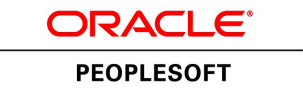

## PeopleTools 8.55: PeopleCode API Reference

**November 2017**

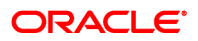

PeopleTools 8.55: PeopleCode API Reference Copyright © 1988, 2017, Oracle and/or its affiliates. All rights reserved.

This software and related documentation are provided under a license agreement containing restrictions on use and disclosure and are protected by intellectual property laws. Except as expressly permitted in your license agreement or allowed by law, you may not use, copy, reproduce, translate, broadcast, modify, license, transmit, distribute, exhibit, perform, publish, or display any part, in any form, or by any means. Reverse engineering, disassembly, or decompilation of this software, unless required by law for interoperability, is prohibited.

The information contained herein is subject to change without notice and is not warranted to be error-free. If you find any errors, please report them to us in writing.

If this is software or related documentation that is delivered to the U.S. Government or anyone licensing it on behalf of the U.S. Government, then the following notice is applicable:

U.S. GOVERNMENT END USERS: Oracle programs, including any operating system, integrated software, any programs installed on the hardware, and/or documentation, delivered to U.S. Government end users are "commercial computer software" pursuant to the applicable Federal Acquisition Regulation and agency-specific supplemental regulations. As such, use, duplication, disclosure, modification, and adaptation of the programs, including any operating system, integrated software, any programs installed on the hardware, and/or documentation, shall be subject to license terms and license restrictions applicable to the programs. No other rights are granted to the U.S. Government.

This software or hardware is developed for general use in a variety of information management applications. It is not developed or intended for use in any inherently dangerous applications, including applications that may create a risk of personal injury. If you use this software or hardware in dangerous applications, then you shall be responsible to take all appropriate fail-safe, backup, redundancy, and other measures to ensure its safe use. Oracle Corporation and its affiliates disclaim any liability for any damages caused by use of this software or hardware in dangerous applications.

Oracle and Java are registered trademarks of Oracle and/or its affiliates. Other names may be trademarks of their respective owners.

Intel and Intel Xeon are trademarks or registered trademarks of Intel Corporation. All SPARC trademarks are used under license and are trademarks or registered trademarks of SPARC International, Inc. AMD, Opteron, the AMD logo, and the AMD Opteron logo are trademarks or registered trademarks of Advanced Micro Devices. UNIX is a registered trademark of The Open Group.

This software or hardware and documentation may provide access to or information about content, products, and services from third parties. Oracle Corporation and its affiliates are not responsible for and expressly disclaim all warranties of any kind with respect to third-party content, products, and services unless otherwise set forth in an applicable agreement between you and Oracle. Oracle Corporation and its affiliates will not be responsible for any loss, costs, or damages incurred due to your access to or use of third-party content, products, or services, except as set forth in an applicable agreement between you and Oracle.

## Documentation Accessibility

For information about Oracle's commitment to accessibility, visit the Oracle Accessibility Program website at [http://](http://www.oracle.com/pls/topic/lookup?ctx=acc&id=docacc) [www.oracle.com/pls/topic/lookup?ctx=acc&id=docacc.](http://www.oracle.com/pls/topic/lookup?ctx=acc&id=docacc)

## Access to Oracle Support

Oracle customers that have purchased support have access to electronic support through My Oracle Support. For information, visit <http://www.oracle.com/pls/topic/lookup?ctx=acc&id=info>or visit [http://www.oracle.com/pls/](http://www.oracle.com/pls/topic/lookup?ctx=acc&id=trs) [topic/lookup?ctx=acc&id=trs](http://www.oracle.com/pls/topic/lookup?ctx=acc&id=trs) if you are hearing impaired.

## **Contents**

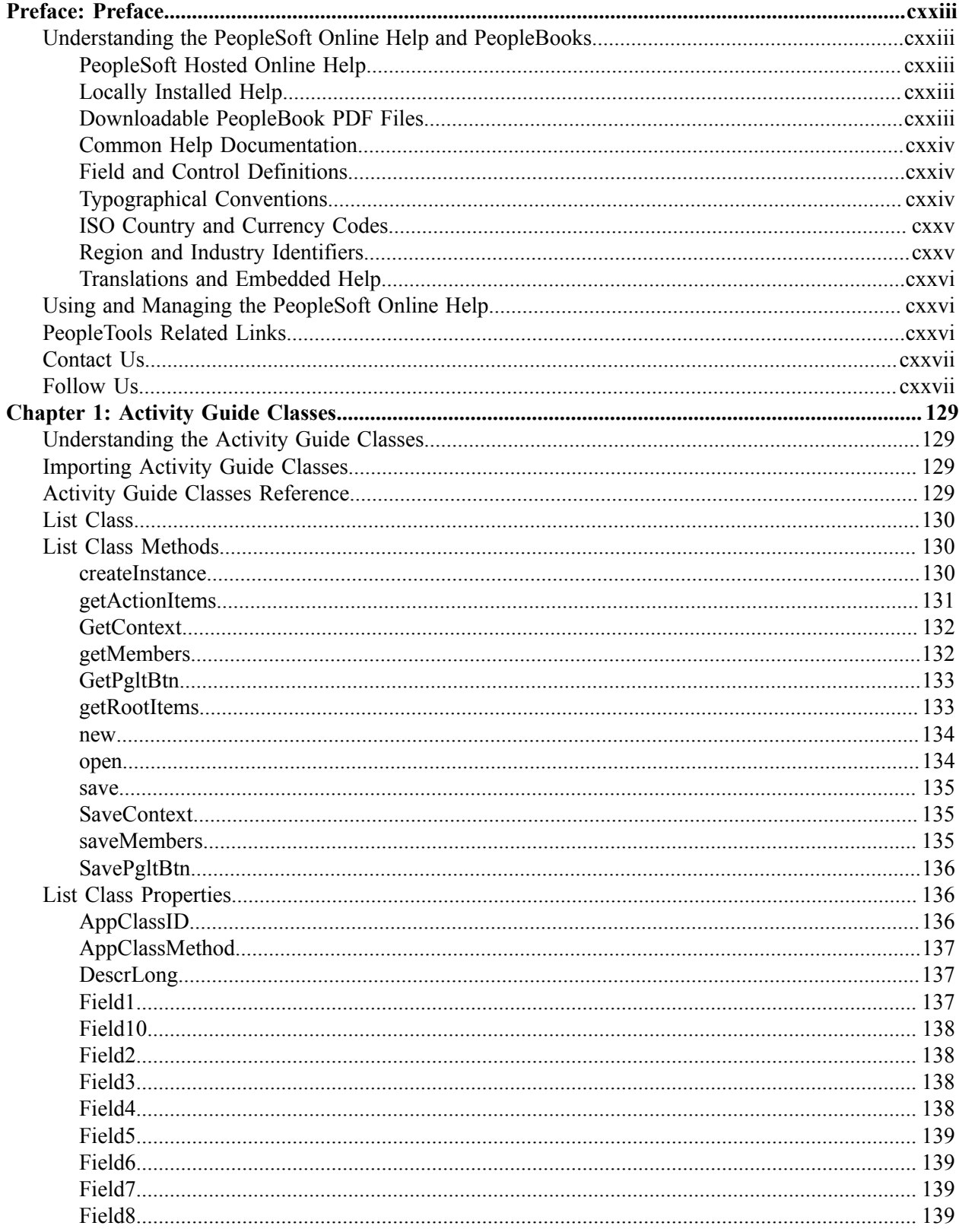

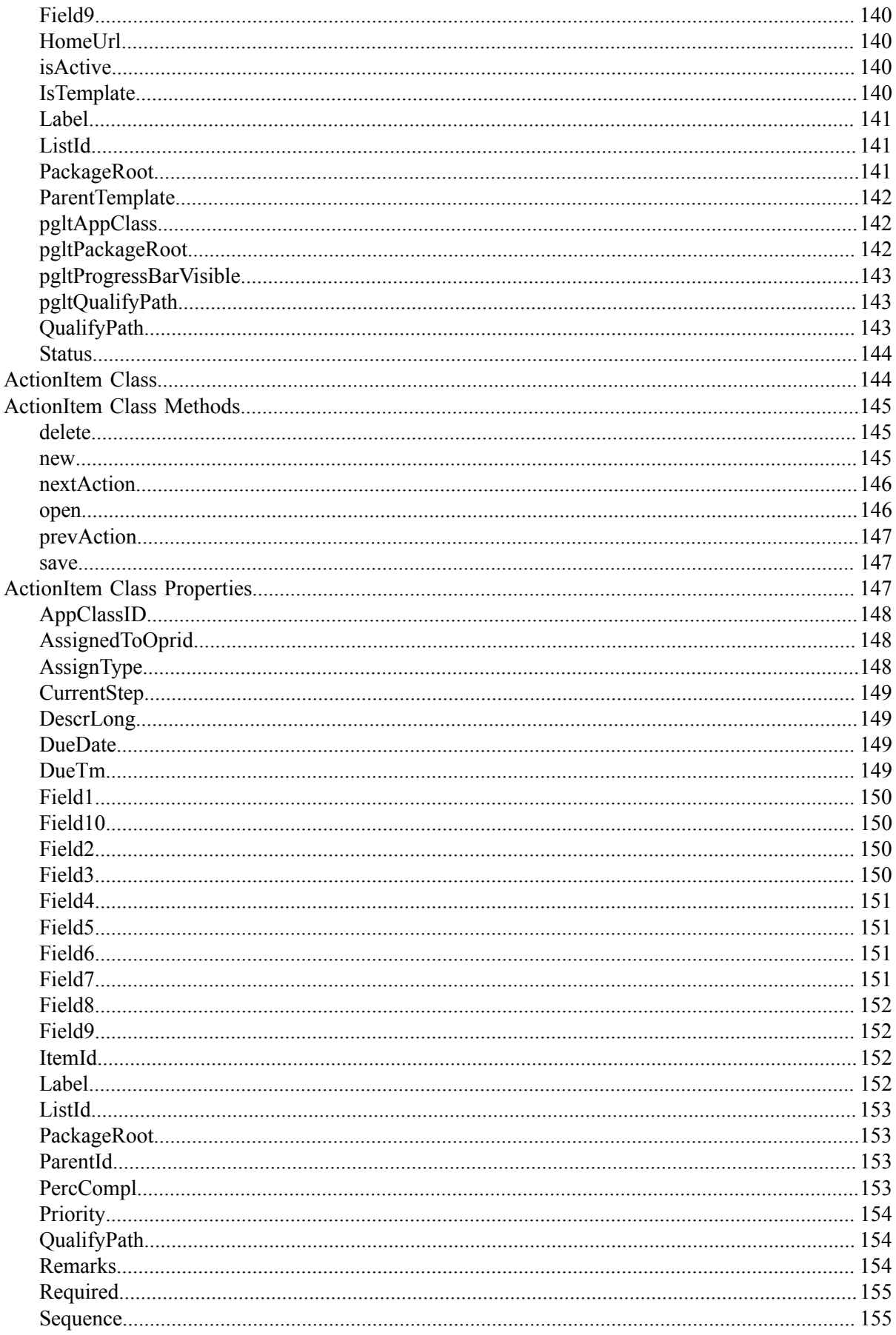

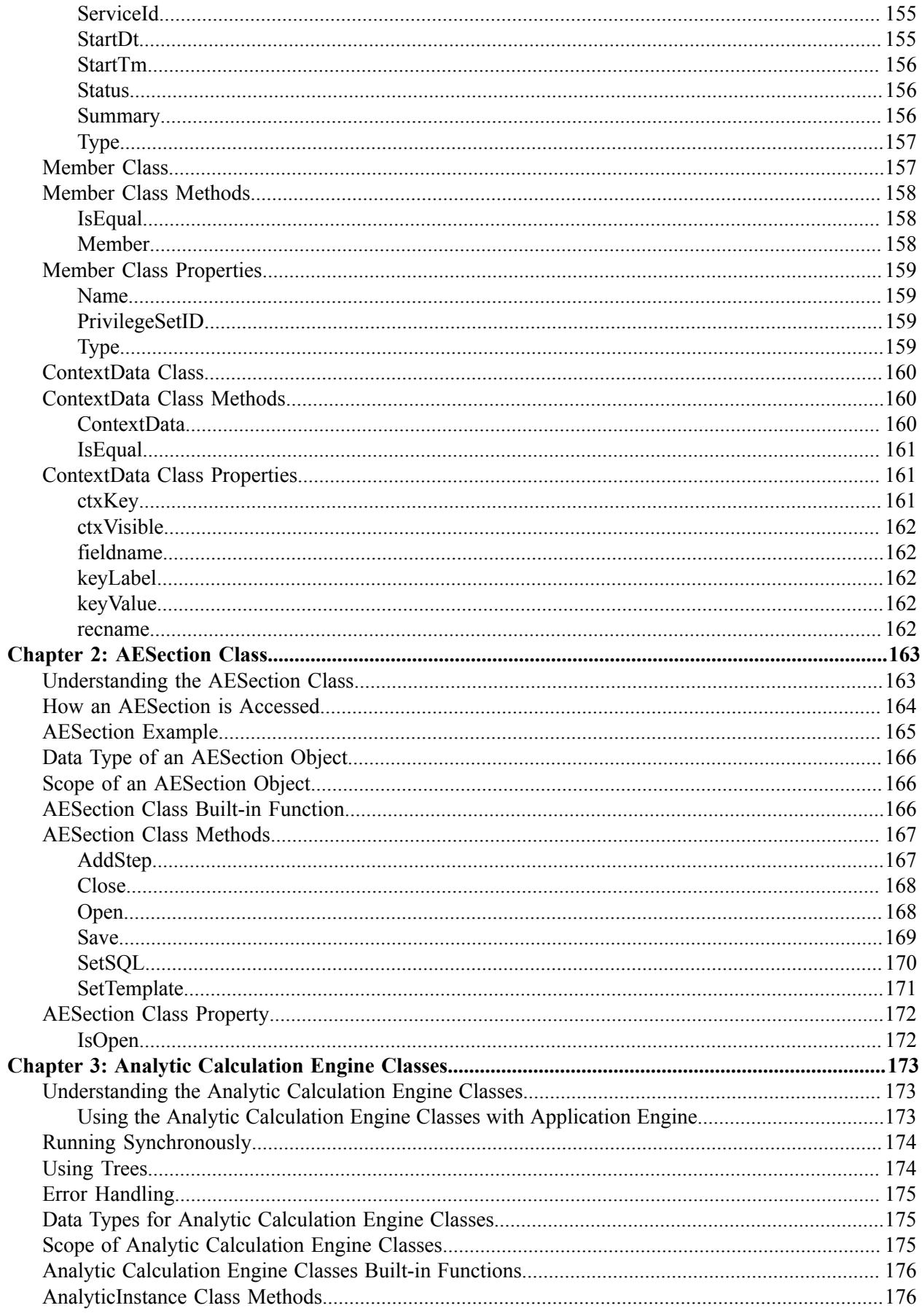

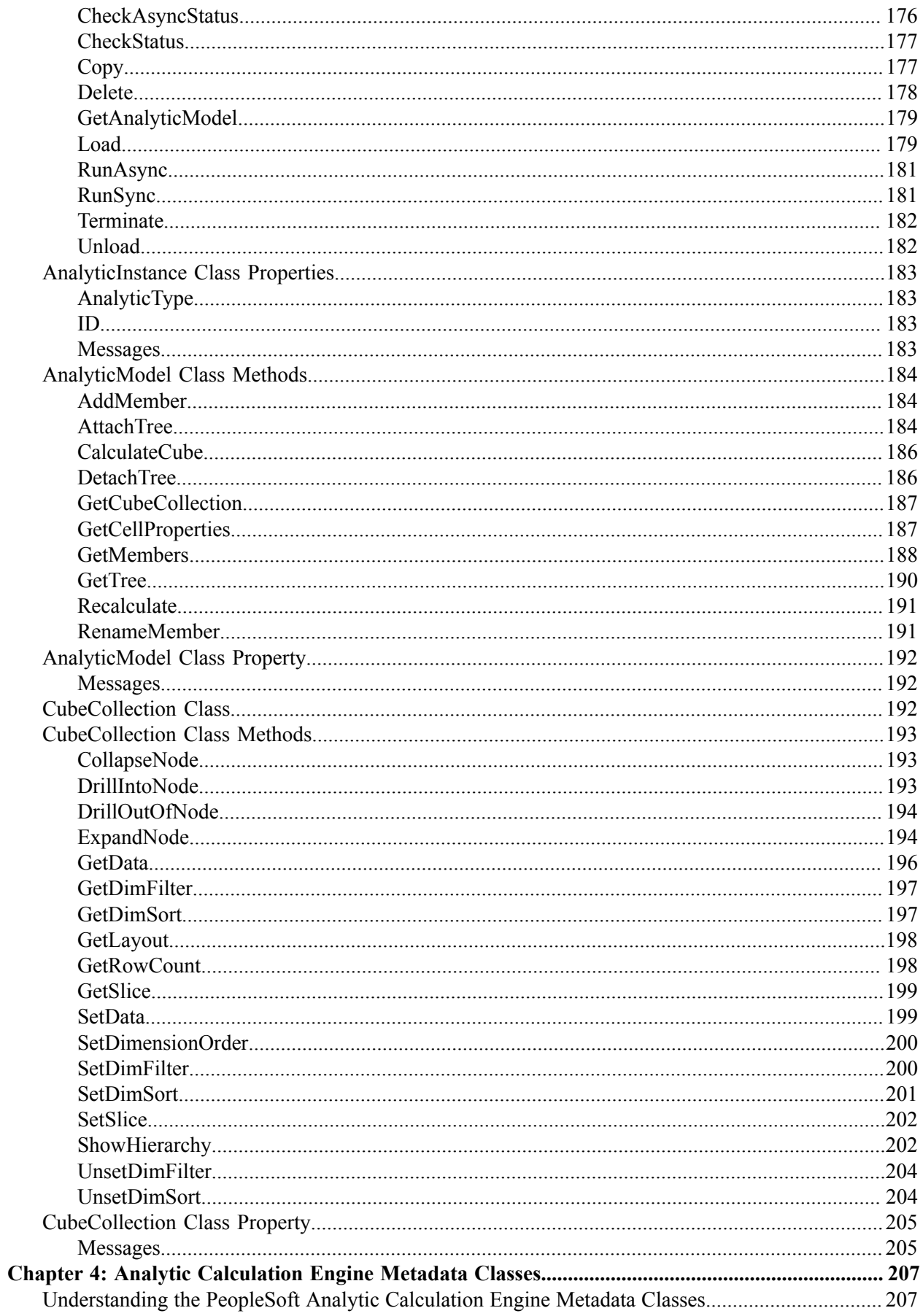

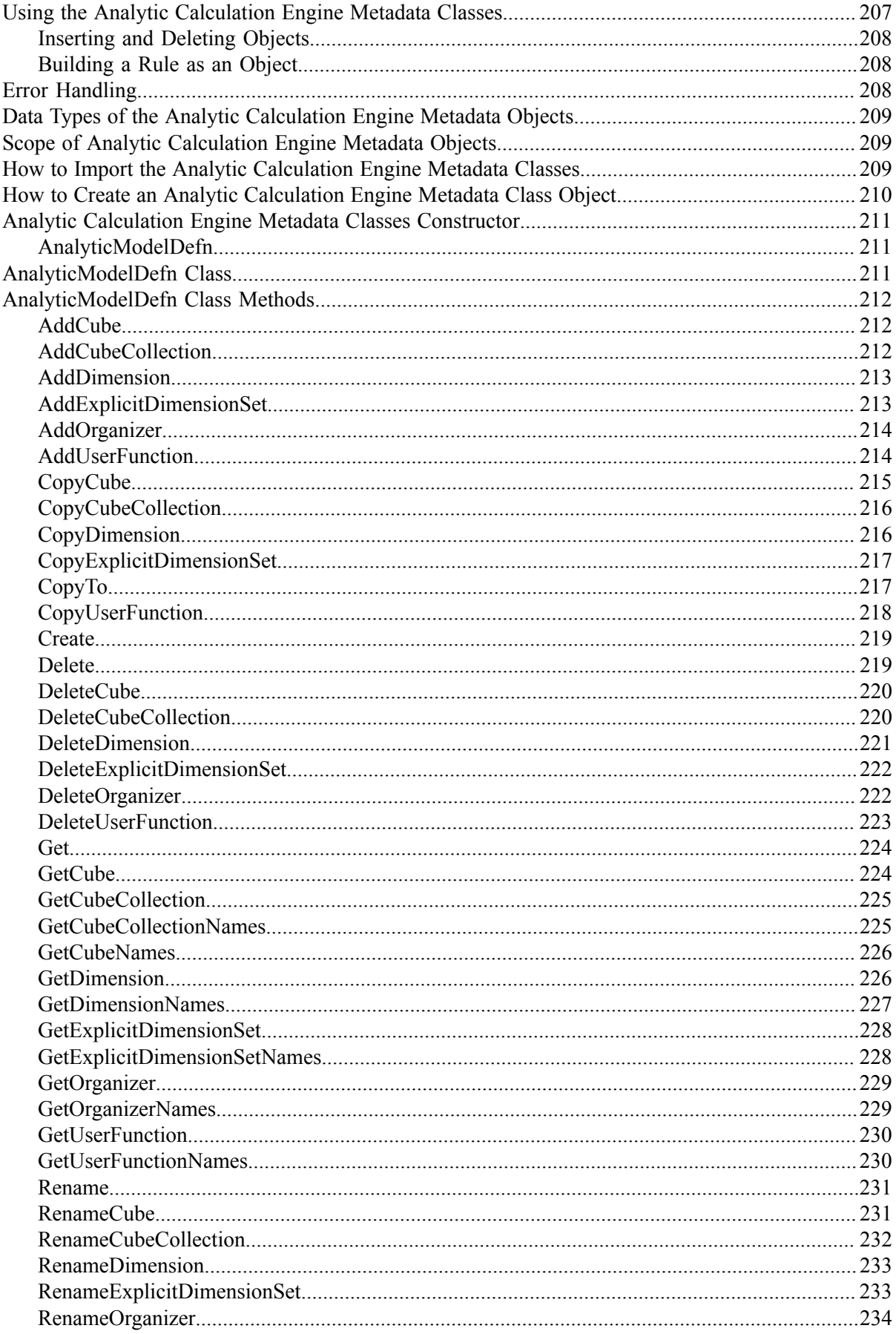

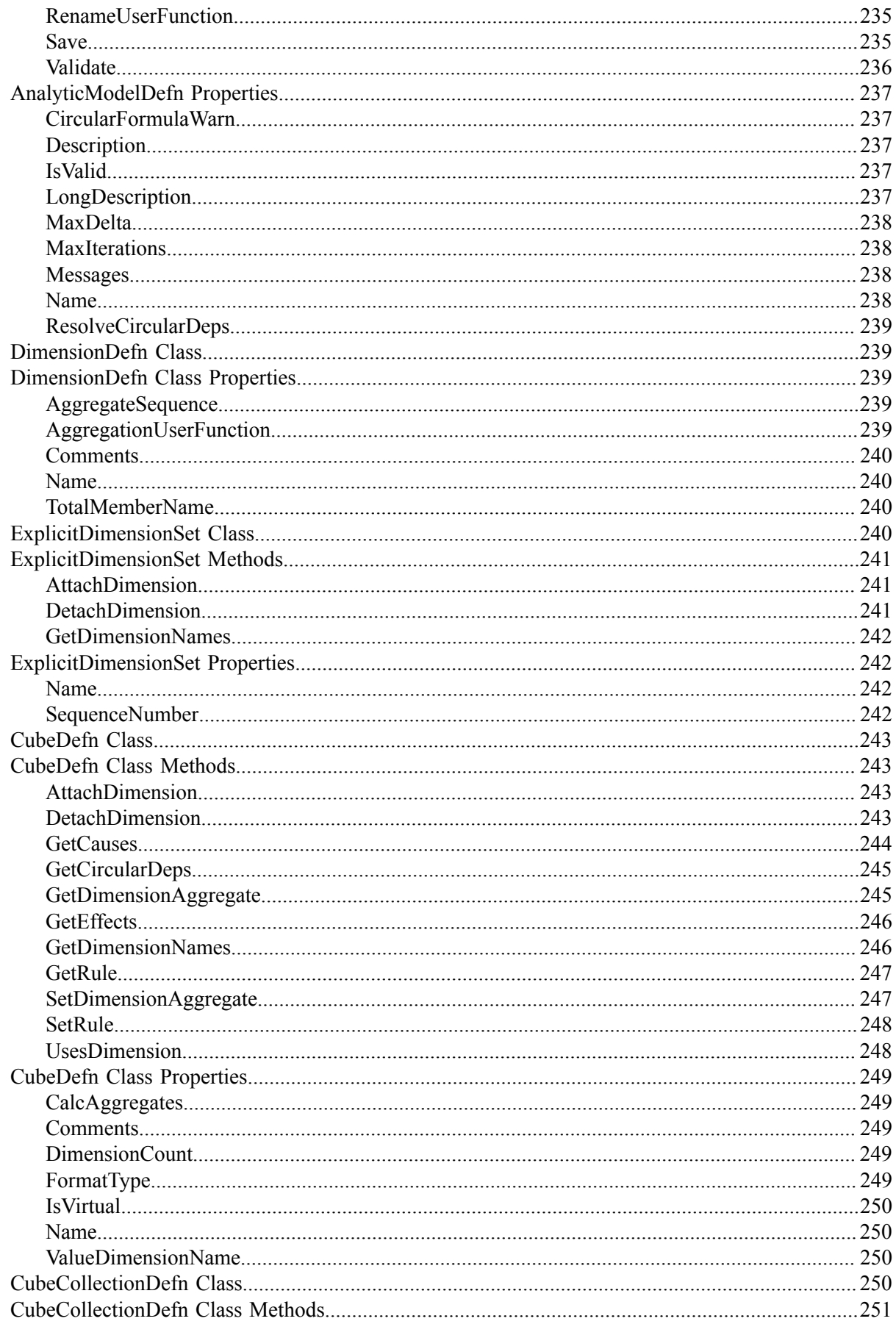

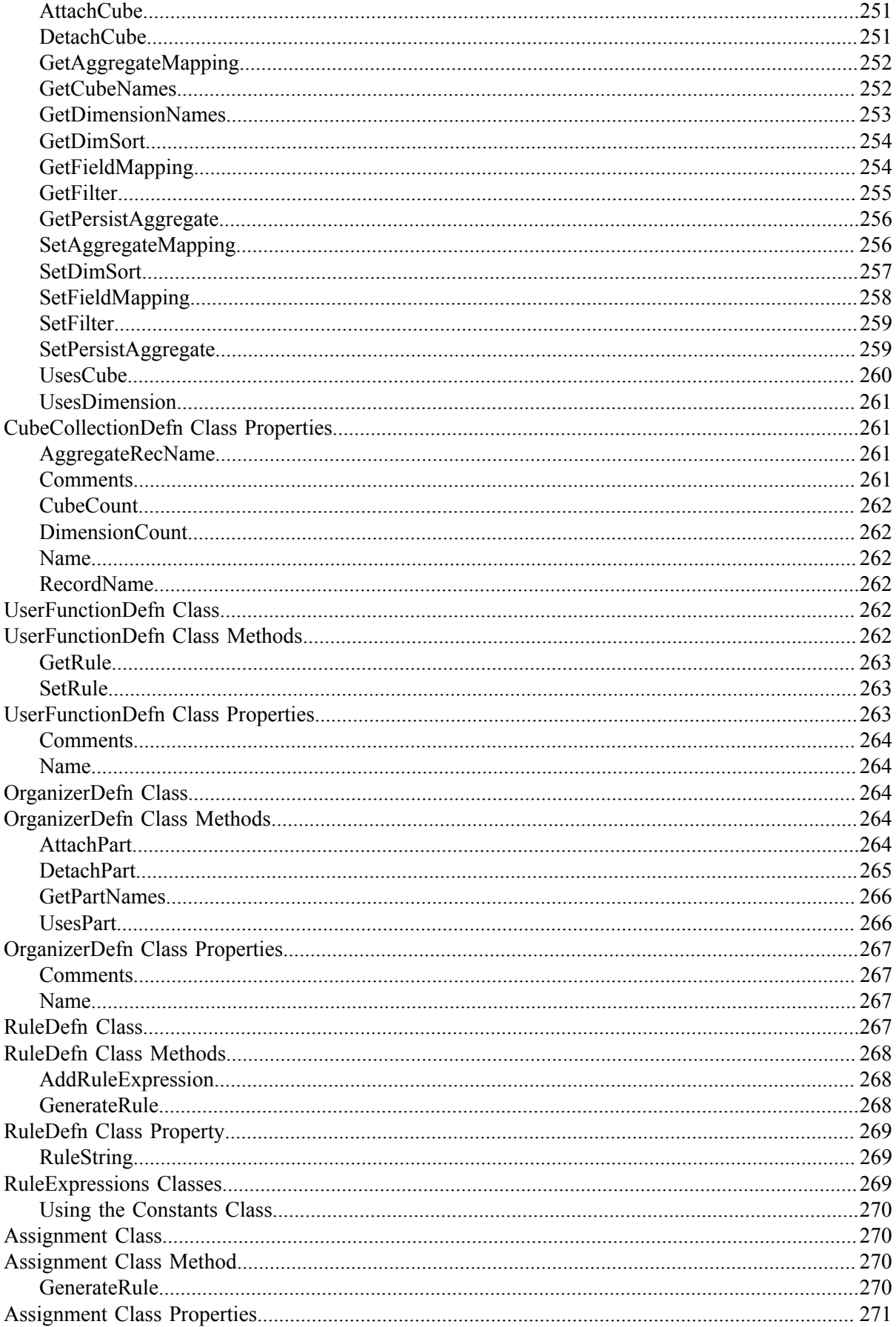

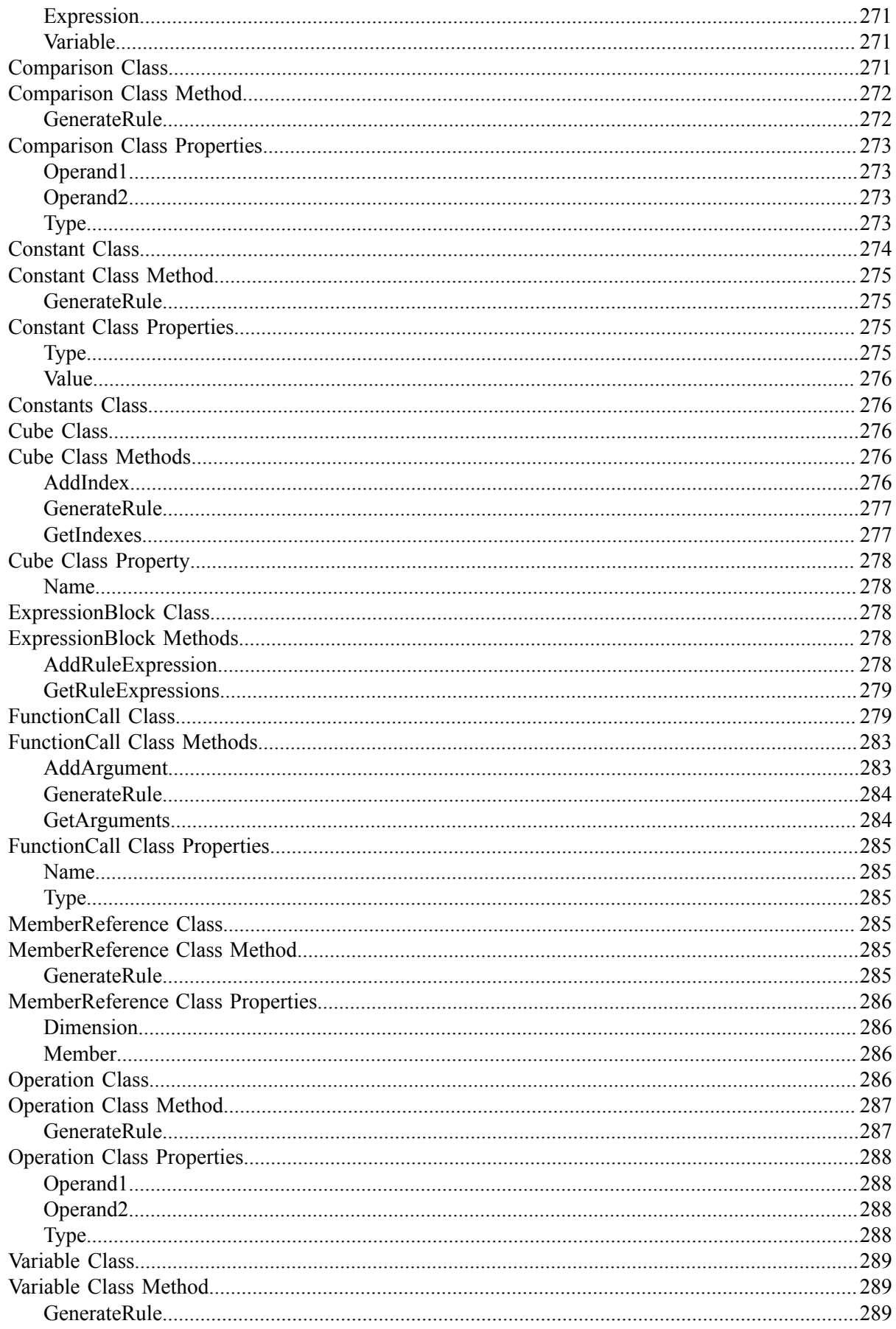

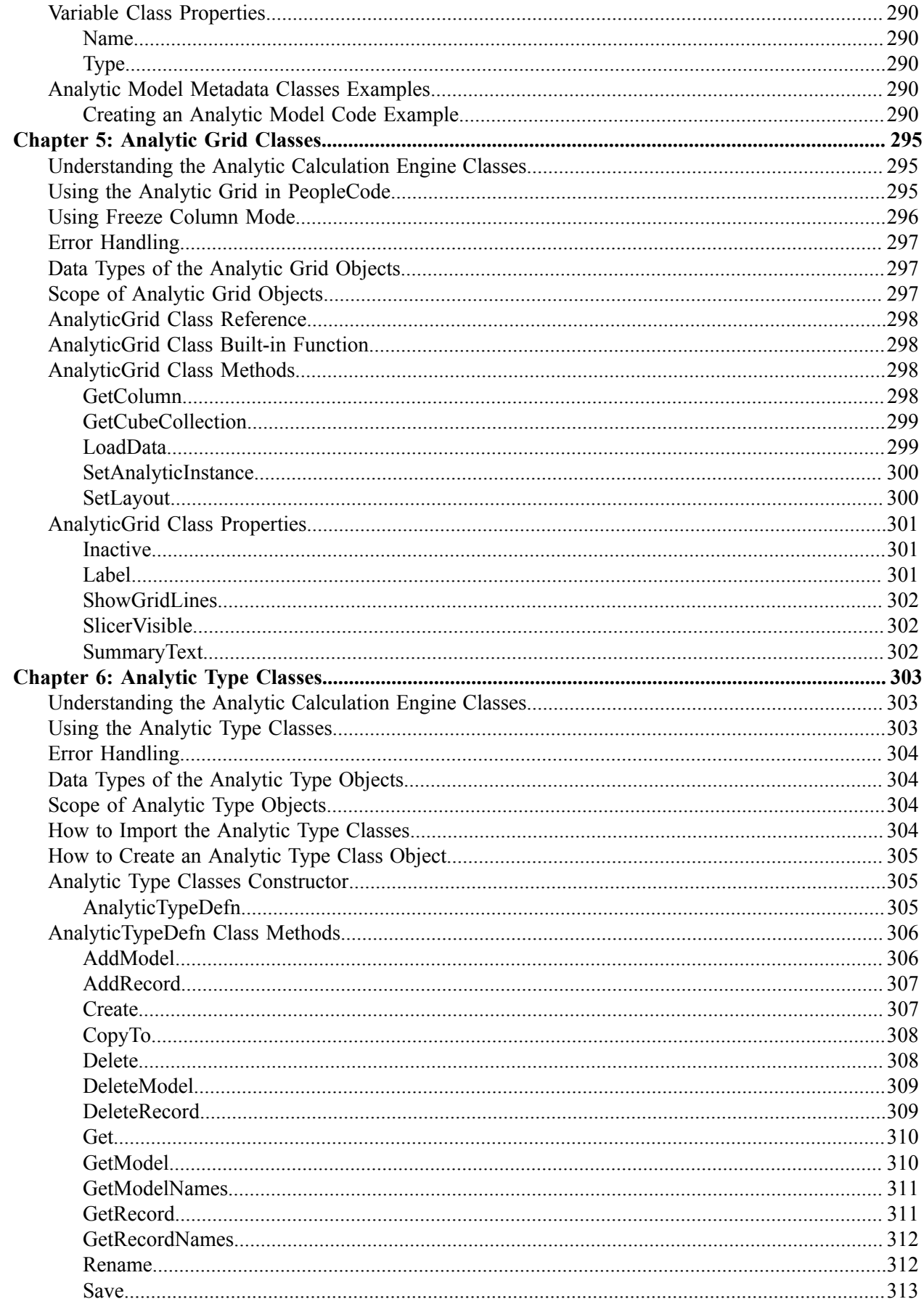

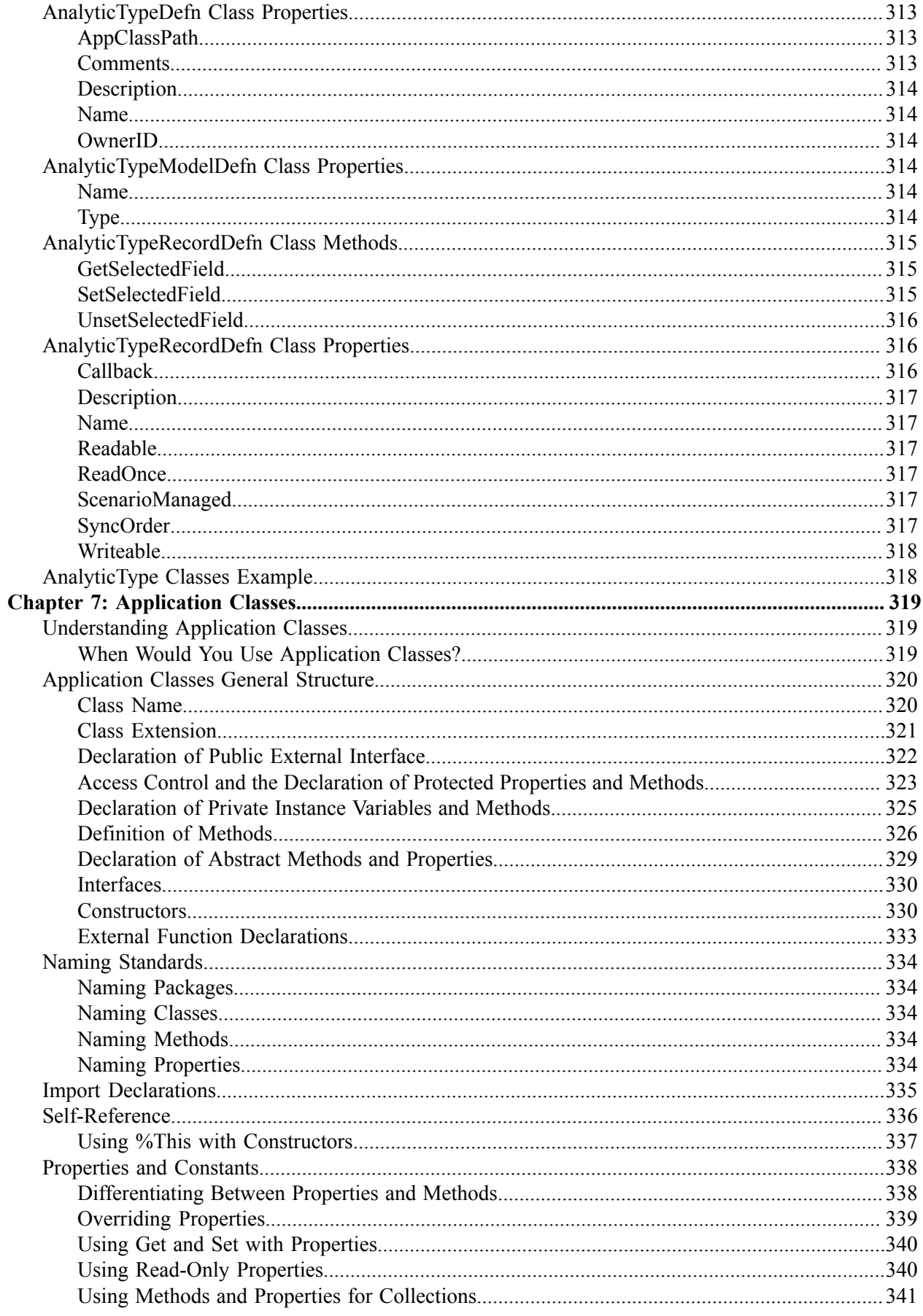

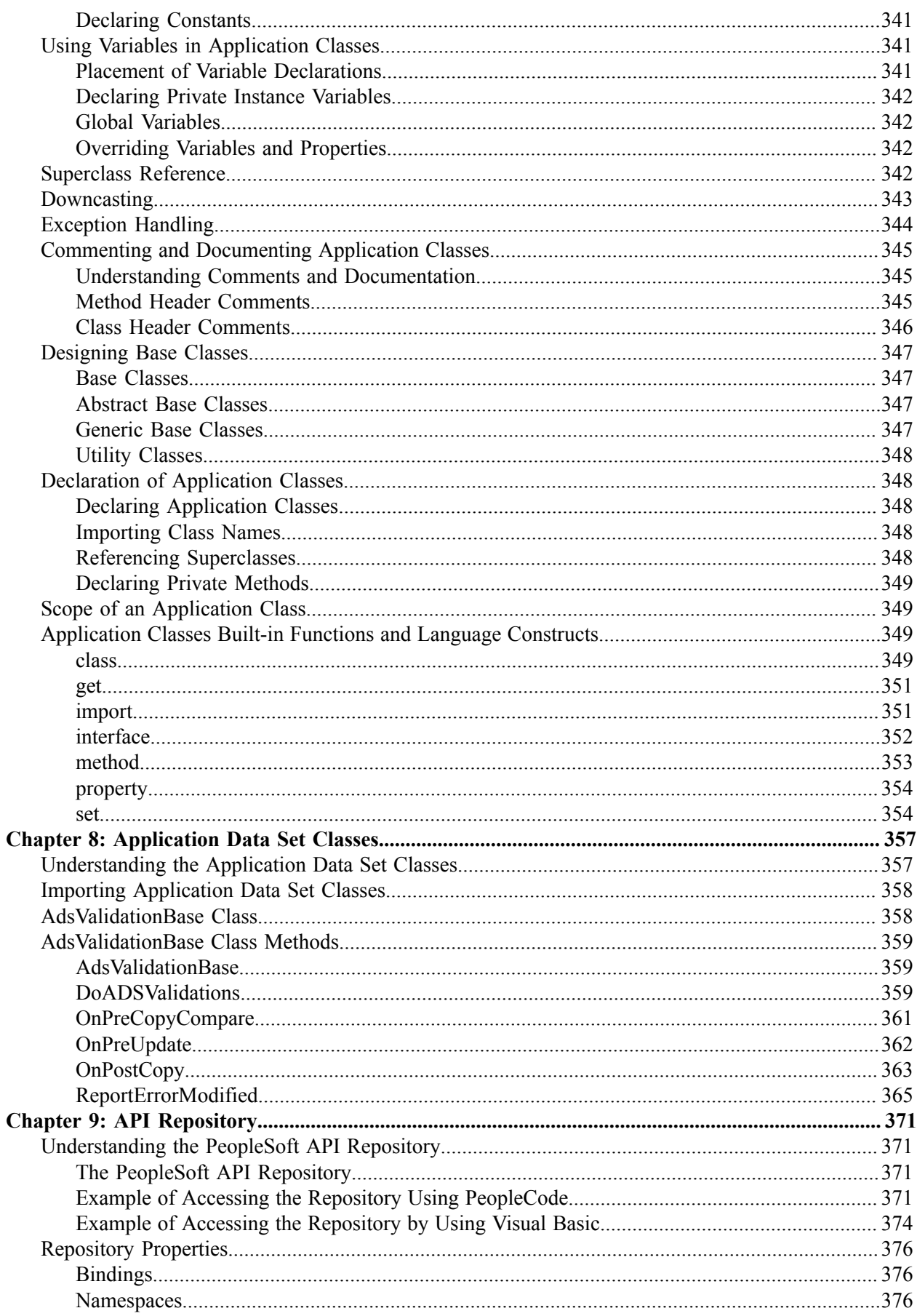

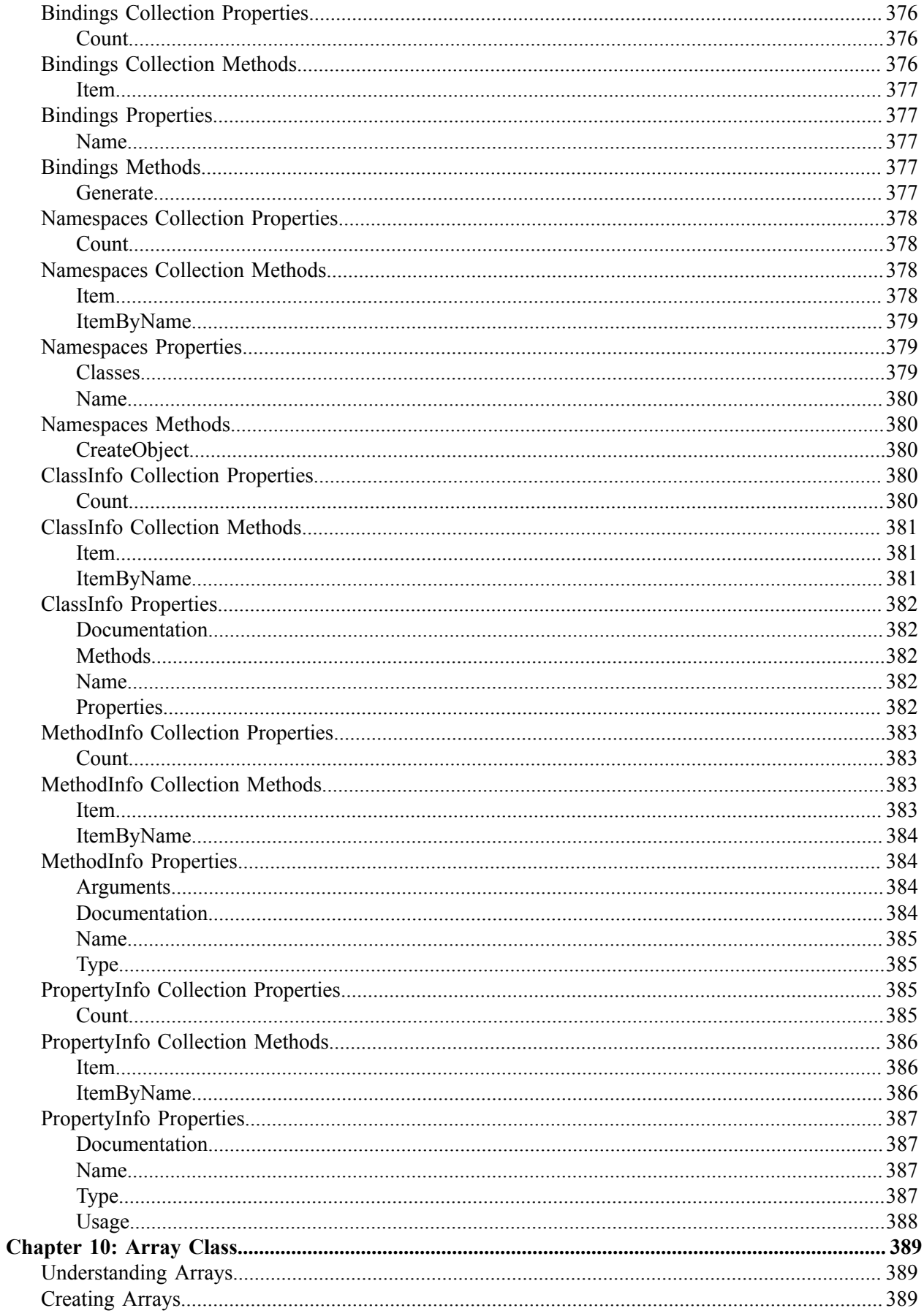

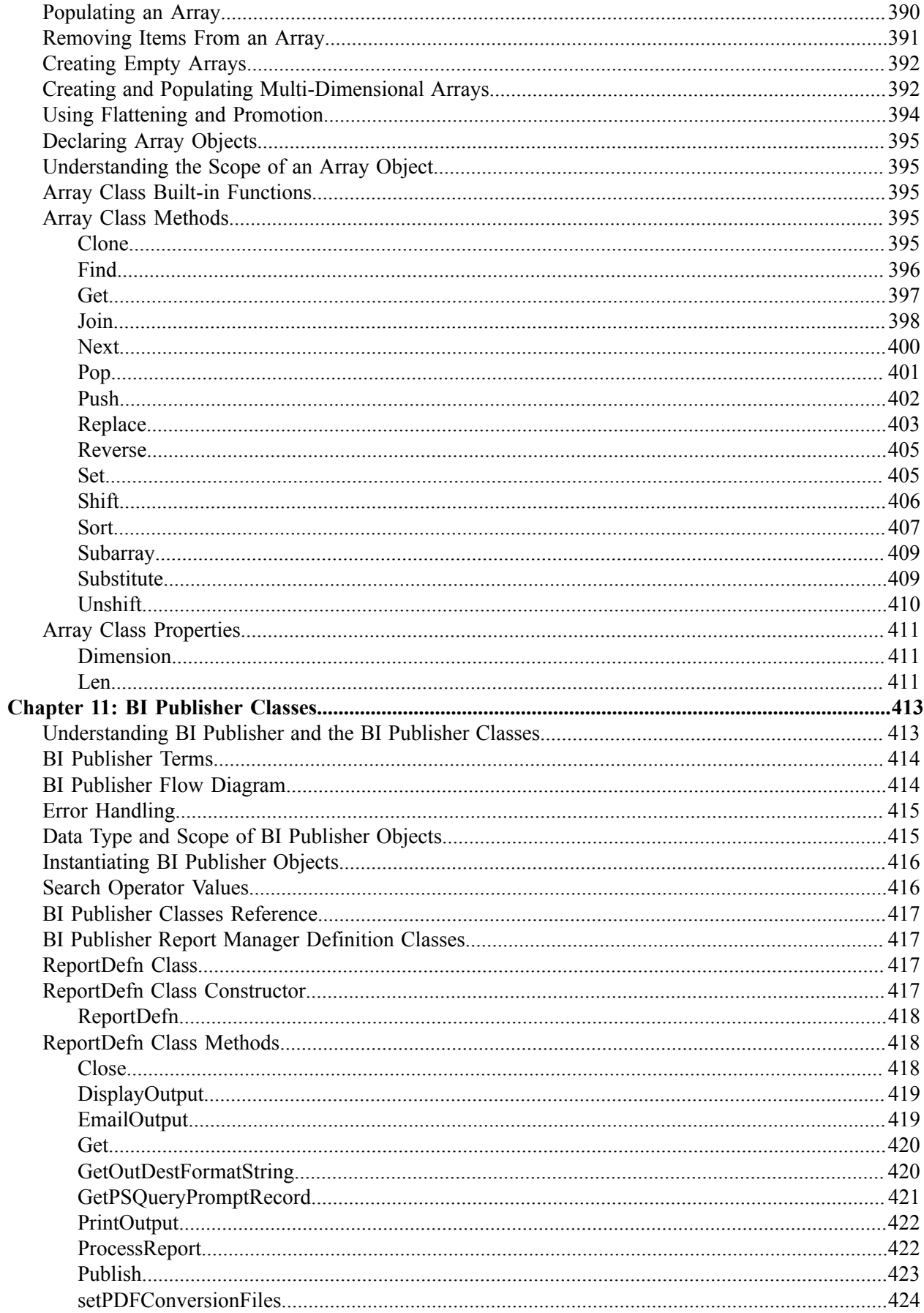

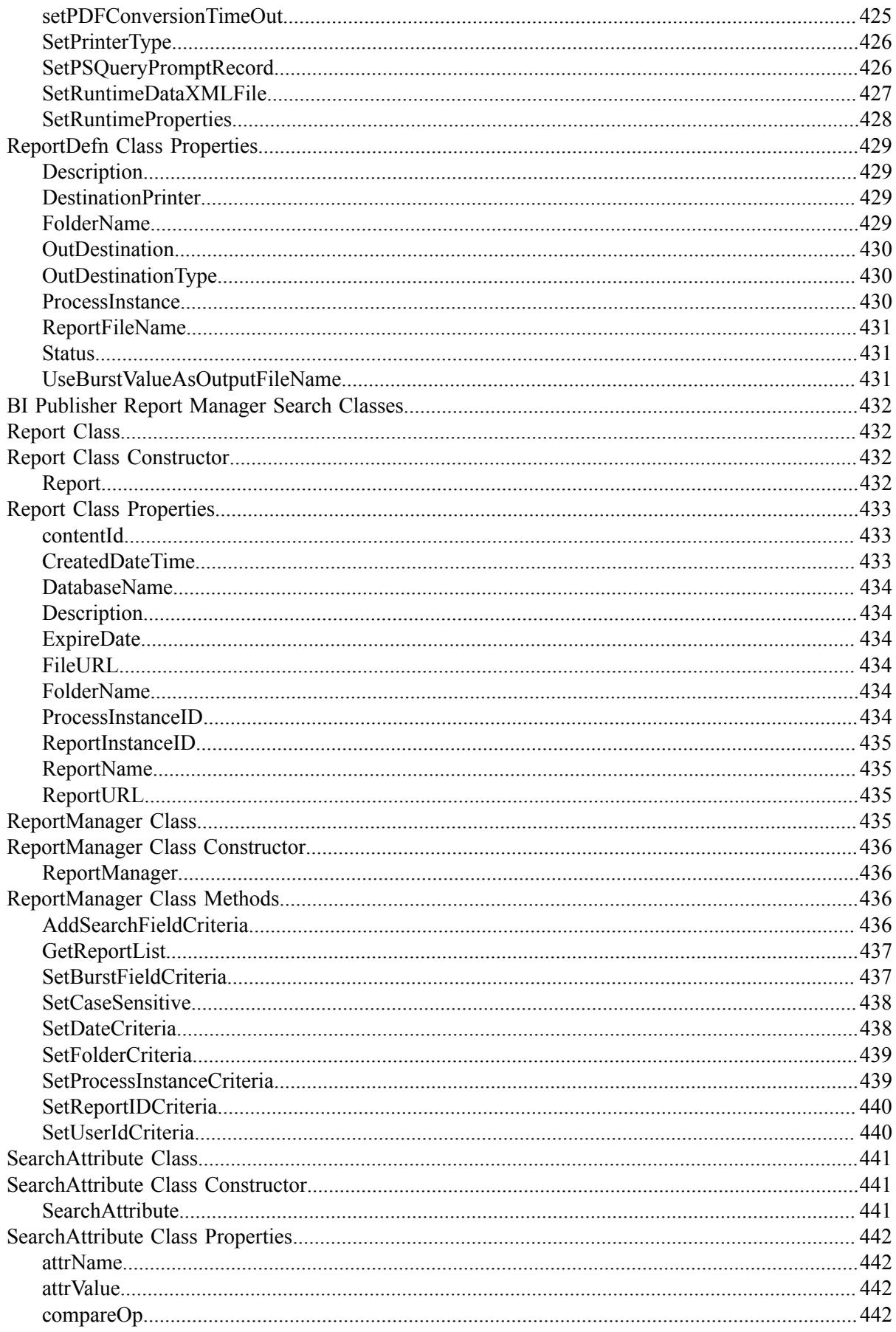

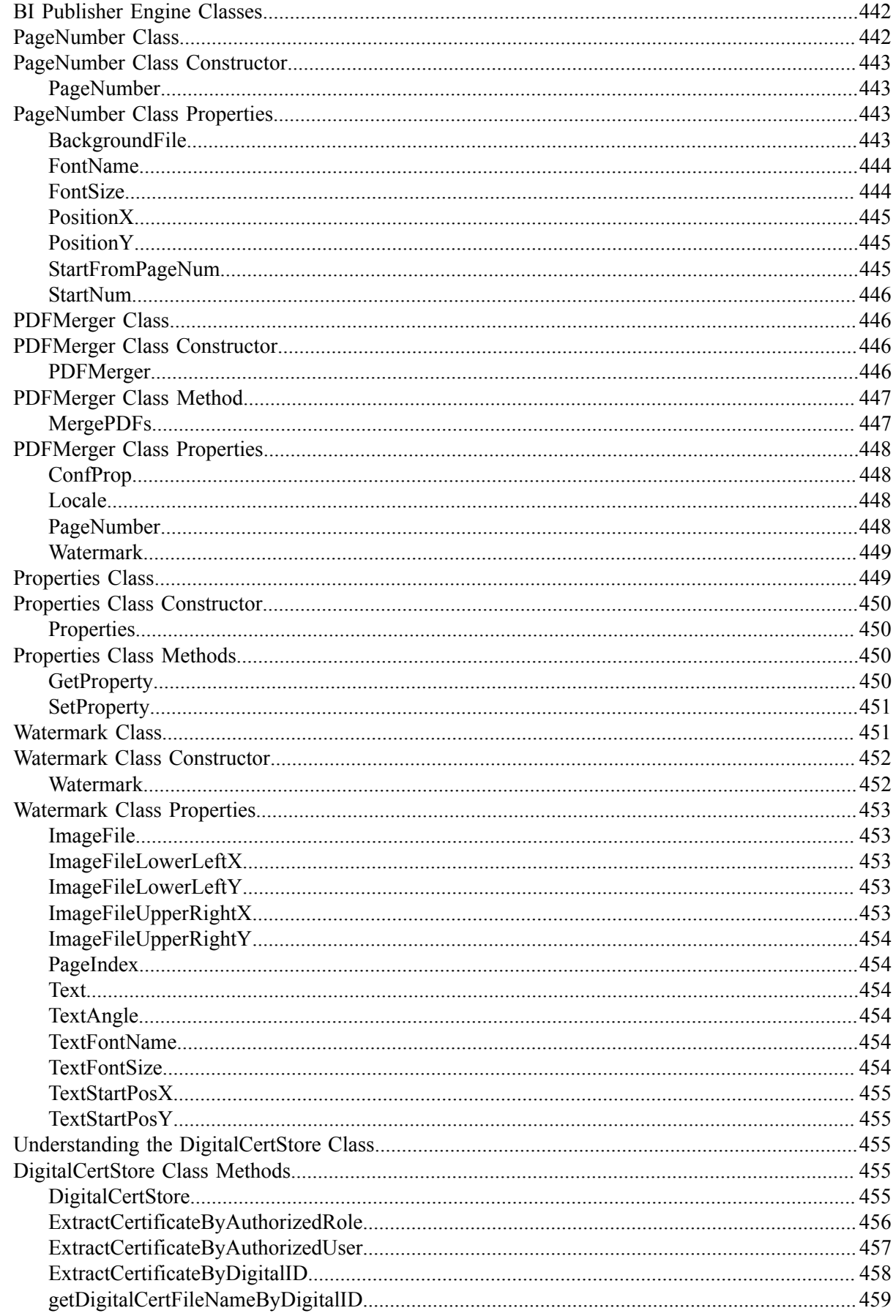

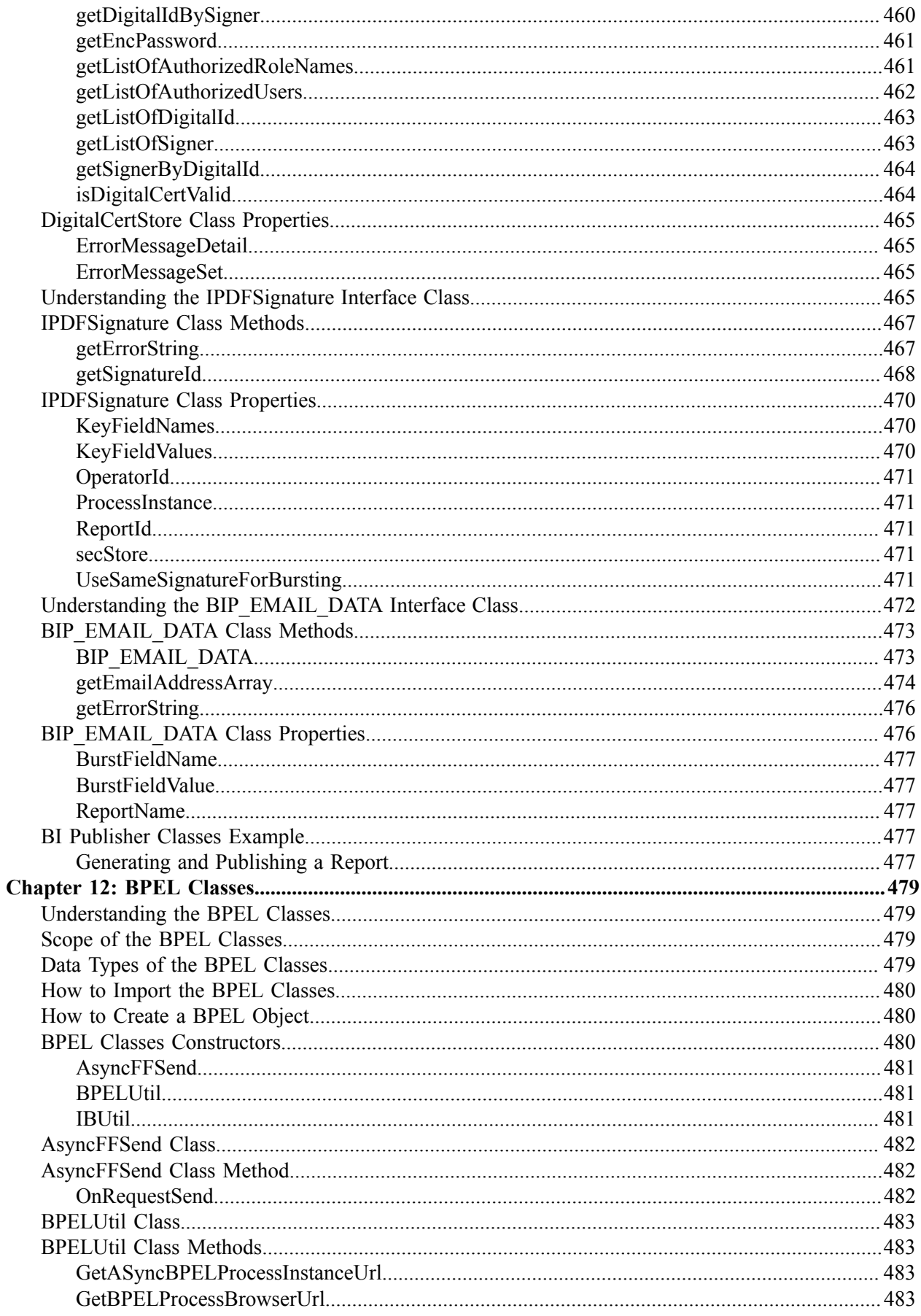

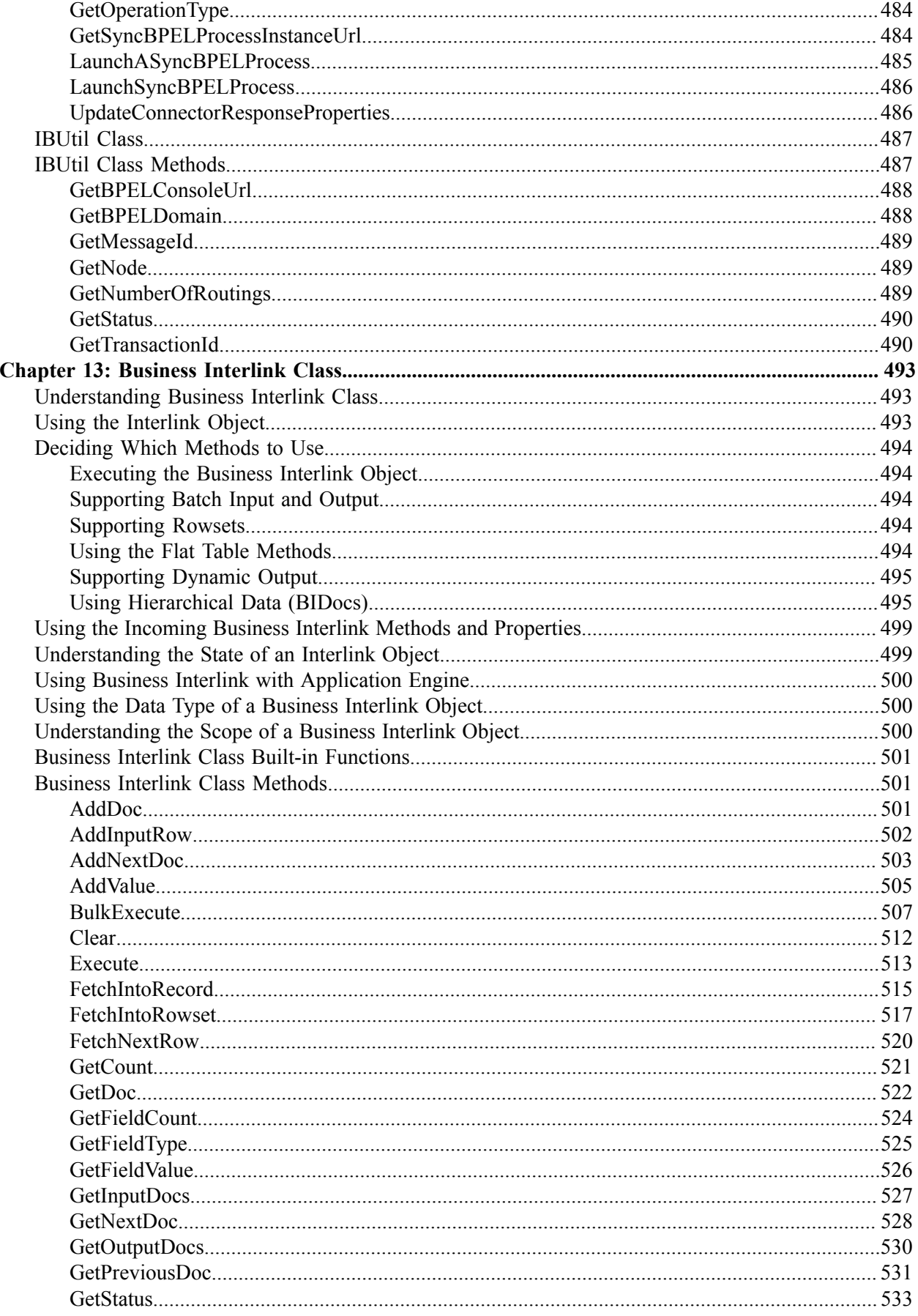

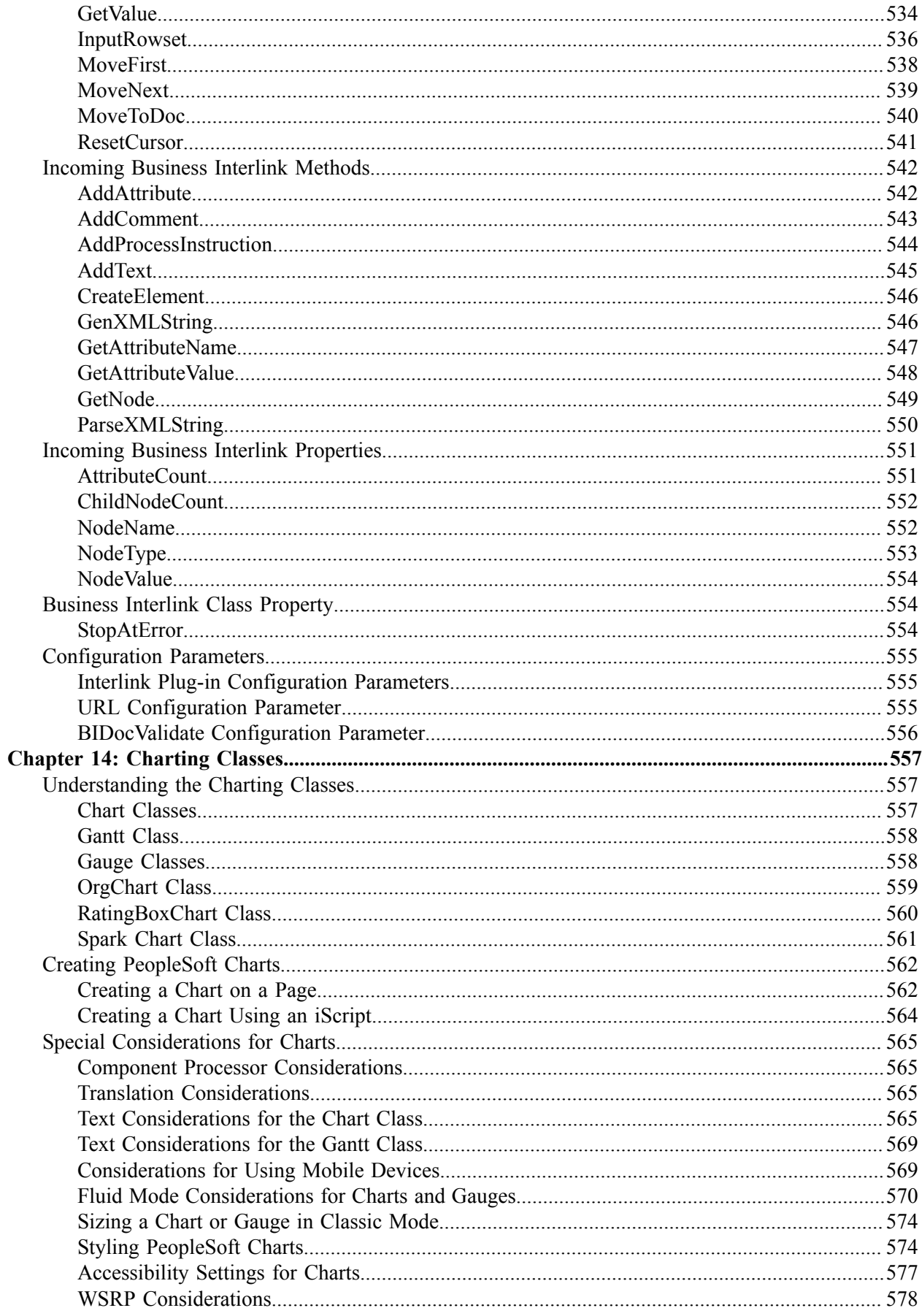

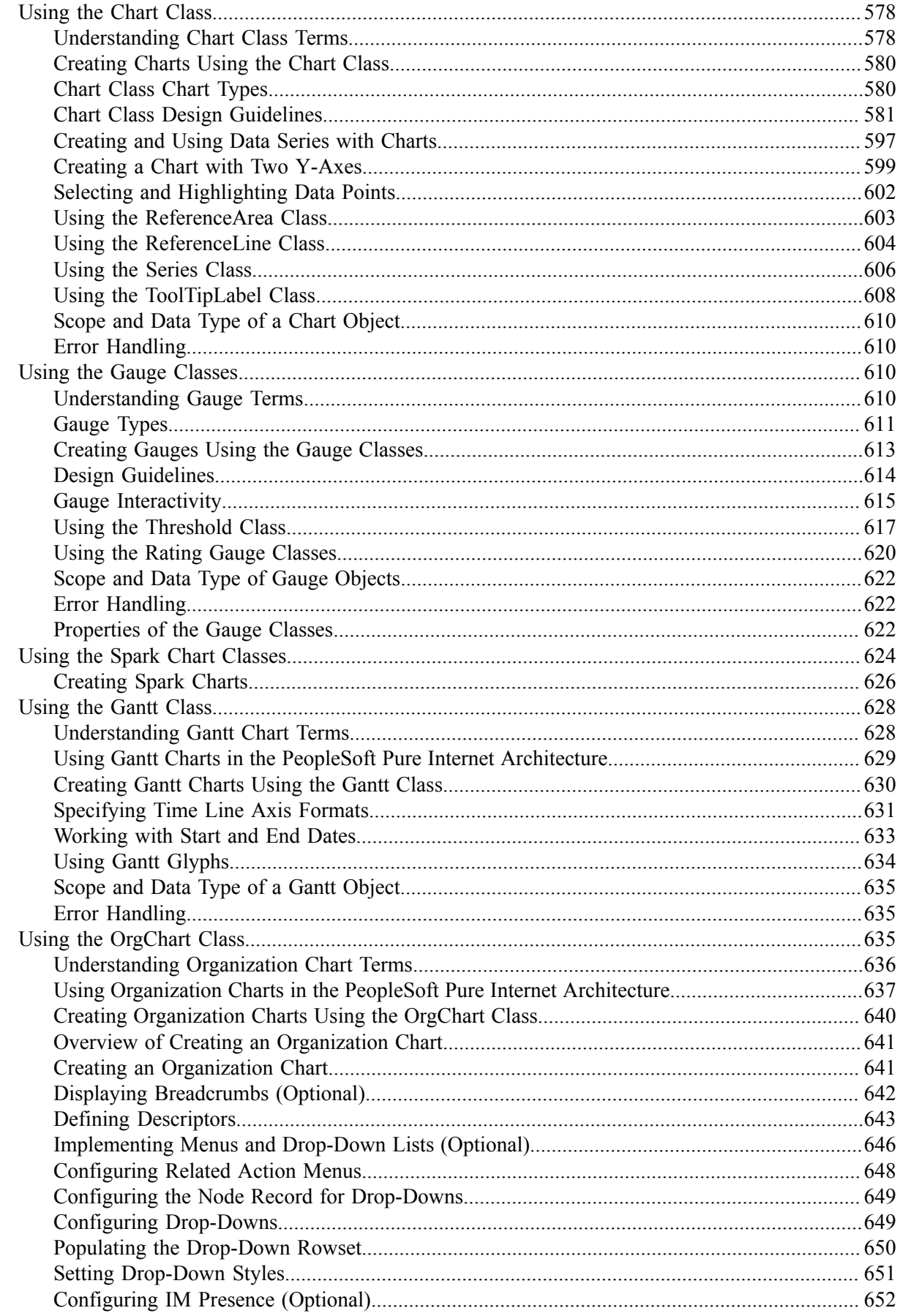

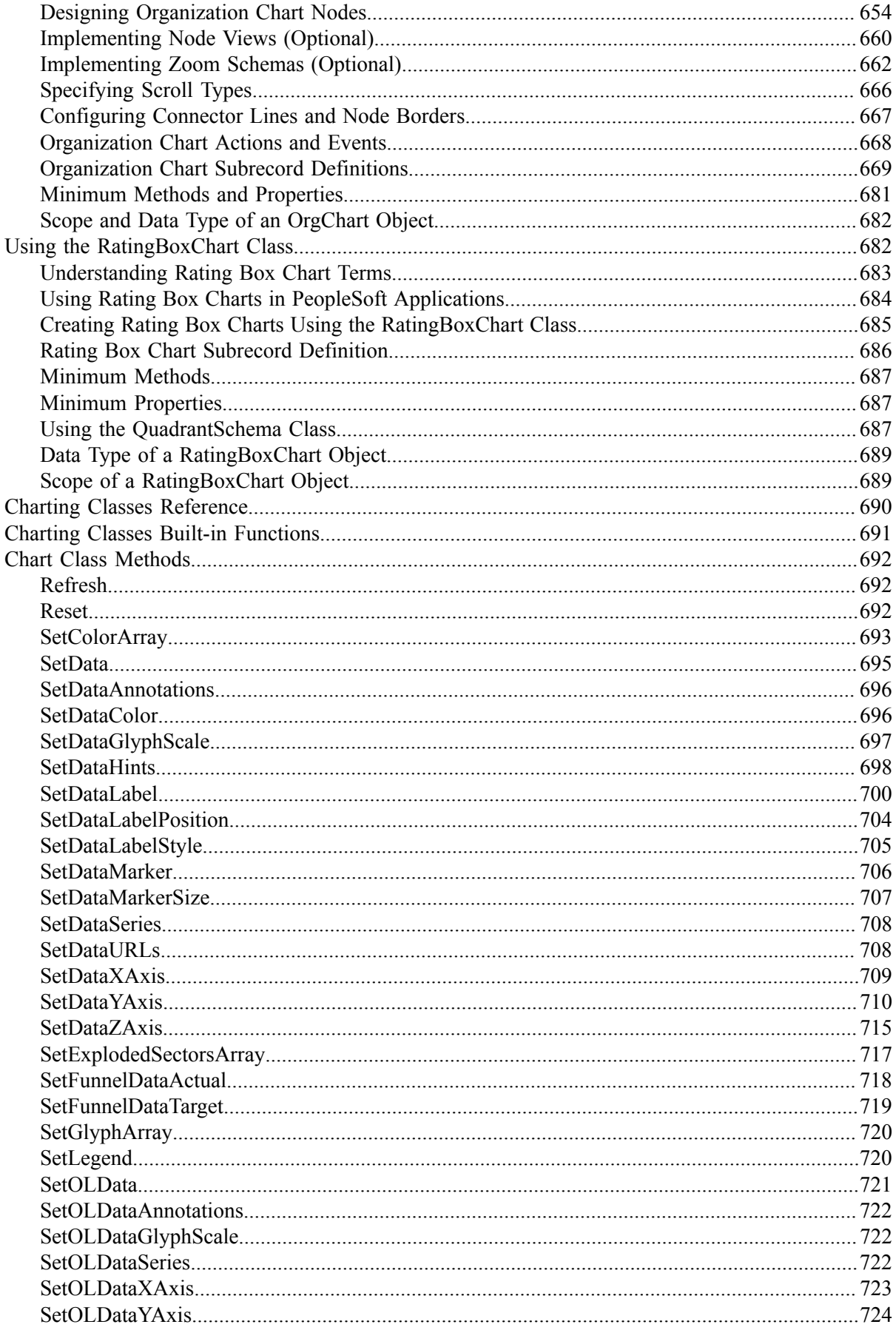

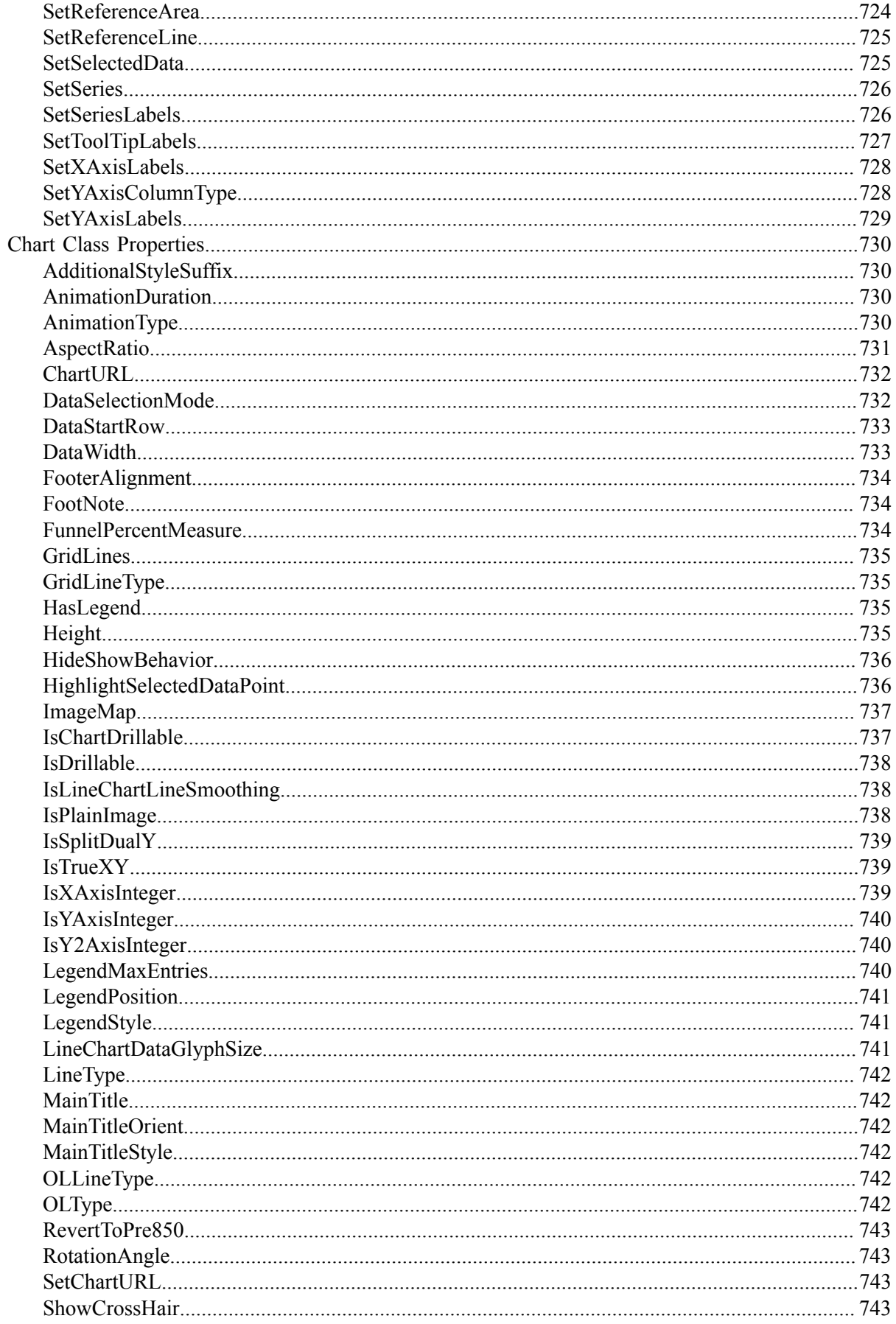

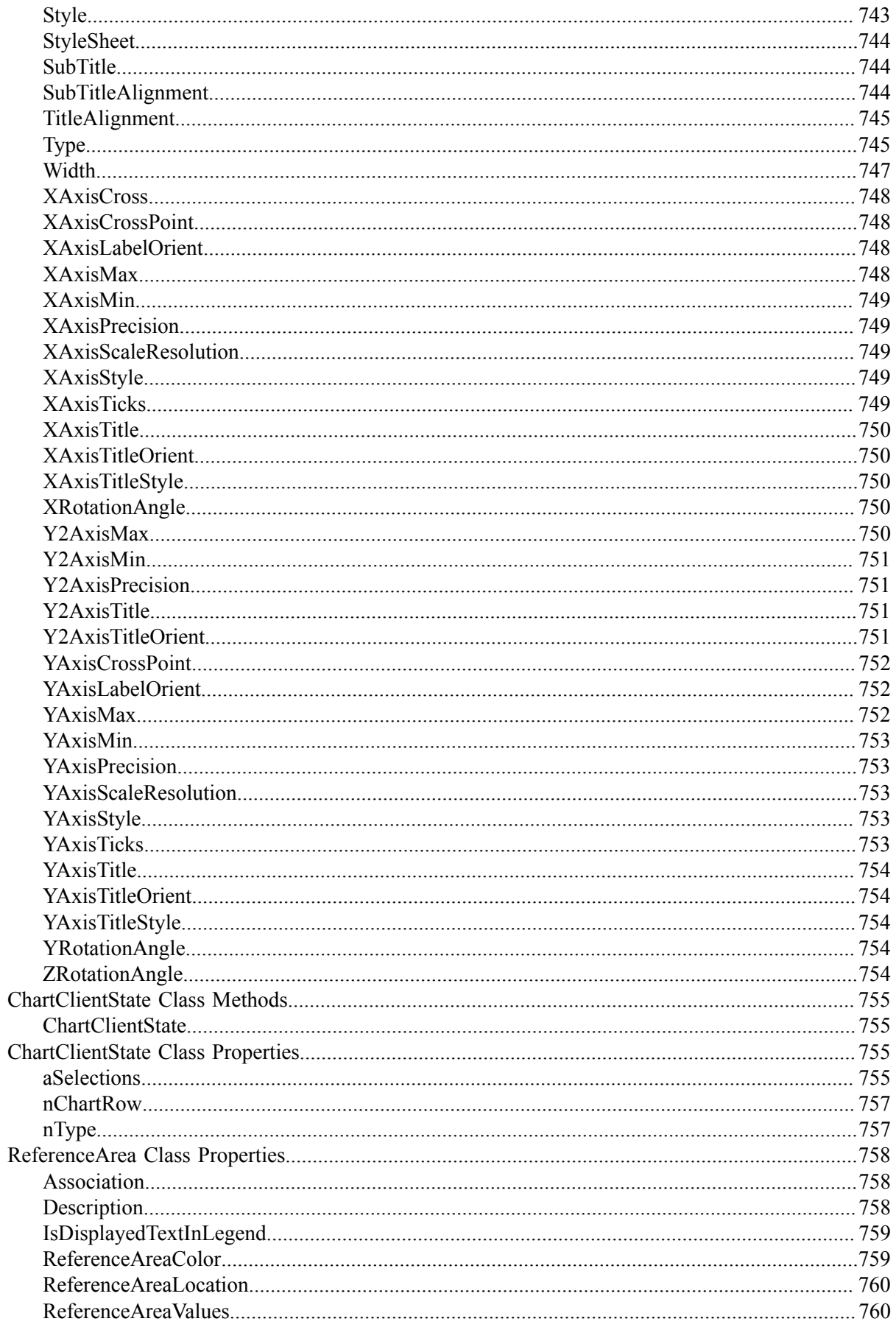

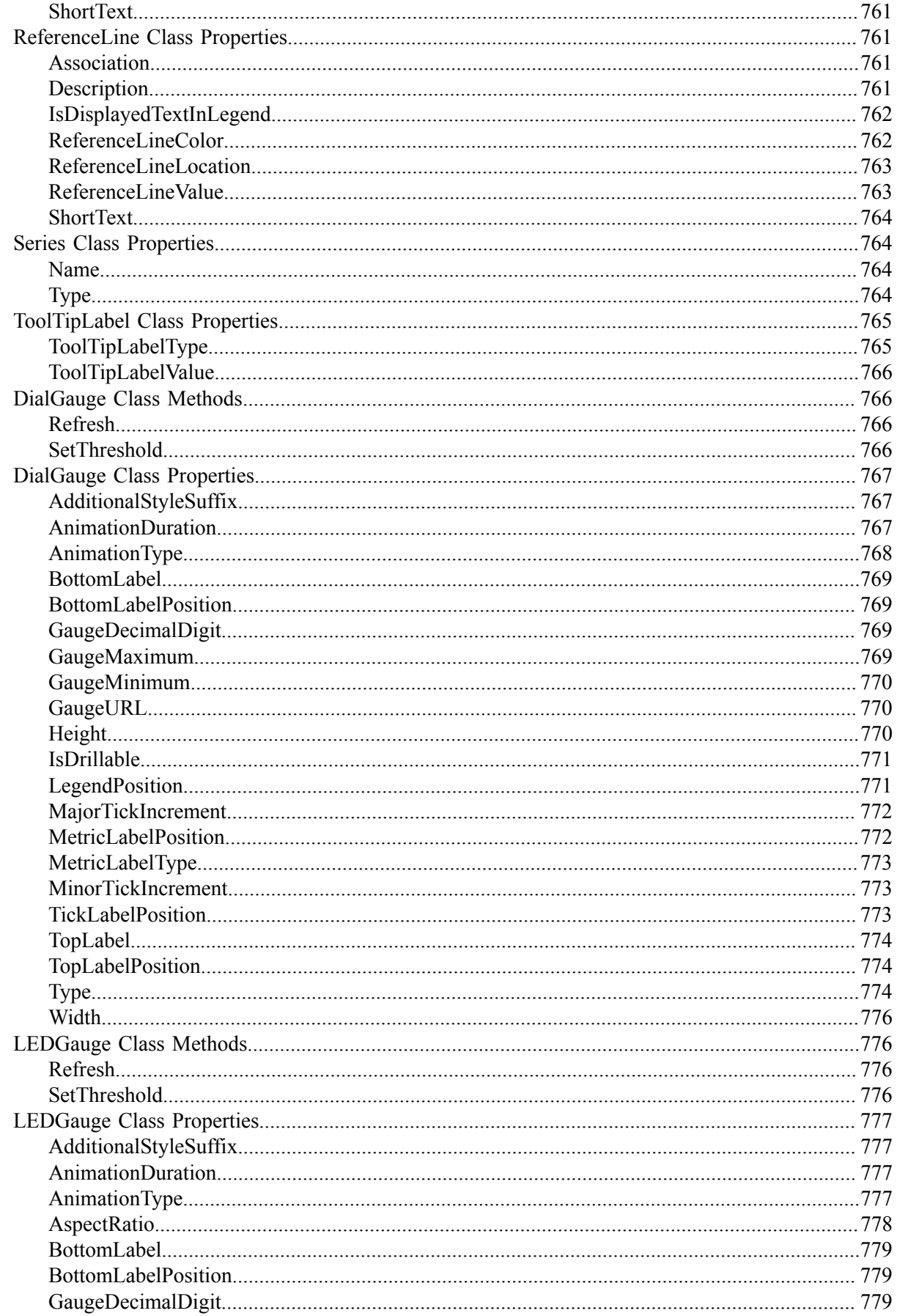

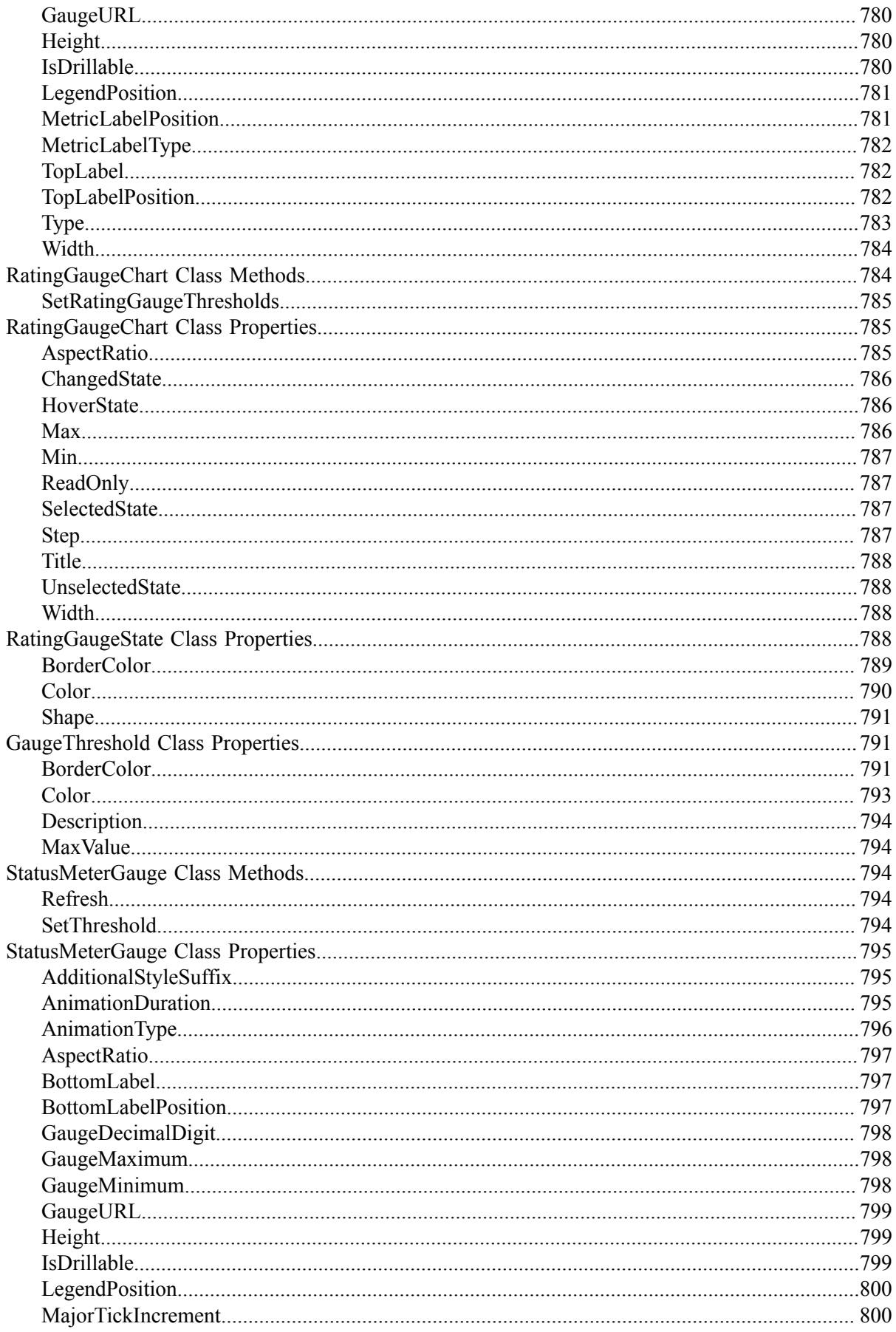

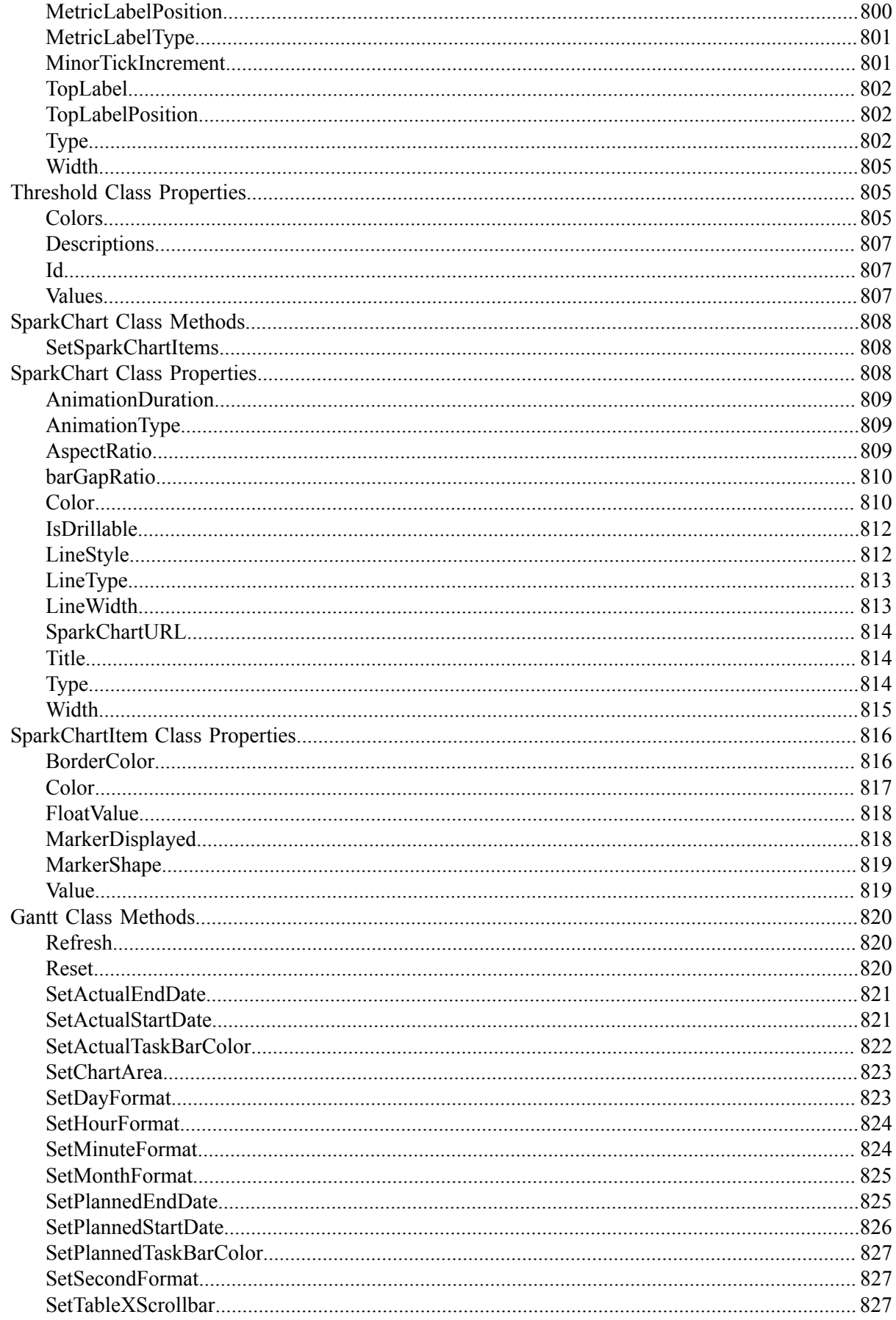

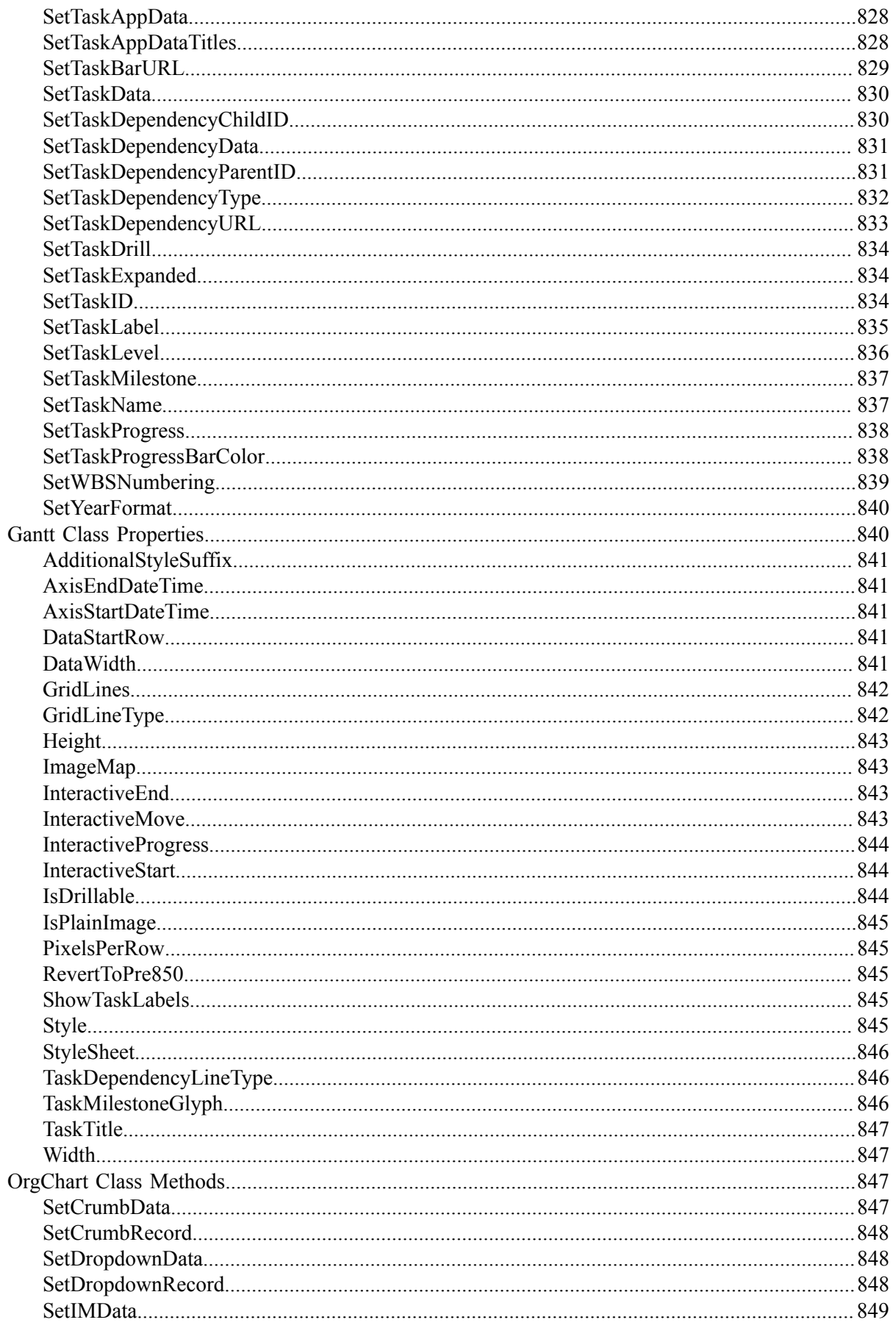

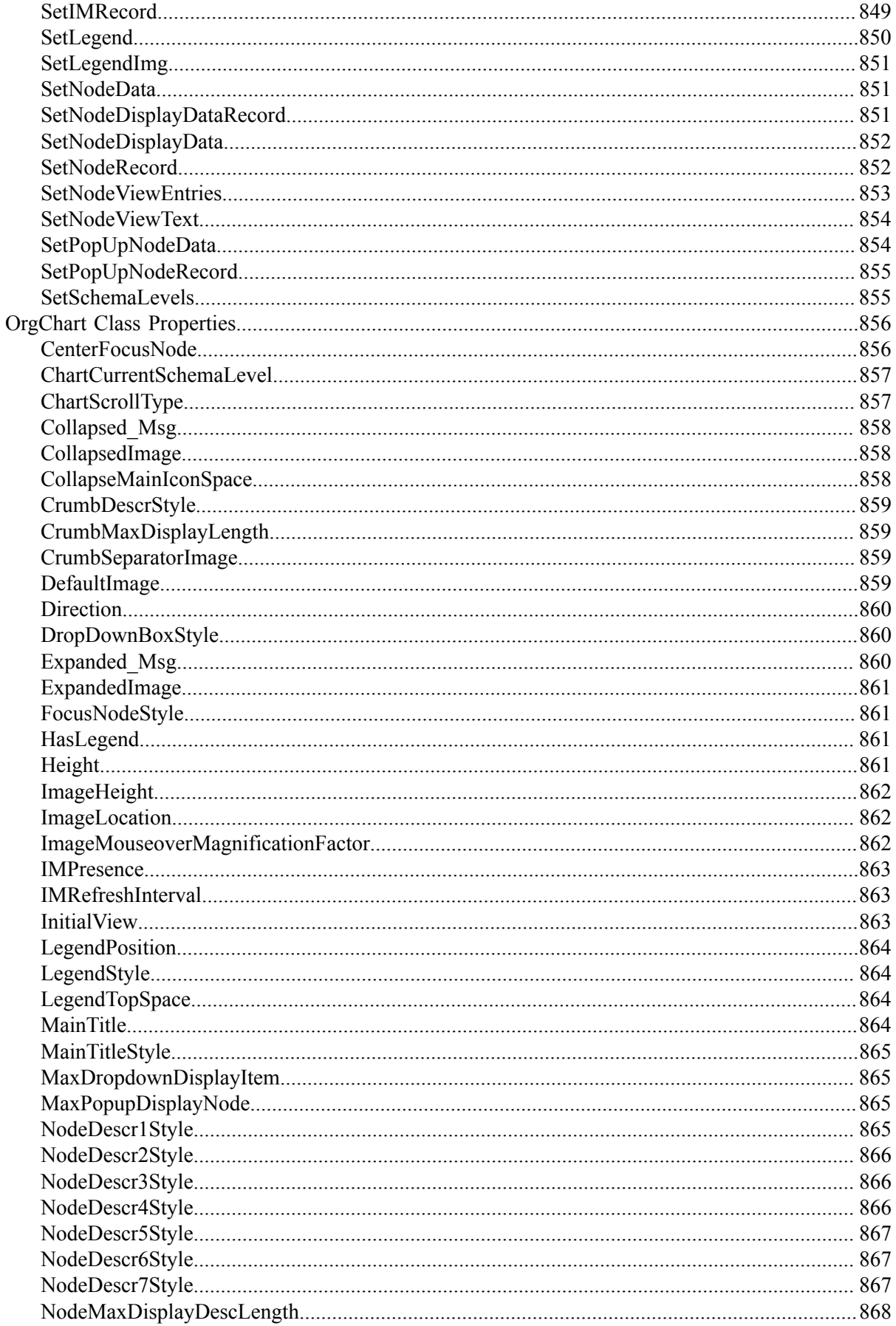

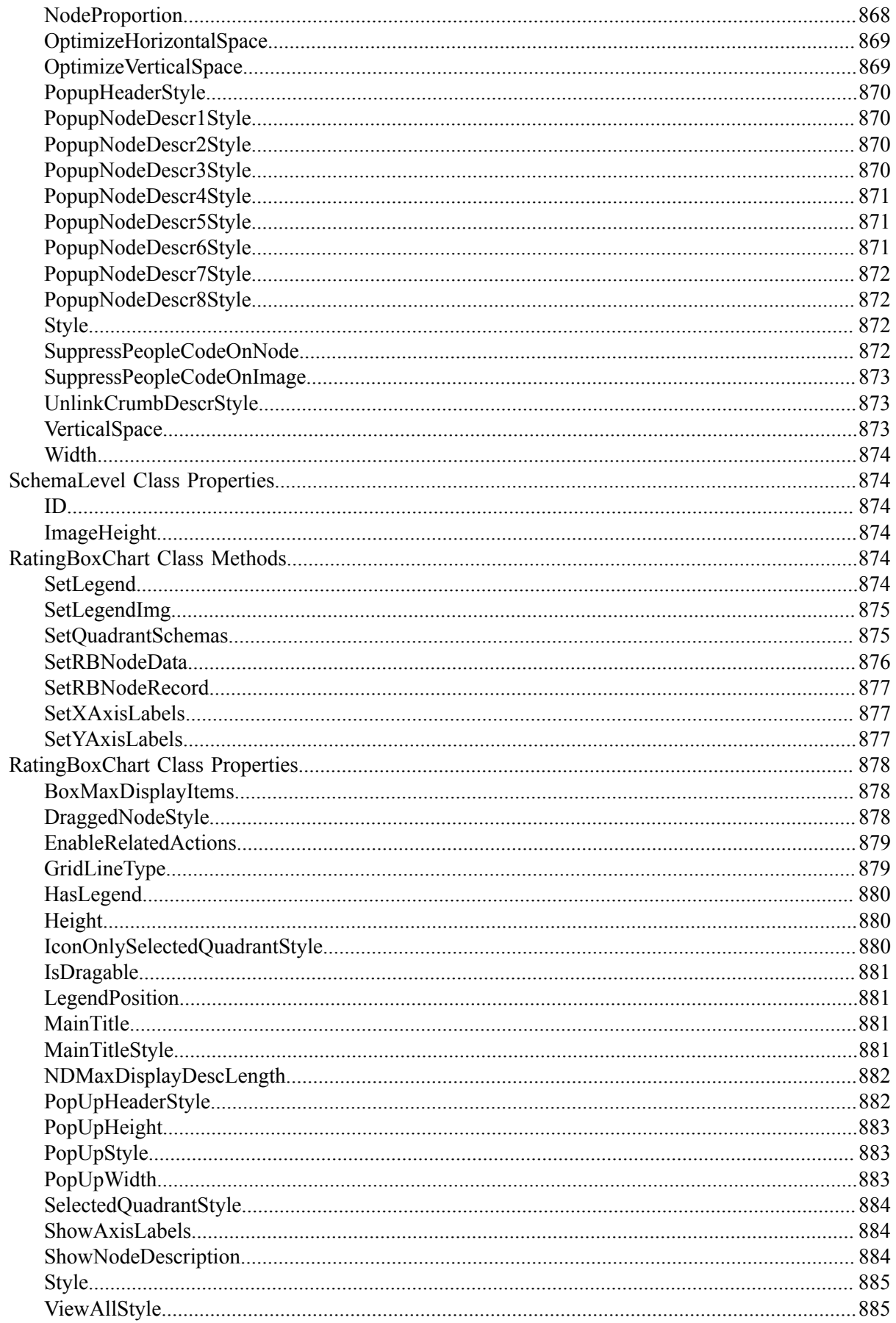

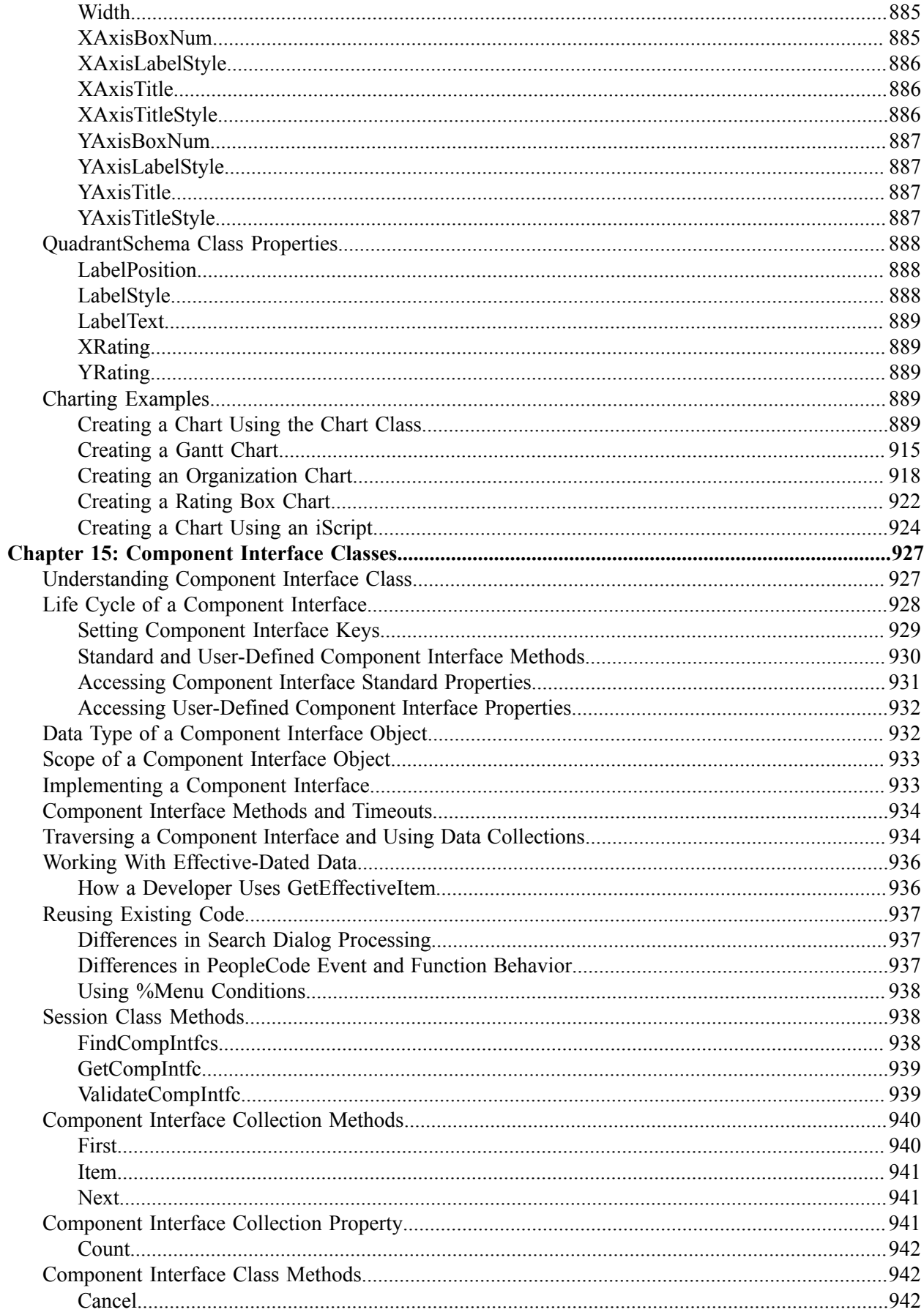

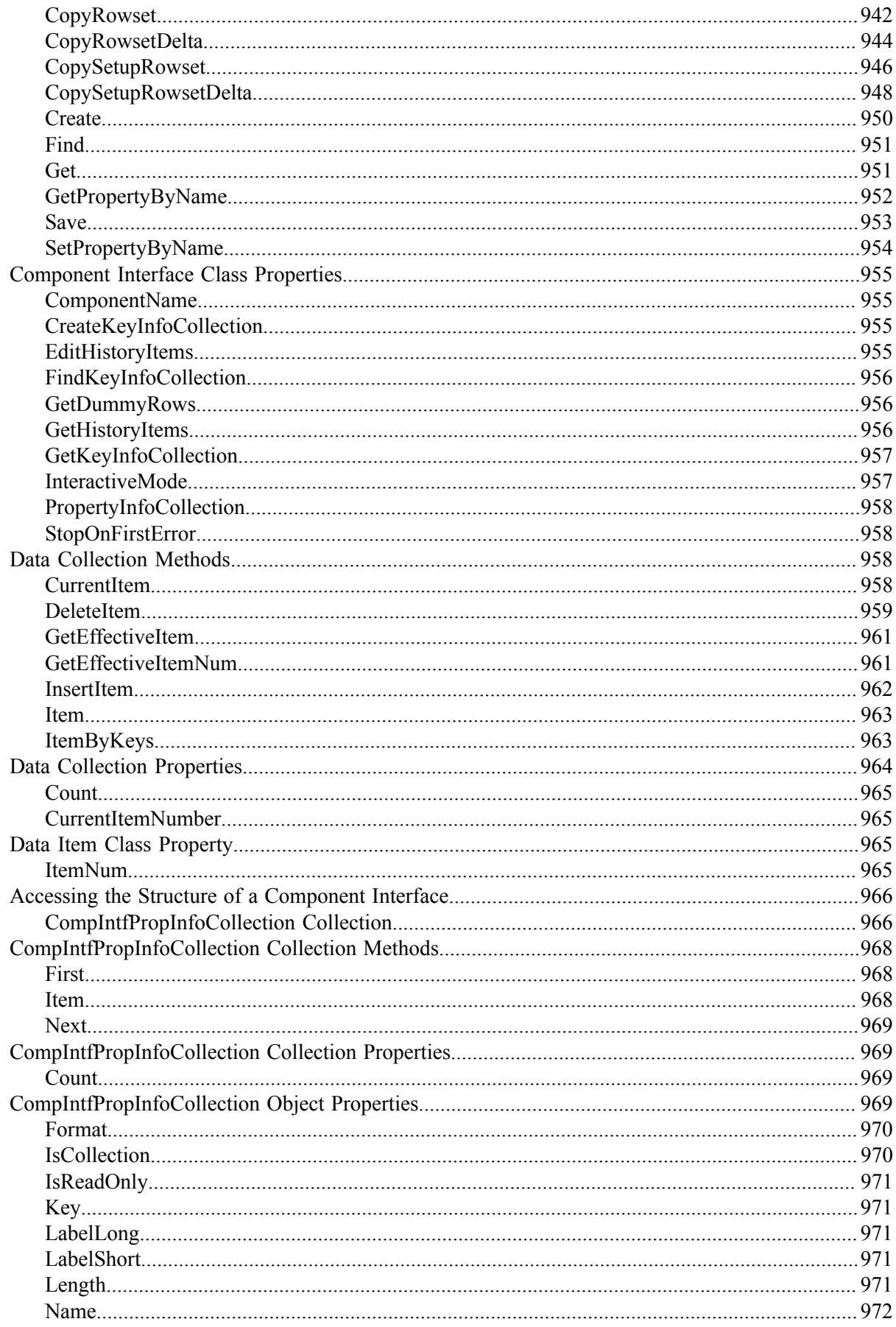

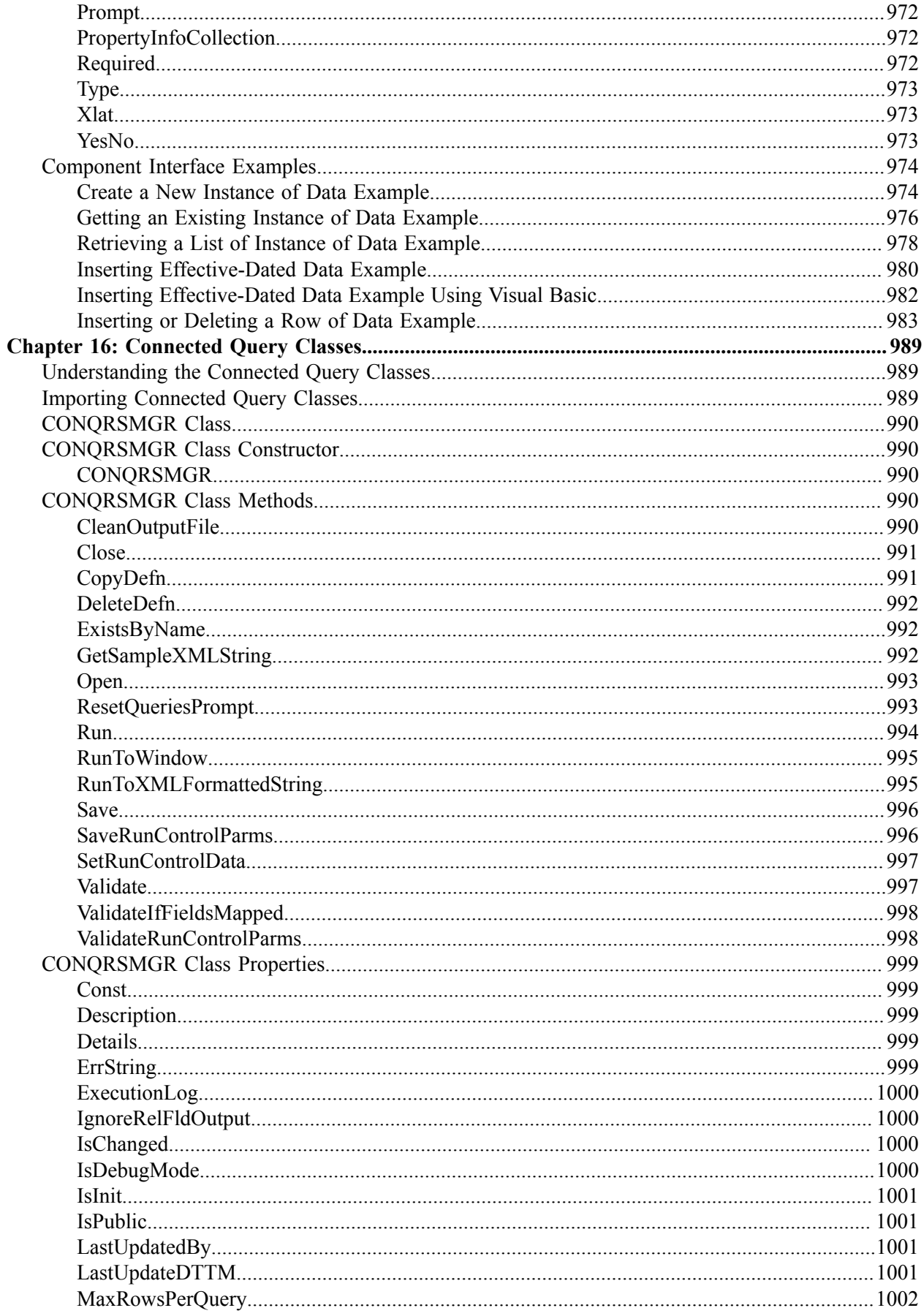

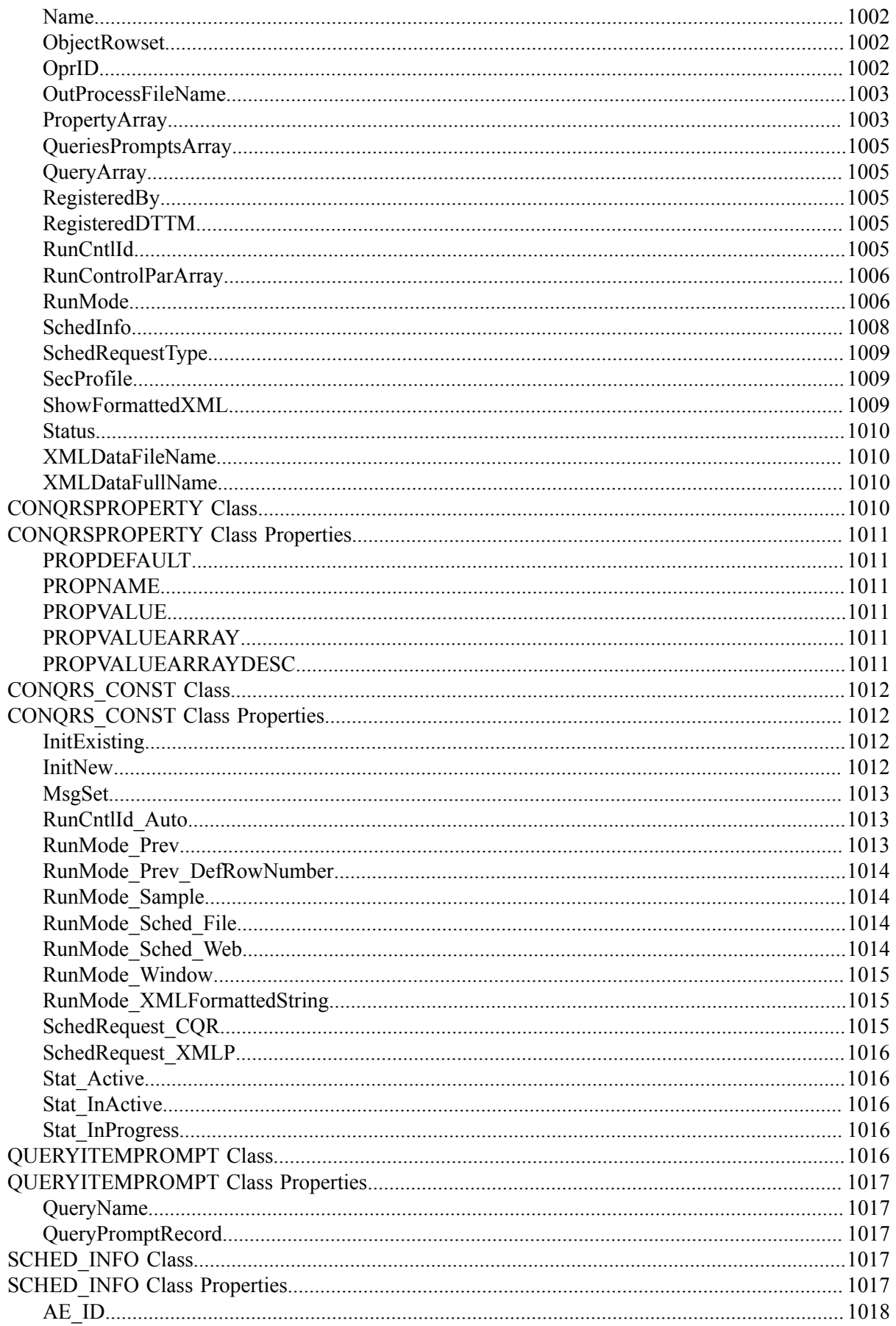

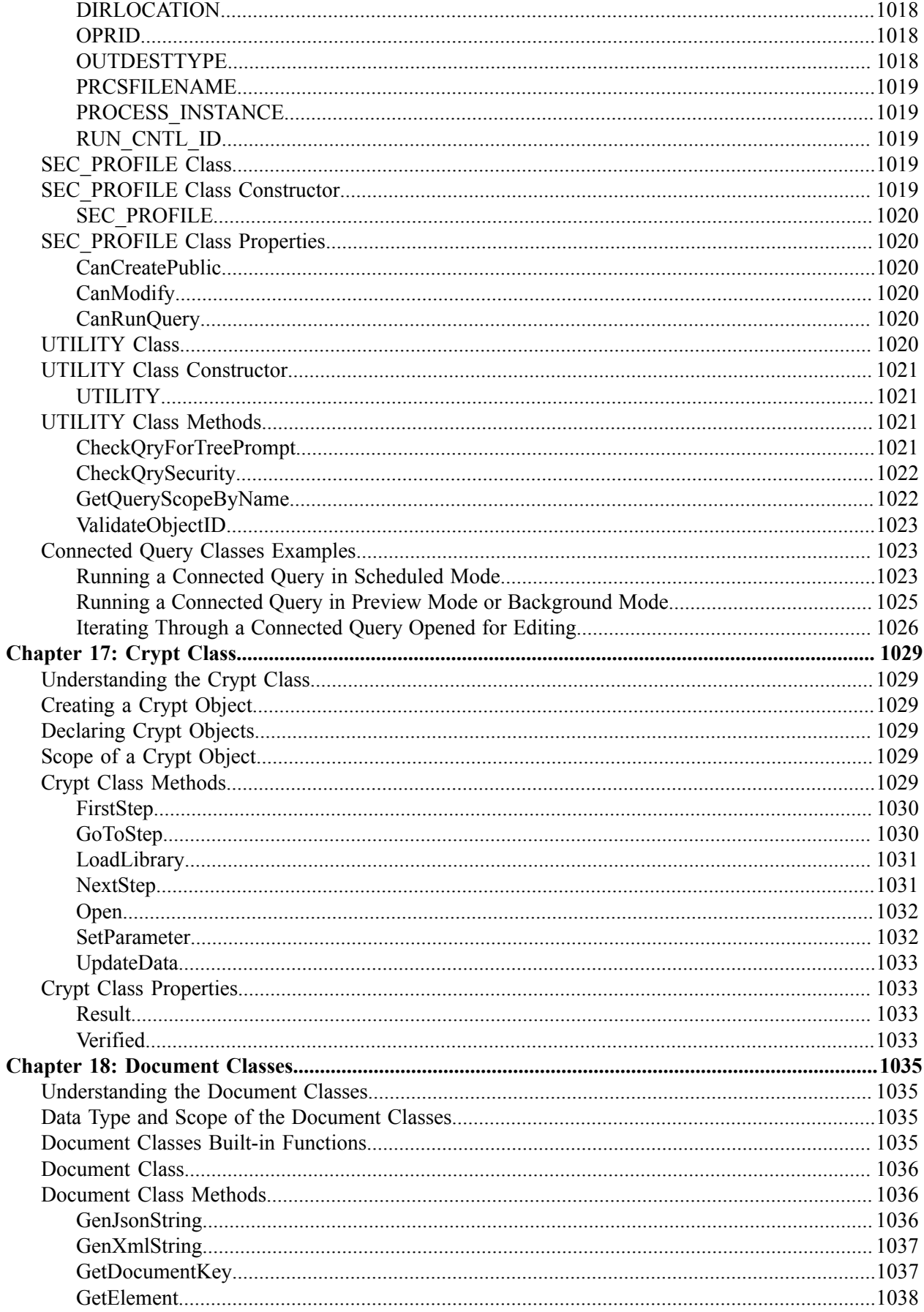

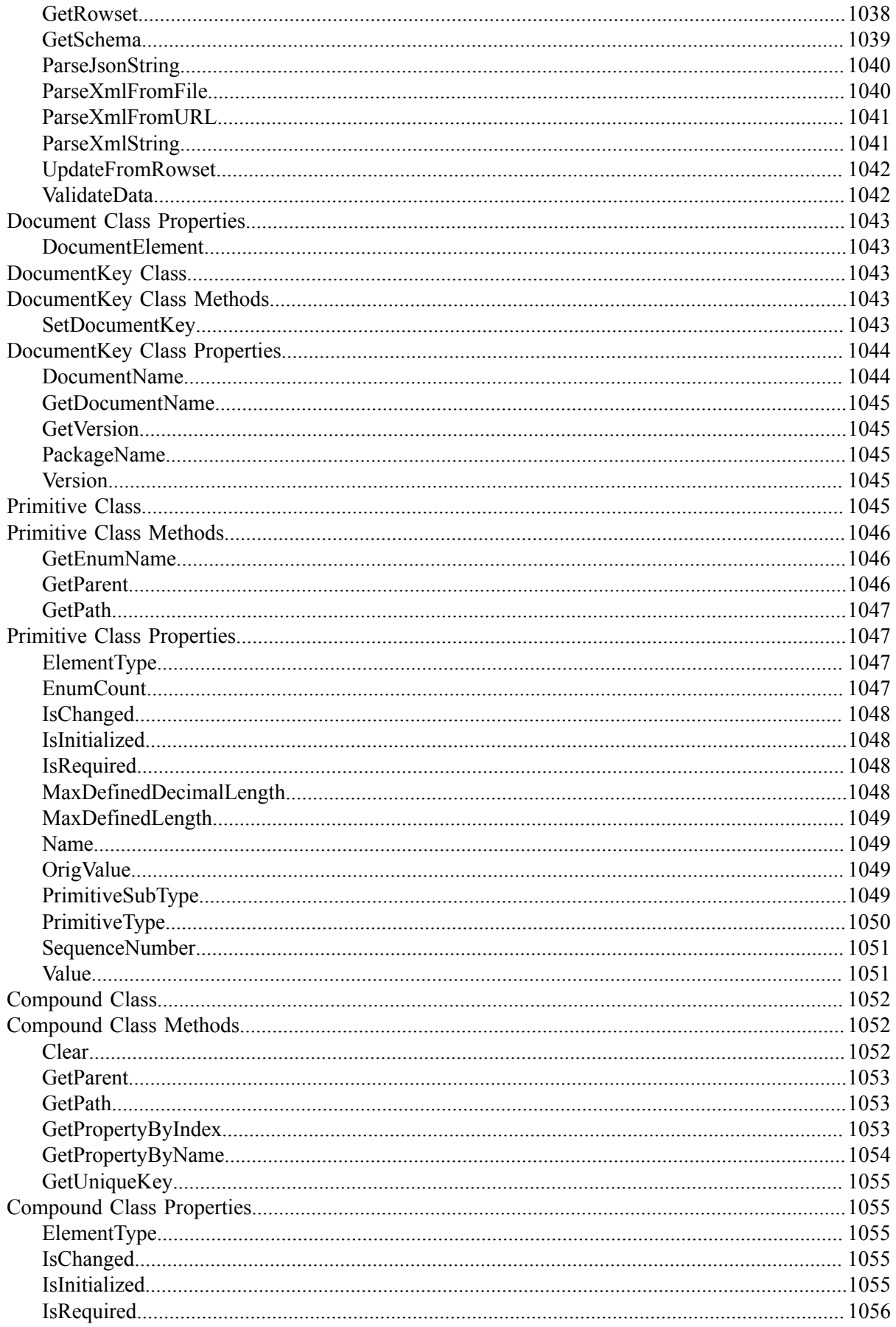
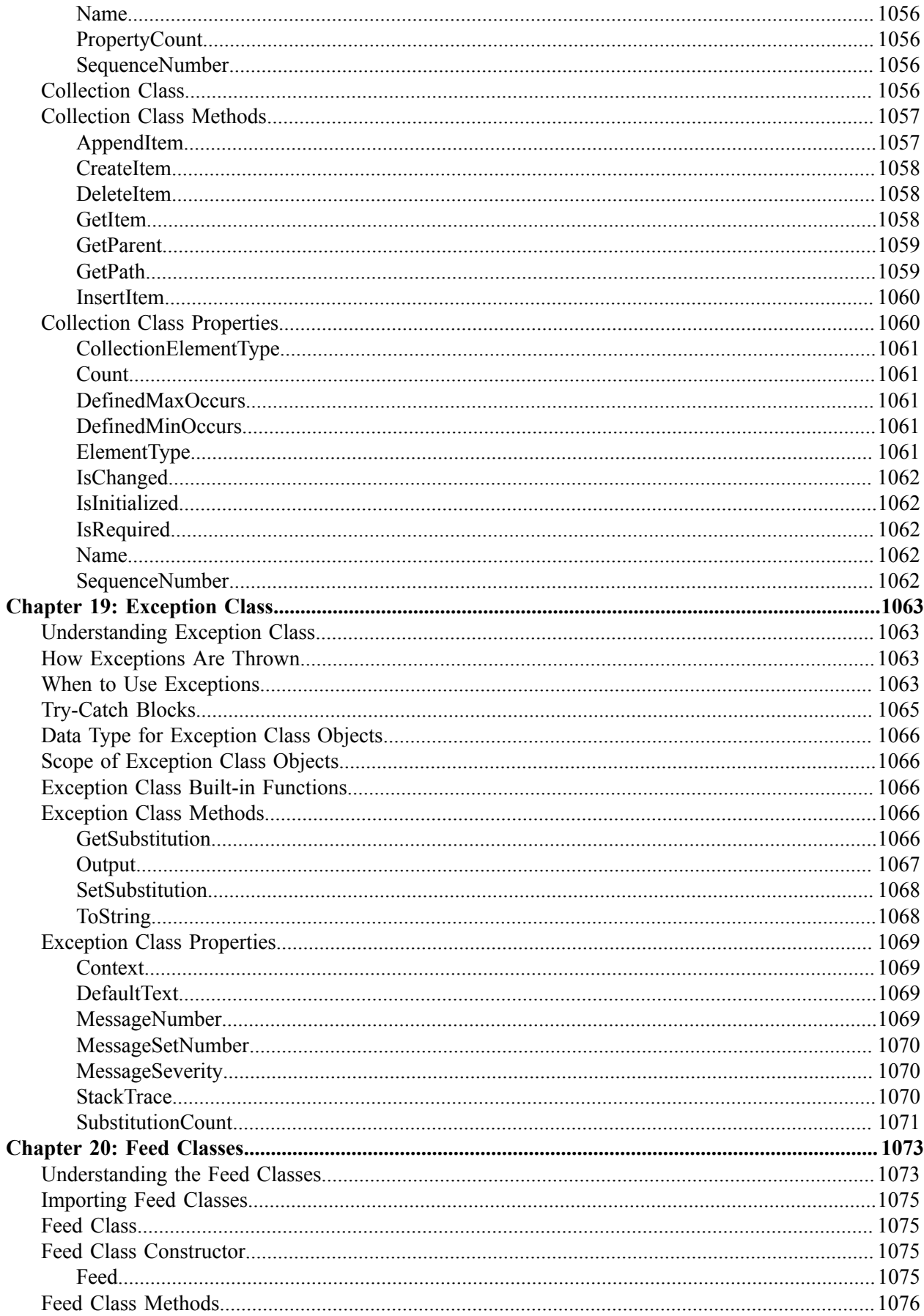

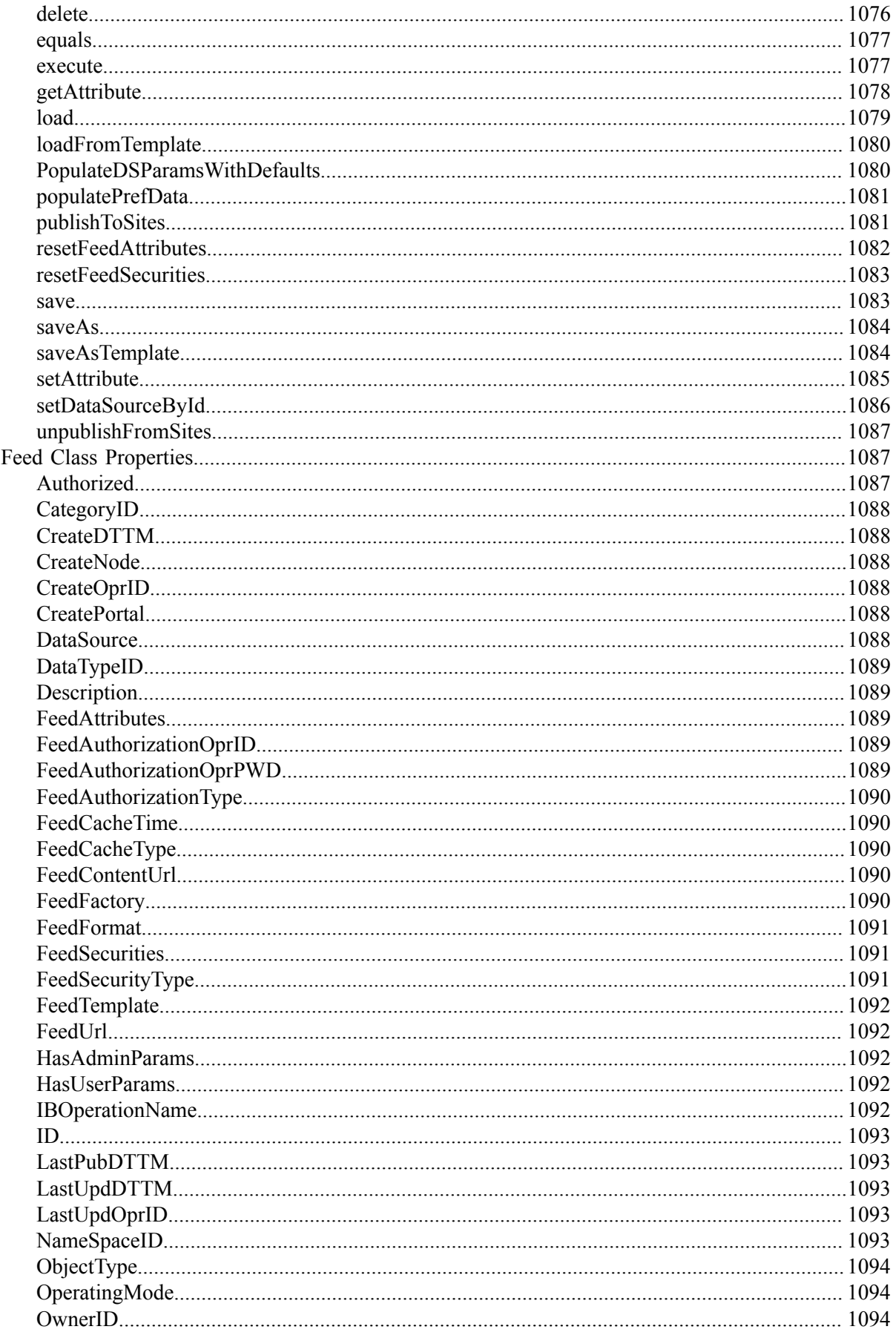

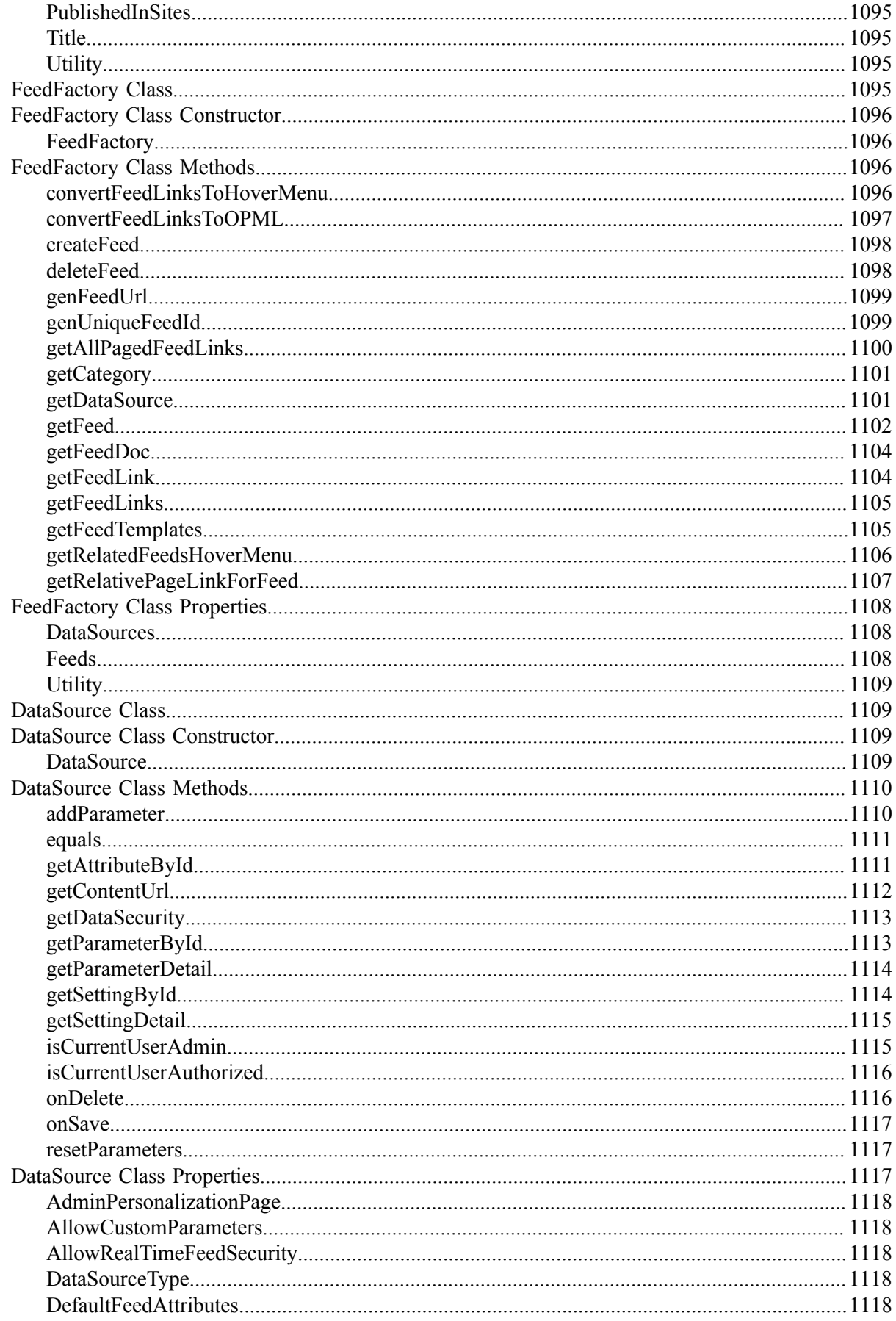

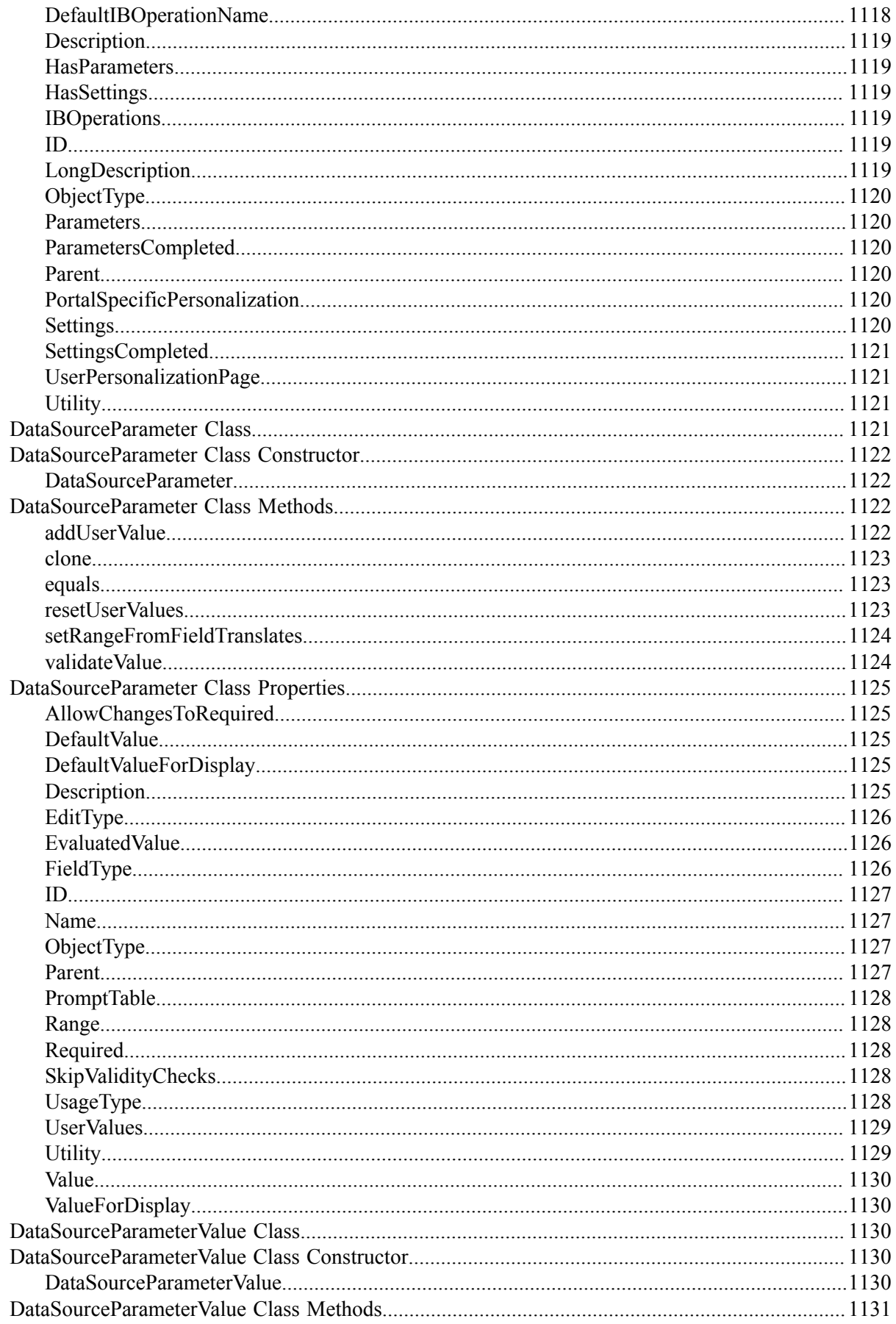

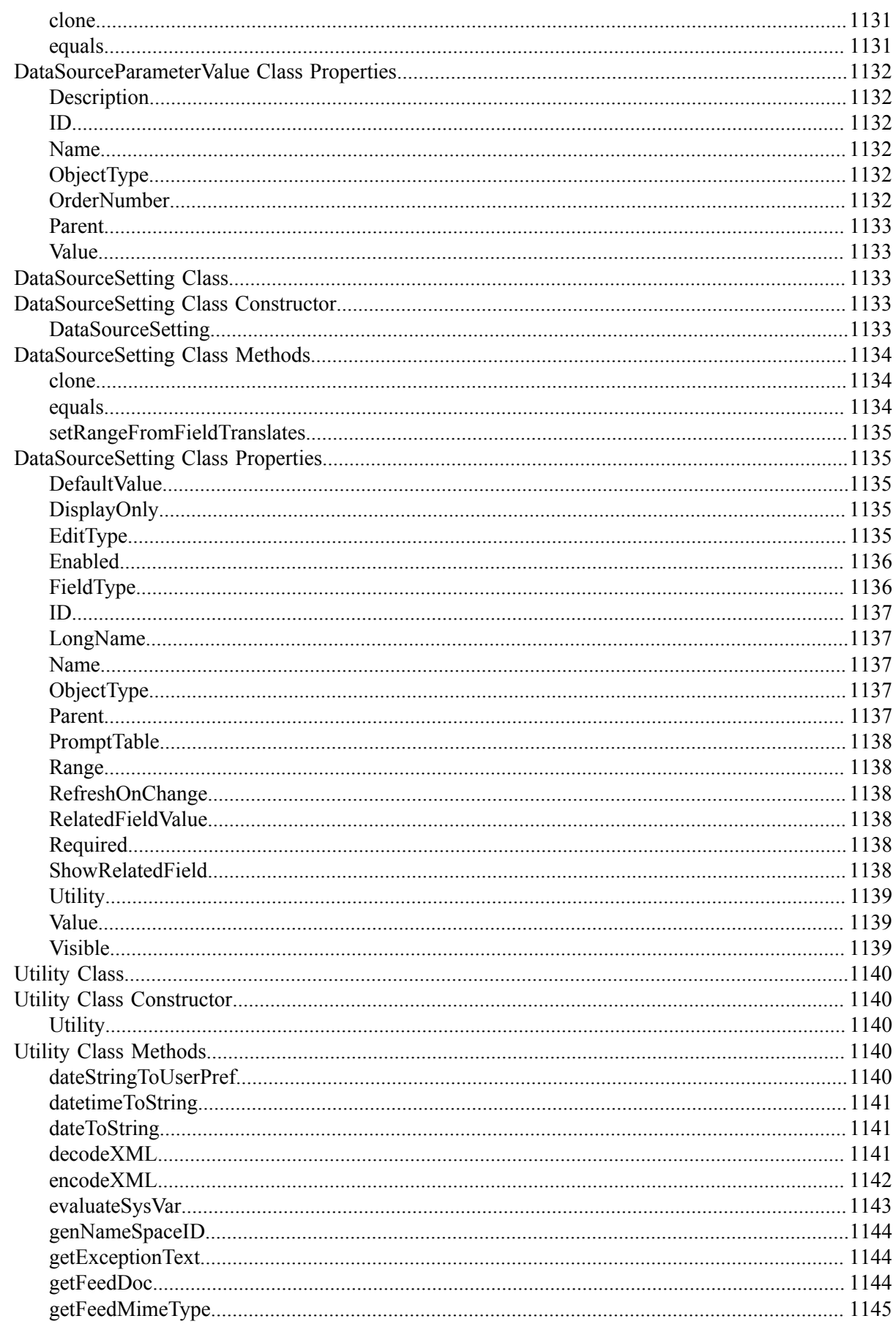

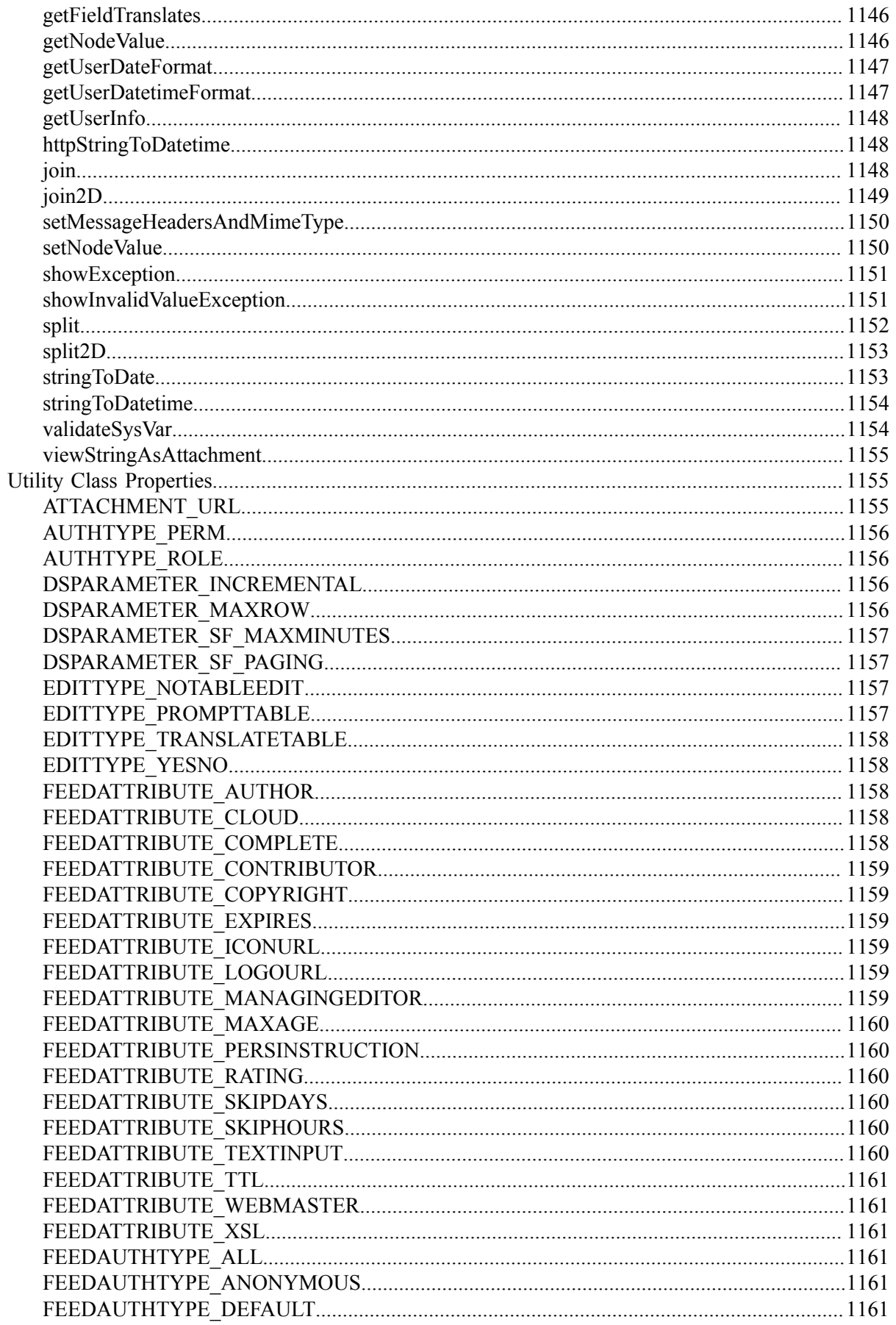

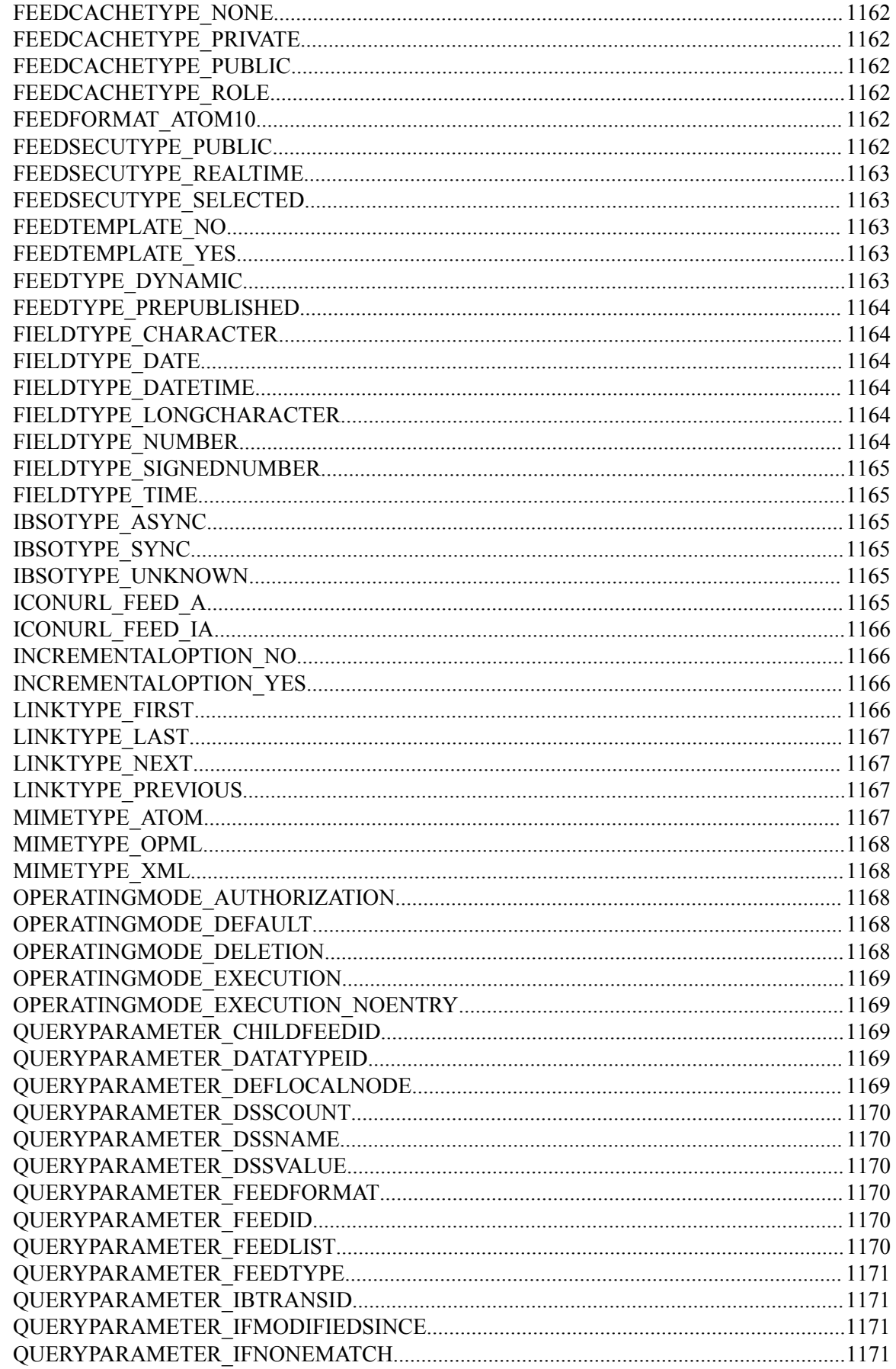

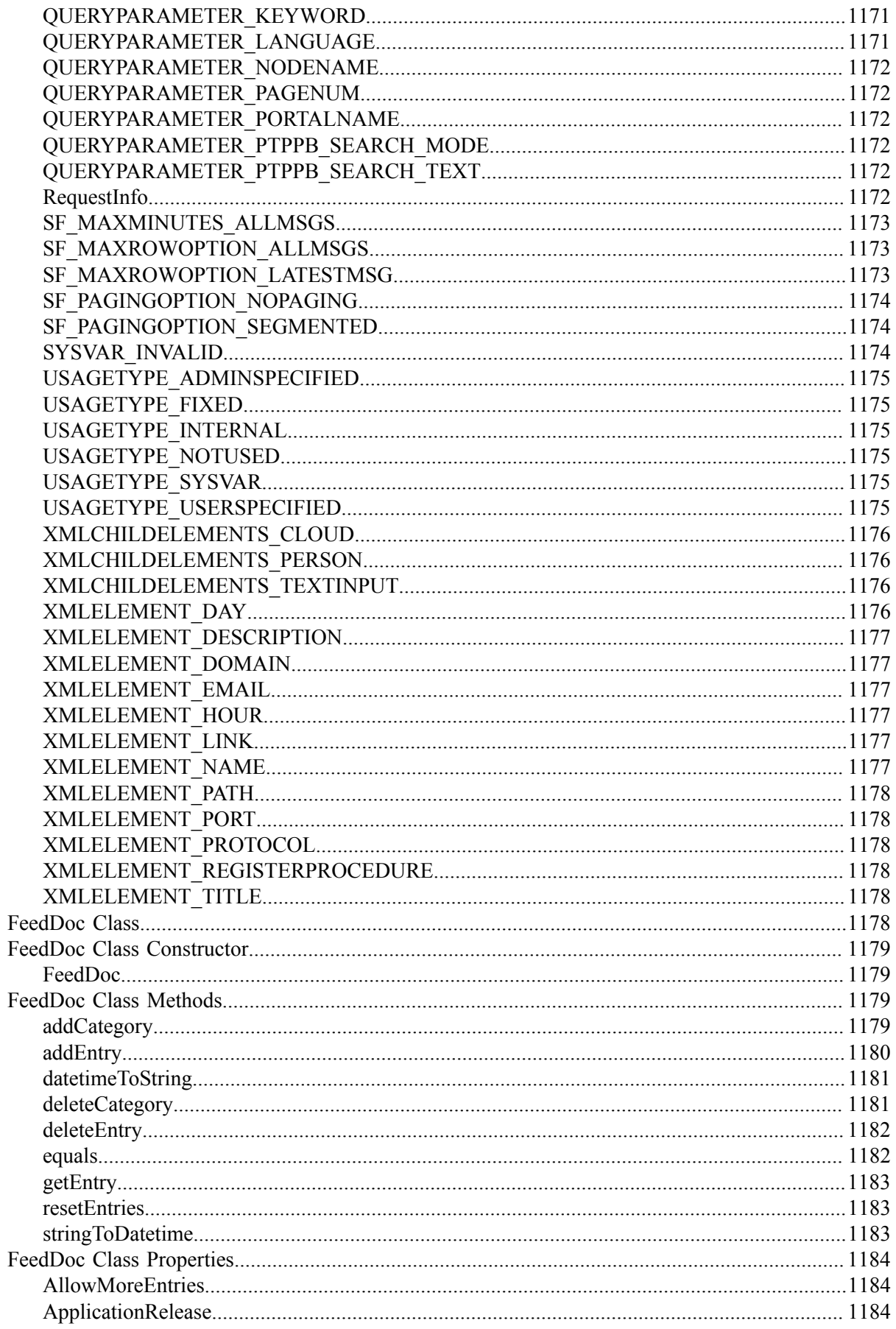

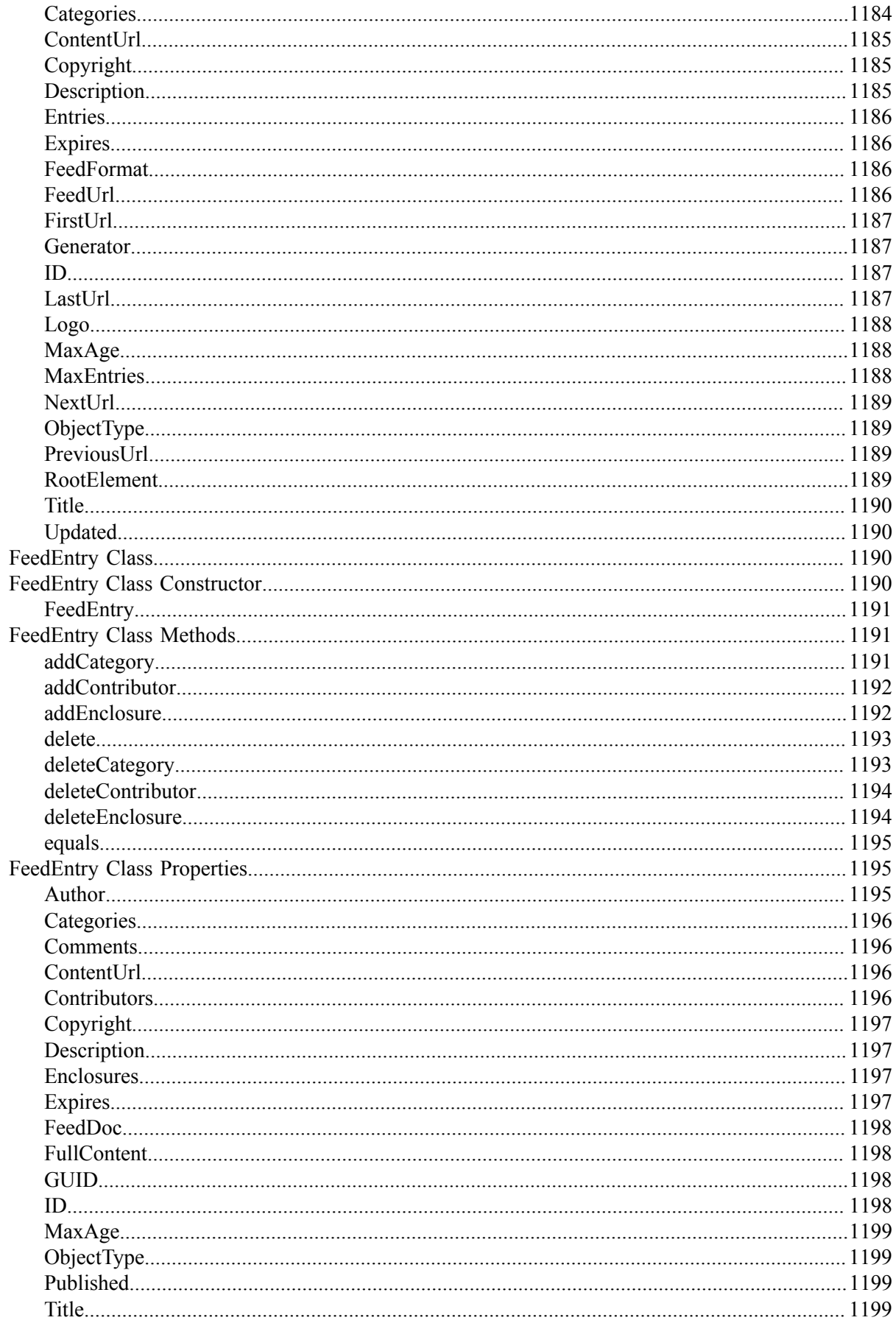

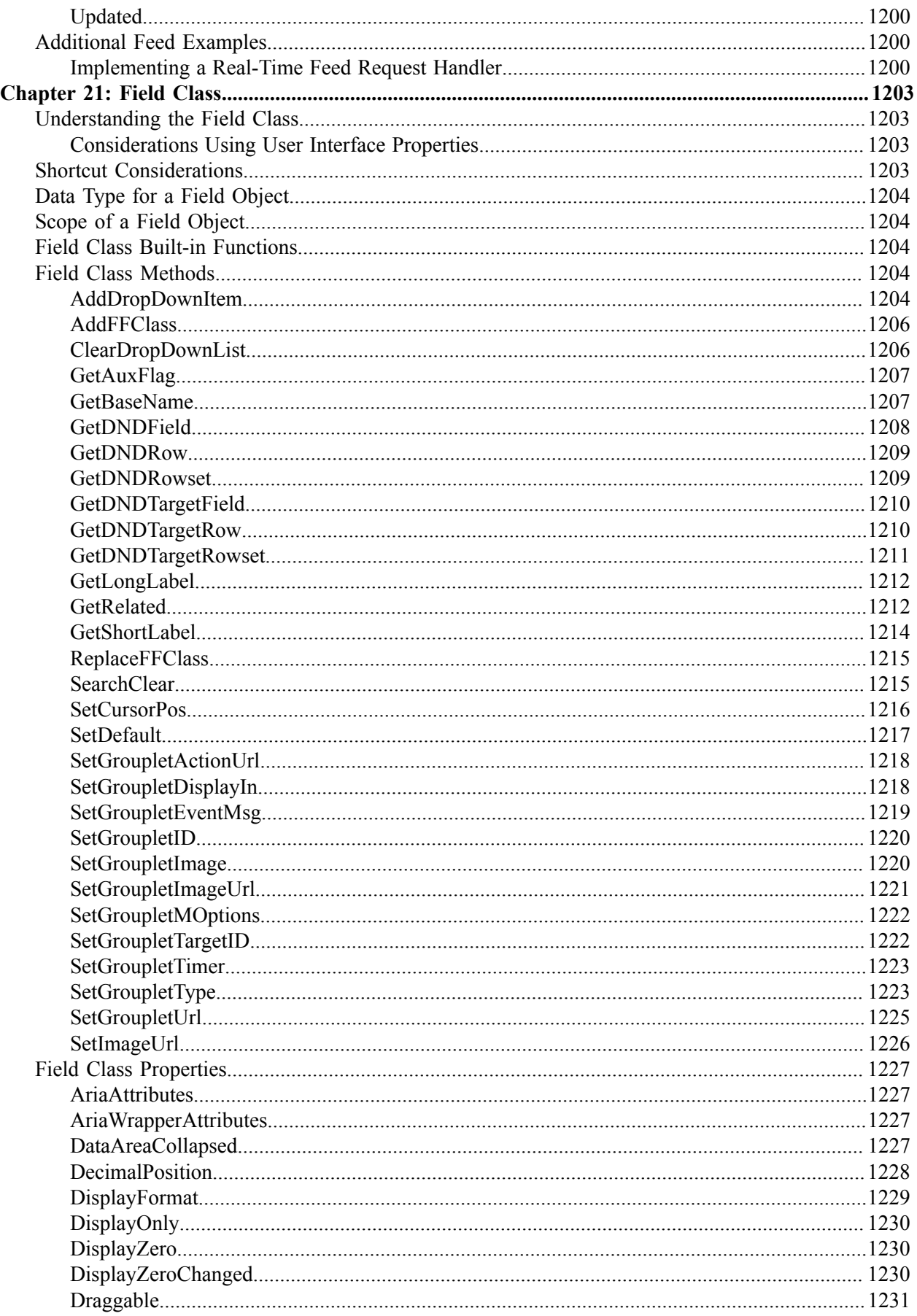

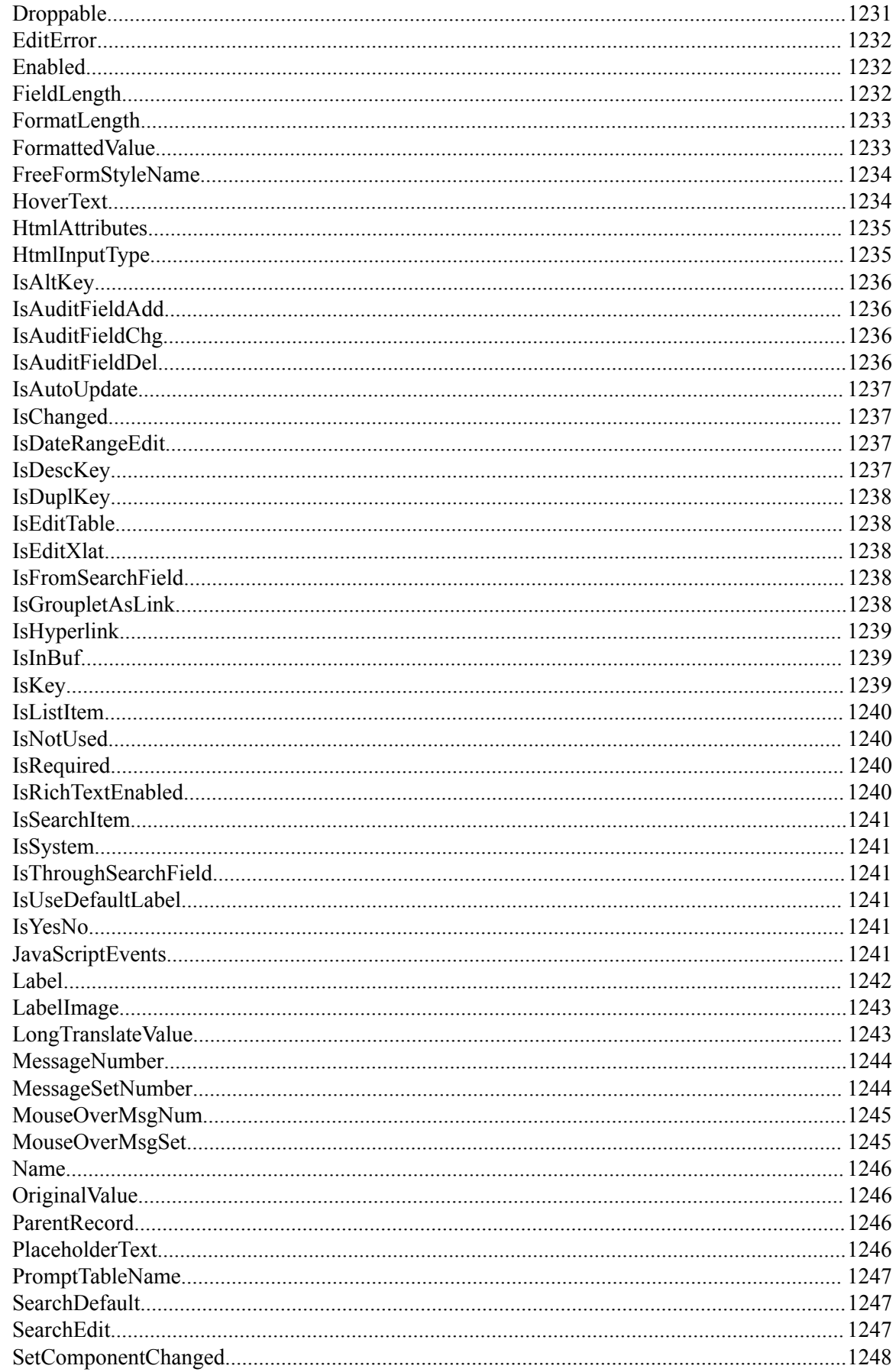

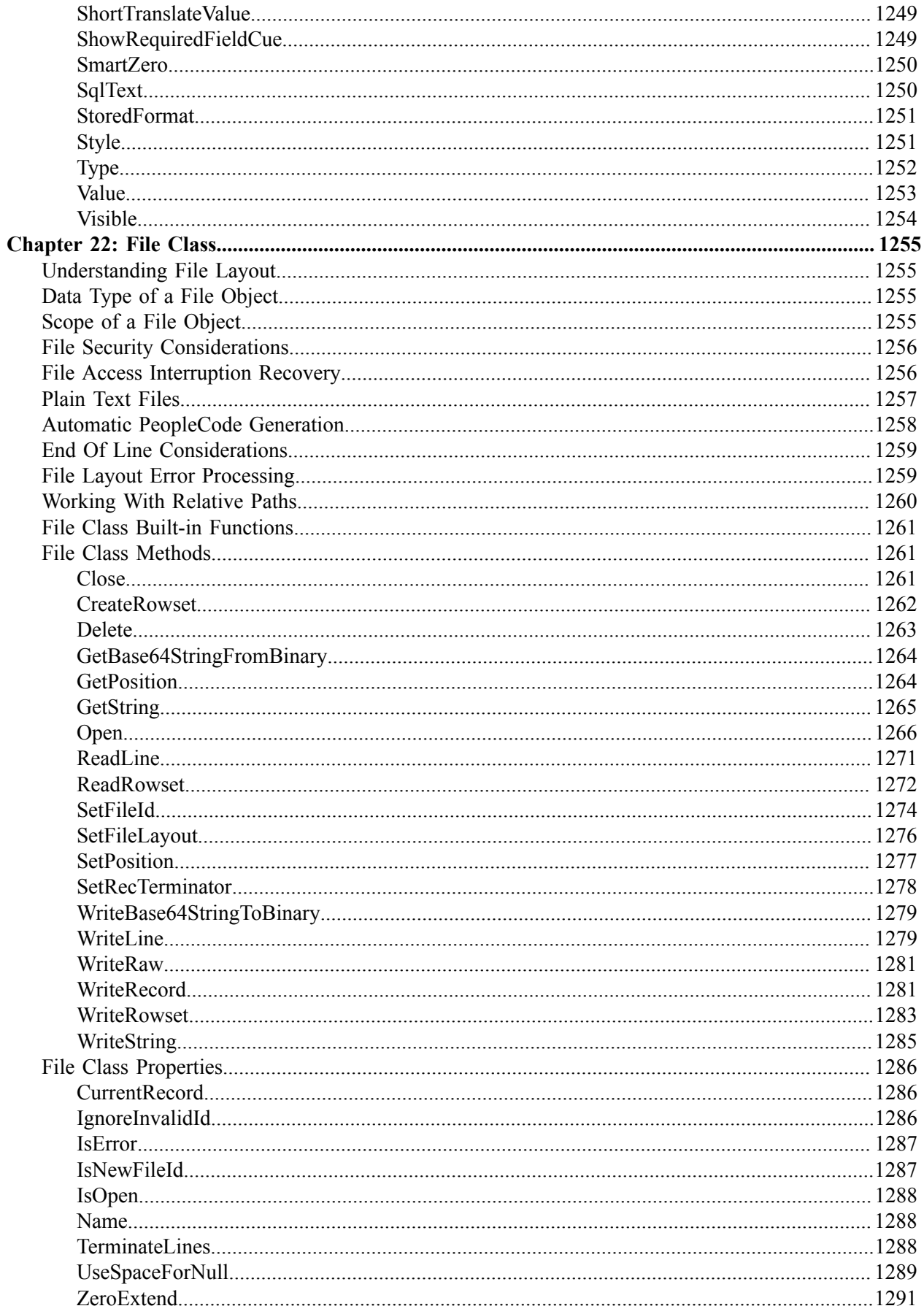

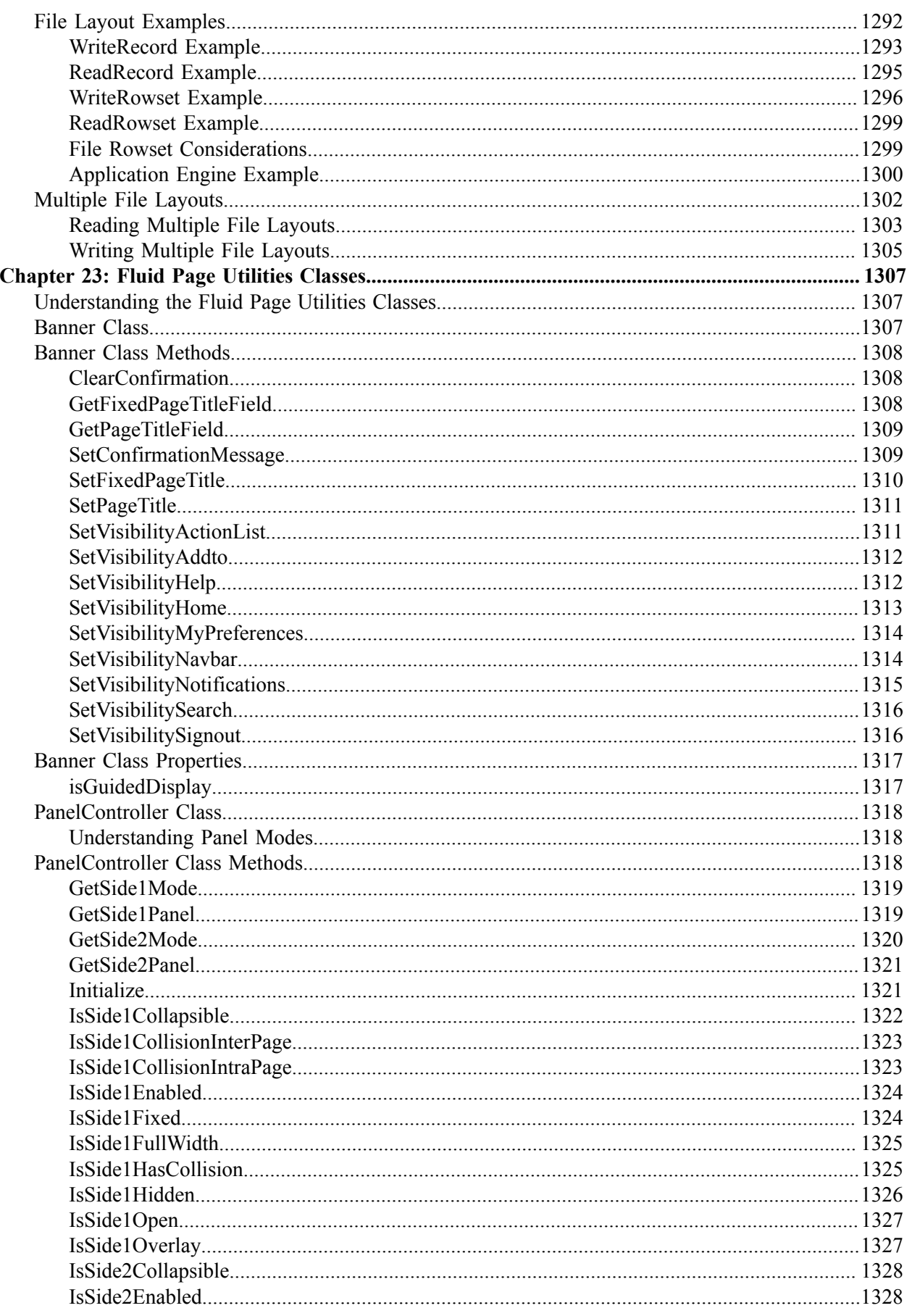

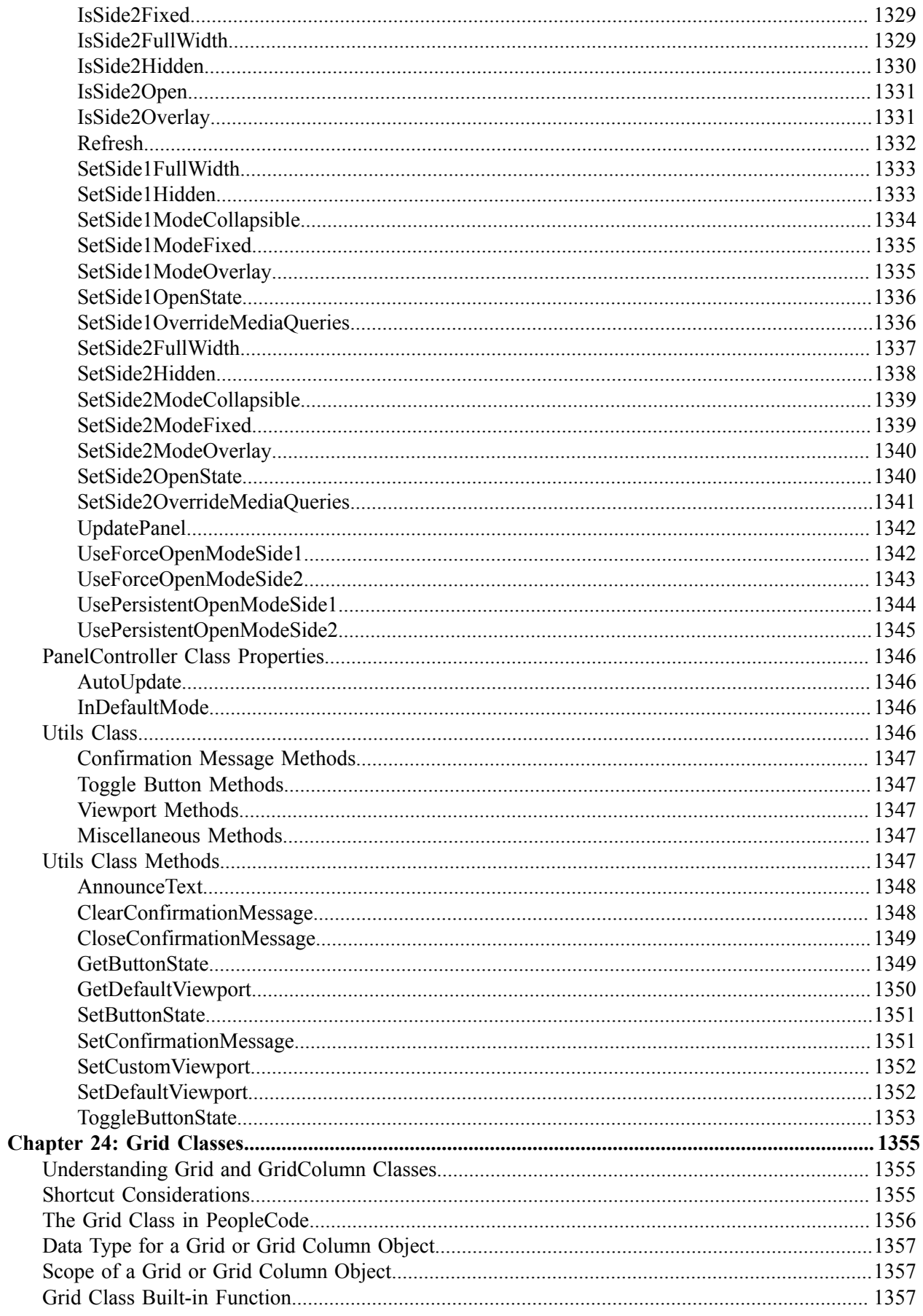

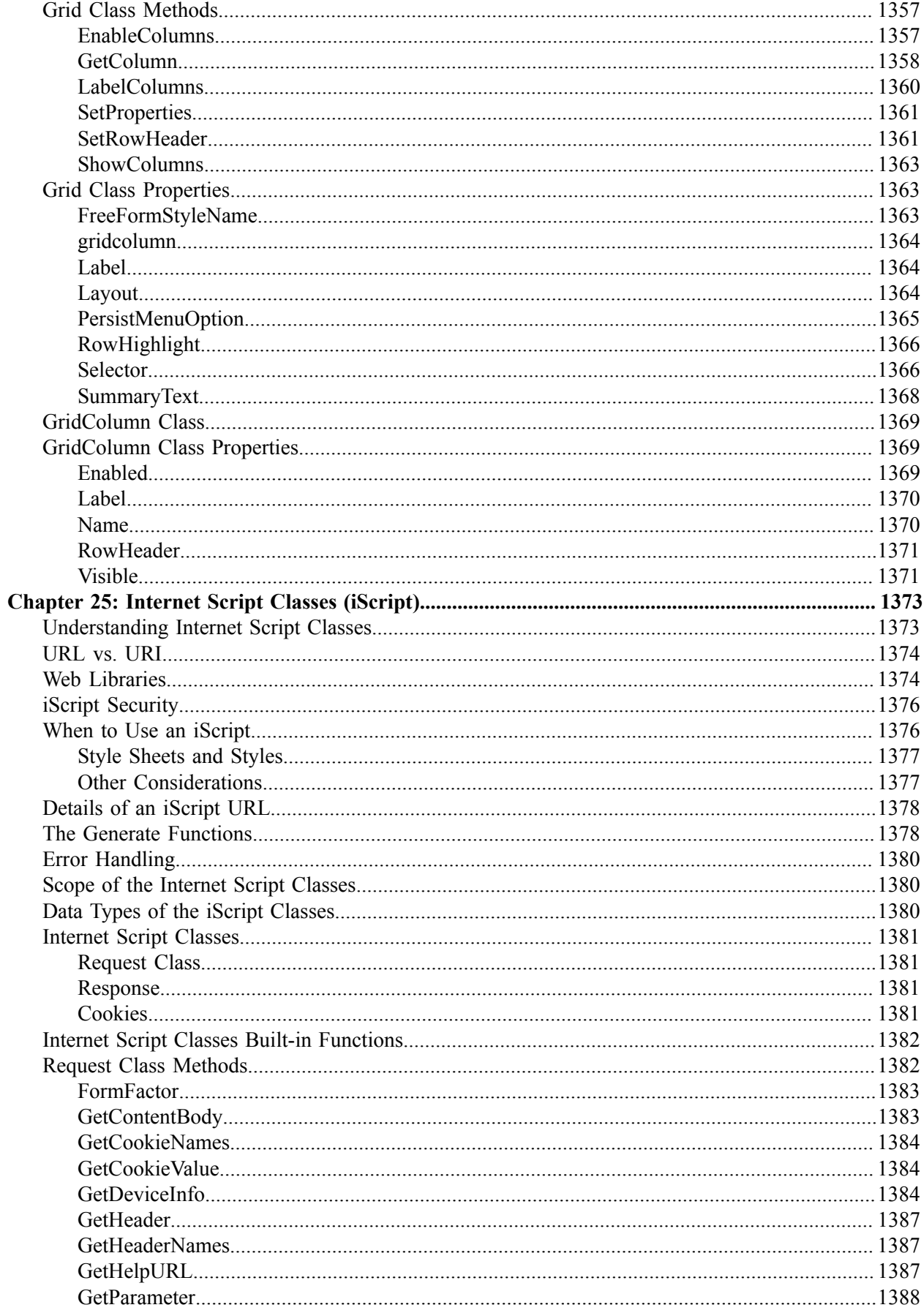

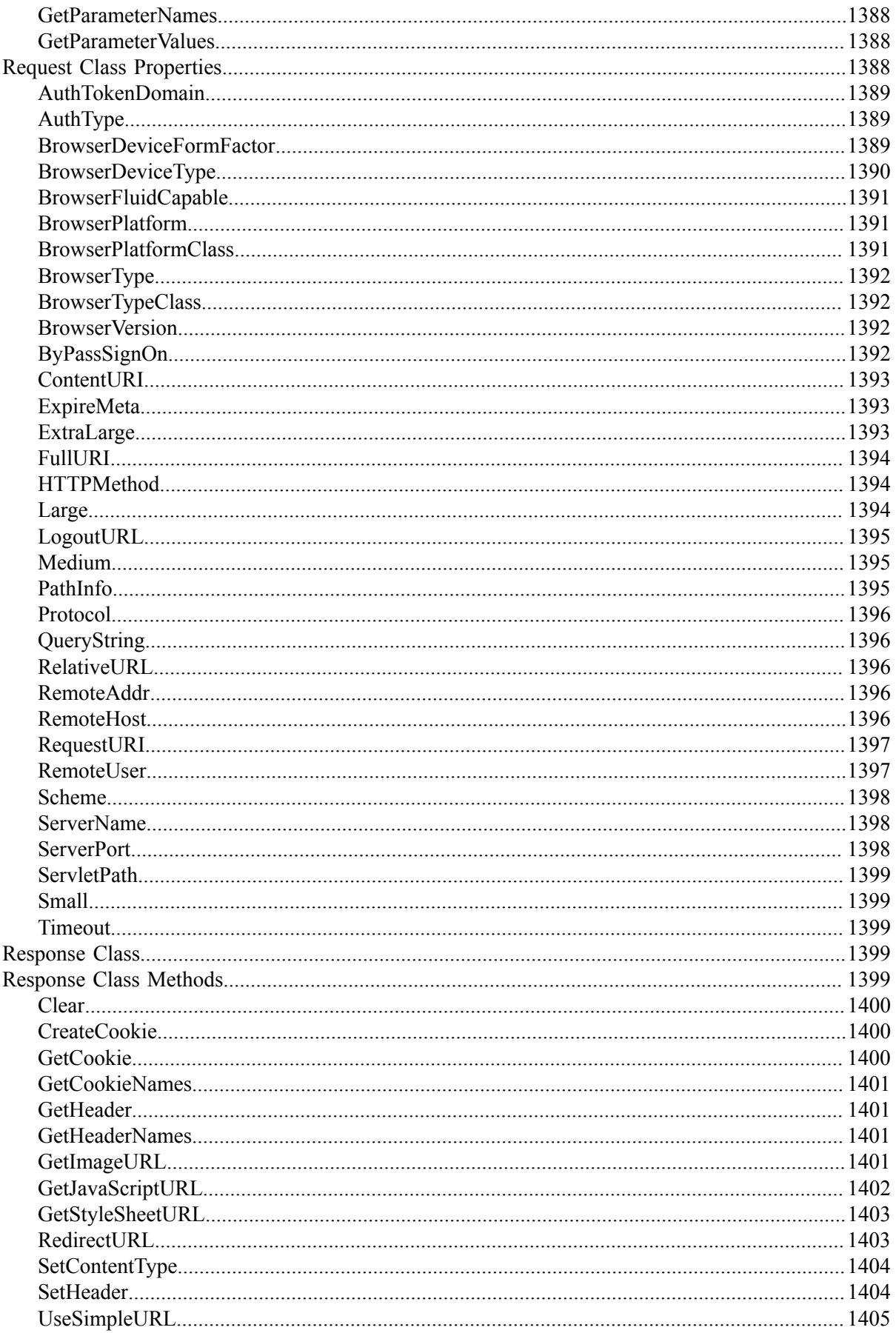

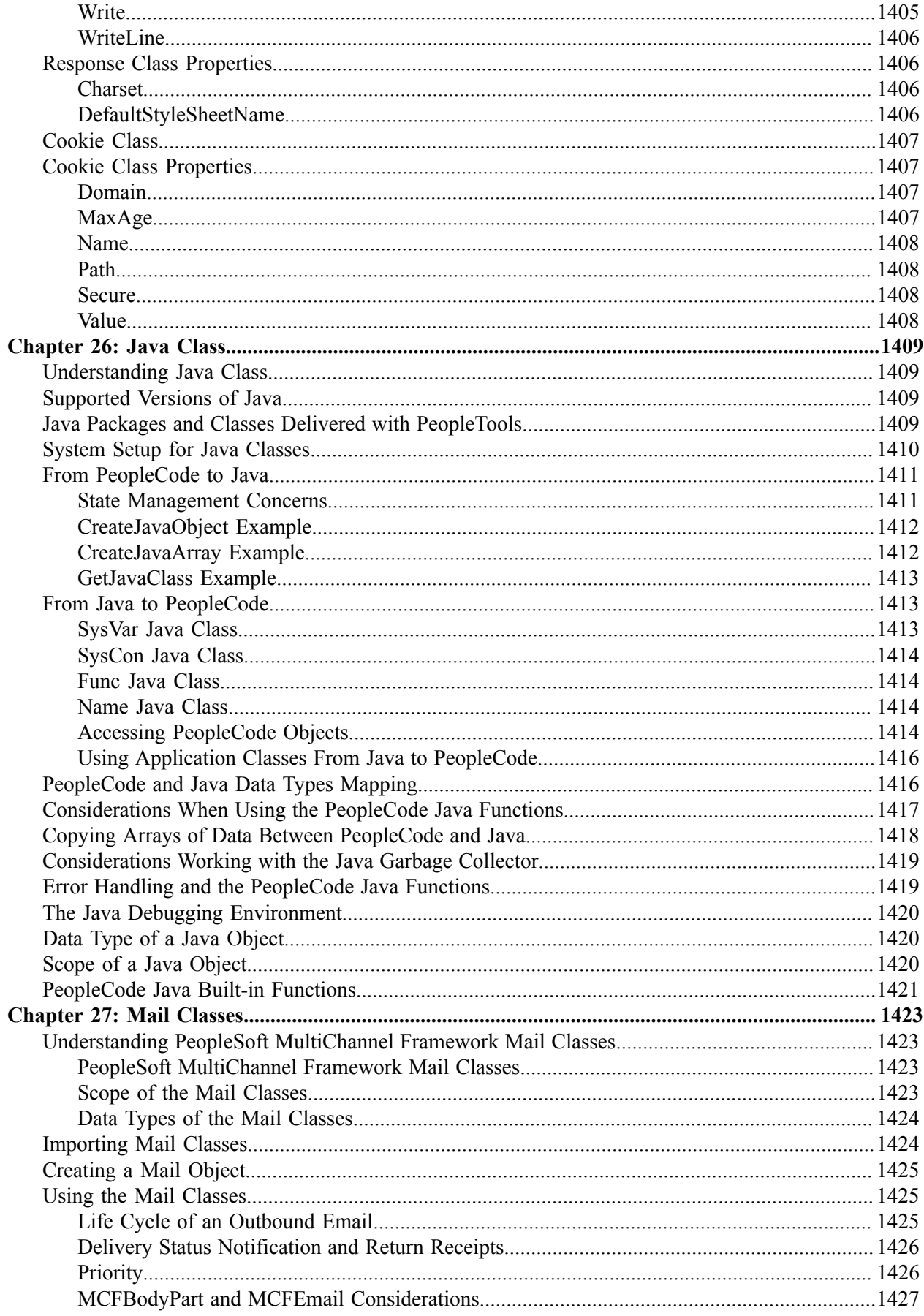

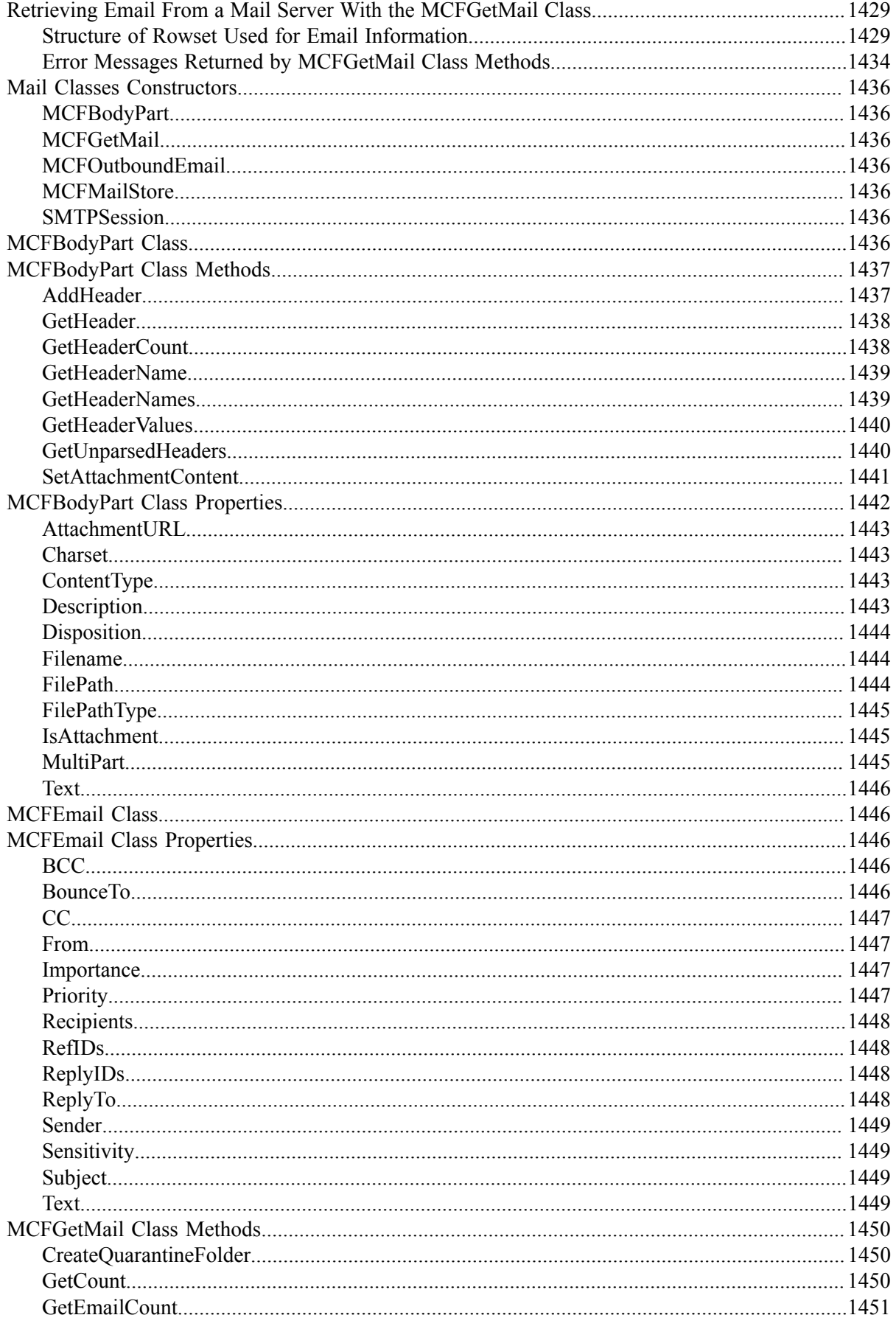

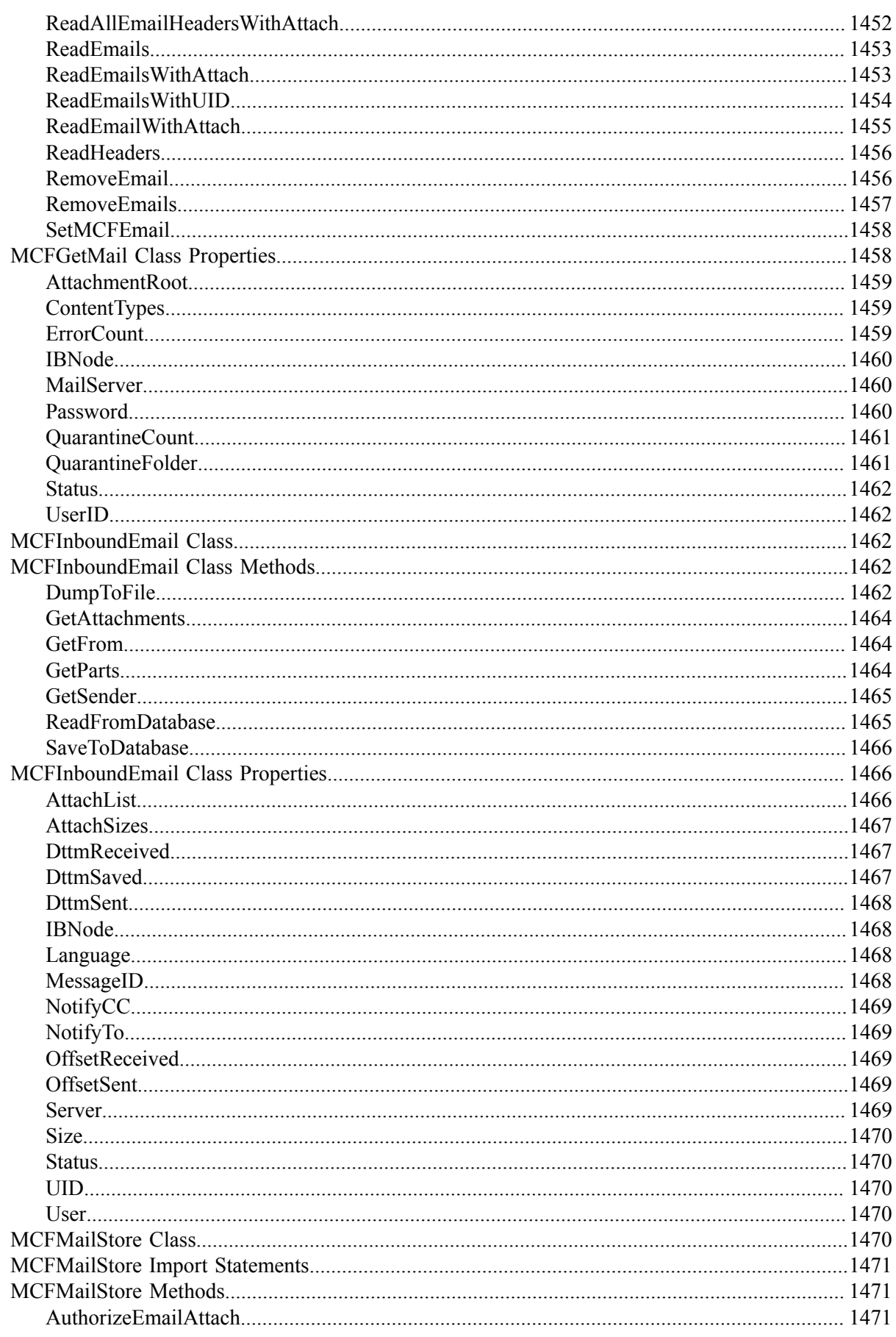

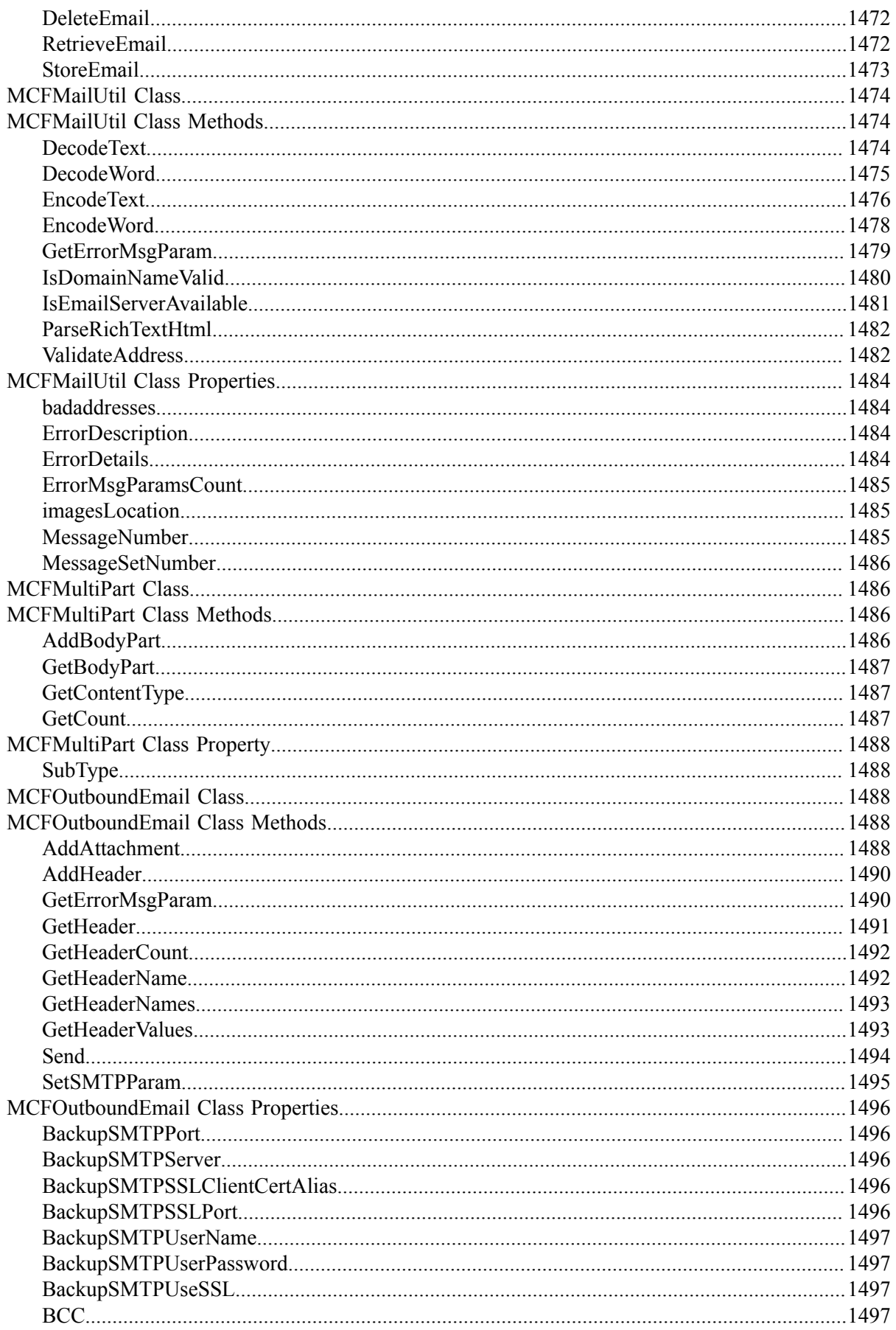

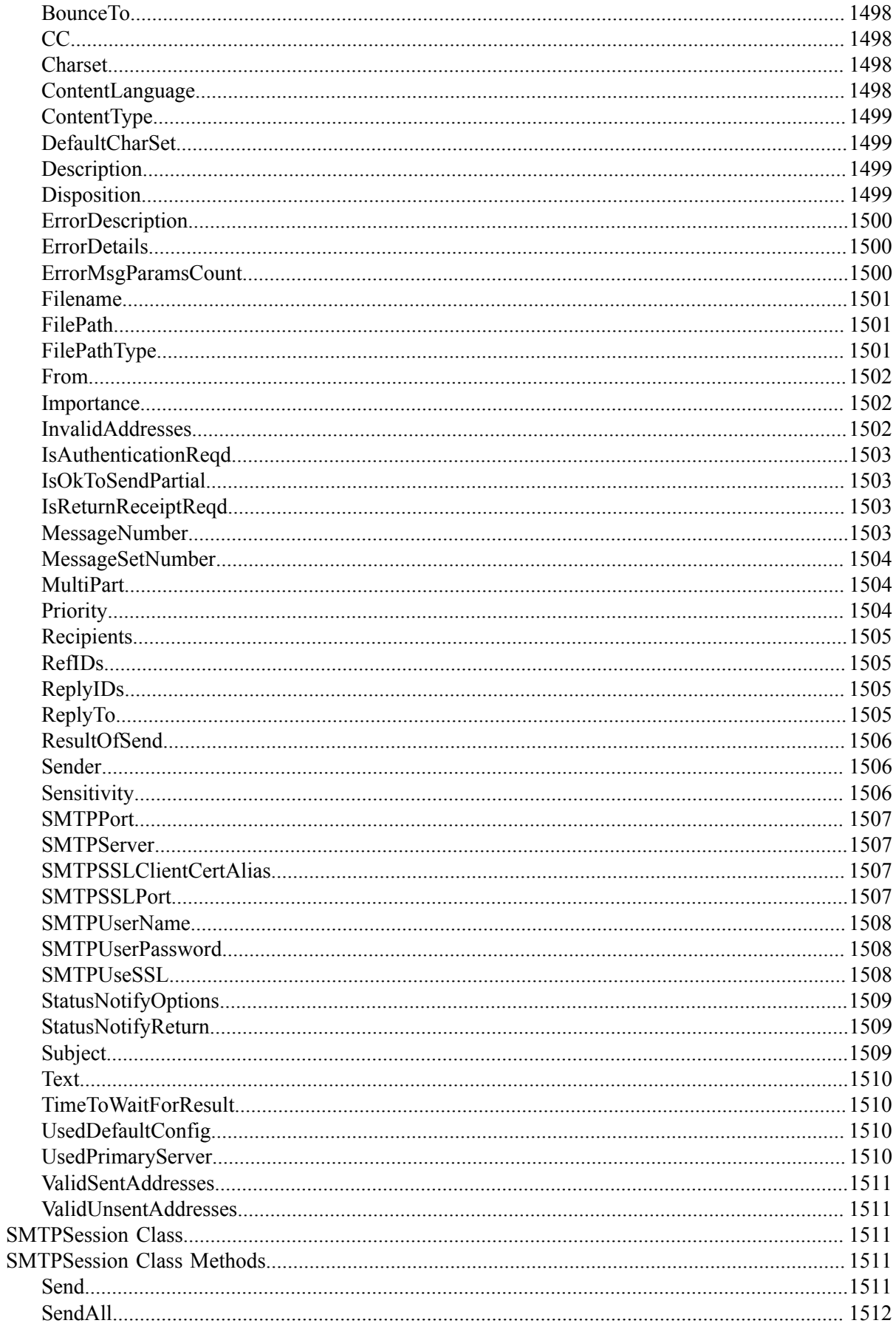

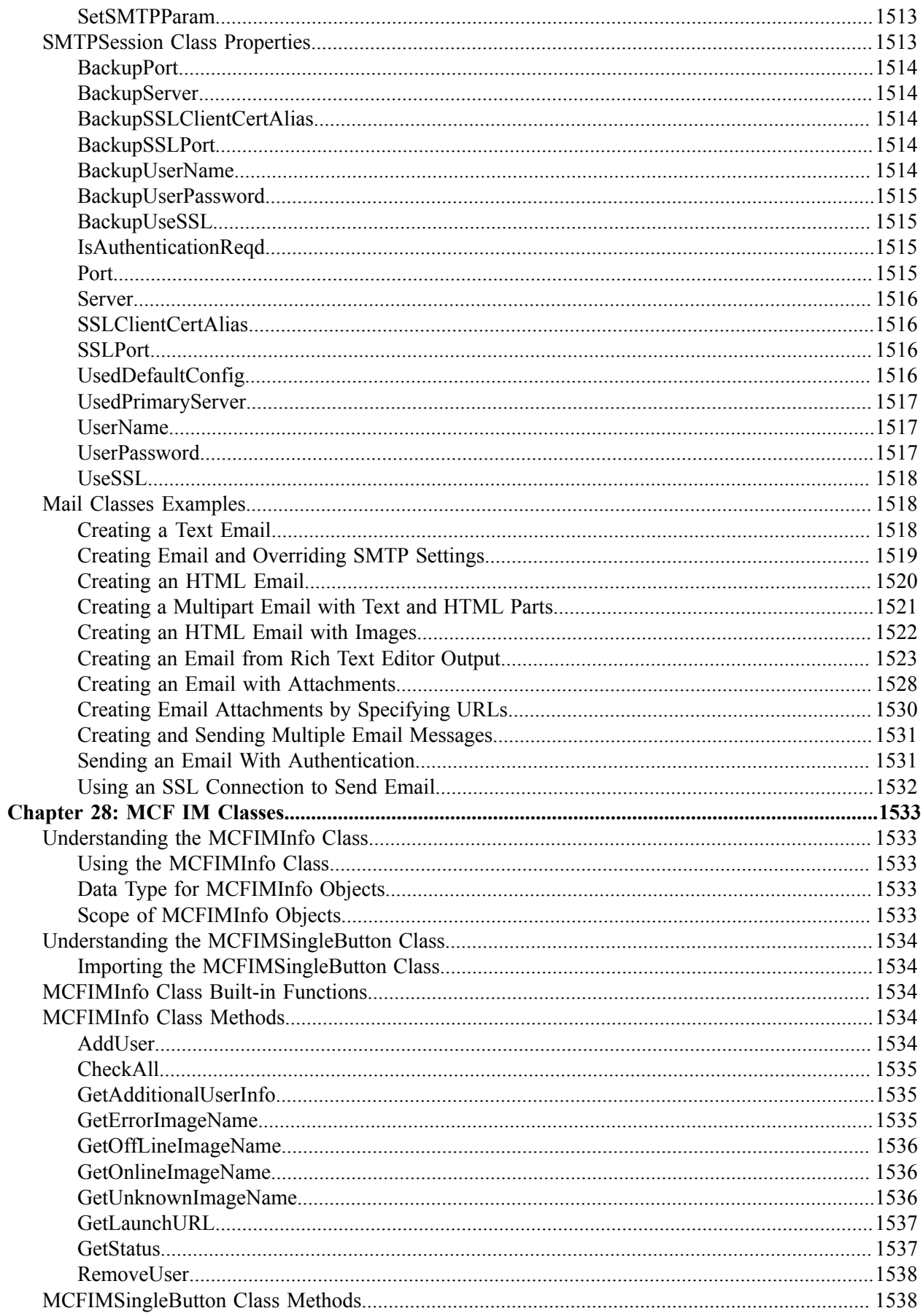

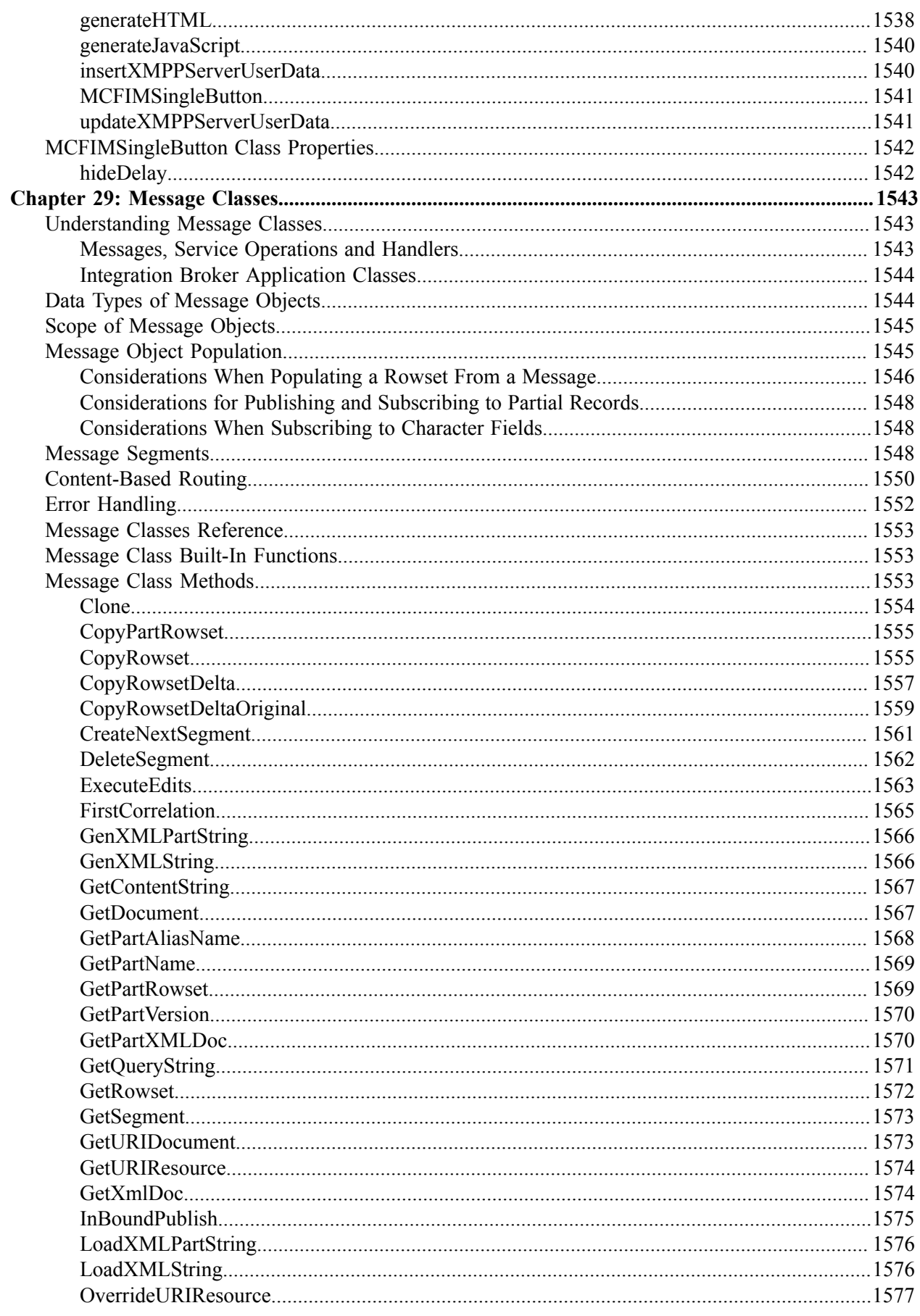

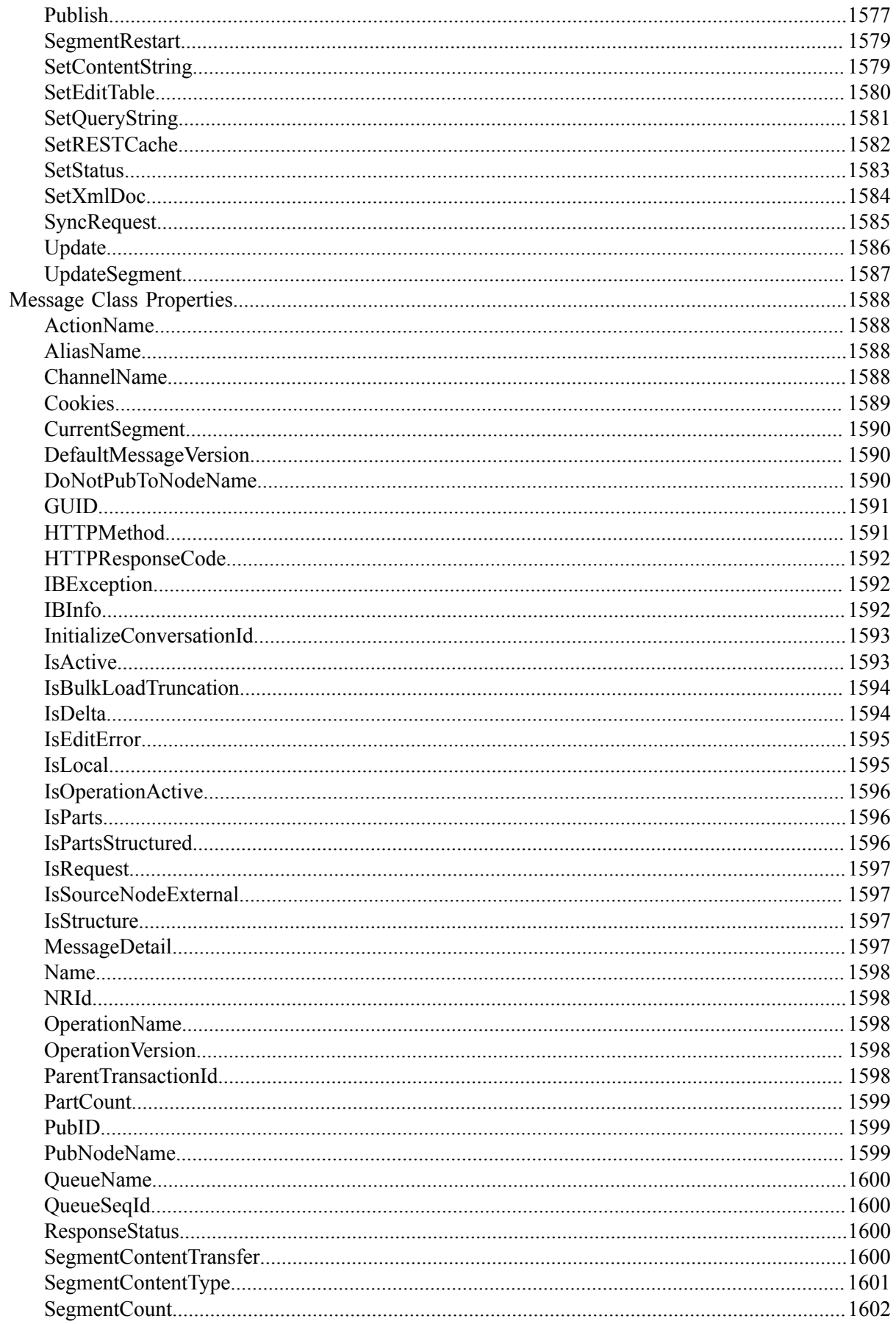

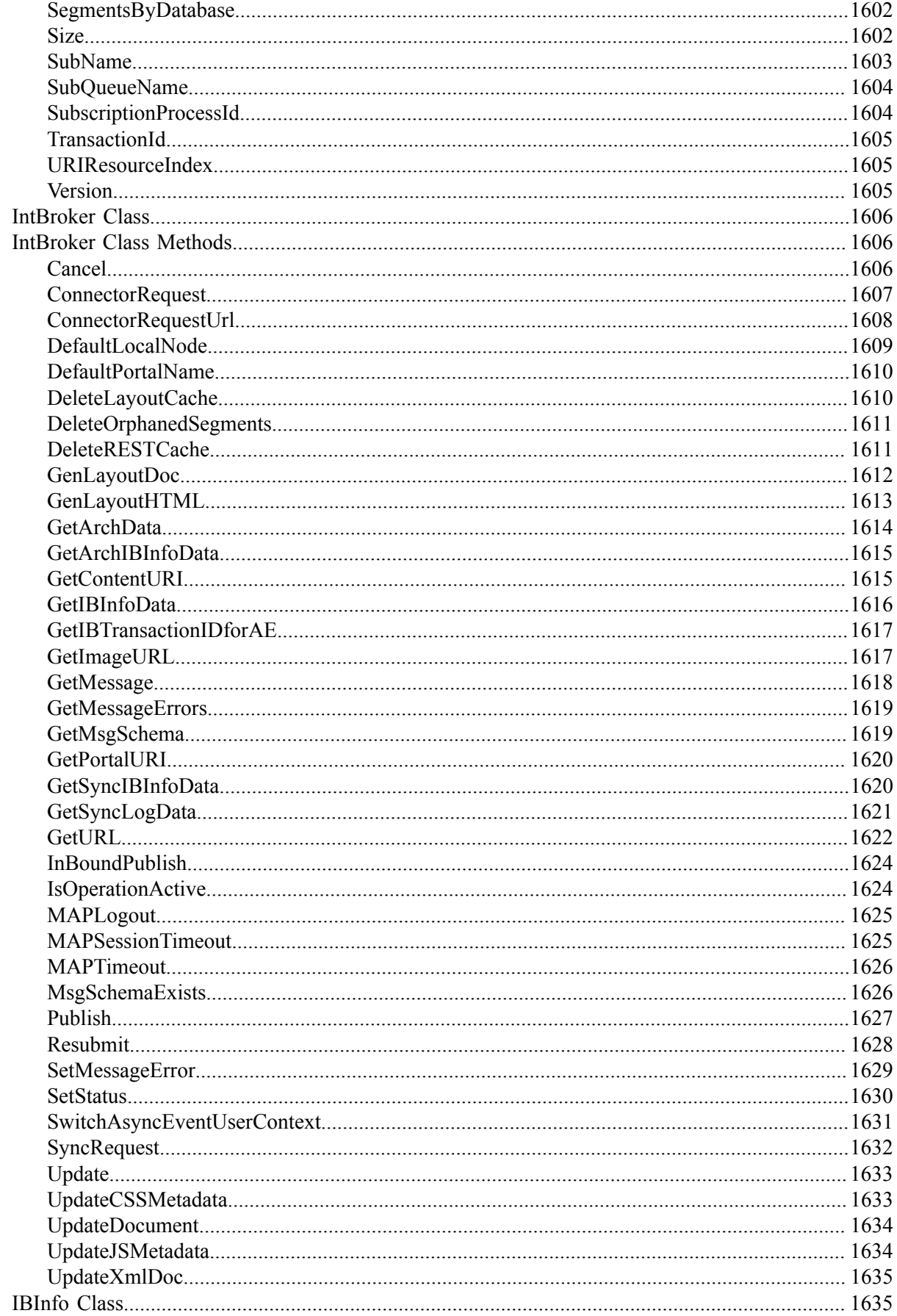

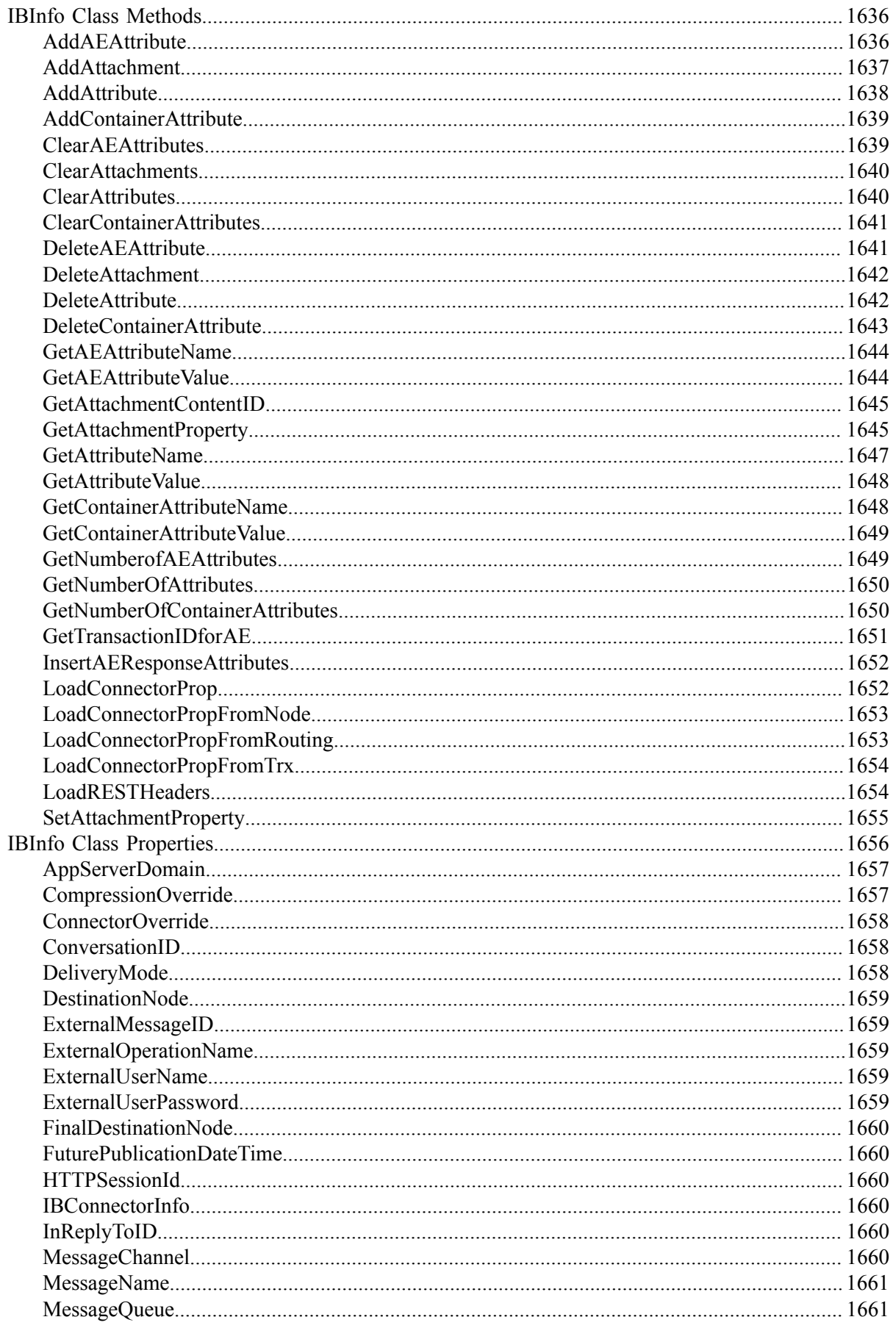

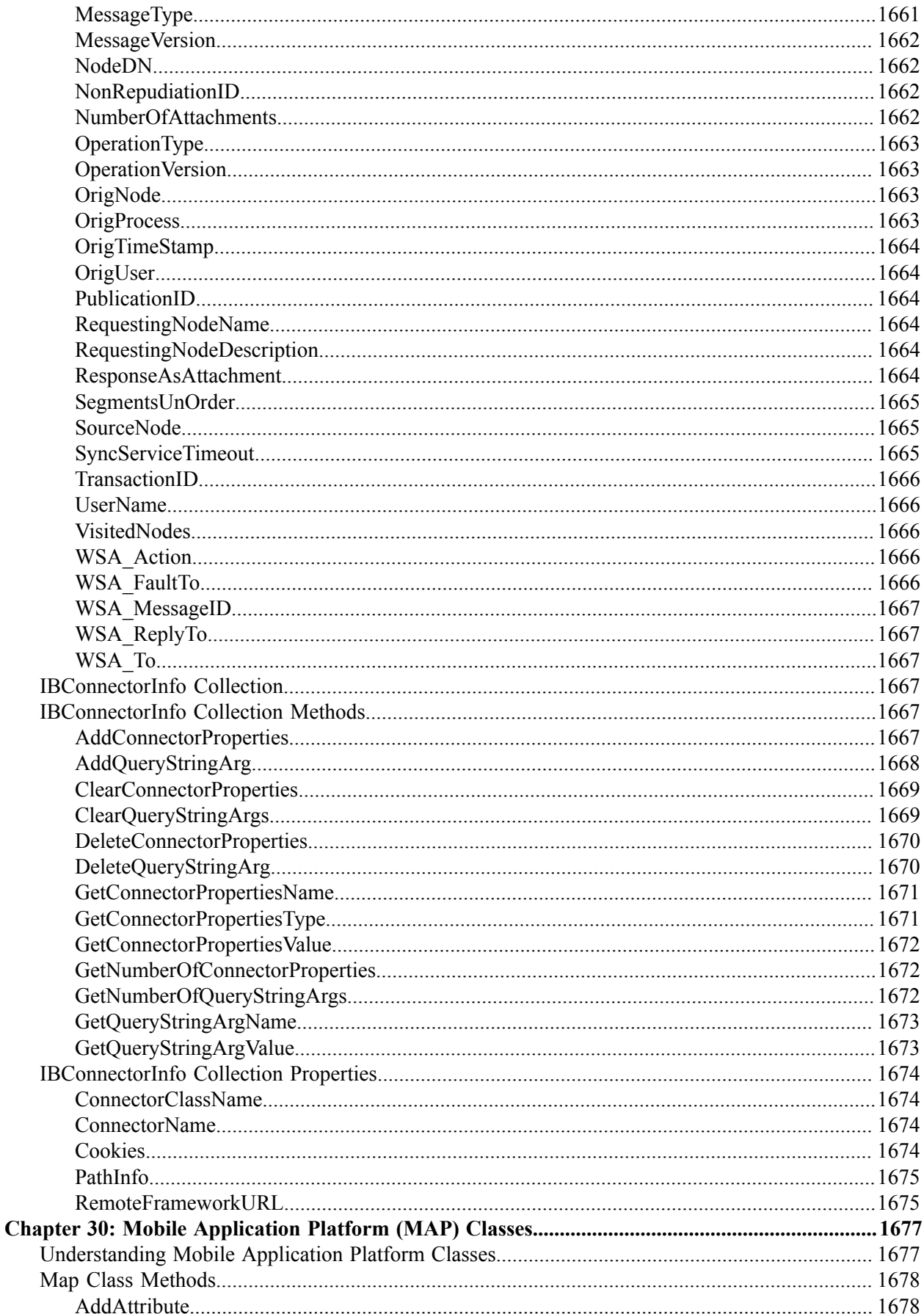

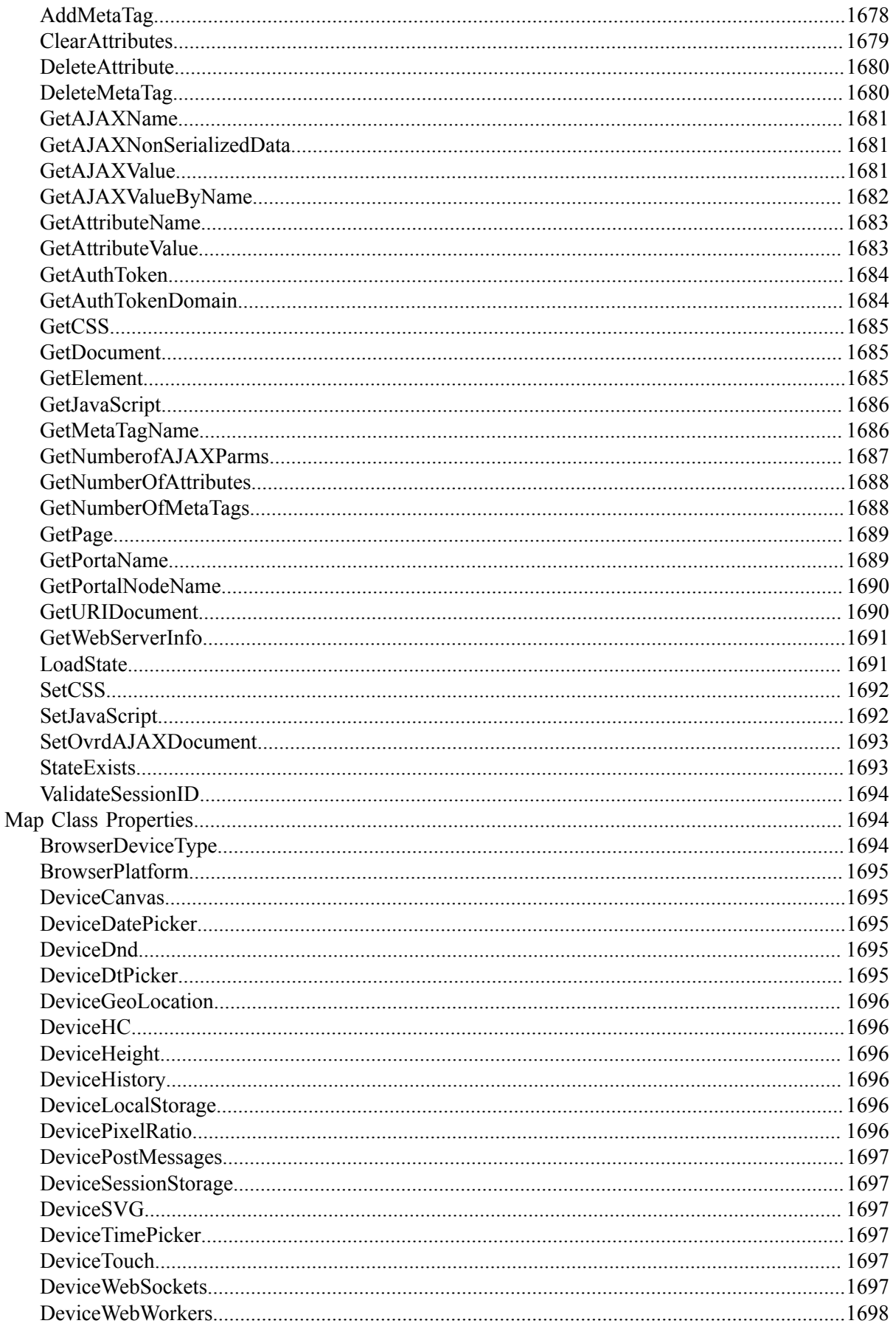

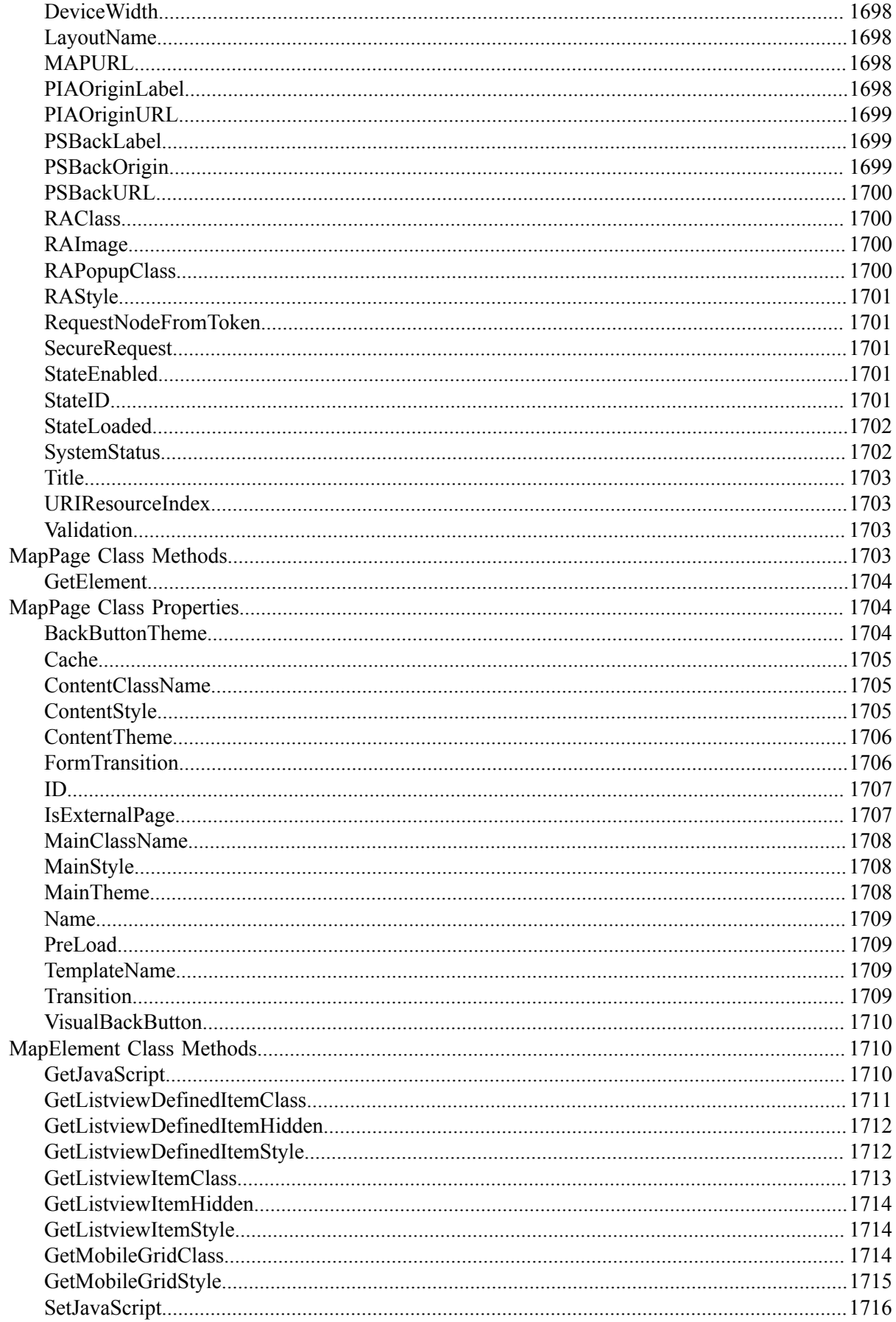

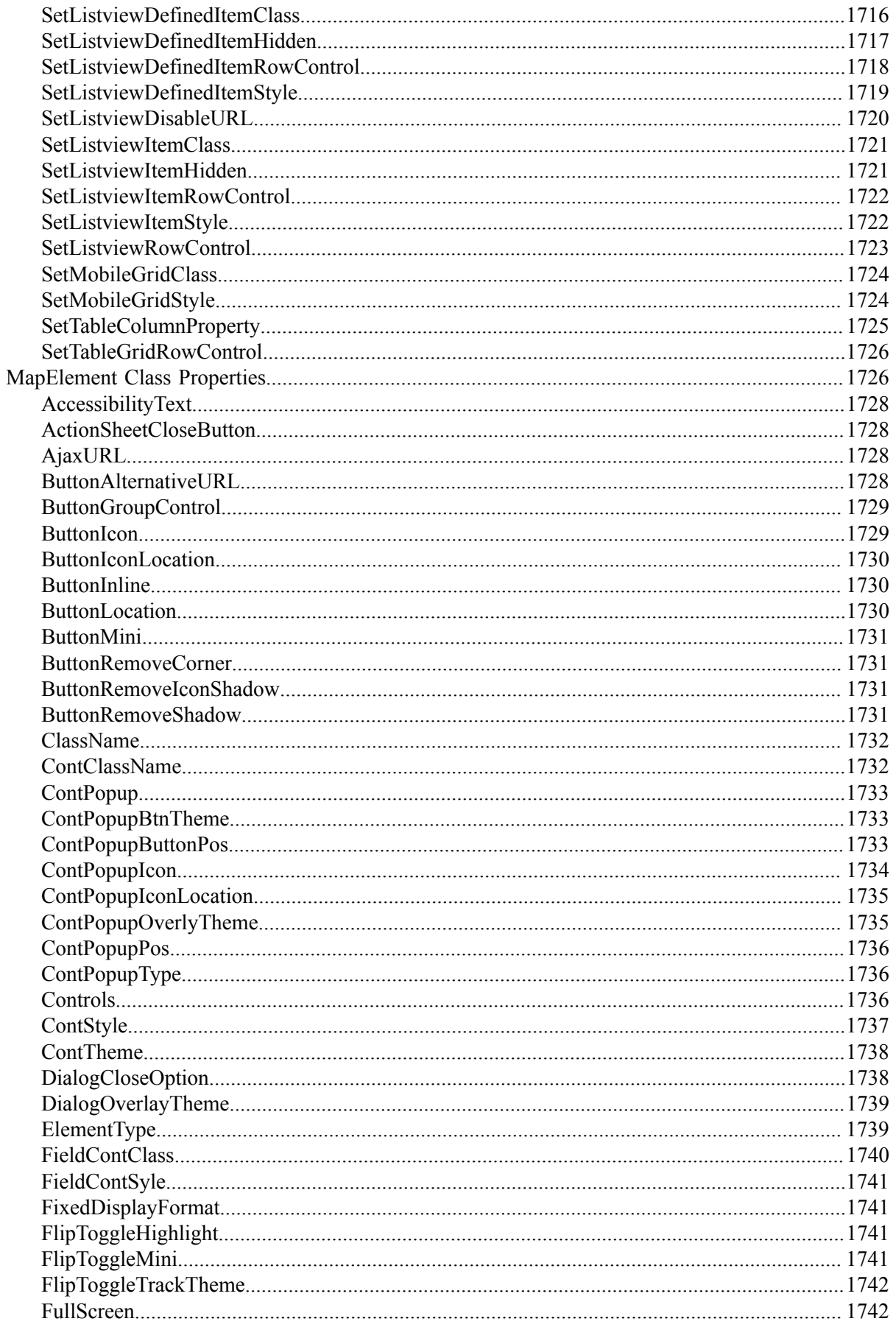

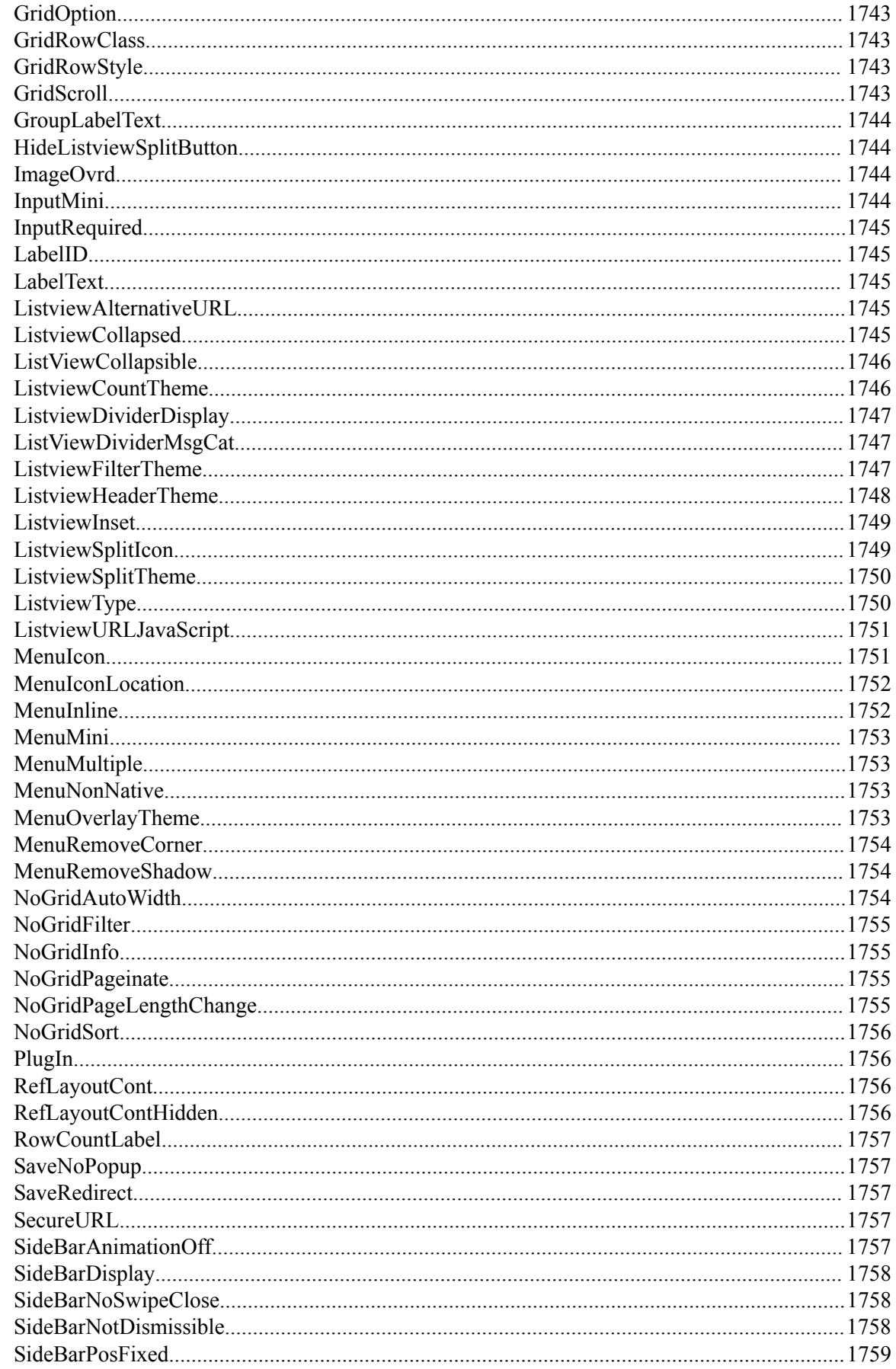

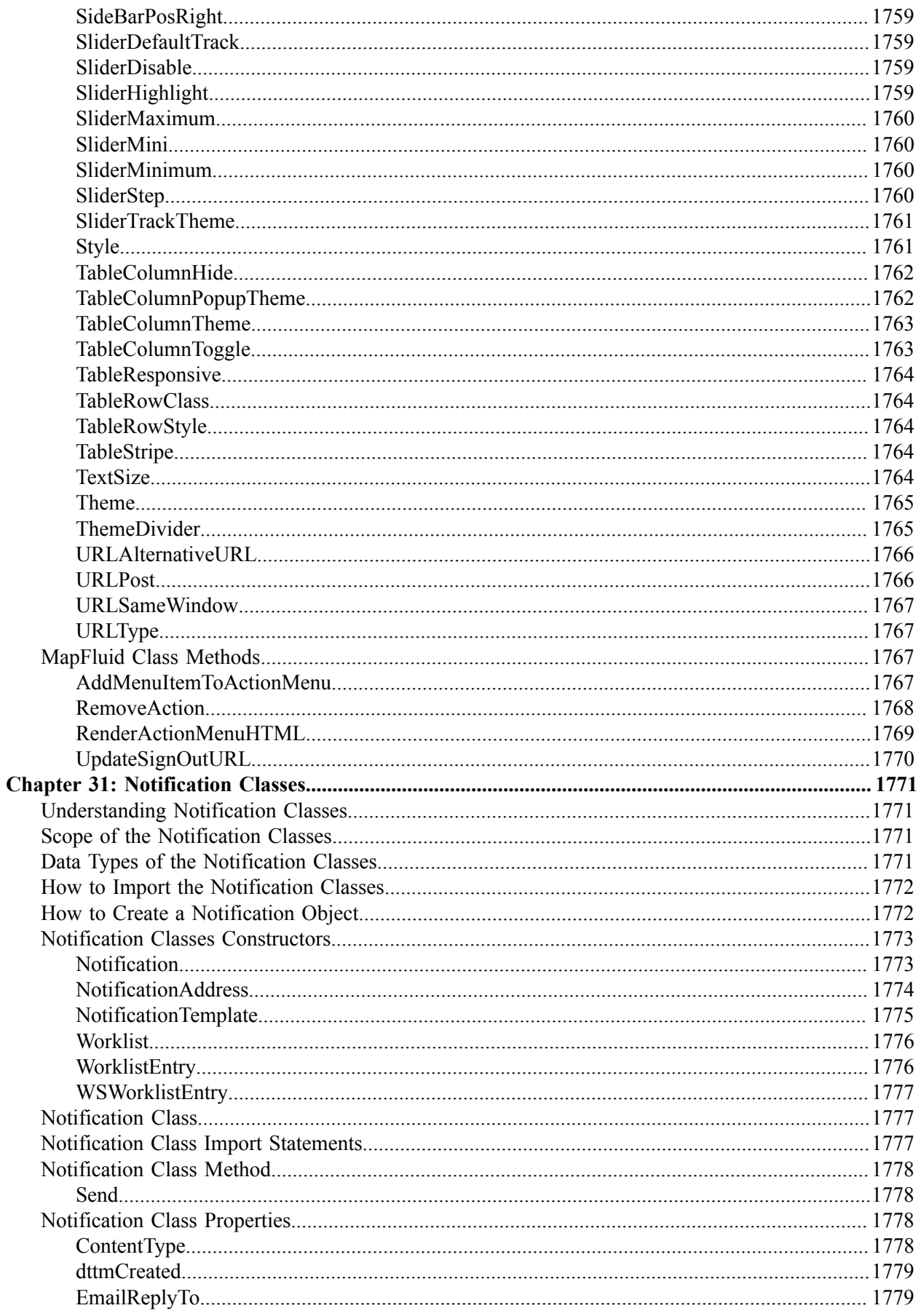

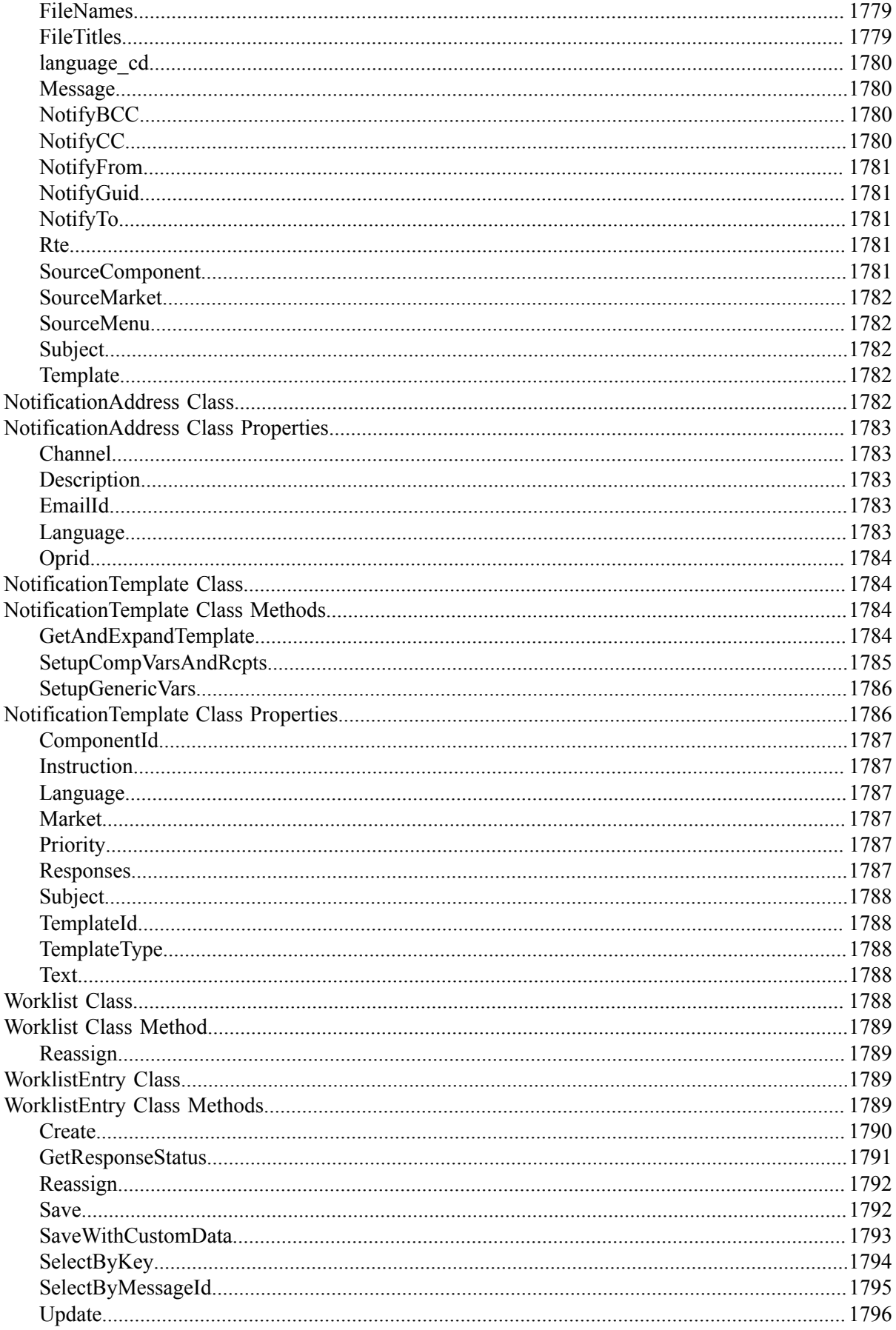

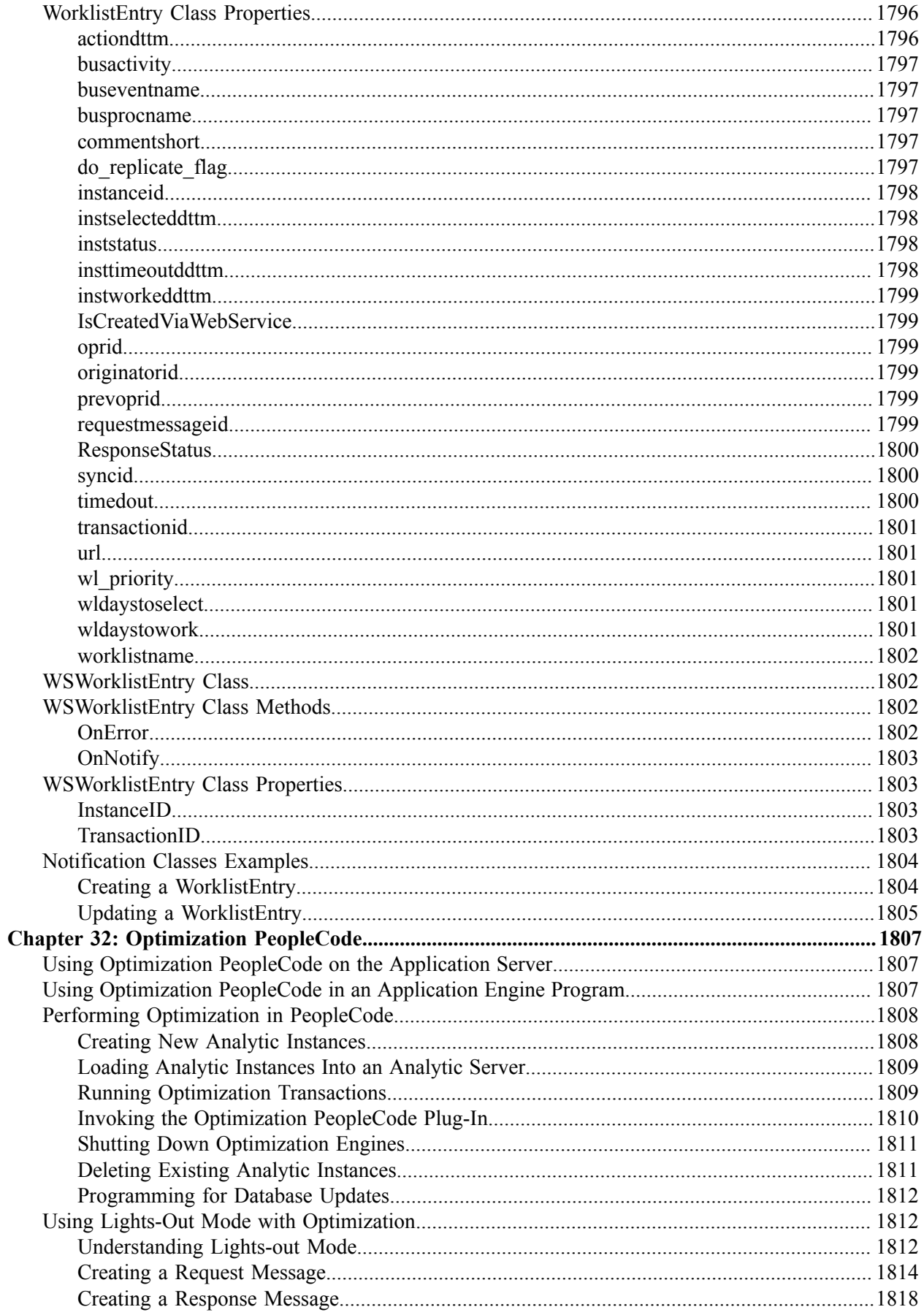

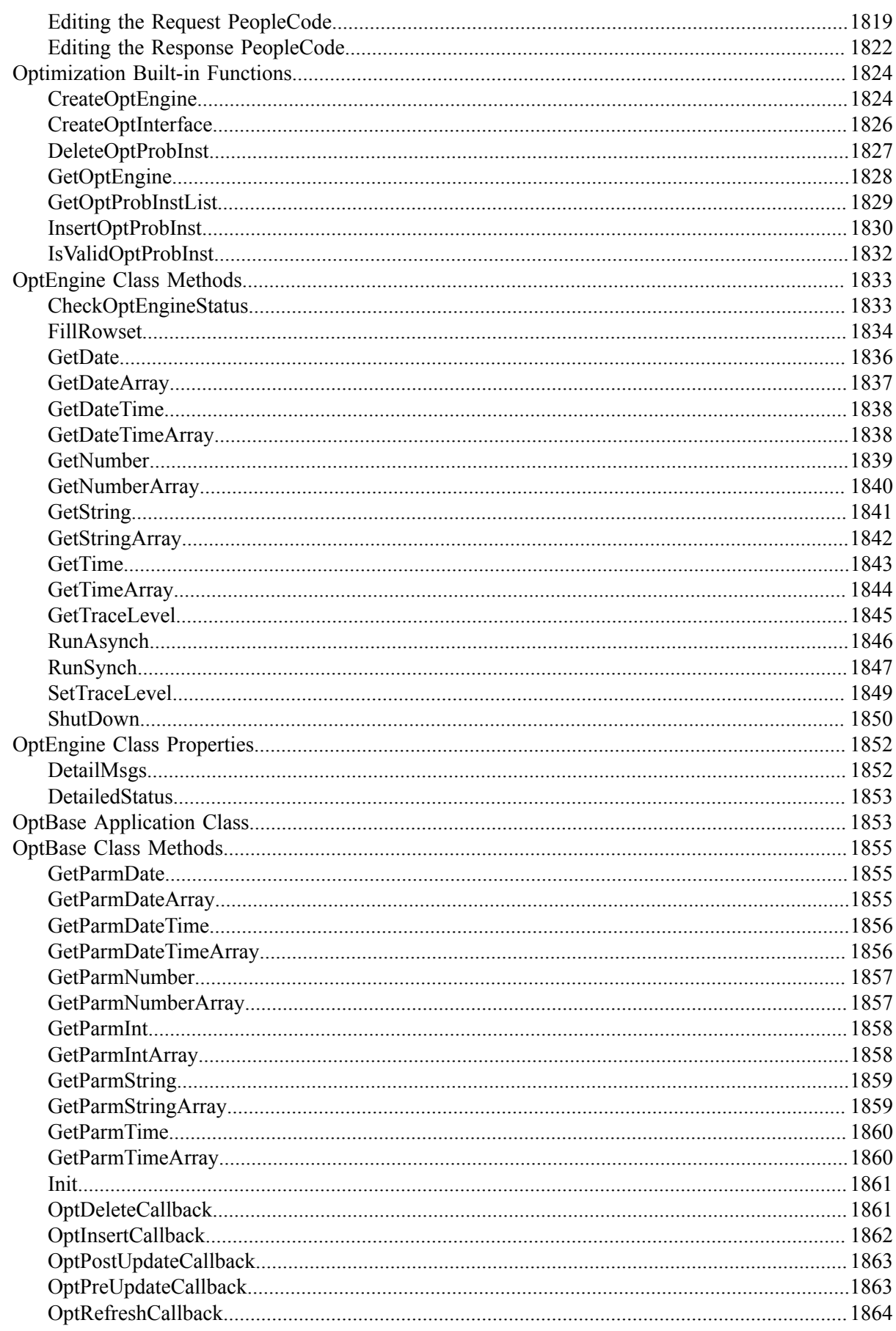

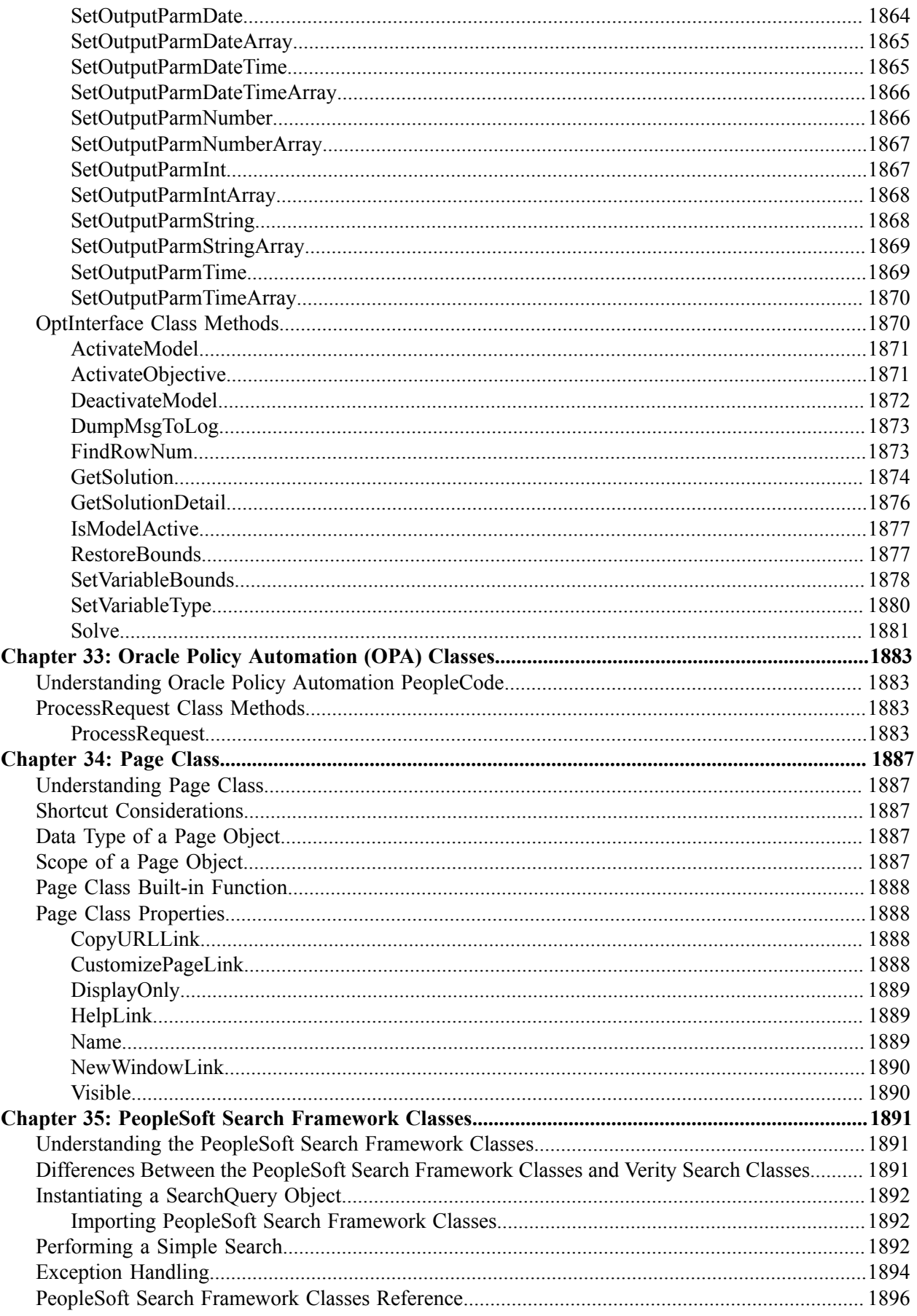
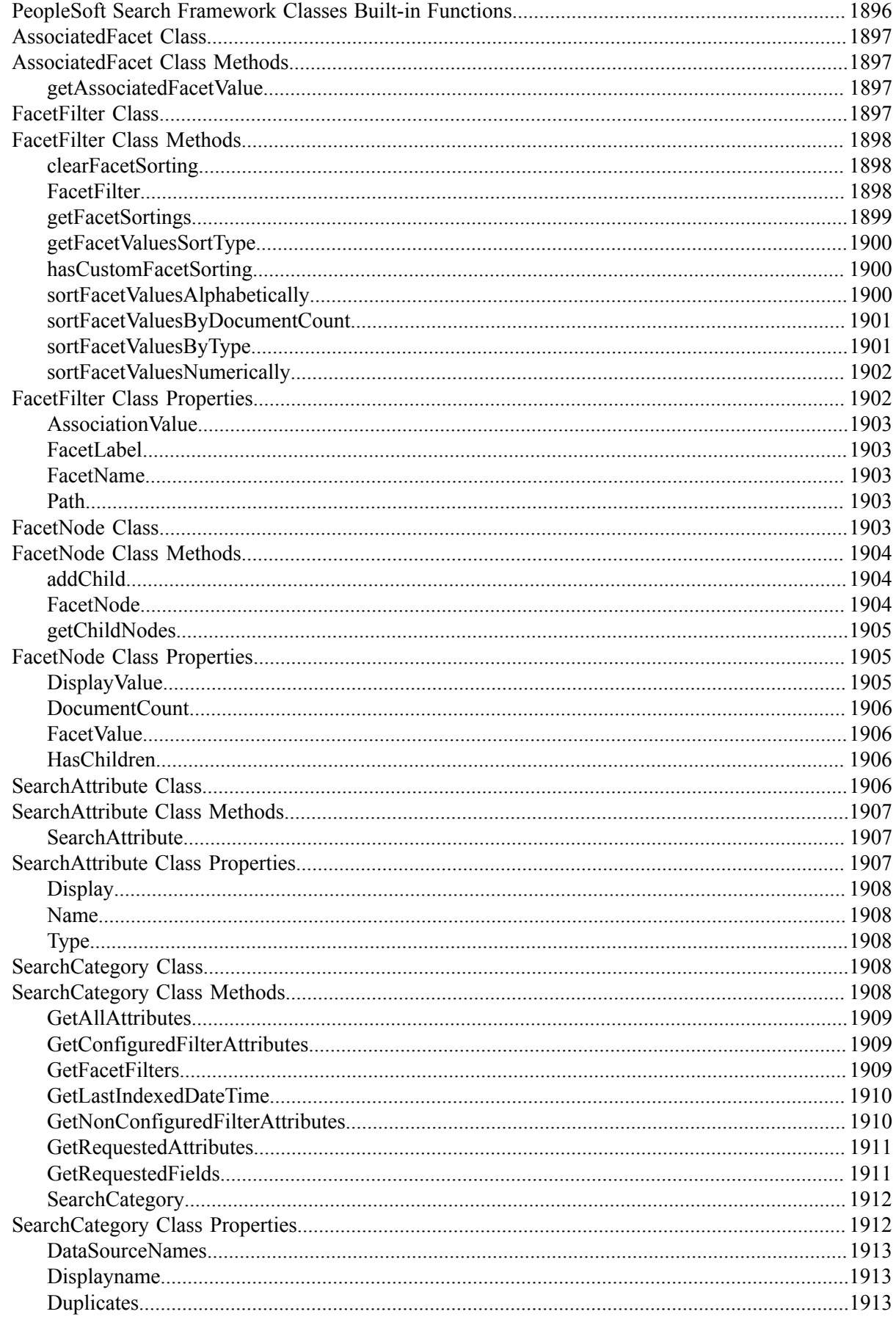

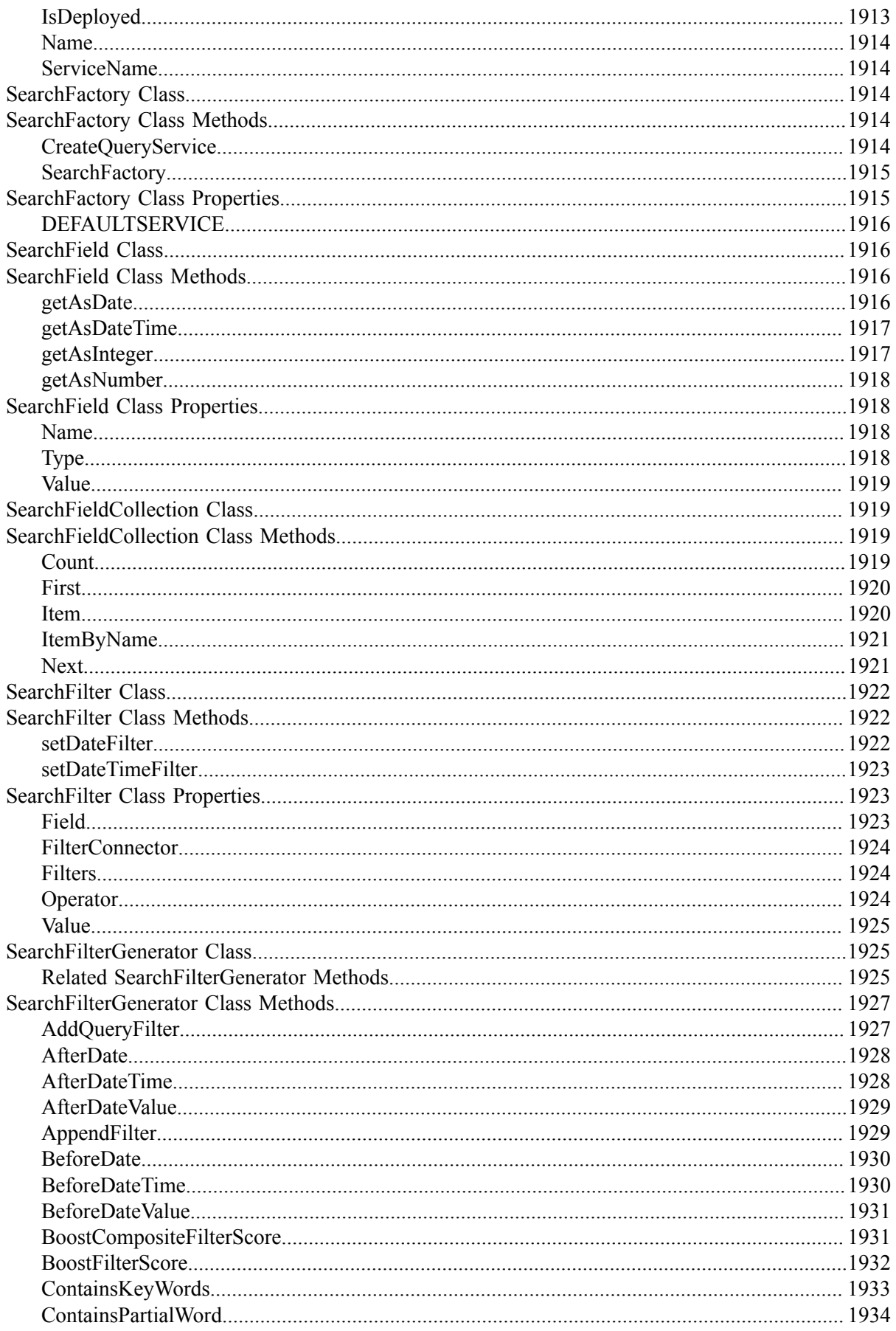

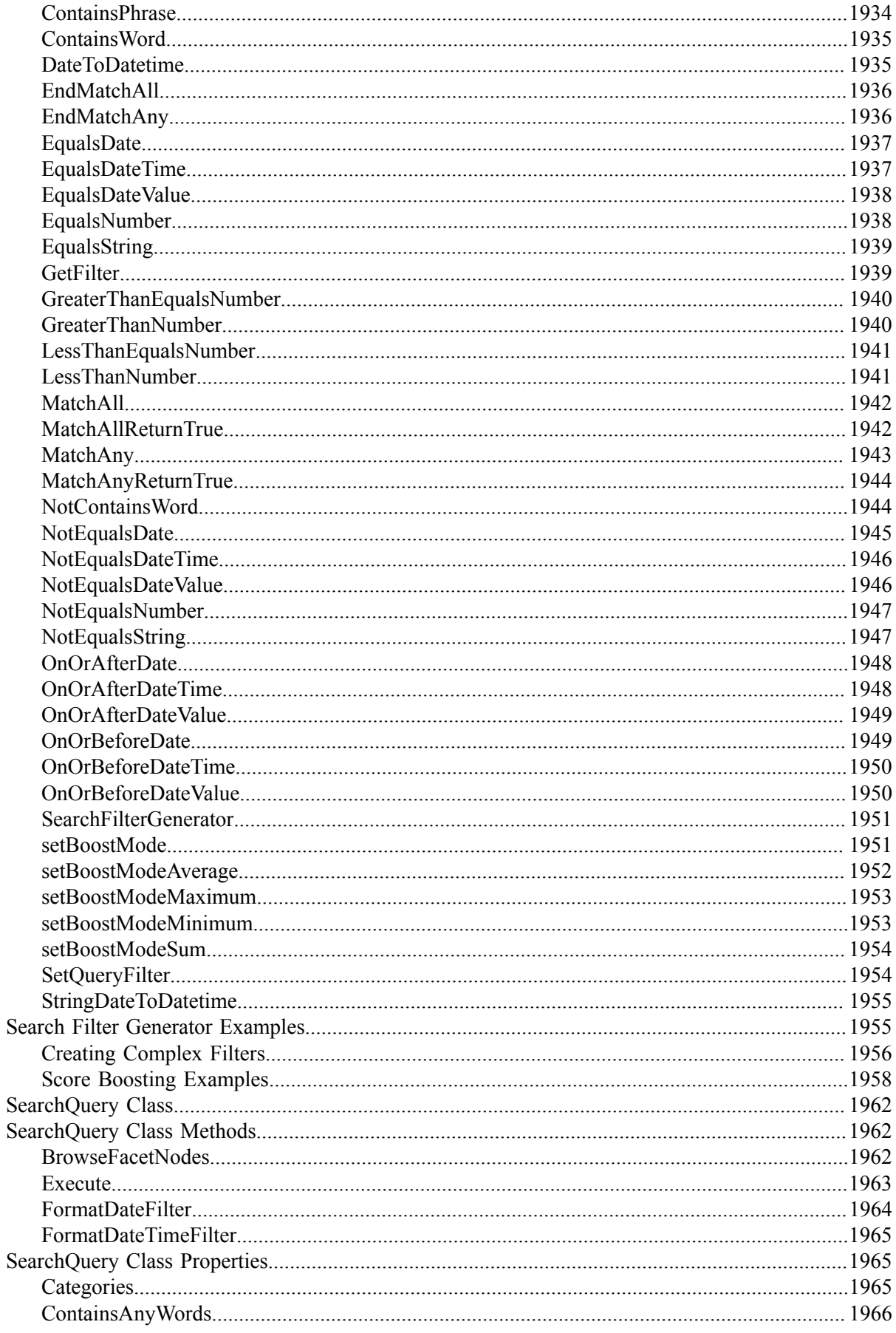

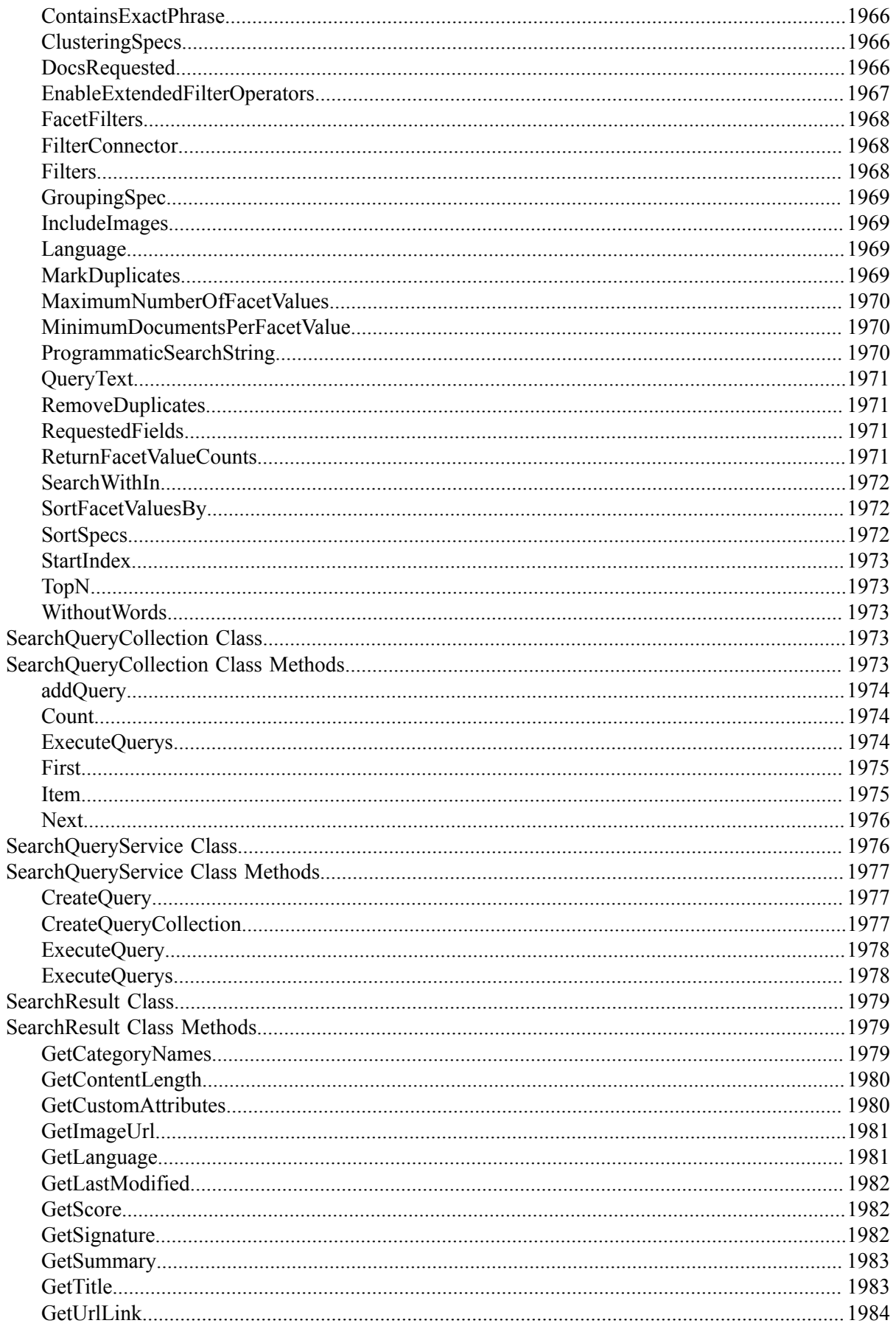

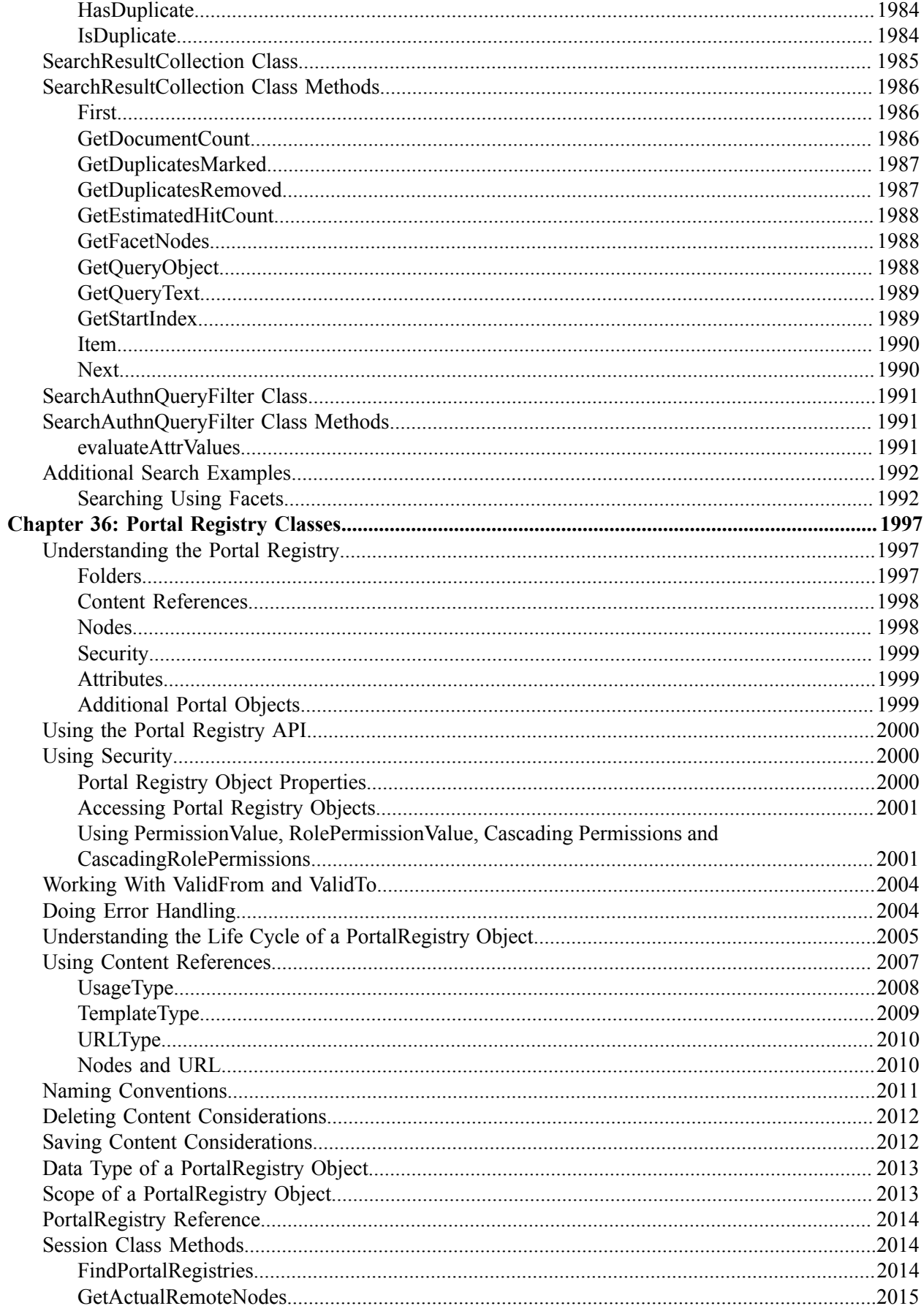

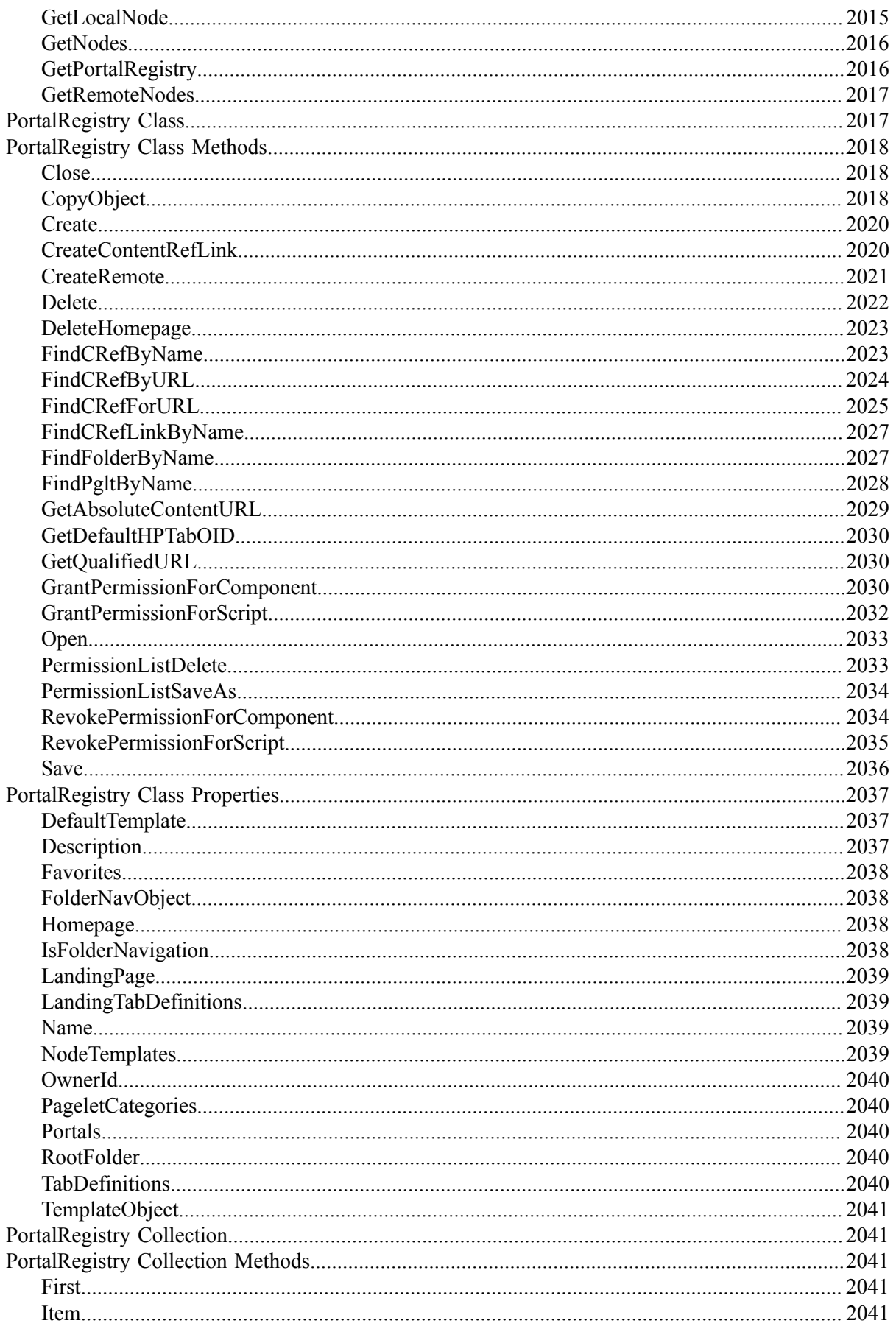

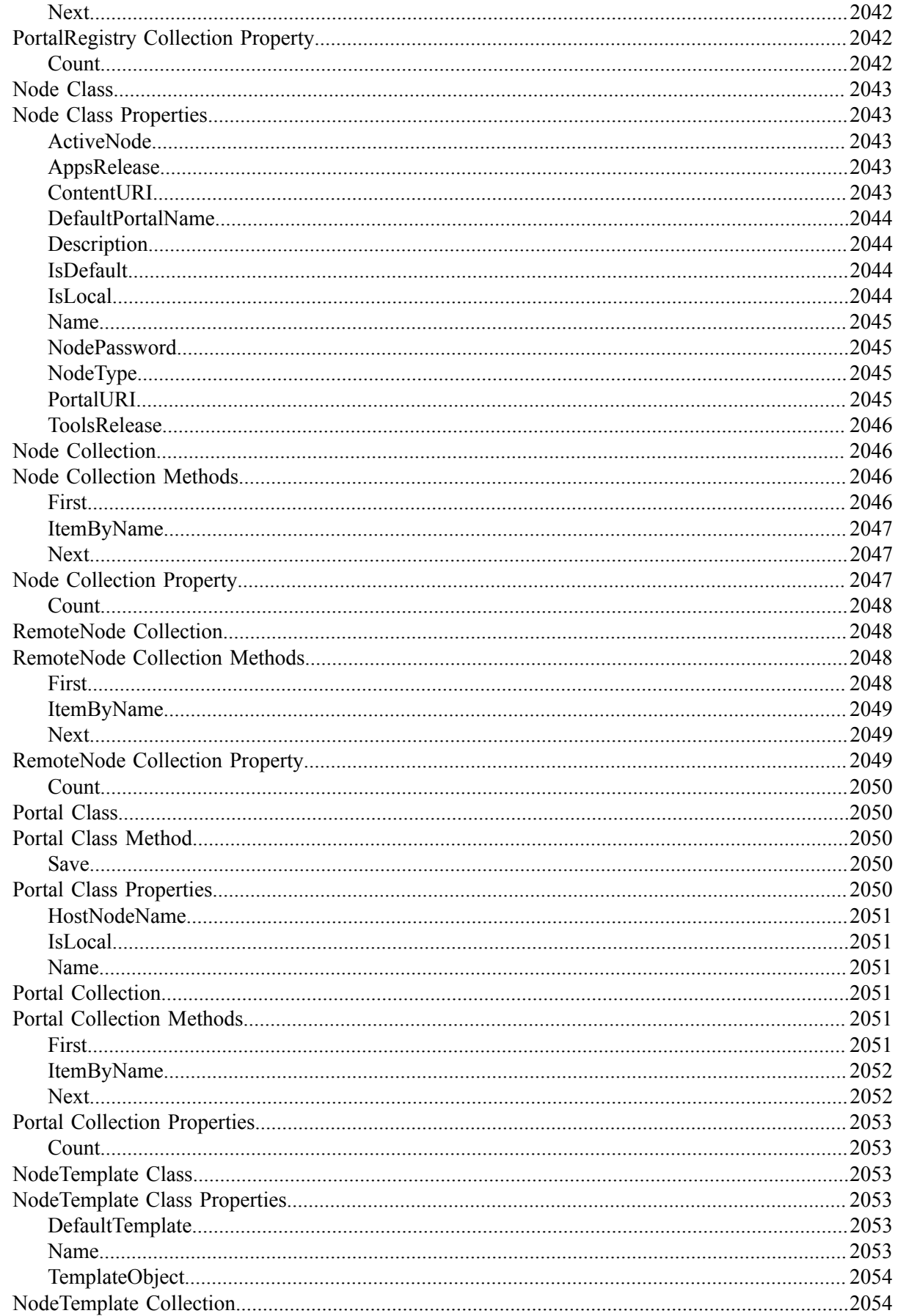

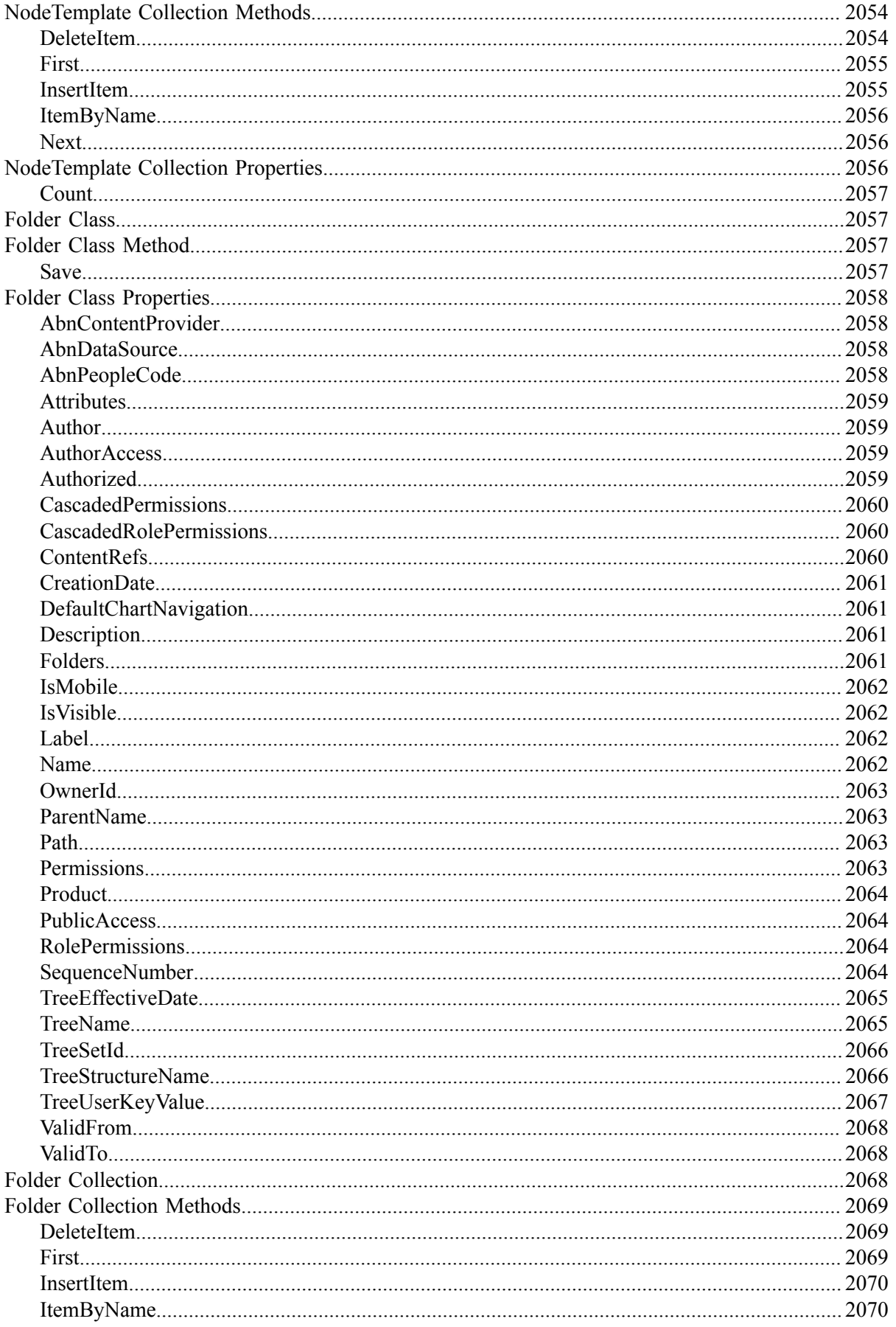

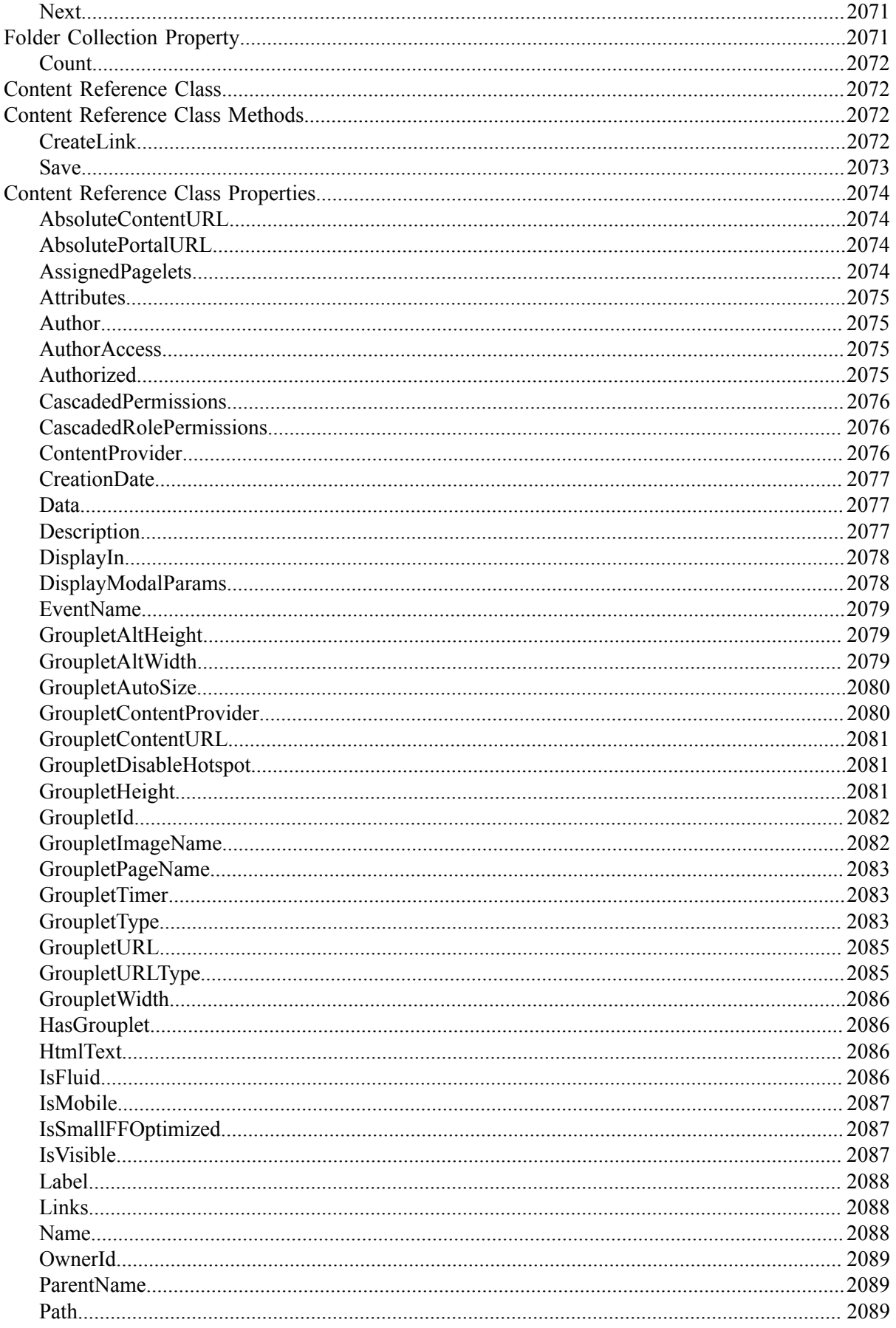

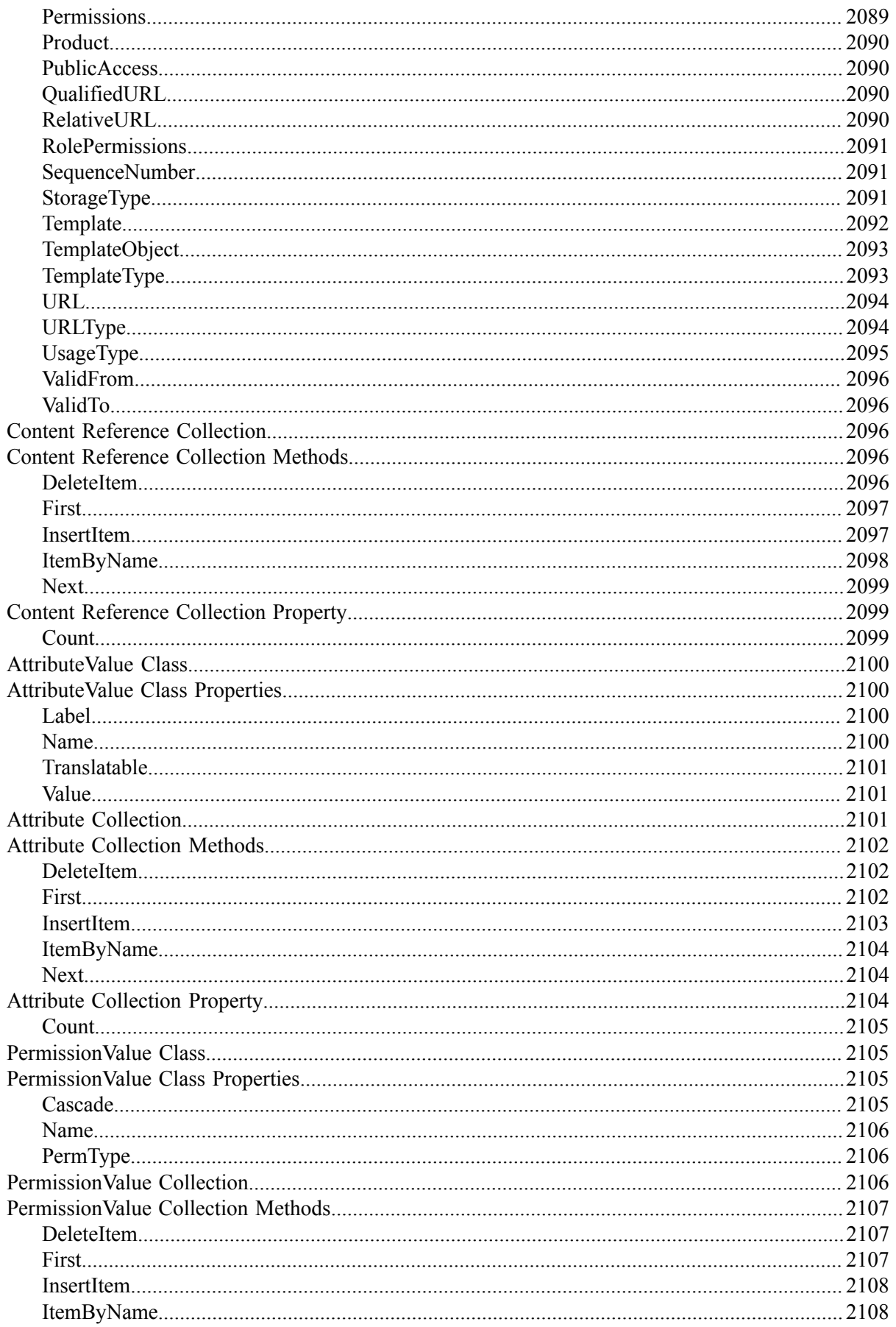

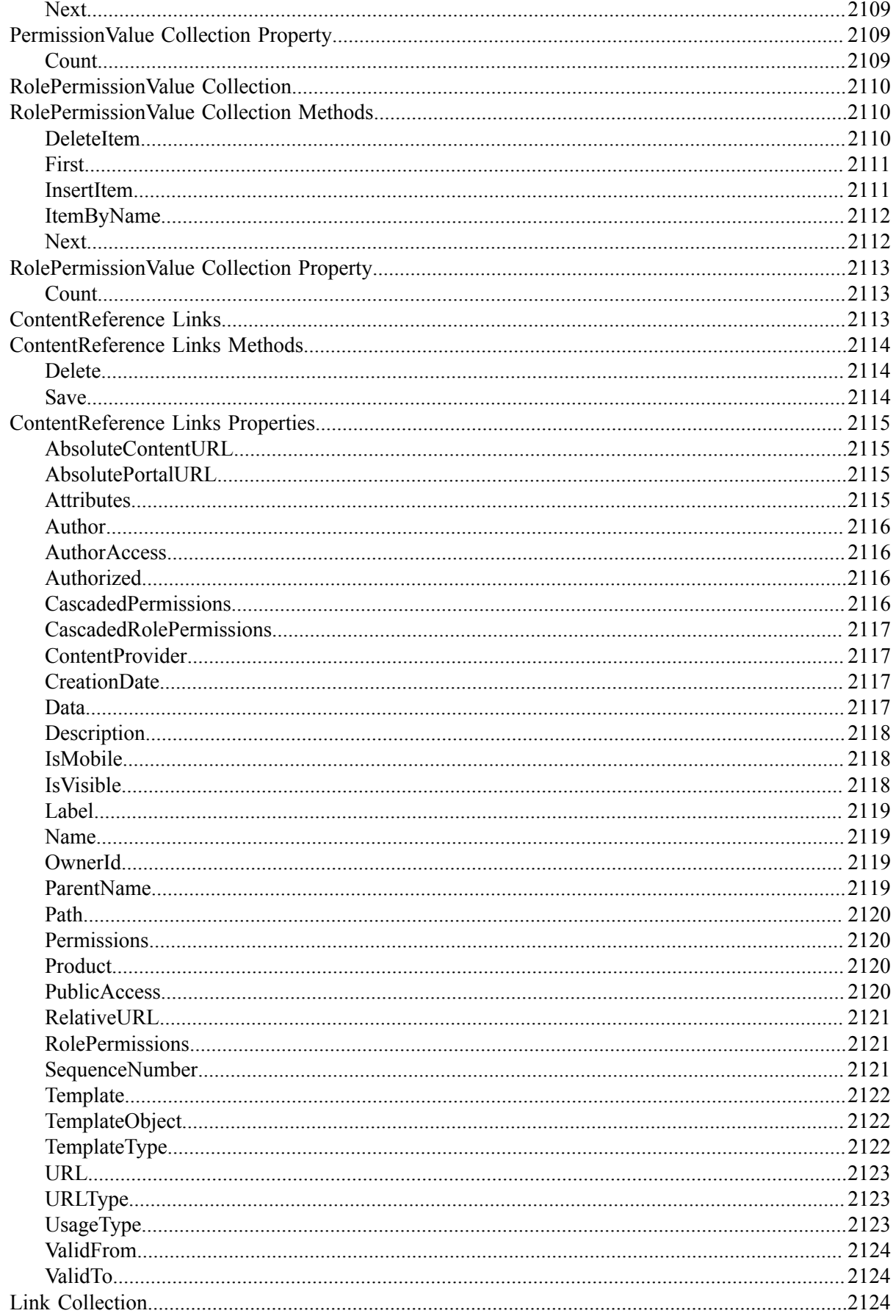

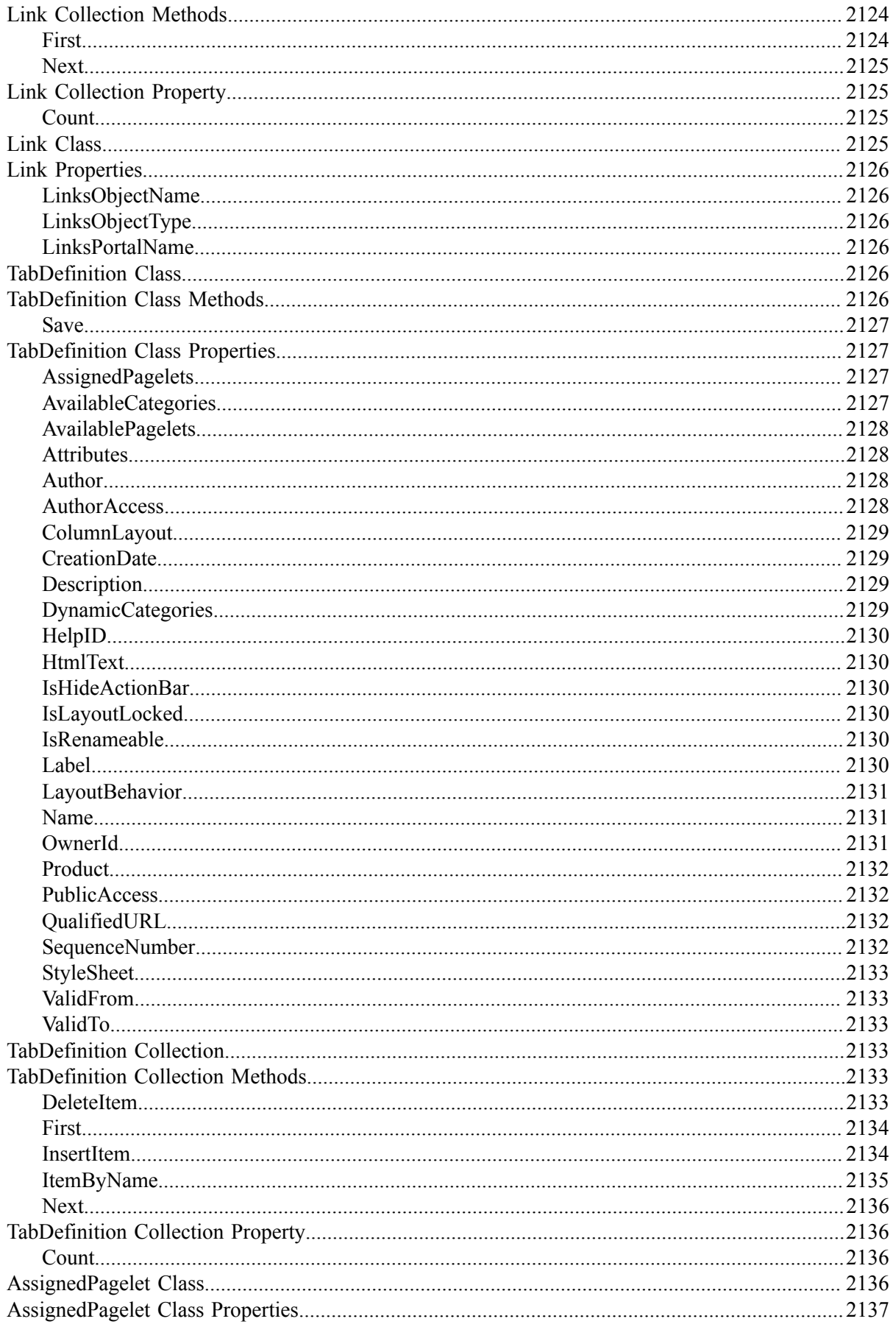

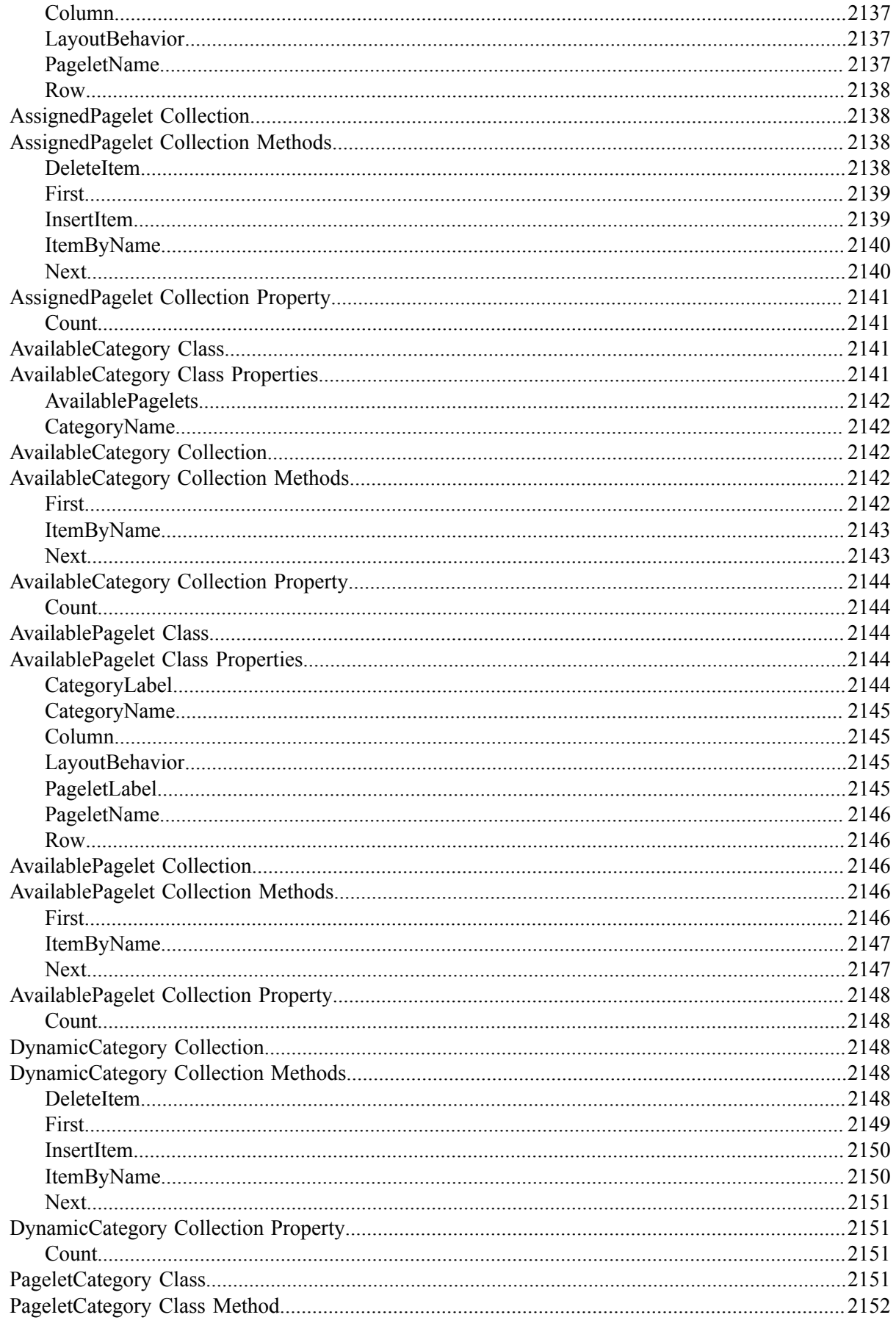

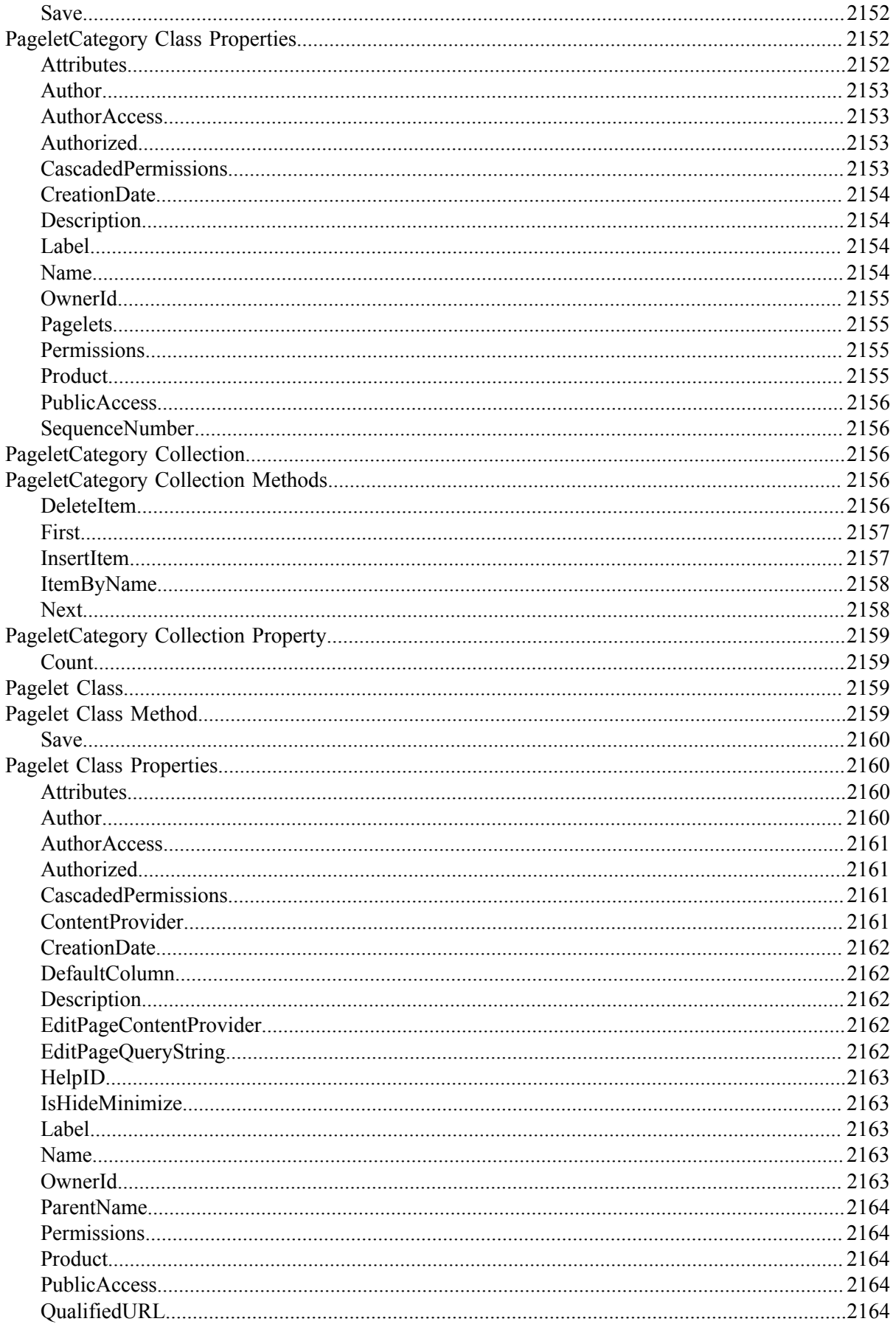

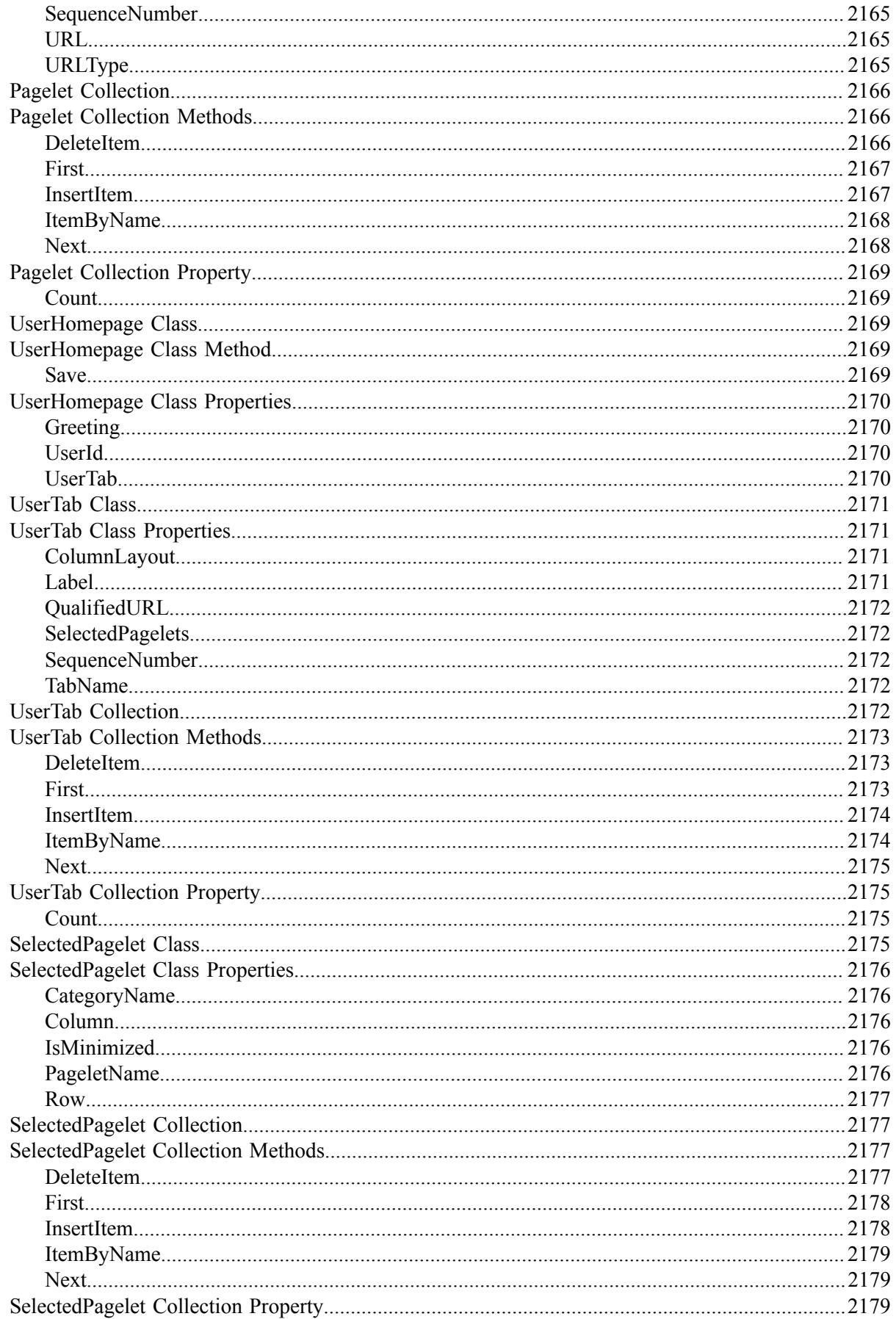

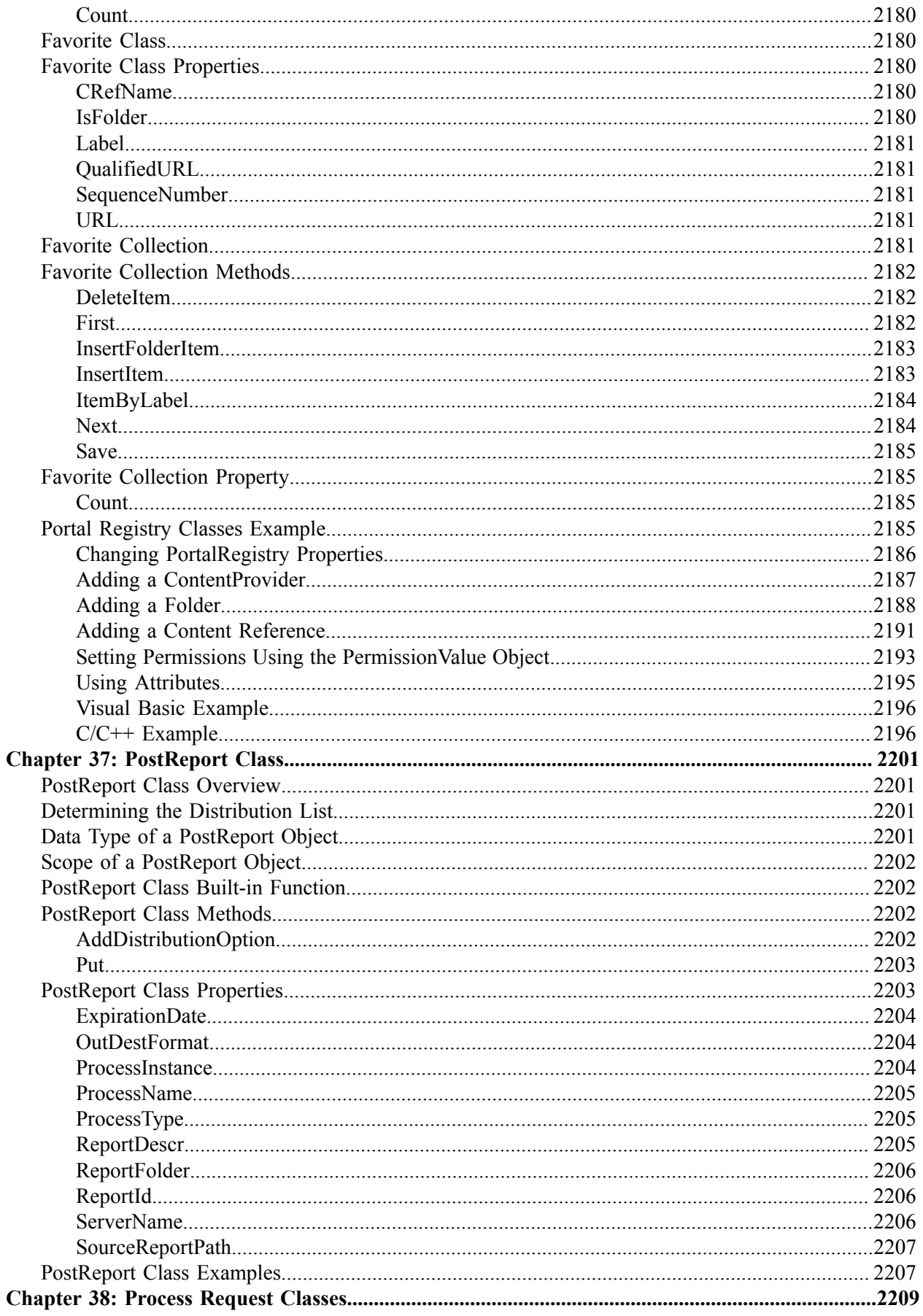

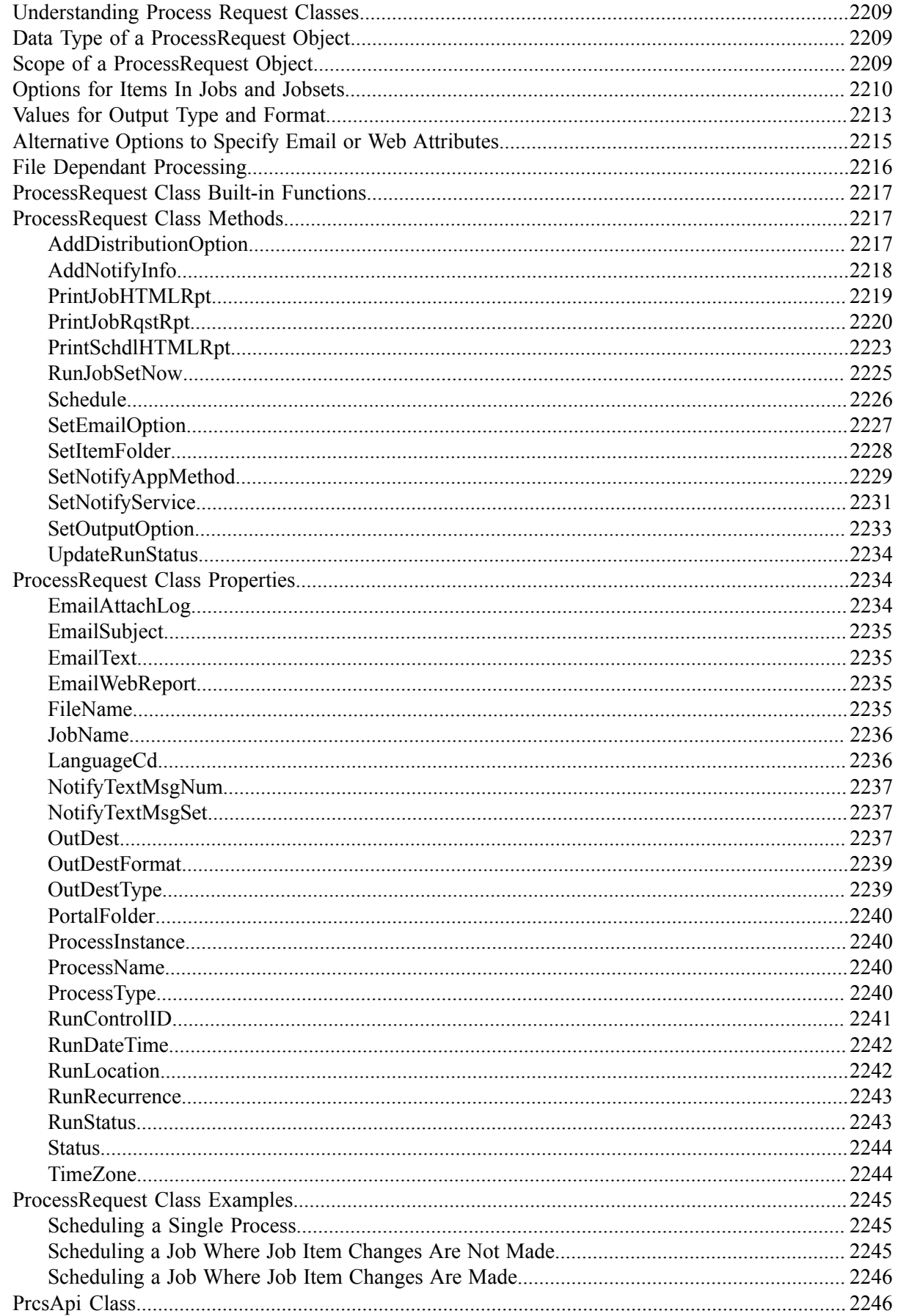

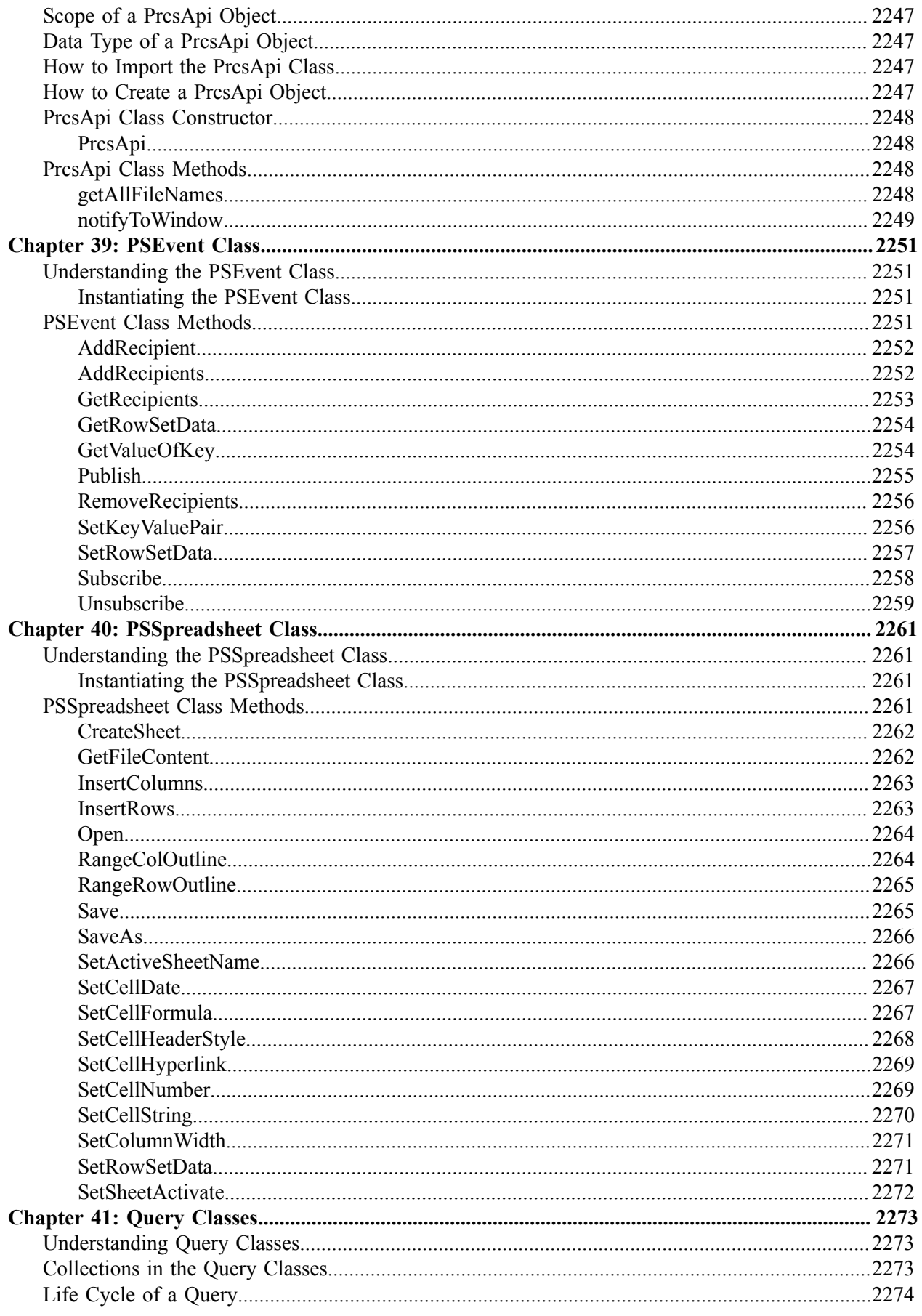

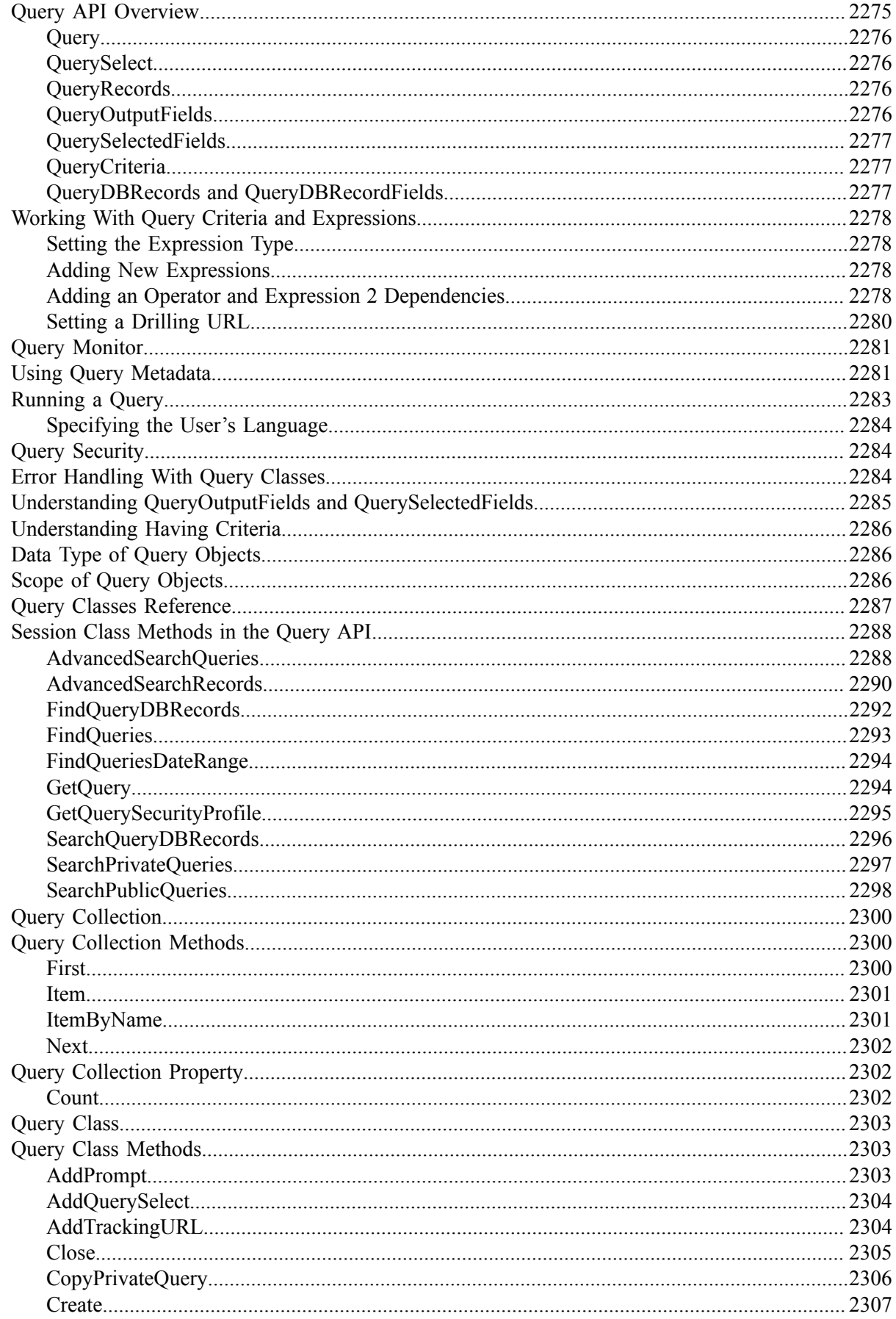

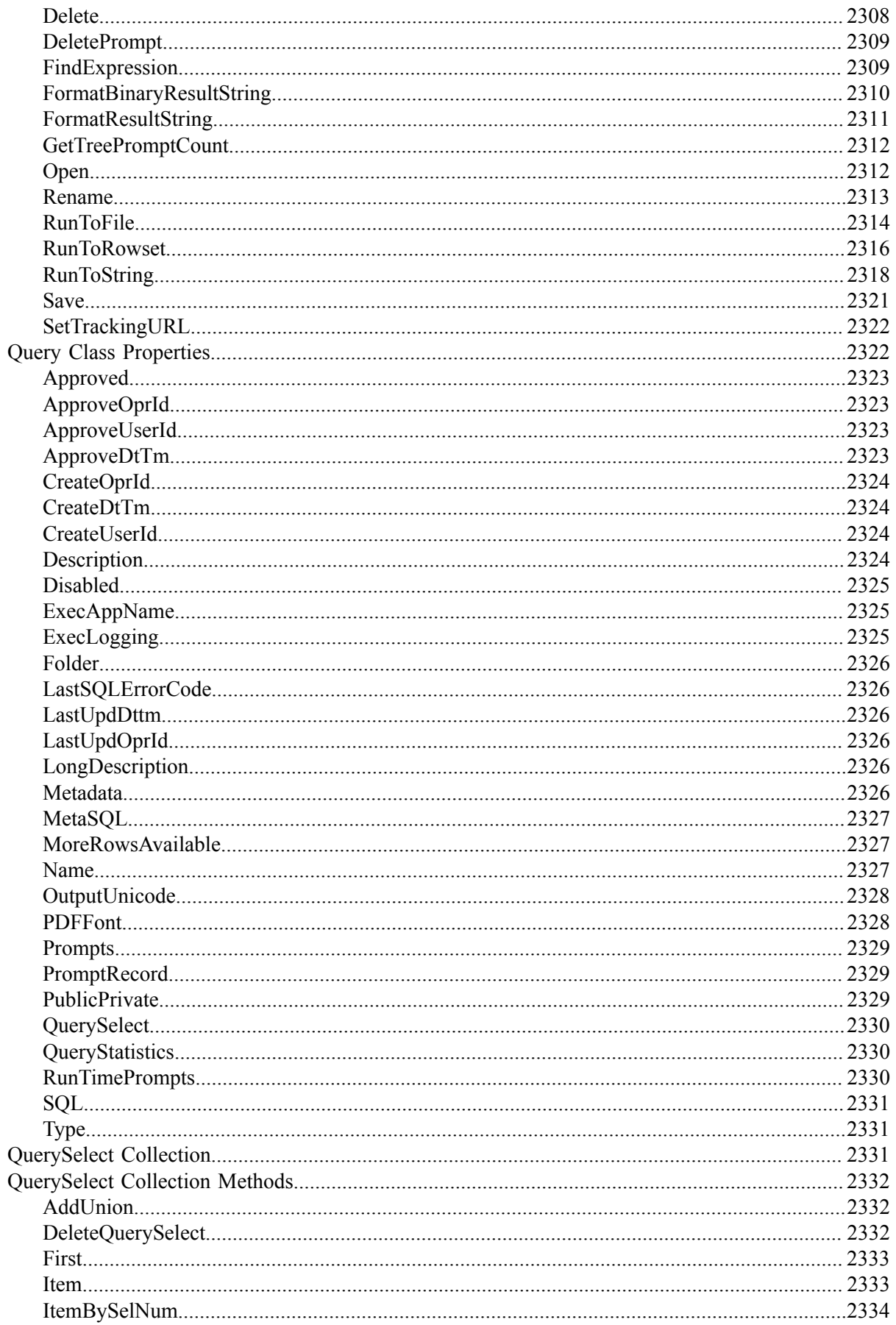

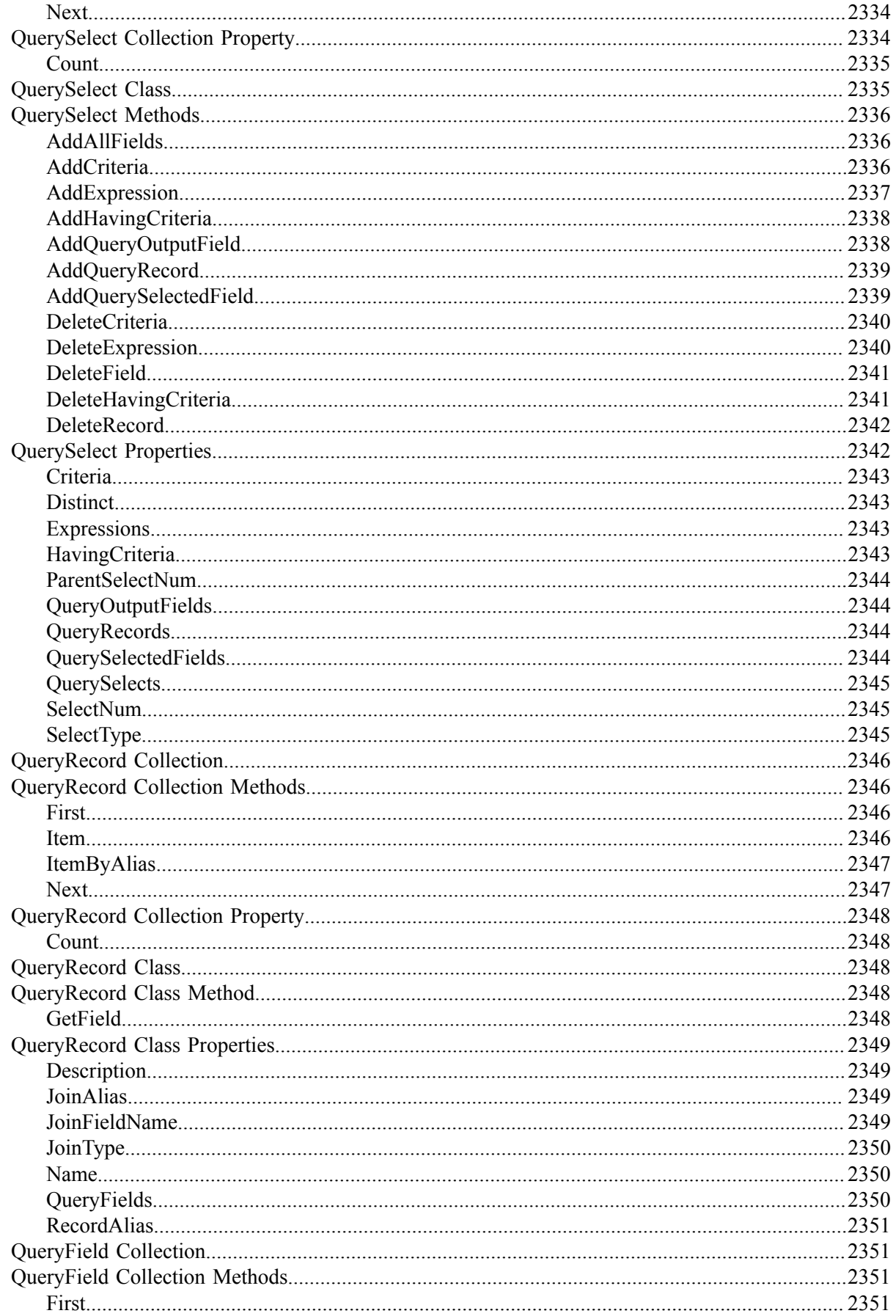

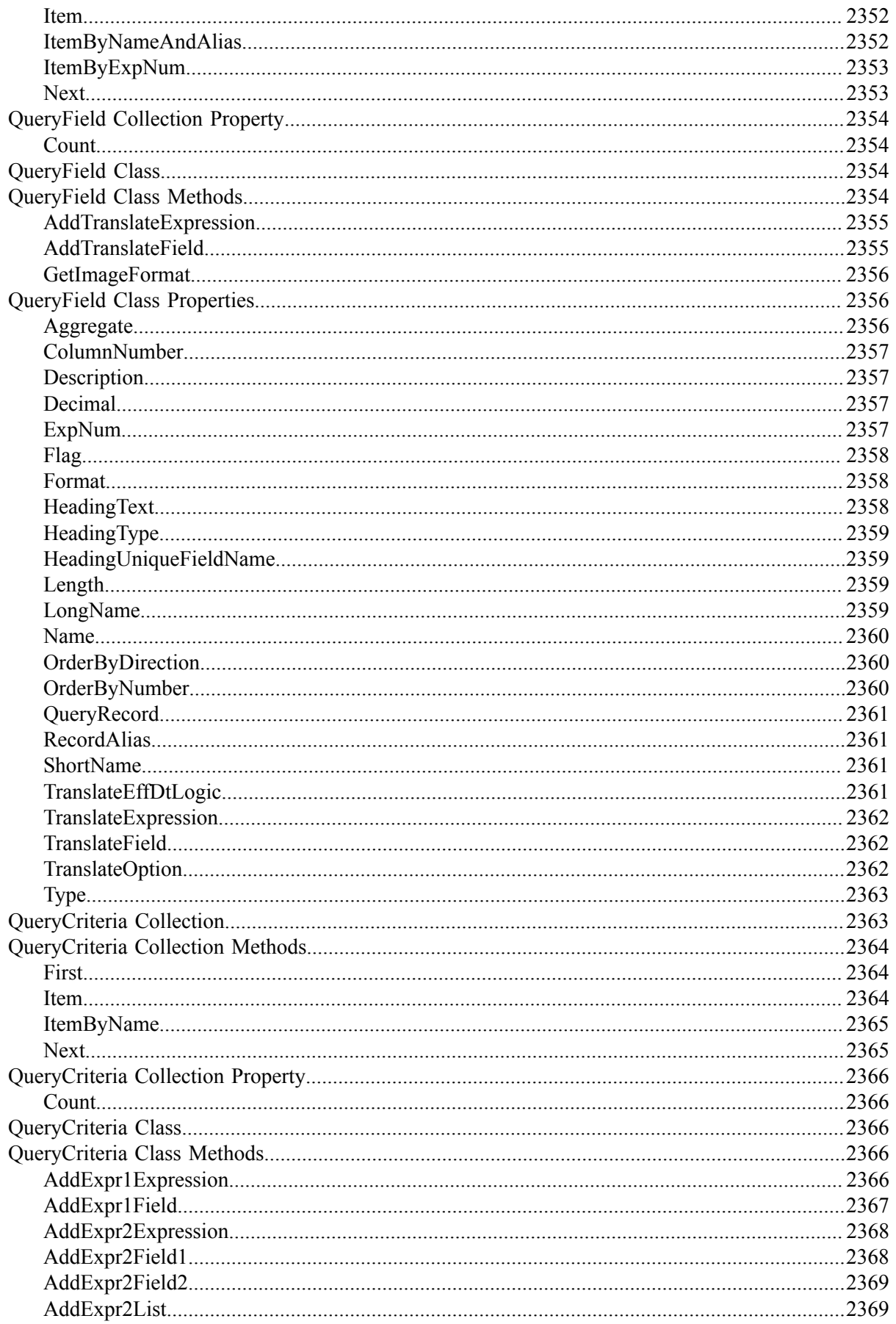

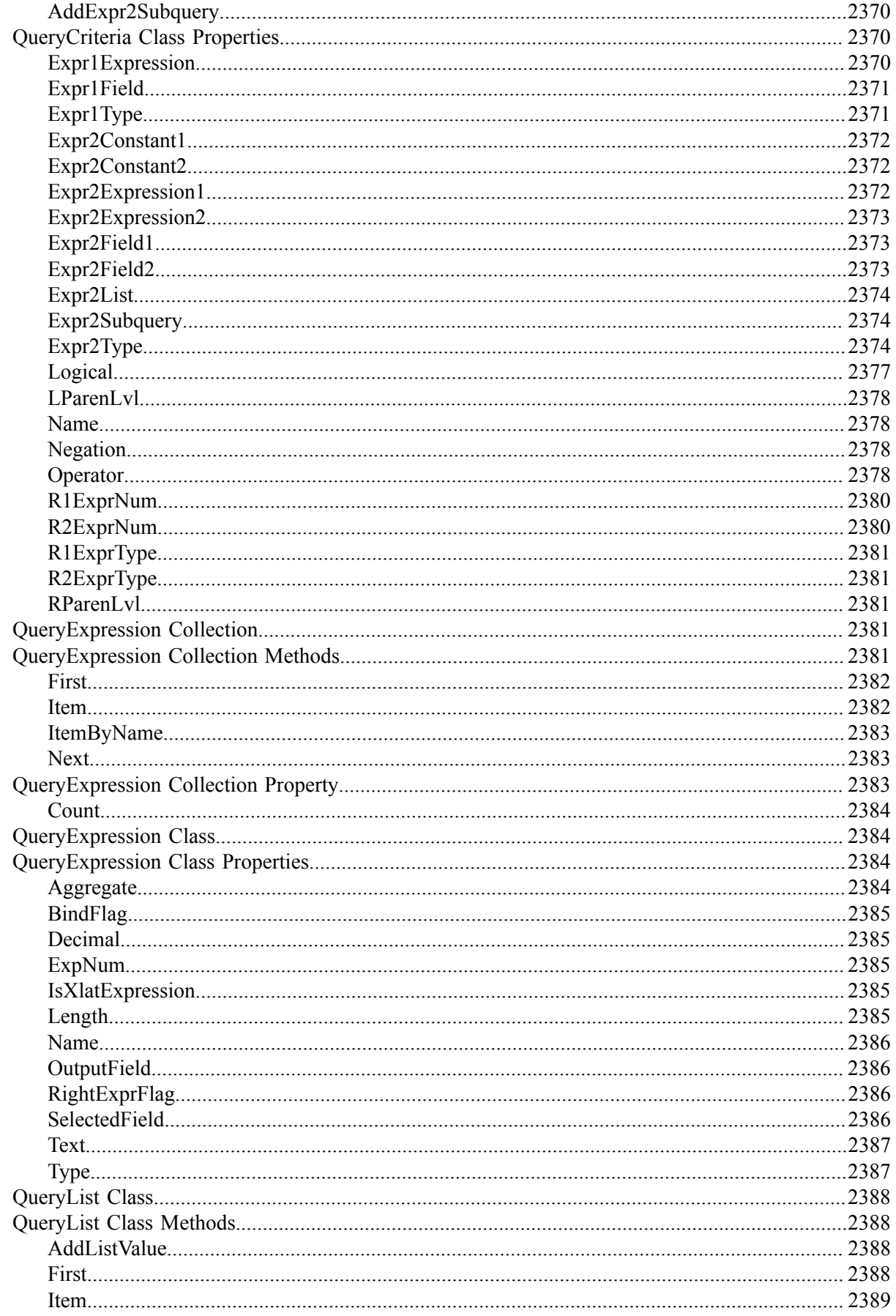

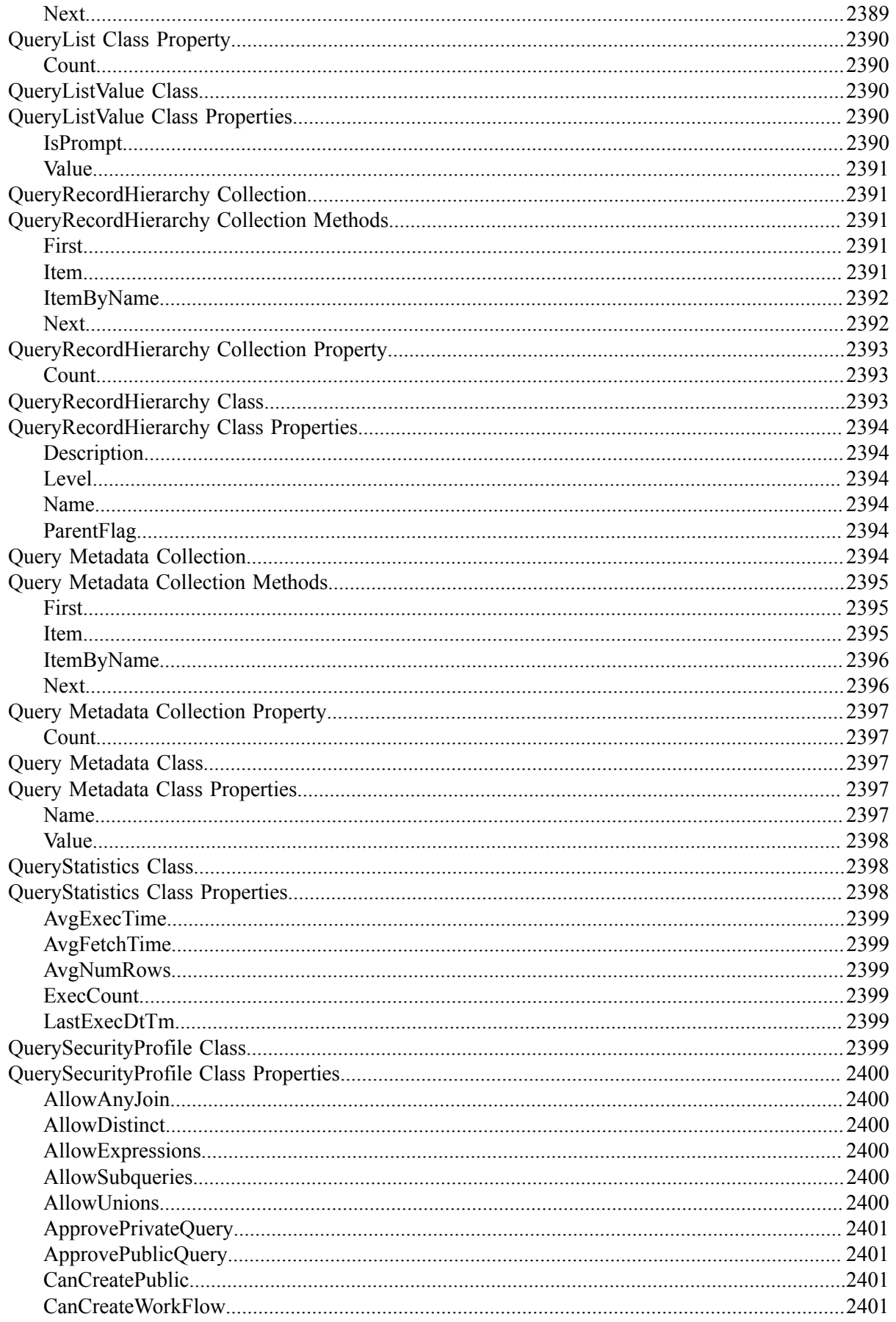

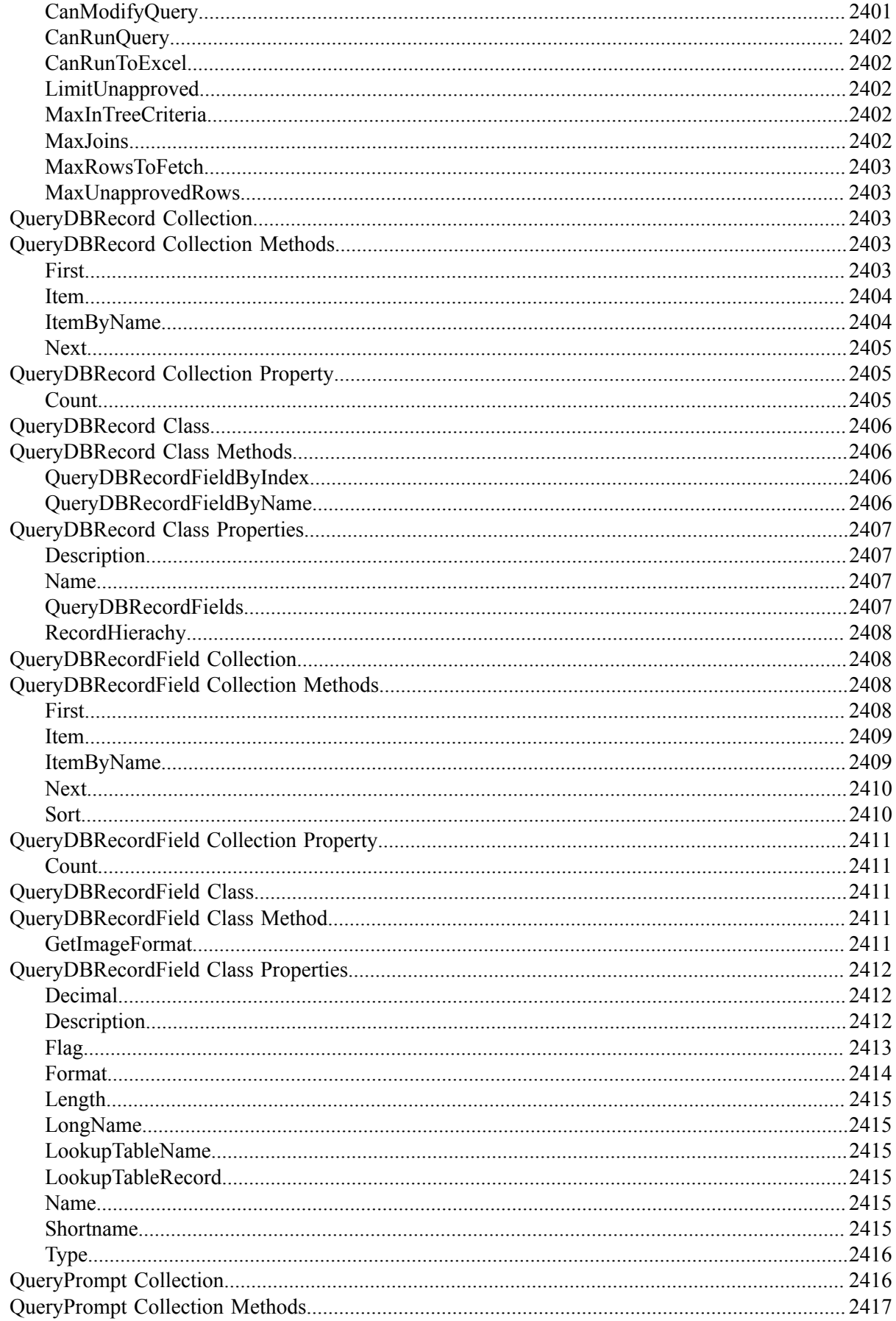

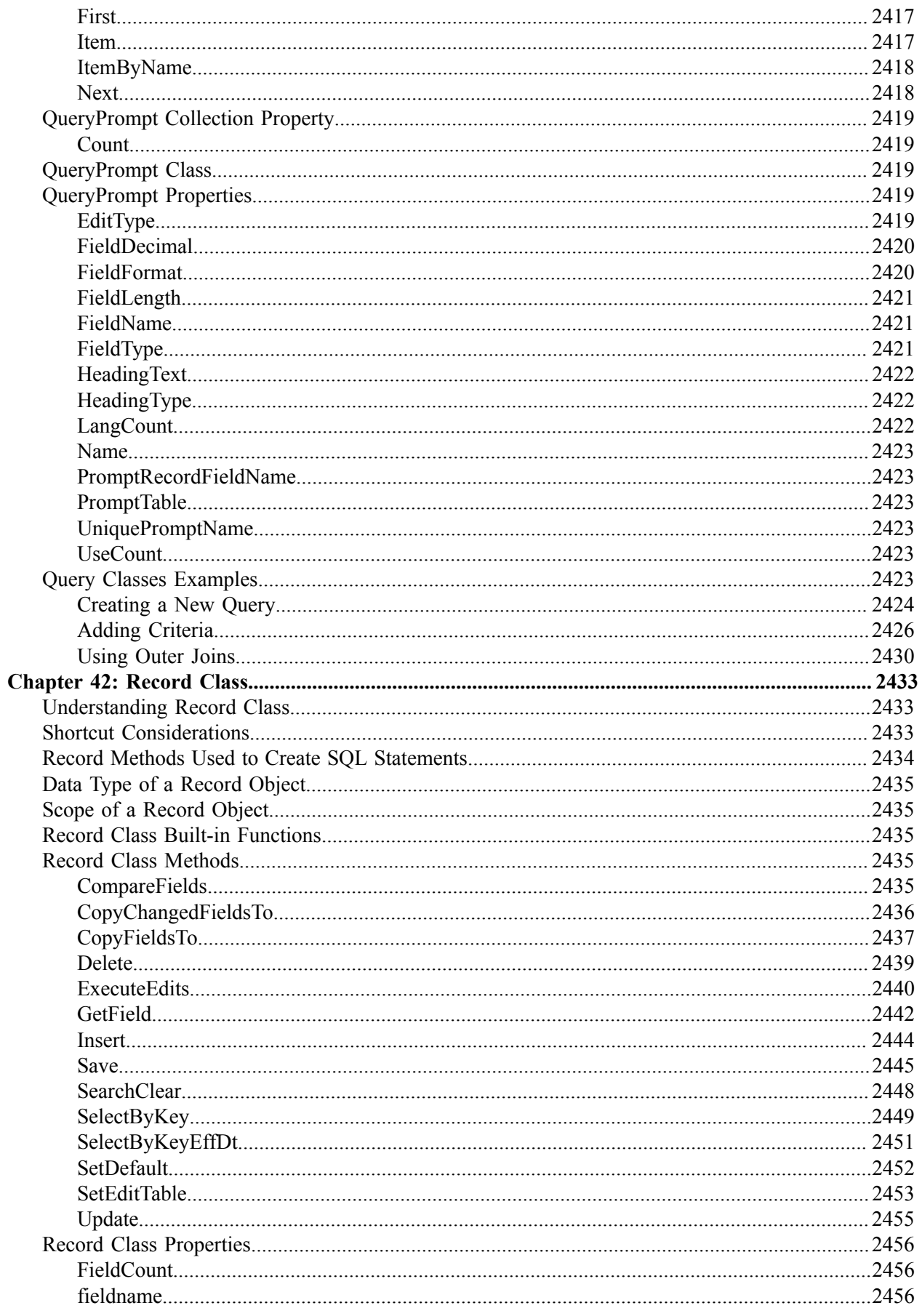

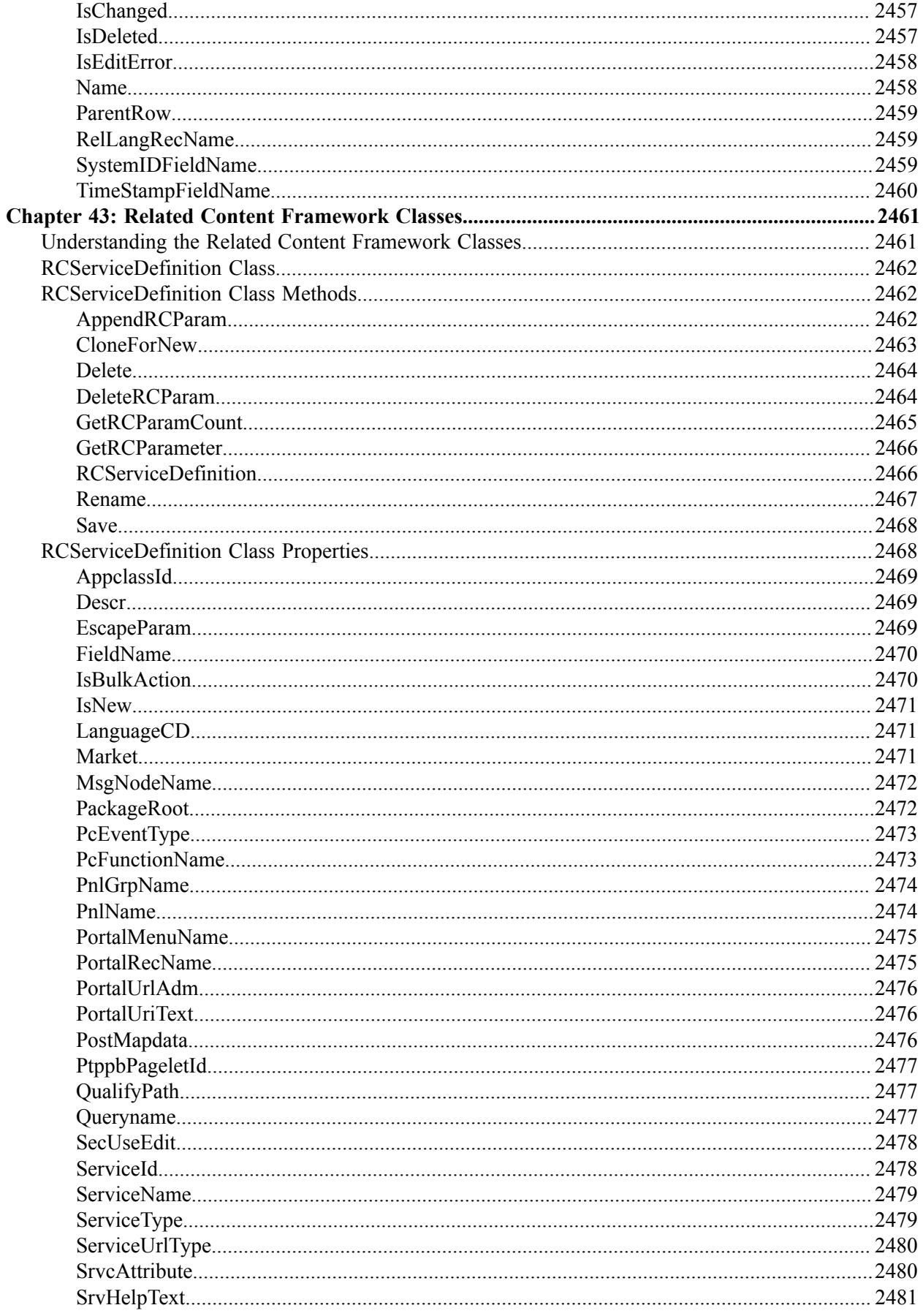

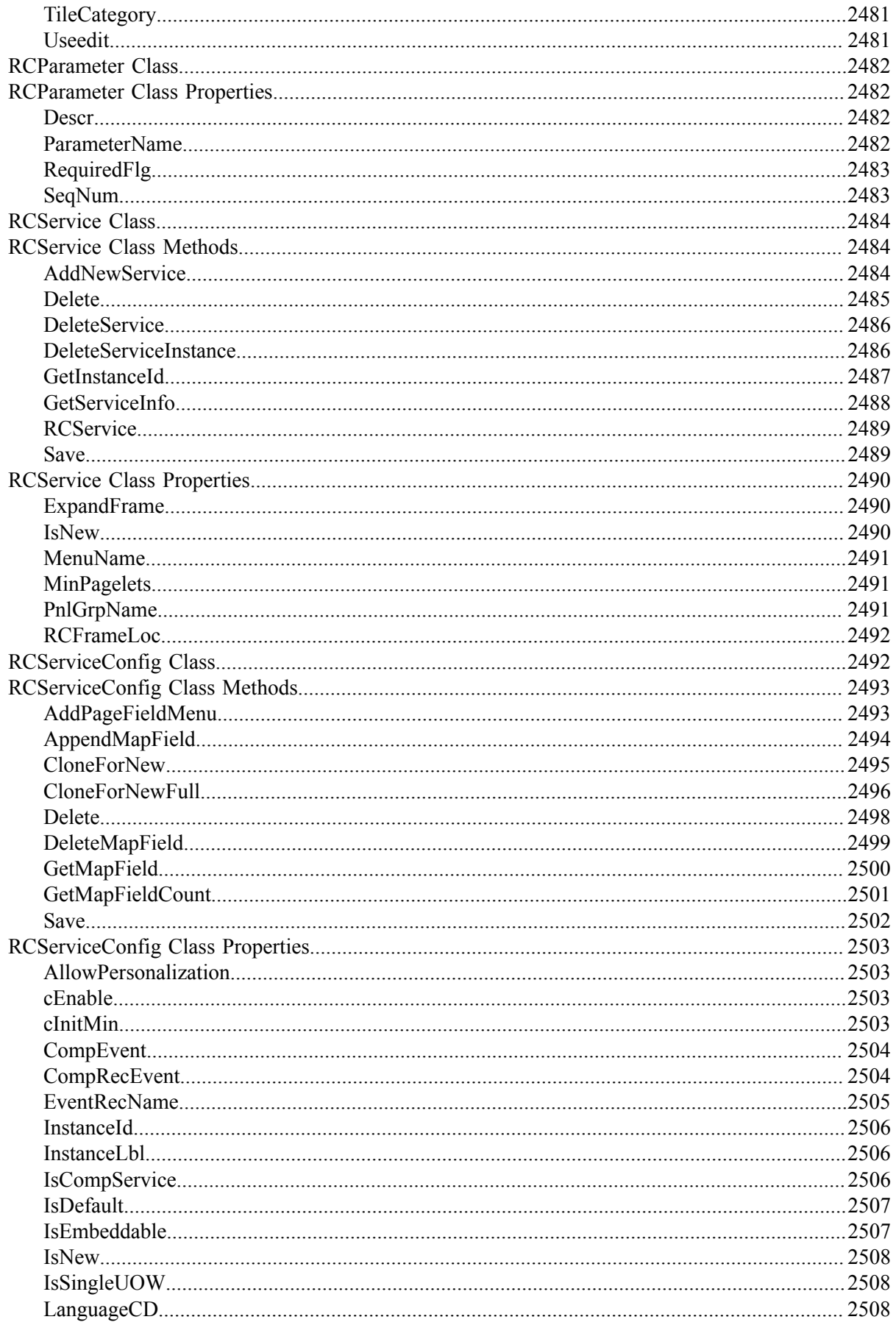

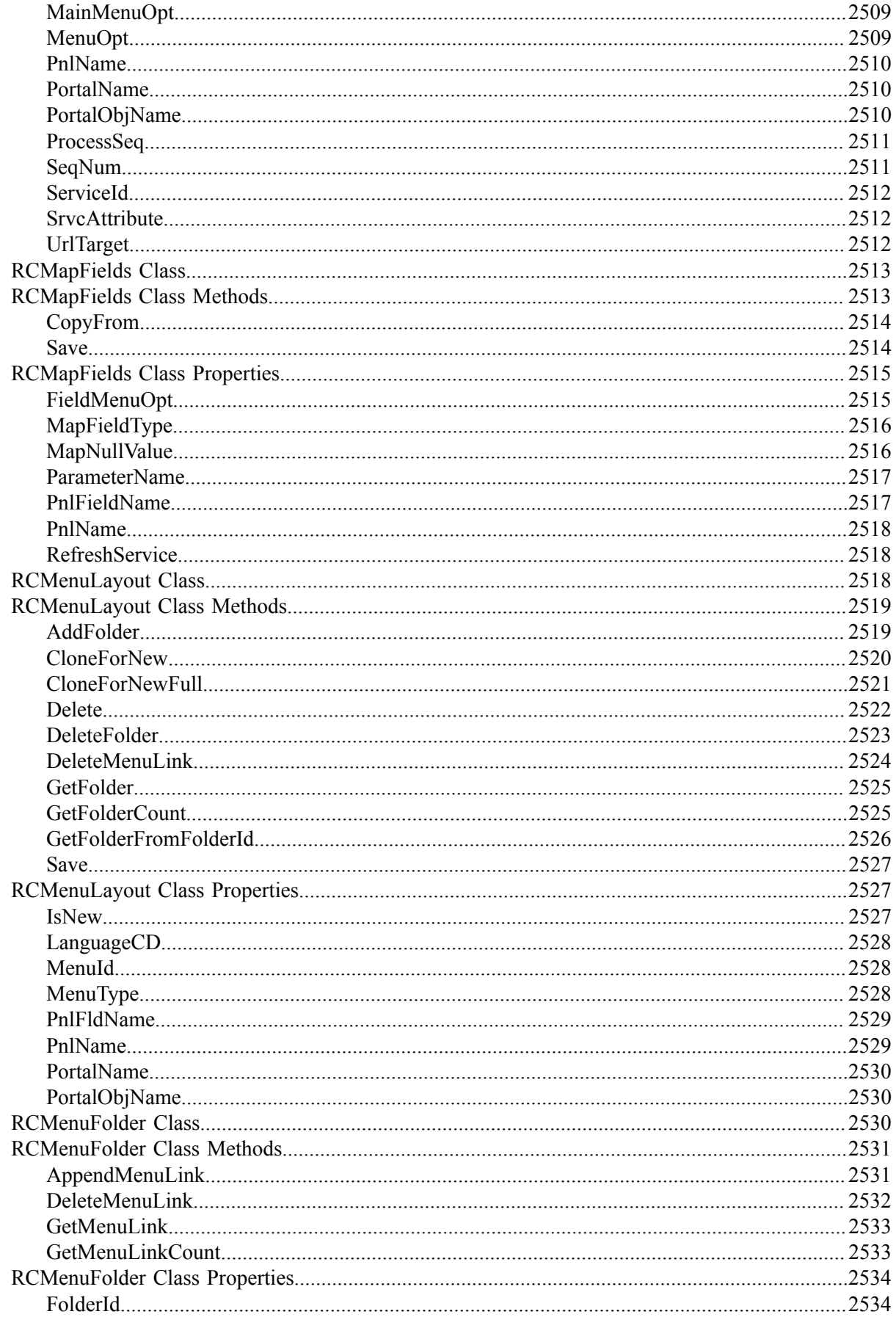

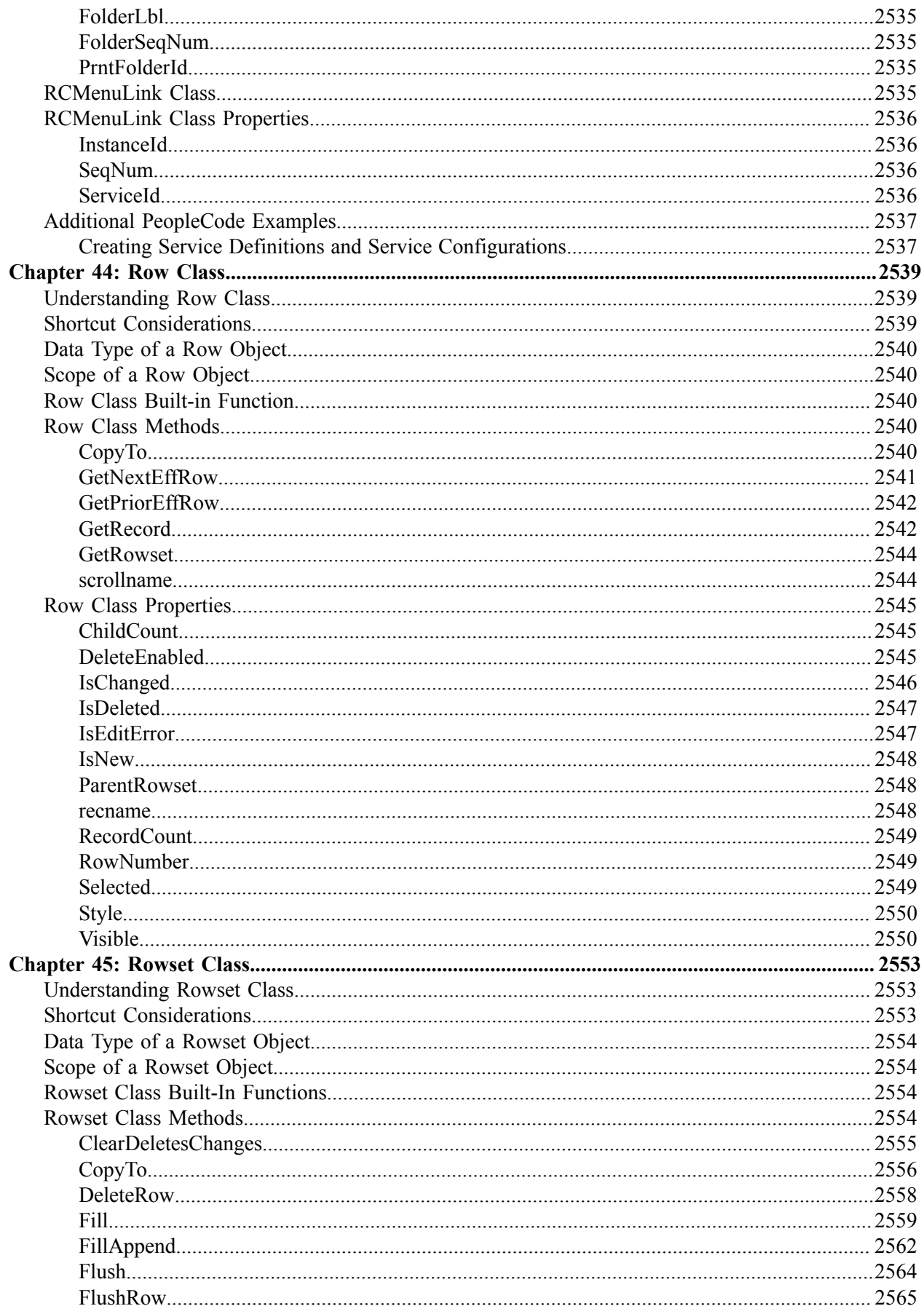

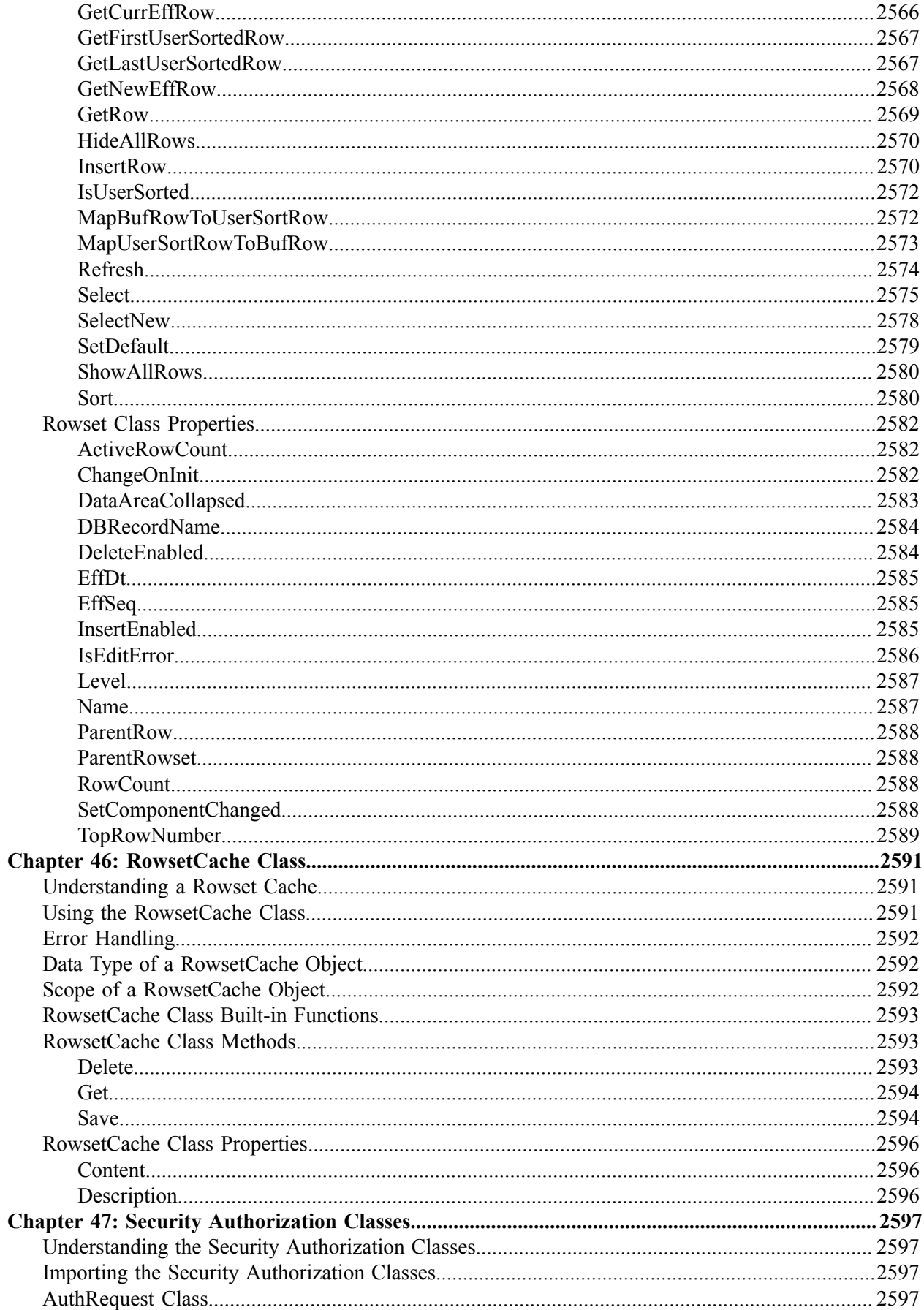

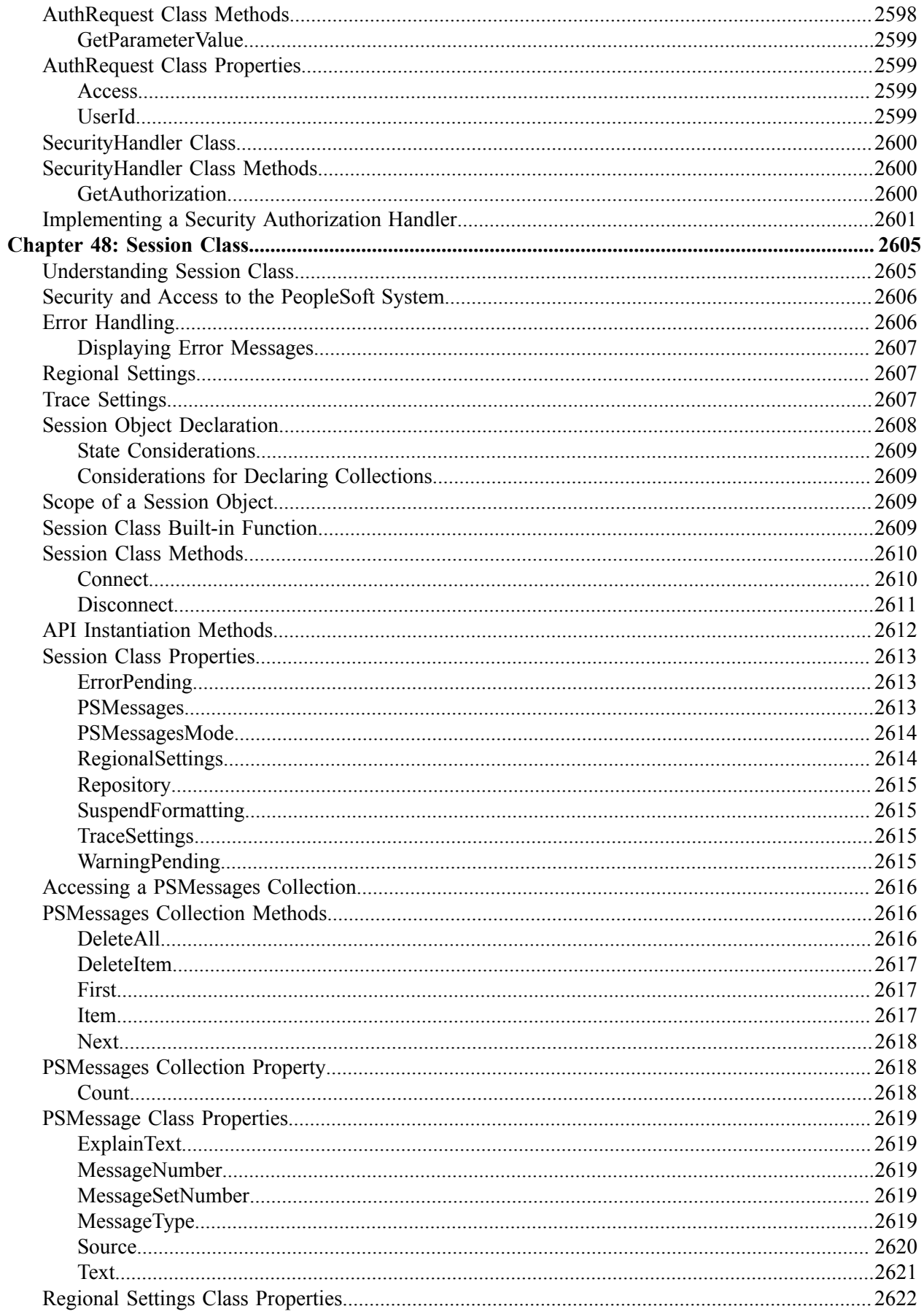

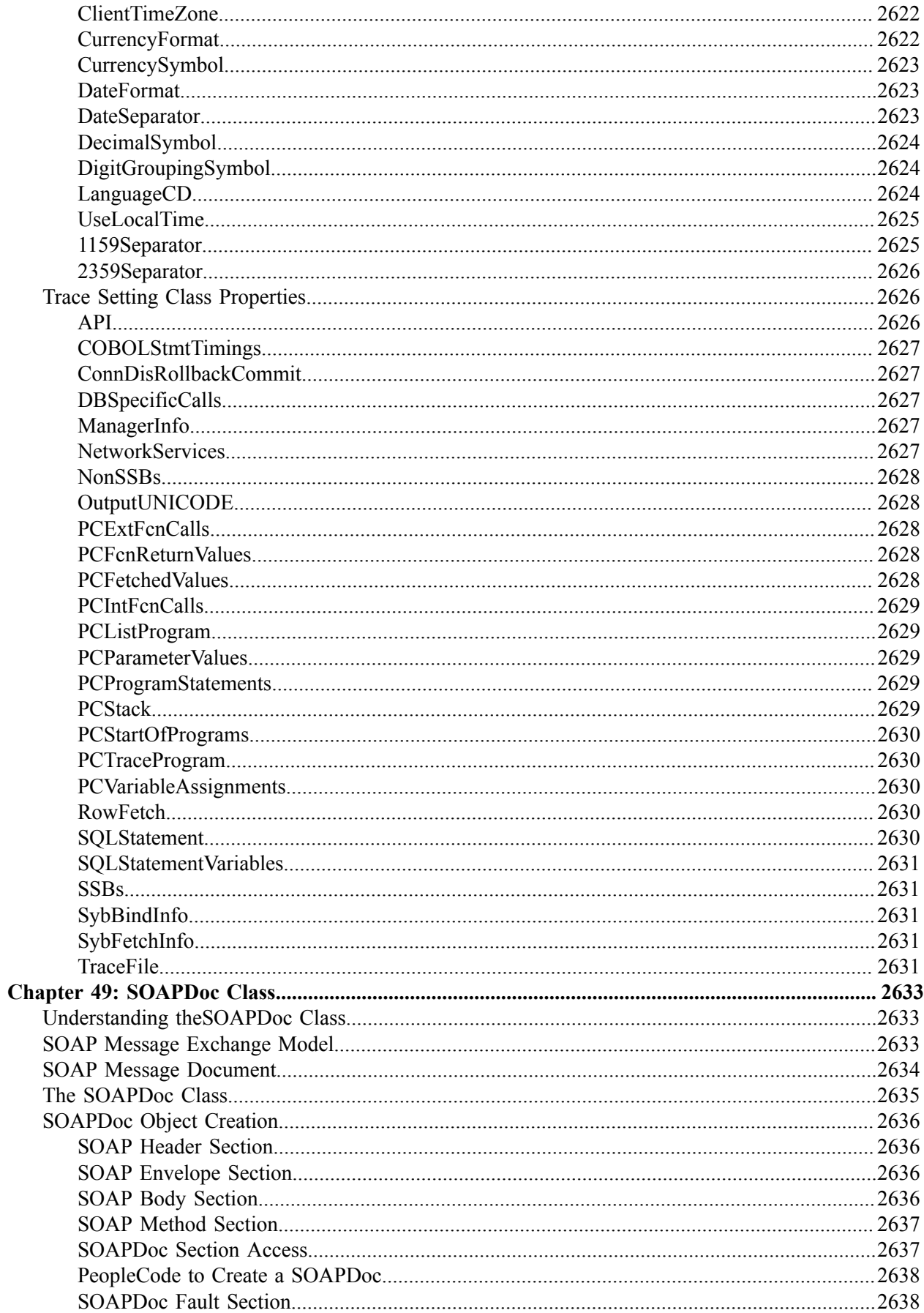

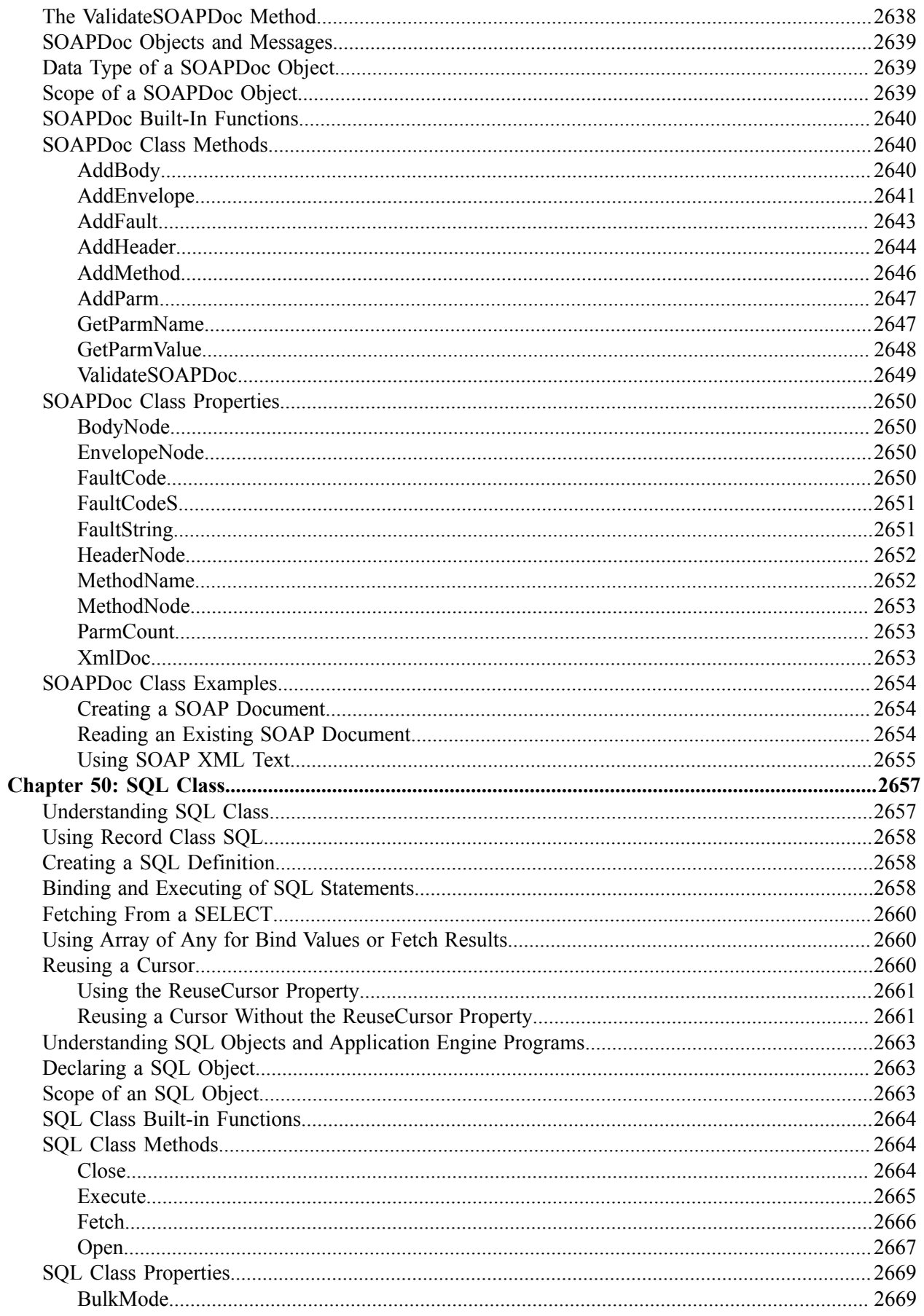

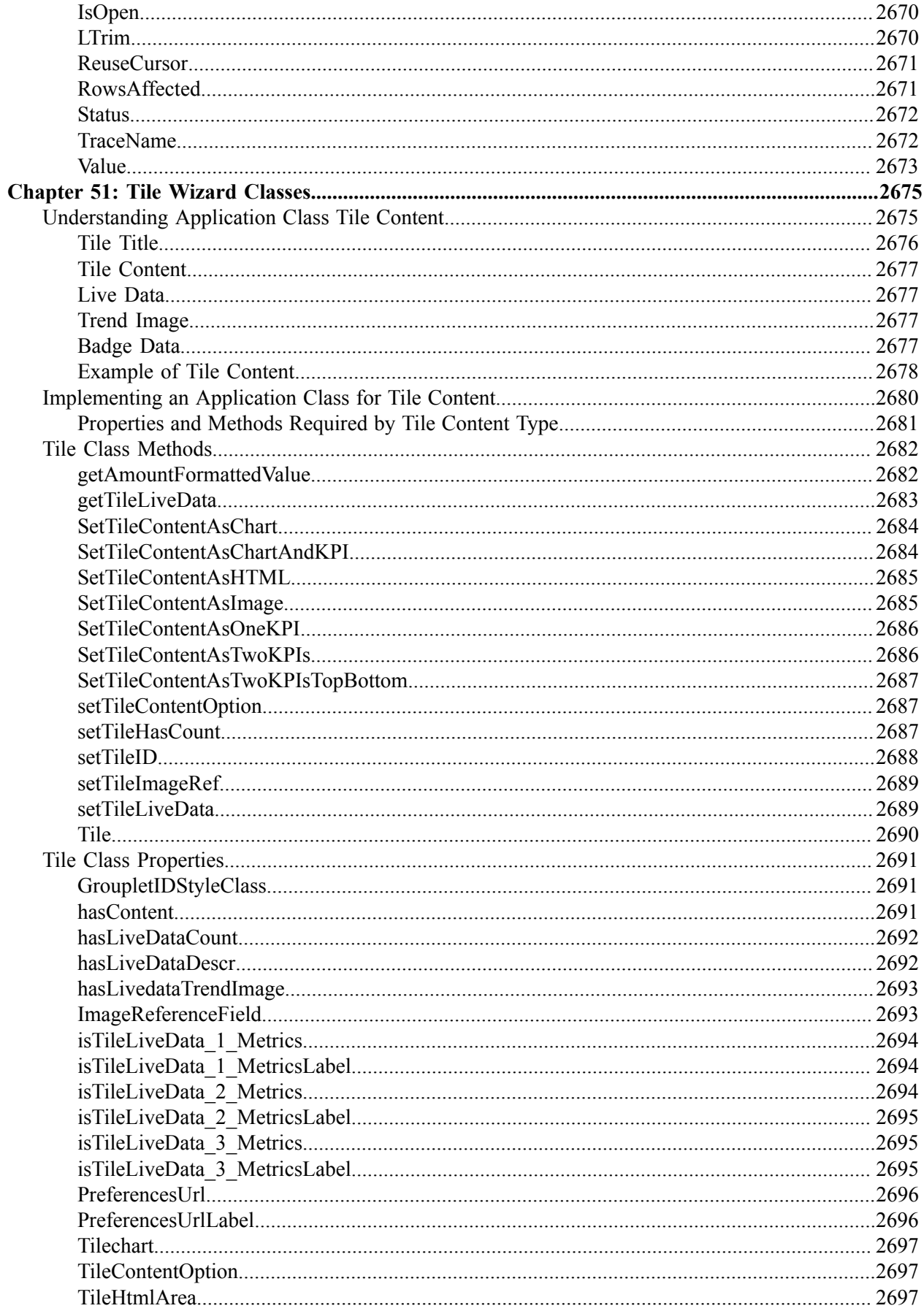

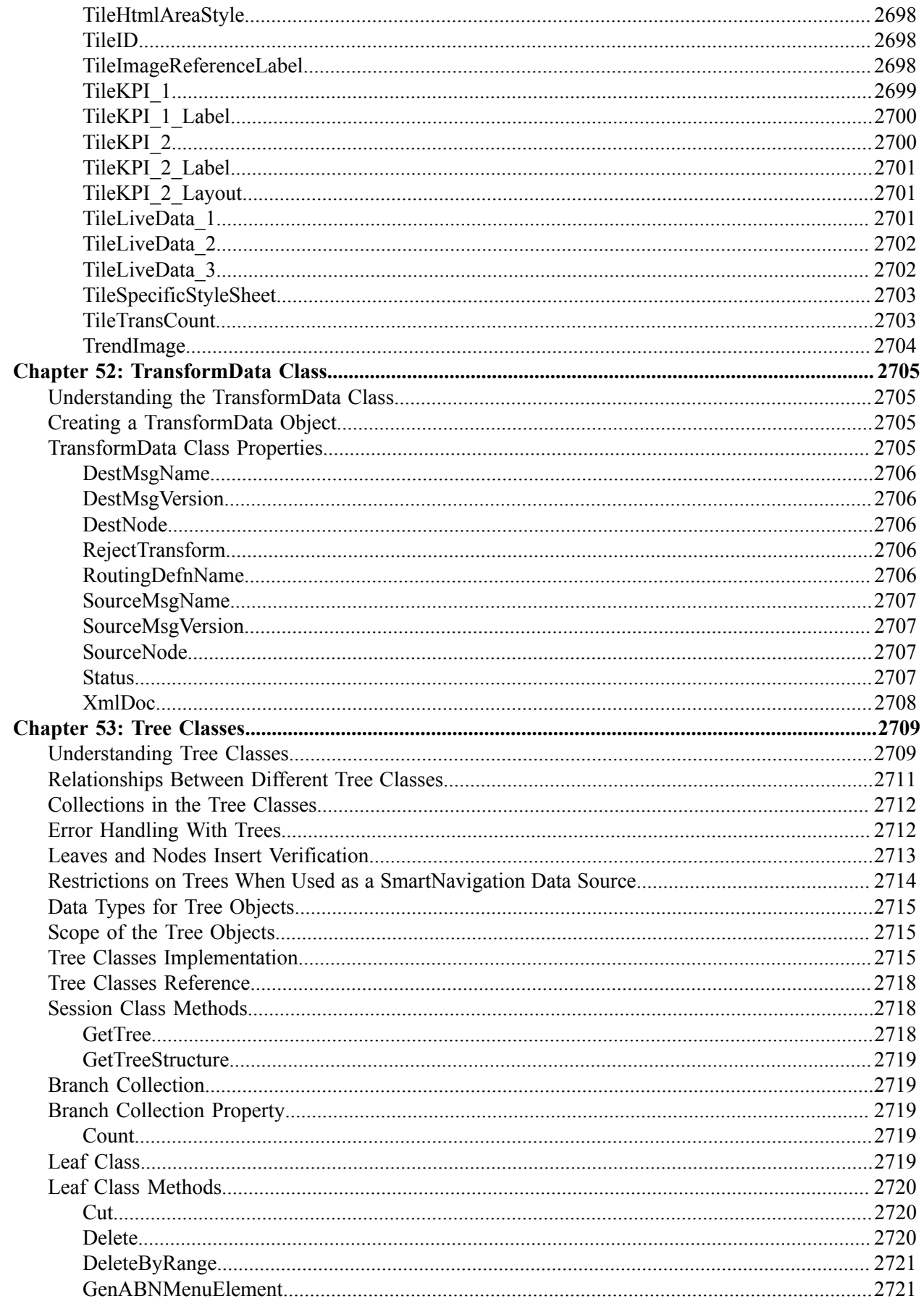
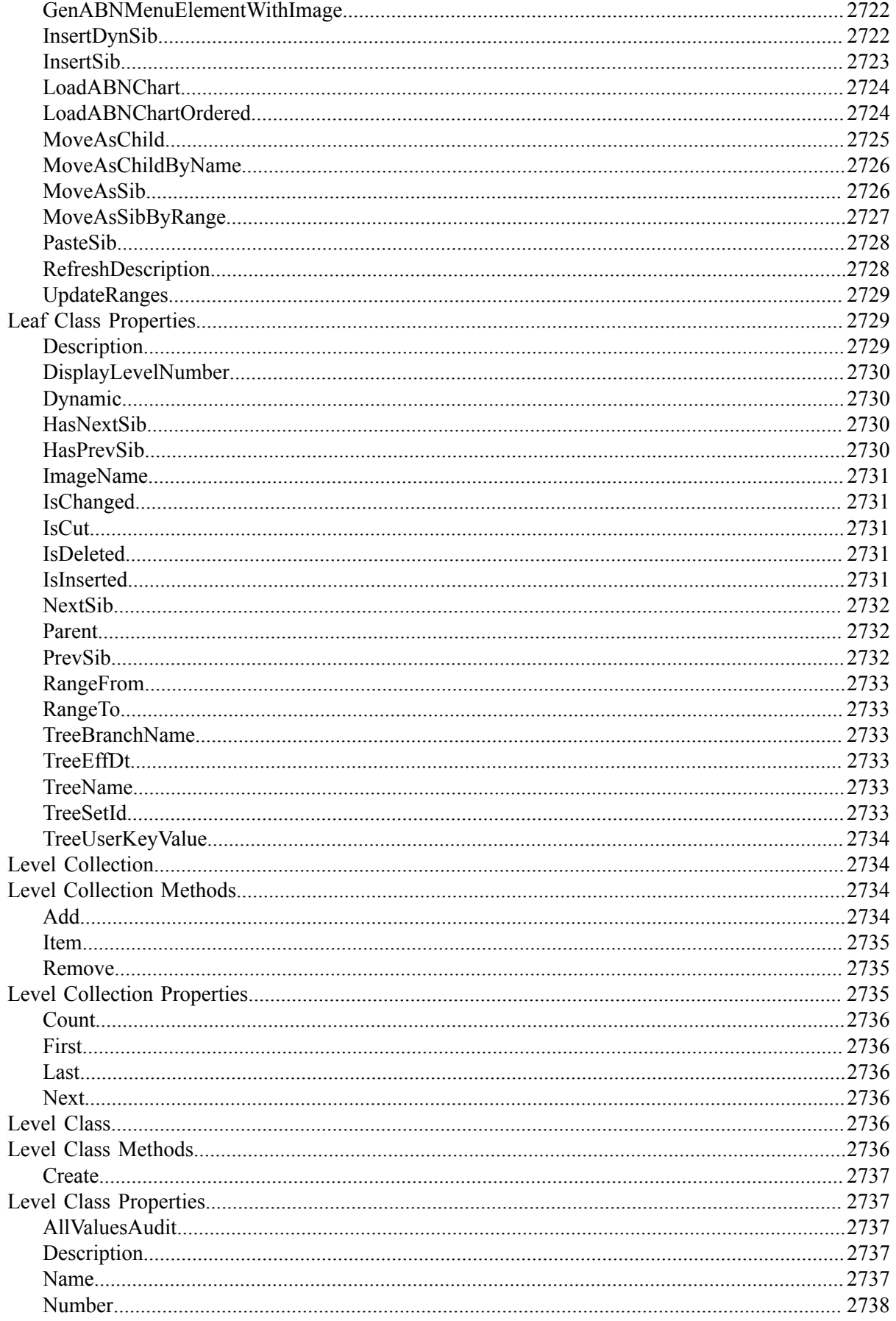

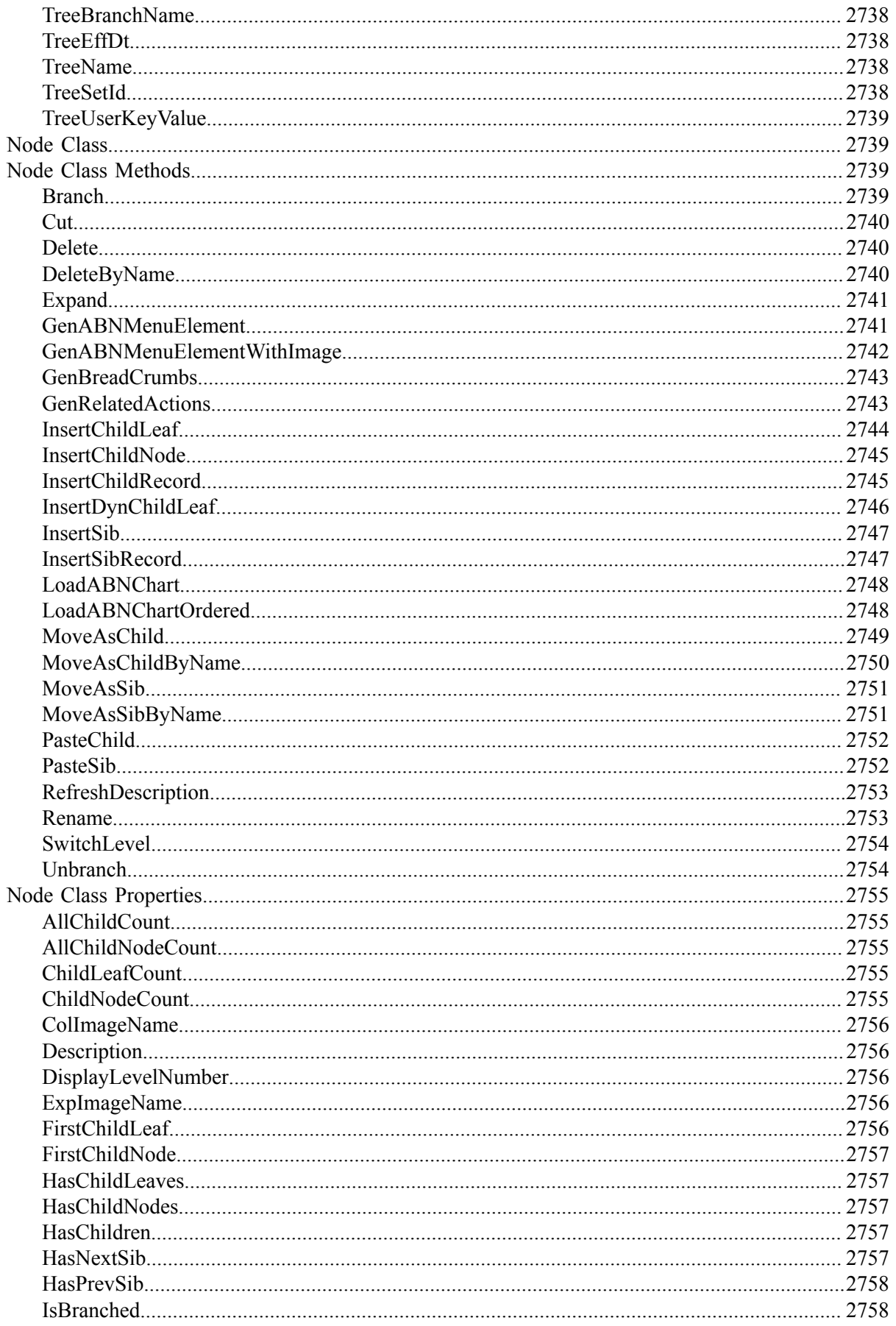

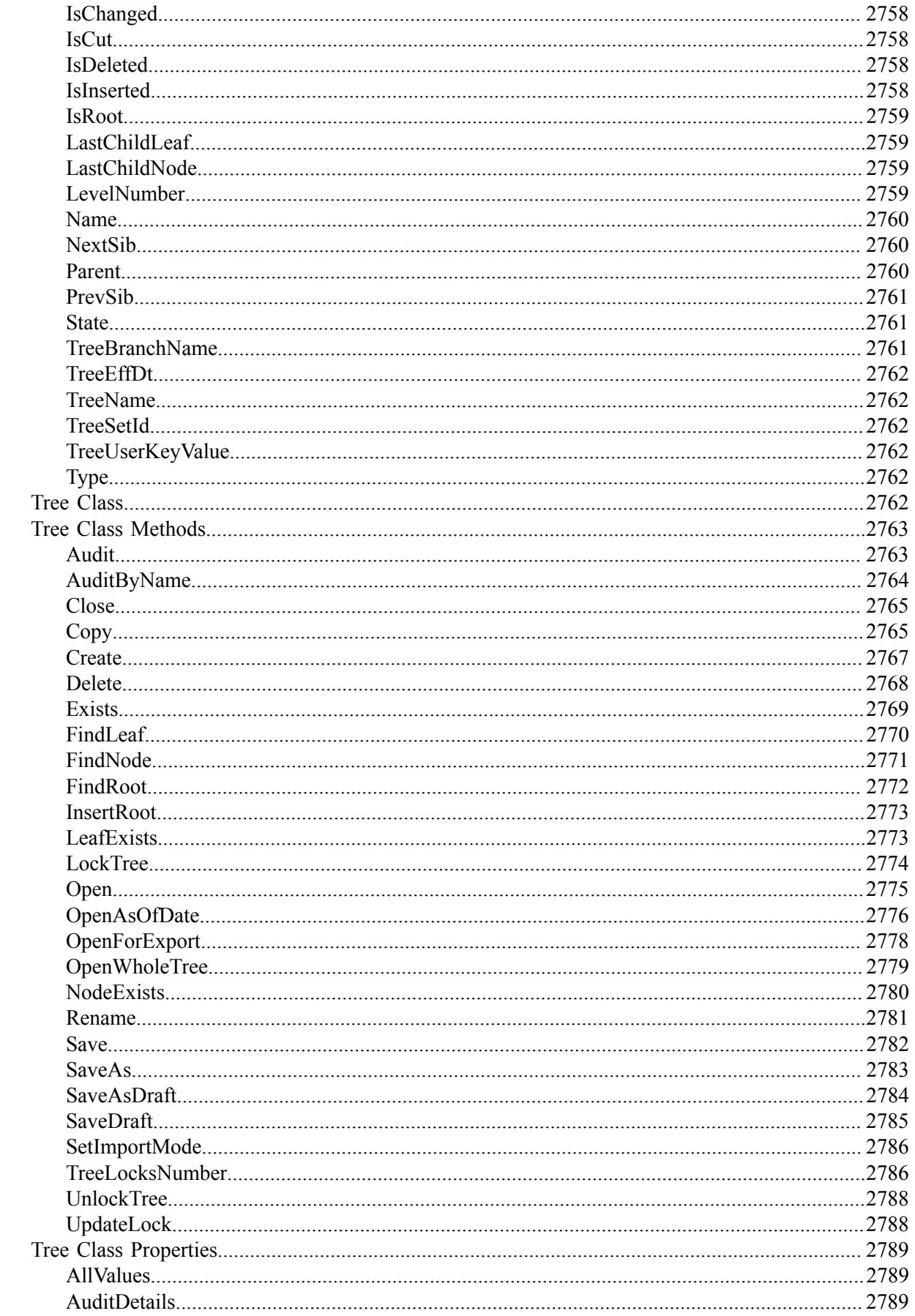

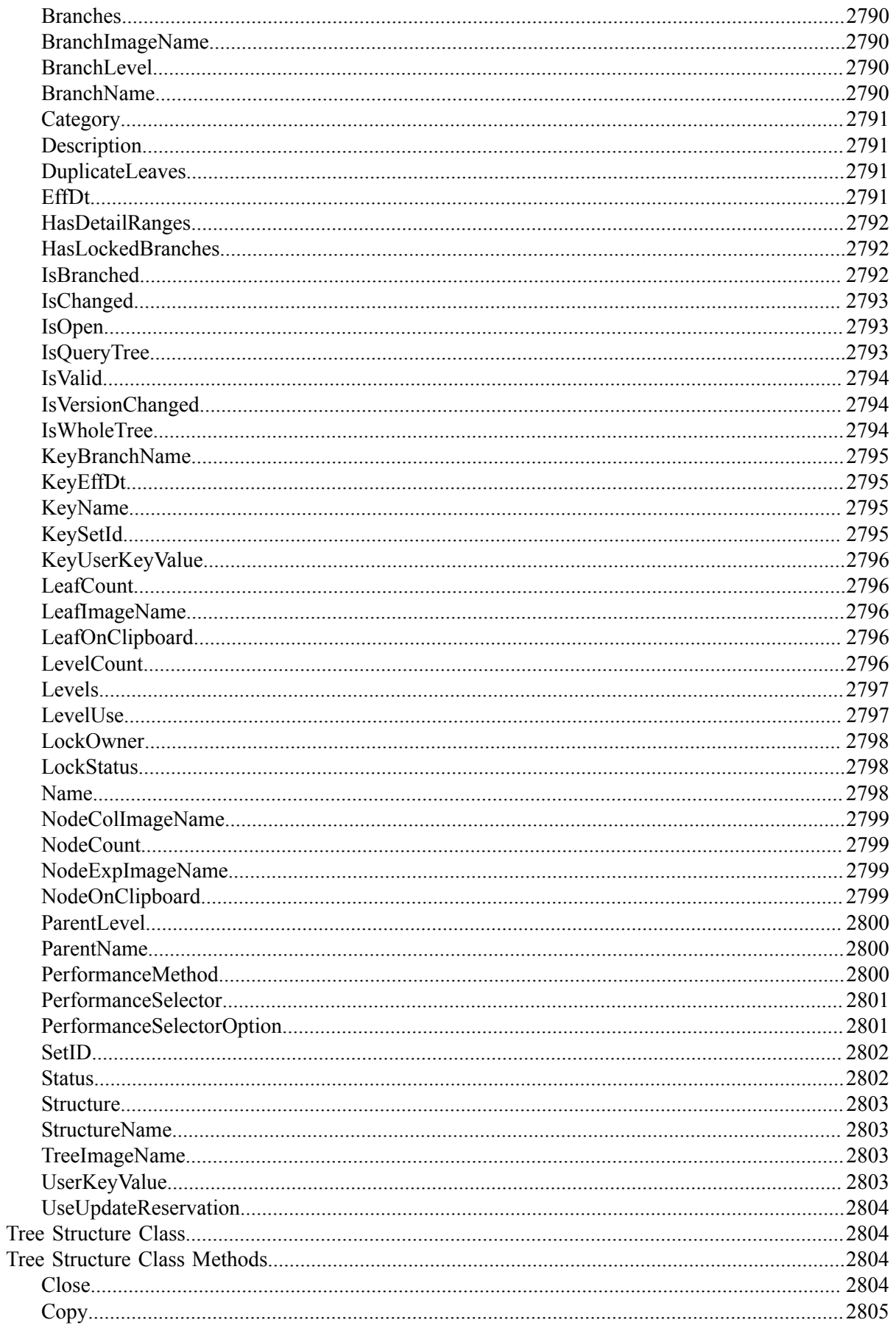

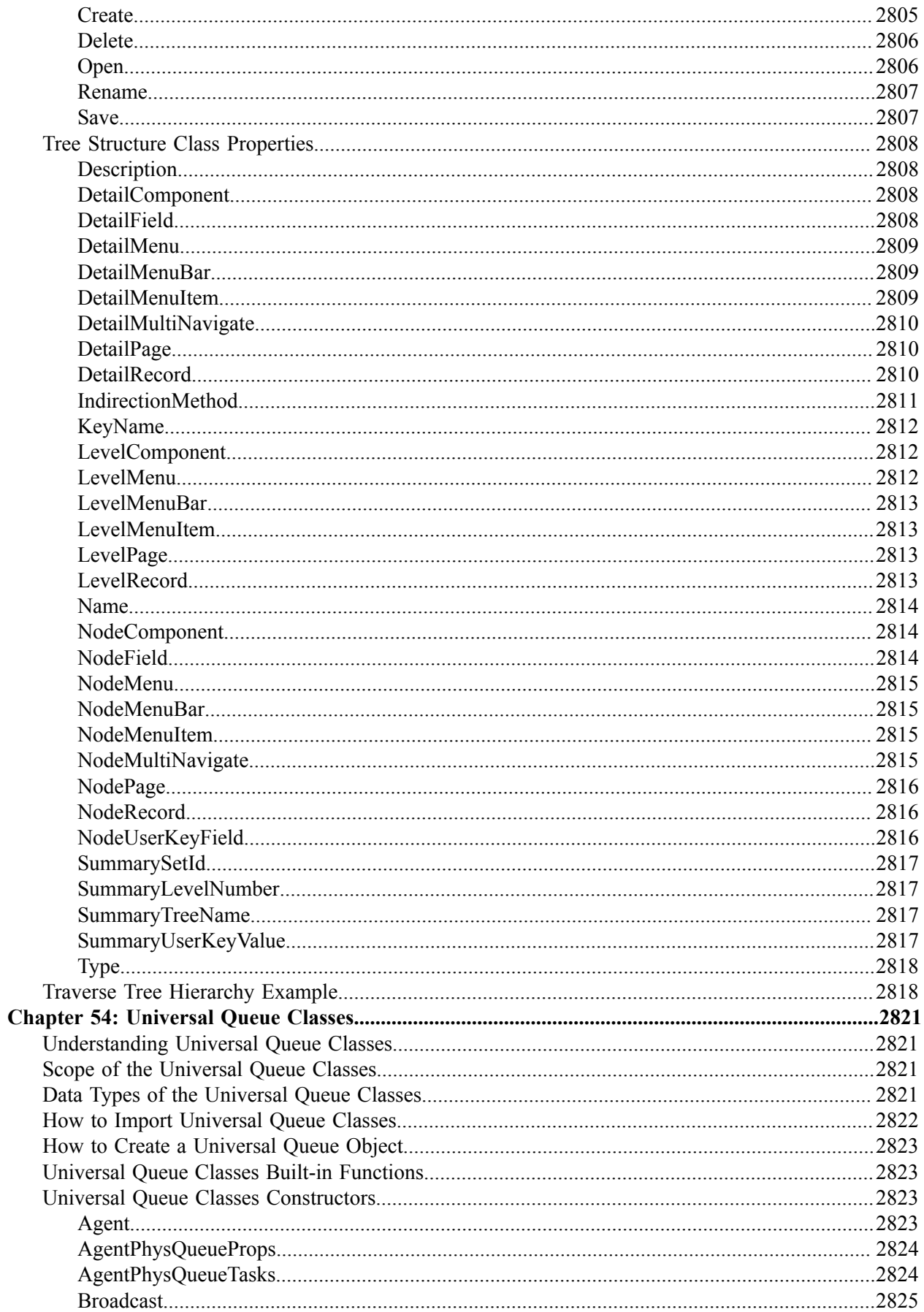

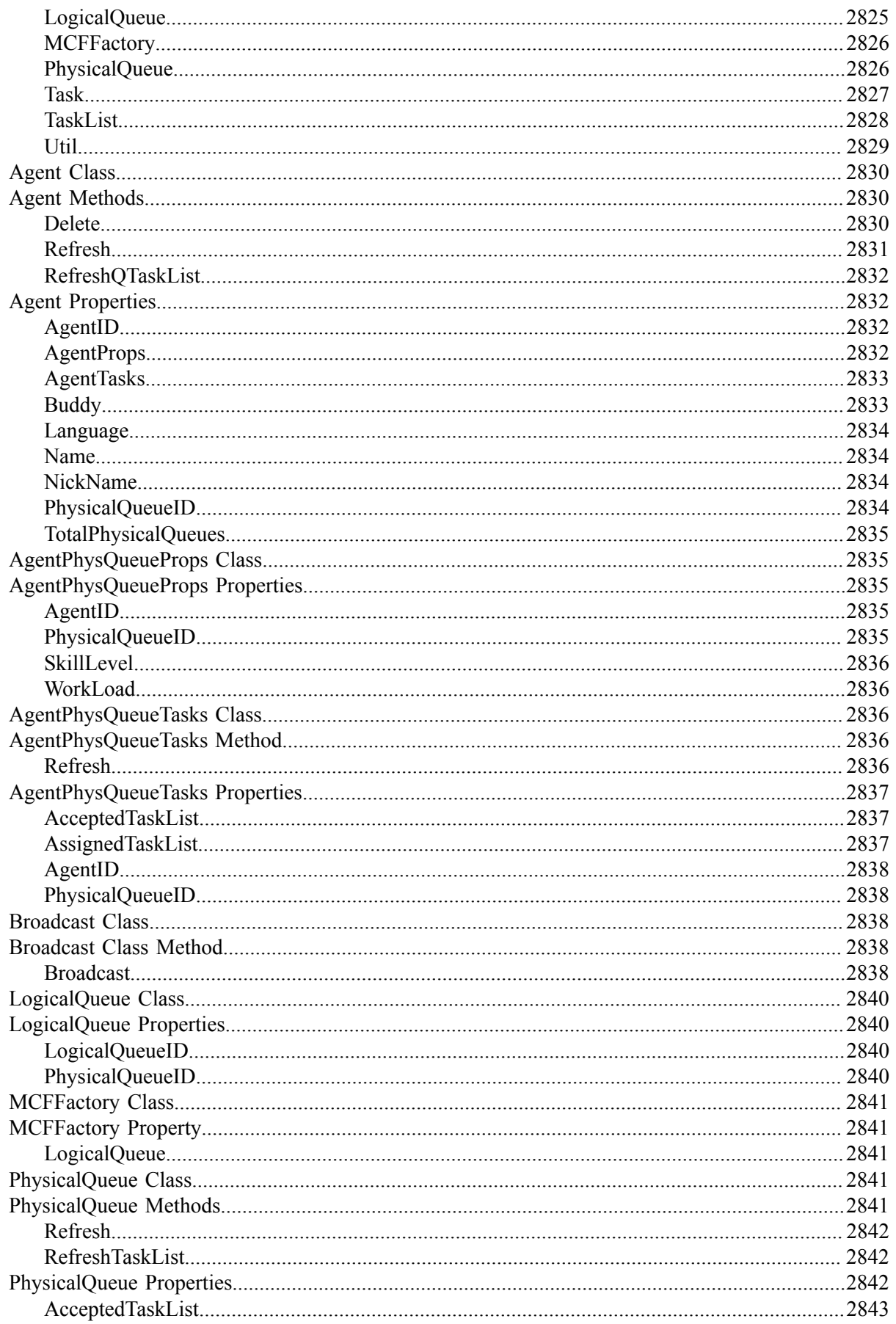

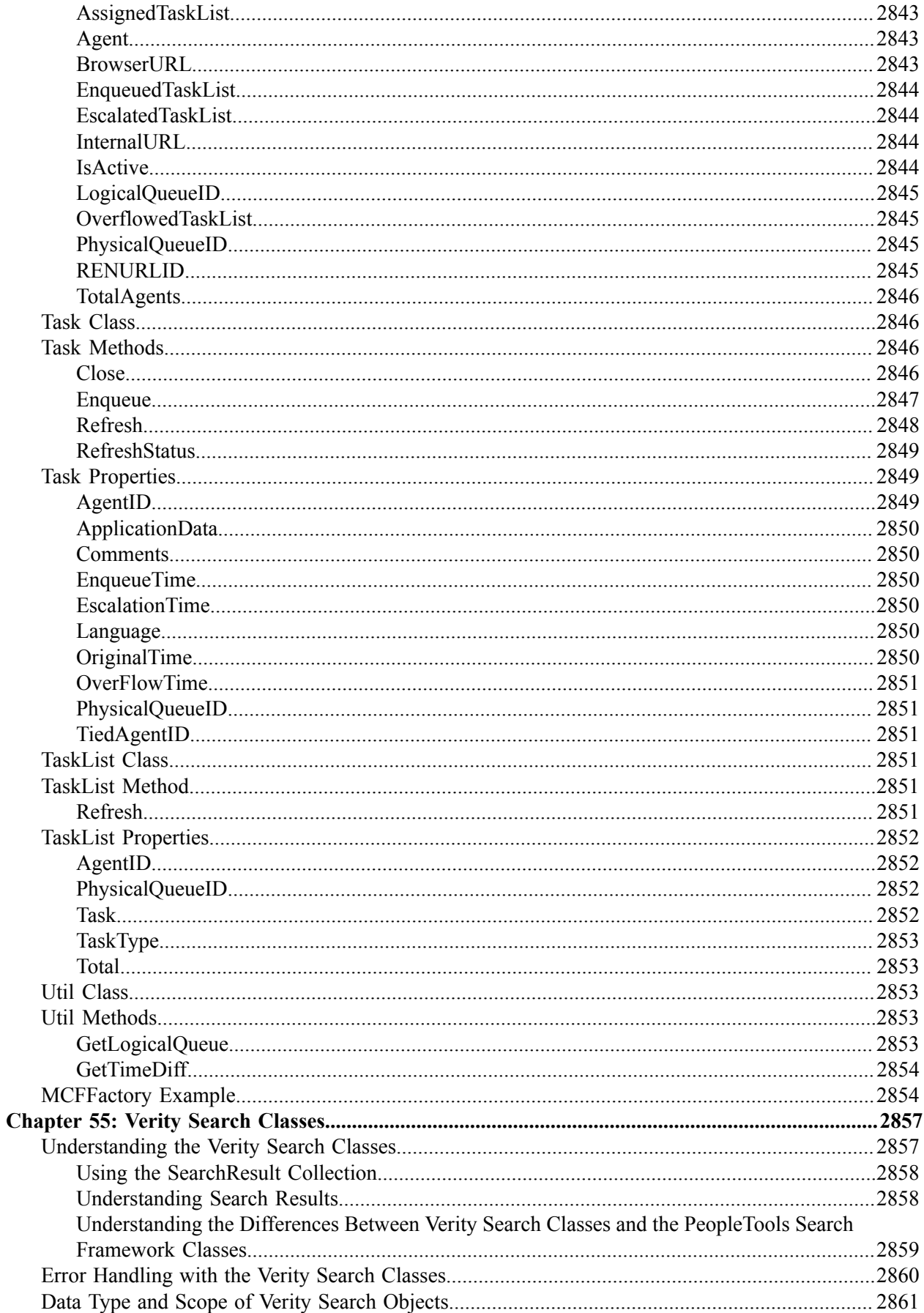

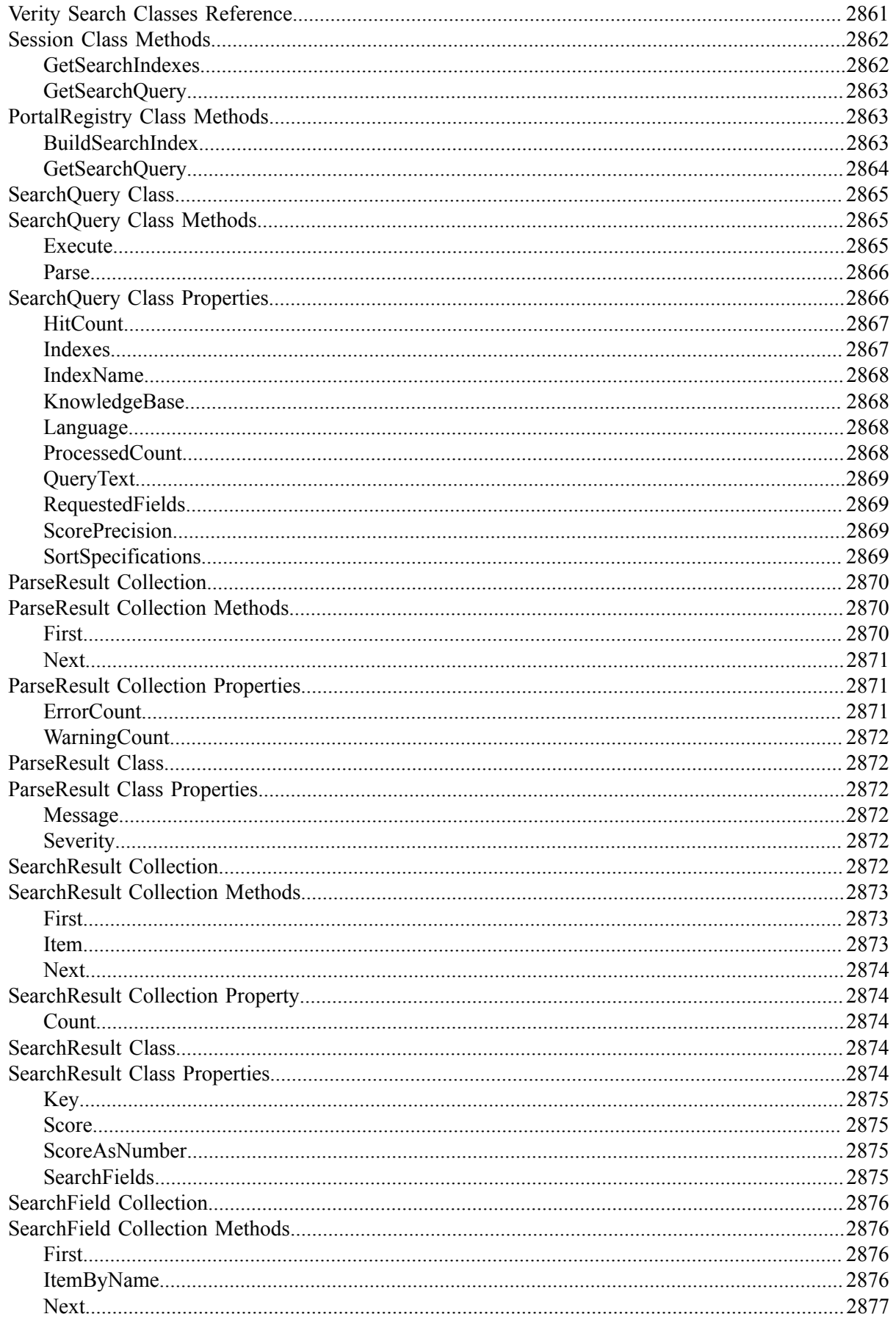

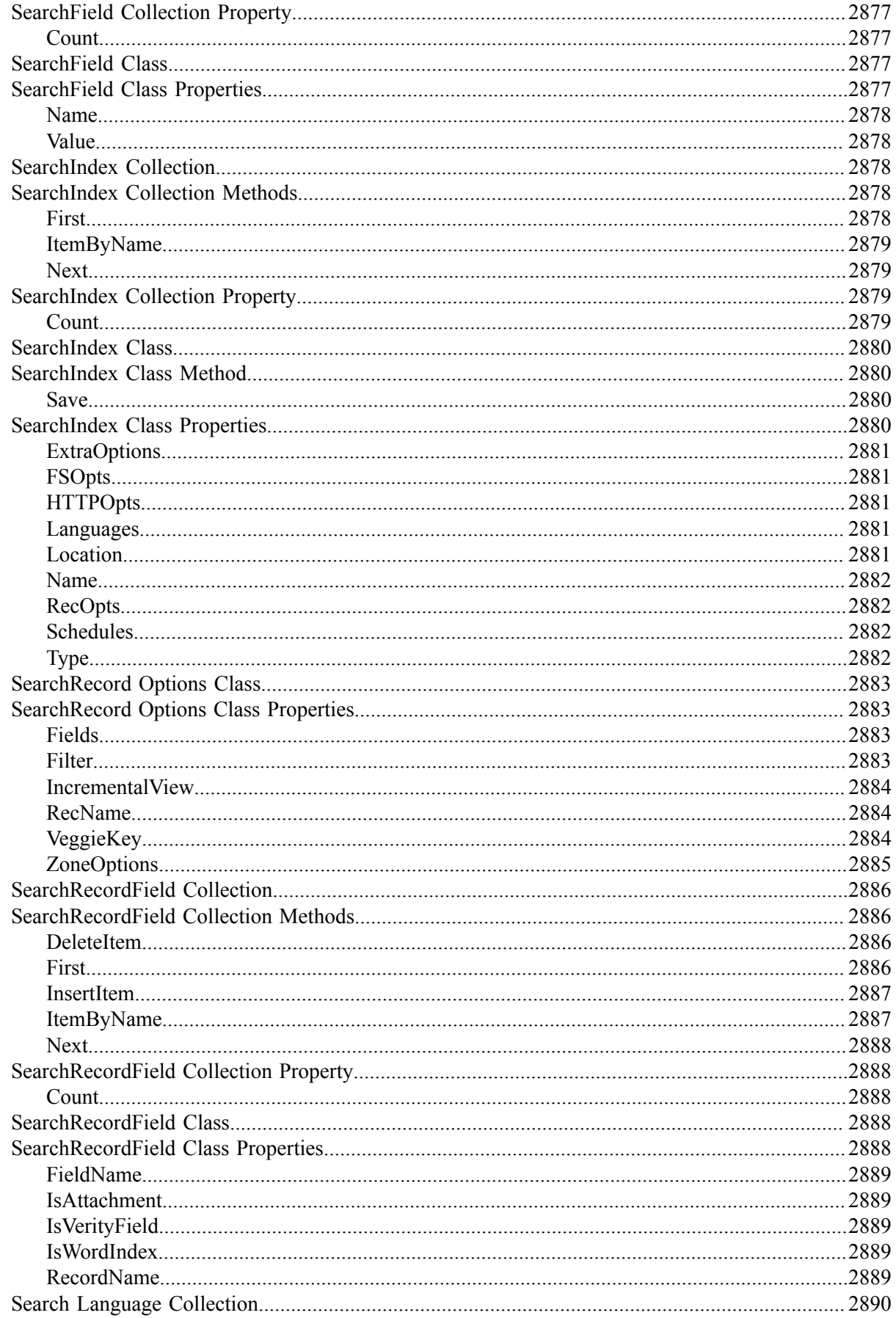

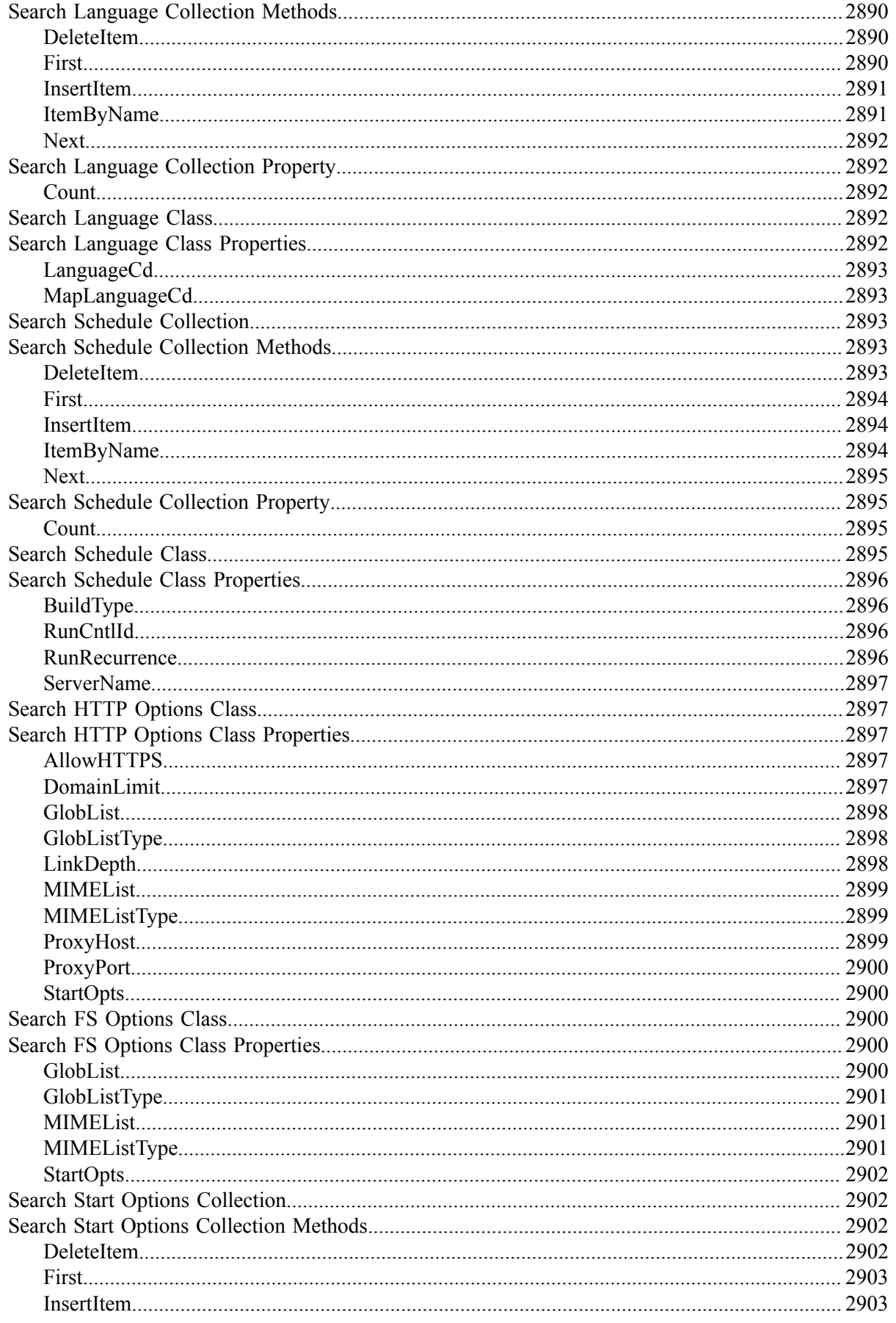

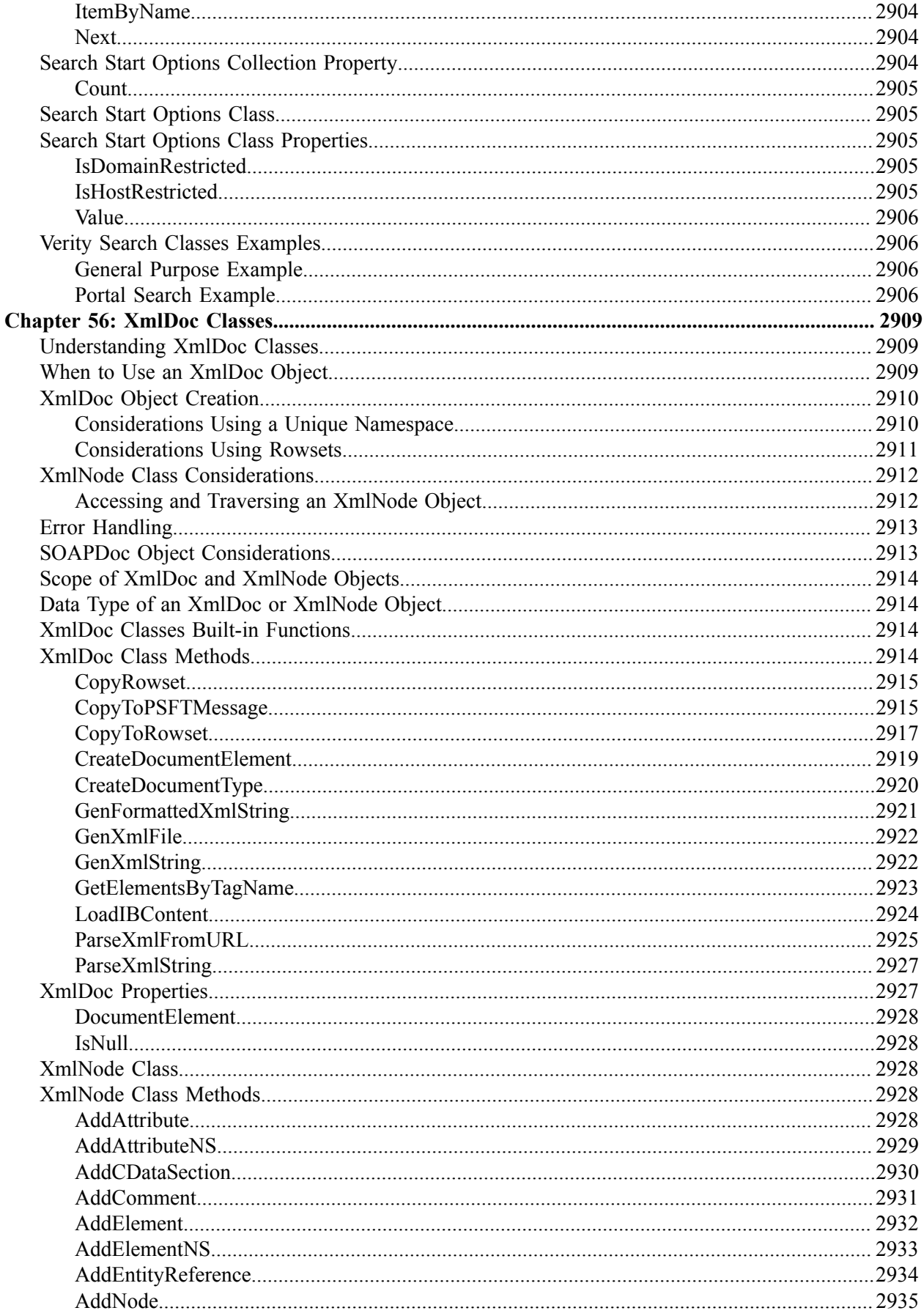

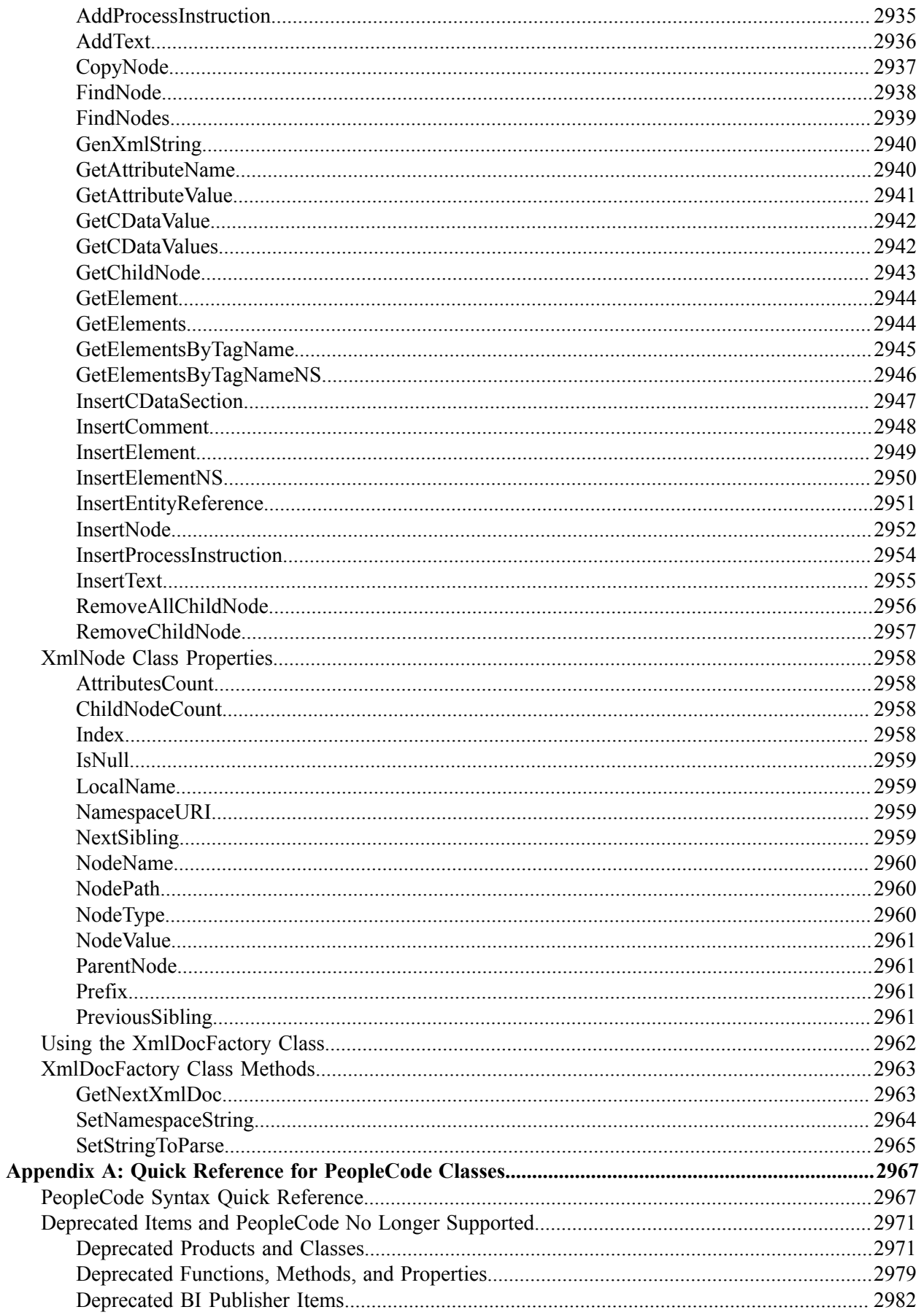

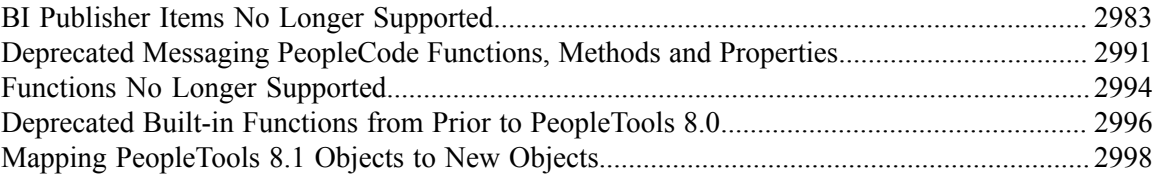

Contents

# **Preface**

# **Understanding the PeopleSoft Online Help and PeopleBooks**

The PeopleSoft Online Help is a website that enables you to view all help content for PeopleSoft Applications and PeopleTools. The help provides standard navigation and full-text searching, as well as context-sensitive online help for PeopleSoft users.

### **PeopleSoft Hosted Online Help**

You access the PeopleSoft Online Help on Oracle's PeopleSoft Hosted Online Help website, which enables you to access the full help website and context-sensitive help directly from an Oracle hosted server. The hosted online help is updated on a regular schedule, ensuring that you have access to the most current documentation. This reduces the need to view separate documentation posts for application maintenance on My Oracle Support, because that documentation is now incorporated into the hosted website content. The Hosted Online Help website is available in English only.

**Note:** Only the most current release of hosted online help is updated regularly. After a new release is posted, previous releases remain available but are no longer updated.

### **Locally Installed Help**

If your organization has firewall restrictions that prevent you from using the Hosted Online Help website, you can install the PeopleSoft Online Help locally. If you install the help locally, you have more control over which documents users can access and you can include links to your organization's custom documentation on help pages.

In addition, if you locally install the PeopleSoft Online Help, you can use any search engine for fulltext searching. Your installation documentation includes instructions about how to set up Oracle Secure Enterprise Search for full-text searching. See *PeopleTools Installation* for your database platform, "Installing PeopleSoft Online Help." If you do not use Secure Enterprise Search, see the documentation for your chosen search engine.

**Note:** Beginning with PeopleSoft PeopleTools 8.55.11, you can use Elasticsearch as the search engine for locally installed PeopleSoft Online Help.

See [Oracle Support Document 2189508.1 \(PeopleTools 8.55.11 Elasticsearch Documentation Home](https://support.oracle.com/epmos/faces/DocumentDisplay?id=2189508.1) [Page\)](https://support.oracle.com/epmos/faces/DocumentDisplay?id=2189508.1) for more information on using Elasticsearch with PeopleSoft.

**Note:** Before users can access the search engine on a locally installed help website, you must enable the Search field. For instructions, select About This Help, Managing Locally Installed PeopleSoft Online Help, Enabling the Search Button and Field in the Contents sidebar of the online help site.

### **Downloadable PeopleBook PDF Files**

You can access downloadable PDF versions of the help content in the traditional PeopleBook format. The content in the PeopleBook PDFs is the same as the content in the PeopleSoft Online Help, but it has a different structure and it does not include the interactive navigation features that are available in the online help.

# **Common Help Documentation**

Common help documentation contains information that applies to multiple applications. The two main types of common help are:

- Application Fundamentals
- Using PeopleSoft Applications

Most product families provide a set of application fundamentals help topics that discuss essential information about the setup and design of your system. This information applies to many or all applications in the PeopleSoft product family. Whether you are implementing a single application, some combination of applications within the product family, or the entire product family, you should be familiar with the contents of the appropriate application fundamentals help. They provide the starting points for fundamental implementation tasks.

In addition, the *PeopleTools: Applications User's Guide* introduces you to the various elements of the PeopleSoft Pure Internet Architecture. It also explains how to use the navigational hierarchy, components, and pages to perform basic functions as you navigate through the system. While your application or implementation may differ, the topics in this user's guide provide general information about using PeopleSoft Applications.

### **Field and Control Definitions**

PeopleSoft documentation includes definitions for most fields and controls that appear on application pages. These definitions describe how to use a field or control, where populated values come from, the effects of selecting certain values, and so on. If a field or control is not defined, then it either requires no additional explanation or is documented in a common elements section earlier in the documentation. For example, the Date field rarely requires additional explanation and may not be defined in the documentation for some pages.

# **Typographical Conventions**

The following table describes the typographical conventions that are used in the online help.

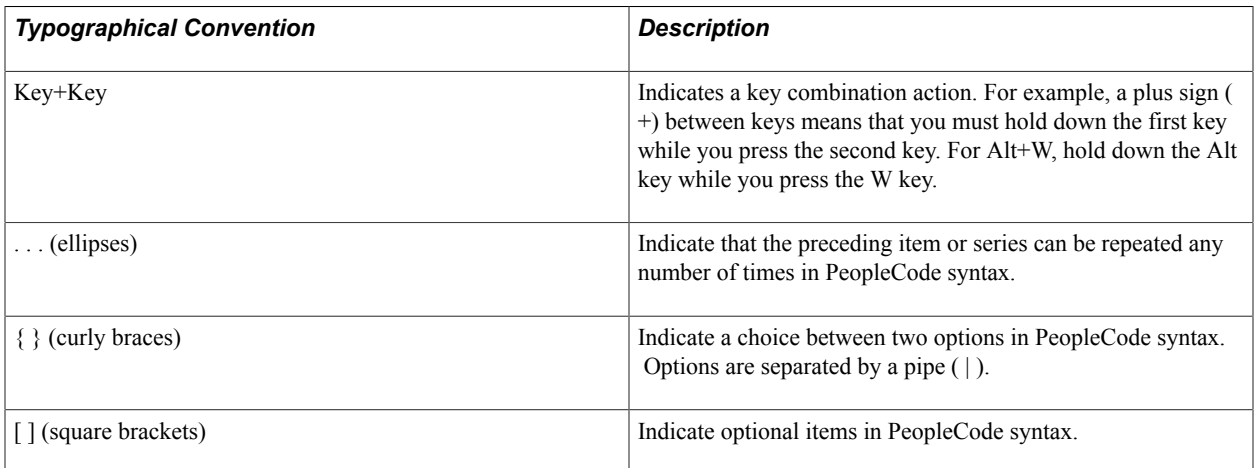

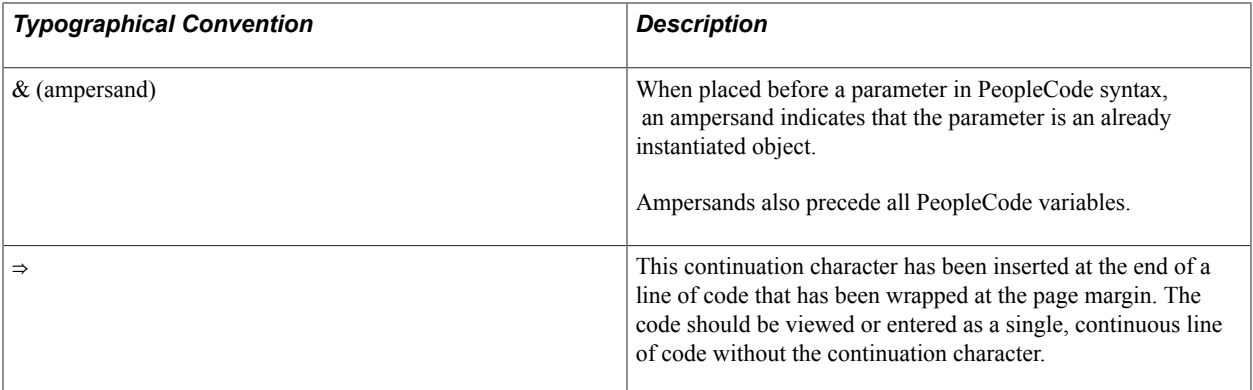

### **ISO Country and Currency Codes**

PeopleSoft Online Help topics use International Organization for Standardization (ISO) country and currency codes to identify country-specific information and monetary amounts.

ISO country codes may appear as country identifiers, and ISO currency codes may appear as currency identifiers in your PeopleSoft documentation. Reference to an ISO country code in your documentation does not imply that your application includes every ISO country code. The following example is a country-specific heading: "(FRA) Hiring an Employee."

The PeopleSoft Currency Code table (CURRENCY\_CD\_TBL) contains sample currency code data. The Currency Code table is based on ISO Standard 4217, "Codes for the representation of currencies," and also relies on ISO country codes in the Country table (COUNTRY\_TBL). The navigation to the pages where you maintain currency code and country information depends on which PeopleSoft applications you are using. To access the pages for maintaining the Currency Code and Country tables, consult the online help for your applications for more information.

### **Region and Industry Identifiers**

Information that applies only to a specific region or industry is preceded by a standard identifier in parentheses. This identifier typically appears at the beginning of a section heading, but it may also appear at the beginning of a note or other text.

Example of a region-specific heading: "(Latin America) Setting Up Depreciation"

### **Region Identifiers**

Regions are identified by the region name. The following region identifiers may appear in the PeopleSoft Online Help:

- Asia Pacific
- Europe
- Latin America
- North America

### **Industry Identifiers**

Industries are identified by the industry name or by an abbreviation for that industry. The following industry identifiers may appear in the PeopleSoft Online Help:

- USF (U.S. Federal)
- E&G (Education and Government)

### **Translations and Embedded Help**

PeopleSoft 9.2 software applications include translated embedded help. With the 9.2 release, PeopleSoft aligns with the other Oracle applications by focusing our translation efforts on embedded help. We are not planning to translate our traditional online help and PeopleBooks documentation. Instead we offer very direct translated help at crucial spots within our application through our embedded help widgets. Additionally, we have a one-to-one mapping of application and help translations, meaning that the software and embedded help translation footprint is identical—something we were never able to accomplish in the past.

# **Using and Managing the PeopleSoft Online Help**

Click the Help link in the universal navigation header of any page in the PeopleSoft Online Help to see information on the following topics:

- What's new in the PeopleSoft Online Help.
- PeopleSoft Online Help accessibility.
- Accessing, navigating, and searching the PeopleSoft Online Help.
- Managing a locally installed PeopleSoft Online Help website.

# **PeopleTools Related Links**

[Hosted Online Help Home](http://docs.oracle.com/cd/E17566_01/epm91pbr0/eng/psbooks/psft_homepage.htm)

[PeopleSoft Information Portal](http://www.peoplesoft92.com/)

[My Oracle Support](https://support.oracle.com/CSP/ui/flash.html)

**[Oracle University](http://education.oracle.com/pls/web_prod-plq-dad/db_pages.getpage?page_id=402&p_nl=OPSE)** 

[Oracle's PeopleSoft PeopleTools 8.55 Documentation Home Page \(Doc ID 2052626.1\)](https://support.oracle.com/epmos/faces/DocContentDisplay?_afrLoop=566399065276617&id=2052626.1)

"PeopleTools Product/Feature PeopleBook Index" (PeopleTools 8.55: Getting Started with PeopleTools)

# **Contact Us**

Send your suggestions to **PSOFT-INFODEV\_US@ORACLE.COM**. Please include release numbers for the PeopleTools and applications that you are using.

# **Follow Us** [Facebook.](https://www.facebook.com/pages/Oracle-PeopleSoft/220476464680933)  $\mathbf{f}$ [YouTube](http://www.youtube.com/user/PSFTOracle)  $\blacktriangleright$ [Twitter@PeopleSoft\\_Info.](https://twitter.com/PeopleSoft_Info)  $\blacktriangleright$  $\boxed{\mathbf{B}}$ [PeopleSoft Blogs](https://blogs.oracle.com/peoplesoft)  $\overline{\text{in}}$  . **[LinkedIn](http://www.linkedin.com/groups/Oracle-PeopleSoft-Enterprise-4265685?trk=myg_ugrp_ovr)**

# **Activity Guide Classes**

# **Understanding the Activity Guide Classes**

Activity guides are a PeopleTools feature that allow you to define guided procedures for a user or group of users to complete. Users are presented with a list of actions, or tasks, that need to be completed to finish the procedure. The activity guide classes documented in these topics provide you with a programmatic interface to manage and manipulate activity guide templates, activity guide instances, action items, participants, and so on. In addition, some of these activity guide classes can be used to customize and extend your implementation of activity guides.

### **Related Links**

"Understanding Activity Guides" (PeopleTools 8.55: Portal Technology) "Enhancing Activity Guides" (PeopleTools 8.55: Portal Technology)

# **Importing Activity Guide Classes**

The activity guide classes are application classes, not built-in classes, like Rowset, Field, Record, and so on. Before you can use these classes in your PeopleCode program, you must import them into your program.

An import statement either names a particular application class or imports all the classes in a package.

Using the asterisks after the package name makes all the application classes directly contained in the named package available. Application classes contained in subpackages of the named package are not made available.

# **Activity Guide Classes Reference**

This reference section documents the following classes from the PTAI\_ACTION\_ITEMS application package:

- List class
- ActionItem class
- Member class
- ContextData class

### **List Class**

This section provides an overview of the List class and discusses:

- List class methods.
- List class properties.

The List class is used to manage an activity guide template or an activity guide instance.

Typically, activity guides are defined by the properties and characteristics of activity guide templates. An *activity guide template* provides a reusable definition of the important aspects of an activity guide: its properties, participants, contextual data, list of action items and to whom they are assigned, and so on. Then, at run time, an *activity guide instance* can be created from the definitions stored in the template. The instance will be generated with the contextual data that uniquely differentiates one instance from another. For example, for a benefits enrollment activity guide, the contextual data would likely include the employee ID, the country and locale (state, province, and so on) where the employee works, and any other key data required to initiate the benefits process.

#### **Related Links**

"Activity Guide Templates and Instances" (PeopleTools 8.55: Portal Technology) "Creating and Maintaining Activity Guide Templates" (PeopleTools 8.55: Portal Technology) "Managing Activity Guide Instances" (PeopleTools 8.55: Portal Technology)

# **List Class Methods**

In this section, the List class methods are presented in alphabetical order.

### **createInstance**

#### **Syntax**

**createInstance**(*instance\_ID*, *title*, *&context\_data*)

### **Description**

Use this method to create an activity guide instance by cloning the current activity guide template including its action items, participants, and so on.

# **Parameters**

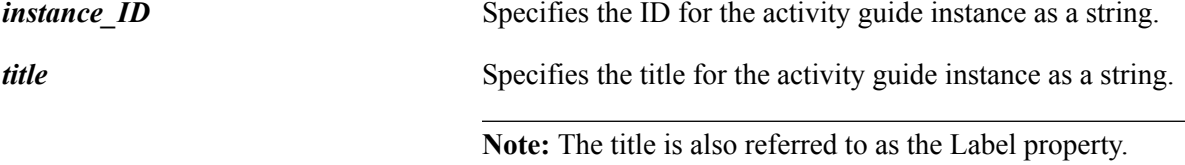

*&context\_data* Specifies the contextual data for the activity guide instance as a PTAI\_COLLECTION:Collection object.

#### **Returns**

A List object.

#### **Example**

This is a code example of the CreateInstance method:

```
method CreateInstFromCtxtData
    /+ &oCtxt as PTAI_COLLECTION:Collection +/
    /+ Returns String +/
 Local PTAI_ACTION_ITEMS:ContextData &ctxData;
 Local PTAI_ACTION_ITEMS:List &newList = create PTAI_ACTION_ITEMS:List();
    Local PTAI_COLLECTION:Collection &ctxDataColl = create PTAI_COLLECTION:Collectio⇒
n();
    Local integer &i, &nbr;
   Local string &label, &descr, &InstanceId;
    try
      For \&i = 1 To \&oCtxt. Count
          &ctxData = (&oCtxt.Item(&i) As PTAI_ACTION_ITEMS:ContextData);
          If &ctxData.ctxKey And
               &ctxData.keyValue = "" Then
            Return "";
          End-If;
          &ctxDataColl.InsertItem(&ctxData);
       End-For;
       &newList.open(&Template_Id);
       SQLExec(SQL.PTAI_GET_INSTANCES, &newList.ListId, &nbr);
      \text{knbr} = \text{knbr} + 1; &label = &newList.Label | "-" | &nbr;
      &InstanceId = &newList.createInstance(&label, &newList.DescrLong, &ctxDataCol⇒
l).ListId;
      Return &InstanceId;
 catch Exception &e
 Return "";
    end-try;
```
end-method;

#### **Related Links**

[Label](#page-140-0) [ListId](#page-140-1) [ContextData Class](#page-159-0)

### <span id="page-130-0"></span>**getActionItems**

#### **Syntax**

**getActionItems**()

#### **Description**

Use this method to return an array of *all* action item IDs for the current activity guide. This method returns IDs for both summary and detail action items.

### **Parameters**

None.

### **Returns**

An array of string.

### **Related Links**

[getRootItems](#page-132-0) [ActionItem Class](#page-143-0)

### **GetContext**

#### **Syntax**

**GetContext**()

### **Description**

Use this method to get the contextual data for the current activity guide.

### **Parameters**

None.

### **Returns**

A PTAI\_COLLECTION:Collection object.

### **Related Links**

[ContextData Class](#page-159-0)

### **getMembers**

#### **Syntax**

**getMembers**()

### **Description**

Use this method to return a PTAI\_COLLECTION:Collection object representing participants for the current activity guide.

#### **Parameters**

None.

#### **Returns**

A PTAI\_COLLECTION:Collection object.

[Member Class](#page-156-0)

# <span id="page-132-1"></span>**GetPgltBtn**

### **Syntax**

**GetPgltBtn**()

### **Description**

Use this method to return a PTAI\_COLLECTION:Collection representing the definitions for custom navigation frame buttons for the current activity guide.

#### **Parameters**

None.

### **Returns**

A PTAI\_COLLECTION:Collection object.

# <span id="page-132-0"></span>**getRootItems**

#### **Syntax**

**getRootItems**()

### **Description**

Use this method to return an array of action item IDs for summary action items for the current activity guide.

**Note:** This method does not return IDs for detail action items.

#### **Parameters**

None.

#### **Returns**

An array of string.

### **Related Links**

[getActionItems](#page-130-0) **[ActionItem Class](#page-143-0)** 

### **new**

### **Syntax**

**new**(*ID*, *portal*, *title*)

### **Description**

Use this method to generate a new activity guide.

### **Parameters**

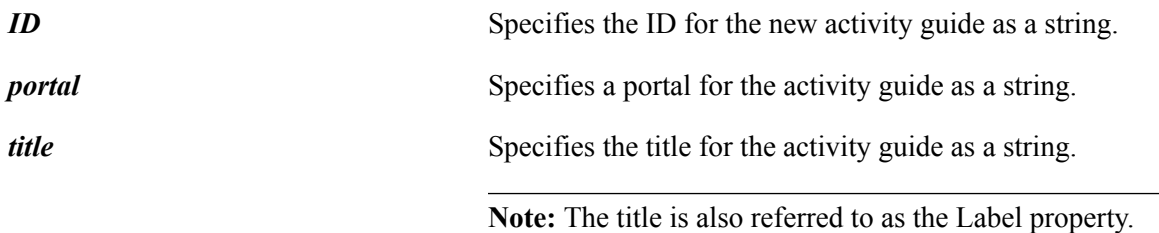

### **Returns**

None.

### **Related Links**

[Label](#page-140-0) [ListId](#page-140-1)

### **open**

### **Syntax**

**open**(*ID*)

### **Description**

Use this method to retrieve an activity guide definition from the database and sets all the properties.

#### **Parameters**

*ID* Specifies the activity guide ID as a string.

### **Returns**

None.

### **Related Links** [ListId](#page-140-1)

### **save**

### **Syntax**

**save**()

### **Description**

Use this method to save the current activity guide definition to the database. If this is a new activity guide, then the definition is inserted into the database; otherwise, an existing definition is updated in the database.

### **Parameters**

None.

#### **Returns**

A Boolean value: True if the save is successful, False otherwise.

### **SaveContext**

### **Syntax**

**SaveContext**(*&context\_data*)

#### **Description**

Use this method to save the contextual data for the current activity guide to the database. Any existing contextual data for this activity guide definition is deleted from the database first.

### **Parameters**

*&context\_data* Specifies the contextual data for the activity guide as a PTAI COLLECTION:Collection object.

#### **Returns**

None.

### **Related Links**

[ContextData Class](#page-159-0)

### **saveMembers**

#### **Syntax**

**saveMembers**(*&members*)

#### **Description**

Use this method to save the participants (members) for the current activity guide to the database. Any existing participants for this activity guide definition are deleted from the database first.

#### **Parameters**

**Examplers** Specifies the participants for the activity guide as a PTAI COLLECTION:Collection object.

#### **Returns**

None.

### **Related Links**

[Member Class](#page-156-0)

### <span id="page-135-1"></span>**SavePgltBtn**

#### **Syntax**

**SavePgltBtn**(*&pgltBtns*)

#### **Description**

Use this method to save the definitions for the custom navigation frame buttons for the current activity guide to the database. Any existing custom button definitions for this activity guide are deleted from the database first.

#### **Parameters**

*&pgltBtns* Specifies the custom navigation frame buttons for the activity guide as a PTAI\_COLLECTION:Collection object.

#### **Returns**

A PTAI\_COLLECTION:Collection object.

# **List Class Properties**

In this section, the List class properties are presented in alphabetical order.

### <span id="page-135-0"></span>**AppClassID**

#### **Description**

Use this property to set or return a string value representing the name of the application class that contains the method to be invoked at activity guide instance creation.

**Note:** The full path to the method is constructed from four properties: PackageRoot, QualifyPath, AppClassID, and AppClassMethod

This property is read-write.

### **Related Links**

[AppClassMethod](#page-136-0) [PackageRoot](#page-140-2) **[QualifyPath](#page-142-0)** "Defining Advanced Options" (PeopleTools 8.55: Portal Technology) "Initializing an Activity Guide Instance" (PeopleTools 8.55: Portal Technology)

### <span id="page-136-0"></span>**AppClassMethod**

### **Description**

Use this property to set or return a string value representing the name of the method to be invoked at activity guide instance creation.

**Note:** The full path to the method is constructed from four properties: PackageRoot, QualifyPath, AppClassID, and AppClassMethod

This property is read-write.

### **Related Links**

[AppClassID](#page-135-0) [PackageRoot](#page-140-2) **[QualifyPath](#page-142-0)** "Defining Advanced Options" (PeopleTools 8.55: Portal Technology) "Initializing an Activity Guide Instance" (PeopleTools 8.55: Portal Technology)

### **DescrLong**

### **Description**

Use this property to set or return the description for the activity guide as a string value.

This property is read-write.

#### **Related Links**

"Defining Activity Guide Template Properties" (PeopleTools 8.55: Portal Technology)

### **Field1**

#### **Description**

Use this property to set or return a string value representing the label for the first configurable text field.

This property is read-write.

### **Related Links**

"Defining Advanced Options" (PeopleTools 8.55: Portal Technology)

### **Field10**

### **Description**

Use this property to set or return a string value representing the label for the fifth configurable yes/no field.

This property is read-write.

### **Related Links**

"Defining Advanced Options" (PeopleTools 8.55: Portal Technology)

### **Field2**

### **Description**

Use this property to set or return a string value representing the label for the second configurable text field.

This property is read-write.

### **Related Links**

"Defining Advanced Options" (PeopleTools 8.55: Portal Technology)

### **Field3**

#### **Description**

Use this property to set or return a string value representing the label for the third configurable text field.

This property is read-write.

#### **Related Links**

"Defining Advanced Options" (PeopleTools 8.55: Portal Technology)

### **Field4**

#### **Description**

Use this property to set or return a string value representing the label for the fourth configurable text field.

This property is read-write.

"Defining Advanced Options" (PeopleTools 8.55: Portal Technology)

### **Field5**

### **Description**

Use this property to set or return a string value representing the label for the fifth configurable text field.

This property is read-write.

### **Related Links**

"Defining Advanced Options" (PeopleTools 8.55: Portal Technology)

### **Field6**

### **Description**

Use this property to set or return a string value representing the label for the first configurable yes/no field.

This property is read-write.

### **Related Links**

"Defining Advanced Options" (PeopleTools 8.55: Portal Technology)

### **Field7**

### **Description**

Use this property to set or return a string value representing the label for the second configurable yes/no field.

This property is read-write.

### **Related Links**

"Defining Advanced Options" (PeopleTools 8.55: Portal Technology)

### **Field8**

### **Description**

Use this property to set or return a string value representing the label for the third configurable yes/no field.

This property is read-write.

"Defining Advanced Options" (PeopleTools 8.55: Portal Technology)

### **Field9**

### **Description**

Use this property to set or return a string value representing the label for the fourth configurable yes/no field.

This property is read-write.

### **Related Links**

"Defining Advanced Options" (PeopleTools 8.55: Portal Technology)

### **HomeUrl**

### **Description**

Use this property to set or return a string value representing the URL for the WorkCenter page (or starting page) that incorporates this activity guide. This URL provides access from the Activity Guides - In Progress homepage pagelet to the WorkCenter page.

This property is read-write.

#### **Related Links**

"Defining Activity Guide Template Properties" (PeopleTools 8.55: Portal Technology) "Accessing Instances from the Activity Guides - In Progress Pagelet" (PeopleTools 8.55: Portal Technology)

### **isActive**

### **Description**

Use this property to set or return a Boolean value indicating whether the activity guide is active.

This property is read-write.

#### **Related Links**

"Defining Activity Guide Template Properties" (PeopleTools 8.55: Portal Technology)

### **IsTemplate**

### **Description**

Use this property to set or return a Boolean value indicating whether the activity guide is a template. When this property is False, the List object is an activity guide instance.

This property is read-write.

"Defining Activity Guide Template Properties" (PeopleTools 8.55: Portal Technology)

### <span id="page-140-0"></span>**Label**

### **Description**

Use this property to set or return a string representing the descriptive name (or title) of the activity guide.

This property is read-write.

#### **Related Links**

"Defining Activity Guide Template Properties" (PeopleTools 8.55: Portal Technology)

### <span id="page-140-1"></span>**ListId**

### **Description**

Use this property to return a string representing the ID for this activity guide.

This property is read-only.

### **Related Links**

"Defining Activity Guide Template Properties" (PeopleTools 8.55: Portal Technology)

### <span id="page-140-2"></span>**PackageRoot**

### **Description**

Use this property to set or return a string value representing the name of the application package that contains the method to be invoked at activity guide instance creation.

**Note:** The full path to the method is constructed from four properties: PackageRoot, QualifyPath, AppClassID, and AppClassMethod

This property is read-write.

#### **Related Links**

[AppClassID](#page-135-0) [AppClassMethod](#page-136-0) **[QualifyPath](#page-142-0)** "Defining Advanced Options" (PeopleTools 8.55: Portal Technology) "Initializing an Activity Guide Instance" (PeopleTools 8.55: Portal Technology)

### **ParentTemplate**

### **Description**

Use this property to set or return a string representing the ID of the template used to generate the activity guide instance. If the List object represents an activity guide template, then this property will be Null.

### **Related Links**

"Creating New Activity Guide Instances Manually" (PeopleTools 8.55: Portal Technology)

### <span id="page-141-1"></span>**pgltAppClass**

### **Description**

Use this property to set or return a string representing the name of the application class that contains the method (or methods) to be invoked to create custom navigation frame buttons.

**Note:** The full path to the method is constructed from three properties: pgltPackageRoot, pgltQualifyPath, and pgltAppClass.

This property is read-write.

#### **Related Links**

[GetPgltBtn](#page-132-1) [SavePgltBtn](#page-135-1) [pgltPackageRoot](#page-141-0) [pgltQualifyPath](#page-142-1) "Defining Navigation and Pagelet Options" (PeopleTools 8.55: Portal Technology)

### <span id="page-141-0"></span>**pgltPackageRoot**

### **Description**

Use this property to set or return a string representing the name of the application package that contains the method (or methods) to be invoked to create custom navigation frame buttons.

**Note:** The full path to the method is constructed from three properties: pgltPackageRoot, pgltQualifyPath, and pgltAppClass.

This property is read-write.

#### **Related Links**

**[GetPgltBtn](#page-132-1)** [SavePgltBtn](#page-135-1) [pgltAppClass](#page-141-1) [pgltQualifyPath](#page-142-1) "Defining Navigation and Pagelet Options" (PeopleTools 8.55: Portal Technology)

# **pgltProgressBarVisible**

### **Description**

Use this property to set or return a Boolean value indicating whether the progress bar will be displayed in the activity guide pagelet on the WorkCenter page.

This property is read-write.

### **Related Links**

"Defining Navigation and Pagelet Options" (PeopleTools 8.55: Portal Technology)

### <span id="page-142-1"></span>**pgltQualifyPath**

### **Description**

Use this property to set or return a string representing the names of each subpackage in the application class hierarchy that define the location of the application class. Separate subpackage names by a colon. If the class is defined in the top-level application package, use a colon only.

**Note:** The full path to the method is constructed from three properties: pgltPackageRoot, pgltQualifyPath, and pgltAppClass.

This property is read-write.

### **Related Links**

**[GetPgltBtn](#page-132-1)** [SavePgltBtn](#page-135-1) [pgltAppClass](#page-141-1) [pgltPackageRoot](#page-141-0) "Defining Navigation and Pagelet Options" (PeopleTools 8.55: Portal Technology)

# <span id="page-142-0"></span>**QualifyPath**

### **Description**

Use this property to set or return a string value representing the names of each subpackage in the application class hierarchy that define the location of the application class. Separate subpackage names by a colon. If the class is defined in the top-level application package, use a colon only.

**Note:** The full path to the method is constructed from four properties: PackageRoot, QualifyPath, AppClassID, and AppClassMethod

This property is read-write.

### **Related Links**

[AppClassID](#page-135-0) [AppClassMethod](#page-136-0)

#### [PackageRoot](#page-140-2)

"Defining Advanced Options" (PeopleTools 8.55: Portal Technology) "Initializing an Activity Guide Instance" (PeopleTools 8.55: Portal Technology)

### **Status**

### **Description**

Use this property to set or return the status of the instance, which determines whether the activity guide is displayed in the Activity Guides - In Progress pagelet. The valid values are:

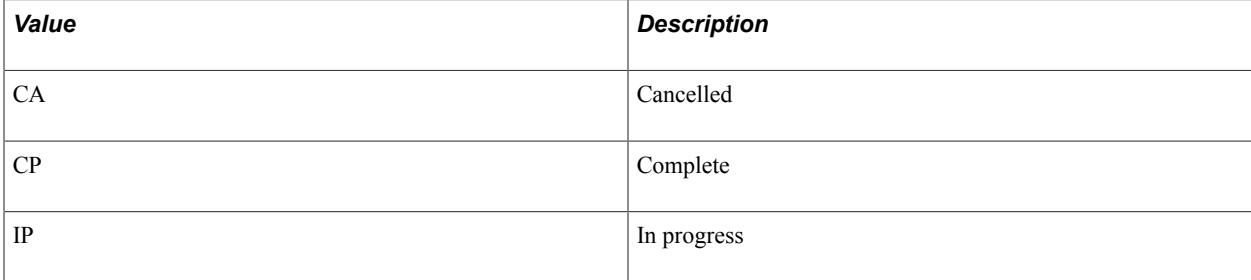

This property is read-write.

#### **Example**

In the following example, the method sets the activity guide status to complete:

```
method CompleteStatus
    /+ &list_id as String +/
   Local PTAI ACTION ITEMS: List & ObjList;
   \&ObjList = create PTAI ACTION ITEMS:List();
   \&ObjList.open(\&list_id);
    Rem set the status of the template to Complete;
    &ObjList.Status = "CP";
    &return = &ObjList.save();
end-method;
```
# <span id="page-143-0"></span>**ActionItem Class**

This section provides an overview of the ActionItem class and discusses:

- ActionItem class methods.
- ActionItem class properties.

The ActionItem class is used to manage action items.

Action items are the tasks that are assigned for completion within an activity guide. These tasks can be linked to specific local or remote components, PeopleSoft queries, PeopleCode programs (an application class or an iScript), self-service process definitions, or external URLs. Within an activity guide, action items are organized into an ordered list; however, in many simple activity guides, action items can
be completed in a non-sequential order. Action items can be organized hierarchically with a parent (summary) action item composed of child (detail) action items. Furthermore, an action item can be set to be dependent on the status of another action item.

Action items can be created and maintained within activity guide templates or within activity guide instances. However, typically you will define action items and their details at the template level only. Once an activity guide instance is created, updates to the action items themselves occur programmatically or through actions of the user.

#### **Related Links**

"Creating and Maintaining Action Items" (PeopleTools 8.55: Portal Technology)

# **ActionItem Class Methods**

In this section, the ActionItem class methods are presented in alphabetical order.

# **delete**

#### **Syntax**

**delete**()

#### **Description**

Use this method to delete the current action item.

#### **Parameters**

None.

#### **Returns**

A Boolean value: True if the deletion was successful, False otherwise.

#### **new**

#### **Syntax**

**new**(*item\_ID*, *title*, *list\_ID*)

#### **Description**

Use this method to create and initialize a new action item.

#### **Parameters**

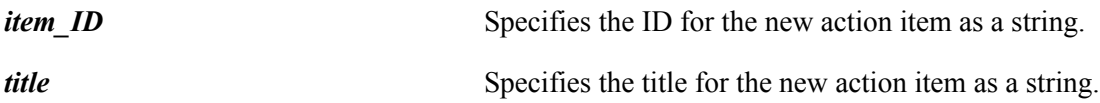

**Note:** The title is also referred to as the Label property.

*list\_ID* Specifies the activity guide to which the action item belongs as a string.

#### **Returns**

None.

#### **Related Links**

[ItemId](#page-151-0) [Label](#page-151-1) [ListId](#page-152-0)

### **nextAction**

#### **Syntax**

**nextAction**()

#### **Description**

Use this method to return the next *detail* action item in the activity guide that is assigned and is not cancelled or on hold.

#### **Parameters**

None.

#### **Returns**

An ActionItem object.

### **open**

#### **Syntax**

**open**(*item\_ID*)

#### **Description**

Use this method to retrieve the specified action item definition from the database and set the properties.

#### **Parameters**

*item ID* Specifies the action item ID as a string.

#### **Returns**

None.

[ItemId](#page-151-0)

# **prevAction**

#### **Syntax**

**prevAction**()

#### **Description**

Use this method to return the previous *detail* action item in the activity guide that is assigned and is not cancelled or on hold.

#### **Parameters**

None.

#### **Returns**

An ActionItem object.

#### **save**

#### **Syntax**

**save**()

#### **Description**

Use this method to save the current action item definition to the database. If this is a new activity guide, then the definition is inserted into the database; otherwise, an existing definition is updated in the database.

#### **Parameters**

None.

#### **Returns**

A Boolean value: True if the save is successful, False otherwise.

# **ActionItem Class Properties**

In this section, the ActionItem class properties are presented in alphabetical order.

# <span id="page-147-2"></span>**AppClassID**

### **Description**

Use this property to set or return a string value representing the name of the application class that contains the ItemPostProcess method to be invoked for post-processing of this action item.

**Note:** The full path to the ItemPostProcess method is constructed from three properties: PackageRoot, QualifyPath, and AppClassID

This property is read-write.

#### **Related Links**

[PackageRoot](#page-152-1) [QualifyPath](#page-153-0) "Configuring Related Data" (PeopleTools 8.55: Portal Technology) "Performing Pre-Processing for Action Items" (PeopleTools 8.55: Portal Technology)

# <span id="page-147-1"></span>**AssignedToOprid**

### **Description**

Use this property to set or return a string value representing the user ID or role to which this action item has been assigned.

**Note:** While you can specify any user ID or role, only a user or role that has also been assigned Contributor privileges on the template or instance Security page will be allowed to complete the action item. The system will not validate your selection against the users or roles defined on the Security page.

This property is read-write.

### **Related Links**

**[AssignType](#page-147-0)** "Defining Action Item Details" (PeopleTools 8.55: Portal Technology) "Defining Activity Guide Template Security" (PeopleTools 8.55: Portal Technology)

# <span id="page-147-0"></span>**AssignType**

### **Description**

Use this property to set or return a string value representing the participant type (user or role) for this action item.

This property is read-write.

### **Related Links**

[AssignedToOprid](#page-147-1) "Defining Action Item Details" (PeopleTools 8.55: Portal Technology) "Defining Activity Guide Template Security" (PeopleTools 8.55: Portal Technology)

# **CurrentStep**

### **Description**

Use this property to set or return a Boolean value indicating whether the current step is the active step currently being worked in the activity guide.

This property is read-write.

# **DescrLong**

### **Description**

Use this property to set or return the description for the action item as a string value.

This property is read-write.

#### **Related Links**

"Defining Action Item Details" (PeopleTools 8.55: Portal Technology)

# <span id="page-148-1"></span>**DueDate**

### **Description**

Use this property to set or return a Date value representing the date portion of the due date and time.

This property is read-write.

### **Related Links**

[DueTm](#page-148-0) "Defining Action Item Details" (PeopleTools 8.55: Portal Technology)

# <span id="page-148-0"></span>**DueTm**

### **Description**

Use this property to set or return a Time value representing the time portion of the due date and time.

This property is read-write.

### **Related Links**

### [DueDate](#page-148-1) "Defining Action Item Details" (PeopleTools 8.55: Portal Technology)

# **Field1**

### **Description**

Use this property to set or return a string value representing the application data for the first configurable text field to be used in execution of the transaction.

This property is read-write.

### **Related Links**

"Configuring Related Data" (PeopleTools 8.55: Portal Technology)

# **Field10**

### **Description**

Use this property to set or return a string value representing the application data for the fifth configurable yes/no field to be used in execution of the transaction.

This property is read-write.

### **Related Links**

"Configuring Related Data" (PeopleTools 8.55: Portal Technology)

# **Field2**

### **Description**

Use this property to set or return a string value representing the application data for the second configurable text field to be used in execution of the transaction.

This property is read-write.

### **Related Links**

"Configuring Related Data" (PeopleTools 8.55: Portal Technology)

# **Field3**

### **Description**

Use this property to set or return a string value representing the application data for the third configurable text field to be used in execution of the transaction.

This property is read-write.

### **Related Links**

"Configuring Related Data" (PeopleTools 8.55: Portal Technology)

# **Field4**

### **Description**

Use this property to set or return a string value representing the application data for the fourth configurable text field to be used in execution of the transaction.

This property is read-write.

### **Related Links**

"Configuring Related Data" (PeopleTools 8.55: Portal Technology)

# **Field5**

### **Description**

Use this property to set or return a string value representing the application data for the fifth configurable text field to be used in execution of the transaction.

This property is read-write.

### **Related Links**

"Configuring Related Data" (PeopleTools 8.55: Portal Technology)

# **Field6**

### **Description**

Use this property to set or return a string value representing the application data for the first configurable yes/no field to be used in execution of the transaction.

This property is read-write.

### **Related Links**

"Configuring Related Data" (PeopleTools 8.55: Portal Technology)

### **Field7**

### **Description**

Use this property to set or return a string value representing the application data for the second configurable yes/no field to be used in execution of the transaction.

This property is read-write.

### **Related Links**

"Configuring Related Data" (PeopleTools 8.55: Portal Technology)

# **Field8**

### **Description**

Use this property to set or return a string value representing the application data for the third configurable yes/no field to be used in execution of the transaction.

This property is read-write.

### **Related Links**

"Configuring Related Data" (PeopleTools 8.55: Portal Technology)

# **Field9**

### **Description**

Use this property to set or return a string value representing the application data for the fourth configurable yes/no field to be used in execution of the transaction.

This property is read-write.

### **Related Links**

"Configuring Related Data" (PeopleTools 8.55: Portal Technology)

# <span id="page-151-0"></span>**ItemId**

# **Description**

Use this property to return a string representing the ID for this action item.

This property is read-only.

### **Related Links**

"Defining Action Item Details" (PeopleTools 8.55: Portal Technology)

# <span id="page-151-1"></span>**Label**

### **Description**

Use this property to set or return a string representing the descriptive name (or title) of the action item.

This property is read-write.

### **Related Links**

"Defining Action Item Details" (PeopleTools 8.55: Portal Technology)

# <span id="page-152-0"></span>**ListId**

### **Description**

Use this property to set or return a string value representing the ID for the activity guide containing the current action item.

This property is read-write.

#### **Related Links**

[ListId](#page-140-0)

# <span id="page-152-1"></span>**PackageRoot**

#### **Description**

Use this property to set or return a string value representing the name of the application package that contains the ItemPostProcess method to be invoked for post-processing of this action item.

**Note:** The full path to the ItemPostProcess method is constructed from three properties: PackageRoot, QualifyPath, and AppClassID

This property is read-write.

### **Related Links**

[AppClassID](#page-147-2) **[QualifyPath](#page-153-0)** "Configuring Related Data" (PeopleTools 8.55: Portal Technology) "Performing Pre-Processing for Action Items" (PeopleTools 8.55: Portal Technology)

# **ParentId**

### **Description**

Use this property to set or return the ID of the summary (or parent) action item. If there is no parent action item, the value returned is ROOT.

This property is read-write.

# **PercCompl**

### **Description**

Use this property to set or return a Number value indicating the percentage completion for this action item.

"Defining Action Item Details" (PeopleTools 8.55: Portal Technology)

# **Priority**

### **Description**

Use this property to set or return a string value representing the priority for this action item. The valid values are:

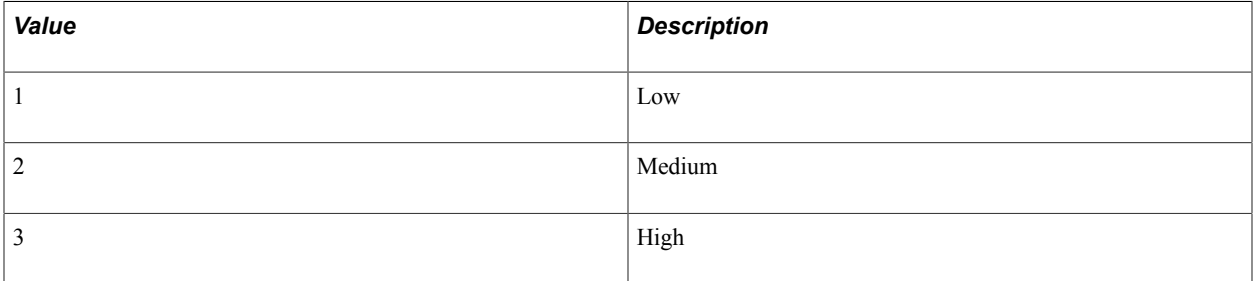

This property is read-write.

# <span id="page-153-0"></span>**QualifyPath**

### **Description**

Use this property to set or return a string value representing the names of each subpackage in the application class hierarchy that define the location of the application class. Separate subpackage names by a colon. If the class is defined in the top-level application package, use a colon only.

**Note:** The full path to the ItemPostProcess method is constructed from three properties: PackageRoot, QualifyPath, and AppClassID

This property is read-write.

### **Related Links**

[AppClassID](#page-147-2) [PackageRoot](#page-152-1) "Configuring Related Data" (PeopleTools 8.55: Portal Technology) "Performing Pre-Processing for Action Items" (PeopleTools 8.55: Portal Technology)

# **Remarks**

### **Description**

Use this property to set or return the progress remarks for this action item.

"Configuring Related Data" (PeopleTools 8.55: Portal Technology)

# **Required**

### **Description**

Use this property to set or return a Boolean value indicating whether the action item is required.

This property is read-write.

#### **Related Links**

"Defining Action Item Details" (PeopleTools 8.55: Portal Technology)

### **Sequence**

### **Description**

Use this property to set or return a Number value representing the sequence number for the action item.

This property is read-write.

### **Related Links**

"Creating and Maintaining Action Items" (PeopleTools 8.55: Portal Technology) "Defining Action Item Details" (PeopleTools 8.55: Portal Technology)

### <span id="page-154-1"></span>**ServiceId**

### **Description**

Use this property to set or return a string value representing the ID for the related content service that will be executed when the user clicks this action item in the activity guide pagelet.

This property is read-write.

### **Related Links**

[Type](#page-156-0) "Defining Action Item Details" (PeopleTools 8.55: Portal Technology)

# <span id="page-154-0"></span>**StartDt**

### **Description**

Use this property to set or return a Date value representing the date portion of the start date and time.

[StartTm](#page-155-0) "Defining Action Item Details" (PeopleTools 8.55: Portal Technology)

# <span id="page-155-0"></span>**StartTm**

### **Description**

Use this property to set or return a Time value representing the time portion of the start date and time.

This property is read-write.

### **Related Links**

**[StartDt](#page-154-0)** 

"Defining Action Item Details" (PeopleTools 8.55: Portal Technology)

### **Status**

### **Description**

Use this property to set or return a string value representing the status of the current action item. Valid values are:

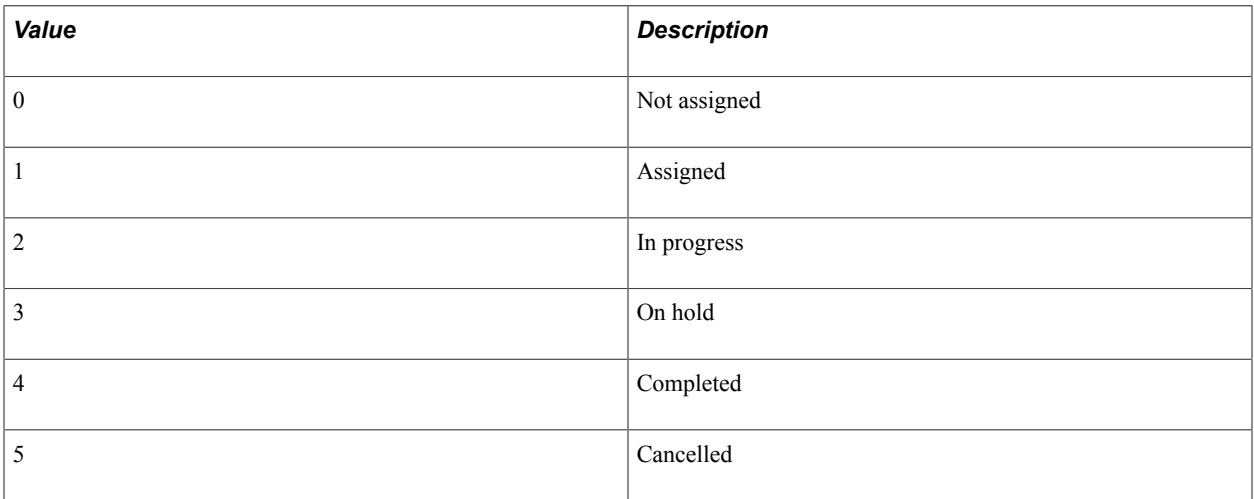

This property is read-write.

### **Related Links**

"Defining Action Item Details" (PeopleTools 8.55: Portal Technology)

# **Summary**

### **Description**

Use this property to set or return a Boolean value indicating whether the action item is a summary action item. When this property is False, the action item is a detail action item.

This property is read-write.

### **Related Links**

"Defining Action Item Details" (PeopleTools 8.55: Portal Technology)

# <span id="page-156-0"></span>**Type**

### **Description**

Use this property to set or return a string value representing the type of the related content service that will be executed when the user clicks this action item in the activity guide pagelet. The valid values are:

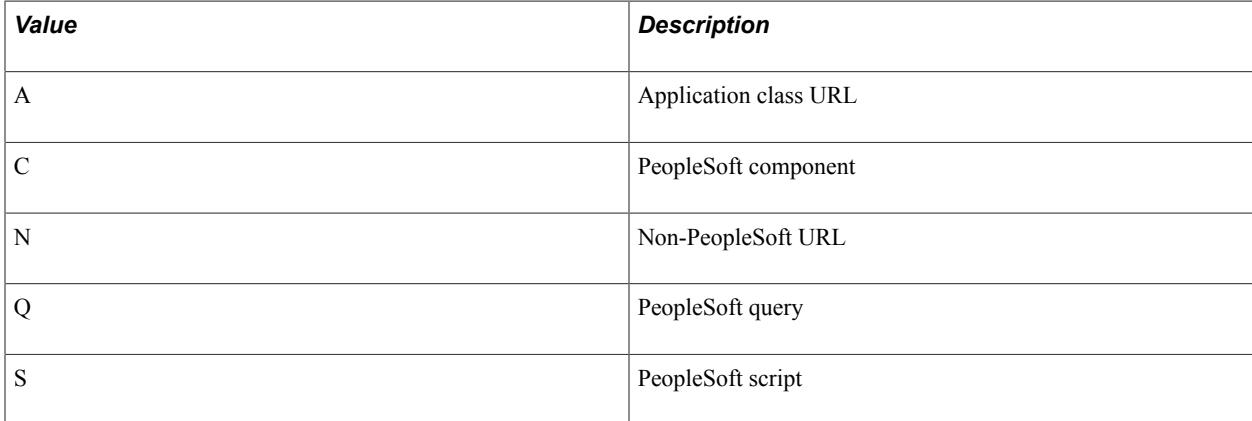

This property is read-write.

### **Related Links**

[ServiceId](#page-154-1) "Defining Action Item Details" (PeopleTools 8.55: Portal Technology)

# **Member Class**

This section provides an overview of the Member class and discusses:

- Member class methods.
- Member class properties.

The Member class is used to manage activity guide participants.

### **Related Links**

"Defining Activity Guide Template Security" (PeopleTools 8.55: Portal Technology)

# **Member Class Methods**

In this section, the Member class methods are presented in alphabetical order.

# **IsEqual**

### **Syntax**

**IsEqual**(*&object*)

### **Description**

Use this method to evaluate the equivalency of an object with the current member. Equivalency is established based on the value of two properties: the object's Name and the Type.

#### **Parameters**

*&object* Specifies the object to be compared as a PTAI COLLECTION:Collectable object.

### **Returns**

A Boolean value: True if the objects are equivalent, False otherwise.

### **Related Links**

[Name](#page-158-0) [Type](#page-158-1)

# **Member**

### **Syntax**

**Member**(*name*, *type*)

### **Description**

Use this constructor method to initialize a Member object with the specified name and type.

#### **Parameters**

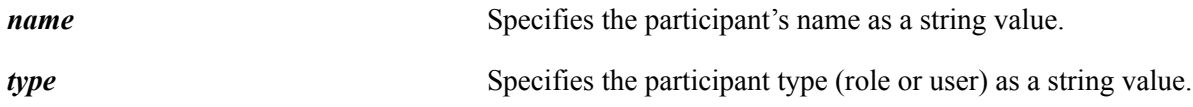

### **Returns**

None.

# **Member Class Properties**

In this section, the Member class properties are presented in alphabetical order.

### <span id="page-158-0"></span>**Name**

#### **Description**

Use this property to return the participant's name as a string value.

This property is read-only.

# **PrivilegeSetID**

#### **Description**

Use this property to set or return the privilege level assigned to this participant as a string value.

This property is read-write.

#### **Example**

Set or return a value for the PrivilegeSetID property using the Constants class:

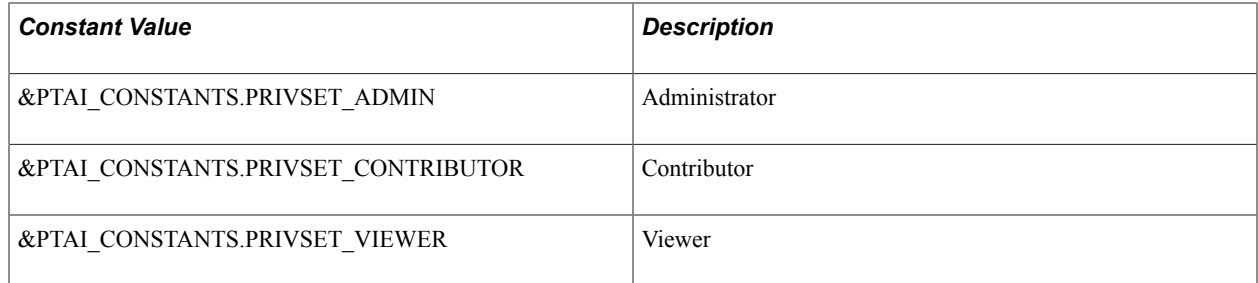

#### For example:

```
import PTAI_ACTION_ITEMS:*;
Local PTAI_ACTION_ITEMS:Constants &PTAI_CONSTANTS;
Local PTAI_ACTION_ITEMS:Member &member;
&PTAI_CONSTANTS = create PTAI_ACTION_ITEMS:Constants();
&member = create PTAI_ACTION_ITEMS:Member(&name, &type);
&member.PrivilegeSetID = &PTAI_CONSTANTS.PRIVSET_ADMIN;
```
# <span id="page-158-1"></span>**Type**

### **Description**

Use this property to return the participant type (user or role) as a string value.

This property is read-only.

# **ContextData Class**

This section provides an overview of the ContextData class and discusses:

- ContextData class methods.
- ContextData class properties.

The ContextData class is used to manage contextual data for activity guide templates and instances.

You can define contextual data that will be passed to the activity guide instance when it is created. Contextual data defined as key fields will be used to uniquely identify each activity guide instance. For example, if the employee ID were defined as a key contextual field, then each activity guide instance will be created for a specific employee ID. Contextual data defined as non-key fields is not used to differentiate an instance, but can be passed to the instance nevertheless. For example, non-key data can be displayed in the activity guide pagelet by specifying the Context Visible option for the field. In this way, instead of displaying the employee ID, you could display the employee name in the pagelet.

#### **Related Links**

"Defining Advanced Options" (PeopleTools 8.55: Portal Technology)

# **ContextData Class Methods**

In this section, the ContextData class methods are presented in alphabetical order.

### **ContextData**

#### **Syntax**

**ContextData**(*rec\_name*, *field\_name*, *label*, *value*, *isKey*, *isVisible*)

#### **Description**

**Parameters**

Use this constructor method to initialize one row of contextual data for an activity guide.

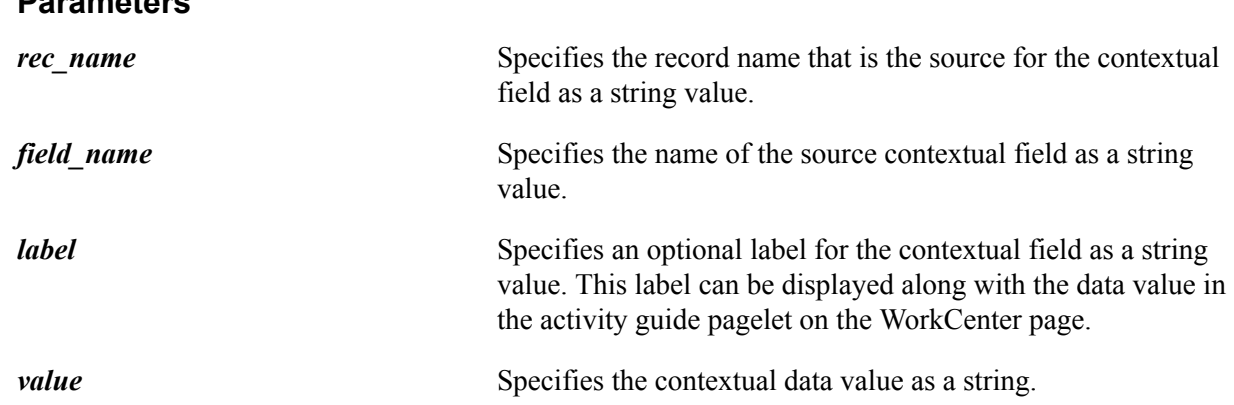

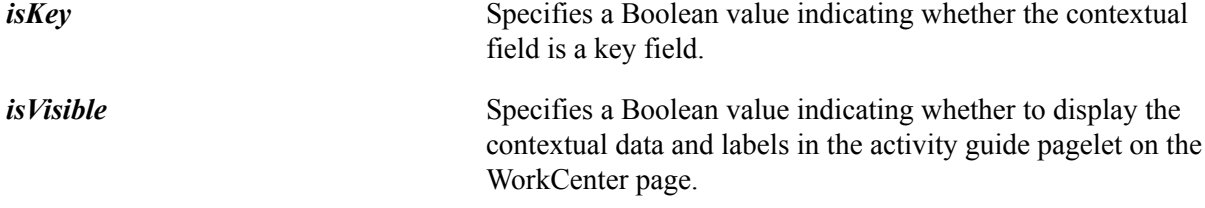

None.

# **IsEqual**

#### **Syntax**

**IsEqual**(*&object*)

#### **Description**

Use this method to evaluate the equivalency of an object with the current ContextData object. Equivalency is established based on the value of five properties: recname, fieldname, keyLabel, keyValue, and ctxKey.

#### **Parameters**

*&object* Specifies the object to be compared as a PTAI COLLECTION:Collectable object.

#### **Returns**

A Boolean value: True if the objects are equivalent, False otherwise.

# **ContextData Class Properties**

In this section, the ContextData class properties are presented in alphabetical order.

# **ctxKey**

#### **Description**

Use this property to set or return a Boolean value indicating whether the contextual field is a key field.

# **ctxVisible**

### **Description**

Use this property to set or return a Boolean value indicating whether to display the contextual data and labels in the activity guide pagelet on the WorkCenter page.

This property is read-write.

# **fieldname**

### **Description**

Use this property to set or return the name of the source contextual field as a string value.

This property is read-write.

### **keyLabel**

### **Description**

Use this property to set or return an optional label for the contextual field as a string value. This label can be displayed along with the data value in the activity guide pagelet on the WorkCenter page.

This property is read-write.

# **keyValue**

### **Description**

Use this property to set or return the contextual data value as a string.

This property is read-write.

### **recname**

### **Description**

Use this property to set or return the record name that is the source for the contextual field as a string value.

# **AESection Class**

# **Understanding the AESection Class**

Before PeopleTools 8, users could perform SQL directly on the Application Engine tables, thereby changing their SQL and Application Engine "flow" in a dynamic manner, prior to running their applications. Some applications, for example, let the user input their "rules" in a user-friendly application, then convert these rules, at save time, into Application Engine constructs.

With PeopleTools 8, Application Engine programs should not perform SQL directly on the Application Engine tables, as they are system tables, and are cached. SQL on the Application Engine tables may not be accurately reflected when the applications are executed, because of the caching mechanism.

To overcome this problem, developers have two basic operations that let them modify their Application Engine programs from their online pages:

- Ability to modify SQL definitions, which are referenced within Application Engine SQL using the PeopleCode SQL class and the meta-SQL function %SQL.
- Ability to dynamically change the execution flow of a given Application Engine section.

Use the AESection class to do the latter. This section object is used to modify the steps and SQL associated with a given section by using PeopleCode.

Before describing the specifics of the AESection class, the following are some general terms to understand:

• *base* section

The *base* section represents the Application Engine section you are working on. This is the section that you are changing in PeopleCode. In other words, it's the target section.

• *template* section

The *template* section represents the Application Engine section that is the source, or "model" for the section you're building. You copy *from* the template section *to* the base section.

The template must exist in the database before you can use it.

If the base section you specify doesn't exist, a *new* base section is created. This enables you to dynamically create sections as needed.

You can copy steps (and their attributes) from the template to the base. The only attribute of the step you can modify is the SQL statement that gets executed.

*Warning!* When you open or get an AESection object, (that is, the base section) any existing steps in the section are deleted. You must add a new step to the section before you can modify it.

The main assumption for this class is that your rules are dynamic primarily in the SQL that they execute, but that the structure of the rules are static, or at least defined well enough that a standard template can be applied.

Note that you can't update the Application Engine *actions* that are not SQL-related (that is, PeopleCode, Call Section, or Log Message). In other words, you can't change the PeopleCode associated with a PeopleCode action within a step. You can add a step containing a PeopleCode action to your new section, but you can't change the PeopleCode dynamically.

#### **Related Links**

[Understanding SQL Class](#page-2656-0) "%SQL" (PeopleTools 8.55: PeopleCode Language Reference) "Adding Steps" (PeopleTools 8.55: Application Engine)

# <span id="page-163-0"></span>**How an AESection is Accessed**

When an AESection is opened (or accessed), the system first checks if it exists with the given input parameters.

If the base section you specify doesn't exist, a *new* base section is created. This enables you to dynamically create sections as needed. In addition, if the target section doesn't exist, all section-level attributes are copied from the template to the target section. If the target exists, it retains its attribute settings.

If an effective date is specified (with EffDt), but there is no match using that effective date, the AESection is opened using the base effective date of '1900-01-01'.

The market defined for the current component is used for the section to be open. If no section with this market exists, the default GBL is used.

If you open an AESection object from within a running Application Engine program, the market value is set to the value of the current process.

The database platform you're currently running is used as the database platform for the section to be opened. If no section with this database platform exists, the default "none" is used.

To find the correct section to open, the precedence is:

- 1. Market
- 2. Database platform
- 3. Effective date

When a section is closed and its changes are saved, the market and database platform from the system that performed the changes is used as the market and database platform for the modified section.

Let's take an example. Assume that you're running on DB2 UDB for OS/390 and z/OS, and your current market is set to 'MKT'. Assume that you want to open a section called Sect1 in an Application Engine program called TestAppl, and that your data looks something like this:

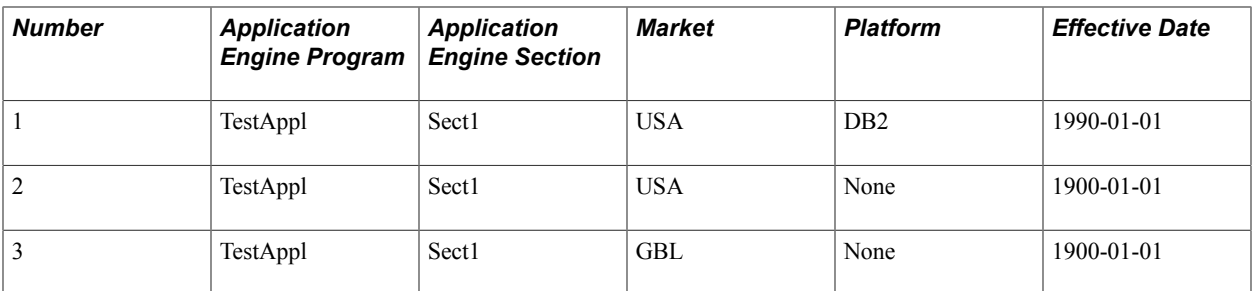

If you use:

```
&SECTION.Open("TestAppl", "Sect1", "1998-12-14");
```
Then the third section in the previous list is used, because the market takes highest precedence. When the section is saved, the values for market and platform are updated to the current system values.

*Warning!* When you open or get an AESection object, (that is, any base section) any existing steps in the section are deleted. You must add a new step to the section before you can modify it. The other attributes of the section, however, are retained, with the exceptions noted previously.

# <span id="page-164-0"></span>**AESection Example**

Assume that you have a template section called TEMPLATE in the Application Engine program called MY APPL. The template looks like this:

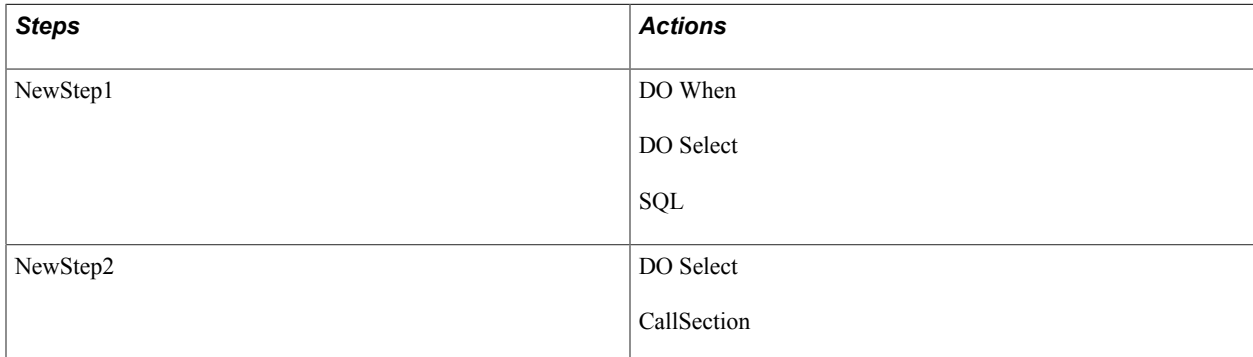

Also, assume that you have a base section called DYN\_SECT in the Application Engine program called RULES. When you start, this section looks like this:

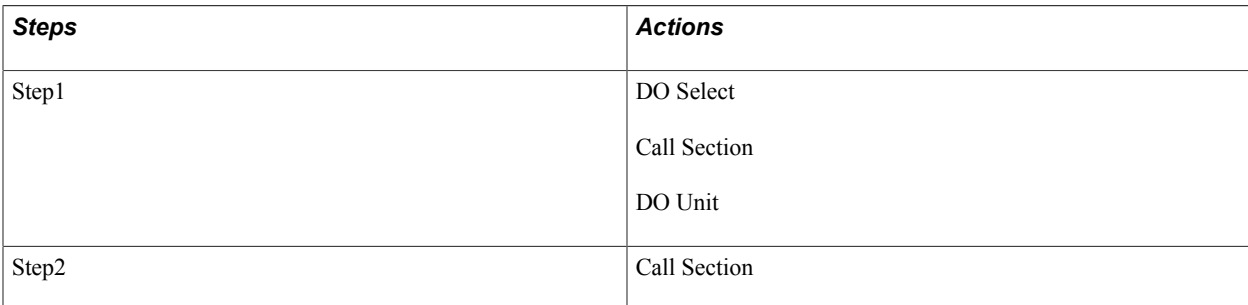

Here's the PeopleCode:

Local AESection &Section;

```
&Section = GetAESection("RULES", "DYN_SECT"); 
/* Open the base section */
&Section.SetTemplate("MY_APPL", "TEMPLATE"); 
/* Set the template section */&Section.AddStep("NewStep2"); 
/* Insert NewStep2 */
/* Do some SQL stuff here */
&Section.SetSQL("DO_SELECT", &MySql); 
/* Modify the SQL in the added step */&Section.Save();
&Section.Close(); 
/* Save and close */
```
The base section looks like this after execution:

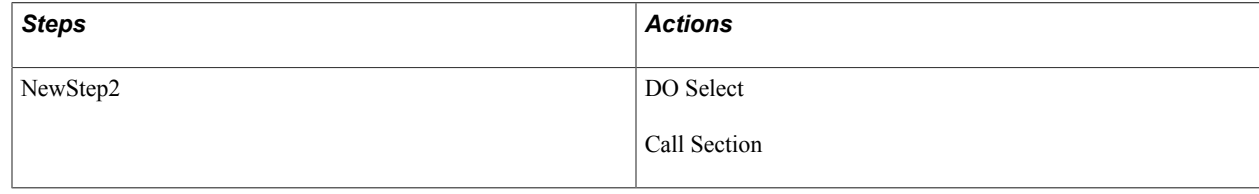

**Note:** The existing steps in the base section have been *overwritten* by the new step from the template section.

# **Data Type of an AESection Object**

You should declare an AESection object as type AESection. For example:

Local AESection &SECTION;

# **Scope of an AESection Object**

An AESection object can only be instantiated from PeopleCode.

The AESection Object is designed for use within online pages. Typically, dynamic sections should be constructed in response to an end-user action.

**Note:** Do not call an AESection object from an Application Engine PeopleCode Action. If you need to access another section, use CallSection Actions instead.

#### **Related Links**

"Specifying Actions" (PeopleTools 8.55: Application Engine)

# **AESection Class Built-in Function**

"GetAESection" (PeopleTools 8.55: PeopleCode Language Reference)

# **AESection Class Methods**

In this section, we discuss each AESection class method, in alphabetical order.

# <span id="page-166-0"></span>**AddStep**

### **Syntax**

```
AddStep(ae_step_name [, NewStepName])
```
### **Description**

The given step name from the template section is added as the next step into the base section, and named the existing step name.

**Note:** When you open or get a section, all the existing steps are deleted. The first time you execute AddStep, you add the first step. The second time you execute AddStep, you add the second step, and so on.

All attributes of the step are copied, including all of its actions. The only changeable attribute of a step are its SQL statements, which can be modified using the SetSQL method. SetSQL is run on the *current* step, that is, the step most recently added.

You can also change the name of the step by using the optional parameter *NewStepName*.

If the step named does not exist in the template, an error occurs. Likewise, if you have not opened or set the template for the section, you receive an error.

### **Parameters**

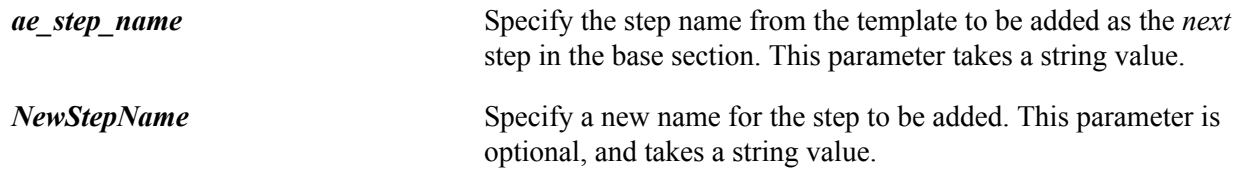

### **Returns**

None.

### **Example**

See [AESection Example](#page-164-0).

#### **Related Links** [SetSQL](#page-169-0)

# <span id="page-167-1"></span>**Close**

### **Syntax**

**Close**()

#### **Description**

Close closes the AESection object. Any unsaved changes to the section are discarded.

#### **Parameters**

None.

#### **Returns**

None.

### **Example**

See [AESection Example](#page-164-0).

### **Related Links**

[Save](#page-168-0) **[Open](#page-167-0)** "GetAESection" (PeopleTools 8.55: PeopleCode Language Reference)

# <span id="page-167-0"></span>**Open**

### **Syntax**

**Open**(*ae\_applid*, *ae\_section*, [*effdt*])

### **Description**

The Open method associates the AESection object with the given Application Engine section, based on the *ae\_applid* and *ae\_section*. If the *effdt* is specified, this is also used to get the section object. In other words, the Open method sets the base section.

*Warning!* When you open or get an AESection object, (that is, the base section) any existing steps in the section are deleted.

**Note:** If the base section you specify doesn't exist, a *new* base section is created. This enables you to dynamically create sections as needed. In addition, if the target section doesn't exist, all section-level attributes are copied from the template to the target section. If the target exists, it retains its attribute settings.

If the AESection is still open when you issue the Open method, the previously opened object is discarded and none of the changes saved. To prevent accidentally discarding your changes, you can use the IsOpen property to verify if a section is already open.

The AESection is open based on the Market and database type of your current system.

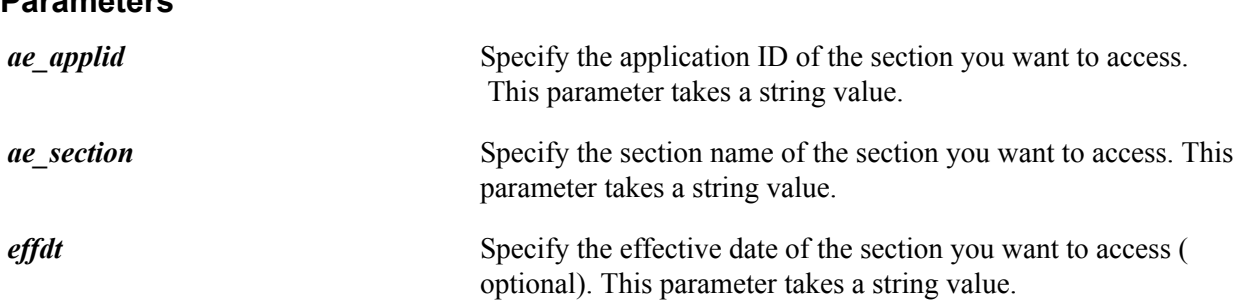

**Parameters**

An AESection object.

#### **Example**

```
Local AESection &SECTION;
&SECTION = GetAESection("RULES1", "DYN_SECT");
/* do some processing */
&SECTION.Close();
&SECTION.Open("RULES2", "DYN_SECT");
/* do additional processing */
```
#### **Related Links**

#### [IsOpen](#page-171-0) "GetAESection" (PeopleTools 8.55: PeopleCode Language Reference)

### <span id="page-168-0"></span>**Save**

#### **Syntax**

**Save**()

#### **Description**

The Save method saves the section to the database. The AESection object remains open after you use this method. To close the object, you must use the Close method.

You must commit all database changes prior to using this method. This is to avoid locking critical Tools tables and hence freezing all other users. You receive a runtime error message if you try to use this method when there are pending database updates, and your PeopleCode program terminates. You need to commit any database updates prior to using this method. Use the CommitWork function to commit database updates.

#### **Parameters**

None.

None.

### **Example**

See [AESection Example](#page-164-0).

### **Related Links**

[Close](#page-167-1) **[Open](#page-167-0)** "CommitWork" (PeopleTools 8.55: PeopleCode Language Reference)

# <span id="page-169-0"></span>**SetSQL**

### **Syntax**

**SetSQL**(*action\_type\_string*, *string*)

### **Description**

The SetSQL method replaces the SQL associated with the given action type in the current step in the base section with the SQL in *string*. The *current* step is the latest step that was added using AddStep. The action types are:

- DO\_WHEN
- DO\_WHILE
- DO\_SELECT
- SQL
- DO\_UNTIL

**Note:** All action types must be passed in as strings with quotation marks.

If the action specified does not exist in the current step, an error occurs.

You can use a SQL object as *string*.

```
&SECTION.SetSQL("SQL", &SQL);
```
### **Parameters**

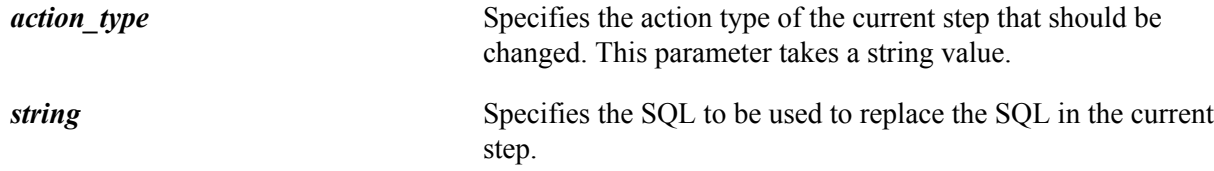

None.

### **Example**

See [AESection Example](#page-164-0).

#### **Related Links**

[AddStep](#page-166-0) [Understanding SQL Class](#page-2656-0)

# **SetTemplate**

#### **Syntax**

**SetTemplate**(*ae\_applid*, *ae\_section*)

### **Description**

The SetTemplate method sets the template to be used with an AESection object, as identified by *ae\_applid* and *ae\_section*.

The rules for assigning a template section are similar to the rules for selecting a base section. The selection of market and database platform are done exactly the same. However, the effective date of the template is always set based on the effective date of '1900-01-01'.

You must set the template before you can use any of the other methods.

### **Parameters**

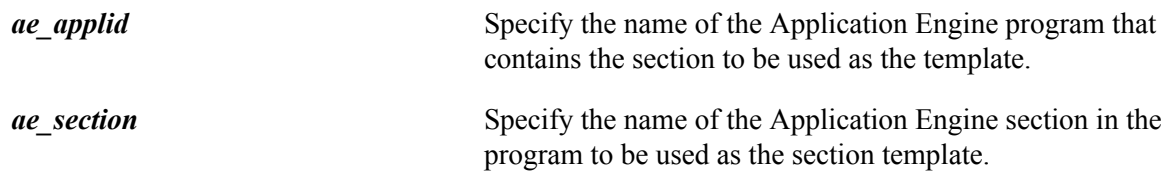

#### **Returns**

None.

### **Example**

See [AESection Example](#page-164-0).

### **Related Links**

[Open](#page-167-0) [How an AESection is Accessed](#page-163-0) "GetAESection" (PeopleTools 8.55: PeopleCode Language Reference)

# **AESection Class Property**

In this section, we discuss the IsOpen AESection property.

# <span id="page-171-0"></span>**IsOpen**

### **Description**

If this property is True, the section object is already open. If you try to open a section object that is already open, the open section object is closed and all the changes that haven't been saved are discarded before the object is re-opened.

### **Example**

```
If Not(&MYSECTION.IsOpen) Then
    &MYSECTION.Open(MYAPPLID, SECTION2);
End-If;
```
# **Analytic Calculation Engine Classes**

# **Understanding the Analytic Calculation Engine Classes**

PeopleSoft Analytic Calculation Engine comprises a calculation engine plus several PeopleTools features which enable application developers to define both the calculation rules and the display of calculated data within PeopleSoft applications for the purposes of multi-dimensional reporting, data editing and analysis.

More specifically, developers create *analytic models* in order to define the rules which are used to calculate data. Developers also create PeopleSoft Pure Internet Architecture pages with *analytic grids* in order to display the data within PeopleSoft applications. End users view, analyze and make changes to this data. When end users save their changes, PeopleSoft Analytic Calculation Engine recalculates the data and saves the calculated data to the database.

PeopleCode enables developers to manipulate analytic calculation data as follows:

- Use the Analytic Calculation Engine classes to either retrieve or specify data in an instance of an analytic model loaded into the system, and also to calculate (or recalculate) cube values.
- Use the Analytic Calculation Engine metadata classes to manipulate an analytic model definition. For example, you can add cubes to a cube collection or rename an existing user function for a model.
- Use the Analytic Grid classes to manipulate the display of analytic calculation data on a page.
- Use the Analytic Type classes to manipulate an analytic type definition. For example, you can specify a new analytic model for an analytic type definition.

**Important!** The Analytic Calculation Engine classes are not supported on IBM z/OS and Linux for IBM System z platforms.

### **Related Links**

[Understanding the Analytic Calculation Engine Classes](#page-302-0) [AnalyticGrid Class Reference](#page-297-0) [AnalyticType Classes Example](#page-317-0) [Understanding the Analytic Calculation Engine Classes](#page-294-0)

# **Using the Analytic Calculation Engine Classes with Application Engine**

All Application Engine programs run on the application engine server. This means your program runs on the application engine server, not the analytic server.

PeopleSoft recommends that you put each of the following methods into its own step when you're creating an analytic calculation using a Application Engine program:

• AnalyticInstance Load method

- AnalyticInstance Unload method
- AnalyticInstance Copy method
- AnalyticInstance Delete method (in case of any readable/writable records in the analytic type)
- AnalyticModel Recalculate method
- CubeCollection SetData method

Also, with the Recalculate method, you should use the Commit after step option.

# <span id="page-173-0"></span>**Running Synchronously**

Some of the methods and functions associated with these classes have the option of being run asynchronously. When you run these asynchronously, and not from a Application Engine program, these methods and functions have additional functionality, that is, if the RenServer is configured, a window displays the PeopleSoft Analytic Calculation Engine execution status.

# **Using Trees**

PeopleSoft Analytic Calculation Engine uses trees to establish hierarchies of a dimension's parent-child relationships. PeopleSoft Analytic Calculation Engine uses these hierarchies to:

- Calculate and display aggregated data to end users.
- Enable end users to navigate through data by performing such actions as expanding and collapsing nodes.
- Enable end users to drill down and drill up through data.

It is important to understand that PeopleSoft trees and hierarchies differ in the following manner: You create one tree for each dimension that requires a hierarchy. The analytic model uses that tree to create one hierarchy for one dimension.

Use the AttachTree method to attach a tree to a dimension, and use the DetachTree method to detach the tree from the dimension.

You should be aware of the following restrictions:

- Because the AttachTree method attaches a specific tree to an analytic instance, the system throws an error if the tree's name, setID or effective date is incorrect.
- You can attach only one tree to one dimension at a time.
- If the analytic instance is already loaded into the analytic server, the tree isn't attached until the analytic model is loaded.
- No aggregate data is displayed to the user after you use the DetachTree method.
- If your application loads the analytic model after the tree has been detached, the analytic model doesn't create a hierarchy for the dimension.
- If the analytic instance is already loaded into the analytic server, the DetachTree method isn't applied to the tree until the next time your application loads the analytic instance.

You can only attach a tree to an analytic model before the analytic instance

No aggregate data displayed to user after detach tree.

#### **Related Links**

"Understanding the Relationship of PeopleSoft Trees to Analytic Models" (PeopleTools 8.55: Analytic Calculation Engine)

# **Error Handling**

All the Analytic Calculation Engine classes throw PeopleCode exceptions for any fatal error that occurs in the execution of the operation. PeopleSoft recommends enclosing your analytic model programs in trycatch statements. This way, if your program catches the exception, the message set and message number that are associated with the exception object indicate the error.

#### **Using the Messages Property**

Use the Messages property to determine whether any errors occurred. The Messages property returns a multi-dimensional array. You can use the Len property of the array class to determine the length of the array. If the array has a length of 0, there are no errors.

# **Data Types for Analytic Calculation Engine Classes**

Every PeopleSoft Analytic Calculation Engine object is declared as its own data type, that is, AnalyticModel objects are declared as type AnalyticModel, CubeCollection objects are declared as type CubeCollection, and so on.

The following are the data types for the PeopleSoft Analytic Calculation Engine classes:

- AnalyticInstance
- AnalyticModel
- **CubeCollection**

# **Scope of Analytic Calculation Engine Classes**

The Analytic Calculation Engine objects can only be instantiated from PeopleCode.

These objects can be used anywhere you have PeopleCode, that is, in a Application Engine program, an application class, record field PeopleCode, and so on.

Analytic Calculation Engine objects can be of scope Local, Component, or Global.

# **Analytic Calculation Engine Classes Built-in Functions**

"CreateAnalyticInstance" (PeopleTools 8.55: PeopleCode Language Reference)

"GetAnalyticInstance" (PeopleTools 8.55: PeopleCode Language Reference)

# **AnalyticInstance Class Methods**

In this section, we discuss the AnalyticInstance methods. The methods are discussed in alphabetical order.

# **CheckAsyncStatus**

#### **Syntax**

**CheckAsyncStatus**(*OperationID*)

#### **Description**

Use the CheckAsyncStatus method to determine the current state of the asynchronous methods, as well as the Load method when executed asynchronously.

#### **Parameters**

*OperationID* Specify the operation ID of the asynchronous operation. This operation ID is returned when one of the asynchronous operations is executed.

#### **Returns**

This method returns one of the following values:

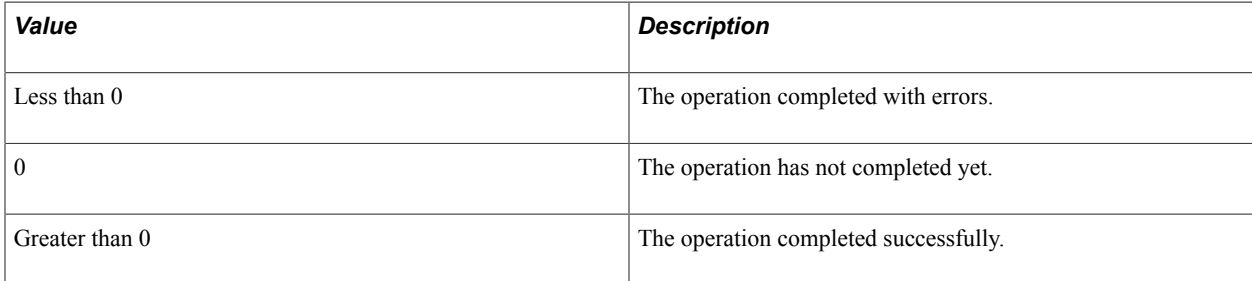

#### **Related Links**

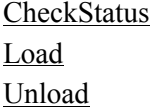

# <span id="page-176-0"></span>**CheckStatus**

### **Syntax**

**CheckStatus**()

#### **Description**

Use the CheckStatus method to determine the current state of the analytic calculation engine.

#### **Parameters**

None.

#### **Returns**

This method returns one of the following values:

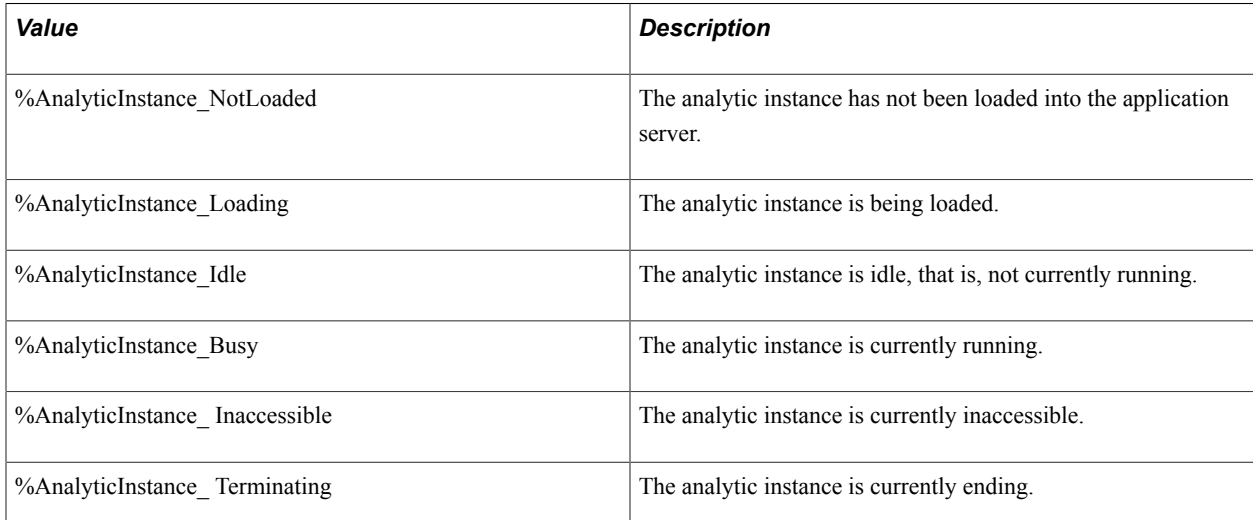

#### **Related Links**

[Load](#page-178-0) [Unload](#page-181-0)

# **Copy**

### **Syntax**

**Copy**(*NewID*, *ForceDelete&Record*)

### **Description**

Use the Copy method to copy all the data and metadata to a new analytic instance from the current analytic instance.

If the specified *NewID* exists, or any data for *NewID* exists, the data is not copied unless *ForceDelete* has been specified as true.

If a tree is attached to the existing analytic instance, all tree data is also copied to the new analytic instance.

In addition, the analytic instance and the tree information are not copied unless the record specified with the *&Record* parameter is populated with the existing analytic instance ID.

#### **Parameters**

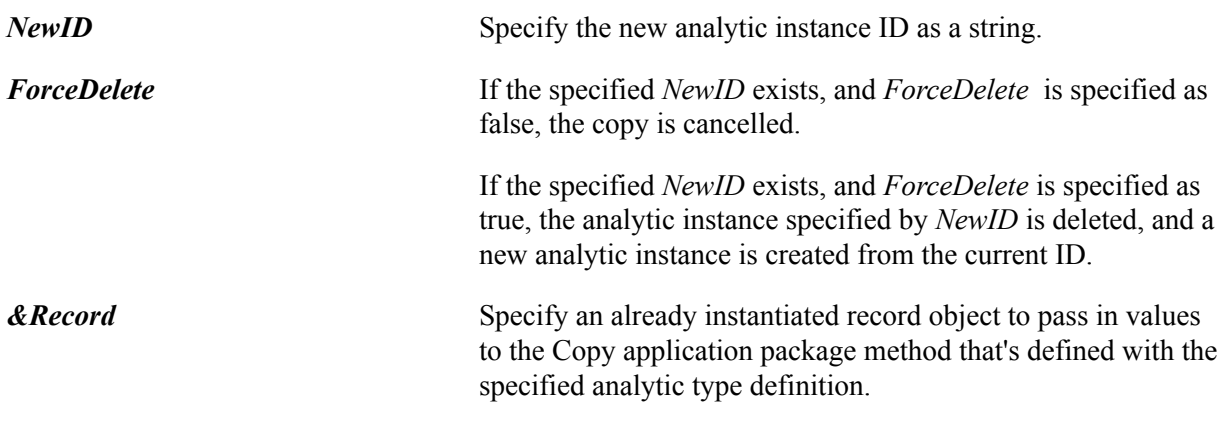

#### **Returns**

None.

#### **Example**

&ai.Copy("MYTESTCOPY", True, &MyRecord);

### **Related Links**

[Delete](#page-177-0) [Load](#page-178-0) [Unload](#page-181-0) "Understanding Analytic Type Definitions" (PeopleTools 8.55: Optimization Framework)

### <span id="page-177-0"></span>**Delete**

#### **Syntax**

**Delete**(*ForceUnload*, *&RecordRef*)

### **Description**

Use the Delete method to remove all the metadata related to the given analytic instance.

Every analytic type definition is defined with an application package that contains three methods: Create, Delete, and Copy. The values in *&RecordRef* are passed to the Delete method.

This method does not delete the analytic instance if the analytic instance is currently loaded. Specify *ForceUnload* as true to unload the analytic instance before deleting it.

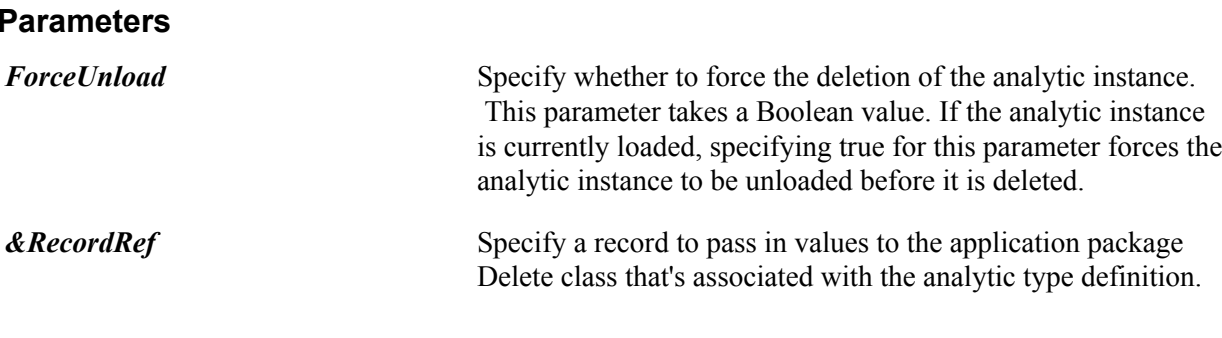

None.

#### **Example**

&ai.Delete(TRUE, &Record);

#### **Related Links**

[Unload](#page-181-0) "Understanding Analytic Type Definitions" (PeopleTools 8.55: Optimization Framework)

### **GetAnalyticModel**

#### **Syntax**

**GetAnalyticModel**(**AnalyticModel.***ModelName*)

#### **Description**

Use the GetAnalyticModel method to return a reference to an AnalyticModel object.

#### **Parameters**

**AnalyticModel.***ModelName* Specify the name of the analytic model for which you want to return a reference. The model definition must already exist in Application Designer.

#### **Returns**

A reference to an AnalyticModel object or Null.

#### **Related Links**

[AnalyticModel Class Methods](#page-183-0)

# <span id="page-178-0"></span>**Load**

#### **Syntax**

**Load**(*Sync*, *IdleTimeOut*, **Message.***messagename*)

### **Description**

Use the Load method to load the AnalyticInstance object executing the method into the analytic server.

If this analytic instance is already loaded, this method fails.

When the analytic instance is loaded, if there are fields in the analytic type definition that haven't been selected but are mapped to a cube or dimension, an error message is logged to the analytic server log and the analytic instance load fails.

If there is a record in the analytic type definition that has none of its fields mapped to a cube or dimension, a warning message is logged to the analytic server log.

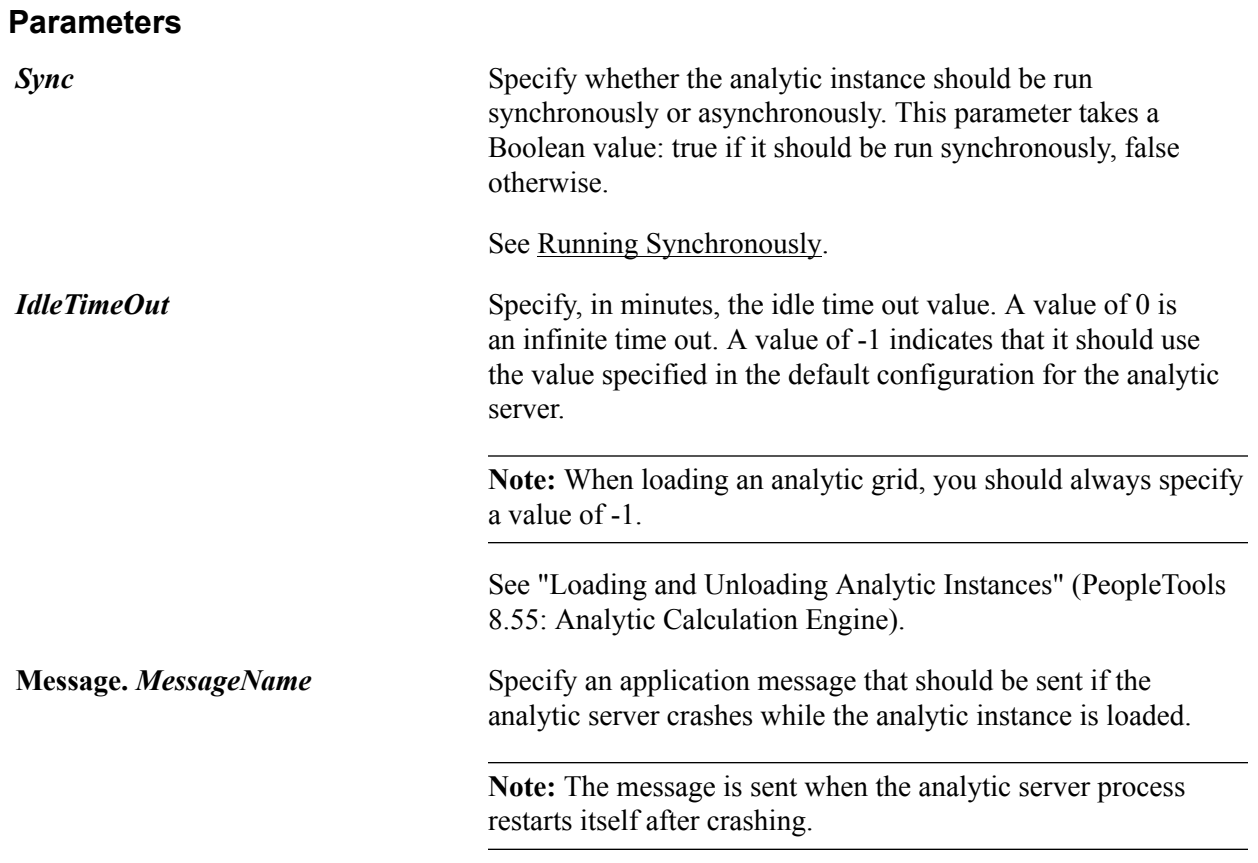

### **Returns**

A string. For asynchronous loads, this string is passed to the CheckAsyncStatus method.

This method returns one of the following values:

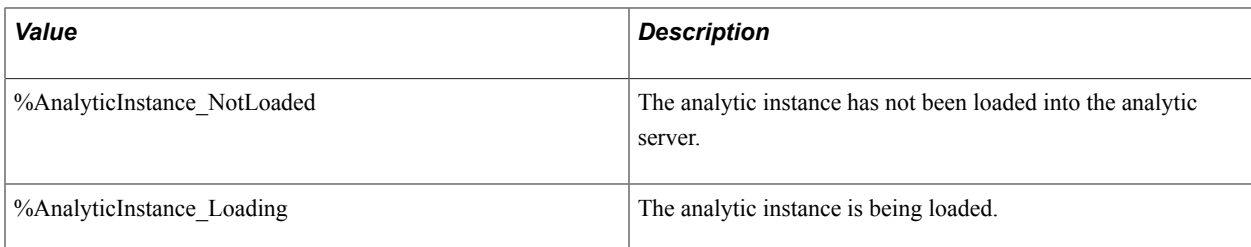
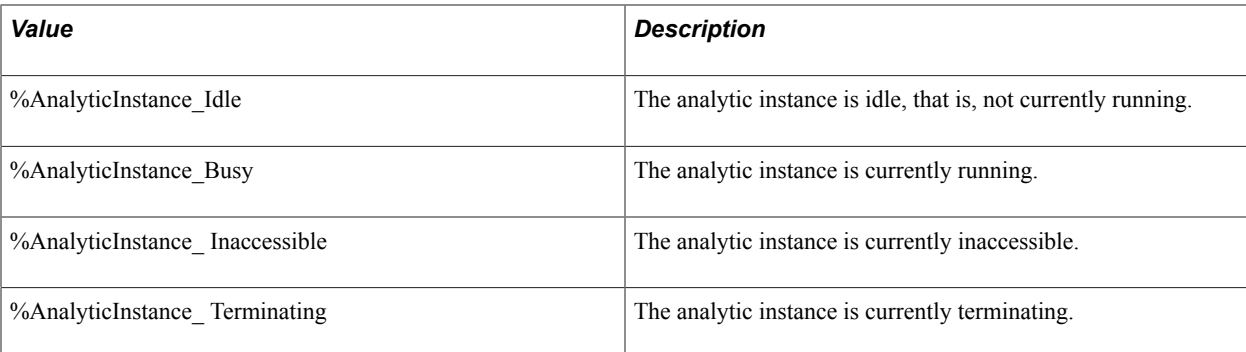

# **Related Links**

**[CheckAsyncStatus](#page-175-0)** [Unload](#page-181-0)

# **RunAsync**

# **Syntax**

**RunAsync**()

# **Description**

Use the RunAsync method to specify if the analytic instance executing the method should be run in an asynchronous manner.

This method is used only to define the transaction in the analytic type definition in optimization. PeopleSoft Analytic Calculation Engine programs uses the Load method for defining synchronous or asynchronous operation.

#### **Parameters**

None.

# **Returns**

None.

# **Related Links**

"Creating Analytic Type Definitions" (PeopleTools 8.55: Optimization Framework)

# <span id="page-180-0"></span>**RunSync**

#### **Syntax**

**RunSync**()

# **Description**

Use the RunSync method to specify if the analytic instance executing the method should be run in a synchronous manner.

This method is used only to define the transaction in the analytic type definition in optimization. PeopleSoft Analytic Calculation Engine programs uses the Load method for defining synchronous or asynchronous operation.

#### **Parameters**

None.

#### **Returns**

None.

#### **Related Links**

"Creating Analytic Type Definitions" (PeopleTools 8.55: Optimization Framework)

# **Terminate**

#### **Syntax**

**Terminate**()

#### **Description**

Use the Terminate method to force the termination of an analytic instance loaded in an analytic server.

This method should only be used from PeopleCode running in a Application Engine program to cause an analytic instance loaded in an analytic server to be terminated.

Attempting to terminate an analytic instance that is not loaded or is loaded in a Application Engine process results in a PeopleCode exception.

Although the Terminate method returns instantly, it may take up to a minute before the analytic instance is actually terminated.

#### **Parameters**

None.

#### **Returns**

None.

# **Related Links**

[Load](#page-178-0) [Unload](#page-181-0)

# <span id="page-181-0"></span>**Unload**

#### **Syntax**

**Unload**()

# **Description**

Use the Unload method to unload the analytic instance executing the method from the analytic server. After unloading the analytic instance, the analytic server process is restarted.

#### **Parameters**

None.

#### **Returns**

None.

#### **Example**

&ai.UnLoad();

#### **Related Links**

[Load](#page-178-0)

# **AnalyticInstance Class Properties**

In this section, we discuss the AnalyticInstance properties. The properties are discussed in alphabetical order.

# **AnalyticType**

#### **Description**

This property returns the name of the analytic type definition for this AnalyticInstance object as a string.

This property is read-only.

# **ID**

#### **Description**

This property returns the analytic instance ID of this AnalyticInstance object as an integer.

This property is read-only.

# **Messages**

#### **Description**

This property returns a multi-dimensional array of any, containing the messages that occurred.

The first dimension contains the message set number. The second dimension contains the message number. The third dimension contains the number of parameters in that message. The subsequent dimensions contain the values for the parameters. The maximum number of possible dimensions is 8. After you access this property, only new messages are returned, that is, messages are only returned once.

This property is read-only.

# **Related Links**

[RunSync](#page-180-0)

# <span id="page-183-2"></span>**AnalyticModel Class Methods**

In this section, we discuss the AnalyticModel methods. The methods are discussed in alphabetical order.

# <span id="page-183-1"></span>**AddMember**

#### **Syntax**

**AddMember**(*DimName*, *MemberName*)

# **Description**

Use the AddMember method to add the specified dimension member to the specified dimension.

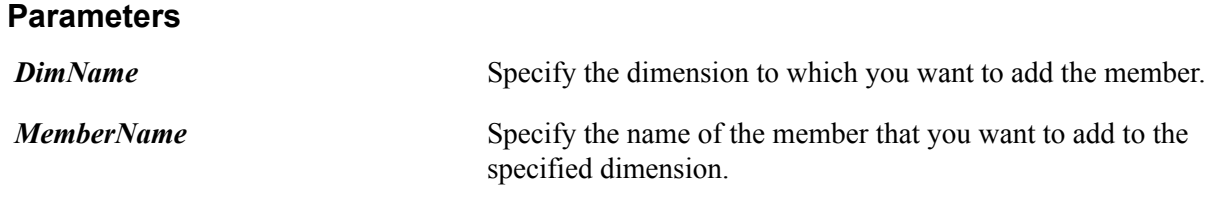

#### **Returns**

None.

**Related Links** [GetMembers](#page-187-0) [RenameMember](#page-190-0)

# <span id="page-183-0"></span>**AttachTree**

# **Syntax**

**AttachTree**(*DimName*, *TreeName*, *SetID*, *UserKeyValue*, *EffDt*, *NodeName*, *OverrideRecord*, *DetailStartLvl*, *TreeDiscardLvl*)

# **Description**

Use the AttachTree method to attach a tree to a dimension. Only one tree can be attached to a dimension at a time. You can only attach a tree before the analytic instance is loaded.

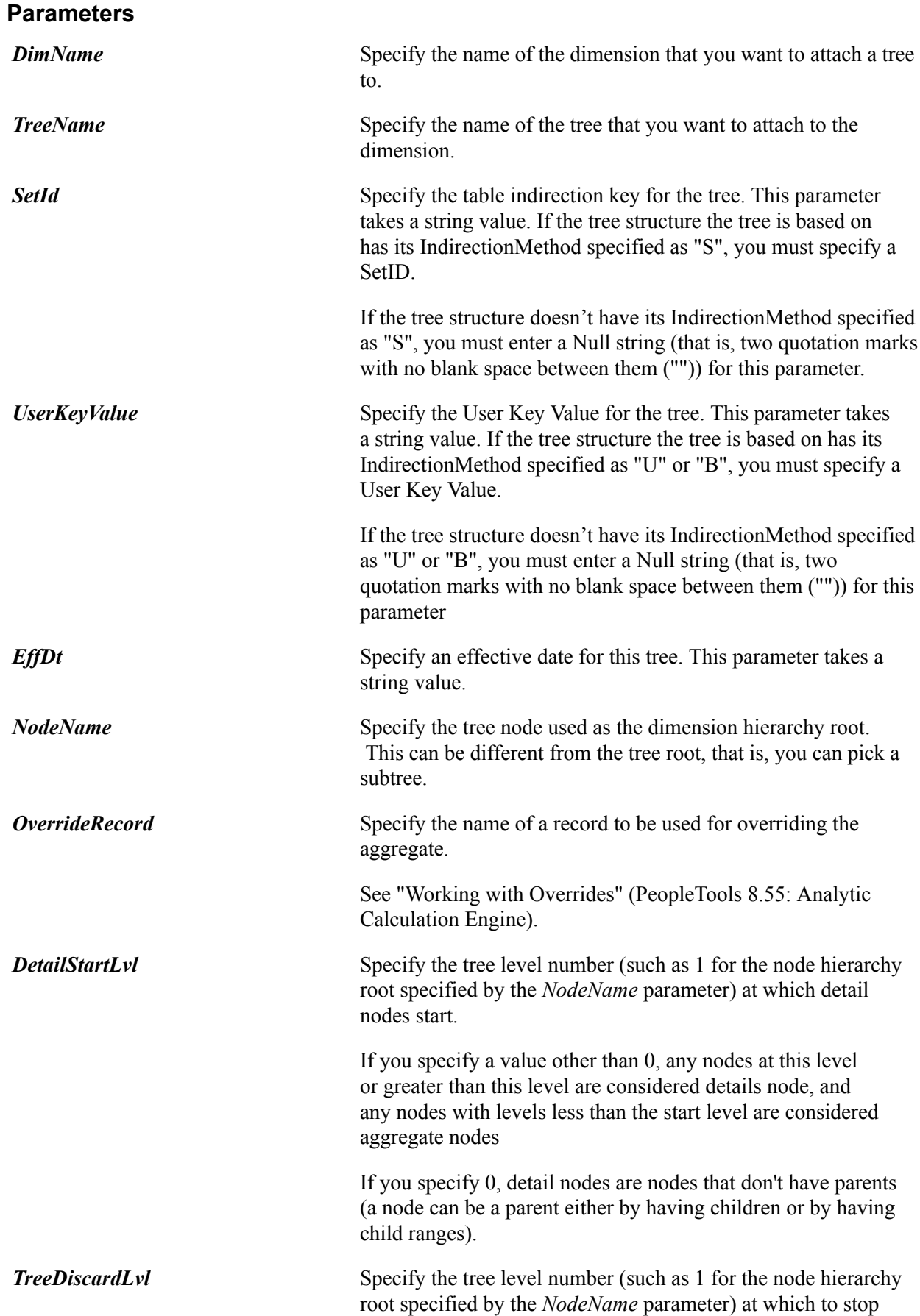

loading the tree. Nodes at this level or at levels greater are discarded. This parameter is only used if it has a value other than 0, and if it has a value greater than *DetailStartLvl*.

#### **Returns**

None.

### **Related Links**

**[DetachTree](#page-185-0)** [GetTree](#page-189-0) [Understanding Tree Classes](#page-2708-0) "Understanding the Relationship of PeopleSoft Trees to Analytic Models" (PeopleTools 8.55: Analytic Calculation Engine)

# <span id="page-185-1"></span>**CalculateCube**

### **Syntax**

**CalculateCube**(*CubeName*[, *Sync*])

# **Description**

Use the CalculateCube method to calculate the named cube in synchronous mode.

#### **Parameters**

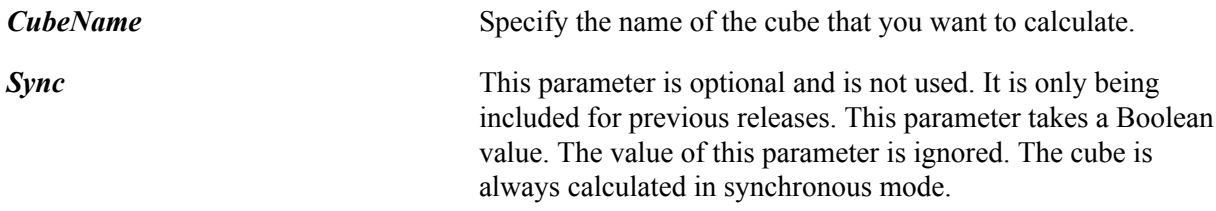

# **Returns**

None.

#### **Related Links**

[Running Synchronously](#page-173-0) [Recalculate](#page-190-1)

# <span id="page-185-0"></span>**DetachTree**

#### **Syntax**

**DetachTree**(*DimName*)

# **Description**

Use the DetachTree method to detach a tree from the specified dimension.

You can only attach a tree when the analytic instance is not loaded. This method fails if you try to detach a tree while the analytic instance is loaded.

### **Parameters**

*DimName* Specify the name of the dimension from which you want to detach a tree.

# **Returns**

None.

# **Related Links**

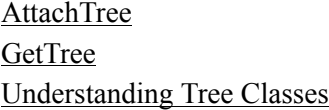

# <span id="page-186-0"></span>**GetCubeCollection**

#### **Syntax**

**GetCubeCollection**(*CubeCollName*)

# **Description**

Use the GetCubeCollection method to return a reference to a CubeCollection object.

#### **Parameters**

**CubeCollName** Specify the name of the cube collection to which you want a reference.

#### **Returns**

A CubeCollection object if successful.

**Related Links** [CubeCollection Class](#page-191-0)

# **GetCellProperties**

#### **Syntax**

**GetCellProperties**(*CubeName*, *&Node*)

# **Description**

Use the GetCellProperties method to get information about a cell.

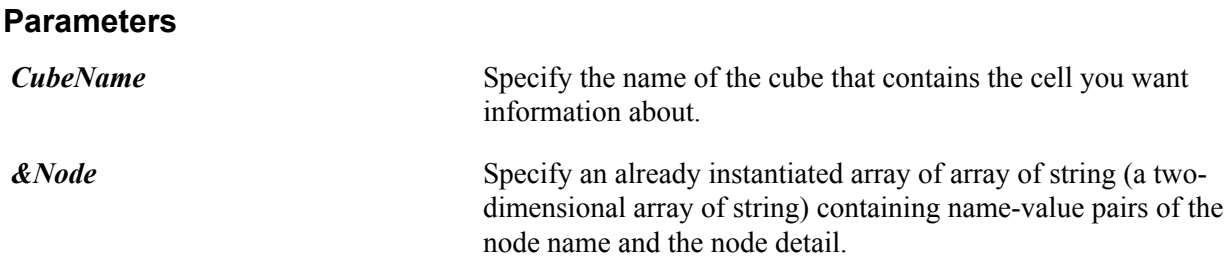

# **Returns**

An array of string.

The four strings returned in the array are:

- 1. Cell type. Values are "Aggregate" or "Detail"
- 2. User function.
- 3. Dimension for aggregation, the dimension name.
- 4. Aggregation reason. Values are: "Dimension Level Override", "Member Level Override", "Cube Dimension Level Override", "None."

# **Related Links**

[Understanding Arrays](#page-388-0)

# <span id="page-187-0"></span>**GetMembers**

#### **Syntax**

**GetMembers**(*DimName*, *DimFilter*)

# **Description**

Use the GetMembers method to return the names of the members in the specified dimension. You can specify a user function to be used as a filter for the dimension using *DimFilter.*

When filtering hierarchy nodes, if the parent member is filtered, all the child nodes are also filtered.

In order to filter the parent member if all of its children are filtered, the user function should be written such that for the parent node, apply the condition on all of its children, using the FORCHILDREN built-in function. If none of the children satisfy the condition, return zero from the user function, which filters the parent node.

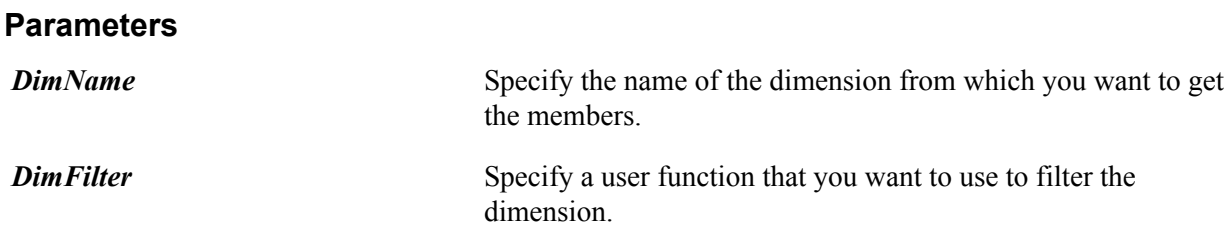

#### **Returns**

A two-dimensional array of any.

The first dimension contains the member names. The second dimension contains the parent of the member. The members are sorted in the hierarchy order.

If the dimension does not have a hierarchy, all members are returned as level one.

For example, if the dimension has the following members:

```
ALLREGIONS
    NORTH AMERICA
       USA
        CANADA
       MEXICO
    EUROPE
       FRANCE
       GERMANY
       ENGLAND
    ASIA 
        JAPAN
        CHINA
```
The GetMembers method returns the following:

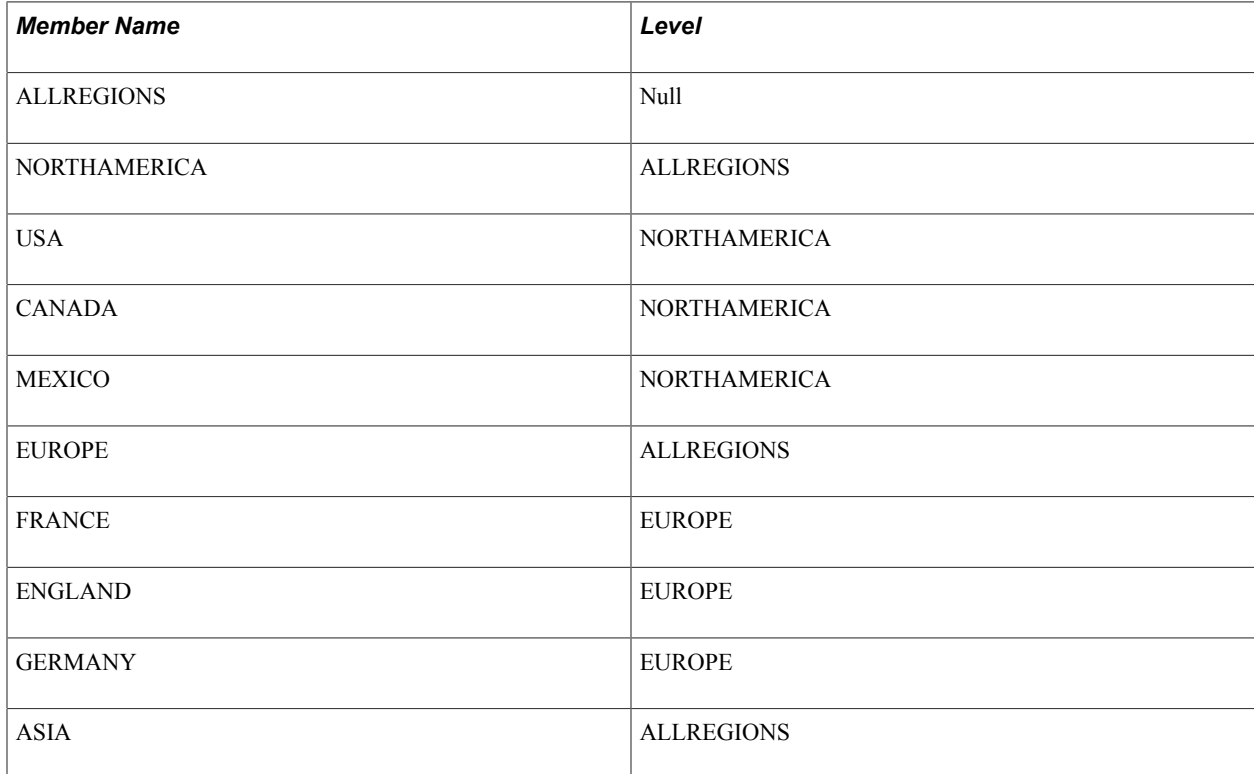

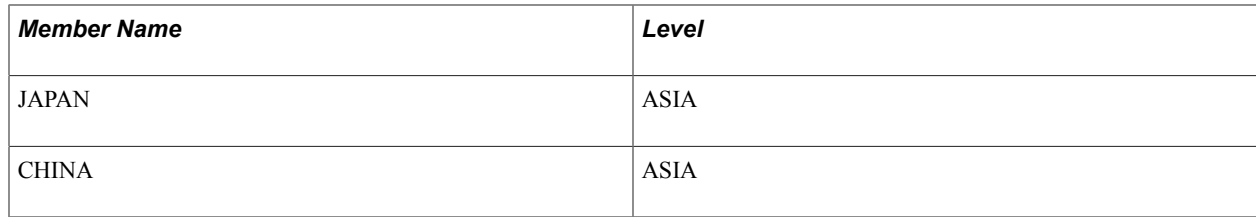

If the total member is present in the metadata, it is returned as level zero.

# **Related Links**

**[AddMember](#page-183-1)** [RenameMember](#page-190-0)

# <span id="page-189-0"></span>**GetTree**

### **Syntax**

**GetTree**(*DimName*)

# **Description**

Use the GetTree method to return an array of string that contains information about the tree that is attached to the specified dimension.

#### **Parameters**

*DimName* Specify the name of the dimension to which a tree is attached.

# **Returns**

An array of string.

The array items have the following format:

- 1. TreeName
- 2. SetID
- 3. UserKeyValue
- 4. EffDt
- 5. BranchName
- 6. Override record name
- 7. DetailStartLvl
- 8. TreeDiscardLvl

# **Related Links**

[AttachTree](#page-183-0)

[DetachTree](#page-185-0) [Understanding Tree Classes](#page-2708-0)

# <span id="page-190-1"></span>**Recalculate**

# **Syntax**

**Recalculate**(*Sync*)

# **Description**

Use the Recalculate method to recalculates the loaded analytic model. If *Sync* is true, the transaction is synchronous, else it is performed asynchronously.

The Recalculate method always writes any changes to readable, readable and writable, as well as writable records to the database as specified by the analytic type definition.

If you are running in asynchronous mode, this method returns an optional string that contains the operation ID to be used with the CheckAsyncStatus property.

# **Parameters**

*Sync* Specify whether the recalculation should be run synchronously or asynchronously. This parameter takes a Boolean value: true if it should be run synchronously, false otherwise.

# **Returns**

A string.

# **Related Links**

[CalculateCube](#page-185-1) **[CheckAsyncStatus](#page-175-0)** [AnalyticModelDefn](#page-210-0)

# <span id="page-190-0"></span>**RenameMember**

# **Syntax**

**RenameMember**(*DimName*, *OrigMemberName*, *NewMemberName*)

# **Description**

Use the RenameMember method to rename a member in the specified dimension.

# **Parameters**

*DimName* Specify the dimension that contains the member you want to rename.

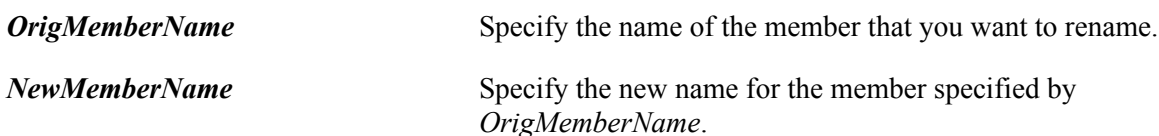

#### **Returns**

None.

#### **Related Links**

[AddMember](#page-183-1) [GetMembers](#page-187-0)

# **AnalyticModel Class Property**

In this section, we discuss the AnalyticModel class property.

### **Messages**

#### **Description**

This property returns a multi-dimensional array of any containing the messages that occurred during execution of the Recalculate method.

The first dimension contains the message set number. The second dimension contains the message number. The third dimension contains the number of parameters in that message. The subsequent dimensions contain the values for the parameters. The maximum number of possible dimensions is 8.

After you access this property, only new messages are returned, that is, messages are only returned once.

This property is read only.

**Related Links** [Recalculate](#page-190-1)

# <span id="page-191-0"></span>**CubeCollection Class**

Instantiate a CubeCollection object using the AnalyticModel class GetCubeCollection method.

In cube collections, the total member behaves just as the root of the hierarchy. If it's present, it's displayed first in the list.

Filtering of members in a dimension in the cube collection is similar to filtering members using the AnalyticModel class GetMembers method. If you filter the parent node, the children of that node are filtered as well.

See [GetCubeCollection](#page-186-0).

# **CubeCollection Class Methods**

In this section we discuss the CubeCollection class methods. The methods are described in alphabetical order.

# <span id="page-192-1"></span>**CollapseNode**

#### **Syntax**

**CollapseNode**(*DimName*, *&Node*)

#### **Description**

Use the CollapseNode method to collapse a node in the dimension specified by *DimName*.

#### **Parameters**

**DimName** Specify the name of the dimension that contains the node you want to collapse. *&Node* Specify an already instantiated array of array of string (a twodimensional array of string) containing name-value pairs of the node name and the node detail. For example: PRODUCTS Fax Modem<br>REGION East REGION

#### **Returns**

None.

#### **Related Links**

**[ExpandNode](#page-193-0)** 

# <span id="page-192-0"></span>**DrillIntoNode**

#### **Syntax**

**DrillIntoNode**(*DimName*, *&Node*)

#### **Description**

Use the DrillIntoNode method to display more data for the specified node and dimension. This is very similar to expanding, except that when you expand a node, the top level (node) is still present. When you drill into a node, the top level or levels are no longer displayed.

#### **Parameters**

**DimName** Specify the name of the dimension that contains the node that you want to drill into.

*&Node* Specify an already instantiated array of array of string (a twodimensional array of string) containing name-value pairs of the node name and the node detail. For example:

> PRODUCTS Fax Modem<br>REGION East REGION

#### **Returns**

None.

### **Related Links**

[DrillOutOfNode](#page-193-1)

# <span id="page-193-1"></span>**DrillOutOfNode**

#### **Syntax**

**DrillOutOfNode**(*DimName*, *&Node*)

#### **Description**

Use the DrillOutOfNode method to collapse the data that you just expanded.

#### **Parameters**

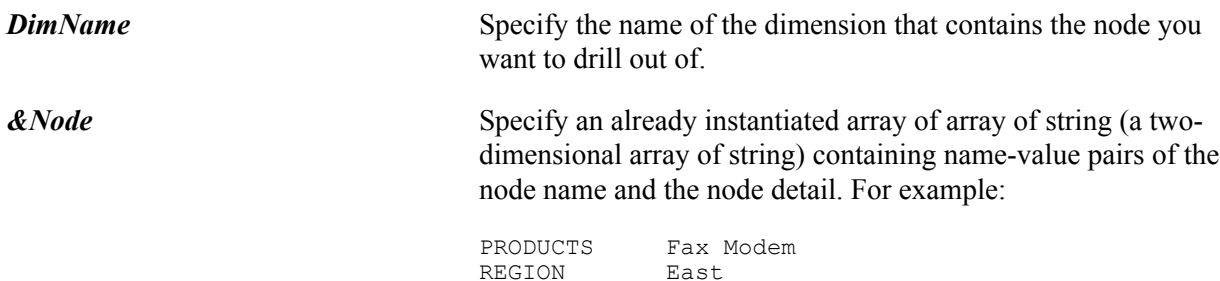

#### **Returns**

None.

#### **Related Links**

[DrillIntoNode](#page-192-0)

# <span id="page-193-0"></span>**ExpandNode**

#### **Syntax**

**ExpandNode**(*DimName*, *&Nodes*, *ExpandAll*)

### **Description**

Use the ExpandNode method to expand the nodes in the specified dimension.

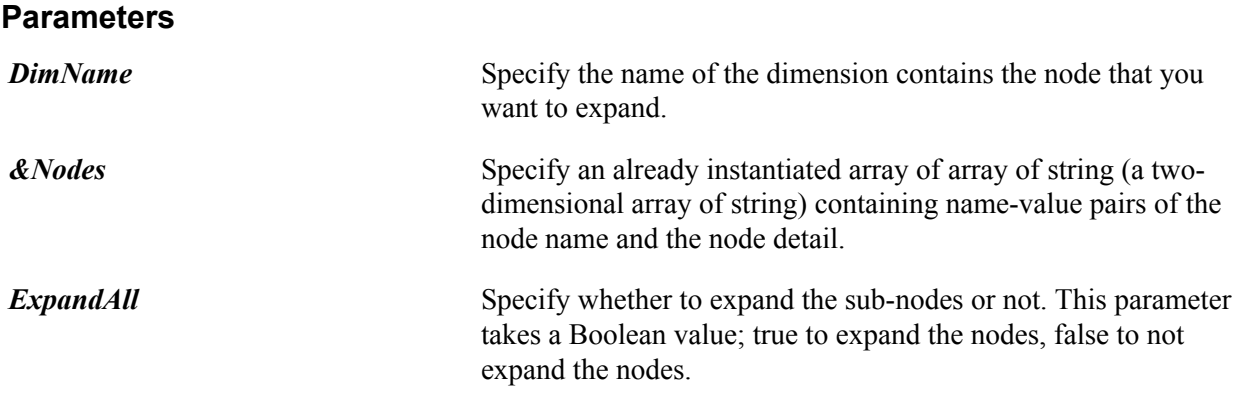

#### **Returns**

None.

#### **Example**

In the following example, both the Accounts and Dept dimensions have hierarchies.

Account Dept All Acoounts All Acoounts All Depts | ---- 100 | ----- A | | | ---- 200 |------ B -| ---D | | | | --- E  $|$  ---- 300

When the data is displayed, it will be as follows:

```
 All Accounts 
            All Depts
      100 
           All Depts
      200 
           All Depts
      300 
            All Depts
```
When you want to expand All Depts under Account 100 , use the following PeopleSoft Analytic Calculation Engine code:

```
 BAMCoordinate coord;
 coord.SetValue( "Account", "100");
 coord.SetValue("Dept" , "All Depts")
 ExpandNode("Dept", coord, false)
```
The result of this will have the following:

```
 All Accounts 
           All Depts
        100 
           All Depts<br>A
 A
```
**B**  200 All Depts 300 All Depts

#### **Related Links**

[CollapseNode](#page-192-1)

# <span id="page-195-0"></span>**GetData**

### **Syntax**

**GetData**(*&DataRowset*, *StartRow*, *EndRow*[, *NetChanges*])

### **Description**

Use the GetData method to populate a rowset with data from the cube collection.

*DataRowset* is the rowset into which is put the data. If you specify an already instantiated rowset, the given rowset is populated with the data. If you specify a rowset that has not been instantiated, a new rowset is created, with the record field definition of the desired cube collection.

#### **Parameters**

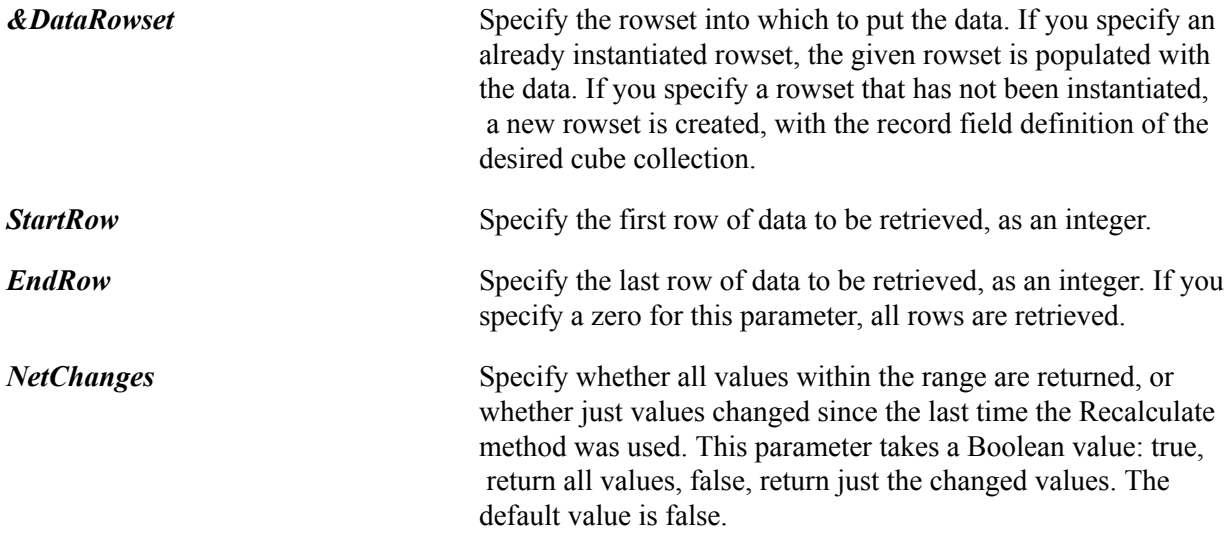

#### **Returns**

None.

### **Related Links**

[SetData](#page-198-0) **[Messages](#page-204-0)** [Understanding Rowset Class](#page-2552-0)

# **GetDimFilter**

# **Syntax**

**GetDimFilter**(*DimName*)

# **Description**

Use the GetDimFilter method to return the name of the current user function (filter) used with the specified dimension.

# **Parameters**

*DimName* Specify the name of the dimension for which you want the associated user function (filter).

# **Returns**

A string containing the name of the user function. If there is no filter applied to the dimension, this method returns an empty string.

# **Related Links**

[SetDimFilter](#page-199-0)

# **GetDimSort**

# **Syntax**

**GetDimSort**(*DimName*)

# **Description**

Use the GetDimSort to return the current sort settings on the specified dimension.

#### **Parameters**

**DimName** Specify the name of the dimension for which you'd like the sort settings.

# **Returns**

An array of any. The array contains the same structure as the signature for the SetDimSort method.

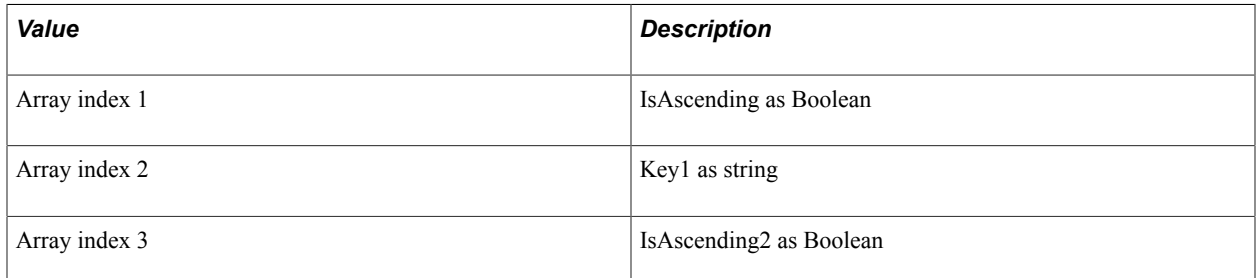

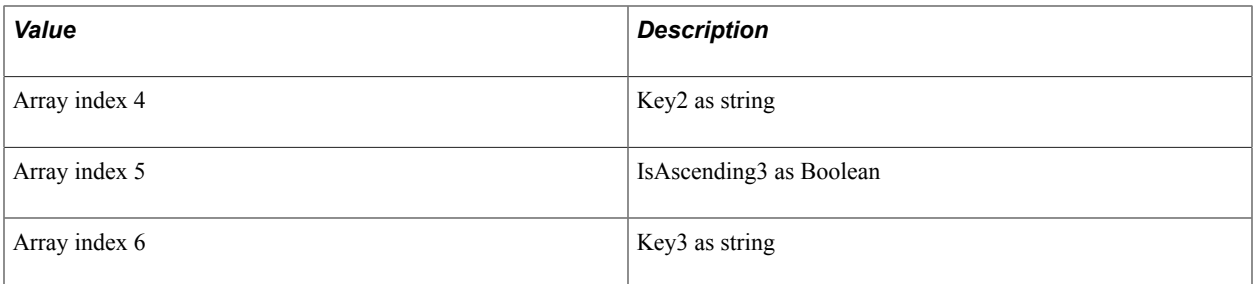

# **Related Links**

[SetDimSort](#page-200-0)

# **GetLayout**

### **Syntax**

**GetLayout**(*&SlicerArray*, *&RowAxisArray*, *&ColumnAxisArray*)

# **Description**

Use the GetLayout method to return the current layout for the three axes, (slice, row, and column) on the specified dimension.

#### **Parameters**

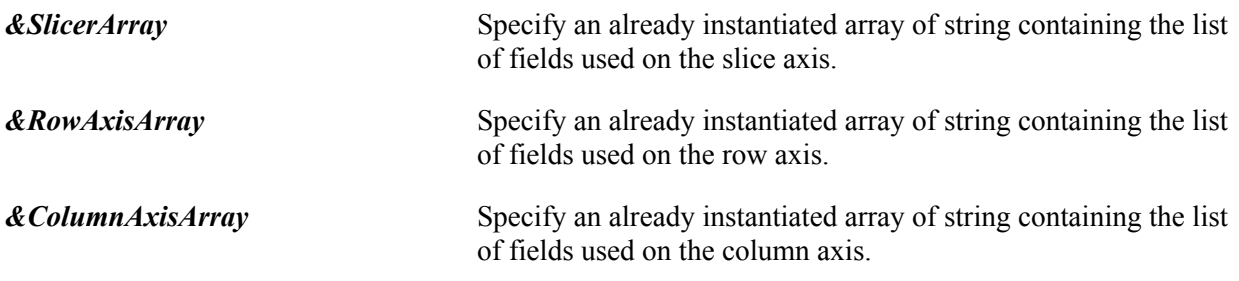

#### **Returns**

None.

# **GetRowCount**

#### **Syntax**

**GetRowCount**()

# **Description**

Use the GetRowCount method to return the total number of rows in the cube collection.

The number of rows is a function of the hierarchy, that is, what is shown or not shown, and filtered values.

None.

### **Returns**

An integer.

# **Related Links**

[GetDimension](#page-225-0)

# <span id="page-198-1"></span>**GetSlice**

# **Syntax**

**GetSlice**(*&SliceRecord*)

# **Description**

Use the GetSlice method to return the current slice values of all the dimensions.

#### **Parameters**

*&SliceRecord* Specify an already instantiated record object to hold the values of the slicer record.

#### **Returns**

None.

# **Related Links**

[SetSlice](#page-201-0)

# <span id="page-198-0"></span>**SetData**

# **Syntax**

**SetData**(*&DataRowset*)

# **Description**

Use the SetData method to populate the data in the cube collection with the data in the specified rowset.

The system extracts only changed values from the rowset, that is, values marked as updated. .

SetData method also writes the changes to the database for any record marked as writable or readable and writable in the analytic type definition, and mapped to the specified cube collection.

*&DataRowset* Specify the rowset object that contains the data you want to use to populate the cube collection.

#### **Returns**

None.

### **Related Links**

[GetData](#page-195-0) **[IsChanged](#page-2545-0)** [Understanding Rowset Class](#page-2552-0)

# **SetDimensionOrder**

#### **Syntax**

**SetDimensionOrder**(*&FieldNames*)

### **Description**

Use the SetDimensionOrder method to specify the order of dimensions for this cube collection.

#### **Parameters**

*&FieldNames* Specify an already instantiated array of string containing the field names that are the dimensions in the cube collection, in the order you want the dimensions.

# **Returns**

None.

#### **Related Links**

[SetDimSort](#page-256-0)

# <span id="page-199-0"></span>**SetDimFilter**

#### **Syntax**

**SetDimFilter**(*DimName*, *DimFilter*)

#### **Description**

Use the SetDimFilter method to set a dimension filter for the specified dimension in the cube collection.

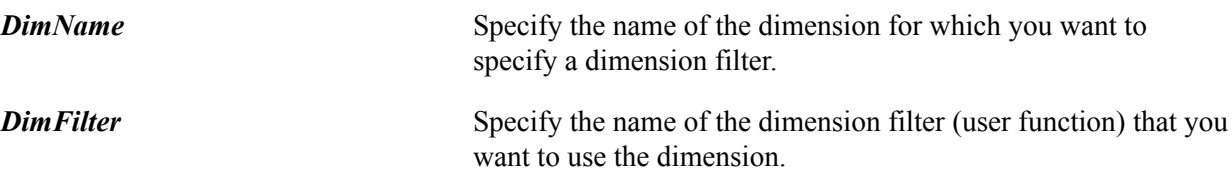

#### **Returns**

None.

#### **Related Links**

"Understanding Dimensions" (PeopleTools 8.55: Analytic Calculation Engine)

# <span id="page-200-0"></span>**SetDimSort**

#### **Syntax**

**SetDimSort**(*DimName*, *IsAscending* [, *Key1*, *IsAscending2*, *Key2*, *IsAscending3*, *Key3*])

#### **Description**

Use the SetDimSort method to specify the sorting order for the cube collection.

*Key1, Key2*and *Key3* are optional parameters. If they are not specified, the sorting works as a name sort, that is, it sorts by the name of members in the given dimension, either in ascending or descending order.

If keys are specified, the keys values refer to the names of the cubes to be used as they key. The method orders the members of the dimension based on the value of the cubes for each member. The Boolean parameter *IsAscending* defines whether sorting should be in ascending or descending order. Up to three sort keys may be specified. *Key1* is the primary sort key. *Key2* is used to sub-sort any members that have the same key value under *Key1*, and so on.

The scope of this method is the same as the scope of the AnalyticModel object created in PeopleCode, that is, if the AnalyticModel object was declared with scope Global, this method would have a global scope as well, if it was declared as Local, it would have Local, and so on.

Specifying a null string for *DimName* or for keys one through three removes the current value as a sort value.

### **Parameters**

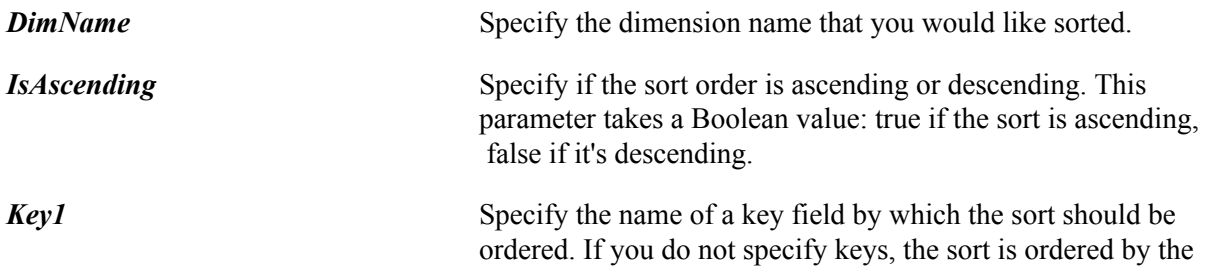

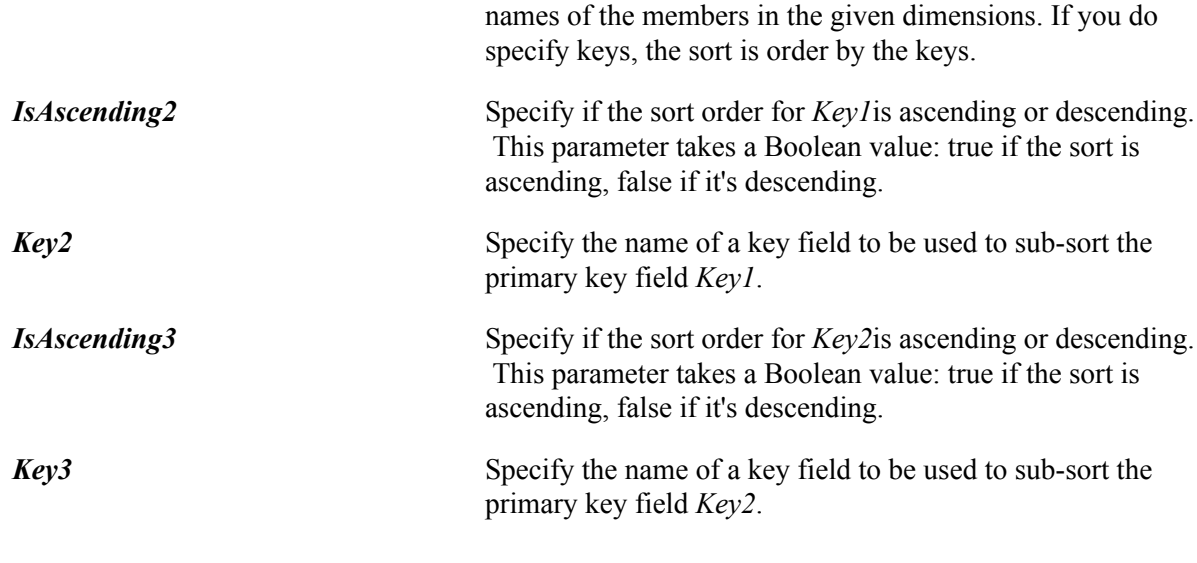

### **Returns**

None.

# <span id="page-201-0"></span>**SetSlice**

# **Syntax**

**SetSlice**(*&SliceRecord*)

#### **Description**

Use the SetSlice method to specify a slice record for this cube collection.

#### **Parameters**

*&SliceRecord* Specify an already instantiated record as the record to be used for the slice for the cube collection.

#### **Returns**

None.

# **Related Links**

**[GetSlice](#page-198-1)** 

# **ShowHierarchy**

### **Syntax**

**ShowHierarchy**(*DimName*, *Show*, *ExpandToLevel*)

# **Description**

Use the ShowHierarchy method to either hide or display the cube collection hierarchy.

If there is a tree attached to the dimension, and *Show* is false, only the detail level members are shown in the Analytic grid. If *Show* is true, all members including nodes are shown.

When the hierarchy is hidden, the GetData method returns only leaf values. When the hierarchy is displayed, GetData returns node values and leaf values.

The *ExpandToLevel* parameter expands the hierarchy to the level specified. Level indexes start from 0, the root level.

For example, if you specify *ExpandToLevel* as 1, the grid displays the total (root member) and all the detail members in a dimension with no tree attached.

In the following example, if you specify *ExandToLevel* as 2, the hierarchy would be displayed only to the quarter level, and not to the month level.

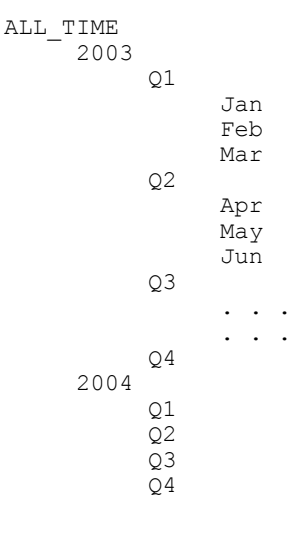

# **Parameters**

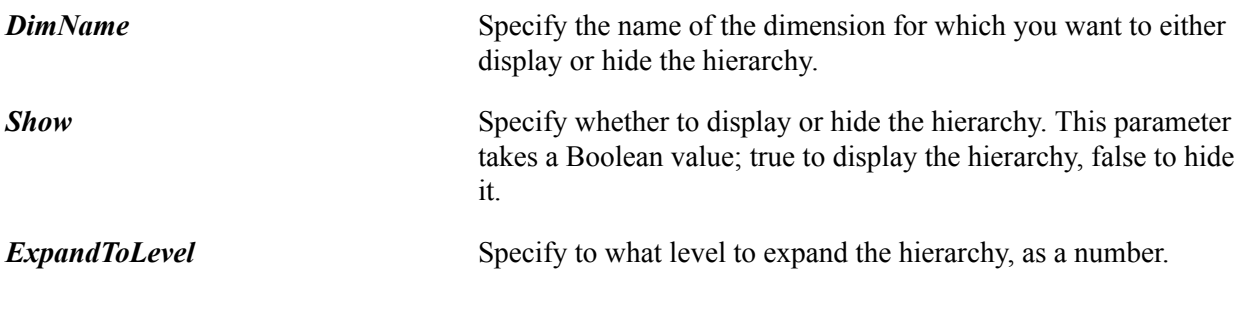

# **Returns**

None.

# **Related Links**

[CollapseNode](#page-192-1) **[ExpandNode](#page-193-0)** [GetData](#page-195-0)

# **UnsetDimFilter**

# **Syntax**

**UnsetDimFilter**(*DimName*)

# **Description**

Use the UnsetDimFilter method to remove the filter on the specified dimension for the cube collection.

# **Parameters**

*DimName* Specify the name of the dimension from which you want to remove the filter.

### **Returns**

None.

# **Related Links**

[SetDimFilter](#page-199-0)

# **UnsetDimSort**

### **Syntax**

**UnsetDimSort**(*DimName*)

# **Description**

Use the UnsetDimSort method to remove the sorting on the specified dimension for a cube collection. After using this method, the members are returned in the global member order as specified in the analytic model definition.

# **Parameters**

*DimName* Specify the name of the dimension from which you want to remove sorting.

#### **Returns**

None.

# **Related Links**

[SetDimSort](#page-200-0)

# **CubeCollection Class Property**

In this section we discuss the CubeCollection class property.

# <span id="page-204-0"></span>**Messages**

# **Description**

This property returns a multi-dimensional array of any containing the messages that occurred during execution of the GetData, SetData, and CalculateCube methods.

The first dimension contains the message set number. The second dimension contains the message number. The third dimension contains the number of parameters in that message. The subsequent dimensions contain the values for the parameters. The maximum number of possible dimensions is 8.

After you access this property, only new messages are returned, that is, messages are only returned once.

This property is read-only.

### **Related Links**

[GetData](#page-195-0) **[SetData](#page-198-0)** [CalculateCube](#page-185-1)

# **Chapter 4**

# **Analytic Calculation Engine Metadata Classes**

# **Understanding the PeopleSoft Analytic Calculation Engine Metadata Classes**

PeopleSoft Analytic Calculation Engine comprises a calculation engine plus several PeopleTools features which enable application developers to define both the calculation rules and the display of calculated data within PeopleSoft applications for the purposes of multi-dimensional reporting, data editing and analysis.

More specifically, developers create *analytic models* in order to define the rules which are used to calculate data. Developers also create PeopleSoft Pure Internet Architecture pages with *analytic grids* in order to display the data within PeopleSoft applications. End users view, analyze and make changes to this data. When end users save their changes, PeopleSoft Analytic Calculation Engine recalculates the data and saves the calculated data to the database.

PeopleCode enables developers to manipulate analytic calculation data as follows:

- Use the Analytic Calculation Engine classes to either retrieve or specify data in an instance of an analytic model loaded into the system, and also to calculate (or recalculate) cube values.
- Use the Analytic Calculation Engine metadata classes to manipulate an analytic model definition. For example, you can add cubes to a cube collection or rename an existing user function for a model.
- Use the Analytic Grid classes to manipulate the display of analytic calculation data on a page.
- Use the Analytic Type classes to manipulate an analytic type definition. For example, you can specify a new analytic model for an analytic type definition.

**Important!** The Analytic Calculation Engine Metadata classes are not supported on IBM z/OS and Linux for IBM System z platforms.

#### **Related Links**

[Understanding the Analytic Calculation Engine Classes](#page-302-0) [AnalyticGrid Class Methods](#page-297-0) [Using the Analytic Type Classes](#page-302-1)

# **Using the Analytic Calculation Engine Metadata Classes**

You can create analytic model definitions using Application Designer. PeopleSoft provides the Analytic Calculation Engine Metadata classes for accessing these definitions at runtime.

You can also create an analytic model definition in PeopleCode, using the Create method, then saving it to the database using the Save method. After you save the definition, you can access it using Application Designer.

All of the primary objects (dimensions, cube collections, cubes, and so on) are instantiated from an analytic model object, so you only need to create an instance of the analytic model. You can also build a rule as an object instead of as a string.

# **Inserting and Deleting Objects**

If you insert or delete an object from a group of objects, any existing object references are no longer valid. For example, if you use the DeleteCube method, any existing references to cube objects are no longer valid. You need to create any object references after using any insert or delete method.

# **Building a Rule as an Object**

The RuleExpressions sub-package contains several classes. Each of these classes represents the different parts of the analytic calculation engine rule grammar. These objects are created using the Create built-in function and the constructor for that class, then added to the RuleDefn object with the AddRuleExpression method.

The following example creates a cube that uses the Analytic Calculation Engine built-in function AT.

```
Function AT_Cube
  /** AT Cube Rule **/ &Expected = "AT(GENERAL2, [GENERAL2:4], LOOKUPVALUES)";
   &CubeName = "AT";
    &FunCall = create PT_ANALYTICMODELDEFN:RuleExpressions:FunctionCall(&Constants.F⇒
uncCall Type Builtin, &Constants.FuncCall Builtin AT);
    &Constant = create PT_ANALYTICMODELDEFN:RuleExpressions:Constant(&Constants.Cons⇒
tant_Type_Literal, "GENERAL2");
    &FunCall.AddArgument(&Constant);
    &MemberRefArgument = create PT_ANALYTICMODELDEFN:RuleExpressions:MemberReference⇒
("GENERAL2", "4");
    &FunCall.AddArgument(&MemberRefArgument);
    &CubeArgument = create PT_ANALYTICMODELDEFN:RuleExpressions:Cube("LOOKUPVALUES")⇒
;
    &FunCall.AddArgument(&CubeArgument);
    &RuleDefn = create PT_ANALYTICMODELDEFN:RuleDefn("");
   \&\text{CubeDefn} = \&\text{Model}.\text{GetCube}(\&\text{CubeName});
   &RuleDefn.AddRuleExpression(&FunCall);
    &RuleDefn.GenerateRule();
    &CubeDefn.SetRule(&RuleDefn);
    If ( Not (Exact(&RuleDefn.RuleString, &Expected))) Then
       &Model.Save();
       Error ("Rule Experession API Failed [Cube " | &CubeName | " Rule]");
   End-If;
End-Function;
```
# **Error Handling**

All the Analytic Calculation Engine Metadata classes throw PeopleCode exceptions for any fatal error that occurs in the execution of the operation. PeopleSoft recommends enclosing your analytic model

programs in try-catch statements. This way, if your program catches the exception, the message set and message number that are associated with the exception object indicate the error.

**Related Links**

[Try-Catch Blocks](#page-1064-0)

# **Data Types of the Analytic Calculation Engine Metadata Objects**

Every PeopleSoft Analytic Calculation Engine metadata object is declared as its own data type, that is, AnalyticModelDefn objects are declared as type AnalyticModelDefn, CubeDefn objects are declared as type CubeDefn, and so on.

# **Scope of Analytic Calculation Engine Metadata Objects**

The Analytic Calculation Engine Metadata objects can only be instantiated from PeopleCode.

These objects can be used anywhere you have PeopleCode, that is, in a Application Engine program, an application class, record field PeopleCode, and so on.

Analytic Calculation Engine Metadata objects can be of scope Local, Component or Global.

# **How to Import the Analytic Calculation Engine Metadata Classes**

The Analytic Calculation Engine metadata classes are *not* built-in classes, like Rowset, Field, Record, and so on. They are application classes. Before you can use these classes in your PeopleCode program, you must import them to your program.

An import statement names either all the classes in a package or one particular application class. For importing the Analytic Calculation Engine metadata classes, PeopleSoft recommends that you import all the classes in the application package.

The application package PT\_ANALYTICMODELDEFN contains the following subclasses:

- AnalyticModelDefn
- CubeCollectionDefn
- CubeDefn
- DimensionDefn
- ExplicitDimSet
- OrganizerDefn
- RuleDefn

• UserFunctionDefn

Additionally, there is a sub-application package, RuleExpressions, that contains classes used to build a rule as object instead of as a simple string. This package contains the following classes:

- **Assignment**
- **Comparison**
- Constant
- **Constants**
- Cube
- **ExpressionBlock**
- FunctionCall
- MemberReference
- **Operation**
- RuleExpression
- **Variable**

The import statements that you should use should be as follows:

```
import PT_ANALYTICMODELDEFN:*; 
import PT_ANALYTICMODELDEFN:RuleExpressions:*;
```
Using the asterisks after the package name makes all the application classes directly contained in the named package available.

#### **Related Links**

[Understanding Application Classes](#page-318-0)

# **How to Create an Analytic Calculation Engine Metadata Class Object**

After you've imported the Analytic Calculation Engine metadata classes, you need to instantiate an instance of the AnalyticModelDefn class, using the constructor for that class and the Create function. After you create the object, you must populate it using either the Get or Create method.

The following example creates an AnalyticModelDefn object from the QE\_ALLFUNCTION analytic model definition.

```
import PT_ANALYTICMODELDEFN:*;
Local AnalyticModelDefn &Model;
&Model = create AnalyticModelDefn("QE_ALLFUNCTION");
```
### **Related Links**

[Analytic Calculation Engine Metadata Classes Constructor](#page-210-1)

# <span id="page-210-1"></span>**Analytic Calculation Engine Metadata Classes Constructor**

You must use the constructor for the AnalyticModelDefn class to instantiate an instance of that class. All other metadata objects are instantiated from this class.

# <span id="page-210-0"></span>**AnalyticModelDefn**

#### **Syntax**

**AnalyticModelDefn**(*ModelName*)

#### **Description**

Use the AnalyticModelDefn constructor to create an AnalyticModelDefn object.

Once the AnalyticModelDefn object is created, you can then execute either the Get or Create methods to 'instantiate' the model.

**Note:** The Delete and Rename methods can only be executed before a model is 'instantiated'.

#### **Parameters**

*ModelName* Specify the name of an analytic model definition.

#### **Returns**

An AnalyticModelDefn object.

#### **Example**

&Model = create AnalyticModelDefn("QE\_ALLFUNCTION");

#### **Related Links**

[AnalyticModelDefn Class](#page-210-2)

# <span id="page-210-2"></span>**AnalyticModelDefn Class**

Use the AnalyticModelDefn class to view or manipulate an analytic model definition that's already been created in Application Designer, or to create a new definition.

#### **Related Links**

[AnalyticModel Class Methods](#page-183-2)

# **AnalyticModelDefn Class Methods**

The following section discusses the AnalyticModelDefn class methods. The methods are discussed in alphabetical order.

# <span id="page-211-0"></span>**AddCube**

# **Syntax**

**AddCube**(*CubeName*)

#### **Description**

Use the AddCube method to add a new cube to the analytic model definition. This method fails if the cube specified by *CubeName* already exists.

#### **Parameters**

**CubeName** Specify the name of a new cube that you want to add to the analytic model.

#### **Returns**

A CubeDefn object.

#### **Related Links**

[CopyCube](#page-214-0) [DeleteCube](#page-219-0) **[GetCube](#page-223-0) [GetCubeNames](#page-225-1)** [RenameCube](#page-230-0) [CubeDefn Class](#page-242-0)

# <span id="page-211-1"></span>**AddCubeCollection**

#### **Syntax**

**AddCubeCollection**(*CubeCollectionName*)

#### **Description**

Use the AddCubeCollection method to add a new cube collection to the analytic model definition. This method fails if *CubeCollectionName* already exists.

#### **Parameters**

*CubeCollectionName* Specify the name of a new cube collection that you want to add to the analytic model definition.

#### **Returns**

A CubeCollectionDefn object.

# **Related Links**

[CopyCubeCollection](#page-215-0) [DeleteCubeCollection](#page-219-1) [GetCubeCollection](#page-224-0) [RenameCubeCollection](#page-231-0)

# **AddDimension**

### **Syntax**

**AddDimension**(*DimName*)

# **Description**

Use the AddDimension method to add a new dimension to the analytic model. This method fails if the specified dimension already exists.

When you add a dimension to a cube, the dimension is also automatically added to any cube collections that already contain the cube.

#### **Parameters**

*DimName* Specify the name of the dimension you want to add. This must be a new dimension.

# **Returns**

A DimensionDef object.

# **Related Links**

**[CopyDimension](#page-215-1)** [DeleteDimension](#page-220-0) **[GetDimension](#page-225-0)** [DimensionDefn Class](#page-238-0)

# **AddExplicitDimensionSet**

#### **Syntax**

**AddExplicitDimensionSet**(*ExplicitDimSetName*)

# **Description**

Use the AddExplicitDimensionSet method to add a new explicit dimension set to the analytic model. This method fails if the specified explicit dimension set already exists.

*ExplicitDimSetName* Specify the name of the explicit dimension you want to add. This must be a new explicit dimension.

### **Returns**

An ExplicitDimensionSet object.

# **Related Links**

[GetExplicitDimensionSet](#page-227-0) [DeleteExplicitDimensionSet](#page-221-0) [CopyExplicitDimensionSet](#page-216-0) [GetExplicitDimensionSetNames](#page-227-1) [RenameExplicitDimensionSet](#page-232-0)

# **AddOrganizer**

# **Syntax**

**AddOrganizer**(*OrganizerName*)

# **Description**

Use the AddOrganizer method to add a new organizer to the analytic model. This method fails if the organizer specified by *OrganizerName* already exists.

# **Parameters**

*OrganizerName* Specify the name of the organizer you want to add.

# **Returns**

An OrganizerDefn object.

# **Related Links**

[DeleteOrganizer](#page-221-1) **[GetOrganizer](#page-228-0)** [GetOrganizerNames](#page-228-1) [RenameOrganizer](#page-233-0) [OrganizerDefn Class](#page-263-0)

# **AddUserFunction**

# **Syntax**

**AddUserFunction**(*UserFunctionName*)

# **Description**

Use the AddUserFunction method to add a new user function to the analytic model. This method fails if the user function specified by *UserFunction* already exists.

### **Parameters**

*UserFunctionName* Specify the name of the new user function that you want to add.

# **Returns**

A UserFunction object.

# **Related Links**

**[CopyUserFunction](#page-217-0) [DeleteUserFunction](#page-222-0) [GetUserFunction](#page-229-0)** [GetUserFunctionNames](#page-229-1) [RenameUserFunction](#page-234-0) [UserFunctionDefn Class](#page-261-0)

# <span id="page-214-0"></span>**CopyCube**

# **Syntax**

**CopyCube**(*CubeName*, *NewCubeName*)

# **Description**

Use the CopyCube method to copy the specified cube to the new cube. This method fails if the cube specified by *CubeName* already exists.

#### **Parameters**

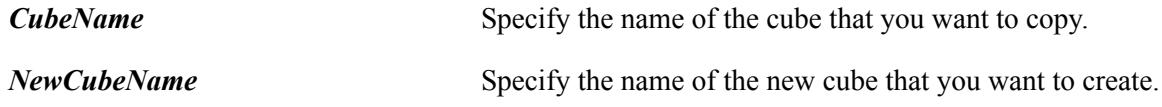

#### **Returns**

A CubeDefn object.

#### **Related Links**

[AddCube](#page-211-0) [AddCube](#page-211-0) **[GetCube](#page-223-0) [GetCubeNames](#page-225-1)** [RenameCube](#page-230-0) [CubeDefn Class](#page-242-0)

# <span id="page-215-0"></span>**CopyCubeCollection**

# **Syntax**

**CopyCubeCollection**(*CubeCollectionName*, *NewCubeCollectionName*)

# **Description**

Use the CopyCubeCollection method to copy the specified cube collection to a new collection. If the new cube collection specified by *NewCubeCollectionName* already exists, this method fails.

### **Parameters**

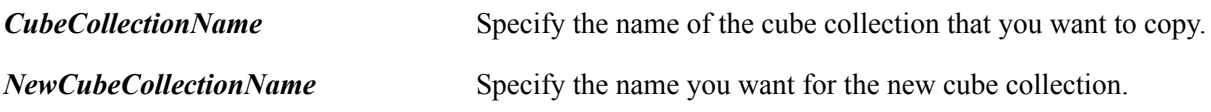

# **Returns**

A CubeCollectionDefn object.

# **Related Links**

[AddCubeCollection](#page-211-1) [DeleteCubeCollection](#page-219-1) **[GetCubeCollection](#page-224-0)** [GetCubeCollectionNames](#page-224-1) [RenameCubeCollection](#page-231-0) [CubeCollectionDefn Class](#page-249-0)

# <span id="page-215-1"></span>**CopyDimension**

# **Syntax**

**CopyDimension**(*DimName*, *NewDimName*)

# **Description**

Use the CopyDimension method to copy the dimension specified by *DimName* to a new dimension. If the dimension specified by *NewDimName* already exists, this method fails.

# **Parameters**

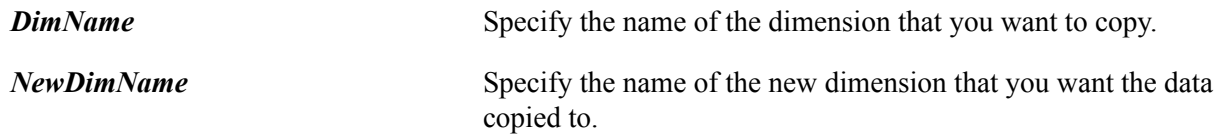

# **Returns**

A DimensionDefn object.
# **Related Links**

[AddDimension](#page-212-0) [DeleteDimension](#page-220-0) [RenameDimension](#page-232-0)

# <span id="page-216-1"></span>**CopyExplicitDimensionSet**

### **Syntax**

**CopyExplicitDimensionSet**(*ExplicitDimSetName*, *NewExplicitDimSetName*)

# **Description**

Use the CopyExplicitDimensionSet method to copy the explicit dimension set specified by *ExplicitDimSetName* to a new explicit dimension set. If the explicit dimension set specified by *NewExplicitDimSetName* already exists, this method fails.

### **Parameters**

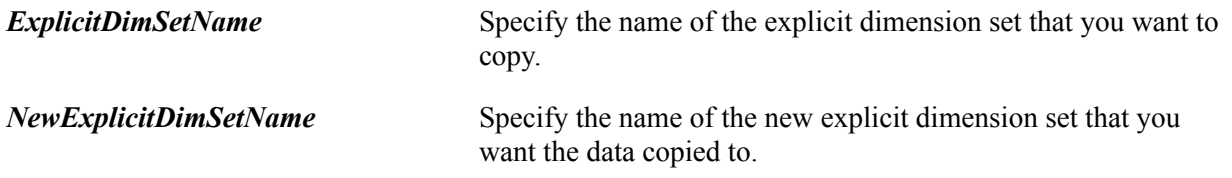

### **Returns**

An ExplicitDimensionSet object.

### **Related Links**

[RenameExplicitDimensionSet](#page-232-1) [AddExplicitDimensionSet](#page-212-1) [DeleteExplicitDimensionSet](#page-221-0) [GetExplicitDimensionSet](#page-227-0) [GetExplicitDimensionSetNames](#page-227-1)

# <span id="page-216-0"></span>**CopyTo**

### **Syntax**

**CopyTo**(*NewModelName*)

# **Description**

Use the CopyTo method to copy the AnalyticModelDefn object to a new analytic model specified by *NewModelName*. If the model set specified by *NewModelName* already exists, this method fails.

### **Parameters**

*NewModelName* Specify the name of a new analytic model definition that you want to create.

### **Returns**

An AnalyticModelDefn object.

### **Related Links**

[Create](#page-218-0) [Delete](#page-218-1) [Get](#page-223-0) [Rename](#page-230-0) **[Save](#page-234-0)** 

# <span id="page-217-0"></span>**CopyUserFunction**

### **Syntax**

**CopyUserFunction**(*UserFunctionName*, *NewUserFunctionName*)

### **Description**

Use the CopyUserFunction method to copy the user function specified by *UserFunctionName* to a new user function. If the user function specified by *NewUserFunctionName* already exists, this method fails.

### **Parameters**

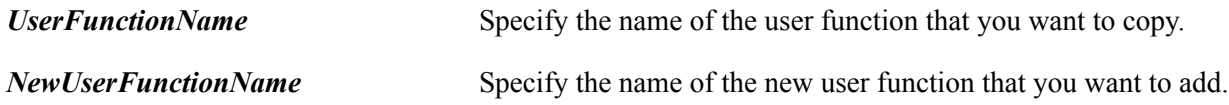

### **Returns**

A UserFunctionDefn object.

### **Related Links**

**[AddUserFunction](#page-213-0) [DeleteUserFunction](#page-222-0) [GetUserFunction](#page-229-0)** [GetUserFunctionNames](#page-229-1) [RenameUserFunction](#page-234-1) [UserFunctionDefn Class](#page-261-0)

# <span id="page-218-0"></span>**Create**

### **Syntax**

**Create**()

# **Description**

Use the Create method to create, and instantiate, a new model. If you save the new model after you create it, you can then access it in Application Designer as an analytic model definition.

If the model already exists, an exception is thrown.

### **Parameters**

None.

# **Returns**

None.

# **Related Links**

[CopyTo](#page-216-0) [Delete](#page-218-1) [Get](#page-223-0) [Rename](#page-230-0)

# <span id="page-218-1"></span>**Delete**

### **Syntax**

**Delete**()

# **Description**

Use the Delete method to delete the analytic model executing the method.

You can only use this method on a *closed* analytic model definition, that is, before you use a Get or Create method.

*Warning!* The delete occurs immediately, that is, the analytic model definition is removed from the database. Only use this method if you're certain you want to delete the definition.

If this model is used by any existing analytic type definition, this method fails.

### **Parameters**

None.

### **Returns**

None.

# **Related Links**

[CopyTo](#page-216-0) **[Create](#page-218-0) [Get](#page-223-0)** [Rename](#page-230-0) [Save](#page-234-0)

# <span id="page-219-0"></span>**DeleteCube**

# **Syntax**

**DeleteCube**(*CubeName*, *ForceDelete*)

# **Description**

Use the DeleteCube method to delete the cube specified by *CubeName*.

# **Parameters**

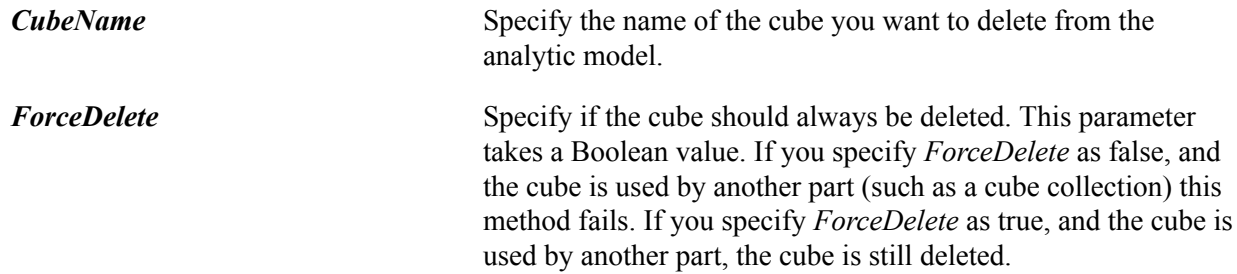

### **Returns**

None.

### **Related Links**

[AddCube](#page-211-0) **[GetCube](#page-223-1) [GetCubeNames](#page-225-0)** [RenameCube](#page-230-1) [CubeCollectionDefn Class](#page-249-0)

# <span id="page-219-1"></span>**DeleteCubeCollection**

### **Syntax**

**DeleteCubeCollection**(*CubeCollectionName*, *ForceDelete*)

# **Description**

Use the DeleteCubeCollection method to delete the cube collection specified by *CubeCollectionName*.

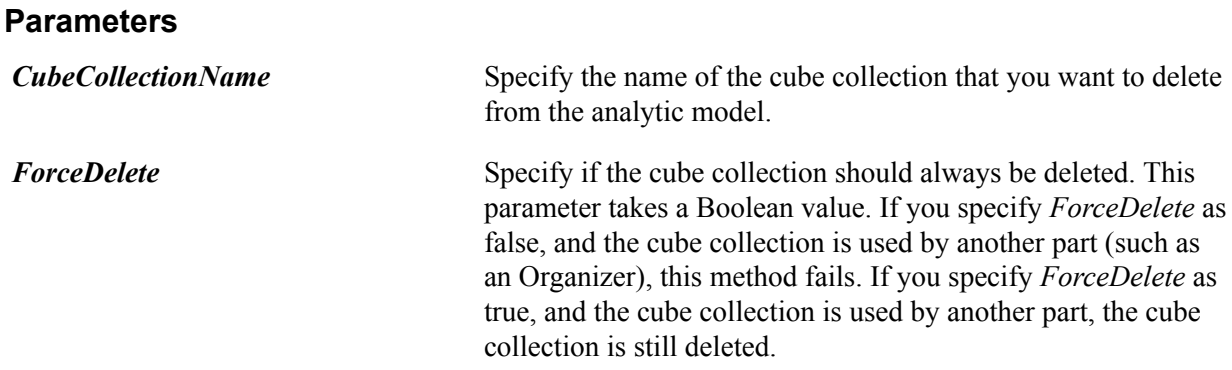

### **Returns**

None.

### **Related Links**

[AddCubeCollection](#page-211-1) **[GetCubeCollection](#page-224-0)** [GetCubeCollectionNames](#page-224-1) [RenameCubeCollection](#page-231-0) [CubeCollectionDefn Class](#page-249-0)

# <span id="page-220-0"></span>**DeleteDimension**

### **Syntax**

**DeleteDimension**(*DimensionName*, *ForceDelete*)

### **Description**

Use the DeleteDimension method to delete the dimension specified by *DimensionName*.

#### **Parameters**

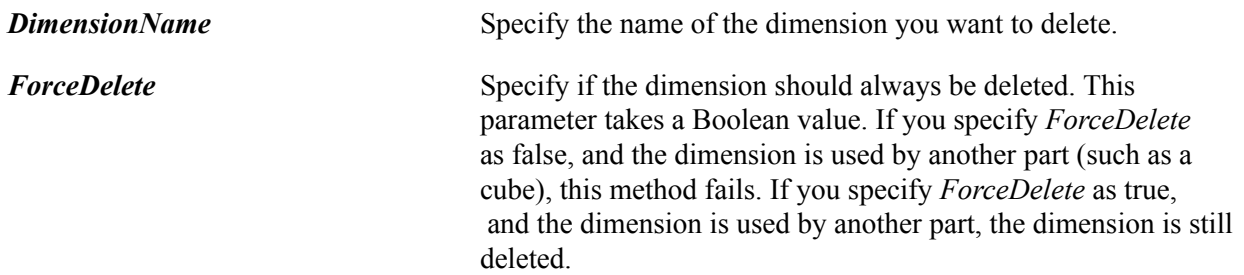

#### **Returns**

None.

# **Related Links**

[AddDimension](#page-212-0)

**[CopyDimension](#page-215-0) [GetDimension](#page-225-1)** [GetDimensionNames](#page-226-0) [RenameDimension](#page-232-0) [DimensionDefn Class](#page-238-0)

# <span id="page-221-0"></span>**DeleteExplicitDimensionSet**

### **Syntax**

**DeleteExplicitDimensionSet**(*ExplicitDimensionSetName*, *ForceDelete*)

### **Description**

Use the DeleteExplicitDimensionSet method to delete the explicit dimension set specified by *ExplicitDimensionSetName*.

### **Parameters**

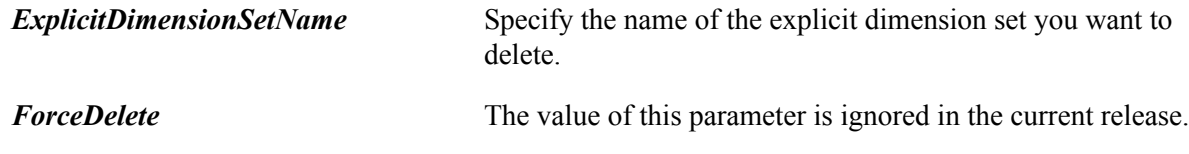

### **Returns**

None.

### **Related Links**

[AddExplicitDimensionSet](#page-212-1) [CopyExplicitDimensionSet](#page-216-1) [GetExplicitDimensionSet](#page-227-0) [GetExplicitDimensionSetNames](#page-227-1) [RenameExplicitDimensionSet](#page-232-1)

# <span id="page-221-1"></span>**DeleteOrganizer**

### **Syntax**

**DeleteOrganizer**(*OrganizerName*, *ForceDelete*)

### **Description**

Use the DeleteOrganizer method to delete the organizer specified by *OrganizerName*.

#### **Parameters**

*OrganizerName* Specify the name of the organizer you want to delete.

**ForceDelete** This value is ignored in the current release.

### **Returns**

None.

### **Related Links**

**[AddOrganizer](#page-213-1) [GetOrganizer](#page-228-0)** [GetOrganizerNames](#page-228-1) [RenameOrganizer](#page-233-0) [OrganizerDefn Class](#page-263-0)

# <span id="page-222-0"></span>**DeleteUserFunction**

### **Syntax**

**DeleteUserFunction**(*UserFunctionName*, *ForceDelete*)

### **Description**

Use the DeleteUserFunction method to delete the user function specified by *UserFunctionName*.

### **Parameters**

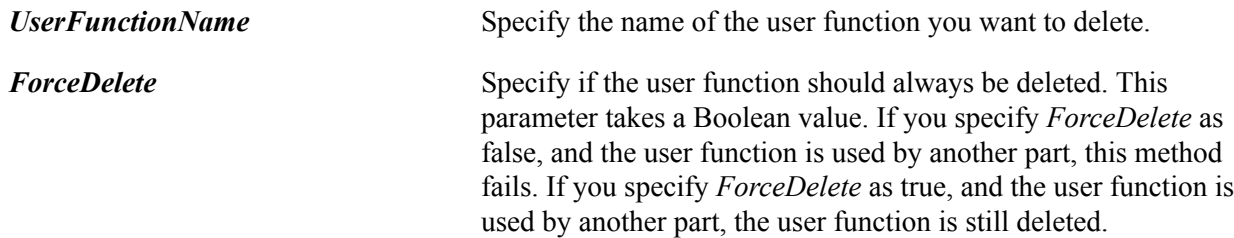

### **Returns**

None.

# **Related Links**

**[AddUserFunction](#page-213-0) [CopyUserFunction](#page-217-0) [GetUserFunction](#page-229-0)** [GetUserFunctionNames](#page-229-1) [RenameUserFunction](#page-234-1) [UserFunctionDefn Class](#page-261-0)

# <span id="page-223-0"></span>**Get**

### **Syntax**

**Get**()

### **Description**

Use the Get method to instantiate an instance of the analytic model.

If the model doesn't exist, an exception is thrown.

#### **Parameters**

None.

#### **Returns**

None.

### **Related Links**

[CopyTo](#page-216-0) **[Create](#page-218-0)** [Delete](#page-218-1) [Rename](#page-230-0) [Save](#page-234-0)

# <span id="page-223-1"></span>**GetCube**

### **Syntax**

**GetCube**(*CubeName*)

### **Description**

Use the GetCube method to return a reference to the cube specified by *CubeName*. This method fails if the cube specified by *CubeName* doesn't exist.

#### **Parameters**

**CubeName** Specify the name of the cube that you want a reference to.

#### **Returns**

A CubeDefn object.

### **Related Links**

[AddCube](#page-211-0) **[CopyCube](#page-214-0)** [DeleteCube](#page-219-0) **[GetCubeNames](#page-225-0)** [RenameCube](#page-230-1) [CubeCollectionDefn Class](#page-249-0)

# <span id="page-224-0"></span>**GetCubeCollection**

### **Syntax**

**GetCubeCollection**(*CubeCollectionName*)

### **Description**

Use the GetCubeCollection method to return a reference to a cube collection. This method fails if the cube collection specified by *CubeCollectionName* doesn't exist.

### **Parameters**

**CubeCollection** Specify the name of the cube collection you want a reference to.

### **Returns**

A CubeCollectionDefn object.

### **Related Links**

[AddCubeCollection](#page-211-1) **[CopyCubeCollection](#page-215-1)** [DeleteCubeCollection](#page-219-1) **[GetCubeCollection](#page-224-0)** [GetCubeCollectionNames](#page-224-1) [RenameCubeCollection](#page-231-0) [CubeCollectionDefn Class](#page-249-0)

# <span id="page-224-1"></span>**GetCubeCollectionNames**

# **Syntax**

**GetCubeCollectionNames**()

# **Description**

Use the GetCubeCollectionNames method to return an array of strings containing all the names of the cube collections associated with this analytic model.

### **Parameters**

None.

### **Returns**

An array of string.

# **Related Links**

[AddCubeCollection](#page-211-1) [CopyCubeCollection](#page-215-1) [DeleteCubeCollection](#page-219-1) **[GetCubeCollection](#page-224-0)** [RenameCubeCollection](#page-231-0) [CubeCollectionDefn Class](#page-249-0) [Understanding Arrays](#page-388-0)

# <span id="page-225-0"></span>**GetCubeNames**

### **Syntax**

**GetCubeNames**()

### **Description**

Use the GetCubeNames method to return an array of strings containing all the names of the cubes associated with this analytic model.

### **Parameters**

None.

### **Returns**

An array of string.

### **Related Links**

[AddCube](#page-211-0) [CopyCube](#page-214-0) [DeleteCube](#page-219-0) **[GetCube](#page-223-1)** [RenameCube](#page-230-1) [CubeCollectionDefn Class](#page-249-0) [Understanding Arrays](#page-388-0)

# <span id="page-225-1"></span>**GetDimension**

### **Syntax**

**GetDimension**(*DimName*)

### **Description**

Use the GetDimension method to return a reference to the dimension specified by *DimName*. This method fails if the dimension specified by *DimName* doesn't exist.

### **Parameters**

*DimName* Specify the name of the dimension that you want a reference to.

### **Returns**

A DimensionDefn object.

### **Related Links**

**[AddDimension](#page-212-0) [CopyDimension](#page-215-0) [DeleteDimension](#page-220-0) [GetDimensionNames](#page-226-0)** [RenameDimension](#page-232-0) [DimensionDefn Class](#page-238-0)

# <span id="page-226-0"></span>**GetDimensionNames**

### **Syntax**

**GetDimensionNames**()

### **Description**

Use the GetDimensionNames method to return an array of string containing the names of all the dimensions associated with the analytic model.

### **Parameters**

None.

### **Returns**

An array of string.

### **Related Links**

[AddDimension](#page-212-0) **[CopyDimension](#page-215-0) [DeleteDimension](#page-220-0) [DeleteDimension](#page-220-0)** [GetDimension](#page-225-1) [RenameDimension](#page-232-0) [DimensionDefn Class](#page-238-0) [Understanding Arrays](#page-388-0)

# <span id="page-227-0"></span>**GetExplicitDimensionSet**

### **Syntax**

**GetExplicitDimensionSet**(*ExplicitDimSetName*)

### **Description**

Use the GetExplicitDimensionSet method to return a reference to the explicit dimension set specified by *ExplicitDimSetName*. This method fails if the explicit dimension set specified by *ExplicitDimSetName*  doesn't exist.

### **Parameters**

*ExplicitDimSetName* Specify the name of the explicit dimension set that you want a reference to.

### **Returns**

An ExplicitDimensionSet object.

### **Related Links**

[AddExplicitDimensionSet](#page-212-1) [CopyExplicitDimensionSet](#page-216-1) [DeleteExplicitDimensionSet](#page-221-0) [GetExplicitDimensionSetNames](#page-227-1)

# <span id="page-227-1"></span>**GetExplicitDimensionSetNames**

### **Syntax**

**GetExplicitDimensionSetNames**()

### **Description**

Use the GetExplicitDimensionSetNames method to return an array of string containing the names of all the explicit dimension sets associated with the analytic model.

### **Parameters**

None.

### **Returns**

An array of strings.

### **Related Links**

[ExplicitDimensionSet Class](#page-239-0)

# <span id="page-228-0"></span>**GetOrganizer**

# **Syntax**

**GetOrganizer**(*OrganizerName*)

### **Description**

Use the GetOrganizer method to return a reference to the organizer specified by *OrganizerName*. This method fails if the organizer specified by *OrganizerName* doesn't exist.

### **Parameters**

*OrganizerName* Specify the name of the organizer you want a reference to.

### **Returns**

An OrganizerDefn object.

### **Related Links**

[AddOrganizer](#page-213-1) [DeleteOrganizer](#page-221-1) [GetOrganizerNames](#page-228-1) [RenameOrganizer](#page-233-0) [OrganizerDefn Class](#page-263-0)

# <span id="page-228-1"></span>**GetOrganizerNames**

### **Syntax**

**GetOrganizerNames**()

# **Description**

Use the GetOrganizerNames method to return an array of string containing the names of all the organizers associated with the analytic model.

### **Parameters**

None.

### **Returns**

An array of string.

### **Related Links**

[AddOrganizer](#page-213-1) [DeleteOrganizer](#page-221-1) **[GetOrganizer](#page-228-0)** [RenameOrganizer](#page-233-0) [OrganizerDefn Class](#page-263-0) [Understanding Arrays](#page-388-0)

# <span id="page-229-0"></span>**GetUserFunction**

### **Syntax**

**GetUserFunction**(*UserFunctionName*)

### **Description**

Use the GetUserFunction method to return a reference to the user function specified by *UserFunctionName*. This method fails if the user function specified by *UserFunctionName* doesn't exist.

### **Parameters**

*UserFunctionName* Specify the name of a user function that you want a reference to.

### **Returns**

A UserFunctionDefn object

### **Related Links**

**[AddUserFunction](#page-213-0)** [CopyUserFunction](#page-217-0) **[DeleteUserFunction](#page-222-0)** [GetUserFunctionNames](#page-229-1) [RenameUserFunction](#page-234-1) [UserFunctionDefn Class](#page-261-0)

# <span id="page-229-1"></span>**GetUserFunctionNames**

### **Syntax**

**GetUserFunctionNames**()

### **Description**

Use the GetUserFunctionNames method to return an array of string containing the names of all the user functions associated with the analytic model.

### **Parameters**

None.

### **Returns**

An array of string.

#### **Related Links**

[AddUserFunction](#page-213-0) [CopyUserFunction](#page-217-0) **[DeleteUserFunction](#page-222-0) [GetUserFunction](#page-229-0)** [RenameUserFunction](#page-234-1) [UserFunctionDefn Class](#page-261-0) [Understanding Arrays](#page-388-0)

# <span id="page-230-0"></span>**Rename**

#### **Syntax**

**Rename**(*NewModelName*)

### **Description**

Use the Rename method to rename the analytic model.

You can only use this method on a *closed* analytic model definition, that is, before you use a Get or Create method.

#### **Parameters**

*NewModelName* Specify the new name of the model.

### **Returns**

None.

### **Related Links**

[Create](#page-218-0) [Get](#page-223-0) [Save](#page-234-0)

# <span id="page-230-1"></span>**RenameCube**

#### **Syntax**

**RenameCube**(*CubeName*, *NewCubeName*, *ForceRename*)

### **Description**

Use the RenameCube method to rename the cube specified by *CubeName* to *NewCubeName*.

### **Parameters**

**CubeName** Specify the name of the cube you want to rename.

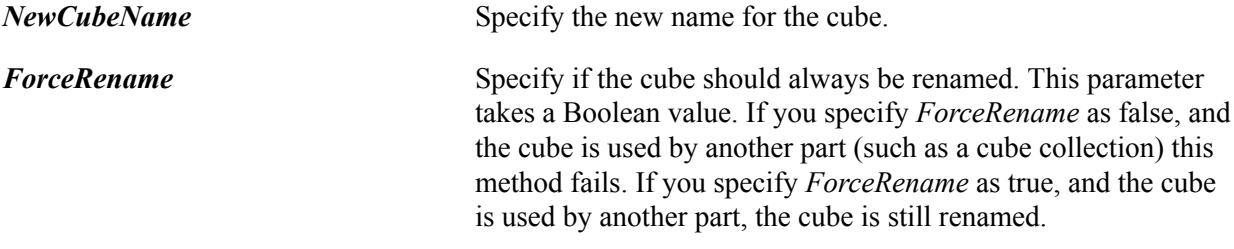

### **Returns**

None.

### **Related Links**

[AddCube](#page-211-0) [CopyCube](#page-214-0) [DeleteCube](#page-219-0) **[GetCube](#page-223-1) [GetCubeNames](#page-225-0)** [CubeDefn Class](#page-242-0)

# <span id="page-231-0"></span>**RenameCubeCollection**

### **Syntax**

**RenameCubeCollection**(*CubeCollectionName*, *NewCubeCollectionName*, *ForceRename*

### **Description**

Use the RenameCubeCollection method to rename the cube collection specified by *CubeCollectionName* to the new name *NewCubeCollectionName*

### **Parameters**

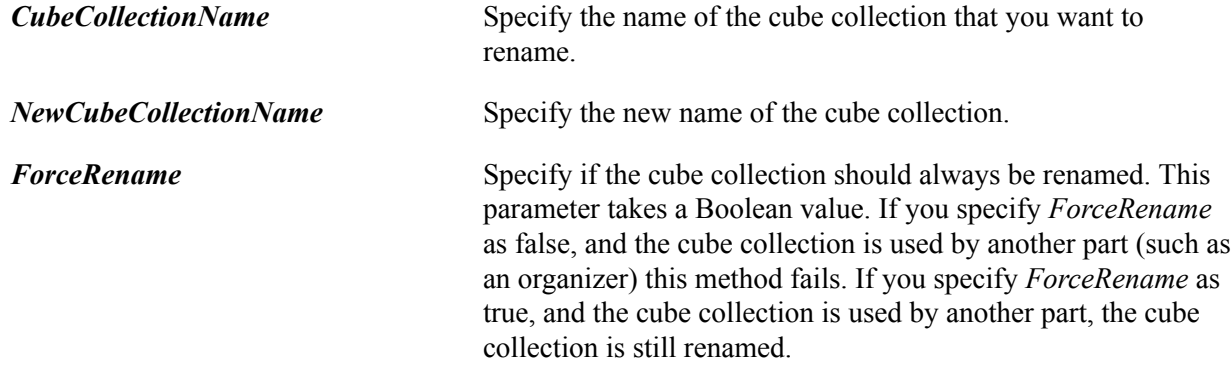

### **Returns**

None.

### **Related Links**

[AddCubeCollection](#page-211-1) [CopyCubeCollection](#page-215-1) [DeleteCubeCollection](#page-219-1) **[GetCubeCollection](#page-224-0)** [GetCubeCollectionNames](#page-224-1) [GetCubeCollectionNames](#page-224-1)

# <span id="page-232-0"></span>**RenameDimension**

### **Syntax**

**RenameDimension**(*DimName*, *NewDimName*, *ForceRename*)

### **Description**

Use the RenameDimension method to rename the dimension specified by *DimName* to the new name *NewDimName*.

### **Parameters**

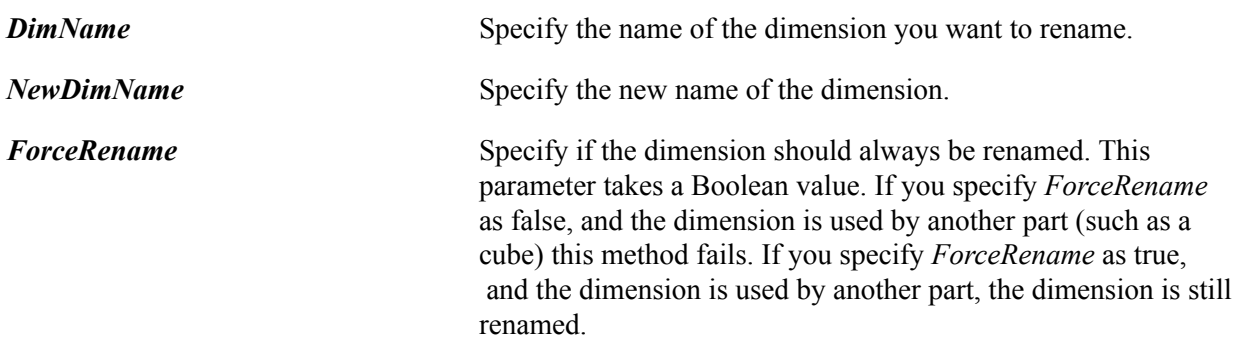

### **Returns**

None.

### **Related Links**

**[AddDimension](#page-212-0) [CopyDimension](#page-215-0)** [DeleteDimension](#page-220-0) [GetDimension](#page-225-1) [GetDimensionNames](#page-226-0) [DimensionDefn Class](#page-238-0)

# <span id="page-232-1"></span>**RenameExplicitDimensionSet**

### **Syntax**

**RenameExplicitDimensionSet**(*ExplicitDimSetName*, *NewExplicitDimSetName*, *ForceRename*)

# **Description**

Use the RenameExplicitDimensionSet method to rename the explicit dimension set specified by *ExplicitDimSetName* to the new name *NewExplicitDimSetName*.

### **Parameters**

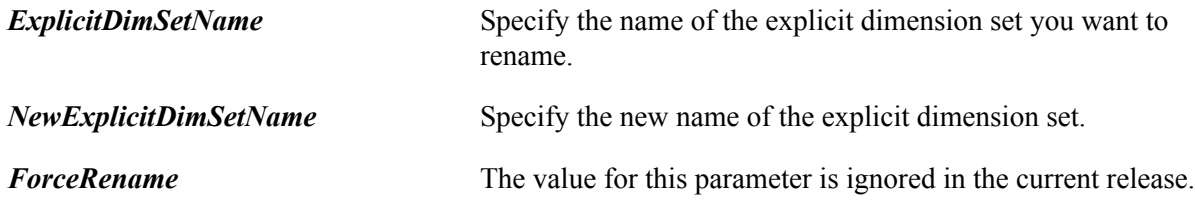

### **Returns**

None.

# **Related Links**

[AddExplicitDimensionSet](#page-212-1) [CopyExplicitDimensionSet](#page-216-1) [DeleteExplicitDimensionSet](#page-221-0) [GetExplicitDimensionSet](#page-227-0) [RenameExplicitDimensionSet](#page-232-1)

# <span id="page-233-0"></span>**RenameOrganizer**

### **Syntax**

**RenameOrganizer**(*OrganizerName*, *NewOrganizerName*, *ForceRename*)

# **Description**

Use the RenameOrganizer method to rename the organizer specified by *OrganizerName* to the new name *NewOrganizerName*.

### **Parameters**

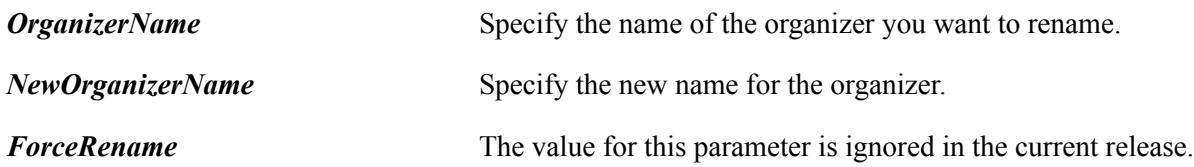

### **Returns**

None.

# **Related Links**

[AddOrganizer](#page-213-1)

[DeleteOrganizer](#page-221-1) **[GetOrganizer](#page-228-0)** [GetOrganizerNames](#page-228-1) [OrganizerDefn Class](#page-263-0)

# <span id="page-234-1"></span>**RenameUserFunction**

### **Syntax**

**RenameUserFunction**(*UserFunctionName*, *NewUserFunctionName*, *ForceRename*)

### **Description**

Use the RenameUserFunction method to rename the user function specified by *UserFunctionName* to the new name *NewUserFunctionName*.

### **Parameters**

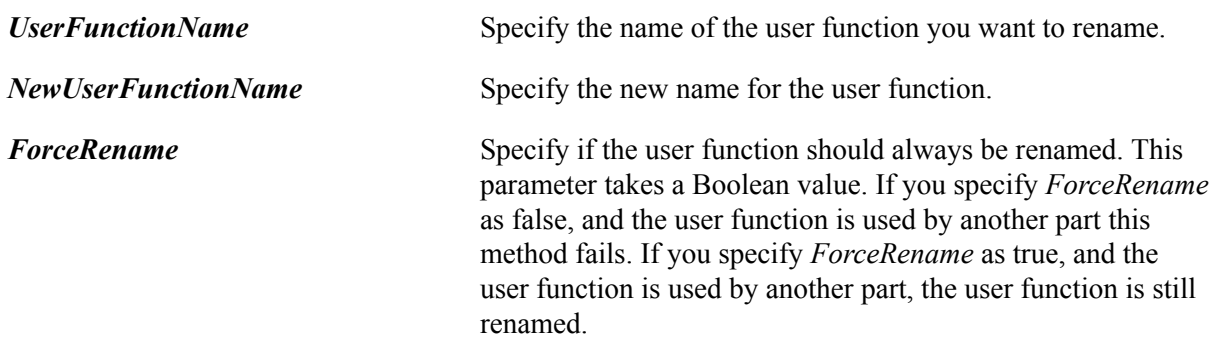

### **Returns**

None.

# **Related Links**

**[AddUserFunction](#page-213-0) [CopyUserFunction](#page-217-0) [DeleteUserFunction](#page-222-0) [GetUserFunction](#page-229-0)** [GetUserFunctionNames](#page-229-1) [UserFunctionDefn Class](#page-261-0)

# <span id="page-234-0"></span>**Save**

### **Syntax**

**Save**()

# **Description**

Use the Save method to save any changes to the analytic model definition to the database. If the saved model is valid, the value of the IsValid property is set to true, if it is not valid, it is set to false.

The Messages property is populate with messages from the validation that occurs with the save.

### **Parameters**

None.

### **Returns**

None.

### **Related Links**

[Create](#page-218-0) [Validate](#page-235-0) [IsValid](#page-236-0) [Messages](#page-237-0)

# <span id="page-235-0"></span>**Validate**

### **Syntax**

**Validate**()

### **Description**

Use the Validate method to validate the analytic model definition. This method returns true if the model successfully validates. If this method returns false, the detailed error messages are available through the Messages property.

The IsValid property is not set with this method. The Save method sets the IsValid property.

### **Parameters**

None.

### **Returns**

A Boolean value: true if the analytic model definition validates successfully, false otherwise.

### **Related Links**

**[Create](#page-218-0)** [Save](#page-234-0) **[Messages](#page-237-0)** [IsValid](#page-236-0)

# <span id="page-236-1"></span>**AnalyticModelDefn Properties**

The following section discusses the AnalyticModelDefn class properties. The properties are discussed in alphabetical order.

# **CircularFormulaWarn**

### **Description**

Use this property to specify whether warnings occur when there are circular dependencies as rules are added. This property takes a Boolean value: true if warnings should occur, false otherwise. The default value for this property is false.

This property is read-write.

# **Description**

### **Description**

Use this property to specify the description of the analytic model. This property takes a string value.

This property is read-write.

# <span id="page-236-0"></span>**IsValid**

### **Description**

This property indicates if the analytic model is valid, that is, if it would successfully load.

This property is read-only.

### **Related Links**

[Validate](#page-235-0) [Save](#page-234-0) "Validating Analytic Models" (PeopleTools 8.55: Analytic Calculation Engine)

# **LongDescription**

### **Description**

Use this property to specify the long description of the analytic model definition. This property takes a string value.

This property is read-write.

# **MaxDelta**

### **Description**

This property specifies the maximum number of value changes for the analytic model

This property takes a float value. The default value is 0.

This property is read-write.

### **Related Links**

"Understanding the Analytic Model Definition Creation Process" (PeopleTools 8.55: Analytic Calculation Engine)

# **MaxIterations**

### **Description**

Use this property to specify the maximum number of iterations for the analytic model.

This property take an integer value. The default value is 100.

This property is read-write.

### **Related Links**

[Understanding the Analytic Calculation Engine Classes](#page-172-0)

### <span id="page-237-0"></span>**Messages**

### **Description**

This property returns a multi-dimensional array of any that contains the messages that occurred during execution of the Validate or Save methods. This array is only populated after the Validate or Save method has completed successfully.

The first dimension contains the message set number. The second dimension contains the message number. The third dimension contains the number of parameters in that message. The subsequent dimensions contain the values for the parameters. The maximum number of possible dimensions is 8.

This property is read-only.

**Related Links** [Validate](#page-235-0) [Save](#page-234-0)

### **Name**

### **Description**

This property indicates the name of the analytic model.

This property is read-only.

**Related Links**

[Rename](#page-230-0)

# **ResolveCircularDeps**

### **Description**

Use this property to specify if the analytic model should resolve circular dependencies through iteration. This property takes a Boolean value: true if the dependencies should be resolved, false otherwise. The default value is false.

This property is read-write.

# <span id="page-238-0"></span>**DimensionDefn Class**

Use the DimensionDefn class to access a dimension that's associated with an analytic model. You instantiate an object of this class using the following AnalyticModelDefn methods:

- AddDimension
- CopyDimension
- GetDimension

# **DimensionDefn Class Properties**

The following section discusses the DimensionDefn class properties. The properties are discussed in alphabetical order.

# **AggregateSequence**

### **Description**

This property indicates the sequence number of this dimension used during aggregation of the analytic model

This property is read-only..

# **AggregationUserFunction**

### **Description**

Use this property to specify the name of a user function that can be used to override the default aggregation for this dimension.

This property is read-write.

# **Comments**

### **Description**

Use this property to specify additional notes about the dimension.

This property is read-write.

# **Name**

### **Description**

This property indicates the name of the dimension.

This property is read-only.

### **Related Links**

[GetDimensionNames](#page-226-0) [RenameDimension](#page-232-0)

# **TotalMemberName**

### **Description**

Use this property to specify a field value that is used at runtime to host the total value for this dimension. If a total isn't applicable, this property has no value.

This property is read-write.

# <span id="page-239-0"></span>**ExplicitDimensionSet Class**

Use the ExplicitDimensionSet class to access an explicit dimension set associated with an analytic model. You instantiate an object of this class using one of the following AnalyticModelDefn methods:

- AddExplicitDimensionSet
- CopyExplicitDimensionSet
- GetExplicitDimensionSet

You can also use the GetExplicitDimensionSetNames to return an array containing the names of all the explicit dimension sets associated with the analytic model.

# **ExplicitDimensionSet Methods**

The following section discusses the ExplicitDimensionSet class methods. The methods are discussed in alphabetical order.

# <span id="page-240-1"></span>**AttachDimension**

# **Syntax**

**AttachDimension**(*DimName*)

### **Description**

Use the AttachDimension method to attach a dimension to an explicit dimension set.

### **Parameters**

*DimName* Specify the name of the dimension you want to attach.

### **Returns**

None.

# **Related Links**

[DetachDimension](#page-240-0)

# <span id="page-240-0"></span>**DetachDimension**

# **Syntax**

**DetachDimension**(*DimName*)

# **Description**

Use the DetachDimension method to detach a dimension from an explicit dimension set.

### **Parameters**

*DimName* Specify the name of the dimension that you want to detach.

### **Returns**

None.

### **Related Links [AttachDimension](#page-240-1)**

# **GetDimensionNames**

### **Syntax**

**GetDimensionNames**()

### **Description**

Use the GetDimensionNames method to return an array of string that contains the names of all the dimensions associated with the ExplicitDimensionSet.

### **Parameters**

None.

### **Returns**

An array of string.

### **Related Links**

[AttachDimension](#page-240-1) [DetachDimension](#page-240-0)

# **ExplicitDimensionSet Properties**

The following section discusses the ExplicitDimensionSet class properties. The properties are discussed in alphabetical order.

# **Name**

### **Description**

The Name property returns the name of the explicit dimension set as a string.

This property is read-only.

# **SequenceNumber**

### **Description**

This property returns the sequence number of the explicit dimension set.

This property is read-only.

# <span id="page-242-0"></span>**CubeDefn Class**

Use the CubeDefn class to access a cube associated with an analytic model. You instantiate an object of this class using the following AnalyticModelDefn methods:

- AddCubeDefn
- CopyCubeDefn
- GetCubeDefn

# **CubeDefn Class Methods**

The following section discusses the CubeDefn class methods. The methods are discussed in alphabetical order.

# <span id="page-242-2"></span>**AttachDimension**

#### **Syntax**

**AttachDimension**(*DimName*)

#### **Description**

Use the AttachDimension method to attach an existing dimension specified by *DimName* to the cube.

#### **Parameters**

*DimName* Specify the name of the dimension that you want to add.

#### **Returns**

None.

### **Related Links**

**[DetachDimension](#page-242-1)** [GetDimensionNames](#page-245-0) **[UsesDimension](#page-247-0) [AddDimension](#page-212-0)** [DimensionDefn Class](#page-238-0)

# <span id="page-242-1"></span>**DetachDimension**

#### **Syntax**

**DetatchDimension**(*DimName*)

### **Description**

Use the DetachDimension method to detach the dimension specified by *DimName* from the cube.

### **Parameters**

*DimName* Specify the name of the dimension that you want to detach from the cube.

### **Returns**

None.

# **Related Links**

[AttachDimension](#page-242-2) [GetDimensionNames](#page-245-0) [UsesDimension](#page-247-0) **[AddDimension](#page-212-0)** [DimensionDefn Class](#page-238-0)

# <span id="page-243-0"></span>**GetCauses**

### **Syntax**

**GetCauses**(*CauseType*)

# **Description**

Any cube that affects another cube is a *cause* of that cube. Use the GetCauses method to return a list of all the other cubes that are the causes for this cube.

The cube names are returned in an array of string.

### **Parameters**

**CauseType** Specify the type of causes you want returned.

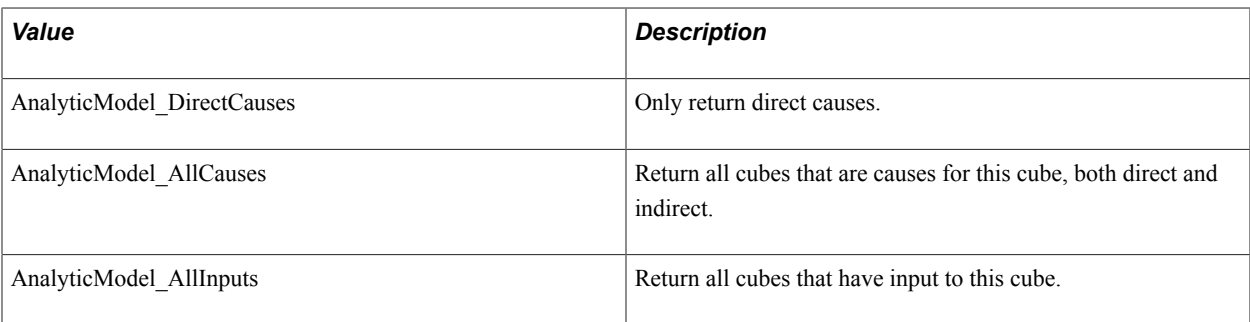

### **Returns**

An array of string.

#### **Related Links**

**[GetEffects](#page-245-1)** [GetCircularDeps](#page-244-0) "Auditing Data Cubes at Design Time" (PeopleTools 8.55: Analytic Calculation Engine)

# <span id="page-244-0"></span>**GetCircularDeps**

### **Syntax**

**GetCircularDeps**(*DimName*)

### **Description**

Use the GetCircularDeps method to return all cubes that have circular dependencies based on the dimension specified by *DimName*.

The cube names are returned in an array of string.

#### **Parameters**

**DimName** Specify the name of the dimension that you want to find circular dependencies for.

#### **Returns**

An array of string.

#### **Related Links**

**[GetCauses](#page-243-0) [GetEffects](#page-245-1)** 

# <span id="page-244-1"></span>**GetDimensionAggregate**

#### **Syntax**

**GetDimensionAggregate**(*DimName*)

### **Description**

Use the GetDimensionAggregate method to return the name of the user function used for the aggregate for the dimension specified by *DimName*.

#### **Parameters**

*DimName* Specify the name of the dimension that you want the aggregate user function.

#### **Returns**

A string.

### **Related Links**

[SetDimensionAggregate](#page-246-0) [GetUserFunctionNames](#page-229-1) [UserFunctionDefn Class](#page-261-0)

# <span id="page-245-1"></span>**GetEffects**

### **Syntax**

**GetEffects**(*EffectType*)

### **Description**

Any cube that is affected by another cube is an *effect* of that cube. Use the GetEffects method to return a list of all the cubes affected by this cube.

The list of cubes is returned as an array of string.

### **Parameters**

*EffectType* Specify the type of effects you want returned.

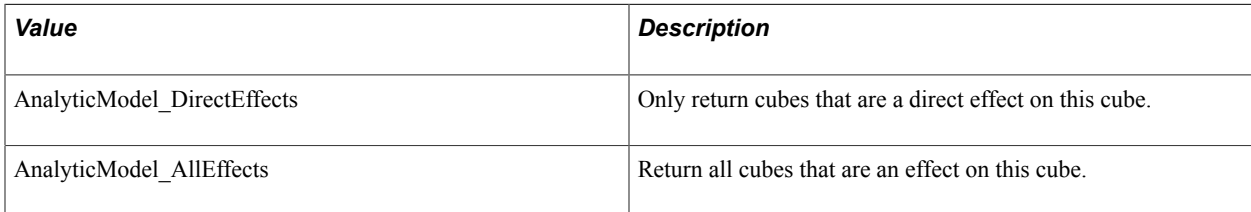

### **Returns**

An array of string.

#### **Related Links**

**[GetCauses](#page-243-0) [GetCircularDeps](#page-244-0)** [CubeDefn Class Properties](#page-248-0)

# <span id="page-245-0"></span>**GetDimensionNames**

### **Syntax**

**GetDimensionNames**()

### **Description**

Use the GetDimensionNames method to return an array of string containing the names of all the dimensions associated with the cube.

### **Parameters**

None.

### **Returns**

An array of string.

### **Related Links**

[AttachDimension](#page-242-2) [DetachDimension](#page-242-1) [Understanding Arrays](#page-388-0)

# <span id="page-246-1"></span>**GetRule**

### **Syntax**

**GetRule**()

### **Description**

Use the GetRule method to get a reference to a RuleDefn object that represents the rule for this cube.

### **Parameters**

None.

### **Returns**

A RuleDefn object.

### **Related Links**

[RuleDefn Class](#page-266-0) [SetRule](#page-247-1)

# <span id="page-246-0"></span>**SetDimensionAggregate**

### **Syntax**

**SetDimensionAggregate**(*DimName*, *UserFunctionName*)

### **Description**

Use the SetDimensionAggregate method to specify the user function to be used for the aggregate for the dimension *DimName*.

### **Parameters**

*DimName* Specify the name of the dimension for which you want to set the aggregate.

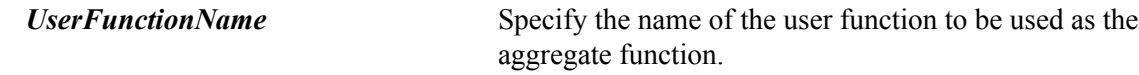

#### **Returns**

None.

#### **Related Links**

[GetDimensionAggregate](#page-244-1)

# <span id="page-247-1"></span>**SetRule**

#### **Syntax**

**SetRule**(*&RuleDefn*)

#### **Description**

Use the SetRule method to specify a RuleDefn object to be used as the rule for this cube.

#### **Parameters**

*&RuleDefn* Specify an already instantiated RuleDefn object that you want to associate with this cube.

#### **Returns**

None.

### **Related Links [GetRule](#page-246-1)** [RuleDefn Class](#page-266-0)

<span id="page-247-0"></span>**UsesDimension**

### **Syntax**

**UsesDimension**(*DimName*)

#### **Description**

Use the UsesDimension method to determine if the dimension specified by *DimName* is used by this cube.

#### **Parameters**

*DimName* Specify the name of the dimension that you want to check for.

### **Returns**

A Boolean value: true if the dimension is used, false otherwise.

### **Related Links**

[AttachDimension](#page-242-2) **[DetachDimension](#page-242-1)** [GetDimensionNames](#page-245-0)

# <span id="page-248-0"></span>**CubeDefn Class Properties**

The following section discusses the CubeDefn class properties. The properties are discussed in alphabetical order.

# **CalcAggregates**

### **Description**

Use this property to specify if the aggregate is calculated for this cube. This property takes a Boolean value: true if the aggregate is calculated, false otherwise.

This property is read-write.

### **Comments**

#### **Description**

Use this property to specify additional notes about the cube.

This property is read-write.

# **DimensionCount**

### **Description**

This property indicates the number of dimensions associated with this cube.

This property is read-only.

# <span id="page-248-1"></span>**FormatType**

### **Description**

Use this property to specify the format of the cube. The values are:

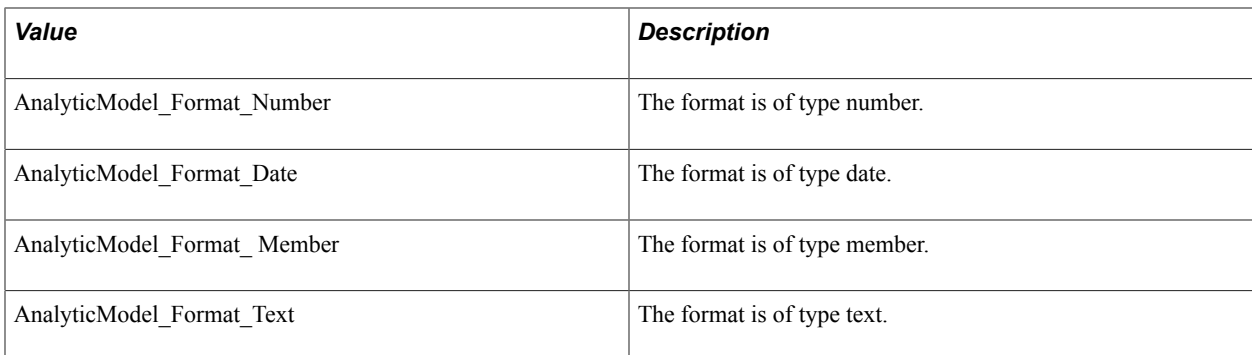

This property is read-write.

# **IsVirtual**

### **Description**

Use this property to specify if the cube is a virtual cube, that is, if it doesn't store data. This property takes a Boolean value: true if the cube is a virtual cube, false otherwise.

This property is read-write.

### **Name**

### **Description**

This property specifies the name of the cube.

This property is read-only.

# **ValueDimensionName**

### **Description**

Use this property to specify the dimension name for cubes that have a format of member.

This property is only valid when a cube has a format of member.

This property is read-write.

### **Related Links**

[FormatType](#page-248-1) [AnalyticModelDefn Properties](#page-236-1)

# <span id="page-249-0"></span>**CubeCollectionDefn Class**

Use the CubeCollectionDefn class to access cube collections associated with an analytic model. You instantiate an object of this class using the following AnalyticModelDefn class methods:

- AddCubeCollection
- CopyCubeCollection
- GetCubeCollection

# **CubeCollectionDefn Class Methods**

The following section discusses the CubeCollectionDefn class methods. The methods are discussed in alphabetical order.

# **AttachCube**

### **Syntax**

**AttachCube**(*CubeName*)

### **Description**

Use the AttachCube method to attach the existing cube specified by *CubeName* to the cube collection.

You should only specify cube collections comprised of derived/work records as the main record for a presentation cube collection.

#### **Parameters**

**CubeName** Specify the name of the cube you want to attach.

### **Returns**

None.

### **Related Links**

[DetachCube](#page-250-0) **[GetCubeNames](#page-251-0)** [CubeDefn Class](#page-242-0)

# <span id="page-250-0"></span>**DetachCube**

### **Syntax**

**DetachCube**(*CubeName*)

### **Description**

Use the DetachCube to detach the cube specified by *CubeName* from the cube collection.

### **Parameters**

**CubeName** Specify the name of the cube that you want to detach.

### **Returns**

None.

### **Related Links**

[CubeDefn Class](#page-242-0) **[GetCubeNames](#page-251-0)** [CubeDefn Class](#page-242-0)

# **GetAggregateMapping**

### **Syntax**

**GetAggregateMapping**(*PartName*, *IsCube*)

### **Description**

Use the GetAggregateMapping method to return the aggregate mapping field specified by the part *PartName*.

### **Parameters**

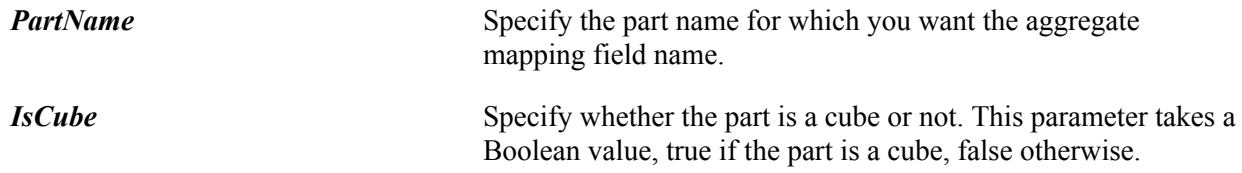

### **Returns**

A string.

### **Related Links**

**[GetFieldMapping](#page-253-0)** [GetPersistAggregate](#page-255-0) [SetAggregateMapping](#page-255-1) [SetFieldMapping](#page-257-0) **[SetPersistAggregate](#page-258-0)** 

# <span id="page-251-0"></span>**GetCubeNames**

### **Syntax**

**GetCubeNames**()
## **Description**

Use the GetCubeNames method to return an array of strings containing all the names of the cubes associated with this cube collection.

### **Parameters**

None.

## **Returns**

An array of string.

### **Related Links**

[AddCube](#page-211-0) [CopyCube](#page-214-0) [DeleteCube](#page-219-0) **[GetCube](#page-223-0)** [RenameCube](#page-230-0) [CubeDefn Class](#page-242-0) [Understanding Arrays](#page-388-0)

## **GetDimensionNames**

### **Syntax**

**GetDimensionNames**()

## **Description**

Use the GetDimensionNames method to return an array of string containing the names of all the dimensions associated with the cube collection.

The dimension names are returned in an array of string.

### **Parameters**

None.

### **Returns**

An array of string.

### **Related Links**

**[AttachDimension](#page-242-1)** [DetachDimension](#page-242-2) [DimensionDefn Class](#page-238-0)

# **GetDimSort**

## **Syntax**

**GetDimSort**(*DimensionName*)

## **Description**

Use the GetDimSort method return the sorting keys used for the dimension.

The sorting keys are returned as an array of any.

The first string is either true or false. If the first string is true it indicates that the dimension is sorted by the names of the members in the dimension.

The second string then is either true or false, indicating whether the sort is ascending (or descending). If the first string is false it indicates that the dimension is sorted by keys, which are the specified by the other strings in the array. The keys are names of cubes. The strings are as follows:

- Ascend1
- CubeName1
- Ascend<sub>2</sub>
- CubeName2
- Ascend<sub>3</sub>
- CubeName3

### **Parameters**

**DimensionName** Specify the name of the dimension for which you want the sorting keys.

### **Returns**

An array of any.

## **Related Links**

**[SetDimSort](#page-256-0) [GetDimSort](#page-196-0)** [SetDimSort](#page-200-0)

## <span id="page-253-0"></span>**GetFieldMapping**

### **Syntax**

**GetFieldMapping**(*PartName*, *IsCube*)

## **Description**

Use the GetFieldMapping method to return the name of the mapped field name for the part specified by *PartName*.

### **Parameters**

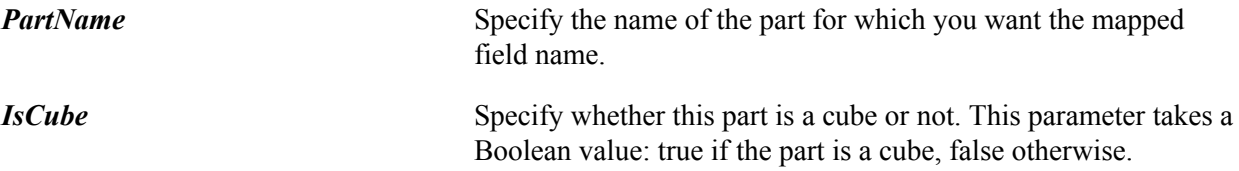

## **Returns**

A string.

### **Related Links**

[GetAggregateMapping](#page-251-0) [SetFieldMapping](#page-257-0) [SetAggregateMapping](#page-255-0)

## <span id="page-254-0"></span>**GetFilter**

### **Syntax**

**GetFilter**(*DimensionName*)

## **Description**

Use the GetFilter method to return the name of the user function used as a filter for the dimension specified by *DimensionName*.

### **Parameters**

**DimensionName** Specify the name of the dimension for which you want the filter name.

## **Returns**

A string.

## **Related Links**

[SetAggregateMapping](#page-255-0) "Filter User Functions" (PeopleTools 8.55: Analytic Calculation Engine)

# <span id="page-255-1"></span>**GetPersistAggregate**

### **Syntax**

**GetPersistAggregate**(*DimensionName*)

### **Description**

Use the GetPersistAggregate method to return the value for the persist aggregate for the dimension specified by *DimensionName.*

### **Parameters**

**DimensionName** Specify the name of the dimension for which you want to find the persist aggregate value.

## **Returns**

An integer, which is one of the following values:

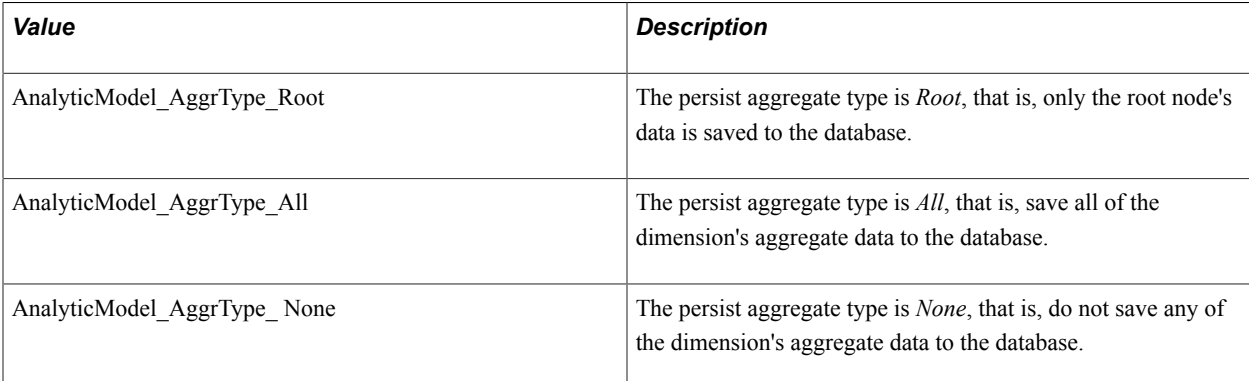

## **Related Links**

[GetAggregateMapping](#page-251-0) **[GetFieldMapping](#page-253-0)** [SetAggregateMapping](#page-255-0) **[SetFieldMapping](#page-257-0) [SetPersistAggregate](#page-258-0)** 

# <span id="page-255-0"></span>**SetAggregateMapping**

### **Syntax**

**SetAggregateMapping**(*PartName*, *IsCube*, *AggregateFieldName*)

## **Description**

Use the SetAggregateMapping method to specify an aggregate field for the part specified by *PartName.*

You can map a field to only one data cube or dimension within one cube collection.

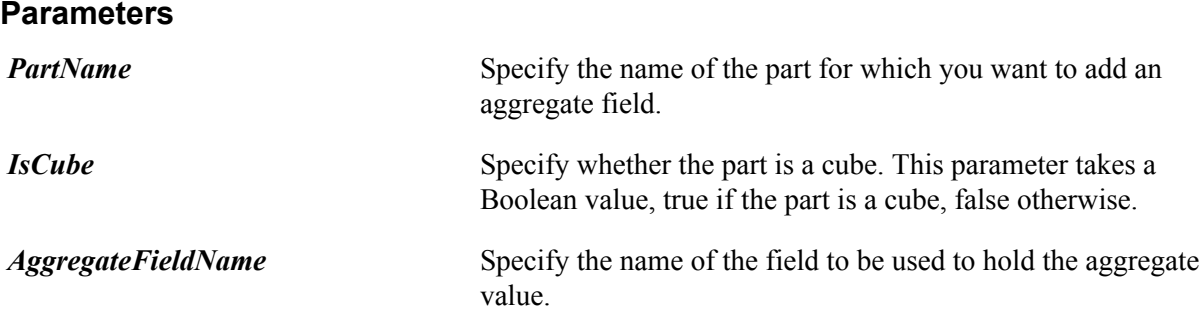

A string containing the name of the field that contains the aggregate value.

### **Related Links**

**[SetPersistAggregate](#page-258-0) [GetFieldMapping](#page-253-0)** [GetPersistAggregate](#page-255-1) [SetFieldMapping](#page-257-0) **[SetPersistAggregate](#page-258-0)** 

## <span id="page-256-0"></span>**SetDimSort**

### **Syntax**

```
SetDimSort(DimName, IsAscending
 [, CubeName1, IsAscending2, CubeName2, IsAscending3, CubeName3])
```
## **Description**

Use the SetDimSort method to specify the sorting order for the dimension.

If *CubeName1* is an empty string, the dimension is sorted by the names of the members of the dimension, and the other parameters are not used.

If *CubeName1* is not an empty string, the dimension is sorted by cubes, as specified by the other parameters.

The Boolean parameter *IsAscending* defines whether sorting should be in ascending or descending order. Up to three sort keys may be specified. *CubeName1* is the primary sort key. *CubeName2* is used to subsort any members that have the same key value under *CubeName1*, and so on.

#### **Parameters**

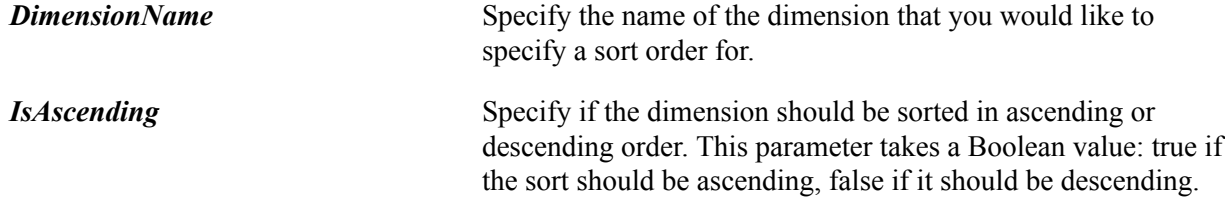

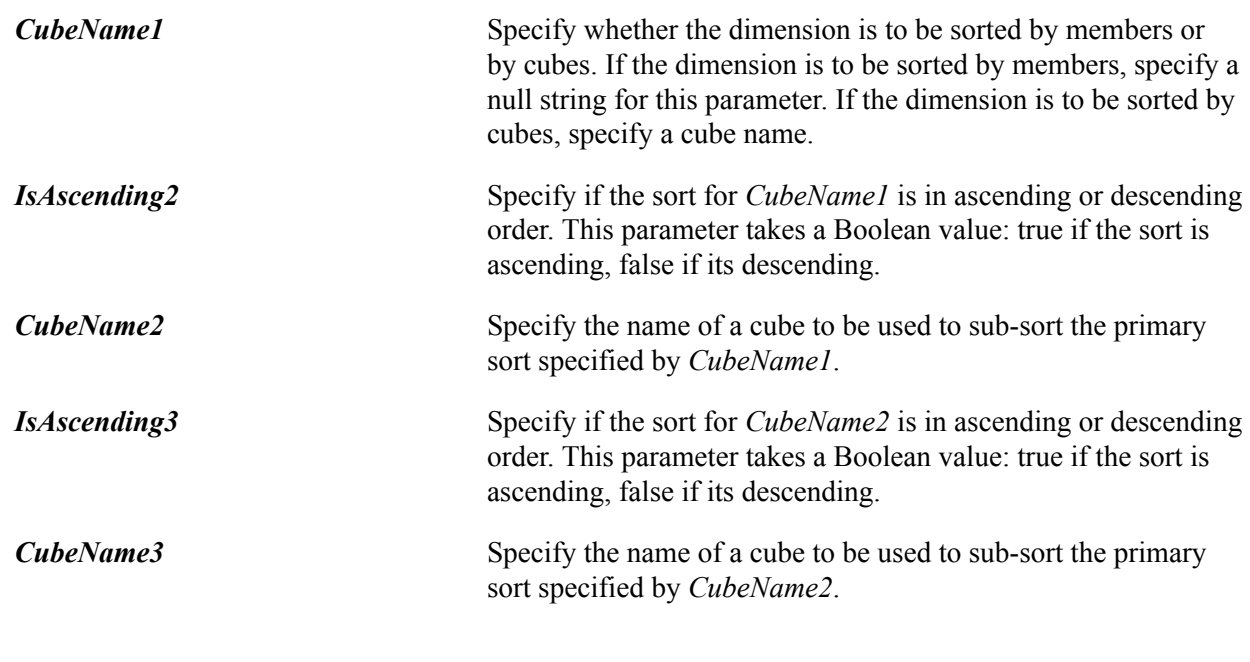

None.

### **Related Links**

**[SetPersistAggregate](#page-258-0)** [GetDimSort](#page-196-0)

# <span id="page-257-0"></span>**SetFieldMapping**

### **Syntax**

**SetFieldMapping**(*PartName*, *FieldName*, *IsCube*)

### **Description**

Use the SetFieldMapping method to specify the name of the main field used for mapping the part specified by *PartName*.

You can map a field to only one data cube or dimension within one cube collection.

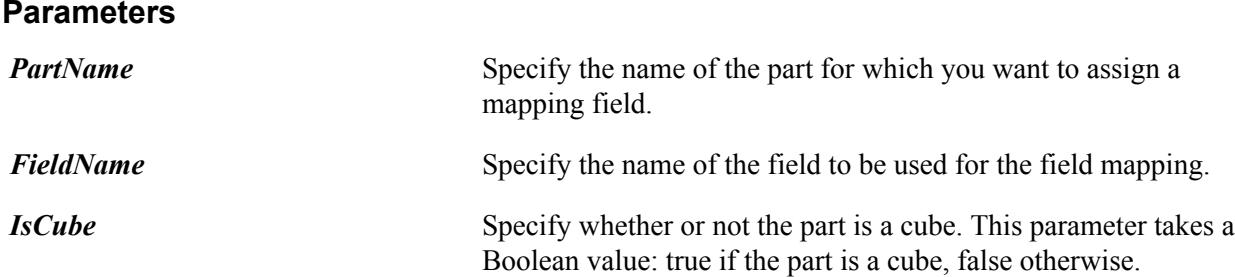

None.

## **Related Links**

[GetAggregateMapping](#page-251-0) **[GetFieldMapping](#page-253-0)** [GetPersistAggregate](#page-255-1) [SetAggregateMapping](#page-255-0) **[SetPersistAggregate](#page-258-0)** 

# **SetFilter**

## **Syntax**

**SetFilter**(*DimensionName*, *UserFunctionName*)

## **Description**

Use the SetFilter method to specify the user function to be used as a filter for the dimension specified by *DimensionName*.

## **Parameters**

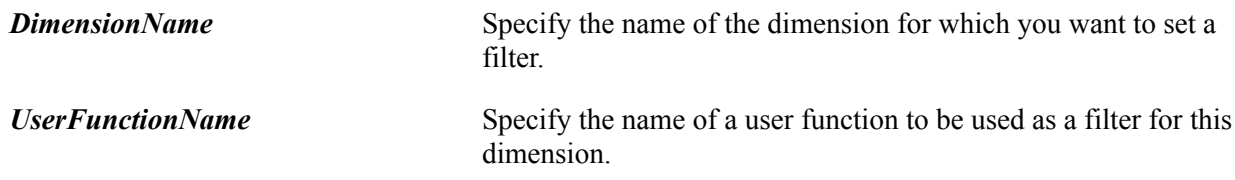

## **Returns**

None.

## **Related Links**

[GetFilter](#page-254-0) "Filter User Functions" (PeopleTools 8.55: Analytic Calculation Engine)

# <span id="page-258-0"></span>**SetPersistAggregate**

## **Syntax**

**SetPersistAggregate**(*DimensionName*, *AggregateType*)

## **Description**

Use the SetPersistAggregate to specify the value for the persist aggregate for the dimension specified by *DimensionName*.

### **Parameters**

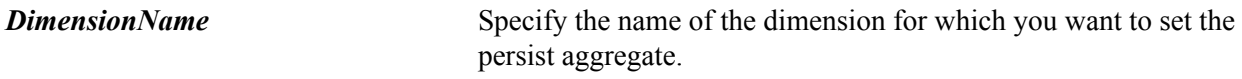

*AggregateType* Specify the aggregate type. Values are:

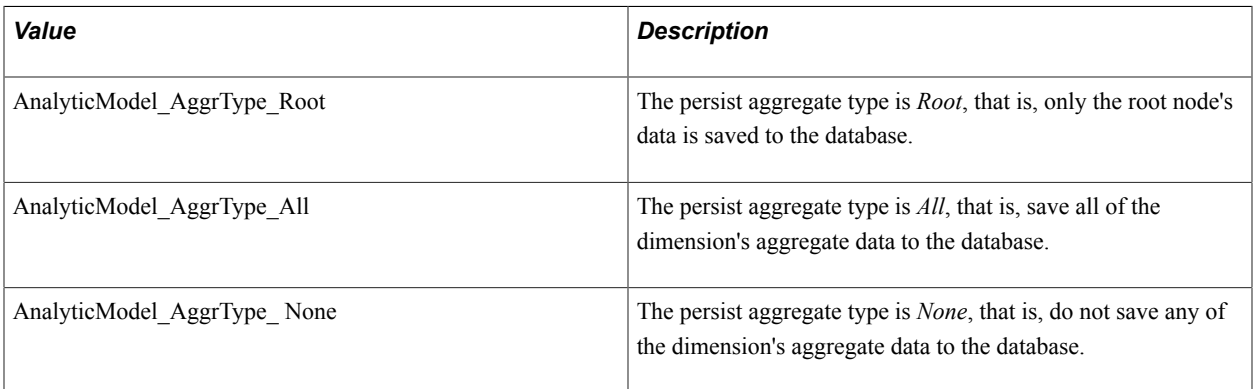

## **Returns**

None.

## **Related Links**

[GetAggregateMapping](#page-251-0) **[GetFieldMapping](#page-253-0) [GetPersistAggregate](#page-255-1)** [SetAggregateMapping](#page-255-0) [SetFieldMapping](#page-257-0)

# **UsesCube**

## **Syntax**

**UsesCube**(*CubeName*)

## **Description**

Use the UsesCube method to determine if the cube collection uses the cube specified by *CubeName*.

### **Parameters**

**CubeName** Specify the name of the cube that you want to verify.

## **Returns**

A Boolean value, true if the specified cube is part of the cube collection, false otherwise.

## **Related Links**

[AttachCube](#page-250-0)

**[DetachCube](#page-250-1)** [GetCubeNames](#page-251-1) [CubeDefn Class](#page-242-0)

## **UsesDimension**

### **Syntax**

**UsesDimension**(*DimensionName*)

## **Description**

Use the UsesDimension method to determine if the cube collection uses the dimension specified by *DimensionName*.

### **Parameters**

**DimensionName** Specify the name of the dimension that you want to verify.

## **Returns**

A Boolean value: true if the dimension is part of the cube collection, false otherwise.

**Related Links** [CubeDefn Class](#page-242-0) [DimensionDefn Class](#page-238-0)

# **CubeCollectionDefn Class Properties**

The following section discusses the CubeCollectionDefn class properties. The properties are discussed in alphabetical order.

## **AggregateRecName**

## **Description**

Use this property to specify the name of the aggregate record associated with this cube collection. This property takes a string value.

This property is read-write.

## **Comments**

## **Description**

Use this property to specify additional notes about the cube collection.

This property is read-write.

# **CubeCount**

### **Description**

This property returns the number of cubes in the cube collection.

This property is read-only.

## **DimensionCount**

### **Description**

This property returns the number of dimensions associated with this cube collection.

This property is read-only.

## **Name**

### **Description**

This property returns the name of the cube collection as a string.

This property is read-only.

## **RecordName**

### **Description**

Use this property to specify the name of the main record associated with the cube collection. This property takes a string value.

This property is read-write.

# **UserFunctionDefn Class**

Use the UserFunctionDefn class to access the user functions that are associated with an analytic model. You instantiate an object of this class using the following AnalyticModelDefn class methods:

- AddUserFunction
- CopyUserFunction
- GetUserFunction

# **UserFunctionDefn Class Methods**

In this section we discuss the UserFunctionDefn class methods. They are described in alphabetical order.

# **GetRule**

## **Syntax**

**GetRule**()

## **Description**

Use the GetRule method to return a RuleDefn object that represents the rule associated with this user function.

## **Parameters**

None.

## **Returns**

A RuleDefn object.

## **Related Links**

[RuleDefn Class](#page-266-0)

## **SetRule**

### **Syntax**

**SetRule**(*&Rule*)

## **Description**

Use the SetRule method to specify a rule defined by a RuleDefn object to be the rule for this user function.

### **Parameters**

*&Rule* Specify an already instantiated RuleDefn object that you want to use as the rule for this user function.

## **Returns**

None.

# **UserFunctionDefn Class Properties**

The following section discusses the UserFunctionDefn class properties. The properties are discussed in alphabetical order.

## **Comments**

### **Description**

Use this property to specify additional notes about the user function.

This property is read-write.

## **Name**

### **Description**

This property specifies the name of the user function.

This property is read-only.

# **OrganizerDefn Class**

Use the OrganizerDefn class to access the organizers that are associated with an analytic model. You instantiate an object of this class using the following AnalyticModelDefn class methods:

- AddOrganizer
- CopyOrganizer
- **GetOrganizer**

# **OrganizerDefn Class Methods**

The following section discusses the OrganizerDefn class methods. The methods are discussed in alphabetical order.

## <span id="page-263-0"></span>**AttachPart**

### **Syntax**

**AttachPart**(*PartName*, *PartType*)

### **Description**

Use the AttachPart method to attach the part specified by *PartName* to the organizer. The part must exist in the analytic model.

#### **Parameters**

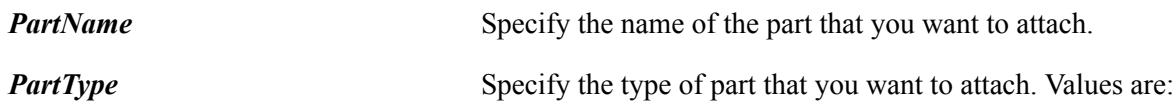

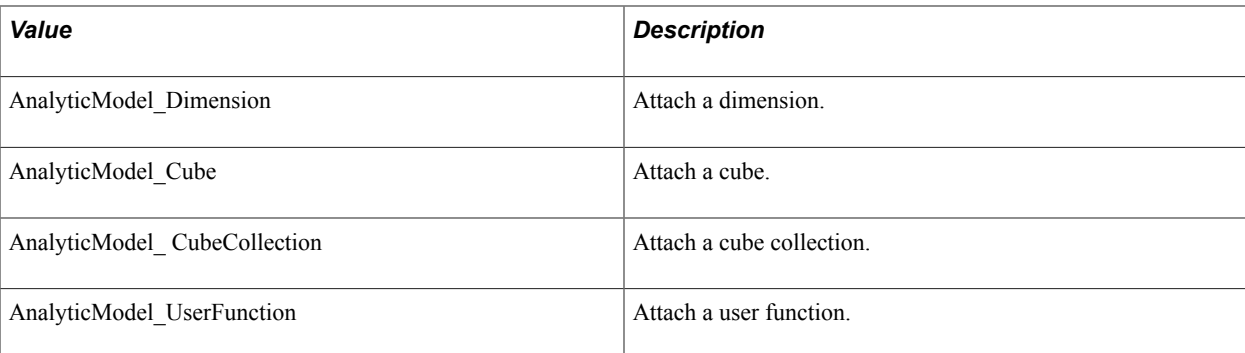

None.

## **Related Links**

**[DetachPart](#page-264-0) [GetPartNames](#page-265-0) [UsesPart](#page-265-1)** 

## <span id="page-264-0"></span>**DetachPart**

## **Syntax**

**DetachPart**(*PartName*, *PartType*)

## **Description**

Use the DetachPart method to detach the part specified by *PartName* from the organizer.

#### **Parameters**

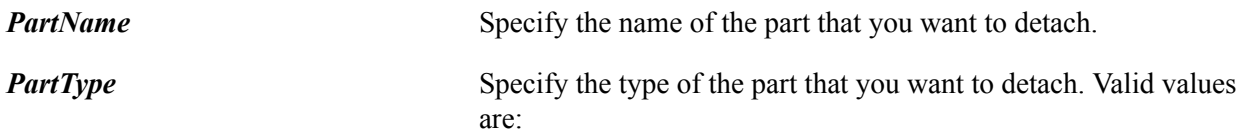

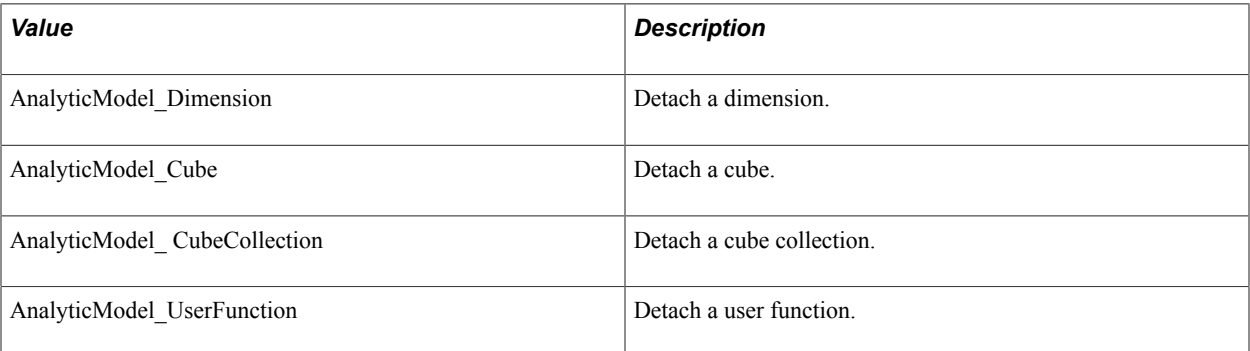

## **Returns**

None.

**Related Links** [AttachPart](#page-263-0) **[GetPartNames](#page-265-0) [UsesPart](#page-265-1)** 

## <span id="page-265-0"></span>**GetPartNames**

### **Syntax**

**GetPartNames**()

## **Description**

Use the GetPartNames method to return a list of the names of the parts used by the organizer. The names are returned as an array of string.

### **Parameters**

None.

### **Returns**

An array of string.

### **Related Links**

[AttachPart](#page-263-0) **[DetachPart](#page-264-0) [UsesPart](#page-265-1)** 

# <span id="page-265-1"></span>**UsesPart**

### **Syntax**

**UsesPart**(*PartName*, *PartType*)

## **Description**

Use the UsesPart method to determine if the organizer uses the part specified by *PartName*.

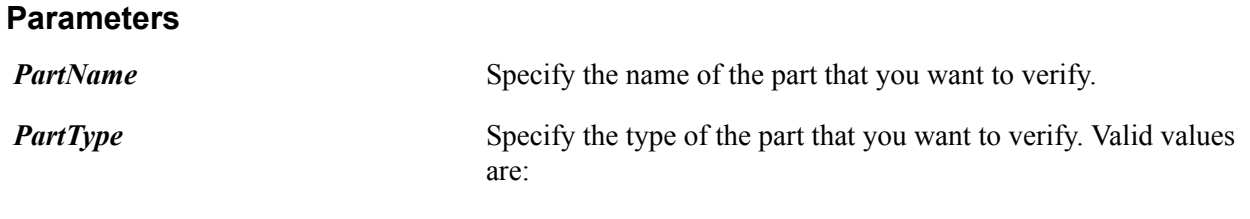

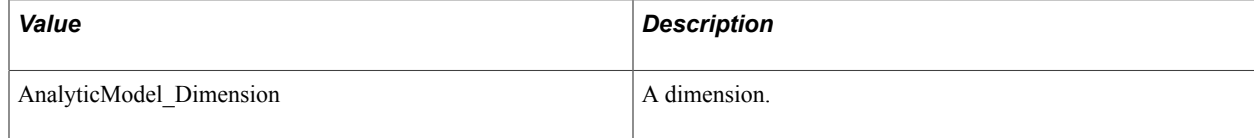

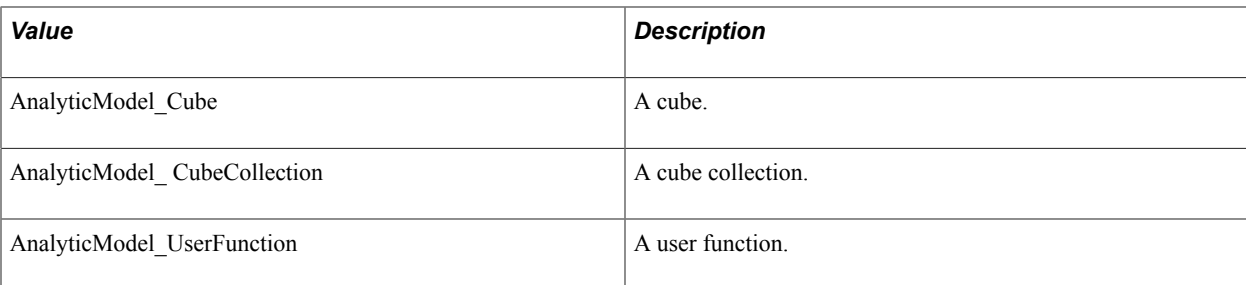

A Boolean value: true if the part is associated with the organizer, false otherwise.

#### **Related Links**

[AttachPart](#page-263-0) [DetachPart](#page-264-0) **[GetPartNames](#page-265-0)** 

# **OrganizerDefn Class Properties**

The following section discusses the OrganizerDefn class properties. The properties are discussed in alphabetical order.

## **Comments**

### **Description**

Use this property to specify additional notes about the organizer.

This property is read-write.

## **Name**

### **Description**

This property specifies the name of the organizer.

This property is read-only.

# <span id="page-266-0"></span>**RuleDefn Class**

Use the RuleDefn class to access a rule that is associated with an analytic model. You instantiate an object of this class using the GetRule method for both the CubeDefn and UserFunctionDefn classes.

# **RuleDefn Class Methods**

In this section, we discuss the RuleDefn class methods. The methods are described in alphabetical order.

## <span id="page-267-1"></span>**AddRuleExpression**

### **Syntax**

```
AddRuleExpression(&Expr)
```
### **Description**

Use the AddRuleExpression method to add a rule expression to the rule. Use the classes in the RuleExpression subpackage to create the expression specified by *&Expr*.

After you have finished adding rule expressions to the rule, you need to use the GenerateRule method to generate the rule.

### **Parameters**

*&Expr* Specify the rule expression that you want added to the rule definition.

### **Returns**

None.

### **Related Links**

**[GenerateRule](#page-267-0)** [RuleExpressions Classes](#page-268-0)

## <span id="page-267-0"></span>**GenerateRule**

#### **Syntax**

**GenerateRule**()

### **Description**

Use the GenerateRule method to create the rule string for the rule that represents the current rule expressions that have been added using AddRuleExpression.

#### **Parameters**

None.

### **Returns**

None.

#### **Related Links**

[AddRuleExpression](#page-267-1) [RuleExpressions Classes](#page-268-0)

# **RuleDefn Class Property**

The following describes the RuleDefn class property.

## **RuleString**

### **Description**

This property specifies a string representation of the rule.

After the rule is returned using the GetRule method, this string represents the existing rule cube or user function.

After AddRuleExpression and GenerateRule are called, this is the string representation of the rule.

This property is read-only.

# <span id="page-268-0"></span>**RuleExpressions Classes**

The RuleExpressions classes represents the different parts of the analytic calculation engine rule grammar. These objects are created using the Create built-in function and the constructor for that class, then added to the RuleDefn object with the AddRuleExpression method.

The following are the RuleExpressions classes:

- **Assignment**
- Comparison
- Constant
- Constants
- Cube
- ExpressionBlock
- FunctionCall
- MemberReference
- Operation
- RuleExpression
- Variable

**Note:** The RuleExpression object is the object that the other objects are derived from. You should not create or use this object directly.

## **Using the Constants Class**

All of the constants used with the RuleExpression classes, such as FunctionCall, comparison, operation, and so on, are actually properties of the constants class. You must always instantiate an object of the constants class to use any constants in your program.

For example, the comparison class uses a constant to test whether two operands are equal. Use the following code to create a comparison testing this:

 $\&$ Comparison = create Comparison( $\&$ Constants.Comparison Type Equal);

All of the properties for the constants class are listed with the classes that use them.

# **Assignment Class**

An assignment object represents an assignment statement in an analytic calculation rule.

Use the following to create an assignment object:

&Assignment = create Assignment();

# **Assignment Class Method**

The following is the method for the assignment class.

## **GenerateRule**

#### **Syntax**

**GenerateRule**()

#### **Description**

Use the GenerateRule method to return a string that contains the rule for this object.

Generally you wouldn't use this method on the individual RuleExpression objects, but instead would use the GenerateRule method on the RuleDefn object.

#### **Parameters**

None.

#### **Returns**

A string.

### **Related Links**

**[AddRuleExpression](#page-267-1)** [RuleExpressions Classes](#page-268-0)

# **Assignment Class Properties**

In this section we discuss the assignment class properties. The properties are described in alphabetical order.

## **Expression**

## **Description**

Use the Expression property to specify the right-hand side of the assignment statement.

This property is read-write.

## **Variable**

## **Description**

Use the Variable property to specify the left-hand side of the assignment statement.

This property is read-write.

# **Comparison Class**

A comparison object represents a comparison statement in an analytic calculation rule.

Use the following to create a comparison class object:

&Comparison = create Comparison(&Constants.*Comparison\_Type*);

Where *Comparison\_Type* is one of the following:

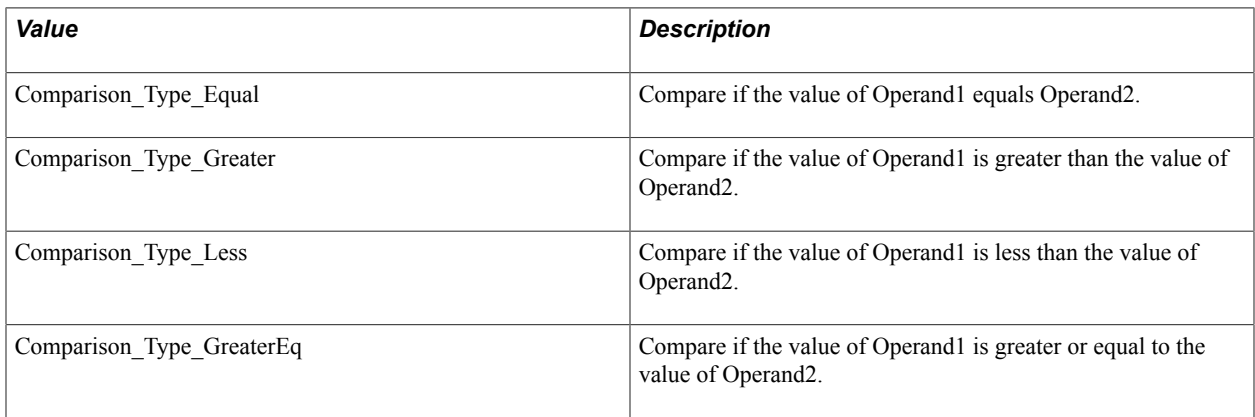

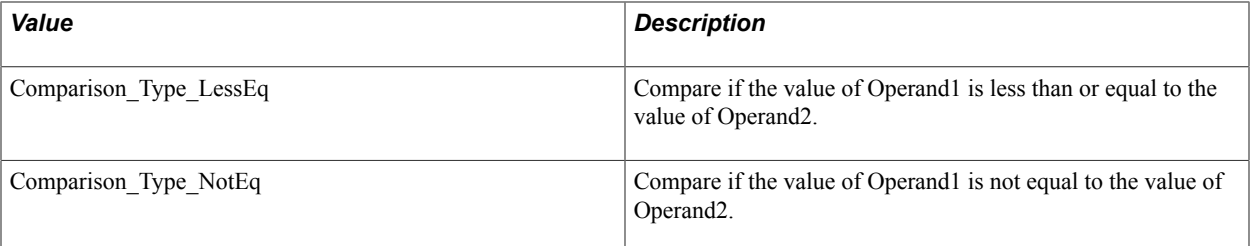

Specify Operand1 and Operand2 with the Operand1 and Operand2 comparison class properties.

The following code example creates a rule that compares if the first operand is greater than or equal to the second operand, then adds the rule using the AddArgument method.

```
&Comparison = create Comparison(&Constants.Comparison_Type_GreaterEq);
&Constant = create Constant(&Constants.Constant_Type_Literal, "1000");
&Comparison.Operand1 = &Constant;
&Constant = create Constant(&Constants.Constant_Type_Literal, "100");
&Comparison.Operand2 = &Constant;
&FunCall.AddArgument(&Comparison);
```
# **Comparison Class Method**

The following is the comparison class method.

## **GenerateRule**

#### **Syntax**

**GenerateRule**()

### **Description**

Use the GenerateRule method to return a string that contains the rule for this object.

Generally you wouldn't use this method on the individual RuleExpression objects, but instead would use the GenerateRule method on the RuleDefn object.

#### **Parameters**

None.

#### **Returns**

A string.

# **Related Links**

[AddRuleExpression](#page-267-1) [RuleExpressions Classes](#page-268-0)

# **Comparison Class Properties**

In this section we discuss the comparison class properties. The properties are described in alphabetical order.

# **Operand1**

## **Description**

Use this property to specify the RuleExpression object that is the first operand to be used in the comparison.

This property is read-write.

# **Operand2**

## **Description**

Use this property to specify the RuleExpression object that is the second operand to be used in the comparison.

This property is read-write.

# **Type**

## **Description**

This property returns the type of the comparison that was used to instantiate the comparison object.

The values are:

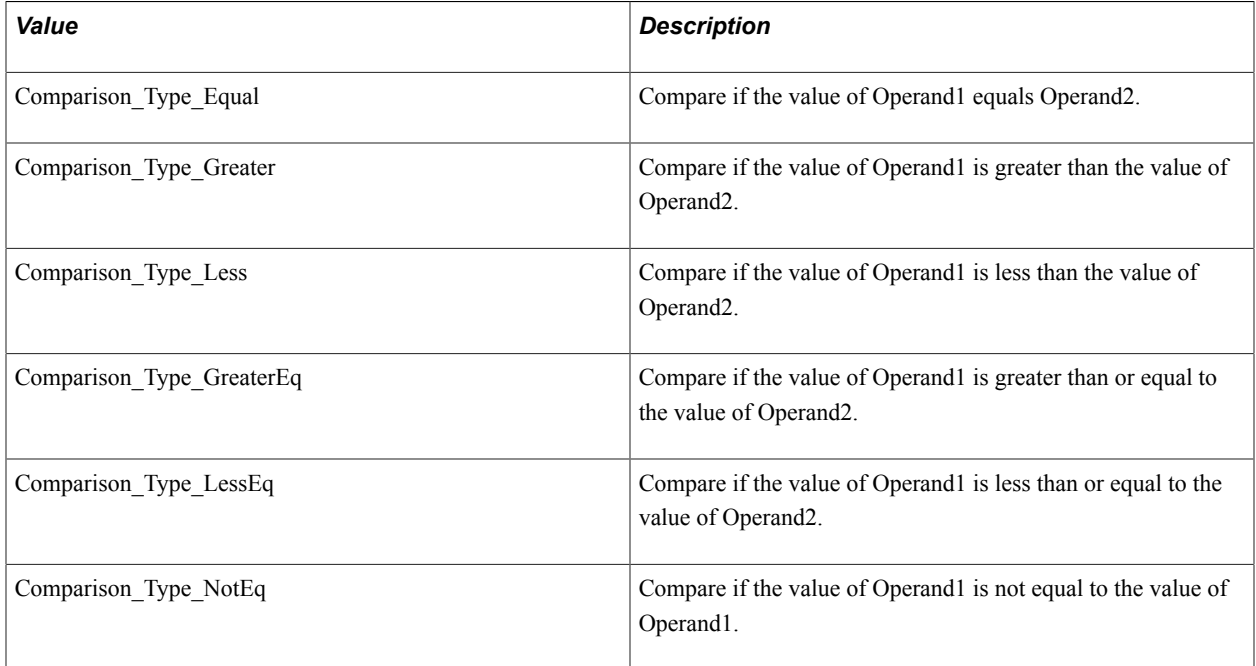

This property is read-only.

# <span id="page-273-0"></span>**Constant Class**

A constant object represents a constant statement in an analytic calculation rule.

**Note:** This is not the same as the constants class.

A constant object exposes all the constants that are passed to the constructors of the various RuleExpression objects.

Use the following to create a constant class object:

```
&Constant = create Constant(&Constants.Constant_Type, [&Constants.]Constant_Value);
```
where *Constant* Type is one of the following:

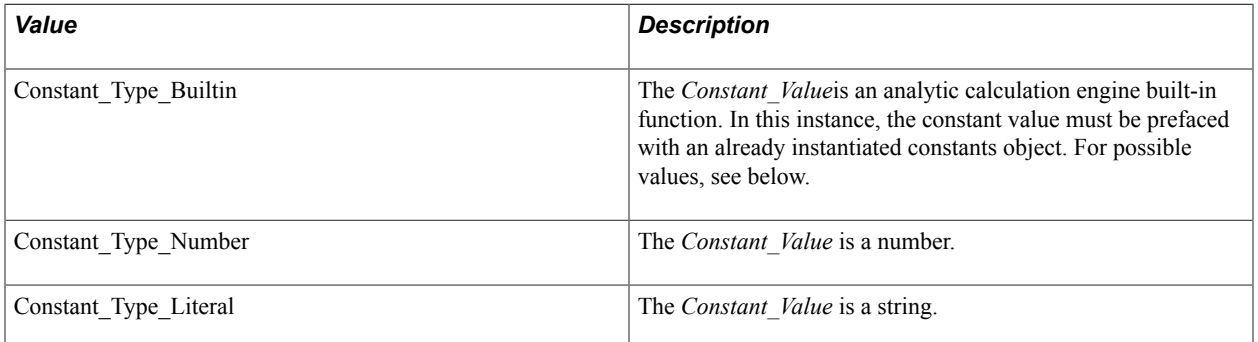

When the *Constant* Type is Constant Type Builtin, the *Constant Value* is one of the following:

- Constant Builtin ALL
- Constant Builtin BASE E
- Constant\_Builtin\_DEFAULT
- Constant Builtin DETAILS
- Constant Builtin DIRECT
- Constant Builtin FALSE
- Constant Builtin FORWARD
- Constant\_Builtin\_PI
- Constant Builtin REVERSE
- Constant\_Builtin\_TRUE

The following code creates a PeopleSoft Analytic Calculation Engine built-in function to be used as a constant:

&Constant = create Constant(&Constants.Constant\_Type\_Builtin, &Constants.Constan⇒

t Builtin REVERSE);

The following code creates a literal (string) constant:

```
 &Constant = create Constant(&Constants.Constant_Type_Literal, "GENERAL");
```
The following code creates a number constant:

```
&Constant = create Constant(&Constants.Constant_Type_Number, "-1");
```
# **Constant Class Method**

The following is the constant class method.

## **GenerateRule**

#### **Syntax**

**GenerateRule**()

#### **Description**

Use the GenerateRule method to return a string that contains the rule for this object.

Generally you wouldn't use this method on the individual RuleExpression objects, but instead would use the GenerateRule method on the RuleDefn object.

#### **Parameters**

None.

#### **Returns**

A string.

# **Constant Class Properties**

In this section we discuss the constant class properties. The properties are described in alphabetical order.

## **Type**

#### **Description**

This property returns the value of the *Constant Type* that was used to instantiate the constant class object.

This property is read-only.

#### **Related Links**

[Constant Class](#page-273-0)

## **Value**

### **Description**

This property returns the value of the *Constant Value* that was used to instantiate the constant class object.

This property is read-only.

### **Related Links**

[Constant Class](#page-273-0)

# **Constants Class**

All of the constants used with the RuleExpression classes, such as FunctionCall, comparison, operation, and so on, are actually properties of the constants class. You must always instantiate an object of the constants class to use any constants in your program.

For example, the comparison class uses a constant to test whether two operands are equal. Use the following code to create a comparison testing this:

 $\&$ Comparison = create Comparison( $\&$ Constants.Comparison Type Equal);

All of the properties for the constants class are listed with the classes that use them.

# **Cube Class**

A cube object represents a cube statement in an analytic calculate engine rule.

Use the following to create a cube object.

```
&Assignment = create Cube("CubeName");
```
# **Cube Class Methods**

In the following section, we discuss the cube class methods. The methods are described in alphabetical order.

## <span id="page-275-0"></span>**AddIndex**

### **Syntax**

**AddIndex**(*&MemberReference*)

### **Description**

Use the AddIndex method to add a MemberReference object to the cube.

### **Parameters**

*&MemberReference* Specify an already instantiated MemberReference object to be added to the cube.

### **Returns**

None.

### **Related Links**

[MemberReference Class](#page-284-0)

## **GenerateRule**

### **Syntax**

**GenerateRule**()

### **Description**

Use the GenerateRule method to return a string that contains the rule for this object.

Generally you wouldn't use this method on the individual RuleExpression objects, but instead would use the GenerateRule method on the RuleDefn object.

### **Parameters**

None.

## **Returns**

A string.

## **GetIndexes**

#### **Syntax**

**GetIndexes**()

### **Description**

Use the GetIndexes method to return an array of MemberReference's (indexes) for this cube. These MemberReferences are the MemberReferences that were added with the AddIndex method.

### **Parameters**

None.

### **Returns**

An array of MemberReference objects.

**Related Links** [MemberReference Class](#page-284-0) [AddIndex](#page-275-0)

# **Cube Class Property**

The following is the cube class property.

## **Name**

#### **Description**

This property indicates the name of the cube that was used to instantiate the cube object.

This property is read-only.

# **ExpressionBlock Class**

For some function, you need multi-statement nested expressions. You need to use the ExpressionBlock class to group these expressions. For example, all the statements inside of a FOR statement should be included in an expression block.

```
FOR(&Index, 1, PERIOD, 
    SET(&Value, &Value + 1);
    SET(&countPl4, &countPl4 + 4);
);
```
Use the following code to create an ExpressionBlock object:

```
&ExpressionBlock = create ExpressionBlock();
```
# **ExpressionBlock Methods**

In the following section we discuss the ExpressionBlock class methods. The methods are described in alphabetical order.

## **AddRuleExpression**

#### **Syntax**

**AddRuleExpression**(*&Expr*)

#### **Description**

Use the AddRuleExpression method to add an expression to the expression block and the rule. Use the classes in the RuleExpression subpackage to create the expression specified by *&Expr*.

**Note:** As the rule string is generated, the system adds a ";" after each RuleExpression, except the last.

#### **Parameters**

*&Expr* Specify the rule expression that you want added to the expression block.

#### **Returns**

None.

## **GetRuleExpressions**

#### **Syntax**

**GetRuleExpressions**()

### **Description**

Use the GetRuleExpressions to return an array of rule expression objects that have been added using the AddRuleExpression method.

#### **Parameters**

None.

#### **Returns**

An array of RuleExpression objects.

# **FunctionCall Class**

A FunctionCall object represents a function call statement in an analytic calculation engine rule.

Use the following code to create a FunctionCall object:

&Assignment = create FunctionCall(&Constants.*Function\_Call\_Type*, [&Constants.]*Funct*⇒ *ion\_Call\_Name*);

Where *Function\_Call\_Type* can be one of the following:

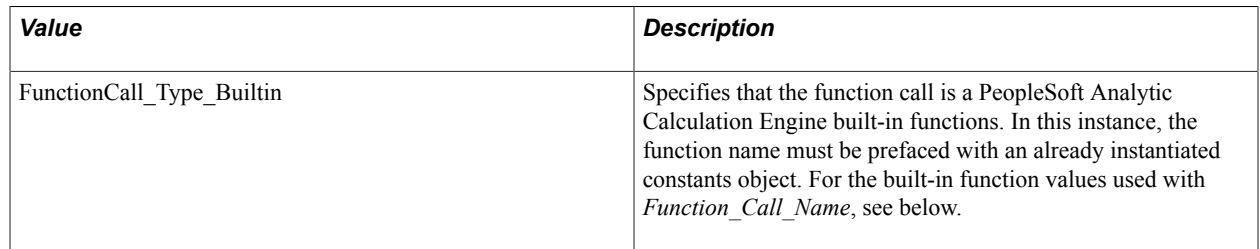

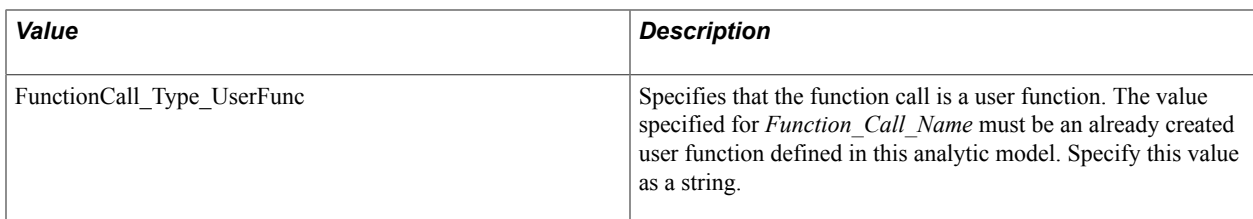

When the *Function Call Type* is specified as Function Call Type Builtin, the *Function Call Name* must be one of the following:

- FunctionCall\_Builtin\_ABS
- FunctionCall\_Builtin\_ACOS
- FunctionCall\_Builtin\_ARGUMENTS
- FunctionCall\_Builtin\_ASC
- FunctionCall\_Builtin\_ASIN
- FunctionCall Builtin AT
- FunctionCall\_Builtin\_ATAN
- FunctionCall Builtin BREAK
- FunctionCall\_Builtin\_CASE
- FunctionCall\_Builtin\_CHANGE
- FunctionCall\_Builtin\_CHILDCOUNT
- FunctionCall\_Builtin\_CHR
- FunctionCall\_Builtin\_CONSOL
- FunctionCall\_Builtin\_COS
- FunctionCall Builtin CUBEID
- FunctionCall\_Builtin\_CUBSUM
- FunctionCall\_Builtin\_CUMAVG
- FunctionCall\_Builtin\_DAVG
- FunctionCall\_Builtin\_DAY
- FunctionCall Builtin DCOUNT
- FunctionCall Builtin DDB
- FunctionCall\_Builtin\_DEC
- FunctionCall\_Builtin\_DLOOKUP
- FunctionCall\_Builtin\_DMAX
- FunctionCall\_Builtin\_DMIN
- FunctionCall\_Builtin\_DSUM
- FunctionCall Builtin E
- FunctionCall\_Builtin\_FIRST
- FunctionCall\_Builtin\_FOR
- FunctionCall Builtin FORCHILDREN
- FunctionCall Builtin FORMEMBERS
- FunctionCall\_Builtin\_FV
- FunctionCall\_Builtin\_GROUPAVG
- FunctionCall\_Builtin\_GROUPBY
- FunctionCall\_Builtin\_GROUPMAX
- FunctionCall Builtin GROUPMIN
- FunctionCall Builtin GROUPSUM
- FunctionCall\_Builtin\_GROW
- FunctionCall\_Builtin\_IF
- FunctionCall\_Builtin\_IFNPV
- FunctionCall\_Builtin\_INC
- FunctionCall Builtin INDICATE
- FunctionCall\_Builtin\_INPUT
- FunctionCall Builtin INSUBTREE
- FunctionCall\_Builtin\_INTERCEPT
- FunctionCall\_Builtin\_IRR
- FunctionCall Builtin ISINPUT
- FunctionCall\_Builtin\_LEFT
- FunctionCall Builtin LEN
- FunctionCall\_Builtin\_LN
- FunctionCall\_Builtin\_LOWER
- FunctionCall\_Builtin\_MATCH
- FunctionCall\_Builtin\_MAX
- FunctionCall Builtin MBR2TEXT
- FunctionCall Builtin MEDIAN
- FunctionCall Builtin MEMBER
- FunctionCall Builtin MID
- FunctionCall Builtin MIN
- FunctionCall\_Builtin\_MOD
- FunctionCall\_Builtin\_MONTH
- FunctionCall\_Builtin\_NEXT
- FunctionCall\_Builtin\_NPER
- FunctionCall\_Builtin\_NUM2TEXT
- FunctionCall Builtin NUMMEMBERS
- FunctionCall\_Builtin\_NPV
- FunctionCall Builtin PARAMETER
- FunctionCall\_Builtin\_PARENT
- FunctionCall\_Builtin\_PCT
- FunctionCall\_Builtin\_PERCENTILE
- FunctionCall\_Builtin\_PI
- FunctionCall\_Builtin\_PMT
- FunctionCall\_Builtin\_PREV
- FunctionCall\_Builtin\_PREVSELF
- FunctionCall\_Builtin\_PV
- FunctionCall Builtin QUARTILE
- FunctionCall\_Builtin\_RAND
- FunctionCall\_Builtin\_RATE
- FunctionCall Builtin REPLACE
- FunctionCall Builtin RETURN
- FunctionCall\_Builtin\_RIGHT
- FunctionCall\_Builtin\_ROUND
- FunctionCall\_Builtin\_SELF
- FunctionCall\_Builtin\_SET
- FunctionCall\_Builtin\_SIN
- FunctionCall\_Builtin\_SLN
- FunctionCall\_Builtin\_SLOPE
- FunctionCall Builtin SQRT
- FunctionCall\_Builtin\_STDEV
- FunctionCall\_Builtin\_SYD
- FunctionCall\_Builtin\_TAN
- FunctionCall\_Builtin\_TEXT2MBR
- FunctionCall\_Builtin\_TEXT2NUM
- FunctionCall Builtin THIS
- FunctionCall Builtin THISCUBE
- FunctionCall\_Builtin\_TRUNC
- FunctionCall\_Builtin\_UPPER
- FunctionCall\_Builtin\_VAR
- FunctionCall\_Builtin\_WHILE
- FunctionCall\_Builtin\_YEAR

The following code creates a function call using a PeopleSoft Analytic Calculation Engine built-in function.

```
 &FunCall = create FunctionCall(&Constants.FuncCall_Type_Builtin, &Constants.Func⇒
Call_Builtin_ABS);
```
#### **Related Links**

"Built-in Function Reference" (PeopleTools 8.55: Analytic Calculation Engine)

# **FunctionCall Class Methods**

In this section we discuss the FunctionCall class methods. The methods are described in alphabetical order.

## <span id="page-282-0"></span>**AddArgument**

#### **Syntax**

**AddArgument**(*&RuleExpression*)

### **Description**

Use the AddArgument method to add an argument to this function call.

#### **Parameters**

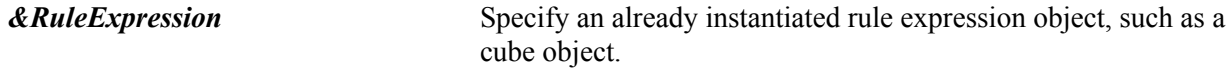

### **Returns**

None.

## **GenerateRule**

**Syntax**

**GenerateRule**()

### **Description**

Use the GenerateRule method to return a string that contains the rule for this object.

Generally you wouldn't use this method on the individual RuleExpression objects, but instead would use the GenerateRule method on the RuleDefn object.

### **Parameters**

None.

### **Returns**

A string.

## **GetArguments**

#### **Syntax**

**GetArguments**()

### **Description**

Use the GetArguments method to return an array of RuleExpression objects associated with this FunctionCall. These are the RuleExpression objects that were added using the AddArgument method.

#### **Parameters**

None.

### **Returns**

An array of RuleExpression objects.

### **Related Links**

[AddArgument](#page-282-0)

# **FunctionCall Class Properties**

In this section we discuss the FunctionCall class properties. The properties are described in alphabetical order.

## **Name**

### **Description**

This property specifies the name of the function call used to instantiate the FunctionCall object.

This property is read-only.

## **Type**

### **Description**

This property specifies the type of the function call used to instantiate the FunctionCall object.

This property is read-only.

# <span id="page-284-0"></span>**MemberReference Class**

A MemberReference object represents a member in an analytic calculation engine rule.

Use the following code to create a MemberReference object:

&Member = create MemberReference(DimensionName, MemberName);

# **MemberReference Class Method**

This section discusses the MemberReference class method.

## **GenerateRule**

#### **Syntax**

**GenerateRule**()

## **Description**

Use the GenerateRule method to return a string that contains the rule for this object.

### **Parameters**

None.

### **Returns**

A string.

# **MemberReference Class Properties**

In this section we discuss MemberReference class properties. The properties are described in alphabetical order.

## **Dimension**

### **Description**

This property specifies the name of the dimension used to create the MemberReference object.

This property is read-only.

## **Member**

### **Description**

This property specifies the name of the member used to create the MemberReference object.

This property is read-only.

# **Operation Class**

An operation object represents an operation in an analytic calculation engine rule. The operation is generally some type of mathematical function performed between two operands. Specify the operands for the operation using the Operand1 and Operand2 operation class properties.

Use the following code to create an operation object:

&Comparison = create Operation(&Constants.*Operation\_Type*);

Where *Operation* Type has a value of one of the following:

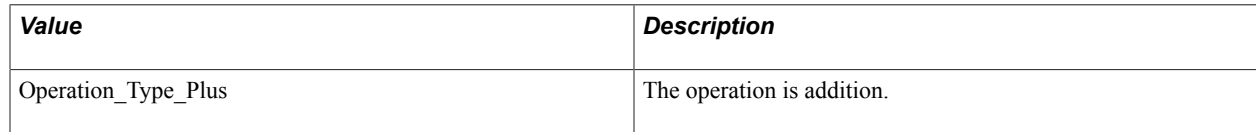

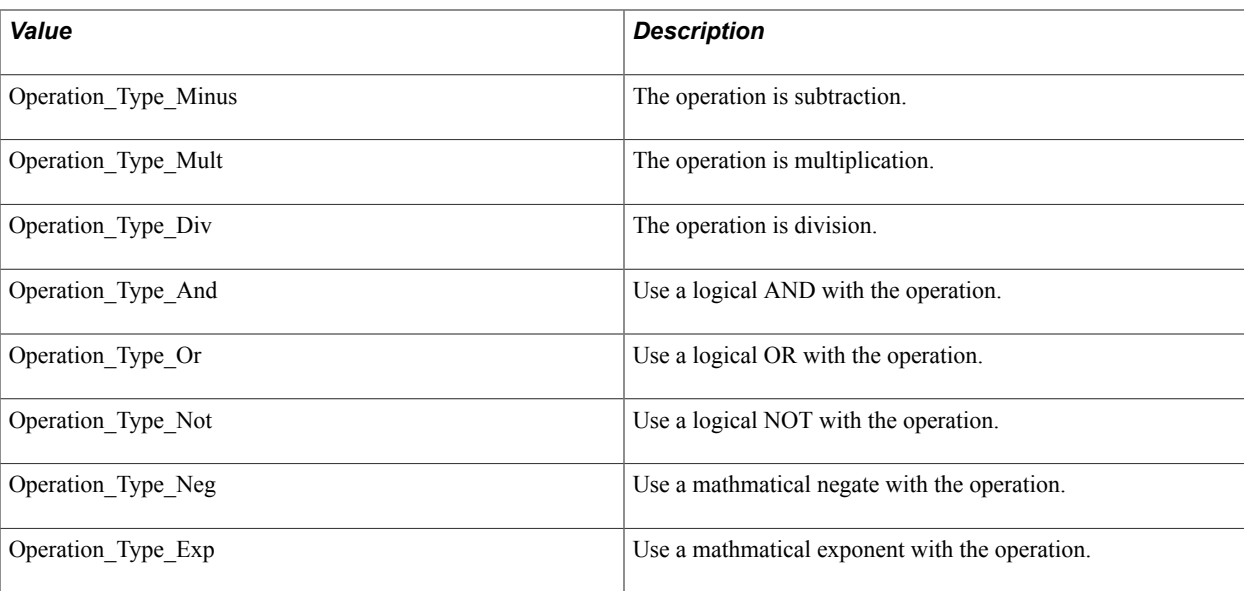

The following code creates an operations that is a multiplication between two operands.

```
 &operation = create Operation(&Constants.Operation_Type_Mult);
 &Constant = create Constant(&Constants.Constant_Type_Literal, "PI");
   &operation.Operand1 = &Constant;
   &Constant = create Constant(&Constants.Constant_Type_Literal, "SLOPE");
   &operation.Operand2 = &Constant;
   &FunCall.AddArgument(&operation);
```
# **Operation Class Method**

The following is the operation class method.

## **GenerateRule**

#### **Syntax**

**GenerateRule**()

### **Description**

Use the GenerateRule method to return a string that contains the rule for this object.

Generally you wouldn't use this method on the individual RuleExpression objects, but instead would use the GenerateRule method on the RuleDefn object.

#### **Parameters**

None.

### **Returns**

A string.

# **Operation Class Properties**

In this section we discuss the operation class properties. The properties are described in alphabetical order.

# **Operand1**

## **Description**

Use this property to specify the RuleExpression object that is the first operand to be used in the operation.

This property is read-write.

## **Operand2**

### **Description**

Use this property to specify the RuleExpression object that is the second operand to be used in the operation.

This property is read-write.

## **Type**

### **Description**

This property returns the type of the operation used to instantiate the operation object.

The values for this property are:

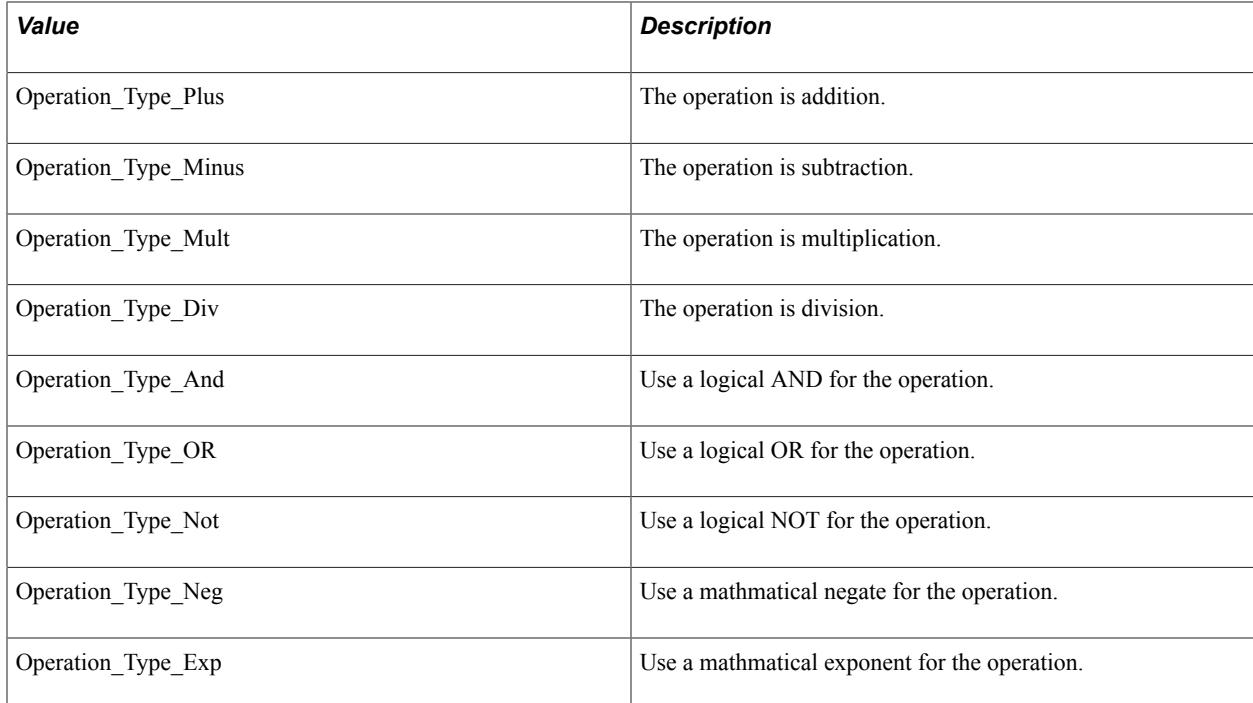
# **Variable Class**

A variable object represents a variable in an analytic calculation engine rule.

Use the following code to create a variable object:

&Variable = create Variable(&Constants.*Variable\_Type*, "Variable\_Name");

Where *Variable\_Type* is one of the following:

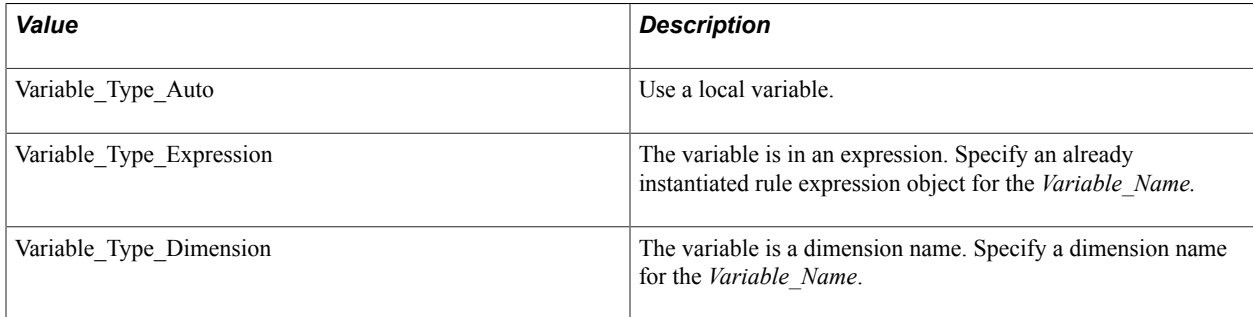

The following code example creates a variable, then adds it to the rule.

```
&\forall xariable = create Variable(&\forall xConstants.Variable Type Auto, "StartVal");
&FunCall.AddArgument(&Variable);
```
# **Variable Class Method**

The following is the variable class method.

# **GenerateRule**

#### **Syntax**

**GenerateRule**()

#### **Description**

Use the GenerateRule method to return a string that contains the rule for this object.

Generally you wouldn't use this method on the individual RuleExpression objects, but instead would use the GenerateRule method on the RuleDefn object.

#### **Parameters**

None.

#### **Returns**

A string.

# **Variable Class Properties**

In this section we discuss the variable class properties. The properties are described in alphabetical order.

# **Name**

#### **Description**

This property specifies the name of the variable that was used to create the variable object, passed in the constructor.

This property is read-only.

# **Type**

#### **Description**

This property specifies the type of the variable, passed in the constructor. The possible values are:

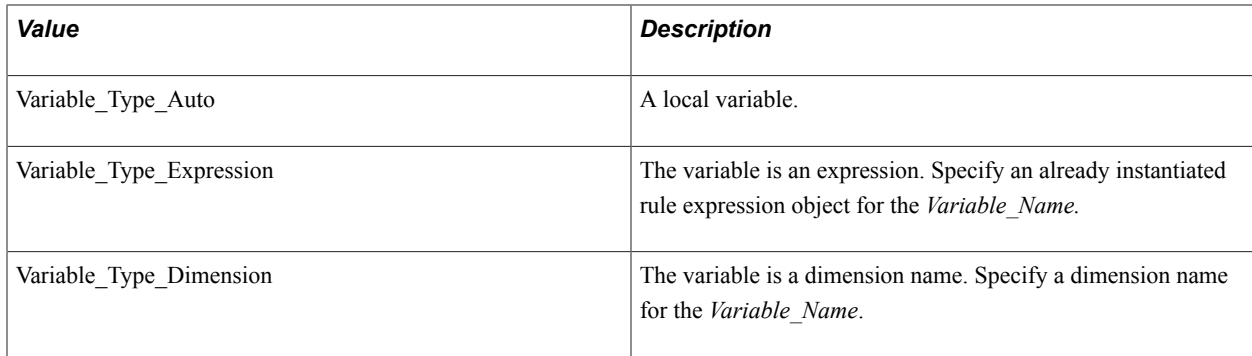

This property is read-only.

# **Analytic Model Metadata Classes Examples**

The following are some examples of the most general cases of using the Analytic Model Metadata classes.

# **Creating an Analytic Model Code Example**

The following code creates an analytic model definition "from scratch" without retrieving an existing definition from the Application Designer, adds parts such as dimensions, cubes, and cube collections, then saves the definition.

```
import PT_ANALYTICMODELDEFN:*;
Function CreateGENXModel
   Local PT_ANALYTICMODELDEFN:AnalyticModelDefn &Model;
   Local PT_ANALYTICMODELDEFN: UserFunctionDefn &UserFunc;
   Local PT_ANALYTICMODELDEFN:DimensionDefn &Dim;
```

```
Local PT_ANALYTICMODELDEFN:CubeDefn &Cube;
    Local PT_ANALYTICMODELDEFN:CubeCollectionDefn &CubeColl;
   Local array of string &arr;
   \&ACEMODELID = QE ACE META WK.QE ACE MODELID.Value;
    &Model = create PT_ANALYTICMODELDEFN:AnalyticModelDefn(&ACEMODELID);
    &Model.Create();
    /* Model Properties */
    &Model.Description = QE_ACE_META_WK.DESCR;
   \&\text{Model.LongDescription} = \text{QEACE}\overline{\text{META}} WK.DESCR200;
    &Model.MaxDelta = QE_ACE_META_WK.QE_ACE_MAXDELTA_FL;
   \overline{\text{aModel.MaxIterations}} = \overline{\text{QE}} ACE META WK.QE ACE MAXITER FLD;
   If (QE ACE META WK.QE ACE CIRCWARN FL.Value = 0) Then
      &Circ = True; Else
      &Circ = False; End-If;
   If (QE ACE META WK.QE ACE RESOLVE FLD.Value = 0) Then
      \overline{\&}Resolve = True;
    Else
       &Resolve = False;
    End-If;
    &Model.ResolveCircularDeps = &Resolve;
    &Model.CircularFormulaWarn = &Circ;
    /* Add User Functions */
    &UserFunction = &Model.AddUserFunction("FILTERPRODUCTS");
    &Rule = &UserFunction.GetRule();
   \&Rule.RuleString = "IF( ((UNIT COST = 0) .AND. (UNITS SOLD = 0) .AND. (PROD SALE\RightarrowS = 0)), RETURN(0), RETURN(1))";
    &UserFunction.SetRule(&Rule); 
    /* Add the Dimensions */
    &Dim = &Model.AddDimension("MONTH");
    &Dim = &Model.AddDimension("PRODUCTS");
    &Dim.TotalMemberName = "TOTAL";
    &Dim = &Model.AddDimension("PROD_CAT");
    &Dim = &Model.AddDimension("REGION");
    /* Add the cubes */
    &Cube = &Model.AddCube("PROD_SALES");
   \&Cube.FormatType = \&Cube.AnalyticModel Format Number;
    &Cube.IsVirtual = False;
    &Cube.CalcAggregates = False;
   \&Cube.Rule = "UNIT COST * UNITS SOLD";
    &Cube.AttachDimension("MONTH");
    &Cube.AttachDimension("PRODUCTS");
    &Cube.AttachDimension("REGION");
    &Cube = &Model.AddCube("SALES");
    &Cube.FormatType = &Cube.AnalyticModel_Format_Number;
    &Cube.IsVirtual = False;
    &Cube.CalcAggregates = False;
    &Cube = &Model.AddCube("TGT_COST");
    &Cube.FormatType = &Cube.AnalyticModel_Format_Number;
   \&Cube.IsVirtual = False;
```

```
 &Cube.CalcAggregates = False;
   &Cube.AttachDimension("PRODUCTS");
   &Cube = &Model.AddCube("UNITS_SOLD");
   &Cube.FormatType = &Cube.AnalyticModel_Format_Number;
   &Cube.IsVirtual = False;
   &Cube.CalcAggregates = False;
   &Cube.AttachDimension("MONTH");
   &Cube.AttachDimension("PRODUCTS");
   &Cube.AttachDimension("REGION");
   &Cube = &Model.AddCube("UNIT_COST");
  \&Cube.FormatType = \&Cube.AnalyticModel Format Number;
   &Cube.IsVirtual = False;
   &Cube.CalcAggregates = False;
   &Cube.AttachDimension("MONTH");
   &Cube.AttachDimension("PRODUCTS");
   &Cube.AttachDimension("REGION");
   /* Add Cube Collections */
   &CubeColl = &Model.AddCubeCollection("REG_SALES_IN");
   &CubeColl.RecordName = "QE_BAM_FACT_TBL";
   &CubeColl.AttachCube("PROD_SALES");
   &CubeColl.AttachCube("UNITS_SOLD");
   &CubeColl.AttachCube("UNIT_COST");
   &CubeColl.SetFieldMapping("MONTH", "QE_BAM_MONTH_FLD", False);
 &CubeColl.SetPersistAggregate("MONTH", &CubeColl.AnalyticModel_AggrType_None);
 &CubeColl.SetDimSort("MONTH", False, "", False, "", False, "");
   &CubeColl.SetFieldMapping("PRODUCTS", "QE_BAM_PRODUCT_FLD", False);
   &CubeColl.SetPersistAggregate("PRODUCTS", &CubeColl.AnalyticModel_AggrType_None)⇒
;
   &CubeColl.SetDimSort("PRODUCTS", False, "", False, "", False, "");
   &CubeColl.SetFieldMapping("REGION", "QE_BAM_REGION_FLD", False);
 &CubeColl.SetPersistAggregate("REGION", &CubeColl.AnalyticModel_AggrType_None);
 &CubeColl.SetDimSort("REGION", False, "", False, "", False, "");
 &CubeColl.SetFieldMapping("PROD_SALES", "QE_BAM_PRDSALES_FL", True);
 &CubeColl.SetFieldMapping("UNITS_SOLD", "QE_BAM_SALES_FLD", True);
 &CubeColl.SetFieldMapping("UNIT_COST", "QE_BAM_UNIT_FLD", True);
   &CubeColl = &Model.AddCubeCollection("REG_SALES_PROD");
   &CubeColl.RecordName = "QE_BAM_CCSMOKE";
   &CubeColl.AttachCube("PROD_SALES");
   &CubeColl.AttachCube("UNITS_SOLD");
 &CubeColl.AttachCube("UNIT_COST");
 &CubeColl.SetFieldMapping("MONTH", "QE_BAM_MONTH_FLD", False);
   &CubeColl.SetPersistAggregate("MONTH", &CubeColl.AnalyticModel_AggrType_None);
 &CubeColl.SetDimSort("MONTH", False, "", False, "", False, "");
 &CubeColl.SetFieldMapping("PRODUCTS", "QE_BAM_PRODUCT_FLD", False);
   &CubeColl.SetPersistAggregate("PRODUCTS", &CubeColl.AnalyticModel_AggrType_None)⇒
;
   &CubeColl.SetFilter("PRODUCTS", "FILTERPRODUCTS");
   &CubeColl.SetDimSort("PRODUCTS", False, "", False, "", False, "");
   &CubeColl.SetFieldMapping("REGION", "QE_BAM_REGION_FLD", False);
 &CubeColl.SetPersistAggregate("REGION", &CubeColl.AnalyticModel_AggrType_None);
 &CubeColl.SetDimSort("REGION", False, "", False, "", False, "");
 &CubeColl.SetFieldMapping("PROD_SALES", "QE_BAM_PRDSALES_FL", True);
 &CubeColl.SetFieldMapping("UNITS_SOLD", "QE_BAM_SALES_FLD", True);
 &CubeColl.SetFieldMapping("UNIT_COST", "QE_BAM_UNIT_FLD", True);
   &CubeColl = &Model.AddCubeCollection("TGT_COST_PROD");
   &CubeColl.RecordName = "QE_BAM_CC_TRGT";
   &CubeColl.AttachCube("TGT_COST");
   &CubeColl.SetFieldMapping("PRODUCTS", "QE_BAM_PRODUCT_FLD", False);
   &CubeColl.SetPersistAggregate("PRODUCTS", &CubeColl.AnalyticModel_AggrType_None)⇒
;
 &CubeColl.SetDimSort("PRODUCTS", False, "", False, "", False, "");
 &CubeColl.SetFieldMapping("TGT_COST", "QE_BAM_TARGET_FLD", True);
   &Model.Save();
  /* &Valid = &Model.Validate(); */
```

```
 QE_ACE_META_WK.QE_BAM_PCSTATUS = "The Model " | &ACEMODELID | " was created and ⇒
saved.";
```
End-Function;

# **Analytic Grid Classes**

# <span id="page-294-0"></span>**Understanding the Analytic Calculation Engine Classes**

PeopleSoft Analytic Calculation Engine comprises a calculation engine plus several PeopleTools features which enable application developers to define both the calculation rules and the display of calculated data within PeopleSoft applications for the purposes of multi-dimensional reporting, data editing, and analysis.

More specifically, developers create *analytic models* in order to define the rules which are used to calculate data. Developers also create PeopleSoft Pure Internet Architecture pages with *analytic grids* in order to display the data within PeopleSoft applications. End users view, analyze, and make changes to this data. When end users save their changes, PeopleSoft Analytic Calculation Engine recalculates the data and saves the calculated data to the database.

PeopleCode enables developers to manipulate analytic calculation data as follows:

- Use the Analytic Calculation Engine classes to either retrieve or specify data in an instance of an analytic model loaded into the system, and also to calculate (or recalculate) cube values.
- Use the Analytic Calculation Engine metadata classes to manipulate an analytic model definition. For example, you can add cubes to a cube collection or rename an existing user function for a model.
- Use the Analytic Grid classes to manipulate the display of analytic calculation data on a page.
- Use the Analytic Type classes to manipulate an analytic type definition. For example, you can specify a new analytic model for an analytic type definition.

**Important!** The analytic grid classes are not supported on IBM z/OS and Linux for IBM System z platforms.

#### **Related Links**

[Understanding the PeopleSoft Analytic Calculation Engine Metadata Classes](#page-206-0) [Understanding the Analytic Calculation Engine Classes](#page-172-0) [Understanding the Analytic Calculation Engine Classes](#page-302-0)

# **Using the Analytic Grid in PeopleCode**

The PeopleCode AnalyticGrid object is a reference to a page runtime object for the analytic grid. These particular page runtime objects aren't present until the component is started.

**Note:** PeopleSoft builds a page grid one row at a time. Because the AnalyticGrid class applies to a complete grid, you can't attach PeopleCode that uses the AnalyticGrid class to events that occur before the grid is built; the earliest event you can use is the page Activate Event.

If you're using the analytic grid within a secondary page, the runtime object for the grid isn't created until the secondary page is run. The grid object can't be obtained until then, which means that the earliest PeopleCode event you can use to activate a grid that's on a secondary page is the Activate event for the secondary page.

The attributes you set for displaying an analytic grid remain in effect only while the page is active. When you switch between pages in a component, you have to reapply those changes *every time* the page is displayed.

In addition, the Activate event associated with a page fires every time the page is displayed. Any PeopleCode associated with that Activate event runs, which may undo the changes you made when the page was last active. For example, if you hide a grid column in the Activate event, then display it as part of a user action, when the user tabs to another page in the component, then tabs back, the Activate event runs again, hiding the grid column again.

If a user at runtime hides a column of a grid, tabs to another page in the component, then tabs back to the first page, the page is refreshed and the grid column is displayed again.

You can use the rowset class methods and properties on analytic grid data. You can access the data loaded by the analytic grid by accessing a rowset object after the grid is populated.

Use the analytic grid classes to manipulate the display of an analytic grid—that is, one associated with PeopleSoft Analytic Calculation Engine data. If you want to manipulate a grid control, use the grid classes.

#### **Related Links**

[Grid Class Methods](#page-1356-0)

[GetRowset](#page-1571-0) "CreateRowset" (PeopleTools 8.55: PeopleCode Language Reference) "GetRowset" (PeopleTools 8.55: PeopleCode Language Reference) "PeopleCode Events" (PeopleTools 8.55: PeopleCode Developer's Guide)

# **Using Freeze Column Mode**

If you specify Freeze Column Mode for an analytic grid in Application Designer, the analytic grid isn't populated from the component buffer by default. It is your responsibility to write your application code so that it populates the rowset bound to the analytic grid.

**Note:** You should not be adding and deleting data from the analytic grid when you are not in Freeze Column Mode; this is an unsupported feature and might cause unexpected behavior.

In addition, no layout information is available, and there is no slicer, row, or column axis.

The following is an example of populating the analytic grid with data from a normal grid in Freeze Column Mode.

```
Local Rowset &RSAGRID;
Local Rowset &RSGrid;
/* Get the rowset associated with normal grid whose primary record is */
/* QE_BAM_FACTTBL */
```

```
&RSGRID = GetLevel0()(1).GetRowset(Scroll.QE_BAM_FACTTBL);
/* Get the rowset associated with Analytic grid whose primary record is */
/* QE_BAM_CCSMOKE */
\&RSAGRID = GetLevel0()(1).GetRowset(Scroll.QE_BAM_CCSMOKE);
/* Flush out existing Data from the Analytic Grid */
&RSAGRID.Flush();
/* Copy data from Normal Grid to Analytic Grid in Freeze Column Mode*/
&RSGRID.CopyTo(&RSAGRID, Record.QE_BAM_FACTTBL, Record. QE_BAM_CCSMOKE);
```
Do not use the following methods with an analytic grid that is in Freeze Column Mode:

- Analytic grid GetCubeCollection method
- Analytic grid LoadData method
- Analytic grid SetAnalyticInstance method
- Analytic grid SetLayout method
- Analytic grid SlicerVisible property

# **Error Handling**

All the analytic type classes throw PeopleCode exceptions for any fatal error that occurs in the execution of the operation. PeopleSoft recommends enclosing your analytic model programs in try-catch statements. This way, if your program catches the exception, the message set and message number that are associated with the exception object indicate the error.

#### **Related Links**

[Try-Catch Blocks](#page-1064-0)

# **Data Types of the Analytic Grid Objects**

Analytic grids are declared using the AnalyticGrid data type. For example,

Local AnalyticGrid &MyAnalyticGrid;

Analytic grid columns are declared using the AnalyticGridColumn data type. For example:

Local AnalyticGridColumn &MYGRIDCOL;

# **Scope of Analytic Grid Objects**

Both the AnalyticGrid and AnalyticGridColumn objects can be instantiated from PeopleCode only.

An AnalyticGrid is a control on a page. You generally use these objects only in PeopleCode programs that are associated with an online process, not in an Application Engine program, a message notification, a Component Interface, and so on.

AnalyticGrid objects can be of scope local, component or global.

# <span id="page-297-0"></span>**AnalyticGrid Class Reference**

This reference for the AnalyticGrid class includes:

- AnalyticGrid class built-in function.
- AnalyticGrid class methods.
- AnalyticGrid class properties.

# **AnalyticGrid Class Built-in Function**

"GetAnalyticGrid" (PeopleTools 8.55: PeopleCode Language Reference)

# **AnalyticGrid Class Methods**

In this section, we discuss the AnalyticGrid class methods. The methods are described in alphabetic order.

# **GetColumn**

#### **Syntax**

**GetColumn**(*ColumnName*)

#### **Description**

Use the GetColumn method to instantiate an AnalyticGridColumn object.

**Note:** The properties for an AnalyticGridColumn and a GridColumn are the same. Any differences are indicated in the description for the GridColumn property.

Specify the grid column name in the page field properties for that field, consisting of any combination of uppercase letters, digits and "#", "\$", " $@$ ", and "\_".

To specify a grid column name:

- 1. Open the page in Application Designer, select the analytic grid and access the Analytic Grid control properties.
- 2. On the General tab, type the new grid name in Page Field Name.

*ColumnName* Specify the name of the column that you want to access.

#### **Returns**

An AnalyticGridColumn object.

**Note:** The properties for an AnalyticGridColumn and a GridColumn are the same. Any differences are indicated in the description for the GridColumn property.

#### **Related Links**

[GridColumn Class](#page-1368-0)

# **GetCubeCollection**

#### **Syntax**

**GetCubeCollection**()

#### **Description**

Use the GetCubeCollection method to return a reference to the cube collection associated with the analytic grid.

**Note:** Do not use this method with an analytic grid that is in Freeze Column Mode.

#### **Parameters**

None.

#### **Returns**

A CubeCollection object.

#### **Related Links**

[Understanding the Analytic Calculation Engine Classes](#page-294-0) [CubeCollection Class](#page-191-0)

# **LoadData**

#### **Syntax**

**LoadData**()

#### **Description**

Use the LoadData method to cause the system to get fresh data for the grid from the analytic calculation engine. Generally, you would use this method after you perform some operation, such as SetLayout, that might change the value or layout of the data.

**Note:** Do not use this method with an analytic grid that is in Freeze Column Mode.

#### **Parameters**

None.

# **Returns**

None.

# **SetAnalyticInstance**

# **Syntax**

**SetAnalyticInstance**(*ID*)

# **Description**

Use the SetAnalyticInstance method to specify the analytic instance to be associated with this analytic grid.

An AnalyticGrid object can be bound only once to an analytic instance. If the SetAnalyticInstance method is called after the analytic grid is bound to an instance, the method call has no effect.

**Note:** Do not use this method with an analytic grid that is in Freeze Column Mode.

#### **Parameters**

*ID* Specify the analytic instance ID as a string.

# **Returns**

None.

# **Related Links**

[Understanding the Analytic Calculation Engine Classes](#page-172-0) [Understanding the Analytic Calculation Engine Classes](#page-294-0) [AnalyticInstance Class Methods](#page-175-0)

# **SetLayout**

# **Syntax**

**SetLayout**(*&SlicerArray*, *&RowAxisArray*, *&ColumnAxisArray*)

# **Description**

Use the SetLayout method to set the layout for the three axes, slice, row, and column.

**Note:** Do not use this method with an analytic grid that is in Freeze Column Mode.

If you specify No Drag drop mode for an analytic grid in Application Designer, the analytic grid has the column axis, row axis and slicer axis, but the end user isn't allowed to change the layout by dragging and dropping elements between axes. However, you can still change the layout using the SetLayout method.

**Note:** You can specify a null value ("") for all the required parameters for this method.

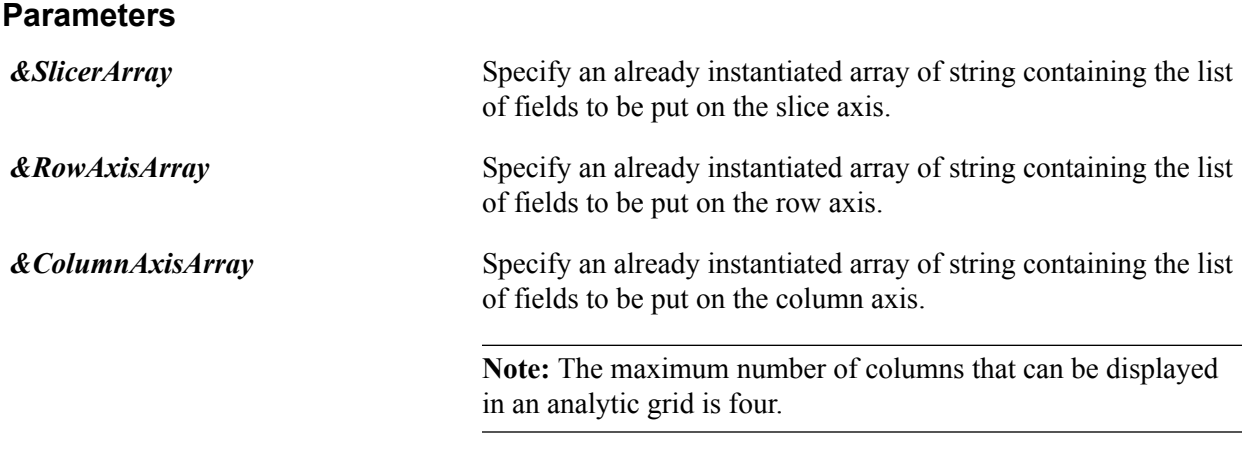

#### **Returns**

None.

# **AnalyticGrid Class Properties**

In this section we discuss the AnalyticGrid properties. The properties are described in alphabetic order.

# **Inactive**

#### **Description**

Use this property to specify whether the analytic grid is inactive or active. This property takes a Boolean value, true if the grid is inactive, false otherwise.

If you specify this property as true, the analytic grid is not displayed to the user and no data is fetched from the database.

This property is read-write.

# **Label**

#### **Description**

Use this property to specify the label that appears as the title of the grid.

**Note:** You can't use this property to set labels longer than 100 characters. If you try to set a label of more than 100 characters, the label is truncated to 100 characters. Always put any changes to labels in the Activate event for the page. This way the label is set every time the page is accessed.

This property is read-write.

# **ShowGridLines**

### **Description**

Use this property to specify whether grid lines are displayed with the analytic grid. This property takes a Boolean value, true to show the lines, false otherwise.

This property is read-write.

# **SlicerVisible**

#### **Description**

Use this property to specify whether the slicer is displayed with the analytic grid. This property takes a Boolean value, true to show the slicer, false otherwise.

**Note:** Do not use this method with an analytic grid that is in Freeze Column Mode.

This property is read-write.

# **SummaryText**

#### **Description**

Use this property to set or return a string representing the summary text for the analytic grid.

Summary text enables you to provide a brief description of the functionality and content of the grid area. This property is pertinent for users who access the application in accessibility mode using screen readers.

This property is read-write.

#### **Example**

```
&MyAnGrid = GetAnalyticGrid(Page.PSMYPAGE, "PSMYPAGE");
&MyAnGrid.SummaryText = "This is the new summary text through PeopleCode";
```
#### **Related Links**

"Setting Analytic Grid Label Properties" (PeopleTools 8.55: Analytic Calculation Engine)

# **Analytic Type Classes**

# <span id="page-302-0"></span>**Understanding the Analytic Calculation Engine Classes**

PeopleSoft Analytic Calculation Engine comprises a calculation engine plus several PeopleTools features which enable application developers to define both the calculation rules and the display of calculated data within PeopleSoft applications for the purposes of multi-dimensional reporting, data editing, and analysis.

More specifically, developers create *analytic models* in order to define the rules which are used to calculate data. Developers also create PeopleSoft Pure Internet Architecture pages with *analytic grids* in order to display the data within PeopleSoft applications. End users view, analyze and make changes to this data. When end users save their changes, PeopleSoft Analytic Calculation Engine recalculates the data and saves the calculated data to the database.

PeopleCode enables developers to manipulate analytic calculation data as follows:

- Use the Analytic Calculation Engine classes to either retrieve or specify data in an instance of an analytic model loaded into the system, and also to calculate (or recalculate) cube values.
- Use the Analytic Calculation Engine metadata classes to manipulate an analytic model definition. For example, you can add cubes to a cube collection or rename an existing user function for a model.
- Use the analytic grid classes to manipulate the display of analytic calculation data on a page.
- Use the analytic type metadata classes to manipulate an analytic type definition. For example, you can specify a new analytic model for an analytic type definition.

**Important!** The analytic type classes are not supported on IBM z/OS and Linux for IBM System z platforms.

#### **Related Links**

[Understanding the Analytic Calculation Engine Classes](#page-294-0) [AnalyticGrid Class Reference](#page-297-0) [Understanding the Analytic Calculation Engine Classes](#page-172-0)

# **Using the Analytic Type Classes**

You can create analytic type definitions using Application Designer. PeopleSoft provides the analytic type classes for accessing these definitions at runtime.

You can also create an analytic type definition in PeopleCode, using the Create method, then saving it to the database using the Save method. After you save the definition, you can access it using Application Designer.

You only need to create an instance of the analytic type. All other objects are instantiated from the analytic type object.

Once the AnalyticTypeDefn object is created, you can then execute either the Get or Create methods to "instantiate" the analytic type object.

# **Error Handling**

All the analytic type classes throw PeopleCode exceptions for any fatal error that occurs in the execution of the operation. PeopleSoft recommends enclosing your analytic model programs in try-catch statements. This way, if your program catches the exception, the message set and message number that are associated with the exception object indicate the error.

**Related Links**

[Try-Catch Blocks](#page-1064-0)

# **Data Types of the Analytic Type Objects**

Every PeopleSoft analytic type object is declared as its own data type, that is, AnalyticTypeDefn objects are declared as type AnalyticTypeDefn, AnalyticTypeModelDefn objects are declared as type AnalyticTypeModelDefn, and so on.

The following are the data types for the PeopleSoft analytic type classes:

- AnalyticTypeDefn
- AnalyticTypeModelDefn
- AnalyticTypeRecordDefn

# **Scope of Analytic Type Objects**

The analytic type objects can only be instantiated from PeopleCode.

These objects can be used anywhere you have PeopleCode, that is, in a Application Engine program, an application class, record field PeopleCode, and so on.

Analytic type objects can be of scope Local, Component or Global.

# **How to Import the Analytic Type Classes**

The analytic type classes are *not* built-in classes, like Rowset, Field, Record, and so on. They are application classes. Before you can use these classes in your PeopleCode program, you must import them to your program.

An import statement names either all the classes in a package or one particular application class. For importing the analytic type classes, PeopleSoft recommends that you import all the classes in the application package.

The application package PT\_ANALYTICTYPEDEFN contains the following subclasses:

- AnalyticTypeDefn
- AnalyticTypeModelDefn
- AnalyticTypeRecordDefn

The import statement you should use should be as follows:

import PT\_ANALYTICTYPEDEFN:\*;

Using the asterisks after the package name makes all the application classes directly contained in the named package available.

#### **Related Links**

[Understanding Application Classes](#page-318-0)

# **How to Create an Analytic Type Class Object**

After you've imported the analytic type classes, you need to instantiate an instance of the AnalyticTypeDefn class, using the constructor for that class and the Create function. After you create the object, you must populate it using either the Get or Create method.

The following example creates an AnalyticTypeDefn object from the QE\_ACE\_ALLFUNCTION analytic type definition.

Local PT\_ANALYTICTYPEDEFN:AnalyticTypeDefn &AnalyticType;

&AnalyticType = create PT\_ ANALYTICTYPEDEFN:AnalyticTypeDefn("QE\_ACE\_ALLFUNCTION");

#### **Related Links**

[Analytic Calculation Engine Metadata Classes Constructor](#page-210-0)

# **Analytic Type Classes Constructor**

You must use the constructor for the AnalyticTypeDefn class to instantiate an instance of that class. All other objects are instantiated from this class.

# **AnalyticTypeDefn**

#### **Syntax**

**AnalyticTypeDefn**(*TypeName*)

# **Description**

Use the AnalyticTypeDefn constructor to create an AnalyticTypeDefn.

Once the AnalyticTypeDefn object is created, you can then execute either the Get or Create methods to instantiate the model.

**Note:** The Delete and Rename methods can only be executed before a model is instantiated.

#### **Parameters**

**TypeName** Specify the name of an analytic type definition.

#### **Returns**

An AnalyticTypeDefn object.

#### **Example**

&Model = create AnalyticTypeDefn("QE\_ACE\_ALLFUNCTION");

# **AnalyticTypeDefn Class Methods**

This section describes the analytic type definition class methods. The methods are discussed in alphabetical order.

# <span id="page-305-0"></span>**AddModel**

#### **Syntax**

**AddModel**(*ModelName*, *ModelType*)

#### **Description**

Use the AddModel method to add either an analytic model or optimization model to the analytic type definition. If the model doesn't exist, this method fails.

# **Parameters**

*ModelName* Specify the name of an existing model.

*ModelType* Specify the model type. Values are:

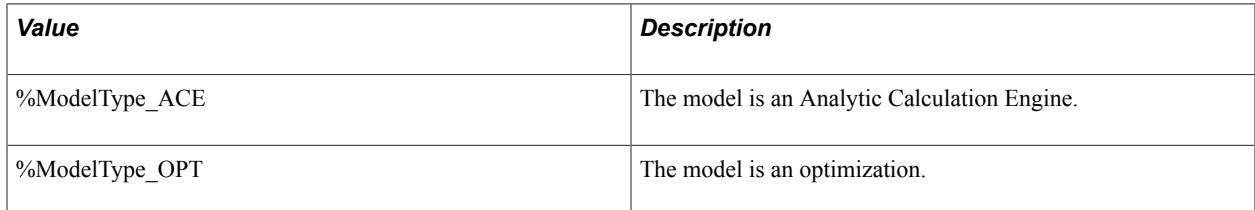

The new AnalyticTypeModelDefn object.

### **Related Links**

[DeleteModel](#page-308-0) **[GetModelNames](#page-310-0)** [AnalyticTypeModelDefn Class Properties](#page-313-0)

# <span id="page-306-1"></span>**AddRecord**

# **Syntax**

**AddRecord**(*RecordName*)

### **Description**

Use the AddRecord method to add a record to the analytic type definition. If the record definition doesn't exist in Application Designer, or if the record already exists in this analytic type definition, this method fails.

# **Parameters**

**RecordName** Specify the name of the record that you want to add.

#### **Returns**

An AnalyticTypeRecordDefn object that represents the record.

# **Related Links**

[DeleteRecord](#page-308-1) **[GetRecordNames](#page-311-0)** [AnalyticTypeRecordDefn Class Methods](#page-314-0)

# <span id="page-306-0"></span>**Create**

# **Syntax**

**Create**()

# **Description**

Use the Create method to create, and instantiate, a new analytic type. If the analytic type already exists, an exception is thrown.

#### **Parameters**

None.

None.

**Related Links**

[Save](#page-312-0) [Try-Catch Blocks](#page-1064-0)

# **CopyTo**

# **Syntax**

**CopyTo**(*NewAnalyticTypeName*)

# **Description**

Use the CopyTo method to copy the current AnalyticTypeDefn object to the AnalyticTypeDefn object with the specified name. This method fails if the analytic type specified with *NewAnalyticTypeName* already exists.

# **Parameters**

*NewAnalyticTypeName* Specify the name of the new analytic type definition that you want to create.

# **Returns**

The new AnalyticTypeDefn object.

# **Related Links**

[Create](#page-306-0) [Save](#page-312-0)

# **Delete**

# **Syntax**

**Delete**()

# **Description**

Use the Delete method to delete the analytic type definition. You must use this method immediately after you create the AnalyticType object, before you instantiate it, that is, before you use either the Get or Create method.

**Note:** This method executes immediately, and deletes the definition from Application Designer.

# **Parameters**

None.

None.

### **Related Links**

[Create](#page-306-0) **[Get](#page-309-0)** [Save](#page-312-0)

# <span id="page-308-0"></span>**DeleteModel**

**Syntax**

**DeleteModel**(*ModelName*)

#### **Description**

Use the DeleteModel method to delete the specified model from the analytic type definition.

**Note:** The model is not deleted from the analytic type definition until you use the Save method.

#### **Parameters**

*ModelName* Specify the name of a model that exists in the analytic type definition.

#### **Returns**

None.

# **Related Links** [AddModel](#page-305-0) **[GetModelNames](#page-310-0)** [AnalyticTypeModelDefn Class Properties](#page-313-0)

# <span id="page-308-1"></span>**DeleteRecord**

#### **Syntax**

**DeleteRecord**(*RecordName*)

#### **Description**

Use the DeleteRecord method to delete a record from the analytic type definition.

**Note:** The record deleted from the analytic type definition until you use the Save method.

*RecordName* Specify the name of the record that you want to remove from the analytic type definition.

#### **Returns**

None.

#### **Related Links**

[AddRecord](#page-306-1) [GetRecordNames](#page-311-0) [AnalyticTypeRecordDefn Class Methods](#page-314-0)

# <span id="page-309-0"></span>**Get**

#### **Syntax**

**Get**()

#### **Description**

Use the Get method to instantiate an existing analytic type definition as an AnalyticTypeDefn object. If the analytic type doesn't exist, this method throws an exception.

#### **Parameters**

None.

#### **Returns**

None.

#### **Related Links**

[Create](#page-306-0) [Save](#page-312-0)

# **GetModel**

#### **Syntax**

**GetModel**(*ModelName*)

### **Description**

Use the GetModel method to return a reference to an AnalyticTypeModelDefn object.

This method fails if the model specified by *ModelName* doesn't exist.

*ModelName* Specify the name of the analytic type model definition that you want to access.

#### **Returns**

An AnalyticTypeModelDefn object.

### **Related Links**

[AnalyticTypeModelDefn Class Properties](#page-313-0)

# <span id="page-310-0"></span>**GetModelNames**

#### **Syntax**

**GetModelNames**()

# **Description**

Use the GetModelNames method to return an array of string containing all the model names in this analytic type definition.

# **Parameters**

None.

# **Returns**

An array of string.

# **Related Links**

[AddModel](#page-305-0) [DeleteModel](#page-308-0) [AnalyticTypeModelDefn Class Properties](#page-313-0)

# **GetRecord**

#### **Syntax**

**GetRecord**(*RecordName*)

# **Description**

Use the GetRecord method to return a reference to an AnalyticTypeRecordDefn object.

This method fails if the record specified by *RecordName* doesn't exist.

*RecordName* Specify the name of the record that you want to access.

### **Returns**

An AnalyticTypeRecordDefn object.

### **Related Links**

[AnalyticTypeRecordDefn Class Methods](#page-314-0)

# <span id="page-311-0"></span>**GetRecordNames**

#### **Syntax**

**GetRecordNames**()

# **Description**

Use the GetRecordNames method to return an array of string containing the names of all the records associated with the analytic type definition.

### **Parameters**

None.

#### **Returns**

An array of string.

#### **Related Links**

[AddRecord](#page-306-1) [DeleteRecord](#page-308-1) [AnalyticTypeRecordDefn Class Methods](#page-314-0)

# **Rename**

#### **Syntax**

**Rename**(*NewAnalyticTypeName*)

# **Description**

Use the Rename method to rename an existing analytic type definition to a new name. You must use this method immediately after you create the AnalyticType object, before you instantiate it, that is, before you use either the Get or Create method. The new name is not saved to the database until you use the Save method.

*NewAnalyticTypeName* Specify the new name for the analytic type definition.

**Returns**

None.

### **Related Links**

[Save](#page-312-0)

# <span id="page-312-0"></span>**Save**

### **Syntax**

**Save**()

# **Description**

Use the Save method to save any changes that were made to the AnalyticTypeDefn object to the database.

### **Parameters**

None.

#### **Returns**

None.

# **AnalyticTypeDefn Class Properties**

In this section we discuss the AnalyticTypeDefn class properties. The properties are described in alphabetic order.

# **AppClassPath**

# **Description**

Use this property to specify the full name of the application package that contains the Create, Copy and Delete methods used with this analytic type definition.

This property is read-write.

# **Comments**

# **Description**

Use this property to specify comments for the analytic type.

This property is read-write.

# **Description**

# **Description**

Use this property to specify a description for the analytic type.

This property is read-write.

# **Name**

# **Description**

This property specifies the name of the AnalyticTypeDefn.

This property is read-only.

# **OwnerID**

# **Description**

This property specifies the owner ID for this AnalyticTypeDefn.

This property is read-write.

# <span id="page-313-0"></span>**AnalyticTypeModelDefn Class Properties**

In this section we discuss the AnalyticTypeModelDefn class properties. The properties are described in alphabetic order.

# **Name**

# **Description**

This property specifies the name of the analytic type model.

This property is read-only.

# **Type**

# **Description**

This property specifies the type of the analytic type model. Values are:

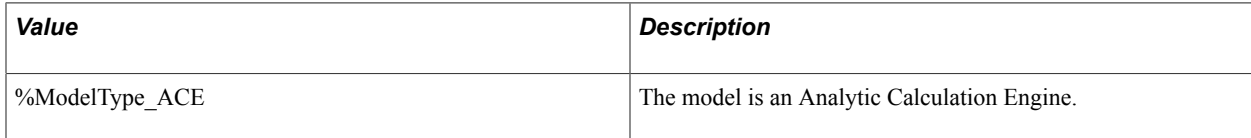

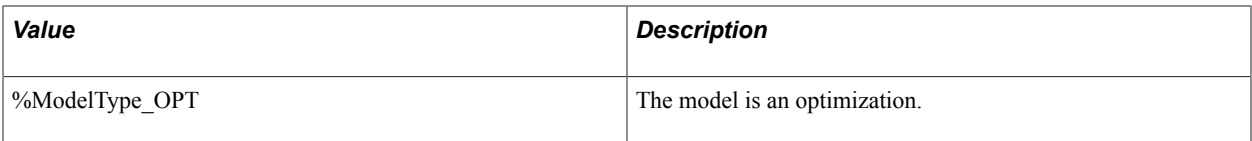

This property is read-only.

# <span id="page-314-0"></span>**AnalyticTypeRecordDefn Class Methods**

In this section we describe the AnalyticTypeRecordDefn class methods. The methods are discussed in alphabetic order.

# <span id="page-314-2"></span>**GetSelectedField**

#### **Syntax**

**GetSelectedField**()

#### **Description**

Use the GetSelectedField to return an array of string containing the names of the fields that are selected for this record.

#### **Parameters**

None.

#### **Returns**

An array of string.

#### **Related Links**

**[SetSelectedField](#page-314-1)** 

# <span id="page-314-1"></span>**SetSelectedField**

#### **Syntax**

**SetSelectedFields**(*FieldName*)

#### **Description**

Use the SetSelectedField method to specify the name of the field that is selected for this record.

#### **Parameters**

**FieldName** Specify the name of the field that you want to select.

None.

# **Related Links**

[GetSelectedField](#page-314-2)

# **UnsetSelectedField**

# **Syntax**

**UnsetSelectedField**(*FieldName*)

# **Description**

Use the UnsetSelectedField method to unselect the selected field.

This method throws an exception if the field specified by *FieldName* isn't selected.

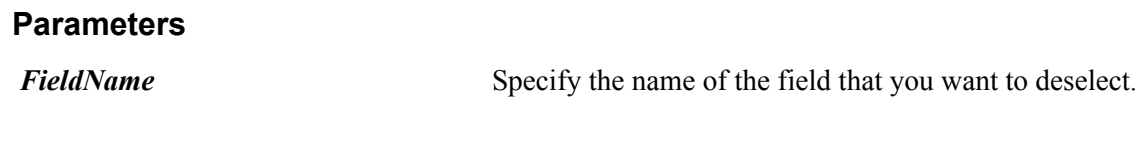

#### **Returns**

None.

# **AnalyticTypeRecordDefn Class Properties**

In this section we discuss the AnalyticTypeRecordDefn class properties. The properties are described in alphabetic order.

All of the properties listed here can also be set for the analytic type definition using Application Designer.

# **Related Links**

"Viewing Analytic Model Properties" (PeopleTools 8.55: Analytic Calculation Engine)

# **Callback**

# **Description**

Use this property to specify whether this record has a callback. This property takes a Boolean value, true if the record has a callback, false otherwise.

This property is read-write.

# **Description**

### **Description**

Use this property to specify a description for the record.

This property is read-write.

# **Name**

# **Description**

This property specifies the name of the record.

This property is read-only.

# **Readable**

# **Description**

Use this property to specify whether this record is readable. This property takes a Boolean value, true if the record is readable, false otherwise.

This record is read-write.

# **ReadOnce**

# **Description**

Use this property to specify whether this record is specified as read once. This property takes a Boolean value, true if the record is only read once, false otherwise.

This property is read-write.

# **ScenarioManaged**

#### **Description**

Use this property to specify if the record is specified as scenario managed. This property takes a Boolean value, true if the record is scenario managed, false otherwise.

This property is read-write.

# **SyncOrder**

#### **Description**

This property specifies the synchronization order for the record. It returns an integer value.

This property is read-write.

# **Writeable**

### **Description**

Use this property to specify if a record is specified as writeable. This property takes a Boolean value, true if the record is writeable, false otherwise.

This property is read-write.

# **AnalyticType Classes Example**

The following is a typical example of using the AnalyticType classes.

```
import PT_ANALYTICTYPEDEFN:*;
Local PT_ANALYTICTYPEDEFN:AnalyticTypeDefn &AnalyticType;
Local PT_ANALYTICTYPEDEFN:AnalyticTypeRecordDefn &AnalyticTypeRecordDefn;
&AnalyticType = create PT_ ANALYTICTYPEDEFN:AnalyticTypeDefn("BB_TEST");
&AnalyticType.Create();
&AnalyticType.AddModel("QE_BAM_GENX", %ModelType_ACE);
&AnalyticTypeRecordDefn = &AnalyticType.AddRecordl("QE_BAM_CCSMOKE");
&AnalyticTypeRecordDefn = &AnalyticType.AddRecordl("QE_BAM_FACTTBL");
&AnalyticType.Save();
```
# **Application Classes**

# <span id="page-318-0"></span>**Understanding Application Classes**

You can create Application Packages in Application Designer. These *packages* contain application classes (and may contain other packages also). An application class, at its base level, is just a PeopleCode program. However, using the Application Packages, you can create your own classes, and extend the functionality of the existing PeopleCode classes.

The application classes provide capability beyond that offered by the existing PeopleCode classes. Unlike the existing classes, a subclass can inherit all the properties and methods of the class it extends. This provides all the advantages of true object-oriented programming:

- easier to debug because all the pieces are separate
- easier to maintain because functionality is gathered into a single place
- extensible by subclass

In addition, the application classes provide more structure. Using the Application Packages, you have a clear definition of each class, as well as its listed properties and methods. This makes it easier to create a complex program that uses many functions.

# **Related Links**

"Creating Application Packages" (PeopleTools 8.55: PeopleCode Developer's Guide)

# **When Would You Use Application Classes?**

Use Application classes to help structure your existing PeopleCode functions. For example, prior to Application classes, most PeopleCode functions were put into FUNCLIB records. However, in larger, more complex programs, it is sometimes difficult to find (let alone maintain) a function. You could make every function a class in a package with very little reworking of your PeopleCode (as well as making the different fields in a record a package, and combining them into a single larger package.) This provides a better visual interface for grouping your functions.

In addition, use Application classes when you have to do generic processing, and just the details are different. For example, suppose one of the processes for your application is reading a file object and doing bulk insert. The process could all be contained in a single package, with the classes and subclasses providing all the details, different kinds of reading for different types of files, different inserts based on the record, and so on.

One of the main differences between a class and a function call is that the call to the class is dynamic, like a function variable, but more closely controlled. All the calls to the class (methods) must have the same signature.

For example, suppose you want to provide a more generic sort, with comparison function at the end of it. You want to use the array class Sort method, but your process has to be generic: you aren't certain if you're comparing two records or two strings. You could define a class that had as its main method a comparison, and return a -1, 0, or 1. Then write your personalized sort, extending the array class method Sort.

Another use is for business processing. Think in terms of core functionality, with vertical product solutions that extend the basic processing by providing specifics, in other words, by extending the general classes with subclasses. This could be appropriate for sales force automation or order entry.

Generally, use application classes where you can extract the common functionality.

**Note:** Do not extend a SOAPDoc with an application class. This is currently not supported.

# **Application Classes General Structure**

This section discusses the general form of an application class. All application classes are contained in application packages; and all application classes are composed of executable PeopleCode statements.

The division of application classes facilitates object-oriented programming and enables a separation of the following:

- What the class provides to other classes.
- What is applicable to the entire class.
- What is applicable to the definition of a method.

The data types used in an application class (for methods parameters, return values, and so on) can be any PeopleCode types, including application classes. Likewise, application classes can be used anywhere in a PeopleCode program where a general data type can be used.

# **Related Links**

"Data Types" (PeopleTools 8.55: PeopleCode Developer's Guide)

# **Class Name**

Application classes have a fully qualified name that is formed hierarchically by the name of the top-level package that contains them, the package that contains that package, and so on down to the short class name, that is, the one specified when the class was created in Application Designer, using a colon for the separator between names.

The fully qualified name of the class must be unique, as this is what identifies the class. The short name of the class does not have to be unique.

#### **Image: Application classes example**

For example, suppose package CRM contains the application classes Address and Customer as well as the package Utilities, which in turn contains the application classes Address and Incident:

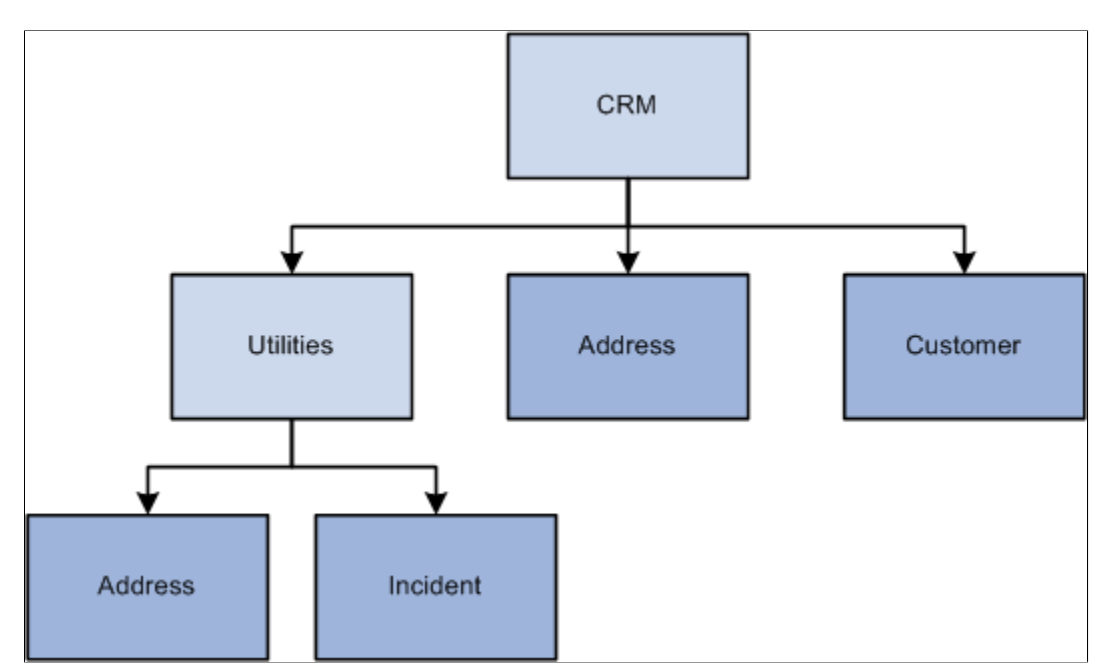

There are four distinct application classes in this example:

- CRM:Address
- CRM:Customer
- CRM:Utilities:Address
- CRM:Utilities:Incident

**Note:** If you change the name of a package or an application class, that name change is *not* automatically propagated through all your PeopleCode programs. You must make the change manually in your programs. If you specify an incorrect name for a package or application class, you receive a warning when you try to save the PeopleCode.

# **Class Extension**

Extension represents the "is-a" relationship. When a class extends another class, it's called a *subclass* of that class. Conversely, the class being extended is called a *superclass* of that subclass.

A subclass inherits all of the public methods and properties (collectively called *members*) of the class it extends. These members can be overridden by declarations of methods and properties in the subclass.

**Note:** Application classes have no multiple inheritance (that is, being able to extend more than one class.)

Type checking in PeopleCode (both at design time and runtime) does strong type checking of application classes, tracking each application class as a separate type. A subclass can be used as the class it extends, because it implements the public interfaces of its superclass. This is called *subtyping*.

In the following example, the class Banana extends the class Fruit. Banana is the *subclass* of Fruit. From Fruit, you can extend to Bananas. However, from Bananas you can't extend to Fruit. Another way to think about this is you can only extend from the general to the specific, not the other way around.

```
class Fruit
   method DoFruit();
   property number FruitNum instance;
end-class;
class Banana extends Fruit
   method DoBanana();
   property number BananaNum instance;
```
The following code shows a correct way to assign a class object, because Banana is a *subtype* of Fruit.

local Fruit & Bref = create Banana();

The following is *not* correct. Banana is a subtype of Fruit. Fruit is *not* a subtype of Banana. This assignment causes an error at design time.

local Banana & Fref = create  $Fruit()$ ;

Before you can extend a class, you must first import it. You must import all class names you use in a PeopleCode program before you use them.

#### **Related Links**

end-class;

[Import Declarations](#page-334-0)

# **Declaration of Public External Interface**

The names of the members (that is, all the methods and properties of a class) must be unique only within that class. Different classes can have members with the same name. As members are used only with objects, and each object knows its class, the member that's accessed is the one associated with that class.

For example, more than one class has the property Name which returns the name of the object executing the property. There isn't any confusion, because the field Name property returns the name of a field, while the record name property returns the name of a record. No class has more than one property called Name.

**Note:** Within a class, each member name *must* be unique.

The public part of a class declaration specifies the methods and properties that the class provides to other PeopleCode programs. These methods and properties are *dynamically bound*, that is, the actual method that is called depends on the actual class of the object, as it might be an overridden method or property from a subclass.

In the following code example, the text in bold indicates the public part of the class declaration.

```
/* generic building class */
class BuildingAsset
   method Acquire();
   method DisasterPrep();
end-class;
```
# **Access Control and the Declaration of Protected Properties and Methods**

Application class objects have private and public access control. Properties or methods that are declared outside the "private" declaration section have public access control. This means that they can be referenced and used by any PeopleCode. This access is of course subject to access controls such as "readonly". Private properties and methods are private to the class, not instance, and can only be referenced by objects of this application class.

Between these two access control schemes of public and private, lies the concept of protected methods and properties. Protected methods and properties can be accessed only by objects of this application class and those derived from this application class. Use protected methods or properties when you want to hide them from outside use, but allow the flexibility of using them in derived classes.

The declarations of protected variables and methods are done within the class declaration, before the declaration of private variables and methods. You can use protected instance variables in interface classes. Protected methods and properties can be overridden by subclasses.

Most of the time your design can be implemented through the use of private methods and properties without resorting to the use of protected methods and properties. The following examples demonstrates the rules and some of the subtleties about when to use protected methods and properties.

```
class A; 
    method A(); 
    property string Q; 
protected 
    method MP() Returns string; 
    property string p; 
end-class; 
method A; 
   \&p = "Class A: property p";
end-method; 
method MP 
    /+ Returns String +/ 
    Return "Class A: method MP"; 
end-method; 
==================== 
class B extends A; 
    method B(); 
    method M(&X As C); 
    method m2(&Aobj As A); 
    /* property string P; */ 
protected 
    property string Q; 
    method MP() Returns string; 
end-class; 
method B; 
   \text{Super} = (\text{create A}());
   \&Q = "Class B: property Q";
   /* &P = "Class B: property P"; */
end-method; 
method M 
/+ &X as FOXTEST:C +/;
   MessageBox(0, "", 0, 0, "In B:M $This.P=" | $This.p;
/* %This.p is class A property P */
    MessageBox(0, "", 0, 0, "In B:M %This.Q=" | %This.Q); 
/* %This.q is class B property Q */
  MessageBox(0, "", 0, 0, %This.MP());
/* %This.MP() calls class B method MP */
```

```
 if &X.p = "Error" then 
   end-if;
/* error: cannot reference &X.p since class B is 
not involved in the implementation of class C */
end-method;
method m2 
   /+ &Aobj as FOXTEST:A +/ 
/* MessageBox(0, "", 0, 0, "In B:M2 &Aobj.P=" | &Aobj.p); 
/* Error: cannot reference &Aobj.p from class B 
since class B is not involved in its implementation */
end-method;
method MP 
    /+ Returns String +/ 
   Return "Class B: method MP";
end-method; 
======================= 
class C extends A; 
  method C();
protected 
   property string P; 
end-class; 
method C; 
   \text{Super} = (\text{create A}());
    &P = "Class C: property P"; 
end-method; 
============================
/* AE program */ 
import FOXTEST:*; 
Local A &A = (create A());
Local object \&obj = \&A;
MessageBox(0, "", 0, 0, "In AEMINITEST: &Obj.p=" | &obj.P);
/* run time error: anonymous access through type 
object not allowed*/
```
The following example also illustrates some of the rules surrounding protected access control.

```
import FOXTEST:Point3d;
class Point
    method Point(&X1 As integer, &Y1 As integer);
    method Warp(&A As Point3d);
protected
    property integer x;
    property integer y;
end-class;
method Point
    /+ &X1 as Integer, +/
   /+ &Y1 as Integer +/;
   \text{\$This.x = } \&\text{XI};\text{\$This.y = $Y1;end-method;
method Warp
    /+ &A as FOXTEST:Point3d +/
   /* Local Integer & temp = \&A.Z; ERROR cannot access &A.Z */
end-method;
 ================================
import FOXTEST:Point;
```
```
class Point3d extends Point
    method Point3d(&X1 As integer, &Y1 As integer, &Z1 As integer);
    method Delta(&P As Point);
    method Delta3d(&Q As Point3d);
protected
    property integer z;
end-class;
method Point3d
    /+ &X1 as Integer, +/
    /+ &Y1 as Integer, +/
   /+ &Z1 as Integer +/;
    %Super = (create Point(&X1, &Y1));
   \sqrt[3]{\text{This}}.z = \sqrt[3]{21};end-method;
method Delta
    /+ &P as FOXTEST:Point +/
/* &P.x = %This.x;
ERROR cannot access &P.x since while Point3d 
(the class in which references to fields x and y occur) 
is a subclass of Point (the class in which x and y are declared), 
it is not involved in the implementation of Point (the type of parameter p) */
/* \&P.y = \t{This.y;}ERROR cannot access &P.y. Same reason as above */
end-method;
method Delta3d
    /+ &Q as FOXTEST:Point3d +/
/* The protected members of Q can be accessed because the class point3d is a subcla⇒
ss of Point and is involved in the implementation of Point3d */
   \&Q.x = \t{This.x}\&Q.y = \t{kThis.y;}\&\mathbb{Q}.z = \text{EThis}.z;end-method;
```
#### **Declaration of Private Instance Variables and Methods**

The private part of a class declaration gives the declaration of any private methods, instance variables, and private class constants. Private methods *cannot* be overridden by subclasses, because they are completely private to the declaring class. Likewise, the instance variables can't be overridden.

The declarations of private variables and methods are done within the class declaration.

**Note:** You cannot have private methods or instance variables in an interface type of class.

In the following example, there are both public as well as private methods and properties. Any method that is declared before the keyword Private in the initial class declaration is public. Any method declared after the keyword Private is private. Properties are only declared in Public. Instances and Constants are only declared in Private

In the following example, the class Example extends the class ExampleBase. It has both public as well as private methods and properties. It also defines the private method in the definition of methods section of the code (the private definitions are marked **like this**.)

```
import PWWPACK:ExampleBase;
class Example extends ExampleBase
   method Example();
   method NumToStr(&Num As number) Returns string;
```

```
 method AppendSlash();
    property number SlashCount get;
   property number ImportantDayOfWeek get set;
    property string SlashString readonly;
    property date ImportantDate;
private
    method NextDayOfWeek(&Dow As number) Returns date;
    Constant &Sunday = 1;
    instance string &BaseString;
end-class;
Global string &CurrentBaseString;
/* Method definitions */
method NumToStr
    return String(&num);
end-method;
method AppendSlash
   &SlashString = &SlashString | "/";
end-method;
get SlashCount 
  Return Len(&SlashString) - Len(&BaseString);
end-get;
get ImportantDayOfWeek
    Return Weekday(&ImportantDate);
end-get;
set ImportantDayOfWeek 
    &importantdate = %This.nextdayofweek(&newvalue);
end-set;
/* Private method. */
method nextdayofweek
    Return &ImportantDate + (&dow - Weekday(&ImportantDate));
end-method;
/* Constructor. */
method Example
   &BaseString = &CurrentBaseString;
   &SlashString = &BaseString;
   \text{\&ImportantDate} = \text{Date}(19970322);end-method;
```
# **Definition of Methods**

After the declaration of any global or component variables and external functions needed by the methods, comes the actual definition of the methods. This section discusses some of the differences in how application programs are processed by the system, and how application class method parameters are processed.

- The system *never* skips to the next top-level statement.
- Application programs generally pass parameters by value, which is not the same as for existing functions.
- Parameter passing with object data types is by reference.
- Application programs use the out specifier to pass a parameter by reference.

#### **Not Skipping to The Next Top-Level Statement**

For existing functions and programs, the system skips to the next top-level statement in some circumstances, such as a field not found error. This never happens in an application class program. The code is always executed or an error is produced.

#### **Passing Parameters in Application Class Methods**

The parameters to a method are passed by value in the absence of an *out* specification in the parameter list. However, if a parameter list has an out specification, that argument (when used in the call of a method) must be a value that can be assigned something, and is passed by *reference*. In particular this means you cannot pass an object property to a method which requires the parameter to be an "out" parameter. Application class properties are always passed by value.

For example:

```
/* argument passed by reference */
method increment(&value as number out);
/* argument passed by value */
method increment(&value as number);
```
This is in contrast with existing PeopleCode functions that pass *all* parameters by reference when they can be assigned something. This means the method signature is a specification of which parameters can be updated by the method. This makes the code easier to debug and maintain because it's easy to see what can be updated and what can't.

The following is an example of code that increments a variable by one.

```
local Number &Mine;
\text{\& Mine} = 1;&obj.Increment(&Mine);
```
&Mine now has the value 2.

You cannot pass properties by reference. For example, supposed MyProp is a property of class Xan, a statement that requires a reference doesn't work if you supply the property. The following code will always fail because &Xan.MyProp is always passed by value and the MySqlExec method requires it to be passed by reference (so a value can be returned.)

MySqlExec("select from bar", &Xan.MyProp)

This makes sense because the semantics of an object require that you can only change a property with standard property references, not as a side affect of some other action.

#### **Passing Parameters with Object Data Types**

Parameters with object data types are always passed by reference:

```
/* argument passed by reference */
method storeInfo(&f as File);
```
If you specify the out modifier for a method parameter with an object data type, it becomes a *reference parameter*. This means that the parameter variable is passed by reference instead of the object that it is pointing at when passed.

For example, if you pass an object parameter with the out modifier:

```
method myMethod(&arg as MyObjectClass);
local MyObjectClass &o1 = create MyObjectClass("A");
local MyOtherObjectClass &o2 = create MyOtherObjectClass();
&o2.myMethod(&o1);
```
And inside myMethod this occurs:

```
Method myMethod
   &arg = create MyObjectClass("B");
end-method;
```
Since the method argument is reassigned within the body of myMethod, &o1 does not point at the new instance of MyObjectClass (initialized with "B") after the method call completes. This is because &o1 still references the original instance of MyObjectClass.

However, if &o1 had been passed with the out modifier, after the method call completes, &o1 points at whatever the parameter was last assigned to; in this case, the new instance of MyObjectClass. The parameter, rather than the object, is passed by reference.

#### **Using the Out Specification for a Parameter**

In the following example, a class, AddStuff, has a single public method, DoAdd. This adds two numbers together, then assigns them as different numbers. In the signature of the method declaration, the first parameter is *not* declared with an out statement, while the second one is.

```
class AddStuff
   method DoAdd(&P1 as number, &P2 as number out);
end-class;
method DoAdd
  &X = &P1 + &P2;\&P1 = 1;\&P2 = 2;end-method;
```
In the following PeopleCode example, an object named &Aref is instantiated from the class AddStuff. Two parameters, &I and &J are also defined.

```
local AddStuff &Aref = create AddStuff();
local number &I = 10;local number &J = 20;
```
The following code example is correct. &J is changed, because of the *out*statement in the method signature, and because the value is being passed by reference. The value of &I is *not* updated.

```
&Aref.DoAdd(&I, &J); /* changes &J but not &I */
```
The following code example causes a design time error. The second parameter must be passed *by reference*, not by value.

```
\&Aref.DoAdd(10, 20); /* error - second argument not variable */
```
#### **Related Links**

"PeopleCode Language Structure" (PeopleTools 8.55: PeopleCode Developer's Guide)

# **Declaration of Abstract Methods and Properties**

You can declare methods and properties as abstract, that is, a method or property that has a signature which specifies the parameters and results, but has no implementation in the class that defines it. The implementation may occur in one of the classes that extend the class where the method or property is initially defined.

Abstract methods and properties could be used, for example, when your application wants to provide a means for in-field customization. Your application might deliver a base class specifying the abstract methods and properties and you would allow the customization to complete those methods and properties by using a class that would extend the base class and provide implementations for some or all of the abstract methods and properties.

For a class that only contains abstract methods and properties, that is, a pure interface class, you would define a PeopleCode interface, instead of a class. You define a PeopleCode interface by using the keyword Interface instead of Class. In an interface, all the methods and properties are abstract by default.

The following example illustrates the use of abstract methods and properties. Class MyInterface is the base class which has mostly abstract methods and properties. However it is fully specified by the class MyImplementation which provides and implementation for all the methods and properties.

```
class MyInterface
    method MyMethod1() abstract;
    method MyMethod2() Returns string abstract;
    method MyMethod3();
    property string myproperty1 abstract readonly;
    property number myproperty2 abstract;
    property number myproperty3 abstract;
end-class;
method MyMethod3
end-method;
                 -------------------------------------------------------------------
import FOXTEST:MyInterface;
class MyImplementation extends MyInterface;
   method MyImplementation();
   method MyMethod1();
  method MyMethod2() Returns string;
  property string mypropertyl readonly;
   property number myproperty2;
    property number myproperty3;
end-class;
method MyImplementation
   %Super = create MyInterface();
end-method;
method MyMethod1
    /* dummy */
end-method;
method MyMethod2
    /+ Returns String +/
    Return "MyMethod2's implementation is this";
end-method;
```
#### **Considerations Using Abstract Methods and Properties**

Be aware of the following considerations when using abstract methods or properties.

You cannot have private abstract methods.

- You will receive an error if you try to provide a method body for an abstract method.
- The method signatures must be identical between the abstract method definition and the method implementation in the derived subclass.
- You will receive an error if you try to provide a Get or Set body with an abstract property.
- You will receive an error and your PeopleCode program will be terminated if you try to call an abstract method or property at runtime, unless caught in a try-catch block.
- The class that implements an interface must still assign %Super in its constructor.

## **Interfaces**

The concept of an interface class is purely a syntactic assist when you are defining an application class which is totally composed of abstract methods and properties. In this case by simply specify the keyword **interface** you are indicating that all the methods and properties are abstract. The following two definitions are semantically equivalent.

```
class MyInterface
   method MyMethod1() abstract;
   method MyMethod2() Returns string abstract;
   property string myproperty1 abstract readonly;
   property number myproperty2 abstract;
   property number myproperty3 abstract;
end-class;
interface MyInterface
   method MyMethod1();
   method MyMethod2() Returns string;
   property string myproperty1 readonly;
   property number myproperty2;
   property number myproperty3;
end-interface;
```
When you provide an implementation for an interface you can also use the keyword **implements** instead of **extends**. While this is not mandatory, specifying **implements** describes more accurately what your application class is doing.

If your class implements an interface, you don't need to create an object reference to the superclass since the system does that automatically for you.

In addition if your constructor takes no parameters and simply exists to create an object reference to the superclass (that is, there is only one statement such as  $\frac{1}{2}$  super = create mySuper();), then you don't need to define a constructor method at all.

## <span id="page-329-0"></span>**Constructors**

The constructor for a class is the public method with the same name as the (short name of the) class. The statements contained in this method (if any) provide the initialization of the class.

This constructor is *always* executed when an object of the class is instantiated.

**Note:** Before a constructor runs, the instance variables for the class are set by default based on their declared types.

Instantiate new objects of an application class by using the create function. This function takes the name of the class, and any parameters needed for the constructor method.

If the short class name is unambiguous, that is, only one class by that short name has been imported, you can use just the short class name.

The following code instantiates an object of the class Fruit:

```
\text{``Fref} = \text{create Fruit();}
```
If there's a possibility that the name is ambiguous, you can use the full class name to instantiate the object.

The following code instantiates an object of the Invoice class:

&InvObj = create PT:examples:Invoice();

If the create function is used in the context of further object expressions, that is, with a reference to members by a dot operation, the function call must be enclosed in parentheses. This is to emphasize that the creation happens before the member reference. For example:

 $\text{MInvCust} = \text{(create Invoice())}. \text{Cust}$ 

If necessary, the constructor is supplied its parameters by the call-list after the class name in the create statement. For example:

```
&Example = create Example(&ConstructorParameter1, 2, "Third");
```
A class that does not extend some other class does not need any constructor.

A class that extends another class must have a constructor, and in the constructor, it must initialize its super class. This restriction is relaxed if the super class constructor takes no parameters, and all the constructor does is assign it to %Super. In this case, the runtime creates the super object and runs its constructor automatically. The benefit of this is two-fold: at design time you do not need to provide a constructor since the runtime automatically does the equivalent of  $\text{\&} \text{Super} = \text{create}$  $MySuperObject()$ ; Also, at runtime, you may notice a performance increase since the super class object creation and construction are done without any PeopleCode. This latter benefit can be compounded in the case where there are multiple levels of inheritance.

To the general case, to initialize a superobject, an instance of the superclass is assigned to the keyword %Super in the constructor for the subclass. This assignment is allowed only in the constructor for the subclass.

The following example shows this type of assignment:

```
class Example extends ExampleBase
    method Example();
    ...
end-class;
Global string &CurrentBaseString;
method Example
    %Super = create ExampleBase();
    &BaseString = &CurrentBaseString;
    &SlashString = &BaseString;
   \text{\&ImportantDate} = \text{Date}(19970322);end-method
```
If your subclass' constructor only exists to create the superclass object and assign that to your %Super, you can dispense with providing a constructor completely as the following example illustrates.

```
class A
 ...
end-class;
Class B extends A
  ...
end-class;
Class C extends B
    ...
end-class;
...
Local C &c = create C();
...
```
Classes A, B and C have no constructors and the one call to create C creates objects of class C, B and A and run their constructors. PeopleSoft recommends that unless your constructors take parameters and need to do more than be assigned to their %Super, that you do not provide constructors since that simplifies design time as well as may improve runtime performance significantly.

The above example is semantically equivalent to the following, except that it may run much faster, since it does not have to run PeopleCode at each step of the construction process.

```
class A
 ...
end-class;
Class B extends A
   Method B();
    ...
end-class;
method B
  \text{Super} = \text{create A}();
end-method;
Class C extends B
   Method C();
    ...
end-class;
method C
   %Super = create B();
end-method;
```
**Note:** Application classes don't have destructors, that is, a method called just before an object is destroyed. The PeopleCode runtime environment generally cleans up any held resources, so they're not as necessary as they are in other languages.

#### **Related Links**

"create" (PeopleTools 8.55: PeopleCode Language Reference) [Superclass Reference](#page-341-0) "%Super" (PeopleTools 8.55: PeopleCode Language Reference)

## **External Function Declarations**

External function declarations are allowed in application classes, in the global and component variable declarations, after the class declaration (after the end-class statement), and before the method definitions. For example:

```
import SP:Record;
class Person extends SP:Record
    method Person(&pid As string);
    method getPerson() Returns Record;
    method getUserName() Returns string;
private
   instance Record &recPerson;
end-class;
Declare Function getUserName PeopleCode FUNCLIB_PP.STRING_FUNCTIONS FieldFormula;
```

```
method Person
   /+ &pid as String +/
  %Super = create SP: Record(Record. SPB_PERSON_TBL);
    &recPerson = %Super.getRecord();
    &recPerson.PERSON_ID.Value = &pid;
end-method;
method getPerson
    /+ Returns Record +/
   Return &recPerson;
end-method;
method getUserName
    /+ Returns String +/
   Local string &formattedName;
    &formattedName = getUserName(&recPerson.PERSON_ID);
   Return &formattedName;
end-method;
```
When application class properties and instance variables are used as the argument to functions or methods, they are always passed by value, never by reference. This means that the called function or method cannot change the value of the property or instance variable. If you want a function call to change a property or instance variable, use a local variable in the call and then assign the property or instance variable after the call.

Suppose you have the following class and you want to call Meth2 in the body of Meth1, passing it MyProp:

```
class MyClass
   property number MyProp;
   method Meth1();
   method Meth2(&i as number out);
end-class;
```
The following PeopleCode *fails* with a compile-time error:

```
method Meth1
 Meth2(%This.MyProp); /* error - field or temp name required. */
 Meth2(&MyProp); /* error - field or temp name required. */
end-method;
```
The following PeopleCode is valid:

```
method Meth1
/* Assignment needed if &i is input as well as output in Meth2. */
    local number &Var = %This.MyProp; 
   Meth2(&Var);
    %This.MyProp = &Var;
end-method;
```
**Note:** You call a Java program from an Application Class the same way you do using any other PeopleCode program, that is, by using one of the existing Java class built-in functions.

See [From Java to PeopleCode.](#page-1412-0)

# **Naming Standards**

This section describes the naming standards these components of application classes: packages, classes, methods, and properties.

## **Naming Packages**

The naming standard for application packages is in the following format.

```
CC_XXX[_YYY]
```
Where CC is the company name (for example, PS is PeopleSoft), XXX is the product line, and YYY is the product code.

Examples are PS\_CRM and PS\_CRM\_RB.

## **Naming Classes**

Use a constructor to be the same name as the short name for the class. PeopleSoft recommends that you do not name classes to be GetXxx.

#### **Naming Methods**

Make method names simple verb or verb object words, spelled out, first letter of each word capitalized. Examples: GetField, Save, SetDefault, WriteRecord

## **Naming Properties**

Make property names nouns, likewise spelled out, first letter of each word capitalized. Examples: Dimension, HTTPMethod, PathInfo, SubscriptionProcessId.

For Boolean read-only properties, sometimes IsXxx is appropriate. Examples: IsOpen, IsNewFieldID, IsChanged, IsDeleted

State Boolean properties positively, that is, IsChanged, as opposed to negatively, IsUnChanged. This avoids double negatives when testing (If Not &MyField.IsUnChanged Then. . . .)

## <span id="page-334-0"></span>**Import Declarations**

Before you can use a class name in a PeopleCode program (either a class definition program or an ordinary PeopleCode program), you must first import it using an import statement at the beginning of your program.

An import statement names either all the classes in a package or one particular application class.

If you're importing all the classes in a package, the syntax for the import statement ends with the following:

:\*

This makes all the application classes directly contained in the named package available. Application classes contained in subpackages of the named package are *not* made available.

If you're importing one particular application class, the syntax of the import statement ends with the short name of the class. Only that class is made available.

For example, the following imports all the classes of the package named Fruit:

```
Import Fruit:*;
```
The following imports only the application classes Banana and Kiwi. If the package named Fruit contains other classes, those are not made available to the PeopleCode program:

```
Import Fruit:Banana;
Import Fruit:Kiwi;
```
If you had a subpackage in Fruit named Drinks, you could access all the classes in that subpackage like this:

Import Fruit:Drinks:\*;

A PeopleCode program (either a separate program or one contained within a class definition) can use only application class names that have been imported. However, a class definition can use its own name without having to import it.

It's possible to import two packages which contain application classes with the same short name. For example, suppose my package Fruit contained classes Apple and Banana. Suppose a second package, Drinks, contained Apple and Cherry.

```
Import Fruit:*;
Import Drinks:*;
```
You could refer to the Banana and Cherry classes using just the short name of the class. However, you couldn't refer to the Apple class by the short name. You must always use the full name reference (that is, the name of the package and the name of the class) when referring to Apple.

```
Global Banana &MyBanana;
Local Cherry &CherryTree;
Component Fruit:Apple &GreenApple;
```
The following line produces an error, because the program doesn't know which Apple class you're referring to:

Component Apple &GreenApple;

**Note:** Single class imports (such as, Import Fruit:Banana) are checked for existence when you save your PeopleCode.

# **Self-Reference**

A method can refer to the current object using the %This system variable.

Due to subtyping, %This is an object of either the method's class or a subclass of the method's class.

In PeopleCode, the methods and properties of the class *cannot* be used without an object qualification.

In the following code example, the line in bold indicates an error. You can't call the class this way: you must use %This.

```
class FactorialClass
   method factorial(&I as number) returns number;
end-class;
method factorial
  if &I \leq 1 then
       return 1;
    end-if;
    return &I * factorial(&I - 1); /* error - factorial undefined */
   return &I * *This.factorial(&I - 1); /* okay */
end-method;
```
One of the implications of this is that when you're writing a method, there isn't any way to guarantee you'll access your own class' version of a public method (rather then a subclass') as it might be overridden by a subclass. The only way to make sure that you can access your own method is to make it private.

If you have some action that you also want to make public, and you want guaranteed access to it, you can make the action a private method, then define a public method for it that calls the private one.

In the following example, factorial is the public method that can be used by other classes. myFactorial is the private action.

```
class FactorialClass
   method factorial(&I as number) returns number;
private
   method myFactorial(&I as number) returns number;
end-class;
method factorial
   return myFactorial(&I);
end-method;
method myFactorial
   if \&I \leq 1 then
      return 1;
    end-if;
    return &I * %This.myFactorial(&I - 1);
```
#### end-method;

If you declare an instance variable as private you can still access it as a private property in another instance of the same class. For example, given the following declaration:

```
class Example
   private
       instance number &Num;
end-class;
```
A method of Example could reference another Example instance's &Num instance variable as follows:

```
&X = &SomeOtherExample.Num;
```
#### **Related Links**

"%This" (PeopleTools 8.55: PeopleCode Language Reference)

## **Using %This with Constructors**

%This when used in application class constructor code refers to the object currently being constructed. It does not refer to the dynamic this pointer of some object under construction. Given these two application classes, the PeopleCode %This.Test() in the Base constructor *always* refers to the Test method in the Base class.

```
class Base
   method Base();
   method Test();
   method CallTest();
   property string sTestResult;
end-class;
method Base
   %This.Test();
end-method;
method Test
    &sTestResult = "BASE_METHOD_CALLED";
end-method;
method CallTest
    %This.Test();
end-method;
import PACKAGE:Base;
class Extend extends PACKAGE:Base;
    method Extend();
    method Test();
end-class;
method Extend
    %Super = create PACKAGE:Base();
end-method;
method Test
    /+ Extends/implements PACKAGE:Base.Test +/
   %This.sTestResult = "EXTENSION METHOD CALLED";
end-method;
```
Even though the Extend class method provides its own Test method which overrides Base's Test method, in PeopleCode create Extend() which ultimately runs Base's constructor, the %This.Test() call in Base's constructor still references Base's Test method, not Extend's Test method, because %This always refers to the object under construction

# **Properties and Constants**

This section discusses the various ways to use properties and constants with application classes.

## **Differentiating Between Properties and Methods**

A method is a procedure or routine, associated with one or more classes, that acts on an object.

A property is an attribute of an object.

PeopleSoft recommends that you use read-write or read-only properties instead of creating methods named GetXxx and SetXxx. For example, instead of creating a method GetName, that takes no parameter, just to return the name of an object, create a read-only property Name.

If your properties simply set or return the value of an instance variable, it is far more efficient to declare the property that way than have a get and set method. The overhead of having a get and set method means that each time the property is reference some PeopleCode has to be run.

Application classes can have read-only properties, but no indexed properties.

#### **Considerations Creating Public Properties**

There are two implementations of (public) properties:

- as instance variables.
- as get-set methods.

From outside the class, you cannot tell the difference between them (for example, both are dynamically bound). However, if you just want to expose an instance variable to users of the class, you can declare a property of that name and type, which declares the instance variable too:

```
class xxx
      property string StringProp;
end-class
```
If you want the property to be read-only outside the class, use the following code:

```
class xxx
      property string StringProp readonly;
end-class
```
Both of these code examples declare an instance variable called &StringProp and provide its value for getting and change its value for setting (if not readonly). You can think of this as shorthand for the usual implementation of get-set methods.

If you want to implement the same with code (perhaps deriving the property from other instance variables or other data), use the following sort of PeopleCode program:

class xxx

```
 property string StringProp get set;
private
  instance string &inst str;
end-class;
get StringProp
   /+ Returns String +/
  Return &inst str; /* Get the value from somewhere. */
end-get;
set StringProp
    /+ &NewValue as String +/
    /* Do something with &NewValue. */
    &inst_str = &NewValue;
end-set;
```
To specify a read-only property, omit the set portions of the code example.

#### **Overriding Properties**

A property of a superclass can be overridden by a subclass by providing a different implementation.

The properties of a class are implemented by the keywords Get and Set, or by access to an otherwise private instance variable.

To access the property, you do not have to specify Get or Set: the context tells the processor which task you're doing. To create read-only properties, specify only a Get method, with no Set method, or for instance variable properties, specify Readonly.

For an instance variable property, there are two different ways for method code in the class itself to refer to the property:

- %This.*PropertyName*
- *&PropertyName*

The first way is dynamically bound, as it uses whatever (possibly overridden by a subclass) implementation of *PropertyName* that the current object provides.

The second way always accesses the private instance variable of the class that the method is declared in.

The following example returns strings, by converting the property. It also demonstrates overriding.

```
class A
   property number Anum;
    property string Astring get;
   property string Astring2 get;
end-class;
/* The following is a dynamic reference to the Anum property of the current object,⇒
 which might be a subclass of A, so this might not access the A class's implementat⇒
ion of Anum as an instance variable. */
Get Astring
   return String(%This.Anum);
end-get;
/* The following is a static reference to our &Anum instance variable. Since it doe⇒
s not use %This, it will not be overridden even if the current object is a subclass⇒
 of A. */
Get Astring2
   return String(&Anum);
```
**end-get;**

```
/* The following overrides the Anum property of our superclass, 
in this case by providing another instance variable implementation. 
This gives us our own &Anum instance variable. */
class B extends A
    property number Anum;
end-class;
. \cdot .
/* Set the Anum property in B. Because of the above definitions, this sets 
the &Anum instance variable in the B object, but not the &Anum instance 
variable in its superobject. In the absence of other setting, the latter will 
be defaulted to 0. */ 
local B \triangle B = Create B();
\&B.Anum = 2;\text{MyValue} = \text{dB.Astring}; /* \text{MyValue} is "2" */
\text{MyValue} = \text{dB.Astring2}; /* \text{MyValue} is now "0" */
```
## **Using Get and Set with Properties**

PeopleSoft recommends against defining properties that are public and mutable in application classes (similar to public instance variables) because this allows external code to read and change the internal state of the object without any controls. Instead, modify the property declarations with the Get and Set keywords.

There is a slight performance advantage, and you write less code, if you use the Get and Set keywords over using get and set methods.

If you define a property with the Get and Set keywords, you also must define a get or set block in the same part of the code that contains the method bodies.

## **Using Read-Only Properties**

PeopleCode read-only properties are functionally similar to static variables, as long as the class that defines the properties initializes them and does not change them. The difference is that you need an instance of the class to access them.

For example, consider a Category object that has a CategoryType member that can have one of the following values:

- 'R' for Regular
- 'B' for Browse
- 'N' for News

You can define three read-only properties corresponding to each of these values, REGULAR, BROWSE, and NEWS, then initialize them to the appropriate values in the constructor of the class.

When you write code to evaluate the CategoryType of the Category object, perform a test like this:

If (&category.getCategoryType() = &constants.NEWS) then...

PeopleSoft recommends referring to the read-only properties, rather than their literal values, for the following reasons:

- If you spell a literal value incorrectly, the PeopleCode editor does not catch it; if you spell a read-only property wrong, it does.
- If you ever need to change the value of a read-only property, you only have to do it in one place.
- It makes the code more maintainable and reusable (because NEWS is more intelligible than 'N').

## **Using Methods and Properties for Collections**

Application classes can contain collections. Collections of objects generally have at least the following methods and properties.

- First()
- Item(*Index*)
- Next()
- Count (as a property)

All numeric indexes in PeopleCode are one-origin, that is, start all indexes at 1, not 0.

## **Declaring Constants**

PeopleSoft recommends that if constants are inextricably linked to a class, you should define them within that class. If the constants are more general, potentially used by multiple classes, consolidate the constants into a constants class at application-level or package-level.

Message catalog set and message numbers are good candidates to centralize into a single constants class. It can improve the readability of code and make it easier to maintain these values.

For example, you can define a constant MSG\_SET\_NBR, and then define constant values for each message that explain a little about what the message represents (like REQUIRED VALUE MISSING, UNIMPLEMENTED\_METHOD, or INSUFFICIENT\_PRIVILEGES).

# **Using Variables in Application Classes**

This section discusses how to use variables in application classes.

#### **Placement of Variable Declarations**

Variables are declared after the class definition (the end-class statement) before anything else. After you have declared a variable, you can use it anywhere in your program.

```
class Example
    method Example_M1(&par As string);
end-class;
Global boolean &b;
method Example_M1
   /+ &par as String +/
```

```
Copyright © 1988, 2017, Oracle and/or its affiliates. All rights reserved. 341
```
 $ab$  = False; end-method;

## **Declaring Private Instance Variables**

A private instance variable is private to the class, not just to the object instance. For example, consider a linked-list class where one instance needs to update the pointer in another instance. Another example is the following class declaration:

class Example private instance number &Num; end-class;

A method of Example could reference another instance of the Example &Num instance variable as:

&X = &SomeOtherExample.Num;

Avoid making every instance-scoped variable a public property. You should consider each variable individually and decide if it belongs in the public interface or not. If it does, decide if the variable warrants get or set modifiers and therefore should be a public property. If the variable only serves internal purposes to the class, it should be declared as a private instance variable.

## **Global Variables**

PeopleSoft recommends avoiding global variables in application classes unless there is a situation where no other code works. Generally, an application class should not know about anything scoped outside of its instance. There are exceptions, since not all application classes should be standalone. For example, an application class that interacts with the Component Buffer must know about the Component Buffer objects.

## **Overriding Variables and Properties**

PeopleSoft recommends against overriding of variables and of properties.

Since instance variables are private in scope, you cannot access them in subclasses, but you can redeclare them in subclasses. The same is true of public properties; you can even explicitly access the overridden or overriding property. However, overriding is not recommended.

# <span id="page-341-0"></span>**Superclass Reference**

A method can refer to a member of its superclass by using the %Super system variable. This construction is needed only to access superclass members that are hidden by overriding members in the current class.

In the following example, the classes that extend the general BuildingAsset class each have their own method DisasterPrep, that does the specific processing, then calls the superclass (generic) version of DisasterPrep.

```
/* generic building class */
class BuildingAsset
   method Acquire();
   method DisasterPrep();
end-class;
method Acquire
    %This.DisasterPrep();
end-method;method DisasterPrep
   PrepareForFire();
end-method;
/* building in Vancouver */
```

```
class VancouverBuilding extends BuildingAssetmethod DisasterPrep();
end-class;
method DisasterPrep
   PrepareForEarthquake();%Super.DisasterPrep(); /* call superclass method */
end-method;
/* building in Edmonton */
class EdmontonBuilding extends BuildingAssetmethod DisasterPrep();
end-class;
method DisasterPrep
   PrepareForFreezing();%Super.DisasterPrep(); /* call superclass method */
end-method;
local BuildingAsset &Building = Create VancouverBuilding();
\&Building.Acquire(); /* calls PrepareForEarthquake then PrepareForFire */
\&Building = Create EdmontonBuilding();
&Building.Acquire(); /* calls PrepareForFreezing then PrepareForFire */
```
#### **Related Links**

"%Super" (PeopleTools 8.55: PeopleCode Language Reference)

# **Downcasting**

Downcasting is the process of determining if an object is of a particular subclass type. If the object has that subtype (either the object is of that subtype, or is a subtype of it), a reference to the subobject is returned, otherwise Null is returned. In either case, the type of the resulting value is compatible with the named subclass type.

This downcast inquiry into the actual type of an object can be used when the object has been passed to some general facility, then passed back to more specific code. For example, the general facility might be a dispatch mechanism, or a new storage structure such as a binary balanced tree. These general facilities won't know about specific types, but it might be necessary for the specific program using the general facility to recover the actual type of an object that is returned to it by the general facility.

A downcast should *not* be used when you could add members to a common base class to provide the same functionality. In other words, if you find yourself using the downcast to test whether the object is one or another of several related types, you should add members to the common base class to provide the operations or properties that you are trying to access, then provide separate implementations of those actions or properties in each specific class.

If the downcast operator is to be used in the context of further object expressions (such as references to other members using dot notation) then the downcast must be enclosed in parentheses to emphasize that the downcast happens before the member reference.

```
class Fruit
   property number FruitCount;
end-class;
class Banana extends Fruit
   property number BananaCount;
end-class;
```
In the following code example, first the variables are assigned. All the variable assignments are legal, for Banana is a subtype of Fruit.

```
local Banana &MyBanana = Create Banana();
local Fruit M_yFruit = M_yBanana; /* okay, Banana is a subtype of Fruit */
local number &Num = &MyBanana.BananaCount;
```
The next two lines of code don't produce an error, as &MyFruit is currently a Banana at runtime.

```
&MyBanana = &MyFruit As Banana; 
&Num = (&MyFruit As Banana).BananaCount; /* same as &MyBanana.BananaCount */
```
In the next lines of code, we're reassigning &MyFruit to be of type Fruit, that is, of the superclass Fruit. When you try to reassign &MyFruit as Banana, &MyBanana is assigned as Null, because &MyFruit is no longer of type Banana.

```
\&MyFruit = Create Fruit();
\delta MyBanana = \delta MyFruit As Banana; /* assigns Null - \delta MyFruit isn't a Banana */
```
# **Exception Handling**

Use the Exception class to do exception handling in your PeopleCode. This class provides a try, catch, and throw mechanism so you don't need to check after each operation for errors. Instead, by the structure of the try-catch blocks, you can declare when you are interested in handling exceptions, and how you want to handle them.

Exceptions are instances or subclasses of the PeopleCode Exception class. Oracle recommends that when applicable, application class methods should throw exceptions instead of communicating back to the calling code with return values. You can create exceptions by:

- Creating an Exception base class that encapsulates the built-in function call and handles its function parameters consistently. This is the preferred way.
- Calling the built-in function CreateException.

Since a method can throw exceptions for several different reasons, Oracle recommends that you:

- Create Exception subclasses often.
- Throw strongly typed exceptions.

This allows the calling code to make decisions based on the exception type.

For example, a method that retrieves customer data from a database might throw an exception named SQLException if a database error occurs, or an exception named PrivilegeException if the current user doesn't have the appropriate permissions to perform the operation. There could be different errors causing either of these exception types to be thrown in this method; if necessary, you can write the calling code to examine the specific message numbers and react accordingly.

Oracle recommends that you always catch an exception; if it is not caught, it causes a runtime error. Use a try-catch block.

Not catching an exception causes a runtime error and can cause PeopleTools to display a dialog box with the message catalog entry and information about the technical context of the exception. The reasons for avoiding this by using try-catch blocks are:

- Application code often continues some form of processing even in the event of an exception; you should not assume that the script stops all processing if an exception occurs.
- The error message that PeopleTools displays might not be appropriate for end-users because of its technical information.

#### **Related Links**

[Exception Class Built-in Functions](#page-1065-0) "CreateException" (PeopleTools 8.55: PeopleCode Language Reference) "throw" (PeopleTools 8.55: PeopleCode Language Reference) "try" (PeopleTools 8.55: PeopleCode Language Reference)

# **Commenting and Documenting Application Classes**

This section contains guidelines for writing method header comments, class header comments, and tags inside the comments.

## **Understanding Comments and Documentation**

Documentation is important in all code, but even more so in application class code, which aims at, and incurs certain overhead in the name of, higher levels of reuse.

There are two types of inline comments:

- Internal comments, which start with  $/*$  and end with  $*$ .
- Comments which can potentially be used to generate API documentation, which start with /\* and end with \*/. You can write method header and class header comments for application classes, and you can use the comment tags, with this type of comment.

*Warning!* In application classes you will see the use of  $/++$  style comments. *Do not use these in your PeopleCode.* These annotations are generated by the compiler. If you use them, they will be removed the next time you validate, compile, or save your PeopleCode. They are used to provide signature information on application class methods and properties, and are regenerated each time the compiler compiles your application class PeopleCode. Instead, use the standard commenting mechanisms listed above.

PeopleSoft recommends keeping a running line of asterisks along one side of an extensive comment to help the readability of the code by making the entire comment stand out from the surrounding code.

## **Method Header Comments**

The following is an example of documentation conventions for method header comments, which are also suitable for PeopleCode. It contains comment tags, which are explained below the example.

```
/**
 * Description of what method does
```

```
 *
  * @param a optional description of param a
  * @param b optional descriptions of param b
  * @exception PrivilegeException thrown if etc, etc
  * @exception SQLException thrown if etc., etc.
 * @return String - description of potential values
 */
Method myMethod
 ...
End-method;
```
#### **Method Comment Tags**

The following are the suggested tags for commenting methods.

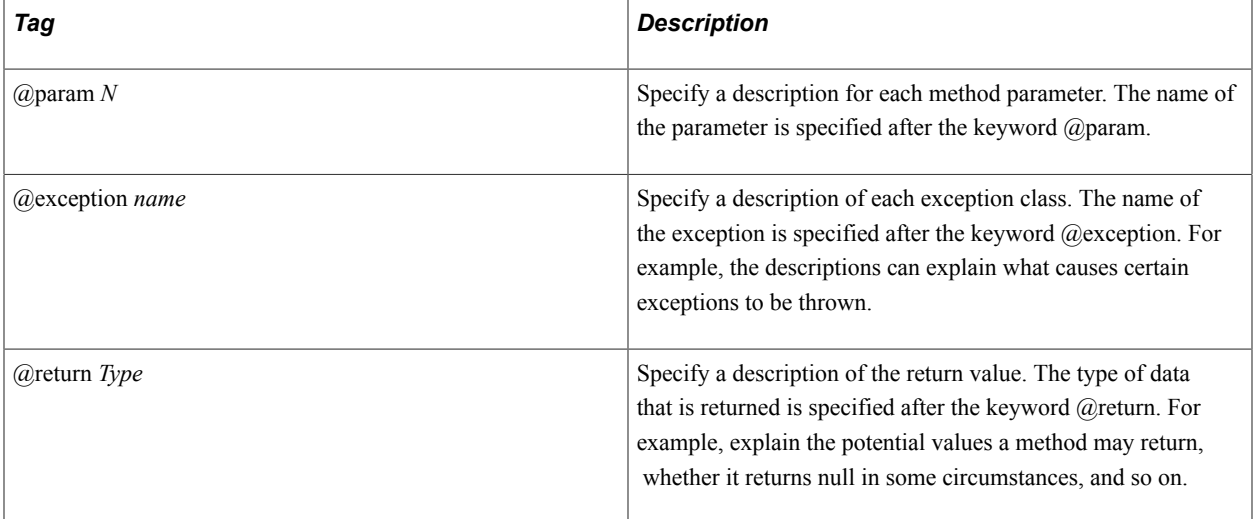

Not all methods require documentation. For example, some simple set or get methods have method signatures that are descriptive enough. In other cases, it may suffice to include a brief sentence in the header explaining what the method does.

As with methods, PeopleCode get or set blocks should also carry method header comments.

#### **Class Header Comments**

Header comments for the class should provide descriptive information about the class, and may optionally include additional tags, indicating version and author:

```
/**
* class description
*
* @version 1.0
* @author amachado
*/
```
#### **Class Header Comment Tags**

The following are the suggested tags for commenting class headers.

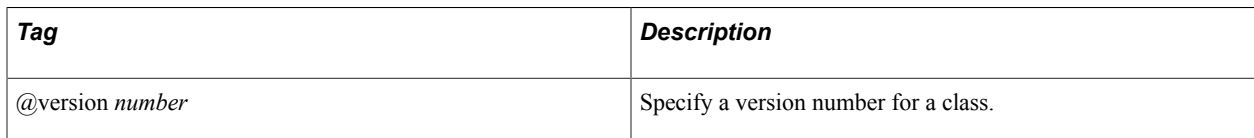

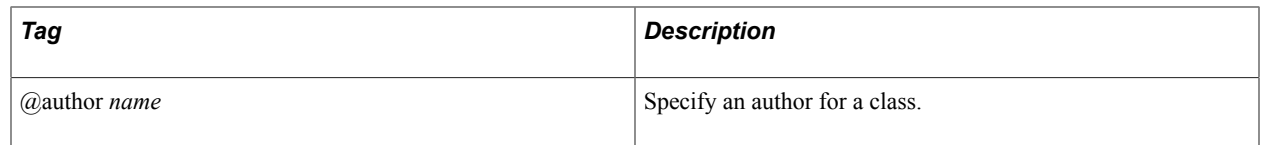

# **Designing Base Classes**

This section discusses some ways you can design application classes.

## **Base Classes**

Base classes contain a representation of data elements, such as documents, categories, users, and miscellaneous security-related entities.

To design the document data element to be integration-friendly, PeopleSoft recommends you start with a relatively basic base class. Then use more specialized types of documents to create a subclass from that base class, adding the necessary specialized attributes.

Even if you think of ways to use data to drive the business rules, PeopleSoft recommends that you do not place them into your data objects. Replicating business rules for every instance of a data element can be detrimental to performance.

## **Abstract Base Classes**

Abstract base classes contain reusable logic for PeopleCode classes; you do not instantiate them directly. Instead, you instantiate classes that are subclasses of the abstract base class. Abstract base classes use placeholder methods for specialized logic, and its subclasses override those methods to provide the specialized logic.

An example of a candidate for an abstract base class is a class that is used for administering a data entity, such as an invoice. Such a class has a Save method. A Save method can use normal methods to call generic validation routines, talk to the database, and handle errors; it can use the placeholder methods for specialized logic, such as mapping a given data class to a particular database table.

PeopleSoft recommends that you program an active validation check into your placeholder method that causes a runtime error, such as throwing an UnimplementedMethodException, if an abstract base class placeholder method hasn't been overridden.

## **Generic Base Classes**

Generic base classes contain reusable logic for PeopleCode classes; you write them to be self-contained, fully implemented, and capable of being instantiated directly. This differs from abstract base classes, which are not instantiated directly and need subclasses that override methods to provide specialized logic.

Some examples of classes that are good candidates for creating generic base classes are:

• Service classes, which typically extend a class that provides infrastructure services, such as configurable application logging.

• Data classes, which typically extend a class that enables you to plug in adapters to support sorting their instances with custom sort algorithms.

Even when a class does not seem generic because it only has a couple of subclasses, you can still define it in your design as a generic base class rather than cloning common code across different classes. The main reason is maintainability: it's easier to maintain a single class than trying to keep track of the same code scattered across your database.

## **Utility Classes**

Some reusable code is the kind you typically don't want to inherit, but you just want to use here and there. Utility classes can serve this purpose.

String parsing, data type conversion, and formatting routines are all good candidates for utility classes. PeopleSoft recommends that anytime you code something that's more than just a line or two, and that seems to be reusable, write it as a utility class.

# **Declaration of Application Classes**

This section provides instructions for declaring application classes.

## **Declaring Application Classes**

Application object references are declared in your PeopleCode programs by either the short name of the class (if the short name is unambiguous amongst all the imported classes), or by the full name of the class. Like all uses of class names, to use the name in a variable declaration, you must have imported the class. Application objects can be of Local, Global, or Component scope.

Every application class is a definition of a new data type in PeopleCode, like the record, rowset, or field data types. The application class includes both the definition of its external interface, its data (properties and instance variables), and its actions (methods), just like the PeopleSoft delivered classes.

## **Importing Class Names**

When you import a class name, fully-qualifying it is optional. The syntax is:

<package>:<subpackage>:<...>:<classname or wildcard>

PeopleSoft recommends that you individually import each class when you import multiple classes from the same package, instead of using wildcards.

## **Referencing Superclasses**

PeopleSoft recommends that you do not set %Super to a new instance of the current class you are defining because this would start an infinite loop.

```
/* Do not do this! */
%Super = %This;
```
## **Declaring Private Methods**

PeopleSoft recommends that you use private methods for succinct operations, even if they aren't reused, to improve the readability and maintainability of the code. You can also do this by using many inline comments.

# **Scope of an Application Class**

Application classes can be instantiated only from PeopleCode. These classes can be used anywhere you have PeopleCode, that is, in message notifcation PeopleCode, Component Interface PeopleCode, record field PeopleCode, and so on.

# **Application Classes Built-in Functions and Language Constructs**

In this section, we discuss the Application classes built-in functions and language constructs, in alphabetical order.

#### <span id="page-348-0"></span>**class**

#### **Syntax**

```
class ClassName [{extends | implements} SuperClassName]
    [Method_declarations]
    [Property_declarations]
[protected
    [Method_declarations]
    [Instance_declarations]
    [Constant_declaration]]
[private
    [Method_declarations]
 [Instance_declarations]
 [Constant_declaration]]
end-class
```
Where Method declarations are of the form:

```
method methodname([MethodParam1 [, MethodParam2...] [Returns Datatype]] [abstract])
Where Property declarations are of the form:
property DataType PropertyName {{[get] | [set]} | [abstract] | [readonly]}
Where Instance declarations are of the form:
instance DataType &Variable1 [, &Variable2...]
Where Constant declarations are of the form:
constant &Constant = {Number | String | True | False | Null }
```
#### **Description**

Use the Class language construct to build application classes in an application package. All classes within a package must be uniquely named, however, classes contained in different packages do not have to be named uniquely.

External function declarations are allowed in application classes, in the global and component variable declarations, after the class declaration (after the end-class statement), and before the method definitions.

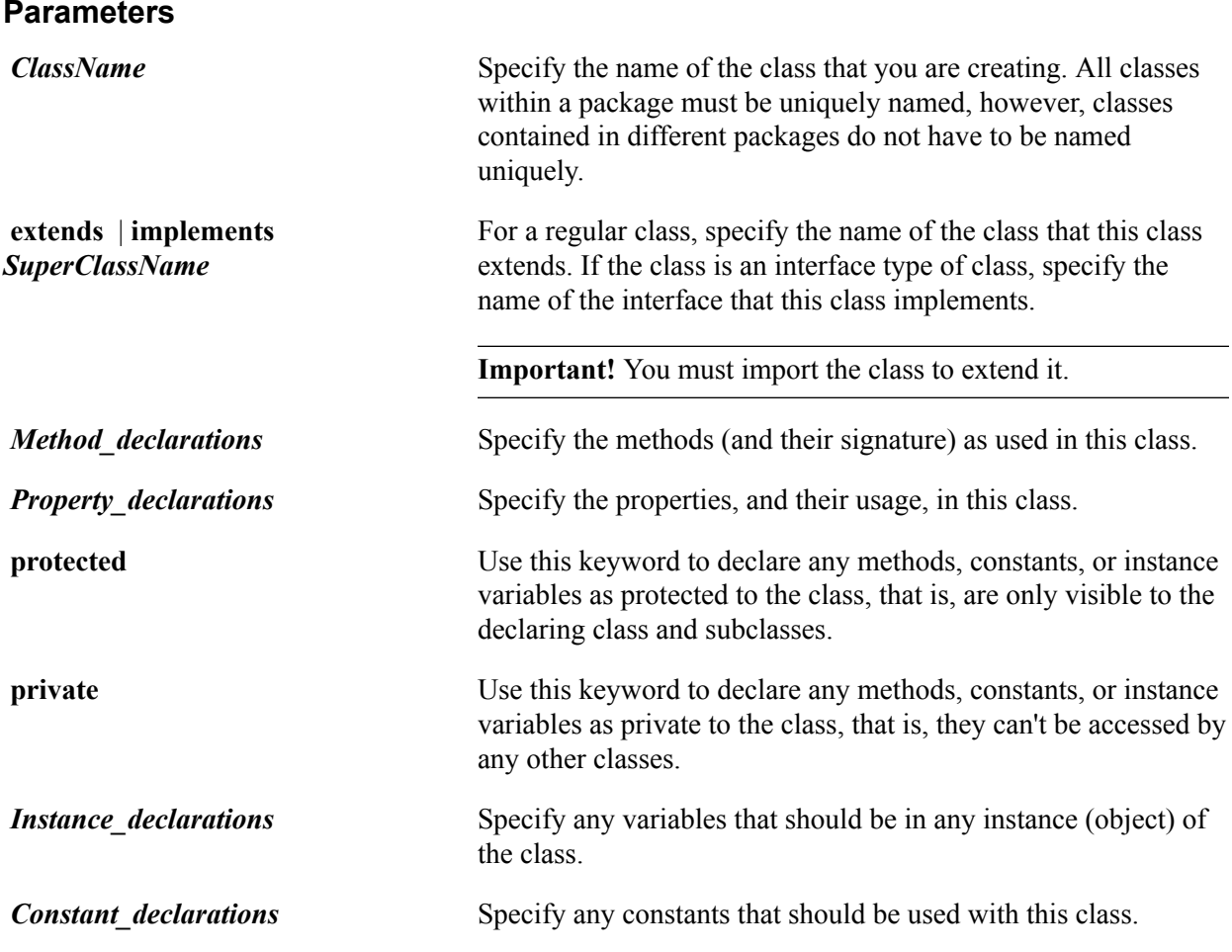

#### **Returns**

None.

#### **Example**

```
class Example extends ExampleBase
   method NumToStr(&Num As number) Returns string;
   method AppendSlash();
   property number SlashCount get;
   property number ImportantDayOfWeek get set;
   property string SlashString readonly;
   property date ImportantDate;
private
   method NextDayOfWeek(&DoW As number) Returns date;
  constant \&Sunday = 1;
   instance number &BaseString;
end-class;
```
#### **Related Links**

```
method
property
get
set
```
## <span id="page-350-0"></span>**get**

#### **Syntax**

**get** *PropertyName StatementList*  **end-get**

#### **Description**

Use the get language construct when defining properties in an application class that are implemented by methods rather than an instance variable. All properties within an application class must be uniquely named.

#### **Parameters**

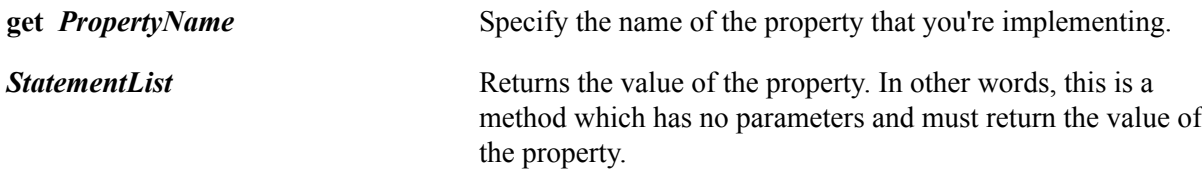

#### **Returns**

Depends on the assignment within *StatementList*

#### **Example**

```
get FruitCount
   Return &MyFruit.Number();
end-get;
```
#### **Related Links**

[set](#page-353-1) "Return" (PeopleTools 8.55: PeopleCode Language Reference)

## **import**

#### **Syntax**

**import** *PKG\_NAME*[:*SubpackageName*[:*SubpackageName*]]{:*ClassName* | **\***}

## **Description**

Before you can use a class name, you must first import it using an import declaration statement at the beginning of your program.

An import declaration statement names either all the classes in a package or a single application class.

#### **Parameters**

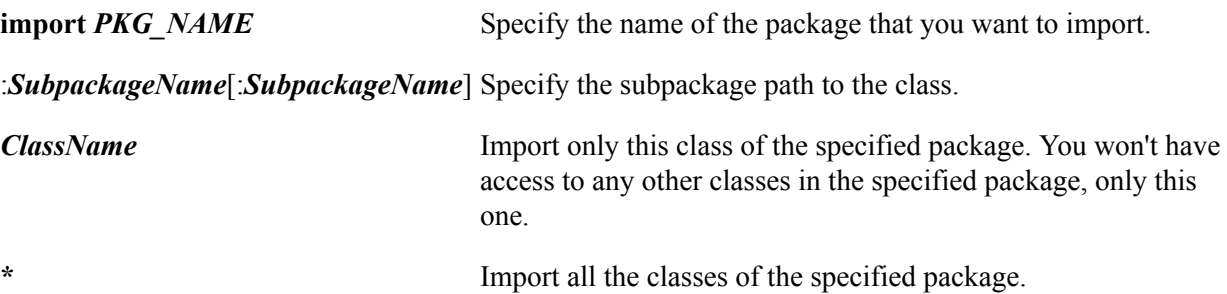

#### **Returns**

None.

#### **Example**

The following gives you access to all the classes in the FRUIT package:

import FRUIT:\*;

The following gives you access to the Banana class only in the FRUIT package:

import FRUIT:Banana;

The following gives you access to the Apple class only from the Fruit subpackage of the DRINKS package:

import DRINKS:Fruit:Apple;

#### **Related Links**

[class](#page-348-0)

## **interface**

#### **Syntax**

```
interfaceClassName [{extends | implements} SuperClassName]
    [Method_declarations]
    [Property_declarations]
[protected [Method_declarations]
 [Instance_declarations]
   [Constant_declaration]]
end-interface
```
Where Method declarations are of the form:

**method** *methodname*([*MethodParam1* [, *MethodParam2*...] [**Returns** *Datatype*]] [**abstract**])

Where Property declarations are of the form:

**property** *DataType PropertyName* {{[**get**] | [**set**]} | [**abstract**] | [**readonly**]}

Where Instance declarations are of the form:

```
instance DataType &Variable1 [, &Variable2...]
```
Where Constant declarations are of the form:

**constant** *&Constant* = {*Number* | *String* | **True** | **False** | **Null** }

#### **Description**

Use the Interface language construct to create classes of type interface in an application package. An interface class is a purely abstract class.

#### **Parameters**

An interface does not have private methods or properties, but all the other parameters are identical to the class language construct.

#### **Returns**

None.

**Related Links**

[class](#page-348-0)

## <span id="page-352-0"></span>**method**

#### **Syntax**

```
method MethodName
   StatementList
end-method
```
#### **Description**

Use the method statement to define the methods of your application class.

#### **Parameters**

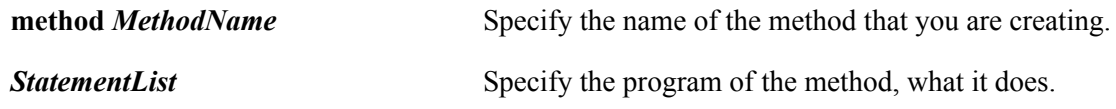

#### **Returns**

Depends on the method.

#### **Example**

```
method NumToStr
    /+ Returns String +/
```

```
 Return String(&Num);
end-method;
method AppendSlash
   &SlashString = &SlashString | "/";
end-method;
```
#### **Related Links**

"Return" (PeopleTools 8.55: PeopleCode Language Reference)

## <span id="page-353-0"></span>**property**

While properties are declared, they do not have explicit definitions like methods. However, you can create definitions to [set](#page-353-1) or get the value of a property. See set and [get.](#page-350-0)

#### **Related Links**

[class](#page-348-0)

#### <span id="page-353-1"></span>**set**

#### **Syntax**

```
setPropertyName
    StatementList
end-set
```
#### **Description**

Use the set language construct when implementing properties in an application class. All properties within an application class must be uniquely named. The new value for the property is available in the &NewValue parameter of the set definition.

**Note:** You cannot create a set-only property. You can create only get-set properties.

#### **Parameters**

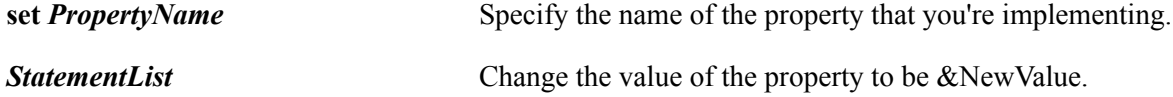

#### **Returns**

None.

#### **Example**

```
set FruitCount
    /+ &NewValue as String +/
    &NewValue = &MyFruit.ActiveRowCount;
    &FruitCount = &NewValue;
end-set;
```
## **Related Links**

[get](#page-350-0)

Application Classes Chapter 7

# **Application Data Set Classes**

# **Understanding the Application Data Set Classes**

The Data Migration Workbench is designed to manage the complexity of migrating configuration data across multiple PeopleSoft systems. Data Migration Workbench uses Application Data Sets (ADSs) as its underlying infrastructure. There are five main parts to the Data Migration Workbench:

- The ADS definition designer is used to define ADS definitions, which define the data sets that can be migrated. Each ADS definition includes a record hierarchy. An ADS definition has associated validation PeopleCode specified by an application class, which is the main subject of these topics.
- The Project Editor allows you to interactively create projects containing ADS instance data (that is, the data defined by ADS definitions) and edit their content.
- The Project Manager allows ADS projects to be exported to a file, compared from a file, or copied from a file.
- The Project Reviewer is used to view the results of compares, including validation.
- The Project Approver invokes the approval framework to assure that the each project has been properly reviewed and approved before it is copied.

PeopleTools supplies the base class application class, PTADSDEFN:AdsValidationBase, that provides the basic validation described in the following sections.

Prescribed methods described in the following sections of the validation application class are automatically invoked when ADS projects are compared or copied. If you wish to provide additional validation, or to override the base validation, you can implement an application class derived from PTADSDEFN:AdsValidationBase and register that class in the ADS definition designer part of the Data Migration Workbench. The derived class should override one or more of the automatically invoked methods.

## **Basic Validation**

The DoADSValidations method provides basic validation by validating static prompts, translate values, Y/N values, and required fields. Because basic validation is always triggered for any copy or compare, you do not need to explicitly call DoADSValidations. Therefore, even when you do not define an extended application class for a specific ADS definition, basic validations are performed by this method. If a validation error is detected, DoADSValidations returns false and information about the error is written to the target database.

## **Extended Validation**

You can extend the AdsValidationBase base class to define specific validation logic for your data sets. To provide data set-specific validation or transformation logic, you can extend three methods from

the base class and define any additional methods and properties as necessary. The following three AdsValidationBase class methods can be extended in your custom application class:

- OnPreCopyCompare
- OnPreUpdate
- OnPostCopy

#### **Related Links**

"Application Data Set Overview" (PeopleTools 8.55: Lifecycle Management Guide) "Defining Extension" (PeopleTools 8.55: Lifecycle Management Guide)

# **Importing Application Data Set Classes**

The Application Data Set classes are application classes, not built-in classes, like Rowset, Field, Record, and so on. Before you can use these classes in your PeopleCode program, you must import them into your program.

An import statement either names a particular application class or imports all the classes in a package.

Using the asterisks after the package name makes all the application classes directly contained in the named package available. Application classes contained in subpackages of the named package are not made available.

#### **Related Links**

**[Import Declarations](#page-334-0)** 

# **AdsValidationBase Class**

This section provides an overview of the AdsValidationBase class and discusses: AdsValidationBase class methods.

PeopleTools supplies the base class application class, PTADSDEFN:AdsValidationBase, that provides the basic validation described in the following sections. If you wish to provide additional validation, or to override the base validation, you can implement an application class derived from PTADSDEFN:AdsValidationBase and register that class in the ADS definition designer part of the Data Migration Workbench. The derived class should override one or more of the automatically invoked methods.

#### **Related Links**

"Defining Extension" (PeopleTools 8.55: Lifecycle Management Guide)

# **AdsValidationBase Class Methods**

In this section, the AdsValidationBase class methods are presented in alphabetical order.

# **AdsValidationBase**

#### **Syntax**

**AdsValidationBase**(*project\_name*)

#### **Description**

This is the base class constructor supplied by Oracle. If the ADS definition does not specify an application class, this constructor will be automatically invoked when ADS projects are copied or compared. If the ADS definition *does* specify an application class, the constructor of the specified class will be automatically invoked when ADS projects are copied or compared. In the latter case, the derived class constructor must invoke this constructor as a %Super.

#### **Parameters**

*project* name Specifies the data migration project name as a string.

#### **Returns**

None.

#### **Example**

Use this methodology to instantiate a subclass to perform extended validations:

```
import PTADSDEFN:AdsValidationBase;
```

```
class ADSValidations1 implements PTADSDEFN:AdsValidationBase;
   method ADSValidations1(&ProjectName As string);
end-class;
/* constructor */
method ADSValidations1
    /+ &ProjectName as String +/
    %Super = create PTADSDEFN:AdsValidationBase(&ProjectName);
end-method;
```
#### **Related Links**

**[Constructors](#page-329-0)** 

# **DoADSValidations**

#### **Syntax**

**DoADSValidations**(*&ADS\_rowset*, *ADS\_name*)

## **Description**

In the base class supplied by Oracle, this method provides basic validation of static prompts, translate values, Y/N values, and required fields.

The base class method will be automatically invoked for each ADS instance when ADS projects are copied or compared unless the method is overridden in the derived application class for the current ADS definition. If the method is overridden, then the overriding method from the derived class will be automatically invoked. During copy, this method is called for all objects in the project before any objects are copied so that a single validation error anywhere in the project will prevent any objects from being copied.

When this method encounters a validation error, it invokes the ReportErrorModified method to store the error in the database so that it can be reviewed later on the Validation page.

## **Parameters**

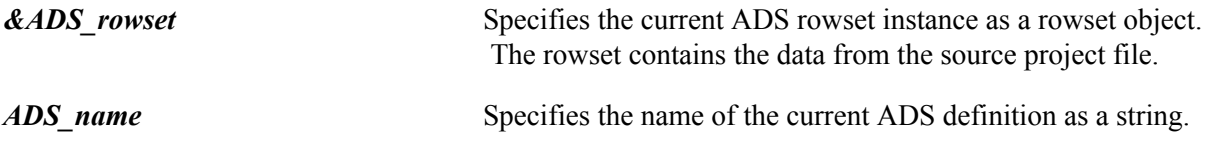

#### **Returns**

A Boolean value: True if all basic validations succeeded, False if any errors were encountered.

#### **Example**

```
import PTADSDEFN:AdsValidationBase;
class AdsValidationSample extends PTADSDEFN:AdsValidationBase
   method AdsValidationSample(&ProjectName As string);
   method DoADSValidations(&ADSRowset As Rowset, &ADSName As string,) Returns boole⇒
an;
end-class;
method AdsValidationSample
    /+ &ProjectName as String +/
    %Super = create PTADSDEFN:AdsValidationBase(&ProjectName);
end-method;
method DoADSValidations
    /+ &ADSRowset as Rowset, +/
    /+ &ADSName as String +/
    /+ Returns Boolean +/
    /* delegate to the base class DoADSValidations method */
    Return %Super.DoADSValidations(&ADSRowset, &ADSName);
end-method;
```
#### **Related Links**

[ReportErrorModified](#page-364-0) [Understanding Rowset Class](#page-2552-0) "Defining Extension" (PeopleTools 8.55: Lifecycle Management Guide)
# **OnPreCopyCompare**

### **Syntax**

**OnPreCopyCompare**(*&ADS\_rowset*, *ADS\_name*)

### **Description**

This method will be automatically invoked for each ADS instance when ADS projects are copied or compared unless the method is overridden in the derived application class for the current ADS definition. If the method is overridden, then the overriding method from the derived class will be automatically invoked. During copy, this method is called for all objects in the project before any objects are copied so that a single validation error anywhere in the project will prevent any objects from being copied.

The definition of this method in the base class is an "empty implementation."

If this method encounters a validation error, it should invoke the ReportErrorModified method to store the error in the database so that it can be reviewed later on the Validation page.

### **Parameters**

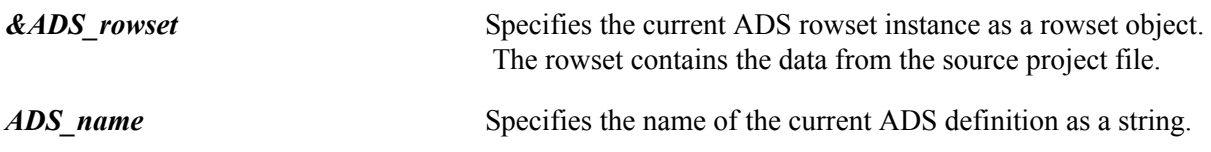

### **Returns**

A Boolean value: True if pre-copy compare validations succeeded, False if any errors were encountered.

### **Example**

```
import PTADSDEFN:AdsValidationBase;
class AdsValidationSample extends PTADSDEFN:AdsValidationBase
   method AdsValidationSample(&ProjectName As string);
   method OnPreCopyCompare(&ADSRowset As Rowset, &ADSName As string,) Returns boole⇒
an;
end-class;
method AdsValidationSample
    /+ &ProjectName as String +/
    %Super = create PTADSDEFN:AdsValidationBase(&ProjectName);
end-method;
method OnPreCopyCompare
    /+ &ADSRowset as Rowset, +/
    /+ &ADSName as String +/
    /+ Returns Boolean +/
    /* place code to validate the input rowset here */
end-method;
```
#### **Related Links**

[ReportErrorModified](#page-364-0) [Understanding Rowset Class](#page-2552-0) "Defining Extension" (PeopleTools 8.55: Lifecycle Management Guide)

### **OnPreUpdate**

### **Syntax**

```
OnPreUpdate(&ADS_rowset, ADS_name)
```
### **Description**

This method will be automatically invoked after all data in each distinct ADS name in the project has been copied.

The definition of this method in the base class is an "empty implementation."

If this method encounters a validation error, it should invoke the ReportErrorModified method to store the error in the database so that it can be reviewed later on the Validation page.

If errors are detected by this method, subsequent data will not be copied, but any data already copied to the database will not be rolled back.

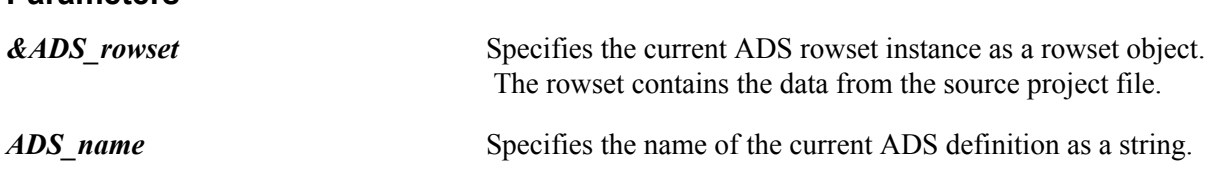

### **Returns**

**Parameters**

A Boolean value: True if pre-copy compare validations succeeded, False if any errors were encountered.

### **Example**

```
import PTADSDEFN:AdsValidationBase;
class AdsValidationSample extends PTADSDEFN:AdsValidationBase
   method AdsValidationSample(&ProjectName As string);
   method OnPreUpdate(&ADSRowset As Rowset, &ADSName As string,) Returns boolean;
end-class;
method AdsValidationSample
    /+ &ProjectName as String +/
    %Super = create PTADSDEFN:AdsValidationBase(&ProjectName);
end-method;
method OnPreUpdate
    /+ &ADSRowset as Rowset, +/
    /+ &ADSName as String +/
    /+ Returns Boolean +/
    /* place code to validate the input rowset here */
```
end-method;

### **Related Links**

[ReportErrorModified](#page-364-0) [Understanding Rowset Class](#page-2552-0) "Defining Extension" (PeopleTools 8.55: Lifecycle Management Guide)

### **OnPostCopy**

#### **Syntax**

**OnPostCopy**(*ADS\_name*, *&content\_list*)

### **Description**

This method will be automatically invoked for each ADS instance when ADS projects are copied or compared unless the method is overridden in the derived application class for the current ADS definition. If the method is overridden, then the overriding method from the derived class will be automatically invoked. During copy, this method is called for each object in the project immediately prior to copying the object to the database. This occurs only after OnPreCopyCompare has been called for all objects with no validation errors.

The definition of this method in the base class is an "empty implementation."

This method should be used for validations that require SQL access to all the data that was in the project and in the target database simultaneously. If any errors are encountered and cleanup is required, updates can be performed by this method.

If this method encounters a validation error, it should invoke the ReportErrorModified method to store the error in the database so that it can be reviewed later on the Validation page.

In addition, the OnPreUpdate method can perform database updates. If severe errors are detected by this method, the current data set will not be copied and subsequent data sets will not be copied; however, any data sets already copied to the database will not be rolled back.

#### **Parameters**

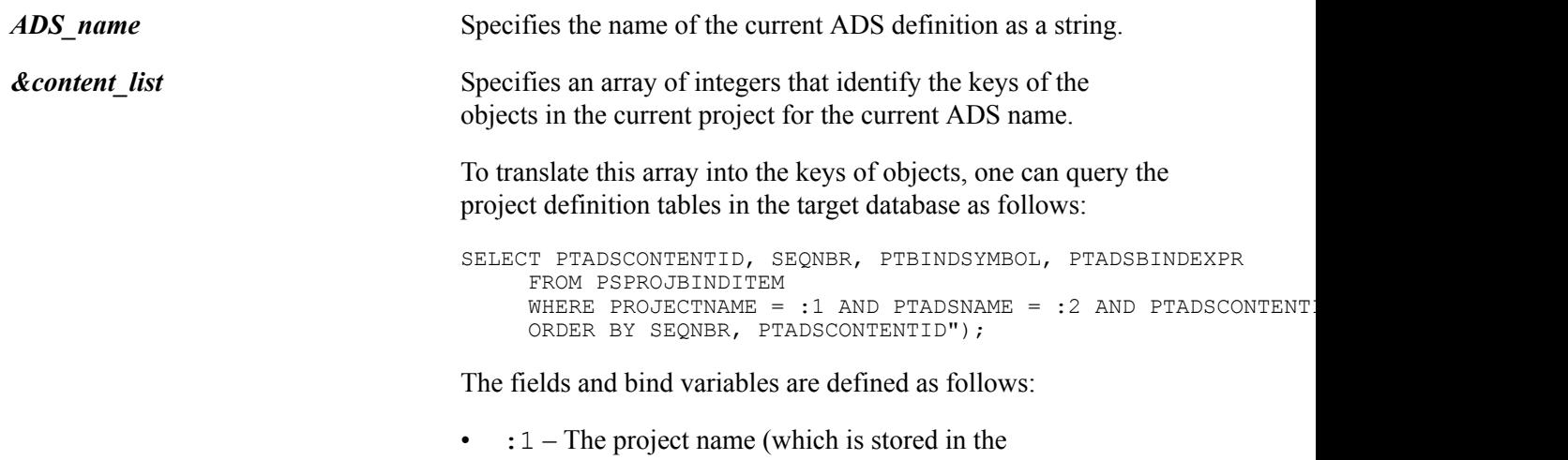

AdsValidationBase property called strProjectName).

- $\cdot$  : 2 The ADS definition name.
- :3, :4, ... The integers in the *&content list* array.
- PTBINDSYMBOL The ADS key name.
- PTADSBINDEXPR The ADS key value.
- SEQNBR The key sequence number.

The keys thus retrieved are the unique keys of the top-level record in the ADS definition. They are also keys, but generally not unique keys, of the child records in the ADS definition.

Once the keys are retrieved, you can use the rowset API to validate the data. The records in the rowset can be determined from the ADS definition with the following query:

SELECT RECNAME, PTPARENTRECNAME FROM PSADSDEFNITEM WHERE PTADSNAME = :1

The fields and bind variables are defined as follows:

- $\cdot$  : 1 The ADS definition name.
- RECNAME The child record name.
- PTPARENTRECNAME The parent record name or blank when RECNAME is the root record.

#### **Returns**

A Boolean value: True if post-copy compare validations succeeded, False if any errors were encountered.

#### **Example**

```
import PTADSDEFN:AdsValidationBase;
class AdsValidationSample extends PTADSDEFN:AdsValidationBase
   method AdsValidationSample(&ProjectName As string);
   method OnPostCopy(&AdsName As string, &ContentList As array of integer) Returns ⇒
boolean;
end-class;
method AdsValidationSample
    /+ &ProjectName as String +/
    %Super = create PTADSDEFN:AdsValidationBase(&ProjectName);
end-method;
method OnPostCopy
    /+ &AdsName As string +/
    /+ &ContentList As array of integer +/
    /* place code to validate the data just copied here */
end-method;
```
### **Related Links**

[ReportErrorModified](#page-364-0) [Understanding Rowset Class](#page-2552-0) "Defining Extension" (PeopleTools 8.55: Lifecycle Management Guide)

# <span id="page-364-0"></span>**ReportErrorModified**

### **Syntax**

**ReportErrorModified**(*&recReportKey*, *&recReportError*)

### **Description**

Invoke the ReportErrorModified method to write validation errors to the database to be reviewed later on the Validation page.

Invocation of the ReportErrorModified method is optional and can be skipped if error reporting in the validation report is not a requirement for your custom validation.

**Important!** ReportErrorModified is a protected method and *must not be* extended in your custom application class.

### **Parameters**

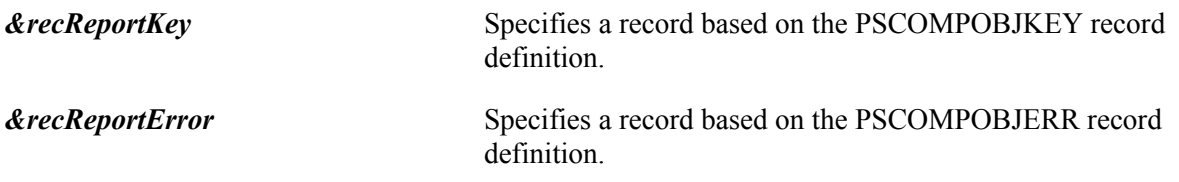

### **Returns**

None.

### **Example**

### *Example 1*

The following pseudo-code excerpt demonstrates how to invoke the ReportErrorModified method:

Local Record &recReportKey, &recReportError, &recParent;

&recReportKey = CreateRecord(Record.PSCOMPOBJKEY); &recReportError = CreateRecord(Record.PSCOMPOBJERR); \*\*\* error processing \*\*\* If \* error type 1 \* /\* Set error record field values \*/ &recReportError.PTADSVALIDTYPE.Value = "\*"; \*\*\* Else If \* error type 2 \* /\* Set error record field values \*/

```
 &recReportError.PTADSVALIDTYPE.Value = "*";
 ***
 End-If;
End-If;
```
#### ReportErrorModified(&recReportKey, &recReportError);

#### *Example 2*

The PTADSDEFN:AdsValidationBase:ProcessValidationError method provides a complete example of how to invoke ReportErrorModified:

```
method ProcessValidationError
    /+ &RecError as Record +/
   Local number &i, &j, &k, &m, &n, &p, &q, &r, &s, &u, &nCtr, &x, &nBegin;
    Local Field &fldError;
   Local Record &recReportKey, &recReportError, &recParent;
  Local string &strPTRecName, &strPTRecValue, &strKeyColName, &strKeyColValue, &st⇒
rFieldType, &strType;
   Local Rowset &rsParent;
   Local array of string &arrRecHierarchy;
  Local %metadata:RecordDefn:RecordDefn Manager &mgr = create %metadata:RecordDefn⇒
:RecordDefn_Manager();
   Local %metadata:Key &key;
   Local %metadata:RecordDefn:RecordDefn &defn;
   Local string &strTableName;
   \text{AarrRecHierarchy} = \text{CreateArrayRept}("", 0); &recReportKey = CreateRecord(Record.PSCOMPOBJKEY);
    &recReportError = CreateRecord(Record.PSCOMPOBJERR);
   &\text{i} = 1; &r = Value(&arrRecName [&arrRecName.Find(&RecError.Name)][2]);
   \delta \sigma = 1:
    /* Logic to Populate the PTRECNAMEs and PTNUMKEYS */
   For \&s = \&r To 1 Step - 1
       &strPTRecName = "PTRECNAME" | String(&s);
      If \&s = \&r Then
          &strPTRecValue = &RecError.Name;
          &recParent = &RecError;
       Else
          &rsParent = &recParent.ParentRow.ParentRowset.ParentRowset;
          &strPTRecValue = &rsParent.DBRecordName;
          &recParent = &rsParent.GetRow(1).GetRecord(@("Record." | &strPTRecValue));
       End-If;
       &recReportKey.GetField(@("Field." | &strPTRecName)).Value = &strPTRecValue;
       &m = &arrRecName.Find(&strPTRecValue);
       &key = create %metadata:Key(Key:Class_Record, &strPTRecValue);
       &defn = &mgr.GetDefn(&key);
       &strTableName = &defn.TableName;
       &recReportKey.GetField(@("Field." | "PTTABLENAME" | String(&s))).Value = &str⇒
TableName;
       &recReportKey.GetField(@("Field." | "PTNUMKEYS" | String(&s))).Value = &arrKe⇒
yFieldNameType [&m].Len;
       &arrRecHierarchy.Push(&strPTRecValue);
    End-For;
    /* Logic to Populate the PTKEYCOLs and PTKEYTYPEs */
   For \delta u = \delta arrRecHierarchy. Len To 1 Step - 1
       &strPTRecValue = &arrRecHierarchy [&u];
       &m = &arrRecName.Find(&strPTRecValue);
       For &p = 1 To &arrKeyFieldNameType [&m].Len
          &strKeyColName = "PTKEYCOL" | String(&q);
          &strKeyColValue = &arrKeyFieldNameType [&m][&p][1];
          &strType = &arrKeyFieldNameType [&m][&p][2];
          Evaluate &strType
```

```
 When "CHAR"
             &strFieldType = "0";
             Break;
          When "LONGCHAR"
             &strFieldType = "1";
             Break;
          When "NUMBER"
             &strFieldType = "2";
             Break;
          When "SIGNEDNUMBER"
             &strFieldType = "3";
             Break;
          When "DATE"
            &strFieldType = "4";
             Break;
          When "TIME"
            &strFieldType = "5";
             Break;
          When "DATETIME"
             &strFieldType = "6";
             Break;
          When "IMAGE"
             &strFieldType = "8";
             Break;
          When "IMAGEREFERENCE"
             &strFieldType = "9";
             Break;
          End-Evaluate;
          &recReportKey.GetField(@("Field." | &strKeyColName)).Value = &strKeyColVal⇒
ue;
          &recReportKey.GetField(@("Field.PTKEYTYPE" | String(&q))).Value = &strFiel⇒
dType;
         \&q = \&q + 1; End-For;
    End-For;
    /* Logic to Populate the PTKEYVALUEs */
   \text{snctr} = 0;For \&u = \&r To 1 Step - 1
       &nCtr = &nCtr + &recReportKey.GetField(@("Field.PTNUMKEYS" | String(&u))).Val⇒
ue;
   End-For;
  For &x = \&r To 1 Step - 1
       &nBegin = &nCtr - (&recReportKey.GetField(@("Field.PTNUMKEYS" | String(&x))).⇒
Value) + 1;If &x = \&r Then
          &recParent = &RecError;
       Else
          &rsParent = &recParent.ParentRow.ParentRowset.ParentRowset;
          &recParent = &rsParent.GetRow(1).GetRecord(@("Record." | &rsParent.DBRecor⇒
dName));
       End-If;
       For &j = 1 To &recReportKey.GetField(@("Field.PTNUMKEYS" | String(&x))).Value
         If &x = \&r Then
             &recReportKey.GetField(@("Field.PTKEYVALUE" | String(&nBegin))).Value =⇒
  &RecError.GetField(@("Field." | &recReportKey.GetField(@("Field.PTKEYCOL" | String⇒
(&nBegin))).Value)).Value;
          Else
              &recReportKey.GetField(@("Field.PTKEYVALUE" | String(&nBegin))).Value =⇒
  &recParent.GetField(@("Field." | &recReportKey.GetField(@("Field.PTKEYCOL" | Strin⇒
g(&nBegin))).Value)).Value;
          End-If;
         \text{inBegin} = \text{onBegin} + 1;\text{snctr} = \text{snctr} - 1; End-For;
   End-For;
    /* Logic to actually populate the PSPRJVALIDERR main fields and then insert into⇒
  the table */
    For &k = 1 To &RecError.FieldCount
```

```
\text{\&fldError} = \text{\&RecError}. \text{GetField}(\&\text{k});
       If &fldError.EditError And
             &arrFieldNamesOfDynamicPrompts.Find(&fldError.Name) = 0 Then
          &recReportError.PTADSVALIDTYPE.Value = " ";
          &recReportError.PTPARAMETERVAL1.Value = " ";
          &recReportError.PTPARAMETERVAL2.Value = " ";
          &recReportError.PTPARAMETERVAL3.Value = " ";
          &recReportError.PTPARAMETERVAL4.Value = " ";
          &recReportError.MESSAGE_SET_NBR.Value = 0;
          &recReportError.MESSAGE_NBR.Value = 0;
 &recReportError.MESSAGE_TEXT_254.Value = " ";
 &recReportError.MESSAGE_TEXT_LONG.Value = " ";
          &recReportError.MSG_SEVERITY.Value = " ";
          If &fldError.IsEditTable Then
             &recReportError.PTADSVALIDTYPE.Value = "S";
             &recReportError.PTPARAMETERVAL1.Value = &RecError.Name;
             &recReportError.PTPARAMETERVAL2.Value = &fldError.Name;
             &recReportError.PTPARAMETERVAL3.Value = &fldError.Value;
             &recReportError.PTPARAMETERVAL4.Value = &fldError.PromptTableName;
             &recReportError.MESSAGE_SET_NBR.Value = "257";
             &recReportError.MESSAGE_NBR.Value = "501";
             &recReportError.MESSAGE_TEXT_254.Value = MsgGet(257, 501, "Message Not ⇒
Found", &fldError.Value, &fldError.Name, &RecError.Name, &fldError.PromptTableName)⇒
;
             &recReportError.MESSAGE_TEXT_LONG.Value = MsgGetExplainText(257, 501, "⇒
Message Not Found");
             &recReportError.MSG_SEVERITY.Value = "E";
            &\text{bValidationError} = \text{True};
          Else
             If &fldError.IsEditXlat Then
                 &recReportError.PTADSVALIDTYPE.Value = "X";
                 &recReportError.PTPARAMETERVAL1.Value = &RecError.Name;
                 &recReportError.PTPARAMETERVAL2.Value = &fldError.Name;
                 &recReportError.PTPARAMETERVAL3.Value = &fldError.Value;
                 &recReportError.MESSAGE_SET_NBR.Value = "257";
                 &recReportError.MESSAGE_NBR.Value = "503";
 &recReportError.MESSAGE_TEXT_254.Value = MsgGet(257, 503, "Message N⇒
ot Found", &fldError.Value, &fldError.Name, &RecError.Name);
                 &recReportError.MESSAGE_TEXT_LONG.Value = MsgGetExplainText(257, 503⇒
, "Message Not Found");
                 &recReportError.MSG_SEVERITY.Value = "E";
                 &bValidationError = True;
             Else
                If &fldError.IsYesNo Then
                    &recReportError.PTADSVALIDTYPE.Value = "Y";
                    &recReportError.PTPARAMETERVAL1.Value = &RecError.Name;
                    &recReportError.PTPARAMETERVAL2.Value = &fldError.Name;
                    &recReportError.PTPARAMETERVAL3.Value = &fldError.Value;
                    &recReportError.MESSAGE_SET_NBR.Value = "257";
                    &recReportError.MESSAGE_NBR.Value = "504";
                    &recReportError.MESSAGE_TEXT_254.Value = MsgGet(257, 504, "Messag⇒
e Not Found", &fldError.Value, &fldError.Name, &RecError.Name);
                    &recReportError.MESSAGE_TEXT_LONG.Value = MsgGetExplainText(257, ⇒
504, "Message Not Found");
                    &recReportError.MSG_SEVERITY.Value = "E";
                   &\text{bValidationError} = True; Else
                    If &fldError.IsRequired Then
                       &recReportError.PTADSVALIDTYPE.Value = "R";
                       &recReportError.PTPARAMETERVAL1.Value = &RecError.Name;
                       &recReportError.PTPARAMETERVAL2.Value = &fldError.Name;
                       &recReportError.MESSAGE_SET_NBR.Value = "257";
                       &recReportError.MESSAGE_NBR.Value = "502";
                       &recReportError.MESSAGE_TEXT_254.Value = MsgGet(257, 502, "Mes⇒
sage Not Found", &fldError.Name, &RecError.Name);
                       &recReportError.MESSAGE_TEXT_LONG.Value = MsgGetExplainText(25⇒
7, 502, "Message Not Found");
                       &recReportError.MSG_SEVERITY.Value = "E";
                   &bValidationError = True;
en de la provincia de la provincia de la provincia de la provincia de la provincia de la provincia de la provi
```

```
 End-If;
                End-If;
             End-If;
          End-If;
          %This.ReportErrorModified(&recReportKey, &recReportError);
       End-If;
   End-For;
end-method;
```
### **Related Links**

"Defining Extension" (PeopleTools 8.55: Lifecycle Management Guide)

Application Data Set Classes Chapter 8

# **API Repository**

# **Understanding the PeopleSoft API Repository**

This section provides an overview of the PeopleSoft API Repository and discusses how to access the repository.

## **The PeopleSoft API Repository**

The PeopleSoft API Repository enables PeopleCode and third-party integrators to discover the internally available classes, methods, and properties that are provided by PeopleSoft for integration. The repository is useful to third-party integrators who integrate in a generic fashion: middleware providers, testing tool providers, and automated documentation providers.

The PeopleSoft API Repository is *not*a necessary interface for integrators who integrate at the businessrule level, such as integration with an expense report, and so on. Those integrators should use component interfaces.

The repository describes available PeopleSoft APIs and provides mechanisms to determine the classes that are available in the API, the properties of each class, the methods of a class (along with the required parameters), and information concerning which group a class belongs to (known as a namespace).

The process of determining information about the API is known as *discovery.* Third-party integrators use information found through discovery to drive generic integration tools.

The repository is divided into namespaces. Each namespace contains a collection of related classes. Example namespaces include "PeopleSoft," "ComponentInterface," "Trees," and "BusinessInterlinks".

A *class* defines a related set of methods and properties. Using the repository, you can determine the methods and properties that are available and that can be used on any object returned by a call to the PeopleSoft API. An instance of a class is known as an object.

A *property* is a data item of an object that has both a name and type (string, number, Boolean, and so on are examples of types). Some properties are used for inputting data to a class, some are used for getting data from a class, and some are used for both. Whether a property is used for input or output or both is known as usage.

A *method* is a function that you can call on an object. Methods have a name and a return type (string, number, Boolean, and so on). Methods also have a collection of arguments that must be set prior to invoking the method. Methods arguments have identical attributes to properties.

# **Example of Accessing the Repository Using PeopleCode**

This example gets information for the class ABS\_HIST from the Namespace component interface and writes it to the file BC.TXT:

This is the complete code sample, followed by the flat file. The next section presents steps that explain each line.

```
Local ApiObject &MYSESSION;
Local ApiObject &MYCI;
Local string &OutTEXT;
Local File &MYFILE;
&MYSESSION = %Session;
&MYFILE = GetFile("CI.txt", "A");
&NAMESPACES = &MYSESSION.Repository.Namespaces;
&NAMESPACE = &NAMESPACES.ItemByName("CompIntfc");
&OutTEXT = "Namespace = " | &NAMESPACE.Name;
&MYFILE.WriteLine(&OutTEXT);
&CLASSES = &NAMESPACE.classes;
&CLASS = &CLASSES.ItemByName("ABS_HIST");
\&OutTEXT = " Class: " | &CLASS.Name;
&MYFILE.WriteLine(&OutTEXT);
&OutTEXT = " Methods";
&MYFILE.WriteLine(&OutTEXT);
&METHODS = &CLASS.methods;
For &K = 0 To &METHODS. Count - 1
   \&METHOD = \&METHODS.item(&K);<br>\&OutTEXT = " " " |
                               " | &METHOD.name | ": " | &METHOD.Type
    &MYFILE.WriteLine(&OutTEXT);
    &ARGUMENTS = &METHOD.arguments;
   For \delta M = 0 To \deltaARGUMENTS.count - 1
      \&\text{ARGUMENT} = \&\text{ARGUMENTS}.\text{item}(\&\text{M});<br>\&\text{OutTEXT} = \text{''} \text{''} | \&\text{ARGU}" | &ARGUMENT.name | ": " | &ARGUMENT.type;
       &MYFILE.WriteLine(&OutTEXT);
    End-For;
End-For;
&OutTEXT = " Properties";
&MYFILE.WriteLine(&OutTEXT);
&PROPERTIES = &CLASS.properties;
For &I = 0 To & PROPERTIES.count - 1
  \&PROPERTY = \&PROPERTIES.item(\&I);<br>\&OutTEXT = " " | \&PR
                                " | &PROPERTY.name | ": " | &PROPERTY.type;
    &MYFILE.WriteLine(&OutTEXT);
End-For;
&MYFILE.Close();
```
The previous code produces the following flat file:

```
Namespace = CompIntfc
 Class: ABS HIST
     Methods
              Get: Boolean
              Save: Boolean
              Cancel: Boolean
              Find: ABS_HIST
              GetPropertyByName: Variant
            Name: String
              SetPropertyByName: Number
            Name: String
            Value: Variant
              GetPropertyInfoByName: CompIntfcPropertyInfo
            Name: String
      Properties
               EMPLID: String
```

```
LAST_NAME_SRCH: String
 NAME: String
ABSENCE_HIST: ABS_HIST_ABSENCE_HISTCollection
 interactiveMode: Boolean
 getHistoryItems: Boolean
 componentName: String
 compIntfcName: String
 stopOnFirstError: Boolean
 propertyInfoCollection: CompIntfcPropertyInfoCollection
 createKeyInfoCollection: CompIntfcPropertyInfoCollection
 getKeyInfoCollection: CompIntfcPropertyInfoCollection
 findKeyInfoCollection: CompIntfcPropertyInfoCollection
```
#### **The PeopleCode Example Explanation**

This procedure goes through the PeopleCode example line by line.

To retrieve information from the API Repository:

1. Get a session object.

Before you can access the PeopleSoft API Repository, you have to get a session object. The session controls access to PeopleSoft, provides error tracing, enables you to set the runtime environment, and so on.

&MYSESSION = %Session;

2. Open the file.

As this text will be written to a flat file, the next step is to open the file. If the file is already created, the new text is appended to the end of it. If the file hasn't been created, the GetFile built-in function creates the file.

 $\texttt{\&MYTILE} = \texttt{GetFile}(\texttt{"CI.txt", "A");}$ 

3. Get the namespace you want.

Use the Namespaces property on the repository object to get a collection of available namespaces. We want to discover information about a component interface, so we specify CompIntfc in the ItemByName method to get that namespace. With ItemByName, you must specify a namespace that already exists. You'll receive a runtime error if you specify one that doesn't exist.

&NAMESPACES = &MYSESSION.Repository.Namespaces; &NAMESPACE = &NAMESPACES.ItemByName("CompIntfc");

4. Write the text to the file.

Because all of the information discovered is being written to a file, the next step is to write text to the file. This code writes the string "Namespace", followed by the name of the namespace, to the file.

```
& OutTEXT = "Namespace = " | & NAMESPACE. Name;
&MYFILE.WriteLine(&OutTEXT);
```
5. Get the class that you want and write text to the file.

Use the Classes property on the Namespace object to get a collection of all the available classes. We want to discover information about the component interface named ABS HIST, so we specify that using ItemByName. Then we write that information to the file.

&CLASSES = &NAMESPACE.classes; &CLASS = &CLASSES.ItemByName("ABS\_HIST");

```
&OutTEXT = " Class: " | &CLASS.Name;
&MYFILE.WriteLine(&OutTEXT);
```
6. Get the methods and arguments, and write the information to the file.

Use the Methods property on the Class object to get a collection of all the available methods. After you get each method and write the information to the file, loop through and find all of the arguments for the method, then write that information to the file.

```
&OutTEXT = " Methods";
&MYFILE.WriteLine(&OutTEXT);
&METHODS = &CLASS.methods;
For &K = 0 To &METHODS. Count - 1
   \&METHOD = \&METHODS.item(\&K);<br>\&OutTEXT = "" | &METHOD.name | ": " | &METHOD.Type;
   &MYFILE.WriteLine(&OutTEXT);
   &ARGUMENTS = &METHOD.arguments;
  For \delta M = 0 To \delta ARGUMENTS.count - 1\&ARGUMENT = \&ARGUMENTS.item(\&M);
       &OutTEXT = " " | &ARGUMENT.name | ": " | &ARGUMENT.type;
       &MYFILE.WriteLine(&OutTEXT);
   End-For;
End-For;
```
7. Get the properties and write the information to the file.

Use the Properties property on the Class object to get a collection of all the available properties. Write each property, with its type, to the file. At the end of the program, close the file.

```
&OutTEXT = " Properties";
&MYFILE.WriteLine(&OutTEXT);
&PROPERTIES = &CLASS.properties;
For \&I = 0 To \&PROPERTIES.count - 1
  \&PROPERTY = \&PROPERTIES.item(\&I);
   &OutTEXT = " " | &PROPERTY.name | ": " | &PROPERTY.type;
   &MYFILE.WriteLine(&OutTEXT);
End-For;
&MYFILE.Close();
```
### **Example of Accessing the Repository by Using Visual Basic**

This example gets information for the class ABS\_HIST from the Namespace component interface.

```
Private Sub Command1_Click()
 '**************************************************************
 '* TacDemo: Example Repository Usage from Visual Basic
     '*
     '* Copyright (c) 1999 PeopleSoft, Inc. All rights reserved
     '**************************************************************
     ' Declare variables
    Dim oSession As New PeopleSoft_PeopleSoft.Session
    Dim oPSMessages As PSMessageCollection
    Dim oPSMessage As PSMessage
     ' Establish a PeopleSoft Session
    nStatus = oSession.Connect(1, "//PSOFTO070698:9001", "PTDMO", "PTDMO", 0)
     ' Enable error-handler
    On Error GoTo ErrorHandler
     ' Get a Component Interface "shell"
    Dim oNamespaces As NamespaceCollection
```

```
 Dim oNamespace As Namespace
    Dim oClasses As ClassInfoCollection
    Dim oClass As ClassInfo
    Dim oMethods As MethodInfoCollection
    Dim oMethod As MethodInfo
     Dim oArguments As PropertyInfoCollection
    Dim oArgument As PropertyInfo
    Dim oProperties As PropertyInfoCollection
    Dim oProperty As PropertyInfo
    Set oNamespaces = oSession.Repository.namespaces
    Set oNamespace = oNamespaces.ItemByName("ComponentInterface")
    Dim outText As String
    outText = "Namespace = " & oNamespace.Name & vbNewLine
    Set oClasses = oNamespace.classes
   Set oClass = oClasses. ItemByName ("ABS HIST")
    outText = outText & " Class: " & oClass.Name & vbNewLine
    outText = outText & " Methods" & vbNewLine
    Set oMethods = oClass.methods
   For k = 0 To oMethods. Count - 1
       Set oMethod = oMethods.Item(k) outText = outText & "
& oMethod.Name & ": " & oMethod.Type & vbNewLine
        Set oArguments = oMethod.arguments
       For m = 0 To oArguments. Count - 1
           Set oArgument = oArguments.Item(m)<br>outText = outText & "
 outText = outText & " " 
& oArgument.Name & ": " & oArgument.Type & vbNewLine
        Next
    Next
    outText = outText & " Properties" & vbNewLine
    Set oProperties = oClass.properties
   For k = 0 To oProperties. Count - 1
 Set oProperty = oProperties.Item(k)
 outText = outText & " " & oProperty.Name & ": " 
& oProperty.Type & vbNewLine
    Next
 txtResults = outText
' Leave before we encounter the error handler
Exit Sub
ErrorHandler:
    If Err.Number = 1001 Then ' PeopleSoft Error
        Set oPSMessages = oSession.PSMessages
        If oPSMessages.Count > 0 Then
           For i = 1 To oPSMessages. Count
               Set oPSMessage = oPSMessages.Item(i)
               MsgBox (oPSMessage.Text)
            Next i
            oPSMessages.DeleteAll
        Else
            MsgBox ("PS Api Error. No additional information 
available from Session log")
   End If<br>Else
 Else ' VB Error
 MsgBox ("VB Error: " & Err.Description)
    End If
End Sub
```
# **Repository Properties**

This section discusses the Repository properties in alphabetical order.

### **Bindings**

### **Description**

The Bindings property returns a reference to a Bindings collection.

This property is read-only.

### **Namespaces**

#### **Description**

The Namespaces property returns a reference to a Namespaces collection.

This property is read-only.

# **Bindings Collection Properties**

This section discusses the Bindings collection properties in alphabetical order.

### **Count**

#### **Description**

This property returns the number of Bindings Properties objects in the Bindings collection object.

**Note:** All repository counts begin at zero, not one.

This property is read-only.

#### **Example**

&COUNT = &BINDINGS.Count;

#### **Related Links**

[Bindings Properties](#page-376-0)

# **Bindings Collection Methods**

This section discusses the Bindings collection methods in alphabetical order.

### **Item**

### **Syntax**

**Item**(*number*)

### **Description**

The Item method returns a Bindings object that exists at the number position in the Bindings collection executing the method

### **Parameters**

*number* Specify the position number in the collection of the Bindings object that you want returned.

### **Returns**

A reference to a Bindings object or NULL.

### **Example**

```
For \&N = 0 to \&BINDINGS.Count - 1\&BINDING = &BINDINGS.Item(&N);
    /* do processing */
End-For;
```
# <span id="page-376-0"></span>**Bindings Properties**

This section discusses the Bindings properties in alphabetical order.

### **Name**

### **Description**

This property returns the name of the object as a string.

This property is read-only.

# **Bindings Methods**

This section discusses the Bindings methods in alphabetical order.

### **Generate**

#### **Syntax**

**Generate**()

### **Description**

This method is a reserved internal function and shouldn't be used at this time.

# **Namespaces Collection Properties**

This section discusses the Namespaces collection properties in alphabetical order.

### **Count**

### **Description**

This property returns the number of Namespaces Properties objects in the Namespaces collection object.

**Note:** All repository counts begin at zero, not one.

This property is read-only.

#### **Example**

&COUNT = &NameC.Count;

### **Related Links**

[Namespaces Properties](#page-378-0)

# **Namespaces Collection Methods**

This section discusses the Namespaces collection methods in alphabetical order.

### **Item**

#### **Syntax**

**Item**(*number*)

### **Description**

The Item method returns a Namespaces object that exists at the *number* position in the Namespaces collection executing the method.

#### **Parameters**

*number* Specify the position number in the collection of the Namespaces object that you want returned.

### **Returns**

A reference to a Namespaces object or NULL.

### **Example**

```
For \delta N = 0 to \delta NAMESPACES. Count - 1
    &NAMESPACE = &NAMESPACES.Item(&N);
    /* do processing */
End-For;
```
### **ItemByName**

#### **Syntax**

**ItemByName**(*name*)

### **Description**

The ItemByName method returns the item specified by *name. Name* is not case-sensitive.

#### **Parameters**

*name* Specify the name of the Namespaces object that you want returned. This parameter takes a string value.

### **Returns**

A reference to a Namespaces object or NULL.

### **Example**

&NAMESPACE = &NAMESPACES.ItemByName("BusinessComponent");

# <span id="page-378-0"></span>**Namespaces Properties**

This section discusses the Namespaces properties in alphabetical order.

### **Classes**

#### **Description**

This property returns a reference to a ClassInfo collection object.

This property is read-only.

### **Example**

&CLASSC = &NAME.Classes;

#### **Related Links**

[ClassInfo Collection Properties](#page-379-0)

### **Name**

### **Description**

This property returns the name of the object as a string.

This property is read-only.

# **Namespaces Methods**

This section discusses the Namespaces methods in alphabetical order.

### **CreateObject**

#### **Syntax**

**CreateObject**(*classname*)

### **Description**

This method is a reserved internal function and shouldn't be used at this time.

# <span id="page-379-0"></span>**ClassInfo Collection Properties**

This section discusses the ClassInfo collection properties in alphabetical order.

### **Count**

#### **Description**

This property returns the number of ClassInfo Properties objects in the ClassInfo collection object.

**Note:** All repository counts begin at zero, not one.

This property is read-only.

#### **Example**

&COUNT = &InfoC.Count;

### **Related Links**

[ClassInfo Properties](#page-381-0)

# **ClassInfo Collection Methods**

This section discusses the ClassInfo collection methods in alphabetical order.

### **Item**

### **Syntax**

**Item**(*number*)

### **Description**

The Item method returns a ClassInfo object that exists at the *number* position in the ClassInfo collection executing the method.

#### **Parameters**

*number* Specify the position number in the collection of the ClassInfo object that you want returned.

### **Returns**

A reference to a ClassInfo object or NULL.

### **Example**

```
For \delta N = 0 to \deltaCLASSES. Count - 1
    &CLASS = &CLASSES.Item(&N);
    /* do processing */
End-For;
```
### **ItemByName**

### **Syntax**

**ItemByName**(*name*)

### **Description**

The ItemByName method returns the item specified by *name*. *Name* is not case-sensitive.

### **Parameters**

*name* Specify the name of the ClassInfo object that you want returned. This parameter takes a string value.

### **Returns**

A reference to a ClassInfo object or NULL.

### **Example**

```
&CLASS = &CLASSES.ItemByName("ABS_HIST");
```
# <span id="page-381-0"></span>**ClassInfo Properties**

This section discusses the ClassInfo properties in alphabetical order.

### **Documentation**

### **Description**

This property doesn't actually return all the documentation for the class, just a brief description of the class as a string.

This property is read-only.

### **Methods**

### **Description**

This property returns a reference to a MethodInfo collection object.

This property is read-only.

### *Related Links*

[MethodInfo Collection Methods](#page-382-0)

### **Name**

### **Description**

This property returns the name of the object as a string.

This property is read-only.

### **Properties**

### **Description**

This property returns a reference to a PropertyInfo collection object.

This property is read-only.

### *Related Links*

[PropertyInfo Collection Methods](#page-385-0)

# **MethodInfo Collection Properties**

This section discusses the MethodInfo collection properties in alphabetical order.

### **Count**

### **Description**

This property returns the number of MethodInfo Properties objects in the MethodInfo collection object.

**Note:** All repository counts begin at zero, not one.

This property is read-only.

#### **Example**

&COUNT = &MethC.Count;

#### **Related Links**

[MethodInfo Properties](#page-383-0)

# <span id="page-382-0"></span>**MethodInfo Collection Methods**

This section discusses the MethodInfo collection methods in alphabetical order.

### **Item**

### **Syntax**

**Item**(*number*)

### **Description**

The Item method returns a MethodInfo object that exists at the *number* position in the MethodInfo collection executing the method.

#### **Parameters**

*number* Specify the position number in the collection of the MethodInfo object that you want returned.

### **Returns**

A reference to a MethodInfo object or NULL.

### **Example**

For  $&K = 0$  To  $&METHODS$ . Count - 1

```
 &METHOD = &METHODS.item(&K);
   \&OutTEXT = " \qquad " | \&METHOD.name | ": " | \&METHOD.Type;
   &MYFILE.WriteLine(&OutTEXT);
End-For;
```
### **ItemByName**

#### **Syntax**

**ItemByName**(*name*)

### **Description**

The ItemByName method returns the item specified by *name*. *Name* is not case-sensitive.

#### **Parameters**

*name* Specify the name of the MethodInfo object that you want returned. This parameter takes a string value.

### **Returns**

A reference to a MethodInfo object or NULL.

### **Example**

```
&METHOD = &METHODS.ItemByName("Save");
```
# <span id="page-383-0"></span>**MethodInfo Properties**

This section discusses the MethodInfo properties in alphabetical order.

### **Arguments**

### **Description**

This property returns a reference to a PropertyInfo collection object.

This property is read-only.

### *Related Links*

[PropertyInfo Collection Methods](#page-385-0)

### **Documentation**

### **Description**

This property doesn't actually return all the documentation for the class, just a brief description of the class, as a string.

This property is read-only.

### **Name**

### **Description**

This property returns the name of the object as a string.

This property is read-only.

### **Type**

### **Description**

This property returns the type of the method. Values include:

- Bool (Boolean).
- Number.
- Float.
- String.
- Variant.
- Blob (binary large object).
- Any API class name.

This property is read-only.

# **PropertyInfo Collection Properties**

This section discusses the PropertyInfo collection properties in alphabetical order.

### **Count**

### **Description**

This property returns the number of PropertyInfo Properties objects in the PropertyInfo collection object.

**Note:** All repository counts begin at zero, not one.

This property is read-only.

### **Example**

&COUNT = &PropC.Count;

#### **Related Links**

[PropertyInfo Properties](#page-386-0)

# <span id="page-385-0"></span>**PropertyInfo Collection Methods**

This section discusses the PropertyInfo collection methods in alphabetical order.

### **Item**

#### **Syntax**

**Item**(*number*)

#### **Description**

The Item method returns a PropertyInfo object that exists at the *number* position in the PropertyInfo collection executing the method.

#### **Parameters**

*number* Specify the position number in the collection of the PropertyInfo object that you want returned.

### **Returns**

A reference to a PropertyInfo object or NULL.

### **Example**

```
For &K = 0 To &RPROPERTIES. Count - 1
   &PROPERTY = &PROPERTIES.item(&K);
   &OutTEXT = " " | &PROPERTY.name | ": " | &PROPERTY.Type;
   &MYFILE.WriteLine(&OutTEXT);
End-For;
```
### **ItemByName**

#### **Syntax**

**ItemByName**(*name*)

#### **Description**

The ItemByName method returns the item specified by *name. Name* is not case-sensitive.

#### **Parameters**

*name* Specify the name of the PropertyInfo object that you want returned. This parameter takes a string value.

### **Returns**

A reference to a PropertyInfo object or NULL.

### **Example**

 $\&$ PROPERTY =  $\&$ PROPERTIES.ItemByName( $\&$ ldquo;GetHistoryItems $\&$ rdquo;);

# <span id="page-386-0"></span>**PropertyInfo Properties**

This section discusses the PropertyInfo properties in alphabetical order.

### **Documentation**

### **Description**

This property doesn't actually return all the documentation for the class, just a brief description of the class, as a string. This property is read-only.

### **Name**

### **Description**

This property returns the name of the object as a string.

This property is read-only.

### **Type**

### **Description**

This property returns the data type. Values are:

- Bool (Boolean).
- Number.
- Float.
- String.
- Variant.
- Blob (binary large object).
- Any API class name.

This property is read-only.

# **Usage**

### **Description**

This property returns a number that describes in which direction the specified property (or argument) can be passed. The following table describes the valid values.

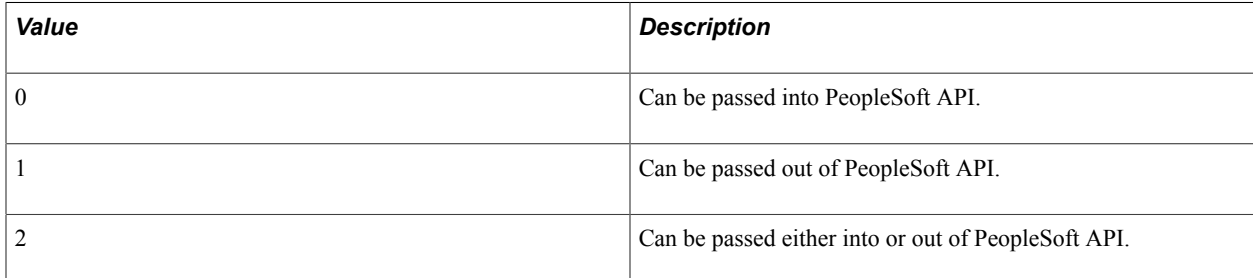

This property is read-only.

# **Array Class**

# **Understanding Arrays**

An array is a collection of data storage locations, each of which holds the same type of data. Each storage location is called an element of the array. When you create an array, you don't have to declare the size of the array at declaration time. Arrays grow and shrink dynamically as you add (or remove) data. The size of an array is limited by the available memory. You can't access past the end of an array, but you can assign outside the existing boundaries, thereby growing the array.

# **Creating Arrays**

Arrays are declared by using the Array type name, optionally followed by "of" and the type of the elements. If the element type is omitted, it is set by default to ANY.

```
Local Array of Number &MYARRAY;
Local Array &ARRAYANY;
```
Arrays can be composed of any valid PeopleCode data type, such as string, record, number, date, and so on.

PeopleSoft recommends you declare every object you use in PeopleCode. This provides some syntax checking when you save PeopleCode. It's better to find out that you misspelled the name of a method or property at design time, rather than at runtime!

Arrays can be declared as Local, Global, or Component, just like any other PeopleTools object.

Arrays can be created with one or more dimensions. An array with more than one dimension is called an array of arrays. The *dimension* of an array is the number of Array type names in the declaration. This is also called the *depth* of an array. The maximum depth of a PeopleCode array is 15 dimensions.

In the following example, &MYARRAY has three dimensions, and &MYA2 has two dimensions.

```
Local Array of Array of Array of Number &MYARRAY;
Local Array of Array &MYA2;
```
An array must always have a consistent dimension. This means that in a one-dimensional array *none* of the elements can be an array, in a two-dimensional array *all* of the elements must be one-dimensional arrays, and so on.

After you declare an array, use one of the built-in array functions to instantiate it and return an object reference to it. For example, the following creates an array containing one element of type &TEMP, whatever data type &TEMP may be.

```
&MYARRAY = CreateArray(&TEMP);
```
Or you can use the CreateArrayRept function to instantiate an array. The Rept stands for *repeat*. CreateArrayRept creates an array that contains the number of copies you specify of a particular value. The following code creates an array with three copies of the string &MYSTRING. This does *not* create a three-dimensional array, but rather creates an array that's already populated with three elements of data (Len = 3), each of which contain the same string  $(\&$ MYSTRING).

```
&MYARRAY = CreateArrayRept(&MYSTRING, 3);
```
An array *object* can be assigned to an array *variable*. Array objects can be passed from and returned to any kind of PeopleCode function:

```
ANewFunc (&myarray);
MyFunc (&myarray);
\muWyArray = YourFunc("something");
```
For example, the ReturnToServer function returns an array of nodes to which a message can be published.

Elements in an array are specified by providing a bracketed subscript after the array object reference:

```
\deltaMyArray[1] = 123;
\text{\&temp} = \text{\&memory}[1][2][3];\text{stemp} = \text{smemory}[1, 2, 3]; /* Same as preceding line. */
MyFunc(&MyArray[7]);
MyFunc(10)[15] = "a string";
```
To access data in a two-dimensional array, you must specify both indexes. The following accesses the second item in the first subarray:

 $\&$ VALUE =  $\&$ DOUBLE[1][2];

You receive an error if you use a zero or negative index in an array. Accessing an array element whose index is larger than the last array element is also an error, but storing to such an index extends the array. Any intervening elements between the former last element and the new last element are assigned a value based on the element type of the array. This is the same value as an unassigned variable of that type.

An array is an object, which means that assignments to an array are the same as for any other object. An array variable can be assigned the distinguished value NULL, which indicates the absence of any array value.

Array variables are supported for all scopes. This means that you can have local, global, and Component array variables.

#### **Related Links**

"ReturnToServer" (PeopleTools 8.55: PeopleCode Language Reference) "Assigning Objects" (PeopleTools 8.55: PeopleCode Developer's Guide)

# **Populating an Array**

There are several ways to populate an array. The example code following each of these methods creates the exact same array, with the same elements:

• Use CreateArray when you initially create the array:

Local Array of Number &MyArray;

 $MyArray = CreateArray(100, 200, 300);$ 

• Assign values to the elements of the array:

```
Local Array of Any &MYARRAY;
&MYARRAY = CreateArray();
&MYARRAY[1] = 100;
&MYARRAY[2] = 200;
\deltaMYARRAY[3] = 300;
```
**Note:** Using CreateArray without any parameters creates an array of Any.

• Use the Push method to add items to the end of the array:

```
Local Array of Number &MYARRAY;
Local Number &MYNUM;
&MYARRAY = CreateArrayRept(&MYNUM, 0);
/* this creates an empty array of number */
&MYARRAY.Push(100);
&MYARRAY.Push(200);
&MYARRAY.Push(300);
```
• Use the Unshift method to add items to the beginning of the array:

```
Local Array of Number &MYARRAY;
Local Number &MYNUM;
&MYARRAY = CreateArrayRept(&MYNUM, 0);
/* this creates an empty array of number */
&MYARRAY.Unshift(300);
&MYARRAY.Unshift(200);
&MYARRAY.Unshift(100);
```
You can also use CreateArrayRept (repeat) when you initially create the array. The following example creates an array with three elements: all three elements have the same data, that is, 100:

```
Local Array of Number &MYARRAY;
&MYARRAY = CreateArrayRept(100, 3);
```
# **Removing Items From an Array**

You can remove elements from either the start or the end of the array:

• Use the POP method to select and remove an element from the end of an array

```
Local Array of Number &MYARRAY;
&MYARRAY = CreateArray();
&MYARRAY[1] = 100;
MYARRAY[2] = 200;&MYARRAY[3] = 300;
&ANSWER = &MYARRAY.Pop();
```
&ANSWER will equal 300.

• Use the SHIFT method to select and remove an element from the beginning of an array

Local Array of Number &MYARRAY;

```
&MYARRAY = CreateArray();
\texttt{MYARRAY[1]} = 100;&MYARRAY[2] = 200;
&MYARRAY[3] = 300;
&ANSWER = &MYARRAY.Shift();
```
&ANSWER equals 100.

# **Creating Empty Arrays**

If you create an array using CreateArray of any data type other than ANY, the new array is *not* empty: it contains one item. If you need to create a completely empty array that contains 0 elements, use one of the following:

```
Local Array of Number &AN;
Local Array of String &AS;
Local Array of Record &AR;
Local Array of Array of Number &AAN;
Local Record &REC;
\&\text{AN} = CreateArrayRept(0,0); /* creates an empty array of number */
\Delta S = CreateArrayRept("", 0); /* creates an empty array of string */
&AR = CreateArrayRept(&REC, 0); /*create empty array of records */
&AAN = CreateArrayRept(&AN, 0); /*creates empty array of array of number */
&BOTH = CreateArray(CreateArrayRept("", 0), CreateArrayRept("", 0)); /* creates an ⇒
empty array of array of string */
```
# **Creating and Populating Multi-Dimensional Arrays**

You can create arrays with more than one dimension. Each element in a multi-dimensional array is itself an array. For example, a two-dimensional array is really an array of arrays. Each subarray has to be created and populated as an array.

Each subarray in a multi-dimensional array must be of the same type. For example, you can't create a two dimensional array that has one subarray of type string and a second subarray of type number.

The following example creates an array of array of string, then reads two files, one into each "column" of the array. The CreateArrayRept function call creates an empty array of string (that is, the Len property is 0) but with two dimensions (that is, with two subarrays, Dimension is 2). The first Push method adds elements into the first subarray, so at the end of that WHILE loop in the example, &BOTH has Len larger than 0. The other Push methods add elements to the second subarray.

```
Local array of array of string &BOTH;
Local File &MYFILE;
Local string &HOLDER;
/* Create empty &BOTH array */
&BOTH = CreateArrayRept(CreateArrayRept("", 0), 0);
/* Read first file into first column */
\text{gMYFILE} = \text{GetFile}('names.txt'', 'R'');While &MYFILE.ReadLine(&HOLDER);
    &BOTH.Push(&HOLDER);
End-While;
```

```
/* read second file into second column */
\text{MYFILE} = \text{GetFile}('numbers.txt', 'R');& LINENO = 1;
While &MYFILE.ReadLine(&HOLDER);
    If &LINENO > &BOTH.Len Then
      /* more number lines than names, use a null name */ &BOTH.Push(CreateArray("", &HOLDER));
    Else
       &BOTH[&LINENO].Push(&HOLDER);
    End-If;
   &LINENO = &LINENO + 1;
End-While;
/* if more names than numbers, add null numbers */for &LINENO = &LINENO to &BOTH.Len
       &BOTH[&LINENO].Push("");
End-For;
```
#### **Image: &BOTH array expanded in PeopleCode debugger at program end**

This example illustrates the fields and controls on the &BOTH array expanded in PeopleCode debugger at program end. You can find definitions for the fields and controls later on this page.

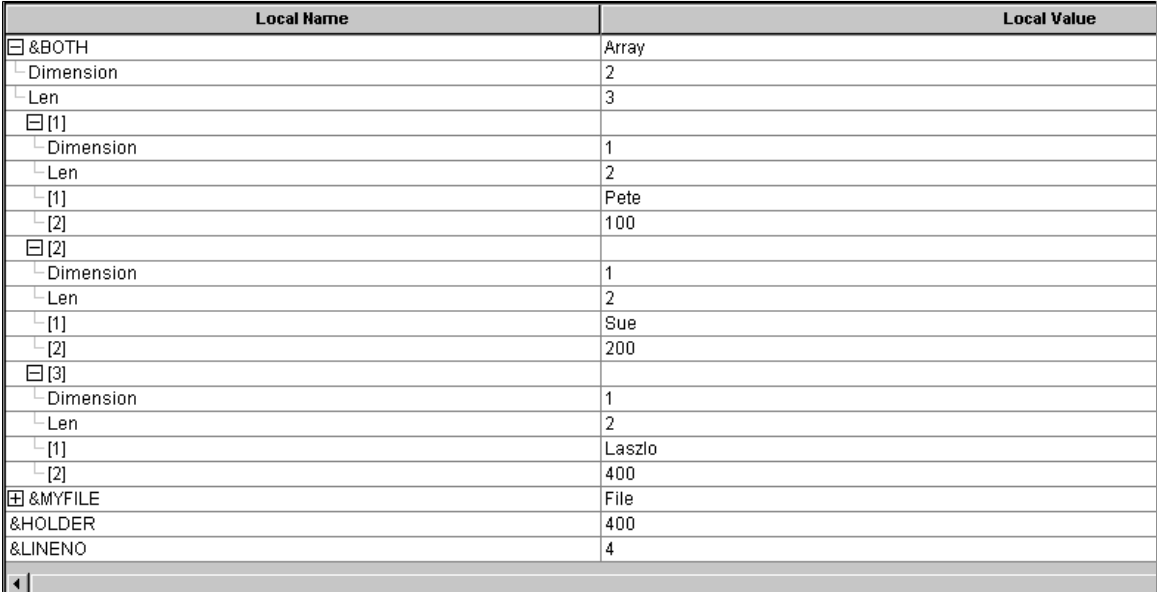

The following code reads from a two-dimensional array and writes the data from the each subarray into a separate file.

```
Local File &MYFILE1, &MYFILE2;
Local string &STRING1, &STRING2;
Local array of array of string &BOTH;
.
/* code to load data into array would be here */
.
/* open files to be written to */
\text{aMYFILE1} = \text{GetFile}('names.txt'', 'A');&MYFILE2 = GetFile("numbers.txt", "A");
/* loop through array and write to files */
For \&I = 1 To \&BOTH.Len\&J = 1;\& STRING1 = \& BOTH[\&I][\&J];
    &MYFILE1.writeline(&STRING1);
   &J = &J + 1;
```

```
\& STRING2 = \& BOTH[\&I][\&J];
    &MYFILE2.writeline(&STRING2);
End-For;
&MYFILE1.Close();
&MYFILE2.Close();
```
The following example populates a multi-dimensional string array using SQL. This could be used for reading small tables.

```
Component array of array of string &ArrRunStatus;
&ArrRunStatus = CreateArrayRept(CreateArrayRept("", 0), 0);
\&\text{ArrRunStatusDescr} = \text{CreateArrayRept}("", 0);&SQL = CreateSQL("SELECT FIELDVALUE, XLATSHORTNAME FROM XLATTABLE WHERE FIELDNAME =⇒
 'RUNSTATUS'");
\text{\&LineNo} = 1:
While &SQL.Fetch(&FieldValue, &XlatShortName)
       &ArrRunStatus.Push(&FieldValue);
       &ArrRunStatus[&LineNo].Push(&XlatShortName);
      &LineNo = &LineNo + 1;
End-While;
```
To search for a particular element in this array, use the following:

```
&iIndex = &ArrRunStatus.Find(&RunStatusToGet);
&RunStatusDescr = &ArrRunStatus[&iIndex][2];
```
The following example shows how to create a two-dimension array using CreateArrayRept and Push. In addition, it shows how to randomly assigns values to the cells in a two-dimension array.

```
Local array of array of string &ValueArray;
&Dim1 = 10;\kappaDim2 = 5:
&ValueArray = CreateArrayRept(CreateArrayRept("", 0), 0);
For \&I = 1 To &Dim1 &ValueArray.Push(CreateArrayRept("", &Dim2));
End-For;
\&ValueArray[1][1] = "V11";
&ValueArray[2][1] = "V21";
WinMessage("&ValueArray[1][1] = " | &ValueArray[1][1] | " " | "&ValueArray[2][1] = \Rightarrow" | %ValueArray[2][1], 0);
```
## **Using Flattening and Promotion**

Several of the functions and methods that support arrays in PeopleCode use flattening and promotion to convert their operands to the correct dimension for the array.

*Flattening* converts an array into its elements. For example, the CreateArray built-in function constructs an array from its parameters. If it is constructing a one-dimensional array and is given an array as a parameter, then it flattens that array into its elements and adds each of them to the array that it is building, rather than adding a reference to the array (which would be a dimension error) or reporting an error.

Likewise, for functions that operate on multiple-dimension arrays, if they are given a non-array parameter, they use *promotion* to convert it into an array of suitable dimension. For example, the Push method appends elements onto the end of an array. If it is operating with a two-dimensional array of Array of Number, and is given a numeric argument, it will convert the argument into a one-dimensional array of Number with the given number as its only element, and then append that to the two-dimensional array.

An array value can only be assigned to an array variable if the value and variable have both the same dimension and base type. This means you cannot assign an Array of Any to an Array of Number variable or vice-versa. You can, however, assign an Array of Number to an Any variable, as long as you do not break the rule that the base element of an array cannot be an array reference value.

# **Declaring Array Objects**

Arrays are declared by using the Array type name, optionally followed by "of" and the type of the elements. If the element type is omitted, it is set by default to ANY.

```
Local Array of Number &MYARRAY;
Local Array &ARRAYANY;
```
Arrays can be composed of any valid PeopleCode data type, such as string, record, number, date, and so on.

# **Understanding the Scope of an Array Object**

An array object can only be instantiated from PeopleCode. This object can be used anywhere you have PeopleCode, that is, in an application class, Component Interface PeopleCode, record field PeopleCode, and so on.

# **Array Class Built-in Functions**

"CreateArray" (PeopleTools 8.55: PeopleCode Language Reference)

"CreateArrayAny" (PeopleTools 8.55: PeopleCode Language Reference)

"CreateArrayRept" (PeopleTools 8.55: PeopleCode Language Reference)

"Split" (PeopleTools 8.55: PeopleCode Language Reference)

# **Array Class Methods**

In this section, we discuss the array class methods.

### **Clone**

### **Syntax**

**Clone**()

### **Description**

The Clone method returns a reference to a new array, which is a copy of the given array. It copies all levels of the array, meaning, if the array contains elements which are themselves arrays (actually references to arrays), then the copy contains references to copies of the subarrays. Furthermore, if the array contains elements that are references to the same subarray, then the copy contains references to *different* subarrays (which of course have the same value).

### **Parameters**

None. The array object that the clone method is executed against is the array to be cloned. Assigning the result of this method assigns a reference to the new array.

### **Returns**

An array object copied from the original.

### **Example**

In the following example, &AAN2 contains the three elements like &AAN, but they are distinct arrays. The last line changes only &AAN2[1][1], *not* &AAN[1][1].

```
Local Array of Array of String &AAN, &AAN2;
&AAN = CreateArray(CreateArray("A", "B"), CreateArray("C", "D"), "E");
\&AAN2 = \&AAN.Clone();
\&AAN2[1][1] = "Z";
```
After the following example, &AAN contains three elements: two references to the subarray that was  $&AAN[2]$  (with elements C and D), and a reference to a subarray with element E.

```
\&AAN[1] = \&AAN[2];
```
After the following example, &AAN2 contains three elements: references to two different subarrays both with elements C and D, and a subarray with element E.

```
\&AAN2 = \&AAN.Clone();
```
### **Related Links**

[Subarray](#page-408-0)

### **Find**

### **Syntax**

**Find**(*value*)

### **Description**

For a one-dimensional array, the Find method returns the lowest index of an element in the array that is equal to the given value. If the value is not found in the array, it returns zero.

For a two-dimensional array, the Find method returns the lowest index of a subarray which has its first element equal to the given value. If such a subarray is not found in the array, it returns zero.
**Note:** This method works with arrays that have only one or two dimensions. You receive a runtime error if you try to use this method with an array that has more than two dimensions.

#### **Parameters**

*value* The string or subarray to search for.

#### **Returns**

An index of an element or zero.

#### **Example**

Given an array &AS containing  $(A, B, C, D, E)$ , the following code sets &IND to the index of D, that is, &IND has the value 4:

```
Local array of string &AS;
&AS = CreateArrayRept("", 0);
&AS.Push("A");
&AS.Push("B");
&AS.Push("C");
&AS.Push("D");
&AS.Push("E");
\& IND = \&AS. Find("D");
```
Given an array of array of string &AABYNAME containing (("John", "July"), ("Jane", "June"), ("Norm", "November"), the following code sets &IND to the index of the subarray starting with "Jane", that is, &IND has the value 2:

```
\& NAME = "Jane";
\& IND = \& AABYNAME. Find (\&NAME);
```
### **Related Links**

[Replace](#page-402-0) [Substitute](#page-408-0)

# <span id="page-396-0"></span>**Get**

#### **Syntax**

**Get**(*index*)

#### **Description**

Use the Get method to return the *index* element of an array. This method is used with the Java PeopleCode functions, instead of using subscripts (which aren't available in Java.)

Using this method is the same as using a subscript to return an item of an array. In the following example, the two lines of code are identical:

```
\text{aValue} = \text{aMyArray[8]};\text{Evaluate} = \text{MyArray.get}(8);
```
### **Parameters**

*index* The array element to be accessed.

### **Returns**

An element in an array.

### **Related Links**

[Set](#page-404-0) [Understanding Application Classes](#page-318-0)

# **Join**

### **Syntax**

**Join**([*separator* [, *arraystart*, *arrayend* [,*stringsizehint*]]])

# **Description**

The Join method *converts* the array that is executing the method into a string by converting each element into a string and *joining* these strings together, separated by *separator*.

**Note:** Join does *not* join two arrays together.

Each array or subarray to be joined is preceded by the string given by *arraystart* and followed by the string given by *arrayend*. If the given array is multi-dimensional, then (logically) each subarray is first joined, then the resulting strings are joined together.

# **Parameters**

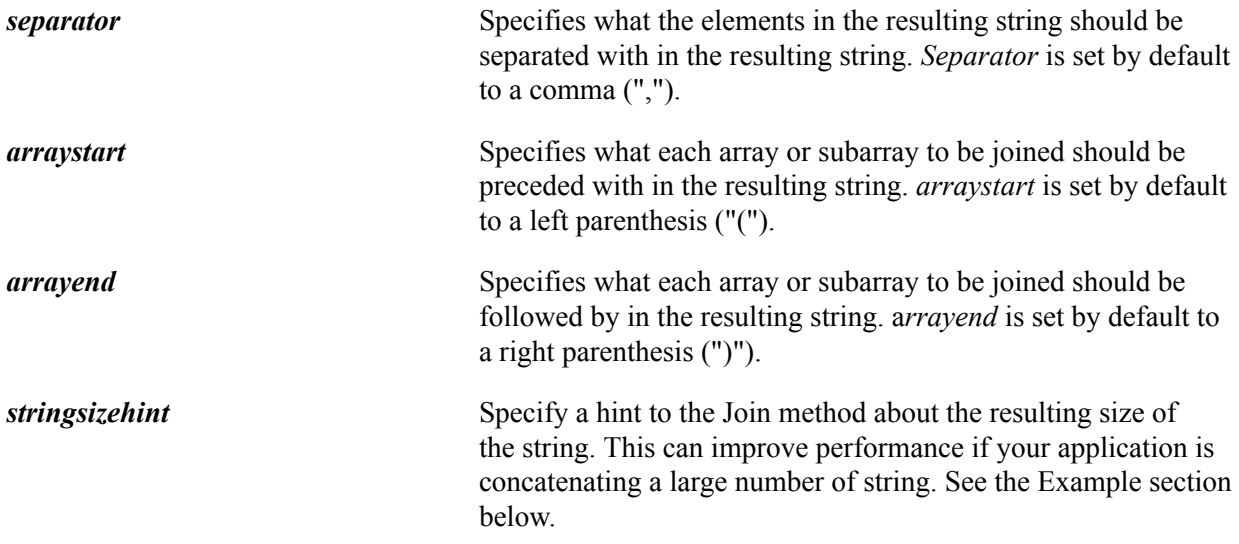

#### **Returns**

A string containing the converted elements of the array.

# **Example**

The following example:

```
Local array of array of number &AAN;
\&AAN = CreateArray(CreateArray(1, 2), CreateArray(3, 4), 5);
&STR = %AAN.Join(T, ");
```
produces in &STR the string:

 $((1, 2), (3, 4), 5)$ 

The following example makes use of the *stringsizehint* parameter. The following application class passes the resulting string size hint in the Value property.

```
class StringBuffer
    method StringBuffer(&InitialValue As string, &MaxSize As integer);
    method Append(&New As string);
   method Reset();
   property string Value get set;
   property integer Length readonly;
private
    instance array of string &Pieces;
    instance integer &MaxLength;
end-class;
method StringBuffer
    /+ &InitialValue as String, +/
    /+ &MaxSize as Integer +/
    &Pieces = CreateArray(&InitialValue);
    &MaxLength = &MaxSize;
   &Length = 0;
end-method;
method Reset
   &Pieces = CreateArrayRept("", 0);
   \&Length = 0;end-method;
method Append
    /+ &New as String +/
   Local integer &TempLength = &Length + Len(&New);
    If &Length > &MaxLength Then
      throw CreateException(0, 0, "Maximum size of StringBuffer exceeded(" | &MaxLe⇒
ngth | ")");
   End-If;
   \& Length = \& Temp Length;
    &Pieces.Push(&New);
end-method;
get Value
    /+ Returns String +/
    Local string &Temp = &Pieces.Join("", "", "", &Length);
    /* collapse array now */
   \text{ke }Pieces = CreateArrayRept("", 0);
    &Pieces.Push(&Temp); /* start out with this combo string */
   Return &Temp;
end-get;
set Value
    /+ &NewValue as String +/
    /* Ditch our current value */
    %This.Reset();
    &Pieces.Push(&NewValue);
end-set;
```
The following code concatenates strings.

```
While &file.ReadLine(&line)
    &S.Append(&line);
    &S.Append(&separator);
```
# **Related Links**

"Split" (PeopleTools 8.55: PeopleCode Language Reference)

# **Next**

# **Syntax**

**Next**(&*index*)

# **Description**

The Next method increments the given index variable. It returns true if and only if the resulting index variable refers to an existing element of the array. Next is typically used in the condition of a WHILE clause to process a series of array elements up to the end of the array.

*&index* must be a variable of type integer, or of type Any initialized to an integer, as Next attempts to update it.

If you want to start from the first element of the array, start Next with an index variable with the value zero. The first thing Next does is to increment the value by one.

#### **Parameters**

*&index* The array element where processing should start. *&index* must be a variable of type integer, or of type Any initialized to an integer, as Next attempts to update it.

# **Returns**

True if the resulting index refers to an existing element of the array, False otherwise.

# **Example**

Next can be used in a While loop to iterate through an array in the following manner:

```
\& INDEX = 0;
While &A.Next(&INDEX)
   /* Process &A[&INDEX] */
End-While;
```
In the following code example, &BOTH is a two-dimensional array. This example writes the data from each subarray in &BOTH into a different file.

```
&I = 0;While &BOTH.Next(&I)
  &J = 1;\&STRING1 = \&BOTH[\&I][\&J];
   &MYFILE1.writeline(&STRING1);
  &J = &J + 1;&STRING2 = &BOTH[&I][&J];
```

```
 &MYFILE2.writeline(&STRING2);
End-While;
```
# **Related Links**

[Len](#page-410-0)

# <span id="page-400-0"></span>**Pop**

### **Syntax**

**Pop**()

# **Description**

The Pop method removes the last element from the array and returns its value.

#### **Parameters**

None.

#### **Returns**

The value of the last element of the array. If the last element is a subarray, the subarray is returned.

### **Example**

The Pop method can be used with the Push method to use an array as a stack. To put values on the end of the array, use Push. To take the values back off the end of the array, use Pop.

Suppose we have a two-dimensional array &SUBPARTS which gives the subparts of each part of some assemblies. Each row (subarray) of &SUBPARTS starts with the name of the part, and then has the names of the subparts. Assuming there are no "loops" in this data, the following code puts all the subparts, subsubparts, and so on, of the part given by &PNAME into the array &ALLSUBPARTS, in "depth first order" (that is, subpart1, subparts of subpart1, …, subpart2, subparts of subpart2, ...). We stack the indexes into  $\&$  SUBPARTS when we want to go down to the subsubparts of the current subpart.

```
Local array of array of string &SUBPARTS;
Local array of string &ALLSUBPARTS;
Local array of array of number &STACK;
Local array of number &CUR;
Local string &SUBNAME;
/* Set the ALLSUBPARTS array to an empty array of string. */
&ALLSUBPARTS = CreateArrayRept("dummy", 0);
/* Start with the part name. */&STACK = CreateArray(CreateArray(&SUBPARTS.Find(&PNAME), 2));
While &STACK.Len > 0
  \&CUR = \&STACK.Pop();If \&CUR[1] \& 0 And
          &CUR[2] <= &SUBPARTS[&CUR[1]].Len Then
 /* There is a subpart here. Add it. */
\&SUBNAME = \&SUBPARTS[\&CUR[1], \&CUR[2]];
       &ALLSUBPARTS.Push(&SUBNAME);
```

```
 /* Tour its fellow subparts later. */
       &STACK.Push(CreateArray(&CUR[1], &CUR[2] + 1));
       /* Now tour its subsubparts. */
       &STACK.Push(CreateArray(&SUBPARTS.Find(&SUBNAME), 2));
   End-If;
End-While;
```
#### **Related Links**

[Push](#page-401-0) **[Replace](#page-402-0)** [Shift](#page-405-0) [Unshift](#page-409-0)

# <span id="page-401-0"></span>**Push**

#### **Syntax**

**Push**(*paramlist*)

Where *paramlist* is an arbitrary-length list of values in the form:

*value1* [, *value2*] ...

#### **Description**

The Push method adds the values in *paramlist* onto the end of the array executing the method. If a value is not the correct dimension, it is flattened or promoted to the correct dimension first, then the resulting values are added to the end of the array.

#### *Considerations Using Arrays With Object References*

This method only adds an element to the end of an array. It does not clone or otherwise deep-copy the parameters. For example, if you are adding a reference to an object, Push just adds a reference to the object at the end of the array. This is similar to an assignment. It is *not* making a copy of the object. The following code snippet only puts a reference to the same record onto the end of the array.

```
While &SQL.Fetch(&Rec);
&MYARRAY.Push(&Rec);
...
End-While;
```
Even though the array is growing, all the elements point to the same record. You have only as many standalone record objects as you create. The following code snippet creates new standalone records, so each element in the array points to a new object:

```
local Record &FetchedRec = CreateRecord(Record.PERSONAL_DATA);
```

```
While &SQL.Fetch(&FetchedRec)
     &MYARRAY.Push(&FetchedRec);
     &FetchedRec = CreateRecord(Record.PERSONAL_DATA);
End-While;
```
#### **Parameters**

*paramlist* An arbitrary-length list of values, separated by commas.

### **Returns**

None.

# **Example**

The following example loads an array with data from a database table.

```
Local array of record &MYARRAY;
Local SQL &SQL;
&I = 1;\& SQL = CreateSQL("Select(:1) from \$Table( :1) where EMPLID like \&lsquo; 8%\&rsquo;", \&REC);
While &SQL.Fetch(&REC);
   &MYARRAY.Push(CreateRecord(RECORD.PERSONAL_DATA));
  &I = &I + 1; &REC.CopyFieldsTo(&MYARRAY[&I]);
End-While;
```
# **Related Links**

[Pop](#page-400-0) [Replace](#page-402-0) [Shift](#page-405-0) [Unshift](#page-409-0) [Using Flattening and Promotion](#page-393-0) "Assigning Objects" (PeopleTools 8.55: PeopleCode Developer's Guide)

# <span id="page-402-0"></span>**Replace**

# **Syntax**

**Replace**(*start*, *length*[, *paramlist*])

Where *paramlist* is an arbitrary-length list of values in the form:

*value1* [, *value2*] ...

# **Description**

Replace replaces the *length* elements starting at *start* with the given values, if any. If *length* is zero, the insertion takes place *before* the element indicated by *start*. Otherwise, the replacement starts with *start* and continues up to and including *length*, replacing the existing values with *paramlist*.

If a negative number is used for *start*, it indicates the starting position relative to the last element in the array, such that −1 indicates the position just *after* the end of the array. To insert at the end of the array (equivalent to the Push method), use a *start* of −1 and a *length* of 0.

If a negative number is used for *length*, it indicates a length measuring downward to lower indexes. Both flattening and promotion can be applied to change the dimension of the supplied parameters to match the elements of the given array.

Similar to how the built-in function Replace is used to update a string, the Replace method is a general way to update an array, and can cause the array to grow or shrink.

See [Using Flattening and Promotion.](#page-393-0)

#### *Using Replace to Remove an Element*

You can use the Replace method to remove an element from an array. Just specify the item you want replaces, with *length* equal to one.

The following example removes the item from &Index:

&Array.Replace(&Index, 1);

#### **Parameters**

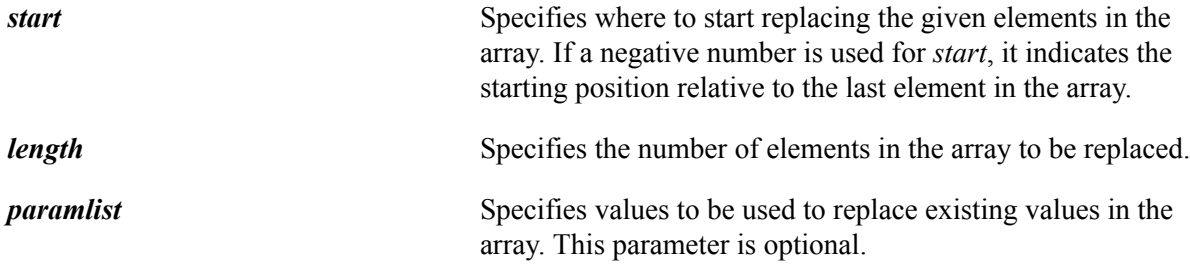

#### **Returns**

None.

### **Example**

For example, given the following array:

Local array of string &AS; &AS = CreateArray("AA", "BB", "CC");

After executing the next code, the array &AN will contain four elements, ZZ, YY, BB, CC:

```
&AS.Replace(1, 1, "ZZ", "YY");
```
After executing the next code, the array &AN will contain three elements, ZZ, MM, CC:

&AS.Replace(2, 2, "MM");

After executing the next code, the array &AN will contain three elements, ZZ, OO, CC.

 $&AS. Replace(-2, -1, "00");$ 

#### **Image: &AS expanded in PeopleCode debugger**

The following image is an example of &AS expanded in PeopleCode debugger.

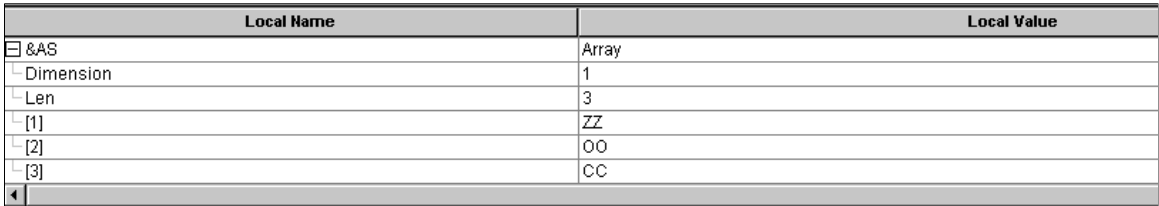

# **Related Links**

[Substitute](#page-408-0) [Find](#page-395-0)

# <span id="page-404-1"></span>**Reverse**

### **Syntax**

**Reverse**()

# **Description**

The Reverse method reverses the order of the elements in the array.

If the array is composed of subarrays, the Reverse method reverses only the elements in the super-array, it doesn't reverse all the elements in the subarrays. For example, the following:

```
&AN = CreateArray(CreateArray(1, 2), CreateArray(3, 4), CreateArray(5, 6)).reverse(⇒
);
```
results in &AN containing:

 $((5, 6), (3, 4), (1, 2)$ 

### **Parameters**

None.

#### **Returns**

None.

#### **Example**

Suppose you had the following array.

Local Array of Sting &AS;

 $&AS =$  CreateArray("R", "O", "S", "E");

If you executed the Reverse method on this array, the elements would be ESOR.

# **Related Links**

[Sort](#page-406-0)

# <span id="page-404-0"></span>**Set**

#### **Syntax**

**Set**(*index*)

# **Description**

Use the Set method to set the value of the *index* element of an array. This method is used with the Java PeopleCode functions, instead of using subscripts (which aren't available in Java.)

Using this method is the same as using a subscript to reference an item of an array. In the following example, the two lines of code are identical:

&MyArray[8] = &MyValue; &MyArray.Set(8) = &MyValue;

#### **Parameters**

*index* The array element to be accessed.

#### **Returns**

None.

# **Related Links**

[Get](#page-396-0) [Understanding Java Class](#page-1408-0)

# <span id="page-405-0"></span>**Shift**

#### **Syntax**

**Shift**()

# **Description**

Use the Shift method to remove the first element from the array and return it. Any following elements are "shifted" to an index of one less than they had.

#### **Parameters**

None.

#### **Returns**

Returns the value of the first element of the array. If the first element is a subarray, the subarray is returned.

#### **Example**

```
For \&I = 1 to &ARRAY.Len; &ITEM = &ARRAY.Shift;
    /* do processing */
End-For;
```
# **Related Links**

[Pop](#page-400-0)

[Push](#page-401-0) [Replace](#page-402-0) [Unshift](#page-409-0)

# <span id="page-406-0"></span>**Sort**

### **Syntax**

**Sort**(*order*)

# **Description**

The Sort method rearranges the elements of the array executing the method into an order.

The type of sort done by this function, that is, whether it is a linguistic or binary sort, is determined by the Sort Order Option on the PeopleTools Options page.

If the array is one-dimensional, the elements are arranged in either ascending or descending order.

The type of the first element is used to determine the kind of comparison to be made. Any attempt to sort an array whose elements are not all of the same type results in an error.

If *order* is "A", the order is ascending; if it is "D", the order is descending. The comparison between elements is the same one as if done using the PeopleCode comparison operators ( $\leq$   $\geq$ ,  $=$ , and so on.)

**Note:** If you execute this method on a server, the string sorting order is determined by the character set and localization of the server.

If the array is two-dimensional, the subarrays are arranged in order by the first element of each subarray. Sorting an array whose subarrays have different types of first elements will result in an error. The comparison is done by using the PeopleCode comparison operators  $\langle \langle \rangle \rangle$ , =, and so on.)

**Note:** This method works with arrays that have only one or two dimensions. You receive a runtime error if you try to use this method with an array that has more than two dimensions.

# **Parameters**

*order* Specifies whether the array should be sorted in ascending or descending order. Values for *order* are:

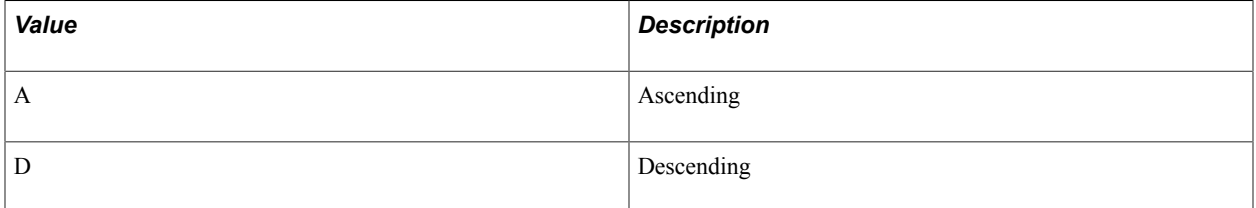

# **Returns**

None.

# **Example**

("Harry", 1928));

The following example changes the order of the elements in array &A to be ("Frank", "Harry", "John").

```
&A = CreateArray("John", "Frank", "Harry");
&A.Sort();
&A = CreateArray(CreateArray("John", 1952), CreateArray("Frank", 1957), CreateArray⇒
```
### **Image: &A expanded in PeopleCode debugger**

The following example changes the order of the elements in array &A to be (("Frank", 1957), ("Harry", 1928), ("John", 1952)).

| <b>Local Name</b>     | <b>Local Value</b> |
|-----------------------|--------------------|
| <b>E</b> &A           | Array              |
| Dimension             | 2                  |
| -Len                  | 3                  |
| $\overline{\Box}$ [1] |                    |
| $-$ Dimension         |                    |
| ⊢∟en                  | $\overline{2}$     |
| -[1]                  | John               |
| [2]                   | 1952               |
| $\boxminus$ [2]       |                    |
| Dimension             | $\overline{A}$     |
| -Len                  | $\overline{2}$     |
| $-[1]$                | Frank              |
| $-[2]$                | 1957               |
| $\overline{\Box}$ [3] |                    |
| <b>Dimension</b>      | и                  |
| ⊢Len                  | $\overline{2}$     |
| $-[1]$                | Harry              |
| $\cdot$ [2]           | 1928               |
| $\vert \vert$         |                    |

&A.Sort("A");

# **Image: &A expanded in PeopleCode debugger, showing code results**

The following image is an example of &A expanded in PeopleCode debugger, showing code results.

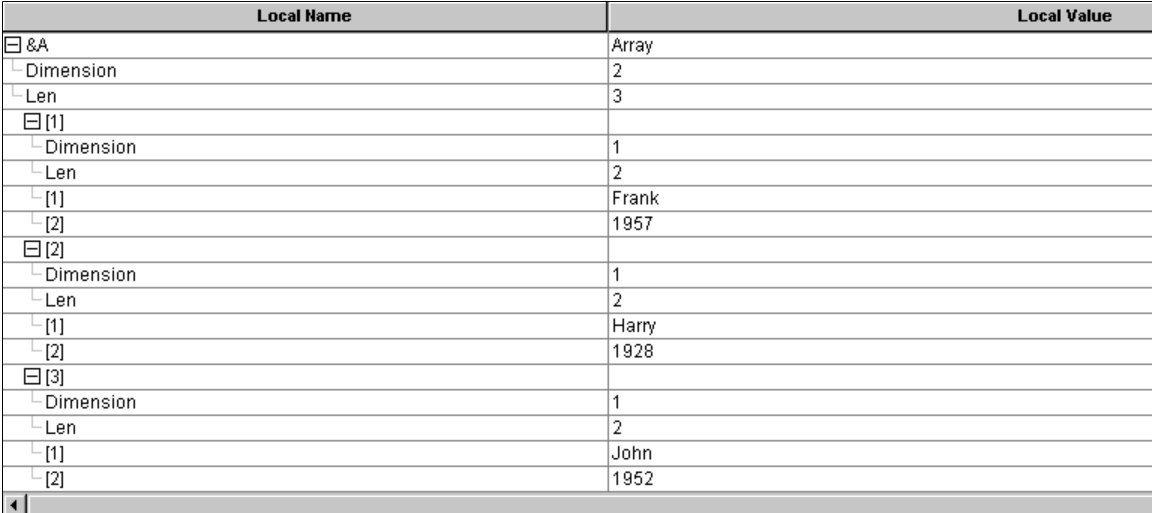

# **Related Links**

[Reverse](#page-404-1)

"Using Administration Utilities" (PeopleTools 8.55: System and Server Administration)

# **Subarray**

# **Syntax**

```
Subarray(start, length)
```
# **Description**

The Subarray method creates a new array from an existing one, taking the elements from *start* for a total of *length*. If *length* if omitted, all elements from *start* to the end of the array are used.

If the array is multi-dimensional, the subarrays of the created array are *references* to the same subarrays from the existing array. This means if you make changes to the original subarrays, the referenced subarrays are also changed. To make distinct subarrays, use the Clone method.

# **Parameters**

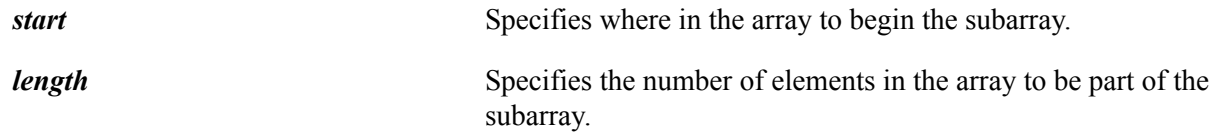

#### **Returns**

An array object.

# **Example**

To make a distinct array from a multi-dimensional array, use the following:

```
&A = %AAN.Subarray(1, 2).<br>clone();
```
# **Related Links**

[Clone](#page-394-0)

# <span id="page-408-0"></span>**Substitute**

# **Syntax**

**Substitute**(*old\_val*, *new\_val*)

# **Description**

The Substitute method replaces every occurrence of a value found in an array with a new value. To replace an element that occurs in a specific location in an array, use Replace.

If the array is one-dimensional, Substitute replaces every occurrence of the *old\_val* in the array with *new\_val*.

If the array is two-dimensional, Substitute replaces every subarray whose first element is equal to *old\_val*, with the subarray given by *new* val.

**Note:** This method works with arrays that have only one or two dimensions. You receive a runtime error if you try to use this method with an array that has more than two dimensions.

#### **Parameters**

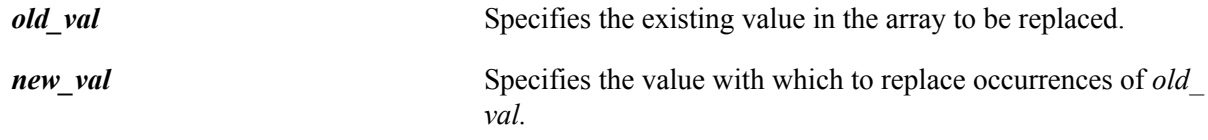

#### **Returns**

None

# **Example**

The following example changes the array &A to be ("John", "Jane", "Hamilton" ).

```
&A = CreateArray();
&A[1] = "John";\&A[2] = "Jane";\&A[3] = "Henry";&A.Substitute("Henry", "Hamilton");
```
The following example changes the array &A to be (("John", 1952), ("Jane", 1957), ("Hamilton", 1971), ("Frank", 1961)).

&A = CreateArray(CreateArray("John", 1952), CreateArray("Jane", 1957), CreateArray(⇒ "Henry", 1928), CreateArray("Frank", 1961));

&A.Substitute("Henry", CreateArray("Hamilton", 1971));

#### **Related Links**

[Find](#page-395-0) **[Replace](#page-402-0)** 

# <span id="page-409-0"></span>**Unshift**

#### **Syntax**

**Unshift**(*paramlist*)

Where *paramlist* is an arbitrary-length list of values in the form:

*value1* [*, value2*] ...

# **Description**

The Unshift method adds the given elements to the *start* of the array. Any following elements are moved up to indexes that are larger by the number of values moved. Flattening and Promotion are used to change the dimension of the supplied parameters to be one less than that of the given array.

### **Parameters**

*paramlist* Specifies values to be added to the start of the array.

# **Returns**

None.

# **Example**

The following code changes  $&AA$  to be ("x", "Y", "a", "B", "c").

```
\&A = CreateArray("a", "B", "c");
&A.Unshift("x", "Y");
```
### **Related Links**

[Pop](#page-400-0) [Push](#page-401-0) [Replace](#page-402-0) [Shift](#page-405-0) [Using Flattening and Promotion](#page-393-0)

# **Array Class Properties**

In this section, we discuss the array class properties.

# **Dimension**

# **Description**

The Dimension property is the number of "Array" type names from the declaration of the array, also called subarrays. This property returns a number.

This property is read-only.

# **Example**

The following example sets &DIM to 2.

Local Array of Array of Number &AAN;

&DIM = &AAN.Dimension;

# <span id="page-410-0"></span>**Len**

# **Description**

The Len property is the current number of elements in the array. This property can be updated. Setting it to a negative value results in an error.

If this property is set to a smaller (nonnegative) number than its current value, the array is truncated to that length, discarding any elements whose indexes are larger than the given new length.

If this property is set to a number larger than its current value, the array is extended to the new length. Any new elements are set to a default value based on the element type of the array.

This property is read-write.

# **Example**

The following is a test of whether an array is empty:

```
If &ARR.Len = 0 then
/* &ARR is empty. */
End-If;
```
# **BI Publisher Classes**

# **Understanding BI Publisher and the BI Publisher Classes**

Oracle Business Intelligence Publisher (BI Publisher, formerly XML Publisher) enables you to separate the data, layout, and translation layers of a report from each other. This can improve flexibility, as well as reduce maintenance. You need to create report definitions, define templates, and so on, using BI Publisher. The BI Publisher classes enable you to access the runtime portions of the XML publishing process programmatically—that is, after the templates and reports have been created.

The BI Publisher classes are divided into the following categories:

- Report manager definition classes
- Report manager search classes
- Engine classes

# **BI Publisher Report Manager Definition Classes**

To create a report with BI Publisher, you first create a report definition using the Report Definition page. The report definition includes report properties, output formats, templates to be used, report security, and so on. At run time, the ReportDefn class uses these attributes to process the report. The ReportDefn class itself can be invoked from a batch process or a page PeopleCode. For example, the report can be scheduled from the Query Report Scheduler page, or viewed from Query Report Viewer page.

See [ReportDefn Class](#page-416-0).

# **BI Publisher Report Manager Search Classes**

After you've published a report, it is stored in the report repository. Using the report manager search classes, you can search for a report based on defined search keys, or even add additional search keys for searching.

See [Report Class](#page-431-0).

See [ReportManager Class](#page-434-0).

See [SearchAttribute Class.](#page-440-0)

# **BI Publisher Engine Classes**

Use the BI Publisher engine classes to combine PDF files into a single PDF file, and to specify page numbers and watermarks on merged PDF reports.

See [PageNumber Class.](#page-441-0)

See [PDFMerger Class](#page-445-0).

See [Properties Class.](#page-448-0)

See [Watermark Class.](#page-450-0)

# **Related Links**

"BI Publisher Overview" (PeopleTools 8.55: BI Publisher for PeopleSoft)

# **BI Publisher Terms**

The following is a list of general BI Publisher terms and their definitions.

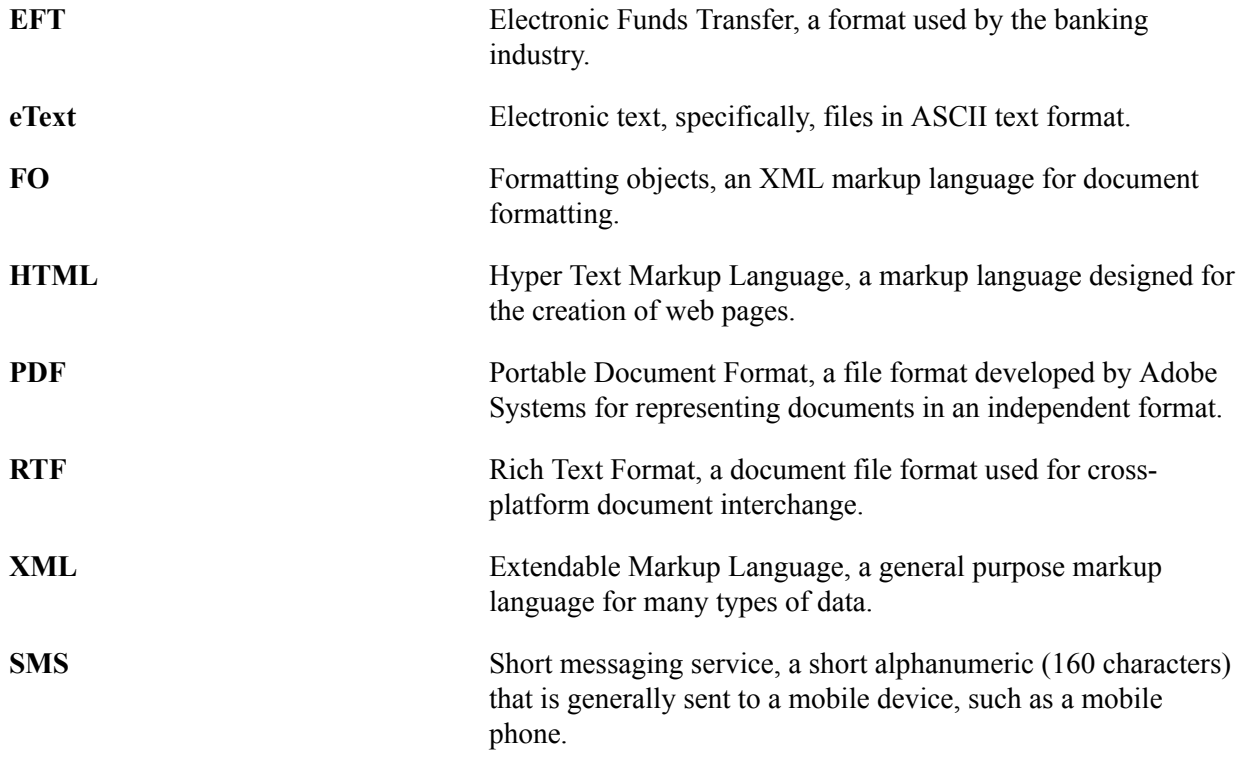

# **BI Publisher Flow Diagram**

The following diagram presents the general flow of an XML report showing how and when certain BI Publisher classes are used in the publishing process.

#### **Image: BI Publisher flow diagram**

BI Publisher prepares the report data from the data source: a PS Query, a connected query, or an XML file. Then, BI Publisher uses the PSXP\_RPTDEFNMANAGER report definition classes to generate and route the report. Optionally, BI Publisher uses the PSXP\_REPORTMGR search classes to search for a report in the reports repository.

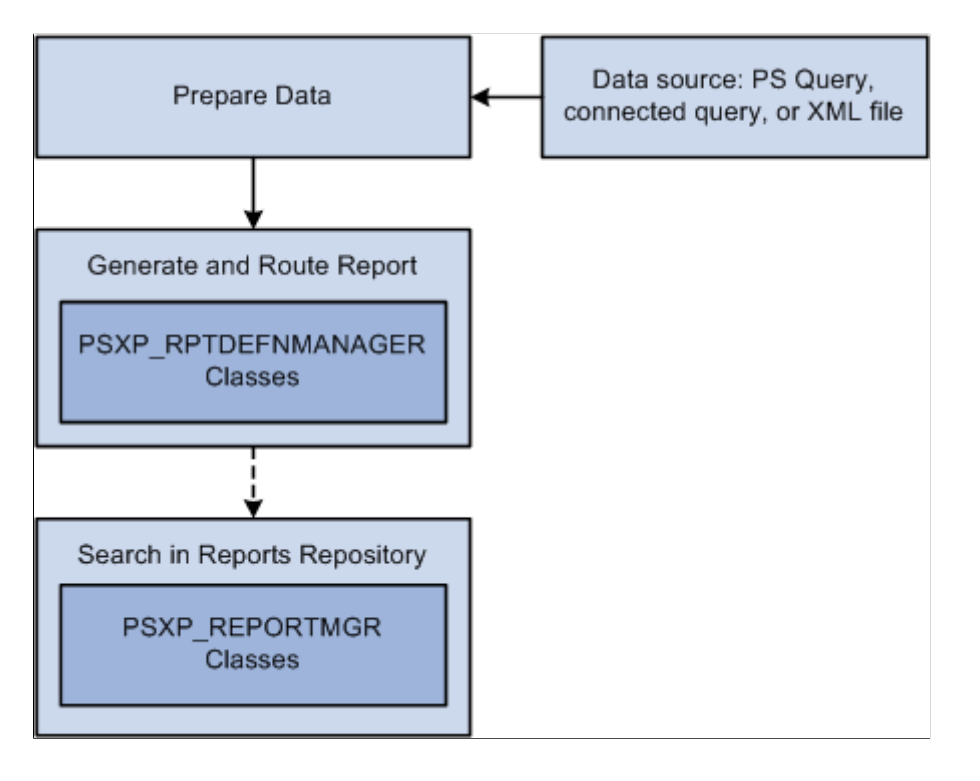

# **Error Handling**

Different BI Publisher classes handle errors differently.

Use of report manager definition and report manager search classes should be wrapped in a try-catch statement to handle any errors. The BI Publisher engine class methods typically contain an error parameter as part of their signature that you can check for any errors. Other BI Publisher classes generally return a populated object that can be checked for a null value to determine any errors.

# **Related Links**

"try" (PeopleTools 8.55: PeopleCode Language Reference)

# **Data Type and Scope of BI Publisher Objects**

Each BI Publisher class is its own data type—that is, report definitions are declared as the ReportDefn data type, a report manager is declared as the ReportManager type, and so on.

An BI Publisher object can be declared of type local, component, or global and instantiated from PeopleCode only.

# **Instantiating BI Publisher Objects**

The BI Publisher classes are not built-in classes, like Rowset, Field, Record, and so on. They are application classes. Before you can use these classes in your PeopleCode program, you must import them into your program.

Your import statements should look similar to the following:

```
import PSXP_RPTDEFNMANAGER:*;
```
**Note:** Using the asterisks after the package name makes all the application classes directly contained in the named package available. Application classes contained in subpackages of the named package are not made available.

After you've imported the appropriate BI Publisher classes, you instantiate an object of one of those classes using the constructor for the class and the create method.

The following example declares the variable &rptDefn and creates a new instance of the ReportDefn class:

```
Local PSXP RPTDEFNMANAGER:ReportDefn &rptDefn = create PSXP_RPTDEFNMANAGER:ReportDe⇒
fn(&rptDefnId);
```
#### **Related Links**

**[Constructors](#page-329-0)** [Import Declarations](#page-334-0)

# **Search Operator Values**

Methods in the report manager definition and report search manager classes enable you to search for existing definitions. Many of the parameters for these methods should be specified in pairs, that is, a value specified with a search operator. All the search operator parameters use the same values.

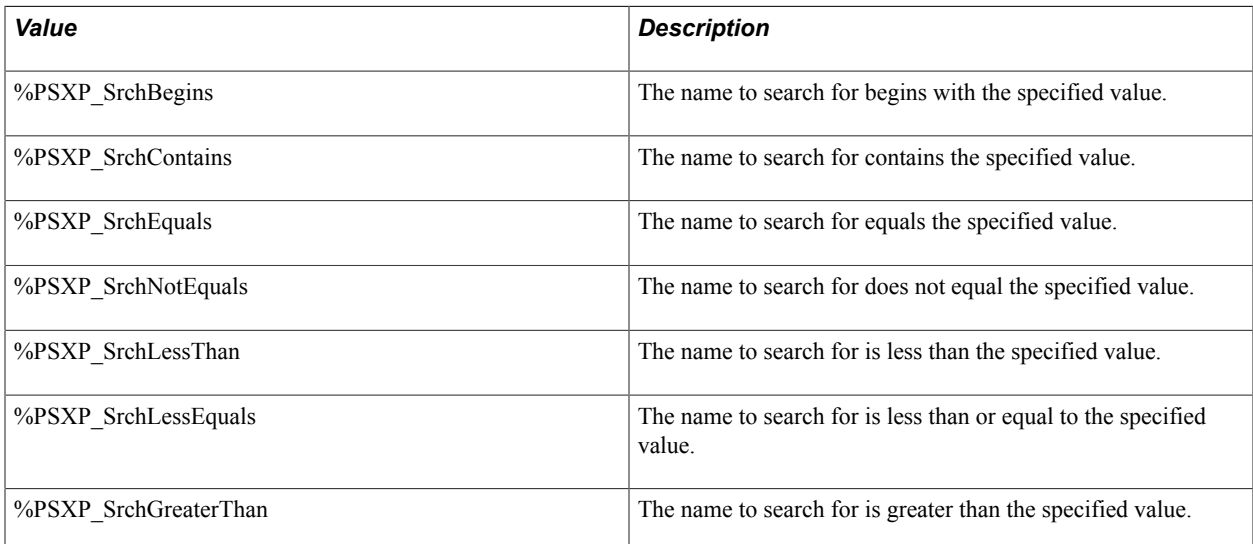

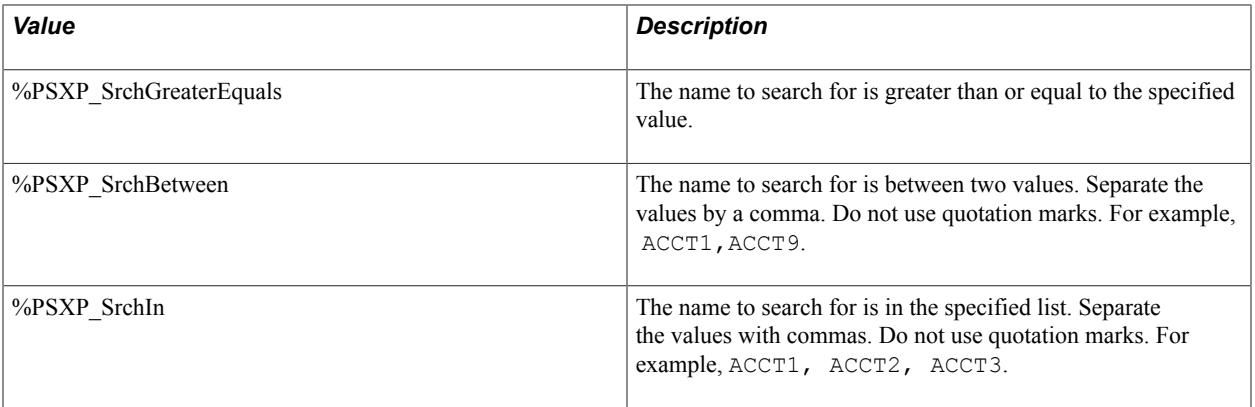

# **BI Publisher Classes Reference**

The BI Publisher classes reference includes the *public* subset of BI Publisher classes divided into the following sections:

- BI Publisher report manager definition classes.
- BI Publisher report manager search classes.
- BI Publisher engine classes.

# **BI Publisher Report Manager Definition Classes**

The following report manager definition classes are described in this chapter: ReportDefn class.

# <span id="page-416-0"></span>**ReportDefn Class**

This section provides an overview of the ReportDefn class and discusses:

- ReportDefn class constructor
- ReportDefn class methods
- ReportDefn class properties

Use the ReportDefn class to process a report definition created through the Report Definition component Use this class to generate and publish report output.

# **ReportDefn Class Constructor**

This section describes the constructor for the ReportDefn class.

# **ReportDefn**

# **Syntax**

**ReportDefn**(*ReportId*)

# **Description**

Use the ReportDefn constructor to instantiate a ReportDefn object. You must then use the Get method to initialize the object.

# **Parameters**

**ReportId** Specify a unique ID to be associated with the report definition.

# **Returns**

A reference to a ReportDefn object.

# **Example**

import PSXP\_RPTDEFNMANAGER:ReportDefn;

```
Local PSXP_RPTDEFNMANAGER:ReportDefn &rptDefn = create PSXP_RPTDEFNMANAGER:ReportDe⇒
fn(&rptDefnId);
&rptDefn.Get();
```
# **ReportDefn Class Methods**

In this section, the ReportDefn class methods are presented in alphabetical order.

# <span id="page-417-0"></span>**Close**

# **Syntax**

**Close**()

# **Description**

Use this method when there is an exception or error calling the ProcessReport method or any other output method (Publish, PrintOutout or DisplayOutput) of the ReportDefn class. Calling this method cleans up all temporary files, folders, and resources.

#### **Parameters**

None.

# **Returns**

None.

# **Related Links**

[DisplayOutput](#page-418-0) [PrintOutput](#page-421-0) [ProcessReport](#page-421-1) [Publish](#page-422-0)

# <span id="page-418-0"></span>**DisplayOutput**

# **Syntax**

**DisplayOutput**()

# **Description**

Use the DisplayOutput method to display the report generated by the ProcessReport method in a separate browser window.

You must successfully call the ProcessReport method prior to calling this method.

This method displays a single report. Therefore, the report definition must not be set for bursting.

# **Parameters**

None.

# **Returns**

None.

# **Related Links**

[Close](#page-417-0) [ProcessReport](#page-421-1)

# **EmailOutput**

# **Syntax**

**EmailOutput**(*ProcessInstanceID*)

# **Description**

Use the EmailOutput method to email the report generated by the ProcessReport method. This method can be used for bursted and non-bursted reports. You must successfully call the ProcessReport method prior to calling this method.

The report is distributed as an email attachment to the report viewers defined in the report definition, to users defined by the Distribution link during run-time report scheduling, or to external users when the IPT\_BIP\_EXT\_EMAIL\_INT:BIP\_EMAIL\_DATA interface class is implemented.

# **Parameters**

*ProcessInstanceID* Specify the process instance of the calling process, such as the calling Application Engine program.

> **Note:** Invoking this method with a process instance ID of 0 is invalid; the EmailOutput method can only be used for scheduled reports.

#### **Returns**

A Boolean value: True if the report was emailed successfully; otherwise, False.

# **Related Links**

[ProcessReport](#page-421-1) [Understanding the BIP\\_EMAIL\\_DATA Interface Class](#page-471-0)

# **Get**

# **Syntax**

**Get**()

### **Description**

Use the Get method to return a reference to the existing ReportDefn object.

#### **Parameters**

None.

#### **Returns**

A reference to the newly instantiated and populated ReportDefn object.

# <span id="page-419-0"></span>**GetOutDestFormatString**

#### **Syntax**

```
GetOutDestFormatString(OutDestFormat)
```
# **Description**

Use the GetOutDestFormatString method to convert the output format returned from system variable %OutDestFormat to a BI Publisher output format string that can be passed to the output type parameter of the ProcessReport method. This method is useful when processing reports generated by application engine programs that are run process scheduler.

# **Parameters**

*OutDestFormat* Specify the output destination format as a number. If you specify something other than a valid value, the method throws an exception. Valid values are:

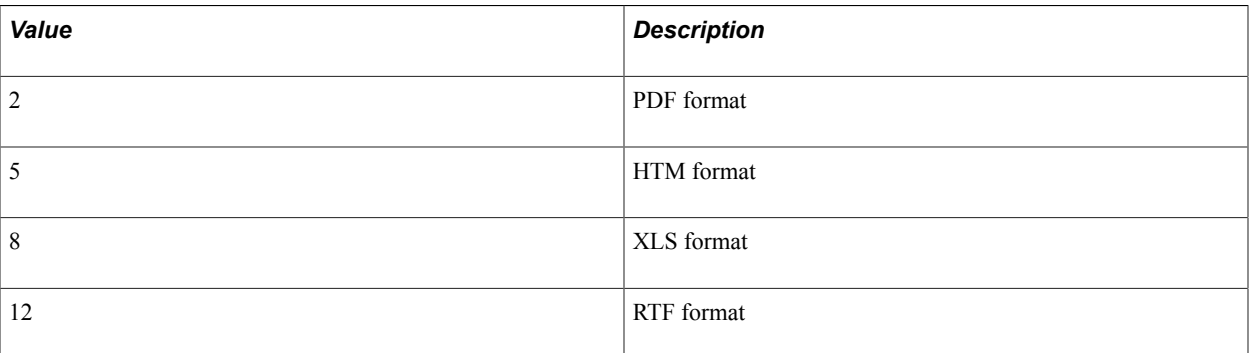

# **Returns**

A string if successful. Valid values are:

- PDF
- HTM
- XLS
- RTF

# **Related Links**

**[ProcessReport](#page-421-1)** 

# <span id="page-420-0"></span>**GetPSQueryPromptRecord**

#### **Syntax**

**GetPSQueryPromptRecord**()

# **Description**

Use the GetPSQueryPromptRecord method to return the runtime prompts of a query as a record object. This method should only be used when the data source type associated with the report definition is a PeopleSoft query. This method returns a null when the data source type isn't a PeopleSoft Query.

#### **Parameters**

None.

# **Returns**

A record object populated with the query prompts if the data source definition is a PeopleSoft query, null otherwise.

# **Related Links**

[SetPSQueryPromptRecord](#page-425-0)

# <span id="page-421-0"></span>**PrintOutput**

# **Syntax**

**PrintOutput**(*DestPrinter*)

# **Description**

Use the PrintOutput method to print the report definition object executing the method. The ProcessReport method must be called successfully before you use this method.

**Note:** If you don't set the printer type with the SetPrinterType method before invoking PrintOutput, the default value of *PDF* is used.

# **Parameters**

*DestPrinter* Specify the printer you want to use for printing the report, as a String.

# **Returns**

None.

# **Related Links**

[Close](#page-417-0) [SetPrinterType](#page-425-1)

# <span id="page-421-1"></span>**ProcessReport**

# **Syntax**

**ProcessReport**(*TemplateId*, *LanguageCD*, *AsOfDate*, *OutputFormat*)

# **Description**

Use the ProcessReport method to generate a report and store the information.

Before you generate the report, you must:

- Set the report output destination with the OutDestination property if the output type is a file.
- Specify the data source using the SetRuntimeDataXMLFile method if you are using a data source other than a PeopleSoft query.

After you use the ProcessReport method, you can use the Publish method to post the report, the DisplayOutput method to display the report in a browser window, or the PrintOutput method to print the report.

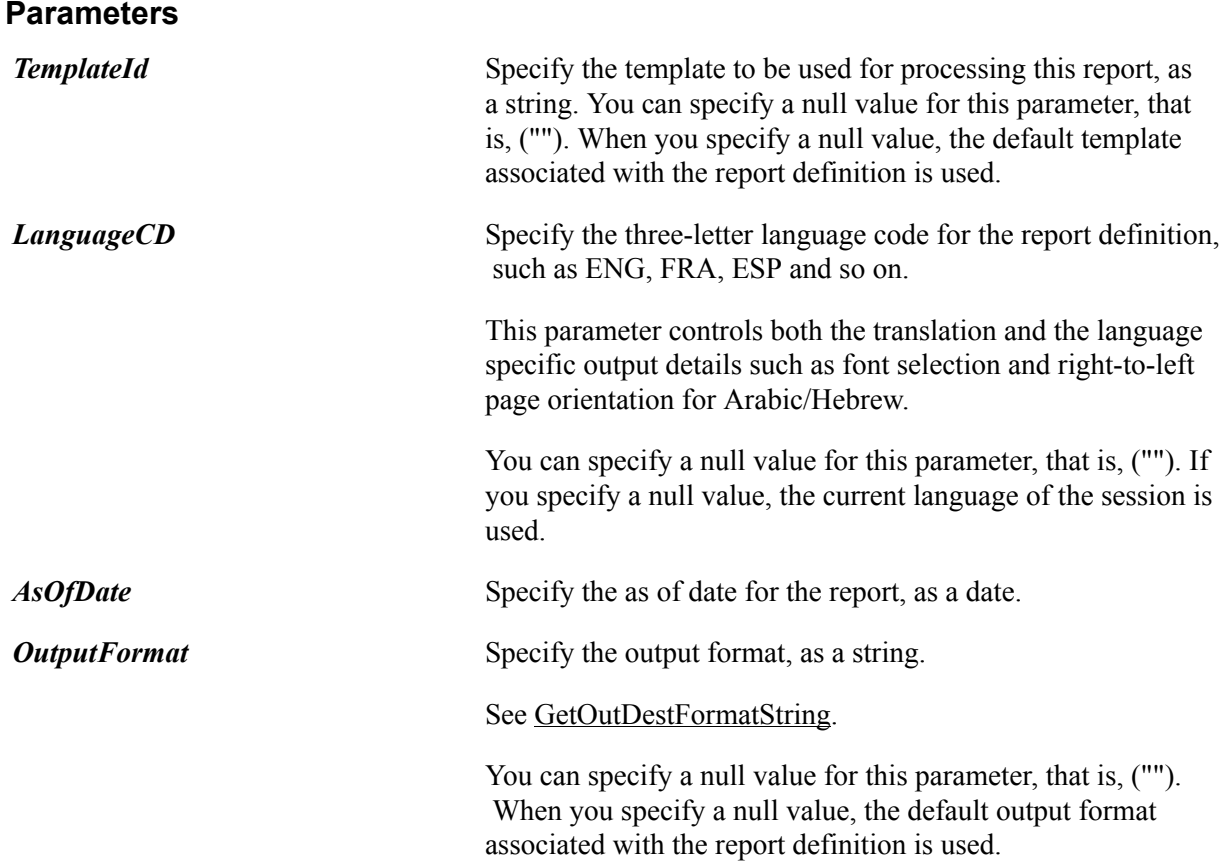

#### **Returns**

None.

# **Related Links**

[GetOutDestFormatString](#page-419-0) [DisplayOutput](#page-418-0) **[PrintOutput](#page-421-0)** [SetPSQueryPromptRecord](#page-425-0) [SetRuntimeDataXMLFile](#page-426-0) **[SetRuntimeProperties](#page-427-0) [OutDestination](#page-429-0)** 

# <span id="page-422-0"></span>**Publish**

# **Syntax**

**Publish**(*ServerName*, *ReportPath*, *FolderName*, *ProcessInstanceID*)

# **Description**

Use the Publish method to publish the current report definition

You must have successfully completed a call to the ProcessReport method before you can use this method.

The Publish method was intended to be used primarily for reports running on the Process Scheduler server, but can also be used when running the report on the application server as well. In the latter case, even though the report is run on the application server, the report distribution must occur on an active Process Scheduler server that is configured with a running Distribution Agent service and a properly configured report node.

- When the Publish method is called while running a report using the Process Scheduler server, the *ServerName* parameter must be specified as a blank string (""), and the *ProcessInstanceID* parameter must be set to the process instance of the calling process.
- When the Publish is called while running a report on the application server, the *ServerName* parameter must be specified with an active Process Scheduler server that will post the report. The specified server must also have access to the report output destination folder in order to successfully post the report. If the application server and the Process Scheduler server share the same physical host machine, this will not be a concern. If not, you may specify an alternate output destination folder for the report (for example, a network share location) using the report definition's OutDestination property to ensure that the Process Scheduler server is able to access it for posting the report.

# **Parameters**

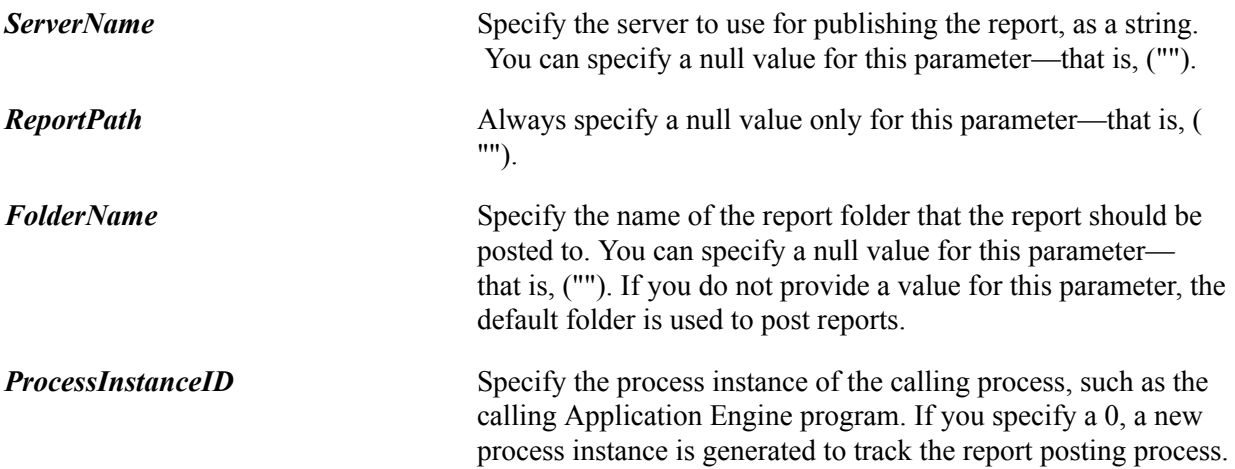

# **Returns**

None.

# **Related Links**

[Close](#page-417-0) [ProcessReport](#page-421-1)

# **setPDFConversionFiles**

# **Syntax**

**setPDFConversionFiles**(*&inputFiles*)

# **Description**

Use the setPDFConversionFiles method to specify the paths to external documents to be converted to PDF and merged with the main report. You must call this method before invoking the ProcessReport method.

BI Publisher for PeopleSoft enables you to include attachments from external sources with a PDF report. The source attachments are converted to PDF format and then merged with the main report. The report is then displayed to the end users or delivered to Report Manager.

# **Parameters**

*&inputFiles* Specify an already instantiated array of String representing the paths to the external documents to include in the report as PDF files.

# **Returns**

None.

# **Example**

```
Local number &oitTimeOut = 15;
&oRptDefn.setPDFConversionFiles(&inputFiles);
&oRptDefn.setPDFConversionTimeOut(&oitTimeOut);
```
# **Related Links**

"Including External Attachments with BI Publisher Reports" (PeopleTools 8.55: BI Publisher for PeopleSoft)

# **setPDFConversionTimeOut**

# **Syntax**

**setPDFConversionTimeOut**(*seconds*)

# **Description**

Use the setPDFConversionTimeOut method to specify a timeout interval for PDF conversion for this report that overrides the value of the psxp\_pdfconversion\_timeout global property.

You must use this method before using the ProcessReport method.

#### **Parameters**

**seconds** Specify a Number value representing the timeout interval in seconds.

# **Returns**

None.

# **Example**

```
Local number &\text{oitrimeOut} = 15;&oRptDefn.setPDFConversionFiles(&inputFiles);
&oRptDefn.setPDFConversionTimeOut(&oitTimeOut);
```
# **Related Links**

"Including External Attachments with BI Publisher Reports" (PeopleTools 8.55: BI Publisher for PeopleSoft)

# <span id="page-425-1"></span>**SetPrinterType**

# **Syntax**

**SetPrinterType**(*OutDestFormat*)

### **Description**

Use the SetPrinterType method to set the printer type when using the PrintOutput method. If you don't set the printer type before invoking PrintOutput, the default value of *PDF* is used.

#### **Parameters**

*OutDestFormat* Specify the printer type as a String value:

- "PDF"
- "PCL"
- $\bullet$  "PS"

# **Returns**

None.

# **Related Links**

**[PrintOutput](#page-421-0)** 

# <span id="page-425-0"></span>**SetPSQueryPromptRecord**

#### **Syntax**

**SetPSQueryPromptRecord**(*&Record*)

# **Description**

Use the SetPSQueryPromptRecord method to specify an already instantiated record object that contains the prompt values for the query to be used to populate the report.

This method can only be used with reports that have a PeopleSoft query defined as the data source.

You must use this method before using the ProcessReport method.

# **Parameters**

*&Record* Specify an already instantiated and populated record object that contains the values for the query to be used to populate the report.

#### **Returns**

None.

### **Related Links**

**[ProcessReport](#page-421-1)** [GetPSQueryPromptRecord](#page-420-0) [Understanding Query Classes](#page-2272-0)

# <span id="page-426-0"></span>**SetRuntimeDataXMLFile**

#### **Syntax**

**SetRuntimeDataXMLFile**(*FilePath*)

#### **Description**

Use the SetRuntimeDataXMLFile method to specify an existing XML file as the data source for the report.

**Note:** Because the SetRuntimeDataRowset and SetRuntimeDataXMLDoc methods have been deprecated, use this SetRuntimeDataXMLFile method instead.

Report definitions that use a data source other than a PeopleSoft query must set that data source before generating the report using the ProcessReport method.

Forward or back slashes are used in the path according to the operating system of the application server or process scheduler server—that is, on Unix servers, the directory separator is a forward slash, while Windows servers use back slashes.

#### **Parameters**

*FilePath* Specify an absolute path to the file that you want to use. You must include the file name and file extension in the parameter.

> Forward or back slashes are used in the path according to the operating system of the application server or process scheduler server. That is, on Unix servers, the directory separator is a forward slash, while a Windows server use a path with back slashes.

#### **Returns**

None.

# **Related Links**

[ProcessReport](#page-421-1) [Understanding File Layout](#page-1254-0)

# <span id="page-427-0"></span>**SetRuntimeProperties**

# **Syntax**

**SetRuntimeProperties**(*&NameArray*, *&ValueArray*)

# **Description**

Use the SetRuntimeProperties method to set additional runtime values and properties required for generating this report.

**Note:** BI Publisher's properties are defined at three different levels. Global properties are defined on the Global Properties page, and system properties are defined in the xdo.cfg file. At the report definition level, properties are defined on the Report Definition - Properties page. The runtime properties defined using this method override both global and report definition properties. However, system properties defined in the xdo.cfg file cannot be overridden using this method.

# **Parameters**

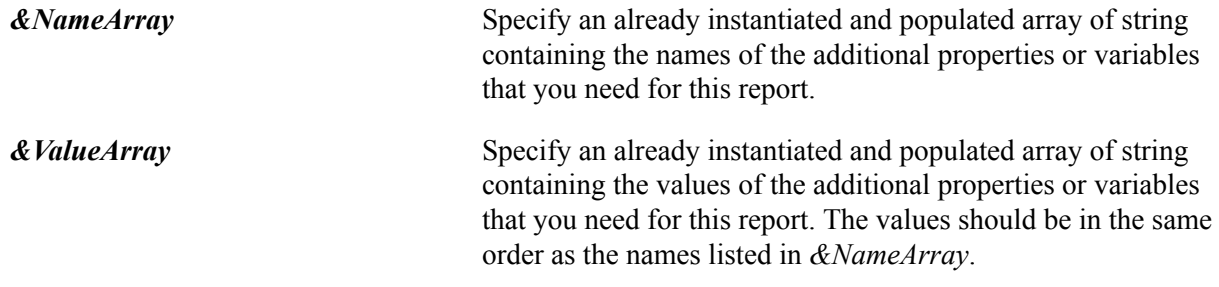

# **Returns**

None.

# **Example**

The following example sets extra parameters for securing a document.

```
&asPropName = CreateArrayRept("", 0);
&asPropValue = CreateArrayRept("", 0);
&asPropName.Push("pdf-compression");
&asPropValue.Push("false");
&asPropName.Push("pdf-hide-menubar");
&asPropValue.Push("true");
&oRptDefn.SetRuntimeProperties(&asPropName, &asPropValue);
```
# *Setting Custom Runtime Parameters*

The SetRuntimeProperties method can also be used to set custom runtime parameters. When setting custom runtime parameters with the SetRuntimeProperties method, the parameter names need to be prefixed with *xslt*, and the values need to be surrounded by single quotes (for example, 'xyz'). For example, the following code creates a custom runtime parameter named xslt.ReportOwner:

```
&asPropName = CreateArrayRept("", 0);
&asPropValue = CreateArrayRept("", 0);
&asPropName.Push("xslt.ReportOwner");
/* Note the single quotes around the parameter value */
&asPropValue.Push(" 'John Smith' ");
&oRptDefn.SetRuntimeProperties(&asPropName, &asPropValue);
```
The custom parameter may now be used in the template via the tag <?\$ReportOwner?>. Before using it, it does need to be declared in a form field on the report template using the following tag:

```
<xsl:param name="ReportOwner" xdofo:ctx="begin"/>
```
# **Related Links**

"Running Reports Using PeopleCode" (PeopleTools 8.55: BI Publisher for PeopleSoft) "Setting Up BI Publisher" (PeopleTools 8.55: BI Publisher for PeopleSoft) "Creating Report Definitions" (PeopleTools 8.55: BI Publisher for PeopleSoft) "Defining System Properties" (PeopleTools 8.55: BI Publisher for PeopleSoft)

# **ReportDefn Class Properties**

In this section, the ReportDefn class properties are presented in alphabetical order.

# **Description**

### **Description**

Use the Description property to return a description for the report definition.

This property is effectively read-only.

# **DestinationPrinter**

#### **Description**

Use the DestinationPrinter property to specify a printer for the generated report.

This property is read-write.

# **FolderName**

#### **Description**

Use the FolderName property to specify a folder name for the generated report to be posted to.

This property is read-write.

# <span id="page-429-0"></span>**OutDestination**

# **Description**

This property sets the report output destination as a string. This property must be set before calling the ProcessReport method. When ProcessReport is called, it places the generated report files in the directory specified by this property.

If this property is not set prior to calling the ProcessReport method, the report processing directory and the value returned by the OutDestination property depends on the setting of the psxp\_usedefaultoutdestination property. The psxp\_usedefaultoutdestination property, which is set on the Report Definition - Properties page, is used to set a compatibility mode with pre-8.50 PeopleTools versions.

See "Setting Report Properties" (PeopleTools 8.55: BI Publisher for PeopleSoft).

This property is effectively write-only.

**Important!** While this property is read-write, your PeopleCode program should read this property only if the program set the property first. Reading the property before it has been explicitly set produces unexpected results.

### **Related Links**

[ProcessReport](#page-421-1)

# **OutDestinationType**

# **Description**

This property returns the type of device specified for the output of the report definition, as a string.

This property returns the output destination value set on the Report Definition-Output page; it is not used internally to determine the output type. It can be used in a PeopleCode program to determine how to process and produce report output (for example, whether to call Publish, how to set OutDestination).

This property is effectively read-only.

# **ProcessInstance**

#### **Description**

Use this property to specify a number representing a process instance for running the report.

In certain circumstances—for example, when running report using a Process Scheduler server—a process instance number is required for setting drilling URLs in the report output. In these cases, you must set the ProcessInstance property prior to calling the ProcessReport method.

This property is read-write.

# **Example**

```
&ProcessInstance=PSXPQRYRPT_AET.PROCESS_INSTANCE;
```

```
&oRptDefn.ProcessInstance = &ProcessInstance;
&oRptDefn.ProcessReport("", "", %Date, "");
```
# <span id="page-430-1"></span>**ReportFileName**

# **Description**

Use the ReportFileName property to specify the file name for the generated report as a string. When this property is set, it overrides the setting of the UseBurstValueAsOutputFileName property.

This property is read-write.

### **Related Links**

[UseBurstValueAsOutputFileName](#page-430-0)

# **Status**

#### **Description**

This property returns the status of the report definition as a string. Valid values are:

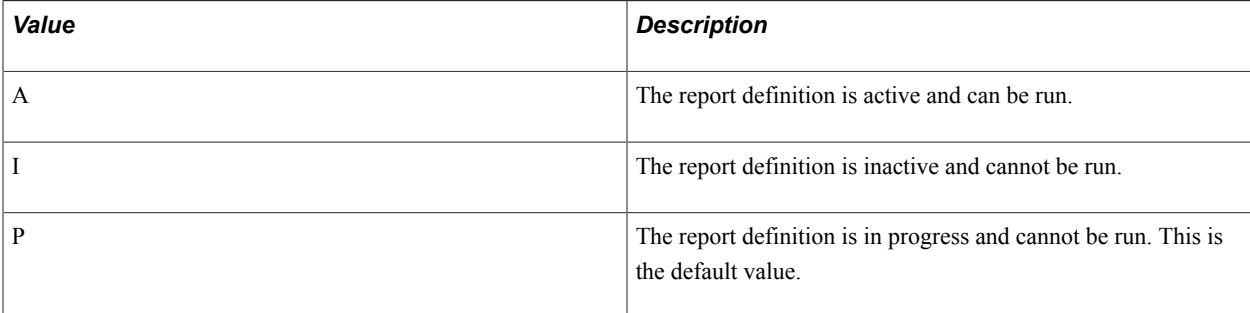

This property is read-only.

# <span id="page-430-0"></span>**UseBurstValueAsOutputFileName**

#### **Description**

Use the UseBurstValueAsOutputFileName property to specify different names for all the files that result from bursting. This property takes a Boolean value: true, the report output files are named *BurstValue.Extention.* False is the default value.

**Note:** If the ReportFileName property is set, it overrides the setting of this property.

This property is read-write.

### **Related Links**

[ReportFileName](#page-430-1)

# **BI Publisher Report Manager Search Classes**

The following report manager search classes are described in this chapter:

- Report class
- ReportManager class
- SearchAttribute class

# <span id="page-431-0"></span>**Report Class**

This section provides an overview of the Report class and discusses:

- Report class constructor
- Report class properties

The Report class is one of the report manager search classes. Use the Report class to access individual reports that have already been published to the report repository.

# **Report Class Constructor**

This section describes the constructor for the Report class.

# **Report**

# **Syntax**

**Report**(*RptId*, *Prcsinstance*, *Contentid*, *Dbname*, *RptName*, *RptDescr*, *RptURL*, *RptCreateDttm*, *RptExpireDt*, *FldrName*)

# **Description**

Use the Report constructor to instantiate and populate a Report object with the data of an already published report.

#### **Parameters**

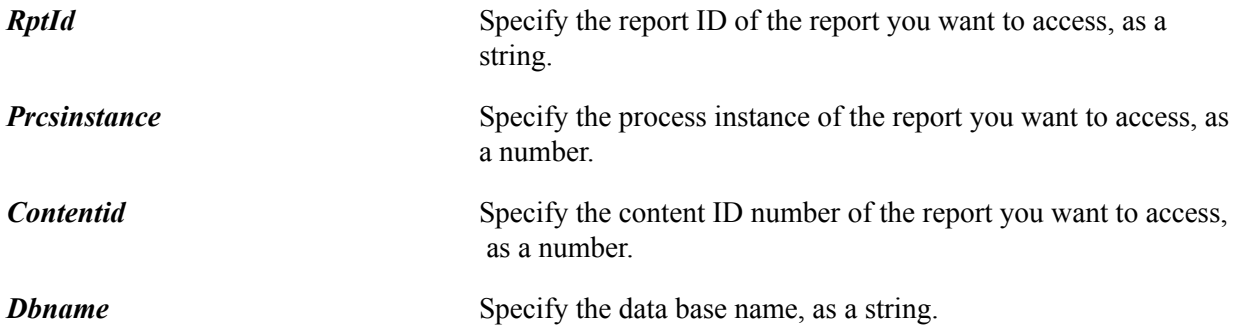
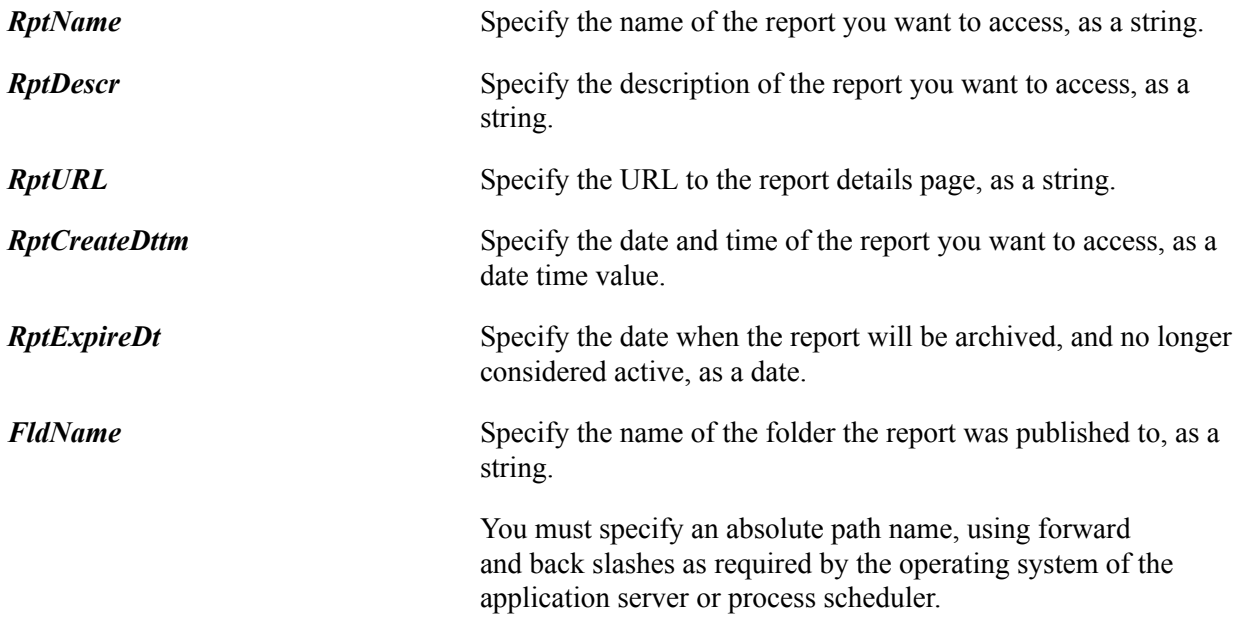

A reference to a Report object.

#### **Example**

import PSXP\_REPORTMGR:Report;

```
Local PSXP_REPORTMGR:Report &oRpt = create PSXP_REPORTMGR:Report(String(&nRptId), &⇒
prcsinstance, &contentid, &sdbname, &sRptName, &sRptDescr, &sRptURL, &sFileURL, &dR⇒
ptCreateDttm, &dRptExpireDt, &sFldrName);
```
# **Report Class Properties**

In this section, the Report class properties are presented in alphabetical order.

## **contentId**

#### **Description**

This property returns the content ID of the report, as a number.

This property is read-only.

# **CreatedDateTime**

#### **Description**

This property returns the date time when the report was created, as a date time.

This property is read-only.

# **DatabaseName**

### **Description**

This property returns the data base name associated with the report, as a string.

This property is read-only.

## **Description**

#### **Description**

This property returns the description of the report definition, as a string. This property is read-only.

# **ExpireDate**

### **Description**

This property returns the date when the report will be archived, as a date value.

This property is read-only.

# <span id="page-433-1"></span>**FileURL**

#### **Description**

This property returns a URL to the actual report file in the report repository.

Use the ReportURL property to access the report detail page instead.

This property is read-only.

#### **Related Links**

[ReportURL](#page-434-0)

## **FolderName**

### **Description**

This property returns the full path name of the folder where the report is stored, as a string.

This property is read-only.

## <span id="page-433-0"></span>**ProcessInstanceID**

#### **Description**

This property returns the process instance ID associated with the report when it was posted, as a number.

This property is read-only.

### **Related Links**

[ReportInstanceID](#page-434-1)

# <span id="page-434-1"></span>**ReportInstanceID**

### **Description**

This property returns the report instance ID, that was populated when the report was run, as a number. This property is read-only.

### **Related Links**

[ProcessInstanceID](#page-433-0)

# **ReportName**

### **Description**

This property returns the name of the report, as a string.

This property is read-only.

# <span id="page-434-0"></span>**ReportURL**

### **Description**

This property returns a URL as a string, that points to the report detail page.

Use the FileURL to access a URL to the actual file containing the report in the report repository.

This property is read-only.

# **Related Links**

[FileURL](#page-433-1)

# **ReportManager Class**

This section provides an overview of the ReportManager class and discusses:

- ReportManager class constructor
- ReportManager class methods

The ReportManager class is one of the report manager search classes. Use the ReportManager class to set the search criteria for reports that have already been published to the report repository.

# **ReportManager Class Constructor**

This section describes the constructor for the ReportManager class.

# **ReportManager**

#### **Syntax**

**ReportManager**()

#### **Description**

Use the ReportManager constructor to instantiate an instance of the ReportManager class.

#### **Parameters**

None.

#### **Returns**

A ReportManager object.

#### **Example**

import PSXP\_REPORTMGR:ReportManager;

Local REPORTMGR:ReportManager &rptMgr = create REPORTMGR:ReportManager();

# **ReportManager Class Methods**

In this section, the ReportManager class methods are presented in alphabetical order.

# **AddSearchFieldCriteria**

#### **Syntax**

**AddSearchFieldCriteria**(*&SearchAttribute*)

#### **Description**

Use the AddSearchFieldCriteria method to add an already instantiated and populated SearchAttribute object to the search.

#### **Parameters**

*&SearchAttribute* Specify an already instantiated and populated SearchAttribute object.

A Boolean, true if the criteria was added successfully, false otherwise.

#### **Example**

```
Local PSXP REPORTMGR: SearchAttribute &oSearch;
Local integer &compOpSrch;
&CompOpSrch = oRptMgr.PSXP_SrchBegins;
&oSearch = create PSXP_REPORTMGR:SearchAttribute(&sAttrname, &sAttrVal, &compOpSrch⇒
);
&bResult = &oRptMgr.addSearchFieldCriteria(&oSearch);
```
# **Related Links**

[SearchAttribute Class](#page-440-0)

# **GetReportList**

#### **Syntax**

**GetReportList**()

### **Description**

Use the GetReportList method to return a list of the report objects that satisfy all the criteria you specified with the other methods associated with the ReportManager object.

#### **Parameters**

None.

#### **Returns**

An array of Report objects.

#### **Related Links**

[Report Class](#page-431-0)

## **SetBurstFieldCriteria**

#### **Syntax**

**SetBurstFieldCriteria**(*BurstFld*, *BurstOp*, *BurstValue*)

#### **Description**

Use the SetBurstFieldCriteria method to specify the burst criteria to be used with searching report definitions.

**Parameters**

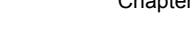

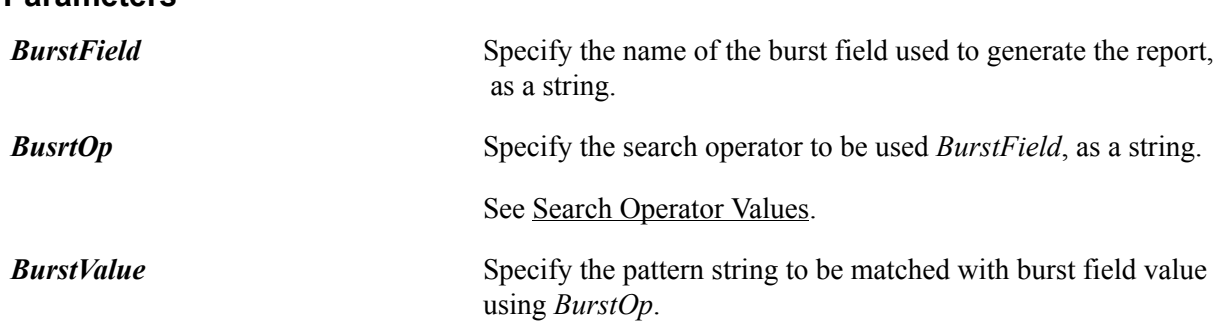

### **Returns**

A Boolean value, true if the method completes successfully, false otherwise.

## **SetCaseSensitive**

#### **Syntax**

**SetCaseSensitive**(*IsCaseSensitive*)

### **Description**

Use the SetCaseSensitive method to specify the case sensitivity flag applicable to search field and bursting criteria for searching reports.

#### **Parameters**

*IsCaseSensitive* Specify a Boolean value: true to make the search case sensitive, false to make it case insensitive.

#### **Returns**

None.

# **SetDateCriteria**

#### **Syntax**

**SetDateCriteria**(*createdDate*, *createdLastVal*, *createdUnit*)

#### **Description**

Use the SetDateCriteria method to specify the creation date criteria for searching reports.

#### **Parameters**

*createdDate* Specify a date used to search for reports generated on and after this date. You should specify a null value (" ") for this parameter if using *createdLastVal* and *createdUnit*.

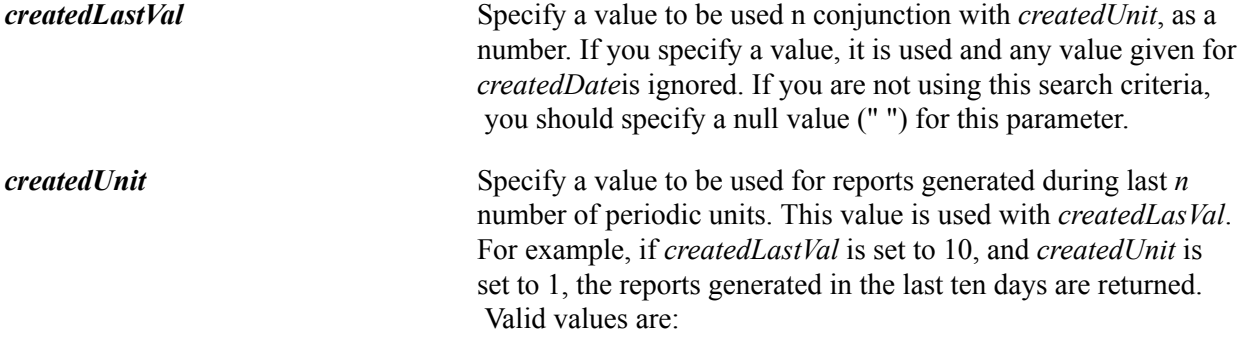

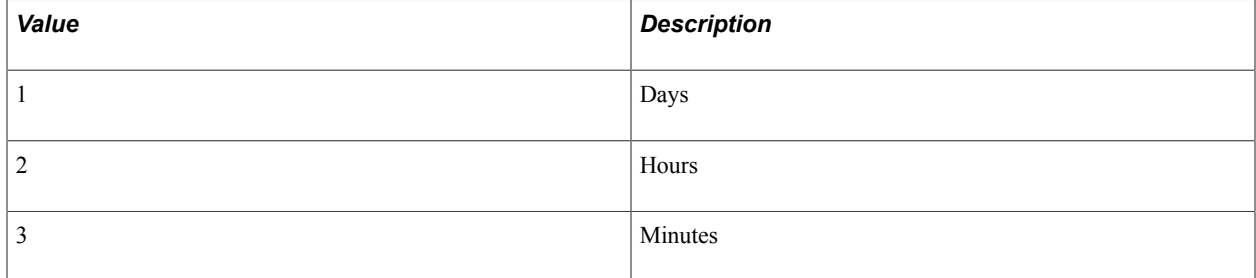

None.

# **SetFolderCriteria**

#### **Syntax**

**SetFolderCriteria**(*FolderName*)

#### **Description**

Use the SetFolderCriteria method to specify the folder criteria for searching reports.

#### **Parameters**

*FolderName* Specify the name of the folder the report is posted in, as a string.

#### **Returns**

A Boolean value, true if the search criteria is added successfully, false otherwise.

# **SetProcessInstanceCriteria**

#### **Syntax**

**SetProcessInstanceCriteria**(*FromPID*, *ToPID*)

#### **Description**

Use the SetProcessInstanceCriteria method to specify the process instance range criteria for searching reports.

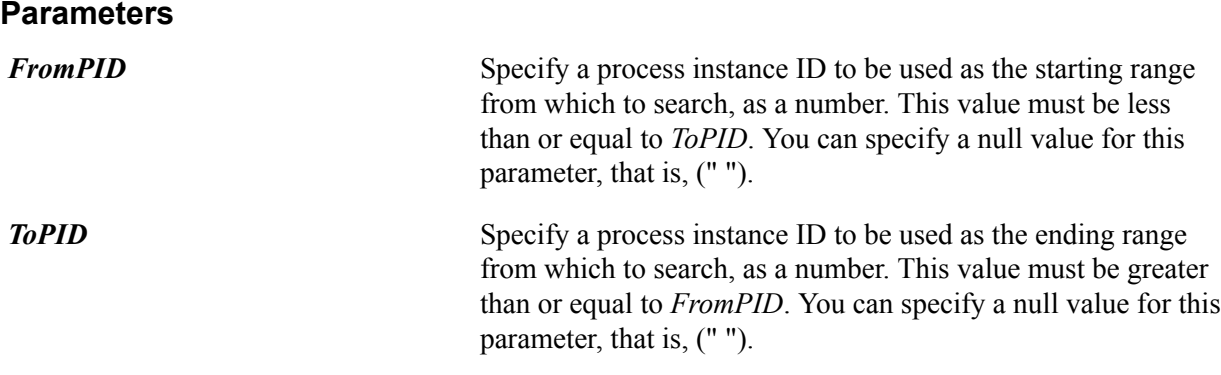

A Boolean value: true if the search criteria is added successfully, false otherwise.

# **SetReportIDCriteria**

#### **Syntax**

**SetReportIDCriteria**(*ReportId*)

#### **Description**

Use the SetReportIDCriteria method to specify a report ID for searching reports.

#### **Parameters**

**ReportId** Specify a report ID to be used for searching for report definitions.

#### **Returns**

A Boolean value: true if the search criteria was set successfully, false otherwise.

## **SetUserIdCriteria**

#### **Syntax**

**SetUserIdCriteria**(*UserId*)

#### **Description**

Use the SetUserIdCriteria method to specify a user ID to be used for searching reports intended to be accessed by that recipient.

#### **Parameters**

*UserId* Specify the user ID to be matched with the intended recipient of the report.

A Boolean: true if the search criteria is set successfully, false otherwise.

# <span id="page-440-0"></span>**SearchAttribute Class**

This section provides an overview of the SearchAttribute class and discusses:

- SearchAttribute class constructor
- SearchAttribute class properties

The SearchAttribute class is one of the report manager search classes. Use the SearchAttribute class to discover name-value pairs for the search criteria for reports that have already been published to the report repository. In addition, you can also specify a comparison operator to be used with the name-value pairs.

# **SearchAttribute Class Constructor**

This section describes the constructor for the SearchAttribute class.

## **SearchAttribute**

#### **Syntax**

**SearchAttribute**(*AttrName*, *AttrValue*, *CompareOperator*)

#### **Description**

Use the SearchAttribute constructor to instantiate an instance of a SearchAttribute object.

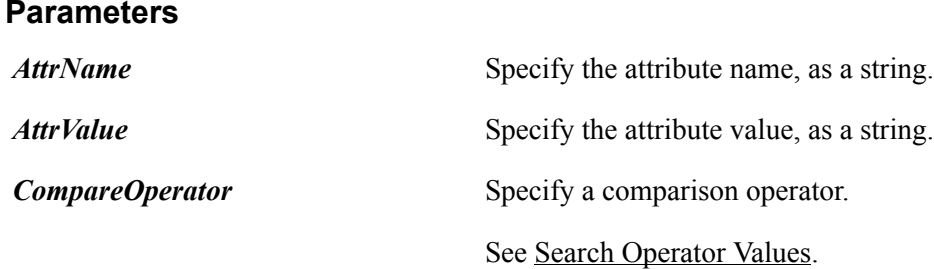

#### **Returns**

A SearchAttribute object.

#### **Example**

import PSXP\_REPORTMGR:SearchAttribute;

```
Local PSXP_REPORTMGR:SearchAttribute &oSearch = create PSXP_REPORTMGR:SearchAttribu⇒
te(&sAttrname, &sAttrVal, &compOpSrch);
```
# **SearchAttribute Class Properties**

In this section, the SearchAttribute class properties are presented in alphabetical order.

## **attrName**

### **Description**

This property returns the attribute name used with search.

This property is read-only.

## **attrValue**

#### **Description**

This property returns the attribute value used with search???

This property is read-only.

### **compareOp**

#### **Description**

This property returns the comparison operator used with search.

This property is read-only.

# **BI Publisher Engine Classes**

The following engine classes are described in this chapter:

- PageNumber class
- PDFMerger class
- Properties class
- Watermark class

# <span id="page-441-0"></span>**PageNumber Class**

This section provides an overview of the PageNumber class and discusses:

• PageNumber class constructor

• PageNumber class properties

Use the PageNumber class to set the page number for a merged PDF file. Objects in this class are used with the PageNumber property of the PDFMerger class.

#### **Related Links**

[PageNumber](#page-447-0)

# **PageNumber Class Constructor**

This section describes the constructor for the PageNumber class.

## **PageNumber**

#### **Syntax**

**PageNumber**()

#### **Description**

Use the PageNumber constructor to instantiate a PageNumber object.

#### **Parameters**

None.

#### **Returns**

A PageNumber object.

#### **Example**

```
import PSXP_ENGINE:PageNumber;
Local PSXP ENGINE:PageNumber &pNum = create PSXP ENGINE:PageNumber();
```
# **PageNumber Class Properties**

In this section, the PageNumber class properties are presented in alphabetical order.

# **BackgroundFile**

### **Description**

Use the BackgroundFile property to specify a file to be used for the page number, as a string.

You must specify an absolute file name.

This property is read-write.

#### *Considerations Using the BackgroundFile Property*

You should either use the BackgroundFile property, or you should use the other properties associated with this class, like position or font. You cannot use both.

The file you specify must be a PDF file. The page size of the background PDF must be the same as the target PDF document, otherwise the page numbering doesn't work properly. All page numbering starts on the first page of the target document.

# <span id="page-443-1"></span>**FontName**

### **Description**

Use the FontName property to specify the name of the font to be used for the page number, as a string. Valid values are:

- Courier
- Courier-Bold
- Courier-BoldOblique
- Helvetica (this is the default value)
- Helvetica-Bold
- Helvetica-BoldOblique
- Helvetica-Oblique
- Symbol
- Times-Bold
- Time-BoldItalic
- Time-Italic
- Time-Roman
- ZapfDingbats

If you specify an invalid font name, the default (Helvetica) is used.

This property is read-write.

#### **Related Links**

[FontSize](#page-443-0)

# <span id="page-443-0"></span>**FontSize**

#### **Description**

Use the FontSize property to specify the size of the page number, as a number.

The default value is 8.

This property is read-write.

### **Related Links**

[FontName](#page-443-1)

# <span id="page-444-1"></span>**PositionX**

## **Description**

Use the PositionX property to specify the X axis position of the text page number in the merged document.

This property is read-write.

### **Related Links**

[PositionY](#page-444-0)

# <span id="page-444-0"></span>**PositionY**

### **Description**

Use the PositionY property to specify the Yaxis position of the text page number in the merged document.

This property is read-write.

#### **Related Links**

[PositionX](#page-444-1)

# <span id="page-444-2"></span>**StartFromPageNum**

### **Description**

Use the StartFromPageNum property to specify the page index from which you'd like to start the page numbering.

For example, if you have a PDF document which has two cover pages, and you want to start printing page numbers on the document from the third page, specify a three for this property.

This property is read-write.

### **Related Links** [StartNum](#page-445-0)

# <span id="page-445-0"></span>**StartNum**

### **Description**

Use the StartNum property to specify the page number to use as the first page number in the merged document. If you don't specify a starting number, the pages are numbered starting from 1.

This property is read-write.

#### **Related Links**

[StartFromPageNum](#page-444-2)

# **PDFMerger Class**

This section provides an overview of the PDFMerger class and discusses:

- PDFMerger class constructor
- PDFMerger class method
- PDFMerger class properties

Use the PDFMerger class to combine two or more PDF files into a single PDF file.

# **PDFMerger Class Constructor**

This section describes the constructor for the PDFMerger class.

# **PDFMerger**

#### **Syntax**

**PDFMerger**()

#### **Description**

Use the PDFMerger constructor to instantiate a PDFMerger object.

#### **Parameters**

None.

#### **Returns**

A reference to a PDFMerger object.

#### **Example**

```
import PSXP_ENGINE:PDFMerger;
```

```
Local PSXP ENGINE:PDFMerger &oMerger = create PSXP ENGINE:PDFMerger();
```
# **PDFMerger Class Method**

In this section, the PDFMerger class method is presented.

# **MergePDFs**

#### **Syntax**

```
MergePDFs(PDFFileArray, PDFOutputFile, Error)
```
### **Description**

Use the MergePDFs method to merge the specified PDF files into a single output file.

The order of the files specified in the array are the order in which the files are merged.

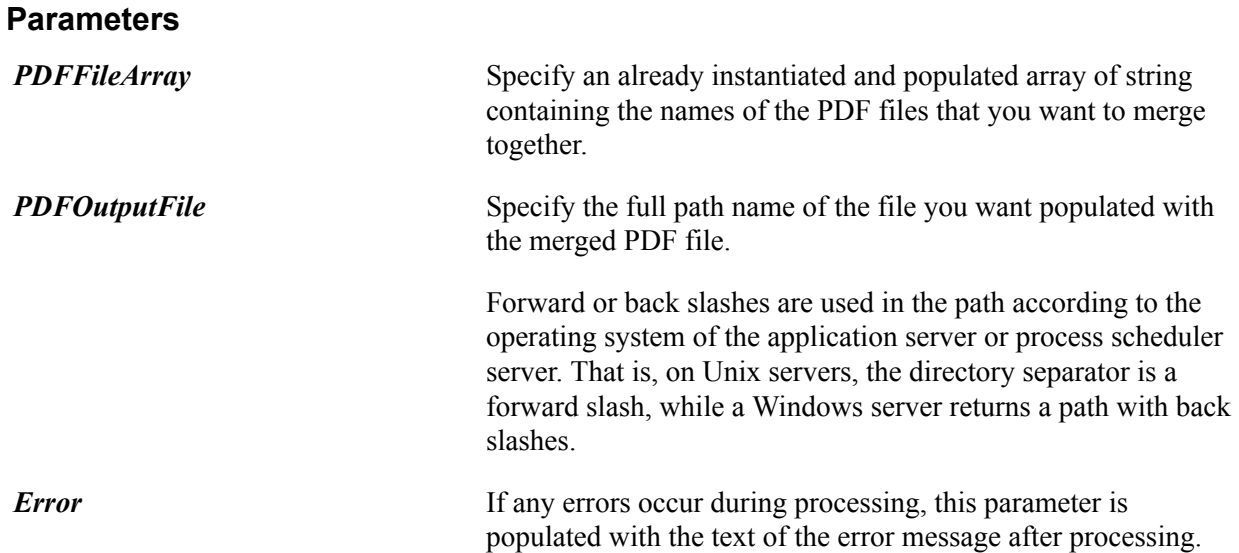

#### **Returns**

A Boolean: true if the method completed successfully, false otherwise. If this method returns false, the *Error* parameter is populated with the text of the error message that occurred.

#### **Example**

```
Local PSXP_ENGINE:PDFMerger &oMerger;
\& sErr = ";
&asNames = CreateArray(&sPdfFile1);
&asNames.Push(&sPdfFile2);
&bResult = &oMerger.mergePDFs(&asNames, &sOutputPdfFile, &sErr);
```
# **PDFMerger Class Properties**

In this section, the PDFMerger class properties are presented in alphabetical order.

# <span id="page-447-1"></span>**ConfProp**

### **Description**

Use the ConfProp property to specify an already instantiated and populated Properties object that contains the configuration to be used for processing the document. This property enables you to accommodate different system configurations.

#### **Related Links**

[Properties Class](#page-448-0)

## **Locale**

#### **Description**

Use the Locale property to specify the locale for the processing. If no value is specified for this property, the default system locale will be used.

The locale is specified using a two character ISO language code and a two character ISO country code (LC-CC). When you don't need to reflect country specific formatting, the locale code is made up of just the language code.

This property is read-write.

## <span id="page-447-0"></span>**PageNumber**

#### **Description**

Use this property to specify an already instantiated and populated PageNumber object to be used with the merged document.

This property is read-write.

### **Example**

```
Local PSXP ENGINE: PDFMerger &oMerger;
Local PSXP_ENGINE:PageNumber &oPageNumber;
&oMerger = create PSXP_ENGINE:PDFMerger();
\& oPageNumber = create \bar{P}SXP ENGINE: PageNumber();
&oPageNumber.FontName = "Symbol";
\& oPageNumber. FontSize = 16;
&oPageNumber.PositionX = 300;
&oPageNumber.PositionY = 20;
&oMerger.oPageNumber = &oPageNumber;
&sErr = "";&asNames = CreateArray(&sPdfFile1);
```

```
&asNames.Push(&sPdfFile2);
&bResult = &oMerger.mergePDFs(&asNames, &sOutputPdfFile, &sErr);
```
#### **Related Links**

[PageNumber Class](#page-441-0)

## <span id="page-448-1"></span>**Watermark**

#### **Description**

Use this property to specify an already instantiated and populated Watermark object to be used with the merged object.

This property is read-write.

#### **Example**

```
Local PSXP ENGINE: PDFMerger &oMerger;
Local PSXP_ENGINE:Watermark &oWatermark;
&oMerger = create PSXP_ENGINE:PDFMerger();
\overrightarrow{\text{a}}OWatermark = create PSXP ENGINE:Watermark();
&oWatermark.Text = "DEMO";
&oWatermark.TextStartPosX = 200;
&oWatermark.TextStartPosY = 400;
&oMerger.oWatermark = &oWatermark;
& sErr = ";
&asNames = CreateArray(&sPdfFile1);
&bResult = &oMerger.mergePDFs(&asNames, &sOutputPdfFile, &sErr);
```
### **Related Links**

[Watermark Class](#page-450-0)

# <span id="page-448-0"></span>**Properties Class**

This section provides an overview of the Properties class and discusses:

- Properties class constructor
- Properties class methods

Use the Properties class to specify the properties for setting up the processor configuration. This class is used with the PDFMerger class.

**Related Links** [ConfProp](#page-447-1)

# **Properties Class Constructor**

This section describes the constructor for the Properties class.

# **Properties**

#### **Syntax**

**Properties**()

#### **Description**

Use the Properties constructor to instantiate a Properties object.

#### **Parameters**

None.

#### **Returns**

A Properties object.

#### **Example**

import PSXP\_ENGINE:Properties;

Local PSXP\_ENGINE:Properties &rProps = create PSXP\_ENGINE:Properties();

# **Properties Class Methods**

In this section, the Properties class methods are presented in alphabetical order.

# **GetProperty**

#### **Syntax**

**GetProperty**(*Name*, *OutValue*)

#### **Description**

Use the GetProperty method to return the value of the specified property.

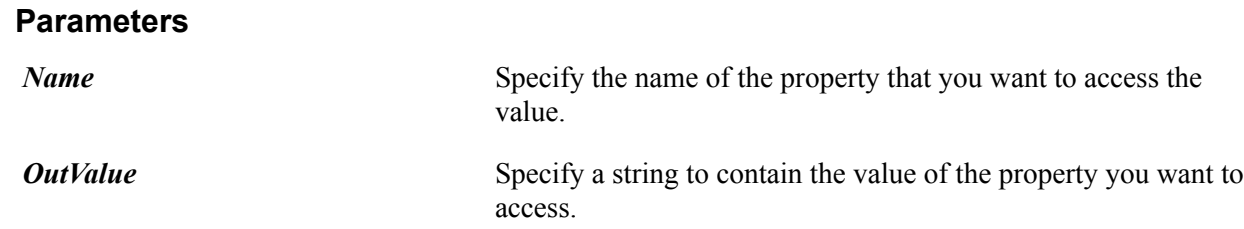

A Boolean: true if the method completed successfully, false otherwise. If this method returns false, the *Error* parameter is populated with the text of the error message that occurred.

#### **Example**

```
Local PSXP_ENGINE:Properties &oProp;
&oProp = create PSXP_ENGINE:Properties();
%sValue = "";
&bResult = &oProp.getProperty("pdf-security", %sValue);
```
# **SetProperty**

#### **Syntax**

**SetProperty**(*Name*, *Value*)

#### **Description**

Use the SetProperty method to specify the value of the specified property.

#### **Parameters**

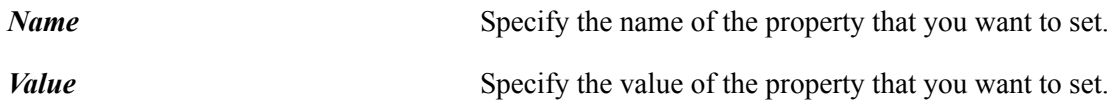

#### **Returns**

A Boolean: true if the method completed successfully, false otherwise. If this method returns false, the *Error* parameter is populated with the text of the error message that occurred.

#### **Example**

```
Local PSXP ENGINE: Properties &oProp;
&oProp = create PSXP_ENGINE:Properties();
\overline{\text{c}}bResult = \overline{\text{c}}oProp.setProperty("pdf-security", "true");
```
# <span id="page-450-0"></span>**Watermark Class**

This section provides an overview of the Watermark class and discusses:

- Watermark class constructor
- Watermark class properties

Use the Watermark class to specify a watermark for a merged PDF file. Objects in this class are used with the Watermark property of the PDFMerger class. You can generate a watermark either using text or an image. You can either use the text properties or the image properties. You cannot use both.

The following are the image properties of the Watermark class:

- ImageFile
- ImageLowerLeftX
- ImageLowerLeftY
- ImageUpperRightX
- ImageUpperRightY

The following are the text properties of the Watermark class:

- Text
- TextAngle
- TextFontName
- TextFontSize
- TextStartPosX
- TextStartPosY

### **Related Links**

**[Watermark](#page-448-1)** 

# **Watermark Class Constructor**

This section describes the constructor for the Watermark class.

# **Watermark**

#### **Syntax**

**Watermark**()

#### **Description**

Use the Watermark constructor to instantiate a Watermark object.

#### **Parameters**

None.

#### **Returns**

A Watermark object.

#### **Example**

import PSXP\_ENGINE:Watermark;

Local PSXP ENGINE:Watermark &rProps = create PSXP ENGINE:Watermark();

# **Watermark Class Properties**

In this section, the Watermark class properties are presented in alphabetical order.

## **ImageFile**

#### **Description**

Use the ImageFile property to specify the full path name of an image file to be used for the watermark.

Forward or back slashes are used in the path according to the operating system of the application server or process scheduler server. That is, on Unix servers, the directory separator is a forward slash, while a Windows server returns a path with back slashes.

This property is read-write.

## **ImageFileLowerLeftX**

#### **Description**

Use the ImageFileLowerLeftX property to specify the lower left, X-axis position for the watermark, as a number.

This property is read-write.

## **ImageFileLowerLeftY**

#### **Description**

Use the ImageFileLowerLeftY property to specify the lower left, Y-axis position for the watermark, as a number.

This property is read-write.

# **ImageFileUpperRightX**

### **Description**

Use the ImageFileUpperRightX property to specify the upper right, X-axis position for the watermark, as a number.

This property is read-write.

# **ImageFileUpperRightY**

### **Description**

Use the ImageFileUpperRightY property to specify the upper right, Y-axis position for the watermark, as a number.

This property is read-write.

# **PageIndex**

### **Description**

Use the PageIndex property to specify the page where the watermark begins. For example, you might not want a watermark to display on a cover page. The default value is 0, which sets the watermark on all pages (page index starts at 1.)

This property is read-write.

## **Text**

### **Description**

Use the Text property to specify the text for the watermark, as a string.

This property is read-write.

# **TextAngle**

### **Description**

Use the TextAngle property to specify the angle of the watermark text across the page. You must specify a number between 1 and 360.

This property is read-write.

# **TextFontName**

#### **Description**

Use the TextFontName property to specify the name of the font to be used for the text for the watermark.

This property is read-write.

# **TextFontSize**

### **Description**

Use the TextFontSize property to specify the size of the text font. The default value is 8.

This property is read-write.

# **TextStartPosX**

### **Description**

Use the TextStartPosX property to specify the starting position, X-axis location for the text to be used as the watermark.

This property is read-write.

# **TextStartPosY**

### **Description**

Use the TextStartPosY property to specify the starting position, Y-axis location for the text to be used as the watermark.

This property is read-write.

# **Understanding the DigitalCertStore Class**

The DigitalCertStore class defines the available methods that can be invoked by a custom implementation of the IPT\_PDFSIGNATURE\_INT:IPDFSignature interface class to retrieve digital certificates and passwords for PDF reports produced with BI Publisher for PeopleSoft. The DigitalCertStore class is also used internally by BI Publisher for PeopleSoft for similar purposes.

#### **Related Links**

[Understanding the IPDFSignature Interface Class](#page-464-0)

"Using the External Digital Certificates Page" (PeopleTools 8.55: Security Administration) "Understanding Digital Signature in BI Publisher Reports" (PeopleTools 8.55: BI Publisher for PeopleSoft)

# **DigitalCertStore Class Methods**

The methods in this section are described in alphabetical order.

# **DigitalCertStore**

#### **Syntax**

**DigitalCertStore**()

#### **Description**

Use the DigitalCertStore constructor method to instantiate a DigitalCertStore object.

#### **Parameters**

None.

### **Returns**

A DigitalCertStore object.

### **Example**

Use the create built-in function to instantiate a DigitalCertStore object:

import PT SECURITY DIGITALCERTSTORE: DigitalCertStore;

&oStore = create PT\_SECURITY\_DIGITALCERTSTORE:DigitalCertStore();

# **ExtractCertificateByAuthorizedRole**

### **Syntax**

**ExtractCertificateByAuthorizedRole**(*digital\_ID*, *auth\_role*, *dest\_location*, *&keystore\_pwd*)

### **Description**

Use the ExtractCertificateByAuthorizedRole method to retrieve a digital certificate file to the specified location on the application server based on the specified digital ID and whether the current user has the specified role. This method also returns the encrypted password for the certificate file.

**Important!** Do not use this method in an implementation of the IPT\_PDFSIGNATURE\_INT:IPDFSignature interface class. Oracle reserves the right to modify this method in the future.

## **Parameters**

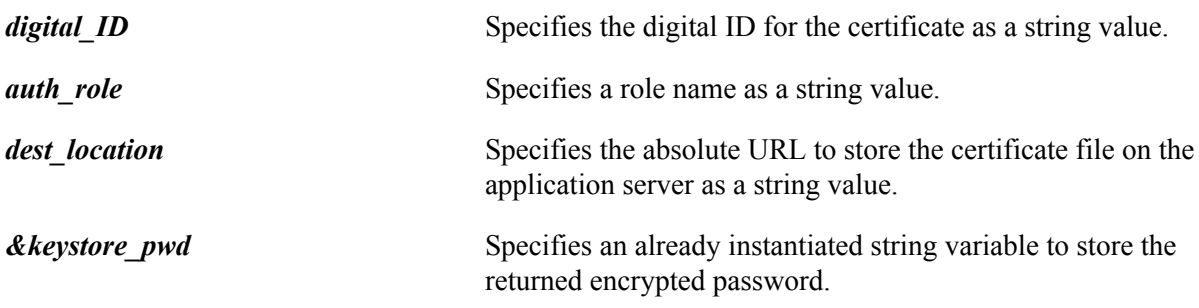

#### **Returns**

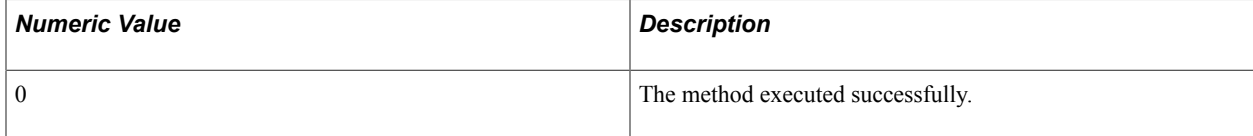

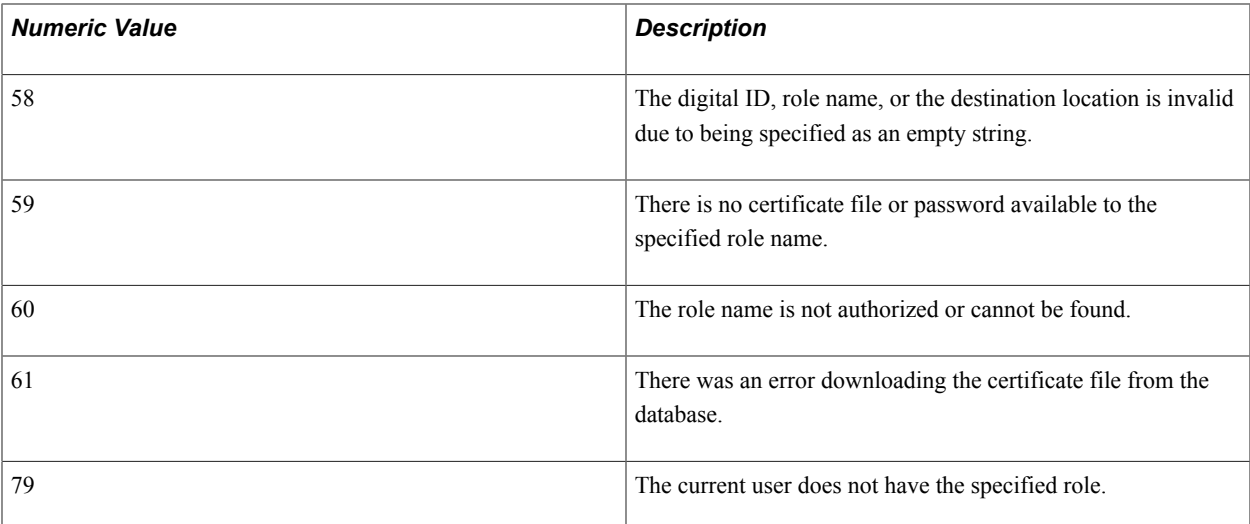

# **ExtractCertificateByAuthorizedUser**

#### **Syntax**

**ExtractCertificateByAuthorizedUser**(*digital\_ID*, *auth\_user*, *dest\_location*, *&keystore\_pwd*)

### **Description**

Use the ExtractCertificateByAuthorizedUser method to retrieve a digital certificate file to the specified location on the application server based on the specified digital ID and whether the current user is the specified user. This method also returns the encrypted password for the certificate file.

**Important!** Do not use this method in an implementation of the IPT\_PDFSIGNATURE\_INT:IPDFSignature interface class. Oracle reserves the right to modify this method in the future.

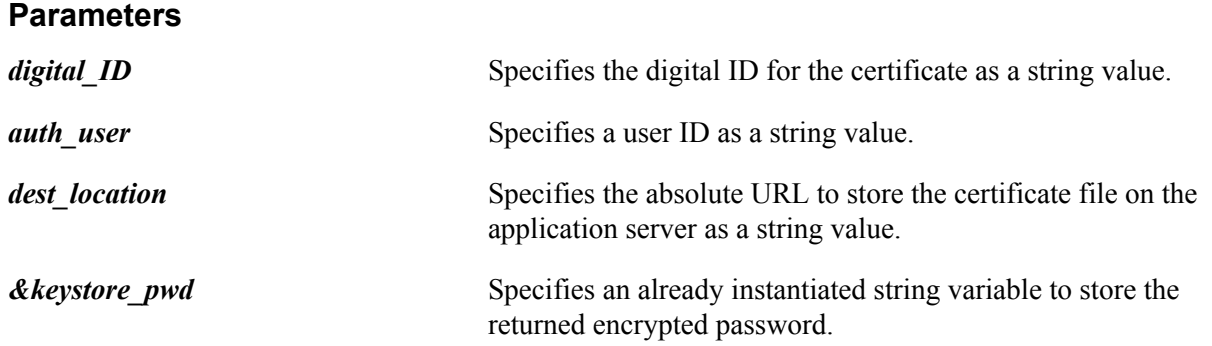

#### **Returns**

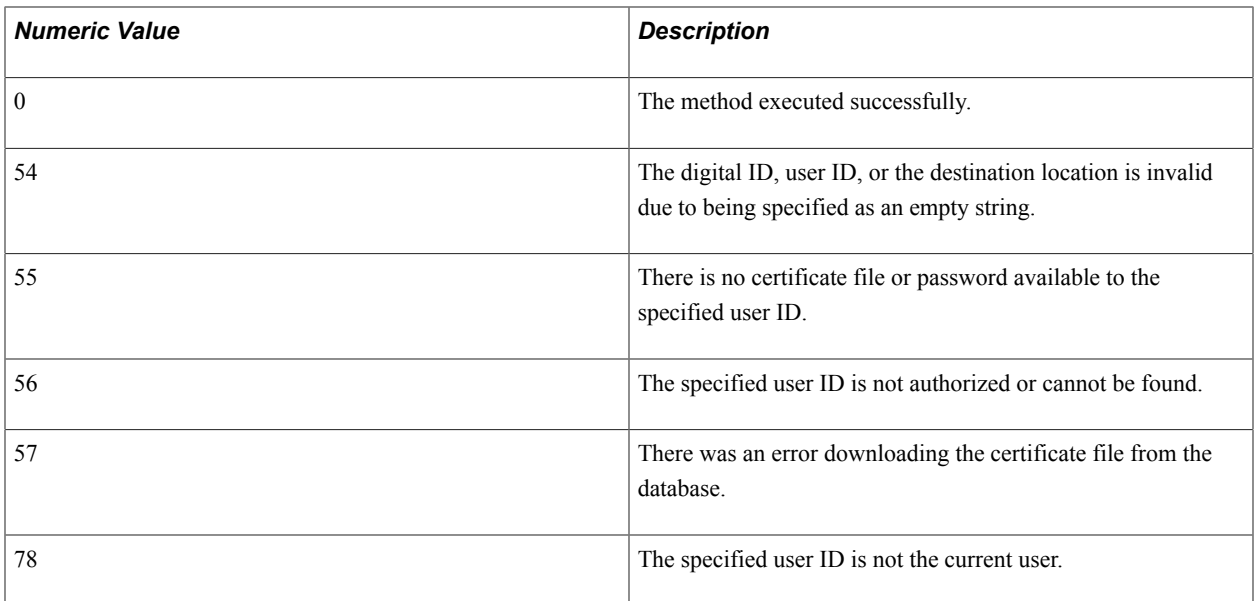

# **ExtractCertificateByDigitalID**

### **Syntax**

**ExtractCertificateByDigitalID**(*digital\_ID*, *dest\_location*, *&keystore\_pwd*)

### **Description**

Use the ExtractCertificateByDigitalID method to retrieve a digital certificate file to the specified location on the application server based on the specified digital ID. This method also returns the encrypted password for the certificate file.

**Important!** Do not use this method in an implementation of the IPT\_PDFSIGNATURE\_INT:IPDFSignature interface class. Oracle reserves the right to modify this method in the future.

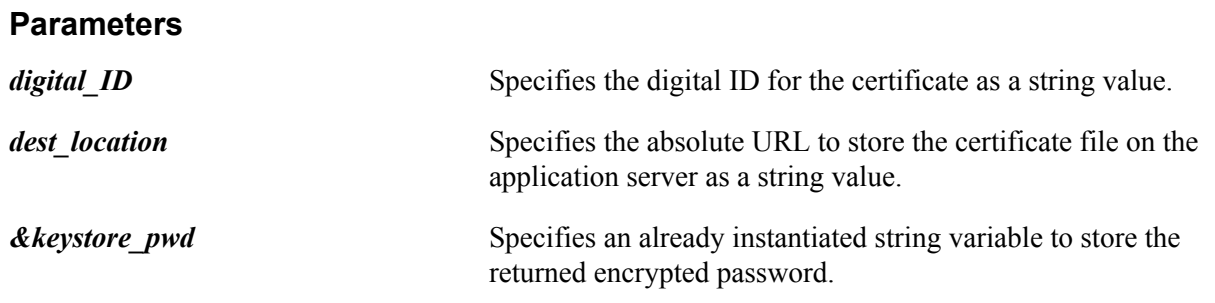

#### **Returns**

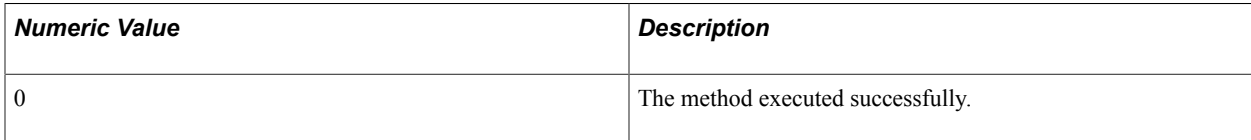

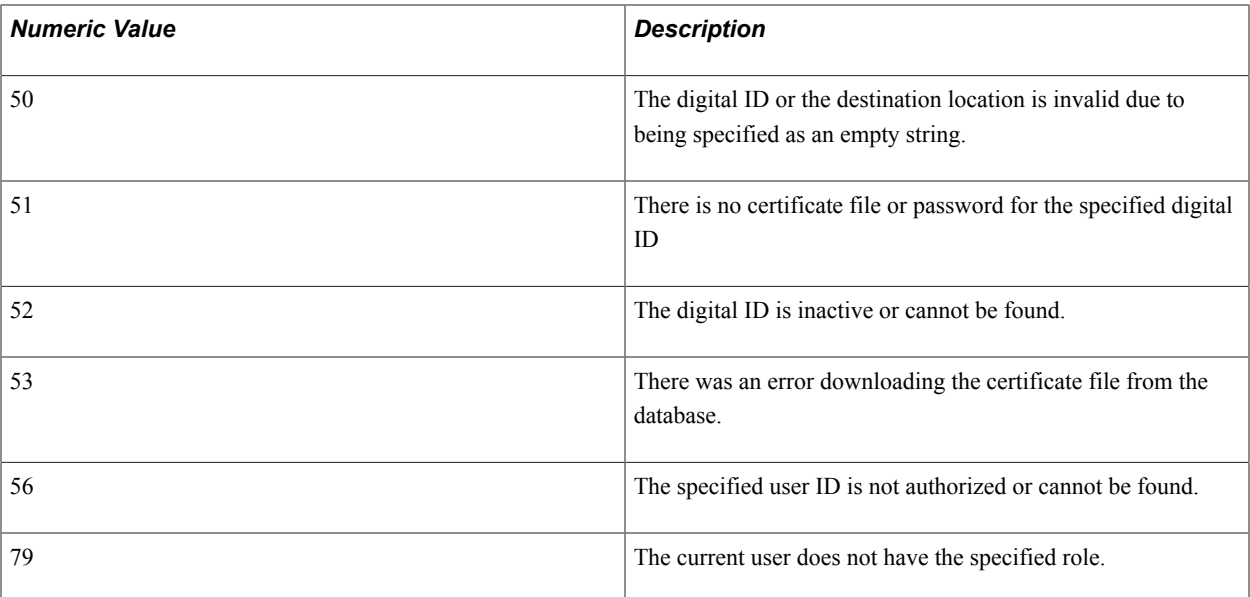

#### **Example**

```
&errCode = &oStore.ExtractCertificateByDigitalID(&digitalID, &sOutDestination, &psw⇒
);
&keystorePswd = &psw;
If &errCode > 0 Then
   &m_sError = &oStore.ErrorMessageDetail;
End-I\overline{f};
```
# **getDigitalCertFileNameByDigitalID**

#### **Syntax**

**getDigitalCertFileNameByDigitalID**(*digital\_ID*, *&file\_name*)

#### **Description**

Use the getDigitalCertFileNameByDigitalID method to return the name of the digital certificate file based on the specified digital ID.

**Important!** Do not use this method in an implementation of the IPT\_PDFSIGNATURE\_INT:IPDFSignature interface class. Oracle reserves the right to modify this method in the future.

#### **Parameters**

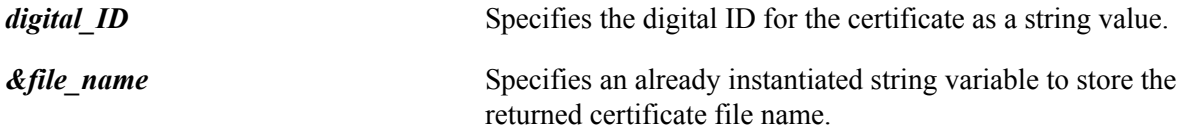

#### **Returns**

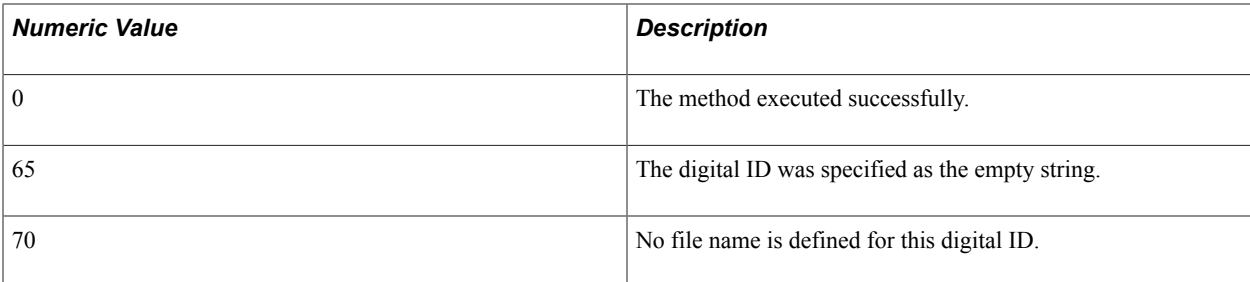

## **Example**

```
&errCode = &oStore.getDigitalCertFileNameByDigitalID(&digitalID, &tmpStr);
If &errCode > 0 Then /* failure */
   &m_sError = &oStore.ErrorMessageDetail;
Else 7* success */ ...
End-If;
```
# **getDigitalIdBySigner**

### **Syntax**

**getDigitalIdBySigner**(*signer*, *&array\_digitalIDs*)

### **Description**

Use the getDigitalIdBySigner method to return a list of digital IDs that are available to the specified signer.

#### **Parameters**

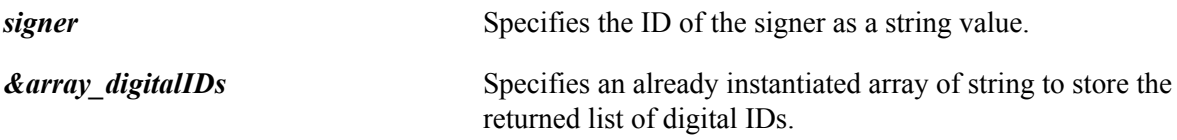

#### **Returns**

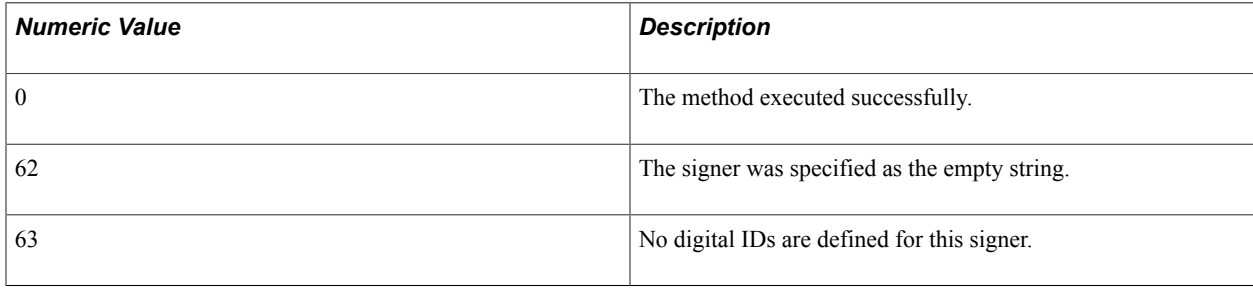

# **getEncPassword**

### **Syntax**

**getEncPassword**(*digital\_ID*, *&keystore\_pwd* )

### **Description**

Use the getEncPassword method to return the encrypted password for the specified digital ID.

**Important!** Do not use this method in an implementation of the IPT\_PDFSIGNATURE\_INT:IPDFSignature interface class. Oracle reserves the right to modify this method in the future.

#### **Parameters**

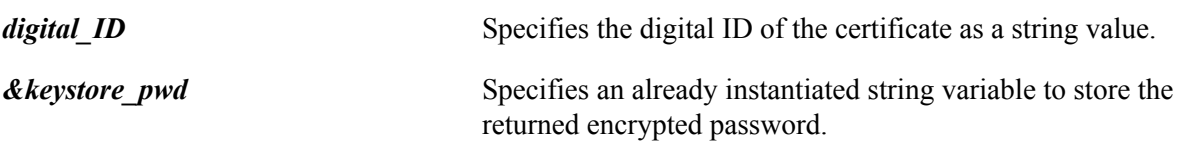

### **Returns**

A return code as a numeric value:

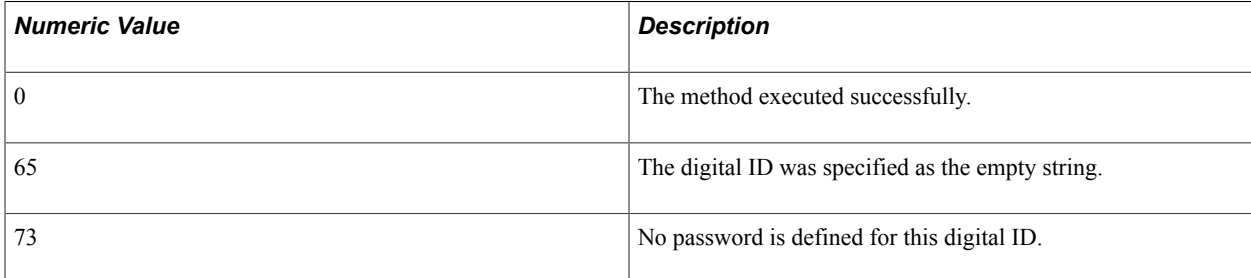

# **getListOfAuthorizedRoleNames**

#### **Syntax**

**getListOfAuthorizedRoleNames**(*digital\_ID*, *&array\_auth\_roles*)

### **Description**

Use the getListOfAuthorizedRoleNames method to return the list of authorized roles for the specified digital ID.

#### **Parameters**

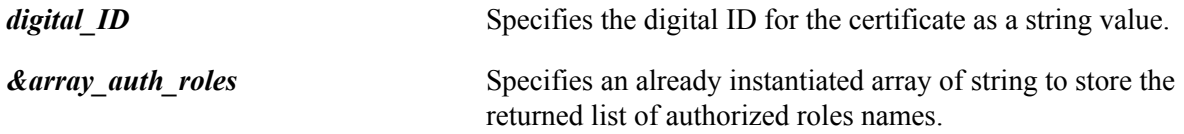

A return code as a numeric value:

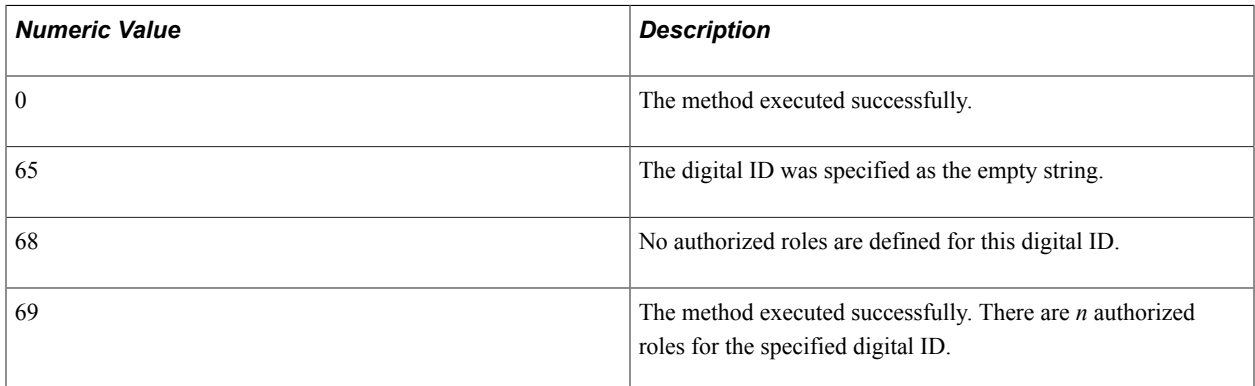

# **getListOfAuthorizedUsers**

## **Syntax**

**getListOfAuthorizedUsers**(*digital\_ID*, *&array\_auth\_users*)

### **Description**

Use the getListOfAuthorizedUsers method to return the list of authorized users for the specified digital ID.

## **Parameters**

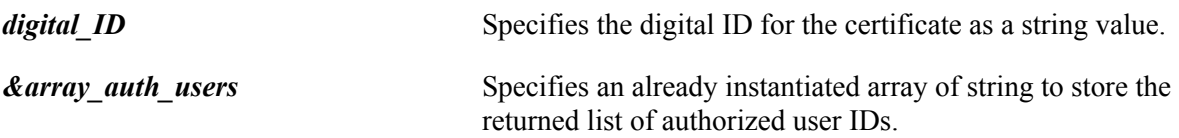

### **Returns**

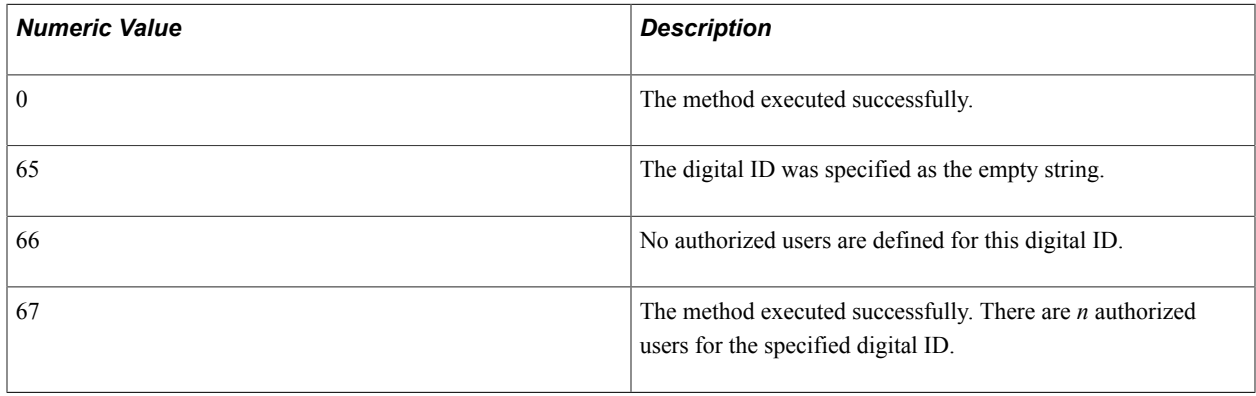

# **getListOfDigitalId**

### **Syntax**

**getListOfDigitalId**(*&array\_digitalIDs*)

### **Description**

Use the getListOfDigitalId method to return the list of all digital IDs defined in the certification store.

### **Parameters**

*&array digitalIDs* Specifies an already instantiated array of string to store the returned list of digital IDs.

### **Returns**

A return code as a numeric value:

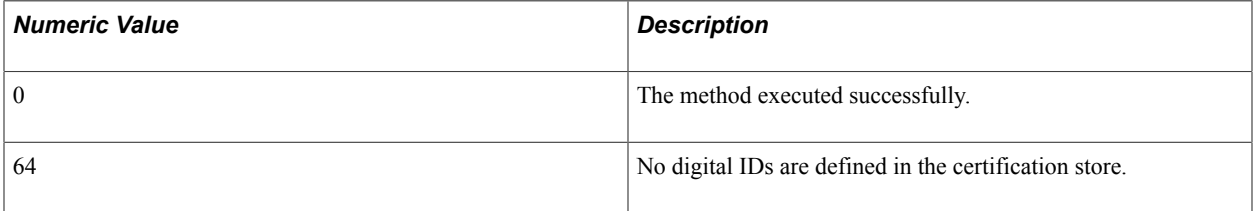

### **Example**

&arrIds = CreateArrayRept("", 0); &errCode = &secStore.getListOfDigitalId(&arrIds);

# **getListOfSigner**

#### **Syntax**

**getListOfSigner**(*&array\_signers*)

#### **Description**

Use the getListOfSigner method to return the list of all signers defined in the certification store.

#### **Parameters**

*&array\_signers* Specifies an already instantiated array of string to store the returned list of signers.

#### **Returns**

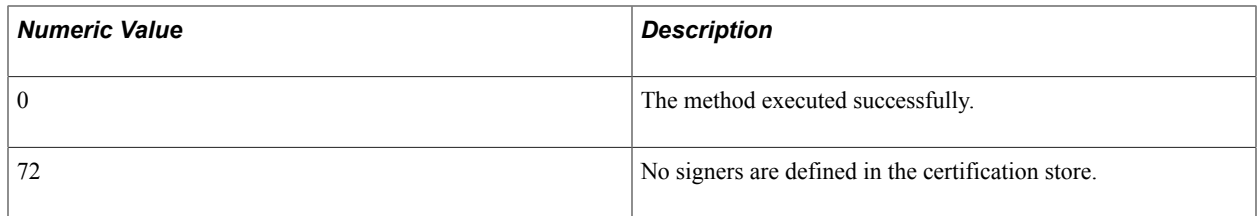

# **getSignerByDigitalId**

### **Syntax**

**getSignerByDigitalId**(*digital\_ID*, *&signer*)

### **Description**

Use the getSignerByDigitalId method to return the ID of the signer for the specified digital ID.

### **Parameters**

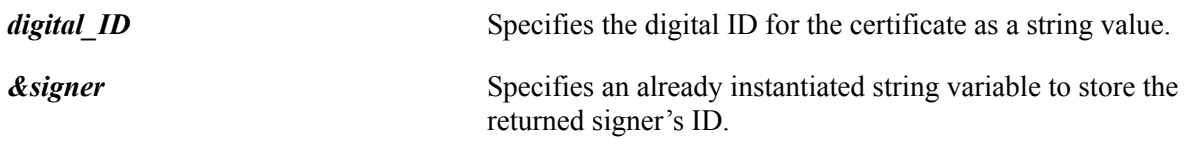

### **Returns**

A return code as a numeric value:

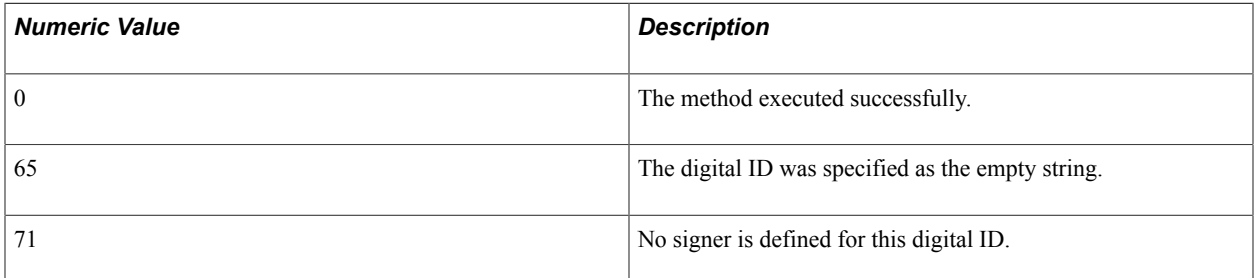

# **isDigitalCertValid**

#### **Syntax**

**isDigitalCertValid**(*digital\_ID*)

## **Description**

Use the isDigitalCertValid to determine whether the digital ID is valid.

### **Parameters**

*digital\_ID* Specifies the digital ID as a string value.

A Boolean value.

# **DigitalCertStore Class Properties**

The properties in this section are described in alphabetical order.

# <span id="page-464-2"></span>**ErrorMessageDetail**

#### **Description**

Use this property to return the detailed error message as a string.

**Note:** This property is effectively read-only.

# <span id="page-464-1"></span>**ErrorMessageSet**

### **Description**

Use this property to return the defined message set number as a number value. This property should always return the value: 136.

**Note:** This property is effectively read-only.

# <span id="page-464-0"></span>**Understanding the IPDFSignature Interface Class**

If the signer of the report needs to be determined dynamically at report run time (for example, the signer is to be determined based on the report data), then a custom application class based on the IPT\_PDFSIGNATURE\_INT:IPDFSignature interface must be used. However, if the report signer and digital certificate are known at report design time, then the certificate ID (referred to as the digital ID or signature ID) can be specified in the psxp\_signature\_digitalID property in the report definition. In this case, there is no need to implement a custom application class.

Consider these situations when determining whether to create a custom implementation of the IPT\_PDFSIGNATURE\_INT:IPDFSignature interface class:

- If the psxp signature digitalID property has a value, BI Publisher for PeopleSoft can use this value as the digital ID; therefore, you do not need to implement a custom application class.
- If a digital signature will be applied to the PDF report and the psxp signature digitalID property has no value, you must specify a a custom implementation of the IPT\_PDFSIGNATURE\_INT:IPDFSignature interface class in the psxp\_signature\_appclass property.
- If you specify a value for both psxp\_signature\_digitalID and psxp\_signature\_appclass, the value of psxp\_signature\_digitalID is ignored and your application class will be used to determine the digital ID.

When you create an implementation of the IPT\_PDFSIGNATURE\_INT:IPDFSignature interface, you need your application class to return which digital ID is to be used for signing a specific report. When you implement this interface:

- 1. You must not set any of the four properties that are set for you by BI Publisher for PeopleSoft. These are: OperatorId, ProcessInstance, ReportId, and secStore.
- 2. In addition, you must not set two other properties that BI Publisher for PeopleSoft may set for you: KeyFieldNames and KeyFieldValues.

Those properties are populated from XML report file data as arrays of string when the report's psxp\_signature\_mapfields property has a value. Use those arrays to determine the signer for the specified report or report instance. In the case of a bursted report with a different signer for each instance, BI Publisher for PeopleSoft will call your application class separately for each report instance with these properties set to values specific to the report instance.

- 3. You must complete implementations of the interface's two abstract methods:
	- Implement getSignatureId to return the digital ID for the certificate that is to be used to sign a specific report.

See [getSignatureId](#page-467-0) for an example implementation.

• Implement getErrorString to return a detailed error message to BI Publisher for PeopleSoft.

See [getErrorString](#page-466-0) for more information and an example.

4. You must provide a value for the UseSameSignatureForBursting read-only property to indicate whether to use the same signer for bursted instances of this report.

See [UseSameSignatureForBursting](#page-470-0) for an example of a technique to implement this.

5. You must provide the full path to your application class by specifying the psxp\_signature\_appclass property on the Global Properties page—for example:

```
MY_CUSTOM_PACKAGE:MY_SignedPDF
```
**Important!** If both the psxp\_signature\_appclass property and the psxp\_signature\_digitalID property are set, the psxp\_signature\_digitalID property is ignored.

The following example shows just the class definition block of an example implementation of an application class named My\_SignedPDF:

```
class My_SignedPDF_implements IPT_PDFSIGNATURE_INT:IPDFSignature
  /* inputs */ property string ReportId; /* report Id that requires digital signature */
   property string OperatorId; /* operator ID who runs a report */
   property number ProcessInstance; /* Process Scheduler Process Instance */
   property array of string KeyFieldNames; /* an array of field names that contain ⇒
key data */
   property array of string KeyFieldValues; /* an array of field values that contai⇒
n key data */
   property PT_SECURITY_DIGITALCERTSTORE:DigitalCertStore secStore; /* Security App⇒
 class used to get Digital Certificates info from Security storage */
    /* outputs */
    property boolean UseSameSignatureForBursting get; /* If true the same signature ⇒
 will be reused for all bursted instances */
```

```
method My SignedPDF(); /* Constructor */
   method getSignatureId() Returns string; /* Signature Authority ID to be used for⇒
 signing a report */
   method getErrorString() Returns string; /* An error string, if any */
private
   instance string &m_errorStr;
    instance number &m_ErrorMessageSet;
  instance Boolean &mb ReuseSignature;
end-class;
```
### **Related Links**

"Defining Global Properties" (PeopleTools 8.55: BI Publisher for PeopleSoft) "Understanding Applying Digital Signatures to PDF Report Output" (PeopleTools 8.55: Security Administration)

# **IPDFSignature Class Methods**

The methods in this section are described in alphabetical order.

### <span id="page-466-0"></span>**getErrorString**

#### **Syntax**

**getErrorString**()

#### **Description**

Implement the getErrorString method to return a detailed error message to BI Publisher for PeopleSoft. A detailed error message can be internal to your implementation of the getSignatureId method or one that is passed back from an invocation of a PT\_SECURITY\_DIGITALCERTSTORE:DigitalCertStore method.

**Note:** This is an abstract method.

#### **Parameters**

None.

#### **Returns**

A String value.

#### **Example**

During execution of the getSignatureId method, the &m\_errorStr instance variable is set to the message catalog entry corresponding to any error returned from invocations of DigitalCertStore methods. For example:

```
If ... Then
    &m_errorStr = MsgGet(&m_ErrorMessageSet, 64, "### Not able to retrieve a list of⇒
digital IBs.";
End-If;
```
Then, this &m\_errorStr instance variable is set as the return value for the getErrorString method:

```
method getErrorString
    /+ Returns String +/
    /+ Extends/implements IPT_PDFSIGNATURE_INT:IPDFSignature.getErrorString +/
    Return &m_errorStr;
end-method;
```
#### **Related Links**

[ErrorMessageSet](#page-464-1) [ErrorMessageDetail](#page-464-2)

# <span id="page-467-0"></span>**getSignatureId**

#### **Syntax**

**getSignatureId**()

#### **Description**

Implement the getSignatureId method to return the digital ID for the certificate that is to be used to sign a specific report. In this context, the certificate's digital ID is also referred to as the *signature ID.*

**Note:** This is an abstract method.

Use the six input properties set by BI Publisher for PeopleSoft to determine who is the signer of the specific report instance. In particular, the KeyFieldNames and KeyFieldValues arrays contain values that pertain to the specific report instance. Use methods of PT\_SECURITY\_DIGITALCERTSTORE:DigitalCertStore (accessed through the secStore property) to obtain information on certificates, signers, digital IDs, and authorized users defined in the certification store.

For example, use the following methods to determine digital IDs and signers:

- getDigitalIdBySigner
- getListOfDigitalId
- getListOfSigner

Use the OperatorId property and the following methods to determine whether the current user (the operator) is authorized to produce a report signed by this signer:

- getListOfAuthorizedUsers
- getListOfAuthorizedRoleNames

Finally, use the isDigitalCertValid method to determine whether a specific certificate in the certification store is valid.

#### **Parameters**

None.
#### **Returns**

A String value.

#### **Example**

The following example implementation is incomplete in that it does not include the application logic that would determine the actual report signer, the digital IDs that can be used by that signer, or which of those digital IDs to use to sign this report. These determinations depend on specific business rules and requirements. However, once the signer and a digital ID are determined, this example invokes the getListOfDigitalId method to determine whether the specified digital ID exists in the certification store. If that check is successful, then this digital ID is returned as the ID for the certificate to be used to sign the report.

```
method getSignatureId
    /+ Returns String +/
    /+ Extends/implements IPT_PDFSIGNATURE_INT:IPDFSignature.getSignatureId +/ 
  /* DigitalCertStore instance (&secStore) is provided by BI Publisher, so this part is not requi
   If &secStore = Null Then
       &secStore = create PT_SECURITY_DIGITALCERTSTORE:DigitalCertStore();
       If &secStore = Null Then
          &m_errorStr = "Cannot create an instance of PT_SECURITY_DIGITALCERTSTORE:DigitalCertStore.";
          Return "";
       End-If;
    End-If;
    &m_ErrorMessageSet = &secStore.ErrorMessageSet;
    Local string &psw, &digitalID, &retrievedID, &sOutDestination, &certPath;
    Local array of string &arrIds;
    Local number &errCode, &i;
    &digitalID = "";
    /* Insert the application logic to determine the report signer and his or her */
   /* certificate IDs (digital IDs) here. For this example, the signer is assumed */<br>/* to be Joe Doe and the digital ID retrieved for this user is "JoeDoe" */
   /* to be Joe Doe, and the digital ID retrieved for this user is "JoeDoe".
    &retrievedID = "JoeDoe"; 
    /* Determine whether this digital ID is in the digital certification store. */
    &arrIds = CreateArrayRept("", 0);
    &errCode = &secStore.getListOfDigitalId(&arrIds);
    If &errCode > 0 Then
       &m_errorStr = &secStore.ErrorMessageDetail;
      Return "";
    End-If;
    If &arrIds.Len = 0 Then
      &m errorStr = MsgGet(&m ErrorMessageSet, 64, "### Not able to retrieve a list of digital II
       Return "";
    End-If;
   For \&i = 1 To &\text{arrIds. Len} If &arrIds [&i] = &retrievedID Then
          &digitalID = &retrievedID;
          Return &digitalID;
       End-If;
    End-For;
    &m_errorStr = MsgGet(&m_ErrorMessageSet, 71, "### Not able to retrieve signer fo⇒
r this digital ID", &retrievedID);
   Return "";
end-method;
```
#### **Related Links**

[DigitalCertStore Class Methods](#page-454-0) [IPDFSignature Class Properties](#page-469-0)

# <span id="page-469-0"></span>**IPDFSignature Class Properties**

The properties in this section are described in alphabetical order.

### **KeyFieldNames**

#### **Description**

Use this property to retrieve an array of string representing key field names to be used to determine the signing authority for the report. These key field names are set by BI Publisher for PeopleSoft.

**Note:** This property is effectively read-only.

#### **Example**

```
For &i = 1 To &KeyFieldNames.Len
  WriteToLog(%ApplicationLogFence Level1, "&KeyFieldNames[ " | String(&i) | "]: " ⇒
| &KeyFieldNames [&i]);
End-For;
For &i = 1 To &KeyFieldValues.Len
   WriteToLog(%ApplicationLogFence_Level1, "&KeyFieldValues[ " | String(&i) | "]: "⇒
  | &KeyFieldValues [&i]);
End-For;
```
### **KeyFieldValues**

#### **Description**

Use this property to retrieve an array of string representing key field values to be used to determine the signing authority for the report. These key field values are set by BI Publisher for PeopleSoft.

**Note:** This property is effectively read-only.

#### **Example**

```
For &i = 1 To &KeyFieldNames.Len
  WriteToLog(%ApplicationLogFence Level1, "&KeyFieldNames[ " | String(&i) | "]: " ⇒
| &KeyFieldNames [&i]);
End-For;
For &i = 1 To &KeyFieldValues.Len
  WriteToLog(%ApplicationLogFence Level1, "&KeyFieldValues[ " | String(&i) | "]: "⇒
 | &KeyFieldValues [&i]);
End-For;
```
# **OperatorId**

#### **Description**

Use this property to retrieve a string representing the current user ID as set by BI Publisher for PeopleSoft.

**Note:** This property is effectively read-only.

### **ProcessInstance**

#### **Description**

Use this property to retrieve a number representing the process ID as set by BI Publisher for PeopleSoft.

**Note:** This property is effectively read-only.

### **ReportId**

#### **Description**

Use this property to retrieve a string representing the report ID as set by BI Publisher for PeopleSoft.

**Note:** This property is effectively read-only.

### **secStore**

#### **Description**

Use this property to retrieve the DigitalCertStore object instantiated by BI Publisher for PeopleSoft.

**Note:** This property is effectively read-only.

### **UseSameSignatureForBursting**

#### **Description**

Use this property to return a Boolean value indicating whether to use the same signature if this is a bursted report.

**Important!** This property has been identified as one of the values to be output by your implementation of the interface. However, the property is also defined as read-only, and therefore cannot be set or assigned directly. See the following code excerpt on how to set the value of a private instance variable to be returned as the value of this property.

#### **Example**

UseSameSignatureForBursting is defined as read-only, and therefor cannot be set directly. However, as demonstrated in the following code excerpt, you can define a private instance

variable. In the following example, &mb ReuseSignature is set to True or False as needed within the application logic. Then, a **get** definition is used to return the value of &mb\_ReuseSignature as the value for the UseSameSignatureForBursting property.

```
class My_SignedPDF_implements IPT_PDFSIGNATURE_INT:IPDFSignature
...
   property boolean UseSameSignatureForBursting get; /* If true the same signature ⇒
 will be reused for all bursted instances */
...
private
...
   instance Boolean &mb ReuseSignature;
end-class;
...
/**************** Application logic ****************/
Rem if signer is the same for all bursted instances;
If <some condition> Then
   \&sub>Reusesignature = True;Else
   Rem if signer is different and depends on some bursted reports values;
    &mb_ReuseSignature = False;
End-If;
/**************** Application logic ****************/
...
get UseSameSignatureForBursting
   /+ Returns Boolean +/
   /+ Extends/implements IPT_PDFSIGNATURE_INT:IPDFSignature.UseSameSignatureForBurs⇒
ting +/ 
  Return &mb ReuseSignature;
end-get;
```
# <span id="page-471-0"></span>**Understanding the BIP\_EMAIL\_DATA Interface Class**

There may be situations where you want to distribute reports using email to recipients that do not have PeopleSoft user profiles. PeopleTools enables you to distribute bursted and non-bursted BI Publisher reports to external users whose email addresses are stored in the database, file server, or another location.

You create an implementation of the IPT\_BIP\_EXT\_EMAIL\_INT:BIP\_EMAIL\_DATA interface class to retrieve the stored distribution lists. Then, your implemented application class is specified in the psxp\_ext\_email\_appclass property of the report definition.

When you create an implementation of the IPT\_BIP\_EXT\_EMAIL\_INT:BIP\_EMAIL\_DATA interface, you need your application class to return an array of email addresses. When you implement this interface:

- 1. You must not set any of the three properties that are set for you by BI Publisher for PeopleSoft. These are: ReportName, BurstFieldName, and BurstFieldValue.
- 2. Implement the BIP\_EMAIL\_DATA constructor method to initialize the error message set to your custom implementation.

See **BIP\_EMAIL\_DATA** for an example implementation.

- 3. You must complete implementations of the interface's two abstract methods:
	- Implement getEmailAddressArray to return the array of external email addresses.

See [getEmailAddressArray](#page-473-0) for an example implementation.

• Implement getErrorString to return a detailed error message to BI Publisher for PeopleSoft.

See [getErrorString](#page-475-0) for more information and an example.

4. You must provide the full path to your application class by specifying the psxp\_ext\_email\_appclass property on the Global Properties page—for example:

MY\_CUSTOM\_PACKAGE:MY\_BIP\_EMAIL\_DATA

The following example shows just the class definition block of an example implementation of an application class named MY\_BIP\_EMAIL\_DATA:

```
import IPT BIP EXT EMAIL INT:BIP EMAIL DATA;
class MY_BIP_EMAIL_DATA implements IPT_BIP_EXT_EMAIL_INT:BIP_EMAIL_DATA
  /* inputs */ property string ReportName; /* Report Name */
   property string BurstFieldName; /* burst field name */
  property string BurstFieldValue; /* burst field value */
    /* outputs */
  method MY_BIP_EMAIL_DATA(); /*Class constructor */
   method getEmailAddressArray() Returns array of string; /* String array of email ⇒
receipient addresses */
   method getErrorString() Returns string; /* An error string, if any */
private
    /* those instance variables could be used for data retriaval and validation */
   instance string &m errorStr;
   instance number &m_ErrorMessageSet;
end-class;
```
#### **Related Links**

"Defining Global Properties" (PeopleTools 8.55: BI Publisher for PeopleSoft) "Emailing BI Publisher Reports to External Users" (PeopleTools 8.55: BI Publisher for PeopleSoft)

# **BIP\_EMAIL\_DATA Class Methods**

The methods in this section are described in alphabetical order.

#### **Related Links** [Understanding the BIP\\_EMAIL\\_DATA Interface Class](#page-471-0)

### <span id="page-472-0"></span>**BIP\_EMAIL\_DATA**

#### **Syntax**

**BIP\_EMAIL\_DATA**()

#### **Description**

Implement the BIP\_EMAIL\_DATA class constructor to initialize the BIP\_EMAIL\_DATA object with a custom message set number.

#### **Parameters**

None.

#### **Returns**

None.

#### **Example**

```
method BIP_EMAIL_DATA
    &m_errorStr = "";
   \text{km} ErrorMessageSet = 235;
end-method;
```
### <span id="page-473-0"></span>**getEmailAddressArray**

#### **Syntax**

**getEmailAddressArray**()

#### **Description**

Implement the getEmailAddressArray method return an array of external email addresses to BI Publisher for PeopleSoft.

**Note:** This is an abstract method.

#### **Parameters**

None.

#### **Returns**

An array of String.

#### **Example**

In the following example, DEPTID is used as the burst field. The email addresses corresponding to the specified DEPTID burst value are retrieved from the PS\_EMPL\_MD\_EMAIL table and returned in the array.

```
method getEmailAddressArray
    /+ Returns Array of String +/
    /+ Extends/implements IPT_BIP_EXT_EMAIL_INT:BIP_EMAIL_DATA.getEmailAddressArray ⇒
+/
  Local array of string &aEmailAddressArray = CreateArrayRept("", 0);
   Local string &sql;
   Local string &sEmail;
   Local string &sDeptId;
   Local SQL &SQLObj;
```
Local number &i;

```
 If &ReportName = "" Or
         \&ReportName = " " Then
       &m_errorStr = "No Report Name is specified";
       Return Null;
    End-If;
    try
       Evaluate Upper(LTrim(RTrim(&ReportName)))
      When "CQ_EMAILS_MD"
       When "CQEMAILNB_MD"
       When-Other
         &m_errorStr = "Incorrect user email data application class is used for the⇒
  report - " | &ReportName;
          Return Null;
       End-Evaluate;
       If &BurstFieldName <> "" Then
          WriteToLog(%ApplicationLogFence_Level1, "App Plugin - BurstFieldName: " | ⇒
&BurstFieldName);
          WriteToLog(%ApplicationLogFence_Level1, "App Plugin - BurstFieldValue: " |⇒
  &BurstFieldValue);
       End-If;
       If &BurstFieldName <> "" Then
          If Not (Upper(&BurstFieldName) = "DEPTID" Or
               Upper(\&BurstFieldName) = "A.DEPTID") Then
             &m_errorStr = "&BurstFieldName is not equil to DEPTID (A.DEPTID)";
             Return Null;
          End-If;
       End-If;
       &sDeptId = &BurstFieldValue;
       If &BurstFieldName <> "" Then
         &sql = "SELECT A.EMAILID FROM PS EMPL MD EMAIL A WHERE A.EFFDT = ( SELECT ⇒
MAX(B.EFFDT) FROM PS EMPL MD EMAIL B WHERE A.EMPLID = B.EMPLID AND A.DEPTID = B.DEP\RightarrowTID AND B.EFFDT <=%CurrentDateIn) AND A.DEPTID = '" | &sDeptId | "'";
       Else
          &sql = "SELECT A.EMAILID FROM PS_EMPL_MD_EMAIL A WHERE A.EFFDT = ( SELECT⇒
MAX(B.EFFDT) FROM PS EMPL MD EMAIL B WHERE A.EMPLID = B.EMPLID AND A.DEPTID = B.DE\RightarrowPTID AND B.EFFDT <=%CurrentDateIn)";
       End-If;
       &SQLObj = CreateSQL();
       &SQLObj.Open(&sql);
       &SQLObj.ReuseCursor = True;
       While &SQLObj.Fetch(&sEmail)
          If All(&sEmail) Then
             &aEmailAddressArray.Push(&sEmail);
          End-If;
       End-While;
       If &SQLObj.IsOpen Then
          &SQLObj.Close();
       End-If;
       Return &aEmailAddressArray;
    catch Exception &Err
       Local string &sSub1, &sSub2, &sSub3, &sSub4, &sSub5;
       Evaluate &Err.SubstitutionCount
      When > 4 &sSub5 = &Err.GetSubstitution(5);
      When > 3 &sSub4 = &Err.GetSubstitution(4);
```

```
When > 2&sSub3 = &Err.GetSubstitution(3);When > 1\&sSub2 = &Err.GetSubstitution(2);
       When > 0
           &sSub1 = &Err.GetSubstitution(1);
       End-Evaluate;
        &m_errorStr = MsgGet(&Err.MessageSetNumber, &Err.MessageNumber, &Err.ToString⇒
(), \&s\sin\overline{b}1, \&s\sin\overline{b}2, \&s\sin\overline{b}3, \&s\sin\overline{b}4, \&s\sin\overline{b}5;
       Return Null;
    end-try;
```
end-method;

### <span id="page-475-0"></span>**getErrorString**

#### **Syntax**

**getErrorString**()

#### **Description**

Implement the getErrorString method to return a detailed error message to BI Publisher for PeopleSoft. The detailed error message should be internal to your implementation of the getEmailAddressArray method.

**Note:** This is an abstract method.

#### **Parameters**

None.

#### **Returns**

A String value.

#### **Example**

During execution of the getEmailAddressArray method, the &m\_errorStr instance variable is set to a literal string in some cases or to the message catalog entry. For example:

```
 &m_errorStr = MsgGet(&Err.MessageSetNumber, &Err.MessageNumber, &Err.ToString(),⇒
 &sSub1, &sSub2, &sSub3, &sSub4, &sSub5);
```
Then, this &m\_errorStr instance variable is set as the return value for the getErrorString method:

```
method getErrorString
    /+ Returns String +/
   /+ Extends/implements IPT_BIP_EXT_EMAIL_INT:BIP_EMAIL_DATA.getErrorString +/
   Return &m_errorStr;
end-method;
```
### **BIP\_EMAIL\_DATA Class Properties**

The properties in this section are described in alphabetical order.

### **Related Links**

[Understanding the BIP\\_EMAIL\\_DATA Interface Class](#page-471-0)

### **BurstFieldName**

#### **Description**

Use this property to retrieve a string set by BI Publisher for PeopleSoft representing the name of the burst field used to generate the report.

**Note:** This property is effectively read-only.

#### **BurstFieldValue**

#### **Description**

Use this property to retrieve a string set by BI Publisher for PeopleSoft representing the burst value used to generate the report.

**Note:** This property is effectively read-only.

### **ReportName**

#### **Description**

Use this property to retrieve a string representing the report ID as set by BI Publisher for PeopleSoft.

**Note:** This property is effectively read-only.

# **BI Publisher Classes Example**

The following example provides a complete example of the code first, then goes through the program line by line.

### **Generating and Publishing a Report**

In the following example, a report is created from an existing report definition. It is populated with an already instantiated and populated XmlDoc object, then published.

The following is the complete code sample: the steps explain each line.

```
import PSXP_RPTDEFNMANAGER:ReportDefn;
Local string &sFileName = "c:\path\filename.xml";
Local string &rptDefnId = "Financial";
Local string &LanguageCode = "ENG";
Local date &effdt = Date(20090821);
Local string &outputfmt = "HTM";
Local string &folderName = "General";
```

```
Local string &serverName = "PSNT";
Local PSXP RPTDEFNMANAGER: ReportDefn &rptDefn;
&rptDefn = create PSXP_RPTDEFNMANAGER:ReportDefn(&rptDefnId);
&rptDefn.Get();
&rptDefn.SetRuntimeDataXMLFile(&sFileName);
&rptDefn.ProcessReport("", &languageCd, &effdt, &outputfmt);
&rptDefn.Publish(&serverName, "", &folderName, &PID);
```
To generate and publish a report:

1. Import the appropriate application class.

Because this program generates and publishes a report, you need to import the report manager definition class.

import PSXP\_RPTDEFNMANAGER:ReportDefn;

2. Initialize variables.

The variable declaration strings not only specify values for the variables, but give them type and scope as well. This can be very useful when debugging.

```
Local string \text{asFileName} = "c:\path\filename.xml";Local string &rptDefnId = "Financial";
Local string &LanguageCode = "ENG";
Local date &\text{eff}dt = \text{Date}(20090821);Local string &outputfmt = "HTM";
Local string &folderName = "General";
Local string &serverName = "PSNT";
Local PSXP RPTDEFNMANAGER:ReportDefn &rptDefn;
```
3. Instantiate the report definition object and initialize it.

After you instantiate a report definition object, you must initialize it and populate it using the Get method.

```
&rptDefn = create PSXP_RPTDEFNMANAGER:ReportDefn(&rptDefnId);
&rptDefn.Get();
```
4. Specify the data for the report.

This report uses an XML file as the data source, so you must specify the runtime data source for the report before you process it.

&rptDefn.SetRuntimeDataXMLFile(&sFileName);

5. Process the report.

You must process the report, generate a version of it for the report repository, before you can distribute the report.

&rptDefn.ProcessReport("", &languageCd, &effdt, &outputfmt);

6. Publish the report.

After you've generated the report, you may want to publish it to another location.

&rptDefn.Publish(&serverName, "", &folderName, &PID);

### **Chapter 12**

# **BPEL Classes**

# **Understanding the BPEL Classes**

Use the Business Process Execution Language (BPEL) classes for launching, as well as controlling, a BPEL process instance. A BPEL process instance is associated with a service operation, that is, a message transaction, such as an outbound asynchronous message. You must have first created the service operation using PeopleSoft Pure Internet Architecture pages. When you define the service operation you specify the node used for connecting to the third-party system, as well as the routings used by the messages, and so on.

#### **Related Links**

"Integrating with Third-Party Systems" (PeopleTools 8.55: Integration Broker) "Understanding Integrating with BPEL Processes" (PeopleTools 8.55: Integration Broker)

# **Scope of the BPEL Classes**

The BPEL classes can be instantiated only from PeopleCode.

The BPEL classes can be called from a component, an internet script, Integration Broker, or an Application Engine program.

BPEL classes can be of Local, Global, or Component scope.

# **Data Types of the BPEL Classes**

Every BPEL class is its own data type. That is, the class of BPELUtil is declared as type BPELUtil, and so on.

The following are the data types of the BPEL classes:

- AsyncFFSend
- BPELUtil
- IBUtil

### **How to Import the BPEL Classes**

The BPEL classes are *not* built-in classes, like rowset, field, record, and so on. They are application classes. Before you can use these classes in your PeopleCode program, you must import them to your program.

An import statement names either all the classes in a package or one particular application class. For importing the BPEL classes, PeopleSoft recommends that you import all the classes in the application package.

The application package PT\_BPEL contains the BPEL classes that you will use:

- AsyncFFSend
- BPELUtil
- IBUtil

The import statement you should use is as follows:

```
import PT_BPEL:*;
```
Using the asterisks after the package name makes all the application classes directly contained in the named package available. Application classes contained in subpackages of the named package are *not* made available.

#### **Related Links**

[Understanding Application Classes](#page-318-0)

# **How to Create a BPEL Object**

After you've imported the BPEL classes, you instantiate an object of one of those classes using the constructor for the class and the Create function.

The following example creates a new instance of the BPELUtil class, as the variable &MyBU, with local scope:

```
import PT_BPEL:*;
Local BPELUtil &MyBU = Create BPELUtil();
```
#### **Related Links**

[BPEL Classes Constructors](#page-479-0)

### <span id="page-479-0"></span>**BPEL Classes Constructors**

You must use the constructor for each class to instantiate an instance of that class. The following are the constructors for the BPEL classes.

# **AsyncFFSend**

#### **Syntax**

**AsyncFFSend**()

#### **Description**

Use the AsyncFFSend constructor to instantiate an AsyncFFSend object.

#### **Parameters**

None.

#### **Returns**

A reference to an AsyncFFSend object.

#### **Related Links**

[AsyncFFSend Class](#page-481-0)

### **BPELUtil**

#### **Syntax**

**BPELUtil**()

#### **Description**

Use the BPELUtil constructor to instantiate a BPELUtil object.

#### **Parameters**

None.

#### **Returns**

A reference to a BPELUtil object.

#### **Related Links**

[BPELUtil Class](#page-482-0)

### **IBUtil**

#### **Syntax**

**IBUtil**()

#### **Description**

Use the IBUtil constructor to instantiate an IBUtil object.

#### **Parameters**

None.

#### **Returns**

A reference to an IBUtil object.

#### **Related Links**

[IBUtil Class](#page-486-0)

# <span id="page-481-0"></span>**AsyncFFSend Class**

This class provides the application handler used when an asynchronous one way operation is called from the local system. This class extends the integration broker ISend class OnRequestSend method.

#### **Related Links**

"Understanding Sending and Receiving Messages" (PeopleTools 8.55: Integration Broker)

# **AsyncFFSend Class Method**

This section describes the AsyncFFSend class method OnRequestSend.

### **OnRequestSend**

#### **Syntax**

**OnRequestSend**(*&Msg*)

#### **Description**

Use the OnRequestSend method to implement the integration broker ISend class OnRequestSend method.

This method is generally used to associate the WSA\_MessageID when making an asynchronous one way request to the BPEL process so that it can be tracked.

#### **Parameters**

*&Msg* Specify an already populated and instantiated message object.

#### **Returns**

A message object.

#### **Related Links**

"Understanding Sending and Receiving Messages" (PeopleTools 8.55: Integration Broker)

# <span id="page-482-0"></span>**BPELUtil Class**

This class provides the utility methods to interact with BPEL processes.

# **BPELUtil Class Methods**

This section discusses the BPELUtil class methods, in alphabetical order.

### <span id="page-482-1"></span>**GetASyncBPELProcessInstanceUrl**

#### **Syntax**

**GetASyncBPELProcessInstanceUrl**(*TransactionID*)

#### **Description**

Use the GetASyncBPELProcessInstanceUrl method to return the complete URL that can be used to monitor an asynchronous BPEL process instance. The URL can be used to access the BPEL monitor for this particular BPEL process instance.

#### **Parameters**

*TransactionID* Specify the transaction ID for the asynchronous BPEL process instance that you want to monitor.

#### **Returns**

A string containing a complete URL if successful, a Null or invalid string otherwise.

#### **Related Links**

[GetSyncBPELProcessInstanceUrl](#page-483-0)

### **GetBPELProcessBrowserUrl**

#### **Syntax**

**GetBPELProcessBrowserUrl**(*NodeName*)

#### **Description**

Use the GetBPELProcessBrowserUrl to return a complete URL of the WSIL process browser. It can be used to discover all the web services that are being hosted by the given BPEL domain.

#### **Parameters**

*NodeName* Specify the name of the node associated with the BPEL process that you want to access, as a string.

#### **Returns**

A string containing the complete URL if successful, an invalid URL string otherwise.

### **GetOperationType**

#### **Syntax**

**GetOperationType**(*OperationName*)

#### **Description**

Use the GetOperationType method to return the type of the specified operation.

#### **Parameters**

*OperationName* Specify the name of the operation for which you want to determine the type, as a string.

#### **Returns**

A string containing the operation type. Valid values are:

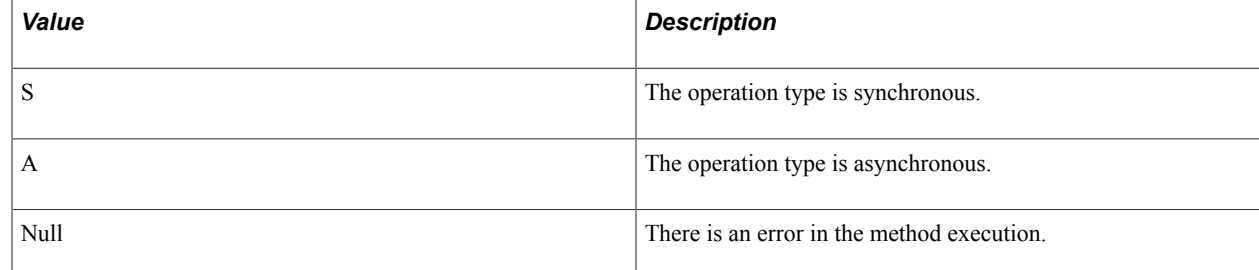

### <span id="page-483-0"></span>**GetSyncBPELProcessInstanceUrl**

#### **Syntax**

**GetSyncBPELProcessInstanceUrl**(*NodeName*, *MessageID*)

#### **Description**

Use the GetSyncBPELProcessInstanceUrl method to return the complete URL that can be used to monitor the specified synchronous BPEL process instance.

#### **Parameters**

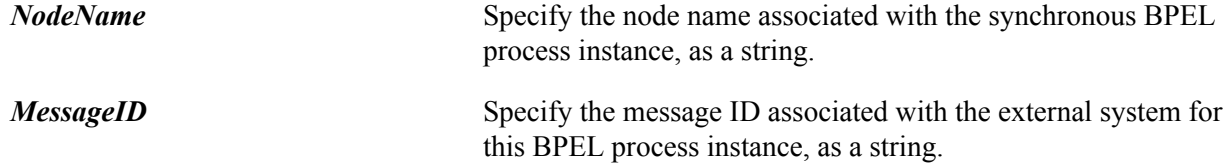

#### **Returns**

A string containing a complete URL if successful, an invalid URL otherwise.

#### **Related Links**

[GetASyncBPELProcessInstanceUrl](#page-482-1)

### <span id="page-484-0"></span>**LaunchASyncBPELProcess**

#### **Syntax**

**LaunchASyncBPELProcess**(*operationName*, *&Msg*, *Username*, *Password*)

#### **Description**

Use the LaunchASyncBPELProcess method to invoke an asynchronous BPEL process.

### **Parameters** *OperationName* Specify the name of the operation associated with the asynchronous BPEL process that you want to start, as a string. *&Msg* Specify an already instantiated and populated message object that is created from the message definition that is associated with the asynchronous BPEL process. *Username Username* and *Password* are used to override the security credentials that are sent by default by Integration Broker when invoking a secure BPEL process (a web service.) If you specify an empty string, the Integration Broker credentials are used. If you specify a value, it's sent as part of the security credentials of the BPEL process. **Password** *Username* and *Password* are used to override the security credentials that are sent by default by Integration Broker when invoking a secure BPEL process (a web service.) If you specify an empty string, the Integration Broker credentials are used. If you specify a value, it's sent as part of the security credentials of the BPEL process.

#### **Returns**

A string that contains the transaction ID of the published message if successful, a Null string otherwise.

#### **Related Links**

[LaunchSyncBPELProcess](#page-485-0)

# <span id="page-485-0"></span>**LaunchSyncBPELProcess**

#### **Syntax**

**LaunchSyncBPELProcess**(*operationName*, *&Msg*, *Username*, *Password*)

#### **Description**

Use the LaunchSyncBPELProcess method to invoke a synchronous BPEL process.

### **Parameters**

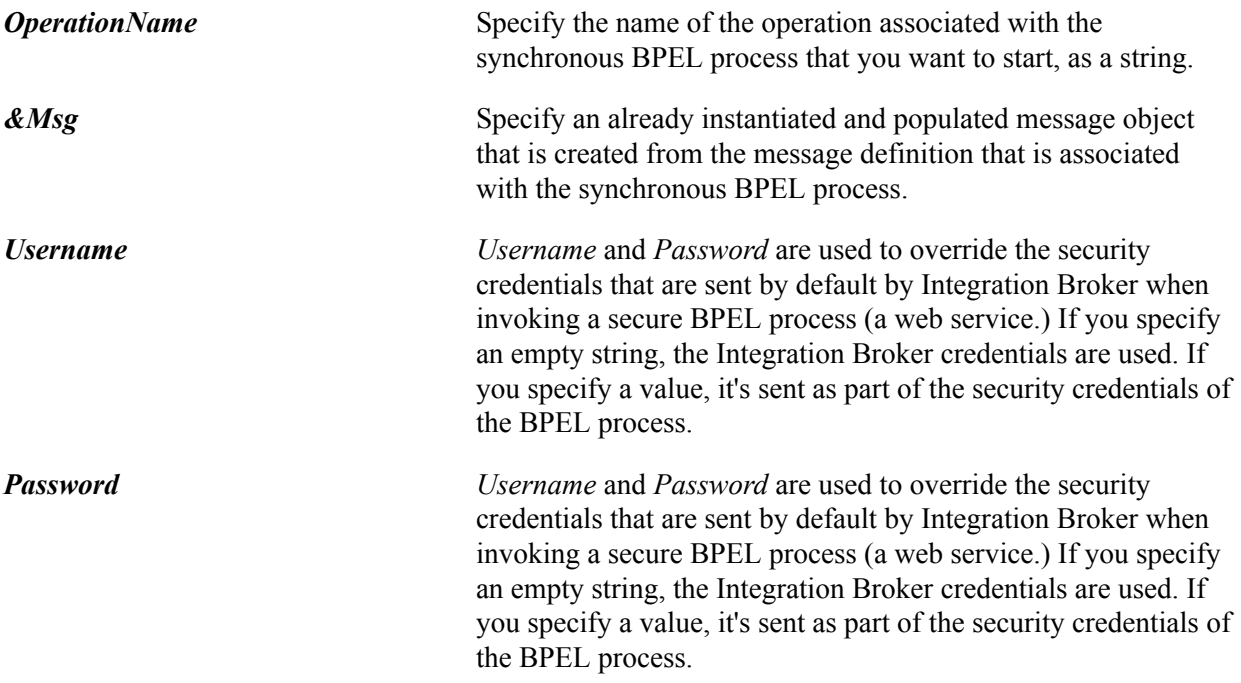

#### **Returns**

A message object populated with the reply message if successful, a Null object otherwise.

#### **Related Links**

[LaunchASyncBPELProcess](#page-484-0)

### **UpdateConnectorResponseProperties**

#### **Syntax**

**UpdateConnectorResponseProperties**(*&Msg*)

#### **Description**

Prior to sending the response message, use this method to update the connector properties for an asynchronous PeopleSoft request/response web service that is consumed by a BPEL process. Among several connector property changes that it makes, this method adds a "content-type" connector property of "text/xml."

**Note:** The UpdateConnectorResponseProperties method is not required with Oracle BPEL Process Manager 10.1.2 or earlier supported versions of Oracle BPEL Process Manager; however, it can be used with those versions.

#### **Parameters**

*&Msg* The message object to be sent to the BPEL process as the response of an asynchronous PeopleSoft request/response web service.

#### **Returns**

None

#### **Example**

The following sample handler PeopleCode program processes requests for an asynchronous PeopleSoft request/response web service. A call is made to UpdateConnectorResponseProperties just before sending the response.

```
import PS PT:Integration: INotificationHandler;
import PT_BPEL:BPELUtil;
class InboundASyncResponseHandler implements PS_PT:Integration:INotificationHandler
  method OnNotify(&MSG As Message);
end-class;
method OnNotify
    /+ &MSG as Message +/
    /+ Extends/implements PS_PT:Integration:INotificationHandler.OnNotify +/
  Local PT_BPEL:BPELUtil &bpel;
   Local Message &response;
   Local string &payload;
   Local XmlDoc &xml;
   Local File &MYFILE;
    &bpel = create PT_BPEL:BPELUtil();
    &payload = "<?xml version='1.0'?><PSFTCalcResponseMessage xmlns='http://xmlns.o⇒
racle.com/Enterprise/Tools/schemas/PSFTCALCRESPONSEMESSAGE.V1'><result xmlns=''>9</⇒
result></PSFTCalcResponseMessage>";
    &xml = CreateXmlDoc(&payload);
    &response = CreateMessage(Operation.PSFTASYNCCALCULATE, %IntBroker_Response);
    &response.SetXmlDoc(&xml);
    &response.IBInfo.WSA_MessageID = &MSG.IBInfo.WSA_MessageID;
    &response.IBInfo.WSA_ReplyTo = &MSG.IBInfo.WSA_ReplyTo;
    &bpel.UpdateConnectorResponseProperties(&response);
    %IntBroker.Publish(&response);
end-method;
```
# <span id="page-486-0"></span>**IBUtil Class**

The IBUtil class provides the utility methods to access integration broker metadata.

### **IBUtil Class Methods**

This section discusses the BPELUtil class methods, in alphabetical order.

### <span id="page-487-0"></span>**GetBPELConsoleUrl**

#### **Syntax**

**GetBPELConsoleUrl**(*NodeName*)

#### **Description**

Use the GetBPELConsoleUrl method to return the BPEL console URL.

A transaction ID is an internal identifier for the message that is published. A message ID is the external ID that is used by the external system for identifying the transaction. The transaction ID is appended to the URL generated by this method. This concatenated URL is used to monitor the BPEL process instance.

Use the GetMessageId method to return the message ID.

#### **Parameters**

*NodeName* Specify the name of the node associated with the BPEL process that you want to monitor.

#### **Returns**

A string containing a complete URL if successful, Null otherwise.

#### **Related Links**

[GetMessageId](#page-488-0)

### **GetBPELDomain**

#### **Syntax**

**GetBPELDomain**(*Nodename*)

#### **Description**

Use the GetBPELDomain method to determine the name of the domain of the specified node. This is used to construct the URL for accessing a BPEL process instance.

#### **Parameters**

*Nodename* Specify the name of the node that you want to determine the domain for, as a string.

#### **Returns**

A string containing the domain if successful, Null otherwise.

### <span id="page-488-0"></span>**GetMessageId**

#### **Syntax**

**GetMessageId**(*TransactionId*)

#### **Description**

Use the GetmessageId method to return the message ID used to monitor a BPEL process instance.

A transaction ID is an internal identifier for the message that is published. A message ID is the external ID that is used by the external system for identifying the transaction.

#### **Parameters**

**TransactionId** Specify the transaction ID associated with the BPEL process instance that you want to monitor, as a string.

#### **Returns**

A string containing the message ID, Null otherwise.

**Related Links** [GetBPELConsoleUrl](#page-487-0)

### **GetNode**

#### **Syntax**

**GetNode**(*MessageId*)

#### **Description**

Use the GetNode method to return the node name of the node involved in processing of the message.

#### **Parameters**

*MessageId* Specify the message ID associated with the BPEL process instance that you want to get the node for, as a string.

#### **Returns**

A string containing the node name if successful, Null otherwise.

### **GetNumberOfRoutings**

#### **Syntax**

**GetNumberOfRoutings**(*ServiceOperationName*)

#### **Description**

Use the GetNumberOfRoutings method to return the number of routings for the specified service operation.

#### **Parameters**

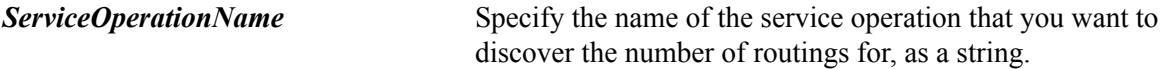

#### **Returns**

A number.

### **GetStatus**

#### **Syntax**

**GetStatus**(*TransactionId*)

#### **Description**

Use the GetStatus method to return the status of the Integration Broker process specified by the transaction Id.

#### **Parameters**

**TransactionId** Specify the transaction ID for the BPEL process instance that you want to check the status of, as a string.

#### **Returns**

A string containing the status, Null otherwise.

### **GetTransactionId**

#### **Syntax**

**GetTransactionId**(*MessageID*)

#### **Description**

Use the GetTransactionId method to return the transaction ID from the message. You must use the Publish or SyncRequest method on the message before you use this method.

#### **Parameters**

*MessageID* Specify the message ID associated with the BPEL process instance, as a string.

### **Returns**

A string containing the transaction ID associated with the published message, Null otherwise.

BPEL Classes Chapter 12

# **Business Interlink Class**

# <span id="page-492-0"></span>**Understanding Business Interlink Class**

The PeopleSoft Business Interlink framework provides a gateway for PeopleSoft applications to the services of any external system. This framework enables any PeopleSoft component (that is, a page, an Application Engine program, and so on) to integrate with any external system in near real-time and batch modes.

This framework enables a PeopleCode program to map the input and outputs of a Business Interlink definition to PeopleCode variables and record fields, then, using an Interlink object, call the Interlink plug-in, which in turn calls the external system, passes the information to the external system, and returns values to the PeopleCode program.

This documentation describes only the Interlink object portion of the PeopleSoft Business Interlink framework.

Each Interlink object is based on a Business Interlink definition, which is created in Application Designer. An Interlink object can be based on only a single Business Interlink definition.

**Note:** PeopleSoft Business Interlinks is a deprecated product. The Business Interlinks class currently exists for backward compatibility only. For new integrations, use Integration Broker instead.

#### **Related Links**

[Understanding Message Classes](#page-1542-0)

# **Using the Interlink Object**

After you instantiate an Interlink object, use the Interlink object to:

- Populate the input buffer
- Send the data to the Interlink plug-in (by using the Execute method)
- Fetch the outputs from the buffer
- Check for status and error messages

After the Business Interlink object is instantiated, you can assign values from constants, PeopleSoft variables, or record fields to the inputs of that Business Interlink object.

When you execute the Business Interlink object, it loads the appropriate Business Interlink Plug-in and passes itself to that Business Interlink Plug-in. The Business Interlink Plug-in processes the input data,

passing the input values of the Business Interlink object to the external system and then fills the output values of the Business Interlink object (if there are outputs).

# **Deciding Which Methods to Use**

After you create your Business Interlink definition, you must use PeopleCode to instantiate an Interlink object and execute the Business Interlink plug-in. This PeopleCode can be long and complex. Rather than write it directly, you can drag and drop the Business Interlink definition from the Application Designer Project View into an open PeopleCode edit pane. Application Designer analyzes the definition and generates initial PeopleCode as a template, which you can modify.

#### **Related Links**

[Understanding Business Interlink Class](#page-492-0)

### **Executing the Business Interlink Object**

In most cases, you must use the Execute method to execute the Business Interlink object. However, for bulk input, you can use the BulkExecute method instead.

The Execute and BulkExecute methods return a value you can use for status and error checking.

### **Supporting Batch Input and Output**

The methods discussed in this section, except for BulkExecute, add input values to the Business Interlink object one set, or row, at a time. The call to the Business Interlink Plug-in occurs only once. All the input data is passed with the single Execute. All output is returned as batch as well. The methods then get the output values one set, or row, at a time.

If you're sending a large amount of data to the input buffers, instead of adding one input row at a time, you might write the data to a staging table, then use the BulkExecute method. This method automatically executes; that is, you don't have to use the Execute method. It also automatically fills the output record specified with the method with all the output values in every row in the output buffer if you've specified an output record.

### **Supporting Rowsets**

If your data is mapped into rowsets, you may want to use the InputRowset method. This method takes a standard rowset object to populate the inputs for the Business Interlink object. You can use the FetchIntoRowset method to repopulate the rowset with new data.

### **Using the Flat Table Methods**

If your data is in a flat table structure, you can use the flat table methods. AddInputRow adds rows of input to the Business Interlink object; FetchNextRow fetches rows of output from the Business Interlink object.

# **Supporting Dynamic Output**

A Business Interlink can have dynamic output, meaning that the outputs for a Business Interlink object are changeable in data type or number of outputs.

Business Interlinks supplies a set of methods to support dynamic output. These methods enable you to interrogate the output buffer programmatically to determine the number of fields (columns), their types, and their values.

The following methods support dynamic output:

- GetFieldCount
- GetFieldType
- GetFieldValue
- MoveFirst
- **MoveNext**

Use the MoveFirst method to move to the first column, first row of the output buffer, and within a loop, use the MoveNext method to move to each row on the output buffer.

Within a MoveFirst (or MoveNext) loop, use the GetFieldCount method to get the number of columns in the output buffer, which is also the number of outputs for this Business Interlink object. Then you can extract the outputs from the buffer in a loop.

Within the GetFieldCount loop, use GetFieldName to get the name of the output, GetFieldValue to get the value of the output (which will be returned as a string), and GetFieldType to get the type of the output (if the output is not a string type, you will convert it to this type).

See [GetFieldCount,](#page-523-0) [GetFieldType,](#page-524-0) [GetFieldValue,](#page-525-0) [MoveFirst,](#page-537-0) [MoveNext](#page-538-0).

### **Using Hierarchical Data (BIDocs)**

A Business Interlink can have hierarchical data. Think of the structure as a tree, with a root doc, node docs, and values. The hierarchical data methods and objects are also referred to as BIDocs.

#### **Input Structures**

The following shows an example of an input structure:

#### **Image: Example input structure**

This example illustrates the fields and controls on the Example input structure. You can find definitions for the fields and controls later on this page.

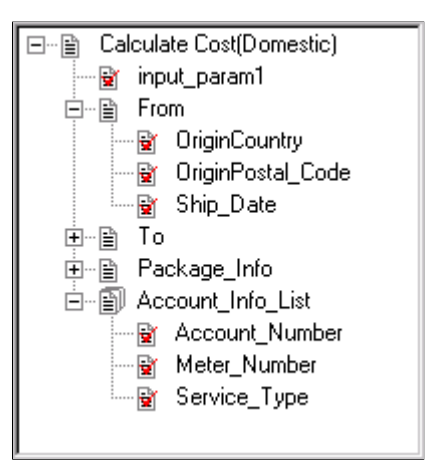

The *root doc* is Calculate Cost(Domestic). A root doc can contain both values and node docs.

The *node docs* are From, To, Package Info and Account Info List. Each node can contain both values and child nodes. Node docs can be further described as either:

- *Simple node docs* have only one set of values for a single instance of a root doc. From, To, Package Info are all simple node docs.
- *List node docs* can contain more than one set of values for a single instance of a root doc. Account Info List is a list node doc.

The values in the From node are OriginCountry, OriginPostal\_Code, and Ship\_Date. The value within the root node is input param1. Notice that there are values both within the root doc and within node docs.

Business Interlinks support hierarchical input structures with the following methods:

- GetInputDocs
- AddDoc
- AddValue
- AddNextDoc

The GetInputDocs method returns a reference to the root doc of an input structure. From the previous example, it returns a reference to Calculate Cost(Domestic).

Use the AddDoc method to access the node docs. From the previous example, you would use AddDoc to access the From, To, Package Info, and Account Info List node docs. If any of these nodes contained nodes, you could use AddDoc to access those as well.

Use the AddValue method to set values. From the previous example, you would use AddValue to set the value for input param1, OriginCountry, OriginPosta Code, and Ship date. You must call AddDoc on a node before you can call AddValue for its values.

Use the AddNextDoc method to access the following:

- If a node doc is a list, that is, it can contain more than one set of values, use AddNextDoc to reference the next set of values.
- To add another copy of the entire input structure, use AddNextDoc to return a reference to the next root doc.

The following code example sets values for the node doc From, which is a simple node doc. It also sets the values for Account\_Info\_List, which is a list node doc.

```
&Calc_Input = &QE_COST.GetInputDocs(""); 
&FromDoc = &Calc_Input.AddDoc("From"); 
\text{%} = \text{%} \text{%} \text{%} \text{%} \text{%} \text{%} \text{%} \text{%} \text{%} \text{%} \text{%} \text{%} \text{%} \text{%} \text{%} \text{%} \text{%} \text{%} \text{%} \text{%} \text{%} \text{%} \text{%} \text{%} \text{%} \text{%} \text&ret = &FromDoc.AddValue("OriginPostal_Code", &ORIGIN); 
\text{er} = \text{aFromDoc}. AddValue("Ship_Date", \overline{\text{a}}SHIPDATE);
&Account_Doc = &Calc_Input.AddDoc("Account_Info_List"); 
\text{kret} = \text{k}Account_Doc.AddValue("Account Number", "CT-8001");
&ret = &Account Doc.AddValue("Meter Number", &METER);
\text{%} = & Account_Doc.AddValue("Service Type", &MODE);
/* add next set of values in list */ 
&ret = &Calc_Input.AddNextDoc(); 
&ret = &Account_Doc.AddValue("Account_Number", "CT-8002"); 
\text{%i} = \text{%i} Account Doc. AddValue ("Meter Number", \text{%i} METER);
\text{%i} = \text{%i} Account Doc. AddValue ("Service Type", \text{%i} MODE);
```
#### **Output Structures**

The following shows an example of an output structure:

#### **Image: Example output structure**

This example illustrates the fields and controls on the Example output structure. You can find definitions for the fields and controls later on this page.

| Calculate Cost(Domestic)<br>日…目 |
|---------------------------------|
| output param1<br>e              |
| --h Service_Rate                |
| <b>A</b> Service_Type           |
| ·h Rate                         |
| output_param2_List<br>⊡…∰       |
| output_member1<br>昏             |
| output_member2<br>≔ B           |
|                                 |

The *root doc* is Calculate Cost(Domestic).

The *node docs* are Service Rate and output param2 List. Each node can contain both values and child nodes. Node docs can be further be described as either:

- *Simple node docs* have only one set of values for a single instance of a root doc. Service Rate is a simple node doc.
- *List node docs* can contain more than one set of values for a single instance of a root doc. output param2 List is a list node doc.

The values in the Service\_Rate node are Service\_Type, Rate, and in the output\_param2\_List node, output member1 and output member2, and within the root node, output param1.

Business Interlinks support hierarchical output structures with the following methods:

- GetOutputDocs
- GetDoc
- GetNextDoc
- GetPreviousDoc
- GetStatus
- GetValue
- GetCount
- MoveToDoc

The GetOutputDocs method returns a reference to the root doc of an output structure. From the previous example, it returns a reference to Calculate Cost(Domestic).

Use the GetDoc method to access node docs. From the previous example, you would use GetDoc to access the Service–Rate or output param2 List node docs. If any of these nodes contain nodes, you use GetDoc to access those as well.

Use the GetValue method to retrieve the values. From the previous example, you would use GetValue to retrieve the values for output param1, and for the Service Rate node, to get the values Service Type, Rate, output member1, and output member2. You must call GetDoc on a node before you can call GetValue for its values.

Use the GetNextDoc (or GetPreviousDoc) method to access the following:

- A reference to the next (or previous, respectively) root doc.
- If a node doc is a list, that is, can contain more than one set of values, use GetNextDoc to reference the next node doc in the list (or GetPreviousDoc to access the previous node doc in the list.)

Use the GetCount method to return either the number of docs in a list node doc, or the number of root docs. In the example, you can count the number of Calculate Cost(Domestic) nodes or the number of output param2 list nodes.

Use the MoveToDoc method to move to a particular doc at the root level or to a list node doc. In the example, you can move to a Calculate Cost(Domestic) node or to an output param2 list node.

The following code example gets values for the node docs Service Rate, which is a simple node doc. It also sets the values for output param2 List, which is a list node doc.

```
&Calc_Input = &QE_COST.GetOutputDocs(""); 
&Service_Rate_Doc = &Calc_Input.GetDoc("Service_Rate"); 
&ret = &Service_Rate_Doc.GetValue("Service_Type", "Overnight"); 
&ret = &Service_Rate_Doc.GetValue("Rate", "50.00"); 
&Out_Param_Doc = &Calc_Input.GetDoc("output_param2_List"); 
&ret = &Out_Param_Doc.GetValue("output_member1", "value1"); 
&ret = &Out_Param_Doc.GetValue("output_member2", "value2"); 
/* get next set of values in list */ 
&Account Doc = &Out Param Doc.AddNextDoc();
```

```
\text{Sret} = \text{SOut} Param Doc.GetValue("output member1", "value3");
\text{kret} = \text{kOut} Param_Doc.GetValue("output_member2", "value4");
```
# **Using the Incoming Business Interlink Methods and Properties**

The incoming Business Interlink methods enable you to parse an XML request and build an XML response.

The incoming Business Interlink uses a set of methods and functions.

The GetContentBody Request object method converts the request content into an XML string. You can then use this string with the GetBiDoc function to create a BiDocs structure from it that is the same shape and contains the same data as the XML document contained in the XML string.

After you have the BiDocs structure containing the XML request, you can:

- Use the GetNode method to get one of the XML elements.
- Use the NodeType method to get the type of the node (element, processing instruction, comment).
- Use the NodeName property to get the name of the element.
- Use the NodeValue property to get the value of the element.

You can also use the standard BiDocs methods (such as GetDoc, GetValue) to retrieve information from this BiDocs object.

When an XML element contains attributes, the AttributeCount property gets the number of attributes, the GetAttributeName method gets the name of an attribute, and the GetAttributeValue method gets the value of an attribute.

To build an XML response, you can use the GetBiDocs function to create a blank BiDocs structure. To create the XML structure within that BiDocs, use CreateElement to create an XML tag, AddComment to add an XML comment, AddAttribute to add an attribute to an XML tag, and AddProcessInstruction to add a processing instruction (the first tag of the XML response).

Use the GenXMLString method to create an XML string from the BiDocs structure. Then you can use the Write Response method to write the response to the HTTP response string.

#### **Related Links**

[Understanding Business Interlink Class](#page-492-0)

# **Understanding the State of an Interlink Object**

PeopleSoft Business Interlink API that are run on the application server should be stateless, that is, if you want to save information from one call of the Interlink object to the next, you have to do it yourself by writing the relevant information to the database. If you use the Execute method more than once within a single PeopleCode event (that is, if you have the Execute method in some sort of loop) the state is preserved. After you leave the event, any state associated with the Interlink object is lost.

You should create only one Business Interlink object, that is, you should only use the GetInterlink function once. After that, you can load it with data, pass the data to the Interlink plug-in (using Execute) and fetch output data as many times as you need.

# **Using Business Interlink with Application Engine**

In a regular PeopleCode program, you can only declare a Business Interlink object as local. However, in an Application Engine program, you can declare a Business Interlink object as global. Instantiating a Business Interlink object once as a global saves on the significant overhead of reinstantiating a local object for every iteration of PeopleCode called in a loop.

- Global Business Interlink objects can only be used in Application Engine PeopleCode programs because PeopleCode that runs on an application server must be stateless.
- When a restartable Application Engine program abends, global Business Interlink objects that were instantiated before the last checkpoint are automatically reinstantiated at restart. So the object will be available, even though no call has been made to GetInterlink in the restarted process. However, the associated Business Interlink data buffers are *not* recovered, so the Application Engine program must be written such that these buffers are empty whenever a checkpoint is taken.
- Business Interlink objects should *not* be declared as global unless they are used in several PeopleCode actions, or in a PeopleCode action that is called in a loop. Only in these instances is the overhead of doing a checkpoint worthwhile.

# **Using the Data Type of a Business Interlink Object**

You should declare a Business Interlink object using the data type Interlink. For example,

Local Interlink &MYBI;

Declare hierarchical data as type BIDocs. For example:

Local BIDocs &OutlistDoc;

**Note:** BIDocs and Interlink objects used in PeopleCode programs run on the application server can be declared only as type Local. You can declare Interlinks as Global only in an Application Engine program.

# **Understanding the Scope of a Business Interlink Object**

A Business Interlink object can be instantiated from PeopleCode.

This object can be used anywhere you have PeopleCode, that is, in an application class, Application Engine PeopleCode, record field PeopleCode, and so on.

### **Business Interlink Class Built-in Functions**

"GetBiDoc" (PeopleTools 8.55: PeopleCode Language Reference)

"GetInterlink" (PeopleTools 8.55: PeopleCode Language Reference)

# **Business Interlink Class Methods**

In this section, we discuss the Business Interlink class methods. The methods are discussed in alphabetical order.

### **AddDoc**

#### **Syntax**

**AddDoc**(*docname*)

#### **Description**

The AddDoc method adds a document to an input structure. The added document is an input parameter for a Business Interlink object that is not of simple type (such as integer or string). You must add the document to the input structure before you can add values to its members with AddValue.

#### **Parameters**

*docname* The name of the document that AddDoc adds to the structure.

#### **Returns**

The document added to the BIDocs input document.

#### **Example**

In the following example, the input structure for Calculate Cost, or the root level document, is created with the GetInputDocs method. (To create, or add, more input structures, use AddNextDoc.) The Calculate Cost input parameter From is a document, so the AddDoc method adds it to the input document.

```
Local Interlink &QE COST;
Local BIDocs &CalcCostIn;
Local BIDocs &FromDoc, &ToDoc, &PackageDoc, &AccountDoc; 
Local number &ret, &retinput; 
&QE_COST = GetInterlink(Interlink.QE_COST_EX); 
&CalcCostIn = &QE_COST.GetInputDocs(""); 
&ret = &CalcCostIn.AddValue("input_param1","value"); 
&FromDoc = &CalcCostIn.AddDoc("From"); 
&ret = &FromDoc.AddValue("OriginCountry", "United States"); 
&ret = &FromDoc.AddValue("OriginPostal_Code", &ORIGIN); 
\text{%ret} = \text{%FromDocAddValue} ("Ship Date", \overline{\text{%SHIPDATE}});
```

```
/* Call AddDoc and AddValue for To, Package Info, and Account Info List (code not s⇒
hown) */
```
#### **Image: Example input structure**

The following shows the input structure for this example. It contains five input parameters: input param1, From, To, Package Info, and Account Info List. This is a version of the Federal Express plug-in that was modified for this example (input\_param1 was added, Account\_Info was modified to be a list).

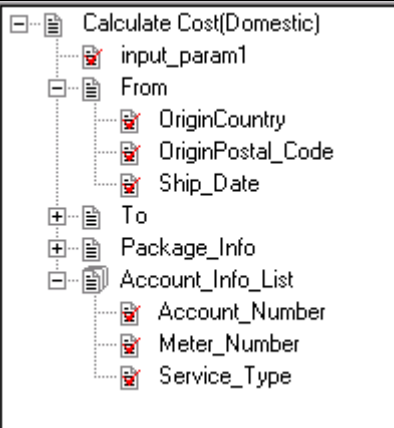

# **Related Links**

**[GetInputDocs](#page-526-0)** [AddValue](#page-504-0) [AddNextDoc](#page-502-0)

### **AddInputRow**

#### **Syntax**

**AddInputRow**(*inputname*, *value*)

where *inputname* and *value* are in matched pairs, in the form:

*inputname1*, *value1* [*, inputname2, value2*] . . .

#### **Description**

The AddInputRow method adds a row of input data (*value*) from PeopleCode variables or record fields for the Business Interlink object executing the method. These must be entered in matched pairs, that is, every input name must be followed by its matching value.

**Note:** The input *name*, not the input path, of the interface definition is used for this method.

There must be an input name for every input parameter defined in the interface definition used to instantiate the Business Interlink object.

If you specify a record field that is not part of the record the PeopleCode program is associated with, you must use *recname..fieldname* for that value.

You can specify default values for every input name in the interface definition (created in Application Designer.) These values are used if you create a PeopleCode "template" by dragging the interface definition from the Project window in Application Designer to an open PeopleCode editor window.

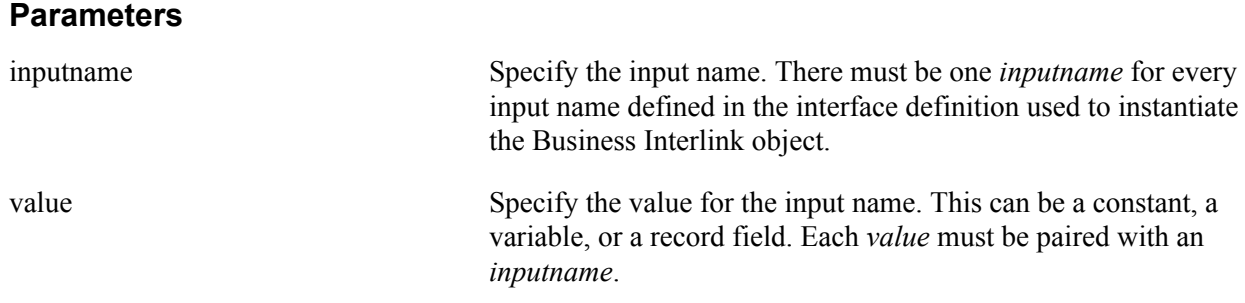

#### **Returns**

A Boolean value: True if the input values were successfully added. Otherwise, it returns False.

#### **Example**

In the following example, the Business Interlink object name is SRA\_ALL\_1, and the input name, such as ship site name, are being bound to record fields, such as QE\_RP\_SITENAME or VENDOR\_INFO.QE\_RP\_PROMISEDATE, to variables like &PARTNAME, or to literals, like 10 for quantity.

```
&SRA_ALL_1.AddInputRow("ship_site_name", QE_RP_SITENAME, 
 "promise_date", VENDOR_INFO.QE_RP_PROMISEDATE, 
 "request_date", QE_RP_ORDERREQDATE, 
   "subline_site_name", QE_RP_SITENAME, 
  "quantity", 1\overline{0},
 "part_name", &PARTNAME, 
 "site_name", INV_LOCATIONS.QE_RP_SITENAME);
```
### **Related Links**

**[Execute](#page-512-0)** "GetInterlink" (PeopleTools 8.55: PeopleCode Language Reference)

### <span id="page-502-0"></span>**AddNextDoc**

#### **Syntax**

**AddNextDoc**()

#### **Description**

The AddNextDoc method adds a document to one of the following levels:

- The root level of the input structure for a Business Interlink object. You create a reference to this level with the GetInputDocs method.
- When a document within the input structure is a list, AddNextDoc adds another document to the list. If you use AddNextDoc on a document that is not a list, AddNextDoc fails and returns an error.

#### **Parameters**

None.

#### **Returns**

This method returns an integer. The values are:

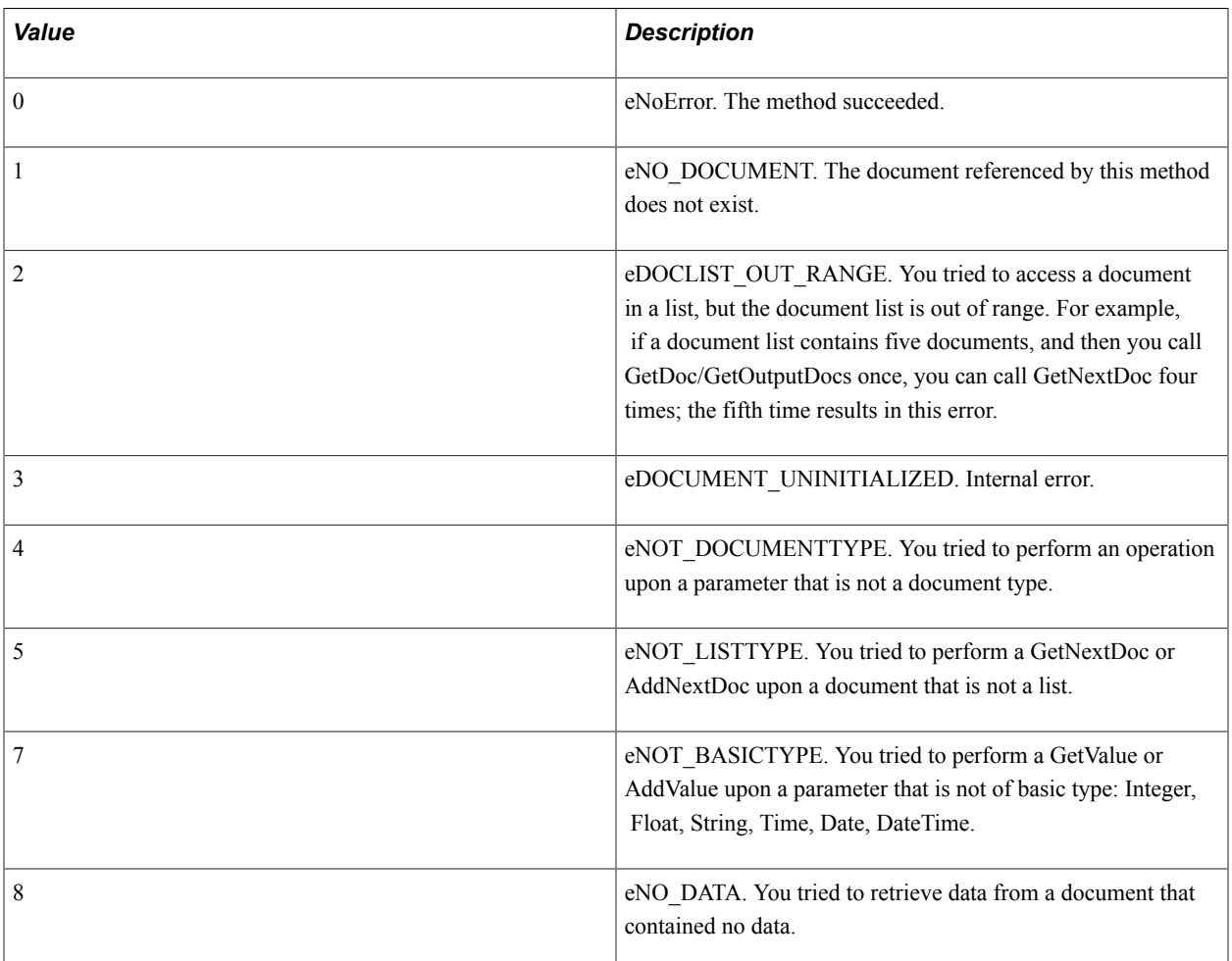

#### **Example**

In this example, the input structure for Calculate Cost, or the root level document, is accessed with the GetInputDocs method. The AddNextDoc method adds another BIDocs input document. The Calculate Cost input parameter Account\_Info\_List is a document, so the AddDoc method adds it to the BIDocs input document. Account\_Info\_List is also a document list, so AddNextDoc method adds another Account\_Info\_List document.

```
Local Interlink &QE COST;
Local BIDocs &CalcCostIn;
Local BIDocs &FromDoc, &ToDoc, &PackageDoc, &AccountDoc; 
Local number &ret, &retinput; 
\&\text{QE COST} = \text{GetInterlink}(\text{Interlink}.\text{QE COST EX});
&CalcCostIn = &QE_COST.GetInputDocs(""); 
For &n = 1 to &number_of_input_sets
```
```
/* Get values for inputs, such as &ORIGIN (code not shown) */ 
    &ret = &CalcCostIn.AddValue("input_param1","value"); 
   &\text{FromDoc} = \&\text{CalcCostIn.AddDoc} ("From");
    &ret = &FromDoc.AddValue("OriginCountry", "United States"); 
 &ret = &FromDoc.AddValue("OriginPostal_Code", &ORIGIN); 
 &ret = &FromDoc.AddValue("Ship_Date", &SHIPDATE); 
    /* Call AddDoc and AddValue for To and Package_Info 
       (code not shown) */ 
    /* Call AddDoc and AddNextDoc for the AccountDoc document list */ 
    &AccountDoc = &CalcCostIn.AddDoc("Account_Info_List"); 
   For \delta m = 1 to \deltanumber of AccountDocs
       &ret = &AccountDoc.AddValue("Account_Number", &ACCOUNT); 
 &ret = &AccountDoc.AddValue("Meter_Number", &METER); 
 &ret = &AccountDoc.AddValue("Service_Type", &SVCTYPE); 
       &retinput = &AccountDoc.AddNextDoc(); 
    End-For; &retinput = &CalcCostIn.AddNextDoc(); 
End-For;
```
#### $\text{%}$  &retinput =  $\text{%}$ To.AddNextDoc();

#### **Image: Example input structure**

The following shows the input structure for this example. It contains five input parameters: input param1, From, To, Package Info, and Account Info List.

From, To, and Package Info are not lists, so if you try to use AddNextDoc with these parameters, such as the following line of code, AddNextDoc will fail and return an error message.

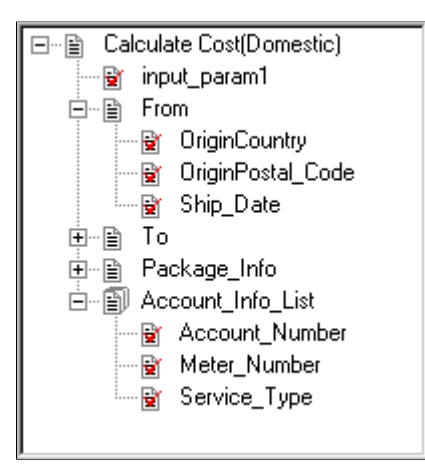

### **Related Links**

**[GetInputDocs](#page-526-0)** [AddDoc](#page-500-0) [AddValue](#page-504-0)

# <span id="page-504-0"></span>**AddValue**

#### **Syntax**

**AddValue**(*paramname, value*)

# **Description**

The AddValue method adds a value to a member of a document within the input structure for a Business Interlink object.

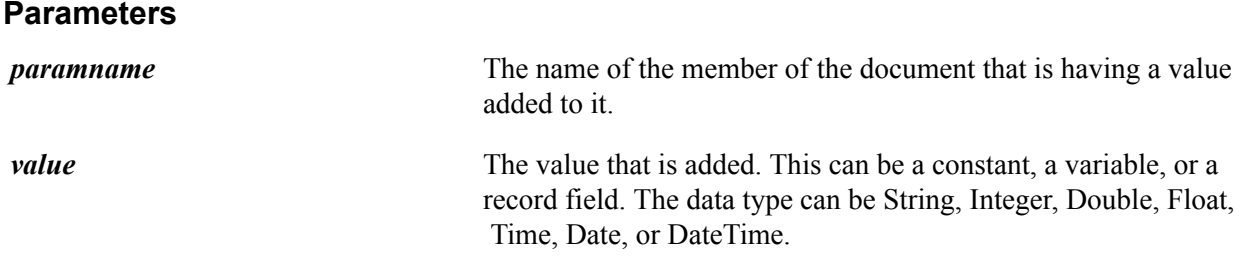

### **Returns**

This method returns an integer. The values are:

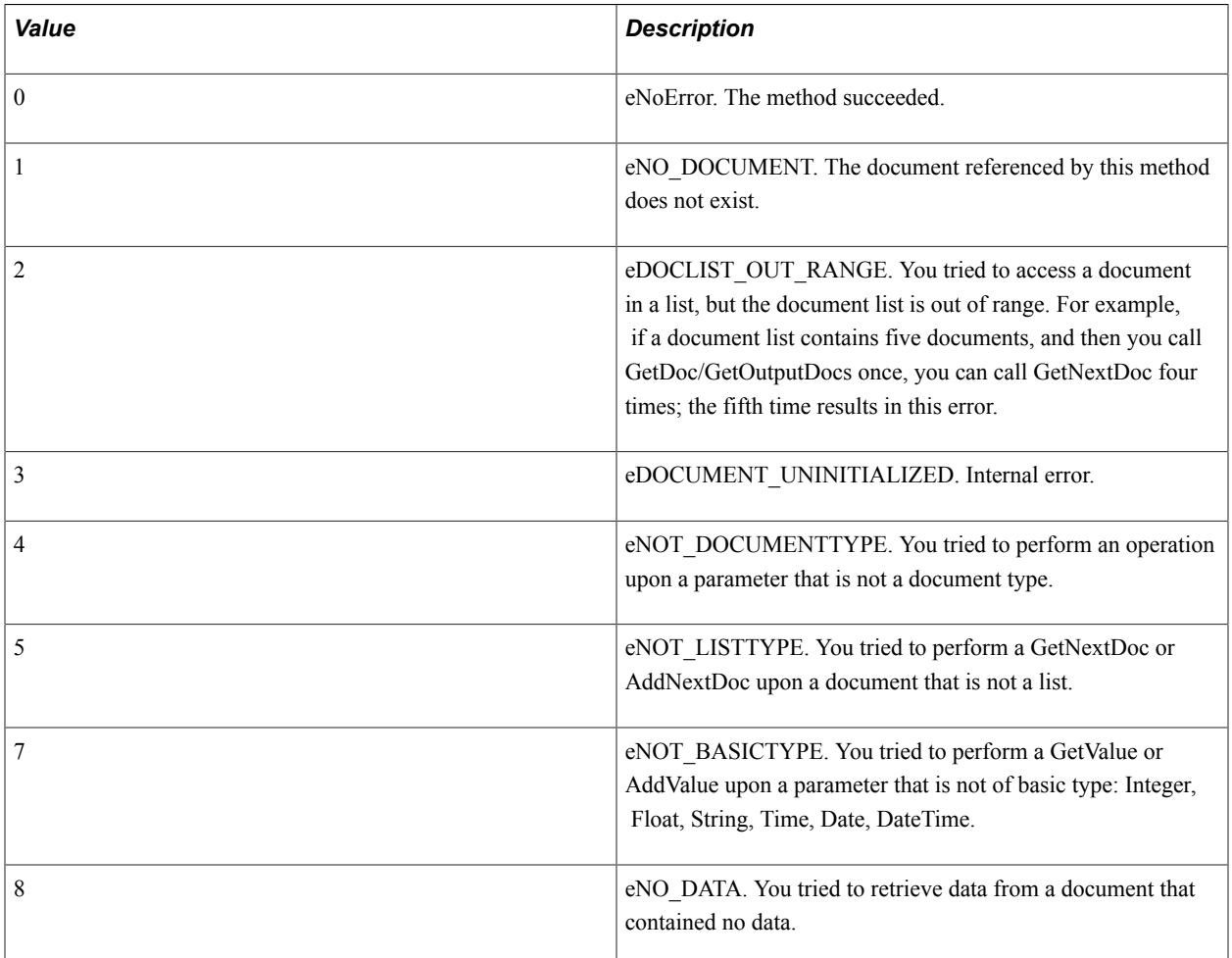

# **Example**

In the following example, the Business Interlink object name is QE\_COST.

In the following example, the input structure for Calculate Cost, or the root level document, is accessed with the GetInputDocs method. (To create, or add, more input structures, use

AddNextDoc.) The Calculate Cost input parameter From is a document, so the AddDoc method adds it to the input structure. Then the AddValue method adds values to each of the From document members.

```
Local Interlink &QE COST;
Local BIDocs &CalcCostIn;
Local BIDocs &FromDoc, &ToDoc, &PackageDoc, &AccountDoc; 
Local number &ret; 
\&\text{QE COST} = \text{GetInterlink}(\text{Interlink}.\text{QE COST EX});
/* Get some values for input, such as &ORIGIN (code not shown) */ 
&CalcCostIn = &QE_COST.GetInputDocs(""); 
&ret = &CalcCostIn.AddValue("input_param1","value"); 
&FromDoc = &CalcCostIn.AddDoc("From"); 
&ret = &FromDoc.AddValue("OriginCountry", "United States"); 
&ret = &FromDoc.AddValue("OriginPostal_Code", &ORIGIN); 
&ret = &FromDoc.AddValue("Ship_Date", &SHIPDATE); 
/* Call AddDoc, AddValue for Package, Account_Info_List, and also call AddNextDoc f⇒
or Account Info List (code not shown) */
```
#### **Image: Example input structure**

The following shows the input structure for this example. It contains five input parameters: input param1, From, To, Package Info, and Account Info List.

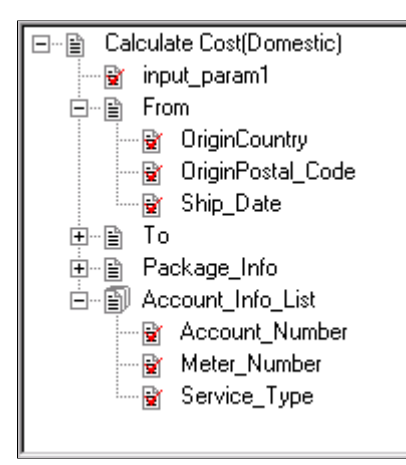

### **Related Links**

**[GetInputDocs](#page-526-0)** [AddDoc](#page-500-0) [AddNextDoc](#page-502-0)

# <span id="page-506-0"></span>**BulkExecute**

#### **Syntax**

```
BulkExecute(RECORD.inputrecname [, RECORD.outputrecname] [, {user_process_inst
  | user_operid}])
```
# **Description**

The BulkExecute method uses the data in the specified record to populate the input buffer, copying likenamed fields. Then the method executes, and, optionally, fills the record specified by outputrecname with data from the Business Interlink output buffer. BulkExecute results in significantly faster performance for transactions that process large amounts of data. Instead of adding one input row at a time, then fetching the values one at a time, you might write the data to a staging table, use the BulkExecute method and then read the data from the output table. This would be especially effective in Application Engine programs that process sets of data rather than individual rows.

This method assumes that the names of the fields in the record match the names of the inputs (or outputs) defined in the Business Interlink Definition. If there is no field in the *inputrecname* for a Business Interlink input parameter, the parameter's default value is used. If no default is specified, an empty string is passed. You must ensure that this default value is legitimate.

Fields in the output buffer are matched against the fields specified in the output record. You do not have to specify an output record. If you don't specify an output record, the output buffers are not be populated.

If you specify an output record, and if you have fields in the output record that are not specified as output parameters, they aren't populated with the BulkExecute method. In addition, they shouldn't be set as NOT NULL, otherwise inserts fail.

**Note:** Before you use this method, you should flush the record used for output and remove any residual data that might exist in it.

If you specify an output record, and you want to use the output record for error checking, you must add the following fields to your output record:

- RETURN\_STATUS
- RETURN STATUS MSG

**Note:** The field names in the output record must match these names exactly.

Then you must mark one or more input parameters as "key fields" in the Business Interlink definition (using the BulkExecute ID check box.) The value of these key fields are copied to the output record, and you can use these fields to match error messages with input (or output) rows.

To order your input (and output) rows, you must add the BI\_SEQ\_NUM column to both the input and output table:

**Note:** The field name in your input and output records must match this name exactly.

The input rows are read in the order of numbers in BI\_SEQ\_NUM, and the output rows are generated using the same order number.

This method automatically executes, so you don't need to use the Execute method with this method.

Whether this method halts on execution depends on the setting of the StopAtError configuration parameter. The default value is True, that is, stop if the error number returned is something other than a 1 or 2. This configuration parameter must be set before using the BulkExecute method.

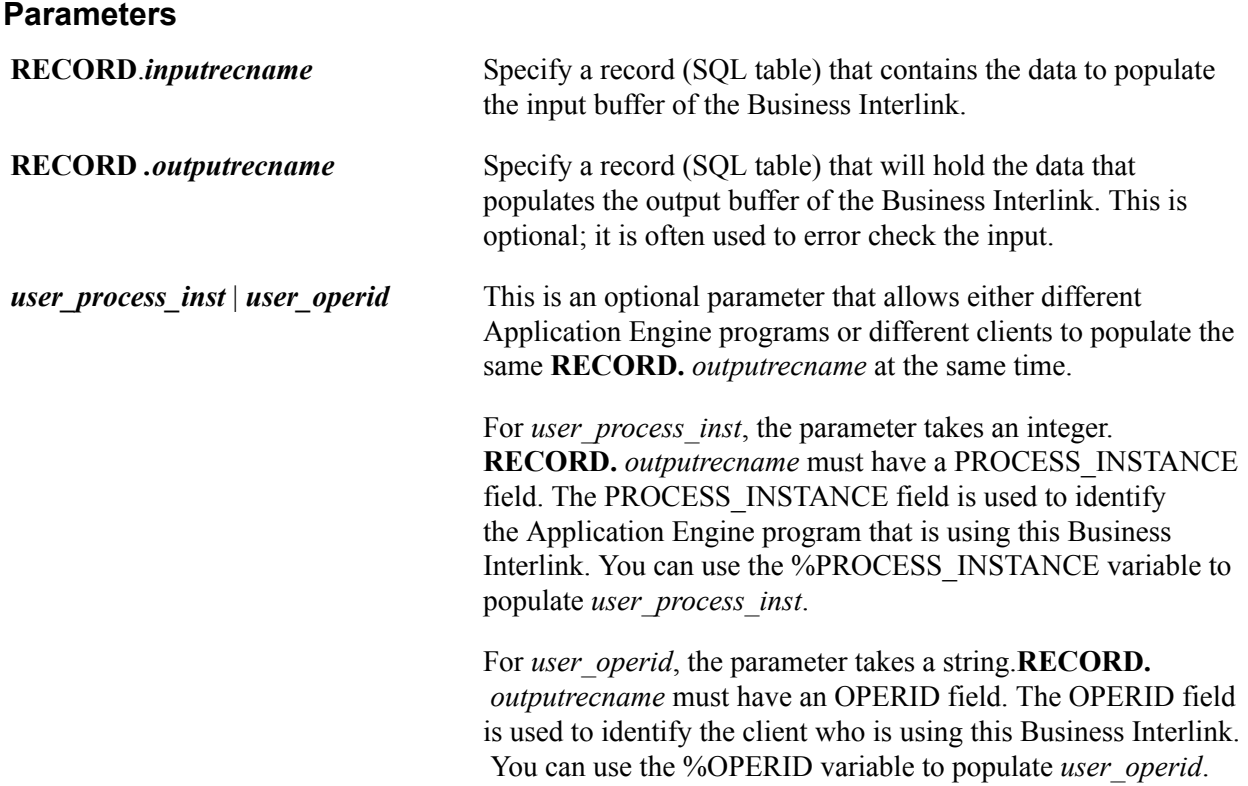

# **Returns**

The following are the valid returns:

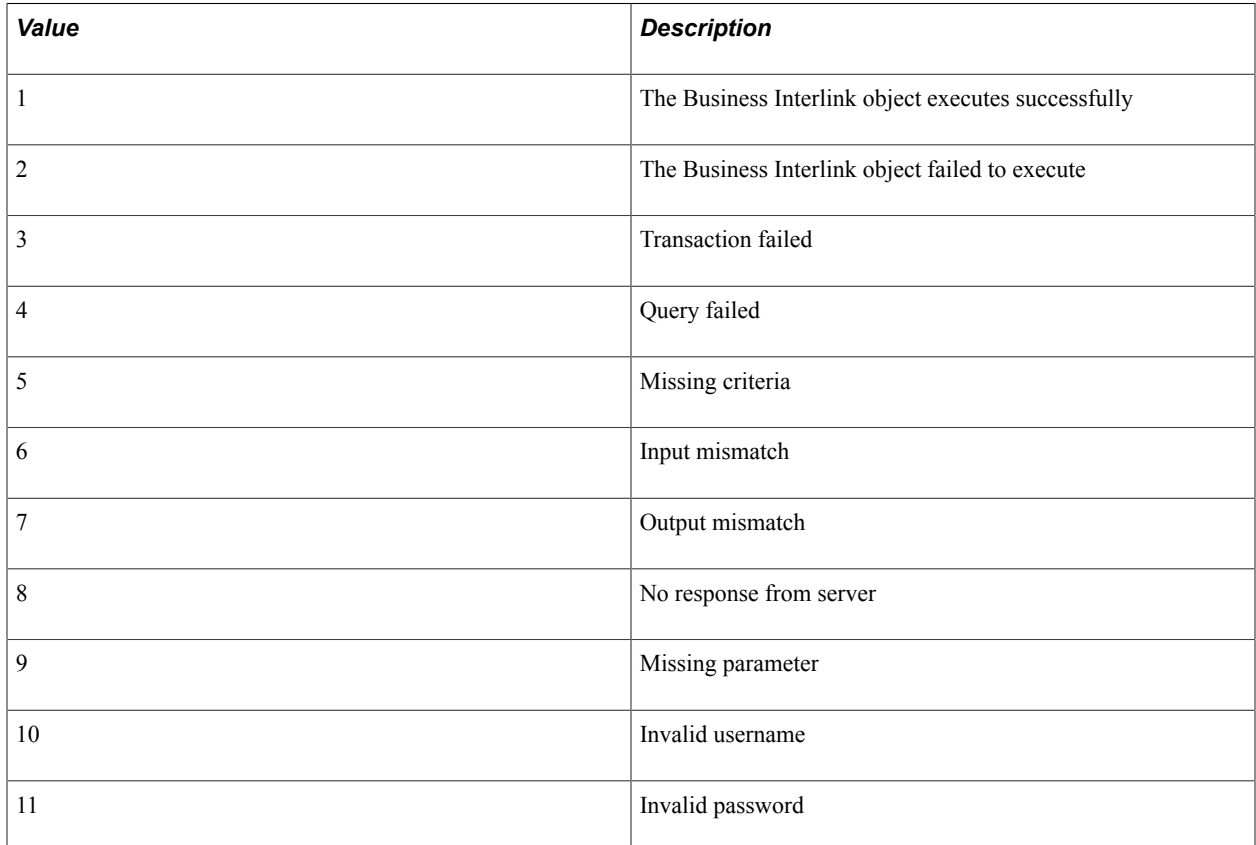

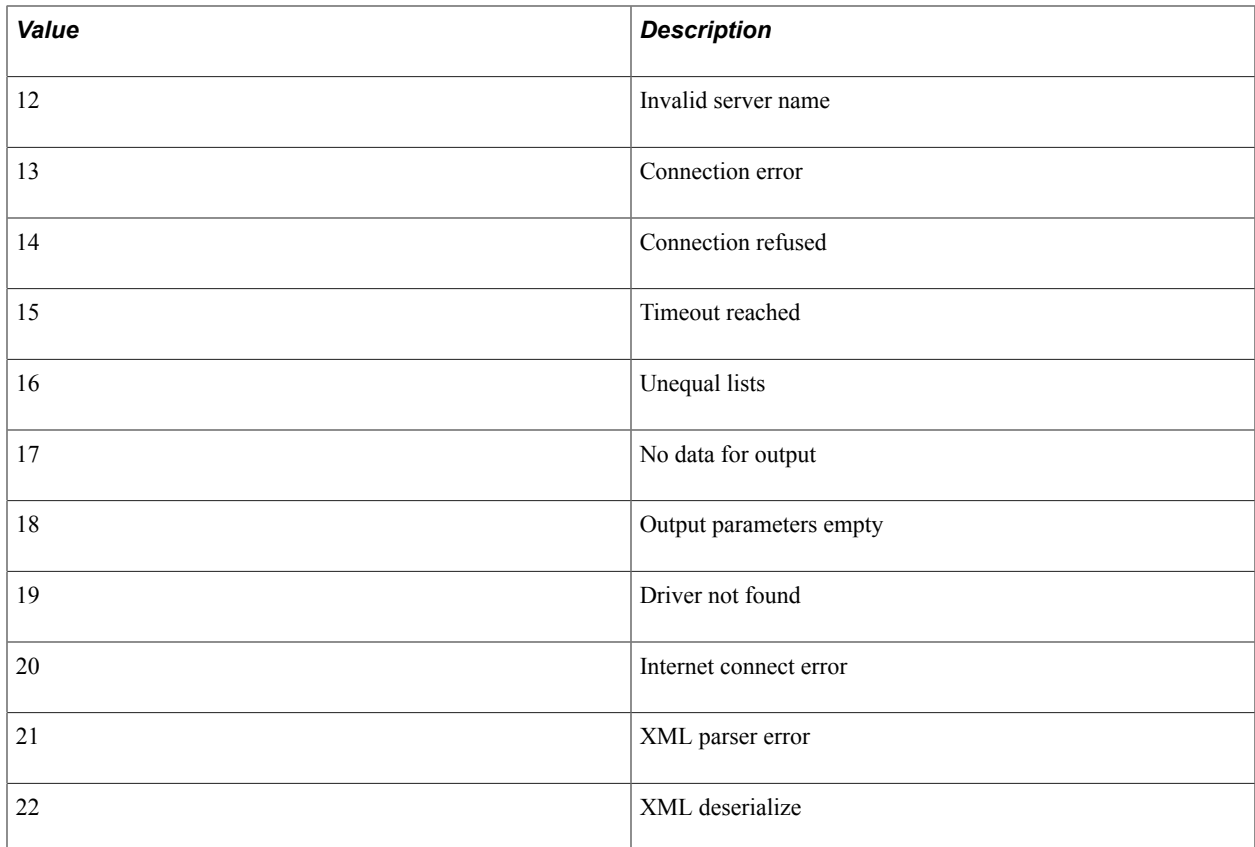

#### **Image: Example input record for BulkExecute**

This image is an example of input record for BulkExecute. Here are two PeopleSoft records that could be used as input and output records for BulkExecute. The key fields in the input record, which need to have the BulkExecute ID check box checked in Application Designer, are QE\_RP\_PO\_NUMBER and QE\_RP\_SITENAME. These key fields are used both for input and output.

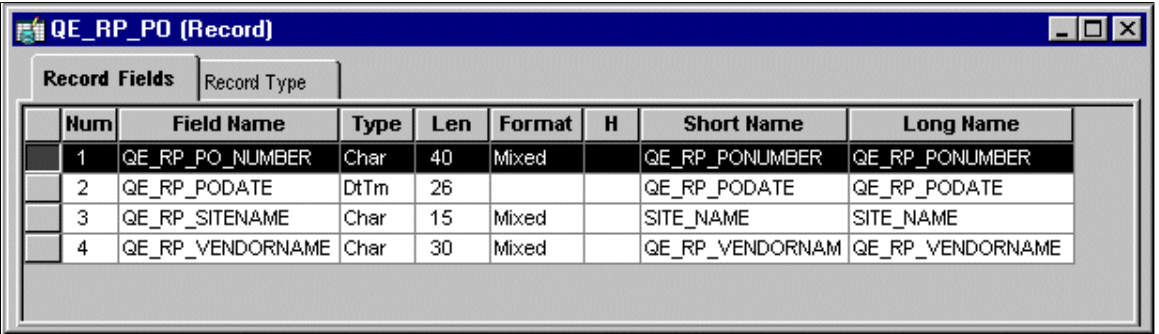

#### **Image: Example output record for BulkExecute**

This image is an example of output record for BulkExecute.

| <b>Note CE_RP_PO_OUT1 (Record)</b><br>$\blacksquare$ $\blacksquare$ $\blacksquare$ |  |     |                                     |             |     |        |   |                   |                   |
|------------------------------------------------------------------------------------|--|-----|-------------------------------------|-------------|-----|--------|---|-------------------|-------------------|
|                                                                                    |  |     | <b>Record Fields</b><br>Record Type |             |     |        |   |                   |                   |
|                                                                                    |  | Num | <b>Field Name</b>                   | <b>Type</b> | Len | Format | H | <b>Short Name</b> | <b>Long Name</b>  |
|                                                                                    |  |     | IQE RP PO NUMBER                    | Char        | 40  | Mixed  |   | QE RP PONUMBER    | IQE RP PONUMBER   |
|                                                                                    |  | 2   | QE RP SITENAME                      | Char        | 15  | Mixed  |   | SITE NAME         | <b>ISITE NAME</b> |
|                                                                                    |  | з   | RETURN STATUS                       | Sign        | 3   |        |   | RETURN STATUS     | RETURN STATUS     |
|                                                                                    |  | 4   | RETURN_STATUS_MSG                   | ∣Char       | 254 | Mixed  |   | RETURN_STAT_MSG   | RETURN_STATUS_MSG |
|                                                                                    |  |     |                                     |             |     |        |   |                   |                   |
|                                                                                    |  |     |                                     |             |     |        |   |                   |                   |
|                                                                                    |  |     |                                     |             |     |        |   |                   |                   |
|                                                                                    |  |     |                                     |             |     |        |   |                   |                   |
|                                                                                    |  |     |                                     |             |     |        |   |                   |                   |

**Image: Example Business Interlink inputs for BulkExecute**

The following is an example of Business Interlink inputs for BulkExecute. Here are the corresponding inputs and outputs for a Business Interlink that has had its inputs and outputs renamed to match the field names in the records. The inputs and outputs have been renamed where necessary to match the record field names.

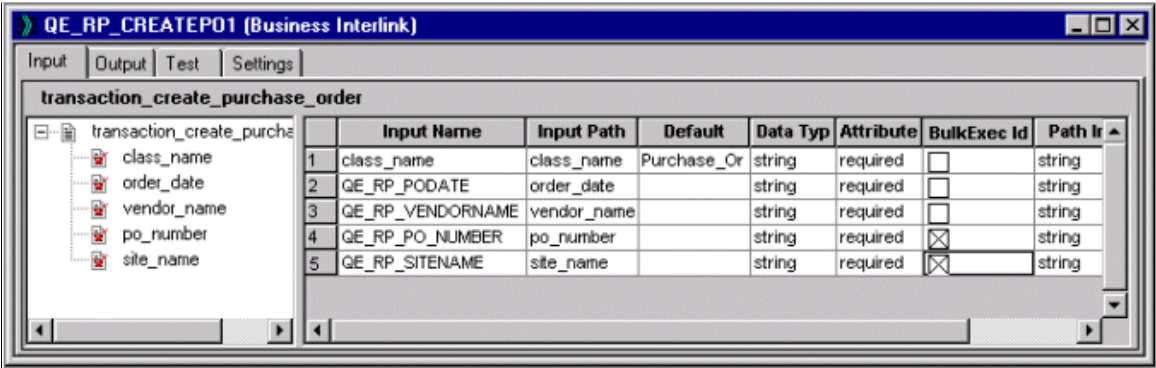

#### **Image: Example Business Interlink inputs for BulkExecute**

The following image is an example of Business Interlink inputs for BulkExecute.

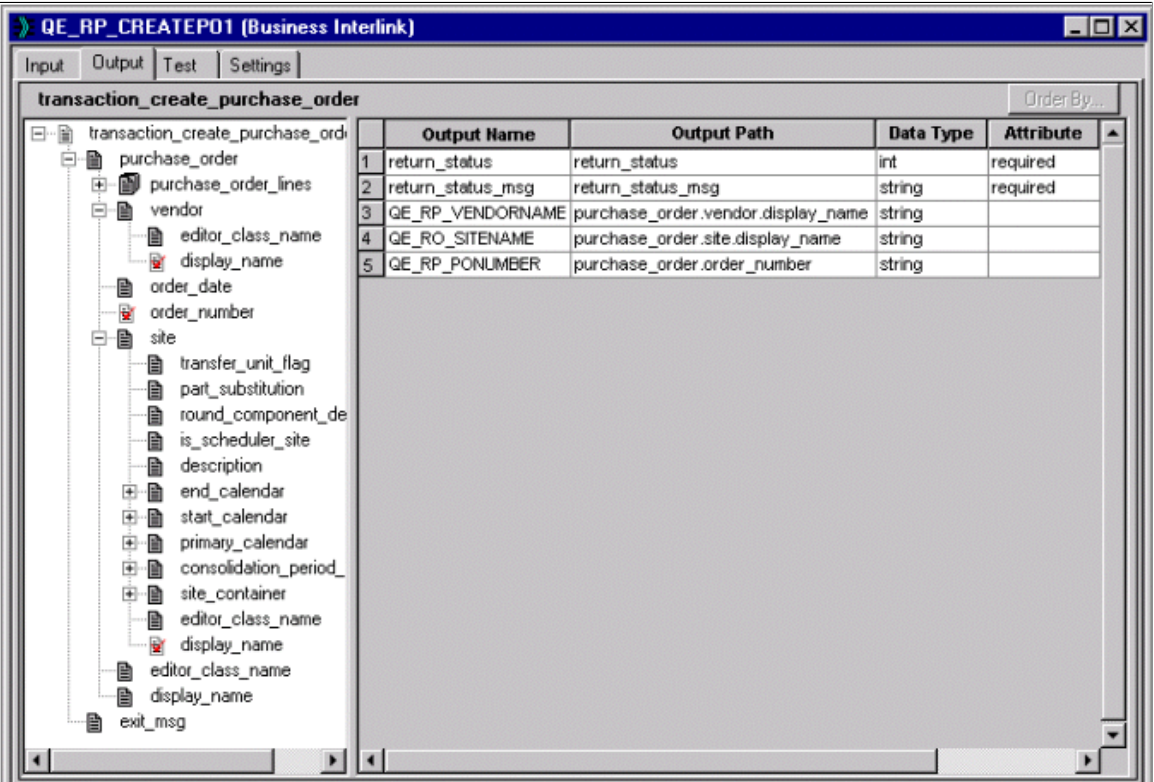

The PeopleCode program using these records could contain the following code to run BulkExecute.

```
Local Interlink &CREATE_PO; 
Local number &EXECRSLT; 
&CREATE_PO = GetInterlink(INTERLINK.QE_RP_CREATEPO1); 
/* The next three lines set configuration parameters, which are not shown in the pr⇒
evious examples. */ 
&CREATE_PO.SERVER_NAME = "bc1"; 
&CREATE_PO.RSERVER_HOST = "4.3.4.3"; 
& \text{CREATE}^{-}PO \cdot \text{RSERVER}^{-}PORT = "2200";&EXECRSLT = &CREATE_PO.BulkExecute(RECORD.QE_RP_PO, RECORD.QE_RP_PO_OUT1);
```
### **Related Links**

**[StopAtError](#page-553-0)** 

# <span id="page-511-0"></span>**Clear**

#### **Syntax**

**Clear**()

# **Description**

The Clear method clears the input and output buffers. If you're using Business Interlinks in a batch program, every time after you use the Execute method, use the Clear method to flush out the input and output buffers.

### **Parameters**

None.

### **Returns**

None.

# **Example**

```
For \&n = 1 to x
    &myinterlink.AddInputRow("input1", value1, "input2", value2); 
    &myinterlink.Execute(); 
    &myinterlink.FetchNextRow("output1", value1, "output2", value2); 
      /* do processing on data */ 
    &myinterlink.Clear(); 
   \sin = \sin + 1;
End-for;
```
# **Related Links**

[Execute](#page-512-0) [BulkExecute](#page-506-0)

# <span id="page-512-0"></span>**Execute**

### **Syntax**

**Execute**()

# **Description**

When an Interlink object executes the Execute method, the transaction associated with the Interlink object is executed.

If there is only one row, after appropriate substitution is made, the transaction is executed only once. Otherwise, the data is "batched up" and sent once. You have to call Execute only once to execute all the rows of the input buffer.

Generally, you would only use the Execute method after using the AddInputRow method. If you create a PeopleCode "template" by dragging the Business Interlink definition from the Project window in Application Designer to an open PeopleCode editor window, the usual order of the execution of methods is shown in the template.

If you're using Business Interlinks in a batch program, every time after you use the Execute method, use the Clear method to flush out the input and output buffers.

Whether this method halts on execution depends on the setting of the StopAtError configuration parameter. The default value is True, that is, stop if the error number returned is something other than a 1 or 2. This configuration parameter must be set *before* using the Execute method.

# **Parameters**

None.

# **Returns**

The following are the valid returns:

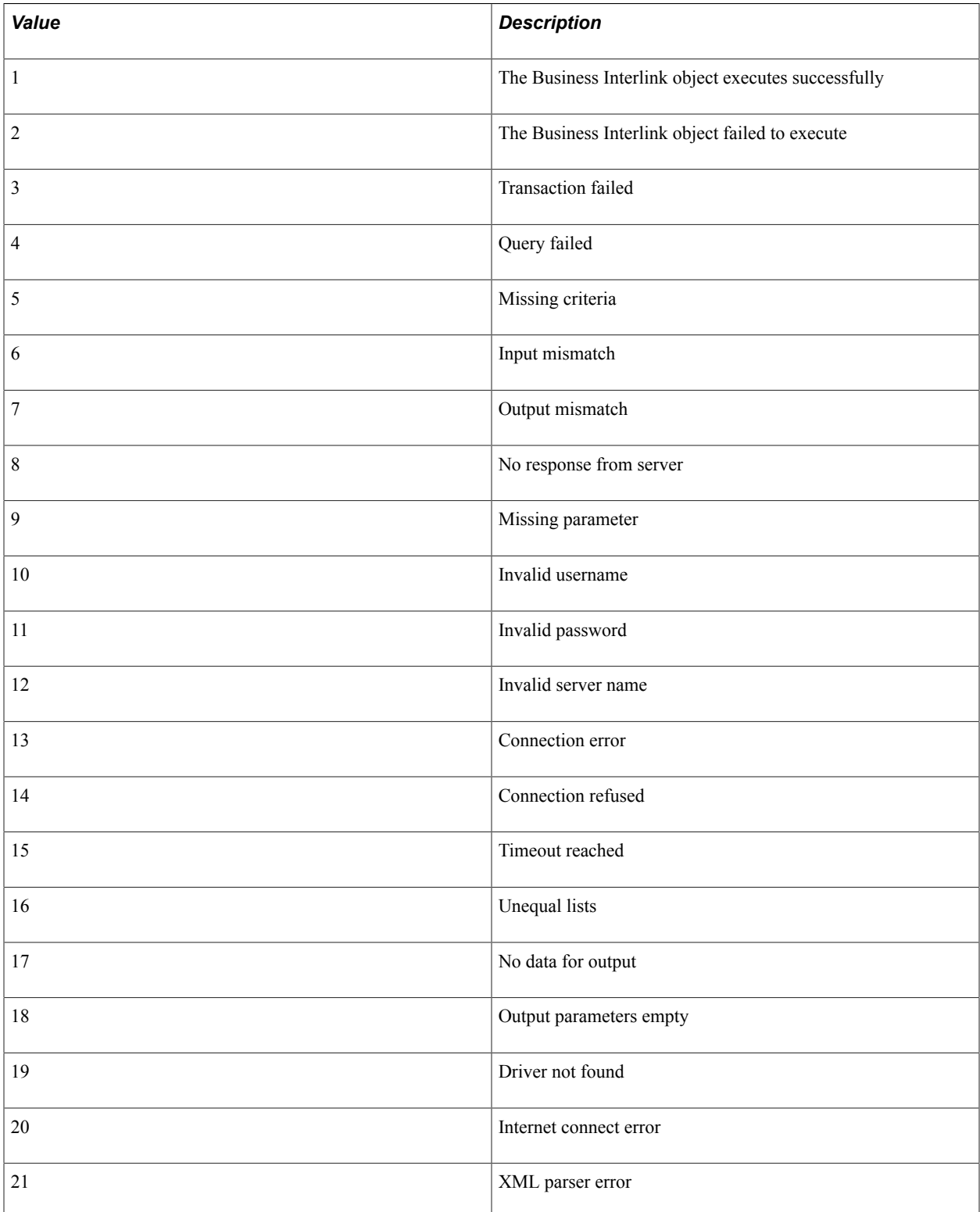

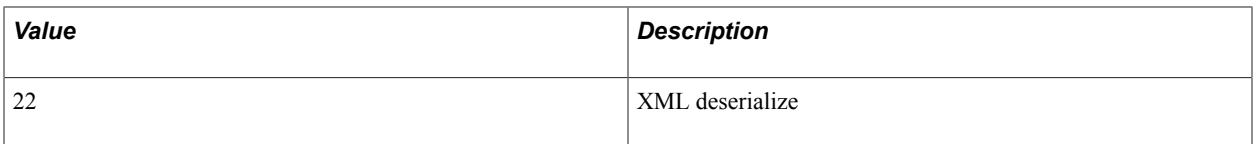

```
Local number &EXECRSLT;
```

```
. . . 
\texttt{\&EXECRSLT = \&SRA\_ALL\_1}.\texttt{Execute}();
If (\&EXECRSLT \&<sup>-1</sup>) Then
/* The instance failed to execute */ 
/* Do Error Processing */ 
End-If;
```
# **Related Links**

[BulkExecute](#page-506-0) [Clear](#page-511-0) "GetInterlink" (PeopleTools 8.55: PeopleCode Language Reference)

# **FetchIntoRecord**

# **Syntax**

**FetchIntoRecord**(**RECORD.***recname*, [, {*user\_process\_inst* | *user\_operid*}])

# **Description**

The FetchIntoRecord method copies the data from the output buffer into the specified record (SQL table) copying *like-named* fields. This method assumes that the names of the fields in the record match the names of the outputs defined in the Business Interlink definition.

You can use the FetchIntoRecord method to perform a transaction on a large amount of data that you want to receive from your system. Instead of executing your Business Interlink and then fetching one output row at a time, you might execute your Business Interlink, then use the FetchIntoRecord method to write the data returned from the Business Interlink to a staging table.

**Note:** Before you use this method, you should flush the record used for output and remove any residual data that might exist in it.

If your data is hierarchical, that is, in a rowset, and you want to preserve the hierarchy, use FetchIntoRowset instead of this method.

To order your output rows, you must add the BI\_SEQ\_NUM column to the record.

This column is populated with a sequence number that corresponds to the order in which each row of the record was written to by the method.

# **Parameters**

**RECORD.** *recname* Specify a record (SQL table) that you want to populate with data from the output buffers.

*user process inst* | *user operid* This is an optional parameter that enables either different Application Engine programs or different clients to populate the same **RECORD.** *outputrecname* at the same time.

> For *user process inst*, the parameter takes an integer. **RECORD.** *outputrecname* must have a PROCESS\_INSTANCE field. The PROCESS\_INSTANCE field is used to identify the Application Engine program that is using this Business Interlink. You can use the %PROCESS\_INSTANCE variable to populate *user\_process\_inst*.

> For *user\_operid*, the parameter takes a string.**RECORD.** *outputrecname* must have an OPERID field. The OPERID field is used to identify the client who is using this Business Interlink. You can use the %OPERID variable to populate *user\_operid*.

### **Returns**

Number of rows fetched if one or more non-empty rows are returned.

If an empty row is returned, that is, every if field is empty except the return status and return status msg fields, this method returns one of the following error messages:

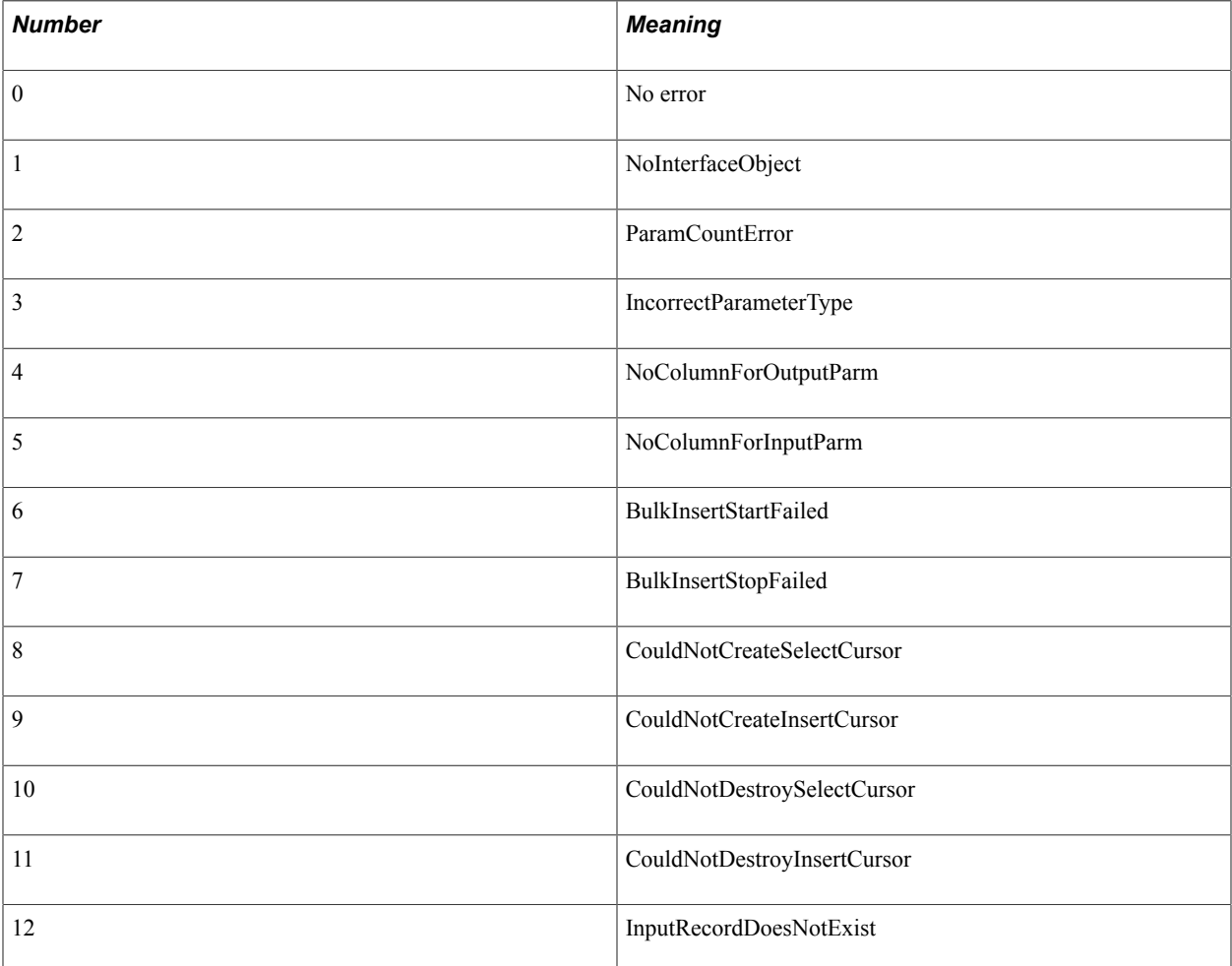

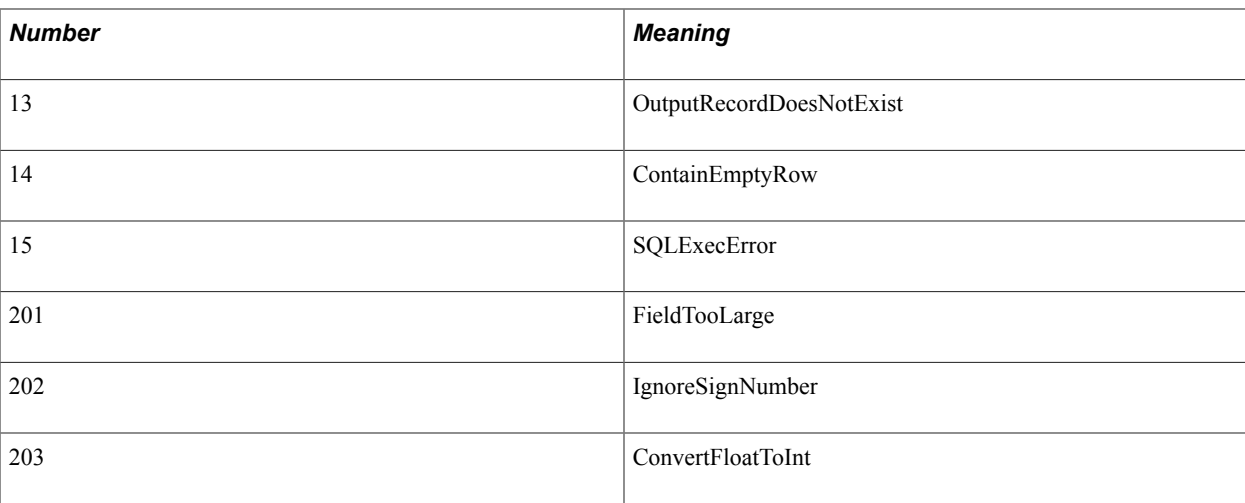

&RSLT = &QE\_SM\_CONCAT.**FetchIntoRecord**(RECORD.PERSONAL\_\_VENDR\_DATA);

```
If &RSLT = 0 Then 
/* no rows fetched */ 
Else 
    /* do processing */ 
End-If;
```
**Related Links [BulkExecute](#page-506-0)** 

# <span id="page-516-0"></span>**FetchIntoRowset**

### **Syntax**

**FetchIntoRowset**(*&Rowset*)

# **Description**

The FetchIntoRowset method copies the data from the output buffer into the specified rowset, copying *like-named* fields. This method assumes that the names of the fields in the rowset match the names of the outputs defined in the Business Interlink definition, and that the structure is the same.

**Note:** Before you use this method, you should flush the rowset used for output and remove any residual data that might exist in it.

Use this method only if you have a hierarchical data structure and you want to preserve the hierarchy. Otherwise, use BulkExecute or FetchIntoRecord.

### **Parameters**

*&Rowset* Specify rowset object that you want to populate with data from the output buffers. This must be an existing, instantiated rowset.

# **Returns**

Number of rows fetched if one or more non-empty rows are returned.

If an empty row is returned, that is, every if field is empty except the return\_status and return\_status\_msg fields, this method returns one of the following error messages:

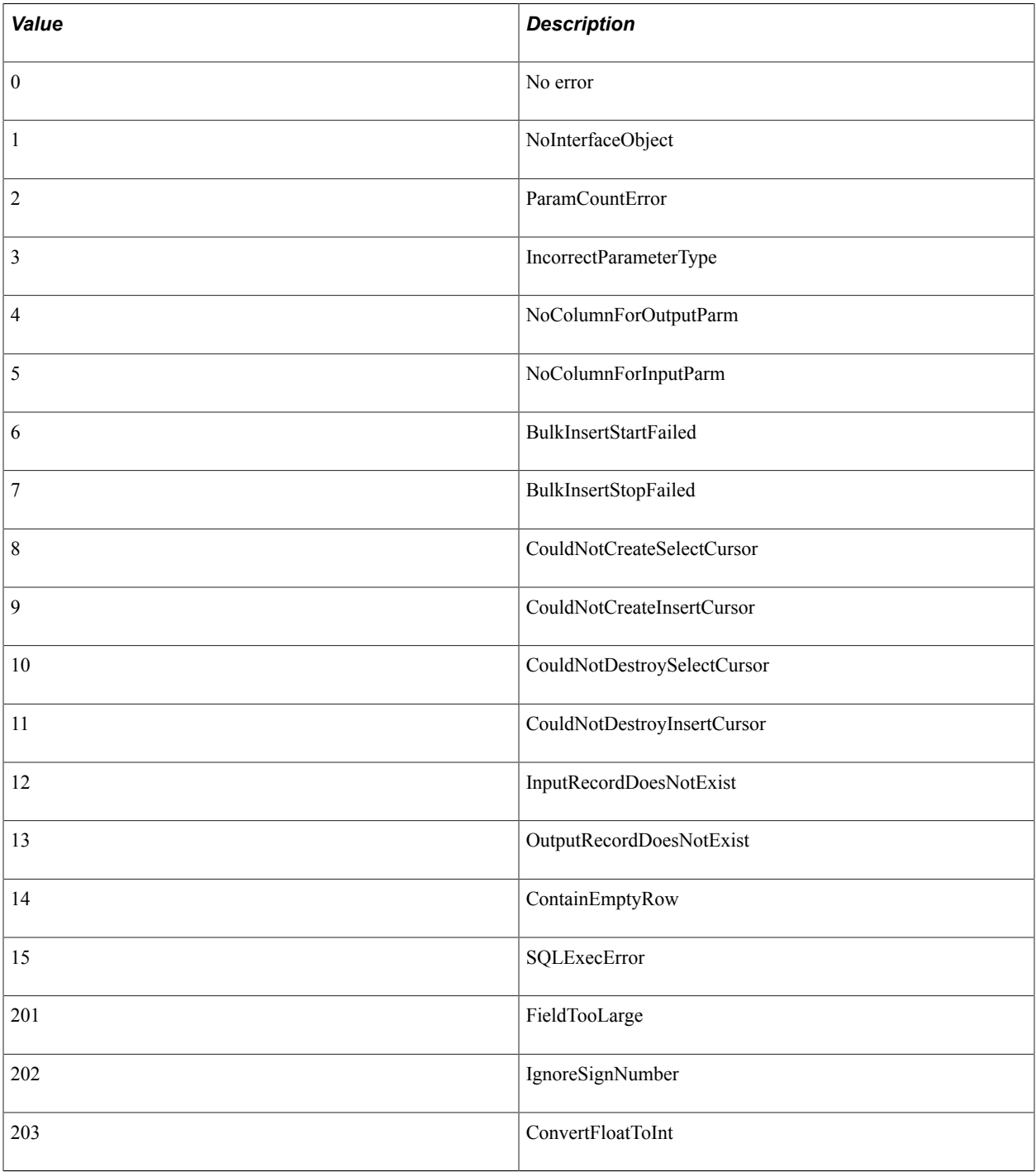

### **Image: EMPLOYEE\_CHECKLIST Page order**

The following an image of EMPLOYEE\_CHECKLIST Page order. The example uses the rowset on level one from the EMPLOYEE\_CHECKLIST page. A PeopleCode program running in a field on level zero in that page can access the level one (child rowset).

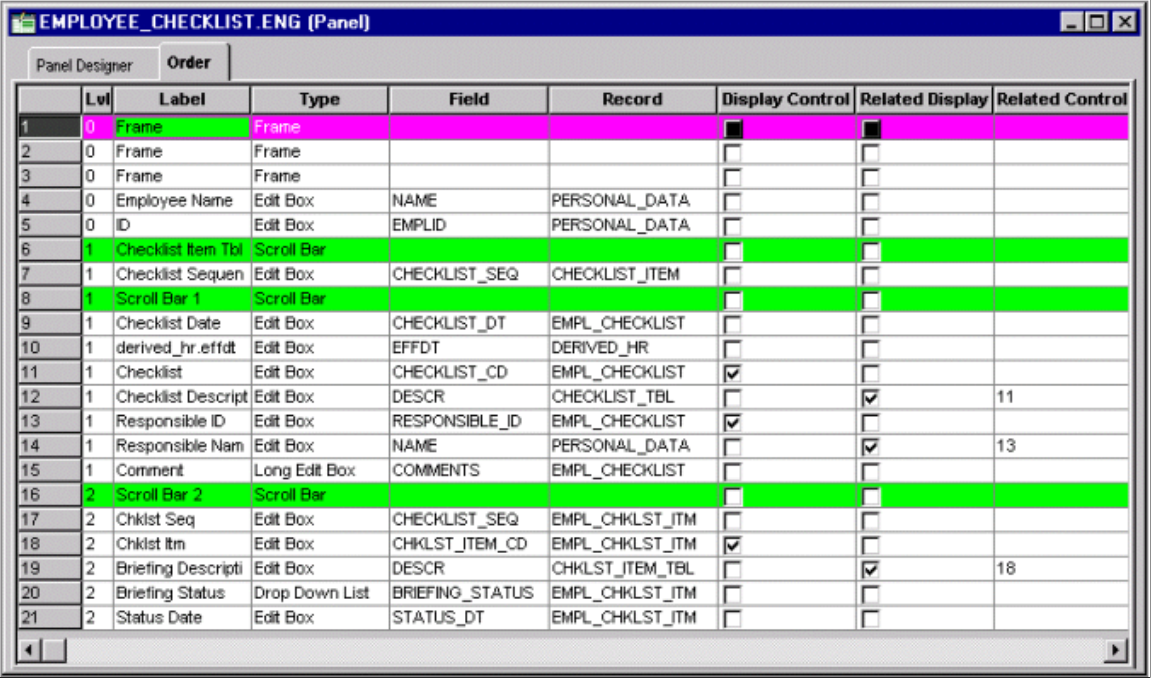

EMPL\_CHECKLIST is the primary database record for the level one scrollbar on the EMPLOYEE CHECKLIST page. The following PeopleCode accesses the level one rowset using EMPL\_CHECKLIST. The Business Interlink object name is QE\_BI\_EMPL\_CHECKLIST. This Business Interlink object uses the level one rowset as its input and its output.

The InputRowset method uses this rowset as input for QE\_BI\_EMPL\_CHECKLIST. Then a blank duplicate of the rowset is created with CreateRowset, and then the output of QE\_BI\_EMPL\_CHECKLIST is fetched into the blank rowset with FetchIntoRowset.

```
&MYROWSET = GetRowset(SCROLL.EMPL_CHECKLIST); 
&ROWCOUNT = &QE_BI_EMPL_CHECKLIST.InputRowset(&MYROWSET);
\texttt{ARSLT} = \texttt{\&OE} \texttt{BI} \overline{\texttt{EMPL}} \texttt{CHECKLIST.} \texttt{Execute}();
/* do some error processing */
&WorkRowset = CreateRowset(&MYROWSET);
&ROWCOUNT = &QE_BI_EMPL_CHECKLIST.FetchIntoRowset(&WorkRowset); 
If &ROWCOUNT = 0 Then 
/* do some error processing */ 
Else 
    /* Process the rowset from QE_BI_EMPL_CHECKLIST. Check it for errors. */ 
    For &I = 1 to &WorkRowset.RowCount 
      For &K = 1 to &WorkRowset(\&I). RecordCount
           &REC = &WorkRowset(&I).GetRecord(&K); 
           &REC.ExecuteEdits(); 
           For &M = 1 to &REC.FieldCount 
               If &REC.GetField(&M).EditError Then 
               /* there are errors */ 
              /* do other processing */ 
              End-If; 
           End-For; 
       End-For; 
    End-for;
```
End-if;

# **Related Links**

**[InputRowset](#page-535-0)** "Understanding Data Buffer Access" (PeopleTools 8.55: PeopleCode Developer's Guide)

# **FetchNextRow**

# **Syntax**

**FetchNextRow**(*outputname*, *value*)

where *outputname* and *value* are in matched pairs, in the form:

*outputname1*, *value1* [*, outputname2, value2*] . . .

# **Description**

After the Business Interlink object executes the method Execute, the FetchNextRow method can be used to retrieve a row of output and store the values of the output name (*outputname*) *to* PeopleCode variables or record fields (*value*). These must be entered in matched pairs, that is, every output name must be followed by its matching value.

**Note:** The output *name,* not the output path of the interface definition is used for this method.

There must be an *outputname* for every output name defined in the interface definition used to instantiate the Business Interlink object.

If you specify a record field that is not part of the record the PeopleCode program is associated with, you must use *recname.fieldname* for that *value*.

You can specify default values for every output name in the interface definition (created in Application Designer.) These values are used if you create a PeopleCode "template" by dragging the interface definition from the Project window in Application Designer to an open PeopleCode Editor window.

## **Parameters**

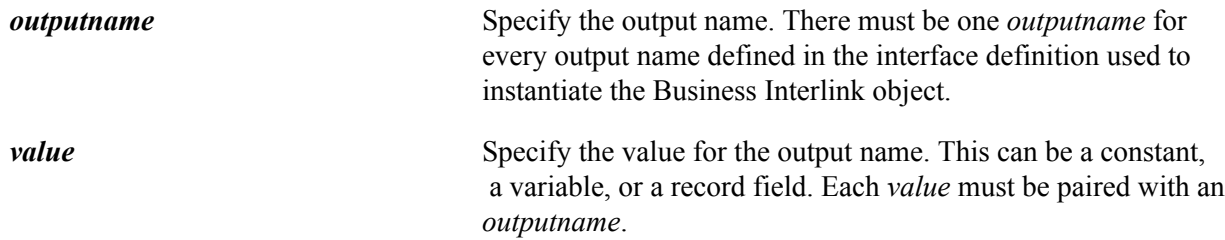

# **Returns**

A Boolean value: True if the row of output parameters was fetched. Otherwise, it returns False.

In the following example, the Business Interlink object name is SRA\_ALL\_1, and the output names, such as costs, are being bound to record fields, such as STR\_COST.

```
&RSLT = &SRA_ALL_1.FetchNextRow("costs", &STR_COST, 
         "unit_costs", &STR_UNIT_COST,
         "customer ship dates", &STR SHIP DATE,
 "quantities", &STR_QUANTITY, 
 "so_numbers", &STR_SO_NUM, 
 "so_names", &STR_SO_NAME, 
          "line_numbers", &STR_LINE_NUM, 
          "ship_sets", &STR_SHIP_SET, 
          "customer_receipt_dates", &STR_RECPT_DATE);
```
### **Related Links**

```
Execute
"GetInterlink" (PeopleTools 8.55: PeopleCode Language Reference)
```
# **GetCount**

### **Syntax**

**GetCount**(*docname*)

### **Description**

The GetCount method returns the number of documents within a document list contained within an output structure for a Business Interlink object.

#### **Parameters**

*docname* The name of the document list.

### **Returns**

The number of documents in the list.

### **Example**

In the following example, the output structure for Calculate Cost, or the root level document, is accessed with the GetOutputDocs method. The Calculate Cost output parameter output param2 List is a document, so the GetDoc method gets it from the output structure. Because output param2 List is a document list, GetCount gets the number of documents in the list.

```
Local Interlink &QE COST;
Local number &count;
Local BIDocs &CalcCostOut; 
Local BIDocs &OutlistDoc; 
Local number &ret; 
\&\text{QE COST} = \text{GetInterlink}(\text{Interlink}.\text{QE COST EX});
/* Get inputs, execute. (code not shown) \overline{x}/&CalcCostOut = &QE_COST.GetOutputDocs("");
```

```
/* Call GetValue for output param1, call GetDoc, GetValue for
Service Rate (code not shown) */
&OutlistDoc = &CalcCostOut.GetDoc("output_param2_List"); 
&count = &CalcCostOut.GetCount("output_param2_List"); 
&I = 0;While (&I < &count) 
   &ret = &OutlistDoc.GetValue("output_member1", &VALUE1); 
   &ret = &OutlistDoc.GetValue("output_member2", &VALUE2); 
   If &ret = 0 Then 
       /* Process output values */ 
     &I = &I + 1; &retoutput = &OutlistDoc.GetNextDoc(); 
   End-If; 
End-While;
```
#### **Image: Example output structure**

The following example shows the output structure for this example. It contains three output parameters: output\_param1, Service\_Rate, and output\_param2\_List.

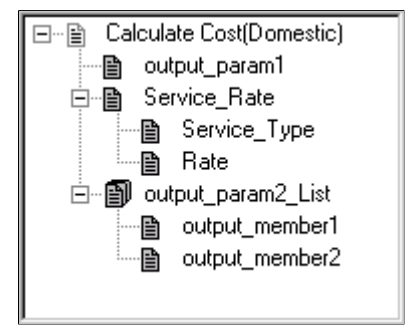

# **GetDoc**

### **Syntax**

**GetDoc**(*docname*)

### **Description**

The GetDoc method gets a document from an output structure. The document is an output parameter for a Business Interlink object that is not of simple type (such as integer or string). You must get the document from the output structure before you can get values from its members with GetValue.

You can call GetDoc using dot notation, to access documents that are "nested" within other documents. For example, the following accesses a document nested three levels deep:

```
&Docs3 = &CalcCostOut.GetDoc("Doc1.Doc2.Doc3");
```
#### **Parameters**

*docname* The name of the document that GetDoc should get from the output structure.

#### **Returns**

A reference to the document received from the output structure.

In the following example, the Output structure for Calculate Cost(Domestic), or the root level document, is created with the GetOutputDocs method. (To create, or get, more Output structures, call GetNextDoc.) The Calculate Cost output parameter Service\_Rate is a document, so the GetDoc method gets it from the Output structure.

```
Local Interlink & QE COST;
Local number &count;
Local BIDocs &CalcCostOut; 
Local BIDocs &ServiceRateDoc; 
Local number &ret; 
&QE_COST = GetInterlink(Interlink.QE_COST_EX); 
// Get inputs, execute. (code not shown) 
&CalcCostOut = &QE_COST.GetOutputDocs(""); 
\text{%i} = \text{%i}CalcCostOut.GetValue("output param1", \text{%i}VALUE);
&ServiceRateDoc = &CalcCostOut.GetDoc("Service_Rate"); 
&ret = &ServiceRateDoc.GetValue("Service_Type", &SERVICE_TYPE); 
\text{%} = \text{%} ServiceRateDoc.GetValue("Rate", \overline{\text{%}RATE);
/* Call GetDoc, GetValue, GetNextDoc for output_param2_List (code not shown) */ 
If \text{%} \text{%} \text{%} \text{%} \text{%} \text{%} \text{%} \text{%} \text{%} \text{%} \text{%} \text{%} \text{%} \text{%} \text{%} \text{%} \text{%} \text{%} \text{%} \text{%} \text{%} \text{%} \text{%} \text{%} \text{%} \text{%} \text{%} \ /* Process output values */ 
End-If;
```
#### **Image: Example output structure**

The following illustration shows the Output structure for this example. It contains three output parameters: output\_param1, Service\_Rate, and output\_param2\_List. This is a version of the Federal Express plug-in that was modified for this example (output\_param1 and output param2 List were added).

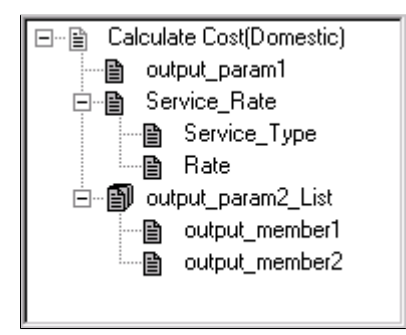

In the following example, GetDoc is used to access a document that is nested more deeply. To access a document that is more deeply nested, you can either call GetDoc for each nesting, or you can call GetDoc once using the nesting feature.

Calling GetDoc with the nesting feature:

```
Local Interlink &QE 4GETDOC;
Local BIDocs &CalcCostOut, &Docs3; 
Local number &ret; 
&QE_4GETDOC = GetInterlink(Interlink.QE_4GETDOC_EX); 
// Get inputs, execute. (code not shown) 
&CalcCostOut = &QE_4GETDOC.GetOutputDocs(""); 
&Docs3 = &CalcCostOut.GetDoc("Doc1.Doc2.Doc3"); 
&ret = &Docs3.GetValue("output_member3", &VALUE);
```
Calling GetDoc without the nesting feature:

Local Interlink &QE 4GETDOC;

```
Local BIDocs &CalcCostOut, &Docs1, &Docs2, &Docs3; 
Local number &ret; 
&QE_4GETDOC = GetInterlink(Interlink.QE_4GETDOC_EX); 
// Get inputs, execute. (code not shown)
&CalcCostOut = &QE_4GETDOC.GetOutputDocs(""); 
&Docs1 = &CalcCostOut.GetDoc("Doc1"); 
&Docs2 = &Docs1.GetDoc("Doc2"); 
&Docs3 = &Docs2.GetDoc("Doc3"); 
&ret = &Docs3.GetValue("output_member3", &VALUE);
```
#### **Image: Example output structure with nested documents**

The following image is an example of output structure with nested documents.

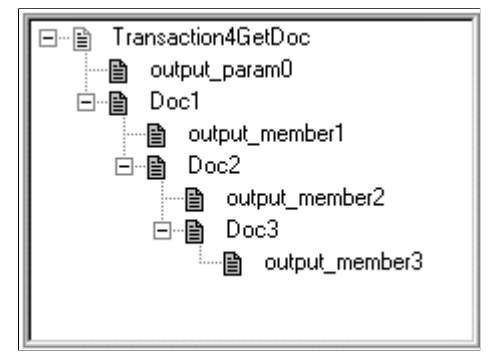

# <span id="page-523-0"></span>**GetFieldCount**

#### **Syntax**

**GetFieldCount**()

#### **Description**

Use the GetFieldCount method to support dynamic output. It returns the number of columns in the output buffer, which is the same as the number of outputs in each row of the output buffer.

**Note:** This method can also be used with hierarchical doc data.

#### **Parameters**

None.

#### **Returns**

The number of columns in the output buffer, which is the same as the number of outputs in each row of the output buffer.

#### **Example**

The following example moves to the first column, first field of the output buffer. The Repeat loop goes through every row in the output buffer. The For loop processes every field in every row.

```
If (&MYBI.MoveFirst()) Then 
   Repeat
```

```
 For &I = 1 to &MYBI.GetFieldCount 
         &TYPE = &MYBI.GetFieldType(&I); 
         Evaluate &TYPE 
         Where = 1 
            /* do processing */ 
 . . . 
End-Evaluate;
      End-For; 
   Until Not (&MYBI.MoveNext()); 
Else 
   /* do error processing - output buffer not returned */
End-If;
```
## **Related Links**

**[GetFieldType](#page-524-0) [GetFieldValue](#page-525-0)** [MoveFirst](#page-537-0) [MoveNext](#page-538-0) [Using Hierarchical Data \(BIDocs\)](#page-494-0)

# <span id="page-524-0"></span>**GetFieldType**

### **Syntax**

**GetFieldType**(*index*)

### **Description**

Use the GetFieldType method to support dynamic output. It returns the type of field specified by *index*. You can use this method only after you have used the MoveFirst method: otherwise the system doesn't know where to start.

**Note:** This method can also be used with hierarchical doc data.

### **Parameters**

*index* Specify the number of the field you want to find the type of.

### **Returns**

A number indicating the type of the field. The values are:

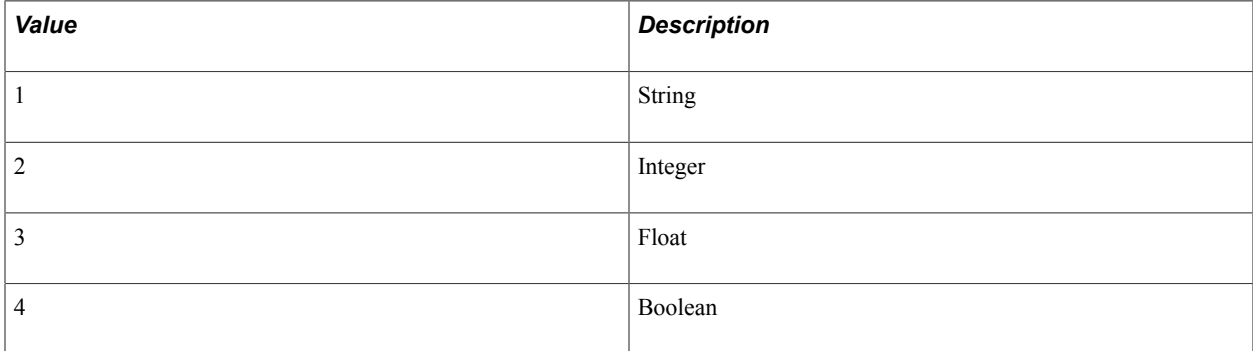

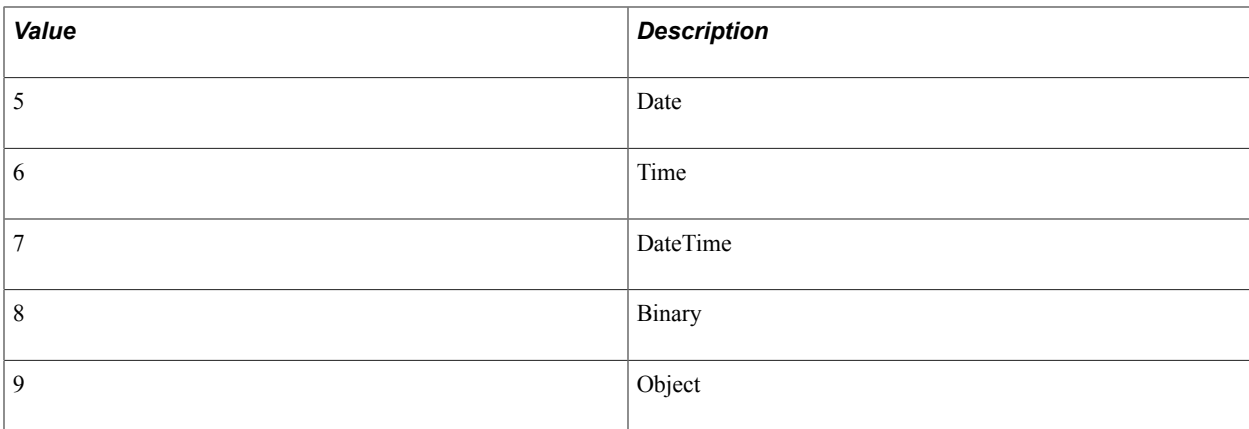

In the following example, the Business Interlink object name is &MYBI. The example uses MoveFirst to move to the first row of the output buffer, and to the first column, or first field, in that row. The Repeat loop uses MoveNext to go through every row in the output buffer. The For loop processes every field in every row, using the GetFieldCount method to get the number of fields, or outputs, in the row. Within the For loop, GetFieldType gets the type of the field data (string, integer, and so on.)

```
/* Add inputs to the Business Interlink object, then call Execute 
to execute the Business Interlink object. 
You are then ready to get the outputs using the following code. */
If (&MYBI.MoveFirst()) Then 
   Repeat 
       For &I = 1 to &MYBI.GetFieldCount 
         &TYPE = &MYBI.GetFieldType(&I); 
          Evaluate &TYPE 
         Where = 1 &STRING_VARIABLE = &MYBI.GetFieldValue(&I); 
         /* test for and process other field types */
          End-Evaluate; 
       End-For; 
   Until Not(&MYBI.MoveNext()); 
Else 
    /* Process error - no output buffer */ 
End-If;
```
### **Related Links**

**[GetFieldCount](#page-523-0)** [GetFieldValue](#page-525-0) [MoveFirst](#page-537-0) [MoveNext](#page-538-0)

# <span id="page-525-0"></span>**GetFieldValue**

#### **Syntax**

**GetFieldValue**(*index*)

## **Description**

Use the GetFieldValue method to support dynamic output. It returns the value of the field specified by index. You can use this method only after you have used the MoveFirst method: otherwise the system doesn't know where to start.

**Note:** This method can also be used with hierarchical doc data.

#### **Parameters**

*index* Specify the number of the field you want to find the value of.

#### **Returns**

A string containing the value of the field.

### **Example**

In the following example, the Business Interlink object name is &MYBI. The example uses MoveFirst to move to the first row of the output buffer, and to the first column, or first field, in that row. The Repeat loop uses MoveNext to go through every row in the output buffer. The For loop processes every field in every row, using the GetFieldCount method to get the number of fields, or outputs, in the row. Within the For loop, GetFieldValue gets the value of the field data.

```
/* Add inputs to the Business Interlink object, then call Execute to execute 
the Business Interlink object. You are then ready to get the 
outputs using the following code. */ 
If (&MYBI.MoveFirst()) Then 
    Repeat 
       For &I = 1 to &MYBI.GetFieldCount 
          &TYPE = &MYBI.GetFieldType(&I); 
          Evaluate &TYPE 
         Where = 1 &STRING_VARIABLE = &MYBI.GetFieldValue(&I); 
         /* test for and process other field types */
          End-Evaluate; 
       End-For; 
    Until Not(&MYBI.MoveNext()); 
Else 
    /* Process error - no output buffer */
```
#### **Related Links**

End-If;

[GetFieldCount](#page-523-0) [GetFieldType](#page-524-0) [MoveFirst](#page-537-0) [MoveNext](#page-538-0)

# <span id="page-526-0"></span>**GetInputDocs**

#### **Syntax**

**GetInputDocs**("")

# **Description**

The GetInputDocs method gets the top input document at the root level for a Business Interlink object. This is a hierarchical structure that contains the values for the inputs for this Business Interlink object. The methods that you use to put the input values into this document are the hierarchical data methods.

### **Parameters**

A null string.

## **Returns**

An input document. This is the document at the top of the root level of the input document for a Business Interlink object.

## **Example**

```
Local Interlink &QE COST;
Local BIDocs &CalcCostOut, &CalcCostIn; 
\&\text{QE COST} = \text{GetInterlink}(\text{Interlink}.\text{QE COST EX});
&CalcCostIn = &QE_COST.GetInputDocs(""); 
/* You can now insert the input values and execute the BI object */
```
# **Related Links**

[Using Hierarchical Data \(BIDocs\)](#page-494-0)

# **GetNextDoc**

### **Syntax**

**GetNextDoc**()

# **Description**

The GetNextDoc method gets a document from one of the following levels:

- The root level of the Output structure for a Business Interlink object. This level was accessed with the GetOutputDocs method.
- When a document within the Output structure is a list, GetNextDoc gets another document from the list. If you use GetNextDoc on a document that is not a list, GetNextDoc fails and returns an error.

# **Parameters**

None.

# **Returns**

The following are the valid returns:

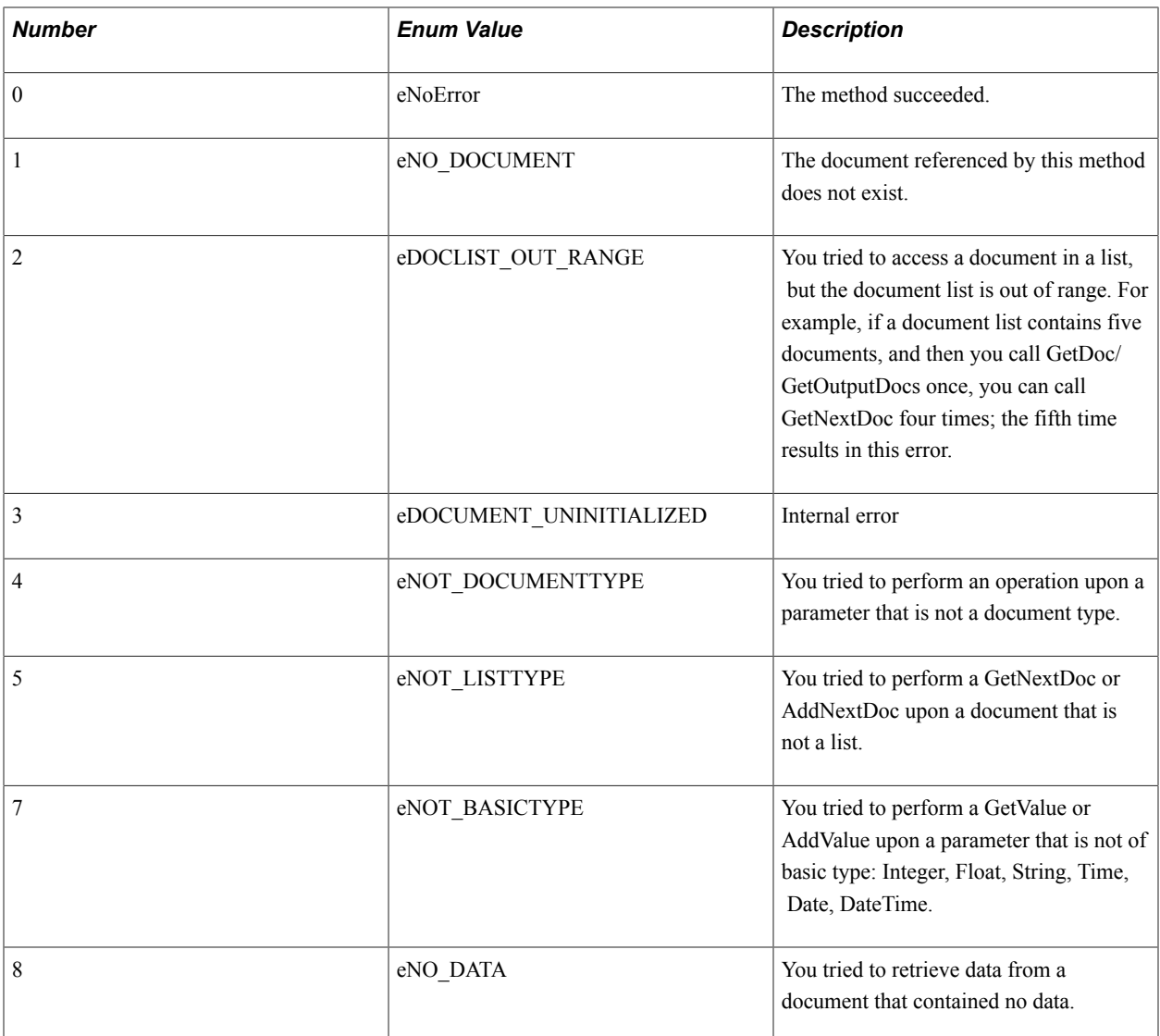

In this example, the Output structure for Calculate Cost, or the root level document, is accessed with the GetOutputDocs method. The GetNextDoc method gets another Output structure, assuming that there is more than one of them. The Calculate Cost output parameter output param2 List is a document, so the GetDoc method gets it to the Output structure. output param2 List is also a document list, so GetNextDoc method gets the next output param2 List document.

```
Local Interlink & QE COST;
Local number \&count\overline{1}, \&count\overline{2};
Local BIDocs &CalcCostOut; 
Local BIDocs &OutlistDoc; 
Local number &ret1, &ret2; 
&QE_COST = GetInterlink(Interlink.QE_COST_EX); 
// Get inputs, execute. (code not shown) 
&CalcCostOut = &QE_COST.GetOutputDocs(""); 
\text{kret1} = 0;While (&ret1) 
    &ret1 = &CalcCostOut.GetValue("output_param1",&VALUE);
```

```
 &ServiceRateDoc = &CalcCostOut.GetDoc("Service_Rate"); 
   \text{Aret1} = \text{AServiceRateDoc.GetValue} ("Service Type", \text{ASERVICE} TYPE);
   \text{%} = \text{%} ServiceRateDoc.GetValue("Rate", \overline{\text{%}}RATE);
    /* Process output values */ 
    &OutlistDoc = &CalcCostOut.GetDoc("output_param2_List"); 
    &count2 = &CalcCostOut.GetCount("output_param2_List"); 
    While (&I < &count2) 
       &ret2 = &OutlistDoc.GetValue("output_member1", &VALUE1); 
       \text{Sret2} = \text{SOutlistDoc.GetValue("output"member2", \text{SVALUE2}};If \text{kret2} = 0 Then
           /* Process output values */ 
          &I = &I + 1; &ret2 = &OutlistDoc.GetNextDoc(); 
       End-If; &ret1 = &CalcCostOut.GetNextDoc(); 
End-While;
```
#### **Image: Example output structure**

The following shows the Output structure for this example. It contains three output parameters: output\_param1, Service\_Rate, and output\_param2\_List.

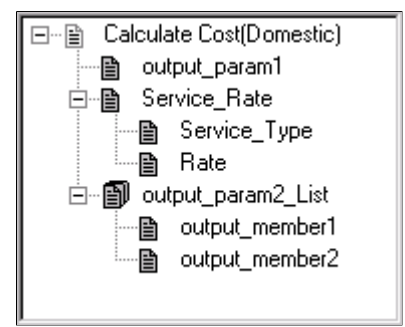

# **GetOutputDocs**

#### **Syntax**

```
GetOutputDocs("")
```
#### **Description**

The GetOutputDocs method gets the top output document at the root level for a Business Interlink object. This is a hierarchical structure that contains the values for the outputs for this Business Interlink object. The methods that you use to get output values from this document are the hierarchical data methods.

#### **Parameters**

A null string.

#### **Returns**

An output document. This is the document at the top of the root level of the output document for a Business Interlink object.

#### **Example**

```
Local Interlink & QE COST;
Local BIDocs &CalcCostIn, &CalcCostOut;
```

```
&QE_COST = GetInterlink(Interlink.QE_COST_EX); 
&CalcCostOut = &QE_COST.GetOutputDocs(""); 
/* You can now execute the Business Interlink object and get the output values. */
```
### **Related Links**

[Using Hierarchical Data \(BIDocs\)](#page-494-0)

# **GetPreviousDoc**

### **Syntax**

**GetPreviousDoc**()

### **Description**

The GetPreviousDoc method gets the previous document from either the root level of the Output structure for a Business Interlink object, or from a document within the Output structure. When these documents are in a list, GetPreviousDoc gets the previous document in the list. You must get the document before you can get its values with GetValue.

### **Parameters**

None.

### **Returns**

The following are the possible returns:

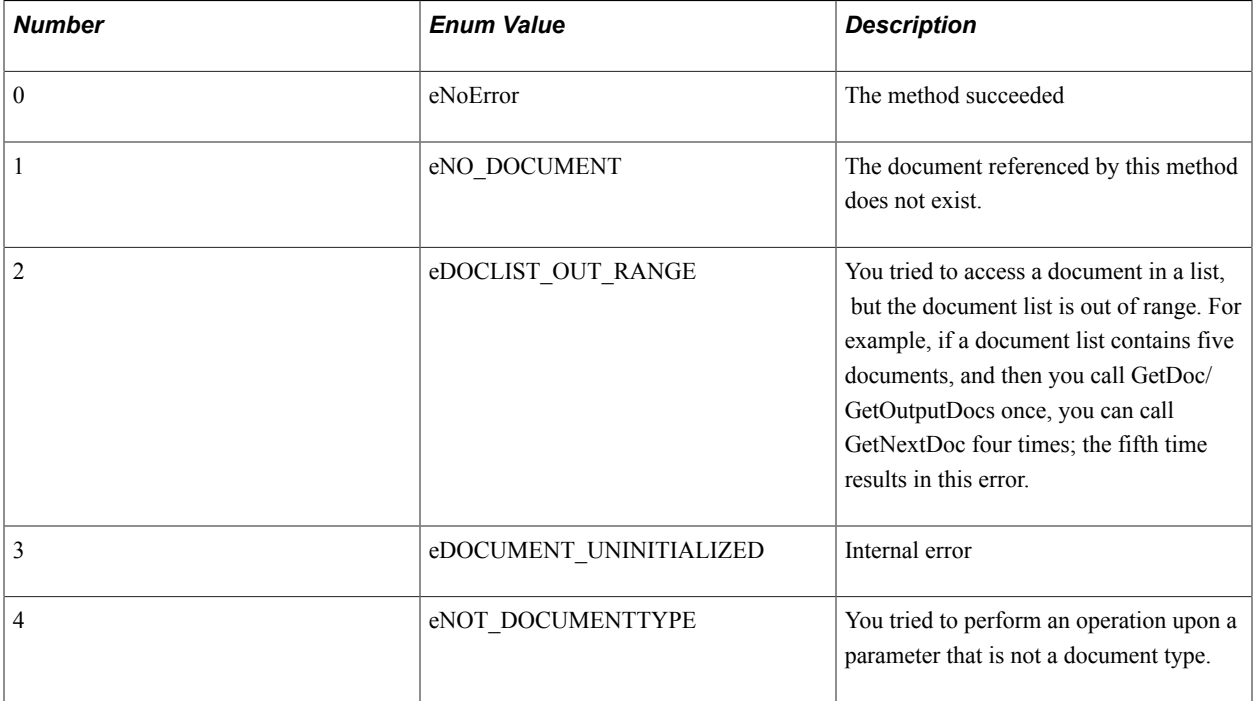

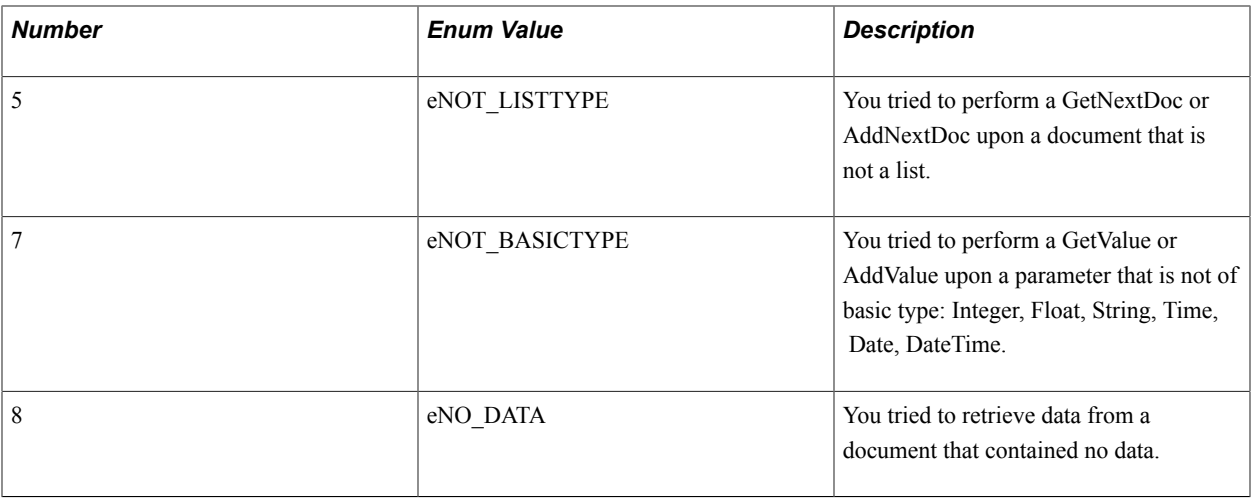

In this example, the Output structure for Calculate Cost, or the root level document, is accessed with the GetOutputDocs method. It contains one output parameter, output param2 List, which is also a list. The GetCount and MoveToDoc methods point to the last output\_param2\_List document in the list. The GetPreviousDoc method is used in a loop to cycle through the output param2 List list, starting with the last and ending with the first in the list, and get each output param2 List document and its values.

```
Local Interlink &QE COST;
Local number &count; 
Local BIDocs &CalcCostOut; 
Local BIDocs &OutlistDoc; 
Local number &ret; 
\&\mathbb{Q}E COST = GetInterlink(Interlink.QE COST EX);
// Get inputs, execute. (code not shown) 
&CalcCostOut = &QE_COST.GetOutputDocs(""); 
/* Call GetValue for output param1, call GetDoc, GetValue for Service Rate (code no⇒
t shown) */&OutlistDoc = &CalcCostOut.GetDoc("output_param2_List"); 
\&count = \&CalccostOut.GetCount("output param2 List");\text{%ret} = \text{&OutlistDoc.MoverloDoc}(\text{&count-1})&I = \&count;While (\&I > 0) &ret = &OutlistDoc.GetValue("output_member1", &VALUE1); 
    &ret = &OutlistDoc.GetValue("output_member2", &VALUE2); 
    If &ret = 0 Then 
       /* Process output values */ 
      &I = &I - 1; &retoutput = &OutlistDoc.GetPreviousDoc(""); 
    End-If; 
End-While;
```
### **Image: Example output structure**

The following shows the Output structure for this example. It contains three output parameters: output\_param1, Service\_Rate, and output\_param2\_List.

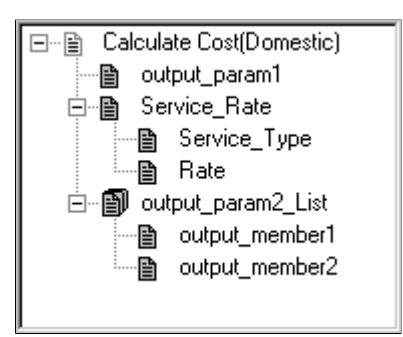

# **GetStatus**

# **Syntax**

**GetStatus**()

## **Description**

The GetStatus method tests the BIDocs document. To find the status for any BIDocs method that does not return a status value, call GetStatus just after you call that BIDocs method.

### **Parameters**

None.

# **Returns**

The following are the possible returns:

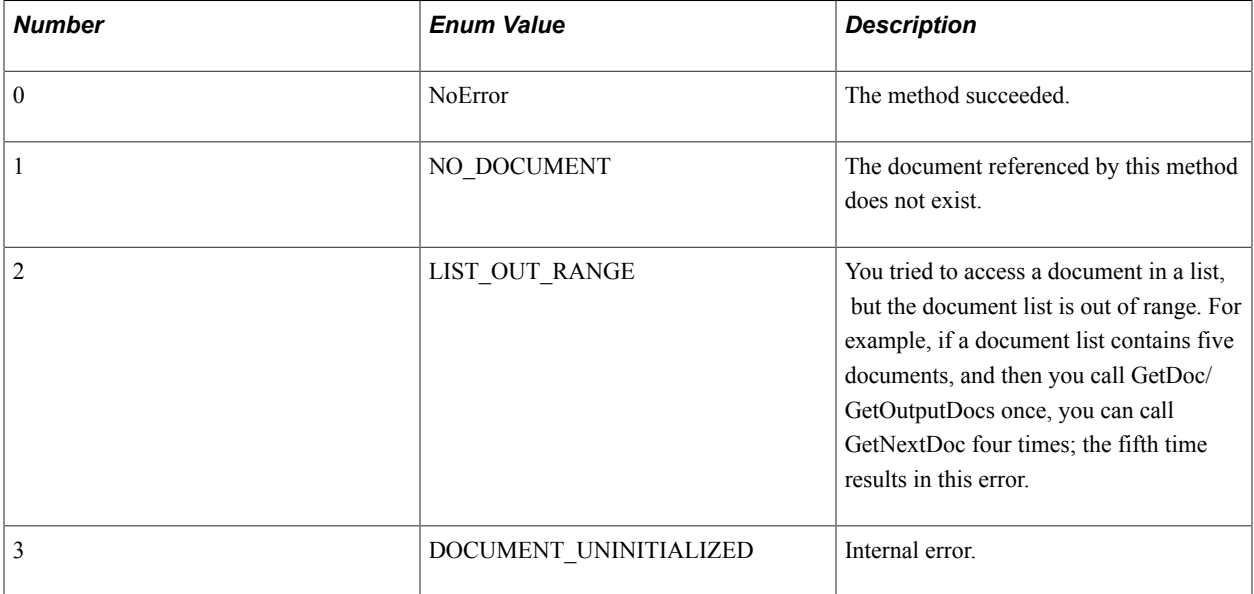

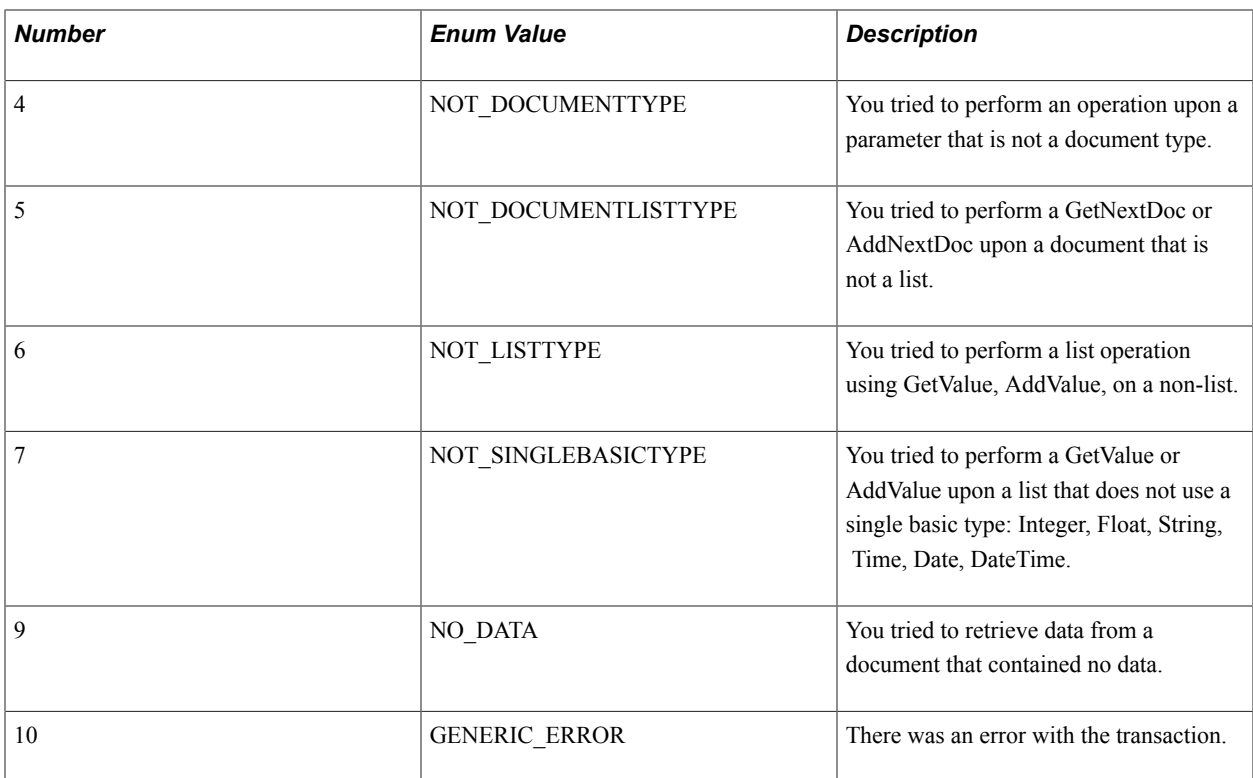

# **GetValue**

# **Syntax**

**GetValue**(*paramname*, *value*)

# **Description**

The GetValue method gets a value from an output parameter within a document of the Output structure for a Business Interlink object.

### **Parameters**

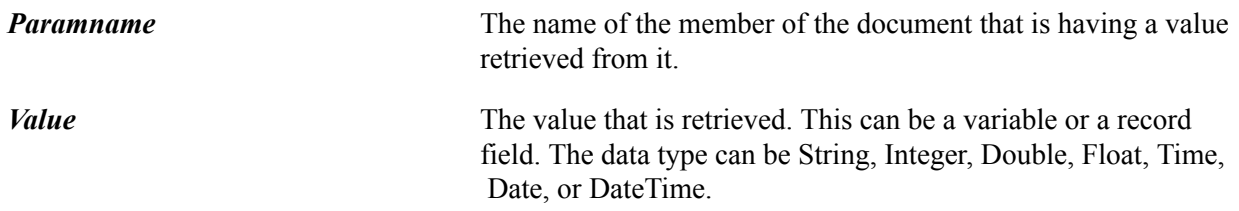

### **Returns**

The following are the possible return values:

### *Return Status for Integer*

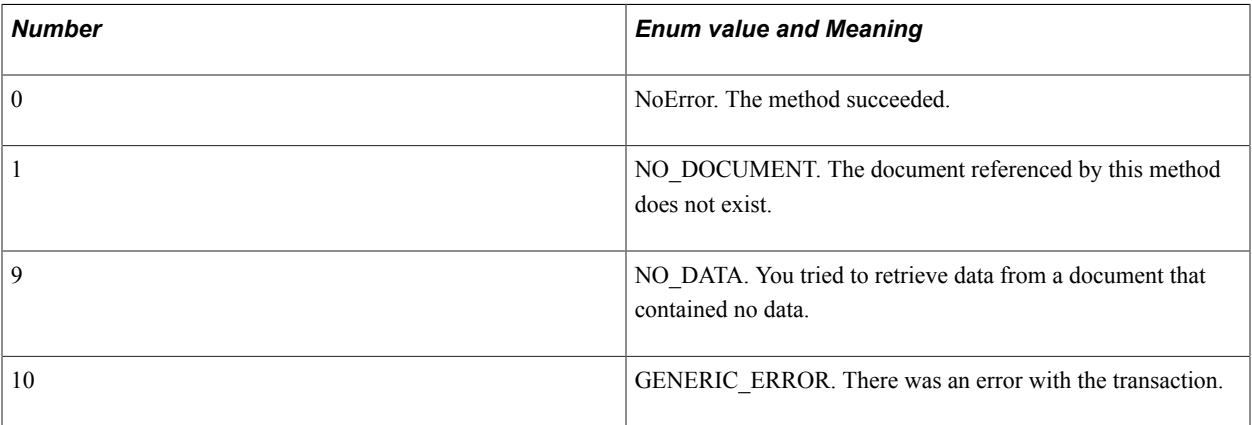

### **Example**

In the following example, the Business Interlink object name is QE\_COST.

In the following example, the Output structure for Calculate Cost, or the root level document, is created with the GetOutputDocs method. (If you wanted to create, or get, more Output structures, you would call GetNextDoc.) The Calculate Cost output parameter Service\_Rate is a document, so the GetDoc method gets it from the Output structure. Then the GetValue method gets values from each of the Service Rate document members.

```
Local Interlink &QE COST;
Local BIDocs &CalcCostOut;
Local BIDocs &ServiceRateDoc; 
Local number &ret; 
&QE_COST = GetInterlink(Interlink.QE_COST_EX); 
// Get inputs, execute. (code not shown) 
&CalcCostOut = &QE_COST.GetOutputDocs(""); 
&ret = &CalcCostOut.GetValue("output_param1",&PARAM1); 
&ServiceRateDoc = &CalcCostOut.GetDoc("Service_Rate"); 
&ret = &ServiceRateDoc.GetValue("Service_Type", &SERVICE_TYPE); 
&ret = &ServiceRateDoc.GetValue("Rate", &RATE);
```
/\* Call GetDoc, GetValue, GetNextDoc for output\_param2\_List (code not shown) \*/

#### **Image: Example output structure**

The following illustration shows the Output structure for this example. It contains three output parameters: output\_param1, Service\_Rate, and output\_param2\_List. This is a version of the Federal Express plug-in that was modified for this example (output\_param1 and output param2 List were added).

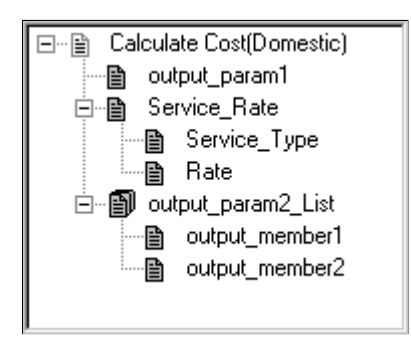

# <span id="page-535-0"></span>**InputRowset**

## **Syntax**

**InputRowset**(*&Rowset*)

# **Description**

The InputRowset method uses the data in the specified rowset to populate the input buffer, copying *likenamed* fields in the appropriate structure. This method assumes that the names of the fields in the rowset match the names of the inputs defined in the Business Interlink definition, and that the structure of both rowsets are the same.

Use this method only if you have a hierarchical data structure and you want to preserve the hierarchy. Otherwise, use BulkExecute or AddInputRow.

### **Parameters**

*&Rowset* Specify an existing, instantiated rowset object.

### **Returns**

An optional value: the number of rows inserted into the output buffer.

### **Image: EMPLOYEE\_CHECKLIST Page structure**

The example uses the rowset on level one from the EMPLOYEE\_CHECKLIST page. A PeopleCode program running in a field on level zero in that panel can access the child rowset (level one), shown below from Scroll Bar 1 to Scroll Bar 2.

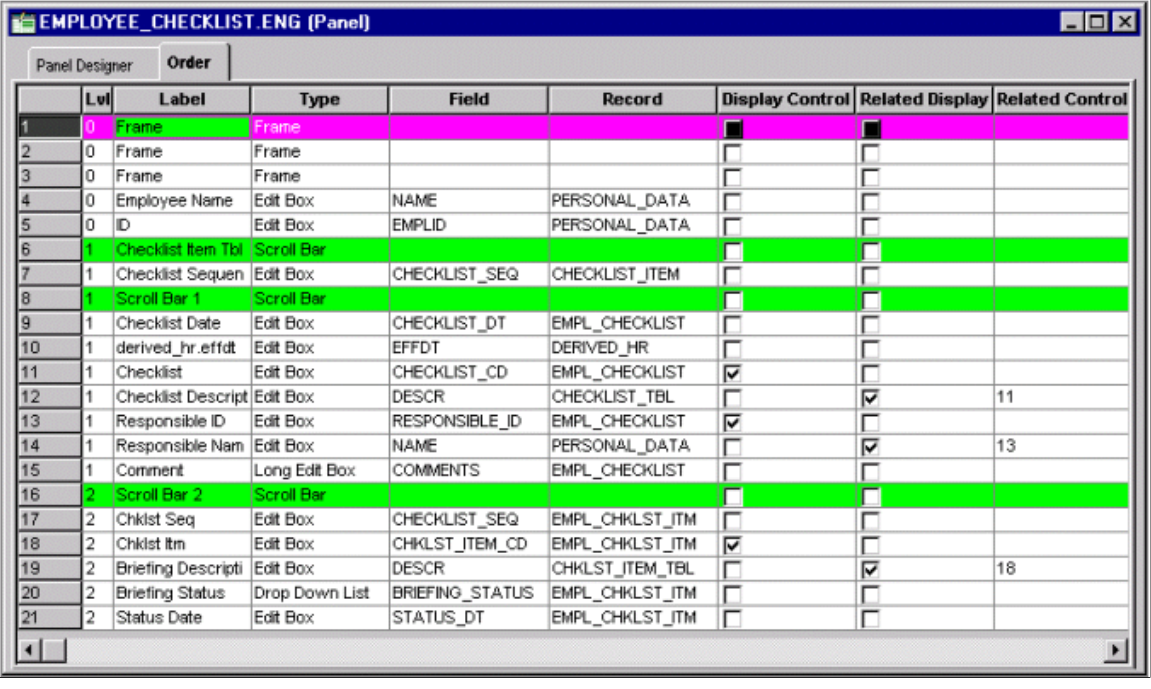

EMPL\_CHECKLIST is the primary database record for the level one scrollbar on the EMPLOYEE\_CHECKLIST page. The following PeopleCode access the level one rowset using EMPL\_CHECKLIST. The Business Interlink object name is QE\_BI\_EMPL\_CHECKLIST. This Business Interlink object uses the level one rowset as its input and its output.

The InputRowset method uses this rowset as input for QE\_BI\_EMPL\_CHECKLIST. Then a blank duplicate of the rowset is created with CreateRowset, and then the output of QE\_BI\_EMPL\_CHECKLIST is fetched into the blank rowset with FetchIntoRowset.

```
&MYROWSET = GetRowset(SCROLL.EMPL_CHECKLIST); 
&ROWCOUNT = &QE_BI_EMPL_CHECKLIST.InputRowset(&MYROWSET);
\texttt{ARSLT} = \texttt{\&OE} \texttt{BI} \overline{\texttt{EMPL}} \texttt{CHECKLIST.} \texttt{Execute}();
/* do some error processing */
&WorkRowset = CreateRowset(&MYROWSET);
&ROWCOUNT = &QE_BI_EMPL_CHECKLIST.FetchIntoRowset(&WorkRowset); 
If &ROWCOUNT = 0 Then 
/* do some error processing */ 
Else 
    /* Process the rowset from QE_BI_EMPL_CHECKLIST. Check it for errors. */ 
    For &I = 1 to &WorkRowset.RowCount 
      For &K = 1 to &WorkRowset(\&I). RecordCount
           &REC = &WorkRowset(&I).GetRecord(&K); 
           &REC.ExecuteEdits(); 
           For &M = 1 to &REC.FieldCount 
               If &REC.GetField(&M).EditError Then 
               /* there are errors */ 
              /* do other processing */ 
              End-If; 
           End-For; 
       End-For; 
    End-for;
```
End-if;

### **Related Links**

"Understanding Data Buffer Access" (PeopleTools 8.55: PeopleCode Developer's Guide) [FetchIntoRowset](#page-516-0)

# <span id="page-537-0"></span>**MoveFirst**

### **Syntax**

**MoveFirst**()

### **Description**

Use the MoveFirst method to support dynamic output. This method moves your cursor to the first column, first row of the output buffer. You must use this method before you try to access any data.

### **Parameters**

None.

### **Returns**

Boolean: True if successfully positioned cursor at the first column, first row of the output buffer, False otherwise.

### **Example**

In the following example, the Business Interlink object name is &MYBI. The example uses MoveFirst to move to the first row of the output buffer, and to the first column, or first field, in that row. The Repeat loop uses MoveNext to go through every row in the output buffer. The For loop processes every field in every row, using the GetFieldCount method to get the number of fields, or outputs, in the row.

```
/* Add inputs to the Business Interlink object, then call Execute to execute the Bu⇒
siness Interlink object. You are then ready to get the outputs using the following ⇒
code. */
```

```
If (&MYBI.MoveFirst()) Then 
   Repeat 
       For &I = 1 to &MYBI.GetFieldCount 
          &TYPE = &MYBI.GetFieldType(&I); 
          Evaluate &TYPE 
         Where = 1&STRING VARIABLE = &MYBI.GetFieldValue(&I);
         /* test for and process other field types */ End-Evaluate; 
       End-For; 
   Until Not(&MYBI.MoveNext()); 
Else 
   /* Process error - no output buffer */ 
End-If;
```
### **Related Links**

[GetFieldCount](#page-523-0) **[GetFieldType](#page-524-0)** 

# [GetFieldValue](#page-525-0) [MoveNext](#page-538-0)

# <span id="page-538-0"></span>**MoveNext**

# **Syntax**

**MoveNext**()

# **Description**

Use the MoveNext method to support dynamic output. This method moves your cursor to the first column of the next row of the output buffer. You can use this method only after you have used the MoveFirst method: otherwise, the system doesn't know where to start.

## **Parameters**

None.

# **Returns**

Boolean: True if successfully positioned cursor at the next row of the output buffer, False otherwise.

# **Example**

In the following example, the Business Interlink object name is &MYBI. The example uses MoveFirst to move to the first row of the output buffer, and to the first column, or first field, in that row. The Repeat loop uses MoveNext to go through every row in the output buffer. The For loop processes every field in every row, using the GetFieldCount method to get the number of fields, or outputs, in the row.

```
/* Add inputs to the Business Interlink object, then call Execute to execute the Bu⇒
siness Interlink object. You are then ready to get the outputs using the following ⇒
code. */ 
If (&MYBI.MoveFirst()) Then 
    Repeat 
      For \delta I = 1 to \delta MYBI. GetFieldCount
         \text{GTYPE} = \text{MYBI.GetFieldType(SI)};
          Evaluate &TYPE 
         Where = 1&STRING VARIABLE = &MYBI.GetFieldValue(&I);
         /* test for and process other field types */
          End-Evaluate; 
       End-For; 
    Until Not(&MYBI.MoveNext()); 
Else 
    /* Process error - no output buffer */ 
End-If;
```
# **Related Links**

[GetFieldCount](#page-523-0) **[GetFieldType](#page-524-0)** [GetFieldValue](#page-525-0) [MoveFirst](#page-537-0)

# **MoveToDoc**

# **Syntax**

**MoveToDoc**(*list\_number*)

# **Description**

Within a list of documents in the Output structure, the MoveToDoc method moves to the documents given by the parameter *list* number. After using MoveToDoc, the GetValue method gets the values of the document that is in the *list\_number*+1 location in the list.

# **Parameters**

list number The number indicating the document that MoveToDoc moves to. After using MoveToDoc, the GetValue method gets the values of the document that is in the *list\_number*+1 location in the list. For example, if *list\_number* is zero, then MoveToDoc moves to the first document in the list.

# **Returns**

This method returns an integer. The values are:

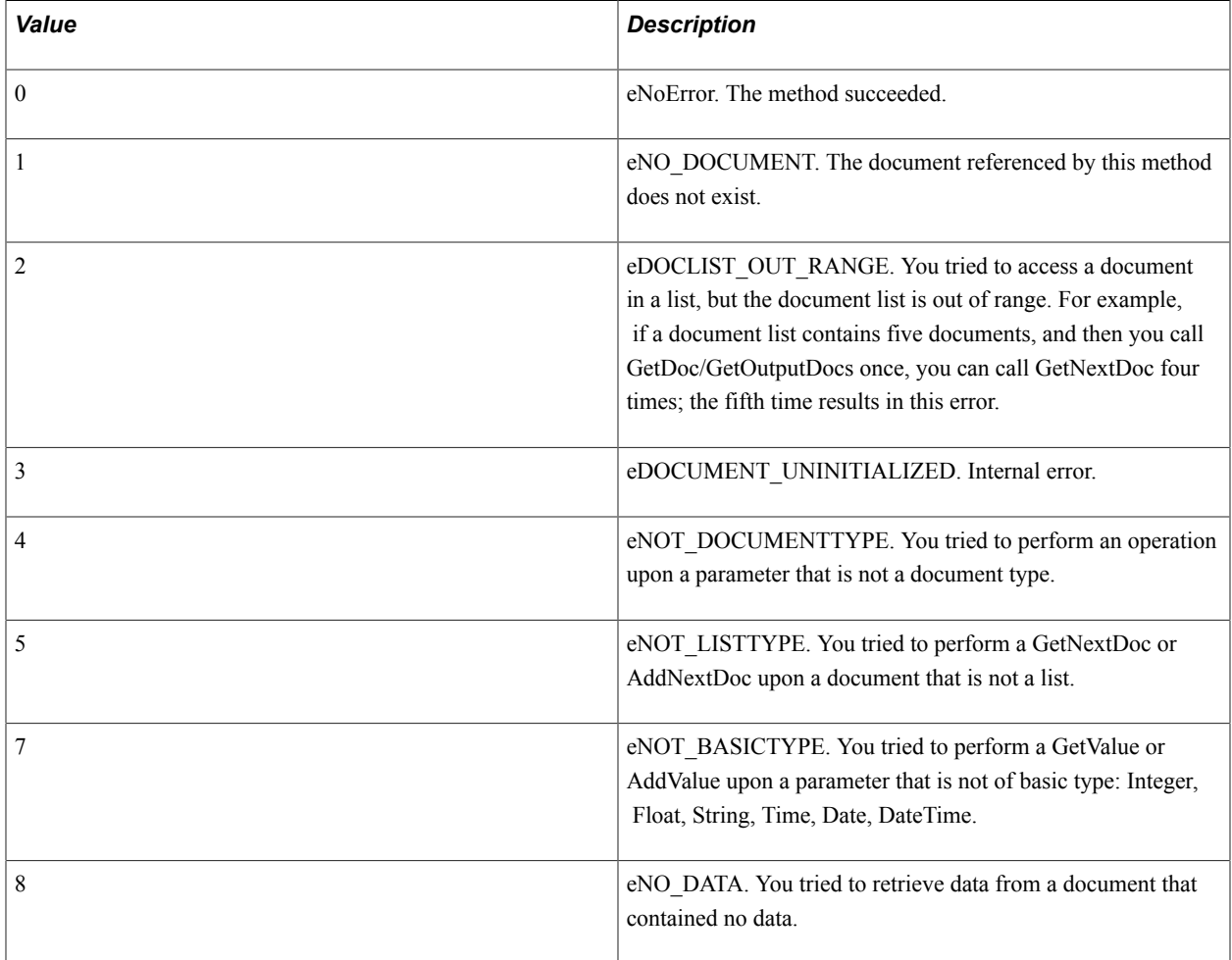
### **Example**

The following example gets the values of the last document in the output param2 List list. It uses GetCount to get the number of documents in the list, and then uses MoveToDoc to move to the last document in the list.

```
Local Interlink &QE COST;
Local number &count;
Local BIDocs &CalcCostOut; 
Local BIDocs &OutlistDoc; 
Local number &ret; 
\&\text{QE COST} = \text{GetInterlink}(\text{Interlink}.\text{QE COST EX});// Get inputs, execute. (code not shown) 
&CalcCostOut = &QE_COST.GetOutputDocs(""); 
&OutlistDoc = &CalcCostOut.GetDoc("output_param2_List"); 
\&count = \&CalccostOut.GetCount("output param2 Listr");&ret = &OutlistDoc.MoveToDoc(&count-1); 
&ret = &OutlistDoc.GetValue("output_member1", &VALUE1); 
\text{%i} = \text{&OutlistDoc.GetValue("output" member2", %VALUE2)};
```
#### **Image: Example output structure**

The following illustration shows the Output structure for this example. It contains three output parameters: output param1, Service Rate, and output param2 List. This is a version of the Federal Express plug-in that was modified for this example (output\_param1 and output param2 List were added).

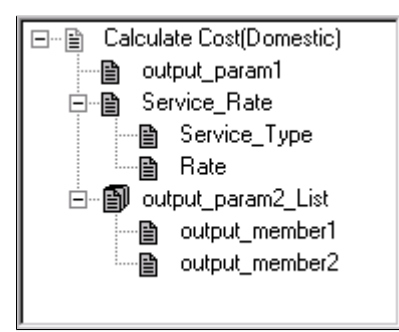

# **ResetCursor**

#### **Syntax**

**ResetCursor**()

#### **Description**

The ResetCursor method resets the cursor in the Output structure for a Business Interlink object to the top. After you call this method, the next time you call GetValue, you get an output value from the first document of the Output structures for a Business Interlink object.

#### **Parameters**

None.

#### **Returns**

None.

### **Example**

The following code uses ResetCursor to reset the cursor in the Output structure to the top.

```
Local Interlink &QE COST;
Local BIDocs &CalcCostOut; 
&QE COST = GetInterlink(Interlink.QE COST EX);
// Get inputs, execute. (code not shown) 
&CalcCostOut = &QE_COST.GetOutputDocs(""); 
// Perform actions on the output documents (code not shown) 
&CalcCostOut.ResetCursor();
```
# **Incoming Business Interlink Methods**

This section describes the PeopleCode methods you use with Incoming Business Interlinks.

# **AddAttribute**

#### **Syntax**

**AddAttribute**(*attributename*, *attributevalue*)

### **Description**

**Parameters**

The AddAttribute method adds an attribute name and its value to an XML element referenced by a BiDocs object.

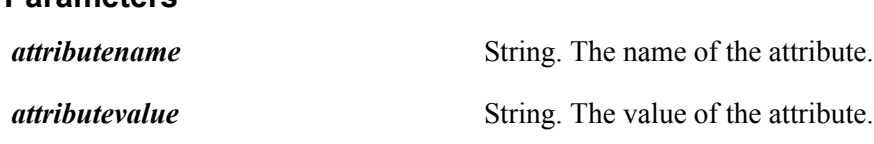

#### **Returns**

Number. The return status. NoError, or 0, means the method succeeded.

#### **Example**

Here is a set of XML response code.

```
<?xml version="1.0"?> 
    <postreqresponse> 
       <candidate> 
           <user> 
              <location scenery="great" density="low" blank="eh?"> 
              </location>
```

```
 </user> 
    </candidate> 
 </postreqresponse>
```
Here is the PeopleCode that builds it.

```
Local BIDocs &rootDoc, &postreqresponse; 
Local BIDocs &candidates, &location, &user; 
Local number &ret; 
\text{ExrootDoc} = \text{GetBiboc}("");
&ret = &rootDoc.AddProcessInstruction("<?xml version=""1.0""?>"); 
&postreqresponse = &rootDoc.CreateElement("postreqresponse"); 
&candidates = &postreqresponse.CreateElement("candidates"); 
&user = &candidates.CreateElement("user"); 
&location = &user.CreateElement("location"); 
&ret = &location.AddAttribute("scenery", "great"); 
&ret = &location.AddAttribute("density", "low"); 
&ret = &location.AddAttribute("blank", "eh?");
```
#### **Related Links**

**[GetStatus](#page-532-0)** 

# **AddComment**

#### **Syntax**

**AddComment**(*comment*)

#### **Description**

The AddComment method adds an XML comment after the beginning tag of an XML element referenced by a BiDoc object.

#### **Parameters**

*comment* String. The comment.

#### **Returns**

Number. The return status. NoError, or 0, means the method succeeded.

#### **Example**

Here is a set of XML response code.

```
<?xml version="1.0"?> 
    <postreqresponse> 
       <error> 
           <!--this is a comment line--> 
           <errorcode>1</errorcode> 
          <errortext></errortext> 
       </error> 
    </postreqresponse>
```
#### Here is the PeopleCode that builds it.

```
Local BIDocs &rootDoc, &postreqresponse, &error, &errorcode, &errortext; 
Local string &blob;
```

```
Local number &ret; 
&rootDoc = GetBiDoc(""); 
/* add a processing instruction*/ 
&ret = &rootDoc.AddProcessInstruction("<?xml version=""1.0""?>"); 
/* create an element and add text*/ 
&postreqresponse = &rootDoc.CreateElement("postreqresponse"); 
&error = &postreqresponse.CreateElement("error"); 
&ret = &error.AddComment("this is a comment line"); 
&errorcode = &error.CreateElement("errorcode"); 
&ret = &errorcode.AddText("1"); 
&errortext = &error.CreateElement("errortext");
```
#### **Related Links**

**[GetStatus](#page-532-0)** 

### **AddProcessInstruction**

#### **Syntax**

**AddProcessInstruction**(*instruction*)

#### **Description**

The AddProcessInstruction method adds an XML processing instruction to a BiDocs object. Use this method at the root level of the BiDocs object for Incoming Business Interlinks before you add anything else to the BiDocs object.

#### **Parameters**

*instruction* String. The processing instruction.

#### **Returns**

Number. The return status. NoError, or 0, means the method succeeded.

#### **Example**

Here is a set of XML response code.

```
<?xml version="1.0"?> 
    <postreqresponse> 
       <error> 
          <!--this is a comment line--> 
          <errorcode>1</errorcode> 
          <errortext></errortext> 
       </error> 
    </postreqresponse>
```
Here is the PeopleCode that builds it.

```
Local BIDocs &rootDoc, &postreqresponse; 
Local BIDocs &error, &errorcode, &errortext; 
Local number &ret; 
\text{KrootDoc} = \text{GetBidloc}("");
/* add a processing instruction*/ 
&ret = &rootDoc.AddProcessInstruction("<?xml version=""1.0""?>"); 
/* create an element and add text*/
```

```
&postreqresponse = &rootDoc.CreateElement("postreqresponse"); 
&error = &postreqresponse.CreateElement("error"); 
\text{%} aret = \text{%} arror. AddComment ("this is a comment line");
&errorcode = &error.CreateElement("errorcode"); 
&ret = &errorcode.AddText("1"); 
&errortext = &error.CreateElement("errortext");
```
#### **Related Links**

**[GetStatus](#page-532-0)** 

# **AddText**

#### **Syntax**

**AddText**(*text*)

#### **Description**

The AddText method adds text to an XML element referenced by a BiDocs object.

#### **Parameters**

*text* String. The text.

#### **Returns**

Number. The return status. NoError, or 0, means the method succeeded.

### **Example**

Here is a set of XML response code.

```
<?xml version="1.0"?> 
    <postreqresponse> 
       <error> 
           <!--this is a comment line--> 
           <errorcode>1</errorcode> 
           <errortext></errortext> 
       </error> 
    </postreqresponse>
```
Here is the PeopleCode that builds it.

```
Local BIDocs &rootDoc, &postreqresponse; 
Local BIDocs &error, &errorcode, &errortext; 
Local number &ret; 
\text{KrootDoc} = \text{GetBidloc}("");
/* add a processing instruction*/ 
&ret = &rootDoc.AddProcessInstruction("<?xml version=""1.0""?>"); 
/* create an element and add text*/ 
&postreqresponse = &rootDoc.CreateElement("postreqresponse"); 
&error = &postreqresponse.CreateElement("error"); 
\text{%} = \text{%} = \text{%} + \text{%} + \text{%} + \text{%} + \text{%} + \text{%} + \text{%} + \text{%} + \text{%} + \text{%} + \text{%} + \text{%} + \text{%} + \text{%} + \text{%} + \text{%} + \text{%} + \text{%} + \text{%} + \text{%} + &errorcode = &error.CreateElement("errorcode"); 
&ret = &errorcode.AddText("1"); 
&errortext = &error.CreateElement("errortext");
```
#### **Related Links**

**[GetStatus](#page-532-0)** 

# **CreateElement**

#### **Syntax**

**CreateElement**(*elementname*)

#### **Description**

The CreateElement method creates an XML element with the given name within a BiDoc object.

#### **Parameters**

*elementname* String. The XML element name.

#### **Returns**

BiDocs. The reference to the created element.

#### **Example**

Here is a set of XML response code.

```
<?xml version="1.0"?> 
    <postreqresponse> 
       <error> 
           <errorcode>1</errorcode> 
           <errortext></errortext> 
       </error> 
    </postreqresponse>
```
Here is the PeopleCode that builds it.

```
Local BIDocs &rootDoc, &postreqresponse; 
Local BIDocs &error, &errorcode, &errortext; 
Local number &ret; 
&rootDoc = GetBiDoc(""); 
/* add a processing instruction*/ 
&ret = &rootDoc.AddProcessInstruction("<?xml version=""1.0""?>"); 
/* create an element and add text*/ 
&postreqresponse = &rootDoc.CreateElement("postreqresponse"); 
&error = &postreqresponse.CreateElement("error"); 
&errorcode = &error.CreateElement("errorcode"); 
\text{%} = \text{%} \text{%} \text{%} \text{%} \text{%} \text{%} \text{%} \text{%} \text{%} \text{%} \text{%} \text{%} \text{%} \text{%} \text{%} \text{%} \text{%} \text{%} \text{%} \text{%} \text{%} \text{%} \text{%} \text{%} \text{%} \text{%} \text&errortext = &error.CreateElement("errortext");
```
# **GenXMLString**

#### **Syntax**

**GenXMLString**()

#### **Description**

The GenXMLString method creates an XML string from a BiDocs object. The BiDocs object must contain the shape and data needed for an XML string. This is part of the Incoming Business Interlink functionality, which enables PeopleCode to receive an XML request and return an XML response.

#### **Parameters**

None.

#### **Returns**

String. The XML string containing the shape and data of the BiDocs object. For example, you can use this method to create an XML string containing an XML response.

#### **Example**

The following example takes a BiDocs structure that contains an XML response and puts that into a text string. After this is done, the %Response.Write function can send this as an XML response.

```
Local BIDocs &rootDoc; 
Local string &xmlString; 
/* Create a BiDoc structure containing the data and shape of your XML response (cod⇒
e not shown) */ 
/* Generate the XML string containing the data and shape of your XML response from ⇒
the BiDoc structure */ 
&xmlString = &rootDoc.GenXMLString(); 
%Response.Write(&xmlString);
```
# **GetAttributeName**

#### **Syntax**

**GetAttributeName**(*attributenumber*)

#### **Description**

The GetAttributeName method gets the name of an attribute within an XML element referenced by a BiDocs object.

#### **Parameters**

*attributenumber* Number. The index number of the attribute.

#### **Returns**

String. The name of the attribute.

#### **Example**

Here is a set of XML request code.

```
<?xml version="1.0"?> 
    <postreq>
```

```
 <email>joe_blow@peoplesoft.com</email> 
    <location scenery="great" density="low" blank="eh?"> 
       <city>San Rafael</city> 
       <state>CA</state> 
       <zip>94522</zip> 
       <country>US</country> 
    </location> 
 </postreq>
```
Here is the PeopleCode that gets the name of the second attribute in the location node. &attrName is density.

```
Local BIDocs &rootInDoc, postreqDoc, &locationDoc; 
Local string &blob, &attrName; 
&blob = %Request.GetContentBody(); 
&rootInDoc = GetBiDoc(&blob); 
&postreqDoc = &rootInDoc.GetNode("postreq"); 
&locationDoc = &postreqDoc.GetNode("location"); 
&attrName = &locationDoc.GetAttributeName(2);
```
# **GetAttributeValue**

#### **Syntax**

**GetAttributeValue**({*attributename* | *attributenumber*})

#### **Description**

The GetAttributeValue method gets the value of an attribute within an XML element referenced by a BiDocs object.

#### **Parameters**

```
attributenumber | attributename Specify the attribute that you want to get the value for. You can
                                        specify either the attribute number (1 for the first attribute, 2 for
                                        the second, and so on) or the attribute name (an XML tag.)
```
#### **Returns**

String. The value of the attribute.

### **Example**

Here is a set of XML request code.

```
<?xml version="1.0"?> 
    <postreq> 
       <email>joe_blow@peoplesoft.com</email> 
       <location scenery="great" density="low" blank="eh?"> 
          <city>San Rafael</city> 
          <state>CA</state> 
          <zip>94522</zip> 
          <country>US</country> 
       </location> 
    </postreq>
```
Here is the PeopleCode that gets the value of the second attribute in the location node. &attrValue is low.

```
Local BIDocs &rootInDoc, &postreqDoc, &locationDoc; 
Local string &blob, &attrValue;
&blob = %Request.GetContentBody(); 
&rootInDoc = GetBiDoc(&blob); 
&postreqDoc = &rootInDoc.GetNode("postreq"); 
&locationDoc = &postreqDoc.GetNode("location"); 
&attrValue = &locationDoc.GetAttributeValue(2);
```
# **GetNode**

#### **Syntax**

**GetNode**({*nodename* | *nodenumber*})

#### **Description**

The GetNode method returns a BiDocs reference to a child XML node (element or comment). Use the GetNode method upon a BiDocs reference to an XML element to access the child nodes for that element.

#### **Parameters**

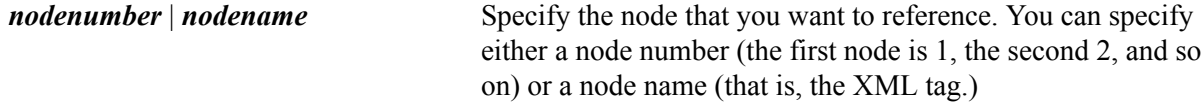

#### **Returns**

BiDocs. The returned XML element within a BiDocs object.

#### **Example**

Here is a set of XML request code.

```
<?xml version="1.0"?> 
    <postreq> 
       <email>joe_blow@peoplesoft.com</email> <projtitle> 
          <projsubtitle>first_subtitle</projsubtitle> 
          <projsubtitle>second_subtitle</projsubtitle> <projsubtitle>third_subtitle<⇒
/projsubtitle> 
      </projtitle> 
    </postreq>
```
Here is the PeopleCode that gets the postreqDoc element and the projtitle element.

```
Local BIDocs &rootInDoc, &postreqDoc, &projtitleDoc; 
Local string &name, &blob; 
\&\text{blob} = \&\text{Request}.GetContentBody();
&rootInDoc = GetBiDoc(&blob); 
&postreqDoc = &rootInDoc.GetNode("postreq"); 
&projtitleDoc = &postreqDoc.GetNode("projtitle");
```
Here is the PeopleCode that gets the postreqDoc element, the projtitle element, and the third projsubtitle element.

```
Local BIDocs &rootInDoc, &postreqDoc, &projtitleDoc, &projsubtitleDoc; 
Local string &name, &blob; 
&blob = %Request.GetContentBody(); 
&rootInDoc = GetBiDoc(&blob); 
&postreqDoc = &rootInDoc.GetNode(1); 
&projtitleDoc = &postreqDoc.GetNode(2); 
&projsubtitleDoc = &projtitleDoc.GetNode(3);
```
To parse a list of elements like <projsubtitle>, where elements have the same name, you must call GetNode using an index number rather than the element name.

# **ParseXMLString**

#### **Syntax**

**ParseXMLString**(*XMLstring* [, *DTDValidation*])

#### **Description**

The ParseXMLString methods fills an existing BiDocs object with the data and shape from an XML string. This is part of the Incoming Business Interlink functionality, which enables PeopleCode to receive an XML request and return an XML response.

#### **Parameters**

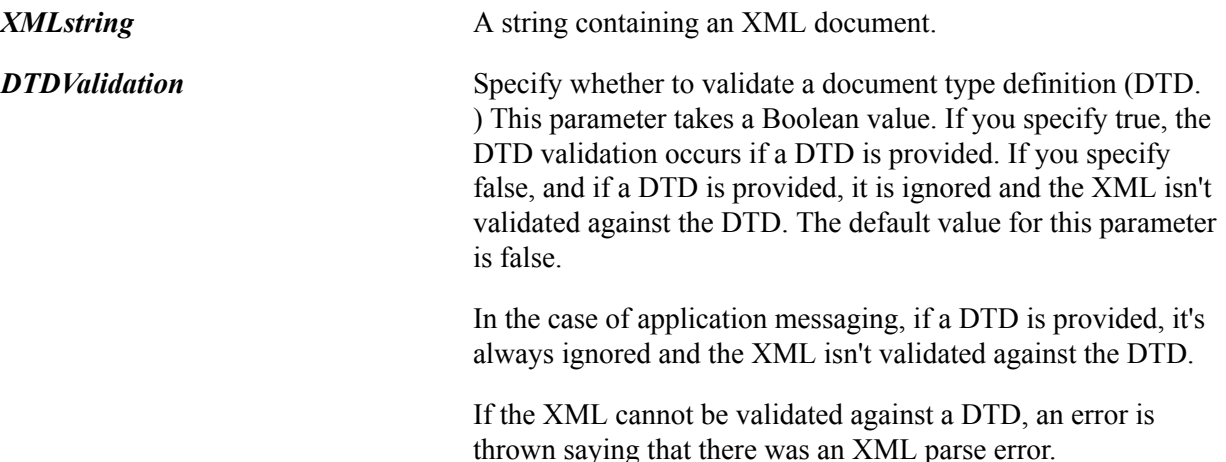

#### **Returns**

Number. The return status. NoError, or 0, means the method succeeded.

#### **Example**

The following example gets an XML request, creates an empty BiDoc, and then fills the BiDoc with the data and shape contained in the XML string. After this is done, the GetDoc method and the GetValue method can get the value of the skills XML element, which is contained within the postreq element in the XML request.

```
Local BIDocs &rootInDoc, &postreqDoc; 
Local string &blob; 
Local number &ret; 
&blob = %Request.GetContentBody(); 
/* process the incoming xml(request)- Create a BiDoc and fill with the request*/ 
\&rootInDoc = GetBiDoc(\stackrel{\cdots}{\cdots});
&ret = &rootInDoc.ParseXMLString(&blob); 
&postreqDoc = &rootInDoc.GetDoc("postreq"); 
&ret = &postreqDoc.GetValue("skills", &skills);
```
#### **Related Links**

**[GetStatus](#page-532-0)** 

# **Incoming Business Interlink Properties**

This section describes the PeopleCode properties you use with Incoming Business Interlinks.

### **AttributeCount**

#### **Description**

The AttributeCount property gets the number of attributes within an XML element referenced by a BiDocs object.

This property is read-only.

#### **Example**

Here is a set of XML request code.

```
<?xml version="1.0"?> 
    <postreq> 
       <email>joe_blow@peoplesoft.com</email> 
       <location scenery="great" density="low" blank="eh?"> 
          <city>San Rafael</city> 
         <state>CA</state>
          <zip>94522</zip> 
          <country>US</country> 
       </location> 
    </postreq>
```
Here is the PeopleCode that gets the number of attributes in the location XML element. &count should be 3, for scenery, density, and blank.

```
Local BIDocs &rootInDoc, &postreqDoc, &locationDoc; 
Local string &blob; 
Local number &count; 
&blob = %Request.GetContentBody(); 
&rootInDoc = GetBiDoc(&blob); 
&postreqDoc = &rootInDoc.GetNode("postreq"); 
&locationDoc = &postreqDoc.GetNode("location"); 
&count = &locationDoc.AttributeCount;
```
# **ChildNodeCount**

#### **Description**

The ChildNodeCount property returns the number of XML child nodes within the element referenced by the BiDocs object. Child nodes include XML elements, comments, and processing instructions.

This property is read-only.

#### **Example**

Here is a set of XML request code.

```
<?xml version="1.0"?> 
    <postreq> 
       <email>joe_blow@peoplesoft.com</email> 
       <projtitle> 
          <!--this is a comment line--> 
          <projsubtitle>first_subtitle</projsubtitle> 
          <projsubtitle>second_subtitle</projsubtitle> 
          <projsubtitle>third_subtitle</projsubtitle> 
       </projtitle> 
    </postreq>
```
Here is the XML code that gets the number of nodes within  $\leq$  postreq $\geq$  and  $\leq$  projtitle $\geq$ . & count1 is 2, for  $\le$ email> and  $\le$ projtitle>, and &count2 is 4, for the three  $\le$ projsubtitle> nodes and the comment node.

```
Local BIDocs &rootInDoc, &projtitleDoc; 
Local string &blob; 
Local number &count1, &count2; 
&blob = %Request.GetContentBody(); 
&rootInDoc = GetBiDoc(&blob); 
&postreqDoc = &rootInDoc.GetNode("postreq"); 
&count1 = &postreqDoc.ChildNodeCount; 
&projtitleDoc = &postreqDoc.GetNode("projtitle"); 
&count2 = &projtitleDoc.ChildNodeCount;
```
# **NodeName**

#### **Description**

The NodeName property gets the name of an XML element referenced by a BiDocs object. Use this to get the name of an XML element when you used GetNode with an index number to retrieve it (meaning that you did not have the name of the XML element when you used GetNode).

This property is read-only.

#### **Example**

Here is a set of XML request code.

```
<?xml version="1.0"?> 
    <postreq> 
       <email>joe_blow@peoplesoft.com</email> 
       <projtitle> 
          <projsubtitle>first_subtitle</projsubtitle> 
          <projsubtitle>second_subtitle</projsubtitle> 
          <projsubtitle>third_subtitle</projsubtitle> 
       </projtitle>
```
</postreq>

Here is the PeopleCode that gets the name of the  $\le$ email $\ge$  element, email.

```
Local BIDocs &rootInDoc, &postreqDoc, &emailDoc; 
Local string &emailName, &blob; 
&blob = %Request.GetContentBody(); 
&rootInDoc = GetBiDoc(&blob); 
&postreqDoc = &rootInDoc.GetNode(1); 
&emailDoc = &postreqDoc.GetNode(1); 
&emailName = &emailDoc.NodeName;
```
# **NodeType**

#### **Description**

The NodeType property returns the type of an XML tag within a BiDocs object as an integer. The values are:

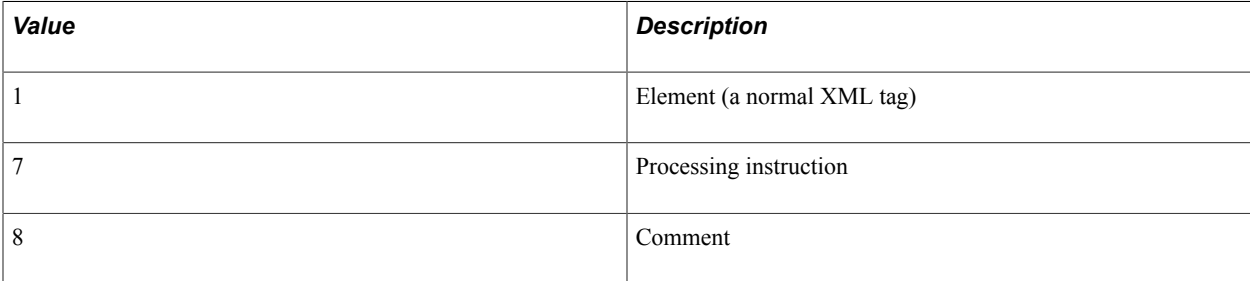

This property is read-only.

#### **Example**

Here is a set of XML request code.

```
<?xml version="1.0"?> 
    <postreq> 
       <email>joe_blow@peoplesoft.com</email> <!--this is a comment--> 
       <projtitle> 
          <projsubtitle>first_subtitle</projsubtitle> 
          <projsubtitle>second_subtitle</projsubtitle> 
          <projsubtitle>third_subtitle</projsubtitle> 
       </projtitle> 
    </postreq>
```
Here is the PeopleCode that gets types: &xmlprocType is 7 for processing instruction, postreqDoc is 1 for element, and commentType is 8 for comment.

```
Local BIDocs &rootInDoc, &postreqDoc, &commentDoc; 
Local number &xmlprocType, &postreqType, &commentDoc; 
Local string &blob;
&blob = %Request.GetContentBody(); 
\overline{a}/* <?xml version="1.0"?> */ 
&rootInDoc = GetBiDoc(&blob); 
&xmlprocType = &rootInDoc.NodeType; 
/* <postreq> */ 
&postreqDoc = &rootInDoc.GetNode(1); 
&postreqType = &postreqDoc.NodeType; 
/* <!--this is a comment--> */
```

```
&\text{commentDoc} = &\text{spostreqDoc}. GetNode(2);
&commentType = &commentDoc.NodeType;
```
# **NodeValue**

#### **Description**

The NodeValue property returns the value of a node within an XML document as a string.

This property is read-only.

#### **Example**

Here is a set of XML request code.

```
<?xml version="1.0"?> 
    <postreq> 
       <email>joe_blow@peoplesoft.com</email> 
      <projtitle\overline{>} <projsubtitle>first_subtitle</projsubtitle> 
          <projsubtitle>second_subtitle</projsubtitle> 
          <projsubtitle>third_subtitle</projsubtitle> 
       </projtitle> 
    </postreq>
```
Here is the PeopleCode that gets the value of the third  $\langle$ projsubtitle $\rangle$  element, third subtitle.

```
Local BIDocs &rootInDoc, &postreqDoc, &projtitleDoc, &projsubtitleDoc; 
Local string &name, &blob; 
&blob = %Request.GetContentBody(); 
&rootInDoc = GetBiDoc(&blob); 
\text{KpostreqDoc} = \text{KrootInfocc}. \text{GetNode}(1);&projtitleDoc = &postreqDoc.GetNode(2); 
&projsubtitleDoc = &projtitleDoc.GetNode(3); 
&projsubtitleName = &projsubtitleDoc.NodeValue;
```
# **Business Interlink Class Property**

This section explains the StopAtError property.

### **StopAtError**

#### **Description**

The StopAtError property specifies whether the execution of the PeopleCode program stops when there's an error, or if the PeopleCode program tries to capture the errors.

This property takes a Boolean value: True to halt execution of your PeopleCode program at an error, False to continue executing. The default value is True.

This property is read-write.

#### **Example**

&QE\_RP\_SRAALL\_1.**StopAtError** = False;

# **Configuration Parameters**

There are two types of configuration parameters: the ones defined by the Interlink plug-in the Business Interlink definition is based on, and the ones that are standard, that is, defined for every Business Interlink object.

All configuration parameters must be set before you add any data to the input buffers.

# **Interlink Plug-in Configuration Parameters**

The configuration parameters defined by the Interlink plug-in are accessed as if they were properties on the Business Interlink object. That is, in PeopleCode, you assign the value of a configuration parameter by using the Business Interlink object followed by a dot and the configuration parameter, in this format:

```
&MYINTERLINK.parameter = value;
```
You can also return the value of a configuration parameter:

```
&MYVALUE = &MYINTERLINK.parameter;
```
Each Business Interlink plug-in has its own set of configuration parameters. For example, the email project uses configuration parameters of SMTP\_MAIL\_SERVER, POP3MAIL\_SERVER, LOGIN\_NAME, PASSWORD, SENDERS\_EMAIL\_ADDRESS and REPLY\_EMAIL\_ADDRESS, while the Red Pepper transaction driver uses SERVER\_NAME, RSERVER\_HOST, RSERVER\_PORT, and TIMEOUT.

You can specify default values for every configuration parameter in the Business Interlink definition (created in Application Designer.) These values are used if you create a PeopleCode "template" by dragging the Business Interlink definition from the Project window in Application Designer to an open PeopleCode editor window.

In the following example, the Interlink object name is QE\_RP\_SRAALL\_1, and the driver is the Red Pepper driver:

```
&QE_RP_SRAALL_1.SERVER_NAME = "server";
\&\mathbb{Q}E\RP SRAALL 1.RSERVER HOST = "pt-sun02.peoplesoft.com";
\&\text{QE}RP_SRAALL_1.RSERVER_PORT = "9884";
\&\textrm{QE}^{\top} \textrm{RP}^{\top} \textrm{SRAALL}^{\top} 1 \cdot \textrm{TIMEOUT}^{\top} = 999;\\ \&\textrm{QE}^{\top} \textrm{RP}^{\top} \textrm{SRAALL}^{\top} 1 \cdot \textrm{URL} = \textrm{"HTTP:///}\overline{\text{SRAALL}}1.URL = "HTTP://www.PeopleSoft.com";
\overline{\text{QE}}RP SRAALL<sup>-1</sup>.StopAtError = False;
```
# **URL Configuration Parameter**

Specifies the location and name of the Business Interlink plug-in to be used to connect to the external system. This configuration parameter takes a string value.

If the plug-in is located on a web server, you have to specify the name of the web server.

If you specify a file, you can specify either a relative or an absolute path:

• If you specify an absolute path, you must specify the drive letter:

```
\texttt{MYBI.URL} = "File://D:\TEMP.MYDLL";
```
• If you specify a relative path, just use the file name:

&MYBI.URL = "File://TEMP.MYDLL";

If you specify a relative path, the system firsts looks for the file in the Location directory (specified by the user when the Business Interlink was first created), then it looks in the directory where PeopleTools is installed, in the PSTOOLS/Interface Drivers directory.

# **BIDocValidate Configuration Parameter**

Specifies whether the system should verify whether the hierarchical data object (BIDoc) exists before adding or getting values from it. This configuration parameter takes a Boolean value: True if the system should verify before accessing the object, False otherwise.

The default value is True.

If this configuration parameter is specified as True, and the object specified doesn't exist, the PeopleCode program halts execution and an error is displayed.

# **Charting Classes**

# **Understanding the Charting Classes**

PeopleTools delivers multiple charting classes to address specific charting needs. An overview of each charting class is provided in following sections.

# **Chart Classes**

• Chart class

Use the Chart class to visually display data series in common formats, including bar charts, line charts, pie charts, bubble charts, and funnel charts.

• ChartClientState class

The ChartClientState class is used in conjunction with the Chart class to manage and maintain userselected data items on charts.

• Series class

The Series class is used in conjunction with the Chart class to override the default chart type (as defined for the Chart object) for each specified data series. Using the Series class allows you to create combination (or overlay) type charts.

• ToolTipLabel class

The ToolTipLabel class is used in conjunction with the Chart class to display custom tooltips (also referred to as "data hints" or "hover text) on charts thereby overriding the default tooltips that are automatically created from the chart data.

• ReferenceArea class

The ReferenceArea class is used in conjunction with the Chart class to display bands of color to be drawn with the chart based on numeric values along a chart axis. For each band of color, you would create a separate instance of the ReferenceArea class.

• ReferenceLine class

The ReferenceLine class is used in conjunction with the Chart class to display colored lines to be drawn with the chart based on numeric values along a chart axis. For each reference line, you would create a separate instance of the ReferenceLine class.

#### **Image: Example of a two-dimensional bar chart**

This chart was created from the Chart class with a chart type of bar:

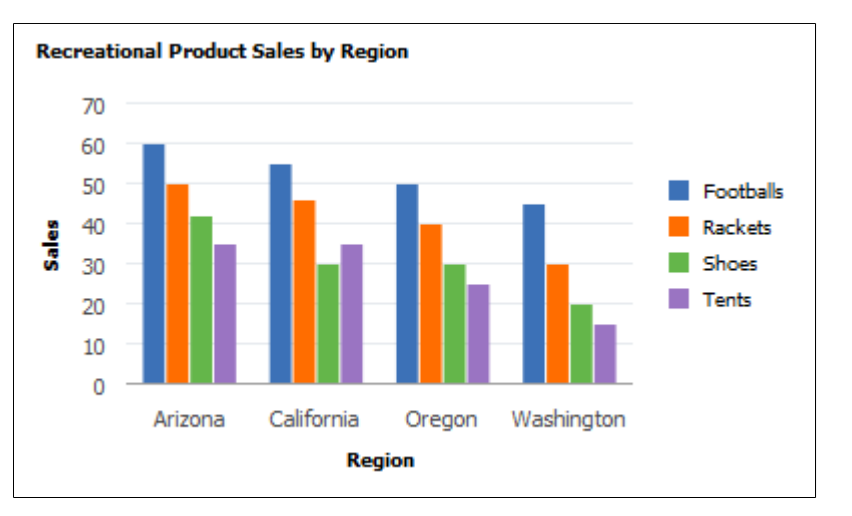

### **Related Links**

[Creating PeopleSoft Charts](#page-561-0) [Using the Chart Class](#page-577-0)

# **Gantt Class**

Use the Gantt class to create interactive Gantt charts that enable you to display and edit project and task information.

#### **Image: Example of a Gantt chart**

This chart created from the Gantt class shows both the task area and chart area of a Gantt chart:

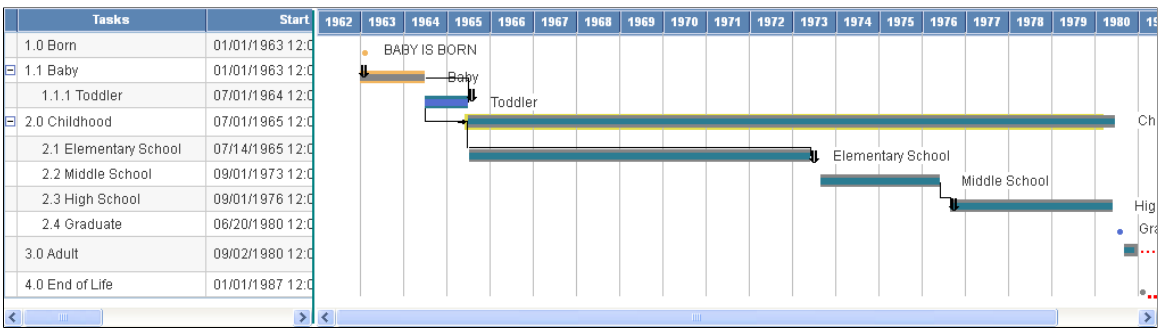

# **Related Links**

[Using the Gantt Class](#page-627-0)

# **Gauge Classes**

The gauge classes are:

• DialGauge class.

- LEDGauge class.
- RatingGauge, RatingGaugeState, and GaugeThreshold classes.
- StatusMeterGauge class.
- Threshold class.

Use the gauge classes to create gauges that display metrics in several common formats, including dials, status meters, ratings, and LEDs.

The Threshold class is used in conjunction with three of the gauge classes: DialGauge, LEDGauge, and StatusMeterGauge. The Threshold class provides a way to add reference areas and color coding to your gauges.

#### **Image: Example of a dial gauge with thresholds**

This chart was created from the DialGauge class that includes thresholds defined by the Threshold class:

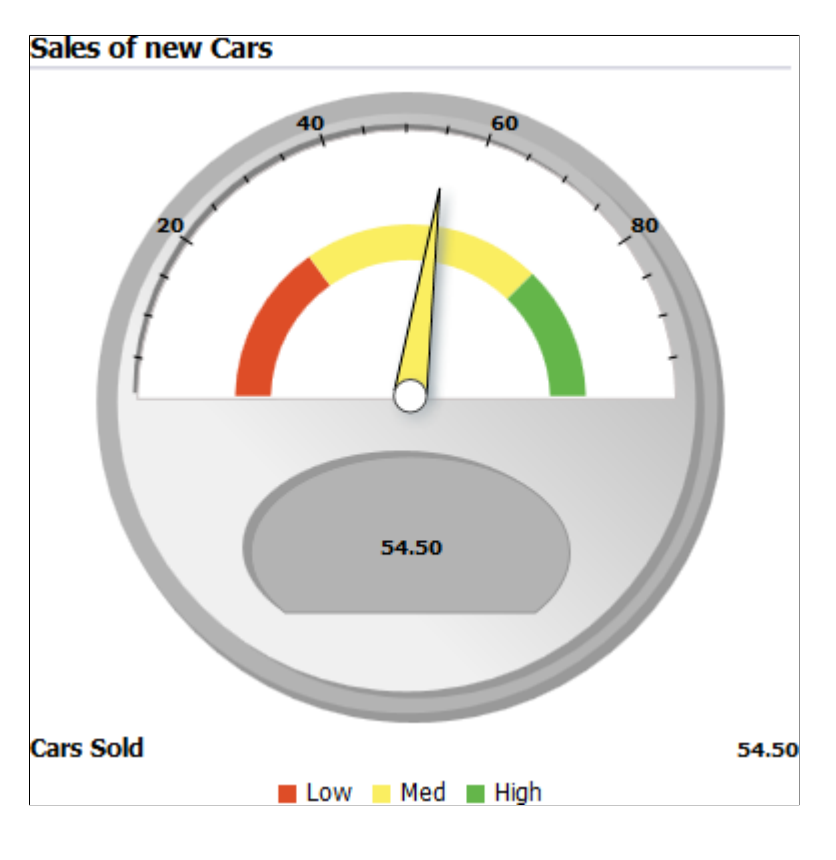

#### **Related Links**

[Using the Gauge Classes](#page-609-0)

# **OrgChart Class**

Use the OrgChart class to create interactive organization charts that enable you to visually represent a hierarchy of information as a series of connected nodes.

#### **Image: Example of an organization chart**

This chart created from the OrgChart class shows an organization chart:

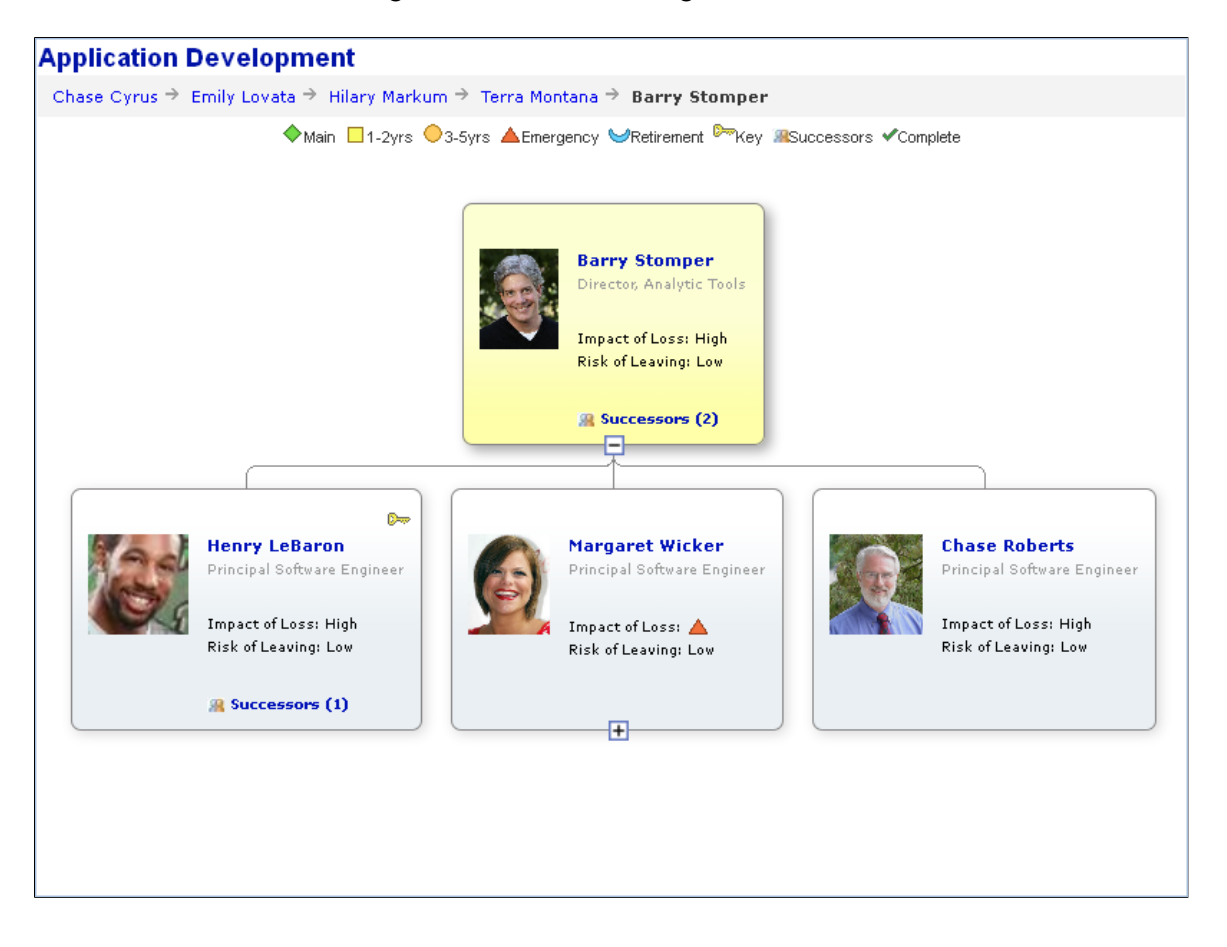

### **Related Links**

[Using the OrgChart Class](#page-634-0)

# **RatingBoxChart Class**

Use the RatingBoxChart class to create rating box charts that enable you to display and manipulate points of information in two-dimensional bins.

#### **Image: Example of a rating box chart**

This chart created from the RatingBoxChart class shows a rating box chart:

PeopleTools

| Potential   | 与工     | <b>A</b> Esme Cullen<br><b>Stefan Girbell</b><br>Ŵ<br>Sam Uley<br>Quil Ateara<br><b>Embry Call</b><br>View All (6)                       | <b>Jared Bellman</b><br>۰<br>Seth Clearwater<br>Ω<br><b>Collin Moon</b><br>ω<br><b>Brady Bunches</b><br>⋒<br>Ephraim Black<br><b>View All (27)</b> | <b>A</b> Bella Swan<br><b>A</b> Edward Cullen<br><b>A</b> Jacob Black<br><b>A</b> Rosalie Hale<br>A Emmett Cullen  |  |
|-------------|--------|----------------------------------------------------------------------------------------------------|----------------------------------------------------------------------------------------------------|----------------------------------------------------------------------------------------------------|--|
|             | Medium | <b>A</b> Carlisle Cullen<br>Leah Clearwater<br><b>Esme Anne Platt</b><br>Elizabeth Rease<br>Nikki Reed<br>View All (6)                   | <b>Carman Seeing</b><br><b>Eleazar Wise</b><br>Kate Gupta<br><b>Irina Lemming</b><br><b>Garrett Rebel</b><br><b>View All (20)</b>                  | Stephenie Myer                                                                                                    |  |
|             | Š      | <b>Jasper Whitlock</b><br>8<br>Vanessa Wolfe<br><b>Caius Volturi</b><br>Marcus Volturi<br>181<br>181<br>Sulpicia Riffio<br>View All (23) | <b>Alice Cullen</b><br>Jasper Hale<br><b>Renesmee Cullen</b><br>James Laurant<br>Victoria Weaks<br>View All $(6)$                                  | Mary Alice Bran<br><b>Tara Thornton</b><br>Charlaine Harri<br><b>Callisto Maenad</b><br>Jason Stac<br>View All (6) |  |
|             |        | Low                                                                                                    | Medium                                                                                                    | High                                                                                                    |  |
| Performance |        |                                                                                                    |                                                                                                    |                                                                                                    |  |
|             |        | <b>G</b> Architect                                                                                                    |                                                                                                    | Engineer ADirector <b>AManager ASenior Director Device-President</b>                                               |  |

#### **Related Links**

[Using the RatingBoxChart Class](#page-681-0)

# **Spark Chart Class**

Use the SparkChart class with the SpartChartItem class to create visualizations of the trend of a data set in a compact form factor.

#### **Image: Spark chart examples**

The following example illustrates five spark chart types: an area chart, a bar chart, a floating bar chart, a line chart, and a line with area chart.

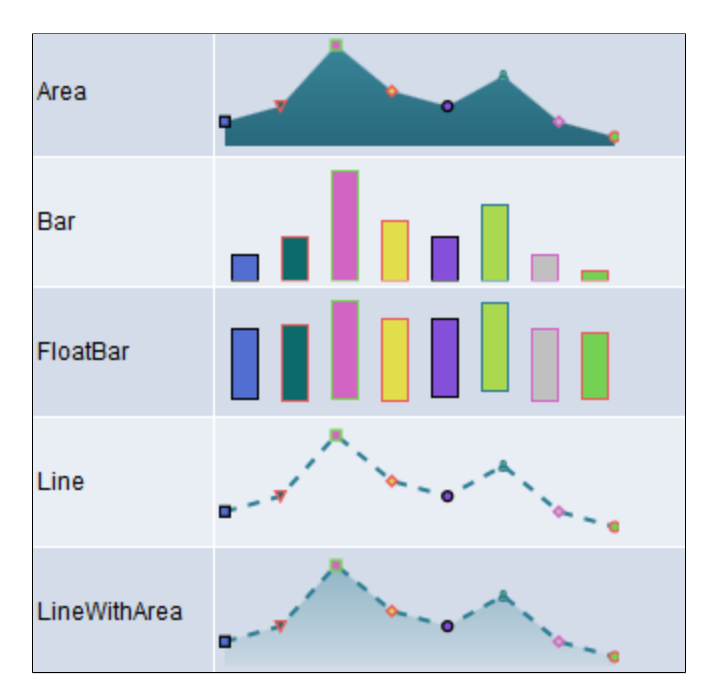

#### **Related Links**

[Using the Spark Chart Classes](#page-623-0)

# <span id="page-561-0"></span>**Creating PeopleSoft Charts**

This section discusses the process of creating charts using any of the PeopleSoft charting classes. Further details can be found in the specific section for each chart class.

The topics discussed in this section relate to all of the charting classes.

# **Creating a Chart on a Page**

This section summarizes the basic steps to create a chart. The basic steps are essentially the same for all charting classes.

At the end of this chapter are examples of charts with step-by-step instructions and complete PeopleCode programs.

The Chart class section has fundamental, detailed instructions for creating a chart using the Chart class. Each specialized class – Gantt class, OrgChart class, and RatingBoxChart class – has detailed instructions that build on the Chart class instructions.

**Note:** The following steps are for creating a chart on a PeopleSoft application page. You can also create a chart for a web page using an iScript. Only Chart class charts can be created using an iScript.

#### See [Creating a Chart Using an iScript](#page-923-0).

To create a chart on a page:

- 1. In Application Designer, place a chart control on a page and associate the chart with a record field.
- 2. Create a record to hold your chart data.

For charts made using the OrgChart class and the RatingBoxChart class, you also create a record that controls the appearance of the chart. Place each record on a level-1 grid on the page so the chart records are present in the component buffer at runtime. You can optionally hide the grid. You can also optionally place the grid on another page on the same component.

Place the page on a component and register the component.

3. Add PeopleCode, probably on the page Activate event, to instantiate the chart object and associate it with the page control.

For example, this is the minimum PeopleCode to create a bar chart using the Chart class.

```
/* Declare and instantiate a chart object; */
Component Chart &cChart11;
&cChart11 = GetChart(DOC_CHRT_WRK.DOC_CHRT_FLD_11);
/* Set the chart data record and specify x-axis, y-axis, and series data; */
&cChart11.SetData(Record.DOC_CHRT_SLS_2);
&cChart11.SetDataXAxis(DOC_CHRT_SLS_2.DOC_CHRT_RGN);
&cChart11.SetDataYAxis(DOC_CHRT_SLS_2.DOC_CHRT_SALES);
```
4. View the chart in the browser.

Suppose you have this data in DOC\_CHRT\_SLSREC:

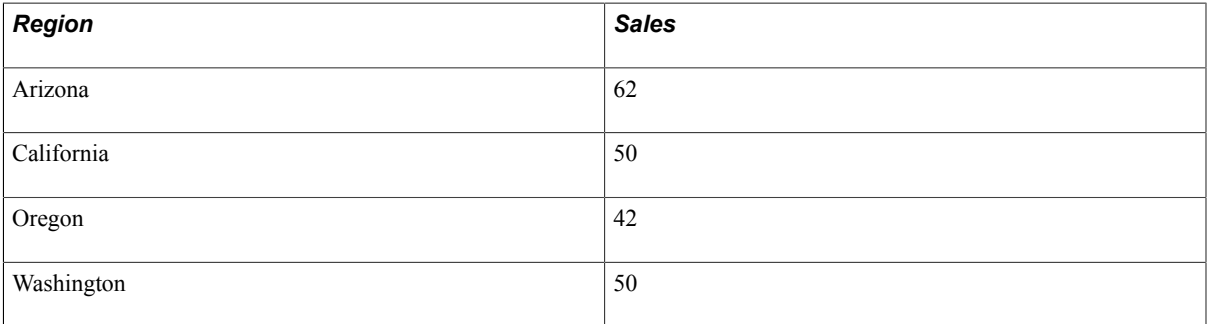

This is the bar chart generated by the example code and data. The default chart type for the Chart class is a bar chart. Since no colors are specified, the chart uses the default colors.

#### **Image: A simple bar chart**

This example illustrates a simple bar chart:

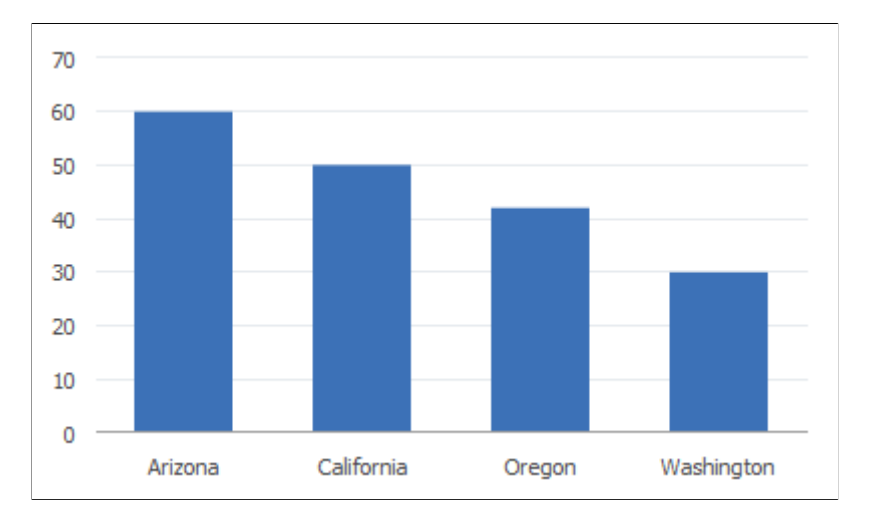

5. Add PeopleCode to control the behavior of the chart or to modify its appearance at runtime. For example, for a bar chart you might add FieldChange PeopleCode to the y-axis field on your data record to display information when a user clicks a data point.

See "Adding Drilldown" in [Creating a Chart Using the Chart Class.](#page-888-0)

You can also add FieldChange PeopleCode to a Gantt chart, organization chart, or rating box chart to enable the user to interact with the chart.

#### **Related Links**

[Creating a Chart Using the Chart Class](#page-888-0) [Using the Chart Class](#page-577-0) [Using the Gauge Classes](#page-609-0) [Using the Spark Chart Classes](#page-623-0) [Using the Gantt Class](#page-627-0) [Using the OrgChart Class](#page-634-0) [Using the RatingBoxChart Class](#page-681-0)

# **Creating a Chart Using an iScript**

If possible, you should put a chart on a page definition. If not possible, then you can build a chart at runtime using an iScript and call the chart using a URL. Use the CreateObject function in the iScript instead of the GetChart function. You can then use the GetChartURL Response class method to use the URL in your application.

**Note:** You can create only Chart class charts using an iScript. Any charts created using an iScript have limited functionality as compared to charts defined using the Application Designer chart control. Notably, neither interactivity (the charts will be static) nor animations are available. Gauge chart classes, Gantt class, OrgChart class, and RatingBoxChart class charts cannot be created with an iScript.

For example, this PeopleCode would build a chart using a standalone rowset:

```
Function IScript GetChartURL()
local object &MYCHART;
local string &MYURL;
&MYCHART = CreateObject("Chart");
&MYCHART.SetData(xx);
/* xx will be a data row set */&MYURL = %Response.GetChartURL(&MYCHART);
/* use &MYURL in your application */
...
End-Function;
```
#### **Related Links**

[Creating a Chart Using an iScript](#page-923-0)

# **Special Considerations for Charts**

This section discusses special considerations for using the PeopleSoft charting classes.

# **Component Processor Considerations**

Sometimes, records at level zero on a page are considered *work* records, even when they are not specified as such in Application Designer. Work records are not updated by the database and are skipped when the component is run.

A level-zero record is marked as a work record when any of these conditions is true:

- The record is designated as a work record in Application Designer.
- All fields for the record are used as read-only fields.
- All values for these fields can be read from the input keys.

When a chart area is attached to a level-zero record field of a record considered to be a work record, it is also skipped when the system determines that record's 'work' status.

#### **Related Links**

"Understanding Component Buffer Structure and Contents" (PeopleTools 8.55: PeopleCode Developer's Guide)

# **Translation Considerations**

If you hard code a value for a label, a title, a data hint, and so on, then that value is *not* translated. Be sure to specify field values as message catalog entries that will be translated.

# **Text Considerations for the Chart Class**

Text can be found at the following locations in a Chart class chart:

- Chart title.
- Chart subtitle.
- Chart footnote.
- Chart data item labels.
- X-axis and y-axis titles.
- X-axis and y-axis labels.
- Legend descriptions.
- Pie chart segment labels.
- Data hints (hover or mouse over text).

Font types and sizes for chart titles, subtitles, footnotes, axis titles, and axis labels in charts are defined as style classes in PeopleSoft style sheets. The delivered style classes are designed to work with the overall theme of the PeopleSoft user interface. The delivered style classes apply to all charts in the system. Although they are changeable in the Application Designer, Oracle recommends that you keep them as delivered unless you have a good reason to change them.

Axis labels are positioned by the charting engine as part of the overall rendering of the chart graphic. The general pattern for axis and pie chart segment label display is this:

- The font size of the label text remains constant.
- The charting engine will try to maximize the size of the chart graphic while fitting all label text around the graphic.
- The chart graphic area will shrink to a minimum threshold size as the text for labels grows longer.
- After the minimum chart graphic area threshold size is reached, the chart graphic no longer shrinks and labels are displayed in an unpredictable fashion.

There are special considerations depending on whether the type of label is for an x-axis, a y-axis, or a pie chart segment.

# **Best Practices for Managing Chart Text**

The best ways to minimize the chance of unpredictable text are:

- Use the smallest font that is readable for text labels. PeopleTools is delivered with a small point size for axis labels in order to allow more characters to be rendered.
- The larger the chart area is defined, the more room will be available for labels.
- Try to build your charts using short (but descriptive) fields for axis labels.
- Make sure that data hints are always used in your charts to compensate when labels cannot be displayed.

### **Tooltips (Data Hints or Hover Text)**

Each data item in a chart (a bar in a bar chart, for instance) has a tooltip. A default tooltip is created automatically based on the composition of the chart.

#### **Image: Bar chart displaying default tooltips**

The following example displays a bar chart with the default tooltip for the selected data item:

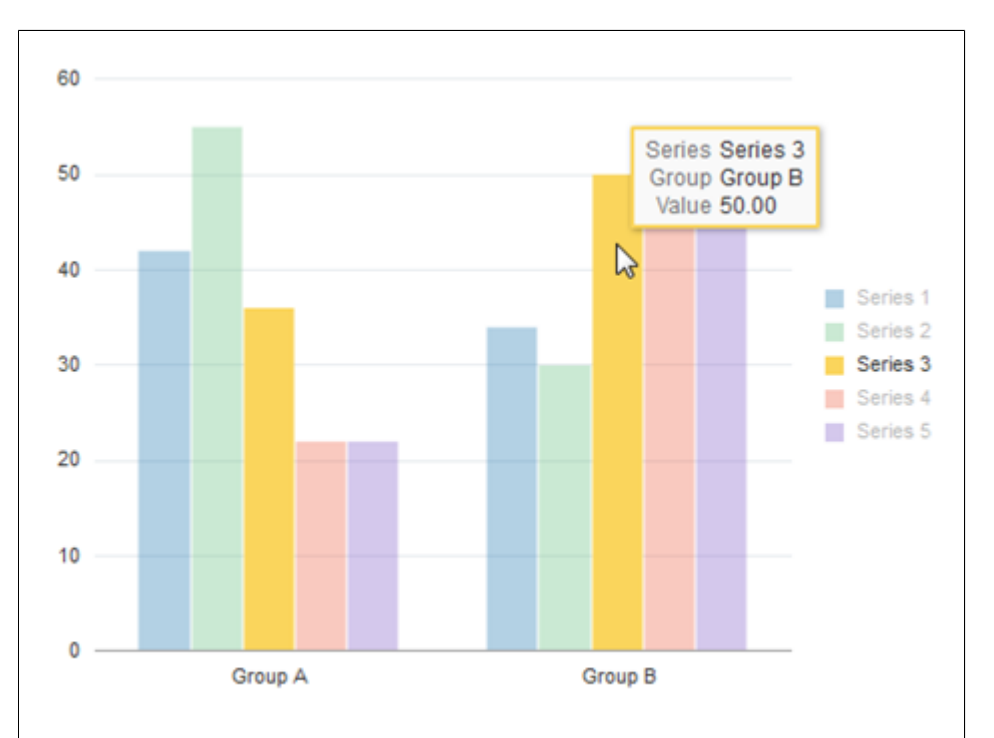

#### **Image: Bubble chart displaying default tooltips**

The following example displays a bubble chart with the default tooltip for the selected data item:

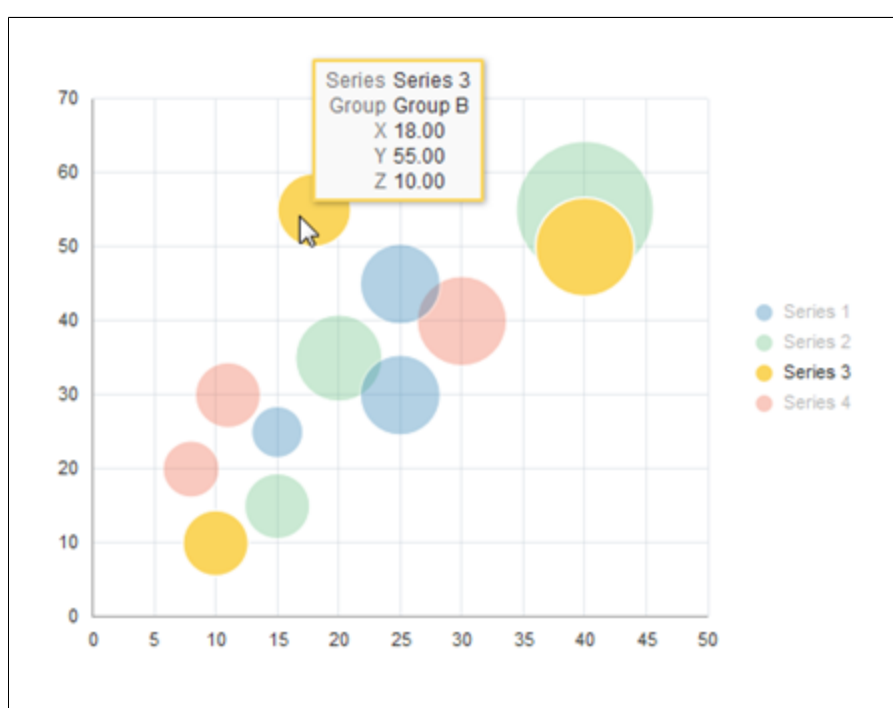

The default tooltip text that appears is constructed from information about the composition of the chart that you have defined and the row of data being charted.

You can modify the labels for the tooltip items by using the TooltipLabel class in conjunction with the Chart class. Your custom labels will be displayed in the default format.

#### **Image: Bar chart displaying custom tooltips**

The following example displays a bar chart with custom tooltips for the selected data item generated using the TooltipLabel class:

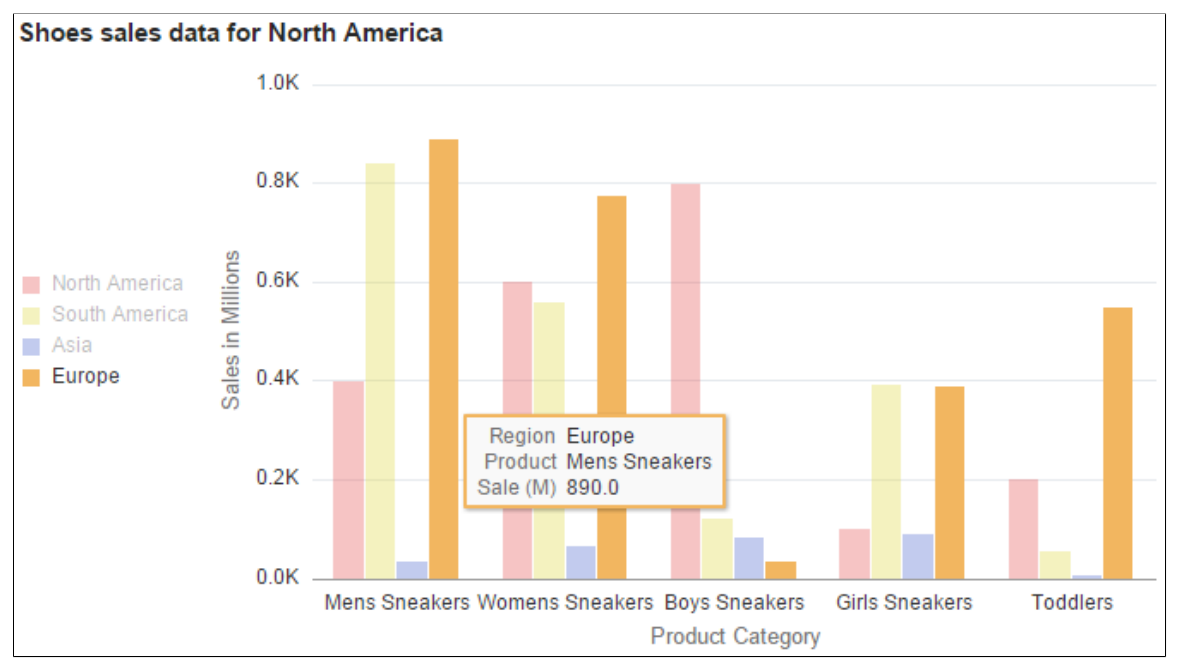

Alternatively, to fully customize tooltips for chart data items you can use the SetDataHints method of the Chart class.

#### **Related Links**

[Using the ToolTipLabel Class](#page-607-0) [SetDataHints](#page-697-0)

# **Text Considerations for the Gantt Class**

For Gantt charts, use double quotes to correctly display the use of single quotes in your label, if applicable.

# **Considerations for Using Mobile Devices**

Because mobile devices such as mobile phones, the Apple iPad, or Windows tablets do not use a mouse and rely on touch interactions instead, you interact with charts differently on these devices. To click a button, link, or chart object, tap the touch screen with one finger. To display tooltips for a chart, tap the touch screen twice (double-tap). Tooltips disappear after a few seconds or when you tap another object with a tooltip.

To move a node in a rating box chart, tap once to select the node. Then, tap once in a different grid box to move the node to that box.

**Note:** Drag-and-drop on Gantt charts is not supported on mobile devices.

# **Fluid Mode Considerations for Charts and Gauges**

Defining charts and gauges for fluid pages is very similar to defining charts and gauges for classic mode. There are some key differences that you need to take into account.

The following information is specific to the following classes:

- Chart class
- DialGauge class
- LEDGauge class
- RatingGaugeChart class
- StatusMeterGauge class
- SparkChart class

# **Each Chart Must be Enclosed by a Dedicated Group Box**

In Application Designer, always place the chart control within a group box and ensure that no other controls are within the group box.

#### **Image: Separate group boxes for each chart control**

In this example, there are three charts on this fluid page. Each is in its own group box, and all three charts and their group boxes are within a containing group box:

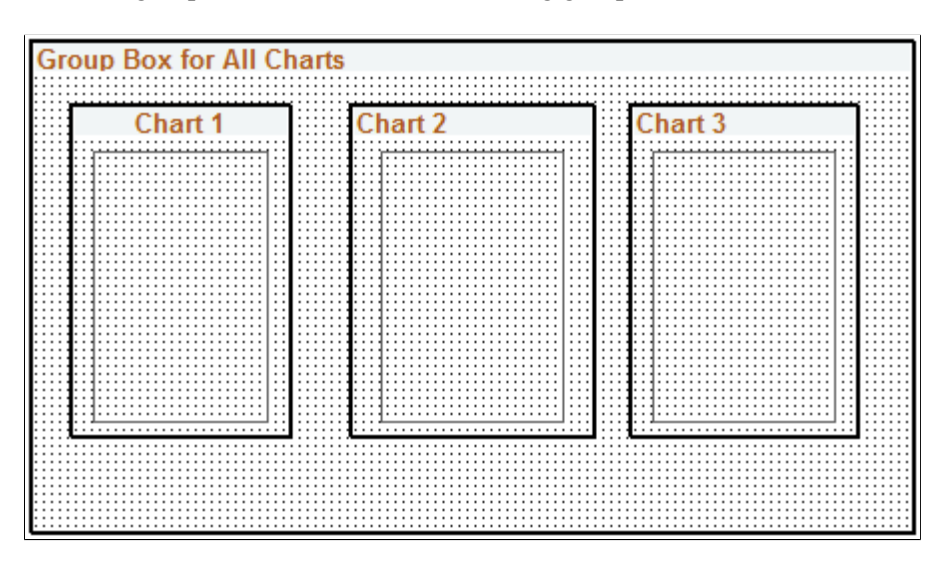

#### **Image: Setting the group box type to Container**

The group boxes that immediately contain the chart controls must be defined as Container group boxes:

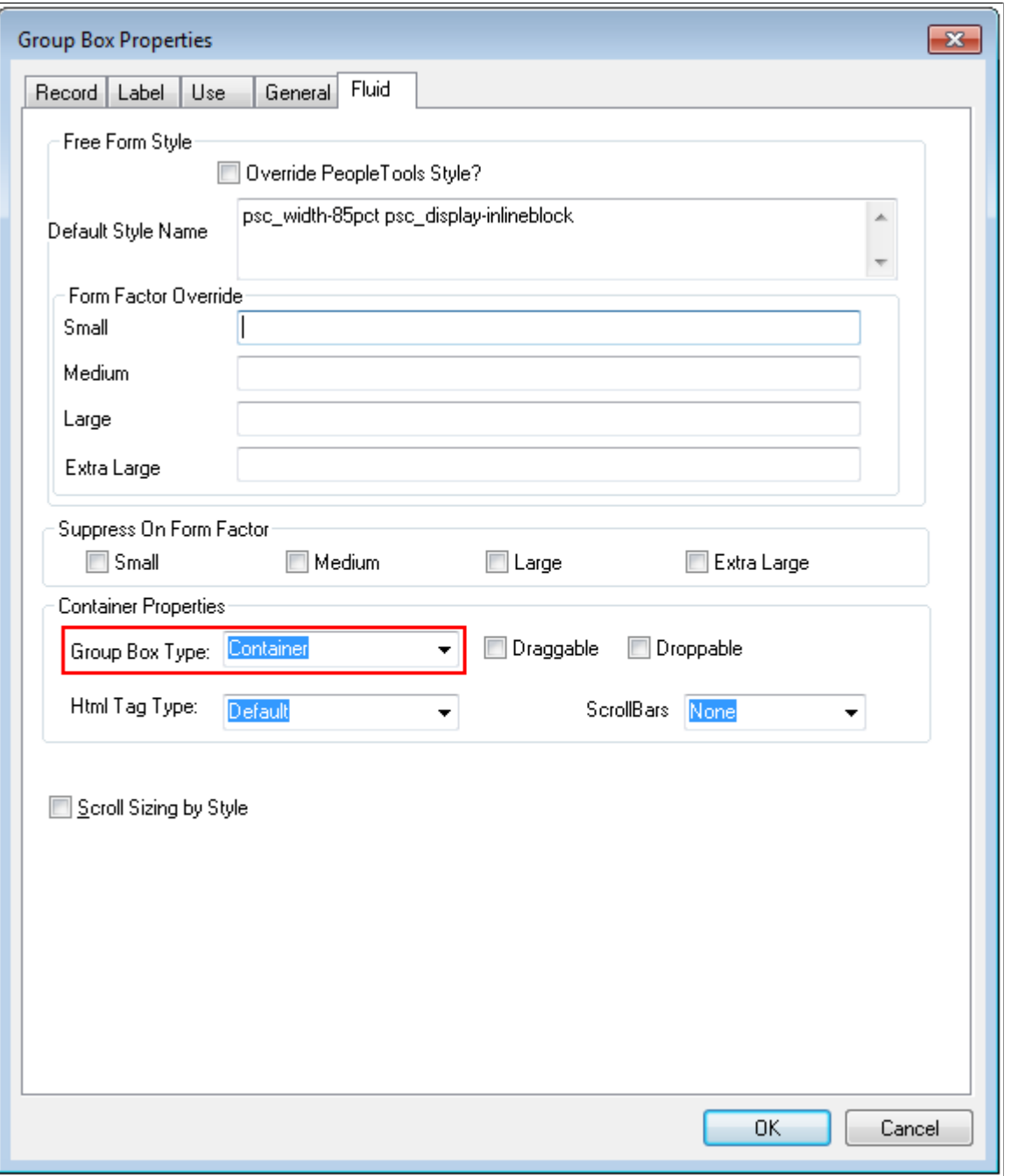

You can specify other styles as well to help position the chart or gauge within the page.

#### **Specifying Chart Dimensions**

When a chart or gauge is placed on a fluid page, the width, height, and aspect ratio are all considered when determining its size. Each chart should be contained by a group box that only has that chart within it.

The width of the chart is determined by the width of the parent group box that contains the chart. The width of the group box (and therefore the chart) can be further controlled by applying a style in the Fluid tab of the group box control in Application Designer.

The height of the chart is determined by the width of the chart and the AspectRatio property. The height will be calculated as the width multiplied by the aspect ratio. If no AspectRatio property is provided, the Height property will be used to determine the fixed height of the chart or gauge.

**Note:** The AspectRatio property does not apply to the DialGauge class; use the Height property instead.

**Important!** If both the Width and Height properties are supplied with no AspectRatio property, they will be used to produce a fixed size chart or gauge. This chart will not be realizable once its rendered.

#### **Image: Adding a style that specifies the width of the container**

On the Fluid tab of the enclosing group box, add a style that specifies the width of the container. The chart will use this information to dynamically determine its width. In this example, the containing group box is styled to use 85% of the container (that is, the group box) that contains it:

#### psc\_width-85pct

If necessary, you can specify overrides for different form factors to achieve an appropriately sized chart or gauge.

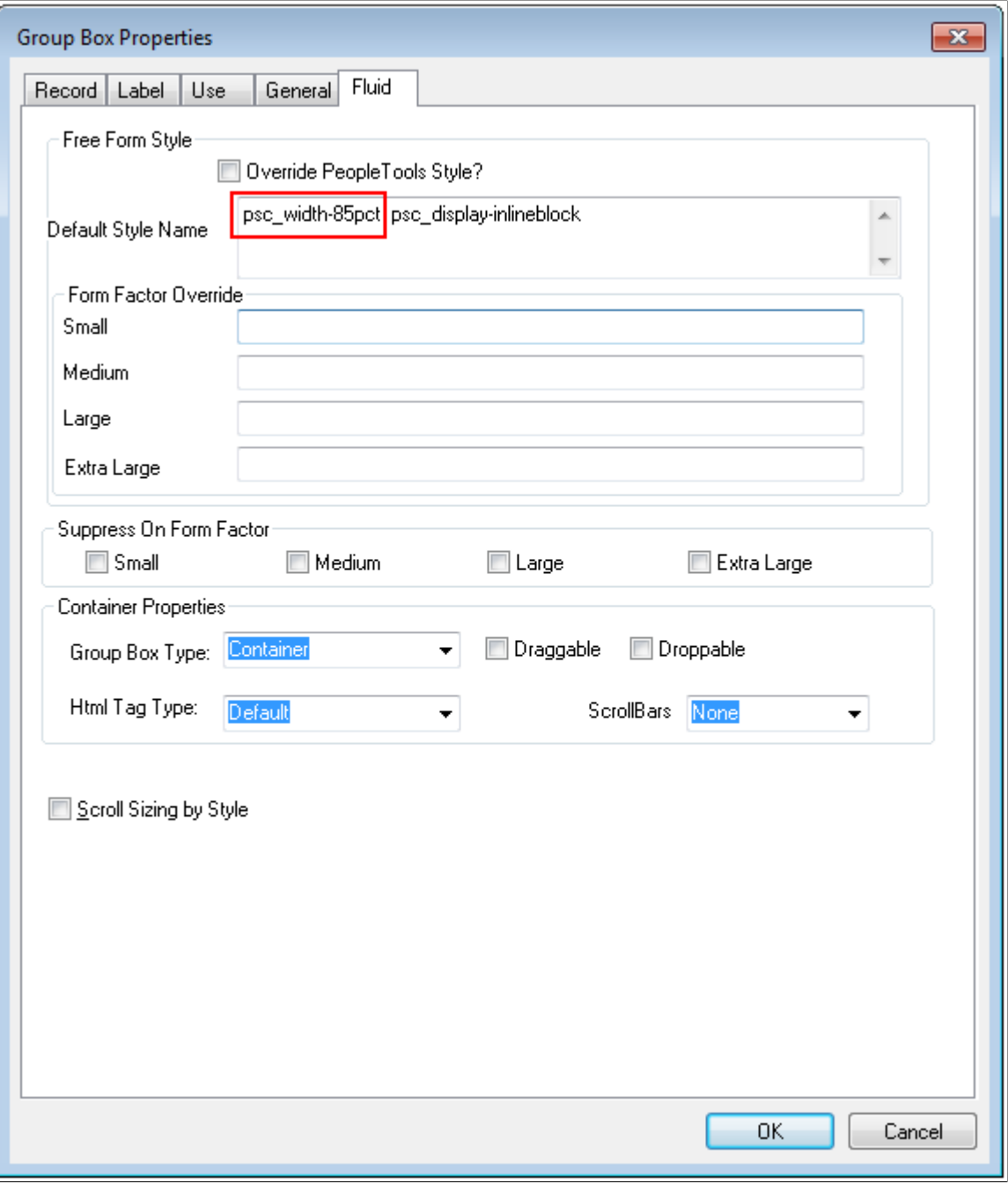

Typically, you specify the height of the chart or gauge as a proportion of the width by assigning a value to the AspectRatio property in PeopleCode. Here's an example:

&cChart.AspectRatio = 0.8;

The AspectRatio property value should be greater than 0. If this property is not specified, the default value of 1 is used. AspectRatio is a property of the following classes:

- Chart class: [AspectRatio](#page-730-0)
- LEDGauge class: [AspectRatio](#page-777-0)
- RatingGaugeChart class: [AspectRatio](#page-784-0)
- StatusMeterGauge class: [AspectRatio](#page-796-0)
- SparkChart class: [AspectRatio](#page-808-0)

#### **Related Links**

"Working with Group Boxes" (PeopleTools 8.55: Fluid User Interface Developer's Guide) "Applying Styles" (PeopleTools 8.55: Fluid User Interface Developer's Guide) [Height](#page-769-0)

# **Sizing a Chart or Gauge in Classic Mode**

When a chart or gauge is placed on a classic page, the size of the chart or gauge is determined in one of two ways:

- By the Height and Width properties, which specify the dimensions in pixels.
- By the dimensions of the chart page control in Application Designer.

If the class Height and Width properties are not specified, the dimensions from the chart control are used.

# **Styling PeopleSoft Charts**

PeopleSoft charts are flexible in terms of styling. Styling covers colors and fonts that you see when you look at a chart. Style specifications are generally defined in Application Designer style sheets so that they are accessible to application developers. Specifically, they are defined in sub style sheets that are then attached to high-level system style sheets such as PSSTYLEDEF\_TANGERINE which are used throughout a system ensuring consistent look and feel.

#### **Charting Sub Style Sheet Organization**

The organization of the charting sub style sheets is straightforward. Each chart class has its own set of styles. These styles are in one or more sub style sheets that have a naming convention as shown in the table below.

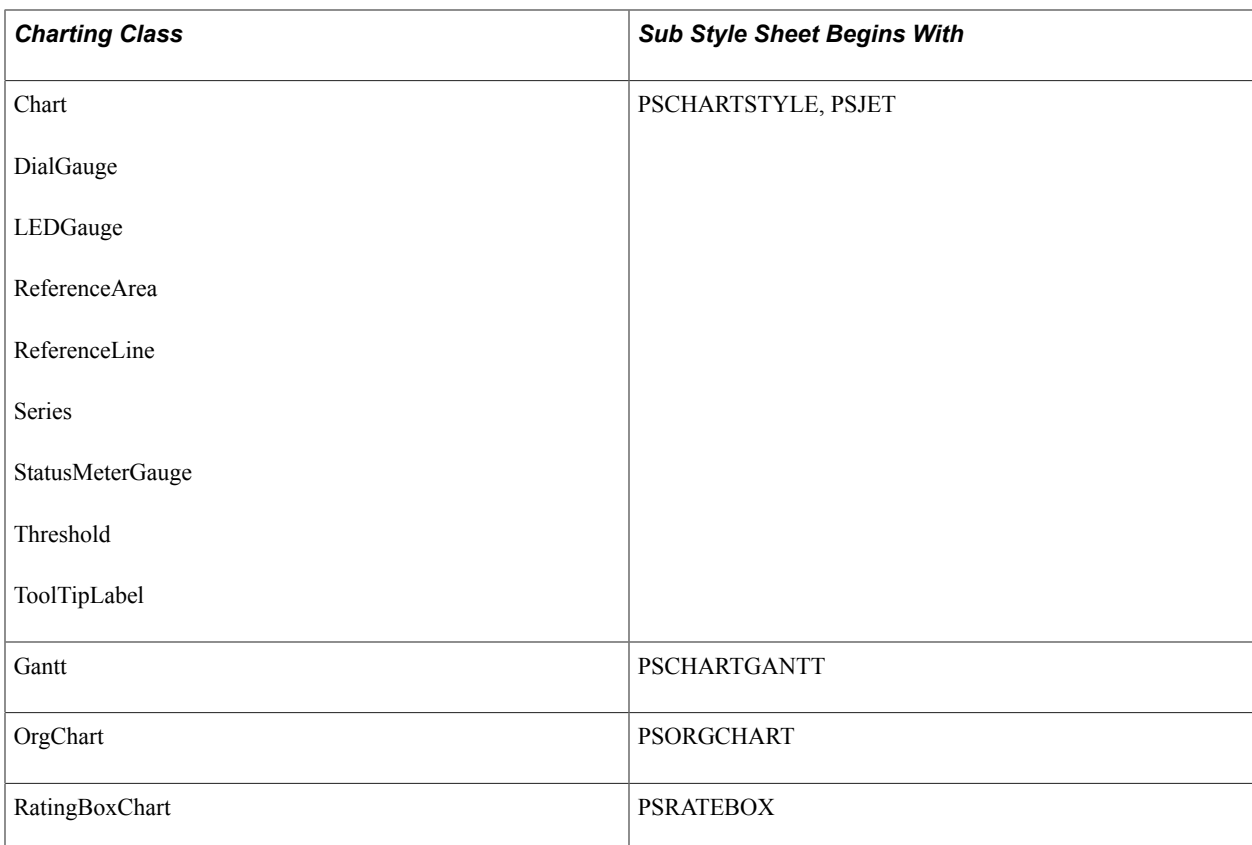

Different specifications of the styles will be in sub style sheets that are appended with a underscore ("<sup>"</sup>) followed by a suffix, which is usually the name of the theme.

For instance, PSCHARTSTYLE and PSCHARTSTYLE\_TANGERINE have the same styles but the specifications for these styles differ because PSCHARTSTYLE is used for the Swan user interface theme while PSCHARTSTYLE\_TANGERINE is used for the Tangerine user interface theme. Similarly, the \_FMODE suffix specifies fluid mode style sheets.

See "Administering System Branding" (PeopleTools 8.55: Portal Technology) for more information on how to specify the theme and default style sheet for your system..

### **Altering Style Specifications**

The styles delivered for charting are designed to work harmoniously with the branding theme that they are associated with. There may be times, however, when you want a different look and feel from the delivered one. Scenarios may include:

- You want to implement a system-wide change in theme (including not only charts but other visual elements such as headers, grids, and so on.
- You want to implement a system-wide change in chart style specification within the context of one of the PeopleSoft delivered themes. An example might be to change the sequence in which colors appear on charts or to change the font size of one of the chart text elements such as the axis titles.
- You want to implement a style modification on a particular chart or particular family of charts. For instance, there may be certain charts that appear on pagelets in which you want the main title to have a large font and be bold.

Different approaches lend themselves to these different scenarios.

#### *Scenario 1: Implement system-wide change in theme*

In this scenario you would most likely be creating a new system style sheet for your implementation probably by cloning one of the high level style sheets that PeopleSoft delivers. Once you have done this, follow the steps in Scenario 2 for the charting sub style sheets.

*Scenario 2: System-wide change in chart style specifications*

- 1. Identify the charting style classes that you want to change.
- 2. Identify the charting sub style sheet in which those style classes reside.
- 3. Clone those sub style sheets.
- 4. In the cloned sub style sheets, update the values of the style classes that you want to change.
- 5. Attach the cloned sub style sheets to the default style sheet for your PeopleSoft system.
- 6. Detach the delivered sub style sheets from the same default style sheet.
- 7. Test the results.

**Important!** Do not change the delivered style sheets and sub style sheets. The best practice is to clone them and make changes to the clones.

**Important!** Do not delete style classes from original or cloned style sheets or sub style sheets. Doing so may compromise chart creation.

There is no guarantee that the style sheet value changes that you make will work as expected in the application, as style class specification changes may impact chart creation. You must test the results of your changes to verify that they are working. If changes are not working as expected, you need to try a different style class value.

#### *Scenario 3: Minor style modification*

PeopleSoft charting provides a means to override delivered styles on a granular basis on the Chart class and gauge classes. If you need to override one or more delivered style class definitions found in a PSCHARTSTYLE\* sub style sheet, do the following:

- 1. Create a new free form sub style sheet in Application Designer.
- 2. Open up the PSCHARTSTYLE\* sub style sheet that contains the style class definitions.
- 3. Copy the specific style class definitions and paste them into the new free form sub style sheet.

**Note:** Putting the style class definitions into a new free form sub style sheet will simplify your future PeopleTools upgrades.

- 4. Append an underscore ("") to the end of the copied style class names followed by an identifier of your own choosing. These new style class definitions are the overriding styles. For example, an overriding style class name for the PSCHARTLEGEND style class could be PSCHARTLEGEND\_NEW.
- 5. Edit the new style class definitions that you have created to suit your needs and save the sub style sheet.
- 6. Insert the new free form sub style sheet into the default system style sheet that your environment is using.
- 7. For any chart that you want to use your custom styles, set the AdditionalStyleSuffix property to the identifier you used in step 4.

When the chart is generated at runtime, it will first use any styles that have your override identifier. If such a style class definition is not found, the chart will use the base style that you copied instead.

See Chart class: [AdditionalStyleSuffix,](#page-729-0) DialGauge class: [AdditionalStyleSuffix,](#page-766-0) LEDGauge class: [AdditionalStyleSuffix,](#page-776-0) and StatusMeterGauge class: [AdditionalStyleSuffix.](#page-794-0)

## **Accessibility Settings for Charts**

Use the Chart Options page to specify system-wide accessibility settings by chart type. When accessibility is enabled for a chart type and the signed in user has enable accessible layout mode in My Personalizations, the system generates the chart data in an HTML table that is in an accessible format for assistive technologies. For some chart types, this "accessible table" is in addition to the graphical rendering of the chart; in other cases, the accessible table is the only output generated:

- For the Chart class and the gauge classes, the accessible table is in addition to the graphical rendering of the chart.
- For the Gantt class, the accessible table is the only output generated.

#### **Navigation**

PeopleTools, Utilities, Administration, Chart Options

#### **Image: Chart Options Page**

This example illustrates the fields and controls on the Chart Options page.

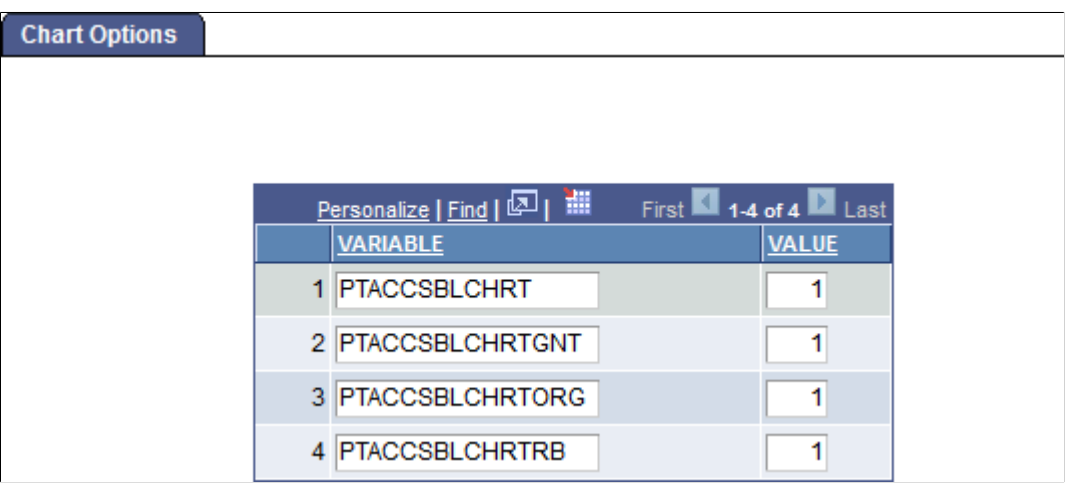

**VARIABLE** Specify the chart type by variable name:

- *PTACCSBLCHRT* Chart class charts and gauge charts.
- *PTACCSBLCHRTGNT* Gantt class charts.
- *PTACCSBLCHRTORG* OrgChart class charts.

• *PTACCSBLCHRTRB* – RatingBoxChart class charts.

**VALUE** Specify the system accessibility setting:

- $\cdot$  0 Accessibility is disabled for this chart type.
- $I -$  Accessibility is enabled for this chart type

**Note:** The delivered setting is for accessibility to be enabled.

### **Related Links**

"Enabling Accessibility Features to Support Assistive Technology" (PeopleTools 8.55: Accessibility Guide)

### **WSRP Considerations**

Web Services for Remote Portlets (WSRP) is a standard for communicating with remote portlets. For example, a PeopleSoft pagelet can be displayed as content within a non-PeopleSoft portal in the style of that portal.

While chart objects generated from the Chart class can be displayed in WSRP environments, chart objects generated from the Gantt class, OrgChart class, and RatingBoxChart class are not available for consumption in WSRP environments

#### **Related Links**

"Producing Remote Portlets (Producer)" (PeopleTools 8.55: Portal Technology)

## **Using the Chart Class**

Use the Chart class to create charts that display data series in several common formats, including bar charts, line charts, pie charts, and others.

This section provides an overview of Chart class terms and discusses how to use various Chart classes.

## **Understanding Chart Class Terms**

The following is a list of Chart class terms and their descriptions:

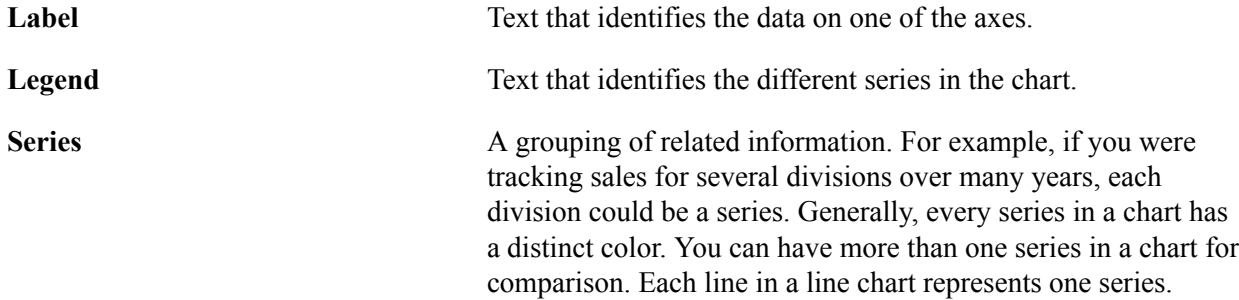

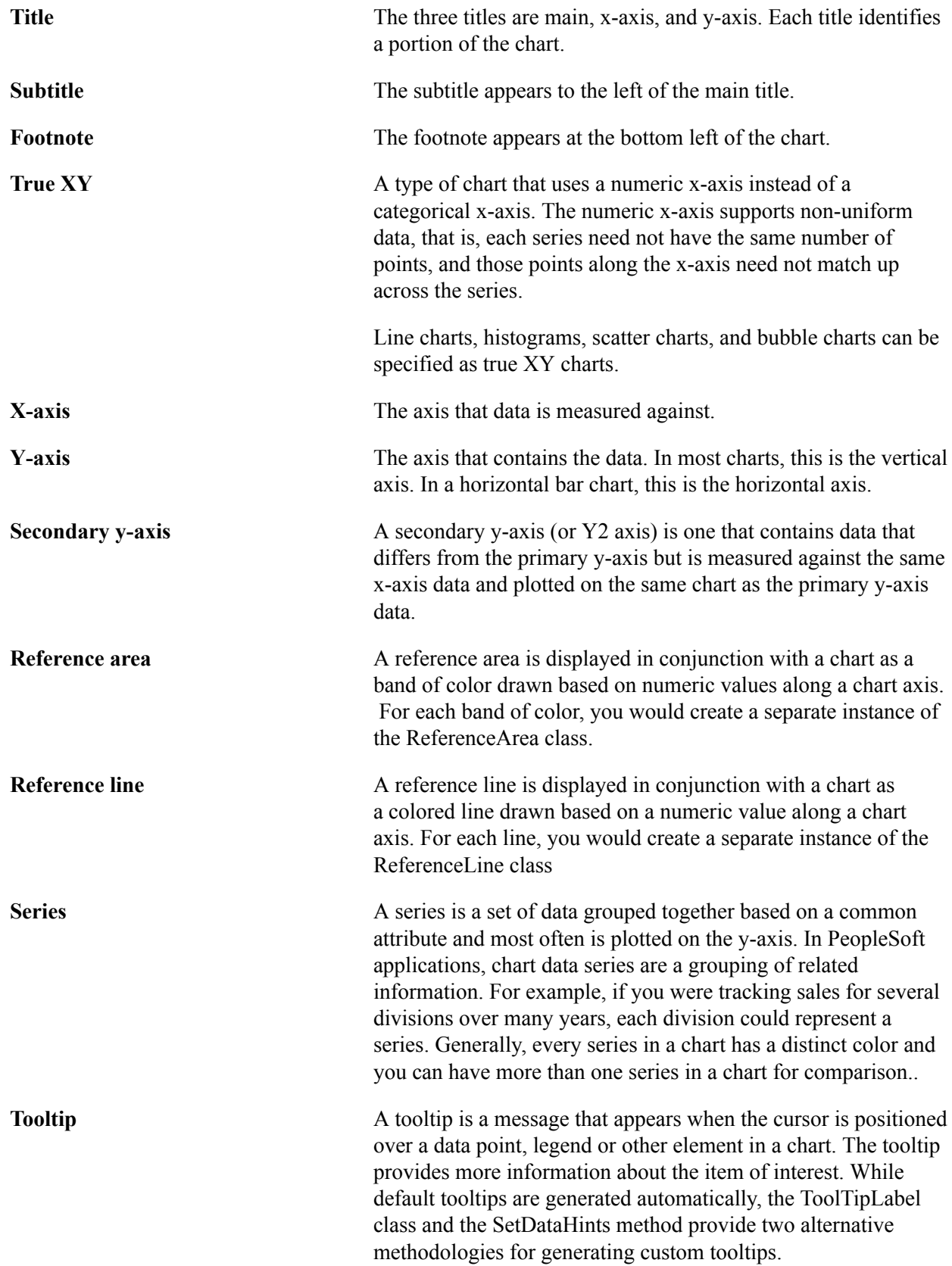

## **Creating Charts Using the Chart Class**

You can specify a rowset and have it graphed using a chart object with minimal PeopleCode. Within this rowset, one column must contain data for the x-axis and another column must contain data for the y-axis. If more than one series of data is used, an additional column is required for each series. You can also set color and data hint text for each point in this rowset using additional columns.

The following distinguishable types of data can be included in a chart:

- Primary data.
- Secondary data.

For a conceptual overview, a chart is easier to view in parts; however, these parts do not represent subobjects. A chart contains the following major parts:

- X-axis.
- Y-axis.
- Legend.
- Data .
- Title.
- Subtitle.
- Footnote

The x- and y-axes have access to titles and labels associated with their data.

## **Chart Class Chart Types**

The following chart types are available for the Chart class:

- Bar.
- Bubble.
- Funnel.
- Histogram.
- Horizontal bar.
- Horizontal percent bar.
- Horizontal stacked bar.
- Line.
- Percent bar.
- Pie.
- Ring.
- Scatter
- Stacked bar.

### **Related Links**

[Creating a Chart Using the Chart Class](#page-888-0)

## **Chart Class Design Guidelines**

These topics provide an overview of how charts represent data and discuss:

- Charting numeric data sets.
- Determining the appropriate chart type.
- Setting chart colors.
- Setting chart legends.

### **Understanding How Charts Represent Data**

PeopleSoft charts are an alternative means of visualizing tabular data.

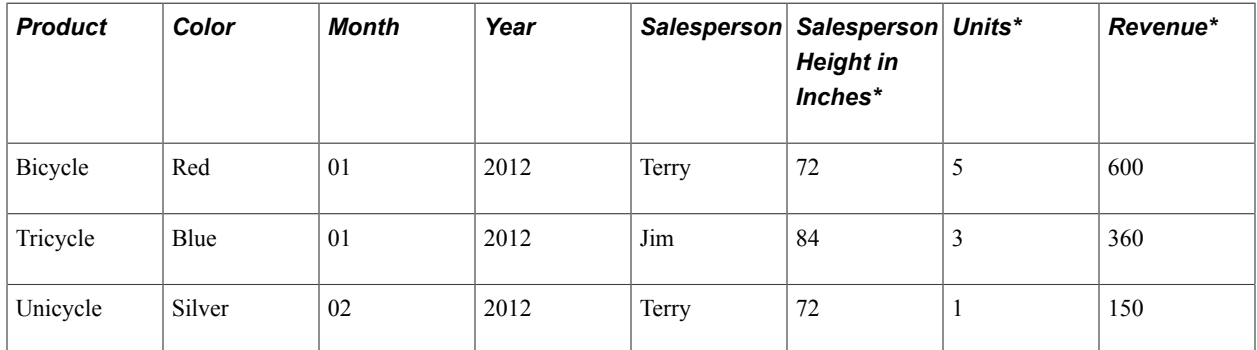

For example, here is an example data table (with column headings):

\* Numeric data

Some of the columns carry numeric measures (in our example, Units, Revenue, and Salesperson Height in Inches) and other columns have values that describe the data (for example, Product, Color, Month, Year, and Salesperson). Some of the data columns are numeric; others are not.

To create a chart you need to determine which fields you want to see in the chart. Then, you pass those into certain Chart class methods:

- SetDataXAxis.
- SetDataYAxis.
- SetDataSeries.
- SetDataZAxis
- SetFunnelDataActual (for funnel charts only).

• SetFunnelDataTarget (for funnel charts only).

Each of these methods takes RECORD.FIELD as a parameter. In addition, SetDataYAxis can take multiple RECORD.FIELD parameters.

### **Charting Numeric Data Sets**

These sections discuss:

- Charting one set of numeric data.
- Charting two sets of numeric data.
- Charting three sets of numeric data.

### **Charting One Set of Numeric Data**

In general, you pass a field with numeric data to SetDataYAxis and a field with non-numeric data to SetDataXAxis. These two methods are required.

Here's a simple example. Suppose you want to show revenue by product as a chart. Essentially, this is the rowset that you'll be working with, a subset of the rowset introduced previously:

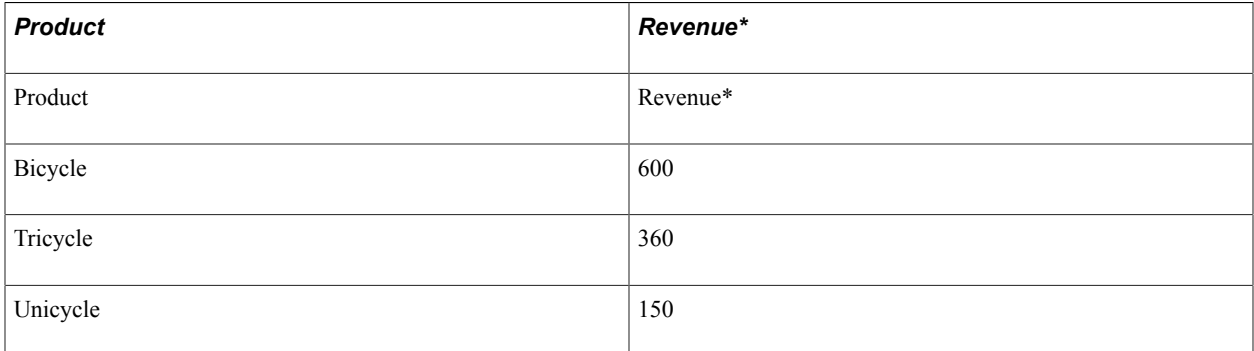

\* Numeric data

In this case, choose the Revenue field to be passed to SetDataYAxis and the Product field to be passed to SetDataXAxis .

#### **Image: A pie chart showing product sales data**

If you choose to display this as a pie chart, you end up with this:

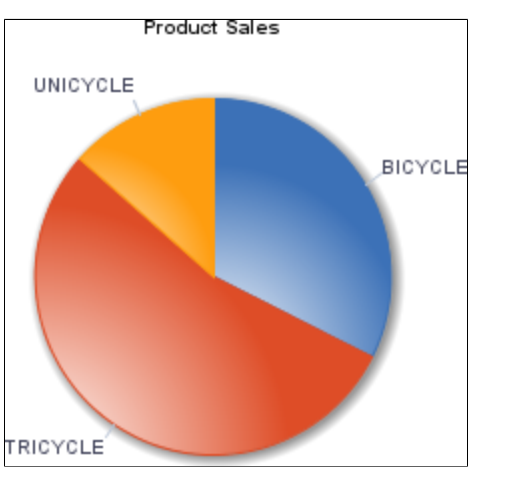

**Image: A bar chart showing product sales data**

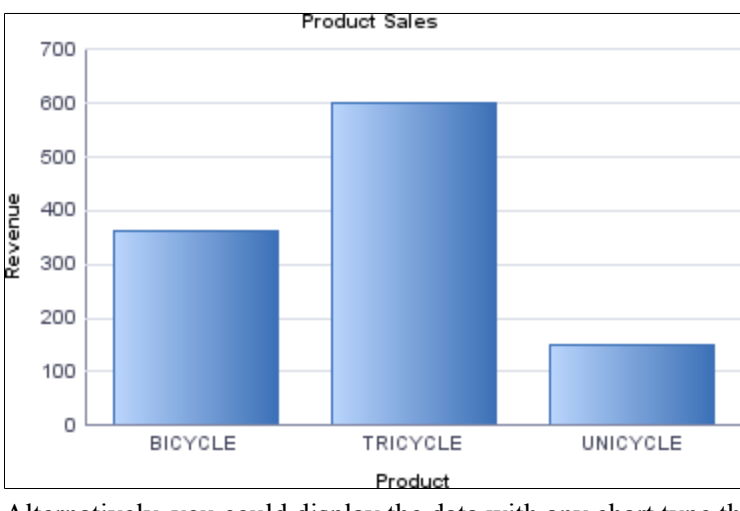

Or, you could display the data as a bar chart:

Alternatively, you could display the data with any chart type that can display one dimension of data, such as a horizontal bar, a line, a histogram, or other chart type.

What if you also wanted to show the same information but with additional month information? The table of data that you would be interested in is:

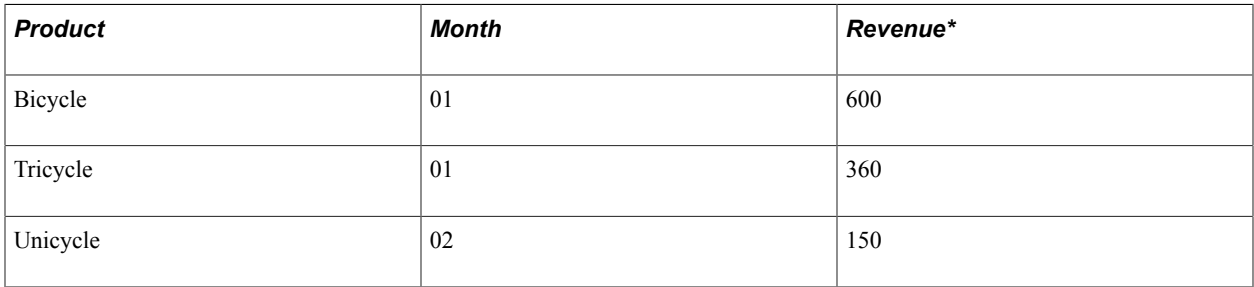

\* Numeric data

In that case, choose the Revenue field to be passed to SetDataYAxis , the Product field to be passed to SetDataXAxis , and the month field to be passed to SetDataSeries .

#### **Image: A bar chart showing product sales data by month**

You would need to use a chart type that can display two dimensions along with the data. This rules out the pie chart, but you can still use a bar chart:

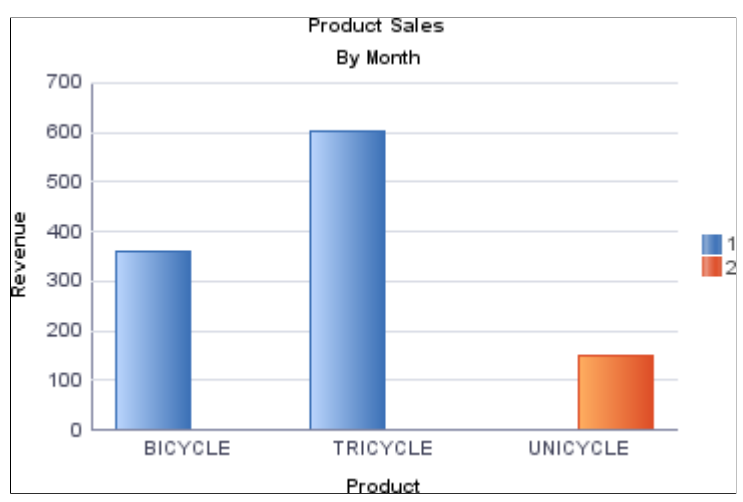

**Image: A bar chart showing monthly sales data by product**

To get a different view of the same data, you can change the method assignments, so that Month is passed in SetDataXAxis and Product is passed in SetDataSeries . The chart that results is this:

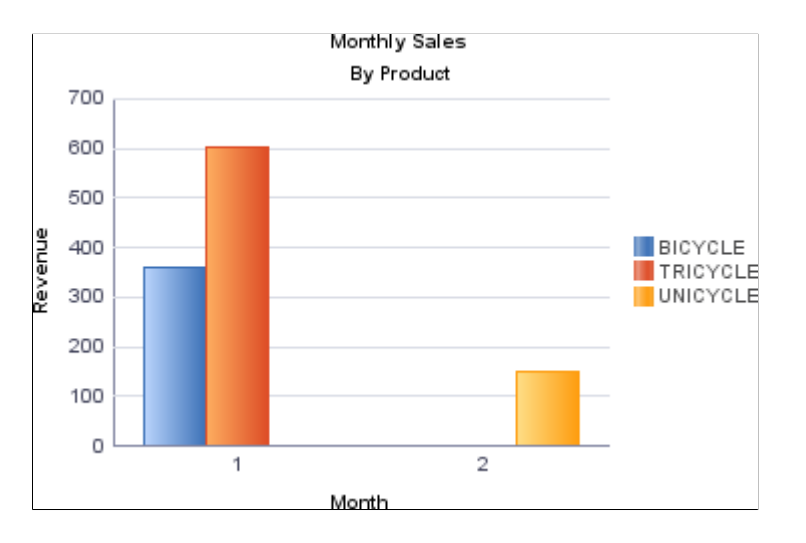

## **Charting Two Sets of Numeric Data**

The following chart types allow you to plot two sets of numeric data:

- Scatter chart
- Line chart
- Histogram
- Funnel chart

• Overlay chart

The scatter and line charts let you plot one set of numeric data vertically along the y-axis and one set of data horizontally along the x-axis.

The funnel chart lets you plot both sets of numeric data vertically on the y-axis.

Here's an example of a scatter chart representing the following table of data:

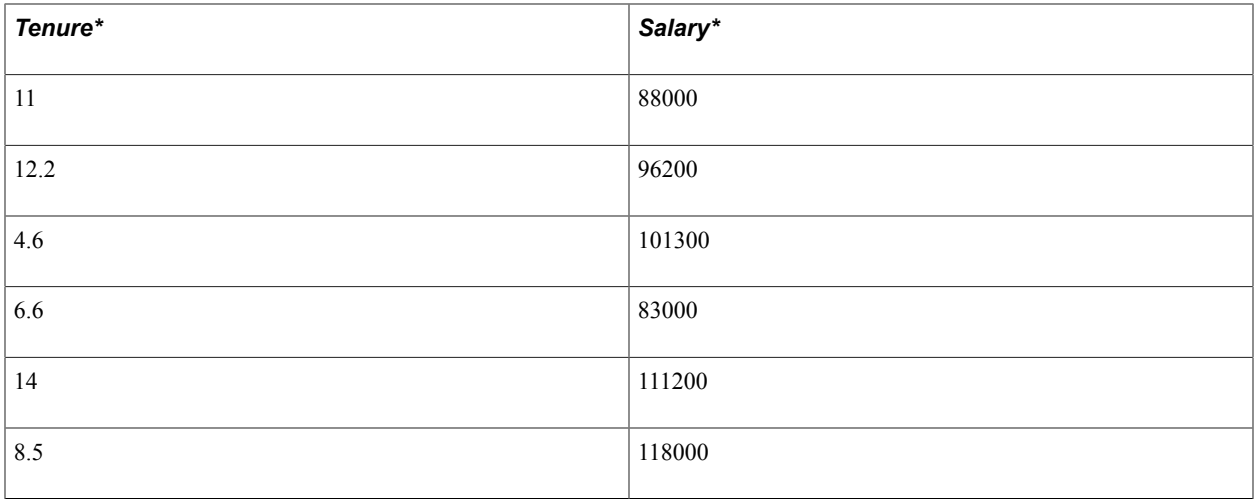

#### \* Numeric data

#### **Image: Scatter chart**

This example illustrates the scatter chart for the preceding data:

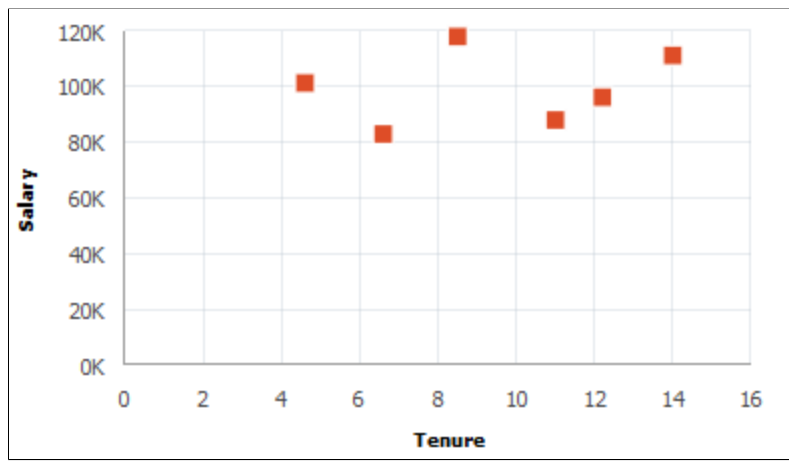

You can also use a line chart to represent the same data. Whereas the scatter chart requires both x- and y-axes to be numeric, the line chart x-axis can be either numeric or non-numeric. Therefore, you would have to set the IsTrueXY property to True to plot two sets of numeric data against each other.

In a funnel chart one set of data is specified using the SetFunnelDataActual method and the other set of data is specified using the SetFunnelDataTarget method.

#### **Image: Funnel chart**

Here's an example of a funnel chart that graphs two sets of data, a target amount and an actual amount:

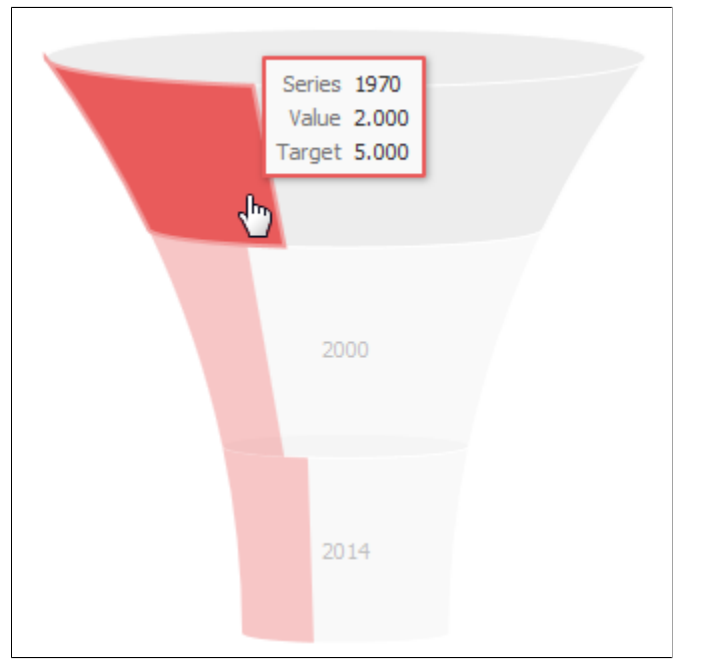

For funnel charts, these additional considerations apply:

- SetData and SetDataXAxis are required.
- SetFunnelChartDataActual can be used instead of SetDataYAxis; either are valid.
- SetFunnelChartDataTarget is optional. When used, SetFunnelChartDataTarget must specify the same record as SetFunnelChartDataActual.

**Note:** Legends are not available for funnel charts. The use of Chart class methods and properties for legends has no effect on a funnel chart.

## **Charting Three Sets of Numeric Data**

You can use the bubble chart to display three sets of numeric data. The first two sets are along the x- and y-axes just as if you were plotting two sets of numeric data. The third set of numeric data is displayed as the size of the bubble positioned at the  $(x,y)$  coordinate in the chart and is set by passing the field in the SetDataZAxis method.

Using the same data as the previous scatter chart example, a third column of numeric data (Age) is included:

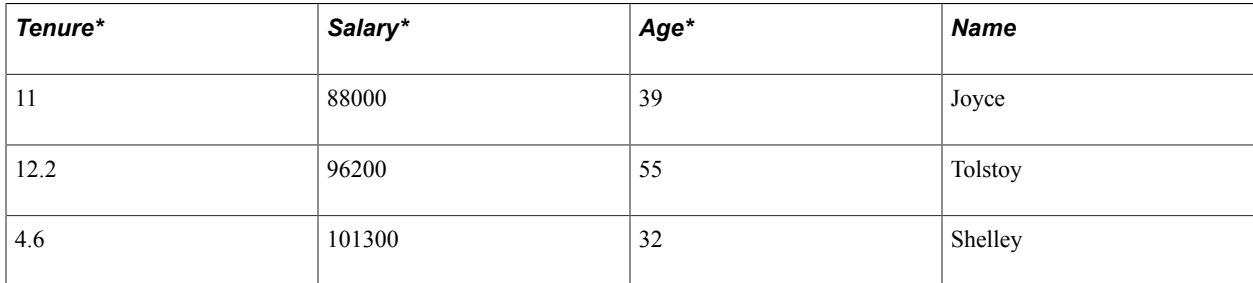

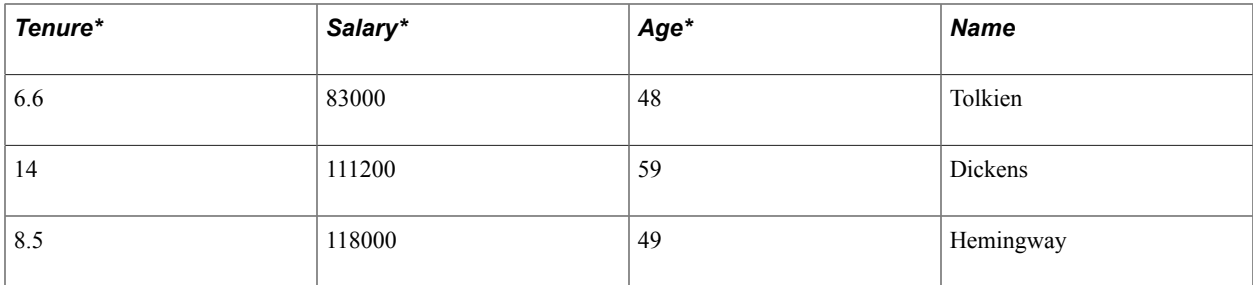

#### \* Numeric data

#### **Image: Bubble chart**

This example illustrates the bubble chart for the preceding data:

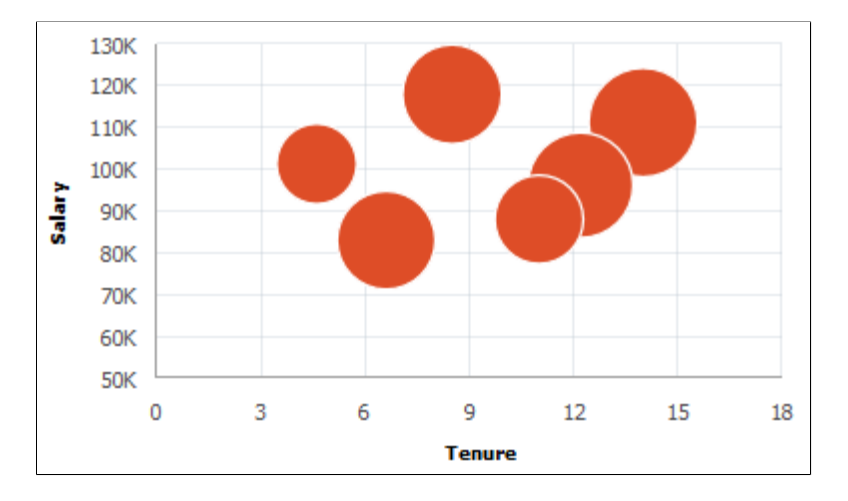

### **Determining the Appropriate Chart Type**

Use the following procedures to determine the chart types that are appropriate for your data set:

- One set of numeric data.
- Two sets of numeric data.
- Three sets of numeric data.

Care should be taken when using the line chart with non-numeric data on the x-axis. You should only use it when the data along the x-axis suggests some sort of progression. For example, using a line chart when the x-axis represents a sequence of months is appropriate; using a line chart when the x-axis represents a list of people in alphabetical order probably is not.

#### **Image: Flowchart for determining the appropriate chart types**

Use the following flowchart to determine which chart types are appropriate to your data. In addition, the flowchart visually presents the methods and properties to use with your chart:

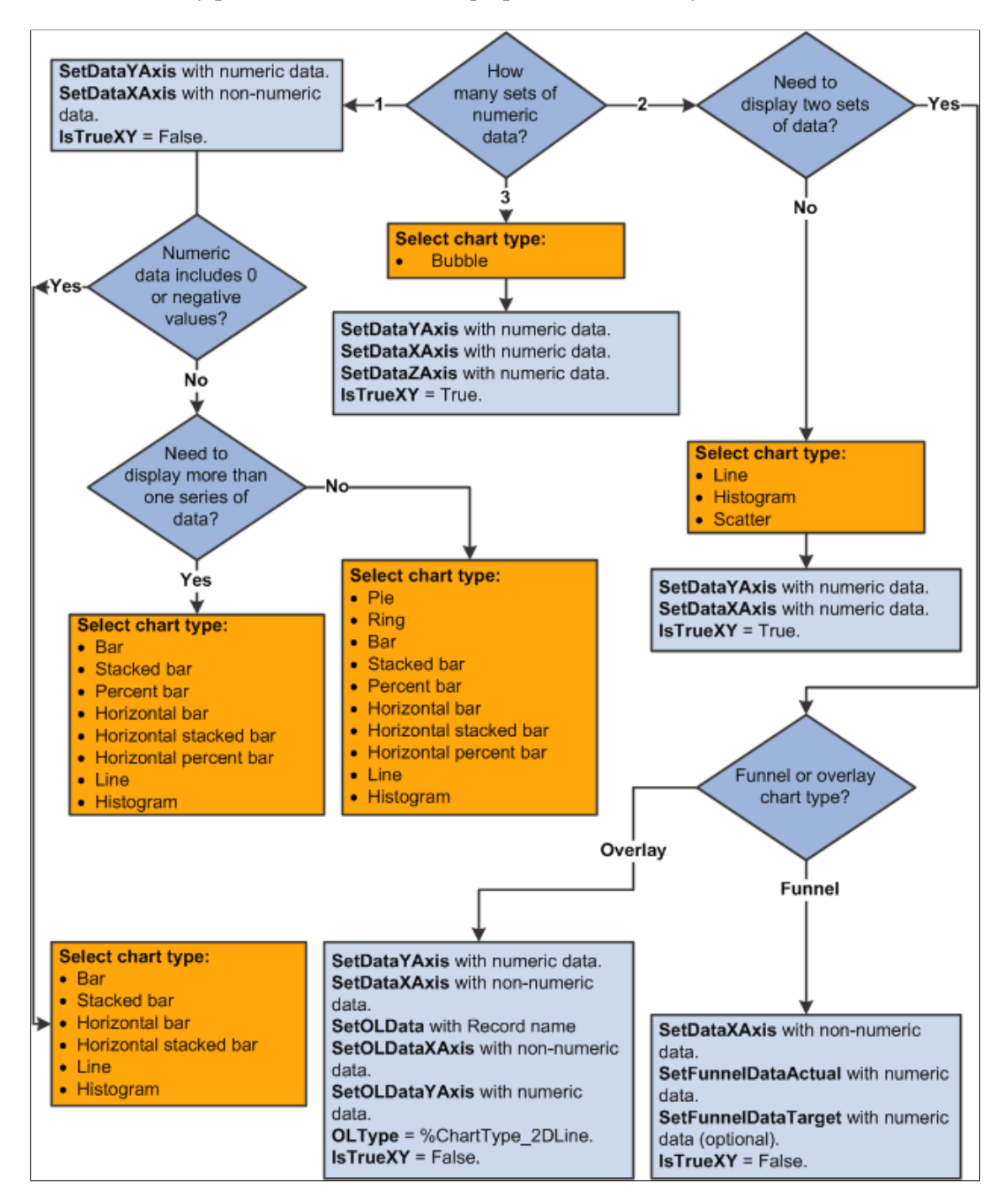

### **Determining the Chart Type for One Set of Numeric Data**

Use the following procedure to determine the chart type and methods and properties to use for one set of numeric data:

1. Pass numeric data to SetDataYAxis.

- 2. Pass non-numeric data to SetDataXAxis.
- 3. Set the IsTrueXY property to False.
- 4. Does the numeric data include 0 or negative values? If yes, finish by selecting one of these appropriate chart types:
	- Bar
	- Stacked bar
	- Horizontal bar
	- Horizontal stacked bar
	- Line
	- Histogram

**Note:** Negative values cannot be displayed in any type of percent bar chart.

- 5. Otherwise, do you need to display more than one series of data? If no, finish by selecting one of these appropriate chart types:
	- Pie
	- Ring
	- Bar
	- Stacked bar
	- Percent bar
	- Horizontal bar
	- Horizontal stacked bar
	- Horizontal percent bar
	- Line
	- Histogram
- 6. Otherwise, select one of these appropriate chart types:
	- Bar
	- Stacked bar
	- Percent bar
	- Horizontal bar
	- Horizontal stacked bar
	- Horizontal percent bar
- Line
- Histogram

## **Determining the Chart Type for Two Sets of Numeric Data**

Use the following procedure to determine the chart type and methods and properties to use for two sets of numeric data:

- 1. Do you have other non-numeric data to display? If no, complete steps 2 and 3:
- 2. Select one of these appropriate chart types:
	- Line.
	- Histogram.
	- Scatter.
	- Funnel (with both actual and target data).
	- Overlay.
- 3. Use these methods and properties for scatter, line, and histogram charts:
	- a. Pass numeric data to SetDataYAxis.
	- b. Pass numeric data to SetDataXAxis.

**Note:** For a trueXY line chart, be sure to sort the data on the field that you pass into the SetDataXAxis method. You can use the Sort method of the Rowset class to sort the data.

- c. Except for histogram charts, set the IsTrueXY property to True.
- 4. Otherwise, if you need to display more than one series of data in a funnel chart, complete the following:
	- a. Pass the non-numeric data to SetDataXAxis.
	- b. Pass numeric data to SetFunnelDataActual. (Alternatively, pass the numeric data to SetDataYAxis).
	- c. (Optional) Pass numeric data to SetFunnelDataTarget.
	- d. Set the IsTrueXY property to False.

## **Determining the Chart Type for Three Sets of Numeric Data**

Use the following procedure to determine the chart type and methods and properties to use for three sets of numeric data:

1. Select the appropriate chart type: Bubble.

- 2. Pass numeric data to SetDataYAxis.
- 3. Pass numeric data to SetDataXAxis.
- 4. Pass numeric data to SetDataZAxis.
- 5. Set the IsTrueXY property to True.

### **Setting Chart Colors**

Chart colors are determined in the following ways:

- Automatically.
- By using the SetColorArray method to specify an array of color choices.
- By using the SetDataColor method to specify a field on a record that holds a color value.

Automatic color determination occurs when neither of the other two methods is used. For all charts except pie charts, each data series is assigned a color; all data points within a series share that color. For pie charts each data point is assigned its own color. In that way it's easier to distinguish pie segments from one another. Here is an example of the base data that will be charted:

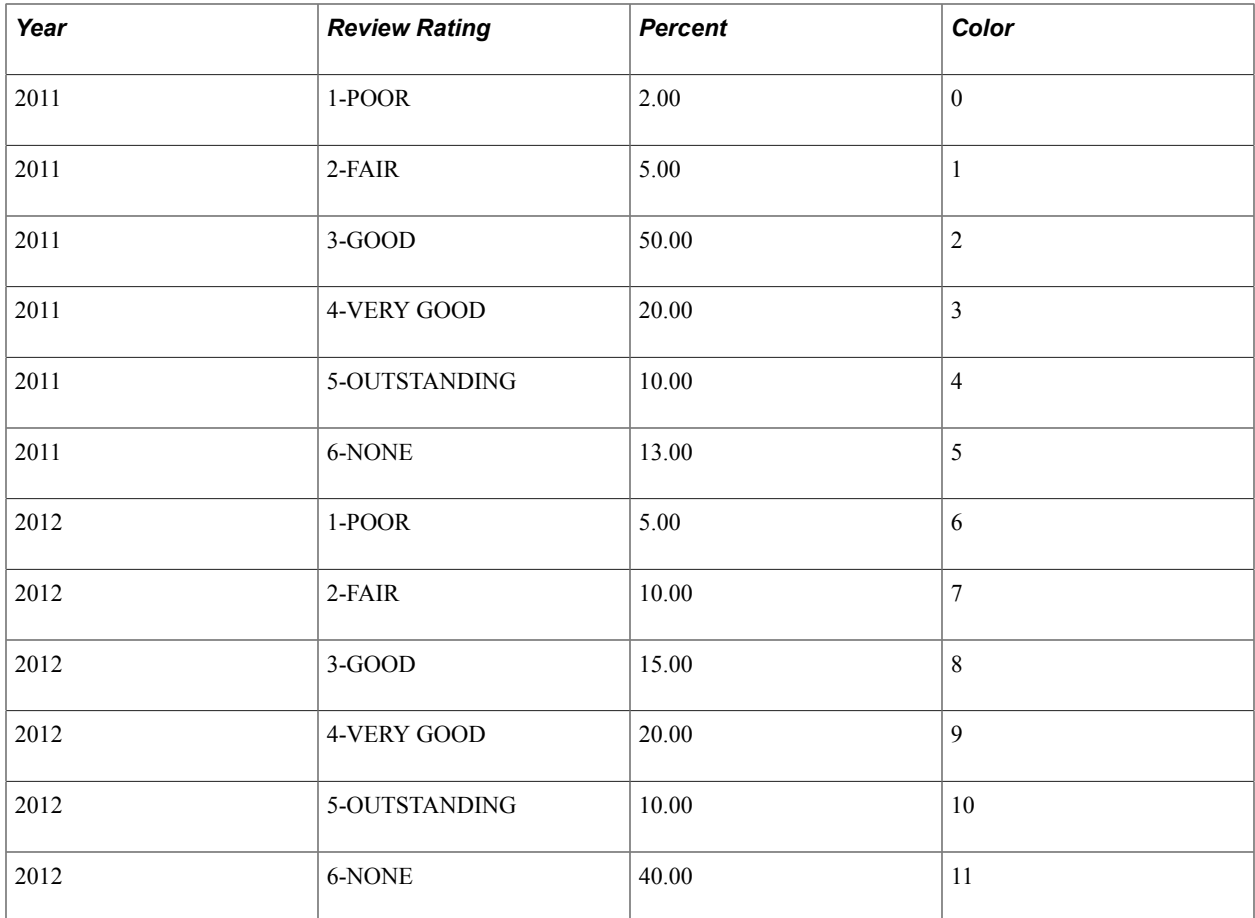

The Review Rating field is assigned to the x-axis, Percent is assigned to the y-axis, and Year is assigned to the data series:

&cChart.SetData(Record.CJY\_RVW\_DSTRBTN); &cChart.SetDataXAxis(CJY\_RVW\_DSTRBTN.CJY\_RVW\_RTG);

```
&cChart.SetDataYAxis(CJY_RVW_DSTRBTN.CJY_DSTRBTN_PCT);
&cChart.SetDataSeries(CJ\overline{Y}RV\overline{W} DSTRBTN.CJ\overline{Y} YR);
```
**Note:** In the following examples, because pie charts can display one series of numeric data only, the pie charts reflect data from the first six rows only (the first data series). The bar charts reflect both series of data.

#### **Image: Bar and pie charts using automatic color generation**

Automatic color generation results in the following bar and pie charts:

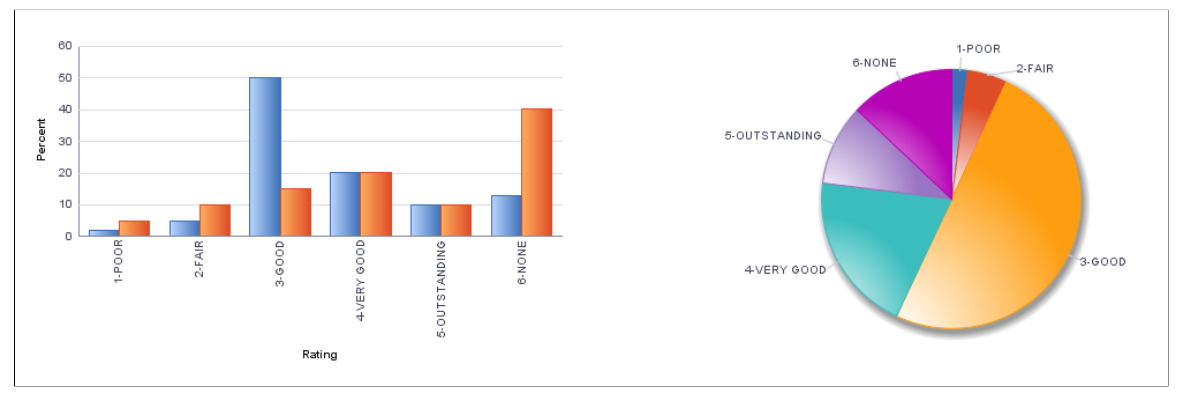

SetColorArray allows you to create an array of color values in PeopleCode and pass that to the charting engine for use in rendering the chart. It works the same way as using automatic color assignment, except that it allows you to pass in a color sequence that differs from the style sheet's default sequence. For bar charts, each data series is assigned a color; all data points within a series share that color. In the preceding example, all data for the year 2011 is displayed in blue bars; for the year 2012, in red bars. For pie charts each data point is assigned its own color.

Using the same data as before, the SetColorArray method can be used to specify a color array:

```
&clr_array = CreateArray(%ChartColor_Black,%ChartColor_Blue,%ChartColor_Cyan,%Chart⇒
Color DarkGray, %ChartColor Gray, %ChartColor Green);
rem The preceding is equivalent to CreateArray(0, 1, 2, 3, 4, 5);
&cChart.SetColorArray(&clr_array);
```
#### **Image: Bar and pie charts using the specified color array**

Specifying the color array results in these charts:

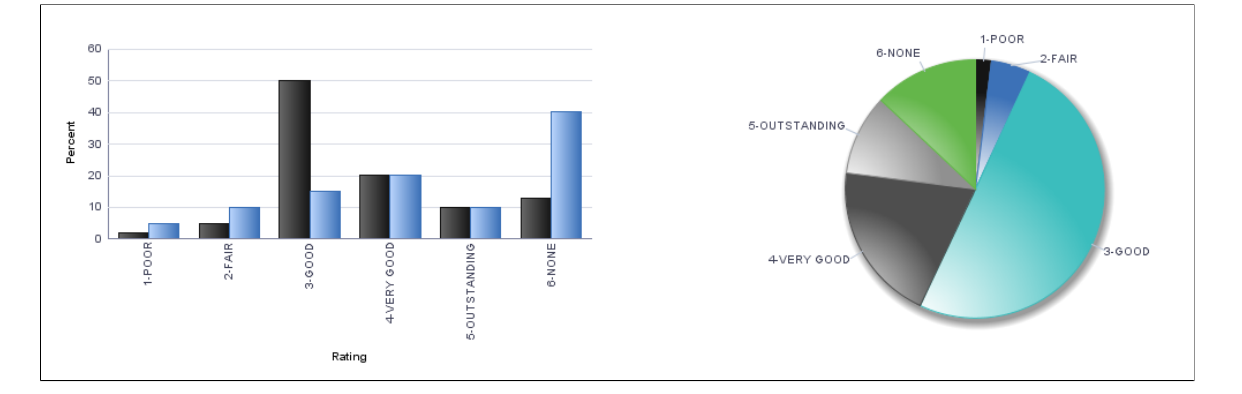

SetDataColor works a bit differently from SetColorArray. By using the value of a record field, SetDataColor provides more granular control of bar chart colors, in that you can vary bar color data point by data point and not by the higher level data series:

&cChart.SetDataColor(CJY\_RVW\_DSTRBTN.CJY\_COLOR);

#### **Image: Bar and pie charts using the specified data color values**

Note that in the preceding data grid, each row of data also includes a color value. The charts that result are:

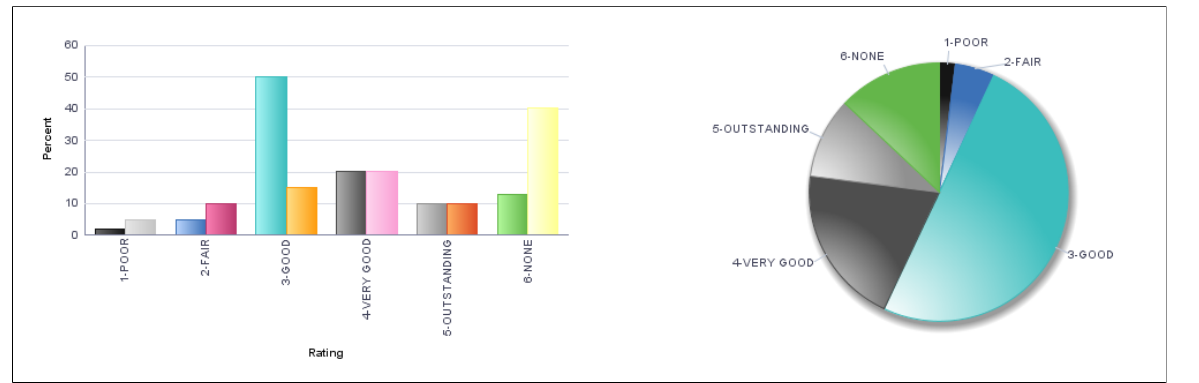

If both SetColorArray and SetDataColor are set for a chart, SetDataColor takes precedence and SetColorArray is ignored.

### **Setting Chart Legends**

The chart property HasLegend must be set to true for a legend to appear.

&cChart.HasLegend = True;

Legend entries are determined in two ways:

- Automatically
- By using the SetLegend method to specify an array of legend entries

#### **Image: Bar and pie charts using automatic legend generation**

Here are charts that have automatically generated legend entries:

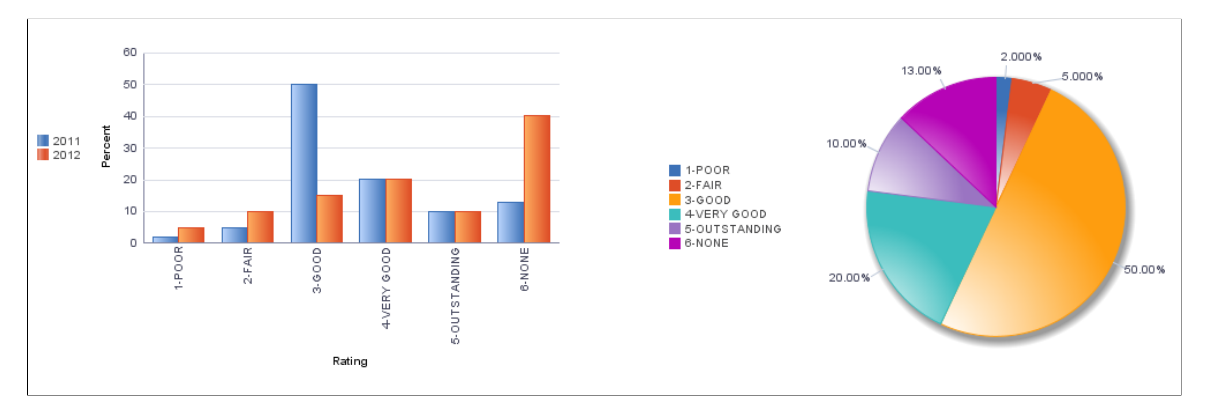

The default position for the legend is to the left of the chart. Set the chart property LegendPosition to move the legend to other locations next to the chart.

A legend entry provides a text description that explains what a color in the chart represents. The colors in the legend are sequenced in the same order as the data and colors are sequenced in the chart.

In all chart types except pie charts, the default legend entries describe the data series. In a pie chart, the default legend entries describe the data points (that is, the pie segments). In a pie chart if you have a legend, each pie chart segment is automatically labeled with the percentage it contributes to the whole.

If you use SetLegend to create legend entries, as an application developer you must ensure that the number of entries in the legend array matches exactly the number of data points that appear in your chart.

```
\&LegendArray = CreateArray("Entry 1", "Entry 2");
&cChart.SetLegend(&LegendArray);
```
#### **Image: Bar and pie charts using the specified legend array**

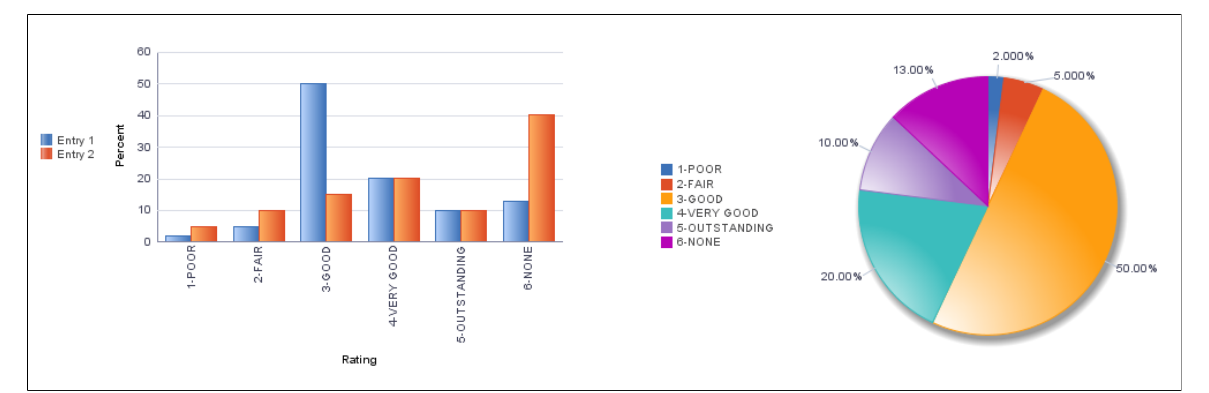

These charts use the specified legend array:

Note that in the case of the pie chart, there were not enough legend entries in the array to account for all the segments in the pie chart. Therefore, for the pie chart, the default legend was used.

If the number of entries in the array is increased to match the number of pie slices, there are more entries than are needed for the bar chart, which produces several undesirable results.

```
&LegendArray = CreateArray("Entry 1", "Entry 2", "Entry 3", "Entry 4", "Entry 5", "⇒
Entry 6");
&cChart.SetLegend(&LegendArray);
```
#### **Image: Bar and pie charts using a legend array that matches the number of pie segments**

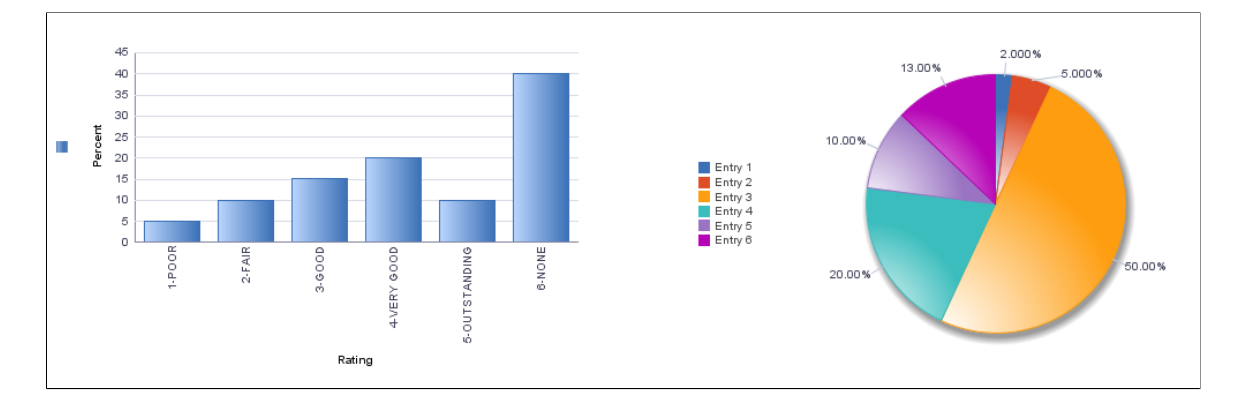

The bar chart displays one data series only (for 2011), and no legend is displayed:

If the number of entries is increased to be larger than needed for either the bar chart or the pie chart, similar undesirable results are displayed for the bar chart.

```
&LegendArray = CreateArray("Entry 1", "Entry 2", "Entry 3", "Entry 4", "Entry 5", "⇒
Entry 6", "Entry 7");
&cChart.SetLegend(&LegendArray);
```
#### **Image: Bar and pie charts using a legend array that is greater than the number of pie segments**

In this case, the pie chart reverts to the automatically generated legend:

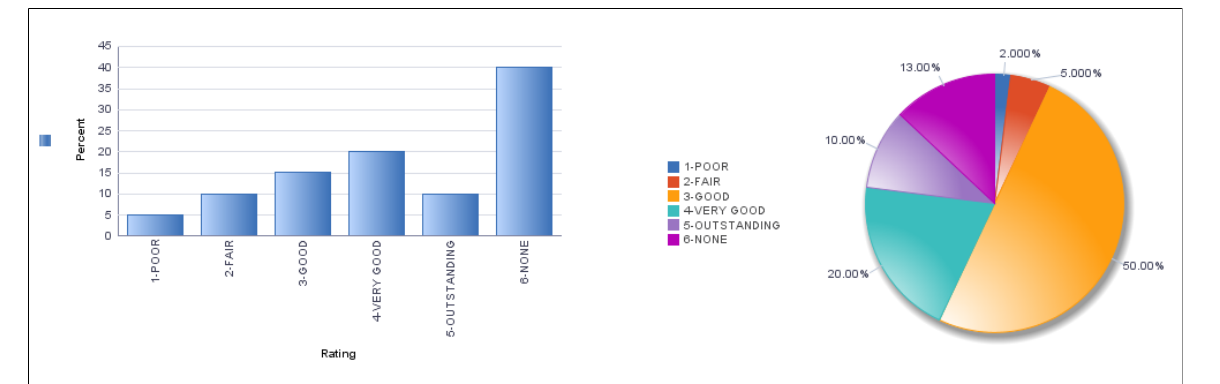

If color is set by SetDataColor and the default legend is chosen, the bar chart only shows legend entries for the data series.

```
&cChart.SetDataColor(CJY_RVW_DSTRBTN.CJY_COLOR);
&c<b>chart</b>.HasLegend = True;
```
#### **Image: Bar and pie charts using default legends and set data colors**

However, since the series is not by color, the legend for the bar chart is meaningless. The pie chart appears correct.

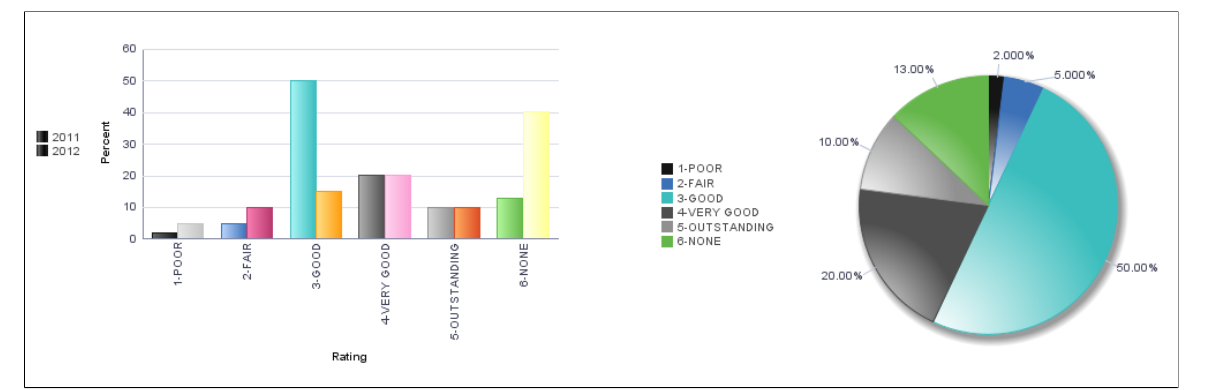

If color is set by SetDataColor and the legend array is larger than needed for either chart type, the results are also undesirable.

```
&cChart.SetDataColor(CJY_RVW_DSTRBTN.CJY_COLOR);
&c<b>chart.HasLegend</b> = True;&LegendArray = CreateArray("Entry 1", "Entry 2", "Entry 3", "Entry 4", "Entry 5", "⇒
Entry 6", "Entry 7", "Entry 8", "Entry 9", "Entry 10", "Entry 11", "Entry 12");
```
#### **Image: Bar and pie charts with a legend array larger than needed by either chart**

The bar chart shows only one series of data (2011) and the legend iis not correct. The pie chart uses the default legend.

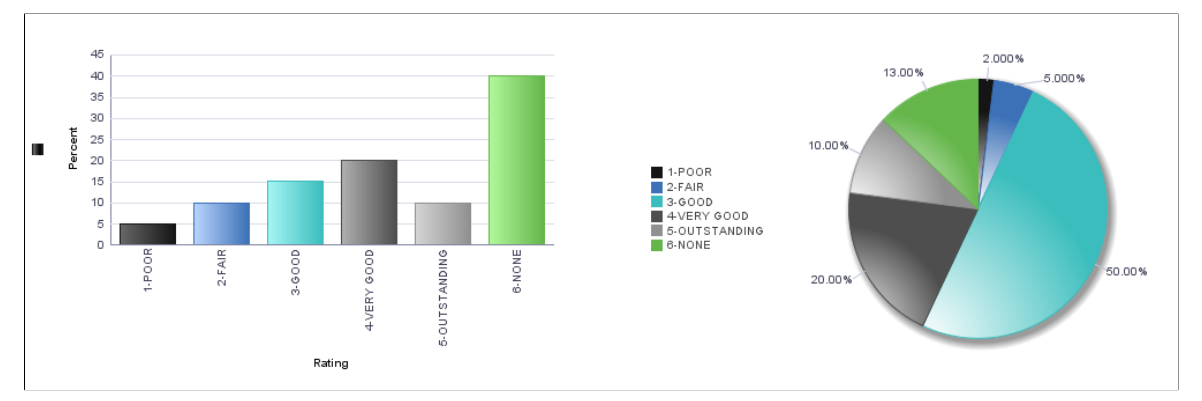

If color is set by SetDataColor and the legend array is the size required by the pie chart, the results are also undesirable.

```
&cChart.SetDataColor(CJY_RVW_DSTRBTN.CJY_COLOR);
&c<b>chart.HasLegend</b> = True;&LegendArray = CreateArray("Entry 1", "Entry 2", "Entry 3", "Entry 4", "Entry 5", "⇒
Entry 6");
```
#### **Image: Bar and pie charts with a legend array the size required by the pie chart**

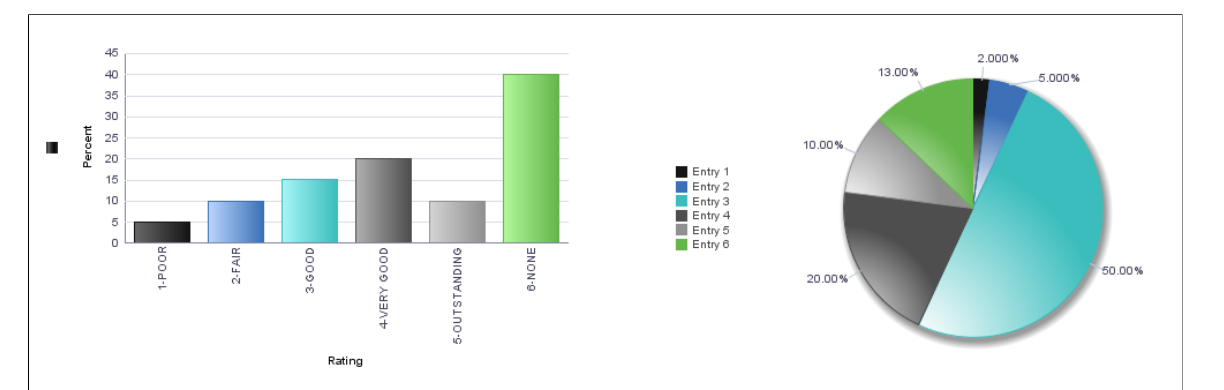

The legend for the bar chart is not correct. The pie chart uses the specified legend array.

If color is set by SetDataColor and the legend array is the size required by the bar chart, the desired results are produced for both charts.

```
&cChart.SetDataColor(CJY_RVW_DSTRBTN.CJY_COLOR);
&c<b>chart.HasLegend</b> = True;&LegendArray = CreateArray("Entry 1", "Entry 2");
```
#### **Image: Bar and pie charts with a legend array the size required by the bar chart**

The legends for both charts are correct. The bar chart uses the specified legend array; the pie chart uses the default legend.

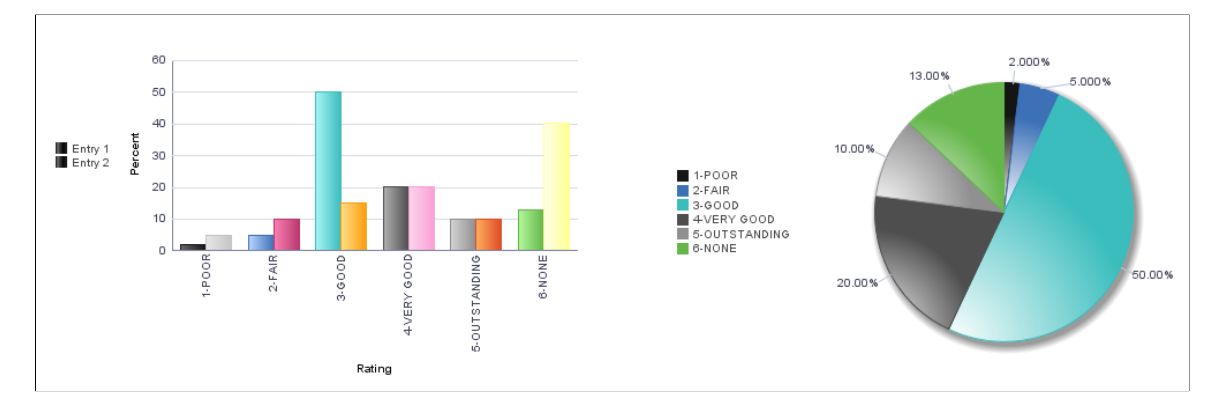

## **Creating and Using Data Series with Charts**

In PeopleSoft applications, chart data series are a grouping of related information. For example, if you were tracking sales for several divisions over many years, each division could be a series. Generally, every series in a chart has a distinct color. You can have more than one series in a chart for comparison. Each line in a line chart represents one series.

### **Image: Example of a data series**

In the following example, the region has been set as the data series:

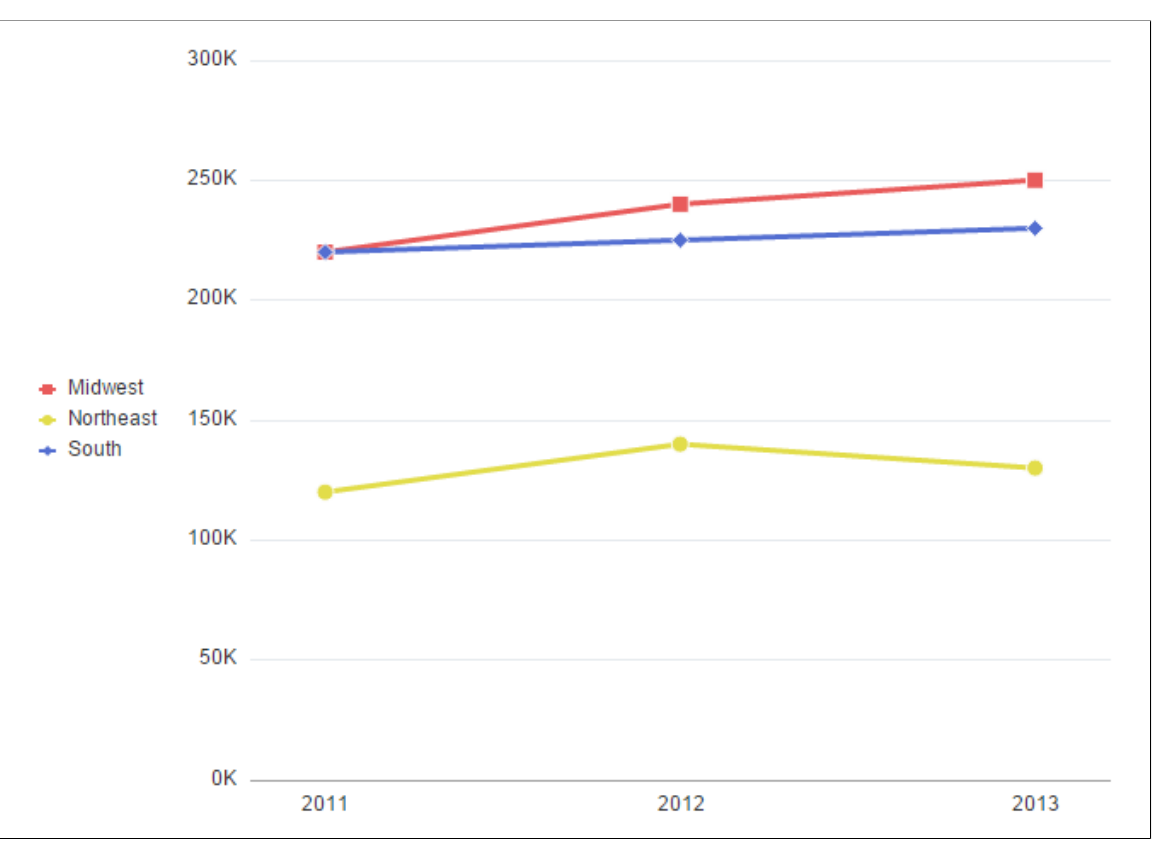

You can identify the data that you want in each series in two alternative ways:

- Using the SetDataSeries method.
- Specifying more than one field with the SetDataYAxis method.

If you use SetDataSeries, you pass into that method a RECORD.FIELD reference. That field will have values for each data item in the chart that associates the data item with a series. For instance, consider this layout of the PRODUCT\_SALES table:

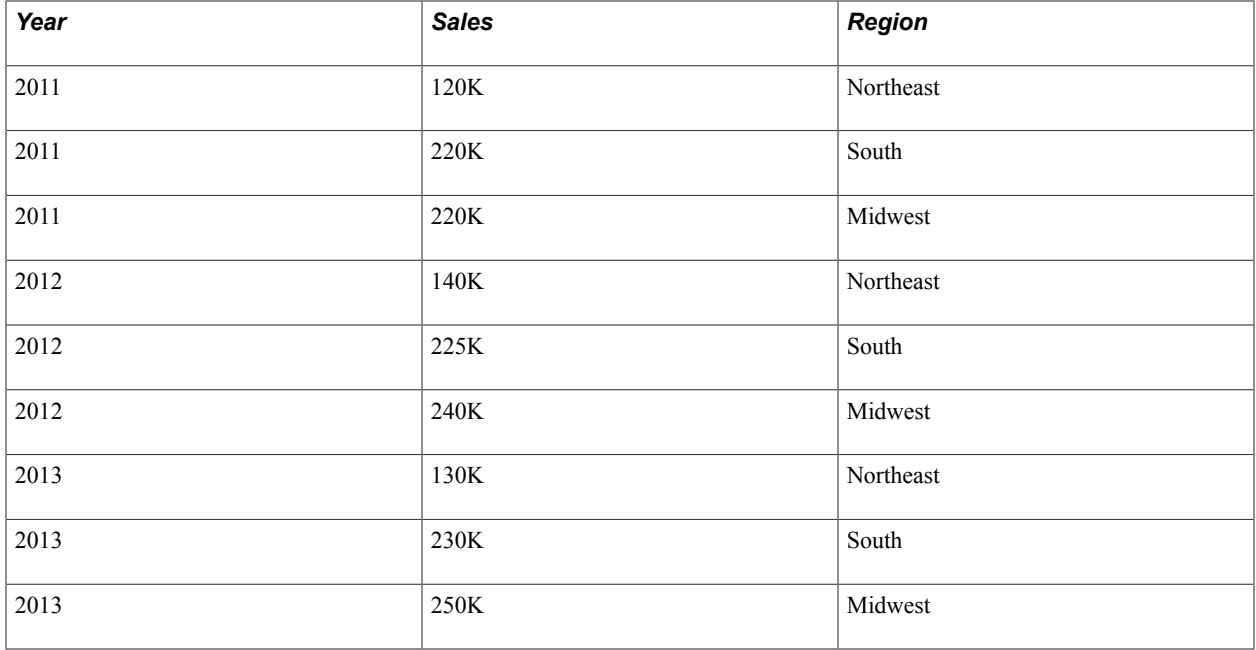

The relevant PeopleCode would look as follows:

SetDataXAxis(PRODUCT SALES.YEAR); SetDataYAxis(PRODUCT\_SALES.SALES); **SetDataSeries(PRODUCT\_SALES.REGION);**

This would produce the red, blue, and yellow lines in the preceding line chart.

If you specify more than one field in SetDataYAxis, each field passed into SetDataYAxis will result in one data series in the chart. For instance, here's an alternative table layout for the PRODUCT\_SALES table:

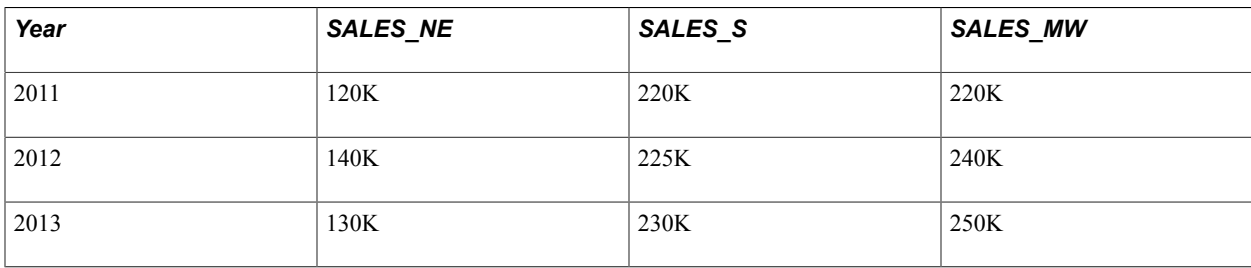

The relevant PeopleCode would look as follows:

SetDataXAxis(PRODUCT SALES.YEAR);

**SetDataYAxis(PRODUCT\_SALES.NE, PRODUCT\_SALES.SALES\_S, PRODUCT\_SALES.MW);**

This would also produce exactly the same red, blue, and yellow lines in the preceding line chart.

**Related Links** [SetDataYAxis](#page-709-0) [SetDataSeries](#page-707-0)

## **Creating a Chart with Two Y-Axes**

When the values in a chart vary widely from data series to data series, or when you have mixed types of data (for example, both revenue and quantity data), you can plot the additional data series on a second vertical axis referred to as a "secondary y-axis" (or Y2 axis). The scale of the secondary y-axis reflects the values for the associated data series.

Two y-axes can only be displayed for bar charts, horizontal bar charts, stacked bar charts, horizontal stacked bar charts, and the line charts. In addition, you must specify multiple fields when you invoke the SetDataYAxis method; you cannot display multiple y-axes when only one field is specified.

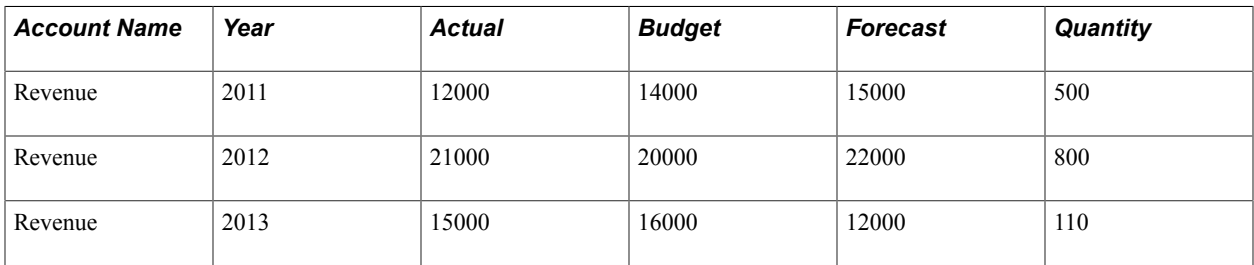

Consider the following table of revenue data:

One set of data (quantity) varies widely from the other three sets– actual revenue, budgeted revenue, and forecast revenue. All of the revenue can be plotted on the primary y-axis and quantity on the the secondary y-axis. The x-axis (year) is common between the two y-axes.

Use certain PeopleCode methods and properties to specify the format of charts with two y-axes. Use the SetDataYAxis method to specify all of the fields that will be plotted on the y-axes. In this example, the four fields are specified as follows:

```
&oChart.SetDataYAxis(QE_COL_MULTI_2Y.LY_AMOUNT_ACTUAL, QE_COL_MULTI_2Y.LY_AMOUNT_BU⇒
DGET, QE COL MULTI 2Y.LY AMOUNT FORCAST, QE COL MULTI 2Y.QE QUANTTY);
```
Then, use the SetYAxisColumnType method to specify which values appear on the primary y-axis and which appear on the secondary y-axis. Use the following constants to indicate which axis:

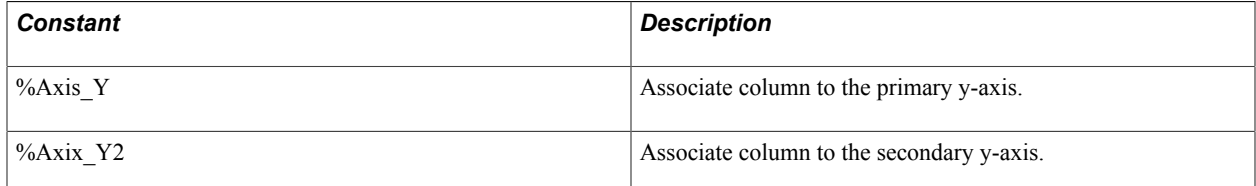

#### For example, only the fourth field will appear on the secondary y-axis:

&oChart.SetYAxisColumnType(CreateArray(%Axis\_Y, %Axis\_Y, %Axis\_Y, %Axis\_Y2));

You can use the Y2AxisTitle property to specify the title for the secondary y-axis. For example:

&oChart.Y2AxisTitle = "Quantity";

#### **Image: Example of two y-axes**

The following example displays the revenue data plotted on the primary y-axis and the quantity data plotted on the secondary y-axis:

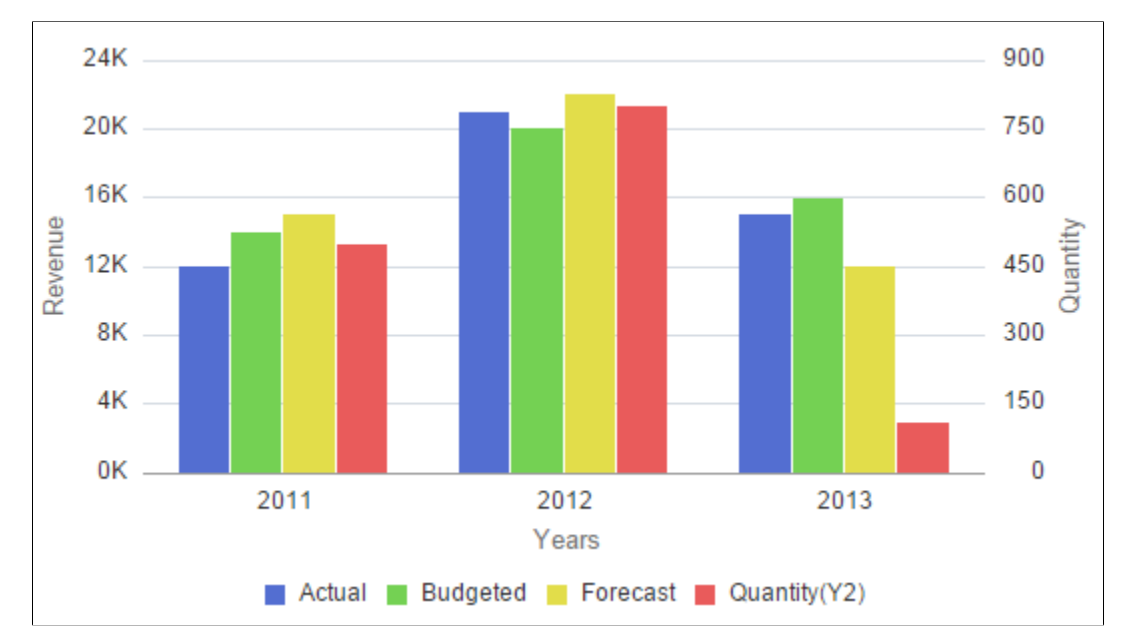

The following PeopleCode was used to generate the preceding chart:

```
Component Chart &oChart;
&oChart = GetChart(QE_JET_2YWRK.QE_CHART_FIELD);
&oChart.Reset();
&oChart.Type = %ChartType_2DBar;
rem Set the record for chart data;
&oChart.SetData(Record.QE_COL_MULTI_2Y);
rem Specify the field for the x-axis;
&oChart.SetDataXAxis(QE_COL_MULTI_2Y.LY_YEARS);
rem Specify multiple fields for the y-axes;
&oChart.SetDataYAxis(QE_COL_MULTI_2Y.LY_AMOUNT_ACTUAL, QE_COL_MULTI_2Y.LY_AMOUNT_BU⇒
DGET, QE_COL_MULTI_2Y.LY_AMOUNT_FORCAST, QE_COL_MULTI_2Y.QE_QUANTTY);
&oChart.SetSeriesLabels(CreateArray("Actual", "Budgeted", "Forecast", "Quantity"));
rem Specify which fields appear on which y-axis;
&oChart.SetYAxisColumnType(CreateArray(%Axis_Y, %Axis_Y, %Axis_Y, %Axis_Y2));
&oChart.XAxisTitle = "Years";
&oChart.YAxisTitle = "Revenue";
&oChart.Y2AxisTitle = "Quantity";
rem Specify whether the Y2 axis is split from the primary y-axis;
&oChart.IsSplitDualY = False;
&oChart.HasLegend = True;
&oChart.LegendPosition = %ChartLegend_Bottom;
```
With the addition of the following PeopleCode excerpt that instantiates a Series object, the preceding PeopleCode program will plot the secondary y-axis data as a line chart instead of as a bar chart:

```
rem defining new Series object with its type;
Local Series &S1;
&S1 = GetSeries();
\&S1.Name = "Quantity";&S1.Type = %SeriesType Line;\deltajSeries = CreateArray(\deltaS1);
&oChart.SetSeries(CreateArray(&S1));
```
#### **Image: Secondary y-axis data plotted as a different chart type**

In the following chart example, the a Series object is used to plot data on the secondary y-axis as a line chart to visually differentiate it from the revenue data:

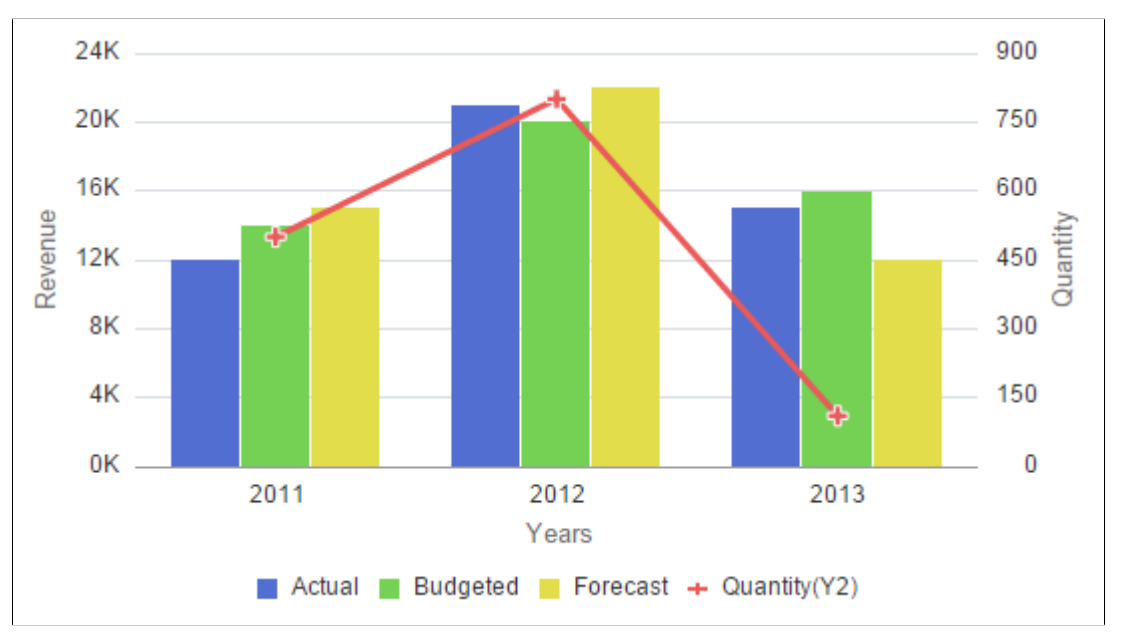

In addition, the IsSplitDualY property allows you to split the chart into two charts: one displaying the primary y-axis and the displaying the secondary y-axis.

#### **Image: Using the IsSplitDualY property to create two separate y-axes**

Set IsSplitDualY to True to create a chart similar to the following:

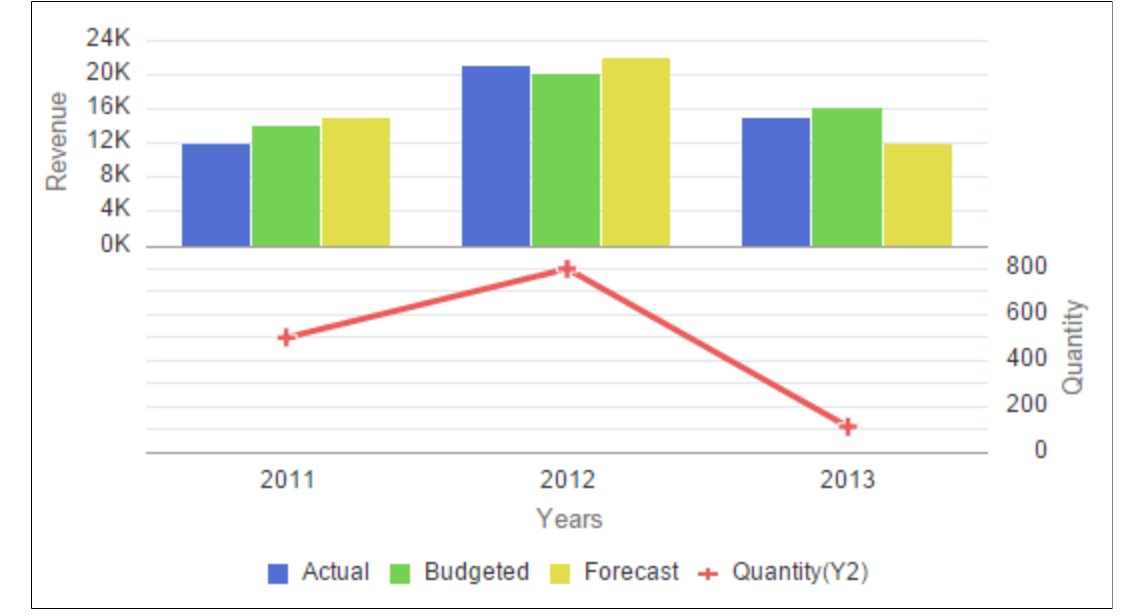

Additional properties provide ways for you to modify the secondary y-axis including: IsY2AxisInteger, Y2AxisMin, Y2AxisMax, and Y2AxisPrecision.

#### **Related Links**

[SetDataYAxis](#page-709-0) [SetYAxisColumnType](#page-727-0) [IsSplitDualY](#page-738-0)

## **Selecting and Highlighting Data Points**

Users can select one or more data points (bars, slices, and so on) on a chart. Selection creates a highlight around the data item. Users can also de-select one or more of these items.

Selection can trigger:

- FieldChange PeopleCode for those data items.
- Redirection to a URL for the data items as defined by the SetDataURLs method.

De-selection can trigger:

- FieldChange PeopleCode for the RECORD.FIELD associated with the chart control.
- Redirection to a URL for the chart as defined by the ChartURL property.

In addition, users can interactively change the chart type—for example, changing a pie chart to display as a bar chart.

PeopleCode features allow PeopleSoft application to manage and maintain user-selected data items:

- Use the DataSelectionMode property of the Chart class to specify whether data selection is available for a chart.
- Use the aSelections property of the ChartClientState class to identify which data items are selected on a chart.
- Use the nType property of the ChartClientState class to identify which chart type was selected by the user.
- Use the SetSelectedData method of the Chart class to to redraw a chart while maintaining which data items were previously selected by the user.

### **Related Links**

[DataSelectionMode](#page-731-0) [SetSelectedData](#page-724-0) [ChartClientState](#page-754-0) [aSelections](#page-754-1) [nType](#page-756-0)

## **Using the ReferenceArea Class**

The ReferenceArea class is used in conjunction with the Chart class to display bands of color to be drawn with the chart based on numeric values along a chart axis. For each band of color, you would create a separate instance of the ReferenceArea class.

### **Creating Reference Areas Using the ReferenceArea Class**

The essential steps to use the ReferenceArea class are:

1. Create an instance of the ReferenceArea class in PeopleCode by using the GetReferenceArea built-in function:

```
\text{xref1} = \text{GetReferenceArea}();
```
- 2. Set the properties on the instance of ReferenceArea class that you created.
- 3. Add the instance to an array of ReferenceArea instances:

```
\text{kref} areas = CreateArray(\text{kref1});
```
**Note:** For each band of color, you would add a separate instance of the ReferenceArea class to this array.

4. Pass the array into the SetReferenceArea method of the Chart class:

&cChart.SetReferenceArea(&ref\_areas);

### **Using Reference Areas with Charts**

#### **Image: Reference areas on a bar chart**

To produce a bar chart similar to the following example that displays a reference area, you would create two instances of the ReferenceArea class:

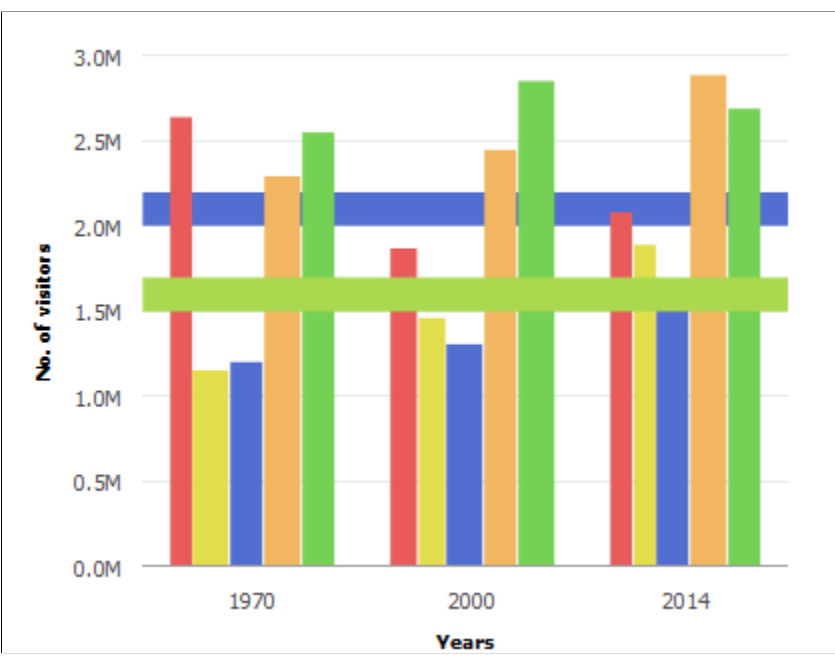

While it is not required, you could create a user-defined PeopleCode function that returns the array of reference areas.

```
Function bld ref areas Returns array;
   \text{xref1} = \overline{\text{GetRef}}erenceArea();
    &ref1.Association = %Ref_Association_Y1;
   \text{ker}1.\text{Description} = "1 \text{ STD from Mean}\text{ker1.ShortText} = "Ref Areal";
    &ref1.IsDisplayedTextInLegend = True;
    &ref1.ReferenceAreaColor = %ChartColor_Yellow;
   \text{8ref1.ReferenceAreaValues} = \text{CreateArray}(50000, 30000);\text{%ref} areas = CreateArray(\text{%ref1});
   Return &ref areas;
End-Function;
```
Then, you associate the array returned by this function to the instance of Chart class using the SetReferenceArea method:

&cChart.SetReferenceArea(bld\_ref\_areas());

### **Related Links**

"GetReferenceArea" (PeopleTools 8.55: PeopleCode Language Reference) [ReferenceArea Class Properties](#page-757-0) [SetReferenceArea](#page-723-0)

## **Using the ReferenceLine Class**

The ReferenceLine class is used in conjunction with the Chart class to display colored lines to be drawn with the chart based on numeric values along a chart axis. For each reference line, you would create a separate instance of the ReferenceLine class.

### **Creating Reference Lines Using the ReferenceLine Class**

The essential steps to use the ReferenceLine class are:

1. Create an instance of the ReferenceLine class in PeopleCode by using the GetReferenceLine built-in function:

```
\text{xrefln1} = \text{GetReferenceLine}();
```
- 2. Set the properties on the instance of ReferenceLine class that you created.
- 3. Add the instance to an array of ReferenceLine instances:

```
&ref_lines = CreateArray(&refln1);
```
**Note:** For each reference line, you would add a separate instance of the ReferenceLine class to this array.

4. Pass the array into the SetReferenceLine method of the Chart class:

```
&cChart.SetReferenceLine(&ref_lines);
```
### **Using Reference Lines with Charts**

#### **Image: Reference lines on a bar chart**

To produce a chart similar to the following example that displays a reference line, you would create two instances of the ReferenceLine class:

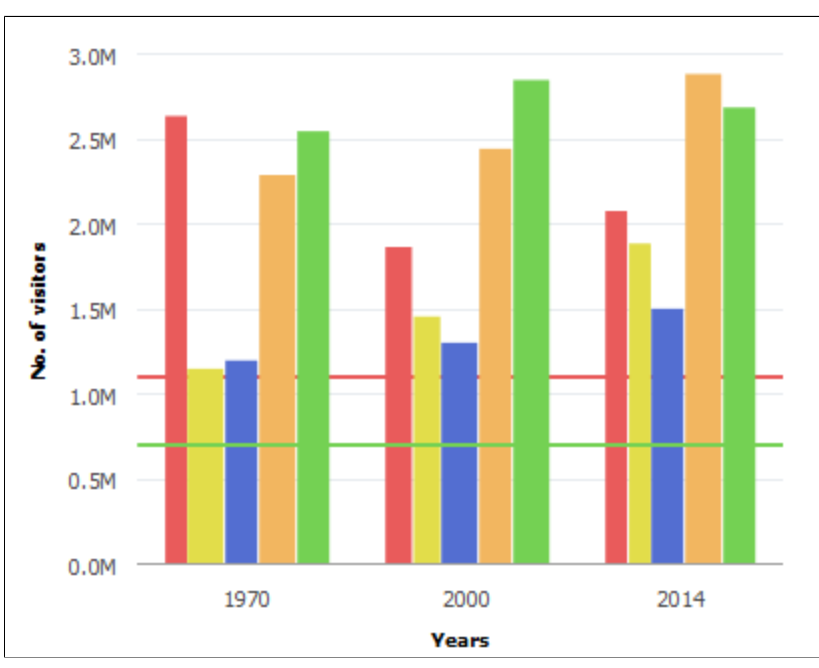

While it is not required, you could create a user-defined PeopleCode function that returns the array of reference lines.

```
Function bld_ref_lines() Returns array;
   \text{xrefln1} = \text{Get}ReferenceLine();
    &refln1.Association = %Ref_Association_Y1;
    &refln1.Description = "Average";
    &refln1.ShortText = "Avg";
    &refln1.IsDisplayedTextInLegend = False;
```

```
 &refln1.ReferenceLineLocation = %Ref_Back;
    xrefln1.ReferenceLineColor = %ChartColorRed;\text{xrefIn1.ReferenceLineValue} = \text{CJY } \text{CHRT } \text{REF } \text{WK.CJY } \text{AMT};\text{Xreflines} = \text{CreateArray}(\text{Xrefln1}) Return &reflines;
End-Function;
```
Then, you associate the array returned by this function to the instance of Chart class using the SetReferenceLine method:

```
Function bld chrt();
   \&cChart = \overline{GetChart(CJYCHRT) REF WK.CJY CHRT1);
    &cChart.Reset();
    &cChart.SetData(Record.CJY_SLRY);
    &cChart.SetDataXAxis(CJY_SLRY.CJY_NM);
    &cChart.setDataYAxis(CJY_SLRY.CJY_SLRY);
    &cChart.SetReferenceLine(bld_ref_lines());
End-Function;
```
### **Related Links**

"GetReferenceLine" (PeopleTools 8.55: PeopleCode Language Reference) [ReferenceLine Class Properties](#page-760-0) [SetReferenceLine](#page-724-1)

### **Using the Series Class**

The Series class is used in conjunction with the Chart class to override the default chart type (as defined by the Type property for the Chart object) for selected members of the data series. (The field representing the data series is specified using the SetDataSeries method.) Using the Series class allows you to render more than one chart type simultaneously.

The Series class can only be used in conjunction with bar charts, horizontal bar charts, stacked bar charts, horizontal stacked bar charts, and the line charts.

#### **Using the Series Class with the Chart Class**

The essential steps to use the Series class are:

1. Specify the field representing the data series for the chart.

&cChart.SetDataSeries(RECORD.FIELD);

2. Create an instance of the Series class in PeopleCode by using the GetSeries built-in function:

```
\&series1 = \text{GetSeries}();
```
3. Set the Name and Type properties on each instance of the Series class that you created.

**Note:** The value of the Name property must match exactly the value of a member in the data series as specified by either the SetDataSeries method or set by the SetSeriesLabel method.

4. Add the instance to an array of Series instances:

```
&all series = CreateArray(&series1);
```
**Note:** Add a separate instance of the Series class to this array for each member of the data series that you want to override the default chart type. Members not explicitly added to this array will inherit the default chart type. Alternatively, you can use the %SeriesType\_Inherit constant to specify that a data series member inherit the default chart type.

5. Pass the array into the SetSeries method of the Chart class:

&cChart.SetSeries(&all\_series);

### **Overriding the Chart Type Using the Series Class**

#### **Image: A bar chart displaying two additional chart types**

In the following example of a bar chart, two of the five series are displayed as different chart types:

#### **Visiting National Parks**

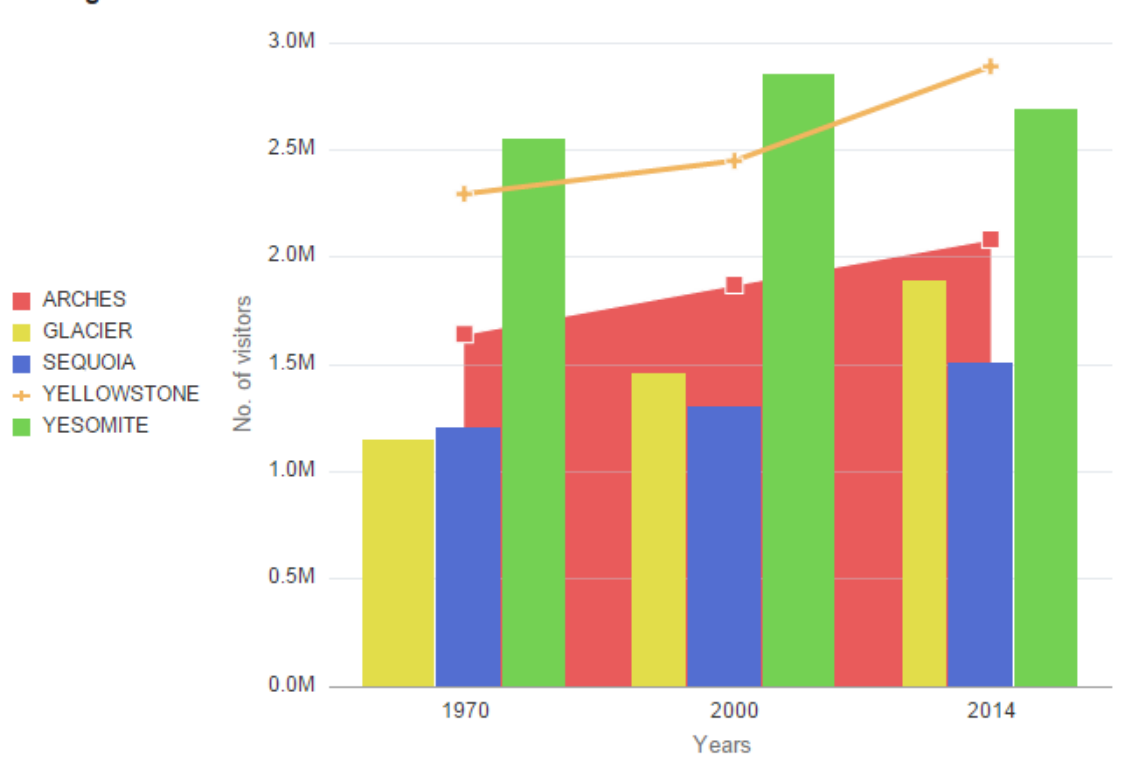

To produce a bar chart similar to the preceding example that uses a different chart type for the first and the fourth of five series, you would create two instances of the Series class. In this example, the Name property matches the value of the field as specified by the SetDataSeries method:

```
Component Chart &oChart;
&oChart = GetChart(QE_JET_CHARTWRK.QE_JET);
&oChart.Reset();
&oChart.Type = %ChartType_2DBar;
&oChart.SetData(Record.QE_CHART_NPARKS);
&oChart.SetDataYAxis(QE_CHART_NPARKS.QE_VISITORS);
&oChart.SetDataXAxis(QE_CHART_NPARKS.QE_YEARS);
&oChart.SetDataSeries(QE_CHART_NPARKS.QE_PARKNAME);
```

```
&oChart.XAxisTitle = "Years";
&oChart.YAxisTitle = "No. of visitors";
&oChart.MainTitle = "Visiting National Parks";
&oChart.HasLegend = True;
&oChart.LegendPosition = %ChartLegend_Left;
Local Series &S1, &S2;
\&S1 = GetSeries();
&S1.Name = "YELLOWSTONE";
&S1.Type = %SeriesType_Line;
&S2 = GetSeries();
&S2.Name = "ARCHES";
&S2.Type = %SeriesType_Area;
&oChart.SetSeries(CreateArray(&S1, &S2));
```
### **Related Links**

"GetSeries" (PeopleTools 8.55: PeopleCode Language Reference) [Series Class Properties](#page-763-0) [SetSeries](#page-725-0)

## **Using the ToolTipLabel Class**

The ToolTipLabel class is used in conjunction with the Chart class to display custom tooltips (also referred to as "data hints" or "hover text) on chart data points thereby overriding the default tooltips that are automatically created from the chart data.

### **Using the ToolTipLabel Class with the Chart Class**

The essential steps to use the ToolTipLabel class are:

1. Create an instance of the ToolTipLabel class in PeopleCode by using the GetToolTip built-in function:

```
\text{Table 11} = \text{GetToolTip}();
```
- 2. Set the ToolTipLabelType and ToolTipLabelValue properties on each ToolTipLabel object that you created.
- 3. Add the object to an array of ToolTipLabel objects:

&tooltip\_labels = CreateArray(&label1, &label2);

4. Pass the array into the SetToolTipLabels method of the Chart object:

```
&cChart.SetToolTipLabels(&tooltip_labels);
```
### **Creating Custom Tooltips**

#### **Image: Custom tooltips**

To create custom tooltips similar to the following example, you would create three instances of the ToolTipLabel class.

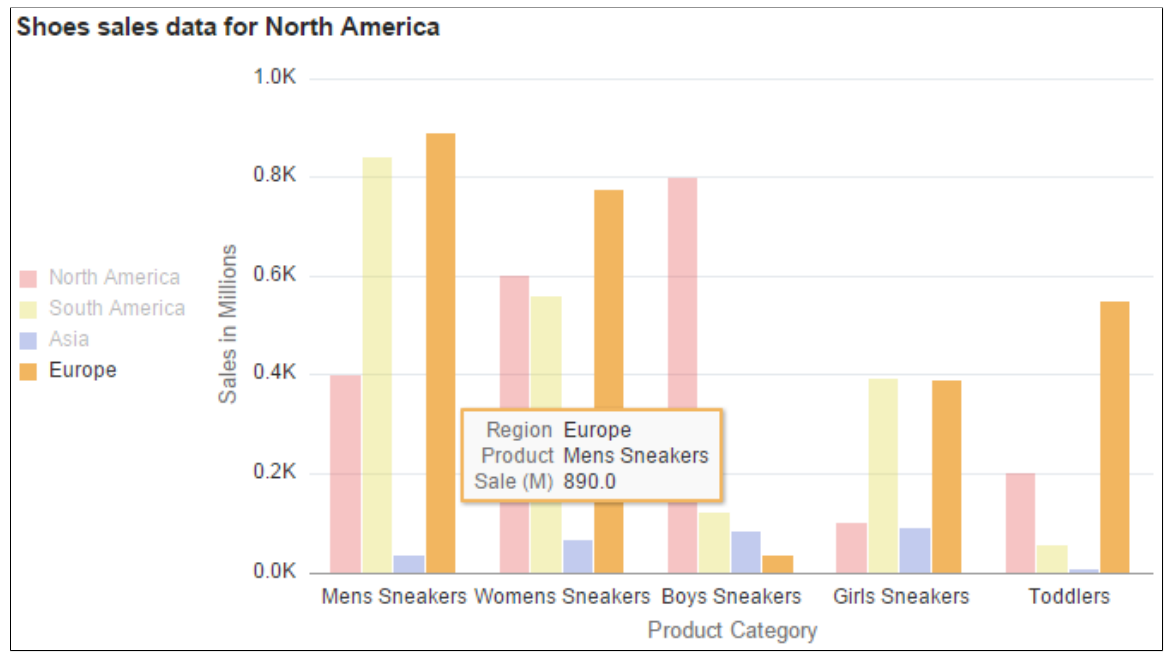

In the preceding example, the custom tooltip displays the x-axis data  $(\%$ TooltipLbl $\ X)$ , y-axis data (%TooltipLbl\_Y), and the data series (%TooltipLbl\_Series). The following PeopleCode program would generate these custom tooltips:

```
/* Declare and instantiate a chart object */
Component Chart &QEChart;
Component TooltipLabel &label1, &label2, &label3;
Component array of TooltipLabel &tooltip labels;
&QEChart = GetChart(QE_CHART_T2_CHR.QE_CHART_T2_CHRTFL);
&QEChart.Reset();
/* Set the chart parameters for chart descriptions */
&QEChart.Type = %ChartType_2DBar;
\&\mathbb{Q}EChart.MainTitle = "Shoes sales data for North America";
&QEChart.XAxisTitle = "Product Category";
\&\mathbb{Q}EChart.YAxisTitle = "Sales in Millions";
&QEChart.XAxisTitleOrient = %ChartText_Horizontal;
\&QEChart.YAxisTitle Orient = \&Charterext<sub>V</sub>Vertical;&QEChart.HasLegend = True;
/* Set the chart data record and specify x-axis, y-axis, and series data */&QEChart.SetData(Record.QE_CHART_T1_PRO);
&QEChart.SetDataXAxis(QE_CHART_T1_PRO.QE_CHART_T1_PROD);
&QEChart.SetDataYAxis(QE_CHART_T1_PRO.QE_CHART_T1_SALES);
&QEChart.SetDataSeries(QE_CHART_T1_PRO.QE_CHART_T1_REGION);
\&label1 = GetToolTip();
&label1.ToolTipLabelType = %TooltipLbl_X;
\&label1.ToolTipLabelValue = "Product";
\&label2 = GetToolTip();
&label2.ToolTipLabelType = %TooltipLbl_Series;
&label2.ToolTipLabelValue = "Region";
\&label3 = GetToolTip();
&label3.ToolTipLabelType = %TooltipLbl_Y;
\&label3.ToolTipLabelValue = "Sale (M)";
&tooltip_labels = CreateArray(&label1, &label2, &label3);
```

```
&QEChart.SetToolTipLabel(&tooltip_labels);
```
### **Related Links**

"GetToolTip" (PeopleTools 8.55: PeopleCode Language Reference) [ToolTipLabel Class Properties](#page-764-0) [SetToolTipLabels](#page-726-0)

## **Scope and Data Type of a Chart Object**

A Chart object can be instantiated only from PeopleCode. You can use this object only in PeopleCode programs that are associated with an online process, not in an Application Engine program, a message notification, a Component Interface, and so on.

Chart objects are declared using the Chart data type. For example:

```
Local Chart &MyChart;
Component Chart &Abs Hist Chart;
```
## **Error Handling**

The PeopleCode program is terminated if a field or record is missing at runtime.

If a valid record is specified but no data is found, or for any other error, the chart is replaced by the message "Image creation failed."

If the Java Runtime Environment (JRE) is missing, an error appears and is logged.

# **Using the Gauge Classes**

This section provides an overview of gauge terms and gauge types, and discusses how to use the gauge classes

## **Understanding Gauge Terms**

The following is a list of terms pertaining to the gauge classes and their descriptions:

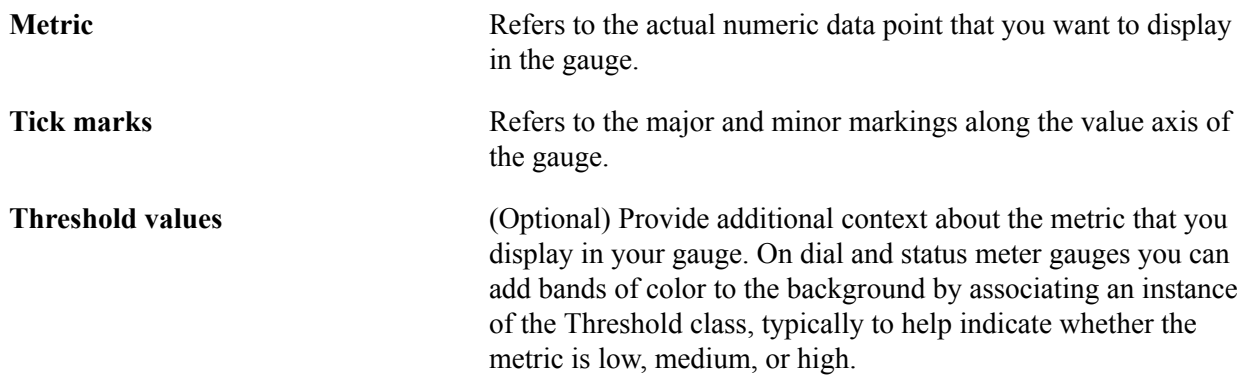

## **Gauge Types**

Use the gauge classes to create gauges that display metrics in several common formats, including dials, status meters, LEDs, and ratings.

Four gauge classes are available: DialGauge, LEDGauge, RatingGaugeChart, and StatusMeterGauge. Each of these gauges must be implemented and instantiated as a different class.

Of these gauge types, the DialGauge, LEDGauge, and StatusMeterGauge classes share many common characteristics, including the methods you can invoke and the properties you can set. While rating gauges share some characteristics with the other gauge types, the RatingGaugeChart class and supporting classes are described separately within this topic.

The following examples use the same value, 54.5, as the gauge metric. In addition, an instance of the Threshold class is used to specify the color shading on the dial gauge and the status meter gauge, as well as the color of the LED.

### **Example of a Dial Gauge**

#### **Image: Example of a dial gauge**

The following example displays a dial gauge:

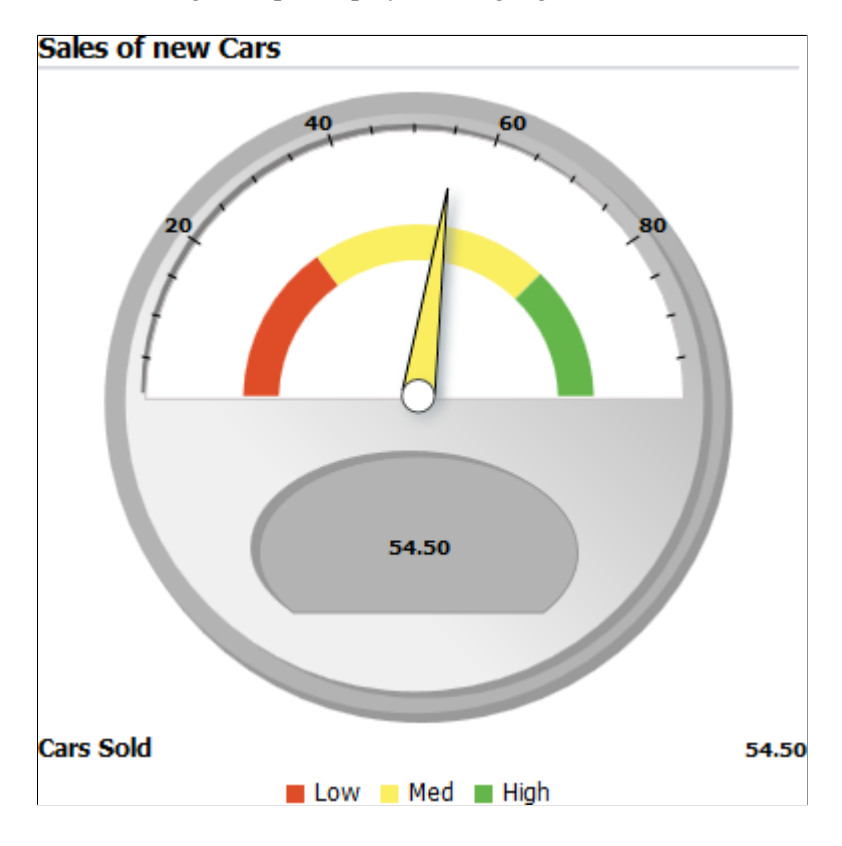

## **Example of an LED Gauge**

### **Image: Example of an LED gauge**

The following example displays an LED gauge:

### **Sales of new Cars**

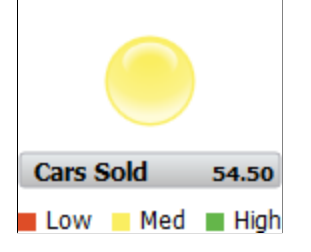

### **Example of a Status Meter Gauge**

### **Image: Example of a status meter gauge**

The following example displays a status gauge:

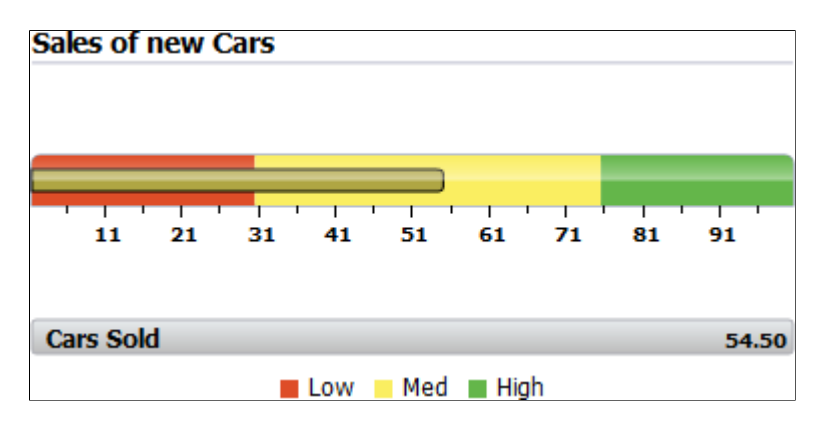
## **Characteristics of a Gauge**

#### **Image: Features of a gauge**

The following example displays features of gauges on a dial gauge:

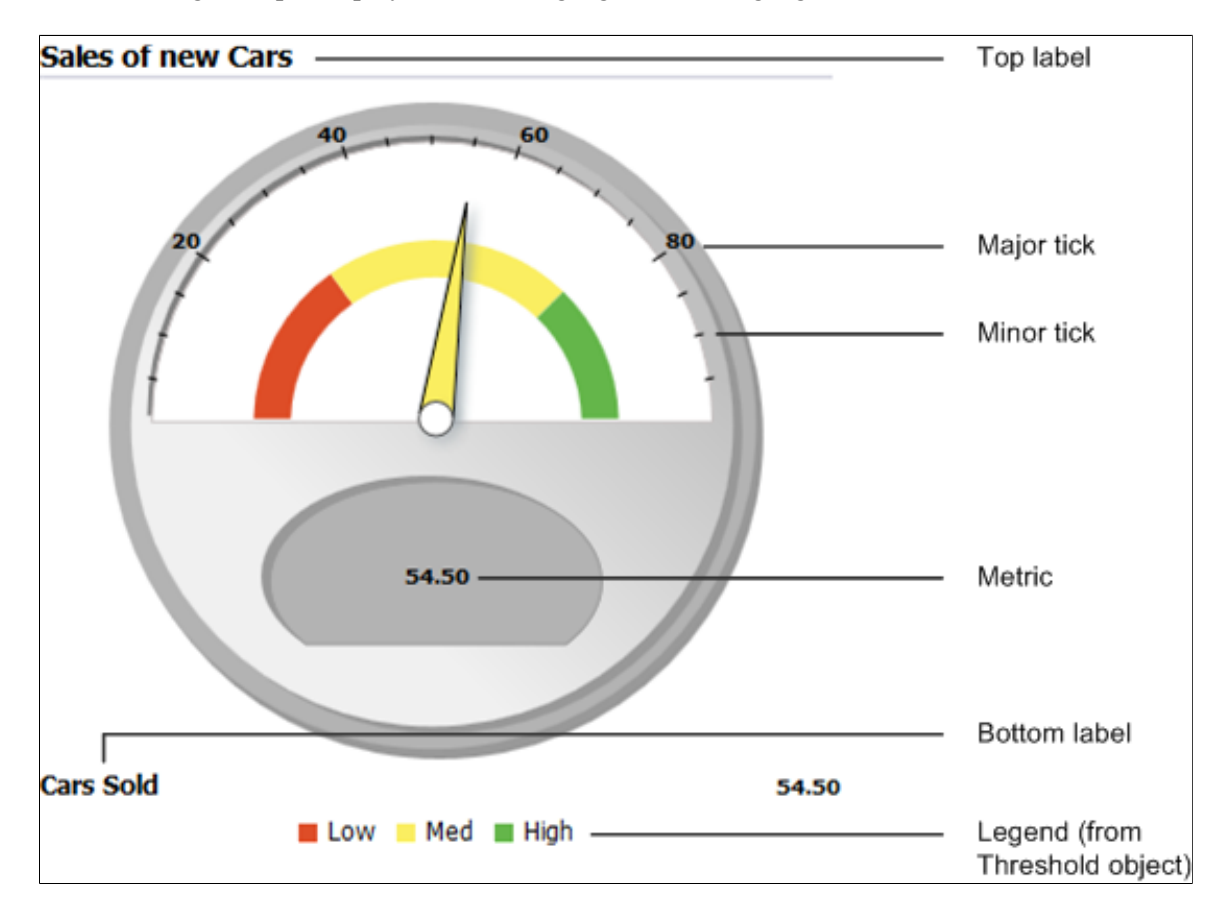

# **Creating Gauges Using the Gauge Classes**

You can specify a field in a rowset and have it depicted graphically as a gauge with minimal PeopleCode. The data in the field must be numeric. You can also choose to make the gauge interactive.

The high-level steps involved in creating any gauge are:

- 1. Identify a field on a record that has a numeric value that you want to show in a gauge.
- 2. Add a chart area to a page in Application Designer. Associate the record and field in Step 1 with that chart area.
- 3. In PeopleCode instantiate a gauge object using one of the built-in functions available for gauges:
	- GetDialGauge
	- GetLEDGauge
	- GetRatingGauge
	- GetStatusMeterGauge
- 4. Set property values for the gauge object as needed, keeping in mind the design guidelines below. Most properties have default values, so you can start by reviewing your gauge with no properties set and then set those that you need to in order to tailor the appearance and functionality of the gauge.
- 5. Depending on the gauge type:
	- For the DialGauge, LEDGauge, and StatusMeterGauge classes, Ooptionally, create an instance of the Threshold class and associate it with your instance of the gauge.
	- For the RatingGaugeChart class, create instances of the RatingGaugeState class and of the GaugeThreshold class and associate them with your instance of the gauge.

# **Design Guidelines**

The following design guidelines apply to dial gauges, LED gauges, and status meter gauges only.

## **Sizing**

The height and width for a gauge is determined differently depending on whether the chart control for the gauge appears on a fluid page or a classic page:

- See [Fluid Mode Considerations for Charts and Gauges](#page-569-0)
- See [Sizing a Chart or Gauge in Classic Mode](#page-573-0)"

The overall dimensions of the gauge area will be used and will need to hold all the elements that you choose to have along with the gauge graphic itself. This includes:

- Top labels
- Bottom labels
- Metric labels
- Legends

The more elements that you want to include in the gauge area, the smaller the gauge graphic will become. The gauge rendering software will try to make a best fit.

As you design your gauge, it's important to carefully consider what you want your gauge to contain and to review the results of your gauge as you use edge cases of small and large values and labels as well as most likely cases. Also, consider the design of your gauge in the context of the rest of the page in which the gauge will appear. For example, do other elements on the page provide enough context so that you can reduce or eliminate the use of labels and legends in the gauge area?

## **Scaling**

You can use the GaugeMinimum and GaugeMaximum properties to provide the low and high points of your dial or status meter gauge. Knowledge of the nature of your data will help you determine an appropriate scale.

You'll also want to consider for a gauge whether you want the gauge minimums and maximums to be static (for example, minimum of 0 and maximum of 100 because test results can only fall within that

range), or whether you want them to be dynamic (for example, make the minimum half of the metric value and make the maximum 50% greater than the metric value.

### **Labels**

Three types of labels can be placed in the gauge – a top label, a bottom label, and a label for the metric. The top and bottom labels are customizable – they can be any text you desire. The metric label will always be the numeric value of the gauge metric.

The labels can be positioned in different locations along with the gauge. Any label can be placed inside the gauge. Additionally, top labels can appear above the gauge, bottom labels can appear below the gauge, and metric labels can be positioned with the bottom label or below it.

Generally, it's better to constrain the use of labels to the minimum needed. Labels will take up space from the gauge itself, making the gauge smaller, and too much text in a label can result in ellipses that don't look good and can be difficult to read.

## **Reference Areas and Legends**

You can provide additional context about the metric that you display in your dial gauge, LED gauge, or status meter gauge by associating an instance of the Threshold class to the gauge using the SetThreshold method (available with all gauge classes). On dial and status meter gauges, you can add bands of color to the gauge background, typically to help indicate whether the metric is low, medium, or high. On LED gauges the values in the threshold instance determine the color and direction of the LED.

For more information on using the Threshold class, see [Using the Threshold Class.](#page-616-0)

A legend is available if you use thresholds. The legend will show the colors and descriptions of all reference areas on your gauge.

## **Tick Marks**

Tick marks on dial and status meter gauges can often provide useful context information but possibly at the cost of making the gauge appear busy and cluttered. You should try them to see if they work for your situation.

## **Gauge Interactivity**

You can make your gauges interactive. You can either run FieldChange PeopleCode or redirect users to a URL. Interactivity will be initiated when a user clicks on (or touches) the gauge.

#### **Image: Gauge interactivity flowchart**

As illustrated in the following flowchart, in order to have your gauge be interactive, you must set the IsDrillable property to True. Then, if you have set the GaugeURL property to a valid URL, a click will redirect the user to that URL. If GaugeURL is not set, but there is FieldChange PeopleCode on the field that defines the gauge's metric (that is, the field you passed into the GetDialGauge, GetStatusMeterGauge, or GetLEDGauge function), then that PeopleCode will run. Otherwise, if neither GaugeURL is set nor FieldChange PeopleCode is present, then there is no interactivity even if IsDrillable is True.

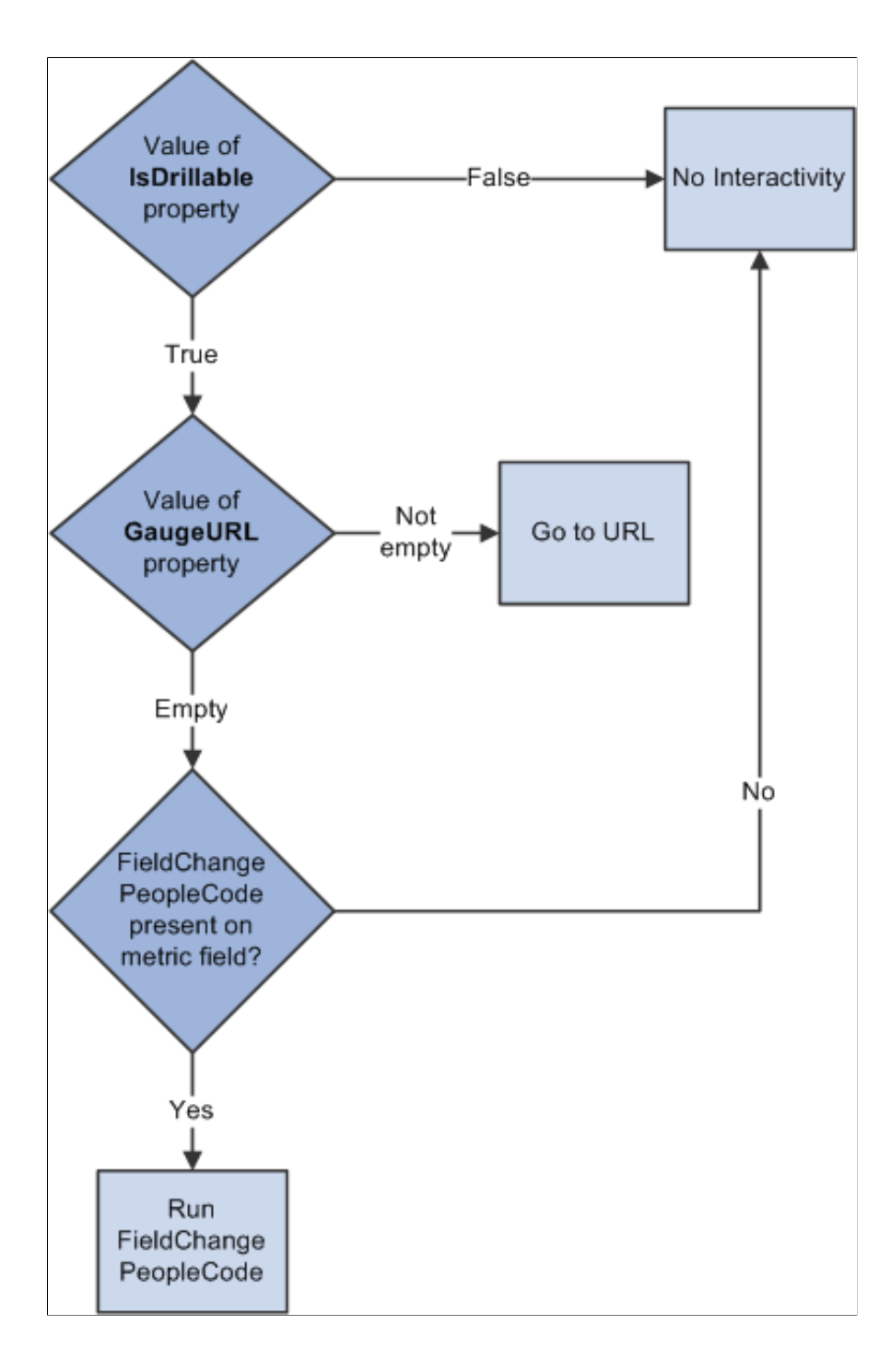

# <span id="page-616-0"></span>**Using the Threshold Class**

The Threshold class is used in conjunction with the three gauge classes: DialGauge, LEDGauge, and StatusMeterGauge. The Threshold class provides a way to add reference areas and color coding to your gauges.

#### **Image: A dial gauge with color banding from a Threshold object**

On dial and status meter gauges, the Threshold class can be used to display "reference areas" on the gauge.

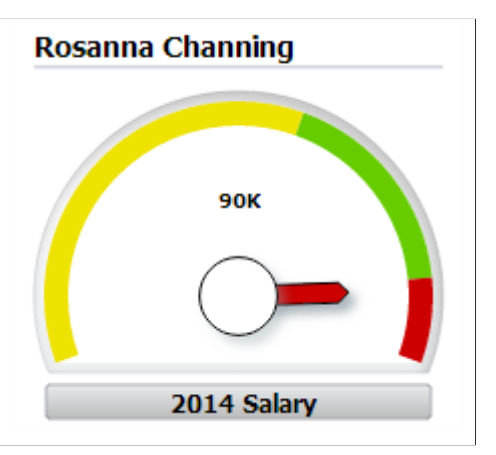

#### **Image: An LED gauge colored by a Threshold object**

On the LED gauge, the Threshold class can be used to color the LED gauge according to the defined threshold values.

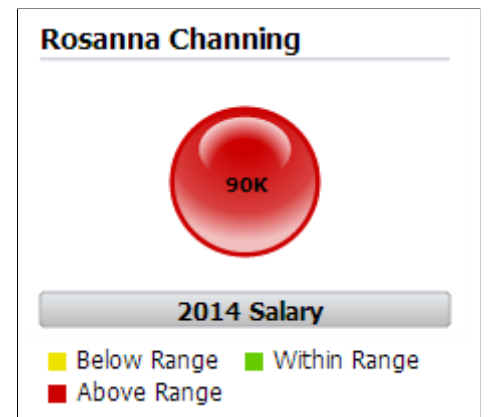

## **Creating Thresholds Using the Threshold Class**

To use the Threshold class, follow these basic steps:

1. Create an instance of the Threshold class in PeopleCode by using the GetThreshold built-in function:

&thrshld = GetThreshold();

2. Set the properties on the instance of Threshold class that you created.

3. Associate the instance of the Threshold class to an instance of one of the gauge classes.

&gauge.SetThreshold(&thrshld);

## **Using Thresholds with Gauges**

#### **Image: A simple dial gauge**

The following example presents a simple dial gauge with color banding from the Threshold class:

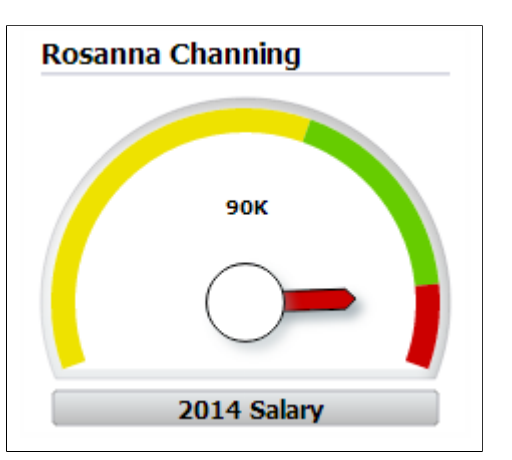

To render the gauge in this way, you would create an instance of the Threshold class. Each property of the Threshold class is an array that you would populate as follows:

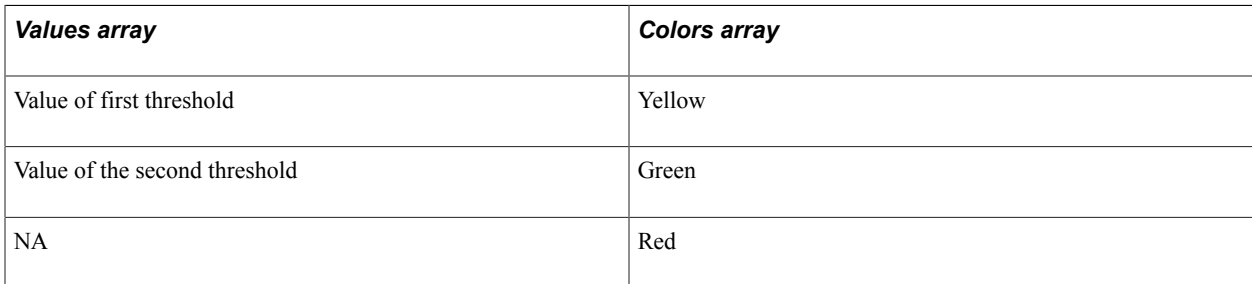

A user-defined PeopleCode function that instantiates this instance of the Threshold class looks like this:

```
Function bld thrshld Returns Threshold;
   Local Threshold &thrshld;
    &thrshld = GetThreshold();
    &thrshld.Values = CreateArray(CJY_SLRY.CJY_SLRY_MIN, CJY_SLRY.CJY_SLRY_MAX);
    &thrshld.Colors = CreateArray(%ChartColor_Yellow, %ChartColor_Green, %ChartColor⇒
_Red);
    Return &thrshld;
End-Function;
```
#### **Image: A dial gauge with automatically generated data hints**

The data hints for the gauge are automatically created based on the values defined in the Values array. For example, 59K was specified as the minimum and 88K as the maximum:

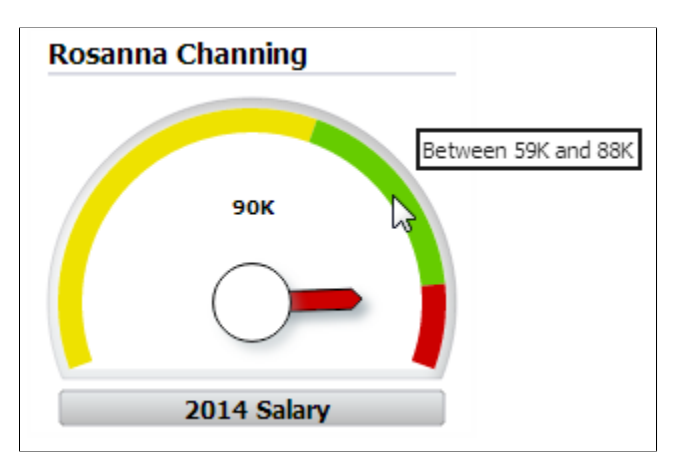

#### **Image: A dial gauge with an automatically generated legend**

Moreover, if you decided to display a legend for the gauge, legend entries are automatically generated as well:

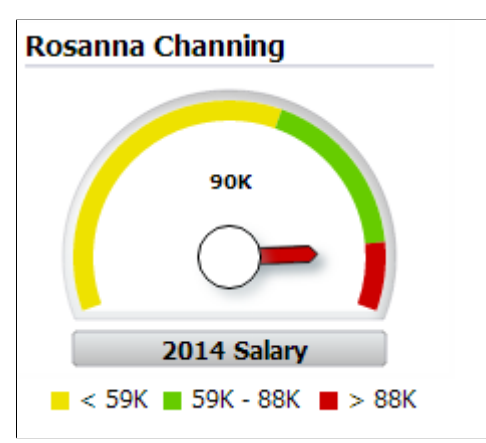

However, you can add a Descriptions array to control what is displayed in data hints and in the legend:

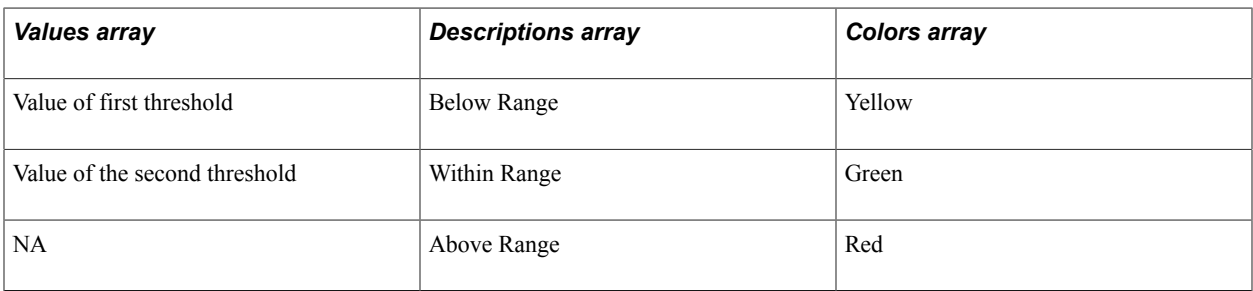

#### **Image: Data hints from the Descriptions array**

Now, the data hints will look like this:

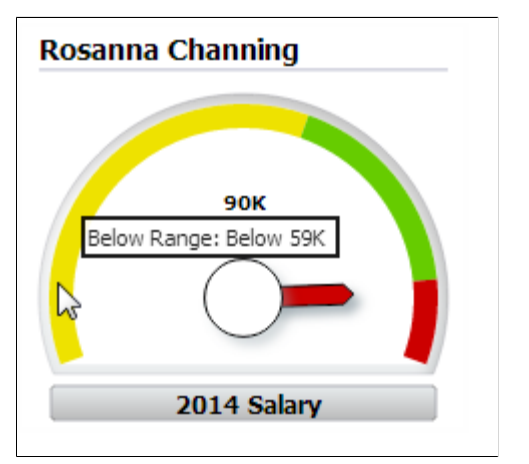

**Image: A legend from the Descriptions array**

If you want a legend, it will look like this:

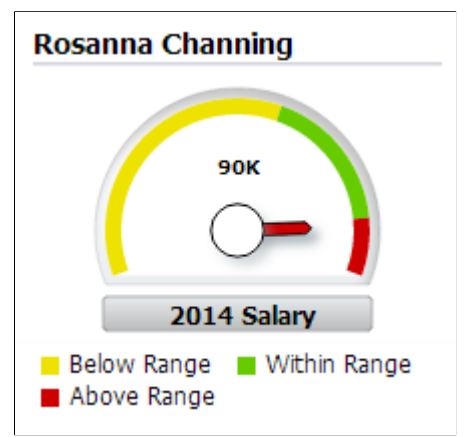

The Descriptions array is added to the same user-defined PeopleCode function:

```
Function bld thrshld Returns Threshold;
    Local Threshold &thrshld;
    &thrshld = GetThreshold();
    &thrshld.Values = CreateArray(CJY_SLRY.CJY_SLRY_MIN, CJY_SLRY.CJY_SLRY_MAX);
    &thrshld.Descriptions = CreateArray("Below Range", "Within Range", "Above Range"⇒
);
    &thrshld.Colors = CreateArray(%ChartColor_Yellow, %ChartColor_Green, %ChartColor⇒
_{\mathsf{Red}});
   Return &thrshld;
End-Function;
```
#### **Related Links**

[Threshold Class Properties](#page-804-0)

## **Using the Rating Gauge Classes**

Rating gauges are typically used to display or accept user feedback on a product or service. A rating gauge can be interactive or display only.

Display-only rating gauges (the ReadOnly property is True) set the gauge to the value of the field that was used when the rating gauge was created with the GetRatingGauge built-in function. The value of the rating gauge cannot be changed by the user.

Interactive rating gauges (the ReadOnly property is False) can update the underlying value in the RECORD.FIELD that was used when the rating gauge was created with the GetRatingGauge built-in function. If there is FieldChange PeopleCode on the field, the PeopleCode executes only for an interactive rating gauge.

The display of a rating gauge can be changed in two ways:

- Based on the state of the rating gauge.
- Based on threshold values against which the value of the rating gauge is compared.

A rating gauge can support four different states depending on the chart type:

- Unselected
- Selected
- Hover (interactive only)
- Changed (interactive only)

Here's an example of a gauge transitioning through three states. Each state displays the gauge data differently:

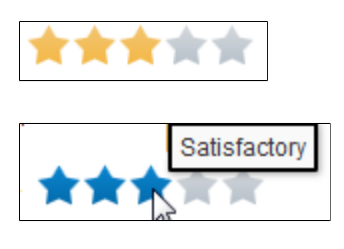

**. . .** .

A rating gauge in the unselected state.

A rating gauge in the hover state.

A rating gauge in the selected state.

You can set the display characteristics for each state using the RatingGaugeState class. You create an instance of this class, set its properties, and assign the instance to the corresponding state property on the RatingGaugeChart instance that you created.'

In addition, a rating gauge supports up to three thresholds. Different thresholds can cause the rating gauge to change color and present different tooltip text based on the gauge value:

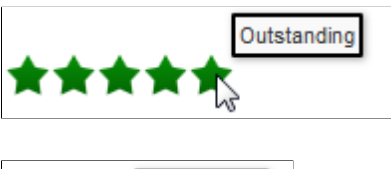

atisfactory

A rating gauge with thresholds (Outstanding rating)

A rating gauge with thresholds (Satisfactory rating)

You can set the characteristics for each threshold value using the GaugeThreshold class. You create an instance of this class and set its properties, including the threshold maximum. Create an array of GaugeThreshold instances and assign the array to the RatingGaugeChart object using its SetRatingGaugeThresholds method. If a gauge color or border color is set in a gauge threshold, those colors override the colors set by the rating gauge states.

### **Related Links**

"GetRatingGauge" (PeopleTools 8.55: PeopleCode Language Reference) "GetRatingGaugeState " (PeopleTools 8.55: PeopleCode Language Reference) [RatingGaugeChart Class Methods](#page-783-0) [RatingGaugeChart Class Properties](#page-784-0) [RatingGaugeState Class Properties](#page-787-0)

## **Scope and Data Type of Gauge Objects**

Any gauge and threshold objects can be instantiated from PeopleCode only. You can use these objects only in PeopleCode programs that are associated with an online process, not in an Application Engine program, a message notification, a component interface, and so on.

Gauge objects are declared using the one of the three gauge classes data types. For example:

```
Component DialGauge &oDial;
Component LedGauge &oLED;
Component RatingGaugeChart &oRating;
Component StatusMeterGauge &oSM;
```
In addition, optional threshold objects for use with dial gauges, LED gauges, and status meter gauges are declared using the Threshold class:

Component Threshold &oThrshld;

Gauge state objects and gauge threshold objects for use with rating gauges are declared using the RatingGaugeState class and the GaugeThreshold class respectively:

```
Local RatingGaugeState &oRatGaugeSelState, &oRatGaugeUnSelState, &oRatGaugeHovState⇒
, &oRatGaugeChangState;
```
Local GaugeThreshold &oGTresh1, &oGTresh2, &oGTresh3, &oGTresh4;

## **Error Handling**

The PeopleCode program is terminated if a field or record is missing at runtime.

If a valid record is specified but no data is found, or for any other error, the chart is replaced by the message "Image creation failed."

If the Java Runtime Environment (JRE) is missing, an error appears and is logged.

## **Properties of the Gauge Classes**

The properties can be grouped as follows:

• Gauge type – You can select different visual representations for each gauge class

- Minimums and maximums You can specify the range of values that you want the gauge to cover
- Labels You can determine which, if any, labels, you want to accompany the gauge
- Gauge increments Specify gauge increments if more numeric context is needed.
- Legends A legend can be displayed to help users interpret the reference areas.
- Animation You can choose the type and duration of animation for the gauge display.
- Interactivity You can choose to have an event occur if the user clicks (or touches) the gauge.

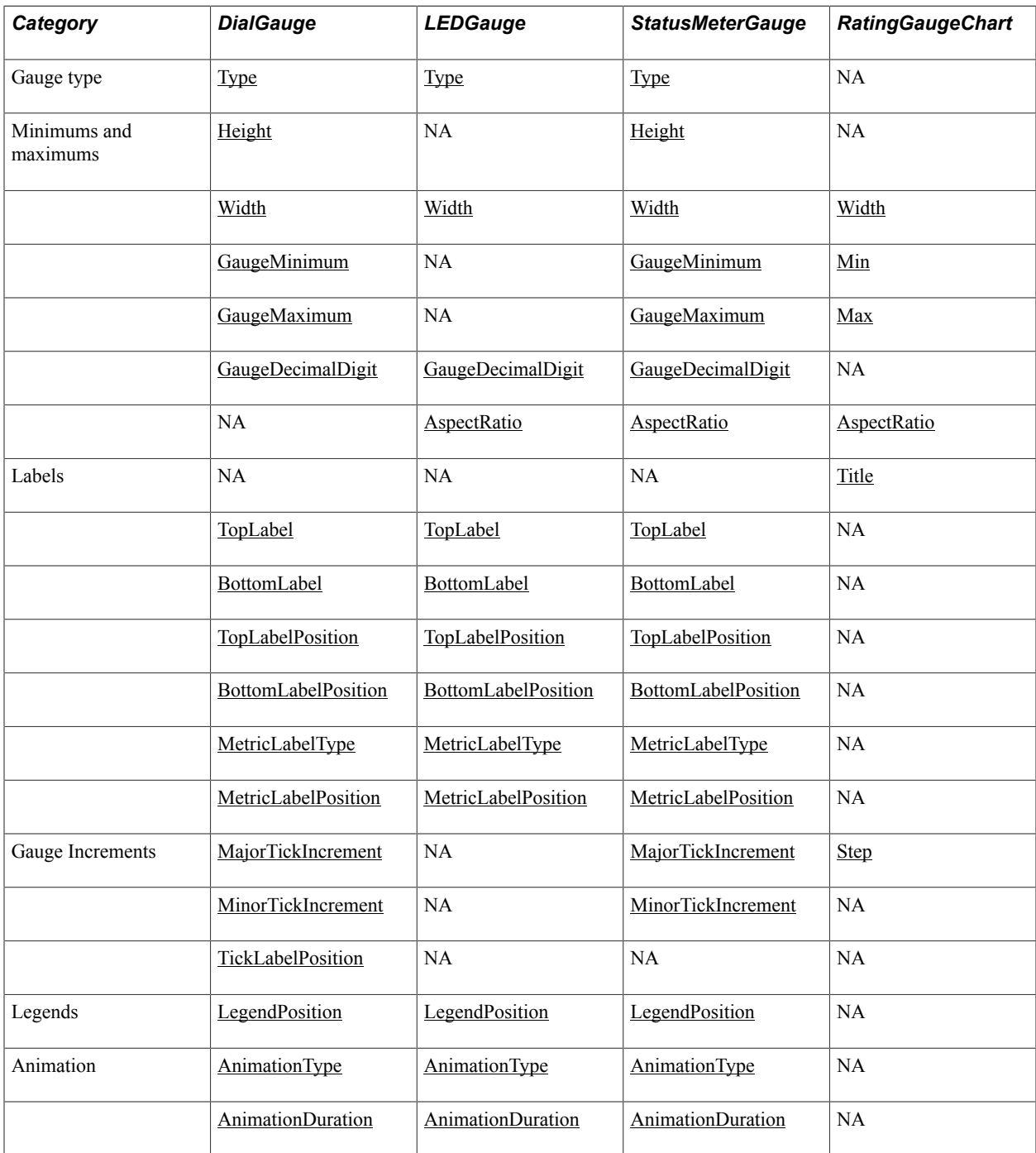

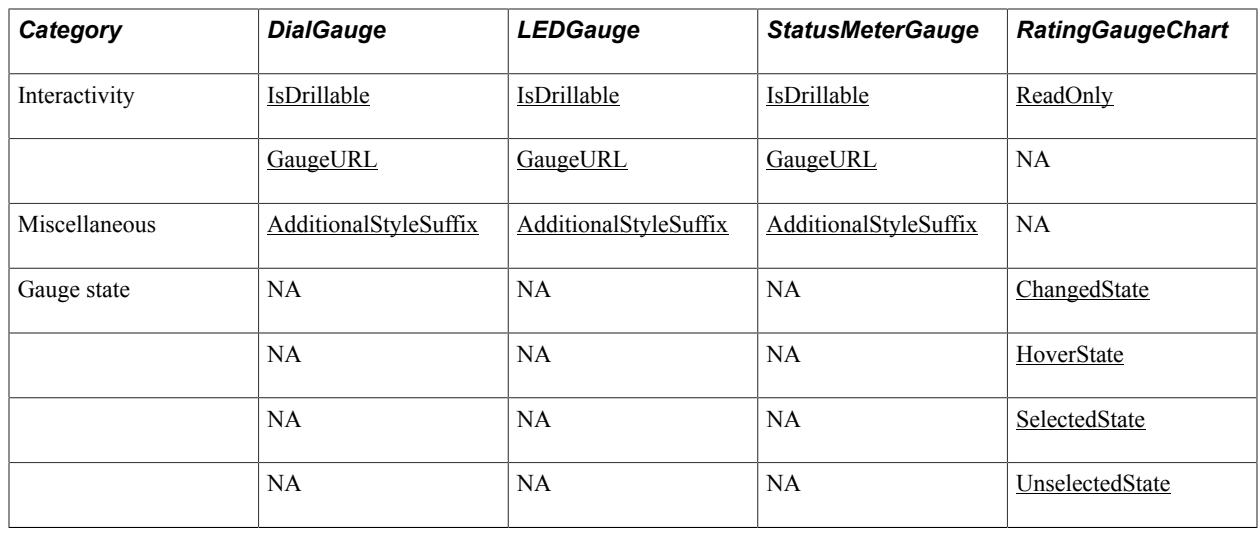

# **Using the Spark Chart Classes**

Spark charts are used to visualize the trend of a data set in a compact form factor. They are best used to view trends over time, especially when paired with additional context such as in a table. Absolute values and individual data points are not emphasized, so spark charts should not be used to visualize data where such things are important.

While the typical chart is designed to show as much data as possible, spark charts are intended to be succinct, memorable, and located where they are discussed.

#### **Image: Spark chart examples**

The following example illustrates five spark chart types: an area chart, a bar chart, a floating bar chart, a line chart, and a line with area chart.

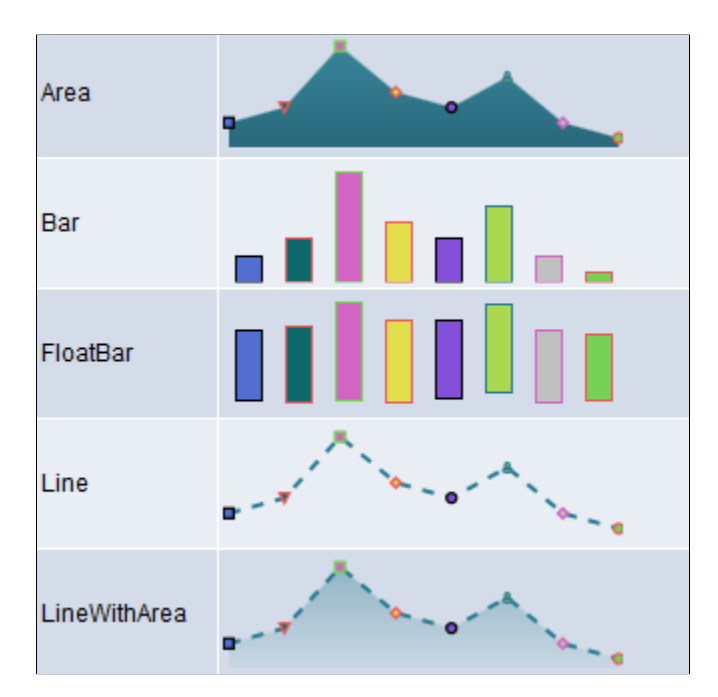

Spark charts should be used to convey trend and relative change, not detail values. The spark chart does not have axis labels or any other text. Thus, the axes must be intuitive to the viewer. In a spark chart, the y-axis is almost always numerical and the x-axis is either numerical or a time series.

A typical example of a spark chart is a stock pricing chart. In PeopleSoft applications, spark charts might be good for showing data such as general ledger account balances over time or a grid displaying employee vacation balances over time.

Typically, spark charts are defined as interactive, so that clicking or touching one would take the user to more detail. You can define the interaction result to be a URL or a PeopleCode program.

To create a spark chart on a page you need to:

- 1. Place a chart control on a page in Application Designer.
- 2. Create an instance of the SparkChart class in PeopleCode.

```
&aS = GetSparkChart(RECORD_NAME.FIELD_NAME);
```
3. Create one or more instances of the SparkChartItem class in PeopleCode.

&aS1 = GetSparkChartItem();

- 4. Add those SparkChartItem instances to an array.
- 5. Associate the array to the SparkChart class instance.

```
&aS.SetSparkChartItems(CreateArray(&aS1, &aS2, ...));
```
# **Creating Spark Charts**

#### **Image: Example of the five spark chart types**

The following example displays the five spark chart types: bar chart, line chart, area chart, line with area chart, and floating bar chart.

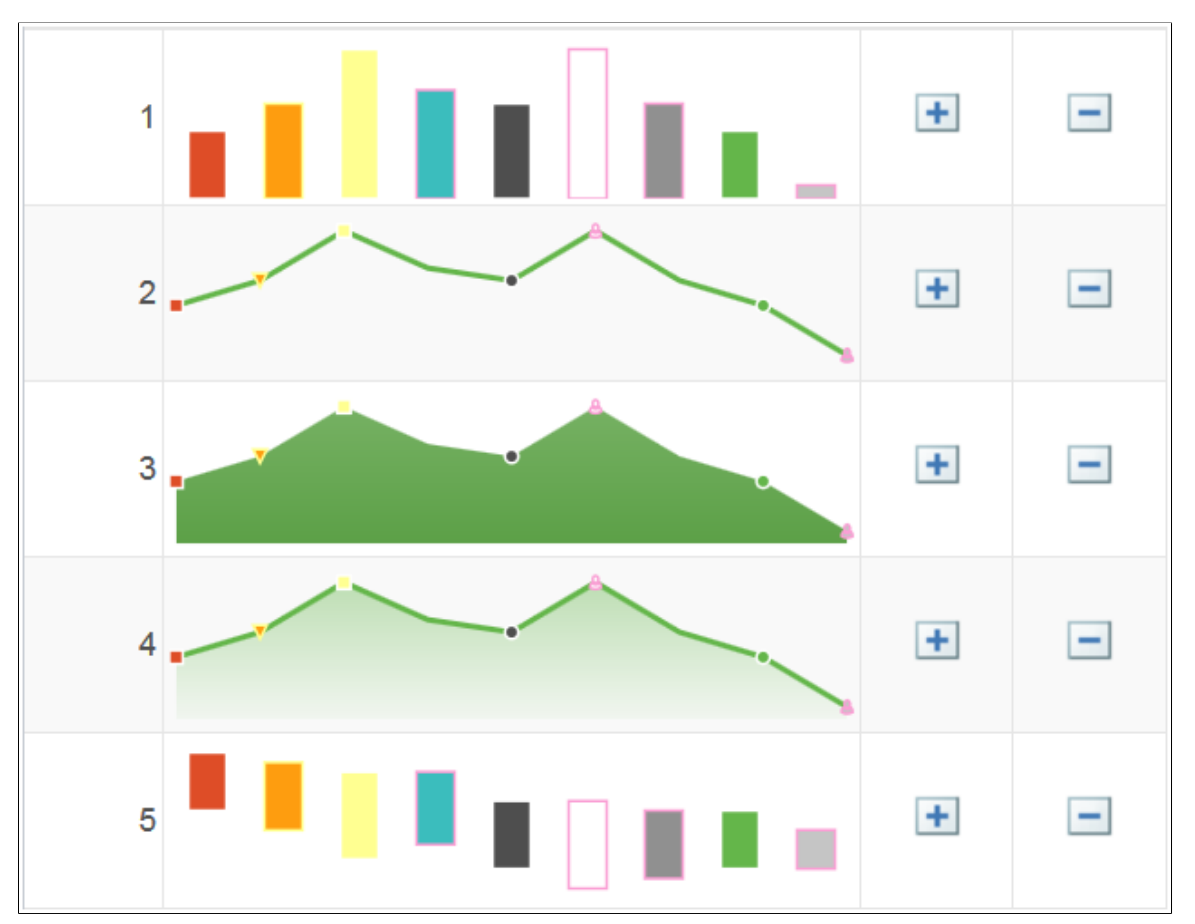

The following PeopleCode example was used to generate the preceding spark charts. The properties for each spark chart item determine its value, color, marker type, and so on.

```
Local SparkChart &aS;
Local SparkChartItem &aS1, &aS2, &aS3, &aS4, &aS5, &aS6, &aS7, &aS8, &aS9;
&aS = GetSparkChart(QE_DVTSCR_WRK.QE_CHRT1);
&aS1 = GetSparkChartItem();
&aS1.Value = 60;
&aS1.FloatValue = 60;
&aS1.Color = 10;
&aS1.BorderColor = 18;
&aS1.MarkerDisplayed = True;
&aS1.MarkerShape = %SparkMarker_Square;
&aS2 = GetSparkChartItem();
&aS2.Value = 70;
&aS2.FloatValue = 40;
&aS2.Color = 8;
&aS2.BorderColor = 11;
&aS2.MarkerDisplayed = True;
&aS2.MarkerShape = %SparkMarker_TriangleDown;
&aS3 = GetSparkChartItem();
```

```
&aS3.Value = 90;
&aS3.FloatValue = 10;
&aS3.Color = 11;
&aS3.BorderColor = 18;
&aS3.MarkerDisplayed = True;
&aS3.MarkerShape = %SparkMarker_Auto;
&aS4 = GetSparkChartItem();
&aS4.Value = 75;
&aS4.FloatValue = 25;
&aS4.Color = 2;
&aS4.BorderColor = 9;
&aS4.MarkerDisplayed = False;
&aS4.MarkerShape = %SparkMarker_Diamond;
&aS5 = GetSparkChartItem();
&aS5.Value = 70;
&aS5.FloatValue = 0.1;
&aS5.Color = 3;
&aS5.BorderColor = 18;
&aS5.MarkerDisplayed = True;
&aS5.MarkerShape = %SparkMarker_Circle;
&aS6 = GetSparkChartItem();
&aS6.Value = 90;
&aS6.FloatValue = -20;&aS6.Color = 68;
&aS6.BorderColor = 9;
&aS6.MarkerDisplayed = True;
&aS6.MarkerShape = %SparkMarker_Human;
&aS7 = GetSparkChartItem();
&aS7.Value = 70;
&aS7.FloatValue = - 10;
&aS7.Color = 4;
&aS7.BorderColor = 9;
&aS7.MarkerDisplayed = False;
&aS7.MarkerShape = %SparkMarker_Diamond;
&aS8 = GetSparkChartItem();
&aS8.Value = 60;
&aS8.FloatValue = 0.1;
&aS8.Color = 5;
&aS8.BorderColor = 18;
&aS8.MarkerDisplayed = True;
&aS8.MarkerShape = %SparkMarker_Circle;
&aS9 = GetSparkChartItem();
&aS9.Value = 40;
&aS9.FloatValue = 0.1;
&aS9.Color = 6;
&aS9.BorderColor = 9;
&aS9.MarkerDisplayed = True;
&aS9.MarkerShape = %SparkMarker_Human;
\&aS.Width = 200;&aS.AspectRatio = 0.3;
&aS.AnimationDuration = 1;
&aS.AnimationType = 1;
Local integer &row;
&row = CurrentRowNumber();
Evaluate &row
When 1
    &aS.Type = %SparkChart_Bar;
```

```
When 2
   &aS.Type = %SparkChart_Line;
When 3
   &aS.Type = %SparkChart_Area;
When 4
   &aS.Type = %SparkChart_LineWithArea;
When 5
    &aS.Type = %SparkChart_FloatingBar;
End-Evaluate;
&aS.IsDrillable = True;
&aS.LineType = %SparkLine_Straight;
&aS.LineStyle = %SparkLineStyle_Solid;
&aS.barGapRatio = 0.5;
&aS.LineWidth = 2;
&aS.SparkChartURL = "www.yahoo.com";
&aS.Title = "spark title2";
&aS.Color = &ChartColor Green;
&aS.SetSparkChartItems(CreateArray(&aS1, &aS2, &aS3, &aS4, &aS5, &aS6, &aS7, &aS8, ⇒
&aS9));
```
#### **Related Links**

"GetSparkChart" (PeopleTools 8.55: PeopleCode Language Reference) "GetSparkChartItem" (PeopleTools 8.55: PeopleCode Language Reference) [SetSparkChartItems](#page-807-0) [SparkChart Class Properties](#page-807-1) [SparkChartItem Class Properties](#page-815-0)

# **Using the Gantt Class**

Use the Gantt class to create Gantt charts. A Gantt chart displays tasks and milestones along a time line. Gantt charts are frequently used in project management because they provide a graphical illustration of a schedule, which helps in planning, coordinating, and tracking project tasks.

This section provides an overview of Gantt chart terminology and discusses how to use the Gantt Class.

## **Understanding Gantt Chart Terms**

Many of the elements, such as titles and labels, available on conventional chart like the bar chart are also available on the Gantt chart. The following terms apply specifically to Gantt charts:

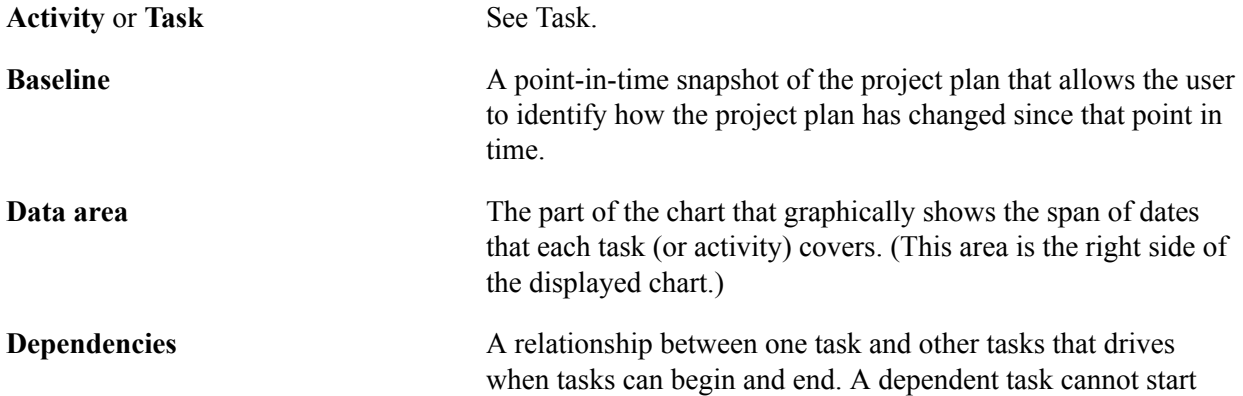

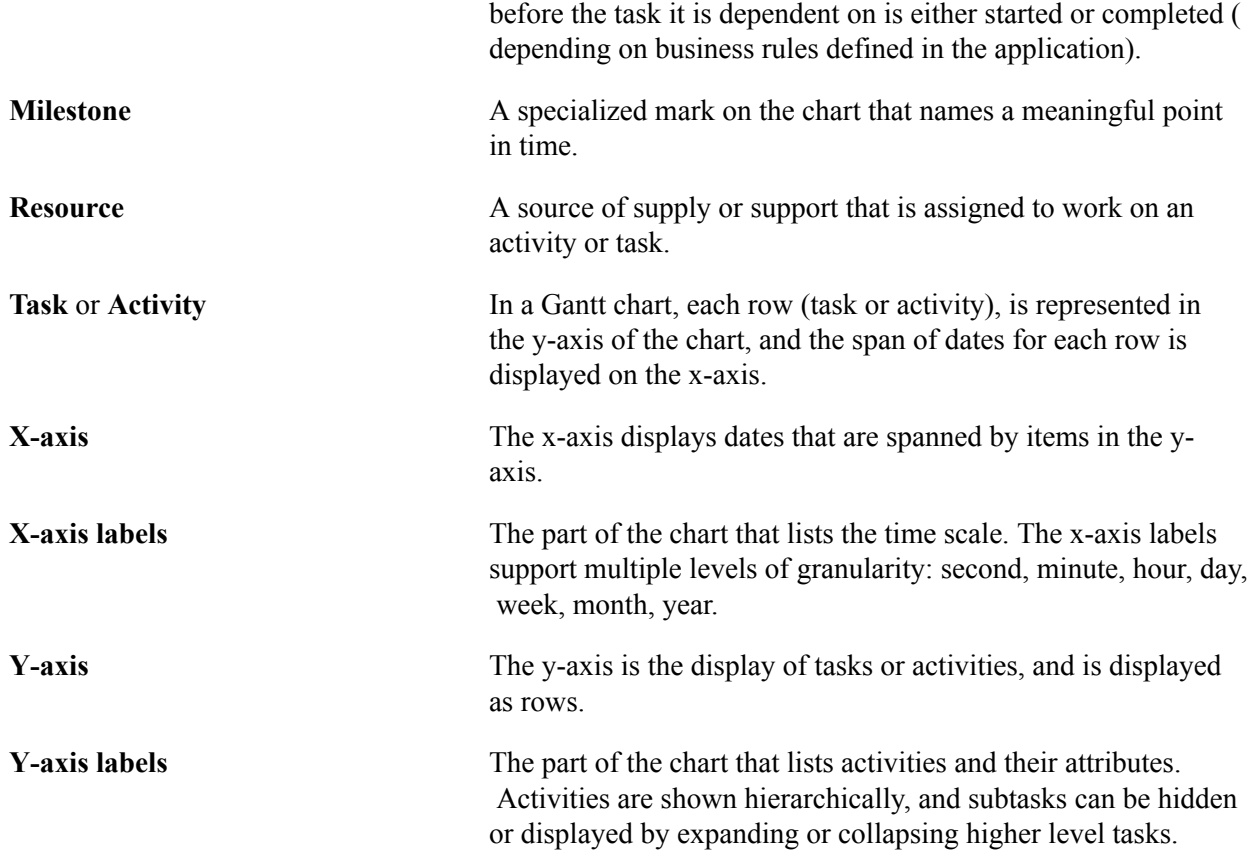

## **Using Gantt Charts in the PeopleSoft Pure Internet Architecture**

#### **Image: Example Gantt chart**

The Gantt chart consists of two sections: a table section and a chart section.

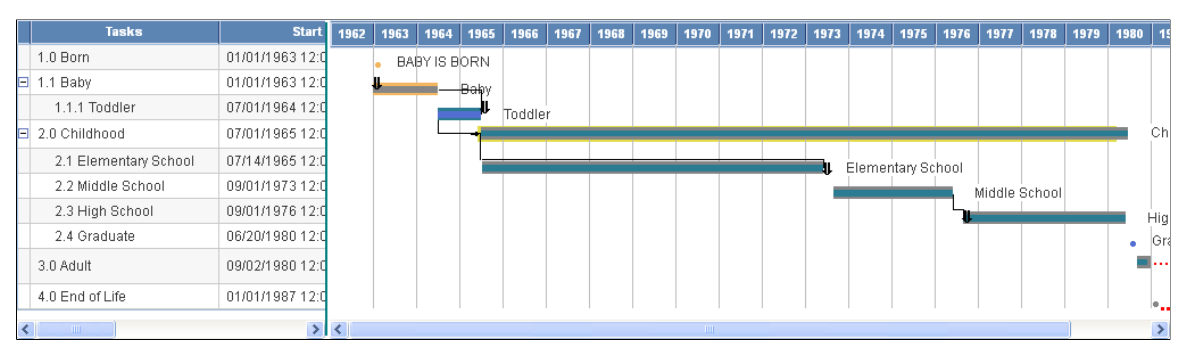

The left side of the chart, where you see the table, is the table section. The other side, where you see the bars, is the chart section. Horizontal scroll bars below the table section support scrolling through the taskrelated columns; below the task section, they support scrolling through the charted tasks. Vertical scroll bars (when present) support scrolling through the task list.

## **Table Section**

The table section contains all of the tasks and associated subtasks, and displays them in a hierarchy. Tasks that contain subtasks are called *parent tasks,* and subtasks are called *child tasks*. You can click on the

expand (collapse) image to the left of the task name (Baby, above) to expand or collapse the subtask hierarchy. Note that subtasks may also act as parent tasks to other subtasks.

Each task has a name (Born, Baby, Childhood, and so on). It also has a level. Parent tasks have a higher level than child tasks.

## **Chart Section**

The chart section displays the tasks, task dependencies, and milestones graphically.

In the previous example, each horizontal bar represents a single task. The progress bar (that is, the percentage complete for a particular task) is indicated with a bar of a different color above the task bar. The milestone date (Graduate in the previous example) is represented with a circle.

You can also have dependencies between tasks. These are represented as lines connecting the task bars.

You can execute custom FieldChange PeopleCode when a user clicks a task bar or a task dependency line.

#### **User Interaction**

A user can interact directly with a chart to change the underlying chart data.

These user actions are supported:

- Resize the task bar.
- Reposition the task bar.
- Reposition a milestone glyph.
- Move the separator between the table section and the chart section.
- Update task details, task start time and end time, and the progress bar.

When a user changes values in the chart section by dragging and dropping bars, the Planned Start, Planned End, and Progress values in the grid column will also be updated if the grid and the chart section use the same record and fields.

**Note:** Drag-and-drop is not supported on an Apple iPad.

You can control the level the user is able to interact with the chart using the Gantt class properties InteractiveStart, InteractiveEnd, InteractiveProgress, and InteractiveMove.

See [InteractiveStart](#page-843-0), [InteractiveEnd](#page-842-0), [InteractiveProgress,](#page-843-1) [InteractiveMove.](#page-842-1)

## **Creating Gantt Charts Using the Gantt Class**

Every Gantt chart has at least one data set used to define the tasks and the information related to each task, such as start date, end date, milestones, percent finished, and so on.

A second data set can be used to describe dependencies between tasks.

The following methods are required for using the Gantt chart:

• SetTaskData

Use this method to specify where most of the information for the Gantt chart is stored. You can specify either a rowset or a record.

• SetTaskID

Use this method to specify the task ID, or name, of the task. Every task must have a unique task identifier. The task ID is used to support task linking and dependencies.

• SetPlannedStartDate

Use this method to specify the planned starting date of the task. Each task must have its own planned starting date.

• SetPlannedEndDate

Use this method to specify the planned ending date of the task. Each task must have its own planned ending date.

Though not required, Oracle recommends using the SetTaskName method to display meaningful information in the table section of the Gantt chart.

If you only use the required methods and do not use the SetTaskAppData method, Oracle recommends that you also use the SetChartArea method and dedicate most, if not all, of the entire area to the chart, and not the table.

If you specify one actual date, either for start or end, then you must specify the other (SetActualStartDate, SetActualEndDate).

In addition, if you want to use dependency data, the following methods are required:

• SetTaskDependencyData

Use this method to specify where most of the information for the dependency data is stored. You can specify either a rowset or a record.

• SetTaskDependencyParentID

In a dependency, one task depends on another. Use this method to specify the parent task, that is, the one that the other (child) task depends upon.

• SetTaskDependencyChildID

In a dependency, one task depends on another. Use this method to specify the child task, that is, the one that depends on another.

# **Specifying Time Line Axis Formats**

The date-time axis (the x-axis) of a Gantt chart is referred to as the "time line" axis. You can control the display label format for the time line through a combination of user personalization settings and various Gantt class methods for setting date entity formats. These settings and methods are described in this documentation. The time line's start and end can also be adjusted by using the Timeline Range picker or by using the AxisStartDateTime and AxisEndDateTime methods. If none of the properties or methods is set for controlling the time line, then the charting engine plots the time line based on the time difference between the earliest start date and latest end date of all tasks in the Gantt chart.

The time line axis can display the following units of measure: years, months, days, hours, minutes, and seconds. The time line does not support the following units: centuries, quarter years (such as Q1, Q2, and so on), weeks, and milliseconds.

Depending on the time difference between the earliest start date/time and latest end date/time of the data displayed in the Gantt chart, the chart is displayed with a minor axis only, or with major and minor axes.

#### **Image: Time line with minor axis only (years)**

The following Gantt chart displays a minor axis only due to the wide range between the start and end dates of the displayed data:

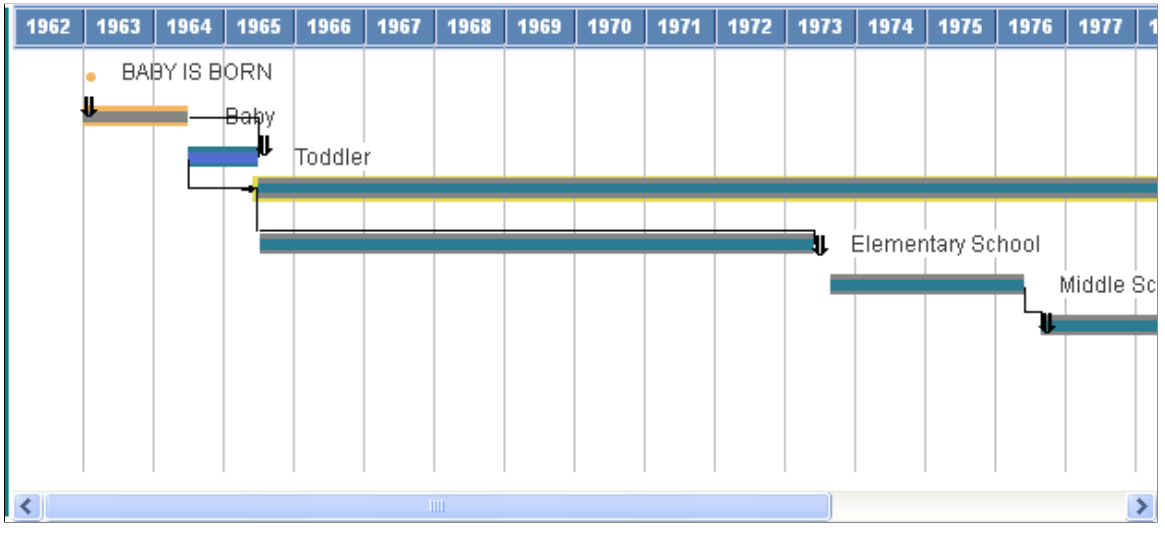

Valid pairs of major and minor axes include:

- Year and month
- Month and day
- Day and hour
- Hour and second

#### **Image: Time line with a major axis (year) and minor axis (months)**

The following Gantt chart displays both a major and a minor axis:

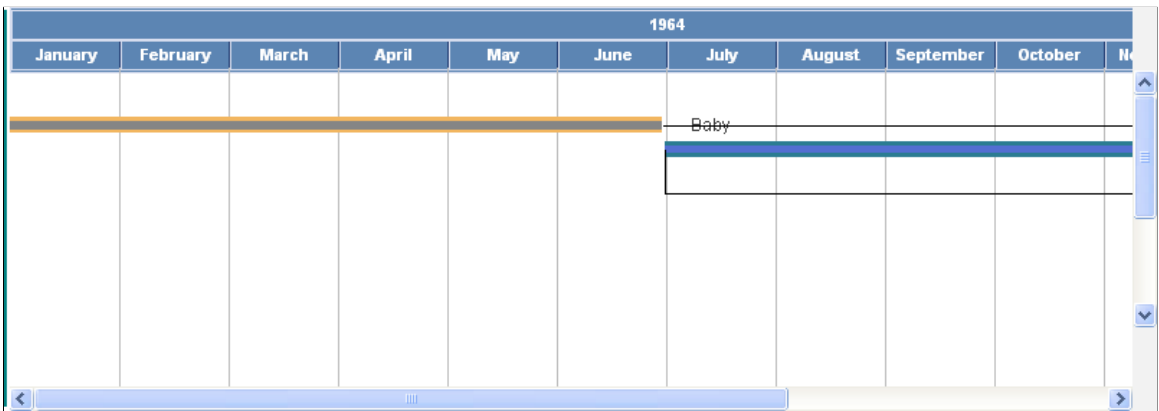

#### **Image: Timeline Range picker**

The Timeline Range picker is activated by a clicking a date on the time line. Use the Timeline Range picker to specify the start and end date and time for the data to be displayed in the Gantt chart:

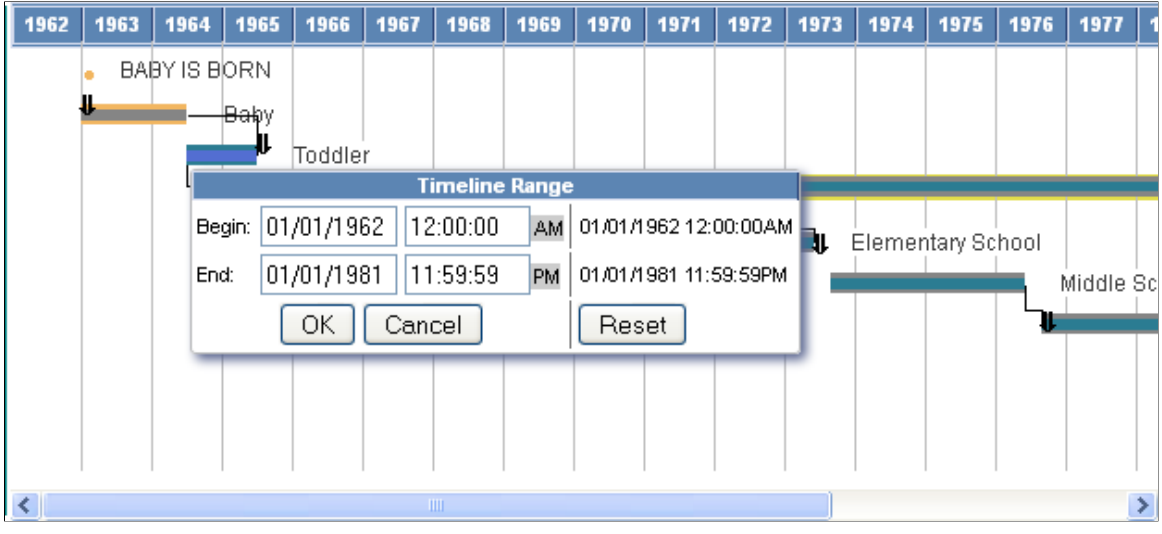

**Image: Timeline Range picker with date slider**

The date slider is activated by clicking a time in the Timeline Range picker. Click AM or PM to toggle between these two settings.

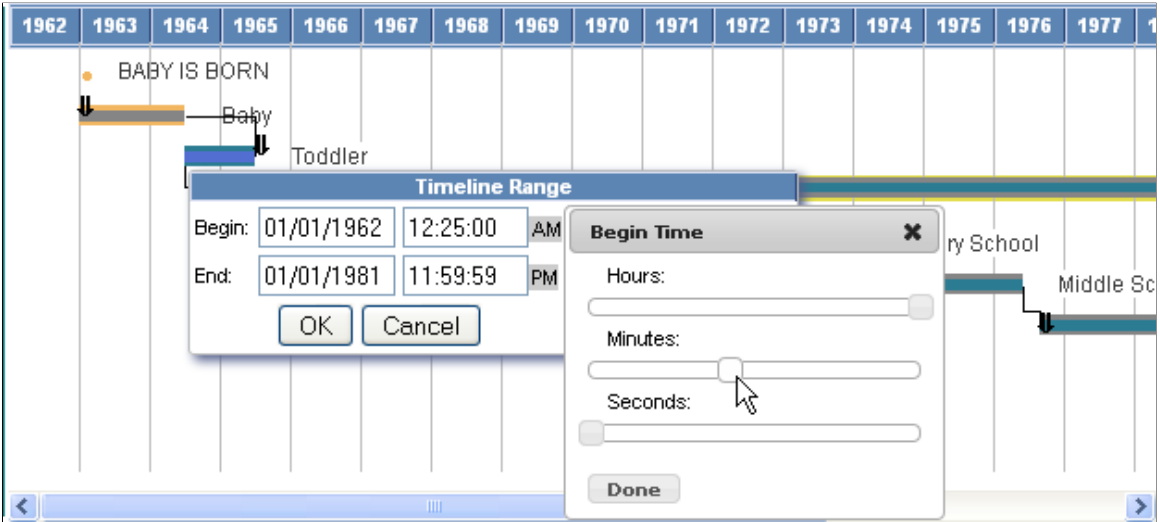

## **Working with Start and End Dates**

You must set the end date to be after the start date, for both the planned as well as actual dates, or else you will receive an error.

Both the start and end dates you specify for a task must fall within the axis dates, that is, the dates specified by the AxisEndDateTime and AxisStartDateTime properties. If you specify task dates that fall outside of the axis dates, the task appears in the table section of the Gantt chart, but no bar appears in the chart section of the Gantt chart, even if one of the dates falls *inside* the axis dates.

# **Using Gantt Glyphs**

You can use all of the following glyphs with a Gantt chart. You can use either the numeric or constant value.

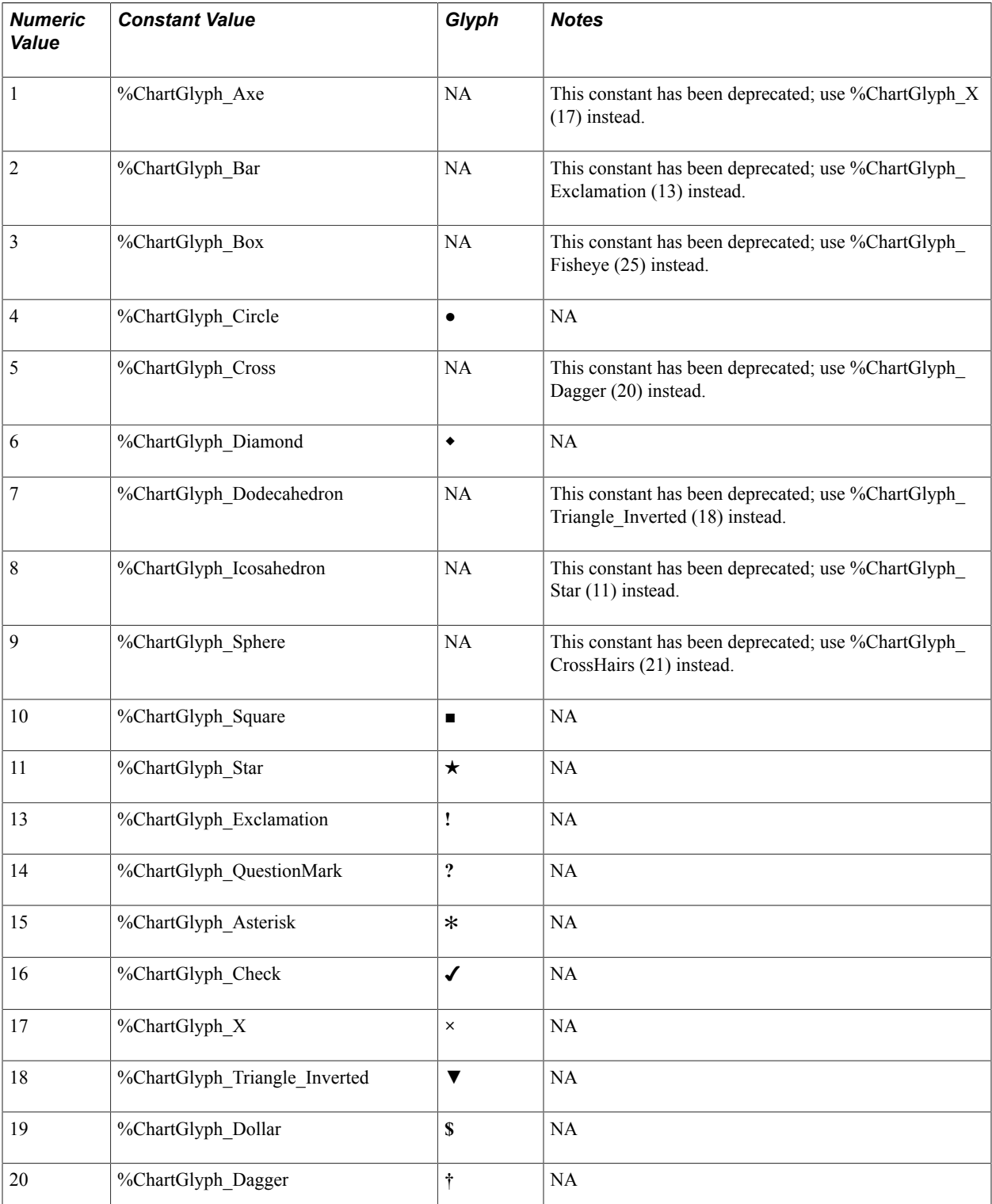

**Note:** For values that have been deprecated, the new value is substituted automatically.

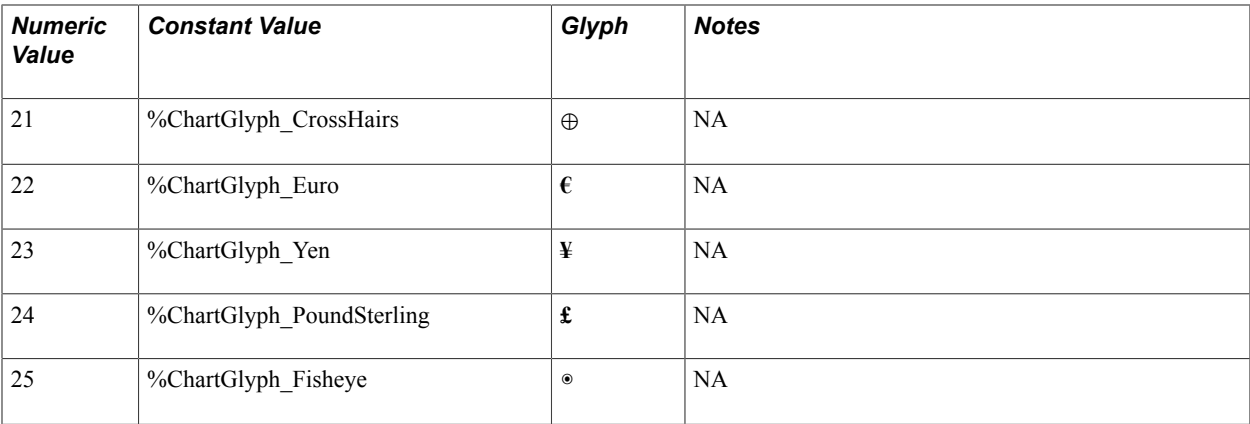

## **Scope and Data Type of a Gantt Object**

A Gantt object can be instantiated only from PeopleCode. You can use this object only in PeopleCode programs that are associated with an online process, not in an Application Engine program, a message notification, a Component Interface, and so on.

Gantt objects are declared using the Gantt data type. For example:

Local Gantt &MyGantt;

# **Error Handling**

The PeopleCode program is terminated if a field or record is missing at runtime.

If a valid record is specified but no data is found, or for any other error, the chart is replaced by the message "Image creation failed."

# **Using the OrgChart Class**

Use the OrgChart class to create organization charts. An organization chart represents hierarchical data as boxes arrayed in levels, which can be oriented top to bottom, with horizontal rows, or left to right, with vertical rows. Connectors show parent and child relationships between boxes on adjacent levels.

You can use this chart type to display many different types of hierarchical relationships, including, but not limited to:

- People in organizations
- Positions in organizations
- Departments in organizations
- Components in bills of materials

This section provides an overview of organization chart terminology and discusses how to use the OrgChart Class.

# **Understanding Organization Chart Terms**

Organization charts can be composed of many different elements, such as the main chart, nodes, connectors, pop-up nodes, and so on. These terms apply specifically to organization charts:

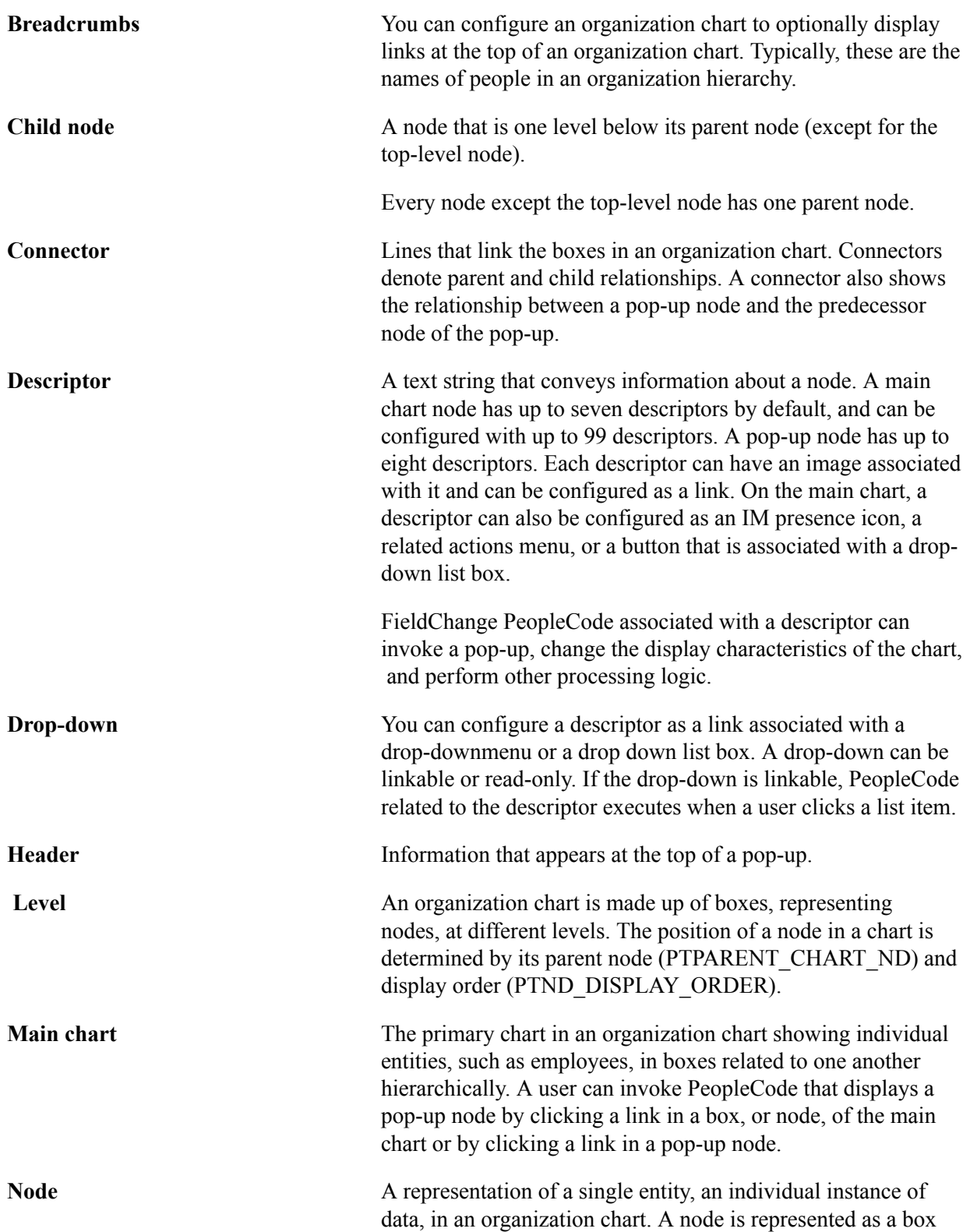

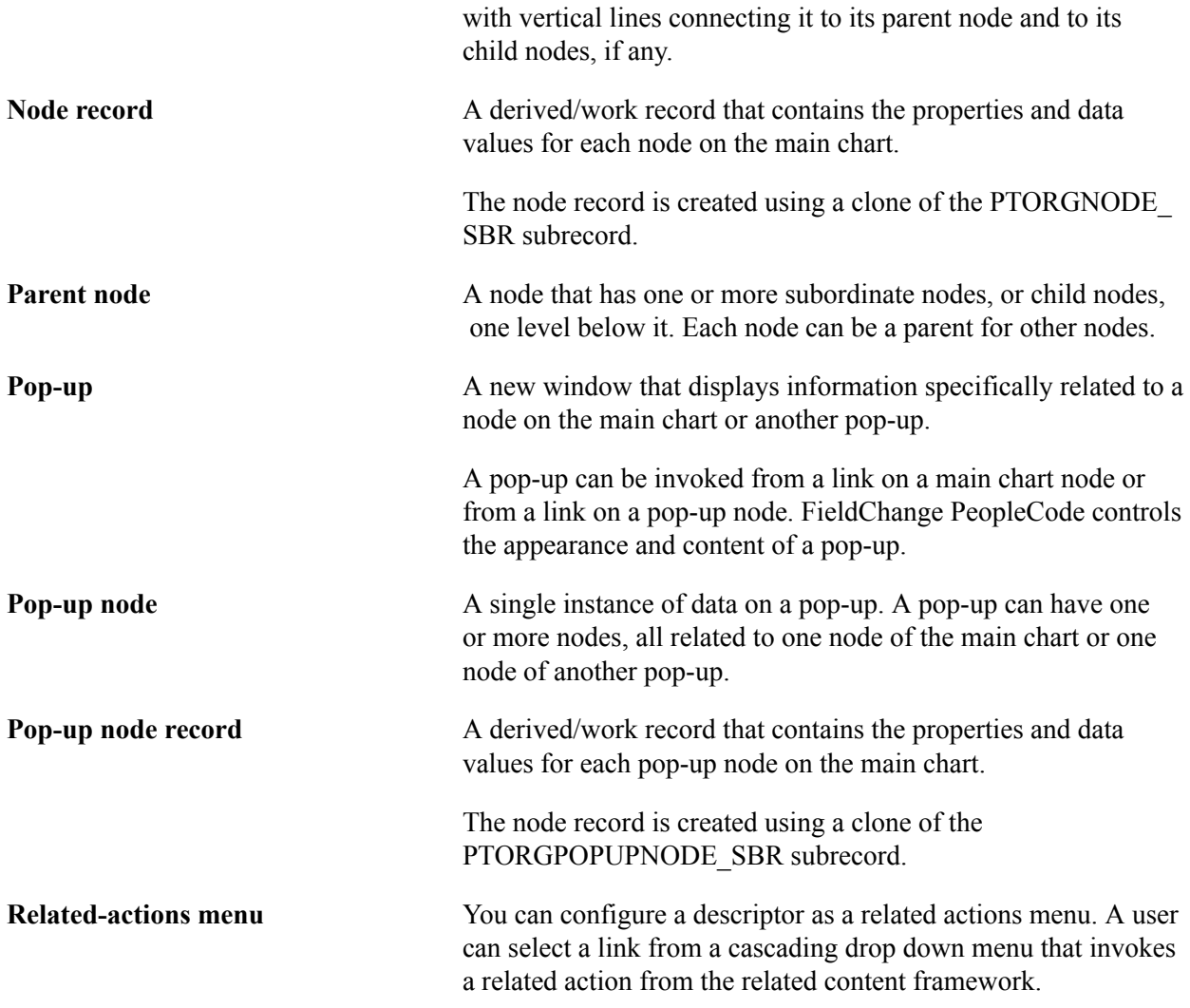

# **Using Organization Charts in the PeopleSoft Pure Internet Architecture**

A PeopleSoft organization chart consists of two parts: the main hierarchical chart and pop-ups that enable the user to access additional related data for each node.

An organization chart can be oriented vertically or horizontally. Use the [Direction](#page-859-0) to set the orientation of an organization chart.

#### **Image: Vertically oriented organization chart**

The following example shows a vertically oriented organization chart:

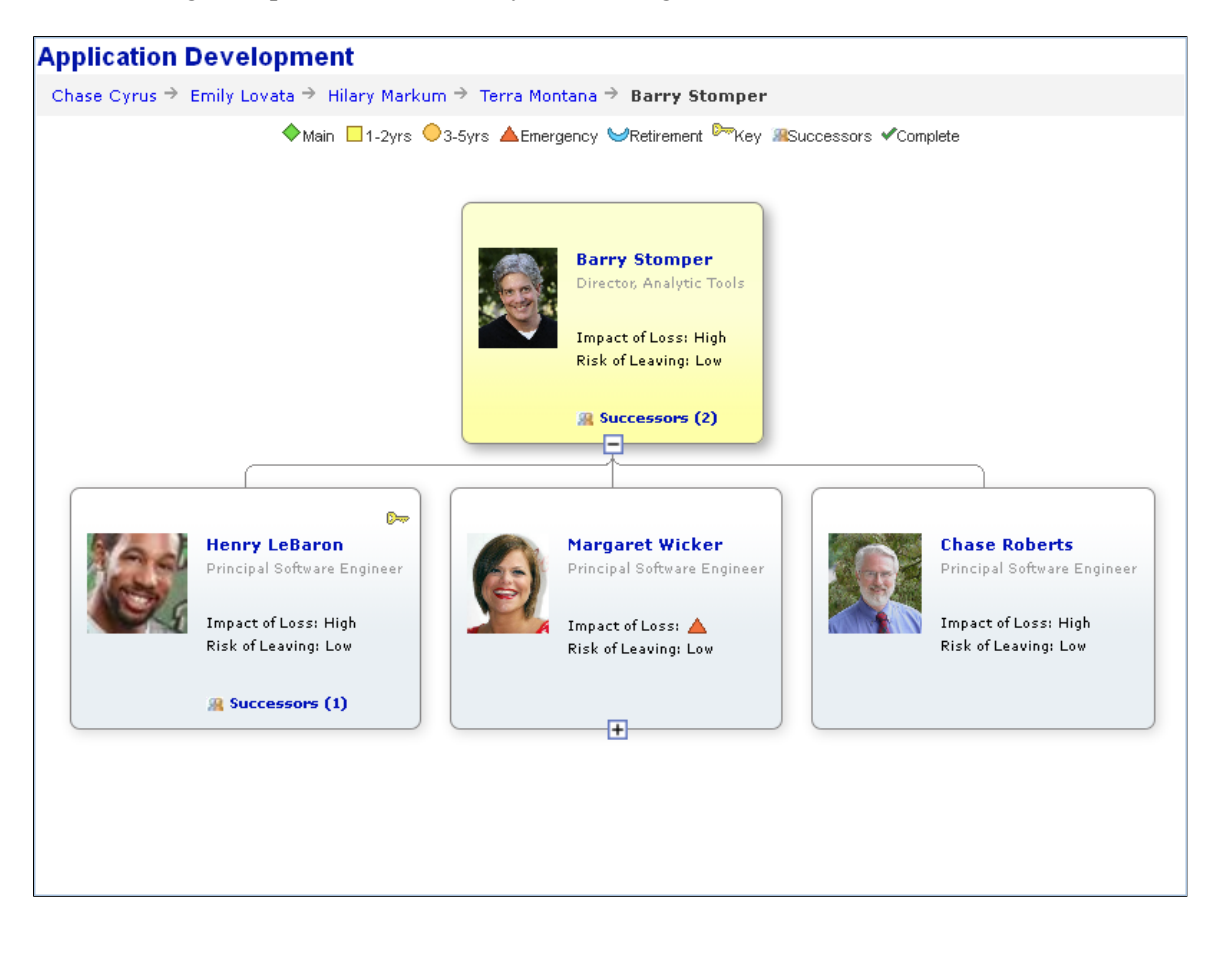

#### **Image: Horizontally oriented organization chart**

The following example shows a horizontally oriented organization chart:

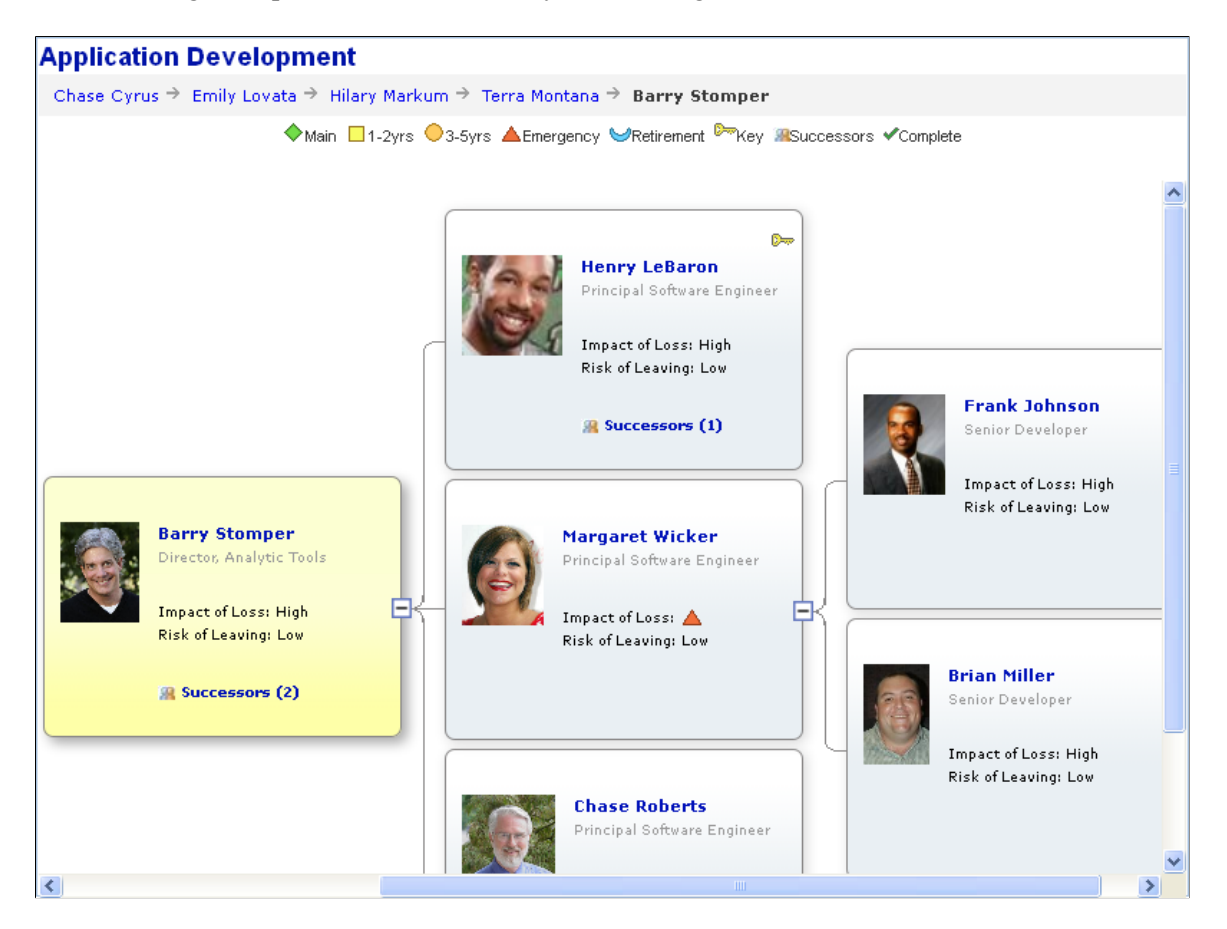

#### **Main Chart**

The main chart can have multiple levels. Each level consists of one or more nodes. Each node represents an individual entity, such as an employee, in the organization. A node has one parent node (except the top-level node, which does not have a parent node) and zero, one, or more child nodes. Each node in the main chart has up to 99 descriptors and each descriptor can be configured as a link or as a button associated with a drop-down list box. Application developers can associate FieldChange PeopleCode with each descriptor link or button associated with a linkable drop-down list box.

#### **Pop-up Chart**

A pop-up displays a pop-up chart with information specifically related to the node from which it was invoked. A connector line visually links the pop-up chart to the predecessor node, the node in the chart from which the pop-up was invoked.

If the pop-up contains more nodes than can be displayed (that is, if MaxPopupDisplayNode is set to a number that is less than the total number of nodes) then a scroll bar appears in the pop-up. In some circumstances when a pop-up has a scroll bar and has more than one level, when a user clicks a link on a level other than the top level the new pop-up may not appear in the display area. If this occurs, the user can scroll down using the scroll bar in the initial pop-up to view the new pop-up node.

**Note:** The amount of time it takes for a pop-up to appear is proportional to the number of nodes in the pop-up. A pop-up with hundreds of nodes may take a long time to appear. An hourglass appears to let the use know the system is working to retrieve the nodes.

A pop-up is invoked through PeopleCode associated with the FieldChange event for a descriptor link on a main chart node or another pop-up node.

A pop-up consists of a header and one or more nodes with each node having up to eight descriptors. Each descriptor can be configured as a link.

The user can drag-and-drop a pop-up node to reposition it but the new position will not be retained after any action that requires a server trip that reloads the chart.

# **Creating Organization Charts Using the OrgChart Class**

When you add an organization chart to a page in Application Designer, you use the chart properties to associate the chart control with a chart record field. You will use this field name to identify the chart in PeopleCode.

You will need to create a record that will be the organization chart node record. The organization chart node record holds the values for the properties and data for each of the nodes of the main chart. If your chart uses pop-ups, you will also need a pop-up node record that holds the values for the properties and data for each of the pop-up nodes.

The organization chart node records must be in the component buffer at runtime. This means that you will have to place them on a page at level one in the component. You can hide them.

The maximum number of nodes you can create is limited according to browser, as shown in the following table:

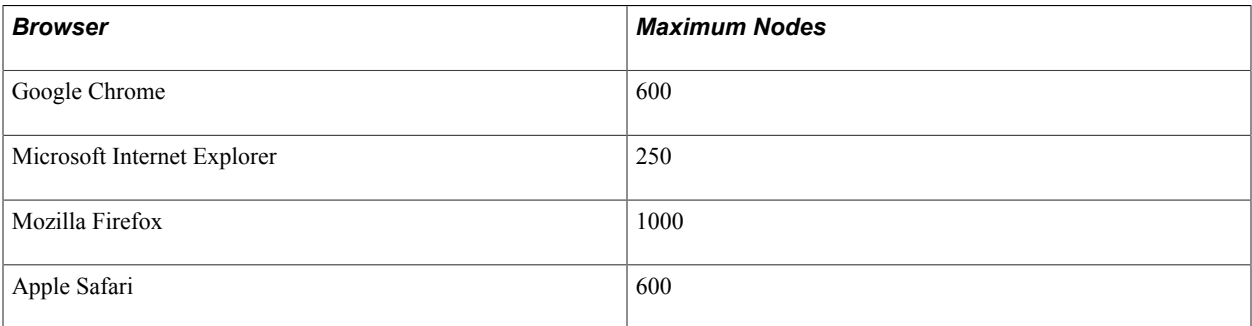

The records can have any name, but they must include clones of the PeopleTools-delivered subrecords PTORGNODE SBR and PTORGPOPUPNODE SBR. Since the subrecords will carry the FieldChange PeopleCode for the chart, in most cases you should create unique subrecords for each chart.

Your PeopleCode will create and populate two rowsets . These must be component rowsets, linked to the node records of the chart, not standalone rowsets. The organization chart node rowset has one row for each node in the organization chart, and the pop-up node rowset has one row for each pop-up node.

You place FieldChange PeopleCode on the fields of the node records to invoke pop-up charts, update displayed data, process application logic, and refresh the chart.

# **Overview of Creating an Organization Chart**

To create an organization chart you will develop an application that comprises these elements:

• A chart page control that displays the chart on a page.

You can place more than one chart control on a page. Each chart control must be associated with a different field.

If more than one pagelet with organization charts appear simultaneously, each chart must be associated with a unique chart record field.

- A chart data record, or organization chart node record, based on the PTORGNODE SBR subrecord, that contains the data for the chart.
- A PeopleCode program, usually in the page Activate event, that instantiates the chart, links the chart to the chart control, defines the chart attributes, and populates the chart data rowset.
- FieldChange PeopleCode programs associated with the chart data record fields.

See [Organization Chart Actions and Events](#page-667-0).

Depending on which organization chart features your chart implements, you may need to include these elements in your application:

- A pop-up chart data record, based on the PTORGPOPUPNODE\_SBR subrecord.
- A breadcrumb record, based on the PTORGCRMB\_SBR subrecord.
- Drop-down list records, based on the PTORGBOXLIST\_SBR and PTORGBOXFLD\_SBR subrecords.
- A node display record, based on the PTNODE\_DISP\_SBR subrecord.
- An IM data record, based on the PTORGIM SBR subrecord.
- Additional PeopleCode to manage the corresponding record data and set attributes for the chart features.
- FieldChange PeopleCode programs associated with the corresponding record fields.

See [Organization Chart Actions and Events](#page-667-0).

The chart data record and all of the records you use to implement organization chart features, such as the pop-up data record, drop down list records, node display record, must be in the component buffer at runtime.

If your application implements zooming, or schema levels, you will need to incorporate PeopleCode to manage the schema levels.

See [Implementing Zoom Schemas \(Optional\).](#page-661-0)

# **Creating an Organization Chart**

This section presents the steps to create a full-featured organization chart. Some aspects of an organization chart are optional, and not required. The following sections explain how to:

- Display breadcrumbs (optional).
- Define descriptors.
- Configure menus and drop-down lists (optional).
- Define drop down lists.
- Configure IM presence (optional).
- Design organization chart nodes.
- Implement zooming (optional).
- Configure connector lines and borders.

# **Displaying Breadcrumbs (Optional)**

You can configure an organization chart to display breadcrumbs. Typically, breadcrumbs display the names of people in an organization hierarchy.

#### **Image: Organization chart with breadcrumbs**

The following example shows an organization chart with breadcrumbs:

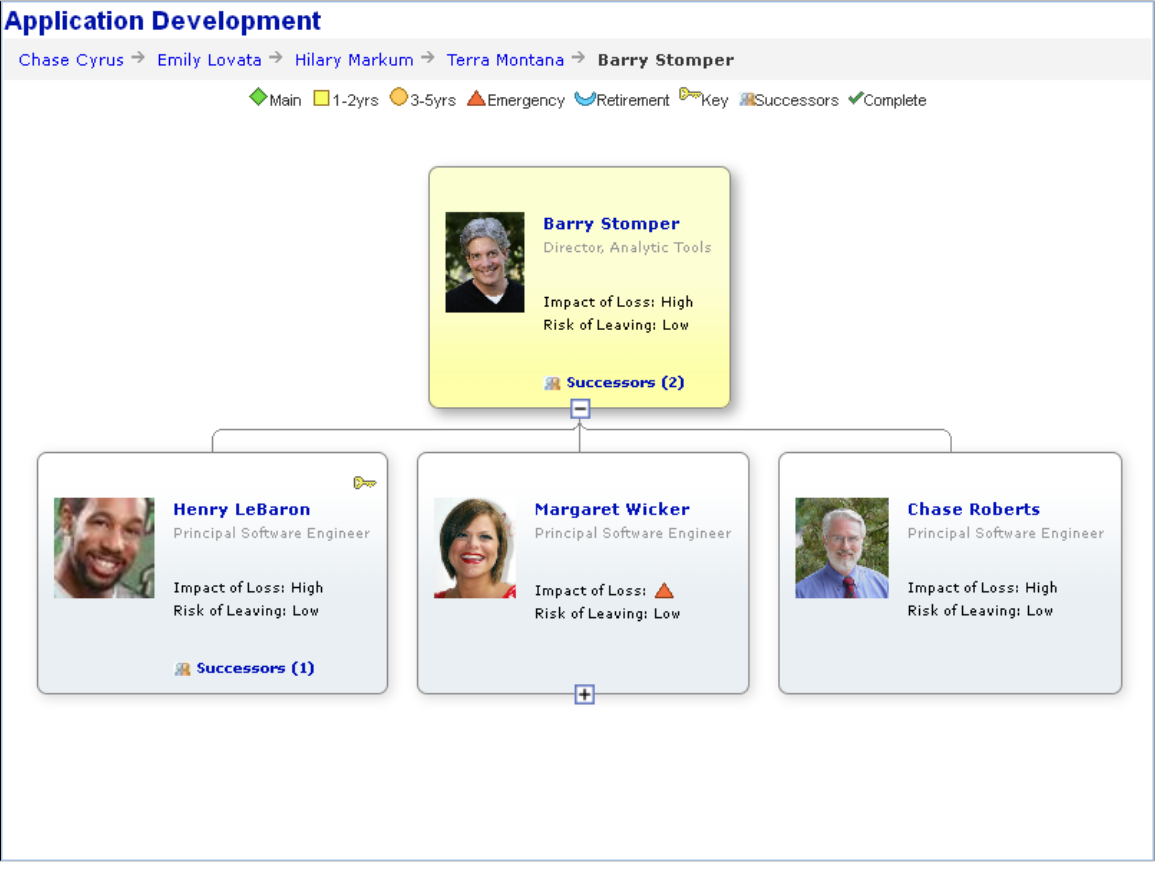

An organization chart can have only one set of breadcrumbs. The breadcrumbs appear horizontally at the top of an organization chart, above the chart legend if the legend is set. The breadcrumbs string wraps automatically if it is wider than the organization chart. If a breadcrumb contains a space, the breadcrumb string may wrap at the space, causing the breadcrumb to appear on two lines.

Style classes control the formatting of breadcrumbs. The default style classes are PT\_ORGCHART\_BRDCRM and PT\_ORGCHART\_UNLINK\_BRDCRM. You can specify your own style classes using the CrumbDescrStyle and UnlinkCrumbDescrStyle properties.

You can specify an image to separate breadcrumb entries. If an image is not specified, the breadcrumbs are separated by three spaces. Each breadcrumb entry can be configured to be linkable. This configuration is similar to linkable text on organization chart nodes.

To implement breadcrumbs in an organization chart, you:

- Clone the breadcrumb subrecord PTORGCRMB\_SBR.
- Add the clone of PTORGCRMB\_SBR to a work record.
- Add the work record to a page such that it is available in the component buffer so that PeopleCode can be invoked from the record fields.

One way to accomplish this is to include the record in a level 1 grid on the same page as the organization chart, and hide the grid.

- To make a breadcrumb linkable, set the corresponding PTORGCRMBLINKABLE field to "Y", in much the same way as you make a descriptor linkable in an organization chart node.
- Add PeopleCode to provide application-specific processing when a linkable breadcrumb is selected.

When a user clicks a linkable breadcrumb, any FieldEdit and FieldChange PeopleCode in the PTORGCRMBID field executes.

At runtime, your PeopleCode will add rows to the work record that holds the information for each breadcrumb (person).

Each breadcrumb in a chart is defined by a row in the record.

See [Organization Chart Subrecord Definitions](#page-668-0), [CrumbDescrStyle](#page-858-0).

#### **Breadcrumb Methods and Properties**

The following OrgChart class methods and properties control the appearance of breadcrumbs:

- SetCrumbData
- SetCrumbRecord
- UnlinkCrumbDescrStyle
- CrumbDescrStyle
- CrumbMaxDisplayLength
- CrumbSeparatorImage

## **Defining Descriptors**

An organization chart node contains a set of descriptors. Each descriptor represents one element of data related to the node.

The descriptors for a node are defined in the organization chart node data record, which includes a clone of the PTORGNODE\_SBR subrecord. The organization chart node record can define up to 99 descriptors. One row in the organization chart node record defines one node in the organization chart.

See "PTORGNODE SBR" in [Organization Chart Subrecord Definitions.](#page-668-0)

These fields on the PTORGNODE\_SBR define the descriptors for a node (where *n* is a number from 1 to 99; for example, PTNODE\_DESCR1):

- PTNODE\_DESCR*n*
- PTNDDESC*n*LINKABLE
- PTDESCR*n*\_ICON\_IMG
- PTDESCR*n*\_ICON\_POS

PTORGNODE SBR is delivered with fields for seven descriptors. If you are using a node display template and need additional descriptors, you will need to add sets of descriptor fields, to a maximum of 99 descriptors.

Use the PTNODE DISPLAY ID field to optionally designate a node display template, which defines other display characteristics for nodes.

See "Using Node Display Templates" in [Designing Organization Chart Nodes](#page-653-0).

## **Descriptor Fields**

The PTNODE DESCRn field specifies the text for a descriptor, where *n* is a number from 1 to 99 (for example, PTNODE DESCR1).

The PTNDDESC*n*LINKABLE field specifies the descriptor type. A descriptor can be one of the following types:

- Y Linkable text
- N Static text
- A Related action menu
- D Linkable drop-down menu
- R Read-only (non-linkable) drop-down menu
- L Linkable drop-down list box
- I Linkable Icon
- O Icon only
- M IM icon

When a user clicks a linkable descriptor, a linkable drop-down menu item, or a drop-down list box item, FieldChange PeopleCode associated with the PTNDDESCnLINKABLE field executes.

See [Organization Chart Actions and Events](#page-667-0).

When a user selects a related action menu item, the corresponding action executes. PeopleSoft Related Content Framework must be configured for related action menus.

If the descriptor includes an icon, specify the image name and position using the PTDESCRn\_ICON\_IMG and PTDESCRn\_ICON\_POS fields.

Suppose your application includes a node row with this data (some fields in the PTORGNODE\_SBR subrecord are omitted for simplicity):

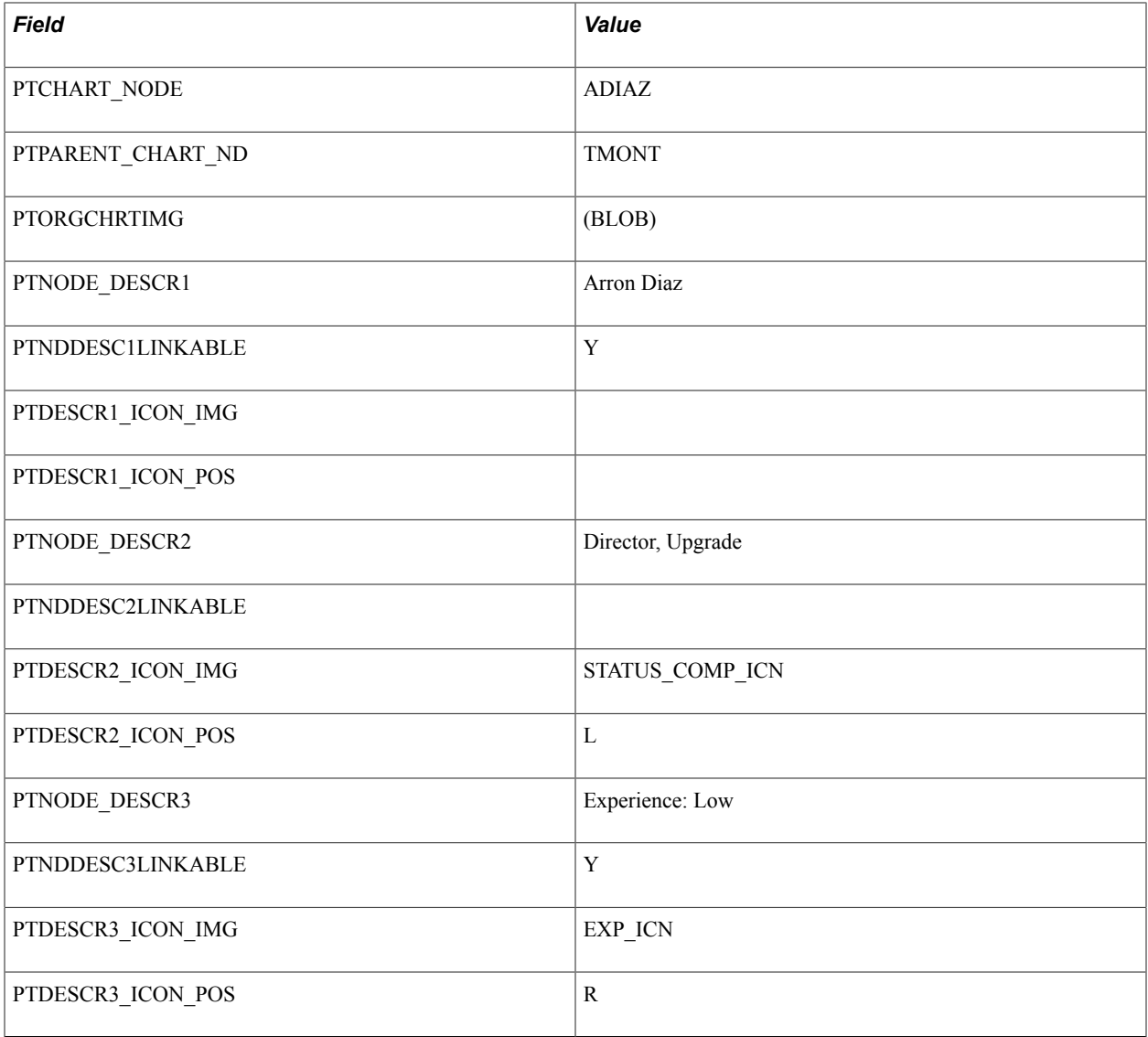

#### **Image: Example of a node with a node image and descriptors**

The following example shows the node that is created using the previous attributes:

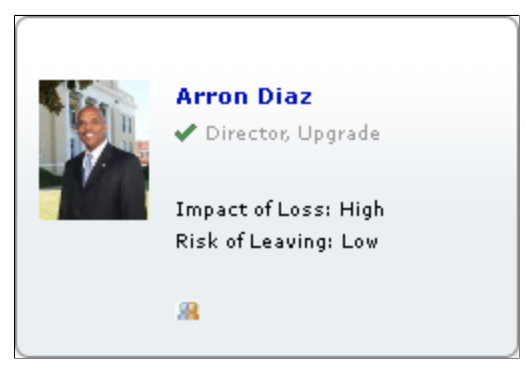

Drop-down lists and IM presence icons require additional configuration.

See [Configuring IM Presence \(Optional\).](#page-651-0)

See [Designing Organization Chart Nodes.](#page-653-0)

See [Configuring Drop-Downs.](#page-648-0)

### **Using Images with Organization Charts**

If your organization chart uses images, such as photographs, then the scroll area or grid with the fields that contain the images must have unlimited occurs count enabled. That is, the Unlimited Occurs Count check box must be selected on any scroll area or grid that includes a record with the fields from PTORGNODE\_SBR or PTORGPOPUPNODE\_SBR, but only when images are used.

See [Implementing Menus and Drop-Down Lists \(Optional\)](#page-645-0).

## <span id="page-645-0"></span>**Implementing Menus and Drop-Down Lists (Optional)**

You can configure an organization chart to include menus and drop-down lists for any of the node descriptors.

## **Understanding Menus and Drop-Down Lists**

This section discusses the following types of drop-downs:

- Related action menu.
- Drop-down menu.
- Drop-down list box.

#### **Related Action Menu**

A related action menu is dynamically generated based on a related service configuration that has been defined in the PeopleSoft Related Content Framework. Related action links in the menu take the user directly to the target, using related values supplied by the node. Because the menu structure and links are defined by the related service configuration, the developer does not need to populate the drop-down rowset or to write PeopleCode for related action drop-down menus. You do need to verify that the related action services mapping page fields are included in the node record.

#### **Image: Example of a related action drop-down menu**

The following example shows a node configured with a related action menu.

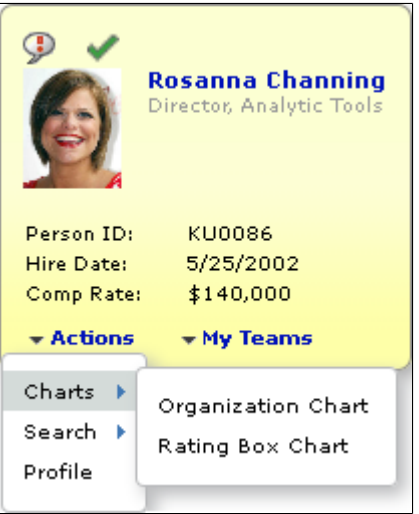

## **Drop-Down Menu**

A drop-down menu presents list items in a foldered menu structure.

Drop-down menus can contain folders and menu items. Folders can be nested.

A drop-down menu can be linkable or read-only. If the drop-down menu is linkable, FieldChange PeopleCode associated with the descriptor field PTNDDESC*n*LINKABLE executes when a user clicks on a menu item. If the drop-down menu is read-only, FieldChange PeopleCode does not execute.

#### **Image: Example of a linkable drop-down menu**

The following example shows a node configured with a drop-down menu.

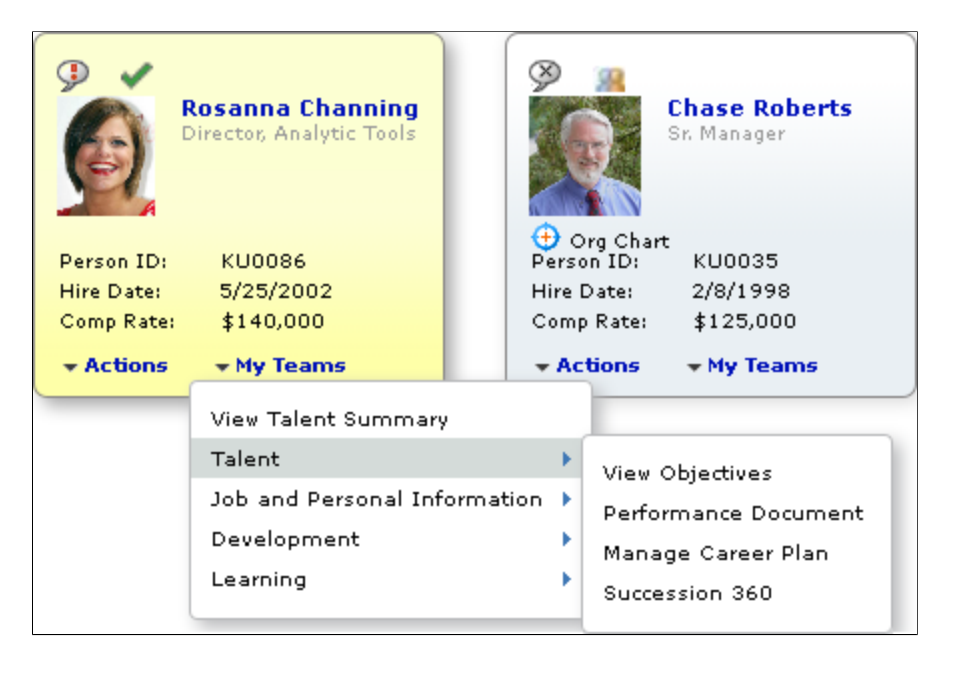

## **Drop-Down List Box**

A drop-down list box presents a list of linkable items.

#### **Image: Example of a linkable drop-down list box**

The following example shows a node with a drop-down list box.

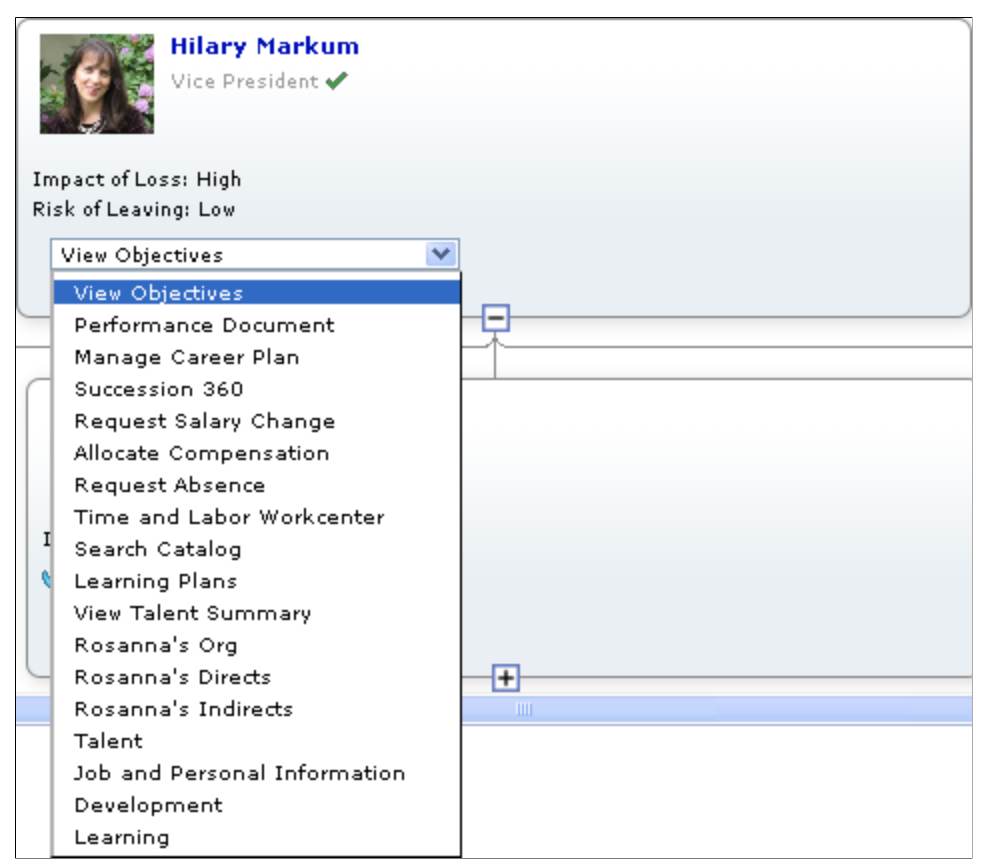

The width of a drop-down list box is the width of the widest list item that the box contains.

# **Configuring Related Action Menus**

A related action menu is dynamically rendered based on related content configuration that is mapped to the level 1 chart node record field PTCHART\_NODE on the chart page. The services that make up the related content configuration are rendered as links on the related actions menu. The related content layout defines the hierarchical structure of the related actions menu. A related content menu consists of folders and menu items. Folders can be nested.

**Important!** SmartNavigation has been deprecated. This information remains for backward compatibility only.

An Actions folder can also be configured to display in drop-down SmartNavigation menus (that is, the portal breadcrumb menu). The Actions folder displays depending on the configuration of related actions for SmartNavigation. If the related actions are attached at the chart component level, the Actions folder will not appear in the drown down menu. If the related actions are attached to the data source's detail component, the Actions folder will appear in the drop down menu.
Related content services are defined using the Define Related Content Service component. Then, related actions are assigned using the Manage Related Content Service component. Both components are part of the PeopleSoft Related Content Framework.

See "Creating and Managing Related Content Service Definitions" (PeopleTools 8.55: Portal Technology) and "Configuring Related Content, Related Actions, and Menu and Frame Layouts" (PeopleTools 8.55: Portal Technology).

To configure a descriptor as a related action menu, set the corresponding PTNDDESC*n*LINKABLE value to "A". Using the Manage Related Content Service component, associate the related actions as *page level* related content to the chart node record field PTCHART\_NODE on the chart page at level 1.

# <span id="page-648-0"></span>**Configuring the Node Record for Drop-Downs**

For each drop-down, add the fields PTDESCR*n*\_DD\_ID and PTDESCR*n*\_SI\_ID to your node data record, where *n* represents the number of the descriptor. For example, to configure PTNODE\_DESCR7 as a dropdown, add the fields PTDESCR7\_DD\_ID and PTDESCR7\_SI\_ID. Add one set of PTDESCRn DD\_ID and PTDESCRn SI\_ID for each descriptor you configure as a drop-down (PTNDDESC*n*LINKABLE="D", "R", or "L").

You will populate PTDESCRn DD\_ID with a unique identifer for the drop-down.

When the user clicks on a list item in the drop-down, the system sets the PTDESCRn SI\_ID field to the value of the list item ID, making it available for use by FieldChange PeopleCode.

## **Configuring the Node Record Without a Display Template**

Oracle recommends using a display template to configure your organization chart. Organization charts created with PeopleTools version 8.51 do not use display templates. If your organization chart does not use a display template, you need to configure the node record differently.

Add the fields in the PTORGBOXFLD\_SBR subrecord to your node record. The subrecord contains the fields PTDESCR*n*\_DROPDOWN\_ID and PTDES*n*\_SLCT\_ITM\_ID, where n is an integer from 1 to 7, for example PTDESCR1\_DROPDOWN\_ID and PTDES1\_SLCT\_ITM\_ID, and so on.

You will populate PTDESCR<sub>n</sub> DROPDOWN ID with a unique identifer for the drop-down.

See "PTORGBOXFLD\_SBR" in [Organization Chart Subrecord Definitions.](#page-668-0)

## **Configuring Drop-Downs**

To configure a descriptor as a drop-down menu or drop-down list box:

1. Set the PTNDDESC*n*LINKABLE field to "D" for a linkable drop-down menu.

Set the field to "R" for a read-only (non-linkable) drop-down menu.

Set the field to "L" for a linkable drop-down list box.

- 2. Populate the PTDESCRn\_DD\_ID field (or the PTDESCRn\_DROPDOWN\_ID if your chart does not use a display template) with the drop-down ID.
- 3. Create a derived/work record that contains the fields in the subrecord PTORGBOXLST\_SBR.

4. Add PeopleCode to set the drop-down data record and the drop-down rowset.

For example:

```
&ocPBOrg.SetDropDownRecord(Record.DropDown);
&ocPBOrg.SetDropDownData(&rsDropDown);
```
5. Populate the drop-down data rowset with the list information for each of the drop-down list IDs.

See [Populating the Drop-Down Rowset](#page-649-0).

6. Place FieldChange PeopleCode on the PTNODE\_DESCRn field to perform corresponding logic when a list item is selected in a linkable drop-down.

### **Related Links**

[Organization Chart Subrecord Definitions](#page-668-0) [SetDropdownRecord](#page-847-0) [SetDropdownData](#page-847-1)

## <span id="page-649-0"></span>**Populating the Drop-Down Rowset**

The drop-down rowset defines the content for drop-down listboxes and defines the menu structure as well as the content for drop-down menus.

Populate the drop-down ID field (PTDESCRn\_DD\_ID using a display template, or PTDESCRn DROPDOWN ID if not using a display template) on the node record with a unique identifier, such as EMPL.

Populate the drop-down data rowset according to these rules:

Each list item in the menu is either a folder or a menu item.

Assign a unique value in PTORGDRPLSTITM\_ID for each item.

- Populate PTNODE LISTDESCR with a label for each item.
- Folders have children.
- Menu items have no children.
- Determine the parent for each item. This is the group ID.

Set PTORGDRPLS GRP\_ID to the parent ID, PTORG DRPLSTITM\_ID.

- Top-level list items have no parent. Set the group ID to blank.
- Drop-down list box items have no parent. Set the group ID to blank.
- Determine the display order of each list item within its group.

For example, suppose you want to create a drop-down menu with the following structure:

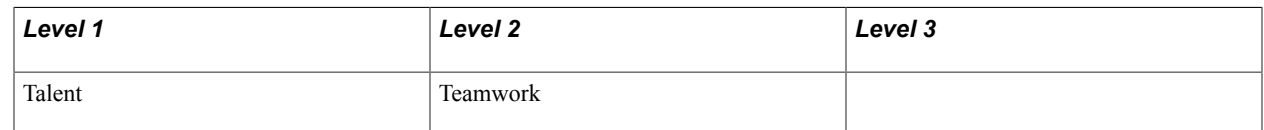

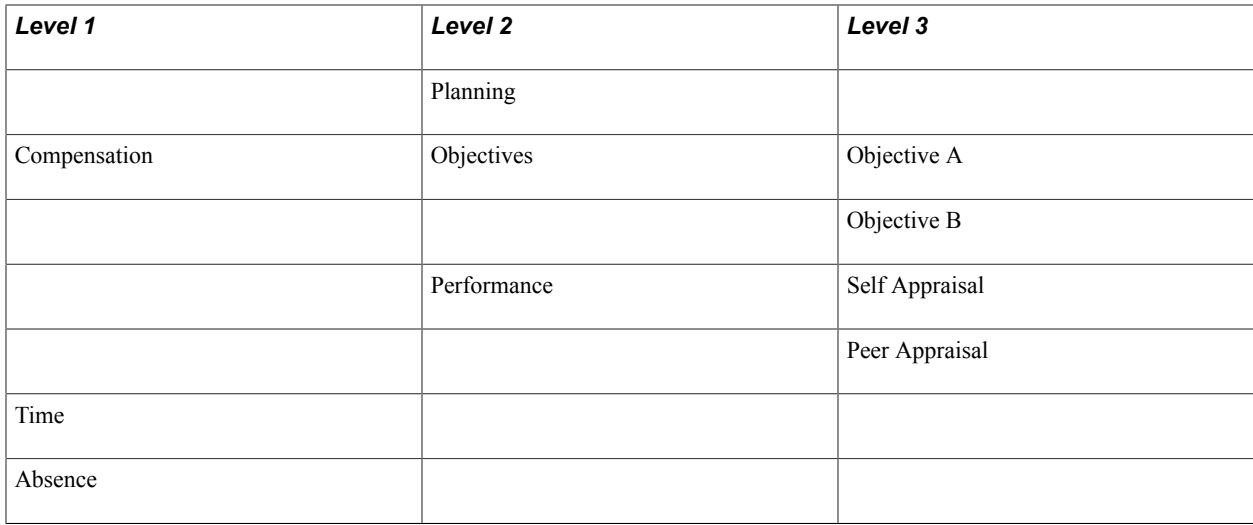

For this example, the drop-down data rowset contains these rows:

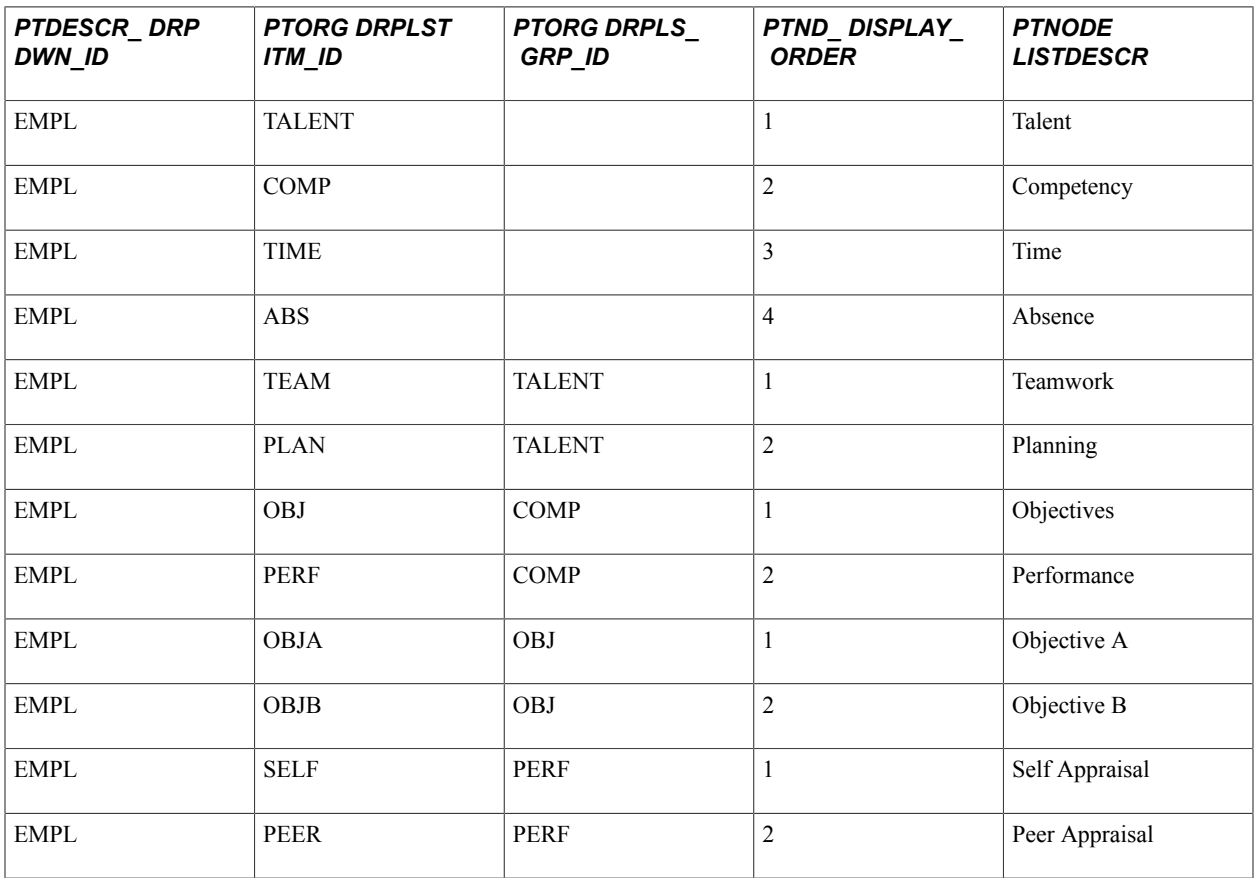

## <span id="page-650-0"></span>**Setting Drop-Down Styles**

Set the style sheet for the drop down descriptor using the PT\_CNT\_STYLE field on the node display record.

The default style sheet for the drop down depends on the display type of the descriptor.

The following list shows the default style sheet for each drop down type:

- A-PT\_ORGNODE\_DESC7
- D-PT\_ORGNODE\_DESC7
- R-PT\_ORGNODE\_DESC7
- L-PT ORG DDLIST

The style class for the drop down list item is set using the PTORGLISTDESCSTYLE field in the drop down record. If no style is specified, the default style class is used.

The default style sheet for the drop down list item is:

- A PT\_ACTION\_LIST\_ITEM
- D PT\_ACTION\_LIST\_ITEM
- R PT\_READONLY\_LIST\_ITEM

## **Configuring IM Presence (Optional)**

If an organization chart displays people, you can configure the chart to show a person's IM presence as part of their node. A user could then start a chat session in a chat client with the person from the organization chart.

### **Image: Example of a node with an IM presence icon**

The following example shows a node with an IM presence icon showing that the person is offline:

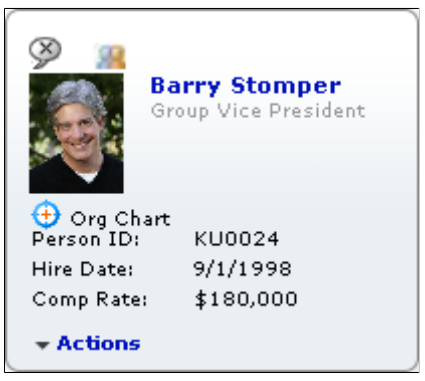

The following icons indicate a person's IM presence:

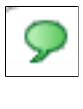

Online

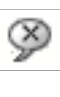

**Offline** 

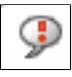

Error

You can specify the position of the IM icon using a node display template. If your chart does not use a node display template then the IM icon appears at top left corner of the node.

If a person's IM indicator shows that the person is available, a user can click on the indicator to start a chat session. The chat session opens in the standard chat client for the domain. For example, if the IM is a Yahoo domain, then Yahoo Messenger launches.

When a user hovers over an IM icon, the data hint text that is specified in the subrecord is displayed along with the IM status. For example,  $abc@domain.com$  is available or  $abc@domain$  is offline.

For domains that support offline messages, if a person's IM indicator shows that the person is offline, the user can click on the indicator and leave offline messages.

Retrieving XMPP presence requires MCF IM to be configured. If MCF IM is not correctly configured, an Offline icon is displayed with the data hint: 'MCF IM is not configured'.

If there is an error, an Error icon is displayed and 'Unable get IM status for <user>' is displayed as the data hint.

**Note:** With the XMPP protocol, a user can get presence information for their buddies only. The status appears as offline for a person who is not the user's buddy.

Organization chart IM supports the following IM protocols:

- XMPP
- MSN
- Yahoo

### **Implementing IM Presence**

The organization chart IM feature uses PeopleTools Multi Channel Framework (MCF) to detect a person's IM presence and start a chat.

Instant messaging must be configured in MCF before you can implement organization chart IM presence.

**Note:** IM presence behavior may vary depending on which IM domain is used. Refer to the MCF documentation for current details regarding IM presence for each of the domains.

See "Using Node Display Templates" in [Designing Organization Chart Nodes](#page-653-0), "Configuring Instant Messaging Server Details" (PeopleTools 8.55: MultiChannel Framework).

To implement IM presence:

- Create a derived/work record that includes a clone of the PTORGIM\_SBR subrecord definition. The IM information record should not be in the component buffer.
- Populate the work record with the IM data.
- Create a standalone rowset and populate it with the data from the IM record.

**Note:** An organization chart displays IM presence for only one IM user ID for each person (node). If more than one IM user ID is defined for a node, only the first one fetched is used.

Example:

&rsIM = CreateRowset(Record.QE\_ORG\_IM);

```
&rsIM.Fill("Where QE_ORG_TC=:1", QE_ORG_TESTCASE.QE_ORG_TC.Value);
```
• Set the OrgChart class IM properties.

Example:

```
&oOrgChart.IMPresence = True;
&oOrgChart.SetIMRecord(Record.QE_ORG_IM);
&oOrgChart.SetIMData(&rsIMData);
&oOrgChart.IMRefreshInterval = 60;
```
• Set the PTNDDESC*n*LINKABLE field to "M" for the corresponding nodes.

See "PTORGIM\_SBR" in [Organization Chart Subrecord Definitions](#page-668-0).

## **PTORGIM\_SBR Data Example**

The following table shows sample data for the PTORGIM\_SBR fields:

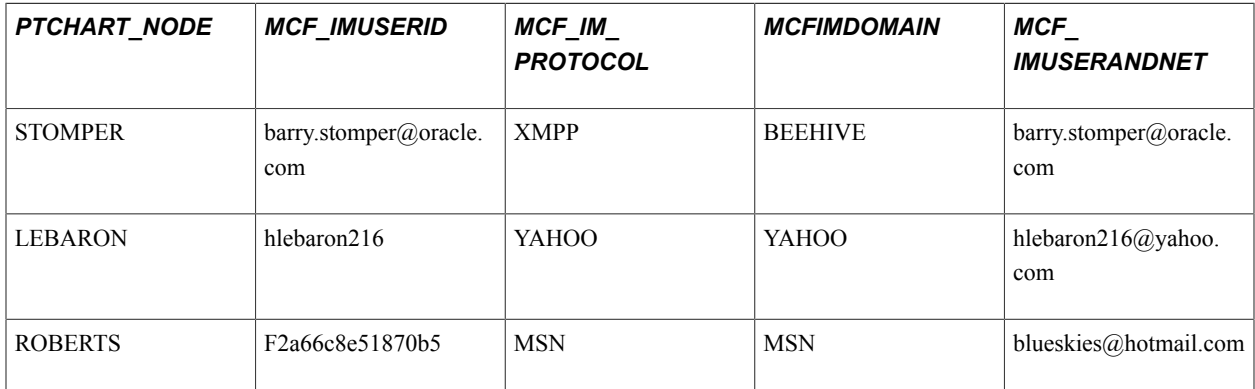

### **Chatback Badges**

MSN requires a chatback badge in order for organization chart IM to initiate a chat. See the *MultiChannel Framework* subject area for details on how to configure instant messaging .

### **Related Links**

[Organization Chart Subrecord Definitions](#page-668-0) **[SetIMRecord](#page-848-0)** [SetIMData](#page-848-1) [IMPresence](#page-862-0) [IMRefreshInterval](#page-862-1) "Configuring Instant Messaging Server Details" (PeopleTools 8.55: MultiChannel Framework)

## <span id="page-653-0"></span>**Designing Organization Chart Nodes**

This section describes the basic design of an organization chart node and explains how to use node display templates to configure more complex organization chart nodes.

## **Using Node Display Templates**

You can optionally define node display templates for more precise control over the display characteristics of descriptors on a node.

A node display template is keyed to a single organization chart node row, using the PTNODE\_DISPLAY\_ID field. A node display template comprises the set of rows that share a value in PTNODE\_DISPLAY\_ID. Conversely, an organization chart node is associated with a single node display template.

Each row in the node display template defines one descriptor.

Using a node display template, you control:

- Which descriptors appear on the node. Only descriptors included in the node display template and that have PT\_DISPLAY\_FLAG set to "Y" will appear in the node.
- Display type of descriptors (this overrides display types set in PTNDDESCnLINKABLE).
- Line position and display order of a descriptor.
- Number of display items on a node line.
- Spacing between descriptors.

You can associate a node display template with one or more schemas, or zoom levels. Each schema level assigns different display characteristics to the descriptors.

### See [Implementing Zoom Schemas \(Optional\).](#page-661-0)

You can define your chart to use different node display templates for different nodes by assigning different values to PTNODE\_DISPLAY\_ID. For example, you might choose to configure the nodes for executive management to display names and photos, but no telephone numbers, locations, emails, or IM presence, while nodes for everyone else display telephone numbers, locations, and emails, but not photos.

## **Implementing Node Display Templates**

To implement node display templates:

- 1. Create a node display record that includes a clone of the PTNODE\_DISP\_SBR.
- 2. Add PeopleCode to set the node display record and the node display rowset.
- 3. For example:

```
&ocPBOrg.SetNodeDisplayDataRecord(Record.&recDisplay);
&ocPBOrg.SetNodeDisplayData(&rsDisplay);
```
See "PTNODE DISP SBR" in [Organization Chart Subrecord Definitions.](#page-668-0)

See [SetNodeDisplayDataRecord](#page-850-0).

See [SetNodeDisplayData](#page-851-0).

## **Example: Designing a Node**

### **Image: Example of a node with complex layout**

This section demonstrates how to lay out a node that looks like the following example:

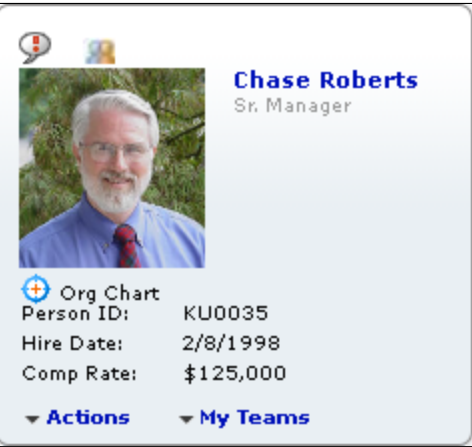

## **Node Descriptors**

The organization chart node (PTORGNODE\_SBR) sample data in the following table generates the descriptors in the previous node example (for simplicity, not all fields are shown):

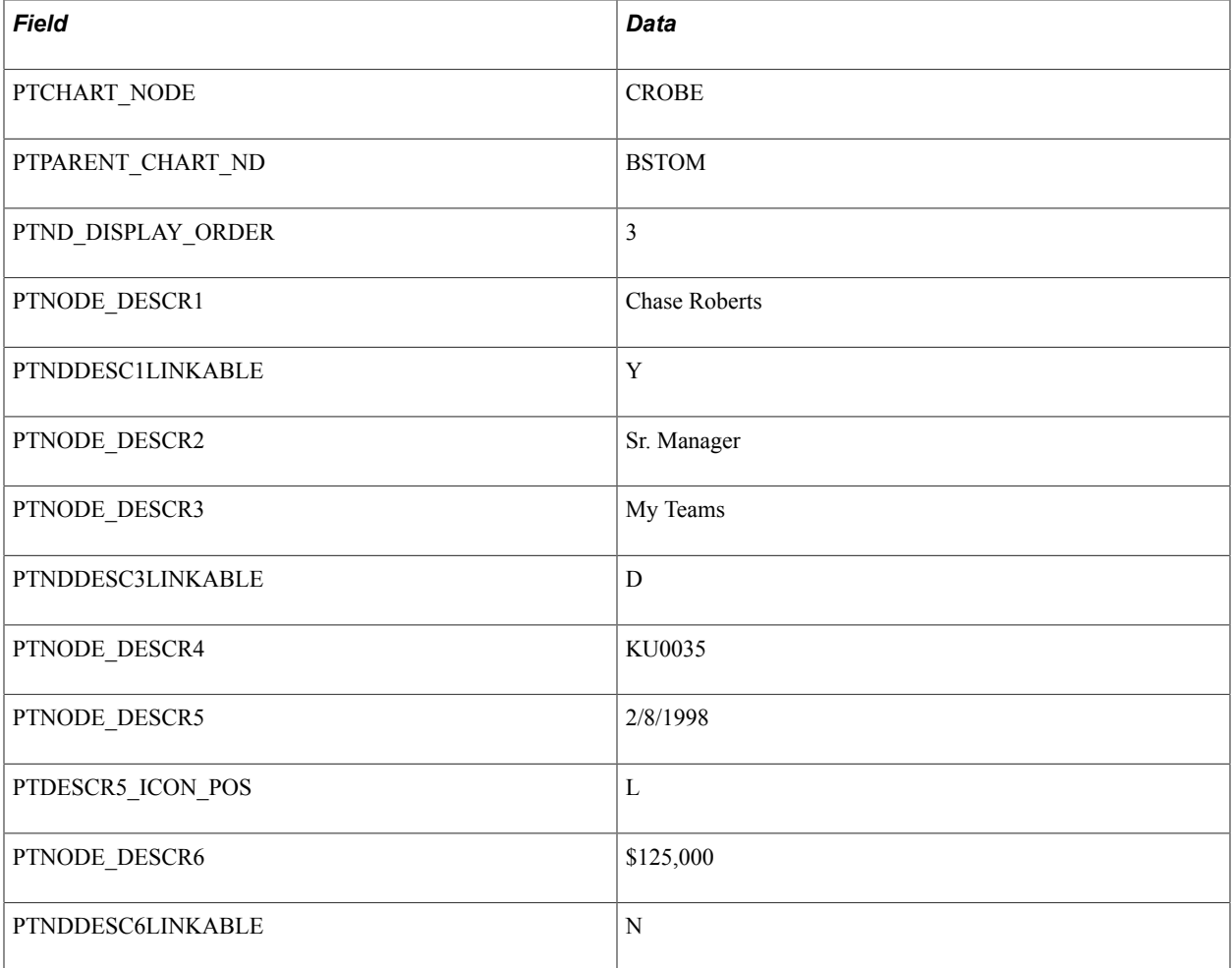

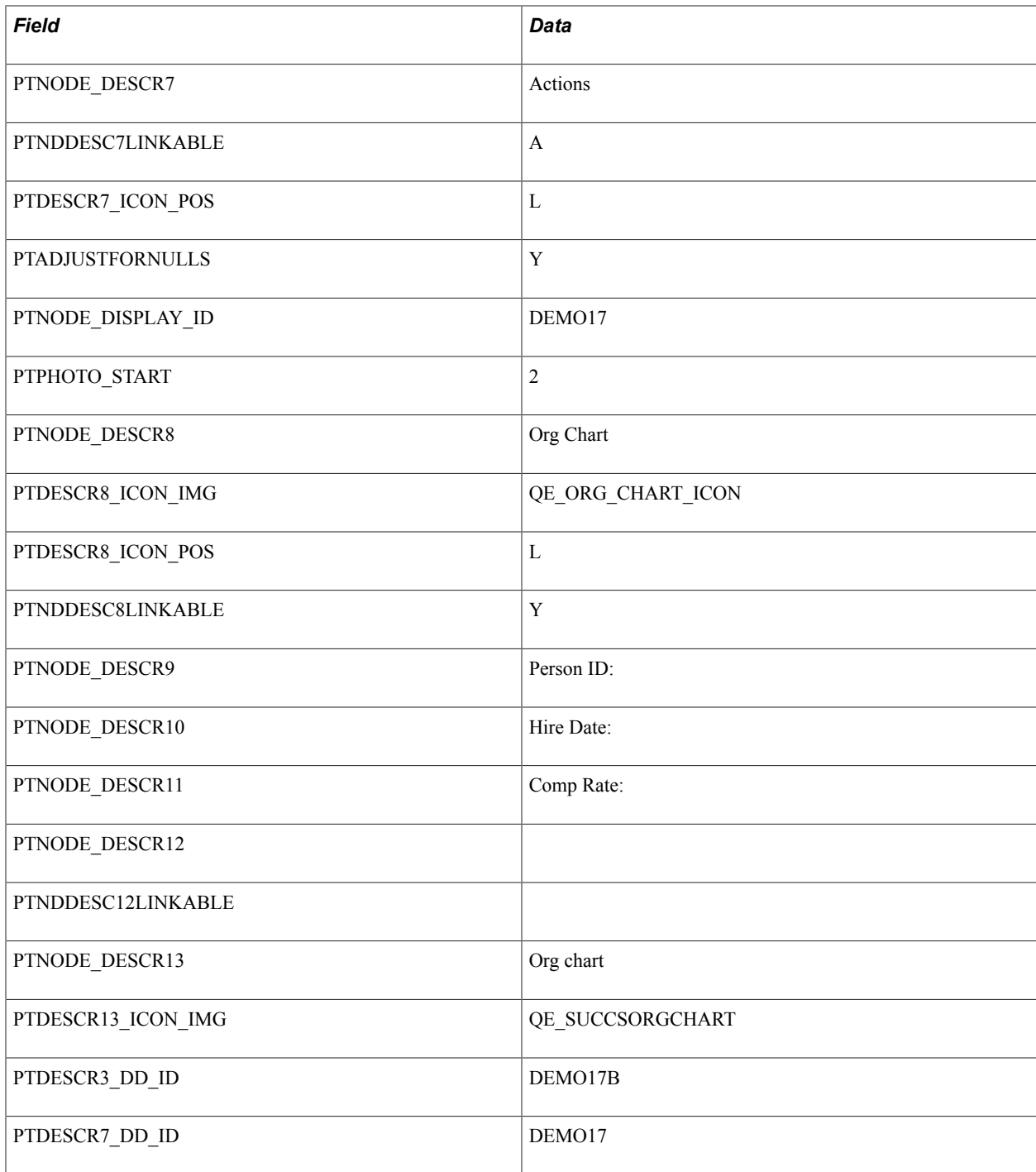

## **Node Display Template**

The organization chart node display (PTNODE\_DISP\_SBR) data looks like this:

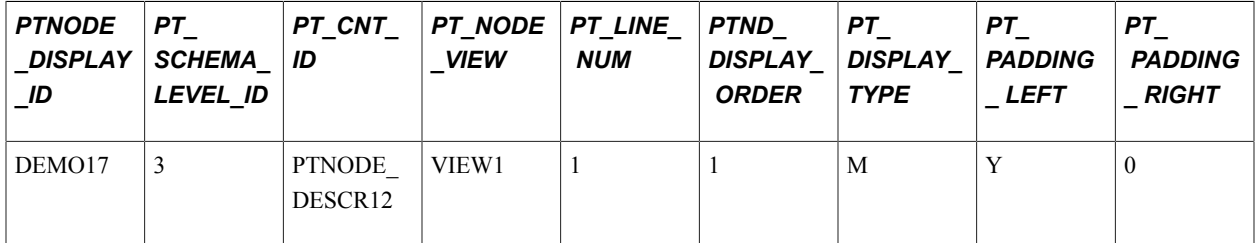

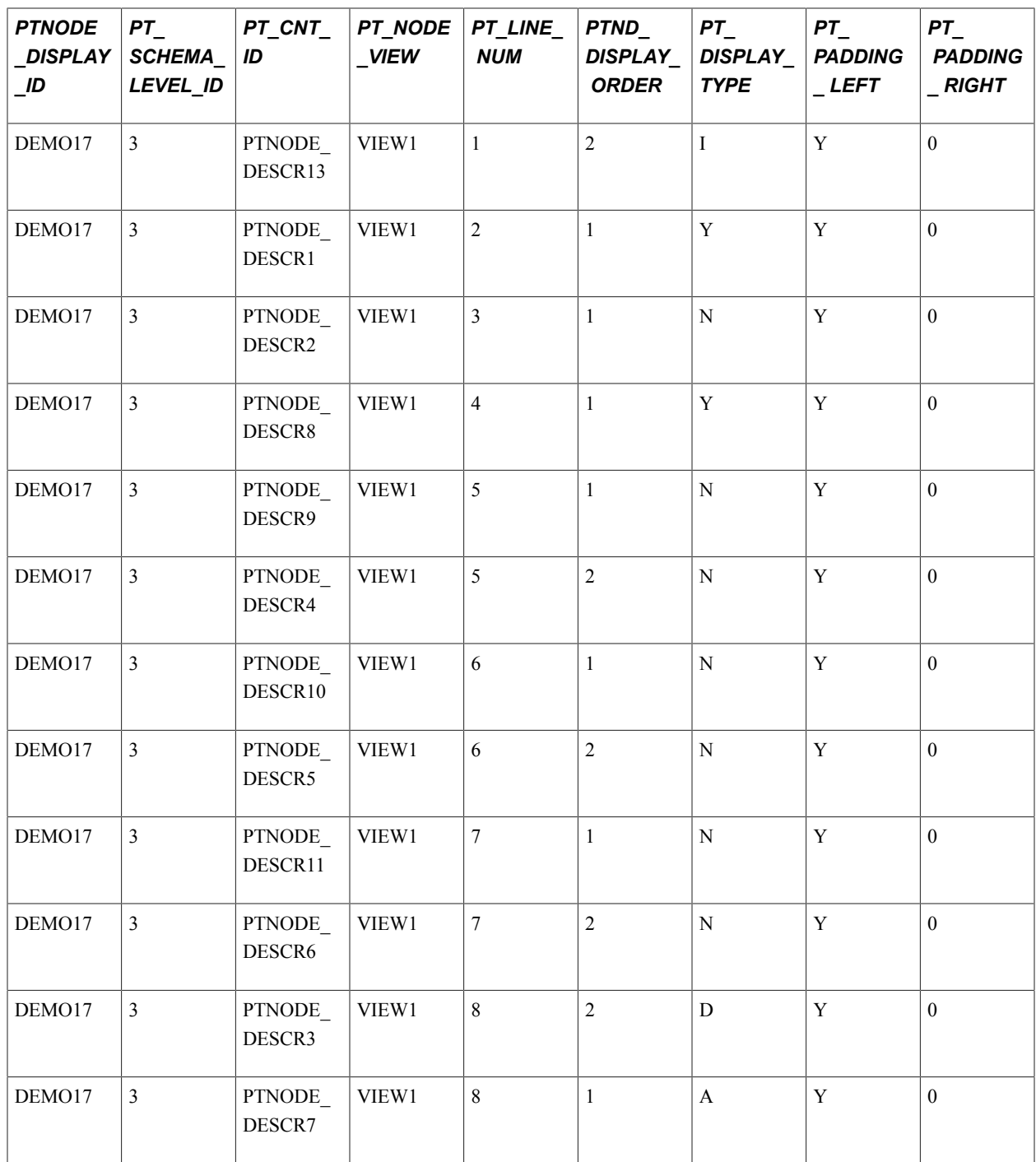

## **Default Node Design**

Node display templates are a feature of PeopleTools Release 8.52. Organization charts created prior to PeopleTools Release 8.52 continue to be supported using the default node design.

Oracle recommends using node display templates for PeopleTools Release 8.52 and later organization charts. If you choose not to implement the optional node display templates, your organization chart will follow the default node design. An organization chart that is defined using the default node design has the following characteristics:

- If an icon image is specified in the PTNDMAINICON IMAGE field, it appears on the first line, at the right.
- If a node image, such as a photo, is specified (PTORGCHRTIMG), it appears by default on the left, beginning on line two. You can use the ImageLocation property to specify left or right position.
- Each descriptor appears on a separate line. The node displays the first seven descriptors, ordered by the descriptor number.
- PTDESCR\_UNDER\_IMG specifies the first line that appears under the image. Previous lines appear beside the image.

## **Adjusting Node Sizing**

By default, organization chart nodes are sized dynamically based on the contents of the node and can vary from node to node.

For a vertical organization chart, the width of each node is based on the width of the data in the node. Width can vary from node to node. All the nodes in a given row are the same height, based on height of the tallest node, but node height can vary from row to row.

For a horizontal organization chart, the height of each node is based on the height of the data in the node. Height can vary from node to node. All the nodes in a given column are the same width, based on width of the widest node, but node width can vary from column to column.

You can use the NodeProportion property to control how nodes are sized on a chart. NodeProportion takes the following values:

- $0 =$  Variable node sizing. (Default.)
- $1 =$  Uniform node height.
- $2 =$  Uniform node width.
- $3 =$  Uniform node height and width.
- $4 =$ Square nodes.

### **Image: Vertical organization chart with uniform node sizes**

The following example shows a vertical organization chart with uniform node height and width  $(NodeProportion = 3)$ :

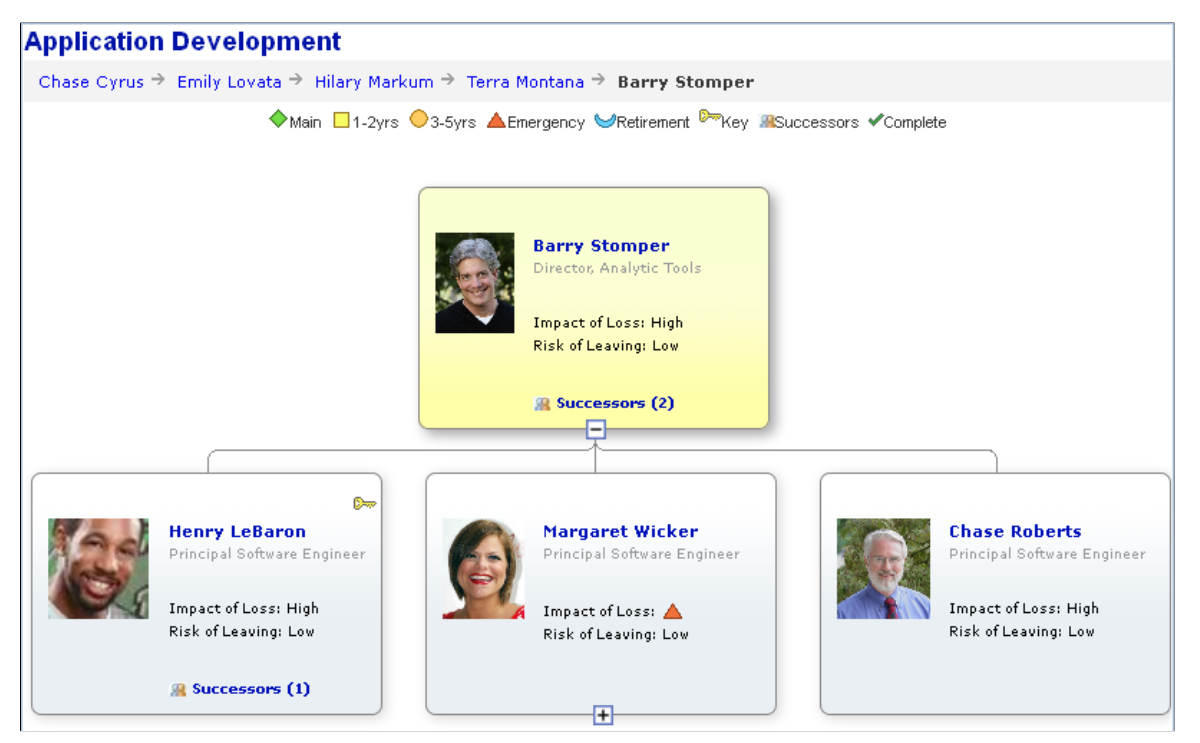

Applying constant node widths can create nodes with extra blank space in the node. You can reduce the node width by reducing value of the NodeMaxDisplayDescLength property.

See [NodeProportion](#page-867-0).

See [NodeMaxDisplayDescLength.](#page-867-1)

## **Implementing Node Views (Optional)**

Node views allow you to display alternate information on a node. Using node views, you can determine which attributes to show in the node based on the organization chart's node display template. For instance, one node view might show a person's name, photo, and job information, while another view might show that person's name and contact information.

Users are able to select different node views of the organization chart to see less or more data in the nodes. When node views are implemented for an organization chart, the chart displays a view controller that enables a user to select a node view.

You can define multiple node views for an organization chart. A node view definition would include a full definition of the node contents defined by the following attributes:

- Which icons are displayed.
- Which descriptors are displayed.
- The style of the node descriptor.

• The position of the descriptors on the node.

### **Node View Controller**

The node view controller appears in the top part of the chart above the nodes but below any chart breadcrumbs or legend. The node view controller is made up of push buttons without text where each button represents a view. A data hint is used to provide the text description of the view.

### **Image: Node view controller with a data hint**

The node view controller in this example displays the "Personal" node view data hint:

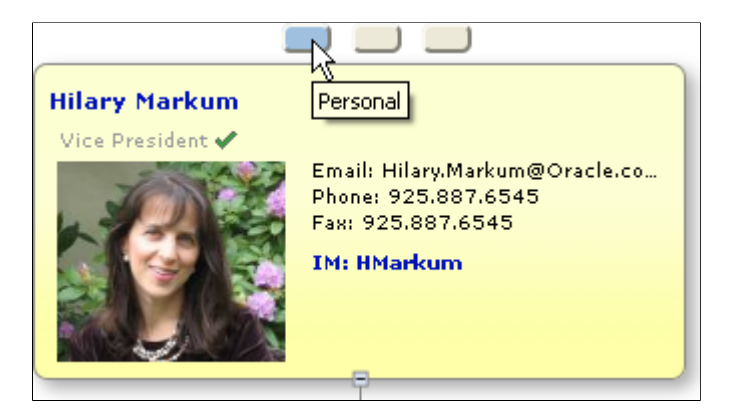

## **Creating Node Views**

To set up the node view controller to enable node views, use the following two organization chart methods:

```
&oOrgChart.SetNodeViewEntries(&NodeViewArray);
&oOrgChart.SetNodeViewText(&NodeViewText);
```
NodeViewArray represents an array of node view IDs. NodeViewText is an array of data hints for each corresponding node view ID.

Additionally, the organization chart property, InitialView, must be set to indicate which view is initially displayed in the chart. For example, the property might be set as follows to show the view that is labeled "Personal."

&OrgChart.InitialView="VIEW1";

### **Image: Organization chart with three node views**

The following example shows an organization chart with three node views defined:

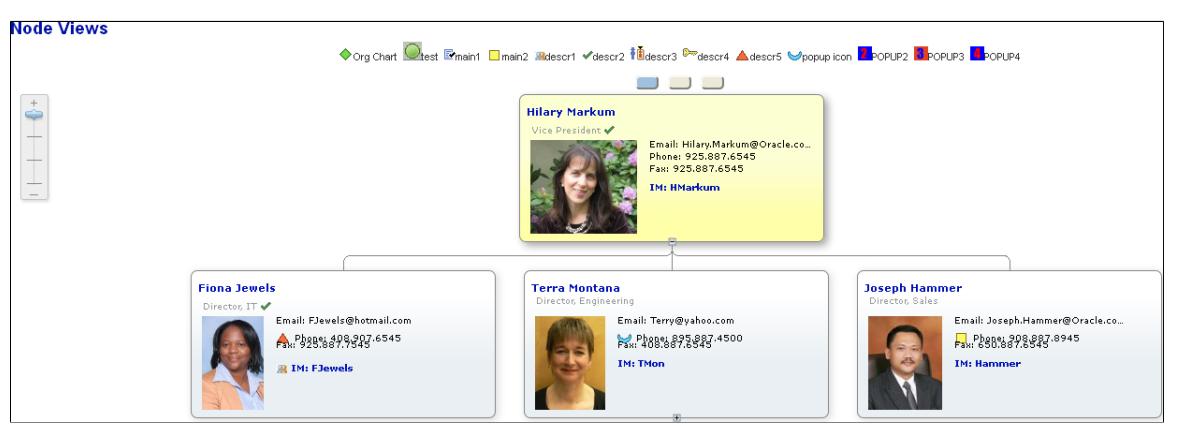

Transitioning between node views will be done without a server trip. Therefore, it's not possible to have a field change event when changing between views. Also, once the user navigates away from the chart or the chart is refreshed, the current view state is not saved. Therefore, the chart will always show the initial view set in the chart property whenever the chart is viewed again.

### **Related Links**

[Designing Organization Chart Nodes](#page-653-0) **[SetNodeViewEntries](#page-852-0)** [SetNodeViewText](#page-853-0) **[InitialView](#page-862-2)** 

## <span id="page-661-0"></span>**Implementing Zoom Schemas (Optional)**

Zoom schemas enable you to define different visual schemas for organization charts.

Although schemas are designed to give the appearance of zooming in or out on the organization chart, in fact they are predefined views of the organization chart at different levels. Using schemas, you define what attributes to show on the node, and which nodes are displayed in each schema level. Users are able to select different views of the organization chart to see more or fewer nodes, and to see less or more data in the nodes.

You can define up to ten schema levels for an organization chart.

When zoom schemas are implemented for an organization chart, the chart displays a zoom control that enables a user to select a schema level.

### **Image: Example of an organization chart displaying schema level 3**

The following example shows an organization chart with a zoom control and four schemas defined. The chart in this example displays schema level 3.

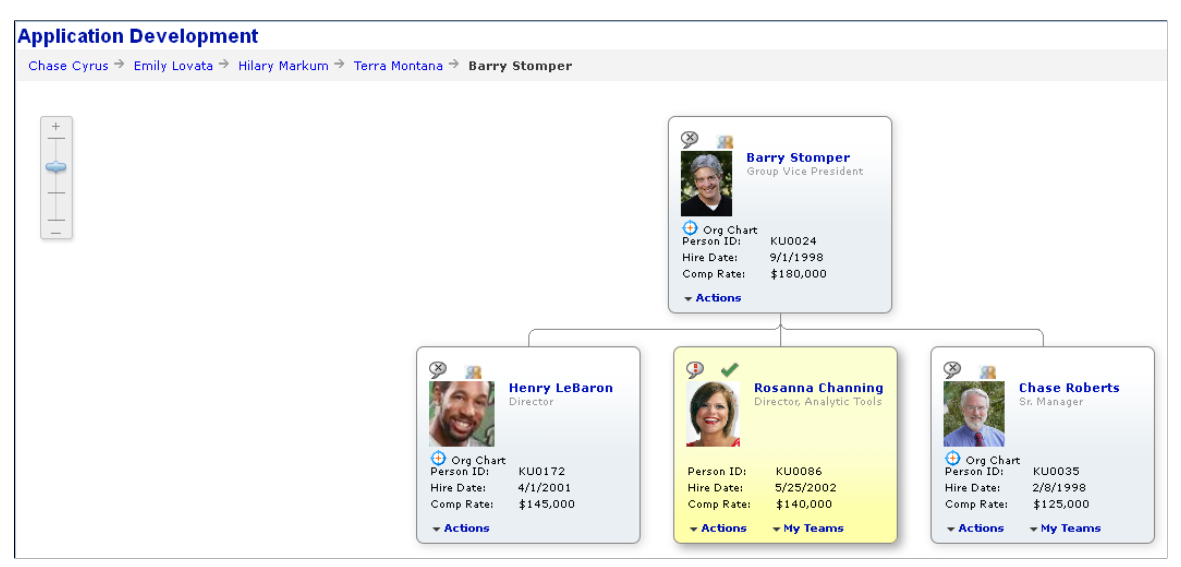

### **Image: Example of an organization chart displaying schema level 1**

The chart in the following example displays schema level 1, which displays less data on each node, allowing the chart to display more nodes in the same area.

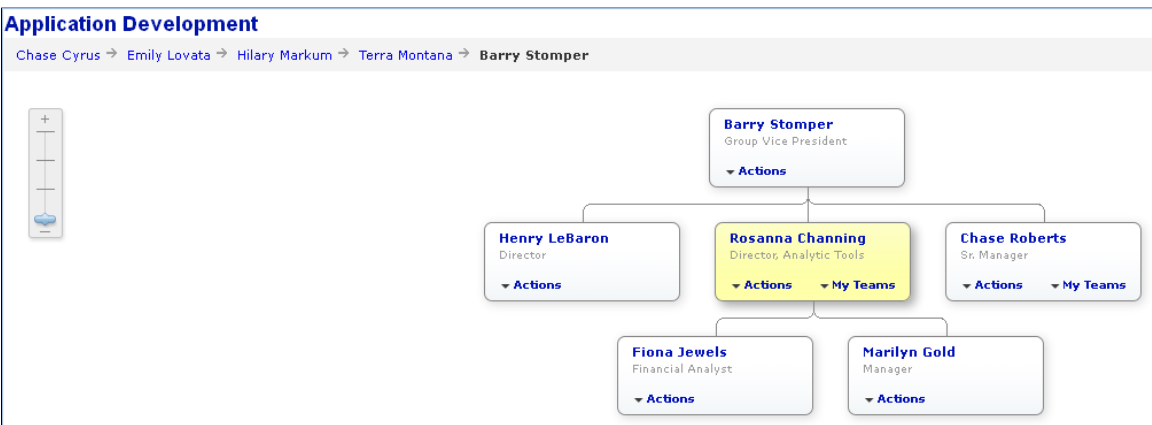

Each schema level defines the following attributes, based on the organization chart's node display template:

- Which icons are displayed.
- Which descriptors are displayed.
- The style of the node descriptor.
- The position of the descriptors on the node.

See "Using Node Display Templates" in [Designing Organization Chart Nodes](#page-653-0).

In addition, you can place FieldChange PeopleCode on the PTCHART\_SCHEMA\_ID field of the node record to control which nodes are displayed.

When the user changes schema levels, FieldChange PeopleCode on the PTCHART\_SCHEMA\_ID field of the node record executes. You can set the DISPLAYED\_FLAG field on the node data rowset to control whether a node is displayed at the new schema level, or you can use PeopleCode to populate the organization chart node data rowset with only the nodes you want available at the new schema level.

Use the SchemaLevel object ImageHeight property to define whether the image (photo) is displayed in the node and the height of the image.

The size of the chart nodes is determined dynamically based on the subset of data within the node and the corresponding style properties for the schema level.

### **SchemaLevel Class**

The SchemaLevel PeopleCode class provides methods and properties to set organization chart display information for each schema level.

SchemaLevel objects are declared using the SchemaLevel data type.

For example:

```
Local SchemaLevel &SchemaLevel1;
Component Chart &Abs Hist Chart;
```
Instantiate SchemaLevel objects using the CreateObject("SchemaLevel") PeopleCode function.

### **Implementing Schema Zooming**

To implement schema zooming:

1. Add PeopleCode to specify the intial schema level.

Example:

&oOrgChart.ChartCurrentSchemaLevel=4;

2. Instantiate a SchemaLevel object for each schema level your chart will use.

Example:

SchemaLevel &oSchemaLevel1 = Createobject("SchemaLevel");

3. Add PeopleCode to define each schema level.

Example:

```
/*** Create an instance of of schema zoom level 1 class and instantiate it ***⇒
/
SchemaLevel &oSchemaLevel1 =Createobject("SchemaLevel");
&oSchemaLevel1.ID=1;
& oSchemaLevel1.ImageHeight=0;
/*** Create an instance of of schema zoom level 2 class and instantiate it **⇒
*/
SchemaLevel &oSchemaLevel2 =Createobject("SchemaLevel");
&oSchemaLevel2.ID=2;
& oSchemaLevel2.ImageHeight=40;
/*** Create an instance of of schema zoom level 3 class and instantiate it ***
SchemaLevel &oSchemaLevel3 =Createobject("SchemaLevel");
& oSchemaLevel3.ID=3;
& oSchemaLevel3.ImageHeight=45;
/*** Create an instance of of schema zoom level 4 class and instantiate it **⇒
```

```
*/
SchemaLevel &oSchemaLevel4 =Createobject("SchemaLevel");
&oSchemaLevel4.ID=4;
& oSchemaLevel4.ImageHeight=50;
```
4. Assign the SchemaLevel instances to the OrgChart object.

#### Example:

```
/*** Assign the 4 schema level instance to the org chart object ***/
&SchemaLevls=CreateArray(&oSchemaLevel1, &oSchemaLevel2, &oSchemaLevel3, 
&oSchemaLevel4)
&oOrgChart.SetZoomSchemaLevels(&SchemaLevls)
```
5. Write FieldChange PeopleCode on the PTCHART\_SCHEMA\_ID field to execute when the user clicks on the schema zoom control to change the schema level.

Example:

```
Component Rowset &rs, &rsGrid;
Component object &oOrgChart;
rem WinMessage("value =" | &oOrgChart.ChartCurrentSchemaLevel);
&currentZoom = %OrrGChart.ChartCurrentSchemalevel;If &currentZoom = 1 Then
       /* display all records and no image */
       For &i = 1 To &rsGrid.ActiveRowCount
          &RecGrid = &rsGrid.GetRow(&i).GetRecord(Record.QE_ORG_Z2_DRV);
         \&\text{RecGrid}. GetField(Field.PTDESCR UNDER IMG).value = 0;
          /* show all records */
          &RecGrid.GetField(Field.DISPLAYED_FLAG).value = "Y"
       End-For; 
    Else 
      If &current Zoom = 2 Then
         &limit = 6;
       Else
         If &current Zoom = 3 Then
             \text{\&limit} = 4; Else
            &limit = 3;
          End-If;
       End-If; 
       For &i = 1 To &rsGrid.ActiveRowCount
          &RecGrid = &rsGrid.GetRow(&i).GetRecord(Record.QE_ORG_Z2_DRV);
         \&\text{RecGrid}. GetField(Field.PTDESCR UNDER IMG).value = 3;
         If &RecGrid.GetField(Field.QE_ORG_SCHEMA_ROW).value < &limit Then
              &RecGrid.GetField(Field.DISPLAYED_FLAG).value = "Y";
          Else
              &RecGrid.GetField(Field.DISPLAYED_FLAG).value = "N";
          End-If; 
       End-For; 
    End-If;
```
### **Schema Events**

When a user selects a different schema level using the zoom control, the following events take place:

- The system sets the value in the CurrentSchemaLevel property to the new schema value.
- The systems sets the value in the PTCHART\_SCHEMA\_ID to the new schema value.
- FieldChange PeopleCode on the PTCHART\_SCHEMA\_ID field executes.
- The system displays the organization chart at the new schema level.

You can also set the CurrentSchemaLevel property using PeopleCode.

## **Related Links**

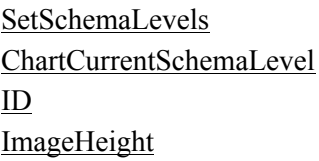

## **Specifying Scroll Types**

If an organization chart is larger than the viewable area, the user needs to scroll to view other areas of the chart. You can specify whether the organization chart will use scroll bars or alternative scrolling.

### **Image: Example of an organization chart using alternative scrolling**

If you specify alternative scrolling, a scroll navigator and a hand cursor appear instead of vertical and horizontal scroll bars.

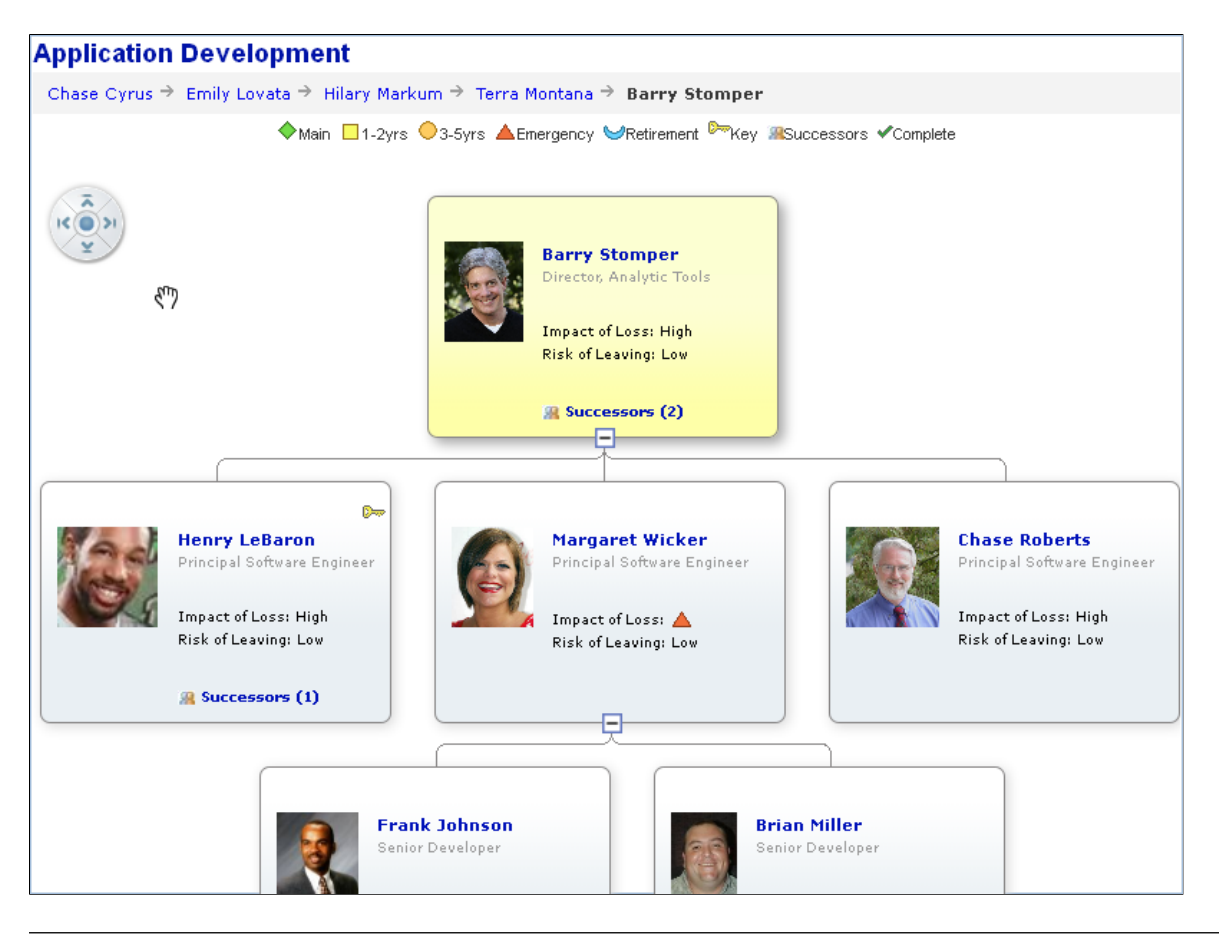

**Note:** On an Apple iPad a user navigates using two fingers on a touch screen, so scroll bars, the scroll navigator, and mouse hand features are not displayed on an Apple iPad.

The arrows on the scroll navigator enable the user to quickly position the right, left, top, or bottom of the chart in the viewable area.

If the user scrolls the chart, the center button of the scroll navigator returns the chart to its initial display position. If the user changes focus by selecting a different node, the chart centers on that node. The center button then returns the chart to display centered on the focus node.

If alternative scrolling is implemented, the user can dismiss a dropdown menu only by clicking within the node areas in the chart unless no scrolling is needed, in which case the user can click on the background or on a node to dismiss the menu.

**Note:** If the breadcrumbs and chart legend are so large that there is not sufficient room to display the scroll navigator in the upper left portion of the chart, it will appear in the lower left corner.

The hand cursor enables the user to grab the background of the chart and move it within the viewable area.

**Note:** When using the hand cursor to scroll, you must position the hand cursor in the chart area outside the chart nodes and popup nodes. Scrolling does not work if the hand cursor is positioned within a chart node or pop-up node.

Use the [ChartScrollType](#page-856-1) property to specify which type of scrolling to use. The default is scroll bars.

## **Configuring Connector Lines and Node Borders**

Use the PTCONNECTLINESTYLE field on the organization chart node record to specify the style sheet that defines the following characteristics of the connector lines:

- Line style (unbroken, broken, pattern)
- Line weight
- Line color

The PSORGCHART style sheet includes these style classes for connector lines:

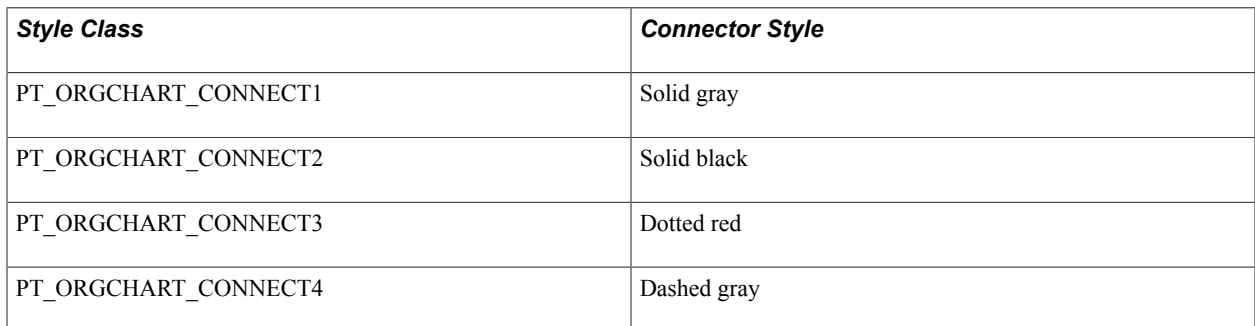

The default connector line style class is PT\_ORGCHART\_CONNECT1 (solid gray).

Use the PTNODESTYLENAME field on the organization chart node record to specify the style sheet that defines the following characteristics of the node border:

- Line style (unbroken, broken, pattern)
- Line weight
- Line color
- Shading
- Shading color

The PSORGCHART style sheet includes these style classes for connector lines:

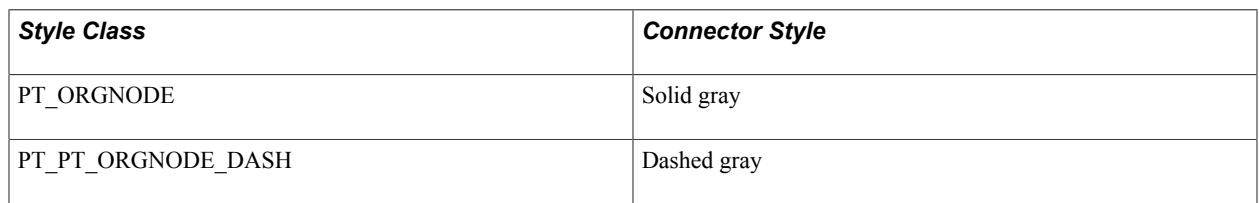

The default node border style class is PT\_ORGNODE.

**Note:** We recommend using the default line weight, 1 pixel, for connector lines and node borders. Thicker line weights may cause inconsistencies between connector lines and node borders.

## **Organization Chart Actions and Events**

An organization chart can execute FieldEdit or FieldChange PeopleCode in response to these user actions:

- Select an expand/collapse icon.
- Click a descriptor link.
- Select a linkable drop-down menu item or drop-down list box item.
- Close a pop-up node.
- Select a breadcrumb.
- Click on a node image.
- Click on a node.

## **Selecting Expand/Collapse Icons**

When the user clicks an expand/collapse icon, the system toggles the EXPANDED FLAG field value from "Y" to "N" or from "N" to "Y" and changes the icon on the node to collapsed or expanded, correspondingly. This action triggers field change processing (FieldEdit and FieldChange events) on EXPANDED FLAG. Typically, FieldChange PeopleCode checks the EXPANDED FLAG and PARENT FLAG of the node and performs these actions:

- If EXPANDED FLAG="Y" and PARENT FLAG="X", loads the child rows into the rowset and sets PARENT FLAG="Y". The updates appear when the chart is refreshed.
- If EXPAND FLAG="N" (collapse action), it does nothing.
- If EXPAND FLAG="Y" (expand action) and PARENT FLAG="Y" (child data is already in rowset), it does nothing.

**Note:** If your PeopleCode doesn't populate the CollapsedImage and ExpandedImage properties of the organization chart, then no expand/collapse icon appears on any nodes in the chart, and the expand/ collapse action is disabled for the chart.

## **Clicking a Descriptor Link**

When the user clicks a descriptor link or linkable drop-down list item, field change processing is triggered on the PTNODE\_DESCR*n* field in the node record.

For instance, suppose descriptor 2 is linked to a pop-up chart. When the user clicks the descriptor 2 link, FieldChange PeopleCode on the PTNODE DESCR2 field in the node record performs the following actions:

- Sets the node'sPTPOPUPEXPAND FLAG ="Y".
- Sets the node's PTPOPUPHDRMAINDESC.
- Sets the node's PTPOPUPHDRMAINICON
- If the node's PTHASPOPUP  $FLAG = "X"$ , then populates the pop-up node rowset and sets PTHASPOPUP FLAG ="Y" to indicate that the node's descriptor was clicked for the first time.
- Refresh the chart with the pop-up displayed.

### **Closing a Pop-up Node**

When the user closes a pop-up node it triggers field change processing on the PTPOPUPEXPAND FLAG field.

FieldChange PeopleCode on the PTPOPUPEXPAND\_FLAG field would need to restore any changes that were made to the originating node's display characteristics and reset the node's PTPOPUPEXPAND FLAG ="N".

### **Selecting a Linkable Menu Item or Drop-Down List Box Item**

When a user selects a linkable menu item or drop-down list box item, the system sets the PTDESCRn SI\_ID (PTDESn SLCT\_ITM\_ID if not using a node display record) field value to the value of the list item ID and FieldChange PeopleCode associated with the PTNDDESC*n*LINKABLE field executes.

### **Selecting a Breadcrumb**

When a user clicks on a linkable breadcrumb, any FieldEdit and FieldChange PeopleCode in the PTORGCRMBID field executes. Typically PeopleCode is used to redraw the organization giving focus to the node that was clicked.

### **Clicking on a Photograph**

When a user clicks on a node image, field change PeopleCode on the PTNDMAINICON IMAGE field executes.

### **Clicking on a Node**

When a user clicks on the body of a node – not on a link, linkable drop-down list, or image – field change PeopleCode on the PTCHART\_NODE field executes.

## <span id="page-668-0"></span>**Organization Chart Subrecord Definitions**

This section describes the following organization chart subrecord definitions:

- PTORGNODE\_SBR
- PTORGGPOPUP\_SBR
- PTORGCRMB\_SBR
- PTORGBOXLST\_SBR
- PTORGBOXFLD\_SBR
- PTORGIM\_SBR
- PTNODE\_DISP\_SBR

## **PTORGNODE\_SBR**

This table describes the fields in PTORGNODE\_SBR:

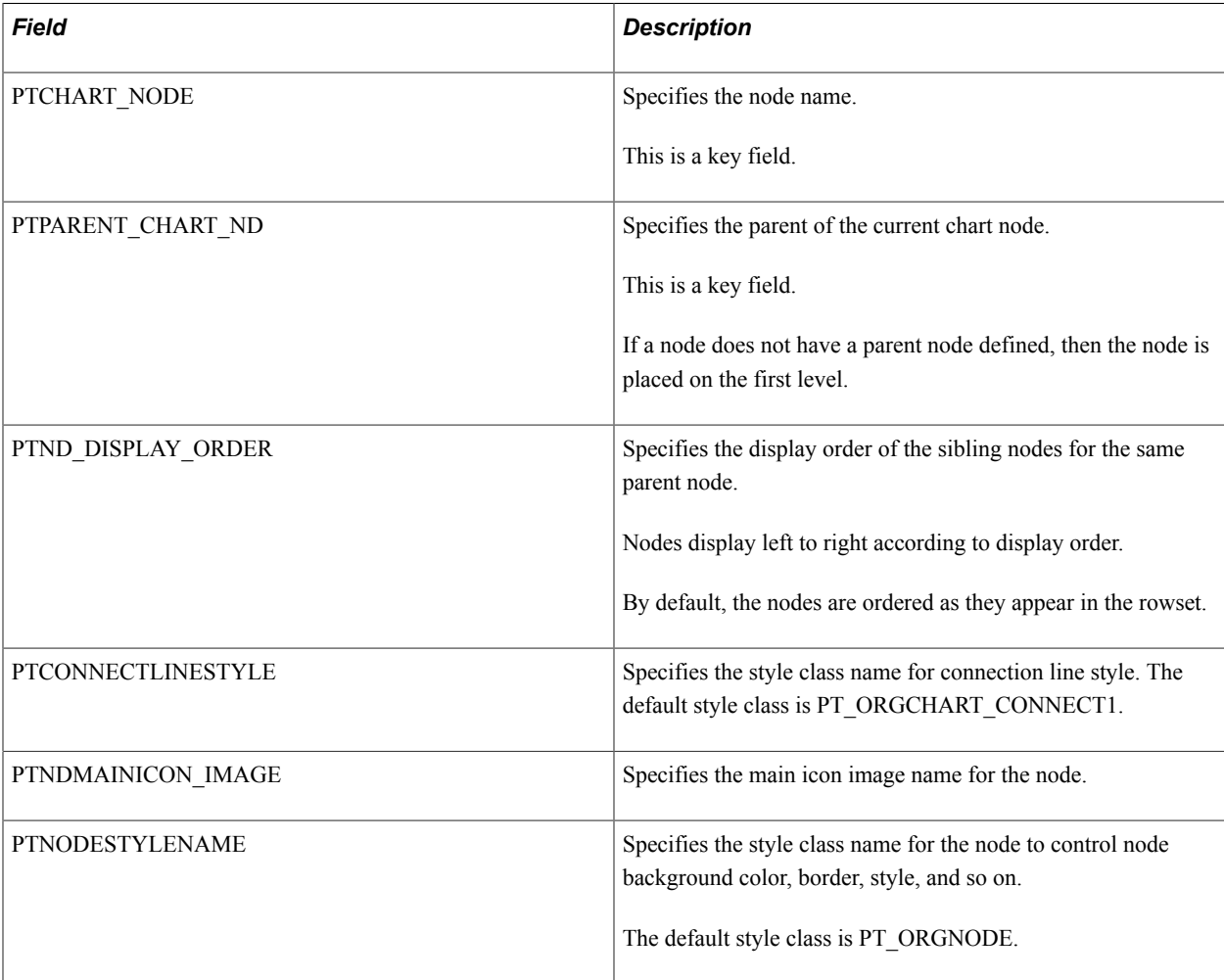

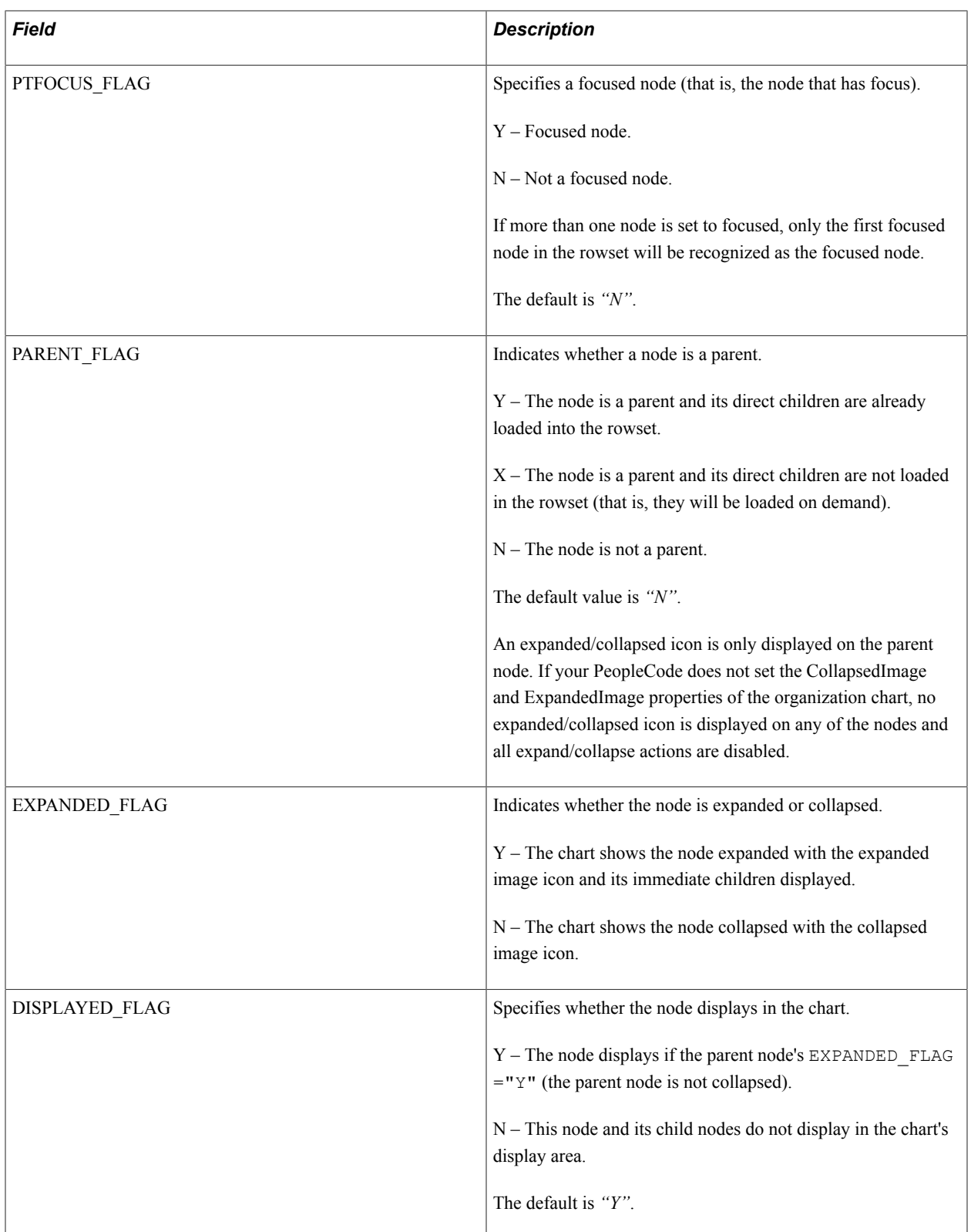

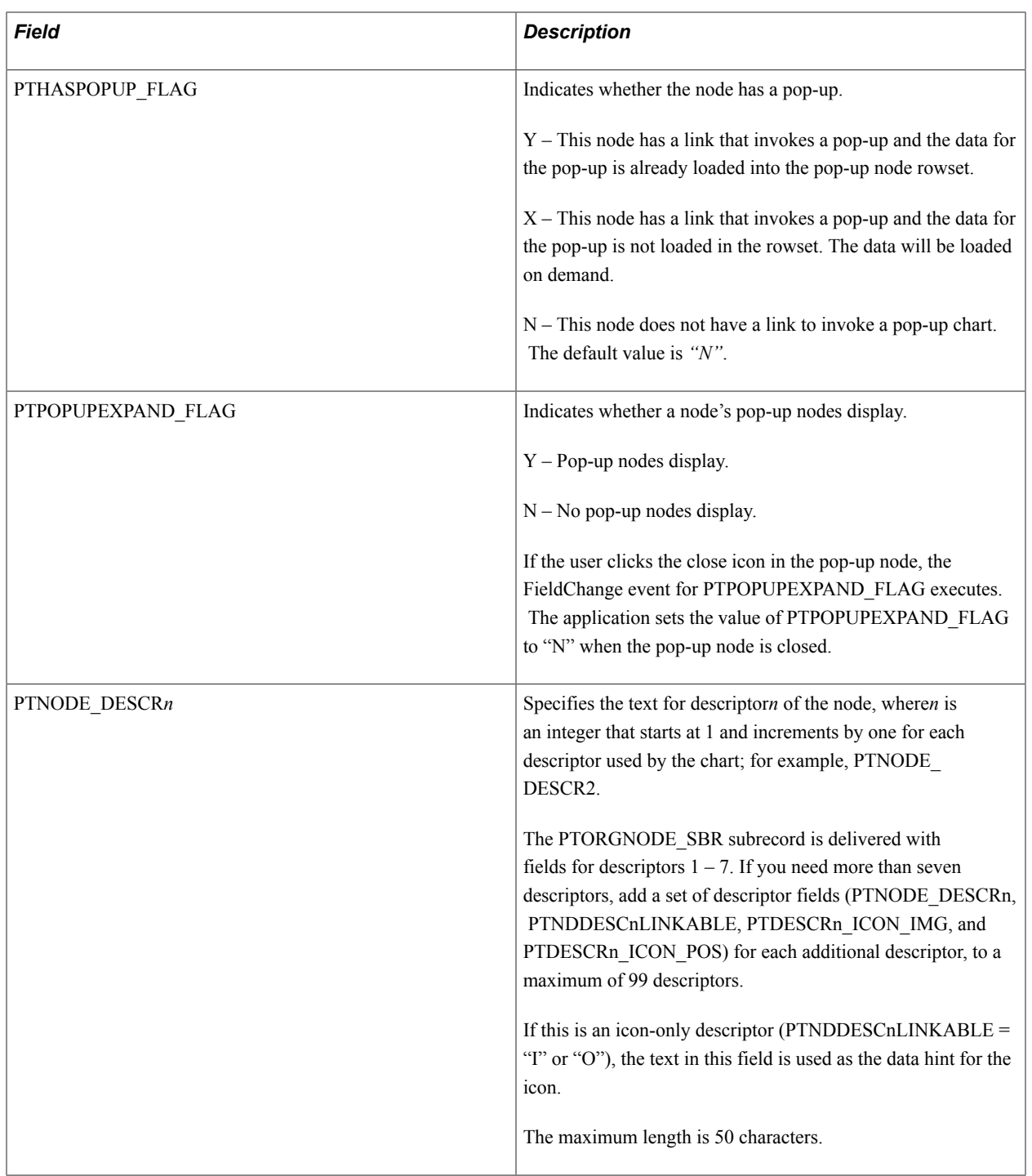

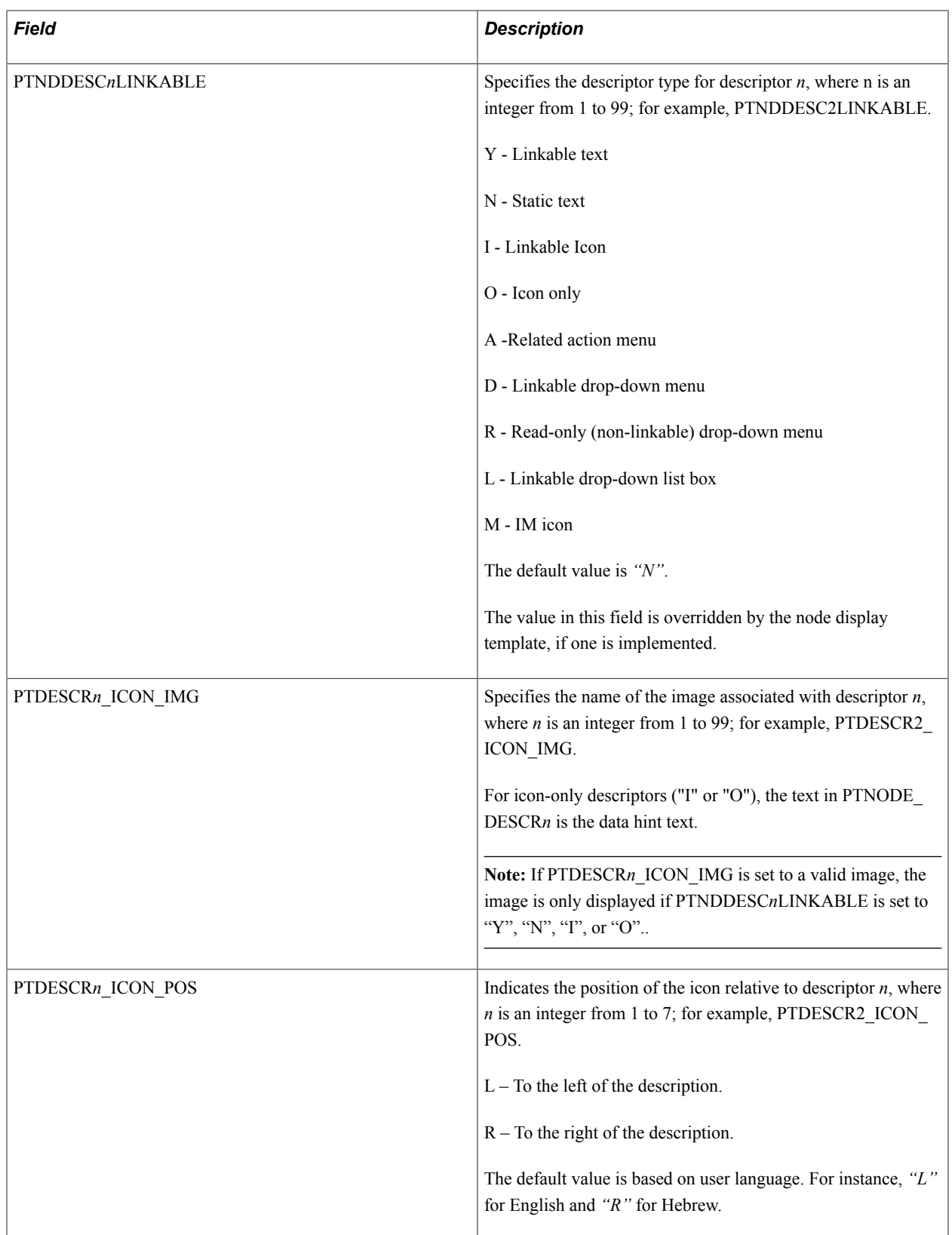

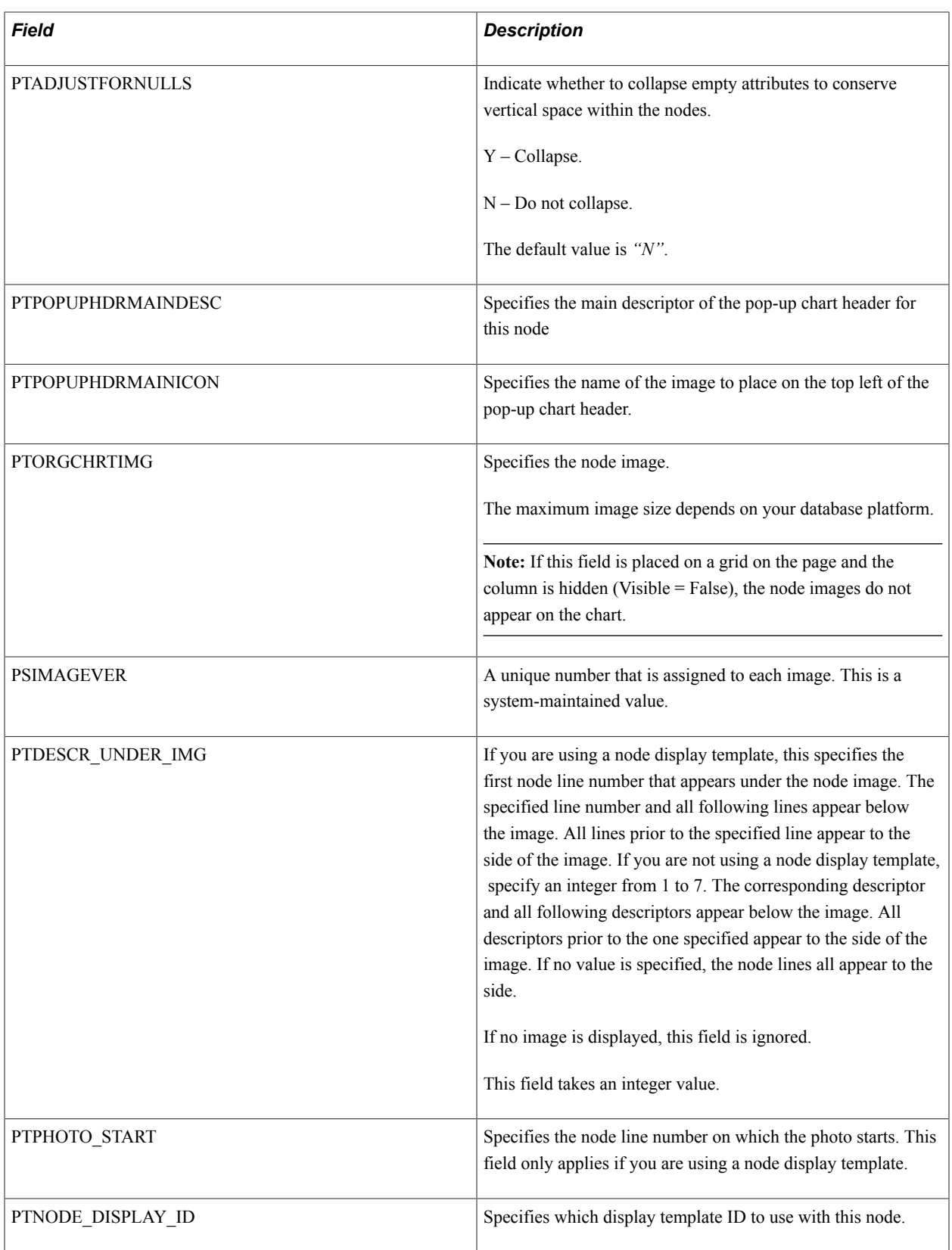

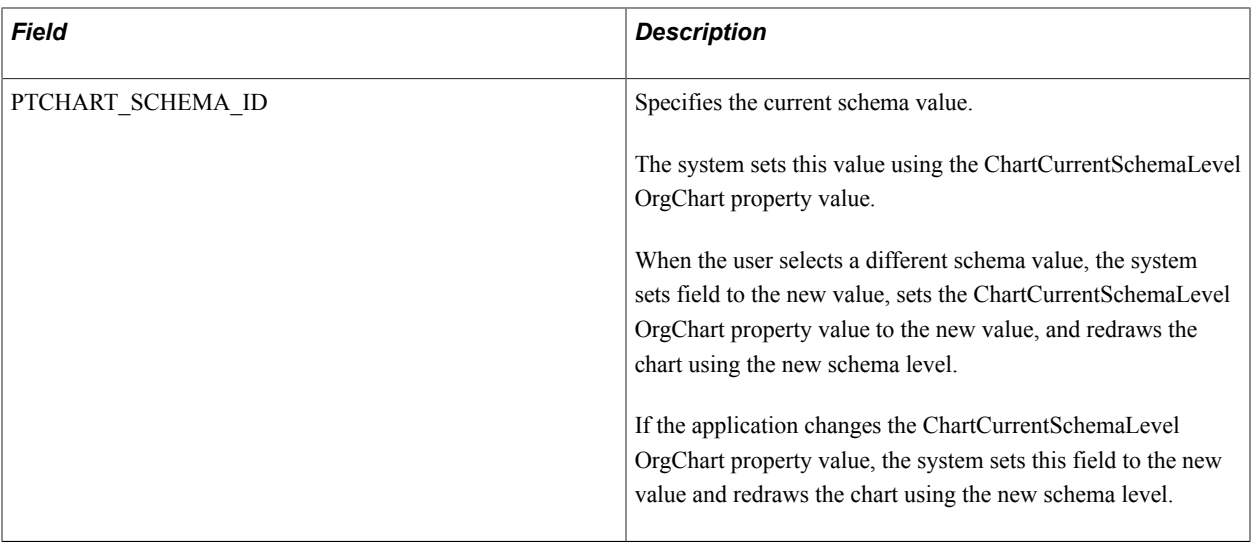

## **PTORGPOPUP\_SBR**

This table describes the fields in PTORGPOPUP\_SBR.

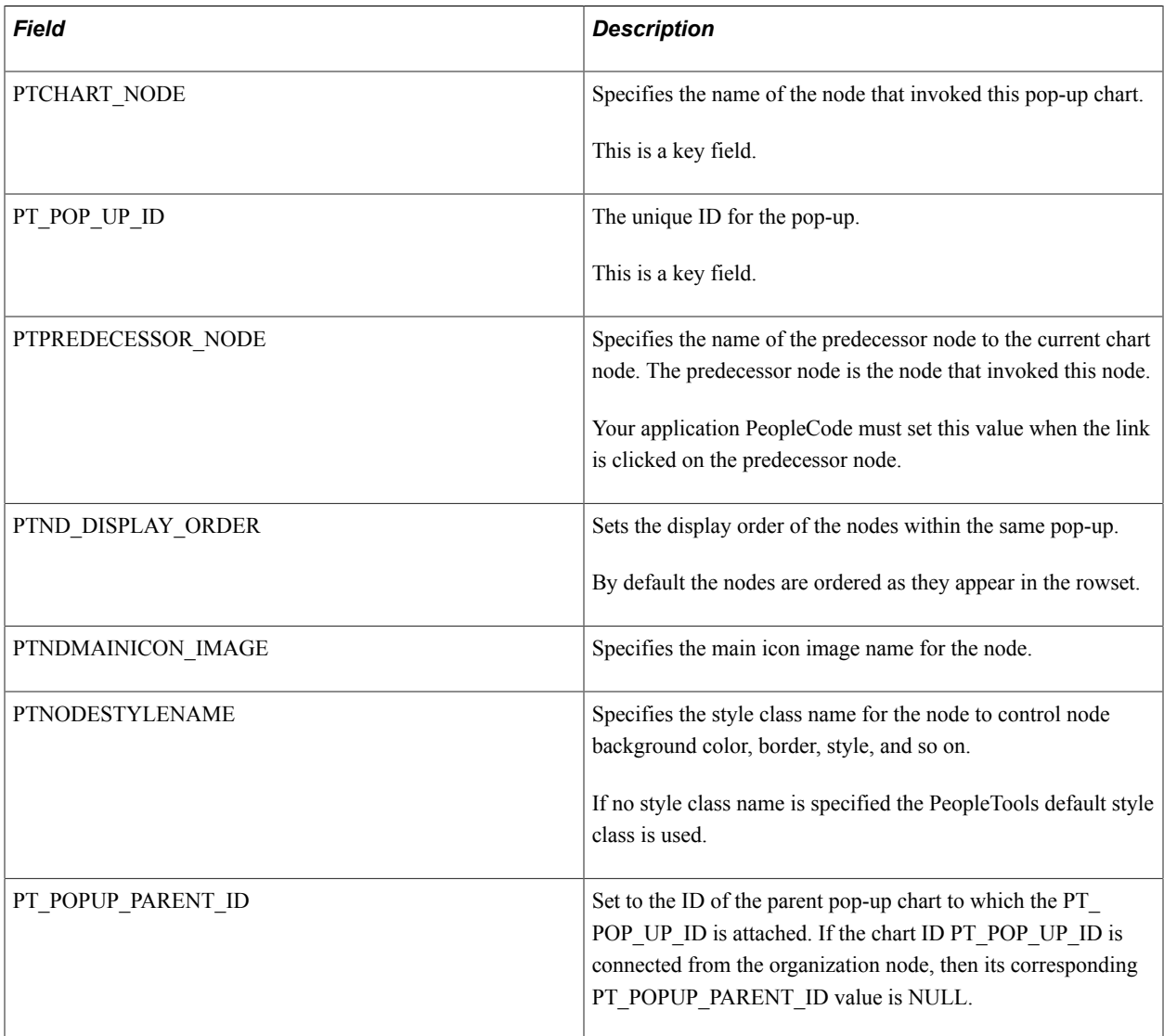

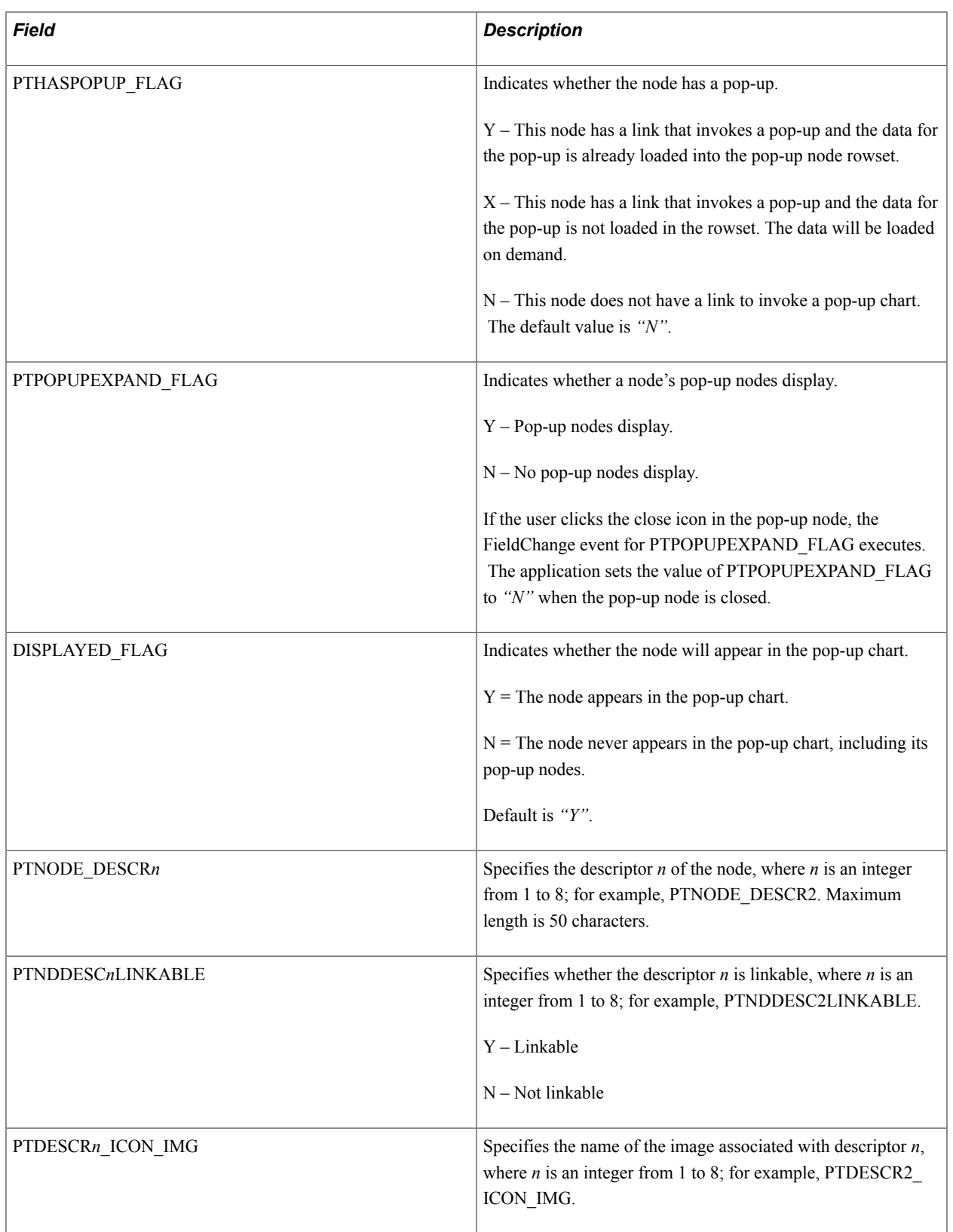

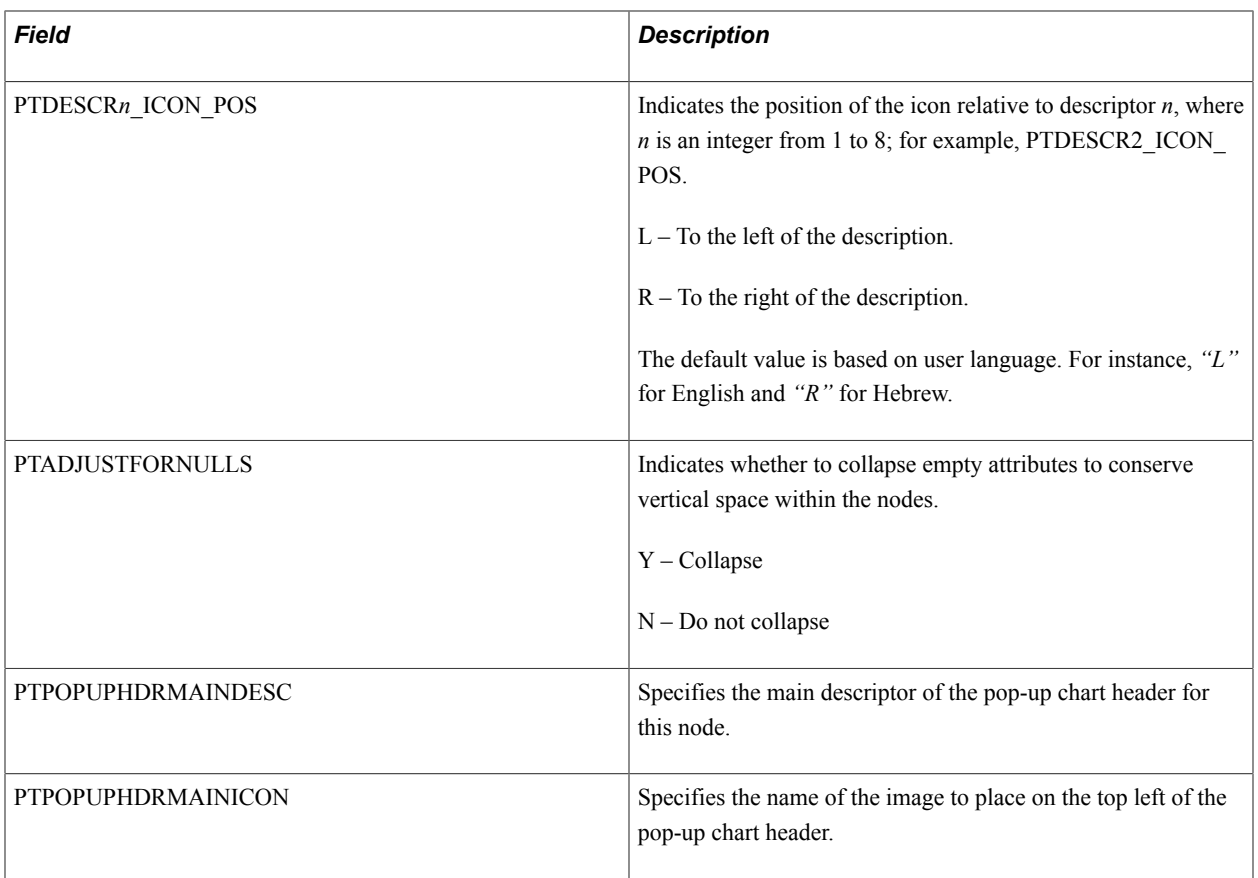

## **PTORGCRMB\_SBR**

This table describes the fields in PTORGCRMB\_SBR:

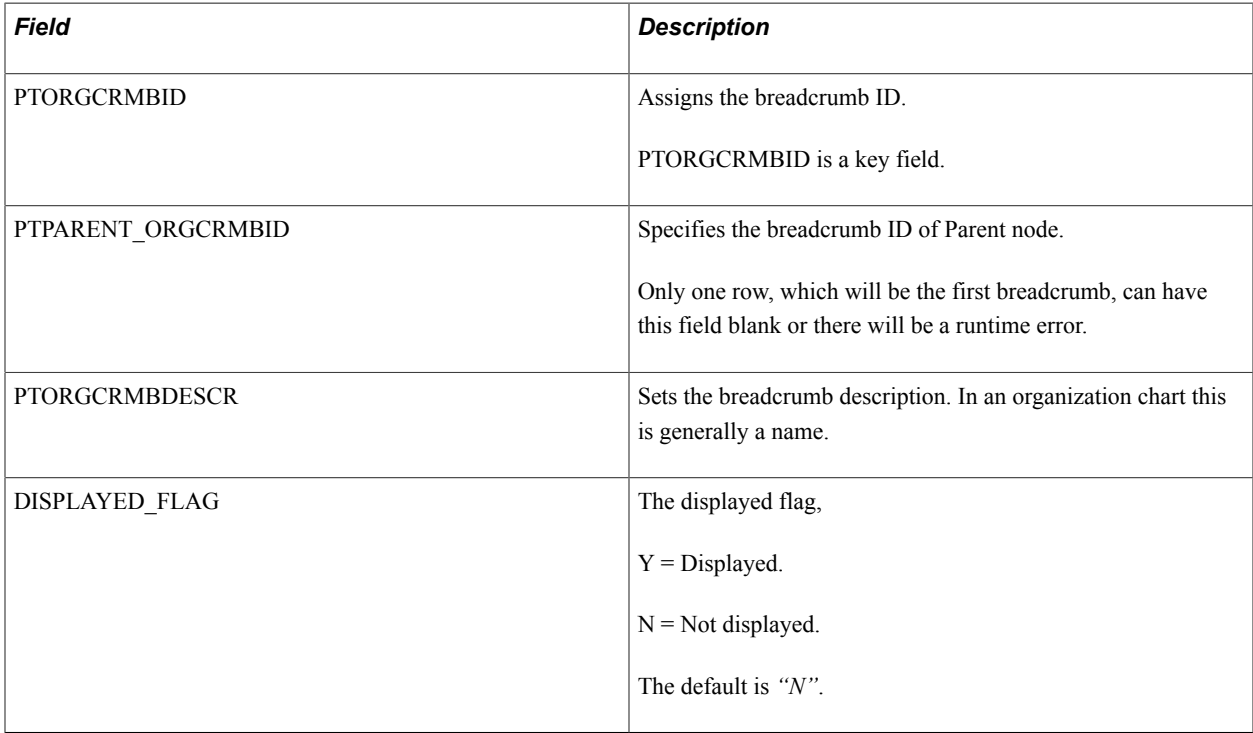

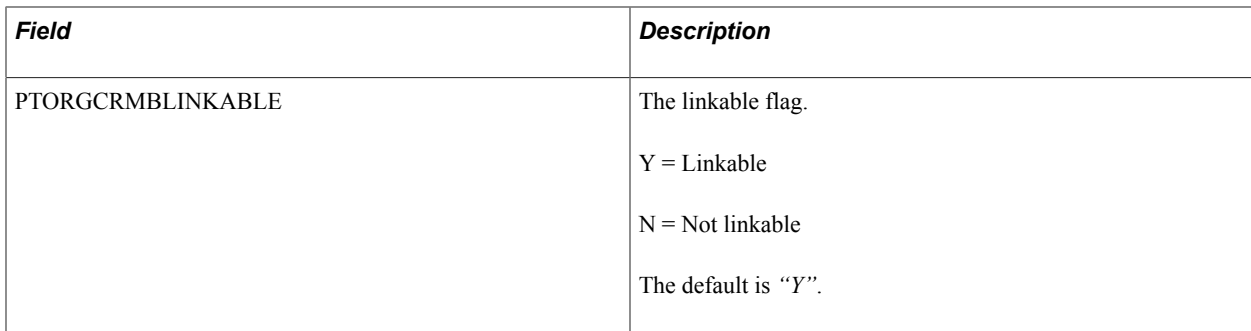

## **PTORGBOXLST\_SBR**

This table describes the fields in PTORGBOXLST\_SBR:

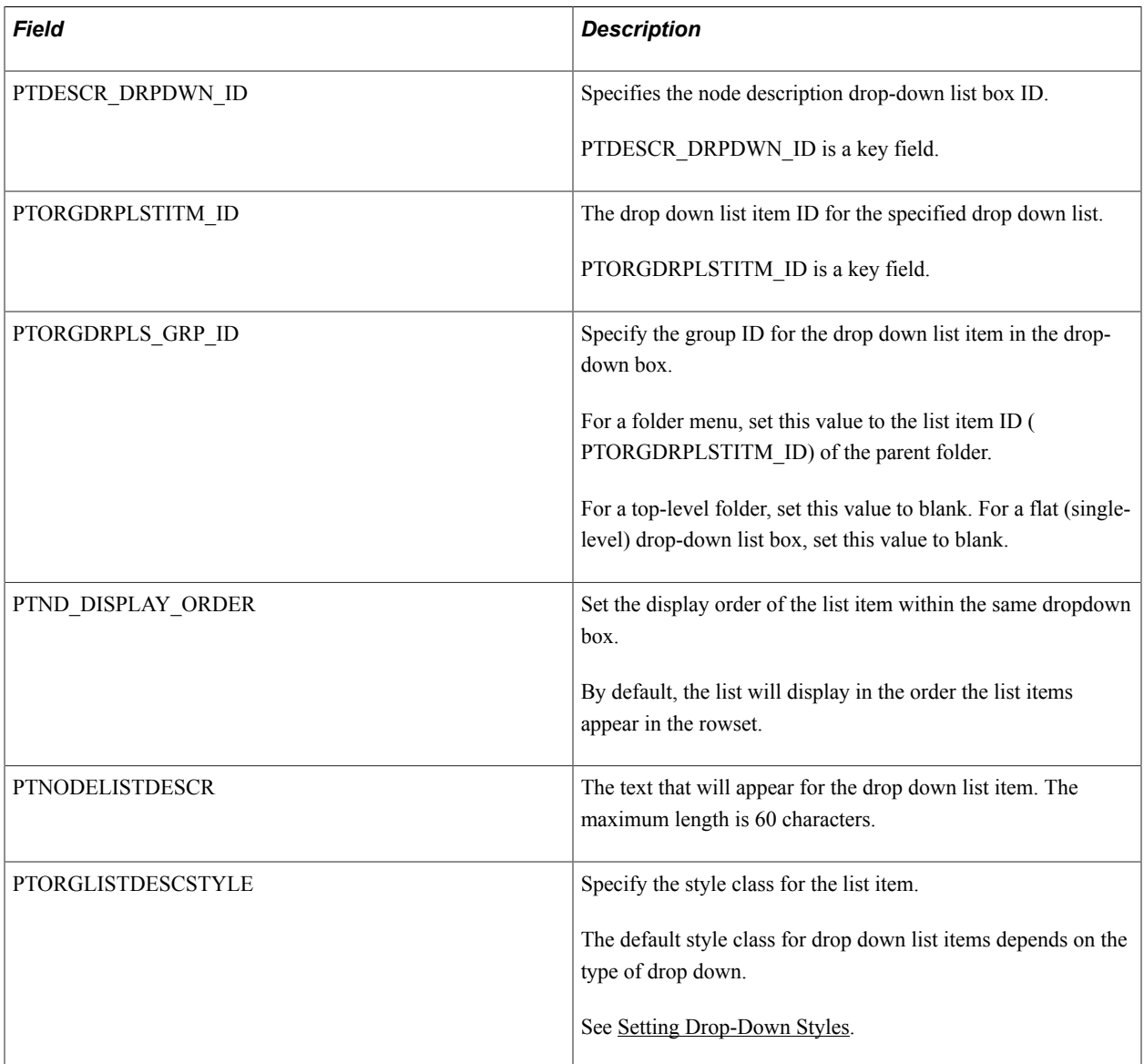

# **PTORGBOXFLD\_SBR**

This table describes the fields in PTORGBOXFLD\_SBR:

**Note:** This subrecord is retained for backward compatibility. With PeopleTools version 8.52 and later, Oracle recommends using node display templates. The PTORGBOXFLD\_SBR is not used with a chart that implements node display templates.

See [Configuring the Node Record for Drop-Downs](#page-648-0).

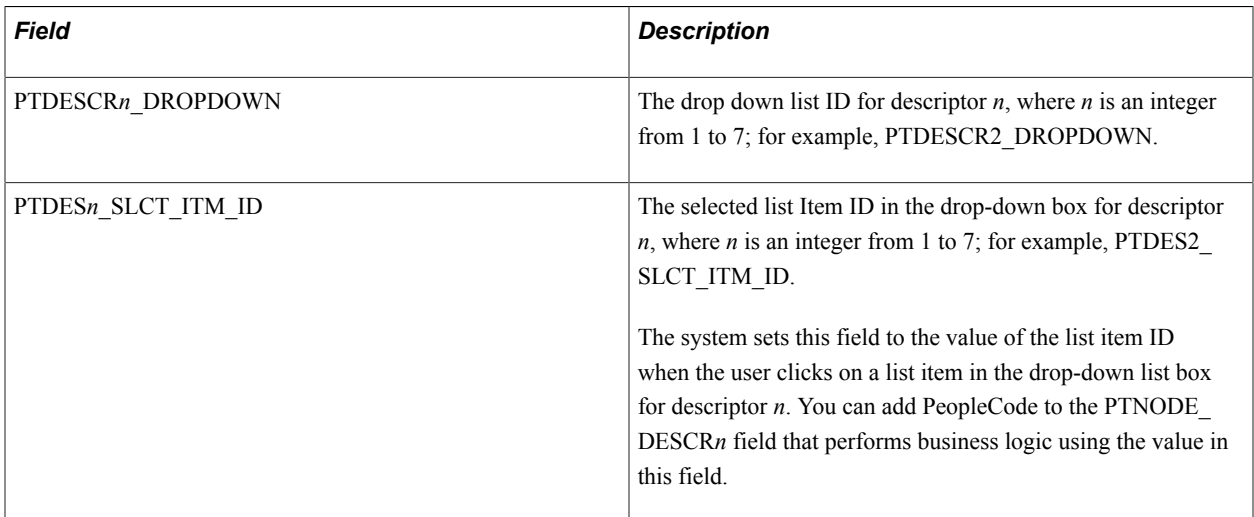

## **PTORGIM\_SBR**

This table describes the fields in PTORGIM\_SBR:

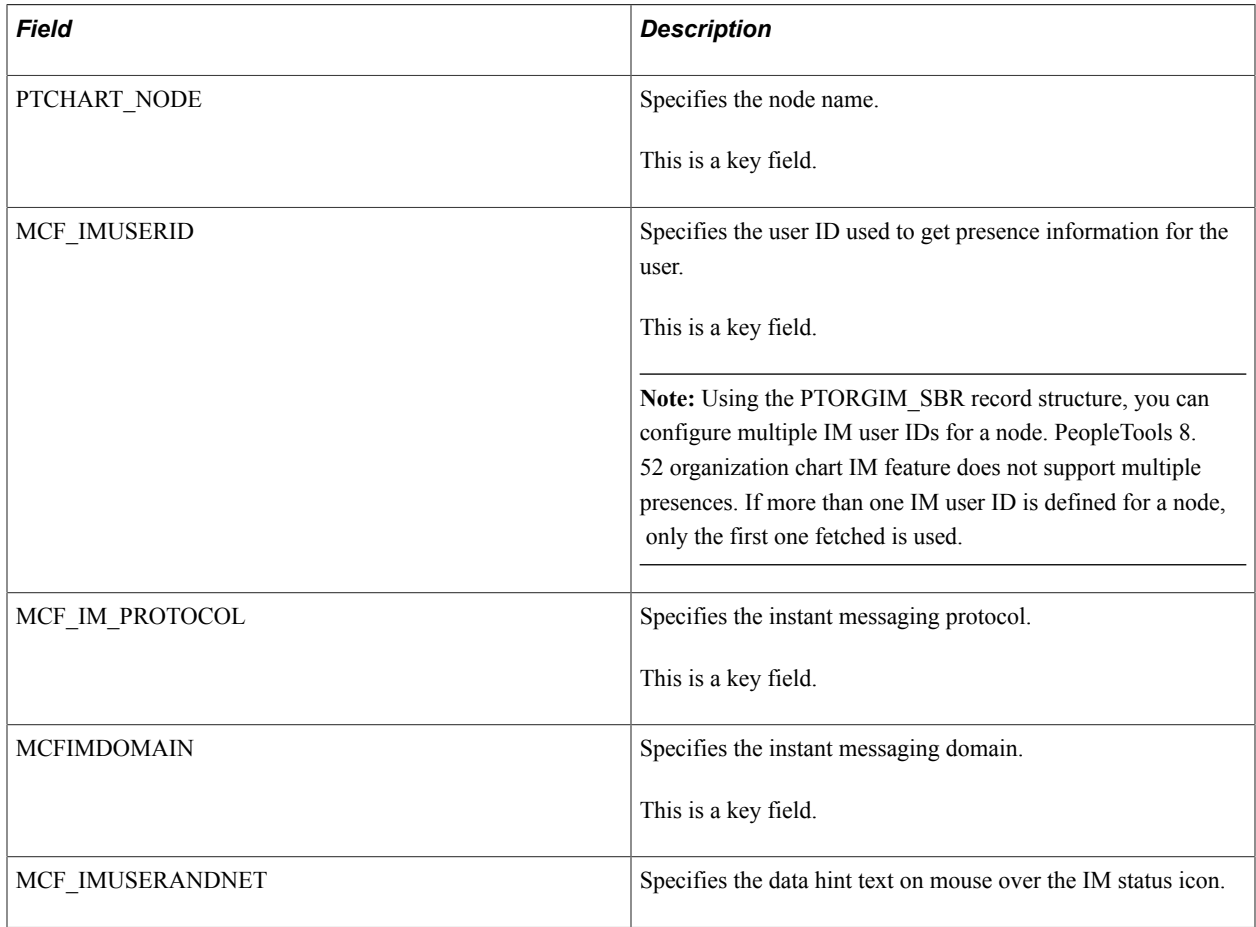

## **PTNODE\_DISP\_SBR**

This table describes the fields in PTNODE\_DISP\_SBR:

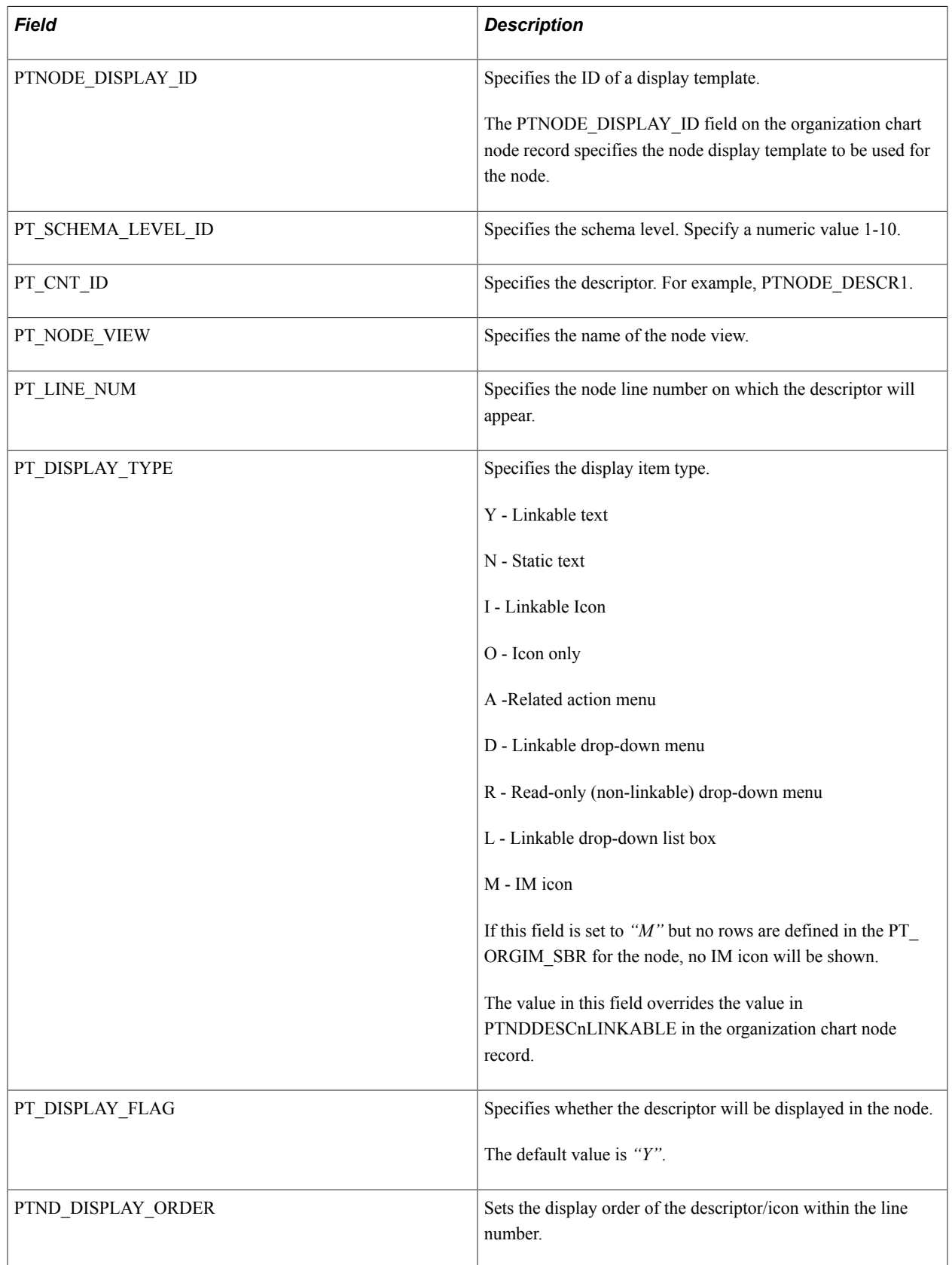

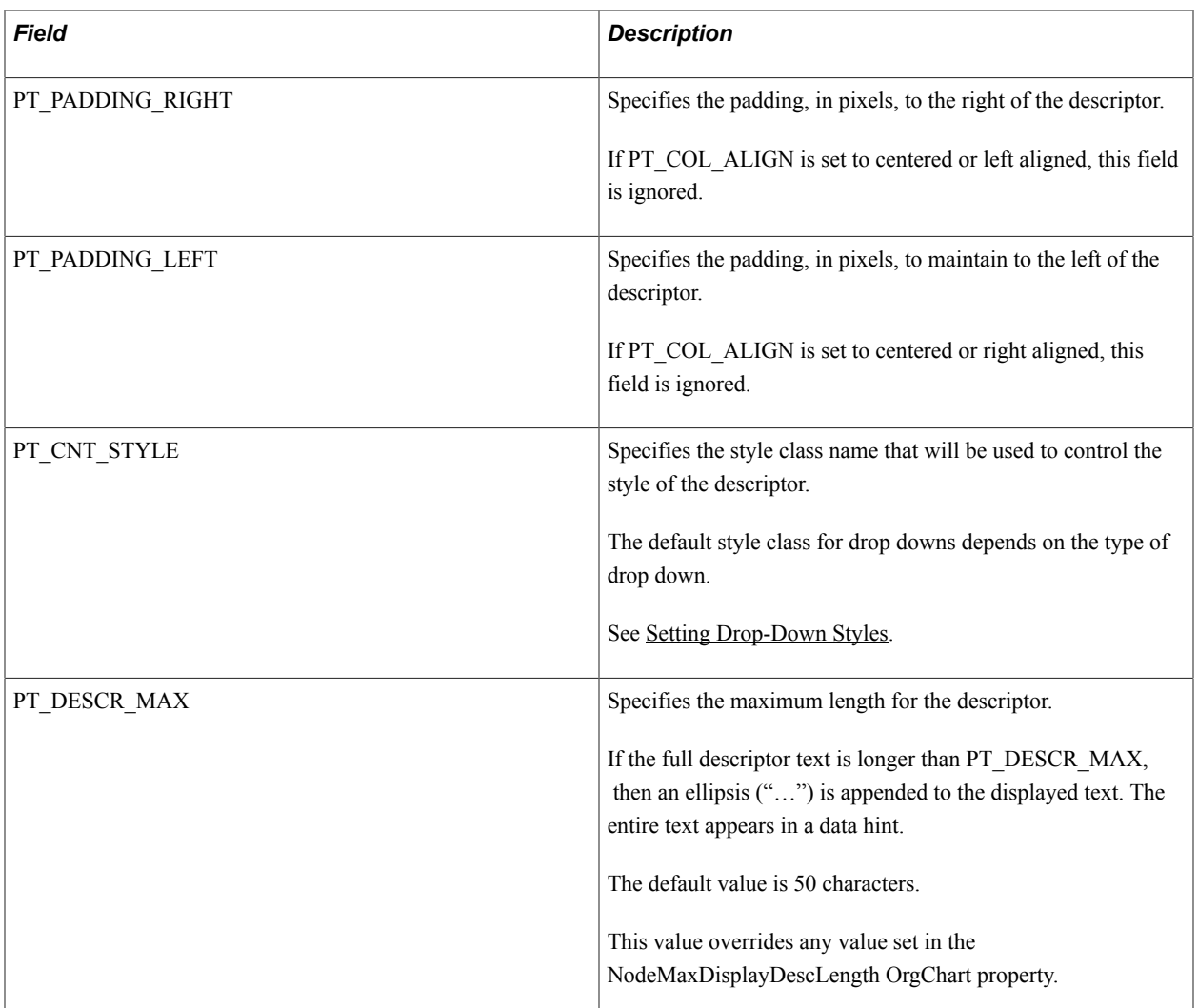

# **Minimum Methods and Properties**

At a minimum, these methods are needed to create an organization chart:

- SetNodeData
- SetNodeRecord

These methods are required if your organization chart uses pop-ups:

- SetPopUpNodeData
- SetPopUpNodeRecord

These methods and properties are required if your organization chart uses IM presence:

- SetIMRecord
- SetIMData
- IMPresence

These methods are required if your organization chart uses node display templates:

- SetNodeDisplayDataRecord
- SetNodeDisplayData

These methods and properties are required if your organization chart uses zooming schemas:

- SetSchemaLevels
- ChartCurrentSchemaLevel
- ID SchemaLevel class property
- ImageHeight SchemaLevel class property

These methods are required if your organization chart uses breadcrumbs:

- SetCrumbData
- SetCrumbRecord

These methods are required if your organization chart uses drop-down list boxes:

- SetDropdownData
- SetDropdownRecord

## **Scope and Data Type of an OrgChart Object**

Chart objects are declared using the Chart data type. For example,

Local OrgChart &MyOrgChart;

A chart object can be instantiated only from PeopleCode.

You can use this object only in PeopleCode programs that are associated with an online process, not in an Application Engine program, a message notification, a Component Interface, and so on.

# **Using the RatingBoxChart Class**

A rating box chart is an interactive chart that displays nodes on a two-dimensional grid. If drag-and-drop is enabled for the chart, a user can move the nodes from one quadrant to another on the grid. When the user moves a node, the underlying data is updated automatically.

### **Image: Rating box chart used to graph performance and potential**

The rating box chart in this example displays ratings on the dimensions of potential and performance. The nine combinations of ratings produces a grid with nine quadrants:

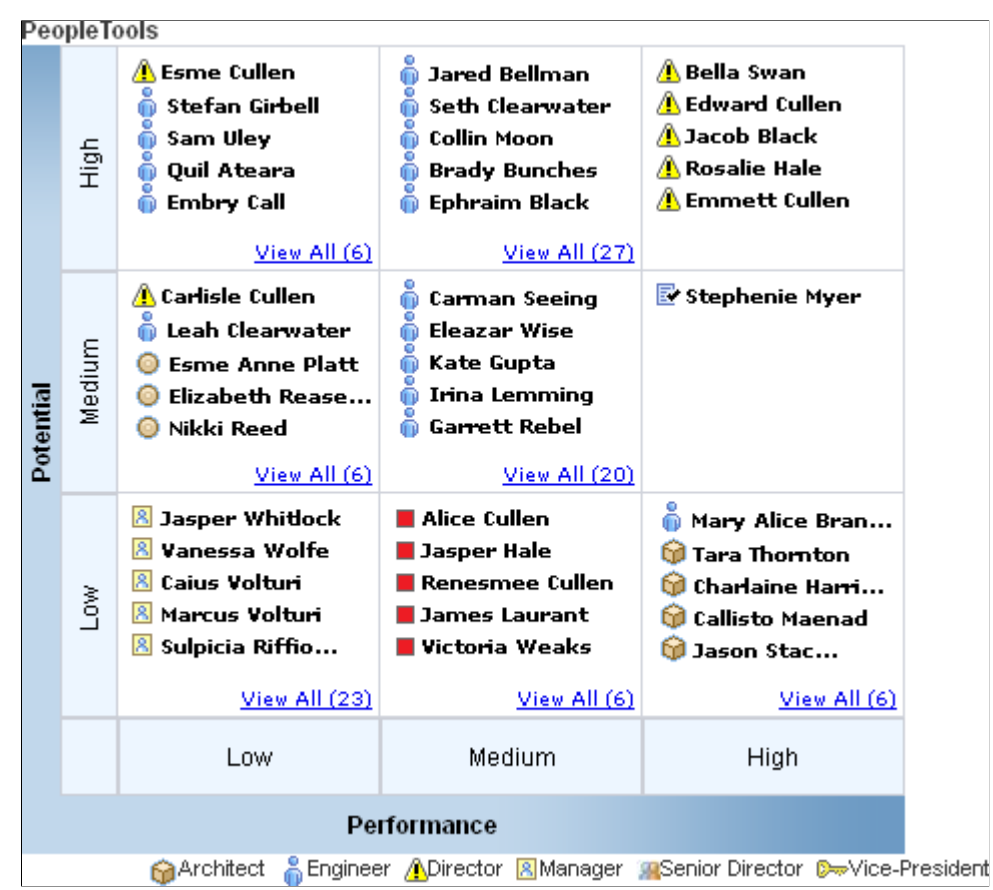

This section provides an overview of rating box chart terminology and discusses how to use the RatingBoxChart Class.

## **Understanding Rating Box Chart Terms**

The following is a list of terms that apply specifically to rating box charts.

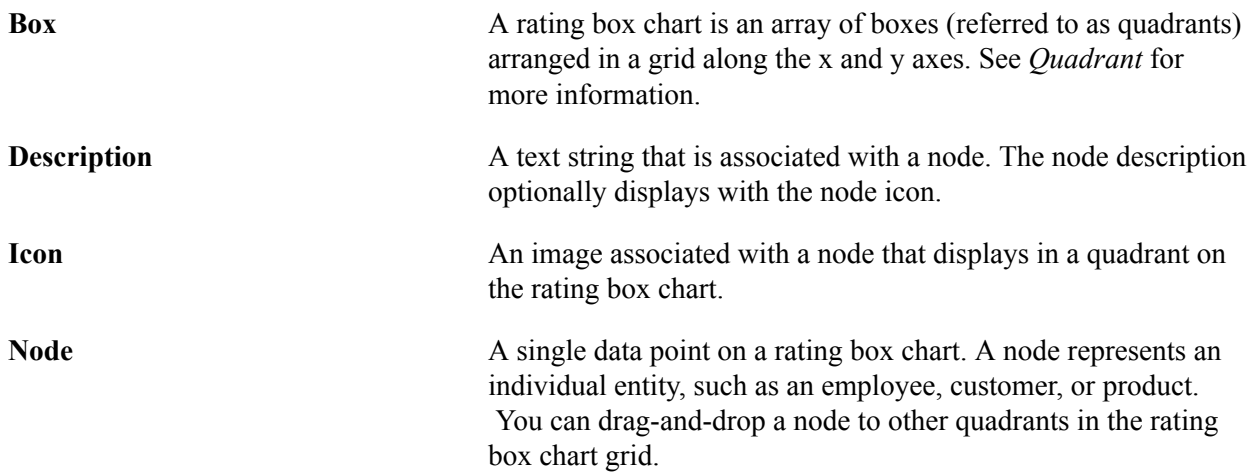

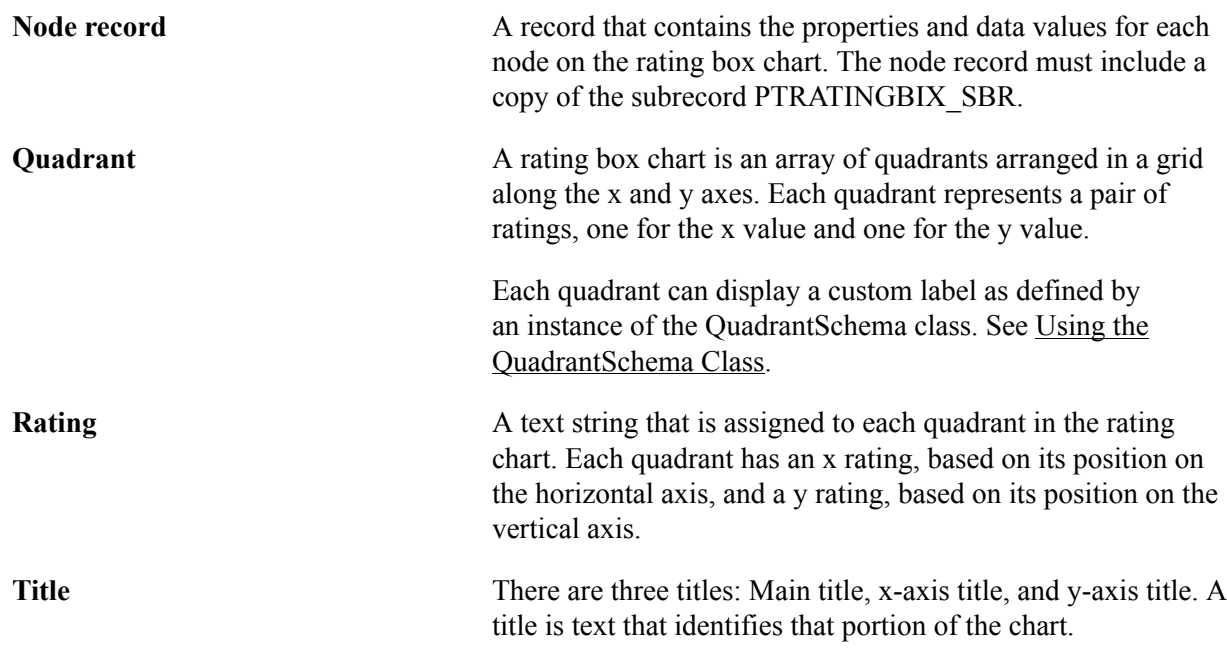

## **Using Rating Box Charts in PeopleSoft Applications**

A rating box chart displays nodes on a chart that is divided into two or more quadrants arrayed in a grid.

An application can correlate nodes, represented by icons, with various entities, such as employees, customers, or products, and various attribute pairs, such as potential/performance, cost/benefit, or opportunity/risk.

A user interacts with the rating box by dragging nodes to different quadrants. When a node is moved, its underlying x (horizontal) and y (vertical) values are updated. A user can also interact with the rating box by changing a node's x or y values in the grid that contains the rating box values if the application makes the grid visible and editable.

To drag and drop a node using an Apple iPad, tap the node's description. A copy of the node with a red dashed border appears. Then tap the quadrant to which you want to move the node. The node appears in the new location.

The View all pop-up automatically closes if the user moves a node to another quadrant.

Using PeopleCode, you can associate each node with an image, or icon, and a description. You can configure a rating box to display nodes with icons and descriptions or with only icons.
#### **Image: Rating box chart with a pop-up displaying all nodes for a quadrant**

If a quadrant contains more nodes than the number set in the RatingBoxChart property BoxMaxDisplayItems, the user can click a link at the bottom of the quadrant to launch a pop-up that contains all the nodes. The quadrant border changes color to indicate that the quadrant has a pop-up open. A vertical scrollbar enables the user to scroll through all the nodes in the list as shown in this example:

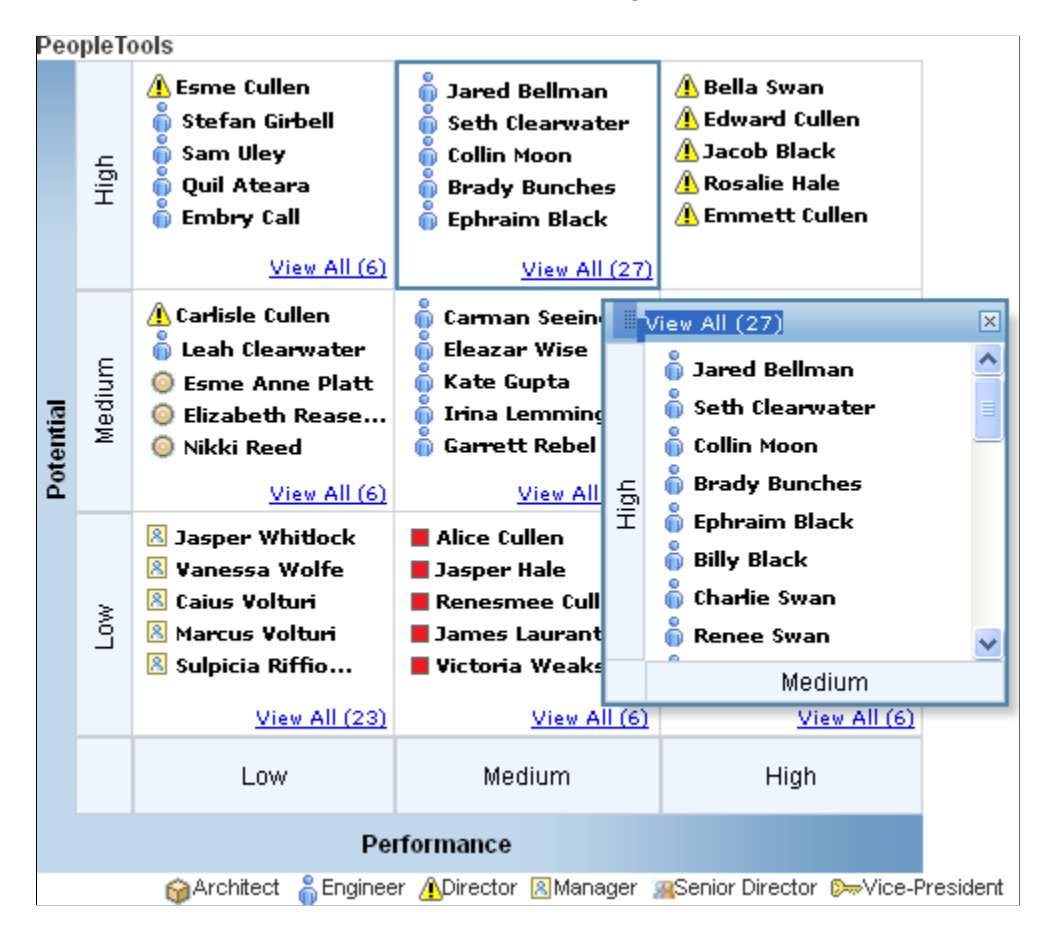

#### **Related Links**

[BoxMaxDisplayItems](#page-877-0)

# **Creating Rating Box Charts Using the RatingBoxChart Class**

When you add a rating box chart to a page in Application Designer, you use the chart properties to associate the chart control with a record field. You will use this field name to identify the chart in PeopleCode.

You will need to create a record that will be the rating box chart node record. The record can be a standard database record or a derived/work record. The node record holds the values for the properties and data for each of the rating box chart nodes.

The record can have any name, but it must include a clone of the PeopleTools-delivered subrecord PTRATINGBOX SBR. Since the subrecord will carry the FieldChange PeopleCode for the chart, in most cases you should create a unique subrecord for each chart. The node record must be placed on a page at level one on the component so that its PeopleCode will be loaded into the component buffer. It can be hidden.

In your chart PeopleCode, typically in the Activate event, you will create and populate a rowset linked to the chart's node record. This must be a component rowset, linked to the chart's node record, not a standalone rowset. The rowset has one row for each node in the chart.

## **Actions and Events**

When the IsDragable property is set to True, drag-and-drop is allowed for the rating box chart. Otherwise, drag-and-drop is not allowed.

When a user drags the node from one quadrant to another, PeopleTools updates the values for the node's PTXAXISRATINGS and PTYAXISRATINGS values, changing the node's x and y values to the new values. This change invokes field change processing on the PTXAXISRATINGS and PTYAXISRATINGS fields on the rating box node record. Typically, FieldChange PeopleCode performs business logic and refreshes the chart display.

# **Text Orientation**

The orientation of the main title in a rating box chart is always horizontal.

The orientation of the x-axis title and x-axis labels is always horizontal.

The orientation of the y-axis title and y-axis labels is always vertical.

# **Rating Box Chart Subrecord Definition**

These are the fields in PTRATINGBOX\_SBR:

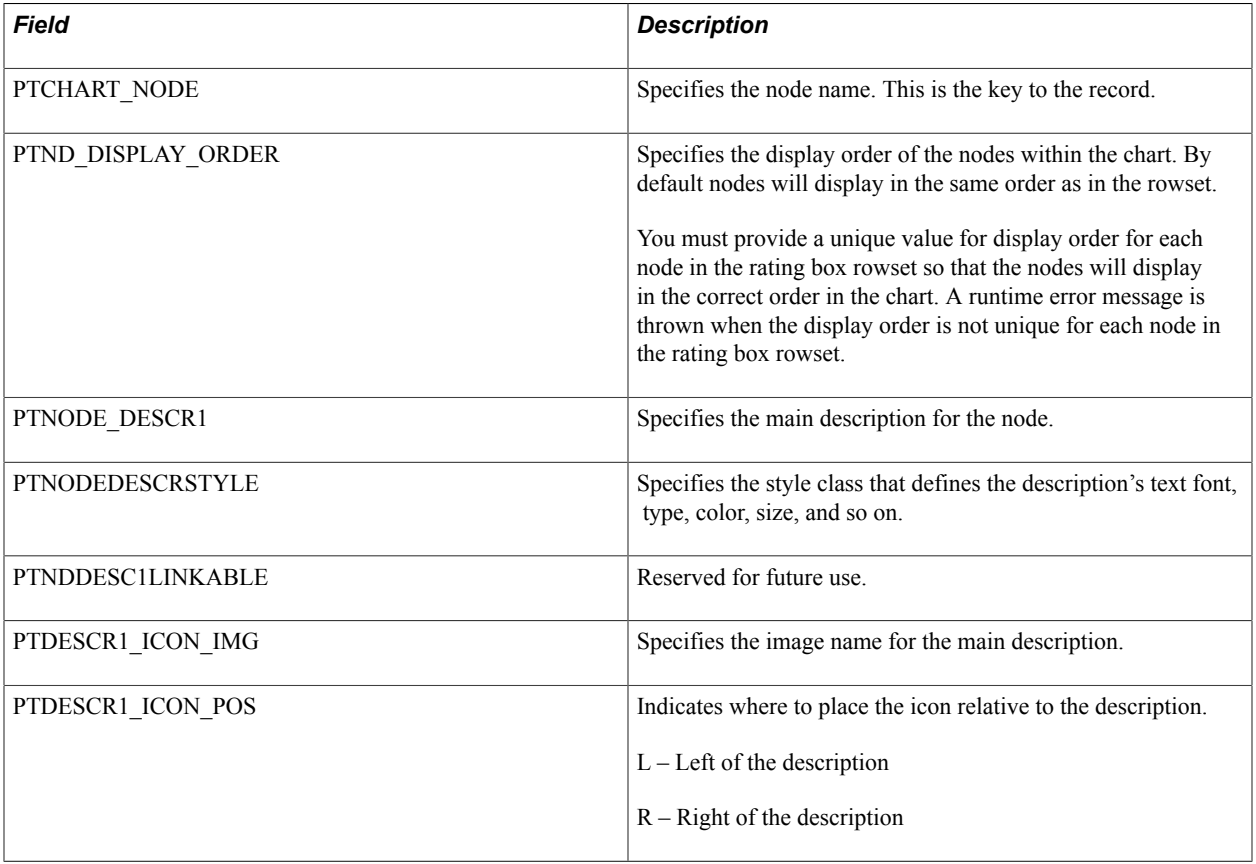

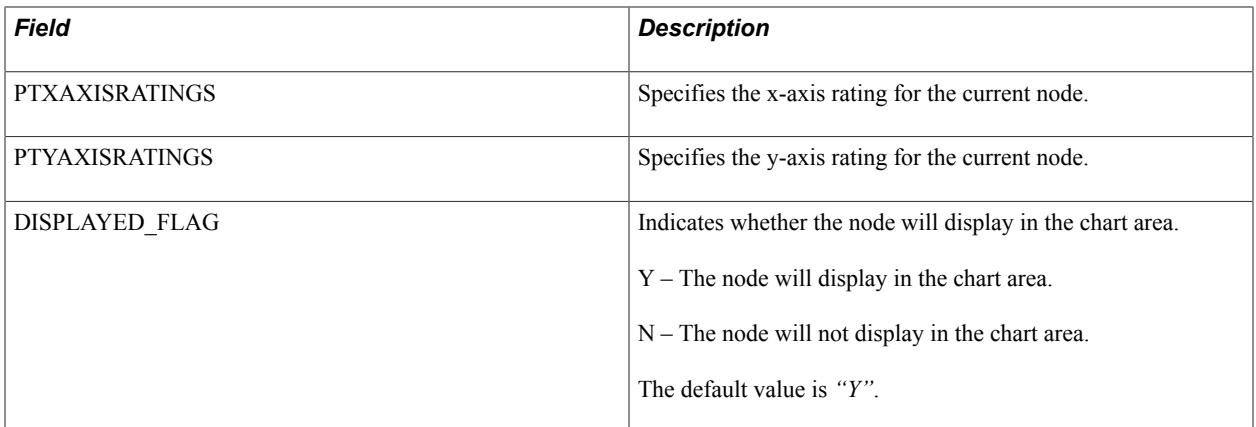

# **Minimum Methods**

At a minimum these methods are needed to create a rating box chart.

- SetRBNodeData
- SetRBNodeRecord
- SetXAxisLabels
- SetYAxisLabels

# **Minimum Properties**

At a minimum, these properties are needed to create a rating box chart.

- XAxisBoxNum
- YAxisBoxNum

These properties are required if the chart includes a view all pop-up:

- PopUpWidth
- PopUpHeight

# **Using the QuadrantSchema Class**

You can attach instances of the QuadrantSchema class to your rating box chart to provide additional information to users. Specifically, you can label quadrants in the rating box chart.

#### **Image: Rating box chart with quadrant labels**

In the following example, six of the nine available quadrants in the rating box chart are associated with a QuadrantSchema object and have custom labels; the other three quadrants are unlabeled.

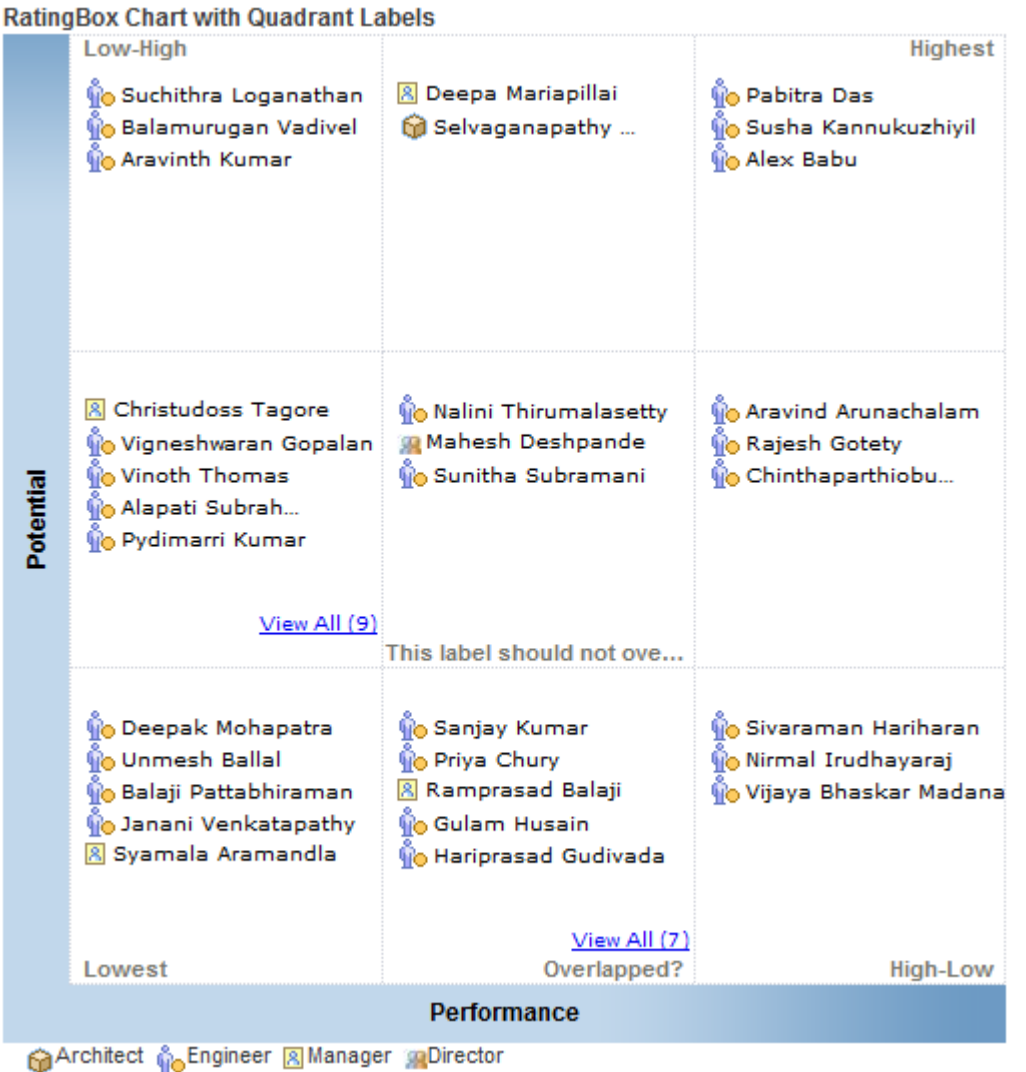

Each label is defined by an instance of QuadrantSchema. These instances are created independently in PeopleCode and then attached as an array to your instance of RatingBoxChart.

For each instance of QuadrantSchema you must specify the x-value/y-value pair that defines the quadrant for the text. You can also specify the location of the text within the quadrant.

The following PeopleCode example demonstrates how to create unique instances of QuadrantSchema, set their properties, and assign them to a rating box chart in order to display a custom label in six rating box quadrants.

```
/****************** Create Quadrant Schema 1*****************/
&oQuadrantSchema1 = CreateObject("QuadrantSchema");
&oQuadrantSchema1.XRating = "Low";
&oQuadrantSchema1.YRating = "Low";
&oQuadrantSchema1.LabelText = "Lowest";
&oQuadrantSchema1.LabelPosition = %Bottom_Left;
/****************** Create Quadrant Schema 2*****************/
```

```
&oQuadrantSchema2 = CreateObject("QuadrantSchema");
&oQuadrantSchema2.XRating = "High";
&oQuadrantSchema2.YRating = "High";
&oQuadrantSchema2.LabelText = "Highest";
&oQuadrantSchema2.LabelPosition = %Top_Right;
/****************** Create Quadrant Schema 3*****************/
&oQuadrantSchema3 = CreateObject("QuadrantSchema");
&oQuadrantSchema3.XRating = "Medium";
&oQuadrantSchema3.YRating = "Medium";
&oQuadrantSchema3.LabelText = "This label should not overflow the quadrant!";
&oQuadrantSchema3.LabelPosition = %Bottom_Right;
/****************** Create Quadrant Schema 4*****************/
&oQuadrantSchema4 = CreateObject("QuadrantSchema");
&oQuadrantSchema4.XRating = "High";
& \circ \tilde{Q}uadrantSchema4.YRating = "Low";
&oQuadrantSchema4.LabelText = "High-Low";
&oQuadrantSchema4.LabelPosition = %Bottom_Right;
/****************** Create Quadrant Schema 5*****************/
&oQuadrantSchema5 = CreateObject("QuadrantSchema");
&oQuadrantSchema5.XRating = "Low";
&oQuadrantSchema5.YRating = "High";
&oQuadrantSchema5.LabelText = "Low-High";
&oQuadrantSchema5.LabelPosition = %Top_Left;
rem &oQuadrantSchema5.LabelPosition = \overline{4};
/****************** Create Quadrant Schema 6*****************/
&oQuadrantSchema6 = CreateObject("QuadrantSchema");
&oQuadrantSchema6.XRating = "Medium";
&oQuadrantSchema6.YRating = "Low";
&oQuadrantSchema6.LabelText = "Overlapped?";
&oQuadrantSchema6.LabelPosition = %Bottom_Right;
```
Then, the following portion of the program builds an array of these instances and that then associates that array to the instance of RatingBoxChart:

```
&QuadrantSchemas = CreateArray(&oQuadrantSchema1, &oQuadrantSchema2, &oQuadrantSche⇒
ma3, &oQuadrantSchema4, &oQuadrantSchema5, &oQuadrantSchema6);
&oRatingBoxChart.SetQuadrantSchemas(&QuadrantSchemas);
/* Reduce clutter in the chart by hiding the axis labels */&oRatingBoxChart.ShowAxisLabels = False;
```
#### **Related Links**

[SetQuadrantSchemas](#page-874-0) [QuadrantSchema Class Properties](#page-887-0)

## **Data Type of a RatingBoxChart Object**

Chart objects are declared using the Chart data type. For example,

```
Local RatingBoxChart &RatingBoxChart;
```
# **Scope of a RatingBoxChart Object**

A chart object can be instantiated only from PeopleCode.

You can use this object only in PeopleCode programs that are associated with an online process, not in an Application Engine program, a message notification, a Component Interface, and so on.

# **Charting Classes Reference**

The charting classes reference contains these sections:

- Charting classes built-in functions.
- Chart class methods.
- Chart class properties.
- ChartClientState class properties.
- ReferenceArea class properties.
- ReferenceLine class properties.
- Series class properties.
- ToolTipLabel class properties.
- DialGauge class methods.
- DialGauge class properties.
- LEDGauge class methods.
- LEDGauge class properties.
- RatingGaugeChart class methods.
- RatingGaugeChart class properties.
- RatingGaugeState class properties.
- RatingGaugeState class properties.
- StatusMeterGauge class methods.
- GaugeThreshold class properties.
- Threshold class properties.
- SparkChart class methods.
- SparkChart class properties.
- SparkChartItem class properties.
- Gantt class methods.
- Gantt class properties.
- OrgChart class methods.
- OrgChart class properties.
- SchemaLevel class properties.
- RatingBoxChart class methods.
- RatingBoxChart class properties.
- QuadrantSchema class properties

# **Charting Classes Built-in Functions**

## **Chart Classes**

"GetChart" (PeopleTools 8.55: PeopleCode Language Reference) "GetChartURL" (PeopleTools 8.55: PeopleCode Language Reference) "GetReferenceArea" (PeopleTools 8.55: PeopleCode Language Reference) "GetReferenceLine" (PeopleTools 8.55: PeopleCode Language Reference) "GetSeries" (PeopleTools 8.55: PeopleCode Language Reference) "GetToolTip" (PeopleTools 8.55: PeopleCode Language Reference)

# **Gauge Classes**

"GetDialGauge" (PeopleTools 8.55: PeopleCode Language Reference) "GetLEDGauge" (PeopleTools 8.55: PeopleCode Language Reference) "GetRatingGauge" (PeopleTools 8.55: PeopleCode Language Reference) "GetRatingGaugeState " (PeopleTools 8.55: PeopleCode Language Reference) "GetStatusMeterGauge" (PeopleTools 8.55: PeopleCode Language Reference) "GetThreshold" (PeopleTools 8.55: PeopleCode Language Reference)

## **Spark Chart Classes**

"GetSparkChart" (PeopleTools 8.55: PeopleCode Language Reference) "GetSparkChartItem" (PeopleTools 8.55: PeopleCode Language Reference)

## **Gantt Class**

"GetGanttChart" (PeopleTools 8.55: PeopleCode Language Reference)

## **OrgChart Class**

"GetOrgChart" (PeopleTools 8.55: PeopleCode Language Reference)

## **RatingBoxChart Class**

"GetRatingBoxChart" (PeopleTools 8.55: PeopleCode Language Reference)

# **Chart Class Methods**

These methods are used by the Chart class. The methods are listed in alphabetical order.

# <span id="page-691-0"></span>**Refresh**

### **Syntax**

**Refresh**()

### **Description**

**Note:** This method has been deprecated and remains for backward compatibility only. Use the SetData method or SetOLData method instead.

If you make a change to the underlying data of a chart, call the SetData method again to update the chart.

You don't need to refresh after setting a property or method of the chart itself, such as setting the starting point or changing colors. When a method or property is used, the chart is automatically refreshed.

#### **Parameters**

None.

#### **Returns**

None.

### **Example**

```
&MyChart.Refresh();
```
#### **Related Links**

**[SetData](#page-694-0)** [SetOLData](#page-720-0)

# **Reset**

### **Syntax**

**Reset**()

#### **Description**

Use the Reset method to clear all existing chart settings and data.

#### **Parameters**

None.

### **Returns**

None.

**Related Links**

[Refresh](#page-691-0)

# <span id="page-692-0"></span>**SetColorArray**

## **Syntax**

**SetColorArray**(*&Array\_of\_Color*)

# **Description**

PeopleSoft charts are delivered with a default color sequence. If you want to specify a different sequence, use the SetColorArray method to set the colors for a series. You can specify only a one-dimensional array for the parameter.

This method applies to the base chart and to the overlay chart. Color values are applied first to the base chart, then to the overlay chart. For example, if the base chart contains four series, then the fifth color value is applied to the first series in the overlay chart, and so on.

The type of array can be any of the following:

- **String**
- Number
- Integer
- Decimal

Use the SetColorArray method for line charts instead of SetDataColor because SetDataColor does not work with line charts. Individual line segments cannot be colored because there are fewer line segments than points. Use SetColorArray instead to color each complete line (series).

## **Parameters**

*&Array\_of\_Color* Specify an already instantiated array that contains the color values that you want for the series. You can specify either a constant or a number.

The following lists all the values you can specify. You can use either the numeric or constant value.

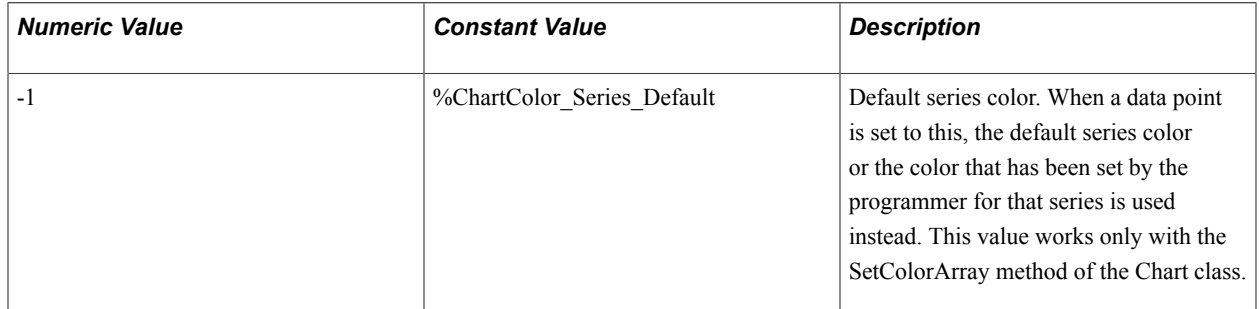

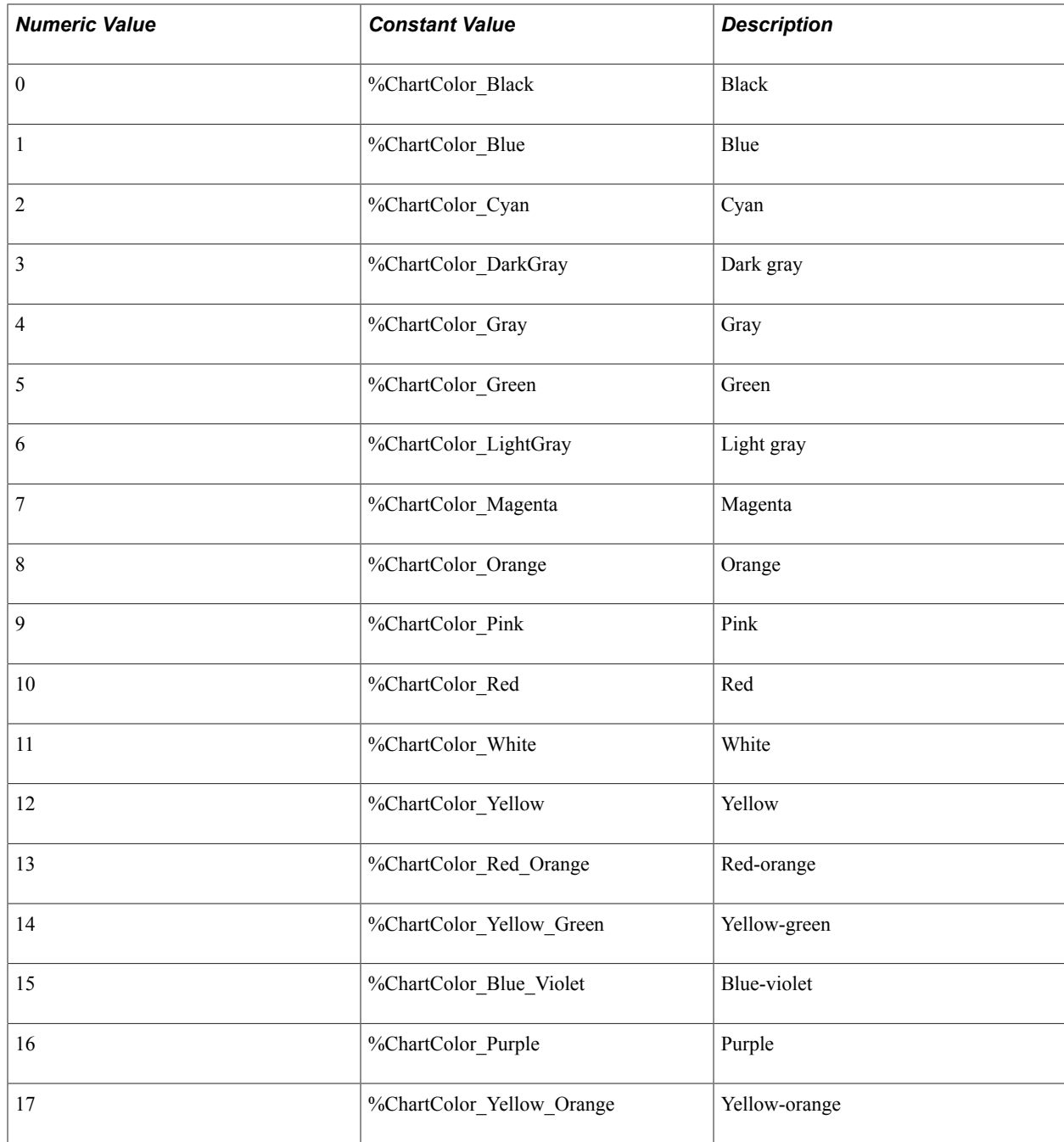

# **Returns**

None.

# **Example**

The following example sets the four series in the chart:

```
\&NumArray = CreateArray(1, 3, 6, 9);
&oChart.SetColorArray(&NumArray);
```
# <span id="page-694-0"></span>**SetData**

## **Syntax**

```
SetData({Record_Name | &Rowset})
```
## **Description**

Use the SetData method to specify where the data from the chart is coming from.

You can use either a record name or an already instantiated, populated rowset. In general, specify a record when building a chart from page data and a rowset when building a chart from a standalone rowset.

If you make a change to the underlying data of a chart, call the SetData method again to update the chart.

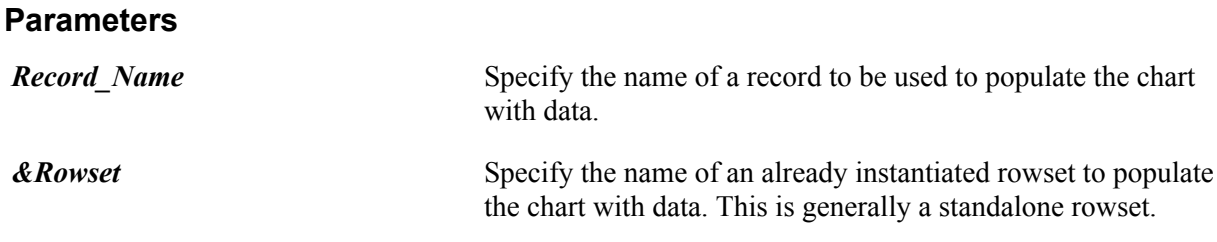

# **Returns**

None.

# **Example**

The following is the minimum code you need to create a PeopleSoft chart.

```
Local Chart &MyChart;
&MyChart = GetChart(ABS_HIST.CHART);
&MyChart.SetData(ABS_HIST);
&MyChart.SetDataYAxis(ABS_HIST.Reason);
&MyChart.SetDataXAxis(ABS_HIST.Duration);
```
The following example creates a chart using a standalone rowset.

```
Function IScript GetChartURL()
local object &MYCHART;
local string &MYURL;
local rowset &MYROWSET;
&MYCHART = CreateObject("Chart");
&MYROWSET = CreateRowset(Record.ABS_HIST);
&\text{EmplID} = %Emplid;&MYROWSET.Fill("Where EMPLID :=1", &EmplID);
&MYCHART.SetData(&MYROWSET);
&MYCHART.SetDataXAxis(ABS_HIST.ABSENCE_TYPE);
&MYCHART.SetDataYAxis(ABS_HIST.DURATION_DAYS);
&MYURL = %Response.GetChartURL(&MYCHART);
/* use &MYURL in your application */
...
```
End-Function;

**Related Links** [SetDataXAxis](#page-708-0) [SetDataYAxis](#page-709-0)

# **SetDataAnnotations**

#### **Syntax**

**SetDataAnnotations**(*Record\_Name*.*Field\_Name1, ...*)

#### **Description**

**Note:** This method has been deprecated and remains for backward compatibility only. Use the SetDataLabel and SetDataLabelPosition methods instead.

Use the SetDataAnnotations method to specify an optional text label that can be associated with each point in the chart.

This method is applicable for scatter and bubble charts only; it is ignored for all other chart types

#### **Parameters**

*Record\_Name.Field\_Name1, ...* Specify the name of the record and one or more fields on that record that contain the annotations for the data items for the chart.

> **Note:** The number and order of fields specified must correspond to the order specified by the SetDataYAxis method.

#### **Returns**

None.

#### **Related Links**

[SetDataLabel](#page-699-0) [SetDataYAxis](#page-709-0)

# **SetDataColor**

#### **Syntax**

**SetDataColor**(*Record\_Name*.*Field\_Name1, ...*)

### **Description**

Use the SetDataColor method to specify a field that contains the color for each data point. Each field for each data point must contain either a number or a constant that specifies the color you want to use.

Use the SetColorArray method for line charts instead of SetDataColor because SetDataColor does not work with line charts. Individual line segments cannot be colored because fewer line segments exist than points. Use [SetColorArray](#page-692-0) instead to color each complete line (series). See SetColorArray.

**Note:** This method has no effect when used with an overlay.

#### **Parameters**

*Record Name.Field Name1, ...* Specify the name of the record and one or more fields on that record that contain the colors for the data items for the chart.

> **Note:** The number and order of fields specified must correspond to the order specified by the SetDataYAxis method.

See [SetColorArray](#page-692-0).

#### **Returns**

None.

### **Related Links**

[SetDataYAxis](#page-709-0)

# **SetDataGlyphScale**

#### **Syntax**

**SetDataGlyphScale**(*Record\_Name*.*Field\_Name1, ...*)

### **Description**

**Note:** This method has been deprecated and remains for backward compatibility only. Use the SetDataZAxis method instead.

Use the SetDataGlyphScale method to specify a field that contains numerical data defining the size of each glyph for bubble charts (scatter charts). These values are mapped to a range of size values between a predefined minimum and maximum.

This method affects bubble charts only (%ChartType\_2DBubble).

#### **Parameters**

*Record\_Name.Field\_Name1, ...* Specify the name of the record and one or more fields on that record that contain the sizes for the data items for the chart.

> **Note:** The number and order of fields specified must correspond to the order specified by the SetDataYAxis method.

#### **Returns**

None.

# **Related Links**

[SetDataZAxis](#page-714-0) [SetDataYAxis](#page-709-0)

# **SetDataHints**

## **Syntax**

```
SetDataHints(Record_Name.Field_Name1, ...)
```
# **Description**

Use the SetDataHints method to override the default text that appears as a caption when you mouse over data in a chart (that is, a bar, a pie slice, or a data point).

**Important!** The ToolTipLabel class provides an alternative method for creating custom tooltips for data items on charts. See [Using the ToolTipLabel Class](#page-607-0) for more information.

The default data hint text that appears is constructed from information about the composition of the chart that you have defined and the row of data being charted. Specifically, its structure depends on whether the chart has a data series or not:

#### **Image: Default hint when SetDataSeries is not set**

If you do not specify SetDataHints and do not specify SetDataSeries, then the value of the x-axis (Group) and the value of the y-axis appear in the data hint:

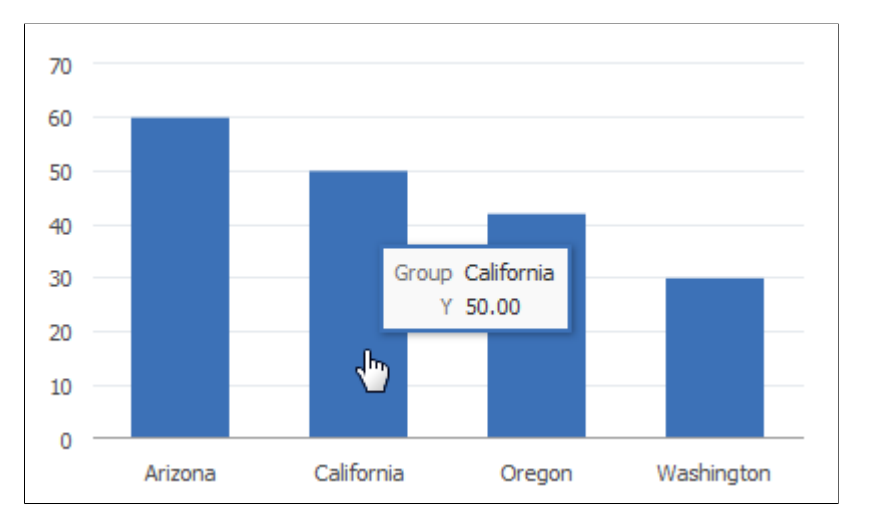

#### **Image: Default hint when SetDataSeries is set**

If you do not specify SetDataHints but do specify SetDataSeries, then the value of the x-axis (Group), the y-axis, and the series appear in the data hint::

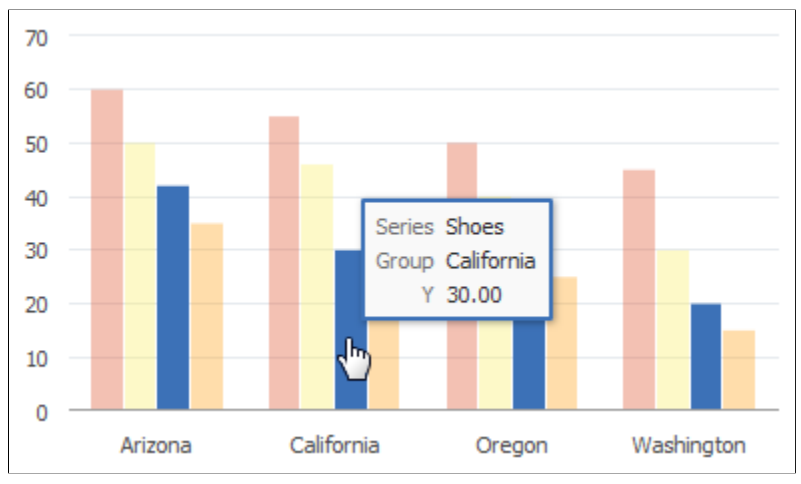

If you use SetDataHints, the text that appears as a caption when you mouse over data will be precisely that which is in the RECORD.FIELD for that row of data. This is true whether a data series is present or not.

For example, SetDataHints is set as follows:

&cChart12.SetDataHints(DOC\_CHRT\_SLS\_2.DOC\_CHRT\_MASCOT);

#### **Image: Hint set by SetDataHints without a data series**

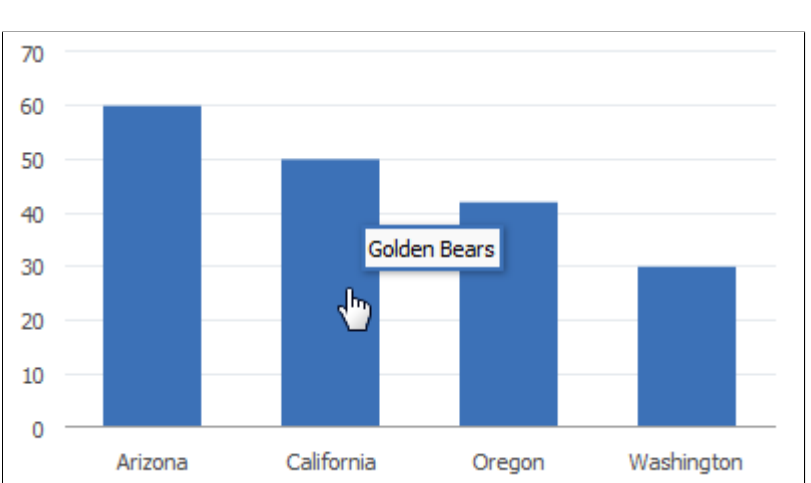

Mousing over the bar representing California reveals *Golden Bears* as the value of the DOC\_CHRT\_MASCOT field for that row in the DOC\_CHRT\_SLS\_2 rowset:

In the following example, SetDataSeries is already set, and SetDataHints is set as follows:

&cChart13.SetDataHints(DOC\_CHRT\_SLSREC.DOC\_CHRT\_RGN);

#### **Image: Hint set by SetDataHints with a data series**

Mousing over any bar in the bar chart will display the region represented by the bar.

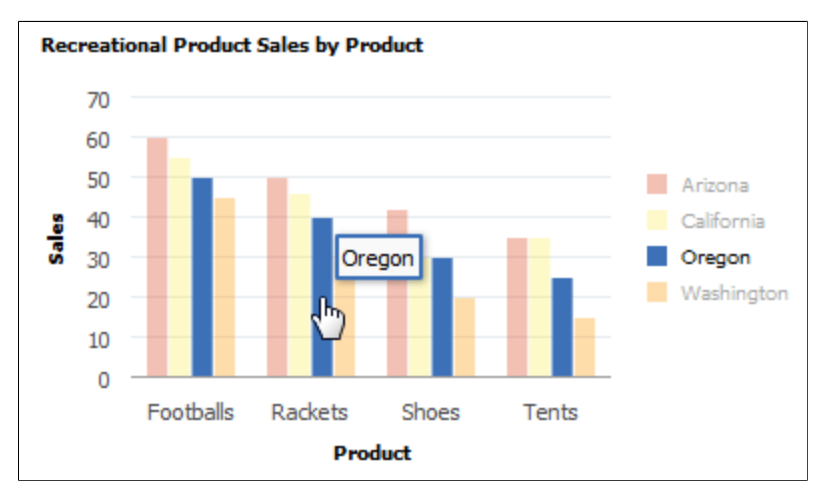

## **Parameters**

*Record Name.Field Name1, ...* Specify the name of the record and one or more fields on that record that contain the tooltips for the data items for the chart.

> **Note:** The number and order of fields specified must correspond to the order specified by the SetDataYAxis method.

#### **Returns**

None.

### **Example**

&cChart13.SetDataHints(DOC\_CHRT\_SLSREC.DOC\_CHRT\_RGN);

#### **Related Links**

[SetDataXAxis](#page-708-0) [SetDataSeries](#page-707-0) [SetDataYAxis](#page-709-0) [Using the ToolTipLabel Class](#page-607-0)

# <span id="page-699-0"></span>**SetDataLabel**

#### **Syntax**

**SetDataLabel**(*Record\_Name*.*Field\_Name1, ...*)

### **Description**

Use the SetDataLabel method to set labels for each data series when multiple fields are passed to SetDataYAxis. Otherwise, each series is identified by its field name.

## **Parameters**

*Record\_Name.Field\_Name1, ...* Specify the name of the record and one or more fields on that record that contain the labels for the data items for the chart.

> **Note:** The number and order of fields specified must correspond to the order specified by the SetDataYAxis method.

## **Returns**

None.

# **Example**

Consider the following data for a chart.

**Note:** For ease of viewing, the data has been split into two tables.

Chart data part 1:

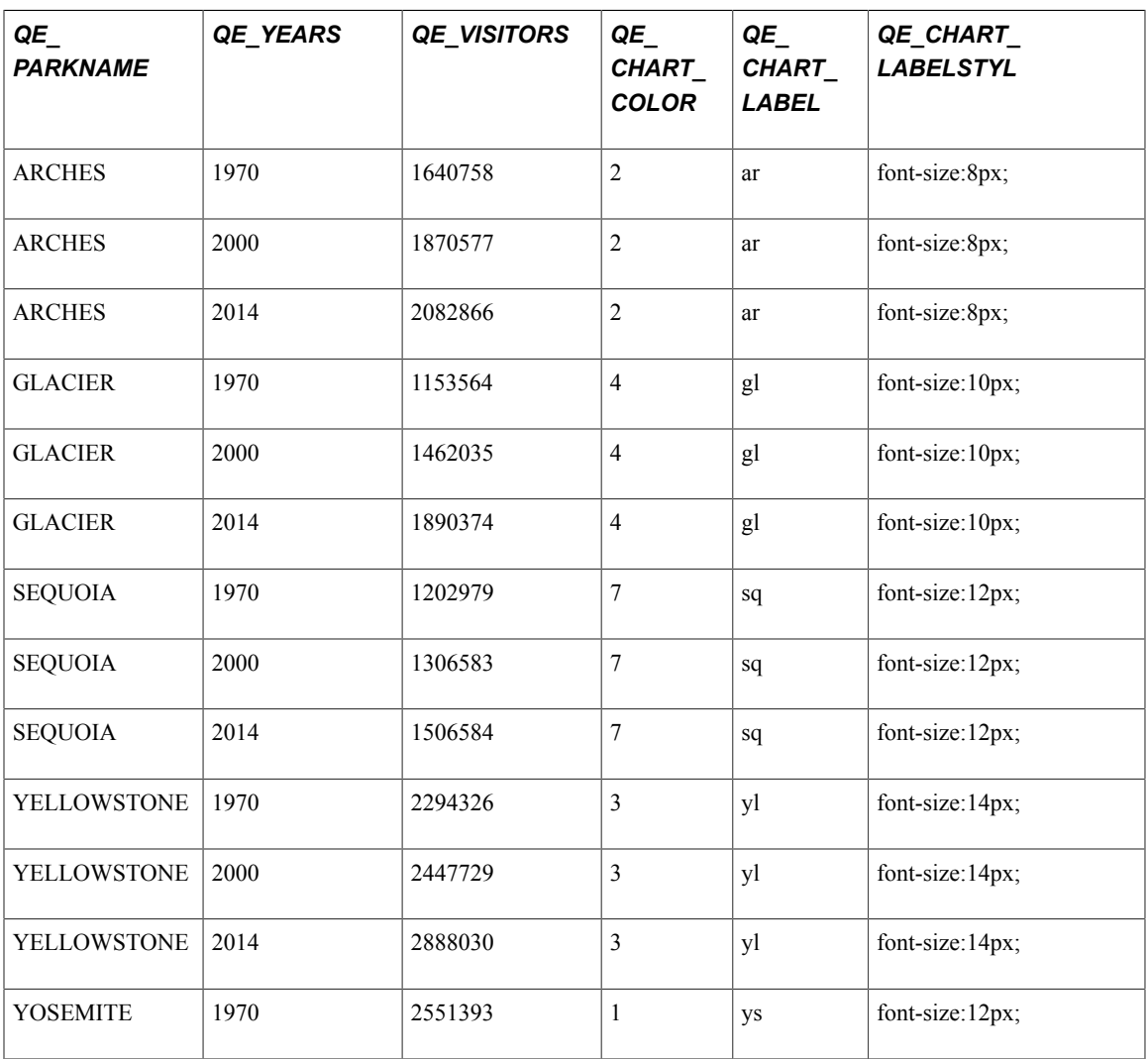

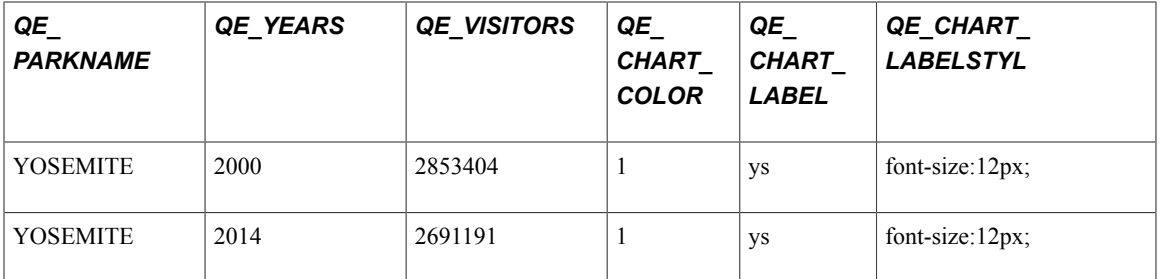

Chart data part 2:

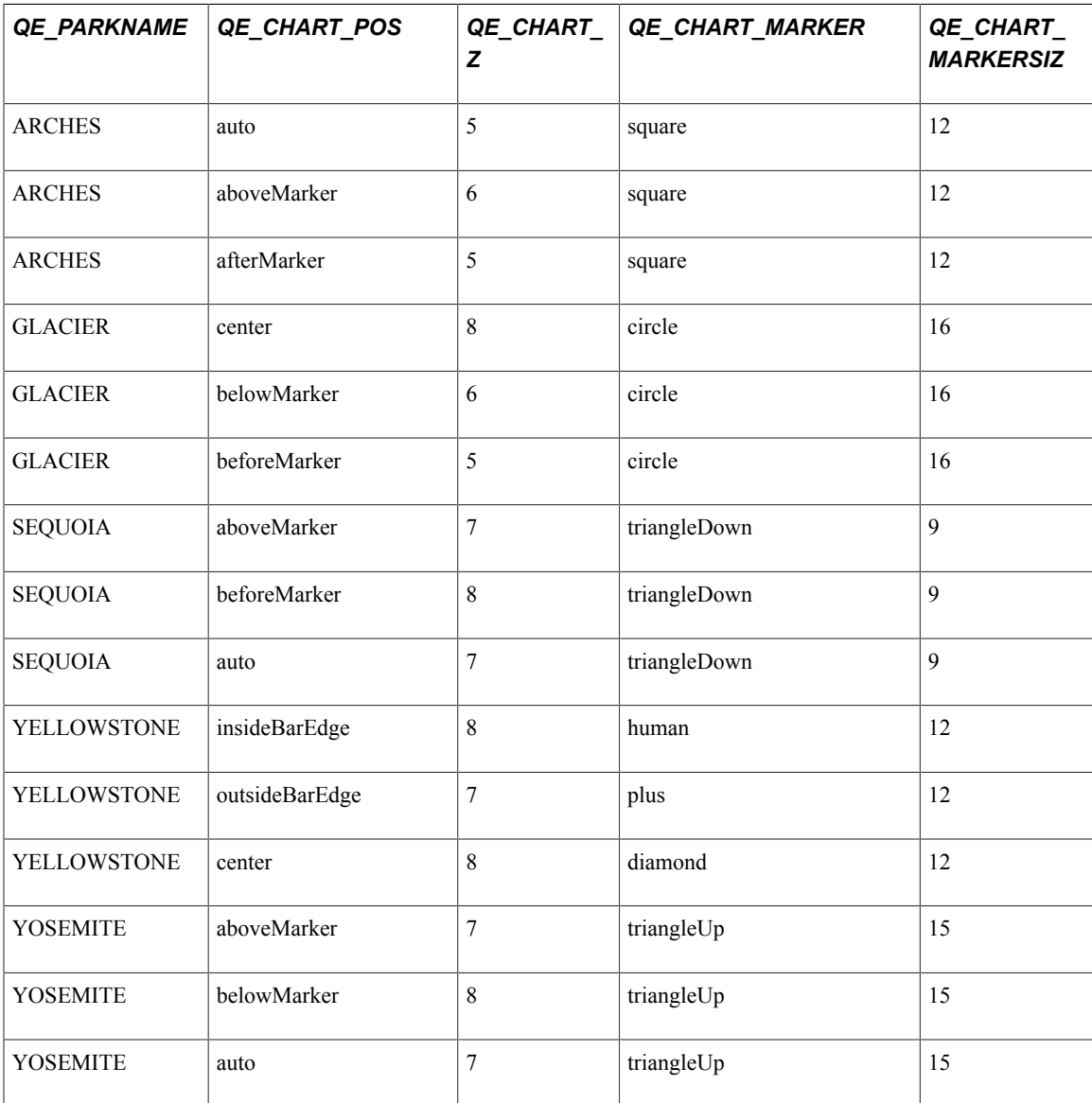

The following PeopleCode program will render the chart data as a bar chart:

```
rem Set up the chart;
\&oChart = \text{GetChart}(\text{QE\_JET\_CHAPTERK}.QE\_JET2);&oChart.Reset();
&oChart.Type = %ChartType_2DBar;
rem Set chart data;
&oChart.SetData(Record.QE_CHART_NPARKS);
```

```
&oChart.SetDataYAxis(QE_CHART_NPARKS.QE_VISITORS);
&oChart.SetDataXAxis(QE_CHART_NPARKS.QE_YEARS);
\&oChart.SetDataseries(QECHART NPARKS.QE PARKNAME);&oChart.XAxisTitle = "Years";
&oChart.YAxisTitle = "No. of visitors";
&oChart.FootNote = "Visitors";
&oChart.MainTitle = "Visiting National Parks";
rem Set data labels and markers;
&oChart.SetDataLabel(QE_CHART_NPARKS.QE_CHART_LABEL);
&oChart.SetDataLabelPosition(QE_CHART_NPARKS.QE_CHART_POS);
&oChart.SetDataLabelStyle(QE_CHART_NPARKS.QE_CHART_LABELSTYL);
&oChart.SetDataMarker(QE_CHART_NPARKS.QE_CHART_MARKER);
&oChart.SetDataMarkerSize(QE_CHART_NPARKS.QE_CHART_MARKERSIZ);
rem Set z-axis value;
&oChart.SetDataZAxis(QE_CHART_NPARKS.QE_CHART_Z);
rem for bubble charts;
rem &oChart.SetDataGlyphScale(QE_CHART_NPARKS.QE_CHART_Z);
```
#### **Image: Bar chart with data labels**

Because bar charts do not support data markers, the chart that is rendered does not display markers.

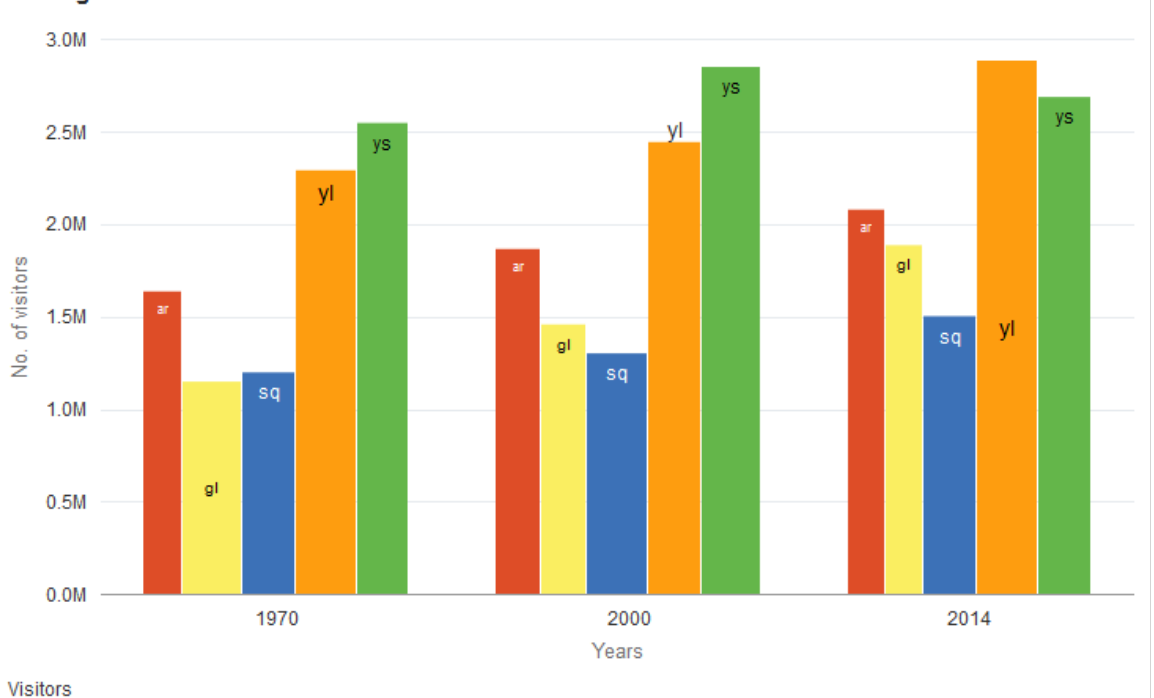

**Visiting National Parks** 

The preceding PeopleCode program can be modified to display the same data as a line chart by changing the chart type:

&oChart.Type = %ChartType\_2DLine;

#### **Image: Line chart with data labels and data markers**

The line chart that is rendered from the same data includes the data labels and data markers.

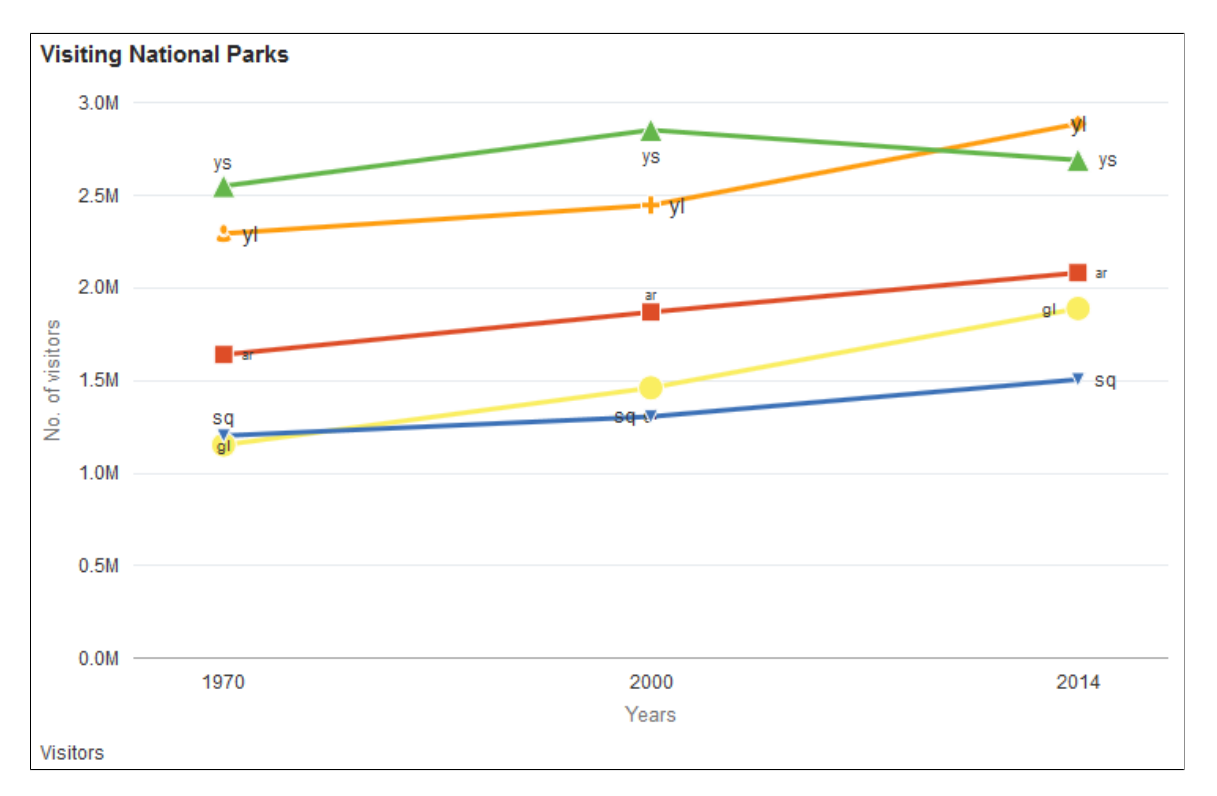

### **Related Links**

[SetDataYAxis](#page-709-0) [SetDataMarker](#page-705-0)

# **SetDataLabelPosition**

#### **Syntax**

**SetDataLabelPosition**(*Record\_Name*.*Field\_Name1, ...*)

### **Description**

Use the SetDataLabelPosition method to set the position of the data labels, which are set by the SetDataLabel method.

#### **Parameters**

*Record\_Name.Field\_Name1, ...* Specify the name of the record and one or more fields on that record that contain the data for the data label positions for the chart.

> **Note:** The order of fields specified must correspond to the number and order specified by the SetDataYAxis method.

The String value of this field must be one of these values:

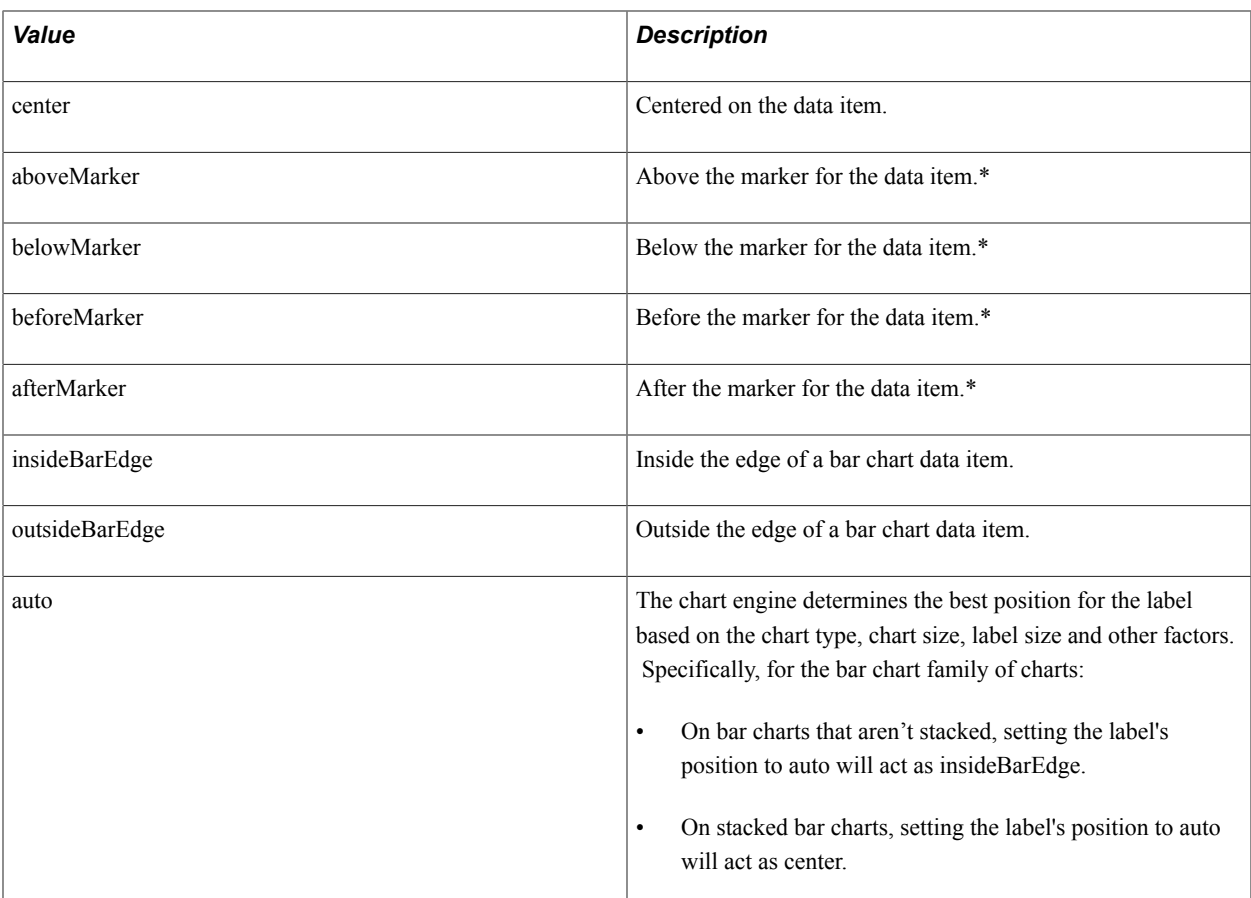

\* This value is not supported for any of the bar chart family of charts; on bar charts, the auto value is substituted instead.

### **Returns**

None.

## **Example**

&oChart.SetDataLabelPosition(QE\_CHART\_NPARKS.QE\_CHART\_POS);

## **Related Links**

[SetDataLabel](#page-699-0) [SetDataYAxis](#page-709-0)

# **SetDataLabelStyle**

### **Syntax**

**SetDataLabelStyle**(*Record\_Name*.*Field\_Name1, ...*)

# **Description**

Use the SetDataLabelStyle method to set a string defining the CSS style for the data label.

### **Parameters**

*Record Name.Field Name1, ...* Specify the name of the record and one or more fields on that record that contain the CSS styles for the data labels for the chart.

> **Note:** The order of fields specified must correspond to the number and order specified by the SetDataYAxis method.

## **Returns**

None.

## **Example**

&oChart.SetDataLabelStyle(QE\_CHART\_NPARKS.QE\_CHART\_LABELSTYL);

## **Related Links**

[SetDataLabel](#page-699-0) [SetDataYAxis](#page-709-0)

# <span id="page-705-0"></span>**SetDataMarker**

### **Syntax**

**SetDataMarker**(*Record\_Name*.*Field\_Name1, ...*)

# **Description**

Use the SetDataMarker method to set the shape of data markers, which can be used to highlight certain data points on a chart. Data markers can be used only with line charts, bubble charts, and scatter charts.

The String value of this field must be one of these values:

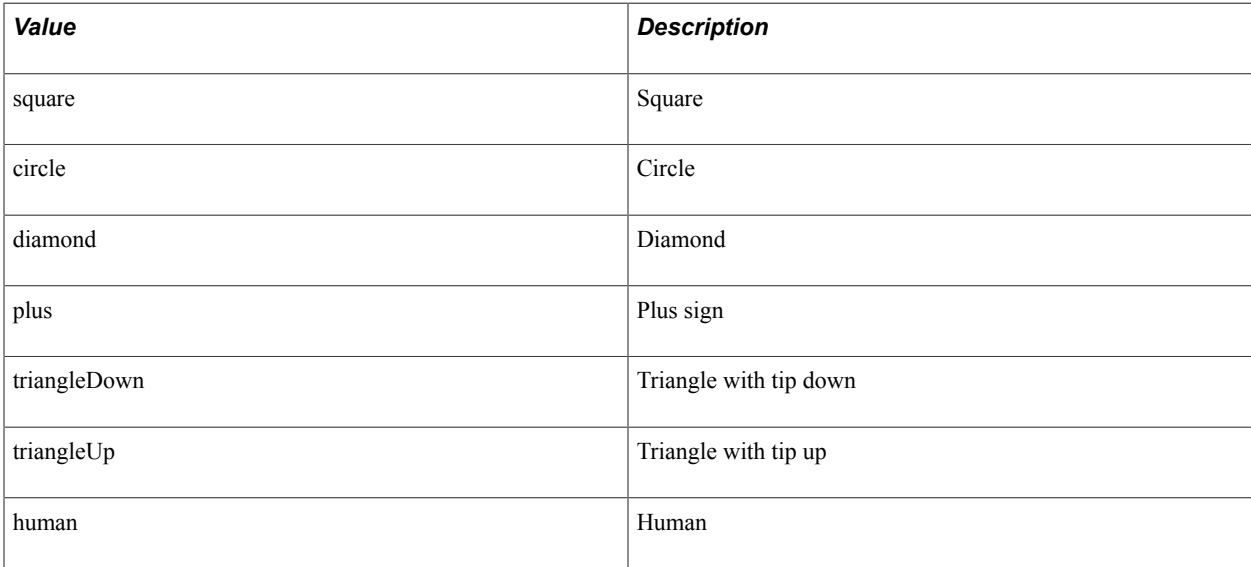

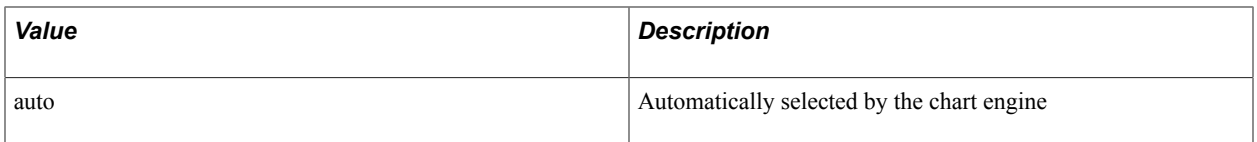

### **Parameters**

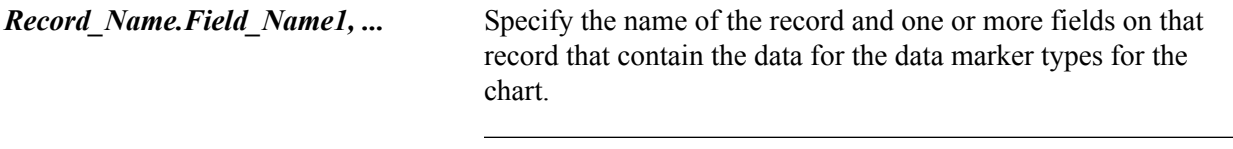

**Note:** The order of fields specified must correspond to the number and order specified by the SetDataYAxis method.

#### **Returns**

None.

### **Example**

&oChart.SetDataMarkerSize(QE\_CHART\_NPARKS.QE\_CHART\_MARKER);

#### **Related Links**

[SetDataLabel](#page-699-0) [SetDataYAxis](#page-709-0)

# **SetDataMarkerSize**

#### **Syntax**

**SetDataMarkerSize**(*Record\_Name*.*Field\_Name1, ...*)

### **Description**

Use the SetDataMarkerSize method to set the size of the data markers.

#### **Parameters**

*Record\_Name.Field\_Name1, ...* Specify the name of the record and one or more fields on that record that contain the data for the data marker sizes for the chart.

> **Note:** The order of fields specified must correspond to the number and order specified by the SetDataYAxis method.

#### **Returns**

None.

## **Example**

&oChart.SetDataMarkerSize(QE\_CHART\_NPARKS.QE\_CHART\_MARKERSIZ);

# **Related Links** [SetDataLabel](#page-699-0)

[SetDataYAxis](#page-709-0)

# <span id="page-707-0"></span>**SetDataSeries**

## **Syntax**

**SetDataSeries**(*Record\_Name*.*Field\_Name*)

## **Description**

Use the SetDataSeries method to specify the name of the field containing the series values. Every distinct value in this field is considered a unique series.

The series is plotted in the order given by the record.

By default, the legend is populated by the value of this field.

If this value is Null, the system assumes there is only one series to plot.

### **Parameters**

*Record Name.Field Name* Specify the name of the record, and the field on that record, that contains the series values for the chart.

## **Returns**

None.

## **Example**

&MYCHART.SetDataSeries(MYRECORD.MYSERIES);

### **Related Links**

[SetDataXAxis](#page-708-0) [SetDataYAxis](#page-709-0)

# **SetDataURLs**

### **Syntax**

**SetDataURLs**(*Record\_Name***.***Field\_Name1, ...*)

## **Description**

Use the SetDataURLs method to specify a URL to be launched when a data point is clicked in the chart. The URL for each point must be a fully formed URL specified as a string. For example:

http://example.org/index.htm

The IsDrillable property must be set to True to enable clicking on data points within the chart.

#### **Parameters**

*Record Name.Field Name1, ...* Specify the name of the record and one or more fields on that record that contain the URLs for the data items for the chart.

> **Note:** The number and order of fields specified must correspond to the order specified by the SetDataYAxis method.

#### **Returns**

None.

### **Example**

```
&oChart.IsDrillable = True;
&oChart.SetDataURLs(PB_CHART_RECORD.PB_CHART_DESC);
```
### **Related Links**

[IsDrillable](#page-737-0)

# <span id="page-708-0"></span>**SetDataXAxis**

### **Syntax**

**SetDataXAxis**(*Record\_Name*.*Field\_Name*)

## **Description**

Use the SetDataXAxis method to specify the groups along the x-axis.

If this value is not set or Null, the y values are plotted along the x-axis in groups labeled by their order number.

The order of the data is plotted in the order of the data in the record.

By default, the labels along the x-axis are populated by the value of this field.

#### **Parameters**

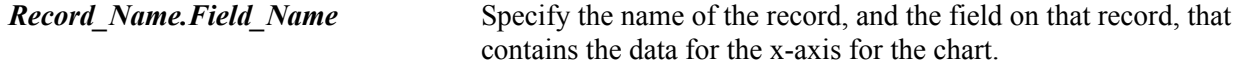

#### **Returns**

None.

# **Example**

```
&cChart = GetChart(PB_CHART_DUMREC.PB_CHART_FIELD);
&cChart.SetData(Record.PB_CHART_RECORD);
&cChart.SetDataSeries(PB_CHART_RECORD.PB_CHART_PRODUCT);
&cChart.SetDataXAxis(PB_CHART_RECORD.PB_CHART_REGION);
```
#### &cChart.SetDataYAxis(PB\_CHART\_RECORD.PB\_CHART\_SALES);

#### **Image: Sample bar chart with custom colors**

In the following example, the y-axis is set to a numeric amount, while the x-axis is set to the region:

#### **Recreational Product Sales by Region**

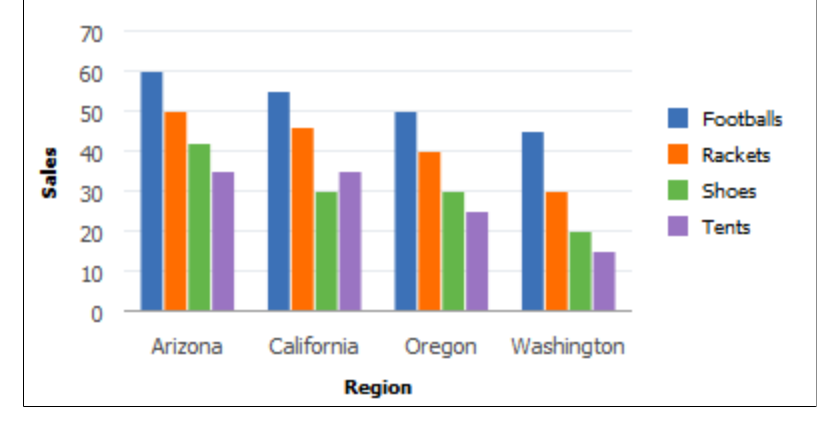

#### **Related Links**

[SetDataYAxis](#page-709-0) [SetData](#page-694-0)

# <span id="page-709-0"></span>**SetDataYAxis**

### **Syntax**

**SetDataYAxis**(*Record\_Name*.*Field\_Name1, ...*)

### **Description**

Use the SetDataYAxis to specify the data to plot in the chart. The y-axis is always considered the data axis.

**Note:** For a funnel chart, you can alternatively use the SetFunnelDataActual method to specify this data. You can pass more than one field to the SetDataYAxis method to specify more than one data series for a chart. Each field passed into SetDataYAxis will result in one data series in the chart. This methodology is an alternative to using the SetDataSeries method to specify more than one data series. See [Creating and](#page-596-0) [Using Data Series with Charts](#page-596-0) for more information.

## **Parameters**

*Record\_Name.Field\_Name1, ...* Specify the name of the record and one or more fields on that

record that contain the data values for the data items for the chart.

**Note:** The number and order of fields specified must correspond to the order specified by the SetDataYAxis method.

## **Returns**

None.

# **Example1**

Consider the following table containing chart data. This data is organized so that a single column (Amount) is passed to SetDataYAxis and Account Type is passed to SetDataSeries:

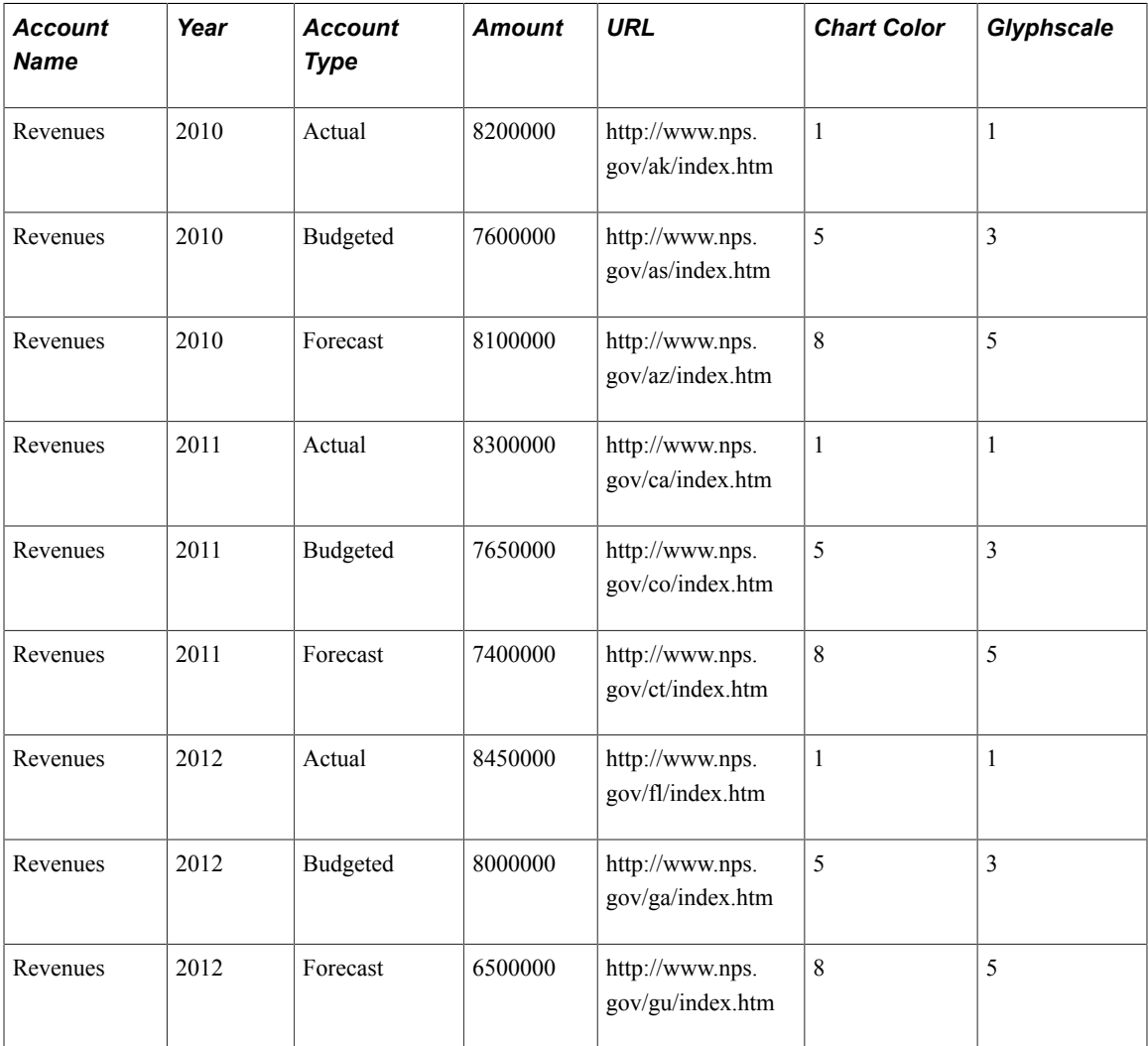

However, in the preceding table, there is a considerable amount of redundant data that needs to be passed to the Chart object to create a chart. For the same account there are nine rows of data; and for each year, much of the data is repeated.

Now, consider the same data reorganized as three rows. (For ease of viewing, the data has been split into two tables.)

Chart data part 1:

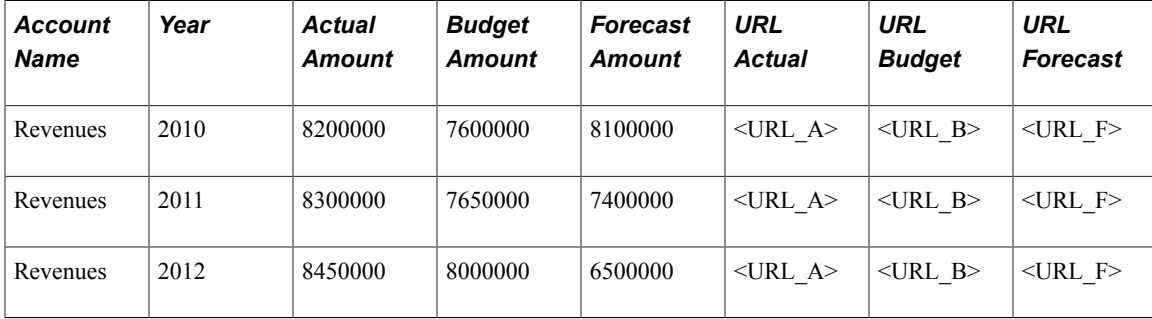

Chart data part 2:

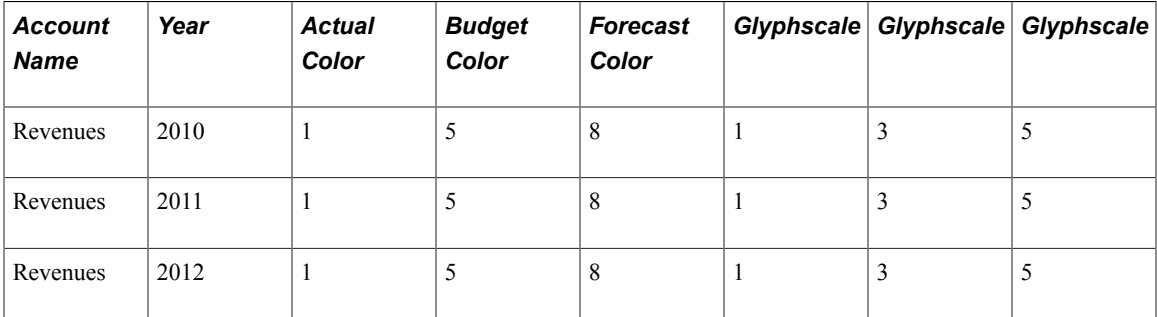

Since the SetDataYAxis method now allows you to specify multiple RECORD.FIELD parameters, you can specify data from multiple columns from the same data record. Doing so reduces the need to have duplicate data in row format. The following PeopleCode program could be used to display the preceding data:

```
rem Initialize the chart;
&Chart = GetChart(QE_COL_MULTIWRK.QE_CHART_FIELD);
&Chart.Reset();
rem Call function to check the chart type;
&Chart.Type = %ChartType_2DBar;
rem Set chart data record;
&Chart.SetData(Record.QE_COL_MULTI);
rem Set the x-axis;
&Chart.SetDataXAxis(QE_COL_MULTI.LY_YEARS);
rem Set multiple y-axis data columns;
&Chart.SetDataYAxis(QE_COL_MULTI.LY_AMOUNT_ACTUAL, QE_COL_MULTI.LY_AMOUNT_BUDGET, Q⇒
E_COL_MULTI.LY_AMOUNT_FORCAST);
rem Set multi y-axis colors;
&Chart.SetDataColor(QE_COL_MULTI.LY_CHART_COLOR_1, QE_COL_MULTI.LY_CHART_COLOR_2, Q⇒
E_COL_MULTI.LY_CHART_COLOR_3);
rem Set multi-column item size;
&Chart.SetDataZAxis(QE_COL_MULTI.LY_CHART_GLYPHSCL1, QE_COL_MULTI.LY_CHART_GLYPHSCL⇒
2, QE_COL_MULTI.LY_CHART_GLYPHSCL3);
rem Need labels for all y columns, which now act like series here;
&Chart.SetSeriesLabels(CreateArray("Actual", "Budgeted", "Forecast"));
&Chart.MainTitle = "Multi Columns Y Axis Chart";
```

```
&Chart.XAxisTitle = "Year";
&Chart.YAxisTitle = "Revenue";
rem Set the chart legend;
& Chart.HasLegend = True;&Chart.LegendPosition = %ChartLegend_Bottom;
&Chart.IsDrillable = True;
&Chart.SetDataURLs(QE_COL_MULTI.LY_CHRT_URL_1, QE_COL_MULTI.LY_CHRT_URL_2, QE_COL_M⇒
ULTI.LY_CHRT_URL_3);
```
#### **Image: Y-axis includes multiple columns**

The preceding PeopleCode would produce the following chart:

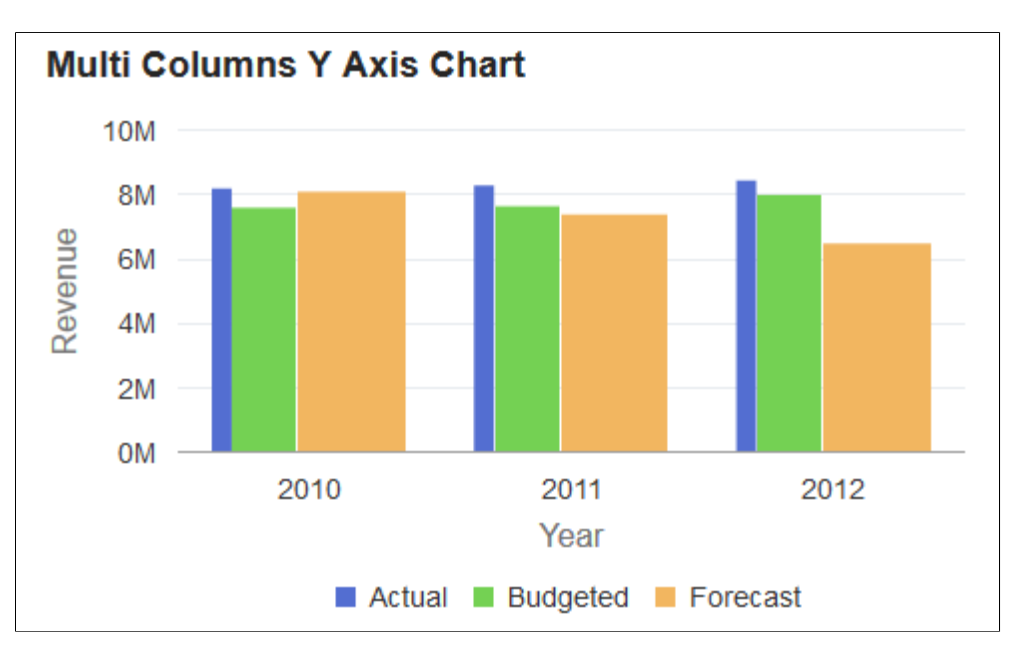

#### **Image: Y-axis includes multiple columns without z-axis data**

If the SetDataZAxis method is commented out of the preceding PeopleCode, the following chart with equal width bars is produced instead:

rem &Chart.SetDataZAxis(QE\_COL\_MULTI.LY\_CHART\_GLYPHSCL1,

```
QE_COL_MULTI.LY_CHART_GLYPHSCL2,
QE COL MULTI.LY CHART GLYPHSCL3);
```
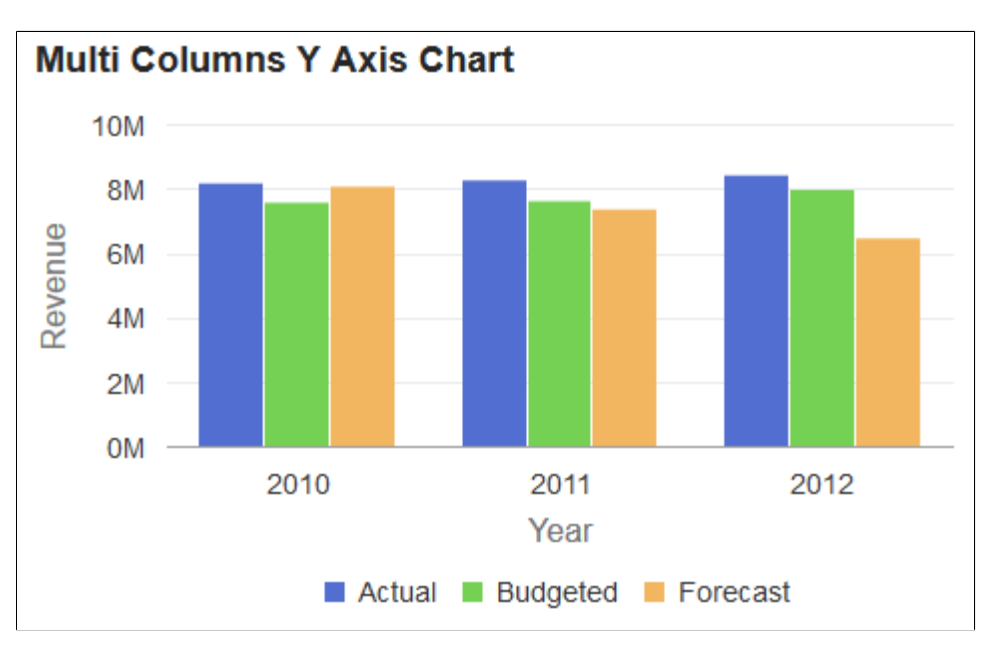

# **Example2**

If you want to plot a specific data series differently from the other series, you can use the Series class. The Series class is used in conjunction with the Chart class to override the default chart type (as defined by the Type property for the Chart object) for selected members of the data series. See [Using the Series Class](#page-605-0) for more information on how to use the Series class to override the default chart type.

#### **Image: One y-axis data series plotted as a line chart**

The addition of the following code excerpt at the end of the preceding PeopleCode program allows the forecast data to be plotted as a line chart instead of as a bar:

```
Local Series &S1;
\&S1 = GetSeries();
&S1.Name = "Forecast";
&S1.Type = %SeriesType_Line;
&Chart.SetSeries(CreateArray(&S1));
```
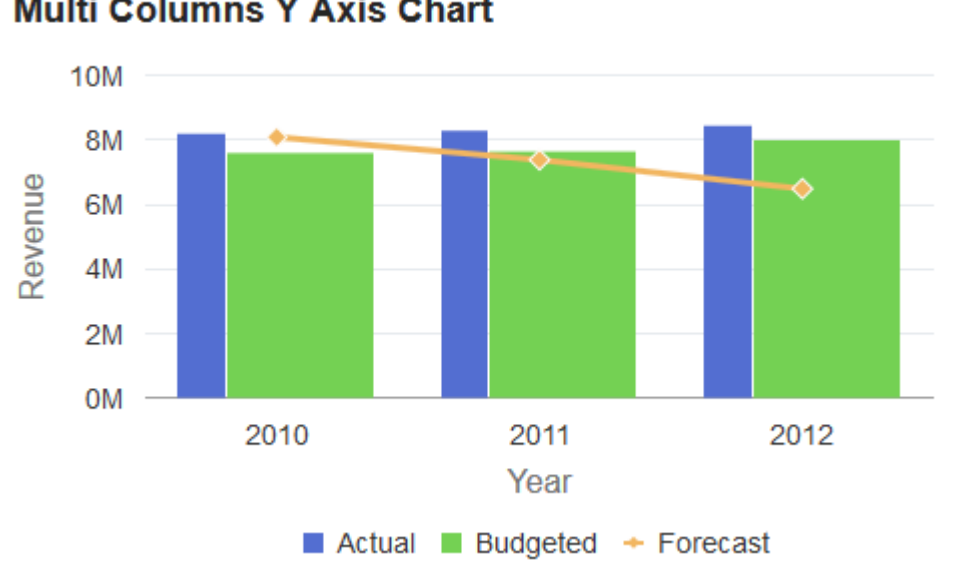

# **Multi Columns Y Axis Chart**

### **Related Links**

[SetDataXAxis](#page-708-0) [SetData](#page-694-0) [SetFunnelDataActual](#page-717-0) [Creating and Using Data Series with Charts](#page-596-0) [Using the Series Class](#page-605-0)

# <span id="page-714-0"></span>**SetDataZAxis**

### **Syntax**

**SetDataZAxis**(*Record\_Name*.*Field\_Name*)

## **Description**

Use the SetDataZAxis method to specify a field that contains numerical data defining the size of each data point in a bubble chart or the width of the bar in a bar chart (or the height of the bar in a horizontal bar chart).

## **Parameters**

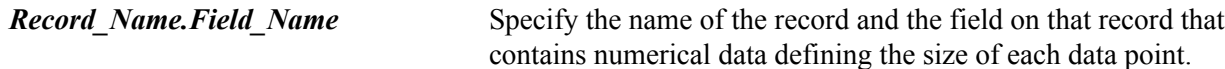

**Returns**

None.

### **Example**

&oChart.SetDataZAxis(QE\_CHART\_NPARKS.QE\_CHART\_Z);

#### **Image: Stacked horizontal bar chart without z-axis data**

Because no z-axis data is specified for the following stacked horizontal bar chart, the height of each bar is the same.

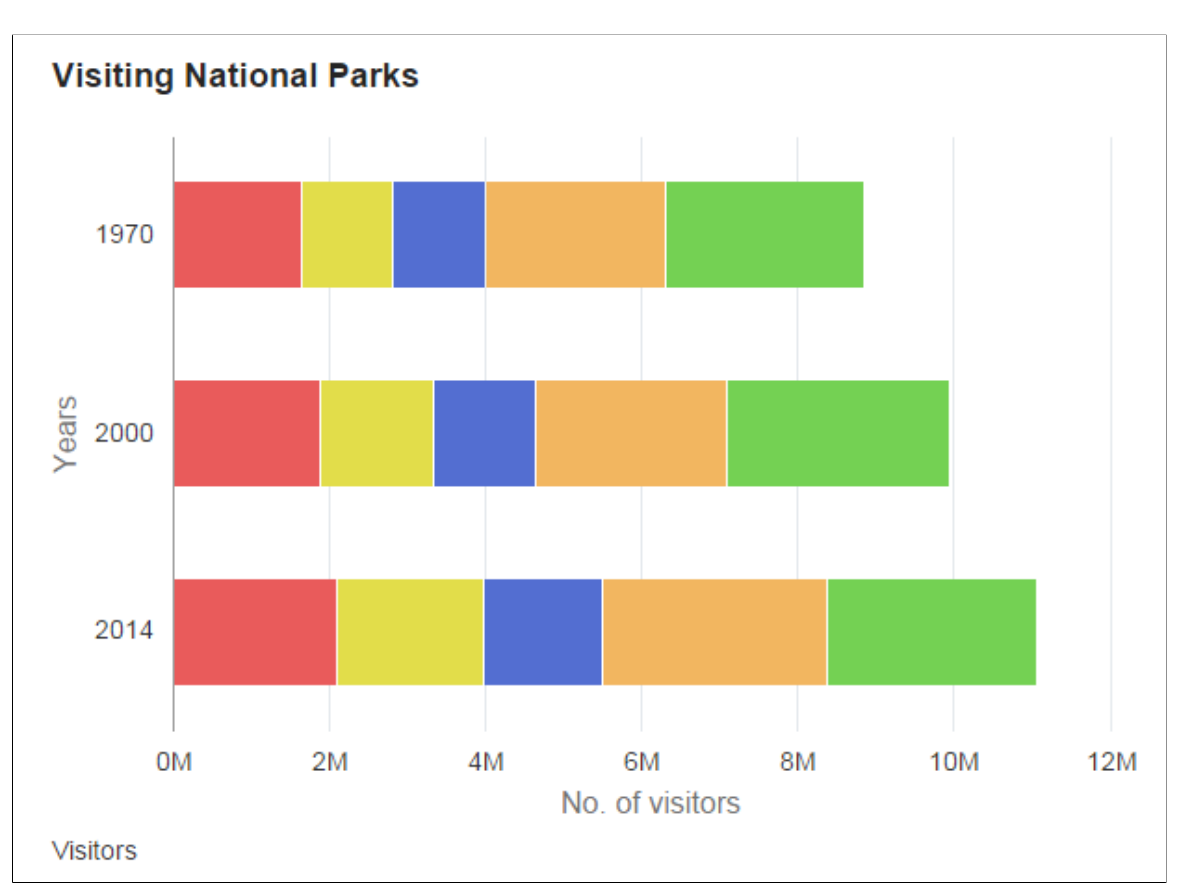

#### **Image: Stacked horizontal bar chart with z-axis data**

Because z-axis data is specified for the following stacked horizontal bar chart, the height of each bar varies according to the data value.

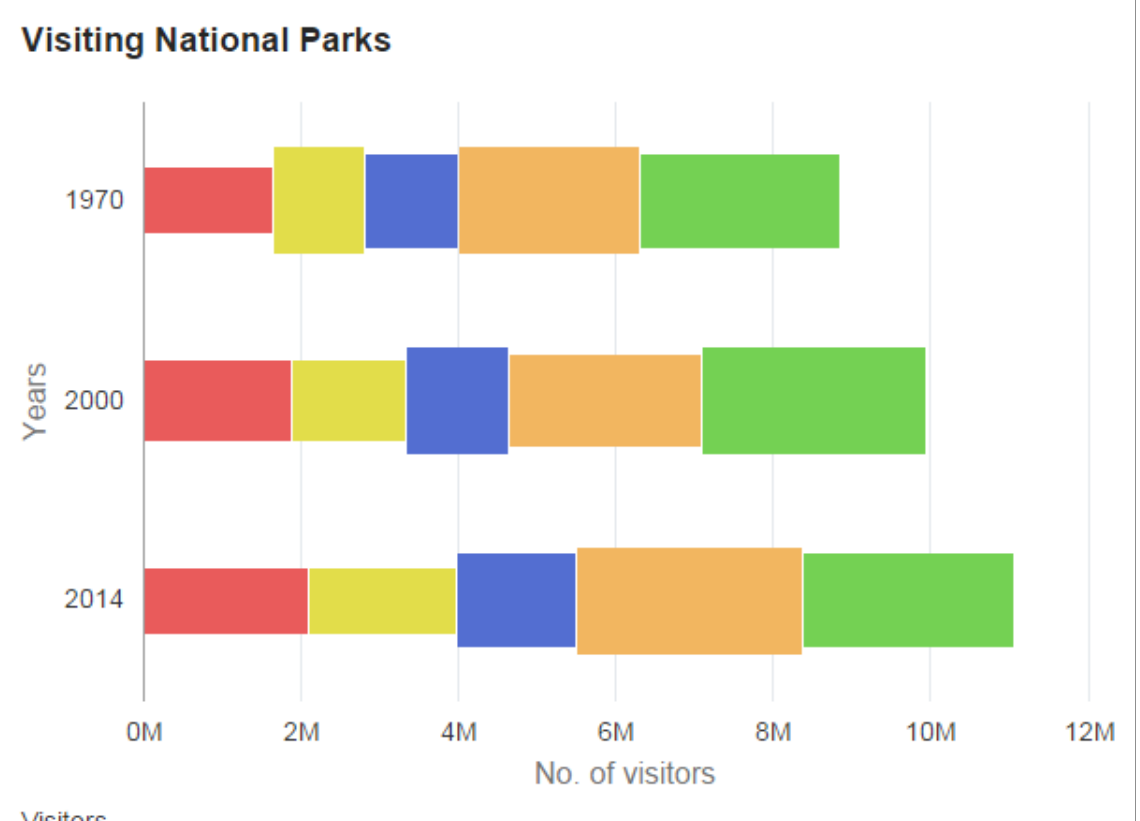

**Visitors** 

## **Related Links**

[SetDataYAxis](#page-709-0)

# **SetExplodedSectorsArray**

### **Syntax**

**SetExplodedSectorsArray***(&Array)*

### **Description**

Use the SetExplodedSectorsArray method to specify the sectors in a pie chart that you want exploded. Specify a one-dimensional array of type integer to specify which sectors to explode. This is an optional method. The default is no sectors are exploded.

Sector numbers correspond to the rows of data used to generate the chart.

The PIECHARTSEGMENTEXPLOSIONDISTANCE style class in the PSCHARTSTYLE\_FREEFORM and in the PSCHARTSTYLE\_TANGERINE\_FREEFM style sheets controls the explode offset for all pie chart sectors. The explode offset is expressed as a proportion of the pie radius. This style class is delivered with a default value. If you want exploded segments displayed farther from the pie chart center, adjust the value up; if you want segments displayed closer to the center of the pie chart, adjust the value down. We recommend using a value for PIECHARTSEGMENTEXPLOSIONDISTANCE between 0 and 100. The default in PSCHARTSTYLE\_FREEFORM is 40 and in PSCHARTSTYLE\_TANGERINE\_FREEFM it is 100.

This method applies only to 2D and 3D pie charts.

#### **Parameters**

*&Array* Specify an already instantiated one-dimensional array of number.

> This array lists the sector numbers that will be exploded. Sector numbers must be integer values. The default is no sectors are exploded.

#### **Returns**

None.

## **Example**

```
Local array of number &ExplodedArray;
&ExplodedArray = CreateArray(1,2,3,4,5)
&cChart.SetExplodedSectorsArray(&ExplodedArray);
```
#### **Image: Exploded pie chart**

The following example shows an exploded 3D pie chart:

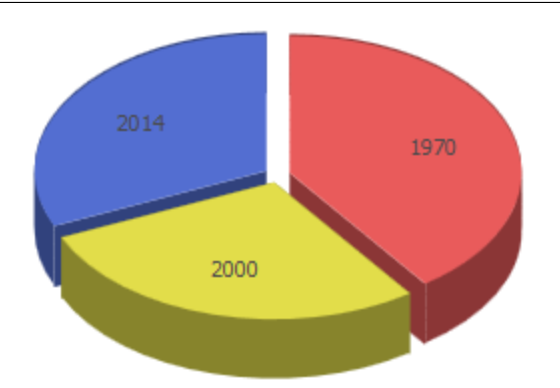

# <span id="page-717-0"></span>**SetFunnelDataActual**

#### **Syntax**

**SetFunnelDataActual**(*Record\_Name*.*Field\_Name*)

# **Description**

Use the SetFunnelDataActual method to specify a field that contains the actual numeric data for the funnel chart. Alternatively, this data can be specified using the SetDataYAxis method. This data is required for a funnel chart, and must be specified by one of these two methods.

The target data for a funnel chart can be specified in either of these ways:

- Using the SetFunnelDataTarget method to specify a field. In this way, the target data can vary for each data point.
- Using the FunnelPercentMeasure property. When this property is True, a default target value of 100.00 is used (which overrides any target data is specified by the SetFunnelDataTarget method).

## **Parameters**

*Record Name. Field Name* Specify the name of the record, and the field on that record, that contains the data for the y-axis for the funnel chart.

### **Returns**

None.

### **Related Links**

[SetDataYAxis](#page-709-0) [SetFunnelDataTarget](#page-718-0) [FunnelPercentMeasure](#page-733-0)

# <span id="page-718-0"></span>**SetFunnelDataTarget**

### **Syntax**

**SetFunnelDataTarget**(*Record\_Name*.*Field\_Name*)

### **Description**

Use the SetFunnelDataTarget method to specify a field that contains the target numeric data for the funnel chart. Target data is optional. However, when it is specified, the field must reside on the same record definition as specified with the SetFunnelDataActual method.

**Note:** If the FunnelPercentMeasure property is True, then any specified target data is ignored.

### **Parameters**

*Record Name. Field Name* Specify the name of the record, and the field on that record, that contains the optional target data for the funnel chart.

#### **Returns**

None.

## **Example**

In the following example, the actual and target data for the funnel chart come from the same record definition, which is a required condition for using the SetFunnelDataTarget method:

```
&oChart.SetFunnelDataActual(CHART_RECORD.CHART_SALES);
&oChart.SetFunnelDataTarget(CHART_RECORD.CHART_X_NUMERIC);
rem &oChart.FunnelPercentMeasure = True;
```
#### **Related Links**

[FunnelPercentMeasure](#page-733-0)

# **SetGlyphArray**

#### **Syntax**

**SetGlyphArray**(*&Array\_of\_String*)

### **Description**

Use the SetGlyphArray method to set the glyph for all data points. You can specify a one-dimensional array only.

**Note:** This method only affects line charts and scatter charts.

#### **Parameters**

*&Array of String* Specify an already instantiated, one-dimensional array that contains the glyph type that you want for all data points.

> The default value is an array with a single element: %ChartGlyph\_Diamond.

The possible values are: %ChartGlyph\_Diamond, %ChartGlyph \_Circle, %ChartGlyph\_Square, and %ChartGlyph\_Triangle.

#### **Returns**

None

### **Example**

&oChart.SetGlyphArray(CreateArray(%ChartGlyph\_Triangle, %ChartGlyph\_Circle, %ChartG⇒ lyph\_Square, %ChartGlyph\_Diamond));

# **SetLegend**

### **Syntax**

**SetLegend**(*&Array\_of\_String*)
## **Description**

Use the SetLegend method to specify alternative legends. By default, the legends are populated from the record field specified with SetDataSeries.

This method is used to write both the overlay legend and the series legend. The labels are overwritten in the order of elements in the array, that is, the first element overwrites the first series, the second overwrites the second, and so on, with the last element in the array overwriting the overlay legend. There can be more than one series in an overlay.

If you do not specify an element for an array (that is, a blank or a null) then no legend is listed for that series.

**Note:** Default label text is not automatically translated. If you set your own labels, be sure to use translated text, such as message catalog entries.

**Note:** Legends are not available for funnel charts. Therefore, this method is not applicable for a funnel chart.

#### **Parameters**

*&Array\_of\_String* Specify an already instantiated array of string, containing the text that you want to use for the legend.

#### **Returns**

None.

## **Example**

The following example displays a legend containing only the overlay.

```
&LegendArray = CreateArray("", "", "Revenue");
&MyChart.SetLegend(&LegendArray);
```
### **Related Links**

[SetDataSeries](#page-707-0)

# **SetOLData**

#### **Syntax**

```
SetOLData({Record_Name | &Rowset})
```
### **Description**

Use the SetOLData method to specify where the data for the overlay is coming from.

If you make a change to the underlying data of a chart, call the SetOLData method again to update the chart.

There are no default values for the overlay data. You must specify the data.

You can specify two different y-axis fields, but you must make certain that different data plotted against the same axis makes sense. For example, while plotting two currency amounts would work technically —plotting currency amounts against number of units sold and sharing the same axis— would not look correct.

#### **Parameters**

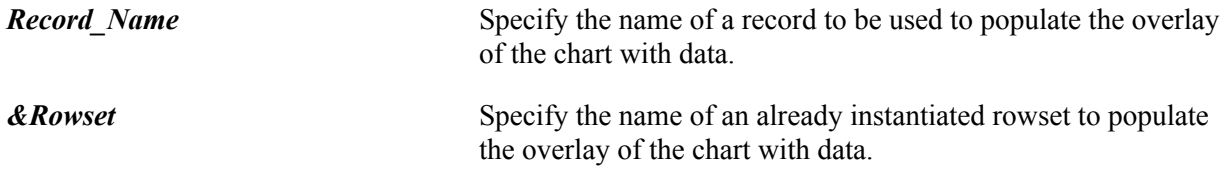

#### **Returns**

None.

### **Related Links**

[SetDataXAxis](#page-708-0) [SetDataYAxis](#page-709-0) **[SetData](#page-694-0)** 

# **SetOLDataAnnotations**

#### **Syntax**

**SetOLDataAnnotation**(*Record\_Name.Field\_Name*)

### **Description**

This method has been deprecated and is ignored.

# **SetOLDataGlyphScale**

#### **Syntax**

**SetOLDataGlyphScale**(*Record\_Name.Field\_Name*)

### **Description**

This method has been deprecated and is ignored.

# **SetOLDataSeries**

### **Syntax**

**SetOLDataSeries**(*Record\_Name*.*Field\_Name*)

## **Description**

Use the SetOLDataSeries method to specify the name of the field containing the overlay series values. Every distinct value in this field is considered a unique series.

The series is plotted in the order given by the rows in the record.

If this value is Null, the system assumes there is only one series to plot.

### **Parameters**

*Record\_Name.Field\_Name* Specify the name of the record, and the field on that record, that contains the series values of the overlay for the chart.

### **Returns**

None.

### **Related Links**

[SetDataSeries](#page-707-0)

# **SetOLDataXAxis**

### **Syntax**

**SetOLDataXAxis**(*Record\_Name*.*Field\_Name*)

## **Description**

Use the SetOLDataXAxis method to specify the groups along the x-axis if the axis is non-numeric for the overlay.

If the x-axis is numeric, this method is used to give the position of the points along the axis. Only discrete values are supported for the x-axis.

If this value is Null, the y values are plotted along the x-axis in groups labeled by their order number.

The order of the data is plotted in the order of rows in the record.

### **Parameters**

*Record Name.Field Name* Specify the name of the record, and the field on that record, that

contains the data for the x-axis for the overlay of the chart.

## **Returns**

None.

# **SetOLDataYAxis**

## **Syntax**

**SetOLDataYAxis**(*Record\_Name*.*Field\_Name*)

# **Description**

Use the SetOLDataYAxis to specify the data to plot for the overlay of the chart.

This value must always be numeric.

This method has no default value.

## **Parameters**

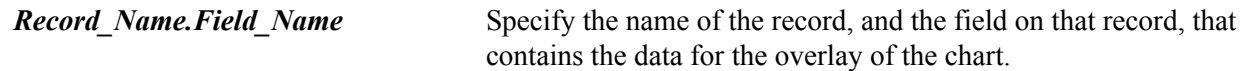

## **Returns**

None.

# **Related Links**

[SetDataXAxis](#page-708-0) [SetDataYAxis](#page-709-0)

# **SetReferenceArea**

## **Syntax**

**SetReferenceArea**(*&Array\_of\_RefAreas*)

# **Description**

Use the SetReferenceArea method to specify one or more reference areas for the chart.

## **Parameters**

*&Array\_of\_RefAreas* Specify an already instantiated array of ReferenceArea objects as the reference areas for this chart.

## **Returns**

None.

# **Related Links**

[Creating and Using Data Series with Charts](#page-596-0) [ReferenceArea Class Properties](#page-757-0)

# **SetReferenceLine**

## **Syntax**

**SetReferenceLine**(*&Array\_of\_RefLines*)

## **Description**

Use the SetReferenceLine method to specify one or more reference lines for the chart.

## **Parameters**

*&Array\_of\_RefLines* Specify an already instantiated array of ReferenceLine objects as the reference lines for this chart.

## **Returns**

None.

## **Related Links**

[Using the ReferenceLine Class](#page-603-0) [ReferenceLine Class Properties](#page-760-0)

# <span id="page-724-0"></span>**SetSelectedData**

## **Syntax**

**SetSelectedData**(*Record\_Name*.*Field\_Name*)

# **Description**

Use the SetSelectedData method to redraw a chart while maintaining which data items were previously selected by the user. The specified field must be a single-character String storing the value Y or N.

The information on which data items have been selected by the user are returned in the [aSelections](#page-754-0) property of the ChartClientState class as an array of String.

## **Parameters**

Record Name. Field Name Specify the name of the record and field that indicates whether this data item is selected as one of these two String values:

- Y
- N

## **Returns**

None.

### **Example**

&oChart.SetSelectedData(QE\_CHARTPROPS.QE\_SELECTED);

**Related Links** [aSelections](#page-754-0) [DataSelectionMode](#page-731-0) [Selecting and Highlighting Data Points](#page-601-0)

# **SetSeries**

**Syntax**

**SetSeries**(*&Array\_of\_Series*)

#### **Description**

Use the SetSeries method to specify one or more Series objects for the chart to override the default chart type (as defined by the Type property for the Chart object) for selected members of the data series.

#### **Parameters**

*&Array of Series* Specify an already instantiated array of Series objects as the overriding chart types for this chart.

#### **Return**

None.

### **Example**

```
&all_series = CreateArray(&series1, &series2, &series3, &series4);
&cChart.SetSeries(&all_series);
```
### **Related Links**

[Using the Series Class](#page-605-0) "GetSeries" (PeopleTools 8.55: PeopleCode Language Reference) [Series Class Properties](#page-763-0)

# **SetSeriesLabels**

#### **Syntax**

**SetSeriesLabels**(*&Array\_of\_SeriesLabels*)

### **Description**

Use the SetSeriesLabels method to method to set the label for each series, which are specified by the SetDataYAxis method. These labels are displayed in the legend and tooltips.

### **Parameters**

*&Array of SeriesLabels* Specify an already instantiated array of String values specifying the label for each series.

> **Note:** The order of labels specified must correspond to the field order specified by the SetDataYAxis method.

#### **Returns**

None.

### **Example**

&oChart.SetSeriesLabels(CreateArray("Actual", "Budgeted", "Forecast", "Quantity"));

### **Related Links**

[SetDataYAxis](#page-709-0)

# **SetToolTipLabels**

### **Syntax**

**SetToolTipLabels**(*&Array\_of\_ToolTipLabels*)

### **Description**

Use the SetToolTipLabel method to display custom tooltips (also referred to as "data hints" or "hover text") on charts thereby overriding the default tooltips that are automatically created from the chart data.

### **Parameters**

*&Array\_of\_ToolTipLabels* Specify an already instantiated array of ToolTipLabel objects as the tool tips for this chart.

### **Returns**

None.

### **Example**

 $\&$ tooltip labels = CreateArray( $\&$ label1,  $\&$ label2, ); &cChart.SetToolTipLabels(&tooltip\_labels);

## **Related Links**

[Using the ToolTipLabel Class](#page-607-0) [ToolTipLabel Class Properties](#page-764-0) "GetToolTip" (PeopleTools 8.55: PeopleCode Language Reference)

# **SetXAxisLabels**

## **Syntax**

**SetXAxisLabels**(*&Array\_of\_String*)

## **Description**

Use the SetXAxisLabels method to specify an array of labels for the x-axis. By default, the labels are populated from the record field specified by SetDataXAxis. Labels specified with SetXAxisLabels overwrite the default labels.

**Note:** Default label text is not automatically translated. If you set your own labels, be sure to use translated text, such as message catalog entries.

## **Parameters**

*&Array of String* Specify an already instantiated array of string that contain the labels that you want to use for the x-axis.

### **Returns**

None.

## **Related Links**

[SetDataXAxis](#page-708-0) [Creating a Chart Using the Chart Class](#page-888-0) [Understanding Arrays](#page-388-0)

# **SetYAxisColumnType**

## **Syntax**

**SetYAxisColumnType**(*&Array\_of\_Y\_Axes*)

## **Description**

Use the SetYAxisColumnType method to assign fields to either the primary y-axis or the secondary yaxis.

## **Parameters**

*&Array\_of\_Y\_Axes* Specify an already instantiated array of numeric values.

**Note:** The order of fields specified must correspond to the number and order specified by the SetDataYAxis method.

You can specify either an Integer or constant value for the elements of this array. The values are:

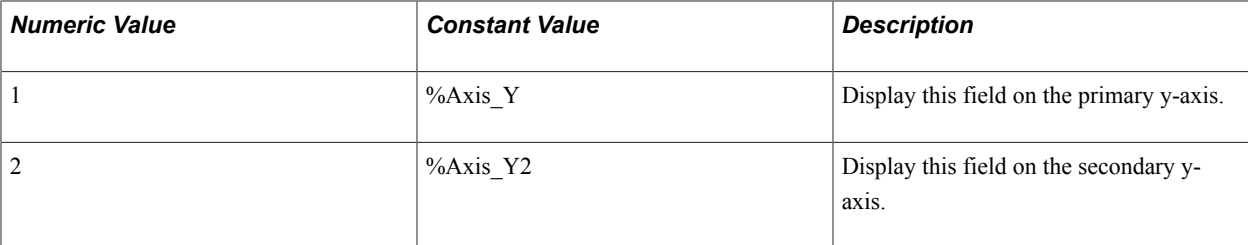

#### **Returns**

None.

### **Example**

```
&oChart.SetYAxisColumnType(CreateArray(%Axis_Y, %Axis_Y, %Axis_Y, %Axis_Y2));
```
#### **Related Links**

[SetDataYAxis](#page-709-0)

## **SetYAxisLabels**

#### **Syntax**

**SetYAxisLabels**(*&Array\_of\_String*)

#### **Description**

Use the SetYAxisLabels method to specify an array of labels for the y-axis. Labels specified with SetYAxisLabels overwrite the default labels.

If the greatest y-axis value is less than ten, the default y-axis labels are given a decimal place. If the greatest y-axis value is greater than or equal to ten, the default y-axis labels are displayed as integers.

**Note:** Default label text is not automatically translated. If you set your own labels, be sure to use translated text, such as message catalog entries.

If you set the labels yourself, you may need to set the YAxisTicks and YAxisMax because you no longer have numbers that correlate to the data points.

#### **Parameters**

*&Array of String* Specify an already instantiated array of string that contain the labels that you want to use for the y-axis.

#### **Returns**

None.

### **Related Links**

[SetDataXAxis](#page-708-0) [YAxisTicks](#page-752-0)

[YAxisMax](#page-751-0) [Creating a Chart Using the Chart Class](#page-888-0) [Understanding Arrays](#page-388-0)

# **Chart Class Properties**

These properties are used by the Chart class. The properties are described in alphabetic order.

# **AdditionalStyleSuffix**

# **Description**

Use this property to specify a style class name suffix as a String value.

Then, in Application Designer, create custom style class definitions by append this style class name suffix to style class names. These custom style class definitions will override delivered style class definitions found in any of the PSCHARTSTYLE\* sub style sheets.

For example, if the value of this property is set to MY\_OVRD, then create the PSCHARTTITLE MY OVRD custom style class to override the PSCHARTTITLE style class.

This property is read-write.

# **Related Links**

[Styling PeopleSoft Charts](#page-573-0)

# **AnimationDuration**

# **Description**

Use this property to specify an Integer value (0 or greater) indicating how long (in milliseconds) the gauge animation should last.

If this property is not specified, it defaults to the value of the GAnimationDuration property of the PT\_CHART\_GAUGE style class, which is 500 milliseconds.

This property is read-write.

# **AnimationType**

## **Description**

Use this property to specify the animation type for the gauge. You can specify either an Integer or constant value for this property.

If this property is not specified, it defaults to the value of the GAnimationDefType property of the PT\_CHART\_GAUGE style class, which is TransitionToLeft.

The values are:

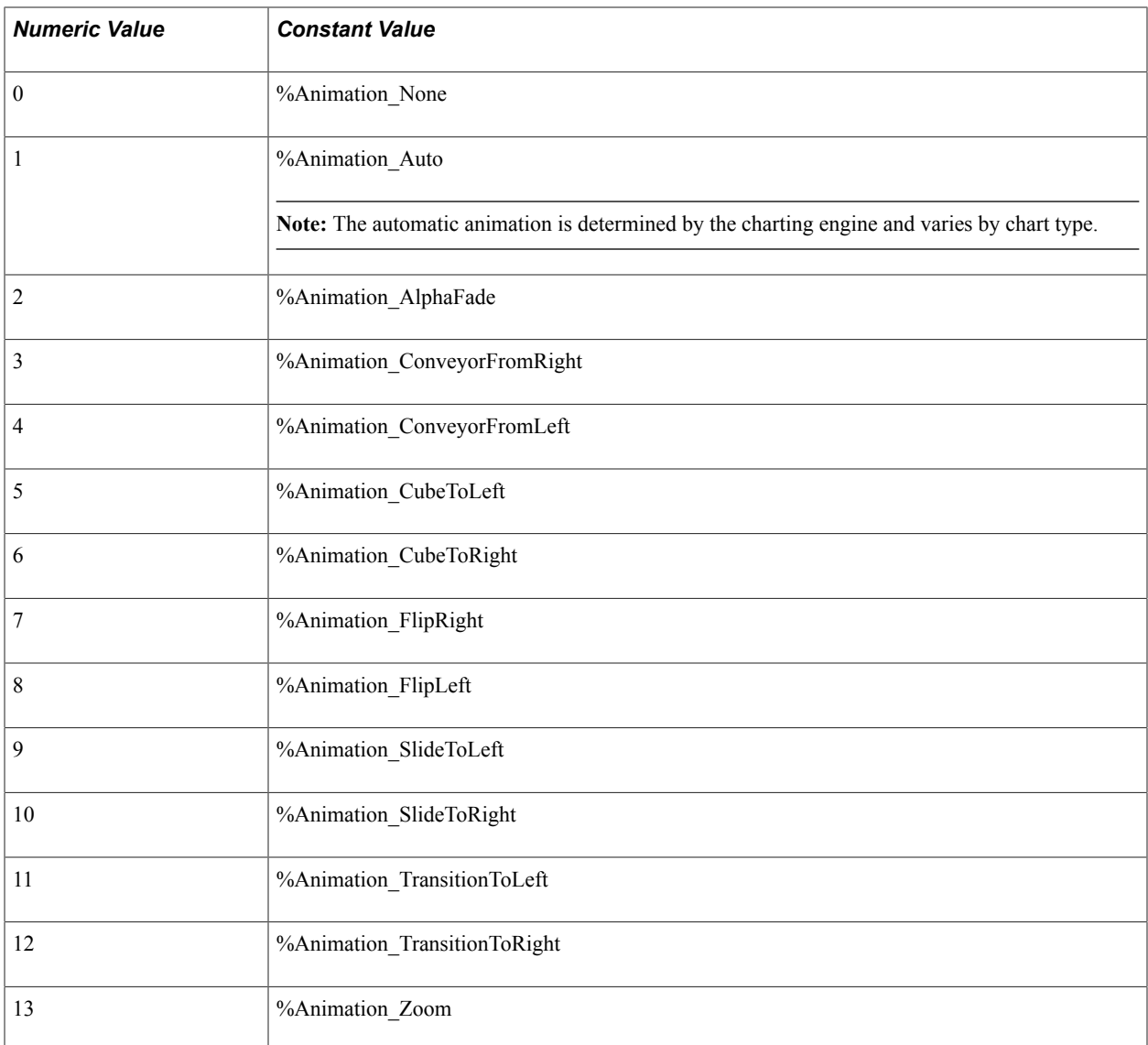

This property is read-write.

# <span id="page-730-0"></span>**AspectRatio**

## **Description**

Use this property to specify a Float value indicating the height of the chart as a proportion of its width.

If the aspect ratio is not defined, a default value of 1 is used on fluid pages.

**Note:** AspectRatio is ignored on classic pages; instead, the height is determined by the height of the chart page control defined in Application Designer or by the Height and Width properties.

This property is read-write.

### **Example**

&cChart.AspectRatio = 0.8;

**Related Links**

[Height](#page-734-0) [Width](#page-746-0) [Fluid Mode Considerations for Charts and Gauges](#page-569-0) [Sizing a Chart or Gauge in Classic Mode](#page-573-1)

# <span id="page-731-1"></span>**ChartURL**

# **Description**

Use this property to specify a URL to be launched when the chart background is clicked. The URL must be a fully formed URL specified as a string. For example:

http://example.org/index.htm

The IsChartDrillable property must be set to True to enable clicking on the chart background.

## **Example**

```
&oChart.IsChartDrillable = True;
&oChart.ChartURL = "http://example.org/index.htm";
```
## **Related Links**

[IsChartDrillable](#page-736-0)

# <span id="page-731-0"></span>**DataSelectionMode**

# **Description**

Use this property to specify an Integer value that indicates the data selection mode for this Chart instance.

The following lists all the values you can specify. You can use either the numeric or constant value.

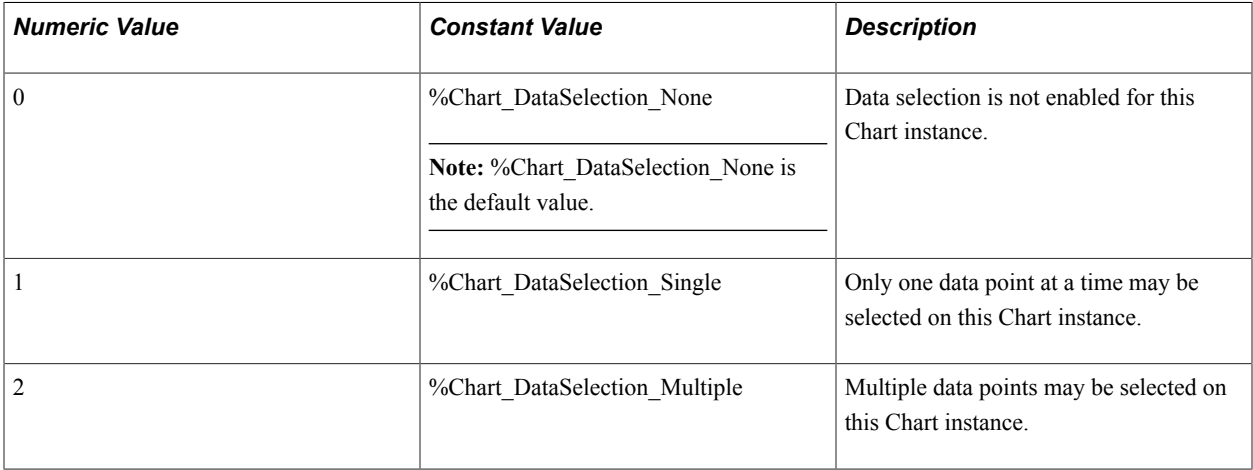

This property is read-write.

# **Example**

```
&oChart.DataSelectionMode =%Chart_DataSelection_Single;
```
### **Related Links**

[SetSelectedData](#page-724-0) [Selecting and Highlighting Data Points](#page-601-0)

# <span id="page-732-1"></span>**DataStartRow**

### **Description**

This property sets or returns the row number (after any preprocessing) at which to start plotting. This is useful when you have many rows of data in a rowset, and you want to start at a particular row. This can also be useful for creating your own 'scrolling' effect, by specifying both the start row and how many rows to be displayed (by using the DataWidth property).

If this property is not set, then the value is 1.

This property is read-write.

### **Related Links**

[DataWidth](#page-732-0)

# <span id="page-732-0"></span>**DataWidth**

#### **Description**

This property returns or sets the number of rows to plot for a series. The starting point for the number of rows is set with the DataStartRow property. If the DataWidth property value is not set, then the width is from the DataStartRow to the last element in the rowset. If the property value is less than zero, then it will automatically be set to one.

This property is read-write.

### **Example**

Suppose your rowset returned 400 rows. You wouldn't want all 400 to display in your chart. Instead, you'd pick a subset of those rows. The row to start with is set with DataStartRow, while how many rows to display is set with DataWidth.

The following code could be used with a push button connected with a chart. The push button enables the next set of data to appear with the chart.

You do not need to refresh after setting this property. When a method or property is used, the chart is automatically refreshed.

Local Chart &MyChart;

```
&MyChart = GetChart(ChartRec.DisplayField);
&Start = &MyChart.DataStartRow;
/* display the next 20 rows of data */&MyChart.DataStartRow = &Start + 20;
&MyChart.DataWidth = 20;
```
## **Related Links**

[DataStartRow](#page-732-1)

# <span id="page-733-1"></span>**FooterAlignment**

## **Description**

Use this property to specify an Integer value indicating the alignment for the footer text.

The following lists all the values you can specify. You can use either the numeric or constant value.

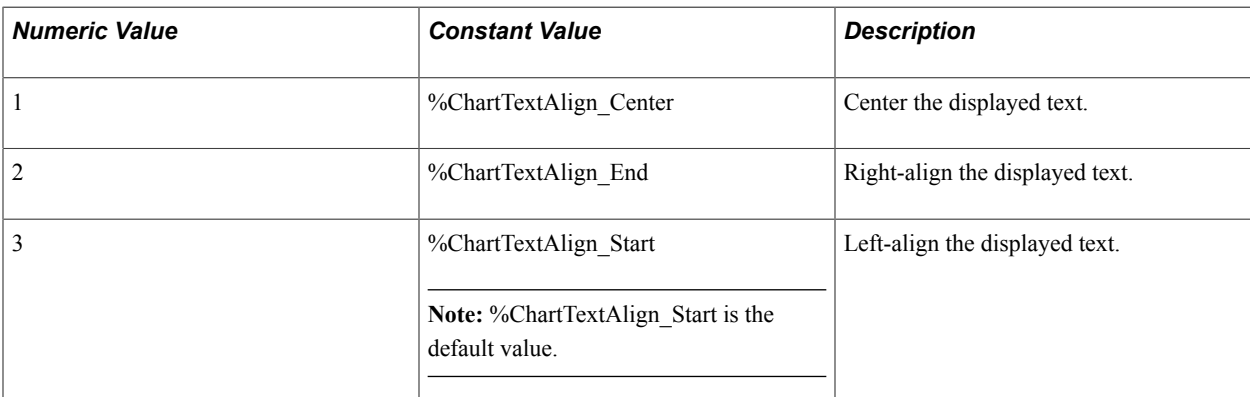

This property is read-write.

## **Related Links**

[FootNote](#page-733-0)

# <span id="page-733-0"></span>**FootNote**

## **Description**

Use this property to specify the text for the footer for the chart as a String value. The footer appears beneath the chart and is aligned by the setting of the FooterAlignment property.

This property is read-write.

### **Related Links**

[FooterAlignment](#page-733-1)

# **FunnelPercentMeasure**

## **Description**

Use this property to set a Boolean value indicating whether to display the funnel chart data as a percentage of the default target value: 100.00.

**Note:** If this property is True, then any target data specified by the SetFunnelDataTarget method is ignored.

## **Example**

```
&oChart.SetFunnelDataActual(CHART_RECORD.CHART_SALES);
&o Chart.FunnelPercentMeasure = True;
```
## **Related Links**

[SetFunnelDataActual](#page-717-0) [SetFunnelDataTarget](#page-718-0)

# **GridLines**

## **Description**

This property has been deprecated and is ignored. Use the PSVERTICALGRIDLINES and PSHORIZONTALGRIDLINES style classes instead to control grid line visibility and style.

# **GridLineType**

## **Description**

This property has been deprecated and is ignored. Use the PSVERTICALGRIDLINES and PSHORIZONTALGRIDLINES style classes instead to control grid line visibility and style.

# **HasLegend**

## **Description**

Use this property to specify if a legend is displayed with the chart. This property takes a Boolean value: True, if the legend is displayed with the chart, False otherwise.

The default value is False.

This property is read-write.

**Note:** Legends are not available for funnel charts. Therefore, this property is not applicable for a funnel chart.

# <span id="page-734-0"></span>**Height**

## **Description**

On a classic page, use this property to specify a Number value indicating the height of the chart in pixels.

**Note:** On a fluid page, the combination of the AspectRatio, Height, and Width properties are used to determine the size of the chart.

Generally this property is used with charts created for iScripts, to specify the height of the image, before generating the image map. You can also use it to overwrite the height set in Application Designer.

If you try to read this property before setting it, the value returned is zero.

**Note:** The Height and Width properties must be set to the same value to change the size of a 2D Scatter chart, that is, a chart with the Type property set to %ChartType\_2DScatter.

This property is read-write.

### **Related Links**

[AspectRatio](#page-730-0) **[Width](#page-746-0)** [Fluid Mode Considerations for Charts and Gauges](#page-569-0) [Sizing a Chart or Gauge in Classic Mode](#page-573-1)

# **HideShowBehavior**

## **Description**

Use this property to specify an Integer value that indicates whether the user can toggle the series legend entries to hide or show the corresponding data points for that series.

The following lists all the values you can specify. You can use either the numeric or constant value.

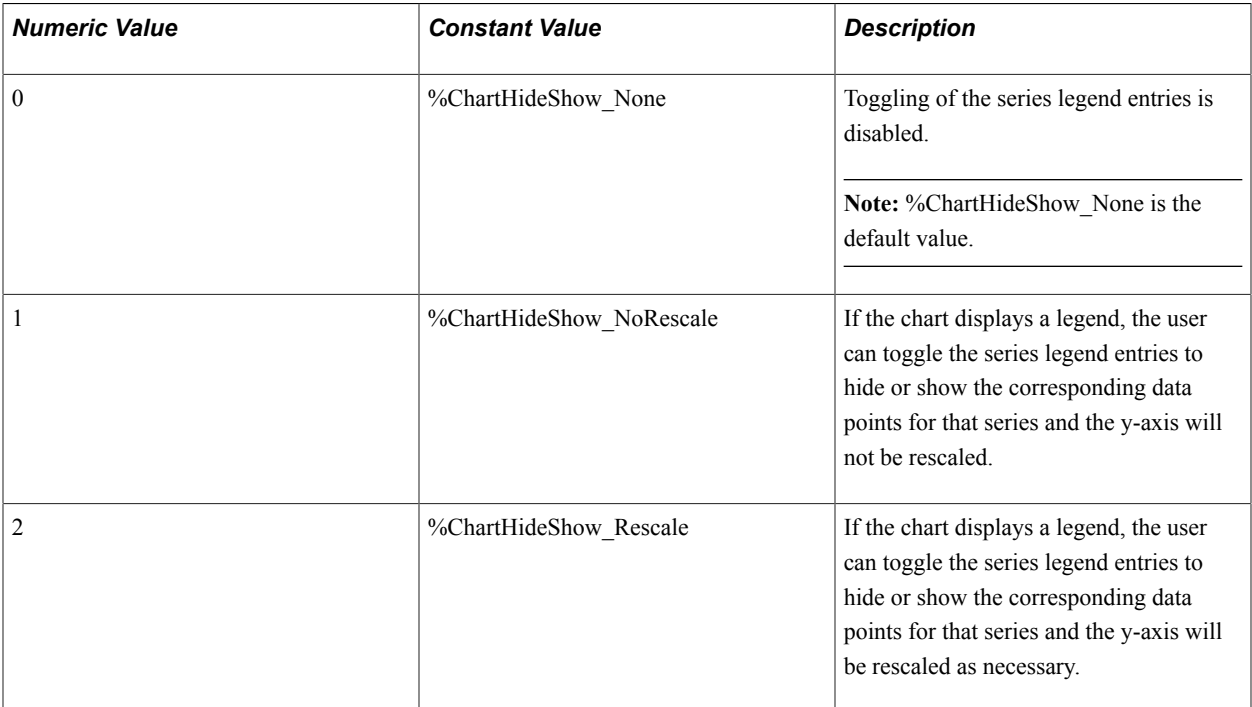

This property is read-write.

# **HighlightSelectedDataPoint**

# **Description**

Use this property to specify a Boolean value indicating whether a data point selected by a user is highlighted on a chart or not. The default value is False.

**Important!** The HighlightSelectedDataPoint property has been deprecated and retained for backward compatibility only. Do not use this property to enable data point selection in newly created charts. Instead, use the DataSelectionMode property, the SetSelectedData method, and the ChartClientState class to manage data item selection in charts The HighlightSelectedDataPoint property is incompatible with this new methodology.

This property is read-write.

### **Example**

&oChart.HighlightSelectedDataPoint = True;

### **Related Links**

[Selecting and Highlighting Data Points](#page-601-0)

# **ImageMap**

#### **Description**

This property returns the HTML client-side image map. The image map is what makes the chart interactive.

This property is read-only.

#### **Related Links**

[Creating a Chart Using an iScript](#page-563-0)

# <span id="page-736-0"></span>**IsChartDrillable**

### **Description**

Use this property to specify a Boolean value indicating whether the chart background (that is, the entire chart control) is interactive.

If both IsChartDrillable and IsDrillable are set to True, the interactivity depends on where the user clicks on the chart. If the user clicks on a data point within the chart (for example, a bar, a pie segment, a dot, and so on), the interactivity specified by IsDrillable is triggered. If the user clicks anywhere else on the chart, the interactivity is specified by either of these two conditions:

- Any FieldChange PeopleCode that is defined on the record field of the chart control.
- The URL specified by the ChartURL property.

This property is read-write.

**Related Links** [ChartURL](#page-731-1) [IsDrillable](#page-737-0)

# <span id="page-737-0"></span>**IsDrillable**

# **Description**

Use this property to specify a Boolean value indicating whether the chart is interactive—that is, whether the user can click on (or touch) the chart to trigger an action. The default value is False.

If both IsChartDrillable and IsDrillable are set to True, the interactivity depends on where the user clicks on the chart. If the user clicks on a data point within the chart (for example, a bar, a pie segment, a dot, and so on), the interactivity specified by IsDrillable is triggered. If the user clicks anywhere else on the chart, the interactivity specified by IsChartDrillable is triggered. When IsDrillable is triggered, the source of interactivity on a chart can come from one of two places:

- A URL passed through the chart's SetDataURLs method
- FieldChange PeopleCode on the y-axis data field.

If both a URL is passed through SetDataURLs and FieldChange PeopleCode exists on the y-axis data field, the URL will take precedence over the PeopleCode.

**Note:** The record that contains the PeopleCode must be in the component buffer at runtime.

See [Creating a Chart Using the Chart Class](#page-888-0).

**Note:** Setting this property has no effect if the IsPlainImage property is set as True.

This property is read-write.

## **Related Links**

[SetDataURLs](#page-707-1) [IsPlainImage](#page-737-1) [IsChartDrillable](#page-736-0)

# **IsLineChartLineSmoothing**

## **Description**

Use this property to specify a Boolean value indicating whether to display the line chart with smoothed lines. If this property is set to True, the lines that connect the data points on the line chart are smoothed, resulting in curved lines. If this property is set to False, the lines between the data points are drawn straight.

This property is read-write.

# <span id="page-737-1"></span>**IsPlainImage**

## **Description**

Use this property to specify whether the chart is built without interactivity features, such as data hints or drill capability.

If this property is specified as True, you will not be able to click on the chart to trigger an event. In addition, the pop-up data hints will not appear when you pass a mouse over the chart. However, you may see a performance improvement if your chart has an extremely complicated image map and you specify this property as True.

This property takes a Boolean value: True if the chart is built without interactivity, False otherwise.

The default value of this property is False.

This property is read-write.

# **IsSplitDualY**

#### **Description**

Use this property to specify a Boolean value indicating whether a chart with two y-axes will be split and displayed as two charts.

The default value is False.

This property is read-write.

### **Related Links**

[Creating a Chart with Two Y-Axes](#page-598-0)

# **IsTrueXY**

#### **Description**

Set this property to a Boolean value indicating whether to enable a true XY chart. This causes the x-axis data to be loaded as ordered numeric data, rather than discrete data as is used in bar charts for example. This property is only applicable to scatter, bubble, and line charts.

**Important!** As of PeopleTools 8.55, if IsTrueXY is set to True for a histogram chart, the chart will no longer be rendered.

**Note:** You must programmatically sort the chart data rowset on the x-axis value in ascending order to produce a numerically ordered true XY chart.

This property is read-write.

#### **Related Links**

[Creating a Chart Using the Chart Class](#page-888-0)

# **IsXAxisInteger**

### **Description**

Specify whether the x-axis will display integers. Set IsXAxisInteger to True if the x-axis represents integer data, such as the number of people or the number of tasks.

Setting IsXAxisInteger to True is only applicable to line charts, scatter charts, and bubble charts.

This property takes a Boolean value.

The default value of this property is False.

This property is read-write.

# **IsYAxisInteger**

#### **Description**

Specify whether the y-axis will display integers. Set IsYAxisInteger to True if the y-axis represents integer data, such as the number of people or the number of tasks.

IsYAxisInteger is not used with pie charts and percentage bar charts.

This property takes a Boolean value.

The default value of this property is False.

This property is read-write.

# **IsY2AxisInteger**

#### **Description**

Use this property to specify a Boolean value indicating whether the secondary y-axis will display integers. Set IsY2AxisInteger to True if the secondary y-axis represents integer data, such as the number of people or the number of tasks.

IsY2AxisInteger is not used with pie charts and percentage bar charts.

The default value is False.

This property is read-write.

## **LegendMaxEntries**

#### **Description**

Use this property to specify the number of legend entries before a new column (or row) is created.

When the legend position is specified as left or right, the legend is drawn vertically so a new column is created when this property is exceeded.

When the legend position is specified as top or bottom, the legend is drawn horizontally and a new row is created when this property is exceeded.

The default value of this property is five.

# **LegendPosition**

## **Description**

Use this property to specify where the legend should appear, in relationship to the chart. You can specify either a numeric or constant value for this property.

**Note:** ChartLegend\_Separate generates a legend without a chart. The legend takes over the entire charting area.

The values are:

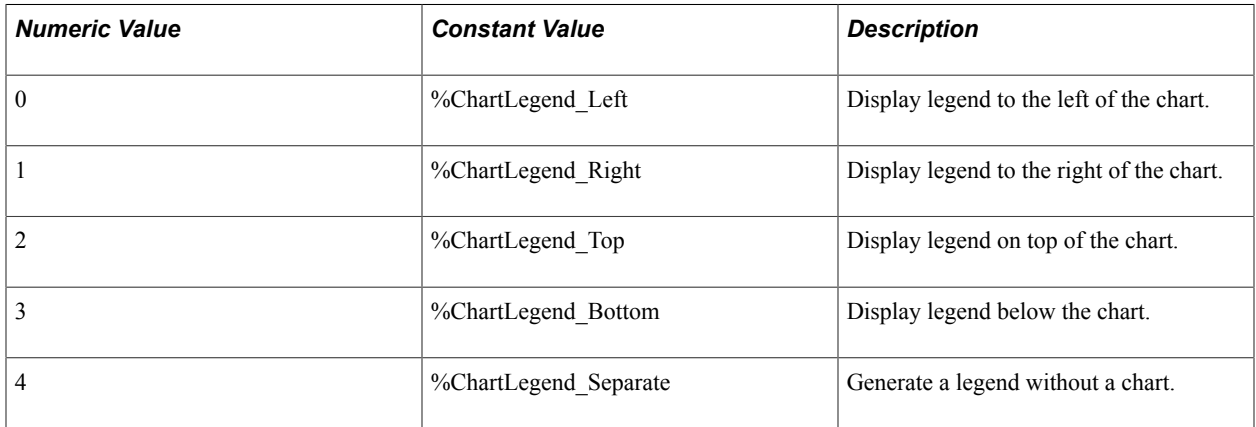

This property is read-write.

# **LegendStyle**

## **Description**

This property has been deprecated and is ignored.

# **LineChartDataGlyphSize**

### **Description**

Use this property to specify an integer from 0–100 that indicates the glyph size for a line chart.

If this property is set to a valid value, that will be used for the glyph size. If the property is not set or is set to an invalid value, determine whether the LineChartDataGlyphSize style class has been defined. If the style class is not defined or is set to an invalid value, then the default value, 80, is used.

This property is read-write.

### **Related Links**

**[SetGlyphArray](#page-719-0)** 

# **LineType**

# **Description**

This property has been deprecated and is ignored.

# <span id="page-741-0"></span>**MainTitle**

# **Description**

Use this property to specify the text for the main title of the chart as a String value. The main title appears above the chart is aligned according to the TitleAlignment property.

This property is read-write.

## **Related Links**

[TitleAlignment](#page-744-0)

# **MainTitleOrient**

## **Description**

This property has been deprecated and is ignored.

# **MainTitleStyle**

## **Description**

This property has been deprecated and is ignored.

# **OLLineType**

# **Description**

This property has been deprecated and is ignored.

# **OLType**

## **Description**

Use this property to specify that you want an overlay line chart to be displayed on the chart.

**Note:** Only charts with the property Type set to 0 (or %ChartType\_2DBar) can have an overlay chart. If you specify any other chart type while specifying a value for the OLType property, no overlay chart will be displayed.

You can specify either a numeric or a constant value for this property. The value is:

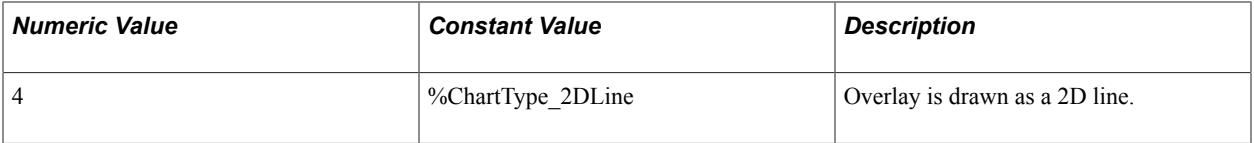

This property is read-write.

# **RevertToPre850**

## **Description**

This property has been deprecated and is ignored.

# **RotationAngle**

## **Description**

This property has been deprecated and is ignored.

# **SetChartURL**

## **Description**

**Note:** This property has been deprecated and remains for backward compatibility only. Use the ChartURL property instead.

Use this property to specify a URL to be launched when the chart background is clicked.

The IsChartDrillable property must be set to True to enable clicking on the chart background.

## **Related Links**

[ChartURL](#page-731-1)

# **ShowCrossHair**

## **Description**

Use the ShowCrossHair property to specify whether the chart should be split into quadrants.

This property takes a boolean value. If you specify true, two lines are drawn, one from the middle of the x-axis and one from the middle of the y-axis.

This property is read-write.

# **Style**

## **Description**

This property has been deprecated and is ignored.

# **StyleSheet**

## **Description**

This property has been deprecated and is ignored.

## **Related Links**

[Styling PeopleSoft Charts](#page-573-0)

# <span id="page-743-1"></span>**SubTitle**

# **Description**

Use this property to specify the text for a subtitle for the chart as a String value. The subtitle appears beneath the main title and is aligned according to the SubTitleAlignment property.

This property is read-write.

## **Related Links**

[SubTitleAlignment](#page-743-0)

# <span id="page-743-0"></span>**SubTitleAlignment**

## **Description**

Use this property to specify an Integer value indicating the alignment for the subtitle text.

The following lists all the values you can specify. You can use either the numeric or constant value.

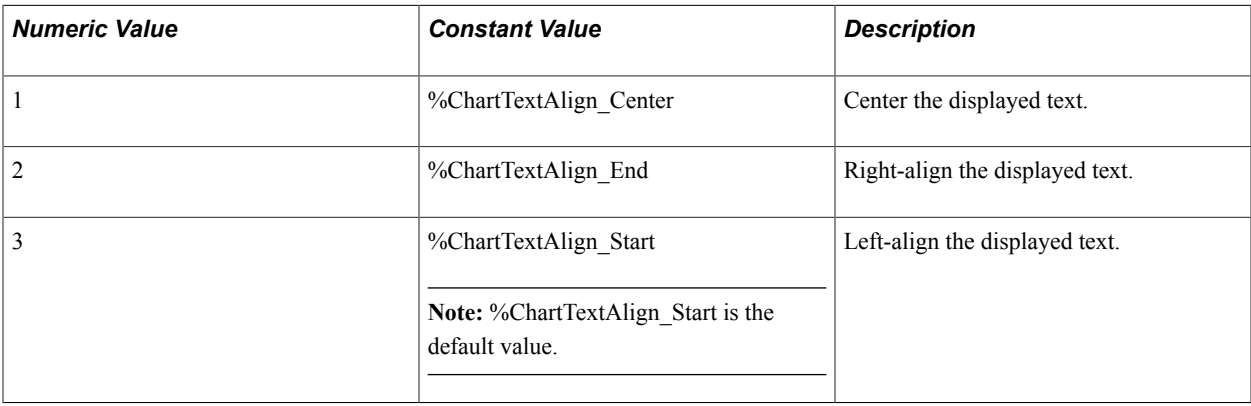

This property is read-write.

# **Related Links**

[SubTitle](#page-743-1)

# <span id="page-744-0"></span>**TitleAlignment**

# **Description**

Use this property to specify an Integer value indicating the alignment for the main title text.

The following lists all the values you can specify. You can use either the numeric or constant value.

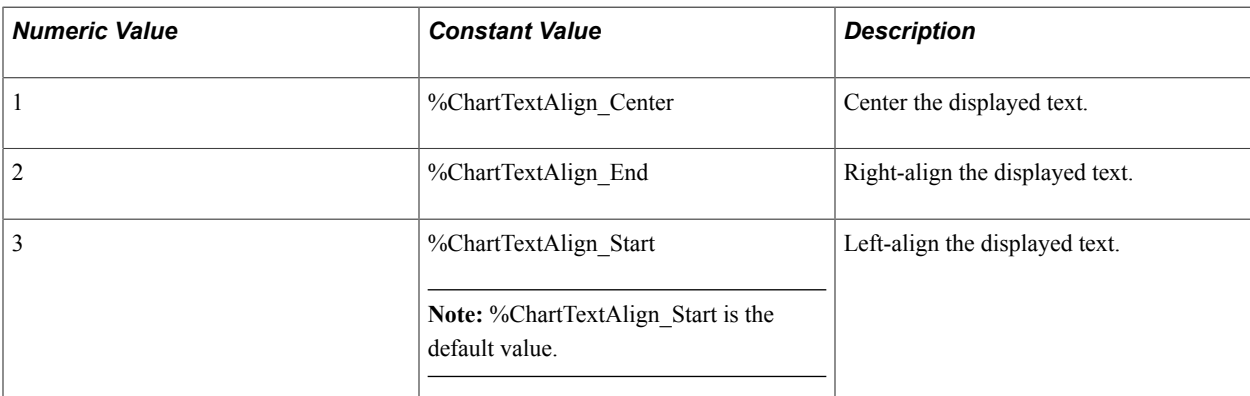

This property is read-write.

### **Related Links**

**[MainTitle](#page-741-0)** 

# **Type**

## **Description**

Use this property to specify the type of chart that you want. You can specify either a numeric or constant value for this property. The valid values are:

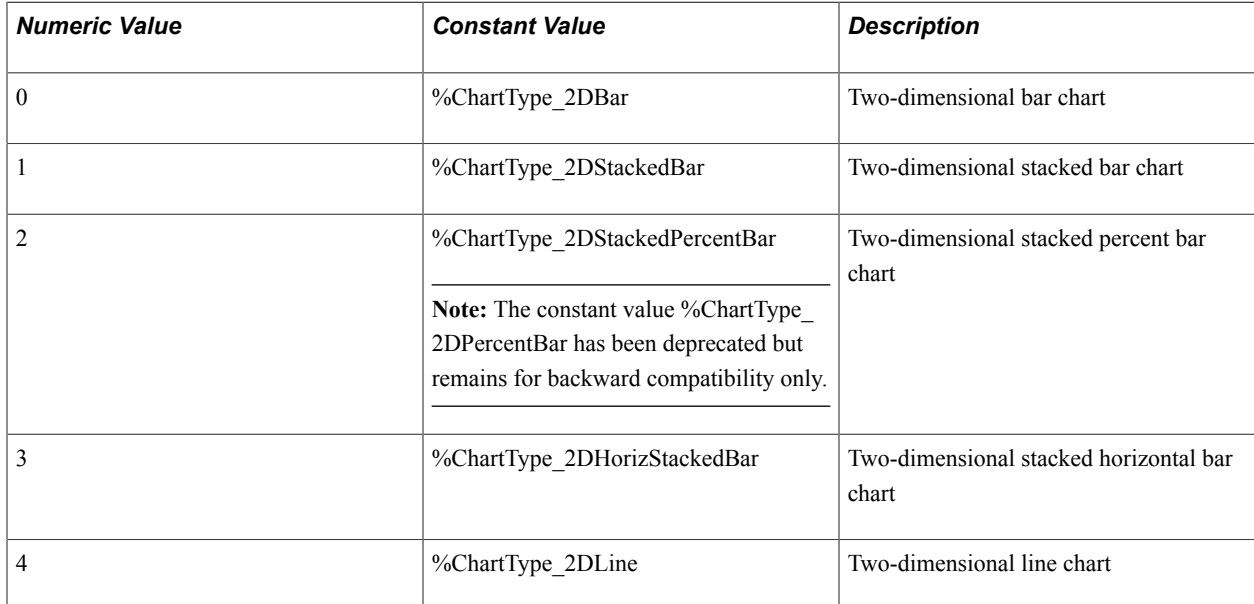

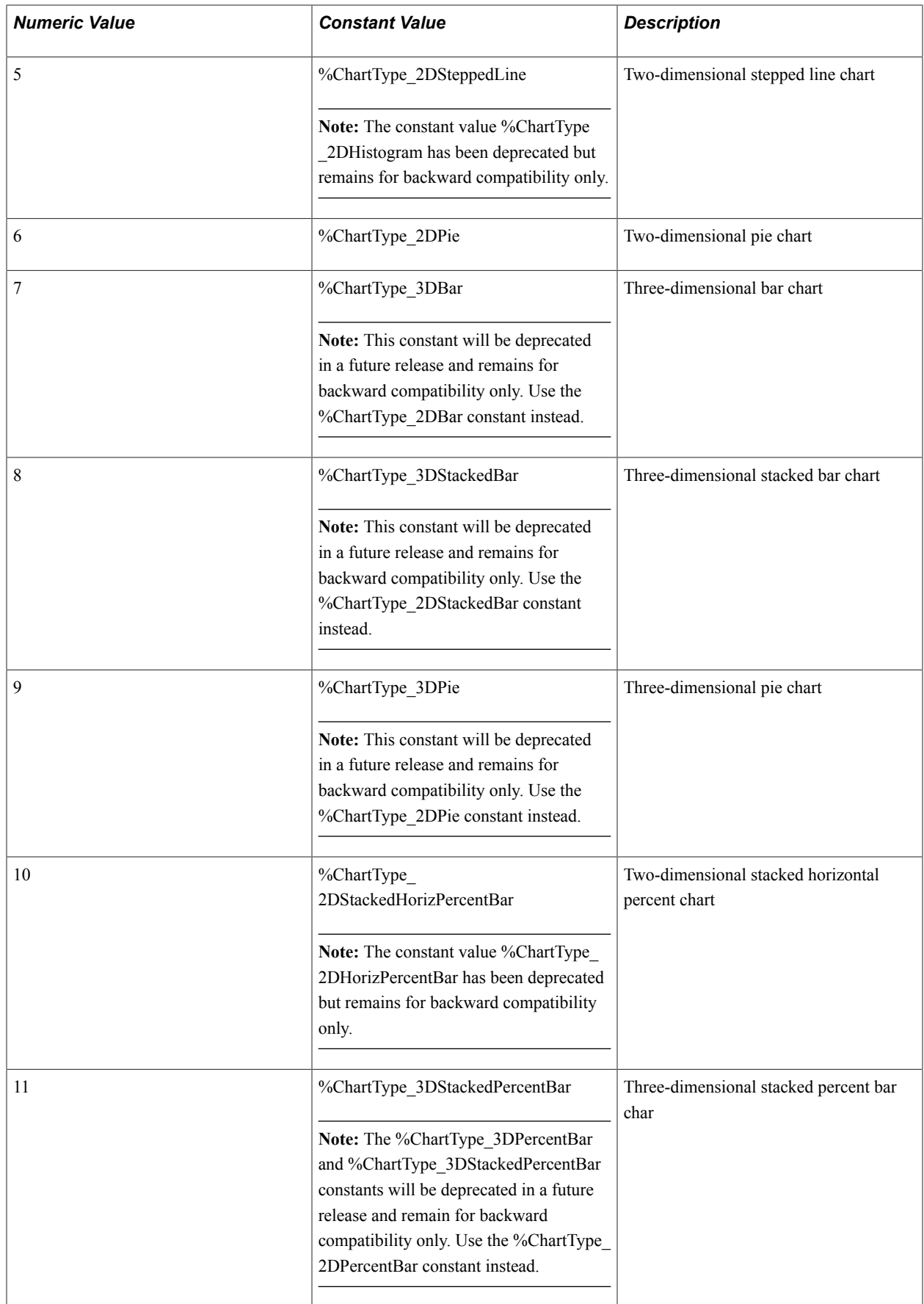

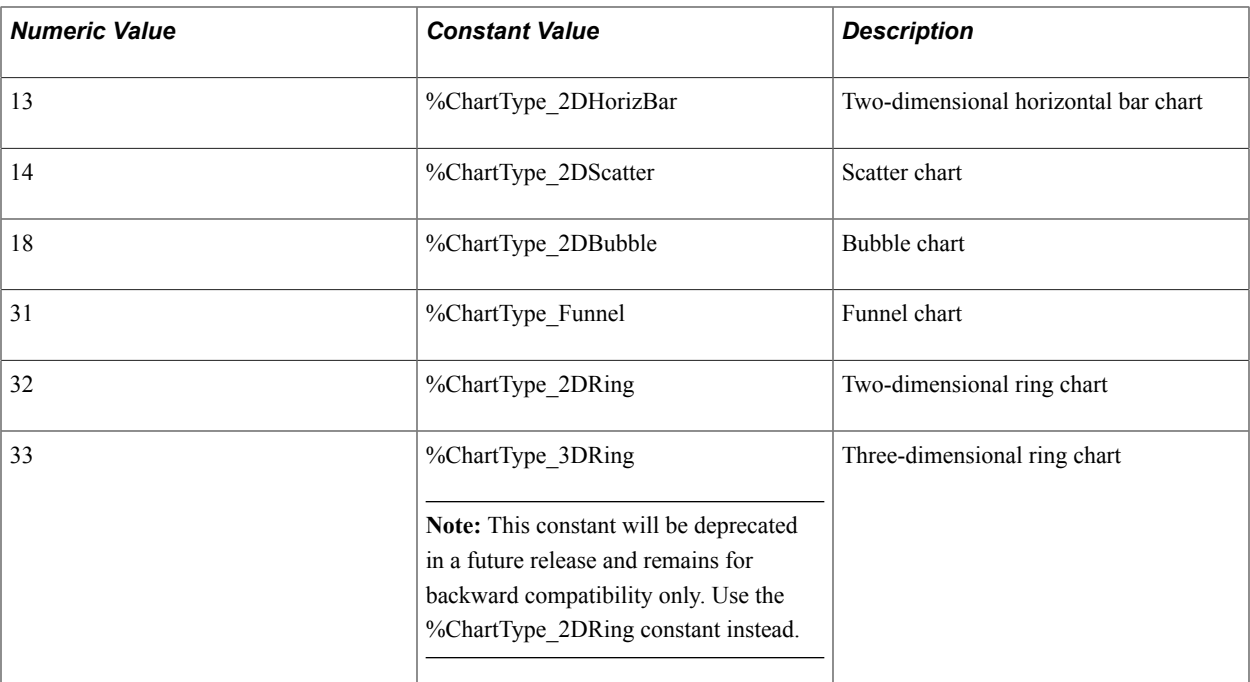

This property is read-write.

#### *Related Links*

[Chart Class Chart Types](#page-579-0)

# <span id="page-746-0"></span>**Width**

### **Description**

On a classic page, use this property to specify a Number value indicating the width of the chart in pixels.

**Note:** On a fluid page, the combination of the AspectRatio, Height, and Width properties are used to determine the size of the chart.

Generally this property is used with charts created for iScripts, to specify the width of the image, before generating the image map. You can also use it to overwrite the width set in Application Designer.

If you try to read this property before setting it, the value returned is zero.

**Note:** The Height and Width properties must be set to the same value to change the size of a 2D Scatter chart, that is, a chart with the Type property set to %ChartType 2DScatter.

This property is read-write.

### **Related Links**

**[AspectRatio](#page-730-0)** [Height](#page-734-0) [Fluid Mode Considerations for Charts and Gauges](#page-569-0) [Sizing a Chart or Gauge in Classic Mode](#page-573-1)

# **XAxisCross**

### **Description**

This property has been deprecated and is ignored.

# <span id="page-747-0"></span>**XAxisCrossPoint**

### **Description**

Use the XAxisCrossPoint property to specify the point at which the x-axis intersects a numeric y-axis. The value is in the coordinate system of the y-axis scale.

This property is read-write.

**Note:** This property is not applicable to scatter and bubble charts.

### **Related Links**

[YAxisCrossPoint](#page-751-1)

# **XAxisLabelOrient**

### **Description**

Use this property to specify whether the x-axis label is displayed horizontally or vertically. If you do not specify this value, PeopleTools will determine the label orientation automatically.

You can specify either a numeric value or a constant for this property. Values are:

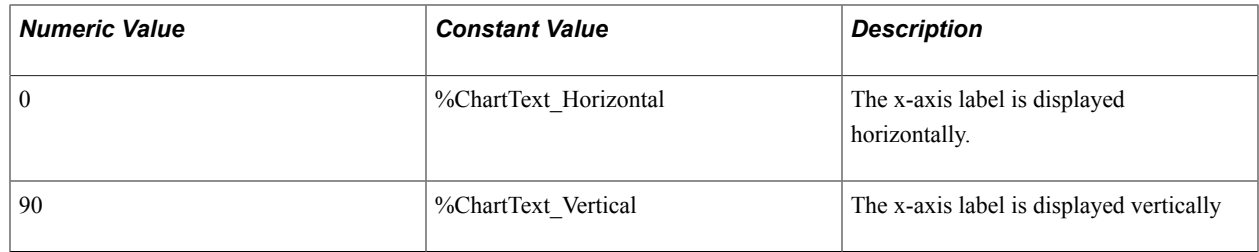

This property is read-write.

# **XAxisMax**

### **Description**

The maximum value of the x-axis.

# **XAxisMin**

### **Description**

The minimum value of the x-axis.

This property is read-write.

# <span id="page-748-0"></span>**XAxisPrecision**

### **Description**

Use the XAxisPrecision property to control the number of decimal places displayed in the labels of a numeric x-axis.

This property is read-write.

### **Related Links**

[YAxisPrecision](#page-752-1)

# **XAxisScaleResolution**

### **Description**

This property has been deprecated and is ignored.

# **XAxisStyle**

### **Description**

This property has been deprecated and is ignored.

# **XAxisTicks**

### **Description**

Use this property to specify the number of minor tick marks along the x-axis. This property takes a numeric value.

**Note:** This property is applicable only if for numeric data on the x-axis.

This property is read-write.

### **Related Links**

[Creating a Chart Using the Chart Class](#page-888-0)

# **XAxisTitle**

### **Description**

Use this property to specify the text for the x-axis title.

This property is read-write.

# **XAxisTitleOrient**

### **Description**

Use this property to specify the orientation of the text for the x-axis title.

You can specify either a number or a constant for this property. The values are:

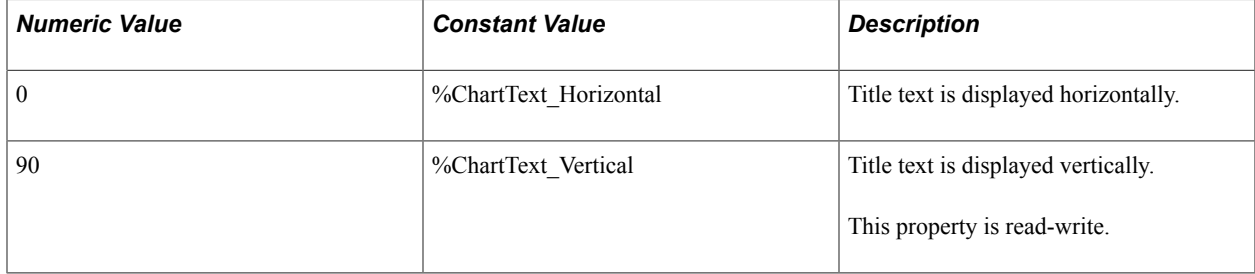

# **XAxisTitleStyle**

### **Description**

This property has been deprecated and is ignored.

# **XRotationAngle**

### **Description**

This property has been deprecated and is ignored.

# **Y2AxisMax**

### **Description**

Use this property to specify the maximum value of the secondary y-axis as a Number value.

The maximum value sets the largest value that is displayed on the axis.

**Note:** If the Y2AxisMax and Y2AxisMin properties are not set, or are set to too narrow a range, ticks may not appear on the secondary y-axis.

# **Y2AxisMin**

## **Description**

Use this property to specify the minimum value of the y-axis as a Number value.

The minimum value sets the point at which the chart plots in positive and negative directions.

The default minimum value is the default value of the secondary y-axis.

**Note:** If the Y2AxisMax and Y2AxisMin properties are not set, or are set to too narrow a range, ticks may not appear on the secondary y-axis.

This property is read-write.

# **Y2AxisPrecision**

## **Description**

Use this property to specify an Integer value that controls the number of decimal places displayed in the labels of a numeric, secondary y-axis.

This property is read-write.

# **Y2AxisTitle**

## **Description**

Use this property to specify the title for the secondary y-axis as a String value.

This property is read-write.

# **Y2AxisTitleOrient**

## **Description**

Use this property to specify the orientation of the title for the secondary y-axis.

You can specify either an Integer or constant value for this property. The values are:

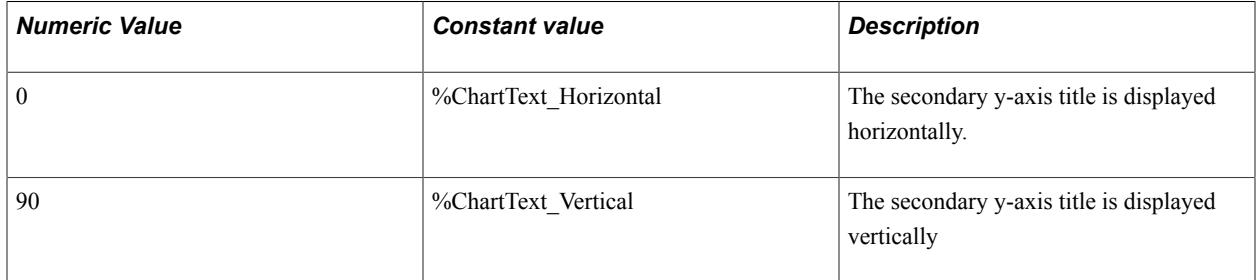

# <span id="page-751-1"></span>**YAxisCrossPoint**

### **Description**

Use the YAxisCrossPoint property to specify the point at which the y-axis intersects a numeric x-axis. The value is in the coordinate system of the x-axis scale.

This property is applicable only if the IsTrueXY property has been set to True.

This property is read-write.

**Note:** This property is not applicable to scatter and bubble charts.

#### **Related Links**

[XAxisCrossPoint](#page-747-0)

# **YAxisLabelOrient**

### **Description**

Use this property to specify whether the y-axis label is displayed horizontally or vertically. If you do not specify this value, PeopleTools will determine the label orientation automatically.

You can specify either a numeric value or a constant for this property. Valid values are:

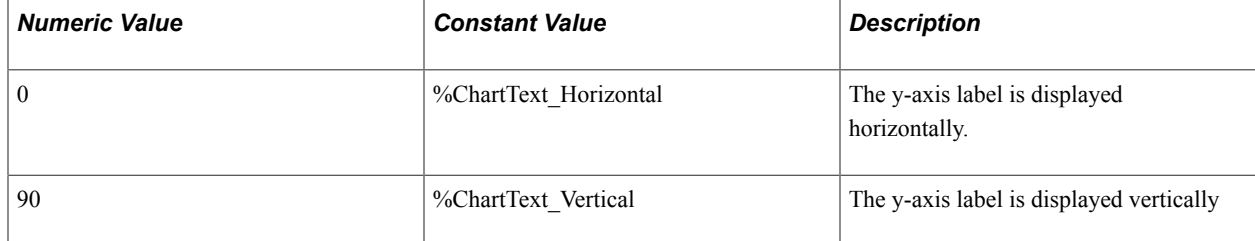

This property is read-write.

# <span id="page-751-0"></span>**YAxisMax**

## **Description**

Use this property to specify the maximum value of the y (data) axis. This property takes a numeric value.

The maximum value sets the largest value that is displayed on the axis.

**Note:** If the YAxisMax and YAxisMin properties are not set, or are set to too narrow a range, ticks may not appear on the y-axis.

# **YAxisMin**

### **Description**

Use this property to specify the minimum value of the y-axis. This property takes a numeric value.

The minimum value sets the point at which the chart plots in positive and negative directions.

The default minimum value is the default value of the y-axis.

**Note:** If the YAxisMax and YAxisMin properties are not set, or are set to too narrow a range, ticks may not appear on the y-axis.

This property is read-write.

# <span id="page-752-1"></span>**YAxisPrecision**

### **Description**

Use the YAxisPrecision property to control the number of decimal places displayed in the labels of a numeric y-axis.

This property is read-write.

### **Related Links**

[XAxisPrecision](#page-748-0)

# **YAxisScaleResolution**

### **Description**

This property has been deprecated and is ignored.

# **YAxisStyle**

### **Description**

This property has been deprecated and is ignored.

# <span id="page-752-0"></span>**YAxisTicks**

### **Description**

Use this property to specify the number of minor tick marks along the y (data) axis. This property takes a numeric value.

### **Related Links**

[Creating a Chart Using the Chart Class](#page-888-0)

# **YAxisTitle**

## **Description**

Use this property to specify text of the title for the y-axis.

This property is read-write.

# **YAxisTitleOrient**

## **Description**

Use this property to specify the orientation of the text for the y-axis title.

You can specify either a number or a constant for this property. The values are:

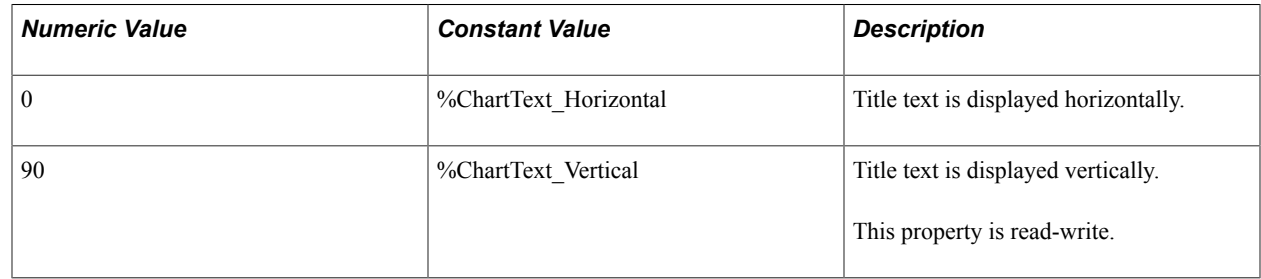

# **YAxisTitleStyle**

## **Description**

This property has been deprecated and is ignored.

# **YRotationAngle**

## **Description**

This property has been deprecated and is ignored.

# **ZRotationAngle**

## **Description**

This property has been deprecated and is ignored.

# **ChartClientState Class Methods**

In this section, the ChartClientState class methods are presented in alphabetical order.

# **ChartClientState**

### **Syntax**

```
ChartClientState(Record_name, Field_Name)
```
## **Description**

Use the ChartClientState constructor to instantiate a ChartClientState object.

#### **Parameters**

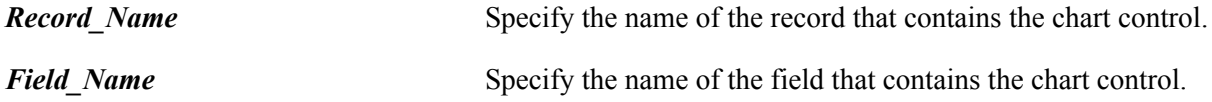

### **Returns**

A reference to a ChartClientState object.

### **Example**

```
import PTCHART:ChartClientState;
Local PTCHART:ChartClientState &myObj = create
PTCHART:ChartClientState("QE_CHARTPROPWRK", "QE_CHART_FIELD");
```
### **Related Links**

[aSelections](#page-754-0) [nType](#page-756-0) [Selecting and Highlighting Data Points](#page-601-0)

# **ChartClientState Class Properties**

In this section, the ChartClientState class properties are presented in alphabetical order.

# <span id="page-754-0"></span>**aSelections**

## **Description**

Use this property to return an array of String representing the data items selected by the user. Each element of the array is in the following format with the first row represented as row 0:

RECORD\_NAME.FIELD\_NAME.ROW\_NUM

This property is read only.

### **Example**

Each element of the aSelections array is in the following format with the first row represented as row 0:

RECORD\_NAME.FIELD\_NAME.ROW\_NUM

You must parse each element of the array to extract the row number returned and then update the appropriate row in the RECORD.FIELD that stores the Y/N values used by the SetSelectedData method of the Chart class whenever the chart is redrawn. Similarly, deselecting a data item must reset the value of that RECORD.FIELD to N.

In the following PeopleCode example, the field name, QE\_SELECTED, is hard-coded in the program. For debugging purposes, this program also writes the complete set of selected data items to the QE\_CHARTPROP.QE\_CHARTSELECTION field:

```
import PTCHART:ChartClientState;
Local PTCHART:ChartClientState &myObj = create PTCHART:ChartClientState("QE_CHARTPR⇒
OPWRK", "QE_CHART_FIELD");
rem display selected chart type ;
Local integer &nRet = &myObj.nType;
QE CHARTPROP.QE CHARTTYPE = &nRet;
Local array of string &aSelected = &myObj.aSelections;
rem clean the session storage everytime;
QE CHARTPROP.QE CHARTSELECTION = "";
Local string &s\overline{F}orm = "win0";
Local string &sR = "QE_CHARTPROPWRK";
Local string &sF = "QE_CHART_FIELD";
Local string \&sOc = \overline{0}\overline{0}\overline{1};
AddOnLoadScript("oGlblChrt.RemoveTypeFromStorage('" | &sForm | "','" | &sR | "','" ⇒
| &sF | "','" | &sOc | "')");
AddOnLoadScript("oGlblChrt.RemoveSelectionFromStorage('" | &sForm | "','" | &sR | "⇒
','" | &sF | "','" | &sOc | "')");
rem end clean;
rem display selected datapoints if any;
rem when datapoint is not selected;
Local string &stest = ".";
If Find(&stest, &aSelected [1]) = 0 Then
   QE CHARTPROP. QE CHARTSELECTION = "No Data Selected!";
    rem Also save N in database ;
    Local Rowset &RS;
    &RS = GetLevel0().GetRow(1).GetRowset(Scroll.QE_CHARTPROPS);
    &Allrows = &RS.ActiveRowCount;
   For \delta i = 1 To \deltaAllrows
       &Rec = &RS.GetRow(&i).GetRecord(Record.QE_CHARTPROPS);
      \&\text{Rec.GetField(Field.QE SELECTED).value = "N"; End-For;
    rem end save;
Else
    rem when datapoint is selected;
    Local string &sSelected = &aSelected.Join(", ", "", "");
    rem clean the database first;
    &RS = GetLevel0().GetRow(1).GetRowset(Scroll.QE_CHARTPROPS);
    &Allrows = &RS.ActiveRowCount;
    For &i = 1 To &Allrows
      &Rec = &RS.GetRow(&i).GetRecord(Record.QE_CHARTPROPS);
      \&\text{Rec.SetField(Field.QE SELECTED).value = <math>\overline{N}N";</math> End-For;
```
```
 rem end clean;
  QE_CHARTPROP.QE_CHARTSELECTION = &sSelected;
   rem split it and save to the database as Y;
   For \&i = 1 To (\&aSelected.Len)
 &aRecFieldRow = Split(&aSelected [&i], ".");
 &recName = LTrim(&aRecFieldRow [1], """");
 &rowNum = RTrim(&aRecFieldRow [3], """");
      \&\text{RecField} = \&\text{recName} \mid \text{''}. \text{''} \mid \text{''QE} \subseteq \text{SELECTED''}; UpdateValue(@&RecField, Value(&rowNum + 1), "Y");
    End-For;
```
End-If;

#### **Related Links**

[ChartClientState](#page-754-0) [SetSelectedData](#page-724-0) [Selecting and Highlighting Data Points](#page-601-0)

## **nChartRow**

#### **Description**

Use this property to specify an Integer representing the row number for the chart.

This property is read-write.

#### **Example**

import PTCHART:ChartClientState;

```
Local PTCHART:ChartClientState &chartState = create PTCHART:ChartClientState("QE_CH⇒
ARTPROPWRK", "QE_CHART_FIELD");
\&chartState.nChartRow = 1;
```
## **nType**

#### **Description**

Use this property to return an Integer representing the new chart type as selected by the user.

The returned Integer values are:

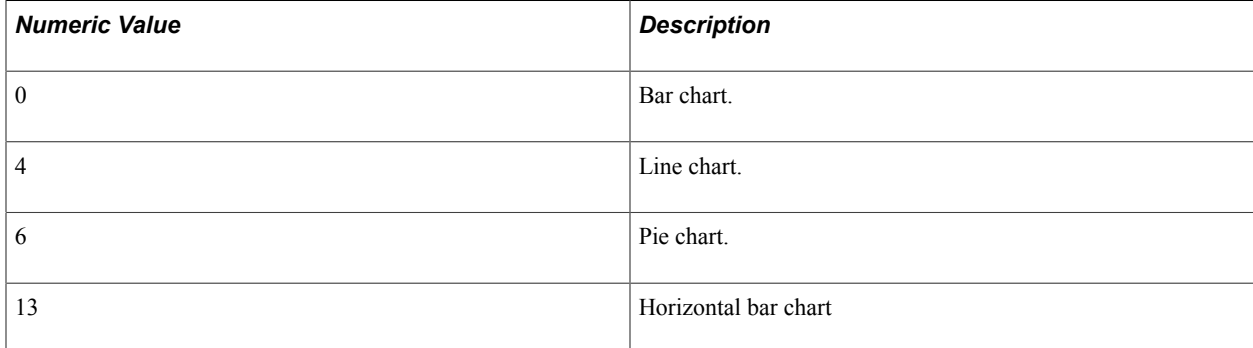

This property is read-only.

## **Example**

import PTCHART:ChartClientState;

```
Local PTCHART:ChartClientState &myObj = create PTCHART:ChartClientState("QE_CHARTPR⇒
OPWRK", "QE_CHART_FIELD");
Local integer \overline{\text{snRet}} = \text{amyObj.nType;}QE CHARTPROP.QE CHARTTYPE = \sin R
```
#### **Related Links**

[ChartClientState](#page-754-0) [Selecting and Highlighting Data Points](#page-601-0)

# **ReferenceArea Class Properties**

These properties are used by the ReferenceArea class. The properties are described in alphabetic order.

#### **Related Links**

[Creating and Using Data Series with Charts](#page-596-0)

## **Association**

#### **Description**

Use this property to specify which chart axis the reference area will be associated with. There is no default value; you must explicitly set the value of this property or the reference area will not appear in the chart. You can specify either an Integer or constant value for this property.

The values are:

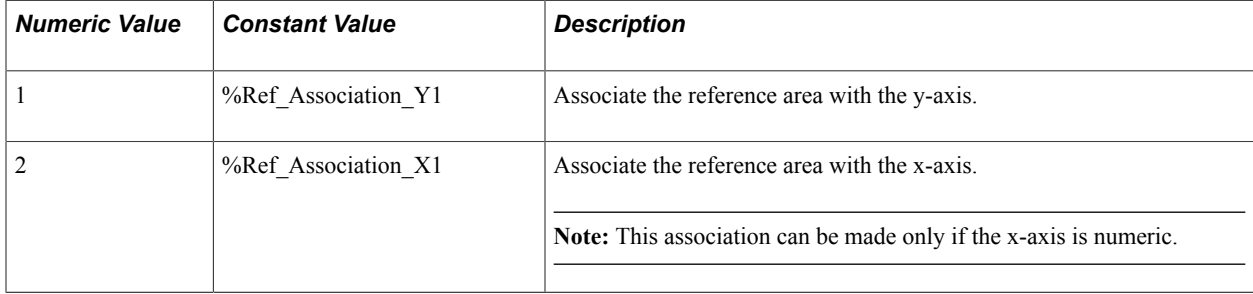

This property is read-write.

## **Description**

#### **Description**

Use this property to specify a description of the reference area as a String value. This text will appear in the chart legend and should describe what the reference area represents in the chart. The text will be displayed only when the IsDisplayedTextInLegend property is True.

See "Setting Chart Legends" in the Chart class design guidelines for more information on creating chart legends.

This property is read-write.

#### **Related Links**

[Chart Class Design Guidelines](#page-580-0)

## **IsDisplayedTextInLegend**

### **Description**

Use this property to specify a Boolean value indicating whether the Description property is displayed in the chart legend. The default value is True.

This property is read-write.

## **ReferenceAreaColor**

#### **Description**

Use this property to specify the color of the reference area as an Integer or constant value.

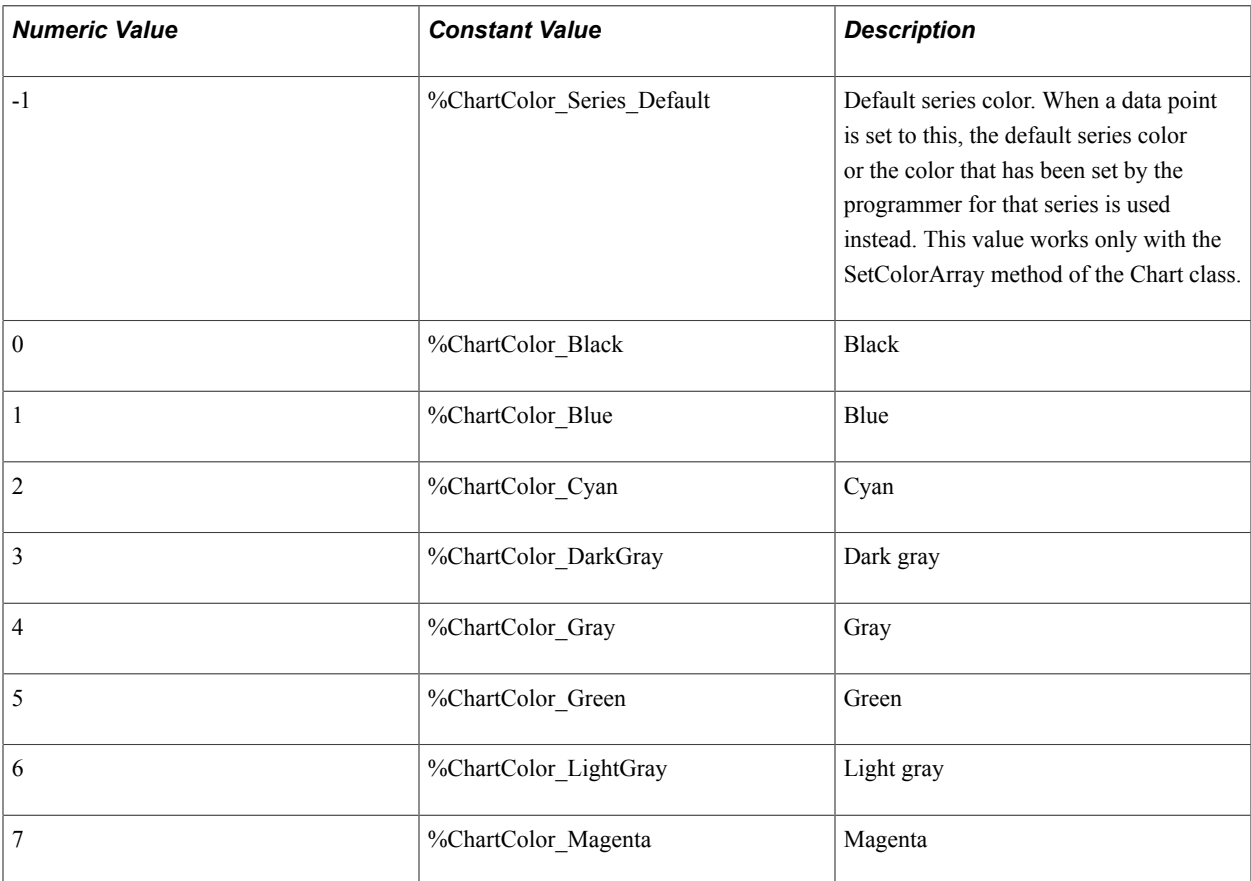

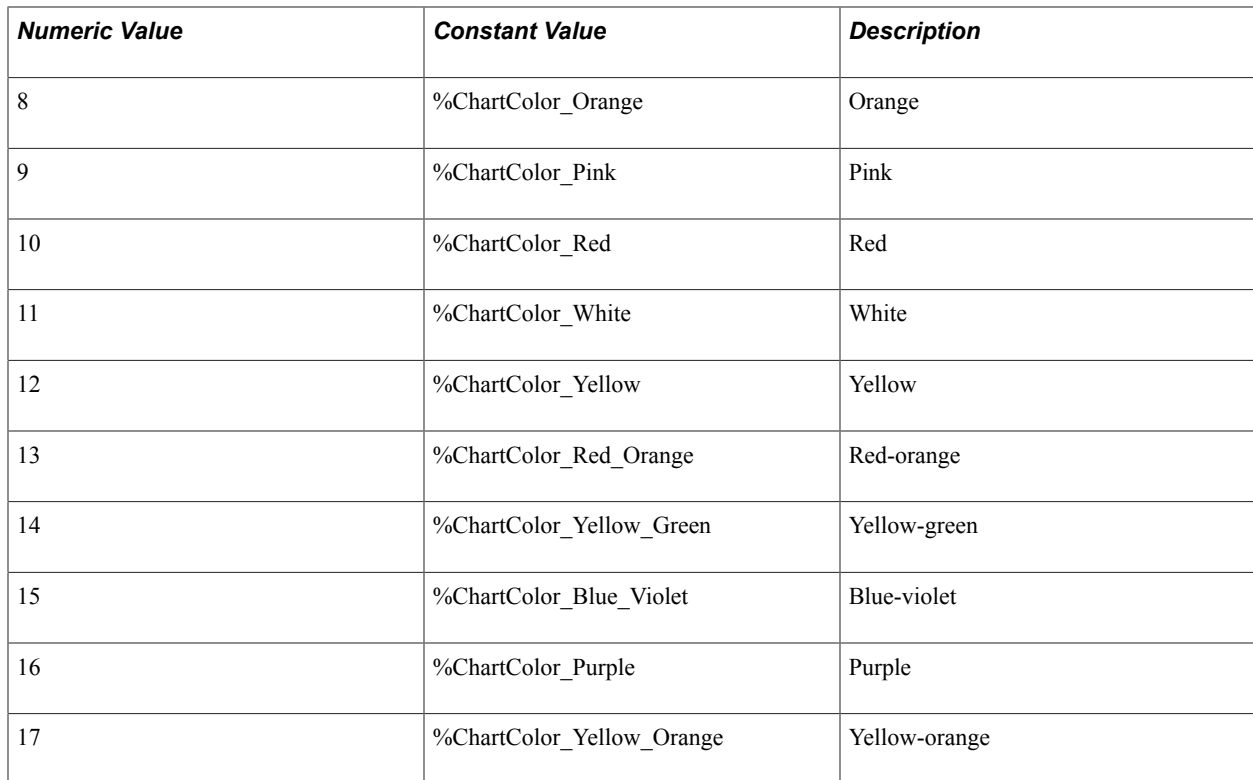

## **ReferenceAreaLocation**

#### **Description**

Use this property to specify whether the reference area is displayed in front of or behind the chart. You can specify either an Integer or constant value for this property.

The values are:

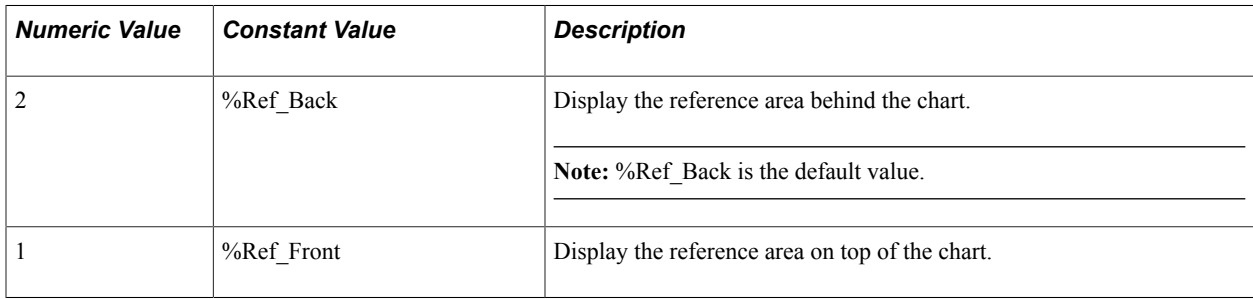

This property is read-write.

## **ReferenceAreaValues**

#### **Description**

Use this property to specify an array of two numeric values. The values indicate the minimum and maximum for the reference area. The order of the values does not matter.

## **ShortText**

### **Description**

Use this property to specify a short description for the reference area as a String value. This text will be displayed as the data hint for the reference area.

This property is read-write.

# **ReferenceLine Class Properties**

These properties are used by the ReferenceLine class. The properties are described in alphabetic order.

### **Related Links**

[Using the ReferenceLine Class](#page-603-0)

## **Association**

### **Description**

Use this property to specify which chart axis the reference line will be associated with. There is no default value; you must explicitly set the value of this property or the reference line will not appear in the chart. You can specify either an Integer or constant value for this property.

The values are:

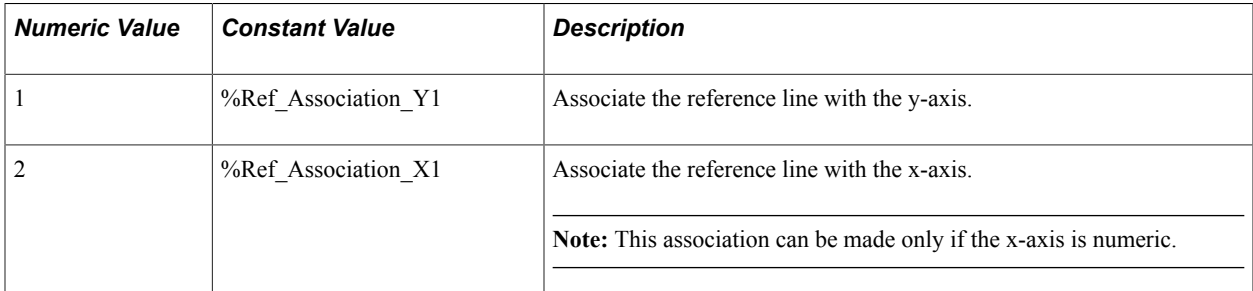

This property is read-write.

## **Description**

### **Description**

Use this property to specify a description of the reference line as a String value. This text will appear in the chart legend and should describe what the reference line represents in the chart. The text will be displayed only when the IsDisplayedTextInLegend property is True.

See "Setting Chart Legends" in the Chart class design guidelines for more information on creating chart legends.

### **Related Links**

[Chart Class Design Guidelines](#page-580-0)

## **IsDisplayedTextInLegend**

### **Description**

Use this property to specify a Boolean value indicating whether the Description property is displayed in the chart legend. The default value is True.

This property is read-write.

## **ReferenceLineColor**

### **Description**

Use this property to specify the color of the reference line as an Integer or constant value.

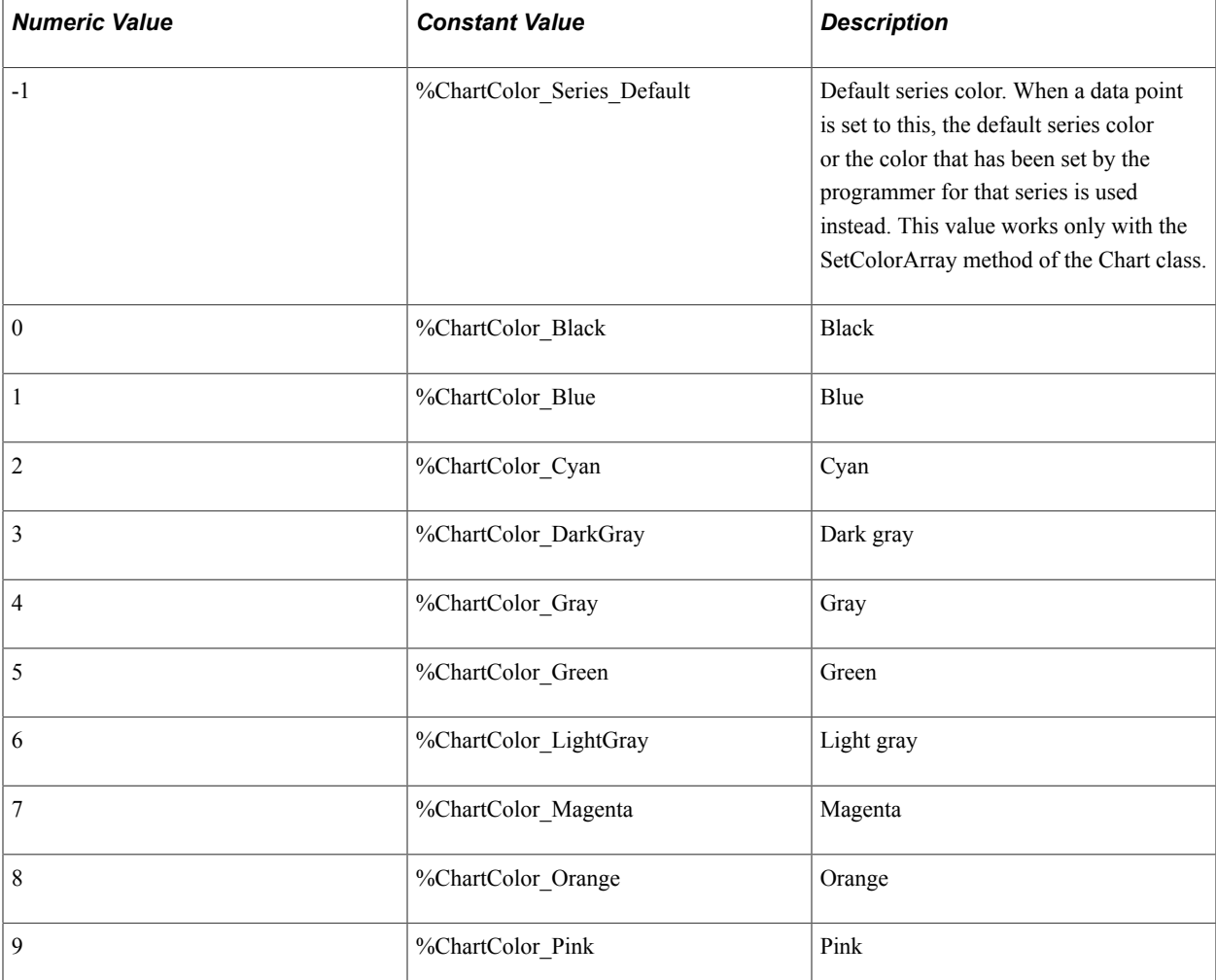

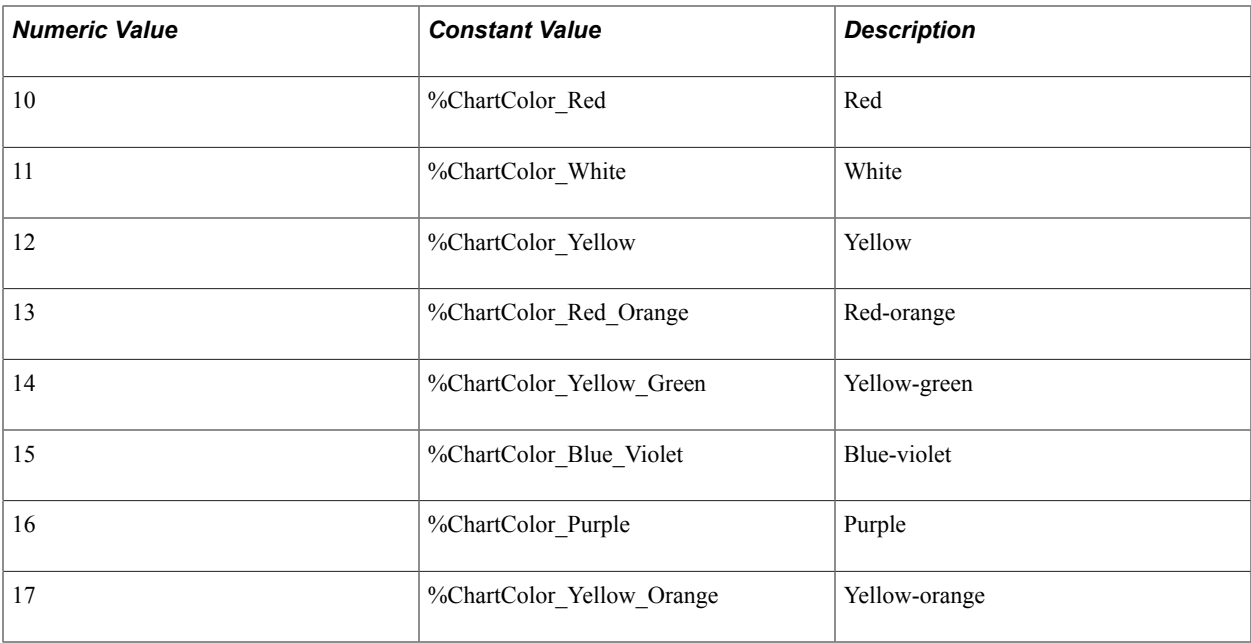

## **ReferenceLineLocation**

#### **Description**

Use this property to specify whether the reference line is displayed in front of or behind the chart. You can specify either an Integer or constant value for this property.

The values are:

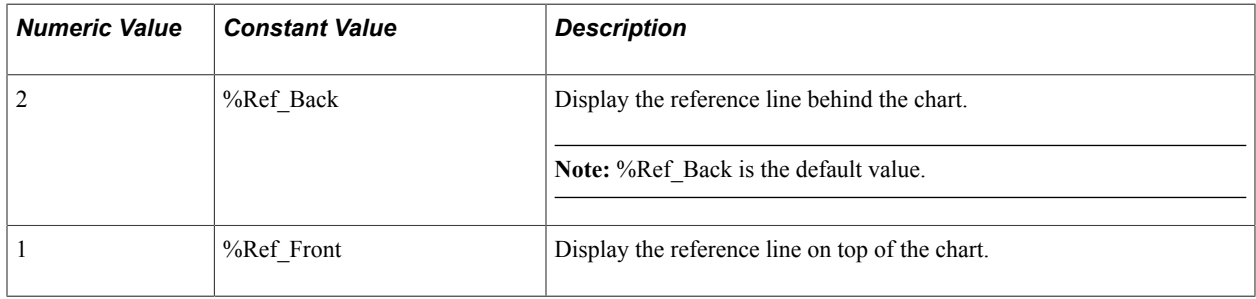

This property is read-write.

## **ReferenceLineValue**

#### **Description**

Use this property to specify the axis value for the reference line as a Number. If this property is not specified, no reference line is displayed.

## **ShortText**

### **Description**

Use this property to specify a short description for the reference line as a String value. This text will be displayed as the data hint for the reference line.

This property is read-write.

# **Series Class Properties**

In this section, the Series class properties are presented in alphabetical order.

#### **Related Links**

[Using the Series Class](#page-605-0)

## **Name**

### **Description**

Use this property to identify the series as a String value.

**Important!** The value of the Name property must match exactly the value of a member in the data series as specified by either the SetDataSeries method or set by the SetSeriesLabel method.

This property is read-write.

### **Related Links**

**[SetDataSeries](#page-707-0)** [SetSeriesLabels](#page-725-0)

## **Type**

#### **Description**

Use this property to specify the override chart type for this data series.

You can specify either an Integer or constant value for this property. The values are:

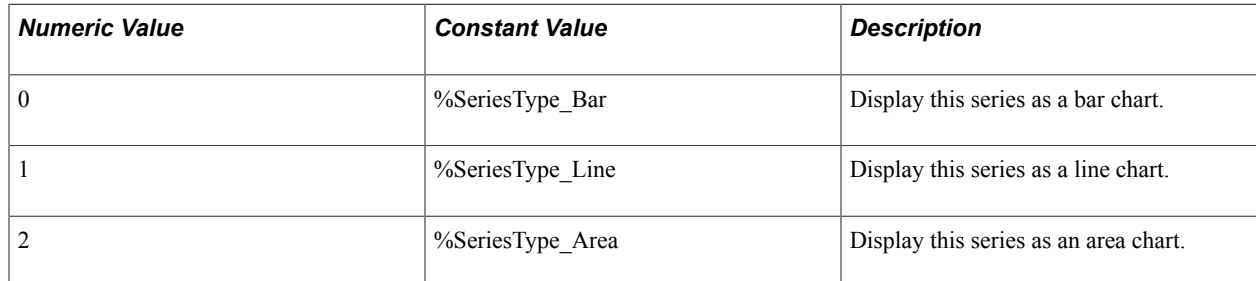

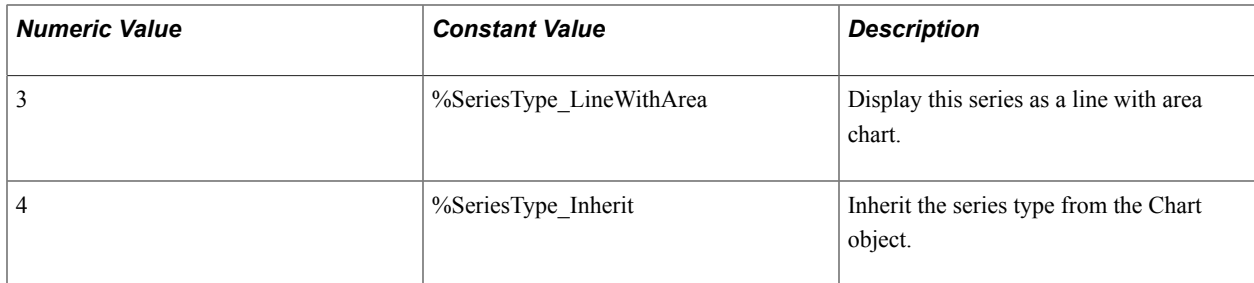

# **ToolTipLabel Class Properties**

In this section, the ToolTipLabel class properties are presented in alphabetical order.

### **Related Links**

[Using the ToolTipLabel Class](#page-607-0)

## **ToolTipLabelType**

### **Description**

Use this property to specify which data elements are displayed as part of the custom tooltip.

You can specify either an Integer or constant value for this property. The values are:

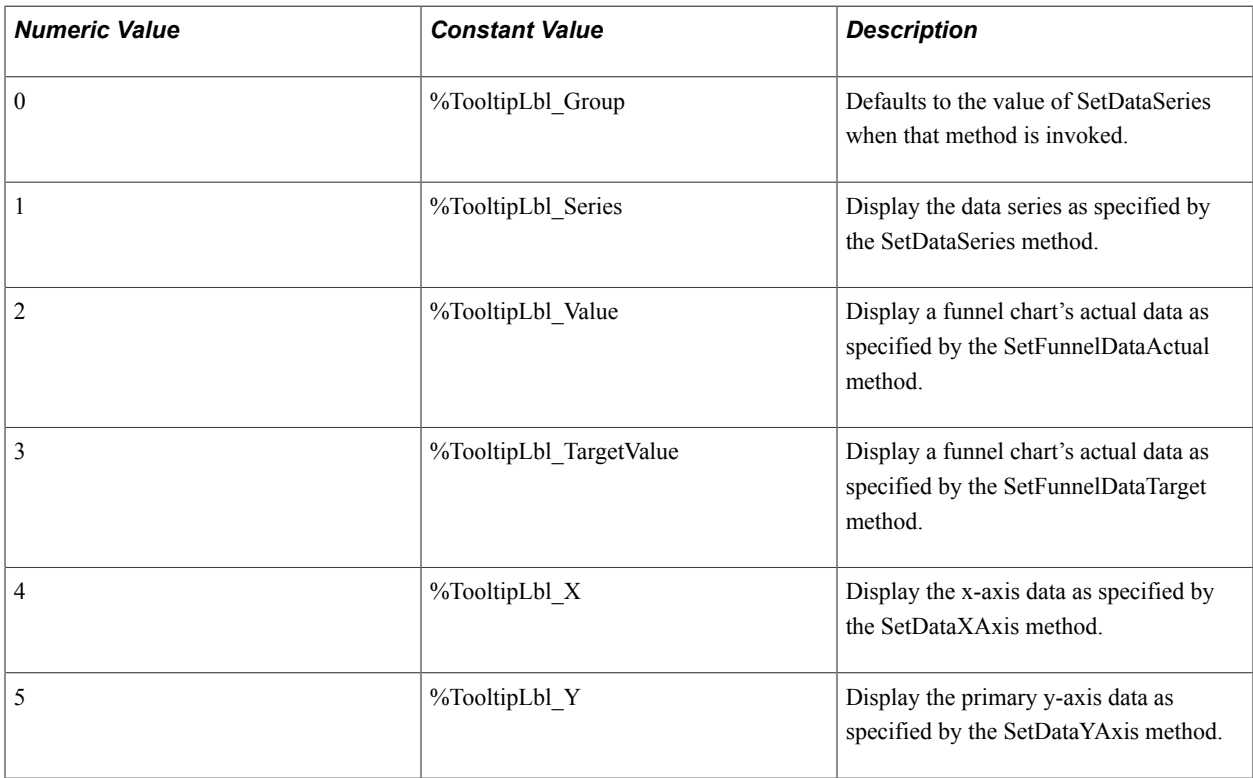

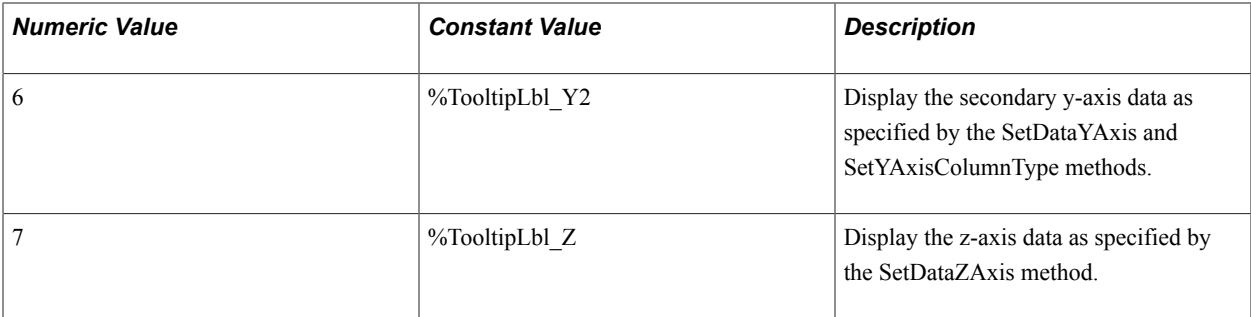

## **ToolTipLabelValue**

Use this property to specify the text string for the label as a String value.

This property is read-write.

# **DialGauge Class Methods**

These methods are used by the DialGauge class. The methods are described in alphabetic order.

## **Refresh**

#### **Syntax**

**Refresh**()

#### **Description**

Use the Refresh method to clear all existing gauge settings and data.

#### **Parameters**

None.

### **Returns**

None.

## <span id="page-765-0"></span>**SetThreshold**

#### **Syntax**

**SetThreshold**(*&threshold*)

### **Description**

Use the SetThreshold method to associate a Threshold object with the gauge.

#### **Parameters**

*&threshold* Specify an already instantiated object of the Threshold class.

#### **Returns**

None.

#### **Related Links**

[Using the Threshold Class](#page-616-0) [Threshold Class Properties](#page-804-0)

## **DialGauge Class Properties**

These properties are used by the DialGauge class. The properties are described in alphabetic order.

## **AdditionalStyleSuffix**

#### **Description**

Use this property to specify a style class name suffix as a String value.

Then, in Application Designer, create custom style class definitions by append this style class name suffix to style class names. These custom style class definitions will override delivered style class definitions found in any of the PSCHARTSTYLE\* sub style sheets.

For example, if the value of this property is set to MY\_OVRD, then create the PSCHARTTITLE\_MY\_OVRD custom style class to override the PSCHARTTITLE style class.

This property is read-write.

**Related Links**

[Styling PeopleSoft Charts](#page-573-0)

## **AnimationDuration**

#### **Description**

Use this property to specify an Integer value (0 or greater) indicating how long (in milliseconds) the gauge animation should last.

If this property is not specified, it defaults to the value of the GAnimationDuration property of the PT\_CHART\_GAUGE style class, which is 500 milliseconds.

# **AnimationType**

## **Description**

Use this property to specify the animation type for the gauge. You can specify either an Integer or constant value for this property.

If this property is not specified, it defaults to the value of the GAnimationDefType property of the PT\_CHART\_GAUGE style class, which is TransitionToLeft.

The values are:

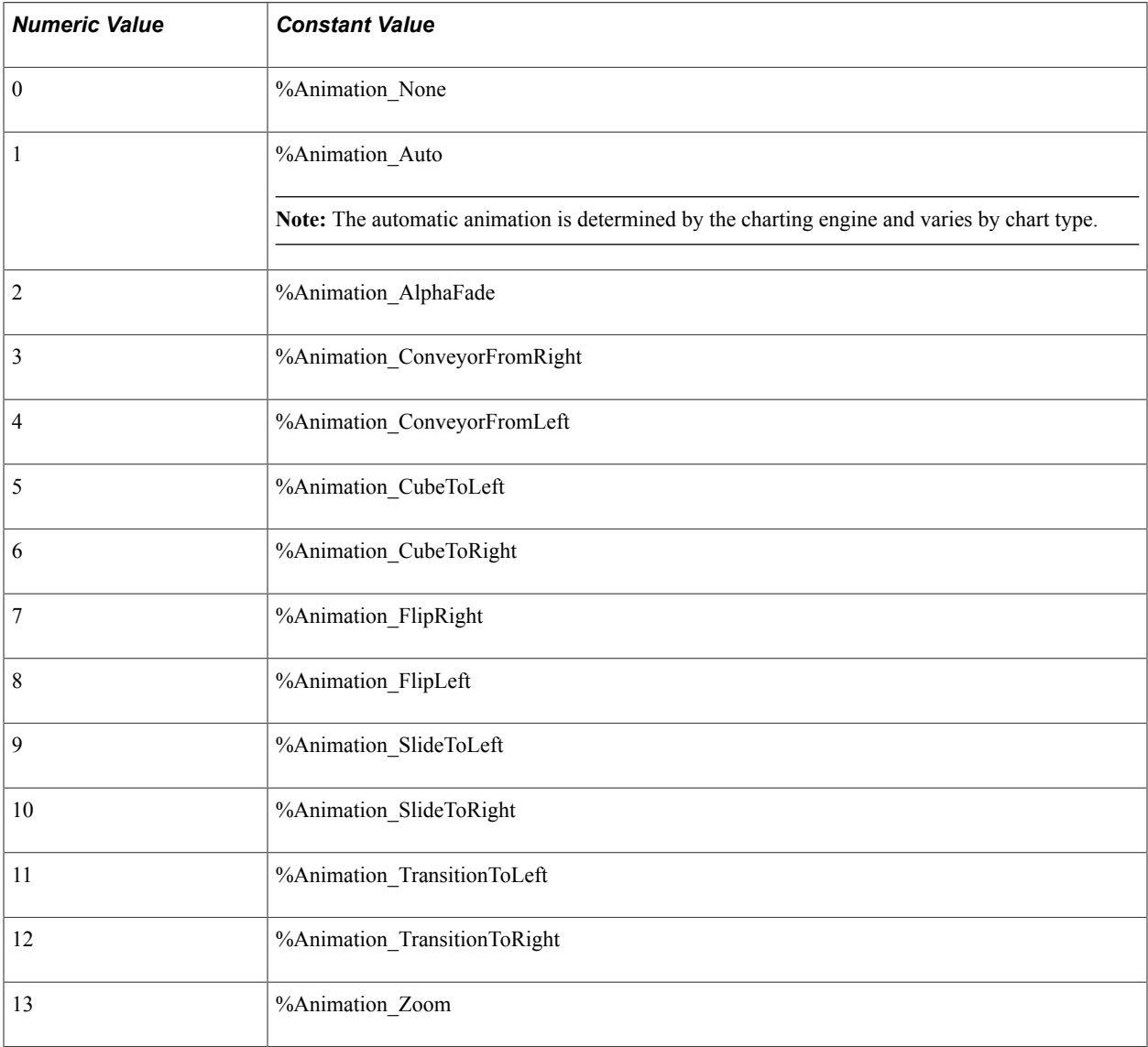

## **BottomLabel**

### **Description**

Use this property to specify the text of the bottom label as a String value.

This property is read-write.

## <span id="page-768-1"></span>**BottomLabelPosition**

### **Description**

Use this property to specify the position of the bottom label. You can specify either an Integer or constant value for this property.

The values are:

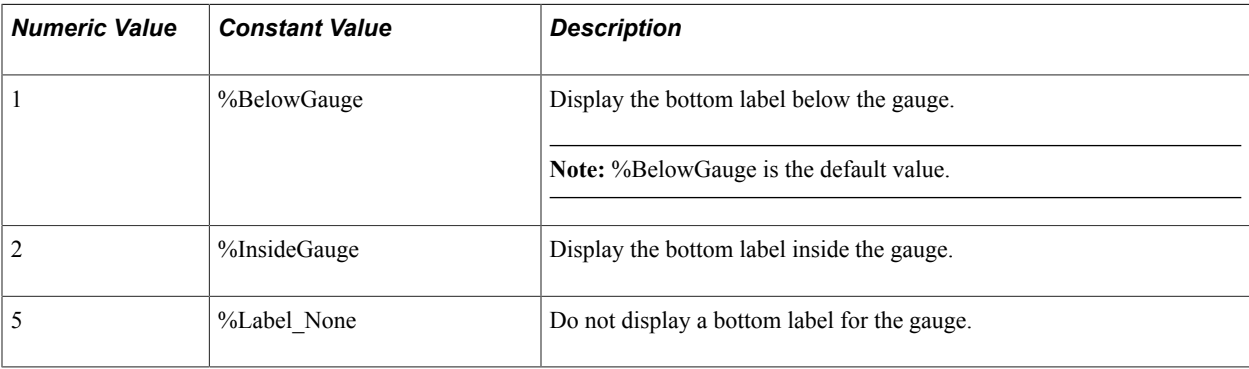

This property is read-write.

## **GaugeDecimalDigit**

### **Description**

Use this property to specify an Integer indicating the number of decimal places to display for the metric label. The default value: 0.

This property is read-write.

## <span id="page-768-0"></span>**GaugeMaximum**

### **Description**

Use this property to specify the highest value for the gauge as a Float value. If this property is not set, it will be automatically determined.

#### **Example**

In the following example, the maximum for the gauge is set to 100.

&cGauge.GaugeMaximum = 100;

#### **Related Links**

[GaugeMinimum](#page-769-0)

## <span id="page-769-0"></span>**GaugeMinimum**

#### **Description**

Use this property to specify the lowest value for the gauge as a Float value. If this property is not set, it will be automatically determined.

This property is read-write.

#### **Example**

In the following example, the minimum for the gauge is set to 0.

 $&cGauge.Gaugeminimum = 0;$ 

#### **Related Links**

[GaugeMaximum](#page-768-0)

## <span id="page-769-1"></span>**GaugeURL**

#### **Description**

Use this property to specify a valid URL as a String value. If IsDrillable is true, then the user is redirected to this URL after clicking on (or touching) the gauge.

This property is read-write.

#### **Related Links**

[IsDrillable](#page-770-0)

## <span id="page-769-2"></span>**Height**

#### **Description**

Use this property on either a classic page or a fluid page to specify a Number value indicating the height of the dial gauge in pixels. You can use this property to overwrite the height set in Application Designer. If you try to read this property before setting it, the value returned is zero.

#### **Related Links**

[Width](#page-775-0)

## <span id="page-770-0"></span>**IsDrillable**

### **Description**

Use this property to specify a Boolean value indicating whether the gauge is interactive—that is, whether the user can click on (or touch) the gauge to trigger an action. The default value is False.

The source of interactivity on a gauge can come from one of two places:

- A URL set in the gauge's GaugeURL property.
- FieldChange PeopleCode on the record field that holds the gauge area (that is, the Application Designer chart control).

If both a URL is set in the GaugeURL property and FieldChange PeopleCode exists on the record field of the gauge control, the URL will take precedence over the PeopleCode.

This property is read-write.

**Related Links**

**[GaugeURL](#page-769-1)** 

## **LegendPosition**

#### **Description**

Use this property to specify where the legend should appear, in relationship to the gauge. You can specify either an Integer or constant value for this property.

The legend will only appear if you have used the SetThreshold method and you have set this property to something other than %ChartLegend\_None.

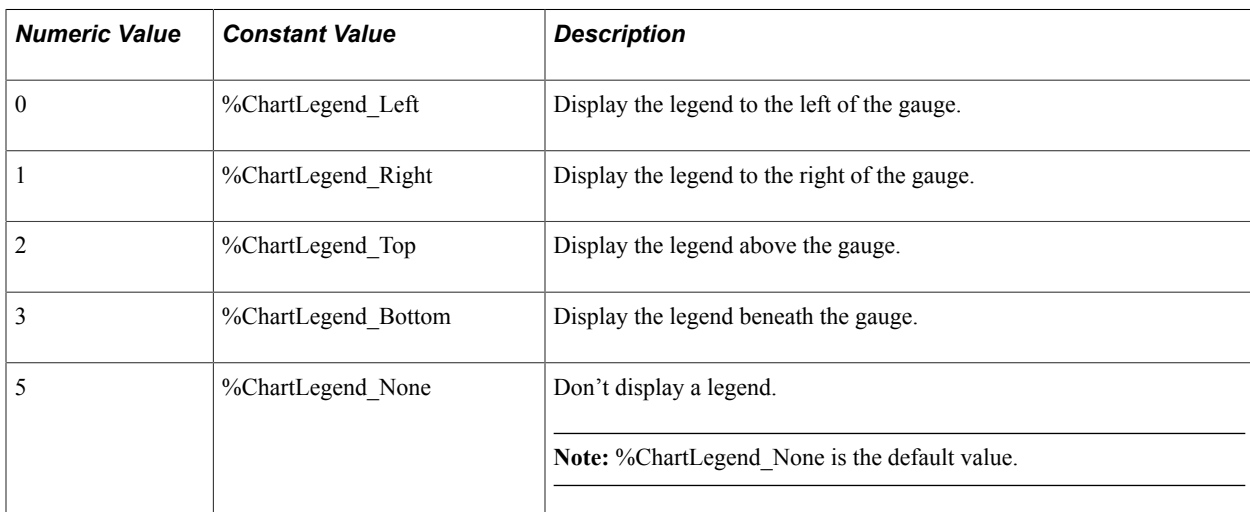

**Related Links**

[SetThreshold](#page-765-0)

## <span id="page-771-0"></span>**MajorTickIncrement**

### **Description**

Use this property to specify a Float value that indicates at what interval major tick marks appear. The default value is 0, which means that no major or minor tick marks will appear.

This property is read-write.

## **Related Links**

**[MinorTickIncrement](#page-772-0)** [TickLabelPosition](#page-772-1)

## **MetricLabelPosition**

### **Description**

Use this property to specify the label position for the gauge's metric value. You can specify either an Integer or constant value for this property.

The values are:

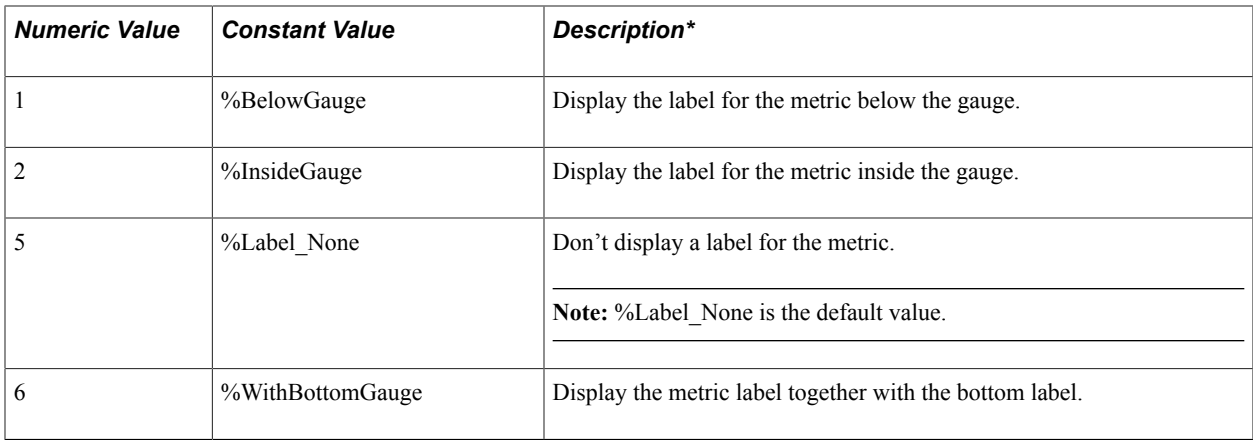

\* The positions described are when the Type property is set to %GaugeType\_Dial\_Standard. For other dial gauge types, the positions can vary from the ones described.

This property is read-write.

### **Related Links**

[BottomLabelPosition](#page-768-1)

# **MetricLabelType**

### **Description**

Use this property to specify the label type for the gauge's metric value. You can specify either an Integer or constant value for this property.

The values are:

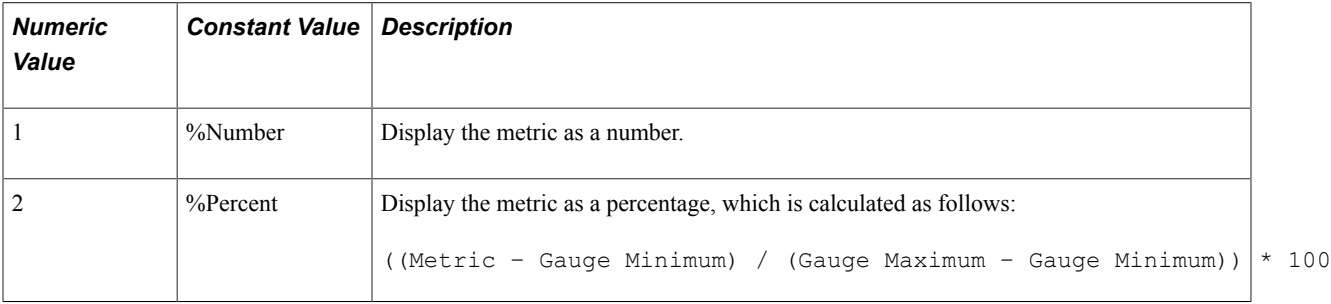

This property is read-write.

## <span id="page-772-0"></span>**MinorTickIncrement**

### **Description**

Use this property to specify a Float value that indicates at what interval minor tick marks appear. Minor tick marks will not appear unless major tick marks also appear.

This property is read-write.

### **Related Links**

**[MajorTickIncrement](#page-771-0)** 

## <span id="page-772-1"></span>**TickLabelPosition**

### **Description**

Use this property to specify the position of the labels for the major tick marks on the gauge. You can specify either an Integer or constant value for this property.

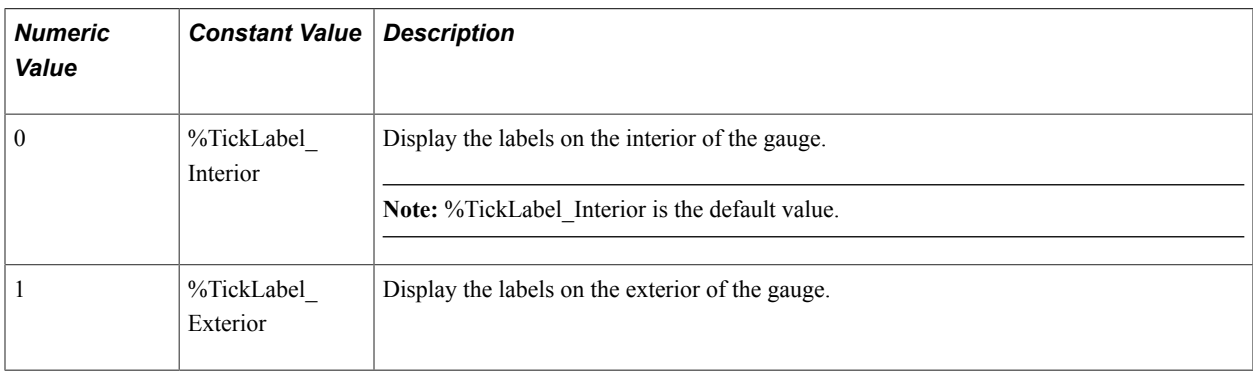

### **Related Links**

**[MajorTickIncrement](#page-771-0)** 

## **TopLabel**

### **Description**

Use this property to specify the text of the top label as a String value.

This property is read-write.

## **TopLabelPosition**

## **Description**

Use this property to specify the position of the top label. You can specify either an Integer or constant value for this property.

The values are:

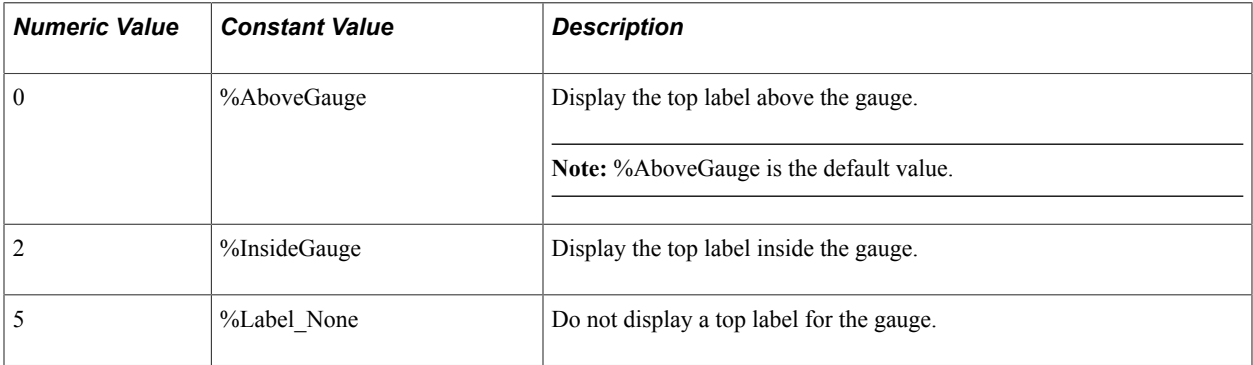

This property is read-write.

# **Type**

### **Description**

Use this property to specify the visual representation of the gauge. You can specify either an Integer or constant value for this property.

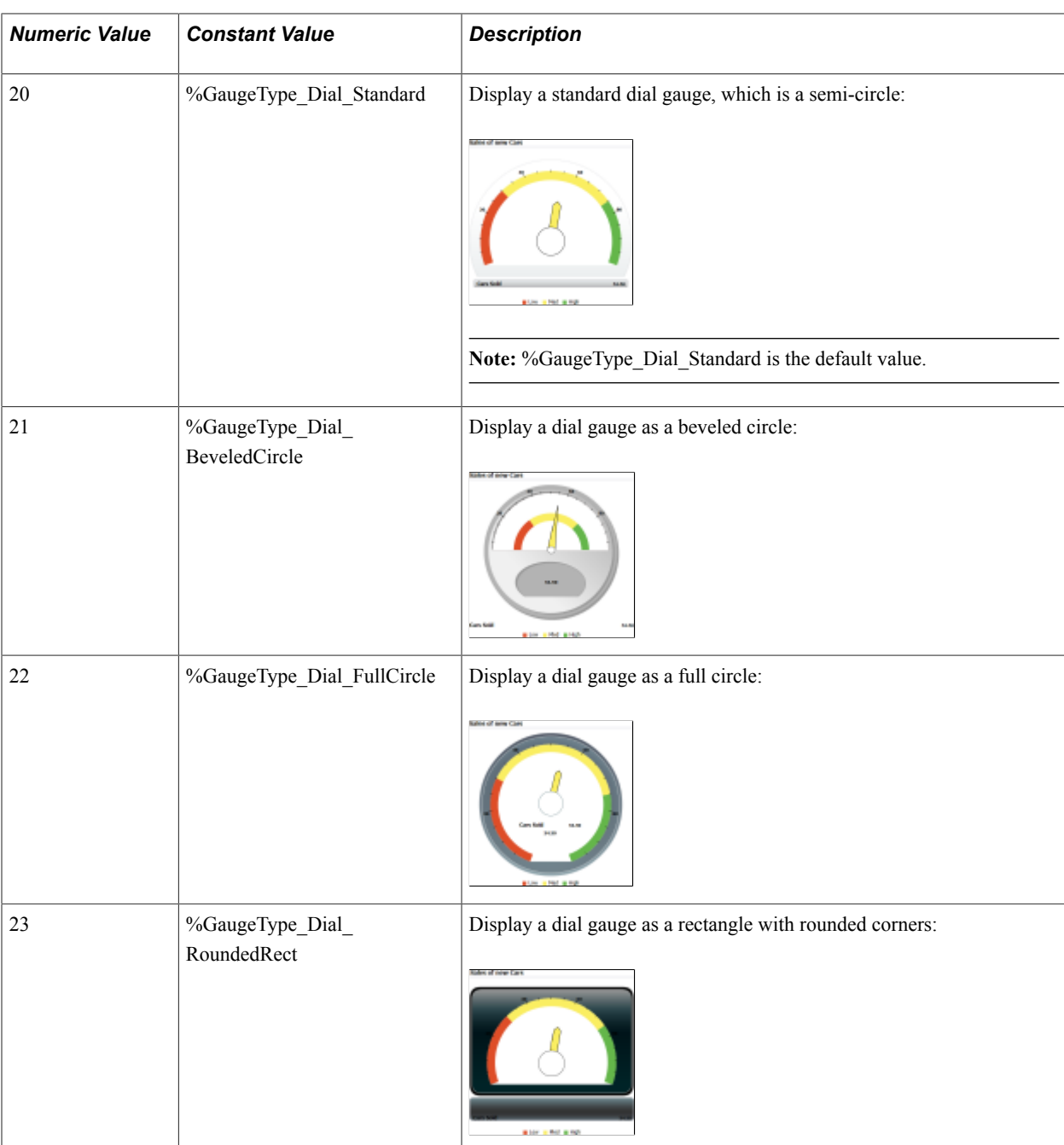

## **Example**

In the following example, the dial gauge is displayed as a full circle.

```
&cDialGauge.Type = %GaugeType_Dial_FullCircle;
```
## <span id="page-775-0"></span>**Width**

### **Description**

Use this property on either a classic page or a fluid page to specify a Number value indicating the width of the dial gauge in pixels. You can use this property to overwrite the width set in Application Designer. If you try to read this property before setting it, the value returned is zero.

This property is read-write.

#### **Related Links**

[Height](#page-769-2)

# **LEDGauge Class Methods**

These methods are used by the LEDGauge class. The methods are described in alphabetic order.

## **Refresh**

#### **Syntax**

**Refresh**()

#### **Description**

Use the Refresh method to clear all existing gauge settings and data.

#### **Parameters**

None.

#### **Returns**

None.

## <span id="page-775-1"></span>**SetThreshold**

#### **Syntax**

**SetThreshold**(*&threshold*)

#### **Description**

Use the SetThreshold method to associate a Threshold object with the gauge.

#### **Parameters**

*&threshold* Specify an already instantiated object of the Threshold class.

#### **Returns**

None.

### **Related Links**

[Using the Threshold Class](#page-616-0) [Threshold Class Properties](#page-804-0)

# **LEDGauge Class Properties**

These properties are used by the LEDGauge class. The properties are described in alphabetic order.

## **AdditionalStyleSuffix**

### **Description**

Use this property to specify a style class name suffix as a String value.

Then, in Application Designer, create custom style class definitions by append this style class name suffix to style class names. These custom style class definitions will override delivered style class definitions found in any of the PSCHARTSTYLE\* sub style sheets.

For example, if the value of this property is set to MY\_OVRD, then create the PSCHARTTITLE\_MY\_OVRD custom style class to override the PSCHARTTITLE style class.

This property is read-write.

### **Related Links**

[Styling PeopleSoft Charts](#page-573-0)

## **AnimationDuration**

### **Description**

Use this property to specify an Integer value (0 or greater) indicating how long (in milliseconds) the gauge animation should last.

If this property is not specified, it defaults to the value of the GAnimationDuration property of the PT\_CHART\_GAUGE style class, which is 500 milliseconds.

This property is read-write.

## **AnimationType**

### **Description**

Use this property to specify the animation type for the gauge. You can specify either an Integer or constant value for this property.

If this property is not specified, it defaults to the value of the GAnimationDefType property of the PT\_CHART\_GAUGE style class, which is TransitionToLeft.

#### The values are:

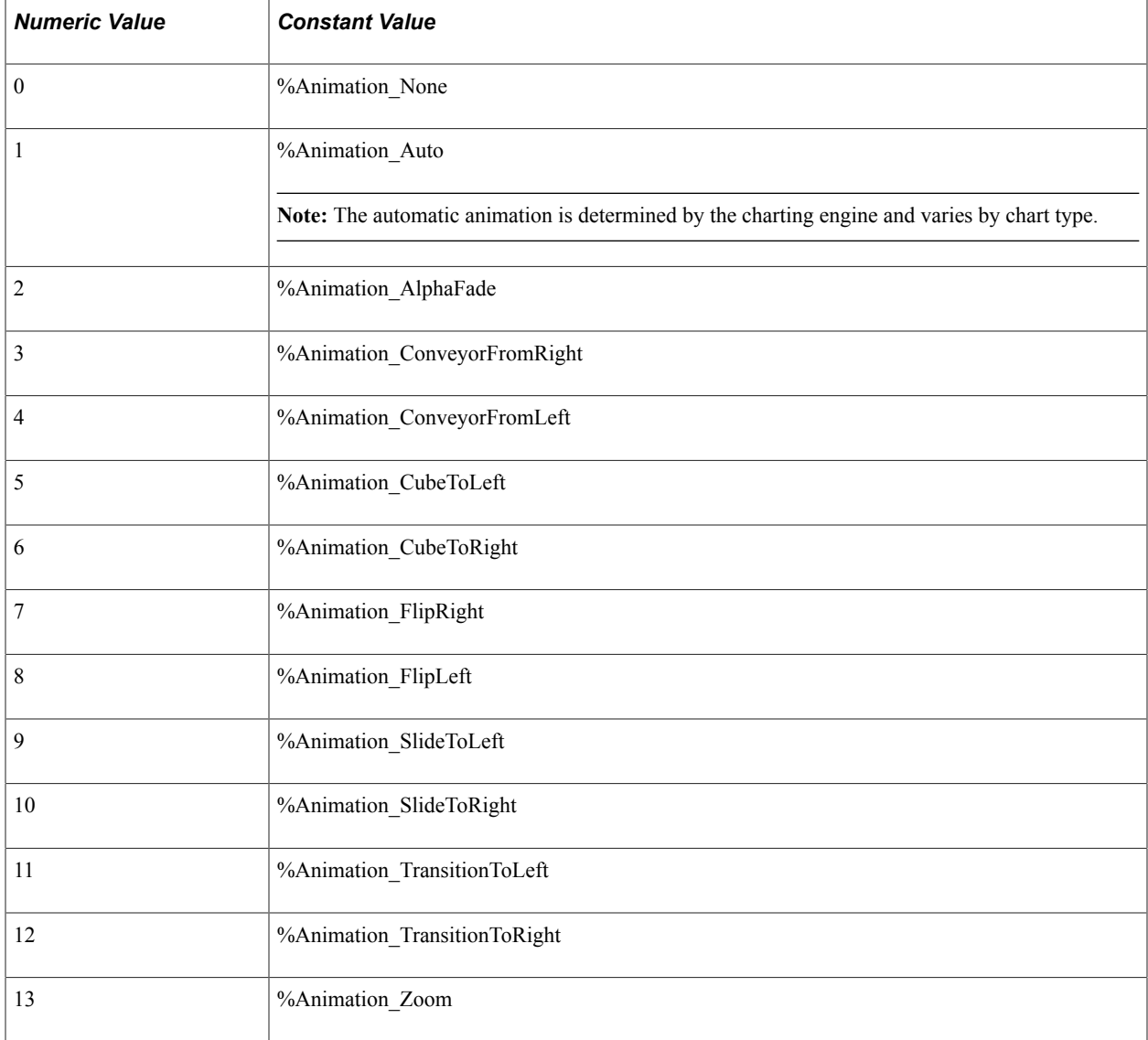

This property is read-write.

## <span id="page-777-0"></span>**AspectRatio**

### **Description**

Use this property to specify a Float value indicating the height of the chart as a proportion of its width.

If the aspect ratio is not defined, a default value of 1 is used on fluid pages.

**Note:** AspectRatio is ignored on classic pages; instead, the height is determined by the height of the chart page control defined in Application Designer or by the Height and Width properties.

### **Example**

&lGauge.AspectRatio = 0.8;

# **Related Links**

[Height](#page-779-0) [Width](#page-783-0) [Fluid Mode Considerations for Charts and Gauges](#page-569-0) [Sizing a Chart or Gauge in Classic Mode](#page-573-1)

## **BottomLabel**

### **Description**

Use this property to specify the text of the bottom label as a String value.

This property is read-write.

## <span id="page-778-0"></span>**BottomLabelPosition**

### **Description**

Use this property to specify the position of the bottom label. You can specify either an Integer or constant value for this property.

The values are:

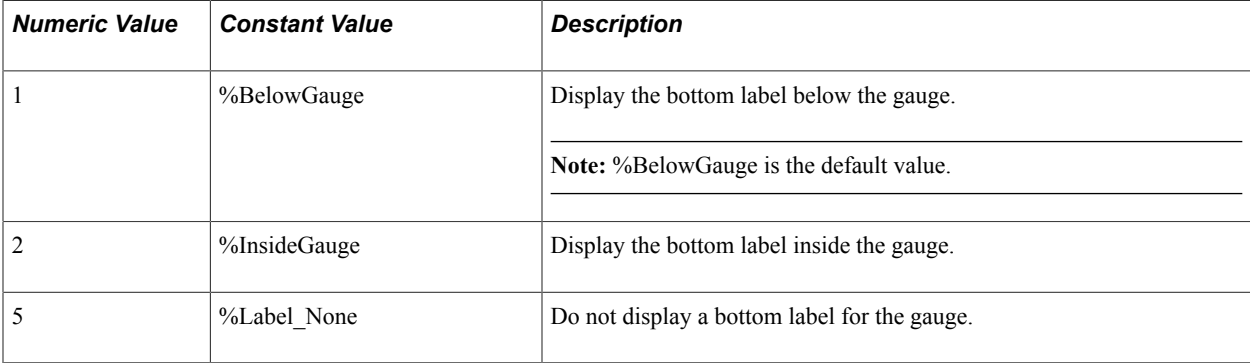

This property is read-write.

## **GaugeDecimalDigit**

### **Description**

Use this property to specify an Integer indicating the number of decimal places to display for the metric label. The default value: 0.

# <span id="page-779-2"></span>**GaugeURL**

## **Description**

Use this property to specify a valid URL as a String value. If IsDrillable is true, then the user is redirected to this URL after clicking on (or touching) the gauge.

This property is read-write.

## **Related Links**

[IsDrillable](#page-779-1)

## <span id="page-779-0"></span>**Height**

### **Description**

On a classic page, use this property to specify a Number value indicating the height of the gauge in pixels.

**Note:** On a fluid page, the combination of the AspectRatio, Height, and Width properties are used to determine the size of the gauge.

This property is read-write.

## **Related Links**

**[AspectRatio](#page-777-0)** [Width](#page-783-0) [Sizing a Chart or Gauge in Classic Mode](#page-573-1) [Fluid Mode Considerations for Charts and Gauges](#page-569-0)

## <span id="page-779-1"></span>**IsDrillable**

## **Description**

Use this property to specify a Boolean value indicating whether the gauge is interactive—that is, whether the user can click on (or touch) the gauge to trigger an action. The default value is False.

The source of interactivity on a gauge can come from one of two places:

- A URL set in the gauge's GaugeURL property.
- FieldChange PeopleCode on the record field that holds the gauge area (that is, the Application Designer chart control).

If both a URL is set in the GaugeURL property and FieldChange PeopleCode exists on the record field of the gauge control, the URL will take precedence over the PeopleCode.

This property is read-write.

## **Related Links**

**[GaugeURL](#page-779-2)** 

# **LegendPosition**

### **Description**

Use this property to specify where the legend should appear, in relationship to the gauge. You can specify either an Integer or constant value for this property.

The legend will only appear if you have used the SetThreshold method and you have set this property to something other than %ChartLegend\_None.

The values are:

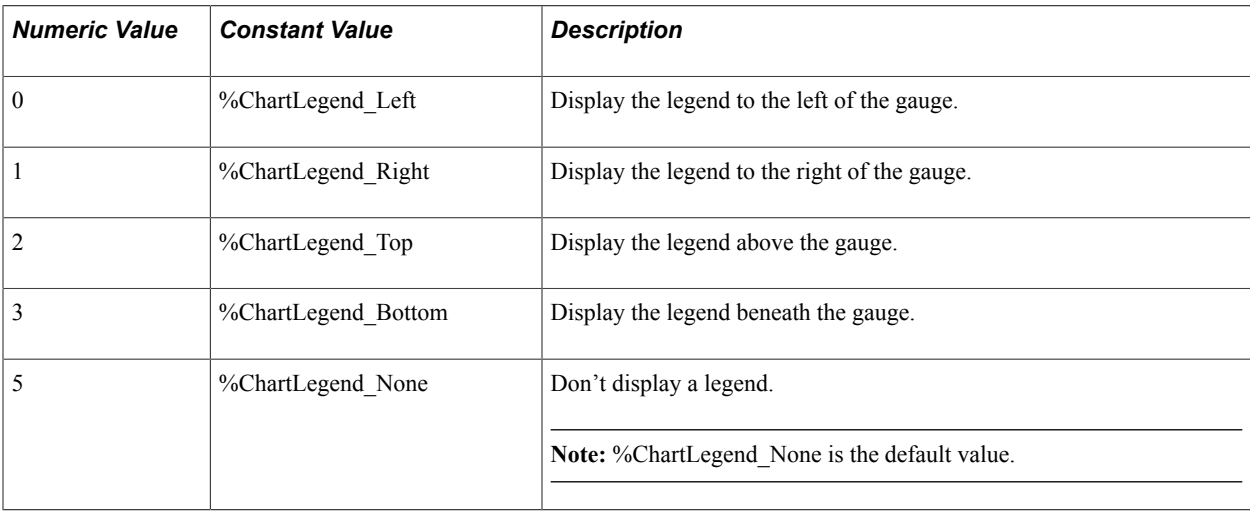

This property is read-write.

### **Related Links**

**[SetThreshold](#page-775-1)** 

## **MetricLabelPosition**

### **Description**

Use this property to specify the label position for the gauge's metric value. You can specify either an Integer or constant value for this property.

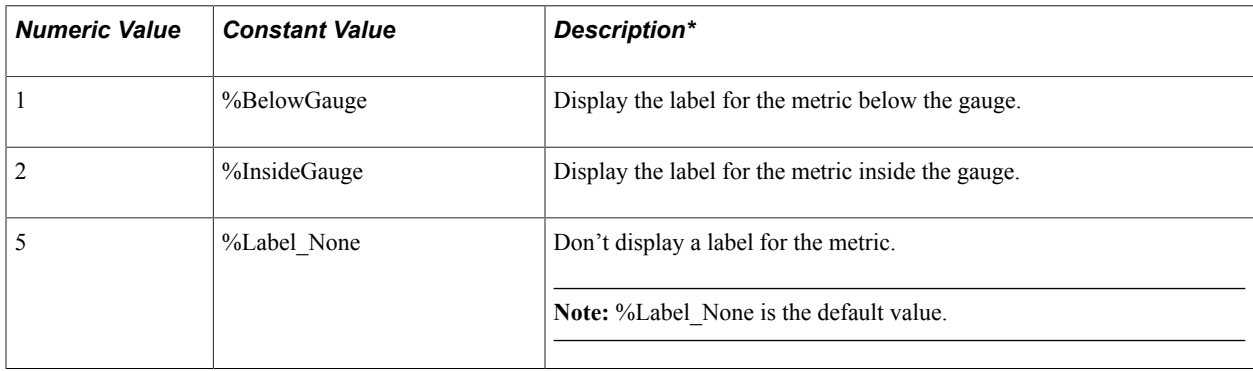

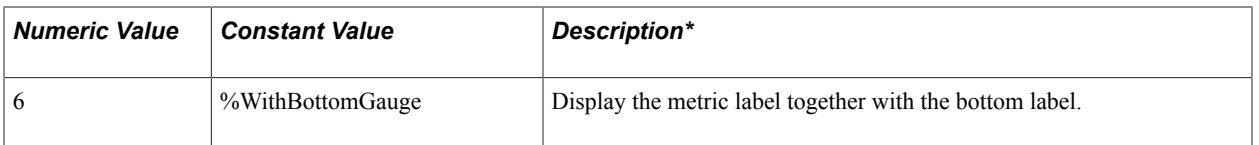

\* The positions described are when the Type property is set to %GaugeType\_Dial\_Standard. For other dial gauge types, the positions can vary from the ones described.

This property is read-write.

### **Related Links**

**[BottomLabelPosition](#page-778-0)** 

## **MetricLabelType**

#### **Description**

Use this property to specify the label type for the gauge's metric value. You can specify either an Integer or constant value for this property.

The values are:

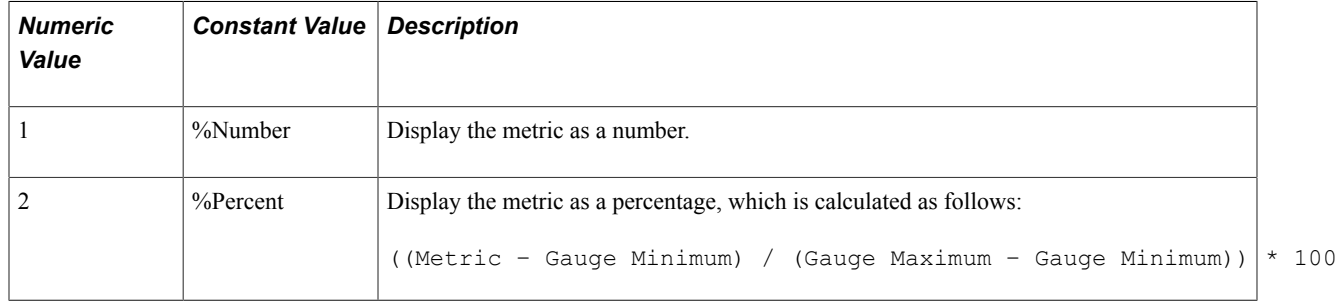

This property is read-write.

## **TopLabel**

### **Description**

Use this property to specify the text of the top label as a String value.

This property is read-write.

## **TopLabelPosition**

#### **Description**

Use this property to specify the position of the top label. You can specify either an Integer or constant value for this property.

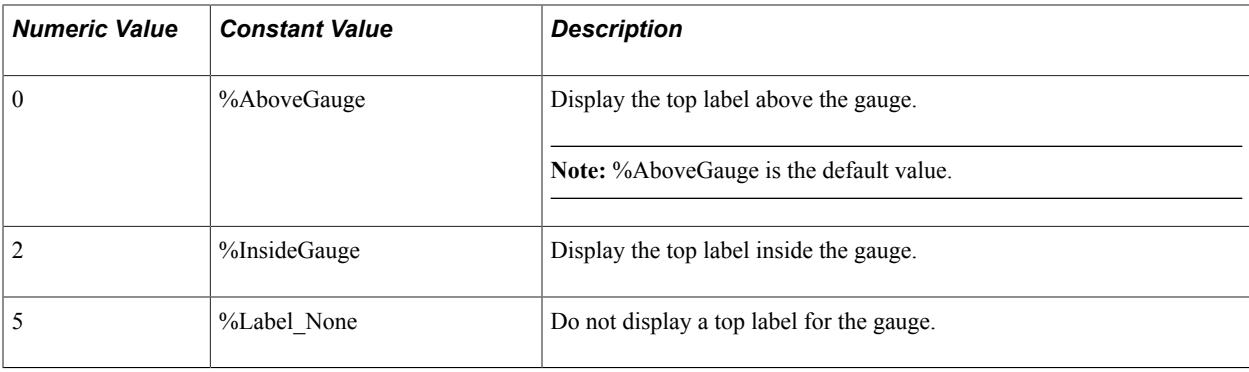

# **Type**

## **Description**

Use this property to specify the visual representation of the gauge. You can specify either an Integer or constant value for this property.

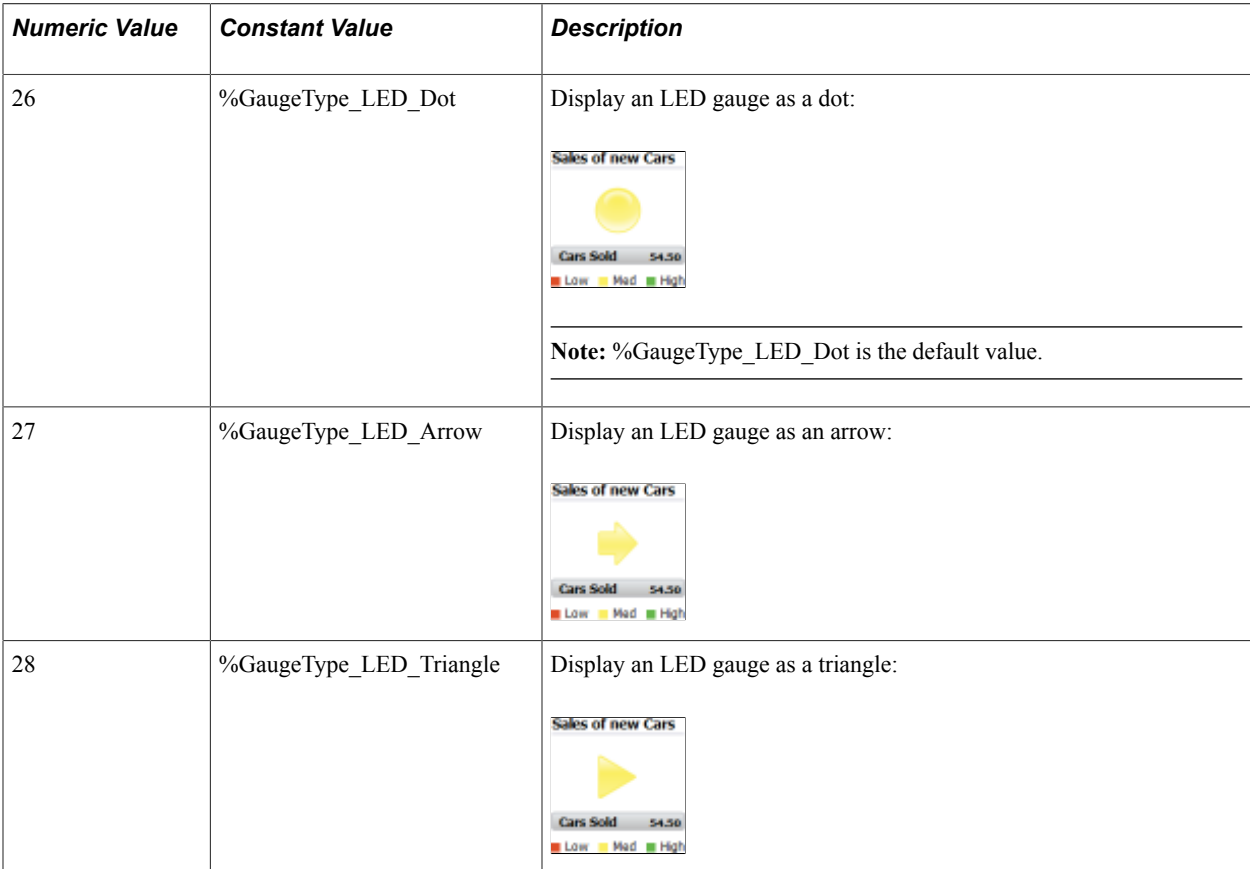

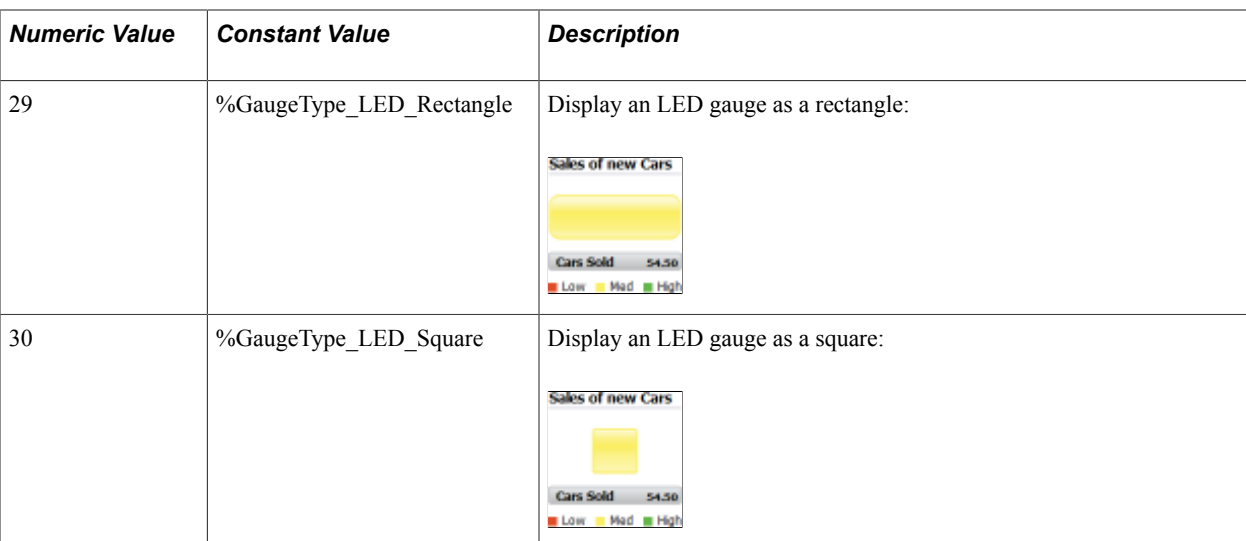

#### **Example**

In the following example, the status meter gauge is displayed horizontally.

&cLEDGauge.Type = %GaugeType\_StatusMeter\_Horiz;

## <span id="page-783-0"></span>**Width**

#### **Description**

On a classic page, use this property to specify a Number value indicating the width of the gauge in pixels.

**Note:** On a fluid page, the combination of the AspectRatio, Height, and Width properties are used to determine the size of the gauge.

This property is read-write.

#### **Related Links**

**[AspectRatio](#page-777-0)** [Height](#page-779-0) [Sizing a Chart or Gauge in Classic Mode](#page-573-1) [Fluid Mode Considerations for Charts and Gauges](#page-569-0)

# **RatingGaugeChart Class Methods**

In this section, the RatingGaugeChart class methods are presented in alphabetical order.

## **SetRatingGaugeThresholds**

#### **Syntax**

**SetRatingGaugeThresholds**(*&Array\_of\_GaugeThresholds*)

### **Description**

Use the SetRatingGaugeThresholds method to set one or more threshold values for the rating gauge chart.

#### **Parameters**

*&Array of GaugeThresholds* Specify an already instantiated array of GaugeThreshold objects as the thresholds for this rating gauge chart.

**Note:** This array can contain a maximum of three elements.

#### **Returns**

None.

### **Example**

&oGTreshArray = CreateArray(&oGTresh1, &oGTresh2, &oGTresh3, &oGTresh4); &oRating.SetRatingGaugeThresholds(&oGTreshArray);

### **Related Links**

[GaugeThreshold Class Properties](#page-790-0)

# **RatingGaugeChart Class Properties**

In this section, the RatingGaugeChart class properties are presented in alphabetical order.

## <span id="page-784-0"></span>**AspectRatio**

#### **Description**

Use this property to specify a Float value indicating the height of the chart as a proportion of its width.

If the aspect ratio is not defined, a default value of 1 is used on fluid pages.

**Note:** AspectRatio is ignored on classic pages; instead, the height is determined by the height of the chart page control defined in Application Designer or by the Height and Width properties.

This property is read-write.

### **Example**

```
&rGauge.AspectRatio = 0.8;
```
#### **Related Links**

[Fluid Mode Considerations for Charts and Gauges](#page-569-0) [Sizing a Chart or Gauge in Classic Mode](#page-573-1) [Width](#page-787-0)

## **ChangedState**

### **Description**

Use this property to specify the definition for the gauge's changed state as a RatingGaugeState object.

This property is read-write.

### **Example**

&oRating.ChangedState = &oRatGaugeChangedState;

### **Related Links**

[RatingGaugeState Class Properties](#page-787-1)

## **HoverState**

### **Description**

Use this property to specify the definition for the gauge's hover state as a RatingGaugeState object.

This property is read-write.

## **Example**

&oRating.HoverState = &oRatGaugHoverState;

### **Related Links**

[RatingGaugeState Class Properties](#page-787-1)

## **Max**

### **Description**

Use this property to specify the maximum number for the rating scale as an Integer value. The default value is 5.

**Note:** If the maximum is too large and the size of the gauge too small, the gauge shape will not be displayed.

## **Min**

### **Description**

Use this property to specify the minimum number for the rating scale as a Float value. The default value is 0.

This property is read-write.

## **ReadOnly**

#### **Description**

Use this property to specify a Boolean value indicating whether the gauge is interactive—that is, whether the user can click on (or touch) the gauge to trigger an action. The default value is False; the gauge is interactive.

**Note:** If there is FieldChange PeopleCode on the field, the PeopleCode will not execute when the ReadOnly property is True.

## **SelectedState**

#### **Description**

Use this property to specify the definition for the gauge's selected state as a RatingGaugeState object.

This property is read-write

#### **Example**

&oRating.SelectedState = &oRatGaugSelState;

#### **Related Links**

[RatingGaugeState Class Properties](#page-787-1)

## **Step**

#### **Description**

Use this property to specify the rating increments as any Float value. As examples, a value of 0.5 displays ratings in half-increments; a value of 1 displays ratings in whole number-increments.

**Note:** The default value is 1.

## **Title**

## **Description**

Use this property to specify the title for the rating gauge chart as a String value. The title is displayed as a tooltip for the rating gauge chart and is generated as part of the chart information for accessibility purposes.

If no value is specified, then the rating gauge chart title is automatically generated.

This property is read-write.

## **UnselectedState**

## **Description**

Use this property to specify the definition for the gauge's unselected state as a RatingGaugeState object.

This property is read-write.

## **Example**

&oRating.UnselectedState = &oRatGaugUnSelState;

## **Related Links**

[RatingGaugeState Class Properties](#page-787-1)

## <span id="page-787-0"></span>**Width**

## **Description**

On a classic page, use this property to specify a Number value indicating the width of the gauge in pixels.

**Note:** On a fluid page, the combination of the AspectRatio, Height, and Width properties are used to determine the size of the gauge.

This property is read-write.

## **Related Links**

[AspectRatio](#page-784-0) [Sizing a Chart or Gauge in Classic Mode](#page-573-1) [Fluid Mode Considerations for Charts and Gauges](#page-569-0)

# <span id="page-787-1"></span>**RatingGaugeState Class Properties**

In this section, the RatingGaugeState class properties are presented in alphabetical order.

# **BorderColor**

## **Description**

Use this property to specify the border color for the shape representing this rating gauge status as an Integer value.

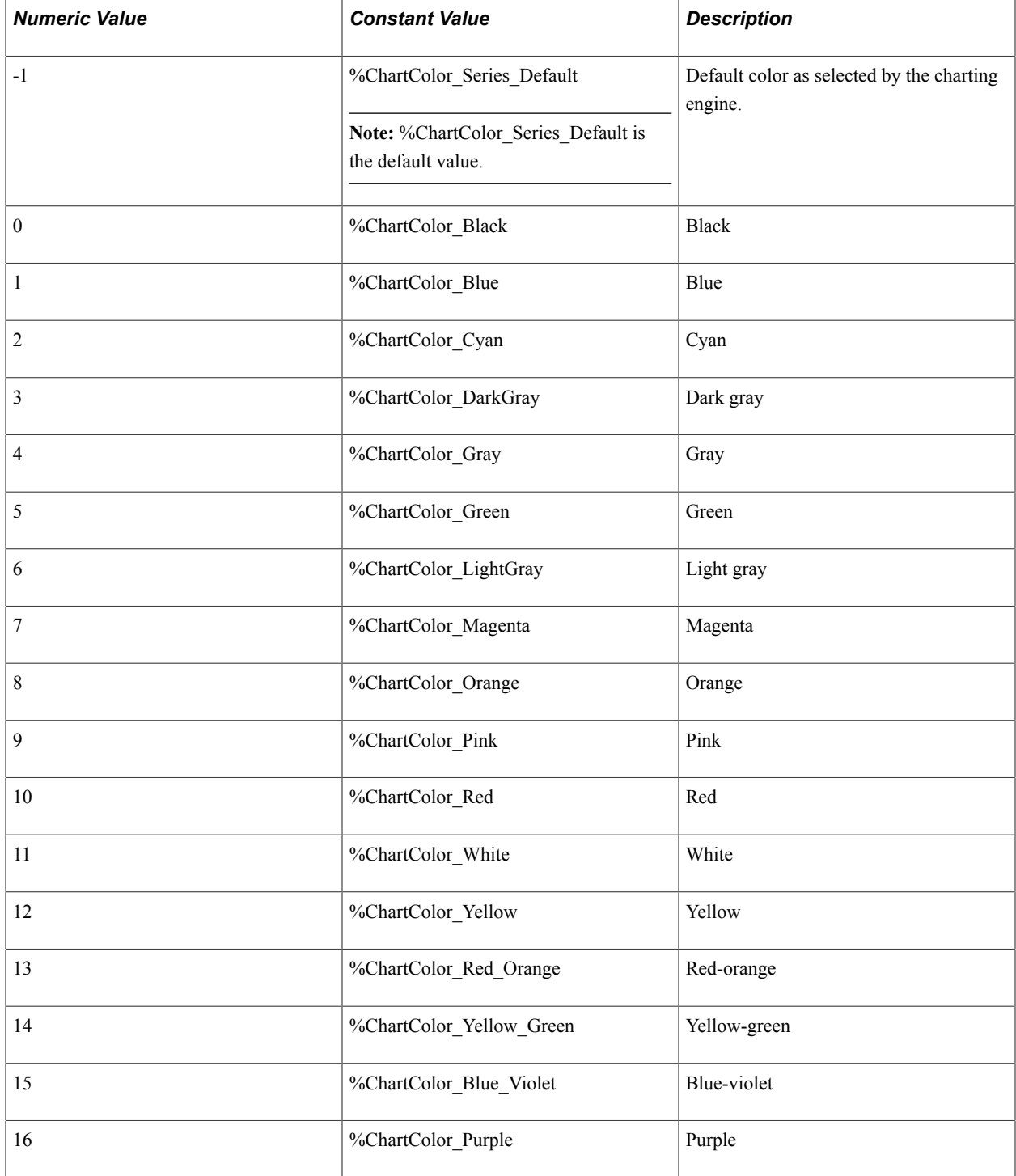

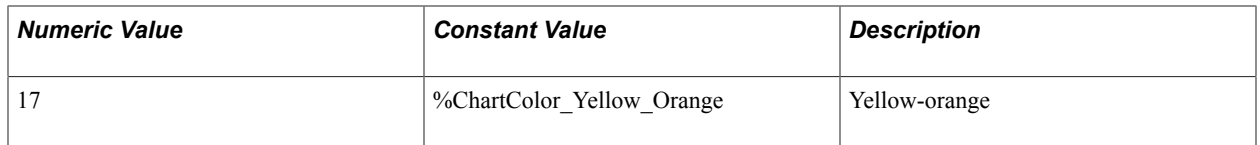

# **Color**

## **Description**

Use this property to specify the color for the shape representing this rating gauge status as an Integer value.

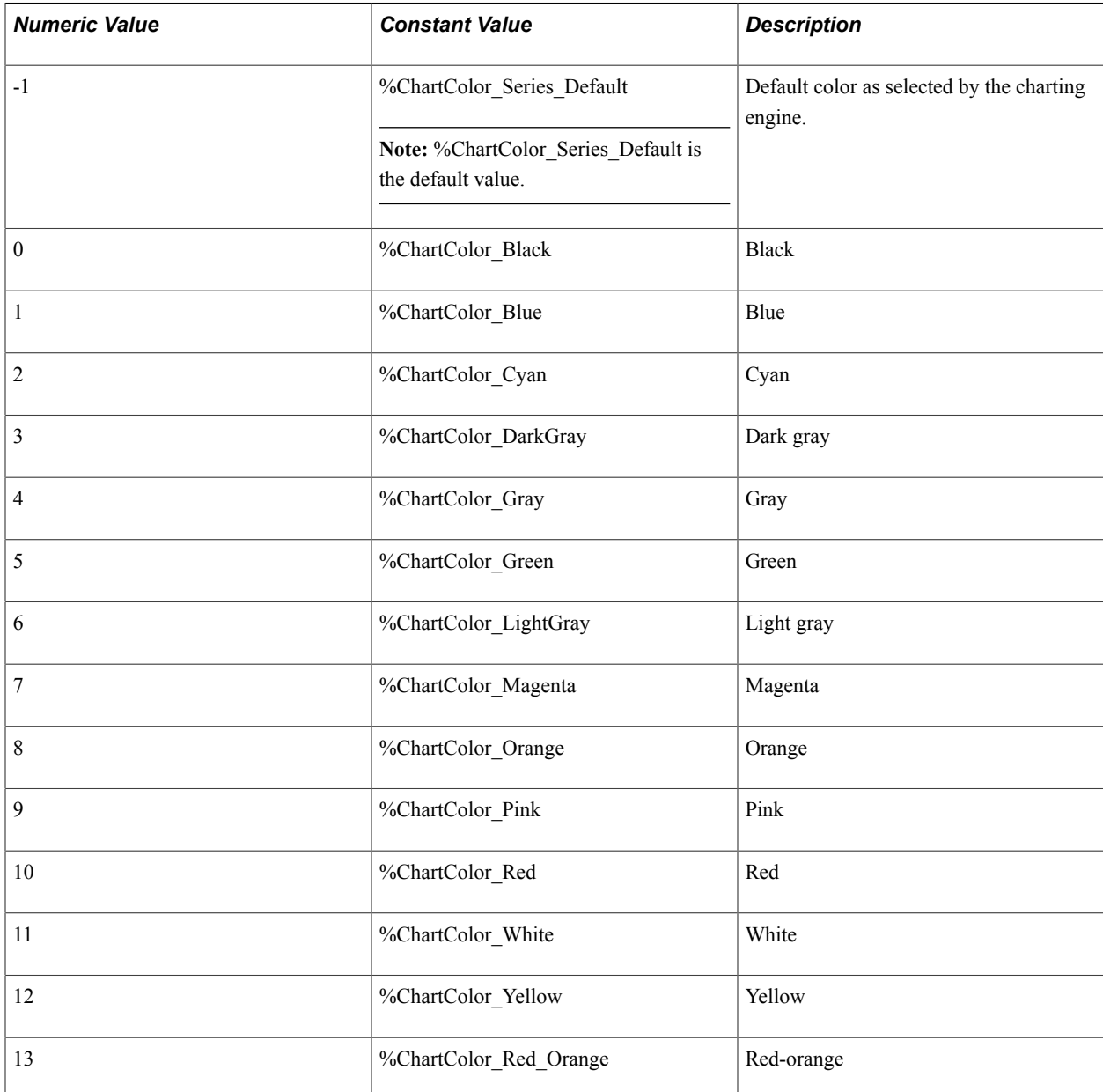

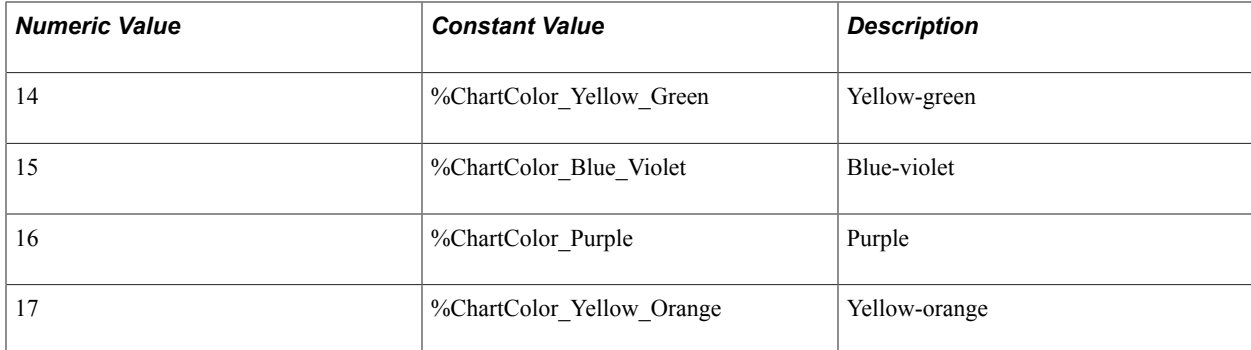

## **Shape**

## **Description**

Use this property to specify the shape representing this rating gauge status as an Integer value.

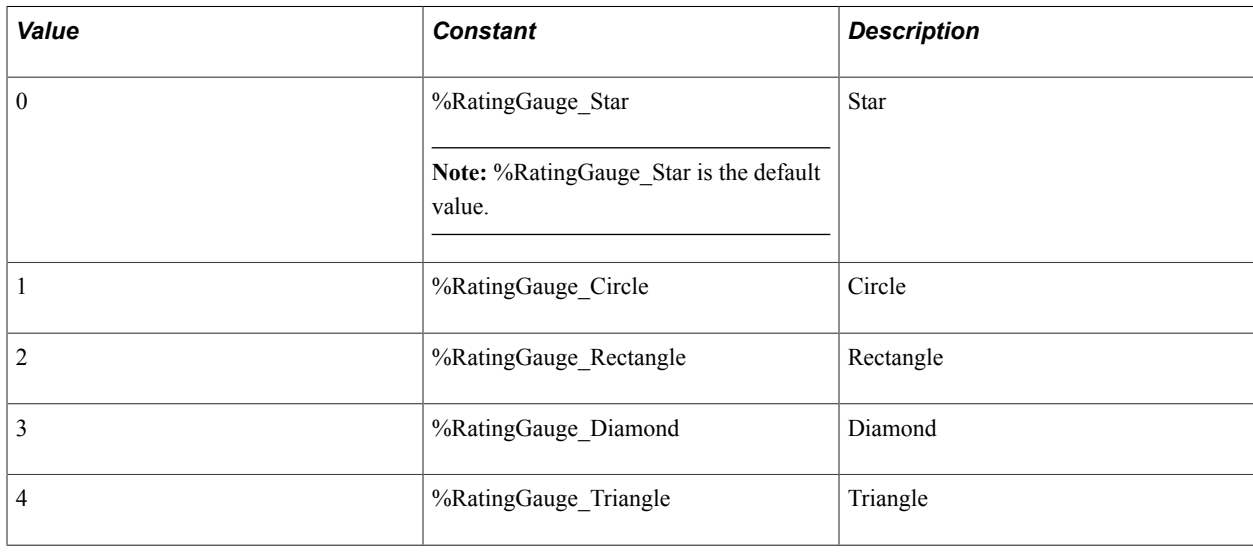

# <span id="page-790-0"></span>**GaugeThreshold Class Properties**

In this section, the GaugeThreshold class properties are presented in alphabetical order.

## **BorderColor**

#### **Description**

Use this property to specify the border color for the shape representing this rating gauge threshold as an Integer value.

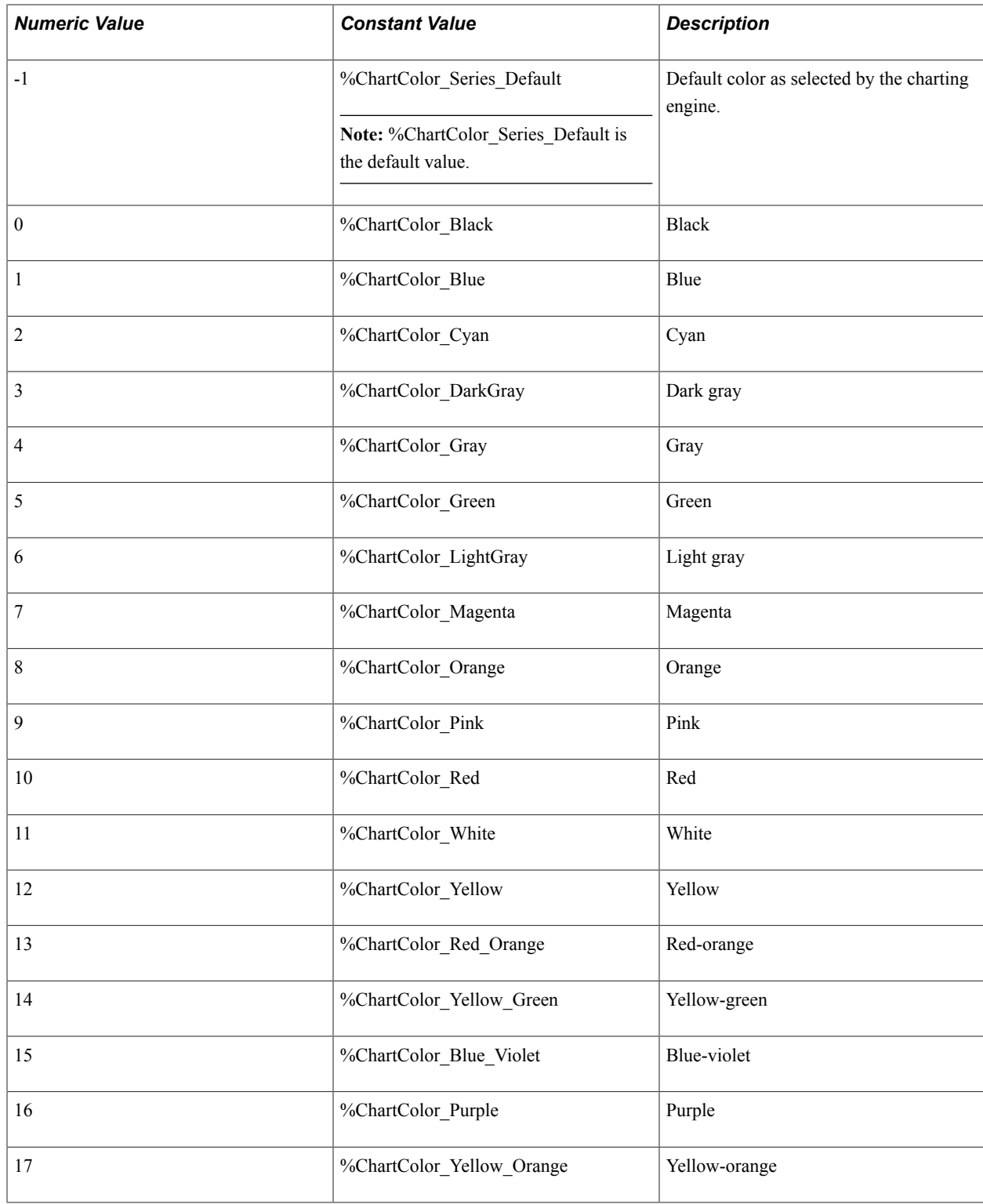
### **Color**

### **Description**

Use this property to specify the color for the shape representing this rating gauge threshold as an Integer value.

The following lists all the values you can specify. You can use either the numeric or constant value.

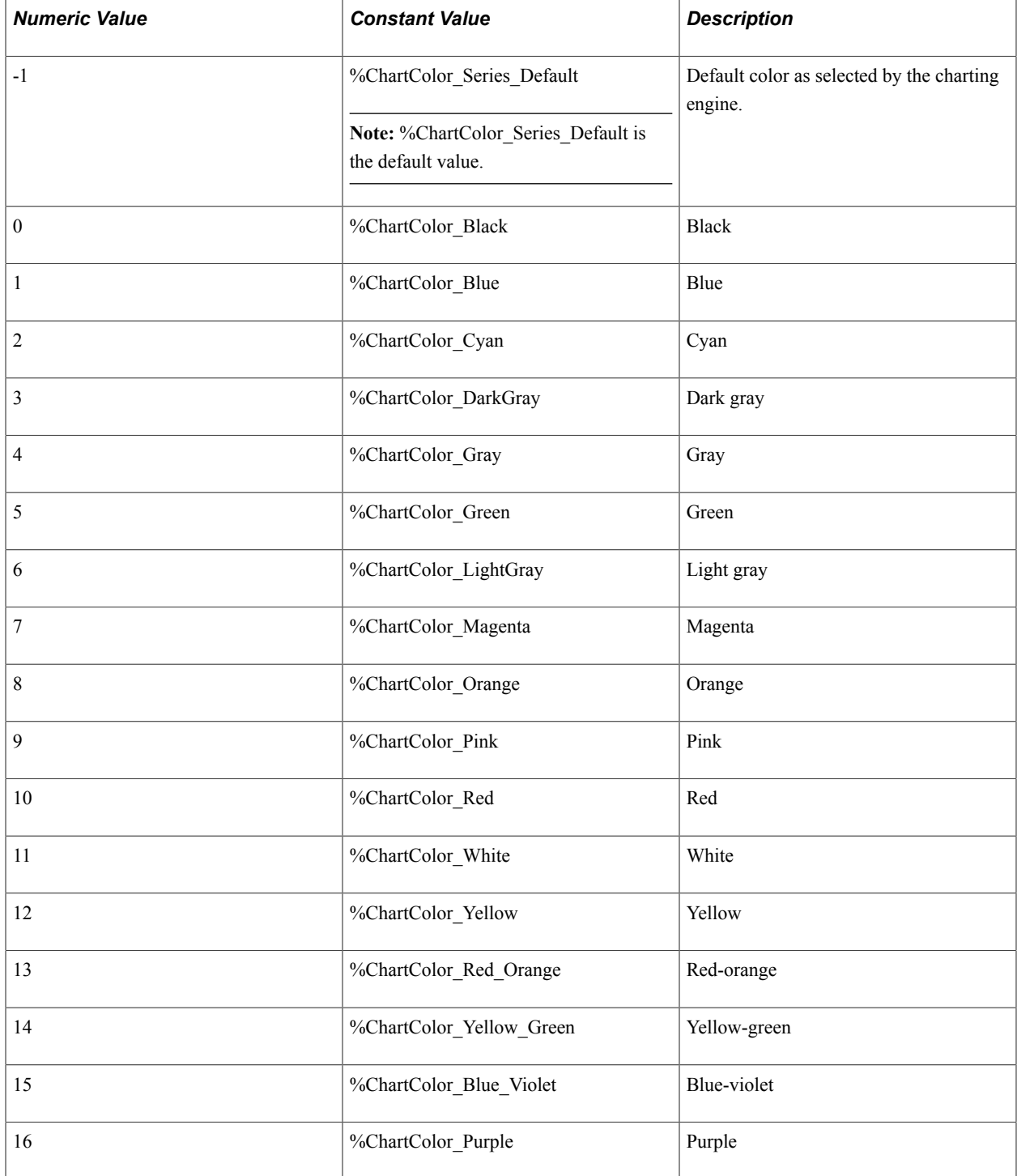

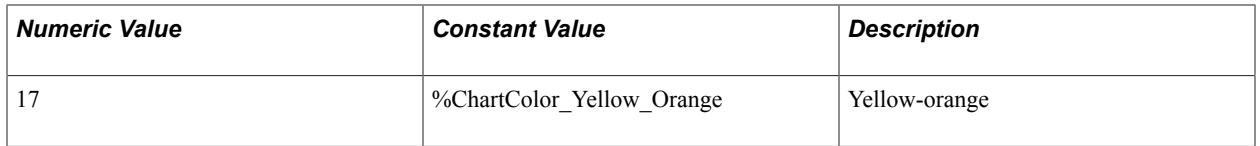

### **Description**

#### **Description**

Use this property to specify as String value to be displayed as a tooltip for this rating gauge threshold.

### **MaxValue**

#### **Description**

Use this property to specify the threshold value as a Number value.

This property is read-write.

## **StatusMeterGauge Class Methods**

These methods are used by the StatusMeterGauge class. The methods are described in alphabetic order.

### **Refresh**

#### **Syntax**

**Refresh**()

#### **Description**

Use the Refresh method to clear all existing gauge settings and data.

#### **Parameters**

None.

#### **Returns**

None.

### <span id="page-793-0"></span>**SetThreshold**

#### **Syntax**

**SetThreshold**(*&threshold*)

#### **Description**

Use the SetThreshold method to associate a Threshold object with the gauge.

#### **Parameters**

*&threshold* Specify an already instantiated object of the Threshold class.

#### **Returns**

None.

#### **Related Links**

[Using the Threshold Class](#page-616-0) [Threshold Class Properties](#page-804-0)

### **StatusMeterGauge Class Properties**

These properties are used by the StatusMeterGauge class. The properties are described in alphabetic order.

### **AdditionalStyleSuffix**

#### **Description**

Use this property to specify a style class name suffix as a String value.

Then, in Application Designer, create custom style class definitions by append this style class name suffix to style class names. These custom style class definitions will override delivered style class definitions found in any of the PSCHARTSTYLE\* sub style sheets.

For example, if the value of this property is set to MY\_OVRD, then create the PSCHARTTITLE\_MY\_OVRD custom style class to override the PSCHARTTITLE style class.

This property is read-write.

#### **Related Links**

[Styling PeopleSoft Charts](#page-573-0)

### **AnimationDuration**

#### **Description**

Use this property to specify an Integer value (0 or greater) indicating how long (in milliseconds) the gauge animation should last.

If this property is not specified, it defaults to the value of the GAnimationDuration property of the PT\_CHART\_GAUGE style class, which is 500 milliseconds.

### **AnimationType**

#### **Description**

Use this property to specify the animation type for the gauge. You can specify either an Integer or constant value for this property.

If this property is not specified, it defaults to the value of the GAnimationDefType property of the PT\_CHART\_GAUGE style class, which is TransitionToLeft.

The values are:

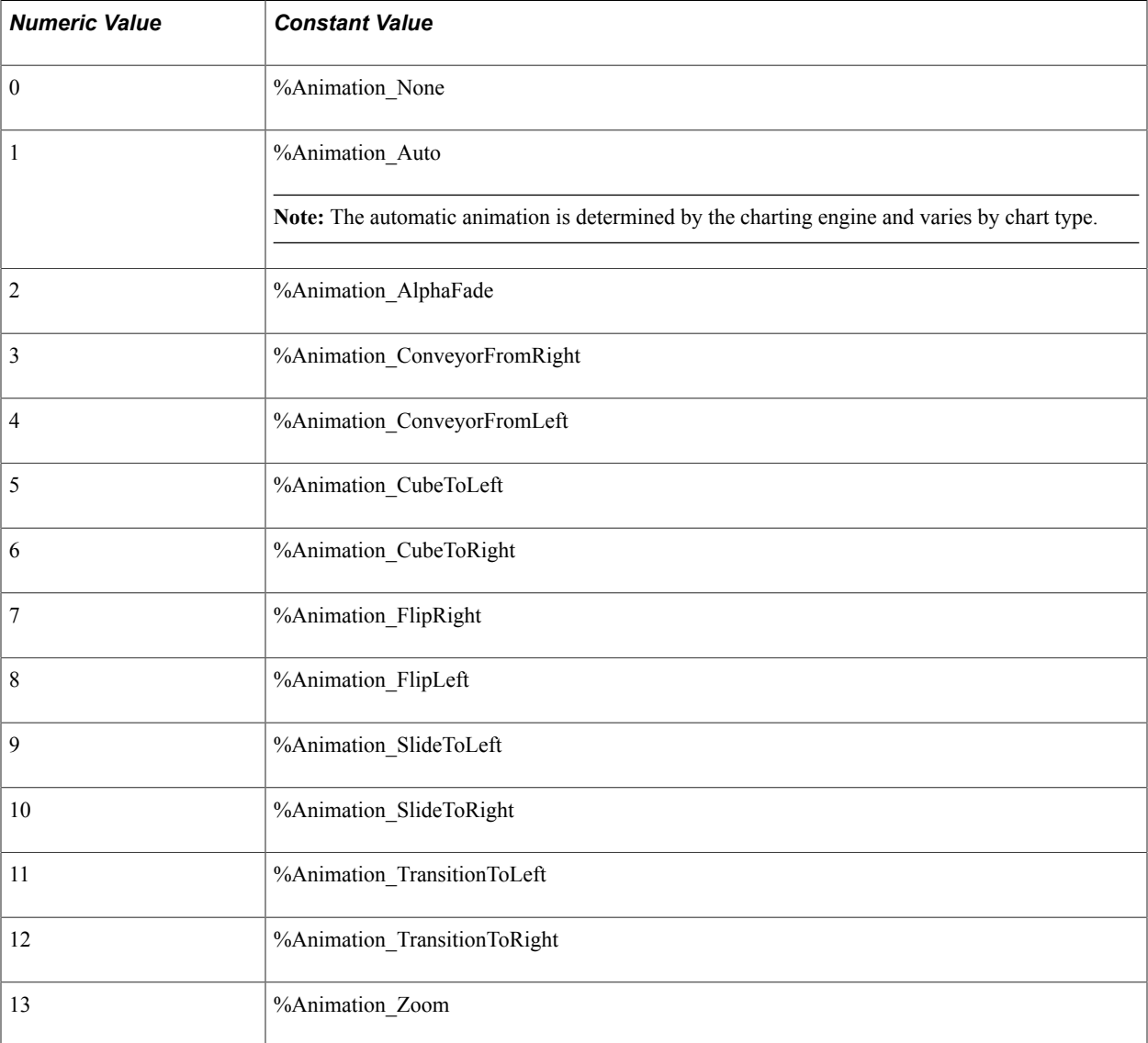

This property is read-write.

### <span id="page-796-0"></span>**AspectRatio**

#### **Description**

Use this property to specify a Float value indicating the height of the chart as a proportion of its width.

If the aspect ratio is not defined, a default value of 1 is used on fluid pages.

**Note:** AspectRatio is ignored on classic pages; instead, the height is determined by the height of the chart page control defined in Application Designer or by the Height and Width properties.

This property is read-write.

#### **Example**

&smGauge.AspectRatio = 0.8;

#### **Related Links**

[Height](#page-798-0) [Width](#page-804-1) [Fluid Mode Considerations for Charts and Gauges](#page-569-0) [Sizing a Chart or Gauge in Classic Mode](#page-573-1)

### **BottomLabel**

#### **Description**

Use this property to specify the text of the bottom label as a String value.

This property is read-write.

### <span id="page-796-1"></span>**BottomLabelPosition**

#### **Description**

Use this property to specify the position of the bottom label. You can specify either an Integer or constant value for this property.

The values are:

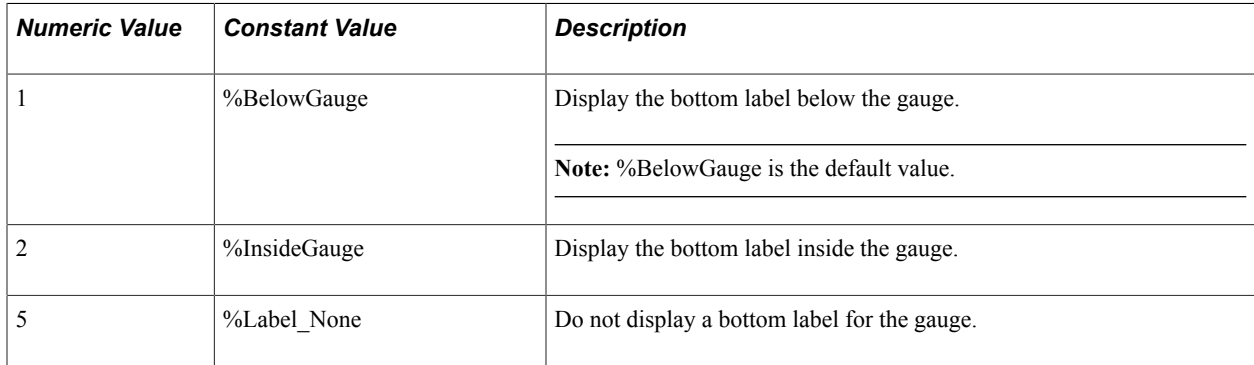

### **GaugeDecimalDigit**

#### **Description**

Use this property to specify an Integer indicating the number of decimal places to display for the metric label. The default value: 0.

This property is read-write.

### <span id="page-797-1"></span>**GaugeMaximum**

#### **Description**

Use this property to specify the highest value for the gauge as a Float value. If this property is not set, it will be automatically determined.

This property is read-write.

#### **Example**

In the following example, the maximum for the gauge is set to 100.

 $\&cGauge.GaugeMaximum = 100;$ 

#### **Related Links**

**[GaugeMinimum](#page-797-0)** 

### <span id="page-797-0"></span>**GaugeMinimum**

#### **Description**

Use this property to specify the lowest value for the gauge as a Float value. If this property is not set, it will be automatically determined.

This property is read-write.

#### **Example**

In the following example, the minimum for the gauge is set to 0.

```
&cGauge.Gaugeminimum = 0;
```
#### **Related Links**

[GaugeMaximum](#page-797-1)

### <span id="page-798-2"></span>**GaugeURL**

#### **Description**

Use this property to specify a valid URL as a String value. If IsDrillable is true, then the user is redirected to this URL after clicking on (or touching) the gauge.

This property is read-write.

#### **Related Links**

[IsDrillable](#page-798-1)

### <span id="page-798-0"></span>**Height**

#### **Description**

On a classic page, use this property to specify a Number value indicating the height of the gauge in pixels.

**Note:** On a fluid page, the combination of the AspectRatio, Height, and Width properties are used to determine the size of the gauge.

This property is read-write.

#### **Related Links**

**[AspectRatio](#page-796-0)** [Width](#page-804-1) [Sizing a Chart or Gauge in Classic Mode](#page-573-1) [Fluid Mode Considerations for Charts and Gauges](#page-569-0)

### <span id="page-798-1"></span>**IsDrillable**

#### **Description**

Use this property to specify a Boolean value indicating whether the gauge is interactive—that is, whether the user can click on (or touch) the gauge to trigger an action. The default value is False.

The source of interactivity on a gauge can come from one of two places:

- A URL set in the gauge's GaugeURL property.
- FieldChange PeopleCode on the record field that holds the gauge area (that is, the Application Designer chart control).

If both a URL is set in the GaugeURL property and FieldChange PeopleCode exists on the record field of the gauge control, the URL will take precedence over the PeopleCode.

This property is read-write.

### **Related Links**

**[GaugeURL](#page-798-2)** 

### **LegendPosition**

#### **Description**

Use this property to specify where the legend should appear, in relationship to the gauge. You can specify either an Integer or constant value for this property.

The legend will only appear if you have used the SetThreshold method and you have set this property to something other than %ChartLegend\_None.

The values are:

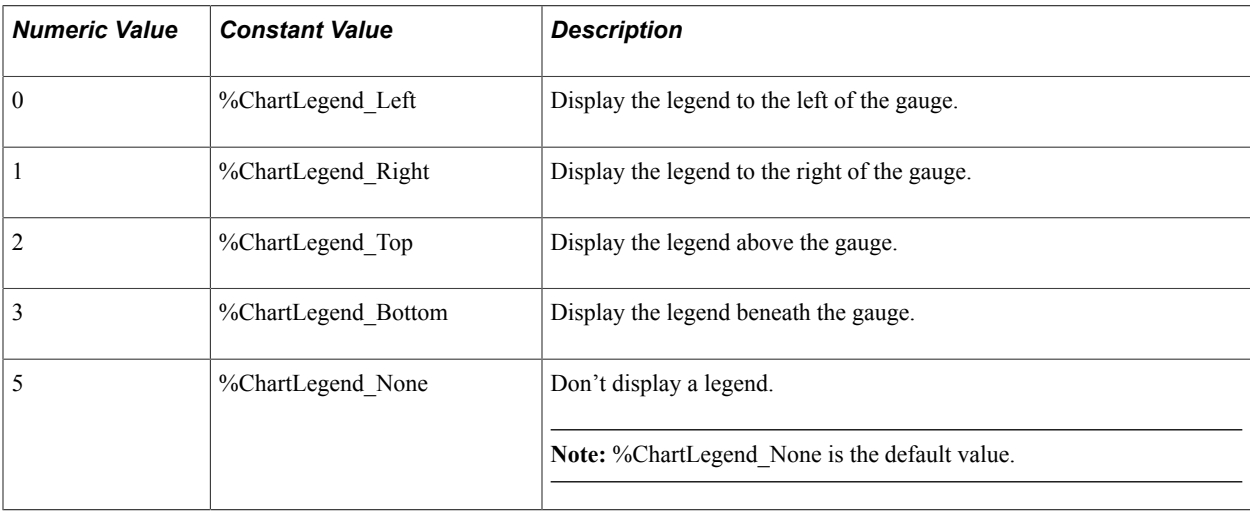

This property is read-write.

#### **Related Links**

[SetThreshold](#page-793-0)

### <span id="page-799-0"></span>**MajorTickIncrement**

#### **Description**

Use this property to specify a Float value that indicates at what interval major tick marks appear. The default value is 0, which means that no major or minor tick marks will appear.

This property is read-write.

#### **Related Links**

[MinorTickIncrement](#page-800-0)

### **MetricLabelPosition**

#### **Description**

Use this property to specify the label position for the gauge's metric value. You can specify either an Integer or constant value for this property.

#### The values are:

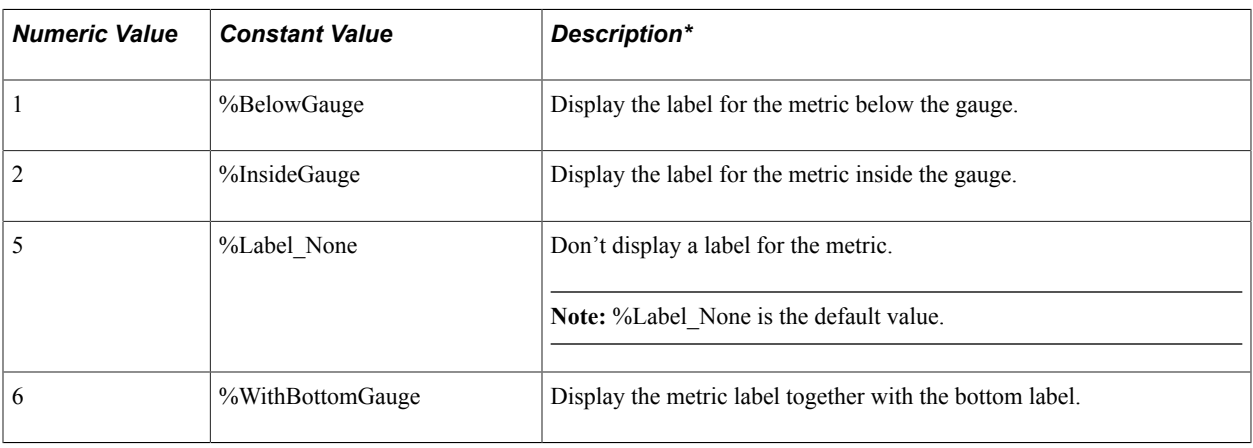

\* The positions described are when the Type property is set to %GaugeType\_Dial\_Standard. For other dial gauge types, the positions can vary from the ones described.

This property is read-write.

#### **Related Links**

**[BottomLabelPosition](#page-796-1)** 

### **MetricLabelType**

#### **Description**

Use this property to specify the label type for the gauge's metric value. You can specify either an Integer or constant value for this property.

The values are:

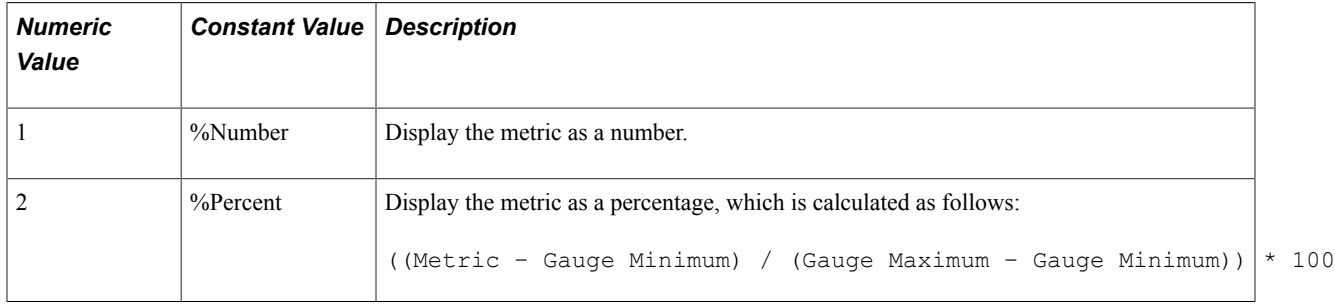

This property is read-write.

### <span id="page-800-0"></span>**MinorTickIncrement**

#### **Description**

Use this property to specify a Float value that indicates at what interval minor tick marks appear. Minor tick marks will not appear unless major tick marks also appear.

This property is read-write.

#### **Related Links**

**[MajorTickIncrement](#page-799-0)** 

### **TopLabel**

### **Description**

Use this property to specify the text of the top label as a String value.

This property is read-write.

### **TopLabelPosition**

#### **Description**

Use this property to specify the position of the top label. You can specify either an Integer or constant value for this property.

The values are:

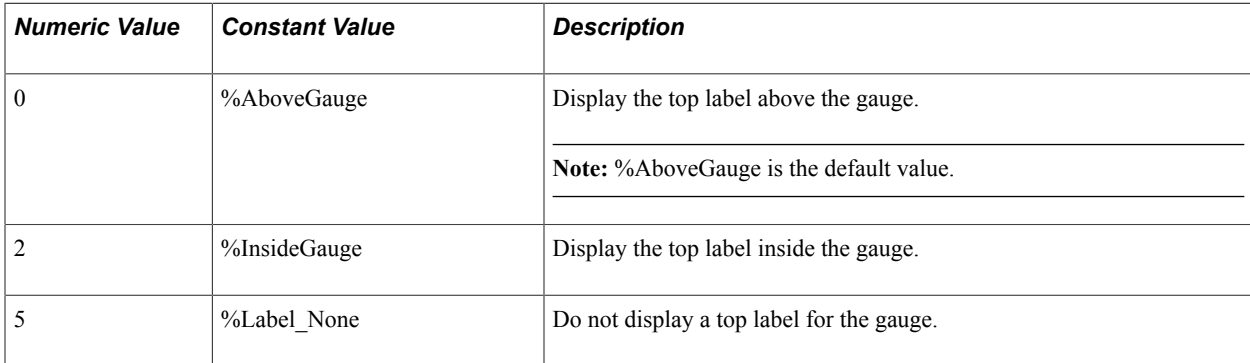

This property is read-write.

### **Type**

#### **Description**

Use this property to specify the visual representation of the gauge. You can specify either an Integer or constant value for this property.

The values are:

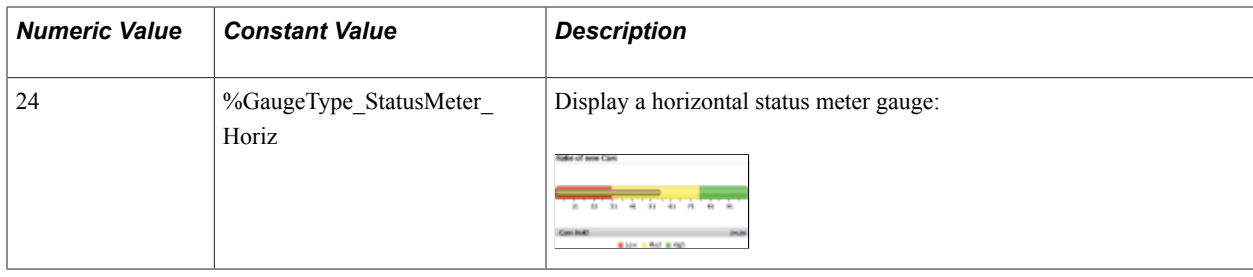

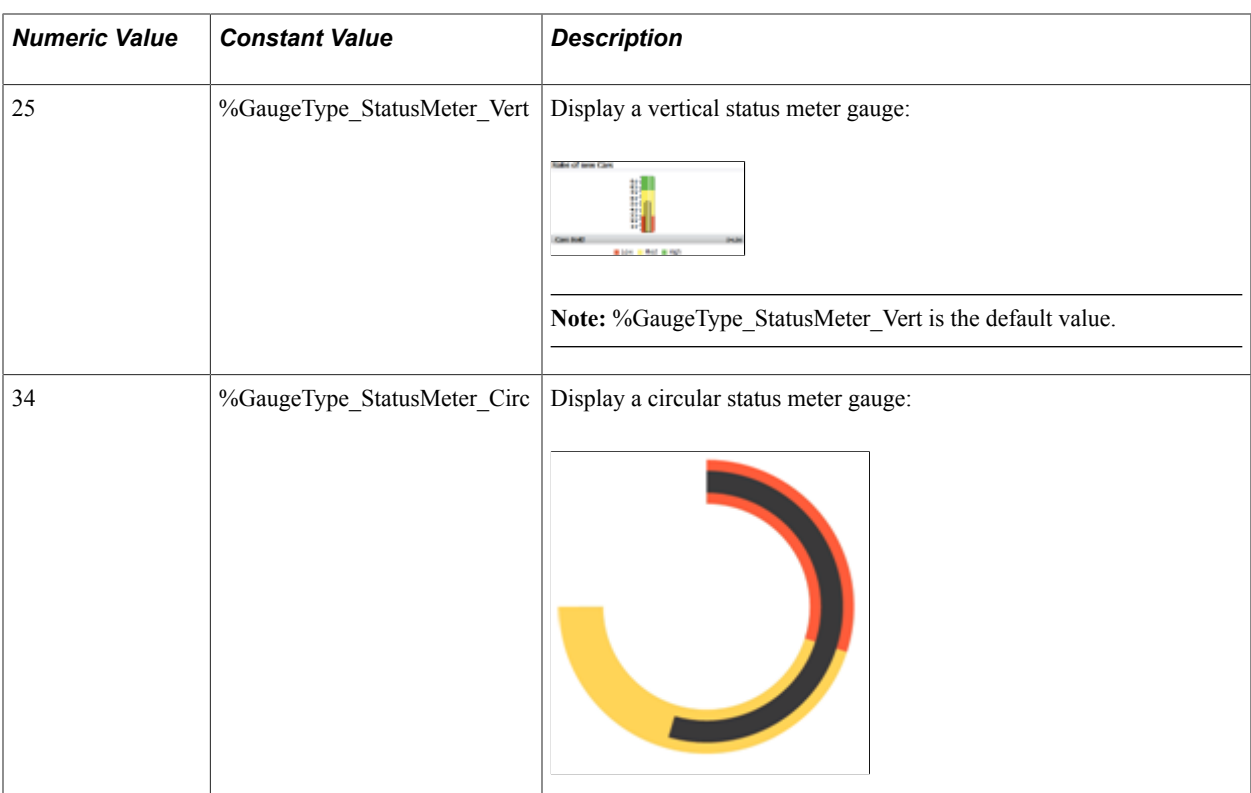

### **Example 1**

#### **Image: Circular status meter gauge without a threshold**

The following example demonstrates creating a circular status meter gauge without a threshold:

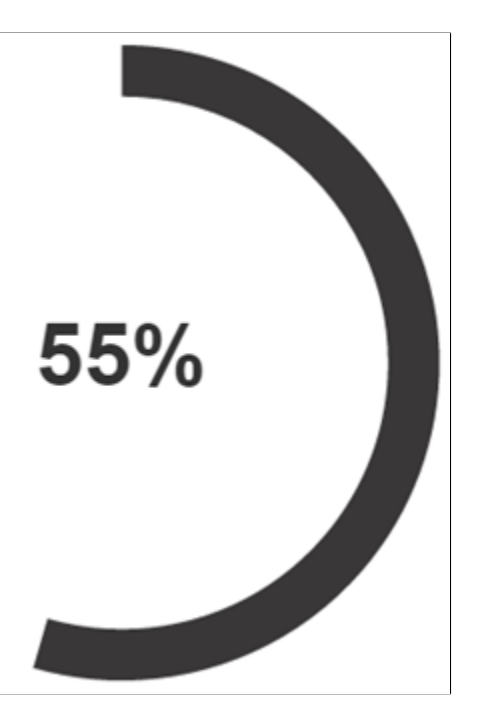

In the following example, the status meter gauge is displayed horizontally.

```
Local StatusMeterGauge &oSM;
/* Instantiate a StatusMeterGauge object */
&oSM = GetStatusMeterGauge(QE_GAUGEMETRIC.QE_SM1);
&osM.\texttt{Type} = %GaugeType\texttt{Status} \overline{\texttt{M}} \overline{\texttt{M}} \overline{\texttt{M}} \overline{\texttt{M}} \overline{\texttt{M}} \overline{\texttt{M}} \overline{\texttt{M}} \overline{\texttt{M}}&oSM.GaugeMinimum = 1;
&oSM.GaugeMaximum = 100;
&oSM.IsDrillable = True;
&oSM.GaugeURL = "http://irs.gov";
&\circSM.Width = 400;
&\circSM.Height = 400;
&oSM.MetricLabelType = %Percent;
rem this property works for DVT gauge but not for JET gauge;
rem &oSM.MetricLabelPosition = %Label_None;
```
#### **Example 2**

#### **Image: Circular status meter gauge with thresholds**

The following example demonstrates creating a circular status meter gauge with thresholds:

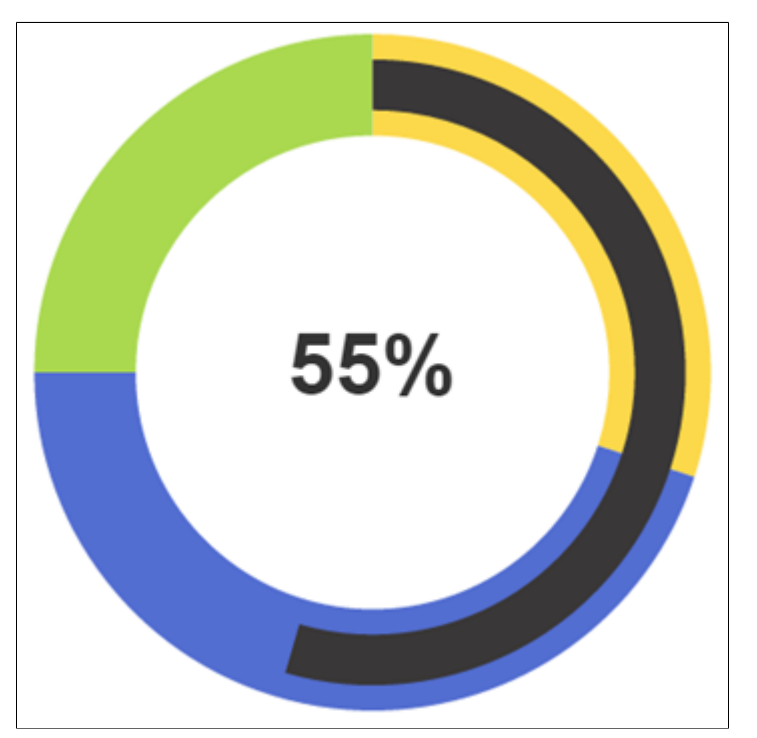

Declare Function get gauge thresholds PeopleCode FUNCLIB.THRESHOLDS FieldFormula;

Local StatusMeterGauge &oSM;

```
/* Instantiate a StatusMeterGauge object */
&oSM = GetStatusMeterGauge(QE_GAUGEMETRIC.QE_SM1);
& \circSM.Type = %GaugeType StatusMeter Circ;
/* Set the gauge thresholds */
&oSM.SetThreshold(get_gauge_thresholds());
/* Set properties for the status meter gauge */
&oSM.GaugeMinimum = 1;
&oSM.GaugeMaximum = 100;
&oSM.IsDrillable = True;
&oSM.GaugeURL = "http://irs.gov";
```

```
&\circSM.Width = 400;
&\circSM. Height = 400;
&oSM.MetricLabelType = %Percent;
&oSM.MetricLabelPosition = %Label_On;
/* Function definition from FUNCLIB.THRESHOLDS */
Function get_gauge_thresholds() Returns Threshold;
   Local Threshold &oThr1;
    Local array of number &Values, &Colors;
    Local array of string &Descr;
    &oThr1 = GetThreshold();
   \text{\&} \circ \text{Thr1.Id} = 1;&Values = CreateArray(30, 75, 100);
\&\text{Colors} = \text{CreateArray}(17, 1, 14, 5, 6); &Descr = CreateArray("Low", "Med", "High");
    &oThr1.Values = &Values;
   &oThr1.Colors = &Colors;
   &oThr1.Descriptions = &Descr;
   Return &oThr1;
End-Function;
```
### <span id="page-804-1"></span>**Width**

#### **Description**

On a classic page, use this property to specify a Number value indicating the width of the gauge in pixels.

**Note:** On a fluid page, the combination of the AspectRatio, Height, and Width properties are used to determine the size of the gauge.

This property is read-write.

#### **Related Links**

**[AspectRatio](#page-796-0)** [Height](#page-798-0) [Sizing a Chart or Gauge in Classic Mode](#page-573-1) [Fluid Mode Considerations for Charts and Gauges](#page-569-0)

### <span id="page-804-0"></span>**Threshold Class Properties**

In this section, the Threshold class properties are presented in alphabetical order.

#### **Related Links**

[Using the Threshold Class](#page-616-0)

### <span id="page-804-2"></span>**Colors**

#### **Description**

Use this property to specify the color values as an Array of Number. Choose a color for each reference area on the gauge.

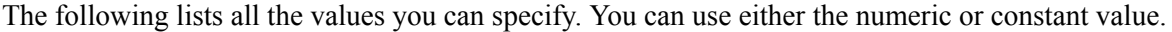

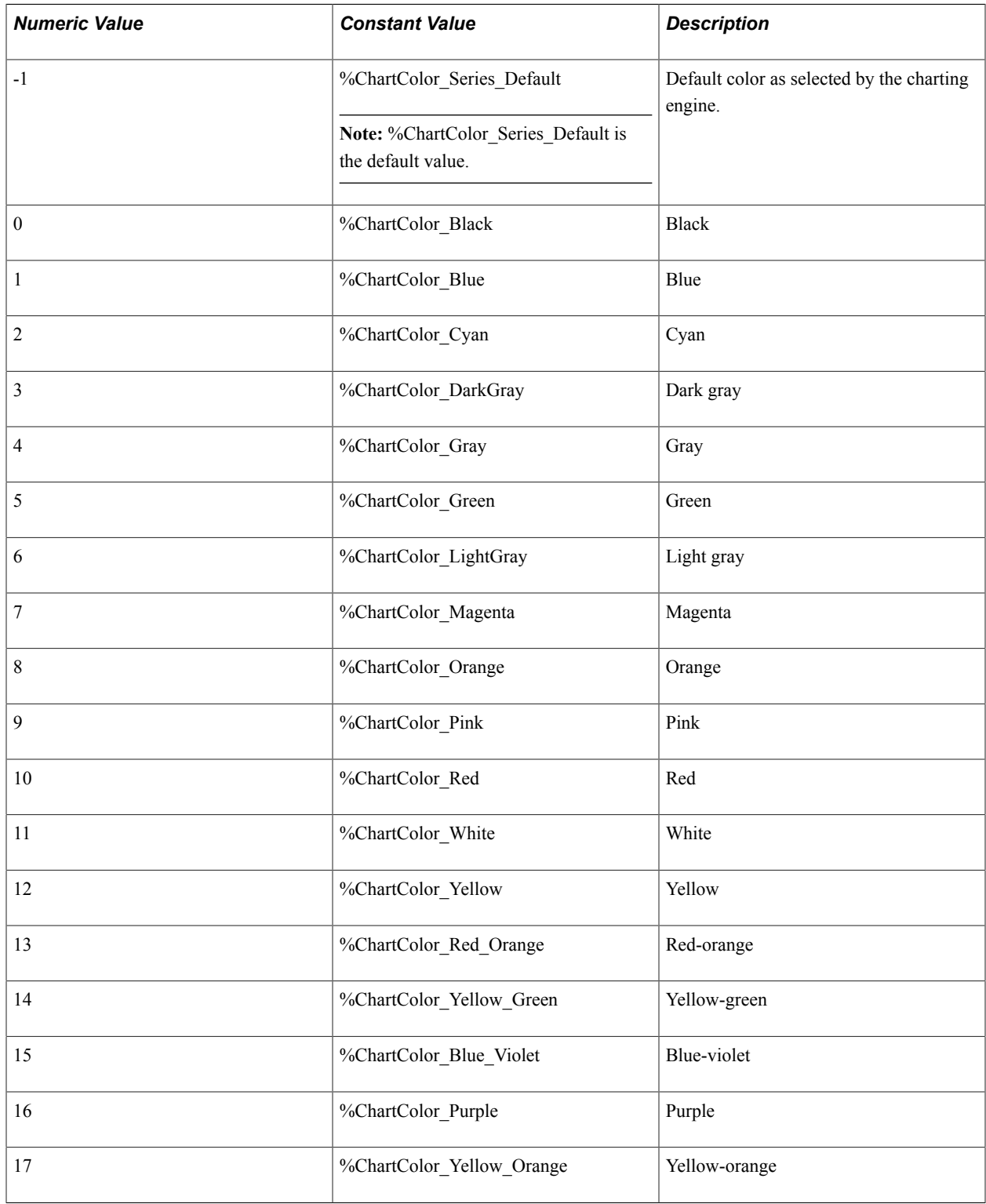

#### **Example**

In the following example, the colors red, yellow, and green are specified by numeric value rather than by constant:

```
\&\text{Colors} = \text{CreateArray}(10, 12, 5);&oThr1.Colors = &Colors;
```
#### **Related Links**

**[Descriptions](#page-806-0)** 

### <span id="page-806-0"></span>**Descriptions**

#### **Description**

Use this property to specify the descriptions as an Array of String. The number of descriptions in the Descriptions array should match the number of colors that you have defined in the Colors array.

This property is read-write.

#### **Example**

The Descriptions array provides descriptions for the color values:

```
&Descr = CreateArray("Low", "Med", "High");
&oThr1.Descriptions = &Descr;
```
#### **Related Links**

[Colors](#page-804-2)

#### **Id**

#### **Description**

Use this property to optionally specify an identifier for the Threshold object as a Number.

This property is read-write.

### **Values**

#### **Description**

Use this property to specify the values as an Array of Number. Since the values mark the boundaries between the colors in the threshold, the number of entries in the Values array should be one less than the number of colors in the Colors array.

This property is read-write.

#### **Example**

In this example, the number items in the Values array is one less than the number items in the Colors array:

```
&Values = CreateArray(30, 75);
&Colors = CreateArray(%ChartColor_Red, %ChartColor_Yellow, %ChartColor_Green);
\& Descr = CreateArray("Low", "Med", "High");
&oThr1.Values = &Values;
&oThr1.Colors = &Colors;
&oThr1.Descriptions = &Descr;
```
#### **Related Links**

[Colors](#page-804-2)

### **SparkChart Class Methods**

In this section, the SparkChart class methods are presented in alphabetical order.

#### **Related Links**

[SparkChartItem Class Properties](#page-815-0)

### **SetSparkChartItems**

#### **Syntax**

**SetSparkChartItems**(*&Array\_of\_ChartItems*)

#### **Description**

Use the SetSparkChartItems method to set one or more items for the spark chart.

#### **Parameters**

*&Array\_of\_ChartItems* Specify an already instantiated array of SparkChartItem objects as the items for this spark chart.

#### **Returns**

None.

#### **Example**

```
&aS.SetSparkChartItems(CreateArray(&aS1, &aS2, &aS3, &aS4, &aS5, &aS6, &aS7, &aS8, ⇒
&aS9));
```
### **SparkChart Class Properties**

In this section, the SparkChart class properties are presented in alphabetical order.

### **AnimationDuration**

#### **Description**

Use this property to specify an Integer value (0 or greater) indicating how long (in milliseconds) the spark chart animation should last.

If this property is not specified, it defaults to 0.5 seconds.

This property is read-write.

### **AnimationType**

#### **Description**

Use this property to specify the animation type for the spark chart.

You can specify either an Integer or constant value for this property. The values are:

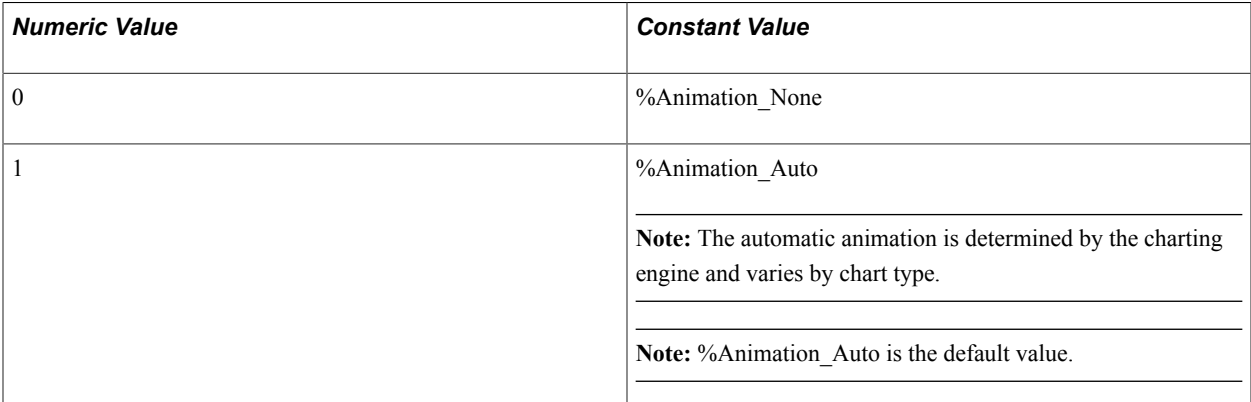

This property is read-write.

### <span id="page-808-0"></span>**AspectRatio**

#### **Description**

Use this property to specify a Float value indicating the height of the chart as a proportion of its width.

If the aspect ratio is not defined, a default value of 1 is used on fluid pages.

**Note:** AspectRatio is ignored on classic pages; instead, the height is determined by the height of the chart page control defined in Application Designer or by the Height and Width properties.

This property is read-write.

#### **Example**

```
&oSpChart.AspectRatio = 0.8;
```
#### **Related Links**

[Width](#page-814-0) [Sizing a Chart or Gauge in Classic Mode](#page-573-1) [Fluid Mode Considerations for Charts and Gauges](#page-569-0)

### **barGapRatio**

#### **Description**

Use this property to specify the gap between spark chart bars as a Number value from 0 to 1 inclusive. This property is valid for bar charts and floating bar charts only. When the value is 0, there is no gap between spark chart bars; when the value is 0.5, the gap width is 50% of the total bar width. For example:

#### **Image: Bar gap ratio 0**

&oSpChart.barGapRatio = 0;

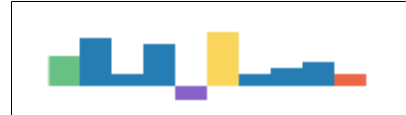

#### **Image: Bar gap ratio 0.5**

&oSpChart.barGapRatio = 0.5;

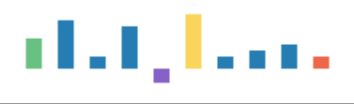

#### **Image: Bar gap ratio 0.9**

&oSpChart.barGapRatio = 0.9;

# r betyd a ra

The default value is 0.

This property is read-write

#### **Related Links**

**[Type](#page-813-0)** 

### **Color**

#### **Description**

Use this property to specify the primary color for spark line charts, area charts, or line with area charts.

The following lists all the values you can specify. You can use either the numeric or constant value.

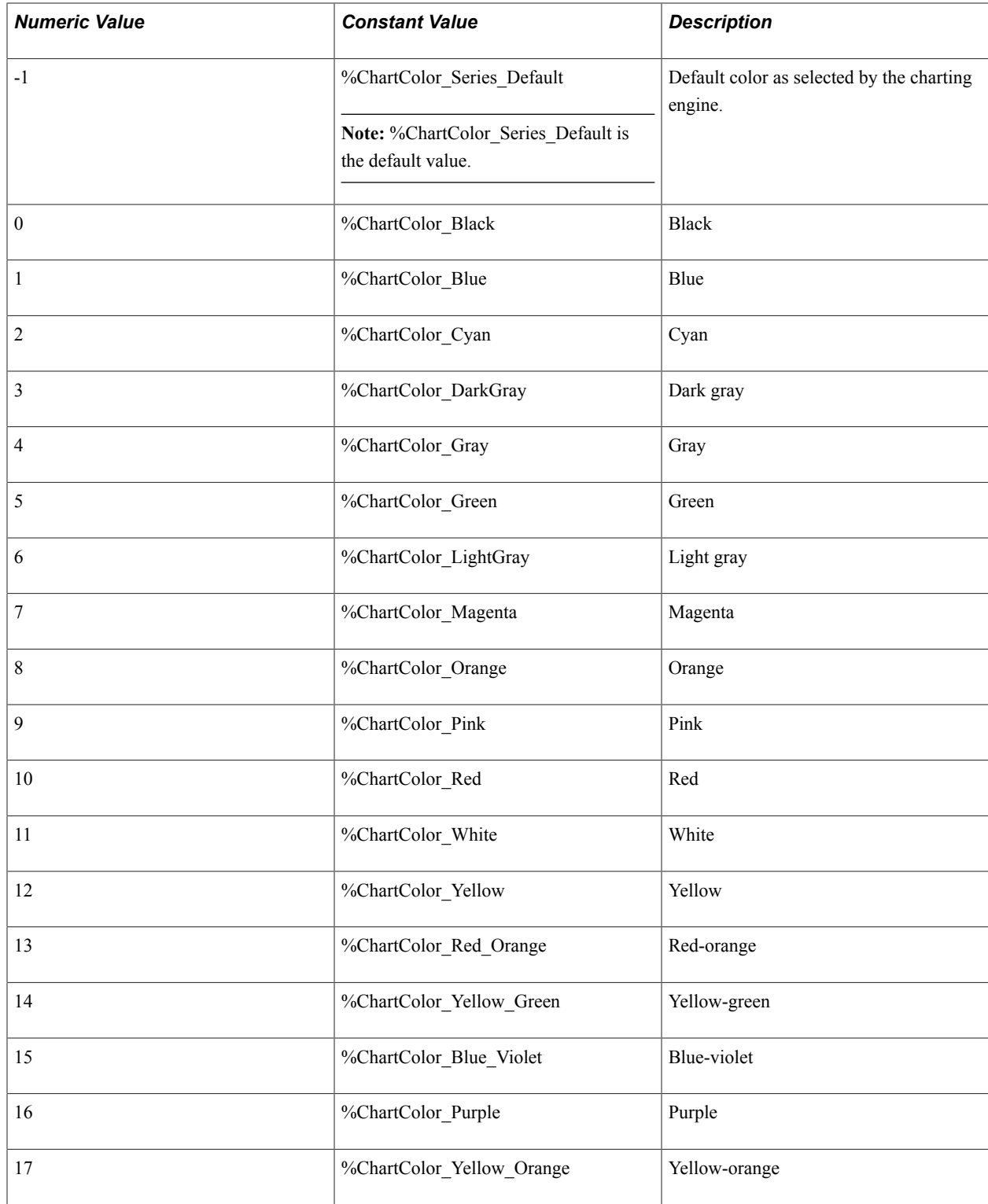

### <span id="page-811-0"></span>**IsDrillable**

#### **Description**

Use this property to specify a Boolean value indicating whether the spark chart is interactive—that is, whether the user can click on (or touch) the spark chart to trigger an action. The default value is False.

The source of interactivity on a spark chart can come from one of two places:

- A URL set in the chart's SparkChartURL property.
- FieldChange PeopleCode on the record field that holds the chart area (that is, the Application Designer chart control).

If both a URL is set in the SparkChartURL property and FieldChange PeopleCode exists on the record field of the chart control, the URL will take precedence over the PeopleCode.

This property is read-write.

#### **Related Links**

[SparkChartURL](#page-813-1)

### **LineStyle**

#### **Description**

Use this property to specify the style for spark line charts and line with area charts.

You can specify either an Integer or constant value for this property. The values are:

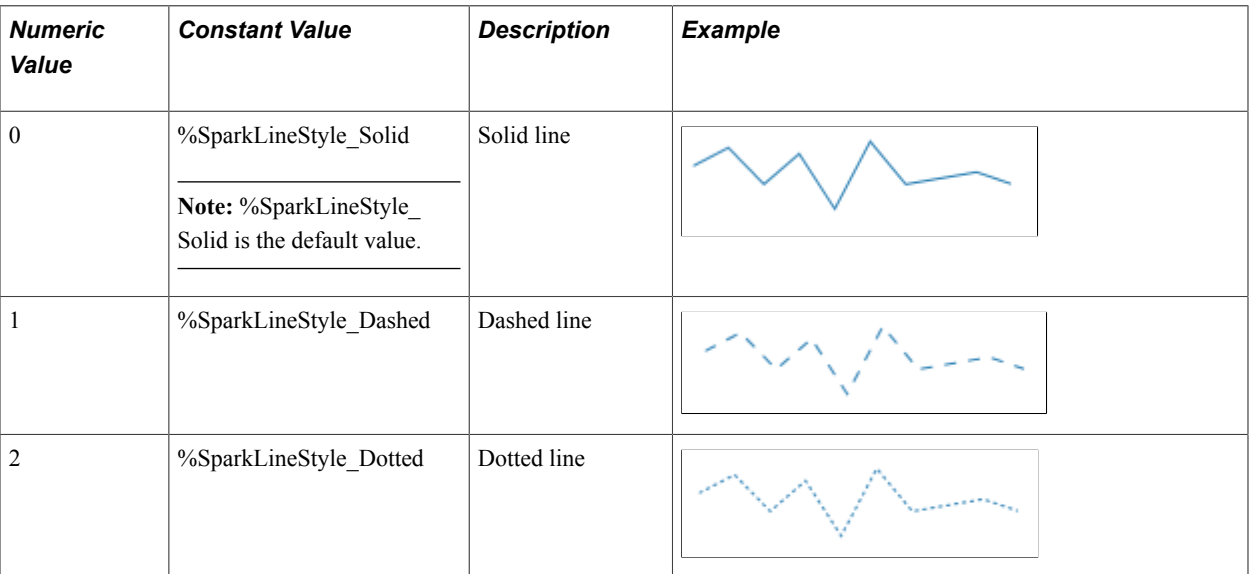

This property is read-write.

#### **Related Links**

[Type](#page-813-0)

### **LineType**

#### **Description**

Use this property to specify the style for spark line charts, line with area charts, and area charts.

You can specify either an Integer or constant value for this property. The values are:

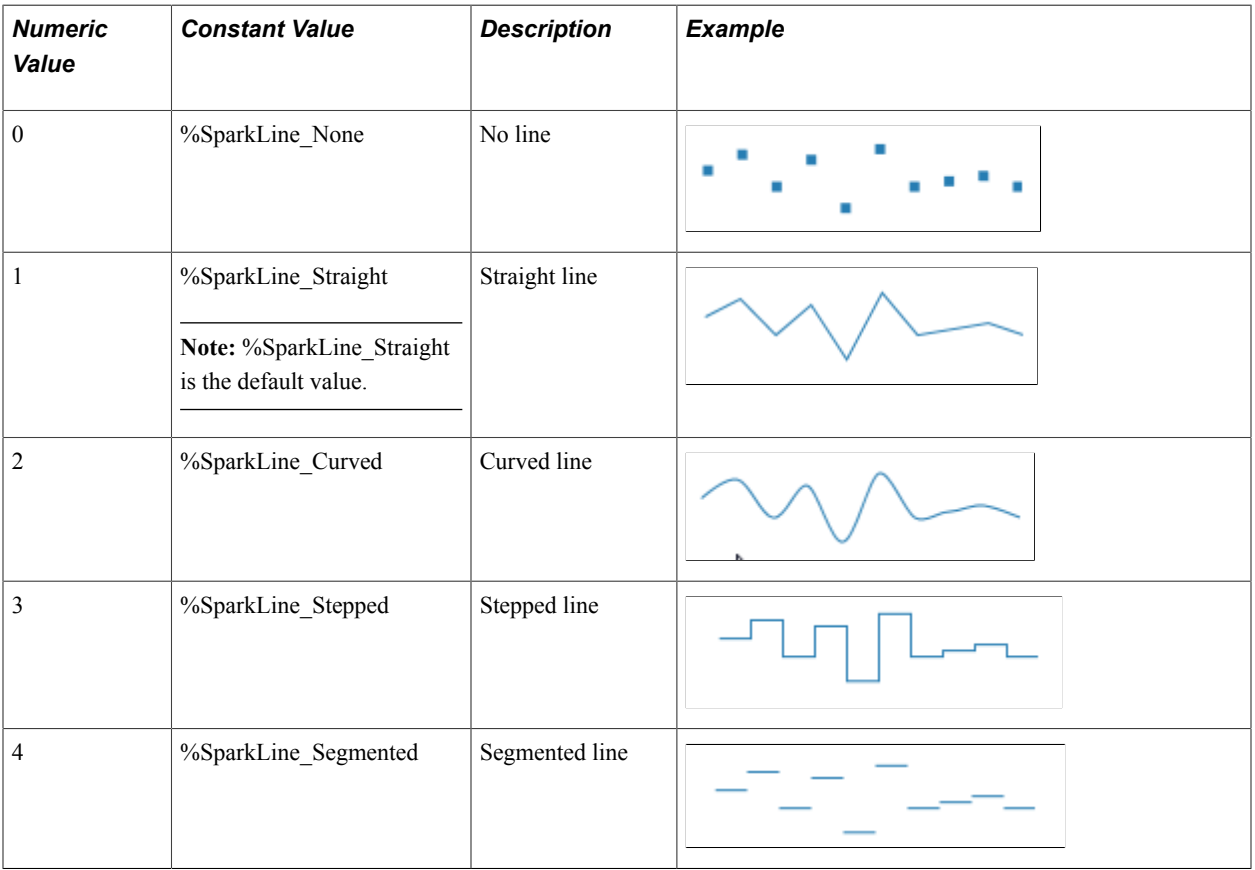

This property is read-write.

#### **Related Links**

[Type](#page-813-0)

### **LineWidth**

#### **Description**

Use this property to specify the line width for spark line charts and line with area charts as a Number value. For example:

#### **Image: Line width of 1**

&oSpChart.lineWidth= 1;

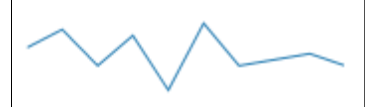

**Image: Line width of 5** &oSpChart.lineWidth=5;

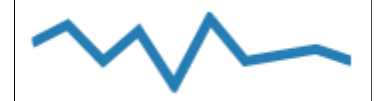

The default value is 1.

This property is read-write.

### <span id="page-813-1"></span>**SparkChartURL**

#### **Description**

Use this property to specify a valid URL as a String value. If IsDrillable is true, then the user is redirected to this URL after clicking on (or touching) the spark chart.

This property is read-write.

#### **Related Links**

[IsDrillable](#page-811-0)

### **Title**

#### **Description**

Use this property to specify the title for the spark chart as a String value. The title is displayed as a tooltip for the spark chart and is generated as part of the chart information for accessibility purposes.

If no value is specified, then the spark chart title is automatically generated.

This property is read-write.

#### **Related Links**

[Type](#page-813-0)

### <span id="page-813-0"></span>**Type**

#### **Description**

Use this property to specify the style for spark line charts.

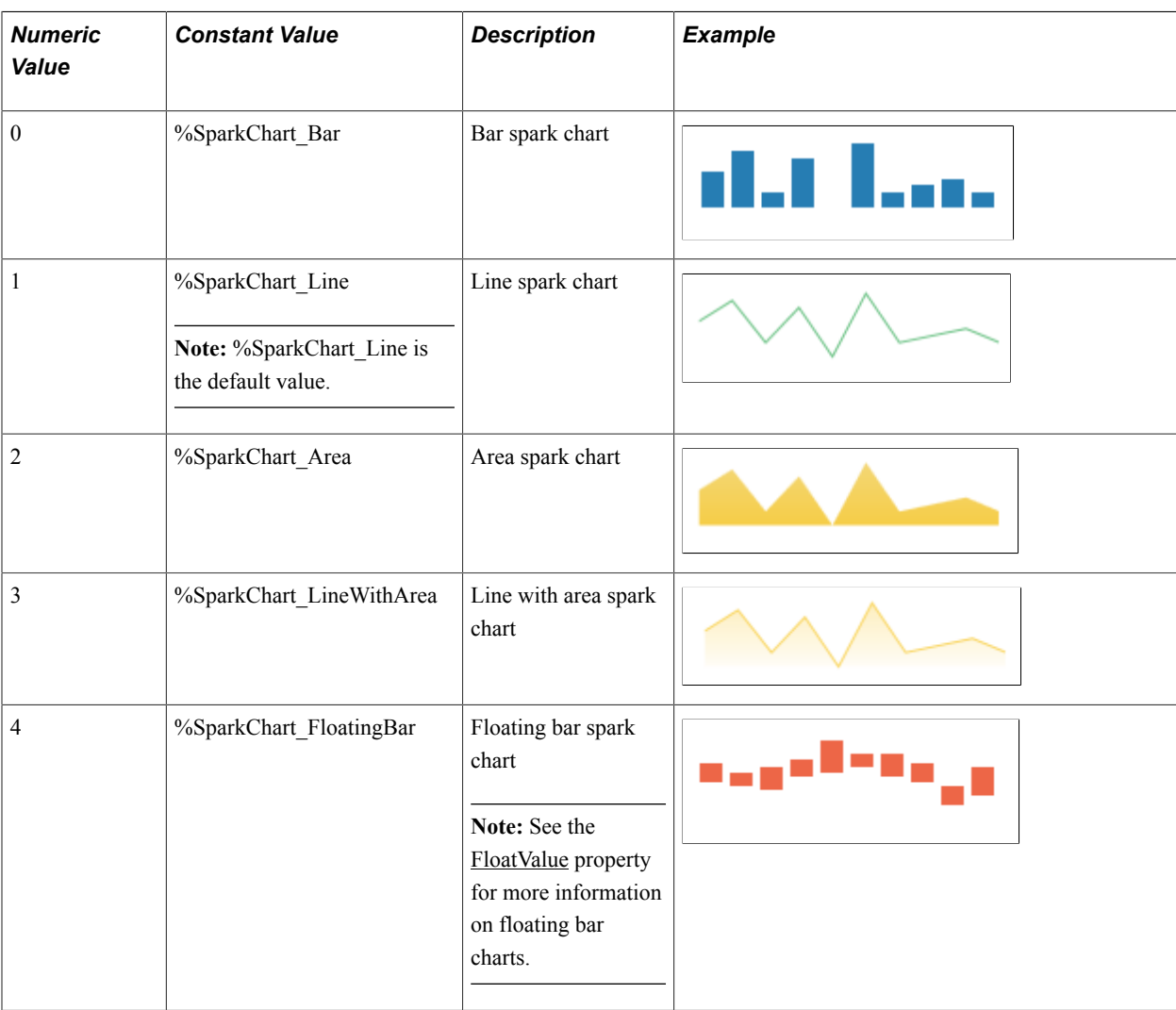

You can specify either an Integer or constant value for this property. The values are:

This property is read-write.

### <span id="page-814-0"></span>**Width**

#### **Description**

On a classic page, use this property to specify a Number value indicating the width of the gauge in pixels.

**Note:** On a fluid page, the combination of the AspectRatio, Height, and Width properties are used to determine the size of the gauge.

#### **Related Links**

**[AspectRatio](#page-808-0)** [Sizing a Chart or Gauge in Classic Mode](#page-573-1) [Fluid Mode Considerations for Charts and Gauges](#page-569-0)

### <span id="page-815-0"></span>**SparkChartItem Class Properties**

In this section, the SparkChartItem class properties are presented in alphabetical order.

### **BorderColor**

#### **Description**

Use this property to specify the border color for the shape representing this spark chart item as an Integer value

The following lists all the values you can specify. You can use either the numeric or constant value.

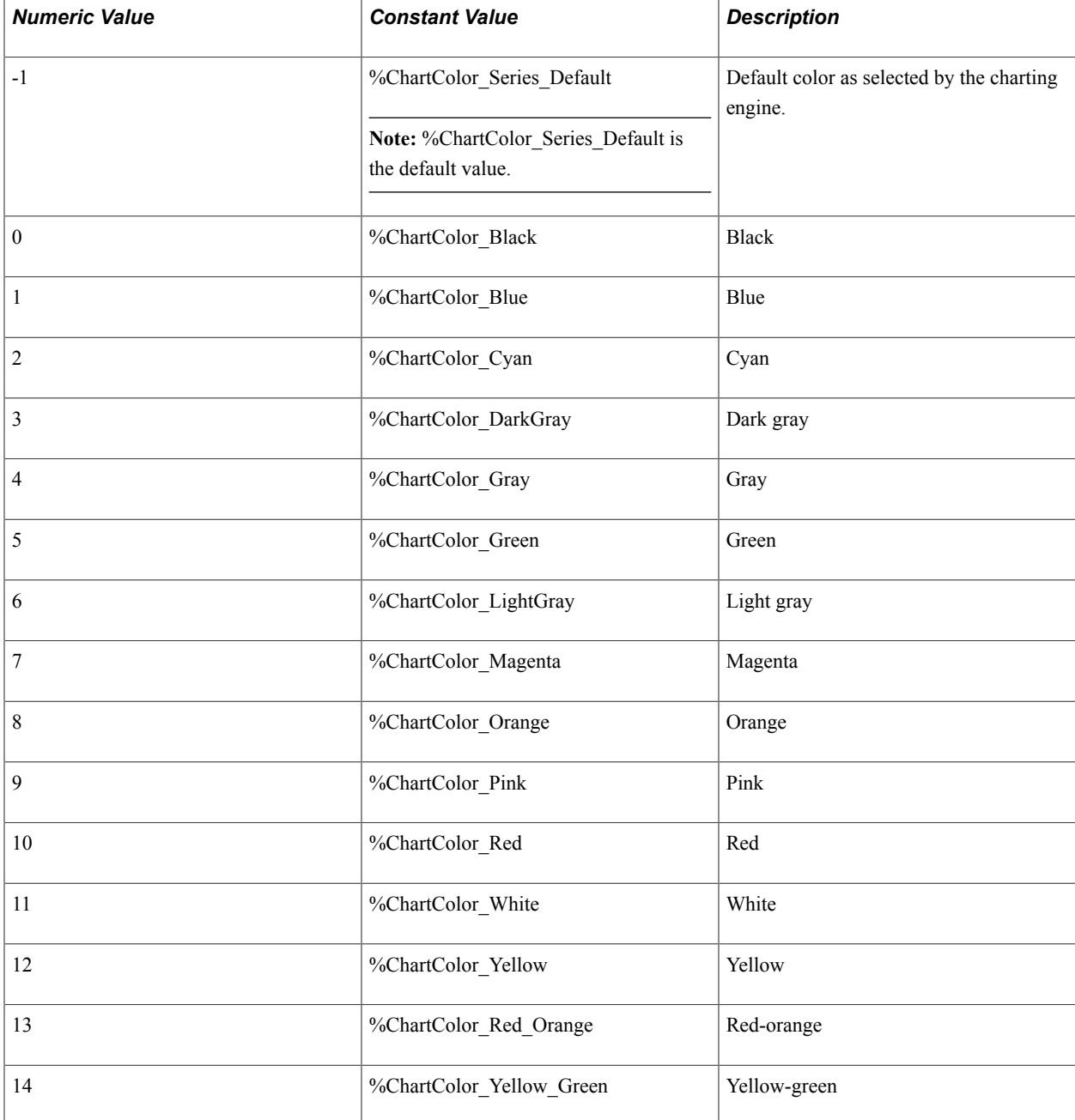

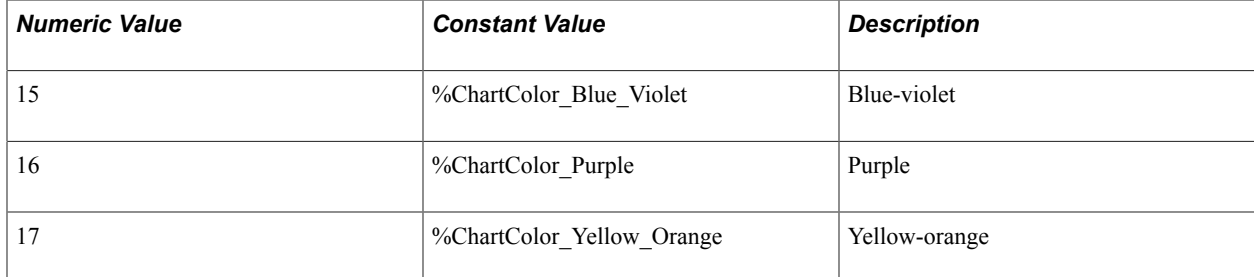

### **Color**

### **Description**

Use this property to specify the color for the shape representing this spark chart item as an Integer value. The following lists all the values you can specify. You can use either the numeric or constant value

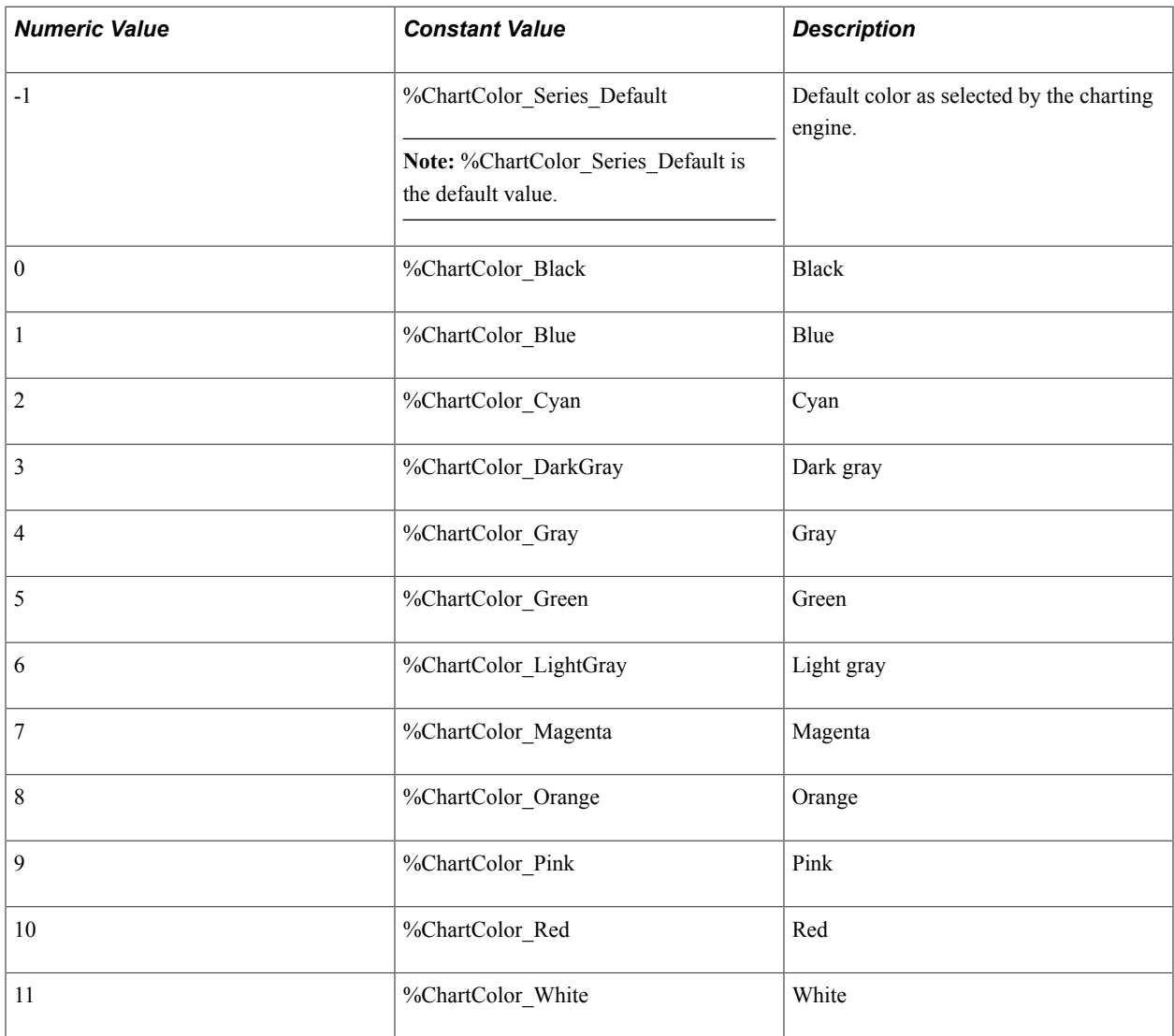

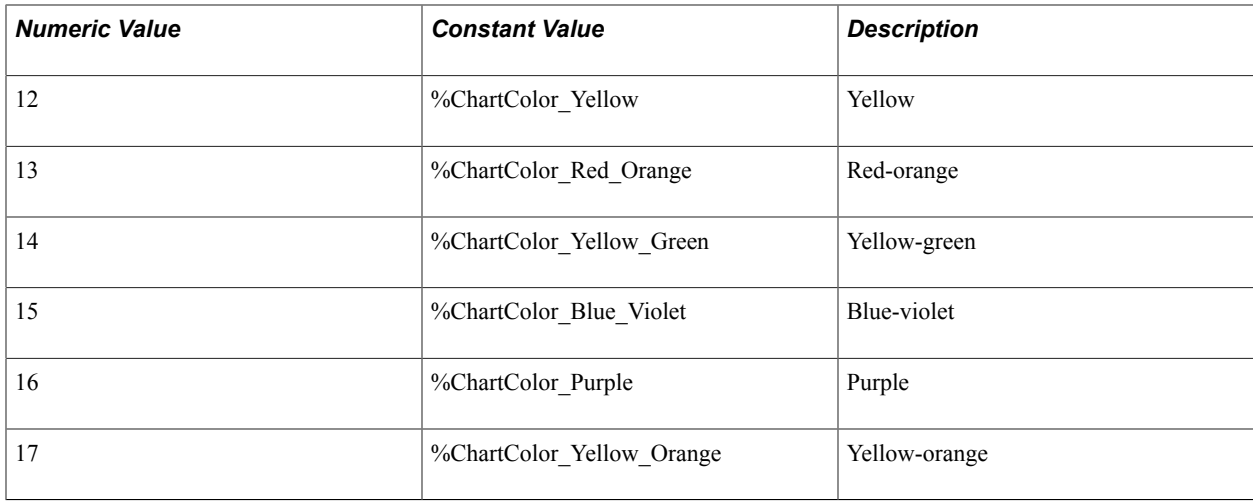

### <span id="page-817-0"></span>**FloatValue**

#### **Description**

Use this property to specify float value for this spark chart item as a Number value. The float value becomes the floor, or starting point, for the spark chart item in pixels. The value of the Value property is added to the float.

If this property is not specified, the default value is to start the bar from the x-axis, effectively 0.

**Note:** This property applies only when the Type property of the SparkChart instance is set to %SparkChartType\_FloatingBar. This property is read-write.

#### **Related Links**

**[Type](#page-813-0)** [Value](#page-818-0)

### <span id="page-817-1"></span>**MarkerDisplayed**

#### **Description**

Use this property to specify a Boolean value indicating whether a marker is displayed for this spark chart item.

The default value is False.

This property is read-write.

#### **Related Links**

[MarkerShape](#page-818-1)

### <span id="page-818-1"></span>**MarkerShape**

#### **Description**

Use this property to specify the marker shape for this spark chart item.

**Note:** The marker is displayed only if the MarkerDisplayed property for this spark chart item is True.

You can specify either an Integer or constant value for this property. The values are:

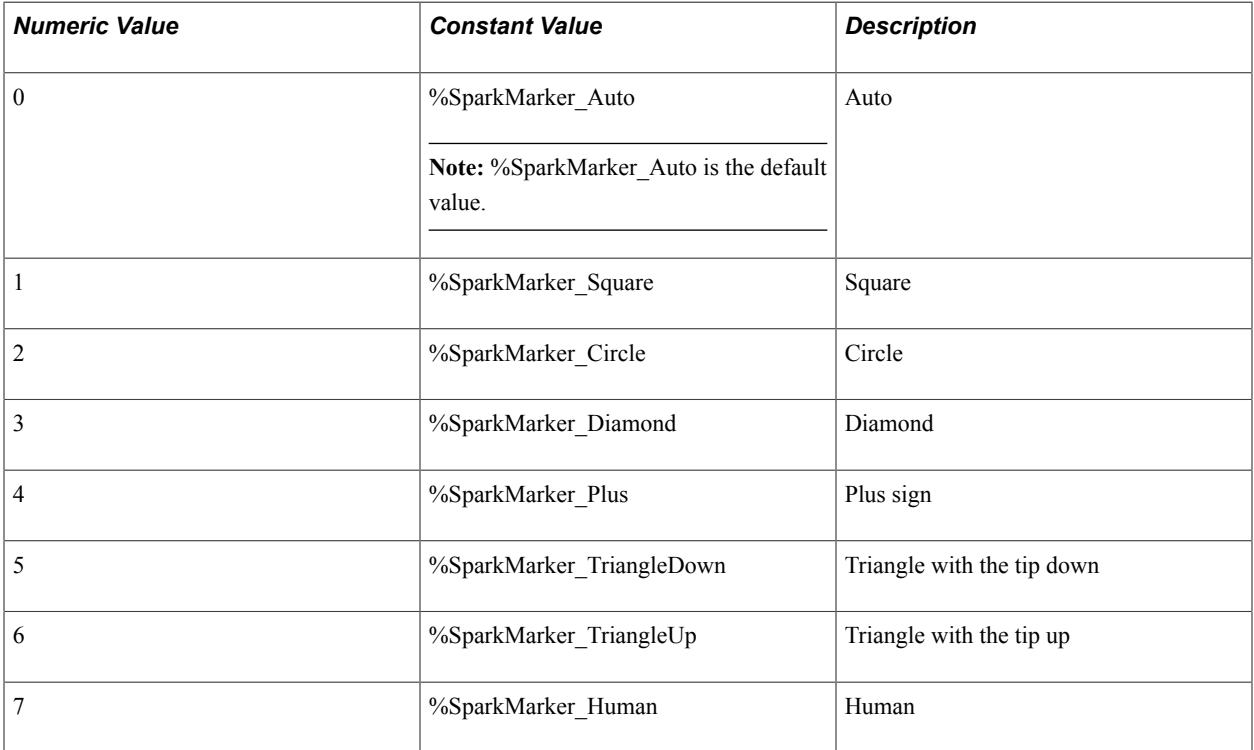

This property is read-write.

#### **Related Links**

[MarkerDisplayed](#page-817-1)

### <span id="page-818-0"></span>**Value**

#### **Description**

Use this property to specify the value (or height in pixels) for this spark chart item as a Numeric value.

**Note:** If the Type property of the SparkChart instance is set to %SparkChartType\_FloatingBar and a float value is defined for this spark chart item, then FloatValue and Value are added to determine the top of the bar.

This property is read-write.

#### **Related Links**

[FloatValue](#page-817-0)

### **Gantt Class Methods**

These methods are used by the Gantt class. The methods are described in alphabetic order.

### **Refresh**

#### **Syntax**

**Refresh**()

#### **Description**

Use the Refresh method if the underlying data of the chart has changed, and you want to update the chart.

**Note:** This method has been deprecated and remains for backward compatibility only. Use the SetTaskAppData method or SetTaskData method instead.

You don't need to refresh after setting a property or method of the chart itself, such as setting the starting point or changing colors. When a method or property is used, the chart is automatically refreshed.

#### **Parameters**

None.

#### **Returns**

None.

#### **Example**

&MyChart.Refresh();

#### **Related Links**

[SetTaskAppData](#page-827-0) [SetTaskData](#page-829-0)

### **Reset**

#### **Syntax**

**Reset**()

#### **Description**

Use the Reset method to clear all existing chart settings and data.

#### **Parameters**

None.

#### **Returns**

None.

#### **Related Links**

[Refresh](#page-691-0)

### <span id="page-820-1"></span>**SetActualEndDate**

#### **Syntax**

**SetActualEndDate**(*RecordName*.*FieldName*)

#### **Description**

Use the SetActualEndDate method to specify the field in the record that defines the actual end date. This is an optional method, and is used in conjunction with the SetPlannedEndDate method. If an actual end date is specified, then an actual start date must also be specified. When defined, the actual or baseline tasks are visually shown as a separate task bar and are layered beneath the planned task if the two overlap.

**Note:** For any task that has a bad date format (from either SetActualEndDate or SetActualStartDate), any overlaid baseline information is not displayed in the chart section.

#### **Parameters**

*RecordName.FieldName* Specify the field and its associated record that contains the value used to define the actual end date. This field must be of DateTime or Date type.

#### **Returns**

None.

#### **Related Links**

[SetActualStartDate](#page-820-0) [SetPlannedEndDate](#page-824-0) [SetPlannedStartDate](#page-825-0)

### <span id="page-820-0"></span>**SetActualStartDate**

#### **Syntax**

**SetActualStartDate**(*RecordName*.*FieldName*)

#### **Description**

Use the SetActualStartDate method to specify the field in the record that defines the actual start date. This is an optional method, and is used in conjunction with the SetPlannedStartDate method. If an actual start date is specified, then an actual end date must also be specified. When defined, the actual or baseline tasks are visually shown as a separate task bar and are layered beneath the planned task if the two overlap.

**Note:** For any task that has a bad date format (from either SetActualEndDate or SetActualStartDate), any overlaid baseline information is not displayed in the chart section.

#### **Parameters**

*RecordName*.*FieldName* Specify the field and its associated record that contains the value used to define the actual start date. This field must be of DateTime or Date type.

#### **Returns**

None.

#### **Related Links**

[SetActualEndDate](#page-820-1) [SetPlannedEndDate](#page-824-0) [SetPlannedStartDate](#page-825-0)

### <span id="page-821-0"></span>**SetActualTaskBarColor**

#### **Syntax**

**SetActualTaskBarColor**(*RecordName*.*FieldName*)

#### **Description**

Use the SetActualTaskBarColor method to specify the field in the record that defines the colors for either the actual task bar or the actual milestone glyph.

#### **Parameters**

*RecordName*.*FieldName* Specify the field, and its associated record, that defines the task bar color. This field must be of type number, which means you can only use the numeric value for the color.

#### **Returns**

None.

**Related Links** [SetPlannedTaskBarColor](#page-826-0) [TaskMilestoneGlyph](#page-845-0)

### **SetChartArea**

#### **Syntax**

**SetChartArea**(*Percentage*)

#### **Description**

Use the SetChartArea method to specify what percentage of the Gantt chart is allocated to displaying the chart section. By default, both the task and chart sections are allocated 50% of the available space provided by the Gantt chart.

#### **Parameters**

*Percentage* Specify the percentage of the page space for a Gantt chart that is allocated for displaying the chart area. Oracle recommends setting this value above .20 or 20%. Any point below .20 may cause the task bars and task dependency lines to become compressed and hard to read. If the percentage is set less than 0, this method uses a value of 0, enabling the table area to occupy the entire Gantt chart area.

This parameter takes a float value.

#### **Returns**

None.

### <span id="page-822-0"></span>**SetDayFormat**

#### **Syntax**

**SetDayFormat**(*Format*)

#### **Description**

Use the SetDayFormat method to specify the format of the day on a time line axis.

#### **Parameters**

**Format** Specify the format the day should display in. The values are:

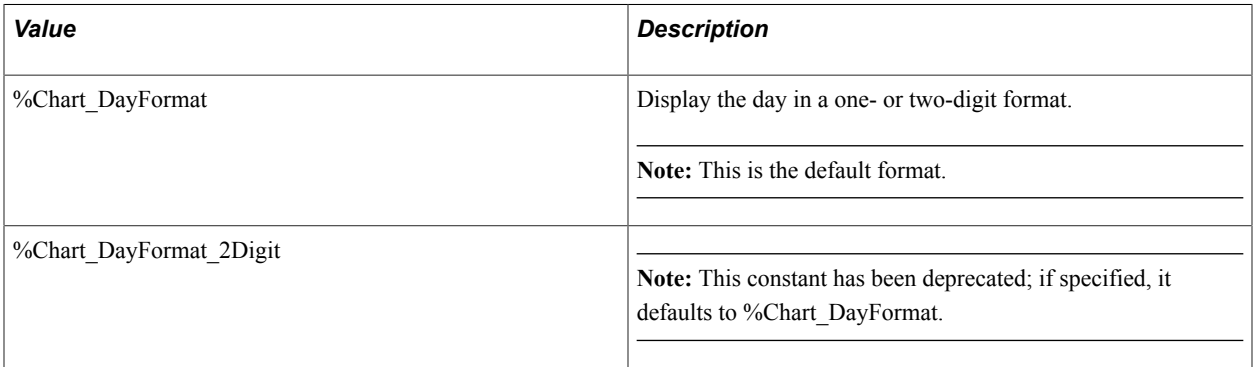

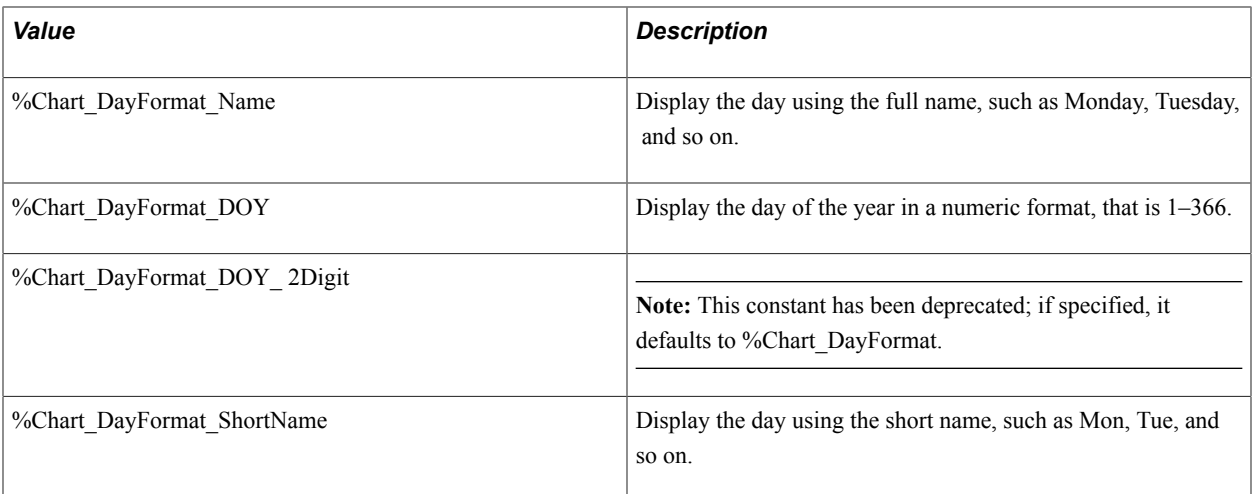

#### **Returns**

None.

#### **Related Links**

**[SetMonthFormat](#page-824-1)** 

### **SetHourFormat**

#### **Syntax**

**SetHourFormat**(*Format*)

#### **Description**

This method has been deprecated and is ignored. The hour format is determined by a user's personalization settings.

#### **Related Links**

"Specifying General Settings" (PeopleTools 8.55: Applications User's Guide)

### **SetMinuteFormat**

#### **Syntax**

**SetMinuteFormat**(*Format*)

#### **Description**

This method has been deprecated and is ignored. The minute format is determined by a user's personalization settings.

#### **Returns**

None.

#### **Related Links**

"Specifying General Settings" (PeopleTools 8.55: Applications User's Guide)

### <span id="page-824-1"></span>**SetMonthFormat**

#### **Syntax**

**SetMonthFormat**(*Format*)

#### **Description**

Use the SetMonthFormat method to specify the format of months on a time line axis.

#### **Parameters**

**Format** Specify the format of how the month should be displayed. Values are:

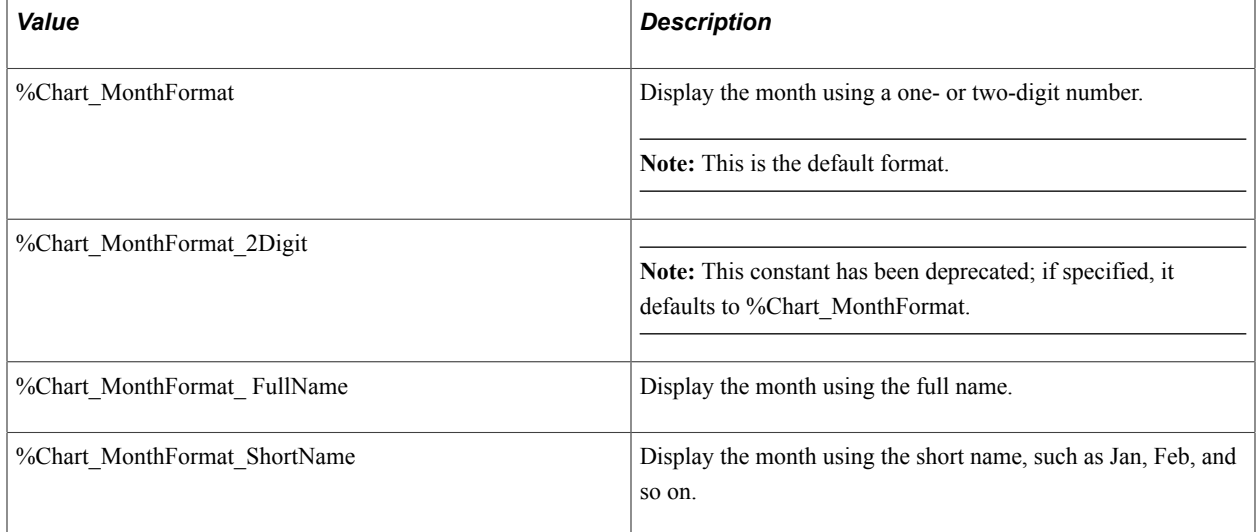

#### **Returns**

None.

#### **Related Links**

**[SetDayFormat](#page-822-0)** [SetYearFormat](#page-839-0)

### <span id="page-824-0"></span>**SetPlannedEndDate**

#### **Syntax**

**SetPlannedEndDate**(*RecordName*.*FieldName*)

#### **Description**

Use the SetPlannedEndDate method to specify the field in the record that defines the planned end date. If planned versus actual dates are not used, this method specifies the end date of the task.

This method is required when creating a Gantt chart.

**Note:** For any task that has a bad date format (from either SetPlannedEndDate or SetPlannedStartDate), any overlaid baseline information is not displayed in the chart section.

#### **Parameters**

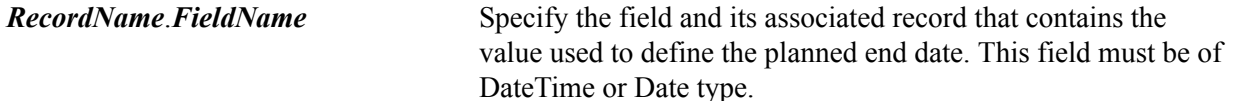

#### **Returns**

None.

#### **Related Links**

[SetActualEndDate](#page-820-1) [SetActualStartDate](#page-820-0) [SetPlannedStartDate](#page-825-0)

### <span id="page-825-0"></span>**SetPlannedStartDate**

#### **Syntax**

**SetPlannedStartDate**(*RecordName*.*FieldName*)

#### **Description**

Use the SetPlannedStartDate method to specify the field in the record that defines the planned start date. If planned versus actual dates are not used, this method specifies the start date of the task.

This method is required when creating a Gantt chart.

**Note:** For any task that has a bad date format (from either SetPlannedEndDate or SetPlannedStartDate), any overlaid baseline information is not displayed in the chart section.

#### **Parameters**

*RecordName.FieldName* Specify the field and its associated record that contains the value used to define the planned start date. This field must be of DateTime or Date type.

#### **Returns**

None.

**Related Links**

[SetActualEndDate](#page-820-1) [SetPlannedEndDate](#page-824-0) [SetPlannedStartDate](#page-825-0)

### <span id="page-826-0"></span>**SetPlannedTaskBarColor**

#### **Syntax**

**SetPlannedTaskBarColor**(*RecordName*.*FieldName*)

#### **Description**

Use the SetPlannedTaskBarColor method to specify the field in the record that defines the colors for either the planned task bar or the planned milestone glyph.

#### **Parameters**

**RecordName. FieldName** Specify the field, and its associated record, that defines the task bar color. This field must be of type number, which mean you can only use the numeric values for specifying color.

#### **Returns**

None.

#### **Related Links**

[SetActualTaskBarColor](#page-821-0) [TaskMilestoneGlyph](#page-845-0)

### **SetSecondFormat**

#### **Syntax**

**SetSecondFormat**(*Format*)

#### **Description**

This method has been deprecated and is ignored. The second format is determined by a user's personalization settings.

#### **Related Links**

"Specifying General Settings" (PeopleTools 8.55: Applications User's Guide)

### **SetTableXScrollbar**

#### **Syntax**

**SetTableXScrollbar**(*Scroll\_ArrowAmount*)

#### **Description**

This method has been deprecated and is ignored.

### <span id="page-827-0"></span>**SetTaskAppData**

#### **Syntax**

```
SetTaskAppData(RecordName.FieldName1 [, RecordName.FieldName2
  [,RecordName.FieldName3. . .]])
```
#### **Description**

Use the SetTaskAppData method to specify the fields in the record that define the application data to be viewed in the table section.

In the table section, column one (or the left-most column) always displays the work breakdown structure (WBS) numbering (if given) and name of the task (or task ID if the name is not given). This method allows applications to define additional task data columns to be displayed in the right-most columns of the table section.

#### **Parameters**

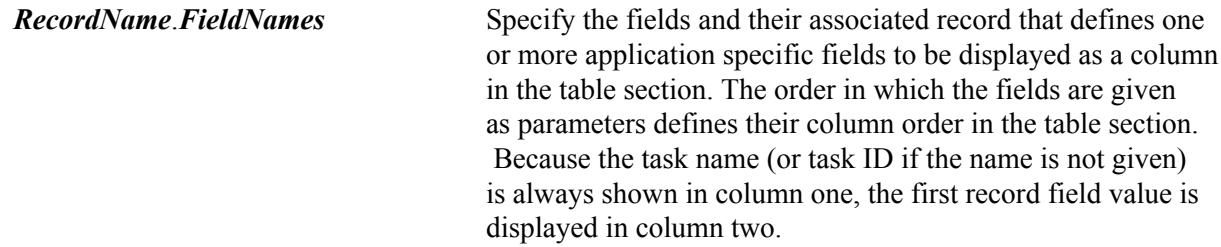

#### **Returns**

None.

#### **Related Links**

[SetTaskAppDataTitles](#page-827-1) [SetTaskData](#page-829-0) [SetTaskDependencyData](#page-830-0)

### <span id="page-827-1"></span>**SetTaskAppDataTitles**

#### **Syntax**

**SetTaskAppDataTitles**(*&TitleArray*)

#### **Description**

Use the SetTaskAppDataTitles method to specify the column titles to be displayed in the table section, starting with column two. The title for column one (that is, the left-most column) in the table section is set using the SetTaskTitle method.
The length of the array should match the number of application data fields specified with the SetTaskAppData method. Additional strings beyond the number of application data fields are not displayed. If the number of strings in the array specified by this method is less than the number of application data fields, the blanks are displayed in these title columns.

#### **Parameters**

*& TitleArray* Specify an array of strings containing the column titles to be displayed in the table section.

#### **Returns**

None.

### **Related Links**

[SetTaskAppData](#page-827-0) [TaskTitle](#page-846-0)

# <span id="page-828-0"></span>**SetTaskBarURL**

#### **Syntax**

**SetTaskBarURL**(*RecordName*.*FieldName*)

#### **Description**

Use the SetTaskBarURL method to specify the field in the record which defines the URL the browser redirects to when the user clicks on a task bar.

By default, the FieldChange event on the planned end date field of the Gantt task data record is triggered if the image map based interactivity is turned on (using the IsDrillable property). This can be overridden by specifying a URL that is triggered when the task bar is clicked.

Use the SetTaskDependencyURL method to specify the URL to be used when the user clicks on a dependency line in the chart section.

#### **Parameters**

*Record. Fieldname* Specify the field, and its associated record, that defines the URL the browser is redirected to when the task bar is clicked. This field must be of type character. The URL must be an absolute URL.

#### **Returns**

None.

**Related Links** [SetTaskDependencyURL](#page-832-0) [IsDrillable](#page-737-0)

# <span id="page-829-0"></span>**SetTaskData**

## **Syntax**

**SetTaskData**({**Record.***RecordName* | *&Rowset*})

## **Description**

Use the SetTaskData method to specify from where the task data is to be populated, either from a record or an already instantiated rowset.

**Note:** If you specify a rowset, the data in the rowset must be provided in the correct display order.

This method is required when you're creating a Gantt chart.

#### **Parameters**

*RecordName* | **&Rowset** Specify the record or rowset that contains the task data. If you specify a record, you must prefix the record name with the keyword **Record.**

### **Returns**

None.

# **Related Links**

[SetTaskDependencyData](#page-830-0)

# <span id="page-829-1"></span>**SetTaskDependencyChildID**

#### **Syntax**

**SetTaskDependencyChildID**(*RecordName*.*FieldName*)

## **Description**

The *dependent* task is the task where the dependency arrow ends. Use the SetTaskDependencyChildID method to specify the field in the record that defines the task ID for the dependent task.

The ID must match up to an ID in the Task data set.

This method is required if you specify dependency data.

#### **Parameters**

*RecordName.FieldName* Specify the field, and its associated record, that defines the task ID for the dependant task. This field must be of type number.

#### **Returns**

None.

**Related Links**

[SetTaskDependencyData](#page-830-0) [SetTaskDependencyURL](#page-832-0) [SetTaskDependencyParentID](#page-830-1)

# <span id="page-830-0"></span>**SetTaskDependencyData**

#### **Syntax**

**SetTaskDependencyData**({*RecordName* | *&Rowset*})

### **Description**

Use the SetTaskDependencyData method to specify either a record, or an already instantiated rowset, that contains the dependency data.

**Note:** If you specify a rowset, the data in the rowset must be provided in the correct display order.

#### **Parameters**

*RecordName* | **&Rowset** Specify the record or rowset that contains the task data. If you specify a record, you must prefix the record name with the keyword **Record.**

#### **Returns**

None.

#### **Related Links**

[SetTaskData](#page-829-0) [SetTaskDependencyChildID](#page-829-1) [SetTaskDependencyURL](#page-832-0) [SetTaskDependencyParentID](#page-830-1)

# <span id="page-830-1"></span>**SetTaskDependencyParentID**

#### **Syntax**

**SetTaskDependencyParentID**(*RecordName*.*FieldName*)

#### **Description**

The *depender* task is the task where the dependency arrow originates. Use the SetTaskDependencyParentID method to specify the field in the record that defines the task ID for the depender task.

The ID must match up to an ID in the Task data set.

This method is required if you specify dependency data.

#### **Parameters**

*RecordName. FieldName* Specify the field and its associated record that defines the task ID for the depender task. This field must be of type number.

#### **Returns**

None.

### **Related Links**

[SetTaskDependencyChildID](#page-829-1) [SetTaskDependencyData](#page-830-0)

# **SetTaskDependencyType**

### **Syntax**

**SetTaskDependencyType**(*RecordName*.*FieldName*)

### **Description**

Use the SetTaskDependencyType method to specify the type of dependency relationship between predecessor and successor tasks.

The values for type are as follows:

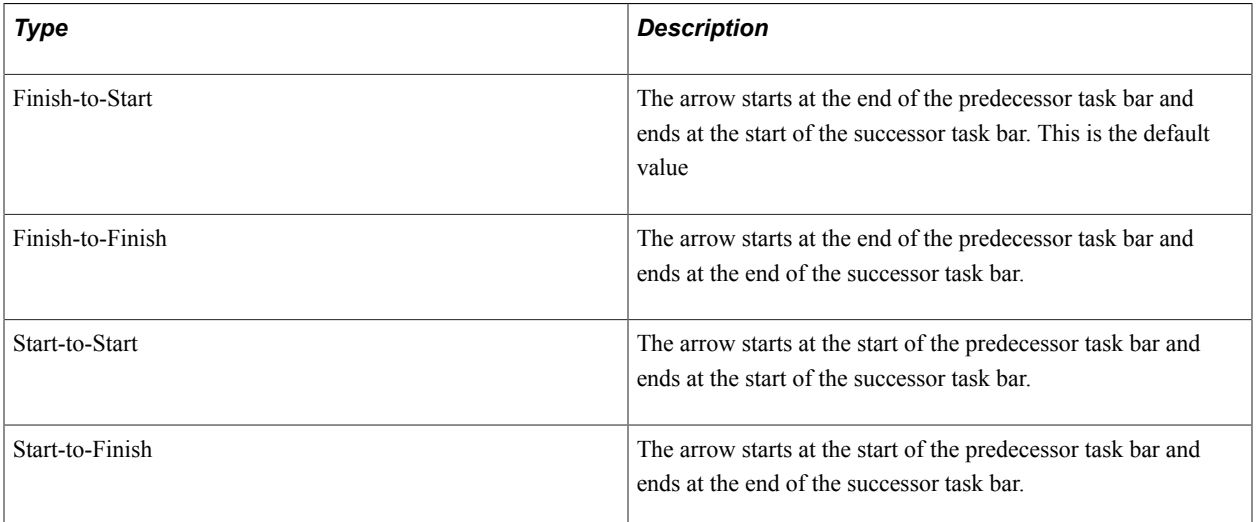

#### **Parameters**

*RecordName.FieldName* Specify the field, and its associated record, that defines the type of dependencies between predecessor and successor tasks. This field must be of type integer, and one of the following values:

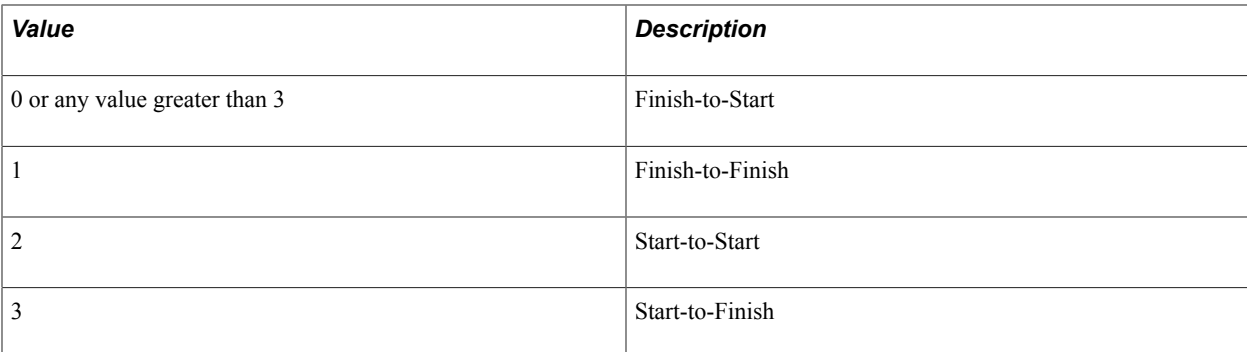

# **Returns**

None.

# **Related Links**

[SetTaskDependencyChildID](#page-829-1) [SetTaskDependencyData](#page-830-0) [SetTaskDependencyParentID](#page-830-1)

# <span id="page-832-0"></span>**SetTaskDependencyURL**

## **Syntax**

**SetTaskDependencyURL**(*RecordName*.*FieldName*)

## **Description**

Use the SetTaskDependencyURL method to specify the field in the record that defines the URL the browser redirects to when the user clicks on a task bar.

By default, the FieldChange event on the child ID field of the task dependency record is triggered if the image map based interactivity is turned on (using the IsDrillable property). This can be overridden by specifying a URL that is triggered when the task bar is clicked.

Use the SetTaskBarURL method to specify the URL to be used when the user clicks on a task bar in the chart section.

## **Parameters**

*RecordName.FieldName* Specify the field, and its associated record, that defines the URL the browser is redirected to when the dependency arrow is clicked. This field must be of type character. The URL must be an absolute URL.

## **Returns**

None.

**Related Links** [SetTaskBarURL](#page-828-0) [SetTaskDependencyChildID](#page-829-1) [SetTaskDependencyData](#page-830-0) [SetTaskDependencyParentID](#page-830-1)

# **SetTaskDrill**

#### **Syntax**

**SetTaskDrill**(*Recordname*.*FieldName*)

#### **Description**

Use the SetTaskDrill method to specify for which field PeopleCode FieldEdit and FieldChange events will execute when the user clicks the task bar.

The field can be any field that is loaded in the component buffer.

The system does not change the value in the field when the user clicks the field. Any changes or other processing for the field must be done within the PeopleCode program.

### **Parameters**

*RecordName.FieldName* Specify the record name and the field name of the field to be used for field change processing. The field must be available in the component buffer.

#### **Returns**

None.

# **SetTaskExpanded**

#### **Syntax**

**SetTaskExpanded**((*RecordName*.*FieldName*)

## **Description**

This method has been deprecated and is ignored.

# <span id="page-833-0"></span>**SetTaskID**

#### **Syntax**

**SetTaskID**(*RecordName***.***FieldName*)

## **Description**

Use the SetTaskID method to specify the field that defines the unique task identifier. The task ID is used to support task linking and dependencies.

**Note:** The field must be of type number.

This method is required when you're creating a Gantt chart.

#### **Parameters**

*RecordName.FieldName* Specify the record name and the field name of the field that defines the unique task identifier.

**Note:** The field must be of type number.

#### **Returns**

None.

#### **Related Links**

[SetTaskName](#page-836-0)

# **SetTaskLabel**

#### **Syntax**

**SetTaskLabel**(*RecordName*.*FieldName*)

## **Description**

Use the SetTaskLabel method to specify the field in the record that defines the task label. The label is displayed alongside its corresponding task bar in the chart area. If a task label is not provided, the task name is used instead. If a task name is not provided, the task id is used.

#### **Parameters**

*RecordName*.*FieldName* Specify the field, and its associated record, that contains the task label. This field must be of type character.

#### **Returns**

None.

**Related Links** [SetTaskID](#page-833-0)

[SetTaskName](#page-836-0)

# **SetTaskLevel**

## **Syntax**

**SetTaskLevel**(*RecordName*.*FieldName*)

## **Description**

Use the SetTaskLevel method to specify the field in the record that defines the level for the task. The outermost summary tasks are always defined as task level one. Tasks with task levels greater than one are subtasks. Subtasks may also contain other subtasks.

If a field is not provided to define the level, all tasks are defined at level 1. A maximum of 32 levels are supported.

The following table shows an example of the different levels that could be used, as well as what the parent task level is.

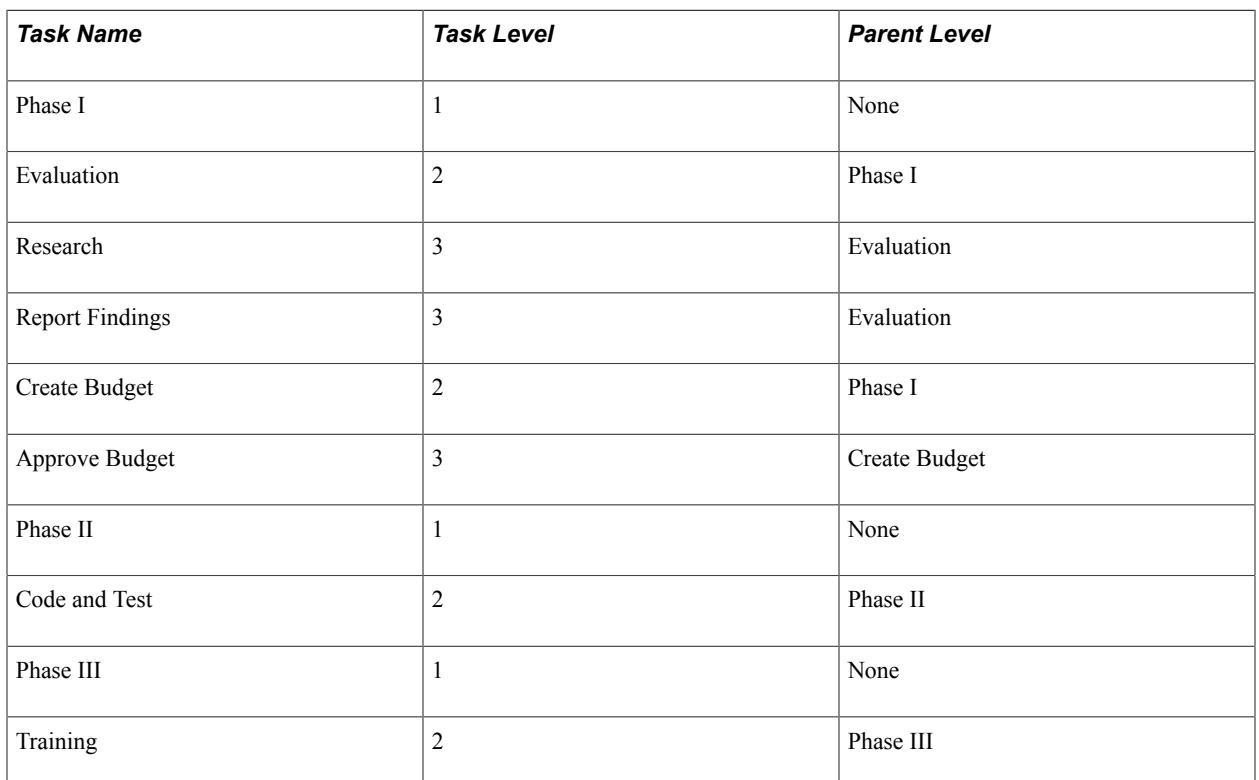

**Note:** The parent task is not actually part of the data.

# **Parameters**

*RecordName.FieldName* Specify the field, and its associated record, that contains the information about the task level. This field must be of type number. Up to 32 levels are supported.

## **Returns**

None.

## **Related Links**

[SetTaskID](#page-833-0)

# <span id="page-836-1"></span>**SetTaskMilestone**

## **Syntax**

**SetTaskMilestone**(*RecordName*.*FieldName*)

# **Description**

Use the SetTaskMilestone method to specify the field in the record that defines whether the task should be treated as a milestone.

The fields specified by the SetPlannedStartDate and SetActualStartDate methods are used for determining the dates for the planned and actual milestones. The other date fields in the rowset are ignored

### **Parameters**

*RecordName.FieldName* Specify the field and its associated record that defines whether the task should be treated as a milestone. The field must be of type Character, and be one character long. The possible values for this field are Y, used to specify that this task is a milestone, or N, if not.

## **Returns**

None.

# **Related Links**

[SetActualStartDate](#page-820-0) [SetTaskMilestone](#page-836-1) [SetPlannedStartDate](#page-825-0)

# <span id="page-836-0"></span>**SetTaskName**

## **Syntax**

**SetTaskName**(*RecordName*.*FieldName*)

## **Description**

Use the SetTaskName method to specify the field in the record that defines the task name. If you do not specify a task name, the task ID is used in the table section of the Gantt chart.

Although this method is not required, Oracle recommends using it to display meaningful information in the table section of the Gantt chart.

#### **Parameters**

*RecordName.FieldName* Specify the field name and its associated record that defines the task name. The field must be of type character.

**Returns**

None.

## **Related Links**

[SetTaskID](#page-833-0)

# <span id="page-837-1"></span>**SetTaskProgress**

#### **Syntax**

**SetTaskProgress**(*RecordName*.*FieldName*)

### **Description**

Use the SetTaskProgress method to specify the field in the record that defines the length of the progress bar for this task as shown in the chart area of the Gantt chart.

The value in the field must be between 0 and 100, inclusive. Zero indicates no progress bar is shown, 100 indicates that the progress bar should cover the entire length of the task bar. Values greater than 100 are automatically converted to 100.

#### **Parameters**

*RecordName.FieldName* Specify the field, and its associated record, that defines the length of the progress bar for this task. This field must be of type number. The value in the field must be between 0 and 100, inclusive. You must not specify a value greater than 100.

#### **Returns**

None.

### **Related Links**

[SetTaskProgressBarColor](#page-837-0)

# <span id="page-837-0"></span>**SetTaskProgressBarColor**

#### **Syntax**

**SetTaskProgressBarColor**(*RecordName*.*FieldName*)

# **Description**

Use the SetTaskProgressBarColor method to specify the field in the record that defines the color for the progress bar.

For the progress bar to be visible, its color must contrast with the task bar color. No borders are drawn around the progress bar.

## **Parameters**

*RecordName.FieldName* Specify the field, and its associated record, that defines the task progress bar color. This field must be of type numeric, which means that you can only use the numeric value for the chart colors, not the constant.

### **Returns**

None.

# **Related Links**

[SetActualTaskBarColor](#page-821-0) [SetTaskProgress](#page-837-1)

# **SetWBSNumbering**

## **Syntax**

**SetWBSNumbering**(*RecordName*.*FieldName*)

# **Description**

Use the SetWBSNumbering method to specify the field in the record that defines the WBS numbering to be displayed for each task row in the table section of the Gantt chart.

A WBS is very similar in structure and layout to a document outline. Each item at a specific level of a WBS is numbered consecutively (that is, 10, 20, 30, 40, 50). Each item at the next level is numbered within the number of its parent item (that is, 10.1, 10.2, 10.3, 10.4). For example:

```
1.
    1.1
        1.1.1
        1.1.2
        1.1.3
    1.2
        1.2.1
        1.2.2
2.
. \cdot .
```
If no field name is provided, WBS numbering is not displayed along with the tasks.

Regardless if WBS numbering is provided, child tasks are indented to the right of their parent task.

#### **Parameters**

*RecordName.FieldName* Specify the field name and its associated record that defines the WBS numbering to be displayed. The field must be of type character.

#### **Returns**

None.

# **SetYearFormat**

#### **Syntax**

**SetYearFormat**(*Format*)

#### **Description**

Use the SetYearFormat method to specify the format of years on the time line axis.

#### **Parameters**

**Format** Specify the format of how the year should be displayed. Values are:

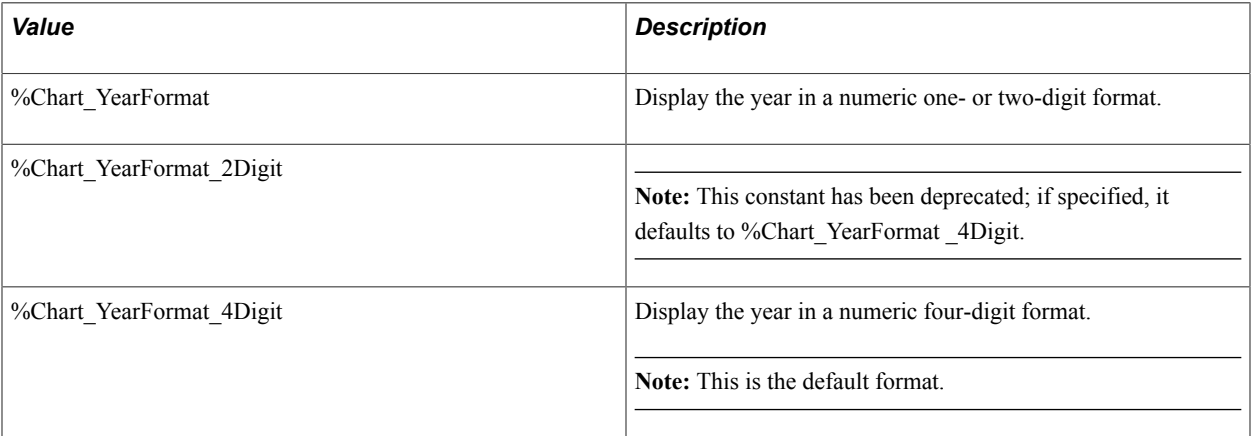

#### **Returns**

None.

#### **Related Links**

**[SetDayFormat](#page-822-0) [SetMonthFormat](#page-824-0)** 

# **Gantt Class Properties**

These properties are used by the Gantt class. The properties are described in alphabetic order.

# **AdditionalStyleSuffix**

## **Description**

Use this property to specify a style class name suffix as a String value.

Then, in Application Designer, create custom style class definitions by append this style class name suffix to style class names. These custom style class definitions will override delivered style class definitions found in any of the PSCHARTGANTT\* sub style sheets.

For example, if the value of this property is set to MY\_OVRD, then create the PT\_GNTLABEL\_MY\_OVRD custom style class to override the PT\_GNTLABEL style class.

This property is read-write.

#### **Related Links**

[Styling PeopleSoft Charts](#page-573-0)

# **AxisEndDateTime**

#### **Description**

Use this property to specify the date and time where the time line should end. The value must be of type Date or DateTime.

This property is read-write.

# **AxisStartDateTime**

#### **Description**

Use this property to specify the date and time where the time line should begin. The value must be of type Date or DateTime.

This property is read-write.

# **DataStartRow**

#### **Description**

This property has been deprecated and is ignored.

# **DataWidth**

#### **Description**

This property has been deprecated and is ignored.

# <span id="page-841-0"></span>**GridLines**

# **Description**

Use this property to specify whether to show grid lines with the chart.

Gantt charts only support the %ChartGrid Vertical and %ChartGrid None values.

Grid lines are shown within the chart section of the Gantt chart, if enabled, and are tied to the major tick mark. The major tick mark is associated with the smallest time increment displayed on the time line axis. For example, if both years and months are displayed on the time line axis, the major tick marks denote the months.

If you do not specify a value, no grid lines are shown (%ChartGrid\_None).

This property controls only the display of grid lines. If you want to specify the style of the grid lines, use the GridLineType property.

The values are:

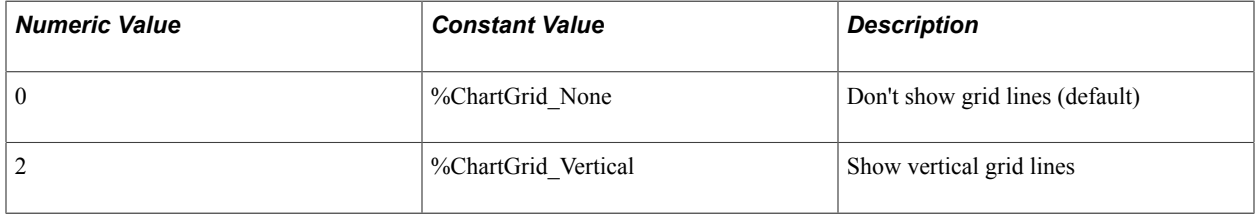

This property is read-write.

## **Related Links**

[GridLineType](#page-734-0)

# **GridLineType**

## **Description**

Use this property to specify the style of the grid lines when vertical grid lines are turned on—that is, the GridLines property must be set to %ChartGrid Vertical.

The default value is %ChartLine\_Dash. The possible values are:

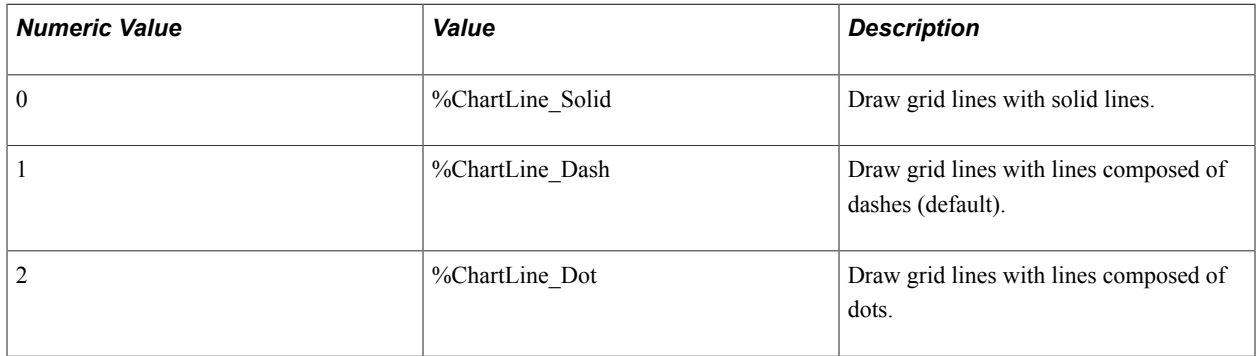

### **Related Links**

[GridLines](#page-841-0)

# **Height**

## **Description**

Use this property to specify the height of the chart. This property takes a numeric value. The unit of measurement is pixels.

You can use this property to overwrite the height set in Application Designer.

If you try to read this property before setting it, the value returned is zero.

This property is read-write.

# **ImageMap**

#### **Description**

This property has been deprecated and is ignored.

# **InteractiveEnd**

#### **Description**

Use this property to specify whether the user can change the end date of a task by dragging and dropping.

**Note:** Drag-and-drop is not supported on touch-friendly mobile devices such as an Apple iPad.

This property takes a Boolean value: True if the user can change the end date, False otherwise.

The default value of this property is False.

This property is read-write.

# **InteractiveMove**

#### **Description**

Use this property to specify whether the user can move a task bar by dragging and dropping.

**Note:** Drag-and-drop is not supported on an Apple iPad.

This property takes a Boolean value: True if the user can move the bar, False otherwise.

The default value of this property is False.

# **InteractiveProgress**

## **Description**

Use this property to specify whether the user can change the progress value of a task by dragging and dropping.

**Note:** Drag-and-drop is not supported on an Apple iPad.

This property takes a Boolean value: True if the user can change the progress value, False otherwise.

The default value of this property is False.

This property is read-write.

# **InteractiveStart**

### **Description**

Use this property to specify whether the user can change the start date of a task by dragging and dropping.

**Note:** Drag-and-drop is not supported on an Apple iPad.

This property takes a Boolean value: True if the user can change the start date, False otherwise.

The default value of this property is False.

This property is read-write.

# **IsDrillable**

## **Description**

The IsDrillable property is used with the task bars as well as the task dependency lines in the chart section of a Gantt chart. Where the user is directed depends on whether a URL is provided or not, as detailed in this table:

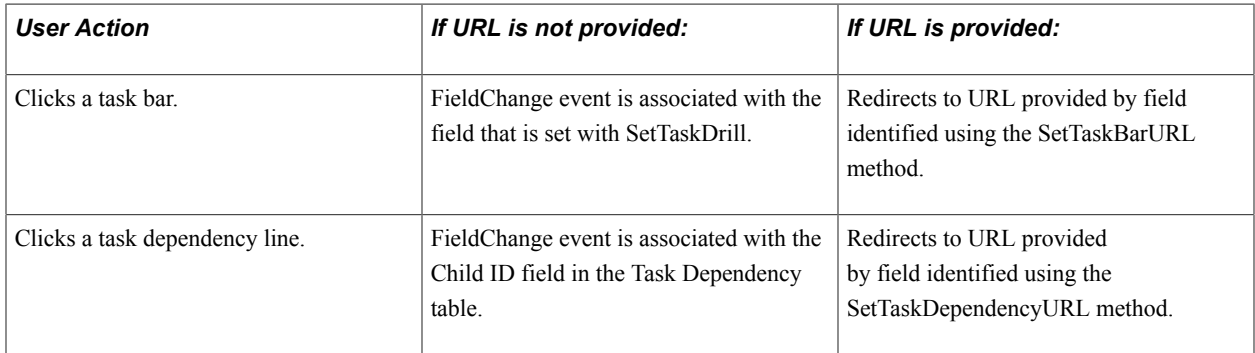

This property takes a Boolean value: True if the end-user can click the chart to initiate an action, and False otherwise.

The default value for this property is False.

This property is read-write.

# **IsPlainImage**

### **Description**

This property has been deprecated and is ignored.

# **PixelsPerRow**

## **Description**

Use this property to set or return the row height for each row in the Gantt chart as Number value representing pixels. The default value is 25 pixels.

This property is read-write.

# **RevertToPre850**

#### **Description**

This property has been deprecated and is ignored.

# **ShowTaskLabels**

#### **Description**

Use this property to specify whether or not task labels are displayed alongside the corresponding task bar in the chart area. This property takes a boolean value; true to display the labels, false to not display the labels. The default is to display the labels.

This property is read-write.

# **Style**

#### **Description**

Use this property to specify the style class that defines the overall appearance attributes of the chart . The value must be a valid style class within the style sheet specified for the chart.

This property is read-write.

#### **Related Links**

[Styling PeopleSoft Charts](#page-573-0)

# **StyleSheet**

# **Description**

This property has been deprecated and is ignored.

# **Related Links**

[Styling PeopleSoft Charts](#page-573-0)

# **TaskDependencyLineType**

# **Description**

Use this property to specify an integer value that specifies the line type of the line connecting dependent tasks. This value affects all the dependency lines for the entire Gantt chart, not just for a specific set of tasks.

This property is read-write.

See [Styling PeopleSoft Charts.](#page-573-0)

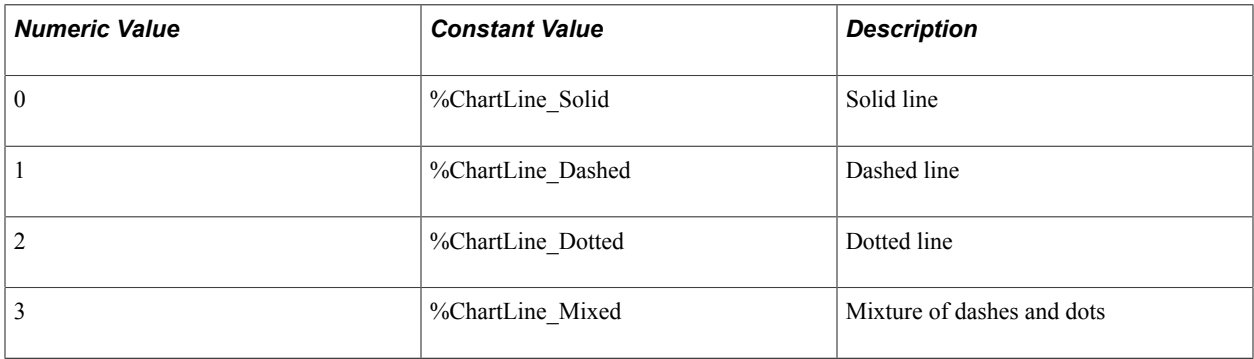

# **TaskMilestoneGlyph**

# **Description**

Use this property of type integer to specify which field in the record defines the glyph to represent a task milestone (for both planned and actual milestones). This glyph is used for the entire chart, not just for a specific task.

By default a diamond shaped glyph will be used.

Milestones associated with planned dates use colors defined by the SetPlannedTaskBarColor method. Milestones associated with actual dates use colors defined by the SetActualTaskBarColor method.

This property is read-write.

# **Related Links**

[Using Gantt Glyphs](#page-633-0)

# <span id="page-846-0"></span>**TaskTitle**

## **Description**

Use this property to specify the column title to be displayed in column one (that is, the left-most column) in the table section of the Gantt chart. Use the SetTaskAppDataTitles method to specify the column titles for the application specific data fields (that is, column two and beyond).

This property is read-write.

## **Related Links**

[SetTaskAppDataTitles](#page-827-1)

# **Width**

### **Description**

Use this property to specify the width of the chart. This property takes a numeric value. The unit of measurement is pixels.

Generally this property is used with charts created for iScripts, to specify the width of the image, before generating the image map. You can also use it to overwrite the width set in Application Designer.

If you try to read this property before setting it, the value returned is zero.

This property is read-write.

# **OrgChart Class Methods**

These methods are used by the OrgChart class. The methods are described in alphabetic order.

# **SetCrumbData**

#### **Syntax**

**SetCrumbData**(*&Rowset*)

## **Description**

Use the SetCrumbData method to specify the source for the data for the organization chart breadcrumbs. Use an already instantiated and populated level-1 component rowset that contains the breadcrumb data.

#### **Parameters**

*&Rowset* A level-1 rowset populated with the breadcrumbs data.

#### **Returns**

None.

# **SetCrumbRecord**

### **Syntax**

**SetCrumbRecord**(**Record**.*Record\_Name*)

## **Description**

Use the SetCrumbRecord method to specify the derived/working record name that contains the information about the breadcrumbs.

The breadcrumb record is an application-specific derived/work record created using a clone of the PTORGCRMB\_SBR subrecord definition.

#### **Parameters**

Record.*Record Name* Specify the name of the derived/work record that contains the data for the breadcrumbs.

You must include the **Record** keyword.

### **Returns**

None.

# **SetDropdownData**

#### **Syntax**

SetDropdownData (*&Rowset*)

## **Description**

Use the SetDropdownData method to specify the source for the data for the organization chart drop-down menus/lists. Use an already instantiated and populated level-1 component rowset that contains the dropdown list data.

#### **Parameters**

*&Rowset* A level-1 rowset populated with the drop-down list data.

#### **Returns**

None

# **SetDropdownRecord**

#### **Syntax**

SetDropDownRecord(**Record**.*RecordName*)

## **Description**

Use the SetDropdownRecord method to specify the derived/working record name that contains the information about the dropdown menus/lists.

The dropdown record is an application-specific derived/work record created using a clone of the PTORGBOXLST\_SBR subrecord definition.

### **Parameters**

*Record Name* Specify the name of the derived/work record that contains the data for the drop down lists.

You must include the **Record** keyword.

#### **Returns**

None

# **SetIMData**

### **Syntax**

**SetIMData** (*&rsRowset*)

## **Description**

Use the SetIMData method to specify the source for the IM data for the organization chart. Use a standalone rowset that contains the IM data.

This method is required for an organization chart that implements IM presence.

#### **Parameters**

*&rsRowset* A standalone rowset populated with the node display data. This rowset references the IM record of the organization chart.

#### **Returns**

None.

# **SetIMRecord**

**Syntax** SetIMRecord(**Record**.*Record\_Name*)

## **Description**

Use the SetIMRecord method to specify the IM data record.

The IM data record is an application-specific derived/work record created using a clone of the PTORGIM\_SBR subrecord definition.

This method is required for an organization chart that implements IM presence.

#### **Parameters**

**Record.** *Record Name* Specify the name of the derived/work record that contains the IM data for the organization chart.

You must include the Record keyword.

#### **Returns**

None.

# **SetLegend**

#### **Syntax**

**SetLegend**(*&Array\_of\_String*)

#### **Description**

Use the SetLegend method to specify legend text. Legend text labels the images set using SetLegendImg.

If you do not specify an element for an array (that is, a blank or a null) then no legend is listed for that node.

**Note:** Legend text is not automatically translated. If you set your own labels, be sure to use translated text, such as message catalog entries.

#### **Parameters**

*&Array of String* Specify an already instantiated array of string, containing the text that you want to use for the legend.

#### **Returns**

None.

#### **Example**

```
\&LegendArray = CreateArray("A", "B", C", "D");
&ocOrgChart.SetLegend (&LegendArray);
```
#### **Related Links**

[SetDataSeries](#page-707-0)

# **SetLegendImg**

## **Syntax**

**SetLegendImg**(*&Array\_of\_String*)

## **Description**

Use the SetLegendImg method to specify the legend image names.

## **Parameters**

*&Array of String* An already instantiated array containing the names of the images that you want to use with the legend.

### **Returns**

None.

# **SetNodeData**

### **Syntax**

**SetNodeData**(*&Rowset*)

## **Description**

Use the SetNodeData method to specify the source for the node data for the organization chart. Use an already instantiated and populated level-1 component rowset that contains the node data.

This is a required method to build an organization chart.

If you make a change to the underlying data of a chart, call the SetNodeData method again to update the chart.

#### **Parameters**

*&Rowset* A level-1 component rowset populated with the node data. This rowset references the node record of the chart.

## **Returns**

None.

# **SetNodeDisplayDataRecord**

## **Syntax**

**SetNodeDisplayDataRecord**(**Record**.*Record\_Name*)

## **Description**

Use the SetNodeDisplayDataRecord method to specify the node display record.

The node display record is an application-specific derived/work record created using a clone of the PTNODE\_DISP\_SBR subrecord definition.

This method is required for an organization chart that implements node display templates.

### **Parameters**

Record.*Record\_Name* Specify the name of the derived/work record that contains the node display data for the organization chart.

You must include the Record keyword.

### **Returns**

None.

# **SetNodeDisplayData**

### **Syntax**

**SetNodeDisplayData**(*&rsRowset*)

#### **Description**

Use the SetNodeDisplayData method to specify the source for the node display data for the organization chart. Use an already instantiated and populated level-1 standalone rowset that contains the node display data.

This method is required for an organization chart that implements node display templates.

If you make a change to the node display data of a chart, call the SetNodeDisplayData method again to update the chart.

#### **Parameters**

*&rsRowset* A level-1 component rowset populated with the node display data. This rowset references the node display record of the organization chart.

## **Returns**

None.

# **SetNodeRecord**

#### **Syntax**

**SetNodeRecord**(**Record**.*Record\_Name*)

## **Description**

Use the SetNodeRecord method to specify the organization node record.

The node record is an application-specific derived/work record created using a clone of the PTORGNODE\_SBR subrecord definition.

This method is required to build an organization chart.

#### **Parameters**

 Record.*Record\_Name* Specify the name of the derived/work record that contains the data for the organization node.

You must include the **Record** keyword.

#### **Returns**

None.

# <span id="page-852-0"></span>**SetNodeViewEntries**

#### **Syntax**

**SetNodeViewEntries**(*&NodeViewArray*)

#### **Description**

Use this method to specify the array of string representing the node view IDs.

#### **Parameters**

*&NodeViewArray* Specifies an array of string representing the node view IDs.

#### **Returns**

None.

#### **Example**

```
&OrgChart.SetNodeViewEntries(&NodeViewArray);
&OrgChart.SetNodeViewText(&DataHintArray);
```
&OrgChart.InitialView="VIEW1";

**Related Links** [SetNodeViewText](#page-853-0) **[InitialView](#page-862-0)** [Implementing Node Views \(Optional\)](#page-659-0)

# <span id="page-853-0"></span>**SetNodeViewText**

## **Syntax**

**SetNodeViewText**(*&DataHintArray*)

## **Description**

Use this method to specify the array of string representing the data hint (mouse-over text) for each node view.

## **Parameters**

*&DataHintArray* Specifies an array of string representing the data hint (mouseover text) for each node view.

## **Returns**

None.

## **Example**

&OrgChart.SetNodeViewEntries(&NodeViewArray); &OrgChart.SetNodeViewText(&DataHintArray);

&OrgChart.InitialView="VIEW1";

# **Related Links**

[SetNodeViewEntries](#page-852-0) [Implementing Node Views \(Optional\)](#page-659-0)

# **SetPopUpNodeData**

## **Syntax**

**SetPopUpNodeData**(*&Rowset*)

# **Description**

Use the SetPopUpNodeData method to specify the source for the pop-up node data for the organization chart. Use an already instantiated and populated level-1 component rowset that contains the pop-up node data.

This method is not required if no pop-up chart is available to be displayed in the organization chart.

If you make a change to the underlying data of a pop-up chart, call the SetPopUpNodeData method again to update the chart.

## **Parameters**

*&Rowset* A level-1 rowset populated with the pop-up node data. This rowset references the pop-up node record of the chart.

#### **Returns**

None.

# **SetPopUpNodeRecord**

#### **Syntax**

**SetPopUpNodeRecord**(**Record**.*Record\_Name*)

#### **Description**

Use the SetNodeRecord method to specify the pop-up node record.

The node record is an application-specific derived/work record created using a clone of the PTORGPOPUP\_SBR subrecord definition.

This method is not required if no pop-up chart is available to be displayed in the organization chart.

#### **Parameters**

Record.*Record Name* Specify the name of the derived/work record that contains the data for the pop-up node.

You must include the **Record** keyword.

#### **Returns**

None.

# **SetSchemaLevels**

#### **Syntax**

**SetSchemaLevels**(*&Array*) ;

#### **Description**

Use this method to specify the schema levels for an organization chart. Use an array of instantiated SchemalLevel instances. The size of the array is the total number of the schemas defined for this organization chart.

#### **Parameters**

*&Array* An array of instantiated SchemalLevel instances.

#### **Returns**

None.

# **Example**

```
SchemaLevel &oSchemaLevel1 = Createobject("SchemaLevel");
SchemaLevel &oSchemaLevel2 = Createobject("SchemaLevel");
SchemaLevel &oSchemaLevel3 = Createobject("SchemaLevel");
SchemaLevel &oSchemaLevel4 = Createobject("SchemaLevel");
         Create an instance of of schema zoom level 1 class and instantiate it ***/
SchemaLevel &oSchemaLevel1 =Createobject("SchemaLevel");
&oSchemaLevel1.ID=1;
& oSchemaLevel1.ImageHeight=0;
.... (add code to instantiate &oSchemaLevel1, &oSchemaLevel2,
       &oSchemaLevel3, &oSchemaLevel4 instances).
&SchemaLevels=CreateArray(&oSchemaLevel1, &oSchemaLevel2, &oSchemaLevel3, &oSchemaL⇒
evel4)
&ocOrgChart.SetZoomSchemaLevels(&SchemaLevls)
```
### **Related Links**

[SchemaLevel Class Properties](#page-873-0)

# **OrgChart Class Properties**

These properties are used by the OrgChart class. The properties are described in alphabetic order.

# **CenterFocusNode**

#### **Description**

Specify whether the node with focus displays centered in the chart area.

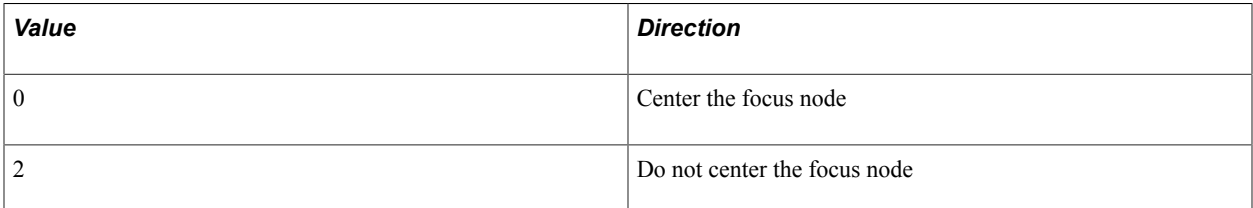

The focus node is not centered if the chart fits in the chart area without a horiztonal scroll, even if  $CenterFocusNode = 0.$ 

The focus node is not centered if any pop-ups are opened. The display of pop-ups in the visible chart area takes priority over focus node centering.

**Note:** If multiple pop-ups are opened, the last popup opened is not necessarily set to the visible area. This is determined by the position of the pop-up in the rowset.

The default is 0.

# **ChartCurrentSchemaLevel**

## **Description**

Set this property to specify the initial schema zoom level.

Valid values are 1 to the number of total schema instances set in the PeopleCode for the organization chart.

When a user selects a different schema level using the zoom control the systems sets the value in the PTCHART\_SCHEMA\_ID field to the new schema value and sets the value in the CurrentSchemaLevel property to the new schema value, then displays the chart using the new schema level.

If this property is changed to a new value by PeopleCode, the chart is displayed with the new schema level view.

The default value is 1.

### **Related Links**

[Implementing Zoom Schemas \(Optional\)](#page-661-0)

# **ChartScrollType**

### **Description**

Specify whether to use scroll bars or alternative scrolling to move the chart within the visible chart area.

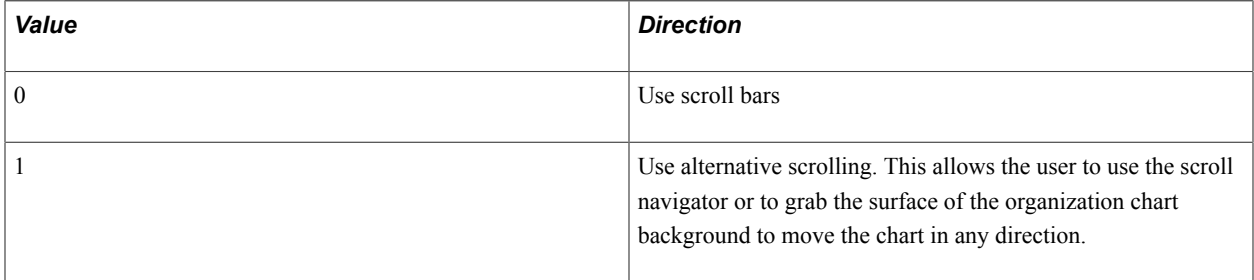

**Note:** To use the mouse hand feature, the chart background color must be specified in the PSORGCHART style sheet. By default, the background color is white.

**Note:** On an Apple iPad a user navigates using a finger on a touch screen, so scroll bars, the scroll navigator, and mouse hand features are not displayed on an Apple iPad. For an Apple iPad the behavior is the same for both ChartScrollType= 1 and ChartScrollType =  $0$ .

This property takes an integer value.

The default is 0.

# **Collapsed\_Msg**

## **Description**

Specify the data hint for the collapsed icon image.

An error message is issued if Collapsed\_Msg is set but CollapsedImage is not set.

The default is "Expand".

This property is read-write.

# **CollapsedImage**

#### **Description**

Specify a string value for the name of the image that represents a collapsed node. When a user clicks on the collapsed image, the node will be *expanded.*

If the CollapsedImage and ExpandedImage properties are not specified, then no expanded/collapsed icon appears on the node and the expand/collapse actions are disabled.

This property is read-write.

#### **Example**

```
&ocOrgChart.CollapsedImage ="PT_COLLAPSED_NODE";
```
# **CollapseMainIconSpace**

#### **Description**

Specify whether to reduce the space at the top of the node reserved for the main icon. This property is ignored for charts that use a display template.

See "Using Node Display Templates" in [Designing Organization Chart Nodes](#page-653-0).

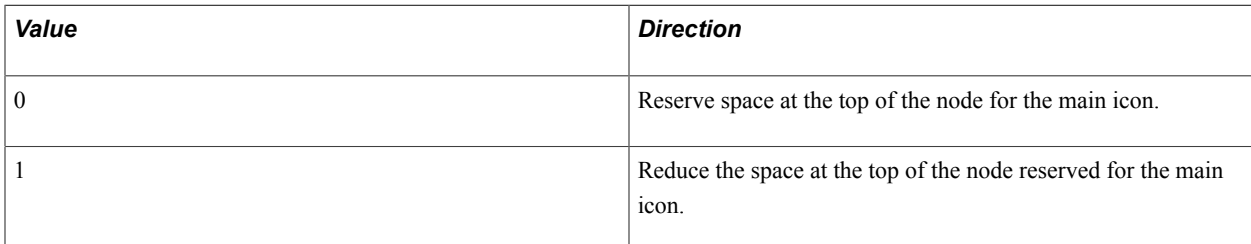

This property takes an integer value.

The default is 0.

# **CrumbDescrStyle**

## **Description**

Use this property to specify the style class name that will be used to control the style of linkable breadcrumbs.

The default style class is PT\_ORGCHART\_BRDCRM.

Oracle recommends that you use the default breadcrumb style.

This property is read-write.

# **CrumbMaxDisplayLength**

#### **Description**

Use this property to set the maximum description length that will appear for the breadcrumb.

A breadcrumb description has a maximum of 50 characters in length. If CrumbMaxDisplayLength is set to 30, then only the first 30 characters of the description appear and an ellipsis ( "…" ) is appended.

On mouse-over, the whole text of the breadcrumb appears.

The default is to show the full description.

This property takes a number value.

This property is read-write.

# **CrumbSeparatorImage**

#### **Description**

Use this property to specify the image name for the image that appears between breadcrumb entries.

If this property is not set, then no image appears between breadcrumb entries. Instead, breadcrumb entries are separated by three spaces.

This property takes a string value.

This property is read-write.

# **DefaultImage**

#### **Description**

Use this property to set the default image name for the image that will appear if ImageLocation is not 0 and no image is set in the work record.

# **Direction**

# **Description**

Use this property to specify organization chart orientation.

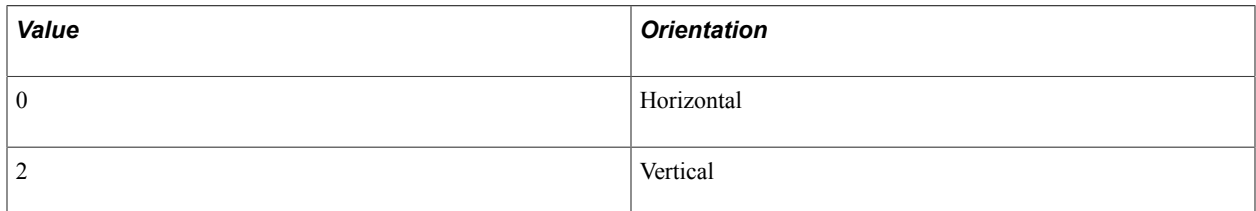

The default is 2 (vertical).

This property is read-write.

# **DropDownBoxStyle**

# **Description**

This property is retained for backward compatibility. PeopleTools version 8.52 and later do not use this property.

Specify the style for the drop-down list box header for the organization chart.

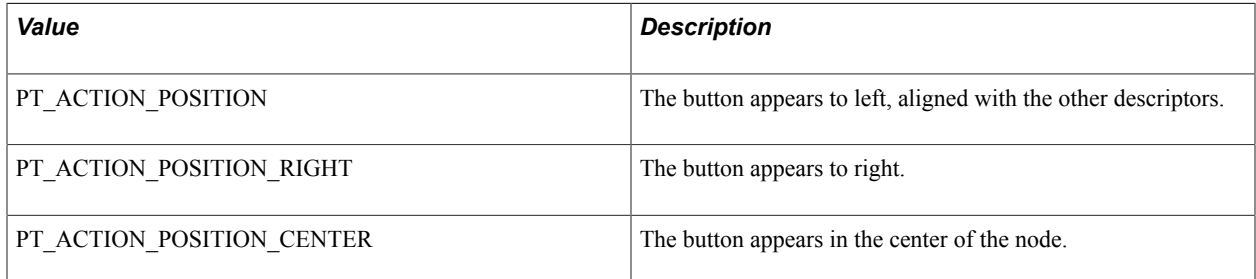

The default style class is PT\_ACTION\_POSITION.

This property is read-write.

# **Expanded\_Msg**

## **Description**

Specify the data hint for the expanded icon image.

An error message is issued if Expanded\_Msg is set but ExpandedImage is not set.

The default is "Collapse".

# **ExpandedImage**

## **Description**

Specify a string value for the name of the image that represents an expanded node. When a user clicks on the expanded image, the node will be *collapsed.*

If the CollapsedImage and ExpandedImage properties are not specified, then no expanded/collapsed icon appears on the node and the expand/collapse actions are disabled.

This property is read-write.

### **Example**

```
&ocOrgChart.ExpandedImage ="PT_EXPANDED_NODE";
```
# **FocusNodeStyle**

## **Description**

Use this property to specify the style class name that will be used to control the focus node.

The default style class is PT\_ORGNODE\_SELECT.

This property is read-write.

# **HasLegend**

## **Description**

Use this property to specify if a legend appears with the chart. This property takes a Boolean value: True if the legend appears with the chart, and False otherwise.

The default value is False.

This property is read-write.

# **Height**

#### **Description**

Use this property to specify the height of the chart. This property takes a numeric value. The unit of measurement is pixels.

If you try to read this property before setting it, the value returned is 0.

This property is read-write.

# **Related Links**

[Height](#page-734-1)

# **ImageHeight**

## **Description**

Use this property to specify the height of the node image. This property takes a numeric value. The unit of measurement is pixels.

**Note:** If ImageHeight is very large relative to the chart, data hints may not have room to display properly. If this occurs, you need to reduce ImageHeight or increase chart size.

The default is 0.

This property is read-write.

**Related Links**

[Height](#page-734-1)

# **ImageLocation**

### **Description**

Use this property to specify chart node image location:

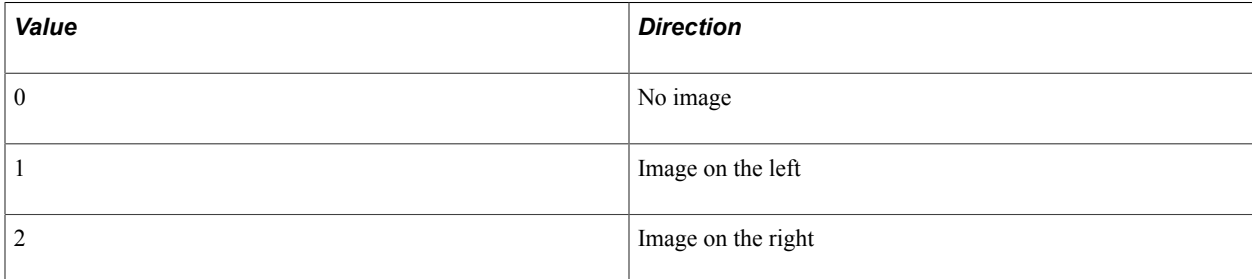

The default is 0 (No image).

This property is read-write.

# **ImageMouseoverMagnificationFactor**

#### **Description**

Use this property to specify the mouse-over magnification factor on the node image. This property takes a numeric value. A value of 100 produces a mouse-over image the same size as the node image. If the value is set to 0 or 100, no image magnification will occur.

**Note:** ImageMouseoverMagnificationFactor is ignored on the Apple iPad. On an Apple iPad the user is able to zoom the entire page to enlarge the image.

Valid values are 0 to 1000.

The default is 0.

This property is read-write.

**Related Links**

**[Height](#page-734-1)** 

# **IMPresence**

### **Description**

The IMPresence property indicates whether the organziation chart should display IM presence data.

Valid values are 'True' and 'False'.

True – the organization chart contains IM presence data and displays IM presence icons.

False – the organization chart does not display IM presence icons.

The default value is 'False'.

This property is read-write.

# **IMRefreshInterval**

## **Description**

The IMRefreshInterval property sets the interval, in seconds, for polling for IM status.

This property takes an integer value.

The default is 60 seconds.

This property is read-write.

# <span id="page-862-0"></span>**InitialView**

### **Description**

Use this property to set or return the initial node view ID as a string.

This property is read-write.

#### **Example**

&OrgChart.InitialView="VIEW1";

#### **Related Links**

[SetNodeViewEntries](#page-852-0) [Implementing Zoom Schemas \(Optional\)](#page-661-0)

# **LegendPosition**

#### **Description**

The OrgChart class only supports %ChartLegend\_Top, which is to display the legend on top of the chart.

This property is read-write.

# **LegendStyle**

## **Description**

Use this property to specify the style of the legend. The values for this property are the style classes contained in the style sheet associated with the chart.

The values for this property are controlled by the specified style class in the style sheet associated with the chart.

The default style class is PT\_ORGCHART\_LEGEND.

This property is read-write.

### **Related Links** [Styling PeopleSoft Charts](#page-573-0)

# **LegendTopSpace**

## **Description**

Use this property to set the space between the breadcrumb and legend.

The default is no space between the legend and the breadcrumbs.

This property is read-write.

#### **Related Links**

[Styling PeopleSoft Charts](#page-573-0)

# **MainTitle**

#### **Description**

Use this property to specify the text for the main title of the chart.

This property takes a string value.
# **MainTitleStyle**

### **Description**

Use this property to specify the style of the main title. The values for this property are the style classes contained in the style sheet associated with the chart.

The values for this property are controlled by the specified style class in the style sheet associated with the chart.

The default value is "PT\_ORGCHART\_TITLE".

This property is read-write.

## **MaxDropdownDisplayItem**

#### **Description**

Specify the maximum number of list items that will appear in the drop down box before the up-and-down arrow vertical scrolling is implemented.

This property is retained for backward compatibility. PeopleTools version 8.52 and later charts do not use this property.

This property takes an integer value.

The default value is 7.

This property is read-write.

## **MaxPopupDisplayNode**

#### **Description**

The maximum number of nodes to be displayed in the pop-up before a vertical scrollbar appears in the pop-up.

For instance, if MaxPopupDisplayNode is set to 3 and the pop-up has more than 3 nodes, then the popup will only display the first 3 nodes with a scrollbar in the pop-up so the user can scroll down to see the other nodes.

The default value is 3.

This property is read-write.

## **NodeDescr1Style**

### **Description**

The style class name that will be used to control the style of the main chart node descriptor number 1.

NodeDescr*n*Style properties are ignored with charts that use a node display template. Instead, use the PT\_CNT\_STYLE field in the display template.

Each node can have up to seven descriptors, each with its own style.

The values for this property are controlled by the specified style class in the style sheet associated with the chart.

The default style class is PT\_ORGNODE\_DESC1.

This property is read-write.

### **NodeDescr2Style**

#### **Description**

The style class name that will be used to control the style of the main chart node descriptor number 2.

NodeDescr*n*Style properties are ignored with charts that use a node display template. Instead, use the PT\_CNT\_STYLE field in the display template.

Each node can have up to seven descriptors, each with its own style.

The values for this property are controlled by the specified style class in the style sheet associated with the chart.

The default style class is PT\_ORGNODE\_DESC2.

This property is read-write.

### **NodeDescr3Style**

#### **Description**

The style class name that will be used to control the style of the main chart node descriptor number 3.

NodeDescr*n*Style properties are ignored with charts that use a node display template. Instead, use the PT\_CNT\_STYLE field in the display template.

Each node can have up to seven descriptors, each with its own style.

The values for this property are controlled by the specified style class in the style sheet associated with the chart.

The default style class is PT\_ORGNODE\_DESC3.

This property is read-write.

#### **NodeDescr4Style**

#### **Description**

The style class name that will be used to control the style of the main chart node descriptor number 4.

NodeDescr*n*Style properties are ignored with charts that use a node display template. Instead, use the PT\_CNT\_STYLE field in the display template.

Each node can have up to seven descriptors, each with its own style.

The values for this property are controlled by the specified style class in the style sheet associated with the chart.

The default style class is PT\_ORGNODE\_DESC4.

This property is read-write.

### **NodeDescr5Style**

### **Description**

The style class name that will be used to control the style of the main chart node descriptor number 5.

NodeDescr*n*Style properties are ignored with charts that use a node display template. Instead, use the PT\_CNT\_STYLE field in the display template.

Each node can have up to seven descriptors, each with its own style.

The values for this property are controlled by the specified style class in the style sheet associated with the chart.

The default style class is PT\_ORGNODE\_DESC5.

This property is read-write.

### **NodeDescr6Style**

#### **Description**

The style class name that will be used to control the style of the main chart node descriptor number 6.

NodeDescr*n*Style properties are ignored with charts that use a node display template. Instead, use the PT\_CNT\_STYLE field in the display template.

Each node can have up to seven descriptors, each with its own style.

The values for this property are controlled by the specified style class in the style sheet associated with the chart.

The default style class is PT\_ORGNODE\_DESC6.

This property is read-write.

### **NodeDescr7Style**

#### **Description**

The style class name that will be used to control the style of the main chart node descriptor number 7.

NodeDescr*n*Style properties are ignored with charts that use a node display template. Instead, use the PT\_CNT\_STYLE field in the display template.

Each node can have up to seven descriptors, each with its own style.

The values for this property are controlled by the specified style class in the style sheet associated with the chart.

The default style class is PT\_ORGNODE\_DESC7.

This property is read-write.

## **NodeMaxDisplayDescLength**

#### **Description**

Set the maximum descriptor length that will appear in the node.

This property is ignored on charts that use a display template. Instead use the PT\_DESCR\_MAX display template field to limit descriptor length.

If the full descriptor text is longer than NodeMaxDisplayDescLength, then an ellipsis ("…") is appended to the displayed text. The entire text appears in a data hint.

The default value is 50 characters.

This property is read-write.

## **NodeProportion**

#### **Description**

Use the NodeProportion property to control whether nodes can have varying sizes or are sized uniformly.

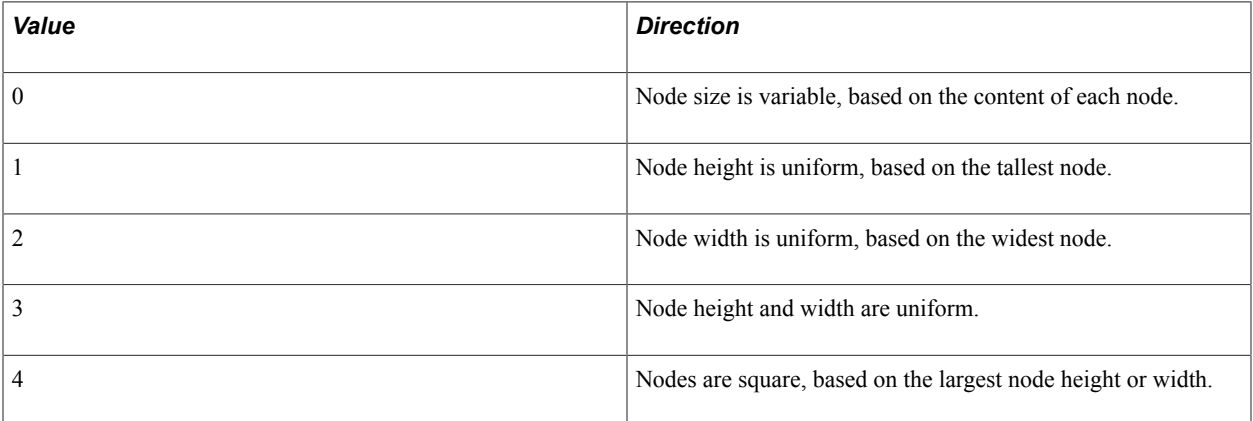

This property takes an integer value.

The default is 0.

# **OptimizeHorizontalSpace**

### **Description**

Set this property to automatically maximize or minimize the chart area horizontally.

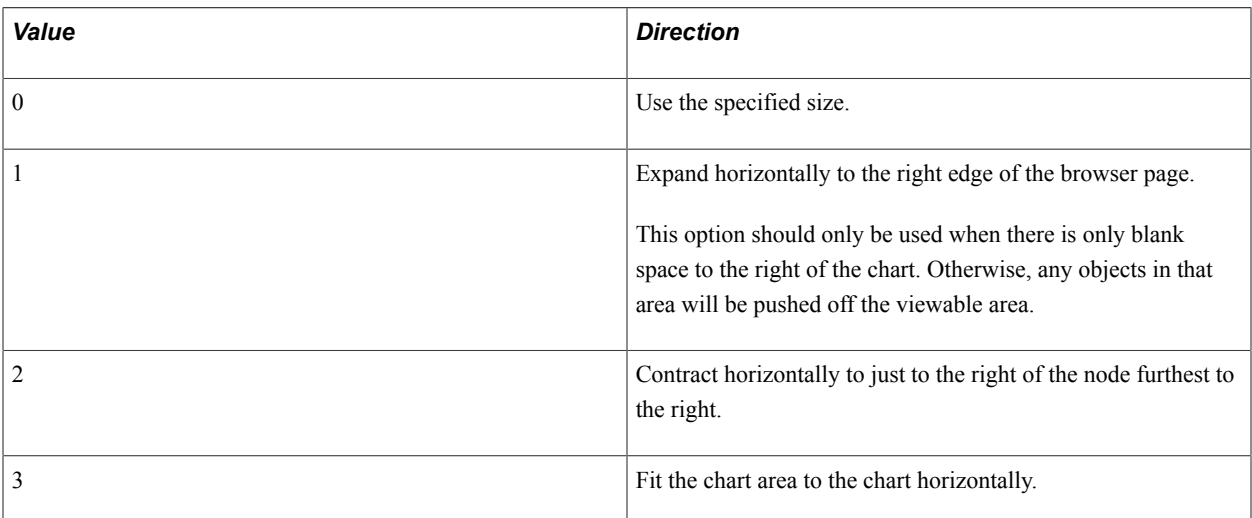

This property takes an integer value.

The default is 0.

This property is read-write.

# **OptimizeVerticalSpace**

### **Description**

Set this property to automatically maximize or minimize the chart area vertically.

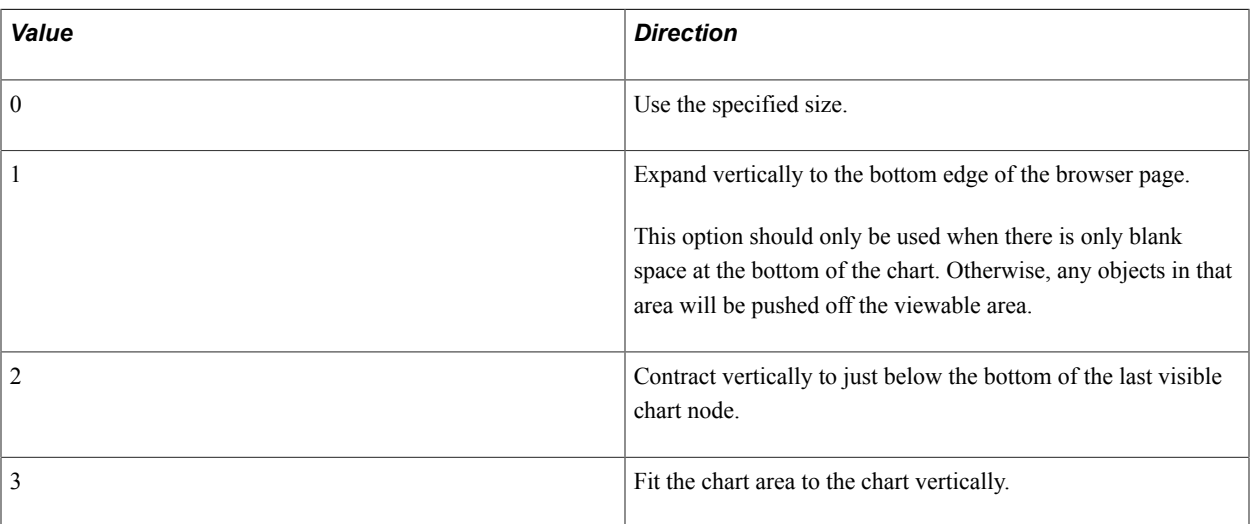

This property takes an integer value.

The default is 0.

This property is read-write.

## **PopupHeaderStyle**

### **Description**

The style class that will be used to control the style of the pop-up header and the header descriptor.

The values for this property are controlled by the specified style class in the style sheet associated with the chart.

The default style class is PT\_POPUPNODE\_HEADER.

This property is read-write.

## **PopupNodeDescr1Style**

#### **Description**

The style class name that will be used to control the style of the pop-up node descriptor number 1.

Each node can have up to eight descriptors, each with its own style.

The values for this property are controlled by the specified style class in the style sheet associated with the chart.

The default style class is PT\_POPUPNODE\_DESC1.

This property is read-write.

## **PopupNodeDescr2Style**

#### **Description**

The style class name that will be used to control the style of the pop-up node descriptor number 2.

Each node can have up to eight descriptors, each with its own style.

The values for this property are controlled by the specified style class in the style sheet associated with the chart.

The default style class is PT\_POPUPNODE\_DESC2.

This property is read-write.

## **PopupNodeDescr3Style**

#### **Description**

The style class name that will be used to control the style of the pop-up node descriptor number 3.

Each node can have up to eight descriptors, each with its own style.

The values for this property are controlled by the specified style class in the style sheet associated with the chart.

The default style class is PT\_POPUPNODE\_DESC3.

This property is read-write.

## **PopupNodeDescr4Style**

#### **Description**

The style class name that will be used to control the style of the pop-up node descriptor number 4.

Each node can have up to eight descriptors, each with its own style.

The values for this property are controlled by the specified style class in the style sheet associated with the chart.

The default style class is PT\_POPUPNODE\_DESC4.

This property is read-write.

## **PopupNodeDescr5Style**

#### **Description**

The style class name that will be used to control the style of the pop-up node descriptor number 5.

Each node can have up to eight descriptors, each with its own style.

The values for this property are controlled by the specified style class in the style sheet associated with the chart.

The default style class is PT\_POPUPNODE\_DESC5.

This property is read-write.

## **PopupNodeDescr6Style**

#### **Description**

The style class name that will be used to control the style of the pop-up node descriptor number 6.

Each node can have up to eight descriptors, each with its own style.

The values for this property are controlled by the specified style class in the style sheet associated with the chart.

The default style class is PT\_POPUPNODE\_DESC6.

# **PopupNodeDescr7Style**

### **Description**

The style class name that will be used to control the style of the pop-up node descriptor number 7.

Each node can have up to eight descriptors, each with its own style.

The values for this property are controlled by the specified style class in the style sheet associated with the chart.

The default style class is PT\_POPUPNODE\_DESC7.

This property is read-write.

## **PopupNodeDescr8Style**

### **Description**

The style class name that will be used to control the style of the pop-up node descriptor number 8.

Each node can have up to eight descriptors, each with its own style.

The values for this property are controlled by the specified style class in the style sheet associated with the chart.

The default style class is PT\_POPUPNODE\_DESC8.

This property is read-write.

## **Style**

#### **Description**

Use this property to specify the style class that defines the overall appearance attributes of the chart . The value must be a valid style class within the style sheet specified for the chart.

This property is read-write.

#### **Related Links**

[Styling PeopleSoft Charts](#page-573-0)

## **SuppressPeopleCodeOnNode**

#### **Description**

Specify whether to suppress processing, such as re-centering the chart, when a user clicks on a chart node if no PeopleCode is associated with the node.

This property takes a Boolean value: True to suppress a click on a chart node, and False otherwise.

The default value is False.

This property is read-write.

## **SuppressPeopleCodeOnImage**

### **Description**

Specify whether to suppress a processing, such as re-centering the chart, when a user clicks on a chart image if no PeopleCode is associated with the image.

This property takes a Boolean value: True to suppress a click on a chart image, and False otherwise.

The default value is False.

This property is read-write.

## **UnlinkCrumbDescrStyle**

#### **Description**

Use this property to specify the style class name that will be used to control the style of the unlinkable breadcrumb.

The values for this property are controlled by the specified style class in the style sheet associated with the chart.

The default style class is PT\_ORGCHART\_UNLINK\_BRDCRM.

Oracle recommends that you use the default breadcrumb unlinkable style.

This property is read-write.

### **VerticalSpace**

#### **Description**

Use this property to specify the amount of space above the first level of nodes in an organization chart. If the chart has a legend, the vertical space is measured as the distance from the top of the first level of nodes to the bottom of the legend. If the chart has no legend, the vertical space is the distance from the top of the first level of nodes to the top of the chart area.

This property only applies to charts with a vertical orientation (Direction  $= 2$ ).

This property takes a numeric value. The unit of measurement is pixels.

The default value is 10 pixels.

## **Width**

#### **Description**

Use this property to specify the width of the chart. This property takes a numeric value. The unit of measurement is pixels.

If you try to read this property before setting it, the value returned is 0.

This property is read-write.

# **SchemaLevel Class Properties**

These properties are used by the SchemaLevel class. The properties are described in alphabetic order.

### **ID**

#### **Description**

Use this property to specify the ID for the schema level.

Specify a number from  $1 - n$ , where *n* is the number of schema levels defined for the chart. *n* must be in the range  $1 - 10$ .

This property is read-write.

### **ImageHeight**

#### **Description**

Use this property to specify the the height of the node image (photo) displayedfor the schema level.

Specify the height of the node image (photo) displayed, in pixels, for this schema level.

This property is read-write.

# **RatingBoxChart Class Methods**

These methods are used by the RatingBoxChart class. The methods are described in alphabetic order.

### **SetLegend**

#### **Syntax**

```
SetLegend(&Array_of_String)
```
### **Description**

Use the SetLegend method to specify legend text. Legend text labels the images set in the RatingBoxChart class method SetLegendImg.

**Note:** Legend text is not automatically translated. Be sure to use translated text, such as message catalog entries.

#### **Parameters**

*&Array\_of\_String* Specify an already instantiated array of string, containing the text that you want to use for the legend.

#### **Returns**

None.

#### **Example**

&LegendArray = CreateArray("A","B", C","D"); &oRatingBoxChart.SetLegend(&LegendArray);

#### **Related Links**

**[SetDataSeries](#page-707-0)** [SetLegendImg](#page-874-0)

## <span id="page-874-0"></span>**SetLegendImg**

#### **Syntax**

**SetLegendImg**(*&Array\_of\_String*)

#### **Description**

Use the SetLegendImg method to specify the legend image names.

#### **Parameters**

*&Array\_of\_String* An already instantiated array containing the names of the images that you want to use with the legend.

#### **Returns**

None.

### <span id="page-874-1"></span>**SetQuadrantSchemas**

#### **Syntax**

```
SetQuadrantSchemas(&Quadrant_Array)
```
### **Description**

Use the SetQuadrantSchemas method to specify an array of QuadrantSchema objects to be used with this rating box chart.

Not all quadrants within the rating box chart require a QuadrantSchema object. Moreover, the QuadrantSchema objects in the array can be specified in any order.

#### **Parameters**

*&Quadrant Array* An already instantiated array of QuadrantSchema objects.

### **Returns**

None.

### **Example**

```
&QuadrantSchemas = CreateArray(&q_schema1, &q_schema2, &q_schema3, &q_schema4, &q_s⇒
chema5, &q_schema6);
```
&oRatingBoxChart.SetQuadrantSchemas(&QuadrantSchemas);

### **Related Links**

[Using the QuadrantSchema Class](#page-686-0) [QuadrantSchema Class Properties](#page-887-0)

## **SetRBNodeData**

#### **Syntax**

**SetRBNodeData**(*&Rowset*)

#### **Description**

Use the SetRBNodeData method to specify the level 1 component rowset that is the source for the node data for the rating box chart.

If you make a change to the underlying data of a chart, call the SetRBNodeData method again to update the chart.

#### **Parameters**

*&Rowset* An already instantiated and populated component rowset object that references the rating chart node record.

#### **Returns**

None.

## **SetRBNodeRecord**

#### **Syntax**

**SetRBNodeRecord**(**Record**.*RecordName*)

### **Description**

Use the SetRBNodeRecord method to specify the record that is to contain the node data for the rating box chart.

### **Parameters**

Record*.RecordName* Specify the name of the record to be used as the node record.

### **Returns**

None.

## <span id="page-876-0"></span>**SetXAxisLabels**

### **Syntax**

**SetXAxisLabels**(*&Array\_of\_String*)

### **Description**

Use the SetXAxisLabels method to specify an array of labels for the x-axis.

**Note:** The labels will not be displayed if the ShowAxisLabels property is explicitly set to False.

#### **Parameters**

*&Array\_of\_String* Specify an already instantiated array of string that contain the labels that you want to use for the x-axis. The array size must match the value in the XAxisBoxNum property. If they do not match, the system throws a runtime error.

#### **Returns**

None.

### **Related Links**

[ShowAxisLabels](#page-883-0)

## <span id="page-876-1"></span>**SetYAxisLabels**

### **Syntax**

**SetYAxisLabels**(*&Array\_of\_String*)

#### **Description**

Use the SetYAxisLabels method to specify an array of labels for the y-axis.

**Note:** The labels will not be displayed if the ShowAxisLabels property is explicitly set to False.

#### **Parameters**

*&Array of String* Specify an already instantiated array of string that contain the labels that you want to use for the y-axis. The array size must match the value in the YAxisBoxNum property. If they do not match, the system throws a runtime error.

#### **Returns**

None.

#### **Related Links**

[ShowAxisLabels](#page-883-0)

# **RatingBoxChart Class Properties**

These properties are used by the RatingBoxChart class. The properties are described in alphabetic order.

## **BoxMaxDisplayItems**

#### **Description**

Specify how many nodes are to be shown in the displayable area of the quadrant. When the number of nodes to be shown exceeds BoxMaxDisplayItems, a link labeled "View all (N)" appears at the bottom right of the quadrant, where *N* is the total number of nodes in the quadrant. The user can click the link to launch a pop-up that contains all the nodes. A scrollbar enables the user to scroll through all the nodes in the list.

Only one pop-up window will appear in the rating box chart, so when the user clicks another "View all (*N*)" link in another quadrant, the previous pop-up window closes and the new pop-up window opens at the center of the quadrant.

If an invalid (negative) value is specified, an error will be thrown at runtime.

The default value is 1.

This property is read-write.

## **DraggedNodeStyle**

#### **Description**

Use this property to specify the style class that controls the appearance of a node as it is being dragged.

The values for this property are controlled by the specified style class in the style sheet associated with the chart.

The default style class is PT\_RATBOX\_DRAGGED\_NODE.

This property is read-write.

#### **Related Links**

[Styling PeopleSoft Charts](#page-573-0)

## **EnableRelatedActions**

### **Description**

Specify a Boolean value indicating whether a user can click on a node in the rating box chart to invoke related actions on the node. The default value is False.

To enable related actions on a rating box chart, you must do the following:

- Set the IsDragable property to False.
- Set the EnableRelatedActions property to True.
- Use the Manage Related Content Service component to configure related actions on the PTCHART\_NODE page field of the page displaying the rating box chart.

### **Related Links**

[IsDragable](#page-880-0)

"Assigning Related Content to Classic Pages" (PeopleTools 8.55: Portal Technology)

## **GridLineType**

### **Description**

Use this property to specify the style of the grid lines.

The default value is %ChartLine Solid. The possible values are:

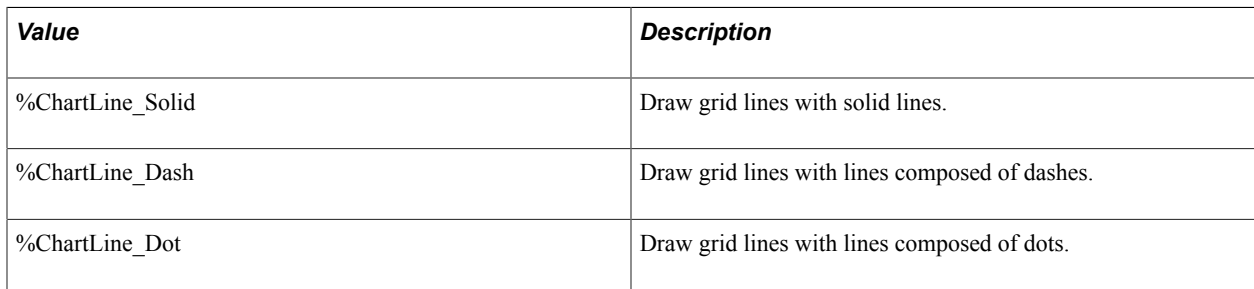

# **HasLegend**

### **Description**

Use this property to specify if a legend appears with the chart. This property takes a Boolean value: True if the legend appears with the chart, and False otherwise.

The default value is False.

This property is read-write.

## **Height**

#### **Description**

Use this property to specify the height of the chart. This property takes a numeric value. The unit of measurement is pixels.

The default value is the height of the chart control on the page definition.

If you set a chart height value that cannot fit the x-axis and label areas of the chart, a runtime error is thrown and the chart is not rendered.

If you set a negative value, a runtime error is thrown and the chart is not rendered.

If you try to read this property before setting it, the value returned is 0.

This property is read-write.

### **Related Links**

**[Height](#page-734-0)** 

## **IconOnlySelectedQuadrantStyle**

#### **Description**

Use this property to specify the style class that controls the appearance of border properties of the selected quadrant of an icon-only rating box chart when the system displays the view all pop-up.

The values for this property are controlled by the specified style class in the style sheet associated with the chart.

The default is PT\_RATBOX\_ICONONLY\_BOX.

This property is read-write.

#### **Related Links**

[Styling PeopleSoft Charts](#page-573-0)

# <span id="page-880-0"></span>**IsDragable**

### **Description**

Specify whether nodes in the rating box chart can be dragged and dropped. If the property is specified as *True*, then user will be able to drag a node in the rating box chart and drop it to another quadrant. If the property is *False*, then the drag and drop action is disabled.

The default value is *True*.

This property is read-write.

### **Related Links**

[Height](#page-734-0)

### **LegendPosition**

### **Description**

Use this property to specify where the legend should appear in relationship to the chart. You can specify either a numeric or constant value for this property.

The values are:

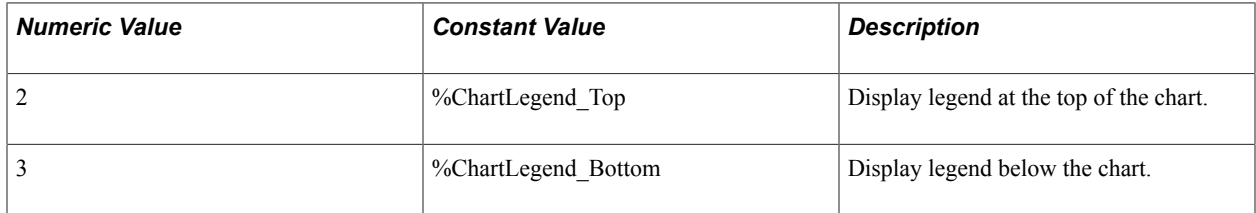

If you set a value other than *2* or *3*, a runtime error is thrown and the chart is not rendered.

This property is read-write.

### **MainTitle**

#### **Description**

Use this property to specify the text for the main title of the chart.

This property takes a string value.

This property is read-write.

## **MainTitleStyle**

### **Description**

Use this property to specify the style of the main title. The values for this property are the style classes contained in the style sheet associated with the chart.

The values for this property are controlled by the specified style class in the style sheet associated with the chart.

The default style class is PT\_RATBOX\_TITLE.

This property is read-write.

# **NDMaxDisplayDescLength**

### **Description**

Specify the maximum number of characters that will display for the description.

When the ShowNodeDescription chart property is set to True, then both the icon and the description of the node will appear in the quadrant.

If the description is larger than NDMaxDisplayDescLength then the node displays the number of characters specified in NDMaxDisplayDescLength, followed by an ellipsis.

If the full node description or the number of characters specified in NDMaxDisplayDescLength cannot fit in a quadrant at runtime the description is automatically truncated. An ellipsis (...) follows the truncated text.

You only need to set this property if you want the truncated text to be less than the automatically truncated text.

When the user mouses over the truncated node description, the whole text displays in a data hint.

If an invalid (negative) value is specified, an error will be thrown at runtime.

The default value is 50.

This property is read-write.

## **PopUpHeaderStyle**

#### **Description**

Use this property to specify the style class that controls the appearance of the pop-up header.

The values for this property are controlled by the specified style class in the style sheet associated with the chart.

The default style class is PT\_RATBOX\_POPUP\_HEADER.

This property is read-write.

#### **Related Links**

[Styling PeopleSoft Charts](#page-573-0)

# **PopUpHeight**

### **Description**

Specify the height of the pop-up chart in pixels.

This parameter takes a number value.

The recommended value is half of the rating box chart height.

If you set a pop-up chart height value that cannot fit the x-axis area of the popup chart, a runtime error is thrown.

The default value is 0. If a negative value is specified, an error will be thrown at runtime.

This property is read-write.

## **PopUpStyle**

#### **Description**

Use this property to specify the style class that controls the appearance of the pop-up.

The values for this property are controlled by the specified style class in the style sheet associated with the chart.

The default style class is PT\_RATBOX\_POPUP.

This property is read-write.

#### **Related Links**

[Styling PeopleSoft Charts](#page-573-0)

## **PopUpWidth**

#### **Description**

Specify the width of the pop-up chart in pixels.

This parameter takes a number value.

The recommended value is half of the rating box chart width.

If you set a pop-up chart width value that cannot fit the y-axis area of the popup chart, a runtime error is thrown.

The default value is 0. If a negative value is specified, an error will be thrown at runtime.

# **SelectedQuadrantStyle**

### **Description**

Use this property to specify the style class that controls the appearance of the quadrant when it is selected.

The values for this property are controlled by the specified style class in the style sheet associated with the chart.

The default style class is PT\_RATBOX\_SELECTED\_BOX.

This property is read-write.

### **Related Links**

[Styling PeopleSoft Charts](#page-573-0)

## <span id="page-883-0"></span>**ShowAxisLabels**

### **Description**

Specify a Boolean value indicating whether the rating box chart should show the x- and y-axis labels. The default value is True.

This property is read-write.

### **Related Links**

[SetXAxisLabels](#page-876-0) **[SetYAxisLabels](#page-876-1)** 

## **ShowNodeDescription**

### **Description**

Specify whether the chart should show the node description. This property takes a Boolean value.

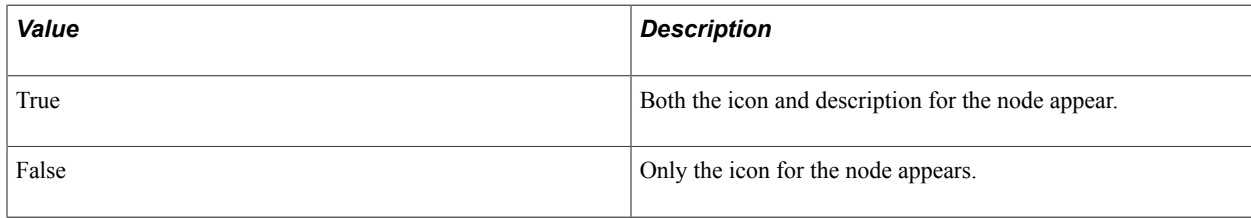

The default value is True.

# **Style**

### **Description**

Use this property to specify the style class that defines the overall appearance attributes of the chart . The value must be a valid style class within the style sheet specified for the chart.

This property is read-write.

### **Related Links**

[Styling PeopleSoft Charts](#page-573-0)

## **ViewAllStyle**

### **Description**

Use this property to specify the style class that controls the appearance of the View All link.

The values for this property are controlled by the specified style class in the style sheet associated with the chart.

The default style class is PT\_RATBOX\_VIEWALL\_DESCR.

This property is read-write.

#### **Related Links**

[Styling PeopleSoft Charts](#page-573-0)

## **Width**

### **Description**

Use this property to specify the width of the chart. This property takes a numeric value. The unit of measurement is pixels.

The default value is the width of the chart control on the page definition.

If you set a chart width value that cannot fit the y-axis and label areas of the chart, a runtime error is thrown.

If a negative value is specified, an error will be thrown at runtime and the chart will not be rendered.

If you try to read this property before setting it, the value returned is 0.

This property is read-write.

## **XAxisBoxNum**

### **Description**

Specify the number of quadrants in the x-axis.

This property is required. The value must be equal to or greater than 1.

If a value less than 1 is specified, an error will be thrown at runtime.

This property is read-write.

## **XAxisLabelStyle**

#### **Description**

Use this property to specify the style of the x-axis label. The values for this property are the style classes contained in the style sheet associated with the chart.

The values for this property are controlled by the specified style class in the style sheet associated with the chart.

The default style class is PT\_RATBOX\_XAXIS.

This property is read-write.

#### **Related Links**

[Styling PeopleSoft Charts](#page-573-0)

### **XAxisTitle**

#### **Description**

Use this property to specify the text for the x-axis title.

This property is read-write.

### **XAxisTitleStyle**

#### **Description**

Use this property to specify the style of the x-axis title. The values for this property are the style classes contained in the style sheet associated with the chart.

The values for this property are controlled by the specified style class in the style sheet associated with the chart.

The default style class is PT\_RATBOX\_XTTL.

This property is read-write.

#### **Related Links**

[Styling PeopleSoft Charts](#page-573-0)

## **YAxisBoxNum**

### **Description**

Specify the number of quadrants in the y-axis.

This property is required. The value must be equal to or greater than 1.

If a value less than 1 is specified, an error will be thrown at runtime.

This property is read-write.

## **YAxisLabelStyle**

### **Description**

Use this property to specify the style of the y-axis label. The values for this property are the style classes contained in the style sheet associated with the chart.

The values for this property are controlled by the specified style class in the style sheet associated with the chart.

The default style class is PT\_RATBOX\_YAXS.

This property is read-write.

### **Related Links**

[Styling PeopleSoft Charts](#page-573-0)

## **YAxisTitle**

#### **Description**

Use this property to specify text of the title for the y-axis.

This property is read-write.

## **YAxisTitleStyle**

#### **Description**

Use this property to specify the style of the y-axis title. The values for this property are the style classes contained in the style sheet associated with the chart.

The values for this property are controlled by the specified style class in the style sheet associated with the chart.

The default style class is PT\_RATBOX\_YTITL.

#### **Related Links**

[Styling PeopleSoft Charts](#page-573-0)

# <span id="page-887-0"></span>**QuadrantSchema Class Properties**

These properties are used by the QuadrantSchema class. The properties are described in alphabetic order.

#### **Related Links**

[Using the QuadrantSchema Class](#page-686-0) [SetQuadrantSchemas](#page-874-1)

## **LabelPosition**

### **Description**

Use this property to specify the position for the label for this quadrant as a Integer. You can specify either an Integer or constant value for this property.

The values are:

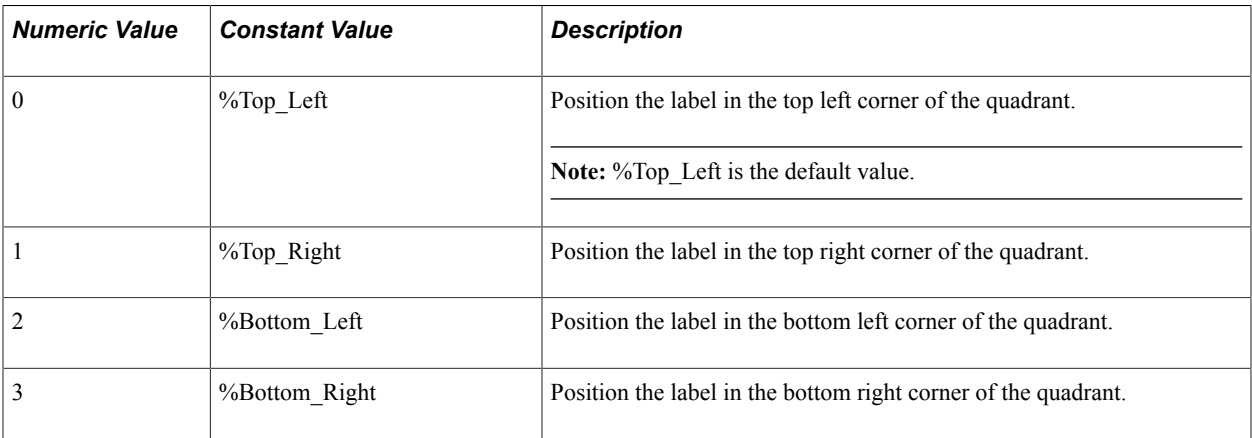

This property is read-write.

## **LabelStyle**

#### **Description**

Use this property to specify a style class for the label for this quadrant as a String. The default value is PT\_RATBOX\_LABEL.

# **LabelText**

### **Description**

Use this property to specify a label for this quadrant as a String.

This property is read-write.

## **XRating**

### **Description**

Use this property to specify the x rating for this quadrant as a String. The value for this property needs to be in the array of values for the x-axis specified by the SetXAxisLabels method; otherwise, a runtime error occurs.

This property is read-write.

### **Related Links**

**[SetXAxisLabels](#page-876-0)** 

## **YRating**

### **Description**

Use this property to specify the y rating for this quadrant as a String. The value for this property needs to be in the array of values for the y-axis specified by the SetYAxisLabels method; otherwise, a runtime error occurs.

This property is read-write.

#### **Related Links**

[SetYAxisLabels](#page-876-1)

# **Charting Examples**

This section includes example of charts, with the PeopleCode used to create them.

## **Creating a Chart Using the Chart Class**

This section demonstrates how to create a simple chart based on the Chart class. This chart is meant to be used to demonstrate basic principles of creating charts and give an opportunity to experiment with different chart types. It is not typical of how a chart is used in PeopleSoft applications.

The first six steps also apply to creating charts using the Gantt class, the OrgChart class, and the RatingBoxChart class.

The steps to create a chart are:

- 1. Place a chart control on a page.
- 2. Associate the chart control with a record field.
- 3. Create the chart data record.
- 4. Add PeopleCode to instantiate a chart object.
- 5. Set the data source.
- 6. View the page in the browser.
- 7. Add data for the chart.
- 8. Specify the series data.
- 9. Specify chart colors.
- 10. Add text elements.
- 11. Review the complete program.

### **Placing a Chart Control on a Page**

In Application Designer, create a new page.

Select Insert, Chart and draw a rectangle to represent the area the chart will occupy. The chart can be any size, and you can have more than one chart on a page.

Place the page on a component and register the component.

### **Associating the Chart Control with a Record Field**

#### **Image: Chart Properties dialog box**

Each chart on a component must be associated with a unique field. Double-click the chart control to access the Chart Properties dialog box and enter a record name and field name.

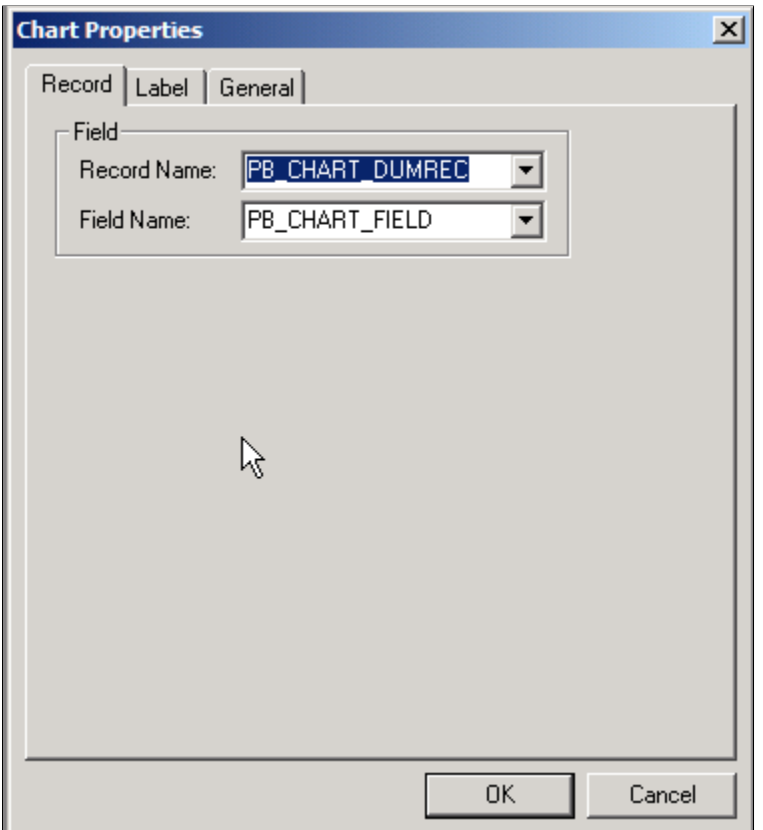

The chart field has no special requirements. Its only purpose is to provide a reference to the field in PeopleCode.

This sample chart uses a derived/work record named DOC\_CHRT\_WRK that is dedicated to this purpose.

### **Creating the Chart Data Record**

The chart needs either a record or a rowset to serve as the data source. This sample chart uses a record. See the Chart class SetData method for details about using a rowset.

See [SetData](#page-694-0).

#### **Image: Example of a chart data record**

At a minimum, the record must have fields for the x-axis data and the y-axis data. Optionally, the record can have fields for series data, chart color, and glyph size.

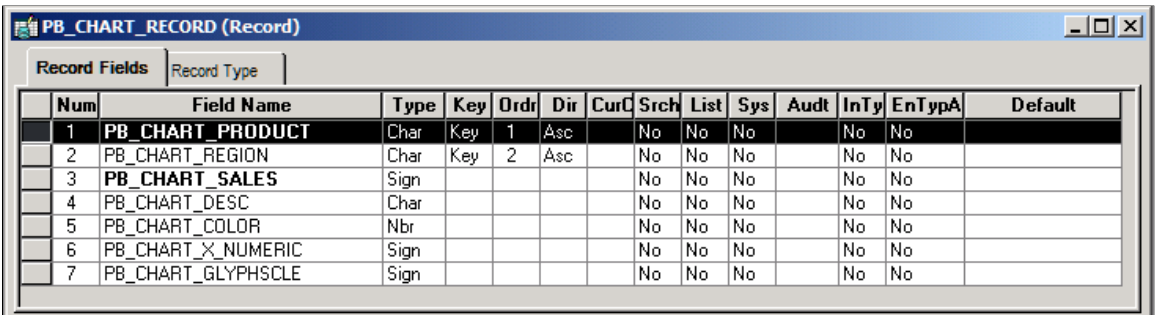

The record must be available in the component buffer at runtime. You can use a database record that is already part of your application or you can use a derived/work record or a component rowset that you populate at runtime. For greatest control, you will normally populate your record or rowset at runtime.

For the sample chart, place the record on a grid on a second page on the sample component. This placement gives you the opportunity to experiment with the data.

#### **Image: Example of a page definition with chart data grid**

Your chart data record must be placed at level 1 on the same component as the chart so that the data is available in the component buffer at runtime. In your application, you can hide the grids or scroll areas that hold the records. For the sample chart, you will keep the grid visible so you can enter sample data.

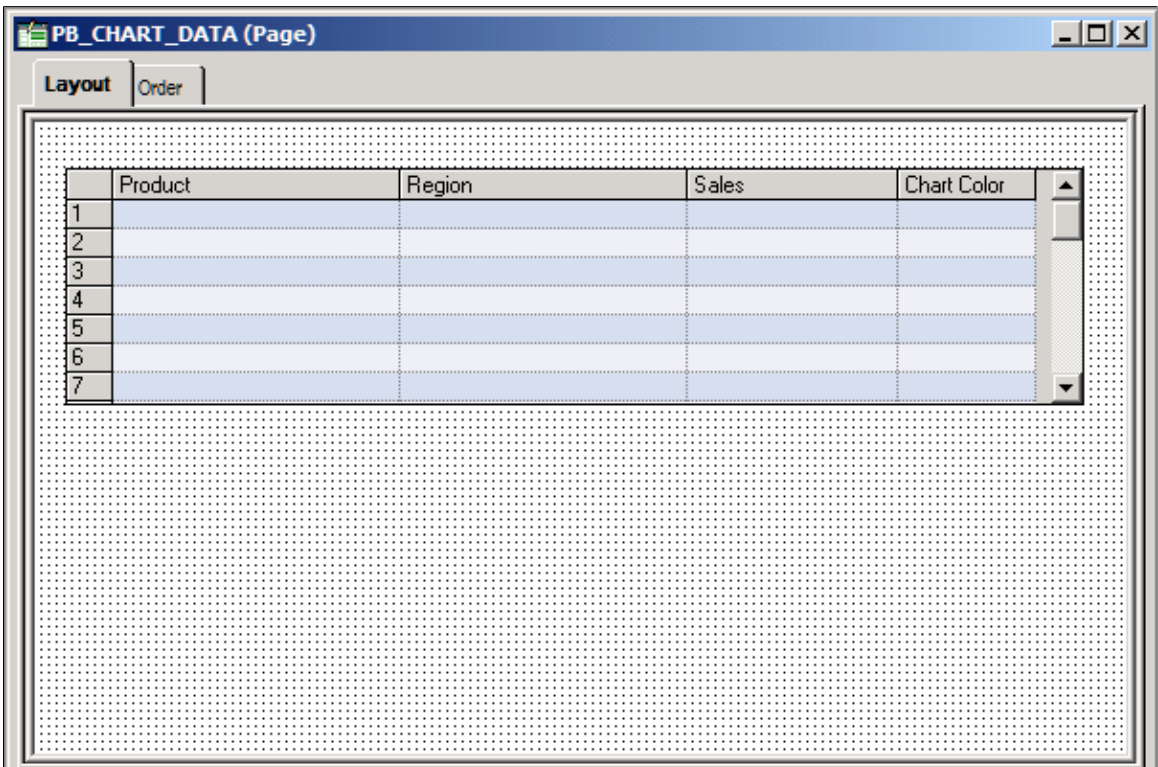

### **Adding PeopleCode to Instantiate a Chart Object**

This example instantiates a chart object using the Chart class, so it can be used to create bar charts, line charts, pie charts, and so on. Other examples in this section demonstrate how to create charts based on the Gantt class, OrgChart class, and RatingBoxChart class.

See [Creating a Gantt ChartCreating a Gantt Chart](#page-914-0), [Creating a Rating Box Chart](#page-921-0).

Add this PeopleCode to the Activate event on the page:

```
/* Declare and instantiate a chart object */
Component Chart &cChart;
```
&cChart = GetChart(DOC\_CHRT\_WRK.DOC\_CHRT\_FLD);

Chart PeopleCode is commonly placed on the Activate event, but it can be placed on any appropriate event. You could, for instance, execute the chart PeopleCode from a FieldChange event associated with a push button.

### **Setting the Data Source**

The SetData method takes either a record or a rowset as an argument. In general, specify a record or component rowset when building a chart from page data and a standalone rowset when building a chart using an iScript.

In this example, the PeopleCode sets Product as the series data and sets Region to the x-axis, so that in a bar chart products will be grouped along the x-axis by region. In a line chart, each series is represented by a line. Sales figures are charted on the y-axis.

**Note:** SetData, SetDataXAxis, and SetDataYAxis are Chart class methods. The other charting classes provide equivalent methods to specify data sources.

```
/* Set the chart data record and specify x-axis, y-axis, and series data */
&cChart.SetData(Record.DOC_CHRT_SLSREC);
&cChart.SetDataXAxis(DOC_CHRT_SLSREC.DOC_CHRT_RGN);
&cChart.SetDataYAxis(DOC_CHRT_SLSREC.DOC_CHRT_SALES);
```
See [SetData](#page-694-0), [SetDataSeries,](#page-707-0) [SetDataXAxis](#page-708-0), [SetDataYAxis](#page-709-0), [Creating a Chart Using an iScript.](#page-923-0)

### **Viewing the Page in the Browser**

### **Image: Chart class chart with no data**

This is the most basic Chart class chart. It has no data and only the default y-axis.

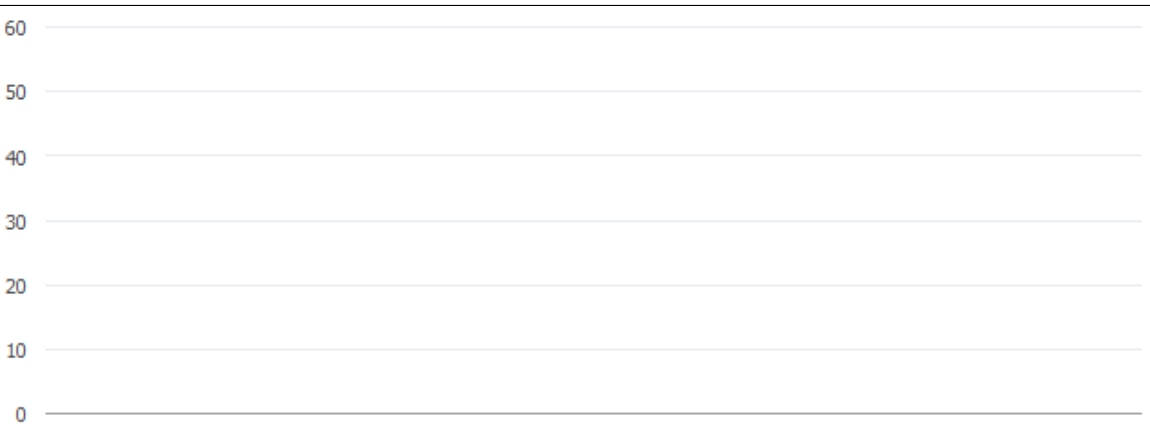

### **Adding Data for the Chart**

Add the following data to the chart:

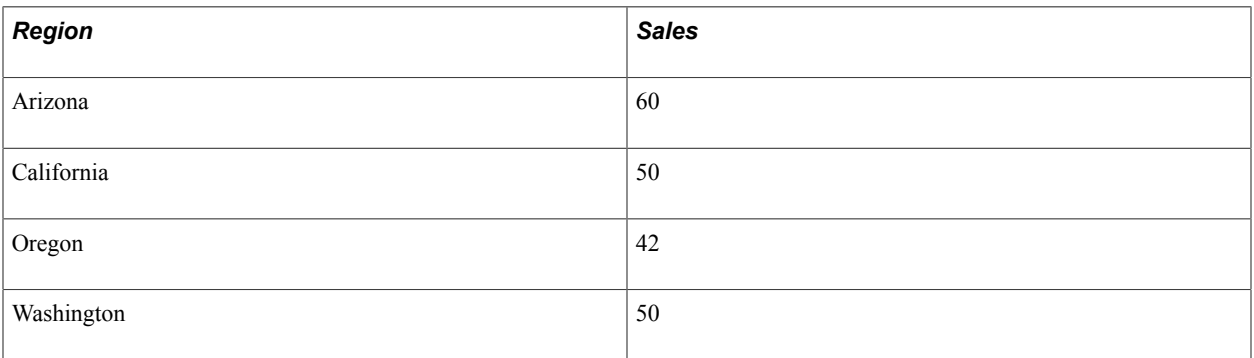

#### **Image: A simple bar chart**

This bar chart is generated by the example code and data:

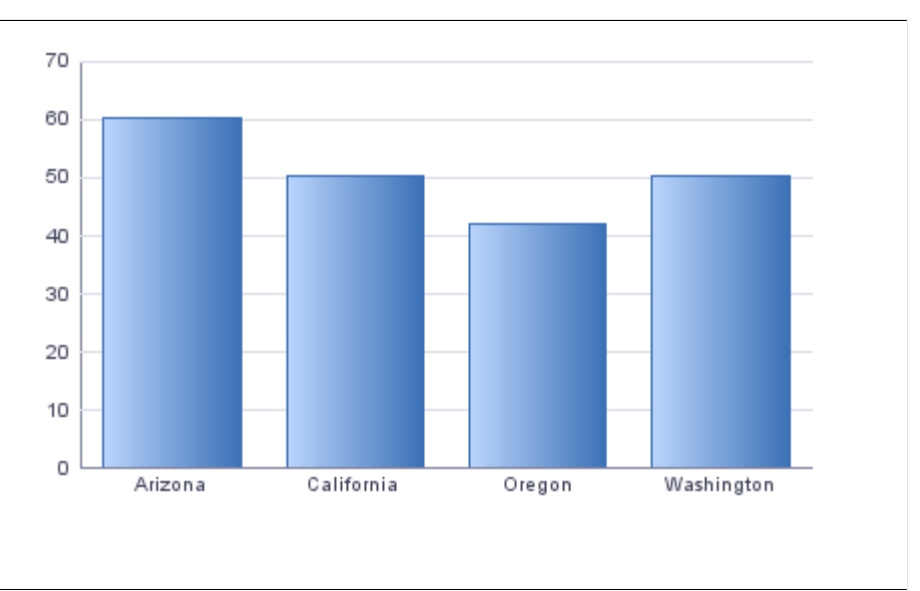

This chart graphs sales on the y-axis (the vertical axis) and regions on the x-axis (the horizontal axis).

When the data for the chart is grouped according to values, a set of data representing a single value is called a *series*. For instance, if a chart shows sales for different products in each region, then the set of data for each product is a series.

At this point, the chart has only one series, so you do not need to set the series record field.

### **Specify the Series Data**

If you want to graph more than one product on your chart, you need to specify the source of the series data.

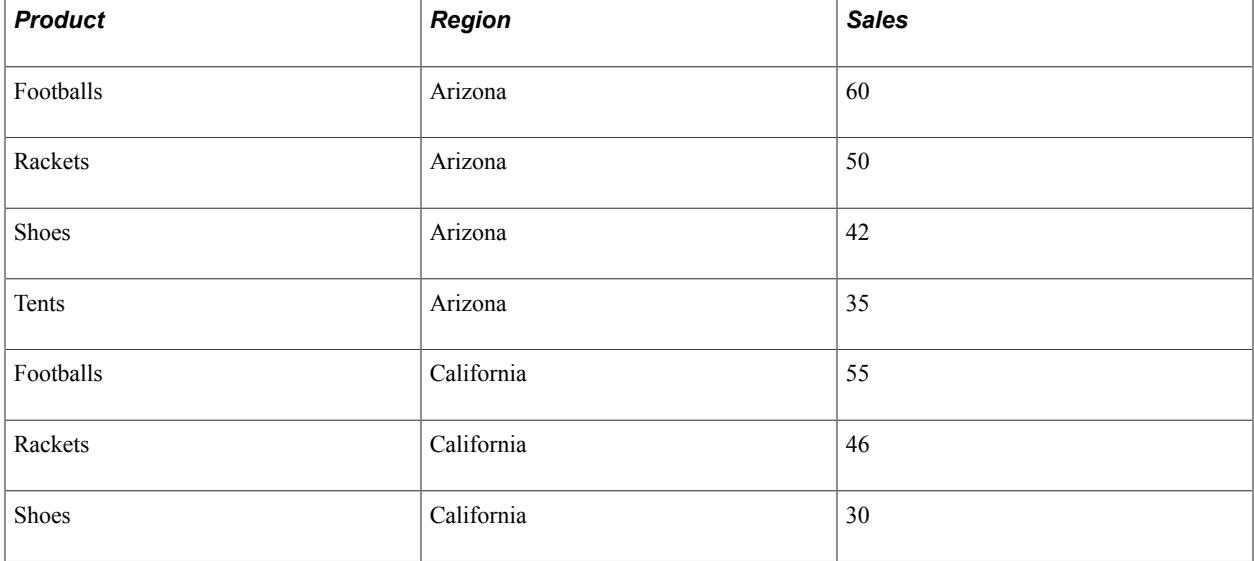

For example, add the products shown in this table to your data:

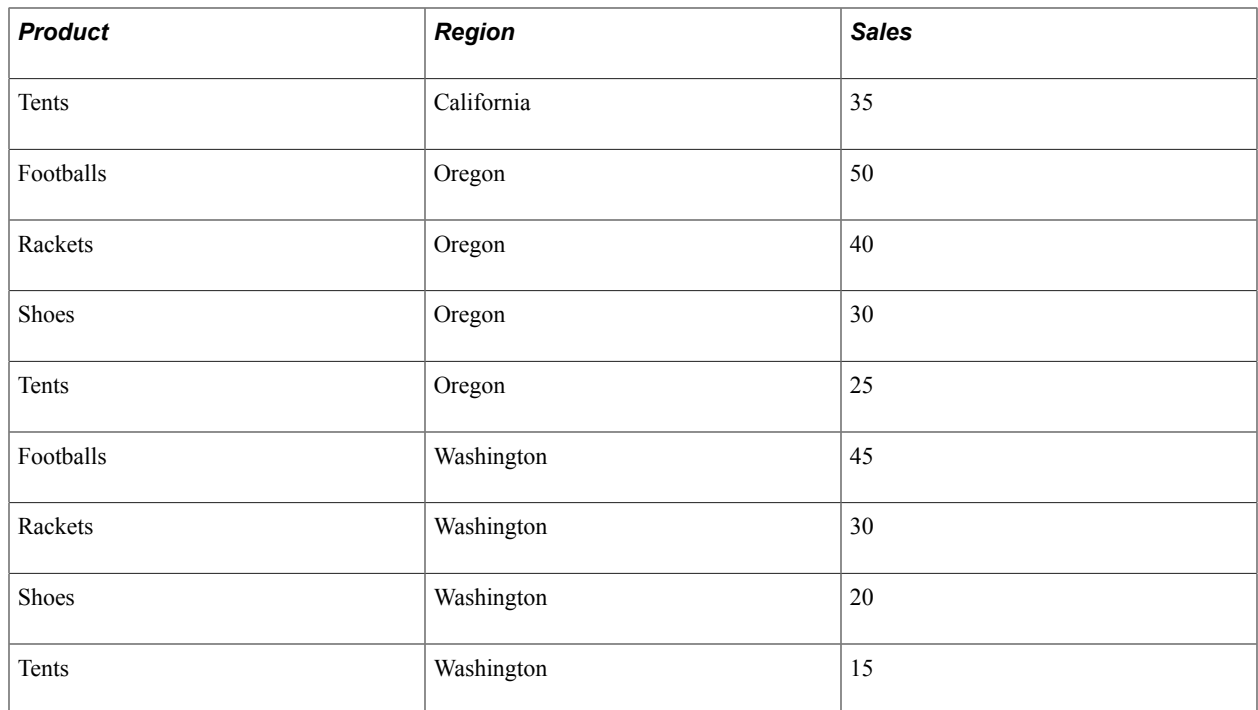

#### Add this PeopleCode to set the series record field:

&cChart.SetDataSeries(DOC\_CHRT\_SLSREC.DOC\_CHRT\_PRDCT);

### **Image: Default 2D bar chart with products as series**

The resulting chart is a default 2D bar chart with bars for each region grouped by series:

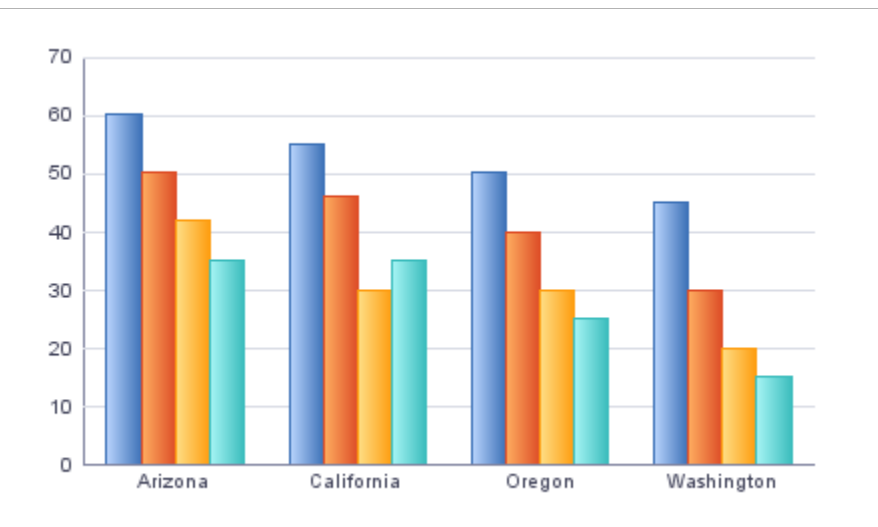

The chart has four series:

- Footballs
- Rackets
- Shoes

• Tents

Each series shows four regions along the x-axis:

- Arizona
- California
- Oregon
- Washington

Sales values appear against the y-axis as bar height.

The chart uses the default colors.

### **Specifying Chart Colors**

If you do not want to use the default colors, you need a column containing the colors for each bar. Typically, the bars in a series are colored alike.

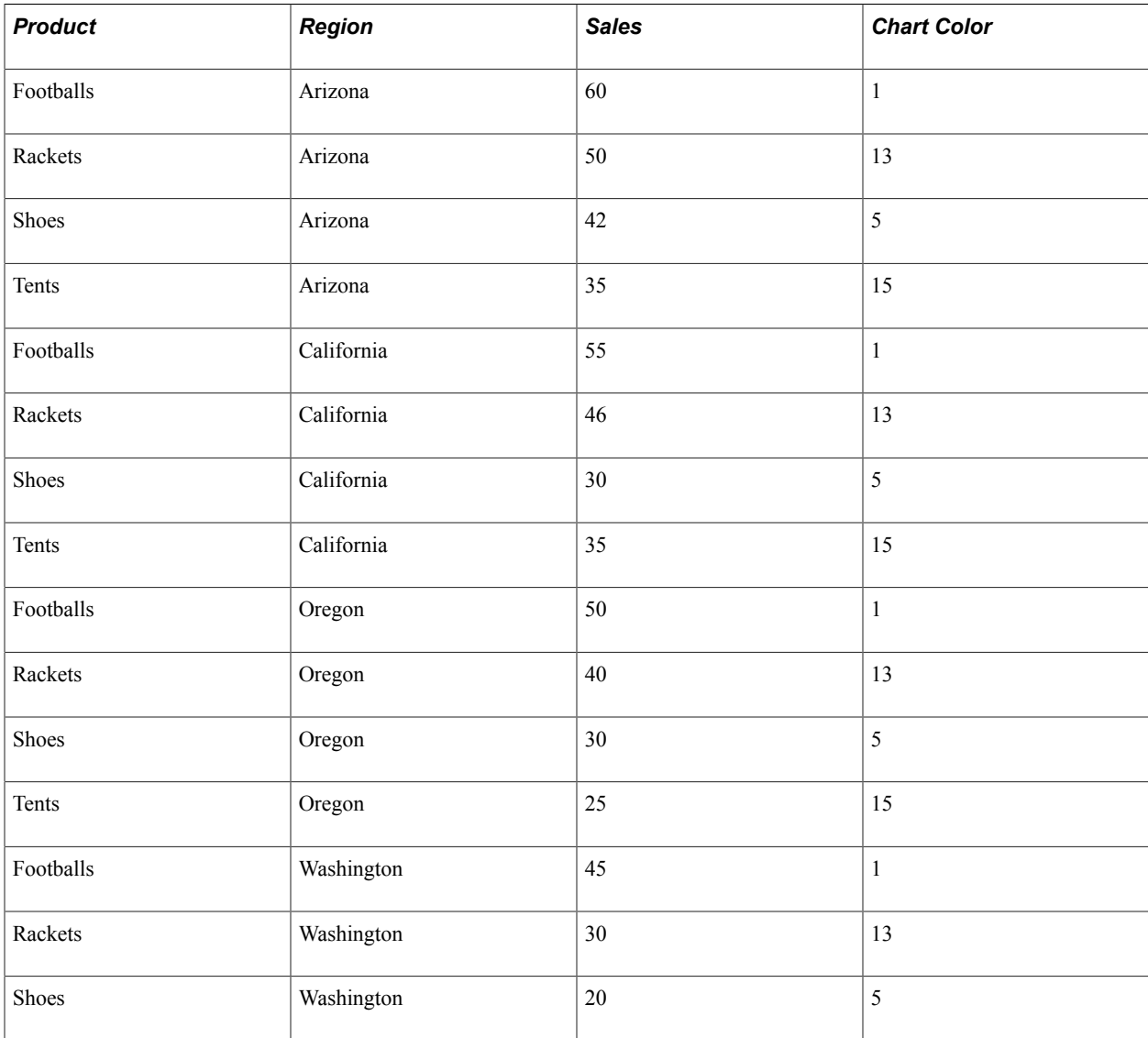

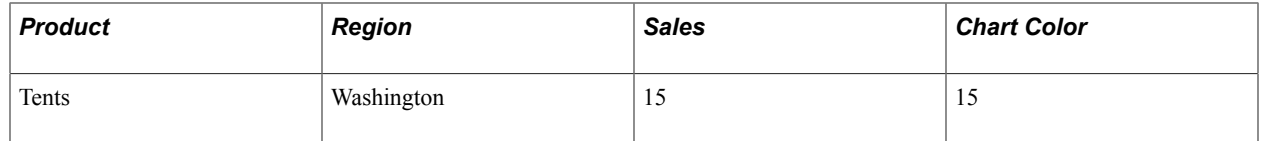

Add the following PeopleCode to your program to set the colors for your chart:

```
/* Associate color field with chart */
&cChart.SetDataColor(DOC_CHRT_SLSREC.DOC_CHRT_COLOR);
```
#### **Adding Text Elements**

The following PeopleCode adds these elements to your chart:

- Title
- Legend
- Y-axis title
- X-axis title

```
/* Set title and legend properties */
&cChart.MainTitle = "Recreational Product Sales by Region";
&cChart.HasLegend = True;
&cChart.LegendPosition = %ChartLegend_Right;
/* Set axis text properties */
```

```
&cChart.XAxisLabelOrient = %ChartText_Horizontal;
&cChart.XAxisTitle = "Region";
&cChart.YAxisTitle = "Sales";
```
#### **Image: Sample bar chart with custom colors, a main title, axis titles, and a legend**

This is the resulting chart:

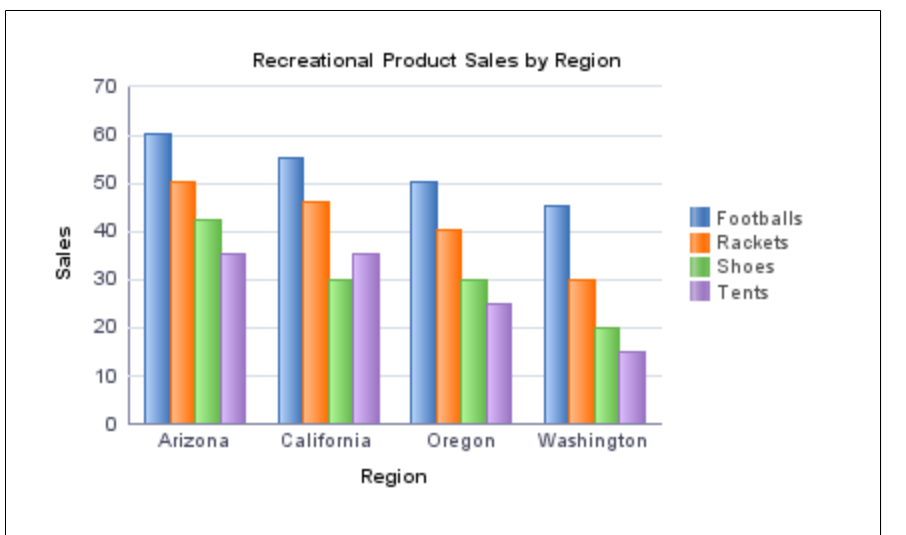

### **Reviewing the Complete Program**

The PeopleCode for this bar chart has been presented in snippets. Here is the complete program that produced the chart:

```
/* Declare and instantiate a chart object */
Component Chart &cChart;
&cChart = GetChart(DOC_CHRT_WRK.DOC_CHRT_FLD);
/* Set the chart data record and specify x-axis, y-axis, and series
data */
&cChart.SetData(Record.DOC_CHRT_SLSREC);
&cChart.SetDataXAxis(DOC_CHRT_SLSREC.DOC_CHRT_RGN);
&cChart.SetDataYAxis(DOC_CHRT_SLSREC.DOC_CHRT_SALES);
&cChart.SetDataSeries(DOC_CHRT_SLSREC.DOC_CHRT_PRDCT);
/* Associate color field with chart */
&cChart.SetDataColor(DOC_CHRT_SLSREC.DOC_CHRT_COLOR);
/* Set title and legend properties */
&cChart.MainTitle = "Recreational Product Sales by Region";
&cChart.HasLegend = True;
&cChart.LegendPosition = %ChartLegend_Right;
/* Set axis text properties */
&cChart.XAxisLabelOrient = %ChartText_Horizontal;
&cChart.XAxisTitle = "Region";
&cChart.YAxisTitle = "Sales";
```
### **Other Modifications**

The remainder of this section shows the effects of modifying other aspects of your chart.

#### **Changing X-Axis and Series Values**

```
&cChart2.SetDataXAxis(DOC_CHRT_SLSREC.DOC_CHRT_PRDCT);
&cChart2.SetDataSeries(DOC_CHRT_SLSREC.DOC_CHRT_RGN);
&cChart2.MainTitle = "Recreational Product Sales by Product";
&cChart2.XAxisTitle = "Product";
```
#### **Image: Bar chart with series set to region**

To group sales by product instead of by region, switch the series and the x-axis. You will also need to reorder colors to correspond to regions instead of products:

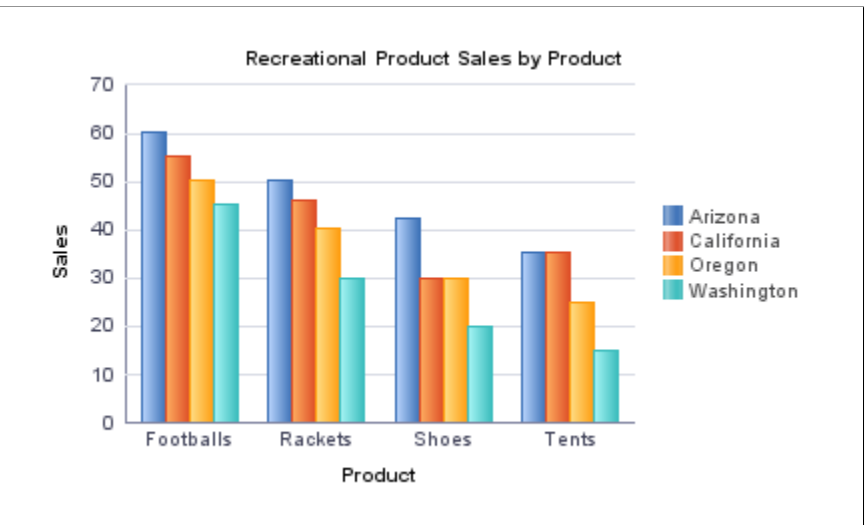

### **Axis Properties**

#### **Image: Bar chart with negative values**

If your chart has negative values, the bars automatically extend below the x-axis:

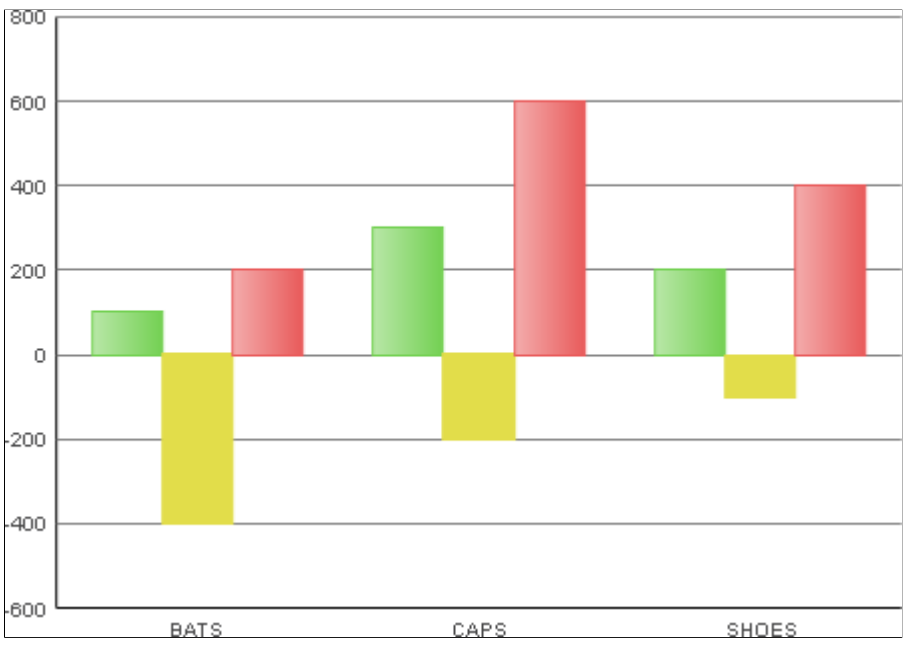

If you want to remove the tick marks from the x- or y-axis, you need to specify an empty array for the SetXAxisLabels or SetYAxisLabels methods.

The following example removes the tick marks from the y-axis:

Local array of string &Arr; &Arr = CreateArray("");
```
&Chart.SetYAxisLabels(&Arr);
```
If you set the x-axis labels to an empty array to remove the ticks, you must be plotting a single series on the chart because labels are automatically generated for each series if you do not provide them.

See [SetXAxisLabels,](#page-727-0) [SetYAxisLabels.](#page-728-0)

You can also use the XAxisMin, XAxisMax, YAxisMin, YAxisMax, and other axis properties to control the appearance of the axes.

See [XAxisCross](#page-747-0), [XAxisLabelOrient,](#page-747-1) [XAxisTicks,](#page-748-0) [YAxisLabelOrient,](#page-751-0) [YAxisMax](#page-751-1), [YAxisMin](#page-752-0), [YAxisTicks.](#page-752-1)

# **Chart Class Chart Types**

Use the Type property to set the chart type.

### **2D Bar Chart**

&cChart.Type=%ChartType\_2DBar;

#### **Image: 2D bar chart**

The default Chart class chart type is a 2D bar chart:

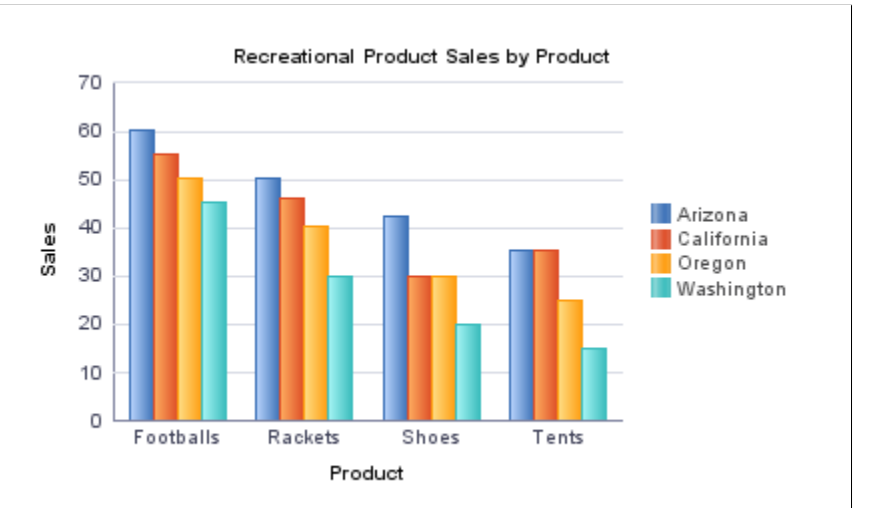

The following examples show the various chart types using the same data. Each example gives the PeopleCode snippet that creates that chart type.

For a complete list of all Chart class chart types, see Chart class Type property.

See [Type](#page-744-0).

The Charting Examples section provides other examples of PeopleCode for charts using Gantt class, OrgChart class, and RatingBoxChart class at the end of the chapter.

See [Creating a Gantt ChartCreating a Gantt Chart](#page-914-0), [Creating a Rating Box Chart](#page-921-0).

# **3D Bar Chart**

A visual 3D effect can add interest to a chart.

Add this code to make your bar chart a 3D bar chart:

&cChart.Type = %ChartType\_3DBar;  $\&c$ Chart.XAxisLabelOrient = 90;

#### **Image: 3D bar chart**

This PeopleCode also turns the x-axis labels 90 degrees for better readability. Valid values for XAxisLabelOrient are 0 and 90.

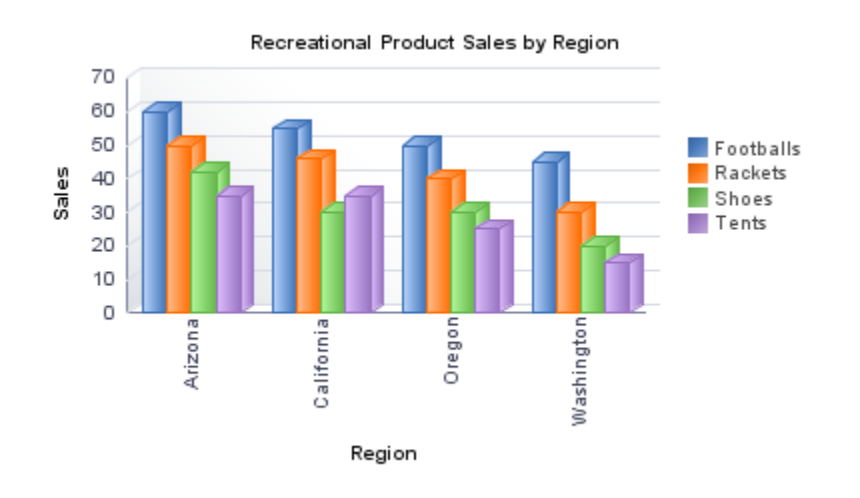

See the **XAxisLabelOrient** property.

# **Horizontal Bar Chart**

Use this line of code to specify a horizontal bar chart:

&cChart.Type = %ChartType\_2DHorizBar;

#### **Image: Horizontal bar chart**

This example illustrates a horizontal bar chart:

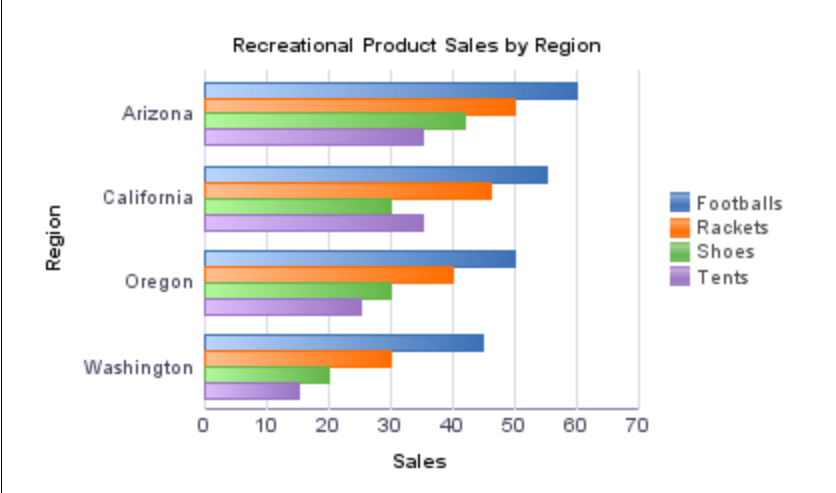

# **Stacked Bar Chart**

With a the stacked bar chart, you can place a different emphasis on the same data. The stacked column shows total sales per region as well as the product segments that contribute to the total.

Use this line of code to specify a stacked bar chart:

&cChart.Type = %ChartType\_2DStackedBar;

#### **Image: Stacked bar chart**

This example illustrates a stacked bar chart:

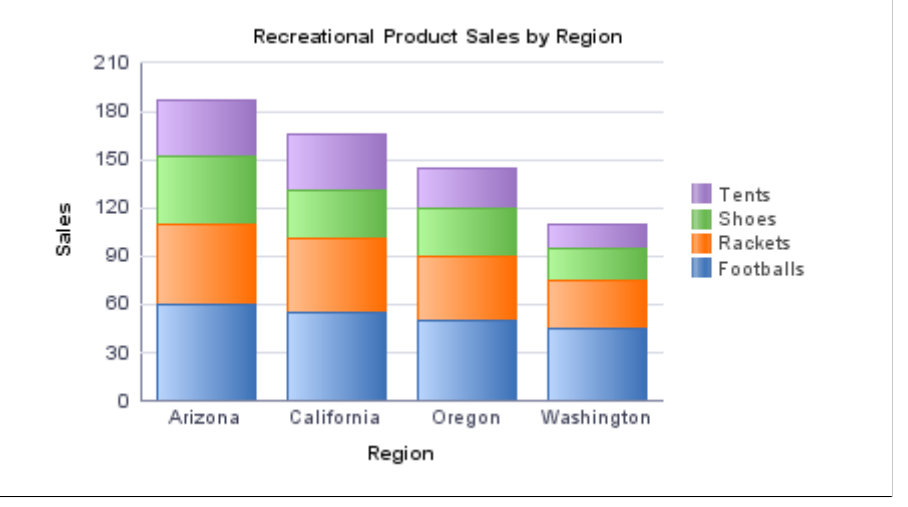

# **3D Stacked Bar Chart**

Use this line of code to specify a 3D stacked bar chart:

&cChart.Type = %ChartType\_3DStackedBar;

#### **Image: 3D stacked bar chart**

This example illustrates a 3D stacked bar chart:

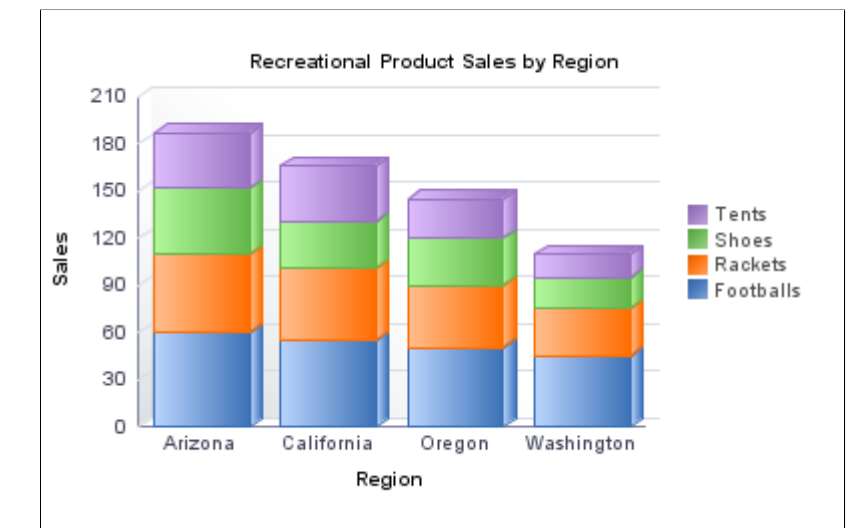

### **Horizontal Stacked Bar Chart**

Use this line of code to specify a horizontal stacked bar chart:

&cChart.Type = %ChartType\_2DHorizStackedBar;

#### **Image: Horizontal stacked bar chart**

This example illustrates a horizontal stacked bar chart:

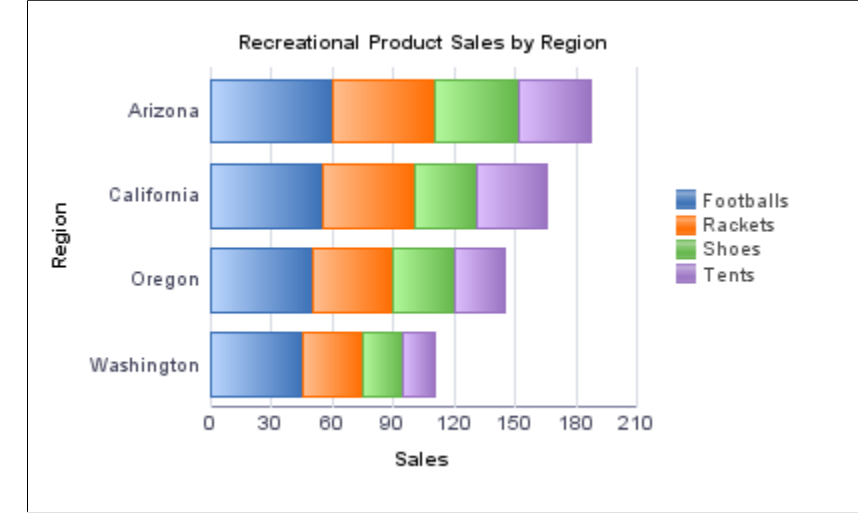

# **Percent Bar Chart**

A percent bar is similar to a stacked bar, but the segments of each bar add up to 100. The segments show the proportional contribution of each product to total sales.

**Note:** Negative values cannot be displayed in any type of percent bar chart.

Use this line of code to specify a stacked percent bar chart:

```
&cChart.Type = %ChartType_2DPercentBar;
```
#### **Image: Percent bar chart**

This example illustrates a percent bar chart:

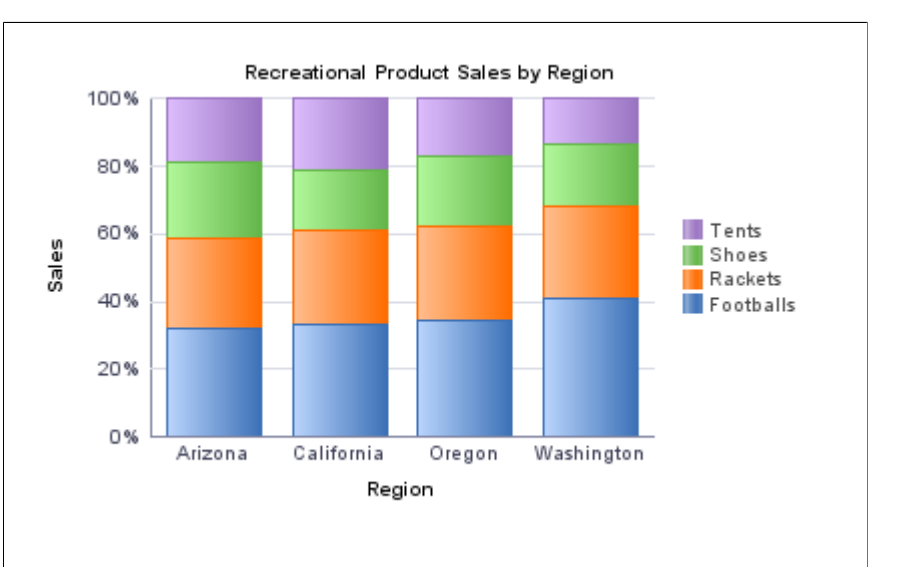

### **3D Percent Bar Chart**

**Note:** Negative values cannot be displayed in any type of percent bar chart.

Use this line of code to specify a 3D percent bar chart:

&cChart.Type = %ChartType\_3DPercentBar;

#### **Image: 3D percent bar chart**

This example illustrates a 3D percent bar chart:

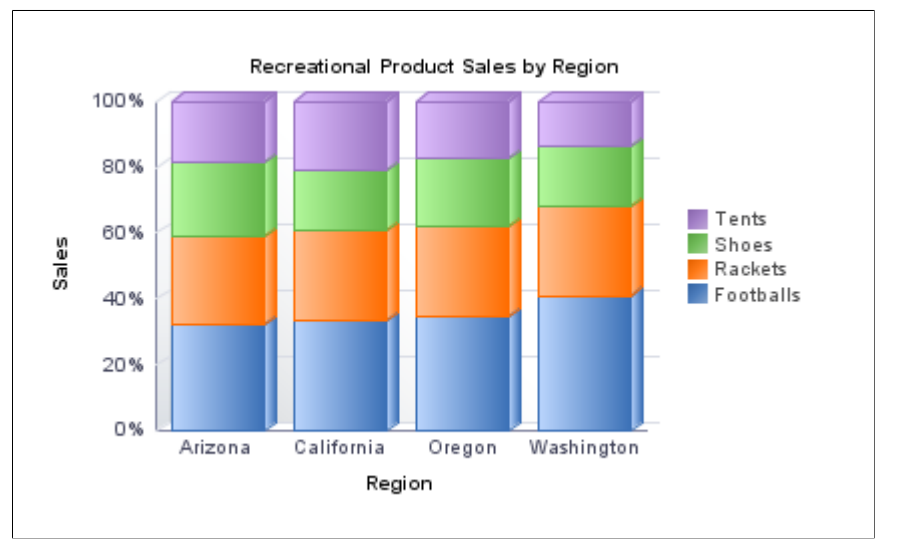

# **Horizontal Percent Bar Chart**

**Note:** Negative values cannot be displayed in any type of percent bar chart.

Use this line of code to specify a horizontal percent bar chart:

&cChart.Type = %ChartType\_2DHorizPercentBar;

#### **Image: Horizontal percent bar chart**

This example illustrates the fields and controls on a horizontal percent bar chart:

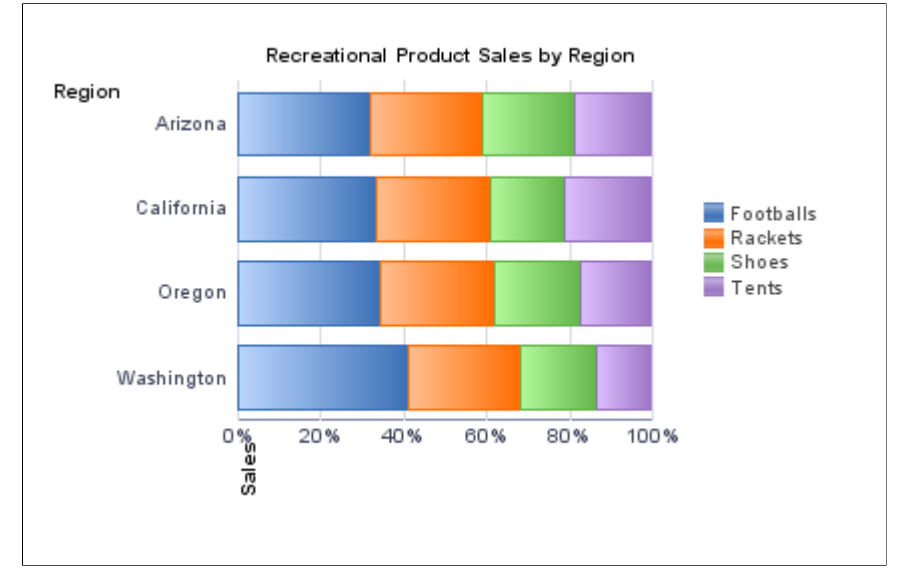

### **Line Chart**

A line chart is useful for showing changes and trends over time or across categories.

Use this line of code to specify a line chart:

&cChart.Type = %ChartType\_2DLine;

#### **Image: Line chart**

This example illustrates a line chart:

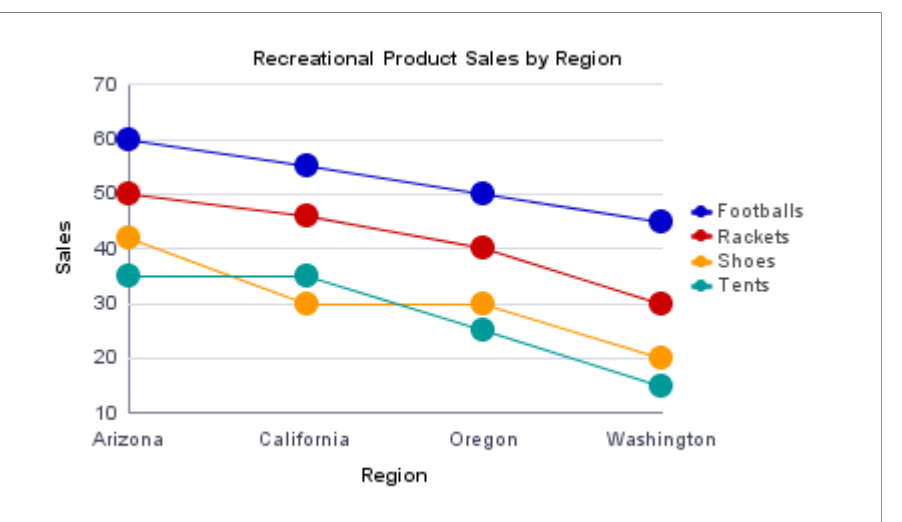

# **Overlay Chart**

You can overlay one chart on top of another to compare two different but related sets of data. The following chart uses a second set of data, showing average temperature for each region.

Use the OLType property to specify whether the overlay is a line chart or a histogram.

Add this PeopleCode to the PeopleCode for your bar chart to create 2D line chart overlay:

```
/* Create Overlay */
&cChart3.SetOLData(Record.DOC_CHRT_OLREC);
rem &cChart.SetOLDataSeries(DOC_CHRT_OLREC.SC_CHART_SERIES);
&cChart3.SetOLDataXAxis(DOC_CHRT_OLREC.DOC_CHRT_RGN);
&cChart3.SetOLDataYAxis(DOC_CHRT_OLREC.DOC_CHRT_SALES);
&c<b>chart3.0LType = %ChartType_2DLine;</b>
```
#### **Image: Overlay chart**

This example illustrates a 2D line chart overlay on a vertical bar chart:

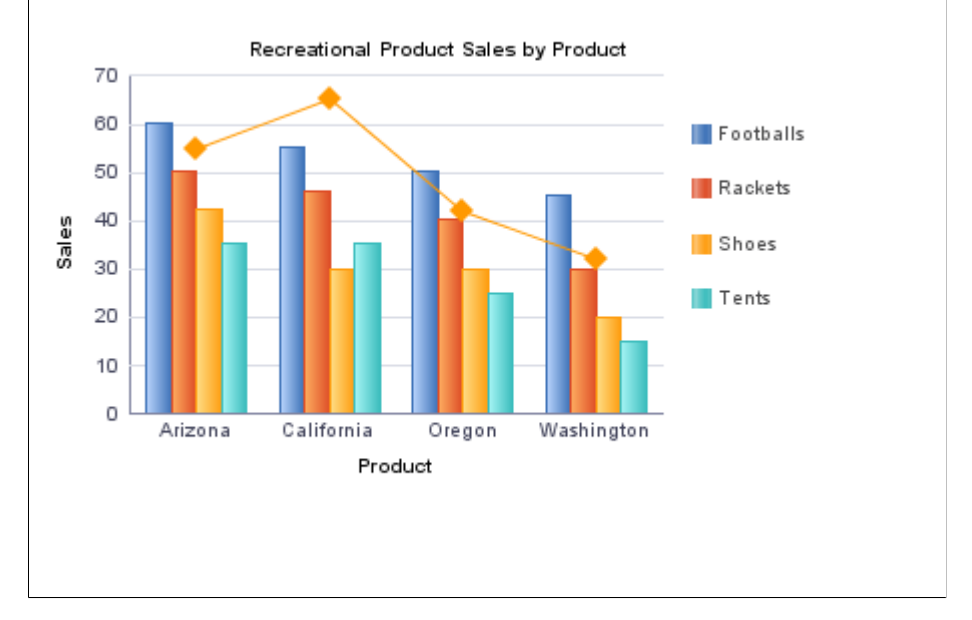

### **True XY Line Chart**

A true XY chart has a numeric x-axis—that is, the numeric XY pairs can be plotted in numerical order. Conversely, a default line chart plots x-axis values ordered by record position.

Use the [IsTrueXY](#page-738-0) property to create a true XY line chart; by default, IsTrueXY is False. See IsTrueXY for more information.

For example, you have the following data:

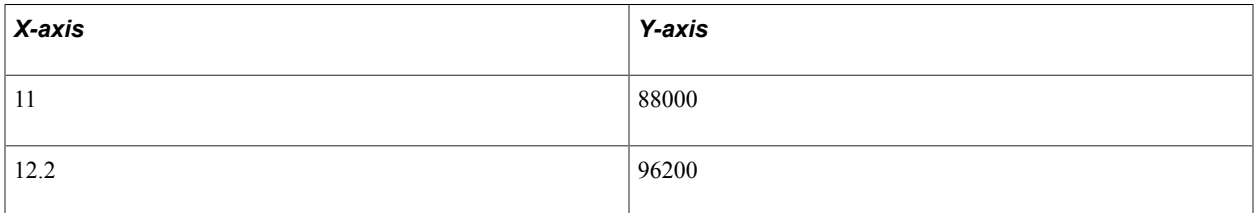

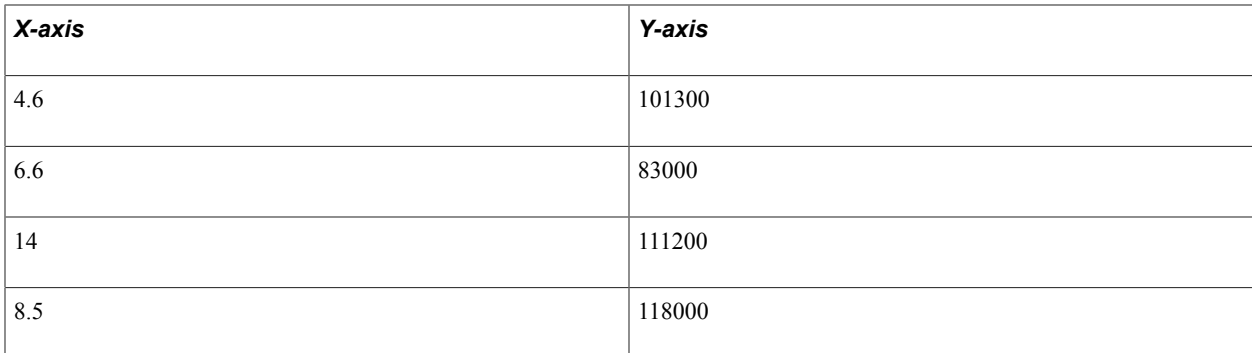

The following example shows a default line chart using the previous data:

#### **Image: Line chart with IsTrueXY = False**

This example illustrates a line chart without ordered, numerical x-axis data:

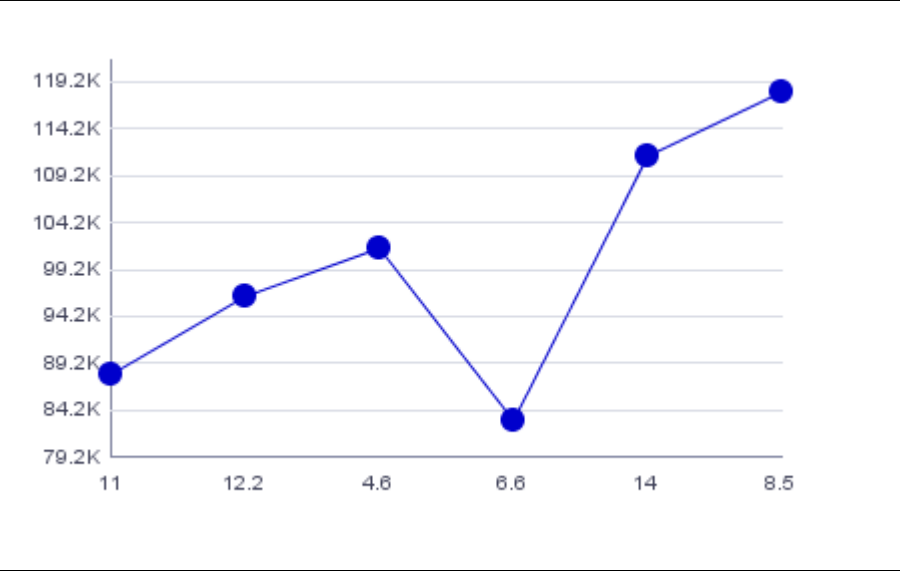

A line chart with  $IsTrueXY = True$  orders the x-axis values numerically on a continuous scale.

**Note:** You must programmatically sort the chart data rowset on the x-axis value in ascending order to produce a numerically ordered true XY chart.

#### **Image: Line chart with IsTrueXY = True**

The following chart is a true XY line chart plotted with the same data.

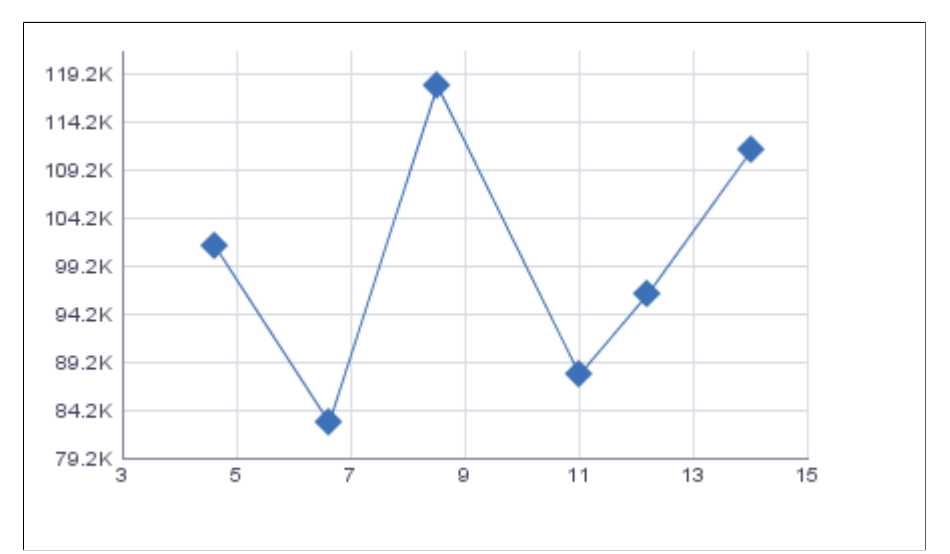

# **Scatter Chart**

Use this line of code to specify a scatter chart:

&cChart.Type = %ChartType\_2DScatter;

A scatter chart compares number pairs. Each pair is plotted against the horizontal x-axis and the vertical y-axis. The data values are scattered across the chart. XY scatter charts are good for showing comparisons of numbers, such as scientific or statistical data, where several measurements need to be plotted on a single chart.

A scatter chart is a true XY chart, meaning that the x-axis is numeric. The IsTrueXY property is automatically set to True.

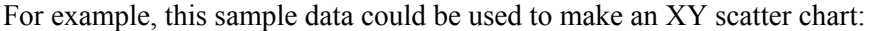

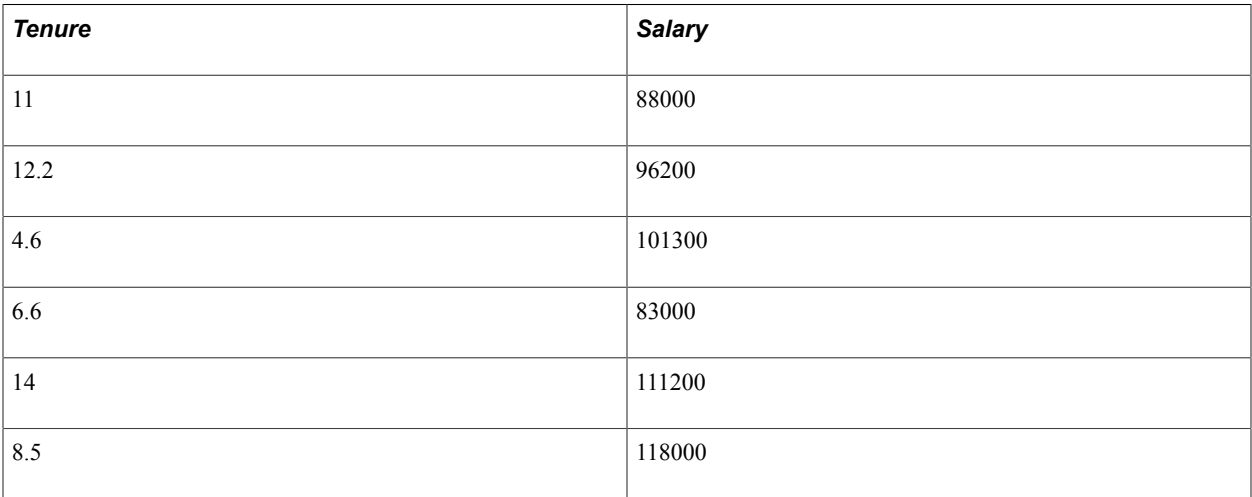

You use this code snippet to make a scatter chart:

&cChart5.Type = %ChartType\_2DScatter;

```
&cChart5.SetData(Record.DOC_CHRT_XYDATA);
&cChart5.SetDataXAxis(DOC_CHRT_XYDATA.DOC_CHRT_X);
&cChart5.SetDataYAxis(DOC_CHRT_XYDATA.DOC_CHRT_Y);
```
#### **Image: Scatter chart**

This example illustrates the scatter chart for the preceding data:

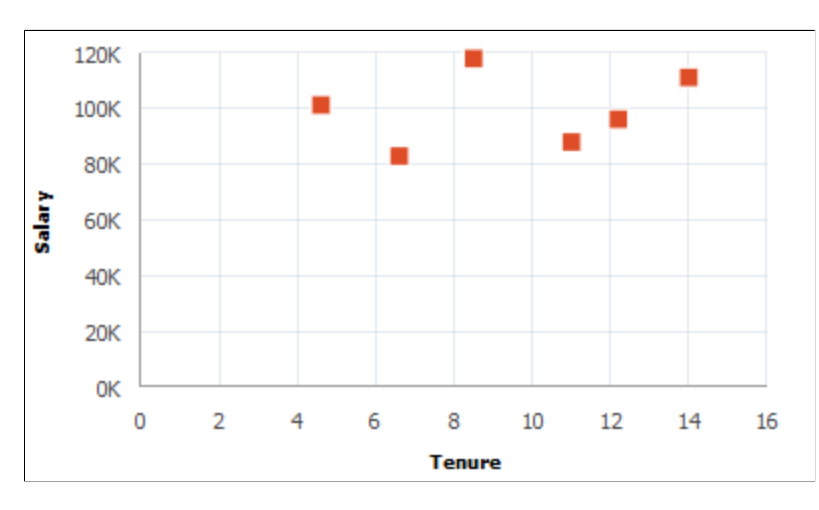

**Note:** If you have only one point of data, that is, only one x and y pair, use a scatter chart. You may have unexpected results if you use a line chart with only one point.

### **Bubble Chart**

A bubble chart is a special type of scatter chart.

If you add a third data set, the z-axis, to a scatter chart, you can create a bubble chart, which uses the size of the markers to represent a third dimension of numeric data.

You can also set annotations for scatter charts and bubble charts.

This chart example uses Age to determine the size of the bubble markers on the chart and Name to set the annotations:

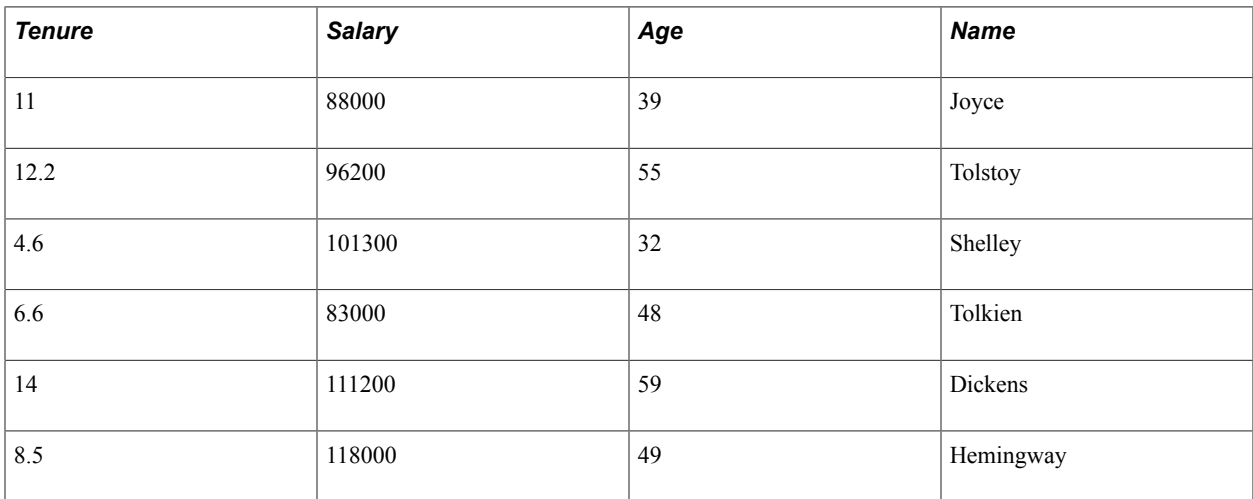

&cChart6.Type = %ChartType\_2DBubble; &cChart6.SetData(Record.DOC\_CHRT\_XYDATA); &cChart6.SetDataXAxis(DOC\_CHRT\_XYDATA.DOC\_CHRT\_X);

```
&cChart6.SetDataYAxis(DOC_CHRT_XYDATA.DOC_CHRT_Y);
&cChart6.SetDataZAxis(DOC_CHRT_XYDATA.DOC_CHRT_AGE);
&cChart6.SetDataAnnotations(DOC_CHRT_XYDATA.DOC_CHRT_LASTNAME);
```
#### **Image: Bubble chart**

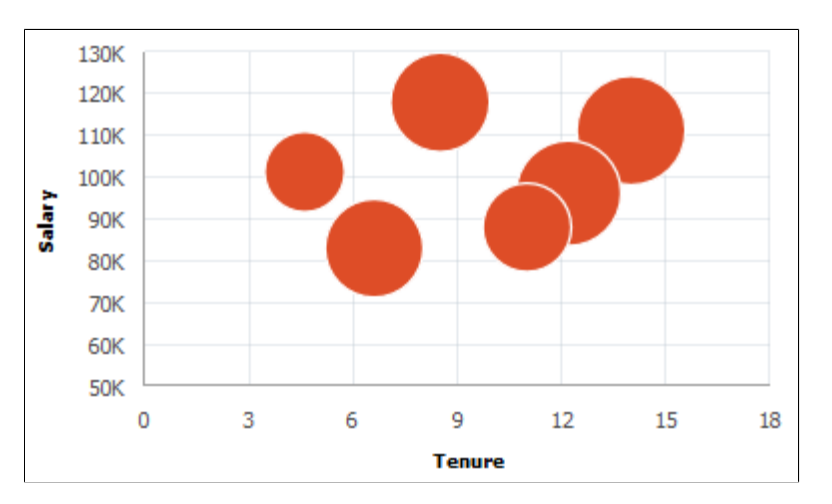

This example illustrates the bubble chart for the preceding data:

### **Pie Chart**

A pie chart shows comparisons within a single set of values, and it shows how parts contribute to a whole. It is an ideal chart type to display the contribution of each region to an annual sales total.

A pie chart ignores the series and only plots x-axis data against y-axis values. Our original bar chart has four regions times four products, resulting in 16 XY pairs. A pie chart with all of those slices would be confusing and not helpful. Instead, suppose you want to show just the data for tents, which are in rows 13–16. You can use a combination of the DataWidth and DataStartRow properties to select which rows to display.

You can make a pie chart showing only rows 13–16 by adding this snippet of code:

```
&cChart.DataWidth = 4;&cChart.DataStartRow = 13;
&cChart.Type = %CharType 2DPie;
```
#### **Image: 2D pie chart**

This example illustrates a 2D pie chart generated from a portion of the rowset:

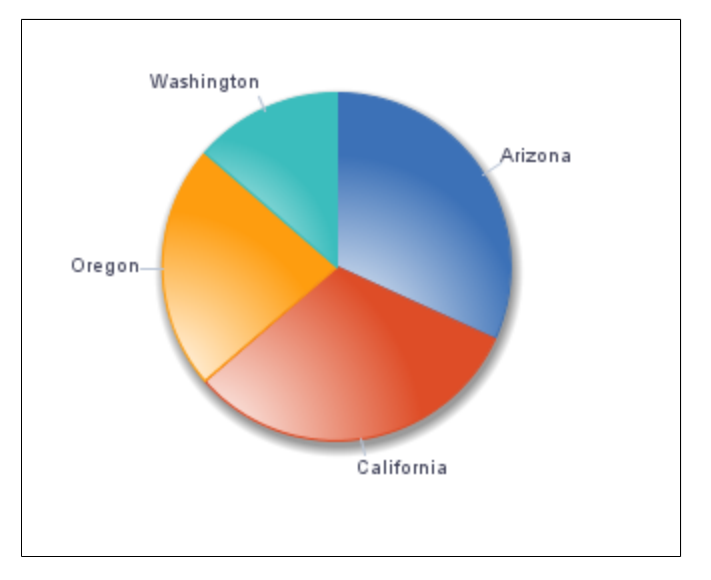

# **Exploded Pie Chart**

Use the SetExplodedSectorsArray Chart class method to specify the sectors to explode. Sectors correspond to rows of data used by the pie chart. Sector 1 is the first row of data, or the row specified with the DataStartRow chart class property, if it is used, and so on.

The following snippet of code explodes sectors 1 and 3:

```
Local array of number &ExplodedArray;
&ExplodedArray = CreateArray(1,3);
&cChart.SetExplodedSectorsArray(&ExplodedArray);
```
#### **Image: Exploded pie chart**

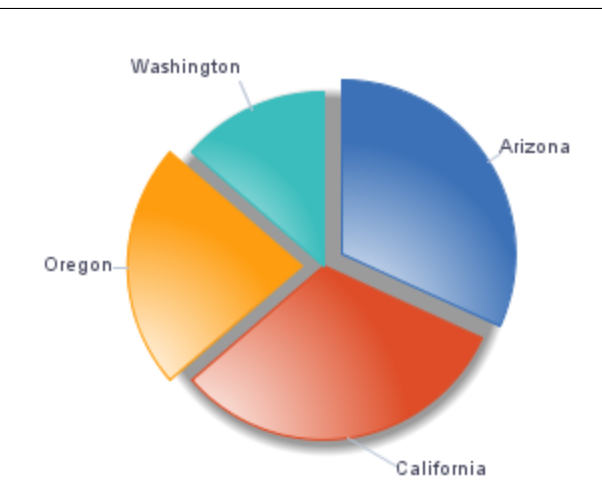

This example illustrates an exploded pie chart:

See the [SetExplodedSectorsArray](#page-716-0) property.

# **3D Pie Chart**

Use this line of code to specify a 3D pie chart:

&cChart.Type = %ChartType\_3DPie;

#### **Image: 3D pie chart**

This example illustrates a 3D pie chart:

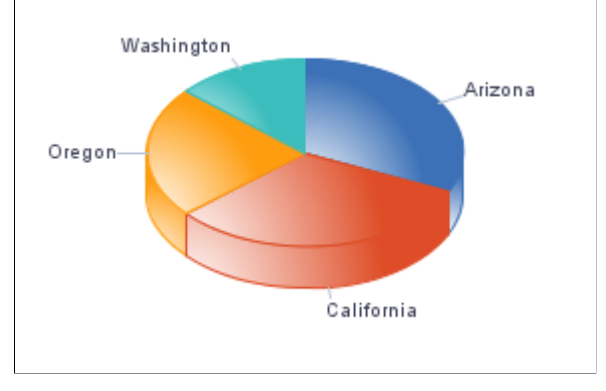

# **Tick Mark Considerations**

If you want to remove the tick marks from the x- or y-axis, you need to specify an empty array for the SetXAxisLabels or SetYAxisLabels methods.

The following example removes the tick marks from the y-axis:

```
Local array of string &Arr;
&Arr = CreateArray("");
&Chart.SetYAxisLabels(&Arr);
```
If you set the x-axis labels to an empty array to remove the ticks, you must be plotting a single series on the chart because labels are automatically generated for each series if you do not provide them.

See [SetXAxisLabels,](#page-727-0) [SetYAxisLabels.](#page-728-0)

### **Adding Drilldown**

If you set the property IsDrillable to True and add FieldChange PeopleCode to your chart, your user can get more information by clicking a chart data element—a bar, line segment, data point, or pie slice.

For a simple example, add this PeopleCode to the FieldChange event on the y-axis field:

```
MessageBox(0, "", 0, 0, "Sales for " | DOC CHRT SLSREC.DOC CHRT PRDCT | " in " | DO⇒
C_CHRT_SLSREC.DOC_CHRT_RGN | " = " | DOC_CHRT_SLSREC.DOC_CHRT_SALES | "");
```
And add this code to the page Activate event for your pie chart:

&cChart.IsDrillable = True;

#### **Image: Example of drill-down triggering PeopleCode with MessageBox**

When the user clicks the Oregon slice of the pie chart, this message appears:

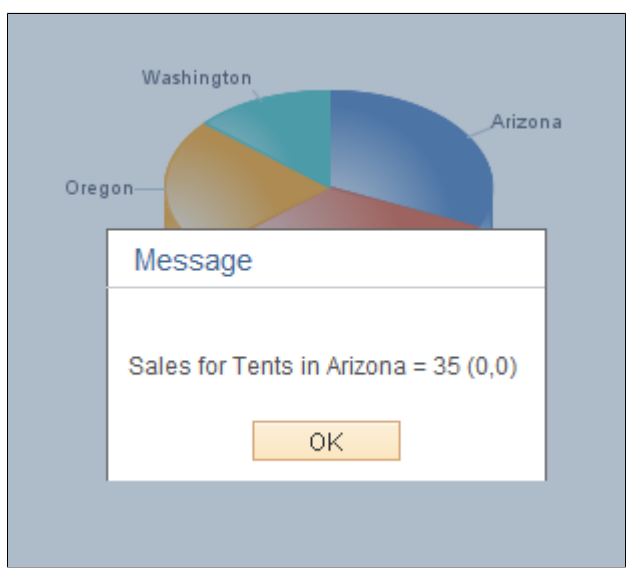

Current context provides the values for fields in the current row in the component buffer. You can use drilldown with your chart data fields along with any other data in the component buffer to accomplish anything FieldChange PeopleCode is capable of.

If the bars on a bar chart are too narrow, a user may not be able to click them. Sometimes, a few bars on a chart are affected, sometimes all of the bars cannot be clicked. The workaround is to put fewer bars on your chart or to make your chart bigger so that each bar is wider.

See [IsDrillable.](#page-737-0)

### **Using the Other Charting Classes**

In addition to the all the charts you can create with the Chart class, you can create specialized charts using the Gantt class, the OrgChart class, and the RatingBoxChart class.

You follow the same initial steps to create these specialized charts as you do for the Chart class chart types. The PeopleCode programs to set the data and properties are similar as well, but Gantt charts, organization charts, and rating box charts use data differently and interact with the user in different ways than do the Chart class charts.

See [Creating a Gantt ChartCreating a Gantt Chart](#page-914-0), [Creating a Rating Box Chart](#page-921-0).

# <span id="page-914-0"></span>**Creating a Gantt Chart**

### **Image: Gantt chart**

The PeopleCode and data used in this example create the following Gantt chart:

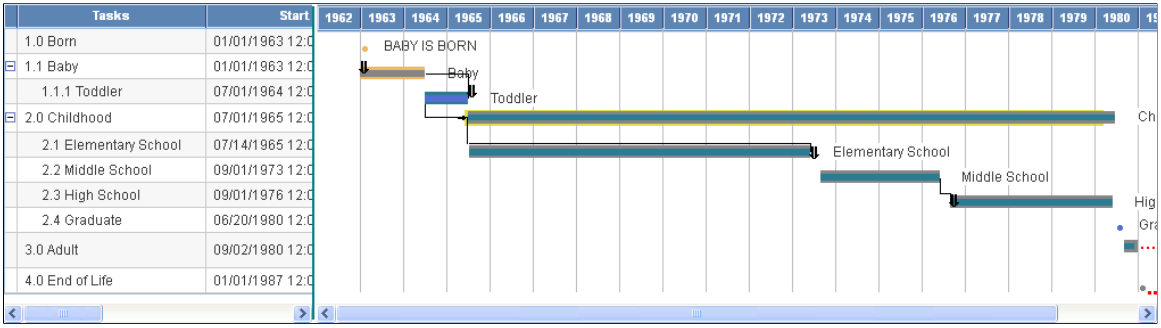

This example uses the following data in the record QE\_GANTT\_TASK:

#### **Image: Example of Gantt task data**

This example illustrates Gantt task data:

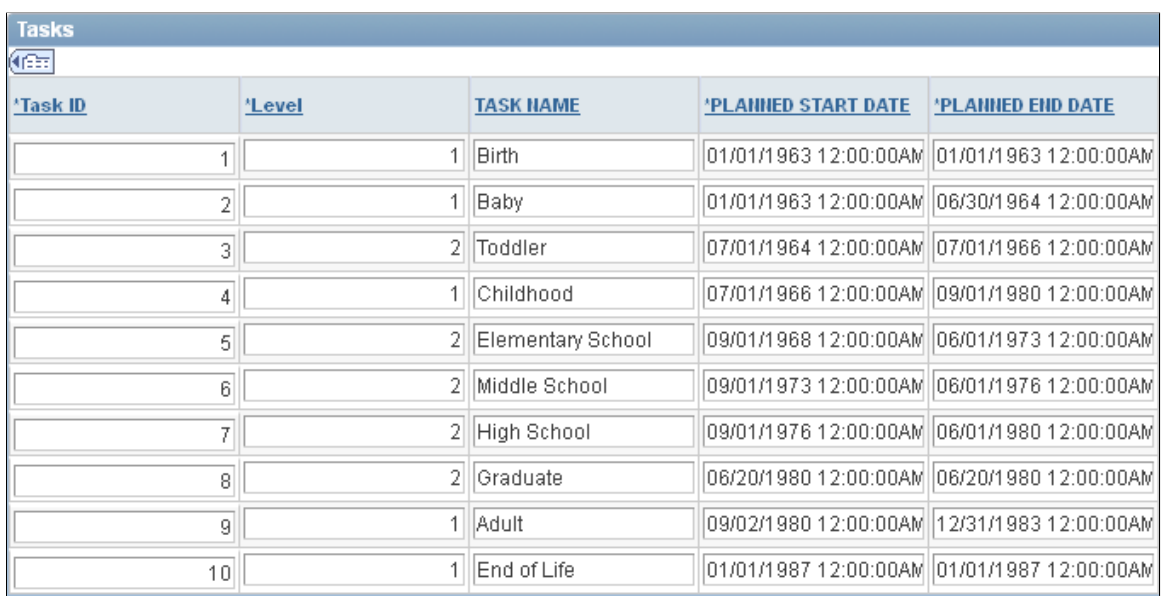

The chart also uses the following dependency data in the record QE\_GANTT\_TASKD:

#### **Image: Example of Gantt dependency data**

This example illustrates Gantt dependency data:

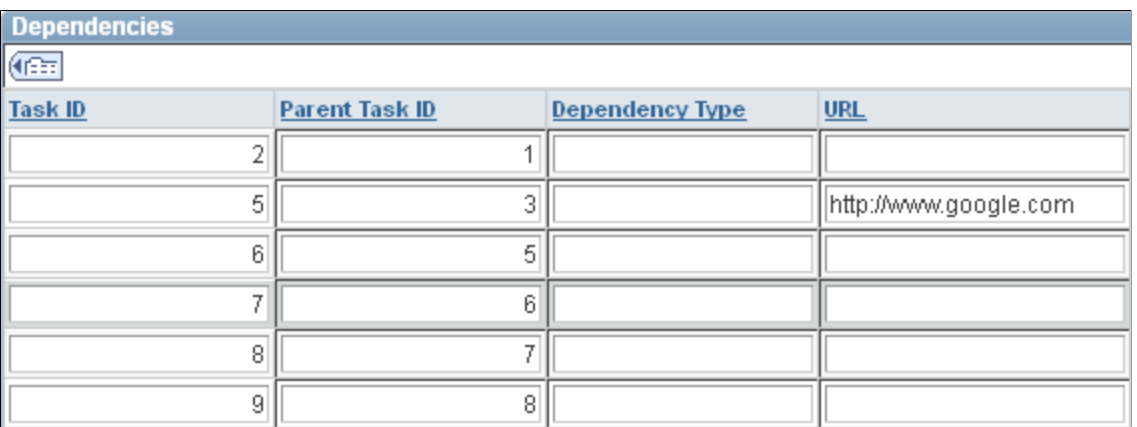

To create a Gantt chart:

1. In Application Designer, add a chart control to a page and associate the chart control with a record name and a field name.

See [Creating a Chart Using the Chart Class](#page-888-0).

2. Initialize a Gantt chart object.

Initialize the chart using the GetGanttChart function. The arguments of the function are the record and field name specified for the chart definition in Application Designer.

Local Gantt &gGantt;  $\&$ gGantt = GetGanttChart(QE CHART DUMREC.QE CHART FIELD);

3. Specify values for the required methods.

At a minimum, specify the source of the task data and which fields contain task ID, start date, and end date.

```
&gGantt.SetTaskData(Record.QE_GANTT_TASK);
&gGantt.SetTaskID(QE_GANTT_TASK.QE_TASK_ID);
&gGantt.SetPlannedStartDate(QE_GANTT_TASK.QE_PLANNED_START);
&gGantt.SetPlannedEndDate(QE_GANTT_TASK.QE_PLANNED_END);
```
4. Specify values for the additional methods controlling the appearance of the data.

After setting the required methods, you can set additional methods to control the appearance of the chart. The following code specifies the percentage of the entire chart that is taken up by the chart area, the width and height of the chart, if the user can click the chart area of the Gantt chart and either execute a function or a URL, and whether labels should appear with the tasks in the task section.

```
&gGantt.SetChartArea(50);
\sqrt{q}Gantt.Width = 700;
\texttt{AGGantt}. Height = 380;
&gGantt.IsDrillable = True;
&gGantt.ShowTaskLabels = True;
```
5. Specify the appearance of grid lines.

Depending on the type of data that you are using, you can specify the type of grid lines that should appear in the chart section of the Gantt chart.

```
&gGantt.GridLineType = %ChartLine_Solid;
\sqrt{q}Gantt.GridLines = %ChartGrid Vertical;
```
6. Specify the appearance of data.

The following methods control the appearance of the different parts of the task data, such as the label, which hints appear when you pass the mouse over the task data, and so on.

```
&gGantt.SetTaskName(QE_GANTT_TASK.QE_TASK_NAME);
\overline{\text{AGGantt}}.\text{SetWBSNumbering} (QE_GANTT_TASK.QE_HINTS);
&gGantt.SetTaskLevel(QE_GANTT_TASK.QE_LEVEL);
&gGantt.SetTaskLabel(QE_GANTT_TASK.QE_TASK_LABEL);
&gGantt.SetTaskProgress(QE_GANTT_TASK.QE_TASK_PROGRESS);
&gGantt.SetTaskBarURL(QE_GANTT_TASK.QE_URL);
&gGantt.SetTaskMilestone(QE_GANTT_TASK.QE_TASK_MILESTONE);
\sqrt{4}gGantt.TaskMilestoneGlyph = QE_GANTT_PROJ.QE_MILESTONE_GLYPH;
&gGantt.SetPlannedTaskBarColor(QE_GANTT_TASK.QE_PLANNED_COLOR);
&gGantt.SetActualTaskBarColor(QE_GANTT_TASK.QE_ACTUAL_COLOR);
&gGantt.SetTaskProgressBarColor(QE_GANTT_TASK.QE_PROGRESS_COLOR);
```
7. Specify the additional fields that will appear in the table section.

You can also specify application data that will appear with the task data.

```
&gGantt.SetTaskAppData(QE_GANTT_TASK.QE_PLANNED_START,
 QE_GANTT_TASK.QE_PLANNED_END, QE_GANTT_TASK.QE_TASK_PROGRESS,
   QE<sup>GANTT</sup>TASK.QE<sup>T</sup>TASK NAME);
```
8. Specify titles for the task bars.

```
&gGantt.TaskTitle = "Tasks";
 &appDataArray = CreateArray("Start", "End", "Progress", "Name");
 &gGantt.SetTaskAppDataTitles(&appDataArray);
```
9. Specify the fields for task dependency data.

You do not need to specify dependency data. However, if you do, you must also specify the parent ID and the child ID (where the dependency data starts and ends). You can also specify the type of line used between dependencies and a URL that the browser will open to if the user clicks a dependency line.

```
&gGantt.SetTaskDepenencyData(Record.QE_GANTT_TASKD);
&gGantt.SetTaskDependencyParentID(QE_GANTT_TASKD.QE_PARENT_TASK_ID);
&gGantt.SetTaskDependencyChildID(QE_GANTT_TASKD.QE_TASK_ID);
\&gGantt.TaskDependencyLineType = \&ChartLine Solid;
&gGantt.SetTaskDependencyURL(QE_GANTT_TASKD.URL);
```
10. Specify the actual dates for the project.

If you know the actual start and end dates, in addition to the planned date, you can add those to your chart.

&gGantt.SetActualStartDate(QE\_GANTT\_TASK.QE\_ACTUAL\_START); &gGantt.SetActualEndDate(QE\_GANTT\_TASK.QE\_ACTUAL\_END);

11. Specify the time line axis values.

You can specify values for where the time line axis starts and ends.

```
&gGantt.AxisStartDateTime = DateTimeValue("01/01/1963 8:00:00");
\sqrt{qGantt}. AxisEndDateTime = DateTimeValue("01/01/1987 8:00:00");
```
12. Specify the format of the time line axis values.

You can specify the format of the time line elements, such as the appearance of the days of the week, whether as a number or using the full name, and so on.

```
&gGantt.SetMonthFormat(%Chart_MonthFormat_FullName);
&gGantt.SetDayFormat(%Chart_DayFormat_2Digit);
```
# **Creating an Organization Chart**

#### **Image: Organization chart**

The PeopleCode used in this example creates the following organization chart:

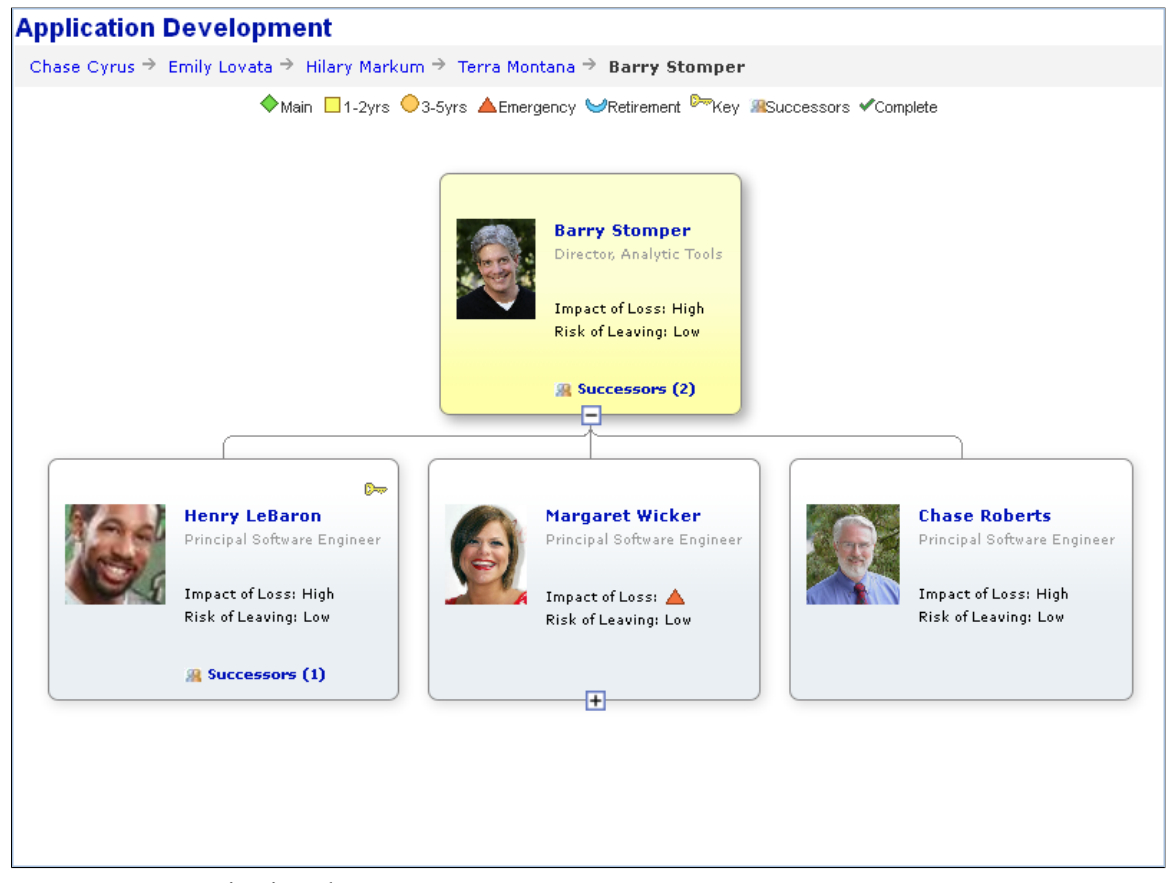

To create an organization chart:

1. Add a chart control to a page in Application Designer.

Associate the chart control with a record name and field name.

See [Creating a Chart Using the Chart Class](#page-888-0).

2. Add the organization node record and the pop-up node record to the component.

These records are derived/work records that contain clones of the subrecords PTORGNODE\_SBR and PTPOPUPNODE SBR. These records must be in the component buffer. You can add them to a hidden grid on the page, or you can place them on another page in the same component.

3. If the chart will have breadcrumbs, add the breadcrumb node record to the component.

This derived/work record contains a clone of the subrecord PTORGCRMB\_SBR. The record must be in the component buffer.

4. Prepare the organization chart data.

In an event such as PreBuild, instantiate two rowset objects and populate them with the organization node data and the pop-up node data.

This example shows one possible way. How you do it depends on how your data is stored and how you intend to present it.

Component Rowset &rs, &rsP, &rsBC, &rsOrgNode, &rsOrgPopupND, &rsBreadCrumbs; Component OrgChart &ocOrgChart; Local Rowset &RSGridDR; Local Rowset &RSAGRID; /\* The record QE\_ORG\_NODEDATA has the data for the org chart \*\* \*\* You will probably fill the rowset with some subset of the data\*\* \*\* in the database. This example uses all the rows. \*/ &rs = CreateRowset(Record.QE ORG NODEDATA); &rs.Fill(); /\* Get the grid on the page for the node data and initalize to nulls  $*/$ & rsOrgNode = GetLevel0()(1).GetRowset(Scroll.QE\_ORG\_NODE); & rsOrgNode.Flush(); /\* Copy data from database table, QE\_ORG\_NODEDATA to the derived/work \*\* record QE\_ORG\_NODE\_DR \*/ &rs.CopyTo(&rsOrgNode, Record.QE\_ORG\_NODEDATA, Record.QE\_ORG\_NODE\_DR); /\* The record QE ORG POPDATA has the data for the popup chart  $*/$  $&rsP = CreateRowset(Record.QE_ORG_POPDATA);$ &rsP.Fill(); /\* Get the grid on the page for the popup data and initalize to nulls \*/ & rsOrgPopupND = GetLevel0()(1).GetRowset(Scroll.QE\_ORG\_POPUP); & rsOrgPopupND.Flush(); /\* Copy data from database table, QE\_ORG\_POPDATA to the derived/work \*\* record QE\_ORG\_POP\_DR \*/ &rsP.CopyTo(&rsOrgPopupND, Record.QE\_ORG\_POPDATA, Record.QE\_ORG\_POP\_DR); /\* Fill in the breadcrumb information for this chart if the chart \*\* \*\* uses breadcrumbs. \*/ &rsBC = CreateRowset(Record.QE\_ORG\_CRMB); &rsBC.Fill(); /\* Get the grid on the page for the pop data and initalize to nulls \*/ &rsBreadCrumbs = GetLevel0()(1).GetRowset(Scroll.QE\_ORG\_BCRMB); &rsBreadCrumbs.Flush(); /\* Copy data from database table, QE\_ORG\_CRMB to the derived/work \*\* record QE\_ORG\_CRMB\_DR \*/ &rsBC.CopyTo(&rsBreadCrumbs, Record.QE\_ORG\_CRMB, Record.QE\_ORG\_CRMB\_DR);

#### 5. Instantiate an OrgChart object.

In an event such as Activate, add PeopleCode to instantiate and define your organization chart.

Get the chart using the GetOrgChart function. The argument for this function is the record name and field name specified on the Records tab of the Chart Properties dialog box in Application Designer.

Component Rowset & rsOrgNode, & rsOrgPopupND, &rsBreadCrumbs; Component OrgChart &ocOrgChart; &ocOrgChart= GetOrgChart(QE\_CHART\_DUMREC.QE\_CHART\_FIELD);

6. Specify the organization node record and the pop-up node record.

These records contain the clones of the subrecords PTORGNODE\_SBR and PTORGPOPUP\_SBR, respectively.

```
&ocOrgChart.SetNodeRecord(Record.QE_ORG_NODE_DR);
&ocOrgChart.SetPopUpNodeRecord(Record.QE_ORG_POP_DR);
```
7. Specify the node data and pop-up node data rowset objects.

```
/*&RSORGND and &RSORGPOPUPND are level 1 component rowsets that contain the
** organization node data and pop-up node data respectively.*/
```

```
&ocOrgChart.SetNodeData(&rsOrgNode);
&ocOrgChart.SetPopUpNodeData(&RSORGPOPUPND);
```
8. (Optional) Specify values for the chart display properties.

```
&ocOrgChart.MainTitle = "Application Development";
&ocOrgChart.MainTitleStyle = "PT_ORGCHART_TITLE";
&ocOrgChart.Direction = 2;
&ocOrgChart.Height = 380;
&ocOrgChart.Width = 700;
&ocOrgChart.VerticalSpace = 15;
&ocOrgChart.ImageLocation = 1;
&ocOrgChart.Style= "PTORGCHART";
&ocOrgChart.HasLegend = True;
&ocOrgChart.NodeMaxDisplayDescLength =30;
&ocOrgChart.CollapsedImage ="PT_COLLAPSED_NODE";
&ocorgchart.ExpandedImage = "PT EXPANDED NODE";&Expanded_Msg=MsgGetText(110, 100);
&Collapsed Msg=MsgGetText(110, 101);
&\texttt{ocOrgChar}. Expanded Msg =&\texttt{Expanded} Msg
&ocOrgChart.Collapsed_Msg =&Collapsed_Msg
```
9. Specify values for the legend. This is required only if the chart has a legend.

```
&ocOrgChart.LegendStyle = PT_ORGCHART_LEGEND;
&LegendArray = CreateArray("Main", "1-2yrs", "3-5yrs", "Emergency",
"Retirement", "Key", "Successors");
&LegendImgArray = CreateArray("QE_NOWORGCHART", "QE_12ORGCHART",
"QE_34ORGCHART", "QE_EMRORGCHART", "QE_RETIRORG", "QE_KPERSON",
"QE_SUCCSORGCHART");
```

```
&ocOrgChart.SetLegend(&LegendArray);
&ocOrgChart.SetLegendImg(&LegendImgArray);
&ocOrgChart.LegendPosition = %ChartLegend_Top;
&ocOrgChart.LegendStyle = "PT_ORGCHART_LEGEND";
```
10. (Optional) Specify image values.

```
&ocOrgChart.ImageLocation =1;
&ocOrgChart.ImageHeight =150;
&ocOrgChart.ImageMouseoverMagnificationFactor =150;
&ocOrgChart.DefaultImage=PT_CHART_DEFAULTIMG;
```
11. Specify the breadcrumb data and the rowset and display properties. These are required only if your chart uses breadcrumbs.

&ocOrgChart.SetCrumbRecord(Record.QE\_ORG\_CRMB\_DR); &ocOrgChart.SetCrumbData(&rsBreadCrumbs); &ocOrgChart.CrumbMaxDisplayLength = 24; &ocOrgChart.CrumbSeparatorImage = "PT\_ORG\_BRCRM\_SEP";  $\&{\tt ocorgChart.CrumbDescrStyle}$  = "PT\_ORGCHART\_BRDCRM";

12. (Optional) Specify the maximum number of nodes that will appear in the pop-up without a vertical scroll bar.

 $&ocOrgChart.MaxPopUpDisplayNode = 2;$ 

13. (Optional) Assign style class names to control the styles of each node descriptor.

If you do not specify a style class name, then the PeopleTools default style class is used.

This example uses the default style class names, so this segment of code could be omitted. It is shown for demonstration purposes only.

&ocOrgChart.NodeDescr1Style = "PT\_ORGNODE\_DESC1"; &ocOrgChart.NodeDescr2Style = "PT\_ORGNODE\_DESC2";  $\&ocorgchart.NodeDescr35type = "PT'ORGNODE"DESC3";$  $\&ocorgChart.NodeDescr4Style = "PT'ORGNODE"DESC4"$ ;  $\&ocoorgChart.NodeDescr5Style = "PTORGNODE]DESC5"$ ; &ocOrgChart.NodeDescr6Style = "PT\_ORGNODE\_DESC6";  $& \circ \circ \circ \circ \circ \circ$ Chart.NodeDescr7Style = "PT\_ORGNODE\_DESC7";

14. (Optional) Assign style class names to control the styles of each pop-up node descriptor.

If you do not specify a style class name, then the PeopleTools default style sheet is used.

This example uses the default style class names, so this segment of code could be omitted. It is shown for demonstration purposes only.

```
&ocOrgChart.PopupNodeDescr1Style = "PT_POPNODE_DESC1";
&ocOrgChart.PopupNodeDescr2Style = "PT_POPNODE_DESC2";
&ocOrgChart.PopupNodeDescr3Style = "PT_POPNODE_DESC3";
&ocOrgChart.PopupNodeDescr4Style = "PT_POPNODE_DESC4";
\&ocorgChart. PopupNodeDescr5Style = "PT^-POPNODE-DESC5";&ocOrgChart.PopupNodeDescr6Style = "PT_POPNODE_DESC6";
&ocOrgChart.PopupNodeDescr7Style = "PT_POPNODE_DESC7";
&ocOrgChart.PopupNodeDescr8Style = "PT_POPNODE_DESC8";
\&ocorgChart. PopupHeaderStyle = "PT POPNODE HEADER";
```
# <span id="page-921-0"></span>**Creating a Rating Box Chart**

#### **Image: Rating box chart**

The PeopleCode used in the following example creates this rating box chart:

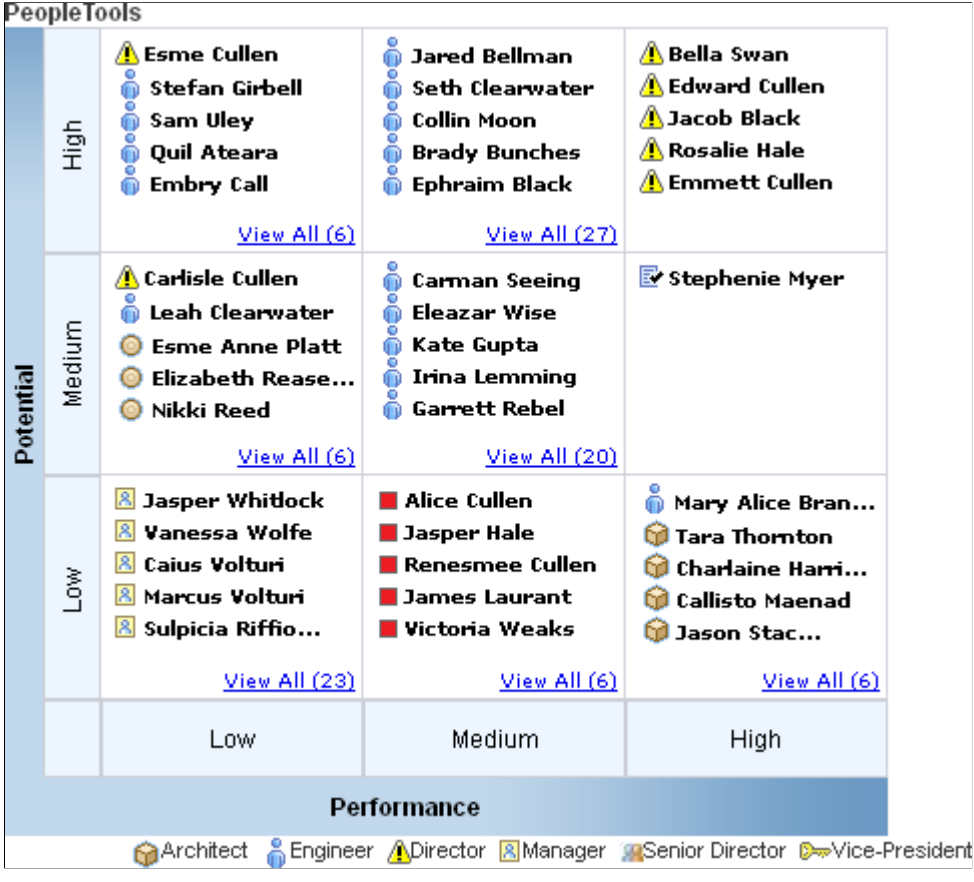

Follow these steps to create a rating box chart.

- 1. Create the rating box chart node record.
	- a. Clone the PTRATINGBOX\_SBR subrecord to create an application-specific subrecord.
	- b. Create a new application-specific record and insert the new subrecord.
- 2. Add a chart control to a page in Application Designer.

See [Creating a Chart Using the Chart Class](#page-888-0).

3. Add the rating box chart node record to the component.

This record must be in the component buffer. If you do not want to give the user access to the data you can add the record to a hidden grid on the page. Alternatively, you can place it on another page in the same component.

- 4. Add PeopleCode.
	- In an event such as PreBuild, add PeopleCode to create a component buffer rowset that references the rating box chart node record.
- Add PeopleCode, probably in the page Activate event, to populate the rowset and define the chart.
- Add FieldChange PeopleCode that will execute when drag-and-drop events occur.

#### **PeopleCode for the Rating Box Chart Example**

Complete these steps to create a rating box chart:

1. Prepare the data for the chart.

Typically, write PeopleCode in an event such as PreBuild to populate a rowset with the data you want to display in the rating box chart.

```
Component Rowset &rs, &rsRatingBox;
Component RatingBoxChart &rbRatingBoxChart;
/* the record QE_RATEBOX_DATA has the data for the RATING BOX chart */
\deltars = CreateRowset(Record.OE RATEBOX DATA);
srs.Fill('Where QE RATEROX TČ=:1", QE RATEROX TC.QE_RATEBOX_TC.Value);/* Get the grid on the page for the node data and initalize to nulls */
\texttt{fsGrid} = \texttt{GetLevel0}() (1). GetRowset(Scroll.QE_RATEBOX_TC);
&rsGrid.Flush();
/* Copy data from database table, QE RATEBOX DATA, to the
level 1 component rowset associated with the component derived working
record QE_RATEBOX_DR */
&rs.CopyTo(&rsGrid, Record.QE_RATEBOX_DATA, Record.QE_RATEBOX_DR);
```
2. Define the RatingBoxChart.

Add PeopleCode in an event such as Activate.

Instantiate a RatingBoxChart object using the GetRatingBoxChart built-in function to reference the page control field of the chart.

```
Component Rowset &rs, &rsGrid;
Component RatingBoxChart &rbRatingBoxChart;
```
- $\delta$ rbRatingBoxChart = GetRatingBoxChart(QE\_CHART\_DUMREC.QE\_CHART\_FIELD);
- 3. Set the required display properties for the chart.

```
&rbRatingBoxChart.XaxisBoxNum = 3;
&rbRatingBoxChart.YaxisBoxNum = 3;
&rbRatingBoxChart.PopUpWidth = 200;
&rbRatingBoxChart.PopUpHeight = 200;
&XAxisArray = CreateArray("Low", "Medium", "High");
&YAxisArray = CreateArray("Low", "Medium", "High");
&rbRatingBoxChart.SetXAxisLabels(&XAxisArray);
&rbRatingBoxChart.SetYAxisLabels(&YAxisArray);
```
4. (Optional) Specify other values for the chart display properties.

If you do not specify these properties, the following default value will be used:

```
&rbRatingBoxChart.IsDragable = True;
&rbRatingBoxChart.BoxMaxDisplayItems = 3;
&rbRatingBoxChart.NDMaxDisplayDescLength = 25;
&rbRatingBoxChart.ShowNodeDescription = True;
&rbRatingBoxChart.GridLineType = %ChartLine_Solid;
```

```
&rbRatingBoxChart.XAxisTitle = "Performance";
&rbRatingBoxChart.YAxisTitle = "Potential";
&rbRatingBoxChart.NDMaxDisplayDescLength = 15;
&rbRatingBoxChart.BoxMaxDisplayItems = 5;
&rbRatingBoxChart.Height = 400;
\&rbRatingBoxChart.Width = 400;
&rbRatingBoxChart.ShowNodeDescription = true;
&rbRatingBoxChart.GridLineType=%ChartLine_Solid;
&rbRatingBoxChart.IsDragable = True;
&rbRatingBoxChart. BoxMaxDisplayItems= 1;
&rbRatingBoxChart. NDMaxDisplayDescLength = 50;
```
5. (Optional) Assign style class names for the chart and x- and y-axis title and labels.

If you do not specify a style class name, the PeopleTools default style sheet is used.

```
&rbRatingBoxChart.Style = "PSCHARTDEFAULT";
&rbRatingBoxChart.XAxisTitleStyle = "PT_RATBOX_XTTL";
&rbRatingBoxChart.YAxisTitleStyle = "PT_RATBOY_YTTL";
&rbRatingBoxChart.XAxisLabelStyle = "PT_RATBOX_XAXIS";
\deltarbRatingBoxChart.YAxisLabelStyle = "PT<sup>-</sup>RATBOX<sup>-</sup>YAXIS";
```
6. (Optional) Specify title and legend properties.

```
&rbRatingBoxChart.MainTitle = "Development Division";
&rbRatingBoxChart.MainTitleStyle="PT_RATBOX_TITLE"
&rbRatingBoxChart.HasLegend = True;
&rbRatingBoxChart.LegendPosition = %ChartLegend_Bottom;
&LegendArray = CreateArray("Architect", "Engineer", "Director", "Manager",
    "Senior Director", "Vice-President");
&LegendImgArray = CreateArray("PT_ACECUBE", "PT_WF_PERSON","PT_STATUS_ALERT_IC⇒
\sum_{i=1}^{n}"PT_STATUS_ASSIGNED_ICN", "QE_SUCCSORGCHART", "QE_KPERSON");
&rbRatingBoxChart.SetLegend(&LegendArray);
&rbRatingBoxChart.SetLegendImg(&LegendImgArray);
```
7. Set the node data rowset and record.

The chart refreshes when the SetRBNodeData method is called.

```
/* Set the node data rowset and the node record. */
&rbRatingBoxChart.SetRBNodeData(&rsGrid);
&rbRatingBoxChart.SetRBNodeRecord(Record.QE_RATEBOX_DR);
```
8. Add FieldChange PeopleCode on the fields PTXASISRATINGS and PTYAXISRATINGS if you want to perform other logic after the drag and drop operation.

This example shows a call to the SetRBNodeData function to redraw the chart the user changes the values in either of these two fields in the component:

```
/* FieldChange PeopleCode for fields PTXAXISRATINGS and PTYAXISRATINGS*/
&rbRatingBoxChart.SetRBNodeData(&rsGrid);
```
# **Creating a Chart Using an iScript**

You can also create a Chart class chart using an iScript. The following example creates a chart, populates it, and then sends the chart URL to a Response object. The complete code sample is shown.

**Note:** You cannot create a chart from gauge classes, the Gantt class, the OrgChart class, or the RatingBoxChart class using an iScript.

```
Function IScript GetChartURL()
```

```
 Local Chart &cChart;
   Local Rowset &rsRowset;
   Local string &sMap;
   Local string &sURL;
   &cChart = CreateObject("Chart");
   &rsRowset = CreateRowset(Record.QE_CHART_RECORD);
  \&rsRowset.Fill("where QE CHART REGION= :\overline{1}", "MIDWEST");
   &cChart.SetData(&rsRowset);
  \&cchart. Width = 400;
   &cChart.Height = 300;
 &cChart.SetDataYAxis(QE_CHART_RECORD.QE_CHART_SALES);
 &cChart.SetDataXAxis(QE_CHART_RECORD.QE_CHART_PRODUCT);
 &cChart.SetDataSeries(QE_CHART_RECORD.QE_CHART_REGION);
   &cChart.HasLegend = True;
  &c<b>Chart</b>. LegendPosition = <math>&c<b>CharLLegendR</b>; &sURL = %Response.GetChartURL(&cChart);
   &sMap = &cChart.ImageMap;
   %Response.Write("<HTML><IMG SRC=");
   %Response.Write(&sURL);
   %Response.Write(" USEMAP=#THEMAP></IMG><MAP NAME=THEMAP>");
   %Response.Write(&sMap);
   %Response.Write("</MAP></HTML>");
```

```
End-Function;
```
See "CreateObject" (PeopleTools 8.55: PeopleCode Language Reference).

Complete these steps to create a chart using an iScript:

1. Create the chart object.

For this example, no chart control is available on a page to be referenced. To create the chart object, use the CreateObject function. The string passed in to the function must be the name of the class you are instantiating. For instance, to instantiate a chart from the Chart class, pass the string "Chart".

```
\&cChart = CreateObject('Chart');
```
2. Create a rowset for the chart data and set the chart data.

The CreateRowset function creates a standalone rowset data structure. Use the Fill method to populate the empty rowset with data. The SetData method associates the rowset data with the chart.

```
 &rsRowset = CreateRowset(Record.QE_CHART_RECORD);
\&rsRowset.Fill("where QE CHART REGION= :\overline{1}", "MIDWEST");
 &cChart.SetData(&rsRowset);
```
3. Set the height and width of the chart.

Because the chart is not associated with a chart control on a page, you have to specify the size of the chart image to be generated using the Height and Width properties. The unit of measurement for both of these properties is pixels.

```
 &cChart.Width = 400;
&cChart.Height = 300;
```
4. Set the data axes, series, and legend for the chart.

As with all charts, you must set the data axes. If necessary for your data, also set the data series and the legend.

```
 &cChart.SetDataYAxis(QE_CHART_RECORD.QE_CHART_SALES);
 &cChart.SetDataXAxis(QE_CHART_RECORD.QE_CHART_PRODUCT);
 &cChart.SetDataSeries(QE_CHART_RECORD.QE_CHART_REGION);
 &cChart.HasLegend = True;
 &cChart.LegendPosition = %ChartLegend_Right;
```
5. Generate the URL for the chart.

Use the GetChartURL method of the Response class to generate the URL that will reference the chart data.

```
 &sURL = %Response.GetChartURL(&cChart);
```
6. Generate the image map.

Use the ImageMap property to generate the image map for the chart. The Response object uses this value to draw the map.

&sMap = &cChart.ImageMap;

7. Create the response chart.

Use the Write Response class method to generate the chart. Note that first, the data is set using the URL generated with GetChartURL, and then the image map is used.

```
 %Response.Write("<HTML><IMG SRC=");
 %Response.Write(&sURL);
 %Response.Write(" USEMAP=#THEMAP></IMG><MAP NAME=THEMAP>");
 %Response.Write(&sMap);
 %Response.Write("</MAP></HTML>");
```
**Note:** If one or more labels does not render in the chart, increase the width of the chart, use shorter label text, or reduce the data set being charted.

# **Component Interface Classes**

# <span id="page-926-0"></span>**Understanding Component Interface Class**

*Component Interfaces* are the focal points for externalizing access to existing PeopleSoft components. They provide realtime synchronous access to the PeopleSoft business rules and data associated with a component outside the PeopleSoft online system. Component Interfaces can be viewed as "black boxes" that encapsulate PeopleSoft data and business processes, and hide the details of the structure and implementation of the underlying page and data.

Component Interfaces are one of the many APIs that PeopleSoft provides for enabling integration with other systems.

A Component Interface maps to one, and only one, PeopleSoft component. The *Component Interface object*, instantiated from a session object, is created at runtime to access the data specified by the Component Interface.

When you instantiate a Component Interface object:

- All the PeopleCode programs associated with the record fields, pages, component, and so on, and
- The runtime component processor still perform all of the work that they do in the online environment.

The exceptions are any GUI manipulation found in a PeopleCode program, and search dialog specific processing.

Component Interfaces are programmable through a C interface, an OLE/COM or C/C++ interface, and through PeopleCode. Application Engine programs, message notification programs, or any other PeopleCode programs are able to use Component Interfaces.

Like a component, you create the structure of a Component Interface in Application Designer, then at runtime, you populate the structure with data. This document is concerned with the runtime portion of a Component Interface.

When you populate a Component Interface with data, the first thing you fill out are its keys, as you would in a component. These can be keys for getting an existing instance of the data or for creating a new instance of the data.

In addition to keys, a Component Interface is composed of *properties* and *methods*.

- Component Interface *properties* provide access to the data in a component buffer.
- Component Interface *methods* are functions that can be called to perform operations on a Component Interface.

There are two types of both methods and properties: standard and user-defined. Standard properties and methods are provided automatically when you create a Component Interface. They perform operations common to all Component Interfaces, such as indicating what mode to operate the Component Interface, saving, or creating a Component Interface. User-defined properties are the specific record fields that an application developer has chosen to expose to an external system with the Component Interface. Userdefined methods are PeopleCode programs that an application developer can write to perform operations on a Component Interface. Each is specific to that Component Interface.

You can instantiate a Component Interface object only from a session object. Through the session object you can control access to the Component Interface, check for errors, control the runtime environment, and so on.

# **Related Links**

[Reusing Existing Code](#page-936-0) [Understanding Session Class](#page-2604-0) [Understanding Component Interface Class](#page-926-0)

# **Life Cycle of a Component Interface**

At runtime, there are certain things you want to do with a Component Interface, such as getting an instance of it, populating it with data, and so on. The following is an overview of this process. These steps are expanded in other sections.

- 1. Execute the GetCompIntfc method on the PeopleSoft session object to get a Component Interface.
- 2. Set the key values for the Component Interface object. If the keys you specify don't uniquely describe a component (partial keys), proceed to step 3. If the keys uniquely describe a component, skip to step 4.
- 3. Do *one* of the following:
	- Execute the Find standard method on the Component Interface. This returns a collection of Component Interfaces with their key values filled out. The user can then select the unique Component Interface they want.
	- Execute either the Get or Create standard method to instantiate the Component Interface (populate it with data.)
- 4. Get property values, set property values, or execute user-defined methods. Setting a property value will fire the standard PeopleSoft business rules for the field associated with the property (any PeopleCode program associated with FieldChange, RowInsert, and so on.)
- 5. Execute the Save standard method to fire the standard PeopleSoft save business rules (any PeopleCode programs associated with SavePreChange, WorkFlow, and so on.) and commit any changes to the database.
- 6. At any point, the standard method Cancel can be executed to reset the Component Interface to its state in step 1.

#### **Image: Component interface life cycle**

The following is a flow chart diagram of Component interface life cycle such as getting an instance of it, populating it with data, and so on.

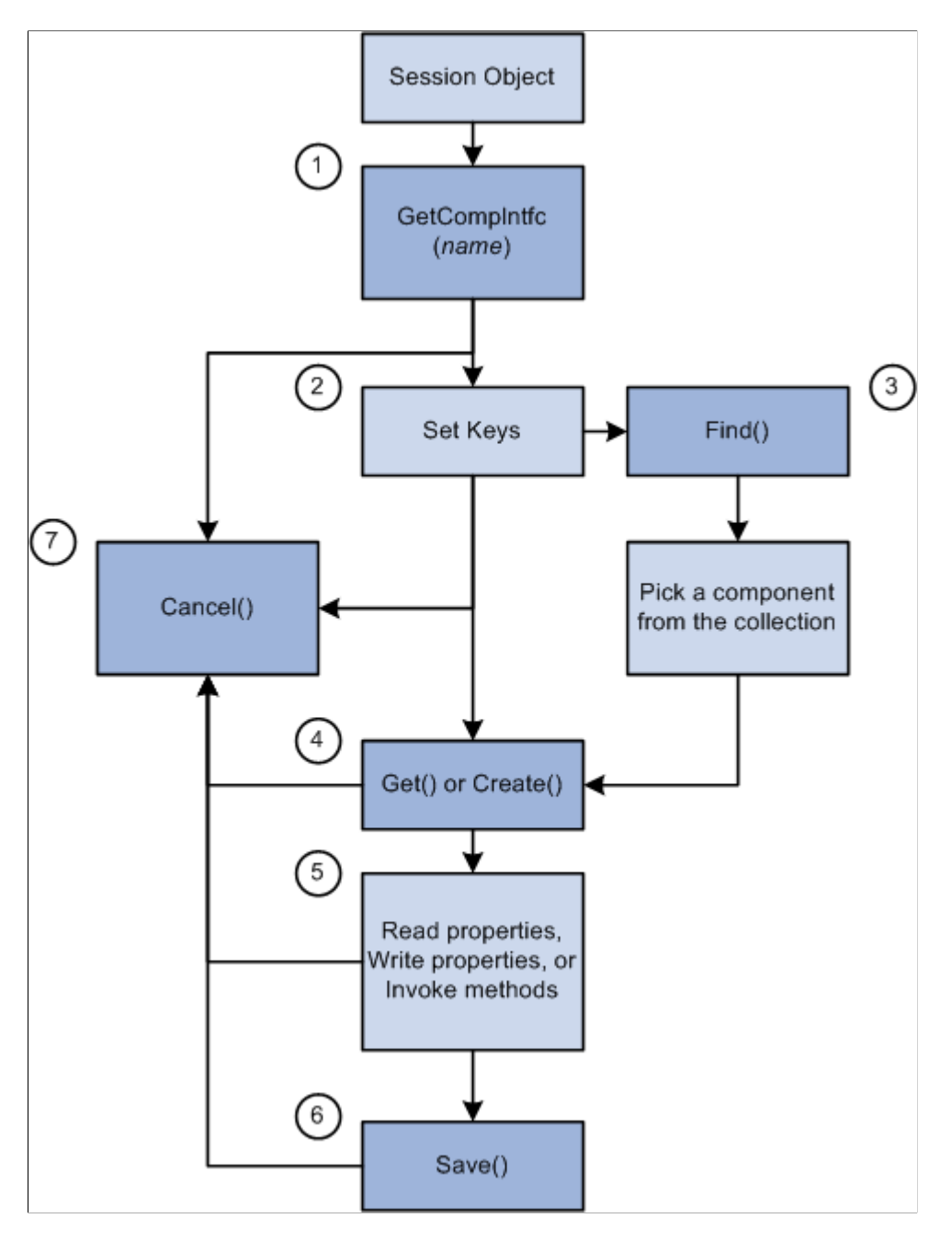

# **Setting Component Interface Keys**

The keys for a Component Interface are based on the key fields of the underlying component. There can be different types of keys for a Component Interface.

• CREATEKEYS: A list of the primary key fields of the search record specified to be used in Add mode for the component. This list is automatically generated.

- GETKEYS: A list of the primary (required) key fields on the search record. This list is automatically generated.
- FINDKEYS: A list of primary and alternate key fields on the primary search record for the component.

If the Component Interface has CREATEKEYS, these are the keys you must set before you execute the Create() method to create a new instance of the data. If the Component Interface doesn't have CREATEKEYS, use the GETKEYS to specify a new instance of the data.

Use either the GETKEYS or FINDKEYS to specify an existing instance of the data.

To set key values, use the field names listed under GETKEYS, CREATEKEYS or FINDKEYS like properties on the Component Interface object. The following example sets the CREATEKEYS values to create a new instance of the data.

```
&MYCI = GetCompIntfc(CompIntfc.EXPRESS_ISSUE);
\&MYCI.BUSINESS UNIT = "HO1B";
\&MYCI.INTERNALFFLG = "Y";
\&MYCI.ORDER NO = "NEXT';
\&MYCI.Create();
```
# **Standard and User-Defined Component Interface Methods**

Every Component Interface comes with a standard set of methods:

- Cancel()
- Create()
- $\text{Find}()$
- Get()
- Save()

Use these methods during runtime to affect the data of the Component Interface.

The application developer can, at design time, disable any of these methods for the Component Interface.

In addition, an application developer can write their own methods. These methods are written as Functions using Component Interface PeopleCode. For example, suppose you wanted to be able to copy an instance of Component Interface data. You might write your own Clone method.

**Note:** User-defined method names must *not* be named *GetPropertyName*. The C header for Component Interfaces creates functions with that name so you can access each property. If you create your own *GetPropertyName* functions, you receive errors at runtime. User-defined methods can take only simple types of arguments (such as number, character, and so on) because user-defined methods can be called from C/C++ as well as from PeopleCode. PeopleCode can use more complex types (like rowset, array, record, and so on), but these types of arguments are unknown to C/C++.

# **Related Links**

[Component Interface Class Methods](#page-941-0) [Component Interface Class Properties](#page-954-0) "Creating User-Defined Methods" (PeopleTools 8.55: Component Interfaces)

# **Accessing Component Interface Standard Properties**

Every Component Interface comes with a standard set of properties. These properties can be divided as follows:

# **Properties that affect how the Component Interface is executed**

The following properties affect how a component interface is executed:

- EditHistoryItems
- GetHistoryItems
- **InteractiveMode**

These properties must be set before the Component Interface is populated with data. That is, you must set these properties before you use the Get or Create methods.

EditHistoryItems and GetHistoryItems work together to determine how data is accessed:

- If EditHistoryItems is False (the default) and GetHistoryItems is True, you access the data in the Component Interface in a similar manner as if you were accessing a component in update/display All mode. This means all history rows are returned, however, you can edit rows only with a date set in the future.
- If EditHistoryItems is True and GetHistoryItems is True, you access the data in the Component Interface in a similar manner as if you were accessing a component in correction mode. This means all history rows are returned, and you can edit them.
- If GetHistoryItems is False, you access the data in the Component Interface in a similar manner as if you were accessing a component in update mode. The EditHistoryItems has no effect when GetHistoryItems is False.

InteractiveMode causes the Component Interface to emulate an online component. For example, if you set a value for a field in a Component Interface and you have set InteractiveMode to True, then any FieldChange PeopleCode programs associated with that field fire as soon as you set that value.

# **Properties that return information about the structure of the Component Interface**

The following properties return information about the structure of the Component Interface:

- CreateKeyInfoCollection
- FindKeyInfoCollection
- GetKeyInfoCollection
- PropertyInfoCollection

**Related Links** [Component Interface Class Properties](#page-954-0)

# **Accessing User-Defined Component Interface Properties**

Every user-defined property in a Component Interface *definition* can be used like a property on the *object* instantiated from that Component Interface at runtime.

For example, the following Component Interface definition has RETURN\_DT defined as one of its properties.

#### **Image: RETURN\_DT Component Interface property highlighted**

This example illustrates the fields and controls on the RETURN\_DT Component Interface property highlighted. You can find definitions for the fields and controls later on this page.

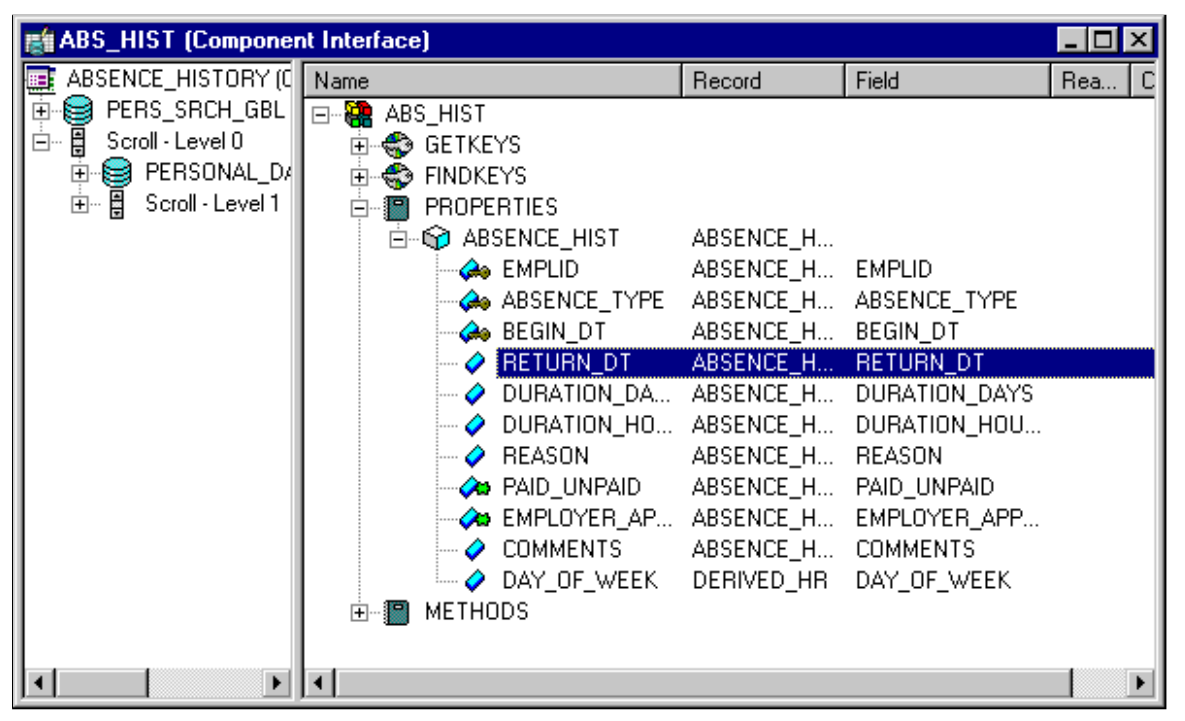

At runtime, you can use PeopleCode to assign a value to that property (field), or to access the value of that field.

&MYCI.RETURN\_DT = "05/05/2000";  $/*$  OR  $*/$ &DATE = &MYCI.RETURN\_DT;

# **Data Type of a Component Interface Object**

Component Interfaces are declared as type ApiObject. For example,

Local ApiObject &MYCI;

**Note:** Component Interface objects can be declared only as Local.

# **Scope of a Component Interface Object**

A Component Interface can be instantiated from PeopleCode, from a Visual Basic program, from Java, COM and C/C++.

This object can be used anywhere you have PeopleCode, that is, in an application class, Application Engine PeopleCode, record field PeopleCode, and so on.

If you're instantiating a Component Interface from an online page, after you finish working with the component, you may want to refresh your page. The Refresh method, on a rowset object, reloads the rowset (scroll) using the current page keys. This causes the page to be redrawn. GetLevel0().Refresh() refreshes the entire page. If you want a particular scroll only to be redrawn, you can refresh just that part.

### **Considerations Using Component Interfaces and Related Languages**

If you update a field using a Component Interface through an external program (such as Java, VB, and so on) the Related Language Table gets updated, even if they are using a base language of ENG.

### **Considerations Using Component Variables With Component Interfaces**

A component variable is scoped locally to its component or its Component Interface. This means that you cannot use a component variable to share data between a component and a Component Interface. In order to share information between components, use global variables.

If your page (component) calls a Component Interface (using the existing session), that in turn initializes a component variable, that component variable is shared with the calling component. When the Component Interface is closed, the component variable is no longer in scope.

When the calling component is closed, any component scoped variables created by it or by the Component Interface go out of scope.

#### **Related Links**

[Refresh](#page-2573-0) [CompIntfPropInfoCollection Object Properties](#page-968-0)

# **Implementing a Component Interface**

After you create your Component Interface definition, you can use PeopleCode to access it. This PeopleCode can be long and complex. Rather than write it directly, you can drag and drop the Component Interface definition from Application Designer Project View into an open PeopleCode edit pane. Application Designer analyzes the definition and generates initial PeopleCode as a template, which you can modify.

You can also access your Component Interface using COM. You can automatically generate a Visual Basic or a C template, similar to the PeopleCode template, to get you started.

The following are the usual actions that you perform with a Component Interface:

• Create a new instance of data

- Get an existing instance of data
- Retrieve a list of instances of data

The following procedures cover each of these actions in more detail.

Another standard action is inserting or deleting a row of data (an item). This involves traversing a Component Interface (going from level zero to level one, from level one to level two, and so on) and accessing data collections.

You may want to work with effective-dated information. There are several properties you can set to allow you to do this.

In addition to these standard actions, you can also look at the structure of a Component Interface.

### **Related Links**

[Create a New Instance of Data Example](#page-973-0) [Getting an Existing Instance of Data Example](#page-975-0) [Retrieving a List of Instance of Data Example](#page-977-0) [Traversing a Component Interface and Using Data Collections](#page-933-0) [Working With Effective-Dated Data](#page-935-0) [Accessing the Structure of a Component Interface](#page-965-0)

# **Component Interface Methods and Timeouts**

The file pstools.properties controls when a Component Interface method times out. If you're having problems with methods timing out, you may want to change the values in this file. This file is located in the default directory for the application you're running. If this file isn't in this directory, copy it into the directory before you make your changes to it.

# <span id="page-933-0"></span>**Traversing a Component Interface and Using Data Collections**

The data in a Component Interface can be contained in a hierarchy: like the page it's built on, there may be data at level zero, level one, level two, and so on.

Each level of data in a Component Interface is known as a collection, such as:

```
level zero 
   -- level one (Collection)
     -- Level 2 (Collection)
```
A *collection* is a set of similar things, like a group of already existing Component Interfaces. Most collections have the same standard properties and methods, with some additional ones specific to that collection. For example, all collections have the property *Count*, which indicates how many items are in that collection, but only a data collection has the method *ItemByKeys*.

A *data collection* is the collection of data, available at runtime or during test mode, associated with a particular scroll (or record.) The data collection object returns information about every *row of data* (item) that is returned for that record at runtime.

To access the level two collection, in general, you could use the following:

```
&\text{Level } 1 = &\text{C1.Level } 1;\texttt{ALevel}[1_Item = \texttt{ALevel}[1.Item(ItemNumber);
&\text{Level}_2 = \&\text{Level}_1 \tmtext{Item}.\text{Level}_2;
```
#### **Image: Sample Component Interface with collection highlighted**

This example illustrates the fields and controls on the Sample Component Interface with collection highlighted. You can find definitions for the fields and controls later on this page.

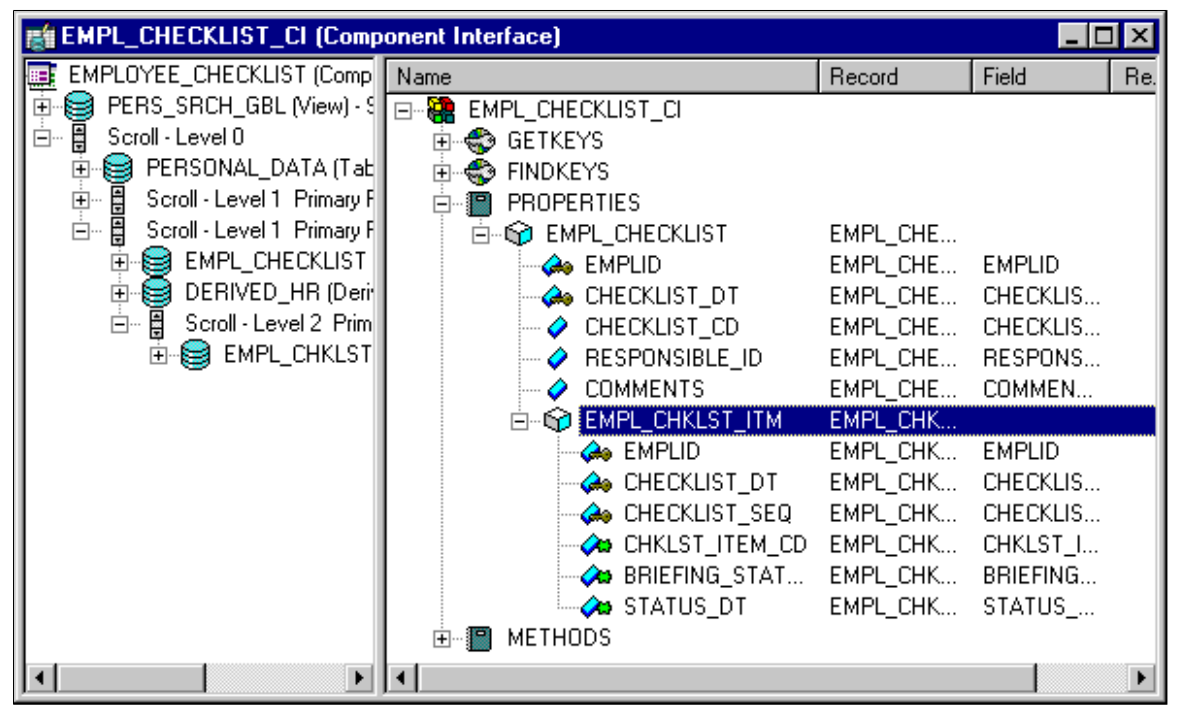

This example shows a Component Interface with a two-level hierarchy, that is, *two* data collections: EMPL\_CHECKLIST and EMPL\_CHKLST\_ITM. To get a data collection for the first level, use the following code:

&Level1 = &MYCI.EMPL\_CHECKLIST;

To access the secondary scroll (EMPL\_CHKLST\_ITM) you have to get the appropriate row (item) of the upper level scroll first:

```
&Level1 = &MYCI.EMPL_CHECKLIST;
&Item = &Level1.Item(1);
&Level2 = &Item.EMPL_CHKLST_ITM;
```
**Note:** Scrolls represent a hierarchical order. You must get the first level row that contains the secondary scroll *before* you can access the secondary scroll.

Every data collection has a set of methods and standard properties.

### **Related Links**

[Inserting or Deleting a Row of Data Example](#page-982-0) [Data Collection Methods](#page-957-0) [Data Collection Properties](#page-963-0) "Understanding Data Buffer Access" (PeopleTools 8.55: PeopleCode Developer's Guide)

# <span id="page-935-0"></span>**Working With Effective-Dated Data**

When you work with effective-dated data, use some combination of the following methods:

- CurrentItem
- GetEffectiveItem

Both these methods return an item, however, there are some differences:

- The CurrentItem method takes no parameters, so it bases the item it returns on the *current system date.*
- The GetEffectiveItem method bases the item it returns on a *user-provided date*. They all perform the same logic, they just use a different date.

**Note:** To show all history for an effective-dated collection, you must set GetHistoryItems to True before you populate the Component Interface.

# **Related Links**

**[CurrentItem](#page-957-1)** [GetEffectiveItem](#page-960-0) **[GetHistoryItems](#page-955-0)** [Inserting Effective-Dated Data Example](#page-979-0) [Inserting Effective-Dated Data Example Using Visual Basic](#page-981-0)

# **How a Developer Uses GetEffectiveItem**

If a user is making an update to an effective-dated record, they don't always want to insert a row at the end.

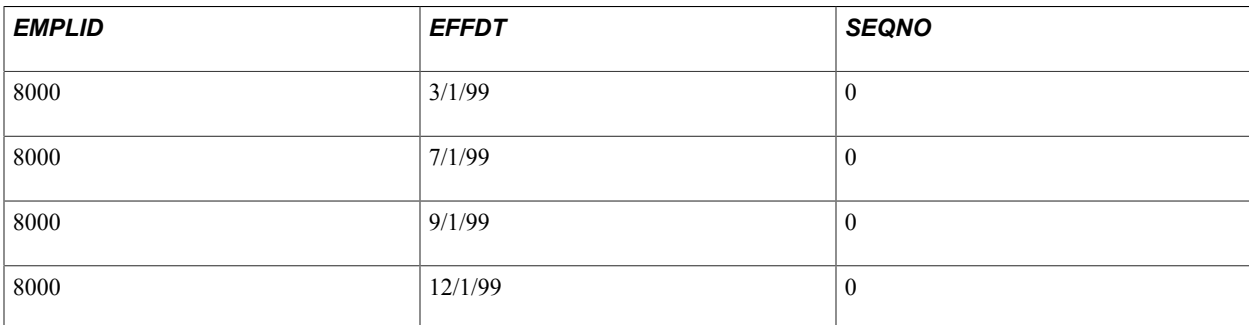

Suppose the database contained the following data:
Now suppose the user wants to enter info with EFFDT of 11/1/99. If they were looking at a PeopleSoft component, they would visually scan to see where that date falls and then press ALT+7 and ENTER at the row that they want to insert after.

GetEffectiveItem enables you to pass in the correct effective date, instead of having to loop through every item in the collection doing a comparison, looking for the correct item.

### **Why Can't it Just Go at the End?**

The InsertItem method simulates pressing ALT+7 and ENTER online to insert a row in a scroll. Part of the logic that occurs in the Component Processor is that if the scroll is effective-dated, the ALT+7 and ENTER carries the values forward from the previous row. This functionality is still there if you use InsertItem at the end of the collection, but the values may be incorrect.

# **Reusing Existing Code**

One of the advantages of using a Component Interface is that it enables you to reuse existing PeopleCode and business logic. However, a Component Interface isn't exactly equivalent to a component, which means there are a few key areas in which you should expect differences in behavior between a Component Interface and the component it is based on. This section discusses these differences.

## **Differences in Search Dialog Processing**

When you run a Component Interface, the *SearchInit*, *SearchSave*, and *RowSelect* events don't fire. This means that any PeopleCode associated with these events won't run. The first event to run is *RowInit*.

## **Differences in PeopleCode Event and Function Behavior**

PeopleCode events and functions that relate exclusively to the page interface (the GUI) and online processing can't be used by Component Interfaces. These include:

Menu PeopleCode and pop-up menus.

The ItemSelected and PrePopup PeopleCode events are not supported. In addition, the DisableMenuItem, EnableMenuItem, and HideMenuItem functions aren't supported.

• Transfers between components, including modal transfers.

The DoModal, EndModal, IsModal, Transfer, TransferPage, DoModalComponent, TransferNode, TransferPortal, and IsModalComponent functions cannot be used.

• Cursor position.

SetControlValue cannot be used.

- WinMessage cannot be used.
- Save in the middle of a transaction.

DoSave cannot be used.

• The page Activate event cannot be used.

When executed using a component interface, these functions do nothing and return a default value. In addition, using the Transfer function terminates the current PeopleCode program.

For the unsupported functions, you should put a condition around them, testing whether there's an existing Component Interface.

```
If %ComponentName Then
 /* process is being called from a Component Interface */
 /* do CI specific processing */
Else
   /* do regular processing */
 . . .
End-if;
```
## **Using %Menu Conditions**

If you associate a Component Interface definition with a menu in Application Designer, a PeopleCode program that conditionally checks for that menu runs when the Component Interface is executed. For example, suppose you associate a Component Interface with the MP\_HR\_MENU. The following PeopleCode program, if called from that Component Interface, executes:

```
If %Menu = MP_HR_MENU Then
```
#### **Related Links**

"Associating Component Interfaces with Menus" (PeopleTools 8.55: Component Interfaces)

# **Session Class Methods**

Component Interfaces don't have any built-in functions. They are instantiated from the Session class.

This section discusses the Session class methods used to instantiate Component Interfaces. The methods are discussed in alphabetical order.

## **FindCompIntfcs**

#### **Syntax**

**FindCompIntfcs**([*ComponentName*])

#### **Description**

The FindCompIntfcs method, used with the Session object, returns a reference to a Component Interface collection, filled with zero or more Component Interfaces. The *ComponentName* parameter takes a string value. You can use a partial value to limit the set of Component Interfaces returned. You can also specify a null value, that is, two quotation marks with no space between them, ("") to return the entire list of Component Interfaces available.

Using the FindCompIntfcs method is equivalent to using File, Open, and selecting Component Interface in Application Designer.

## **Example**

In the following example, a partial key was used to open all components starting with "APP".

```
Local ApiObject &MYSESSION;
Local ApiObject &MYCI;
&MYSESSION = %Session;
&MYCICOLL = &MYSESSION.FindCompIntfcs("APP");
&MYCI = &MYCICOLL.First();
```
# <span id="page-938-0"></span>**GetCompIntfc**

#### **Syntax**

**GetCompIntfc**([**COMPINTFC.**]*ComponentName*)

## **Description**

The GetCompIntfc method, used with the session object, returns a reference to a Component Interface. *ComponentName* when used by itself takes a string value. If you use COMPINTFC.*componentname* it isn't a string value: it's a constant that automatically is renamed in your code if the Component Interface definition is ever renamed. You must specify an existing Component Interface, otherwise you receive a runtime error.

### **Example**

```
Local ApiObject &MYSESSION;
Local ApiObject &MYCI;
&MYSESSION = %Session;
&MYCI = &MYSESSION.GetCompIntfc(COMPINTFC.PERSONAL_DATA_BC);
```
The following example uses the ' $\omega$ ' operator to dynamically call a Component Interface from PeopleCode.

&MYCI = &MYSESSION.GetCompIntfc(@("CompIntfc." | &CIname));

## **ValidateCompIntfc**

#### **Syntax**

**ValidateCompIntfc**(*ComponentInterfaceName*)

#### **Description**

The ValidateCompIntfc method, used with the Session object, returns an integer value indicating whether the validation is successful. The validation fails if no component interface exists with the given name. The primary purpose of this method is to validate the successful compilation of all PeopleCode programs associated with both the component and the component interface. In addition, this method verifies other relationships of the component interface to the component, such as, but not limited to checking whether the component interface:

- Contains a reference to an invalid component.
- Is defined with CREATEKEYS, but the component does not allow the add action.
- Is defined with CREATEKEYS, but the specified field is not a search key.
- Has a reference to an invalid field.
- Has a reference to an invalid record.
- Is defined with FINDKEYS, but the specified field is not a search key or an alternate search key.
- Is defined with GETKEYS, but the specified field is not a search key.
- Has references to a search or add record that is invalid.

#### **Parameters**

**ComponentInterfaceName** Specify the component interface name as a string.

#### **Returns**

An integer value indicating whether the validation is successful: 0 indicates success; any non-zero value indicates failure.

#### **Example**

In the following example, a component interface with name "DEMOAPP\_CI" is validated.

```
Local ApiObject &MYSESSION; 
Local integer &nRet; 
&MYSESSION = %Session; 
&nRet = &MYSESSION.ValidateCompIntfc("DEMOAPP_CI"); 
If &nRet <> 0 Then
   /* Failure Case */
Else
   /* Success Case */
End-If;
```
# **Component Interface Collection Methods**

A Component Interface collection is a list of the available Component Interfaces. An equivalent list is generated by starting Application Designer, selecting File, Open, Component Interface.

You get a Component Interface collection by using the FindCompIntfcs method with a session object.

## **First**

#### **Syntax**

**First**()

## **Description**

The First method returns the first Component Interface in the Component Interface collection object executing the method. This returns the structure of the Component Interface with only the key fields filled in. The rest of the data is not present. To populate the Component Interface with data, you must set the key values and use the Get method.

#### **Example**

```
&MYCI = &CICOLLECTION.First();
```
## **Item**

### **Syntax**

**Item**(*number*)

## **Description**

The Item returns the Component Interface that exists at the number position in the Component Interface collection executing the method. This returns the structure of the Component Interface with only the key fields filled in. The rest of the data is not present. To populate the Component Interface with data, you must set the key values and use the Get method. *number* takes a number value.

## **Example**

```
For &I = 1 to &COLLECTION.Count;&MYCI = &COLLECTION.Item(&I);
/* do processing */
End-For;
```
## **Next**

#### **Syntax**

**Next**()

## **Description**

The Next method returns the next Component Interface in the Component Interface collection object executing the method. You can use this method only after you have used either the First or Item methods: otherwise the system doesn't know where to start. This returns the structure of the Component Interface with only the key fields filled in. To populate the Component Interface with data, you must set the key values and use the Get method.

## **Example**

```
\text{AMYCI} = \text{SCOLLECTION. Next}();
```
# **Component Interface Collection Property**

This section discusses the Count property.

## **Count**

## **Description**

This property returns the number of Component Interfaces in the Component Interface collection, as a number.

This property is read-only.

### **Example**

&COUNT = &MYCI\_COLLECTION.Count;

# **Component Interface Class Methods**

This section discusses the Component Interface class methods. The methods are discussed in alphabetical order.

## **Cancel**

## **Syntax**

**Cancel**()

#### **Description**

The Cancel method cancels the instance of the Component Interface object executing the method, rolling back any changes that were made. This sets the Component Interface state to the same state it was in immediately after it was created by GetCompIntfc. This closes the Component Interface.

#### **Parameters**

None.

#### **Returns**

A Boolean value: True if component was successfully cancelled, False otherwise.

## <span id="page-941-0"></span>**CopyRowset**

#### **Syntax**

**CopyRowset**(*&Rowset* [, *InitialRow*] [, *record\_list*]);

Where *record* list is a list of record names in the form:

[RECORD.source recname1, RECORD.target recname1 [, RECORD.source\_recname2, RECORD.target\_recname2]]. .

## **Description**

The CopyRowset method copies the specified rowset object to the Component Interface executing the method, copying like-named record fields and data collections (child rowsets) at corresponding levels. If pairs of source and destination record names are given, these are used to pair up the records and data collections *before* checking for like-named record fields.

CopyRowset uses the Page Field order when copying properties. This helps ensure that dependent fields are set in the required order.

**Note:** This method works in PeopleCode only. This method uses the names of the records in the collection, *not* the name you may give the collection when you create the Component Interface.

If there are blanks in *source* rowset or record, they are copied over to the Component Interface only if the field's IsChanged property is set to True. Otherwise blanks are *not* copied.

Use this method when you are using a Component Interface to verify the data in your application message.

**Note:** The structure of the rowset you're copying data from must exactly match the existing rowset structure, with the same records at level zero, 1, 2, and so on. CopyRowset is intended to be used with a notification process, that is, with message data. As all notifications work only in two-tier mode, CopyRowset works only in two-tier mode.

#### **Parameters**

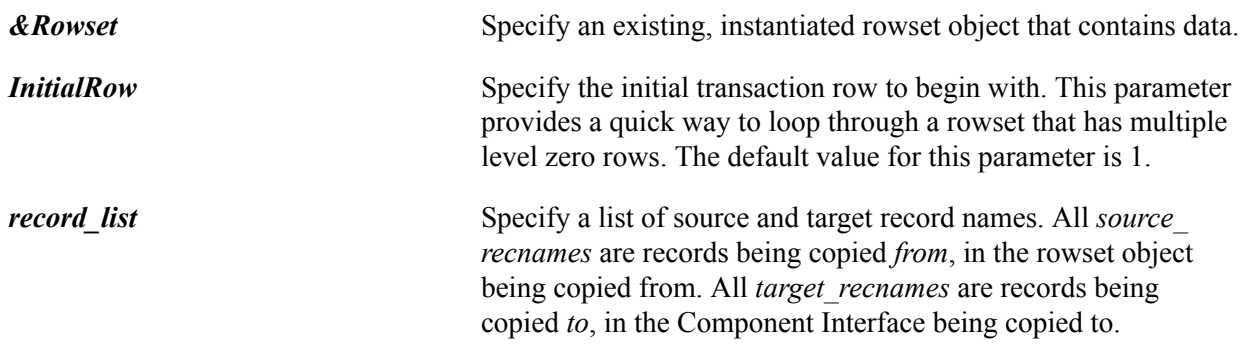

#### **Returns**

None.

## **Example**

The following example would be in your notification PeopleCode. The Exit(1) causes all changes to be rolled back, and the message is marked with the status ERROR so you can correct it.

```
Local message &MSG;
Local ApiObject &SESSION;
Local ApiObject &PO;
Local rowset &ROWSET;
&MSG = %IntBroker.GetMessage();
&ROWSET = &MSG.GetRowset();
&SESSION = %Session;
```

```
If &SESSION <> NULL Then
/* Session connected correctly */
/* Set key values to create component */
&PO = &SESSION.GetCompIntfc(COMPINTFC.PO);
&PO.BU = &MSG(&I).PO_HDR.BU.Value;
\&PO.PO ID = \&MSG(\&I).PO HDR.PO ID.Value;&PO.Create();
&PO.CopyRowset(&ROWSET);
If NOT (&PO.Save()) Then
```

```
Exit(1);
End-if;
Else
/* do error processing */
End-If;
```
The following example loops through all the transactions of a message rowset.

```
Local message &MSG;
Local ApiObject &SESSION;
Local ApiObject &CI;
Local rowset &ROWSET;
&MSG = %IntBroker.GetMessage();
&ROWSET = &MSG.GetRowset();
&SESSION = %Session;
If &SESSION <> Null Then) 
   &CI = &SESSION.GetCompIntfc(CompIntfc.VOL_ORG);
   &I = 0; While (&I < &ROWSET.RowCount)
      &I = &I + 1; &CI.VOLUNTEER_ORG = &ROWSET.GetRow(&I).VOLNTER_ORG_2. VOLUNTEER_ORG.Value;
       If &CI.Create() Then
          If &CI.CopyRowset(&ROWSET, &I, Record.VOLNTER_ORG_TBL, Record.VOLNTER_ORG_⇒
TBL) Then
          /* App specific processing */
             If Not &CI.Save() Then
                Winmessage("Save Failed");
                /* Other app specific processing */
             End-If;
          End-If;
      End-If;
    &CI.Cancel();
   End-While;
End-If;
```
## <span id="page-943-0"></span>**CopyRowsetDelta**

#### **Syntax**

**CopyRowsetDelta**(*&Rowset* [, *InitialRow*] [, *record\_list*]);

Where *record list* is a list of record names in the form:

```
[RECORD.source recname1, RECORD.target recname1
[, RECORD.source recname2, RECORD.target recname2]]. .
```
#### **Description**

The CopyRowsetDelta method copies the changed rows in the specified rowset object to the Component Interface executing the method, copying like-named record fields and data collections (child rowsets) at

corresponding levels. If pairs of source and destination record names are given, these are used to pair up the records and data collections *before* checking for like-named record fields.

**Note:** This method works in PeopleCode only. This method uses the names of the records in the collection, *not* the name you give the collection when you create the Component Interface.

If there are blanks in *source* rowset or record, they are copied over to the Component Interface only if the field's IsChanged property is set to True. Otherwise blanks are *not*copied.

You will generally use this method with a Component Interface to verify data from a message.

**Note:** CopyRowsetDelta is intended for a notification process, that is, with message data. As all notifications work only in two-tier mode, CopyRowsetDelta works only in two-tier mode.

If the rowset you're copying from is a message rowset, the CopyRowsetDelta method uses the AUDIT\_ACTN field in the PSCAMA table in the message to know whether the row is to be inserted, updated, or deleted inside the Component Interface.

If the rowset you're copying from *is not* a message rowset, that rowset must have the same structure as a message, that is, it must have a PSCAMA record with an AUDIT\_ACTN field on every level of the rowset.

*Warning!* CopyRowsetDelta uses a record's keys to locate the target row to change for all audit actions other than Add. CopyRowsetDelta actions (other than Add) therefore work only on rowsets that have keys *that uniquely identify all rows in the rowset*. Rowsets that do *not*distinguish between rows using a key field will be updated in an unpredictable fashion.

#### *Considerations Using CopyRowsetDelta with Effective-Dated Rowsets*

If a message data row inserted using a PSCAMA Audit action of "A" belongs to an effective dated scroll containing child scrolls, the insertion of the parent row causes child rows of the previous effective-dated row to be copied over, and their effective date is updated with that of the inserted parent.

If the message also contains a child row being inserted with a PSCAMA Audit action of "A", the component interface being populated will end up having two child rows: the one inserted as part of the Effective-dated processing and the one inserted using the PSCAMA Audit action "A" in the message.

#### **Parameters**

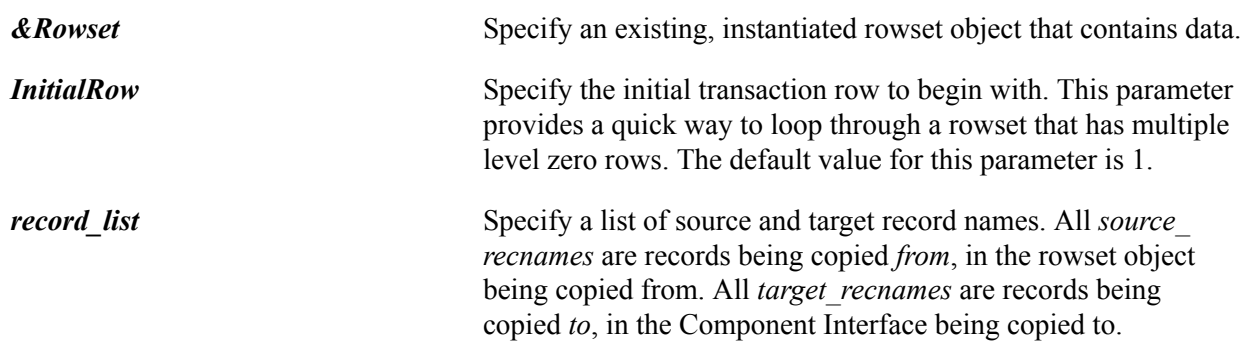

#### **Returns**

None.

### **Example**

The following PeopleCode would exist in your notification process. The Exit(1) causes all changes to be rolled back, and the message is marked with the status ERROR so you can correct it.

```
Local Message &MSG;
Local ApiObject &SESSION;
Local ApiObject &PO;
Local Rowset &ROWSET;
&MSG = %IntBroker.GetMessage();
\& ROWSET = \&MSG. GetRowset();
&SESSION = %Session;
If &SESSION <> Null Then
/* Session connected correctly */
/* Set key values to get component */
&PO = &SESSION.GetCompIntfc(COMPINTFC.PO);
&PO.BU = &MSG(&I).PO_HDR.BU.Value;
\&PO.PO ID = \&MSG(\&I). PO HDR. PO ID. Value;
\&PO.Get();&PO.CopyRowsetDelta(&ROWSET);
If NOT (&PO.Save()) Then
   Exit(1);
End-if;
Else
```
# **Related Links**

"PSCAMA" (PeopleTools 8.55: Integration Broker)

/\* do error processing \*/

## <span id="page-945-0"></span>**CopySetupRowset**

End-If;

#### **Syntax**

**CopySetupRowset**(*&Rowset* [, *InitialRow*] [, *record\_list*]);

Where *record list* is a list of record names in the form:

RECORD.*source\_recname*, RECORD.*target\_recname* 

#### **Description**

The CopySetupRowset method is used to copy a setup table application message to a Component Interface. A setup table has the same record at level zero and level one, while a Component Interface has only a single copy of a record. This method copies the contents of the message (at level zero) to the first level collection (level one) of the Component Interface.

The CopySetupRowset method copies *like-named* record fields. If a pair of source and destination record names are given, these are used to pair up the records and data collections *before* checking for like-named record fields.

**Note:** This method works in PeopleCode only. This method uses the names of the records in the collection, *not* the name you may give the collection when you create the Component Interface.

If there are blanks in *source* rowset or record, they are copied over to the Component Interface only if the field's IsChanged property is set to True. Otherwise blanks are *not* copied.

**Note:** CopySetupRowset is for a notification process, that is, with message data. As all notifications work only in two-tier mode, CopySetupRowset works only in two-tier mode.

#### **Parameters**

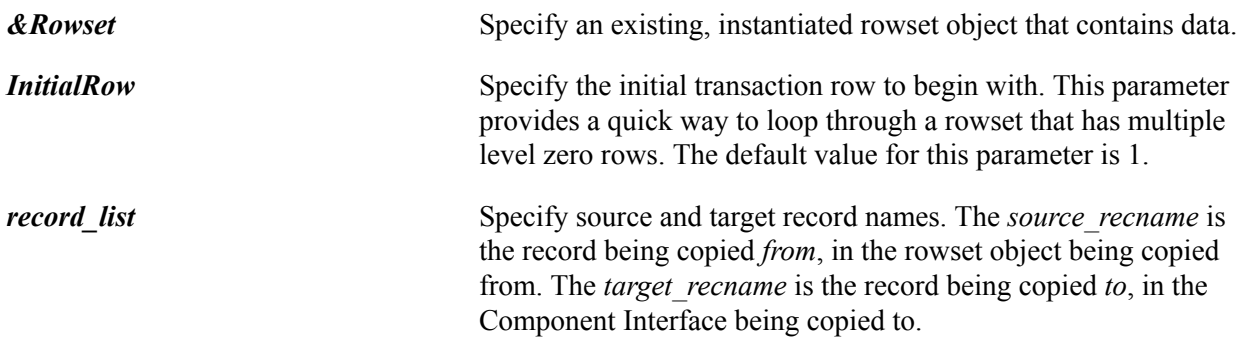

#### **Returns**

None.

#### **Example**

The following example would be in your Notification PeopleCode.

```
Local ApiObject &SESSION;
Local ApiObject &PSMESSAGES;
Local ApiObject &CI;
Local Message &MSG;
Local Rowset &RS;
&SESSION = %Session;
&PSMESSAGES = &SESSION.psmessages;
&MSG = %IntBroker.GetMessage();
&RS = &MSG.GetRowset();
&CI = &SESSION.getcomponent(Component.VOL);
/** Set Business Component Properties **/
&CI.gethistoryitems = True;
/*&CI.InteractiveMode = True;*/
/*&CI.stoponfirsterror = True;*/
For &TRANSACTION = 1 To &RS.RowCount
    &CI.VOLUNTEER_ORG = &RS(&TRANSACTION).VOLNTER_ORG_TBL.VOLUNTEER_ORG.Value;
    /* note: You can achieve better performance if you add code here to check if th⇒
e keys are the same L0 keys as the last time through the loop and, if so,skip the ⇒
Get/Create section. */
```
If Not &CI.create() Then

```
 &PSMESSAGES.DeleteAll();
       If Not &CI.get() Then
          /** Check Error Messages **/
          For &I = 1 To &PSMESSAGES.count
            \& TYPE = \& PSMESSAGES.item (\& I).type;
             &TEXT = &PSMESSAGES.item(&I).text;
          End-For;
         Exit(1);
       End-If;
    End-If;
    If Not &CI.CopySetupRowset(&RS, &TRANSACTION) Then
       /** Check Error Messages **/
       For &I = 1 To &PSMESSAGES.count
         &TYPE = &PSMESSAGES.item(&I).type;
          &TEXT = &PSMESSAGES.item(&I).text;
       End-For;
      Exit(1);
   End-If;
    If Not &CI.Save() Then
       /** Check Error Messages **/
       For &I = 1 To &PSMESSAGES.count
          &TYPE = &PSMESSAGES.item(&I).type;
          &TEXT = &PSMESSAGES.item(&I).text;
       End-For;
      Exit(1);
   End-If;
    &CI.Cancel();
End-For;
```
#### **Related Links**

[CopySetupRowsetDelta](#page-947-0) [CopyRowset](#page-941-0)

## <span id="page-947-0"></span>**CopySetupRowsetDelta**

#### **Syntax**

**CopySetupRowsetDelta**(*&Rowset* [, *InitialRow*] [, *record\_list*]);

Where *record list* is a list of record names in the form:

RECORD.*source\_recname*, RECORD.*target\_recname* 

#### **Description**

The CopySetupRowsetDelta method is used to copy a setup table with *changed* rows in an application message to a Component Interface. A setup table has the same record at level zero and level one, while a Component Interface has only a single copy of a record. This method copies the contents of the message (at level zero) to the first level collection (level one) of the Component Interface.

**Note:** This method works in PeopleCode only. CopySetupRowsetDelta copies all the like-named fields from the changed *row* into the message. It is *not* copying only the changed fields.

The CopySetupRowsetDelta method copies *like-named* record fields, in those rows where the IsChanged property is True. If a pair of source and destination record names are given, these are used to pair up the records and data collections *before* checking for like-named record fields.

**Note:** This method uses the names of the records in the collection, *not*the name you may give the collection when you create the Component Interface.

If there are blanks in *source* rowset or record, they are copied over to the Component Interface only if the field's IsChanged property is set to True. Otherwise blanks are *not*copied.

**Note:** CopySetupRowsetDelta is for a notification process, that is, with message data. As all notifications work only in two-tier mode, CopySetupRowsetDelta works only in two-tier mode.

*Warning!* CopySetupRowsetDelta uses a record's keys to locate the target row to change for all audit actions other than Add. CopySetupRowsetDelta actions (other than Add) therefore work only on rowsets that have keys that *uniquely identify all rows in the rowset*. Rowsets that do *not*distinguish between rows using a key field will be updated in an unpredictable fashion.

#### **Parameters**

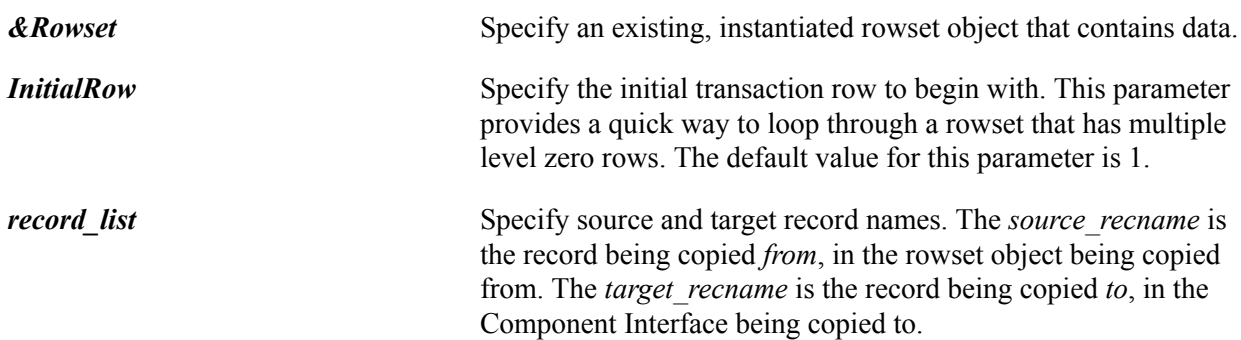

#### **Returns**

None.

#### **Example**

```
Local ApiObject &SESSION;
Local ApiObject &PSMESSAGES;
Local ApiObject &CI;
Local Message &MSG;
Local Rowset &RS;
&SESSION = %Session;
&PSMESSAGES = &SESSION.psmessages;
&MSG = %IntBroker.GetMessage();
&RS = &MSG.GetRowset();
&CI = &SESSION.getcomponent(Component.VOL);
/** Set Business Component Properties **/
&CI.gethistoryitems = True;
/*&CI.InteractiveMode = True;*/
/*&CI.stoponfirsterror = True;*/
For &TRANSACTION = 1 To &RS.RowCount
    &CI.VOLUNTEER_ORG = &RS(&TRANSACTION).VOLNTER_ORG_TBL.VOLUNTEER_ORG.Value;
```
 **/\* note: You can achieve much better performance if you add code here to check** ⇒ **if the keys are the same L0 keys as the last time through the loop and, if so, skip**⇒  **the Get/Create section. \*/**

```
 If Not &CI.create() Then
    &PSMESSAGES.DeleteAll();
    If Not &CI.get() Then
       /** Check Error Messages **/
      For \delta I = 1 To &PSMESSAGES.count
          &TYPE = &PSMESSAGES.item(&I).type;
          &TEXT = &PSMESSAGES.item(&I).text;
       End-For;
      Exit(1);
    End-If;
 End-If;
 If Not &CI.CopySetupRowsetDelta(&RS, &TRANSACTION) Then
    /** Check Error Messages **/
    For &I = 1 To &PSMESSAGES.count
       &TYPE = &PSMESSAGES.item(&I).type;
       &TEXT = &PSMESSAGES.item(&I).text;
    End-For;
   Exit(1);
 End-If;
 If Not &CI.Save() Then
    /** Check Error Messages **/
    For &I = 1 To &PSMESSAGES.count
       &TYPE = &PSMESSAGES.item(&I).type;
       &TEXT = &PSMESSAGES.item(&I).text;
    End-For;
   Exit(1);
 End-If;
```
&CI.Cancel();

#### **Related Links**

**[CopySetupRowset](#page-945-0)** [CopyRowsetDelta](#page-943-0)

## **Create**

#### **Syntax**

**Create**()

#### **Description**

The Create method associates the Component Interface object executing the method with a new, open Component Interface that matches the key values that were set prior to using the Create method. If there are CREATEKEYS values associated with the Component Interface, these are the values you must set. If there are no CREATEKEYS values, you must set the required GETKEYS values instead. All keys required for creating a new Component Interface must be set before using the Create method, otherwise you receive a runtime error. If you do not use unique key values, (that is, you try to set the keys to values that already exist in the database) you receive a runtime error.

Setting the key values prior to using the Create method is analogous to filling in the key values in the Add dialog for a component when you access it in add mode.

#### **Parameters**

None.

#### **Returns**

A Boolean value: True if component was successfully created, False otherwise.

### **Example**

```
&MYCI = &MYSESSION.GetCompIntfc(COMPINTFC.ACTION_REASON);
&MYCI.ACTION = "Additional Job";
&MYCI.ACTION_REASON = "0001";
&MYCI.Create();
```
## **Find**

#### **Syntax**

**Find**()

### **Description**

**Note:** Find can be used only at level zero within the Component Interface.

You do not have to set values for all the key values. You can use the same wildcards in your Find that you can use in the search dialog, that is, % for one or more characters in a search pattern, and (underscore) for exactly one character. In addition, you can use partial values. For example, the following code finds all the data items where the employee ID starts with an "8":

```
&MYCI.Emplid = "8";
\text{MYDC} = \text{MYCI.Find}();
```
This is analogous to using a partial key from the search dialog, opening a component.

After you have a data collection, you can use one of the data collection methods to open the Component Interface.

#### **Parameters**

None.

#### **Returns**

A collection of Component Interfaces.

**Related Links** [Data Collection Methods](#page-957-0)

## **Get**

#### **Syntax**

**Get**()

## **Description**

The Get method associates the Component Interface object executing the method with an open Component Interface that matches the key values that were set prior to using the Get method. The key values you must set are the required GETKEYS values for the Component Interface.

**Note:** To retrieve all the history data for a Component Interface, you must specify the GetHistoryItems property as True *before* you use the Get method. If you want any PeopleCode programs associated with the fields to fire immediately after a value is changed, you must set the InteractiveMode property as True *before*you use the Get method.

After any execution of Get, you should check if there are any errors pending on the session object. In some special circumstances (involving failure of previously cached operations failing after the Get has executed) Get returns True even though the component wasn't retrieved.

#### **Parameters**

None.

### **Returns**

A Boolean value: True if component was successfully retrieved, False otherwise.

## **Example**

```
\text{AMYCI.} EMPLID = "8001";
&MYCI.Get();
If %Session.ErrorPending Then
    /* Get Unsuccessful, do error processing */
Else
   /* do regular processing */
End-if;
```
## <span id="page-951-0"></span>**GetPropertyByName**

#### **Syntax**

**GetPropertyByName**(*string*)

#### **Description**

The GetPropertyByName method returns the value of the property specified by *string*. For a collection, it returns a reference to the collection. Generally this function is used only in applications that cannot get the names of the component interface properties until runtime.

#### **Parameters**

*string* The name of the property.

#### **Returns**

String. The value of the property.

ApiObject. For a collection. The value of the property.

## **Example**

```
Local ApiObject &oSession, &oCI;
Local array of string &Keys Arr, &Temp Arr, &Prop Arr;
Local string &strCIName, &PropertyValue;
Local number &I, &J, &K;
Function getPropertyValue(&oDataColl As ApiObject, &PropertyName As string) Returns⇒
 string
rem ***** Return property value
   Return &oDataColl.GetPropertyByName(&PropertyName);
End-Function;
Function getCollection1(&collectionName As string)
   Local ApiObject &oL1 DataColl, &oL1 DataItem;
rem ***** Return collection
    &oL1_DataColl = &oCI.GetPropertyByName(&collectionName);
   For \overline{\omega}J = 1 To \omegaoll DataColl.Count
      \&oL1_DataItem = \&oL1_D DataColl.Item(\&J);
      For \overline{\&K} = 1 To \&Prop \overline{Arr}. Len
          \text{`Temp Arr} = \text{Split}(\text{`Prop Arr } [\text{`K}], "|");
          If x Temp_Arr [1] = "1" Then
             If \sqrt{2} arr [3] = "Property" Then
                  &PropertyValue = getPropertyValue(&oL1_DataItem, 
                      &Temp_Arr [2]);
              Else
                 rem ***** Code to Get Collection 2 goes here *****;
              End-If;
           End-If;
       End-For;
    End-For;
End-Function;
```
**Related Links**

[SetPropertyByName](#page-953-0)

## **Save**

#### **Syntax**

**Save**()

#### **Description**

Saves any changes that have been made to the data of the Component Interface executing the method. You must save any new Component Interfaces you create before they are added to the database.

The standard PeopleSoft save business rules (that is, any PeopleCode programs associated with SaveEdit, SavePreChange, WorkFlow, and so on.) is executed after you execute this method. If you didn't specify the Component Interface to run in interactive mode, FieldEdit, FieldChange, and so on, also run at this time.

If there are multiple errors, all errors are logged to the PSMessages collection, not just the first occurrence of an error. As you correct each error, you may want to delete it from the PSMessages collection.

**Note:** If you're running a Component Interface from an Application Engine program, the data won't actually be committed to the database until the Application Engine program performs a COMMIT.

#### **Parameters**

None.

#### **Returns**

A Boolean value: True if component was successfully saved, False otherwise.

### **Example**

```
&MYCI.Emplid = "8001";
&MYCI.Get();
&MYCI.CHECKLIST_CD = "00001";
&MYCI.Save;
```
### **Related Links**

[InteractiveMode](#page-956-0) **[ErrorPending](#page-2612-0)** 

## <span id="page-953-0"></span>**SetPropertyByName**

#### **Syntax**

**SetPropertyByName(***string, value*)

#### **Description**

The SetPropertyByName method sets the value of the property specified by *string*. Generally this function is used only in applications that cannot set the names of the component interface properties until runtime.

#### **Parameters**

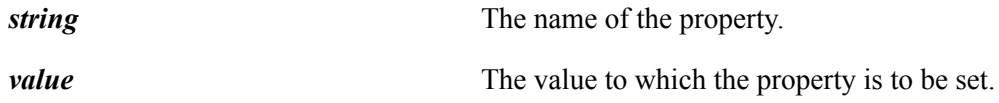

#### **Returns**

None.

#### **Example**

```
Local ApiObject &oSession, &oCI;
Local array of string &Keys Arr, &Temp Arr, &Prop Arr;
Local string &strCIName, &PropertyValue;
Local number &I, &J, &K;
&strCIName = "SDK_BUS_EXP";
&Keys Arr = CreateArrayRept("", 0);
&Keys_Arr.Push("SDK_EMPLID|" | "8001");
&oSession = %Session;
&oCI = &oSession.GetCompIntfc(@("CompIntfc." | &strCIName));
For \&I = 1 To &Keys Arr. Len
   \text{E} arr = Split(\text{E}(\text{E}ys_Arr [1], "|");
    &oCI.SetPropertyByName(&Temp_Arr [1], &Temp_Arr [2]);
```
End-For;

### **Related Links**

[GetPropertyByName](#page-951-0)

# **Component Interface Class Properties**

In this section, we discuss the Component Interface class properties. The properties are discussed in alphabetical order.

## **ComponentName**

## **Description**

This property returns the name of the Component Interface, as defined in Application Designer, as a string.

This property is read-only.

## **CreateKeyInfoCollection**

### **Description**

This property returns a CompIntfPropInfoCollection collection that contains a CompIntfPropInfoCollection object for every key in CREATEKEYS.

This property is read-only.

## **Example**

&CREATEKEYS = &CI.CreateKeyInfoCollection;

#### **Related Links**

[Accessing the Structure of a Component Interface](#page-965-0)

## <span id="page-954-0"></span>**EditHistoryItems**

## **Description**

This property works with the GetHistoryItems property to specify what data is accessed, and whether you can edit that data:

• If EditHistoryItems is False (the default) and GetHistoryItems is True, you access the data in the Component Interface in a similar manner as if you were accessing a component in Update/Display All mode. This means all history rows are returned, however, you can edit only rows with a date set in the future.

- If EditHistoryItems is True and GetHistoryItems is True, you access the data in the Component Interface in a similar manner as if you were accessing a component in Correction mode. This means all history rows are returned, and you can edit them.
- If GetHistoryItems is False, you access the data in the Component Interface in a similar manner as if you were accessing a component in Update mode. The EditHistoryItems has no effect when GetHistoryItems is False.

You must set this property to True *before* you execute the Get method.

This property is read-write.

#### *Related Links*

**[GetHistoryItems](#page-955-0)** 

## **FindKeyInfoCollection**

#### **Description**

This property returns a CompIntfPropInfoCollection collection that contains a CompIntfPropInfoCollection object for every key in FINDKEYS.

This property is read-only.

#### *Related Links*

[Accessing the Structure of a Component Interface](#page-965-0)

## **GetDummyRows**

#### **Description**

When a new scroll is inserted on a page, that scroll is displayed even though it has no underlying data. Any scroll that is empty has one dummy row displayed with only the defaults set.

This property is True if the dummy row is to be displayed, False if you do not want to display the dummy row. The default value for this property is True.

This property is read-write.

#### **Example**

&MyCI.GetDummyRows = False;

## <span id="page-955-0"></span>**GetHistoryItems**

#### **Description**

This property works with the EditHistoryItems property to specify what data is accessed, and whether you can edit that data:

- If EditHistoryItems is False (the default) and GetHistoryItems is True, you access the data in the Component Interface in a similar manner as if you were accessing a component in Update/Display All mode. This means all history rows are returned, however, you can edit only rows with a date set in the future.
- If EditHistoryItems is True and GetHistoryItems is True, you access the data in the Component Interface in a similar manner as if you were accessing a component in Correction mode. This means all history rows are returned, and you can edit them.
- If GetHistoryItems is False, you access the data in the Component Interface in a similar manner as if you were accessing a component in Update mode. The EditHistoryItems has no effect when GetHistoryItems is False.

You must set this property to True *before* you execute the Get method.

This property is read-write.

#### **Example**

The following example checks the current status of the mode, then sets the GetHistoryItems and EditHistoryItems properties to True if the mode is Correction mode.

```
If %Mode = "C" Then 
    &CI.EditHistoryItems = True;
    &CI.GetHistoryItems = True;
End-if;
```
#### **Related Links**

**[EditHistoryItems](#page-954-0)** 

## **GetKeyInfoCollection**

#### **Description**

This property returns a CompIntfPropInfoCollection collection that contains a CompIntfPropInfoCollection object for every key in GETKEYS.

This property is read-only.

#### *Related Links*

[Accessing the Structure of a Component Interface](#page-965-0)

## <span id="page-956-0"></span>**InteractiveMode**

#### **Description**

When this property is set as True, the Component Interface runs the same as a component: that is, any PeopleCode programs associated with FieldChange, RowInsert, and so on, run immediately after you make a change. If this property is set to False, these programs won't run until you execute the Save method.

This property is read-write.

#### *Related Links*

**[ErrorPending](#page-2612-0)** 

## **PropertyInfoCollection**

#### **Description**

This property returns a CompIntfPropInfoCollection object for every property that isn't a collection (that is, a scroll.) If the property is a collection (scroll), use the PropertyInfoCollection property to get another collection.

This property is read-only.

#### *Related Links*

[Accessing the Structure of a Component Interface](#page-965-0)

## **StopOnFirstError**

#### **Description**

When this property is set as True, the CopyRowset (or CopyRowsetDelta) method currently executing halts its processing at the first error generated by the Component Interface.

When this property is set as True and InteractiveMode is set as False, processing of queued operations at save time is halted at the first error.

The default value is False.

This property is read-write.

# <span id="page-957-0"></span>**Data Collection Methods**

A *data collection* is the collection of data, available at runtime or during test mode, associated with a particular scroll (or record.) The data collection object returns information about every *row of data* (item) that is returned for that record at runtime.

To access a data collection, use the name of the record (scroll) as a property on a Component Interface.

#### **Related Links**

[Traversing a Component Interface and Using Data Collections](#page-933-0)

## **CurrentItem**

#### **Syntax**

**CurrentItem**()

## **Description**

If the component associated with the Component Interface is effective-dated, CurrentItem returns a reference to the current effective-dated item (row of data). To get a specific item based on a date, use **GetEffectiveItem** 

If there is no current item, a Null is returned.

### **Example**

```
&MYCD = &MYCI.EMPL_CHKLST_ITM;
&\text{ITEM} = %MYDC.CurrentItem();
```
## **DeleteItem**

#### **Syntax**

**DeleteItem**(*number*)

## **Description**

The DeleteItem method deletes the item (row of data) at the position specified by *number*. This parameter takes a number value.

When the DeleteItem method is executed, if there are any RowDelete PeopleCode programs associated with any of the fields, they fire as well, as if the user pressed ALT+8 and ENTER or clicked the DeleteRow icon. However, the programs are executed as if turbo mode was selected. (In turbo mode default processing is performed *only* for the row being deleted.)

If you set the InteractiveMode property to True, any RowDelete PeopleCode runs immediately after you execute DeleteItem. If this property is set to False, any RowDelete PeopleCode runs after you execute the Save method.

The deleted item is not actually deleted from the database until after you use the Save method.

## **Example**

#### **Image: EMPL\_CHK\_BC in Component Interface Tester**

Here is an example of EMPL\_CHK\_BC in Component Interface Tester where in, suppose your Component Interface had two scrolls: EMPL\_CHECKLIST and EMPL\_CHKLST\_ITM. The data collection EMPL\_CHECKLIST has four items (rows of data.) The data collection EMPL\_CHKLST\_ITM (under the third item) has five items (rows of data.) If you run this component in the Component Interface Tester, it would look as follows:

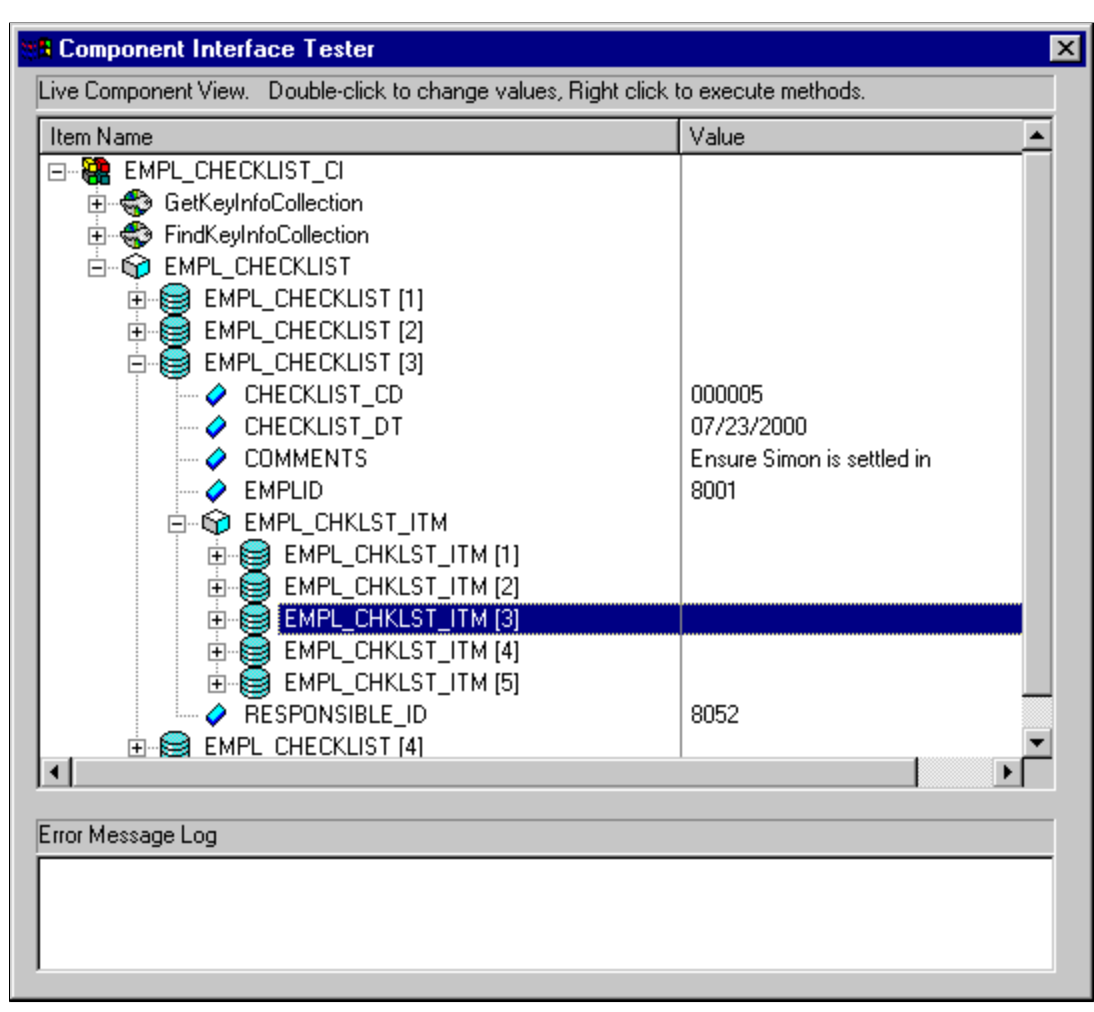

To delete the third row in the third item, use the following:

```
Local ApiObject &MYSESSION;
Local ApiObject &MYCI;
&MYSESSION = %Session;
&MYCI = &MYSESSION.GetCompIntfc(COMPINTFC.EMPL_CHK_BC);
\text{AMYLVL1} = \text{AMYCI. EMPL} CHECKLIST;
\text{ATEM2} = \text{aMYLVL1.Item(3)};
&MYLVL2 = &ITEM2.EMPL_CHKLST_ITM;
\&MYLVL2.DeleteItem(3);
&MYCI.Save();
```
## **GetEffectiveItem**

### **Syntax**

**GetEffectiveItem**(*DateString, SeqNo*)

### **Description**

If the component associated with the Component Interface is effective-dated, GetEffectiveItem returns a reference to the closest effective-dated item (row of data) that is less than or equal to the date specified by the *DateString*. To get an item based on the current effective date, use CurrentItem.

**Note:** *DateString* takes only a string value. You must convert a date variable into a string before you can use it for *DateString*. You can use the String function to do this.

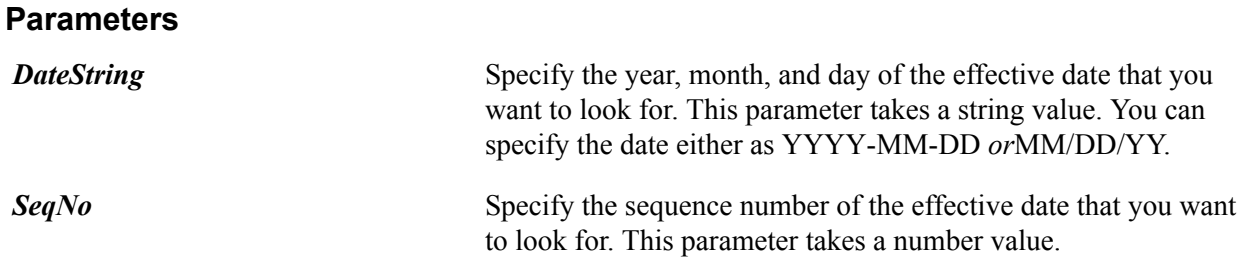

#### **Returns**

A reference to an effective-dated item.

#### **Example**

```
&MYCD = &MYCI.EMPL_CHKLST_ITM;
& DSTRING = String(\overline{~}MYDATE);
&ITEM = &MYDC.GetEffectiveItem(&DSTRING, 1);
```
#### **Related Links**

"String" (PeopleTools 8.55: PeopleCode Language Reference)

## **GetEffectiveItemNum**

#### **Syntax**

**GetEffectiveItemNum**(*DateString, SeqNo*)

#### **Description**

If the component associated with the Component Interface is effective-dated, GetEffectiveItemNum returns a reference to the number of the closest effective-dated item (row of data) that is less than or equal to the date specified by the *DateString*. To get an item number based on the current effective date, use CurrentItemNum.

**Note:** *DateString* takes only a string value. You must convert a date variable into a string before you can use it for *DateString*. You can use the String function to do this.

#### *Considerations for Returning Rows*

GetEffectiveItemNum returns a valid row number only when EFFDT is less than or equal to *DateString*. If the value you use for *DateString* pre-dates all the rows in the data collection, this method returns a zero and logs a message in the PSMessages collection.

For example, if 12/01/1990 was the earliest date in the collection, the following would return zero:

 $\text{\&NUM = \&MYDC.GetEffectiveItemNum("01/01/1900", 1);}$ 

### **Parameters**

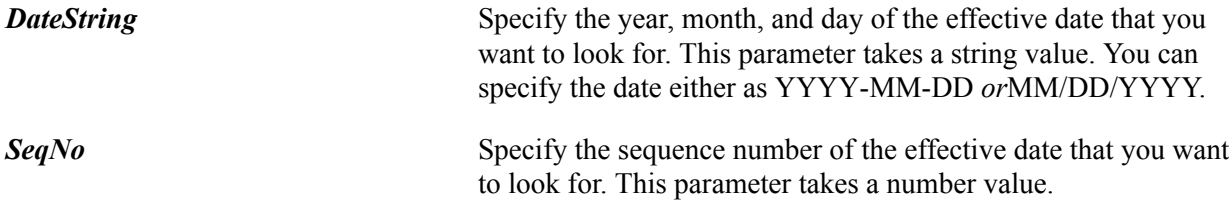

#### **Returns**

A number. This method returns 0 if no row matching the criteria is found.

#### **Example**

```
&MYCD = &MYCI.EMPL_CHKLST_ITM;
& DSTRING = String (\overline{\&}MYDATE);
&ITEMNUM = &MYDC.GetEffectiveItemNum(&DSTRING, 1);
```
## **Related Links**

"String" (PeopleTools 8.55: PeopleCode Language Reference)

## **InsertItem**

#### **Syntax**

**InsertItem**(*number*)

## **Description**

The InsertItem method inserts the item (row of data) at the position specified by *number*. This parameter takes a number value. You can insert items below only the zero level scroll. If you need to add a new data item, use the Create method instead.

InsertItem adds the new row *after* the current row. If the row has an effective date (EFFDT) or an effective sequence (EFFSEQ), these values are copied into the new row.

If a collection has *n* items and you specify *n* as the value for *number,* InsertItem inserts a new item (row) after the *last row.*

The InsertItem method returns a reference to the newly created item (row of data).

When the InsertItem method is executed, if there are any RowInsert PeopleCode programs associated with any of the fields, they fire also, as if the user pressed ALT+7 and ENTER or clicked the InsertRow icon. However, the programs are executed as if turbo mode was selected. (In turbo mode default processing is performed *only* for the row being inserted.)

If you set the InteractiveMode property to True, any RowInsert PeopleCode runs immediately after you execute InsertItem. If this property is set to False, any RowInsert PeopleCode runs after you execute the Save method.

The inserted item is not added to the database until after you use the Save method.

### **Example**

In the following example a new item (row of data) is added at the *end* of the current collection.

```
&MYDC = &MYCI.EMPL_CHECKLIST;
\& COUNT = \&MYDC.Count;
&ITEM = &MYDC.InsertItem(&COUNT);
&ITEM.CHECKLIST_CD = "00001";
\overline{\text{a}}ITEM.RESPONSIBLE ID = "6609";
\&RSLT = \&MYCI.Save();
```
## **Item**

#### **Syntax**

**Item**(*number*)

#### **Description**

The Item returns the item (row of data) that exists at the *number* position in the data collection executing the method. The parameter takes a number value.

## **ItemByKeys**

#### **Syntax**

```
ItemByKeys(­key_values)
```
#### **Description**

The ItemByKeys method returns the item specified by the parameters. The number and type of keys are unique to each specific collection. Each key must be separated by a comma.

The collection reference must be the name of the Component Interface, followed by the record name. This method won't work on a collection reference (that is, &CI.RECNAME.ItemByKeys, not &MYCOLLECTION.ItemByKeys).

After you've returned an item, use the ItemNum property to determine the number of the item.

The keys must be in the *exact* order as in the Component Interface. A second level data collection also contains the keys of the parent data collection.

An easy way to determine the keys and their order in PeopleCode is to open the Component Interface in Application Designer, and use the Test Component. To determine the keys in Visual Basic, use the Object **Browser** 

#### See [ItemNum.](#page-964-0)

To see the signature for ItemByKeys:

- 1. Open the Component Interface in Application Designer.
- 2. Start the Component Interface Tester.

Select the open Component Interface, then right-click, and select Test Component Interface from the pop-up menu.

3. Instantiate an object.

Add data to the Get or Create keys and click Get Existing or Create New, respectively.

- 4. Expand the instantiated component until you find the collection in which you're interested.
- 5. Right-click on the collection and select ItemByKeys from the resulting pop-up menu.
- 6. The dialog that follows shows you the specific parameters, types, and order in which you should call ItemByKeys.

#### **Returns**

An item (row) of data from a data collection.

#### **Example**

```
Local ApiObject &MYSESSION;
Local ApiObject &CI;
Local ApiObject &CI COLLECTION;
Local ApiObject &CI<sup>T</sup>ITEM;
&MYSESSION = %Session;
&CI = &MYSESSION.GetCompIntfc(COMPINTFC.CM_EVAL);
\&CI.EMPLID = "8001";If &CI.Get() <> 1 Then
    Exit;
End-If;
&CI_COLLECTION = &CI.CM_EVALUATIONS;
\& COUNT = \& CI COLLECTION. Count;
&cI_I TTEM = &cI.CM_EVALUATIONS.itembykeys("01");<br>&cI<sup>T</sup>ITEM.DESCR50 = "TEST";
     \overline{\texttt{ITEM.DESCR50}} = \texttt{''TEST''};If \overline{\&}CI.Save() \lt 1 Then
    Exit;
End-If;
```
#### **Related Links**

"Testing Component Interfaces" (PeopleTools 8.55: Component Interfaces)

# **Data Collection Properties**

This section provides an overview of the Data Collection properties.

# **Count**

### **Description**

This property returns the number of data items (rows of data) in the data collection.

This property is read-only.

#### **Example**

```
&CI = &MYSESSION.GetCompIntfc(COMPINTFC.CM_EVAL_BC);
&CI.EMPLID = "8001";&CI.Get()
&CI_COLLECTION = &CI.CM_EVALUATIONS;
\& COUNT = \& CI_COLLECTION. Count;
```
## **CurrentItemNumber**

#### **Description**

If the component associated with the Component Interface is effective-dated, this property returns the item number for the current effective-dated item (row of data).

This property is read-only.

# **Data Item Class Property**

This section discusses the ItemNum property.

## <span id="page-964-0"></span>**ItemNum**

#### **Description**

This property returns the number of the data item (row) in the collection. For example, many of the data collection methods takes a number as a parameter. Use this property to determine the item number (row number) of an item in a collection, then use that number in another method.

This property is read-only.

#### **Example**

```
Evaluate USER_ACTION
. . .
When = "D" &CI_ITEM = &CI_LVL1_NAMES.ItemByKeys(&NAME_TYPE, &NAME_PART);
   If \overline{\&}CI ITEM \langle>\overline{\&}Null then
       \&I = \&CI LVL1 NAMES. ItemNum;
       &CI_LVL1_NAMES.DeleteItem(&I);
   End-if;
. . . . .
End-Evaluate;
```
# <span id="page-965-0"></span>**Accessing the Structure of a Component Interface**

The structure of a Component Interface can be accessed using a CompIntfPropInfoCollection object. You access a CompIntfPropInfoCollection object from a CompIntfPropInfoCollection collection. There is more than one way to instantiate a CompIntfPropInfoCollection collection.

**Note:** You don't have to populate a Component Interface with data before you access the structure. You can access the structure of a Component Interface immediately after you use the GetCompIntfc method with a session object. Accessing the structure of a Component Interface before you populate it with data may increase your performance.

See [GetCompIntfc](#page-938-0).

## **CompIntfPropInfoCollection Collection**

There are two types of CompIntfPropInfoCollection object properties: *field* properties and *collection* properties.

A *field* property maps to a specific record field. You can access structural information about the field using a CompIntfPropInfoCollection object. This information includes the name of the field, whether it's required, is it based on a prompt table, and so on.

A *collection* property is just that, a collection of properties. And before you can access a CompIntfPropInfoCollection object, you must first get a CompIntfPropInfoCollection *collection.* The following are the valid types of CompIntfPropInfoCollection collections:

• CREATEKEYS, GETKEYS and FINDKEYS

When you create a component, you must specify the search record to be used with that component. You can also specify an alternate search record to be used when the component is accessed in Add mode. The key fields from those records make up the GETKEYS, FINDKEYS, and CREATEKEYS collections.

**Note:** In order for a component interface to validate a key against a prompt table, both the Search Edit and List Box Item options must be selected in the record field properties for the key.

- CREATEKEYS: A collection containing the key fields of the search record specified to be used in Add mode. Use the CreateKeyInfoCollection property to instantiate the CompIntfPropInfoCollection collection.
- GETKEYS: A collection containing the primary required key fields from the primary search record. Use the GetKeyInfoCollection property to instantiate the CompIntfPropertInfo collection.
- FINDKEYS: A collection containing the key fields and the alternate key fields from the primary search record. Use the FindKeyInfoCollection property to instantiate the CompIntfPropertInfo collection.
- A page scroll

The fields associated with a page scroll are in this type of collection. This may or may not be all the fields associated with the record. Use the PropertyInfoCollection property to instantiate this kind of collection.

If the page the Component Interface is based on contains a secondary scroll, you can check the Type property to determine if the object is a CompIntfPropInfoCollection object (that is, a field), or a scroll. Then, to get the properties of the fields associated with that secondary scroll, you can use the PropertyInfoCollection property on the CompIntfPropInfoCollection object.

For example, the following Component Interface has a level zero and level one scroll.

#### **Image: Component Interface with secondary scroll**

This example illustrates the fields and controls on the Component Interface with secondary scroll. You can find definitions for the fields and controls later on this page.

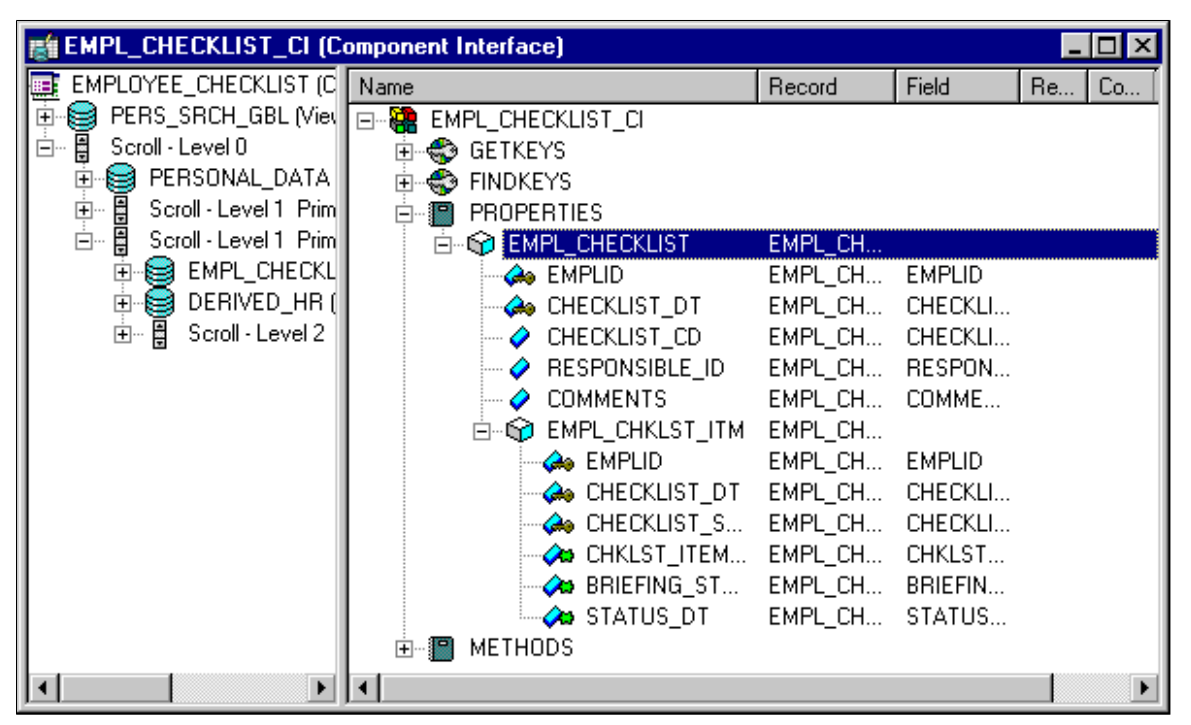

The level zero scroll is made up of three fields: CHECKLIST\_CD, RESPONSIBLE\_ID, COMMENTS, and a level one scroll, EMPL\_CHKLST\_ITM. The CompIntfPropInfoCollection collection for this Component Interface would have four items in it. Three would be CompIntfPropInfoCollection objects (the three fields.) The last item, EMPL\_CHKLST\_ITM would *not* be a valid CompIntfPropInfoCollection object. You can use the IsCollection property to verify if an item in a collection is itself a collection or a valid CompIntfPropInfoCollection object.

To access the fields in a lower level scroll, you must use the PropertyInfoCollection property first, to return a collection of those fields.

The following example loops through a Component Interface. It pulls out the names of the properties in the first three levels of a Component Interface. If the property is a nested collection, it prefixes the ancestor collection name to the property name.

```
&MYSESSION = %Session;
&CI = &MYSESSION.GetCompIntfc(COMPINTFC.VOLNEW);
&PROPINFO_0 = &CI.PropertyInfoCollection;
```

```
For I = 1 To & PROPINFO 0. Count;
   \&PROPITEM 0 = \&PROPINFO 0.Item(\&I);
   Warning (\overline{\&}PROPITEM 0.Name);
   If (&PROPITEM 0.IsCollection) Then
      \&PROPINFO \bar{1} = \&PROPITEM 0.PropertyInfoCollection;
      For \delta J = \overline{1} To \deltaPROPINFO\overline{1}. Count;
          \&PROPITEM 1 = \&PROPINFO_1.Item(\&J);
          \&S1 = \&PROPITEM O.Name \overline{\phantom{a}} "." | &PROPITEM 1.Name;
           Warning (&S1);
           If (&PROPITEM_1.IsCollection) Then
 &PROPINFO_2 = &PROPITEM_1.PropertyInfoCollection;
For \&K = 1 To \&ROPINFO_2.Count;\&PROPITEM_2 = \&PROPINFO_2.Item(\&K);
                 \text{\&}S1 = &PROPITEM 0.Name | "." | &PROPITEM 1.Name | "." | &PROPITEM 2.⇒
Name;
                  Warning (&S1);
              End-For;
          End-If
       End-For;
    End-If;
End-For;
```
# **CompIntfPropInfoCollection Collection Methods**

This section explains the CompIntfPropInfoCollection collection methods.

## **First**

#### **Syntax**

**First**()

#### **Description**

The First method returns the first CompIntfPropInfoCollection object in the CompIntfPropInfoCollection collection object executing the method.

#### **Example**

```
&CIINFO = &CIPROPCOLL. First();
```
### **Item**

#### **Syntax**

**Item**(*number*)

#### **Description**

The Item method returns a CompIntfPropInfoCollection object that exists at the *number* position in the CompIntfPropInfoCollection collection executing the method

If the specified item is *itself* a collection, the CompIntfPropInfoCollection object that gets returned is invalid (set to NULL). You can use the PropertyInfoCollection property to return a collection of CompIntfPropInfoCollection objects for the collection.

## **Example**

```
&SCROLL1 = &MYCI.PropertyInfoCollection;
For &I = 1 to &SCROLL1. Count;
\&PROPERTY = &SCROLL1.Item(&I);
If &PROPERTY.IsCollection Then
&SCROLL2 = &PROPERTY.PropertyInfoCollection;
/*do scroll 2 processing */
Else
/* do scroll 1 processing */
End-If;
End-For;
```
## **Next**

## **Syntax**

**Next**()

## **Description**

The Next method returns the next CompIntfPropInfoCollection object in the CompIntfPropInfoCollection collection object executing the method. You can use this method only after you have used either the First or Item methods: otherwise the system doesn't know where to start.

# **CompIntfPropInfoCollection Collection Properties**

This section explains the Count property.

## **Count**

## **Description**

This property returns the number of CompIntfPropInfoCollection objects in the CompIntfPropInfoCollection collection object executing the method.

This property is read-only.

## **Example**

&COUNT = &MYCIPROPINFOC.Count;

# **CompIntfPropInfoCollection Object Properties**

This section explains the CompIntfPropInfoCollection Object properties.

# **Format**

## **Description**

This property returns the field format for the object executing the property (that is, name, phone, zip, SSN, and so on) as a number. The values are:

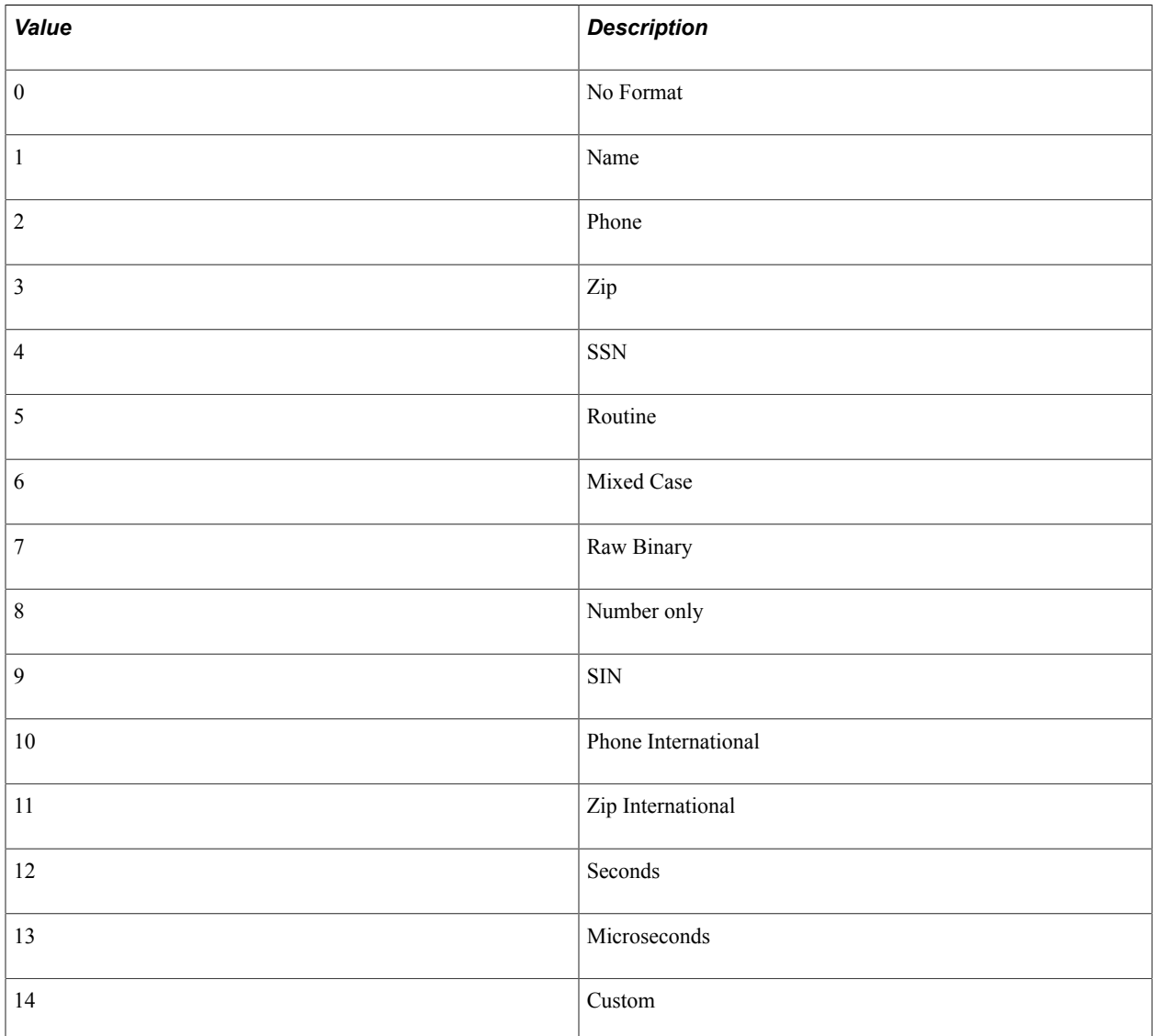

This property is read-only.

## **IsCollection**

## **Description**

This property returns True if the object executing the property is a data collection, False otherwise. If IsCollection is True, other field-oriented properties like Required, Type, Xlat, YesNo, Prompt and Format are undefined. If IsCollection is False, the object represents a field and all the previous properties are defined as described.

This property is read-only.

# **IsReadOnly**

## **Description**

This property returns True if the property marked Read Only in the Component Interface Definition; False otherwise.

This property is read-only.

## **Key**

## **Description**

This property returns True if the object executing the property is a key, False otherwise.

This property is read-only.

## **LabelLong**

## **Description**

This property returns the record field LongName value as a string. If there is a component override for this value, it is *not* included.

This property is read-only.

## **LabelShort**

## **Description**

This property returns the record field ShortName value as a string. If there is a component override for this value, it is *not* included.

This property is read-only.

## **Length**

## **Description**

This property returns the length of the field property as a number. If the property is a collection, this property returns a zero.

The length of the field is calculated by converting it to a string then getting the length of the string. This means that *everything* in the field is counted as a character, including spaces, date time separation characters, decimal points, sign indicators, and so on.

For example, the following string has 10 characters:

01/01/2001

The following string has five characters:

10.10

The following string has six characters:

 $-10.10$ 

This property is read-only.

## **Name**

#### **Description**

This property returns the name of the object executing the property as a string.

This property is read-only.

## **Prompt**

### **Description**

This property returns True if the object executing the property is associated with a prompt table, False otherwise.

This property is read-only.

## **PropertyInfoCollection**

#### **Description**

This property returns another CompIntfPropInfoCollection collection if the object executing the property is a collection.

This property is read-only.

#### **Example**

```
&SCROLL1 = &MYCI.PropertyInfoCollection;
For \&I = 1 to &SCROLL1. Count;
   \&PROPERTY = \&SCROLL1.Item(\&I);
    If &PROPERTY.IsCollection Then
    &SCROLL2 = &PROPERTY.PropertyInfoCollection;
   /*do scroll 2 processing */
   Else
/* do scroll 1 processing */
   End-If;
End-For;
```
## **Required**

#### **Description**

This property returns True if the object executing the property is a required property, False otherwise.
This property is read-only.

# **Type**

# **Description**

This property returns the field type, as a number, of the object. The values are:

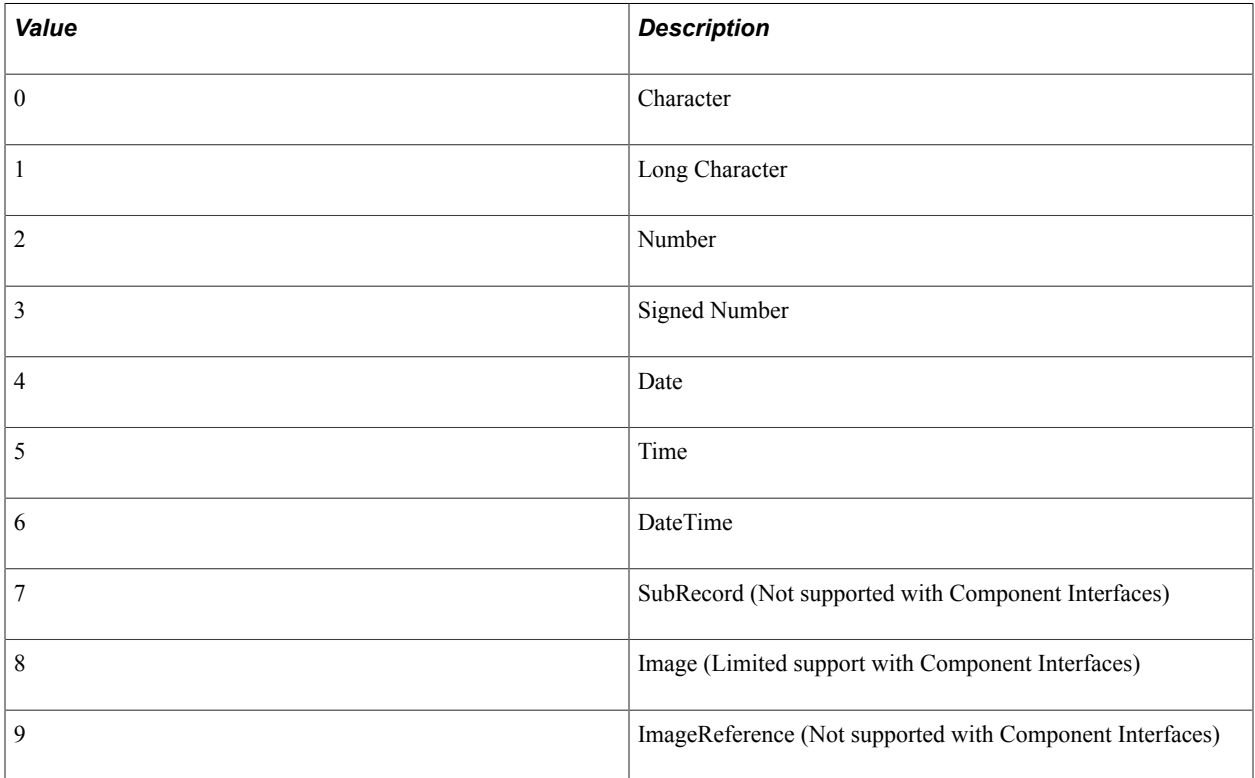

This property is read-only.

# **Xlat**

# **Description**

This property returns True if the object executing the property is associated with an XLAT table, False otherwise.

This property is read-only.

# **YesNo**

# **Description**

This property returns True if the object executing the property is associated with the Yes/No table, False otherwise.

This property is read-only.

# **Component Interface Examples**

The following are examples of some of the most usual actions you're likely to perform using a Component Interface.

# **Create a New Instance of Data Example**

The following is an example of how to create a new instance of a Component Interface.

To create a new instance of data:

In this example, you are creating a new instance of data for the EXPRESS Component Interface, which is based on the EXPRESS\_ISSUE\_INV component. The following is the complete code sample: the steps explain each line.

```
Local ApiObject &MYSESSION;
Local ApiObject &MYCI;
&MYSESSION = %Session;
&MYCI = &MYSESSION.GetCompIntfc(COMPINTFC.EXPRESS);
&MYCI.BUSINESS_UNIT = "H01B";
\&MYCI.INTERNAL_FLG = "Y";
MYCI.ORDER NO = "NEXT';
&MYCI.Create();
MYCI.CUSTOMER = "John' s Chicken Shack";&MYCI.LOCATION = "H10B6987";
.
.
.
If NOT(&MYCI.Save()) Then
  /* save didn't complete */
   &COLL = &MYSESSION.PSMessages;
   For &I = 1 to &COLL.Count
      & ERROR = & COLL. Item (&1);
       &TEXT = &ERROR.Text;
      /* do error processing */
   End-For;
   &COLL.DeleteAll();
End-if;
```
1. Get a session object.

Before you can get a Component Interface, you have to get a session object. The session controls access to the Component Interface, provides error tracing, enables you to set the runtime environment, and so on.

&MYSESSION = %Session;

2. Get a Component Interface.

Use the GetCompIntfc method with a session object to get the Component Interface. You must specify a Component Interface definition that has already been created. You receive a runtime error if you specify a Component Interface that doesn't exist.

&MYCI = &MYSESSION.GetCompIntfc(COMPINTFC.EXPRESS);

After you execute the GetCompIntfc method, you have only the *structure* of the Component Interface. You haven't populated the Component Interface with data yet.

3. Set the CREATEKEYS.

These key values are required to open a new instance of the data. If the values you specify aren't unique, that is, if an instance of the data already exists in the database with those key values, you receive a runtime error.

```
&MYCI.BUSINESS_UNIT = "H01B";
\&MYCI.INTERNAL<sup>T</sup>FLG = "Y";
\&MYCI.ORDER NO = "NEXT';
```
4. Create the instance of data for the Component Interface.

After you set the key values, you must use the Create method to populate the Component Interface with the key values you set.

&MYCI.Create();

This creates an instance of this data. However, it hasn't been saved to the database. You must use the Save method before the instance of data is committed to the database.

5. Set the rest of the fields.

Assign values to the other fields.

```
MYCI.CUSTOMER = "John' s Chicken Shack";\text{AMYCI}. LOCATION = "H10B6987";
.
.
```
If you have specified InteractiveMode as True, every time you assign a value or use the InsertItem or DeleteItem methods, any PeopleCode programs associated with that field (either with record field or the component record field) fires (FieldEdit, FieldChange, RowInsert, and so on.)

6. Save the data.

.

When you execute the Save method, the new instance of the data is saved to the database.

```
If NOT(&MYCI.Save()) Then
```
The Save method returns a Boolean value: True if the save was successful, False otherwise. You can use this value to do error checking.

The standard PeopleSoft save business rules (that is, any PeopleCode programs associated with SaveEdit, SavePreChange, WorkFlow, and so on.) are executed. If you didn't specify the Component Interface to run in interactive mode, FieldEdit, FieldChange, and so on, also run at this time for all fields that had values set.

**Note:** If you're running a Component Interface from an Application Engine program, the data won't actually be committed to the database until the Application Engine program performs a COMMIT.

7. Check Errors.

You can check if there were any errors using the PSMessages property on the session object.

```
If NOT(&MYCI.Save()) Then
   /* save didn't complete */
    &COLL = &MYSESSION.PSMessages;
   For \&I = 1 to \&COLL. Count
       \&\text{ERROR} = \&\text{COLL}. Item (\&\text{I});
```

```
 &TEXT = &ERROR.Text;
       /* do error processing */
    End-For;
    &COLL.DeleteAll();
End-if;
```
If there are multiple errors, all errors are logged to the PSMessages collection, not just the first occurrence of an error. As you correct each error, delete it from the PSMessages collection.

The Text property of the PSMessage returns the text of the error message. At the end of this text is a contextual string that contains the name of the field that generated the error. The contextual string has the following syntax:

```
{BusinessComponentName.[CollectionName(Row).[CollectionName(Row).[CollectionNa⇒
me(Row)]]].PropertyName}
```
For example, if you specified the incorrect format for a date field of the Component Interface named ABS HIST, the Text property would contain the following string:

Invalid Date {ABS\_HIST.BEGIN\_DT} (90), (1)

The contextual string (by itself) is available using the Source property of the PSMessage.

**Note:** If you've called your Component Interface from an Application Engine program, all errors are also logged in the Application Engine error log tables.

See [Error Handling](#page-2605-0), [Source.](#page-2619-0)

#### **Getting an Existing Instance of Data Example**

The following is an example of how to get an existing instance of a Component Interface.

In this example, you are getting an existing instance of data for the EMPL CHKLST BC Component Interface, which is based on the EMPLOYEE\_CHECKLIST component. The following is the complete code sample: the steps explain each line.

```
Local ApiObject &MYSESSION;
Local ApiObject &MYCI;
&MYSESSION = %Session;
&MYCI = &MYSESSION.GetCompIntfc(COMPINTFC.EMPL_CHKLST_BC);
&MYCI.EMPLID= "8001";
&MYCI.Get();
/* Get checklist Code */
&CHECKLIST_CD = &MYCI.CHECKLIST_CD;
/* Set Effective date */
\text{AMYCI.}\text{EFFDT} = "05-01-1990";.
.
.
If NOT(&MYCI.Save()) Then
   /* save didn't complete */
    &COLL = &MYSESSION.PSMessages;
    For &I = 1 to &COLL.Count
      &\text{ERROR} = &\text{COLL}.\text{Item}(\&\text{I}); &TEXT = &ERROR.Text;
       /* do error processing */
    End-For;
    &COLL.DeleteAll();
```
End-if;

1. Get a session object.

Before you can get a Component Interface, you have to get a session object. The session controls access to the Component Interface, provides error tracing, enables you to set the runtime environment, and so on.

&MYSESSION = %Session;

2. Get a Component Interface.

Use the GetCompIntfc method with a session object to get the Component Interface. You must specify a Component Interface definition that has already been created. You receive a runtime error if you specify a Component Interface that doesn't exist.

&MYCI = &MYSESSION.GetCompIntfc(COMPINTFC.EMPL\_CHKLST\_BC);

After you execute the GetCompIntfc method, you have only the *structure* of the Component Interface. You haven't populated the Component Interface with data yet.

3. Set the GETKEYS.

These are the key values required to return a unique instance of existing data. If the keys you specify allow for more than one instance of the data to be returned, or if no instance of the data matching the key values is found, you receive a runtime error.

 $\text{AMYCI.}$  EMPLID = "8001";

4. Get the instance of data for the Component Interface.

After you set the key values, you have to use the Get method.

&MYCI.Get();

This populates the Component Interface with data, based on the key values you set.

5. Get field values or set field values.

At this point, you can either get values or set values.

```
&CHECKLIST_CD = &MYCI.CHECKLIST_CD;
/* OR */
\text{AMYCI.}\text{EFFDT} = "05-01-1990";
```
If you have specified InteractiveMode as True, every time you assign a value, any PeopleCode programs associated with that field (either with record field or the component record field) fires (FieldEdit, FieldChange, and so on.)

6. Save or Cancel the Component Interface, as appropriate.

If you've changed values and you want to save your changes to the database, you must use the Save method.

If NOT(&MYCI.Save()) Then

The Save method returns a Boolean value: True if the save was successful, False otherwise. Use this value to do error checking.

The standard PeopleSoft save business rules (that is, any PeopleCode programs associated with SaveEdit, SavePreChange, WorkFlow, and so on.) are executed. If you didn't specify the Component Interface to run in interactive mode, FieldEdit, FieldChange, and so on, also run at this time.

**Note:** If you're running a Component Interface from an Application Engine program, the data won't actually be committed to the database until the Application Engine program performs a COMMIT.

If you don't want to save any changes to the data, use the Cancel method. The Component Interface is reset to the state it was in just after you used the GetCompIntfc method.

```
&MYCI.Cancel();
```
This is similar to a user pressing ESC while in a component, and choosing to not save any of their changes.

7. Check Errors.

You can check if there were any errors using the PSMessages property on the session object.

```
If NOT(&MYCI.Save()) Then
   /* save didn' t complete */ &COLL = &MYSESSION.PSMessages;
    For &I = 1 to &COLL.Count
      \&\text{ERROR} = \&\text{COLL}.Item(\&I); &TEXT = &ERROR.Text;
       /* do error processing */
    End-For;
    &COLL.DeleteAll();
End-if;
```
If there are multiple errors, all errors are logged to the PSMessages collection, not just the first occurrence of an error. As you correct each error, delete it from the PSMessages collection.

The Text property of the PSMessage returns the text of the error message. At the end of this text is a contextual string that contains the name of the field that generated the error. The contextual string has the following syntax:

```
{ComponentInterfaceName.[CollectionName(Row).[CollectionName(Row).[CollectionN⇒
ame(Row)]]].PropertyName}
```
For example, if you specified the incorrect format for a date field of the Component Interface named ABS HIST, the Text property would contain the following string:

```
Invalid Date {ABS_HIST.BEGIN_DT} (90), (1)
```
The contextual string (by itself) is available using the Source property of the PSMessage.

**Note:** If you've called your Component Interface from an Application Engine program, all errors are also logged in the Application Engine error log tables.

See [Error Handling](#page-2605-0), [Source.](#page-2619-0)

# **Retrieving a List of Instance of Data Example**

The following is an example of how to retrieve a list of instances of data.

To retrieve a list of instances of data:

In this example, you are getting a list of existing instances of data for the EMPL\_CHKLST\_CI Component Interface, which is based on the EMPLOYEE\_CHECKLIST component. The following is the complete code sample: the steps break it up and explain each line.

```
Local ApiObject &MYSESSION;
Local ApiObject &MYCI;
Local ApiObject &MYNEWCI;
&MYSESSION = %Session;
&MYCI = &MYSESSION.GetCompIntfc(COMPINTFC.EMPL_CHKLST_CI);
&MYCI.EMPLID= "8";
&MYCI.LAST_NAME_SRCH = "S";
\text{MYLIST} = \overline{\text{MYCI}} \cdot \text{Find} ();
For \&I = 1 to &MYLIST.Count; /* note: do not reuse the CI used to create the list, or the list will be destro⇒
yed */
\&MYNEWCI = \&MYLIST.Item(\&I);
/* CI from list still must be instantiated to use it */
&MYNEWCI.Get();
/* do some processing */
End-For;
```
1. Get a session object.

Before you can get a Component Interface, you have to get a session object. The session controls access to the Component Interface, provides error tracing, enables you to set the runtime environment, and so on.

&MYSESSION = %Session;

2. Get a Component Interface.

Use the GetCompIntfc method with a session object to get the Component Interface. You must specify a Component Interface definition that has already been created. You receive a runtime error if you specify a Component Interface that doesn't exist.

&MYCI = &MYSESSION.GetCompIntfc(COMPINTFC.EMPL\_CHKLST\_CI);

After you execute the GetCompIntfc method, you have only the *structure* of the Component Interface. You haven't populated the Component Interface with data yet.

3. Set the FINDKEYS values.

These can be alternate key values or partial key values. If no instance of the data matching the key values is found, you receive a runtime error.

```
&MYCI.EMPLID = "8";
&MYCI.LAST_NAME_SRCH = "S";
```
4. Get a list of data instances for the Component Interface.

After you set the alternate or partial key values, use the Find method to return a list of data instances for the Component Interface.

 $\text{MYLIST} = \text{MYCI.Find}()$ ;

**Note:** The Find method can be executed only at level zero in a Component Interface.

5. Select an instance of the data.

To select an instance of the data, you can use any of the following standard data collection methods:

- First
- Item
- Next

For example, you could loop through every instance of the data to do some processing:

```
For \&I = 1 to &MYLIST.Count; /* note: do not reuse the Component Interface used to */
   /* create the list here, or the list will be destroyed */
&MYNEWCI = &MYLIST.Item(&I); 
/* CI from list must still be instantiated to use it */
&MYNEWCI.Get();
/* do some processing */
End-For;
```
After you have a specific instance of the data, you can get values, set values, and so on.

See [Data Collection Methods](#page-957-0).

### **Inserting Effective-Dated Data Example**

You can rename a collection in a Component Interface. For example, suppose you had the same record at level zero and at level one. You may want to rename the level one data collection to reflect this. The data in a data collection is associated with the primary database record of a scroll, *not* with the name you supply.

Here is an example of using a Component Interface that has the same record at level zero and level one. The Component Interface is based on the CURRENCY\_CD\_TBL component.

#### **Image: Example of CI with same record at level zero and level one**

This example illustrates the fields and controls on the Example of CI with same record at level zero and level one. You can find definitions for the fields and controls later on this page.

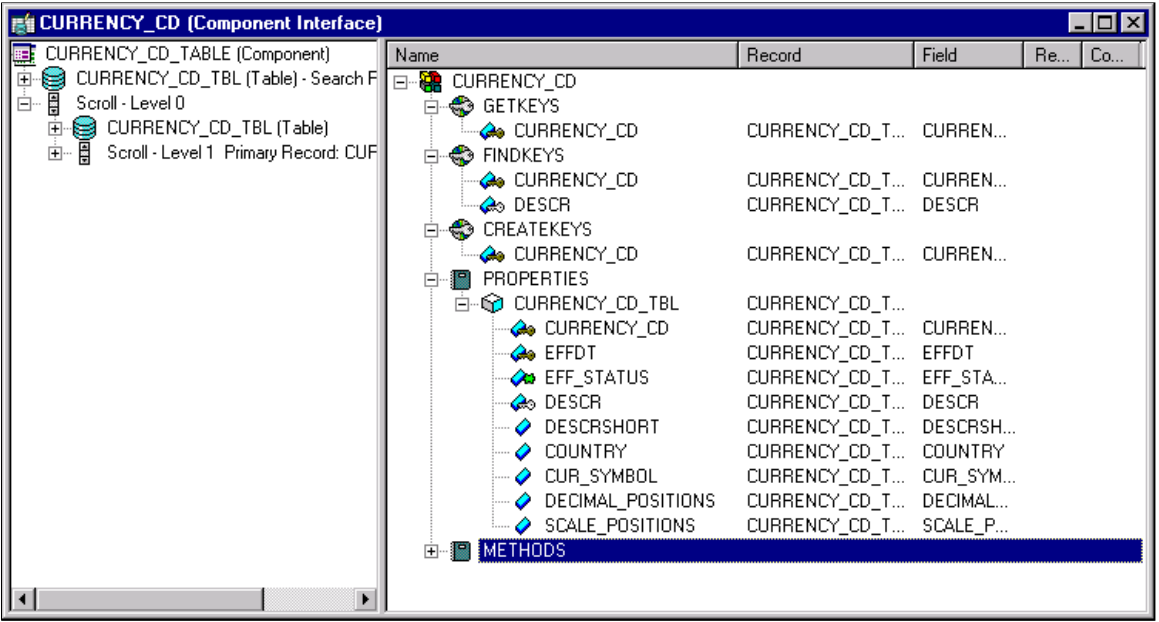

The following code example is based on this Component Interface and does the following:

- 1. Gets an existing Component Interface.
- 2. Finds the current effective-dated item index.
- 3. Inserts a new row before the current effective-dated item using the InsertItem method.

```
Local ApiObject &Session;
Local ApiObject &CURRENCY_CD;
Local ApiObject &CURRENCY CD TBLCol;
Local ApiObject &CURRENCY_CD_TBLItm;
Local ApiObject &PSMessages;
Local string &ErrorText, &ErrorType;
Local number &ErrorCount;
Local Boolean &Error;
Function CheckErrorCodes()
    &PSMessages = &Session.PSMessages;
    &ErrorCount = &PSMessages.Count;
    For &i = 1 To &ErrorCount
       &ErrorText = &PSMessages.Item(&i).Text;
      &ErrorType = &PSMessages.Item(<math>\&i</math>). Type; End-For;
End-Function;
/* Initialize Flags */
&Error = False;
&Session = %Session;
If &Session <> Null Then
    CheckErrorCodes();
    /* Application Specific Error Processing */
```

```
Else
    &CURRENCY_CD = &Session.GetCompIntfc(CompIntfc.CURRENCY_CD);
    If &CURRENCY_CD = Null Then
       CheckErrorCodes();
       /* Application Specific Error Processing */
    Else
       /* Set Component Interface Get Keys */
       &CURRENCY_CD.CURRENCY_CD = "USD";
       If Not &CURRENCY_CD.Get() Then
          CheckErrorCodes();
          /* Application Specific Error Processing */
         &Error = True; End-If;
       If Not &Error Then
          &CURRENCY_CD_TBLCol = &CURRENCY_CD.CURRENCY_CD_TBL;
          &CURRENCY_CD_TBLItm = &CURRENCY_CD_TBLCol.InsertItem(&CURRENCY_CD_TBL⇒
Col.CurrentItemNum() ;
 &CURRENCY_CD_TBLItm.EFFDT = %Date;
 &CURRENCY_CD_TBLItm.EFF_STATUS = "A";
 &CURRENCY_CD_TBLItm.DESCR = "NewCurrencyCode";
         &CURRENCYCDTBLItm.DESCRSHORT = "New";
          &CURRENCY_CD_TBLItm.COUNTRY = "USA";
 &CURRENCY_CD_TBLItm.CUR_SYMBOL = "?";
 &CURRENCY_CD_TBLItm.DECIMAL_POSITIONS = 4;
         &CURRENCY<sup>[</sup>CD<sup>[</sup>TBLItm.SCALE<sup>POSITIONS = 0;</sup>
          /* Save Instance of Component Interface */
          If Not &CURRENCY_CD.Save() Then
             CheckErrorCodes();
             /* Application Specific Error Processing */
          End-If;
       End-If;
       /* End: Set Component Interface Properties */
       /* Cancel Instance of Component Interface */
       &CURRENCY_CD.Cancel();
    End-If;
```

```
End-If;
```
### **Inserting Effective-Dated Data Example Using Visual Basic**

Here's a code example in Visual Basic that does the same thing as the previous code example.

```
Private Sub CURRENCY_CD()
         On Error GoTo eMessage
         '***** Set Object References *****
         Dim oCISession As Object
         Dim oCURRENCY_CD As Object
         Dim oCURRENCY_CD_TBL As Object
        Dim oCURRENCY CD TBLItem As Object
         '***** Set Connect Parameters *****
```

```
 strAppSeverPath = "//PSOFT101999:9000"
         strOperatorID = "PTDMO"
         strPassword = "PTDMO"
         '***** Create PeopleSoft Session Object *****
         Set oCISession = CreateObject("PeopleSoft.Session")
         '***** Connect to the App Sever *****
         oCISession.Connect 1, strAppSeverPath, strOperatorID, strPassword, 0
         '***** Get the Component *****
         Set oCURRENCY_CD = oCISession.GetCompIntfc("CURRENCY_CD")
         '***** Set the Component Interface Mode *****
         oCURRENCY_CD.InteractiveMode = False
         oCURRENCY_CD.GetHistoryItems = True
         '***** Set Component Get/Create Keys *****
         oCURRENCY_CD.CURRENCY_CD = "USD"
         '***** Execute Create *****
         oCURRENCY_CD.Get
         'Set CURRENCY_CD_TBL Collection Field Properties -- 
        'Parent: PS_ROOT Collection
         Set oCURRENCY_CD_TBL = oCURRENCY_CD.CURRENCY_CD_TBL
         Set oCURRENCY_CD_TBLItem = oCURRENCY_CD_TBL.InsertItem(oCURRENCY_CD_TBL.Cur⇒
rentItemNum())
         oCURRENCY_CD_TBLItem.EFFDT = Date
         oCURRENCY_CD_TBLItem.EFF_STATUS = "A"
         oCURRENCY_CD_TBLItem.DESCR = "NewCurrencyCode"
 oCURRENCY_CD_TBLItem.DESCRSHORT = "New"
 oCURRENCY_CD_TBLItem.COUNTRY = "USA"
         oCURRENCY_CD_TBLItem.CUR_SYMBOL = "?"
         oCURRENCY_CD_TBLItem.DECIMAL_POSITIONS = 4
         oCURRENCY_CD_TBLItem.SCALE_POSITIONS = 0
         '***** Save Component Interface *****
         oCURRENCY_CD.Save
         oCURRENCY_CD.Cancel
         Exit Sub
eMessage:
         '***** Display VB Runtime Errors *****
         MsgBox Err.Description
         '***** Display PeopleSoft Error Messages *****
         If oCISession.PSMessages.Count > 0 Then
                 For i = 1 To oCISession.PSMessages.Count
                         MsgBox oCISession.PSMessages.Item(i).Text
                 Next i
         End If
End Sub
Sub MAIN()
     CURRENCY_CD
End Sub
```
### **Inserting or Deleting a Row of Data Example**

The CopyRowset and CopyRowsetDelta methods use the primary database name of a scroll, not the name you may give a collection.

A data collection represents a row of data. You often insert or delete a row of data.

To insert or delete a row of data:

In this example, you are getting a existing instance of data for the BUS\_EXP Component Interface, which is based on the BUSINESS\_EXPENSES component, then inserting (or deleting) a row of data in the second level scroll.

#### **Image: BUS\_EXP Component Interface definition**

This example illustrates the fields and controls on the BUS\_EXP Component Interface definition. You can find definitions for the fields and controls later on this page.

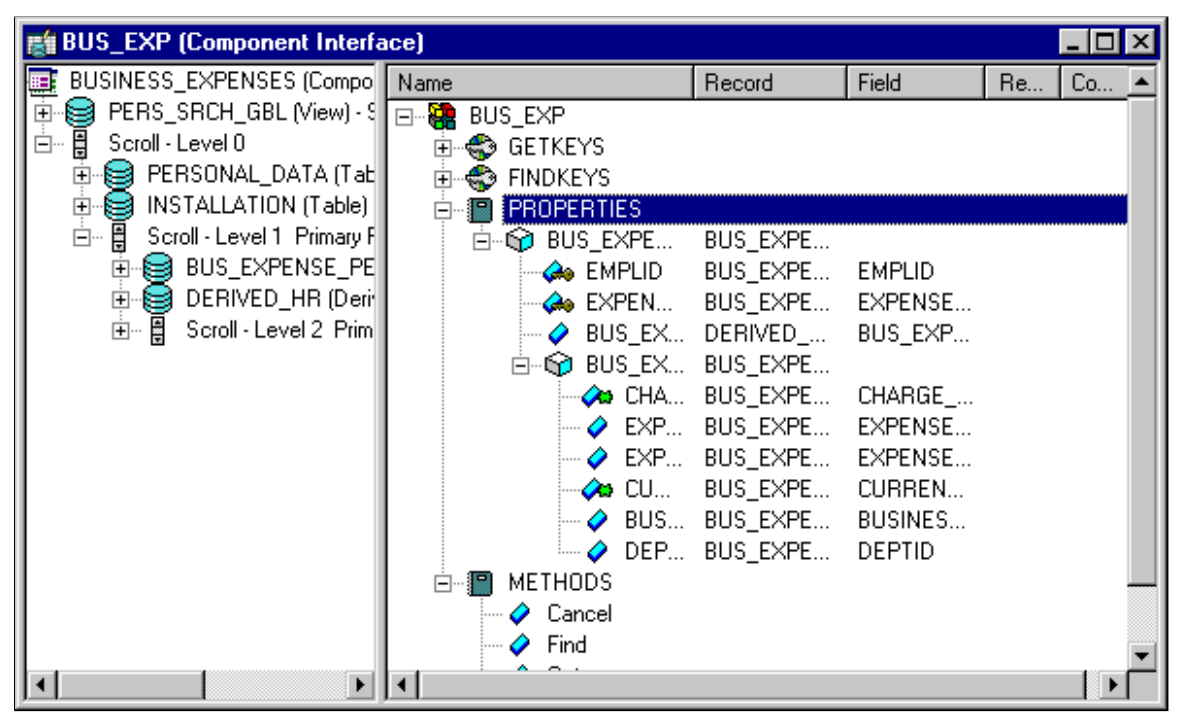

The following is the complete code sample: the steps explain each line.

```
Local ApiObject &MYSESSION;
Local ApiObject &MYCI;
&MYSESSION = %Session;
&MYCI = &MYSESSION.GetCompIntfc(COMPINTFC.BUS_EXP);
&MYCI.EMPLID= "8001";
&MYCI.Get();
&MYLEVEL1 = &MYCI.BUS_EXPENSE_PER;
/* get appropriate item in lv\overline{1}1 collection */
For &I = 1 to &MYLEVEL1.Count
&ITEM = &MYLEVEL1.Item(&I);
&MYLEVEL2 = &ITEM.BUS_EXPENSE_DTL;
&COUNT = &MYLEVEL2.Count
/* get appropriate item in lvl2 collection */
For &J = 1 to &COUNT&LVL2ITEM = &MYLEVEL2.Item(&J);
&CIDATE = &LVL2ITEM.CHARGE DT;If &CIDATE <> %Date Then
       /* insert row */
&NEWITEM = &MYLEVEL2.InsertItem(&COUNT);
    /* set values for &NEWITEM */
Else
       /* delete last row */
    &MYLEVEL2.DeleteItem(&COUNT);
End-If;
   End-For;
End-For;
```

```
If NOT(&MYCI.Save()) Then
  /* save didn't complete */
    &COLL = &MYSESSION.PSMessages;
   For &I = 1 to &COLL.Count
      \& ERROR = \& COLL. Item (\& I);
       &TEXT = &ERROR.Text;
       /* do error processing */
    End-For;
    &COLL.DeleteAll();
End-if;
```
1. Get a session object.

Before you can get a Component Interface, you have to get a session object. The session controls access to the Component Interface, provides error tracing, enables you to set the runtime environment, and so on.

&MYSESSION = %Session;

2. Get a Component Interface.

Use the GetCompIntfc method with a session object to get the Component Interface. You must specify a Component Interface definition that has already been created. You receive a runtime error if you specify a Component Interface that doesn't exist.

&MYCI = &MYSESSION.GetCompIntfc(COMPINTFC.BUS\_EXP);

After you execute the GetCompIntfc method, you have only the *structure* of the Component Interface. You haven't populated the Component Interface with data yet.

3. Set the GETKEYS.

These are the key values required to return a unique instance of existing data. If the keys you specify allow for more than one instance of the data to be returned, or if no instance of the data matching the key values is found, you receive a runtime error.

 $\&$ MYCI.EMPLID = "8001";

4. Get the instance of data for the Component Interface.

After you set the key values, you must use the Get method.

&MYCI.Get();

This populates the Component Interface with data, based on the key values you set.

5. Get the level one scroll.

The name of the scroll can be treated like a property. It returns a data collection that contains all the level one data.

&MYLEVEL1 = &MYCI.BUS\_EXPENSE\_PER

6. Get the appropriate item in the level one data collection.

Remember, scroll data is hierarchical. You must get the appropriate level one row before you can access the level two data.

```
For &I = 1 to &MYLEVEL1.Count
&ITEM = &MYLEVEL1. Item (&I);
```
7. Get the level two scroll.

This is done the same way as you accessed the level one scroll, by using the scroll name as a property.

&MYLEVEL2 = &ITEM.BUS\_EXPENSE\_DTL;

8. Get the appropriate item in the level two data collection.

A data collection is made up of a series of items (rows of data.) You have to access the appropriate item (row) in this level also.

```
&COUNT = &MYLEVEL2.Count
/* get appropriate item in lvl2 collection */
For \varepsilon J = 1 to \varepsilon COUNT
&LVL2ITEM = &MYLEVEL2.Item(&J);
```
9. Insert or delete a row of data.

You can insert or delete a row of data from a data collection. The following example finds the last item (row of data) in the second level scroll. If it matches the value of %Date, the last item is deleted. If it doesn't match, a new row is inserted.

```
\&CIDATE = \&LVL2ITEM.CHARGE_DT;If &CIDATE <> %Date Then
   /* insert row */
&NEWITEM = &MYLEVEL2.InsertItem(&COUNT);
/* set values for &NEWITEM */
Else
   /* delete last row */
&MYLEVEL2.DeleteItem(&COUNT);
End-If;
```
10. Save the data.

When you execute the Save method, the new instance of the data is saved to the database.

```
If NOT(&MYCI.Save()) Then
```
The Save method returns a Boolean value: True if the save was successful, False otherwise. Use this value to do error checking.

The standard PeopleSoft save business rules (that is, any PeopleCode programs associated with SaveEdit, SavePreChange, WorkFlow, and so on) are executed. If you did not specify the Component Interface to run in interactive mode, FieldEdit, FieldChange, and so on, also run at this time.

Note: If you're running a Component Interface from an Application Engine program, the data won't actually be committed to the database until the Application Engine program performs a COMMIT.

11. Check Errors.

You can check if there were any errors using the PSMessages property on the session object.

```
If NOT(&MYCI.Save()) Then
   /* save didn't complete */
    &COLL = &SESSION.PSMessages;
    For &I = 1 to &COLL.Count
      \&ERROR = \&COLL.Item(\&I);
      \& TEXT = \& ERROR. Text;
       /* do error processing */
    End-For;
    &COLL.DeleteAll();
End-if;
```
If there are multiple errors, all errors are logged to the PSMessages collection, not just the first occurrence of an error. As you correct each error, delete it from the PSMessages collection.

The Text property of the PSMessage returns the text of the error message. At the end of this text is a contextual string that contains the name of the field that generated the error. The contextual string has the following syntax:

```
{BusinessComponentName.[CollectionName(Row).[CollectionName(Row).[CollectionNa⇒
me(Row)]]].PropertyName}
```
For example, if you specified the incorrect format for a date field of the Component Interface named ABS HIST, the Text property contains the following string:

Invalid Date {ABS\_HIST.BEGIN\_DT} (90), (1)

The contextual string (by itself) is available using the Source property of the PSMessage.

**Note:** If you've called the Component Interface from an Application Engine program, all errors are also logged in the Application Engine error log tables.

See [Error Handling](#page-2605-0), [Source.](#page-2619-0)

# **Chapter 16**

# **Connected Query Classes**

# **Understanding the Connected Query Classes**

Connected query is a PeopleTools managed object that supports typical managed object functionality such as:

- Creating a new object.
- Editing an existing object.
- Deleting an object.
- Copying an object.
- Renaming an object. $<sup>1</sup>$ </sup>
- Caching an object.
- Adding an object to a project.
- Using project compare functionality.
- Copying to or restoring from a file.
- Upgrading to the database.

<sup>1</sup> Renaming a connected query object is supported on a managed object level, but is not exposed as a function in PeopleCode.

A connected query object is exposed to the report developer through the public methods and properties of the PT\_CONQRS application package. The remainder of this chapter provides reference on those classes, methods, and properties.

Connected queries are described in more detail in the PeopleSoft Query PeopleBook.

#### **Related Links**

"Understanding Connected Query" (PeopleTools 8.55: Query)

# **Importing Connected Query Classes**

The connected query classes are application classes, not built-in classes, like Rowset, Field, Record, and so on. Before you can use these classes in your PeopleCode program, you must import them into your program.

An import statement either names a particular application class or imports all the classes in a package.

Using the asterisks after the package name makes all the application classes directly contained in the named package available. Application classes contained in subpackages of the named package are not made available.

# **CONQRSMGR Class**

This section provides an overview of the CONQRSMGR class and discusses:

- CONQRSMGR class constructor.
- CONQRSMGR class methods.
- CONQRSMGR class properties.

# **CONQRSMGR Class Constructor**

This section presents the constructor for the CONQRSMGR class.

# **CONQRSMGR**

#### **Example**

import PT\_CONQRS:CONQRSMGR;

```
Local PT_CONQRS:CONQRSMGR &objConQrsInst = create PT_CONQRS:CONQRSMGR(&sOprId, &sCO⇒
NQRSNAME<sup>;</sup>
```
**Note:** The first parameter is not required; an empty string can be specified instead.

# **Related Links** [Constructors](#page-329-0) **[Import Declarations](#page-334-0)**

# **CONQRSMGR Class Methods**

In this section, the CONQRSMGR class methods are presented in alphabetical order.

# **CleanOutputFile**

#### **Syntax**

**CleanOutputFile**()

#### **Description**

Use this method to delete the connected query output file.

**Note:** This method is valid only for a connected query scheduled for running to a file—that is, when the run mode is equal to RunMode\_Sched\_File.

#### **Parameters**

None.

# **Returns**

None.

# **Close**

#### **Syntax**

**Close**()

#### **Description**

Use this method to clean up connected query resources.

#### **Parameters**

None.

#### **Returns**

None.

# **CopyDefn**

### **Syntax**

**CopyDefn**(*target\_UserID*, *target\_ID*)

### **Description**

Use this method to copy the connected query definition to a new ID. The user's query access security is checked prior to the copy.

#### **Parameters**

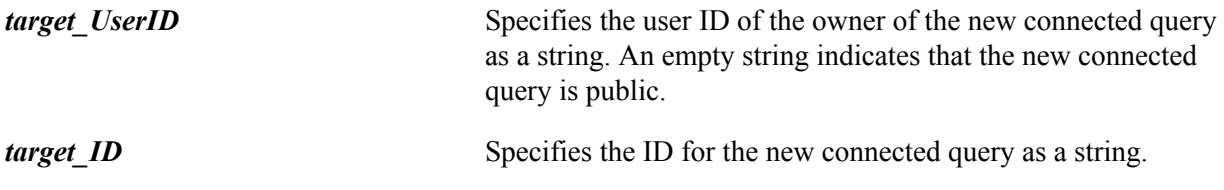

#### **Returns**

A Boolean value: True if the copy is successful, False otherwise.

# **DeleteDefn**

# **Syntax**

**DeleteDefn**()

### **Description**

Use this method to delete the current connected query definition.

### **Parameters**

None.

# **Returns**

A Boolean value: True if the delete was successful, False otherwise.

# **ExistsByName**

### **Syntax**

**ExistsByName**( *ObjName*)

# **Description**

Use this method to for the existence of a connected query definition based on the specified definition name.

### **Parameters**

*ObjName* Specifies the connected query definition name as a string.

### **Returns**

A Boolean value: True if connected query definition exists, False otherwise.

# **GetSampleXMLString**

### **Syntax**

**GetSampleXMLString**(*RowNum*)

# **Description**

Use this method to generate and return a sample XML string. Use this string with BI Publisher data sources based on a connected query.

#### **Parameters**

*RowNum* Sets number of rows of sample data to generate for each member query.

#### **Returns**

A string representing the sample XML data.

# **Open**

#### **Syntax**

**Open**(*IsNew*)

#### **Description**

Use this method to open a new or existing connected query definition.

This method should be called after a connected query object constructor. It initializes a new or existed connected query object.

#### **Parameters**

*IsNew* Specifies as a Boolean value whether the connected query object represents a new connected query definition (True), or an existing definition (False).

#### **Returns**

A Boolean value: True if the open was successful, False otherwise.

# **ResetQueriesPrompt**

#### **Syntax**

**ResetQueriesPrompt**()

#### **Description**

Use this method after a user clicks Cancel in a query prompt dialog.

#### **Parameters**

None.

#### **Returns**

None.

# <span id="page-993-0"></span>**Run**

### **Syntax**

**Run**(*Prompts*, *runProcessInfo*)

# **Description**

Use this method to run the connected query. The Run method is valid for the following run modes only:

- RunMode\_Prev Referred to as *preview mode.*
- RunMode\_Sched\_Web or RunMode\_Sched\_File Referred to as *scheduled mode.*

If an error results, the Run method populates an error string with error details.

### *Preview Mode*

In preview mode, the connected query is run immediately on the application sever. The output data is displayed in a separate browser window. In preview mode, the *Prompts* parameter is required; the *runProcessInfo* parameter *must* be set to Null. The *Prompts* parameter should be retrieved using the QueriesPromptsArray property. If this array length is greater than 0, this array must be populated.

**Note:** If both parameters are not null, the scheduling information is used to run the connected query by Process Scheduler.

### *Scheduled Mode*

In scheduled mode, the connected query is run by Process Scheduler. In the case of RunMode Sched File, the output data is written to an XML file. In the case of RunMode Sched Web, the output data is accessible via a hyperlink in Process Monitor. In scheduled mode, the *runProcessInfo* parameter is required; the *Prompts* parameter should be set to Null.

**Note:** If both parameters are not null, the scheduling information is used to run the connected query by Process Scheduler.

### **Parameters**

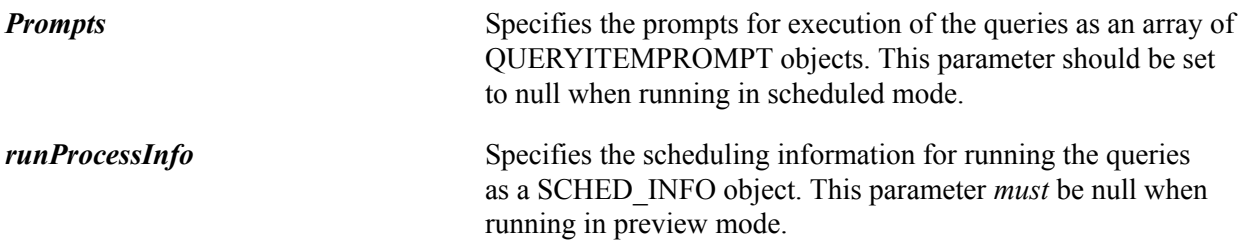

#### **Returns**

A Boolean value: True if the connected query was run successfully, False otherwise.

### **Related Links**

[RunToWindow](#page-994-0)

[RunToXMLFormattedString](#page-994-1) [QueriesPromptsArray](#page-1004-0) [RunMode](#page-1005-0) [QUERYITEMPROMPT Class](#page-1015-0) [SCHED\\_INFO Class](#page-1016-0) [Running a Connected Query in Scheduled Mode](#page-1022-0) [Running a Connected Query in Preview Mode or Background Mode](#page-1024-0)

# <span id="page-994-0"></span>**RunToWindow**

#### **Syntax**

**RunToWindow**()

#### **Description**

Use this method to run a connected query in *background mode.* Similar to preview mode, running a connected query in background mode results in the output data being displayed in a separate browser window. However, in background mode, the connected query is run through Process Scheduler with a REN server. Running a connected query in this manner prevents blocking on the application server. While the report file is generated, the user can continue working with the PeopleSoft application and the application server environment.

To specify the scheduling information, prior to invoking the RunToWindow method, you must invoke the SetRunControlData method as follows:

```
&res = &objConQrsInst.SetRunControlData(&objConQrsInst.Const.RunCntlId_Auto, False)⇒
;
```
The RunToWindow method is valid for the RunMode\_Window run mode only.

#### **Parameters**

None.

#### **Returns**

The process ID as a number.

### **Related Links**

[Run](#page-993-0) [RunToXMLFormattedString](#page-994-1) [RunMode](#page-1005-0) [Running a Connected Query in Preview Mode or Background Mode](#page-1024-0)

# <span id="page-994-1"></span>**RunToXMLFormattedString**

#### **Syntax**

**RunToXMLFormattedString**(*Prompts*)

# **Description**

Use this method to run the connected query immediately on the application server with output to an XML formatted string instead of an XML file.

The RunToXMLFormattedString method is valid for the RunMode\_XMLFormattedString run mode only.

#### **Parameters**

*Prompts* Specifies the prompts for execution of the queries as an array of QUERYITEMPROMPT objects. This parameter should be retrieved using the QueriesPromptsArray property. If this array length is greater than 0, this array must be populated.

#### **Returns**

The formatted XML as a string.

#### **Related Links**

[Run](#page-993-0) [RunToWindow](#page-994-0) [QueriesPromptsArray](#page-1004-0) [RunMode](#page-1005-0) [QUERYITEMPROMPT Class](#page-1015-0)

### **Save**

#### **Syntax**

**Save**()

### **Description**

Use this method to save the connected query object to the database as a connected query definition. If the connected query does not pass validation, it is saved with an inactive status.

#### **Parameters**

None.

#### **Returns**

A Boolean value: True if the save was successful, False otherwise.

# **SaveRunControlParms**

#### **Syntax**

**SaveRunControlParms**(*runCntlID*)

#### **Description**

Use this method to save the in-memory process request parameter array to the database. This method is also called internally from the SetRunControlData method when *IsChangeDB* is true.

#### **Parameters**

*runCntlID* Specifies the run control ID as a string.

#### **Returns**

A Boolean value: True if the save was successful, False otherwise.

#### **Related Links**

[SetRunControlData](#page-996-0)

# <span id="page-996-0"></span>**SetRunControlData**

#### **Syntax**

**SetRunControlData**(*runCntlID*, *IsNewCtrl*, *IsChangeDB*)

### **Description**

Use this as an interactive method to prompt the user if member queries have prompts. This method saves prompt data to the database using the PSCONQRSRUNPRM or PSCONQRSRUNPRMX records if the *IsChangeDB* parameter is passed as true. Call this method prior to scheduling a connected query to run in scheduled mode.

#### **Parameters**

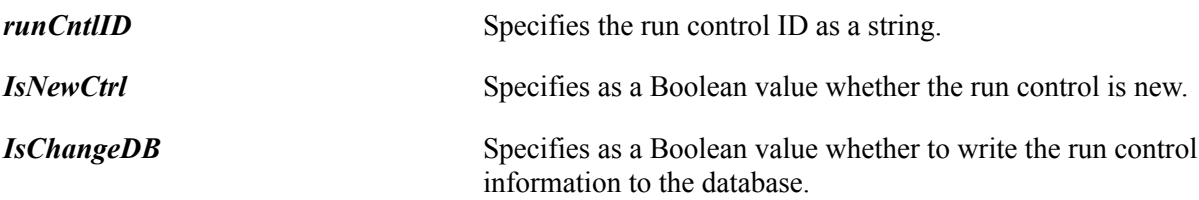

#### **Returns**

A Boolean value: True if the run control parameters were set successfully, False otherwise.

# **Validate**

#### **Syntax**

**Validate**()

### **Description**

Use this method to validate the following:

- The existence of each query used in the connected query.
- Whether mapped fields used in the connected query object are still part of the QueryOutputFields collection for each query.
- The user security access for each query.

If validation fails, Validate populates an error string with the error details.

#### **Parameters**

None.

#### **Returns**

A Boolean value: True if the connected query passes all the validation checks, False otherwise.

#### **Related Links**

[QueryOutputFields](#page-2343-0)

# **ValidateIfFieldsMapped**

#### **Syntax**

**ValidateIfFieldsMapped**()

#### **Description**

Use this method to check whether all queries have mapped fields. Use this method to confirm that it is the report developer's intention to have unmapped fields in the queries.

If validation fails, ValidateIfFieldsMapped populates an error string with the names of the unlinked queries.

#### **Parameters**

None.

#### **Returns**

A Boolean value: True if all the queries have mapped fields, False otherwise.

# **ValidateRunControlParms**

#### **Syntax**

**ValidateRunControlParms**(*runCntlID*)

### **Description**

Use this method to determine whether sufficient populated records exist in the or PSCONQRSRUNPRMX tables for the specified run control ID. ValidateRunControlParms compares the number of entries in the parameter tables with the number of prompts required for the connected query.

If validation fails, ValidateRunControlParms populates an error string with the error details.

#### **Parameters**

*runCntlID* Specifies the run control ID as a string.

#### **Returns**

A Boolean value: True if the validation is successful, False otherwise.

# **CONQRSMGR Class Properties**

In this section, the CONQRSMGR class properties are presented in alphabetical order.

# **Const**

#### **Description**

This property returns a CONQRS\_CONST object.

This property is read-only.

#### **Related Links**

[CONQRS\\_CONST Class](#page-1011-0)

# **Description**

#### **Description**

Use this property to set or return a description for the connected query as a string.

This property is read-write.

# **Details**

#### **Description**

Use this property to set or return a long description for the connected query as a string.

This property is read-write.

# **ErrString**

#### **Description**

This property returns the error message as a string if an error occurs during processing.

This property is read-only.

# <span id="page-999-1"></span>**ExecutionLog**

# **Description**

Use this property to return a Boolean value indicating whether to perform execution logging while executing the connected query.

This property is read-only.

**Note:** While this property is read-only, it can be set through the PropertyArray property.

The default value is False.

#### **Related Links**

[IsDebugMode](#page-999-0) **[PropertyArray](#page-1002-0)** 

# <span id="page-999-2"></span>**IgnoreRelFldOutput**

### **Description**

Use this property to return a Boolean value indicating whether to create XML output without related field nodes.

This property is read-only.

Note: While this property is read-only, it can be set through the PropertyArray property.

The default value is False.

### **Related Links**

**[PropertyArray](#page-1002-0)** 

# **IsChanged**

#### **Description**

This property returns a Boolean value indicating whether the connected query has been changed.

**Note:** When an existing connected query is opened, IsChanged is initialized to False.

This property is read-only.

# <span id="page-999-0"></span>**IsDebugMode**

### **Description**

Use this property to return a Boolean value indicating whether to perform logging while executing the connected query. In addition, in debug mode, temporary files generated during execution of the connected query are not deleted after execution is complete. The log also contains SQL statements generated by each member query as well as values for the related fields used to link the parent query to its children.

This property is read-only.

Note: While this property is read-only, it can be set through the PropertyArray property.

The default value is False.

#### **Related Links**

**[ExecutionLog](#page-999-1)** [PropertyArray](#page-1002-0)

# **IsInit**

#### **Description**

This property returns a Boolean value indicating whether the connected query object has been initialized (opened) after object instance was created.

This property is read-only.

# **IsPublic**

#### **Description**

This property returns a Boolean value indicating whether the connected query is public.

This property is read-only.

# **LastUpdatedBy**

#### **Description**

This property returns the user ID of the user to have last updated the connected query, as a string.

This property is read-only.

# **LastUpdateDTTM**

#### **Description**

This property returns the last update date and time for the connected query, as a DateTime value.

This property is read-only.

# <span id="page-1001-0"></span>**MaxRowsPerQuery**

### **Description**

Use this property to set or return a number representing the maximum number of rows returned by each query in preview mode. If set to 0, no maximum is set.

This property is read-write.

# **Name**

### **Description**

This property returns the name of the connected query as a string.

This property is read-only.

# **ObjectRowset**

#### **Description**

Use this property to set or return a Rowset object. The parent record for this rowset is PSCONQRSMAPVW; its child record is PSCONQRSFLDRLVW. Use of the ObjectRowset property and its associated rowset prevents the report developer from directly manipulating the managed object itself.

Getting the ObjectRowset property returns a Rowset object with the following structure, populated with Connected Query Manager data:

```
ObjectRowset = CreateRowset(Record.PSCONQRSMAPVW, CreateRowset(Record.PSCONQRSFLDRL⇒
VW));
```
Setting the ObjectRowset property returns the rowset data back to the Connected Query Manager.

This property is read-write.

#### **Related Links**

[Iterating Through a Connected Query Opened for Editing](#page-1025-0)

# **OprID**

#### **Description**

This property returns a string representing the user ID to which the connected query belongs to for private queries. For public queries, an empty string is returned.

This property is read-only.

# **OutProcessFileName**

#### **Description**

This property returns a string representing the output file name as an absolute path.

**Note:** This property is valid only for a connected query scheduled for running to a file—that is, when the run mode is equal to RunMode\_Sched\_File.

This property is read-only.

# <span id="page-1002-0"></span>**PropertyArray**

#### **Description**

Use this property to set or return an array of CONQRSPROPERTY objects (properties) for the connected query. If no properties exist, this array returns the default set of properties.

This property is read-write.

The following read-only properties of the CONQRSMGR class are dynamically synchronized whenever the PropertyArray property is set or returned:

- ExecutionLog
- IgnoreRelFldOutput
- IsDebugMode
- ShowFormattedXML

#### **Example**

The first example retrieves a set of properties from the database and populates the page grid using the Page Activate event:

```
import PT_CONQRS:CONQRSMGR;
import PT_CONQRS:CONQRSPROPERTY;
Component PT_CONQRS:CONQRSMGR &cConQrsInst;
Local array of PT CONQRS: CONQRSPROPERTY &propArr;
Local Rowset &rsProp;
Local number &i, &j;
&propArr = &cConQrsInst.PropertyArray;
If &propArr.Len = 0 Then
   Return;
End-If;
Local Record &recProp, &recWrk;
&rsProp = GetLevel0()(1).GetRowset(Scroll.PSCONQRSPROP);
&rsProp.Flush();
For \&i = 1 To &ipropArr. Len
   If \&i > 1 Then
      &rsProp.InsertRow(&i - 1);
   End-If;
    &recProp = &rsProp(&i).PSCONQRSPROP;
    &recProp.PROPVALUEOPTION.ClearDropDownList();
  For \delta j = 1 To \delta propArr [\delta i]. PROPVALUEARRAY. Len
```

```
 &recProp.PROPVALUEOPTION.AddDropDownItem(&propArr [&i].PROPVALUEARRAY [&j], &⇒
propArr [&i].PROPVALUEARRAYDESC [&j]);
    End-For;
    &recProp.PROPNAME.Value = &propArr [&i].PROPNAME;
    &recProp.PROPVALUEOPTION.Value = &propArr [&i].PROPVALUE;
    &recProp.OPRID.Value = &cConQrsInst.OprID;
    &recProp.CONQRSNAME.Value = &cConQrsInst.Name;
   \text{%recWrk} = \text{&rsProp}(\text{&i}). PSCONQRS WRK;
   \text{SpecWrk.PROPVALUEOPTION.Value} = \text{SpecWrk.PROPEFAULT};
End-For;
```
The second example populates a property array from a page grid. This program is executed when a user hits the OK button on a secondary page, PSCONQRSPROPS:

```
import PT_CONQRS:CONQRSMGR;
import PT_CONQRS:CONQRSPROPERTY;
Component PT_CONQRS:CONQRSMGR &cConQrsInst;
If %Page = Page.PSCONQRSPROPS Then
  Local array of PT_CONQRS:CONQRSPROPERTY &propArr;
   Local Rowset &rsProp;
   Local number &i;
   Local Record &recProp, &recWrk;
   /* Get the property array from the database. */ &propArr = &cConQrsInst.PropertyArray;
    If &propArr.Len = 0 Then
      Return;
    End-If;
    &rsProp = GetLevel0()(1).GetRowset(Scroll.PSCONQRSPROP);
    If &propArr.Len <> &rsProp.ActiveRowCount Then
      Return;
   End-If;
    For &i = 1 To &rsProp.ActiveRowCount
       &recProp = &rsProp(&i).PSCONQRSPROP;
      \&recWrk = \&rsProp(\&i).PSCONQRS WRK;
       If None(&recProp.PROPNAME.Value) Then
          &recProp.PROPNAME.Value = &recWrk.PROPVALUEOPTION.Value;
      End-If;
       &propArr [&i].PROPNAME = &recProp.PROPNAME.Value;
       &propArr [&i].PROPVALUE = &recProp.PROPVALUEOPTION.Value;
       &propArr [&i].PROPDEFAULT = &recWrk.PROPVALUEOPTION.Value;
    End-For;
   /* Return the modified property array to the database. */ &cConQrsInst.PropertyArray = &propArr;
End-If;
```
#### **Related Links**

[ExecutionLog](#page-999-1) [IgnoreRelFldOutput](#page-999-2) [IsDebugMode](#page-999-0) [ShowFormattedXML](#page-1008-0) [CONQRSPROPERTY Class](#page-1009-0)

# <span id="page-1004-0"></span>**QueriesPromptsArray**

#### **Description**

This property returns an array of QUERYITEMPROMPT objects. This array is used by the connected query object as a parameter to the Run method in preview mode.

This property is read-only.

#### **Related Links**

[QUERYITEMPROMPT Class](#page-1015-0)

# **QueryArray**

#### **Description**

This property returns an array of string representing the query names that constitute the connected query object.

This property is read-only.

# **RegisteredBy**

#### **Description**

This property returns a string representing the user ID of the user who created the connected query object.

This property is read-only.

# **RegisteredDTTM**

#### **Description**

This property returns the creation date and time for the connected query, as a DateTime value.

This property is read-only.

# **RunCntlId**

#### **Description**

This property returns a string representing the run control ID for scheduling the connected query.

This property is read-only.

# **RunControlParArray**

# **Description**

This property returns an array of PSCONQRSRUNPRM records to be used for displaying and updating the set of scheduling parameters for the queries.

This property is read-only.

# <span id="page-1005-0"></span>**RunMode**

# **Description**

This property returns a number representing the run mode for a connected query instance. The values are:

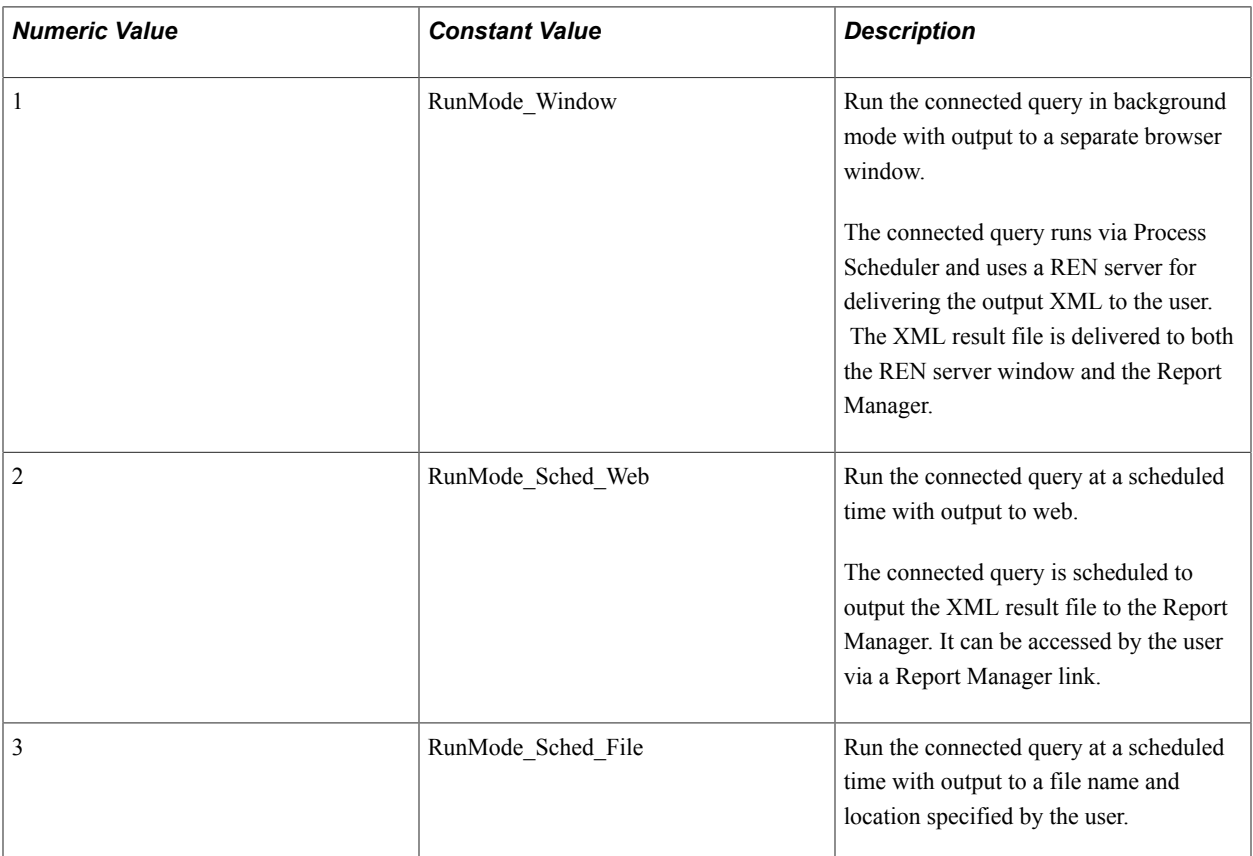

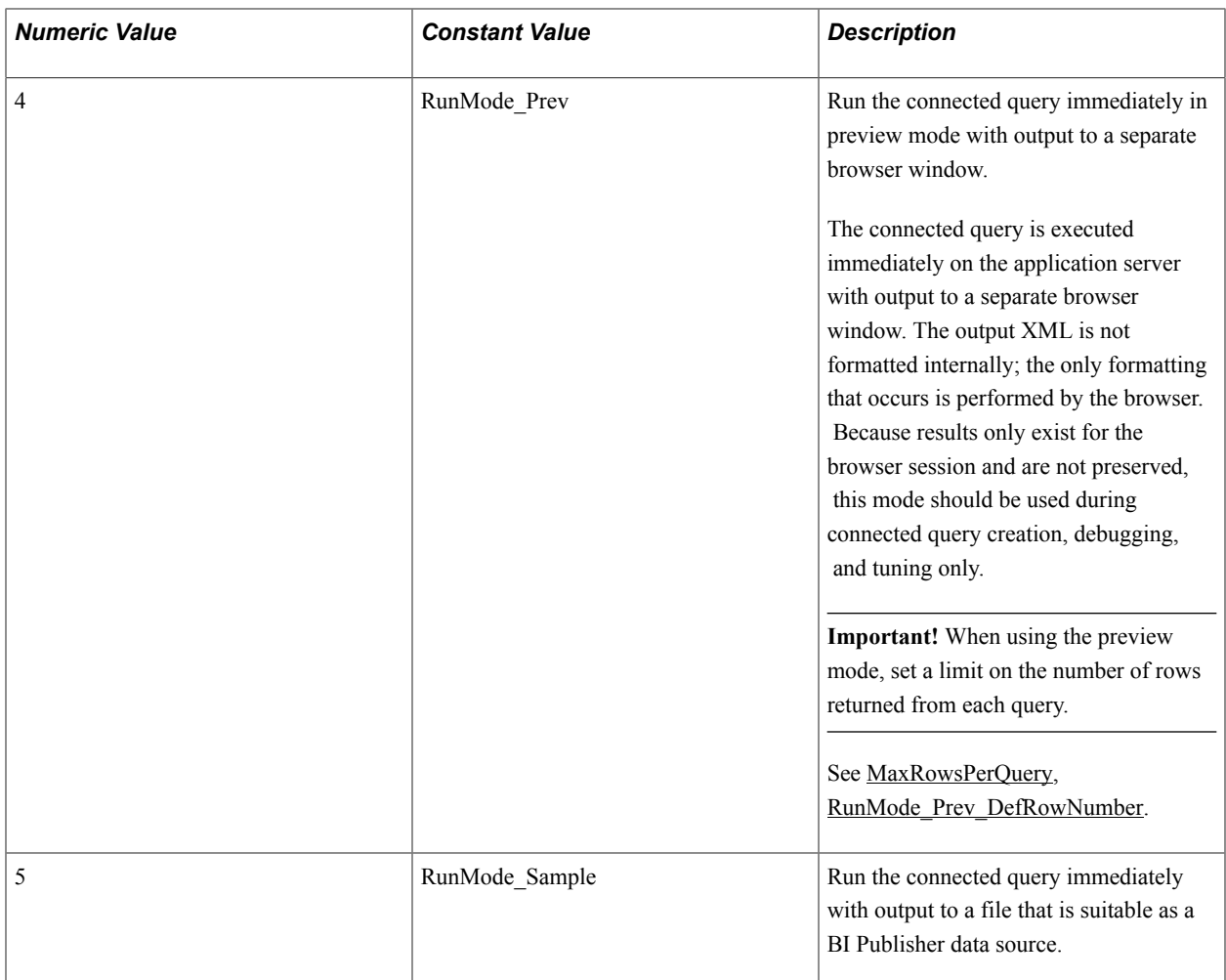

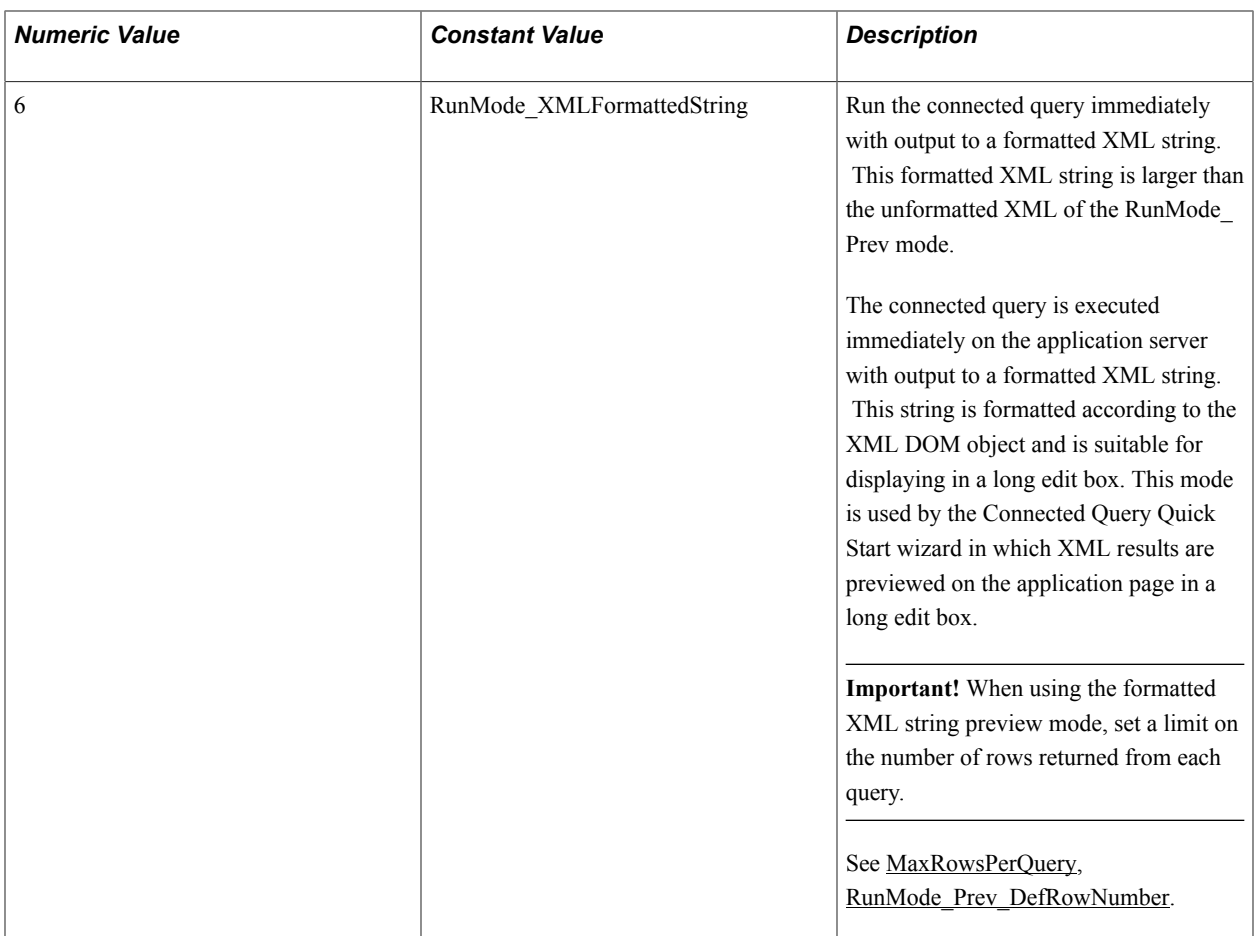

This property is read-only.

### **Related Links**

[Run](#page-993-0) [RunToWindow](#page-994-0) [RunToXMLFormattedString](#page-994-1) [RunMode\\_Prev](#page-1012-0) [RunMode\\_Sample](#page-1013-1) [RunMode\\_Sched\\_File](#page-1013-2) [RunMode\\_Sched\\_Web](#page-1013-3) [RunMode\\_Window](#page-1014-0) [RunMode\\_XMLFormattedString](#page-1014-1)

# **SchedInfo**

### **Description**

Use this property to set or return a SCHED\_INFO object to be populated with scheduling details. Use the property as a parameter to the Run method for scheduling connected query execution when the run mode is RunMode\_Window, RunMode\_Sched\_Web, or RunMode\_Sched\_File.

This property is read-write.
#### **Related Links**

[SCHED\\_INFO Class](#page-1016-0)

### **SchedRequestType**

#### **Description**

Use this property to set or return a string indicating which application scheduled the connected query process. The values are:

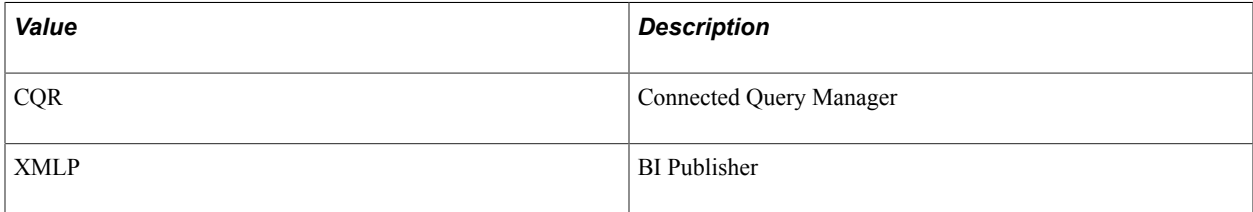

Separate run control parameter records (PSCONQRSRUNPRM or PSCONQRSRUNPRMX) are used for different values of this property.

This property is read-write.

### <span id="page-1008-0"></span>**SecProfile**

#### **Description**

This property returns a SEC\_PROFILE object, which shows the user's query access level as defined for the query.

This property is read-only.

#### **Related Links**

[SEC\\_PROFILE Class](#page-1018-0)

### **ShowFormattedXML**

#### **Description**

Use this property to return a Boolean value indicating whether to retain indentation when generating XML output.

This property is read-only.

Note: While this property is read-only, it can be set through the PropertyArray property.

The default value is False.

#### **Related Links**

**[PropertyArray](#page-1002-0)** 

### **Status**

#### **Description**

Use this property to set or return a string representing the status of the connected query. The values are:

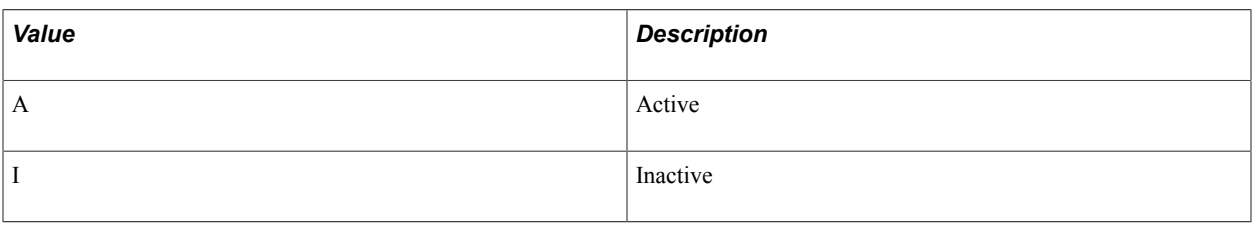

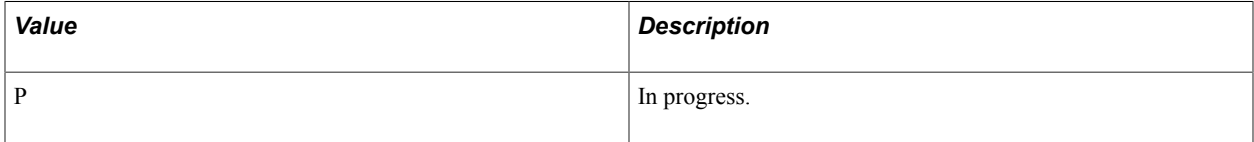

This property is read-write.

### **XMLDataFileName**

#### **Description**

This property returns the short name for the XML data file as a string.

This property is read-only.

### **XMLDataFullName**

#### **Description**

This property returns the long name for the XML data file as a string.

This property is read-only.

### **CONQRSPROPERTY Class**

The CONQRSPROPERTY class is a data structure that exposes connected query properties. Individual members of the CONQRSPROPERTY class should be retrieved and set through the CONQRSMGR class, PropertyArray property, which is an array of CONQRSPROPERTY objects.

#### **Related Links**

**[PropertyArray](#page-1002-0)** 

### **CONQRSPROPERTY Class Properties**

In this section, the CONQRSPROPERTY class properties are presented in alphabetical order.

### **PROPDEFAULT**

#### **Description**

Use this property to set or return the default property value as a string.

This property is read-write.

### **PROPNAME**

#### **Description**

Use this property to set or return the property name as a string.

This property returns a Boolean value indicating that the specified connected query already exists. The value is False.

This property is read-write.

#### **PROPVALUE**

#### **Description**

Use this property to set or return the current property value as a string.

This property is read-write.

### **PROPVALUEARRAY**

#### **Description**

Use this property to set or return an array of string representing the valid property values.

This property is read-write.

### **PROPVALUEARRAYDESC**

#### **Description**

Use this property to set or return an array of string representing the descriptions for the valid property values.

This property is read-write.

### **CONQRS\_CONST Class**

This section provides an overview of the CONQRS\_CONST class and discusses CONQRS\_CONST class properties.

The CONQRS\_CONST class is a data structure that exposes read-only properties representing constant values. An instance of the CONQRS\_CONST class is created through the Const property of the CONQRSMR class.

**Related Links**

[Const](#page-998-0)

### **CONQRS\_CONST Class Properties**

In this section, the CONQRS\_CONST class properties are presented in alphabetical order.

### **InitExisting**

#### **Description**

This property returns a Boolean value indicating that the specified connected query already exists. The value is False.

Use InitExisting as an argument to the Open method.

This property is read-only.

#### **Related Links**

**[Open](#page-992-0)** 

#### **InitNew**

#### **Description**

This property returns a Boolean value indicating that the specified connected query is new. The value is True.

Use InitNew as an argument to the Open method.

This property is read-only.

#### **Related Links**

**[Open](#page-992-0)** 

### **MsgSet**

#### **Description**

This property returns the number 241 as the message set number for connected query.

This property is read-only.

### **RunCntlId\_Auto**

#### **Description**

This property returns the string PSCONQRS\_AUTORUN.

Use this property with the SetRunControlData method for the RunMode\_Window mode. It indicates that the run control ID for the connected query process should be generated automatically.

This property is read-only.

#### **Related Links**

[SetRunControlData](#page-996-0) [RunMode\\_Window](#page-1014-0)

### <span id="page-1012-0"></span>**RunMode\_Prev**

#### **Description**

This property returns the number 4, which represents the preview run mode with output to a separate browser window.

The connected query is executed immediately on the application server with output to a separate browser window. The output XML is not formatted internally; the only formatting that occurs is performed by the browser. Because results only exist for the browser session and are not preserved, this mode should be used during connected query creation, debugging, and tuning only.

**Note:** When using the preview mode, set a limit on the number of rows returned from each query.

This property is read-only.

### **Related Links**

[Run](#page-993-0) [RunMode](#page-1005-0) [MaxRowsPerQuery](#page-1001-0) [RunMode\\_Prev\\_DefRowNumber](#page-1013-0)

### <span id="page-1013-0"></span>**RunMode\_Prev\_DefRowNumber**

#### **Description**

This property returns the number 6, which represents the default number of rows returned for connected queries running in the RunMode Prev or RunMode XMLFormattedString modes.

This property is read-only.

#### **Related Links**

[MaxRowsPerQuery](#page-1001-0) [RunMode\\_Prev](#page-1012-0) [RunMode\\_XMLFormattedString](#page-1014-1)

### **RunMode\_Sample**

#### **Description**

This property returns the number 5, which represents a run mode that produces a sample XML string that can be used by a BI Publisher data source as a sample XML string.

This property is read-only.

### **Related Links**

[RunMode](#page-1005-0)

### **RunMode\_Sched\_File**

#### **Description**

This property returns the number 3, which represents the scheduled run mode with output to a file name and location specified by the user.

This property is read-only.

#### **Related Links** [Run](#page-993-0) [RunMode](#page-1005-0)

### **RunMode\_Sched\_Web**

#### **Description**

This property returns the number 2, which represents the scheduled run mode with output to the web (that is, Report Manager).

The output can be accessed by the user via a Report Manager link.

This property is read-only.

#### **Related Links**

[Run](#page-993-0) [RunMode](#page-1005-0)

### <span id="page-1014-0"></span>**RunMode\_Window**

#### **Description**

This property returns the number 1, which represents the background run mode with output to a separate browser window.

The connected query runs via Process Scheduler and uses a REN server for delivering the output XML to the user. The XML result file is delivered to both the REN server window and the Report Manager.

This property is read-only.

#### **Related Links**

[RunToWindow](#page-994-0) [RunMode](#page-1005-0)

### <span id="page-1014-1"></span>**RunMode\_XMLFormattedString**

#### **Description**

This property returns the number 6, which represents the run mode that produces an formatted XML string. This formatted XML string is larger than the unformatted XML of the RunMode\_Prev mode.

The connected query is executed immediately on the application server with output to a formatted XML string. This string is formatted according to the XML DOM object and is suitable for displaying in a long edit box. This mode is used by the Connected Query Quick Start wizard in which XML results are shown on the application page in a long edit box.

**Note:** When using the preview mode, set a limit on the number of rows returned from each query.

This property is read-only.

#### **Related Links**

[RunToXMLFormattedString](#page-994-1) [RunMode](#page-1005-0) [MaxRowsPerQuery](#page-1001-0) [RunMode\\_Prev\\_DefRowNumber](#page-1013-0)

### **SchedRequest\_CQR**

#### **Description**

This property returns the string CQR representing that connected query execution was invoked by the Connected Query Manager. The value of this property is used as a part of the SCHED\_INFO data structure.

This property is read-only.

### **SchedRequest\_XMLP**

#### **Description**

This property returns the string XMLP, representing that connected query execution was invoked by BI Publisher. The value of this property is used as a part of the SCHED INFO data structure.

This property is read-only.

### **Stat\_Active**

#### **Description**

This property returns the string A indicating that the connected query definition is active.

This property is read-only.

### **Stat\_InActive**

#### **Description**

This property returns the string I indicating that the connected query definition is inactive. A connected query can be set to inactive if it did not pass a validation.

This property is read-only.

### **Stat\_InProgress**

#### **Description**

This property returns the string P indicating that the connected query definition is in progress. A connected query that is "in process" be run in preview mode only. It cannot be scheduled, and it is not be visible to BI Publisher.

This property is read-only.

### **QUERYITEMPROMPT Class**

This section provides an overview of the QUERYITEMPROMPT class and discusses QUERYITEMPROMPT class properties.

The QUERYITEMPROMPT class is a data structure that exposes read-only properties representing query prompts. An array of instances of this class is exposed via the QueriesPromptsArray property of the CONQRSMR class. Therefore, only an import statement is required, and no constructor:

import PT\_CONQRS:QUERYITEMPROMPT;

### **Related Links**

[QueriesPromptsArray](#page-1004-0) [Import Declarations](#page-334-0)

### **QUERYITEMPROMPT Class Properties**

In this section, the QUERYITEMPROMPT class properties are presented in alphabetical order.

### **QueryName**

#### **Description**

This property returns as string representing the name of a query that participates in the connected query.

This property is read-only.

### **QueryPromptRecord**

#### **Description**

This property returns a Record object with the runtime prompts for the query.

This property is read-only.

### <span id="page-1016-0"></span>**SCHED\_INFO Class**

This section provides an overview of the SCHED\_INFO class and discusses SCHED\_INFO class properties.

The SCHED\_INFO class is a data structure that exposes the class constructor and read-write properties representing run controls and scheduling information. An instance of this class is exposed via the SchedInfo property of the CONQRSMR class. Therefore, only an import statement is required, and no constructor:

```
import PT_CONQRS:SCHED_INFO;
```
#### **Related Links**

[SchedInfo](#page-1007-0) [Import Declarations](#page-334-0)

### **SCHED\_INFO Class Properties**

In this section, the SCHED\_INFO class properties are presented in alphabetical order.

## **AE\_ID**

#### **Description**

Use this property to set or return a string indicating which application scheduled execution of the connected query. The values are:

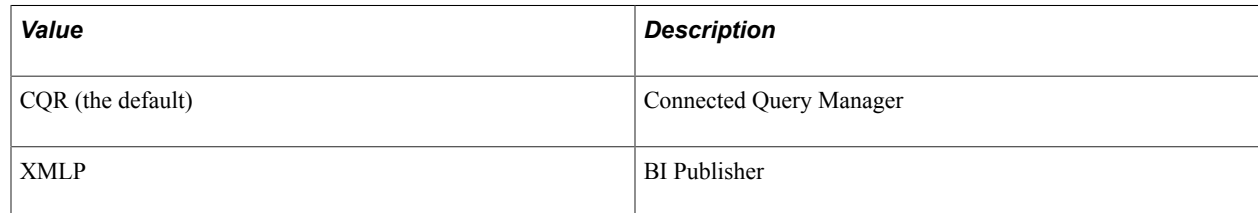

This property is read-write.

### **DIRLOCATION**

#### **Description**

Use this property to set or return a string representing the directory location for temporary files generated during processing of a scheduled connected query. This directory should be the same as the log/output directory specified in the psprcs.cfg file, allowing the connected query to use the distribution features of Process Scheduler.

This property is read-write.

### **OPRID**

#### **Description**

Use this property to set or return a string representing the ID of the user who initiated the process.

This property is read-write.

### **OUTDESTTYPE**

#### **Description**

Use this property to set or return the Process Scheduler output destination type as a number. The values are:

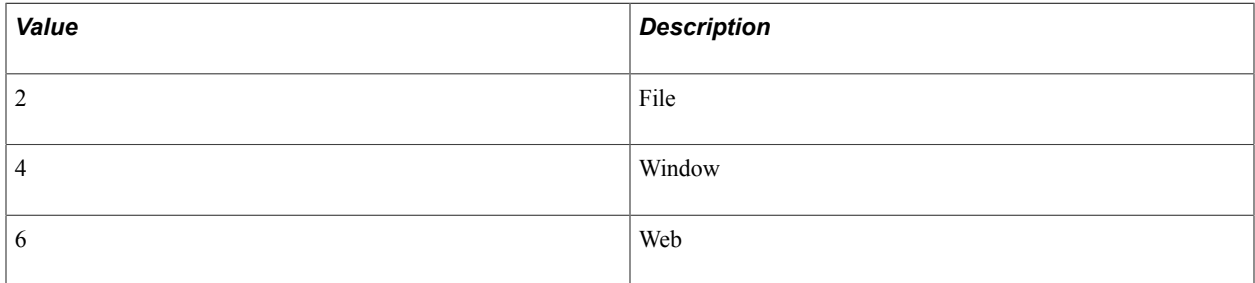

This property is read-write.

### **PRCSFILENAME**

#### **Description**

Use this property to set or return the output file name as a string. This property is required when OUTDESTTYPE equals 2 (file). Specify an absolute path and file name that is accessible by the Process Scheduler server.

This property is read-write.

### **PROCESS\_INSTANCE**

#### **Description**

Use this property to set or return the process instance as a string.

This property is read-write.

### **RUN\_CNTL\_ID**

#### **Description**

Use this property to set or return the run control ID as a string.

This property is read-write.

### <span id="page-1018-0"></span>**SEC\_PROFILE Class**

This section provides an overview of the SEC\_PROFILE class and discusses:

- SEC\_PROFILE class constructor.
- SEC\_PROFILE class properties.

The SEC\_PROFILE class is a data structure that exposes the class constructor and read-only properties representing the security access to the connected query for this user's session.

### **Related Links**

[SecProfile](#page-1008-0)

### **SEC\_PROFILE Class Constructor**

This section presents the constructor for the SEC\_PROFILE class.

### **SEC\_PROFILE**

#### **Example**

import PT\_CONQRS:SEC\_PROFILE; Local PT\_CONQRS:SEC\_PROFILE &SecProfile = create PT\_CONQRS:SEC\_PROFILE();

### **Related Links**

**[Constructors](#page-329-0) [Import Declarations](#page-334-0)** 

### **SEC\_PROFILE Class Properties**

In this section, the SEC\_PROFILE class properties are presented in alphabetical order.

### **CanCreatePublic**

#### **Description**

This property returns a Boolean value indicating whether the user can create a public connected query. This property is read-only.

### **CanModify**

#### **Description**

This property returns a Boolean value indicating whether the user can modify the connected query.

This property is read-only.

### **CanRunQuery**

#### **Description**

This property returns a Boolean value indicating whether the user can run the connected query.

This property is read-only.

### **UTILITY Class**

This section provides an overview of the UTILITY class and discusses:

- UTILITY class constructor.
- UTILITY class methods.

The UTILITY class is a data structure that exposes the class constructor and utility methods used for validation. The UTILITY class does not require that a connected query be opened first.

### **UTILITY Class Constructor**

This section presents the constructor for the UTILITY class.

### **UTILITY**

#### **Example**

import PT\_CONQRS:UTILITY; Local PT\_CONQRS:UTILITY &Utility = create PT\_CONQRS:UTILITY();

#### **Related Links**

**[Constructors](#page-329-0) [Import Declarations](#page-334-0)** 

### **UTILITY Class Methods**

In this section, the UTILITY class methods are presented in alphabetical order.

### **CheckQryForTreePrompt**

#### **Syntax**

**CheckQryForTreePrompt**(*QryName*, *scope*)

#### **Description**

Use this method to checks if a specific query uses tree prompts.

**Important!** Connected query does not support queries with tree prompts.

#### **Parameters**

*QryName* Specifies the query name as a string. **scope** Specifies the query scope as a string. If a valid value is not specified, CheckQryForTreePrompt searches to determine the scope. The values are:  $\cdot$  R — Private

 $\bullet$  U — Public

#### **Returns**

The empty string if the query does not use tree prompts; otherwise, an error string.

### **CheckQrySecurity**

#### **Syntax**

```
CheckQrySecurity(QryName, IsPublicObject)
```
#### **Description**

Use this method to check user access security for a single query. CheckQrySecurity performs the following checks:

- Whether the query is public for public connected queries (*IsPublicObject* is True).
- Whether the query is disabled.
- Whether the query has tree prompts by invoking CheckQryForTreePrompt.
- Whether there are query prompt security violations.

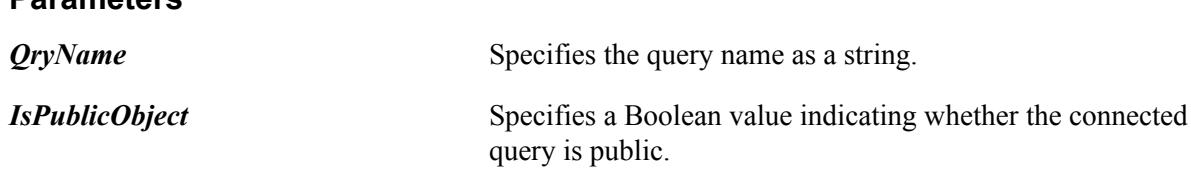

#### **Returns**

**Parameters**

A Boolean value: True if the security validation was successful, False otherwise.

### **GetQueryScopeByName**

#### **Syntax**

**GetQueryScopeByName**(*QryName*)

#### **Description**

Use this method to check whether the specified query has a public or private scope.

#### **Parameters**

*QryName* Specifies the query name as a string.

#### **Returns**

A number:

 $\bullet$  0 — Private query.

- $\cdot$  1 Public query.
- $\cdot$  2 Query not found.

#### **ValidateObjectID**

#### **Syntax**

**ValidateObjectID**(*ID*)

#### **Description**

Use this method to check whether the specified ID (connected query ID or run control ID) contains special characters. Valid characters for IDs include A-Z, 0–9, and \_.

#### **Parameters**

*ID* Specifies the ID to be validated as a string.

#### **Returns**

An empty string if the validation was successful; otherwise, an error string.

### **Connected Query Classes Examples**

This section includes examples of connected query classes in various modes.

#### **Running a Connected Query in Scheduled Mode**

In scheduled mode, the connected query is run by Process Scheduler. In the case of RunMode Sched File, the output data is written to an XML file. In the case of RunMode Sched Web, the output data is accessible via a hyperlink in Process Monitor. In scheduled mode, the *runProcessInfo* parameter is required; the *Prompts* parameter should be set to Null.

The following example represents a PeopleCode step to be run via Application Engine:

```
import PT_CONQRS:CONQRSMGR;
import PT_CONQRS:SCHED_INFO;
Local PT_CONQRS:CONQRSMGR &cConQrsInst;
Local boolean &result;
Local string &PRCSFILENAME;
Local string &sPrcsName = "PSCONQRS";
Local string &sPrcsType = "Application Engine";
Local number &nOrigPSMessagesMode = %Session.PSMessagesMode;
%Session.PSMessagesMode = 1;
/* While working with connected queries, it is recommended to use a try- */
/* catch block
try
   /* Create and open an object. System tries to find a connected query */<br>/* with private ownership first for current user. If not found, it */with private ownership first for current user. If not found, it \frac{\star}{\star}/* uses a public ownership
```

```
 &ConQrsInst = create PT_CONQRS:CONQRSMGR("", PSCONQRS_AET.CONQRSNAME);
    &result = &ConQrsInst.Open(&ConQrsInst.Const.InitExisting);
    &str = &ConQrsInst.ErrString;
   If \&str \langle \rangle "" Then
      WriteToLog(%ApplicationLogFence Error, &ConQrsInst.ErrString);
      \SSession.PSMessagesMode = \text{and} \overline{\text{q}}PSMessagesMode;
      Exit (1);
    End-If;
    If &result Then
      /* Get an empty SCHEDINFO structure and populate it. */ &schedInfo = &ConQrsInst.SchedInfo;
       &schedInfo.DIRLOCATION = %FilePath;
       &schedInfo.OUTDESTTYPE = String(%OutDestType);
       &schedInfo.RUN_CNTL_ID = PSCONQRS_AET.RUN_CNTL_ID;
 &schedInfo.PROCESS_INSTANCE = PSCONQRS_AET.PROCESS_INSTANCE;
 &schedInfo.OPRID = PSCONQRS_AET.OPRID;
      If \text{SubEstType} = 2 \text{ Then } /* FILE */
          Local string &sqlFile = "SELECT OUTDEST FROM PS_PRCSRUNCNTLDTL WHERE OPRID⇒
=:1 and RUNCNTLID =:2 and PRCSTYPE =:3 and PRCSNAME =:4";
         SQLExec(&sqlFile, PSCONQRS AET.OPRID, PSCONQRS AET.RUN CNTL ID, &sPrcsType⇒
, &sPrcsName, &PRCSFILENAME);
       End-If;
      \&schedInfo.PRCSFILENAME = \&PRCSFILENAME;
      /* Indicate the source of the scheduled request as CQR. */
       &schedInfo.AE_ID = &ConQrsInst.Const.SchedRequest_CQR;
      /* Schedule the query to run. Note that for scheduled connected */<br>/* gueries the Prompts parameter is Null
      /* queries, the Prompts parameter is Null.
       &result = &ConQrsInst.Run( Null, &schedInfo);
    End-If;
    If &result Then
       %Session.PSMessagesMode = &nOrigPSMessagesMode;
      Exit (0);
   Else
       /* Check for errors */
       &str = &ConQrsInst.ErrString;
       If &str <> "" Then
         WriteToLog(%ApplicationLogFence Error, &ConQrsInst.ErrString);
       End-If;
       /* check session message for errors */
       If %Session.PSmessages.Count > 0 Then
          &PSMessages = %Session.PSmessages;
          For &i = 1 To &PSMessages.Count
              If (&PSMessages.Item(&i).MessageType <= 1) Then
                &MsgSetNbr = &PSMessages.Item(&i).MessageSetNumber;
                &MsgNbr = &PSMessages.Item(&i).MessageNumber;
               WriteToLog(%ApplicationLogFence Error, MsgGet(&MsgSetNbr, &MsgNbr, "⇒
Message Not Found : " | &MsgSetNbr | "," | &MsgNbr));
             End-If;
          End-For;
       End-If;
   End-If;
    %Session.PSMessagesMode = &nOrigPSMessagesMode;
catch Exception &Err
  WriteToLog(%ApplicationLogFence Error, &Err.ToString());
end-try;
```
### **Running a Connected Query in Preview Mode or Background Mode**

In preview mode, the connected query is run immediately on the application sever. The output data is displayed in a separate browser window. In preview mode, the *Prompts* parameter is required; the *runProcessInfo* parameter *must* be set to Null. The *Prompts* parameter should be retrieved using the QueriesPromptsArray property. If this array length is greater than 0, this array must be populated.

Similar to preview mode, running a connected query in background mode results in the output data being displayed in a separate browser window. However, in background mode, the connected query is run through Process Scheduler with a REN server. Running a connected query in this manner prevents blocking on the application server. While the report file is generated, the user can continue working with the PeopleSoft application.

In the following example, assume that an application calls the RunConnectedQuery function with all required parameters. The function returns an error string if any error occurs.

```
import PT_CONQRS:CONQRSMGR;
import PT_CONQRS:QUERYITEMPROMPT;
Function ShowException(&errString As Exception);
    /* Perform exception processing */
End-Function;
Function RunConnectedQuery(&sOprId As string, &sCONQRSNAME As string, &RunMode As n⇒
umber) Returns string
    Local boolean &result;
   Local array of PT CONQRS:QUERYITEMPROMPT &aPrompts;
    Local string &str;
    Local number &processID;
    Local boolean &IsChangeDB, &IsNewCnt;
   Local PT_CONQRS:CONQRSMGR &cConQrsInst;
   /* While working with connected queries, it is recommended to use a try- */<br>/* catch block<br>//
   /* catch block
    try
       /* Create and open an object. System tries to find a connected query */<br>/* with private ownership first for current user. If not found. it *//* with private ownership first for current user. If not found, it \frac{\star}{\star}<br>/* uses a public ownership
       /* uses a public ownership
        &cConQrsInst = create PT_CONQRS:CONQRSMGR("", &sCONQRSNAME);
        &result = &cConQrsInst.Open(&cConQrsInst.Const.InitExisting);
        /* Check for errors */
        &str = &cConQrsInst.ErrString;
       If \&str \& "" Then
          Error &cConQrsInst.ErrString;
       End-If;
        /* Validate the previously opened connected query object */
        If Not &cConQrsInst.Validate() Then
           &str = &cConQrsInst.ErrString;
          If \&str \& "" Then
              Error &cConQrsInst.ErrString;
           End-If;
       End-If;
        /* Preview Mode- AppServer execution */
       /* Populate prompts. NOTE: It is required for 'interactive' execution */<br>/* using an application server. In the case of scheduled execution. */
       /* using an application server. In the case of scheduled execution, */<br>/* prompts are read from the database
       /* prompts are read from the database
        If &RunMode = &cConQrsInst.Const.RunMode_Prev Then
```

```
 &aPrompts = FillQueriesPrompts();
           If None(&aPrompts) Then
              /* User hit Cancel on a Prompt dialog */
              &cConQrsInst.ResetQueriesPrompt();
              Return &cErrIndicator;
           End-If;
          /* Restrict number of rows being displayed for each member query. */<br>/* If user does not set this value, the default number is used */
          /* If user does not set this value, the default number is used
          If All(PSCONQRS WRK.QRY_MAX_FETCH) Then
             &cConQrsInst.MaxRowsPerQuery = %numRows; Else
              &cConQrsInst.MaxRowsPerQuery = &cConQrsInst.Const.RunMode_Prev_DefRowNu⇒
mber;
          End-If;
           /* Run the connected query. NOTE: The runProcessInfo parameter is Null */
           &result = &cConQrsInst.Run(&aPrompts, Null);
      End-If; /* end of Mode selection */ /* 'Run to Window' mode */
       If &RunMode = &cConQrsInst.Const.RunMode_Window Then
         \&IsChangeDB = True;
           &IsNewCnt = False;
          /* You are required to set run control parameters for immediate */<br>/* execution using Process Scheduler *//* execution using Process Scheduler
           &result = &cConQrsInst.SetRunControlData(&cConQrsInst.Const.RunCntlId_Auto⇒
, &IsNewCnt, &IsChangeDB);
           If &result Then
              &processID = &cConQrsInst.RunToWindow();
              If All(&processID) Then
                \& result = True;;
              End-If;
           End-If;
       End-If; /* end of Mode selection */
       /* Check for errors */
       &str = &cConQrsInst.ErrString;
       If &str <> "" Then
          Error &cConQrsInst.ErrString;
       End-If;
       Return &str;
    catch Exception &Err
      ShowException(&Err);
    end-try;
End-Function;
```
#### **Iterating Through a Connected Query Opened for Editing**

This example demonstrates usage of the connected query ObjectRowset property. The program opens an instance from an existing connected query definition. The program retrieves the rowset from the ObjectRowset property, and changes some of its properties. It saves the rowset back to ObjectRowset property, and then saves the modified connected query definition back to the database.

```
import PT_CONQRS:CONQRSMGR;
Local PT_CONQRS:CONQRSMGR &cConQrsInst;
Local string &sOprId, &sCONQRSNAME, &str, &sQryParentName, &sQryChildName, &sFldNam⇒
ePar, &sFldNameChild;
Local Rowset &rsObjectRowset, &rsObjectFields;
Local Record &rMapObjRec, &rFldObjRec;
Local number &i, &j, &seqNum, &fldNum;
```

```
Function ShowException(&errString As Exception);
End-Function;
/* While working with connected queries, it is recommended to use a try- */
/* catch block
try
   /* Create and open an object. System tries to find a connected query */<br>/* with private ownership first for current user. If not found, it *//* with private ownership first for current user. If not found, it \frac{\ast}{\ast}/* uses a public ownership
    &sCONQRSNAME = "MyConQuery";
    &cConQrsInst = create PT_CONQRS:CONQRSMGR("", &sCONQRSNAME);
    &res = &cConQrsInst.Open(&cConQrsInst.Const.InitExisting);
    &str = &cConQrsInst.ErrString;
    If &str <> "" Then
        Error &cConQrsInst.ErrString;
    End-If;
   /* Validate the previously opened connected query object * If Not &cConQrsInst.Validate() Then
        &str = &cConQrsInst.ErrString;
        If &str <> "" Then
           Error &cConQrsInst.ErrString;
        End-If;
    End-If;
   /* Rowset retrieved from a connected query has the following \frac{\ast}{\sqrt{\ast}} structure: ObjectRowset = CreateRowset (Record.PSCONORSMAPVW. \frac{\ast}{\sqrt{\ast}} /* structure: ObjectRowset = CreateRowset(Record.PSCONQRSMAPVW, */
    /* CreateRowset(Record.PSCONQRSFLDRLVW)); */
    &rsObjectRowset = &cConQrsInst.ObjectRowset;
   /* The rowset contains the internal connected query structure. The */<br>/* user can iterate the rowset, retrieve and modify member query *//* user can iterate the rowset, retrieve and modify member query \frac{\star}{\star} /* names. list the related fields. list object properties, etc. \frac{\star}{\star}/* names, list the related fields, list object properties, etc.
    For &i = 1 To &rsObjectRowset.ActiveRowCount
        &rMapObjRec = &rsObjectRowset(&i).PSCONQRSMAPVW;
        &sQryParentName = &rMapRec.GetField(Field.QRYNAMEPARENT).Value;
        &sQryChildName = &rMapRec.GetField(Field.QRYNAMECHILD).Value;
        &seqNum = &rsObjectRowset(&i).PSCONQRSMAPVW.SEQNUM.Value;
        &rsObjectFields = &rsObjectRowset(&i).GetRowset(Scroll.PSCONQRSFLDRLVW);
       For \delta j = 1 To \deltarsObjectFields. ActiveRowCount
            &rFldObjRec = &rsObjectFields(&j).PSCONQRSFLDRLVW;
            &fldNum = &rFldObjRec.SELCOUNT.Value;
            &sFldNamePar = &rFldObjRec.QRYFLDNAMEPAR.Value;
            &sFldNameChild = &rFldObjRec.QRYFLDNAMECHILD.Value;;
        End-For;
    End-For;
   /* The preceding for loop shows how to navigate a connected query's */<br>/* internal structure. It allows a report developer to change a *//* internal structure. It allows a report developer to change a \frac{\star}{\star}<br>/* connected query definition by modifying existing query members or \frac{\star}{\star} /* connected query definition by modifying existing query members or */
   /* by adding new ones -- queries or related fields.
   /* Need to set the connected query's rowset to the retrieved rowset */<br>/* after any changes are made to the retrieved rowset */
   /* after any changes are made to the retrieved rowset.
    &cConQrsInst.ObjectRowset = &rsObjectRowset;
    &Errstr = &cConQrsInst.ErrString;
    If &Errstr <> "" Then
       Error &cConQrsInst.ErrString;
    End-If;
```

```
 /* Set the connected query properties. Set the object's status to */
\frac{1}{2} active, so it will be available for reporting use \frac{1}{2} &cConQrsInst.Description = "My Connected Query";
 &cConQrsInst.Details = "Includes QryA, QryA1, and QryC";
 &cConQrsInst.Status = "A";
\frac{1}{2} Save the connected query instance \frac{1}{2} If Not &cConQrsInst.Save() Then
      If &cConQrsInst.ErrString <> "" Then
         Error &cConQrsInst.ErrString;
      End-If;
   End-If;
catch Exception &Err
   ShowException(&Err);
end-try;
```
# **Crypt Class**

### **Understanding the Crypt Class**

The crypt class is used with pluggable cryptography. After you create an encryption profile, use PeopleCode to invoke the encryption profile for encrypting, decrypting, or signing a field, depending on the profile

#### **Related Links**

"Understanding Data Security" (PeopleTools 8.55: Security Administration)

### **Creating a Crypt Object**

The crypt class does not have a separate function for instantiating an object (such as CreateCrypt.) Instead, you instantiate a crypt object using the CreateObject function, using the keyword **Crypt**.

```
&cry = CreateObject("Crypt");
```
See "CreateObject" (PeopleTools 8.55: PeopleCode Language Reference).

### **Declaring Crypt Objects**

Crypt objects are declared by using the Crypt type name.

Local Crypt &MyCrypt;

**Note:** Crypt objects cannot be serialized, and so can only be declared as Local.

### **Scope of a Crypt Object**

A crypt object can only be instantiated from PeopleCode. This object can be used anywhere you have PeopleCode, that is, in an application class, Component Interface PeopleCode, record field PeopleCode, and so on.

### **Crypt Class Methods**

In this section, we discuss the crypt class methods. The methods are discussed in alphabetical order.

### <span id="page-1029-1"></span>**FirstStep**

#### **Syntax**

**FirstStep**()

#### **Description**

Use the FirstStep method to access the first step in the encryption chain.

You must use either the FirstStep or GoToStep methods before you use the NextStep or SetParameter methods.

#### **Parameters**

None.

#### **Returns**

None.

#### **Related Links**

[GoToStep](#page-1029-0) **[NextStep](#page-1030-0)** [SetParameter](#page-1031-0)

### <span id="page-1029-0"></span>**GoToStep**

#### **Syntax**

**GoToStep**(*StepNum*)

#### **Description**

Use the GoToStep method to access a specific step in the encryption chain.

You must use either the GoToStep or FirstStep methods before you use the NextStep or SetParameter method.

#### **Parameters**

**StepNum** Specify the step number that you want to access, as a number.

#### **Returns**

None.

#### **Related Links**

[FirstStep](#page-1029-1) **[NextStep](#page-1030-0) [SetParameter](#page-1031-0)** 

### **LoadLibrary**

#### **Syntax**

**LoadLibrary**(*LibraryFile*, *LibraryID*)

#### **Description**

Use the LoadLibrary method to specify the encryption library to be used. This method is generally used when either your underlying library changes (such as, a new version, added algorithms, and so on) or you have your written own library and you need to load the metadata into the PeopleSoft system.

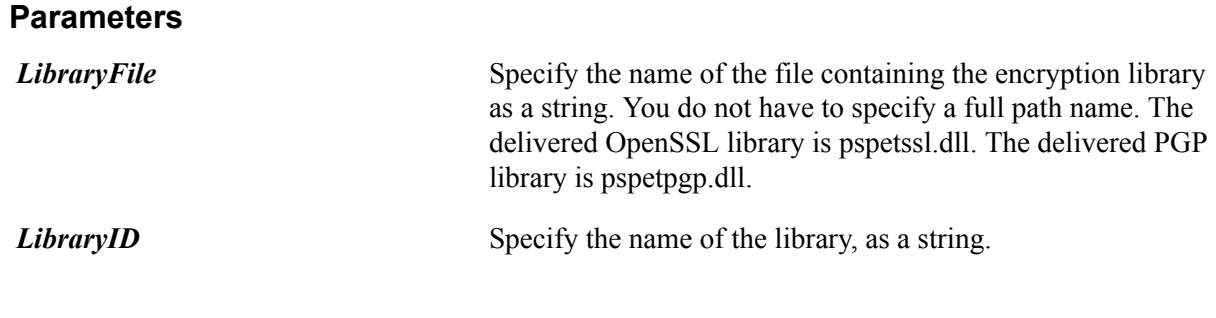

#### **Returns**

None.

### <span id="page-1030-0"></span>**NextStep**

#### **Syntax**

**NextStep**()

#### **Description**

Use the NextStep method to access the next step in the encryption chain.

You must use the FirstStep or GoToStep method before using NextStep.

Your program terminates if you call NextStep when you are already at the last step in the encryption chain.

#### **Parameters**

None.

#### **Returns**

None.

**Related Links [FirstStep](#page-1029-1) [GoToStep](#page-1029-0)** 

### **Open**

#### **Syntax**

**Open**(*ProfileName*)

#### **Description**

Use the Open method to open the encryption profile identified by *ProfileName*. You must open an encryption profile before you can add data to the encryption profile. Your program terminates if you specify an encryption profile that doesn't exist.

#### **Parameters**

*ProfileName* Specify the name of the encryption profile you want to access, as a string. You can store the name of the encryption profile in a field, and specify a *fieldname.recordname*.

#### **Returns**

None.

#### **Example**

```
Local Crypt &cry;
&cry = CreateObject("Crypt");
\&\bar{\&} = QE_CRYPT_WRK.CRYPT_PRFL_ID;
&cry.Open\overline{(&bar)};
&cry.UpdateData(QE_CRYPT_WRK.DESCRLONG);
QE CRYPT WRK.LARGECHAR = \overline{c} acry. Result;
```
### <span id="page-1031-0"></span>**SetParameter**

#### **Syntax**

**SetParameter**(*Name*, *Value*)

#### **Description**

**Parameters**

Use the SetParameter method to set the parameter specified by *Name* to a value specified by *Value.*

You must have already used the FirstStep, NextStep, or GoToStep methods to specify a step before using this method.

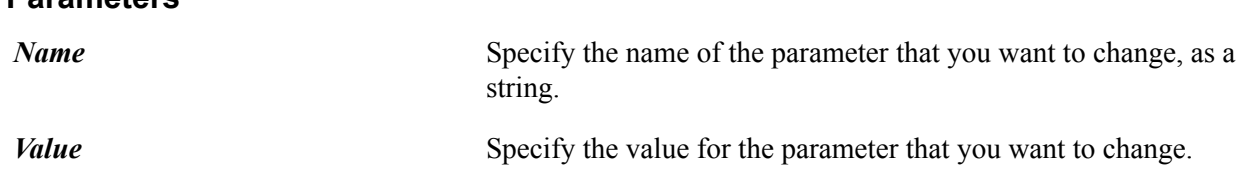

#### **Returns**

None.

#### **Related Links**

[FirstStep](#page-1029-1) **[GoToStep](#page-1029-0) [NextStep](#page-1030-0)** 

### **UpdateData**

#### **Syntax**

**UpdateData**(*Data*)

#### **Description**

Use the UpdateData method to add data to the encryption chain. This method can be called multiple times after opening a profile to add data.

#### **Parameters**

*Data* Specify the data you want to add to the encryption chain, as a string.

#### **Returns**

None.

### **Crypt Class Properties**

This section describes the crypt class properties. The properties are described in alphabetical order.

### **Result**

#### **Description**

After updating the encryption chain, the Result property contains the end result of the encryption chain. Once the result has been retrieved, it is no longer possible to update the object anymore.

This property is read-only.

#### **Verified**

#### **Description**

For algorithms that check a signature, the system sets the Verified property to true if the signature is valid, and false if the signature is invalid. For algorithms that do not check a signature, it always returns false.

## **Document Classes**

### **Understanding the Document Classes**

A PeopleSoft document is a managed object that has two representations. The logical document depicts the document's structure. The physical document is the rendering of the document in a specific format either in XML or as a relational record (or records).

PeopleCode provides document classes that contain built-in functions and methods that enable you to populate data into and retrieve data from logical documents. However, you should already have knowledge of the logical document structure in order to effectively write PeopleCode to work with a specific document.

#### **Related Links**

"Understanding PeopleSoft Documents Technology" (PeopleTools 8.55: Documents Technology)

### **Data Type and Scope of the Document Classes**

Every document class is its own data type—that is, documents are declared as the Document data type, primitive objects are declared as the Primitive type, and so on. For example:

Local Document &Doc;

The following are the data types of the document classes:

- Document
- DocumentKey
- **Primitive**
- Compound
- **Collection**

Document objects can only be instantiated from PeopleCode. These objects can be used anywhere you have PeopleCode—that is, in Component Interface PeopleCode, record field PeopleCode, Application Engine PeopleCode, and so on.

### **Document Classes Built-in Functions**

"CreateDocument" (PeopleTools 8.55: PeopleCode Language Reference)

"CreateDocumentKey" (PeopleTools 8.55: PeopleCode Language Reference)

### **Document Class**

This section provides an overview of the Document class and discusses:

- Document class methods.
- Document class properties.

The Document class provides the ability to manipulate a PeopleSoft document as a Document object.

### **Document Class Methods**

In this section, the Document class methods are presented in alphabetical order.

### <span id="page-1035-0"></span>**GenJsonString**

#### **Syntax**

**GenJsonString**()

#### **Description**

Use the GenJsonString method to generate a JSON (JavaScript Object Notation) structure from the Document object.

#### **Parameters**

None.

#### **Returns**

A String value.

#### **Example**

```
Local Document &DOC;
Local string &JSONdata;
```

```
&JSONdata = &DOC.GenJsonString();
&b_ret = &DOC.ParseJsonString(&JSONdata, False);
```
#### **Related Links**

#### [ParseJsonString](#page-1039-0)

"Managing JSON-Formatted Documents" (PeopleTools 8.55: Documents Technology)

### **GenXmlString**

#### **Syntax**

**GenXmlString**([*validate*])

#### **Description**

Use this method to generate an XML string representing the logical document populated with data.

**Note:** The Generate button on the Document Tester page uses this method to generate a test XML document.

#### **Parameters**

*validate* Specifies a Boolean value indicating whether to validate the XML document before it is generated.

#### **Returns**

An XML string.

#### **Related Links**

"Generating and Viewing Test Documents" (PeopleTools 8.55: Documents Technology)

### **GetDocumentKey**

#### **Syntax**

**GetDocumentKey**()

#### **Description**

Use this method to generate the document keys for the document as a DocumentKey object.

#### **Parameters**

None.

#### **Returns**

A DocumentKey object.

#### **Example**

```
Local Document &Doc;
&Doc = CreateDocument("Purchasing", "PurchaseOrder", "v1");
&DocKey = &Doc.GetDocumentKey();
```
#### **Related Links**

[DocumentKey Class](#page-1042-0)

### **GetElement**

#### **Syntax**

**GetElement**(*ElementName*)

#### **Description**

Use this method to retrieve a document element by name. The object returned will be a Collection, Compound, or Primitive object.

**Note:** Use the object's ElementType property to determine which object type is returned.

#### **Parameters**

*ElementName* Specifies the name of the document element as a string.

#### **Returns**

A Collection object, a Compound object, or a Primitive object.

#### **Example**

```
\&\text{Doc} = \text{CreateDocument}(\&\text{DocKey});
&DocElem = &Doc.GetElement("BillTo");
Evaluate &DocElem.ElementType
When = %Document Compound
    ...
When = %Document Collection
    ...
When = %Document Primitive
```
When-Other Error ...

...

End-Evaluate;

#### **Related Links**

[ElementType](#page-1060-0) [ElementType](#page-1054-0) [ElementType](#page-1046-0)

### <span id="page-1037-0"></span>**GetRowset**

#### **Syntax**

**GetRowset**()

#### **Description**

Use this method to generate a standalone rowset for a relational-formatted document. The structure of the rowset matches the structure of the record mapped to the document. If the document is populated with data when GetRowset is called, then the rowset is populated with that data; otherwise, the rowset is empty.

#### **Parameters**

None.

#### **Returns**

A Rowset object.

#### **Example**

```
Local Document &Doc;
Local Rowset &Doc_RS;
\&Doc = CreateDocument(\&Dockey);&Doc_RS = &Doc.GetRowset();
```
#### **Related Links**

[UpdateFromRowset](#page-1041-0) [Understanding Rowset Class](#page-2552-0)

#### **GetSchema**

#### **Syntax**

**GetSchema**()

#### **Description**

Use this method to generate the XML schema definition for the document.

#### **Parameters**

None.

#### **Returns**

A string containing the XML schema definition.

#### **Example**

```
Local Document &Doc;
Local DocumentKey &DocKey;
&DocKey = CreateDocumentKey("Purchasing", "PurchaseOrder", "v1");
\&\text{Doc} = \text{CreateDocument}(\&\text{DocKey});&str = &Doc.GetSchema();
```
### <span id="page-1039-0"></span>**ParseJsonString**

#### **Syntax**

**ParseJsonString**(*JSON\_data*[, *validate*])

#### **Description**

Use the ParseJsonString method to generate a document from the JSON data provided as string.

#### **Parameters**

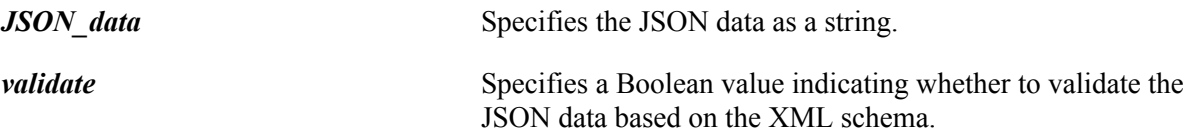

#### **Returns**

A Boolean value: True if a document (or a valid document) was generated, False otherwise.

#### **Example**

```
Local Document &DOC;
Local string &JSONdata;
&string = &DOC.GenJsonString();
&b_ret = &DOC.ParseJsonString(&JSONdata, True);
```
#### **Related Links**

**[GenJsonString](#page-1035-0)** "Managing JSON-Formatted Documents" (PeopleTools 8.55: Documents Technology)

### <span id="page-1039-1"></span>**ParseXmlFromFile**

#### **Syntax**

**ParseXmlFromFile**(*file\_name* [, *validate*])

#### **Description**

Use this method to generate a document from the XML schema definition provided in a file.

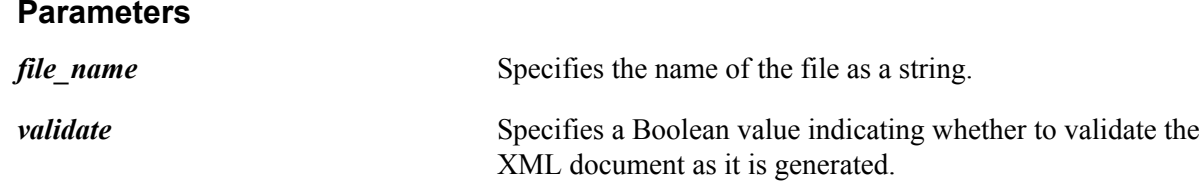

#### **Returns**

A Boolean value: True if a document (or a valid document) was generated, False otherwise.

#### **Related Links**

[ParseXmlFromURL](#page-1040-0) [ParseXmlString](#page-1040-1)

### <span id="page-1040-0"></span>**ParseXmlFromURL**

#### **Syntax**

**ParseXmlFromURL**(*URL* [, *validate*])

#### **Description**

Use this method to generate a document from the XML schema definition provided at the specified URL.

#### **Parameters**

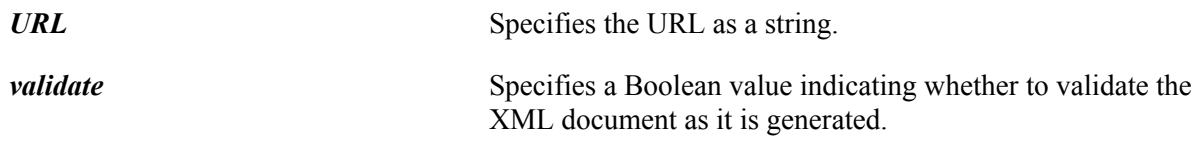

#### **Returns**

A Boolean value: True if a document (or a valid document) was generated, False otherwise.

#### **Related Links**

[ParseXmlFromFile](#page-1039-1) [ParseXmlString](#page-1040-1)

### <span id="page-1040-1"></span>**ParseXmlString**

#### **Syntax**

**ParseXmlString**(*XML\_string* [, *validate*])

#### **Description**

Use this method to generate a document from the XML schema definition provided as an XML string.

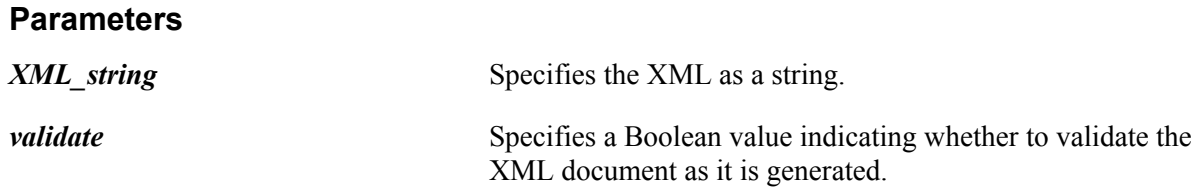

#### **Returns**

A Boolean value: True if a document (or a valid document) was generated, False otherwise.

#### **Related Links**

[ParseXmlFromFile](#page-1039-1) [ParseXmlFromURL](#page-1040-0)

### <span id="page-1041-0"></span>**UpdateFromRowset**

#### **Syntax**

**UpdateFromRowset**(*&Doc\_RS*)

#### **Description**

Use this method to update the document data with data from a stand-alone rowset.

**Important!** Any existing data in the document is erased and replaced by the data from the rowset.

#### **Parameters**

*&Doc\_RS* Specifies the stand-alone rowset as a Rowset object.

#### **Returns**

A Boolean value: True if the update was successful, False otherwise.

#### **Related Links**

**[GetRowset](#page-1037-0)** [Understanding Rowset Class](#page-2552-0)

### **ValidateData**

#### **Syntax**

**ValidateData**()

#### **Description**

Use this method to validate the data in a document.

#### **Parameters**

None.

#### **Returns**

A Boolean value: True if the document data is valid, False otherwise.

### **Document Class Properties**

In this section, the Document class properties are presented in alphabetical order.

#### **DocumentElement**

#### **Description**

Use this property to return the root element for this document as a Compound object.

This property is read-only.

#### **Example**

```
Local Document &Doc;
Local DocumentKey &DocKey;
Local Compount &Root
/* Instatiate the Document object */
&DocKey = CreateDocumentKey("Purchasing", "PurchaseOrder", "v1");
&Doc = CreateDocument(&DocKey);
&Root = &Doc.DocumentElement;
```
#### **Related Links**

[Compound Class](#page-1051-0)

### <span id="page-1042-0"></span>**DocumentKey Class**

This section provides an overview of the DocumentKey class and discusses:

- DocumentKey class methods.
- DocumentKey class properties.

The DocumentKey class provides the ability to pass a document's keys as a single object.

### **DocumentKey Class Methods**

In this section, the DocumentKey class methods are presented in alphabetical order.

### **SetDocumentKey**

#### **Syntax**

**SetDocumentKey**(*Package*, *DocumentName*, *Version*)

#### **Description**

Use this method to change the document keys for a DocumentKey object.

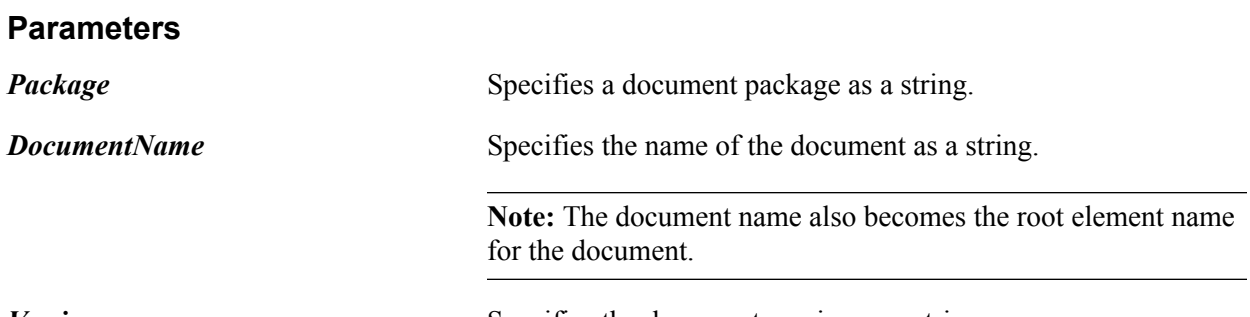

*Version* Specifies the document version as a string.

#### **Returns**

A Boolean value: True if the document keys were set successfully, False otherwise.

#### **Example**

```
Local Document &Doc;
Local DocumentKey &DocKey;
/* Instatiate the Document object */
&DocKey = CreateDocumentKey("Purchasing", "PurchaseOrder", "v1");
    ...
&ret = &DocKey.SetDocumentKey("Purchasing", "PurchaseOrder", "v1.1");
&Doc = CreateDocument(&DocKey);
```
#### **Related Links**

"CreateDocumentKey" (PeopleTools 8.55: PeopleCode Language Reference)

### **DocumentKey Class Properties**

In this section, the DocumentKey class properties are presented in alphabetical order.

#### **DocumentName**

#### **Description**

Use this property to return the document name from the document keys as a string.

This property is read-only.
# **GetDocumentName**

#### **Description**

**Note:** This property has been deprecated and remains for backward compatibility only. Use the DocumentName property instead.

Use this property to return the document name from the document keys as a string.

This property is read-only.

#### **Related Links**

[DocumentName](#page-1043-0)

# **GetVersion**

#### **Description**

**Note:** This property has been deprecated and remains for backward compatibility only. Use the Version property instead.

Use this property to return the version from the document keys as a string.

This property is read-only.

#### **Related Links**

[Version](#page-1044-0)

# **PackageName**

#### **Description**

Use this property to return the package name from the document keys as a string.

This property is read-only.

### <span id="page-1044-0"></span>**Version**

#### **Description**

Use this property to return the version from the document keys as a string.

This property is read-only.

# <span id="page-1044-1"></span>**Primitive Class**

This section provides an overview of the Primitive class and discusses:

- Primitive class methods.
- Primitive class properties.

The Primitive class provides the ability to work with a primitive document element.

# **Primitive Class Methods**

In this section, the Primitive class methods are presented in alphabetical order.

# <span id="page-1045-0"></span>**GetEnumName**

#### **Syntax**

**GetEnumName**(*index*)

#### **Description**

Use this method to return the name of the enumerated value.

#### **Parameters**

*index* Specifies the index of the enumerated value.

#### **Returns**

A string representing the enumerated value.

### **Related Links**

[EnumCount](#page-1046-0)

# **GetParent**

#### **Syntax**

**GetParent**()

### **Description**

Use this method to return the parent object of the primitive element.

#### **Parameters**

None.

#### **Returns**

A Collection object or a Compound object.

#### **Related Links**

[Collection Class](#page-1055-0) [Compound Class](#page-1051-0)

## **GetPath**

#### **Syntax**

**GetPath**()

#### **Description**

Use this method to return the absolute path to the primitive within the document's structure.

For example, for the Name primitive of the ShipTo compound of the PuchaseOrder document, GetPath would return the following absolute path:

PurchaseOrder/ShipTo/Name

#### **Parameters**

None.

#### **Returns**

A string representing the absolute path to the primitive.

# **Primitive Class Properties**

In this section, the Primitive class properties are presented in alphabetical order.

# **ElementType**

#### **Description**

Use this property to return the type of this document element as an integer constant: %Document\_Primitive,

This property is read-only.

# <span id="page-1046-0"></span>**EnumCount**

#### **Description**

Use this property to return the number of enumerated values for this primitive element as an integer.

This property is read-only.

### **Related Links**

[GetEnumName](#page-1045-0)

# <span id="page-1047-1"></span>**IsChanged**

### **Description**

Use this property to return a Boolean value indicating whether the value of this primitive element has been changed.

This property is read-only.

#### **Related Links**

[OrigValue](#page-1048-0) [Value](#page-1050-0)

# <span id="page-1047-2"></span>**IsInitialized**

### **Description**

Use this property to return a Boolean value indicating whether this primitive element has an initial value.

This property is read-only.

### **Related Links**

[OrigValue](#page-1048-0) [Value](#page-1050-0)

# **IsRequired**

#### **Description**

Use this property return a Boolean value indicating whether this primitive element is required.

This property is read-only.

# <span id="page-1047-0"></span>**MaxDefinedDecimalLength**

#### **Description**

Use this property to return the number of allowed spaces to the right of the decimal point as an integer.

**Note:** This property is available and valid for a decimal primitive type only.

This property is read-only.

# **Related Links**

[MaxDefinedLength](#page-1048-1)

#### [PrimitiveType](#page-1049-0)

# <span id="page-1048-1"></span>**MaxDefinedLength**

### **Description**

Use this property to return the length of the primitive element as an integer.

This property is read-only.

#### **Related Links**

[MaxDefinedDecimalLength](#page-1047-0)

## **Name**

#### **Description**

Use this property to return the name of this element as a string.

This property is read-only.

# <span id="page-1048-0"></span>**OrigValue**

### **Description**

Use this property to set or return the original value for this element as a string.

This property is read-write.

#### **Related Links**

[IsChanged](#page-1047-1) **[IsInitialized](#page-1047-2)** [Value](#page-1050-0)

# <span id="page-1048-2"></span>**PrimitiveSubType**

### **Description**

Use this property to return the subtype for this primitive element as an integer. Only certain primitive types have defined subtypes.

For the %Document Integer primitive type, the values are:

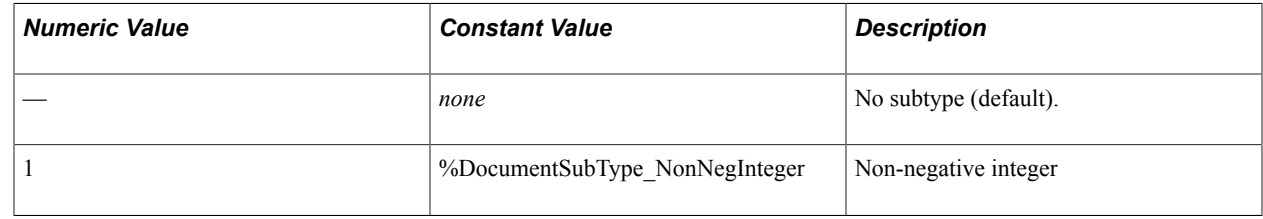

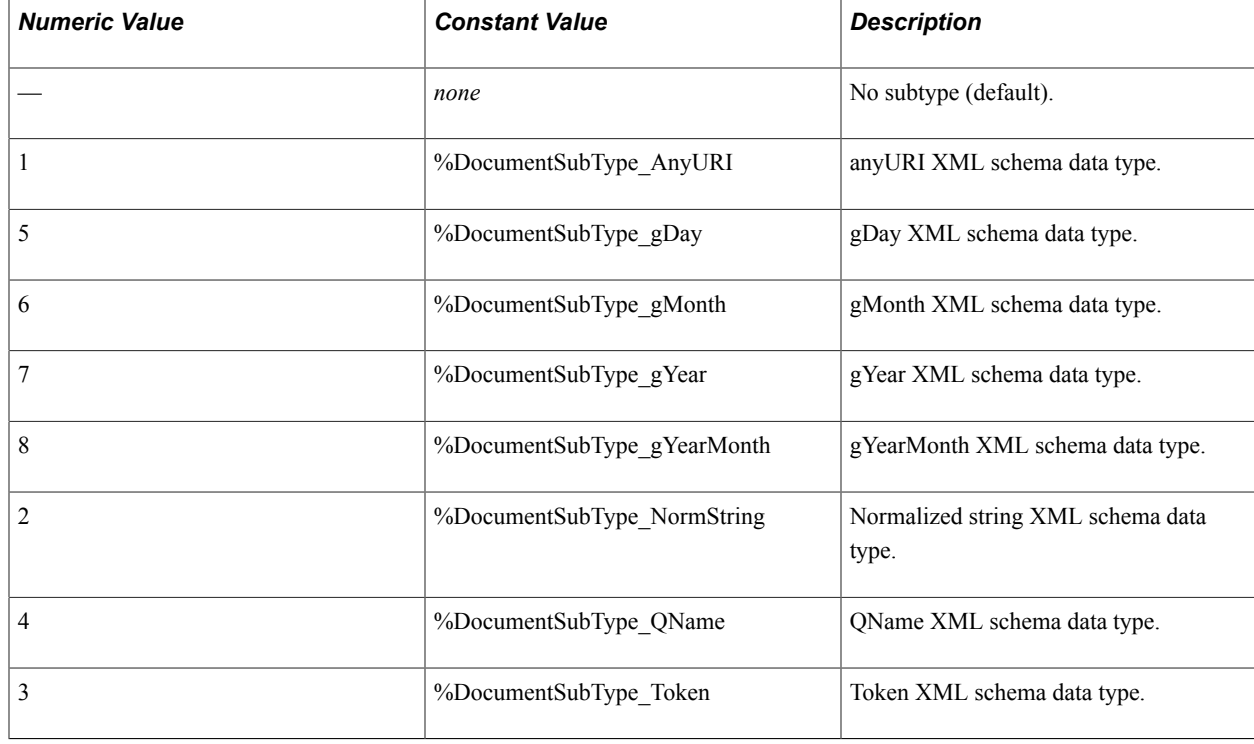

For the %Document\_String and %Document\_Text primitive types, the values are:

This property is read-only.

#### **Related Links**

**[PrimitiveType](#page-1049-0)** 

# <span id="page-1049-0"></span>**PrimitiveType**

## **Description**

Use this property to return the type for this primitive element as an integer. The values are:

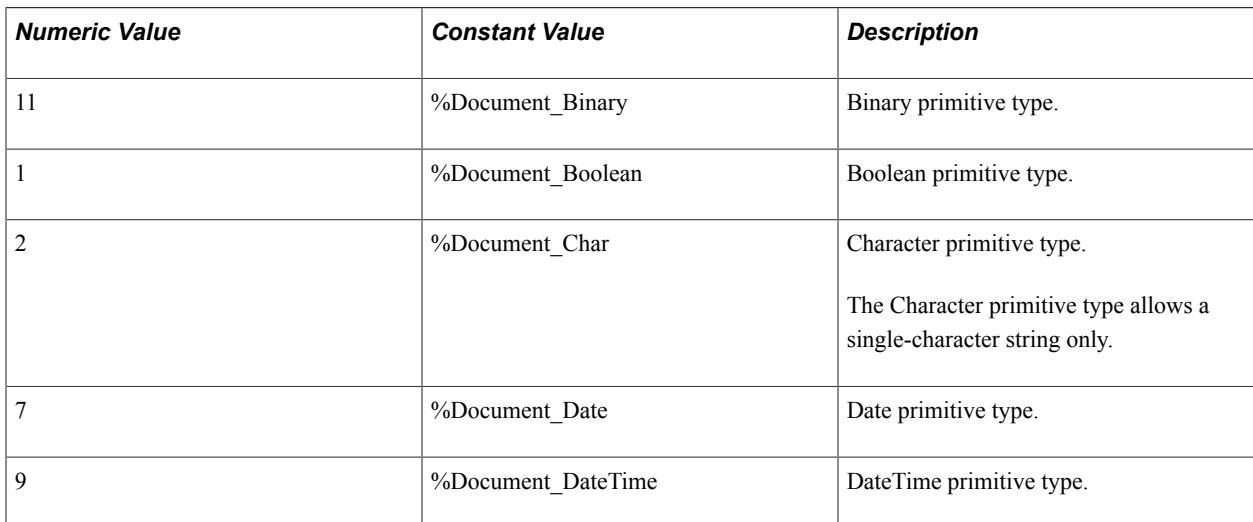

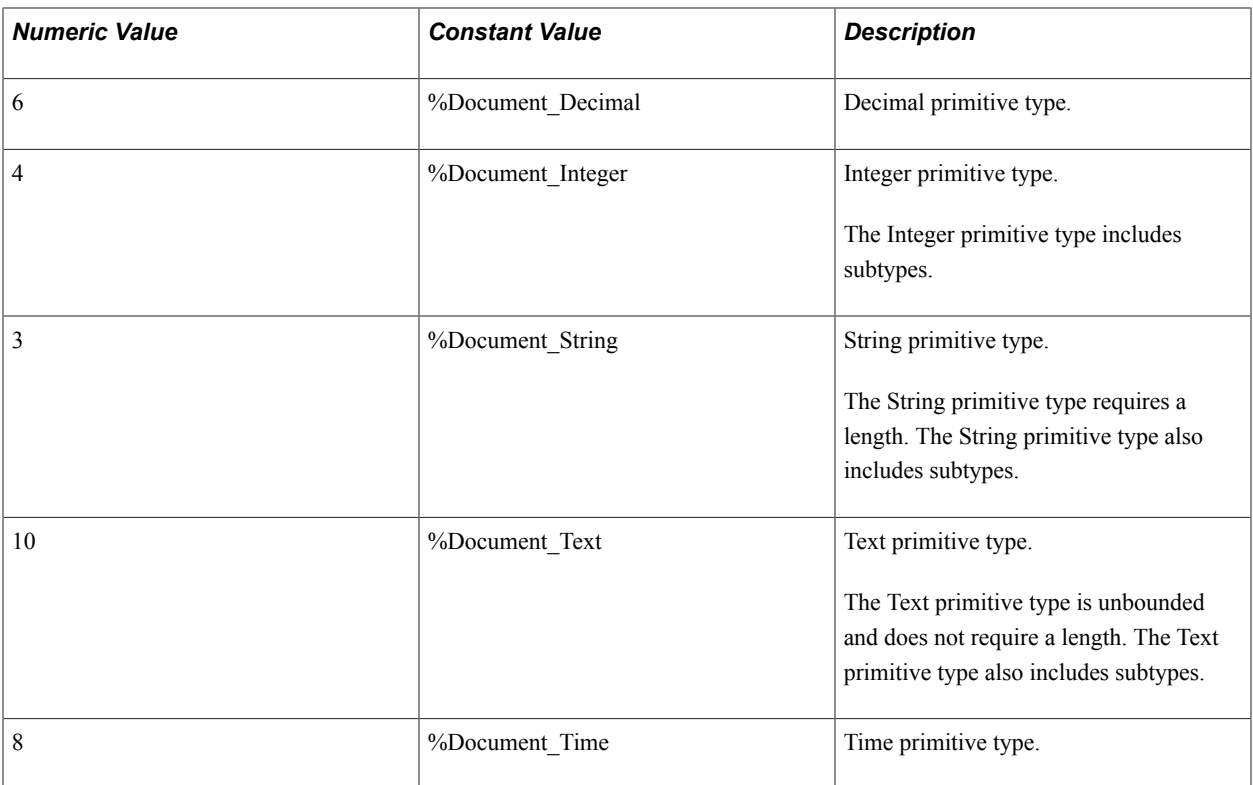

This property is read-only.

### **Related Links**

[PrimitiveSubType](#page-1048-2)

# **SequenceNumber**

### **Description**

Use this property to return the system-assigned sequence number for this element as an integer.

This property is read-only.

# <span id="page-1050-0"></span>**Value**

### **Description**

Use this property to set or return the value for this primitive element as a string.

This property is read-write.

#### **Related Links**

**[IsChanged](#page-1047-1) [IsInitialized](#page-1047-2) [OrigValue](#page-1048-0)** 

# <span id="page-1051-0"></span>**Compound Class**

This section provides an overview of the Compound class and discusses:

- Compound class methods.
- Compound class properties.

The Compound class provides the ability to work with a compound document element.

# **Compound Class Methods**

In this section, the Compound class methods are presented in alphabetical order.

# **Clear**

#### **Syntax**

**Clear**()

#### **Description**

Use the Clear method to reset all of the primitives of the Compound object as follows:

- Boolean primitives: False
- Decimal and integer primitives: 0
- String primitives: An empty string

#### **Parameters**

None.

#### **Returns**

A Boolean value: True if the method executed successfully, False otherwise.

#### **Example**

```
&Document = &Map.GetDocument();
\&COM = \&Document.DocumentElement; &bRet = &COM.Clear();
```
#### **Related Links**

[Collection Class](#page-1055-0) [Compound Class](#page-1051-0)

# **GetParent**

### **Syntax**

**GetParent**()

### **Description**

Use this method to return the parent object of the compound element.

### **Parameters**

None.

## **Returns**

A Collection object or a Compound object.

## **Related Links**

[Collection Class](#page-1055-0) [Compound Class](#page-1051-0)

# **GetPath**

#### **Syntax**

**GetPath**()

# **Description**

Use this method to return the absolute path to the compound element within the document's structure.

For example, for the Items compound of the PuchaseOrder document, GetPath would return the following absolute path:

PurchaseOrder/Item\_Collection/Items

### **Parameters**

None.

### **Returns**

A string representing the absolute path to the compound element.

# <span id="page-1052-0"></span>**GetPropertyByIndex**

### **Syntax**

**GetPropertyByIndex**(*index*)

#### **Description**

Use this method to return a property of the compound element as an object.

#### **Parameters**

None.

*index* Specifies the index number of the property as an integer.

### **Returns**

A Collection object, a Compound object, or a Primitive object.

#### **Related Links**

[GetPropertyByName](#page-1053-0) **[PropertyCount](#page-1055-1)** [Collection Class](#page-1055-0) [Compound Class](#page-1051-0) [Primitive Class](#page-1044-1)

# <span id="page-1053-0"></span>**GetPropertyByName**

#### **Syntax**

**GetPropertyByName**(*prop\_name*)

### **Description**

Use this method to return a property of the compound element as an object.

#### **Parameters**

*prop\_name* Specifies the name of the property as a string.

#### **Returns**

A Collection object, a Compound object, or a Primitive object.

#### **Related Links**

**[GetPropertyByIndex](#page-1052-0)** [Collection Class](#page-1055-0) [Compound Class](#page-1051-0) [Primitive Class](#page-1044-1)

# **GetUniqueKey**

#### **Syntax**

**GetUniqueKey**()

#### **Description**

Use this method to return the key information for this compound—that is, the package name, document name, and document version.

#### **Parameters**

None.

#### **Returns**

An array of string with three elements: package name, document name, and document version.

# **Compound Class Properties**

In this section, the Compound class properties are presented in alphabetical order.

# **ElementType**

#### **Description**

Use this property to return the type of this document element as an integer constant: %Document\_Compound.

This property is read-only.

# **IsChanged**

#### **Description**

Use this property to return a Boolean value indicating whether this compound element has been changed.

This property is read-only.

# **IsInitialized**

#### **Description**

Use this property to return a Boolean value indicating whether this compound element included initial data when the document was loaded from the XML source.

This property is read-only.

# **IsRequired**

#### **Description**

Use this property return a Boolean value indicating whether this compound element is required.

This property is read-only.

### **Name**

### **Description**

Use this property to return the name of this element as a string.

This property is read-only.

# <span id="page-1055-1"></span>**PropertyCount**

### **Description**

Use this property to return the number of existing properties for this compound element as an integer.

This property is read-only.

#### **Related Links**

[GetPropertyByIndex](#page-1052-0)

# **SequenceNumber**

### **Description**

Use this property to return the system-assigned sequence number for this element as an integer.

This property is read-only.

# <span id="page-1055-0"></span>**Collection Class**

This section provides an overview of the Collection class and discusses:

- Collection class methods.
- Collection class properties.

The Collection class provides the ability to work with a collection document element.

# **Collection Class Methods**

In this section, the Collection class methods are presented in alphabetical order.

# <span id="page-1056-0"></span>**AppendItem**

#### **Syntax**

```
AppendItem(&Elem)
```
#### **Description**

Use this method to append an element as the last element of the collection. The item must be instantiated first by using the CreateItem method.

#### **Parameters**

*&Elem* Specifies the element to be appended as an object: a Collection object, a Compound object, or a Primitive object.

#### **Returns**

A Boolean value: True if the append was completed successfully, False otherwise.

#### **Example**

The following example demonstrates how to use Collection and Compound methods to create, populate, and append a compound item within a collection:

```
Local DocumentKey &DOCKEY;
Local Document &DOC;
Local Compound &COM, &Com Rdr;
Local Collection &Coll Rdr;
Local Primitive &PRIM;
&DOCKEY = CreateDocumentKey("FlightStatus", "FlightData", "v1");
&DOC = CreateDocument(&DOCKEY);
&COM = &DOC.DocumentElement;
&Coll_Rdr = &COM.GetPropertyByName("RdrCollection");
&Com Rdr = &Col1 Rdr.CreateItem();
&PRIM = &Com_Rdr.GetPropertyByName("QE_ACNUMBER");
\texttt{\&PRIM.Value} = 105;&PRIM = &Com_Rdr.GetPropertyByName("QE_AZIMUTH");
\texttt{\&PRIM.Value} = "40";&PRIM = &Com_Rdr.GetPropertyByIndex(3);
\& PRIM. Value \equiv "4B";
&nRet = &Coll_Rdr.AppendItem(&Com_Rdr);
```
#### **Related Links**

**[CreateItem](#page-1057-0)** [CollectionElementType](#page-1060-0)

# <span id="page-1057-0"></span>**CreateItem**

### **Syntax**

**CreateItem**()

#### **Description**

Use this method to instantiate an empty object for this collection as defined by the CollectionElementType property.

#### **Parameters**

None.

#### **Returns**

A Collection object, a Compound object, or a Primitive object as defined by the CollectionElementType property.

#### **Related Links**

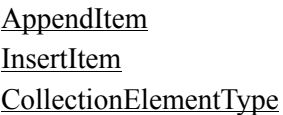

# **DeleteItem**

#### **Syntax**

**DeleteItem**(*index*)

#### **Description**

Use this method to delete the specified element from the collection.

#### **Parameters**

*index* Specifies the sequence number of the element to be deleted as an integer.

#### **Returns**

A Boolean value: True if the delete was successful, False otherwise.

# **GetItem**

#### **Syntax**

**GetItem**(*index*)

### **Description**

Use this method to return the specified element from the collection.

#### **Parameters**

*index* Specifies the sequence number of the element to be retrieved as an integer.

### **Returns**

A Collection object, a Compound object, or a Primitive object as defined by the CollectionElementType property.

### **Related Links**

[CollectionElementType](#page-1060-0)

# **GetParent**

#### **Syntax**

**GetParent**()

### **Description**

Use this method to return the parent object of the collection element.

### **Parameters**

None.

### **Returns**

A Collection object or a Compound object.

### **Related Links**

[Collection Class](#page-1055-0) [Compound Class](#page-1051-0)

# **GetPath**

### **Syntax**

**GetPath**()

### **Description**

Use this method to return the absolute path to the collection element within the document's structure.

For example, for the Item\_Collection collection of the PuchaseOrder document, GetPath would return the following absolute path:

PurchaseOrder/Item\_Collection

#### **Parameters**

None.

#### **Returns**

A string representing the absolute path to the collection element.

# <span id="page-1059-0"></span>**InsertItem**

#### **Syntax**

**InsertItem**(*&Elem*, *index*)

#### **Description**

Use this method to insert an element at the specified location in the collection. The item must be instantiated first by using the CreateItem method.

#### **Parameters**

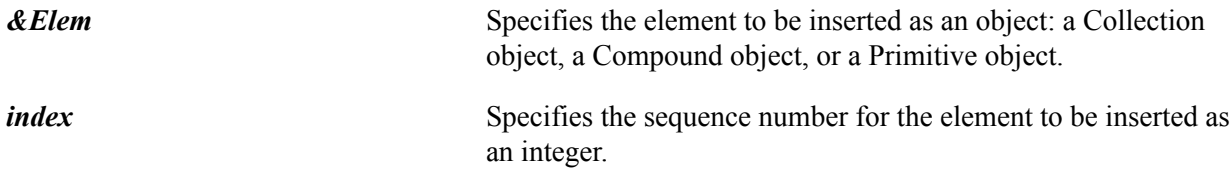

#### **Returns**

A Boolean value : True if the insertion was completed successfully, False otherwise.

#### **Example**

For example, for a collection with four items (a, b, c, d), the following call to insert item f would result in a collection with five items (a, f, b, c, d):

 $\text{%ret} = \text{%Coll}.$  InsertItem( $\text{%f}$ , 2);

#### **Related Links**

**[CreateItem](#page-1057-0)** [CollectionElementType](#page-1060-0)

# **Collection Class Properties**

In this section, the Collection class properties are presented in alphabetical order.

# <span id="page-1060-0"></span>**CollectionElementType**

### **Description**

Use this property to return the element type for the collection items as an integer constant. The values are:

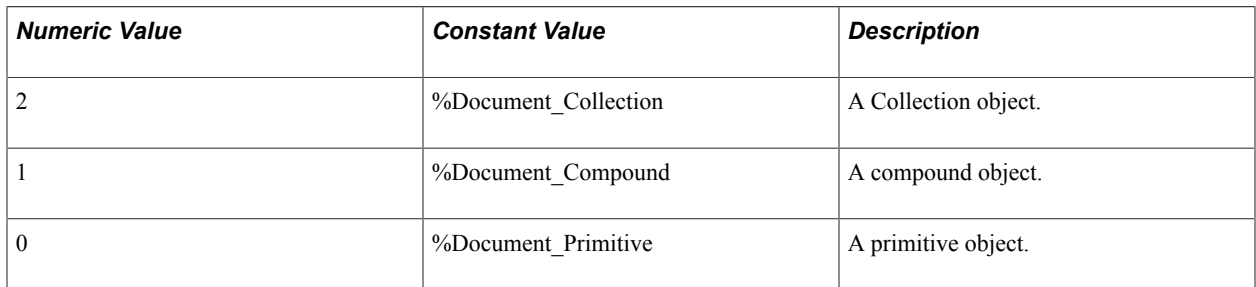

This property is read-only.

# **Count**

#### **Description**

Use this property to return the count of items in the collection as an integer.

This property is read-only.

# **DefinedMaxOccurs**

#### **Description**

Use this property to return an integer indicating the maximum number of items in the collection. The integer constant %Document\_OccursUnbounded indicates that there is no maximum.

This property is read-only.

# **DefinedMinOccurs**

#### **Description**

Use this property to return an integer indicating the minimum number of items in the collection.

This property is read-only.

# **ElementType**

#### **Description**

Use this property to return the type of this document element as an integer constant: %Document\_Collection.

This property is read-only.

# **IsChanged**

### **Description**

Use this property to return a Boolean value indicating whether this collection element has been changed.

This property is read-only.

# **IsInitialized**

### **Description**

Use this property to return a Boolean value indicating whether this collection included initial data when the document was loaded from the XML source.

This property is read-only.

# **IsRequired**

### **Description**

Use this property return a Boolean value indicating whether this collection element is required.

This property is read-only.

# **Name**

### **Description**

Use this property to return the name of this element as a string.

This property is read-only.

# **SequenceNumber**

### **Description**

Use this property to return the system-assigned sequence number for this element as an integer.

This property is read-only.

# **Exception Class**

# **Understanding Exception Class**

An *exception* can be defined as any unusual event that requires special handling in your PeopleCode program. This could include some kind of hardware failure, such as trying to write to a printer that's been turned off, or a software failure, such as trying to divide by zero. You can also detect your own errors, and use the Throw statement to construct an exception.

*Exception handling* is the processing you initiate when an exception occurs. You can handle errors in PeopleCode using the Catch statement. The places in your code where you want exceptions handled must be enclosed by the Try and End-Try statements.

The Exception class encapsulates exceptional runtime conditions. It can be used with most PeopleCode programs.

**Note:** The Exception class does *not* work with any of the PeopleSoft APIs, that is, the classes whose objects are declared as type ApiObject. This includes the Tree classes, the Query classes, Search classes, and so on.

The process of error handling can be broken down as follows:

- An error occurs (either a hardware or software error).
- The error is detected and an exception is thrown (either by the system or by your program).
- Your exception handler provides the response.

# **How Exceptions Are Thrown**

Exceptions get thrown either by the runtime system or by your program.

In general, the kinds of errors that cause the runtime system to throw an exception are errors that terminate your PeopleCode program. For example, dividing by zero, referencing a method or property that doesn't exist, or trying to use a method or property on a null object.

To throw your own exceptions, you can use the Throw statement.

# **When to Use Exceptions**

If the error is something that you can easily check, you shouldn't use exceptions. For example, suppose your page had begin and end date fields. In your SavePreChange PeopleCode program, you would want to check to verify that the end date was after the begin date. This kind of error produces incorrect data. It doesn't terminate your PeopleCode program. This is a simple check, one that you don't need to throw an exception for.

Errors that you might want to use exceptions for are the kinds that you are going to check for often. If you do not want to catch a specific exception, but any general exception, then a simple try-catch block is all that is required. Just write code to catch the general Exception object. For example:

```
try
  &RETCODE = GetAttachment(&IB_ATTACH_REC, &SOURCEFILENAME, &SOURCEFILENAME, "PS_FI⇒
LEDIR");
catch Exception &err
  &RETCODE = GetAttachment(&IB_ATTACH_REC, &SOURCEFILENAME, "/files/" | &SOURCEFILE⇒
NAME, "PS SERVDIR");
end-try;
```
However, it might make more sense to have a single exception class for that kind of error, so you'd only have to write your error handling code once. For example, suppose that a function you called was supposed to return an array object that you'd then manipulate using the array class methods and properties. When the function fails and doesn't return an array object, you can either check for null, or check for an exception (as this kind of error terminates your PeopleCode program). If you must often check for nulls, perhaps instead of constantly checking, you could rely on the runtime system throwing exceptions for you.

The following provides a pseudo-code example:

```
import MYAPP:Exception; 
/* This subpackage contains all the exception classes for your app */
try 
    &MyArray = GetArrayData(&Param1, &Param2, &Param3);
    /* Code to manipulate &MyArray here */
catch ExceptionNull &Ex1
    if &Ex1.MessageSetNumber = 2 
      and &Ex1.MessageNumber = 236 Then 
    /* This is the message set and message number for &MyArray being Null */ 
    /* do data error handling */
    end-if;
end-try;
```
#### **Considerations Using Exceptions and Transfer Functions**

Using functions that transfer the end user to a new component, such as the DoModal, DoModalComponent, or Transfer functions (in some cases) inside a try-catch block do *not* catch PeopleCode exceptions thrown in the new component. Starting a new component starts a brand new PeopleCode evaluation context. Exceptions are caught only when exceptions thrown within the *current* component.

In the following code example, the catch statement only catches exceptions thrown in the code *prior to* using the DoModal function, but not any exceptions that are thrown within the new component.

```
/* Set up transaction */
If %CompIntfcName = "" Then
   try
       &oTrans = &g_ERMS_TransactionCollection.GetTransactionByName(RB_EM_WRK.DESCR)⇒
;
       &sSearchPage = &oTrans.SearchPage;
       &sSearchRecord = &oTrans.SearchRecord;
```

```
 &sSearchTitle = &oTrans.GetSearchPageTitle();
    If Not All(&sSearchPage, &sSearchRecord, &sSearchTitle) Then
     Error (MsgGetText(17834, 8081, "Message Not Found"));
    End-If;
    &c_ERMS_SearchTransaction = &oTrans;
    /* Attempt to transfer to hidden search page with configurable filter */
    &nModalReturn = DoModal(@("Page." | &sSearchPage), &sSearchTitle, - 1, - 1);
 catch Exception &e
    Error (MsgGetText(17834, 8082, "Message Not Found"));
 end-try;
```
#### **Related Links**

[Exception Handling](#page-343-0)

# **Try-Catch Blocks**

The statements that immediately follow the **try** statement are called the *protected statements.*. These are the only statements that are "protected" by the catch clauses in the try-catch blocks. The catch clauses in a try-catch block can be executed only if an exception is thrown by the protected statements. In addition, a catch clause is executed only when handling an exception that matches the type given on the catch. Any exceptions thrown by the catch clauses are not caught by their own try-catch block.

The execution of the try-catch block starts by executing the protected statements. If none of these statements—as well as none of the statements called by them—causes an exception to be thrown, the trycatch block is done. The statements in the catch clauses are not executed.

Each catch clause in the try-catch section declares a local variable of class Exception or a subclass of Exception. A catch clause local variable has the same scope and lifetime as a local variable declared at the start of the catch clause.

The following is the general order of exception execution and handling in try-catch blocks:

- 1. The exception is thrown.
- 2. The exception is considered by the first enclosing try-catch block.

Try-catch blocks can be nested.

This is a dynamic enclosure—that is, tracking back through method and function callers. Any intervening non-try-catch blocks are skipped.

- 3. Within this try-catch block, the catch clauses are considered in program text order—that is, first the first catch clause is considered, then the next, and so on to the last. At each consideration, the type (class) of the exception being thrown is compared to the type of the local variable declared by the catch clause. If the exception being thrown is the same as the catch type or is a subtype of it (so the exception could be assigned to the catch's local variable), the catch clause matches the exception being thrown.
- 4. If a matching catch clause is found, that catch clause handles the exception. The exception is considered "caught," which means that it does not propagate further. Execution proceeds by assigning the thrown object to the catch clause's local variable and executing the statements in the catch clause. When one of the catch clauses handles the exception (and the statements in the catch clause don't throw any further exceptions), execution continues normally after the try-catch block.

If a statement in the catch clause throws another exception, that exception begins to propagate from the point of the throw.

- 5. If a matching catch clause is not found—that is, if no catch clauses can accept the thrown object then the thrown object is still uncaught. The thrown object is considered by the next dynamically enclosing try-catch block (return to step 3).
- 6. If a thrown object is not caught by any catch clause in any dynamically enclosing try-catch blocks, a fatal PeopleCode evaluation error is produced.

# **Data Type for Exception Class Objects**

Exception Class objects are declared as type Exception. For example:

Local Exception &Ex1;

# **Scope of Exception Class Objects**

Exception objects can be instantiated only from PeopleCode. This object can be used anywhere you have PeopleCode, that is, in an application class, Component Interface PeopleCode, record field PeopleCode, and so on.

# **Exception Class Built-in Functions**

"CreateException" (PeopleTools 8.55: PeopleCode Language Reference)

"throw" (PeopleTools 8.55: PeopleCode Language Reference)

"try" (PeopleTools 8.55: PeopleCode Language Reference)

# **Exception Class Methods**

In this section, we discuss the Exception class methods, in alphabetical order.

# <span id="page-1065-0"></span>**GetSubstitution**

#### **Syntax**

**GetSubstitution**(*Index*)

#### **Description**

When you create a message in the message catalog, you can specify values in the message text, such as %1, %2, and so on, that are replaced with values by the system at runtime. The value that gets put into the message text value is called the *substitution string*. The GetSubstitution method returns the substitution

string in the error message specified by *Index*, with 1 being the first substitution string, 2 being the second, and so on.

#### **Parameters**

*Index* Specify the substitution string number that you'd like to return. The first one is 1, the second is 2, and so on. You must specify a valid substitution string number, that is, you can't specify a 4 if there are only three substitution strings.

#### **Returns**

The substitution text as a string.

#### **Example**

```
If &Ex1.MessageSetNumber = 2 and &Ex1.MessageNumber = 170 Then
 /* Get Sendmail error */
     &String = &Ex1.GetSubstitution(1);
   /* do processing according to type of Sendmail error */
 . . . .
End-if;
```
#### **Related Links**

#### **[SetSubstitution](#page-1067-0)**

"Using Administration Utilities" (PeopleTools 8.55: System and Server Administration)

# <span id="page-1066-0"></span>**Output**

#### **Syntax**

**Output**()

#### **Description**

Use the Output method if you want to display the message associated with the exception to the user (in an online context), or have it logged (if offline). This is analogous to using the MessageBox function to log a message.

#### **Parameters**

None.

#### **Returns**

If called in an online context, display the message associated with the exception to the user. If called offline, record the exception for later display or analysis.

```
catch Except2 &Ex2
   & Ex2.0utput(); /* tell about it */
```
#### **Related Links**

"throw" (PeopleTools 8.55: PeopleCode Language Reference)

# <span id="page-1067-0"></span>**SetSubstitution**

#### **Syntax**

```
SetSubstitution(Index, String)
```
### **Description**

When you create a message in the message catalog, you can specify values in the message text, such as %1, %2, and so on, that are replaced with values by the system at runtime. The value that gets put into the message text value is called the *substitution string*. The SetSubstitution method sets the substitution string in the error message specified by *Index*, with 1 being the first substitution string, 2 being the second, and so on.

#### **Parameters**

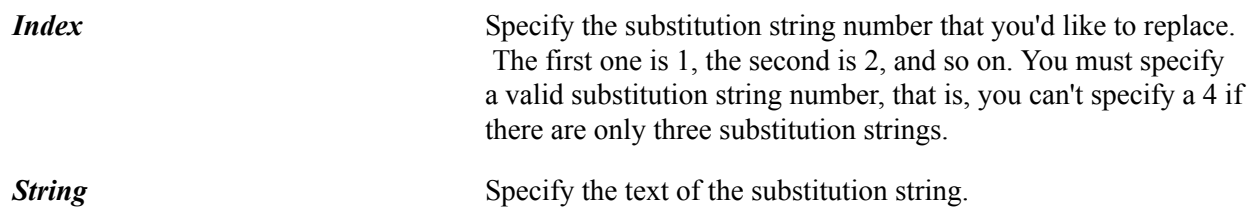

#### **Returns**

None.

# **Related Links**

[GetSubstitution](#page-1065-0) "Using Administration Utilities" (PeopleTools 8.55: System and Server Administration)

# **ToString**

#### **Syntax**

**ToString**([*AddContext*])

#### **Description**

The ToString method returns the expanded message text associated with the exception in the current user's current language. The string returned is the message text (in the current user's language) with the substitution string replacing the substitution markers (%1 and so on) in the text. It always returns the context information about where the error occurred at the end of the message. To suppress this, specify *AddContext* as false.

#### **Parameters**

*AddContext* Specify whether to have the context information about where the error occurred added at the end of the message. This parameter takes a Boolean value. The default is true, that is, to add the context information.

#### **Returns**

A string.

#### **Related Links**

[Output](#page-1066-0)

# **Exception Class Properties**

In this section, we discuss the Exception class properties, in alphabetical order.

# **Context**

#### **Description**

This property returns a string description of the location of the condition in PeopleCode or other processing. This might contain a stack backtrace at the point of the exceptional condition.

This property is read-only.

#### **Example**

This is the "At" part of the error message display. For example, for an exception thrown in Record.Field Event QE\_31DIGREC1.QE\_31DIGFLD5 FieldChange function EachComp at PeopleCode program counter 671, statement 11 of the source program, the Context would be:

At QE\_31DIGREC1.QE\_31DIGFLD5.FieldChange EachComp PCPC:671 Statement:11

# **DefaultText**

#### **Description**

This property sets a string to use as the basic message text for the exception when the message can't be found in the message catalog.

This property is read-write.

# **MessageNumber**

#### **Description**

This property is the message number for a message describing the exceptional condition.

This property is read-only.

# **MessageSetNumber**

#### **Description**

This property is the message set number for a message describing the exceptional condition.

This property is read-only.

# **MessageSeverity**

#### **Description**

This property is the message severity as a string for a message describing the exceptional condition. The message severity is set for the message when it's created in the message catalog. The values are:

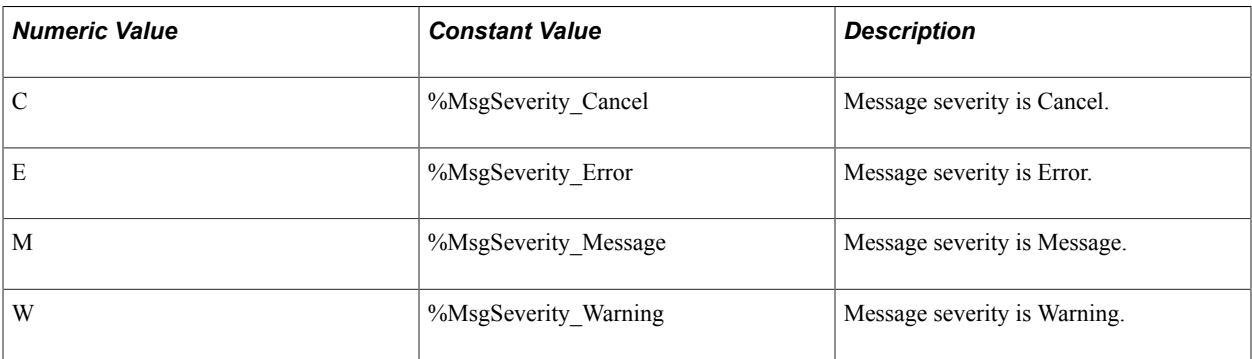

This property is read-only.

# **StackTrace**

#### **Description**

This property returns a string with the complete stack trace. This includes the whole context, (that is, current location + called from  $X$  + called from...)

You can process the returned string by breaking it into pieces using the Split function, and using "Called from" as the value to use for separating the string. For example,

```
Local Array of String &Pieces;
/* get exception */
&Pieces = Split(&E.StackTrace, "Called from:");
```
This property is read-only.

#### **Example**

The following is an example of a trace stack.

```
In C (0,0) AEMINITEST.MAIN.GBL.default.1900-01-01.Step02.OnExecute Name:C PCPC
:136 Statement:2
```

```
Called from:AEMINITEST.MAIN.GBL.default.1900-01-01.Step02.OnExecute Name:B Sta
tement:6
Called from:AEMINITEST.MAIN.GBL.default.1900-01-01.Step02.OnExecute Name:A Sta
tement:13
Called from:AEMINITEST.MAIN.GBL.default.1900-01-01.Step02.OnExecute Statement:1
8
```
# **SubstitutionCount**

#### **Description**

This property returns the number of substitution strings in the message text as a number.

The number of substitutions comes from the *subslist* of the CreateException function.

This property is read-only.

### **Related Links**

"CreateException" (PeopleTools 8.55: PeopleCode Language Reference)

Exception Class Chapter 19

# **Chapter 20**

# **Feed Classes**

# **Understanding the Feed Classes**

This chapter documents the following feed classes from the PTFP\_FEED application package:

- Feed class
- FeedFactory class
- DataSource subpackage:
	- DataSource class
	- DataSourceParameter class
	- DataSourceParameterValue class
	- DataSourceSetting class
- UTILITY subpackage: Utility class
- XML\_FEED subpackage
	- FeedDoc class
	- FeedEntry class

The subpackages and classes not documented in this chapter include:

- DataSource subpackage:
	- FeedDataSource
	- GenericDataSource
	- PSQueryDataSource
	- WorklistDataSource
- EXCEPTION subpackage:
	- DuplicateIDException class
	- FeedException class
	- ImmutableException class
- InitializationException class
- InvalidMethodException class
- InvalidTypeException class
- InvalidValueException class
- NotAllowedException class
- NotFoundException class
- PrivilegeException class
- PropertyNotSetException class
- Interface subpackage:
	- IBGetFeed class
	- IBGetFeedList class
	- IBGetPrePubFeed class
- UTILITY subpackage
	- Attribute class
	- Authorization class
	- Collection class
	- FeedRequest class
	- HoverMenu class
	- IBOperation class
	- Link class
	- PSComponent class
	- PublishAsRequest class
	- RelatedFeedsRequest class
	- SearchRequest class
- XML\_ATOM10 subpackage
	- A10\_FeedDoc class
	- A10 FeedEntry class
- XML OPML subpackage
	- OPMLDoc class
	- OPMLEntry class
	- OPMLFolder class

#### **Related Links**

"Feed Publishing Framework" (PeopleTools 8.55: Feed Publishing Framework) "Understanding PeopleSoft Integration Broker" (PeopleTools 8.55: Integration Broker)

# **Importing Feed Classes**

The feed classes are application classes, not built-in classes, like Rowset, Field, Record, and so on. Before you can use these classes in your PeopleCode program, you must import them into your program.

An import statement either names a particular application class or imports all the classes in a package.

Using the asterisks after the package name makes all the application classes directly contained in the named package available. Application classes contained in subpackages of the named package are not made available.

# **Feed Class**

This section provides an overview of the Feed class and discusses:

- Feed class constructor.
- Feed class methods.
- Feed class properties.

The Feed class provides the object representation of a feed. The class provides all the basic services for the feed definition and execution of a feed.

# **Feed Class Constructor**

This section presents the constructor for the Feed class. Use the FeedFactory class to create an instance of the Feed class.

# **Feed**

```
import PTFP_FEED:FeedFactory;
import PTFP<sup>-</sup>FEED:Feed;
```

```
Local PTFP FEED:FeedFactory &thisFeedFactory = create PTFP FEED:FeedFactory();
Local PTFP<sup>-</sup>FEED:Feed &thisFeed = &thisFeedFactory.createFeed("feed ID");
```
**Related Links** [createFeed](#page-1097-0) [Constructors](#page-329-0) **[Import Declarations](#page-334-0)** 

# **Feed Class Methods**

In this section, the Feed class methods are presented in alphabetical order.

# **delete**

#### **Syntax**

**delete**()

#### **Description**

Use this method to delete a feed definition from the database.

#### **Parameters**

None.

#### **Returns**

A Boolean value: True if the deletion was successful, False otherwise.

#### **Example**

```
import PTFP_FEED:FeedFactory;
import PTFP FEED: Feed;
Local boolean &succeed;
Local PTFP_FEED:FeedFactory &thisFeedFactory = create PTFP_FEED:FeedFactory();
Local PTFP_FEED:Feed &thisFeed = &thisFeedFactory.getFeed("feed ID", &thisFeedFacto⇒
ry.Utility.OPERATINGMODE_DELETION);
If &thisFeed <> Null And
```

```
 &thisFeed.Authorized Then
   \text{Succeed} = \text{6}thisFeed.delete();
End-If;
```
#### **Related Links**

[deleteFeed](#page-1097-1)

# **equals**

# **Syntax**

**equals**(*&Object*)

### **Description**

Use this method to evaluate the equivalency of an object with the current feed. Equivalency is established based on the value of two properties: the object's ID and the ObjectType.

#### **Parameters**

*&Object* Specifies the object to be compared to the current Feed object.

### **Returns**

A Boolean value: True if the items are equivalent, False otherwise.

## **Example**

```
import PTFP_FEED:FeedFactory;
import PTFP_FEED:Feed;
Local PTFP_FEED:FeedFactory &thisFeedFactory = create PTFP_FEED:FeedFactory();
Local PTFP_FEED:Feed &thisFeed1 = &thisFeedFactory.getFeed("feed ID", &thisFeedFact⇒
ory.Utility.OPERATINGMODE_DEFAULT);
Local PTFP_FEED:Feed &thisFeed2 = &thisFeedFactory.getFeed("feed ID", &thisFeedFact⇒
ory.Utility.OPERATINGMODE_DEFAULT);
```

```
If &thisFeed1.equals(&thisFeed2) Then
    /* Do some process */
End-If;
```
### **Related Links**

[ID](#page-1092-0) **[ObjectType](#page-1093-0)** 

### **execute**

#### **Syntax**

**execute**()

#### **Description**

Use this method to execute the current feed definition to get a FeedDoc object.

#### **Parameters**

None.

#### **Returns**

A FeedDoc object.

#### **Example**

```
import PTFP_FEED:FeedFactory;
import PTFP_FEED:Feed;
import PTFP_FEED:XML_FEED:FeedDoc;
Local PTFP FEED:FeedFactory &thisFeedFactory = create PTFP FEED:FeedFactory();
Local PTFP_FEED:Feed &thisFeed = &thisFeedFactory.getFeed("feed ID", &thisFeedFacto⇒
ry.Utility.OPERATINGMODE_EXECUTION);
Local PTFP_FEED:XML_FEED:FeedDoc &thisFeedDoc;
If &thisFeed <> Null Then
    &thisFeed.populatePrefData( Null);
    &thisFeedDoc = &thisFeed.execute();
```
#### **Related Links**

[getFeedDoc](#page-1103-0) [FeedDoc Class](#page-1177-0)

End-If;

### **getAttribute**

#### **Syntax**

```
getAttribute(attribute_ID)
```
#### **Description**

Use this method to get a feed attribute by ID.

#### **Parameters**

*attribute ID* Specifies the ID of the Attribute object as a string.

#### **Returns**

A feed Attribute object.

```
import PTFP_FEED:FeedFactory;
import PTFP<sup>-</sup>FEED:Feed;
import PTFP<sup>_</sup>FEED: UTILITY: Attribute;
Local PTFP_FEED:FeedFactory &thisFeedFactory = create PTFP_FEED:FeedFactory();
Local PTFP_FEED:Feed &thisFeed = &thisFeedFactory.getFeed("feed ID", &thisFeedFacto⇒
ry.Utility.OPERATINGMODE_DEFAULT);
Local PTFP_FEED:UTILITY:Attribute &logo;
If &thisFeed <> Null Then
    &logo = &thisFeed.getAttribute(&thisFeedFactory.Utility.FEEDATTRIBUTE_LOGOURL);
End-If;
```
#### **Related Links**

[FEEDATTRIBUTE\\_AUTHOR](#page-1157-0) [FEEDATTRIBUTE\\_CLOUD](#page-1157-1) [FEEDATTRIBUTE\\_COMPLETE](#page-1157-2) [FEEDATTRIBUTE\\_CONTRIBUTOR](#page-1158-0) [FEEDATTRIBUTE\\_COPYRIGHT](#page-1158-1) [FEEDATTRIBUTE\\_EXPIRES](#page-1158-2) [FEEDATTRIBUTE\\_ICONURL](#page-1158-3) [FEEDATTRIBUTE\\_LOGOURL](#page-1158-4) [FEEDATTRIBUTE\\_MANAGINGEDITOR](#page-1158-5) [FEEDATTRIBUTE\\_MAXAGE](#page-1159-0) [FEEDATTRIBUTE\\_PERSINSTRUCTION](#page-1159-1) [FEEDATTRIBUTE\\_RATING](#page-1159-2) [FEEDATTRIBUTE\\_SKIPDAYS](#page-1159-3) [FEEDATTRIBUTE\\_SKIPHOURS](#page-1159-4) [FEEDATTRIBUTE\\_TEXTINPUT](#page-1159-5) [FEEDATTRIBUTE\\_TTL](#page-1160-0) [FEEDATTRIBUTE\\_WEBMASTER](#page-1160-1) FEEDATTRIBUTE XSL

## **load**

#### **Syntax**

**load**()

#### **Description**

Use this method to load the feed definition from the database.

#### **Parameters**

None.

#### **Returns**

A Boolean value: True if the feed definition was loaded successfully, False otherwise.

```
import PTFP_FEED:FeedFactory;
import PTFP_FEED:Feed;
Local PTFP FEED:FeedFactory &thisFeedFactory = create PTFP FEED:FeedFactory();
Local PTFP_FEED:Feed &thisFeed = &thisFeedFactory.getFeed("feed ID", &thisFeedFacto=>
ry.Utility.OPERATINGMODE_DEFAULT);
If &thisFeed <> Null Then
    &succeed = &thisFeed.load();
End-If;
```
# **loadFromTemplate**

#### **Syntax**

**loadFromTemplate**(*template\_ID*)

#### **Description**

Use this method to load the specified feed template definition from the database.

#### **Parameters**

*template ID* Specifies the feed template ID as a string.

#### **Returns**

A Boolean value: True if the feed template definition was loaded successfully, False otherwise.

#### **Example**

```
import PTFP_FEED:FeedFactory;
import PTFP_FEED:Feed;
Local PTFP FEED:FeedFactory &thisFeedFactory = create PTFP FEED:FeedFactory();
Local PTFP_FEED:Feed &thisFeed = &thisFeedFactory.getFeed("feed_ID", &thisFeedFacto⇒
ry.Utility.OPERATINGMODE_DEFAULT);
If &thisFeed <> Null Then
   &succeed = &thisFeed.loadFromTemplate("template_ID");
End-If;
```
# **PopulateDSParamsWithDefaults**

#### **Syntax**

**PopulateDSParamsWithDefaults**()

#### **Description**

Use this method to populate the data source parameter collection for this feed with default values only.

#### **Parameters**

None.

#### **Returns**

None.

```
import PTFP_FEED:FeedFactory;
import PTFP<sup>T</sup>FEED:Feed;
import PTFP_FEED:EXCEPTION:FeedException;
Local PTFP FEED:FeedFactory &thisFeedFactory = create PTFP FEED:FeedFactory();
Local PTFP_FEED:Feed &thisFeed = &thisFeedFactory.getFeed("feed ID", &thisFeedFacto⇒
```
```
ry.Utility.OPERATINGMODE_DEFAULT);
```

```
/* Reset the Data Source Parameters of the Feed to their defaults. */
try
    &thisFeed.PopulateDSParamsWithDefaults();
catch PTFP FEED: EXCEPTION: FeedException &ex;
end-try;
```
#### **Related Links**

[DataSourceParameter Class](#page-1120-0)

### **populatePrefData**

#### **Syntax**

**populatePrefData**(*&FeedRequest*)

#### **Description**

Use this method to populate the administrator- or user-specified data source parameter values from the feed definition or from the feed request if parameters are specified there.

#### **Parameters**

*&FeedRequest* Specifies a FeedRequest object.

#### **Returns**

None.

#### **Example**

```
import PTFP_FEED:FeedFactory;
import PTFP<sup>-</sup>FEED:Feed;
import PTFP_FEED:XML_FEED:FeedDoc;
Local PTFP_FEED:FeedFactory &thisFeedFactory = create PTFP_FEED:FeedFactory();
Local PTFP_FEED:Feed &thisFeed = &thisFeedFactory.getFeed("feed ID", &thisFeedFacto⇒
ry.Utility.OPERATINGMODE_EXECUTION);
Local PTFP FEED:XML FEED:FeedDoc &thisFeedDoc;
If &thisFeed <> Null Then
    &thisFeed.populatePrefData( Null);
   \&thisFeedDoc = \&thisFeed.execute();
```
## **publishToSites**

End-If;

#### **Syntax**

**publishToSites**(*Sites*)

#### **Description**

Use this method to publish the feed definition to the specified sites.

#### **Parameters**

**Sites** Specifies as an array of string the list of sites to which to publish the feed definition.

#### **Returns**

None.

#### **Example**

```
import PTFP_FEED:FeedFactory;
import PTFP_FEED:Feed;
Local PTFP_FEED:FeedFactory &thisFeedFactory = create PTFP_FEED:FeedFactory();
Local PTFP_FEED:Feed &thisFeed = &thisFeedFactory.getFeed("feed ID", &thisFeedFacto⇒
ry.Utility.OPERATINGMODE_DEFAULT);
If &thisFeed <> Null Then
    &thisFeed.publishToSites(CreateArray("EMPLOYEE", "CUSTOMER"));
End-If;
```
# **resetFeedAttributes**

#### **Syntax**

**resetFeedAttributes**()

#### **Description**

Use this method to reset the FeedAttributes collection.

#### **Parameters**

None.

#### **Returns**

An empty FeedAttributes collection.

#### **Example**

```
import PTFP_FEED:FeedFactory;
import PTFP_FEED:Feed;
import PTFP FEED: UTILITY: Collection;
```

```
Local PTFP_FEED:FeedFactory &thisFeedFactory = create PTFP_FEED:FeedFactory();
Local PTFP_FEED:Feed &thisFeed = &thisFeedFactory.getFeed("feed_ID", &thisFeedFacto⇒
ry.Utility.OPERATINGMODE_DEFAULT);
Local PTFP FEED:UTILITY: Collection &coll;
```

```
If &thisFeed <> Null Then
    &coll = &thisFeed.resetFeedAttributes();
End-If;
```
## **Related Links**

[FeedAttributes](#page-1088-0)

# **resetFeedSecurities**

## **Syntax**

**resetFeedSecurities**()

## **Description**

Use this method to reset the FeedSecurities collection.

#### **Parameters**

None.

### **Returns**

An empty FeedSecurities collection.

# **Example**

```
import PTFP_FEED:FeedFactory;
import PTFP_FEED:Feed;
import PTFP_FEED:UTILITY:Collection;
Local PTFP_FEED:FeedFactory &thisFeedFactory = create PTFP_FEED:FeedFactory();
Local PTFP_FEED:Feed &thisFeed = &thisFeedFactory.getFeed("feed_ID", &thisFeedFacto⇒
ry.Utility.OPERATINGMODE_DEFAULT);
Local PTFP FEED: UTILITY: Collection &coll;
If &thisFeed <> Null Then
   &coll = &thisFeed.resetFeedSecurities();
End-If;
```
# **Related Links**

**[FeedSecurities](#page-1090-0)** 

#### **save**

#### **Syntax**

**save**()

#### **Description**

Use this method to save the feed definition to the database.

#### **Parameters**

None.

#### **Returns**

A Boolean value: True if the save was successful, False otherwise.

#### **Example**

```
import PTFP_FEED:FeedFactory;
import PTFP_FEED:Feed;
import PTFP_FEED:UTILITY:Attribute;
Local boolean &succeed;
Local PTFP_FEED:FeedFactory &thisFeedFactory = create PTFP FEED:FeedFactory();
Local PTFP_FEED:Feed &thisFeed = &thisFeedFactory.getFeed("feed ID", &thisFeedFacto⇒
ry.Utility.OPERATINGMODE_DEFAULT);
Local PTFP FEED: UTILITY: Attribute &logo;
If &thisFeed <> Null Then
    &logo = &thisFeed.setAttribute(&thisFeedFactory.Utility.FEEDATTRIBUTE_LOGOURL, "⇒
  "http://myserver.com/logo.jpg");
   \&succeed = \&thisFeed.size();
End-If;
```
## **saveAs**

#### **Syntax**

**saveAs**(*new\_ID*, *CopyPrefData*)

#### **Description**

Use this method to save the feed definition to the database using the given new ID.

#### **Parameters**

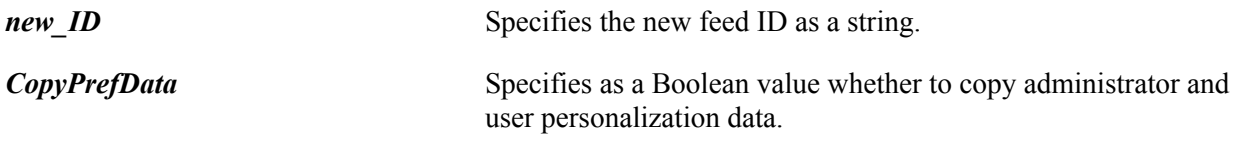

#### **Returns**

A new Feed object.

#### **Example**

```
import PTFP_FEED:FeedFactory;
import PTFP_FEED:Feed;
Local boolean &succeed;
Local PTFP FEED:FeedFactory &thisFeedFactory = create PTFP FEED:FeedFactory();
Local PTFP_FEED:Feed &thisFeed = &thisFeedFactory.getFeed("feed ID", &thisFeedFacto⇒
ry.Utility.OPERATINGMODE_DEFAULT);
Local PTFP_FEED:Feed &newFeed;
If &thisFeed <> Null Then
   &newFeed = &thisFeed.saveAs("new_feed_id", True);
End-If;
```
## **saveAsTemplate**

#### **Syntax**

**saveAsTemplate**(*new\_ID*, *CopyPrefData*)

# **Description**

Use this method to save the feed definition to the database as a feed template definition using the given new ID.

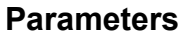

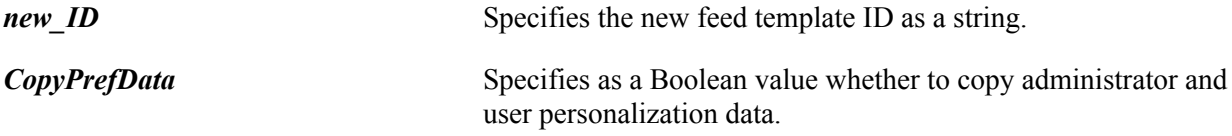

### **Returns**

A Boolean value: True if the save was successful, False otherwise.

# **Example**

```
import PTFP_FEED:FeedFactory;
import PTFP_FEED:Feed;
Local boolean &succeed;
Local PTFP FEED:FeedFactory &thisFeedFactory = create PTFP FEED:FeedFactory();
Local PTFP_FEED:Feed &thisFeed = &thisFeedFactory.getFeed("feed ID", &thisFeedFact⇒
ory.Utilit\overline{y}.OPERATINGMODE DEFAULT);
Local PTFP FEED: Feed &newFeed;
If &thisFeed <> Null Then
    &newFeed = &thisFeed.saveAsTemplate("new_feed_template_id", True);
End-If;
```
# **setAttribute**

#### **Syntax**

**setAttribute**(*attribute\_ID*, *Value*, *XML*)

## **Description**

Use this method to set the properties of a feed attribute. If the attribute ID does not exist, then a new attribute is created. If both *Value* and *XML* are empty, the attribute is deleted.

## **Parameters**

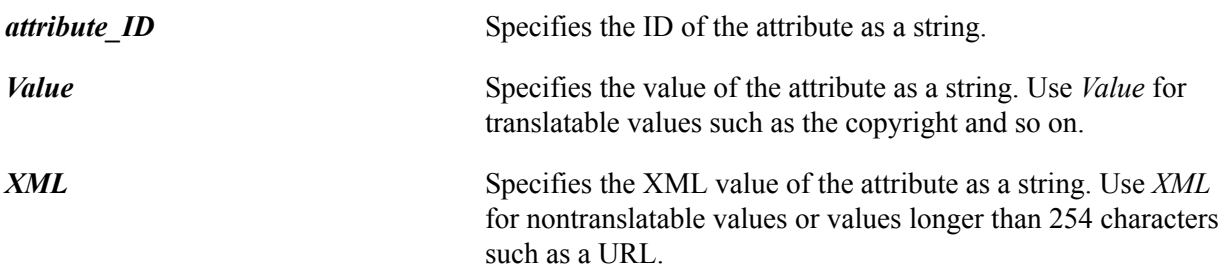

#### **Returns**

An Attribute object.

#### **Example**

```
import PTFP_FEED:FeedFactory;
import PTFP_FEED:Feed;
import PTFP_FEED:UTILITY:Attribute;
Local boolean &succeed;
Local PTFP_FEED:FeedFactory &thisFeedFactory = create PTFP_FEED:FeedFactory();
Local PTFP_FEED:Feed &thisFeed = &thisFeedFactory.getFeed("feed ID", &thisFeedFacto⇒
ry.Utility.OPERATINGMODE_DEFAULT);
Local PTFP FEED: UTILITY: Attribute &logo;
If &thisFeed <> Null Then
   &logo = &thisFeed.setAttribute(&thisFeedFactory.Utility.FEEDATTRIBUTE_LOGOURL, "⇒
", "http://myserver.com/logo.jpg");
   &succeed = &thisFeed.save();
End-If;
```
# **setDataSourceById**

#### **Syntax**

**setDataSourceById**(*DataType\_ID*)

#### **Description**

Use this method to set the data source for the Feed object by data type ID.

#### **Parameters**

*DataType ID* Specifies the data type ID to set as the data source.

#### **Returns**

A DataSource object if successful, null otherwise.

#### **Example**

```
import PTFP_FEED:FeedFactory;
import PTFP<sup>FEED:Feed;</sup>
import PTFP_FEED:DataSource:DataSource;
```

```
Local PTFP FEED:FeedFactory &thisFeedFactory = create PTFP FEED:FeedFactory();
Local PTFPFEED:Feed &thisFeed = &thisFeedFactory.createFeed("feed_ID");
Local PTFP_FEED:DataSource:DataSource &thisDS;
```
&thisDS = &thisFeed.setDataSourceByID("FEED");

#### **Related Links**

[DataSource Class](#page-1108-0)

# **unpublishFromSites**

### **Syntax**

**unpublishFromSites**(*Sites*)

### **Description**

Use this method to remove the published feed definition from the specified sites.

#### **Parameters**

**Sites** Specifies as an array of string the list of sites from which the feed definition is to be removed.

#### **Returns**

None.

## **Example**

```
import PTFP_FEED:FeedFactory;
import PTFP_FEED:Feed;
Local PTFP_FEED:FeedFactory &thisFeedFactory = create PTFP_FEED:FeedFactory();
Local PTFP_FEED:Feed &thisFeed = &thisFeedFactory.getFeed("feed ID", &thisFeedFacto⇒
ry.Utility.OPERATINGMODE_DEFAULT);
If &thisFeed <> Null Then
   &thisFeed.unpublishFromSites(CreateArray("EMPLOYEE", "CUSTOMER"));
End-If;
```
# **Feed Class Properties**

In this section, the Feed class properties are presented in alphabetical order.

# **Authorized**

#### **Description**

This property returns a Boolean value indicating whether the current user is authorized to view the feed definition.

This property is read-only.

```
import PTFP_FEED:FeedFactory;
import PTFP_FEED:Feed;
Local boolean &succeed;
Local PTFP FEED:FeedFactory &thisFeedFactory = create PTFP FEED:FeedFactory();
Local PTFP_FEED:Feed &thisFeed = &thisFeedFactory.getFeed("feed ID", &thisFeedFacto=>
ry.Utility.OPERATINGMODE_DELETION);
```

```
If &thisFeed <> Null And
        &thisFeed.Authorized Then
   \text{Succeed} = \text{6}thisFeed.delete();
End-If;
```
# **CategoryID**

## **Description**

Use this property to set or return the category ID for the feed definition as a string.

This property is read-write.

# **CreateDTTM**

# **Description**

This property returns the date and time the feed definition was created as a DateTime value.

This property is read-only.

# **CreateNode**

### **Description**

Use this property to set or return the node on which the feed definition was created, as a string.

This property is read-write.

# **CreateOprID**

## **Description**

This property returns user ID of the user who created the feed definition, as a string.

This property is read-only.

# **CreatePortal**

## **Description**

Use this property to set or return the portal on which the feed definition was created, as a string. This property is read-write.

# **DataSource**

## **Description**

Use this property to set or return a DataSource object for the feed definition.

This property is read-write.

### **Related Links**

[DataSource Class](#page-1108-0)

# **DataTypeID**

## **Description**

This property returns the data type ID for the feed definition's data source, as a string.

This property is read-only.

# **Description**

# **Description**

Use this property to set or return the description of the feed definition as a string.

This property is read-write.

# <span id="page-1088-0"></span>**FeedAttributes**

# **Description**

Use this property to set or return a FeedAttributes collection.

This property is read-write.

# **FeedAuthorizationOprID**

# **Description**

Use this property to set or return the user ID to be used to execute the Feed object, as a string. This value overrides the current user ID depending on the authorization type.

This property is read-write.

# **FeedAuthorizationOprPWD**

## **Description**

Use this property to set or return the password to be used to execute the Feed object, as a string. This value overrides the password for the current user ID depending on the authorization type.

# **FeedAuthorizationType**

# **Description**

Use this property to set or return the authorization type to be used to execute the Feed object, as a string. This value overrides the current authorization type. The values are:

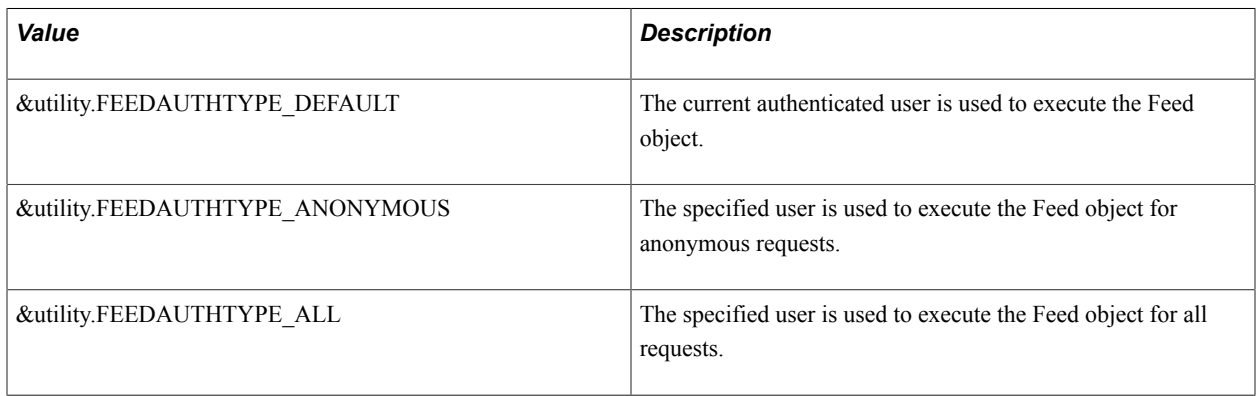

This property is read-write.

# **FeedCacheTime**

## **Description**

This property is not used currently.

This property is read-write.

# **FeedCacheType**

## **Description**

This property is not used currently.

This property is read-write.

# **FeedContentUrl**

## **Description**

This property returns a string representing the content URL to open the content page of the feed.

This property is read-only.

# **FeedFactory**

# **Description**

Use this property to set or return the FeedFactory object used by this Feed object.

This property is read-write.

### **Related Links**

[FeedFactory Class](#page-1094-0)

# **FeedFormat**

## **Description**

Use this property to set or return the feed format as a string. The values are:

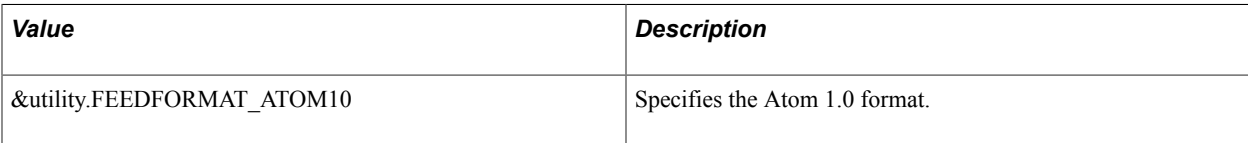

This property is read-write.

# <span id="page-1090-0"></span>**FeedSecurities**

### **Description**

Use this property to set or return a FeedSecurities collection.

This property is read-write.

# **FeedSecurityType**

## **Description**

Use this property to set or return the security type for the feed as a string. The values are

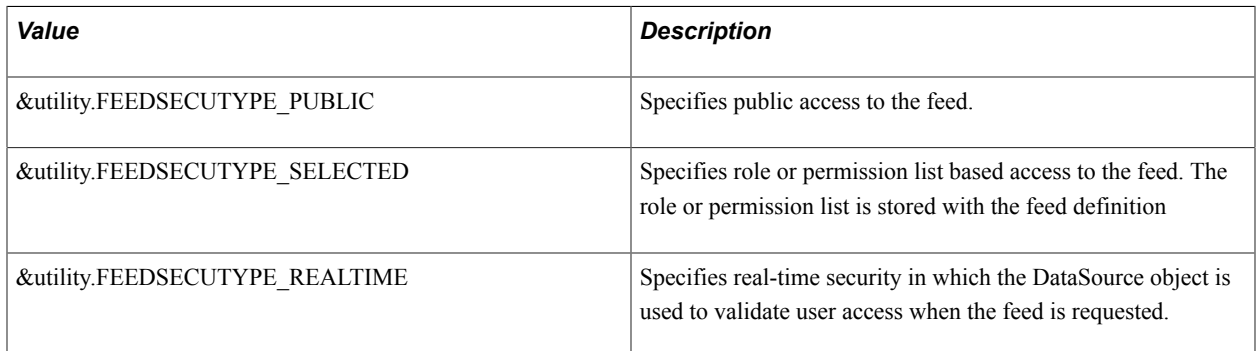

# <span id="page-1091-0"></span>**FeedTemplate**

# **Description**

Use this property to set or return a Boolean value indicating whether the current feed definition is a feed template definition.

This property is read-write.

## **Related Links**

**[FeedTemplate](#page-1091-0)** [FEEDTEMPLATE\\_YES](#page-1162-0) "Feed Templates" (PeopleTools 8.55: Feed Publishing Framework)

# **FeedUrl**

# **Description**

This property returns a string representing the feed URL to open the feed document.

This property is read-only.

# **HasAdminParams**

## **Description**

This property returns a Boolean value indicating whether the feed definition has administrator-specified data source parameters.

This property is read-only.

# **HasUserParams**

## **Description**

This property returns a Boolean value indicating whether the feed definition has user-specified data source parameters.

This property is read-only.

# **IBOperationName**

## **Description**

Use this property to set or return a string representing the Integration Broker service operation name that handles requests for this feed.

# **ID**

## **Description**

This property returns the ID for the feed definition as a string.

This property is read-only.

# **LastPubDTTM**

## **Description**

This property returns the DateTime value at which the data source's execute method was called to publish feed messages to the Integration Broker queues—that is, the last publication date and time for the feed. The initial value for this property is set to 01-01-1900 12:00AM.

This property is not valid for real-time feeds or for scheduled, generic Integration Broker feeds. It is updated for all other types of scheduled feeds.

This property is read-only.

# **LastUpdDTTM**

# **Description**

This property returns the last update date and time for the feed definition, as a DateTime value.

This property is read-only.

# **LastUpdOprID**

## **Description**

This property returns the user ID of the user to have last updated the feed definition, as string.

This property is read-only.

# **NameSpaceID**

## **Description**

Use this property to set or return the name space ID for the feed definition, as a string. The default name space ID is based on the feed ID as follows: PTFP\_*node\_name*\_*feed\_ID*.

# **ObjectType**

# **Description**

This property returns the object type for the feed definition as a string. For a feed, this is a constant value: Feed.

This property is read-only.

# **OperatingMode**

# **Description**

This property returns the operating mode for the Feed object as a number. The values are:

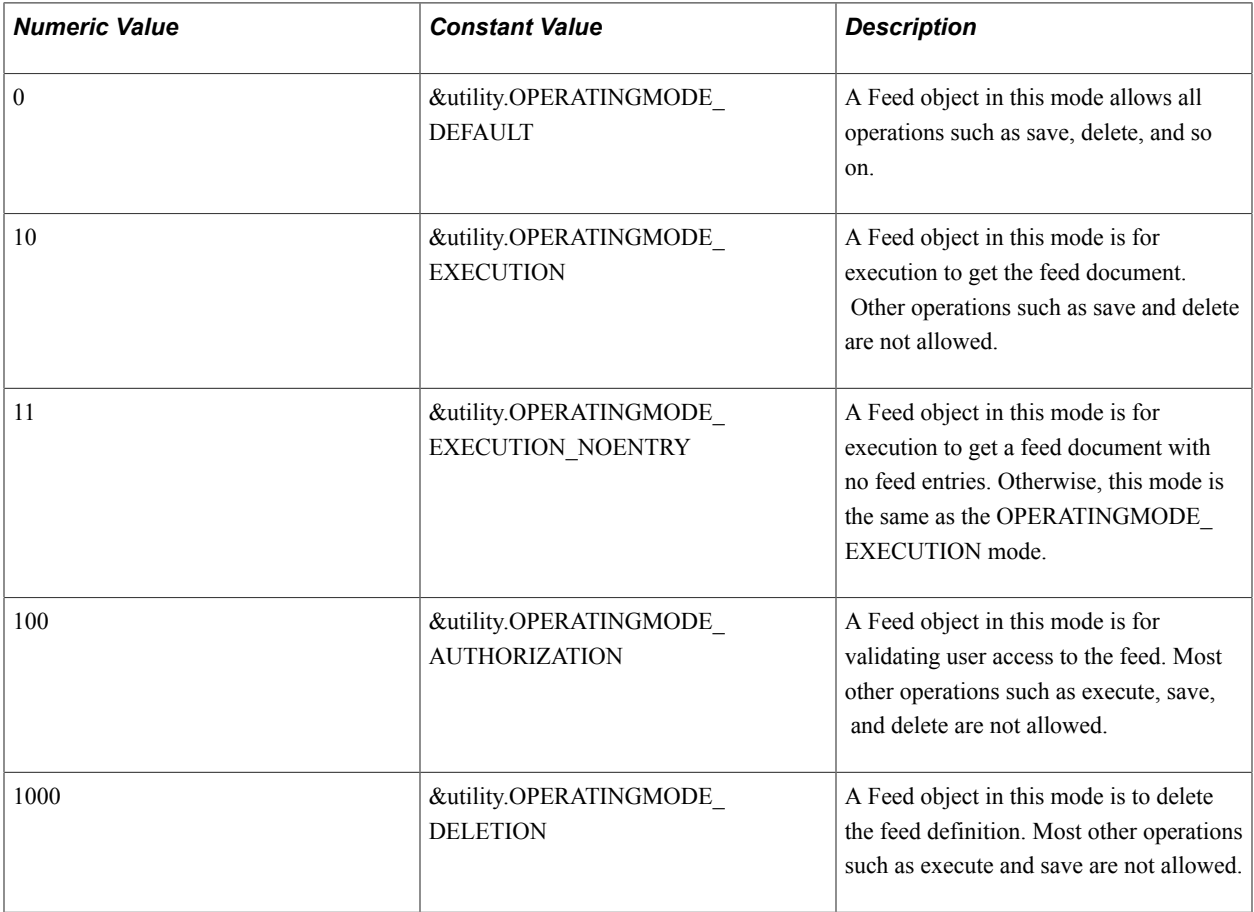

This property is read-only.

# **OwnerID**

# **Description**

Use this property to set or return object owner ID as a string. For example, for delivered feed definitions, the owner ID is set to PT, CPA, and so on.

# **PublishedInSites**

#### **Description**

This property returns the list of sites in which this feed has been published as an array of string.

This property is read-only.

# **Title**

#### **Description**

Use this property to set or return the title of the feed definition as a string.

This property is read-write.

# **Utility**

#### **Description**

Use this property to set or return the Utility object used by the Feed object.

This property is read-write.

#### **Example**

```
import PTFP_FEED:FeedFactory;
import PTFP<sup>FEED:Feed;</sup>
import PTFP_FEED:UTILITY:Utility;
Local PTFP FEED:FeedFactory &thisFeedFactory = create PTFP FEED:FeedFactory();
Local PTFP_FEED:Feed &thisFeed = &thisFeedFactory.getFeed("feed ID", &thisFeedFacto⇒
ry.Utility.OPERATINGMODE_DEFAULT);
Local PTFP FEED:UTILITY: Utility &utility;
If &thisFeed <> Null Then
    &utility = &thisFeed.Utility;
End-If;
```
#### **Related Links**

[Utility Class](#page-1139-0)

# <span id="page-1094-0"></span>**FeedFactory Class**

This section provides an overview of the FeedFactory class and discusses:

- FeedFactory class constructor.
- FeedFactory class methods.
- FeedFactory class properties.

The FeedFactory class provides methods for instantiating objects—such as, Feed objects, DataSource objects, Link objects, and Link collections—rather than instantiating these objects directly. Using the methods of the FeedFactory class avoids creating invalid objects. The FeedFactory class also provides methods to search feed definitions and return the search results as a feed HoverMenu object or OPML file

# **FeedFactory Class Constructor**

This section presents the constructor for the FeedFactory class.

# **FeedFactory**

#### **Example**

import PTFP\_FEED:FeedFactory;

Local PTFP\_FEED:FeedFactory &PTFP\_FEED\_FACTORY = create PTFP\_FEED:FeedFactory();

## **Related Links**

[Constructors](#page-329-0) [Import Declarations](#page-334-0)

# **FeedFactory Class Methods**

In this section, the FeedFactory class methods are presented in alphabetical order.

# **convertFeedLinksToHoverMenu**

#### **Syntax**

**convertFeedLinksToHoverMenu**(*&Links*, *Flat*)

## **Description**

Use this method to convert a feed Link collection to a HoverMenu object.

### **Parameters**

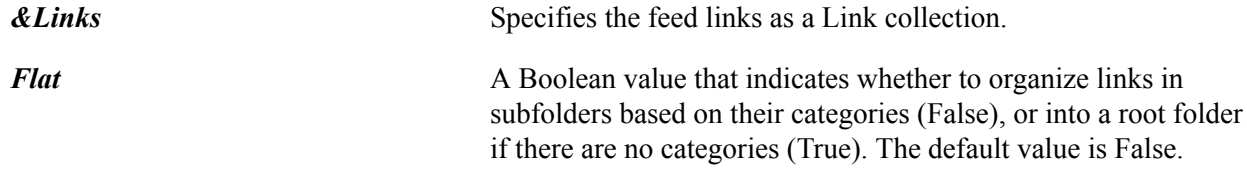

## **Returns**

A HoverMenu object if successful.

## **Example**

```
import PTFP_FEED:FeedFactory;
import PTFP_FEED:UTILITY:SearchRequest;
import PTFP_FEED:UTILITY:Collection;
import PTFP_FEED:UTILITY:HoverMenu;
Local PTFP_FEED:FeedFactory &thisFeedFactory = create PTFP_FEED:FeedFactory();
Local PTFP_FEED:UTILITY:Collection &results;
Local PTFP<sup>_</sup>FEED:UTILITY:SearchRequest &request;
Local PTFP_FEED:UTILITY:HoverMenu &menu;
&request = create PTFP_FEED:UTILITY:SearchRequest("SearchResults");
\&request. PortalName = \frac{1}{8}Portal;
&results = &thisFeedFactory.getFeedLinks(&request);
&menu = &thisFeedFactory.convertFeedLinksToHoverMenu(&results, True);
```
# **convertFeedLinksToOPML**

#### **Syntax**

```
convertFeedLinksToOPML(&Links, Flat)
```
### **Description**

Use this method to convert a feed Link collection to an OPMLDoc object.

#### **Parameters**

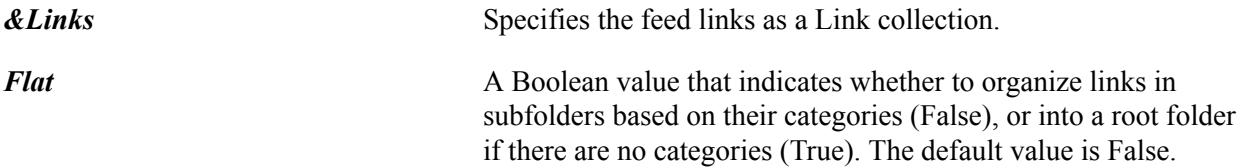

#### **Returns**

An OPMLDoc object if successful.

```
import PTFP_FEED:FeedFactory;
import PTFP_FEED:UTILITY:SearchRequest;
import PTFP_FEED:UTILITY:Collection;
import PTFP_FEED:XML_OPML:OPMLDoc;
Local PTFP FEED:FeedFactory &thisFeedFactory = create PTFP FEED:FeedFactory();
Local PTFP_FEED:UTILITY:Collection &results;
Local PTFP_FEED:UTILITY:SearchRequest &request;
Local PTFP_FEED:XML_OPML:OPMLDoc &opmlDoc;
&request = create PTFP_FEED:UTILITY:SearchRequest("SearchResults");
\texttt{\&request.PortalName = \& Portal;\n}&results = &thisFeedFactory.getFeedLinks(&request);
&opmlDoc = &thisFeedFactory.convertFeedLinksToOPML(&results, True);
```
# **createFeed**

## **Syntax**

**createFeed**(*feed\_ID*)

## **Description**

Use this method to create a new Feed object with the given ID.

### **Parameters**

*feed ID* Specifies the feed ID of the new feed definition.

#### **Returns**

A Feed object if successful, null otherwise.

### **Example**

```
import PTFP_FEED:FeedFactory;
import PTFP_FEED:Feed;
```
Local PTFP\_FEED:FeedFactory &thisFeedFactory = create PTFP\_FEED:FeedFactory(); Local PTFP<sup>-FEED</sup>:Feed &thisFeed = &thisFeedFactory.createFeed("feed ID");

### **Related Links**

[Feed Class](#page-1074-0)

# **deleteFeed**

#### **Syntax**

**deleteFeed**(*feed\_ID*)

#### **Description**

Use this method to delete the feed definition.

#### **Parameters**

*feed ID* Specifies the feed definition to be deleted.

#### **Returns**

A Boolean value: True if the feed deletion was successful, False otherwise.

## **Example**

import PTFP\_FEED:FeedFactory;

```
Local PTFP FEED:FeedFactory &thisFeedFactory = create PTFP FEED:FeedFactory();
Local boolean \&succeed = \&thisFeedFactory.deleteFeed("feed<sup>-ID"</sup>);
```
#### **Related Links**

[delete](#page-1075-0)

# **genFeedUrl**

## **Syntax**

**genFeedUrl**(*feed\_ID*, *OperationName*, *SecurityType*)

# **Description**

Use this method to generate the feed URL based on the feed ID and Integration Broker service operation name. If the service operation name is empty, the default service operation, PTFP GETFEED, is used.

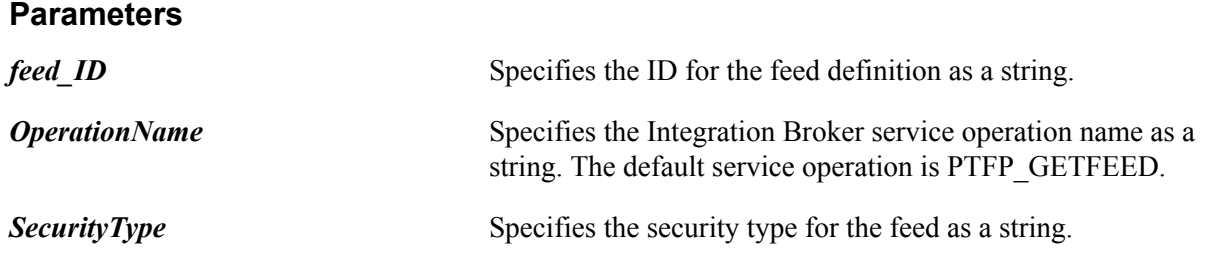

#### **Returns**

A feed URL as a string.

## **Example**

import PTFP\_FEED:FeedFactory;

```
Local PTFP FEED:FeedFactory &thisFeedFactory = create PTFP FEED:FeedFactory();
Local string &url = &thisFeedFactory.genFeedUrl("feed ID", "PTFP GETFEED", &thisFee⇒
dFactory.Utility.FEEDSECUTYPE_PUBLIC);
```
# **Related Links**

[FEEDSECUTYPE\\_PUBLIC](#page-1161-0) [FEEDSECUTYPE\\_REALTIME](#page-1162-1) [FEEDSECUTYPE\\_SELECTED](#page-1162-2)

# **genUniqueFeedId**

## **Syntax**

**genUniqueFeedId**(*seed*)

#### **Description**

Use this method to generate an unique feed ID from the specified seed string.

#### **Parameters**

**seed** Specifies the seed as a string.

#### **Returns**

A feed ID as a string.

#### **Example**

import PTFP\_FEED:FeedFactory;

```
Local PTFP_FEED:FeedFactory &thisFeedFactory = create PTFP_FEED:FeedFactory();
Local string \&i d = \&\text{thisFeedFactory.genUniqueFeedId("feed\_ID");}
```
# <span id="page-1099-0"></span>**getAllPagedFeedLinks**

#### **Syntax**

**getAllPagedFeedLinks**(*feed\_ID*, *fromDTTM*, *allLanguages*)

### **Description**

Use this method to get all the paged feed URLs for the specified scheduled feed definition starting from the specified date and time. If *allLanguages* is set to True, then feed URLs corresponding to all languages are also provided.

This method returns an array of paged feed URLs; each URL represents a specific page (message segment) of the paged feed.

**Note:** This method is supported for scheduled feeds only.

#### *Related Links*

"Paged Feeds" (PeopleTools 8.55: Feed Publishing Framework)

#### **Parameters**

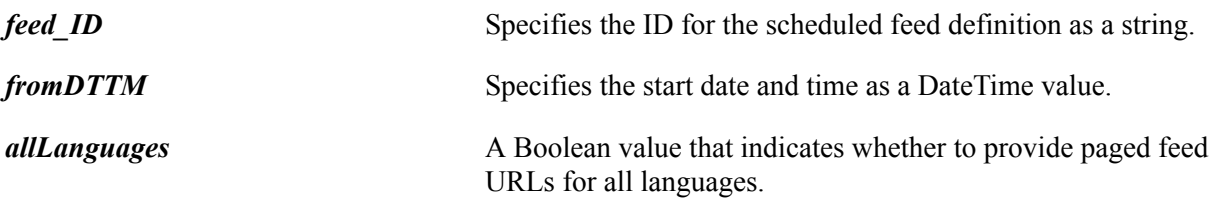

#### **Returns**

An array of string.

#### **Example**

import PTFP\_FEED:FeedFactory;

```
Local PTFP_FEED:FeedFactory &feedFactory_inst;
```

```
Local datetime &fromDttm;
Local array of string &feedLinks;
&feedFactory_inst = create PTFP_FEED:FeedFactory();
&fromDttm = \bar{D}ateTimeValue("01/0\bar{1}/1900 00:00:00");
&feedLinks = &feedFactory_inst.getAllPagedFeedLinks("ADMN_USER_PROFILE", &fromDttm,⇒
 True);
```
## **Related Links**

[getRelativePageLinkForFeed](#page-1106-0)

# **getCategory**

#### **Syntax**

**getCategory**(*category\_ID*, *ActiveOnly*)

#### **Description**

Use this method to retrieve all of the category information for a category ID. The information is returned as an array of string with four elements.

#### **Parameters**

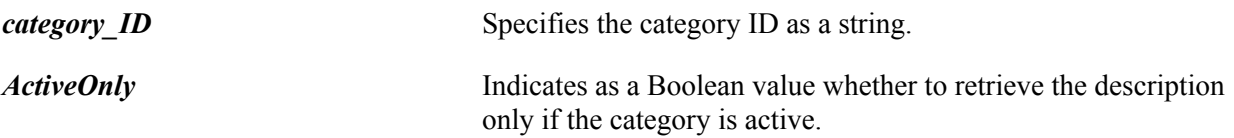

#### **Returns**

An array of string with four elements:

- Category ID
- Short description
- Long description
- Status

#### **Example**

import PTFP\_FEED:FeedFactory;

```
Local PTFP_FEED:FeedFactory &thisFeedFactory = create PTFP FEED:FeedFactory();
Local array of string &catagories = &thisFeedFactory.getCategory("category_ID", Tru⇒
e);
```
# <span id="page-1100-0"></span>**getDataSource**

#### **Syntax**

```
getDataSource(DataType_ID)
```
## **Description**

Use this method to create a DataSource object with the given data type ID.

#### **Parameters**

None.

**DataType\_ID** Specifies the data type ID for the data source, as a string.

### **Returns**

A DataSource object if successful, null otherwise.

#### **Example**

```
import PTFP_FEED:FeedFactory;
import PTFP_FEED:DataSource:DataSource;
Local PTFP_FEED:FeedFactory &thisFeedFactory = create PTFP_FEED:FeedFactory();
Local PTFP<sup>T</sup>FEED:DataSource:DataSource &thisDS;
&thisDS = &thisFeedFactory.getDataSource("FEED");
```
# **Related Links**

[DataSource Class Constructor](#page-1108-1)

# **getFeed**

#### **Syntax**

**getFeed**(*feed\_ID*, *mode*)

## **Description**

Use this method to create a Feed object with the given feed ID.

#### **Parameters**

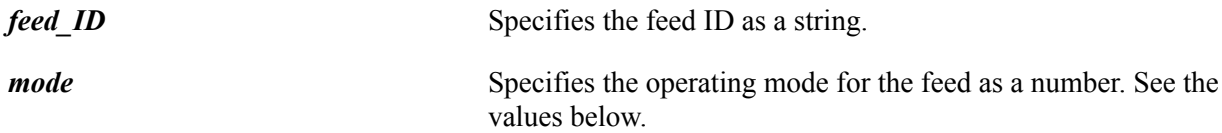

The values for the *mode* parameter are:

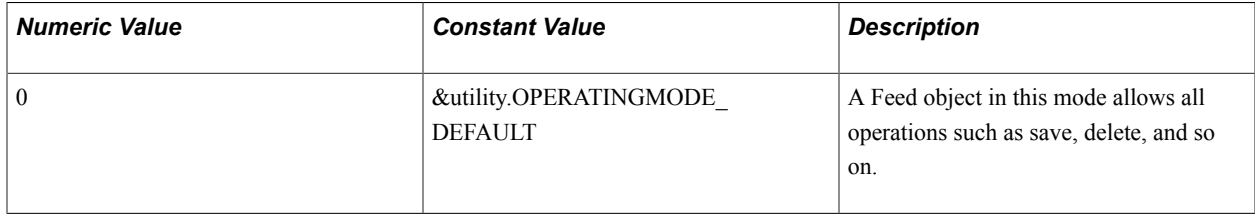

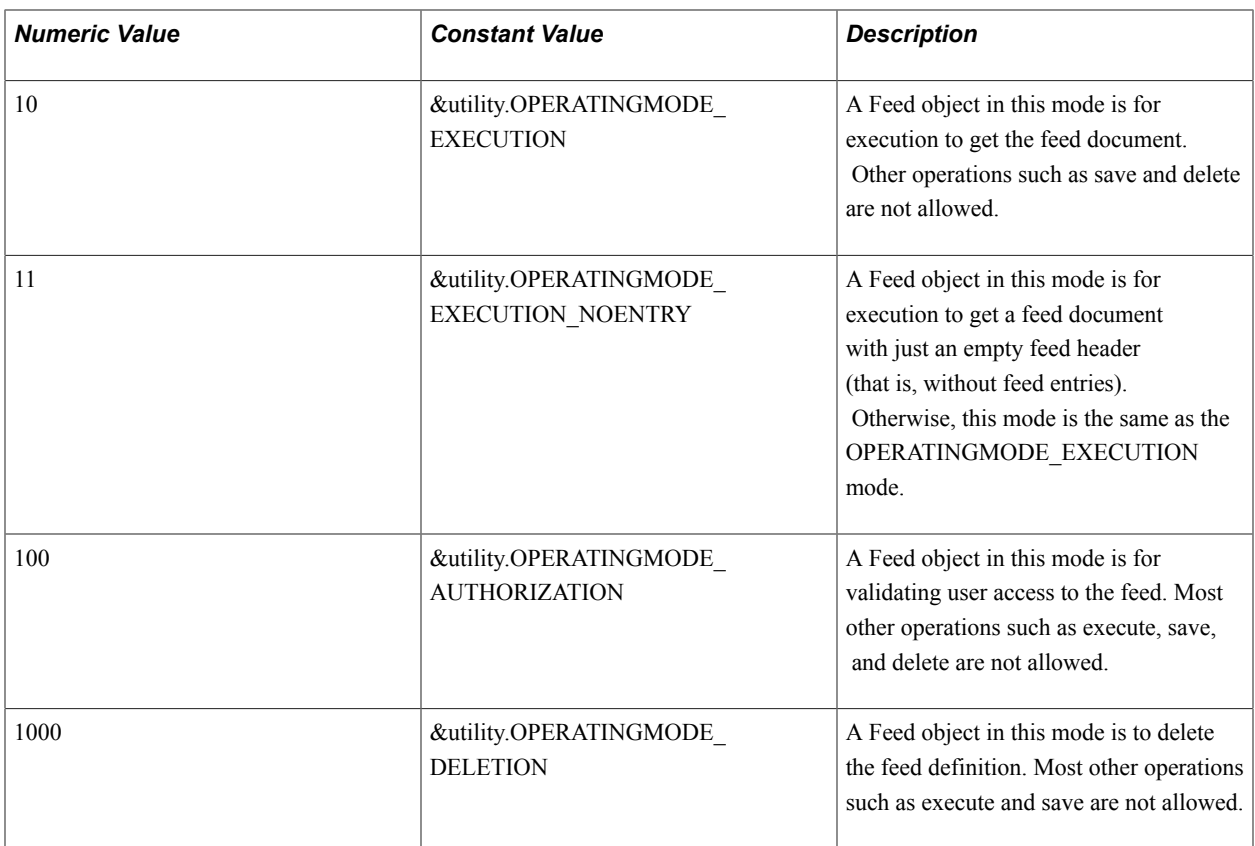

#### **Returns**

A Feed object if successful, null otherwise.

## **Example**

```
import PTFP_FEED:FeedFactory;
import PTFP_FEED:Feed;
Local PTFP FEED:FeedFactory &thisFeedFactory = create PTFP FEED:FeedFactory();
Local PTFP<sup>-</sup>FEED:Feed &thisFeed;
```
&thisFeed = &thisFeedFactory.getFeed("feed\_ID", &thisFeedFactory.Utility.OPERATINGM⇒ ODE\_DEFAULT);

## **Related Links**

[Feed Class Constructor](#page-1074-1) [OPERATINGMODE\\_AUTHORIZATION](#page-1167-0) [OPERATINGMODE\\_DEFAULT](#page-1167-1) [OPERATINGMODE\\_DELETION](#page-1167-2) [OPERATINGMODE\\_EXECUTION](#page-1168-0) [OPERATINGMODE\\_EXECUTION\\_NOENTRY](#page-1168-1)

# **getFeedDoc**

#### **Syntax**

**getFeedDoc**(*&feedRequest*)

## **Description**

Use this method to get the feed document of the feed specified by the FeedRequest object.

### **Parameters**

*&feedRequest* Specifies the feed request as a FeedRequest object.

#### **Returns**

A FeedDoc object if successful, null otherwise.

## **Example**

```
import PTFP_FEED:FeedFactory;
import PTFP_FEED:XML_FEED:FeedDoc;
import PTFP_FEED:UTILITY:FeedRequest;
Local PTFP FEED:FeedFactory &thisFeedFactory = create PTFP FEED:FeedFactory();
Local PTFP FEED: UTILITY: FeedRequest &request;
Local PTFP<sup>-</sup>FEED:XML FEED:FeedDoc &thisFeedDoc;
&request = create PTFP_FEED:UTILITY:FeedRequest("FeedRequest");
\&request.FeedID = "feed ID";
\&thisFeedDoc = \&thisFeedFactory.getFeedDoc(\&request);
```
## **Related Links**

[execute](#page-1076-0) [FeedDoc Class](#page-1177-0)

# **getFeedLink**

#### **Syntax**

**getFeedLink**(*feed\_ID*)

#### **Description**

Use this method to create a Link object for the specified feed ID.

#### **Parameters**

*feed ID* Specifies the feed ID as a string.

#### **Returns**

A Link object if successful, null otherwise.

## **Example**

```
import PTFP_FEED:FeedFactory;
import PTFP_FEED:UTILITY:Link;
Local PTFP FEED:FeedFactory &thisFeedFactory = create PTFP FEED:FeedFactory();
Local PTFP FEED: UTILITY: Link &thisFeedLink;
&thisFeedLink = &thisFeedFactory.getFeedLink("feed_ID");
```
# **getFeedLinks**

#### **Syntax**

**getFeedLinks**(*&searchRequest*)

## **Description**

Use this method to search feed definitions based on user permissions and the search criteria specified in the SearchRequest object. The method returns a collection of feed Link objects. The list is sorted by the feed definition's last updated time by default.

### **Parameters**

*&searchRequest* Specifies the search criteria as a SearchRequest object.

#### **Returns**

A Link collection.

## **Example**

```
import PTFP_FEED:FeedFactory;
import PTFP_FEED:UTILITY:SearchRequest;
import PTFP_FEED:UTILITY:Collection;
Local PTFP FEED:FeedFactory &thisFeedFactory = create PTFP FEED:FeedFactory();
Local PTFP FEED: UTILITY: Collection & results;
Local PTFP<sup>T</sup>FEED: UTILITY: Search Request & request;
&request = create PTFP_FEED:UTILITY:SearchRequest("SearchResults");
\texttt{\&request.PortalName = }\frac{1}{2}Portal;
&results = &thisFeedFactory.getFeedLinks(&request);
```
# **getFeedTemplates**

#### **Syntax**

**getFeedTemplates**(*&searchRequest*)

## **Description**

Use this method to search feed template definitions based on user permissions and the search criteria specified in the SearchRequest object. The method returns a collection of feed template definitions. The list is sorted by the feed template definition's last updated time by default.

#### **Parameters**

*&searchRequest* Specifies the search criteria as a SearchRequest object.

#### **Returns**

A collection of Feed objects.

### **Example**

```
import PTFP_FEED:FeedFactory;
import PTFP_FEED:UTILITY:SearchRequest;
import PTFP_FEED:UTILITY:Collection;
Local PTFP FEED:FeedFactory &thisFeedFactory = create PTFP FEED:FeedFactory();
Local PTFP_FEED:UTILITY:SearchRequest &request;
Local PTFP<sup>T</sup>FEED:UTILITY: Collection &feedTemplates;
Local array of string \&thisDSS;
&request = create PTFP_FEED:UTILITY:SearchRequest("SearchResults");
&request.DataTypeID = "datatype_id";
&thisDSS = CreateArray("datasourcesetting_name", "datasourcesetting_value");
&request.DataSourceSettings.Push(&thisDSS);
&feedTemplates = &PTFP_FEED_FACTORY.getFeedTemplates(&request);
```
# **getRelatedFeedsHoverMenu**

#### **Syntax**

**getRelatedFeedsHoverMenu**(*&Requests*)

#### **Description**

Use this method to create a related feeds HoverMenu object from the specified FeedRequest objects.

#### **Parameters**

*&Requests* Specifies the related feeds requests as an array of RelatedFeedsRequest objects.

#### **Returns**

A HoverMenu object.

```
import PTFP_FEED:FeedFactory;
import PTFP_FEED:UTILITY:RelatedFeedsRequest;
import PTFP_FEED:UTILITY:HoverMenu;
import PTFP_FEED:UTILITY:Collection;
Local PTFP FEED:FeedFactory &thisFeedFactory = create PTFP FEED:FeedFactory();
Local PTFP_FEED:UTILITY: Collection & results;
Local PTFP_FEED:UTILITY:RelatedFeedsRequest &request;
Local PTFP_FEED:UTILITY:HoverMenu &menu;
&request = create PTFP_FEED:UTILITY:RelatedFeedsRequest("FEED");
\&request.DataTypeID = \overline{v}FEED";
&menu = &thisFeedFactory.getRelatedFeedsHoverMenu(CreateArray(&request));
```
# <span id="page-1106-0"></span>**getRelativePageLinkForFeed**

### **Syntax**

**getRelativePageLinkForFeed**(*feed\_ID*, *currentFeedURL*, *linkOption*, *fromDTTM*)

### **Description**

Use this method to get the specified relative paged feed URL (first, previous, next or last) for the current paged feed URL.

This method returns a paged feed URL as a string.

**Note:** This method is supported for scheduled feeds only.

#### *Related Links*

"Paged Feeds" (PeopleTools 8.55: Feed Publishing Framework)

#### **Parameters**

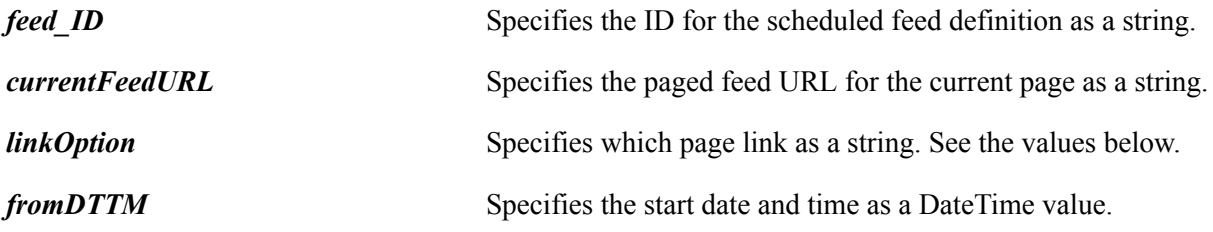

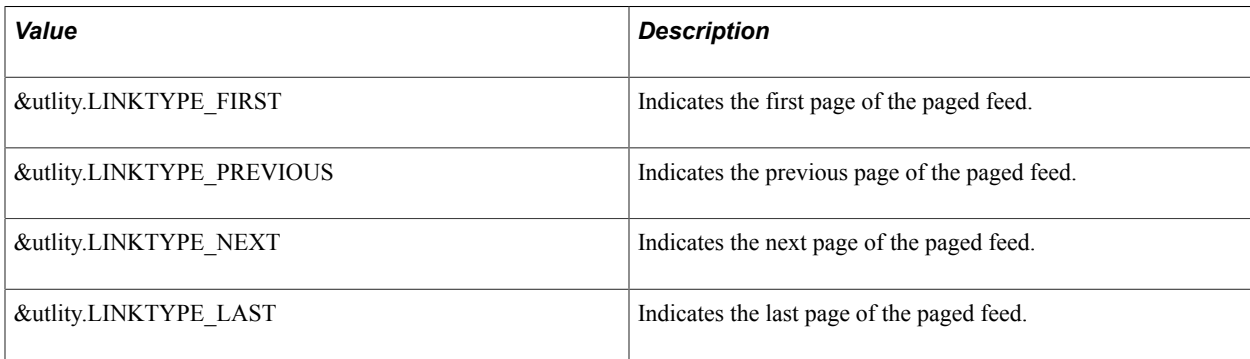

#### **Returns**

A string.

```
import PTFP_FEED:FeedFactory;
import PTFP_FEED:UTILITY:Utility;
import PTFP_FEED:UTILITY:Link;
Local PTFP_FEED:FeedFactory &feedFactory_inst;
Local PTFP_FEED:UTILITY:Utility &utility;
Local PTFP_FEED:UTILITY:Link &link;
Local datetime &fromDttm;
Local string &feedLink, &nextFeedLink, &prevFeedLink, &firstFeedLink, &lastFeedLink⇒
```

```
;
\texttt{ifeedFactory} inst = create PTFP FEED: FeedFactory();
&utility = &FeedFactory inst.Utility;
&fromDttm = DateTimeValue("01/01/1900 00:00:00");
&link = &feedFactory_inst.getFeedLink("ADMN_USER_PROFILE");
If All(&link) Then
   \&feedLink = \&link.Href;
   &nextFeedLink = &feedFactory_inst.getRelativePageLinkForFeed("ADMN_USER_PROFILE"⇒
, &feedLink, &utility.LINKTYPE_NEXT, &fromDttm);
 &prevFeedLink = &feedFactory_inst.getRelativePageLinkForFeed("ADMN_USER_PROFILE"⇒
, &feedLink, &utility.LINKTYPE_PREVIOUS, &fromDttm);
 &firstFeedLink = &feedFactory_inst.getRelativePageLinkForFeed("ADMN_USER_PROFILE⇒
", &feedLink, &utility.LINKTYPE_FIRST, &fromDttm);
 &lastFeedLink = &feedFactory_inst.getRelativePageLinkForFeed("ADMN_USER_PROFILE"⇒
, &feedLink, &utility.LINKTYPE_LAST, &fromDttm);
End-If;
```
#### **Related Links**

[getAllPagedFeedLinks](#page-1099-0)

# **FeedFactory Class Properties**

In this section, the FeedFactory class properties are presented in alphabetical order.

## **DataSources**

#### **Description**

This property returns a collection of all data source definitions (a collection of DataSource objects).

This property is read-only.

#### **Related Links**

[DataSource Class](#page-1108-0)

# **Feeds**

#### **Description**

This property returns a collection of all feed definitions (a collection of Feed objects).

This property is read-only.

## **Related Links**

[Feed Class](#page-1074-0)

# **Utility**

#### **Description**

This property returns the Utility object used by this FeedFactory object.

This property is read-only.

#### **Example**

```
import PTFP_FEED:FeedFactory;
import PTFP_FEED:UTILITY:Utility;
Local PTFP_FEED:FeedFactory &thisFeedFactory = create PTFP_FEED:FeedFactory();
Local PTFP<sup>-</sup>FEED: UTILITY: Utility &utility;
&utility = &thisFeedFactory.Utility;
```
#### **Related Links**

[Utility Class](#page-1139-0)

# <span id="page-1108-0"></span>**DataSource Class**

This section provides an overview of the DataSource class and discusses:

- DataSource class constructor.
- DataSource class methods.
- DataSource class properties.

The DataSource class is an abstract base class and should not be used directly. All feed data sources should extend this class.

# <span id="page-1108-1"></span>**DataSource Class Constructor**

This section presents the constructor for the DataSource class. Use the FeedFactory class to create an instance of the DataSource class.

# **DataSource**

```
import PTFP_FEED:FeedFactory;
import PTFP_FEED:DataSource:DataSource;
Local PTFP FEED:FeedFactory &thisFeedFactory = create PTFP FEED:FeedFactory();
Local PTFP_FEED:DataSource:DataSource &thisDS = &thisFeedFactory.getDataSource("DS_⇒
ID");
```
**Related Links** [getDataSource](#page-1100-0) [Constructors](#page-329-0) **[Import Declarations](#page-334-0)** 

# **DataSource Class Methods**

In this section, the DataSource class methods are presented in alphabetical order.

## **addParameter**

#### **Syntax**

**addParameter**(*DSparam\_ID*, *Value*)

#### **Description**

Use this method to create a DataSourceParameter object with the given ID and value.

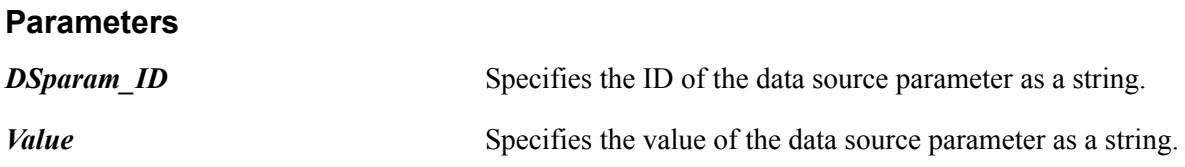

#### **Returns**

A DataSourceParameter object if successful, false otherwise.

```
import PTFP_FEED:FeedFactory;
import PTFP_FEED:DataSource:DataSource;
import PTFP_FEED:DataSource:DataSourceParameter;
import PTFP_FEED:UTILITY:Utility;
Local PTFP_FEED:FeedFactory &thisFeedFactory = create PTFP_FEED:FeedFactory();
Local PTFP_FEED:DataSource:DataSource &thisDS = &thisFeedFactory.getDataSource("DS ⇒
ID");
Local PTFP FEED:DataSource:DataSourceParameter &thisDSP;
If (\&thisD\overline{S} <> Null) Then
   Local PTFP FEED: UTILITY: Utility &utility = &thisDS. Utility;
    &thisDSP = &thisDS.addParameter(&utility.DSPARAMETER_MAXROW, "0");
    If (&thisDSP <> Null) Then
       &thisDSP.Name = &thisDSP.ID;
       &thisDSP.Description = "Description";
       &thisDSP.FieldType = &utility.FIELDTYPE_NUMBER;
      \&thisDSP.DefaultValue = "10";
       &thisDSP.Value = &thisDSP.DefaultValue;
       &thisDSP.Required = True;
   End-If;
End-If;
```
# **Related Links** [DataSourceParameter Class](#page-1120-0) [DSPARAMETER\\_MAXROW](#page-1155-0) DSPARAMETER SF\_MAXMINUTES [DSPARAMETER\\_SF\\_PAGING](#page-1156-1)

# **equals**

## **Syntax**

**equals**(*&Object*)

#### **Description**

Use this method to evaluate the equivalency of an object with the current data source. Equivalency is established based on the value of two properties: the object's ID and the ObjectType.

#### **Parameters**

*&Object* Specifies the object to be compared to the current DataSource object.

#### **Returns**

A Boolean value: True if the items are equivalent, False otherwise.

### **Related Links** [ID](#page-1118-0)

**[ObjectType](#page-1119-0)** 

# **getAttributeById**

#### **Syntax**

**getAttributeById**(*attribute\_ID*)

## **Description**

Use this method to return the default feed attribute value of this data type by ID.

#### **Parameters**

*attribute ID* Specifies the ID of the attribute as a string.

#### **Returns**

An Attribute object if successful, null otherwise.

[FEEDATTRIBUTE\\_AUTHOR](#page-1157-0) [FEEDATTRIBUTE\\_CLOUD](#page-1157-1) [FEEDATTRIBUTE\\_COMPLETE](#page-1157-2) [FEEDATTRIBUTE\\_CONTRIBUTOR](#page-1158-0) [FEEDATTRIBUTE\\_COPYRIGHT](#page-1158-1) [FEEDATTRIBUTE\\_EXPIRES](#page-1158-2) [FEEDATTRIBUTE\\_ICONURL](#page-1158-3) [FEEDATTRIBUTE\\_LOGOURL](#page-1158-4) [FEEDATTRIBUTE\\_MANAGINGEDITOR](#page-1158-5) [FEEDATTRIBUTE\\_MAXAGE](#page-1159-0) [FEEDATTRIBUTE\\_PERSINSTRUCTION](#page-1159-1) [FEEDATTRIBUTE\\_RATING](#page-1159-2) [FEEDATTRIBUTE\\_SKIPDAYS](#page-1159-3) [FEEDATTRIBUTE\\_SKIPHOURS](#page-1159-4) [FEEDATTRIBUTE\\_TEXTINPUT](#page-1159-5) [FEEDATTRIBUTE\\_TTL](#page-1160-0) [FEEDATTRIBUTE\\_WEBMASTER](#page-1160-1) [FEEDATTRIBUTE\\_XSL](#page-1160-2)

# **getContentUrl**

#### **Syntax**

**getContentUrl**()

# **Description**

Use this method to return the content URL of the feed as a string.

#### **Parameters**

None.

## **Returns**

The content URL of the feed as a string.

```
import PTFP_FEED:FeedFactory;
import PTFP_FEED:DataSource:DataSource;
Local PTFP_FEED:FeedFactory &thisFeedFactory = create PTFP_FEED:FeedFactory();
Local PTFP_FEED:DataSource:DataSource &thisDS = &thisFeedFactory.getDataSource("DS ⇒
ID");
Local string & FeedContentUrl = "";
If (&thisDS <> Null) Then
   &FeedContentUrl = &thisDS.getContentUrl();
End-If;
```
# **getDataSecurity**

## **Syntax**

**getDataSecurity**()

## **Description**

Use this method to return the role- and permission list-based data security as a collection of Authorization objects.

### **Parameters**

None.

#### **Returns**

Null if the data security type is public, otherwise a collection of Authorization objects. Each Authorization object represents a role or permission list that has access to the data.

# **getParameterById**

#### **Syntax**

**getParameterById**(*DSP\_ID*)

#### **Description**

Use this method to return the DataSourceParameter object with the given ID.

#### **Parameters**

**DSP\_ID** Specifies the ID of the data source parameter as a string.

#### **Returns**

A DataSourceParameter object, null if the data source parameter with the specified ID does not exist.

```
import PTFP_FEED:FeedFactory;
import PTFP_FEED:DataSource:DataSource;
import PTFP_FEED:DataSource:DataSourceParameter;
import PTFP_FEED:UTILITY:Utility;
Local PTFP FEED:FeedFactory &thisFeedFactory = create PTFP FEED:FeedFactory();
Local PTFP_FEED:DataSource:DataSource &thisDS = &thisFeedFactory.getDataSource("DS ⇒
ID");
Local PTFP FEED:DataSource:DataSourceParameter &thisDSP;
If (\&thisDS <> Null) Then
  Local PTFP FEED: UTILITY: Utility &utility = &thisDS.Utility;
    &thisDSP = &thisDS.getParameterById(&utility.DSPARAMETER_MAXROW);
    /* Do some processing with the data source parameter here */
End-If;
```
#### **Related Links**

[DataSourceParameter Class](#page-1120-0) [DSPARAMETER\\_MAXROW](#page-1155-0) DSPARAMETER SF\_MAXMINUTES [DSPARAMETER\\_SF\\_PAGING](#page-1156-1)

# **getParameterDetail**

#### **Syntax**

**getParameterDetail**()

#### **Description**

Use this method to return the detailed explanation text of all data source parameters for the specific combination of data source settings.

#### **Parameters**

None.

#### **Returns**

A string with the detailed explanation text in HTML.

# **getSettingById**

#### **Syntax**

**getSettingById**(*DSS\_ID*)

#### **Description**

Use this method to return a DataSourceSetting object for the given ID.

#### **Parameters**

**DSS ID** Specifies the ID of the data source setting as a string.

#### **Returns**

A DataSourceSetting object if successful, null if the data source setting with the specified ID does not exist.

```
import PTFP_FEED:FeedFactory;
import PTFP_FEED:DataSource:DataSource;
import PTFP_FEED:DataSource:DataSourceSetting;
Local PTFP FEED:FeedFactory &thisFeedFactory = create PTFP FEED:FeedFactory();
Local PTFP_FEED:DataSource:DataSource &thisDS = &thisFeedFactory.getDataSource("DS ⇒
ID");
```

```
Local PTFP_FEED:DataSource:DataSourceSetting &thisDSS;
If (\&thisD\overline{S} <> Null) Then
    &thisDSS = &thisDS.getSettingById("DSS_ID");
   /* Do some processing with the data source setting here */End-If;
```
#### **Related Links**

[DataSourceSetting Class](#page-1132-0)

# **getSettingDetail**

#### **Syntax**

**getSettingDetail**()

#### **Description**

Use this method to return the detailed explanation text of all data source settings.

#### **Parameters**

None.

#### **Returns**

A string with the detailed explanation text in HTML.

# **isCurrentUserAdmin**

#### **Syntax**

```
isCurrentUserAdmin()
```
#### **Description**

Use this method to determine whether the current user has administrator access to the feed data.

#### **Parameters**

None.

#### **Returns**

A Boolean value: True if the user has administrator access, False otherwise.

```
import PTFP_FEED:FeedFactory;
import PTFP_FEED:DataSource:DataSource;
Local PTFP FEED:FeedFactory &thisFeedFactory = create PTFP FEED:FeedFactory();
Local PTFP_FEED:DataSource:DataSource &thisDS = &thisFeedFactory.getDataSource("DS ⇒
ID");
Local boolean &authorized = False;
If (&thisDS <> Null) Then
    &authorized = &thisDS.isCurrentUserAdmin();
```

```
 /* Do some processing here */
End-If;
```
# **isCurrentUserAuthorized**

#### **Syntax**

**isCurrentUserAuthorized**()

#### **Description**

Use this method to determine whether the current user is authorized to view the feed data.

#### **Parameters**

None.

## **Returns**

A Boolean value: True if the user is authorized to view the feed data, False otherwise.

### **Example**

```
import PTFP_FEED:FeedFactory;
import PTFP_FEED: DataSource: DataSource;
Local PTFP_FEED:FeedFactory &thisFeedFactory = create PTFP_FEED:FeedFactory();
Local PTFP_FEED:DataSource:DataSource &thisDS = &thisFeedFactory.getDataSource("DS ⇒
ID");
Local boolean &authorized = False;
If (&thisDS <> Null) Then
  &authorized = &thisDS.isCurrentUserAuthorized();
    /* Do some processing here */
End-If;
```
# **onDelete**

#### **Syntax**

**onDelete**()

#### **Description**

Use this method to update related data prior to deleting a feed definition. Raise an exception to stop the deleting action.

#### **Parameters**

None.

#### **Returns**

None.
# **onSave**

## **Syntax**

**onSave**()

## **Description**

Use this method to update related data after a feed definition has been saved.

### **Parameters**

None.

## **resetParameters**

#### **Syntax**

**resetParameters**()

#### **Description**

Use this method to reset the Parameters collection.

#### **Parameters**

None.

## **Returns**

An empty DataSourceParameter collection.

## **Example**

```
import PTFP_FEED:FeedFactory;
import PTFP<sup>-FEED:DataSource:DataSource;</sup>
import PTFP_FEED:UTILITY:Collection;
Local PTFP FEED:FeedFactory &thisFeedFactory = create PTFP FEED:FeedFactory();
Local PTFP_FEED:DataSource:DataSource &thisDS = &thisFeedFactory.getDataSource("DS ⇒
ID");
Local PTFP_FEED:UTILITY:Collection &thisList;
If (&thisDS <> Null) Then
   \&thisList = \&thisDS.resetParameters();
End-If;
```
#### **Related Links**

[Parameters](#page-1119-0)

# **DataSource Class Properties**

In this section, the DataSource class properties are presented in alphabetical order.

# **AdminPersonalizationPage**

## **Description**

Use this property to set or return a PSComponent object representing a data type-specific administrator personalization page for entering administrator-specified data source parameter values.

This property is read-write.

# **AllowCustomParameters**

## **Description**

This property indicates whether to allow user add or delete data source parameters, as a Boolean value. The default false, custom parameters are not allowed.

This property is read-only.

# **AllowRealTimeFeedSecurity**

## **Description**

This property indicates whether to allow real-time feed security, as a Boolean value. The default false, real-time feed security is not allowed.

This property is read-only.

# **DataSourceType**

## **Description**

This property returns the data source type as a string. The default value is a constant: BaseDataSource.

This property is read-only.

## **DefaultFeedAttributes**

## **Description**

Use this property to set or return the default feed attributes of this data type as an Attribute collection.

This property is read-write.

# **DefaultIBOperationName**

## **Description**

This property returns a string representing the name of the default service operation that handles feed requests of this data type.

This property is read-only.

# **Description**

### **Description**

Use this property to set or return the description of the data type as a string.

This property is read-write.

## **HasParameters**

#### **Description**

This property whether the data source has parameters, as a Boolean value.

This property is read-only.

# **HasSettings**

#### **Description**

This property whether the data source has settings, as a Boolean value.

This property is read-only.

## **IBOperations**

#### **Description**

Use this property to set or return an IBOperation collection with the service operation names that could be used to handle feed requests of this feed type.

This property is read-write.

#### **ID**

#### **Description**

This property returns the ID for the data type as a string.

This property is read-only.

## **LongDescription**

#### **Description**

Use this property to set or return the long description of the data type as a string.

This property is read-write.

# **ObjectType**

## **Description**

This property returns the object type for the data source as a string. For a data source, this is a constant value: DataSource.

This property is read-only.

## <span id="page-1119-0"></span>**Parameters**

## **Description**

This property returns the DataSoureParameter collection of this data source.

This property is read-only.

# **ParametersCompleted**

## **Description**

This property indicates whether all required data source parameters have values, as a Boolean value.

This property is read-only.

## **Parent**

## **Description**

Use this property to set or return the Feed object that use this DataSource object to collect data.

This property is read-write.

#### **Related Links**

[Feed Class](#page-1074-0)

## **PortalSpecificPersonalization**

#### **Description**

This property returns a Boolean value indicating whether the personalization data is portal specific. The default is False, personalization data is not portal specific.

This property is read-only.

## **Settings**

## **Description**

This property returns the DataSourceSetting collection.

This property is read-only.

#### **Related Links**

[DataSourceSetting Class](#page-1132-0)

# **SettingsCompleted**

#### **Description**

This property returns a Boolean value indicating whether all required data source settings are selected.

This property is read-only.

# **UserPersonalizationPage**

#### **Description**

Use this property to set or return a PSComponent object representing a data type-specific user personalization page for entering user specified data source parameter values.

This property is read-write.

## **Utility**

#### **Description**

Use this property to set or return the Utility object that used by this DataSource object. By default, the parent's (that is, the feed's) Utility object is used.

This property is read-write.

#### **Related Links**

[Utility Class](#page-1139-0)

# <span id="page-1120-0"></span>**DataSourceParameter Class**

This section provides an overview of the DataSourceParameter class and discusses:

- DataSourceParameter class constructor.
- DataSourceParameter class methods.
- DataSourceParameter class properties.

The DataSourceParameter class represent a data source parameter that used by the DataSource object to refine the feed data selection.

# **DataSourceParameter Class Constructor**

This section presents the constructor for the DataSourceParameter class.

# **DataSourceParameter**

### **Example**

import PTFP\_FEED:DataSource:DataSourceParameter;

```
Local PTFP_FEED:DataSource:DataSourceParameter &DSP = create PTFP_FEED:DataSource:D⇒
ataSourceParameter("DSP_ID", &Parent_DS);
```
#### **Related Links**

**[Constructors](#page-329-0)** [Import Declarations](#page-334-0)

# **DataSourceParameter Class Methods**

In this section, the DataSourceParameter class methods are presented in alphabetical order.

## **addUserValue**

#### **Syntax**

**addUserValue**(*DSPValue\_ID*, *Value*)

#### **Description**

Use this method to add a user value to this data source parameter.

#### **Parameters**

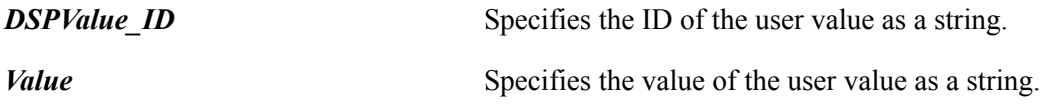

#### **Returns**

A DataSourceParameterValue object if successful, false otherwise.

#### **Related Links**

[DataSourceParameterValue Class Constructor](#page-1129-0)

# **clone**

### **Syntax**

**clone**()

## **Description**

Use this method to make a copy of this DataSourceParameter object.

### **Parameters**

None.

## **Returns**

A DataSourceParameter object exactly matching the current object.

# **equals**

## **Syntax**

**equals**(*&Object*)

## **Description**

Use this method to evaluate the equivalency of an object with the current data source parameter. Equivalency is established based on the value of two properties: the object's ID and the ObjectType.

## **Parameters**

*&Object* Specifies the object to be compared to the current DataSourceParameter object.

## **Returns**

A Boolean value: True if the items are equivalent, False otherwise.

#### **Related Links** [ID](#page-1126-0)

[ObjectType](#page-1126-1)

# **resetUserValues**

## **Syntax**

**resetUserValues**()

## **Description**

Use this method to reset the UserValues collection.

#### **Parameters**

None.

#### **Returns**

An empty UserValues collection if successful, null otherwise.

#### **Related Links**

[UserValues](#page-1128-0)

# **setRangeFromFieldTranslates**

#### **Syntax**

**setRangeFromFieldTranslates**(*FieldName*)

#### **Description**

Use this method to auto-populate the range values based on the translate values for the specified field.

#### **Parameters**

**FieldName** Specifies the name of the field as a string.

#### **Returns**

None.

## **validateValue**

#### **Syntax**

**validateValue**(*Value*, *CheckPrompt*)

#### **Description**

Use this method to validate the value according to its field type, the edit type, and the usage type. Date or date time values are translated to the standard format as a string. Exceptions or errors are raised for invalid values.

#### **Parameters**

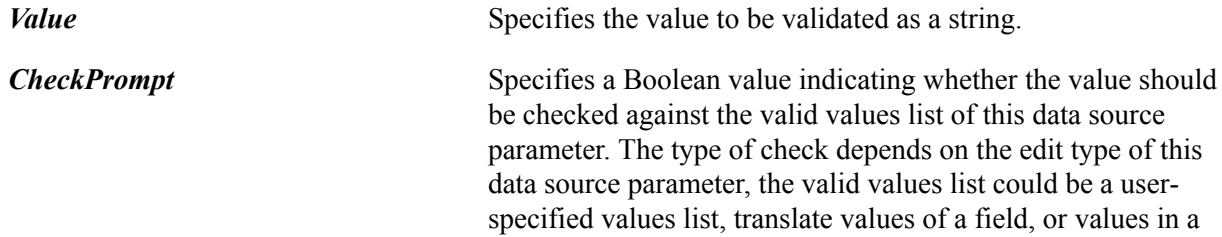

prompt table. When *CheckPrompt* is True, check the value; when False, check the data type of the value only.

#### **Returns**

A string with the validated value.

# **DataSourceParameter Class Properties**

In this section, the DataSourceParameter class properties are presented in alphabetical order.

## **AllowChangesToRequired**

#### **Description**

Use this property to set or return a Boolean value indicating whether it is allowed to change the required flag of this parameter.

This property is read-write.

## **DefaultValue**

#### **Description**

Use this property to set or return a string representing the default value for this data source parameter.

This property is read-write.

## **DefaultValueForDisplay**

#### **Description**

This property returns a string representing the default value for a data source parameter for display purposes. This is the same as the DefaultValue property except that a date value is in the user-preferred format.

This property is read-only.

## **Description**

#### **Description**

Use this property to set or return the description of the data source parameter as a string.

This property is read-write.

# **EditType**

## **Description**

Use this property to set or return the table edit type of the data source parameter, as a number. The values are:

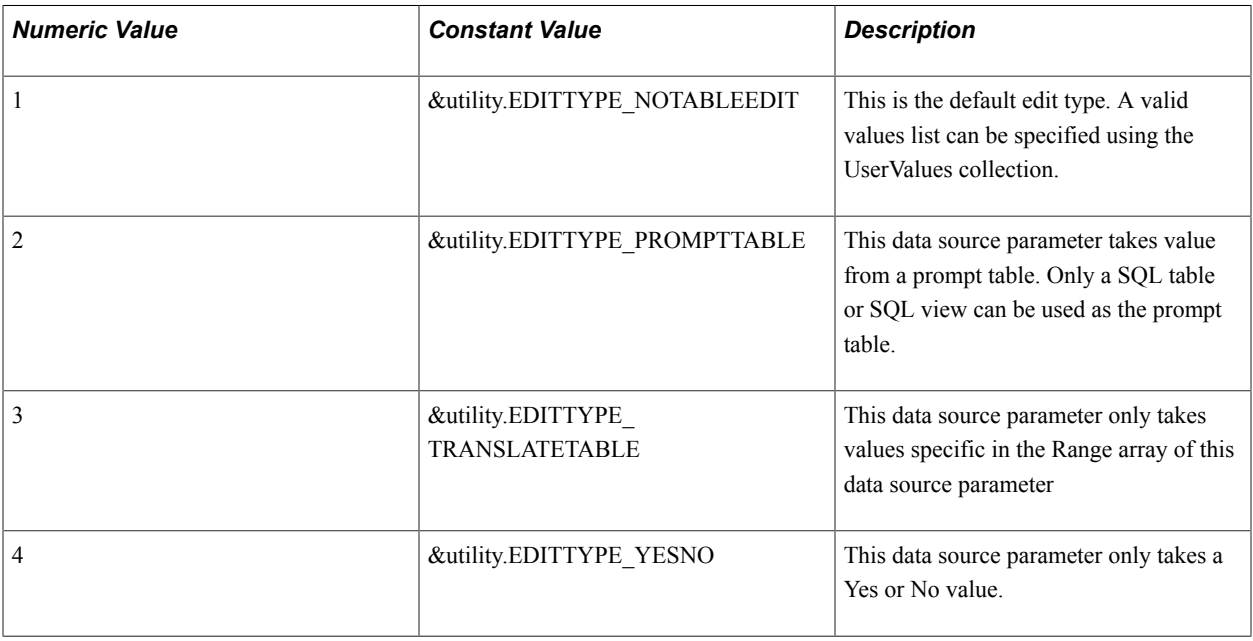

This property is read-write.

# **EvaluatedValue**

## **Description**

This property returns a string representing the evaluated value of the data source parameter. This is the same as the Value property except that a system variable is evaluated to its current runtime value.

This property is read-only.

# **FieldType**

## **Description**

Use this property to set or return the field type as a number. The values are:

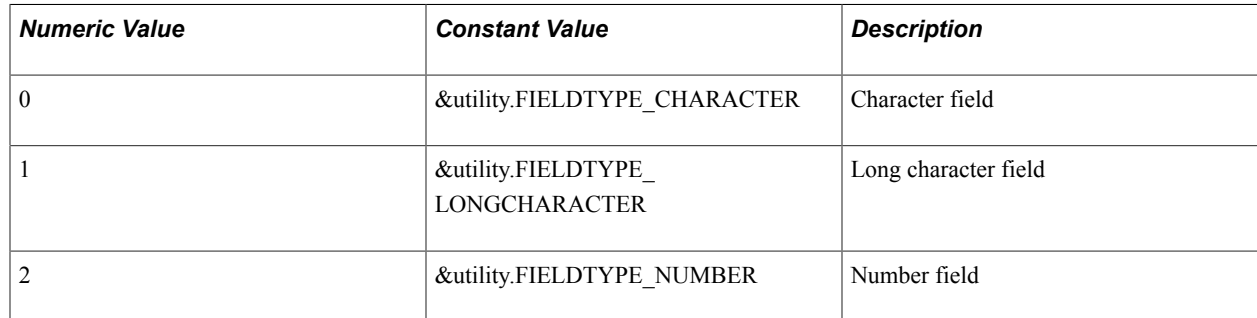

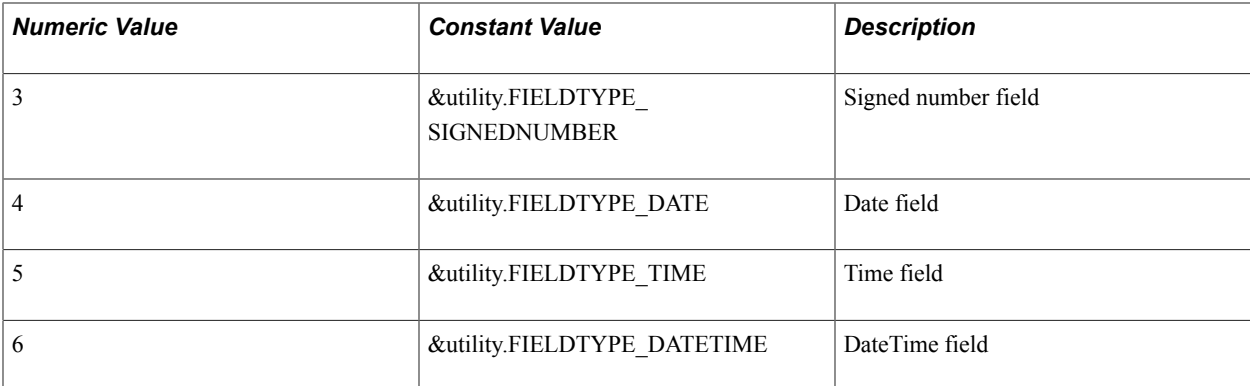

This property is read-write.

## <span id="page-1126-0"></span>**ID**

#### **Description**

This property returns the ID for this data source parameter as a string.

This property is read-only.

## **Name**

#### **Description**

Use this property to set or return the name of this data source parameter as a string.

This property is read-write.

# <span id="page-1126-1"></span>**ObjectType**

## **Description**

This property returns the object type for the data source parameter as a string. For a DataSourceParameter object, this is a constant value: DataSourceParameter.

This property is read-only.

## **Parent**

#### **Description**

Use this property to set or return a pointer to the DataSource object to which this parameter belongs.

This property is read-write.

## **Related Links**

[DataSource Class](#page-1108-0)

# **PromptTable**

## **Description**

Use this property to set or return the name of the prompt table as a string. Only a SQL table or SQL view should be used as the prompt table.

This property is read-write.

# **Range**

## **Description**

Use this property to set or return the list of valid values as an array of array of string.

This property is read-write.

# **Required**

## **Description**

Use this property to set or return whether this data source parameter is required, as a Boolean value.

This property is read-write.

# **SkipValidityChecks**

## **Description**

Use this property to set or return whether to skip validity checks of the values for this data source parameter, as a Boolean value.

This property is read-write.

# **UsageType**

## **Description**

Use this property to set or return the usage type for this data source parameter as a string. The values are:

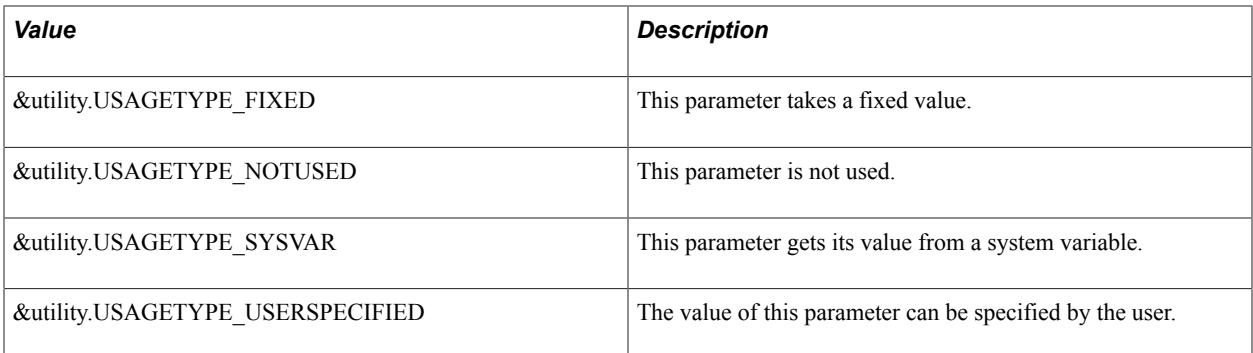

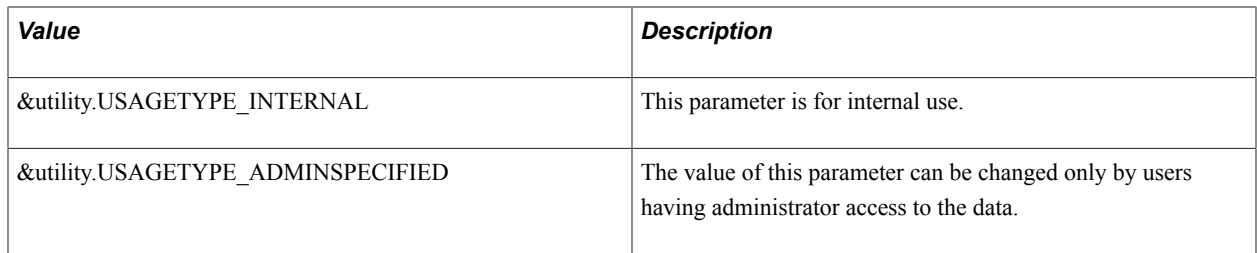

This property is read-write.

## <span id="page-1128-0"></span>**UserValues**

#### **Description**

This property returns the valid values (that is, the UserValues collection).

This property is read-only.

## **Utility**

#### **Description**

Use this property to set or return the Utility object used by the DataSourceParameter object. By default, the parent's (that is, the data source's) Utility object is used.

This property is read-write.

## **Example**

```
import PTFP_FEED:DataSource:DataSourceParameter;
import PTFP_FEED:UTILITY:Utility;
Local PTFP FEED:DataSource:DataSourceParameter &thisDSP;
Local PTFP FEED: UTILITY: Utility &utility;
&thisDSP = create PTFP_FEED:DataSource:DataSourceParameter("dsp_ID", Null);
&utility = &thisDSP.Utility;
&thisDSP.Name = &thisDSP.ID;
&thisDSP.Description = MsgGetText(219, 3005, "Message Not Found - Max Entries");
\&thisDSP.FieldType = \&utility.FIELDTYPE_NUMBER;
\&thisDSP.DefaultValue = "10";
&thisDSP.Value = &thisDSP.DefaultValue;
&thisDSP.Required = True;
&thisDSP.EditType = &utility.EDITTYPE_NOTABLEEDIT;
\lambdathisDSP.PromptTable = ""; \lambda Should only use SQL Table or View */
&thisDSP.Range = Null; /* Only set the range if the edit type is translatable */
&thisDSP.UsageType = &utility.USAGETYPE_FIXED;
&thisDSP.UserValues = Null;
&thisDSP.AllowChangesToRequired = False;
```
#### **Related Links**

[Utility Class](#page-1139-0)

# **Value**

## **Description**

Use this property to set or return the value of the data source parameter as a string.

This property is read-write.

# **ValueForDisplay**

## **Description**

This property returns a string representing the value for a data source parameter for display purposes. This is the same as the Value property except that a date value is in the user-preferred format.

This property is read-only.

# **DataSourceParameterValue Class**

This section provides an overview of the DataSourceParameterValue class and discusses:

- DataSourceParameterValue class constructor.
- DataSourceParameterValue class methods.
- DataSourceParameterValue class properties.

The DataSourceParameterValue class represents a valid value for a data source parameter.

# <span id="page-1129-0"></span>**DataSourceParameterValue Class Constructor**

This section presents the constructor for the DataSourceParameterValue class.

# **DataSourceParameterValue**

## **Example**

```
Local PTFP_FEED:DataSource:DataSourceParameterValue &DSP_Value = create PTFP_FEED:D⇒
ataSource:DataSourceParameterValue("ID", &Parent_DSP);
```
#### **Related Links**

**[Constructors](#page-329-0)** [Import Declarations](#page-334-0)

# **DataSourceParameterValue Class Methods**

In this section, the DataSourceParameterValue class methods are presented in alphabetical order.

## **clone**

## **Syntax**

**clone**()

## **Description**

Use this method to make a copy of this DataSourceParameterValue object.

#### **Parameters**

None.

#### **Returns**

A DataSourceParameterValue object exactly matching the current object.

## **equals**

### **Syntax**

**equals**(*&Object*)

## **Description**

Use this method to evaluate the equivalency of an object with the current data source parameter value. Equivalency is established based on the value of two properties: the object's ID and the ObjectType.

#### **Parameters**

*&Object* Specifies the object to be compared to the current DataSourceParameterValue object.

## **Returns**

A Boolean value: True if the items are equivalent, False otherwise.

## **Related Links**

[ID](#page-1131-0) **[ObjectType](#page-1131-1)** 

# **DataSourceParameterValue Class Properties**

In this section, the DataSourceParameterValue class properties are presented in alphabetical order.

# **Description**

## **Description**

Use this property to set or return the description of this data source parameter value as a string.

This property is read-write.

## <span id="page-1131-0"></span>**ID**

#### **Description**

This property returns the ID for this data source parameter value as a string.

This property is read-only.

## **Name**

## **Description**

Use this property to set or return the name of this data source parameter value as a string.

This property is read-write.

# <span id="page-1131-1"></span>**ObjectType**

## **Description**

This property returns the object type for the data source parameter value as a string. For a DataSourceParameterValue object, this is a constant value: DataSourceParameterValue.

This property is read-only.

## **OrderNumber**

## **Description**

Use this property to set or return the order number for this data source parameter value as a number.

This property is read-write.

# **Parent**

#### **Description**

Use this property to set or return a pointer to the DataSourceParameter object to which this value belongs.

This property is read-write.

#### **Related Links**

[DataSourceParameter Class](#page-1120-0)

## **Value**

#### **Description**

Use this property to set or return the value of the data source parameter value as a string.

This property is read-write.

# <span id="page-1132-0"></span>**DataSourceSetting Class**

This section provides an overview of the DataSourceSetting class and discusses:

- DataSourceSetting class constructor.
- DataSourceSetting class methods.
- DataSourceSetting class properties.

The DataSourceSetting class represents a data source setting that is used to uniquely define a feed's data source of a given type.

# **DataSourceSetting Class Constructor**

This section presents the constructor for the DataSourceSetting class.

## **DataSourceSetting**

#### **Example**

import PTFP\_FEED:DataSource:DataSourceSetting;

```
Local PTFP_FEED:DataSource:DataSourceSetting &this DSS = create PTFP_FEED:DataSourc⇒
e:DataSourceSetting("DSS_ID", &DS);
```
#### **Related Links**

**[Constructors](#page-329-0) [Import Declarations](#page-334-0)** 

# **DataSourceSetting Class Methods**

In this section, the DataSourceSetting class methods are presented in alphabetical order.

## **clone**

## **Syntax**

**clone**()

## **Description**

Use this method to make a copy of this DataSourceSetting object.

#### **Parameters**

None.

#### **Returns**

A DataSourceSetting object exactly matching the current object.

## **equals**

#### **Syntax**

**equals**(*&Object*)

## **Description**

Use this method to evaluate the equivalency of an object with the current data source setting. Equivalency is established based on the value of two properties: the object's ID and the ObjectType.

#### **Parameters**

*&Object* Specifies the object to be compared to the current DataSourceSetting object.

#### **Returns**

A Boolean value: True if the items are equivalent, False otherwise.

## **Related Links**

[ID](#page-1136-0) **[ObjectType](#page-1136-1)** 

# **setRangeFromFieldTranslates**

#### **Syntax**

**setRangeFromFieldTranslates**(*FieldName*)

## **Description**

Use this method to auto-populate the range values based on the valid translate values for the field.

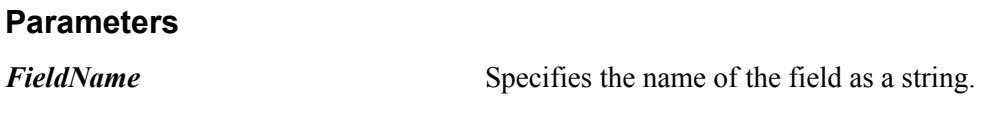

#### **Returns**

None.

# **DataSourceSetting Class Properties**

In this section, the DataSourceSetting class properties are presented in alphabetical order.

# **DefaultValue**

## **Description**

Use this property to set or return a string representing the default value for a data source setting.

This property is read-write.

# **DisplayOnly**

## **Description**

Use this property to set or return a Boolean value indicating whether the Value property is displayed as display only.

This property is read-write.

# **EditType**

## **Description**

Use this property to set or return the table edit type of the data source setting, as a number. The values are:

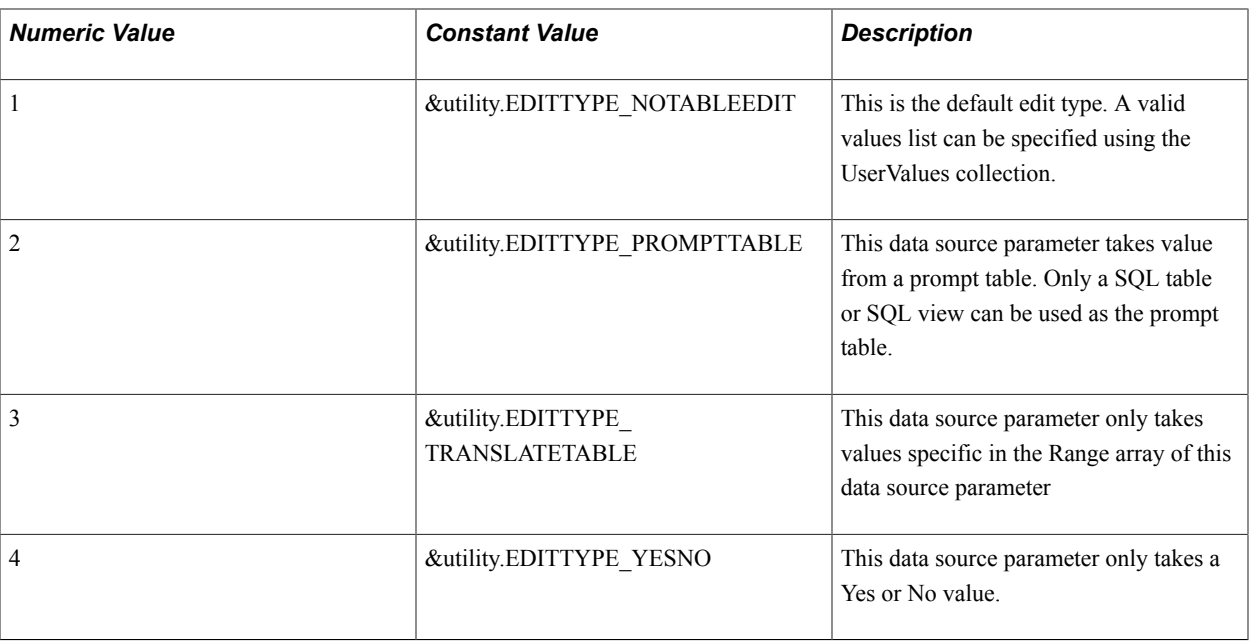

This property is read-write.

# **Enabled**

## **Description**

Use this property to set or return a Boolean value indicating whether the setting is enabled.

This property is read-write.

# **FieldType**

## **Description**

Use this property to set or return the field type as a number. The values are:

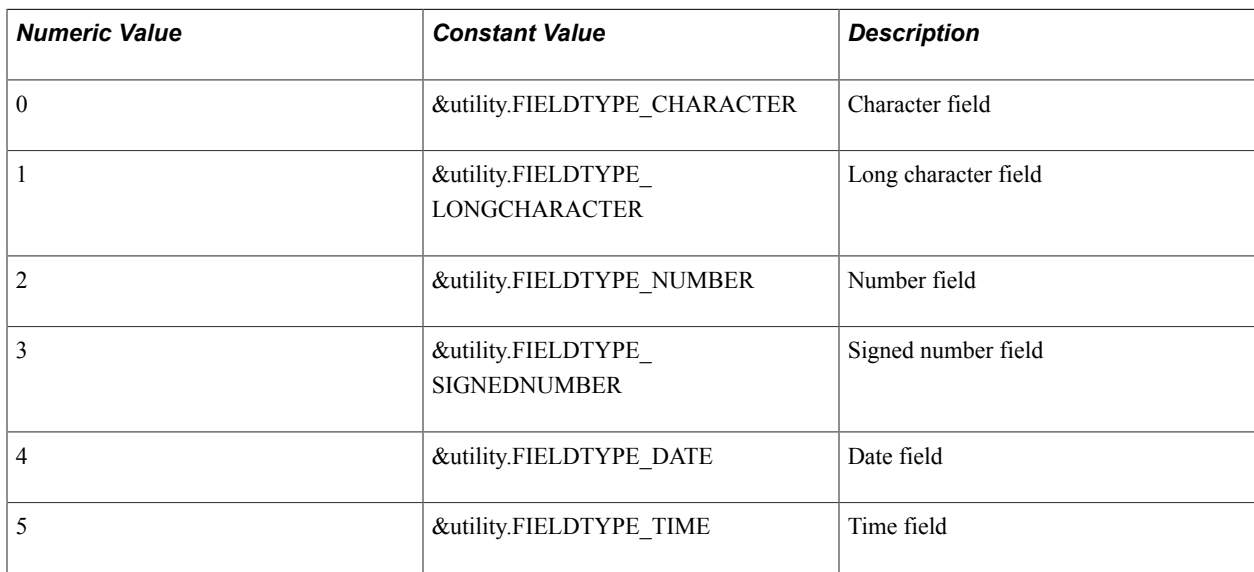

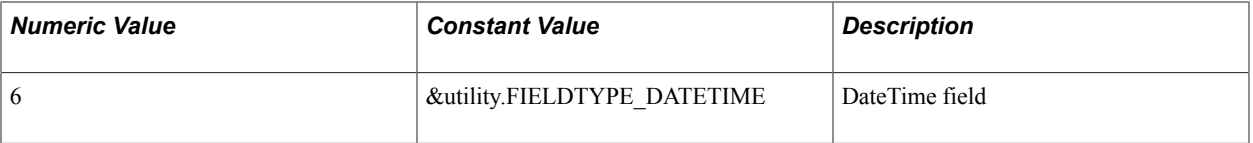

This property is read-write.

## <span id="page-1136-0"></span>**ID**

### **Description**

This property returns the ID for the data source setting as a string.

This property is read-only.

## **LongName**

#### **Description**

Use this property to set or return the label of the name as a string.

This property is read-write.

## **Name**

## **Description**

Use this property to set or return the name of the data source setting as a string.

This property is read-write.

# <span id="page-1136-1"></span>**ObjectType**

## **Description**

This property returns the object type for the data source setting as a string. For a DataSourceSetting object, this is a constant value: DataSourceSetting.

This property is read-only.

## **Parent**

## **Description**

Use this property to set or return a pointer to the DataSource object to which this setting belongs.

This property is read-write.

## **Related Links**

[DataSource Class](#page-1108-0)

# **PromptTable**

## **Description**

Use this property to set or return the name of the prompt table as a string. Only a SQL table or SQL view should be used.

This property is read-write.

## **Range**

## **Description**

Use this property to set or return the list of valid values as an array of array of string.

This property is read-write.

# **RefreshOnChange**

## **Description**

Use this property to set or return a Boolean value indicating whether to call the parent DataSource object's processSettingsChange method when the value changes.

This property is read-write.

# **RelatedFieldValue**

## **Description**

Use this property to set or return the related display field value as a string.

This property is read-write.

## **Required**

## **Description**

Use this property to set or return a Boolean value indicating whether this data source setting is required.

This property is read-write.

## **ShowRelatedField**

## **Description**

Use this property to set or return a Boolean value indicating whether to show the related display field.

This property is read-write.

# **Utility**

## **Description**

Use this property to set or return the Utility object used by the DataSourceSetting object. By default, the parent's (that is, the data source's) Utility object is used.

This property is read-write.

### **Example**

```
import PTFP_FEED:DataSource:DataSourceSetting;
import PTFP<sup>_</sup>FEED:UTILITY:Utility;
Local PTFP FEED: DataSource: DataSourceSetting &thisDSS;
Local PTFP<sup>-</sup>FEED: UTILITY: Utility &utility;
&thisDSS = create PTFP_FEED:DataSource:DataSourceSetting("dss_ID", Null);
&utility = &thisDSS.Utility;
&thisDSS.Name = &thisDSS.ID;
&thisDSS.LongName = "Data Type Name";
&thisDSS.FieldType = &utility.FIELDTYPE_CHARACTER;
&thisDSS.DefaultValue = "";
&thisDSS.RelatedFieldValue = "";
&thisDSS.EditType = &utility.EDITTYPE_PROMPTTABLE;
&thisDSS.PromptTable = Record.PTFP DTYPE PVW; /* Only use SQL Table or View */
\text{6thisDSS.Range} = \text{Null}; /* Only set the range if the edit type is translatable */
&thisDSS.Required = True;
&thisDSS.Enabled = True;
&thisDSS.Visible = True;
&thisDSS.DisplayOnly = False;
&thisDSS.ShowRelatedField = True;
&thisDSS.RefreshOnChange = True;
```
## **Related Links**

[Utility Class](#page-1139-0)

## **Value**

#### **Description**

Use this property to set or return the value of the data source setting as a string.

This property is read-write.

## **Visible**

#### **Description**

Use this property to set or return a Boolean value indicating whether to show the Value field when it's enabled.

This property is read-write.

# <span id="page-1139-0"></span>**Utility Class**

This section provides an overview of the Utility class and discusses:

- Utility class constructor.
- Utility class methods.
- Utility class properties.

The Utility class provides methods and constants used by other classes of the Feed Publishing Framework

# **Utility Class Constructor**

This section presents the constructor for the Utility class.

## **Utility**

#### **Example**

```
import PTFP_FEED:UTILITY:Utility;
Local PTFP_FEED:UTILITY:Utility &utility = create PTFP_FEED:UTILITY:Utility();
```
#### **Related Links**

**[Constructors](#page-329-0)** [Import Declarations](#page-334-0)

# **Utility Class Methods**

In this section, the Utility class methods are presented in alphabetical order.

## **dateStringToUserPref**

#### **Syntax**

**dateStringToUserPref**(*DateString*)

#### **Description**

Use this method to transform a date string from the "yyyy-MM-dd" format to the user-preferred date format.

#### **Parameters**

*DateString* Specifies the date string to be transformed.

#### **Returns**

A string containing the date in the user-preferred date format.

# **datetimeToString**

### **Syntax**

**datetimeToString**(*Datetime*)

#### **Description**

Use this method to transform a DateTime value to a string in "yyyy-MM-dd HH:mm:ss" format.

#### **Parameters**

*Datetime* Specifies the DateTime value to be transformed.

#### **Returns**

A string in "yyyy-MM-dd HH:mm:ss" format or an empty string if the DateTime value is empty.

# **dateToString**

#### **Syntax**

**dateToString**(*Date*)

## **Description**

Use this method to transform a date value to a string in "yyyy-MM-dd" format.

#### **Parameters**

*Date* Specifies the date value to be transformed.

#### **Returns**

A string in "yyyy-MM-dd" format or an empty string if the date value is empty.

## <span id="page-1140-0"></span>**decodeXML**

#### **Syntax**

**decodeXML**(*String*)

## **Description**

Use this method to decode the following encoded XML characters in the source string:

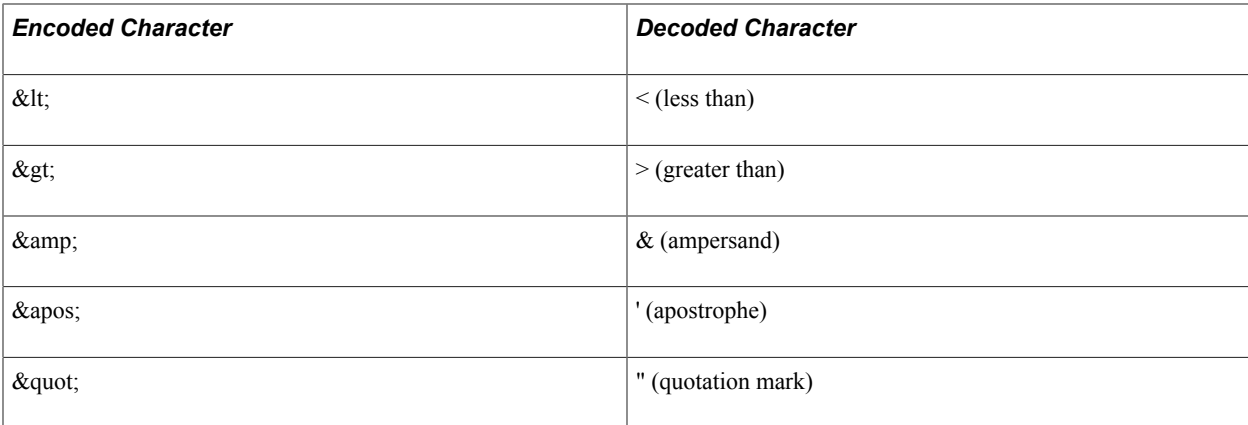

#### **Parameters**

**String** Specifies the source XML string with encoded characters to be decoded.

#### **Returns**

A string containing the source XML string with encoded characters decoded.

#### **Example**

```
For &i = 1 To &elementList.Len
    &valueList = CreateArrayRept("", &pChildTags.Len);
   For \delta j = 1 To \delta pChildTags. Len
        &thisValue = %This.getNodeValue(&elementList [&i], &pChildTags [&j]);
      \text{wzluelist} [\text{kj}] = \text{*This.decodeXML} (\text{whisValue});
    End-For;
    &return_value.Push(&valueList);
End-For;
```
#### **Related Links**

[encodeXML](#page-1141-0) [split2D](#page-1152-0)

## <span id="page-1141-0"></span>**encodeXML**

#### **Syntax**

**encodeXML**(*String*)

#### **Description**

Use this method to encode the following special characters in the source string as encoded XML characters:

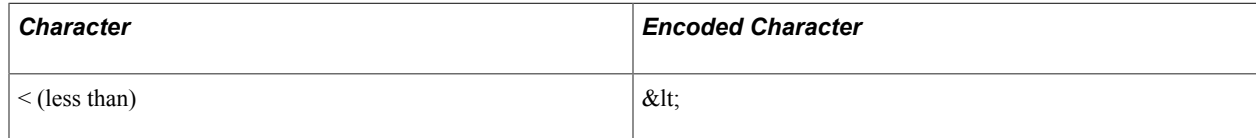

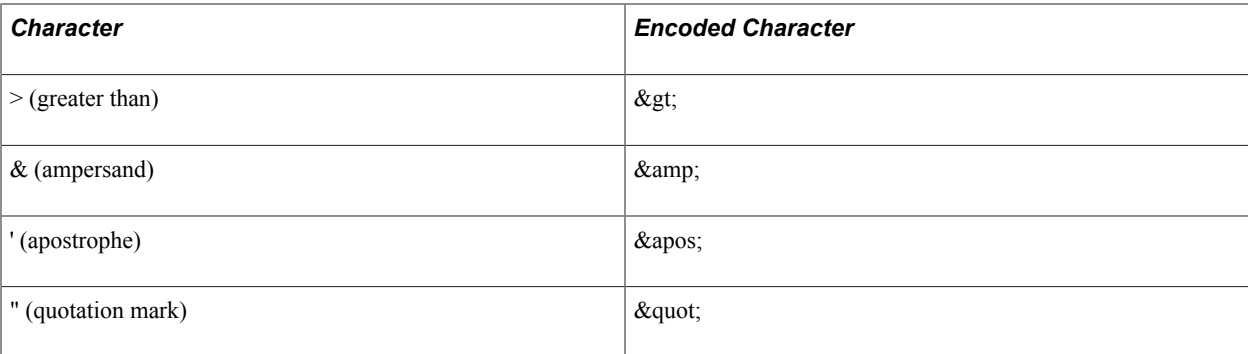

#### **Parameters**

**String** Specifies the source string with special characters to be encoded.

#### **Returns**

A string containing the source string with the special characters encoded.

## **Example**

```
If (&pValues [&i] <> Null) And
       (&pChildTags <> Null) Then
    /* get the children */
   For \delta j = 1 To \delta pValues [\delta i]. Len
      If s_j > spChildTags. Len Then
          Break;
       End-If;
       &thisElement = &thisElement | %This.setNodeValue(%This.encodeXML(&pValues [&i⇒
][&j]), &pChildTags [&j]);
    End-For;
End-If;
```
## **Related Links**

[decodeXML](#page-1140-0) [join2D](#page-1148-0)

## **evaluateSysVar**

#### **Syntax**

**evaluateSysVar**(*SysVar*)

#### **Description**

Use this method to evaluate and return the value of a system variable.

#### **Parameters**

*SysVar* Specifies the system variable to be evaluated as a string.

## **Returns**

A string representation of the evaluated system variable, or the system variable name if it cannot be evaluated.

# **genNameSpaceID**

## **Syntax**

```
genNameSpaceID(NameSpace_ID)
```
## **Description**

Use this method to replace special characters in the original ID string with "", so that it only contains "A–Z", "0–9" and " $\frac{1}{2}$ ".

## **Parameters**

*NameSpace ID* Specifies the name space ID to be converted as a string.

## **Returns**

A string containing the generated name space ID using only "A–Z", "0–9" and ".

# **getExceptionText**

## **Syntax**

**getExceptionText**(*&Exception*)

## **Description**

Use this method to return the exception error message.

## **Parameters**

*&Exception* Specifies the exception as an Exception object.

## **Returns**

The exception error message as a string.

# **getFeedDoc**

## **Syntax**

**getFeedDoc**(*feed\_ID*, *Format*, *&Attributes*)

## **Description**

Use this method to create a FeedDoc object of the given feed format.

#### **Parameters**

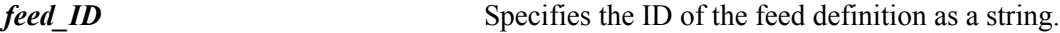

**Format** Specifies the feed format as a string. The values are:

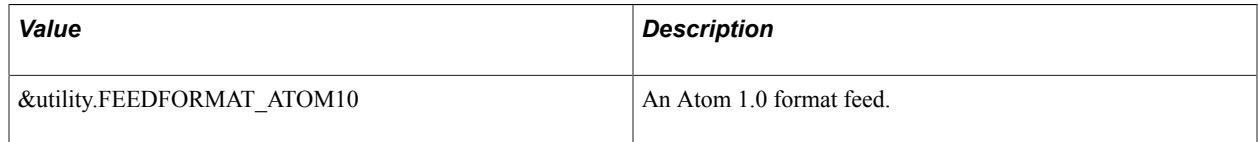

*&Attributes* Specifies the feed-level properties as an Attribute collection.

#### **Returns**

A FeedDoc object of the given feed format with properties filled in from the Attribute collection.

#### **Example**

```
import PTFP_FEED:FeedFactory;
import PTFP_FEED:XML_FEED:FeedDoc;
import PTFP_FEED:XML_FEED:FeedEntry;
```

```
Local PTFP_FEED:FeedFactory &thisFeedFactory = create PTFP_FEED:FeedFactory();
Local PTFP_FEED:XML_FEED:FeedDoc &this FeedDoc = &thisFeedFactory.Utility.getFeedDo⇒
c("feed_ID", &thisFeedFactory.Utility.FEEDFORMAT_ATOM10, Null);
Local PTFP_FEED:XML_FEED:FeedEntry &this_Entry = &this_FeedDoc.addEntry("entry_ID")⇒
;
```
#### **Related Links**

[FeedDoc Class](#page-1177-0)

## **getFeedMimeType**

#### **Syntax**

**getFeedMimeType**(*Format*)

#### **Description**

Use this method to return the MIME type of the given feed format.

#### **Parameters**

**Format** Specifies the feed format as a string. The values are:

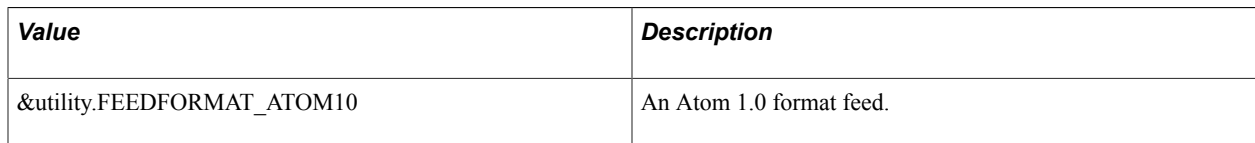

#### **Returns**

A string containing the MIME type as follows:

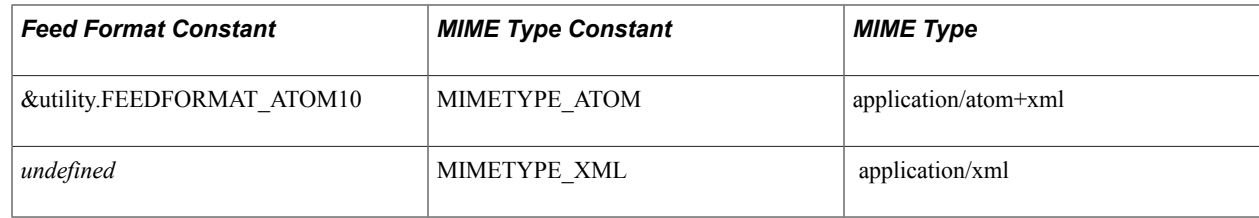

## **getFieldTranslates**

#### **Syntax**

**getFieldTranslates**(*FieldName*)

#### **Description**

Use this method to return the valid translate values of a field.

#### **Parameters**

**FieldName** Specifies the field name for which to retrieve translate values, as a string.

#### **Returns**

An array of array of string.

# <span id="page-1145-0"></span>**getNodeValue**

#### **Syntax**

**getNodeValue**(*String*, *Tag*)

#### **Description**

Use this method to extract the value from the first element enclosed by the given tag in the source string.

#### **Parameters**

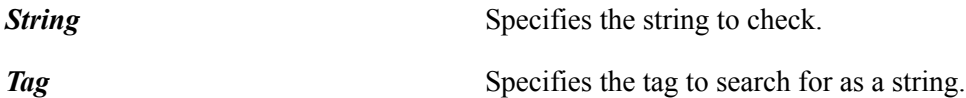

#### **Returns**

A string containing the value from the first element enclosed by the specified tag.

#### **Example**

```
import PTFP_FEED:UTILITY:Utility;
Local PTFP_FEED:UTILITY:Utility &utility = create PTFP_FEED:UTILITY:Utility();
&str = "<div><p>value1</p><p>value2</p></div>";
```

```
&str1 = &utility.getNodeValue(&str, "p");
/* &str1="value1" */
```
## **Related Links**

[setNodeValue](#page-1149-0) [split](#page-1151-0) [split2D](#page-1152-0)

# **getUserDateFormat**

#### **Syntax**

**getUserDateFormat**()

#### **Description**

Use this method to construct and return the date format string based on the user's personalization settings.

#### **Parameters**

None.

#### **Returns**

A string containing the format mask representing the user's preferred date format—for example: MM-ddyyyy.

## **getUserDatetimeFormat**

## **Syntax**

**getUserDatetimeFormat**()

## **Description**

Use this method to construct and return the date/time format string based on the user's personalization settings.

#### **Parameters**

None.

#### **Returns**

A string containing the format mask representing the user's preferred date/time format—for example: MM-dd-yyyy hh:mm a.

# **getUserInfo**

## **Syntax**

**getUserInfo**(*user\_ID*)

## **Description**

Use this method to return the user name and email address of the given user ID.

## **Parameters**

*user ID* Specifies the user ID for which to retrieve the user information, as a string.

## **Returns**

An array of string containing two elements:

- User name (or the user ID if this is empty).
- Email address (or an empty string if this is empty).

# <span id="page-1147-0"></span>**httpStringToDatetime**

#### **Syntax**

**httpStringToDatetime**(*string*)

## **Description**

Use this method to convert an HTTP date/time string in the "dow, dd mmm yyyy hh:mm:ss GMT" format to a DateTime value.

#### **Parameters**

*string* Specifies the HTTP date/time string in the "dow, dd mmm yyyy hh:mm:ss GMT" format.

## **Returns**

A DateTime value.

# <span id="page-1147-1"></span>**join**

#### **Syntax**

**join**(*&Array*, *Tag*)

## **Description**

Use this method to concatenate the string array together enclosing each string element in the specified tag.

#### **Parameters**

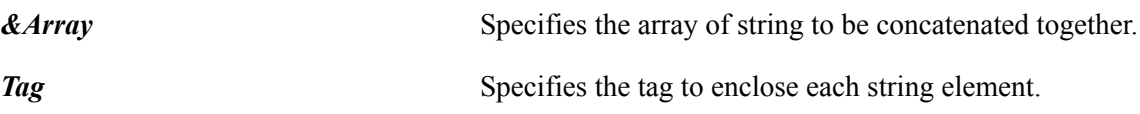

### **Returns**

A string containing the concatenation of each of the string elements enclosed by the specified tag.

## **Example**

```
import PTFP_FEED:UTILITY:Utility;
Local PTFP_FEED:UTILITY:Utility &utility = create PTFP_FEED:UTILITY:Utility();
&str = &utility.join(CreateArray("value1", "value2"), "p");
/* &str="<p>value1</p><p>value2</p>" */
```
#### **Related Links**

[setNodeValue](#page-1149-0) [split](#page-1151-0)

# <span id="page-1148-0"></span>**join2D**

#### **Syntax**

**join2D**(*&Array*, *Tag*, *ChildTags*)

## **Description**

Use this method to concatenate the array of array of string together enclosing each element in the specified tag. Each child element is XML encoded and enclosed in the child tag.

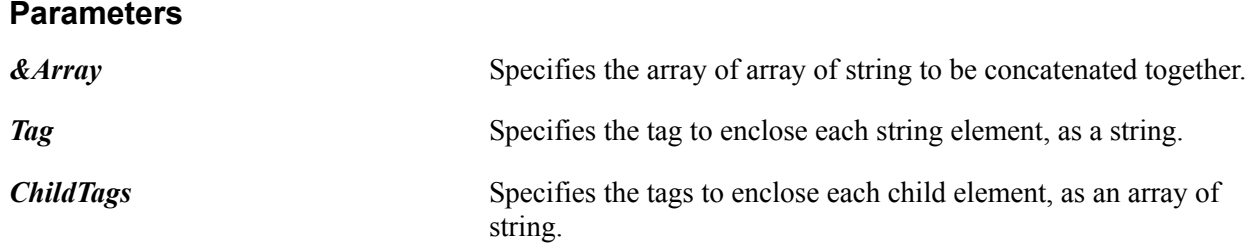

## **Returns**

A string containing the concatenation of each of the string elements enclosed by the specified tag. Each child element is XML encoded and enclosed in the child tag.

## **Example**

```
import PTFP_FEED:UTILITY:Utility;
Local PTFP_FEED:UTILITY:Utility &utility = create PTFP_FEED:UTILITY:Utility();
```

```
&str = &utility.join2D(CreateArray(CreateArray("value1", "value2")), "div", CreateA⇒
rray("b", "i");
```

```
/* &str="<div><b>value1</b><i>value2</i></div>" */
```
## **Related Links**

[encodeXML](#page-1141-0) [setNodeValue](#page-1149-0) [split](#page-1151-0)

# **setMessageHeadersAndMimeType**

#### **Syntax**

**setMessageHeadersAndMimeType**(*&Message*, *&feeddoc*, *&FeedRequest*)

## **Description**

Use this method to return the specified Message object with the MIME type set, and populated with the specified FeedDoc. If the feed is an incremental feed, then incremental feed information is set as connector properties for the message.

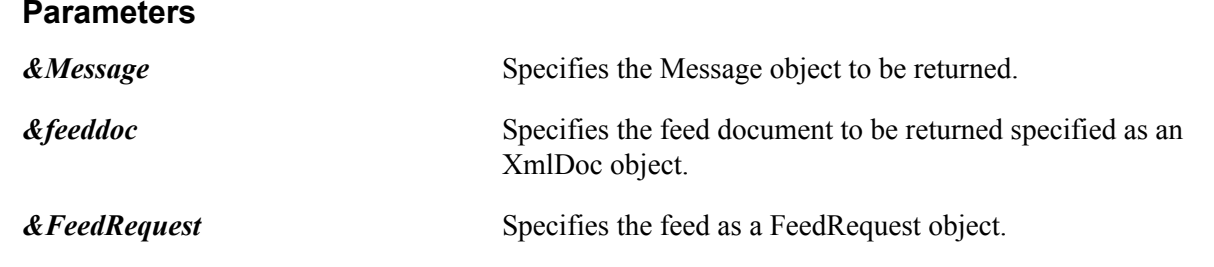

## **Returns**

A Message object.

## **Related Links**

[httpStringToDatetime](#page-1147-0) [Implementing a Real-Time Feed Request Handler](#page-1199-0) "Incremental Feeds" (PeopleTools 8.55: Feed Publishing Framework)

## <span id="page-1149-0"></span>**setNodeValue**

#### **Syntax**

**setNodeValue**(*Value*, *Tag*)

## **Description**

Use this method to form an element using the given value and tag name.

#### **Parameters**

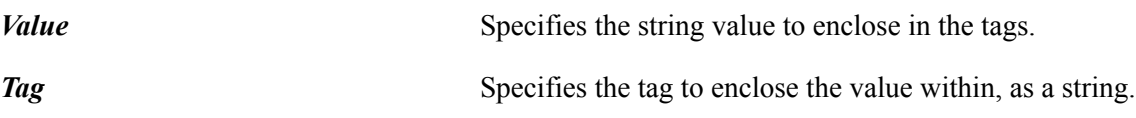

### **Returns**

A string element containing the value enclosed within the given tag.

## **Example**

```
import PTFP_FEED:UTILITY:Utility;
Local PTFP_FEED:UTILITY:Utility &utility = create PTFP_FEED:UTILITY:Utility();
&str1 = &utility.setNodeValue("value", "p");
/* &str="<p>value</p>" */
```
#### **Related Links**

[getNodeValue](#page-1145-0) [join](#page-1147-1) [join2D](#page-1148-0)

# <span id="page-1150-0"></span>**showException**

#### **Syntax**

**showException**(*Exception*)

## **Description**

Use this method to raise an error when the component variable &PTFP\_THROWPAGELETEXCEPTIONS is false, otherwise throw the exception.

#### **Parameters**

**Exception** Specifies the exception as an Exception.

#### **Returns**

None.

# **showInvalidValueException**

## **Syntax**

**showInvalidValueException**(*Name*, *Value*)

## **Description**

Use this method to show an invalid value exception using the showException method.

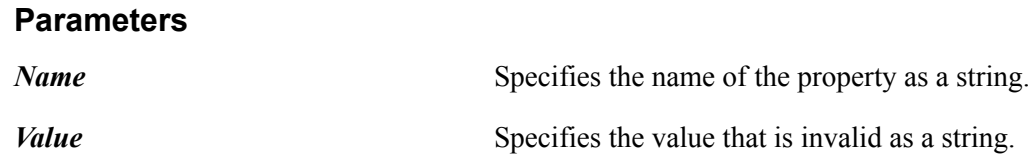

## **Returns**

None

## **Related Links**

[showException](#page-1150-0)

## <span id="page-1151-0"></span>**split**

#### **Syntax**

**split**()

## **Description**

Use this method to extract the elements from the string that are enclosed in the specified tag.

#### **Parameters**

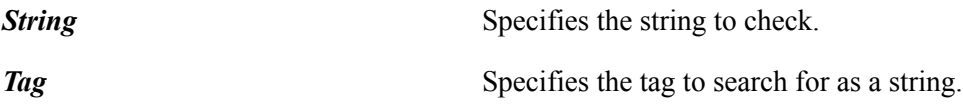

## **Returns**

An array of string containing the string elements enclosed by the specified tag.

## **Example**

```
import PTFP_FEED:UTILITY:Utility;
Local PTFP_FEED:UTILITY:Utility &utility = create PTFP_FEED:UTILITY:Utility();
&str = "<p>value1</p><p>value2</p>";
&arr = &utility.split(&str, "p");
/* &arr[1]="value1", &arr[2]="value2" */
```
## **Related Links**

[getNodeValue](#page-1145-0) [join](#page-1147-1)
# **split2D**

### **Syntax**

**split2D**()

## **Description**

Use this method to extract the elements from the string that are enclosed in the specified tag. Child elements enclosed by the child tags are also extracted. All elements are XML decoded.

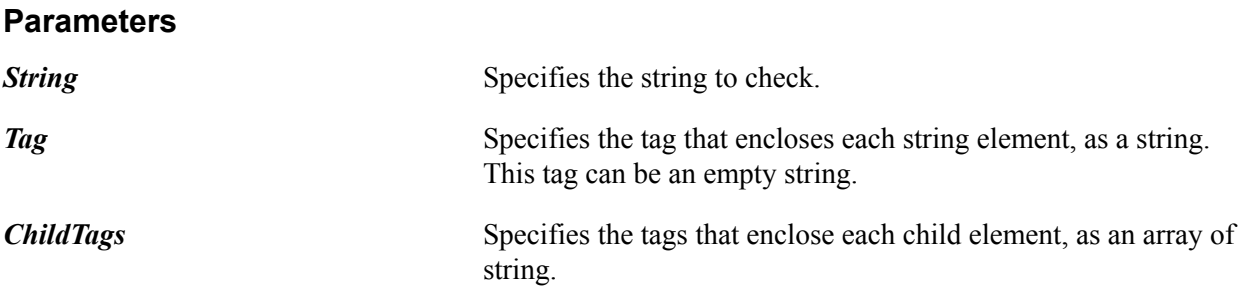

## **Returns**

An array of array of string containing the extracted string elements enclosed by the specified tags. Child elements are enclosed by the child tags. All elements are XML decoded.

## **Example**

```
import PTFP_FEED:UTILITY:Utility;
Local PTFP_FEED:UTILITY:Utility &utility = create PTFP_FEED:UTILITY:Utility();
&str = "<div><b>value1</b><i>value2</i></div>";
&arr = &utility.split2D(&str, "div", CreateArray("b", "i"));
/* &arr[1][1]="value1", &arr[1][2]="value2" */
```
## **Related Links**

[decodeXML](#page-1140-0) [getNodeValue](#page-1145-0) [join2D](#page-1148-0) [split](#page-1151-0)

# **stringToDate**

### **Syntax**

**stringToDate**(*DateString*)

## **Description**

Use this method to convert a date string in the "yyyy-MM-dd" format to a date.

#### **Parameters**

*DateString* Specifies the string to be converted to a date.

#### **Returns**

A date.

## **stringToDatetime**

### **Syntax**

**stringToDatetime**(*DatetimeString*)

### **Description**

Use this method to convert a date string in the "yyyy-MM-dd HH:mm:ss" format to a DateTime value.

#### **Parameters**

**DatetimeString** Specifies the string to be converted to a DateTime value.

#### **Returns**

A DateTime value.

## **validateSysVar**

#### **Syntax**

**validateSysVar**(*SysVar*)

#### **Description**

Use this method to return the valid, correctly capitalized name of a system variable.

#### **Parameters**

*SysVar* Specifies the system variable name to be validated as a string.

#### **Returns**

A string containing the validated and correctly capitalized system variable name, INVALID SYSVAR if the system variable does not exist.

#### **Example**

In the following example, %AuthenticationToken is returned as the validated system variable name.

```
import PTFP_FEED:UTILITY:Utility;
```

```
Local PTFP_FEED:UTILITY:Utility &utility = create PTFP_FEED:UTILITY:Utility();
&str = &utility.validateSysVar("%AUTHENTICATIONtoken");
/* &str="%AUTHENTICATIONTOKEN" */
```
## **viewStringAsAttachment**

#### **Syntax**

```
viewStringAsAttachment(String, FileName, ViewAttachment)
```
### **Description**

**Parameters**

Use this method to transform the given string into an attachment file that is sent to the browser.

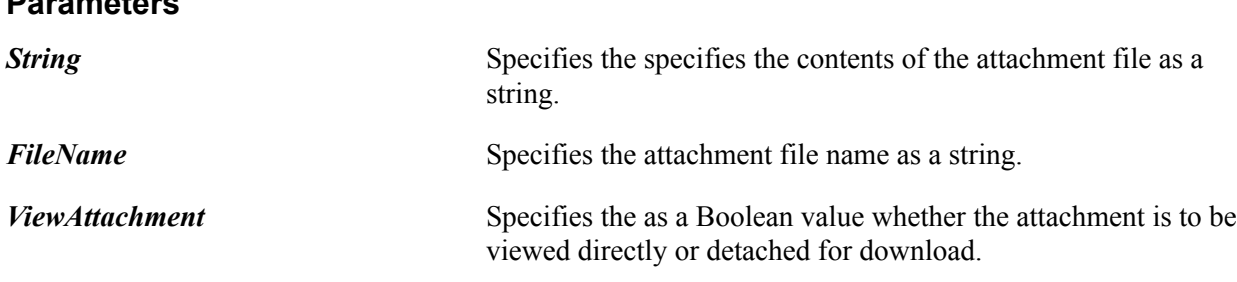

#### **Returns**

None.

# **Utility Class Properties**

In this section, the Utility class properties are presented in alphabetical order.

```
Note: Properties in this class with capitalized names—such as, ATTACHMENT_URL,
AUTHTYPE PERM, and so on—are constants.
```
Some properties of the Utility class—such as, QUERYPARAMETER\_FEEDID , QUERYPARAMETER\_FEEDFORMAT, and so on—are referred to as query parameters. Typically, these query parameters are used in the implementation of a feed request handler. An example of a feed request handler that uses query parameters is provided at the end of this chapter.

### **Related Links**

[Implementing a Real-Time Feed Request Handler](#page-1199-0)

# **ATTACHMENT\_URL**

### **Description**

Use this property to return the attachment location from the PTFP\_DOCINDB URL definition, as a string.

This property is read-only.

# **AUTHTYPE\_PERM**

## **Description**

Use this property to return the value that represents the permission list-based authentication type, as a string.

This property is read-only.

# **AUTHTYPE\_ROLE**

### **Description**

Use this property to return the value that represents the role-based authentication type, as a string.

This property is read-only.

# <span id="page-1155-0"></span>**DSPARAMETER\_INCREMENTAL**

## **Description**

Use this property to return a string representing the name of the incremental feed data source parameter.

This property is read-only.

### **Related Links**

[INCREMENTALOPTION\\_NO](#page-1165-0) [INCREMENTALOPTION\\_YES](#page-1165-1)

# <span id="page-1155-1"></span>**DSPARAMETER\_MAXROW**

### **Description**

Use this property to return a string representing the name of the maximum rows data source parameter for scheduled feeds.

**Note:** Use either the SF\_MAXROWOPTION\_ALLMSGS property or the SF\_MAXROWOPTION\_LATESTMSG property to return the *value* of the maximum rows data source parameter for scheduled feeds.

This property is read-only.

### **Related Links**

[SF\\_MAXROWOPTION\\_ALLMSGS](#page-1172-0) [SF\\_MAXROWOPTION\\_LATESTMSG](#page-1172-1)

# <span id="page-1156-0"></span>**DSPARAMETER\_SF\_MAXMINUTES**

### **Description**

Use this property to return a string representing the name of the maximum minutes data source parameter for scheduled feeds.

**Note:** Use the SF\_MAXMINUTES\_ALLMSGS property to return the *value* of the maximum minutes data source parameter for scheduled feeds.

This property is read-only.

**Related Links**

[SF\\_MAXMINUTES\\_ALLMSGS](#page-1172-2)

## <span id="page-1156-1"></span>**DSPARAMETER\_SF\_PAGING**

#### **Description**

Use this property to return a string representing the name of the paging data source parameter for scheduled feeds.

**Note:** Use either the SF\_PAGINGOPTION\_NOPAGING property or the SF\_PAGINGOPTION\_SEGMENTED property to return the *value* of the paging data source parameter for scheduled feeds.

This property is read-only.

#### **Related Links**

[SF\\_PAGINGOPTION\\_NOPAGING](#page-1173-0) [SF\\_PAGINGOPTION\\_SEGMENTED](#page-1173-1)

## **EDITTYPE\_NOTABLEEDIT**

#### **Description**

Use this property to return a number representing the field edit type as no prompt table edit.

This property is read-only.

## **EDITTYPE\_PROMPTTABLE**

#### **Description**

Use this property to return a number representing the field edit type as prompt table edit.

# **EDITTYPE\_TRANSLATETABLE**

## **Description**

Use this property to return a number representing the field edit type as translate table edit.

This property is read-only.

# **EDITTYPE\_YESNO**

## **Description**

Use this property to return a number representing the field edit type as a Yes/No edit.

This property is read-only.

# <span id="page-1157-1"></span>**FEEDATTRIBUTE\_AUTHOR**

## **Description**

Use this property to return the AUTHOR feed attribute name as a string.

This property is read-only.

### **Related Links**

[XMLCHILDELEMENTS\\_PERSON](#page-1175-0)

# <span id="page-1157-0"></span>**FEEDATTRIBUTE\_CLOUD**

### **Description**

Use this property to return the CLOUD feed attribute name as a string.

This property is read-only.

### **Related Links**

[XMLCHILDELEMENTS\\_CLOUD](#page-1175-1)

# **FEEDATTRIBUTE\_COMPLETE**

### **Description**

Use this property to return the COMPLETE feed attribute name as a string.

# <span id="page-1158-0"></span>**FEEDATTRIBUTE\_CONTRIBUTOR**

### **Description**

Use this property to return the CONTRIBUTOR feed attribute name as a string.

This property is read-only.

### **Related Links**

[XMLCHILDELEMENTS\\_PERSON](#page-1175-0)

# **FEEDATTRIBUTE\_COPYRIGHT**

### **Description**

Use this property to return the COPYRIGHT feed attribute name as a string.

This property is read-only.

# **FEEDATTRIBUTE\_EXPIRES**

### **Description**

Use this property to return the EXPIRES feed attribute name as a string.

This property is read-only.

## **FEEDATTRIBUTE\_ICONURL**

#### **Description**

Use this property to return the ICONURL feed attribute name as a string. This property is read-only.

# **FEEDATTRIBUTE\_LOGOURL**

#### **Description**

Use this property to return the LOGOURL feed attribute name as a string.

This property is read-only.

## **FEEDATTRIBUTE\_MANAGINGEDITOR**

### **Description**

Use this property to return the MANAGINGEDITOR feed attribute name as a string.

# **FEEDATTRIBUTE\_MAXAGE**

### **Description**

Use this property to return the MAXAGE feed attribute name as a string.

This property is read-only.

# **FEEDATTRIBUTE\_PERSINSTRUCTION**

### **Description**

Use this property to return the PERSINSTRUCTION feed attribute name as a string. This property is read-only.

# **FEEDATTRIBUTE\_RATING**

## **Description**

Use this property to return the RATING feed attribute name as a string.

This property is read-only.

# **FEEDATTRIBUTE\_SKIPDAYS**

### **Description**

Use this property to return the SKIPDAYS feed attribute name as a string.

This property is read-only.

## **FEEDATTRIBUTE\_SKIPHOURS**

### **Description**

Use this property to return the SKIPHOURS feed attribute name as a string.

This property is read-only.

# <span id="page-1159-0"></span>**FEEDATTRIBUTE\_TEXTINPUT**

### **Description**

Use this property to return the TEXTINPUT feed attribute name as a string.

This property is read-only.

### **Related Links**

[XMLCHILDELEMENTS\\_TEXTINPUT](#page-1175-2)

# **FEEDATTRIBUTE\_TTL**

### **Description**

Use this property to return the TTL feed attribute name as a string.

This property is read-only.

## **FEEDATTRIBUTE\_WEBMASTER**

#### **Description**

Use this property to return the WEBMASTER feed attribute name as a string.

This property is read-only.

## **FEEDATTRIBUTE\_XSL**

#### **Description**

Use this property to return the XSL feed attribute name as a string.

This property is read-only.

## **FEEDAUTHTYPE\_ALL**

#### **Description**

Use this property to return a string representing the feed authorization type as all.

This property is read-only.

## **FEEDAUTHTYPE\_ANONYMOUS**

#### **Description**

Use this property to return a string representing the feed authorization type as anonymous.

This property is read-only.

# **FEEDAUTHTYPE\_DEFAULT**

#### **Description**

Use this property to return a string representing the feed authorization type as default.

# **FEEDCACHETYPE\_NONE**

### **Description**

Use this property to return a string representing the feed cache type as none.

This property is read-only.

## **FEEDCACHETYPE\_PRIVATE**

### **Description**

Use this property to return a string representing the feed cache type as private.

This property is read-only.

## **FEEDCACHETYPE\_PUBLIC**

### **Description**

Use this property to return a string representing the feed cache type as public.

This property is read-only.

## **FEEDCACHETYPE\_ROLE**

#### **Description**

Use this property to return a string representing the feed cache type as role-based.

This property is read-only.

## **FEEDFORMAT\_ATOM10**

#### **Description**

Use this property to return a string representing the feed format as Atom 1.0.

This property is read-only.

## **FEEDSECUTYPE\_PUBLIC**

#### **Description**

Use this property to return a string representing the feed security type as public access.

# **FEEDSECUTYPE\_REALTIME**

#### **Description**

Use this property to return a string representing the feed security type as real-time security.

This property is read-only.

# **FEEDSECUTYPE\_SELECTED**

#### **Description**

Use this property to return a string representing the feed security type as select security access.

This property is read-only.

## **FEEDTEMPLATE\_NO**

#### **Description**

Use this property to return a string indicating that the feed definition is not a feed template definition that is, it is the definition for a feed.

This property is read-only.

#### **Related Links**

[FeedTemplate](#page-1091-0) "Feed Templates" (PeopleTools 8.55: Feed Publishing Framework)

# **FEEDTEMPLATE\_YES**

#### **Description**

Use this property to return a string indicating that the feed definition is a feed template definition.

This property is read-only.

#### **Related Links**

[FeedTemplate](#page-1091-0) "Feed Templates" (PeopleTools 8.55: Feed Publishing Framework)

## **FEEDTYPE\_DYNAMIC**

#### **Description**

Use this property to return a string representing the feed type as real time (formerly known as dynamic).

# **FEEDTYPE\_PREPUBLISHED**

## **Description**

Use this property to return a string representing the feed type as scheduled (formerly known as prepublished).

This property is read-only.

# **FIELDTYPE\_CHARACTER**

## **Description**

Use this property to return a number representing the field type as character.

This property is read-only.

# **FIELDTYPE\_DATE**

### **Description**

Use this property to return a number representing the field type as date.

This property is read-only.

# **FIELDTYPE\_DATETIME**

### **Description**

Use this property to return a number representing the field type as DateTime.

This property is read-only.

# **FIELDTYPE\_LONGCHARACTER**

### **Description**

Use this property to return a number representing the field type as long character.

This property is read-only.

## **FIELDTYPE\_NUMBER**

#### **Description**

Use this property to return a number representing the field type as number.

# **FIELDTYPE\_SIGNEDNUMBER**

### **Description**

Use this property to return a number representing the field type as signed number.

This property is read-only.

## **FIELDTYPE\_TIME**

#### **Description**

Use this property to return a number representing the field type as time.

This property is read-only.

## **IBSOTYPE\_ASYNC**

#### **Description**

Use this property to return a string representing the Integration Broker service operation type as asynchronous.

This property is read-only.

## **IBSOTYPE\_SYNC**

#### **Description**

Use this property to return a string representing the Integration Broker service operation type as synchronous.

This property is read-only.

## **IBSOTYPE\_UNKNOWN**

#### **Description**

Use this property to return a string representing the Integration Broker service operation type as unknown.

This property is read-only.

# **ICONURL\_FEED\_A**

#### **Description**

Use this property to return the active feed icon URL for PTFP\_FEED\_ACTIVE, as a string.

# **ICONURL\_FEED\_IA**

## **Description**

Use this property to return the inactive feed icon URL for PTFP\_FEED\_INACTIVE, as a string.

This property is read-only.

# <span id="page-1165-0"></span>**INCREMENTALOPTION\_NO**

## **Description**

Use this property to return an integer indicating that the feed is not an incremental feed.

This property is read-only.

### **Related Links**

[DSPARAMETER\\_INCREMENTAL](#page-1155-0) "Incremental Feeds" (PeopleTools 8.55: Feed Publishing Framework)

# <span id="page-1165-1"></span>**INCREMENTALOPTION\_YES**

## **Description**

Use this property to return an integer indicating that the feed is an incremental feed.

This property is read-only.

### *Related Links*

[DSPARAMETER\\_INCREMENTAL,](#page-1155-0) "Incremental Feeds" (PeopleTools 8.55: Feed Publishing Framework)

# **LINKTYPE\_FIRST**

### **Description**

Use this property for a paged feed to return a string indicating that link type is first.

This property is read-only.

### **Related Links**

[getRelativePageLinkForFeed](#page-1106-0) "Paged Feeds" (PeopleTools 8.55: Feed Publishing Framework)

# **LINKTYPE\_LAST**

### **Description**

Use this property for a paged feed to return a string indicating that link type is last.

This property is read-only.

#### **Related Links**

[getRelativePageLinkForFeed](#page-1106-0) "Paged Feeds" (PeopleTools 8.55: Feed Publishing Framework)

## **LINKTYPE\_NEXT**

#### **Description**

Use this property for a paged feed to return a string indicating that link type is next.

This property is read-only.

#### **Related Links**

[getRelativePageLinkForFeed](#page-1106-0) "Paged Feeds" (PeopleTools 8.55: Feed Publishing Framework)

## **LINKTYPE\_PREVIOUS**

## **Description**

Use this property for a paged feed to return a string indicating that link type is previous.

This property is read-only.

#### **Related Links**

[getRelativePageLinkForFeed](#page-1106-0) "Paged Feeds" (PeopleTools 8.55: Feed Publishing Framework)

## **MIMETYPE\_ATOM**

#### **Description**

Use this property to return a string containing the MIME type for Atom feed format data.

# **MIMETYPE\_OPML**

### **Description**

Use this property to return a string containing the MIME type for OPML format data.

This property is read-only.

## **MIMETYPE\_XML**

### **Description**

Use this property to return a string containing the MIME type as XML for unknown feed format data.

This property is read-only.

# **OPERATINGMODE\_AUTHORIZATION**

### **Description**

Use this property to return a number representing the Feed object operating mode as for user authorization only.

**Note:** Most other operations such as execute, save, and delete are not allowed.

This property is read-only.

# **OPERATINGMODE\_DEFAULT**

### **Description**

Use this property to return a number representing the Feed object operating mode as default.

**Note:** A Feed object in this mode allows all operations such as save, delete, and so on.

This property is read-only.

## **OPERATINGMODE\_DELETION**

#### **Description**

Use this property to return a number representing the Feed object operating mode as for feed deletion only.

**Note:** Most other operations such as execute and save are not allowed.

# **OPERATINGMODE\_EXECUTION**

## **Description**

Use this property to return a number representing the Feed object operating mode as for feed execution only.

**Note:** Other operations such as save and delete are not allowed.

This property is read-only.

# **OPERATINGMODE\_EXECUTION\_NOENTRY**

## **Description**

Use this property to return a number representing the Feed object operating mode as for feed execution only to return just an empty feed header (that is, without feed entries).

**Note:** Otherwise, this mode is the same as the OPERATINGMODE\_EXECUTION mode.

This property is read-only.

# **QUERYPARAMETER\_CHILDFEEDID**

### **Description**

Use this property to return the ChildFeedID query parameter name as a string.

This property is read-only.

## **QUERYPARAMETER\_DATATYPEID**

### **Description**

Use this property to return the PTFP\_DATA\_TYPE query parameter as a string.

This property is read-only.

# **QUERYPARAMETER\_DEFLOCALNODE**

### **Description**

Use this property to return the To query parameter as a string.

# **QUERYPARAMETER\_DSSCOUNT**

## **Description**

Use this property to return the PTFP\_DSS\_COUNT query parameter as a string.

This property is read-only.

# **QUERYPARAMETER\_DSSNAME**

## **Description**

Use this property to return the PTFP\_DSS\_NAME query parameter as a string. This property is read-only.

# **QUERYPARAMETER\_DSSVALUE**

## **Description**

Use this property to return the PTFP\_DSS\_VALUE query parameter as a string.

This property is read-only.

# **QUERYPARAMETER\_FEEDFORMAT**

## **Description**

Use this property to return the FeedFormat query parameter as a string.

This property is read-only.

# **QUERYPARAMETER\_FEEDID**

## **Description**

Use this property to return the FEED ID query parameter as a string.

This property is read-only.

# **QUERYPARAMETER\_FEEDLIST**

### **Description**

Use this property to return the FEEDLIST query parameter as a string.

# **QUERYPARAMETER\_FEEDTYPE**

### **Description**

Use this property to return the PTFP\_FEED\_TYPE query parameter as a string.

This property is read-only.

## **QUERYPARAMETER\_IBTRANSID**

### **Description**

Use this property to return the IB TRANS ID query parameter as a string. This property is read-only.

# **QUERYPARAMETER\_IFMODIFIEDSINCE**

### **Description**

Use this property to return the If-None-Match query parameter as a string.

This property is read-only.

## **QUERYPARAMETER\_IFNONEMATCH**

#### **Description**

Use this property to return the PAGE\_NUM query parameter as a string.

This property is read-only.

## **QUERYPARAMETER\_KEYWORD**

### **Description**

Use this property to return the PTFP\_FEED\_KEYWORD query parameter as a string.

This property is read-only.

## **QUERYPARAMETER\_LANGUAGE**

### **Description**

Use this property to return the languageCd query parameter as a string.

# **QUERYPARAMETER\_NODENAME**

## **Description**

Use this property to return the NODE\_NAME query parameter as a string.

This property is read-only.

# **QUERYPARAMETER\_PAGENUM**

## **Description**

Use this property to return this query parameter as a string.

This property is read-only.

# **QUERYPARAMETER\_PORTALNAME**

## **Description**

Use this property to return the PORTAL\_NAME query parameter as a string.

This property is read-only.

# **QUERYPARAMETER\_PTPPB\_SEARCH\_MODE**

### **Description**

Use this property to return the PTPPB\_SEARCH\_MODE query parameter as a string.

This property is read-only.

# **QUERYPARAMETER\_PTPPB\_SEARCH\_TEXT**

## **Description**

Use this property to return the SEARCH\_TEXT query parameter as a string.

This property is read-only.

## **RequestInfo**

## **Description**

Use this property to set or return a FeedRequest object.

This property is read-write.

# <span id="page-1172-2"></span>**SF\_MAXMINUTES\_ALLMSGS**

### **Description**

Use this property to return a number representing *all messages* as the value for the maximum minutes data source parameter for scheduled feeds.

**Note:** Use the DSPARAMETER\_SF\_MAXMINUTES property to return the *name* of the maximum minutes data source parameter for scheduled feeds.

This property is read-only.

**Related Links**

[DSPARAMETER\\_SF\\_MAXMINUTES](#page-1156-0)

## <span id="page-1172-0"></span>**SF\_MAXROWOPTION\_ALLMSGS**

#### **Description**

Use this property to return a number representing *all messages* as the value for the maximum row data source parameter for scheduled feeds.

**Note:** Use the DSPARAMETER\_MAXROW property to return the *name* of the maximum row data source parameter for scheduled feeds.

This property is read-only.

#### **Related Links**

[DSPARAMETER\\_MAXROW](#page-1155-1)

## <span id="page-1172-1"></span>**SF\_MAXROWOPTION\_LATESTMSG**

#### **Description**

Use this property to return a number representing *latest message* as the value for the maximum row data source parameter for scheduled feeds.

**Note:** Use the DSPARAMETER\_MAXROW property to return the *name* of the maximum row data source parameter for scheduled feeds.

This property is read-only.

**Related Links** [DSPARAMETER\\_MAXROW](#page-1155-1)

# <span id="page-1173-0"></span>**SF\_PAGINGOPTION\_NOPAGING**

### **Description**

Use this property to return a number representing *no paging* as the value for the paging data source parameter for scheduled feeds.

**Note:** Use the DSPARAMETER\_SF\_PAGING property to return the *name* of the paging data source parameter for scheduled feeds.

This property is read-only.

**Related Links**

[DSPARAMETER\\_SF\\_PAGING](#page-1156-1)

## <span id="page-1173-1"></span>**SF\_PAGINGOPTION\_SEGMENTED**

#### **Description**

Use this property to return a number representing *segmented message* as the value for the paging data source parameter for scheduled feeds.

**Note:** Use the DSPARAMETER\_SF\_PAGING property to return the *name* of the paging data source parameter for scheduled feeds.

**Important!** Using SF\_PAGINGOPTION\_SEGMENTED returns the oldest page (message segment) as the initial page of the feed. The links to the other pages (next, previous, first, and last) are available in the FeedDoc wherever applicable.

This option is best suited for when the feed output is large and the feed itself is to be consumed by a crawler or a feed reader application that understand these links.

This property is read-only.

#### **Related Links**

[DSPARAMETER\\_SF\\_PAGING](#page-1156-1)

## **SYSVAR\_INVALID**

#### **Description**

Use this property to return the string that indicates that a system variable is invalid.

# **USAGETYPE\_ADMINSPECIFIED**

#### **Description**

Use this property to return a string indicating that the data source parameter usage type is administrator specified.

This property is read-only.

## **USAGETYPE\_FIXED**

#### **Description**

Use this property to return a string indicating that the data source parameter usage type is fixed.

This property is read-only.

## **USAGETYPE\_INTERNAL**

#### **Description**

Use this property to return a string indicating that the data source parameter usage type is internal.

This property is read-only.

## **USAGETYPE\_NOTUSED**

#### **Description**

Use this property to return a string indicating that the data source parameter usage type is not used.

This property is read-only.

## **USAGETYPE\_SYSVAR**

#### **Description**

Use this property to return a string indicating that the data source parameter usage type is system variable.

This property is read-only.

## **USAGETYPE\_USERSPECIFIED**

#### **Description**

Use this property to return a string indicating that the data source parameter usage type is user specified.

# <span id="page-1175-1"></span>**XMLCHILDELEMENTS\_CLOUD**

## **Description**

Use this property to return an array of string containing the list of children XML tags used by the FEEDATTRIBUTE\_CLOUD feed attribute.

This property is read-only.

### **Related Links**

[FEEDATTRIBUTE\\_CLOUD](#page-1157-0)

## <span id="page-1175-0"></span>**XMLCHILDELEMENTS\_PERSON**

### **Description**

Use this property to return an array of string containing the list of children XML tags used by the FEEDATTRIBUTE\_AUTHOR and FEEDATTRIBUTE\_CONTRIBUTOR feed attributes.

This property is read-only.

### **Related Links**

[FEEDATTRIBUTE\\_AUTHOR](#page-1157-1) [FEEDATTRIBUTE\\_CONTRIBUTOR](#page-1158-0)

## <span id="page-1175-2"></span>**XMLCHILDELEMENTS\_TEXTINPUT**

### **Description**

Use this property to return an array of string containing the list of children XML tags used by the FEEDATTRIBUTE\_TEXTINPUT feed attribute.

This property is read-only.

#### **Related Links**

[FEEDATTRIBUTE\\_TEXTINPUT](#page-1159-0)

## **XMLELEMENT\_DAY**

### **Description**

Use this property to return as a string the representing the day XML element.

# **XMLELEMENT\_DESCRIPTION**

### **Description**

Use this property to return as a string the representing the description XML element.

This property is read-only.

## **XMLELEMENT\_DOMAIN**

### **Description**

Use this property to return as a string the representing the domain XML element.

This property is read-only.

## **XMLELEMENT\_EMAIL**

### **Description**

Use this property to return as a string the representing the email XML element.

This property is read-only.

## **XMLELEMENT\_HOUR**

### **Description**

Use this property to return as a string the representing the hour XML element.

This property is read-only.

## **XMLELEMENT\_LINK**

### **Description**

Use this property to return as a string the representing the link XML element.

This property is read-only.

## **XMLELEMENT\_NAME**

#### **Description**

Use this property to return as a string the representing the name XML element.

# **XMLELEMENT\_PATH**

### **Description**

Use this property to return as a string the representing the path XML element.

This property is read-only.

# **XMLELEMENT\_PORT**

### **Description**

Use this property to return as a string the representing the port XML element.

This property is read-only.

## **XMLELEMENT\_PROTOCOL**

### **Description**

Use this property to return as a string the representing the protocol XML element.

This property is read-only.

## **XMLELEMENT\_REGISTERPROCEDURE**

#### **Description**

Use this property to return as a string the representing the register protocol XML element.

This property is read-only.

## **XMLELEMENT\_TITLE**

#### **Description**

Use this property to return as a string the representing the title XML element.

This property is read-only.

# **FeedDoc Class**

This section provides an overview of the FeedDoc class and discusses:

- FeedDoc class constructor.
- FeedDoc class methods.
- FeedDoc class properties.

The FeedDoc class extends the XmlDoc base class to provide a generic interface class for feed documents. Therefore, for each feed format type, a format-specific feed document class is required to extend the base FeedDoc class. As a base class, the FeedDoc class has abstract methods and properties, which are identified as such in the following sections.

# **FeedDoc Class Constructor**

This section presents the constructor for the FeedDoc class.

## <span id="page-1178-1"></span>**FeedDoc**

#### **Example**

```
import PTFP_FEED:FeedFactory;
import PTFP_FEED:XML_FEED:FeedDoc;
```

```
Local PTFP FEED:FeedFactory &thisFeedFactory = create PTFP_FEED:FeedFactory();
Local PTFP_FEED:XML_FEED:FeedDoc &this_FeedDoc = &thisFeedFactory.getFeedDoc("feed_⇒
ID", &thisFeedFactory.Utility.FEEDFORMAT_ATOM10, Null);
```
### **Related Links** [getFeedDoc](#page-1143-0)

**[Constructors](#page-329-0)** [Import Declarations](#page-334-0)

# **FeedDoc Class Methods**

In this section, the FeedDoc class methods are presented in alphabetical order.

## <span id="page-1178-0"></span>**addCategory**

#### **Syntax**

**addCategory**(*category*)

### **Description**

Use this method to add a category attribute to the feed document as a string.

**Note:** This is an abstract method.

#### **Parameters**

*category* Specifies the category as a string.

#### **Returns**

A Boolean value: True if the add was successful, False otherwise.

#### **Related Links**

[deleteCategory](#page-1180-0) **[Categories](#page-1183-0)** 

## <span id="page-1179-0"></span>**addEntry**

#### **Syntax**

**addEntry**(*entry\_ID*)

#### **Description**

Use this method to create a FeedEntry object with the given ID.

**Note:** This is an abstract method.

#### **Parameters**

*entry ID* Specifies the ID of the feed entry as a string.

#### **Returns**

A FeedEntry object if successful, False otherwise.

#### **Example**

```
import PTFP_FEED:FeedFactory;
import PTFP<sup>-</sup>FEED:XML FEED:FeedDoc;
import PTFP_FEED:XML_FEED:FeedEntry;
Local boolean &succeeded;
Local array of string &tempArray;
Local PTFP FEED:FeedFactory &thisFeedFactory = create PTFP FEED:FeedFactory();
Local PTFP_FEED:XML_FEED:FeedDoc &thisFeedDoc = &thisFeedFactory.Utility.getFeedDoc⇒
("feed_ID", &thisFeedFactory.Utility.FEEDFORMAT_ATOM10, Null);
Local PTFP FEED:XML FEED:FeedEntry &thisEntry = &thisFeedDoc.addEntry("entry_ID");
&thisEntry.Title = &contentTitle;
&thisEntry.Description = &contentEntryDesc;
&succeeded = &thisEntry.addCategory(&contentFolderTitle);
&thisEntry.ContentUrl = &contentUrl;
&thisEntry.GUID = &contentUrl;
&thisEntry.Published = &contentCreatedDateTime;
&\text{thisEntry}. Updated = &\text{contentLastUpdate}&thisEntry.Author = &thisFeedFactory.Utility.getUserInfo(&contentCreatedByOprid);
&tempArray = &thisFeedFactory.Utility.getUserInfo(&contentLastUpdatedByOprid);
\&\simeq\&\the = \&\thinspace\the EntisEntry.addContributor(\&\thinspace\thempArray [1], \&\thinspace\thempArray [2]);
&succeeded = &thisEntry.addEnclosure(&contentAttachmentUrl, "application/octet-stre⇒
am", 123456);
```
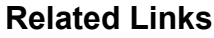

[deleteEntry](#page-1181-0) [getEntry](#page-1182-0) [resetEntries](#page-1182-1) [Entries](#page-1185-0) [FeedEntry Class](#page-1189-0)

## <span id="page-1180-1"></span>**datetimeToString**

### **Syntax**

**datetimeToString**(*Datetime*)

### **Description**

Use this method to transform a DateTime value to a string in a feed-specific format— for example, in the "yyyy-MM-dd HH:mm:ss.SSS" format.

**Note:** This is an abstract method.

#### **Parameters**

*Datetime* Specifies the DateTime value to be transformed.

#### **Returns**

A string in a feed-specific format or an empty string if the DateTime value is empty.

## <span id="page-1180-0"></span>**deleteCategory**

#### **Syntax**

**deleteCategory**(*category*)

#### **Description**

Use this method to delete a category attribute from a FeedDoc object.

**Note:** This is an abstract method.

#### **Parameters**

*category* Specifies the category as a string.

#### **Returns**

A Boolean value: True if the delete was successful, False otherwise.

### **Related Links**

[addCategory](#page-1178-0)

## <span id="page-1181-0"></span>**deleteEntry**

### **Syntax**

**deleteEntry**(*entry\_ID*)

## **Description**

Use this method to delete the feed entry and the FeedEntry object with the given ID.

#### **Parameters**

**entry\_ID** Specifies the ID of the feed entry as a string.

### **Returns**

A Boolean value: True if the delete was successful, False otherwise.

## **Related Links** [addEntry](#page-1179-0) [FeedEntry Class](#page-1189-0) [delete](#page-1192-0)

## **equals**

#### **Syntax**

**equals**(*&Object*)

### **Description**

Use this method to evaluate the equivalency of an object with the current feed document. Equivalency is established based on the value of two properties: the object's ID and the ObjectType.

#### **Parameters**

*&Object* Specifies the object to be compared to the current FeedDoc object.

### **Returns**

A Boolean value: True if the items are equivalent, False otherwise.

### **Related Links**

[ID](#page-1186-0) **[ObjectType](#page-1188-0)** 

# <span id="page-1182-0"></span>**getEntry**

## **Syntax**

**getEntry**(*entry\_ID*)

## **Description**

Use this method to return a FeedEntry object with the given ID.

## **Parameters**

**entry ID** Specifies the ID of the feed entry as a string.

## **Returns**

A FeedEntry object if successful, Null otherwise.

## **Related Links**

[addEntry](#page-1179-0) [FeedEntry Class](#page-1189-0)

## <span id="page-1182-1"></span>**resetEntries**

### **Syntax**

**resetEntries**()

## **Description**

Use this method to reset the FeedEntry collection.

### **Parameters**

None.

### **Returns**

An empty FeedEntry collection.

## **Related Links**

[addEntry](#page-1179-0) [Entries](#page-1185-0) [FeedEntry Class](#page-1189-0)

# <span id="page-1182-2"></span>**stringToDatetime**

## **Syntax**

**stringToDatetime**(*DatetimeString*)

## **Description**

Use this method to covert a date/time string of a feed-specific format to a DateTime value.

**Note:** This is an abstract method.

#### **Parameters**

**DatetimeString** Specifies the string to be converted to a DateTime value.

### **Returns**

A DateTime value.

# **FeedDoc Class Properties**

In this section, the FeedDoc class properties are presented in alphabetical order.

## <span id="page-1183-2"></span>**AllowMoreEntries**

### **Description**

Use this property to return a Boolean value indicating whether more feed entries are allowed for this FeedDoc object.

This property is read-only.

### **Related Links**

[addEntry](#page-1179-0) [MaxEntries](#page-1187-0) [FeedEntry Class](#page-1189-0)

## <span id="page-1183-1"></span>**ApplicationRelease**

### **Description**

Use this property to return the release label from the PSRELEASE table as a string.

This property is read-only.

## <span id="page-1183-0"></span>**Categories**

### **Description**

Use this property to return the categories for the FeedDoc object as an array of string.

**Note:** This is an abstract property.

#### **Related Links**

[addCategory](#page-1178-0)

## **ContentUrl**

### **Description**

Use this property to set or return the content URL for the feed document as a string.

This property is read-write.

**Note:** This is an abstract property.

#### **Example**

&newDoc.ContentUrl = %This.FeedContentUrl;

#### **Related Links**

[FeedContentUrl](#page-1089-0)

# **Copyright**

#### **Description**

Use this property to set or return the copyright for the feed document as a string.

This property is read-write.

**Note:** This is an abstract property.

## **Description**

#### **Description**

Use this property to set or return the description for the feed document as a string.

This property is read-write.

**Note:** This is an abstract property.

#### **Example**

&newDoc.Description = %This.Description;

### **Related Links [Description](#page-1088-0)**

## <span id="page-1185-0"></span>**Entries**

#### **Description**

Use this property to return a collection of FeedEntry objects.

This property is read-only.

#### **Related Links**

[addEntry](#page-1179-0) [deleteEntry](#page-1181-0) **[resetEntries](#page-1182-1)** 

## **Expires**

#### **Description**

Use this property to set or return the expiration date and time for the feed document as a DateTime value.

This property is read-write.

### **Related Links**

[datetimeToString](#page-1180-1) [stringToDatetime](#page-1182-2)

## **FeedFormat**

#### **Description**

Use this property to return the feed format for the feed document as a string.

This property is read-only.

#### **Related Links**

[FeedFormat](#page-1090-0)

## **FeedUrl**

#### **Description**

Use this property to set or return feed URL as a string.

This property is read-write.

**Note:** This is an abstract property.

#### **Example**

&newDoc.FeedUrl = &feedUrl;

### **Related Links**

[FeedUrl](#page-1091-1)

## <span id="page-1186-2"></span>**FirstUrl**

## **Description**

Use this property to set or return the URL for the first page of a paged feed as a string.

This property is read-write.

### **Related Links**

[LastUrl](#page-1186-1) [NextUrl](#page-1188-1) **[PreviousUrl](#page-1188-2)** "Paged Feeds" (PeopleTools 8.55: Feed Publishing Framework)

## **Generator**

## **Description**

Use this property to set or return the generator of this feed document as a string.

This property is read-write.

**Note:** This is an abstract property.

### **Related Links**

**[ApplicationRelease](#page-1183-1)** 

## <span id="page-1186-0"></span>**ID**

#### **Description**

Use this property to return the ID for this feed document as a string.

This property is read-only.

### **Related Links**

[FeedDoc](#page-1178-1)

## <span id="page-1186-1"></span>**LastUrl**

### **Description**

Use this property to set or return the URL for the last page of a paged feed as a string.

This property is read-write.

#### **Related Links**

[FirstUrl](#page-1186-2) [NextUrl](#page-1188-1) [PreviousUrl](#page-1188-2) "Paged Feeds" (PeopleTools 8.55: Feed Publishing Framework)

## **Logo**

### **Description**

Use this property to set or return the logo for this feed document as a string.

This property is read-write.

**Note:** This is an abstract property.

## **MaxAge**

#### **Description**

Use this property to set or return the maximum age (in milliseconds) of the feed document as a number.

**Note:** This property can be defined for scheduled feeds only if the DSPARAMETER\_SF\_MAXMINUTES data source parameter is set. This property is not enforced by all feed readers.

This property is read-write.

# **Related Links**

DSPARAMETER SF\_MAXMINUTES

## <span id="page-1187-0"></span>**MaxEntries**

#### **Description**

Use this property to set or return the maximum number of feed entries for the feed document as a number.

This property is read-write.

The default value is 0, which is an unlimited number of entries.

#### **Related Links**

[AllowMoreEntries](#page-1183-2) [FeedEntry Class](#page-1189-0)
# <span id="page-1188-1"></span>**NextUrl**

# **Description**

Use this property to set or return the URL for the next page of a paged feed as a string.

This property is read-write.

### **Related Links**

[FirstUrl](#page-1186-0) [LastUrl](#page-1186-1) [PreviousUrl](#page-1188-0) "Paged Feeds" (PeopleTools 8.55: Feed Publishing Framework)

# **ObjectType**

# **Description**

Use this property to return the object type for the feed document as a string. For a feed document, this is a constant value: FeedDoc.

This property is read-only.

# <span id="page-1188-0"></span>**PreviousUrl**

# **Description**

Use this property to set or return the URL for the previous page of a paged feed as a string.

This property is read-write.

#### **Related Links**

[FirstUrl](#page-1186-0) **[LastUrl](#page-1186-1)** [NextUrl](#page-1188-1) "Paged Feeds" (PeopleTools 8.55: Feed Publishing Framework)

# **RootElement**

# **Description**

Use this property to return the root element for this feed document as an XmlNode object.

This property is read-only.

# **Title**

# **Description**

Use this property to set or return the title for the feed document as a string.

This property is read-write.

**Note:** This is an abstract property.

# **Example**

&newDoc.Title = %This.Title;

# **Related Links**

[Title](#page-1094-0)

# **Updated**

# **Description**

Use this property to set or return the date and time the feed document was last updated as a DateTime value.

This property is read-write.

**Note:** This is an abstract property.

# **FeedEntry Class**

This section provides an overview of the FeedEntry class and discusses:

- FeedEntry class constructor.
- FeedEntry class methods.
- FeedEntry class properties.

The FeedEntry class provides a generic interface class for feed entries. Therefore, for each feed format type, a format-specific feed entry class is required to extend the base FeedEntry class. As a base class, the FeedEntry class has abstract methods and properties, which are identified as such in the following sections.

# **FeedEntry Class Constructor**

This section presents the constructor for the FeedEntry class.

# <span id="page-1190-1"></span>**FeedEntry**

### **Example**

```
import PTFP_FEED:FeedFactory;
import PTFP_FEED:XML_FEED:FeedDoc;
import PTFP_FEED:XML_FEED:FeedEntry;
Local PTFP FEED:FeedFactory &thisFeedFactory = create PTFP FEED:FeedFactory();
Local PTFP_FEED:XML_FEED:FeedDoc &this FeedDoc = &thisFeedFactory.Utility.getFeedDo⇒
c("feed_ID", &thisFeedFactory.Utility.FEEDFORMAT_ATOM10, Null);
Local PTFP_FEED:XML_FEED:FeedEntry &this_Entry = &this_FeedDoc.addEntry("entry_ID")⇒
;
```
#### **Related Links**

[getFeedDoc](#page-1143-0) [addEntry](#page-1179-0) **[Constructors](#page-329-0)** [Import Declarations](#page-334-0)

# **FeedEntry Class Methods**

In this section, the FeedEntry class methods are presented in alphabetical order.

# <span id="page-1190-0"></span>**addCategory**

#### **Syntax**

**addCategory**(*category*)

#### **Description**

Use this method to add a category attribute to the feed entry as a string.

**Note:** This is an abstract method.

#### **Parameters**

*category* Specifies the category as a string.

#### **Returns**

A Boolean value: True if the add was successful, False otherwise.

#### **Related Links**

[deleteCategory](#page-1192-0) **[Categories](#page-1195-0)** 

# <span id="page-1191-0"></span>**addContributor**

### **Syntax**

**addContributor**(*name*, *email*)

### **Description**

Use this method to add a contributor attribute to the feed entry.

**Note:** This is an abstract method.

#### **Parameters**

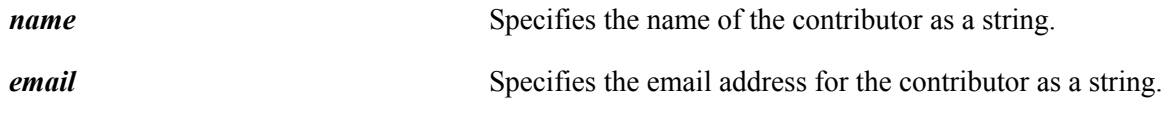

#### **Returns**

A Boolean value: True if the add was successful, False otherwise.

#### **Related Links**

[deleteContributor](#page-1193-0) [Contributors](#page-1195-1)

# <span id="page-1191-1"></span>**addEnclosure**

#### **Syntax**

**addEnclosure**(*URL*, *type*, *length*)

# **Description**

Use this method to add an enclosure attribute to the feed entry.

**Note:** This is an abstract method.

### **Parameters**

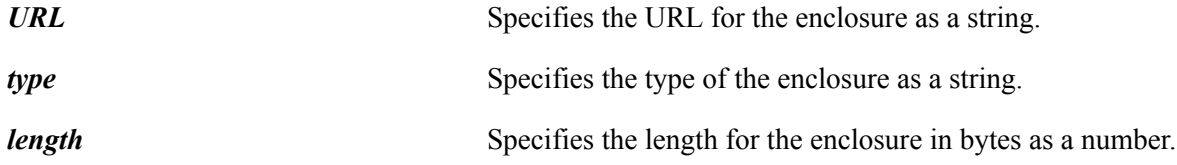

### **Returns**

A Boolean value: True if the add was successful, False otherwise.

### **Related Links**

[deleteEnclosure](#page-1193-1) [Enclosures](#page-1196-0)

# **delete**

### **Syntax**

**delete**()

#### **Description**

Use this method to delete the feed entry from a feed document.

#### **Parameters**

None.

#### **Returns**

None.

#### **Example**

```
Local boolean &deleted = False;
Local PTFP_FEED:UTILITY:Collection &Entries = %This.Entries;
Local PTFP_FEED:XML_FEED:FeedEntry &thisEntry = %This.getEntry(&pId);
If (&thisEntry <> Null) And
      ( Not &Entries.Immutable) Then
    &deleted = &Entries.deleteById(&pId);
    If &deleted Then
      &thisEntry.delete();
   End-If;
End-If;
```
#### **Related Links**

[deleteEntry](#page-1181-0)

# <span id="page-1192-0"></span>**deleteCategory**

#### **Syntax**

**deleteCategory**(*category*)

#### **Description**

Use this method to delete a category attribute from a FeedEntry object.

**Note:** This is an abstract method.

#### **Parameters**

*category* Specifies the category as a string.

#### **Returns**

A Boolean value: True if the delete was successful, False otherwise.

### **Related Links**

[addCategory](#page-1190-0)

# <span id="page-1193-0"></span>**deleteContributor**

#### **Syntax**

**deleteContributor**(*name*)

#### **Description**

Use this method to delete a contributor attribute from a feed entry.

**Note:** This is an abstract method.

#### **Parameters**

*name* Specifies the name of the contributor as a string.

#### **Returns**

A Boolean value: True if the delete was successful, False otherwise.

#### **Related Links**

[addContributor](#page-1191-0)

# <span id="page-1193-1"></span>**deleteEnclosure**

#### **Syntax**

**deleteEnclosure**(*URL*)

#### **Description**

Use this method to delete an enclosure attribute from a feed entry.

**Note:** This is an abstract method.

#### **Parameters**

**URL** Specifies the URL for the enclosure as a string.

### **Returns**

A Boolean value: True if the delete was successful, False otherwise.

# **Related Links**

[addEnclosure](#page-1191-1)

# **equals**

# **Syntax**

**equals**(*&Object*)

# **Description**

Use this method to evaluate the equivalency of an object with the current feed entry. Equivalency is established based on the value of two properties: the object's ID and the ObjectType.

### **Parameters**

*&Object* Specifies the object to be compared to the current FeedEntry object.

# **Returns**

A Boolean value: True if the objects are equivalent, False otherwise.

#### **Related Links**

[ID](#page-1197-0) **[ObjectType](#page-1198-0)** 

# **FeedEntry Class Properties**

In this section, the FeedEntry class properties are presented in alphabetical order.

# **Author**

# **Description**

Use this property to set or return the author attribute for the feed entry as an array of string. The first element of the array is the author's name; the second element is the author's email address.

This property is read-write.

**Note:** This is an abstract property.

# <span id="page-1195-0"></span>**Categories**

### **Description**

Use this property to return the categories for the feed entry as an array of string.

This property is read-only.

**Note:** This is an abstract property.

#### **Related Links**

[addCategory](#page-1190-0)

# **Comments**

#### **Description**

Use this property to set or return a comments attribute for the feed entry as a string.

This property is read-write.

**Note:** This is an abstract property.

# <span id="page-1195-2"></span>**ContentUrl**

#### **Description**

Use this property to set or return the content URL for the feed entry as a string.

This property is read-write.

**Note:** This is an abstract property.

# <span id="page-1195-1"></span>**Contributors**

#### **Description**

Use this property to return the contributors for the feed entry as an array of array of string. The first element of the subarray is the contributor's name; the second element is the contributor's email address.

This property is read-only.

**Note:** This is an abstract property.

#### **Related Links**

[addContributor](#page-1191-0)

# **Copyright**

### **Description**

Use this property to set or return the copyright for the feed entry as a string.

This property is read-write.

**Note:** This is an abstract property.

# **Description**

### **Description**

Use this property to set or return the description for the feed entry as a string.

This property is read-write.

**Note:** This is an abstract property.

# <span id="page-1196-0"></span>**Enclosures**

#### **Description**

Use this property to return the enclosures for the feed entry as an array of array of string. The first element of the subarray is the enclosure's URL; the second element is the enclosure's type; and the third element is the enclosure's length.

This property is read-only.

**Note:** This is an abstract property.

# **Related Links**

[addEnclosure](#page-1191-1)

# **Expires**

### **Description**

Use this property to set or return the expiration date and time for the feed entry as a DateTime value.

This property is read-write.

#### **Related Links**

[datetimeToString](#page-1180-0) [stringToDatetime](#page-1182-0)

# **FeedDoc**

### **Description**

Use this property to return the FeedDoc object that is the parent of this feed entry.

This property is read-only.

### **Example**

&return\_value = %This.FeedDoc.stringToDatetime(&expires\_inst.NodeValue);

#### **Related Links**

[FeedDoc Class](#page-1177-0)

# **FullContent**

#### **Description**

Use this property to set or return the content for the feed entry as a string.

This property is read-write.

**Note:** This is an abstract property.

# **GUID**

#### **Description**

Use this property to set or return a globally unique ID (GUID) for the feed entry.

This property is read-write.

**Note:** This is an abstract property. For some feed formats, GUID is set to be the content URL for the feed entry.

#### *Related Links*

**[ContentUrl](#page-1195-2)** 

# <span id="page-1197-0"></span>**ID**

### **Description**

Use this property to return the ID for this feed entry as a string.

This property is read-only.

#### **Related Links**

**[FeedEntry](#page-1190-1)** 

# **MaxAge**

# **Description**

Use this property to set or return the maximum age (in milliseconds) of the feed entry as a number.

**Note:** This property can be defined for scheduled feeds only if the DSPARAMETER\_SF\_MAXMINUTES data source parameter is set. This property is not enforced by all feed readers.

This property is read-write.

### **Related Links**

[DSPARAMETER\\_SF\\_MAXMINUTES](#page-1156-0)

# <span id="page-1198-0"></span>**ObjectType**

# **Description**

Use this property to return the object type for the feed entry as a string. For a feed entry, this is a constant value: FeedEntry .

This property is read-only.

# **Published**

# **Description**

Use this property to set or return the initial publication date and time for this feed entry as a DateTime value.

This property is read-write.

**Note:** This is an abstract property.

# **Title**

# **Description**

Use this property to set or return the title for the feed entry as a string.

This property is read-write.

**Note:** This is an abstract property.

# **Updated**

### **Description**

Use this property to set or return the date and time the feed entry was last updated as a DateTime value. Initially, the Updated and Published properties have equivalent values. However, if the feed entry is changed, then Updated is different from Published.

This property is read-write.

**Note:** This is an abstract property.

# **Additional Feed Examples**

This section provides examples of the following: Implementing a real-time feed request handler.

# **Implementing a Real-Time Feed Request Handler**

The following example implements a real-time feed request handler from the IRequestHandler superclass.

**Important!** For typical real-time feed requests, the default feed service operation (PTFP\_GETFEED) and feed request handler should be sufficient. Unless there is specific functionality that is needed for a real-time feed request, use the default feed service operation. For scheduled feeds, the default service operation and hence the request handler cannot be modified.

```
import PS_PT:Integration:IRequestHandler;
import PTFP FEED: UTILITY: Utility;
import PTFP<sup>-FEED:XML FEED:FeedDoc;</sup>
import PTFP_FEED:UTILITY:FeedRequest;
import PTFP_FEED:Interface:IBGetFeedList;
import PTFP_FEED:FeedFactory;
import PTFP_FEED:EXCEPTION:*;
class MyFeedHandler implements PS_PT:Integration:IRequestHandler
   /* --- Properties --- */
   /* --- Methods --- */ method MyFeedHandler();
   method OnRequest(&pRequestMsg As Message) Returns Message;
   method OnError(&pRequestMsg As Message) Returns string;
end-class;
/** onRequest is defined. Other methods shown as stubs. **/
method MyFeedHandler
    /* method stub */
end-method;
method OnError
    /+ &pRequestMsg as Message +/
    /+ Returns String +/
    /+ Extends/implements PS_PT:Integration:IRequestHandler.OnError +/
   Local string &errstring;
```

```
 /* method stub */
   Return &errstring;
end-method;
/**
  * onRequest
 *
  * @param pRequestMsg Request Message.
 *
 * @exception FeedException thrown if switch user failed.
 *
   * @return Message Feed Document.
 *
 */
method OnRequest
   /+ &pRequestMsg as Message +/
   /+ Returns Message +/
    /+ Extends/implements PS_PT:Integration:IRequestHandler.OnRequest +/
   Local boolean &succeeded;
    Local integer &i;
   Local string &temp, &name, &value;
   Local string &errorText;
  Local string &ibTransID, &pageNum, &HTTP IfNoneMatch, &HTTP IfModifiedSince, &De⇒
faultLocalNode;
    Local Message &responseMsg;
    Local XmlDoc &xmlDoc;
   Local PTFP FEED: FeedFactory &feedFactory inst;
   Local PTFP_FEED:UTILITY:Utility &utility = &feedFactory_inst.Utility;
 Local PTFP_FEED:XML_FEED:FeedDoc &feedDoc;
 Local PTFP_FEED:UTILITY:FeedRequest &request;
   Local PTFP<sup>T</sup>FEED:Interface:IBGetFeedList &feedListObj;
    /* Ccreate the Search Request object */
    &request = create PTFP_FEED:UTILITY:FeedRequest("FeedRequest");
    /* Get the search criteria */
    For &i = 1 To &pRequestMsg.IBInfo.IBConnectorInfo.GetNumberOfQueryStringArgs()
       &name = &pRequestMsg.IBInfo.IBConnectorInfo.GetQueryStringArgName(&i);
       &value = &pRequestMsg.IBInfo.IBConnectorInfo.GetQueryStringArgValue(&i);
       &succeeded = &request.addParameter(&name, &value);
       Evaluate Upper(&name)
       When Upper(&utility.QUERYPARAMETER_FEEDLIST)
          /* Feed List Request, forward the call */
          &feedListObj = create PTFP_FEED:Interface:IBGetFeedList();
         Return &feedListObj.OnRequest(&pRequestMsg);
      When Upper(&utility.QUERYPARAMETER PORTALNAME)
          &request.PortalName = &value;
          Break;
       When Upper(&utility.QUERYPARAMETER_NODENAME)
         %request.NodeName = %value;
          Break;
       When Upper(&utility.QUERYPARAMETER_DATATYPEID)
          &request.DataTypeID = &value;
          Break;
       When Upper(&utility.QUERYPARAMETER_FEEDID)
         \&request.FeedID = \&value;
          Break;
```

```
When Upper(&utility.QUERYPARAMETER LANGUAGE)
          &request.LanguageCode = &value;
          Break;
      When Upper(&utility.QUERYPARAMETER IBTRANSID)
         &ibTransID = <math>&value;</math> Break;
      When Upper(&utility.QUERYPARAMETER PAGENUM)
         \text{\&pageNum} = \text{\&value}; Break;
      When Upper(&utility.QUERYPARAMETER DEFLOCALNODE)
          &DefaultLocalNode = &value;
          Break;
          /* HTTP Conditonal Headers */
       When Upper(&utility.QUERYPARAMETER_IFNONEMATCH)
          &HTTP_IfNoneMatch = &value;
          Break;
       When Upper(&utility.QUERYPARAMETER_IFMODIFIEDSINCE)
         \& HTTP IfModifiedSince = \&value;
          Break;
       End-Evaluate;
    End-For;
   /* Get the current user PS TOKEN */
    &request.PS_TOKEN = GenToken();
    /* Get the FeedDoc */
   &errorText = ""; try
       &feedDoc = &feedFactory_inst.getFeedDoc(&request);
    catch PTFP_FEED:EXCEPTION:NotFoundException &ex1
      \text{ServerText} = \text{MsgGetExplainText}(219, 3112, "(Message not found) Not Found");catch PTFP FEED: EXCEPTION: PrivilegeException &ex2
       &errorText = MsgGetExplainText(219, 3113, "(Message not found) Not Authorized⇒
");
   catch PTFP_FEED: EXCEPTION: FeedException &ex3
      \text{ServerExt} = \text{utility.getExceptionText}(\text{sex3}); end-try;
    /* Create the response message */
    &responseMsg = CreateMessage(Operation.PTFP_GETFEED, %IntBroker_Response);
    If None(&errorText) Then
       &responseMsg = &utility.setMessageHeadersAndMimeType(&responseMsg, &feedDoc, ⇒
&request);
   Else
       &temp = "<?xml version='1.0' encoding='UTF-8'?><ErrorMessage>" | &errorText |⇒
  "</ErrorMessage>";
      &xmlDoc = CreateXmlDoc(&xtemp);
       &responseMsg.SetXmlDoc(&xmlDoc);
       &responseMsg.SegmentContentType = &utility.MIMETYPE_XML;
    End-If;
    Return &responseMsg;
end-method;
```
# **Chapter 21**

# **Field Class**

# **Understanding the Field Class**

A *field* object, instantiated from the field class, is a single instance of data within a record object, and is based on a field definition.

Accessing or changing the value of a field using the Value property is a common action.

SetDefault is a frequently used method. Name, Enabled, and Type are several commonly used field properties. If you are working with message objects, EditError is also a commonly used field property.

The field class is one of the data buffer access classes.

#### **Related Links**

"Understanding Data Buffer Access" (PeopleTools 8.55: PeopleCode Developer's Guide)

# **Considerations Using User Interface Properties**

All of the field properties related to the user interface, such as the Label property, only return the value previously set in PeopleCode (false, or blank if nothing was set). They do not return the values set for the field in Application Designer.

# **Shortcut Considerations**

An expression of the form

FIELD.*fieldname*.*property*

#### or

FIELD.*fieldname.method*(. . .)

is converted to an object expression by using GetField(**FIELD**.*fieldname*). For example, the next two lines of code are identical:

FIELD.CHECKLIST\_DT.Enabled = False;

GetField(FIELD.CHECKLIST\_DT).Enabled = False;

An expression of the form

*recname*.*fieldname*.*property*

or

```
 recname.fieldname.method(. . .)
```
is converted to an object expression by using GetField(*recname*.*fieldname*). For example, the next two lines of code are identical:

EMPL CHECKLINST.CHECKLIST DT.Enabled = False;

GetField(EMPL CHECKLIST.CHECKLIST DT). Enabled = False;

# **Data Type for a Field Object**

Field objects are declared as type Field. For example,

Local Field &MyField;

# **Scope of a Field Object**

A field can only be instantiated from PeopleCode.

This object can be used anywhere you have PeopleCode, that is, in an application class, Application Engine PeopleCode, record field PeopleCode, and so on.

# **Field Class Built-in Functions**

"GetField" (PeopleTools 8.55: PeopleCode Language Reference)

"GetPageField" (PeopleTools 8.55: PeopleCode Language Reference)

# **Field Class Methods**

In this section, we discuss the Field class methods in alphabetical order.

# <span id="page-1203-0"></span>**AddDropDownItem**

#### **Syntax**

**AddDropDownItem**(*CodeString*, *DescriptionString*)

#### **Description**

The AddDropDownItem method adds an item to the dropdown list in the control for the field. The first time this method is called, it overrides the prompt table or translate table used to populate the list. Those items no longer appear in the list. Only the items added using this method display.

Subsequent calls to this method adds additional items to the dropdown list. The items added with the first call to the method also display.

If there is an existing value and the dropdown list is changed with these functions, the selection shows as (Invalid value) unless the new list contains an entry with the same code as the existing value.

#### *Considerations Using AddDropDownItem*

If the data for the dropdown is language sensitive, the values for the dropdown should come from the message catalog or from a database field that has a related language record, and should not be hard-coded.

A good place for your PeopleCode program to populate a dropdown list is in the RowInit event. This event executes before the page is shown for the first time, so it prevents unnecessary SQL.

#### **Parameters**

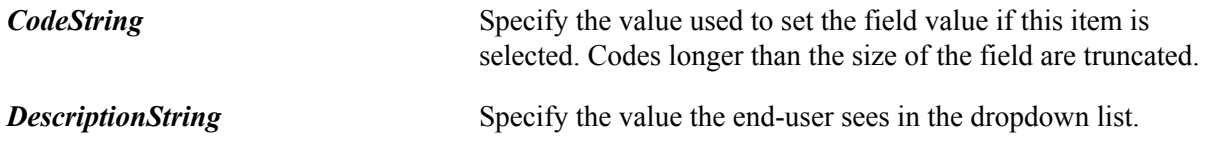

#### **Returns**

None.

#### **Example**

Using a hardcoded list is not appropriate for this function because translations do not work. The data must come from the Translate Table (or other record) directly so that the data is translated correctly.

```
Local Rowset &Xlat;
&FLD = GetRecord(Record.JOB).GetField(Field.ACTION);
&FLD.ClearDropDownList();
Evaluate %Component
When Component. JOB DATA CONCUR
   \&Xlat = CreateRowset(Record.PSXLATITEM);
    &Xlat.Fill("WHERE FILL.FIELDNAME = 'ACTION' AND Fill.FIELDVALUE in ('ADL','HIR')⇒
and EFFDT = (select max(EFFDT) from PSXLATITEM B where B.FIELDNAME = 'ACTION' and \RightarrowB.FIELDVALUE in ('ADL','HIR') and EFFDT <= JOB.EFFDT)");
    &Xlat_cnt = &Xlat.ActiveRowCount;
   For \&\overline{1} = 1 To &\overline{x} lat cnt
      \&CodeIn = \&Xlat.GetRow(\&I).GetRecord(1).FIELDVALUE.Value;
       &DescIn = &Xlat.GetRow(&I).GetRecord(1).XLATLONGNAME.Value;
       &FLD.AddDropDownItem(&CodeIn, &DescIn);
    End-For;
    Break;
When-Other
End-Evaluate;
```
# **Related Links**

[ClearDropDownList](#page-1205-0)

# <span id="page-1205-1"></span>**AddFFClass**

# **Syntax**

**AddFFClass**(*style\_names*)

# **Description**

Use the AddFFClass method to update the value of the FreeFormStyleName property. This method appends free form style classes to any existing styles defined by the FreeFormStyleName property for this field.

**Important!** Use this method within fluid applications only.

#### **Parameters**

**style** names Specifies the style names as a string value.

# **Returns**

None.

# **Example**

&fld1.AddFFClass("active color\_red");

# **Related Links**

[ReplaceFFClass](#page-1214-0) [FreeFormStyleName](#page-1233-0)

# <span id="page-1205-0"></span>**ClearDropDownList**

# **Syntax**

**ClearDropDownList**()

# **Description**

The ClearDropDownList method clears all items added to the dropdown list using the AddDropDownItem method. In addition, this method causes the prompt table or translate table values defined for the list to come back into effect again (unless they're subsequently overridden again with AddDropDownItem.)

# **Parameters**

None.

# **Returns**

None.

# **Example**

```
&FLD = GetRecord(Record.ABSENCE_HIST).GetField(Field.ABSENCE_TYPE);
&FLD.AddDropDownItem("CNF", "Conference");
&FLD.AddDropDownItem("VAC", "Vacation");
&FLD.AddDropDownItem("SCK", "Sick");
. . . . .
&FLD.ClearDropDownList();
```
### **Related Links**

[AddDropDownItem](#page-1203-0)

# **GetAuxFlag**

#### **Syntax**

**GetAuxFlag**(*FlagNumber*)

### **Description**

Use the GetAuxFlag method to determine whether the Auxiliary Flag Mask specified by *FlagNumber* has been set for a field.

Currently, only one flag comes preset from PeopleSoft: a 1 indicates a ChartField.

#### **Parameters**

*FlagNumber* Specify the flag number. 1 is a ChartField. Valid values are between 1 and 32.

#### **Returns**

A Boolean value: True, the flag is set, False if the flag hasn't been set.

#### **Example**

```
&field = GetField(Field.RC_TEST_PB);
&ret = &field.GetAuxFlag(1);
If (&ret = True) Then
   MessageBox(0, "Metadata Fn Status", 0, 0, "Aux Flag 1 is SET - ChartField");
Else
   MessageBox(0, "Metadata Fn Status", 0, 0, "Aux Flag 1 is NOT SET - Not a ChartFi⇒
eld");
End-If;
```
# **Related Links**

"SetDBFieldAuxFlag" (PeopleTools 8.55: PeopleCode Language Reference)

# **GetBaseName**

#### **Syntax**

**GetBaseName**()

# **Description**

Use the GetBaseName method to return the value of the Page Field Name field if it is defined on the the field's General tab. Otherwise, the method returns the name of the page field as *RECORD\_NAME*\_*FIELD\_NAME*.

**Note:** This differs from the Name property, which returns the FIELD\_NAME value only.

**Important!** Use this method within fluid applications only.

#### **Parameters**

None.

#### **Returns**

A String value.

#### **Example**

&nm = PTNUI\_ADDT\_WRK.GROUPBOX7.GetBaseName();

#### **Related Links**

[Name](#page-1245-0)

# <span id="page-1207-0"></span>**GetDNDField**

#### **Syntax**

**GetDNDField**()

#### **Description**

Use the GetDNDField method to return the field from which the drag started—that is, the source field.

**Important!** Use this method within fluid applications only.

#### **Parameters**

None.

#### **Returns**

A Field object.

#### **Example**

Local Field &field1 = GetDNDField();

# **Related Links**

**[GetDNDRow](#page-1208-0)** 

#### **[GetDNDRowset](#page-1208-1)**

#### **[Draggable](#page-1230-0)**

"Setting Group Box Properties" (PeopleTools 8.55: Fluid User Interface Developer's Guide)

# <span id="page-1208-0"></span>**GetDNDRow**

#### **Syntax**

**GetDNDRow**()

#### **Description**

Use the GetDNDRow method to return the row from which the drag started—that is, the source row.

**Important!** Use this method within fluid applications only.

#### **Parameters**

None.

#### **Returns**

A Row object.

#### **Example**

Local Row &dragRow = GetDNDRow(); Local integer &fromRowNum = &dragRow.RowNumber;

# **Related Links**

**[GetDNDField](#page-1207-0) [GetDNDRowset](#page-1208-1) [Draggable](#page-1230-0)** "Setting Group Box Properties" (PeopleTools 8.55: Fluid User Interface Developer's Guide)

# <span id="page-1208-1"></span>**GetDNDRowset**

#### **Syntax**

**GetDNDRowset**()

#### **Description**

Use the GetDNDRowset method to return the rowset from which the drag started—that is, the source rowset.

**Important!** Use this method within fluid applications only.

### **Parameters**

None.

# **Returns**

A Rowset object.

# **Example**

Local Rowset &rs = GetDNDRowset();

# **Related Links**

**[GetDNDField](#page-1207-0)** [GetDNDRow](#page-1208-0) [Draggable](#page-1230-0) "Setting Group Box Properties" (PeopleTools 8.55: Fluid User Interface Developer's Guide)

# <span id="page-1209-1"></span>**GetDNDTargetField**

# **Syntax**

**GetDNDTargetField**()

# **Description**

Use the GetDNDTargetField method to return the field on which the drop occurred—that is, the target field.

**Important!** Use this method within fluid applications only.

# **Parameters**

None.

# **Returns**

A Field object.

# **Example**

Local Field &field2 = GetDNDTargetField();

# **Related Links**

[GetDNDTargetRow](#page-1209-0) [GetDNDTargetRowset](#page-1210-0) **[Droppable](#page-1230-1)** "Setting Group Box Properties" (PeopleTools 8.55: Fluid User Interface Developer's Guide)

# <span id="page-1209-0"></span>**GetDNDTargetRow**

# **Syntax**

**GetDNDTargetRow**()

# **Description**

Use the GetDNDTargetRow method to return the row on which the drop occurred—that is, the target row.

**Important!** Use this method within fluid applications only.

#### **Parameters**

None.

# **Returns**

A Row object.

### **Example**

```
Local Row &toRow = GetDNDTargetRow();
Local integer &toRowNum = &toRow.RowNumber;
```
#### **Related Links**

[GetDNDTargetField](#page-1209-1) **[GetDNDTargetRowset](#page-1210-0)** [Droppable](#page-1230-1) "Setting Group Box Properties" (PeopleTools 8.55: Fluid User Interface Developer's Guide)

# <span id="page-1210-0"></span>**GetDNDTargetRowset**

#### **Syntax**

**GetDNDTargetRowset**()

#### **Description**

Use the GetDNDTargetRowset method to return the rowset on which the drop occurred—that is, the target rowset.

**Important!** Use this method within fluid applications only.

#### **Parameters**

None.

#### **Returns**

A Rowset value.

#### **Example**

```
Local Rowset &rs2 = GetDNDTargetRowset();
```
### **Related Links [GetDNDTargetField](#page-1209-1)**

#### **[GetDNDTargetRow](#page-1209-0)**

[Droppable](#page-1230-1)

"Setting Group Box Properties" (PeopleTools 8.55: Fluid User Interface Developer's Guide)

# <span id="page-1211-0"></span>**GetLongLabel**

#### **Syntax**

```
GetLongLabel(LabelID)
```
#### **Description**

The GetLongLabel method returns the long name for a field given a label ID. If the given label ID isn't found, a null string is returned. *LabelID* takes a string value.

**Note:** If a button is defined as an HTML button or hyperlink, and if it has an associated record field, the label associated with it is only the text of the button. The mouse-over text can only be changed by the lable if the button is defined as a button with an Image label.

#### **Returns**

A text string containing the long name of the field for the specified label ID.

### **Example**

The following code sets the label for a field to one of two different texts, based on the page.

```
Local Field &FIELD;
&FIELD = GetField(RECORD.MYFIELD);
    If %Page = PAGE.PAGE1 Then
      &FIELD.Label = &FIELD.GetLongLabel("LABEL1");
   Else If %Page = PAGE.PAGE2 Then
       &FIELD.Label = &FIELD.GetLongLabel("LABEL2");
End-If;
```
If the Label ID is the same as the name of the field, you could use the following:

```
&LABELID = &FIELD.Name;
&FIELD.Label = &FIELD.GetLongLabel(&LABELID);
```
#### **Related Links**

[GetShortLabel](#page-1213-0) [Label](#page-1241-0) "SetLabel" (PeopleTools 8.55: PeopleCode Language Reference)

# **GetRelated**

#### **Syntax**

**GetRelated**(*recname*.*fieldname*)

# **Description**

The GetRelated method returns a field object for a related field *recname.fieldname* that has the field executing the method as its control field.

This method is similar to the GetRelField built-in function, however, the built-in works only in the current context, while this method can be applied to a field from any position in the buffer structure.

#### *Using GetRelated With a Control Field*

PeopleCode events on the Control Field can be triggered by the Related Edit field. When this happens, there can be different behavior than with other types of fields:

- If the events are called from FieldEdit of the Control Field, and that FieldEdit is triggered by a change in the Related Edit field, the functions return the previous value.
- If the events are called from FieldChange of the Control Field, and that FieldChange is triggered by a change in the Related Edit field, the functions return the value entered into the Related Edit. This may be a partial value, that will subsequently be expanded to a complete value when the processing is complete.

#### **Parameters**

*recname.fieldname* Specifies a field in the same row as the current field object, that has the field executing the method as its control field.

### **Returns**

The field object for the field with the specified name that is related to the field executing the method.

# **Example**

In the following example, the field object is instantiated, then the related display field object. The Value property for the related display is changed, it is disabled, and another variable is assigned its value.

```
Local Field &FIELD, &REL_FIELD;
&FIELD = GetField(OPC_9A2FIELDS.COMPANY); 
/* control field object */
&REL_FIELD = &FIELD.GetRelated(COMPANY_TBL.DESCR); 
/* related display object */
\& REL FIELD. Value = "Change";
&REL_FIELD.Enabled = False;
\& TMP = \& REL FIELD. Name;
\& REL FIELD. \bar{V}alue = \& TMP;
```
If you were not going to use the &FIELD variable later, the first two lines of code in the previous example could be combined:

&REL\_FIELD = GetField(OPC\_9A2FIELDS.COMPANY).GetRelated(COMPANY\_TBL.DESCR);

Suppose you had two control fields, EMPLID and MANAGER\_ID, and both use the NAME field on the PERSONAL\_DATA table as their related display. If you need to access both related display fields, you could do the following:

&NAME\_EMPLID = GetField(PERSONAL\_DATA.EMPLID).GetRelated(PERSONAL\_DATA.NAME);

&NAME\_MANAGER = GetField(PERSONAL\_DATA.MANAGER\_ID).GetRelated(PERSONAL\_DATA.NAME);

#### **Related Links**

"GetField" (PeopleTools 8.55: PeopleCode Language Reference)

# <span id="page-1213-0"></span>**GetShortLabel**

#### **Syntax**

**GetShortLabel**(*LabelID*)

#### **Description**

The GetShortLabel method returns the short name for a field given a label ID. If the given label ID isn't found, a null string is returned. *LabelID* takes a string value.

**Note:** If a button is defined as an HTML button or hyperlink, and if it has an associated record field, the label associated with it is only the text of the button. The mouse-over text can only be changed by the lable if the button is defined as a button with an Image label.

#### **Returns**

A text string containing the short name of the field for the specified label ID.

#### **Example**

The following code sets the label for a field to one of two different texts, based on the page.

```
Local Field &FIELD;
&FIELD = GetField(RECORD.MYFIELD);
    If %Page = PAGE.PAGE1 Then
       &FIELD.Label = &FIELD.GetShortLabel("LABEL1");
    Else If %Page = PAGE.PAGE2 Then
      &FIELD.Label = &FIELD.GetShortLabel("LABEL2");
End-If;
```
If the Label ID is the same as the name of the field, you could use the following:

```
&LABELID = &FIELD.Name;
&FIELD.Label = &FIELD.GetShortLabel(&LABELID);
```
### **Related Links**

[GetLongLabel](#page-1211-0) [Label](#page-1241-0) "SetLabel" (PeopleTools 8.55: PeopleCode Language Reference)

# <span id="page-1214-0"></span>**ReplaceFFClass**

### **Syntax**

**ReplaceFFClass**(*from\_style*, *to\_style*, *append*)

### **Description**

Use the ReplaceFFClass method to update the value of the FreeFormStyleName property. This method replaces the *from\_style* with the *to\_style*. If the *from\_style* does not exist, the *to\_style* is added to the style list, only if the optional *append* parameter is True.

**Note:** ReplaceFFStyle can only replace the styles set through PeopleCode using the AddFFClass method or the FreeFormStyleName property and the not those set through Application Designer.

**Important!** Use this method within fluid applications only.

#### **Parameters**

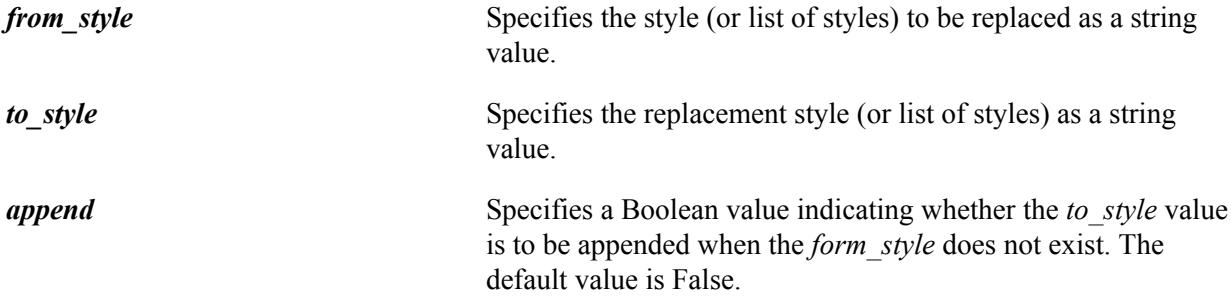

### **Returns**

None.

#### **Example**

```
&field1.ReplaceFFClass("dateStyle", "emphasis");
&field2.ReplaceFFClass("hidden", "");
```
### **Related Links**

**[AddFFClass](#page-1205-1)** [FreeFormStyleName](#page-1233-0)

# **SearchClear**

#### **Syntax**

**SearchClear()**

# **Description**

The SearchClear method clears the field values if the field is a search key.

#### *Considerations Using SearchClear and SetDefault*

The SetDefault method causes a field to be set to its default value (if there is one) immediately after SearchInit PeopleCode finishes. SetDefault overrides SearchClear. If you call SearchClear for a record, then use SetDefault for a field, the field is set to its default value and the search key values for the rest of the record are cleared.

#### **Parameters**

None.

#### **Returns**

None.

#### **Example**

```
Local Field &FIELD;
```

```
&FIELD = GetField(PERSONAL_DATA.EMPLID);
&FIELD.SearchClear();
```
#### **Related Links**

[SetDefault](#page-1216-0) [SearchClear](#page-2447-0)

# **SetCursorPos**

#### **Syntax**

**SetCursorPos**(**Page.***page\_name* | **%Page**)

# **Description**

The SetCursorPos method enables you to set the focus to the page field corresponding to the current Field object (on the specified page). The current page may be specified as **%Page**.

#### *Restrictions on Use with a Component Interface*

This method is ignored (has no effect) when used by a PeopleCode program that's been called by a component interface.

#### **Parameters**

**Page.***page* name The name of the page, preceded by the keyword **Page**. The *page name* page must be in the current component. You can also pass the **%Page** system variable in this parameter (without the **Page** reserved word).

#### **Returns**

None.

# **Example**

The following pseudo-code enables you to set the focus to a related field:

```
GetField(ControlRec.ControlField).GetRelated(RelatedRec.RelatedField).SetCursorPos(⇒
Page.pagename);
```
The following example places the cursor in the current field if a SaveEdit validation fails. Note the use of the **%Page** system variable to get the page name. Note also that SetCursorPos is called before Error.

```
 If None(DERIVED_SECURTY.OPERPSWD) Then
   GetField(DERIVED_SECURTY.OPERPSWD).SetCursorPos(%Page);
   Error MsgGet(48, 268, "Message Not Found");
 End-If;
```
# **Related Links**

[SetDefault](#page-1216-0) "SetCursorPos" (PeopleTools 8.55: PeopleCode Language Reference)

# <span id="page-1216-0"></span>**SetDefault**

### **Syntax**

**SetDefault**()

# **Description**

SetDefault sets the value of the field to a null value, or to a default, depending on the type of field.

- If this method is used against data from the component buffers, the next time default processing occurs, it is set to its default value: either a default specified in its record field definition or one set programmatically by PeopleCode located in a FieldDefault event. If neither of these defaults exist, the Component Processor leaves the field blank.
- If this method is used with a field that isn't part of the data buffer (for example, a field in a record object instantiated with CreateRecord) the field is automatically set to its default value if one is set for the *field*, not for the record field. Any FieldDefault PeopleCode will not be run on these types of fields. If you want to set the default values for all the fields in a record, use the SetDefault record class method.

Blank numbers correspond to zero on the database. Blank characters correspond to a space on the database. Blank dates and long characters correspond to NULL on the database. SetDefault gives each field data type its proper value.

# **Parameters**

None.

#### **Returns**

None.

### **Example**

&CHARACTER.SetDefault();

### **Related Links**

[SetDefault](#page-2451-0) "Default Processing" (PeopleTools 8.55: PeopleCode Developer's Guide)

# <span id="page-1217-1"></span>**SetGroupletActionUrl**

# **Syntax**

**SetGroupletActionUrl**(*URL*)

# **Description**

Use the SetGroupletActionUrl method to set the target content URL to which the user is transferred when the user taps the grouplet or tile.

**Important!** Use this method within fluid applications only.

#### **Parameters**

**URL** Specifies the URL as a string value.

#### **Returns**

None.

# **Example**

```
PT_AG_LAYOUT.PT_AG_GROUPBOX3.SetGroupletActionUrl("http://example.com:8080/psc/ps5/⇒
EMPLOYEE/HRMS/s/WEBLIB_PTAI.ISCRIPT1.FieldFormula.IScript_LoadSubpageButtons?PTAI_L⇒
IST_ID=PTIB_IBCFG1001&fmode=1");
```
# **Related Links**

[SetGroupletDisplayIn](#page-1217-0)

# <span id="page-1217-0"></span>**SetGroupletDisplayIn**

# **Syntax**

**SetGroupletDisplayIn**(*display\_in*)

# **Description**

Use the SetGroupletDisplayIn method to set the location where the target content for the grouplet or tile will be displayed.

**Important!** Use this method within fluid applications only.

### **Parameters**

*display\_in* Specifies the display location as an Integer constant.

Use the following Integer constants (Integer values are provided for reference only):

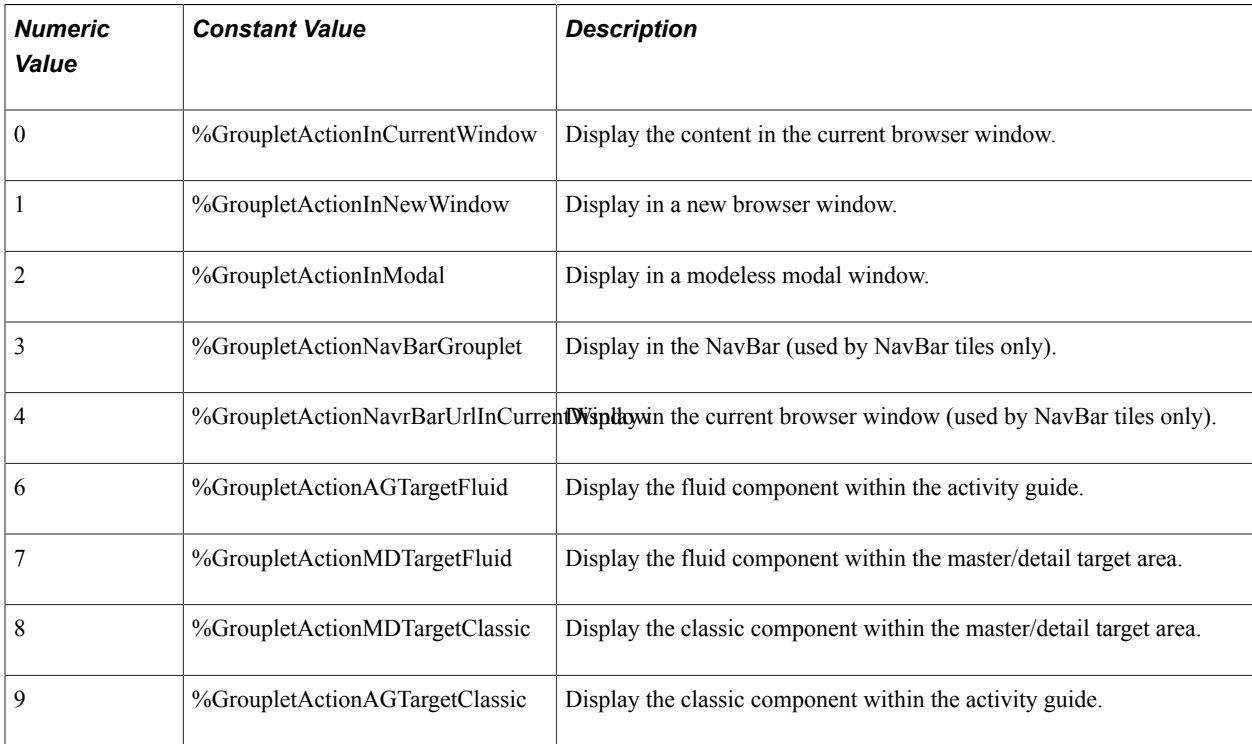

#### **Returns**

None.

### **Example**

PT\_AG\_LAYOUT.PT\_AG\_GROUPBOX3.SetGroupletDisplayIn(%GroupletActionInCurrentWindow);

### **Related Links**

[SetGroupletActionUrl](#page-1217-1) [DisplayIn](#page-2077-0)

# **SetGroupletEventMsg**

#### **Syntax**

**SetGroupletEventMsg** (*push\_event*)

# **Description**

Use the SetGroupletEventMsg method to specify the name of a push notification event used to dynamically update the tile's content.

### **Parameters**

*push event* Specifies the push notification event name as a String value.

#### **Returns**

None.

# **Example**

&rec.GROUPLET.SetGroupletEventMsg("MY\_EVENT");

### **Related Links**

[EventName](#page-2078-0)

# **SetGroupletID**

### **Syntax**

**SetGroupletID**(*field\_ID*)

### **Description**

Use the SetGroupletID method to set the ID of the group box (the page field name) from which the content is rendered.

**Important!** Use this method within fluid applications only.

#### **Parameters**

*field\_ID* Specifies the page field name of the group box as a string value.

#### **Returns**

None.

# **Example**

PT\_AG\_LAYOUT.PT\_AG\_GROUPBOX3.SetGroupletID("GROUPBOX5");

#### **Related Links**

[SetGroupletType](#page-1222-0) **[GroupletId](#page-2081-0)** 

# <span id="page-1219-0"></span>**SetGroupletImage**

#### **Syntax**

**SetGroupletImage**(*image\_ID*)

# **Description**

Use the SetGroupletImage method to specify the image ID for the static image to be displayed on the grouplet or tile.

**Note:** If dynamic content is also configured for the grouplet, this "pre-load" image is displayed while the dynamic content for the tile is being retrieved and loaded.

**Important!** Use this method within fluid applications only.

#### **Parameters**

*image\_ID* Specifies the database ID for the image as a string value.

#### **Returns**

None.

# **Example**

&rec.GROUPLET.SetGroupletImage(&rec.IMAGE\_NAME.Value);

&RS\_OPTN(1).PSSCWORDDEFN.SCNEGWORDFLG.SetGroupletImage("PROFILE\_64");

# **Related Links**

[SetGroupletImageUrl](#page-1220-0) [GroupletImageName](#page-2081-1)

# <span id="page-1220-0"></span>**SetGroupletImageUrl**

# **Syntax**

```
SetGroupletImageUrl(image_URL)
```
# **Description**

Use the SetGroupletImageUrl method to specify a fully formed URL for the static image to be displayed on the grouplet or tile.

**Note:** If dynamic content is also configured for the grouplet, this "pre-load" image is displayed while the dynamic content for the tile is being retrieved and loaded.

**Important!** Use this method within fluid applications only.

# **Parameters**

*image\_URL* Specifies the fully formed URL for the image as a String value.

#### **Returns**

None.

### **Example**

&rec.GROUPLET.SetGroupletImageUrl(&remoteImageURL);

### **Related Links**

**[SetGroupletImage](#page-1219-0)** 

# **SetGroupletMOptions**

#### **Syntax**

**SetGroupletMOptions**(*modal\_options*)

#### **Description**

Use the SetGroupletMOptions method to set the modal options for the grouplet or tile.

**Important!** Use this method within fluid applications only.

#### **Parameters**

**modal options** Specifies custom modal options as a String value. See "Modal Options" (PeopleTools 8.55: Fluid User Interface Developer's Guide) for more information.

#### **Returns**

None.

#### **Example**

```
/* Action Menu */
Local string \&sMenuTitle = MsgGetText(124, 524, "Message Not Found: Action Menu");
PTLAYOUT.HEADER_ACTIONGROUP.SetGroupletMOptions("sTitle@" | &sMenuTitle | ";bAutoCl⇒
ose@1;bMask@1;bHeader@0;");
```
#### **Related Links**

[DisplayModalParams](#page-2077-1)

# **SetGroupletTargetID**

#### **Syntax**

**SetGroupletTargetID**(*target\_ID*)

#### **Description**

Use the SetGroupletTargetID method to set the target ID attribute of the NavBar tile.

**Important!** Use this method within fluid applications only.

#### **Parameters**

*target ID* Specifies the target ID attribute as a String value.

#### **Returns**

None.

#### **Example**

```
&RS_OPTN(&I).QE_GROUPLET.QE_GRPDESCR.SetGroupletTargetID("TARGETGROUP$0"); /* NEW T⇒
ARGET ID*/
```
# **SetGroupletTimer**

#### **Syntax**

**SetGroupletTimer**(*time\_in\_seconds*)

#### **Description**

Use the SetGroupletTimer method to set the time in seconds after which the grouplet or tile will be refreshed with the source content.

**Important!** Use this method within fluid applications only.

#### **Parameters**

*time\_in\_seconds* Specifies the time in seconds after which the tile is refreshed with the source content, as an integer value.

#### **Returns**

None.

#### **Example**

&rec.GROUPLET.SetGroupletTimer(100);

### **Related Links**

**[GroupletTimer](#page-2082-0)** 

# <span id="page-1222-0"></span>**SetGroupletType**

#### **Syntax**

**SetGroupletType**(*type*)

# **Description**

Use the SetGroupletType method to set the type of grouplet.

A grouplet is the encapsulation of content from one source (for example, a component, an iScript, or external content) that is presented within the context of another fluid application page. Tiles, embedded related content, and related information are all examples of grouplets. In each of these scenarios, the grouplets are created by the system at runtime based solely on configuration details. However, you can use this and other methods and properties of the Field class to generate grouplets from group box fields programmatically.

**Important!** Use this method within fluid applications only.

#### **Parameters**

*type* Specifies the type for the grouplet as an Integer constant.

Use the following Integer constants (Integer values are provided for reference only):

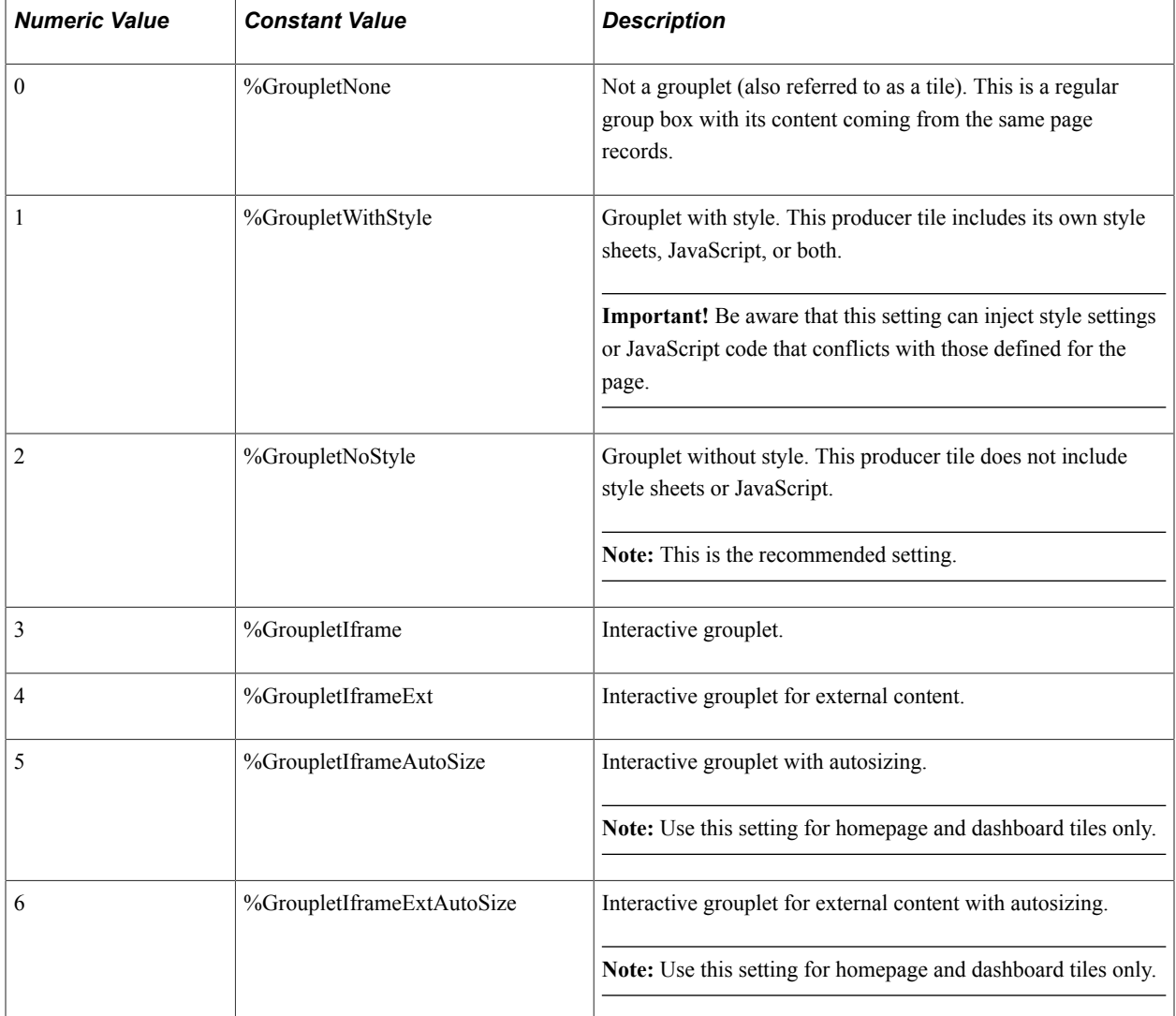
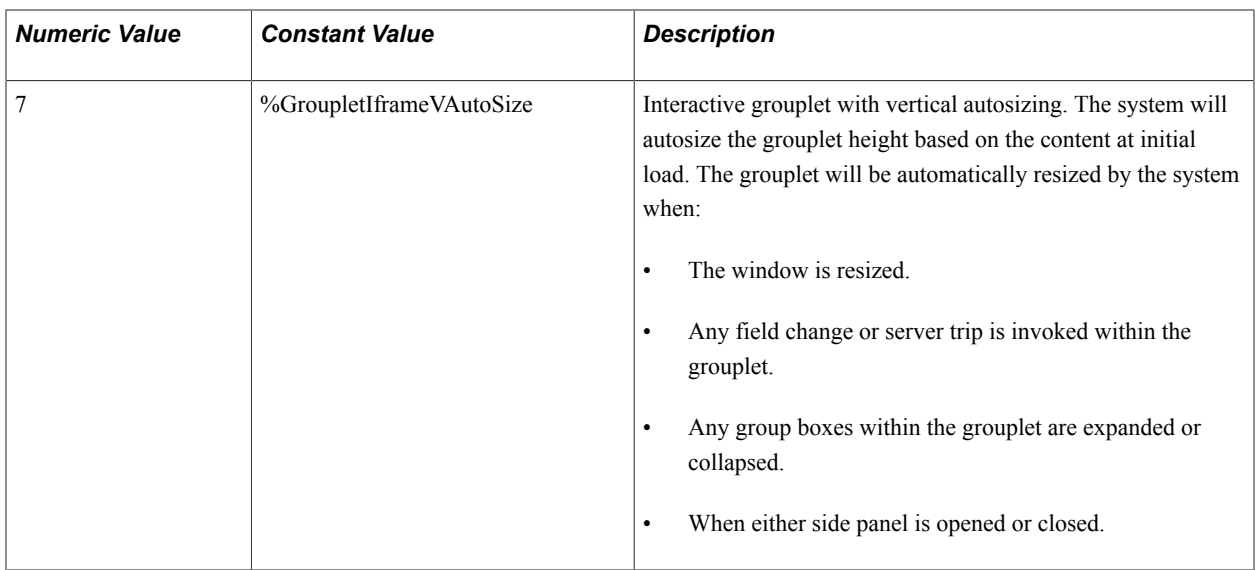

**Important!** While a grouplet can be defined as interactive, you should be aware of the limitations. See the section, "Limitations with Interactive Grouplets," in "Fluid Related Content" (PeopleTools 8.55: Portal Technology) for more information.

### **Returns**

None.

### **Example**

```
/* Use the following three methods to create a display-only grouplet. */
&fld.SetGroupletType(%GroupletNoStyle);
/* Specifies the grouplet's source content */
&fld.SetGroupletUrl(&src_URL);
/* Specifies the group box's page field name. Not used with interactive */<br>/* grouplets, which render the entire companent
/* grouplets, which render the entire component.
&fld.SetGroupletID("GRPLTC_NOINTER");
```
### **Related Links**

[SetGroupletID](#page-1219-0)

[SetGroupletUrl](#page-1224-0)

**[GroupletType](#page-2082-0)** 

"Creating Grouplets with PeopleCode" (PeopleTools 8.55: Fluid User Interface Developer's Guide) "Setting Fluid Attributes for Content References" (PeopleTools 8.55: Portal Technology) "Displaying Embedded Related Content" (PeopleTools 8.55: Fluid User Interface Developer's Guide)

# <span id="page-1224-0"></span>**SetGroupletUrl**

### **Syntax**

**SetGroupletUrl**(*URL*)

### **Description**

Use the SetGroupletUrl method to set the source URL from which the grouplet or tile content is rendered.

**Important!** Use this method within fluid applications only.

#### **Parameters**

**URL** Specifies the URL as a string value.

#### **Returns**

None.

#### **Example**

```
/* Specifies the grouplet's source content */
&fld.SetGroupletUrl(&src_URL);
```
### **Related Links**

[SetGroupletType](#page-1222-0) [GroupletContentURL](#page-2080-0) "Creating Grouplets with PeopleCode" (PeopleTools 8.55: Fluid User Interface Developer's Guide)

### **SetImageUrl**

#### **Syntax**

**SetImageUrl**(*image\_URL*)

#### **Description**

Use the SetImageUrl method to specify a fully formed URL for the static image to be associated with page field of type image (that is, an image associated with a record field).

**Important!** Use this method within fluid applications only.

#### **Parameters**

*image\_URL* Specifies a fully formed URL for the image as a String value.

#### **Returns**

None.

#### **Example**

PTGP\_GPLT\_WRK.PTGP\_CONTEXT\_IMG.SetImageUrl(&thisImage.ImageUrl); PTGP\_GPLT\_WRK.PTGP\_CONTEXT\_IMG.Label = &thisImage.AltText;

# **Field Class Properties**

In this section, we discuss the Field class properties. The properties in this section are described in alphabetical order.

### <span id="page-1226-0"></span>**AriaAttributes**

### **Description**

Use this property to set or return the Accessible Rich Internet Applications (ARIA) attributes for the page element only within the HTML (for example, for an a, input, textarea, or other HTML element). This can be compared to the AriaWrapperAttributes property that pertains to the outermost layer of the page element's structure in the HTML.

This property is read-write.

**Important!** Use this property within fluid applications only.

#### **Example**

The following example sets the ARIA attributes for the contents of the NavBar:

&nbc.ariaAttributes = "role='menuitem' aria-haspopup='true'";

### **AriaWrapperAttributes**

### **Description**

Use this property to set or return the ARIA attributes for the outermost layer of the page element's structure in the HTML (for example, the outermost div element). This can be compared to the AriaAttributes property that pertains to the page element only.

This property is read-write.

**Important!** Use this property within fluid applications only.

#### **Example**

The following example sets attributes for the div element that wraps the group box that represents the fluid banner:

PTLAYOUT.HEADER GROUPBOX1.AriaWrapperAttributes = "role=""banner""";

### **DataAreaCollapsed**

### **Description**

This property specifies whether the default initial view of the data area of a group box is collapsed or expanded.

**Note:** You must set the Collapsible Data Area on the properties for the group box in Application Designer for this property to have any effect.

This property changes to reflect the current state of the data area, according to whether the user has collapsed or expanded it. Changing the value collapses or expands the data area, but it does *not* prevent the user from collapsing (or expanding) it themselves.

**Note:** Because the user can change the value of this property, whatever value is set in PeopleCode isn't guaranteed to be still set the next time it is checked, because the user may have collapsed or expanded the data area in the meantime.

This property overwrites the value of the Default Initial View to Expanded field set in Application Designer. For example, if Default Initial View to Expanded is selected in Application Designer, then the value for the DataAreaCollapsed property is set to True, the control initially displays collapsed.

This property takes a Boolean value: True, initially display the data area collapsed, False, initially display the data area expanded.

This property is read-write.

**Note:** If you want to collapse an entire level-based control, such as a scroll area or a grid, use the DataAreaCollapsed Rowset method.

#### *Related Links*

[DataAreaCollapsed](#page-2582-0)

### **DecimalPosition**

### **Description**

Use this property to specify the number of digits after the decimal point to be displayed for a field defined as number or signed number.

This property *overwrites* the Decimal Positions value defined for a field in Application Designer.

Setting the DecimalPosition property to a smaller number than the record field's decimal position causes the displayed data to be truncated. For example, suppose a numeric field in the database has a value 0.005. Setting DecimalPosition to 2 displays 0.00 on page.

This property takes an integer value. The default value is -1, which indicates that the property is not set.

This property is read-write.

#### **Related Links**

"Specifying Number Field Attributes" (PeopleTools 8.55: Application Designer Developer's Guide)

# <span id="page-1228-0"></span>**DisplayFormat**

### **Description**

**Image: PHONE-INTL format**

The following image is an example of PHONE-INTL format.

Use this property to specify a custom format to use for the field.

This property is read-write.

The custom format for a field is specified in the field definition. This property enables you to switch between display formats that are defined as part of a custom format. For example, suppose your field used the PHONE-INTL custom format:

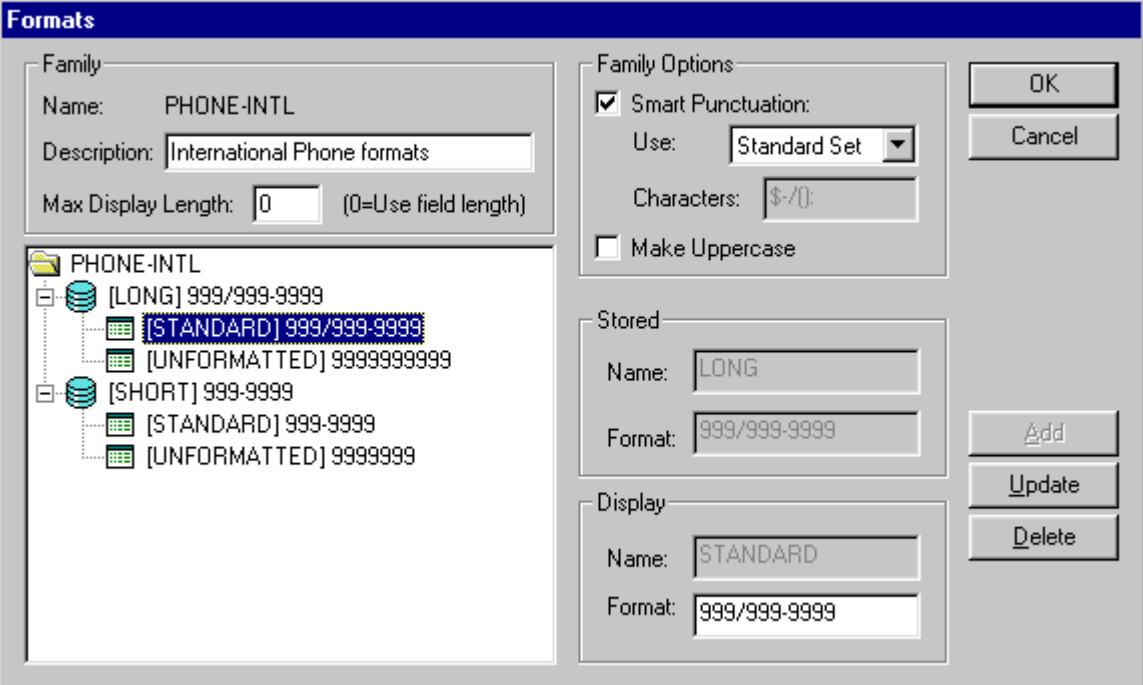

Both the LONG and the SHORT stored formats have two display formats: STANDARD and UNFORMATTED.

Using this property, you could select either of the display formats. For example:

```
If %Component = PAGE.INTERNATIONAL
    &CHAR.DisplayFormat = "STANDARD";
Else
    &CHAR.DisplayFormat = "UNFORMATTED";
End-If;
```
**Note:** You *cannot* change the Stored format, but you can find its value using the StoredFormat property.

### **Example**

```
&CHARACTER.DisplayFormat = "STANDARD";
```

```
/* this assumes that &CHARACTER is a custom formatted field, 
and a display format option is STANDARD */
```
[StoredFormat](#page-1250-0)

# **DisplayOnly**

### **Description**

This property is set to true if the field property DisplayOnly in the Application Designer is set. May be set to false to change how the field displays.

**Note:** This property *overwrites* whatever value is set in Application Designer.

This property is read-write.

### <span id="page-1229-1"></span>**DisplayZero**

### **Description**

Use this property to specify if, in a numeric field, zeros or blank are displayed on a page.

This property *overwrites* the Display Zero value on the page field properties dialog box in Application Designer.

This property takes a Boolean value: true, display zeros, false, display blank. The default values is false.

The value of the DisplayZero property can be changed by the SmartZero property.

If SmartZero is set to true, and your application sets DisplayZero to false in a PeopleCode program, the application server changes the value of DisplayZero to true to display zeros, not blanks. When this occurs, the DisplayZeroChanged property is set to true.

This property is read-write.

### **Related Links**

[DisplayZeroChanged](#page-1229-0)

[SmartZero](#page-1249-0)

"Specifying Attributes for a New Field Definition" (PeopleTools 8.55: Application Designer Developer's Guide)

### <span id="page-1229-0"></span>**DisplayZeroChanged**

### **Description**

Use this property to determine if the original DisplayZero property has been changed from its original setting.

The DisplayZeroChanged property is only relevant when the SmartZero property has been set to true. When SmartZero equals true, the application server adjusts the DisplayZero property to display a blank or zero based on the user's input. You can then check the DisplayZeroChanged property to find out if the application server has changed the DisplayZero property.

This property takes a Boolean value: true, the application server has changed the field's DisplayZero property, false otherwise.

For example, suppose you have a PeopleCode program in the RowInit event that sets the DisplayZero property for a field to True, and also sets the SmartZero property to True. When a user deletes the numeric zero in that field on the page, and the page is submitted to the application server, the application server sets the field's DisplayZero property to False so that the new page displays a blank, not a numeric zero. The DisplayZeroChanged property is set to true in this example.

This property is read-only.

#### **Related Links**

[DisplayZero](#page-1229-1) [SmartZero](#page-1249-0)

### **Draggable**

### **Description**

Use this property to set or return a Boolean value indicating whether the Draggable property for the group box field has been enabled (on the Fluid tab), which allows content to be dragged from this group box.

This property is read-write.

**Important!** Use this property within fluid applications only.

#### **Example**

&field1.Draggable = True;

#### **Related Links**

"Setting Group Box Properties" (PeopleTools 8.55: Fluid User Interface Developer's Guide)

### **Droppable**

#### **Description**

Use this property to set or return a Boolean value indicating whether the Droppable property for the group box field has been enabled (on the Fluid tab), which allows content to be dropped into this group box.

This property is read-write.

**Important!** Use this property within fluid applications only.

#### **Example**

&field2.Droppable = True;

### **Related Links**

"Setting Group Box Properties" (PeopleTools 8.55: Fluid User Interface Developer's Guide)

# **EditError**

### **Description**

This property is True if an error for this field has been found after executing the ExecuteEdits method with either a message object or a record object. This property can be used with the MessageSetNumber and MessageNumber properties to find the error message set number and error message number.

The EditError property returns True if a Null value was encountered for this field.

This property is read-write. After you have fixed the errors, you must set this property to False before running ExecuteEdits again.

### **Example**

The following is an example showing how EditError, along with the ExecuteEdits method could be used:

```
&REC.ExecuteEdits();
If &REC.IsEditError Then
    For &I = 1 to &REC.FieldCount
       If &REC.GetField(&I).EditError Then
         LOG ERROR(); /* application specific pgm */End-If;
   End-For;
End-If;
```
### **Related Links**

[ExecuteEdits](#page-2439-0) [ExecuteEdits](#page-1562-0) [MessageNumber](#page-1243-0) [MessageSetNumber](#page-1243-1)

### **Enabled**

### **Description**

This property is True if this field is enabled. May be set False to disable any control that displays this field.

This property is read-write.

### **Example**

```
&CHARACTER.Enabled = True;
&CHARACTER.Enabled = False;
```
### **FieldLength**

### **Description**

This property returns the length of the field as a number.

This property is read-only.

### **Example**

```
&MyRec = CreateRecord(Record.BKREC1);
&MyField = &MyRec.GetField(Field.BKNAME);
\texttt{length} = \texttt{WyField}. \texttt{FieldLength};MessageBox(0, "Field Length", 0, 0, "The field BKREC1.BKNAME is length " | &length)⇒
;
```
# **FormatLength**

### **Description**

This property returns the length of the format for the field as a number.

This property is read-only.

### **Example**

```
&field = GetField(Field.BKTEST);
&formatlength = &field.FormatLength;
\&length = \&field.FieldLength;
&mymsg = "Field.BKTEST length is " | &length | " and format length is " | &formatle⇒
ngth;
MessageBox(0, "MetaData Fn Status", 0, 0, &mymsg);
```
## **FormattedValue**

### **Description**

This property returns the value of a field as a string, formatted exactly as it would be displayed on an edit field on a page. This is useful when you're using a prompt field for the label of another field.

Because a record field can be bound to more than one page field, FormattedValue takes the first associated page field, looking first on the current page, then through all the pages in the component. This property returns a null string ("") if used with an Image or ContentReference field. It also returns a null string if no associated page field is found.

This property is read-write.

### **Example**

This property could be used to set up a hyperlink labeled by data generated on a page. To do this, do the following:

- 1. Define a work field.
- 2. Associate the work field with the hyperlink page field.
- 3. Define a hidden page field with the formatting that you want.
- 4. Associate the hidden page field with the data field.

5. Write PeopleCode (probably for RowInit) to set the label on the work field to be the FormattedValue of the data field.

For example, suppose you wanted a hyperlink labeled by the QE\_POSITION\_ID field on the QE\_PLYR\_POSITN record. This field is a prompt table field, edited by table QE\_POSITION.

You want to display the DESCRSHORT field from the prompt table, instead of the QE\_POSITION\_ID code value. Create a work field, POS\_LINK on the WORK\_REC record, and create a hyperlink page field associated with the DESCRSHORT field. For the label, create an invisible drop-down list page field, associated with QE\_PLYR\_POSITN.QE\_POSITION\_ID. Set its Prompt Table Field to DESCRSHORT. Then put a PeopleCode program on the component RowInit for either the QE\_PLYR\_POSITN record or the WORK\_REC.

WORKREC.POS LINK.Label = QE\_PLYR\_POSITN.QE\_POSITION\_ID.FormattedValue;

## **FreeFormStyleName**

### **Description**

Use this property to set or return a String representing the free form style (or styles) for the field as previously set by FreeFormStyleName or modified by AddFFStyle or ReplaceFFStyle.

**Note:** Styles for this field set in Application Designer are not accessible through the FreeFormStyleName property.

This property is read-write.

**Important!** Use this property within fluid applications only.

### **Example**

```
GetLevel0()(1).QE_WORK_REC1.OPTION_CD.FreeFormStyleName = "psc_border_psc_margin-le⇒
ft05em";
```
#### **Related Links**

[AddFFClass](#page-1205-0) [ReplaceFFClass](#page-1214-0)

### **HoverText**

### **Description**

Use this property to override the hover text for any push buttons or hyperlinks associated with the field. The maximum length of hover text is 100 characters. If the hover text is identical to the push button or hyperlink label, the hover text will not be shown.

**Important!** Even if the hover text has been set in Application Designer, this property returns a blank string if you use the property before you've explicitly set it in PeopleCode. This property overrides the existing value only. When a user navigates away from the component, and then back to the page again, the original value is used until it's changed again through PeopleCode.

This property is read-write.

### **Example**

```
QE_ABSENCE_HIST.QE_ABSENCE_TYPE.HoverText = MsgGetText(95, 5037, "Personalize Layou⇒
t");
```
### **Related Links**

[Label](#page-1241-0)

### **HtmlAttributes**

### **Description**

Use this property to set or return a String representing HTML attributes on the field.

*Warning!* This is a free form field and does not check for any HTML or JavaScript errors.

This property is read-write.

**Important!** Use this property within fluid applications only.

### **Example**

```
&sLabel = MsgGetText(280, 18, "Bulk Mode");
PTS SRCH.PTS BULKMODE.HtmlAttributes = "title='" | &sLabel | "' alt='" | &sLabel | ⇒
\overline{...};
```
# **HtmlInputType**

### **Description**

Use this property to set or return an Integer representing the HTML field type. The value can be one of the following constants:

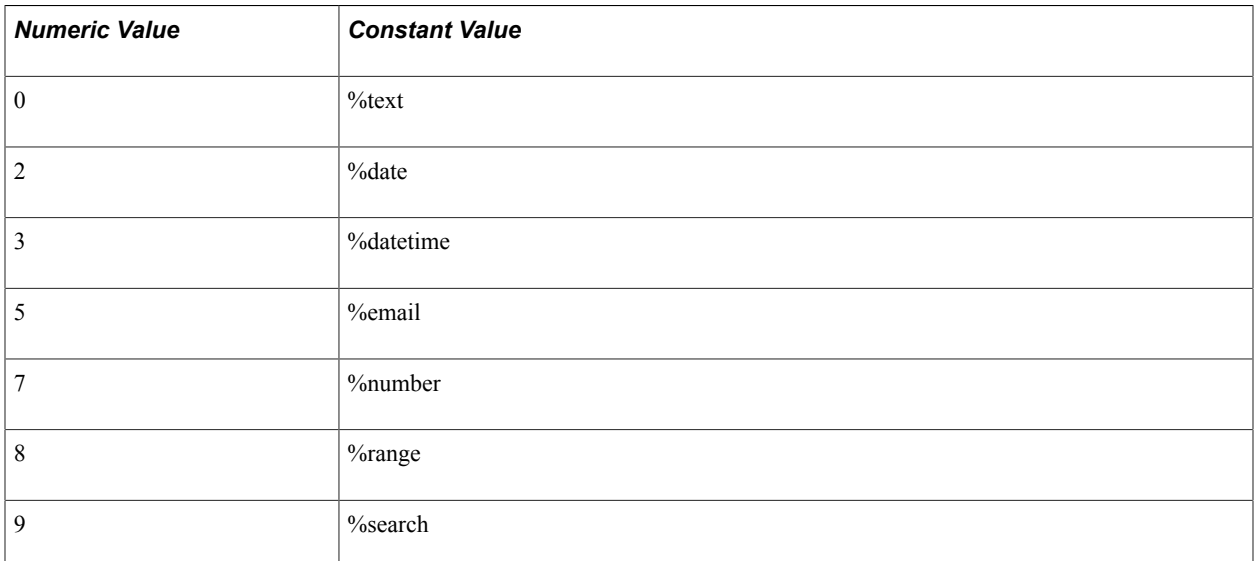

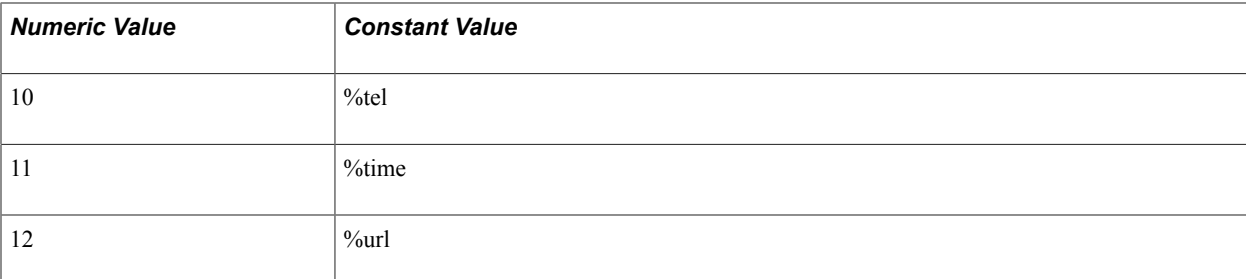

This property is read-write.

**Important!** Use this property within fluid applications only.

### **Example**

GetLevel0()(1).QE WORK REC1.OPTION CD.HtmlInputType = %date;

### **IsAltKey**

### **Description**

This property is True if this field references a field definition that is defined as an Alternate Search key in the associated record definition.

This property is read-only.

### **IsAuditFieldAdd**

### **Description**

This property is True if this field references a field definition that is defined as an audit field in the associated record definition, and the field is audited whenever new data is added.

This property is read-only.

### **IsAuditFieldChg**

### **Description**

This property is True if this field references a field definition that is defined as an audit field in the associated record definition, and the field is audited whenever data is changed.

This property is read-only.

### **IsAuditFieldDel**

### **Description**

This property is True if this field references a field definition that is defined as an audit field in the associated record definition, and the field is audited whenever data is deleted.

This property is read-only.

# **IsAutoUpdate**

### **Description**

This property is True if this field references a field definition that is defined as an Auto-Update field in the associated record definition.

This property is read-only.

### **IsChanged**

### **Description**

This property returns True if the value for the field has been changed.

**Note:** Use this property with the primary database record only. It will not return valid results if used with a work record.

This property is read-only.

### **Example**

```
If &CHARACTER.IsChanged Then
```
Warning ("The character field has been changed");

End-If;

# **IsDateRangeEdit**

### **Description**

This property is True if this field references a field definition that is defined as requiring a Reasonable Date in the associated record definition.

This property is read-only.

### **IsDescKey**

#### **Description**

This property is True if this field references a field definition that is defined as a descending key in the associated record definition.

This property is read-only.

# **IsDuplKey**

### **Description**

This property is True if this field references a field definition that is defined as a duplicate key in the associated record definition.

This property is read-only.

### **IsEditTable**

### **Description**

This property is True if this field references a field definition that has a table edit type of a Prompt Table with Edit.

This property is read-only.

### **IsEditXlat**

### **Description**

This property is True if this field references a field definition that has a table edit type of a Translate Table Edit.

This property is read-only.

### **IsFromSearchField**

### **Description**

This property is True if this field references a field definition that is defined as a From Search Field in the associated record definition.

This property is read-only.

### **IsGroupletAsLink**

### **Description**

Use the IsGroupletAsLink property to set or return a boolean value indicating whether the ARIA (Accessible Rich Internet Applications) role for this group box is as a link. The default ARIA role for a group box is as a button.

This property is read-write.

### **Example**

```
/* Set role as link instead of button */
&rec.GROUPBOX.IsGroupletAsLink = True;
```
[AriaAttributes](#page-1226-0)

### **IsHyperlink**

#### **Description**

Use this property to set or return a Boolean value indicating whether the field is a hyperlink.

This property is read-write.

**Important!** Use this property within fluid applications only.

#### **Example**

GetLevel0()(1).QE WORK REC1.OPTION CD.isHyperLink = True;

### **IsInBuf**

#### **Description**

This property returns True if the data of the field is present in the data buffers. For example, all of the fields of a derived record are not present in the data buffer.

This property is read-only.

#### **Example**

The following example iterates over all the fields in a record. The code verifies that the data for the field is accessible before it tries to assign the value to a variable.

```
For &I = 1 to &REC.FieldCount\& FIELD = \&REC. Get Field (\&I);
    If &FIELD.IsInBuf Then
      &VALUE = &FIELD.Value;
       /* do other processing */
    End-If;
End-For;
```
#### **Related Links**

"Record Fields and the Component Buffer" (PeopleTools 8.55: PeopleCode Developer's Guide)

# **IsKey**

### **Description**

This property is True if this field references a field definition that is defined as a primary key of the associated record definition.

This property is read-only.

#### **Example**

```
If &CHARACTER.IsKey Then
     Warning ("The field " | &Character.Name | " is a key");
End-If;
```
### **IsListItem**

#### **Description**

This property is True if this field references a field definition that is defined as a List Box item of the associated record definition.

This property is read-only.

### **IsNotUsed**

#### **Description**

This property is True if this field has been set as NotUsed with the SetDBFieldNotUsed function.

This property is read-only.

#### **Example**

```
&field = GetField(Field.RC_TEST_PB);
&ret = &field.IsNotUsed;
If (&ret = True) Then
   MessageBox(0, "MetaData Fn Status", 0, 0, "Field is NOTUSED");
Else
   MessageBox(0, "MetaData Fn Status", 0, 0, "Field is used.");
End-If;
```
### **IsRequired**

#### **Description**

This property is True if this field references a field definition that is defined as Required in the associated record definition.

This property is read-only.

### **IsRichTextEnabled**

### **Description**

This property is True if this field is a long edit box with the rich text editor enabled.

This property is read-only.

# **IsSearchItem**

### **Description**

This property is True if this field references a field definition that is defined as a Search key in the associated record definition.

This property is read-only.

### **IsSystem**

### **Description**

This property is True if this field references a field definition that is defined as System Maintained field in the associated record definition.

This property is read-only.

### **IsThroughSearchField**

### **Description**

This property is True if this field references a field definition that is defined as a Through Search Field in the associated record definition.

This property is read-only.

### **IsUseDefaultLabel**

### **Description**

This property is True if this field references a field definition that has its label defined as Use Default Label in the associated record definition.

This property is read-only.

### **IsYesNo**

### **Description**

This property is True if this field references a field definition that has a table edit type of a Yes/No Table Edit.

This property is read-only.

### **JavaScriptEvents**

### **Description**

Use this property to set or return a String representing JavaScript code for the field.

*Warning!* This is a free form field and no validation is performed to check for any JavaScript errors.

This property is read-write.

**Important!** Use this property within fluid applications only.

#### **Example**

```
PTS SRCH.PTS CANCEL.JavaScriptEvents = "onclick='javascript:DoSearchCancel();' href⇒
='javascript:void(0);'";
```
### <span id="page-1241-0"></span>**Label**

#### **Description**

Use this property to override the label text for the field when it's displayed on a page.

**Important!** Even if the label text has been set in Application Designer, this property returns a blank string if you use the property before you've explicitly set it in PeopleCode. This property overrides the existing value only. When a user navigates away from the component, and then back to the page again, the original value is used until it's changed again through PeopleCode.

To set the label in PeopleCode, use this property or the SetLabel built-in function. To return the text of a label before you set it, use the GetShortLabel or GetLongLabel methods.

**Note:** You can't use this property to set labels longer than 100 characters. If you try to set a label of more than 100 characters, the label is truncated to 100 characters.

The "tool tip," or mouse over text, that appears with a hyperlink at runtime comes from the RFT long label assigned to the record field. However, the RFT long label displays only if it is different from the assigned display value of the hyperlink and it is not null. If the link is an image button, the tool tip is derived from the label text if there is any. Otherwise, the RFT long label is used.

This property is read-write.

### **Example**

The following code sample changes all the field labels for a record to the short label. It assumes that there is a label with the same name as the name of the field for all fields in the record.

```
Local Field &FLD;
Local Record &REC;
If CHECK_FIELD Then
   \& REC = GetRecord();
    For &I = 1 to &REC.FieldCount
      \& FLD = \&REC. GetField(\&I);
      &LABELID = &FLD.Name;
       &FLD.Label = &FLD.GetShortLabel(&LABELID);
    End-For;
End-If;
```
### **Related Links**

[GetShortLabel](#page-1213-0) [GetLongLabel](#page-1211-0)

# **LabelImage**

### **Description**

Use this property to override the image for a button. This property is only valid for button controls. This property can be set even when the button is disabled or display-only.

**Important!** Even if the image has been set in Application Designer, this property returns a blank string if you use the property before you've explicitly set it in PeopleCode. This property overrides the existing value only. When a user navigates away from the component, and then back to the page again, the original value is used until it's changed again through PeopleCode.

The value for this property can be either of the following:

```
Image.imagename
```
or

```
"Imagename"
```
Oracle strongly recommends that if the PeopleCode program sets the LabelImage for an active button, it also sets the image appropriately if the button is disabled.

This property is read-write.

#### **Example**

```
Local Field &MyField;
&MyField = GetField(BUTTON_BOTTOM);
\texttt{WyField}.LabelImage = Image.BTN REFRESH;
```
# <span id="page-1242-0"></span>**LongTranslateValue**

### **Description**

This property returns a string that contains the Long translate (XLAT) value of the field if the field is based on a translate table.

If the field has a null value, a null string is returned. If the field isn't based on a translate table, or the value isn't in the translate table, the field's current value is returned. Because the current value can be of any type, this property has a type of Any.

**Note:** If you're accessing a field based on the Translate table, the Value property returns only the one or two letter XLAT value.

Use the ShortTranslateValue property to return the short translate value of a field.

This property is read-only.

### **Example**

```
Local Any &VALUE;
Local Field &MYFIELD;
&MYFIELD = GetField();
```

```
&VALUE = &MYFIELD.LongTranslateValue;
If ALL(&VALUE) Then
 /* do processing */
End-if;
```
[Value](#page-1252-0) [ShortTranslateValue](#page-1248-0)

### <span id="page-1243-0"></span>**MessageNumber**

#### **Description**

This property returns the error message number (as a number) if an error for this field is found after executing ExecuteEdits method. You can use this property in conjunction with the EditError property (which can be used to determine whether there are any errors) and the MessageSetNumber property (which contains the error message set number if an error is found.)

This property is read-only.

### **Example**

```
For &I = 1 to &RECORD.FieldCount
    &MYFIELD = &RECORD.GetField(&I);
    If &MYFIELD.EditError Then
      \&MSGNUM = \&MYFIELD.MessageNumber; &MSGSET = &MYFIELD.MessageSetNumber;
       /* Do processing */
   End-If;
End-For;
```
### <span id="page-1243-1"></span>**MessageSetNumber**

#### **Description**

This property returns the error message set number (as a number) if an error for this field is found after executing ExecuteEdits method. You can use this property in conjunction with the EditError property (which can be used to determine whether there are any errors) and the MessageNumber property (which contains the error message number if an error is found.)

This property is read-only.

### **Example**

```
For \delta I = 1 to \deltaRECORD. FieldCount
    &MYFIELD = &RECORD.GetField(&I);
    If &MYFIELD.EditError Then
       &MSGNUM = &MYFIELD.MessageNumber;
       &MSGSET = &MYFIELD.MessageSetNumber;
       /* Do processing */
    End-If;
End-For;
```
# <span id="page-1244-1"></span>**MouseOverMsgNum**

### **Description**

Use this property to override the message number for a message catalog mouse over popup page. Together with the MouseOverMsgSet property, this property uniquely identifies a Message Catalog entry to be used as the mouse over popup page.

The Message Text field from that Message Catalog entry becomes the title of the mouse over popup page; the Explanation field becomes the body of the mouse over popup page.

**Important!** For this property to have an effect, the page field definition must first be set as a message catalog mouse over popup in Application Designer. This property overrides the existing message number value only. When a user navigates away from the component, and then back to the page again, the original value is used until it's changed again through PeopleCode.

This property is read-write.

### **Example**

For example, the following code could be added to the page Activate event to override the message set and number defined in Application Designer for the popup page associated with the DEBUG\_PEOPLECD.DEBUG\_CODE field.

```
GetField(DEBUG PEOPLECD.DEBUG CODE).MouseOverMsgSet = 2;
GetField(DEBUG<sup>-</sup>PEOPLECD.DEBUG<sup>-</sup>CODE).MouseOverMsgNum = 13;
```
### **Related Links**

#### [MouseOverMsgSet](#page-1244-0)

"Enabling Message Catalog Pop-up Pages" (PeopleTools 8.55: Application Designer Developer's Guide)

### <span id="page-1244-0"></span>**MouseOverMsgSet**

### **Description**

Use this property to override the message set number for a message catalog mouse over popup page. Together with the MouseOverMsgNum field property, this property uniquely identifies a Message Catalog entry to be used as the mouse over popup page.

**Important!** For this property to have an effect, the page field definition must first be set as a message catalog mouse over popup in Application Designer. This property overrides the existing message set value only. When a user navigates away from the component, and then back to the page again, the original value is used until it's changed again through PeopleCode.

This property is read-write.

### **Related Links**

[MouseOverMsgNum](#page-1244-1)

# **Name**

### **Description**

This property returns the name of the field definition that the field object is based on as a string value.

This property is read-only.

### **Example**

WinMessage("The character field's name is : " | &CHARACTER.Name);

# **OriginalValue**

### **Description**

This property returns the value of a field, that is, the value that from the database. If the value hasn't been changed and saved by the user, it is the original value from the database. If the value has been changed and saved by the user, it is the existing value in the database.

**Note:** This property does *not* work for derived records. Original values are the database values, and derived records do not have a corresponding database value.

This property is read-only.

### **Example**

```
&Orig = &MyField.OriginalValue;
If \sqrt{2} orig = \sqrt{2} and \sqrt{2} and \sqrt{2} and \sqrt{2} /* do current day processing */
Else
    /* do other processing */
End-If;
```
# **ParentRecord**

### **Description**

This property returns a reference to the record object for the record containing the field.

This property is read-only.

### **Example**

&NUMBER\_OF\_FIELDS = &CHARACTER.ParentRecord.Fieldcount;

/\* note that FieldCount is a property of the Record class \*/

# **PlaceholderText**

### **Description**

Use this property to set or return a String representing the placeholder text for the field.

This property is read-write.

**Important!** Use this property within fluid applications only.

#### **Example**

DERIVEDNUI SRCH.NUI SEARCH.PlaceholderText = "Search ";

### **PromptTableName**

### **Description**

This property returns the name of the prompt table (if any) associated with this field. This property returns a string value. This property returns Null if no prompt table is associated with the field.

This property is read-only.

### **SearchDefault**

### **Description**

If this property is set to True, system defaults (the default values set in the record field definitions) are enabled on search dialogs for the field. Setting this property to True *does not* cause the FieldDefault event to fire.

The system default is done only once, when the search dialog first starts, immediately after any SearchInit PeopleCode. If the user subsequently blanks out a field, the field isn't reset to the default value. Setting SearchDefault to False disables default processing for the field executing the property.

SearchDefault is effective only when used in SearchInit PeopleCode programs.

This property is read-write.

### **Example**

```
&CHARACTER.SearchDefault = True;
/* assuming &CHARACTER is a search key, and has a default value */
```
This example turns on edits and system defaults for the SETID field in the search dialog box:

```
&SETID = GetField(INV_ITEMS.SETID);
&SETID.SeachDefault = True;
&SETID.SearchEdit = True;
```
### **SearchEdit**

### **Description**

If this property is set to True, SearchEdit enables system edits (edits specified in the record field definition) for the field, for the life of the search dialog box. Setting SearchEdit to False disables system edits. In the Add mode search dialog box, the following edits are performed when the end-user clicks the Add button. In any other mode, the following edits are performed when the end-user clicks the Search button:

- Formatting
- Required Field
- Yes/No Table
- $\cdot$  1/0 Table
- Translate Table
- Prompt Table

SearchEdit does not cause the FieldEdit, FieldChange, or SaveEdit PeopleCode events to fire during the search dialog.

You might use SearchEdit to control access to the system. For example, you can apply this function to the SETID field of a dialog box and require the user to enter a valid SETID before they are able to click OK on the search dialog box.

This property is read-write.

#### *Considerations Using SearchEdit*

If you use this method in the SearchInit event, the search page options are limited to the "=" and "IN" operators.

### **Example**

```
&CHARCTER.SearchEdit = True;
```
/\* assuming &CHARACTER is a search key, and contains an edit table such as translate table defined in its field properties. \*/

This example turns on edits and system defaults for the SETID field in the search dialog box:

```
&SETID = GetField(INV_ITEMS.SETID);
\& SETID. Seach Default = True;
&SETID.SearchEdit = True;
```
# **SetComponentChanged**

### **Description**

This property determines whether a change to a field (using PeopleCode) marks the component as changed and the data written to the database if the field is a database field.

This property takes a Boolean value: true, changes to the field mark the component as changed, false, the component is treated as if unchanged. The default value is true for database fields and false for derived fields.

The Set Component Changed checkbox for a page field in Application Designer determines if a user's action on a page marks the component as changed. For example, if Set Component Changedfor an edit box control is cleared in Application Designer, then user's editing on the edit box does not mark the component as changed and no save warning message is displayed if the user leaves the page without saving. The SetComponentChanged property for a field determines if a change on the field value using PeopleCode marks the component as changed and a save warning is issued when the user tries to exit the page without saving.

This property is only applicable after the Page Activate event has run. If you try to use this property before or during Page Activate, the user does not receive a warning if data has been changed.

This property is read-write.

#### **Related Links**

"Setting Use Properties" (PeopleTools 8.55: Application Designer Developer's Guide) [SetComponentChanged](#page-2587-0)

### <span id="page-1248-0"></span>**ShortTranslateValue**

#### **Description**

This property returns a string that contains the Short translate (XLAT) value of the field if the field is based on a translate table.

If the field has a null value, a null string is returned. If the field isn't based on a translate table, or the value isn't in the translate table, the field's current value is returned. Because the current value can be of any type, this property has a type of Any.

**Note:** If you're accessing a field based on the translate table, the Value property returns only the one or two letter XLAT value.

Use the LongTranslateValue property to return the long translate value of a field.

This property is read-only.

### **Example**

```
Local Any &VALUE;
Local Field &MYFIELD;
\&MYFIELD = GetField();
&VALUE = &MYFIELD.ShortTranslateValue;
If ALL(&VALUE) Then
```

```
 /* do processing */
End-if;
```
### **Related Links**

[Value](#page-1252-0) [LongTranslateValue](#page-1242-0)

### **ShowRequiredFieldCue**

#### **Description**

With PeopleTools 8, an asterisk (\*) is displayed on pages beside fields that are defined as Required in Application Designer. You can use this property to specify whether this asterisk, also called the *required field cue*, is displayed for a particular field.

For example, many fields are made required or non-required either procedurally or through PeopleCode. This means they aren't defined as Required in Application Designer, and the end-user may be confused. For these fields, you can use this property.

**Note:** This property affects only fields where a required field cue is otherwise permissible. That is, regardless of the setting of the property, no cue is ever shown on a pushbutton, a display-only field, and so on.

This property is read-write.

# <span id="page-1249-0"></span>**SmartZero**

### **Description**

Use this property to specify if FieldChange PeopleCode programs are run when a user changes a zero to a blank, or a blank to a zero, for a field on a page.

This property takes a Boolean value: true, run FieldChange PeopleCode programs, false, do not. The default value is false.

When you set this property to true, in addition to treating a user change of blank-to-zero and zero-to-blank as a field change, the application server also adjusts the DisplayZero property for the runtime field object to display a blank or zero as entered by the user.

This property is read-write.

### **Related Links**

**[DisplayZero](#page-1229-1)** [DisplayZeroChanged](#page-1229-0)

# **SqlText**

### **Description**

This property is valid only for fields that have a dynamic view as their prompt record. If you set SqlText to a non-null value, that text is used instead of the dynamic view's normal text used for prompting.

**Important!** Even if the SQL text has been set in Application Designer, this property returns a blank string if you use the property before you've explicitly set it in PeopleCode. This property overrides the existing value only. When a user navigates away from the component, and then back to the page again, the original value is used until it's changed again through PeopleCode.

Suppose you wanted to have a different prompt table depending on the settings of other fields in the row. Normally you could use %EDITTABLE to dynamically specify the prompt table you want. However in this case there are too many possible combinations of values, which would require too many views. Furthermore, the values are customizable by the end-user or the application, which means even if you, the developer, wanted to, you couldn't provide all the combinations of views necessary. However you can generate the desired SQL text for the view in PeopleCode based on what the user enters.

If you use a dynamic view as the prompt table, and have the dynamic view contain a SQL object that is updated from PeopleCode, you could achieve this functionality. However, a SQL object is a shared object,

so if multiple users used the same page, they overwrite each other's settings and the SQL object contains the SQL for the most recent user. Similarly if a single user had multiple rows on a page, the SQL object is valid only for the most recent row. This means if the user went to another row and did a prompt, they would get the wrong values again.

The purpose of this property is to enable you to specify the generated SQL text independently for each occurrence in each transaction. It enables you to override the text of a dynamic view being used as a prompt table on a field by field basis.

It is up to the developer to verify that the text specified for this property is valid, that is, that it selects the correct number of fields for the record definition, and so on.

This property is read-write.

### <span id="page-1250-0"></span>**StoredFormat**

### **Description**

This property returns the custom character format (as a string) for the field executing the property.

If the field doesn't have a custom format associated with it, the user receives a runtime error message.

If the field has a display format associated with it, you can change that using the DisplayFormat property.

This property is read-only.

### **Example**

```
WinMessage("The character field's custom stored format is : " | &CHARACTER.StoredFo⇒
rmat);
/* this assumes that &CHARACTER is a custom formatted */
```

```
/* field */
```
### **Related Links**

[DisplayFormat](#page-1228-0)

### **Style**

### **Description**

Use the Style property to override the style class specified in Application Designer (on the Record tab of the page field properties) as a string value. The override style class can be a PeopleTools built-in style class or from a custom style sheet attached to the page.

**Note:** While this property is read-write, you cannot use this property to return the value specified in Application Designer; this property returns a blank string unless it has been explicitly set in PeopleCode.

While this property overrides the style class specified in Application Designer, these system conditions will override the style class specified by this property:

• If the field has an error, the field will be rendered using the PSERROR style class.

• If the user has enabled multi-language entry and the field is language sensitive, the field will be rendered using the PSMULTILANG style class.

This property is read-write.

### **Example**

```
Local Field &field;
\text{$field = GetField();}If &field.Value = 1 Then;
    &field.Style = "MY_STYLE1";
End-If;
If &field.Value = 2 Then;
    &field.Style = "MY_STYLE2";
End-If;
```
### **Related Links**

"Style Classes" (PeopleTools 8.55: Application Designer Developer's Guide) "Setting Page Field Properties for Controls" (PeopleTools 8.55: Application Designer Developer's Guide) "Overriding the Default Page Field Styles" (PeopleTools 8.55: Application Designer Developer's Guide)

# **Type**

### **Description**

This property returns the type of field. The values can be one of the following strings:

- CHAR
- DATE
- DATETIME
- IMAGE (for static images)
- IMAGEREFERENCE
- LONGCHAR
- NUMBER
- SIGNEDNUMBER
- TIME

**Note:** Fields of type Attachment have a type of IMAGE.

This property is read-only.

### **Example**

```
If &CHARACTER.Type = "NUMBER" Then 
    /* perform processing */
Else
```

```
 /* error processing */
End-If;
```
### <span id="page-1252-0"></span>**Value**

### **Description**

This property contains the current value of the field, converted to an appropriate PeopleCode data type.

In most contexts, the Value property can be used to assign a new value to the field. However, there are some restrictions:

- You cannot assign the Value property in any RowSelect PeopleCode program.
- You cannot assign the current record field value to the Value property in any FieldEdit PeopleCode program.

**Note:** If you're accessing a field based on the translate table, Value returns only the one letter XLAT value. To get the full XLAT value, use the LongTranslateValue or ShortTranslateValue properties.

This property is read-write.

### *Considerations Using INSTALLATION or OPTIONS Tables*

When using the INSTALLATION or OPTIONS table, you cannot use the Value property. You must use the old style format, not the field object format. For example, the following code is invalid:

```
If %Page = Page.GP RUN TYPE And
      INSTALLATION.TL.Value = "N" Then
    &RS2.HideAllRows();
```
While the following code is valid:

If %Page = Page.GP\_RUN\_TYPE And **INSTALLATION. TL**  $\equiv$  "N" Then &RS2.HideAllRows();

#### *Considerations Using Character Values*

Previously, if you had an edit-box field, and if the end-user selected the value in it and deleted the value, leaving the field empty, the value of the field in PeopleCode was not an empty (zero-length) string.

Now, the value of such a field *is* an empty (zero-length) string.

In addition, if the user adds one or more space characters to a field, the field still returns a Null string.

The following is how to check for this:

If (fieldname.Value = "") Then

### **Example**

&CHARACTER.Value = "Hello";

# **Related Links**

[LongTranslateValue](#page-1242-0)

### [ShortTranslateValue](#page-1248-0)

### **Visible**

### **Description**

This property is True if this field is visible in the page displaying it. Setting this property to False hides the field. Because every field is implicitly associated with a rowset, row, and record, setting the Visible property for a field on the first page of a component hides only that field. If that field is repeated on other pages in the component, the other occurrences of the field aren't hidden.

This property is read-write.

### **Example**

The following code hides the field &ROUND\_OPTION based on the value of AVG\_DFLT\_OPTION:

```
Local field &ROUND_OPTION;
&ROUND_OPTION = GetField();
If AVG DFLT OPTION = "Y" Then
   &ROUND OPTION.SetDefault();
    &ROUND_OPTION.Visible = True;
Else
    &ROUND_OPTION.Visible = False;
End-If;
```
# **Chapter 22**

# **File Class**

# **Understanding File Layout**

PeopleTools supports reading and writing to plain text files, and to files that have a format based on a File Layout definition that has been created in Application Designer.

- If the file is a plain text file, data is read or written using text strings.
- If the file is based on a File Layout, you can use text strings, rowset, or record objects.

This simplifies reading, writing, and manipulating hierarchical transaction data with PeopleCode.

File layout methods and properties are noted as such in their descriptions.

### **Related Links**

[Plain Text Files](#page-1256-0) [File Layout Examples](#page-1291-0) "Understanding File Layouts" (PeopleTools 8.55: Application Designer Developer's Guide)

# **Data Type of a File Object**

The File Object is an instance of the File class. A file object is declared using the File data type. For example,

Local File &MYFILE;

This creates an object &MYFILE of the class File.

# **Scope of a File Object**

A file object can only be instantiated from PeopleCode. This object can be used anywhere you have PeopleCode, that is, in an application class, Component Interface PeopleCode, record field PeopleCode, and so on.

A file object is passed to and returned from PeopleCode functions and methods as a reference, so the file object is never copied; rather, alternate identifiers are used to refer to the same object. Any change made to a file using one identifier has the same effect as it would with any other identifier for that file.

In the following code example, two variables, &F1 and F2, are declared by using the data type File. The file is opened using the GetFile built-in function. Next, &F1 is assigned to &F2. This does *not* copy &F1 to &F2. Instead, &F1 and &F2 both refer to the same object. Therefore, in the last step when &F2 is closed, &F1 is closed too.

```
Local File &F1, &F2;
& F1 = GetFile("somefile.txt", "R");
If &F1.IsOpen Then
   \&E2 = \&E1;\&E2.Close(); /* Now \&E1 is also closed. */
End-if;
```
### **Related Links**

"GetFile" (PeopleTools 8.55: PeopleCode Language Reference) "Assigning Objects" (PeopleTools 8.55: PeopleCode Developer's Guide)

# **File Security Considerations**

When you're using file objects in PeopleCode that might run on a server, you must be aware of some security concerns. The underlying system doesn't provide security checks on access to the files. Instead, the PeopleCode programs use whatever authority the server process has, and *not* that of the user. This means you must write your PeopleCode program to prevent the user from reading or writing files that they should not. In particular, be especially wary of opening files where any part of the filename is derived from user input.

# **File Access Interruption Recovery**

You can use the GetPosition or SetPosition methods to minimize the loss of work in the event of a system failure during file access. To use them and recover from access interruptions, you must access the file in Update mode using the GetFile built-in function or the Open method, specifying the mode parameter "U". You need to use this mode in anticipation of possible interruptions if you want to recover from them later.

To start reading or writing from the beginning of a file, use SetPosition to set a read/write position of 0, immediately after you open the file in Update mode.

*Warning!* In Update mode, any write operation clears the file of all data that follows the position you set.

When reading from or writing to a file, use GetPosition periodically to determine your current byte position in the file. This establishes a checkpoint to which you can return after a failure. You must save the checkpoint value in a separate file or a database so you can retrieve it later. How often you save a checkpoint depends on your requirements: the less work you want to redo, the more frequent your checkpoints should be. You may also want to save information identifying the data you're reading or writing at the time.

After a failure interrupts your file access, reopen the file in Update mode. You can then retrieve the last checkpoint value you saved, and use SetPosition to apply that value. Your read/write position in the file is the position of the last checkpoint, and you can continue reading or writing from there.

Use the Update mode with GetPosition and SetPosition only for recovering from interruptions as described here, or for starting at the beginning of the file again.

**Note:** For fixed-width file layouts, the field start positions and lengths are computed in 8-bit bytes, except in the case of UCS2 or UTF-16 where they are computed in 16-bit double-bytes. This may create complications when using variable width encodings (for example, UTF-8 or Shift-JIS), when the data is elsewhere calculated in characters (rather than bytes), because the data involved may contain characters of varying byte-width.

#### **Related Links**

[Open](#page-1265-0) [SetPosition](#page-1276-0) **[GetPosition](#page-1263-0)** "GetFile" (PeopleTools 8.55: PeopleCode Language Reference)

# <span id="page-1256-0"></span>**Plain Text Files**

To read and write from plain text files involves reading and writing strings of data. These text strings can be manipulated with built-in string functions, like RTrim, Find, Replace, and so on.

**Note:** If your data is hierarchical in nature, or based on existing PeopleSoft records or pages, use a File Layout definition for reading and writing your data, rather than doing it line by line (or field by field.)

The following example creates an array of array of string, then reads in two files, one into each "column" of the array. The Names file contains names; the Numbers file contains employee numbers. The ReadLine method reads each successive line in a file, until it reaches the end of the file.

Notice that the first file is opened using the GetFile function. The second file is not opened using GetFile, but rather with the Open method. After the data is read into the array, you can do processing on the data. The end of the program writes the changes back to the files, using the WriteLine method, which includes a system end of line character at the end of every line.

```
Local array of array of string &BOTH;
Local File &MYFILE;
Local string &HOLDER;
/* Create empty &BOTH array */
&BOTH = CreateArrayRept(CreateArrayRept("", 0), 0);
/* Read first file into first column */
&MYFILE = GetFile("names.txt", "R");
While &MYFILE.ReadLine(&HOLDER);
    &BOTH.Push(&HOLDER);
End-While;
/* read second file into second column */
&MYFILE.Open("numbers.txt", "R");
&LINENO = 1;
While &MYFILE.ReadLine(&HOLDER);
    If &LINENO > &BOTH.Len Then
       /* more number lines than names, use a null name */
       &BOTH.Push(CreateArray("", &HOLDER));
    Else
       &BOTH[&LINENO].Push(&HOLDER);
   End-If;
   &LINENO = &LINENO + 1;
End-While;
```

```
/* if more names than numbers, add null numbers */For &LINENO = &LINENO to &BOTH.Len
      &BOTH[&LINENO].Push("");
End-For;
&MYFILE.Close();
/* do processing with array */
/* write data back to files */
&MYFILE1 = GetFile("names.txt", "A");
&MYFILE2 = GetFile("numbers.txt", "A");
/* loop through array and write to files */
For \&I = 1 To &BOTH.Len\&STRING1 = \&BOTH[\&I][1];
    &MYFILE1.writeline(&STRING1);
   \& STRING2 = \& BOTH[\&I][2];
    &MYFILE2.writeline(&STRING2);
End-For;
&MYFILE1.Close();
&MYFILE2.Close();
```
[File Layout Examples](#page-1291-0)

# **Automatic PeopleCode Generation**

After you create a File Layout definition, you can use PeopleCode to access it. This PeopleCode can be long and complex. Rather than write it directly, you can drag and drop the File Layout definition from Application Designer Project View into an open PeopleCode edit pane. This is primarily used for importing data. Application Designer analyzes the definition and generates initial PeopleCode as a template, which you can modify to meet your requirements.

The following is just a snippet of the code that is generated:

```
Function EditRecord(&REC As Record) Returns boolean ;
   Local integer &E;
REM &REC.ExecuteEdits(%Edit Required + %Edit DateRange + %Edit YesNo + %Edit Tran⇒
slateTable + %Edit PromptTable + %Edit OneZero);
   &REC.ExecuteEdits(%Edit_Required + %Edit_DateRange + %Edit_YesNo + %Edit_OneZero⇒
);
    If &REC.IsEditError Then
       For &E = 1 To &REC.FieldCount
          &MYFIELD = &REC.GetField(&E);
          If &MYFIELD.EditError Then
             &MSGNUM = &MYFIELD.MessageNumber;
             &MSGSET = &MYFIELD.MessageSetNumber;
             &LOGFILE.WriteLine("****Record:" | &REC.Name | ", Field:" | &MYFIELD.Na⇒
me );
             &LOGFILE.WriteLine("****" | MsgGet(&MSGSET, &MSGNUM, ""));
         End-If;
       End-For;
      Return False;
   Else
      Return True;
   End-If;
End-Function;
.
.
.
```
"Understanding File Layouts" (PeopleTools 8.55: Application Designer Developer's Guide)

# **End Of Line Considerations**

The file format of the input file should be appropriate to the operating system of the process reading the file (Windows format on Windows systems, UNIX format on UNIX systems).

Input files for file layouts of type fixed or CSV must not contain embedded CR/LF within the field data. However, input files for file layouts of type XML can contain embedded CR/LF within field data for a character type file field that is the associated with a long-character type database field that has unlimited length—that is, the maximum length specified as 0.

# **File Layout Error Processing**

If an error occurs on any field in any record of a rowset object populated with the ReadRowset method, the rowset object's property IsEditError returns True. For example, you can use the method ExecuteEdits on a record, to verify that the data in the record is valid (has the correct format, the right data type, and so on.) This type of error is indicated by the IsEditError.

In some instances, however, the rowset object won't receive the error; in that case the file object's IsError property returns True. To discover all field errors, check both properties after executing ReadRowset.

To determine which field has the error, you must examine the EditError property of every field in the rowset to find the one returning True. You can then examine that field's MessageSetNumber and MessageNumber properties to determine the relevant error message. The following example shows how this might be done:

```
&MYFILE.Open(&SOMENAME, "R");
&MYFILE.SetFileLayout(FILELAYOUT.SOMELAYOUT);
\text{MYROWSET} = \text{MYFILE}. ReadRowset ();
If &MYFILE.IsError Then
   For &I = 1 to &MYROWSET.ActiveRowCount
     If &MYROWSET.GetRow(&I).IsEditError Then
       &ROW = &MYROWSET.GetRow(&I);
       For &J = 1 to &ROW.RecordCount
         If &ROW.GetRecord(&J).IsEditError Then
           &REC = &ROW.GetRecord(&J);
           For &K = 1 to &REC.FieldCount
              If &REC.GetField(&K).EditError Then
               /* Examine the field' s
                   MessageSetNumber and MessageNumber properties, 
                   and respond accordingly */
          End-If;
           End-For;
       End-If;
       End-For;
     End-If;
  End-For;
End-If;
&MYFILE.Close();
```
**Note:** Only field errors set the IsError, IsEditError, or EditError properties. All other errors triggered by File class methods terminate the PeopleCode program.

[IsError](#page-1286-0) [ReadRowset](#page-1271-0) [IgnoreInvalidId](#page-1285-0) [IsEditError](#page-2585-0) [ExecuteEdits](#page-2439-0) [ExecuteEdits](#page-1562-0) [MessageNumber](#page-1243-0) [MessageSetNumber](#page-1243-1)

# **Working With Relative Paths**

Relative paths apply to the following PeopleCode operations: the Open method of the File class and the CreateDirectory, FileExists, FindFiles, GetFile, GetTempFile, and RemoveDirectory built-in functions

If you specify a relative path, that path is appended to the path constructed from a system-chosen environment variable. Environment variables are checked in a particular order to find one that is set. This means if the first environment variable in order is found to be set, that's the one that is used. If the environment variable isn't found to be set, the next one is checked, and if found, is used, and so on.

If the PeopleCode operation is called from a program running in an environment started through psadmin (for example, within an application server domain), the PeopleCode operation checks in the following order to determine whether an environment variable is set:

- 1. *PS\_FILEDIR*
- 2. *PS\_SERVDIR*

If the PeopleCode operation is called from an environment *not* started through psadmin (for example, a stand-alone call to Application Engine), the PeopleCode operation checks in the following order to determine whether an environment variable is set:

- 1. *PS\_FILEDIR*
- 2. *PS\_SERVDIR*
- 3. *TEMP*

In both cases, the PeopleCode operation then uses the value of the first environment variable that is found to be set and appends the specified relative path to it in order to determine the resulting full path that will be used to locate the file. The resulting path is shown in the following table:

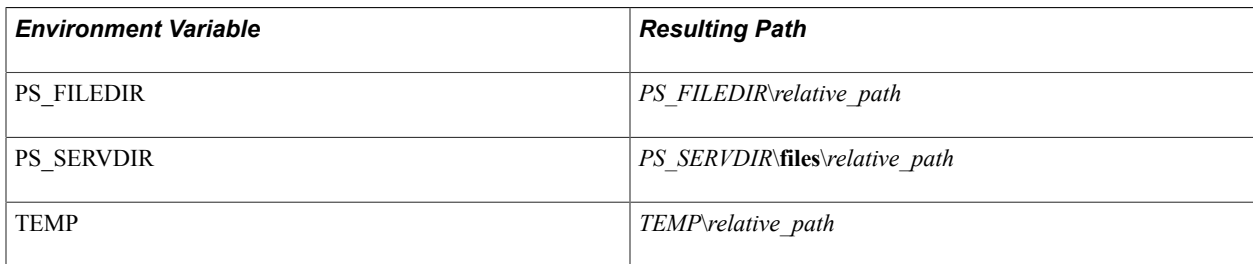
If the PeopleCode operation is not successful at the specified location, it will return Null or False (as appropriate for the invoking operation) and it will *not* attempt to use the value of one of the other environment variables.

**Note:** In the preceding examples, the Windows directory separator, a backslash, was used. For UNIX directories, the directory separator is a forward slash.

**Note:** The PS\_FILEDIR environment variable is *not* initialized and set to a path automatically. If you want to use this environment variable, you must set it yourself.

**Note:** Your system security should verify if a user has the correct permissions before allowing access to a drive. (For example, if a user changes their TEMP environment variable to a network drive they don't normally have access to, your system security should detect this.)

# **File Class Built-in Functions**

"CreateDirectory" (PeopleTools 8.55: PeopleCode Language Reference)

"FileExists" (PeopleTools 8.55: PeopleCode Language Reference)

"FindFiles" (PeopleTools 8.55: PeopleCode Language Reference)

"GetFile" (PeopleTools 8.55: PeopleCode Language Reference)

"GetTempFile" (PeopleTools 8.55: PeopleCode Language Reference)

"RemoveDirectory" (PeopleTools 8.55: PeopleCode Language Reference)

# **File Class Methods**

In this section, we discuss the File class methods. The methods are discussed in alphabetical order.

## <span id="page-1260-0"></span>**Close**

#### **Syntax**

**Close**()

#### **Description**

The Close method discards any changes that haven't been written to the external file, disassociates the file object from the external file, releases all resources connected with the file object, and causes the file object to go out of scope.

You cannot use any methods or properties on the object after it is closed. You must get another file object (using the GetFile function) and instantiate another file object after you use Close.

#### **Parameters**

None.

#### **Returns**

None.

#### **Example**

```
&MYFILE.Open("somefile.txt", "W", %FilePath_Relative);
&MYFILE.WriteLine("Some text.");
&MYFILE.Close();
```
#### **Related Links**

[Open](#page-1265-0) [IsOpen](#page-1287-0) "GetFile" (PeopleTools 8.55: PeopleCode Language Reference)

## <span id="page-1261-0"></span>**CreateRowset**

### **Syntax**

**CreateRowset**()

### **Description**

The CreateRowset method is a file layout method. It instantiates a PeopleCode rowset object containing one unpopulated row, based on the file layout definition specified with SetFileLayout.

**Note:** You must specify a file layout using the SetFileLayout method before using CreateRowset, otherwise it returns NULL.

#### See [SetFileLayout.](#page-1275-0)

After the empty rowset object has been created, you can use Rowset class methods such as Select or Fill, and built-in functions such as GetLevel0 or GetRowset, to populate the rowset with data. After the rowset contains data, you can use the method WriteRowset to write the data to a file.

Don't use CreateRowset when reading from a file. Instead, use the ReadRowset method to instantiate and populate rowsets with data from the file.

#### **Parameters**

None.

#### **Returns**

An empty rowset object.

#### **Example**

```
\& SOMEROWSET = \&MYFILE. CreateRowset ();
```
The following rowset is created from a file object, then populated with data using the GetLevel0 function:

&FILEROWSET = &MYFILE.CreateRowset(); &FILEROWSET = GetLevel0(); &MYFILE.WriteRowset(&FILEROWSET, True);

The following rowset is created from a file object, then populated with data using Fill method:

```
& FILEROWSET = &MYFILE. CreateRowset ();
&NUM_READ = &FILEROWSET.Fill("where MYRECORD = :1", &UVAL);
```
#### **Related Links**

[ReadRowset](#page-1271-0) [SetFileLayout](#page-1275-0) **[WriteRowset](#page-1282-0)** [Understanding Rowset Class](#page-2552-0)

## **Delete**

#### **Syntax**

**Delete**()

#### **Description**

Use the Delete method to delete an open file. You cannot delete a closed file.

#### **Parameters**

None.

#### **Returns**

None.

#### **Example**

```
/* Open a temporary file. Use the "N" parameter to ensure
the file is new. */
&MyFile = GetFile("temp.txt", "N");
/* verify the file was instantiated successfully */
/* do processing using the temporary file */
/* delete the temporary file */
&MyFile.Delete();
```
#### **Related Links**

**[Open](#page-1265-0) [Close](#page-1260-0)** "GetFile" (PeopleTools 8.55: PeopleCode Language Reference)

# <span id="page-1263-1"></span>**GetBase64StringFromBinary**

## **Syntax**

**GetBase64StringFromBinary**()

### **Description**

Use this method to read the complete contents of the binary file associated with the current File object, encode the data using Base64, and return the result as a Base64-encoded string.

#### **Parameters**

None.

#### **Returns**

A string containing the contents of the binary file encoded in Base64.

## **Example**

```
Local File &F1;
Local string &base64string;
&F1 = GetFile("D:\image.jpg", "R", %FilePath_Absolute);
If &F1.IsOpen Then
    &base64string = &F1.GetBase64StringFromBinary();
    &F1.Close();
End-If;
```
### **Related Links**

[WriteBase64StringToBinary](#page-1278-0)

## <span id="page-1263-0"></span>**GetPosition**

#### **Syntax**

**GetPosition**()

### **Description**

The GetPosition method returns the current read or write position in the external file. GetPosition works only with a file that was opened in Update mode. This method is designed to be used in combination with the SetPosition method to establish checkpoints for restarting during file access.

**Note:** Currently, the effect of the Update mode and the GetPosition and SetPosition methods is not well defined for Unicode files. Use the Update mode only on files stored with a non-Unicode character set.

### **Parameters**

None.

#### **Returns**

A number representing the current read or write position in the file.

**Note:** When you use ReadRowset to read from a file in Update mode, the CurrentRecord property returns, the entire record just read. The current read/write position is at the *end* of the CurrentRecord, that is, just past the end of the rowset.

## **Example**

The following example opens a file in Update mode, and saves the current position after each read operation:

```
&MYFILE.Open(&SOMENAME, "U");
If &MYFILE.IsOpen Then
    while &MYFILE.ReadLine(&SOMESTRING)
       &CURPOS = &MYFILE.GetPosition();
       /* Save the value of &CURPOS after each read,
          and process the contents of each &SOMESTRING */
   End-While;
End-If;
&MYFILE.Close();
```
#### **Related Links**

[Open](#page-1265-0) **[SetPosition](#page-1276-0)** [File Access Interruption Recovery](#page-1255-0) "GetFile" (PeopleTools 8.55: PeopleCode Language Reference)

## <span id="page-1264-0"></span>**GetString**

#### **Syntax**

**GetString**([*Strip\_Line\_Terminator*])

### **Description**

Use the GetString method to return the entire file as a single string.

**Note:** After this method completes successfully, the original file is deleted.

You can specify whether the resulting string is to include the line terminator characters or not by using the *Strip\_Line\_Terminator* parameter. The default value for this parameter is false, which means the resulting string includes the line terminator characters at the end of each line.

For example on a Unix system, with a line terminator of a LF, the resulting string includes not only the data for each line, but the LF character as well.

#### **Parameters**

*Strip\_Line\_Terminator* Specify whether the line terminators are to be stripped or not.

#### **Returns**

A single string containing the entire contents of the file.

#### **Example**

The following example creates a file on a Windows system, then retrieves it as a single line of text.

**Note:** The file is destroyed on successful completion of this method.

```
Local File &File = GetFile("c:\temp\junk\something.txt", "W", %FilePath Absolute)
/* write a bunch of > 2048 length lines */Local string &piece, &input;
Local integer &I;
\text{spiece} = "123456789 - ";While Len(&piece) < 2048
   \text{spiece} = \text{spiece} | \text{spiece};
End-While;
&File.WriteString(&piece);
&File.WriteString(&piece);
&File.WriteString(&piece);
&input = &File.GetString( True);
&File.Close();
Local string &pieces = &piece | &piece | &piece;
/* Note that the result of this message should indicate &pieces is the same as &inp⇒
11^{+} * /
```

```
MessageBox(0, "", 0, 0, "&piece = &input: Len(&pieces)=" | Len(&pieces) | " Len(&in=>
put)=" | Len(&input) | " Same? " | (&pieces = \sinput));
```
### **Related Links**

[ReadLine](#page-1270-0) [WriteLine](#page-1278-1) [WriteRaw](#page-1280-0)

## <span id="page-1265-0"></span>**Open**

#### **Syntax**

**Open**(*filespec*, *mode* [, *charset*] [, *pathtype*])

### **Description**

The Open method associates the file object with an external file for input or output.

If the File object is currently associated with a file, that file is closed first. In addition, any file opened for writing (by a call to the GetFile function or the Open method) by a PeopleCode program that runs in the Process Scheduler is automatically managed by the Report Repository.

You can use the GetFile or GetTempFile functions to access an external file, but each execution of GetFile or GetTempFile instantiates a new file object. If you plan to access only one file at a time, you need only one file object. Use GetFile or GetTempFile to instantiate a file object for the first external file you access. Then, use Open to associate the same file object with as many different external files as you want.

However, if you expect to have multiple files open at the same time, you need to instantiate multiple file objects with GetFile or GetTempFile.

GetFile and Open both perform implicit commits. Therefore, the GetTempFile function has been introduced specifically to avoid these implicit database commits. GetTempFile differs from GetFile in two respects:

- GetTempFile does not perform an implicit commit.
- GetTempFile does not make the associated file available through the Report Repository even when the calling PeopleCode program is run through the Process Scheduler.

Therefore, GetTempFile can be a good choice when you wish to avoid implicit database commits and when you do not need to have the file managed through the Report Repository. Otherwise, GetTempFile operates exactly the same as GetFile.

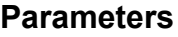

*filespec* Specify the name, and optionally, the path, of the file you want to open.

*mode* A string indicating the manner in which you want to access the file. The mode can be one of the following:

- "R" (Read mode): opens the file for reading, starting at the beginning.
- "W" (Write mode): opens the file for writing.

*Warning!* When you specify Write mode, any existing content in the file is discarded.

- "A" (Append mode): opens the file for writing, starting at the end. Any existing content is retained.
- "U" (Update mode): opens the file for reading or writing, starting at the beginning of the file. Any existing content is retained. Use this mode and the GetPosition and SetPosition methods to maintain checkpoints of the current read/write position in the file.

In Update mode, any write operation clears the file of all data that follows the position you set.

**Note:** Currently, the effect of the Update mode and the GetPosition and SetPosition methods is not well defined for Unicode files. Use the Update mode only on files stored with a non-Unicode character set.

• "E" (Conditional "exist" read mode): opens the file for reading only if it exists, starting at the beginning. If it doesn't exist, the Open method has no effect. Before attempting to read from the file, use the IsOpen property to confirm that it's open.

"N" (Conditional "new" write mode): opens the file for writing, only if it doesn't already exist. If a file by the same name already exists, the Open method has no effect. Before attempting to write to the file, use the IsOpen property to confirm that it's open. You can insert an asterisk (\*) in the file name to ensure that a new file is created. The system replaces the asterisk with numbers starting at 1 and incrementing by 1, and checks for the existence of a file by each resulting name in turn. It uses the first name for which a file *doesn't* exist. In this way you can generate a set of automatically numbered files. If you insert more than one asterisk, all but the first one are discarded.

*charset* A string indicating the character set you expect when you read the file, or the character set you want to use when you write to the file. You can abbreviate Unicode UCS-2 to "U" and the host operating system's default non-Unicode (sometimes referred to as the ANSI character set) to "A". All other character sets must be spelled out in full, for example, ASCII, Big5, Shift-JIS, UTF8, or UTF8BOM.

> If "A" is specified as the character set, or you do not specify a character set, the character set used is dependent on the application server configuration. On a Windows application server, the default non-Unicode character set is dependent on the Windows ANSI Codepage (ACP) which can be checked using the DOS command chcp. On a Unix application server, the default non-Unicode character set is specified in the application server configuration file, psappsrv.cfg, and can be modified using PSADMIN. You can also use a record field value to specify the character set (for example, RECORD.CHARSET.)

A list of supported character set names valid for this argument can be found in *PeopleTools: Global Technology*.

See "Character Sets Across the Tiers of the PeopleSoft Architecture" (PeopleTools 8.55: Global Technology).

**Note:** If you attempt to read data from a file using a different character set than was used to write that data to the file, the methods used generate a runtime error or the data returned is unusable.

When a file is opened for reading using the "U" *charset* argument, GetFile expects the file to begin with a Unicode byte order mark (BOM). This mark indicates whether the file is written in big endian order or little endian order. A BOM consisting of the hex value 0xFEFF indicates a big endian file, a BOM consisting of the hex value 0xFFEF indicates a little endian file. If the Unicode UCS-2 file being opened does not start with a BOM, an error is returned. The BOM is automatically stripped from the file when it is read into the buffers by GetFile.

When a file is opened for writing using the "U" *charset* argument, the appropriate Unicode BOM is automatically written to the start of the file depending on whether the application server hardware platform operates in little endian or big endian mode.

BOMs are only expected or supported for files in Unicode character sets such as UTF8, UTF8BOM, and UCS2. For consuming applications that do expect the BOM for UTF-8 files, the UTF8BOM character set is to create UTF-8 files with the BOM.

**Note:** For example, the UTF-8 BOM is represented by the sequence 0xEF BB BF. This sequence can be misinterpreted by a non-Unicode character set such as ISO-8859-1 and appears as ISO characters  $\mathbf{i}\mathbf{w}_i$ .

When working with XML documents, specify UTF8 or UTF8BOM for *charset*. If you are writing an XML file using a different character set, you must remember to include a character set declaration in the XML file.

In some cases, a Unicode file (UCS-2 or UTF-8) cannot be opened. An error message is displayed, when one of the following error conditions is encountered:

- If the character set is  $U$  (that is,  $UCS2$ ) and the mode is:
	- A: The file is empty or the BOM is missing or incorrect.
	- R: The BOM is missing or incorrect.
	- W: The file does not exist, or adding the BOM failed.
- If the character set is UTF8 or UTF8BOM and the mode is:
	- R: For UTF8BOM, the BOM is missing or the file is empty; for UTF8, the file is empty.
	- A or W: For UTF8BOM only, the file does not exist or adding the BOM failed.

*pathtype* If you have prepended a path to the file name, use this parameter to specify whether the path is an absolute or relative path. The valid values for this parameter are:

- %FilePath\_Relative (default)
- %FilePath\_Absolute

If you don't specify *pathtype* the default is %FilePath\_Relative.

If you specify a relative path, that path is appended to the path constructed from a system-chosen environment variable. A

complete discussion of relative paths and environment variables is provided in documentation on the File class.

See [Working With Relative Paths.](#page-1259-0)

If the path is an absolute path, whatever path you specify is used verbatim. You must specify a drive letter and the complete path. You can't use any wildcards when specifying a path.

The Component Processor automatically converts platformspecific separator characters to the appropriate form for where your PeopleCode program is executing. On a Windows system, UNIX "/" separators are converted to "\", and on a UNIX system, Windows "\" separators are converted to "/".

**Note:** The syntax of the file path does *not* depend on the file system of the platform where the file is actually stored; it depends only on the platform where your PeopleCode is executing.

#### **Returns**

None.

#### **Example**

The following example opens an existing UCS-2 file for reading:

```
&MYFILE.Open(&SOMENAME, "E", "U");
If &MYFILE.IsOpen Then
    while &MYFILE.ReadLine(&SOMESTRING)
       /* Process the contents of each &SOMESTRING */
   End-While;
   &MYFILE.Close();
End-If;
```
The following example opens a numbered file for writing in ANSI format, without overwriting any existing files:

```
&MYFILE.Open("C:\temp\item*.txt", "N", %FilePath_Absolute);
If &MYFILE.IsOpen Then
    &MYFILE.WriteLine("Some text.");
    &MYFILE.Close();
End-If;
```
### **Related Links**

[IsOpen](#page-1287-0) **[SetPosition](#page-1276-0) [GetPosition](#page-1263-0)** [Close](#page-1260-0) [File Access Interruption Recovery](#page-1255-0) "GetFile" (PeopleTools 8.55: PeopleCode Language Reference) "GetTempFile" (PeopleTools 8.55: PeopleCode Language Reference)

# <span id="page-1270-0"></span>**ReadLine**

## **Syntax**

**ReadLine**(*string*)

## **Description**

The ReadLine method reads one line of text from the external file. The line includes the newline character, but ReadLine strips out the newline character and inserts the result into the string variable *string*.

When ReadLine is executed, it moves the starting point for the next read operation to the end of the text just retrieved, so each line in the file can be read in turn by subsequent ReadLine operations. When no more data remains to be read from the file, ReadLine returns False, and clears the string variable of any content.

When the file object has been instantiated using a Unicode character set (UTF8, UTF8BOM, or UCS2) and the file has a Unicode byte order mark (BOM), the BOM is recognized as file metadata and is not treated as text. However, when the file has been instantiated using a non-Unicode character set and the file has a Unicode BOM, this is likely a user error; the BOM *is* treated as text and is *not* recognized as file metadata.

## **Parameters**

*string* A string variable that receives the input text.

## **Returns**

A Boolean value: True if the method succeeds, False otherwise. The return value is *not* optional, it is required.

## **Example**

The following example reads a file called &MYFILE and puts each line as a separate element in an array.

```
Local File &MYFILE;
Local array of string &MYARRAY;
Local string &TEXT;
&MYFILE = GetFile("names.txt", "R", "UTF8BOM");
&MYARRAY = CreateArrayRept("", 0);
While &MYFILE.ReadLine(&TEXT);
    &MYARRAY.Push(&TEXT);
End-While;
&MYFILE.Close();
```
## **Related Links**

**[GetString](#page-1264-0)** [ReadRowset](#page-1271-0) **[WriteString](#page-1284-0)** [WriteLine](#page-1278-1)

## <span id="page-1271-0"></span>**ReadRowset**

### **Syntax**

**ReadRowset**()

#### **Description**

The ReadRowset method is a file layout method. It instantiates a PeopleCode rowset object based on the file layout definition, then populates the rowset with one transaction from the file. A transaction is considered to be one instance of level zero data contained in a file record, plus all of its subordinate data. If you put more than one segment at level zero, each segment is read in sequence.

**Note:** You must specify a file layout using the SetFileLayout method before using ReadRowset, otherwise it will return NULL.

When ReadRowset is executed, it moves the starting point for the next read operation to the beginning of the next rowset, so each transaction in the file can be read in turn by subsequent ReadRowset operations. When no more data remains to be read from the file, ReadRowset returns NULL.

If you're using the SetFileId method with ReadRowset to process an input file based on multiple file layouts, ReadRowset returns NULL when it reads a FileId file record (line) between the rowsets.

When ReadRowset returns NULL, you can use the IsFileId property to determine if you've reached the end of the file or a FileId record.

**Note:** When using ReadRowset, if a value in the file exceeds the defined length in the file layout, it is ignored. The given record field is flagged with an edit error which can be programmatically checked.

If the ReadRowset encounters a line in the file containing the FileId, and the lines following this are *not* a new rowset, the process considers it to be an invalid FileId. You can specify whether to ignore the invalid record or terminate the PeopleCode with the IgnoreInvalidId property.

**Note:** If you're using the SetFileId method with ReadRowset to process an input file based on multiple layouts, FileId file records between the rowsets are considered to be valid file records, and won't generate any errors, regardless of the state of the IgnoreInvalidId property.

#### See [SetFileLayout.](#page-1275-0)

#### *Considerations for Using Dates With ReadRowset*

Single digits in dates in the form MMDDYY or MMDDYYYY must be padded with zeros. That is, if the date in your data is February 3, 2000, the form must be:

```
02/03/2000
```
or

02/03/00

The following is *not* valid.

2/3/00

#### *Considerations for Using XML With ReadRowset*

If all of the fields in the file layout are not present in the XML, no data is written to the database. If there are additional tags in the XML, they are ignored.

#### *Considerations for Using Nested Data with ReadRowset*

If you are processing input files with a large amount of nested data, your application server may run out of memory before the system finishes processing all of the data.

This may happen because of the differences between processing a single-level rowset and a multi-level rowset. If you are reading the rows of a single-level (level 0) rowset from a file, the file is processed one row at a time, that is, only one row resides in memory at a time.

However, if you are reading the rows of a multi-level (parent-child) rowset from a file, then for each level 0 row, *all* of the associated child rows (and all of their associated child rows) simultaneously reside in memory. As a result, during the processing a large input data file that is associated with a multi-level rowset (through a multi-level file layout definition), your application server may run out of memory.

To work around this, consider doing one of the following:

- Retain your original file layout definition and split the original input file into smaller (but structurally unchanged) pieces
- Flatten out your original file layout definition (that is, split it up into several single-level definitions) as well as split the original input file into several single-level pieces.

#### *Considerations for Using Default Values with ReadRowset*

The system variables related to date and time (for example, %Date, %Time, and %DateTime) cannot be used to specify the value of the Default Value property of a file layout field. This topic is covered in detail in the Application Designer PeopleBook.

See "Specifying File Field Properties" (PeopleTools 8.55: Application Designer Developer's Guide)

#### **Parameters**

None.

#### **Returns**

A populated rowset.

#### **Example**

The following example reads and processes an entire file. The data in the file is based on a single File layout definition:

```
&MYFILE.GetFile(&SOMENAME, "R");
If &MYFILE.SetFileLayout(FILELAYOUT.SOMELAYOUT) then
   \& SOMEROWSET = \&MYFILE. ReadRowset();
    While &SOMEROWSET <> NULL
       /* Process the contents of each &SOMEROWSET */
       &SOMEROWSET = &MYFILE.ReadRowset();
   End-While;
End-If;
&MYFILE.Close();
```
### **Related Links**

[CurrentRecord](#page-1285-0) [IgnoreInvalidId](#page-1285-1) **[GetString](#page-1264-0)** [ReadLine](#page-1270-0) [SetFileLayout](#page-1275-0) [WriteRecord](#page-1280-1) [WriteRowset](#page-1282-0) [Multiple File Layouts](#page-1301-0) [ReadRowset Example](#page-1298-0) [IsEditError](#page-2585-0)

## <span id="page-1273-0"></span>**SetFileId**

#### **Syntax**

**SetFileId**(*fileid*, *position*)

#### **Description**

The SetFileId method is a file layout method. If your input file contains data based on more than one File Layout definition, you must use this method in combination with the CurrentRecord and IsNewFileId properties and the ReadRowset method to process the file correctly.

**Note:** SetFileId, CurrentRecord and IsNewFileId don't apply to CSV and XML format input files. You can use only fixed format files to implement multiple file layouts.

See [CurrentRecord,](#page-1285-0) [IsNewFileId](#page-1286-0), [ReadRowset](#page-1271-0).

At each point in the input file where the structure of the rowset changes, there must be an extra line in the file containing the file record (line), the FileId file record (line), that signifies that the change. Each FileId file record must have the following components:

- A value that designates it as a Fileid. Only one FileId value is necessary throughout the file, such as "999".
- A name field that identifies the file layout needed for the rowset that follows. This field could contain the name of the file layout as it's defined in Application Designer.

These lines containing the FileId are *not* part of any rowset. They can contain other information, which will be disregarded by the system. The FileId identifier and the file layout names aren't automatically stored anywhere; they exist only in the input file's FileId file records and in the PeopleCode.

To process an input file that requires multiple file layouts:

1. Use SetFileLayout to specify the file layout definition to use.

If you're specifying the initial file layout for this file, it doesn't have to be the correct one. You can determine the correct file layout to use for the first rowset during a subsequent step.

2. Use SetFileId to specify the value of the FileId field, *fileid*, that's used throughout the file to designate FileId file records.

**Note:** After each execution of SetFileLayout, the SetFileId setting is disabled. Be sure to re-specify the FileId value if you expect the file layout to change, so the system continues looking for the next FileId file record.

3. Use ReadRowset to read the next rowset from the file.

The current file record is also stored in the CurrentRecord property as a string. The PeopleCode process determines whether it's the beginning of a new rowset, or a FileId file record according to the *fileid* you specified. If it's a FileId file record, the process sets the IsNewFileId property to True; if not, it sets the IsNewFileId property to False.

**Note:** If this is the first execution of ReadRowset on the file, it returns NULL upon encountering the initial FileId file record, but still stores that file record in CurrentRecord and sets IsNewFileId accordingly.

- 4. If the rowset returned isn't NULL, process that rowset as necessary.
- 5. If IsNewFileId is False, go back to step 3 to continue reading rowsets from the file. If IsNewFileId is True, examine CurrentRecord to determine which new file layout to use, and go back to step 1.

You can repeat this procedure one rowset at a time, proceeding through the remainder of the input file. When ReadRowset returns NULL, no more rowset data is available.

#### **Parameters**

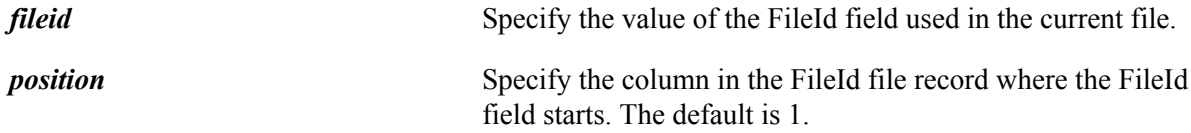

### **Returns**

None.

### **Example**

```
\text{S}rsFile = \text{S}MYFILE.ReadRowset();
&CurrentRecord = &MYFILE.CurrentRecord;
&IsNewFileID = &MYFILE.IsNewFileId;
If &MYFILE.IsNewFileId Then
    &FILELAYOUT = FindFileID(&CurrentRecord);
    &MYFILE.SetFileLayout(@("FileLayout." | &FILELAYOUT));
    &MYFILE.SetFileId("999", 1);
End-If;
```
#### **Related Links**

[CurrentRecord](#page-1285-0) [IsNewFileId](#page-1286-0) [ReadRowset](#page-1271-0) [SetFileLayout](#page-1275-0) [File Layout Examples](#page-1291-0) "Understanding File Layouts" (PeopleTools 8.55: Application Designer Developer's Guide)

## <span id="page-1275-0"></span>**SetFileLayout**

### **Syntax**

**SetFileLayout**(FILELAYOUT.*filelayoutname*)

## **Description**

The SetFileLayout method is a file layout method. It associates a specific file layout definition with the file object executing this method, providing easy access to rowset data. The file object must be associated with an open file. With file layout definitions, you can read and write rowsets as easily as strings. If the file object isn't open or the definition doesn't exist, SetFileLayout fails.

You must execute SetFileLayout before you can use any other file layout methods or properties with a file object, otherwise those methods and properties return NULL or False.

**Note:** All provided PeopleTools records that have a prefix of PSFLD are related to file layout definitions.

#### **Parameters**

*filelayoutname* Specify as a string the name of an existing file layout definition created in Application Designer.

#### **Returns**

A Boolean value: True if the method succeeds, False otherwise.

### **Example**

The following example opens a data file, associates a file layout definition with it, reads and processes the first rowset from it, and closes the file.

```
&MYFILE.Open(&SOMENAME, "E");
If &MYFILE.SetFileLayout(FILELAYOUT.SOMELAYOUT) then
   \& SOMEROWSET = \&MYFILE. ReadRowset();
    /* Process the contents of &SOMEROWSET */
Else
   /* Error - SetFileLayout failed */
End-If;
&MYFILE.Close();
```
## **Related Links**

[CurrentRecord](#page-1285-0) [CreateRowset](#page-1261-0) [ReadRowset](#page-1271-0) [IgnoreInvalidId](#page-1285-1) [WriteRowset](#page-1282-0) [File Layout Examples](#page-1291-0) "Understanding File Layouts" (PeopleTools 8.55: Application Designer Developer's Guide)

## <span id="page-1276-0"></span>**SetPosition**

#### **Syntax**

**SetPosition**(*position*)

#### **Description**

The SetPosition method sets the current read or write position in the external file associated with the file object executing this method. SetPosition works only with a file, which is opened in Update mode, and is designed to be used in combination with the GetPosition method to recover from interruptions during file access.

To start reading or writing from the beginning of a file, you must use SetPosition to set a read/write position of 0, immediately after you open the file in Update mode.

#### **Parameters**

*position* The byte position in the file at which you want to continue reading or writing. This should either be 0 or a value you previously obtained with the GetPosition method and saved in a separate file or a database.

*Warning!* In Update mode, any write operation clears the file of all data that follows the position you set.

**Note:** Use SetPosition only for recovering from file access interruptions. Supplying your own value for SetPosition isn't recommended, except for position 0.

#### **Returns**

None.

### **Example**

The following example reopens a file in Update mode, and sets the read position to the last saved checkpoint:

```
\&MYFILE = GetFile(\&SOMENAME, "U");
If &MYFILE.IsOpen Then
   /* Retrieve the value of the last saved checkpoint, &LASTPOS */
    &MYFILE.SetPosition(&LASTPOS);
    while &MYFILE.ReadLine(&SOMESTRING)
      /* Process the contents of each &SOMESTRING */
    End-While;
    &MYFILE.Close();
End-If;
```
**Note:** Currently, the effect of the Update mode and the GetPosition and SetPosition methods is not well defined for Unicode files. Use the Update mode only on files stored with a non-Unicode character set.

#### **Related Links**

**[GetPosition](#page-1263-0)** 

[Open](#page-1265-0) [File Access Interruption Recovery](#page-1255-0) "GetFile" (PeopleTools 8.55: PeopleCode Language Reference)

## **SetRecTerminator**

#### **Syntax**

```
SetRecTerminator(Terminator)
```
### **Description**

The SetRecTerminator method is a file layout method.

Use this method to specify the string of characters that indicate the end of a file record. Read operations use the value of SetRecTerminator to determine where each file record ends and the next one starts, and write operations append the value of SetRecTerminator to each record written.

This value defaults to the newline character appropriate to the platform where the file is being stored:

- a linefeed on UNIX systems
- a carriage return/linefeed combination on Windows systems

You need to specify a different record terminator only if you anticipate that part of the data in a file field that includes the newline character used on the storage platform; you must assign the record terminator a unique string that you know does not appear in a file field.

If you set the record terminator to Null ("") you eliminate linefeeds or carriage returns.

**Note:** The segment terminator of a file record is*not* the same as its record terminator. The segment terminator occurs immediately after a single row of data; it is defined only at design time in the File Layout Designer. The record terminator occurs immediately after the segment terminator; it is defined only at runtime by the SetRecTerminator method of the File class.

See "Specifying File Record Properties" (PeopleTools 8.55: Application Designer Developer's Guide) for information on the segment terminator.

#### **Parameters**

*Terminator* Specify the value you want used for the record terminator.

#### **Returns**

None.

#### **Example**

```
\text{%File} = \text{GetFile}(\ldots \ldots);
if &File.IsOpen then
    /* set the terminator to be NULL */
    Local String &Term = ""; 
    &File.SetRecTerminator(&Term);
```
# <span id="page-1278-0"></span>**WriteBase64StringToBinary**

#### **Syntax**

**WriteBase64StringToBinary**(*encoded\_string*)

#### **Description**

Use this method to decode the input string using Base64 and write the resulting bytes to the output file associated with the current File object.

#### **Parameters**

**encoded string** Specifies a Base64-encoded string.

#### **Returns**

None.

## **Example**

```
Local File &F1;
Local string &base64string;
/* Load the Base64 string data into &base64string */
\&\text{base64string} = "...";&F1 = GetFile("D:\anImage.jpg", "W", %FilePath_Absolute);
If &F1.IsOpen Then
    &F1.WriteBase64StringToBinary(&base64string);
    &F1.Close();
End-If;
```
### **Related Links**

[GetBase64StringFromBinary](#page-1263-1)

## <span id="page-1278-1"></span>**WriteLine**

#### **Syntax**

**WriteLine**(*string*)

#### **Description**

The WriteLine method writes one string of text, *string*, to the output file associated with the file object executing this method, followed by a newline character appropriate to the platform where the file is being written. To build a single line using multiple strings, use the WriteString method.

When the file object has been instantiated using a Unicode character set (UTF8, UTF8BOM, or UCS2) and the file has a Unicode byte order mark (BOM), the BOM is recognized as file metadata and is not treated as text. However, when the file has been instantiated using a non-Unicode character set and the file has a Unicode BOM, this is likely a user error; the BOM *is* treated as text and is *not* recognized as file metadata.

For writing UTF-8 files, use the UTF8BOM character set when instantiating the file object to include the Unicode BOM in output. Alternatively, use the UTF8 character set when instantiating the file object to exclude the BOM in output. Specify the character set depending on what the consuming application expects. When in doubt, use UTF8BOM to include the BOM. If the consuming application is the File class ReadLine method, either option will work. For clarity, always specify the *charset* parameter for calls to GetFile, GetTempFile, or Open, and match up *charset* with the character set used for writing and reading the file's content.

#### **Parameters**

*string* The string of text to be written.

### **Returns**

None.

### **Example**

The following example adds a line of text to an existing file:

```
&MYFILE.Open("somefile.txt", "A", "UTF8BOM");
&MYFILE.WriteLine("This is the last line in the file.");
&MYFILE.Close();
```
The following example converts a file where the fields are separated with tabs into a file where the fields are separated with commas.

```
Local File &TABFILE, &CSVFILE;
Local string &FILE NAME, &DATA, &NEWDATA;
&FILE_NAME = "Test.txt";
\text{ATAB} = \text{Char}(9);
&TABFILE = GetFile(&FILE_NAME, R", "UTF8BOM");
\text{&FileName} = \text{&TABFILE,Name}&POS = Find(".", &FileName);
&NEWFILE_NAME = Substring(&FileName, 1, &POS) | "dat";
&CSVFILE<sup>-</sup> GetFile(&NEWFILE NAME, "N", %FilePath Absolute);
If &TABFILE.IsOpen And
       &CSVFILE.IsOpen Then
   While &TABFILE.ReadLine(&DATA);
       &NEWDATA = Substitute(&DATA, &TAB, ",");
       &CSVFILE.WriteLine(&NEWDATA);
   End-While;
    &TABFILE.Close();
    &CSVFILE.Close();
End-If;
```
## **Related Links**

**[GetString](#page-1264-0)** [ReadLine](#page-1270-0) [WriteString](#page-1284-0) [WriteRaw](#page-1280-0)

## <span id="page-1280-0"></span>**WriteRaw**

#### **Syntax**

**WriteRaw**(*RawBinary*)

#### **Description**

The WriteRaw method writes the contents of *RawBinary* to a file. This can be used for writing images, messages, or other types of raw binary data to a file.

#### **Parameters**

*RawBinary* Specify the raw binary to be written to the file.

#### **Returns**

None.

## **Example**

The following example writes employee photos (GIF files) from a record to a file.

```
Local File &FILE;
Local Record &REC;
Local SQL &SQL;
&REC = CreateRecord(Record.EMPL_PHOTO);
\texttt{\&SQL} = CreateSQL("%SelectAll(:1)", Record.EMPL_PHOTO);
&FILE = GetFile("C:\temp\EMPL_PHOTO.GIF", "w", "a", %FilePath_Absolute);
While &SQL1.Fetch(&REC)
    &FILE.WriteRaw(&REC.EMPLOYEE_PHOTO.Value);
End-While;
```
&FILE.Close();

### **Related Links**

[WriteLine](#page-1278-1) [WriteString](#page-1284-0)

## <span id="page-1280-1"></span>**WriteRecord**

#### **Syntax**

**WriteRecord**(*record*)

### **Description**

The WriteRecord method is a file layout method. It writes the contents of the record object *record*, to the output file. (Remember, a record object contains only one row of data from an SQL table.)

You can use this method to build a transaction in the output file, one file record at a time, without having to instantiate and populate a rowset object. You can apply this method to any record whose structure and name matches that of a record defined in the current file layout.

**Note:** You must execute the SetFileId method from the file object before using WriteRecord, otherwise it returns False.

See [SetFileLayout.](#page-1275-0)

**Note:** When you're writing text to an XML file, special HTML characters, such as ampersands, lesser than or greater than symbols, and so on, are automatically converted to valid XML character string, such as &amp.

#### *Considerations Using XML With File Definition Tags*

File Definition Tags have no effect when importing data. However, generally, during export, the File Definition Tag is added at the start and end of the data to create a valid XML file.

The one exception is when the file to which the data is being written during export has been opened in append mode. At that time, the file definition tag is not taken into consideration.

#### *Considerations Using XML with File Definitions*

If your file layout is defined as XML, WriteRecord doesn't add the closing tag for the record. You must write it yourself using the WriteLine method. This is because the code has no way of knowing when you want to write children records following the record just written out.

The following code shows an example of using WriteLine:

```
Local File &MYFILE; 
\text{M}\text{Y}\text{FILE} = \text{GetFile}(\text{Y}\text{M}\text{Lrecord.txt}', \text{ "A");}If &MYFILE.IsOpen Then 
    If &MYFILE.SetFileLayout(FILELAYOUT.RECORDLAYOUT) Then 
        &LN = CreateRecord(RECORD.QA_INVEST_LN); 
       \& SQL2 = CreateSQL("%Selectall(:1)", \&LN);
        While &SQL2.Fetch(&LN) 
           &MYFILE.WriteRecord(&LN); 
          WriteLine<sup>("</QA_INVEST_LN>"); /* Add the closing tag */</sup>
       End-While; 
    Else 
    /* do error processing - filelayout not correct */ 
    End-If; 
Else 
/* do error processing - file not open */End-If; 
&MYFILE.Close();
```
#### **Parameters**

*record* Specify the name of an existing record object to be written. You can use Rowset class methods such as GetField and built-in functions such as GetRecord to populate the record with data before writing it to the file.

#### **Returns**

A Boolean value: True if the method succeeds, False otherwise. This value is optional.

#### **Example**

The following example appends all the data in a record to an existing file:

```
Local File &MYFILE;
&MYFILE = GetFile("record.txt", "A");
If &MYFILE.IsOpen Then
    If &MYFILE.SetFileLayout(FILELAYOUT.VOL_TEST) Then
      &LN = CreateRecord(RECORD.VOLNTER ORG TBL);
      \& SQL2 = CreateSQL("%Selectall(:1)", \&LN);
      While &SQL2.Fetch(&LN) 
          &MYFILE.WriteRecord(&LN);
       End-While;
    Else
     /* do error processing - filelayout not correct */ End-If;
Else
    /* do error processing -; file not open */
End-If;
&MYFILE.Close();
```
## **Related Links**

[CreateRowset](#page-1261-0) [ReadRowset](#page-1271-0) **[SetFileLayout](#page-1275-0)** [WriteRowset](#page-1282-0) [Understanding Record Class](#page-2432-0) "Understanding Data Buffer Access" (PeopleTools 8.55: PeopleCode Developer's Guide)

## <span id="page-1282-0"></span>**WriteRowset**

#### **Syntax**

**WriteRowset**(*rowset* [, *Write\_Data*])

#### **Description**

The WriteRowset method is a file layout method. It writes the contents of a rowset object, *rowset*, to the output file associated with the file object executing this method. Regardless of whether the rowset contains just one or more than one transaction (level zero row), executing this method once writes the entire contents of the rowset to the output file.

**Note:** You must execute the SetFileLayout method from the file object before using WriteRowset, otherwise it returns False.

See [SetFileLayout.](#page-1275-0)

WriteRowset writes a rowset to a file only if the data in the component buffer has changed. You must specify the *WriteData* parameter as True if you want the WriteRowset method to force the rowset to be written to the file even if the buffer has not been changed.

**Note:** When you're writing text to an XML file, special HTML characters, such as ampersands, lesser than or greater than symbols, and so on, are automatically converted to valid XML character string, such as &amp.

#### *Considerations Using Fixed Length Files With Numeric Fields*

All numeric fields are right-justified in when writing to fixed length files. In addition, zeros are padded to the right after the decimal point if required.

#### *Considerations Using XML With File Definition Tags*

File Definition Tags have no effect when importing data. However, generally, during export, the File Definition Tag is added at the starting and end of the data to create a valid XML file.

The one exception is when the file to which the data is being written during export has been opened in append mode. At that time, the file definition tag is not taken into consideration.

#### **Parameters**

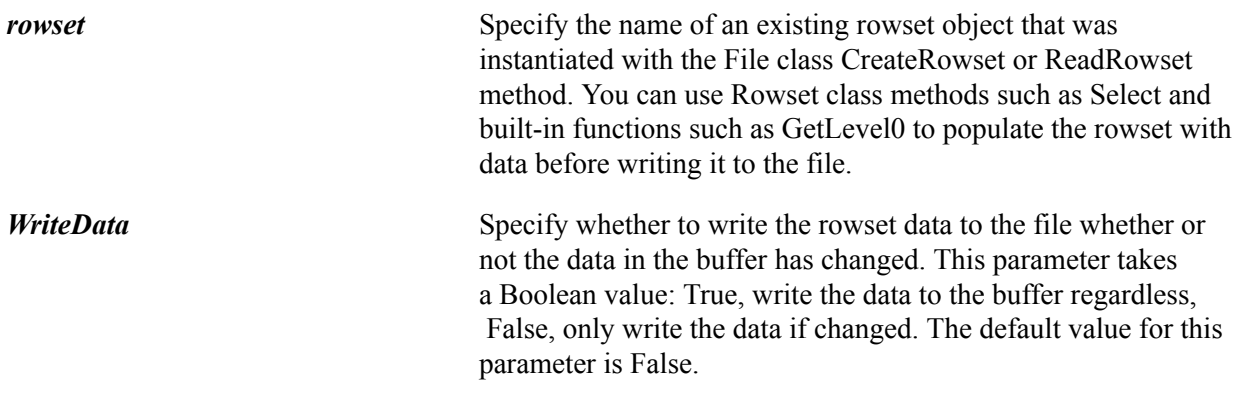

#### **Returns**

A Boolean value: True if the method succeeds, False otherwise.

### **Example**

```
Local File &MYFILE;
Local Rowset &FILEROWSET;
\text{MYFILE} = \text{GetFile}("c:\\\text{temp}\/EMP\,CKLS.txt", "A", %FilePath Absolute});If &MYFILE.IsOpen Then
   If &MYFILE.SetFileLayout(FILELAYOUT.EMPL CHECKLIST) Then
       &FILEROWSET = &MYFILE.CreateRowset();
       &FILEROWSET = GetLevel0();
       &MYFILE.WriteRowset(&FILEROWSET, True);
    Else
       /* file layout not found, do error processing */
    End-If;
Else
    /* file not opened, do error processing */
End-if;
```
&MYFILE.Close();

#### **Related Links**

[CreateRowset](#page-1261-0) [ReadRowset](#page-1271-0) [SetFileLayout](#page-1275-0) [WriteRecord](#page-1280-1) [ZeroExtend](#page-1290-0) [Understanding Record Class](#page-2432-0) "Understanding Data Buffer Access" (PeopleTools 8.55: PeopleCode Developer's Guide)

## <span id="page-1284-0"></span>**WriteString**

#### **Syntax**

**WriteString**(*string*)

### **Description**

The WriteString method writes one string of text to the output file associated with the file object executing this method, without any newline character. Each string written extends the current line in the file.

You can start a new line by using the WriteLine method to write the last part of the current line. WriteLine always adds a newline character appropriate to the platform where the file is being written, whether you supply a character string of any length, or a null string.

### **Parameters**

*string* A string variable containing the text to be written.

### **Returns**

None.

### **Example**

The following example opens an empty file, writes two lines of text to it without a final newline, and closes it:

```
&MYFILE.Open("somefile.txt", "W");
&MYFILE.WriteString("This is the first ");
&MYFILE.WriteString("line in the file.");
&MYFILE.WriteLine("");
&MYFILE.WriteString("This second line is not terminated.");
&MYFILE.Close();
```
### **Related Links**

[ReadLine](#page-1270-0) [WriteLine](#page-1278-1) [WriteRaw](#page-1280-0)

# **File Class Properties**

In this section, we discuss each File Class property.

## <span id="page-1285-0"></span>**CurrentRecord**

## **Description**

This property is a file layout property. This property returns the current record as a string. The CurrentRecord property is used in combination with the SetFileId and ReadRowset methods and IsNewFileId property when reading files that contain data based on multiple file layouts.

If the ReadRowset method returns NULL, either the current record is a FileId record or the end of file has been reached. The IsNewFileId enables you to determine which. If it is a FileId, you can parse the string returned by CurrentRecord to determine the file layout definition to be used.

**Note:** SetFileId, CurrentRecord, and IsNewFileId don't apply to CSV and XML format input files. You can implement multiple file layouts only with fixed format files.

This property is read-only.

#### **Example**

&RECSTRING = &MYFILE.CurrentRecord;

### **Related Links**

[SetFileId](#page-1273-0) [ReadRowset](#page-1271-0) [IsNewFileId](#page-1286-0) [Multiple File Layouts](#page-1301-0)

## <span id="page-1285-1"></span>**IgnoreInvalidId**

### **Description**

This property is a file layout property that's used in combination with the ReadRowset method. It returns a Boolean value that specifies whether file records with invalid FileIds are ignored. Each time ReadRowset is executed, it may encounter a file record that doesn't qualify as part of the rowset because its File ID isn't part of the current file layout, or because it occurs in an invalid position in the rowset. If IgnoreInvalidId is False, the PeopleCode program terminates; if IgnoreInvalidId is True, ReadRowset ignores the invalid file record. The default value is True.

This property is read-write.

### **Example**

&MYFILE.IgnoreInvalidId = False;

#### **Related Links**

[ReadRowset](#page-1271-0)

### **IsError**

#### **Description**

This property is a file layout property. It returns a Boolean value indicating whether a field error condition was generated by the last file layout method executed. If an error condition was generated, IsError returns True; if not, IsError returns False. The default value is False.

This property is read-only.

#### **Example**

The following example shows where IsError would be used:

```
&MYFILE.Open(&SOMENAME, "R");
&MYFILE.SetFileLayout(FILELAYOUT.SOMELAYOUT);
\&MYROWSET = \&MYFILE.ReadRowset();
If &MYFILE.IsError Then
    /* Examine the EditError property of each field in the rowset 
       to find the one with the error, and respond accordingly */
End-If;
&MYFILE.Close();
```
#### **Related Links**

[Multiple File Layouts](#page-1301-0)

### <span id="page-1286-0"></span>**IsNewFileId**

#### **Description**

This property is a file layout property. It returns a Boolean value indicating whether a FileId file record has been encountered. When the ReadRowset method reads a transaction from an input file, it examines the current file record following the transaction. If that file record is a FileId file record, IsNewFileId returns True; if not, IsNewFileId returns False.

IsNewFileId is used in combination with the SetFileId method and CurrentRecord property when reading files that require multiple file layouts.

**Note:** SetFileId, CurrentRecord, and IsNewFileId don't apply to CSV and XML format input files. You can use only fixed format files to implement multiple file layouts.

This property is read-only.

#### **Example**

```
&MYFILE.SetFileLayout(FILELAYOUT.SOMELAYOUT) then /* Set the first layout */
\text{MYFILE.SetFileId}("999", 1); /* Set the FileId */
\&SOMEROWSET = \&MYFILE.ReadRowset(); /* Read the first rowset */
While &SOMEROWSET <> NULL
    If &MYFILE.IsNewFileId Then
       /* Examine &MYFILE.CurrentRecord for the next layout */
       /* Set the next layout */
```

```
 &MYFILE.SetFileId("999", 1); /* Set the FileId */
   End-If;
    /* Process the current &SOMEROWSET */
   \& SOMEROWSET = \&MYFILE. ReadRowset(); /* Read the next rowset */
End-While;
```
#### **Related Links**

[ReadRowset](#page-1271-0) [SetFileId](#page-1273-0) [CurrentRecord](#page-1285-0)

## <span id="page-1287-0"></span>**IsOpen**

#### **Description**

This property returns a Boolean value indicating whether the file is open. If the file object is open, IsOpen returns True; if not, IsOpen returns False.

This property is read-only.

#### **Example**

The following example opens a file, writes a line to it, and closes it:

```
&MYFILE.Open("item.txt", "W");
If &MYFILE.IsOpen Then
    &MYFILE.WriteLine("Some text.");
   &MYFILE.Close();
End-If;
```
## **Name**

#### **Description**

This property returns as a string the name of the external file. If no file is currently associated with the file object, Name returns a NULL string.

This property is read-only.

#### **Example**

&TMP = &MYFILE.Name;

## **TerminateLines**

#### **Description**

Use the TerminateLines property to indicate whether all output data lines are to be terminated at the end of the defined data length. This property is a file layout property associated with fixed file layouts only.

This property takes a Boolean value: True to force output data lines to be terminated at the end of the defined data length; False to keep all lines all at the maximum of their own length or that of their children. The default value is false.

This property is read-write.

#### **Example**

```
If &FILE CREATED = "N" Then
    \text{gFILE}^{-} \text{CREATED} = "Y";\& FILENAME = \&MSGNAME | " " | \& PROCESS INSTANCE | " *.out";
    \text{gFILE} = \text{GetFile}(\text{gFILENAME}, \text{''N", "U");} &FILE.SetFileLayout(@("FILELAYOUT." | &MSGNAME));
    &FILE.TerminateLines = True;
    &RS_LVL0 = &FILE.CreateRowset();
   \&RE\overline{C} MSG LVL0 = \&RS LVL0(\&ROWCNT0). GetRecord(1);
   If EO_BATLIB_AET.CREATE_FILE_FLG = "C" Then &sTRING = "998 v" | &sMSGNAME;
                              \overline{\mathbf{w}} | \overline{\mathbf{w}} MSGNAME;
         &FILE.WriteLine(&STRING);
    End-If;
End-If;
```
## **UseSpaceForNull**

#### **Description**

Use the UseSpaceForNull property to specify whether the WriteRowset method writes <qualifier> <qualifier> (<qualifier>-space-<qualifier>) for all the Null or empty character fields of a CSV-type file layout, or if the method writes <qualifier><qualifier> (<qualifier>-<qualifier>).

This property takes a Boolean value: false if WriteRowset writes <qualifier>-<qualifier>, true if WriteRowset writes <qualifier>-space-<qualifier>. The default is False.

**Note:** The state of this property has no effect on the behavior of the ReadRowset method. It also has no effect when the associated file layout is of type fixed or XML.

This property is read-write.

#### **Example**

```
Local File &LOGFILE;
Local File &FILE1;
Local File &FILE2;
Local Record &REC1;
Local SQL &SQL1;
Local Rowset &RS1;
Local Row &ROW1;
&LOGFILE = GetFile("C:\Temp\currency.log", "W", "A", %FilePath Absolute);If (&LOGFILE = Null) Then
    Exit;
End-If;
If Not (&LOGFILE.SetFileLayout(FileLayout.CURRENCY_FL)) Then
    &LOGFILE.WriteLine("SetFileLayout() on LOGFILE failed.");
End-If;
&FILE1 = GetFile("C:\Temp\currency_nonspaced.csv", "W", "A", %FilePath_Absolute);
If (&FILE1 = Null) Then
    &LOGFILE.WriteLine("FATAL ERROR: GetFile() on non-spaced output file failed.");
    &LOGFILE.Close();
    Exit;
End-If;
If Not (&FILE1.SetFileLayout(FileLayout.CURRENCY_FL)) Then
    &LOGFILE.WriteLine("FATAL ERROR: SetFileLayout() on non-spaced output file fail⇒
ed.");
    &LOGFILE.Close();
```

```
 &FILE1.Close();
    Exit;
End-If;
&FILE2 = GetFile("C:\Temp\currency_spaced.csv", "W", "A", %FilePath_Absolute);
If (\& FILE2 = Null) Then
    &LOGFILE.WriteLine("FATAL ERROR: GetFile() on spaced output file failed.");
    &LOGFILE.Close();
    &FILE1.Close();
    Exit;
End-If;
If Not (&FILE2.SetFileLayout(FileLayout.CURRENCY_FL)) Then
    &LOGFILE.WriteLine("FATAL ERROR: SetFileLayout() on spaced output file failed."⇒
);
    &LOGFILE.Close();
    &FILE1.Close();
    &FILE2.Close();
    Exit;
End-If;
&REC1 = CreateRecord(Record.CURRENCY_CD_TBL);
If (&REC1 = Null) Then
    &LOGFILE.WriteLine("FATAL ERROR: CreateRecord() on record failed.");
    &LOGFILE.Close();
   &FILE1.Close();
    &FILE2.Close();
    Exit;
End-If;
&RS1 = CreateRowset(Record.CURRENCY_CD_TBL);
If (&RS1 = Null) Then
    &LOGFILE.WriteLine("FATAL ERROR: CreateRowset() on record failed.");
    &LOGFILE.Close();
    &FILE1.Close();
    &FILE2.Close();
   Exit;
End-If;
&SQL1 = CreateSQL("%Selectall(:1)", &REC1);
If (&SQL1 = Null) Then
    &LOGFILE.WriteLine("FATAL ERROR: CreateSQL() failed.");
    &LOGFILE.Close();
    &FILE1.Close();
    &FILE2.Close();
    Exit;
End-If;
If (&FILE1.UseSpaceForNull) Then
    &LOGFILE.WriteLine("UseSpaceForNull is True on non-spaced output, by default.");
Else
    &LOGFILE.WriteLine("UseSpaceForNull is False on non-spaced output, by default.")⇒
;
End-If;
If (&FILE2.UseSpaceForNull) Then
    &LOGFILE.WriteLine("UseSpaceForNull is True on spaced output, by default.");
Else
    &LOGFILE.WriteLine("UseSpaceForNull is False on spaced output, by default.");
End-If;
&FILE1.UseSpaceForNull = True;
If (&FILE1.UseSpaceForNull) Then
    &LOGFILE.WriteLine("Setting UseSpaceForNull to True succeeded on non-spaced outp⇒
ut.");
Else
    &LOGFILE.WriteLine("Setting UseSpaceForNull to True failed on non-spaced output.⇒
");
End-If;
&FILE2.UseSpaceForNull = True;
If (&FILE2.UseSpaceForNull) Then
    &LOGFILE.WriteLine("Setting UseSpaceForNull to True succeeded on spaced output."⇒
);
```

```
Else
    &LOGFILE.WriteLine("Setting UseSpaceForNull to True failed on spaced output.");
End-If;
&FILE1.UseSpaceForNull = False;
If (&FILE1.UseSpaceForNull) Then
    &LOGFILE.WriteLine("Setting UseSpaceForNull to False failed on non-spaced output⇒
.");
Else
    &LOGFILE.WriteLine("Setting UseSpaceForNull to False succeeded on non-spaced out⇒
put.");
End-If;
&FILE2.UseSpaceForNull = False;
If (&FILE2.UseSpaceForNull) Then
    &LOGFILE.WriteLine("Setting UseSpaceForNull to False failed on spaced output.");
Else
   &LOGFILE.WriteLine("Setting UseSpaceForNull to False succeeded on spaced output.⇒
");
End-If;
&FILE1.UseSpaceForNull = False;
&FILE2.UseSpaceForNull = True;
\&I = 1;While &SQL1.Fetch(&REC1)
   & ROW1 = &RS1.GetRow(1);
    &REC1.CopyFieldsTo(&ROW1.CURRENCY_CD_TBL);
    &FILE1.WriteRowset(&RS1, True);
    &FILE2.WriteRowset(&RS1, True);
    REM &LOGFILE.WriteLine("Got row " | String(&I));
   &I = &I + 1;End-While;
&FILE1.Close();
&FILE2.Close();
&LOGFILE.Close();
```
#### **Related Links**

[WriteRowset](#page-1282-0)

## <span id="page-1290-0"></span>**ZeroExtend**

#### **Description**

Use this property to specify whether or not the WriteRowset method zero-extends the value it writes for decimal fields for CSV or XML format files.

For example, for a decimal field defined as 6.3, the value 1.12 will be written as follows depending on the value of ZeroExtend:

True: 1.120

False: 1.12

This property takes a Boolean value: true if WriteRowset zero-extends the value it writes; false otherwise. The default value is true.

**Note:** This property has no effect in the case of a fixed-position format file. In addition, it does not affect the behavior of the ReadRowset method.

This property is read-write.

**Related Links**

[WriteRowset](#page-1282-0)

# <span id="page-1291-0"></span>**File Layout Examples**

If your data is hierarchical in nature, or based on existing PeopleSoft records or pages, you want to use a File Layout definition for reading and writing your data, rather than doing it line by line (or field by field.)

For example, suppose you wanted to write all the information from a record to a file. You can use the WriteRecord method to write all the data from the record, instead of having to loop through every field, find the value, and write it to the file.

In addition, you could write all the information from a transaction (or several transactions) from a page to a file. Each transaction can be considered a *rowset*. A rowset can contain more than one record and is generally composed in a hierarchical structure. You could create a File Layout definition that has the same structure as the page (or component), and use the WriteRowset method. If you have a file that contains data in the correct format, you can use the ReadRowset method to read the data from the file to the page.

Each file layout is associated with a *format*. This format specifies the type of data in the files. You specify the format as part of the File Layout Properties. You can only specify one format for a file layout. Available formats are:

- FIXED (default)
- CSV
- XML

The file layout methods and properties use this information to handle each file type in a transparent manner. Generally, you don't need to do anything different based on file type. Any exceptions are noted in the documentation.

**Note:** Unlike other PeopleTools definitions, records and field are *copied* to a File Layout definition. There are no pointers. This means if you change a record definition (add or remove a field) you must change the File Layout definition also. The changes are not automatically propagated. This is why the documentation refers to these elements as file records, file fields, and so on, to show that they are no longer part of the original definition they were created from.

PeopleSoft recommends regenerating all file layout definitions after any upgrade, to avoid any corruption caused by changes to the database.

See Using Standalone Rowsets for more examples of writing from and reading to files using File Layout and standalone rowsets.

### **Related Links**

"Using Standalone Rowsets" (PeopleTools 8.55: PeopleCode Developer's Guide)

- "Understanding Data Buffer Access" (PeopleTools 8.55: PeopleCode Developer's Guide)
- "Understanding File Layouts" (PeopleTools 8.55: Application Designer Developer's Guide)

"Constructing File Layouts" (PeopleTools 8.55: Application Designer Developer's Guide) "Performing Data Interchanges" (PeopleTools 8.55: Application Designer Developer's Guide)

## **WriteRecord Example**

#### **Image: Example File Layout definition (ABS\_HIST)**

In the following example, the File Layout definition is based on the record ABSENCE\_HISTORY, and looks like this:

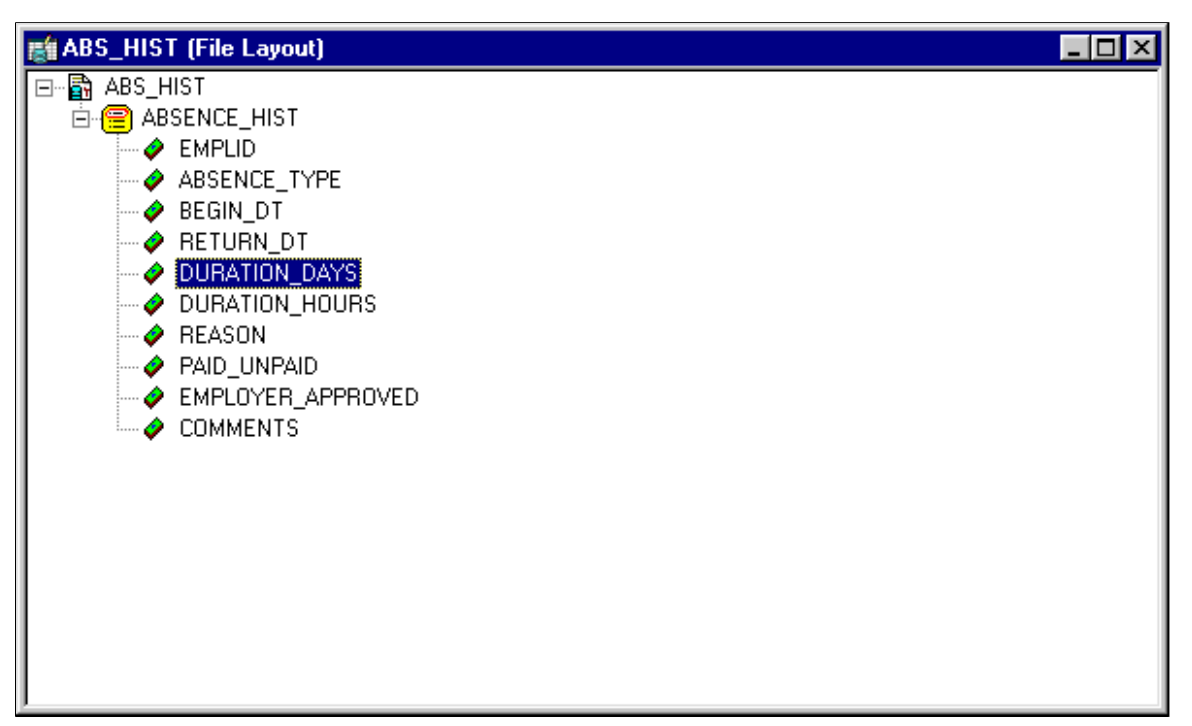

You should note the following about the using the WriteRecord method:

- Not all the fields in the File Layout definition and the record have to match. The WriteRecord method, like all File Layout methods, applies only to the *like-named* fields. If there are additional fields in the record or in the File Layout definition, they are ignored.
- The WriteRecord method writes only to *like-named* records. If you rename a record after you use it to create a File Layout definition, you must rename it to the exact same name in your File Layout. Because WriteRecord writes like-named records, the same file layout definition can contain more than one record.
- The WriteRecord method takes a *record object* as its parameter. A populated record object references a *single row* of data in the SQL table. This is why a SQL Fetch statement is used in a condition around the WriteRecord method. This fetches every row of data from the SQL table, then writes it to the file.

The following code writes the ABSENCE\_HIST record to the file record.txt.

```
Local Record &RecLine;
Local File &MYFILE;
Local SQL &SQL2;
&MYFILE = GetFile("record.txt", "A");
If &MYFILE.IsOpen Then
    If &MYFILE.SetFileLayout(FileLayout.ABS_HIST) Then
```

```
 &RecLine = CreateRecord(RECORD.ABSENCE_HIST);
      \text{GQL2} = \text{CreateSQL} ("%Selectall(:1)", \text{GRecLine};
       While &SQL2.Fetch(&RecLine)
           &MYFILE.WriteRecord(&RecLine);
       End-While;
    Else
       /* do error processing -; filelayout not correct */
    End-If;
Else
    /* do error processing -; file not open */
End-If;
&MYFILE.Close();
```
If you wanted to write only changed records to the file, you could add the following code that is set in bold font:

```
While &SQL2.Fetch(&RecLine)
    If &RecLine.IsChanged Then
          &MYFILE.WriteRecord(&RecLine);End-If;
End-While;
```
The following is the first part of a sample data file created by the previous code. The field format is FIXED:

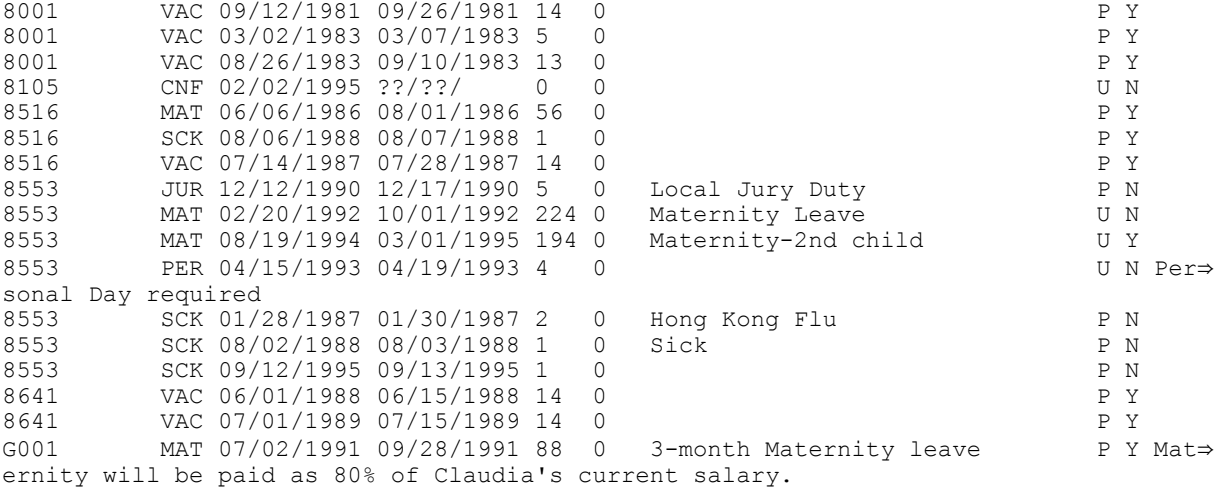

If a record in the File Layout definition has a File Record ID, each line in the file referencing this record is prefaced with this number. The File Record ID is not a field in the data itself. It is also referred to as the *rowid*. File Record IDs can be useful when the file you're producing refers to more than one record.

File Record IDs can be used only with File Layout definitions that have a type of FIXED. If a File Layout definition has only one level then File Record IDs can be omitted. But for File Layout definitions with more than one level, you *must* use File Record IDs.

The following is sample file, produced with the same code, but with a File Record ID of 101 added:

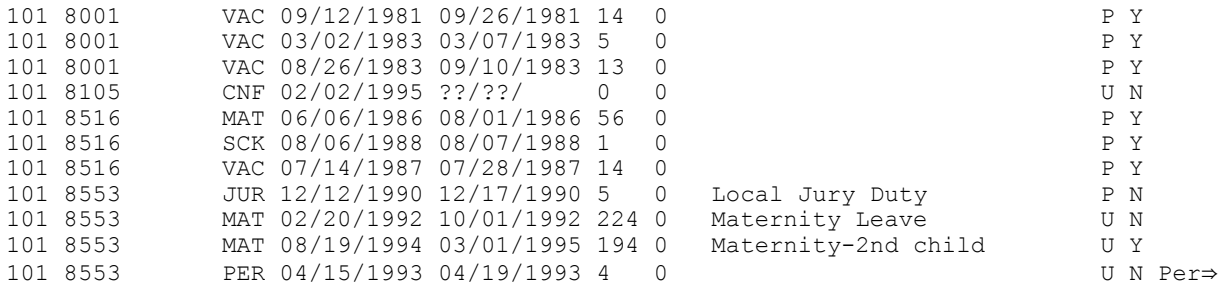

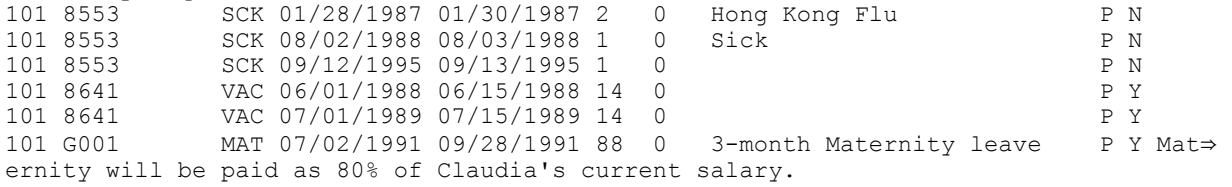

**Note:** File positions start at 1, not 0. When you specify a File Record ID, make sure that the starting position of the Record ID is greater than 0.

## **ReadRecord Example**

sonal Day required

This following example uses the same File Layout definition as the previous example. The file format is CSV. The fields are separated by commas and delimited by double-quotes.

```
"8001","VAC","09/12/1981","09/26/1981","14","0","","P","Y","" 
"8001","VAC","03/02/1983","03/07/1983","5","0","","P","Y","" 
"8001","VAC","08/26/1983","09/10/1983","13","0","","P","Y","" 
"8105","CNF","02/02/1995","??/??/","0","0","","U","N","" 
"8516","MAT","06/06/1986","08/01/1986","56","0","","P","Y","" 
"8516","SCK","08/06/1988","08/07/1988","1","0","","P","Y","" 
"8516","VAC","07/14/1987","07/28/1987","14","0","","P","Y","" 
"8553","JUR","12/12/1990","12/17/1990","5","0","Local Jury Duty","P","N","" 
"8553","MAT","02/20/1992","10/01/1992","224","0","Maternity Leave","U","N","" 
"8553","MAT","08/19/1994","03/01/1995","194","0","Maternity-2nd child","U","Y","" 
"8553","PER","04/15/1993","04/19/1993","4","0","","U","N","Personal Day required" 
"8553","SCK","01/28/1987","01/30/1987","2","0","Hong Kong Flu","P","N","" 
"8553","SCK","08/02/1988","08/03/1988","1","0","Sick","P","N","" 
"8553","SCK","09/12/1995","09/13/1995","1","0","","P","N","" 
"8641","VAC","06/01/1988","06/15/1988","14","0","","P","Y","" 
"8641","VAC","07/01/1989","07/15/1989","14","0","","P","Y","" 
"G001","MAT","07/02/1991","09/28/1991","88","0","3-month Maternity leave","P","Y","⇒
Maternity will be paid as 80% of Claudia's current salary."
```
To read in the previous CSV file we use the following PeopleCode. It reads the file into a temporary record. First each line of the file is read into a string. The string is split into an array, with the value of each field in the array becoming an element in the array. The value of each field in the record is assigned a value from the array. After additional processing (for example, converting strings into dates or numbers, verifying data, and so on) the record can be inserted into the database. To insert the final data into the database, this code must be associated with a PeopleCode event that allows database updates, that is, SavePreChange, WorkFlow, SavePostChange, and so on. This code could also be used as part of an Application Engine program.

```
Local File &MYFILE;
Local Record &REC;
Local array of string &ARRAY;
&MYFILE = GetFile("c:\temp\vendor.txt", "R", %FilePath_Absolute);
&REC = CreateRecord(RECORD.ABS_HIST_TEST);
\&</math>ARKAY = CreateArrayRept("", 0);If &MYFILE.IsOpen Then
   If &MYFILE.SetFileLayout(FILELAYOUT.ABS HIST) Then
      While &MYFILE.ReadLine(&STRING);
         & ARRAY = Split(&STRING, ",");
         For \delta I = 1 To \deltaREC. FieldCount
              &REC.GetField(&I).Value = &ARRAY[&I];
          End-For;
       /* do additional processing here for converting values */
          &REC.Insert();
       End-While;
    Else
```

```
 /* do error processing - filelayout not correct */
   End-If;
Else
    /* do error processing - file not open */
End-If;
&MYFILE.Close();
```
**Note:** You can't read a file that contains a thousands separator for numeric fields. You must strip out the separator before you try to read in the file.

## **WriteRowset Example**

#### **Image: Example File Layout definition (EMPL\_CHECKLIST)**

In the following example, the File Layout definition is based on the component EMPL\_CHECKLIST, and looks like this:

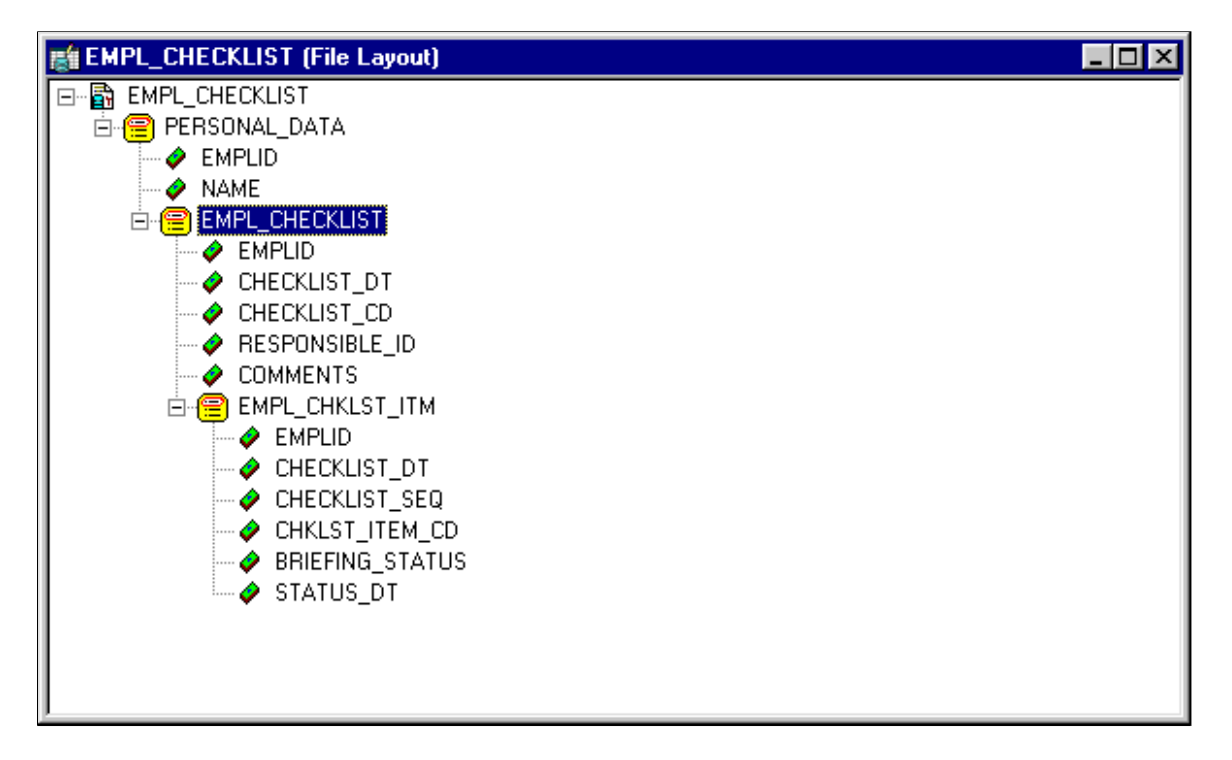
#### **Image: EMPLOYEE\_CHECKLIST Component structure**

Here's the structure of the component EMPLOYEE\_CHECKLIST:

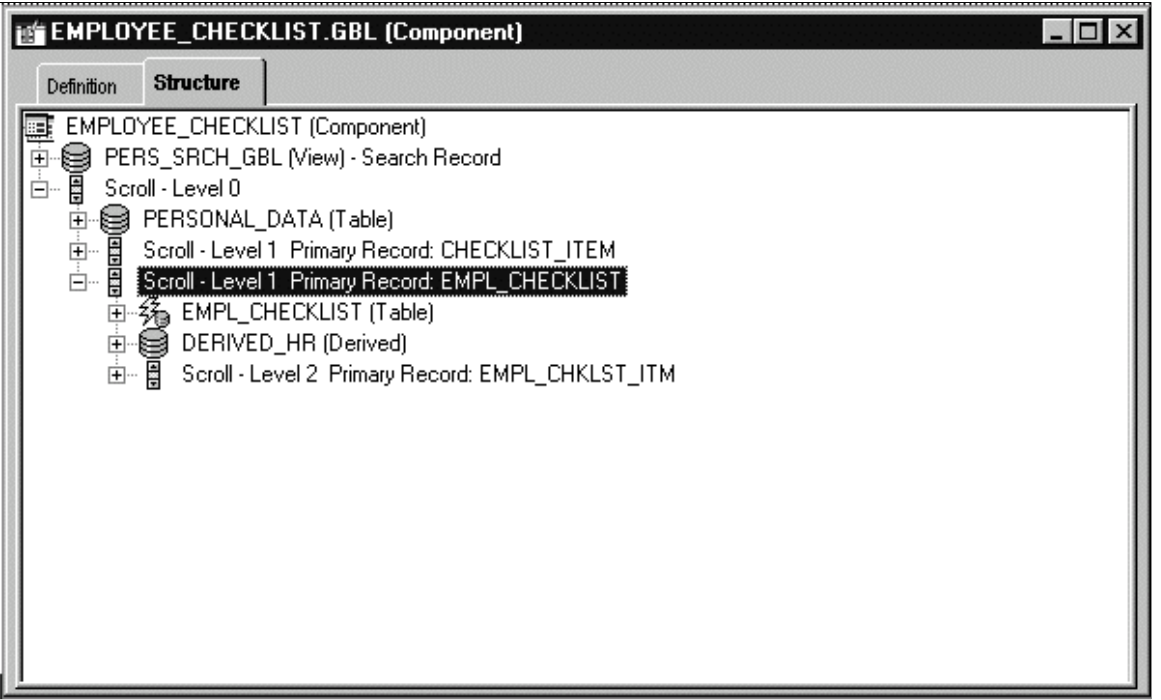

Note that:

- Every *field* in the two structures don't have to match (that is, every field or record that's in the file layout doesn't have to be in the component, and vice versa.)
- The two *structures* must be the same. That is, if the component has PERSONAL\_DATA at level zero, and EMPL\_CHECKLIST at level one, the file layout must have the same hierarchy.

The following example uses the previous File Layout definition to copy data from the EMPL CHECKLIST page into a file.

The CreateRowset function creates an empty rowset that has the structure of the file layout definition. The GetRowset function is used to get all the data from the component and copy it into the rowset. The GetLevel0 function copies all *like-named* fields to *like-named* records. The WriteRowset method writes all the component data to the file. Because this code runs on the server, an absolute file path is used.

See "GetRowset" (PeopleTools 8.55: PeopleCode Language Reference).

### **Example**

The following is the PeopleCode for this example.

```
Local File &MYFILE;
Local Rowset &FILEROWSET;
&MYFILE = GetFile("c:\temp\EMP_CKLS.txt", "A", %FilePath_Absolute);
If &MYFILE.IsOpen Then
   If &MYFILE.SetFileLayout(FILELAYOUT.EMPL CHECKLIST) Then
      \& FILEROWSET = \&MYFILE. CreateRowset();
       &FILEROWSET = GetLevel0();
       &MYFILE.WriteRowset(&FILEROWSET, True);
    Else
```

```
 /* file layout not found, do error processing */
   End-If;
Else
   /* file not opened, do error processing */
End-if;
&MYFILE.Close();
```
The following is a sample data file created by the previous code:

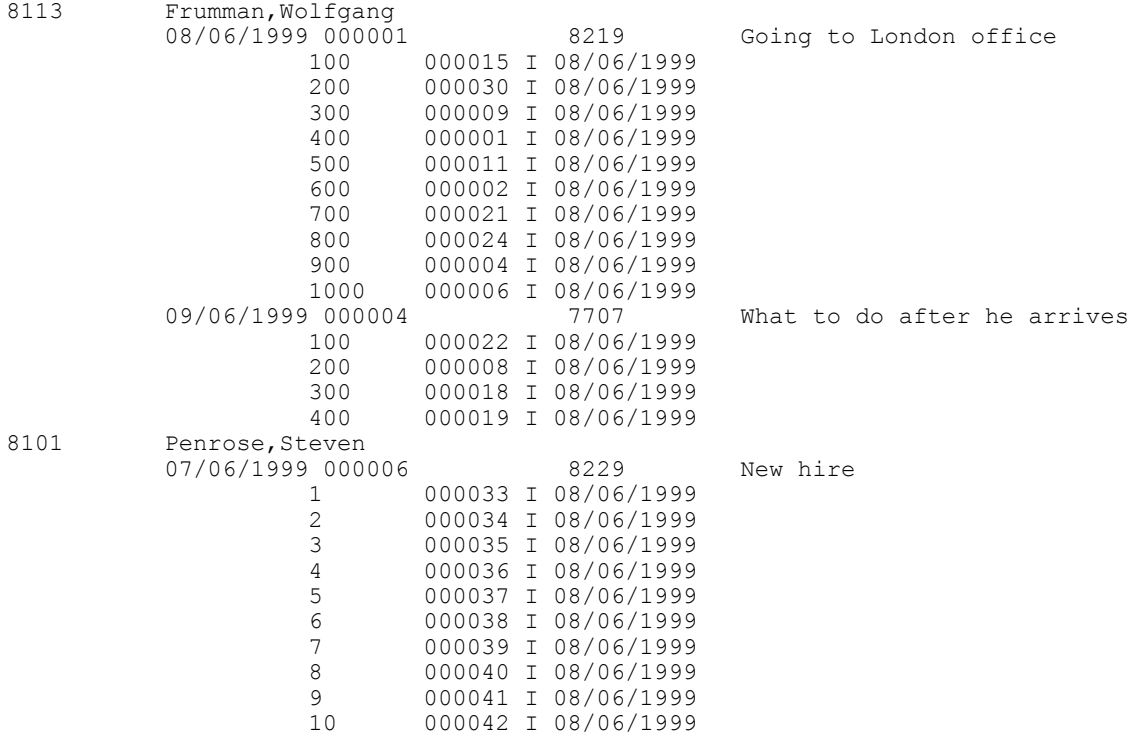

When you create the File Layout definition, you can choose for each field whether to inherit a value from a higher level record field. If a value is inherited, it is written only *once* to the file, the first time it's encountered.

In the previous data example, there are three records: PERSONAL\_DATA, EMPL\_CHECKLIST, and EMPL\_CHKLST\_ITM. The field EMPLID is on all three records, but is written to the file only the first time a new value is encountered. So, the value for EMPLID is inherited by EMPL\_CHECKLIST, and the value for EMPL\_CHKLST\_ITM is inherited from PERSONAL\_DATA. The field CHECKLIST\_DT is on EMPL\_CHECKLIST and EMPL\_CHKLST\_ITM. However, the field value appears only once, in the parent record, and not in the child record.

If a record in the File Layout definition has a File Record ID, each line in the file referencing this record will be prefaced with this number. The File Record ID is not a field in the data itself. It is also referred to as the *rowid*. File Record IDs can be useful when the file being created refers to more than one record. File Record IDs can be used only with File Layout definitions that have a type of FIXED.

The following is sample file, produced with the same code, but with a File Record IDs added to all the records. 001 was added to the first level, 002 to the second, and 003 to the third.

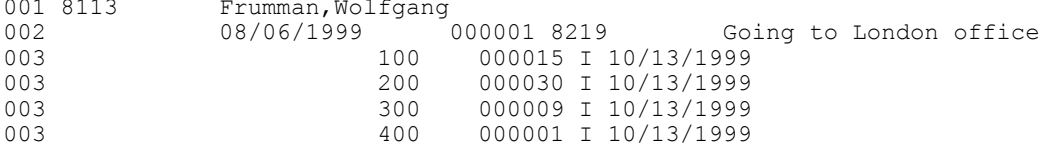

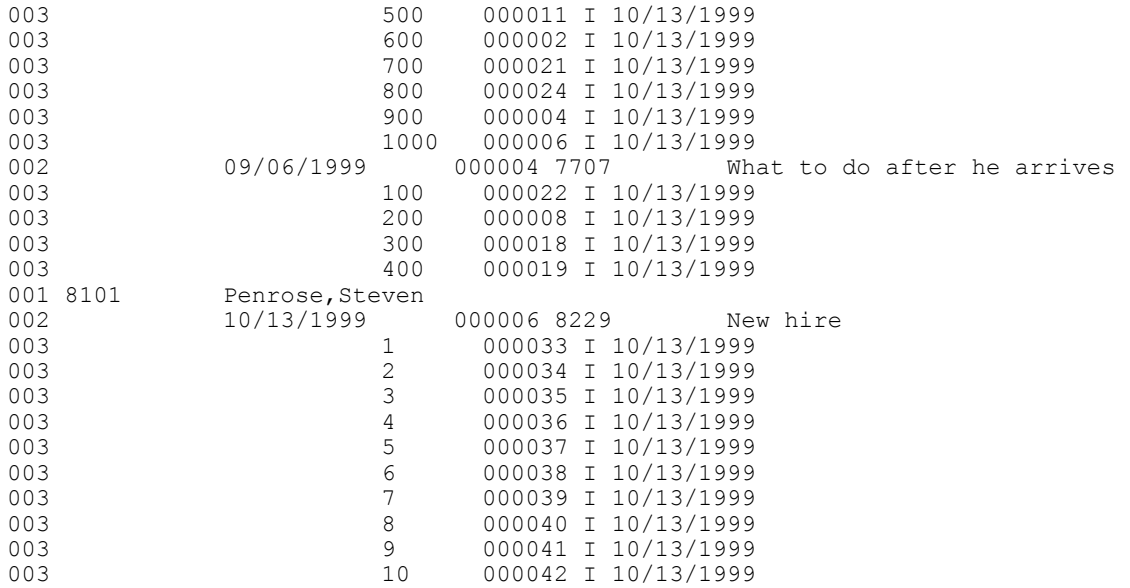

### **ReadRowset Example**

The following program reads all the rowsets from a file and updates a work scroll with that data. The work scroll isn't hidden on the page: it's created in the Component buffer from existing records using CreateRowset. The structure of the work scroll and the file layout are identical: that is, they're composed of two records, and the names of the records in the file layout are exactly the same as the names of the record definitions.

```
Local File & CHARTINPUT F;
Local Rowset & INPUT ROWSET, &TEMP RS, &WORK DATA;
Local Record &WRK DATA;
&filename = "c:\temp\test.txt";
If FileExists(&filename, %FilePath_Absolute) Then
   \texttt{\&CHARTINPUT_F = GetFile(\& filename, "R", "A", \&FilePath Absolute)};Else
    Exit;
End-If;
&CHARTINPUT_F.SetFileLayout(FileLayout.CHART_INFO);
/* Create rowset to be read into
NOTE that you have to start at LOWEST level of rowset */
&TEMP_RS = CreateRowset(RECORD.CHART_ITEM);
\&WORMDATA = CreateRowset(RECORD.CHART DATA, \&TEMP RS);
\overline{\text{aINPUT}} ROWSET = CreateRowset(RECORD.CHART, \overline{\text{aWORK}} DATA);
While &INPUT ROWSET <> Null
    &INPUT_ROWSET = &CHARTINPUT_F.ReadRowset();
    &INPUT_ROWSET.CopyTo(&WORK_DATA);
   /* do processing -- Though file may contain more than one level zero
    Component processor only allows one level zero at a time */
End-While;
```
### **File Rowset Considerations**

The following are considerations for when you use rowsets with files.

- Although you can create a File Layout definition with more than four levels of hierarchy, a rowset created from Component buffer data can contain only four levels (level zero through 3). Any additional levels of data are ignored.
- ReadRowset populates the rowset with one transaction from the file. (A transaction is considered to be one instance of level zero data contained in a file record, plus all of its subordinate data.) WriteRowset writes one transaction to a file.

# **Application Engine Example**

#### **Image: Application Engine example program**

You can also use PeopleCode in an Application Engine program to either write to or read from files. This example isn't a proper Application Engine program: it contains the PeopleCode only for opening and reading from a file. However, it's included here as starting point for your own Application Engine programs.

Here is the Application Engine program:

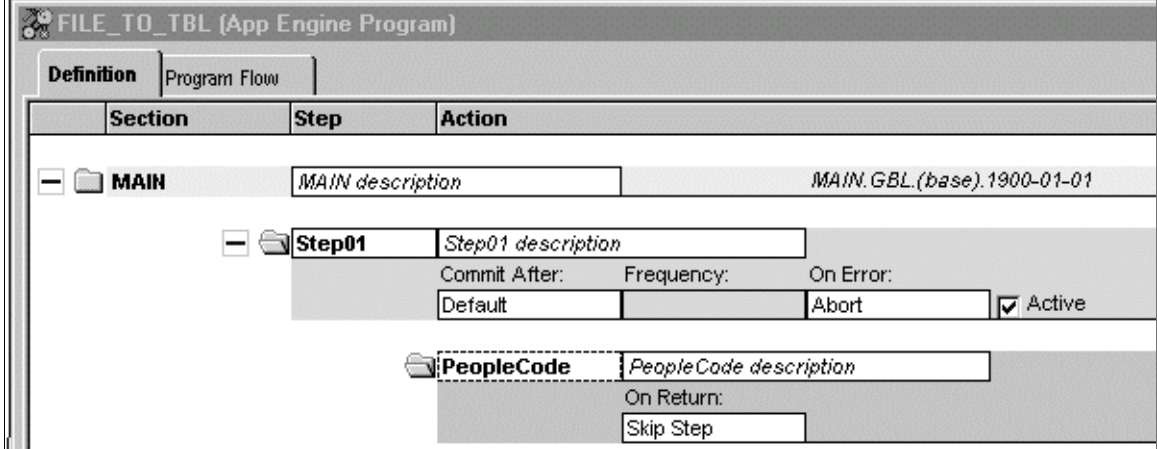

Here is the PeopleCode in the step 1.

```
Local File &FILE;
Local Record &REC;
Local Rowset &FRS;
&FILE = GetFile("TEST.txt", "R");
&REC = CreateRecord(Record.QEPC_FILE_REC);
\&SQL = CreateSQL("%Insert(:1)");If Not &FILE.IsOpen Then
  Error ("TEST: failed file open");
Else
   If Not &FILE.SetFileLayout(FileLayout.QEPC FILE REC) Then
      Error ("TEST: failed SetFilelayout");
   Else
       &FRS = &FILE.ReadRowset();
       While &FRS <> Null
         &FRS.GetRow(1).QEPC_FILE_REC.CopyFieldsTo(&REC);
         &SQL.execute(&REC);
         &FRS = &FILE.ReadRowset();
      End-While;
   End-If;
   &FILE.Close();
End-If;
```
The example Application Engine program reads the following CSV file:

"TEST2","1ST","01/01/1901",10 "TEST2","2ND","01/01/1902",20 "TEST2","3RD","01/01/1903",30 "TEST2","4TH","01/01/1904",40

Note that the last field has no qualifier.

#### **Image: QEPC\_FILE\_REC File Layout**

The File Layout used to read this record has the following form:

| g QEPC_FILE_REC (File Layout) |  |
|-------------------------------|--|
| QEPC_FILE_REC                 |  |
| 白僧 QEPC_FILE_REC              |  |
| <b>QEPC_FILE_KEY</b>          |  |
| ◆ QEPC_FILE_CHAR              |  |
| - <i>♦</i> QEPC_FILE_DATE     |  |
| ♦ QEPC_FILE_NUM               |  |
|                               |  |

**Image: File Layout Definition Properties**

The properties for the QEPC\_FILE\_REC File Layout are as follows:

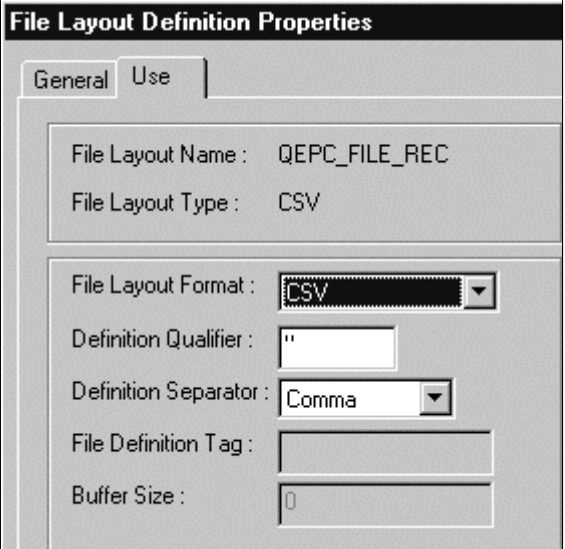

Note that the Definition Qualifier is double-quotes ("), while the separator is a comma.

Remember, the last field didn't have a qualifier. To account for that, the field properties for this field must be edited, and a blank must be put in the Field Qualifier property.

#### **Image: File layout Field Properties**

The following image illustrates the way properties can be defined for the fields in the File layout.

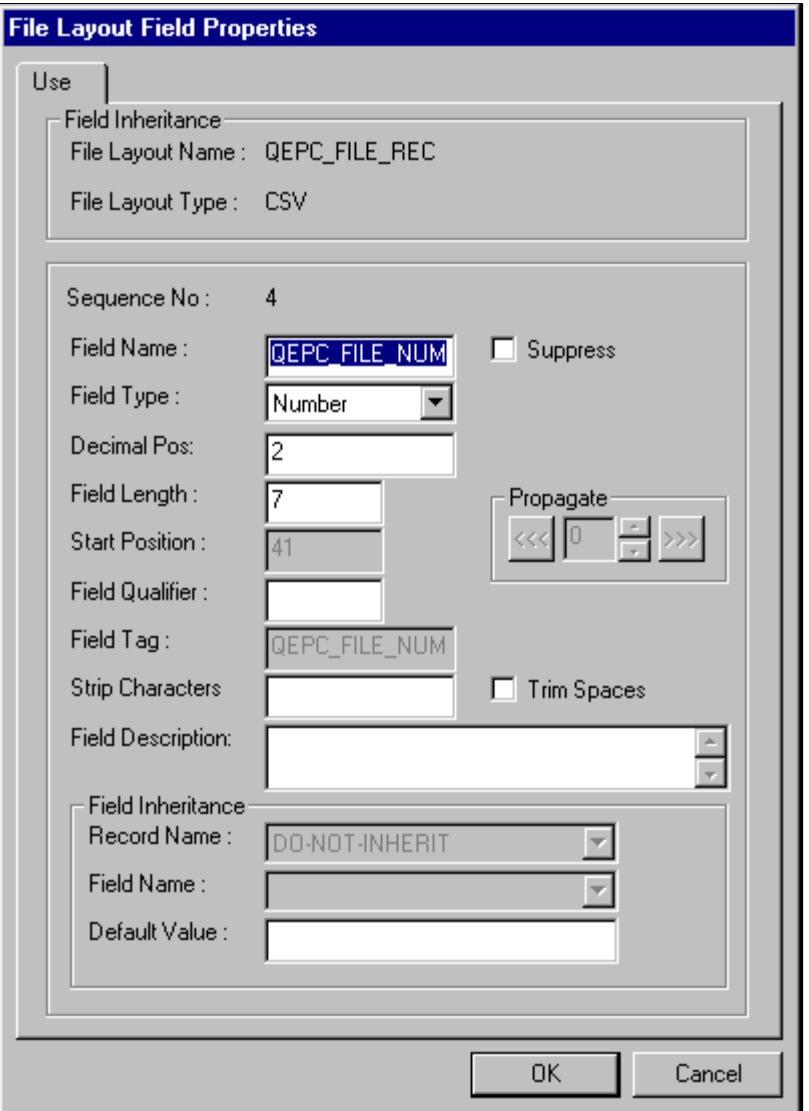

See "Application Engine Fundamentals" (PeopleTools 8.55: Application Engine)

# **Multiple File Layouts**

In the previous examples, the input file contained rowsets based on a single File Layout definition. However, PeopleTools provides the functionality to process input files containing rowsets that require several *different* File Layouts.

**Note:** You can use only fixed format files to implement multiple file layouts.

See the SetFileId method for details about handling multiple file layouts.

In this section, we discuss how to:

- Read multiple file layouts.
- Write multiple file layouts.

See [SetFileId.](#page-1273-0)

# **Reading Multiple File Layouts**

If your input file contains data based on more than one File Layout, it must contain an indicator, called a FileId that specifies:

- When a different File Layout definition should be used.
- Which File Layout definition should be used.

The FileId must be specified on a separate line and must precede *every* rowset that requires a layout different from the previous rowset. It isn't considered part of the rowset.

In the following example, the file contains two FileId lines; they use a file record ID that distinguishes them from the rowset data—in this case, "999".

```
999 PRODUCT /* The following rowset uses the PRODUCT layout */
001 /* Level 0 record data */
101 /* level 1 record data */
201 /* Level 2 record data */
201 /* Level 2 record data */
999 ORDER /* The following two rowsets use the ORDER layout */
001 /* Level 0 record data */
111 /* Level 1 record data */
111 /* Level 1 record data */
001 /* Level 0 record data */
111 /* Level 1 record data */
111 /* Level 1 record data */
```
The FileId can contain any information you want that indicates which file layout to use; the "PRODUCT" and "ORDER" fields shown are just examples.

To read this file, you should do the following in your program:

- 1. Use the SetFileId method to specify the file record ID value.
- 2. Use the ReadRowset method to read the data.
- 3. Check if the rowset is NULL.

NULL indicates you've reached either the end of the file or a new rowset.

- 4. Use the IsNewFileId property to check if the next line is a FileId file record (line).
- If IsNewFileld is False, you've reached the end of the file.
- If IsNewFileld is True, use the CurrentRecord property to determine which File Layout to use next.

The following example reads rowsets from a file. When it finds a new rowset (indicated by &IsNewFileld returning True) the value of &CurrentRecord is passed to a function that reads and evaluates the line, then returns the name of the new file layout. (The code for the function FindFileId is included at the start of the example.)

Local File &MYFILE;

```
File Class Chapter 22
```

```
Local Rowset &rsFile;
Local Record &rSomeRec1, &rSomeRec2;
Local SQL &SQL1;
Function FindFileID(&CurrentRecord As string) Returns string ;
    Evaluate RTrim(Substring(&CurrentRecord, 5, 50))
    When "SOME_REC1" 
      \& FILELAYOUT = "SOME REC1";
    When "SOME_REC2" 
      \& FILELAYOUT = "SOME REC2";
    End-Evaluate;
    Return &FILELAYOUT;
End-Function;
&rSomeRec1 = CreateRecord(Record.SOME_REC1);
&rSomeRec2 = CreateRecord(Record.SOME_REC2);
\texttt{\&SQL1 = CreateSQL("%Insert(:1)");}&MYFILE = GetFile("c:\temp\MULTI_FILE.out", "R", %FilePath_Absolute);
rem Set temporary first file layout;
&MYFILE.SetFileLayout(FileLayout.SOME_REC1);
&MYFILE.SetFileId("999", 1);
rem Read rowset to find actual first file ID;
&rsFile = &MYFILE.ReadRowset();
&CurrentRecord = &MYFILE.CurrentRecord;
&IsNewFileID = &MYFILE.IsNewFileId;
If &MYFILE.IsNewFileId Then
    &FILELAYOUT = FindFileID(&CurrentRecord);
    &MYFILE.SetFileLayout(@("FileLayout." | &FILELAYOUT));
    &MYFILE.SetFileId("999", 1);
End-If;
rem Read first 'real' rowset;
&rsFile = &MYFILE.ReadRowset();
&CurrentRecord = &MYFILE.CurrentRecord;
&IsNewFileID = &MYFILE.IsNewFileId;
While &rsFile <> Null Or
       &IsNewFileID
    If &MYFILE.IsNewFileId Then
       &FILELAYOUT = FindFileID(&CurrentRecord);
       &MYFILE.SetFileLayout(@("FileLayout." | &FILELAYOUT));
       &MYFILE.SetFileId("999", 1);
       If &IsNewFileID Then
         &rsFile = %MYFILE.FeadRowset();
          &CurrentRecord = &MYFILE.CurrentRecord;
          &IsNewFileID = &MYFILE.IsNewFileId;
       End-If;
    End-If;
    Evaluate &FILELAYOUT
    When "SOME_REC1" 
       &rsFile(1).SOME_REC1.CopyFieldsTo(&rSomeRec1);
       &rSomeRec1.ExecuteEdits(%Edit_Required);
       If Not &rSomeRec1.IsEditError Then
          &SQL1.Execute(&rSomeRec1);
       End-If;
       Break;
    When "SOME_REC2" 
       &rsFile(1).SOME_REC2.CopyFieldsTo(&rSomeRec2);
       &rSomeRec2.ExecuteEdits(%Edit_Required);
       If Not &rSomeRec2.IsEditError Then
          &SQL1.Execute(&rSomeRec2);
       End-If;
    End-Evaluate;
    &rsFile = &MYFILE.ReadRowset();
    &CurrentRecord = &MYFILE.CurrentRecord;
    &IsNewFileID = &MYFILE.IsNewFileId;
End-While;
```

```
&MYFILE.Close();
```
See [SetFileId,](#page-1273-0) [ReadRowset,](#page-1271-0) [IsNewFileId](#page-1286-0).

# **Writing Multiple File Layouts**

If you're writing files that contain data based on more than one File Layout definition, consider the following points:

- If the file is going to a third-party vendor, you should work with the third-party to determine what their requirements are for specifying the different data formats.
- If the file is going to be used by another PeopleSoft system, you must add the FileId between each rowset that requires a different layout. FileId file records are *not* part of any rowset. They should be designed so they won't be mistaken for part of a rowset. You can create and write them to the file in many ways. The following are suggestions:
	- Build each line as a string, using any of the built-in string manipulation functions, then write them to the file using the File class WriteLine or WriteString methods.
	- Design a file layout consisting of a single file record definition for the FileId file records, then build the records using Record Class methods and functions, and write them to the file using the WriteRecord method.

The following code example writes each record from the level one scroll on a page to the file using a different File Layout. Between each WriteRowset the File ID file record is written to the file, describing the new File Layout being used.

```
Local File &MYFILE;
Local Rowset &FILEROWSET;
Local Record &REC1, &REC2;
Local SQL &SQL;
&MYFILE = GetFile("c:\temp\Records.txt", "W", %FilePath_Absolute);
If &MYFILE.IsOpen Then
    If &MYFILE.SetFileLayout(FileLayout.TREE_LEVEL) Then
      \& REC1 = CreateRecord (Record. PSTREELEVEL) ;
       &FILEROWSET = &MYFILE.CreateRowset();
       &SQL = CreateSQL("%Selectall(:1)", &REC1);
       /* write first File ID to file */
       &MYFILE.WriteLine("999 FILE LAYOUT 1");
       While &SQL.Fetch(&REC1)
          &REC1.CopyFieldsTo(&FILEROWSET.GetRow(1).PSTREELEVEL);
          &MYFILE.WriteRowset(&FILEROWSET, True);
       End-While;
    Else
      /* file layout not found, do error processing */ End-If;
   If &MYFILE.SetFileLayout(FileLayout.TREE USERLEVEL) Then
      \& REC2 = CreateRecord(Record. TREE LEVEL TBL);
       &FILEROWSET = &MYFILE.CreateRowset();
      \&SQL = CreateSQL("%Selectall(:1)", \&REC2);
       /* write second File ID to file */
       &MYFILE.WriteLine("999 FILE LAYOUT 2");
       While &SQL.Fetch(&REC2)
          &REC2.CopyFieldsTo(&FILEROWSET.GetRow(1).TREE_LEVEL_TBL);
          &MYFILE.WriteRowset(&FILEROWSET);
      End-While;
    Else
       /* file layout not found, do error processing */
```

```
 End-If;
Else
 /* file not opened, do error processing */
End-If;
&MYFILE.Close();
```
See [WriteLine](#page-1278-0), [WriteString](#page-1284-0), [WriteRecord](#page-1280-0).

See [Understanding Record Class](#page-2432-0).

# **Fluid Page Utilities Classes**

# **Understanding the Fluid Page Utilities Classes**

The fluid page utilities classes of the PT\_PAGE\_UTILS application package provide tools to manage certain aspects of your fluid applications:

- PT\_PAGE\_UTILS:Banner Use the Banner class to control items in the fluid banner including the title as well as visibility of some of the items that appear in the Actions list.
- PT\_PAGE\_UTILS:PanelController Use the PanelController class to inquire on and update the modes and visibility of the Side Page 1 (left panel) and Side Page 2 (right panel).
- PT\_PAGE\_UTILS:Utils The Utils class provides general utility methods for working with viewport settings, displaying confirmation messages in the banner, and working with toggle buttons.

### **Related Links**

[Banner Class](#page-1306-0) [PanelController Class](#page-1317-0) [Utils Class](#page-1345-0)

# <span id="page-1306-0"></span>**Banner Class**

Use the PT\_PAGE\_UTILS:Banner class to control items in the fluid banner including the title as well as visibility of some of the items that appear in the Actions list.

The PeopleTools-delivered fluid header page (PT\_HEADERPAGE) performs operations equivalent to the methods of the PT\_PAGE\_UTILS:Banner class. Therefore, use the PT\_PAGE\_UTILS:Banner class in Standard Page type pages only in page Activate (or later events) to avoid having your changes overwritten. In addition to page Activate events, certain methods such as confirmation messages could be associated with a user action such as a FieldChange event, for example.

Many methods of this class are ignored and have no effect if the component is rendered in a context that does not allow access to the fluid banner and Actions list such as:

- In an activity guide.
- In a modal window or in a modeless window.
- When executing as a grouplet request.
- When executing as a component interface.

#### **Related Links**

"IsGroupletRequest" (PeopleTools 8.55: PeopleCode Language Reference)

# **Banner Class Methods**

In this section, the Banner class methods are presented in alphabetical order.

#### **Related Links**

"IsGroupletRequest" (PeopleTools 8.55: PeopleCode Language Reference)

# <span id="page-1307-0"></span>**ClearConfirmation**

#### **Syntax**

**ClearConfirmation**()

#### **Description**

Use the ClearConfirmation method to dismiss the transient confirmation message (to ensure that the message is dismissed even if auto dismiss is disabled through the user's preference settings).

#### **Parameters**

None

#### **Returns**

None

#### **Example**

(create PT\_PAGE\_UTILS:Banner()).ClearConfirmation();

### **Related Links**

[SetConfirmationMessage](#page-1308-0) [ClearConfirmationMessage](#page-1347-0) [CloseConfirmationMessage](#page-1348-0) [SetConfirmationMessage](#page-1350-0)

# **GetFixedPageTitleField**

#### **Syntax**

**GetFixedPageTitleField**()

#### **Description**

Use the GetFixedPageTitleField method to instantiate a Field object representing the page title found in the fluid banner for a component currently executing in a search context.

**Important!** Use this method only when you have implemented a custom search page for this component. This method is not needed when the standard PeopleTools-delivered search page is used.

#### **Parameters**

None

#### **Returns**

A Field object.

#### **Example**

```
Local Field &oSearchPageTitle = (create PT_PAGE_UTILS:Banner()).GetFixedPageTitleFi⇒
eld();
```
# **GetPageTitleField**

#### **Syntax**

```
GetPageTitleField()
```
#### **Description**

Use the GetPageTitleField method to instantiate a Field object representing the page title found in the fluid banner (if available).

This method is ignored and has no effect if the component is rendered in a context that does not allow access to the fluid banner and Actions list (that is, in an activity guide, in a modal window or in a modeless window, when executing as a grouplet request, or when executing as a component interface).

**Note:** This method typically is not used, but is available if additional manipulation of the page title field is required.

#### **Parameters**

None

#### **Returns**

A Field object.

#### **Example**

Local Field &oTitle = (create PT\_PAGE\_UTILS:Banner()).GetPageTitleField();

# <span id="page-1308-0"></span>**SetConfirmationMessage**

#### **Syntax**

```
SetConfirmationMessage(MessageText)
```
### **Description**

Use the SetConfirmationMessage method to display a typically transient confirmation message below the fluid banner.

#### **Parameters**

*MessageText* Specifies the message text as a String value.

#### **Returns**

None

### **Example**

```
(create PT_PAGE_UTILS:Banner()).SetConfirmationMessage("Your operation was successf⇒
ul.");
```
#### **Related Links**

[ClearConfirmation](#page-1307-0) [ClearConfirmationMessage](#page-1347-0) [CloseConfirmationMessage](#page-1348-0) [SetConfirmationMessage](#page-1350-0)

# **SetFixedPageTitle**

#### **Syntax**

**SetFixedPageTitle**(*Title*)

### **Description**

Use the SetFixedPageTitle method to set the page title while in search context. Use this method on a custom search page only.

#### **Parameters**

**Title** Specifies the page title as a String value.

### **Returns**

None

### **Example**

(create PT\_PAGE\_UTILS:Banner()).SetFixedPageTitle("My Search Page Title");

# **SetPageTitle**

#### **Syntax**

**SetPageTitle**(*Title*)

#### **Description**

Use the SetPageTitle method to set the page title in the fluid banner.

This method is ignored and has no effect if the component is rendered in a context that does not allow access to the fluid banner and Actions list (that is, in an activity guide, in a modal window or in a modeless window, when executing as a grouplet request, or when executing as a component interface).

#### **Parameters**

**Title** Specifies the page title as a String value.

#### **Returns**

None

#### **Example**

(create PT\_PAGE\_UTILS:Banner()).SetPageTitle("My Title");

# **SetVisibilityActionList**

#### **Syntax**

```
SetVisibilityActionList(Visible)
```
#### **Description**

Use the SetVisibilityActionList method to set the visibility of the Actions list in the fluid banner. This method is ignored and has no effect if the component is rendered in a context that does not allow access to the fluid banner and Actions list (that is, in an activity guide, in a modal window or in a modeless window, when executing as a grouplet request, or when executing as a component interface).

**Note:** Because the PT\_HEADERPAGE page also performs an operation equivalent to this method in its page Activate event, you should invoke this method after that event to ensure that your changes are not overwritten.

#### **Parameters**

*Visible* Specifies a Boolean value indicating whether the Actions list is visible.

#### **Returns**

None

#### **Example**

(create PT\_PAGE\_UTILS:Banner()).SetVisibilityActionList( False);

# **SetVisibilityAddto**

#### **Syntax**

```
SetVisibilityAddto(Visible)
```
### **Description**

Use the SetVisibilityAddto method to set the visibility of the Add To feature in the fluid banner (or Actions list). This method is ignored and has no effect in any of the following conditions:

- If the feature is disabled in the component's properties (Fluid tab).
- If the user does not have permission to perform the action or access the target.
- If the component is rendered in a context that does not allow access to the fluid banner and Actions list (that is, in an activity guide, in a modal window or in a modeless window, when executing as a grouplet request, or when executing as a component interface).

**Note:** Because the PT\_HEADERPAGE page also performs an operation equivalent to this method in its page Activate event, you should invoke this method after that event to ensure that your changes are not overwritten.

#### **Parameters**

*Visible* Specifies a Boolean value indicating whether the Add To feature is visible.

### **Returns**

None

#### **Example**

(create PT\_PAGE\_UTILS:Banner()).SetVisibilityAddto( False);

# **SetVisibilityHelp**

#### **Syntax**

**SetVisibilityHelp**(*Visible*)

#### **Description**

Use the SetVisibilityHelp method to set the visibility of the Help feature in the Actions list. This method is ignored and has no effect in any of the following conditions:

If the feature is disabled in the component's properties (Fluid tab).

- If Help is not configured on this system.
- If the component is rendered in a context that does not allow access to the fluid banner and Actions list (that is, in an activity guide, in a modal window or in a modeless window, when executing as a grouplet request, or when executing as a component interface).

**Note:** Because the PT\_HEADERPAGE page also performs an operation equivalent to this method in its page Activate event, you should invoke this method after that event to ensure that your changes are not overwritten.

#### **Parameters**

*Visible* Specifies a Boolean value indicating whether the Help feature is visible.

#### **Returns**

None

#### **Example**

(create PT\_PAGE\_UTILS:Banner()).SetVisibilityHelp( False);

# **SetVisibilityHome**

#### **Syntax**

**SetVisibilityHome**(*Visible*)

### **Description**

Use the SetVisibilityHome method to set the visibility of the Home feature in the fluid banner (or Actions list). This method is ignored and has no effect in any of the following conditions:

- If the feature is disabled in the component's properties (Fluid tab).
- If the user does not have permission to perform the action or access the target.
- If the component is rendered in a context that does not allow access to the fluid banner and Actions list (that is, in an activity guide, in a modal window or in a modeless window, when executing as a grouplet request, or when executing as a component interface).

**Note:** Because the PT\_HEADERPAGE page also performs an operation equivalent to this method in its page Activate event, you should invoke this method after that event to ensure that your changes are not overwritten.

#### **Parameters**

*Visible* Specifies a Boolean value indicating whether the Home feature is visible.

#### **Returns**

None

#### **Example**

(create PT\_PAGE\_UTILS:Banner()).SetVisibilityHome( False);

# **SetVisibilityMyPreferences**

#### **Syntax**

**SetVisibilityMyPreferences**(*Visible*)

### **Description**

Use the SetVisibilityMyPreferences method to set the visibility of the My Preferences link in the Actions list. This method is ignored and has no effect in any of the following conditions:

- If the user does not have permission to perform the action or access the target.
- If the component is rendered in a context that does not allow access to the fluid banner and Actions list (that is, in an activity guide, in a modal window or in a modeless window, when executing as a grouplet request, or when executing as a component interface).

**Note:** Because the PT\_HEADERPAGE page also performs an operation equivalent to this method in its page Activate event, you should invoke this method after that event to ensure that your changes are not overwritten.

#### **Parameters**

*Visible* Specifies a Boolean value indicating whether the My Preferences link is visible.

#### **Returns**

None

#### **Example**

(create PT\_PAGE\_UTILS:Banner()).SetVisibilityMyPreferences( False);

# **SetVisibilityNavbar**

#### **Syntax**

**SetVisibilityNavbar**(*Visible*)

#### **Description**

Use the SetVisibilityNavbar method to set the visibility of the NavBar feature in the fluid banner (or Actions list). This method is ignored and has no effect in any of the following conditions:

- If the feature is disabled in the component's properties (Fluid tab).
- If the user does not have permission to perform the action or access the target.
- If the component is rendered in a context that does not allow access to the fluid banner and Actions list (that is, in an activity guide, in a modal window or in a modeless window, when executing as a grouplet request, or when executing as a component interface).

**Note:** Because the PT\_HEADERPAGE page also performs an operation equivalent to this method in its page Activate event, you should invoke this method after that event to ensure that your changes are not overwritten.

#### **Parameters**

*Visible* Specifies a Boolean value indicating whether the NavBar feature is visible.

#### **Returns**

None

#### **Example**

(create PT\_PAGE\_UTILS:Banner()).SetVisibilityNavbar( False);

# **SetVisibilityNotifications**

#### **Syntax**

```
SetVisibilityNotifications(Visible)
```
#### **Description**

Use the SetVisibilityNotifications method to set the visibility of the Notifications feature in the fluid banner (or Actions list). This method is ignored and has no effect in any of the following conditions:

- If the feature is disabled in the component's properties (Fluid tab).
- If the user does not have permission to perform the action or access the target.
- If the component is rendered in a context that does not allow access to the fluid banner and Actions list (that is, in an activity guide, in a modal window or in a modeless window, when executing as a grouplet request, or when executing as a component interface).

**Note:** Because the PT\_HEADERPAGE page also performs an operation equivalent to this method in its page Activate event, you should invoke this method after that event to ensure that your changes are not overwritten.

#### **Parameters**

*Visible* Specifies a Boolean value indicating whether the Notifications feature is visible.

#### **Returns**

None

#### **Example**

(create PT\_PAGE\_UTILS:Banner()).SetVisibilityNotifications( False);

# **SetVisibilitySearch**

#### **Syntax**

**SetVisibilitySearch**(*Visible*)

#### **Description**

Use the SetVisibilitySearch method to set the visibility of the Search feature in the fluid banner (or Actions list). This method is ignored and has no effect in any of the following conditions:

- If the feature is disabled in the component's properties (Fluid tab).
- If Search is not configured on this system.
- If the component is rendered in a context that does not allow access to the fluid banner and Actions list (that is, in an activity guide, in a modal window or in a modeless window, when executing as a grouplet request, or when executing as a component interface).

**Note:** Because the PT\_HEADERPAGE page also performs an operation equivalent to this method in its page Activate event, you should invoke this method after that event to ensure that your changes are not overwritten.

#### **Parameters**

*Visible* Specifies a Boolean value indicating whether the Search feature is visible.

#### **Returns**

None

#### **Example**

(create PT\_PAGE\_UTILS:Banner()).SetVisibilitySearch( False);

# **SetVisibilitySignout**

#### **Syntax**

**SetVisibilitySignout**(*Visible*)

#### **Description**

Use the SetVisibilitySignout method to set the visibility of the Sign Out feature in the Actions list. This method is ignored and has no effect in any of the following conditions:

- If the feature is disabled in the component's properties (Fluid tab).
- If the component is rendered in a context that does not allow access to the fluid banner and Actions list (that is, in an activity guide, in a modal window or in a modeless window, when executing as a grouplet request, or when executing as a component interface).

**Note:** Because the PT\_HEADERPAGE page also performs an operation equivalent to this method in its page Activate event, you should invoke this method after that event to ensure that your changes are not overwritten.

#### **Parameters**

*Visibe* Specifies a Boolean value indicating whether the Sign Out feature is visible.

#### **Returns**

None

#### **Example**

(create PT\_PAGE\_UTILS:Banner()).SetVisibilitySignout( False);

# **Banner Class Properties**

In this section, the Banner class properties are presented in alphabetical order.

# **isGuidedDisplay**

#### **Description**

Use the isGuidedDisplay property to return a Boolean value indicating whether the master/detail or activity guide wrapper is in guided mode (that is, Previous and Next are displayed in the fluid banner).

This property is read-only.

**Note:** If search results are to be displayed in the master/detail format (as set on the Fluid tab of the component definition), once a user drills into an individual search, the master/detail format is displayed, and this function also returns true at that time.

#### **Example**

```
If (create PT PAGE UTILS: Banner()).isGuidedDisplay Then
    /* do something when in guided mode */
End-If;
```
### **Related Links**

"Understanding Activity Guide Templates and Template Types" (PeopleTools 8.55: Portal Technology)

# <span id="page-1317-0"></span>**PanelController Class**

Use the PanelController class to inquire on and update the modes and visibility of the Side Page 1 (left panel) and Side Page 2 (right panel). Because this class spawns Panel objects for each side panel, you do not need to instantiate Panel objects directly.

The system determines the initial characteristics of each panel based on the configuration of the component, activity guide instance, or master/detail instance. The system also maintains the panels' runtime characteristics. The panel state is not maintained within the PanelController object (or any Panel objects it spawns). Therefore, you must ensure that any changes are updated back to the server to effect an actual change either by directly invoking the UpdatePanel method or indirectly by invoking the Initialize method with auto-update set to true.

It is recommended that you use the PT\_PAGE\_UTILS:PanelController class in component PostBuild events unless analysis indicates that page Activate or later events are more appropriate for certain applications.

### **Related Links**

[Initialize](#page-1320-0) [UpdatePanel](#page-1341-0)

# <span id="page-1317-1"></span>**Understanding Panel Modes**

Panels have three primary modes:

- *Fixed* has no tab (when in primary mode) and is opened by default. A fixed mode panel shares the window real estate with the content when the panel is open. A fixed mode panel can go into a secondary overlay mode—for example, when the browser window is smaller than a specified breakpoint, or when a device that supports orientation is rotated from landscape to portrait.
- *Collapsible* always has a tab and is closed by default (when in primary mode). A collapsible mode panel shares the window real estate with the content when the panel is open. A collapsible mode panel can go into a secondary overlay mode—for example, when the browser window is smaller than a specified breakpoint, or when a device that supports orientation is rotated from landscape to portrait. Unless explicitly set, the default state for all panels is collapsible and closed.
- *Overlay* is a primary mode only. An overlay mode panel always has a tab and always overlays the content when open.

# **PanelController Class Methods**

In this section, the PanelController class methods are presented in alphabetical order.

# **GetSide1Mode**

#### **Syntax**

**GetSide1Mode**()

#### **Description**

Use the GetSide1Mode method to retrieve the current mode of the Side Page 1 panel as an Integer. Use the following integer constants of the Panel class:

- PANEL MODE COLLAPSIBLE Collapsible mode.
- PANEL\_MODE\_FIXED Fixed mode.
- PANEL MODE OVERLAY Overlay mode.

#### **Parameters**

None

#### **Returns**

An Integer value.

#### **Example**

```
import PT_PAGE_UTILS:*;
Local PT_PAGE_UTILS:PanelController &oPC = create PT_PAGE_UTILS:PanelController();
/* Multiple operations to be performed – auto-update disabled */
&oPC.Initialize( False);
/* A simpler alternative would be &oPC.IsSide1Collapsible ... */
If &oPC.GetSide1Mode = &oPC.GetSide1Panel().PANEL_MODE_COLLAPSIBLE Then 
 ...
End-If;
```
#### **Related Links**

[Understanding Panel Modes](#page-1317-1) [IsSide1Collapsible](#page-1321-0) [IsSide1Fixed](#page-1323-0) [IsSide1Overlay](#page-1326-0)

# **GetSide1Panel**

#### **Syntax**

**GetSide1Panel**()

#### **Description**

Use the GetSide1Panel method to instantiate a Panel object representing the Side Page 1 panel with its current state.

#### **Parameters**

None

#### **Returns**

A PT\_PAGE\_UTILS:Panel object.

### **Example**

```
import PT_PAGE_UTILS:*;
Local PT_PAGE_UTILS:PanelController &oPC = create PT_PAGE_UTILS:PanelController();
/* Multiple operations to be performed - auto-update disabled */
&oPC.Initialize( False);
Local PT_PAGE_UTILS: Panel &oSide1 = &oPC.GetSide1Panel();
```
# **GetSide2Mode**

#### **Syntax**

**GetSide2Mode**()

### **Description**

Use the GetSide2Mode method to retrieve the current mode of the Side Page 2 panel as an Integer. Use the following integer constants of the Panel class:

- PANEL MODE COLLAPSIBLE Collapsible mode.
- PANEL\_MODE\_FIXED Fixed mode.
- PANEL MODE OVERLAY Overlay mode.

#### **Parameters**

None

#### **Returns**

An Integer value.

#### **Example**

```
import PT_PAGE_UTILS:*;
Local PT PAGE UTILS: PanelController &oPC = create PT PAGE UTILS: PanelController();
/* Multiple operations to be performed – auto-update disabled */
&oPC.Initialize( False); 
/* A simpler alternative would be &oPC.IsSide2Collapsible ... */
If &oPC.GetSide2Mode = &oPC.GetSide2Panel().PANEL_MODE_COLLAPSIBLE Then 
 ...
End-If;
```
#### **Related Links**

[Understanding Panel Modes](#page-1317-1) [IsSide2Collapsible](#page-1327-0) [IsSide2Fixed](#page-1328-0)

#### [IsSide2Overlay](#page-1330-0)

# **GetSide2Panel**

#### **Syntax**

**GetSide2Panel**()

#### **Description**

Use the GetSide2Panel method to instantiate a Panel object representing the Side Page 2 panel with its current state.

#### **Parameters**

None

#### **Returns**

A PT\_PAGE\_UTILS:Panel object.

#### **Example**

```
import PT_PAGE_UTILS:*;
Local PT PAGE UTILS: PanelController &oPC = create PT PAGE UTILS: PanelController();
/* Multiple operations to be performed – auto-update disabled */
&oPC.Initialize( False);
Local PT_PAGE_UTILS: Panel &oSide2 = &oPC.GetSide2Panel();
```
### <span id="page-1320-0"></span>**Initialize**

#### **Syntax**

**Initialize**(*AutoUpdate*)

#### **Description**

Use the Initialize method to initialize the state of the PanelController object indicating whether subsequent operations auto-update each panel (*AutoUpdate* = True). In addition, this method retrieves the initial settings for each panel from the server. You *must* invoke this method prior to any other panel controller operations. Typically, only set *AutoUpdate* to true when you intend to perform a single operation after invoking Initialize. When *AutoUpdate* is false, you must explicitly update the panels by invoking UpdatePanel.

#### **Parameters**

*AutoUpdate* Specifies the auto-update setting as a Boolean value.

#### **Returns**

None

### **Example (Single Operation)**

```
import PT_PAGE_UTILS:*;
Local PT_PAGE_UTILS: PanelController &oPC = create PT_PAGE_UTILS: PanelController();<br>&oPC.Initialize( True); /* Initialize for single operation - auto update so no n
                                 /* Initialize for single operation - auto update so no ne⇒
ed for UpdatePanel()*/
&oPC.SetSide1ModeFixed(); /* change mode to Fixed */
```
### **Example (Multiple Operation)**

```
import PT_PAGE_UTILS:*;
Local PT_PAGE_UTILS: PanelController &oPC = create PT_PAGE_UTILS: PanelController();
/* Multiple operations to be performed – auto-update disabled */
&oPC.Initialize( False); 
&oPC.SetSide1ModeFixed(); /* Change mode to fixed */
/* Set force mode so that the panel can be forced open in fixed or collapsed */
/* primary mode as well as secondary overlay mode. */
&oPC.UseForceOpenModeSide1( True); 
/* Set panel open (even in secondary overlay mode) */
&oPC.SetSide1OpenState( True); 
&oPC.UpdatePanel(); /* Perform all updates to Side1/Side2 panels */
```
#### **Related Links**

[UpdatePanel](#page-1341-0)

# <span id="page-1321-0"></span>**IsSide1Collapsible**

#### **Syntax**

**IsSide1Collapsible**()

#### **Description**

Use the IsSide1Collapsible method to return true if the Side Page 1 panel is set to collapsible mode.

#### **Parameters**

None

#### **Returns**

A Boolean value.

#### **Example**

```
import PT_PAGE_UTILS:*;
Local PT_PAGE_UTILS: PanelController &oPC = create PT_PAGE_UTILS: PanelController();
/* Multiple operations to be performed - auto-update disabled */
&oPC.Initialize( False); 
If &oPC.IsSide1Collapsible() Then
. . . . .
End-If;
```
#### **Related Links**

[SetSide1ModeCollapsible](#page-1333-0)

# <span id="page-1322-1"></span>**IsSide1CollisionInterPage**

#### **Syntax**

**IsSide1CollisionInterPage**()

#### **Description**

Use the IsSide1CollisionInterPage method to return a boolean value indicating whether the collision that occurred was an "inter-page collision." *Inter-page collisions* occur when the inner component has included the left panel as part of the page content—for example, in PeopleTools 8.54, the PSL\_TWOPANEL layout page provided the mechanism for creating a left panel. In this case, the collisions occur *between* the Side Page 1 of the fluid wrapper and the content of the inner component.

#### **Parameters**

None.

#### **Returns**

A boolean value.

#### **Related Links**

[IsSide1CollisionIntraPage](#page-1322-0) [IsSide1HasCollision](#page-1324-0) "Left Panel Collision Handling with Slide-out Left Panels" (PeopleTools 8.55: Fluid User Interface Developer's Guide)

# <span id="page-1322-0"></span>**IsSide1CollisionIntraPage**

#### **Syntax**

**IsSide1CollisionIntraPage**()

### **Description**

Use the IsSide1CollisionIntraPage method to return a boolean value indicating whether the collision that occurred was an "intra-page collision." *Intra-page collisions* occur when the inner component has included its own left panel (that is, a page type of Side Page 1). Because the fluid wrapper also implements the left panel using Side Page 1, the collisions occur *within* this side page. Fluid components developed on PeopleTools 8.55 and later releases use Side Page 1 to implement the left panel.

#### **Parameters**

None.

#### **Returns**

A boolean value.

### **Related Links**

[IsSide1CollisionInterPage](#page-1322-1) [IsSide1HasCollision](#page-1324-0) "Left Panel Collision Handling with Slide-out Left Panels" (PeopleTools 8.55: Fluid User Interface Developer's Guide)

# **IsSide1Enabled**

### **Syntax**

**IsSide1Enabled**()

### **Description**

Use the IsSide1Enabled method to return true if the Side Page 1 panel has been enabled by the system; otherwise, false if the system has disabled the panel.

### **Parameters**

None

### **Returns**

A Boolean value.

#### **Example**

```
import PT_PAGE_UTILS:*;
Local PT_PAGE_UTILS: PanelController &oPC = create PT_PAGE_UTILS: PanelController();
/* Multiple operations to be performed - auto-update disabled */
&oPC.Initialize( False); 
If &oPC.IsSide1Enabled() Then
. . . . .
End-If;
```
# <span id="page-1323-0"></span>**IsSide1Fixed**

#### **Syntax**

**IsSide1Fixed**()

### **Description**

Use the IsSide1Fixed method to return true if the Side Page 1 panel is set to fixed mode.

#### **Parameters**

None

### **Returns**

A Boolean value.

### **Example**

```
import PT_PAGE_UTILS:*;
Local PT PAGE UTILS: PanelController &oPC = create PT_PAGE_UTILS: PanelController();
/* Multiple operations to be performed – auto-update disabled */
&oPC.Initialize( False);
If &oPC.IsSide1Fixed() Then
 ...
End-If;
```
#### **Related Links**

[SetSide1ModeFixed](#page-1334-0)

### **IsSide1FullWidth**

#### **Syntax**

**IsSide1FullWidth**()

#### **Description**

Use the IsSide1FullWidth method to return true if the Side Page 1 panel is set to consume the full width of the window when the panel is open.

**Important!** Full width mode is not recommended because the panel does not display an expand/collapse button; therefore, you must programmatically close the panel based on other user actions—such as when the user clicks a link or selects an item within the panel.

#### **Parameters**

None

#### **Returns**

A Boolean value.

#### **Example**

```
import PT_PAGE_UTILS:*;
Local PT_PAGE_UTILS: PanelController &oPC = create PT_PAGE_UTILS: PanelController();
/* Multiple operations to be performed - auto-update disabled */
&oPC.Initialize( False); 
If &oPC.IsSide1FullWidth() Then
 ...
End-If;
```
#### **Related Links**

[SetSide1FullWidth](#page-1332-0)

### <span id="page-1324-0"></span>**IsSide1HasCollision**

#### **Syntax**

```
IsSide1HasCollision()
```
### **Description**

Use the IsSide1HasCollision method to return a boolean value indicating whether a collision has occurred in the Side Page 1 panel *and* that the collision is being handled with slide-out handling.

#### **Parameters**

None.

### **Returns**

A boolean value.

### **Related Links**

[IsSide1CollisionInterPage](#page-1322-1)

[IsSide1CollisionIntraPage](#page-1322-0)

"Left Panel Collision Handling with Slide-out Left Panels" (PeopleTools 8.55: Fluid User Interface Developer's Guide)

# **IsSide1Hidden**

### **Syntax**

**IsSide1Hidden**()

### **Description**

Use the IsSide1Hidden method to return true if the Side Page 1 panel is hidden.

### **Parameters**

None

### **Returns**

A Boolean value.

### **Example**

```
import PT_PAGE_UTILS:*;
Local PT PAGE UTILS: PanelController & OPC = create PT PAGE UTILS: PanelController();
/* Multiple operations to be performed - auto-update disabled */
&oPC.Initialize( False); 
If &oPC.IsSide1Hidden() Then
 ...
End-If;
```
**Related Links** [SetSide1Hidden](#page-1332-1)

# **IsSide1Open**

#### **Syntax**

**IsSide1Open**()

#### **Description**

Use the IsSide1Open method to return true if the Side Page 1 panel is open.

**Important!** Because invocations of SetSide1OpenState can have no effect in certain circumstances, this method is accurate only when the panel is set to a persistent open state.

#### **Parameters**

None

#### **Returns**

A Boolean value.

#### **Example**

```
import PT_PAGE_UTILS:*;
Local PT_PAGE_UTILS:PanelController &oPC = create PT_PAGE_UTILS:PanelController();
/* Multiple operations to be performed – auto-update disabled */
&oPC.Initialize( False); 
If &oPC.IsSide1Open() Then
 ...
End-If;
```
#### **Related Links**

[SetSide1OpenState](#page-1335-0)

# <span id="page-1326-0"></span>**IsSide1Overlay**

#### **Syntax**

**IsSide1Overlay**()

#### **Description**

Use the IsSide1Ovelay method to return true if the Side Page 1 panel is set to overlay mode.

#### **Parameters**

None

#### **Returns**

A Boolean value.

### **Example**

```
import PT_PAGE_UTILS:*;
Local PT_PAGE_UTILS: PanelController & oPC = create PT_PAGE_UTILS: PanelController();
/* Multiple operations to be performed – auto-update disabled */
&oPC.Initialize( False); 
If &oPC.IsSide1Overlay() Then
 ...
End-If;
```
#### **Related Links**

[SetSide1ModeOverlay](#page-1334-1)

# <span id="page-1327-0"></span>**IsSide2Collapsible**

#### **Syntax**

**IsSide2Collapsible**()

#### **Description**

Use the IsSide2Collapsible method to return true if the Side Page 2 panel is set to collapsible mode.

#### **Parameters**

None

#### **Returns**

A Boolean value.

#### **Example**

```
import PT_PAGE_UTILS:*;
Local PT_PAGE_UTILS: PanelController &oPC = create PT_PAGE_UTILS: PanelController();
/* Multiple operations to be performed – auto-update disabled */
&oPC.Initialize( False); 
If &oPC.IsSide2Collapsible() Then
 ...
End-If;
```
#### **Related Links**

[SetSide2ModeCollapsible](#page-1338-0)

### **IsSide2Enabled**

#### **Syntax**

**IsSide2Enabled**()

#### **Description**

Use the IsSide2Enabled method to return true if the Side Page 2 panel has been enabled by the system; otherwise, false if the system has disabled the panel.

#### **Parameters**

None

#### **Returns**

A Boolean value.

### **Example**

```
import PT_PAGE_UTILS:*;
Local PT_PAGE_UTILS:PanelController &oPC = create PT_PAGE_UTILS:PanelController();
/* Multiple operations to be performed - auto-update disabled */
&oPC.Initialize( False); 
If &oPC.IsSide1Enabled() Then
 ...
End-If;
```
# <span id="page-1328-0"></span>**IsSide2Fixed**

#### **Syntax**

**IsSide2Fixed**()

#### **Description**

Use the IsSide2Fixed method to return true if the Side Page 2 panel is set to fixed mode.

#### **Parameters**

None

#### **Returns**

A Boolean value.

### **Example**

```
import PT_PAGE_UTILS:*;
Local PT_PAGE_UTILS: PanelController &oPC = create PT_PAGE_UTILS: PanelController();
/* Multiple operations to be performed - auto-update disabled */
&oPC.Initialize( False); 
If &oPC.IsSide2Fixed() Then
 ...
End-If;
```
### **Related Links**

[SetSide2ModeFixed](#page-1338-1)

# **IsSide2FullWidth**

#### **Syntax**

**IsSide2FullWidth**()

#### **Description**

Use the IsSide2FullWidth method to return true if the Side Page 2 panel is set to consume the full width of the window when the panel is open.

**Important!** Full width mode is not recommended because the panel does not display an expand/collapse button; therefore, you must programmatically close the panel based on other user actions—such as when the user clicks a link or selects an item within the panel.

#### **Parameters**

None

#### **Returns**

A Boolean value.

#### **Example**

```
import PT_PAGE_UTILS:*;
Local PT_PAGE_UTILS: PanelController & oPC = create PT_PAGE_UTILS: PanelController();
/* Multiple operations to be performed – auto-update disabled */
&oPC.Initialize( False); 
If &oPC.IsSide2FullWidth() Then
 ...
End-If;
```
**Related Links**

[SetSide2FullWidth](#page-1336-0)

# **IsSide2Hidden**

#### **Syntax**

**IsSide2Hidden**()

#### **Description**

Use the IsSide2Hidden method to return true if the Side Page 2 panel is hidden.

#### **Parameters**

None

#### **Returns**

A Boolean value.

#### **Example**

```
import PT_PAGE_UTILS:*;
Local PT_PAGE_UTILS: PanelController &oPC = create PT_PAGE_UTILS: PanelController();
/* Multiple operations to be performed - auto-update disabled */
&oPC.Initialize( False); 
If &oPC.IsSide2Hidden() Then
    ...
```
End-If;

**Related Links**

[SetSide2Hidden](#page-1337-0)

# **IsSide2Open**

#### **Syntax**

**IsSide2Open**()

#### **Description**

Use the IsSide2Open method to return true if the Side Page 2 panel is open.

**Important!** Because invocations of SetSide2OpenState can have no effect in certain circumstances, this method is accurate only when the panel is set to a persistent open state.

#### **Parameters**

None

#### **Returns**

A Boolean value.

#### **Example**

```
import PT_PAGE_UTILS:*;
Local PT_PAGE_UTILS: PanelController &oPC = create PT_PAGE_UTILS: PanelController();
/* Multiple operations to be performed – auto-update disabled */
&oPC.Initialize( False); 
If &oPC.IsSide2Open() Then
 ...
End-If;
```
**Related Links**

[SetSide2OpenState](#page-1339-0)

# <span id="page-1330-0"></span>**IsSide2Overlay**

#### **Syntax**

```
IsSide2Overlay()
```
#### **Description**

Use the IsSide2Ovelay method to return true if the Side Page 2 panel is set to overlay mode.

#### **Parameters**

None

#### **Returns**

A Boolean value.

#### **Example**

```
import PT_PAGE_UTILS:*;
Local PT_PAGE_UTILS: PanelController &oPC = create PT_PAGE_UTILS: PanelController();
/* Multiple operations to be performed - auto-update disabled */
&oPC.Initialize( False); 
If &oPC.IsSide2Overlay() Then
 ...
End-If;
```
#### **Related Links**

[SetSide2ModeOverlay](#page-1339-1)

### **Refresh**

#### **Syntax**

**Refresh**()

#### **Description**

Use the Refresh method to retrieve the current settings for each panel from the server.

**Important!** Typically, the PanelController object is declared with local scope. Only use this method to refresh the panels with current data from the server when the PanelController object has been declared with component scope to persist over multiple server trips. The Initialize method is used only within the initial PanelController object. In subsequent PeopleCode programs, use the Refresh method to retrieve the current snapshot from the system.

#### **Parameters**

None

#### **Returns**

None

#### **Example**

```
import PT_PAGE_UTILS:*;
Component PT_PAGE_UTILS:PanelController &c_oPC; /* Initialized in another server tr⇒
ip - Not typically recommended */&c_oPC.Refresh(); /* re-initializes with the latest panel data for further processi⇒
ng */
```
#### **Related Links**

[Initialize](#page-1320-0)
# **SetSide1FullWidth**

## **Syntax**

**SetSide1FullWidth**(*UseFullWidth*)

## **Description**

Use the SetSide1FullWidth method to specify a Boolean value indicating whether the Side Page 1 panel consumes the full width of the browser window when the panel is open.

**Note:** The default value is false.

**Important!** Full width mode is not recommended because the panel does not display an expand/collapse button; therefore, you must programmatically close the panel based on other user actions—such as when the user clicks a link or selects an item within the panel.

## **Parameters**

*UseFullWidth* Specifies a Boolean value indicating whether the panel is full width.

## **Returns**

None

## **Example**

```
import PT_PAGE_UTILS:*;
Local PT_PAGE_UTILS: PanelController &oPC = create PT_PAGE_UTILS: PanelController();
/* Multiple operations to be performed - auto-update disabled */
&oPC.Initialize( False); 
&oPC.SetSide1ModeOverlay(); /* change mode to overlay */
&oPC.SetSide1FullWidth( True); /* make side 1 panel consume full width of page on o⇒
pen */
&oPC.UpdatePanel(); /* perform all updates to Side1/Side2 panels */
```
## **Related Links**

[IsSide1FullWidth](#page-1324-0)

# **SetSide1Hidden**

### **Syntax**

**SetSide1Hidden**(*Hidden*)

### **Description**

Use the SetSide1Hidden method to specify a Boolean value indicating whether the Side Page 1 panel is hidden (not displayed) to users.

**Note:** The default value is false.

#### **Parameters**

*Hidden* Specifies a Boolean value indicating whether the panel is hidden.

#### **Returns**

None

### **Example**

```
import PT_PAGE_UTILS:*;
Local PT_PAGE_UTILS: PanelController & OPC = create PT_PAGE_UTILS: PanelController();
&oPC.Initialize( True); /* Initialize for single operation – auto update so no need⇒
 for UpdatePanel()*/
&oPC.SetSide1Hidden( True); /* do not display the side 1 panel */
```
### **Related Links**

[IsSide1Hidden](#page-1325-0)

# **SetSide1ModeCollapsible**

#### **Syntax**

**SetSide1ModeCollapsible**()

#### **Description**

Use the SetSide1ModeCollapsible method to set the mode of the Side Page 1 panel to collapsible.

**Note:** Collapsible is the default mode for a panel.

#### **Parameters**

None

#### **Returns**

None

### **Example**

```
import PT_PAGE_UTILS:*;
Local PT_PAGE_UTILS: PanelController &oPC = create PT_PAGE_UTILS: PanelController();
&oPC.Initialize( True); /* Initialize for single operation – auto update so no need⇒
 for UpdatePanel()*/
&oPC.SetSide1ModeCollapsible(); /* change mode to collapsible mode (default) */
```
### **Related Links**

[IsSide1Collapsible](#page-1321-0)

# **SetSide1ModeFixed**

## **Syntax**

**SetSide1ModeFixed**()

## **Description**

Use the SetSide1ModeFixed method to set the mode of the Side Page 1 panel to fixed.

### **Parameters**

None

### **Returns**

None

## **Example**

```
import PT_PAGE_UTILS:*;
Local PT_PAGE_UTILS: PanelController &oPC = create PT_PAGE_UTILS: PanelController();
&oPC.Initialize( True); /* Initialize for single operation – auto update so no need⇒
 for UpdatePanel()*/
&oPC.SetSide1ModeFixed(); /* change mode to Fixed */
```
## **Related Links**

[IsSide1Fixed](#page-1323-0)

# **SetSide1ModeOverlay**

### **Syntax**

**SetSide1ModeOverlay**()

### **Description**

Use the SetSide1ModeOverlay method to set the mode of the Side Page 1 panel to overlay.

### **Parameters**

None

### **Returns**

None

### **Example**

```
import PT_PAGE_UTILS:*;
Local PT_PAGE_UTILS:PanelController &oPC = create PT_PAGE_UTILS:PanelController();
&oPC.Initialize( True); /* Initialize for single operation – auto update so no need⇒
 for UpdatePanel()*/
&oPC.SetSide1ModeOverlay(); /* change mode to always overlay mode */
```
#### **Related Links**

[IsSide1Overlay](#page-1326-0)

# <span id="page-1335-0"></span>**SetSide1OpenState**

#### **Syntax**

**SetSide1OpenState**(*Open*)

## **Description**

Use the SetSide1OpenState method to set the state of the Side Page 1 panel to open when the *Open* parameter is true; otherwise, when *Open* is false, the panel state is set to closed.

**Note:** The state of a panel is closed by default.

**Important!** Whether a panel is open is a transient condition that depends on the panel's mode and prior state settings (such as, ForceOpen or PersistentOpen). Therefore, invocation of this method might be ignored.

#### **Parameters**

**Open** Specifies a Boolean value indicating whether the panel is open.

### **Returns**

None

## **Example**

```
import PT_PAGE_UTILS:*;
Local PT PAGE UTILS: PanelController & OPC = create PT PAGE UTILS: PanelController();
/* Multiple operations to be performed - auto-update disabled */
&oPC.Initialize( False); 
/* Set force mode so that the panel can be forced open in fixed or collapsed */
/* primary mode as well as secondary overlay mode. */
&oPC.UseForceOpenModeSide1( True); 
/* Set panel open (even in secondary overlay mode) */
&oPC.SetSide1OpenState( True); 
&oPC.UpdatePanel(); /* perform all updates to Side1/Side2 panels */
```
### **Related Links**

[IsSide1Open](#page-1326-1) [UseForceOpenModeSide1](#page-1341-0) [UsePersistentOpenModeSide1](#page-1343-0)

# **SetSide1OverrideMediaQueries**

# **Syntax**

**SetSide1OverrideMediaQueries**(*Override*)

## **Description**

Use the SetSide1OverrideMediaQueries method to specify a Boolean value indicating whether custom media queries are allowed for the Side Page 1 panel. Custom media queries allow you to set custom breakpoints for when the fixed or collapsible modes go into secondary overlay mode.

**Note:** The default value is false.

#### **Parameters**

*Override* Specifies a Boolean value indicating whether custom media queries are allowed for the panel.

#### **Returns**

None

### **Example**

```
import PT_PAGE_UTILS:*;
Local PT_PAGE_UTILS: PanelController &oPC = create PT_PAGE_UTILS: PanelController();
&oPC.Initialize( False); /* Initialize for multiple operations*/
&oPC.SetSide1OverrideMediaQueries( True);
/* Bypasses Oracle-supplied media queries that convert the panel mode to secondary ⇒
overlay mode for */
/* fixed or collapsible primary modes to allow media queries of your own design if ⇒
desired.
&oPC.SetSide1ModeFixed(); /* change mode to Fixed */
&oPC.UpdatePanel(); /* perform all updates to Side1/Side2 panels */
```
# **SetSide2FullWidth**

#### **Syntax**

**SetSide2FullWidth**(*UseFullWidth*)

#### **Description**

Use the SetSide2FullWidth method to specify a Boolean value indicating whether the Side Page 2 panel consumes the full width of the browser window when the panel is open.

**Note:** The default value is false.

**Important!** Full width mode is not recommended because the panel does not display an expand/collapse button; therefore, you must programmatically close the panel based on other user actions—such as when the user clicks a link or selects an item within the panel.

#### **Parameters**

*UseFullWidth* Specifies the a Boolean value indicating whether the panel is full width.

#### **Returns**

None

## **Example**

```
import PT_PAGE_UTILS:*;
Local PT_PAGE_UTILS: PanelController &oPC = create PT_PAGE_UTILS: PanelController();
/* Multiple operations to be performed - auto-update disabled */
&oPC.Initialize( False); 
&oPC.SetSide2ModeOverlay(); /* change mode to overlay */
&oPC.SetSide2FullWidth( True); /* make side 1 panel consume full width of page on o⇒
pen */
\frac{1}{2} koPC.UpdatePanel(); /* perform all updates to Side2/Side2 panels */
```
## **Related Links**

[IsSide2FullWidth](#page-1328-0)

# **SetSide2Hidden**

### **Syntax**

**SetSide2Hidden**(*Hidden*)

## **Description**

Use the SetSide2Hidden method to specify a Boolean value indicating whether the Side Page 2 panel is hidden (not displayed) to users.

**Note:** The default value is false.

### **Parameters**

*Hidden* Specifies a Boolean value indicating whether the panel is hidden.

### **Returns**

None

## **Example**

```
import PT_PAGE_UTILS:*;
Local PT PAGE UTILS: PanelController & OPC = create PT PAGE UTILS: PanelController();
&oPC.Initialize( True); /* Initialize for single operation – auto update so no need⇒
 for UpdatePanel()*/
&oPC.SetSide2Hidden( True); /* do not display the side 1 panel */
```
### **Related Links**

[IsSide2Hidden](#page-1329-0)

# **SetSide2ModeCollapsible**

## **Syntax**

**SetSide2ModeCollapsible**()

## **Description**

Use the SetSide2ModeCollapsible method to set the mode of the Side Page 2 panel to collapsible.

**Note:** Collapsible is the default mode for a panel.

#### **Parameters**

None

#### **Returns**

None

## **Example**

```
import PT_PAGE_UTILS:*;
Local PT_PAGE_UTILS: PanelController &oPC = create PT_PAGE_UTILS: PanelController();
&oPC.Initialize( True); /* Initialize for single operation – auto update so no need⇒
 for UpdatePanel()*/
&oPC.SetSide2ModeCollapsible(); /* change mode to collapsible mode (default) */
```
## **Related Links**

[IsSide2Collapsible](#page-1327-0)

# **SetSide2ModeFixed**

#### **Syntax**

**SetSide2ModeFixed**()

### **Description**

Use the SetSide2ModeFixed method to set the mode of the Side Page 2 panel to fixed.

#### **Parameters**

None

#### **Returns**

None

## **Example**

```
import PT_PAGE_UTILS:*;
Local PT_PAGE_UTILS: PanelController &oPC = create PT_PAGE_UTILS: PanelController();
&oPC.Initialize( True); /* Initialize for single operation – auto update so no need⇒
```

```
 for UpdatePanel()*/
&oPC.SetSide2ModeFixed(); /* change mode to Fixed */
```
#### **Related Links**

[IsSide2Fixed](#page-1328-1)

# **SetSide2ModeOverlay**

#### **Syntax**

**SetSide2ModeOverlay**()

#### **Description**

Use the SetSide2ModeOverlay method to set the mode of the Side Page 2 panel to overlay.

#### **Parameters**

None

#### **Returns**

None

### **Example**

```
import PT_PAGE_UTILS:*;
Local PT_PAGE_UTILS: PanelController &oPC = create PT_PAGE_UTILS: PanelController();
&oPC.Initialize( True); /* Initialize for single operation – auto update so no need⇒
 for UpdatePanel()*/
&oPC.SetSide2ModeOverlay(); /* change mode to always overlay mode */
```
### **Related Links**

[IsSide2Overlay](#page-1330-0)

# <span id="page-1339-0"></span>**SetSide2OpenState**

#### **Syntax**

**SetSide2OpenState**(*Open*)

#### **Description**

Use the SetSide2OpenState method to set the state of the Side Page 2 panel to open when the *Open* parameter is true; otherwise, when *Open* is false, the panel state is set to closed.

**Note:** The state of a panel is closed by default.

**Important!** Whether a panel is open is a transient condition that depends on the panel's mode and prior state settings (such as, ForceOpen or PersistentOpen). Therefore, invocation of this method might be ignored.

#### **Parameters**

*Open* Specifies a Boolean value indicating whether the panel is open.

#### **Returns**

None

# **Example**

```
import PT_PAGE_UTILS:*;
Local PT_PAGE_UTILS: PanelController &oPC = create PT_PAGE_UTILS: PanelController();
/* Multiple operations to be performed – auto-update disabled */
&oPC.Initialize( False); 
&oPC.SetSide2ModeCollapsible(); /* Change mode to collapsible */
/* Set force mode so that the panel can be forced open in fixed or collapsed */
/* primary mode as well as secondary overlay mode. */
&oPC.UseForceOpenModeSide2( True);
/* Set panel open (even in secondary overlay mode) */
&oPC.SetSide2OpenState( True); 
&oPC.UpdatePanel(); /* Perform all updates to Side2/Side2 panels */
```
## **Related Links**

```
IsSide2Open
UseForceOpenModeSide2
UsePersistentOpenModeSide2
```
# **SetSide2OverrideMediaQueries**

### **Syntax**

**SetSide2OverrideMediaQueries**(*Override*)

### **Description**

Use the SetSide2OverrideMediaQueries method to specify a Boolean value indicating whether custom media queries are allowed for the Side Page 2 panel. Custom media queries allow you to set custom breakpoints for when the fixed or collapsible modes go into secondary overlay mode.

**Note:** The default value is false.

#### **Parameters**

*Override* Specifies a Boolean value indicating whether custom media queries are allowed for the panel.

### **Returns**

None

### **Example**

```
import PT_PAGE_UTILS:*;
Local PT_PAGE_UTILS: PanelController &oPC = create PT_PAGE_UTILS: PanelController();
```

```
&oPC.Initialize( False); /* Initialize for multiple operations*/
&oPC.SetSide2OverrideMediaQueries();
/* Bypasses Oracle-supplied media queries that convert the panel mode to secondary ⇒
overlay mode for */
/* fixed or collapsible primary modes to allow media queries of your own design if ⇒<br>desired. */
desired. */
&oPC.SetSide2ModeFixed(); /* change mode to Fixed */
&oPC.UpdatePanel(); /* perform all updates to Side2/Side2 panels */
```
# **UpdatePanel**

#### **Syntax**

**UpdatePanel**()

#### **Description**

Use the UpdatePanel method to update the state of the panel definitions on the server with the modification made through any of the SetSide*n*\* methods.

**Note:** This method is not necessary when the PanelController object is initialized with *AutoUpdate* set to true.

#### **Parameters**

None

#### **Returns**

None

#### **Example**

```
import PT_PAGE_UTILS:*;
Local PT PAGE UTILS: PanelController & OPC = create PT PAGE UTILS: PanelController();
/* Multiple operations to be performed – auto-update disabled */
&oPC.Initialize( False); 
&oPC.SetSide1ModeFixed(); /* Change mode to fixed */
/* Set force mode so that the panel can be forced open in fixed or collapsed */
/* primary mode as well as secondary overlay mode. */
&oPC.UseForceOpenModeSide1( True);
/* Set panel open (even in secondary overlay mode) */
&oPC.SetSide1OpenState( True); 
&oPC.UpdatePanel(); /* Perform all updates to Side1/Side2 panels */
```
#### **Related Links**

[Initialize](#page-1320-0)

# <span id="page-1341-0"></span>**UseForceOpenModeSide1**

#### **Syntax**

**UseForceOpenModeSide1**(*EnableForceMode*)

## **Description**

Use the UseForceOpenModeSide1 method to specify a Boolean value indicating whether the Side Page 1 panel can be forced to the open state when the panel is in fixed or collapsed (primary) mode or even when those modes are in secondary overlay mode. Invoke this method prior invoking a method to open the panel.

**Note:** The default value is false.

#### **Parameters**

*EnableForceMode* Specifies a Boolean value indicating whether the panel can be forced to the open state.

#### **Returns**

None

# **Example**

```
import PT_PAGE_UTILS:*;
Local PT_PAGE_UTILS: PanelController &oPC = create PT_PAGE_UTILS: PanelController();
/* Multiple operations to be performed – auto-update disabled */
&oPC.Initialize( False); 
&oPC.SetSide1ModeFixed(); /* Change mode to fixed */
/* Set force mode so that the panel can be forced open in fixed or collapsed */
/* primary mode as well as secondary overlay mode. */
&oPC.UseForceOpenModeSide1( True);
/* Set panel open (even in secondary overlay mode) */
&oPC.SetSide1OpenState( True); 
&oPC.UpdatePanel(); /* Perform all updates to Side1/Side2 panels */
```
## **Related Links**

[SetSide1OpenState](#page-1335-0) [UsePersistentOpenModeSide1](#page-1343-0)

# <span id="page-1342-0"></span>**UseForceOpenModeSide2**

### **Syntax**

**UseForceOpenModeSide2**(*EnableForceMode*)

## **Description**

Use the UseForceOpenModeSide2 method to specify a Boolean value indicating whether the Side Page 2 panel can be forced to the open state when the panel is in fixed or collapsed (primary) mode or even when those modes are in secondary overlay mode. Invoke this method prior invoking a method to open the panel.

**Note:** The default value is false.

#### **Parameters**

**EnableForceMode** Specifies a Boolean value indicating whether the panel can be forced to the open state.

#### **Returns**

None

## **Example**

```
import PT_PAGE_UTILS:*;
Local PT_PAGE_UTILS: PanelController & oPC = create PT PAGE UTILS: PanelController();
/* Multiple operations to be performed – auto-update disabled */
&oPC.Initialize( False); 
&oPC.SetSide2ModeFixed(); /* Change mode to fixed */
/* Set force mode so that the panel can be forced open in fixed or collapsed */
/* primary mode as well as secondary overlay mode. */
&oPC.UseForceOpenModeSide2( True);
/* Set panel open (even in secondary overlay mode) */
&oPC.SetSide2OpenState( True); 
&oPC.UpdatePanel(); /* Perform all updates to Side1/Side2 panels */
```
### **Related Links**

[SetSide2OpenState](#page-1339-0) [UsePersistentOpenModeSide2](#page-1344-0)

# <span id="page-1343-0"></span>**UsePersistentOpenModeSide1**

#### **Syntax**

**UsePersistentOpenModeSide1**(*EnablePersistOpen*)

## **Description**

Use the UsePersistentOpenModeSide1 method to specify a Boolean value indicating whether the Side Page 1 panel is set to the persistent open state, which means that the system will not automatically close the panel after page transitions or refreshes. The panel must still be explicitly opened, after which, it must also be explicitly closed.

**Note:** The default value is false.

#### **Parameters**

**EnablePersistOpen** Specifies a Boolean value indicating whether the panel is set to the persistent open state.

#### **Returns**

None

#### **Example**

```
import PT_PAGE_UTILS:*;
```
Local PT\_PAGE\_UTILS:PanelController &oPC = create PT\_PAGE\_UTILS:PanelController(); /\* Multiple operations to be performed – auto-update disabled \*/ &oPC.Initialize( False); &oPC.SetSide1ModeFixed(); /\* Change mode to fixed \*/ /\* Set force mode so that the panel can be forced open in fixed or collapsed \*/ primary mode as well as secondary overlay mode. \*/ &oPC.UseForceOpenModeSide1( True); /\* Persist the open state over page transitions \*/ &oPC.UsePersistentOpenModeSide1( True); /\* Set panel open (even in secondary overlay mode) \*/ &oPC.SetSide1OpenState( True); &oPC.UpdatePanel(); /\* perform all updates to Side1/Side2 panels \*/

## **Related Links**

[SetSide1OpenState](#page-1335-0) [UseForceOpenModeSide1](#page-1341-0)

# <span id="page-1344-0"></span>**UsePersistentOpenModeSide2**

#### **Syntax**

**UsePersistentOpenModeSide2**(*EnablePersistOpen*)

### **Description**

Use the UsePersistentOpenModeSide2 method to specify a Boolean value indicating whether the Side Page 2 panel is set to the persistent open state, which means that the system will not automatically close the panel after page transitions or refreshes. The panel must still be explicitly opened, after which, it must also be explicitly closed.

**Note:** The default value is false.

#### **Parameters**

**EnablePersistOpen** Specifies a Boolean value indicating whether the panel is set to the persistent open state.

#### **Returns**

None

## **Example**

```
import PT_PAGE_UTILS:*;
Local PT PAGE UTILS: PanelController &oPC = create PT_PAGE_UTILS: PanelController();
/* Multiple operations to be performed - auto-update disabled */
&oPC.Initialize( False); 
&oPC.SetSide2ModeFixed(); /* Change mode to fixed */
/* Set force mode so that the panel can be forced open in fixed or collapsed */
/* primary mode as well as secondary overlay mode. */
&oPC.UseForceOpenModeSide2( True);
/* Persist the open state over page transitions */
&oPC.UsePersistentOpenModeSide2( True); 
/* Set panel open (even in secondary overlay mode) */
&oPC.SetSide2OpenState( True); 
&oPC.UpdatePanel(); /* perform all updates to Side1/Side2 panels */
```
#### **Related Links**

[SetSide2OpenState](#page-1339-0) [UseForceOpenModeSide2](#page-1342-0)

# **PanelController Class Properties**

In this section, the PanelController class properties are presented in alphabetical order.

## **AutoUpdate**

#### **Description**

Use the AutoUpdate property to set or return a Boolean valuable indicating whether whether subsequent operations auto-update each panel. Typically, only set AutoUpdate to true when you intend to perform a single operation after invoking Initialize. When AutoUpdate is false, you must explicitly update the panels by invoking UpdatePanel.

This property is read-write.

### **Example**

```
import PT_PAGE_UTILS:*;
Component PT_PAGE_UTILS:PanelController &c_oPC; /* Initialized in a dIfferent prog⇒
ram */
&c_oPC.Refresh(); 
/* perform one or more operations ... */
If &c_oPC.AutoUpdate = False Then
    &c_oPC.UpdatePanel();
End-If:
```
# **InDefaultMode**

### **Description**

Use the InDefaultMode property to return a Boolean value indicating whether the panels are in their default state—that is, before the first page Activate event.

This property is effectively read-only.

# **Utils Class**

Use the PT\_PAGE\_UTILS:Utils class in component PostBuild, page Activate, or later events.

The PT\_PAGE\_UTILS: Utils class provides general utility methods for working with viewport settings, displaying confirmation messages in the banner, and working with toggle buttons. The methods of the PT\_PAGE\_UTILS: Utils class can be organized into four categories.

# **Confirmation Message Methods**

Use these methods to set and clear transient confirmation message beneath the fluid banner.

## **Related Links**

[ClearConfirmationMessage](#page-1347-0) [CloseConfirmationMessage](#page-1348-0) [SetConfirmationMessage](#page-1350-0)

# **Toggle Button Methods**

Use the toggle button methods to manipulate *toggle buttons.* A toggle button is a two-state button indicating whether the button is pressed or not pressed (for example., on or off). *Pressed* (or on) means that the functionality implemented by the button is enabled. *Not pressed* (or off) means that the functionality implemented by the button is not enabled (or the default functionality is applied). For example, a Filter toggle button on a grid would be unpressed (off) when no user filter has been applied to a grid. Conversely, the Filter toggle button would be pressed (or on) if one or more filters have been applied to the grid, which change the data that is displayed. The "pressed" indicator of the toggle button tells the user that a filter has been applied to the displayed grid data.

## **Related Links**

**[GetButtonState](#page-1348-1) [SetButtonState](#page-1350-1)** [ToggleButtonState](#page-1352-0)

# **Viewport Methods**

Setting the viewport for each fluid component ensures that your fluid applications operate properly across all device types, particularly on small form factor devices such as smart phones. [SetDefaultViewport](#page-1351-0) is the recommended approach for setting the viewport because it sets the recommended defaults.

# **Related Links**

[GetDefaultViewport](#page-1349-0) [SetCustomViewport](#page-1351-1) **[SetDefaultViewport](#page-1351-0)** 

# **Miscellaneous Methods**

The **[AnnounceText](#page-1347-1)** method is used to post a message to an ARIA (Accessible Rich Internet Applications) live region of the page

# **Utils Class Methods**

In this section, the Utils class methods are presented in alphabetical order.

# <span id="page-1347-1"></span>**AnnounceText**

## **Syntax**

**AnnounceText**(*MessageText* )

## **Description**

Use the AnnounceText method to post a message to an ARIA (Accessible Rich Internet Applications) live region of the page to be read by screen readers and other assistive technologies. An ARIA live region can appear on standard fluid pages and modal pages.

### **Parameters**

*MessageText* Specifies the message text as a String value.

#### **Returns**

None

### **Example**

(create PT\_PAGE\_UTILS:Utils()).AnnounceText("Test of Announcement");

# <span id="page-1347-0"></span>**ClearConfirmationMessage**

### **Syntax**

**ClearConfirmationMessage**()

### **Description**

Use the ClearConfirmationMessage method to dismiss the transient confirmation message (to ensure that the message is dismissed even if auto dismiss is disabled through the user's preference settings).

**Note:** Methods that perform the same functions exist in the Banner class. Typically, the Utils class methods are preferred only when you have instantiated a Utils object and want to avoid instantiating a Banner object.

#### **Parameters**

None

#### **Returns**

None

### **Example**

```
Local PT PAGE UTILS: Utils & oUtils = create PT PAGE UTILS: Utils();
/* Some processing… */
&oUtils.ClearConfirmationMessage();
/* Additional processing… */
```
## **Related Links**

[CloseConfirmationMessage](#page-1348-0) [SetConfirmationMessage](#page-1350-0) [ClearConfirmation](#page-1307-0) [SetConfirmationMessage](#page-1308-0)

# <span id="page-1348-0"></span>**CloseConfirmationMessage**

## **Syntax**

**CloseConfirmationMessage**()

## **Description**

Use the CloseConfirmationMessage method to dismiss the transient confirmation message (to ensure that the message is dismissed even if auto dismiss is disabled through the user's preference settings).

**Note:** Methods that perform the same functions exist in the Banner class. Typically, the Utils class methods are preferred only when you have instantiated a Utils object and want to avoid instantiating a Banner object.

## **Parameters**

None

### **Returns**

None

# **Example**

```
Local PT_PAGE_UTILS:Utils &oUtils = create PT_PAGE_UTILS:Utils();
/* Some processing… */
&oUtils.CloseConfirmationMessage();
/* Additional processing… */
```
## **Related Links**

[ClearConfirmationMessage](#page-1347-0) [SetConfirmationMessage](#page-1350-0) [ClearConfirmation](#page-1307-0) [SetConfirmationMessage](#page-1308-0)

# <span id="page-1348-1"></span>**GetButtonState**

### **Syntax**

**GetButtonState**(*&ButtonField*)

# **Description**

Use the GetButtonState method to return the state of a toggle button as a Boolean value.

#### **Parameters**

*&ButtonField* Specifies the toggle button as a Field object.

#### **Returns**

A Boolean value: True if the button state is "pressed" (or on), otherwise False.

## **Example**

```
Local Field &oToggleButton = GetField();
Local PT_PAGE_UTILS &oUtils = create PT_PAGE_UTILS:Utils();
If (&oUtils.GetButtonState(&oToggleButton) Then 
    /* Processing for the on state */
Else
   /* Processing for the off state */
End-If;
Local boolean &bState = &cOUtils.ToggleButtonState(&cOToggleButton);
```
### **Related Links**

**[SetButtonState](#page-1350-1)** [ToggleButtonState](#page-1352-0)

# <span id="page-1349-0"></span>**GetDefaultViewport**

#### **Syntax**

**GetDefaultViewport**()

### **Description**

Use the GetDefaultViewport method to return the default viewport settings from the system for this device and form factor.

**Note:** The default viewport settings are those recommended by Oracle for each device and form factor.

#### **Parameters**

None

#### **Returns**

A String value.

#### **Example**

```
Local PT_PAGE_UTILS:Utils &oUtils = create PT_PAGE_UTILS:Utils();
Local string \overline{s} DefViewport = \overline{s} OUtils. GetDefaultViewport();
If (find("height",&sDefViewport) < 1) Then
    &oUtils.SetCustomViewport(&sDefViewport | ",height=device-height");
End-If;
```
### **Related Links**

[SetCustomViewport](#page-1351-1)

#### **[SetDefaultViewport](#page-1351-0)**

# <span id="page-1350-1"></span>**SetButtonState**

## **Syntax**

**SetButtonState**(*&ButtonField*, *NewState*)

## **Description**

Use the SetButtonState method to set a button field as a "stateful" button (that is, as a toggle or on/off button); use this method to initialize the button state prior to initial display. Use this method with imageonly buttons or with buttons that have the psc\_button-simple style applied.

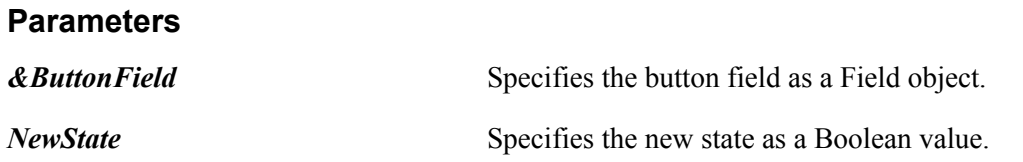

### **Returns**

None

### **Example**

```
/* Get the &oToggleButtonField Field object first */
(create PT_PAGE_UTILS:Utils()).SetButtonState(&oToggleButtonField, False);
```
# <span id="page-1350-0"></span>**SetConfirmationMessage**

## **Syntax**

```
SetConfirmationMessage(MessageText)
```
## **Description**

Use the SetConfirmationMessage method to display a typically transient confirmation message below the fluid banner.

**Note:** Methods that perform the same functions exist in the Banner class. Typically, the Utils class methods are preferred only when you have instantiated a Utils object and want to avoid instantiating a Banner object.

### **Parameters**

*MessageText* Specifies the message text as a String value.

### **Returns**

None

## **Example**

```
Local PT_PAGE_UTILS:Utils &oUtils = create PT_PAGE_UTILS:Utils();
/* Some processing… */
&oUtils.SetConfirmationMessage("Your operation was successful.");
/* Additional processing… */
```
## **Related Links**

[ClearConfirmationMessage](#page-1347-0) [CloseConfirmationMessage](#page-1348-0) **[ClearConfirmation](#page-1307-0)** [SetConfirmationMessage](#page-1308-0)

# <span id="page-1351-1"></span>**SetCustomViewport**

### **Syntax**

**SetCustomViewport**(*ViewportText*)

## **Description**

Use the SetCustomViewport method to set the viewport to a custom size.

#### **Parameters**

*ViewportText* Specifies the viewport attributes as a String value.

## **Returns**

None

# **Example**

```
Local PT PAGE UTILS: Utils &oUtils = create PT PAGE UTILS: Utils();
If (%Request.GetParameter("CUSTOMVIEWPORT") <> "") Then
   &oUtils.SetCustomViewport(&oUtils.GetDefaultViewport() | ",height=device-height"⇒
);
Else
    &oUtils.SetDefaultViewport();
End-If;
```
## **Related Links**

**[GetDefaultViewport](#page-1349-0) [SetDefaultViewport](#page-1351-0)** 

# <span id="page-1351-0"></span>**SetDefaultViewport**

### **Syntax**

**SetDefaultViewport**()

### **Description**

Use the SetDefaultViewport method to set the viewport to the default system settings.

**Important!** Setting the viewport for each fluid component ensures that your fluid applications operate properly across all device types, particularly on small form factor devices such as smart phones. This method is the recommended approach for setting the viewport because it sets the recommended defaults.

#### **Parameters**

None

#### **Returns**

None

#### **Example**

(create PT\_PAGE\_UTILS:Utils()).SetDefaultViewport();

#### **Related Links**

[GetDefaultViewport](#page-1349-0) [SetCustomViewport](#page-1351-1)

# <span id="page-1352-0"></span>**ToggleButtonState**

#### **Syntax**

**ToggleButtonState**(*&ButtonField*)

#### **Description**

Use the ToggleButtonState method to toggle the current state of a toggle button and returns the new state as a Boolean value.

#### **Parameters**

*&ButtonField* Specifies the button field as a Field object.

#### **Returns**

A Boolean value.

#### **Example**

```
/* Get the &oToggleButtonField Field object first */
Local boolean &bState = (create PT_PAGE_UTILS:Utils()).ToggleButtonState(GetField()⇒
);
```
#### **Related Links**

**[SetButtonState](#page-1350-1) [GetButtonState](#page-1348-1)**  Fluid Page Utilities Classes Chapter 23

# **Grid Classes**

# **Understanding Grid and GridColumn Classes**

A grid looks and behaves like a spreadsheet embedded in a page: it has column headings, row headings, cells, and horizontal and vertical scroll bars. It can be used instead of a single-level scroll. It is analogous to a scroll region on a page. Each row in a grid corresponds to a set of controls in a scroll occurrence. Each cell in a grid corresponds to a field on a page.

The grid class enables you to instantiate only GridColumn objects, which in turn enables you to change grid column attributes without having to write PeopleCode that loops through every row of the grid.

**Note:** PeopleSoft builds a page grid one row at a time. Because the grid class applies to a complete grid, you can't attach PeopleCode that uses the grid class to events that occur before the grid is built; the earliest event you can use is the page Activate Event.

**Note:** Use the grid classes to control the display of a grid control. If you want to manipulate an analytic grid, used with PeopleSoft Analytic Calculation Engine data, you must use the AnalyticGrid classes.

### **Related Links**

[GridColumn Class](#page-1368-0) "Using Grids" (PeopleTools 8.55: Application Designer Developer's Guide) "PeopleCode Events" (PeopleTools 8.55: PeopleCode Developer's Guide) [Understanding the Analytic Calculation Engine Classes](#page-172-0)

# **Shortcut Considerations**

An expression of the form

&MYGRID.*columnname*.*property*

is converted to an object expression by using **GetColumn**(*columnname*). The following examples are equivalent.

Using *columnname:*

&MYGRIDCOLUMN = &MYGRID.CHECKLIST\_ITEMCODE;

Using the GetColumn method:

&MYGRIDCOLUMN = &MYGRID.GetColumn("CHECKLIST\_ITEMCODE");

The following examples are equivalent.

Using *columnname*:

&MYGRID.CHECKLIST\_ITEMCODE.Visible = False;

Using the GetColumn method:

&MYGRID.GetColumn("CHECKLIST\_ITEMCODE").Visible = False;

# **The Grid Class in PeopleCode**

The PeopleCode grid object is a reference to a page runtime object for the grid. These particular page runtime objects aren't present until the Component is started.

**Note:** PeopleSoft builds a page grid one row at a time. Because the Grid class applies to a complete grid, you can't attach PeopleCode that uses the Grid class to events that occur before the grid is built; the earliest event you can use is the page Activate Event.

If you're using the grid within a secondary page, the runtime object for the grid isn't created until the secondary page is run. The grid object can't be obtained until then, which means that the earliest PeopleCode event you can use to activate a grid that's on a secondary page is the Activate event for the secondary page.

The attributes you set for displaying a page grid remain in effect only while the page is active. When you switch between pages in a component, you have to reapply those changes *every time* the page is displayed.

In addition, the Activate event associated with a page fires every time the page is displayed. Any PeopleCode associated with that Activate event runs, which may undo the changes you made when the page was last active. For example, if you hide a grid column in the Activate event, then display it as part of a user action, when the user tabs to another page in the component, then tabs back, the Activate event runs again, hiding the grid column again.

If a user at runtime hides a column of a grid, tabs to another page in the component, then tabs back to the first page, the page is refreshed and the grid column is displayed again.

When you place a grid on a page, the grid is automatically named the same as the name of the primary record of the scroll for the grid. This is the name you use with the GetGrid function. You can change this name on the Record tab of the Grid properties.

**Note:** There is no visible property for a grid, just a grid column. However, you can still hide an entire grid. Remember, many of the Rowset methods and properties work on a grid. If you want to hide an entire grid, get the rowset for that grid by using the HideAllRows Rowset class method.

Use the grid classes to access an ordinary grid. Use the analytic grid classes to access an analytic grid.

## **Related Links**

[Understanding the Analytic Calculation Engine Classes](#page-172-0) "PeopleCode Events" (PeopleTools 8.55: PeopleCode Developer's Guide) [HideAllRows](#page-2569-0)

# **Data Type for a Grid or Grid Column Object**

Grids are declared using the Grid data type. For example,

Local Grid &MYGRID;

Grid Columns are declared using the GridColumn data type. For example:

Local GridColumn &MYGRIDCOL;

# **Scope of a Grid or Grid Column Object**

Both the grid and grid column objects can be instantiated from PeopleCode only.

A grid is a control on a page. You generally use these objects only in PeopleCode programs that are associated with an online process, not in an Application Engine program, a message subscription, a Component Interface, and so on.

In addition, PeopleSoft builds a page grid one row at a time. Because the Grid class applies to a complete grid, you can't attach PeopleCode that uses the Grid class to events that occur before the grid is built; the earliest event you can use is the page Activate Event.

# **Grid Class Built-in Function**

"GetGrid" (PeopleTools 8.55: PeopleCode Language Reference)

# **Grid Class Methods**

In this section, we discuss each Grid class method.

# **EnableColumns**

# **Syntax**

**EnableColumns**(*&Array*)

# **Description**

Use this method to enable or disable one or more columns in a grid. When a column is enabled, it is editable; when it's disabled, it is un-editable.

The EnableColumns method of the Grid class can provide a noticeable performance improvement over multiple calls to set the Enabled property of the GridColumn class. Each call manipulating a grid (either using a Grid class method or setting a GridColumn property) has a significant, and similar performance overhead. Therefore, one key to increasing the performance of PeopleCode programs manipulating grids is to reduce the number of these calls. Performance testing data suggests that if your program is changing three or more columns, use one of the Grid class methods, such as the EnableColumns method, instead of setting the column properties directly. The single call to the Grid class method offsets the small overhead of creating and populating the required array.

#### **Parameters**

*&Array* Specify a two-dimensional array containing the column name and a value (Y/N) indicating whether the column is enabled.

## **Returns**

None.

## **Example**

```
&AREnable = CreateArrayRept(CreateArrayRept("", 2), 0);
&AREnable.Push(CreateArray("JOB_DETAIL", "Y"));
&AREnable.Push(CreateArray("JOB_TIME", "Y"));
&myGrid.EnableColumns(&AREnable);
```
### **Related Links**

[Enabled](#page-1368-1)

# **GetColumn**

### **Syntax**

**GetColumn**(*columnname*)

# **Description**

The GetColumn method instantiates a grid column object from the Grid class, and populates it with a grid column from the grid object executing this method. Specify the grid column name in the page field properties for that field, consisting of any combination of uppercase letters, digits and "#", "\$", "@", and "\_".

To specify a grid column name:

- 1. Open the page in Application Designer, select the grid and access the page field properties.
- 2. Select the Columns tab on the grid properties.
- 3. Either double-click on the grid column you want to name, or select the column and click the Properties button.
- 4. On the General tab, type the grid column name in the Page Field Name field.

**Note:** Although it's possible to base multiple grid columns on the same record field, the Page Field Name you enter for each grid column must be unique, not just for that grid, but for that page. If you have two grids on a page, every page field name must be unique to the page.

#### **Parameters**

*columname* Specify a string containing the value of the Page Field Name on Specify a string containing the value of the Page Field Name on the General tab of the grid column's properties. You must have previously entered a value for the Page Field Name for the grid column you want to work with.

#### **Returns**

A GridColumn object populated with the grid column specified as the parameter to this method.

### **Example**

```
local Grid &MYGRID;
local GridColumn &MYGRIDCOLUMN;
&MYGRID = GetGrid(PAGE.EMPLOYEE_CHECKLIST, "EMPL_GRID");
&MYGRIDCOLUMN = &MYGRID.GetColumn("CHECKLIST_ITEMCODE");
```
The following function loops through rows on a grid. The function finds each row that is selected. It does this through the Selected property of the Row class of PeopleCode. Data is then moved from the selected row to a new row, on a different grid, in the same page. The way in which this function is written, data is moved from &SCROLL\_SHELF to &SCROLL\_CART. These are two different rowset objects, of two different grids, on the same page. Note that the two grids in this example are on the same occurs level.

```
/* Moving data between grids on the same occurs level */
/* of the same page */
Local Rowset &SCROLL CART, &SCROLL SHELF;
Function move rows(&SCROLL CART As Rowset, &SCROLL SHELF As Rowset);
   &I = 1;/* loop to find whether row is selected */
    Repeat
   If &SCROLL SHELF.GetRow(&I).Selected = True Then
      If All(&SCROLL CART(1).GetRecord(1).QEPC ITEM.Value) Then
          &SCROLL_CART.InsertRow(&SCROLL_CART.ActiveRowCount);
       End-If;
   /* if it is selected move data to other grid */ &SCROLL_SHELF.GetRow(&I).GetRecord(1).CopyFieldsTo(&SCROLL_CART.GetRow(&SCROL⇒
L CART.ActiveRowCount).GetRecord(1));
/* delete row from current grid so data disappears */
       &SCROLL_SHELF.DeleteRow(&I);
     \&I = \&I^{--} - 1; End-If;
   &I = &I + 1;Until &I = &SCROLL SHELF.ActiveRowCount + 1;
/* end of loop ****************************************/
End-Function;
/********* end of function *****************************/
/* Creating the rowset object */
```

```
&SCROLL_CART = GetLevel0()(1).GetRowset(SCROLL.QEPC_CART);
\&SCROLL_SHELF = GetLevel0()(1).GetRowset(SCROLL.QEPC SHELF);
/* calling the function */
move_rows(&SCROLL_CART, &SCROLL_SHELF);
```
#### **Related Links**

"GetGrid" (PeopleTools 8.55: PeopleCode Language Reference)

## **LabelColumns**

#### **Syntax**

**LabelColumns**(*&Array*)

#### **Description**

Use this method to set the display label for one or more columns in a grid.

The LabelColumns method of the Grid class can provide a noticeable performance improvement over multiple calls to set the Label property of the GridColumn class. Each call manipulating a grid (either using a Grid class method or setting a GridColumn property) has a significant, and similar performance overhead. Therefore, one key to increasing the performance of PeopleCode programs manipulating grids is to reduce the number of these calls. Performance testing data suggests that if your program is changing three or more columns, use one of the Grid class methods, such as the LabelColumns method, instead of setting the column properties directly. The single call to the Grid class method offsets the small overhead of creating and populating the required array.

#### **Parameters**

*&Array* Specify a two-dimensional array containing the column name and a value for the column label.

#### **Returns**

None.

#### **Example**

```
&ARLabel= CreateArrayRept(CreateArrayRept("", 2), 0);
&ARLabel.Push(CreateArray("JOB_DETAIL", "Job Detail"));
&ARLabel.Push(CreateArray("JOB_TIME", "Job Time"));
&myGrid.LabelColumns(&ARLabel);
```
#### **Related Links**

[Label](#page-1369-0)

# **SetProperties**

## **Syntax**

**SetProperties**(*&Array*)

## **Description**

Use this method to set multiple properties (column enabled, column visibility, and column label) for one or more columns in a grid.

The SetProperties method of the Grid class can provide a noticeable performance improvement over multiple calls to set individual properties of the GridColumn class. Each call manipulating a grid (either using a Grid class method or setting a GridColumn property) has a significant, and similar performance overhead. Therefore, one key to increasing the performance of PeopleCode programs manipulating grids is to reduce the number of these calls. Performance testing data suggests that if your program is changing three or more columns, use one of the Grid class methods, such as the SetProperties method, instead of setting the column properties directly. The single call to the Grid class method offsets the small overhead of creating and populating the required array.

## **Parameters**

*&Array* Specify a four-dimensional array containing the column name, a value (Y/N) indicating whether the column is enabled, a value (Y/N) indicating whether the column is visible, and a value for the column label.

## **Returns**

None.

## **Example**

```
&ARProp= CreateArrayRept(CreateArrayRept("", 4), 0);
&ARProp.Push(CreateArray("JOB_DETAIL", "Y", "Y", "Job Detail"));
&ARProp.Push(CreateArray("JOB_TIME", "Y", "Y", "Job Time"));
&mygrid.SetProperties(&ARProp);
```
## **Related Links**

[Enabled](#page-1368-1) [Label](#page-1369-0) [Visible](#page-1370-0)

# **SetRowHeader**

### **Syntax**

**SetRowHeader**(*&array\_of\_cols*)

## **Description**

Use the SetRowHeader method to set grid column headers for accessibility mode (for the entire grid when there are no tab separators or for each tab separator when tab separators are present).

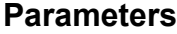

*&array of cols* Specifies an array of string values containing the column names to be set as row headers. A column name is the Page Field Name of the field for the column.

> In the case of a grid with no tab separators, this array can contain up to two column names.

In the case of a grid with tab separators, this array can contain up to two column names for each tab separator with the column name to be selected from the group of columns under control of that tab separator.

#### **Returns**

(Optional) A Boolean value: True if the method executed successfully; False otherwise.

## **Example 1**

The following example is for a grid without tab separators:

```
Local Grid &MYGRID;
&MYGRID = GetGrid(%Page, "QRY_VIEWERS_WRK");
&GridRowHeaders = CreateArrayRept("", 0);&GridRowHeaders.Push("QRYNAME");
&GridRowHeaders.Push("DESCR");
&MYGRID.SetRowHeader(&GridRowHeaders);
```
## **Example 2**

The following example is for a grid with two tab separators:

```
Local Grid &MYGRID;
```

```
&MYGRID = GetGrid(%Page, "PSCONQRSSRCH_VW");
\&GridRowHeaders = CreateArrayRept("", \overline{0});
&GridRowHeaders.Push("CONQRSNAME");
&GridRowHeaders.Push("DESCR");
&GridRowHeaders.Push("QRYOWNERTRANS");
&MYGRID.SetRowHeader(&GridRowHeaders);
```
## **Related Links**

[RowHeader](#page-1370-1)

"Setting Grid General Properties" (PeopleTools 8.55: Application Designer Developer's Guide) "Creating Tabbed Grids" (PeopleTools 8.55: Application Designer Developer's Guide)

# **ShowColumns**

## **Syntax**

**ShowColumns**(*&Array*)

## **Description**

Use this method to set the visibility for one or more columns in a grid.

The ShowColumns method of the Grid class can provide a noticeable performance improvement over multiple calls to set the Visible property of the GridColumn class. Each call manipulating a grid (either using a Grid class method or setting a GridColumn property) has a significant, and similar performance overhead. Therefore, one key to increasing the performance of PeopleCode programs manipulating grids is to reduce the number of these calls. Performance testing data suggests that if your program is changing three or more columns, use one of the Grid class methods, such as the ShowColumns method, instead of setting the column properties directly. The single call to the Grid class method offsets the small overhead of creating and populating the required array.

### **Parameters**

*&Array* Specify a two-dimensional array containing the column name and a value (Y/N) indicating whether the column is visible.

### **Returns**

None.

## **Example**

```
&ARShow= CreateArrayRept(CreateArrayRept("", 2), 0);
&ARShow.Push(CreateArray("JOB_DETAIL", "Y"));
&ARShow.Push(CreateArray("JOB_TIME", "Y"));
&myGrid.ShowColumns(&ARShow);
```
### **Related Links**

[Visible](#page-1370-0)

# **Grid Class Properties**

The properties in this section are described in alphabetical order.

# **FreeFormStyleName**

## **Description**

Use this property to set or return a String representing the free form style (or styles) for the grid as previously set by this property.

This property is read-write.

**Note:** Styles for this grid set in Application Designer are not accessible through the FreeFormStyleName property.

**Important!** Use this property within fluid applications only.

#### **Example**

```
PTS_SRCH.PTS_RIGHTPNEL_RSLT.FreeFormStyleName = "psc_margin-left2em";
```
# **gridcolumn**

### **Description**

If a grid column name is used as a property, it accesses the grid column with that name. This means the following code:

&Mycolumn = &MyGrid.*gridcolumnname*;

acts the same as

&Mycolumn = &MyGrid.GetColumn(*columnname*);

This property is read-only.

# **Label**

### **Description**

This property returns a string specifying the label that appears as the title of the grid.

**Note:** You can't use this property to set labels longer than 100 characters. If you try to set a label of more than 100 characters, the label is truncated to 100 characters. Always put any changes to labels in the Activate event. This way the label is set every time the page is accessed.

This property is read-write.

# **Layout**

### **Description**

Use this property to set or return an Integer representing the grid layout type. The value can be one of the following constants:

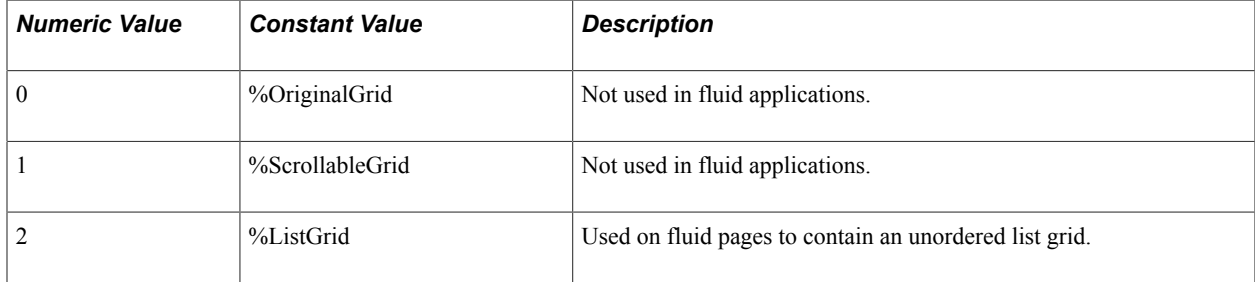

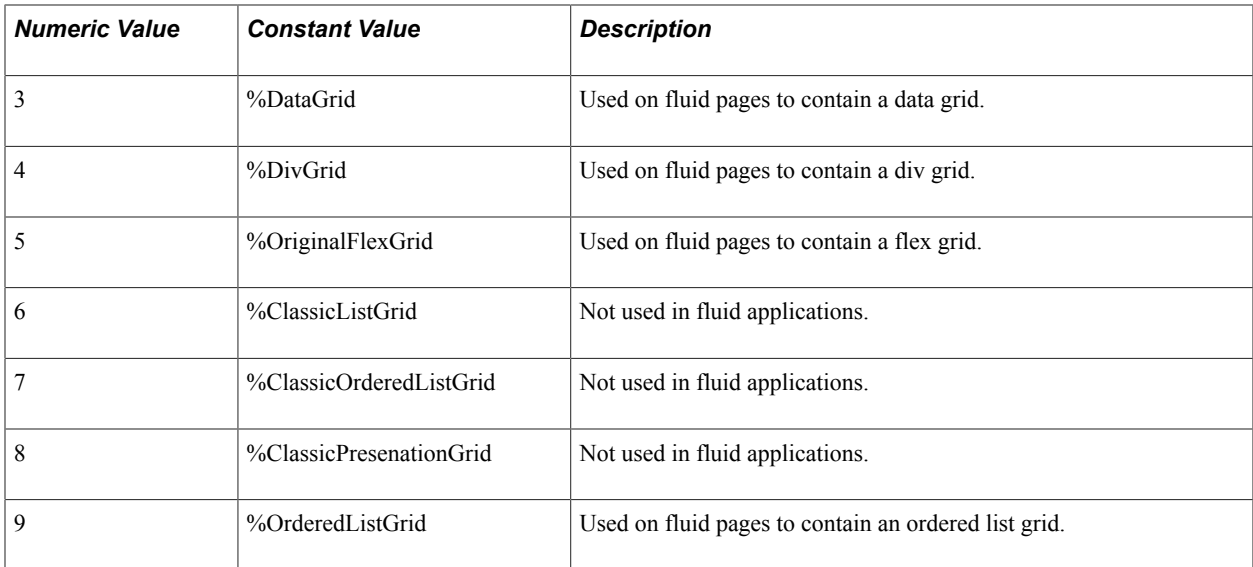

This property is read-write.

**Important!** Use this property within fluid applications only.

## **Example**

```
Local Grid &LGrid = GetGrid(Page.QE_NUI_GRIDLAYOUT, "PCODEGRID");
Local string &Devicetype;
&Devicetype = %Request.BrowserDeviceType;
Evaluate &Devicetype
When "pc"
    If %Request.BrowserTypeClass = "chrome" Then
      \overline{\text{sLGrid.Lavout}} = \overline{\text{sDataGrid}} Else
       &LGrid.Layout = %DivGrid;
   End-If;
When "phone"
   &LGrid.Layout = %OriginalFlexGrid;
When "tablet"
    &LGrid.Layout = %ListGrid;
End-Evaluate;
```
### **Related Links**

"Setting Grid Use Properties" (PeopleTools 8.55: Application Designer Developer's Guide)

# **PersistMenuOption**

### **Description**

Use this property to set or return a Boolean value specifying the *persistent search* property for this grid. This corresponds to the "Persist In Menu" option for the grid that can be set in Application Designer. When this property is True, the most recent transaction search is stored and the search results are accessible through the drop-down navigation menu structure.

This property is read-write.

# **Example**

```
&MyGrid = GetGrid(Page.GRIDCHECK, "GRIDNO");
&MyGrid.PersistMenuOption = True;
MessageBox(0, "", 0, 0, "Persist In Menu = " | &MyGrid.PersistMenuOption);
```
## **Related Links**

"Setting Grid Use Properties" (PeopleTools 8.55: Application Designer Developer's Guide)

# **RowHighlight**

## **Description**

Use this property to set or return a Boolean value indicating whether row highlighting has been enabled or disabled for the grid.

By default, when a grid has more than one row, and an end user hovers the mouse over a row or selects the row, the system highlights that row to indicate it is the row of current focus. However, this can be distracting or unnecessary for some interfaces for varying reasons, such as the number of rows in the grid, the form factor of the device displaying the page, and so on.

This property is read-write.

## **Example**

In the following example, the first grid's row highlighting behavior is enabled; the second grid's row highlighting behavior is disabled.

```
*Within a page's Activate event */
Local Grid &MYGRID1;
Local Grid &MYGRID2;
&MYGRID1 = GetGrid(Page.USER_SELF_SERVICE, "PSUSEREMAIL");
\&MYGRID1.RowHighlight = True;
&MYGRID2 = GetGrid(Page.USER_SELF_SERVICE, "MCF_IM_XMPP_CFG");
\texttt{\&MYGRID2.RowHighlight = False;}
```
## **Related Links**

"Setting Grid Use Properties" (PeopleTools 8.55: Application Designer Developer's Guide)

# **Selector**

# **Description**

Use this property to set or return the row action for a grid as it relates to the PeopleTools-generated row selector field. In brief, the row action indicates whether clicking or tapping anywhere in the row (selecting the row) is equivalent to selecting just the selector field. A "selector field" is either a radio button (for single row selection) or a check box (for multiple row selection). See "Setting Grid Use Properties" (PeopleTools 8.55: Application Designer Developer's Guide), and the Row Selection Indicator on the Use tab of the Grid Properties dialog box for more information.

This property can be used on all fluid grid types with some restrictions. In addition, setting this property on a grid that has the Row Selection Indicator set to "No Selection Indicator" has no effect.

The value of the Selector property can be one of the following constants:

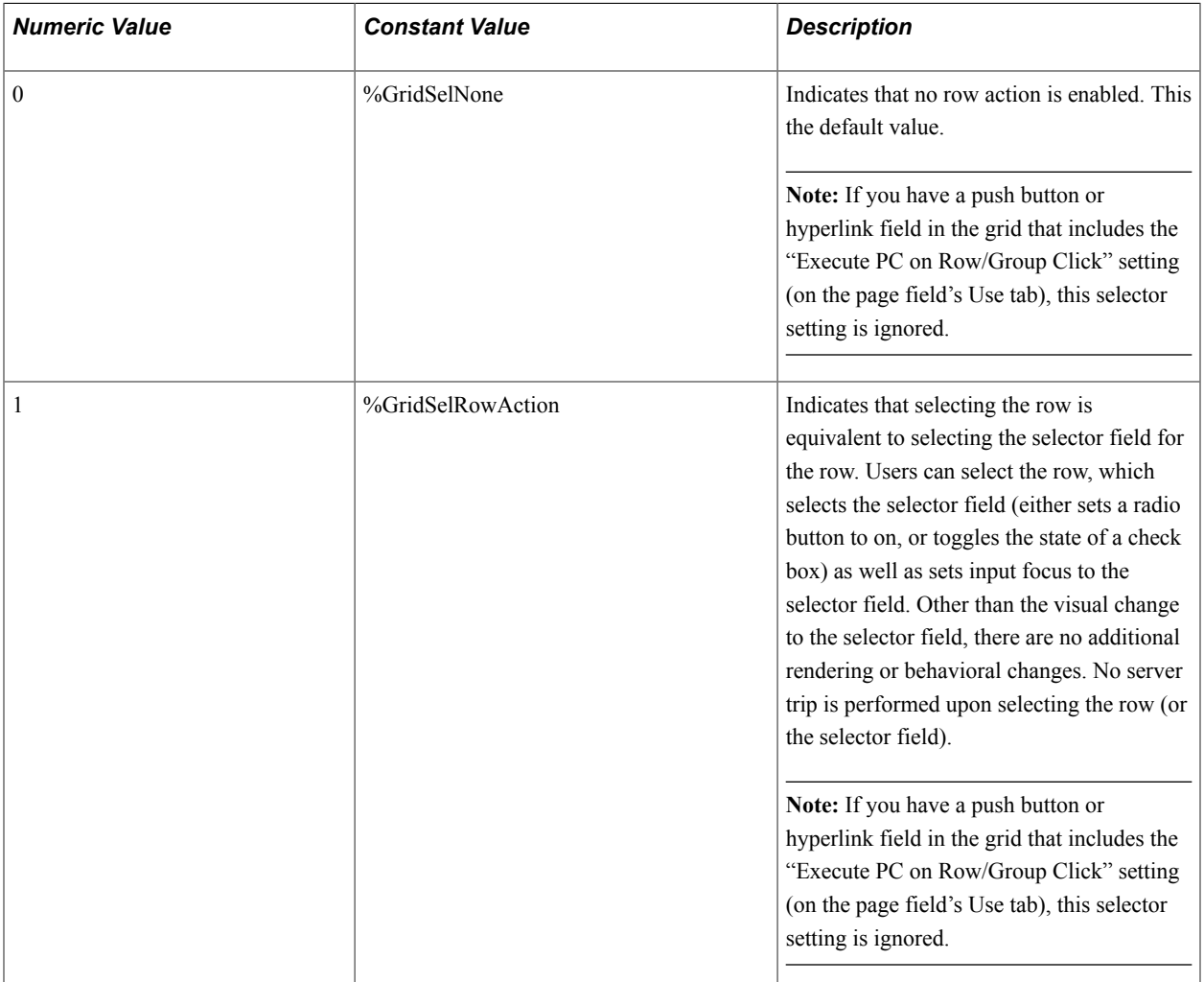

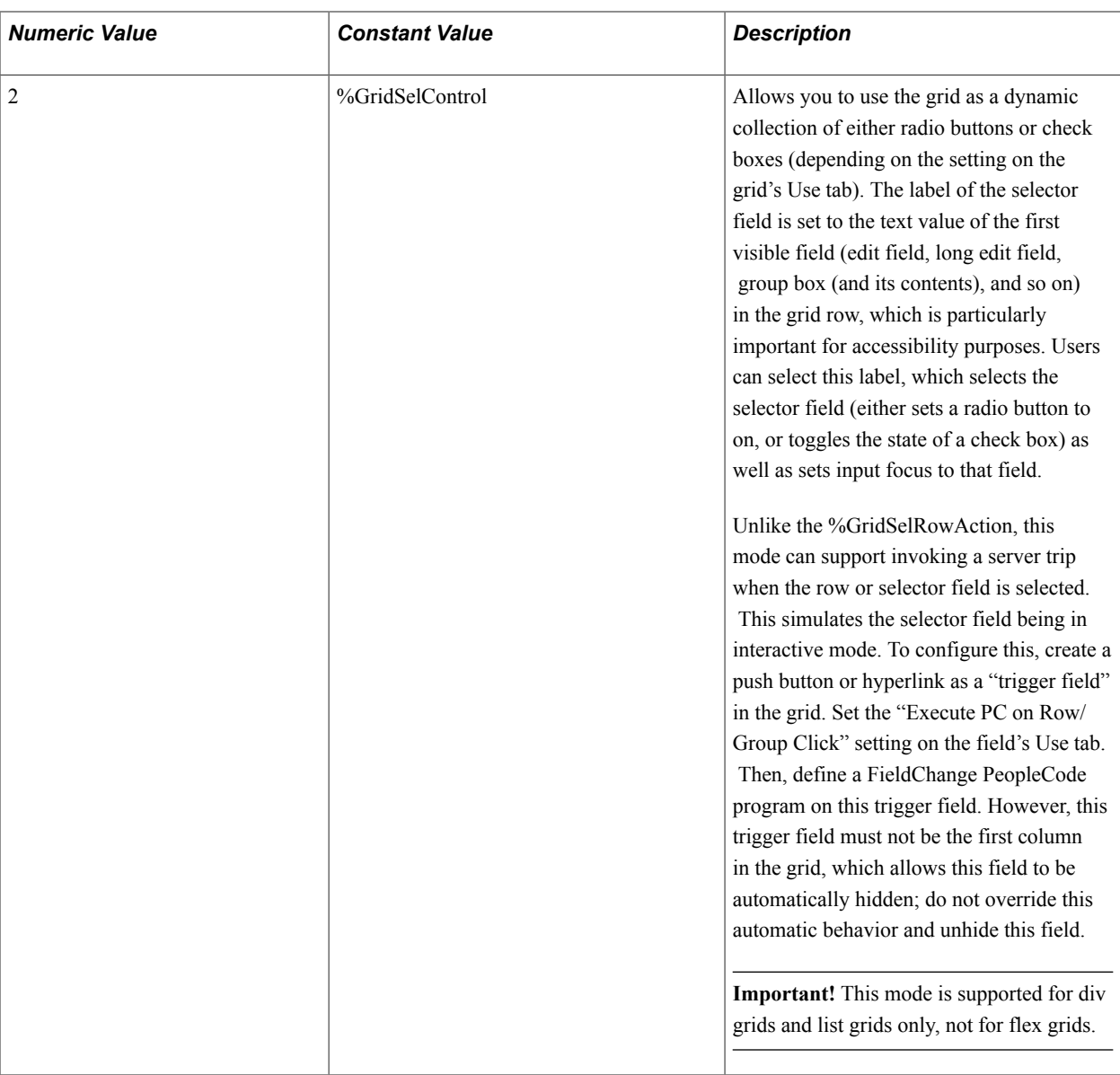

This property is read-write.

**Important!** Use this property within fluid applications only.

### **Example**

&grd1.Selector = %GridSelRowAction;

### **Related Links**

"Setting Grid Use Properties" (PeopleTools 8.55: Application Designer Developer's Guide)

# **SummaryText**

## **Description**

Use this property to set or return a string representing the summary text for the grid.
Summary text enables you to provide a brief description of the functionality and content of the grid area. This property is pertinent for users who access the application in accessibility mode using screen readers.

This property is read-write.

#### **Example**

&MyGrid = GetGrid(Page.PSXLATMAINT, "PSXITMMNT\_VW");  $\delta M_{V}$ Grid.SummaryText = "This is the new summary text through PeopleCode";

#### **Related Links**

"Setting Grid Label Properties" (PeopleTools 8.55: Application Designer Developer's Guide)

### **GridColumn Class**

Grid columns are page fields that comprise a grid, which is itself a page field. Similarly, a group of GridColumn objects comprises a Grid object. The GridColumn class enables you to change grid column attributes without having to write PeopleCode that loops through every row of the grid.

This class has no methods or built-in functions, only properties.

**Note:** To use a GridColumn object, you must instantiate it from a grid object. This requires you to first instantiate a Grid object using the GetGrid built-in function.

You create an analytic grid column object from the analytic grid class. However, the analytic grid column class has the same properties as the grid column class. Any differences are noted in the documentation.

See "GetGrid" (PeopleTools 8.55: PeopleCode Language Reference).

### **GridColumn Class Properties**

In this section, we discuss each GridColumn class property.

### **Enabled**

#### **Description**

This property specifies whether the fields in the column are enabled (that is, can be edited) or if they are "disabled", that is, un-editable. All columns are enabled by default.

**Note:** For an analytic grid column, the Enabled property only works with cubes, not dimensions.

This property is read-write.

```
If Not &ValidID Then 
    &MYGRID = GetGrid(PAGE.EMPLOYEE_CHECKLIST, "EMPL_GRID");
    &MYGRIDCOLUMN = &MYGRID.GetColumn("CHECKLIST_ITEMCODE");
```

```
 &MYGRIDCOLUMN.Enabled = False;
End-If;
```
The EnableColumns and SetProperties methods of the Grid class can provide a noticeable performance improvement over multiple calls to set the Enabled property of the GridColumn class.

#### **Related Links**

[EnableColumns](#page-1356-0) **[SetProperties](#page-1360-0)** 

### **Label**

#### **Description**

This property specifies the display label for the GridColumn object , as distinct from the grid column's Record Field Name or Page Field Name. This property overrides the equivalent settings on the Label tab of the grid column's Page Field Properties.

**Note:** You can't use this property to set labels longer than 100 characters. If you try to set a label of more than 100 characters, the label is truncated to 100 characters. If you change the column label, then change the field label, you may overwrite the column label with the field label. The grid object is part of a page, *not* the data buffers, while the field is part of the data buffers. To avoid this problem, always put any changes to column labels in the Activate event. This way the label is set every time the page is accessed.

This property is read-write.

#### **Example**

&MYGRIDCOLUMN.Label = "Checklist Item";

The LabelColumns and SetProperties methods of the Grid class can provide a noticeable performance improvement over multiple calls to set the Label property of the GridColumn class.

#### **Related Links**

[LabelColumns](#page-1359-0) **[SetProperties](#page-1360-0)** 

#### **Name**

#### **Description**

This property returns the name of the grid column, as a string. This value comes from the Page Field Name on the General tab in the Page Field Properties of the GridColumn object executing the property. This property was the value used to instantiate the GridColumn object.

This property is read-only.

```
&PF_NAME = &MYGRIDCOLUMN.Name;
```
### **RowHeader**

#### **Description**

Use this property to return a Boolean value indicating whether the grid column field is row a header.

This property is read-only.

#### **Example**

```
Local Grid &MYGRID;
Local GridColumn &MYGRIDTYPECOLUMN;
&MYGRID = GetGrid(Page.QE_GRID_API, "QE_ABSENCE_HIST");
&MYGRIDTYPECOLUMN = &MYGRID.GetColumn("QE_ABSENCE_TYPE");
If (&MYGRIDTYPECOLUMN.RowHeader) Then
  WinMessage("QE_ABSENCE_TYPE is a row header.");
Else
  WinMessage("QE_ABSENCE_TYPE is not a row header.");
End-If;
```
#### **Related Links**

#### [SetRowHeader](#page-1360-1)

"Setting Grid General Properties" (PeopleTools 8.55: Application Designer Developer's Guide)

### **Visible**

#### **Description**

This property specifies whether a grid column is visible or hidden. Set this property to False to hide the grid column, and to True to unhide the grid column. This property defaults to True.

The Visible property also hides grid columns that are displayed as tabs in the PeopleSoft Pure Internet Architecture.

If you specify "Show Column on Hide Rows" in Application Designer, the column headers and labels of a grid display at runtime, even when the rest of the column is hidden. You can't override this value using PeopleCode.

**Note:** For an analytic grid column, this property is only valid if the column is bound to a dimension on a slicer, and bound to a cube that is on the column axis.

This property is read-write.

**Note:** In previous releases of PeopleTools, the methodology for hiding a grid column was to use the Hide function in a loop to hide each cell in the column, one row at a time. This method of hiding grid columns still works. However, your application will experience deteriorated performance if you continue to use this method.

```
&MYGRIDCOLUMN.Visible = False;
```
The following example checks for the value of a field in every row of the grid. If that value is "N" for every row, the column is hidden.

```
&RS = GetRowset(Scroll.EX SHEET LINE);
\texttt{\&HIDE} = True;
While (&HIDE)
   For \&I = 1 To &RS.ActiveRowCount; &OUT_OF_POLICY = &RS(&I).EX_SHEET_LINE.OUT_OF_POLICY.Value;
      &NO_RECEIPT_FLG = &RS(&I).EX_SHEET_LINE.NO_RECEIPT_FLG.Value;
      If \overline{s}OUT OF POLICY = "Y" Then
         \& OUT \overline{O}F POLICY HIDE = False;
         \&HIDE = False;
       End-If;
      If &NO RECEIPT FLG = "Y" Then
         \&\text{NO}^\text{-}RECEIPT\text{-}HIDE = False;
         \&HIDE = False;
       End-If;
    End-For;
    If &HIDE = True Then
       &HIDE = False;
    End-If;
End-While;
If Not (&OUT OF POLICY HIDE) Then
   GetGrid(Page.EX_SHEET_LINE_APV1, "EX_SHEET_LINE").OUT_OF_POLICY.Visible = True;
Else
   GetGrid(Page.EX_SHEET_LINE_APV1, "EX_SHEET_LINE").OUT_OF_POLICY.Visible = False;
End-If;
If Not (&NO_RECEIPT_HIDE) Then
  GetGrid(Page.EX_SHEET_LINE_APV1, "EX_SHEET_LINE").NO_RECEIPT_FLG.Visible = True;
Else
   GetGrid(Page.EX_SHEET_LINE_APV1, "EX_SHEET_LINE").NO_RECEIPT_FLG.Visible = False⇒
;
End-If;
```
The ShowColumns and SetProperties methods of the Grid class can provide a noticeable performance improvement over multiple calls to set the Visible property of the GridColumn class.

#### **Related Links**

**[ShowColumns](#page-1362-0) [SetProperties](#page-1360-0)** 

# **Internet Script Classes (iScript)**

### **Understanding Internet Script Classes**

An Internet Script, also called an iScript, is a specialized PeopleCode function that generates dynamic web content. iScripts interact with web clients (browsers) using a request-response paradigm based on the behavior of the Hypertext Transfer Protocol.

iScripts work with PeopleSoft Pure Internet Architecture. You must have PeopleSoft Pure Internet Architecture set up correctly before you can run an iScript.

#### **Image: Communication flow chart for Internet Scripts**

The following flow chart shows the interaction of an iScript (PeopleCode) in a PeopleSoft Pure Internet Architecture application.

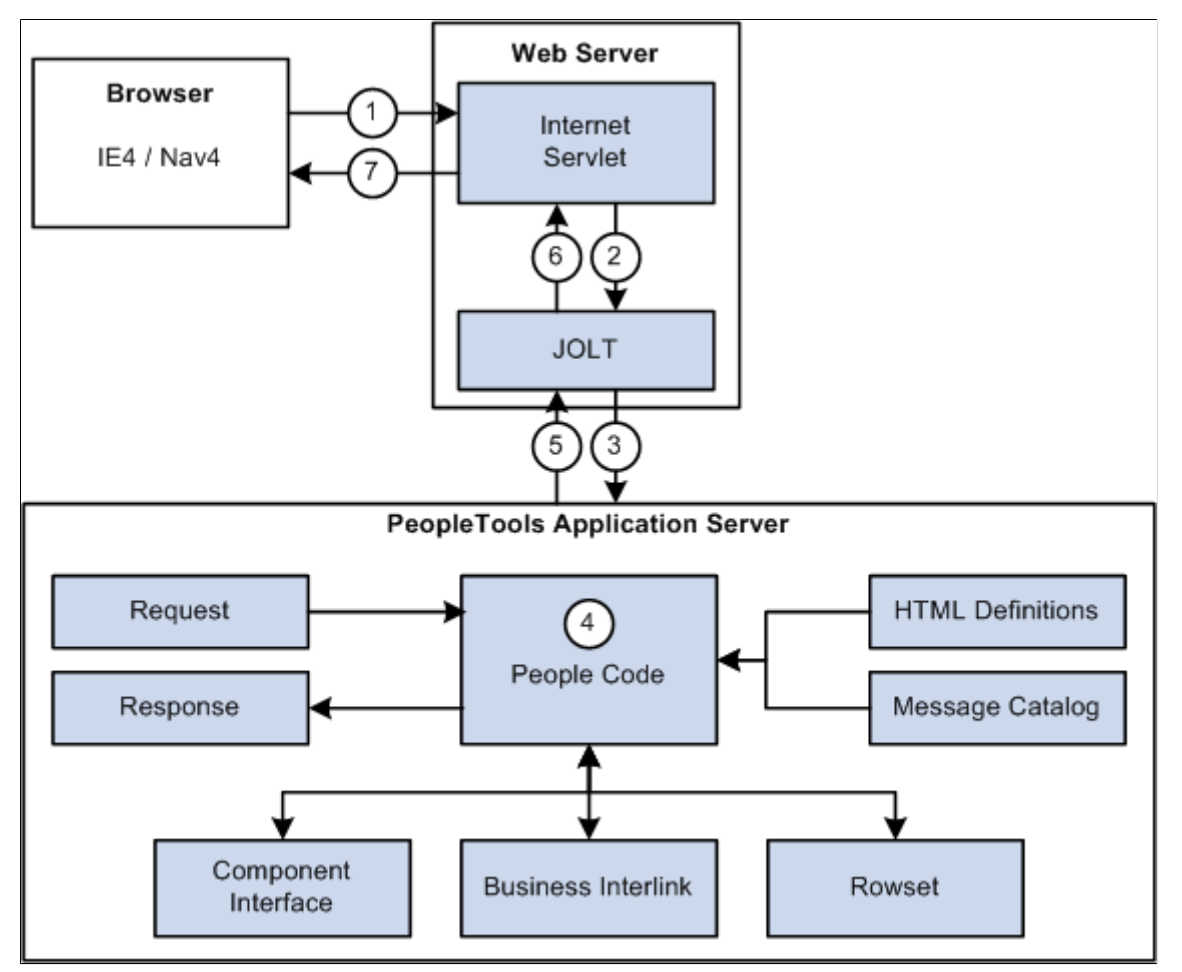

1. An HTTP request arrives at the web server specifying in its URL the Presentation Relay Servlet (psc). The path information included in the URL specifies which PeopleCode program to run. No component is specified because none is needed. The PeopleCode program (iScript) runs directly. The following is an example of the URL:

```
http://serverx/Servlets/psp/ps84/e_procurement/fdm/s/WEBLIB_BEN_401k.PAGES.Fie⇒
ldFormula.IScript_Home401k
```
- 2. The psc servlet is invoked by the web server. It serializes all necessary information from the web server request and response objects, then makes a call through JOLT to the PeopleSoft application server service passing the serialized object information.
- 3. The application server unpacks all of the object information and creates PeopleSoft versions of the Request and Response objects. It then calls the function in the PeopleCode program specified in the URL. The PeopleCode Request and Response objects are available to the PeopleCode program through the system variables %Request and %Response.
- 4. The PeopleCode program is then responsible for generating every aspect of the HTML page that is to be returned to the browser. It has access to the Request object to view items such as query string parameters, cookies, and headers. It also has access to component interfaces, business interlinks, and Rowset objects to interact with applications. HTML definitions are available to include language sensitive blocks of HTML. They can also contain JavaScript. The message catalog is also available for language sensitive messages. The Response object is used to "write" the generated HTML back to the browser.
- 5. When the PeopleCode program is finished running, the headers, cookies, and HTML in the PeopleSoft Response object are serialized and returned through JOLT to the Presentation Relay Servlet.
- 6. The Presentation Relay Servlet then unpacks the Response information generated by the PeopleCode.
- 7. The servlet plays the information back to the web server response object, which in turn sends the response to the user's browser.

### **URL vs. URI**

In this document, the term URL refers to the entire URL, that points to content. The following is an example of a URL:

```
http://someserver/servlets/psc/ps84/e_procurement/fdm/s/WEBLIB_Portal.FieldChange.I⇒
Script_DoSomething?page=view&key1=value1&key2=value2
```
A URI does not include the content information. Think of it as a subset of the URL that points to the location of the resource, but does not include any parameters passed to that resource. From the previous example, the URI portion of the URL is:

http://someserver/servlets/psc/ps84

### **Web Libraries**

iScripts use the existing PeopleCode Function Library infrastructure. However, instead of naming your record FUNCLIB xxx, all iScripts *must* be contained in records named WEBLIB xxx. All of the existing tools and techniques for working with function libraries (such as Upgrade, Find In, Rename, and so on) also apply to Web Libraries.

See "Accessing PeopleCode External Functions" (PeopleTools 8.55: PeopleCode Developer's Guide).

To create an iScript:

1. Create or extend a domain specific WEBLIB (funclib).

WEBLIBs are derived/work record definitions that have their name prefixed with WEBLIB\_.

2. Add a function to a WEBLIB.

The name of your function *must* be prefaced with IScript. For example:

IScript\_HelloWorld IScript\_FuncHRPage

**Note:** iScript functions take no arguments, and do not return a value.

The following iScript writes data.

```
Function IScript_HPDefaultCategories()
```

```
 &ClearDotImage = %Response.GetImageURL(Image.PT_PORTAL_CLEAR_DOT); 
 &CatHTML = GetHTMLText(HTML.PORTAL_HP_CATEGORY, &ClearDotImage, GetCategories())⇒
 %Response.Write(&CatHTML);
```
End-Function;

;

The following iScript uses both the request and response objects to echo what the user types into an edit control.

#### **Image: Example iScript**

This example illustrates the fields and controls on the Example iScript. You can find definitions for the fields and controls later on this page.

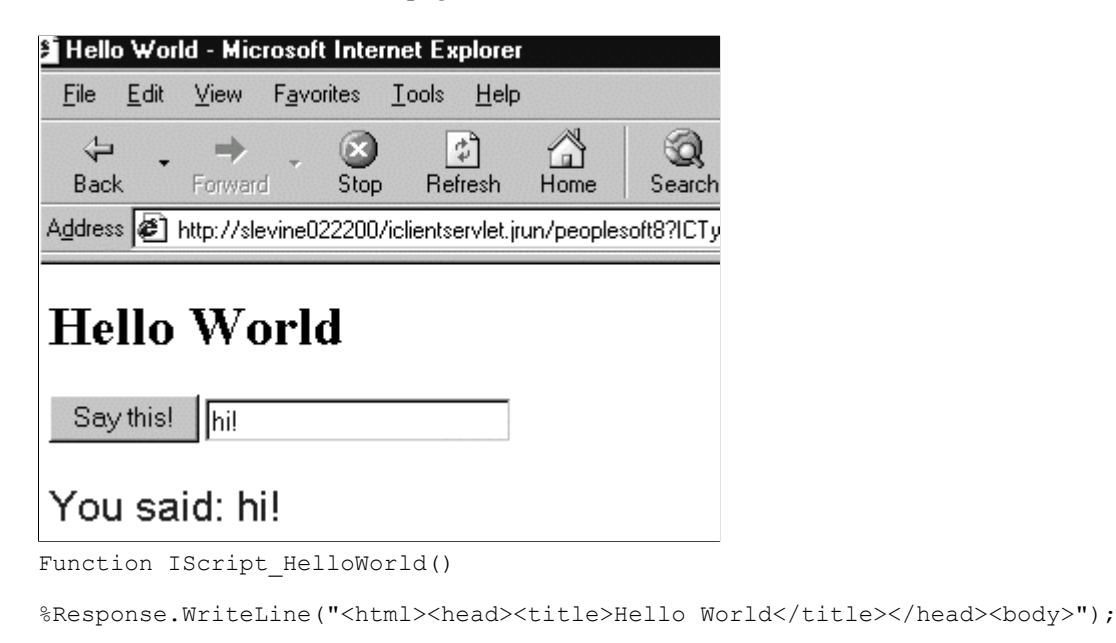

```
 %Response.WriteLine("<h1>Hello World</h1>"); 
    %Response.WriteLine("<form method=POST action = " | %Request.FullURI | "?" | %Re⇒
quest.OueryString | "><input type=submit value='Say this!'>&nbsp<input type=edit na⇒
me=WhatYouSaid value=" | %Request.GetParameter("WhatYouSaid") | "></form>");
    rem echo back what the user typed into the edit box...; 
    %Response.WriteLine("<p><font face='Arial, Helvetica' size='5' color='blue' >You⇒
  said: "); 
    %Response.WriteLine(%Request.GetParameter("WhatYouSaid")); 
    %Response.WriteLine("</body></html>"); 
   Return; 
End-Function;
```
### **iScript Security**

iScripts are secured on your system similar to Component Interfaces. After you create a WEBLIB record, and your functions, you must add them just as you would add a page to an application.

To add security to an iScript :

- 1. Navigate to the Maintain Security page and open the Permission List to which you want to give access.
- 2. Select Web Libraries.

You may need to scroll through the tabs at the top of the page to access the Web Libraries tab.

3. (Optional) Add new WebLibrary for Permission List.

If this is a new Web Library, you must add it to the permission list. Click the plus button to add a new Web Library, then select the library you want to add from the drop-down list box.

- 4. Select Edit for the Web Library you want to grant access for.
- 5. Select the access you want to give each function in the WEBLIB record.

From the page that displays, you can choose to allow or disallow access on a per function basis. The buttons on the side of the page either grant or disallow access for all functions.

See*PeopleTools: Security Administration*.

### **When to Use an iScript**

iScripts give you complete control over the HTML sent to the browser. This enables flexibility in creating a user interface. However, there are some responsibilities that you inherit when choosing to use iScripts.

- You are responsible for creating HTML and JavaScript that is cross-browser compatible.
- You are responsible for ensuring that all the text sent to the browser is stored in either the message catalog or in HTML definitions to enable translation of the text.

• iScripts aren't part of the regular Component Processor flow, so you are responsible for accessing the database in a multi-language, multi-market, and multi-currency sensitive way. (Do this by using a Component Interface to access the database.)

For these reasons, PeopleSoft recommends that you first try to build a page in Application Designer. This approach enables PeopleTools to generate all of the HTML in a cross-browser, multi-language, multimarket, and multi-currency sensitive way.

You don't have to use an iScript to generate an entire page. You can use the Request and Response objects with an HTML area, so you can develop a portion of your HTML using the iScript objects, while allowing the majority of it to be generated by the Component Processor. If you use this method, instead of using the Response object's Write and WriteLine methods to output your HTML, you set the value of the HTML area to the HTML that you want to display. Remember, that just as with an iScript, you must ensure that the HTML you generate is cross-browser compatible and multi-market sensitive.

So when *should* you use iScripts? Here are two scenarios where iScripts would be an appropriate choice:

• The page being developed *cannot* be built using Application Designer. An example of this is a page that requires more than one HTML form. PeopleSoft Pure Internet Architecture places the entire page inside of a single form tag, so no other HTML form tags can be added. In this case the requirements of the page can't be met by pages created in Application Designer, so use iScripts instead.

**Note:** You should use Component Interfaces for all database access so you have multi-language and multi-currency sensitivity.

• The page being developed never accesses the database. Using a page and Component Processor for this type of page incurs unnecessary processing overhead. An example of this is a page that talks to another website and redisplays HTML from the remote site.

### **Style Sheets and Styles**

PeopleSoft recommends that developers using the iScripts always use styles (also known as classes) defined in the style sheets to specify the attributes (that is, background color, font, size, alignment, borders, and so on) of objects referenced in the iScripts. The Response object provides access to Style Sheets stored in the PeopleSoft database.

### **Related Links**

"Understanding Style Sheets and Style Classes" (PeopleTools 8.55: Application Designer Developer's Guide)

### **Other Considerations**

PeopleSoft does not recommend using the following technologies in iScripts:

- Java applets
- Browser plug-ins

## **Details of an iScript URL**

Viewing an iScript requires the assembly of a URL with the following pieces:

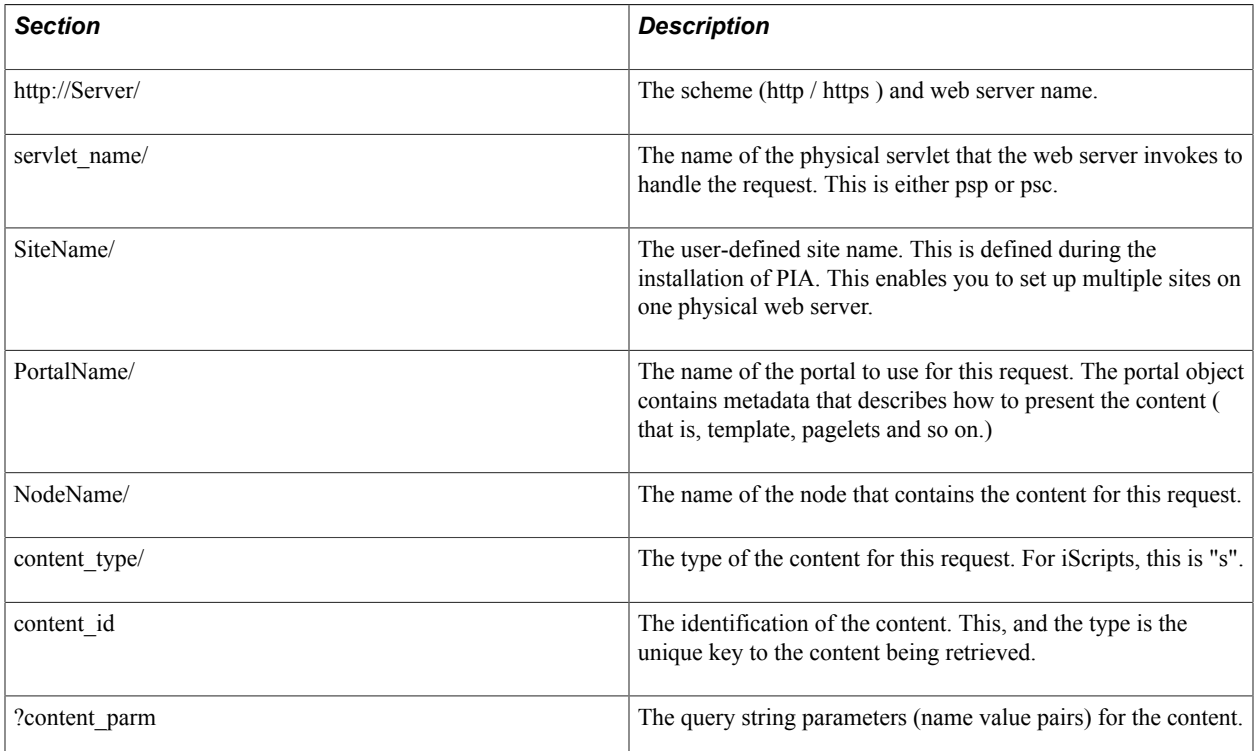

For an iScript, the *content\_id* has the following form:

```
 Record.Field.Event.Function
```
The following is an example of the call to an iScript:

```
http://mlee2038//psp/PS84/e_procurement/fdm/s/WEBLIB_Portal.PORTAL_HEADER.FieldForm⇒
ula.IScript_UniHeader_PIA
```
### **The Generate Functions**

There are many different types of content on the portal, such as components, iScripts, homepages, and so on. Sometimes you want to access this content directly, through the URL that points to this content. To do this, PeopleSoft provides several Generate functions that generate the URL for the specified content.

The Generate functions can be categorized as:

- Content type.
- Absolute or relative URL.
- Portal service or content servlet (psp or psc).

The following is a list of the functions, plus a description of what to use them for. More information about a function is found under that function's description in the section PeopleCode Built-in Functions.

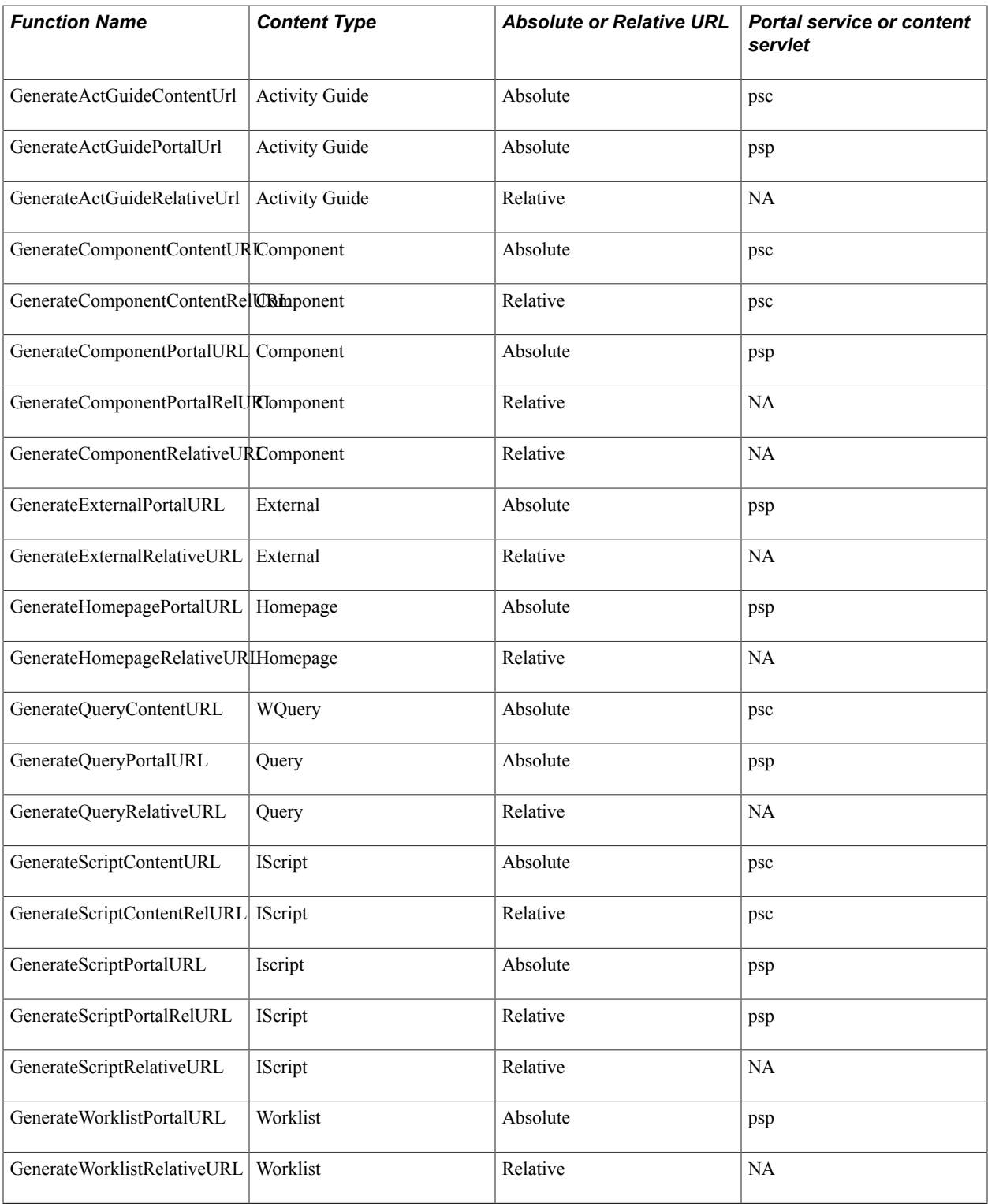

### **Related Links**

"Functions by Category" (PeopleTools 8.55: PeopleCode Language Reference)

### **Error Handling**

All errors are handled through the session object. You should check the PSMessages collection to see if there are any errors in your code.

**Note:** Exit(1) does *not* rollback iScript transactions. To rollback in an iScript, you can use the SqlExec built-in function with the parameter of ROLLBACK (SQLEXEC("ROLLBACK")) or the MessageBox built-in function with a message error severity of error. You can also use the built-in function Error, but only if you are not sending HTML or XML in the error text itself.

**Related Links**

[Error Handling](#page-2605-0)

### **Scope of the Internet Script Classes**

The Request, Response, and Cookie classes can be accessed only from PeopleCode. They can be used only as part of a PeopleSoft Pure Internet Architecture application—either as part of a page created in Application Designer or an iScript. An iScript is always contained in a WEBLIB record. You wouldn't use any of these objects in an Application Engine program, a Component Interface, and so on. However, an iScript could call and start a Component Interface, a Business Interlink, and so on.

To access the Request or Response object, use the %Request and %Response system variable. These variables are objects, so you use them with dot notation.

```
%Response.SetContentType("text/HTML");
If %Request.GetParameter("encode") <> "" Then
```
### **Data Types of the iScript Classes**

Cookie objects are instantiated from Response object. You can declare the cookie object as data type cookie before any functions. You can also declare variables of type Response and Request, to assign the %Response and %Request system variables to local variables.

```
Local Cookie &Cookie; 
Local Response &Resp; 
Local Request &Req; 
Function IScript_SetCookie() 
    rem set a cookie called "MyCookie" to store my user id in it's value. 
Make the cookie expire when the user's browser session expires; 
    &Resp = %Response; 
   \&Req = \&Request;
    &Cookie = &Resp.CreateCookie("MyCookie"); 
    &Cookie.Value = %UserId; 
    &Cookie.MaxAge = -1; 
End-Function;
```
### **Internet Script Classes**

The following is a description of the PeopleCode classes, methods, and properties that you use to create an iScript.

### **Request Class**

The Request object encapsulates all information from the request issued from the browser. This includes the URI, Query String, QueryString parameters, Cookies, and Headers. The properties for the Request object are read-only.

#### **Parameters**

Request parameters are name-value pairs sent by the client to the web server as part of an HTTP request. They include the pairs in the query string part of the URL, and data posted in a form, if the request was a post request. Multiple parameter values can exist for any given parameter name. The following methods are available to access parameters:

- GetParameter
- GetParameterNames
- GetParameterValues

The GetParameterValues method returns an array of String objects containing all the parameter values associated with a parameter name. The value returned from the GetParameter method equals the first value in the array of String objects returned by GetParameterValues.

All form data from both the query string and the post body are aggregated into the request parameter set. The order of this aggregation is that query string data appears before post body parameter data.

### **Response**

The response object encapsulates all the information to be sent back to the browser. This includes the body of the response, content type, response headers, and cookies.

The response object also includes helper methods that retrieve HTML, Image, StyleSheet, and other objects from the database and move them to the web server, and returning strings that can be used to reference these objects in the response content.

The body of the response is created using the response object's Write and WriteLine methods. If the content type of the response is not explicitly set in the PeopleCode program, it defaults to "text/html".

### **Cookies**

Cookies are data sent from the client to the server on every request that the client makes. Cookies are stored by the browser, either on disk or in memory, and returned to the server that originally set the cookie.

The Internet Script API makes available the name and value of each cookie that's sent with the request, through the Request object's GetCookieNames and GetCookieValue methods. The API also enables you to set new cookies (or alter existing cookies) through the Response object's CreateCookie method and the Cookie object's properties.

### **Internet Script Classes Built-in Functions**

"GenerateActGuideContentUrl" (PeopleTools 8.55: PeopleCode Language Reference) "GenerateActGuidePortalUrl" (PeopleTools 8.55: PeopleCode Language Reference) "GenerateActGuideRelativeUrl" (PeopleTools 8.55: PeopleCode Language Reference) "GenerateComponentContentRelURL" (PeopleTools 8.55: PeopleCode Language Reference) "GenerateComponentContentURL" (PeopleTools 8.55: PeopleCode Language Reference) "GenerateComponentPortalRelURL" (PeopleTools 8.55: PeopleCode Language Reference) "GenerateComponentPortalURL" (PeopleTools 8.55: PeopleCode Language Reference) "GenerateComponentRelativeURL" (PeopleTools 8.55: PeopleCode Language Reference) "GenerateExternalPortalURL" (PeopleTools 8.55: PeopleCode Language Reference) "GenerateExternalRelativeURL" (PeopleTools 8.55: PeopleCode Language Reference) "GenerateHomepagePortalURL" (PeopleTools 8.55: PeopleCode Language Reference) "GenerateHomepageRelativeURL" (PeopleTools 8.55: PeopleCode Language Reference) "GenerateQueryContentURL" (PeopleTools 8.55: PeopleCode Language Reference) "GenerateQueryPortalURL" (PeopleTools 8.55: PeopleCode Language Reference) "GenerateQueryRelativeURL" (PeopleTools 8.55: PeopleCode Language Reference) "GenerateScriptContentRelURL" (PeopleTools 8.55: PeopleCode Language Reference) "GenerateScriptContentURL" (PeopleTools 8.55: PeopleCode Language Reference) "GenerateScriptPortalRelURL" (PeopleTools 8.55: PeopleCode Language Reference) "GenerateScriptPortalURL" (PeopleTools 8.55: PeopleCode Language Reference) "GenerateScriptRelativeURL" (PeopleTools 8.55: PeopleCode Language Reference) "GenerateWorklistPortalURL" (PeopleTools 8.55: PeopleCode Language Reference) "GenerateWorklistRelativeURL" (PeopleTools 8.55: PeopleCode Language Reference)

### **Request Class Methods**

In this section, we discuss the Request class methods. The methods are discussed in alphabetical order.

### <span id="page-1382-0"></span>**FormFactor**

#### **Syntax**

**FormFactor**(*form\_factor*)

#### **Description**

Use the FormFactor method to return the ceiling (the maximum device width in physical pixels) defined in the web server's configuration files for the specified form factor.

**Important!** Use this method within fluid applications only.

#### **Parameters**

*form factor* Specifies the form factor as an integer. The value can be one of the following constants:

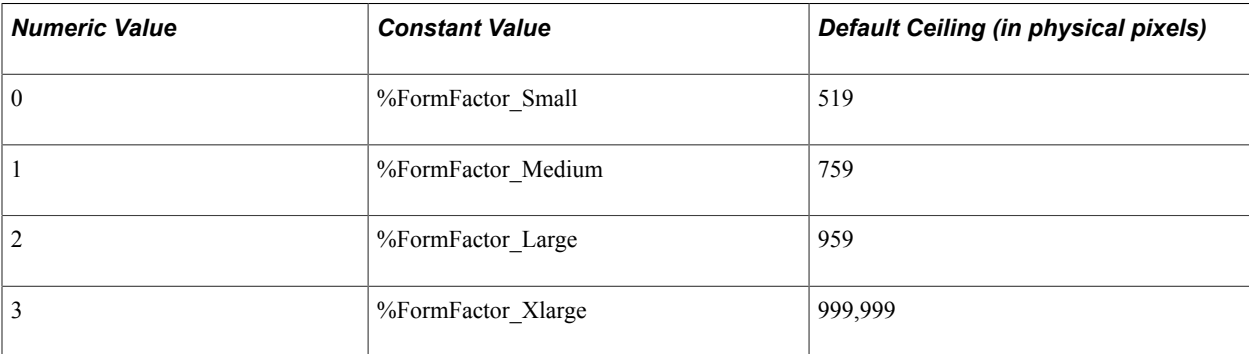

#### **Returns**

An Integer value.

#### **Example**

```
If %Request.FormFactor(%FormFactor_Small) <= 400 Then 
 ...
End-If;
```
### **GetContentBody**

#### **Syntax**

**GetContentBody**()

#### **Description**

**Note:** PeopleSoft Business Interlinks is a deprecated product. This method currently exists for backward compatibility only.

This method retrieves the text content of an XML request. This is part of the incoming Business Interlink functionality, which enables PeopleCode to receive an XML request and return an XML response.

#### **Parameters**

None.

#### **Returns**

A string.

#### **Example**

The following example gets the XML text content of a request, then uses that as input to create a BiDoc. Then the BiDoc methods GetDoc and GetValue are used to access the value of the skills tag.

```
Local BIDocs &rootInDoc, &postreqDoc; 
Local string &blob; 
Local number &ret; 
&blob = %Request.GetContentBody(); 
/* process the incoming xml(request)- Create a BiDoc */ 
\&rootInDoc = GetBiDoc(\&blue),&postreqDoc = &rootInDoc.GetDoc("postreq"); 
&ret = &postreqDoc.GetValue("skills", &skills);
```
#### **GetCookieNames**

#### **Syntax**

**GetCookieNames**()

#### **Description**

This method returns an array containing names of all the cookies present in this request. If there are no cookies in the request, an empty array is returned. When cookies are present, this method returns an array of strings.

### **GetCookieValue**

#### **Syntax**

**GetCookieValue** (*name*)

#### **Description**

This method returns a string containing value of the cookie identified *name*. The *name* parameter takes a string value. The NPmatch between *name* and the request cookie is case-insensitive. If there is no cookie in the request matching the name, an empty string is returned.

### **GetDeviceInfo**

#### **Syntax**

**GetDeviceInfo**(*attribute*)

### **Description**

Use the GetDeviceInfo method to detect and return a value for the specified device attribute.

**Important!** Use this method within fluid applications only.

#### **Parameters**

*attribute* Specifies one of the listed device attributes as a string value:

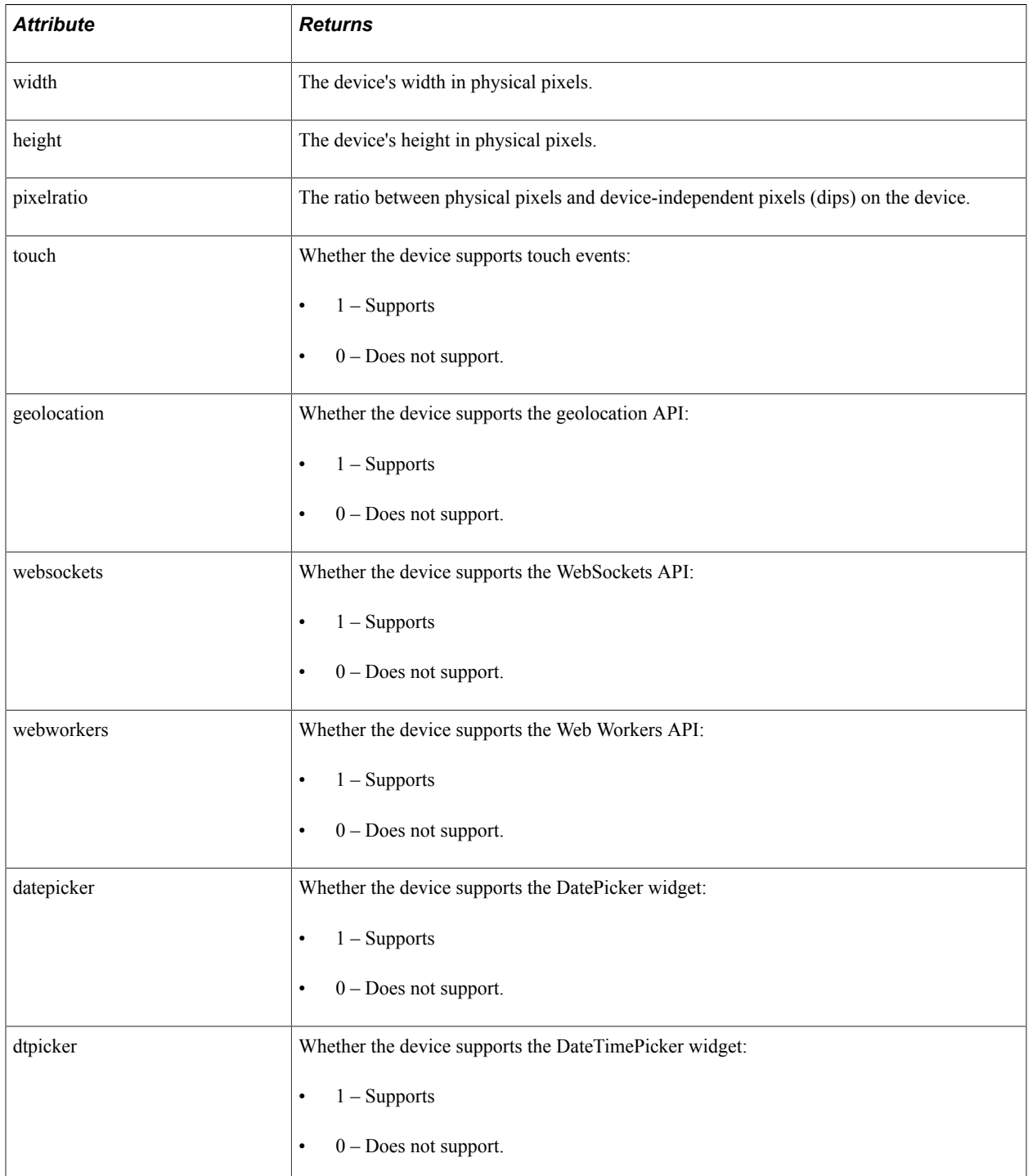

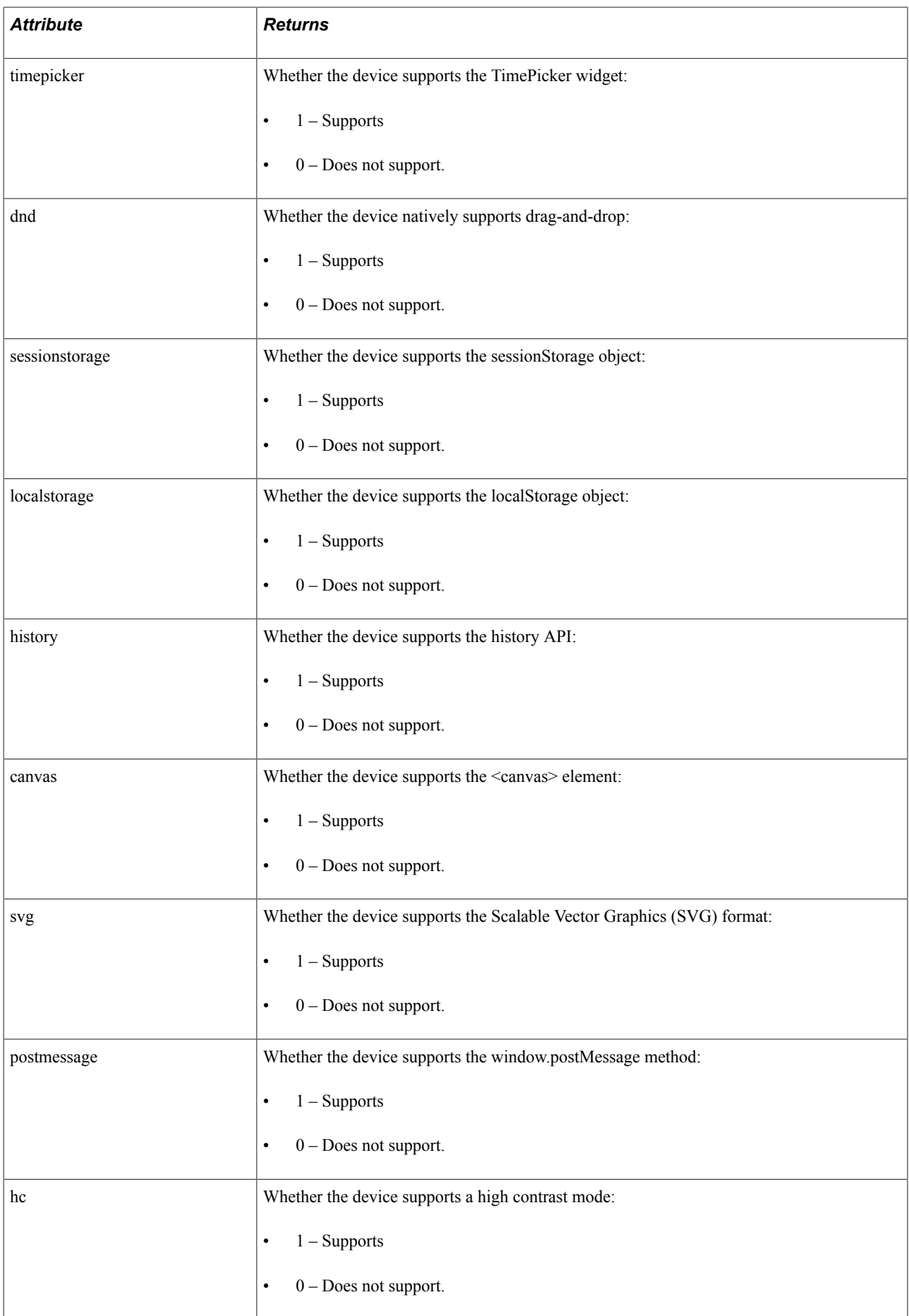

#### **Returns**

An Integer value.

#### **Example**

&dev\_info = %Request.GetDeviceInfo("width");

### **GetHeader**

#### **Syntax**

**GetHeader**(*name*)

#### **Description**

This method returns the value of the header requested by the string *name*. The match between *name* and the request header is case-insensitive. If the header requested does not exist, an empty string is returned.

#### **Example**

The following example gets the "Referer" header to see where the request came from:

```
&Referer = %Request.GetHeader("Referer");
```
### **GetHeaderNames**

#### **Syntax**

**GetHeaderNames**()

#### **Description**

This method returns an array of Strings representing the header names for this request.

### **GetHelpURL**

#### **Syntax**

**GetHelpURL**(*HelpContext*)

#### **Description**

This method returns the help context path (as a string) to the help directory. It's used to construct a URL to a specific help page.

#### **Example**

&HelpURLString = %Request.**GetHelpURL**("hc0110");

### **GetParameter**

#### **Syntax**

**GetParameter**(*name*)

#### **Description**

This method returns the value of a specified query string parameter or posted form data parameter. The match between *name* and the request parameter is case-insensitive. If there are multiple parameter values for a single name, the value returned is the first value in the array returned by the GetParameterValues method. If the parameter has (or could have) multiple values, you should use the GetParameterValues method in your Internet scripts.

#### *Related Links*

[GetParameterValues](#page-1387-0)

### **GetParameterNames**

#### **Syntax**

**GetParameterNames**()

#### **Description**

This method returns all the parameter names for this request as an array of Strings, or an empty array if there are no input parameters.

### <span id="page-1387-0"></span>**GetParameterValues**

#### **Syntax**

**GetParameterValues**(*name*)

#### **Description**

This method returns the values of the specified parameter (*name*) as an array of Strings, or an empty array if the named parameter does not exist. The *name* parameter takes a string value.

### **Request Class Properties**

In this section, we discuss the Request class properties. The properties are discussed in alphabetical order.

### **AuthTokenDomain**

#### **Description**

This property returns the web server domain as a string across which the single signon authentication token is valid. Use this property as the domain of any cookie which you want to apply across the same domain as the single signon token.

The value of this property is in the format:

```
".domain.com"
```
Note that it begins with a dot "." character. You can use this format as the value of a cookie's domain property.

However, sometimes you cannot use a value that is prefixed with a dot character. For example, the javascript document.docmain property should not begin with a dot. In this case, you must strip it off manually in your code.

**Note:** The value of this property is the domain across which the authentication token is valid, set in the AuthTokenDomain configuration property in the configuration properties file. The value of the system variable %AuthenticationToken is the authentication token itself.

This property is read-only.

#### *Related Links*

"%AuthenticationToken" (PeopleTools 8.55: PeopleCode Language Reference)

### <span id="page-1388-0"></span>**AuthType**

#### **Description**

This property corresponds to the CGI variable AUTH\_TYPE. This variable does not necessarily contain a value, and may require special web server configuration to obtain non-empty values.

This property is read-only.

#### **Related Links**

[RemoteUser](#page-1396-0) [ServletPath](#page-1398-0)

### **BrowserDeviceFormFactor**

#### **Description**

Use this property to return the form factor of the device as an integer, which corresponds to one of the following constants:

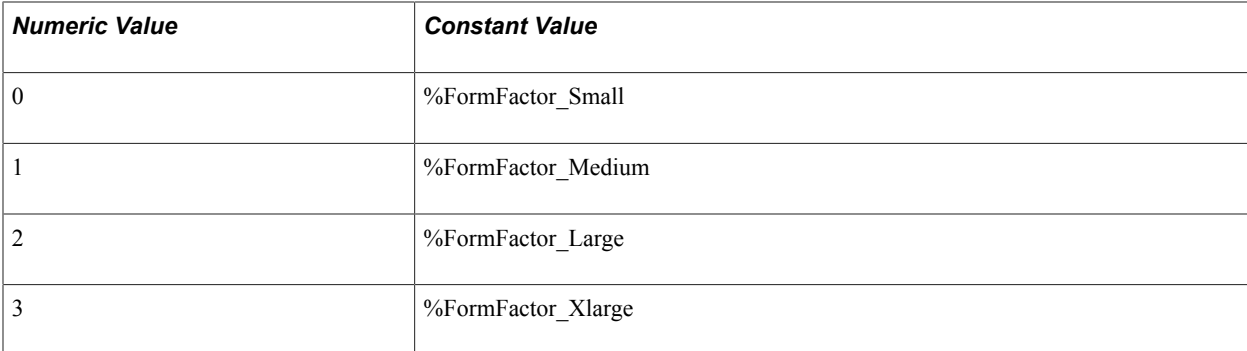

This property is read-only.

**Important!** Use this property within fluid applications only.

#### **Example**

```
If %Request.BrowserDeviceFormFactor = %FormFactor_Small Then
   PTNUI LP HEADER.PTNUI LOGO.LabelImage = Image. PTNUI ORACLE LOGO SFF;
   PTNUI\overline{\phantom{a}}LAND WRK.GROUPBOX15.FreeFormStyleName = "psc hidden";
End-If;
```
### **BrowserDeviceType**

#### **Description**

Use this property to return the device's type as a string value:

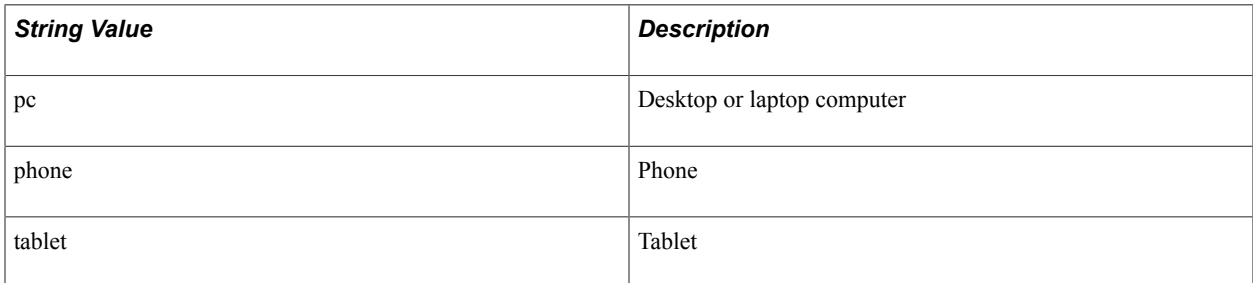

This property is read-only.

**Important!** Use this property within fluid applications only.

```
Local Grid &LGrid = GetGrid(Page.QE_NUI_GRIDLAYOUT, "PCODEGRID");
Local string &Devicetype;
&Devicetype = %Request.BrowserDeviceType;
Evaluate &Devicetype
When "pc"
    If %Request.BrowserTypeClass = "chrome" Then
      &LGrid.Layout = %DataGrid;
   Else
      &LGrid.Layout = %DivGrid;
   End-If;
When "phone"
```

```
 &LGrid.Layout = %OriginalFlexGrid;
When "tablet"
   &LGrid.Layout = %ListGrid;
End-Evaluate;
```
### **BrowserFluidCapable**

#### **Description**

Use this property to return a string indicating whether the browser is defined as fluid capable in the web server's configuration files.

This property is read-only.

**Important!** Use this property within fluid applications only.

#### **Example**

```
If %Request.BrowserFluidCapable <> "Y" Then
 ...
End-If;
```
### **BrowserPlatform**

#### **Description**

This property returns a string that represents the browser platform (WINXP, WIN8, WIN7, WINVISTA/ WIN2008, WIN, MAC68K, MACPPC, MACIPAD, or MAC) that has been associated with the user agent as defined in the web server's configuration files.

This property is read-only.

### **BrowserPlatformClass**

#### **Description**

Use this property to return a string value that represents the platform class (win, ios, mac, or android) that has been associated with the user agent as defined in the web server's configuration files.

This property is read-only.

**Important!** Use this property within fluid applications only.

```
/* iPhone only to disable field zooming on focus */
If %Request.BrowserDeviceFormFactor = 0 And
      %Request.BrowserPlatformClass = "ios" Then
   &str = "width=device-width,initial-scale=1.0,minimum-scale=1.0,user-scalable=no"⇒
;
End-If;
```
### **BrowserType**

#### **Description**

This property returns a string that represents the browser type (CHROME, Safari, FIREFOX, or IE) that has been associated with the user agent as defined in the web server's configuration files.

This property is read-only.

### **BrowserTypeClass**

#### **Description**

Use this property to return a string value that represents the browser type (chrome, safari, firefox, or ie) that has been associated with the user agent as defined in the web server's configuration files.

This property is read-only.

**Important!** Use this property within fluid applications only.

#### **Example**

```
Local Grid &LGrid = GetGrid(Page.OE NUI GRIDLAYOUT, "PCODEGRID");
Local string &Devicetype;
&Devicetype = %Request.BrowserDeviceType;
Evaluate &Devicetype
When "pc"
   If %Request.BrowserTypeClass = "chrome" Then
      &LGrid.Layout = %DataGrid;
   Else
      &LGrid.Layout = %DivGrid;
   End-If;
When "phone"
   &LGrid.Layout = %OriginalFlexGrid;
When "tablet"
   &LGrid.Layout = %ListGrid;
End-Evaluate;
```
### **BrowserVersion**

#### **Description**

This property returns a string describing the version of the browser that sent the request.

This property is read-only.

### **ByPassSignOn**

#### **Description**

This property returns a Boolean value, indicating what ByPassSignOn has been set to in the configuration properties file. If this value has been set to True, this property returns True, False otherwise.

This property is read-only.

### **ContentURI**

#### **Description**

This property returns a string containing the portion of the current URI before the portal name, and referencing the content servlet (psc).

For the URL:

http://localhost/psc/ps84/PORTAL/NODE/e\_procurement/fdm/s/WEBLIB. . .

This property returns the following:

http://localhost/psc/ps84/

This property is read-only.

### **ExpireMeta**

#### **Description**

This property returns the refresh meta-tag string that contains the cmd=expire parameter (the ExpireMeta string.)

The following is an example of the ExpireMeta string:

```
<meta HTTP-EQUIV='Refresh' Target='_top' CONTENT='10; URL=/servlets/psp/ps84/?cmd=e⇒
xpire'>
```
All Internet script pages should use this property to generate the meta tag to cause the page to expire. It is the same expiration tag used by pages originally created using Application Designer, unless the Internet script generates a menu link in a separate frame that is not supposed to expire.

This tag should be included in the  $\epsilon$ head> section of the HTML generated by the iScript.

This property is read-only.

#### **Example**

```
%Response.Write("<html><head>");
%Response.Write(%Request.ExpireMeta);
%Response.Write("</head><body>");
```
### **ExtraLarge**

#### **Description**

Use this property to return a string value that represents the ceiling (the maximum device width in physical pixels) defined in the web server's configuration files for the extra large form factor. The default value is 999,999.

**Note:** You can use the FormFactor method instead to return an integer value.

This property is read-only.

**Important!** Use this property within fluid applications only.

#### **Related Links**

[FormFactor](#page-1382-0)

### **FullURI**

#### **Description**

This property returns the complete URI up to, but not including, the query string. This method returns a string value.

To return only the request URI (that is, without the scheme, server name or port) use the RequestURI method.

This property is read-only.

#### **Example**

From the following code

&FullURI = &Request.FullURI;

&FullURI might contain the following:

```
http://serverx/servlets/psp/ps84/Portal/Node/s/WEBLIB_TEST.SCRIPTS.FieldFormula.ISc⇒
ript_Test
```
#### **Related Links**

[RequestURI](#page-1396-1)

### **HTTPMethod**

#### **Description**

This property returns the HTTP method as a string, (for example, GET, POST, PUT) by which this request was made.

This property is read-only.

### **Large**

#### **Description**

Use this property to return a string value that represents the ceiling (the maximum device width in physical pixels) defined in the web server's configuration files for the large form factor. The default value is 959.

**Note:** You can use the FormFactor method instead to return an integer value.

This property is read-only.

**Important!** Use this property within fluid applications only.

#### **Related Links**

[FormFactor](#page-1382-0)

### **LogoutURL**

#### **Description**

This property returns the complete URL (as a string) to logout of the PeopleSoft session. Use this property to generate a link that causes a page to logout. You should normally not need to include this link on your page.

This property is read-only.

### **Medium**

#### **Description**

Use this property to return a string value that represents the ceiling (the maximum device width in physical pixels) defined in the web server's configuration files for the medium form factor. The default value is 759.

**Note:** You can use the FormFactor method instead to return an integer value.

This property is read-only.

**Important!** Use this property within fluid applications only.

#### **Related Links**

[FormFactor](#page-1382-0)

### **PathInfo**

#### **Description**

This property returns any path information following the servlet path, but prior to the query string. This property returns null if there is no path information following the servlet path.

This property is read-only.

#### **Example**

#### For the URL:

http:/localhost/psp/ps84/PORTAL/NODE/e\_procurement/fdm/s/WEBLIB. . .

#### This property returns the following:

psp84/PORTAL/NODE/eprocurements/fdm/s/WEBLIB\_. . .

### **Protocol**

#### **Description**

This property returns the protocol being used for this request as a string in the following form:

*protocol*/*major\_version.minor\_version*

An HTTP 1.0 request, as defined by the HTTP 1.0 specification, should return the string HTTP/1.0. Use the Scheme property instead of the Protocol property when generating hrefs (links).

This property is read-only.

### **QueryString**

#### **Description**

This property returns the query string present in the request URL, if any. A query string is defined as any information following a ? character in the URL.

If there is no query string, this method returns null.

Use the request Parameters methods (GetParameterNames, GetParameterValues, GetParameter) to get the values of individual parameters on the query string.

This property is read-only.

### **RelativeURL**

#### **Description**

This property returns whether a relative URL should be generated for PeopleSoft Pure Internet Architecture pages. This property is set in the configuration properties file. This property takes a Boolean value: True if a relative URL is generated for PeopleSoft Pure Internet Architecture pages, False otherwise.

This property is read-only.

### **RemoteAddr**

#### **Description**

This property returns the IP address of the agent that sent the request.

This property is read-only.

### **RemoteHost**

#### **Description**

This property returns the fully qualified host name of the agent that sent the request.

This property is read-only.

### <span id="page-1396-1"></span>**RequestURI**

#### **Description**

This property returns the URI, without the protocol.

This property is read-only.

#### **Example**

This example uses the following URL:

http://serverx/servlets/psc/ps84/PORTAL/NODE/fdm/s/WEBLIB\_Portal. . .

From the following code

&MyRequestURI = &Request.RequestURI;

&MyRequestURI contains the following:

/servlets/psc/ps84/PORTAL/NODE/fdm/s/WEBLIB\_PORTAL . . .

Use the following to build an absolute URL:

```
&myURL = &Request.Scheme | "://" | &Request.ServerName | ":" | &Request.Port | &Req⇒
uest.RequestURI | "?" | &Request.QueryString;
```
### <span id="page-1396-0"></span>**RemoteUser**

#### **Description**

This property corresponds to the CGI variable REMOTE\_USER. It is not specific to your PeopleSoft implementation.

This variable does not necessarily contain a value, and may require special web server configuration to obtain non-empty values.

This value is generally populated when J2EE Authentication is enabled in the web-server configuration. The specific implementation of your web-server dictates how exactly this variable is populated. See your web-server specific documentation for more information.

This property is read-only.

**Related Links [AuthType](#page-1388-0)** [ServletPath](#page-1398-0)

### **Scheme**

#### **Description**

This property returns the scheme, also known as the protocol, used by the request. Common schemes include http, https, ftp, and telnet. This property returns a string value.

This property is read-only.

#### **Example**

For the URL

http://serverx/servlets/psp/ps84/eprocurement/fdm/s/WEBLIB. . . .

the Scheme property returns:

http

#### **ServerName**

#### **Description**

This property returns the host name of the server on which the servlet is running. This property returns a string value.

This property is read-only.

#### **Example**

For the URL

```
http://serverx/servlets/psp/ps84/eprocurement/fdm/s/WEBLIB. . . .
```
the ServerName property returns:

serverx

### **ServerPort**

#### **Description**

This property returns an integer representing the port on which the browser's request was received (that is, the port on which the server is listening.)

This property is read-only.

#### **Example**

For the URL

http://servername:80/servlets/iclientservlet/peoplesoft8/?ICType=Panel. . .

the ServerPort property returns:

80

### <span id="page-1398-0"></span>**ServletPath**

#### **Description**

This property corresponds to the CGI variable SCRIPT\_NAME. This variable does not necessarily contain a value, and may require special web server configuration to obtain non-empty values.

This property is read-only.

#### **Related Links**

[AuthType](#page-1388-0) [RemoteUser](#page-1396-0)

### **Small**

#### **Description**

Use this property to return a string value that represents the ceiling (the maximum device width in physical pixels) defined in the web server's configuration files for the small form factor. The default value is 519.

**Note:** You can use the FormFactor method instead to return an integer value.

This property is read-only.

**Important!** Use this property within fluid applications only.

#### **Related Links**

[FormFactor](#page-1382-0)

### **Timeout**

#### **Description**

This property returns an integer representing the timeout value, in seconds, set in the configuration.properties file.

This property is read-only.

### **Response Class**

The response object encapsulates all information to be returned from the iScript to the browser.

### **Response Class Methods**

In this section, we discuss the Response class methods. The methods are discussed in alphabetical order.

### **Clear**

#### **Syntax**

**Clear**()

#### **Description**

This method removes all cookies and headers as well as deletes any HTML that has been written to the Response object. After using this method, the Response object appears as it did when the script was first called.

### **CreateCookie**

#### **Syntax**

**CreateCookie**(*name*)

#### **Description**

This method adds a cookie to the response with the name specified by the string *name*. It returns a reference to the cookie object that is used to update the values of this cookie. If the cookie by the specified name already exists, a reference to the existing cookie is returned. This method can be called multiple times to set more than one cookie. Cookie names may not contain the "\$" character.

**Important!** Certain browsers have limit of either 20 or 50 cookies per web server domain depending on the browser security update that the user has applied. The browser randomly discards some cookies when that number is exceeded.

PeopleTools uses eight cookies. In addition, the number of cookies used by PeopleTools can grow depending on the number of sites that the user visits within the same domain. Some PeopleSoft applications use additional cookies. Therefore, you might or might not be able to create your own cookies to modify an existing PeopleSoft application. If you do create your own cookies, keep the use conservative. Otherwise, your application might end up causing the browser to discard critical signon or authentication cookies.

More information about browser limitations can be found online.

See "Troubleshooting Browser Limitations" on My Oracle Support.

### **GetCookie**

#### **Syntax**

**GetCookie**(*name*)

#### **Description**

This method returns the cookie object specified by the string *name*. If the cookie is not already present in this response, a null value is returned.

### **GetCookieNames**

#### **Syntax**

**GetCookieNames**()

#### **Description**

This method returns an array of strings that contains the names of all the cookies present in this response. If there are no cookies in the response, an empty array is returned.

### **GetHeader**

#### **Syntax**

**GetHeader**(*name*)

#### **Description**

This method returns the value of the response header requested by the string *name*. The match between *name* and the response header is case-insensitive. If the header requested does not exist, an empty string is returned.

### **GetHeaderNames**

#### **Syntax**

**GetHeaderNames**()

#### **Description**

This method returns an array of Strings representing the header names for this response.

### **GetImageURL**

#### **Syntax**

**GetImageURL**(**IMAGE.***ImageName* | *rowset.row.record*)

#### **Description**

This method returns a string which represents the URL of the requested image for images stored in the database.

Because the image field is a long data type, you can have only one on a record. Therefore you need to specify the record only. The long field on the record is assumed to be the image.

**Note:** The GetImageURL method cannot be used with a derived work record.

#### **Parameters**

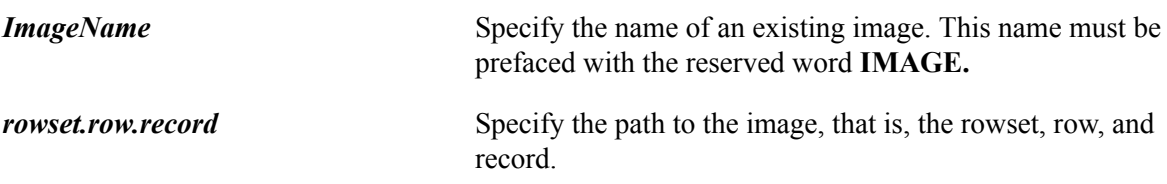

#### **Example**

The following example gets the URL to use for the image; and the second line uses the URL reference.

```
&image_URL = %Response.GetImageURL(Image.ARROW);
```
%Response.WriteLine("<img src=" | &strImage | ">");

The following gets an image from a record.

&image\_URL = %Response.GetImageURL(&rs.GetRow(1).GetRecord(Record.EMPL\_PHOTO));

### **GetJavaScriptURL**

#### **Syntax**

**GetJavaScriptURL**(**HTML**.*HTMLname*)

#### **Description**

This method returns a string which represents the URL of the requested HTML definition, for JavaScript HTML definitions stored in the database.

#### **Example**

This example assumes the existence in the database of an HTML definition called "HelloWorld\_JS", that contains some JavaScript.

```
Function IScript TestJavaScript()
    %Response.WriteLine("<script src= " | %Response.GetJavaScriptURL(HTML.HelloWorld⇒
JS) | \sqrt{S} /script>");
```
End-Function;

In this example, the HTML definition is called FOO. The following PeopleCode example:

%Response.GetJavaScriptURL(HTML.FOO)

#### Resolves to something similar to:

http://myserver/cache/js/FOO\_ENG\_1.js

#### **Related Links**

"Understanding HTML Definitions" (PeopleTools 8.55: Application Designer Developer's Guide)

### **GetStyleSheetURL**

#### **Syntax**

**GetStyleSheetURL**(STYLESHEET.*stylename*)

### **Description**

This method returns a URL string pointing to a style sheet created in Application Designer.

### **Example**

In the following example, the first line gets the URL to use for the style sheet, and the second is the standard HTML to include the style sheet in the HTML document. The stylesheet link must be included in the HTML *before* any of the styles in the stylesheet are used. It should be included in the <head> section of the HTML document.

```
&strStyleSheet = %Response.GetStyleSheetURL(StyleSheet.BENEFITS_STYLE);
```

```
%Response.WriteLine("<link rel=stylesheet href=" | &strStyleSheet | " type=""text/c⇒
ss"">");
```
Now to use a style, assign the class attribute of your choice to your HTML tags, as follows:

%Response.WriteLine("<p class=PSTEXT>I am some classy text!!</p>");

### **RedirectURL**

#### **Syntax**

**RedirectURL**(*URL*)

### **Description**

Use the RedirectURL function in an iScript to navigate to the location specified by the *URL* parameter. The given location must be an absolute URL. No further output should be made by the iScript after calling this method.

**Note:** This function does not issue any kind of warning to the user about losing data. Your application should verify that all data is saved before launching a new page.

**Note:** If your URL string contains special characters (such as foreign characters) make sure you encode it first using the EncodeURL function, such as, %Response.RedirectURL(EncodeUrl(&Url)). In addition, while you can redirect relative URLs in certain circumstances, you *cannot* encode them.

#### **Parameters**

**URL** Specify the location to navigate to as a string value.

### **Example**

The following two examples demonstrate how to generate the URL string for component content:

 $/*$  Example 1  $*/$ 

```
&url = GenerateComponentContentURL(%Portal, %Node, MenuName.GP_WC_FL_MNU, "GBL", Co⇒
mponent.GP_WC_PYRL_STG_FL, Page.GP_WC_PAYRL_STG_FL, "U");
%Response.RedirectURL(&url);
/* Example 2 */&url = GenerateComponentPortalURL(%IntBroker.DefaultPortalName(), %IntBroker.Defaul⇒
tLocalNode(), MenuName.ROLE_MANAGER, %Market, Component.EP_APPR_MAIN, Page.EP_APPR_⇒
MAIN1, "U", &SrcgRecord);
\text{curl} = \text{curl} + \text{vs}SOURCE=MAP";
```
The following example demonstrates how to generate the URL string to redirect the user to another iScript:

```
/* Example 3 */Local string &MyScriptURL = GenerateScriptContentURL(%Portal, %Node, @&ISRec, @&ISF⇒
ld, "FieldFormula", &i.ISName);
%Response.RedirectURL(EncodeURL(&MyScriptURL));
```
#### **Related Links**

%Response.RedirectURL(&url);

"EncodeURL" (PeopleTools 8.55: PeopleCode Language Reference)

"Implementing Transfers and Modal Windows with PeopleCode" (PeopleTools 8.55: Fluid User Interface Developer's Guide)

#### **SetContentType**

#### **Syntax**

**SetContentType**(*Type*)

#### **Description**

This method sets the content type for this response. The parameter *type* takes a string value. This type may later be implicitly modified by the addition of properties such as the MIME charset property if the service finds it necessary and the appropriate property has not been set.

The content type defaults to "text/html" if it is not set.

#### **SetHeader**

#### **Syntax**

**SetHeader**(*name*, *value*)

#### **Description**

This method sets a response header with the specified name and value. Both parameters take string values. If the field has already been set with a value, this new value overwrites the previous one.

#### **Example**

The PortalRegisteredURL response header identifies to the portal the registered URL of the current content, so that it can find the correct content reference to look at for the template.
You can override the value of the PortalRegisteredURL response header in a PIA Script or PIA Page by adding the header to the response yourself, like this:

%Response.SetHeader("PortalRegisteredURL", &myURL);

You can do this to register the content with additional parameters.

# **UseSimpleURL**

#### **Syntax**

**UseSimpleURL**({True | False})

#### **Description**

The UseSimpleURL method sets the response header that informs the portal that the current content uses relative simple URLs, and does not have to be proxied.

By default, all PeopleSoft Pure Internet Architecture content sets the header to true. You must to call this method to specify that your content does not use the simple URL format, and therefore does need to be proxied.

#### **Parameters**

True | False Specify a Boolean value, either True or False, to indicate whether simple URLs are used.

#### **Returns**

None.

### **Write**

#### **Syntax**

**Write**(*String*)

#### **Description**

This method prints *String* to the HTTP output stream.

You can use an HTML string from Application Designer HTML catalog with the Write method if you also use the GetHTMLText function, as follows:

%Response.Write(GetHTMLTEXT(HTML.MY\_HTML));

You can also use an XML string. The following example takes a BiDocs structure that contains an XML response and puts that into a text string. After this is done, the %Response.Write function can send this as an XML response.

```
Local BIDocs &rootDoc; 
Local string &xmlString; 
&xmlString = %Response.GetContentBody(); 
&rootDoc = GetBIDoc(&xmlString);
```

```
/* do processing */ 
&xmlString = &rootDoc.GenXMLString(); 
%Response.Write(&xmlString);
```
### **WriteLine**

#### **Syntax**

```
WriteLine(String)
```
#### **Description**

This method adds a carriage control and line feed to the end of the string *String,* then prints the string to the HTTP output stream.

You can use an HTML string from Application Designer HTML catalog with the WriteLine method if you also use the GetHTMLText function, as follows:

```
%Response.WriteLine(GetHTMLTEXT(HTML.MY_HTML));
```
# **Response Class Properties**

In this section, we discuss the Response class properties.

### **Charset**

#### **Description**

This property returns the character set used by the response object as a string.

This property is read-only.

### **DefaultStyleSheetName**

#### **Description**

This property returns the name of the default style sheet defined on the PeopleTools Options page. If not defined, PSSTYLEDEF is returned.

This property is read-only.

#### **Related Links**

"Using Administration Utilities" (PeopleTools 8.55: System and Server Administration)

# **Cookie Class**

The cookie class encapsulates all information to be sent to the browser for a single cookie. The cookie class is used by the response object to set new cookies. The request object uses a simple name-value pair mechanism for retrieving previously stored cookie values sent with the HTTP request.

# **Cookie Class Properties**

In this section, we discuss the Cookie class properties. The properties are discussed in alphabetical order.

### **Domain**

#### **Description**

This property returns the domain of this cookie, or null if not defined. This property is a string value.

This property is read-write.

#### **Example**

```
&cookie = &Response.AddCookie("My cookie", "My value");
&cookie.Domain = ".MyDomain.com";
```
### **MaxAge**

#### **Description**

This property represents the maximum specified age of the cookie, as a signed number in seconds. The default value is -1. Setting the MaxAge property to a negative value ensures the cookie does not persist on the client when the client session ends. If the MaxAge property is set to zero, the cookie is deleted immediately from the client.

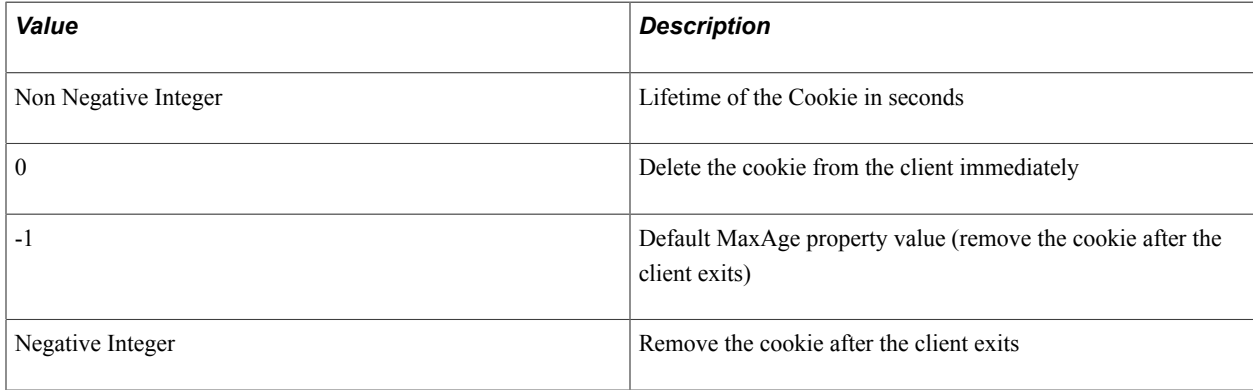

This property is read-write.

# **Name**

### **Description**

This property returns the name of the cookie as a string.

This property is read-only.

## **Path**

### **Description**

This property returns the prefix of all the URL paths for which this cookie is valid, or an empty string if not defined.

This property is read-write.

### **Secure**

### **Description**

This property specifies whether the cookie is to be secured. This property takes a Boolean value. The default value is False. Secure cookies are sent only if the client has established a secure link (such as HTTPS) with the server. This property is read-write.

### **Value**

### **Description**

This property returns the value of the cookie (as a string), or an empty string if it isn't defined.

This property is read-write.

## **Chapter 26**

# **Java Class**

# **Understanding Java Class**

Using the PeopleCode Java functions, you can access Java classes, or create instances of Java objects. Calling a Java program from PeopleCode can greatly extend your application. Also, the PeopleCode integration with Java enables you to pass parameters such as record, record fields, or rowsets into Java programs.

The PeopleCode Java functions are:

- CopyToJavaArray
- CopyFromJavaArray
- CreateJavaArray
- CreateJavaObject
- GetJavaClass

# **Supported Versions of Java**

The supported platform database lists all supported versions of the Java Runtime Environment (JRE) for each version of PeopleTools on each supported operating system platform.

See My Oracle Support, "Platform Certifications."

Oracle also bundles a supported JRE version with PeopleTools for all supported operating system platforms except the z/OS platform. For z/OS, you will have to install a supported JRE. To determine which JRE is bundled with your version of PeopleTools, see the README file in the *PS\_HOME*\jre directory.

# **Java Packages and Classes Delivered with PeopleTools**

Java classes delivered with PeopleTools are located in the following directory:

*PS\_HOME*\class

For PeopleSoft software, we typically use a standard package hierarchy:

com.peoplesoft.*prodline*.*prodcode*

In this hierarchy, *prodline* is the company standardized product line code (for example, hrms) and *prodcode* is the product code unique within the product line (for example, hr).

In addition, if there are any classes that are common across products, they are placed into the common package for that product line, that is:

com.peoplesoft.*prodline*.common

# **System Setup for Java Classes**

If you access only the classes that come defined with PeopleTools, you don't need to do any additional setup.

If you want to access third-party Java classes or your own custom Java classes in the PeopleTools environment (that is, access these classes through PeopleCode), you must place the class files in specified locations or include the class files in JAR files in specified locations.

**Note:** Oracle recommends using the utility that comes with the Java SDK for creating JAR files.

When PeopleTools loads the Java Virtual Machine (JVM), PeopleTools builds a class path for the JVM from the following elements. The following numbering indicates the search order that the JVM would use for locating a specified Java class:

- 1. Class files in the *PS\_HOME*\class directory.
- 2. Class files in JAR files in the *PS\_HOME*\class directory.
- 3. Class files in the *PS\_HOME*\appserv\classes directory.
- 4. Class files in JAR files in the *PS\_HOME*\appserv\classes directory.
- 5. For each directory listed in the "Add To CLASSPATH" parameter of the psappsrv.cfg configuration file:
	- a. Class files in the specified directory.
	- b. Class files in JAR files in the specified directory.

**Note:** For Application Engine programs, modify the "Add To CLASSPATH" parameter on the Process Scheduler machine.

- 6. For each directory listed in the PS\_CLASSPATH environment variable:
	- a. Class files in the specified directory.
	- b. Class files in JAR files in the specified directory.

For example, if PS\_CLASSPATH is "dir1;dir2", the search order for item 6 described previously would be:

- 1. Class files in dir1.
- 2. Class files in JAR files in dir1.
- 3. Class files in dir2.
- 4. Class files in JAR files in dir2.

**Note:** PeopleTools uses the -classpath option when it loads the JVM, which overrides the CLASSPATH environment variable. Therefore, do not use the CLASSPATH environment variable to identify third-party or custom Java classes that you want to access in the PeopleTools environment.

**Note:** PeopleTools does not guarantee the order in which JAR files within a directory will be added to the class path. If it is necessary to impose a search order on JAR files, then the JAR files must be in separate directories.

Like most environment variables, you can specify more than one entry in PS CLASSPATH. On Windows, the PS\_CLASSPATH entries are separated by semicolons. On Unix, they're separated by colons.

The following PS\_CLASSPATH is for Windows:

c:\myjava;d:\myjava\com\mycompany\myproduct; . . .

The following PS CLASSPATH would be for Unix:

/etc/myjava:/home/me/myjava/com/mycompany/myproduct: . . .

When developing your own classes you must be aware that most JVMs cache the class definitions. This means that even if you update the class files, a running JVM (inside an application server, for example) has already loaded and is referencing the old versions of the class files. The JVM won't pick up the new versions of the class files. You must restart the application server to make the JVM reload the updated classes.

See your system documentation for more information about setting an environment variable.

# **From PeopleCode to Java**

This section provides an overview of Java state management concerns and present examples of instantiating Java objects.

### **State Management Concerns**

The application server is *stateless,* which means that it doesn't keep any information (state) for its clients between calls to it. For one reason, calls to the application server can actually execute on different servers. When you are using Java in the application server, be careful to not leave state in the JVM that would cause your application to fail if a different application server (which would use a different invocation of the JVM) is used for subsequent calls. One method to leave state in the virtual machine is to use static (class) variables.

Similar considerations to these apply using Java in Application Engine programs, although here the difficulty arises when you try to checkpoint and then restart the program. The restart starts with a JVM invocation that doesn't have any of the state you might have stored into the JVM before the checkpoint.

Variables of the type JavaObject cannot have global or component scope because of this lack of ability to save the state of these objects.

An example of this is issuing messages. When you're running with PeopleSoft Pure Internet Architecture and issue a message, the message is produced by an end-user action, so the Application Server gathers up its state to return it to the browser. This state saving attempts to save the current PeopleCode execution state, causing it to issue an error because of the JavaObject.

The solution is to not have any non-null JavaObject objects when the message is issued.

The following is a simple Java program:

```
public class PC_Java_Test{
public String pcTest(){
    String message;
  message = "PeopleCode is successfully executing Java.";
   return message;
    }
}
```
Here is the PeopleCode that calls this Java program. Note that the JavaObject is set to NULL before the message is issued.

```
\deltajava test = CreateJavaObject("PC Java Test");
\sqrt{a}java_message = \sqrt{a}java_test.pcTest();
&java test = Null;
WinMessage(&java message);
```
In SavePreChange, Workflow, or SavePostChange PeopleCode the situation is more complicated. Usually messages with a zero style parameter (no buttons other than OK and perhaps Explain, therefore no result possible except OK) are queued up by the Application Server. They are output by the browser when the service completes, so the serialization won't happen until after the PeopleCode has finished, so you won't have to set your JavaObject to null. With other kinds of messages, you must do this.

### **CreateJavaObject Example**

The following is an example program creating a Java object from a sample program that generates a random password.

```
/* Example to return Random Passwords from a Java class */
Local JavaObject &oGpw;
/* Create an instance of the object */
&oGpw = CreateJavaObject("com.PeopleSoft.Random.Gpw_Demo");
&Q = "1";/* Call the method within the class */&NEW_VALUE = &oGpw.getNewPassword(&Q, PSRNDMPSWD.LENGTH);
/* This is just returning one value for now */
PSRNDMPSWD.PSWD = &NEW_VALUE;
```
### **CreateJavaArray Example**

Suppose we had a PeopleCode array of strings (&Parms) that we wanted to pass to a Java method xyz of class Abc. This example assumes that you don't know when you write the code just how many parameters you will have.

```
Local JavaObject &Abc, &RefArray;
```

```
Local array of String &Parms;
\texttt{\&Parms} = \texttt{CreateArray();}/* Populate array how ever you want to populate it */
&Abc = GetJavaObject("com.peoplesoft.def.Abc");
/* Create the java array object. */
&JavaParms = CreateJavaArray("java.lang.String[]", &Parms.Len);
/* Populate the java array from the PeopleCode array. */
&RefArray = GetJavaClass("java.lang.reflect.Array");
For &I = 1 to &Parms.Len &RefArray.set(&JavaParms, &I - 1, &Parms[&I]);
End-For;
/* Call the method. */&Abc.xyz(&JavaParms);
```
### **GetJavaClass Example**

The following example gets a system class.

```
&Sys = GetJavaClass("java.lang.System");
&Sys.setProperty("java.security.policy", "C:\java\policy");
WinMessage("The security property is: " | &Sys.getProperty("java.security.policy"))⇒
;
&Props = &Sys.getProperties();
&Props.put("java.security.policy", "C:\java\policy");
&Sys.setProperties(&Props);
WinMessage("The security property is: " | &Sys.getProperty("java.security.policy"))⇒
;
```
# **From Java to PeopleCode**

The Java classes delivered with PeopleTools enable you to call PeopleCode from your Java program. Calling into PeopleCode works only from Java code that you have initially called from PeopleCode.

You must call PeopleCode facilities only from the same thread that was used for the call into Java. PeopleTools is not multithreaded.

You cannot call any PeopleCode facility that would cause the server to return to the browser for an enduser action, because the state of the Java computation cannot be saved and restored when the action is complete.

#### **Related Links**

[Considerations When Using the PeopleCode Java Functions](#page-1416-0)

### **SysVar Java Class**

Use the SysVar Java Class to refer to System Variables, such as %Language or %DBType.

For example, %Session, becomes SysVar.Session()

### **Related Links**

"Understanding System Variables" (PeopleTools 8.55: PeopleCode Language Reference)

### **SysCon Java Class**

Use the SysCon Java Class to refer to system constants, such as %SQLStatus\_OK or %FilePath\_Absolute.

For example, %CharType\_Matched becomes SysCon.CharType\_Matched.

### **Func Java Class**

Use the Func Java Class to refer to built-in functions, such as CreateRowset or GetFile.

For example, SetLanguage(LANG\_CD) becomes Func.SetLanguage(LANG\_CD)

### **Name Java Class**

The Name Java Class enables you to use the PeopleSoft reserved item references. This enables you to reference pages, components, records, fieldnames, and so on.

For example, in PeopleCode you can refer to a record field using the following:

*recname*.*fieldname*

With the Name class, you can use a similar construct:

new PeopleSoft.PeopleCode.Name("*RECNAME*", "*FIELDNAME*");

Note that these must be in the exact case as the item. As all PeopleTools items are named in uppercase, that means you must use uppercase.

As another example, in PeopleCode you can refer to a page using the following:

**PAGE**.*pagename*

In Java, it would be:

new PeopleSoft.PeopleCode.Name("*PAGE*", "*PAGENAME*");

# **Accessing PeopleCode Objects**

The existing PeopleCode classes (like Array, Rowset, and so on) have properties and methods you can access.

- PeopleCode classes have the same names, so Record becomes Record, SQL becomes SQL, and so on.
- Methods are accessed by the method name.
- The name of a property is pre-pended with either **get** or **set**, depending on whether you're reading or writing to the property.

For example, to get the IsChanged property would be getIsChanged. To set the value for a field would be &MyField.setValue.

Here is an example of a Java program that uses PeopleCode objects to access the database:

```
/*
 * Class Test
 *
 * This code is used to test the Java/PeopleCode interface.
 *
 */
import PeopleSoft.PeopleCode.*;
public class Test {
/*
  * Test
 *
 * Add up and return the length of all the
  * item labels on the UTILITIES menu,
  * found two different ways.
 *
 */
public static int Test() {
7* Get a Rowset to hold all the menu item records. */Rowset rs = Func. CreateRowset(new Name("RECORD", "PSMENUITEM"), new Object[]{});
String menuName = "UTILITIES";
int nRecs = rs.Fill(new Object[]{"WHERE FILL.MENUNAME = :1", menuName});
int i;
int nFillChars = 0;
for (i = 1; i \leq rs.getActiveRowCount(); i++) {
String itemLabel = (String)rs.GetRow(i)
.GetRecord(new Name("RECORD", "PSMENUITEM"))
.GetField(new Name("FIELD", "ITEMLABEL"))
.getValue();
nFillChars += itemLabel.length();
}
/* Do this a different way - use the SQL object to read each menu
    item record. */
int nSQLChars = 0;
Record menuRec = Func.CreateRecord(new Name("RECORD", "PSMENUITEM"));
SQL menuSQL = Func. CreateSQL ("%SelectAll (:1) WHERE MENUNAME = :2",
new Object[]{menuRec, menuName});
while (menuSQL.Fetch(new Object[]{menuRec})) {
String itemLabel = (String)menuRec
.GetField(new Name("FIELD", "ITEMLABEL"))
.getValue();
nSQLChars += itemLabel.length();
}
return nFillChars + 100000 * nSQLChars;
}
}
This can be run from PeopleCode like this:
Local JavaObject &Test;
Local number &chars;
&Test = GetJavaClass("Test");
&chars = <math>x</math>Test.<br>Test();&Test = Null;WinMessage("The character counts found are: " | &chars, 0);
```
### **Using Application Classes From Java to PeopleCode**

You call a Java program from an Application Class the same way you do using any other PeopleCode program, that is, by using one of the existing Java class built-in functions.

Calling an Application Class from a Java program has the following considerations:

- Application Classes must be accessed using the object built-in functions, such as CreateObject, ObjectDoMethod, ObjectGetProperty, and so on.
- You cannot declare a variable of type HR.Package.SomeClass in your Java program. The variable must be of type Object.
- There is no pre-pending the word 'get' or 'set' for properties. All classes, methods, and properties are passed as strings.

The following is an example of how to call an Application Class from a Java program.

This is the Java program:

```
package com.peoplesoft.pcode;
import PeopleSoft.PeopleCode.*;
public class foo {
   public foo() {
 }
  public String getString() {
     Object foo = Func.CreateObject("GTP:Foo", new Object[]{});
    return (String)Func.ObjectDoMethod((Peer)foo, "GetString", new Object[]{});
   }
}
```
The following is the Application Class Foo, in the Application Package Foo:

```
class Foo
   method GetString() Returns string;
end-class;
method GetString
   /+ Returns String +/
   Return "Hello";
end-method;
```
The following is the PeopleCode program that starts it all:

```
Local JavaObject &foo = CreateJavaObject("com.peoplesoft.pcode.foo");
GTP_PARSER.GTP_STR_RESULT = &foo.getString();
```
# **PeopleCode and Java Data Types Mapping**

The following table describes the matching of types for resolution of overloaded Java methods and basic conversions. The first Java Type/Class is the one that is produced in the absence of any other type of information.

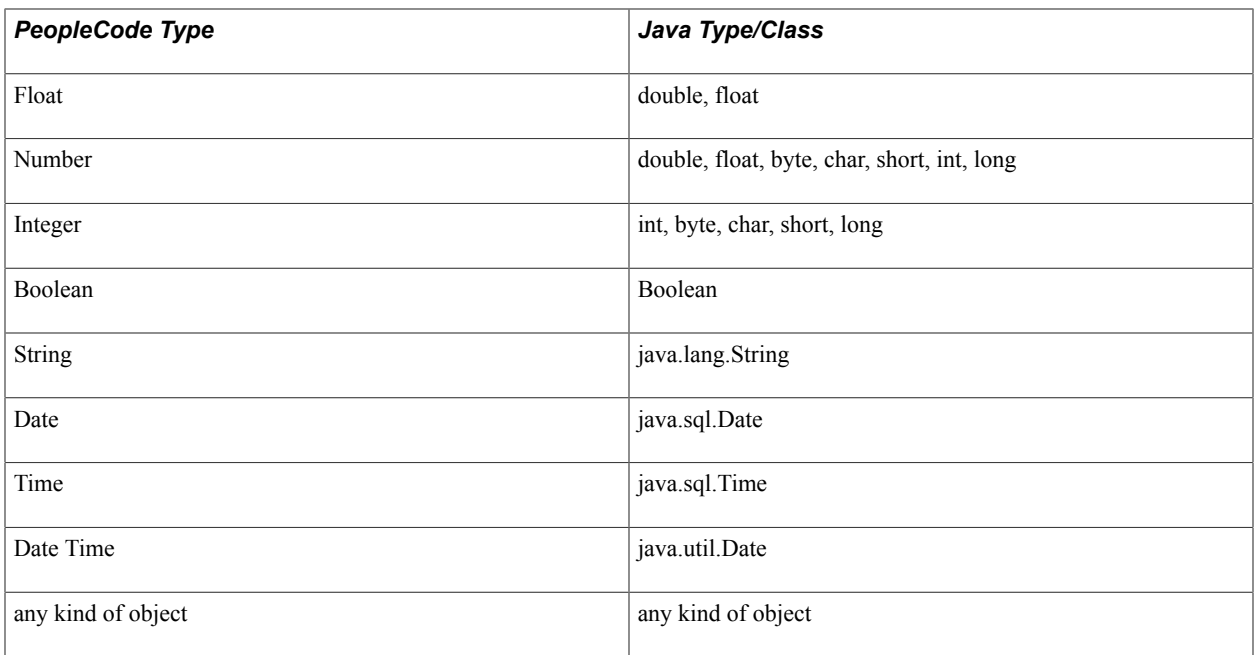

The following table represents the conversions done to produce the Java class java.lang.Object. In addition to these, the conversions (listed in the previous table) from String onwards are done to produce a java.lang.Object.

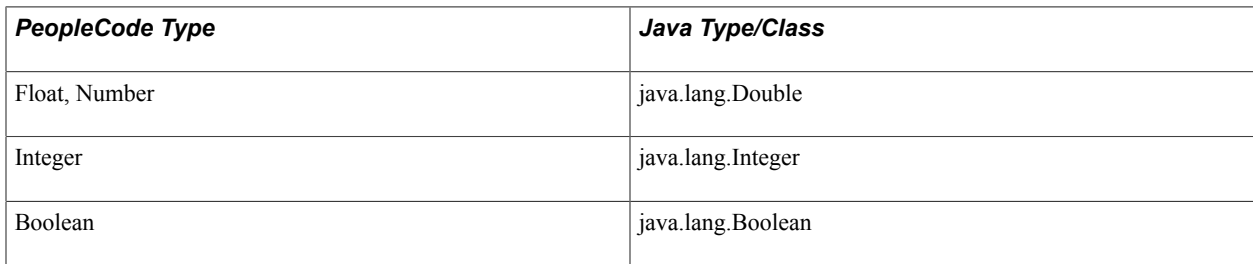

The following table represents other conversions that are done as required by the signature of a Java method or constructor.

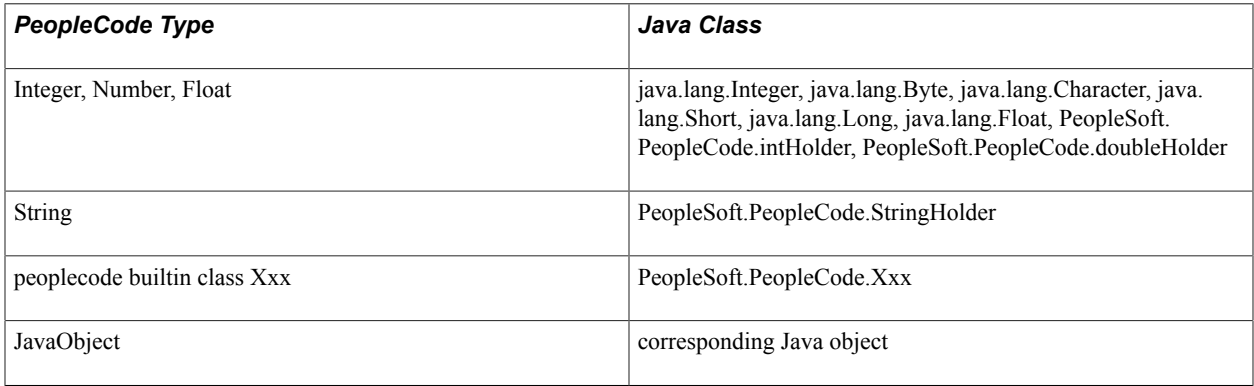

# <span id="page-1416-0"></span>**Considerations When Using the PeopleCode Java Functions**

Some PeopleCode built-in functions can't be called from a Java program. Many of these restrictions arise because you can't serialize Java objects. Inside Java, you can't serialize and save the state of the JVM.

This means that you cannot call the following built-in functions:

- Think-time functions, such as DoCancel, Prompt, RevalidatePassword, and so on.
- Math functions, such as Abs, Cos, and Sin. Use the Java math functions instead.
- Java class functions, such as CreateJavaArray, CreateJavaObject, or GetJavaClass.
- Deprecated functions, such as SetNextPanel, PanelGroupChanged, and so on. Use the new function instead, like SetNextPage, ComponentChanged, and so on.
- PeopleCode language elements, such as Exit, Return, If, and so on.
- Cursor position, such as SetCursorPos.
- Functions that rely on specific character encoding, such as char, code, exact, codeb, and so on.
- Menu appearance functions, such as CheckMenuItem, HideMenuItem, and so on.
- Transfer functions such as Transfer or TransferPage.
- DoSaveNow isn't allowed. However, DoSave is.

When you're creating your Java program, keep the following points in mind:

- If you're starting from an online application, avoid calling anything that will wait a long time.
- If you use third-party Java that require third-party platforms, you are limiting your program to just those platforms.

When setting a null date in Java, use the following:

myField.SetValue("");

#### **Related Links**

"Understanding Restrictions on Method and Function Use" (PeopleTools 8.55: PeopleCode Developer's Guide)

# **Copying Arrays of Data Between PeopleCode and Java**

When PeopleCode is called from your Java program it executes what are called native methods. These methods looks like regular Java methods in their definition but are implemented in the PeopleTools layer. In order to go from Java into PeopleTools you have to use an interface called the Java Native Interface (JNI). There is a cost associated with each transition across the JNI. Using the CopyToJavaArray and the CopyFromJavaArray functions may improve your performance, as they act as a type of bulk data copy that minimizes the transition overhead.

For example you could copy an array by copying each element using the array's Get method. However, that would require traversing the JNI twice for each element; once going into Tools and once coming back from Tools. Not only is there transition overhead but there is also conversion between object types. For example a PeopleCode string has to be converted to a Java String and vice-versa. While these two builtins do not eliminate the latter conversions, they minimize the number of transitions across the JNI.

These functions can be used when you are selecting data into a PeopleCode array and you want to copy that data into a Java array.

These functions also allow you to supply an optional parameter that specifies the list of items you want copied.

#### **Related Links**

"CopyFromJavaArray" (PeopleTools 8.55: PeopleCode Language Reference) "CopyToJavaArray" (PeopleTools 8.55: PeopleCode Language Reference)

# **Considerations Working with the Java Garbage Collector**

Memory is managed in the JRE by the Java garbage collector. Because PeopleTools has no control over when the Java garbage collector runs (apart from a user in their Java program calling it using system.gc()), PeopleTools interacts dynamically with the Java runtime garbage collector. In particular, PeopleCode objects created from a Java program (such as records, fields, and so on,) are in effect peer objects of real PeopleCode objects in PeopleTools. The release of these objects must be linked. Using the weak reference mechanism in Java, PeopleTools dynamically interracts with the Java garbage collector each time the execution thread passes through the JNI. This allows long-running Java applications in a PeopleTools context to function without having to wait for an "end of service" event for object cleanup.

There might be occasions where a Java application creates many application classes and wants to force the PeopleTools garbage collector to run. That can be achieved by calling the CollectGarbage function. This is not normally necessary.

#### **Related Links**

"CollectGarbage" (PeopleTools 8.55: PeopleCode Language Reference)

# **Error Handling and the PeopleCode Java Functions**

Java functions throw exceptions to indicate something unusual has happened. However, all exceptions from Java called by PeopleCode are turned into fatal errors. You can catch these exception by enclosing the call to Java in a Try-Catch PeopleCode block. If you do not try to catch these exception, the PeopleCode program is terminated, and the user transaction must be canceled.

PeopleSoft recommends that you write a Java wrapper to handle errors.

Use either the All or None built-in functions to check values that are returned if you think you may call a Java method that is defined to return a string, but returns a Null object reference instead. Java Null object references are automatically converted into PeopleCode Null object references.

### **Accessing the Application Log File**

For doing additional error handling in your application, you can access the application log file using the PeopleCode WriteToLog built-in function. For example:

Func.WriteToLog(SysCon.ApplicationLogFence Level1, myLogString);

See "WriteToLog" (PeopleTools 8.55: PeopleCode Language Reference).

# **The Java Debugging Environment**

To use the JPDA debugging architecture, you must do the following. These instructions are general: how you actually set up the debugger depends on your system.

To use the Java Debugging Environment (JDB):

- 1. Download and install a copy of JPDA.
- 2. Set the path for your system.

Suppose you install JPDA in C:\jpda. Set your PATH environment variable to include C:\jpda\bin.

3. Set the path for the application server.

For the application server, set the Domain Settings/Add to PATH to include C:\jpda\bin.

4. Set the JavaVM Options.

Set the JavaVM Options to be something like the following (see the JPDA documentation for a more complete example):

```
-Xdebug -Djava.compiler=NONE -Xnoagent -Xrunjdwp:transport=dt socket,suspend=n⇒
,address=8765,server=y
```
5. Run the debugger.

After starting the tools session and causing it to start the JVM, you can use the JDB command line debugger that comes with JPDA, using a command like the following:

jdb -connect com.sun.jdi.SocketAttach:port=8765

You can also use the (no cost) Forte for Java Community Edition IDE from Oracle or any of the Java IDEs noted on the JPDA pages.

# **Data Type of a Java Object**

You should declare a Java object as type JavaObject. For example:

```
Local JavaObject &MyJavaClass;
```
**Note:** Java objects can be declared as type Local only.

# **Scope of a Java Object**

A Java object can be instantiated from PeopleCode only. This object can be used anywhere you have PeopleCode, that is, in an application class, Component Interface PeopleCode, record field PeopleCode, and so on.

# **PeopleCode Java Built-in Functions**

"CopyFromJavaArray" (PeopleTools 8.55: PeopleCode Language Reference) "CopyToJavaArray" (PeopleTools 8.55: PeopleCode Language Reference) "CreateJavaArray" (PeopleTools 8.55: PeopleCode Language Reference) "CreateJavaObject" (PeopleTools 8.55: PeopleCode Language Reference) "GetJavaClass" (PeopleTools 8.55: PeopleCode Language Reference)

# **Chapter 27**

# **Mail Classes**

# **Understanding PeopleSoft MultiChannel Framework Mail Classes**

This section provides an overview of the PeopleSoft MultiChannel Framework Mail Classes and discusses their scope and data types.

### **PeopleSoft MultiChannel Framework Mail Classes**

The PT\_MCF\_MAIL application package contains the following classes:

- MCFBodyPart
- MCFEmail
- MCFGetMail
- MCFHeaders
- MCFInboundEmail
- MCFMailStore
- MCFMultiPart
- MCFMailUtil
- MCFOutboundEmail
- MCFPart
- **SMTPSession**

Use the mail classes to develop applications to create and send emails, fetch and delete emails on the mail server, manage emails in your PeopleSoft database, and access attachments . By using the mail classes, you are not required to know the details of the GETMAILTARGET connector or the database schema.

### **Scope of the Mail Classes**

The mail classes can be instantiated only from PeopleCode.

The mail classes can be called from a component, an internet script, or a Application Engine program.

Mail classes can be of local, global, or component scope.

# **Data Types of the Mail Classes**

Every mail class is its own data type; that is, get mail objects are declared as data type MCFGetMail, store mail objects are declared as type MCFMailStore, and so on.

The following are the data types of the mail classes:

- MCFBodyPart
- MCFEmail
- MCFGetMail
- MCFHeaders
- MCFInboundEmail
- MCFMailStore
- MCFMailUtil
- MCFMultiPart
- MCFOutboundEmail
- MCFPart
- SMTPSession

# **Importing Mail Classes**

The mail classes are *not* built-in classes, like Rowset, Field, Record, and so on. They are application classes. Before you can use these classes in your PeopleCode program, you must import them to your program.

An import statement names either all the classes in a package or a particular application class.

The application package PT\_MCF\_MAIL contains the following classes:

- MCFBodyPart
- MCFEmail
- MCFGetMail
- MCFHeaders
- MCFInboundEmail
- **MCFMailStore**
- MCFMailUtil
- MCFMultiPart
- MCFOutboundEmail
- MCFPart
- **SMTPSession**

To import all the mail classes, use the following import statement:

import PT\_MCF\_MAIL:\*;

Using an asterisk after the package name makes all the application classes directly contained in the named package available. Application classes contained in subpackages of the named package are *not* made available. The PT\_MCF\_MAIL application package contains no subpackages.

### **Related Links**

[Understanding Application Classes](#page-318-0)

# **Creating a Mail Object**

After you've imported the mail classes, you instantiate an object of one of those classes using the constructor for the class and the Create function.

The following example creates a new instance of the MCFGetMail class, as the variable &gm, with local scope:

Local MCFGetMail &gm = create MCFGetMail();

# **Using the Mail Classes**

This section provides overview of the life cycle of an outbound email and discusses how to use the mail classes.

# **Life Cycle of an Outbound Email**

The following are the general steps used to create an outbound email:

- 1. Create an MCFOutboundEmail object
- 2. Set the usual properties for an email, such as the From, Subject, Recipients, and Text properties.
- 3. If necessary, set the parts of the email using MCFMultipart and MCFBodyPart classes.
- 4. Use the Send method to send the email.

The MCFPart and MCFEmail classes provide the common functionality for the MCFBodyPart and MCFOutboundEmail (and MCFInboundEmail) classes, respectively. In general, you never need to use the MCFPart or MCFEmail classes directly in your PeopleCode programs. However, in rare cases you may use these classes if you want to extend the application package.

The SMTPSession class encapsulates all the session parameters that can be set in a Simple Mail Transfer Protocol (SMTP) session. Each MCFOutboundEmail object points to one SMTPSession object. In most cases, the parameters for the SMTP session are set from values found in the application server configuration file (psappsrv.cfg). However, you can also set these parameters by creating an SMTPSession object, setting the desired parameters, then creating an MCFOutboundEmail object.

For convenience, all SMTP attributes are also directly accessible from the MCFOutboundEmail class, so you don't need to create an SMTPSession object when you're sending just one email.

When you want to send many emails in a single SMTP session, you don't have to set the SMTP session parameter in each and every email. For this case, you can create a single SMTPSession, using either the default settings or explicitly setting the desired parameters, then use the CreateOutboundEmail method of SMTPSession object to create all the MCFOutboundEmail objects. This way all the MCFOutboundEmail objects use the same SMTP session parameters. After specifying the value of all the parameters for all the MCFOutboundEmail objects, use the SendAll method of SMTPSession object to send all the emails in one SMTP session.

All the application classes mentioned above hold all the data until one of the Send methods is called. The Send methods connect to the mail server using a JavaMail API that sends the mail.

Since all communication to the mail server happens when a Send method is called, errors are only reported when the Send method returns. The return value indicates the success or the failure of the send process. In case of failure, you can query the MCFOutboundEmail application class for the details of the error. The error details are available in properties such as MessageSetNumber, MessageNumber, ErrorDescription, ErrorDetails, and so on.

### **Delivery Status Notification and Return Receipts**

There is an SMTP extension that supports Delivery Status Notifications (DSN) defined in RFC 1891. This may or may not be supported by the user's Mail Transport Agent (MTA). The acknowledgements do not indicate whether the user reads the message, they only acknowledge receipt of the message by their mail server. It is possible that the mail server throws the message away as spam and the end user never actually receives the email. To get such notifications, set the StatusNotifyOptions and StatusNotifyReturn properties, as in the following example:

```
&email.StatusNotifyOptions = "SUCCESS,FAILURE";
&email.StatusNotifyReturn = "HDRS";
```
You can use the IsReturnReceiptReqd property to specify if a return receipt should be sent when the mail server receives and opens the email. This property only works if the underlying SMTP server supports this feature. The following is an example of using this property:

&email.IsReturnReceiptReqd = True;

### **Priority**

There is no SMTP standard for message priority. Most email applications use an X−Priority value of 3 for messages with "normal" priority. More important messages have lower values and less important messages have higher values. In most cases, urgent messages have an X−Priority value of 1. The priority code used with the Mail classes, and set in the headers are as follows:

- 1. Highest Priority
- 2. High Priority
- 3. Normal
- 4. Low Priority
- 5. Lowest Priority

The default value is 3, that is, normal priority.

Different email programs render these different values in a variety of ways, usually using some kind of colored symbols or arrows.

Set the priority for an email using the Priority property. The following is an example:

&Email.Priority = 2;

# **MCFBodyPart and MCFEmail Considerations**

Both MCFBodyPart and MCFEmail objects are used for both inbound and outbound email. The following sections specify which methods and properties are generally used for inbound, and which are used for outbound, for the different objects.

### **Inbound and Outbound MCFBodyPart Class Methods**

All of the methods except the GetUnparsedHeaders method for the MCFBodyPart class are used with outbound email. The following methods are generally used with inbound email as well:

- GetHeader
- GetHeaderNames
- GetUnparsedHeaders

### **Inbound and Outbound MCFBodyPart Class Properties**

The following properties are primarily used with inbound email. Note that some of these properties are also used with outbound email.

- AttachmentURL
- ContentType
- Filename
- IsAttachment
- Text

The following properties are primarily used with outbound email. Note that some of these properties are used with inbound email as well.

- ContentLanguage
- ContentType
- Description
- Disposition
- FileName
- FilePath
- FilePathType
- Multipart
- Text

### **Inbound and Outbound MCFEmail Class Properties**

The following properties are used with inbound email. Note that most of these properties are also used with outbound email.

- From
- RefIDs
- ReplyIDs
- ReplyTo
- Sender
- Subject

The following properties are used with outbound email. Note that many of these properties are also used with inbound email.

- BCC
- BounceTo
- CC
- From
- Importance
- Priority
- Recipients
- RefIDs
- ReplyIDs
- ReplyTo
- Sender
- Sensitivity
- Subject

**Related Links** [MCFBodyPart Class Methods](#page-1436-0) [MCFBodyPart Class Properties](#page-1441-0) [MCFEmail Class Properties](#page-1445-0)

# **Retrieving Email From a Mail Server With the MCFGetMail Class**

Use the MCFGetMail class to retrieve email from your mail server and load it in a rowset. After you have decided that an email needs to be saved to the PeopleSoft database, use MCFMailStore class.

# **Structure of Rowset Used for Email Information**

The following list describes the different levels of the rowset that contains email information, and what each level contains.

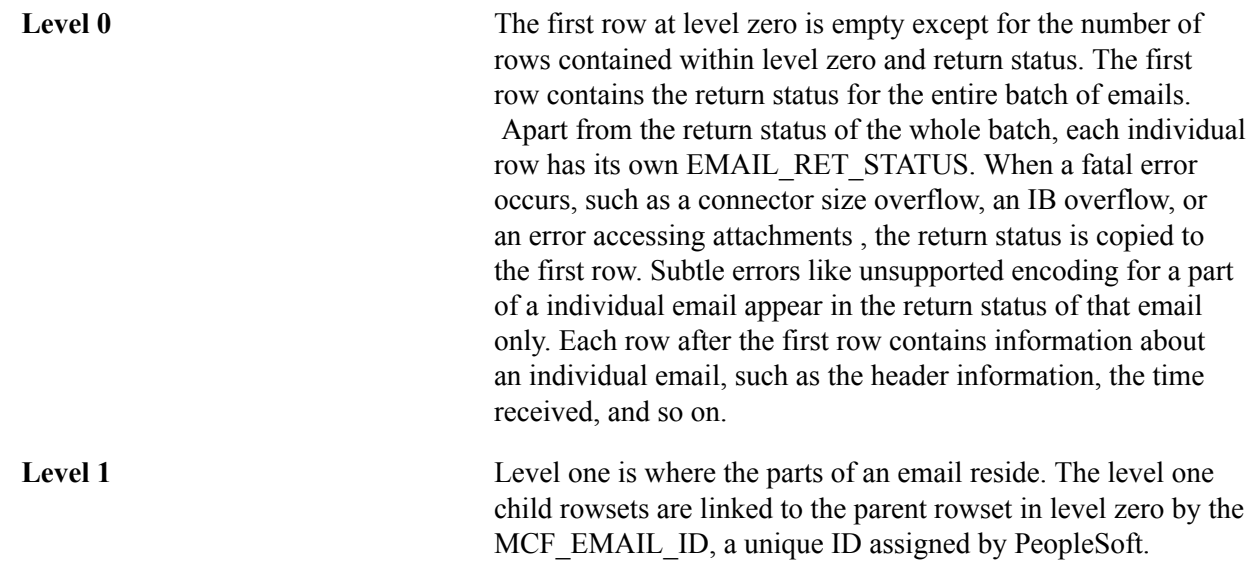

**Note:** Multipurpose Internet Mail Extensions (MIME) is an Internet standard for representing multipart and multimedia data in email. It enables email to be exchanged between different email systems. The parts may be nested. PeopleSoft embeds the JavaMail API to implement support for the MIME standard. However, all parts of an email are represented in PeopleSoft as level one rowsets, regardless of the hierarchy that existed in the original email.

The following table describes the fields within the rowset at level zero.

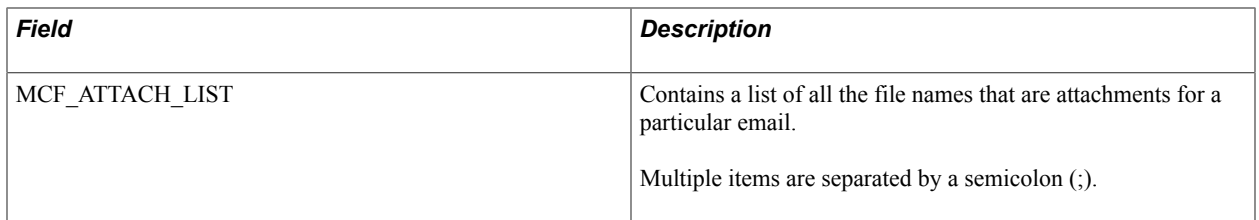

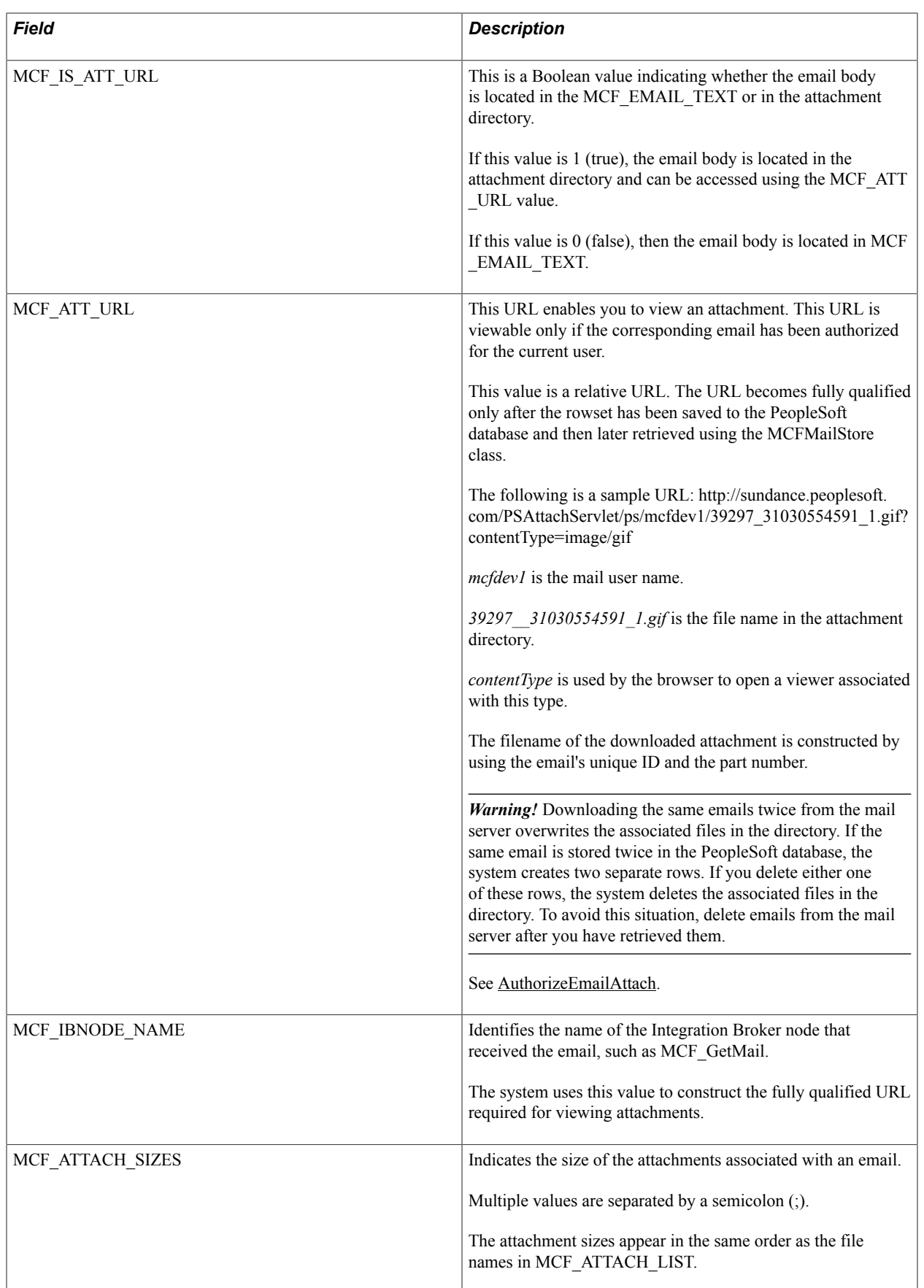

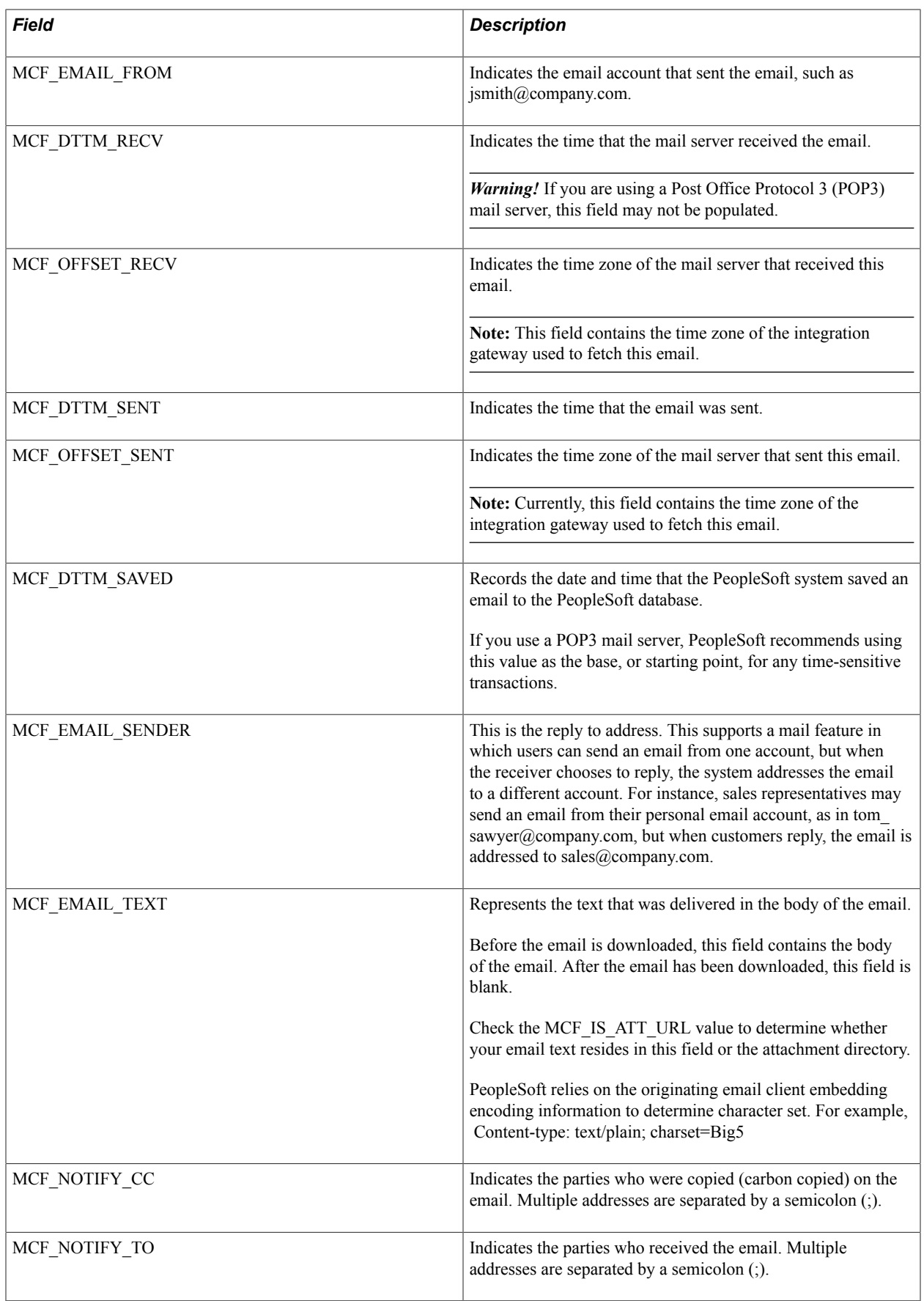

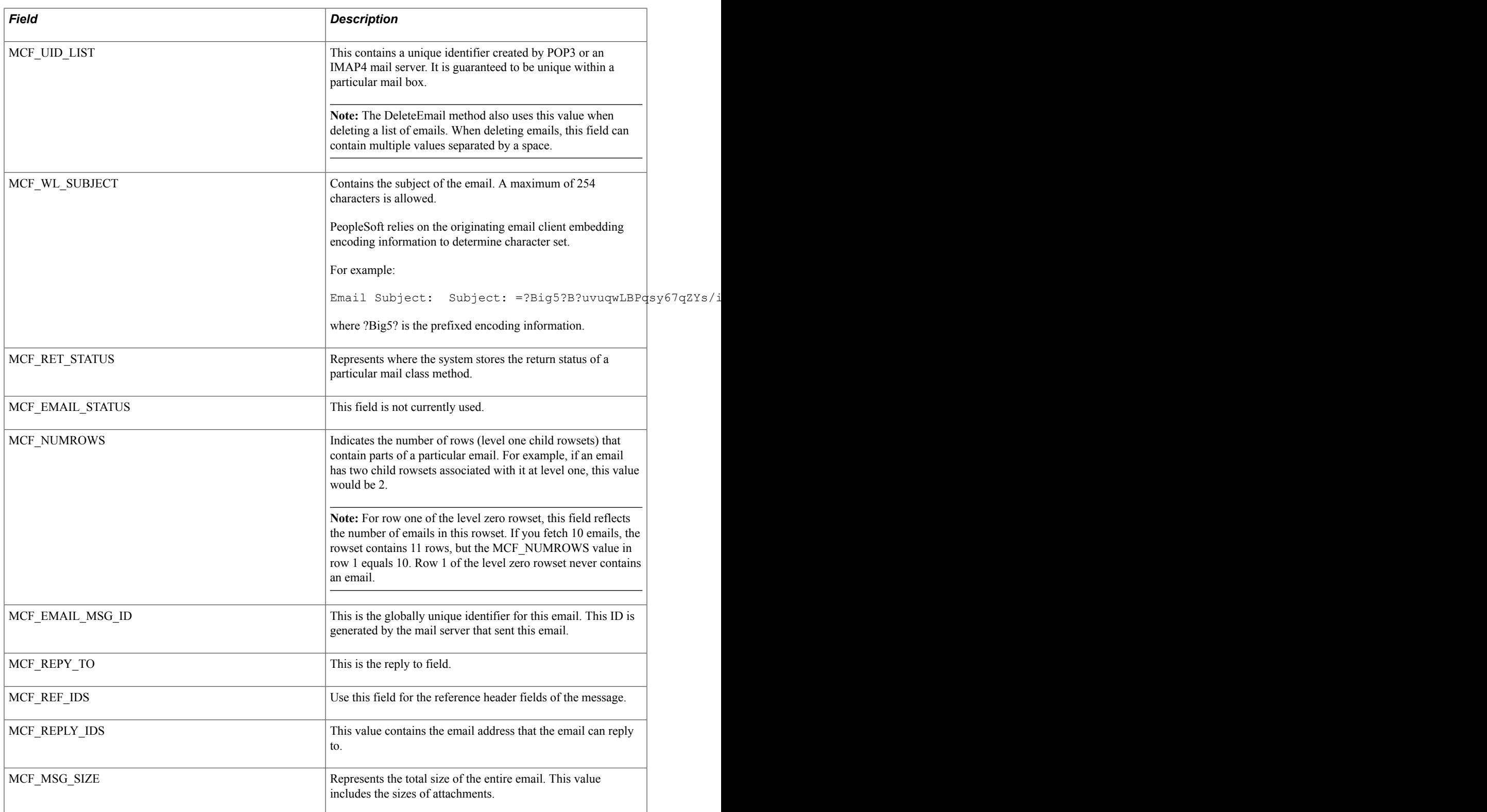

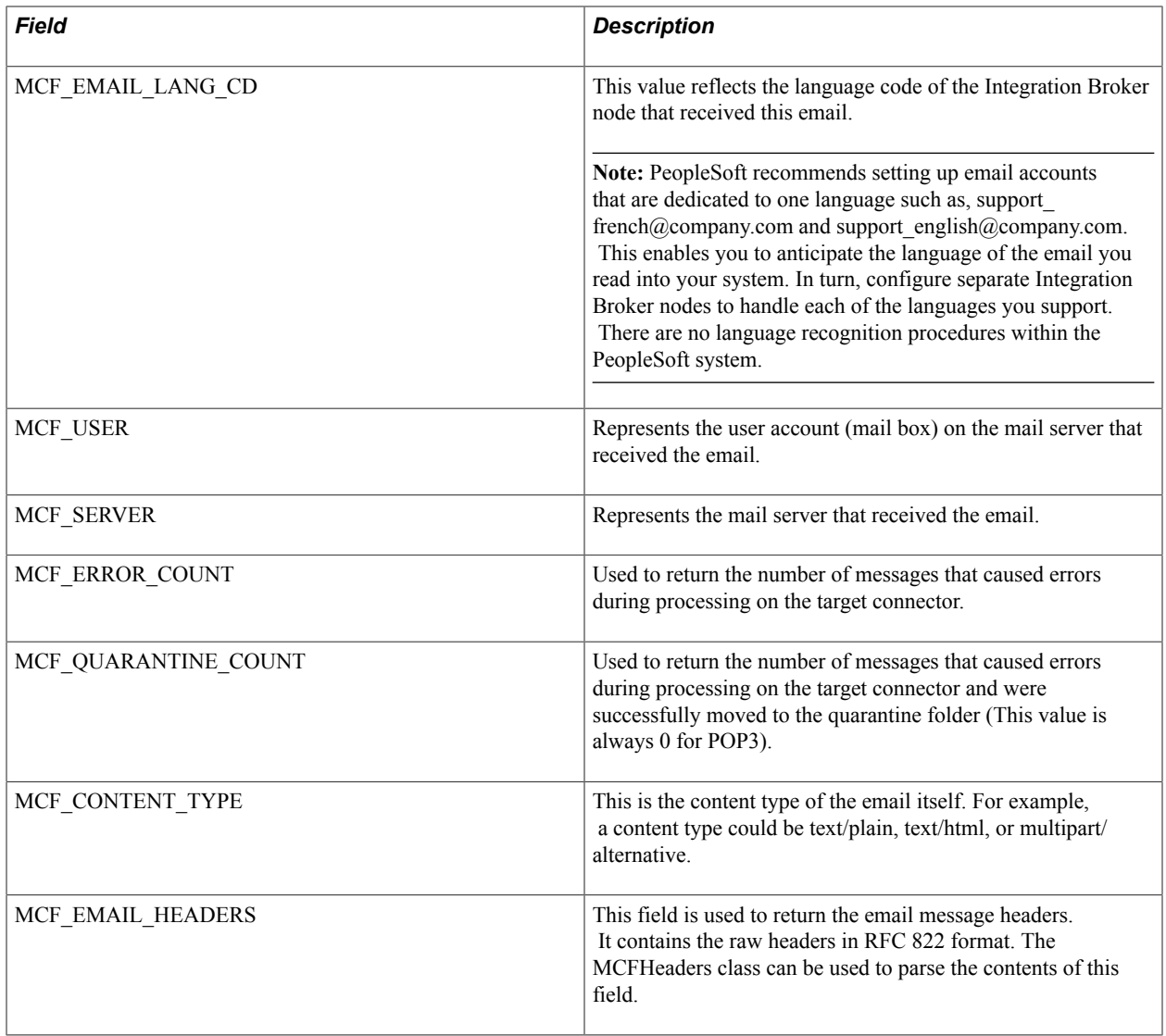

The following table describes the fields within the rowset at level one. This rowset contains the parts of the email.

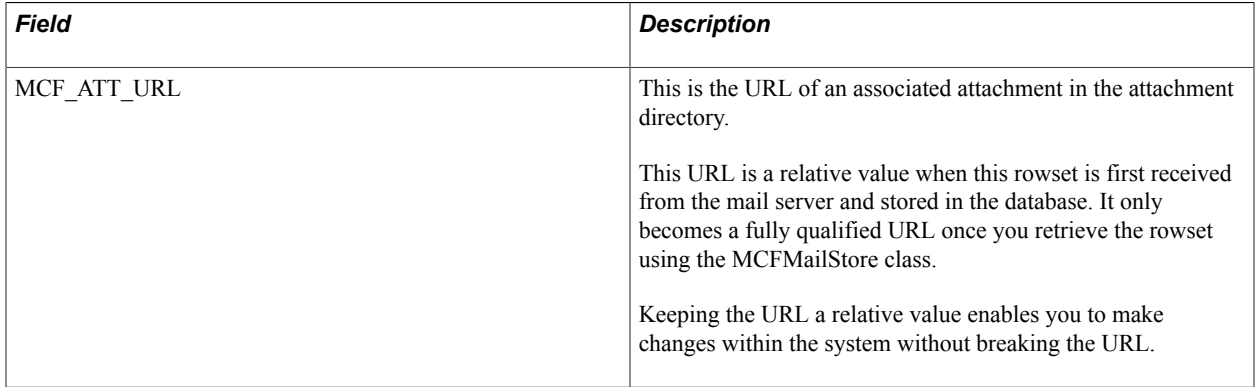

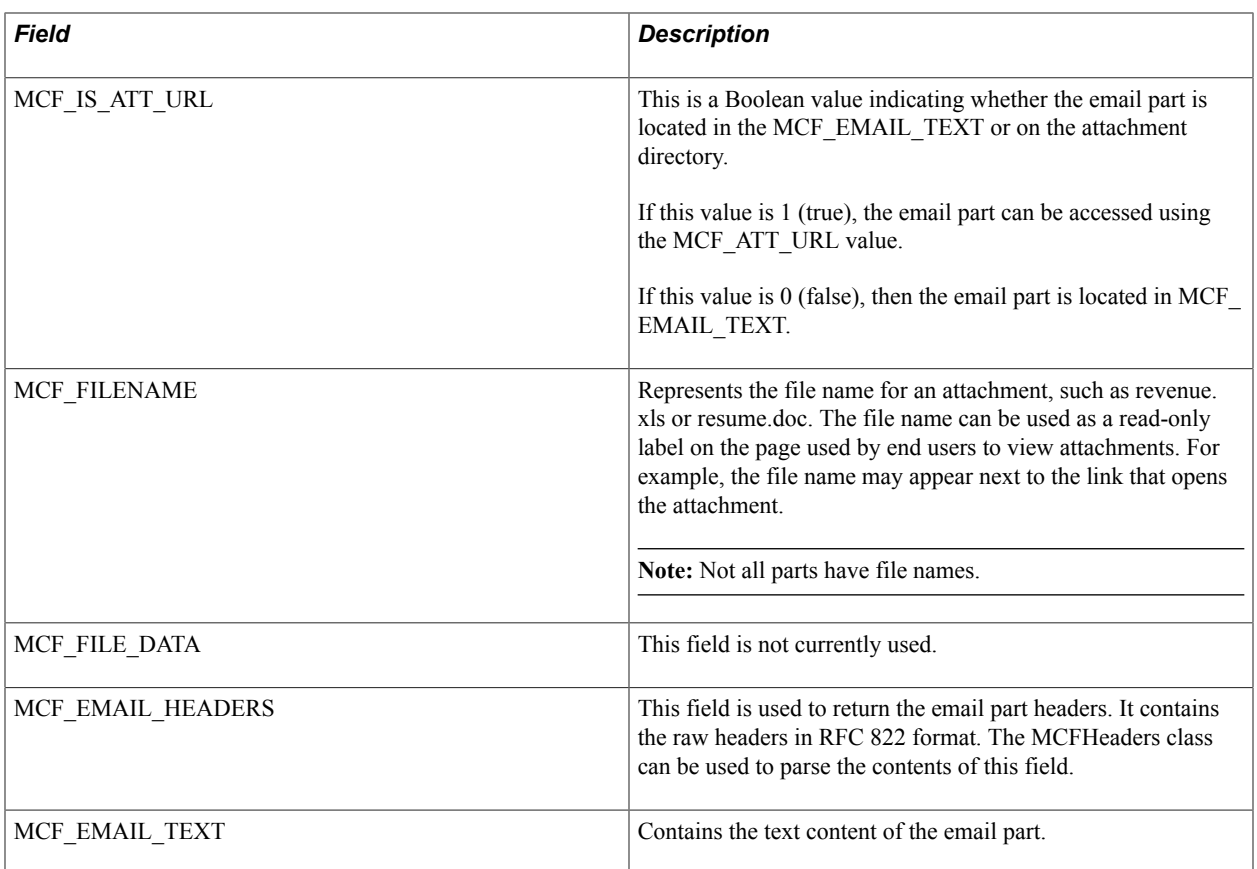

**Note:** Although the same rowset structure is used for retrieving email from the mail server and for retrieving email from the PeopleSoft database, not all of the fields apply to each situation. For example, when you first retrieve email from the mail server, the rowset does not contain the fully qualified URL to any attachments.

**Note:** After an email is saved to the database, always use the methods in the MailStore application package class to access the email. Do not read directly from the mail tables.

# **Error Messages Returned by MCFGetMail Class Methods**

The GetMail Integration Broker connector returns message codes denoting status. These return codes apply to all the methods within the MCFGetMail class. The following are returned in MCF\_RET\_STATUS field, and by the Status property.

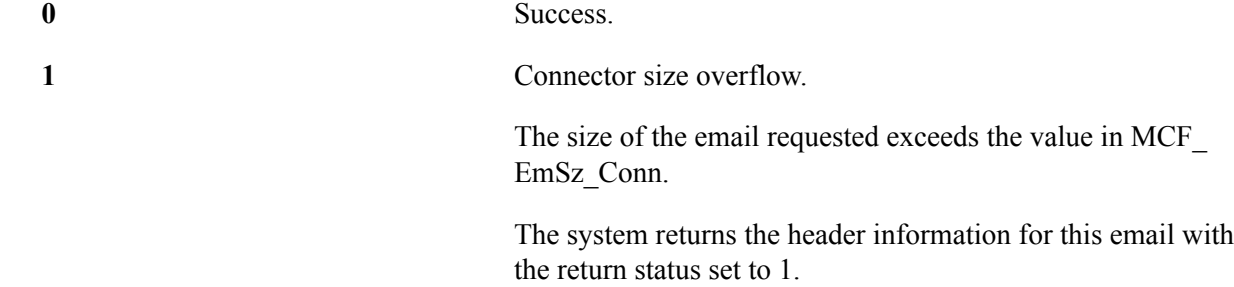

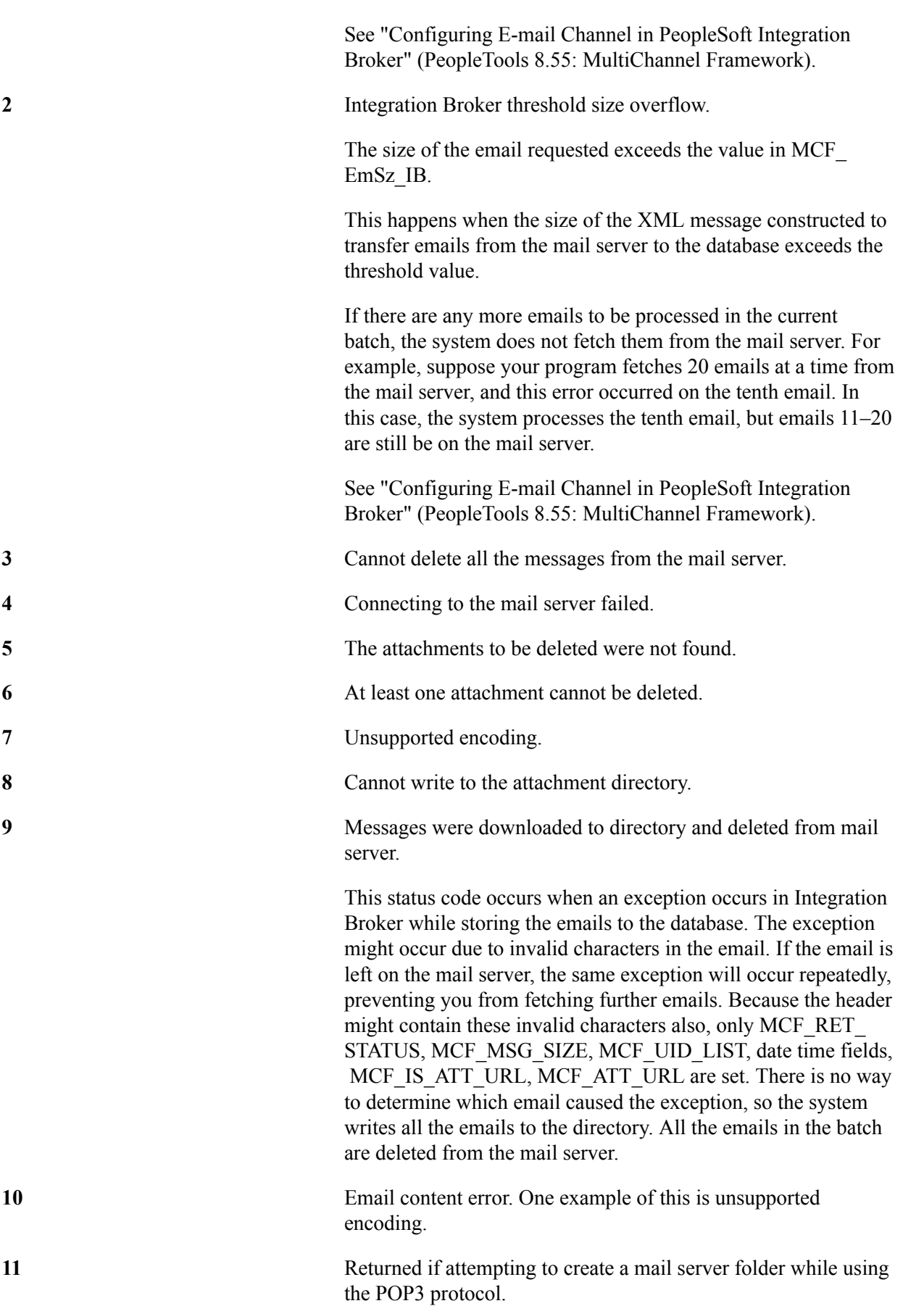

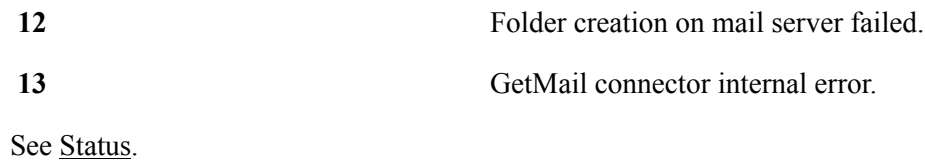

# **Mail Classes Constructors**

The following section provides examples of the mail class constructors.

### **MCFBodyPart**

#### **Example**

Local PT\_MCF\_MAIL:MCFBodyPart &text = create PT\_MCF\_MAIL:MCFBodyPart();

### **MCFGetMail**

#### **Example**

Local MCFGetMail &gm = create MCFGetMail();

### **MCFOutboundEmail**

#### **Example**

```
Local PT_MCF_MAIL:MCFOutboundEmail &eMail =
create PT_MCF_MAIL:MCFOutboundEmail();
```
### **MCFMailStore**

`

#### **Example**

Local MCFGetMail &sm = create MCFMailStore();

### **SMTPSession**

#### **Example**

```
Local PT_MCF_MAIL:SMTPSession &commonSession = 
create PT MCF MAIL: SMTPSession();
```
# **MCFBodyPart Class**

Use the MCFBodyPart class to send email with attachments, HTML, or other non-standard text information.

# <span id="page-1436-0"></span>**MCFBodyPart Class Methods**

In the following, we discuss the MCFBodyPart class methods. The methods are described in alphabetical order.

### <span id="page-1436-1"></span>**AddHeader**

#### **Syntax**

**AddHeader**(*HeaderName*, *HeaderValue*)

#### **Description**

Use the AddHeader method to add a header to the body part. This method allows for email server customizations. Some commonly used headers are already exposed as properties, such as ContentType and ContentLanguage. Advanced applications can adapt this technique to meet their own requirements. These headers can be either standard SMTP headers or custom headers starting with "X-".

#### **Parameters**

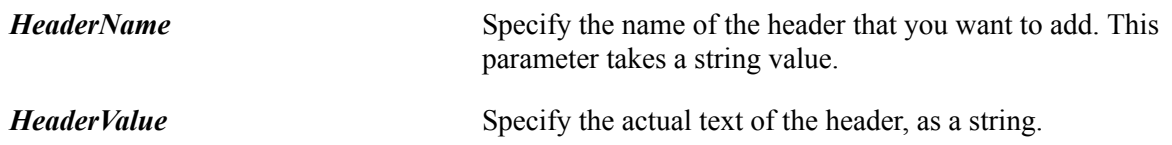

#### **Returns**

None.

### **Example**

```
 Local PT_MCF_MAIL:MCFOutboundEmail &email = create PT_MCF_MAIL:MCFOutboundEmail(⇒
);
   Local string &TestName = "Custom Header";
    &email.From = &def.From;
    &email.Recipients = &def.Recipients;
    &email.SMTPServer = &def.SMTPServer;
    &email.Subject = &TestName;
   \&email.Text = \&TestName;
 &email.AddHeader("X-Mailer", "CRM Sales Application 8.9 SP2");
 &email.AddHeader("X-Mailer", "CRM Sales Application 8.9 SP3");
 &email.AddHeader("X-Mailer", "CRM Sales Application 8.9 SP4");
   \text{%res} = \text{&email.Send()};
```
### **Related Links**

[GetHeader](#page-1437-0) [GetHeaderCount](#page-1437-1) [GetHeaderName](#page-1438-0) [GetHeaderNames](#page-1438-1) [GetHeaderValues](#page-1439-0) **[GetUnparsedHeaders](#page-1439-1)** 

# <span id="page-1437-0"></span>**GetHeader**

### **Syntax**

**GetHeader**(*HeaderName*)

### **Description**

Use the GetHeader method to return the value of the specified header.

This method is primarily used with inbound email messages.

### **Parameters**

*HeaderName* Specify the name of the header that you want to access the values for, as a string.

The matching of header names is case insensitive.

### **Returns**

An array of string containing the header values. If the header is not present, returns an array of length zero.

### **Related Links**

[Understanding Arrays](#page-388-0) **[AddHeader](#page-1436-1) [GetHeaderCount](#page-1437-1)** [GetHeaderName](#page-1438-0) [GetHeaderNames](#page-1438-1) **[GetHeaderValues](#page-1439-0) [GetUnparsedHeaders](#page-1439-1)** 

# <span id="page-1437-1"></span>**GetHeaderCount**

### **Syntax**

**GetHeaderCount**()

### **Description**

Use the GetHeaderCount method to return the number of headers.

### **Parameters**

None.

### **Returns**

An integer, representing the number of headers present.

### **Related Links**

[AddHeader](#page-1436-1) [GetHeader](#page-1437-0) [GetHeaderName](#page-1438-0) [GetHeaderNames](#page-1438-1) **[GetHeaderValues](#page-1439-0) [GetUnparsedHeaders](#page-1439-1)** 

# <span id="page-1438-0"></span>**GetHeaderName**

### **Syntax**

**GetHeaderName**(*Index*)

#### **Description**

Use the GetHeaderName to return the name of the header that is located at *Index*.

#### **Parameters**

**Index** Specify the numeric position of the header you want to access.

#### **Returns**

A string.

### **Related Links**

**[AddHeader](#page-1436-1) [GetHeader](#page-1437-0) [GetHeaderCount](#page-1437-1) [GetHeaderNames](#page-1438-1)** [GetHeaderValues](#page-1439-0) **[GetUnparsedHeaders](#page-1439-1)** 

### <span id="page-1438-1"></span>**GetHeaderNames**

#### **Syntax**

**GetHeaderNames**()

#### **Description**

Use the GetHeaderNames method to return an array containing the names of all the headers.

This method is primarily used with inbound email messages.

#### **Parameters**

None.

### **Returns**

An array of string.

### **Related Links**

[AddHeader](#page-1436-1) **[GetHeader](#page-1437-0) [GetHeaderCount](#page-1437-1)** [GetHeaderName](#page-1438-0) [GetHeaderValues](#page-1439-0) **[GetUnparsedHeaders](#page-1439-1)** 

### <span id="page-1439-0"></span>**GetHeaderValues**

### **Syntax**

**GetHeaderValues**(*Index*)

### **Description**

Use the GetHeaderValues method to return the value for the header located at the position specified by *Index*.

#### **Parameters**

*Index* Specify the numeric position of the header whose value you want to access.

### **Returns**

An array of string.

### **Related Links**

[AddHeader](#page-1436-1) [GetHeader](#page-1437-0) [GetHeaderCount](#page-1437-1) [GetHeaderName](#page-1438-0) **[GetHeaderNames](#page-1438-1) [GetUnparsedHeaders](#page-1439-1)** 

# <span id="page-1439-1"></span>**GetUnparsedHeaders**

#### **Syntax**

**GetUnparsedHeaders**()
## **Description**

Use the GetUnparsedHeaders method to return all of the headers in the body part without any formatting occurring.

### **Parameters**

None.

## **Returns**

A string containing the headers.

### **Related Links**

[AddHeader](#page-1436-0) [GetHeader](#page-1437-0) [GetHeaderCount](#page-1437-1) [GetHeaderName](#page-1438-0) **[GetHeaderNames](#page-1438-1) [GetHeaderValues](#page-1439-0)** 

## <span id="page-1440-0"></span>**SetAttachmentContent**

### **Syntax**

```
SetAttachmentContent({FilePath
 | FileURL}, FilePathType, FileName, FileDescr, OverrideContentType, OverrideCharset)
```
## **Description**

Use the SetAttachmentContent method to specify the body (content) of this body part from a file.

Use the *FilePathType* parameter to specify if the file path is relative or absolute. If it's an absolute path, the file path could be a file on the local machine, a network folder, or a fully-qualified URL.

### **Parameters**

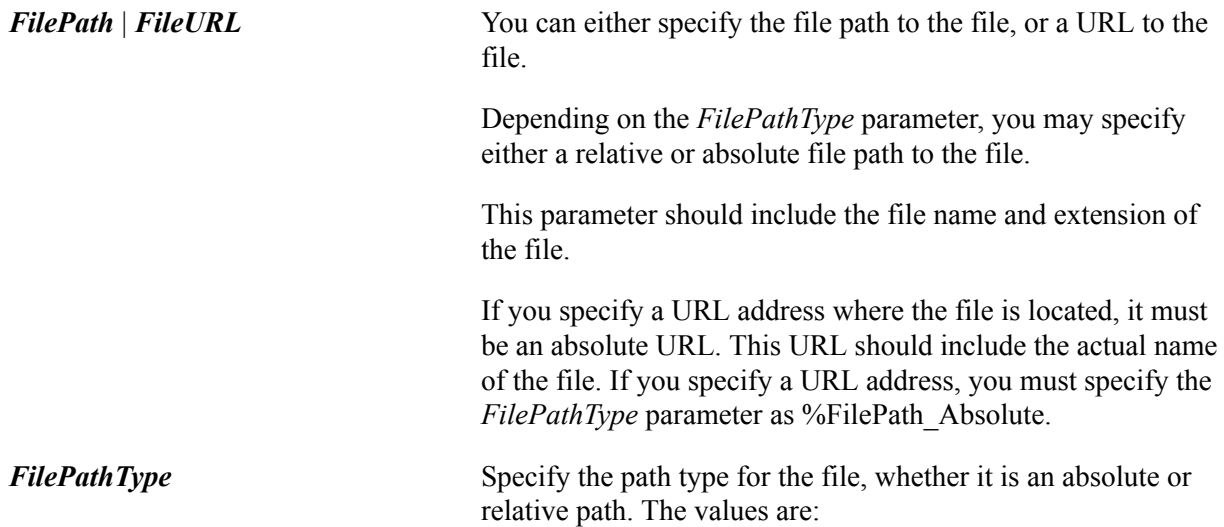

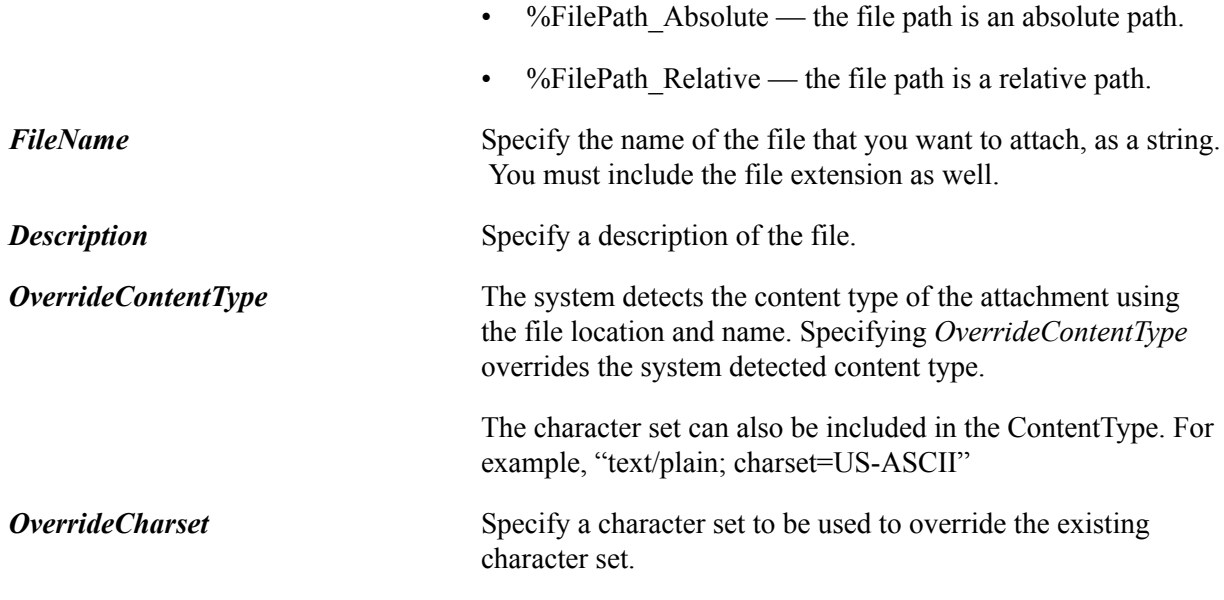

#### **Returns**

None.

#### **Example**

The following uses an absolute path to set the content:

```
&image.SetAttachmentContent("///file:C:/User/Documentum/XML%20Applications/proddoc/⇒
peoplebook_upc/peoplebook_upc.dtd",
 %FilePath_Absolute, "sample.jpg", "This is a sample image!", "", "");
```
The following uses a relative path to set the content:

&attach1.SetAttachmentContent("Ocean Wave.jpg", %FilePath\_Relative, "Ocean Wave.jpg", "Ocean Wave", "", "");

The following uses a URL to set the content:

```
&attach1.SetAttachmentContent("http://www.yahoo.com/members_agreement",
%FilePath_Absolute, "hotmail.htm", "Hotmail Home page", "", "");
```
#### **Related Links**

[AddAttachment](#page-1487-0)

# **MCFBodyPart Class Properties**

In this section we discuss the MCFBodyPart class properties. The properties are described in alphabetical order.

## **AttachmentURL**

### **Description**

Use this property to specify the URL for the attachment for this body part, as a string.

The URL must be an absolute URL.

This property is read-write.

## <span id="page-1442-1"></span>**Charset**

### **Description**

Use this property to specify the character set for the text or the attachment.

You can also specify this property using the SetAttachmentContent method, or the ContentType property.

This property is read-write.

## **Related Links**

[ContentType](#page-1442-0) [SetAttachmentContent](#page-1440-0)

## <span id="page-1442-0"></span>**ContentType**

### **Description**

Use this property to specify the content type of this body part.

You can specify the content type with the SetAttachmentContent method.

You can also use this property to specify the character set. For example, "text/plain; charset=US-ASCII".

This property is read-write.

### **Related Links**

[SetAttachmentContent](#page-1440-0) [Charset](#page-1442-1)

## **Description**

### **Description**

Use this property to specify a description of the attachment. You should only use this property if the content is an attachment.

This property is read-write.

# **Disposition**

### **Description**

Use this property to specify how the body part is presented in the received mail.

Some email clients ignore the setting of this property and present body parts either inline or as file attachments.

Valid values for this property are:

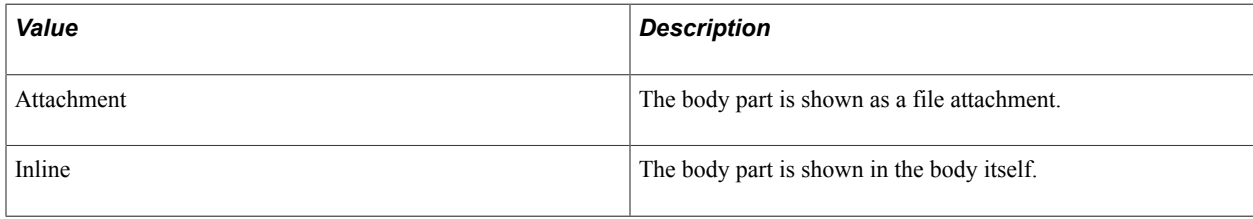

This property is read-write.

## **Filename**

## **Description**

If you are adding an attachment to the email, use this property to specify the name of the file.

PeopleSoft recommends that you keep the file extension specified with this property the same as the original extension found in the file path, otherwise client applications may not be able to display it properly.

This property is read-write.

## **FilePath**

### **Description**

Specify the path for the file that contains the contents of this email.

Whether this is a relative or absolute path depends on the FilePathType property.

You can also specify a URL to the file using this property, if the FilePathType property is specified as %FilePath\_Absolute.

If you specify a value for this property, the 'Text' content is ignored.

This property is read-write.

### **Related Links**

[FilePathType](#page-1444-0)

# <span id="page-1444-0"></span>**FilePathType**

## **Description**

Use this property to specify whether the path specified with the FilePath property is a relative or absolute path. The values for this property are:

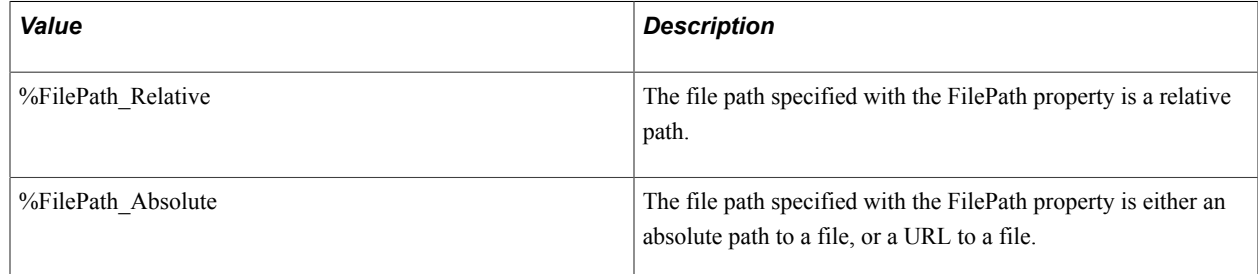

If you specify a relative path, the file must be available in the FILES folder of application server folder.

If you specify an absolute path, the file could be on the local machine, in any network folder, or a URL.

This property is read-write.

## **IsAttachment**

### **Description**

This property indicates if the body part is an attachment or not. This property returns a Boolean value: true if it is an attachment, false otherwise.

This property is read-only.

## **MultiPart**

### **Description**

A bodypart can contain simple text, one attachment, or a MultiPart object.

If you have assigned a MultiPart object using this property, the text and attachment related properties are ignored.

This property is read-write.

### **Example**

```
Local PT_MCF_MAIL:MCFMultipart &mp = create PT_MCF_MAIL:MCFMultipart();
\omega_{\text{mp}}. SubType = "alternative; differences=Content-type";
&mp.AddBodyPart(&text);
&mp.AddBodyPart(&html);
```
**&email.MultiPart = ∓**

## **Text**

## **Description**

Use this property to specify the text for the email.

Use the SetAttachmentContent method to specify image or other types of attachments. For a more complex bodypart, build a multipart and set the Multipart property of MCFBodyPart.

This property is read-write.

### **Related Links**

[SetAttachmentContent](#page-1440-0)

# **MCFEmail Class**

This class inherits many properties from the MCFPart class, and is the superclass class for both the MCFOutboundEmail and MCFInboundEmail classes. Generally, you only use the MCFOutboundEmail and MCFInboundEmail classes. You should only use the MCFEmail class if you are extending the PT\_MCF\_MAIL application package.

# **MCFEmail Class Properties**

In this section, we discuss the MCFEmail class properties. The properties are discussed in alphabetical order.

## <span id="page-1445-0"></span>**BCC**

### **Description**

Use this property to specify comma-separated list of addresses of all the blind carbon copy recipients of this email. (A blind carbon copy is a copy of the email that contains all of the text of the email, but does not show any of the other email addresses to which this email was sent.)

This property is read-write.

### **Related Links**

[CC](#page-1446-0)

## **BounceTo**

### **Description**

Use this property to specify the email address the system should direct all bounced mail to.

This property is read-write.

# <span id="page-1446-0"></span>**CC**

## **Description**

Use this property to specify a comma-separated list of addresses that copies of this email are to be sent to (carbon copy.)

This property is read-write.

## **Related Links**

[BCC](#page-1445-0)

## <span id="page-1446-1"></span>**From**

## **Description**

Use this property to specify the email address of the person sending the email.

You can specify more than one address as from in a comma-separated list.

This property is read-write.

### **Related Links**

**[Recipients](#page-1447-0) [ReplyTo](#page-1447-1)** [Sender](#page-1448-0)

## **Importance**

## **Description**

Use this property to specify the value of the importance header field.

The importance can be set to the following:

- low
- normal
- high

If the Priority property is not set, the system automatically sets it to the corresponding values like 5, 3 and 1.

This property is read-write.

# **Priority**

## **Description**

Use this property to specify the priority of this email.

The values are:

- 1. Highest Priority
- 2. High Priority
- 3. Normal
- 4. Low Priority
- 5. Lowest Priority

The default value is 3, that is, normal priority.

This value set with this property is used to set to a header X-Priority field, as this is the most common but non-standard field to show priority. In addition, the corresponding values are set in two header fields: X-MSMail-Priority and Priority. The headers X-Priority or X-MSMail-Priority are set to the corresponding value only if the user does not specify a value.

This property is read-write.

## <span id="page-1447-0"></span>**Recipients**

### **Description**

Use this property to specify the email addresses of all the main recipients to whom the email is being sent. All the addresses are specified in a comma-separated string.

This property is read-write.

## **RefIDs**

### **Description**

Use this property to specify a value for the REFERENCES header field of the message.

This property is read-write.

## **ReplyIDs**

#### **Description**

Use this property to specify a value for the IN-REPLY-TO header field of the message.

This property is read-write.

## <span id="page-1447-1"></span>**ReplyTo**

### **Description**

Use this property to specify the email address where the reply should be sent. You do not need to specify a value for this property if the value is the same as the From property.

This property is read-write.

### **Related Links**

[From](#page-1446-1)

## <span id="page-1448-0"></span>**Sender**

## **Description**

Use this property to specify the address of the author of the message. You do not need to specify a value for this property if the value for the From property is the same.

This property is read-write.

### **Related Links**

[From](#page-1446-1)

## **Sensitivity**

## **Description**

Use this property to specify the value of the sensitivity header field.

The values are:

- personal
- private
- company-confidential

This property is read-write.

## **Subject**

### **Description**

Use this property to specify the subject of the email. A subject can only contain 254 characters.

This property is read-write.

## **Text**

### **Description**

Use this property to specify the text of the email.

This property is read-write.

# **MCFGetMail Class Methods**

This section discusses MCFGetMail class methods.

# <span id="page-1449-1"></span>**CreateQuarantineFolder**

## **Syntax**

**CreateQuarantineFolder**()

## **Description**

Use the CreateQuarantineFolder method to create a quarantine folder on the server. Specify the name of the folder using the QuarantineFolder property

### **Parameters**

None.

### **Returns**

A Boolean value; true if the folder is created, or if it already exists on the server, false otherwise.

### **Related Links**

[QuarantineFolder](#page-1460-0) [QuarantineCount](#page-1460-1)

## <span id="page-1449-0"></span>**GetCount**

### **Syntax**

**GetCount**()

### **Description**

Use the GetCount method to determine the total number of emails currently stored in a particular email account.

This method does not distinguish between read and unread emails.

This method uses the connection properties set by SetMCFEmail.

If you want to determine the number of emails for an account, and to set your own connection properties, use the GetEmailCount method instead.

### **Parameters**

None.

### **Returns**

Returns the total number of emails stored on the mail server for a particular email account. If the method returns –4, the system could not connect to the mail server using the user name and password passed in the parameter list.

## **Related Links**

**[GetEmailCount](#page-1450-0)** [SetMCFEmail](#page-1457-0)

## <span id="page-1450-0"></span>**GetEmailCount**

### **Syntax**

**GetEmailCount**(*user*, *password*, *server*, *node*)

## **Description**

Use GetEmailCount to determine the number of emails currently stored in a particular email account. GetEmailCount does not distinguish between read and unread email. You can use this value to set limits on loops in your program.

If you want to determine the number of emails for an account using the connection properties set with SetMCFEmail, use the GetCount method instead.

### **Parameters**

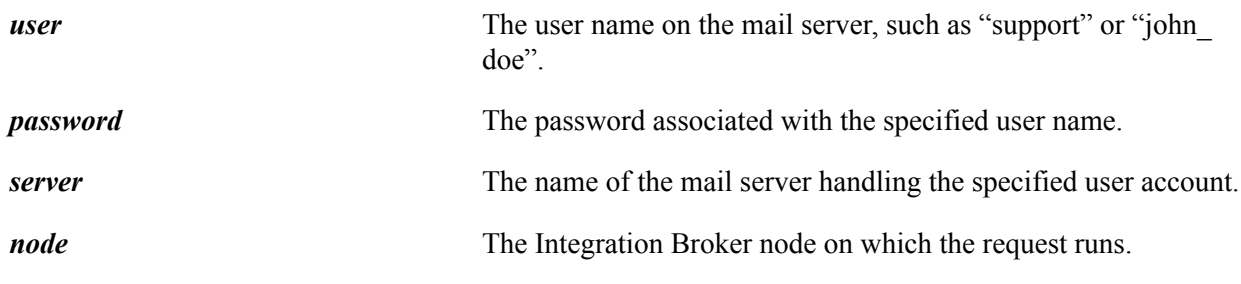

**Note:** If the value of any of these parameters is null, the method uses default values stored on the specified node. If the node is not specified, Integration Broker returns an error.

### **Returns**

Returns the total number of emails stored on the mail server for a particular email account. If the method returns –4, the system could not connect to the mail server using the user name and password passed in the parameter list.

## **Example**

```
Local number &email count;
&email_count = &gm.GetEmailCount(&username, &passwd, &mailserver,
&node);
```
## **Related Links**

**[GetCount](#page-1449-0)** [SetMCFEmail](#page-1457-0)

## **ReadAllEmailHeadersWithAttach**

## **Syntax**

**ReadAllEmailHeadersWithAttach**(*user*, *password*, *server*, *node*)

## **Description**

Use ReadAllEmailHeadersWithAttach to read the headers of all of the emails and a list of associated attachments that are currently stored on the mail server for a particular email account. The details about the emails are returned in the level zero rowset. The actual emails and any associated attachments *are not* returned.

Use this method as a screening method to determine whether to store an email in your PeopleSoft system. For example, if you determine that an email is junk mail, you could delete it from your mail server. After you determine the allowable email through header information, you can retrieve the physical email and attachments of the allowable emails.

## **Parameters**

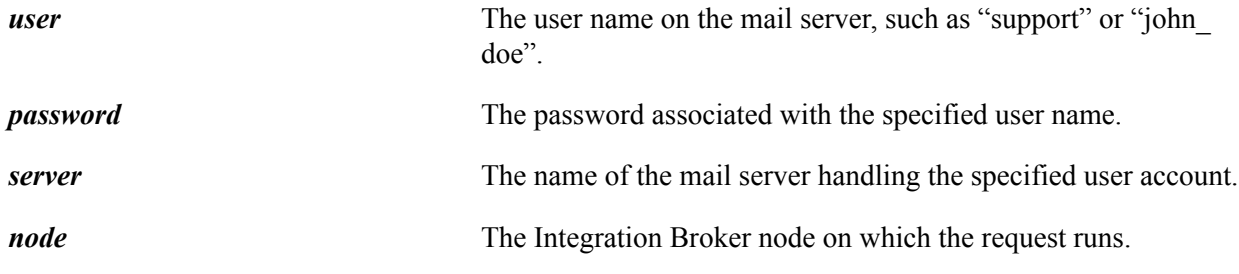

**Note:** If the value of any of these parameters is null, the method uses default values stored on the specified node. If the node is not specified, Integration Broker returns an error.

## **Returns**

This method returns rowsets containing email headers.

## **Example**

```
import PT_MCF_MAIL:*;
Local MCFGetMail &gm;
Local Rowset &emails rs;
&emails_rs = &gm.ReadAllEmailHeadersWithAttach(&username, &passwd, &mailserver
&node);
```
## <span id="page-1452-1"></span>**ReadEmails**

## **Syntax**

**ReadEmails**(*Count*)

## **Description**

Use the ReadEmails method to read the specified number of emails for this mailbox.

This method uses the connection properties set by SetMCFEmail.

The overall status of the success of this method is available in the Status property.

### **Parameters**

**Count** Specify the number of emails you want to read.

### **Returns**

An array of MCFInboundEmail.

**Related Links** [MCFInboundEmail Class Methods](#page-1461-0) **[Status](#page-1469-0)** 

## <span id="page-1452-0"></span>**ReadEmailsWithAttach**

### **Syntax**

**ReadEmailsWithAttach**(*User*, *password*, *server*, *node*, *count*)

### **Description**

The ReadEmailsWithAttach method reads the number of emails specified by *count* for a particular user account. If attachments are associated with an email, this method reads the attachments as well.

### **Parameters**

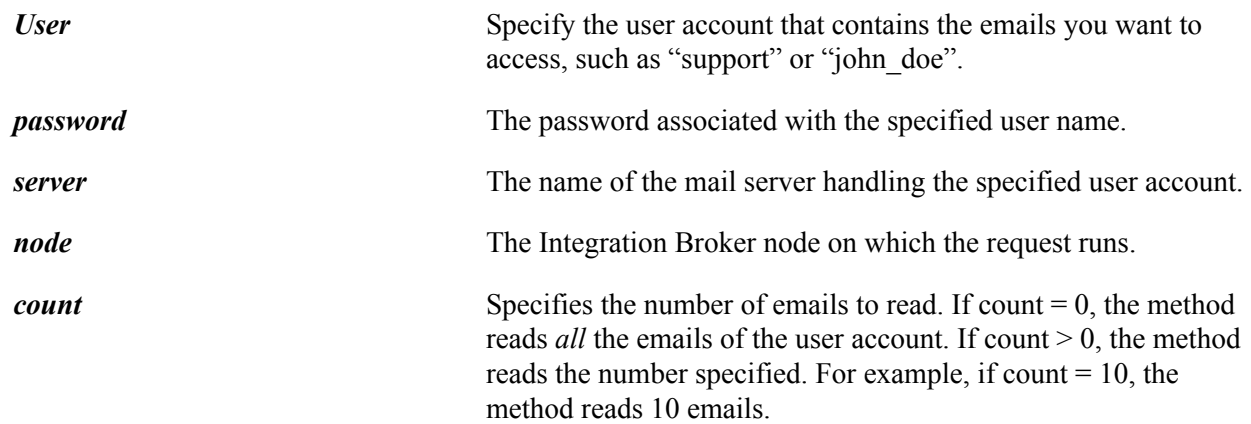

**Note:** If the value of any of these parameters is null, the method uses default values stored on the specified node. If the node is not specified, Integration Broker returns an error.

#### **Returns**

This method returns an email within a rowset. level one of the rowset contains the email parts. level zero row 1 only contains values for MCF\_NUMROWS and MCF\_RET\_STATUS.

### **Example**

import PT\_MCF\_MAIL:\*; Local MCFGetMail &gm; Local Rowset &emails rs; &emails\_rs = &gm.ReadEmailsWithAttach(&username, &passwd, &mailserver  $\&$ node,  $\overline{\&}$ email count);

### **Related Links**

[ReadEmailWithAttach](#page-1454-0)

## <span id="page-1453-0"></span>**ReadEmailsWithUID**

#### **Syntax**

**ReadEmailsWithUID**(*UID*)

### **Description**

Use the ReadEmailsWithUID method to read and return an email based on a unique identifier *UID*. This method uses the connection properties set by SetMCFEmail. Emails that have an attachment are also read.

### **Parameters**

*UID* List The UID is the unique identifier of the email. This parameter is only unique within a particular user account. POP3 and IMAP 4 mail servers automatically create a unique identifier for an email when the server receives the email. The list can contain multiple values, each separated by a space.

### **Returns**

A reference to an array of MCFInboundEmail.

### **Related Links**

[MCFInboundEmail Class Methods](#page-1461-0)

## <span id="page-1454-0"></span>**ReadEmailWithAttach**

### **Syntax**

**ReadEmailWithAttach**(*User*, *password*, *server*, *node*, *UID*)

### **Description**

Use the ReadEmailWithAttach method to read and return an email based on a unique identifier (*UID*) for the specific email to be read. If attachments are associated with this email, ReadEmailWithAttach fetches those as well.

### **Parameters**

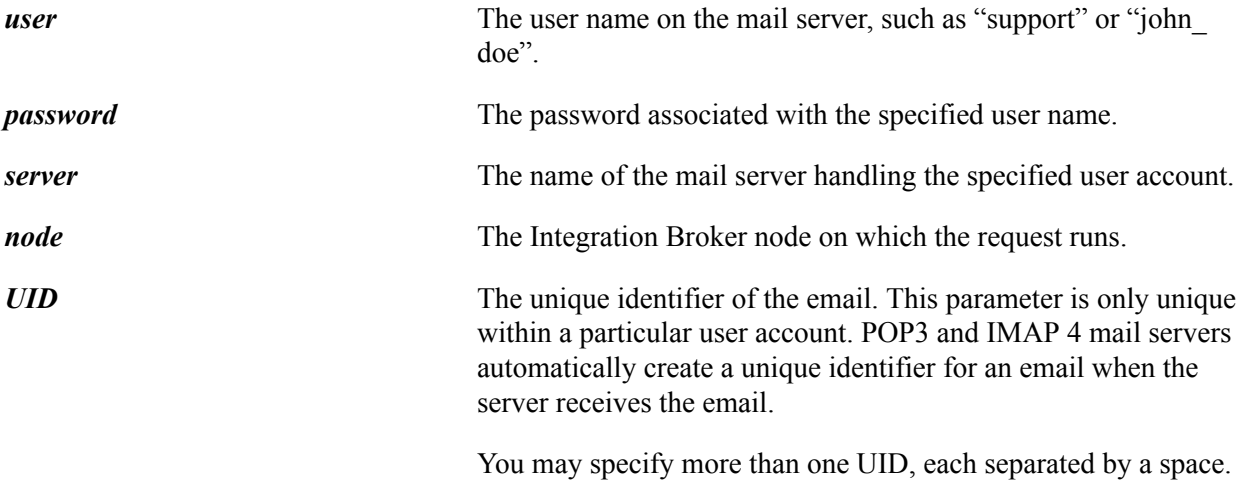

**Note:** If the value of any of these parameters is null, the method uses default values stored on the specified node. If the node is not specified, Integration Broker returns an error.

### **Returns**

This method returns an email within a rowset. level one of the rowset contains the email parts. level zero row 1 only contains values for MCF\_NUMROWS and MCF\_RET\_STATUS.

## **Example**

```
import PT_MCF_MAIL:*;
Local MCFGetMail &gm;
Local Rowset &emails rs;
&emails_rs = &gm.ReadEmailWithAttach(&username, &passwd, &mailserver, &node, &UID);
```
## **Related Links**

[ReadEmailsWithAttach](#page-1452-0)

## <span id="page-1455-1"></span>**ReadHeaders**

### **Syntax**

**ReadHeaders**()

### **Description**

Use the ReadHeaders method to read the headers of all emails currently on the server. This method also returns the attachment information for all emails (names and sizes.)

This method uses the connection properties set by SetMCFEmail.

The overall success of the method is available using the Status property.

### **Parameters**

None.

### **Returns**

An array of MCFInboundEmail objects.

**Related Links** [MCFInboundEmail Class Methods](#page-1461-0) [SetMCFEmail](#page-1457-0)

## <span id="page-1455-0"></span>**RemoveEmail**

### **Syntax**

**RemoveEmail**(*user*, *password*, *server*, *node*, *UID list*)

### **Description**

Based on values in the unique identifier list, RemoveEmail deletes emails from the user account on the mail server. It is important to delete emails from the mail server once they are read into PeopleSoft. If you do not delete emails from the mail server after they are read into PeopleSoft, the rowset contains the same collection of email the next time you retrieve email from the mail server.

#### **Parameters**

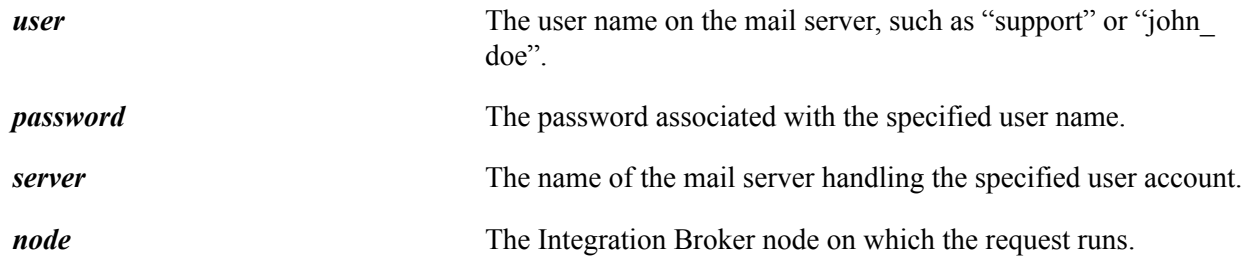

*UID list* The UID list contains the unique identifier values for the emails that need to be deleted from the mail server. The list can contain multiple values separated by a space.

**Note:** If the value of any of these parameters is null, the method uses default values stored on the specified node. If the node is not specified, the Integration Broker returns an error.

### **Returns**

A Boolean value, indicating the status of the deletion process. If the email has been successfully, this method returns True. Otherwise the method returns False.

### **Example**

```
Local MCFGetMail &GM;
Local boolean &del_status;
Local string &uid_list = "";
Local string &msg_str;
   If (&uid list \langle \rangle "") Then
       &del_status = &GM.RemoveEmail(&user, &password, &server, &ibnode, &uid_list);
      \deltamsg str = "Email(s) deleted from the Mail Server with UID = " | \deltauid list;
      MessageBox(0, "", 0, 0, &msg str);
    End-If;
```
### **Related Links**

[RemoveEmails](#page-1456-0)

## <span id="page-1456-0"></span>**RemoveEmails**

### **Syntax**

**RemoveEmails**(*UID\_List*)

### **Description**

Use the RemoveEmails method to delete emails from an account on the mail server, based on the *UID\_list*. It is important to delete emails from the mail server once they are read into PeopleSoft. If you do not delete emails from the mail server after they are read into PeopleSoft, the rowset contains the same collection of email the next time you retrieve email from the mail server.

### **Parameters**

*UID* List The UID list contains the unique identifier values for the emails that need to be deleted from the mail server. The list can contain multiple values separated by a space.

### **Returns**

An array of string containing UIDs of the messages that were successfully removed, separated by semicolons.

### **Related Links**

[RemoveEmail](#page-1455-0)

## <span id="page-1457-0"></span>**SetMCFEmail**

### **Syntax**

```
SetMCFEmail(user, password, server, node)
```
### **Description**

Use the SetMCFEmail method to set the connection properties for subsequent method calls.

This method is a shortcut for setting the UserId, Password, MailServer, and IBNode properties.

### **Parameters**

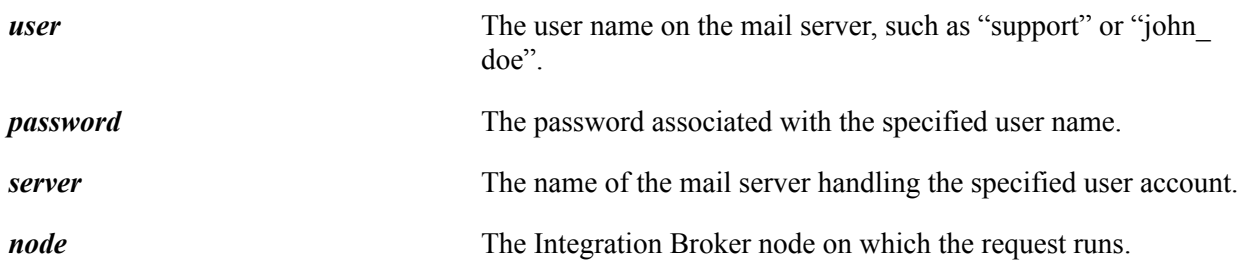

**Note:** If the value of any of these parameters is null, the method uses default values stored on the specified node. If the node is not specified, the integration broker returns an error.

### **Returns**

None.

### **Related Links**

**[GetCount](#page-1449-0)** [ReadEmails](#page-1452-1) [ReadEmailsWithUID](#page-1453-0) **[ReadHeaders](#page-1455-1)** 

# **MCFGetMail Class Properties**

In this section we discuss the MCFGetMail class properties. The properties are described in alphabetical order.

# **AttachmentRoot**

### **Description**

Use this property to specify the root directory where the attachments are stored. If not specified, the value from the node is used.

Valid metastrings that can be included in the value for this property are:

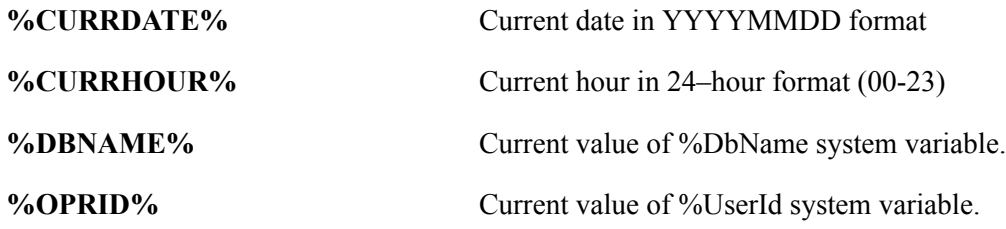

This property is read-write.

### **Example**

To have the attachment root directory change hourly, you could use the following code example:

&MyEmail.AttachmentRoot = "c:\temp\%CURRDATE%\%CURRHOUR%\";

## **ContentTypes**

### **Description**

Use this property to specify content types that should be returned in the message or part text rather than stored in the directory that contains the attachments. Specify content types in a comma separated list. For example: "text/html,text/xml".

**Note:** "Text/plain" is always returned in the text field and does not need to be included.

If not specified, the value from the node is used.

This property is read-write.

## **ErrorCount**

### **Description**

This property returns the number of messages that caused errors during processing on the target connector.

You should use this property after you use the ReadHeaders, ReadEmails, ReadEmailsWithUID, or RemoveEmails methods.

This property is read-only.

### **Related Links**

**[ReadHeaders](#page-1455-1)** 

[ReadEmails](#page-1452-1) [ReadEmailsWithUID](#page-1453-0) [RemoveEmails](#page-1456-0)

## **IBNode**

## **Description**

This property returns the name of the Integration Broker node on which a request ran, such as MCF GetMail.

This property is set by the SetMCFEmail method. It is used by ReadHeaders, ReadEmails, ReadEmailsWithUID, RemoveEmails, and CreateQuarantineFolder methods.

This property is read-write.

### **Related Links**

[ReadHeaders](#page-1455-1) [ReadEmails](#page-1452-1) [ReadEmailsWithUID](#page-1453-0) [RemoveEmails](#page-1456-0) [CreateQuarantineFolder](#page-1449-1)

## **MailServer**

### **Description**

This property returns the name of the mail server that received the email.

This property is set by the SetMCFEmail method. It is used by ReadHeaders, ReadEmails, ReadEmailsWithUID, RemoveEmails, and CreateQuarantineFolder methods.

This property is read-write.

### **Related Links**

[ReadHeaders](#page-1455-1) [ReadEmails](#page-1452-1) [ReadEmailsWithUID](#page-1453-0) [RemoveEmails](#page-1456-0) [CreateQuarantineFolder](#page-1449-1)

## **Password**

### **Description**

This property returns the password associated with the userID that was used to get the email.

This property is set by the SetMCFEmail method. It is used by ReadHeaders, ReadEmails, ReadEmailsWithUID, RemoveEmails, and CreateQuarantineFolder methods.

This property is read-write.

### **Related Links**

[ReadHeaders](#page-1455-1) [ReadEmails](#page-1452-1) [ReadEmailsWithUID](#page-1453-0) [RemoveEmails](#page-1456-0) [CreateQuarantineFolder](#page-1449-1)

## <span id="page-1460-1"></span>**QuarantineCount**

## **Description**

This property returns the number of email messages that caused errors during processing on the target connector and were successfully moved to the quarantine folder.

This property is valid after calls to ReadHeaders, ReadEmails, ReadEmailsWithUID, and RemoveEmails.

This property is read-only.

### **Related Links**

[QuarantineFolder](#page-1460-0) [ReadHeaders](#page-1455-1) [ReadEmails](#page-1452-1) [ReadEmailsWithUID](#page-1453-0) [RemoveEmails](#page-1456-0)

## <span id="page-1460-0"></span>**QuarantineFolder**

### **Description**

Use this property to specify the name of the quarantine folder. If not specified, the value from the node will be used.

The name must adhere to whatever naming restrictions are imposed by the mail server in use. There is no built-in validation of the folder name.

The following types of errors can cause an email to be moved to the quarantine folder:

- Connector size overflow.
- Unsupported encoding.
- Unknown Java exception.
- Javamail content error.
- No attachment directory.
- Mail parse exception.

This property is read-write.

### **Related Links**

[QuarantineCount](#page-1460-1)

## **Status**

### **Description**

This property returns the status of the last mail server operation.

See [Error Messages Returned by MCFGetMail Class Methods](#page-1433-0).

This property is valid after calls to ReadHeaders, ReadEmails, ReadEmailsWithUID, and RemoveEmails.

This property is read-only.

## **UserID**

### **Description**

This property returns the user ID (mail box) on the mail server that received the email.

This property is set by SetMCFEmail. It is used by ReadHeaders, ReadEmails, ReadEmailsWithUID,RemoveEmails, and CreateQuarantineFolder methods.

This property is read-write.

# **MCFInboundEmail Class**

This class inherits many properties from the MCFEmail class, which in turn inherits many properties from the MCFPart class. Generally, you use only the subclasses, MCFInboundEmail and MCFOutboundEmail, and not the superclasses.

# <span id="page-1461-0"></span>**MCFInboundEmail Class Methods**

In this section, we discuss the MCFInboundEmail class methods. The methods are described in alphabetical order.

# **DumpToFile**

### **Syntax**

**DumpToFile**(*&File*)

### **Description**

Use the DumpToFile method to write information from the email to an already instantiated file.

This method copies the information from the following email properties, placing each on a separate line:

- ContentType
- IsAttachment
- AttachmentURL
- Text

Whether the information is appended to the bottom of the file or if it overwrites the file depends on how you instantiated the file object.

### **Parameters**

*&File* Specify an already instantiated file object that you want to write the email data to.

### **Returns**

None.

### **Example**

```
Local File &BI_FILE;
\&BI FILE = GetFile("mcfdata.out", "w", "a");
Local PT_MCF_MAIL:MCFGetMail &gm;
Local number &ret status, &nemails, &i;
&gm = create PT_MCF_MAIL:MCFGetMail();
Local array of PT_MCF_MAIL:MCFInboundEmail &emails;
&gm.SetMCFEmail(&user, &password, &server, &ibnode);
\&emails = \&gm.ReadEmails(0);
If (&gm.StatusCheck(&BI_FILE) = False) Then
   Return;
End-If;
&nemails = &emails.Len;
&ret_status = &gm.Status;
If \sqrt{\epsilon} nemails > 0 Then
   For &i = 1 To & nemails
       &BI_FILE.WriteLine(MsgGetText(162, 1615, "Message Not Found", &i));
      &emails [&i].DumpToFile(&BI_FILE);
   End-For;
End-If;
```
## **Related Links**

[Understanding File Layout](#page-1254-0) "GetFile" (PeopleTools 8.55: PeopleCode Language Reference)

## **GetAttachments**

### **Syntax**

**GetAttachments**()

### **Description**

Use the GetAttachments method to return the attachments with this email.

### **Parameters**

None.

### **Returns**

An array of MCFBodyPart objects. The methods returns an array of length 0 if there are no attachments

### **Related Links**

[Understanding Arrays](#page-388-0) [MCFBodyPart Class Methods](#page-1436-1)

## <span id="page-1463-0"></span>**GetFrom**

### **Syntax**

**GetFrom**()

### **Description**

Use the GetFrom method to split the semicolon delimited list of addresses in the From property into an array of addresses.

### **Parameters**

None.

### **Returns**

An array of string. Each item in the array contains an email address.

### **Related Links**

[From](#page-1446-1)

## **GetParts**

### **Syntax**

**GetParts**()

### **Description**

Use the GetParts method to return all of this email's parts.

#### **Parameters**

None.

### **Returns**

An array of MCFBodyPart objects.

#### **Related Links**

[MCFBodyPart Class Methods](#page-1436-1)

## **GetSender**

#### **Syntax**

**GetSender**()

### **Description**

Use the GetSender method to split the semicolon delimited list of addresses in the Sender property into an array of addresses.

#### **Parameters**

None.

### **Returns**

An array of string.

#### **Related Links**

[Sender](#page-1448-0) [GetFrom](#page-1463-0)

## <span id="page-1464-0"></span>**ReadFromDatabase**

### **Syntax**

**ReadFromDatabase**(*Email\_ID*)

### **Description**

Use the ReadFromDatabase method to load a saved email from the database into this instance of email.

#### **Parameters**

*Email ID* Specify the ID of the email, as a number.

### **Returns**

A Boolean: true if the email is restored successfully, false otherwise.

### **Related Links**

[SaveToDatabase](#page-1465-0)

## <span id="page-1465-0"></span>**SaveToDatabase**

### **Syntax**

**SaveToDatabase**()

## **Description**

Use the SaveToDatabase method to save this instance of email to the database.

### **Parameters**

None.

### **Returns**

A number, representing the email\_ID of the saved email.

## **Related Links**

[ReadFromDatabase](#page-1464-0)

# **MCFInboundEmail Class Properties**

In this section, we discuss the MCFInboundEmail class properties. The properties are described in alphabetical order.

## <span id="page-1465-1"></span>**AttachList**

### **Description**

This property returns the list of all the file names that are attachments for a particular email.

Multiple items are separated by a semicolon (;).

This property is read-write.

### **Related Links**

**[AttachSizes](#page-1466-0)** 

## <span id="page-1466-0"></span>**AttachSizes**

### **Description**

This property returns the sizes of the attachments associated with an email.

This property takes a string value, *not* a numeric value. Multiple values are separated by a semicolon (;).

The attachment sizes appear in the same order as the file names in AttachList.

This property is read-write.

### **Related Links**

[AttachList](#page-1465-1)

## <span id="page-1466-2"></span>**DttmReceived**

#### **Description**

Use this property to return the date and time an email was received.

*Warning!* If you are using a Post Office Protocol 3 (POP3) mail server, this property may not be populated.

This property takes a DateTime value.

This property is read-write.

#### **Related Links**

[DttmSaved](#page-1466-1) [DttmSent](#page-1467-0)

## <span id="page-1466-1"></span>**DttmSaved**

### **Description**

This property returns the date and time that the PeopleSoft system saved an email to the database.

If you use a POP3 mail server, PeopleSoft recommends using this value as the base, or starting point, for any time-sensitive transactions.

This property takes a DateTime value.

This property is read-write.

#### **Related Links**

[DttmReceived](#page-1466-2) [DttmSent](#page-1467-0)

## <span id="page-1467-0"></span>**DttmSent**

### **Description**

This property returns the date time an email was sent.

This property takes a DateTime value.

This property is read-write.

#### **Related Links**

[DttmReceived](#page-1466-2) [DttmSent](#page-1467-0)

## **IBNode**

### **Description**

This property returns the name of the Integration Broker node that received the email, such as MCF GetMail.

The system uses this value to construct the fully qualified URL required for viewing attachments.

This property is read-write.

## **Language**

### **Description**

This value reflects the language code of the Integration Broker node that received this email.

**Note:** PeopleSoft recommends setting up email accounts that are dedicated to one language such as, support french@company.com and support english@company.com. This enables you to anticipate the language of the email you read into your system. In turn, configure separate Integration Broker nodes to handle each of the languages you support. There are no language recognition procedures within the PeopleSoft system.

This property is read-write.

## **MessageID**

### **Description**

Use this property to return the globally unique identifier for this email.

This ID is generated by the mail server that sent this email.

# **NotifyCC**

## **Description**

This property returns a list of the parties who were copied (carbon copied) on the email. Multiple addresses are separated by a semicolon (;).

This property is read-write.

## **NotifyTo**

## **Description**

This property returns a list of the parties who received the email. Multiple addresses are separated by a semicolon (;).

This property is read-write.

## <span id="page-1468-1"></span>**OffsetReceived**

### **Description**

This property returns time zone of the mail server that received this email, as a number.

**Note:** This property contains the time zone of the integration gateway used to fetch this email.

This property is read-write.

### **Related Links**

[OffsetSent](#page-1468-0)

## <span id="page-1468-0"></span>**OffsetSent**

### **Description**

This property returns the time zone of the mail server that sent this email, as a string.

**Note:** Currently, this property contains the time zone of the integration gateway used to fetch this email.

This property is read-write.

## **Related Links**

**[OffsetReceived](#page-1468-1)** 

## **Server**

### **Description**

This property specifies the name of the mail server that received the email.

This property is read-write.

## **Size**

## **Description**

This property returns the total size of the entire email. This value includes the sizes of attachments.

This property is read-write.

## <span id="page-1469-0"></span>**Status**

## **Description**

This property returns the status of an individual email.

This property is read-only.

## **UID**

## **Description**

This property returns the unique identifier of the email.

This property is only unique within a particular user account. POP3 and IMAP 4 mail servers automatically create a unique identifier for an email when the server receives the email.

This property is read-write.

## **User**

## **Description**

This property returns the user account (mail box) on the mail server that received the email.

This property is read-write.

# **MCFMailStore Class**

Use the MCFMailStore class to write emails to the PeopleSoft database and to retrieve emails from the PeopleSoft database.

**Note:** When writing emails to the PeopleSoft database, it is assumed that you have previously used the MCFGetMail class to retrieve email into memory. You use the MCFMailStore class immediately after to save the rowsets to the database.

# **MCFMailStore Import Statements**

Here is the import statement:

```
import PT_MCF_MAIL:MCFMailStore;
```
# **MCFMailStore Methods**

This section discusses MCFMailStore class methods.

## **AuthorizeEmailAttach**

#### **Syntax**

**AuthorizeEmailAttach**(*email ID*, *authentication name*, *authentication type, operation*)

### **Description**

Use AuthorizeEmailAttach to authorize a user or a PeopleSoft role to view attachments associated with an email. By default, no user or role is authorized to view an email; you must explicitly grant authorization with this method. This method authorizes email and the associated attachments one at a time.

**Note:** If you specify ALL as the user, *any* user can view the attachments for an email.

#### **Parameters**

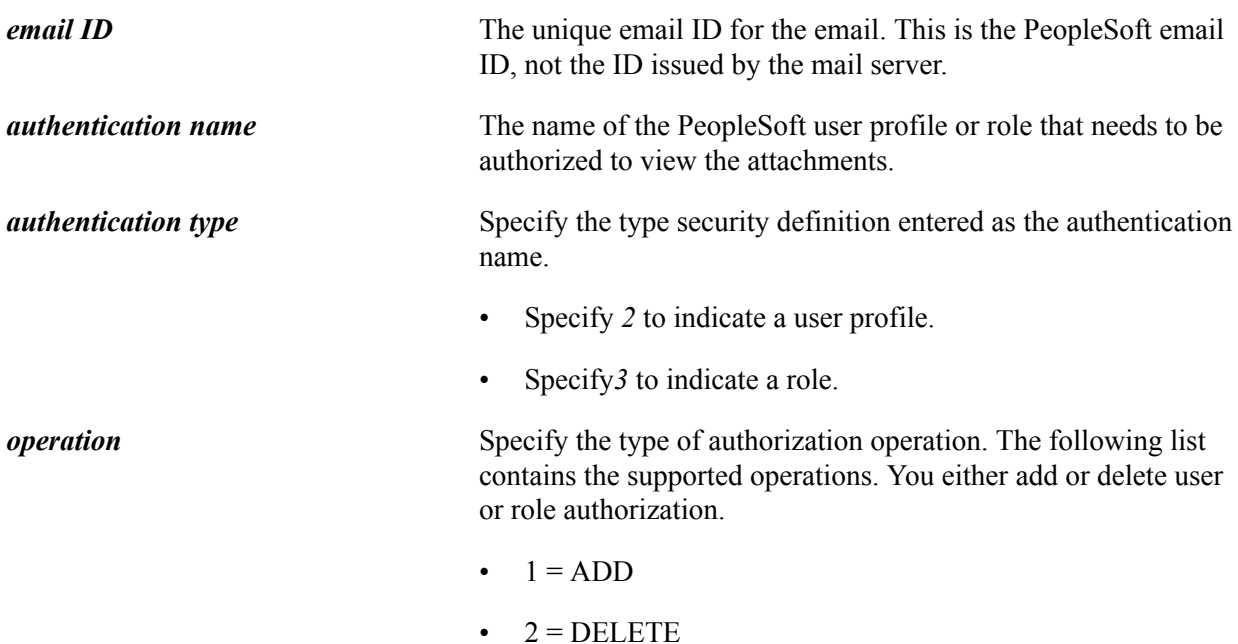

#### **Returns**

Returns a Boolean value: True for success, False otherwise.

## **Example**

```
&ms = create MCFMailStore();
&status = &ms.AuthorizeEmailAttach(&emailid, "MCFUser", 2, 1);
```
## **DeleteEmail**

### **Syntax**

**DeleteEmail***(email ID*, *forced delete*)

### **Description**

Deletes the specified email from the PeopleSoft database and corresponding attachments from the directory where they are stored.

### **Parameters**

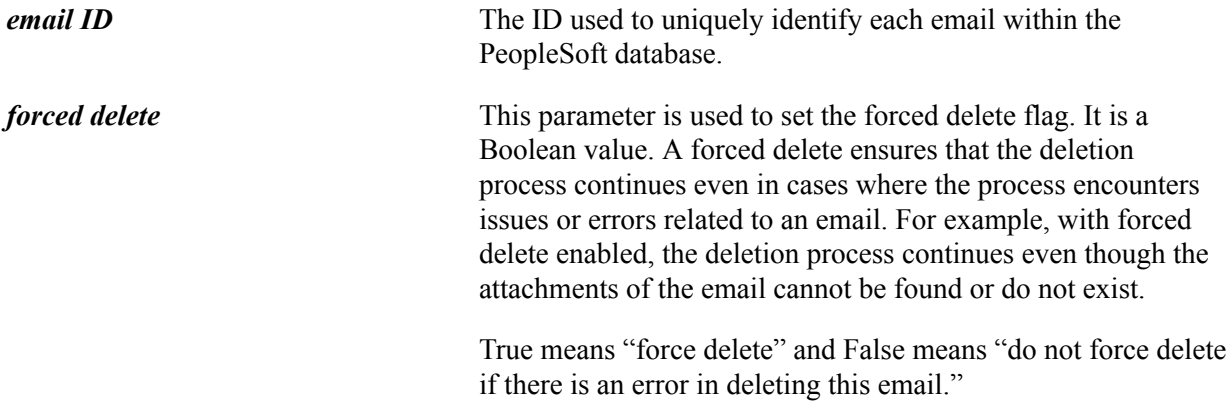

### **Returns**

Returns a Boolean value. True for success, False otherwise.

### **Example**

```
Local MCFMailStore &ms;
&ms = create MCFMailStore();
&forcedel = True;
&status = &ms.DeleteEmail(&emailid, &forcedel);
```
## **RetrieveEmail**

### **Syntax**

**RetrieveEmail**(*email ID*)

### **Description**

Use RetrieveEmail to read email from the PeopleSoft database.

#### **Parameters**

*email ID* The ID that uniquely identifies an email within the PeopleSoft database.

#### **Returns**

Returns a rowset.

### **Example**

```
Local MCFMailStore &ms;
Local Rowset & EMAIL ROWSET;
&ms = create MCFMailStore();
&EMAIL_ROWSET = &ms.RetrieveEmail(&emailid);
```
## **StoreEmail**

#### **Syntax**

**StoreEmail**(*&rowset*, *row*)

#### **Description**

The StoreEmail method inserts an email retrieved from the mail server into the PeopleSoft database. PeopleSoft stores the contents or pieces of the email in rowsets and child rowsets.

#### **Parameters**

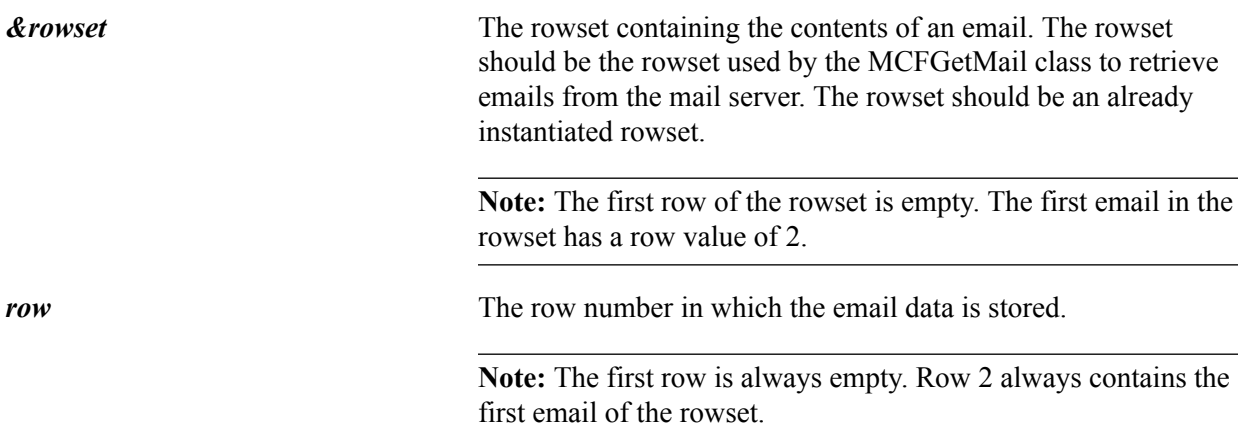

### **Returns**

Returns a PeopleSoft email ID to act as the unique key for a particular email within the PeopleSoft database.

Returns 0 if an error occurred.

### **Example**

```
Local MCFGetMail &GM;
Local Rowset &rs;
Local number &nemails;
Local string &email id;
&GM = create MCFGetMail();
&rs = &GM.ReadEmailsWithAttach(&user, &password, &server, &ibnode, 
&count);
/* Get the number of emails in the recordset from MCF NUMROWS field */&nemails = &rs.GetRow(1).GetRecord(Record.MCFEM_RES_MAIN).GetField
(Field.MCF_NUMROWS).Value;
    If (&nemails > 0) Then
/* First row in the rowset is for header info only. Start writing from
 second row */
      For \&i = 1 To &nemails
         \text{Remail id} = \text{Sms}.StoreEmail(\&rs, \&i + 1);If (&email id \langle > 0) Then
            /* Store was successful - email ID returned = & email id */
          Else
             /* Error in storing email */
          End-If;
       End-For;
   End-If;
```
## **MCFMailUtil Class**

Use the MCFMailUtil class to perform utility operations including encoding and decoding text, validating the email address, validating the email domain name, and determining whether the SMTP email server is available.

## **MCFMailUtil Class Methods**

In this section we discuss the MCFMailUtil class methods. The methods are described in alphabetical order.

## <span id="page-1473-0"></span>**DecodeText**

#### **Syntax**

**DecodeText**(*TextToDecode*, *&DecodedText*)

### **Description**

Use the DecodeText method to decode text. If you only want to decode a word, use the DecodeWord property.

The text is decoded based on the values used with the EncodeText method.

The decoded text is placed in the *&DecodedText* parameter.

This method returns true if successful. If the return value is false, the following MCFMailUtil properties are set accordingly:

- ErrorDescription
- ErrorDetails
- ErrorMsgParamsCount
- MessageNumber
- MessageSetNumber

In addition you can use the GetErrorMsgParam method to return each of the substitution strings used to format the error message.

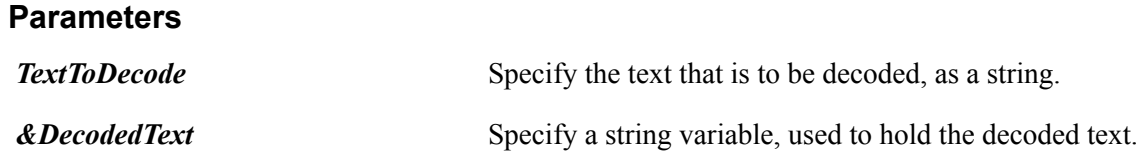

### **Returns**

A Boolean value: true if successful, false otherwise.

### **Related Links**

[DecodeWord](#page-1474-0) [EncodeText](#page-1475-0) **[GetErrorMsgParam](#page-1478-0) [ErrorDescription](#page-1483-0) [ErrorDetails](#page-1483-1) [MessageNumber](#page-1484-0)** [MessageSetNumber](#page-1485-0)

## <span id="page-1474-0"></span>**DecodeWord**

### **Syntax**

**DecodeWord**(*WordToDecode*, *&DecodedWord*)

### **Description**

Use the DecodeWord method to decode a word. If you want to decode a string, use the DecodeText method instead.

The word is decoded based on the values used with the EncodeWord method.

The decoded word is placed in the *&DecodedWord* parameter.

This method returns true if successful. If the return value is false, the following MCFMailUtil properties are set accordingly:

- ErrorDescription
- ErrorDetails
- ErrorMsgParamsCount
- MessageNumber
- MessageSetNumber

In addition you can use the GetErrorMsgParam method to return each of the substitution strings used to format the error message.

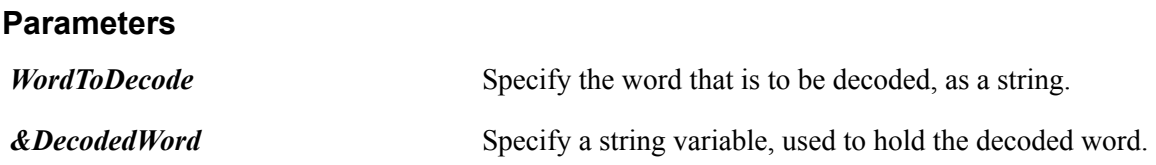

### **Returns**

A Boolean value: true if successful, false otherwise.

### **Related Links**

[DecodeText](#page-1473-0) [EncodeWord](#page-1477-0) [GetErrorMsgParam](#page-1478-0) **[ErrorDescription](#page-1483-0) [ErrorDetails](#page-1483-1) [MessageNumber](#page-1484-0)** [MessageSetNumber](#page-1485-0)

# <span id="page-1475-0"></span>**EncodeText**

### **Syntax**

**EncodeText**(*TextToEncode*, *charset*, *EncodingStyle*, *&EncodedText*)

### **Description**

Use the EncodeText method to encode text. If you only want to encode a single word, use the EncodeWord method instead.

The encoded text is placed in the *&EncodedText* parameter.

This method returns true if successful. If the return value is false, the following MCFMailUtil properties are set accordingly:

- ErrorDescription
- ErrorDetails
- ErrorMsgParamsCount
- MessageNumber
- MessageSetNumber

In addition you can use the GetErrorMsgParam method to return each of the substitution strings used to format the error message.

### *Using Encoding Styles*

You can specify either "B" or "Q" for the *EncodingStyle* parameter, indicating either Base64 or "Quoted-Printable" content-transfer-encoding, respectively.

Oracle recommends using the "Q" encoding when most of the characters to be encoded are in the ASCII character set; otherwise, you should use the "B" encoding. However, a mail reader that claims to recognize encoded text must be able to accept either encoding for any character set that it supports.

Both Base64 and "Quoted-Printable" content-transfer-encoding are defined by RCF 1521. See RCF 1521: [Base64 Content-Transfer-Encoding](http://www.freesoft.org/CIE/RFC/1521/7.htm) and [Quoted-Printable Content-Transfer-Encoding](http://www.freesoft.org/CIE/RFC/1521/6.htm).

#### **Parameters**

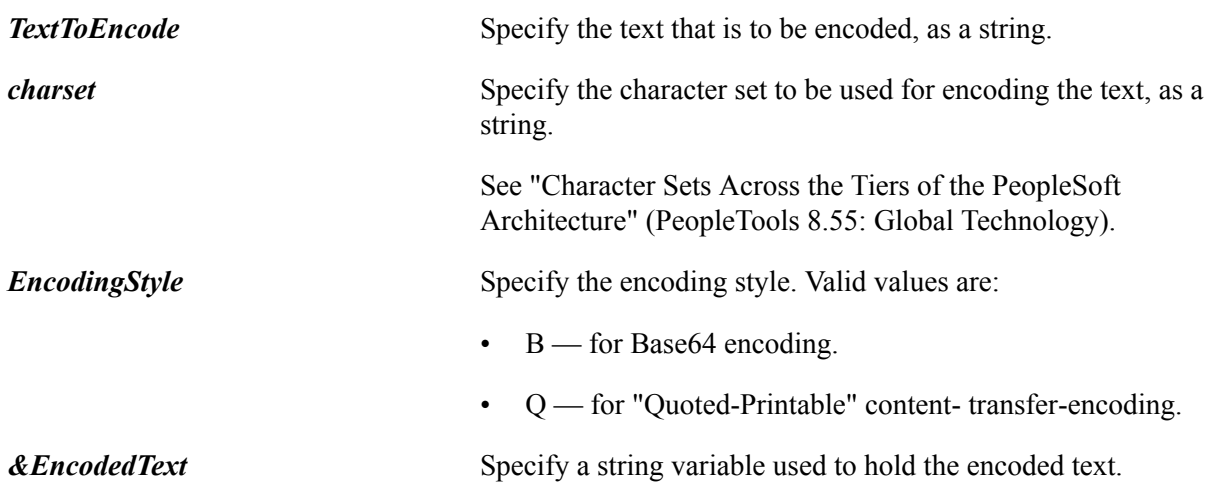

#### **Returns**

A Boolean value: true if successful, false otherwise.

#### **Related Links**

[DecodeText](#page-1473-0) [EncodeWord](#page-1477-0) [GetErrorMsgParam](#page-1478-0) **[ErrorDescription](#page-1483-0)** [ErrorDetails](#page-1483-1) **[MessageNumber](#page-1484-0)** [MessageSetNumber](#page-1485-0)

## <span id="page-1477-0"></span>**EncodeWord**

## **Syntax**

**EncodeWord**(*WordToEncode*, *charset*, *EncodingStyle*, *&EncodedWord*)

## **Description**

Use the EncodeWord method to encode a word. If you want to encode more than a single word, use the EncodeText method.

The encoded word is placed in the *&EncodedWord* parameter.

This method returns true if successful. If the return value is false, the following MCFMailUtil properties are set accordingly:

- ErrorDescription
- **ErrorDetails**
- ErrorMsgParamsCount
- MessageNumber
- MessageSetNumber

In addition you can use the GetErrorMsgParam method to return each of the substitution strings used to format the error message.

### *Using Encoding Styles*

You can specify either "B" or "Q" for the *EncodingStyle* parameter, indicating either Base64 or "Quoted-Printable" content-transfer-encoding, respectively.

PeopleSoft recommends using the "Q" encoding when most of the characters to be encoded are in the ASCII character set; otherwise, you should use the "B" encoding. However, a mail reader that claims to recognize encoded text must be able to accept either encoding for any character set that it supports.

Both Base64 and "Quoted-Printable" content-transfer-encoding are defined by RCF 1521. See RCF 1521: [Base64 Content-Transfer-Encoding](http://www.freesoft.org/CIE/RFC/1521/7.htm) and [Quoted-Printable Content-Transfer-Encoding](http://www.freesoft.org/CIE/RFC/1521/6.htm).

### **Parameters**

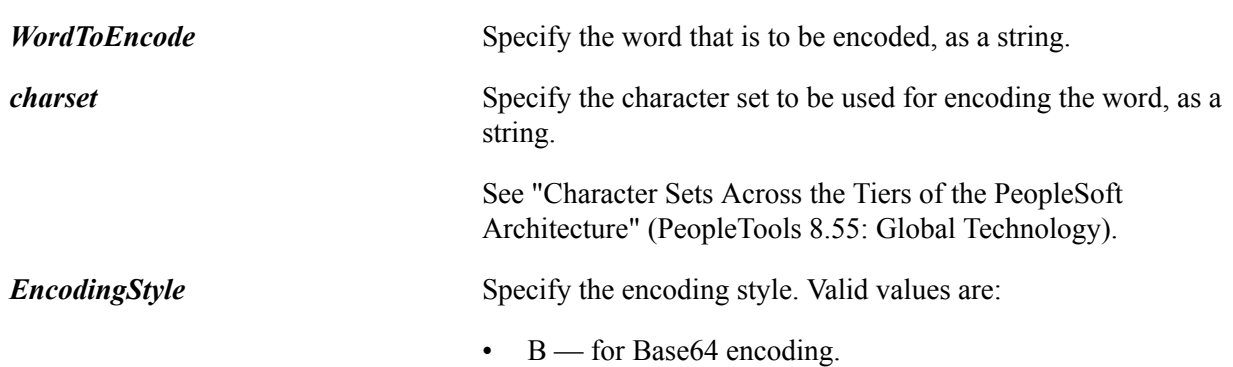

• Q — for "Quoted-Printable" content-transfer-encoding.

*&EncodedWord* Specify a string variable, used to hold the encoded word.

#### **Returns**

A Boolean value: true if successful, false otherwise.

#### **Related Links**

[DecodeWord](#page-1474-0) [EncodeText](#page-1475-0) [GetErrorMsgParam](#page-1478-0) **[ErrorDescription](#page-1483-0) [ErrorDetails](#page-1483-1)** [MessageNumber](#page-1484-0) [MessageSetNumber](#page-1485-0)

## <span id="page-1478-0"></span>**GetErrorMsgParam**

#### **Syntax**

**GetErrorMsgParam**(*&index*)

### **Description**

Use this method to return each of the substitution strings used in the error message.

#### **Parameters**

*&index* Specifies which substitution string to return from the array of substitution parameters.

#### **Returns**

A string containing the substitution parameter.

#### **Example**

```
Local PT MCF MAIL:MCFMailUtil &emailutil = create PT_MCF_MAIL:MCFMailUtil();
For \sin \alpha = 1 To \sin \alpha = 1. ErrorMsgParamsCount
   Local String &trace = "Param" | &index | ": '" | &emailutil.GetErrorMsgParam(&i⇒
ndex) | "'";
End-For;
```
## **Related Links**

[ErrorMsgParamsCount](#page-1484-1)

## **IsDomainNameValid**

#### **Syntax**

**IsDomainNameValid**(*domainname*)

#### **Description**

Use this method to check whether a domain name is valid. The isDomainNameValid method queries your DNS server to check whether the domain name is listed in an "MX", or mailbox exchange, record. Please note that not all domains are properly listed by DNS servers.

**Note:** The number of retries for domain validation is set by the SMTPDNSTimeoutRetries parameter in psappsrv.cfg. The default number of retries is 1.

This method returns true if successful. If the return value is false, the following MCFMailUtil properties are set accordingly:

- ErrorDescription
- **ErrorDetails**
- ErrorMsgParamsCount
- MessageNumber
- MessageSetNumber

In addition you can use the GetErrorMsgParam method to return each of the substitution strings used to format the error message.

#### **Parameters**

*domainname* Specifies the domain name to be validated, as a string.

#### **Returns**

A Boolean value: true if the domain name is valid, false otherwise.

#### **Example**

```
Local PT MCF MAIL:MCFMailUtil &emailutil = create PT MCF MAIL:MCFMailUtil();
\text{c}result = \text{c}emailutil.IsDomainNameValid("oracle.com");
```
#### **Related Links**

"SMTPDNSTimeoutRetries" (PeopleTools 8.55: System and Server Administration) [GetErrorMsgParam](#page-1478-0) **[ErrorDescription](#page-1483-0) [ErrorDetails](#page-1483-1)** [MessageNumber](#page-1484-0) [MessageSetNumber](#page-1485-0)

## **IsEmailServerAvailable**

### **Syntax**

**IsEmailServerAvailable**(*server*, *port*, *user*, *password*)

### **Description**

Use the IsEmailServerAvailable method to check if the email server specified with the SMTP settings in the application server configuration file is available.

This method returns true if successful. If the return value is false, the following MCFMailUtil properties are set accordingly:

- ErrorDescription
- ErrorDetails

**Parameters**

- ErrorMsgParamsCount
- MessageNumber
- MessageSetNumber

In addition you can use the GetErrorMsgParam method to return each of the substitution strings used to format the error message.

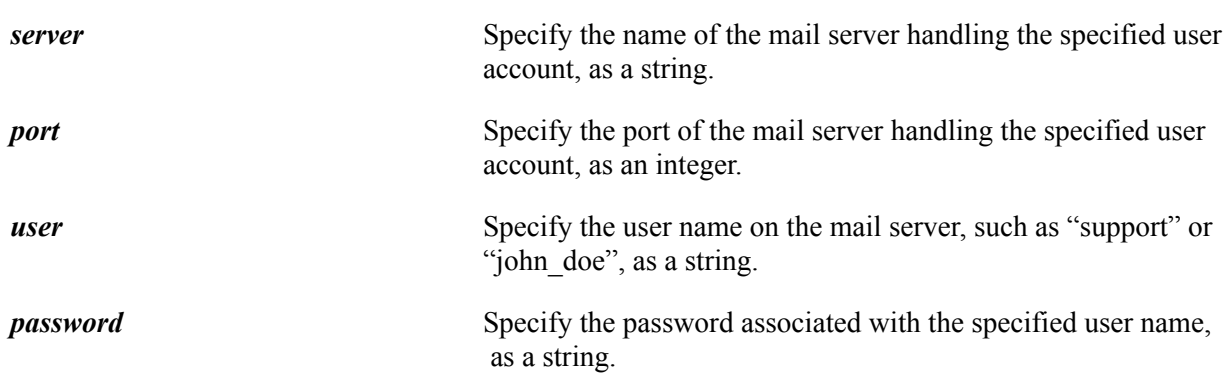

#### **Returns**

A Boolean value: true if the server is available, false otherwise.

#### **Related Links**

[GetErrorMsgParam](#page-1478-0) **[ErrorDescription](#page-1483-0) [ErrorDetails](#page-1483-1)** [MessageNumber](#page-1484-0) [MessageSetNumber](#page-1485-0)

## <span id="page-1481-1"></span>**ParseRichTextHtml**

### **Syntax**

**ParseRichTextHtml**(*richtext*)

### **Description**

Use this method to split rich text content with images into an array of MCFBodyPart objects. Typically, this method is used with rich text produced by the rich text editor on a long edit box.

The first element in the array is the text of the email message. The remaining elements in the array represent each image in the message. The images are added as inline parts of the email, rather than as attachments, preserving the original formatting of the HTML content.

Prior to sending the email, the images are stored in a temporary directory. The default directory is *PS\_SERVDIR*/images. Use the MCFMailUtil class imagesLocation property to specify a different directory location. Images in this temporary directory must be deleted manually after sending the email; these image files are not deleted automatically.

#### **Parameters**

*richtext* Rich text with images that needs to be parsed.

### **Returns**

An array of MCFBodyPart objects.

### **Example**

See the example on creating an email from rich text editor output later in this topic.

#### **Related Links**

[MCFBodyPart Class](#page-1435-0) [imagesLocation](#page-1484-2) [Creating an Email from Rich Text Editor Output](#page-1522-0)

## <span id="page-1481-0"></span>**ValidateAddress**

#### **Syntax**

**ValidateAddress**(*addresslist*)

In which *addresslist* is a list of email addresses in the form:

*email\_address1* [{,|;} *email\_address2*] ...

### **Description**

Use the ValidateAddress method to validate a comma- or semicolon-separated list of email addresses. This method checks the syntax of the email address. It does not verify the domain name or the validity of the user name.

This method returns true if successful. If the return value is false, the following MCFMailUtil properties are set accordingly:

- badaddresses
- ErrorDescription
- ErrorDetails
- ErrorMsgParamsCount
- MessageNumber
- MessageSetNumber

In addition you can use the GetErrorMsgParam method to return each of the substitution strings used to format the error message.

#### **Parameters**

*addresslist* Specify the email address (or addresses) you want to verify as a comma- or semicolon-separated list.

#### **Returns**

A Boolean value: true if the specified email addresses are valid, false otherwise. When ValidateAddress returns false, the badaddresses property will contain an array of all invalid addresses.

#### **Example**

```
import PT_MCF_MAIL:*;
Local PT MCF MAIL:MCFMailUtil &emailutil = create PT MCF MAIL:MCFMailUtil();
Local boolean \&result = \&emailutil.ValidateAddress(\&email.Recipients);
Local array of string &bAddresses = &emailutil.badaddresses;
If (&result = False) Then
    If (&bAddresses <> Null) Then
      &\text{i} = 0; While &bAddresses.Next(&i)
        Warning ("Bad email address in input = " | &bAddresses [\&i]);
       End-While;
   End-If;
End-If;
```
#### **Related Links**

[GetErrorMsgParam](#page-1478-0) [badaddresses](#page-1483-2) **[ErrorDescription](#page-1483-0) [ErrorDetails](#page-1483-1)** [MessageNumber](#page-1484-0) [MessageSetNumber](#page-1485-0)

## **MCFMailUtil Class Properties**

In this section we discuss the MCFMailUtil class properties. The properties are described in alphabetical order.

## <span id="page-1483-2"></span>**badaddresses**

### **Description**

When the ValidateAddress method returns false, use the badaddresses property to get an array of invalid email addresses.

This property is effectively read-only.

**Note:** While this property is actually read-write, from PeopleCode, it is meant to be used in a read-only manner. If this property has a user-specified value, that value will be overwritten automatically when there is an error condition.

## **Related Links**

[ValidateAddress](#page-1481-0)

## <span id="page-1483-0"></span>**ErrorDescription**

#### **Description**

If an error occurs, use the ErrorDescription property to get the description of the error.

This property is effectively read-only.

**Note:** While this property is actually read-write, from PeopleCode, it is meant to be used in a read-only manner. If this property has a user-specified value, that value will be overwritten automatically when there is an error condition.

#### **Related Links**

**[ErrorDetails](#page-1483-1)** 

## <span id="page-1483-1"></span>**ErrorDetails**

#### **Description**

If an error occurs, use the ErrorDetails property to get the details for the error.

This property is effectively read-only.

**Note:** While this property is actually read-write, from PeopleCode, it is meant to be used in a read-only manner. If this property has a user-specified value, that value will be overwritten automatically when there is an error condition.

### **Related Links**

**[ErrorDescription](#page-1483-0)** 

## <span id="page-1484-1"></span>**ErrorMsgParamsCount**

### **Description**

Use this property to return the number of substitution parameters as an integer.

This property is read-only.

### **Related Links**

**[GetErrorMsgParam](#page-1478-0)** 

## <span id="page-1484-2"></span>**imagesLocation**

### **Description**

Use this property to specify a string representing a temporary directory for image storage to be used by the ParseRichTextHtml method. Images in this temporary directory must be deleted manually after sending the email; these image files are not deleted automatically.

If this property is not specified, the default image directory is *PS\_SERVDIR*/images.

This property is read-write.

### **Related Links**

[ParseRichTextHtml](#page-1481-1) [Creating an Email from Rich Text Editor Output](#page-1522-0)

## <span id="page-1484-0"></span>**MessageNumber**

### **Description**

This property returns the message number of the error message associated with the failed mail utility method. The message number is associated with messages in the PeopleTools message catalog.

This property is effectively read-only.

**Note:** While this property is actually read-write, from PeopleCode, it is meant to be used in a read-only manner. If this property has a user-specified value, that value will be overwritten automatically when there is an error condition.

#### **Related Links**

[MessageSetNumber](#page-1485-0)

## <span id="page-1485-0"></span>**MessageSetNumber**

#### **Description**

This property returns the message set number of the error message associated with the failed mail utility method. The message set number is associated with messages in the PeopleTools message catalog.

This property is effectively read-only.

**Note:** While this property is actually read-write, from PeopleCode, it is meant to be used in a read-only manner. If this property has a user-specified value, that value will be overwritten automatically when there is an error condition.

#### **Related Links**

**[MessageNumber](#page-1484-0)** 

## **MCFMultiPart Class**

Use the MCFMultiPart class to create complex emails with attachments, HTML content, and so on.

## **MCFMultiPart Class Methods**

In this section, we discuss the MCFMultiPart class methods. The methods are described in alphabetical order.

## **AddBodyPart**

#### **Syntax**

**AddBodyPart**(*&bodyPart*)

#### **Description**

Use the AddBodyPart method to add the specified body part to this multipart email.

#### **Parameters**

*&bodyPart* Specify an already instantiated MCFBodyPart object.

#### **Returns**

None.

## **GetBodyPart**

## **Syntax**

**GetBodyPart**(*Index*)

## **Description**

Use the GetBodyPart method to return a reference to the body part specified by *Index.*

## **Parameters**

**Index** Specify the numeric position of the body part you want to access.

### **Returns**

A reference to an MCFBodyPart object.

### **Related Links**

[MCFBodyPart Class Methods](#page-1436-0)

## **GetContentType**

#### **Syntax**

**GetContentType**()

## **Description**

Use the GetContentType method to determine the content type.

### **Parameters**

None.

### **Returns**

A string.

## **GetCount**

### **Syntax**

**GetCount**()

### **Description**

Use the GetCount method to return the number of parts in the MCFMultiPart object.

#### **Parameters**

None.

#### **Returns**

A number.

## **MCFMultiPart Class Property**

In this section we discuss the MCFMultiPart class property.

## **SubType**

### **Description**

Use this property to specify the subtype of the MCFMultiPart object. The values are:

- alternative
- related
- mixed

The default value is mixed.

This property is read-write.

## **MCFOutboundEmail Class**

This class inherits many properties from the MCFEmail class, which in turn inherits many properties from the MCFPart class. Generally, you use only the subclasses, MCFOutboundEmail and MCFInboundEmail, and not the superclasses.

## **MCFOutboundEmail Class Methods**

In this section, we discuss the MCFOutboundEmail class methods. The methods are discussed in alphabetical order.

## <span id="page-1487-0"></span>**AddAttachment**

#### **Syntax**

```
AddAttachment({FilePath
 | FileURL}, FilePathType, FileName, FileDescr, OverrideContentType, OverrideCharset)
```
## **Description**

Use the AddAttachment method to add an attachment to this email.

Use the *FilePathType* parameter to specify if the file path is relative or absolute. If it's an absolute path, the file path could be a file on the local machine, a network folder, or a fully-qualified URL.

You can also add an attachment by creating a multipart object, adding the attachments as bodyparts to the multipart object, and then setting the MultiPart property of the MCFOutbounEmail object. The AddAttachment method is provided for convenience.

#### **Parameters**

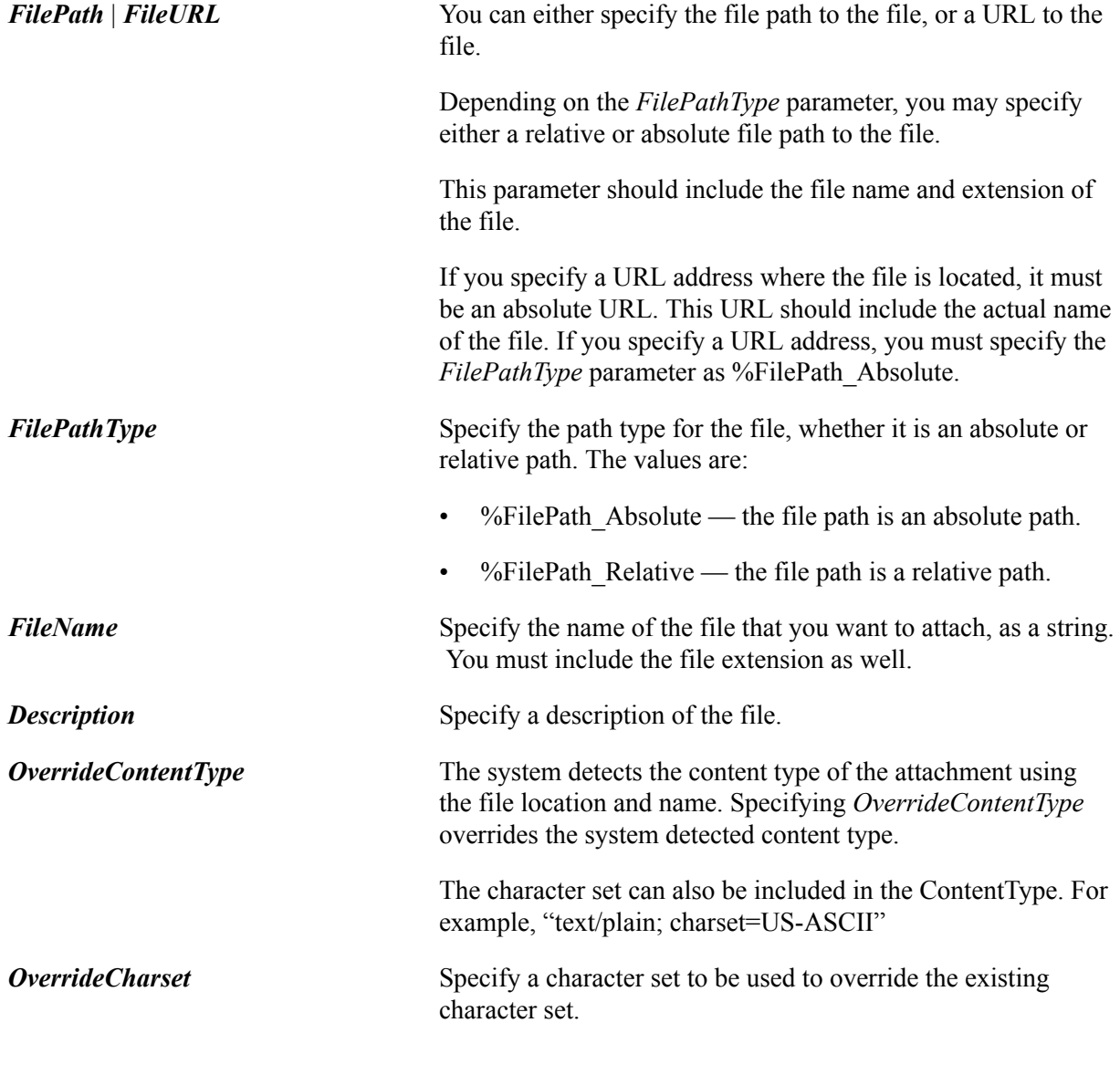

#### **Returns**

None.

## <span id="page-1489-0"></span>**AddHeader**

### **Syntax**

**AddHeader**(*HeaderName*, *HeaderValue*)

### **Description**

Use the AddHeader method to add a header to the email. This method allows for email server customizations. Some commonly used headers are already exposed as properties, such as From, To, Subject, ContentType and ContentLanguage. Advanced applications can adapt this technique to meet their own requirements. These headers can be either standard SMTP headers or custom headers starting with "X-".

#### **Parameters**

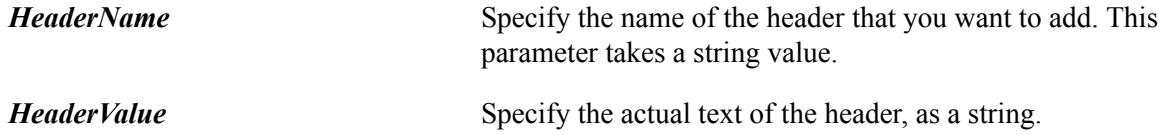

### **Returns**

None.

### **Example**

```
Local PT_MCF_MAIL:MCFOutboundEmail &email = create PT_MCF_MAIL:MCFOutboundEmail(⇒
);
   Local string &TestName = "Custom Header";
    &email.From = &def.From;
    &email.Recipients = &def.Recipients;
    &email.SMTPServer = &def.SMTPServer;
    &email.Subject = &TestName;
   \& email. Text = \& TestName;
 &email.AddHeader("X-Mailer", "CRM Sales Application 8.9 SP2");
 &email.AddHeader("X-Mailer", "CRM Sales Application 8.9 SP3");
 &email.AddHeader("X-Mailer", "CRM Sales Application 8.9 SP4");
   \text{%res} = \text{&email.Send()};
```
## **Related Links**

[GetHeader](#page-1490-0) [GetHeaderCount](#page-1491-0) [GetHeaderName](#page-1491-1) **[GetHeaderNames](#page-1492-0)** [GetHeaderValues](#page-1492-1)

## <span id="page-1489-1"></span>**GetErrorMsgParam**

### **Syntax**

**GetErrorMsgParam**(*&index*)

### **Description**

Use this method to return each of the substitution strings used in the error message.

#### **Parameters**

*&index* Specifies which substitution string to return from the array of substitution parameters.

### **Returns**

A string containing the substitution parameter.

### **Example**

```
Local PT_MCF_MAIL:MCFOutboundEmail &email = create PT_MCF_MAIL:MCFOutboundEmail();
For \sin\alpha = 1 To \sin\alpha ErrorMsqParamsCount
   Local String &trace = "Param" | &index | ": '" | &email.GetErrorMsgParam(&index⇒
) | "'";
End-For;
```
### **Related Links**

[ErrorMsgParamsCount](#page-1484-1)

## <span id="page-1490-0"></span>**GetHeader**

#### **Syntax**

**GetHeader**(*HeaderName*)

#### **Description**

Use the GetHeader method to return the value of the specified header.

#### **Parameters**

*HeaderName* Specify the name of the header that you want to access the values for, as a string.

The matching of header names is case insensitive.

#### **Returns**

An array of string containing the header values. If the header is not present, returns an array of length zero.

#### **Related Links**

[Understanding Arrays](#page-388-0) [AddHeader](#page-1489-0) [GetHeaderCount](#page-1491-0) [GetHeaderName](#page-1491-1)

**[GetHeaderNames](#page-1492-0) [GetHeaderValues](#page-1492-1)** 

## <span id="page-1491-0"></span>**GetHeaderCount**

#### **Syntax**

**GetHeaderCount**()

#### **Description**

Use the GetHeaderCount method to return the number of headers.

#### **Parameters**

None.

#### **Returns**

An integer, representing the number of headers present.

#### **Related Links**

[AddHeader](#page-1489-0) [GetHeader](#page-1490-0) [GetHeaderName](#page-1491-1) **[GetHeaderNames](#page-1492-0)** [GetHeaderValues](#page-1492-1)

## <span id="page-1491-1"></span>**GetHeaderName**

#### **Syntax**

**GetHeaderName**(*Index*)

#### **Description**

Use the GetHeaderName to return the name of the header that is located at *Index*.

#### **Parameters**

**Index** Specify the numeric position of the header you want to access.

#### **Returns**

A string.

## **Related Links**

**[AddHeader](#page-1489-0) [GetHeader](#page-1490-0)** 

**[GetHeaderCount](#page-1491-0) [GetHeaderNames](#page-1492-0)** [GetHeaderValues](#page-1492-1)

## <span id="page-1492-0"></span>**GetHeaderNames**

#### **Syntax**

**GetHeaderNames**()

### **Description**

Use the GetHeaderNames method to return an array containing the names of all the headers.

#### **Parameters**

None.

### **Returns**

An array of string.

### **Related Links**

[AddHeader](#page-1489-0) **[GetHeader](#page-1490-0)** [GetHeaderCount](#page-1491-0) [GetHeaderName](#page-1491-1) [GetHeaderValues](#page-1492-1)

## <span id="page-1492-1"></span>**GetHeaderValues**

### **Syntax**

**GetHeaderValues**(*Index*)

### **Description**

Use the GetHeaderValues method to return the value for the header located at the position specified by *Index*.

### **Parameters**

*Index* Specify the numeric position of the header whose value you want to access.

#### **Returns**

An array of string.

### **Related Links**

[AddHeader](#page-1489-0) **[GetHeader](#page-1490-0)** [GetHeaderCount](#page-1491-0) [GetHeaderName](#page-1491-1) **[GetHeaderNames](#page-1492-0)** 

## <span id="page-1493-0"></span>**Send**

## **Syntax**

**Send**()

## **Description**

Use the Send method to send the email.

When you call the Send method, the following properties might be set based on the type of error:

- InvalidAddresses
- MessageNumber (from the PeopleTools Message Catalog)
- MessageSetNumber (from the PeopleTools Message Catalog)
- ValidSentAddresses
- ValidUnsentAddresses

In addition, a list of substitution strings for the error message can be accessed bythe ErrorMsgParamsCount property and the GetErrorMsgParam method.

#### **Parameters**

None.

#### **Returns**

A number indicating the status of the send. Values are:

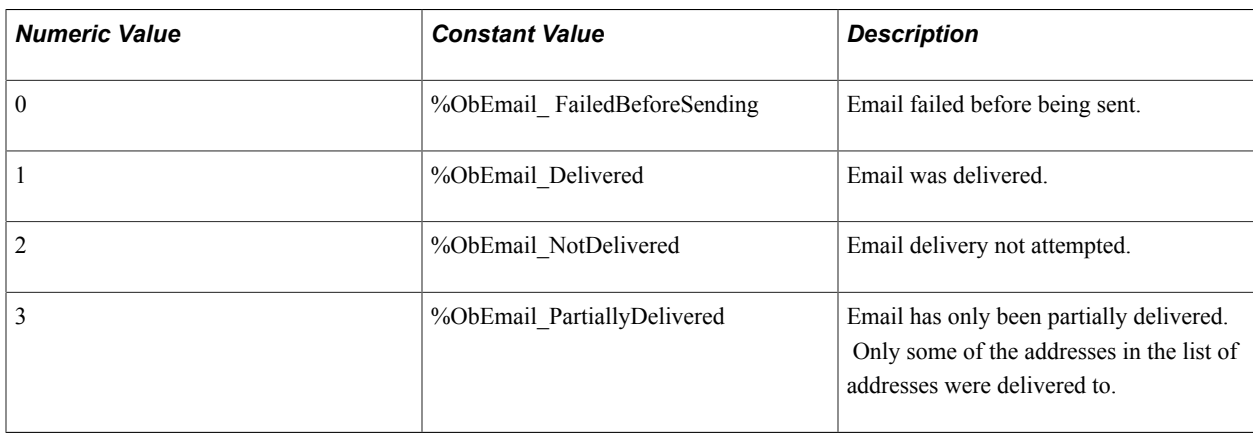

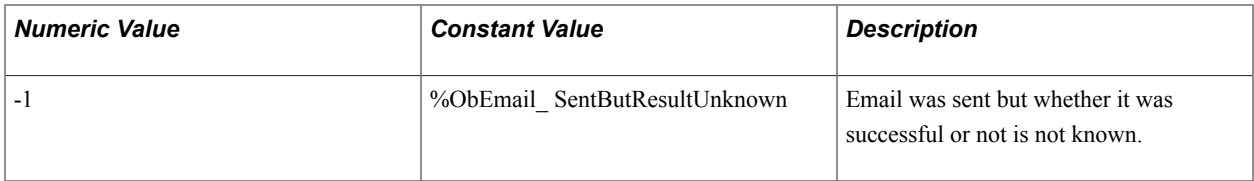

### **Related Links**

[InvalidAddresses](#page-1501-0) [ValidSentAddresses](#page-1510-0) [ValidUnsentAddresses](#page-1510-1) **[MessageNumber](#page-1502-0)** [MessageSetNumber](#page-1503-0)

## **SetSMTPParam**

### **Syntax**

**SetSMTPParam**(*ParamName*, *ParamValue*)

### **Description**

Use the SetSMTPParam method to set parameters for the SMTP session to be used for sending the email. If you are only sending out one email, use this method. If you are sending many emails, use the SMTPSession class and set the parameters once for all the emails you are sending out.

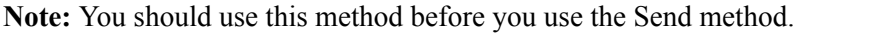

#### **Parameters**

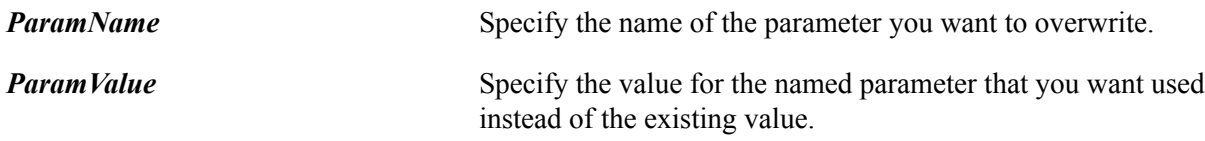

### **Returns**

None.

### **Example**

```
&email.setSMTPParam("mail.mime.decodetext.strict", "false");
&email.setSMTPParam("mail.mime.address.strict", "false");
&email.setSMTPParam("mail.debug, "true");
```
### **Related Links**

[SMTPSession Class](#page-1510-2)

## **MCFOutboundEmail Class Properties**

In this section we discuss the MCFOutboundEmail class properties. The properties are described in alphabetical order.

## **BackupSMTPPort**

## **Description**

Use this property to specify the port number of the backup SMTP server. This is an optional property when creating an email. If you don't specify a value, the default value is 25.

This property is read-write.

## **BackupSMTPServer**

#### **Description**

Use this property to specify the server name of the backup SMTP server. The system tries to connect to the backup server if the primary SMTPserver is not available.

This property is read-write.

## <span id="page-1495-1"></span>**BackupSMTPSSLClientCertAlias**

### **Description**

Use this property to specify the alias for the certificate for Secure Sockets Layer (SSL) client authentication on the backup SMTP server.

This property is read-write.

#### *Related Links*

[BackupSMTPSSLPort,](#page-1495-0) [BackupSMTPUseSSL](#page-1496-0)

## <span id="page-1495-0"></span>**BackupSMTPSSLPort**

### **Description**

Use this property to specify the SSL port number for the backup SMTP server. This is an optional property. If you don't specify a value for this property, the default value is 465.

This property is read-write.

#### *Related Links*

[BackupSMTPSSLClientCertAlias](#page-1495-1), [BackupSMTPUseSSL](#page-1496-0)

## **BackupSMTPUserName**

### **Description**

Use this property to specify the user name used to sign onto the backup SMTP server. This user name is used for authentication when sending mail using the backup mail server.

This property is read-write.

## **BackupSMTPUserPassword**

## **Description**

Use this property to specify the user password used for signing onto the backup SMTP server. The BackupSMTPUserName and password are used for the authentication when sending mail using the backup mail server.

This property is read-write.

## <span id="page-1496-0"></span>**BackupSMTPUseSSL**

## **Description**

Use this property to indicate whether the connection to the backup SMTP server will be attempted using SSL or not.

This property takes a Boolean value: true if an SSL connection is to be attempted, false if a non-SSL connection is to be attempted.

This property is read-write.

### *Related Links*

[BackupSMTPSSLClientCertAlias](#page-1495-1), [BackupSMTPSSLPort](#page-1495-0)

## <span id="page-1496-1"></span>**BCC**

### **Description**

Use this property to specify a comma- or semicolon-separated list of addresses that are sent a copy of this email. These blind carbon copy recipients won't appear on the list of recipients.

This property is read-write.

# **Related Links**

[CC](#page-1497-0)

## **BounceTo**

## **Description**

Use this property to specify the email address the system should direct all bounced mail to.

This property is read-write.

## <span id="page-1497-0"></span>**CC**

## **Description**

Use this property to specify a comma- or semicolon-separated list of addresses that are sent a copy (carbon copy) of this message.

This property is read-write.

### **Related Links**

[BCC](#page-1496-1)

## <span id="page-1497-1"></span>**Charset**

## **Description**

Use this property to specify the character set for the text or the attachment.

You can also specify this property using the SetAttachmentContent method, or the ContentType property.

This property is read-write.

### **Related Links**

[SetAttachmentContent](#page-1440-0) [ContentType](#page-1498-0)

## **ContentLanguage**

### **Description**

Use this property to set the language of this email. More than one language can be set in a commaseparated list. Use the standard abbreviated language names, such as en, fr, de, da, and so on.

You can also include the country codes when you specify the language, such as en-us.

This property is read-write.

### **Related Links**

ISO 3166 Codes (Countries) ISO 639 Language Codes (Obsolete)

## <span id="page-1498-0"></span>**ContentType**

### **Description**

Use this property to specify the content type of this body part.

You can also specify the content type with the SetAttachmentConent method.

You can also use this property to specify the character set. For example, "text/plain; charset=US-ASCII".

This property is read-write.

#### **Related Links**

[SetAttachmentContent](#page-1440-0) [Charset](#page-1497-1)

## **DefaultCharSet**

#### **Description**

Use this property to specify the character set to be applied to all the parts of the email.

This property is read-write.

## **Description**

### **Description**

Use this property to specify a description of the file attachment associated with this email. If there is no file attachment, this property is ignored.

This property is read-write.

#### **Related Links**

[AddAttachment](#page-1487-0)

## **Disposition**

#### **Description**

Use this property to specify how the body part is presented in the received mail.

Some email clients ignore the setting of this property and present body parts either inline or as file attachments.

Values for this property are:

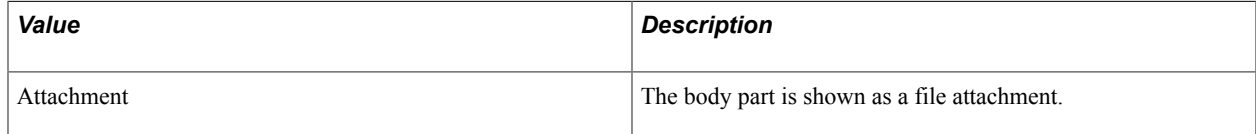

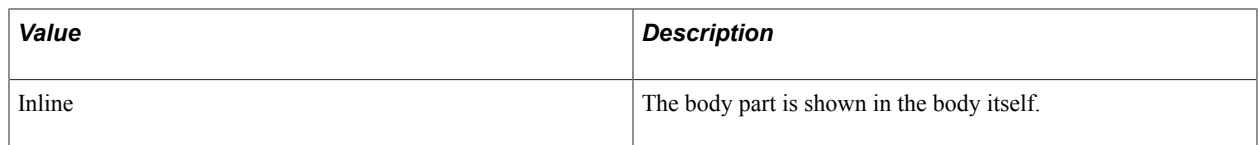

This property is read-write.

## <span id="page-1499-1"></span>**ErrorDescription**

### **Description**

If an error occurs, use the ErrorDescription property to get the description of the error.

This property is effectively read-only.

**Note:** While this property is actually read-write, from PeopleCode, it is meant to be used in a read-only manner. If this property has a user-specified value, that value will be overwritten automatically when there is an error condition.

### **Related Links**

**[ErrorDetails](#page-1499-0)** 

## <span id="page-1499-0"></span>**ErrorDetails**

#### **Description**

If an error occurs, use the ErrorDetails property to get the details of the error.

This property is effectively read-only.

**Note:** While this property is actually read-write, from PeopleCode, it is meant to be used in a read-only manner. If this property has a user-specified value, that value will be overwritten automatically when there is an error condition.

#### **Related Links**

**[ErrorDescription](#page-1499-1)** 

## **ErrorMsgParamsCount**

#### **Description**

Use this property to the number of substitution parameters as an integer.

This property is read-only.

### **Related Links**

[GetErrorMsgParam](#page-1489-1)

## **Filename**

### **Description**

If you are adding an attachment to the email, you can specify the name of the file using this property.

PeopleSoft recommends that you keep the file extension specified with this property the same as the original extension found in the file path, otherwise the client applications may not be able to display it properly.

This property is read-write.

## **FilePath**

## **Description**

Specify the path for the file that contains the contents of this email.

Whether this is a relative or absolute path depends on the FilePathType property.

You can also specify a URL to the file using this property, if the FilePathType property is specified as %FilePath\_Absolute.

If you specify a value for this property, the 'Text' content is ignored (when used with the ContentType property.)

This property is read-write.

### **Related Links**

[FilePathType](#page-1500-0)

## <span id="page-1500-0"></span>**FilePathType**

### **Description**

Use this property to specify whether the path specified with the FilePath property is a relative or absolute path. The values for this property are:

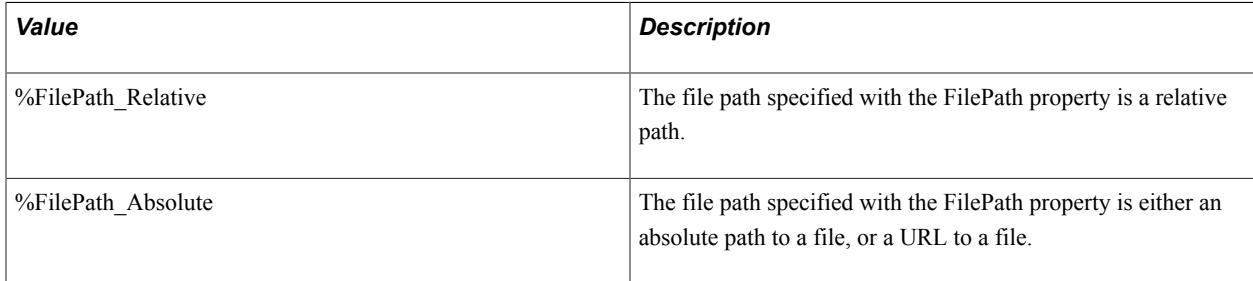

If you specify a relative path, the file must be available in the FILES folder of application server folder.

If you specify an absolute path, the file could be on the local machine, in any network folder, or a URL.

If you specify a value for this property, the Text property is ignored.

This property is read-write.

## <span id="page-1501-1"></span>**From**

## **Description**

Use this property to specify the email address of the person sending the email.

You can specify more than one address as from in a comma-separated list.

This property is read-write.

## **Related Links**

**[Recipients](#page-1504-0)** [ReplyTo](#page-1504-1) [Sender](#page-1505-0)

## **Importance**

## **Description**

Use this property to specify the value of the importance header field.

The importance can be set to the following:

- low
- normal
- high

If the Priority property is not set, the system automatically sets it to the corresponding values like 5, 3 and 1.

This property is read-write.

## <span id="page-1501-0"></span>**InvalidAddresses**

## **Description**

Use this property to get a partial list of email addresses to which the email could not be sent. The email addresses are in a string, separated by commas.

This property is read-only.

### **Related Links**

[ValidSentAddresses](#page-1510-0) [ValidUnsentAddresses](#page-1510-1)

## **IsAuthenticationReqd**

### **Description**

Use this property to specify if authentication is required or not. If the SMTP server does not support authentication or authentication is not enabled, this property is ignored.

This property takes a Boolean value: true if authentication is required, false otherwise.

This property is read-write.

## **IsOkToSendPartial**

### **Description**

Use this property to specify if the email can be sent to only some of the specified recipients or if it must be sent to all. This property takes a Boolean value: true if a partial list of addresses is acceptable, false otherwise. If the email must go out to all those listed, or to none at all, specify false.

This property is read-write.

#### *Considerations Using IsOkToSendPartial*

If the syntax of the email address is wrong, no mail is sent, regardless of the value of this property. The error is reported.

If the syntax of the email addresses is correct but the email server is unable to send mail to some addresses, the value of this property is used to either send or not send to the partial list of email addresses.

If the syntax of all the email addresses are correct and the email server is able to dispatch mail to all the addresses, no error is reported immediately. Later, if some addresses are found invalid by the recipient email server or gateway, the mail is sent back. In this case the source email server has no way to find the invalidity of the email address in advance.

## **IsReturnReceiptReqd**

#### **Description**

Use this property to specify if the receiver must send acknowledgement that the email was received when it's received. This property takes a Boolean value: true if the return receipt is required, false otherwise.

This property is read-write.

## <span id="page-1502-0"></span>**MessageNumber**

### **Description**

This property returns the message number of the error message associated with this email. The message number is associated with messages in the PeopleTools Message Catalog.

This property is effectively read-only.

**Note:** While this property is actually read-write, from PeopleCode, it is meant to be used in a read-only manner. If this property has a user-specified value, that value will be overwritten automatically when there is an error condition.

#### *Related Links*

[MessageSetNumber](#page-1503-0)

## <span id="page-1503-0"></span>**MessageSetNumber**

#### **Description**

This property returns the message set number of the error message associated with the email.

This property is effectively read-only.

**Note:** While this property is actually read-write, from PeopleCode, it is meant to be used in a read-only manner. If this property has a user-specified value, that value will be overwritten automatically when there is an error condition.

#### *Related Links*

**[MessageNumber](#page-1502-0)** 

## **MultiPart**

#### **Description**

The email can contain simple text, one attachment, or a MultiPart object.

If you have assigned a MultiPart object using this property, the text and attachment related properties are ignored.

This property is read-write.

#### **Example**

```
Local PT_MCF_MAIL:MCFMultipart &mp = create PT_MCF_MAIL:MCFMultipart();
\overline{\text{amp.SubType}} = \text{''alternative}; differences=Content-type";
```

```
&mp.AddBodyPart(&text);
&mp.AddBodyPart(&html);
```
**&email.MultiPart = ∓**

## **Priority**

#### **Description**

Use this property to specify the priority of this email.

The values are:

- 1. Highest Priority
- 2. High Priority
- 3. Normal
- 4. Low Priority
- 5. Lowest Priority

The default value is 3, that is, normal priority.

This value set with this property is used to set to a header X-Priority field, as this is the most common but non-standard field to show priority. In addition, the corresponding values are set in two header fields: X-MSMail-Priority and Priority. The headers X-Priority or X-MSMail-Priority are set to the corresponding value only if the user does not specify a value.

This property is read-write.

## <span id="page-1504-0"></span>**Recipients**

### **Description**

Use this property to specify the email addresses of all the main recipients to whom the email is being sent. All the addresses are specified in a comma- or semicolon-separated string.

This property is read-write.

## **RefIDs**

#### **Description**

Use this property to specify a value for the REFERENCES header field of the message.

This property is read-write.

## **ReplyIDs**

### **Description**

Use this property to specify a value for the IN-REPLY-TO header field of the message.

This property is read-write.

## <span id="page-1504-1"></span>**ReplyTo**

### **Description**

Use this property to specify the email address where the reply should be sent. You do not need to specify a value for this property if the value is the same as the From property.

This property is read-write.

### **Related Links**

[From](#page-1501-1)

## **ResultOfSend**

### **Description**

This property returns the result of the Send method. The values are:

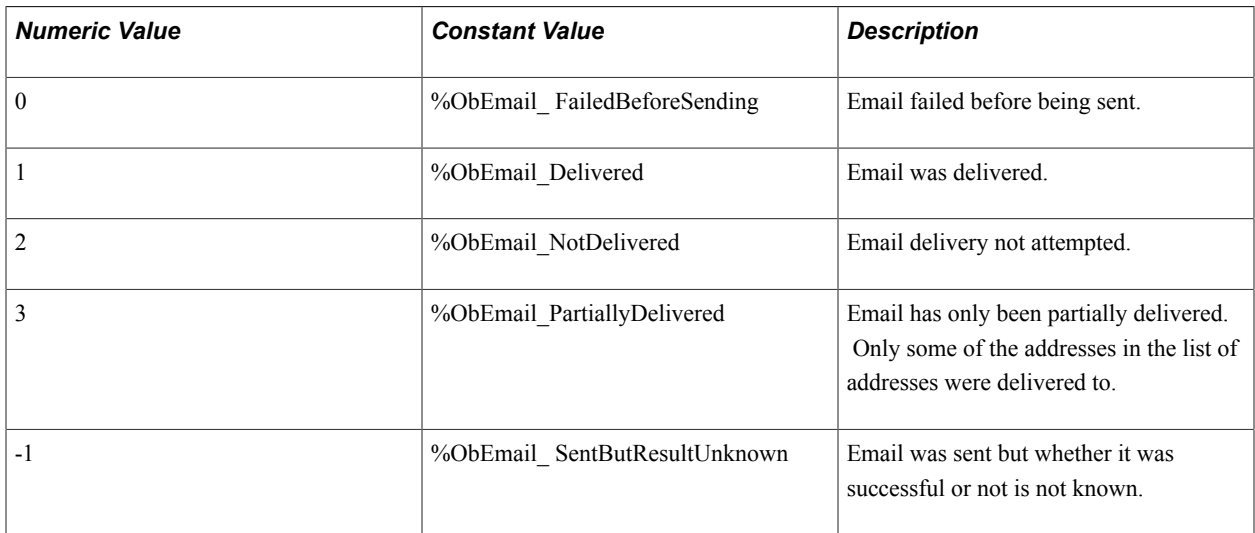

This property is read-only.

## **Related Links**

[Send](#page-1493-0)

## <span id="page-1505-0"></span>**Sender**

### **Description**

Use this property to specify the address of the author of the message. You do not need to specify a value for this property if the value for the From property is the same.

This property is read-write.

#### **Related Links**

[From](#page-1501-1)

## **Sensitivity**

### **Description**

Use this property to specify the value of the sensitivity header field.

The values are:

- personal
- private
- company-confidential

This property is read-write.

## <span id="page-1506-0"></span>**SMTPPort**

### **Description**

Use this property to specify the port number of SMTP server. This is an optional property. If you don't specify a value for this property, the default value is 25.

This property is read-write.

## <span id="page-1506-3"></span>**SMTPServer**

### **Description**

Use this property to specify the SMTP server to be used when sending this email.

This property is read-write.

#### **Related Links**

**[SMTPPort](#page-1506-0)** [SMTPUserName](#page-1507-0) [SMTPUserPassword](#page-1507-1) [SMTPSession Class](#page-1510-2)

## <span id="page-1506-2"></span>**SMTPSSLClientCertAlias**

#### **Description**

Use this property to specify the alias for the certificate for SSL client authentication on the SMTP server.

This property is read-write.

#### *Related Links*

[SMTPSSLPort,](#page-1506-1) [SMTPUseSSL](#page-1507-2), [Using an SSL Connection to Send Email](#page-1531-0)

## <span id="page-1506-1"></span>**SMTPSSLPort**

### **Description**

Use this property to specify the SSL port number for the SMTP server. This is an optional property. If you don't specify a value for this property, the default value is 465.

This property is read-write.

#### *Related Links*

[SMTPSSLClientCertAlias, SMTPSSLClientCertAlias,](#page-1506-2) [Using an SSL Connection to Send Email](#page-1531-0)

## <span id="page-1507-0"></span>**SMTPUserName**

### **Description**

Use this property to specify the user name to be used for logging into the SMTP server.

You should only use this property if the SMTP server allows authentication. If the SMTP server does not allow authentication, setting this property has no effect.

This property is read-write.

#### **Related Links**

[SMTPPort](#page-1506-0) **[SMTPServer](#page-1506-3)** [SMTPUserPassword](#page-1507-1)

## <span id="page-1507-1"></span>**SMTPUserPassword**

#### **Description**

Use this property to specify the password for the SMTP user. This property is used with the SMTPUserName property.

This property is read-write.

### **Related Links**

[SMTPPort](#page-1506-0) **[SMTPServer](#page-1506-3)** [SMTPUserName](#page-1507-0)

## <span id="page-1507-2"></span>**SMTPUseSSL**

#### **Description**

Use this property to indicate whether the connection to the SMTP server will be attempted using SSL or not. If you don't specify a value for this property, the default value is N.

This property takes a Boolean value: true if an SSL connection is to be attempted, false if a non-SSL connection is to be attempted.

This property is read-write.

#### *Related Links*

[SMTPSSLClientCertAlias, SMTPSSLClientCertAlias,](#page-1506-2) [Using an SSL Connection to Send Email](#page-1531-0)

## <span id="page-1508-1"></span>**StatusNotifyOptions**

### **Description**

Use this property to specify when the system should notify the sender. The values are separated by commas in a string. The values are:

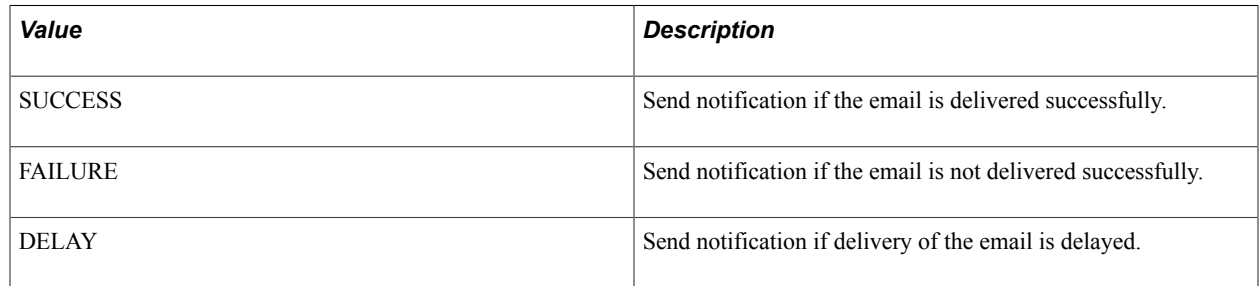

This property is read-write.

### **Related Links**

**[StatusNotifyReturn](#page-1508-0)** [TimeToWaitForResult](#page-1509-0)

## <span id="page-1508-0"></span>**StatusNotifyReturn**

### **Description**

Use this property to specify what should be returned as the status notification. You can return either the header or the full message. This option is meaningful only if StatusNotifyOptions property is set.

The values are:

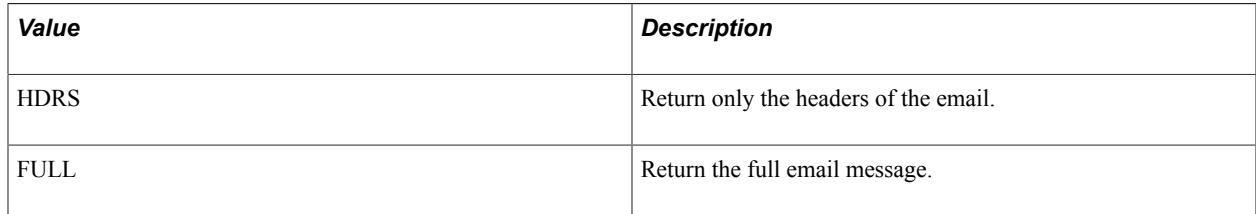

This property is read-write.

## **Subject**

### **Description**

Use this property to specify the subject of the email. A subject can only contain 254 characters.

This property is read-write.

## **Text**

## **Description**

Use this property to specify the text for the email.

This property is read-write.

## <span id="page-1509-0"></span>**TimeToWaitForResult**

## **Description**

Use this property to specify the number of milliseconds to wait for the result of send email process. If the result comes back within this time, the returned value is a positive number. Otherwise, %ObEmail\_SentButResultUnknown (or -1) is returned.

This property is read-write.

### **Related Links**

[StatusNotifyOptions](#page-1508-1) [StatusNotifyReturn](#page-1508-0)

## **UsedDefaultConfig**

### **Description**

Use this property to determine whether the default configuration as specified in application server configuration file was used or not.

This property returns a Boolean value: true if the default configuration was used, false if the value specified with the MCFOutboundEmail or the SMTPSession object was used.

This property is read-only.

## **UsedPrimaryServer**

### **Description**

Use this property to determine if the default SMTP server was used, or the backup server.

This property returns a Boolean value: true if the default SMTP server was used, false if the backup server was used.

This property is read-only.

## <span id="page-1510-0"></span>**ValidSentAddresses**

#### **Description**

This property returns the list of addresses that were valid and that the email was sent to. The email addresses are in a string, separated by commas.

This property is read-only.

#### **Related Links**

[InvalidAddresses](#page-1501-0) [ValidUnsentAddresses](#page-1510-1)

## <span id="page-1510-1"></span>**ValidUnsentAddresses**

#### **Description**

Use this property to get a list of the email addresses that are valid, yet the system was unable to send to, due to system problems. The email addresses are separated by commas.

This property is read-only.

#### **Related Links**

[InvalidAddresses](#page-1501-0) [ValidSentAddresses](#page-1510-0)

## <span id="page-1510-2"></span>**SMTPSession Class**

Use the SMTPSession class to when you want to send more than one email using the same SMTP session. If you are only sending a single email, use the MCFOutboundEmail class instead.

## **SMTPSession Class Methods**

In this section we describe the SMTPSession class methods. The methods are described in alphabetical order.

## **Send**

#### **Syntax**

**Send**(*&Email*)

### **Description**

Use the Send method to send an MCFOutboundEmail object as email.

By default, the system sends the email to the SMTP server using the properties set in the application server configuration file. You can specify different setup parameters by supplying values for the SMTPSession object properties, such as Server, BackupServer, and so on.

#### **Parameters**

*&Email* Specify an already instantiated MCFOutboundEMail object to be sent.

#### **Returns**

A constant indicating the status of the method. The values are:

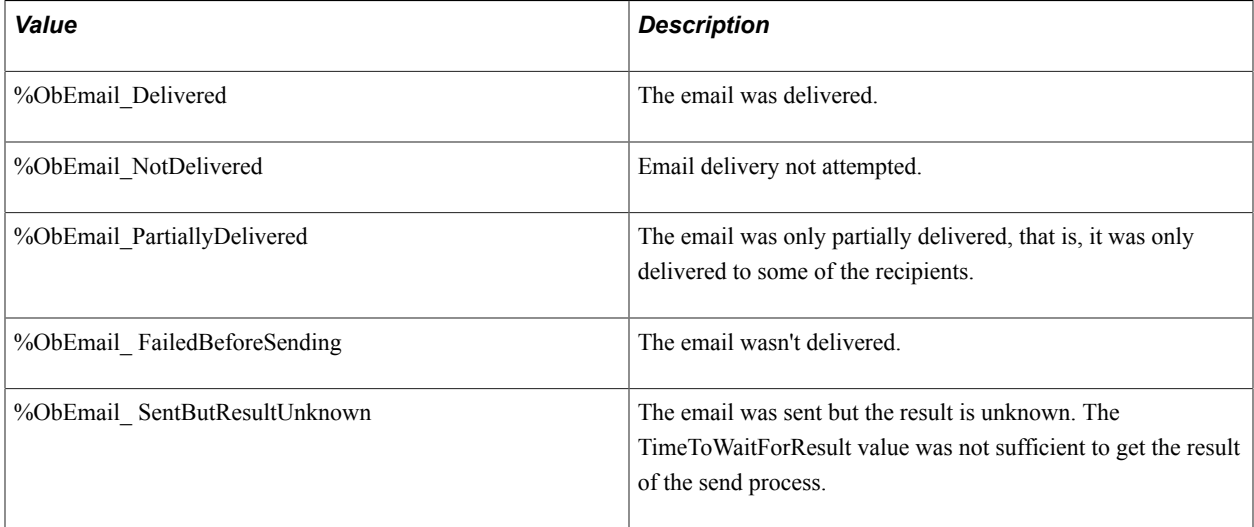

## **Related Links**

[SendAll](#page-1511-0)

## <span id="page-1511-0"></span>**SendAll**

#### **Syntax**

**SendAll**(*&Emails*)

### **Description**

Use the SendAll method to send a number of emails, all using the same SMTP session and session properties.

#### **Parameters**

*&Emails* Specify an array of MCFOutboundEmail objects.

#### **Returns**

An array of number. Each item in the array indicates the status of an individual email object. Values are:
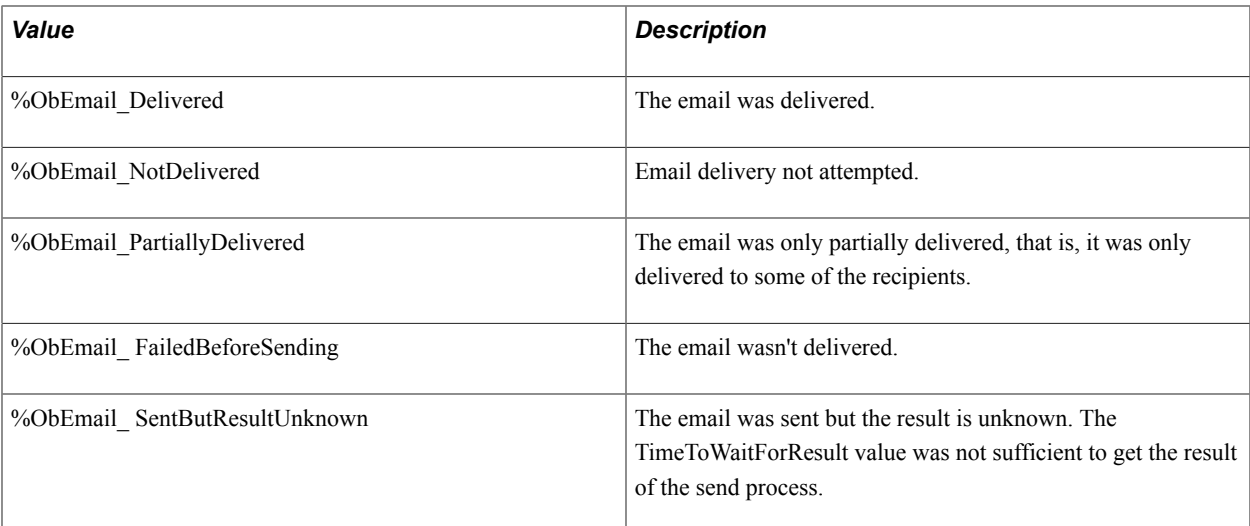

#### **Related Links**

[Send](#page-1510-0)

### **SetSMTPParam**

#### **Syntax**

**SetSMTPParam**(*ParamName*, *ParamValue*)

#### **Description**

Use the SetSMTPParam method to set additional parameters for the SMTP session.

You must use this method before you use any Send method.

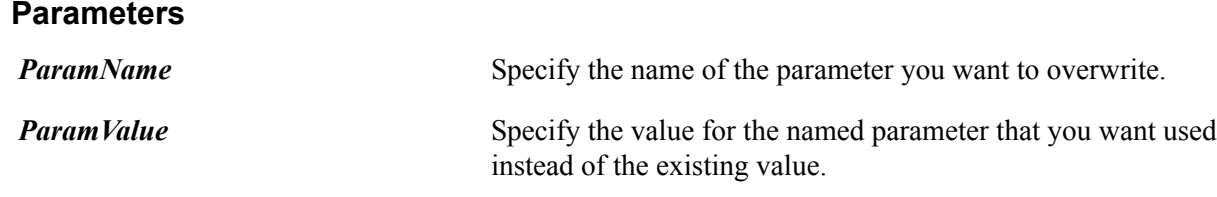

#### **Returns**

None.

### **SMTPSession Class Properties**

In this section we describe the SMTPSession class properties. The properties are described in alphabetical order.

### **BackupPort**

#### **Description**

Use this property to specify the port number of backup SMTP server. This is an optional property. If you don't specify a value for this property, the default value is 25.

This property is read-write.

### **BackupServer**

#### **Description**

Use this property to specify the name of the backup SMTP server. The system tries connecting to the backup server if the primary SMTP server is not available.

This property is read-write.

### <span id="page-1513-1"></span>**BackupSSLClientCertAlias**

#### **Description**

Use this property to specify the alias for the certificate for SSL client authentication on the backup SMTP server.

This property is read-write.

#### *Related Links*

[BackupSSLPort,](#page-1513-0) [BackupUseSSL](#page-1514-0)

### <span id="page-1513-0"></span>**BackupSSLPort**

#### **Description**

Use this property to specify the SSL port number for the backup SMTP server. This is an optional property. If you don't specify a value for this property, the default value is 465.

This property is read-write.

#### *Related Links*

[BackupSSLClientCertAlias](#page-1513-1), [BackupUseSSL](#page-1514-0)

### **BackupUserName**

#### **Description**

Use this property to specify the user name used to sign onto the backup SMTP server.

This user name is used for authentication when sending mail using the backup mail server.

This property is read-write.

### **BackupUserPassword**

#### **Description**

Use this property to specify the user password used to sign onto the backup SMTP server.

This user name and password are used for authentication when sending mail using the backup mail server.

This property is read-write.

### <span id="page-1514-0"></span>**BackupUseSSL**

#### **Description**

Use this property to indicate whether the connection to the backup SMTP server will be attempted using SSL or not.

This property takes a Boolean value: true if an SSL connection is to be attempted, false if a non-SSL connection is to be attempted.

This property is read-write.

#### *Related Links*

[BackupSSLClientCertAlias](#page-1513-1), [BackupSSLPort](#page-1513-0)

### **IsAuthenticationReqd**

#### **Description**

Use this property to specify if authentication is required or not. If the SMTP server does not support authentication or authentication is not enabled, this property is ignored.

This property takes a Boolean value: true if authentication is required, false otherwise.

This property is read-write.

### **Port**

#### **Description**

Use this property to specify the SMTP port number to be used for sending this email. This property takes a numeric value. This property is optional. If you don't specify a value for this property, the default value of 25 is used.

This property is read-write.

#### **Related Links**

**[SMTPServer](#page-1506-0)** 

**[SMTPUserName](#page-1507-0)** [SMTPUserPassword](#page-1507-1) [SMTPSession Class](#page-1510-1)

#### **Server**

#### **Description**

Use this property to specify the name of the SMTP server to be used when sending this email.

This property is read-write.

#### **Related Links**

[SMTPPort](#page-1506-1) **[SMTPUserName](#page-1507-0)** [SMTPUserPassword](#page-1507-1) **[SMTPSession Class](#page-1510-1)** 

### <span id="page-1515-1"></span>**SSLClientCertAlias**

#### **Description**

Use this property to specify the alias for the certificate for SSL client authentication on the SMTP server.

This property is read-write.

#### *Related Links*

[SSLPort](#page-1515-0), [UseSSL](#page-1517-0)

### <span id="page-1515-0"></span>**SSLPort**

#### **Description**

Use this property to specify the SSL port number for the SMTP server. This is an optional property. If you don't specify a value for this property, the default value is 465.

This property is read-write.

#### *Related Links*

[SSLClientCertAlias,](#page-1515-1) [UseSSL](#page-1517-0)

### **UsedDefaultConfig**

#### **Description**

Use this property to determine whether the default configuration as specified in application server configuration file was used or not.

This property returns a Boolean value: true if the default configuration was used, false if the value specified with the MCFOutboundEmail or the SMTPSession object was used.

This property is read-only.

### **UsedPrimaryServer**

#### **Description**

Use this property to determine if the default SMTP server was used, or the backup server.

This property returns a Boolean value: true if the default SMTP server was used, false if the backup server was used.

This property is read-only.

### **UserName**

#### **Description**

Use this property to specify the user name to be used for logging into the SMTP server.

You should only use this property if the SMTP server allows authentication. If the SMTP server does not allow authentication, setting this property has no effect.

This property is read-write.

#### **Related Links**

[SMTPPort](#page-1506-1) **[SMTPServer](#page-1506-0)** [SMTPUserPassword](#page-1507-1)

### **UserPassword**

#### **Description**

Use this property to specify the password for the SMTP user. This property is used with the SMTPUserName property.

This property is read-write.

#### **Related Links**

**[SMTPPort](#page-1506-1) [SMTPServer](#page-1506-0)** [SMTPUserName](#page-1507-0)

### <span id="page-1517-0"></span>**UseSSL**

#### **Description**

Use this property to indicate whether the connection to the SMTP server will be attempted using SSL or not. If you don't specify a value for this property, the default value is N.

This property takes a Boolean value: true if an SSL connection is to be attempted, false if a non-SSL connection is to be attempted.

This property is read-write.

#### *Related Links*

[SSLClientCertAlias,](#page-1515-1) [SSLPort](#page-1515-0)

### **Mail Classes Examples**

This section provides examples for creating and authenticating email messages.

### **Creating a Text Email**

The following code example creates and sends a very simple email, then tests the results.

```
import PT_MCF_MAIL:*;
/*-- Create an outbound email object --*/Local PT_MCF_MAIL:MCFOutboundEmail &eMail = 
create \overline{PT} MCF MAIL: MCFOutboundEmail();
/*-- Initialize the usual fields of an email --*/
&eMail.From = &FromAddress;
&eMail.Recipients = &ToList;
&eMail.Subject = &Subject;
&eMail.Text = &MailBody;
/*-- The send method uses the default SMTP parameters as set in the app server conf⇒
iguration file. 
This send method makes a connection to the SMTP server, sends the mail and then dis⇒
connects.
The result are returned as a number corresponding to the possible values. 
The list of ValidSent, InvalidSent and Invalid addresses are returned in the email ⇒
object itself
----*/
Local integer &resp = &eMail.Send();
Local boolean &done;
Evaluate &resp
   When %ObEmail Delivered
      /* every thing ok */ &done = True;
       Break;
   When %ObEmail NotDelivered
```

```
/*-- Check &email.InvalidAddresses, &email.ValidSentAddresses
and &email.ValidUnsentAddresses */
      \& done = False;
       Break;
  When %ObEmail PartiallyDelivered
/* Check &email.InvalidAddresses, &email.ValidSentAddresses
and &email.ValidUnsentAddresses; */
      \& done = True;
      Break;
   When %ObEmail FailedBeforeSending
/* Get the Message Set Number, message number;
Or just get the formatted messages from &email.ErrorDescription,
&email.ErrorDetails;*/
       &done = False;
      Break;
    End-Evaluate;
```
#### **Creating Email and Overriding SMTP Settings**

The following code example creates a text email and overrides the SMTP settings as found in the application server configuration file.

```
import PT_MCF_MAIL:*;
/*-- Create an email object by setting individual parameters ---*/Local PT_MCF_MAIL:MCFOutboundEmail &eMail =
create PT_MCF_MAIL:MCFOutboundEmail();
&eMail.Recipients = &ToList; /* comma separated list of email addresses */
&eMail.CC = &CCList; /* comma separated list of email addresses */
&eMail.BCC = &BCCList; /* comma separated list of email addresses */
&eMail.From = &FromAddress; /* from email address */&eMail.ReplyTo = &ReplyToAddress; /* in case the reply is to be sent to a different⇒
 email address */
&eMail.Sender = &SenderAddress; /* If different from the "from" address */&eMail.Subject = &Subject; /* email subject line */
\&eMail.Text = \&MailBody; /* email body text */
/*-- Override the default SMTP parameters specified in app server configuration fil⇒
e --- */&eMail.SMTPServer = "psp-smtpg-01";
&eMail.SMTPPort = 10266; /*-- Usually this is 25 by default */
Local integer &resp = &eMail.Send();
/* Now check the &resp for the result */
Local boolean &done;
Evaluate &resp
  When %ObEmail Delivered
       /* every thing ok */
       &done = True;
      Break;
  When %ObEmail NotDelivered
/*-- Check &email.InvalidAddresses, &email.ValidSentAddresses
and &email.ValidUnsentAddresses */
      \& done = False;
      Break;
   When %ObEmail PartiallyDelivered
```

```
/* Check &email.InvalidAddresses, &email.ValidSentAddresses
and &email.ValidUnsentAddresses; */
      \& done = True;
       Break;
  When %ObEmail FailedBeforeSending
/* Get the Message Set Number, message number;
Or just get the formatted messages from &email.ErrorDescription,
&email.ErrorDetails;*/
       &done = False;
       Break;
   End-Evaluate;
```
### **Creating an HTML Email**

The following example creates an HTML email.

```
import PT_MCF_MAIL:*;
/*-- Create an email object by setting individual parameters
---*/Local PT_MCF_MAIL:MCFOutboundEmail &email =
create \overline{PT} MCF MAIL:MCFOutboundEmail();
    &email.From = &FromAddress;
    &email.Recipients = &ToList;
    &email.Subject = &Subject;
&email.Text = 
"<html><br/>body><H1><br/>>b>Hi there!</b></H1><P>We are ready.</body></html>"<br/>;
    &email.ContentType = "text/html";
Local integer &res = &email.Send();
Local boolean &done;
Evaluate &resp
   When %ObEmail Delivered
      /* every thing ok */\& done = \frac{1}{\sqrt{2}} Break;
  When %ObEmail NotDelivered
/*-- Check &email.InvalidAddresses, &email.ValidSentAddresses
and &email.ValidUnsentAddresses */
       &done = False;
       Break;
  When %ObEmail PartiallyDelivered
/* Check &email.InvalidAddresses, &email.ValidSentAddresses
and &email.ValidUnsentAddresses; */
       &done = True;
       Break;
  When %ObEmail FailedBeforeSending
/* Get the Message Set Number, message number;
Or just get the formatted messages from &email.ErrorDescription,
&email.ErrorDetails;*/
       &done = False;
       Break;
   End-Evaluate;
```
### **Creating a Multipart Email with Text and HTML Parts**

The following code example creates an email with both HTML and text sections.

The email client on the target host must be able to detect the HTML and text parts in the email and display the part that the client is configured to display.

```
import PT_MCF_MAIL:*;
Local PT_MCF_MAIL:MCFOutboundEmail &email =
create PT MCF MAIL:MCFOutboundEmail();
Local string \overline{s} TestName = "Text and its alternate html body";
&email.From = &FromAddress;
&email.Recipients = &ToList;
&email.Subject = &Subject;
Local PT_MCF_MAIL:MCFBodyPart &text = create PT_MCF_MAIL:MCFBodyPart();
&text.Text = "Hi There";
Local PT_MCF_MAIL:MCFBodyPart &html = create PT_MCF_MAIL:MCFBodyPart();
&html.Text = 
"<html><BODY><H1>EMail test with HTML content</H1><br/>>b>Hi There</b>" |
"<A href='http://www.peoplesoft.com'>Check this out!</A>" |
"<P></BODY></html>";
&html.ContentType = "text/html";
Local PT_MCF_MAIL:MCFMultipart &mp = create PT_MCF_MAIL:MCFMultipart();
\text{kmp.SubType} = \text{''alternative}; differences=Content-type";
&mp.AddBodyPart(&text);
&mp.AddBodyPart(&html);
&email.MultiPart = ∓
Local integer &res = &email.Send();
Local boolean &done;
Evaluate &resp
   When %ObEmail Delivered
      /* every thing ok */ &done = True;
       Break;
  When %ObEmail NotDelivered
/*-- Check &email.InvalidAddresses, &email.ValidSentAddresses
and &email.ValidUnsentAddresses */
       &done = False;
       Break;
   When %ObEmail PartiallyDelivered
/* Check &email.InvalidAddresses, &email.ValidSentAddresses
and &email.ValidUnsentAddresses; */
      \& done = True;
       Break;
   When %ObEmail FailedBeforeSending
/* Get the Message Set Number, message number;
Or just get the formatted messages from &email.ErrorDescription,
&email.ErrorDetails;*/
      \& done = False;
       Break;
    End-Evaluate;
```
### **Creating an HTML Email with Images**

The following code example creates an HTML email with embedded images. The content ID for an image can be a reference to a part in the email. In the following code example, the images become a part of the email and are transmitted as attachments to the email.

```
import PT_MCF_MAIL:*;
Local PT_MCF_MAIL:MCFOutboundEmail &email =
create \overline{PT} MCF MAIL: MCFOutboundEmail();
    &email.From = &FromAddress;
    &email.Recipients = &ToList;
    &email.Subject = &Subject;
Local string &htmlText = 
"<html>" | 
" <head><title></title></head>" |
" \left\langle \frac{1}{2} \right\rangle <br/>body>" |
" A sample jpg<br>
"<br>
A sample jpg<br>
"
" <IMG SRC=cid:23abc@pc27 width=566 height=424><br>" | 
    kb>End of jpg</b>" |
" </body>" |
" </html>";
/* In this sample, the htmlText is assembled using | operator 
only for the readability. 
Specifying just one string can be more efficient 
*/
   Local PT_MCF_MAIL:MCFMultipart &mp = create PT_MCF_MAIL:MCFMultipart();
   \text{kmp.SubType} = \text{''related''};Local PT_MCF_MAIL:MCFBodyPart &html = create PT_MCF_MAIL:MCFBodyPart();
   \&html.Text = \&htmlText;
    &html.ContentType = "text/html";
   Local PT_MCF_MAIL:MCFBodyPart &image = create PT_MCF_MAIL:MCFBodyPart();
&image.SetAttachmentContent("///file:C:/User/Documentum/XML%20Applications/proddoc/⇒
peoplebook_upc/peoplebook_upc.dtd",
 %FilePath_Absolute, "sample.jpg", "This is a sample image!", "", "");
    &image.AddHeader("Content-ID", "<23abc@pc27>");
    &mp.AddBodyPart(&html);
    &mp.AddBodyPart(&image);
   &email.MultiPart = ∓
   Local integer xres = xemat1.Send();
Local boolean &done;
Evaluate &resp
   When %ObEmail Delivered
     /* every thing ok */ &done = True;
       Break;
  When %ObEmail NotDelivered
/*-- Check &email.InvalidAddresses, &email.ValidSentAddresses
and &email.ValidUnsentAddresses */
       &done = False;
       Break;
   When %ObEmail PartiallyDelivered
/* Check &email.InvalidAddresses, &email.ValidSentAddresses
```

```
and &email.ValidUnsentAddresses; */
       &done = True;
       Break;
  When %ObEmail FailedBeforeSending
/* Get the Message Set Number, message number;
Or just get the formatted messages from &email.ErrorDescription,
&email.ErrorDetails;*/
      \& done = False;
      Break;
   End-Evaluate;
```
### **Creating an Email from Rich Text Editor Output**

The following example creates an email message using output from a long edit box enabled with the rich text editor. Using the ParseRichTextHtml method, rich text output of the long edit box is split into an array of MCFBodyPart objects.

```
import PT_MCF_MAIL:*;
Local PT_MCF_MAIL:MCFOutboundEmail &email = create PT MCF MAIL:MCFOutboundEmail();
Local PT_MCF_MAIL:MCFMultipart \&mp = create PT_MCF_MAIL:MCFMultipart();
Local PT MCF MAIL:MCFMailUtil &mu = create PT MCF MAIL:MCFMailUtil();
Local string &htmlText = RECORD NAME. FIELD NAME. Value;
&mp.SubType = "related";
&email.Recipients = &recipients;
&email.From = &from;
&email.Subject = "Your Order";
Local array of PT MCF MAIL:MCFBodyPart &bp;
\text{kmu.imagesLocation} = \text{etc.}\temp\images",&bp = &mu.ParseRichTextHtml(&htmlText);
If (&bp = Null) Then
    MessageBox(0, "", 0, 0, &mu.ErrorDescription);
    Return;
End-If;
&mp.AddBodyPart(&bp [1]);
For \xii = 2 To \&bp. Len
    &mp.AddBodyPart(&bp [&i]);
End-For;
&email.MultiPart = ∓
Local integer xresp = xemat.Send();
/* Exec code to check the &resp for the result */
/* Exec code to delete temporary image files from the imagesLocation directory */
```
For example, the rich text editor is used to create a message containing text and two images as shown in this example:

#### **Image: Rich text editor displaying an example email**

This example illustrates the fields and controls on the Rich text editor displaying an example email. You can find definitions for the fields and controls later on this page.

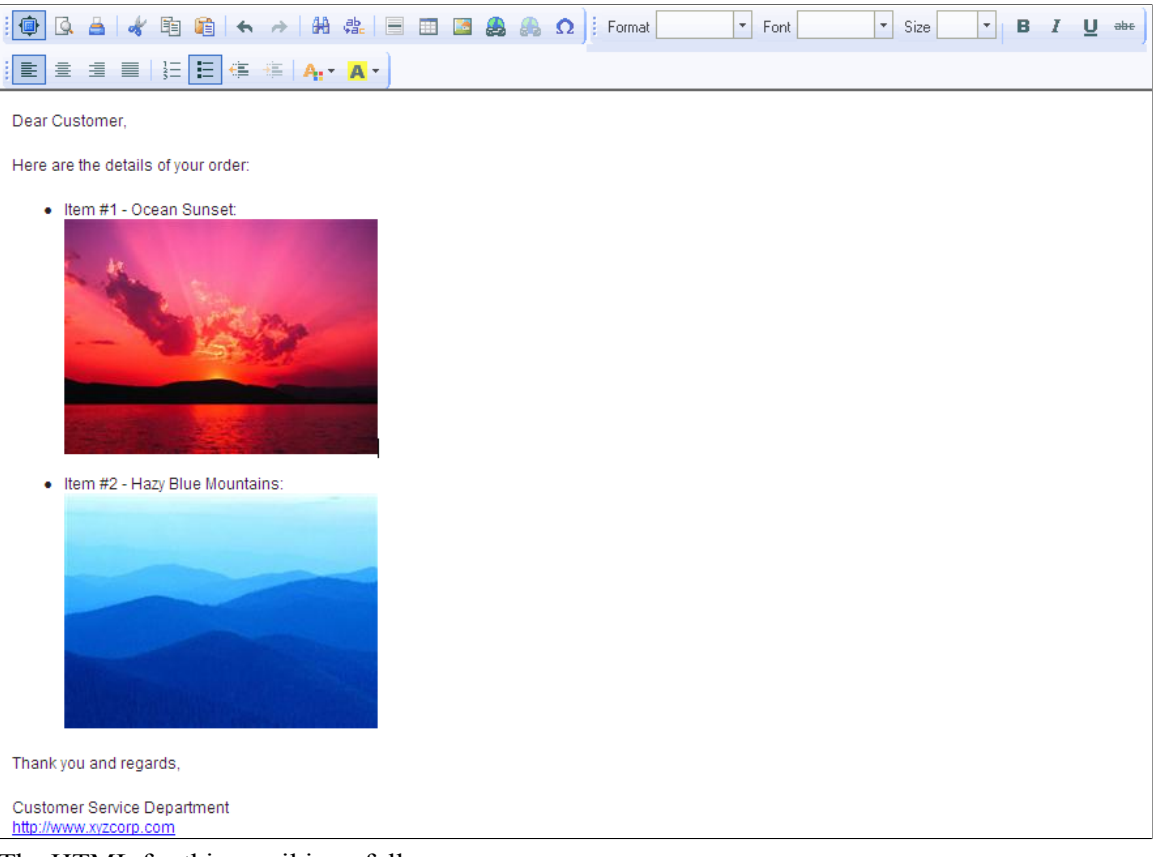

#### The HTML for this email is as follows:

```
<p>Dear Customer,</p>
<p>Here are the details of your order:</p>
\langle u1 \rangle<li> Item #1 - Ocean Sunset:
<br /> <img height="180" id="PT_RTE_IMG_DB_LOC###20091111142435187Sunset_thumbnail.⇒
jpg" src="/cs/QEDMO/cache/PTRTDB_JPG_GIYDAOJRGEYTCMJUGI1DGNJRHA2VG4LOONSXIX2UNB1W1Y⇒
TOMFUWYLTKOBTQ=_GA==_GE==_2000000000.JPG" width="240" /><br /> &nbsp;</li> 
<li> Item #2 - Hazy Blue Mountains:
<br /> <img height="180" id="PT_RTE_IMG_DB_LOC###20091111142508395Mountains_thumbna⇒
il.jpg" src="/cs/QEDMO/cache/PTRTDB_JPG_GIYDAOJRGEYTCMJUGI1TAOBTHE1U122VNZ1GC1LOONP⇒
XI1DVNVRG3YLJNQXGU3DH_GA==_GE==_2000000000.JPG" width="240" /></li>
</ul>
<p>Thank you and regards,</p>
<p>Customer Service Department
<br /><a href="http://www.xyzcorp.com">http://www.xyzcorp.com</a></p>
```
When this HTML is parsed by the ParseRichTextHtml method, an array with three MCFBodyPart elements is created. The first MCFBodyPart is array element &bp [1] with the following properties:

 $&bp$  [1]. ContentType =

text/html

&bp  $[1]$ .Text =

```
<p>Dear Customer,</p>
<p>Here are the details of your order:</p>
```

```
<sub>ul</sub></sub>
<li> Item #1 - Ocean Sunset:
<br /> <img height="180" id="PT_RTE_IMG_DB_LOC###20091111142435187Sunset_thumb⇒
nail.jpg" src="cid:2205@pc27" width="240" />
\text{Br} /> \text{anbsp}; \text{1i}<li> Item #2 - Hazy Blue Mountains:
<br /> <img height="180" id="PT_RTE_IMG_DB_LOC###20091111142508395Mountains_th⇒
umbnail.jpg" src="cid:8160@pc27" width="240" /></li>
\langle/ul><p>Thank you and regards,</p>
<p>Customer Service Department
<br />><a href="http://www.xyzcorp.com">http://www.xyzcorp.com</a></p>
```
The second MCFBodyPart is array element &bp [2] with the following properties:

• &bp [2].ContentType =

image/gif

• &bp [2]. Description  $=$ 

Image1

• &bp [2]. Disposition  $=$ 

inline

• &bp [2]. Attachment URL =

```
c:\temp\images/20091111142435187Sunset_thumbnail.jpg
```
The final MCFBodyPart is array element &bp [3] with the following properties:

• &bp [3].ContentType  $=$ 

image/gif

• &bp [3]. Description  $=$ 

Image2

• &bp [3]. Disposition  $=$ 

inline

• &bp [3]. Attachment URL =

c:\temp\images/20091111142508395Mountains\_thumbnail.jpg

Observe that the email received by the recipient is formatted the way that it appeared in the rich text editor as shown in the following example:

#### **Image: Email as received in Microsoft Outlook**

This example illustrates the fields and controls on the Email as received in Microsoft Outlook. You can find definitions for the fields and controls later on this page.

| psft@peoplesoft.com<br>From:                                 | Sent: Wed 11/11/2009 2:31 PM |
|--------------------------------------------------------------|------------------------------|
| To:<br>Cc:                                                   |                              |
| Subject: Your Order                                          |                              |
| Dear Customer,                                               | $\land$                      |
| Here are the details of your order:                          |                              |
| $\bullet$ Item #1 - Ocean Sunset:                            |                              |
| • Item #2 - Hazy Blue Mountains:                             |                              |
| Thank you and regards,                                       |                              |
| <b>Customer Service Department</b><br>http://www.xyzcorp.com | $\checkmark$                 |

Finally, the XML code that represents this email message is as follows:

```
<?xml version="1.0" encoding="UTF-8" standalone="no"?>
<SOAP-ENV:Envelope xmlns:xsi="http://www.w3.org/2001/XMLSchema-instance" xmlns:cms=⇒
"http://cms.ocs.oracle/" xmlns:SOAP-ENV="http://schemas.xmlsoap.org/soap/envelope/"⇒
 xmlns:xs="http://www.w3.org/2001/XMLSchema">
    <SOAP-ENV:Body>
       <cms:GetEntitySnapshotResponse>
          <return xsi:type="EmailMessageType_DEBUG" SnapshotId="00000000000000010000⇒
09E2607E2B4200000124E528DD580000000000000001" CEN="334B:3BF0:emsg:38893C00F42F38A1E⇒
0404498C8A6612B0000FEE32642">
             <CreatedOn>2009-11-11T21:31:07Z</CreatedOn>
             <Creator EID="334B:3BF0:user:CB3F97695BD24114B65149D2E4CC842E0000000112⇒
AE"/>
             <Deleted>false</Deleted>
             <ModifiedBy EID="334B:3BF0:user:CB3F97695BD24114B65149D2E4CC842E0000000⇒
112AE"/>
             <ModifiedOn>2009-11-11T21:31:07Z</ModifiedOn>
             <Name>your order</Name>
             <Parent EID="334B:3BF0:afrh:38893C00F42F38A1E0404498C8A6612B00001EF9C00⇒
A'' />
             <New>false</New>
             <ReadFlag>true</ReadFlag>
             <UserCreatedOn>2009-11-11T21:31:06Z</UserCreatedOn>
             <Viewer EID="334B:3BF0:user:CB3F97695BD24114B65149D2E4CC842E0000000112A⇒
E''/>
             <Content>
                <ContentId>24316678.11257950022359.JavaMail.admin@XXXXX</ContentId>
                <MediaType>message/rfc822</MediaType>
                <Body xsi:type="MultiContentType">
                   <MediaType>multipart/related</MediaType>
                   <Parts>
                      <Item xsi:type="SimpleContentType">
```
 <MediaType>text/html</MediaType> <CharacterEncoding>us-ascii</CharacterEncoding> <Language>en</Language> <ContentStream> <Id>T0RNMU5ESTFOVFpEUmtKQ05FWTJNemhETmpWQ1JqWXdRelZDT0VJ⇒ ek9EUXdNREF3TURBd01EWTVRVUU9JCQjIyQkN2JpdCQkIyMkJDg3NyQkIyMkJDU2Mg==</Id> <Length>640</Length> </ContentStream>  $\langle$ /Item> <Item xsi:type="SimpleContentType"> <Disposition>INLINE</Disposition> <ContentId>&1t;2205@pc27&gt;</ContentId> <MediaType>image/gif</MediaType> <CharacterEncoding>ascii</CharacterEncoding> <Language>en</Language> <ContentStream> <Id>T0RNMU5ESTFOVFpEUmtKQ05FWTJNemhETmpWQ1JqWXdRelZDT0VJ⇒ ek9EUXdNREF3TURBd01EWTVRVUU9JCOjIyOkYmFzZTY0JCOjIyOkMTY3NCOkIyMkJDExNzI4</Id> <Length>11923</Length> </ContentStream> <Name>20091111142435187Sunset\_thumbnail.jpg</Name>  $\langle$ /Item> <Item xsi:type="SimpleContentType"> <Disposition>INLINE</Disposition> <ContentId>&lt;8160@pc27&gt;</ContentId> <MediaType>image/gif</MediaType> <CharacterEncoding>ascii</CharacterEncoding> <Language>en</Language> <ContentStream> <Id>T0RNMU5ESTFOVFpEUmtKQ05FWTJNemhETmpWQ1JqWXdRelZDT0VJ⇒ ek9EUXdNREF3TURBd01EWTVRVUU9JCQjIyQkYmFzZTY0JCQjIyQkMTM2NDMkJCMjJCQ3MzUy</Id> <Length>7553</Length> </ContentStream> <Name>20091111142508395Mountains\_thumbnail.jpg</Name> </Item> </Parts> </Body> <From> <Address>&lt; psft@peoplesoft.com&gt; </Address> </From> <Priority>NONE</Priority> <Sender> <Address>&lt; psft@peoplesoft.com&gt; </Address> </Sender> <SentDate>2009-11-11T21:31:06Z</SentDate> <Size>21039</Size> <Subject>Your Order</Subject> <TOReceivers>  $<$ Item $>$  <Address>&lt;&gt;</Address> <Participant EID="334B:3BF0:user:CB3F97695BD24114B65149D2E4CC8⇒ 42E0000000112AE"/> <Directives/> <Status>DELIVERED</Status> </Item> </TOReceivers> </Content> <DeliveredTime> <DateOnly>false</DateOnly> <FloatingTime>false</FloatingTime> <Timestamp>2009-11-11T21:31:07Z</Timestamp> </DeliveredTime> <Modifiable>false</Modifiable> <ReceiptRequested>false</ReceiptRequested> <Type>EMAIL</Type> <MimeHeaders>  $<$ Ttem $>$  <Name>X-AUTH-TYPE</Name> <Value>SW50ZXJuYWwgSVA=</Value> </Item>  $(Ttem)$ 

 <Name>Received</Name> <Value>ZnJvbSByZ21pbmV0MTMub3JhY2xlLmNvbSAoLzE0OC44Ny4xMTMuMTI1KS⇒ BieSBkZWZhdWx0IChPcmFjbGUgQmVlaGl2ZSBHYXRld2F5IHY0LjApIHdpdGggRVNNVFAgOyBXZWQsIDExI⇒ E5vdiAyMDA5IDEzOjMxOjA2IC0wODAw</Value>  $\langle$ /Item> <Item> <Name>Received</Name> <Value>ZnJvbSBCVUZGWSAoYnVmZnkudXMub3JhY2xlLmNvbSBbMTAuMTM4LjIyOC⇒ 4xMzNdKSBieSByZ21pbmV0MTMub3JhY2xlLmNvbSAoU3dpdGNoLTMuMy4xL1N3aXRjaC0zLjMuMSkgd2l0a⇒ CBFU01UUCBpZCBuQUJMVjZVSjAxMzk0NiBmb3IgPGRhdmUucGllcmNlQG9yYWNsZS5jb20+OyBXZWQsIDEx⇒ IE5vdiAyMDA5IDIxOjMxOjA2IEdNVA==</Value>  $\langle$ /Item> <Item> <Name>MIME-Version</Name> <Value>MS4w</Value>  $\langle$ /Ttem> <Item> <Name>To</Name> <Value>ZGF2ZS5waWVyY2VAb3JhY2xlLmNvbQ==</Value>  $\langle$ /Item> <Item> <Name>MESSAGE-ID</Name> <Value>PDI0MzE2Njc4LjExMjU3OTUwMDIyMzU5LkphdmFNYWlsLmFkbWluQEJVRk⇒ ZZPg==</Value>  $\langle$ /Item> <Item> <Name>Content-Type</Name> <Value>bXVsdGlwYXJ0L3JlbGF0ZWQ7ICBib3VuZGFyeT0iLS0tLT1fUGFydF8xXz⇒ IzNzUyMTguMTI1Nzk1MDAyMjEwOSI=</Value> </Item>  $(T+cm)$  <Name>From</Name> <Value>cHNmdEBwZW9wbGVzb2Z0LmNvbQ==</Value>  $\langle$ /Ttem>  $(Ttem)$  <Name>X-SOURCE-IP</Name> <Value>YnVmZnkudXMub3JhY2xlLmNvbSBbMTAuMTM4LjIyOC4xMzNd</Value>  $\langle$ /Item>  $<$ T $+$ em $>$  <Name>X-CT-REFID</Name> <Value>c3RyPTAwMDEuMEEwOTAyMDQuNEFGQjJEMTkuMDBGQSxzcz0xLGZncz0w</⇒ Value> </Item>  $(Ttem)$  <Name>Subject</Name> <Value>WW91ciBPcmRlcg==</Value>  $\langle$ /Item>  $(Ttem)$  <Name>Date</Name> <Value>V2VkLCAxMSBOb3YgMjAwOSAyMTozMTowNiBHTVQ=</Value>  $\langle$ /Ttem> </MimeHeaders> </return> </cms:GetEntitySnapshotResponse> </SOAP-ENV:Body> </SOAP-ENV:Envelope>

### **Creating an Email with Attachments**

The following code example creates an email with two attachments.

Oracle recommends that you always provide the proper extension in the file name, otherwise the receiving email client may not be able to associate it with the appropriate application.

**Note:** There is no automatic restriction of attachment size using the mail classes. To restrict an email based on attachment size, your application must check the size of an attachment before composing and sending the email.

```
import PT_MCF_MAIL:*;
Local PT_MCF_MAIL:MCFOutboundEmail &email =
create PT_MCF_MAIL:MCFOutboundEmail();
&email.From = &FromAddress;
&email.Recipients = &ToList;
&email.Subject = &Subject;
Local string &plain_text = "Hi there!";
Local PT MCF MAIL:MCFBodyPart &text = create PT_MCF_MAIL:MCFBodyPart();
\overline{\text{stext}}. Text = \overline{\text{split}} text;
Local PT_MCF_MAIL:MCFBodyPart &attach1 = create PT_MCF_MAIL:MCFBodyPart();
&attach1.SetAttachmentContent("Ocean Wave.jpg", %FilePath_Relative, 
"Ocean Wave.jpg", "Ocean Wave", "", "");
/* %FilePath_Relative indicates the file is available at Appserver's FILES dierctor⇒
v \star /Local PT_MCF_MAIL:MCFBodyPart &attach2 = create PT_MCF_MAIL:MCFBodyPart();
&attach2.SetAttachmentContent("///file:C:/User/Documentum/XML%20Applications/proddo⇒
c/peoplebook_upc/peoplebook_upc.dtd",
 %FilePath Absolute, "Sample.jpg", "Sample", "", "");
/* The Sample.jpg is available in the "public" folder of my-server machine*/
Local PT_MCF_MAIL:MCFMultipart &mp = create PT_MCF_MAIL:MCFMultipart();
&mp.AddBodyPart(&text);
&mp.AddBodyPart(&attach1);
&mp.AddBodyPart(&attach2);
&email.MultiPart = ∓
Local integer &res = &email.Send();
Local boolean &done;
Evaluate &resp
   When %ObEmail Delivered
     /* every thing ok */\& done = True;
      Break;
  When %ObEmail NotDelivered
/*-- Check &email.InvalidAddresses, &email.ValidSentAddresses
and &email.ValidUnsentAddresses */
       &done = False;
       Break;
   When %ObEmail_PartiallyDelivered
/* Check &email.InvalidAddresses, &email.ValidSentAddresses
and &email.ValidUnsentAddresses; */
      \& done = True;
       Break;
  When %ObEmail FailedBeforeSending
/* Get the Message Set Number, message number;
Or just get the formatted messages from &email.ErrorDescription,
&email.ErrorDetails;*/
     \& done = False;
      Break;
   End-Evaluate;
```
### **Creating Email Attachments by Specifying URLs**

The following code example creates two email attachments by specifying a URL for each file location instead of an absolute or relative path to the file.

```
import PT_MCF_MAIL:*;
Local PT_MCF_MAIL:MCFOutboundEmail &email = create PT_MCF_MAIL:MCFOutboundEmail();
&email.From = &FromAddress;
&email.Recipients = &ToList;
&email.Subject = &Subject;
Local string &plain text = "Hi there!";
Local PT_MCF_MAIL:MCFBodyPart &text = create PT_MCF_MAIL:MCFBodyPart();
\texttt{det}.Text = \texttt{split} text;
Local PT MCF MAIL:MCFBodyPart &attach1 = create PT_MCF_MAIL:MCFBodyPart();
&attach1.SetAttachmentContent("http://example.com/index.htm", %FilePath_Absolute, "⇒
example.html", "An Example", "", "");
Local PT_MCF_MAIL:MCFBodyPart &attach2 = create PT_MCF_MAIL:MCFBodyPart();
&attach2.SetAttachmentContent("ftp://www.w3c/docs/somedoc.htm", %FilePath_Absolute,⇒
  "somedoc.htm", "somedoc from w3c", "", "");
Local PT_MCF_MAIL:MCFMultipart &mp = create PT_MCF_MAIL:MCFMultipart();
&mp.AddBodyPart(&text);
&mp.AddBodyPart(&attach1);
&mp.AddBodyPart(&attach2);
&email.MultiPart = ∓
Local integer \&res = \&email.Send();
Local boolean &done;
Evaluate &resp
When %ObEmail Delivered
  /* Everything okay */ &done = True;
    Break;
When %ObEmail_NotDelivered
    /* Check &email.InvalidAddresses, &email.ValidSentAddresses
    and &email.ValidUnsentAddresses */
   \& done = False;
    Break;
When %ObEmail_PartiallyDelivered
    /* Check &email.InvalidAddresses, &email.ValidSentAddresses
    and &email.ValidUnsentAddresses; */
    &done = True;
    Break;
When %ObEmail_FailedBeforeSending
   /* Get the message set number, message number;
    Or just get the formatted messages from &email.ErrorDescription,
    &email.ErrorDetails; */
   \& done = False;
    Break;
End-Evaluate;
```
### **Creating and Sending Multiple Email Messages**

You can create several emails and send them all in a single connection to the SMTP server. However, your system administrator may also need to configure the SMTP server with longer connection time-outs if you are sending multiple emails.

```
import PT_MCF_MAIL:*;
/*-- Create an email object by setting individual parameters
---*/Local array of PT MCF MAIL:MCFOutboundEmail &mails;
Local PT_MCF_MAIL:MCFOutboundEmail &email;
 Local PT_MCF_MAIL:SMTPSession &commonSession = 
create PT_MCF_MAIL:SMTPSession();
    &email = &commonSession.CreateOutboundEmail();
    &email.From = &FromAddress;
    &email.Recipients = &ToList1;
    &email.Subject = &Subject;
    &email.Text = &MailBody1;
    &mails = CreateArray(&email);
   &email = &commonSession.CreateOutboundEmail();
   &email.From = &FromAddress;
    &email.Recipients = &ToList2;
    &email.Subject = &Subject;
    &email.Text = &MailBody2;
   \text{kmails} [2] = \text{kemat};
    &email = &commonSession.CreateOutboundEmail();
    &email.From = &FromAddress;
    &email.Recipients = &ToList3;
    &email.Subject = &Subject;
    &email.Text = &MailBody3;
   \text{kmails} [3] = \text{kemat.};
   Local array of integer &allRes = &commonSession.SendAll(&mails);
```
### **Sending an Email With Authentication**

The following code example includes a user name and password to be used by the SMTP server.

```
import PT_MCF_MAIL:*;
Local PT_MCF_MAIL:MCFOutboundEmail &email =
create PT MCF MAIL:MCFOutboundEmail();
    &email.From = &FromAddress;
    &email.Recipients = &ToList;
    &email.Subject = &Subject;
    &email.Text = &MailBody;
    &email.SMTPServer = "MySMTPServer";
    &email.IsAuthenticationReqd = True;
    &email.SMTPUserName = "SomeLoginName";
    &email.SMTPUserPassword = "SomeLoginPassword";
   Local integer \&res = \&email.Send();
```
### **Using an SSL Connection to Send Email**

The following code example uses an SSL connection to send an email message:

```
import PT_MCF_MAIL:*;
Local PT MCF MAIL:MCFOutboundEmail &email = create PT MCF MAIL:MCFOutboundEmail();
&email.From = &FromAddress;
&email.Recipients = &ToList;
&email.Subject = &Subject;
&email.Text = &MailBody;
&email.SMTPServer = "MySMTPServer";
&email.IsAuthenticationReqd = True;
&email.SMTPUserName = "SomeLoginName";
&email.SMTPUserPassword = "SomeLoginPassword";
&email.SMTPUseSSL = "Y";
&email.SMTPSSLClientCertAlias = &cAlias;
&email.SMTPSSLPort = &SSLPort; 
Local integer \&res = \&email.Send();
```
# **MCF IM Classes**

### **Understanding the MCFIMInfo Class**

Use the MCFIMInfo class to launch an instant messaging session from a PeopleSoft page and initiate a chat. A developer can use either the PeopleCode class or a push-button with specific characteristics in Application Designer to initiate an instant messaging session.

**Note:** PeopleSoft recommends using the Application Designer push-button rather than PeopleCode in most applications. The PeopleCode program determines user presence information from the application server, whereas the push-button determines user presence from the browser. The application server must wait until it has *all* the presence information for that page before it can render the page. Though this processing is multi-threaded, it can still be slower than the push-button.

#### **Related Links**

"Understanding Instant Messaging" (PeopleTools 8.55: MultiChannel Framework)

### **Using the MCFIMInfo Class**

Only use the MCFIMInfo class if your application requires the flexibility the PeopleCode can provide. The only supported networks are AOL and Yahoo. SameTime is supported using the Application Designer push-button, but not in PeopleCode.

Instant messages are sent by using the native instant message clients. This means that you can only use this for Microsoft Windows.

The page from which you launch the instant messaging session must be refreshed in order to update presence status.

### **Data Type for MCFIMInfo Objects**

MCFIMInfo objects are declared as type MCFIMInfo. For example:

Local MCFIMInfo &MyChat;

### **Scope of MCFIMInfo Objects**

An MCFIMInfo object can be only instantiated from PeopleCode.

Use this object only in PeopleCode programs that are associated with an online process, not in an Application Engine program, a message subscription, a Component Interface, and so on.

### **Understanding the MCFIMSingleButton Class**

Use the MCFIMSingleButton class to generate a single presence icon that displays all specified screen names. When a user moves the mouse pointer over a single presence icon, it will open a menu with all specified user screen names and their current online status.

#### **Related Links**

"Using Single Button Presence" (PeopleTools 8.55: MultiChannel Framework)

### **Importing the MCFIMSingleButton Class**

The MCFIMSingleButton class is an application classes, not a built-in class, like Rowset, Field, Record, MCFIMInfo, and so on. Before you can use this class in your PeopleCode program, you must import it into your program. An import statement either names a particular application class or imports all the classes in a package. Using the asterisks after the package name makes all the application classes directly contained in the named package available. Application classes contained in subpackages of the named package are not made available.

To import the MCFIMSingleButton class, use the following import statement:

```
import PT_MCF_IM:*;
```
### **MCFIMInfo Class Built-in Functions**

"CreateMCFIMInfo" (PeopleTools 8.55: PeopleCode Language Reference)

### **MCFIMInfo Class Methods**

In this section, the MCFIMInfo class methods are presented in alphabetical order.

### **AddUser**

#### **Syntax**

**AddUser**(*User*)

#### **Description**

Use the AddUser method to add a user to the instant messaging session.

#### **Parameters**

*User* Specify the user that you want to add to the instant messaging session, as a string.

#### **Returns**

A Boolean value: True if the user was successfully added, False otherwise.

### **CheckAll**

#### **Syntax**

**CheckAll**()

#### **Description**

Use the CheckAll method to check the status of users on the instant messaging session.

This method makes the actual network requests to retrieve presence information.

#### **Parameters**

None.

#### **Returns**

A Boolean: True if the check is successful, False otherwise.

### **GetAdditionalUserInfo**

#### **Syntax**

**GetAdditionalUserInfo**()

#### **Description**

This method returns additional user information.

#### **Parameters**

None.

#### **Returns**

String.

### **GetErrorImageName**

#### **Syntax**

**GetErrorImageName**()

#### **Description**

Use GetErrorImageName to return the name of the image used for errors.

#### **Parameters**

None.

#### **Returns**

String.

### **GetOffLineImageName**

#### **Syntax**

**GetOffLineImageName**()

#### **Description**

Use GetOffLineImageName to return the name of the image used to indicate off line status.

#### **Parameters**

None.

#### **Returns**

String.

### **GetOnlineImageName**

#### **Syntax**

**GetOnlineImageName**()

#### **Description**

Use GetOnlineImageName to return the name of the image used to indicate online status.

#### **Parameters**

None.

#### **Returns**

String.

### **GetUnknownImageName**

#### **Syntax**

**GetUnknownImageName**()

#### **Description**

Use GetUnknownImageName to return the image of unknown users.

#### **Parameters**

None.

#### **Returns**

String.

### **GetLaunchURL**

#### **Syntax**

**GetLaunchURL**(*User*)

#### **Description**

Use the GetLaunchURL method to return the URL that launches the native client and contacts the user. This is a local URL of one of the following forms:

aim:. . . or ymsgr:. . .

#### **Parameters**

*User* Specify the user that you want to contact via the launch URL.

#### **Returns**

A string representing the URL to launch the native client.

### **GetStatus**

#### **Syntax**

**GetStatus**(*User*)

#### **Description**

Use the GetStatus method to return the current online status of the user specified by *User*. This is the status at the time of the last call to **CheckAll**.

#### **Parameters**

*User* Specify the name of the user for whom you want to check the status of.

#### **Returns**

An integer. The values are:

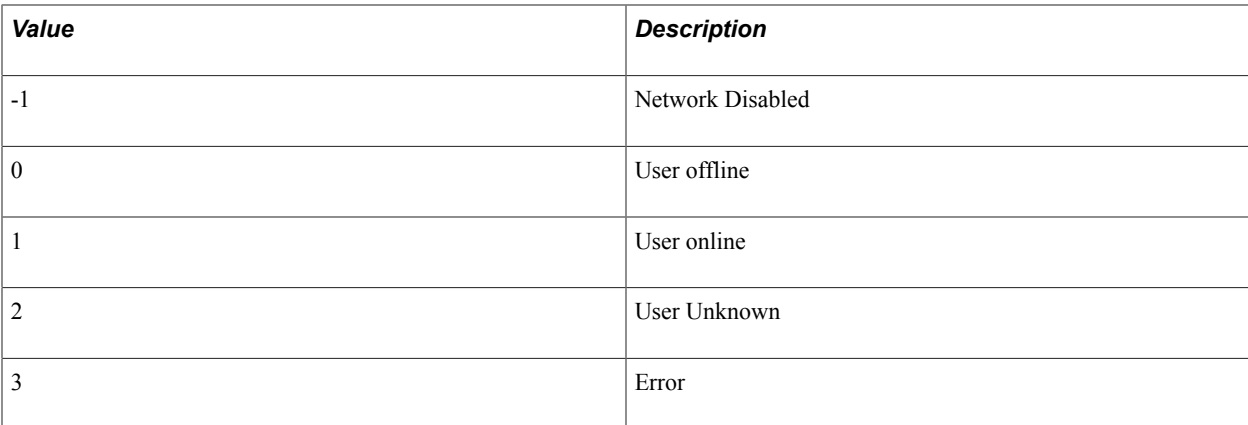

### **RemoveUser**

#### **Syntax**

**RemoveUser**(*User*)

#### **Description**

Use the RemoveUser method to remove a user from the instant messaging session.

#### **Parameters**

*User* Specify the name of the user you want to remove from the session, as a string.

#### **Returns**

A Boolean value: True if the user was successfully removed, False otherwise.

### **MCFIMSingleButton Class Methods**

In this section, the MCFIMSingleButton class methods are presented in alphabetical order.

#### **Related Links**

"Developing a Sample Application with Single Presence Button" (PeopleTools 8.55: MultiChannel Framework)

### <span id="page-1537-0"></span>**generateHTML**

#### **Syntax**

**generateHTML**(*&RS*, *slide\_dir*, *X\_pos*, *Y\_pos*, *width*, *height*, *seq\_num*)

#### **Description**

**Parameters**

Use this method to generate the HTML code as a string that is needed to display the single presence IM button on a page.

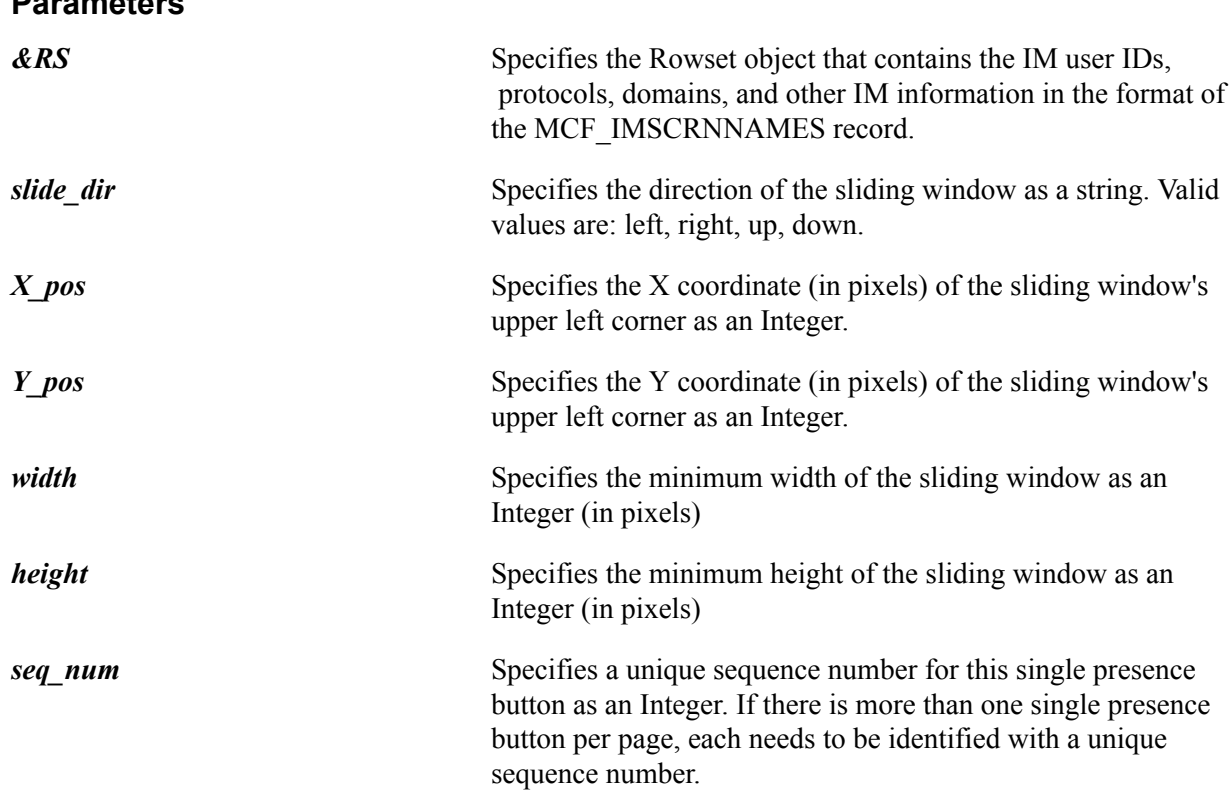

#### **Returns**

A string representing the HTML code for the single presence button.

#### **Example**

Use the page activate event to place the single presence button on a page:

```
import PT_MCF_IM:*;
Global PT MCF IM: MCFIMSingleButton &single;
Local Rowset &RS1;
&single = create PT_MCF_IM:MCFIMSingleButton();
/* Number of milliseconds that we want to show sliding window even after we */<br>/* remove cursor from single presence button. **
/* remove cursor from single presence button.
&single.hideDelay = 5325;
&RS1 = CreateRowset(Record.MCF_IMSCRNNAMES);
/* &RS1 have all screen names, right is direction of sliding window. 190 is *//* X coordinate of top left corner of sliding window, 200 is Y coordinate of */<br>/* top left corner of sliding window, 350 is height of sliding window, 450 *//* top left corner of sliding window, 350 is height of sliding window, 450
/* is width of sliding window, 1 is some unique no of sliding window on that */<br>/* page. If there are many single presence icons on page, then it would be */
/* page. If there are many single presence icons on page, then it would be \frac{\ast}{\ast}<br>/* useful for uniquess.
/* useful for uniqness.
RECORDNAME.MCF IM HTMLAREA.Value = &single.generateHTML(&RS1, "right", 190, 200, 35⇒
0, 450, 1);
```
RECORDNAME.MCF\_XMPPHEADER = &single.generateJavaScript();

#### **Related Links**

[generateJavaScript](#page-1539-0)

### <span id="page-1539-0"></span>**generateJavaScript**

#### **Syntax**

```
generateJavaScript()
```
#### **Description**

Use this method to generate JavaScript code that will be used to show single button presence. Call this method only after calling generateHTML.

#### **Parameters**

None.

#### **Returns**

A string representing the JavaScript code.

#### **Related Links**

[generateHTML](#page-1537-0)

### **insertXMPPServerUserData**

#### **Syntax**

**insertXMPPServerUserData**(*PS\_user\_ID*, *protocol*, *XMPP\_domain*, *IM\_user\_ID*, *IM\_pwd*)

#### **Description**

Use this method to insert a row of user data into the PS\_MCF\_USER\_IM\_CFG table.

#### **Parameters**

None.

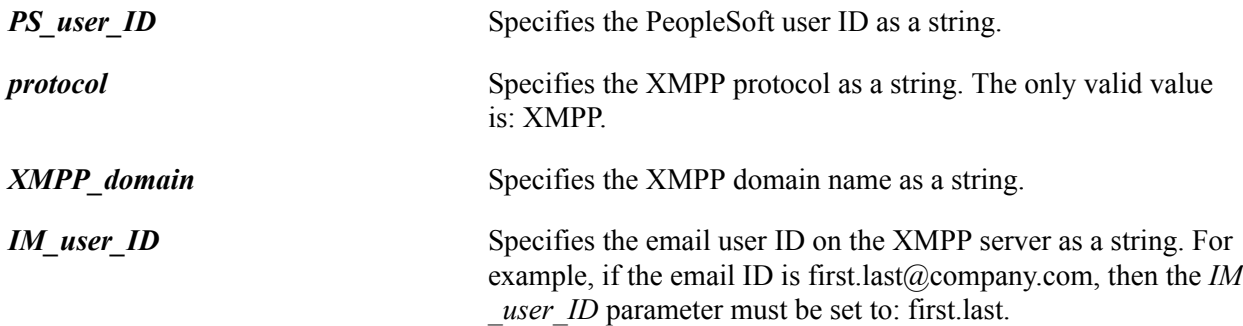

#### **Returns**

A Boolean value: True if insert was successful, False otherwise.

### **MCFIMSingleButton**

#### **Syntax**

**MCFIMSingleButton**()

### **Description**

Use this constructor to instantiate a MCFIMSingleButton object.

#### **Parameters**

None.

#### **Returns**

A MCFIMSingleButton object.

### **updateXMPPServerUserData**

#### **Syntax**

**updateXMPPServerUserData**(*PS\_user\_ID*, *protocol*, *XMPP\_domain*, *IM\_user\_ID*, *IM\_pwd*)

### **Description**

Use this method to update a row of user data in the PS\_MCF\_USER\_IM\_CFG table.

#### **Parameters**

None.

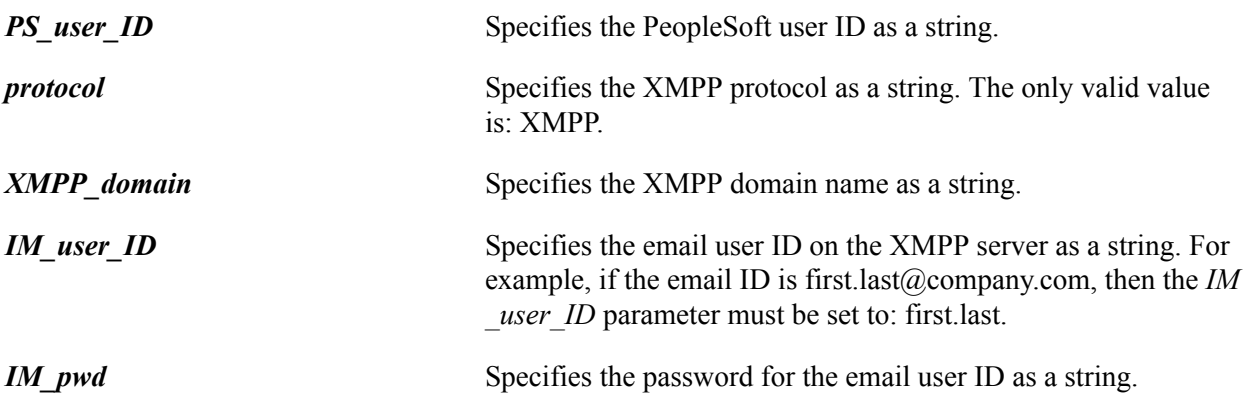

#### **Returns**

A Boolean value: True if update was successful, False otherwise.

## **MCFIMSingleButton Class Properties**

In this section, the MCFIMSingleButton class properties are presented in alphabetical order.

### **hideDelay**

### **Description**

Use this property to set or return an Integer value representing a delay in milliseconds. A user removes the mouse pointer from the single presence button, the delay determines the amount of time the menu remains displayed before it is hidden. The default value is 1,325 milliseconds.

This property is read-write.

# **Message Classes**

### **Understanding Message Classes**

You can create the following types of messages using PeopleSoft Pure Internet Architecture::

- *Rowset-based* messages, which use record definitions to create a hierarchical structure for the data. These are generally used for data from applications, pages, components, and so on.
- *Nonrowset-based* messages, which do not use record definitions. These messages can have virtually any content or structure.
- *Container* messages, which are messages made up of one or more part messages.

Use the PeopleCode message classes to instantiate message objects based on existing message definitions, as well as to populate the objects with data and manipulate the data. You can also use PeopleCode to publish a message.

Rowset-based messages are built on top of the rowset, row, record, and field classes, so the PeopleCode written to populate or access those types of messages looks similar to PeopleCode written to populate or access the component buffer.

Nonrowset-based messages contain XML data, and can be accessed using the XmlDoc class methods and properties.

Container messages contain parts. Each part is a separate message. A container message can contain either all rowset-based messages, *or* all nonrowset-based messages.

### **Related Links**

"Adding Message Definitions" (PeopleTools 8.55: Integration Broker) "Understanding Data Buffer Access" (PeopleTools 8.55: PeopleCode Developer's Guide) "Introduction to PeopleSoft Integration Broker" (PeopleTools 8.55: Integration Broker)

### **Messages, Service Operations and Handlers**

Message definitions only define the shape of the data contained in a message. A message definition doesn't contain any other type of information, such as if the message is being used synchronously or if it's a response message.

After you create a message definition, you can use it in or more service operations. The service operation contains all the information about how the message is to be used, the routing, the queue if appropriate, and so on.

At least one handler is defined with every service operation. Handlers define additional programming to be used with processing the message associated with the service operation. The handlers can be thought of as corresponding to pre PeopleSoft 8.48 message events.

The PeopleCode for the various handlers is contained in the Integration Broker application classes.

### **Integration Broker Application Classes**

The Integration Broker application classes house the processing logic for asynchronous and synchronous messages. By implementing the Integration Broker application classes, you can reuse code more easily and access the other benefits of using application classes.

The following application classes are defined for Integration Broker. To access these application classes, in PeopleTools Application Designer, open the PS\_PT application package, then open the Integration subpackage.

All of the Integration Broker application classes are defined as interfaces. This means that there is no native implementation of them: you must import them to your program and implement them if you want to use them.

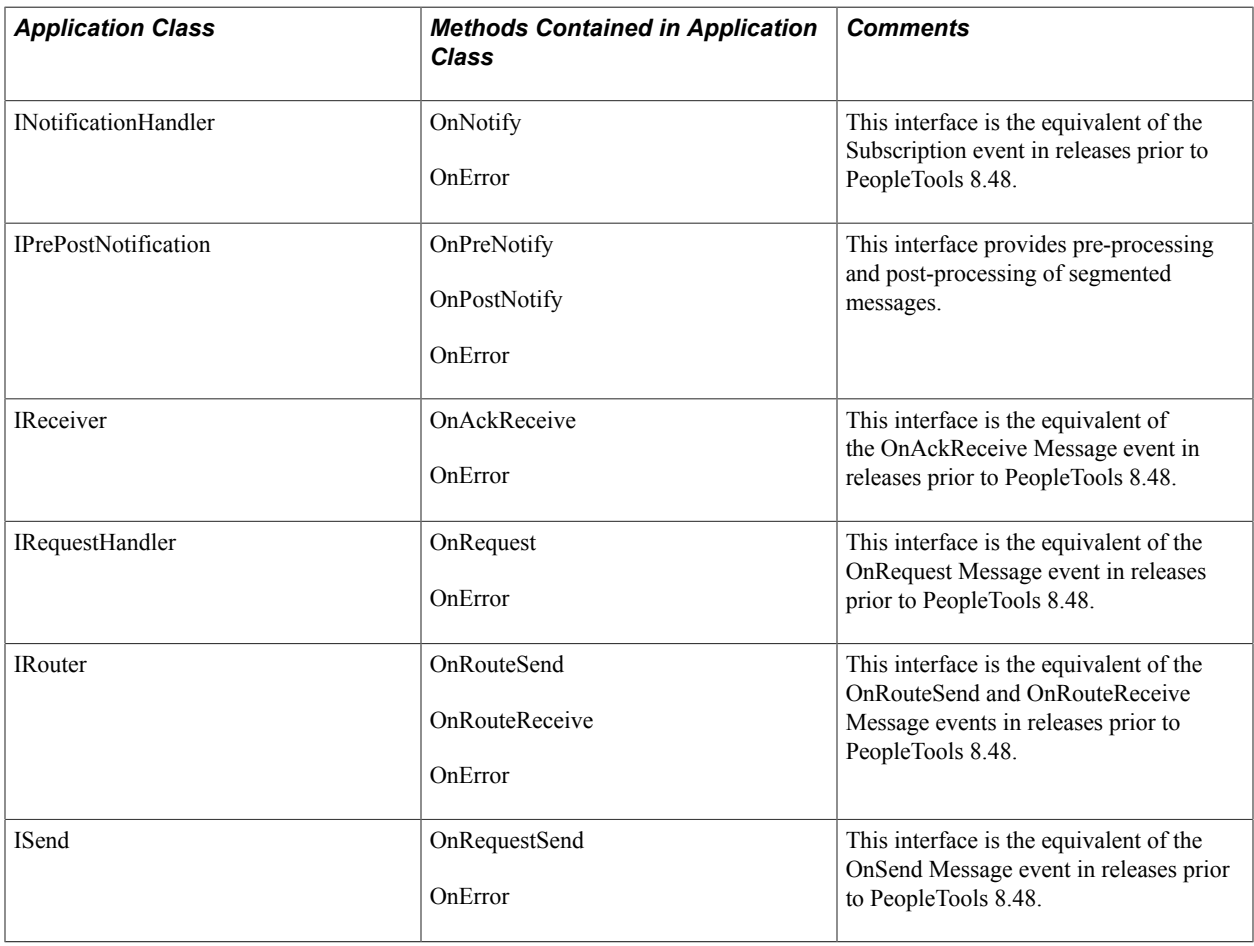

## **Data Types of Message Objects**

Every message class is its own data type, that is, messages are declared as data type Message, IntBroker objects are declared as type IntBroker, and so on.

The following are the data types of the message classes:

- Message
- **IntBroker**
- IBInfo
- IBConnectorInfo

### **Scope of Message Objects**

The message objects can only be instantiated from PeopleCode. These objects can be used anywhere you have PeopleCode, that is, in Component Interface PeopleCode, notification PeopleCode, record field PeopleCode, application engine PeopleCode, and so on.

### **Message Object Population**

After you've declared and instantiated your message object, you want to populate it with data. If your data is coming from the component buffers, populating your message is easy.

A message definition can contain a hierarchy of records. A component buffer contains a hierarchy of records. If you want to copy data from a component buffer rowset to a message, the *structure* of the message and the component must be the same. That is, if you have a record at level two in your message and you want that data, you must have the same level zero and level one records in your message as in your component.

For example, suppose your component had the following structure (that is, that PO\_INFO and PO\_LINE are at the same level, and PO\_DETAIL is the child of PO\_INFO):

```
PO_HEADER
   PO LINE
    PO_INFO
      PO DETAIL
```
To include the information in the PO\_DETAIL record, you must have *at least* the following record structure in your message:

```
PO_HEADER
    PO_INFO
      PO DETAIL
```
Any records that are in the page that aren't in the message (and vice-versa) are ignored.

After you get your message object, you can create a rowset from it. This rowset has the same structure as the message. If the message is empty, the rowset has no data. If the message has data, the rowset is automatically populated.

The following example is the simplest way of populating a message with data. This assumes that the structure of the message is the same as the structure of the page.

```
 /* this gets all the data in the Component buffer */
&RS = GetLevel0();/* this instantiates a message object */
```

```
&MSG = CreateMessage(OPERATION.MY_MESSAGE);/* creates a rowset with the same struct⇒
ure as the message */
&MSG_RS = &MSG.GetRowset();/* this copies all the data from the page to the message⇒
 */
&RS.CopyTo(&MSG_RS);/* this publishes the message */
%IntBroker.Publish(&MSG_RS);
```
A message rowset is the same as a Component buffer rowset, or any other rowset. It is composed of rows, records, and fields. Suppose you didn't want to get all the data from the Component buffer, but instead wanted to populate just a particular record in your message.

To access a record in a message rowset is the same as accessing a record in a component buffer rowset. You must instantiate the rowset, then specify the row before you can access the record.

The following selects values into a record, then uses the record method CopyFieldTo to copy from the Component buffer record to the message record.

```
Local SQL &LN_SQL;
Local Message & MSG;
Local Rowset &HDR RS, &LN RS;
Local Record &LN REC, &ln rec msg;
&MSG = CreateMessage(OPERATION.STOCK_REQUEST);
&HDR_RS = &MSG.GetRowset();
&LN_REC = CreateRecord(Record.DEMAND_INF_INV);
&LN SQL = CreateSQL("Select * from PS_DEMAND_INF_INV where BUSINESS_UNIT= :1 and O=>
RDER NO = :2", &BUSINESS UNIT, &ORDER NO);
&J = 1;While &LN_SQL.Fetch(&LN_REC)
   /* copy data into the Level 1 of &MSG object */
  &LNRS = & HDRRS(\&I).GetRowset(1);If \omega > 1 Then
   &LN RS.InsertRow(&J - 1);
  End-If;
  \&ln rec msg = &LN RS.GetRow(&J).GetRecord(Record.DEMAND INF INV);
   &LN_REC.CopyFieldsTo(&ln_rec_msg);
  \&J = \&J + 1;End-While;
```
This section also discusses items to keep in mind when:

- Populating a rowset from a message.
- Publishing and subscribing to partial records.
- Subscribing to character fields.

#### **Considerations When Populating a Rowset From a Message**

Suppose your message had two rowsets, one at level zero, a second at level one. In the message, only the level zero rowset contains any data. When you use GetRowset to create a rowset for the entire message, the rowset at level one will contain an empty row, even if there isn't any data in it. (This is standard behavior for *all* rowsets.) However, you can use the IsChanged property on the record object to determine the status of the data.

The following notification PeopleCode example traverse the rowset. (Notice the use of ChildCount, ActiveRowCount, and IsChanged properties).

```
'. . .' is where application specific code would go.
&MSG_ROWSET = &MSG.GetRowset();
For \overline{\&}A0 = 1 To \&MSG_ROWSET. ActiveRowCount
/***************************/
/* Process Level 1 Records */
/*-------------------------*/
   If &MSG_ROWSET(&A0).ChildCount > 0 Then
  For &B1 = 1 To &MSG ROWSET(&A0).ChildCount
     &LEVEL1_ROWSET = &MSG_ROWSET(&A0).GetRowset(&B1);
      For \overline{\mathbf{A}}\overline{\mathbf{A}} = 1 To \mathbf{A}LEVEL1 ROWSET. ActiveRowCount
         If &LEVEL1 ROWSET(\&\overline{AI}).GetRecord(1).IsChanged Then
 . . .
/***************************/
/* Process Level 2 Records */
/*-------------------------*/
           If &LEVEL1 ROWSET(&A1).ChildCount > 0 Then
           For \&B2 = \overline{1} To \&EVEL1 ROWSET(\&A1).ChildCount
              &LEVEL2 ROWSET = &LEVEL1 ROWSET(&A1).GetRowset(&B2);
                For \overline{\mathbf{A}} = 1 To \overline{\mathbf{A}} LEVEL2_ROWSET. Active RowCount
                  If \&LEVEL2 ROWSET(\&A2).GetRecord(1).IsChanged Then
. The simulation of the simulation of the simulation of the simulation of the simulation of the simulation of the simulation of the simulation of the simulation of the simulation of the simulation of the simulation of the
/***************************/
/* Process Level 3 Records */
/*-------------------------*/
                  If &LEVEL2 ROWSET(&A2).ChildCount > 0 Then
                     For \&B3 = 1 To \&LEVEL1 ROWSET(\&A2).ChildCount
                       &LEVEL3 ROWSET = &LEVEL2 ROWSET(&A2).GetRowset(&B3);
                       For \&A3 = 1 To \&LEVEL3 ROWSET. ActiveRowCount
                         If &LEVEL3 ROWSET(&A3).GetRecord(1).IsChanged Then
 . . .
                          End-If; /* A3 - IsChanged */
End-For; /* A3 - Loop */End-For; /* B3 - Loop */
                  End-If; /* A2 - ChildCount > 0 */
/*--------------------------------*/
/* End of Process Level 3 Records */
/**********************************/
                End-If; /* A2 - IsChanged */
             End-For; /* A2 - Loop */End-For; /* B2 - Loop */End-If; /* A1 - ChildCount > 0 */
/*--------------------------------*/
/* End of Process Level 2 Records */
/**********************************/
       End-If; /* A1 - IsChanged */
    End-For; /* A1 - Loop */End-For; /* B1 - Loop */End-If; /* A0 - ChildCount > 0 */
/*--------------------------------*/
/* End of Process Level 1 Records */
.<br>/***********************************/
End-For; /* A0 - Loop */
```
### **Considerations for Publishing and Subscribing to Partial Records**

If you've selected to not publish all the fields in the message, you must be careful when inserting that data into a record.

Deselecting the Include check box in the message definition means that the field is *excluded* from the message definition.

- The field won't be included when generating an XML document (when publishing a message.)
- If the field is present in the XML (that is, it wasn't excluded from the published message) it is ignored by the subscribing system.

When you insert the data from the message into the database, you *must* set the values for the fields that aren't in the message. You can use the SetDefault record class method to do this. You could also use a Component Interface based on the component the message was created from to leverage the component defaults.

#### **Related Links**

#### [SetDefault](#page-2451-0)

"Understanding Creating Component Interface-Based Services" (PeopleTools 8.55: Integration Broker)

### **Considerations When Subscribing to Character Fields**

If a message definition has character fields that are defined as uppercase, when the message is subscribed to, character data for those fields is automatically converted to uppercase.

### **Message Segments**

To make processing more efficient, you can divide a large message into pieces using message segments. Generally, you only divide asynchronous messages into segments.

Message nodes can be specified as "segment aware". If a node is not segment aware and you send an asynchronous message that is segmented to it, you received an error message when viewing the error message log in message details on the message monitor. No publication contracts are created. If you send a synchronous message that is segmented to a node that is not segment aware, you receive an error.

There are several methods for creating, updating, and deleting segments. There are also two properties that you need to take into consideration when working with segments.

If you specify the SegmentsByDatabase property as false, you can only have the configured number defined in PSADMIN (Message Segment From DB). If you specify this property as true, you can have as many segments as you need.

The SegmentsByDatabase property also specifies whether the segments are kept in memory or written to the database when they are received. If you specify true, the segments are automatically written to the database. If you specify false, the segments are held in memory. If you specify true, then cancel out of the program processing the segments, the changes are not committed to the database.

The SegmentUnOrder property is only applicable for asynchronous messages. If you specify the SegmentUnOrder property as true, the receiving node processes the segments in parallel.
**Note:** You should use DeleteSegment and UpdateSegment only when writing to memory, or when SegmentsByDatabase is set to False. These methods do not work when writing to the database, or when SegmentsByDatabase is set to True.

The following is an example of how to use the segment properties and methods to send a segmented message. Note that there are only two CreateNextSegment calls. By default the first segment is automatically created. The first time you use CreateNextSegment, the message is split into two segments. The next time, you add a third segment. You don't need to call CreateNextSegment to access the third segment, it's automatically generated.

```
Local Message &MSG;
Local Rowset &FLIGHT PROFILE, &RS;
Local boolean &Bo, &Stuff;
Local string &lip;
\text{Andes} = \text{CreateArray("");}\text{\textsterling}nodes[1] = "QE Y0";\text{Andes}[2] = "QE"STUFF";QE FLIGHTDATA.QE ACNUMBER.Value = QE FLIGHTDATA.QE ACNUMBER + 1;
&FLIGHT_PROFILE = GetLevel0();
&MSG = CreateMessage(OPERATION.QE_FLIGHTPLAN);
/* the next lines copy the rowset into the first segment */&MSG.CopyRowset(&FLIGHT_PROFILE);
\&\text{MSG.CreateNextSegment} ();
/* This copies the next portion of the rowset into the next segment */
&MSG.CopyRowset(&FLIGHT_PROFILE);
&MSG.CreateNextSegment();
/* This copies the last portion of the rowset into the third segment */
&MSG.CopyRowset(&FLIGHT_PROFILE);
/* This specifies that the message segments can be processed separately */
&MSG.IBInfo.SegmentsUnOrder = True;
%IntBroker.publish(&MSG);
```
The following is an example of receiving a segmented message. This would be found in a notification PeopleCode program:

```
Local Message &MSG;
Local Rowset &rs, &rs1;
Local Record &FLIGHTDATA, &REC;
Local string &acnumber value, &msi sensor value, &ofp value, &actype value, &callsi⇒
gn_value, &squadron_value, &comm1_value, &comm2_value, &ecm_value;
Local XmlDoc &xmldoc;
Local string &yo;
Local boolean &bo;
& CRLF = Char(13) | Char(10);
&MSG = %IntBroker.GetMessage();
/* It is very important to set the rowset to null for every iteration */
/* Also, you may want to verify if the segment count is
```

```
greater than 10, and if it is, set the SegmentsByDatabase property to True */
For &i = 1 To &MSG.SegmentCount
   \&rs = Null; &MSG.GetSegment(&i);
    &rs = &MSG.GetRowset();
   \& REC = \& rs(1). QE_FLIGHTDATA;
    &FLIGHTDATA = CreateRecord(Record.QE_FLIGHTDATA);
    &REC.CopyFieldsTo(&FLIGHTDATA);
    /* Parse out Message Data */
    &acnumber_value = &FLIGHTDATA.QE_ACNUMBER.Value;
    &msi_sensor_value = &FLIGHTDATA.QE_MSI_SENSOR.Value;
   \&ofp value = &FLIGHTDATA.QE OFP.Value;
    &actype_value = &FLIGHTDATA.QE_ACTYPE.Value;
   \&callsign_value = \&FLIGHTDATA.\overline{QE} CALLSIGN.Value;
   &\text{square}value = &\text{FIIGHTDATA}.\text{QE}SQUADRON.Value;
   &\text{comm1 value} = &\text{FLIGHTDATA.QE COMM1.Value};&comm2 value = &FLIGHTDATA.QE COMM2.Value;
   \&ecm value = &FLIGHTDATA.QE ECM.Value;
    &outstring = "Send Async FLight test";
    /* Construct Output String */
    &outstring = &outstring | &acnumber_value | &CRLF | &msi_sensor_value | &CRLF | ⇒
&ofp_value | &CRLF | &actype_value | &CRLF | &callsign_value | &CRLF | &squadron_va⇒
lue \overline{\phantom{a}} & CRLF | &comm1 value | \overline{\phantom{a}} & CRLF | & crn value;
    /* Log Output String into page record */
    &FLIGHTDATA.GetField(Field.DESCRLONG).Value = &outstring;
    SQLExec("DELETE FROM PS_QE_FLIGHTDATA");
    &FLIGHTDATA.Insert();
End-For;
Related Links
```
[CreateNextSegment](#page-1560-0) [SegmentsByDatabase](#page-1601-0) [SegmentsUnOrder](#page-1664-0) "Understanding Nodes" (PeopleTools 8.55: Integration Broker Administration)

# **Content-Based Routing**

With PeopleSoft Integration Broker, you typically define the routing information separately from the message itself. This allows you to apply multiple routings to a message and change the routings independent of the message definition.

With content-based routing, attributes of the message are used to make routing decisions. The attributes are set before the message is published. Then, within your implementation of the IRouter.OnRouteSend method, these attributes can be examined and evaluated—for example, to send the message to a defined list of nodes instead of to all nodes. Because the attributes are separate from the message data, the Message object itself does not have to be parsed and loaded into a rowset and then searched to get the routing information. This separation of routing attributes from the message data provides a performance improvement over having those routing attributes within the message content.

In the following example, the routing attributes are set with calls to the AddAttribute method of the IBInfo class:

```
Local Message &MSG;
Local Rowset &FLIGHT PROFILE;
Local string &AC Type, &Pilot;
Local boolean &bRet;
&FLIGHT_PROFILE = GetLevel0();
&MSG = CreateMessage(Operation.QE_FLIGHTPLAN);
&AC_Type = GetLevel0().GetRow(1).GetRecord(Record.QE_FLIGHTDATA).AC_TYPE.Value;
&Pilot = GetLevel0().GetRow(1).GetRecord(Record.QE_FLIGHTDATA).PILOT.Value;
&bRet = &MSG.IBInfo.AddAttribute("ACType", &AC_Type);
&bRet = &MSG.IBInfo.AddAttribute("Pilot", &Pilot);
&MSG.CopyRowset(&FLIGHT_PROFILE);
%IntBroker.Publish(&MSG);
```
Then, in the implementation-specific IRouter.OnRouteSend method, the message attributes are evaluated to make routing decisions. The OnRouteSend method does not load and examine the Message object itself, only the attributes:

```
import PS_PT:Integration:IRouter;
class RoutingHandler implements PS_PT:Integration:IRouter;
    method RoutingHandler();
    property array of any destinationNodes;
    method OnRouteSend(&MSG As Message) Returns integer;
   method GetDestinationList(&AC Type As string, &Pilot As string) Returns any;
end-class;
/* constructor */
method RoutingHandler
end-method;
method OnRouteSend
    /+ &MSG as Message +/
    /+ Returns Integer +/
    /+ Extends/implements PS_PT:Integration:IRouter.OnRouteSend +/
   /* Variable Declaration \overline{x}/
   Local string &AC Type;
   Local string \&Pi\overline{1}ot; Local any &aNodeList;
    Local integer &i;
    If &MSG.IBInfo.GetNumberOfAttributes() = 0 Then
      Return (%IntBroker ROUTE NONE);
    End-If;
   For &i = 1 To &MSG.IBInfo.GetNumberOfAttributes() If &MSG.IBInfo.GetAttributeName(&i) = "ACType" Then
          &AC_Type = &MSG.IBInfo.GetAttributeValue(&i);
      End-If;
       If &MSG.IBInfo.GetAttributeName(&i) = "Pilot" Then
          &Pilot = &MSG.IBInfo.GetAttributeValue(&i);
       End-If;
    End-For;
    /* method evaluates these strings and return NodeList */
    &aNodeList = %This.GetDestinationList(&AC_Type, &Pilot);
```

```
 Evaluate &aNodeList
    When "True"
     Return (%IntBroker ROUTE ALL);
       Break;
   When "False"
     Return (%IntBroker ROUTE NONE);
       Break;
    When-Other
       &destinationNodes = &aNodeList.Clone();
       Break;
    End-Evaluate;
end-method;
method GetDestinationList
 /+ &AC_Type as String, +/
 /+ &Pilot as String +/
   /+ Returns Any +/
    /* determine node list based on input data */
    Return Null;
end-method;
```
#### **Related Links**

```
AddAttribute
GetAttributeName
GetAttributeValue
GetNumberOfAttributes
```
## **Error Handling**

In your notification PeopleCode, you may want to validate the information received in the message. If you find that the data isn't valid, use Exit(1) to end your PeopleCode program. This sets the status of the message to ERROR, logs any error messages to the Application Message Queues, and automatically rolls back any database changes you may have made.

There are many ways to validate the data and capture the error messages:

- Use ExecuteEdits on the message object
- Use ExecuteEdits on the record object
- Use a Component Interface

Write your own validation PeopleCode in the notification program:

The following example validates the Business Unit of a message against an array of valid BU's:

```
For \&I = 1 To \&ROWSET \cdot RowCount;
```

```
 &POSITION = &BUArray.Find(&ROWSET(&I).GetRecord(1).BUSINESS_UNIT.Value);
  If &POSITION = 0 Then
     &Status = "ERROR: BU not Found or not Active";
    &ROWSET(&I).BCT_ADJS_MSG_VW.BUSINESS_UNIT.IsEditError = True;
   \&ROWSET(\&I).ECT ADJS MSG VW. BUSINES JWIT. MesageSetNumber = 11100; &ROWSET(&I).BCT_ADJS_MSG_VW.BUSINESS_UNIT.MessageNumber = 1230;
/* The error message 11100-1230 reads: This Business Unit is */
/* not a valid, open, Inventory Business Unit */
```

```
 End-If;
End-For;
```
In the calling PeopleCode, the program calls Exit(1) based on the value of &Status.

**Note:** All errors for notification PeopleCode get logged to the application message error table, *not* to the PSMessages collection (on the session object.)

#### **Related Links**

[ExecuteEdits](#page-1562-0) [ExecuteEdits](#page-2439-0) "Processing Inbound Errors" (PeopleTools 8.55: Integration Broker)

# **Message Classes Reference**

This reference section documents the following message classes and functions:

- Message class built-in functions.
- Message class.
- IntBroker class.
- IBInfo class.
- IBConnectorInfo collection.

# **Message Class Built-In Functions**

"AddSystemPauseTimes" (PeopleTools 8.55: PeopleCode Language Reference)

"CreateMessage" (PeopleTools 8.55: PeopleCode Language Reference)

"DeleteSystemPauseTimes" (PeopleTools 8.55: PeopleCode Language Reference)

"PingNode" (PeopleTools 8.55: PeopleCode Language Reference)

"ReValidateNRXmlDoc" (PeopleTools 8.55: PeopleCode Language Reference)

# **Message Class Methods**

In this section, we discuss the Message class methods. The methods are discussed in alphabetical order.

# <span id="page-1553-0"></span>**Clone**

## **Syntax**

**Clone**()

## **Description**

The Clone method creates an identical copy of the message, copying the data tree of the message executing the method. The Clone function sets the following properties for the resulting message object, based on the values set for the message definition created in Pure PeopleSoft Internet Architecture:

- Name
- QueueName
- IsOperationActive

Other properties are set when the message is published or subscribed to (TransactionID, PubNodeName, and so on), or are dynamically generated at other times (Size, IsEditError, and so on.)

Clone creates a unique version of the message. If the original message changes, it is not reflected in the cloned object.

## **Parameters**

None.

## **Returns**

A message object.

## **Example**

Clone could be used in a Hub and Spoke messaging environment. The Hub node uses this method during notification processing to publish a copy of the messages it receives from the Spokes.

```
&Msg = %IntBroker.GetMessage();
&Rowset = &Msg.GetRowset();
\&Clone = \&Msq.Clone();
```
%IntBroker.Publish(&Clone);

The hub's publication routing rules are then used to determine which spokes receive the message.

## **Related Links**

**[CopyRowset](#page-1554-0)** "CreateMessage" (PeopleTools 8.55: PeopleCode Language Reference) "Assigning Objects" (PeopleTools 8.55: PeopleCode Developer's Guide)

# <span id="page-1554-1"></span>**CopyPartRowset**

## **Syntax**

**CopyPartRowset**(*PartIndex*, *&Rowset*)

## **Description**

Use the CopyPartRowset to copy the rowset specified by *&Rowset* to the part of the message specified by *PartIndex*.

**Note:** This method only works with rowset-based container messages. The primary record of the level zero rowset for both the specified message part and the specified rowset must be the same.

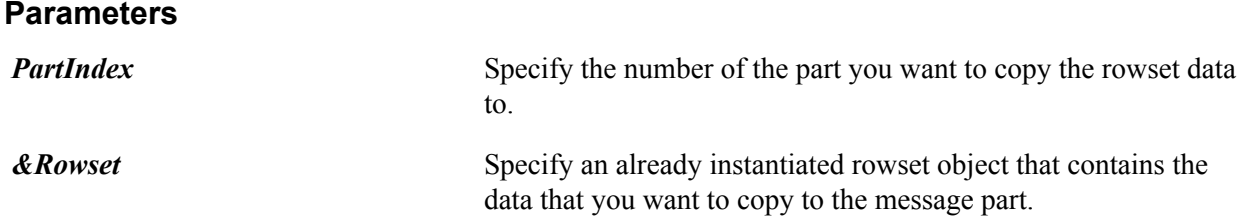

## **Returns**

None.

## **Related Links**

**[GetPartRowset](#page-1568-0)** [GetPartXMLDoc](#page-1569-0)

# <span id="page-1554-0"></span>**CopyRowset**

## **Syntax**

**CopyRowset**(*source\_rowset* [*, record\_list*]);

Where *record* list is a list of record names in the form:

RECORD.*source\_recname1*, RECORD.*target\_recname1* 

[*,* RECORD.*source\_recname2,* RECORD.*target\_recname2*]. . .

## **Description**

The CopyRowset method copies data from the source rowset to the like-named fields in the message object executing the method. This is an easy way to populate a message with data from a component.

**Note:** CopyRowset does not copy effective dated fields.

**Note:** CopyRowset copies the data, including rows that haven't been modified. If you want to copy only data that has changed in some way, use the CopyRowsetDelta method.

#### See [CopyRowsetDelta](#page-1556-0).

When the record names in the message and component do not match exactly, use the optional *record* list to specify the records to be copied from the component into the message.

When you use the CopyRowset method to copy the contents from the source rowset to the message object, you are creating a *unique* copy of the object. If you change the original rowset, the message object is not changed.

**Note:** You can execute CopyRowset against a message only once. After a message is populated, any other CopyRowsets are ignored. If you have to populate different levels of a message rowset separately, you can use the CreateRowset method to create a rowset that has the same structure as your message, populate the created rowset, then use CopyRowset to populate your message. You can also use the Rowset CopyTo method to populate a message rowset, then populate the PSCAMA record by hand.

#### **Parameters**

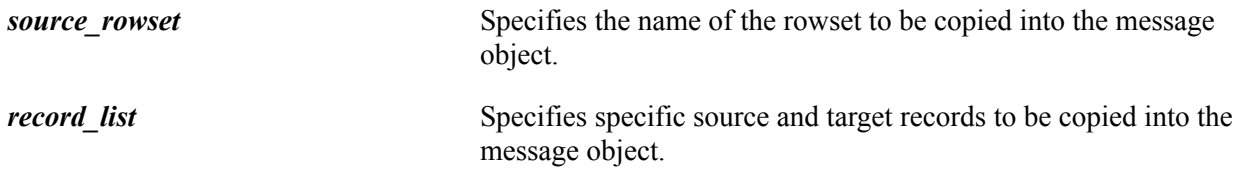

## **Returns**

None.

## **Example**

The following example copies an entire component into a message object.

```
&Msg = %IntBroker.GetMessage();
&Rowset = &Msg.GetRowset()
&Component_Rowset = GetLevel0();
&Msg.CopyRowset(&Component Rowset);
```
The following example copies a header/line page rowset into a header/line message object, using the *record\_list* because the record names don't match:

```
&Msg = %IntBroker.GetMessage();
&Rowset= &Msg.GetRowset();
&Component_Rowset = GetLevel0();
&Msg.CopyRowset(&Component_Rowset, RECORD.PO_HDR_VW, RECORD.PO_HDR, RECORD.PO_LINE_⇒
VW, RECORD.PO_LINE);
```
## **Related Links**

[CopyRowsetDelta](#page-1556-0) "GetRowset" (PeopleTools 8.55: PeopleCode Language Reference) [Understanding Rowset Class](#page-2552-0) [Fill](#page-2558-0)

# <span id="page-1556-0"></span>**CopyRowsetDelta**

## **Syntax**

**CopyRowsetDelta**(*source\_rowset* [*, record\_list*]);

Where *record list* is a list of record names in the form:

[RECORD.*source\_recname1*, RECORD.*target\_recname1* 

[*,* RECORD.*source\_recname2,* RECORD.*target\_recname2*]]. . .

## **Description**

The CopyRowsetDelta method copies rows of data that have changed from the source rowset to the likenamed records and like-named fields in the message object executing the method.

**Note:** CopyRowsetDelta copies all the like-named fields from the changed *row*into the message. It is *not* copying just the changed like-named fields.

When the record names in the message and component do not match exactly, use the optional *record* list to specify the records to be copied from the component into the message. The specified target records must be records in your message, while the specified source records must be records in a rowset that exists in the data buffer and is populated.

This is an easy way to populate a message when the records in the message match the records in the component that the message is published from.

In addition, the CopyRowsetDelta method sets the AUDIT\_ACTN field in the PSCAMA table for every row in the message. The notification process can then use PSCAMA.AUDIT\_ACTN to determine how to process every row that was published.

The set values match those used in audit trail processing, that is:

- A Row inserted.
- D Row deleted.
- C Row changed (updated), but no key fields changed. The system copies the new value to the Message rowset.
- K Row changed (updated), and at least one key field changed. The system copies the old value to the Message rowset and the new value (see "N").
- N Row changed (updated), and at least one key field changed. The system copies the old value to the Message rowset and the new value (see "K").
- "" − blank value means that nothing on that row has changed. This is the default value, and is the value used to tag the parent rows of children that have changed.

**Note:** If a child row is inserted (or changed or deleted) CopyRowsetDelta also copies the parent row (and the parent row of that row, and so on, up to the top row) so the subscriber has a full picture of the transaction. A blank value is set in the AUDIT\_ACTN field for these rows to let the subscriber know they don't have to take action; the parent rows are there for reference only.

The Audit Action values "A", "C", "D" are set when a record is added, changed, or deleted, respectively. In some cases such as effective-dated records, the user may change a key field value, such as Effective Date. In response to such an user action, two records are created, one with an Audit Action value of "N", and the other with Audit Action value "K". The "N" record has all the new values, while the "K" record retains the old values.

When you use the CopyRowsetDelta method to copy the contents from the source rowset to the message object, you are creating a *unique* copy of the object. If you change the original rowset, the message object is not be changed.

**Note:** You can execute CopyRowsetDelta against a message only once. After a message is populated, any other CopyRowsetDeltas are ignored. If you have to populate different levels of a message rowset separately, you can use the CreateRowset method to create a rowset that has the same structure as your message, populate the created rowset, then use CopyRowsetDelta to populate your message. You can also use the Rowset CopyTo method to populate a message rowset, then populate the PSCAMA record by hand.

## **Parameters**

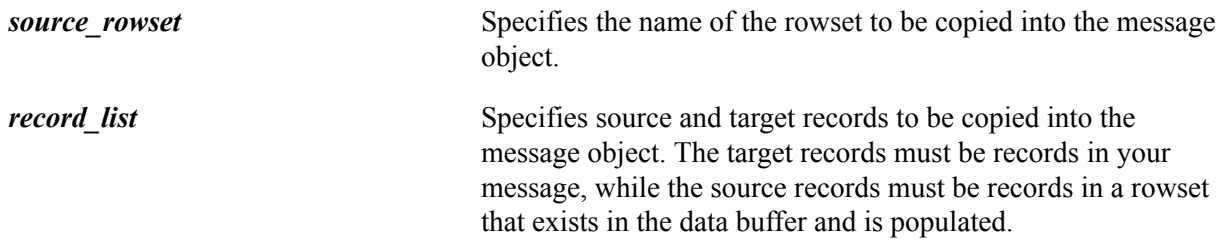

## **Returns**

None.

## **Example**

The following example copies all the changed rows of data from a component into a message object.

```
&Component_Rowset = GetLevel0();
&Msg.CopyRowsetDelta(&Component_Rowset);
```
# **Related Links**

[CopyRowset](#page-1554-0) "PSCAMA" (PeopleTools 8.55: Integration Broker) "Assigning Objects" (PeopleTools 8.55: PeopleCode Developer's Guide) [Understanding Rowset Class](#page-2552-0) "GetRowset" (PeopleTools 8.55: PeopleCode Language Reference)

# **CopyRowsetDeltaOriginal**

## **Syntax**

**CopyRowsetDeltaOriginal**(*source\_rowset* [*, record\_list*]);

Where *record list* is a list of record names in the form:

```
[RECORD.source_recname1, RECORD.target_recname1 
[, RECORD.source recname2, RECORD.target recname2]].
. \blacksquare
```
## **Description**

The CopyRowsetDeltaOriginal method copies rows of data that have changed from the source rowset to the like-named records and like-named fields in the message. It also copies the original value of the changed rows.

**Note:** CopyRowsetDeltaOriginal copies all the like-named fields from the changed and original *rows* into the message. It is not copying just the changed like-named fields.

When the record names in the message and component do not match exactly, use the optional *record* list to specify the records to be copied from the component into the message. The specified target records must be records in your message, while the specified source records must be records in a rowset that exists in the data buffer and is populated.

The CopyRowsetDeltaOriginal method sets the AUDIT\_ACTN field in the PSCAMA table for every row in the message. The notification process can then use PSCAMA.AUDIT\_ACTN to determine how to process every row that was published.

The set values match those used in audit trail processing, that is:

- A Row inserted.
- D Row deleted.
- C Row changed (updated), but no key fields changed. The system copies the new value to the Message rowset and the original value (see "O" below).
- O Prior value of changed row. The system copies the new value to the Message rowset and the original value (see "C").
- K Row changed (updated), and at least one key field changed. The system copies the original value to the Message rowset and the new value (see "N").
- N Row changed (updated), and at least one key field changed. The system copies the original value to the Message rowset and the new value (see "K").
- "" − blank value means that nothing on that row has changed. This is the default value, and is the value used to tag the parent rows of children that have changed.

**Note:** If a child row is inserted (or changed or deleted) CopyRowsetDeltaOriginal also copies the parent row (and the parent row of that row, and so on, up to the top row) so the subscriber has a full picture of the transaction. A blank value is set in the AUDIT\_ACTN field for these rows to let the subscriber know they don't have to take action; the parent rows are there for reference only.

The Audit Action values "A", "C", "D" are set when a record is added, changed or deleted, respectively. When a row is changed, two records are created, one with an Audit Action of "C", the other with Audit Action value of "O". The "C" record has all the new values, while the "O" record retains the original values. In some cases such as effective-dated records, a user may change a key field value, such as Effective Date. In response to such an user action, two records are created, one with an Audit Action value of "N", and the other with Audit Action value "K". The "N" record has all the new values, while the "K" record retains the original values. The "N"/"K" combination is also created if both a key change and a non-key change is made on the same row of data.

The following table details the output from CopyRowsetDeltaOriginal:

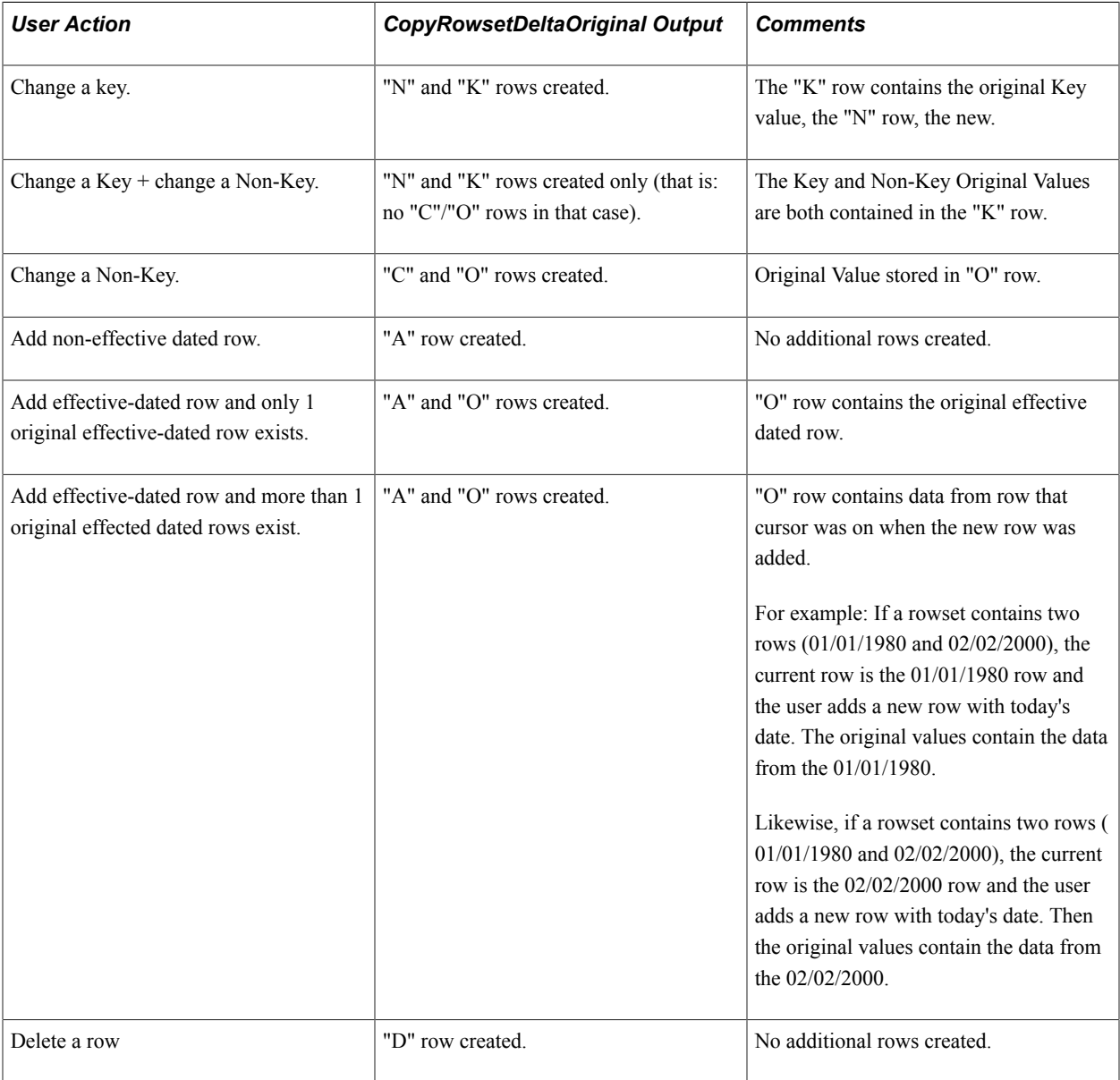

When you use the CopyRowsetDeltaOriginal method to copy the contents from the source rowset to the message object, you are creating a unique copy of the object. If you change the original rowset, the message object is not changed.

**Note:** You can execute CopyRowsetDeltaOriginal against a message only once. After a message is populated, any other CopyRowsetDeltaOriginal PeopleCode statements are ignored. If you have to populate different levels of a message rowset separately, you can use the CreateRowset method to create a rowset that has the same structure as your message, populate the created rowset, then use CopyRowsetDeltaOriginal to populate your message. You can also use the Rowset CopyTo method to populate a message rowset, then populate the PSCAMA record manually.

#### **Parameters**

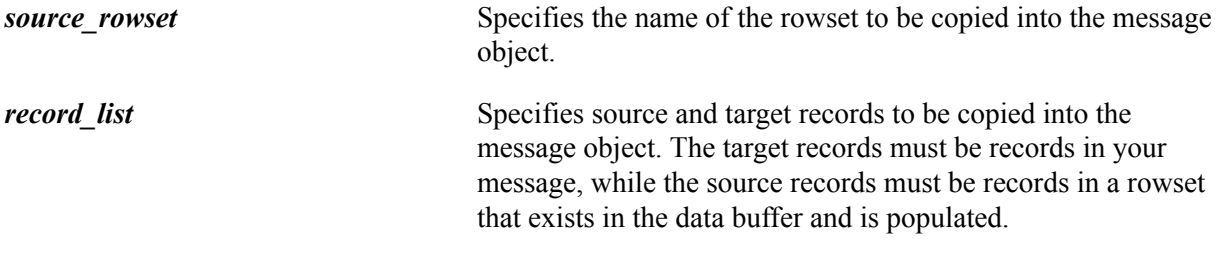

#### **Returns**

None.

## **Example**

```
Function Update_Dir(&MSGName As string)
```

```
 &MSGName = "OPERATION." | &MSGName;
 &MSG = CreateMessage(@(&MSGName));
```

```
 &PnlRowset = GetLevel0();
 &MSG.CopyRowsetDeltaOriginal(&PnlRowset);
 %IntBroker.Publish(&MSG);
```
End-Function;

## **Related Links**

[CopyRowset](#page-1554-0) [CopyRowsetDelta](#page-1556-0) "PSCAMA" (PeopleTools 8.55: Integration Broker) "Assigning Objects" (PeopleTools 8.55: PeopleCode Developer's Guide) [Understanding Rowset Class](#page-2552-0)

## <span id="page-1560-0"></span>**CreateNextSegment**

#### **Syntax**

**CreateNextSegment**()

## **Description**

Use the CreateNextSegment method to divide a message into segments. You generally only divide asynchronous messages that contain a large amount of data. This method is used only when creating a message for publication, not after a message has been published.

#### **Parameters**

None.

## **Returns**

None.

## **Example**

See [Message Segments.](#page-1547-0)

## **Related Links**

[CreateNextSegment](#page-1560-0) [DeleteSegment](#page-1561-0) [SegmentRestart](#page-1578-0) [UpdateSegment](#page-1586-0) **[CurrentSegment](#page-1589-0)** [SegmentCount](#page-1601-1)

## <span id="page-1561-0"></span>**DeleteSegment**

#### **Syntax**

**DeleteSegment**(*SegmentNumber*)

## **Description**

Use the DeleteSegment method to delete the specified segment. This method is used only when creating a message for publication, not after a message has been published.

**Note:** You should use DeleteSegment and UpdateSegment only when writing to memory, or when SegmentsByDatabase is set to False. These methods do not work when writing to the database, or when SegmentsByDatabase is set to True.

#### **Parameters**

**SegmentNumber** Specify a number indicating which segment you want to delete from the unpublished message.

## **Returns**

None.

## **Related Links**

[CreateNextSegment](#page-1560-0) [GetSegment](#page-1572-0) [UpdateSegment](#page-1586-0) **[CurrentSegment](#page-1589-0)** 

#### [SegmentCount](#page-1601-1)

## <span id="page-1562-0"></span>**ExecuteEdits**

## **Syntax**

**ExecuteEdits**([*editlevels*]);

where *editlevels* is a list of values in the form:

*editlevel1* [*+ editlevel2*] . . .]);

and where *editleveln* is one of the following system constants:

%Edit\_DateRange

%Edit\_OneZero

%Edit\_PromptTable

%Edit\_Required

%Edit\_TranslateTable

%Edit\_YesNo

## **Description**

The ExecuteEdits method executes the standard system edits on every field for every record in the message executing the method. All edits are based on the record edits defined for the record that the message is based on. The types of edits performed depends on the *editlevel*. If no *editlevel* is specified, all system edits defined for the record definition are executed, that is:

- Reasonable Date Range (Is the date contained within plus or minus 30 days from the current date?)
- 1/0 (Do all 1/0 fields only contain 1 or 0?)
- Prompt Table (Is field data contained in the specified prompt table?)
- Required Field (Do all required fields contain data? For numeric or signed fields, it checks that they do not contain NULL or 0 values.)
- Translate Table (Is field data contained in the translate table?)
- Yes/No (Do all yes/no fields only contain only yes or no data?)

**Note:** ExecuteEdits does not perform any validation on DateTime fields.

If any of the edits fail, the status of the property IsEditError is set to True for the Message Object executing the method, and any Rowset, Row, Record, or Field Objects that could be instantiated from the same data as the Message Object. In addition, the Field class properties MessageNumber and MessageSetNumber are set to the number of the returned message and message set number of the returned message, for the field generating the error.

If you want to check the field values only for a particular record, you can use the ExecuteEdits method with a record object.

In addition, if you want to dynamically set the prompt tables used for a field (with the %EditTable function) you must use the SetEditTable method.

#### *Considerations for ExecuteEdits and SetEditTable*

If an effective date is a key on the prompt table, and the record being edited doesn't contain an effectivedated field, the current date/time is used as the key value.

If a setID is a key on the prompt table, and the record being edited doesn't contain a setID field, the system looks for the setID on the other records in the current row first, then search parent rows.

#### *Considerations for ExecuteEdits and Numeric Fields*

A zero (0) might or might not be a valid value for a numeric field. ExecuteEdits processes numeric fields in different ways, depending on whether the field is required:

- If the numeric field is required: 0 is considered invalid.
- If the numeric field is not required: 0 is considered valid.

#### **Parameters**

*editlevel* Specifies the standard system edits to be performed against every field on every record. If *editlevel* isn't specified, all system edits are performed. *editlevel* can be any of the following system constants:

- %Edit\_DateRange
- %Edit\_OneZero
- %Edit\_PromptTable
- %Edit\_Required
- %Edit\_TranslateTable
- %Edit\_YesNo

#### **Returns**

None.

#### **Example**

The following is an example of a call to execute Required Field and Prompt Table edits:

&MSG.ExecuteEdits(%Edit\_Required + %Edit\_PromptTable);

The following is an example showing how ExecuteEdits() could be used:

```
&MSG.ExecuteEdits();
If &MSG.IsEditError Then
 Exit(1);End-If;
```
## **Related Links**

[SetEditTable](#page-1579-0) [EditError](#page-1231-0) [MessageNumber](#page-1243-0) [MessageSetNumber](#page-1243-1) [IsEditError](#page-2457-0) [ExecuteEdits](#page-2439-0) "Processing Inbound Errors" (PeopleTools 8.55: Integration Broker)

## **FirstCorrelation**

#### **Syntax**

**FirstCorrelation**()

## **Description**

Use this method within an Integration Broker OnPreNotify event on the subscribing node to determine if this is the first message with this correlation ID.

## **Parameters**

None.

## **Returns**

A Boolean value: True if this is the first message with this correlation ID, False if a previous message with the same correlation ID has already run the OnPreNotify event.

## **Example**

To improve the performance of correlated messages with multiple segments, use the FirstCorrelation method to run the OnPreNotify event for the first correlated message only. On the first message to be published, set the InitializeConversationId property to True. After the message is published, retrieve the transaction ID from the message. This transaction ID should be used to set the conversation ID (that is, the correlation ID) for all subsequent messages to be published.

```
/* On the first message to be published */
&MSG.InitializeConversationId = True;
%IntBroker.Publish(&MSG);
&strCorrelationID = &MSG.TransactionId;
/* For all subsequent correlated messages */
&MSG.IBInfo.ConversationID = &strCorrelationID;
%IntBroker.Publish(&MSG);
```
Then, on the susbscribing node, use the FirstCorrelation method to run the OnPreNotify event one time only:

```
If &MSG.FirstCorrelation() = True Then
    /* process the OnPreNotify event logic */
```
End-If;

## **Related Links**

[InitializeConversationId](#page-1592-0)

**[TransactionId](#page-1604-0)** 

[ConversationID](#page-1657-0)

"Using the OnPreNotify and OnPostNotify PeopleCode Events" (PeopleTools 8.55: Integration Broker Administration)

## <span id="page-1565-1"></span>**GenXMLPartString**

## **Syntax**

**GenXMLPartString**(*PartIndex*)

## **Description**

Use the GenXMLPartString to create an XML string based on the message part specified by *PartIndex.*

**Note:** This method only works with rowset-based container messages.

#### **Parameters**

*PartIndex* Specify the number of the part that you want to generate an XML string for.

## **Returns**

An XML string.

### **Related Links**

**[GenXMLString](#page-1565-0) [GetPartRowset](#page-1568-0)** [LoadXMLPartString](#page-1575-0)

## <span id="page-1565-0"></span>**GenXMLString**

#### **Syntax**

**GenXMLString**()

## **Description**

The GenXMLString method creates an XML string based on the message after it's loaded from the message buffer.

**Note:** This method does not support nonrowset-based messages.

#### **Parameters**

None.

## **Returns**

An XML string.

## **Example**

In the following example, the first thee lines of code creates the message object and copies the data from a Component buffer into the message object. The last line creates an XML string based on that message object.

```
&MSG = CreateMessage(OPERATION.PO_INSERT);
&RS = GetLevel0();
&MSG.CopyRowset(&RS);
&XML_STRING = &MSG.GenXMLString();
```
## **Related Links**

**[LoadXMLString](#page-1575-1)** 

# <span id="page-1566-0"></span>**GetContentString**

## **Syntax**

**GetContentString**([*SegmentIndex*])

## **Description**

Use the GetContentString to return a string populated with the content from the specified message segment. If you don't specify a segment, the data from the first segment is used.

#### **Parameters**

**SegmentIndex** Specify the message segment that you want to access.

## **Returns**

A string populated with the content of the specified segment if successful, null otherwise.

## **Related Links**

**[CreateNextSegment](#page-1560-0) [SetContentString](#page-1578-1)** 

## **GetDocument**

#### **Syntax**

**GetDocument**([*segmented\_messsage*])

### **Description**

Use these method to get a Document object associated with this message.

**Note:** If a fault occurs, continue to use GetContentString to read the fault message, and not GetDocument.

#### **Parameters**

**segmented message** Specify a Boolean value indicating whether the message is segmented.

#### **Returns**

A Document object.

#### **Example**

```
Local Message &Msg;
Local Document &Doc;
&Msg = CreateMessage(Operation.QEFLIGHTPLAN_DOC);
&Doc = &Msg.GetDocument( True);
/* populate the document */
...
&Msg.CreateNextSegment();
\&\text{Doc} = \text{Null};
&Doc = &Msg.GetDocument( True);
/* populate the document */
...
```
## **Related Links**

[GetContentString](#page-1566-0) [Document Class](#page-1035-0)

## **GetPartAliasName**

#### **Syntax**

```
GetPartAliasName(PartIndex)
```
#### **Description**

Use the GetPartAliasName to access the alias of the specified message part.

**Note:** This method works only with container messages.

#### **Parameters**

*PartIndex* Specify the message part that you want to access the alias.

## **Returns**

A string containing the message part alias.

## **Related Links**

[AliasName](#page-1587-0) "Specifying Record Aliases" (PeopleTools 8.55: Integration Broker)

## **GetPartName**

## **Syntax**

**GetPartName**(*PartIndex*)

## **Description**

Use the GetPartName method to return the message name of the message specified by *PartIndex.*

**Note:** This method works only with container messages.

#### **Parameters**

*PartIndex* Specify the number of the message part that you want to get the name for.

## **Returns**

A string.

## **Related Links**

[CopyPartRowset](#page-1554-1) [GenXMLPartString](#page-1565-1)

# <span id="page-1568-0"></span>**GetPartRowset**

## **Syntax**

**GetPartRowset**(*PartIndex*)

## **Description**

Use the GetPartRowset to instantiate and populate a rowset object based on the specified message part in a container message.

**Note:** This method only works with rowset-based container messages.

## **Parameters**

*PartIndex* Specify the number of the message part that you want to instantiate and populate a rowset from.

### **Returns**

A reference to a rowset object if successful, Null otherwise.

### **Related Links**

[CopyPartRowset](#page-1554-1) **[GenXMLPartString](#page-1565-1)** 

## **GetPartVersion**

## **Syntax**

**GetPartVersion**(*PartIndex*)

## **Description**

Use the GetPartVersion method to return the version number of the message part specified by *PartIndex*.

**Note:** This method only works with container messages.

#### **Parameters**

**PartIndex** Specify the number of the message part that you want to access the version of.

## **Returns**

A string containing the version number.

## **Related Links**

[PartCount](#page-1598-0)

## <span id="page-1569-0"></span>**GetPartXMLDoc**

**Syntax GetPartXMLDoc**(*PartIndex*)

## **Description**

Use the GetPartXMLDoc to retrieve the message part data as an XmlDoc object.

**Note:** This method can only be used for a nonrowset-based message parts.

## **Parameters**

*PartIndex* Specify the message part that you want to access the data for as an XmlDoc object.

#### **Returns**

An XmlDoc object populated with the message part data.

### **Related Links**

[GetXmlDoc](#page-1573-0) **[GetPartRowset](#page-1568-0)** 

## <span id="page-1570-0"></span>**GetQueryString**

## **Syntax**

**GetQueryString**(*Parameter\_Name*)

#### **Description**

Use the GetQueryString method to obtain the parameter values of a query string.

**Note:** This method has been deprecated and remains for backward compatibility only. Use the IBConnectorInfo collection GetQueryStringArg method instead.

#### *Related Links*

[GetQueryStringArgName](#page-1672-0)

#### **Parameters**

*Parameter\_Name* Specify the parameter name you want to obtain.

#### **Returns**

A string containing the value of the parameter.

## **Example**

```
Local Message &request;
Local Rowset &Rowset;
Local String &emplid;
&request = %IntBroker.GetMessage();
&Rowset = &request.GetRowset();
&emplid = &request.GetQueryString("EMPLID");
```
#### **Related Links**

[GetQueryStringArgName](#page-1672-0) [GetQueryStringArgValue](#page-1672-1)

#### **[SetQueryString](#page-1580-0)**

## **GetRowset**

## **Syntax**

```
GetRowset([version])
```
## **Description**

The GetRowset method returns a standard PeopleCode level zero rowset object for the specified message version. It creates an empty rowset for the specified message version if it doesn't already exist. If no message version is specified, the default message version is used.

When you use the GetRowset method, you are not creating a unique copy of the object. You are making only a copy of the reference. If you change the rowset, the original message is changed.

## **Parameters**

*version* An optional parameter, specifying an existing message version as a string. If *version* isn't specified, the default message version is used.

## **Returns**

A Rowset object if successful.

## **Example**

The following gets all the SET\_CNTRL\_REC rows related to the row on the page, then updates the field SETID with the value from the page. GetRowset is used to create a rowset based on the message structure, that is, an unpopulated rowset. Because the rowset is unpopulated, you can use the Fill method to populate with data from the page.

```
Local Message &MSG;
Local Rowset &MSG ROWSET;
If FieldChanged(SETID) Then
   &MSG = CreateMessage(OPERATION.SET_CNTRL_REC);
  &MSG_ROWSET = &MSG.GetRowset();
 &MSG_ROWSET.Fill("where SETCNTRLVALUE =:1 and REC GROUP ID =:2", SETCNTRLVALUE, R⇒
EC GROUP ID);
  For \&I = 1 To &MSG ROWSET. ActiveRowCount
     &MSG_ROWSET.GetRow(&I).SET_CNTRL_REC.SETID.Value = SETID;
     &MSG_ROWSET.GetRow(&I).PSCAMA.AUDIT_ACTN.Value = "C";
  End-FoT; %IntBroker.Publish(&MSG);
End-If;
```
## **Related Links**

[Clone](#page-1553-0) "CreateMessage" (PeopleTools 8.55: PeopleCode Language Reference) [Understanding Rowset Class](#page-2552-0)

"Assigning Objects" (PeopleTools 8.55: PeopleCode Developer's Guide)

## <span id="page-1572-0"></span>**GetSegment**

## **Syntax**

**GetSegment**(*SegmentNumber*)

## **Description**

Use the GetSegment method to return the specified segment. This method doesn't actually return anything, but populates the current message object with the specified segment's data.

#### **Parameters**

**SegmentNumber** Specify the number of the segment you want to access.

## **Returns**

None.

## **Related Links**

**[CreateNextSegment](#page-1560-0)** [DeleteSegment](#page-1561-0) [UpdateSegment](#page-1586-0) [SegmentCount](#page-1601-1)

## **GetURIDocument**

## **Syntax**

**GetURIDocument**()

## **Description**

Use this method to retrieve the document template as defined on the service operation.

## **Parameters**

None.

## **Returns**

A Document object.

## **Example**

```
&MSG = CreateMessage(Message.WEATHERSTATION_GET);
&DOC = &MSG.GetURIDocument();
&COM = &DOC.DocumentElement;
&COM.GetPropertyByName("state").Value = "Washington";
```

```
&COM.GetPropertyByName("city").Value = "Redmond";
&COM.GetPropertyByName("day").Value = "today";
&COM.GetPropertyByName("week").Value = "first";
&COM.GetPropertyByName("year").Value = "2010";
&COM.GetPropertyByName("country").Value = "USA";
&MSG.URIResourceIndex = 1;
&bRet = &MSG.IBInfo.LoadRESTHeaders();
&return_message = %IntBroker.SyncRequest(&MSG);
```
### **Related Links**

"REST Resource Definitions" (PeopleTools 8.55: Integration Broker)

## **GetURIResource**

#### **Syntax**

**GetURIResource**([*index*])

#### **Description**

Use this method to retrieve the URI for the representational state transfer (REST) resource based on the specified index.

#### **Parameters**

*index* Corresponds to the row number in the URI grid of the REST Resource Definition section of the service operation definition.

#### **Returns**

A string.

#### **Example**

```
&MSG = CreateMessage(Message.WEATHERSTATION_GET);
&DOC = &MSG.GetURIDocument();
&STR = &MSG.GetURIResource(2);
```
### **Related Links**

[ConversationID](#page-1657-0) "REST Resource Definitions" (PeopleTools 8.55: Integration Broker)

## <span id="page-1573-0"></span>**GetXmlDoc**

#### **Syntax**

**GetXmlDoc**()

#### **Description**

Use the GetXmlDoc method to retrieve the message data as an XmlDoc object.

**Note:** This method can only be used for a nonrowset-based message. If you use this method with a rowset-based message an error message is returned.

#### **Parameters**

None.

#### **Returns**

A XmlDoc object.

#### **Related Links**

[SetXmlDoc](#page-1583-0) [Understanding XmlDoc Classes](#page-2908-0)

## <span id="page-1574-0"></span>**InBoundPublish**

#### **Syntax**

**InBoundPublish**(*PubNodeName*)

#### **Description**

Use the InBoundPublish method to send an asynchronous message based on a message rowset to simulate an inbound asyncronous request from an external node.

**Note:** This method has been deprecated and remains for backward compatibility only. Use the IntBroker class InBoundPublish method instead.

Though you are sending a message to yourself, it goes through all the inbound message processing on *PubNodeName*.

#### *Related Links*

[InBoundPublish](#page-1623-0)

#### **Parameters**

*PubNodeName* Specify the name of the node for which you want to test inbound message publishing.

#### **Returns**

None.

## **Related Links**

"InboundPublishXmlDoc" (PeopleTools 8.55: PeopleCode Language Reference) "Understanding Filtering, Transformation, and Translation" (PeopleTools 8.55: Integration Broker)

## <span id="page-1575-0"></span>**LoadXMLPartString**

## **Syntax**

**LoadXMLPartString**(*PartIndex*, *XmlString*)

## **Description**

Use the LoadXMLPartString method to populate the part of the container message specified by *PartIndex* with the XML string *XmlString*.

**Note:** This method works only with container messages.

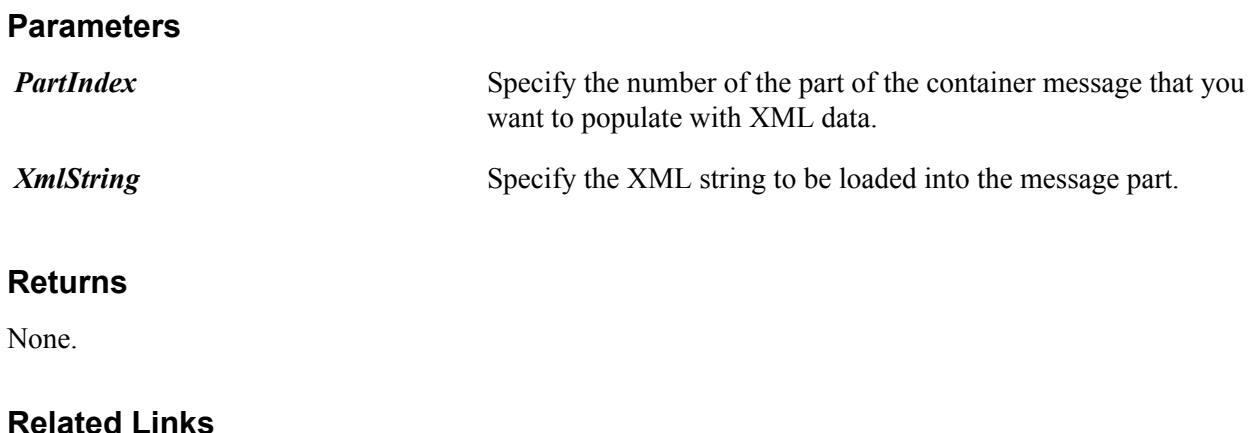

**[GenXMLPartString](#page-1565-1) [GenXMLString](#page-1565-0)** 

## <span id="page-1575-1"></span>**LoadXMLString**

#### **Syntax**

**LoadXMLString**(*XMLstring*)

## **Description**

The LoadXMLString method loads the message object executing the method with the XML string *XMLstring*.

#### **Parameters**

*XMLString* Specify the XML string to be loaded into the message object.

## **Returns**

None.

## **Example**

```
&MSG = CreateMessage(OPERATION.PO_HEADER);
&MSG.LoadXMLString(&XML_STRING);
```
## **Related Links**

[GenXMLString](#page-1565-0)

## **OverrideURIResource**

## **Syntax**

**OverrideURIResource**(*string*)

## **Description**

Use this method on the subscribing node (the consumer) to override the URI template portion of the generated URL for a REST-based transaction.

#### **Parameters**

*string* Specifies the full URL to the REST-based resource.

## **Returns**

None.

## **Example**

```
&MSG = CreateMessage(Operation.QE_WEATHERSTATION_CONSUME_GET);
&MSG.OverrideURIResource("http://10.111.141.248/PSIGW/RESTListeningConnector/AKTT/W⇒
eatherStation.v1/weather/Washington");
```
## **Publish**

## **Syntax**

```
Publish([NodeName] [, Deferred_Mode] )
```
## **Description**

The Publish method publishes a message to the application message queue for the default message version.

**Note:** This method has been deprecated and remains for backward compatibility only. Use the IntBroker class Publish method instead.

This method does not publish the message if the IsActive property is False.

This method publishes a message asynchronously, that is, a reply message is not automatically generated. To publish a message synchronously, use the SyncRequest method.

**Note:** This method supports nonrowset-based messages only if the data is populated using the SetXmlDoc method.

If the Publish method is called and the message isn't populated (either using SetXmlDoc or one of the rowset methods,) an empty message is published.

The Publish method can be called from any PeopleCode event, but is generally called from an Application Engine PeopleCode step or from a component.

When publishing from a component, you should publish messages only from the SavePostChange event, either from record field or component PeopleCode. This way, if there's an error in your publish code, the data isn't committed to the database. Also, since SavePostChange is the last Save event fired, you avoid locking the database while the other save processing is happening.

However, until the message is published, the tables involved with the component are locked and are not saved. To avoid problems with this, specify the *Deferred\_Mode* property as true, so the message is published after the table data has been committed to the database.

Generally, if the message is successfully published, the PubID, and PubNodeName properties are set to the publication ID and publishing system node name, respectively. The only exception is when the Publish is performed as part of your notification PeopleCode. The notification process is always executed in deferred mode, due to performance considerations, and so the PubID is not populated.

**Note:** If you're publishing a message from within an Application Engine program, the message won't actually be published until the calling program performs a Commit.

#### *Related Links*

[Publish](#page-1626-0)

#### **Parameters**

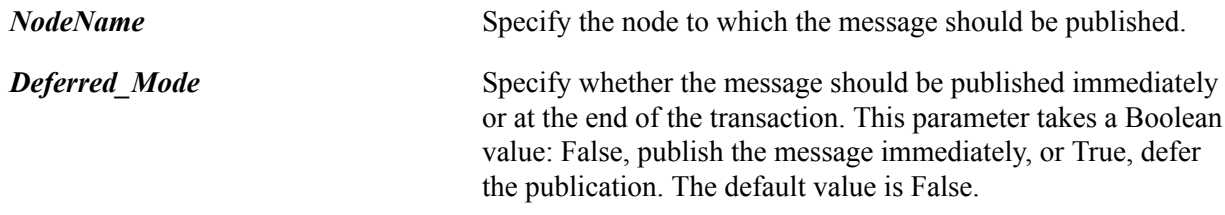

## **Returns**

None.

## **Example**

The following copies all the data from a page into a message and publishes it.

```
Local Message &MSG;
Local Rowset &ROWSET;
&MSG = CreateMessage(OPERATION.MESSAGE_PO):
&ROWSET = GetLevel0();
&MSG.CopyRowset(&ROWSET);
&MSG.Publish;
```
The following is an example of putting the Incremental Publish PeopleCode on a Record at Level 1 (or 2, 3). If you just do the normal publishing PeopleCode, you get as many messages as there are records at that level (because the code fires for each record).

To make sure the code fires only once, use the following code.

```
/*NAMES.EMPLID.WORKFLOW */
```

```
Local Message &MSG;
Local Rowset &RS;
&LEVEL = CurrentLevelNumber();
&CURRENT_ROW = CurrentRowNumber(&LEVEL);
&TOT_ROW = ActiveRowCount(EMPLID);
/* Only Publish the message once for all records on *//* this level */If &CURRENT ROW = &TOT ROW Then
  &MSG = CreateMessage(OPERATION.NAMES);
 &RS = GetRowset();
  &MSG.CopyRowsetDelta(&RS);
  &MSG.Publish();
End-If;
```
#### **Related Links**

[IsActive](#page-1592-1) [InBoundPublish](#page-1574-0) "Adding Message Definitions" (PeopleTools 8.55: Integration Broker) "InboundPublishXmlDoc" (PeopleTools 8.55: PeopleCode Language Reference)

## <span id="page-1578-0"></span>**SegmentRestart**

#### **Syntax**

**SegmentRestart**(*TransactionID*, *Segment\_index*, *segmentByDB*)

#### **Description**

Use the SegmentRestart method to restart a message segment. This is used only in a Application Engine program, and only if check point logic is used.

#### **Parameters**

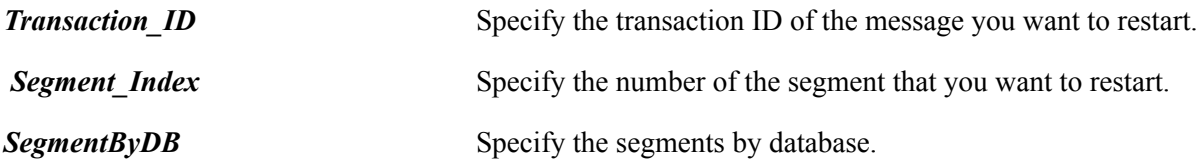

#### **Returns**

None.

#### **Related Links**

[DeleteOrphanedSegments](#page-1610-0) "Working With Message Segments" (PeopleTools 8.55: Integration Broker)

## <span id="page-1578-1"></span>**SetContentString**

#### **Syntax**

**SetContentString**(*string*)

## **Description**

Use this method to set the content for the message segment for a non-rowset-based message only.

**Note:** An error will occur if SetContentString is used with other message types, such as rowset-based messages, document-based messages, and so on.

#### **Parameters**

*string* Specifies the content of the message segment.

#### **Returns**

A Boolean value: True if the message segment was updated, False otherwise.

#### **Example**

```
Local Message &MSG;
Local Document &DOC;
Local Compound &COM, &COM1;
&MSG = CreateMessage(Message.QE_WEATHERSTATION_POST);
&DOC = &MSG.GetURIDocument();
&COM = &DOC.DocumentElement;
&COM.GetPropertyByName("state").Value = "Washington";
&COM.GetPropertyByName("city").Value = "Redmond";
&COM.GetPropertyByName("day").Value = "today";
&COM.GetPropertyByName("week").Value = "first";
&COM.GetPropertyByName("year").Value = "2010";
&COM.GetPropertyByName("country").Value = "USA";
&MSG.URIResourceIndex = QE_FLIGHTDATA.QE_ACNUMBER;
&DOC = CreateDocument("Weather", "WeatherData", "v1");
&COM1 = &DOC.DocumentElement;
&COM1.GetPropertyByName("city").Value = "Troutlake";
&STR1 = %IntBroker.GetURL("WEATHERSTATION_DATA", 2, &DOC);
&strHTML = GetHTMLText(HTML.WEATHER_CITIES, &STR1);
&bRet = &MSG.SetContentString(&strHTML);
```
## **Related Links**

**[GetContentString](#page-1566-0)** 

## <span id="page-1579-0"></span>**SetEditTable**

## **Syntax**

**SetEditTable**(*%PromptField*, **RECORD**.*recordname*)

## **Description**

The SetEditTable method works with the ExecuteEdits method. It is used to set the value of a field on a record that has its prompt table defined as *%PromptField* value. *%PromptField* values are used to dynamically change the prompt record for a field.

There are several steps to setting up a field so that you can dynamically change its prompt table.

To set up a field with a dynamic prompt table:

- 1. Define a field in the DERIVED record called *fieldname*.
- 2. In the record definition for the field that you want to have a dynamic prompt table, define the prompt table for the field as *%PromptField*, where *PromptField* is the name of the field that you created in the DERIVED record.
- 3. Use SetEditTable to dynamically set the prompt table.

*%PromptField* is the name of the field on the DERIVED work record. **RECORD**.*recordname* is the name of the record to be used as the prompt table.

```
&MSG.SetEditTable("%EDITTABLE1", Record.DEPARTMENT);
&MSG.SetEditTable("%EDITTABLE2", Record.JOB_ID);
&MSG.SetEditTable("%EDITTABLE3", Record.EMPL_DATA);
&MSG.ExecuteEdits();
```
Every field on a record that has the prompt table field %EDITTABLE1 will have the same prompt table, such as, DEPARTMENT.

### **Parameters**

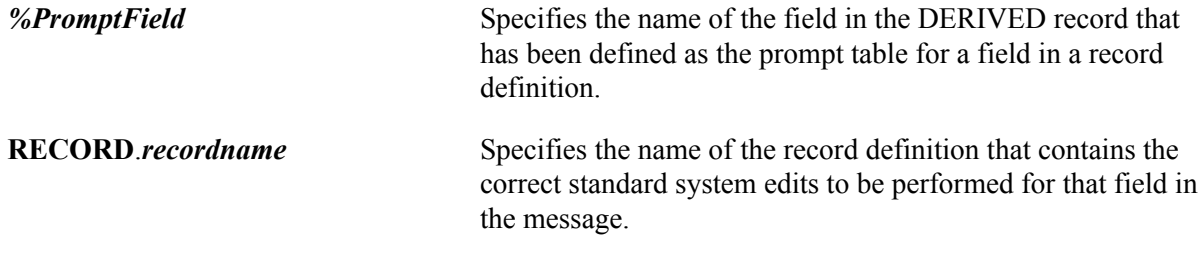

## **Returns**

None.

## **Related Links**

[ExecuteEdits](#page-1562-0) [EditError](#page-1231-0) [MessageNumber](#page-1243-0) [MessageSetNumber](#page-1243-1) [IsEditError](#page-2457-0) **[SetEditTable](#page-2452-0)** "Creating New Record Definitions" (PeopleTools 8.55: Application Designer Developer's Guide)

## <span id="page-1580-0"></span>**SetQueryString**

#### **Syntax**

**SetQueryString(***Parameter\_Name*, *Value*)

## **Description**

Use the SetQueryString method to add a parameter value to the query string.

**Note:** This method has been deprecated and remains for backward compatibility only. Use the IBConnectorInfo class AddQueryStringArg method instead.

### *Related Links*

[AddQueryStringArg](#page-1667-0)

## **Parameters**

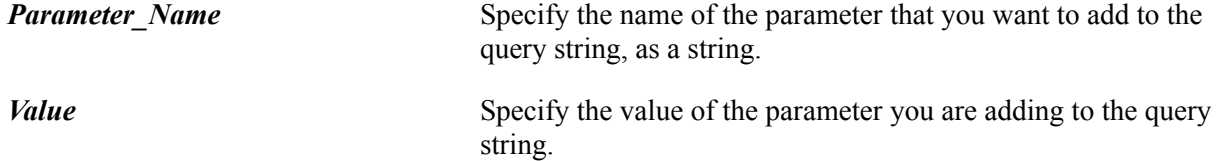

## **Returns**

None.

## **Example**

```
Local Message &request;
&request = CreateMessage(OPERATION.QE_SALES_ORDER);
. \cdot .
. . .
```
&request.SetQueryString("BUYER", "12345");

# **Related Links**

[AddQueryStringArg](#page-1667-0) **[GetQueryString](#page-1570-0)** 

## **SetRESTCache**

## **Syntax**

```
SetRESTCache(&futureDT)
```
## **Description**

Use the SetRESTCache method to set server-side caching for provider REST GET service operations the OnRequest PeopleCode event. When you set server-side caching, the system caches the entire transactional data for the *specific URI resource.* Subsequent requests from a client with an identical resource will result in the data being pulled from the cache. The cache expires on the date and time specified by the *&futureDT* parameter.

You can delete the cache at any time by calling the DeleteRESTCache method.

### **Parameters**

*&futureDT* Specifies a future date and time as a DateTime variable.

#### **Returns**

None.

## **Example**

Local Message &MSG; Local datetime &dt; Local string &op, &ver; &MSG.SetRESTCache(&dt);

&b\_ret = %IntBroker.DeleteRESTCache(&op, &ver);

## **Related Links**

[DeleteRESTCache](#page-1610-1)

## **SetStatus**

#### **Syntax**

**SetStatus**(*Status*)

### **Description**

Use the SetStatus method to set the status of a publication or subscription contract, much the same way you do in the message monitor.

**Note:** This method has been deprecated and remains for backward compatibility only. Use the IntBroker class SetStatus method instead.

You may want to use this method after an end-user has finished fixing any errors in the message data.

You can set the status of a contract to one of the following statuses:

- Cancel
- Done
- Error
- New

The method is available only when the message instance has one of the following statuses:

- Cancel
- Done
- Error

• New

#### *Related Links*

**[SetStatus](#page-1629-0)** 

### **Parameters**

**Status** Specify the status that you want to set the message to. Value are:

- %Message\_Error
- %Message\_New
- %Message\_Done
- %Message\_Started
- %Message\_Working
- %Message Retry
- %Message Timeout
- %Message\_Edited
- %Message\_Canceled

#### **Returns**

None.

## **Related Links**

"Adding Message Definitions" (PeopleTools 8.55: Integration Broker)

## <span id="page-1583-0"></span>**SetXmlDoc**

#### **Syntax**

**SetXmlDoc**(*&XmlDoc*)

## **Description**

Use the SetXmlDoc method to load a nonrowset-based message with data from an XmlDoc object.

**Note:** This method can only be used for nonrowset-based message. If you use this method with a rowsetbased message an error message is returned.

#### *Considerations Using SetXmlDoc*

In order to wrap non-XML data in cdata wraps as part of a message that would be automatically removed when posted to the gateway, the following cdata wraps are supported:
- <?xml version="1.0"?> <data PsNonXml="Yes"><![CDATA..
- <?xml version="1.0"?> <data psnonxml="Yes"><![CDATA..
- <?xml version="1.0"?><add\_some\_root\_tag> <data PsNonXml="Yes"><! [CDATA...
- <?xml version="1.0"?><add\_some\_root\_tag> <data psnonxml="Yes"><! [CDATA...

#### **Parameters**

*&XmlDoc* Specify an already instantiated, populated XmlDoc object.

#### **Returns**

None.

#### **Related Links**

[GetXmlDoc](#page-1573-0) [Understanding XmlDoc Classes](#page-2908-0)

# **SyncRequest**

#### **Syntax**

**SyncRequest**([*NodeName*])

### **Description**

Use the SyncRequest method to send a synchronous message for the default message version.

**Note:** This method has been deprecated and remains for backward compatibility only. Use the IntBroker class SyncRequest method instead.

Use the IsActive property to determine if a message is active or not before using this method.

This method sends a single message synchronously, that is a reply message is returned as a result of this method.

If you want to publish a message asynchronously, use the Publish method.

If you want to publish more than one message at a time synchronously, use the IntBroker SyncRequest method.

**Note:** This method supports nonrowset-based messages only if the SetXmlDoc method is used to populate the message prior to using the SyncRequest method.

The SyncRequest method can be called from any PeopleCode event, but is generally called from an Application Engine PeopleCode step or from a component.

When sending a synchronous request from a component, you should send messages only from the SavePostChange event, either from record field or component PeopleCode. This way, if there's an error in your SyncRequest code, the data isn't committed to the database. Also, since SavePostChange is the last Save event fired, you avoid locking the database while the other save processing is happening.

If the message is successfully sent, a response message is returned. In addition, the GUID property is updated with a unique identifier.

#### *Related Links*

[SyncRequest](#page-1631-0)

#### **Parameters**

*NodeName* Specify the name of the node that you want to send this message to.

#### **Returns**

A response message.

#### **Example**

```
Local Message &request, &response;
Local Rowset &sales order;
\text{asales order} = \text{GetLevel0}();
\overline{\text{ergues}}t = CreateMessage(OPERATION.QE SALES ORDER);
\&request. CopyRowsetDelta (\&sales order);
\text{Kresparse} = \text{Krequest}.\text{Synckeques}If (&response.ResponseStatus = 0) Then
    /* do processing */
End-If;
```
### **Related Links**

[Publish](#page-1576-0) [SyncRequest](#page-1631-0)

# **Update**

#### **Syntax**

```
Update([versionlist])
```
where *versionlist* is an arbitrary list of message versions in the following format:

*version1* [, *version2*] . . .

### **Description**

The Update method updates a message in the message queue with the specified message versions.

**Note:** This method has been deprecated and remains for backward compatibility only. Use the IntBroker class Update method instead.

If *versionlist* isn't specified, the default message version is used. This method is commonly used in the OnRouteSend and OnRouteReceive PeopleCode events.

**Note:** This method does not support nonrowset-based messages. The Update method can't be called from notification PeopleCode.

#### *Related Links*

[Update](#page-1632-0)

#### **Parameters**

*versionlist* Specify an optional comma-separated list of message versions. If *versionlist* isn't specified, the default message version is used.

#### **Returns**

None.

#### **Related Links**

[GetRowset](#page-1571-0) "Adding Message Definitions" (PeopleTools 8.55: Integration Broker)

# **UpdateSegment**

#### **Syntax**

**UpdateSegment**()

#### **Description**

Use the UpdateSegment method to update the current segment with data from the message. This method is used only when creating a message for publication, not after a message has been published.

**Note:** You should use DeleteSegment and UpdateSegment only when writing to memory, or when SegmentsByDatabase is set to False. These methods do not work when writing to the database, or when SegmentsByDatabase is set to True.

#### **Parameters**

None.

#### **Returns**

None.

## **Related Links**

[CreateNextSegment](#page-1560-0) [DeleteSegment](#page-1561-0) [CurrentSegment](#page-1589-0)

#### [SegmentCount](#page-1601-0)

# **Message Class Properties**

In this section, we discuss the Message class properties. The properties are discussed in alphabetical order.

# <span id="page-1587-0"></span>**ActionName**

### **Description**

This property returns the name of the action associated with the message, as a string.

This property is read-only.

# **AliasName**

### **Description**

This property returns the name of the alias associated with the message part executing the property.

This property is read-only.

## **Related Links**

## [GetPartAliasName](#page-1567-0)

"Specifying Record Aliases" (PeopleTools 8.55: Integration Broker)

# **ChannelName**

### **Description**

This property references the name of the channel associated with the message definition.

**Note:** This property has been deprecated and remains for backward compatibility only. Use the Message class QueueName property instead.

#### See [QueueName.](#page-1599-0)

This property is set when the message is created. The message instance keys are a subset of the publication and subscription contract keys. This property is one of the message instance keys: the others are PubID and PubNodeName for asynchronous messages, GUID and PubNodeName for synchronous messages.

This property is valid for both synchronous and asynchronous messages.

This property is read-only.

### **Example**

&CHANNEL = &MSG.ChannelName

## **Related Links**

"Adding Message Definitions" (PeopleTools 8.55: Integration Broker)

# **Cookies**

### **Description**

This property returns or sets the cookies associated with a message.

**Note:** This property has been deprecated and remains for backward compatibility only. Use the IBInfo class Cookies property instead.

#### See [Cookies.](#page-1673-0)

You can accept a synchronous response message containing cookies, save those cookies in a global variable, and later return them to the target node in an outbound synchronous or asynchronous request message.

You can access this property only in an inbound synchronous response message or an outbound request message.

This property is read-write.

# **Example**

The following is an example of receiving cookies:

```
Local Message &SalesRequest, &SalesResponse;
Local Rowset & SALES ORDER;
Global string &SalesCookies;
&SALES_ORDER = GetLevel0();
&SalesRequest = CreateMessage(OPERATION.SALES_ORDER_SYNC);
&SalesRequest.CopyRowsetDelta(&SALES_ORDER);
/* send the synchronous request; the return value is *//* the response message object */
&SalesResponse = &SalesRequest.SyncRequest();
```

```
/* Retrieve cookies from the response message */
&SalesCookies = &SalesResponse.Cookies;
```
The following is an example of returning cookies:

```
Local Message &SalesRequest, &SalesResponse;
Local Rowset & SALES ORDER;
Global string &SalesCookies;
&SALES_ORDER = GetLevel0();
&SalesRequest = CreateMessage(OPERATION.SALES_ORDER_SYNC);
&SalesRequest.CopyRowsetDelta(&SALES_ORDER);
/* Insert the cookies in the request message */
&SalesRequest.Cookies = &SalesCookies;
/* Send the asynchronous request */
```
&SalesRequest.Publish();

# <span id="page-1589-0"></span>**CurrentSegment**

### **Description**

This property returns a number, indicating which segment is the current segment.

This property is read-only.

# **DefaultMessageVersion**

### **Description**

This property returns the default version of the message as a string.

**Note:** This property has been deprecated and remains for backward compatibility only. Use the Message class OperationVersion property instead.

#### See [OperationVersion](#page-1597-0).

This is the message version from the pub/sub contract, not the default message version of the message defined in the current system.

This property is valid for both synchronous and asynchronous messages.

This property is read-only.

#### **Example**

```
Local Message &MSG;
Local String &VER;
&MSG = %IntBroker.GetMessage();
\&VER = \&MSG.DefaultMessage Version;
```
# **DoNotPubToNodeName**

### **Description**

Use this property to set the node name of a node that you do not want to publish this message to. For example, a single node may publish and subscribe to the same message. You can use this property to prevent the system from subscribing to the same message it publishes. This can help prevent circular processing where the original publisher eventually receives the same message.

This property is only valid for asynchronous messages.

This property is read-write.

### **Example**

```
&MSG.DoNotPubToNodeName = &MSG.PubNodeName;
&MSG.Publish();
```
# **GUID**

# **Description**

This property returns a string representing a global unique identifier generated when the message was sent.

**Note:** This property has been deprecated and remains for backward compatibility only. Use the Message class TransactionId property instead.

See [OperationVersion](#page-1597-0).

This property returns the unique identifier used with the message.

This property is valid only for synchronous messages.

This property is read-only.

## **Example**

```
Local Message &request;
Local String &guid;
&request = %IntBroker.GetMessage();
&guid = &request.GUID;
```
# **HTTPMethod**

# **Description**

Use this property to return an integer constant representing the HTTP request method that was specified by the subscribing node (the consumer) in REST-based service operations. The request method determines the proper response message to send.

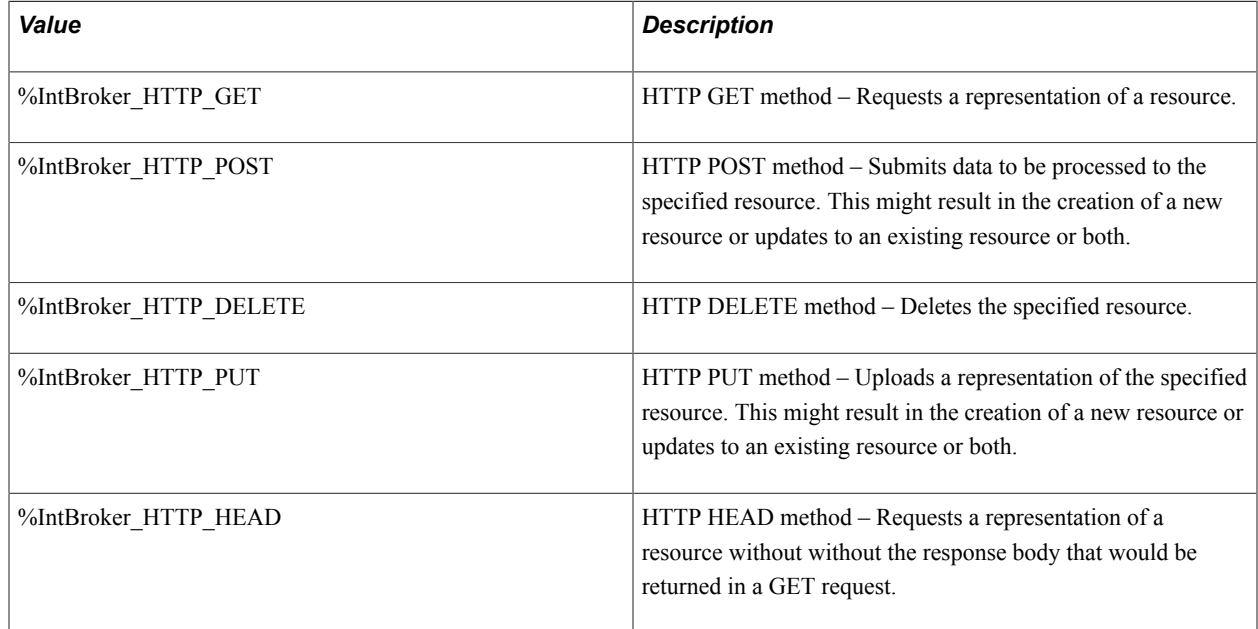

This property is read-only.

### **Example**

```
If &MSG.HTTPMethod = %IntBroker_HTTP_POST Then
    /* populate the POST response data */
End-If;
If &MSG.HTTPMethod = %IntBroker_HTTP_GET Then
    /* populate the GET response data */
End-If;
```
# **HTTPResponseCode**

#### **Description**

Use this property to return the HTTP response code for the transaction as an integer.

This property is read-only.

### **Example**

```
&return_msg = %IntBroker.SyncRequest(&MSG);
If \overline{\text{arctan}} msg. ResponseStatus = \$IB Status Success Then
   \text{snRET} = \text{erturn} \text{msg}. HTTPResponseCode;
End-If;
```
# <span id="page-1591-0"></span>**IBException**

### **Description**

Use the IBException property to return a reference to an exception object. The object is populated with information about the integration broker error.

This property is read-only.

#### **Related Links**

[Understanding Exception Class](#page-1062-0)

# **IBInfo**

#### **Description**

Use this property to return a reference to an IBInfo object.

This property is read-only.

# **InitializeConversationId**

# **Description**

Use this property to set or return a Boolean value indicating whether this is the first of a set of correlated messages. On the first message to be published, set the InitializeConversationId property to True. After the message is published, retrieve the transaction ID from the message. This transaction ID should be used to set the conversation ID (that is, the correlation ID) for all subsequent messages to be published.

This property is read-write.

# **Related Links**

[FirstCorrelation](#page-1564-0)

[TransactionId](#page-1604-0)

[ConversationID](#page-1657-0)

"Using the OnPreNotify and OnPostNotify PeopleCode Events" (PeopleTools 8.55: Integration Broker Administration)

# **IsActive**

## **Description**

Indicates whether the message definition has been set to inactive.

**Note:** This property has been deprecated and remains for backward compatibility only. Use the Message class IsOperationActive property instead.

See [IsOperationActive.](#page-1595-0)

This property is True if the message definition is active, False if it's been inactivated. If you have a lot of PeopleCode associated with publishing a message, you might use this property to check if the message is active before you publish it.

This property is valid for both asynchronous and synchronous messages.

This property is read-only.

# **Example**

```
&MSG = CreateMessage(OPERATION.MY_MESSAGE)
If &MSG.IsActive Then
  /* do PeopleCode processing */
  &MSG.Publish();
Else
  /* do other processing */
End-if;
```
# **Related Links**

"Adding Message Definitions" (PeopleTools 8.55: Integration Broker) "IsMessageActive" (PeopleTools 8.55: PeopleCode Language Reference)

# **IsBulkLoadTruncation**

### **Description**

Use this property to return a Boolean value indicating whether the table truncation option has been selected on the bulk loader handler.

This property is read-only.

### **Example**

If &MSG.IsBulkLoadTruncation = False Then

 $/*$  then any truncation of tables would have to be performed here  $*/$ 

End-If;

### **Related Links**

"Implementing Handlers Using Bulk Load Processing" (PeopleTools 8.55: Integration Broker)

# **IsDelta**

## **Description**

This property indicates if any fields in a message populated from page data have been changed since they were first loaded into the component buffer.

This is generally used in the following scenario:

You want to publish a message only if the end-user has changed a value on a page. The problem is that if the end-user makes a change to a field in the level three rowset, the IsChanged property for the top level row remains False. If the rowset is large, and you don't want to iterate through it to find a single IsChanged, you can use this property to quickly determine if something has changed at a lower level and the message should be published.

**Note:** This property should be used only when the message and the component do not have the same structure (that is, the same records at the same levels). If the message and the component have the same structure use the CopyRowsetDelta method instead.

This property takes a Boolean value: True if there are changed fields in the message, False otherwise.

This property is valid for both asynchronous and synchronous messages.

This property is read-only.

### **Example**

```
&Msg = CreateMessage(OPERATION.MY_MESSAGE);
&Msg Rowset = &Msg.GetRowset(); /\overline{\star} get first level in Msg RS */
\&MsgDetail = \&Msg Rowset(1).GetRowset(); /* get detail in Msg */
&Page Rowset = GetRowset(); /* get page */
For \overline{\alpha I} = \alphaPage Rowset. Rowcount
  \&Page\DeltaDetail = \&Page\Rowset.GetRow(\&I).GetRowset();
  &Msg_Detail.CopyRowset(&Page Detail);
End-FoT;/* Find if any data changed and should publish message */
```

```
If &Msg.IsDelta Then
    &Msg.Publish();
Else
   /* don't publish message and do other processing */
End-If;
```
## **Related Links**

[CopyRowsetDelta](#page-1556-0)

# **IsEditError**

## **Description**

This property is True if an error has been found on any field in any record of the current message after executing the ExecuteEdits method on either a message object or a record object. This property can be used with the Field Class properties MessageSetNumber and MessageNumber to find the error message set number and error message number.

You can use this property in notification PeopleCode with the Exit function with a value of 1. This automatically rolls back any changes that were made to the database, saves the message errors to the message queue, and marks the message status as ERROR.

This property is valid for both asynchronous and synchronous messages.

This property is read-only.

### **Example**

```
&MSG = %IntBroker.GetMessage();
&Rowset = &MSG.GetRowset();
&MSG.ExecuteEdits();
If &MSG.IsEditError Then
 Exit(1):
End-If;
```
# **Related Links**

[ExecuteEdits](#page-1562-0) [MessageNumber](#page-1243-0) [MessageSetNumber](#page-1243-1) "Exit" (PeopleTools 8.55: PeopleCode Language Reference) "Processing Inbound Errors" (PeopleTools 8.55: Integration Broker)

# **IsLocal**

# **Description**

This property is True if the message object that was just instantiated was published locally. This property takes a Boolean value.

This property is valid for both asynchronous and synchronous messages.

This property is read-only.

# **Example**

```
&MSG = %IntBroker.GetMessage();
If &MSG.IsLocal Then /* LOCAL NODE */
  /* do processing specific to local node */
Else
  /* do processing specific to remote nodes */
End-If;
```
# <span id="page-1595-0"></span>**IsOperationActive**

# **Description**

Use the IsOperationActive property to determine if an operation is active or not.

This property returns a Boolean value: true if the operation is still active, false otherwise.

This property is read-only.

# **Related Links**

"Adding Message Definitions" (PeopleTools 8.55: Integration Broker)

# <span id="page-1595-2"></span>**IsParts**

# **Description**

Use the IsParts property to determine if the message is a container message, that is, composed of parts.

This property only determines if a message is a container message. If you'd like to know if the message is a rowset-based message with parts, use the IsPartsStructured property instead.

This property returns a Boolean value: true if the message executing the property is a container message, false otherwise.

This property is read-only.

**Related Links**

[IsPartsStructured](#page-1595-1)

# <span id="page-1595-1"></span>**IsPartsStructured**

# **Description**

Use the IsPartsStructured property to determine if the message is a container message, that is, composed of parts, as well as a rowset-based message.

This property determines if a message is a container message as well as rowset-based. If you only want to know if the message is a container message, use the IsParts property instead.

This property returns a Boolean value: true if the message executing the property is a container message that is rowset-based, false otherwise.

This property is read-only.

## **Related Links**

[IsParts](#page-1595-2)

# **IsRequest**

## **Description**

Use the IsRequest property to determine whether a message is a request message (as opposed to a response message.)

This property returns a Boolean value: true if the message object executing the property is a request message, false otherwise.

This property is read-only.

# **IsSourceNodeExternal**

### **Description**

Use the IsSourceNodeExternal property to determine whether the message came from an internal system or a third-party system.

This property returns a Boolean value: true if the message originated from a third-party system, false otherwise.

This property is read-only.

# **IsStructure**

### **Description**

This property indicates whether the message is rowset-based, that is, based on a rowset, or nonrowsetbased that is, based on an XmlDoc. This property returns a Boolean value, true if the message is rowsetbased, false otherwise.

This property is read-only.

# **MessageDetail**

### **Description**

This property specifies the message detail, as a string. The message detail can be used to further identify a message.

**Note:** This property has been deprecated. It is no longer supported.

# **Name**

## **Description**

This property returns the name of the message as a string.

This property is valid with both asynchronous and synchronous messages.

This property is read-only.

# **NRId**

## **Description**

This property returns the non-repudiation ID as a string. This property is populated with a unique string when the message is published.

This property is only valid with messages that use non-repudiation.

This property is read-only.

#### *Related Links*

"Implementing Nonrepudiation" (PeopleTools 8.55: Integration Broker Administration)

# **OperationName**

### **Description**

Use the OperationName property to return the name of the operation associated with the message object executing the property, as a string.

This property is read-only.

# <span id="page-1597-0"></span>**OperationVersion**

### **Description**

Use the OperationVersion property to determine version for the operation associated with the message object executing the property, as a string.

This property is read-only.

# **ParentTransactionId**

### **Description**

Use the ParentTransactionId property to return the parent transaction ID, that is, the ID that is generated with the original request message from a third-party system.

This property is read-only.

## **Related Links**

[TransactionId](#page-1604-0)

# **PartCount**

# **Syntax**

Use the PartCount property to determine the number of parts in a container message. This property is only valid with container messages. You will receive an error if you try to use it on a message that isn't a container message.

This property is read-only.

# **PubID**

# **Description**

This property refers to the publication identifier, which is a number.

**Note:** This property has been deprecated and remains for backward compatibility only. Use the Message class QueueSeqId property instead.

#### See [QueueSeqId.](#page-1599-1)

It's generated for asynchronous messages when the message is published, and is sequential, based on the number of messages published for that channel. The message instance keys are a subset of the publication and subscription contract keys. This property is one of the message instance keys: the others are ChannelName and PubNodeName.

**Note:** The PubID property is not populated when the message is published from a notification.

This property is valid only with asynchronous messages.

This property is read-only.

### **Example**

```
&MSG.Publish();
&PUBID = &MSG.PubID;
```
# **PubNodeName**

# **Description**

This property refers to a string that contains the name of the publishing node. It is generated by the system when the message is published. The message instance keys are a subset of the publication and subscription contract keys.

This property is valid for both asynchronous and synchronous messages.

For a synchronous message, this property returns the name of the requesting node.

This property is read-only.

## **Example**

```
&MSG = %IntBroker.GetMessage();
\& PUBNODE = \&MSG. PubNodeName;
```
# <span id="page-1599-0"></span>**QueueName**

## **Description**

Use the QueueName property to return the name of the queue associated with the message.

This property is read-only.

## **Related Links**

"Understanding Service Operation Queues" (PeopleTools 8.55: Integration Broker)

# <span id="page-1599-1"></span>**QueueSeqId**

## **Description**

Use the QueueSeqId property to return the sequence number of the message in the message queue.

This property is read-only.

# **ResponseStatus**

# **Description**

This property is valid only for the returned response message from a synchronous request message.

This property indicates whether a response was successful or not.

**Note:** This is not the same as SetStatus, which is used only with the message monitor.

This property returns a numeric value: 0, the response was successful, any other number indicates an error.

This property is read-only.

# <span id="page-1599-2"></span>**SegmentContentTransfer**

### **Description**

Use this property to set or return a string constant indicating whether the message segment is binary or text data:

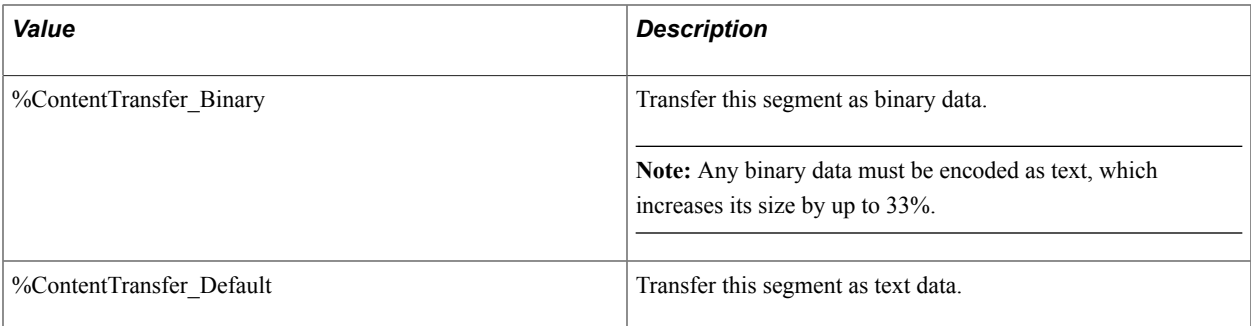

The HTTP target connector has a property called MTOM. When this property is set to Y, the transaction uses the Message Transmission Optimization Mechanism (MTOM) protocol for message transmission, which is more efficient for binary attachments.

This property is read-write.

### **Example**

```
Local Message &MSG;
&MSG = CreateMessage(Message.FLIGHTDATA);
&MSG.SetXmlDoc(&xmldoc);
&MSG.CreateNextSegment();
&bRet = &MSG.SetContentString("your encoded image data here");
&MSG.SegmentContentType = "image/gif";
&MSG.SegmentContentTransfer = %ContentTransfer_Binary;
&MSG.CreateNextSegment();
&bRet = &MSG.SetContentString("your encoded video here");
&MSG.SegmentContentType = "video/mp4";
&MSG.SegmentContentTransfer = %ContentTransfer_Binary;
```

```
%IntBroker.Publish(&MSG);
```
# **Related Links**

**[SetContentString](#page-1578-0)** [SegmentContentType](#page-1600-0) "Sending and Receiving Binary Data" (PeopleTools 8.55: Integration Broker)

# <span id="page-1600-0"></span>**SegmentContentType**

### **Description**

Use this property to set or return a string representing the content (or MIME) type for the message segment—for example, application/pdf. This property is read-write.

### **Example**

&MSG.SegmentContentType = "video/mp4";

**Related Links [SetContentString](#page-1578-0)** [SegmentContentTransfer](#page-1599-2) "Sending and Receiving Binary Data" (PeopleTools 8.55: Integration Broker)

# <span id="page-1601-0"></span>**SegmentCount**

# **Description**

This property returns the total number of segments for the message.

This property is read-only.

# **SegmentsByDatabase**

# **Description**

Use this property to specify whether segments are stored in memory while being processed.

If you specify SegmentsByDatabase as false, you can only have the number of segments as specified in PSADMIN (Message Segment From DB). If you specify this property as true, you can have as many segments as you need.

The SegmentsByDatabase property also specifies whether the segments are kept in memory or written to the database when they are received. If you specify true, the segments are automatically written to the database. If you specify false, the segments are held in memory. If you specify true, then cancel out of the program processing the segments, the changes are not committed to the database.

This property is automatically set to true for message segments being processed using a Application Engine program.

This property is read-write.

# **Related Links**

[Message Segments](#page-1547-0) [SegmentsUnOrder](#page-1664-0)

# **Size**

# **Description**

The Size property is the approximate size of the uncompressed XML data generated when the message is published. The availability and meaning of the Size property depends on the message type as follows:

- For rowset-based message parts, the Size property is available and based on the estimated XML size.
- For non-rowset-based messages, the Size property is available and based on the XML data size.
- For container-based messages, the Size property is available on received messages only—that is for OnRequest or OnNotify PoepleCode events.
- For container-based message parts, the Size property is available and based on the estimated XML size.

• For document-based messages, the Size property is available and based on the XML data size.

The size is approximate for the following reasons:

- The maximum size of fields is used except for the case of long text and image fields.
- The active row count is used, without regard to whether the rows have been changed. In a CopyRowsetDelta, rows that are not changed, are not published.
- It doesn't include the size of the XML tags.

This property can be used with the system property %MaxMessageSize in a batch Application Engine program to prevent the application from publishing a message that is too large.

This property is valid for both asynchronous and synchronous messages.

This property is read-only.

#### **Example**

```
If &MSG.Size > %MaxMessageSize Then
  &MSG.Publish();
Else
   /*Move more data into the message object */
End-If;
```
### **Related Links**

"%MaxMessageSize" (PeopleTools 8.55: PeopleCode Language Reference) "Understanding Sending and Receiving Messages" (PeopleTools 8.55: Integration Broker)

# **SubName**

#### **Description**

This property refers to a string that contains the name of the notification process currently processing the message.

**Note:** This property has been deprecated and remains for backward compatibility only. Use the Message class ActionName property instead.

See [ActionName.](#page-1587-0)

It is available only when GetMessage is used in a notification PeopleCode program.

This property is only valid for asynchronous messages.

This property is read-only.

#### **Example**

```
&MSG = %IntBroker.GetMessage();
&SUBNAME = &MSG.SubName
```
# **SubQueueName**

## **Description**

Use the SubQueueName to return or specify the name of the sub-queue associated with the message, as a string.

This property is read-write.

## **Related Links**

"Understanding Service Operation Queues" (PeopleTools 8.55: Integration Broker)

# **SubscriptionProcessId**

### **Description**

This property returns a string containing the subscription process identifier. This is a unique sequential number.

**Note:** This property has been deprecated and remains for backward compatibility only. Use the Message class TransactionId property instead.

See [TransactionId](#page-1604-0).

This property is populated only if the "Generate Subscription Process Instance" option is turned on in the Subscription Process definition.

The subscription process identifier corresponds to the subscription process instance, not the message instance. If there are multiple subscription processes for the same message each subscription process will have a different, unique ID.

If the subscription process terminated abnormally, its process instance is lost, and a new one is generated on the next retry (that is, there will be a gap in the sequence.)

This property is valid only for asynchronous messages.

This property is read-only.

### *Considerations for Using SubscriptionProcessId*

Consider the following when using SubscriptionProcessId:

- Using the Run PeopleCode option from Message Subscription does not generate the number. It is generated only if the Application Server is running the PeopleCode.
- If for some reason you have to rerun the subscription, a new number is assigned.
- Because generating the number is optional, your program must contain code to support the option being turned off. Here is a code example from ITEM\_SYNC:

```
If All(&MSG.SubscriptionProcessId) Then
  &EIP CTL ID = Generate EIP CTL ID(4, &MSG.SubscriptionProcessId);
Else
  &EIP CTL ID = Generate EIP CTL ID(1, "Random");
End-Tf:
```
• If the flag is off, this property is blank. In this case, you may want to adopt a standard for generating a random number, as shown in the previous example.

#### *Related Links*

"Understanding Sending and Receiving Messages" (PeopleTools 8.55: Integration Broker)

# <span id="page-1604-0"></span>**TransactionId**

#### **Description**

Use the TransactionId property to return the transaction ID for an already published message, as a string. This is a unique transaction identifier for the message.

This property is read-only.

# **URIResourceIndex**

#### **Description**

Use this property to set or return the index for the URI as an integer. This index corresponds to the row number in the URI grid of the REST Resource Definition section of the service operation definition.

This property is read-write.

#### **Example**

```
&MSG = CreateMessage(Message.WEATHERSTATION_GET);
&DOC = &MSG.GetURIDocument();
&COM = &DOC.DocumentElement;
&COM.GetPropertyByName("state").Value = "Washington";
&COM.GetPropertyByName("city").Value = "Redmond";
&COM.GetPropertyByName("day").Value = "today";
&COM.GetPropertyByName("week").Value = "first";
&COM.GetPropertyByName("year").Value = "2010";
&COM.GetPropertyByName("country").Value = "USA";
&MSG.URIResourceIndex = 1;
```
#### **Related Links**

[SegmentContentType](#page-1600-0)

"REST Resource Definitions" (PeopleTools 8.55: Integration Broker)

# **Version**

#### **Description**

Use the Version property to determine the version of the message executing the property, as a string.

This property is read-only.

# **IntBroker Class**

An IntBroker object is returned from the system variable %IntBroker.

# **IntBroker Class Methods**

In the following section, we discuss the IntBroker class methods. The methods are described in alphabetical order.

# **Cancel**

# **Syntax**

```
Cancel(TransactionId, QueueName, DataType, SegmentIndex
  | TransactionIdArray, QueueNameArray, DataTypeArray, SegmentIndexArray)
```
## **Description**

Use the Cancel method to programmatically cancel either a message, or a list of messages, from the message queue, much the same as you can do in the message monitor.

This method is only available when the message has one of the following statuses:

- Edited
- Error
- New
- Retry
- Timeout

If you are specifying an array of messages to be canceled, and any message in the array fails for any reason (for example, you specify a message that doesn't have the correct status) no messages are canceled and the method return value is false.

#### **Parameters**

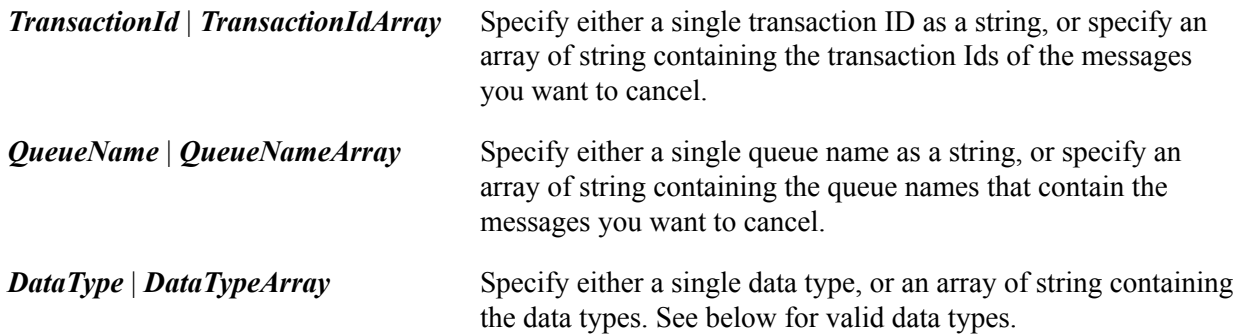

*SegmentIndex* | *SegmentIndexArray* Specify either a specific segment, or an array of integer containing the segment numbers you want to cancel.

For the *DataType* or *DataTypeArray* parameters, the valid data types are:

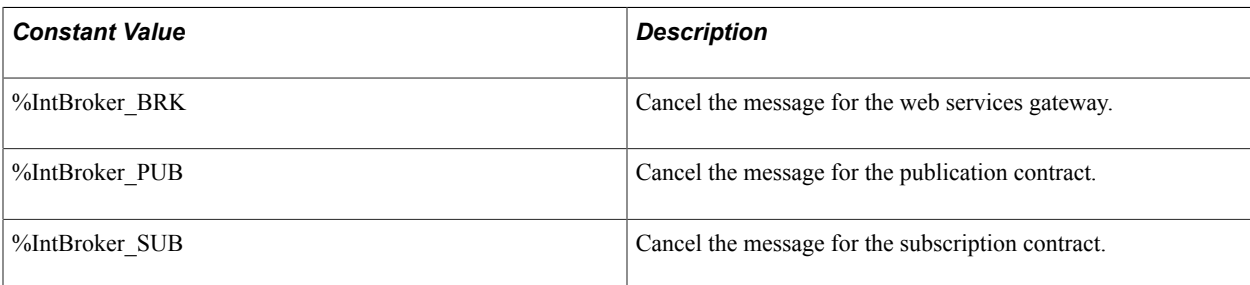

#### **Returns**

A Boolean value: true if the message or messages are canceled successfully, false otherwise.

## **Related Links**

[Resubmit](#page-1627-0)

# <span id="page-1606-0"></span>**ConnectorRequest**

#### **Syntax**

**ConnectorRequest**(*&Message*[, *process\_exceptions*])

### **Description**

**Parameters**

Use the ConnectorRequest method to return a response message from the connector based on the message passed in.

You would only use this method after you had set the connector information.

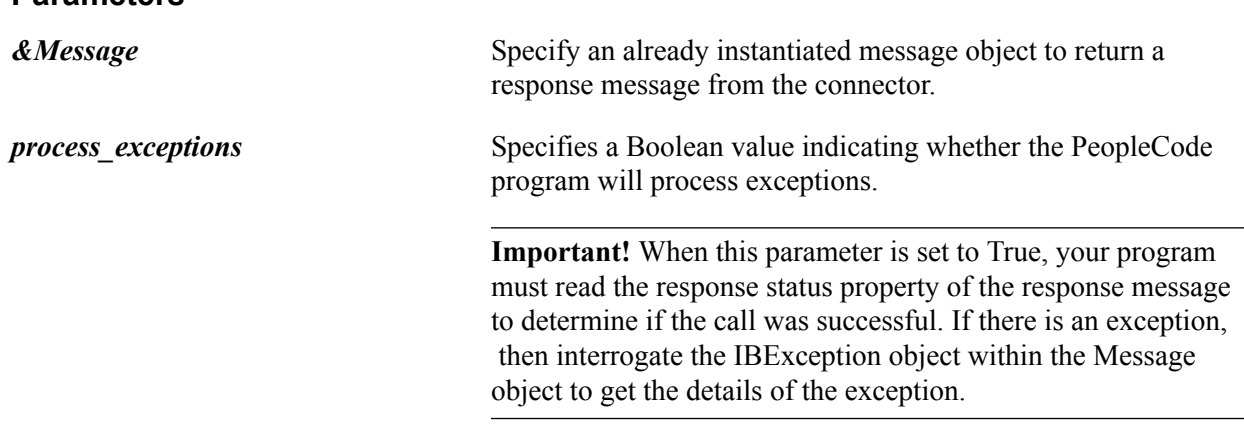

#### **Returns**

A Message object.

## **Example**

```
 Local string &nonXmlData = "<?xml version=""1.0""?><data psnonxml=""yes""><![CDA⇒
TA[" | &encoded | "]]>\frac{1}{\text{data}};
    &soapMsg = CreateXmlDoc(&nonXmlData);
    &reqMsg.SetXmlDoc(&soapMsg);
   Local Message &respMsg;
    %This.SetConnectorProperties(&reqMsg, &url);
    &respMsg = %IntBroker.ConnectorRequest(&reqMsg);
   If &respMsg = Null Then /* Throw exception */ %This.HandleNullSoapResponse(&soapMsg, &url);
   End-If;
```
This second example demonstrates how to evaluate the response message status when *process\_exceptions* is True:

```
Local Message &MSG, &resp_MSG;
&resp_MSG = %IntBroker.ConnectorRequest(&MSG, True);
If &resp_MSG.ResponseStatus = %IB_Status_Success Then
   /* Perform processing of a successful response message */
Else
    /* Read the IBException object for exception specifics */
   &error = \&resp \; MSG.IBException. ToString();
```
End-If;

#### **Related Links**

[ConnectorRequestUrl](#page-1607-0) **[IBException](#page-1591-0)** 

# <span id="page-1607-0"></span>**ConnectorRequestUrl**

#### **Syntax**

**ConnectorRequestUrl**(*URL*)

#### **Description**

Use the ConnectorRequestUrl method to return the URL for a connector.

You must have already set the connector parameters before executing this command.

#### **Parameters**

**URL** Specify an absolute URL as a string.

#### **Returns**

A string.

## **Example**

```
/**
 * Get XML Doc from URL
 *
 * @param String - Location
 * @return XmlDoc - retrieved XmlDoc
**/
method getXmlDocumentFromURL
    /+ &location as String +/
    /+ Returns XmlDoc +/
   Local XmlDoc &xmldoc;
   Local string &xmlstr;
  If Substring(LTrim(RTrim(Upper(\&location))), 1, 4) = "HTTP" Then
    &xmlstr = %IntBroker.ConnectorRequestUrl(&location);
   Else
    &xmlstr = %This.getXmlContentFromFile(&location);
   End-If;
    &xmldoc = CreateXmlDoc("");
    If &xmldoc.ParseXmlString(&xmlstr) Then
   Return &xmldoc;
   End-If;
```
end-method;

### **Related Links**

**[ConnectorRequest](#page-1606-0)** 

# <span id="page-1608-0"></span>**DefaultLocalNode**

#### **Syntax**

**DefaultLocalNode**()

#### **Description**

Use the DefaultLocalNode method to return the name of the default local node on this system.

#### **Parameters**

None.

#### **Returns**

String.

#### **Example**

In a Mobile Application Platform (MAP) application, use this method when generating a link to a classic component or to a fluid component. For example, the following PeopleCode generates a link to a fluid homepage.

```
&URL = GenerateComponentPortalURL(%IntBroker.DefaultPortalName(), %IntBroker.Defaul⇒
tLocalNode(), MenuName.NUI_FRAMEWORK, %MAP_Market, Component.PT_LANDINGPAGE, Page.P⇒
T_LANDINGPAGE, "U");
```
# **Related Links**

[DefaultPortalName](#page-1609-0) "GenerateComponentPortalURL" (PeopleTools 8.55: PeopleCode Language Reference) "%MAP\_Market" (PeopleTools 8.55: PeopleCode Language Reference)

# <span id="page-1609-0"></span>**DefaultPortalName**

### **Syntax**

```
DefaultPortalName()
```
## **Description**

Use the DefaultPortalName method to return the name of the default portal on this system.

#### **Parameters**

None.

## **Returns**

None.

# **Example**

In a MAP application, use this method when generating a link to a classic component or to a fluid component. For example, the following PeopleCode generates a link to a fluid homepage.

```
&URL = GenerateComponentPortalURL(%IntBroker.DefaultPortalName(), %IntBroker.Defaul⇒
tLocalNode(), MenuName.NUI_FRAMEWORK, %MAP_Market, Component.PT_LANDINGPAGE, Page.P⇒
T_LANDINGPAGE, "U");
```
# **Related Links**

#### [DefaultLocalNode](#page-1608-0)

"GenerateComponentPortalURL" (PeopleTools 8.55: PeopleCode Language Reference) "%MAP\_Market" (PeopleTools 8.55: PeopleCode Language Reference)

# **DeleteLayoutCache**

### **Syntax**

**DeleteLayoutCache**(*MAP\_layout*)

# **Description**

Use this method to delete all cached copies of this Mobile Application Platform (MAP) application.

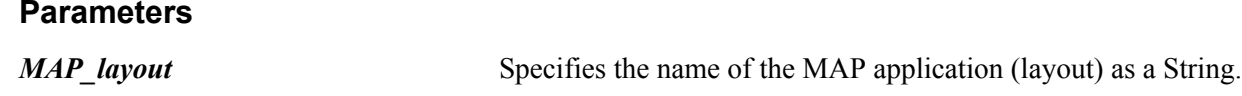

### **Returns**

A Boolean value: True if the method completes successfully, False otherwise.

# **Example**

Use the DeleteLayoutCache method in the OnInitEvent to clear any cached copies of this MAP application:

&b = %IntBroker.DeleteLayoutCache("MAP\_APP\_2");

# **DeleteOrphanedSegments**

## **Syntax**

**DeleteOrphanedSegments**(*TransactionId*)

### **Description**

Use the DeleteOrphanedSegments method to delete segments that might have been orphaned if you were processing message segments using a Application Engine program that had to be restarted. Since each segment is committed to the database, if the application engine program is aborted, these segments need to be deleted from the database.

### **Parameters**

**TransactionId** Specify the transaction ID that identifies the message which contains the segments you want to delete.

### **Returns**

A Boolean value: true if the method completes successfully, false otherwise.

### **Related Links**

**[SegmentRestart](#page-1578-1)** "Working With Message Segments" (PeopleTools 8.55: Integration Broker)

# **DeleteRESTCache**

#### **Syntax**

**DeleteRESTCache**(*service\_op*, *service\_op\_ver*

### **Description**

Use the DeleteRESTCache method to delete a server-side REST cache created by the SetRESTCache method.

### **Parameters**

**service** op Specifies the Integration Broker service operation as a string.

### **Returns**

A Boolean value: True if the cache was deleted successfully, False otherwise.

# **Example**

```
Local Message &MSG;
Local datetime &dt;
Local string &op, &ver;
&MSG.SetRESTCache(&dt);
&b_ret = %IntBroker.DeleteRESTCache(&op, &ver);
```
# **Related Links**

[SetRESTCache](#page-1581-0)

# **GenLayoutDoc**

## **Syntax**

**GenLayoutDoc**(*layout\_name*, *URI\_index*, *&URI\_doc*)

# **Description**

Use the GenLayoutDoc method to return a new Document object from the one that was used to invoke the MAP layout. This allows you to run the MAP application and return just the data generated instead of the resulting HTML so that you can then generate a physical format (JSON or XML) from the Document.

### **Parameters**

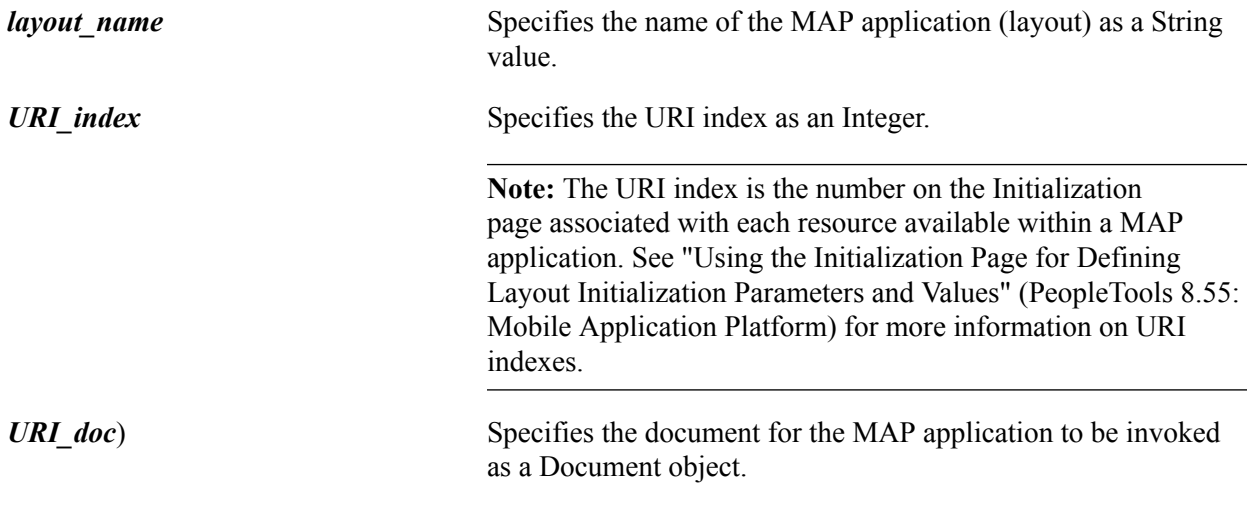

### **Returns**

A Document object.

# **Example**

In the following example, the returned Document object is used to generate a JSON (JavaScript Object Notation) structure:

```
local Document &Doc1 = CreateDocument("MAP_LAYOUT", "QE_FLIGHTTEST1_MAP", "v1");
&COM2 = &Doc1.DocumentElement;
&COM2.GetPropertyByName("PAGE_ID").Value = "INIT";
\& COM2.GetPropertyByName("LAYOUT_ID").Value = -1;
&COM2.GetPropertyByName("Pilot").Value = "Major Tom";
local Document &Doc2 = %IntBroker.GenLayoutDoc("QE_FLIGHTTEST", 1, &Doc1);
local string &data = &Doc2.GenJsonString();
```
# **Related Links**

[GetURIDocument](#page-1689-0) [LayoutName](#page-1697-0) [URIResourceIndex](#page-1702-0) **[GenJsonString](#page-1035-0) [GenXmlString](#page-1036-0)** 

# **GenLayoutHTML**

### **Syntax**

**GenLayoutHTML**(*MAP\_layout*, *URI\_index*, *&doc* [, *element\_ID*] [, *gen\_JSON*])

### **Description**

Use this method to generate all or a portion of the HTML for a specified Mobile Application Platform (MAP) application. Use this method when you want to invoke another MAP application as an external page from the calling MAP application

### **Parameters**

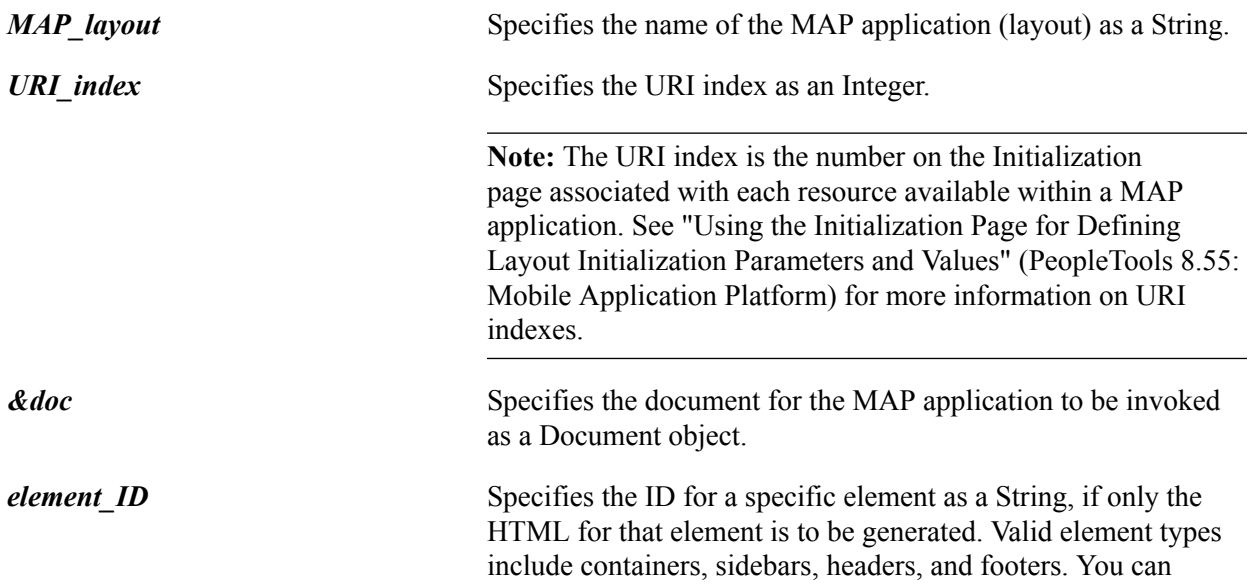

use either the system-generated ID or the developer-defined alternate ID for the element.

*gen* JSON Specifies a Boolean value indicating whether to also return the document data as a JSON string.

#### **Returns**

The return data type depends on the *gen\_JSON* parameter:

- When *gen* JSON is False or is omitted, the method returns a String that is the HTML.
- When *gen* JSON is True, the method returns a two-dimensional Array of String:
	- The first element is the HTML.
	- The second element is the document data as a JSON string of attribute-value pairs.

#### **Example**

In the following example, the external MAP application is to be called from page 4 of the invoking MAP application. A Document object is created and populated with data from the current MAP application. Then, the GenLayoutHTML method is executed to return the portion of HTML corresponding to a specific container in the invoked MAP application. Finally, this returned HTML is assigned to a primitive that has been associated with an HTML area element in the invoking MAP application.

```
If &URICOM.GetPropertyByName("PAGE_ID").Value = 4 Then
    &Doc1 = CreateDocument("MAP_LAYOUT", "FLIGHTCARD1_MAP", "v1");
   \&COM2 = \&Doc1.DocumentElement; &COM2.GetPropertyByName("PAGE_ID").Value = "INIT";
   \&COM2. GetProperty By Name('LAYO\overline{U}TID'').Value = - 1;
    &COM2.GetPropertyByName("Pilot").Value = &URICOM.GetPropertyByName("Pilot").Valu⇒
e;
    &COM2.GetPropertyByName("CardNbr").Value = &URICOM.GetPropertyByName("CardNbr").⇒
Value;
    &temp = %IntBroker.GenLayoutHTML("FLIGHTCARD", 2, &Doc1, "mapcont_start_1");
    &COM.GetPropertyByName("prim_text").Value = &temp;
end-if;
```
# <span id="page-1613-0"></span>**GetArchData**

#### **Syntax**

**GetArchData**(*TransactionId*, *SegmentIndex*)

#### **Description**

Use the GetArchData method to retrieve an archived message from the message queue.

**Note:** This method shouldn't be used in standard message processing. It should only be used when accessing archived messages.

#### **Parameters**

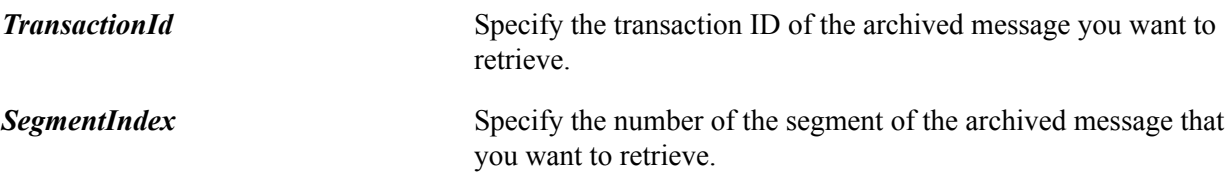

### **Returns**

An XML string containing the archived data.

# **Related Links**

[GetArchIBInfoData](#page-1614-0)

# <span id="page-1614-0"></span>**GetArchIBInfoData**

#### **Syntax**

**GetArchIBInfoData**(*TransactionId*, *ParentTransactionId*)

### **Description**

Use the GetArchIBInfoData method to retrieve return archived IBInfo data.

**Note:** This method shouldn't be used in standard message processing. It should only be used when accessing archived messages.

### **Parameters**

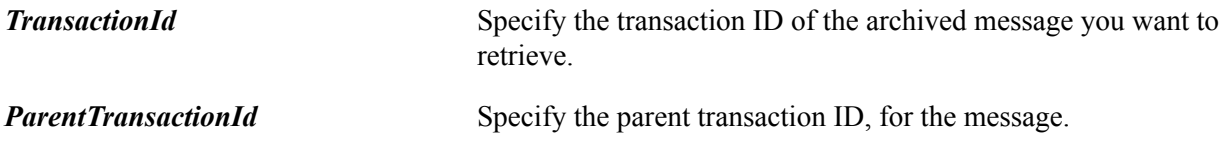

### **Returns**

An XML string containing the archived data.

# **Related Links**

**[GetArchData](#page-1613-0)** 

# <span id="page-1614-1"></span>**GetContentURI**

#### **Syntax**

**GetContentURI**()

# **Description**

Use the GetContentURI method to return the value of the content URI text defined for this system. For example:

http://myserver.example.com:8010/psc/MY\_SITE/

## **Parameters**

None.

# **Returns**

A String value.

# **Related Links**

**[GetPortalURI](#page-1619-0)** "Setting Portal Node Characteristics" (PeopleTools 8.55: Portal Technology)

# **GetIBInfoData**

# **Syntax**

**GetIBInfoData**(*TransactionId*, *DataType*)

# **Description**

Use the GetIBInfoData to return the specified IBInfo data.

# **Parameters**

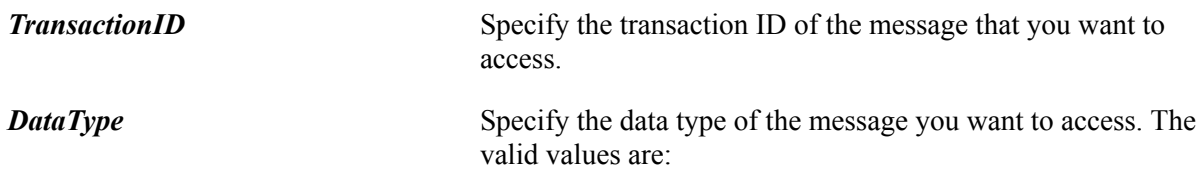

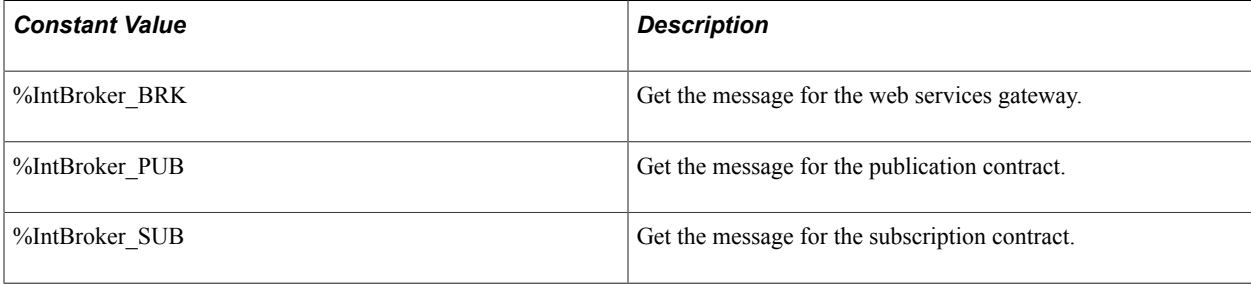

# **Returns**

An XML string containing the message data.

# **Related Links**

[GetArchIBInfoData](#page-1614-0)

# **GetIBTransactionIDforAE**

### **Syntax**

```
GetIBTransactionIDforAE(OperID, RunCtlID)
```
## **Description**

Use this method to get the Integration Broker transaction ID from within an Application Engine program. You can use this transaction ID to instantiate a message object and thereby retrieve the message content data.

#### **Parameters**

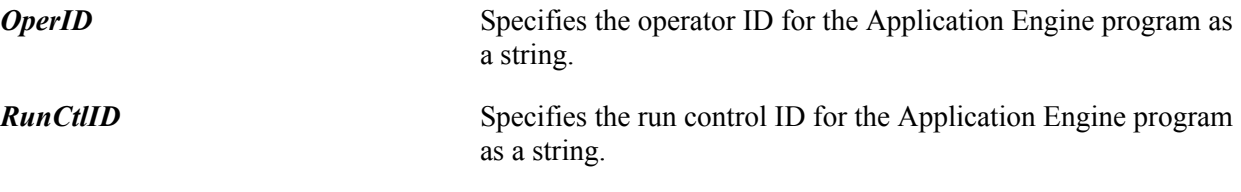

## **Returns**

A string representing the transaction ID.

## **Example**

```
&TransID = %IntBroker.GetIBTransactionIDforAE(&opid, &runid);
&Msg = %IntBroker.GetMessage(&TransID, %IntBroker_SUB);
```
# **GetImageURL**

# **Syntax**

**GetImageURL**(*image\_name*)

# **Description**

Use this method to get the URL to an image that has been uploaded using the Layout Image Upload page.

#### **Parameters**

*image\_name* Specifies the name of the image as a String.

### **Returns**

A String value.

### **Example**

Use the GetImageURL method in a Mobile Application Platform (MAP) application to return the image's URL to be assigned to the designated dynamic image's primitive.

&COM\_NAV.GetPropertyByName("Altitude").Value = %IntBroker.GetImageURL("MAP\_ACTIONS"⇒

);

# **GetMessage**

#### **Syntax**

```
GetMessage([TransactionId, DataType])
```
## **Description**

Use the GetMessage method to return a message object.

If you specify a transaction ID and data type, the GetMessage method populates the message object with the data from that message.

If you do not specify any parameters, the GetMessage method doesn't populate the message with data. Instead, it creates a new instance of a message object. In this case, you must use another method, such as GetRowset, to populate the message object. You must always populate the message object with data before running any methods on it.

#### **Parameters**

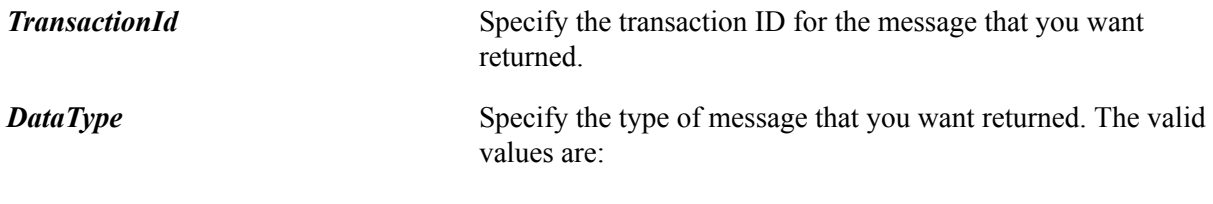

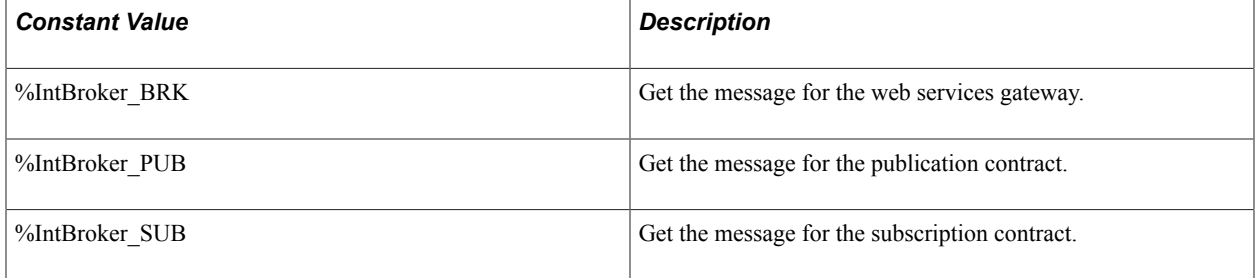

### **Returns**

A reference to a message object if successful, Null if not successful.

### **Example**

The following example returns a populated message object:

```
Local Message &MSG;
Local string &TransactionId;
&TransactionId = "0f3617dl-c6f4-11d9-a4bd-c12cbalbc2f9"
&MSG = %IntBroker.GetMessage(&TransactionId, %IntBroker_BRK);
```
#### **Related Links**

**[GetRowset](#page-1571-0)** [TransactionId](#page-1604-0)

# **GetMessageErrors**

## **Syntax**

**GetMessageErrors**(*TransactionId*)

## **Description**

Use the GetMessageErrors method to return an array that contains the errors that an application has set for the message, and have been written to the error queue. This method is generally only used with asynchronous messages.

#### **Parameters**

**TransactionId** Specify the transaction ID for the message, as a string.

### **Returns**

An array of string. If there are no error messages, the Len property of the array is 0.

## **Example**

The following is an example of using the method for returning web services gateway error messages:

&MyErrors = %IntBroker.GetMessageErrors(&TransactionId);

# **Related Links**

**[SetMessageError](#page-1628-0)** 

"Processing Inbound Errors" (PeopleTools 8.55: Integration Broker)

# **GetMsgSchema**

#### **Syntax**

**GetMsgSchema**(*MsgName*, *MsgVersion*)

### **Description**

Use the GetMsgSchema method to access the saved schema for the specified message.

If you specify a message that does not have a saved schema, you receive a null value.

#### **Parameters**

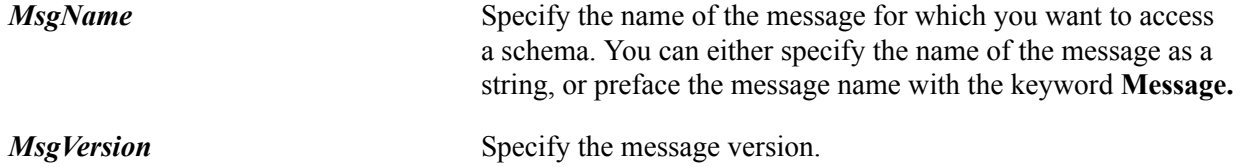

# **Returns**

A string containing the message schema. If you try to get a schema for a message that does not have a saved schema, returns null.

# **Related Links**

[MsgSchemaExists](#page-1625-0) "Understanding the Message Schema Builder" (PeopleTools 8.55: Integration Broker)

# <span id="page-1619-0"></span>**GetPortalURI**

## **Syntax**

**GetPortalURI**()

# **Description**

Use the GetPortalURI method to return the value of the portal URI text defined for this system. For example:

http://myserver.example.com:8010/psp/MY\_SITE/

# **Parameters**

None.

## **Returns**

A String value.

# **Related Links**

[GetContentURI](#page-1614-1) "Setting Portal Node Characteristics" (PeopleTools 8.55: Portal Technology)

# **GetSyncIBInfoData**

# **Syntax**

**GetSyncIBInfoData**(*TransactionId*, *%LogType* [, *Archive*])

# **Description**

Use the GetSyncIBInfoData method to return a log containing information about synchronous transactions.

#### **Parameters**

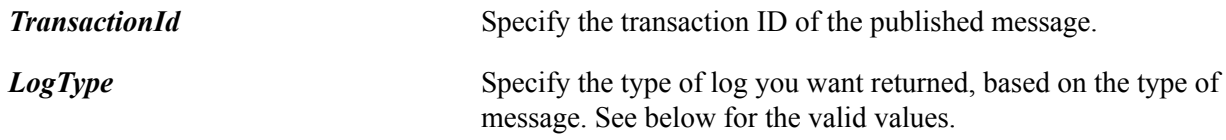
*Archive* Specify whether to retrieve any archived logs as well. This parameter takes a Boolean value: true to return archived logs, false otherwise. The default value is false.

For the *LogType* parameter, the valid values are:

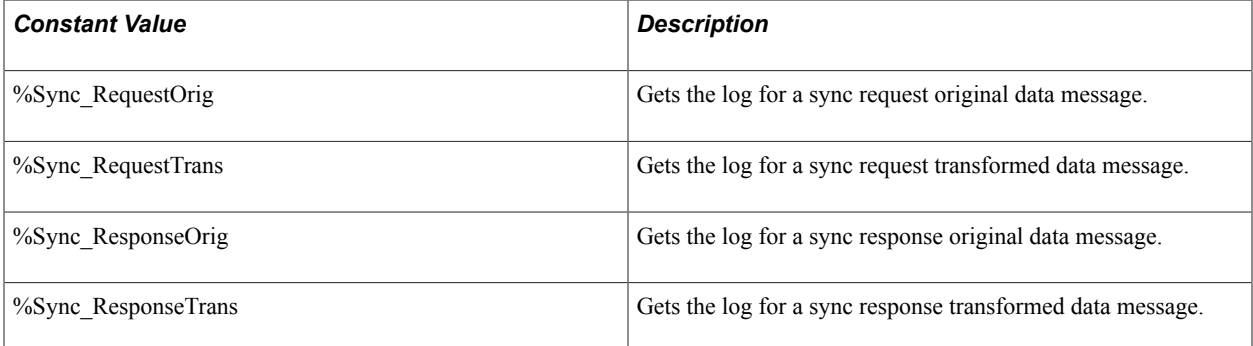

#### **Returns**

An XML string containing the log data.

### **Related Links**

"Service Operations Monitor Features" (PeopleTools 8.55: Integration Broker Service Operations Monitor)

# **GetSyncLogData**

#### **Syntax**

**GetSyncLogData**(*TransactionId*, *%LogType* [, *Archive*])

#### **Description**

Use the GetSyncLogData method to return a log containing information about the specified synchronous message.

You can use this information for debugging. Using this method, you can obtain the request and response data in a synchronous request, both pre- and post-transformation.

This function is used in the PeopleCode for the Message Monitor.

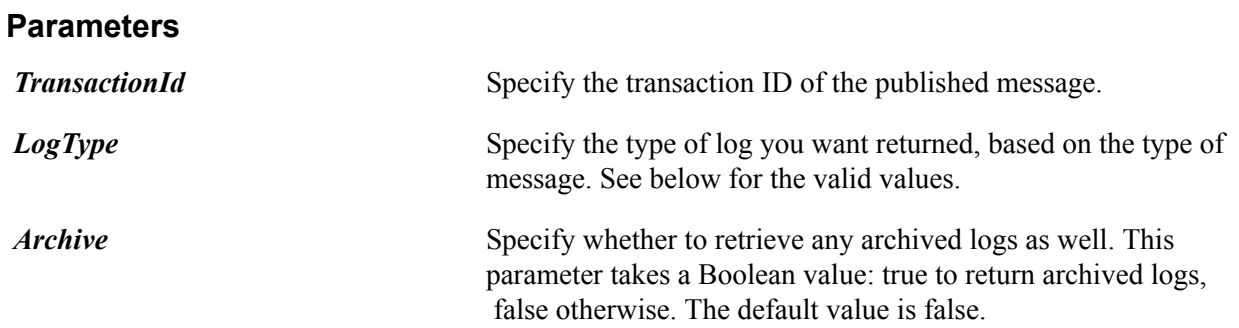

For the *LogType* parameter, the valid values are:

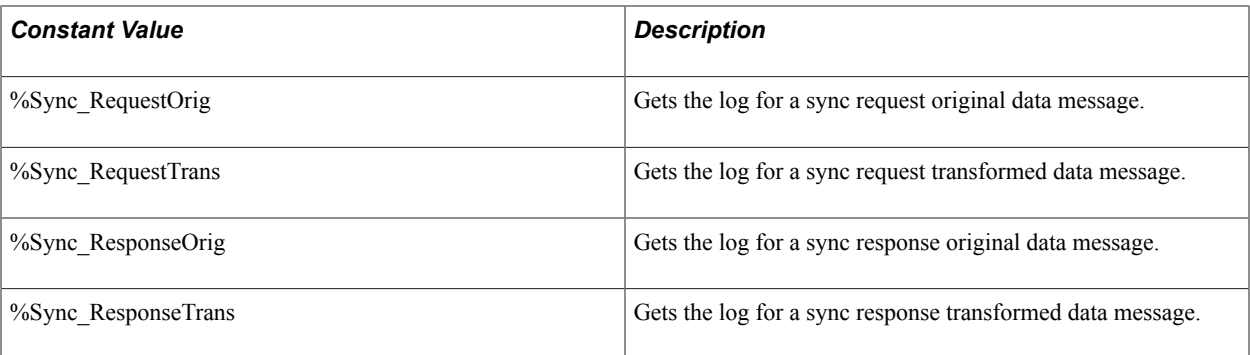

### **Returns**

An XML string containing the log data.

# **Related Links**

"Service Operations Monitor Features" (PeopleTools 8.55: Integration Broker Service Operations Monitor)

# **GetURL**

# **Syntax**

```
GetURL(service_op_name, service_op_index, &doc_object, [secure_target],
 [encode_unsafe])
```
# **Description**

Use this method to generate a fully qualified URL for any REST-based service operation resource.

#### **Parameters**

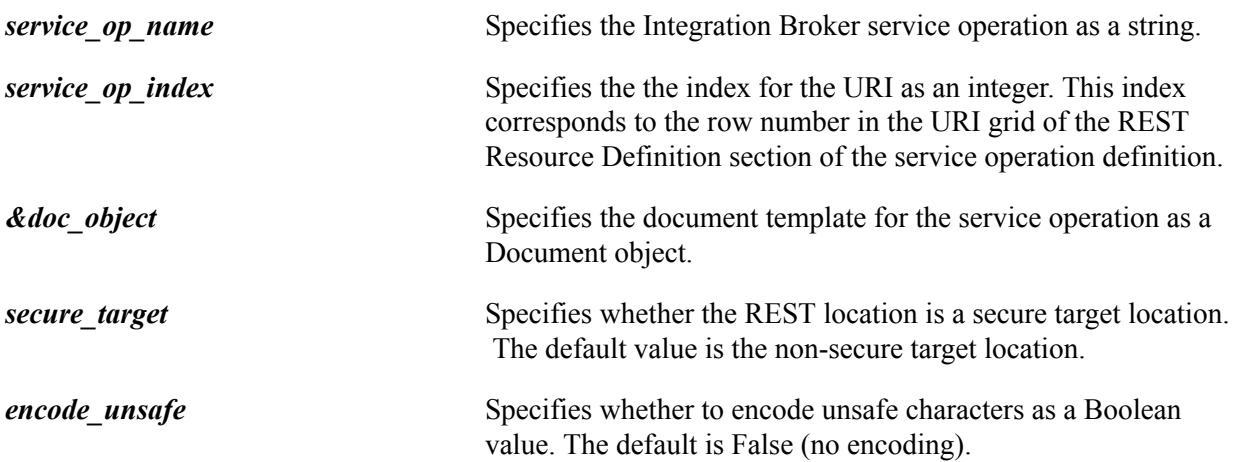

#### **Returns**

A string populated with the fully qualified URL.

### **Example**

HTML is generated within the OnRequest event of a REST-based provider service using links defined from other REST-based service operations. Note that the REST-based service operation resources on either the publishing node (the provider) or the subscribing node (the consumer) can be used to generate the fully qualified links.

```
import PS PT: Integration: IRequestHandler;
class RESThandler implements PS_PT:Integration:IRequestHandler
    method OnRequest(&message As Message) Returns Message;
   method OnError(&request As Message) Returns string;
end-class;
method OnRequest
    /+ &message as Message +/
    /+ Returns Message +/
    /+ Extends/implements PS_PT:Integration:IRequestHandler.OnRequest +/
   Local Document &Doc_Tmpl, &DOC;
    Local Compound &COM_Tmpl, &COM;
    Local Message &response;
   Local string &STR, &STR1, &STR2, &STR3, &STR4, &strHTML;
    Local boolean &bRet;
    &response = CreateMessage(Operation.WEATHERSTATION_GET, %IntBroker_Response);
    /* read URI Document to get parms out from the request*/
    &Doc_Tmpl = &message.GetURIDocument();
   &COMTmpl = &Doc Tmpl.DocumentElement;
    /* Instantiate a Document object based on the REST-based service operations d⇒
ocument template that you want to create a link for */
   \&DOC = CreateDocument('Weather", "WeatherTemplate", "v1"); &COM = &DOC.DocumentElement;
    /* based off the data from the request populate the Document object */
    If &COM_Tmpl.GetPropertyByName("state").Value = "Washington" Then
    &COM.GetPropertyByName("state").Value = "Washington";
    /* call new method to create fully qualified URL(s) */
    &COM.GetPropertyByName("city").Value = "WhiteSalmon";
    &STR = %IntBroker.GetURL("WEATHERSTATION_GET", 2, &DOC, true, true);
    &COM.GetPropertyByName("city").Value = "Troutlake";
    &STR1 = %IntBroker.GetURL("WEATHERSTATION_GET", 2, &DOC);
    &COM.GetPropertyByName("city").Value = "Yakima";
    &STR2 = %IntBroker.GetURL("WEATHERSTATION_GET", 2, &DOC);
    &COM.GetPropertyByName("city").Value = "Lyle";
   \texttt{$\&STR3 = \$IntBroker.GetURL}("WEATHERSTATION GET", 2, \texttt{$\&DOC}$};
   /* use these URLs as bind variables for the HTML definition */ &strHTML = GetHTMLText(HTML.WEATHER_CITIES, &STR, &STR1, &STR2, &STR3);
   /* set the data in the response message */ &bRet = &response.SetContentString(&strHTML);
   End-If;
   Return &response;
end-method;
```
[GetURIDocument](#page-1572-0)

# **InBoundPublish**

### **Syntax**

**InBoundPublish**(*&Message*)

# **Description**

Use the InBoundPublish method to send an asynchronous message based on the specified message to simulate an inbound asynchronous request from an external node. Although you are sending a message to yourself, it goes through all the inbound message processing that the specified message would.

Prior to call the InBoundPublish method, the Message object needs to populated with the requesting node and external operation name.

See "Simulating Receiving Messages from External Nodes" (PeopleTools 8.55: Integration Broker).

#### **Parameters**

*&Message* Specify an already instantiated message object that you want to use for the message simulation.

### **Returns**

A Boolean value, true if the message is published successfully, false otherwise.

#### **Related Links**

[Publish](#page-1626-0) **[SyncRequest](#page-1631-0)** 

# **IsOperationActive**

#### **Syntax**

**IsOperationActive**(*OperationName* [,*OperationVersion*])

#### **Description**

Use the IsOperationActive method to determine if an operation is active or not.

#### **Parameters**

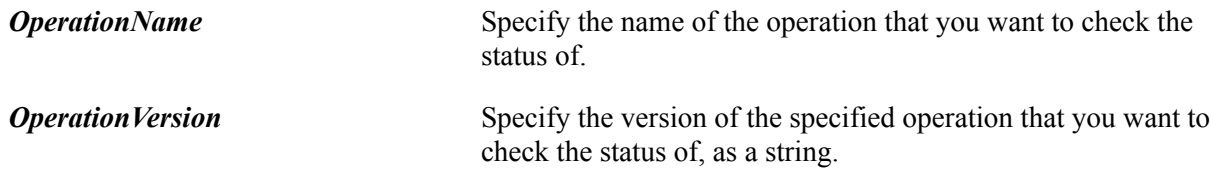

#### **Returns**

A Boolean value: true if the operation is active, false otherwise.

# **MAPLogout**

### **Syntax**

**MAPLogout**(*MAP\_layout*)

### **Description**

Use this method to generate the logout URL for this Mobile Application Platform (MAP) application. This URL can be assigned to a button, link, or some other page element. When the user clicks this element, the user is signed out of the application.

#### **Parameters**

*MAP\_layout* Specifies the name of the MAP application (layout) as a String.

#### **Returns**

A String value.

#### **Example**

Use this method to return the URL that can be assigned to a button, which when clicked will sign the user out of the application.

&URL\_str = %IntBroker.MAPLogout(&MAP.LayoutName);

# **MAPSessionTimeout**

#### **Syntax**

**MAPSessionTimeout**()

#### **Description**

Use the MAPSessionTimeout method to return an Integer value representing the session timeout value (in minutes) as defined on the Map Security - General page.

#### **Parameters**

None.

### **Returns**

A Integer value.

# **Related Links**

"Administering Security" (PeopleTools 8.55: Mobile Application Platform)

# **MAPTimeout**

### **Syntax**

**MAPTimeout**(*layout\_name*)

# **Description**

Use the MAPTimeout method to return the timeout URL for the specified MAP layout. The following provides an example of a timeout URL:

```
http://myserver.example.com:8010/PSIGW/RESTListeningConnector/MY_SITE/SUB1_MAP.v1/?
cmd=maptimeout
```
### **Parameters**

*layout name* Specifies the MAP application (layout) as a String value.

# **Returns**

A String value.

# **Related Links**

[LayoutName](#page-1697-0)

# **MsgSchemaExists**

#### **Syntax**

**MsgSchemaExists**(*MsgName*, *MsgVersion*)

# **Description**

Use the MsgSchemaExists method to determine if a schema has been created and saved for the specified message.

#### **Parameters**

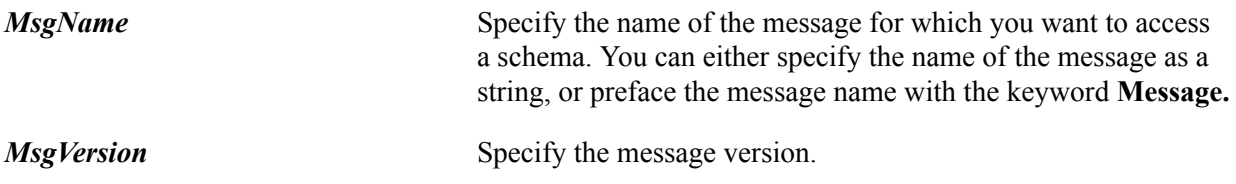

#### **Returns**

A Boolean value: true if the message schema exists, false otherwise.

# **Related Links**

#### [GetMsgSchema](#page-1618-0)

"Understanding the Message Schema Builder" (PeopleTools 8.55: Integration Broker)

# <span id="page-1626-0"></span>**Publish**

# **Syntax**

**Publish**(*&Message* [, *&ArrayofNodeNames*] [,*IsEnqueued*])

# **Description**

The Publish method publishes a message to the message queue for the default message version.

This method does not publish the message if the IsOperationActive property for the message is False.

This method publishes a message asynchronously, that is, a reply message is not automatically generated. To publish a message synchronously, use the SyncRequest method.

**Note:** This method supports nonrowset-based messages only if the data is populated using the SetXmlDoc method.

If the Publish method is called and the message isn't populated (either using SetXmlDoc or one of the rowset methods,) an empty message is published.

The Publish method can be called from any PeopleCode event, but is generally called from an Application Engine PeopleCode step or from a component.

When publishing from a component, you should publish messages only from the SavePostChange event, either from record field or component PeopleCode. This way, if there's an error in your publish code, the data isn't committed to the database. Also, since SavePostChange is the last Save event fired, you avoid locking the database while the other save processing is happening.

However, until the message is published, the tables involved with the component are locked and are not saved. To avoid problems with this, specify the *Deferred\_Mode* property as true, so the message is published after the table data has been committed to the database.

**Note:** If you're publishing a message from within an Application Engine program, the message won't actually be published until the calling program performs a Commit.

#### **Parameters**

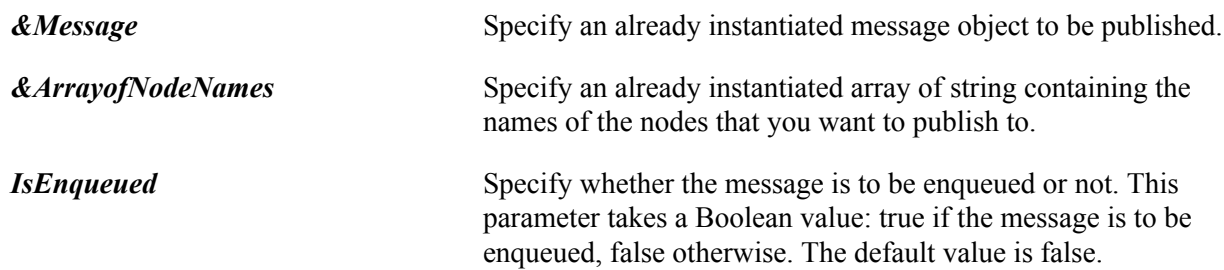

# **Returns**

None.

# **Example**

Local Message &Msg; Local Rowset &rs;

```
Local IntBroker &Ib;
&Flight profile = GetLevel0();
&Msg = CreateMessage(Operation.ASYNC, %IntBroker_Request);
&Msg.CopyRowset(&FlightProfile);
&Ib = %IntBroker;
&Ib.Publish(&Msg);
```
[SyncRequest](#page-1631-0)

# **Resubmit**

#### **Syntax**

```
Resubmit({TransactionId, QueueName, DataType, SegmentIndex} |
 {TransactionIdArray, QueueNameArray, DataTypeArray, SegmentIndexArray})
```
### **Description**

Use the Resubmit method to programmatically resubmit either a message, or a list of messages, from the message queue, much the same as you can do in the message monitor.

You may want to use this method after an end-user has finished fixing any errors in the message data, and you want to resubmit the message, rerunning the PeopleCode.

This method is only available when the message has one of the following statuses:

- Canceled
- **Edited**
- Error
- Timeout

If you are specifying an array of messages to be resubmitted, and any message in the array fails for any reason (for example, you specify a message that doesn't have the correct status) no messages are resubmitted and the method return value is false.

#### **Parameters**

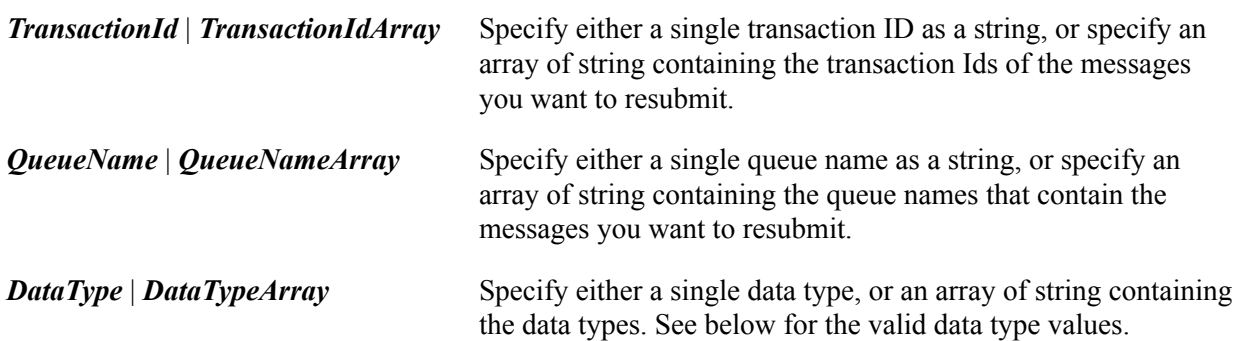

*SegmentIndex* | *SegmentIndexArray* Specify either a specific segment, or an array of integer containing the segment numbers you want to resubmit.

For the *DataType* or *DataTypeArray* parameters, the valid data types are:

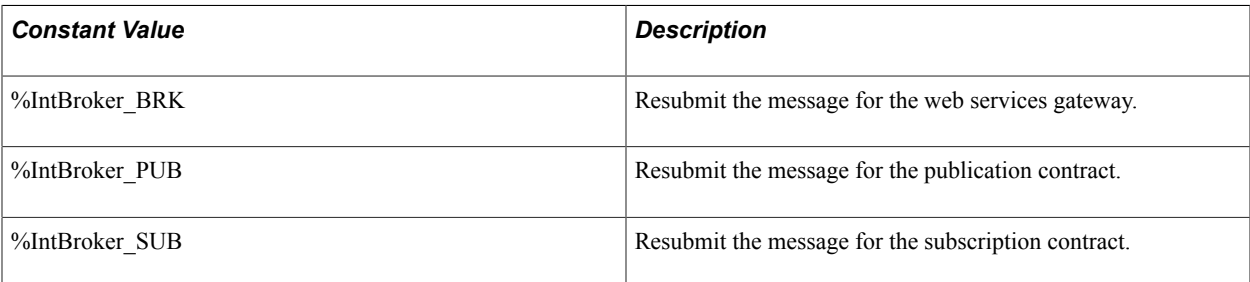

#### **Returns**

A Boolean value: true if the message or messages are resubmitted successfully, false otherwise.

#### **Related Links**

[Cancel](#page-1605-0)

# **SetMessageError**

#### **Syntax**

```
SetMessageError(TransactionID, MsgSet, MsgNumber, Error_Location, ParamListCounter,
  [Param] ...)
```
#### **Description**

Use the SetMessageError method to write messages to the error queue. This method is used with asynchronous messages only.

### **Parameters**

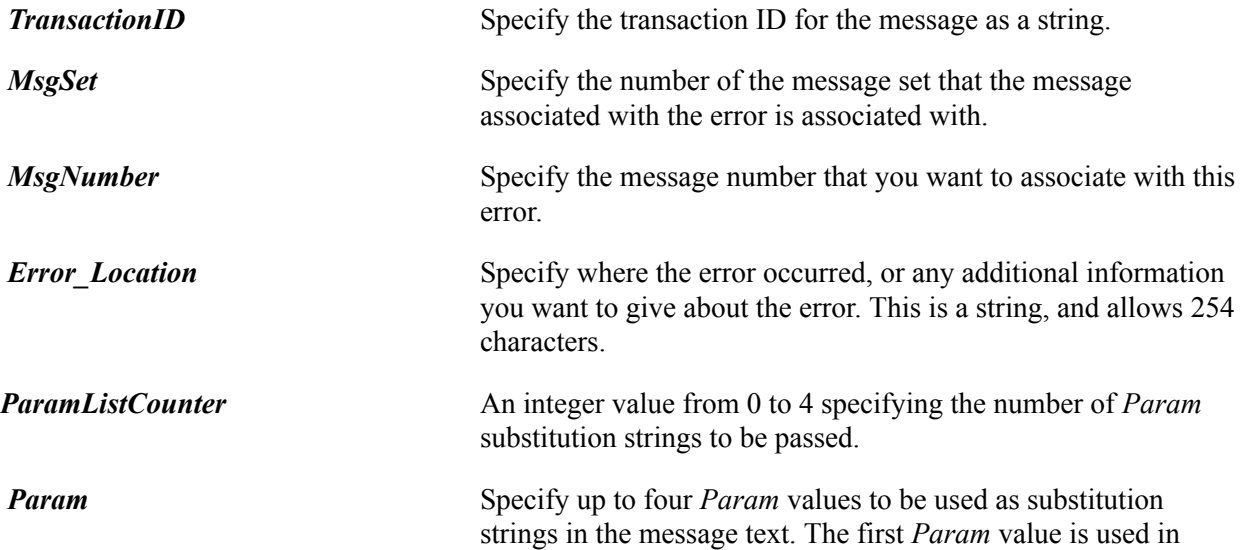

the first substitution (that is, for  $\%$ 1,) the second is used in the second (that is, for %2), and so on.

#### **Returns**

A Boolean value, true if the error message was associated correctly, false otherwise.

#### **Example**

The following is an example of setting an error message for the web services gateway:

```
&Rslt = %IntBroker.SetMessageError(&TransactionId, &msgset, &msgnum, "error locatio⇒
n", 4, &parm1, &parm2, &parm3, &parm4);
```
If you are passing just two parameters, then the call would be similar to this:

```
&Rslt = %IntBroker.SetMessageError(&TransactionId, &msgset, &msgnum, "error locatio⇒
n", 2, &parm1, &parm2);
```
#### **Related Links**

"Processing Inbound Errors" (PeopleTools 8.55: Integration Broker) [GetMessageErrors](#page-1618-1)

# **SetStatus**

#### **Syntax**

**SetStatus**(*&Message*, *Status*)

#### **Description**

Use the SetStatus method to set the status of a publication or subscription contract, much the same way you do it in the message monitor.

You may want to use this method after an end-user has finished fixing any errors in the message data.

You can set the status of a contract to one of the following statuses:

- Canceled
- Done
- Error
- New

The method is available only when the message instance has one of the following statuses:

- Canceled
- Done
- Error

• New

#### **Parameters**

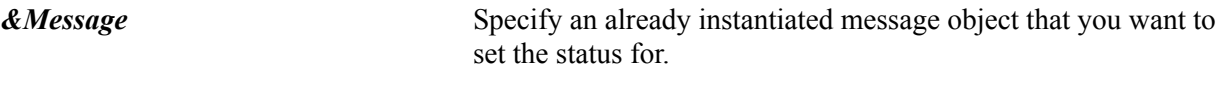

**Status** Specify the status that you want to set the message to. Valid status are:

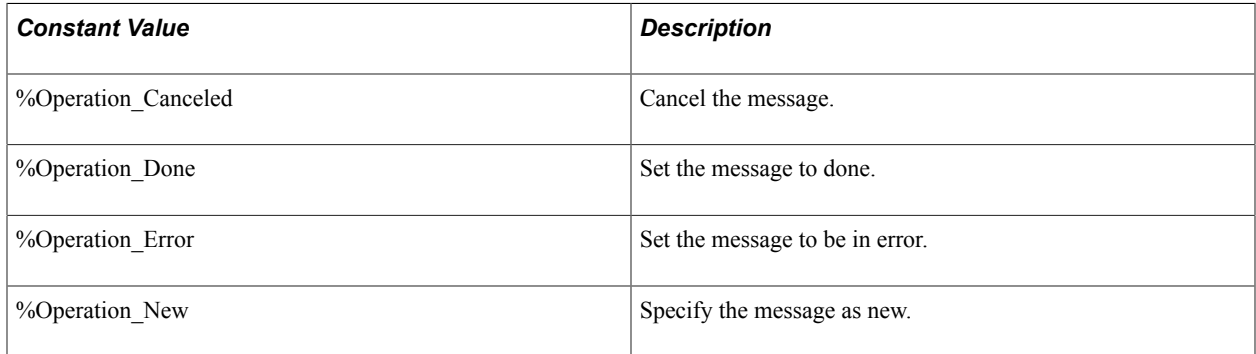

### **Returns**

None.

# **SwitchAsyncEventUserContext**

#### **Syntax**

**SwitchAsyncEventUserContext**(*UserID*, *LanguageCode*)

# **Description**

Use the SwitchAsyncEventUserContext method to switch the user context within an Integration Broker asynchronous event.

#### **Parameters**

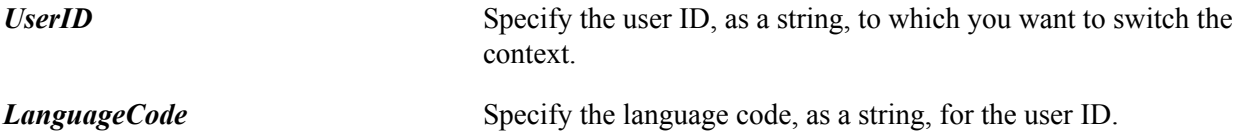

#### **Returns**

A Boolean value: true if the switch user was successful, false otherwise.

#### **Example**

&returnValue = %IntBroker.SwitchAsyncEventUserContext("VP1", "ENG");

# <span id="page-1631-0"></span>**SyncRequest**

### **Syntax**

**SyncRequest**([*&MsgArray*, *&NodeNames*])

### **Description**

Use the SyncRequest method to send multiple messages at the same time. You should only use this message with synchronous messages. You can also use this method to send a single synchronous message at a time, or you can use the SyncRequest Message class method.

If you want to publish messages asynchronously, use the Publish method.

**Note:** This method supports nonrowset-based messages only if the SetXmlDoc method is used to populate the message prior to using the SyncRequest method.

You must set the thread pool size of the application server on the receiving system to a value greater than 1 (the default) in order to process more than one message at a time.

How many threads you specify determines how many messages are worked on simultaneously. For example, if you have 10 messages in *&MsgArray*, and your thread pool size is 5, then only 5 messages are processed at a time.

The maximum number you can specify for your thread pool size is 10.

#### **Parameters**

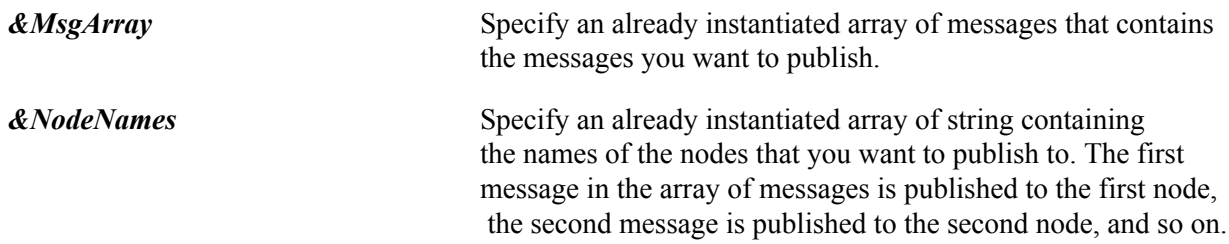

#### **Returns**

An array of messages. These are the corresponding messages returned for the published messages. The first message in the returned array corresponds to the first message in the published array, the second message with the second, and so on.

# **Example**

The following is an example of how creating and receiving a series of messages:

```
Local Rowset &FLIGHTPLAN, &FLIGHTPLAN RETURN;
Local Message &MSG;
Local File &BI_FILE;
Declare Function out_BI_results PeopleCode QE_FLIGHTDATA.QE_ACNUMBER FieldFormula;
Local array of Message &messages;
Local array of Message &return mesages;
\text{kmessages} = \text{CreateArrayRept}(\&\text{MSG}, 0);\text{%return} mesages = CreateArrayRept(\text{WSG}, 0);
```

```
&FLIGHT_PROFILE = GetLevel0();
\frac{1}{2} amessages [1] = CreateMessage (OPERATION.QE FLIGHTPLAN SYNC);
&messages [1].CopyRowset(&FLIGHT_PROFILE);
&messages [2] = CreateMessage(OPERATION.QE_FLIGHTPLAN_SYNC);
&messages [2].CopyRowsetDelta(&FLIGHT_PROFILE);
&return_mesages = %IntBroker.SyncRequest(&messages);
&FLIGHTPLAN_RETURN = &return_mesages [1].GetRowset();
\&temp = \&return mesages [1].GenXMLString();
out BI results(&temp);
&FLIGHTPLAN_RETURN = &return_mesages [2].GetRowset();
\text{stemp} = \text{*\text{return} \text{mesages} [2]. GenXMLString();
out BI results(&temp);
```
**[SyncRequest](#page-1584-0)** 

# <span id="page-1632-0"></span>**Update**

#### **Syntax**

**Update**(*&Message*)

#### **Description**

Use the Update method to update a message in the message queue with the specified message object.

#### **Parameters**

*&Message* Specify an already instantiated and populated message object to be used to update an existing message in the message queue.

#### **Returns**

A Boolean value, true if the message is updated successfully, false otherwise.

#### **Related Links**

[UpdateXmlDoc](#page-1634-0)

# **UpdateCSSMetadata**

#### **Syntax**

**UpdateCSSMetadata**(*CSS*)

#### **Description**

Use the UpdateCSSMetadata method to return the input style sheet after substituting an actual image for the %MAP\_IMAGE meta-HTML variable.

#### **Parameters**

**CSS** Specifies the free form style sheet data as a String value.

#### **Returns**

A String value.

# **UpdateDocument**

# **Syntax**

**UpdateDocument**(*&doc*, *update\_type*)

# **Description**

Use this method to update the database based on the data in the specified Document object. The method can be used in a Mobile Application Platform (MAP) event only.

**Important!** To use this method, the document must be defined as a physical relational document.

#### **Parameters**

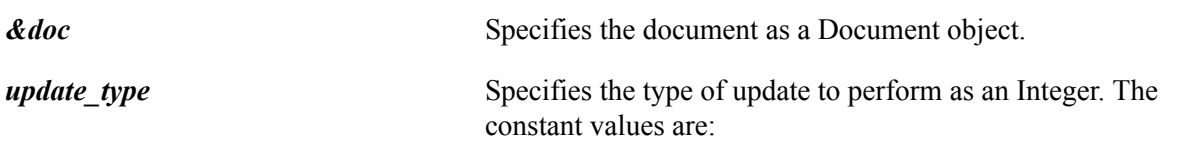

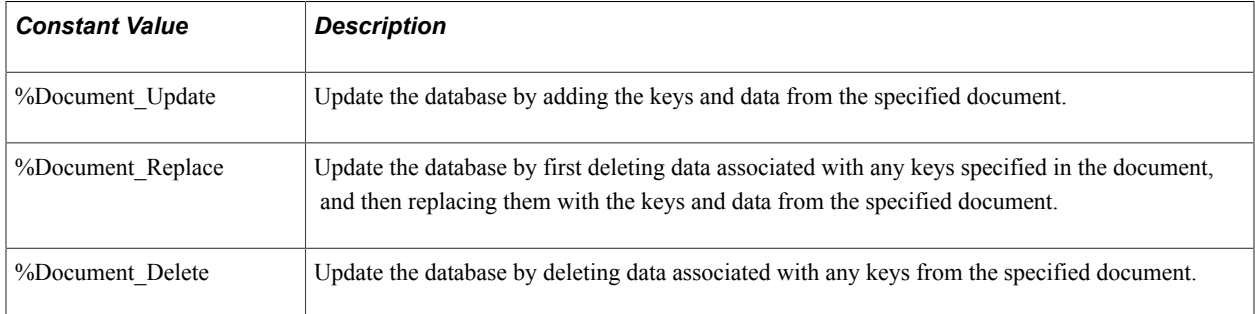

#### **Returns**

A Boolean value: True if the update occurred successfully, False otherwise.

# **UpdateJSMetadata**

#### **Syntax**

**UpdateJSMetadata**(*JS*)

# **Description**

Use the UpdateJSMetadata method to return the input JavaScript after substituting the system's default local node name for the %MAP\_NODE meta-HTML variable.

#### **Parameters**

*JS* Specifies the JavaScript data as a String value.

### **Returns**

A String value.

# <span id="page-1634-0"></span>**UpdateXmlDoc**

#### **Syntax**

**UpdateXmlDoc**(*&XmlDoc*, *TransactionId*, *DataType*)

#### **Description**

Use the UpdateXmlDoc method to update a message in the message queue with the specified message data.

**Note:** This method shouldn't be used in a subscription program.

#### **Parameters**

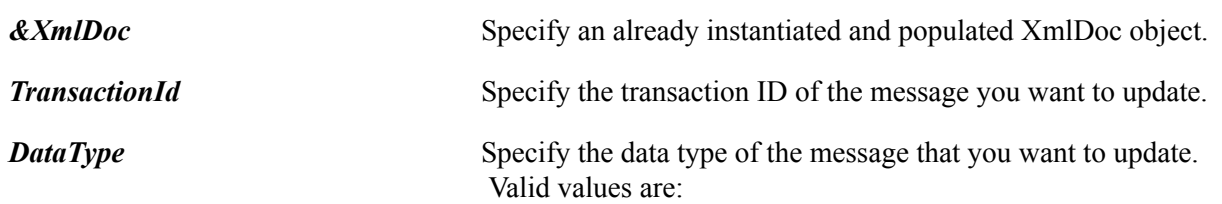

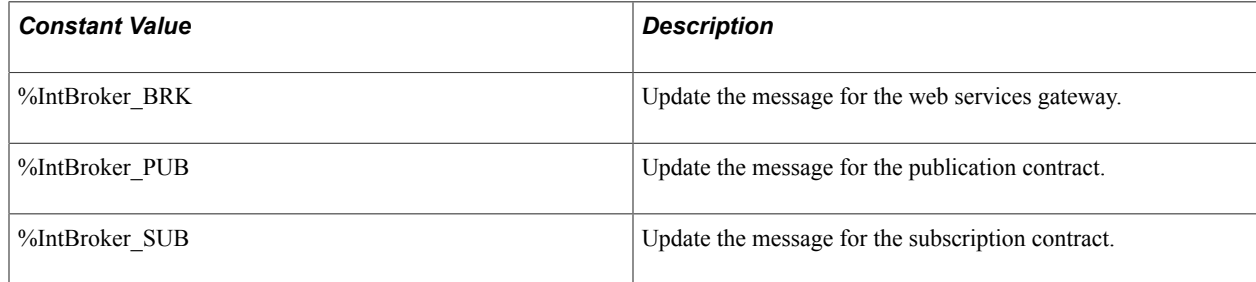

#### **Returns**

A Boolean value, true if the message was updated successfully, false otherwise.

#### **Related Links**

[Update](#page-1632-0)

# **IBInfo Class**

An IBInfo object is returned from the IBInfo message class property.

### **Related Links** [IBInfo](#page-1591-0)

# **IBInfo Class Methods**

In this section, we discuss the IBInfo class methods. The methods are discussed in alphabetical order.

All methods work with both asynchronous as well as synchronous messages unless specified

# <span id="page-1635-0"></span>**AddAEAttribute**

#### **Syntax**

**AddAEAttribute**(*Name*, *value*)

#### **Description**

Use this method to add an attribute as a name-value pair to the Message object to be passed back to the response application class defined on the Application Engine handler.

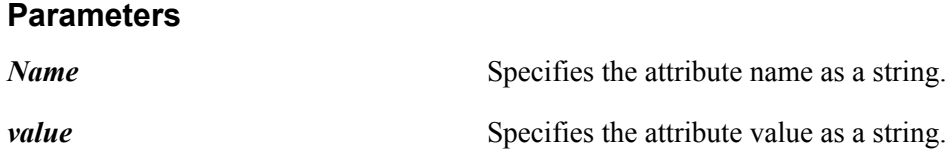

# **Returns**

A Boolean value: True if the attribute was added successfully, False otherwise.

#### **Example**

```
/* Add the name value pair data you want to pass to the response app class */
/* in the AE program */
&b = &MSG.IBInfo.AddAEAttribute("sail name", "NorthWave");
If &b <> True Then
   MessageBox(0, "", 0, 0, "error adding ae attribute");
End-If;
&b = &MSG.IBInfo.AddAEAttribute("size", "4.2");
If &b <> True Then
    MessageBox(0, "", 0, 0, "error adding ae attribute");
End-If;
&b = &MSG.IBInfo.AddAEAttribute("type", "Surflite");
If &b <> True Then
   MessageBox(0, "", 0, 0, "error adding ae attribute");
End-If;
/* Need to call this method for the attributes to be saved and transferred */
/* correctly */
&b = &MSG.IBInfo.InsertAEResponseAttributes();
If &b <> True Then
   MessageBox(0, "", 0, 0, "error inserting AE response attributes");
End-If;
```

```
/* *********************************************************************** */
/* In the response application class to retrieve the name-value pairs
For \&i = 1 To \&MSG.IBInfo.GetNumberOfAEAttributes() &name = &MSG.IBInfo.GetAEAttributeName(&i);
   &value = &MSG.IBInfo.GetAEAttributeValue(&i);
```
End-For;

#### **Related Links**

[ClearAEAttributes](#page-1638-0) [DeleteAEAttribute](#page-1640-0) [GetAEAttributeName](#page-1643-0) [GetAEAttributeValue](#page-1643-1) **[GetNumberofAEAttributes](#page-1648-0)** [GetTransactionIDforAE](#page-1650-0) [InsertAEResponseAttributes](#page-1651-0)

# <span id="page-1636-0"></span>**AddAttachment**

#### **Syntax**

**AddAttachment**(*Path*)

#### **Description**

Use the AddAttachment method to add an attachment to a message.

#### **Parameters**

*Path* Specify an absolute path, including the file name and type, as a string, of the file you want to attach to the message.

#### **Returns**

A string containing a content ID, which can be used for accessing the attachment with other methods, such as DeleteAttachment or SetAttachmentProperty.

#### **Example**

The following example shows sending an attachment with an asynchronous message:

```
Local Message &MSG;
Local Rowset &FLIGHT_PROFILE;
Local String &Attachment Id;
Local Boolean &Test;
Local IntBroker &IntBroker;
QE FLIGHTDATA.QE ACNUMBER.Value = QE FLIGHTDATA.QE ACNUMBER + 1;
&FLIGHT_PROFILE = GetLevel0();
&MSG = CreateMessage(Operation.ASYNC_RR);
&Attachment_Id = &MSG.IBInfo. AddAttachment("C:\\temp\\MyFile.txt");
```

```
&Test = &MSG.IBInfo.SetAttachmentProperty(&Attachment_Id, %Attachment_Encoding, "UT⇒
F-8");
&Test = &MSG.IBInfo.SetAttachmentProperty(&Attachment_Id, %Attachment_Base, "Standa⇒
rd");
&Test = &MSG.IBInfo.SetAttachmentProperty(&Attachment_Id, %Attachment_Disposition, ⇒
"Pending");
&Test = &MSG.IBInfo.SetAttachmentProperty(&Attachment_Id, %Attachment_Language, "En⇒
glish");
&Test = &MSG.IBInfo.SetAttachmentProperty(&Attachment_Id, %Attachment_Description, ⇒
"Parts data");
&MSG.CopyRowset(&FLIGHT_PROFILE);
&IntBroker = %IntBroker
&IntBroker.Publish(&MSG);
```
**[ClearAttachments](#page-1639-0)** [DeleteAttachment](#page-1641-0) [SetAttachmentProperty](#page-1654-0)

# **AddAttribute**

#### **Syntax**

**AddAttribute**(*name*, *value*)

#### **Description**

Use this method to add an attribute to an IBInfo object.

**Note:** This method can be used for content-based routing only, typically in your implementation of the IRouter.OnRouteSend or IRouter.OnRouteReceive methods.

The maximum length of the attribute name is 30 characters. The maximum length of the attribute value is 254 characters.

#### **Parameters**

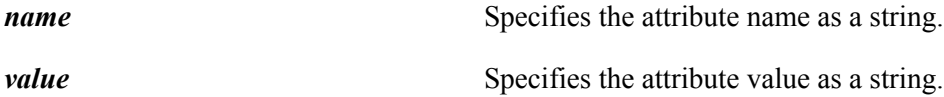

#### **Returns**

A Boolean value: true if the addition of the attribute was successful, false otherwise.

#### **Example**

&bRet = &MSG.IBInfo.AddAttribute("employeeID", "123456");

### **Related Links**

[Content-Based Routing](#page-1549-0)

# <span id="page-1638-1"></span>**AddContainerAttribute**

### **Syntax**

**AddContainerAttribute**(*Name*, *Value*)

# **Description**

Use this method to add a container attribute by specifying an attribute name-value pair.

You can add attributes to container messages that contain rowset-based message parts to provide integration partners with data and information, without adding the information to the message definition.

#### **Parameters**

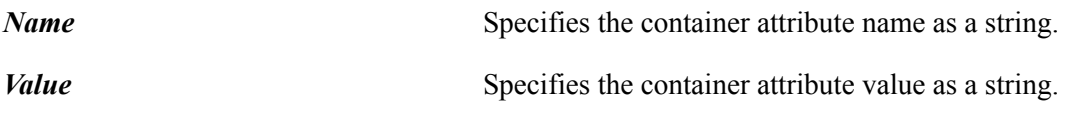

# **Returns**

A Boolean value: True if the container attribute was added successfully, False otherwise..

# **Example**

```
Local Message &MSG;
Local Rowset &RS;
Local boolean &Bo;
&RS = GetLevel0();
&MSG = CreateMessage(Operation.QE_CONT_ATTRB);
&Bo = &MSG.IBInfo.AddContainerAttribute("Test1", "1");
&Bo = &MSG.IBInfo.AddContainerAttribute("Test2", "10");
&Bo = &MSG.IBInfo.AddContainerAttribute("Test3", "100");
&MSG.CopyPartRowset(1, &RS);
%IntBroker.Publish(&MSG);
```
# **Related Links**

"Managing Container Messages" (PeopleTools 8.55: Integration Broker) [ClearContainerAttributes](#page-1640-1) [DeleteContainerAttribute](#page-1642-0) [GetContainerAttributeName](#page-1647-0) [GetContainerAttributeValue](#page-1648-1) [GetNumberOfContainerAttributes](#page-1649-0)

# <span id="page-1638-0"></span>**ClearAEAttributes**

# **Syntax**

**ClearAEAttributes**()

# **Description**

Use this method to delete all Application Engine handler attributes from the Message object.

### **Parameters**

None.

### **Returns**

None.

# **Related Links**

[AddAEAttribute](#page-1635-0) [DeleteAEAttribute](#page-1640-0)

# <span id="page-1639-0"></span>**ClearAttachments**

### **Syntax**

**ClearAttachments**()

### **Description**

Use the ClearAttachments method to clear all attachments. If you want to delete a particular attachment, use DeleteAttachment instead.

#### **Parameters**

None.

# **Returns**

None.

# **Related Links**

[AddAttachment](#page-1636-0) [DeleteAttachment](#page-1641-0)

# **ClearAttributes**

# **Syntax**

**ClearAttributes**()

#### **Description**

Use this method to delete all attributes from an IBInfo object.

**Note:** This method can be used for content-based routing only, typically in your implementation of the IRouter.OnRouteSend or IRouter.OnRouteReceive methods.

#### **Parameters**

None.

#### **Returns**

None.

#### **Example**

&MSG.IBInfo.ClearAttributes();

### **Related Links**

[Content-Based Routing](#page-1549-0)

# <span id="page-1640-1"></span>**ClearContainerAttributes**

#### **Syntax**

**ClearContainerAttributes**()

#### **Description**

Use this method to delete all container attributes in the IBInfo object.

#### **Parameters**

None

#### **Returns**

None

#### **Example**

&MSG.IBInfo.ClearContainerAttributes();

#### **Related Links**

[AddContainerAttribute](#page-1638-1) [DeleteContainerAttribute](#page-1642-0)

# <span id="page-1640-0"></span>**DeleteAEAttribute**

#### **Syntax**

**DeleteAEAttribute**(*Name*)

#### **Description**

Use this method to delete the Application Engine handler attribute specified by attribute name from the Message object.

#### **Parameters**

*Name* Specifies the name of the attribute as a string.

#### **Returns**

A Boolean value: True if the deletion was successful, False otherwise.

#### **Related Links**

[AddAEAttribute](#page-1635-0) **[ClearAEAttributes](#page-1638-0)** [GetAEAttributeName](#page-1643-0)

# <span id="page-1641-0"></span>**DeleteAttachment**

#### **Syntax**

**DeleteAttachment**(*Index* | *Content\_ID*)

#### **Description**

Use the DeleteAttachment method to remove the specified attachment from the message. You can either specify the number of the attachment, or the content ID associated with the attachment (generated when the attachment was added to the message with AddAttachment.)

If you want to clear all attachments, instead of a particular one, use the ClearAttachments methods instead.

#### **Parameters**

*Index* | *Content ID* Specify either the number of the attachment, or the content ID associated with the attachment, for the attachment you want to delete.

#### **Returns**

A Boolean value: true if the attachment was deleted successfully, false otherwise.

### **Related Links** [AddAttachment](#page-1636-0) **[ClearAttachments](#page-1639-0)**

# **DeleteAttribute**

#### **Syntax**

**DeleteAttribute**(*name*)

### **Description**

Use this method to delete an attribute from an IBInfo object by specifying the attribute's name as a string.

**Note:** This method can be used for content-based routing only, typically in your implementation of the IRouter.OnRouteSend or IRouter.OnRouteReceive methods.

#### **Parameters**

*name* Specifies the attribute by name as a string.

#### **Returns**

A Boolean value: true if the deletion of the attribute was successful, false otherwise.

#### **Example**

```
&bRet = &MSG.IBInfo.DeleteAttribute("employeeID");
```
### **Related Links**

[Content-Based Routing](#page-1549-0) [GetAttributeName](#page-1646-0)

# <span id="page-1642-0"></span>**DeleteContainerAttribute**

#### **Syntax**

**DeleteContainerAttribute**(*Name*)

#### **Description**

Use this method to delete a container attribute based on the attribute name.

#### **Parameters**

*Name* Specifies the container attribute name as a string.

#### **Returns**

A Boolean value: True if the deletion was successful, False otherwise.

#### **Example**

&Ret = &MSG.IBInfo.DeleteContainerAttribute("MyAttribute");

#### **Related Links**

[AddContainerAttribute](#page-1638-1) [ClearContainerAttributes](#page-1640-1) [GetContainerAttributeName](#page-1647-0)

# <span id="page-1643-0"></span>**GetAEAttributeName**

### **Syntax**

**GetAEAttributeName**(*nIndex*)

### **Description**

Use this method to return the name of the *nth* Application Engine handler attribute from the Message object. For example, the response application class can use this method to retrieve the attribute name.

#### **Parameters**

*nIndex* An integer specifying which attribute in the Message object.

### **Returns**

A string populated with the attribute name.

#### **Related Links**

[AddAEAttribute](#page-1635-0) **[GetAEAttributeValue](#page-1643-1)** [GetNumberofAEAttributes](#page-1648-0)

# <span id="page-1643-1"></span>**GetAEAttributeValue**

#### **Syntax**

**GetAEAttributeValue**(*nIndex*)

#### **Description**

Use this method to return the value of the *nth* Application Engine handler attribute from the Message object. For example, the response application class can use this method to retrieve the attribute value.

### **Parameters**

*nIndex* An integer specifying which attribute in the Message object.

#### **Returns**

A string populated with the attribute value.

#### **Related Links**

[AddAEAttribute](#page-1635-0) [GetAEAttributeName](#page-1643-0) [GetNumberofAEAttributes](#page-1648-0)

# **GetAttachmentContentID**

# **Syntax**

**GetAttachmentContentID**(*Index*)

# **Description**

Use the GetAttachmentContentID to return the content ID for the specified attachment. The content ID is associated with an attachment when it is added to a message using AddAttachment.

You can use the content ID with other methods, such as AddAttachmentProperty and DeleteAttachment.

#### **Parameters**

*Index* Specify the number of the attachment that you want to access the content ID for.

### **Returns**

A string containing the content ID.

**Related Links [AddAttachment](#page-1636-0)** [GetAttachmentProperty](#page-1644-0)

# <span id="page-1644-0"></span>**GetAttachmentProperty**

# **Syntax**

**GetAttachmentProperty**(*Content\_ID*, *Property\_Type*)

# **Description**

Use the GetAttachmentProperty method to return the value of an attachment property.

#### **Parameters**

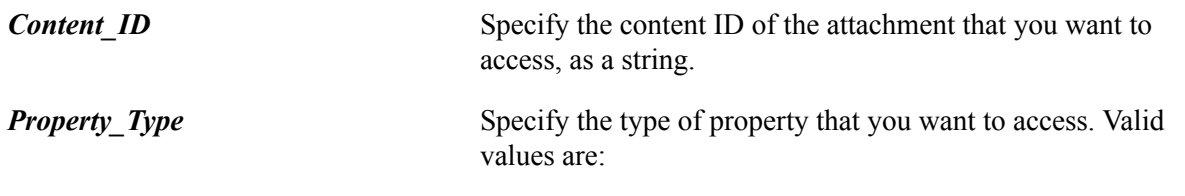

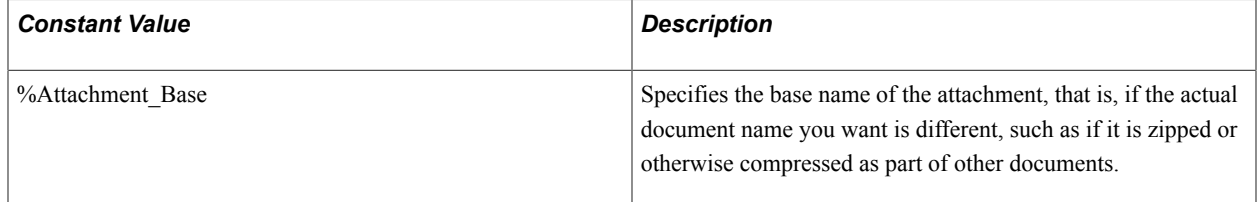

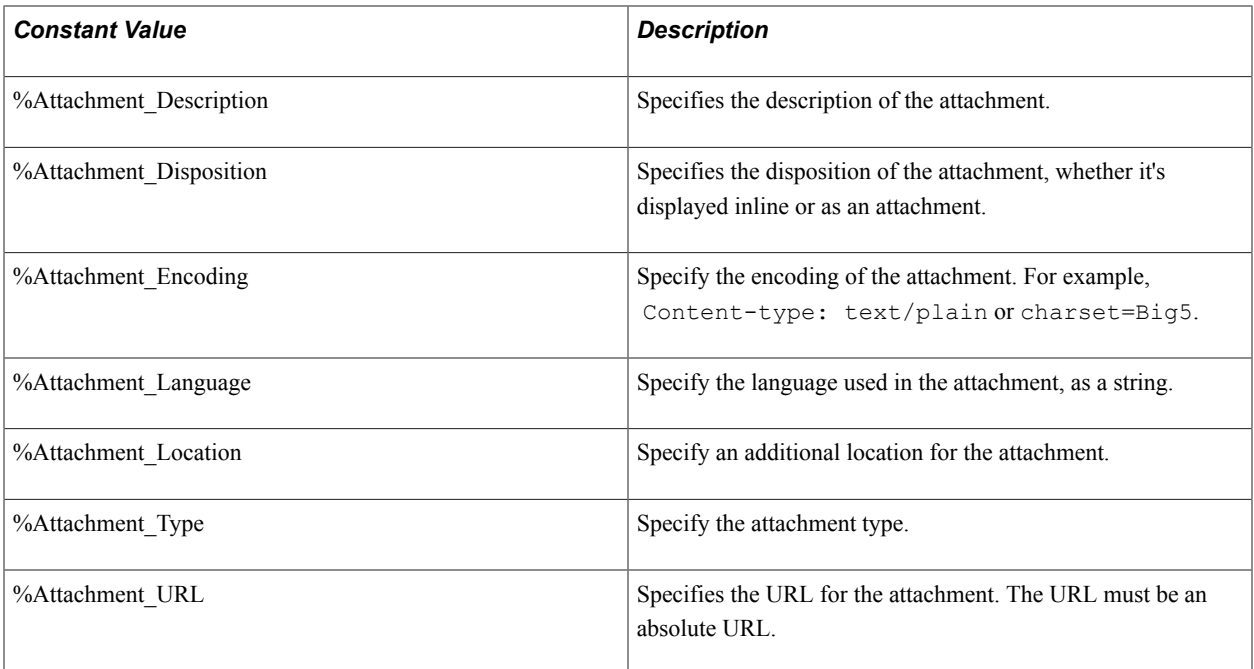

#### **Returns**

A string containing the value of the specified property.

#### **Example**

The following example processes an attachment from a notification PeopleCode program:

```
Import PS PT:Integration: INotificationHandler;
Class FLIGHTPROFILE implements PS_PT:Integration:INotificationHandler
   method FLIGHTPROFILE();
   method OnNotify(&MSG As Message);
end-class;
/* Constructor */
method FLIGHTPROFILE
    %Super = create PS_PT:Integration:INotificationHandler();
end-method;
method OnNotify
   /+ &MSG as Message +/
    /+ Extends/implements PS_PT:Integration:INotificationHandler.OnNotify +/
Local rowset &RS;
Local integer &Count;
Local string &Attachment Id;
Local array of array of string &Result;
&RS = &MSG.GetRowset();
&Count = &MSG.IBInfo.NumberOfAttachments;
If &Count > 0 Then
   For \&I = 1 to &Count &Attachment_ID = &MSG.IBInfo.GetAttachmentContentID(&I);
       &Result[&I][1] = &MSG.IBInfo.GetAttachmentProperty(&Attachment_Id, %Attachmen⇒
t Encoding);
      &Result[&I][2] = &MSG.IBInfo.GetAttachmentProperty(&Attachment_Id, %Attachmen⇒
t Type);
```

```
 &Result[&I][3] = &MSG.IBInfo.GetAttachmentProperty(&Attachment_Id, %Attachmen⇒
t URL);
       &Result[&I][4] = &MSG.IBInfo.GetAttachmentProperty(&Attachment_Id, %Attachmen⇒
t Base);
       &Result[&I][5] = &MSG.IBInfo.GetAttachmentProperty(&Attachment_Id, %Attachmen⇒
t Location);
       &Result[&I][6] = &MSG.IBInfo.GetAttachmentProperty(&Attachment_Id, %Attachmen⇒
t Disposition);
      &Result[&I][7] = &MSG.IBInfo.GetAttachmentProperty(&Attachment_Id, %Attachmen⇒
t Description);
    End-For;
End-if;
/* process data from message */
end-method;
```
[SetAttachmentProperty](#page-1654-0)

# <span id="page-1646-0"></span>**GetAttributeName**

#### **Syntax**

**GetAttributeName**(*nIndex*)

#### **Description**

Use this method to return the attribute name for the *nth* attribute of the IBInfo object as a string.

**Note:** This method can be used for content-based routing only, typically in your implementation of the IRouter.OnRouteSend or IRouter.OnRouteReceive methods.

#### **Parameters**

*nIndex* An integer specifying which attribute in the IBInfo object.

#### **Returns**

A string populated with the attribute name.

#### **Example**

&AttrName = &MSG.IBInfo.GetAttributeName(&i);

**Related Links** [Content-Based Routing](#page-1549-0) **[GetAttributeValue](#page-1647-1)** [GetNumberOfAttributes](#page-1649-1)

# <span id="page-1647-1"></span>**GetAttributeValue**

### **Syntax**

**GetAttributeValue**(*nIndex*)

### **Description**

Use this method to return the attribute value for the *nth* attribute of the IBInfo object as a string.

**Note:** This method can be used for content-based routing only, typically in your implementation of the IRouter.OnRouteSend or IRouter.OnRouteReceive methods.

#### **Parameters**

*nIndex* An integer specifying which attribute in the IBInfo object.

### **Returns**

A string populated with the attribute value.

### **Example**

&AttrValue = &MSG.IBInfo.GetAttributeValue(&i);

# **Related Links**

[Content-Based Routing](#page-1549-0) **[GetAttributeName](#page-1646-0)** [GetNumberOfAttributes](#page-1649-1)

# <span id="page-1647-0"></span>**GetContainerAttributeName**

#### **Syntax**

**GetContainerAttributeName**(*nIndex*)

# **Description**

Use this method to return the attribute name for the *n*th container attribute of the IBInfo object as a string.

#### **Parameters**

*nIndex* An integer specifying which container attribute in the IBInfo object.

### **Returns**

A string populated with the container attribute name.

[AddContainerAttribute](#page-1638-1) [GetContainerAttributeValue](#page-1648-1) [GetNumberOfContainerAttributes](#page-1649-0)

# <span id="page-1648-1"></span>**GetContainerAttributeValue**

#### **Syntax**

**GetContainerAttributeValue**(*nIndex*)

### **Description**

Use this method to return the attribute value for the *n*th container attribute of the IBInfo object as a string.

#### **Parameters**

*nIndex* An integer specifying which container attribute in the IBInfo object.

#### **Returns**

A string populated with the container attribute value.

### **Related Links**

[AddContainerAttribute](#page-1638-1) [GetContainerAttributeName](#page-1647-0) [GetNumberOfContainerAttributes](#page-1649-0)

# <span id="page-1648-0"></span>**GetNumberofAEAttributes**

#### **Syntax**

**GetNumberofAEAttributes**()

#### **Description**

Use this method to return the number of Application Engine handler attributes in the Message object. For example, the response application class can use this method to retrieve the number of attributes before retrieving the attribute name-value pairs.

#### **Parameters**

None.

#### **Returns**

An integer representing the number of Application Engine handler attributes.

[AddAEAttribute](#page-1635-0) [GetAEAttributeName](#page-1643-0) [GetAEAttributeValue](#page-1643-1)

# <span id="page-1649-1"></span>**GetNumberOfAttributes**

#### **Syntax**

**GetNumberOfAttributes**()

### **Description**

Use this method to get the number of attributes for the IBInfo object as an integer.

**Note:** This method can be used for content-based routing only, typically in your implementation of the IRouter.OnRouteSend or IRouter.OnRouteReceive methods.

### **Parameters**

None.

### **Returns**

An integer representing the number of attributes for the IBInfo object.

#### **Example**

```
For \&i = 1 To \&MSG.IBInfo.GetNumberOfAttributes() &AttrName = &MSG.IBInfo.GetAttributeName(&i);
    &AttrValue = &MSG.IBInfo.GetAttributeValue(&i);
End-For;
```
# **Related Links**

[Content-Based Routing](#page-1549-0) [GetAttributeName](#page-1646-0) **[GetAttributeValue](#page-1647-1)** 

# <span id="page-1649-0"></span>**GetNumberOfContainerAttributes**

#### **Syntax**

**GetNumberOfContainerAttributes**()

#### **Description**

Use this method to return the number of container attributes in the IBInfo object.

#### **Parameters**

None

#### **Returns**

An integer representing the number of container attributes.

### **Example**

```
&MSG = CreateMessage(Operation.FLIGHTPLAN);
\text{%ret} = \text{MSG.IBInfo}. \text{AddContainerAttribute}("MESSAGE STATUS", "good");
&ret = &MSG.IBInfo.AddContainerAttribute("MyAttribute", "abcd");
/* When attempting to read these attributes within an IB event (OnNotify, */
/* OnRequest etc.) one must first get a part rowset, this will load up the */
/* attributes into the message object from the xml. Here is an example of */
/* how to read the attributes from a message.
&RS = &MSG.GetPartRowset(1);
&index = &MSG.Ibinfo.GetNumberOfContainerAttributes();
For \xii = 1 To \xiindex
   \deltaattrName = \deltaMSG.Ibinfo.GetContainerAttributeName(\deltai);
    &attrValue = &MSG.Ibinfo.GetContainerAttributeValue(&i);
End-For;
```
#### **Related Links**

[AddContainerAttribute](#page-1638-1) [GetContainerAttributeName](#page-1647-0) [GetContainerAttributeValue](#page-1648-1)

# <span id="page-1650-0"></span>**GetTransactionIDforAE**

#### **Syntax**

**GetTransactionIDforAE**()

#### **Description**

Use this method to get the transaction ID from within Application Engine program.

#### **Parameters**

None.

#### **Returns**

A number representing the transaction ID from within Application Engine program.

#### **Related Links**

[AddAEAttribute](#page-1635-0)

# <span id="page-1651-0"></span>**InsertAEResponseAttributes**

### **Syntax**

**InsertAEResponseAttributes**()

### **Description**

Use this method to save and transfer the Application Engine handler attributes to be read by the response application class.

#### **Parameters**

None.

#### **Returns**

A Boolean value: True if the save and insertion were successful, False otherwise.

### **Related Links**

[AddAEAttribute](#page-1635-0)

# <span id="page-1651-1"></span>**LoadConnectorProp**

#### **Syntax**

**LoadConnectorProp**(*ConnectorName*)

# **Description**

Use the LoadConnectorProp method to load connector properties to the specified connector. The properties are contained in the message executing the method.

**Note:** Use this method in the message OnSend event.

#### **Parameters**

**ConnectorName** Specify the name of the connector that you want to load properties for from the message.

#### **Returns**

A Boolean value: true if properties are loaded successfully, false otherwise.

#### **Example**

```
LOCAL MESSAGE &MSG; 
&MSG = %IntBroker.GetMessage(); 
&Rowset = &MSG.GetRowset();
&MSG.IBInfo.LoadConnectorProp("HTTP TargetConnector"); 
/* add connector properties */
&MSG.IBInfo.ConnectorOverride= true; 
ReturnToServer(&MSG);
```
[ConnectorOverride](#page-1657-0) "ReturnToServer" (PeopleTools 8.55: PeopleCode Language Reference)

# <span id="page-1652-0"></span>**LoadConnectorPropFromNode**

### **Syntax**

**LoadConnectorPropFromNode**(*NodeName*)

# **Description**

Use the LoadConnectorPropFromNode method to load connector properties into the message executing the method. Then you can use the LoadConnectorProp method to load the specified connector with the properties.

**Note:** Use this method in the message OnSend event.

#### **Parameters**

*NodeName* Specify the node that contains the connector properties you want to use. You can either specify the node name as a string, or prefix the node name with the reserved word **Node**.

#### **Returns**

A Boolean value: true if the properties are loaded successfully, false otherwise.

# **Related Links**

#### [ConnectorOverride](#page-1657-0)

"ReturnToServer" (PeopleTools 8.55: PeopleCode Language Reference)

# **LoadConnectorPropFromRouting**

#### **Syntax**

**LoadConnectorPropFromRouting**(*RoutingDefnName*)

# **Description**

Use the LoadConnectorPropFromRouting method to load connector properties into the message executing the method. Then you can use the LoadConnectorProp method to load the specified connector with the properties.

#### **Parameters**

*RoutingDefnName* Specify the routing definition name that contains the connector properties you want to use, as a string.

#### **Returns**

A Boolean value: true if the method completes successfully, false otherwise.

### **Related Links**

[LoadConnectorProp](#page-1651-1) [LoadConnectorPropFromNode](#page-1652-0)

# **LoadConnectorPropFromTrx**

#### **Syntax**

**LoadConnectorPropFromTrx**(*NodeName*, *TransactionType*, *MsgName*, *MsgVersion*)

#### **Description**

**Note:** This method is no longer supported.

# **LoadRESTHeaders**

#### **Syntax**

**LoadRESTHeaders**()

#### **Description**

Use this method to load the headers defined on the appropriate routing for a REST-based service operation. Once loaded, the headers can be modified without specifying the connector override property.

#### **Parameters**

None.

#### **Returns**

A Boolean value: True if the method executed successfully, False otherwise.

**Note:** The connector override property does not need to be set when using LoadRESTHeaders.

#### **Example**

The following example demonstrates how you can modify HTTP headers through PeopleCode. In this example, the request on the subscribing node (the consumer) is modified.

**Note:** No HTTP properties are currently applicable for REST and will be removed by Integration Broker.

```
&request = CreateMessage(Operation.MAPS_GET);
&bRet = &request.IBInfo.LoadRESTHeaders();
/* Add any additional headers not defined on the routing */
```

```
&bRet = &request.IBInfo.IBConnectorInfo.AddConnectorProperties("Content-Language", ⇒
"eng", %HttpHeader);
```
The following example demonstrates how you can add HTTP headers to a REST-based service operation response within an OnRequest event:

```
&response = CreateMessage(Operation.WEATHERSTATION_GET, %IntBroker_Response);
&bRet = &response.IBInfo.LoadRESTHeaders();
/* Add or modify additional headers not defined on the routing */
&bRet = &response.IBInfo.IBConnectorInfo.AddConnectorProperties("Content-Language",⇒
 "eng", %HttpHeader);
Return &response;
```
### **Related Links**

[ConnectorOverride](#page-1657-0)

# <span id="page-1654-0"></span>**SetAttachmentProperty**

#### **Syntax**

**SetAttachmentProperty**(*Content\_ID*, *Property\_Type*, *Value*)

#### **Description**

Use the SetAttachmentProperty to specify the value and type of a property associated with an attachment.

#### **Parameters**

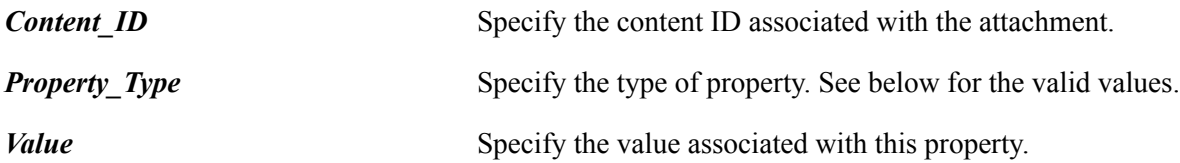

For the *Property* Type parameter, the valid values are:

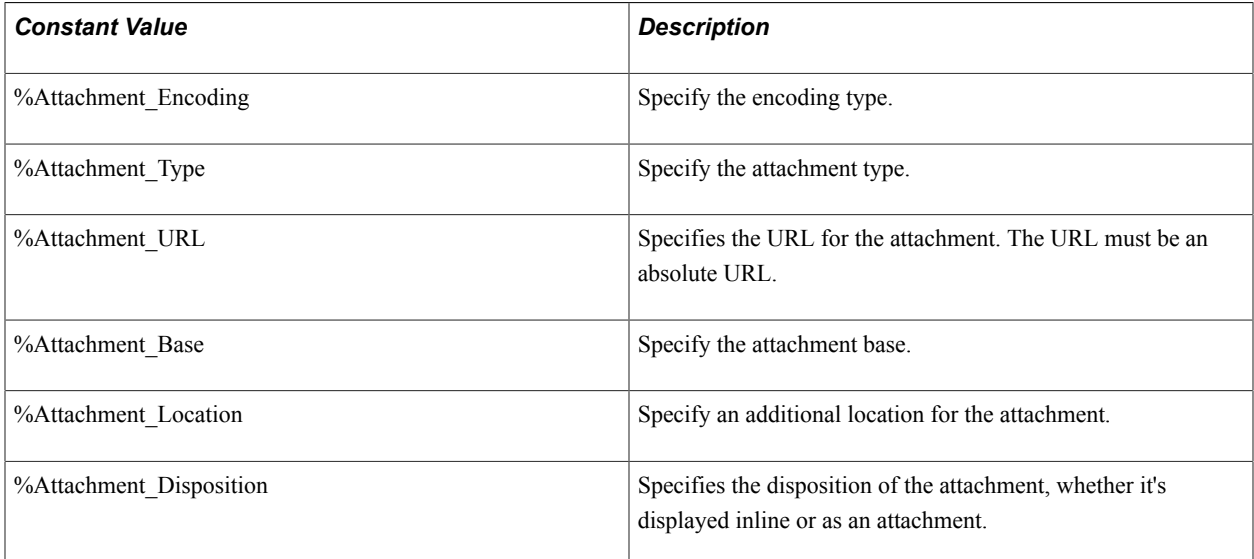

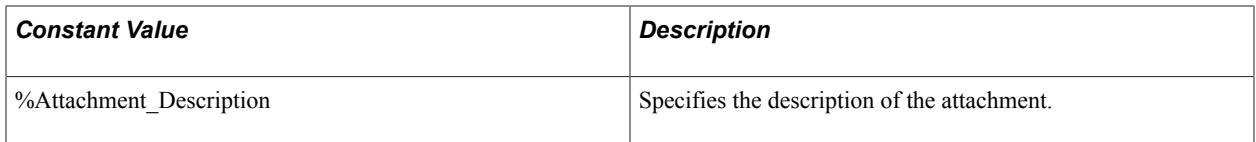

#### **Returns**

A Boolean value: true if the property is set successfully, false otherwise.

#### **Example**

The following example shows sending an attachment with an asynchronous message:

```
Local Message &MSG;
Local Rowset &FLIGHT PROFILE;
Local String &Attachment Id;
Local Boolean &Test;
Local IntBroker &IntBroker;
QE FLIGHTDATA.QE ACNUMBER.Value = QE FLIGHTDATA.QE ACNUMBER + 1;
&FLIGHT_PROFILE = GetLevel0();
&MSG = CreateMessage(Operation.ASYNC_RR);
&\texttt{Id} = %MSG.IBInfo. AddAttachment("C:\\temp\\MyFile.txt");&Test = &MSG.IBInfo.SetAttachmentProperty(&Attachment_Id, %Attachment_Encoding, "UT⇒
F-8");
&Test = &MSG.IBInfo.SetAttachmentProperty(&Attachment_Id, %Attachment_Base, "Standa⇒
rd");
&Test = &MSG.IBInfo.SetAttachmentProperty(&Attachment_Id, %Attachment_Disposition, ⇒
"Pending");
&Test = &MSG.IBInfo.SetAttachmentProperty(&Attachment_Id, %Attachment_Language, "En⇒
glish");
&Test = &MSG.IBInfo.SetAttachmentProperty(&Attachment_Id, %Attachment_Description, ⇒
"Parts data");
&MSG.CopyRowset(&FLIGHT_PROFILE);
&IntBroker = %IntBroker
&IntBroker.Publish(&MSG);
```
# **Related Links**

[GetAttachmentProperty](#page-1644-0)

# **IBInfo Class Properties**

In this section, we discuss the IBInfo class properties. The properties are discussed in alphabetical order.

**Important!** Depending on the type of transaction and how it is executed by Integration Broker, certain properties may or may not be set on the IBInfo object. To determine which properties are available on the IBInfo object, check the Service Monitor first. If the information is not available there, it will not be available in the IBInfo object.
# **AppServerDomain**

#### **Description**

This property can be used to set the application server domain for the connector, as a string.

This property is read-write.

# **CompressionOverride**

#### **Description**

This property can be used to set a compression override for the transaction. This property takes three system constants to set the compression override:

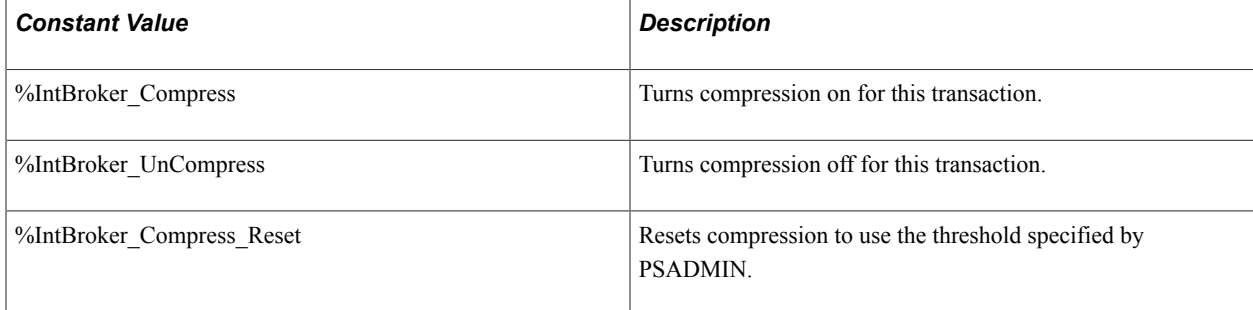

The integration engine compresses and base64-encodes messages destined for the PeopleSoft listening connector on its local integration gateway.

Asynchronous messages are always compressed and base64 encoded when sent to the integration gateway.

For synchronous messages, in PSADMIN you can set a threshold message size above which messages are compressed. With the CompressionOverride property, you can override the message compression setting specified in PSADMIN at the transaction level.

*Warning!* Turning compression off can negatively impact system performance when transporting synchronous messages greater than 1 MB. As a result, you should turn off compression only during integration development and testing.

**Note:** This property does not affect the compression of messages that the integration gateway sends using its target connectors.

This property is read-write.

### **Example**

```
&MSG.IBInfo.CompressionOverride = %IntBroker_UnCompress;
```
# **ConnectorOverride**

### **Description**

This property specifies whether the connector override is specified for the transaction. This property takes a Boolean value: true, override the connector properties, false otherwise.

For REST-based service operations, the LoadRESTHeaders method can be used without the need to explicitly set this property.

This property is read-write.

**Related Links**

[LoadRESTHeaders](#page-1653-0)

# **ConversationID**

#### **Description**

This property returns the conversation ID associated with the request/response message transaction.

This property is read-write.

# **DeliveryMode**

### **Description**

This property sets or returns the delivery mode override for the connector as an integer. This property takes one of three system constants to set the delivery mode override:

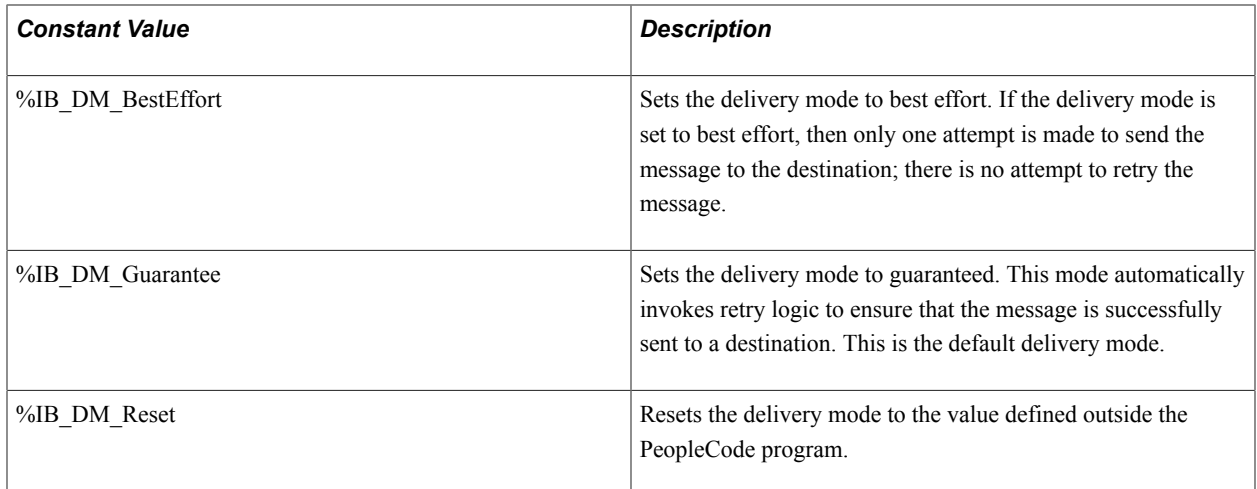

This property is read-write.

### **Example**

&int = &MSG.IBInfo.DeliveryMode = %IB\_DM\_BestEffort;

# **DestinationNode**

#### **Description**

This property returns the name of the destination node that the request was sent to, as a string.

This property is read-only.

# **ExternalMessageID**

#### **Description**

This property returns the external ID of the message. This property is used in testing, and to resolve duplicate message issues from third-party systems.

This property is read-only.

#### **Example**

&str = &MSG.IBInfo.ExternalMessageID;

# **ExternalOperationName**

#### **Description**

This property returns the external operation name of the message. This property is used in testing, and to resolve duplicate message issues from third-party systems.

This property is read-write.

# **ExternalUserName**

#### **Description**

This property returns the external user name associated with the message. This property is used in testing, and to resolve duplicate message issues from third-party systems.

This property is read-write.

# **ExternalUserPassword**

### **Description**

This property returns the external user password associated with the message. This property is used in testing, and to resolve duplicate message issues from third-party systems.

This property is read-write.

# **FinalDestinationNode**

### **Description**

When the message is passed across several nodes, this property specifies the ultimate target of the message, as a string.

This property is read-only.

# **FuturePublicationDateTime**

### **Description**

Use this property to specify when, as a DateTime value, an actual publish of the transaction is to occur.

This property is for use with asynchronous transactions. If a null value or an invalid future date and time is specified, the publish will occur immediately.

This property is read-write.

# **HTTPSessionId**

#### **Description**

Use the HTTPSessionId property to specify the HTTP session ID, as a string.

This property is read-write.

# <span id="page-1659-0"></span>**IBConnectorInfo**

#### **Description**

This property returns a reference to a IBConnectorInfo collection object.

This property is read-only.

# **InReplyToID**

#### **Description**

Use the InReplyToID property to specify the reply to ID contained in the message.

This property is read-write.

### **MessageChannel**

### **Description**

This property references the name of the channel associated with the message definition, as a string.

**Note:** This property has been deprecated and remains for backward compatibility only. Use the IBInfo class MessageQueue property instead.

This property is set in when the message is created.

This property is read-only.

#### *Related Links*

[MessageQueue](#page-1660-0)

#### **Related Links**

[ChannelName](#page-1587-0)

### **MessageName**

#### **Description**

This property returns the name of the message, as a string.

This property is read-only.

#### **Related Links**

[Name](#page-1597-0)

### <span id="page-1660-0"></span>**MessageQueue**

#### **Description**

This property returns the name of the queue associated with the message, as a string.

This property is read-only.

### **MessageType**

#### **Description**

This property returns the type of the message, as a string.

**Note:** This property has been deprecated and remains for backward compatibility only. Use the IBInfo class OperationType property instead.

#### See [OperationType](#page-1662-0).

Valid types are:

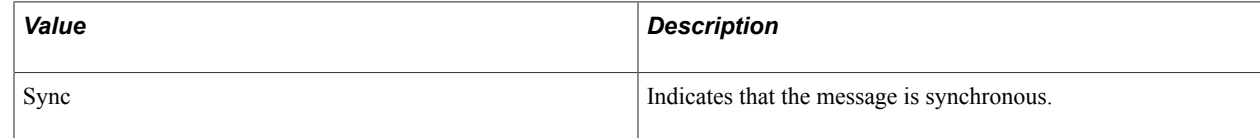

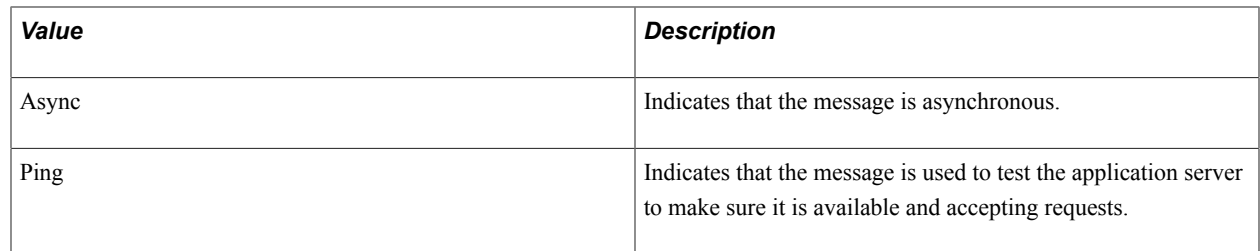

This property is read-only.

# **MessageVersion**

#### **Description**

This property returns the message version as a number.

This property is read-only.

### **NodeDN**

#### **Description**

For incoming requests, this property gives the distinguished name (DN) extracted from the certificate authentication process, as a string.

This property is read-write.

# **NonRepudiationID**

#### **Description**

This property returns the non-repudiation ID as a string. This property is populated with a unique string when the message is published.

This property is only valid with messages that use non-repudiation.

This property is read-only.

#### *Related Links*

"Implementing Nonrepudiation" (PeopleTools 8.55: Integration Broker Administration)

### **NumberOfAttachments**

#### **Description**

This property returns the number of attachments associated with a message.

This property is read-only.

#### **Related Links**

[AddAttachment](#page-1636-0)

# <span id="page-1662-0"></span>**OperationType**

### **Description**

This property returns the type of the operation, as a string.

This property is read-only.

### **OperationVersion**

#### **Description**

This property returns the version of the operation, as a string.

This property is read-only.

### <span id="page-1662-1"></span>**OrigNode**

#### **Description**

For requests that cross multiple nodes, this property identifies the node that initiated the request as a string.

The OrigNode property returns the originating node of the message. If the message is not going across nodes, the OrigNode and SoureNode properties return the same value. However, if the message is going across nodes, the source node is the node that most recently published the message.

For example, if A publishes to B, then B publishes the message to C, from C's perspective, A is the original node and B is the source node.

This property is read-only.

#### **Related Links**

[SourceNode](#page-1664-0)

### **OrigProcess**

#### **Description**

This property returns the name of the process where the publish originated, as a string. For example, a message published from the Inventory definitions page would have a process name of INVENTORY DEFIN.

This property is read-only.

# **OrigTimeStamp**

#### **Description**

This property returns the time stamp that corresponds to the time that the request was created, as a string. For requests that cross nodes, this is the time that the first request was created.

This property is read-only.

# **OrigUser**

#### **Description**

This property returns the user ID login where the message was initially generated, as a string.

This property is read-only.

### **PublicationID**

#### **Description**

This property returns the unique identifier for the message, as a string.

**Note:** This property has been deprecated. It is no longer supported.

# **RequestingNodeName**

#### **Description**

This property returns the name of the node making the request, as a string.

This property is read-write.

# **RequestingNodeDescription**

#### **Description**

This property returns the description of the node making the request, as a string.

This property is read-write.

### **ResponseAsAttachment**

#### **Description**

Use the ResponseAsAttachment property to specify whether the response should be returned as an attachment or inline.

This property is read-write.

# **SegmentsUnOrder**

#### **Description**

The SegmentUnOrder property is only applicable for asynchronous messages. If you specify the SegmentUnOrder property as true, the receiving node processes the segments in parallel.

This property is read-write.

#### **Related Links**

[SegmentsByDatabase](#page-1601-0) [Message Segments](#page-1547-0)

### <span id="page-1664-0"></span>**SourceNode**

#### **Description**

This property returns the name of the publishing node as a string.

The OrigNode property returns the originating node of the message. If the message is not going across nodes, the OrigNode and SoureNode properties return the same value. However, if the message is going across nodes, the source node is the node that most recently published the message.

For example, if A publishes to B, then B publishes the message to C, from C's perspective, A is the original node and B is the source node.

This property is read-only.

#### **Related Links**

[OrigNode](#page-1662-1)

# **SyncServiceTimeout**

#### **Description**

This property takes a time (in seconds). This time overrides the default HTTP timeout that is used for all requests. If you set this property, you can use this to read back the time, that is, set the time before the SyncRequest is executed, then see when it is changed in an implementation of the OnSend method.

**Note:** This property is only for synchronous requests.

Generally, you use SyncServiceTimeout to dynamically set the timeout value for a specific transaction. The http header file is modified to take this new parameter. In addition this value is sent to the gateway to be used for the http timeout. Use this so that a long running transaction will not timeout. In addition, you don't have to wait through the default period for a specific transaction to timeout.

The following is a typical example of using this property:

```
&MSG.SetXmlDoc(&xmlReq);
&MSG.IBInfo.LoadConnectorPropFromNode(Node.EAI)
&MSG.IBInfo.SyncServiceTimeout = 360000;
&MSG.IBInfo.ConnectorOverride = true;
```

```
&MSG_Resp = SyncRequest(&MSG, Node.EAI);
&xmlResponseDoc = &MSG.GetXm1Doc();
```
Setting the XML directly is not valid. You need to use the message object to set the value. In order for this to work you must override the connector properties, which means you must set up the connector properties for this transaction, using one of the load methods (such as LoadConnectorPropFromNode, LoadConnectorPropFromTrx, and so on.)

This property is read-write.

# **TransactionID**

#### **Description**

This property returns the transaction ID as a string. This is used to uniquely identify a request.

This property is read-only.

### **UserName**

### **Description**

This property returns the user name associated with the message, as a string.

This property is read-only.

# **VisitedNodes**

### **Description**

This property returns an array of string containing the names of all the nodes visited by the message. This is useful when a message is being propagated across multiple nodes.

This property is read-only.

# **WSA\_Action**

### **Description**

Use this property to specify the Web Services Addressing (WS-Addressing) action for the message. The WS-Addressing action is defined as a string.

This property is read-write.

# **WSA\_FaultTo**

### **Description**

Use this property to specify the WS-Addressing fault end point for the message. The WS-Addressing fault end point is defined as a string.

If this property is not null, a message ID (the WSA\_MessageID property) must also be defined.

This property is read-write.

# **WSA\_MessageID**

#### **Description**

Use this property to specify the WS-Addressing message ID for the message. The WS-Addressing message ID is defined as a string.

This property is read-write.

# **WSA\_ReplyTo**

#### **Description**

Use this property to specify the WS-Addressing reply-to address for the message. The WS-Addressing reply-to address is defined as a string.

This property is read-write.

# **WSA\_To**

#### **Description**

Use this property to specify the WS-Addressing destination for the message. The WS-Addressing destination is defined as a string.

This property is read-write.

# **IBConnectorInfo Collection**

A IBConnectorInfo collection object is returned from the IBConnectorInfo IBInfo class property.

#### **Related Links**

[IBConnectorInfo](#page-1659-0)

# **IBConnectorInfo Collection Methods**

In this section, we discuss the IBConnectorInfo collection methods. The methods are discussed in alphabetical order.

# <span id="page-1666-0"></span>**AddConnectorProperties**

#### **Syntax**

**AddConnectorProperties**(*Name*, *Value*, *Type*)

#### **Description**

Use the AddConnectorProperties method to add a set of connector properties to a connector.

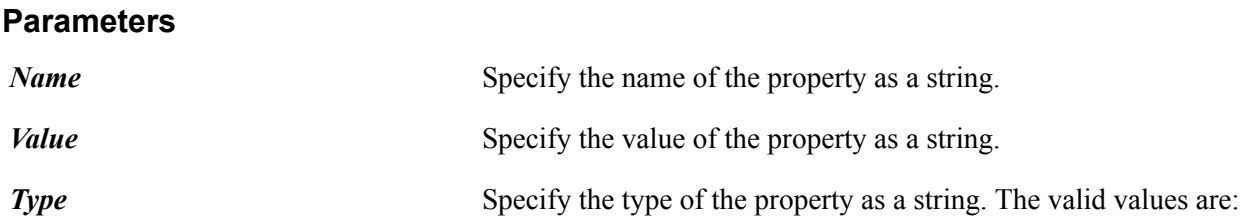

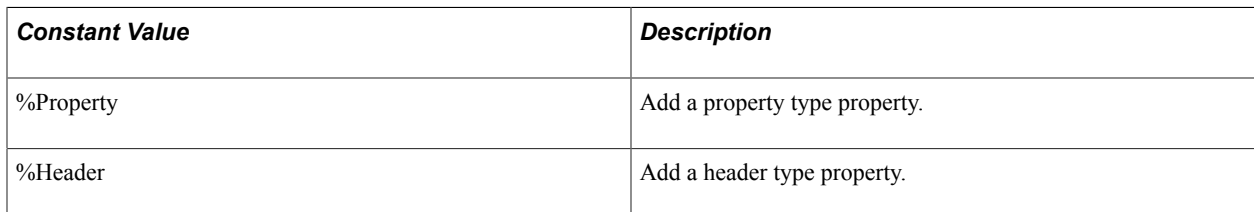

#### **Returns**

A Boolean value: true if the connector properties are added successfully, false otherwise.

#### **Example**

The following are examples of typical name/value pairs.

```
&b1 = &MSG.IBInfo.IBConnectorInfo.AddConnectorProperties("URL", "http://finance.yah⇒
oo.com/d/quotes.txt/?symbols=PSFT&format=l1c1d1t1", %Property);
```
&b2 = &MSG.IBInfo.IBConnectorInfo.AddConnectorProperties("sendUncompressed", "Y", %⇒ Header);

```
&b3 = &MSG.IBInfo.IBConnectorInfo.AddConnectorProperties("FilePath", "C:\Temp", %Pr⇒
operty);
```
The following example demonstrates setting a passive connection for the FTP target connector:

```
&b4 = &MSG.IBInfo.IBConnectorInfo.AddConnectorProperties ("FTPMODE", "PASSIVE", %Pr⇒
operty);
```
#### **Related Links**

[DeleteConnectorProperties](#page-1669-0) [ClearConnectorProperties](#page-1668-0)

# **AddQueryStringArg**

#### **Syntax**

**AddQueryStringArg**(*Name*, *Value*)

#### **Description**

Use the AddQueryStringArg method to add query string arguments to the outbound request. The query string arguments are used by the HTTP connector to step parameters in the URL.

#### **Parameters**

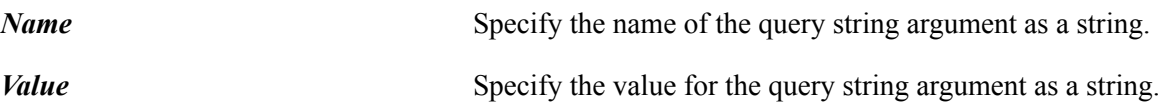

### **Returns**

A Boolean value: true if the query string argument is added successfully, false otherwise.

### **Related Links**

[ClearQueryStringArgs](#page-1668-1) [DeleteQueryStringArg](#page-1669-1) [GetNumberOfQueryStringArgs](#page-1671-0) [GetQueryStringArgName](#page-1672-0) [GetQueryStringArgValue](#page-1672-1)

# <span id="page-1668-0"></span>**ClearConnectorProperties**

### **Syntax**

**ClearConnectorProperties**()

### **Description**

Use the ClearConnectorProperties method to clear all the properties in a connector before setting them.

#### **Parameters**

None.

### **Returns**

None.

### **Related Links**

[AddConnectorProperties](#page-1666-0) [DeleteConnectorProperties](#page-1669-0)

# <span id="page-1668-1"></span>**ClearQueryStringArgs**

### **Syntax**

**ClearQueryStringArgs**()

### **Description**

Use the ClearQueryStringArgs method to clear all of the existing query string arguments.

Use the DeleteQueryStringArg method if you want to remove a specific query string argument.

#### **Parameters**

None.

### **Returns**

None.

### **Related Links**

[DeleteQueryStringArg](#page-1669-1)

# <span id="page-1669-0"></span>**DeleteConnectorProperties**

#### **Syntax**

**DeleteConectorProperties**(*Name*)

### **Description**

Use the DeleteConnectorProperties to delete a specific connector property.

Use the ClearConnectorProperties method to remove all the properties.

#### **Parameters**

*Name* Specify the name of the connector property you want to delete.

### **Returns**

A Boolean value: true if the property is deleted successfully, false otherwise.

# **Related Links**

[ClearConnectorProperties](#page-1668-0)

# <span id="page-1669-1"></span>**DeleteQueryStringArg**

#### **Syntax**

**DeleteQueryStringArg**(*Name*)

### **Description**

Use the DeleteQueryStringArg method to delete a specific query string argument.

Use the ClearQueryStringArg method to delete all of the query string arguments.

#### **Parameters**

*Name* Specify the name of the query string argument that you want to delete.

#### **Returns**

A Boolean value: true if the query string argument is deleted successfully, false otherwise.

#### **Related Links**

[ClearQueryStringArgs](#page-1668-1)

# **GetConnectorPropertiesName**

#### **Syntax**

**GetConnectorPropertiesName**(*Index*)

#### **Description**

Use the GetConnectorPropertiesName to return the name of the connector property in the numeric position specified by *Index.*

#### **Parameters**

*Index* Specify the numeric position of the connector property name that you want to access.

#### **Returns**

A string containing the name of a connector property.

### **Example**

```
For &I = 1 to &Msg.IBInfo.IBConnectorInfo.GetNumberOfConnectorProperties();
  &PropName = &Msg.IBInfo.IBConnectorInfo.GetConnectorPropertiesName(&I)
  /* do processing */
End-For;
```
# **GetConnectorPropertiesType**

#### **Syntax**

**GetConnectorPropertiesType**(*Index*)

### **Description**

Use the GetConnectorPropertiesType method to return the type of the connector property specified by its numeric position by *Index.*

#### **Parameters**

*Index* Specify the numeric position of the connector property type that you want to access.

### **Returns**

A string containing the type of the specified connector.

# **GetConnectorPropertiesValue**

### **Syntax**

**GetConnectorPropertiesValue**(*Index*)

### **Description**

Use the GetConnectorPropertiesValue method to return the value of the connector property specified by its numeric position by *Index.*

### **Parameters**

*Index* Specify the numeric position of the connector property type that you want to access.

### **Returns**

A string containing the value of the specified connector.

# **GetNumberOfConnectorProperties**

### **Syntax**

**GetNumberOfConnectorProperties**()

### **Description**

Use the GetNumberOfConnectorProperties method to determine the number of connector properties.

### **Parameters**

None.

#### **Returns**

A number.

# <span id="page-1671-0"></span>**GetNumberOfQueryStringArgs**

#### **Syntax**

**GetNumberOfQueryStringArgs**()

### **Description**

Use the GetNumberOfQueryStringArgs method to determine the number of query string arguments.

#### **Parameters**

None.

#### **Returns**

A number.

# <span id="page-1672-0"></span>**GetQueryStringArgName**

#### **Syntax**

**GetQueryStringArgName**(*Index*)

#### **Description**

Use the GetQueryStringArgName method to access the name of the query string argument by its numeric position as specified by *Index.*

#### **Parameters**

*Index* Specify the numeric position of the query string argument name that you want to access.

#### **Returns**

A string containing the name of a query string argument.

# <span id="page-1672-1"></span>**GetQueryStringArgValue**

#### **Syntax**

**GetQueryStringArgValue**(*Index*)

### **Description**

Use the GetQueryStringArgValue method to access the value of the query string argument by its numeric posistion as specified by *Index.*

#### **Parameters**

*Index* Specify the numeric position of the query string argument value that you want to access.

#### **Returns**

A string containing the value of a query string argument.

# **IBConnectorInfo Collection Properties**

In this section, we discuss the IBConnectorInfo collection properties. The properties are discussed in alphabetical order.

### **ConnectorClassName**

#### **Description**

Use this property to identify the name of the target connector to invoke as a string.

This property is read-write.

### **ConnectorName**

#### **Description**

Use this property to identify the target connector to invoke to send to the message, as a string.

This property is read-write.

### **Cookies**

#### **Description**

Use this property to access the cookies associated with a message.

You can accept a synchronous response message containing cookies, save those cookies in a global variable, and later return them to the target node in an outbound synchronous or asynchronous request message.

You can access this property only in an inbound synchronous response message or an outbound request message.

This property is read-write.

#### **Example**

The following example retains the cookies from a response message to a global variable:

```
Local Message &SalesRequest, &SalesResponse;
Local Rowset & SALES ORDER;
Global string &SalesCookies;
&SALES_ORDER = GetLevel0();
&SalesRequest = CreateMessage(OPERATION.SALES_ORDER_SYNC);
&SalesRequest.CopyRowsetDelta(&SALES_ORDER);
/* Send the synchronous request; the return value is the response
message object */
&SalesResponse = &SalesRequest.SyncRequest();
/* Retrieve cookies from the response message */
&SalesCookies = &SalesResponse.IBInfo.IBConnectorInfo.Cookies;
```
The following example retrieves the previously retained cookies from the global variable and inserts them into a new request message:

```
Local Message &SalesRequest, &SalesResponse;
Local Rowset &SALES ORDER;
Global string &SalesCookies;
\&SALES ORDER = GetLevel0();
&SalesRequest = CreateMessage(Message.SALES_ORDER_SYNC);
&SalesRequest.CopyRowsetDelta(&SALES_ORDER);
/* Insert the cookies in the request message */
&SalesRequest.IBInfo.IBConnectorInfo.Cookies = &SalesCookies;
/* Send the asynchronous request */
%IntBroker.Publish(&SalesRequest);
```
# **PathInfo**

#### **Description**

This property is specific to incoming HTTP requests. This is the path information extracted from the request, represented as a string.

This property is read-write.

# **RemoteFrameworkURL**

#### **Description**

Use this property to identify the URL to which to send a message, as a string. This value overrides the server URL specified in the Project Definitions section.

This property is read-write.

Message Classes Chapter 29

# **Mobile Application Platform (MAP) Classes**

# **Understanding Mobile Application Platform Classes**

Implement your own custom application classes to initialize, add business logic, and dynamically change layouts for your Mobile Application Platform (MAP) applications.

The Mobile Application Platform framework completely separates the business logic from the presentation layer. All Mobile Application Platform metadata is available in your application class PeopleCode and is not tied to application pages or other metadata, allowing you to override the defaults defined on the actual layout. This means that you have complete control of the presentation layer for any transaction within the application class PeopleCode.

To manipulate pages, elements, and other aspects of your applications through PeopleCode, import the PS\_PT:Integration:IDocLayoutHandler interface class and implement its two abstract methods. See "Examples: Mobile Application Platform PeopleCode " (PeopleTools 8.55: Mobile Application Platform) for an example.

Three built-in classes are delivered for the Mobile Application Platform framework. Additional operations can be performed by importing and using selected methods from the PT\_MAP\_ADMIN:MapFluid application class:

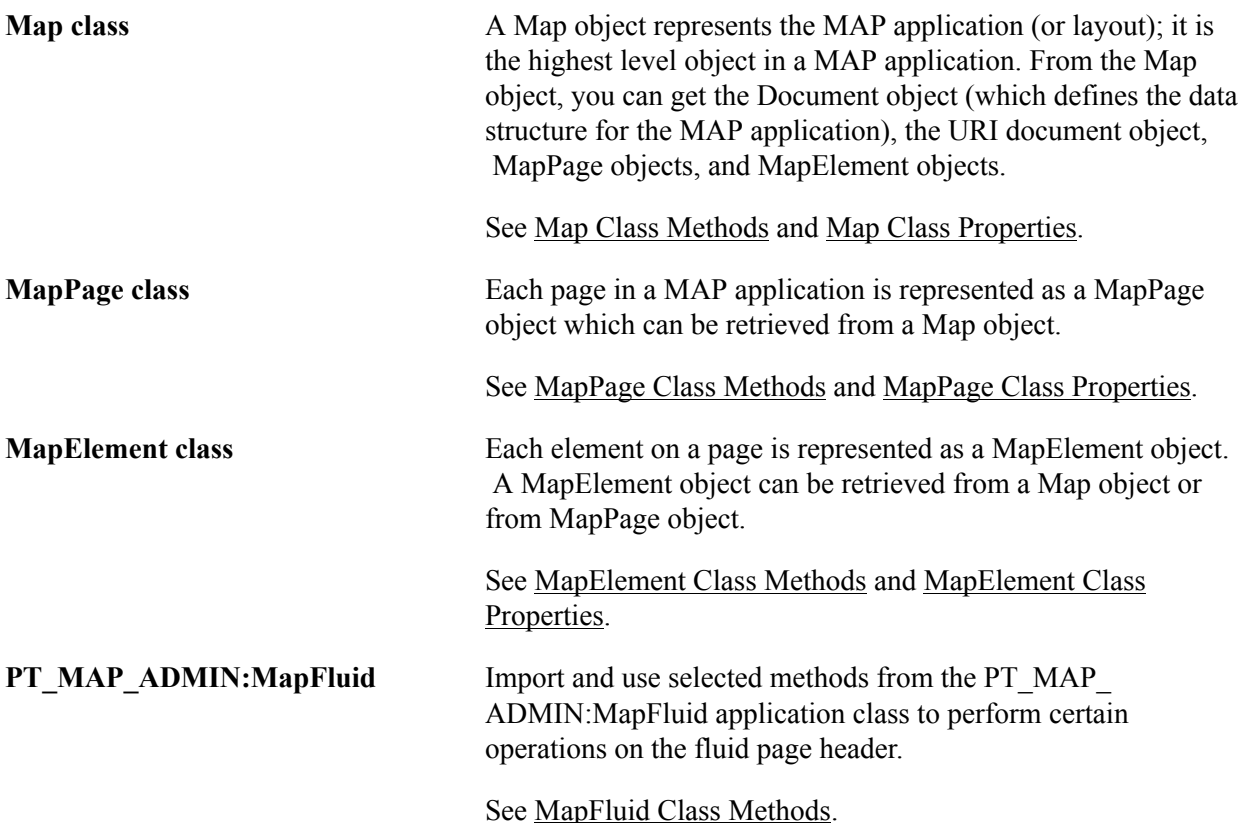

In addition, the IntBroker class includes several methods to support the Mobile Application Platform framework.

### **Related Links**

[IntBroker Class Methods](#page-1605-0)

# <span id="page-1677-0"></span>**Map Class Methods**

In this section, the Map class methods are presented in alphabetical order.

### <span id="page-1677-1"></span>**AddAttribute**

#### **Syntax**

**AddAttribute**(*name*, *value*)

#### **Description**

Use the AddAttribute method to add an attribute stored as a name/value pair in the psmap browser cookie. For example, the psmap cookie can be used to store URL history for the Back button, the state of the MAP application between pages, or other application-specific information.

**Note:** The contents of the psmap cookie are entirely under the control of the application developer. You can add attributes, delete attributes, delete all attributes, or retrieve attributes on any server trip.

#### **Parameters**

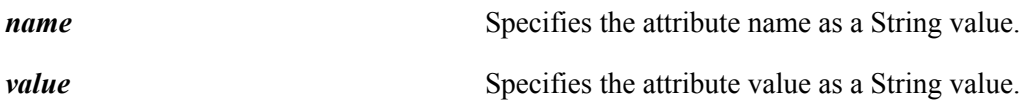

#### **Returns**

A Boolean value.

#### **Example**

```
&b_Ret = &Map.AddAttribute("URL_1", "http://myserver.example.com");
```
### **Related Links**

[GetAttributeName](#page-1682-0) **[GetAttributeValue](#page-1682-1)** 

# <span id="page-1677-2"></span>**AddMetaTag**

### **Syntax**

**AddMetaTag**(*name*, *value*)

### **Description**

Use this method to add an HTML <meta>tag to the HTML document.

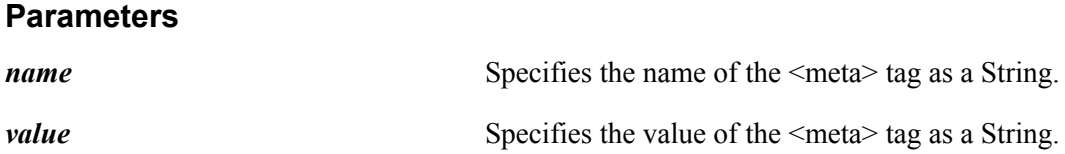

### **Returns**

A Boolean value: True if the method executes successfully, False otherwise.

### **Example**

The following example adds an HTML <meta> tag:

&bret = &Map.AddMetaTag("apple-mobile-web-app-capable", "yes");

The resulting HTML code would include the tag as follows:

<meta apple-mobile-web-app-capable="yes">

### **Related Links** [DeleteMetaTag](#page-1679-0) [GetMetaTagName](#page-1685-0) [GetNumberOfMetaTags](#page-1687-0)

# **ClearAttributes**

### **Syntax**

**ClearAttributes**()

### **Description**

Use the ClearAttributes method to delete all attributes from the psmap cookie.

#### **Parameters**

None.

### **Returns**

None.

**Example** &Map.ClearAttributes();

### **Related Links** [AddAttribute](#page-1677-1)

# **DeleteAttribute**

### **Syntax**

**DeleteAttribute**(*name*)

### **Description**

Use the DeleteAttribute method to delete an attribute from the psmap cookie by specifying the attribute's name.

### **Parameters**

*name* Specifies the attribute name as a String value.

### **Returns**

A Boolean value.

### **Example**

&bRet = &Map.DeleteAttribute("URL\_1");

### **Related Links**

[AddAttribute](#page-1677-1)

# <span id="page-1679-0"></span>**DeleteMetaTag**

### **Syntax**

**DeleteMetaTag**(*name*)

### **Description**

Use this method to delete an HTML <meta> tag from the HTML document.

### **Parameters**

*name* Specifies the name of the  $\leq$  meta> tag as a String.

### **Returns**

A Boolean value: True if the method executes successfully, False otherwise.

### **Related Links**

[AddMetaTag](#page-1677-2) [GetMetaTagName](#page-1685-0) [GetNumberOfMetaTags](#page-1687-0)

# <span id="page-1680-1"></span>**GetAJAXName**

### **Syntax**

**GetAJAXName**(*index*)

### **Description**

Use this method to return the name of an AJAX parameter that has been parsed by the MAP framework.

### **Parameters**

*index* Specifies which AJAX parameter as a Integer.

#### **Returns**

A String value.

### **Related Links**

[GetAJAXValue](#page-1680-0) [GetAJAXValueByName](#page-1681-0) [GetNumberofAJAXParms](#page-1686-0) "Defining Ajax Event Page Element Properties" (PeopleTools 8.55: Mobile Application Platform)

# **GetAJAXNonSerializedData**

### **Syntax**

**GetAJAXNonSerializedData**()

### **Description**

Use this method to return the input to an AJAX event as non-serialized data (that is, as a data blob).

### **Parameters**

None.

### **Returns**

A String value.

#### **Related Links**

"Defining Ajax Event Page Element Properties" (PeopleTools 8.55: Mobile Application Platform)

# <span id="page-1680-0"></span>**GetAJAXValue**

#### **Syntax**

**GetAJAXValue**(*index*)

### **Description**

Use this method to return the value of an AJAX parameter that has been parsed by the MAP framework.

#### **Parameters**

*index* Specifies which AJAX parameter as an Integer.

### **Returns**

A String value.

### **Related Links**

[GetAJAXName](#page-1680-1) [GetAJAXValueByName](#page-1681-0) [GetNumberofAJAXParms](#page-1686-0) "Defining Ajax Event Page Element Properties" (PeopleTools 8.55: Mobile Application Platform)

# <span id="page-1681-0"></span>**GetAJAXValueByName**

### **Syntax**

**GetAJAXValueByName**(*name*)

### **Description**

Use this method to return the value of an AJAX parameter that has been parsed by the MAP framework.

### **Parameters**

*name* Specifies the name of the AJAX parameter as a String.

### **Returns**

A String value.

### **Example**

&A\_Value = &Map.GetAJAXValueByName("SearchGroupName");

### **Related Links**

[GetAJAXName](#page-1680-1) **[GetAJAXValue](#page-1680-0)** [GetNumberofAJAXParms](#page-1686-0) "Defining Ajax Event Page Element Properties" (PeopleTools 8.55: Mobile Application Platform)

# <span id="page-1682-0"></span>**GetAttributeName**

### **Syntax**

**GetAttributeName**(*n\_index*)

### **Description**

Use the GetAttributeName method to return the attribute name for the *n*th attribute of the psmap cookie as a String.

#### **Parameters**

*n index* Specifies the index for the attribute as a Integer value.

### **Returns**

A String value.

### **Example**

&name = &Map.GetAttributeName(&i);

### **Related Links [AddAttribute](#page-1677-1)** [GetNumberOfAttributes](#page-1687-1)

# <span id="page-1682-1"></span>**GetAttributeValue**

### **Syntax**

**GetAttributeValue**(*n\_index*)

### **Description**

Use the GetAttributeValuemethod to return the attribute value for the *n*th attribute of the psmap cookie as a String.

#### **Parameters**

*n\_index* Specifies the index for the attribute as a Integer value.

### **Returns**

A String value.

### **Example**

 $\text{value} = \text{Map.GetAttributeValue}(\&i);$ 

### **Related Links** [AddAttribute](#page-1677-1) [GetNumberOfAttributes](#page-1687-1)

<span id="page-1683-1"></span>**GetAuthToken**

#### **Syntax**

**GetAuthToken**()

### **Description**

Use this method to get the authentication token for the user signed into this MAP application.

#### **Parameters**

None.

#### **Returns**

A String value.

#### **Related Links**

[GetAuthTokenDomain](#page-1683-0)

# <span id="page-1683-0"></span>**GetAuthTokenDomain**

#### **Syntax**

**GetAuthTokenDomain**()

### **Description**

Use the GetAuthTokenDomain method to return as String value representing the authentication domain for the active web profile as defined on the Web Profile Configuration page.

#### **Parameters**

None.

#### **Returns**

A String value.

#### **Example**

&domain = &Map.GetAuthTokenDomain();

#### **Related Links**

**[GetAuthToken](#page-1683-1)** "Configuring General Portal Properties" (PeopleTools 8.55: Portal Technology)

# <span id="page-1684-0"></span>**GetCSS**

### **Syntax**

**GetCSS**()

### **Description**

Use this method to return the in-line CSS that has been set for the MAP layout.

### **Parameters**

None.

### **Returns**

A String value.

### **Related Links**

**[SetCSS](#page-1691-0)** 

# **GetDocument**

### **Syntax**

**GetDocument**()

### **Description**

Use this method to return the Document object associated with this MAP layout.

### **Parameters**

None.

### **Returns**

A Document object.

### **Related Links**

[Document Class](#page-1035-0) "Adding Layout Definitions" (PeopleTools 8.55: Mobile Application Platform)

# **GetElement**

### **Syntax**

**GetElement**(*element\_ID*)

### **Description**

Use this method to return a MapElement object from this MAP layout.

#### **Parameters**

*element ID* Specifies the element ID as a String.

**Note:** The *element\_ID* must be valid for this MAP layout.

#### **Returns**

A MapElement object.

### **Example**

In the following example, the label text for the back button in the application is set to the value of the PSBackLabel property:

&Map.GetElement("map\_back\_button").LabelText = &Map.PSBackLabel;

### **Related Links**

[MapElement Class Methods](#page-1709-0) [MapElement Class Properties](#page-1725-0)

# <span id="page-1685-1"></span>**GetJavaScript**

#### **Syntax**

**GetJavaScript**()

#### **Description**

Use this method to return the in-line JavaScript that has been set for the MAP layout.

#### **Parameters**

None.

#### **Returns**

A String value.

### **Related Links**

**[SetJavaScript](#page-1691-1)** 

# <span id="page-1685-0"></span>**GetMetaTagName**

#### **Syntax**

**GetMetaTagName**(*index*)

### **Description**

Use this method to get the name of an HTML <meta> tag.

### **Parameters**

*index* Specifies which  $\leq$  meta> tag as an Integer.

### **Returns**

A String value.

### **Related Links**

[AddMetaTag](#page-1677-2) [DeleteMetaTag](#page-1679-0) [GetNumberOfMetaTags](#page-1687-0)

# <span id="page-1686-0"></span>**GetNumberofAJAXParms**

### **Syntax**

**GetNumberofAJAXParms**()

### **Description**

Use this method to return the number of parsed AJAX parameters.

### **Parameters**

None.

### **Returns**

An Integer value.

### **Example**

The following example loops through the parsed AJAX parameters:

```
For \&i = 1 To \&Map.GetNumberofAJAXParms() &A_Name = &Map.GetAJAXName(&i);
   \overline{\&A}Value = \&Map.GetAJAXValue(\&i); ...
End-For;
```
### **Related Links**

[GetAJAXName](#page-1680-1) **[GetAJAXValue](#page-1680-0)** [GetAJAXValueByName](#page-1681-0) "Defining Ajax Event Page Element Properties" (PeopleTools 8.55: Mobile Application Platform)

# <span id="page-1687-1"></span>**GetNumberOfAttributes**

### **Syntax**

**GetNumberOfAttributes**()

#### **Description**

Use the GetNumberOfAttributes method to return the number of attributes stored in the psmap cookie as an Integer.

#### **Parameters**

None.

#### **Returns**

An Integer value.

### **Example**

```
For &i = 1 To &Map.GetNumberOfAttributes() &name = &Map.GetAttributeName(&i);
   \text{value} = \text{w}ap.GetAttributeValue(&i);
    /* Additional processing */
End-For;
```
### **Related Links**

**[AddAttribute](#page-1677-1)** 

# <span id="page-1687-0"></span>**GetNumberOfMetaTags**

### **Syntax**

**GetNumberOfMetaTags**()

### **Description**

Use this method to return the number of HTML  $\leq$  meta $\geq$  tags in the HTML document.

#### **Parameters**

None.

#### **Returns**

An Integer value.

#### **Related Links**

[AddMetaTag](#page-1677-2) [DeleteMetaTag](#page-1679-0) [GetMetaTagName](#page-1685-0)

# **GetPage**

# **Syntax**

**GetPage**(*page\_number*)

### **Description**

Use this method to return one of the MapPage objects associated with this MAP layout.

### **Parameters**

*page\_number* Specifies the which MapPage as an Integer.

### **Returns**

A MapPage object.

### **Example**

The following example gets the first page of the MAP application:

 $\&Page = \&Map.GetPage(1);$ 

### **Related Links**

[MapPage Class Methods](#page-1702-0) [MapPage Class Properties](#page-1703-0)

# <span id="page-1688-0"></span>**GetPortaName**

### **Syntax**

**GetPortaName**()

### **Description**

Use the GetPortaName method to return the name of the current portal as a String value.

### **Parameters**

None.

### **Returns**

A String value.

### **Example**

&PortalName = &Map.GetPortaName();

# **Related Links**

[GetPortaName](#page-1688-0)

# <span id="page-1689-0"></span>**GetPortalNodeName**

#### **Syntax**

**GetPortalNodeName**()

#### **Description**

Use the GetPortalNodeName method to return the name of the node from the current portal as a String value. If the portal host node name cannot be determined for the current portal, then the default local node name for the current system is returned.

#### **Parameters**

None.

#### **Returns**

A String value.

### **Example**

Within a MAP application, you could use an invocation similar to the following to generate a URL for an absolute reference to a PeopleSoft component:

```
&URL = GenerateComponentPortalURL(&Map.GetPortaName(), &Map.GetPortalNodeName(), Me⇒
nuName.PORTAL_ADMIN, %MAP_Market, Component.PTSF_GBLSRCH_FLUID, Page.PTS_NUI_GBLSRC⇒
H, "U");
```
#### **Related Links**

[GetPortalNodeName](#page-1689-0)

# **GetURIDocument**

#### **Syntax**

**GetURIDocument**()

#### **Description**

Use this method to return the URI document associated with the MAP layout.

#### **Parameters**

None.

#### **Returns**

A Document object.

#### **Related Links**

"Defining Layout Initialization Parameters and Values" (PeopleTools 8.55: Mobile Application Platform)

# **GetWebServerInfo**

#### **Syntax**

**GetWebServerInfo**()

### **Description**

Use the GetWebServerInfo method to return information about the web server as a String value with the following format:

SERVERTYPE:*WS\_type* OSNAME:*OS\_name* HOSTNAME:*host\_name/IP\_address*

#### For example:

```
SERVERTYPE:Weblogic OSNAME:Windows Server 2008 R2 HOSTNAME:MYSERVER/192.0.2.100
```
#### **Parameters**

None.

#### **Returns**

A String value.

#### **Example**

&WS\_info = &Map.GetWebServerInfo();

# **LoadState**

#### **Syntax**

**LoadState**(*state\_ID*)

#### **Description**

Use this method to re-load the Document object based on the state ID generated by the MAP framework.

The MAP framework automatically generates and saves the state ID for a layout when the "Retain State" check box has been selected in the Layout Details group box of the Layout page.

#### **Parameters**

**state ID** Specifies the automatically generated state ID as a String.

#### **Returns**

A Boolean value: True if the method executes successfully, False otherwise.

#### **Related Links**

[StateExists](#page-1692-0) [StateEnabled](#page-1700-0)

#### **[StateID](#page-1700-1)**

**[StateLoaded](#page-1701-0)** 

"Viewing and Defining Metadata and Details " (PeopleTools 8.55: Mobile Application Platform)

# <span id="page-1691-0"></span>**SetCSS**

### **Syntax**

**SetCSS**(*CSS\_data*)

### **Description**

Use this method to set in-line CSS data for this MAP layout.

#### **Parameters**

**CSS** data Specifies the in-line CSS as a String.

#### **Returns**

A Boolean value: True if the method executes successfully, False otherwise.

# **Related Links**

**[GetCSS](#page-1684-0)** 

# <span id="page-1691-1"></span>**SetJavaScript**

### **Syntax**

**SetJavaScript**(*JS\_code*)

### **Description**

Use this method to set in-line JavaScript for this MAP layout.

### **Parameters**

*JS code* Specifies the in-line JavaScript as a String.

### **Returns**

A Boolean value: True if the method executes successfully, False otherwise.

# **Related Links**

**[GetJavaScript](#page-1685-1)**
# **SetOvrdAJAXDocument**

#### **Syntax**

**SetOvrdAJAXDocument**(*&doc*)

### **Description**

Use this method to specify an override Document object to be the non-serialized output for an AJAX event.

#### **Parameters**

*&doc* Specifies the override as a Document object.

### **Returns**

A Boolean value: True if the method executes successfully, False otherwise.

### **Example**

&bSuccess = &Map.SetOvrdAJAXDocument(&responseDoc);

#### **Related Links**

"Defining Ajax Event Page Element Properties" (PeopleTools 8.55: Mobile Application Platform)

# <span id="page-1692-0"></span>**StateExists**

#### **Syntax**

**StateExists**(*state\_ID*)

#### **Description**

Use this method to determine whether the specified state ID exists for this MAP application.

The MAP framework automatically generates and saves the state ID for a layout when the "Retain State" check box has been selected in the Layout Details group box of the Layout page.

#### **Parameters**

*state ID* Specifies the state ID as a String.

#### **Returns**

A Boolean value: True if the method executes successfully, False otherwise.

### **Related Links**

[LoadState](#page-1690-0) [StateEnabled](#page-1700-0)

#### [StateID](#page-1700-1)

[StateLoaded](#page-1701-0)

"Viewing and Defining Metadata and Details " (PeopleTools 8.55: Mobile Application Platform)

# **ValidateSessionID**

#### **Syntax**

```
ValidateSessionID(session_ID)
```
#### **Description**

Use this method to validate a session ID, which has been passed into the MAP framework from the client using a name/value pair. Use this method with events when the MAP framework does not perform input serialization—for example, with AJAX events. The method can be used to prevent cross-site request forgery attacks.

#### **Parameters**

**session ID** Specifies the session ID as a String.

#### **Returns**

A Boolean value: True if the method executes successfully, False otherwise.

### **Example**

&b\_ret = &Map.ValidateSessionID("Z9X16v2zja37ZUSTEwmp3PejmU");

# **Map Class Properties**

In this section, the Map class properties are presented in alphabetical order.

# **BrowserDeviceType**

#### **Description**

Use this property to return a String representing browser device type in use by the user signed onto the MAP application.

The values can be one of the following constants:

- %MAP\_Desktop
- %MAP\_Phone
- %MAP Tablet

This property is read-only.

### **Example**

```
If &Map.BrowserDeviceType = %MAP_Phone Then
    ...
```
# **BrowserPlatform**

### **Description**

Use this property to return a String representing browser platform (operating system) in use by the user signed onto the MAP application.

This property is read-only.

# **DeviceCanvas**

### **Description**

Use this property to return a Boolean value indicating whether the device supports the  $\leq$ canvas $\geq$  element.

This property is read-only.

# **DeviceDatePicker**

### **Description**

Use this property to return a Boolean value indicating whether the device supports the DatePicker widget.

This property is read-only.

# **DeviceDnd**

### **Description**

Use this property to return a Boolean value indicating whether the device natively supports drag-anddrop.

This property is read-only.

# **DeviceDtPicker**

### **Description**

Use this property to return a Boolean value indicating whether the device supports the DateTimePicker widget.

This property is read-only.

# **DeviceGeoLocation**

### **Description**

Use this property to return an Integer value representing whether the device supports geolocation:

- 0 The device does not support geolocation.
- 1 The device supports geolocation.

This property is read-only.

# **DeviceHC**

### **Description**

Use this property to return a Boolean value indicating whether the device supports a high contrast mode.

This property is read-only.

# **DeviceHeight**

### **Description**

Use this property to return an Integer value representing the device's height in physical pixels.

This property is read-only.

# **DeviceHistory**

### **Description**

Use this property to return a Boolean value indicating whether the device supports the history API.

This property is read-only.

# **DeviceLocalStorage**

#### **Description**

Use this property to return a Boolean value indicating whether the device supports the localStorage object.

This property is read-only.

# **DevicePixelRatio**

### **Description**

Use this property to return an Integer value representing the ratio between physical pixels and deviceindependent pixels (dips) on the device.

This property is read-only.

# **DevicePostMessages**

### **Description**

Use this property to return a Boolean value indicating whether the device supports the window.postMessage method.

This property is read-only.

# **DeviceSessionStorage**

#### **Description**

Use this property to return a Boolean value indicating whether the device supports the sessionStorage object.

This property is read-only.

# **DeviceSVG**

### **Description**

Use this property to return a Boolean value indicating whether the device supports the Scalable Vector Graphics (SVG) format.

This property is read-only.

# **DeviceTimePicker**

#### **Description**

Use this property to return a Boolean value indicating whether the device supports the TimePicker widget.

This property is read-only.

# **DeviceTouch**

#### **Description**

Use this property to return a Boolean value indicating whether the device supports touch events.

This property is read-only.

### **DeviceWebSockets**

### **Description**

Use this property to return a Boolean value indicating whether the device supports the WebSockets API.

This property is read-only.

# **DeviceWebWorkers**

### **Description**

Use this property to return a Boolean value indicating whether the device supports the Web Workers API.

This property is read-only.

# **DeviceWidth**

### **Description**

Use this property to return an Integer value representing the device's width in physical pixels.

This property is read-only.

# <span id="page-1697-1"></span>**LayoutName**

### **Description**

Use this property to return a String representing the name of the MAP layout.

This property is read-only.

# **MAPURL**

#### **Description**

Use the MAPURL property to set or return a URL to this MAP application, which can be used to set the destination for the Back button.

This property is read-write.

# <span id="page-1697-0"></span>**PIAOriginLabel**

#### **Description**

Use the PIAOriginLabel property to return a String representing the label to be used on the Back button for returning to the calling PeopleSoft application (classic, fluid, or MAP).

This property is read-only.

#### **Related Links**

[PIAOriginURL](#page-1698-0) [PSBackLabel](#page-1698-1)

# <span id="page-1698-0"></span>**PIAOriginURL**

### **Description**

Use the PIAOriginURL property return a String representing the URL that will be invoked to return to the PeopleSoft application (classic, fluid, or MAP) that called the current MAP application.

This property is read-only.

#### **Related Links**

[PIAOriginLabel](#page-1697-0) [PSBackURL](#page-1699-0)

# <span id="page-1698-1"></span>**PSBackLabel**

#### **Description**

Use the PSBackLabel property to set or return a String representing the label to be used on the Back button for returning to the previous page (or application).

**Note:** When a MAP application is first accessed from another PeopleSoft application (classic, fluid, or MAP), the value of PSBackLabel and PIAOriginLabel will be the same.

This property is read-write.

#### **Example**

In the following example, the label text for the back button in the application is set to the value of the PSBackLabel property:

&Map.GetElement("map\_back\_button").LabelText = &Map.PSBackLabel;

### **Related Links**

[PIAOriginLabel](#page-1697-0) **[PSBackOrigin](#page-1698-2)** [PSBackURL](#page-1699-0)

# <span id="page-1698-2"></span>**PSBackOrigin**

#### **Description**

Use the PSBackOrigin property to return a String representing the type of PeopleSoft application that called the current MAP application.

The values can be one of the following constants:

- %MAP Back MAP
- %MAP\_Back\_PIA

This property is read-only.

# **Related Links**

[PSBackLabel](#page-1698-1) [PSBackURL](#page-1699-0)

# <span id="page-1699-0"></span>**PSBackURL**

### **Description**

Use the PSBackURL property return a String representing the URL that will be invoked to return to the previous page--that is, the page that called the current MAP application page.

**Note:** When a MAP application is first accessed from another PeopleSoft application (classic, fluid, or MAP), the value of PSBackURL and PIAOriginURL will be the same.

This property is read-only.

#### **Related Links**

[PIAOriginURL](#page-1698-0) [PSBackLabel](#page-1698-1) **[PSBackOrigin](#page-1698-2)** 

### **RAClass**

#### **Description**

Use the RAClass property to set or return a String representing the class name to apply to related actions for this MAP application.

This property is read-write.

# **RAImage**

#### **Description**

Use the RAImage property to set or return a String representing the image to use to indicate that there are related actions for this MAP application.

This property is read-write.

# **RAPopupClass**

#### **Description**

Use the RAPopupClass property to set or return a String representing the class name to apply to the related actions popup for this MAP application.

This property is read-write.

# **RAStyle**

### **Description**

Use the RAStyle property to set or return a String representing the style name to apply to related actions for this MAP application.

This property is read-write.

# **RequestNodeFromToken**

### **Description**

Use this property to return a String specifying the PeopleSoft node for the authentication token.

This property is read-only.

# **SecureRequest**

### **Description**

Use the SecureRequest property to return a Boolean value indicating whether the MAP application was invoked via https (a secure connection).

This property is read-only.

# <span id="page-1700-0"></span>**StateEnabled**

### **Description**

Use this property to return a Boolean indicating whether state is being maintained for this MAP application.

The MAP framework automatically generates and saves the state ID for a layout when the "Retain State" check box has been selected in the Layout Details group box of the Layout page.

This property is read-only.

#### **Related Links**

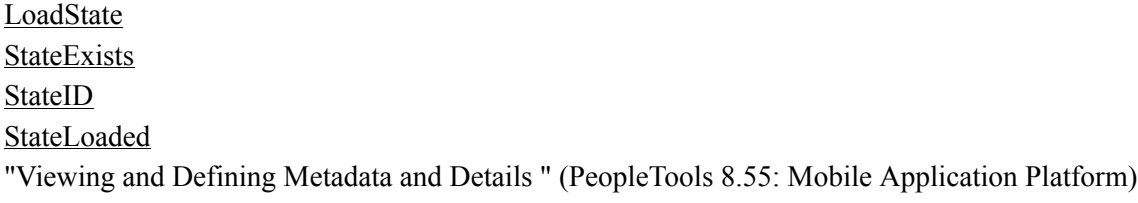

# <span id="page-1700-1"></span>**StateID**

### **Description**

Use this property to set or return a String representing the current state ID for the MAP application.

The MAP framework automatically generates and saves the state ID for a layout when the "Retain State" check box has been selected in the Layout Details group box of the Layout page.

The state can also be specified as the %MAP\_State\_No\_Update constant, which indicates that the state will not be updated for this event.

This property is read-write.

#### **Related Links**

[LoadState](#page-1690-0) [StateExists](#page-1692-0) **[StateEnabled](#page-1700-0)** [StateLoaded](#page-1701-0) "Viewing and Defining Metadata and Details " (PeopleTools 8.55: Mobile Application Platform)

# <span id="page-1701-0"></span>**StateLoaded**

### **Description**

Use this property to return a Boolean value indicating whether the state has been retrieved and loaded.

This property is read-only.

### **Related Links**

[LoadState](#page-1690-0) **[StateExists](#page-1692-0) [StateEnabled](#page-1700-0) [StateID](#page-1700-1)** "Viewing and Defining Metadata and Details " (PeopleTools 8.55: Mobile Application Platform)

# **SystemStatus**

### **Description**

Use this property to set or return an Integer representing the status of the MAP application.

The values can be one of the following constants:

- %MAP Development
- %MAP Production

This property is read-write.

# **Title**

### **Description**

Use this property to set or return a String representing title for the MAP application to be displayed in the browser's title bar. The default is the name of the MAP layout.

This property is read-write.

### **Related Links**

[LayoutName](#page-1697-1)

# **URIResourceIndex**

### **Description**

Use this property to return an Integer representing which set of initialization parameters were used to invoke the MAP application.

This property is read-only.

### **Related Links**

"Using the Initialization Page for Defining Layout Initialization Parameters and Values" (PeopleTools 8.55: Mobile Application Platform)

# **Validation**

### **Description**

Use this property to set or return an Integer representing the type of form validation to be performed for this MAP application.

The values can be one of the following constants:

- %MAP\_Validate
- %MAP\_No\_Validate
- %MAP\_Validate\_Custom

This property is read-write.

### **Related Links**

"Viewing and Defining Metadata and Details " (PeopleTools 8.55: Mobile Application Platform)

# **MapPage Class Methods**

In this section, the MapPage class methods are presented in alphabetical order.

### **GetElement**

#### **Syntax**

**GetElement**(*element\_ID*)

#### **Description**

Use this method to return a MapElement object from this MAP page.

#### **Parameters**

*element ID* Specifies the element ID as a String.

**Note:** The *element\_ID* must be valid for the MAP layout that includes this MAP page.

#### **Returns**

A MapElement object.

#### **Example**

In the following example, the label text for a page heading element is set:

```
&ElementHeader = &Page.GetElement("mapheader_6");
&ElementHeader.LabelText = "Maintenance Data - Updated";
```
#### **Related Links**

[MapElement Class Methods](#page-1709-0) [MapElement Class Properties](#page-1725-0)

# **MapPage Class Properties**

In this section, the MapPage class properties are presented in alphabetical order.

**Note:** Many of these MapPage properties correspond to fields found on the Page Details page.

#### **Related Links**

"Using the Page Details Page" (PeopleTools 8.55: Mobile Application Platform)

### **BackButtonTheme**

#### **Description**

Use this property to set or return a String representing the jQuery Mobile swatch assigned to the back button for this page.

Specify the value as one of the following constants:

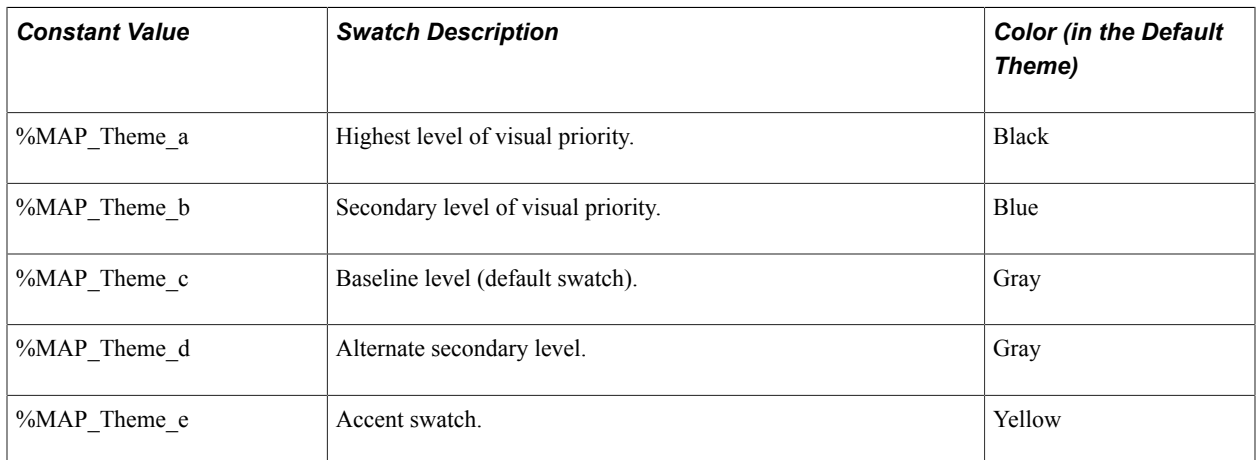

For more information on the default JQuery Mobile theme and its color swatches, see "Themes" in "Understanding Layout Template Container Terms and Concepts" (PeopleTools 8.55: Mobile Application Platform).

This property is read-write.

# **Cache**

### **Description**

Use this property to set or return a Boolean value indicating whether caching has been enabled for this page. MAP pages are cached in the Document Object Model (DOM) using the jQuery framework instead of using the browser's cache.

This property is read-write.

### **ContentClassName**

#### **Description**

Use this property to set or return a String specifying the class name to apply to the content container for this page.

If a layout template has been applied to the page, the default value of this property is the class defined for the template's content container, if one is defined.

This property is read-write.

# **ContentStyle**

### **Description**

Use this property to set or return a String specifying the styles to apply to the content container of the page. Specify styles in CSS3 format.

If a layout template has been applied to the page, the default value of this property are the styles defined for the template's content container, if one is defined.

This property is read-write.

#### **Example**

The following example specifies the styles to apply to the page content using CSS3 format:

&Page.ContentStyle = "margin-left:0px; padding-left:0px;";

# **ContentTheme**

#### **Description**

Use this property to set or return a String representing the jQuery Mobile swatch assigned to the content container for this page.

Specify the value as one of the following constants:

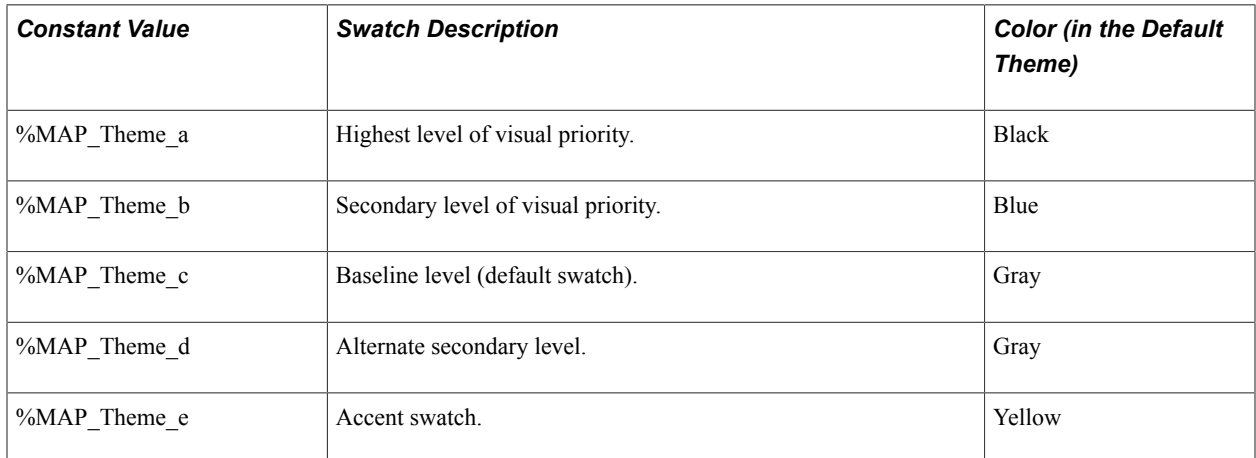

For more information on the default JQuery Mobile theme and its color swatches, see "Themes" in "Understanding Layout Template Container Terms and Concepts" (PeopleTools 8.55: Mobile Application Platform).

This property is read-write.

#### **Example**

The following example sets the swatch for the page's content container:

&Page.ContentTheme = %MAP\_Theme\_a;

# <span id="page-1705-0"></span>**FormTransition**

#### **Description**

Use this property to set or return an Integer specifying the form transition for this page. A form transition occurs if a form control (such as a Save button) is defined for the page and the control is activated.

Specify the value as one of the following constants:

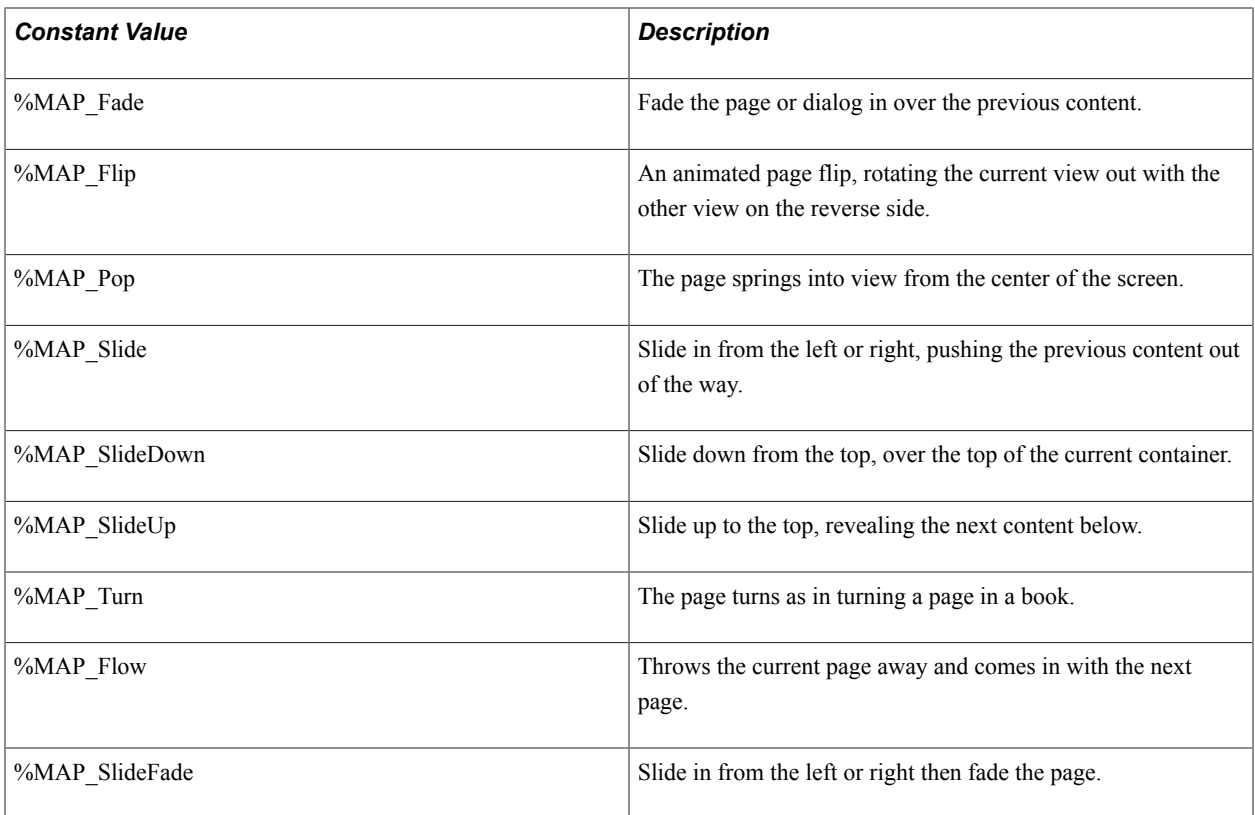

This property is read-write.

#### **Related Links**

**[Transition](#page-1708-0)** 

### **ID**

### **Description**

Use this property return a String representing the page ID for this MAP page.

This property is read-only.

### **IsExternalPage**

#### **Description**

Use this property to return a Boolean value indicating whether the page has been defined as an external page.

**Note:** You can define any page in a MAP layout an external page except for the first page of the layout.

This property is read-only.

# **MainClassName**

### **Description**

Use this property to set or return a String specifying the class name to apply to the main container for this page.

If a layout template has been applied to the page, the default value of this property is the class defined for the template's main container.

This property is read-write.

# **MainStyle**

### **Description**

Use this property to set or return a String specifying the styles to apply to the main container of the page. Specify styles in CSS3 format.

If a layout template has been applied to the page, the default value of this property are the styles defined for the template's main container.

This property is read-write.

### **Example**

The following example specifies the styles to apply to the page content using CSS3 format:

&Page.MainStyle = "margin-left:0px; padding-left:0px;";

# **MainTheme**

### **Description**

Use this property to set or return a String representing the jQuery Mobile swatch assigned to the main container for this page.

Specify the value as one of the following constants:

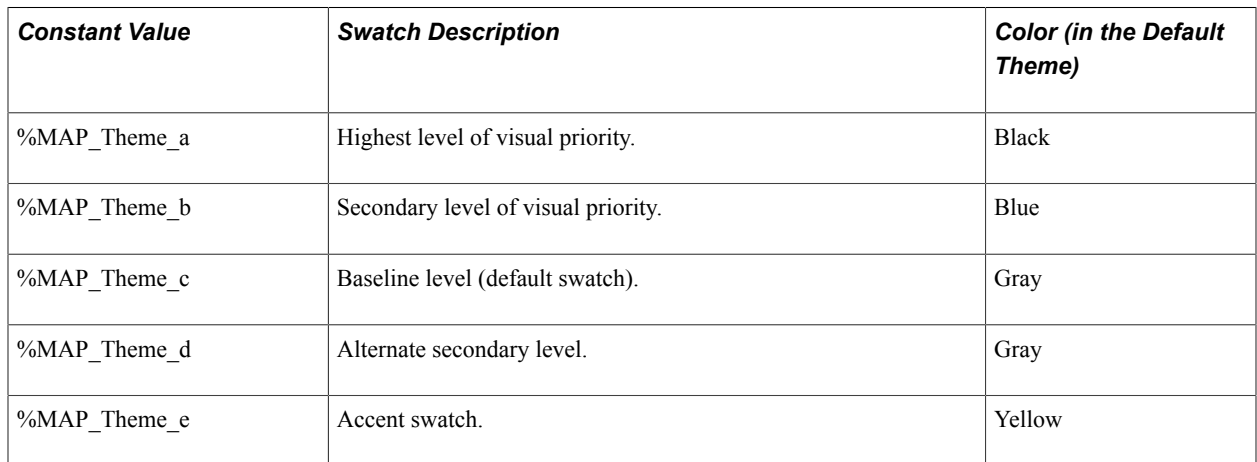

For more information on the default JQuery Mobile theme and its color swatches, see "Themes" in "Understanding Layout Template Container Terms and Concepts" (PeopleTools 8.55: Mobile Application Platform).

This property is read-write.

### **Name**

### **Description**

Use this property to set or return a String specifying the name to display for a page.

This property is read-write.

### **Example**

The following example sets the page name:

&Page.Name = "Dogs Flight Info";

# **PreLoad**

### **Description**

Use this property to set or return a Boolean value specifying whether to cache external pages referenced from this page, even before they are linked to or displayed to the user.

**Important!** The pre-load option presents a trade-off between initial performance and subsequent responsiveness. Each pre-loaded page creates additional HTTP requests, which uses more bandwidth. Therefore, it is important to use the pre-load option only when you think users are likely to view the external pages.

This property is read-write.

# **TemplateName**

#### **Description**

Use this property to return a String representing the name of the template assigned to this page.

This property is read-only.

### <span id="page-1708-0"></span>**Transition**

#### **Description**

Use this property to set or return an Integer specifying the transition for this page to other pages in the same MAP layout.

Specify the value as one of the following constants:

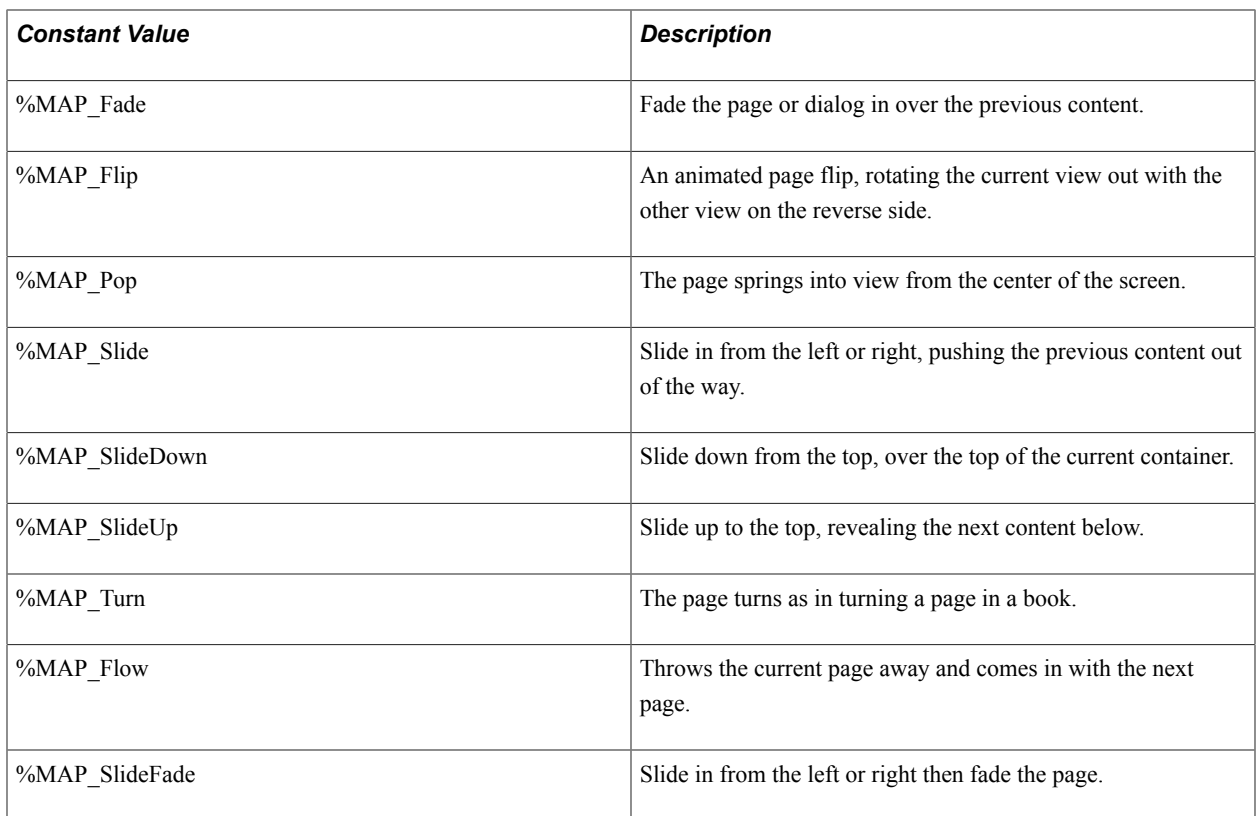

This property is read-write.

#### **Related Links**

[FormTransition](#page-1705-0)

# **VisualBackButton**

#### **Description**

Use this property to set or return a Boolean specifying whether to display a back button in the header of the page, to the left of the page title.

This property is read-write.

# <span id="page-1709-0"></span>**MapElement Class Methods**

In this section, the MapElement class methods are presented in alphabetical order.

### **GetJavaScript**

#### **Syntax**

**GetJavaScript**(*JS\_event*)

### **Description**

Use this method to return the JavaScript function call associated with the specified JavaScript event.

The JavaScript event and its associated function call are defined in the JavaScript Events group box on the page element's properties page. See "Defining JavaScript Events for Page Element Properties" (PeopleTools 8.55: Mobile Application Platform) for more information.

#### **Parameters**

*JS\_event* Specifies the JavaScript event as a String.

#### **Returns**

A String value.

# **GetListviewDefinedItemClass**

#### **Syntax**

**GetListviewDefinedItemClass**(*listview\_item\_type*)

#### **Description**

Use this method to return the class for the specified predefined list view item type.

#### **Parameters**

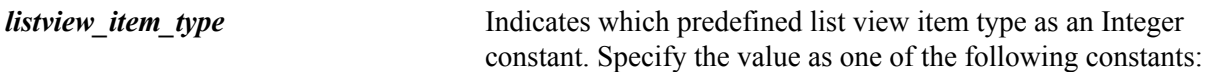

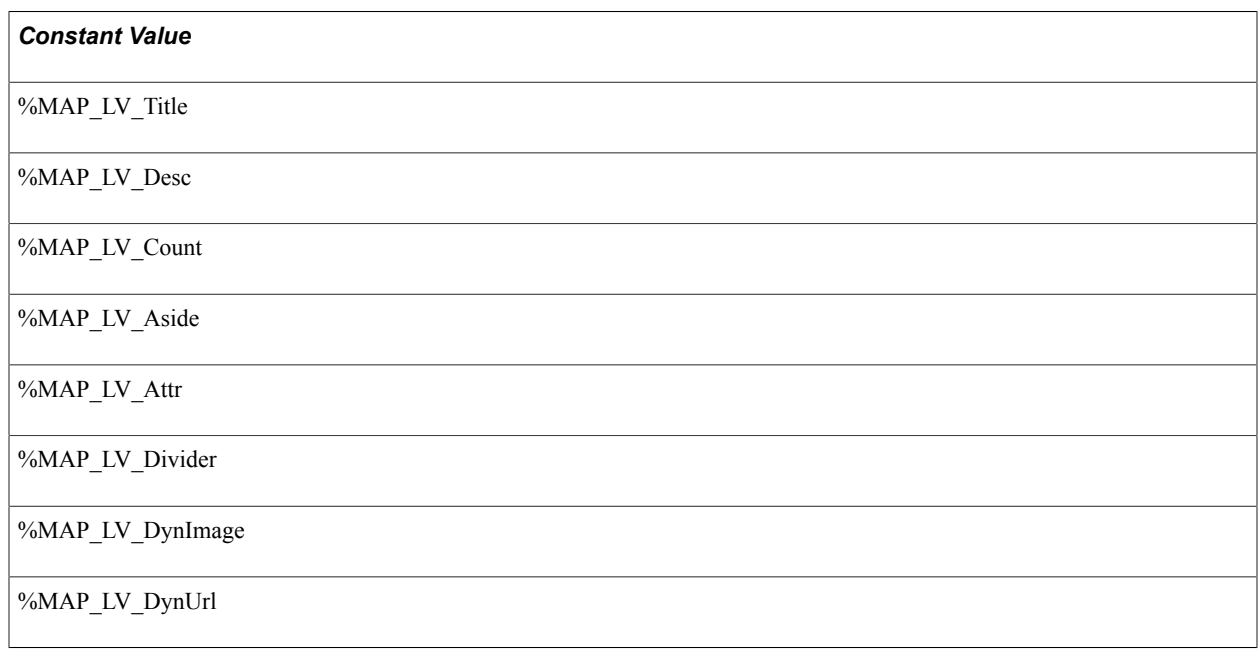

#### **Returns**

A String value.

# **GetListviewDefinedItemHidden**

### **Syntax**

**GetListviewDefinedItemHidden**(*listview\_item\_type*)

### **Description**

Use this method to return whether the specified predefined list view item type is hidden.

#### **Parameters**

*listview\_item\_type* Indicates which predefined list view item type as an Integer constant. Specify the value as one of the following constants:

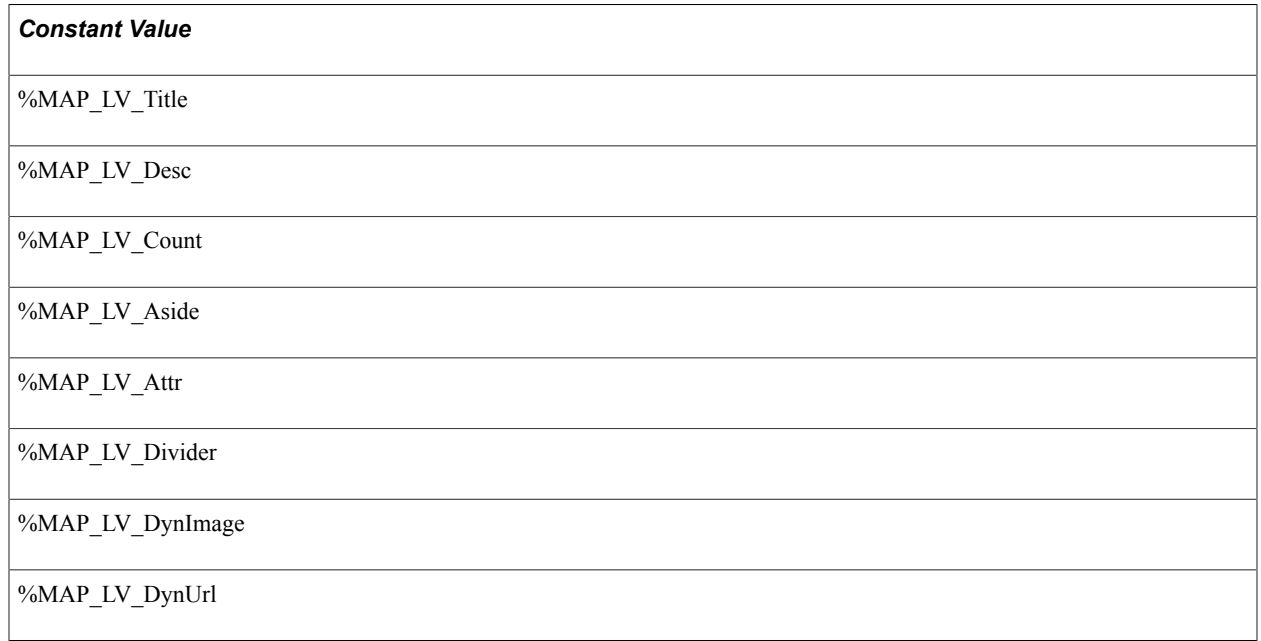

#### **Returns**

A Boolean value: True if the predefined list view item type is hidden, False otherwise.

# **GetListviewDefinedItemStyle**

### **Syntax**

**GetListviewDefinedItemStyle**(*listview\_item\_type*)

### **Description**

Use this method to return the style for the specified predefined list view item type.

### **Parameters**

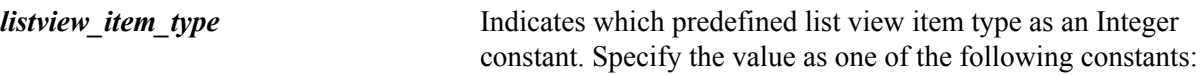

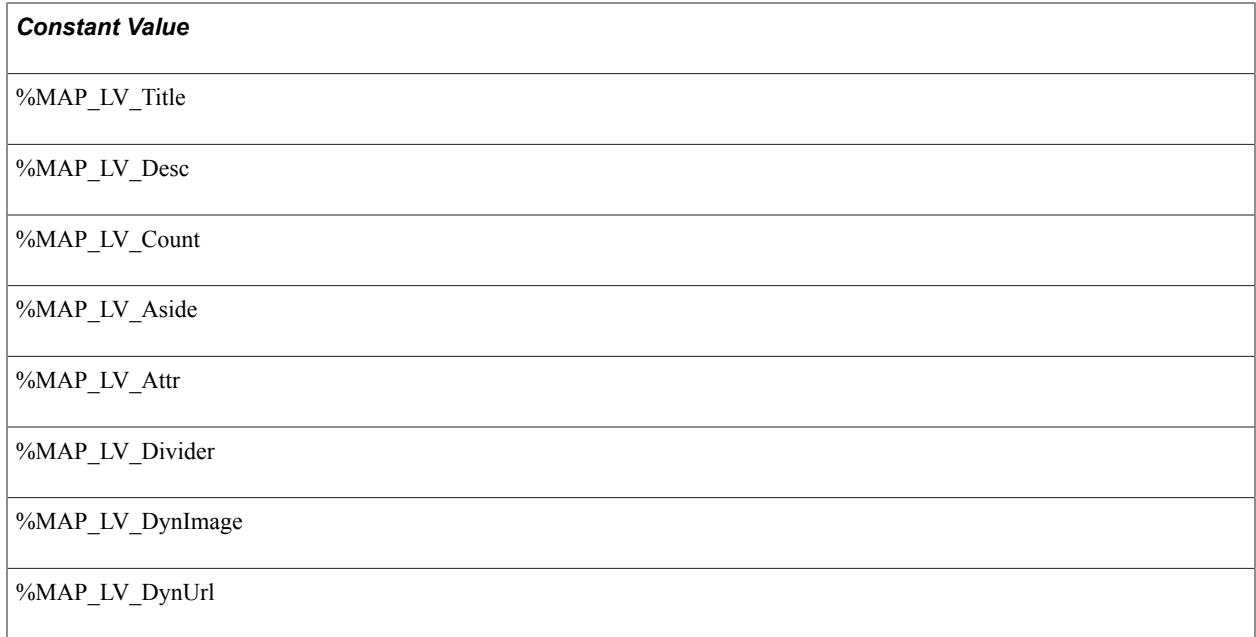

### **Returns**

A String value.

# **GetListviewItemClass**

#### **Syntax**

**GetListviewItemClass**(*index*)

### **Description**

Use this method to return the class for the specified user-defined list view item column.

#### **Parameters**

*index* Specifies which user-defined list view item column as an Integer.

#### **Returns**

A String value.

# **GetListviewItemHidden**

#### **Syntax**

**GetListviewItemHidden**(*index*)

#### **Description**

Use this method to return whether the specified user-defined list view item column is hidden.

#### **Parameters**

*index* Specifies which user-defined list view item column as an Integer.

#### **Returns**

A Boolean value: True if the user-defined list view item column is hidden, False otherwise.

# **GetListviewItemStyle**

#### **Syntax**

**GetListviewItemStyle**(*index*)

#### **Description**

Use this method to return the style for the specified user-defined list view item column.

#### **Parameters**

*index* Specifies which user-defined list view item column as an Integer.

#### **Returns**

A String value.

# **GetMobileGridClass**

#### **Syntax**

**GetMobileGridClass**(*grid\_column*)

#### **Description**

Use this method to return the class for the specified mobile grid column.

#### **Parameters**

**grid\_column** Indicates which mobile grid column as a String constant. Specify the value as one of the following constants:

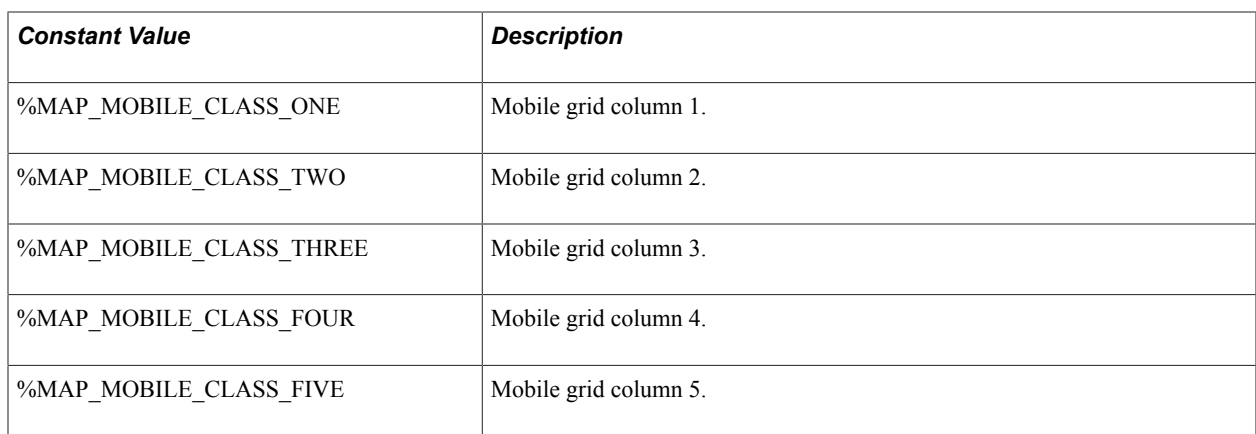

#### **Returns**

A String value.

# **GetMobileGridStyle**

#### **Syntax**

**GetMobileGridStyle**(*grid\_column*)

#### **Description**

Use this method to return the style for the specified mobile grid column.

#### **Parameters**

**grid** column Indicates which mobile grid column as a String constant. Specify the value as one of the following constants:

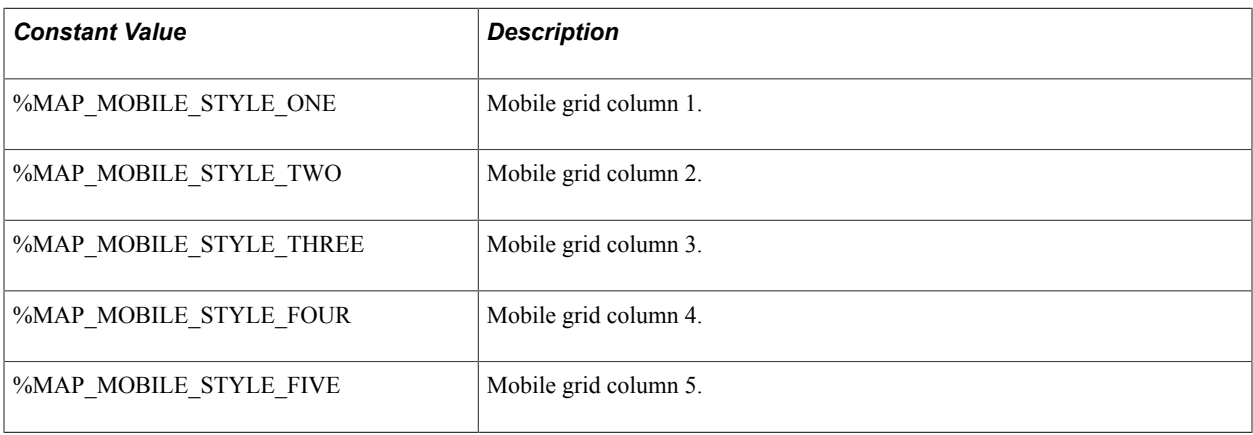

### **Returns**

A String value.

# **SetJavaScript**

### **Syntax**

```
SetJavaScript(JS_event, JS_function)
```
# **Description**

Use this method to set the JavaScript function name for the specified JavaScript event

The JavaScript event and its associated function call are defined in the JavaScript Events group box on the page element's properties page. See "Defining JavaScript Events for Page Element Properties" (PeopleTools 8.55: Mobile Application Platform) for more information.

### **Parameters**

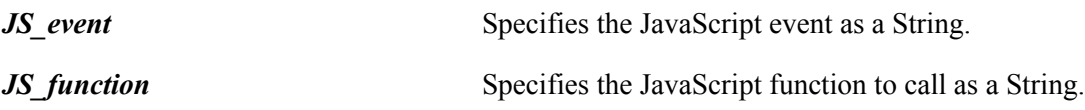

### **Returns**

None

### **Example**

The following example sets the JavaScript function call to UpdateField():

&Element.SetJavaScript("onclick", "UpdateField()");

# **SetListviewDefinedItemClass**

### **Syntax**

**SetListviewDefinedItemClass**(*listview\_item\_type*, *class*)

### **Description**

Use this method to set the class for the specified predefined list view item type.

#### **Parameters**

*listview item type* Indicates which predefined list view item type as an Integer constant. Specify the value as one of the following constants:

#### *Constant Value*

%MAP\_LV\_Title

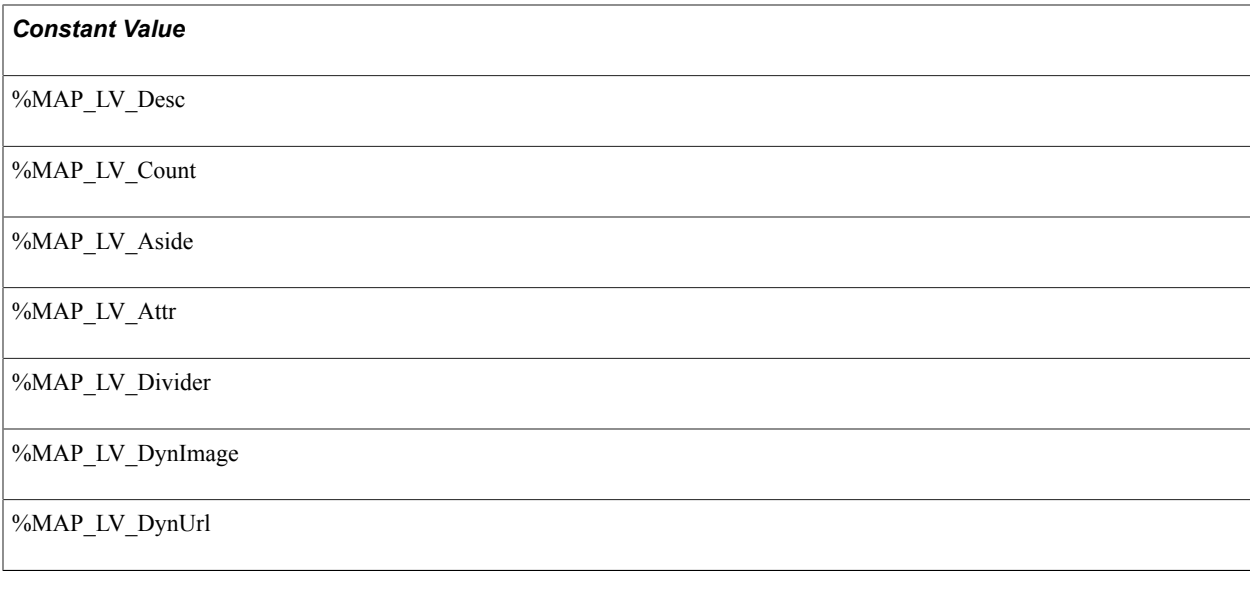

*class* Specifies the class as a String.

#### **Returns**

None.

# **SetListviewDefinedItemHidden**

### **Syntax**

**SetListviewDefinedItemHidden**(*listview\_item\_type*, *hidden*)

#### **Description**

Use this method to set whether the specified predefined list view item type is hidden.

### **Parameters**

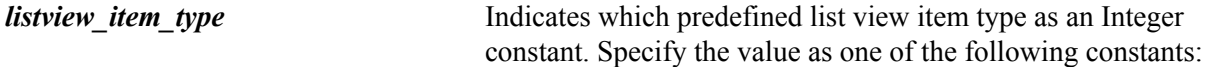

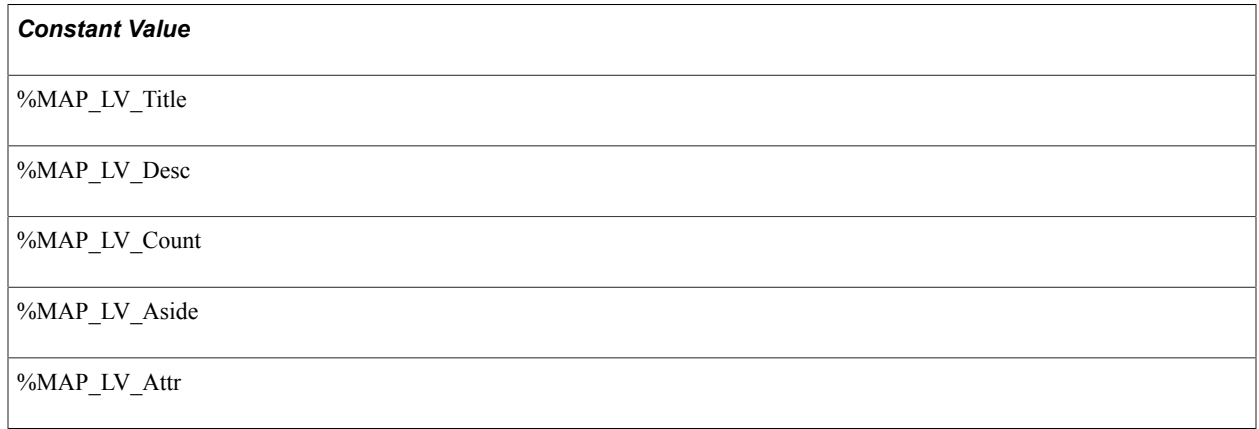

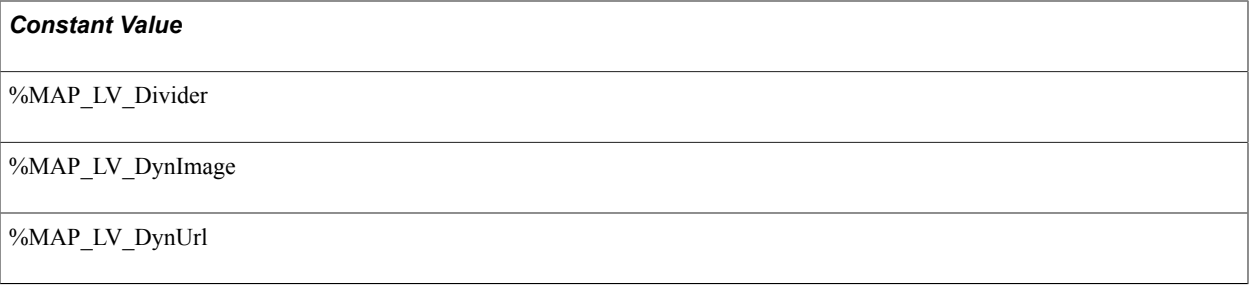

*hidden* Specifies whether the predefined list view item type is hidden as a Boolean.

#### **Returns**

None.

#### **Example**

The following example hides the Description column in the list view.

&Element.SetListviewDefinedItemHidden(%MAP\_LV\_Desc, True);

# **SetListviewDefinedItemRowControl**

#### **Syntax**

```
SetListviewDefinedItemRowControl(row_num, listview_item_type, listview_item_control, value)
```
#### **Description**

Use this method to set the control value for a predefined list view item type in the specified row.

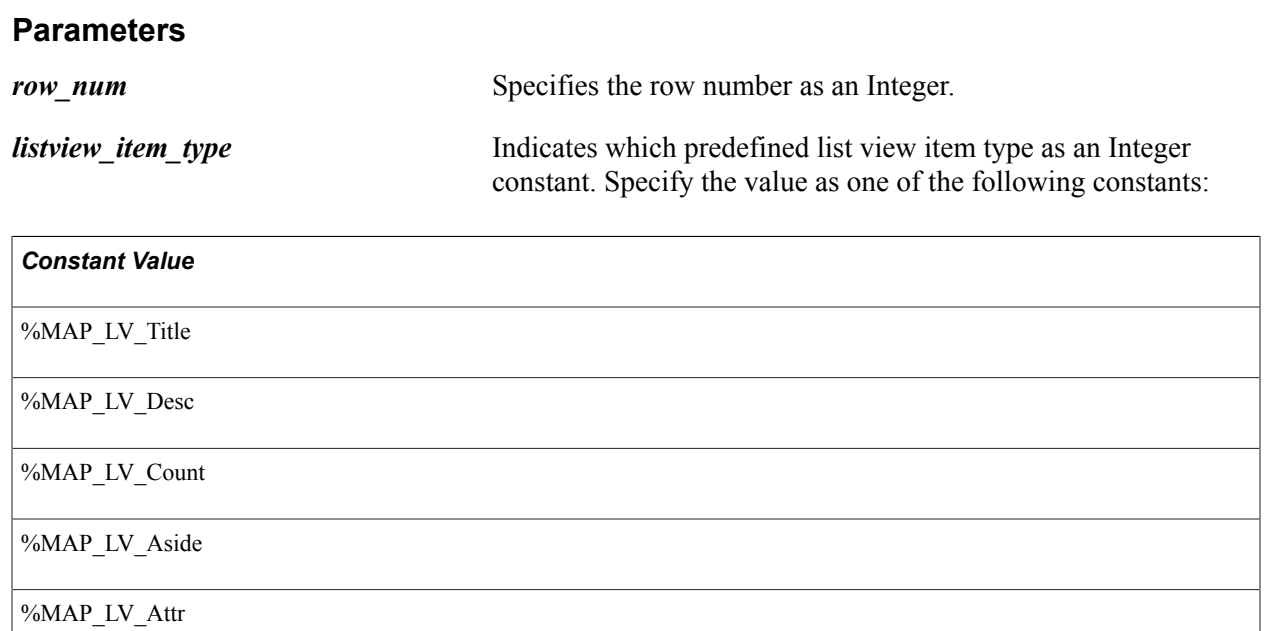

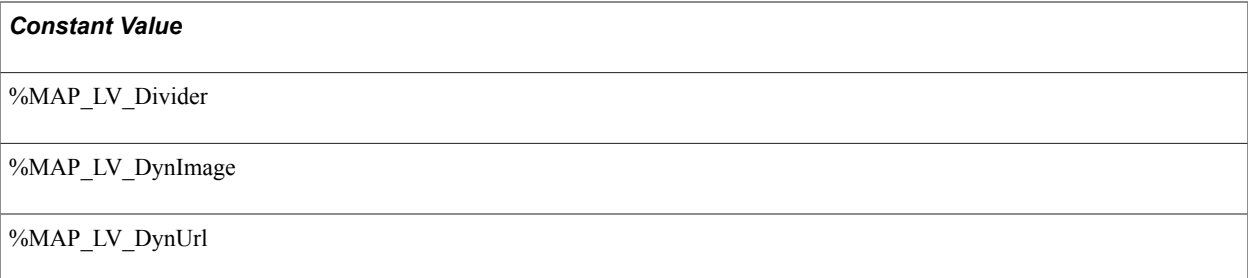

*listview\_item\_control* Indicates which list view item control as an Integer constant. Specify the value as one of the following constants:

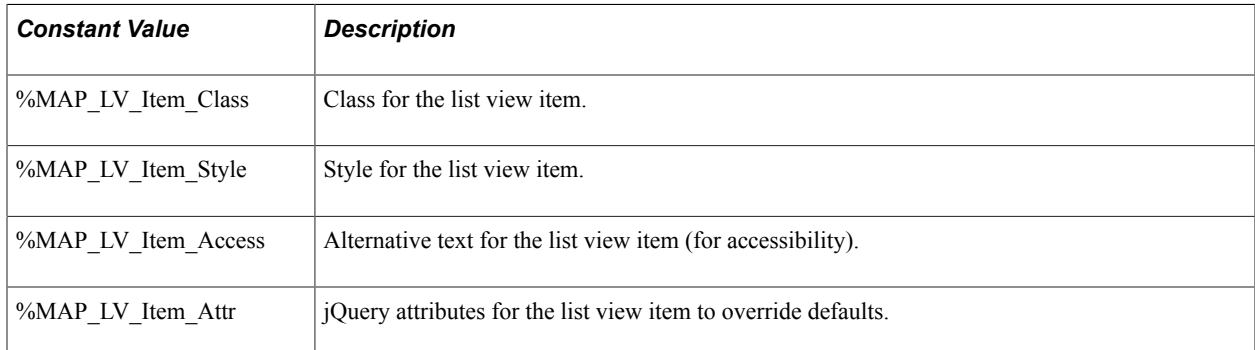

*value* Specifies the value for the control as a string.

#### **Returns**

None.

#### **Example**

The following example sets color for the Title column in the fifth row of the list view.

```
&Element.SetListviewDefinedItemRowControl(5, %MAP LV Title, %MAP LV Item Style, "co⇒
lor:red");
```
# **SetListviewDefinedItemStyle**

#### **Syntax**

**SetListviewDefinedItemStyle**(*listview\_item\_type*, *style*)

#### **Description**

Use this method to set the style for the specified predefined list view item type.

#### **Parameters**

*listview item type* Indicates which predefined list view item type as an Integer constant. Specify the value as one of the following constants:

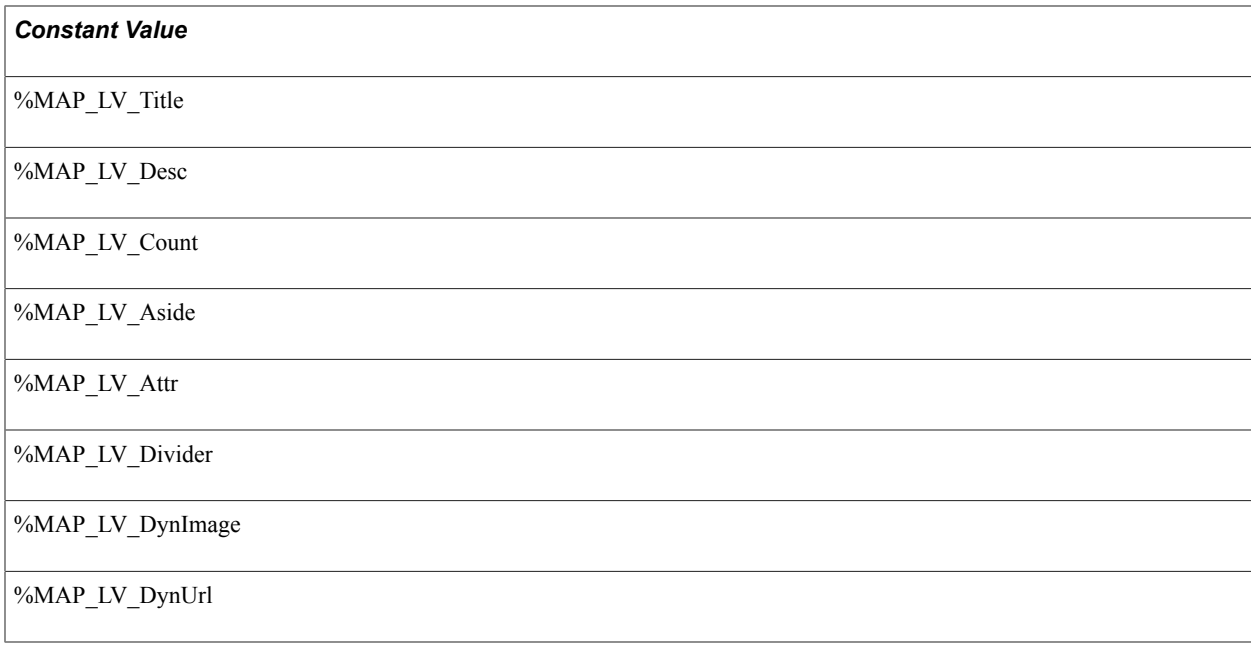

*style* Specifies the style as a String.

#### **Returns**

None.

#### **Example**

The following example sets color for the Aside column in the list view.

&Element.SetListviewDefinedItemStyle(%MAP\_LV\_Aside, "color:red");

# **SetListviewDisableURL**

**Syntax**

**SetListviewDisableURL**(*row\_num*)

#### **Description**

Use this method to disable the URL for the row if a URL has been defined.

#### **Parameters**

*row\_num* Specifies the row number as an Integer.

#### **Returns**

None.

# **SetListviewItemClass**

### **Syntax**

**SetListviewItemClass**(*index*, *class*)

### **Description**

Use this method to set the class for the specified user-defined list view item column.

#### **Parameters**

*index* Specifies which user-defined list view item column as an Integer.

*class* Specifies the class as a String.

#### **Returns**

None.

# **SetListviewItemHidden**

#### **Syntax**

**SetListviewItemHidden**(*index*, *hidden*)

### **Description**

Use this method to specify whether the specified user-defined list view item column is hidden.

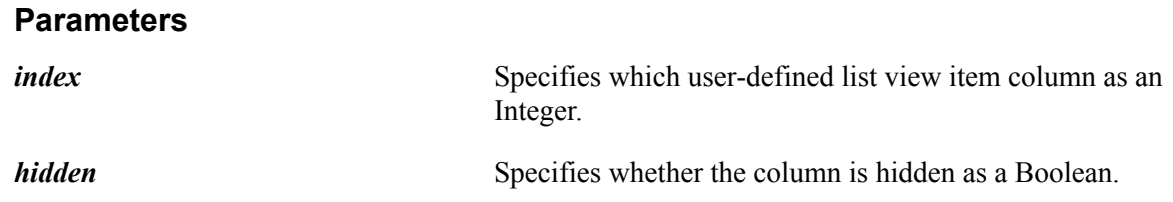

#### **Returns**

None.

#### **Example**

The following example specifies that the first user-defined item column in the list view is visible:

&Element.SetListviewItemHidden(1, False);

# **SetListviewItemRowControl**

#### **Syntax**

**SetListviewItemRowControl**(*row\_num*, *index*, *listview\_item\_control*, *value*)

#### **Description**

Use this method to set the control value for a user-defined list view column in the specified row.

#### **Parameters**

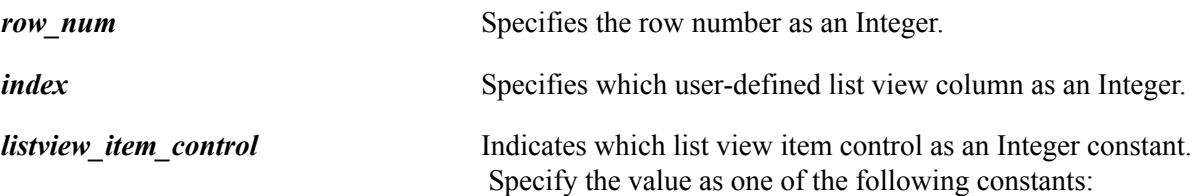

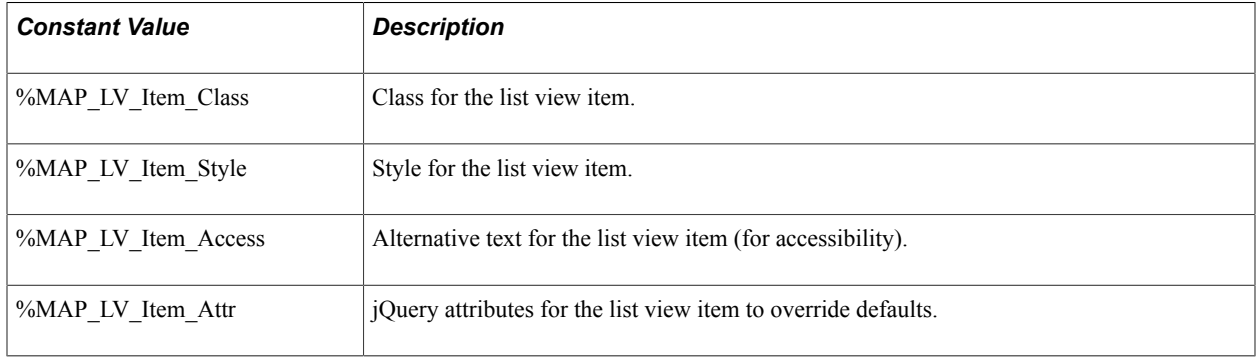

*value* Specifies the value for the control as a string.

#### **Returns**

None.

#### **Example**

The following example sets color for the fifth user-defined column in the second row of the list view.

&Element.SetListviewItemRowControl(2, 5, %MAP\_LV\_Item\_Style, "color:yellow");

# **SetListviewItemStyle**

#### **Syntax**

**SetListviewItemStyle**(*index*, *style*)

#### **Description**

Use this method to set the class for the specified user-defined list view item column.

#### **Parameters**

*index* Specifies which user-defined list view item column as an Integer.

*style* Specifies the style as a String.

#### **Returns**

None.

#### **Example**

The following example sets the color for the second user-defined item column in the list view.

&Element.SetListviewItemStyle(2, "color:yellow");

# **SetListviewRowControl**

#### **Syntax**

**SetListviewRowControl**(*row\_num*, *listview\_item\_control*, *value*)

#### **Description**

Use this method to set the control value for all list view columns in the specified row.

#### **Parameters**

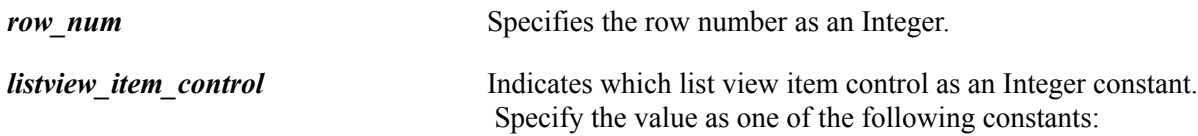

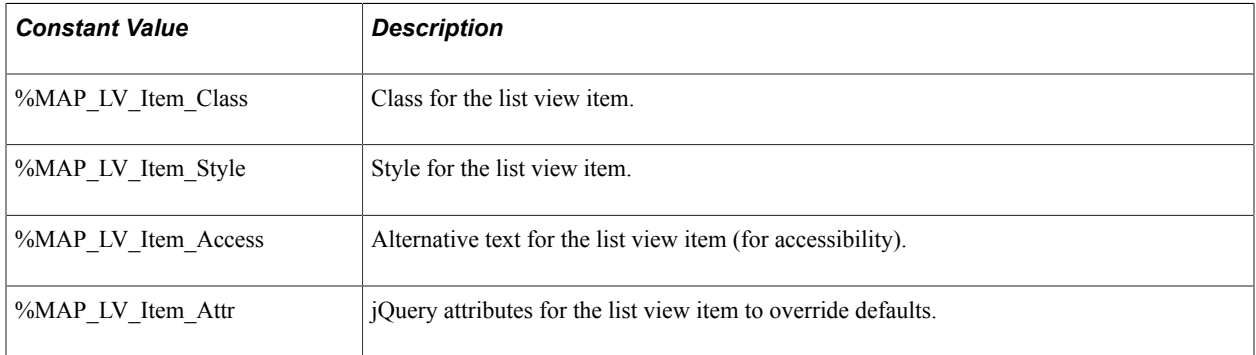

*value* Specifies the value for the control as a string.

#### **Returns**

None.

### **SetMobileGridClass**

#### **Syntax**

**SetMobileGridClass**(*grid\_column*, *class*)

#### **Description**

Use this method to set the class for the specified mobile grid column.

#### **Parameters**

**grid** column Indicates which mobile grid column as a String constant. Specify the value as one of the following constants:

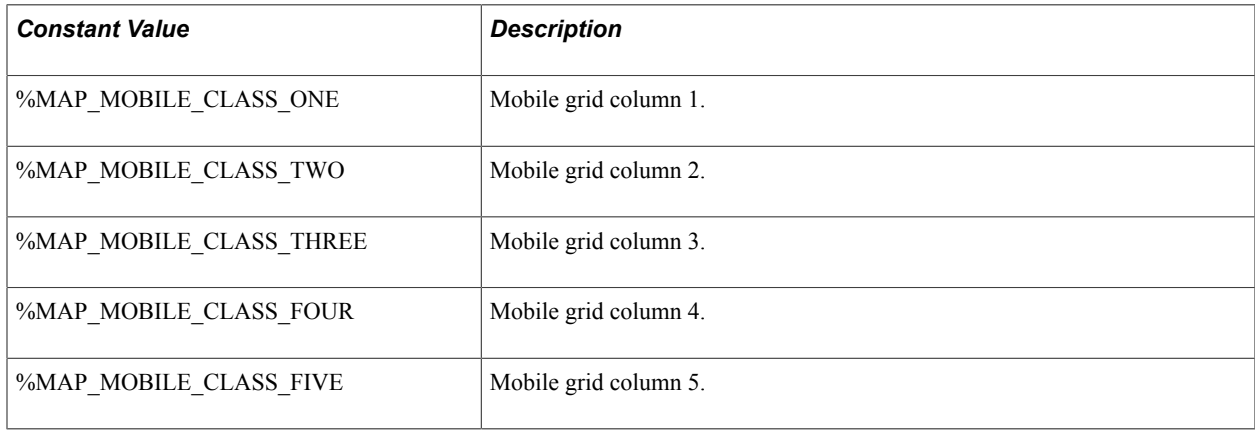

*class* Specifies the class as a String value.

#### **Returns**

None.

#### **Example**

The following example sets the class for the second column of a mobile grid:

&Element.SetMobileGridClass(%MAP\_MOBILE\_CLASS\_TWO, "myClass");

# **SetMobileGridStyle**

#### **Syntax**

**SetMobileGridStyle**(*grid\_column*, *style*)

#### **Description**

Use this method to set the style for the specified mobile grid column.

#### **Parameters**

**grid\_column** Indicates which mobile grid column as a String constant. Specify the value as one of the following constants:

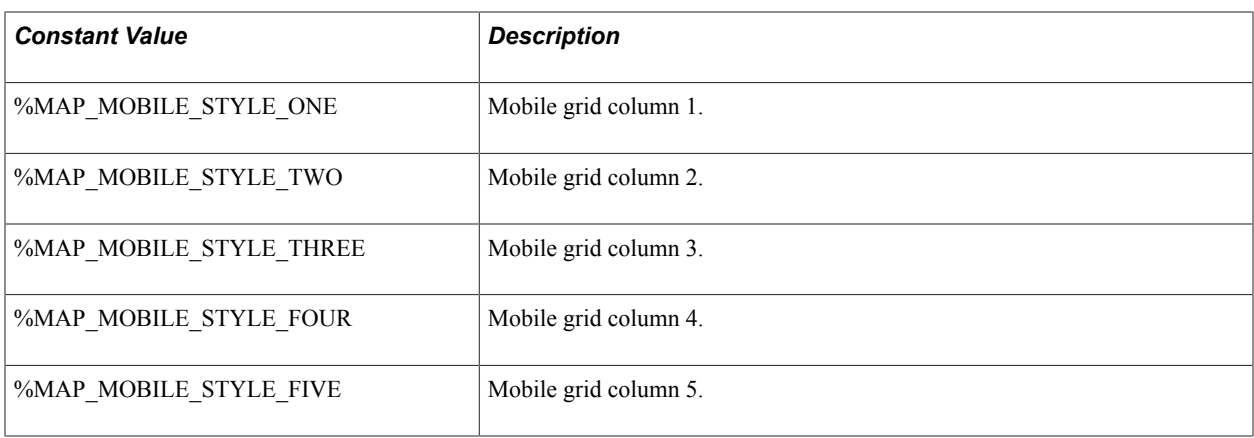

*style* Specifies the style as a String value.

#### **Returns**

None.

# **SetTableColumnProperty**

#### **Syntax**

**SetTableColumnProperty**(*tbl\_col\_control*, *value*)

#### **Description**

Use this method to set the value of the specified control (either class or style) for the table column.

#### **Parameters**

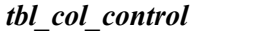

Indicates which control as an Integer.

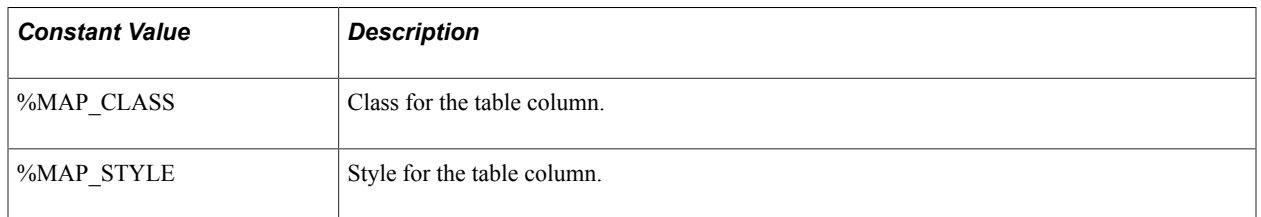

*value* Specifies the value of the control as a String.

#### **Returns**

None.

# **SetTableGridRowControl**

#### **Syntax**

**SetTableGridRowControl**(*row\_num*, *setting*, *new\_value*)

#### **Description**

Use the SetTableGridRowControl method to override the default setting for a table or grid and specify a different setting value for each row of the table or grid. For each row, you can change these settings using these Integer constants:

- %MAP TG Class Override the class for the row.
- %MAP\_TG\_Style Override the style for the row.
- %MAP\_TG\_Access Override the accessibility setting for the row.
- %MAP TG Attr Override the attribute for the row.
- %MAP TG Image Override the image for the row.
- %MAP\_TG\_URLOvrd Override the row-click URL.

#### **Parameters**

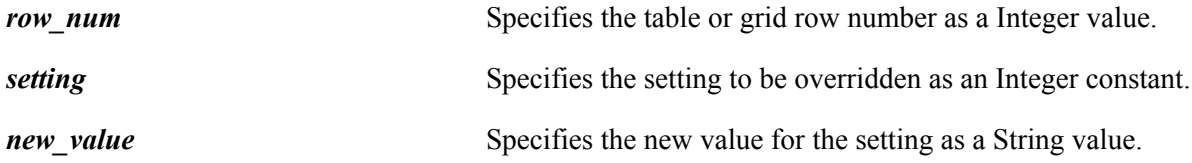

#### **Returns**

None.

#### **Example**

```
&Element = &Map.GetElement("STRING_FOUR__5");
&Element.SetTableGridRowControl(1, %MAP_TG_Image, %IntBroker.GetImageURL("MAP_INVOI⇒
CE ") ) ;
```
#### **Related Links**

[GridRowClass](#page-1742-0) **[GridRowStyle](#page-1742-1)** [TableRowClass](#page-1763-0) [TableRowStyle](#page-1763-1)

# <span id="page-1725-0"></span>**MapElement Class Properties**

In this section, the MapElement class properties are presented in alphabetical order.

### **Page Element Types**

The MapElement class supports each of the 18 element types that can be added to a MAP page:

- Action sheet
- Check box
- Container
- Flip toggle
- HTML area
- Image/static text
- Input field
- List view
- Mobile grid
- Push button
- Radio button
- Select box
- Select menu
- Sidebar
- Slider
- Static text
- Table
- URL

Some properties (such as, ClassName, Style, Theme, ElementType, and so on) apply to all elements, while many others apply to a specific element type only. Therefore, use care to ensure that the property is applicable to the element you are manipulating. Otherwise, a PeopleCode runtime error similar to the following can occur:

Property *prop\_name* not Applicable for Element ID *element\_ID*

If necessary, use the ElementType property to identify the type of element you are manipulating. See [ElementType](#page-1738-0).

#### **Related Links**

"Using the Layout Toolbar and Layout Grid" (PeopleTools 8.55: Mobile Application Platform)

# **AccessibilityText**

### **Description**

**Note:** This property applies to list view elements only.

Use this property to set or return a String representing the alternative text (alt text) for a list view item. You define alternative text for images for accessibility purposes.

This property is read-write.

# **ActionSheetCloseButton**

### **Description**

**Note:** This property applies to action sheet elements only.

Use this property to set or return a Boolean representing whether to include a Close button on the action sheet.

This property is read-write.

# **AjaxURL**

### **Description**

**Note:** This property applies to all element types.

Use this property to return a String representing the system-generated AJAX URL for this element.

This property is read-only.

# **ButtonAlternativeURL**

#### **Description**

**Note:** This property applies to push button elements only.

Use this property to set or return a Boolean value indicating whether to use the defined alternate URL instead of the button's standard URL. Use this property when you want to dynamically change the element's mapped URL due to a form factor change.

This property is read-write.
# **ButtonGroupControl**

### **Description**

**Note:** This property applies to push button elements only.

Use this property to set or return an Integer representing the orientation of a button group.

The values can be one of the following constants:

- %MAP\_BG\_Vertical
- %MAP\_BG\_Horizontal

This property is read-write.

# **ButtonIcon**

### **Description**

**Note:** This property applies to push button elements only.

Use this property to set or return an Integer representing the jQuery Mobile icon to appear on this button.

The values can be one of the following constants:

- %MAP Icon Alert
- %MAP Icon D
- %MAP Icon L
- %MAP Icon R
- %MAP Icon U
- %MAP Icon Back
- %MAP Icon Check
- %MAP Icon Delete
- %MAP Icon Forward
- %MAP Icon Gear
- %MAP Icon Grid
- %MAP Icon Home
- %MAP Icon Info
- %MAP Icon Minus
- %MAP Icon Plus
- %MAP Icon Refresh
- %MAP Icon Search
- %MAP Icon Star
- %MAP Icon Bars
- %MAP Icon Edit

This property is read-write.

# **ButtonIconLocation**

### **Description**

**Note:** This property applies to push button elements only.

Use this property to set or return an Integer indicating the position of the button's icon. The default value is %MAP\_Icon\_Loc\_Left.

The values can be one of the following constants:

- %MAP Icon Loc Left
- %MAP\_Icon\_Loc\_Bottom
- %MAP Icon Loc None No text.
- %MAP\_Icon\_Loc\_Right
- %MAP Icon Loc Top

This property is read-write.

## **ButtonInline**

#### **Description**

**Note:** This property applies to push button elements only.

Use this property to set or return a Boolean value indicating whether the button is to be generated as an in-line button. For in-line buttons, the width of the button is determined by the text and icon displayed on the button. For non-in-line buttons, the width is the full width of the screen.

This property is read-write.

## **ButtonLocation**

#### **Description**

**Note:** This property applies to push button elements only.

Use this property to set or return an Integer representing the location of the button with respect to the title. This property applies to buttons defined within the header container only.

The values can be one of the following constants:

- %MAP\_Btn\_Loc\_Right
- %MAP\_Btn\_Loc\_Left

This property is read-write.

## **ButtonMini**

#### **Description**

**Note:** This property applies to push button elements only.

Use this property to set or return a Boolean value indicating whether to display a compact version of the button.

This property is read-write.

## **ButtonRemoveCorner**

#### **Description**

**Note:** This property applies to push button elements only.

Use this property to set or return a Boolean value indicating whether to remove the rounded corners from the button. Buttons are displayed with rounded corners by default. When this property is set to True, the button is displayed with rectangular corners.

This property is read-write.

# **ButtonRemoveIconShadow**

#### **Description**

**Note:** This property applies to push button elements only.

Use this property to set or return a Boolean value indicating whether to remove the shadow from the button's icon. Icons are displayed on buttons with shadows by default.

This property is read-write.

## **ButtonRemoveShadow**

#### **Description**

**Note:** This property applies to push button elements only.

Use this property to set or return a Boolean value indicating whether to remove the button's shadow. Buttons are displayed with shadows by default.

This property is read-write.

## <span id="page-1731-1"></span>**ClassName**

### **Description**

**Note:** This property applies to all element types.

Use this property to set or return a String representing the class for the *label* for this element. This property corresponds to the Class Name field in the Layout grid. See "Using the Layout Grid" (PeopleTools 8.55: Mobile Application Platform) for more information.

**Note:** Use the ContClassName property to set or return the class for the data for this element.

This property is read-write.

#### **Related Links**

[LabelText](#page-1744-0) [ContClassName](#page-1731-0)

## <span id="page-1731-0"></span>**ContClassName**

#### **Description**

**Note:** This property applies to the following element types only: Check box: Applies to the element's div wrapper. Container: Applies to the container's image (if defined). Image/static text: Applies to the image. Input field: Applies to the input data. List view: Applies to the list view's image (if defined). Push button: Applies to the button's image (if defined). Radio button: Applies to the element's div wrapper. Static text: Applies to the text (data) itself. URL: Applies to the URL's image (if defined).

Use this property to set or return a String representing the class name for the *data* for this element. This property corresponds to the Class field on the page element's properties page.

**Note:** Use the ClassName property to set or return the class for the label for this element.

This property is read-write.

#### **Related Links**

[ClassName](#page-1731-1)

# <span id="page-1732-0"></span>**ContPopup**

### **Description**

**Note:** This property applies to container elements only.

Use this property to set or return a Boolean value indicating whether this container element acts as a popup.

This property is read-write.

# **ContPopupBtnTheme**

#### **Description**

**Note:** This property applies to container elements only.

Use this property to set or return a String representing the jQuery Mobile swatch assigned to the button used to pop up the container.

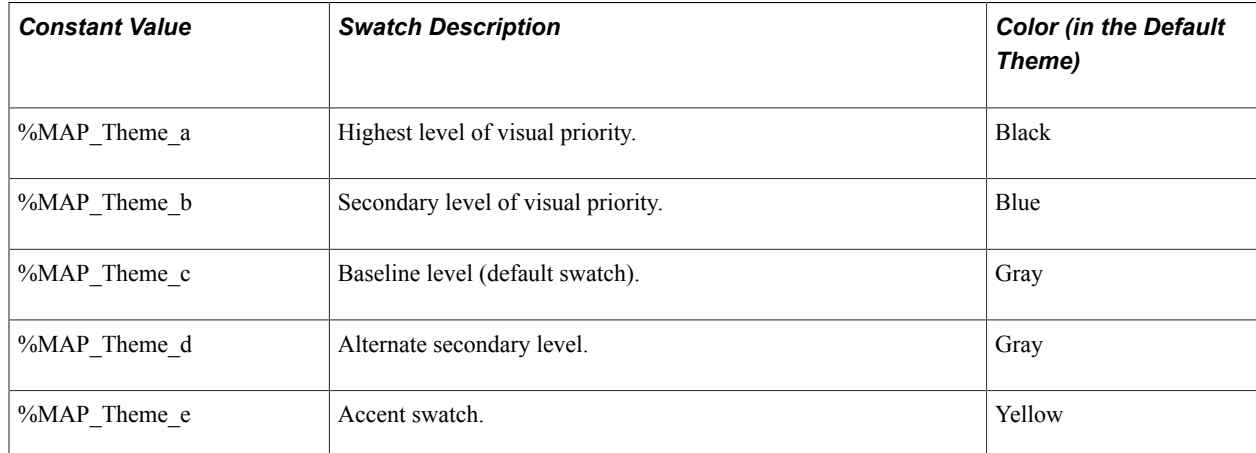

Specify the value as one of the following constants:

For more information on the default JQuery Mobile theme and its color swatches, see "Themes" in "Understanding Layout Template Container Terms and Concepts" (PeopleTools 8.55: Mobile Application Platform).

This property is read-write.

## **ContPopupButtonPos**

#### **Description**

**Note:** This property applies to container elements only.

Use this property to set or return an Integer representing the position of the Close button only if the container element has been configured as a popup and if the Close button has been enabled.

The values can be one of the following constants:

- %MAP Cont BtnPopupPos Left
- %MAP Cont BtnPopupPos Right

This property is read-write.

#### **Related Links**

**[ContPopup](#page-1732-0)** 

## **ContPopupIcon**

#### **Description**

**Note:** This property applies to container elements only.

Use this property to set or return an Integer representing the jQuery Mobile icon to appear on this button.

The values can be one of the following constants:

- %MAP\_Icon\_Alert
- %MAP Icon D
- %MAP Icon L
- %MAP Icon R
- %MAP Icon U
- %MAP\_Icon\_Back
- %MAP Icon Check
- %MAP Icon Delete
- %MAP Icon Forward
- %MAP Icon Gear
- %MAP Icon Grid
- %MAP\_Icon\_Home
- %MAP\_Icon\_Info
- %MAP Icon Minus
- %MAP Icon Plus
- %MAP Icon Refresh
- %MAP Icon Search
- %MAP\_Icon\_Star
- %MAP Icon Bars
- %MAP Icon Edit

This property is read-write.

# **ContPopupIconLocation**

### **Description**

**Note:** This property applies to container elements only.

Use this property to set or return an Integer indicating the position of the button's icon. The default value is %MAP\_Icon\_Loc\_Left.

The values can be one of the following constants:

- %MAP Icon Loc Left
- %MAP Icon Loc Bottom
- %MAP Icon Loc None No text.
- %MAP\_Icon\_Loc\_Right
- %MAP\_Icon\_Loc\_Top

This property is read-write.

# **ContPopupOverlyTheme**

### **Description**

**Note:** This property applies to container elements only.

Use this property to set or return a String representing the jQuery Mobile swatch assigned to the overlay layer for the container's popup.

Specify the value as one of the following constants:

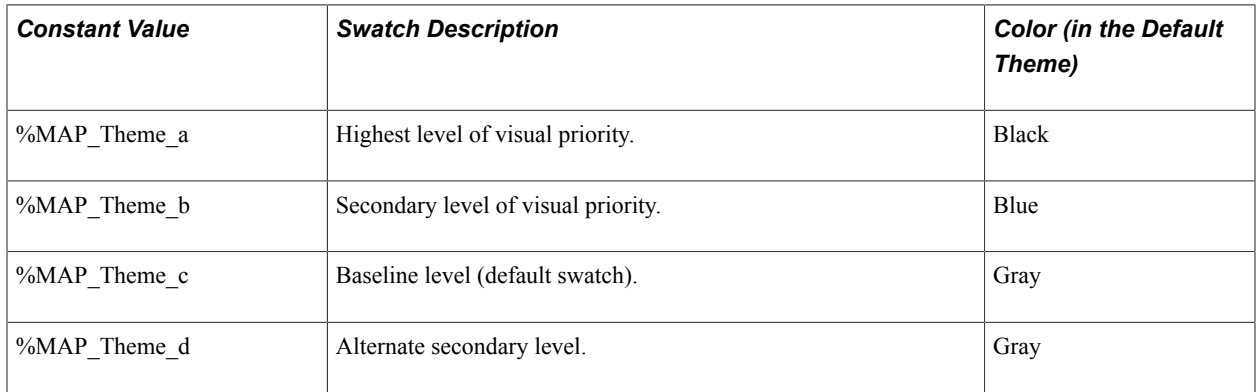

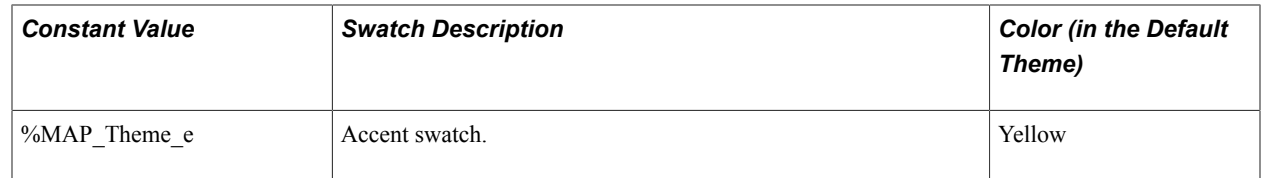

For more information on the default JQuery Mobile theme and its color swatches, see "Themes" in "Understanding Layout Template Container Terms and Concepts" (PeopleTools 8.55: Mobile Application Platform).

This property is read-write.

# **ContPopupPos**

### **Description**

**Note:** This property applies to container elements only.

Use this property to set or return an Integer representing the location of the popup window.

The values can be one of the following constants:

- %MAP\_Cont\_PopupPos\_Window
- %MAP\_Cont\_PopupPos\_Origin

This property is read-write.

# **ContPopupType**

#### **Description**

**Note:** This property applies to container elements only.

Use this property to set or return an Integer representing the control used to activate the popup: button or link.

The values can be one of the following constants:

- %MAP\_Cont\_PopupType\_Button
- %MAP Cont PopupType Link

This property is read-write.

## **Controls**

### **Description**

**Note:** This property applies to the following element types only: check boxes, flip toggles, input fields, push buttons, radio buttons, select boxes, select menus, and sliders.

Use this property to set or return an Integer representing state for this element.

The values can be one of the following constants:

- %MAP Disable In addition to being read-only, the element cannot be used in any way. For example, it cannot be selected, highlighted, submitted, copied, and so on.
- %MAP Enable The element is enabled for normal interaction.
- %MAP\_DisplayOnly The element is read-only; no changes can be made.

This property is read-write.

Use the Style property to hide an element.

#### **Related Links**

[Style](#page-1760-0)

## <span id="page-1736-0"></span>**ContStyle**

#### **Description**

**Note:** This property applies to the following element types only: Check box: Applies to the element's div wrapper. Container: Applies to the container's image (if defined). Image/static text: Applies to the image. Input field: Applies to the input data. List view: Applies to the list view's image (if defined). Push button: Applies to the button's image (if defined). Radio button: Applies to the element's div wrapper. Static text: Applies to the text (data) itself. URL: Applies to the URL's image (if defined).

Use this property to set or return a String representing the style for the *data* for this element. This property corresponds to the Style field on the page element's properties page.

**Note:** Use the Style property to set or return the style for the label for this element.

This property is read-write.

**Related Links**

**[Style](#page-1760-0)** 

## **Description**

**Note:** This property applies to the following element types only: Check box: Applies to the element's div wrapper. Container: Applies to the container's image (if defined). Image/static text: Applies to the image. Input field: Applies to the input data. List view: Applies to the list view's image (if defined). Push button: Applies to the button's image (if defined). Radio button: Applies to the element's div wrapper. Static text: Applies to the text (data) itself. URL: Applies to the URL's image (if defined).

Use this property to set or return a String representing the jQuery Mobile swatch assigned to the *data* for this element. This property corresponds to the Theme field on the page element's properties page.

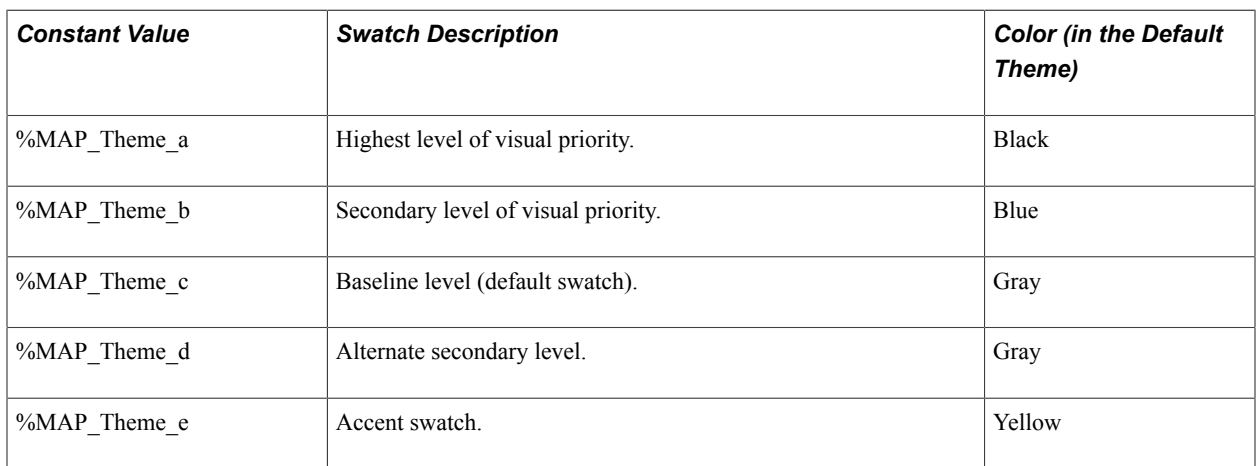

Specify the value as one of the following constants:

For more information on the default JQuery Mobile theme and its color swatches, see "Themes" in "Understanding Layout Template Container Terms and Concepts" (PeopleTools 8.55: Mobile Application Platform).

This property is read-write.

**Note:** Use the Theme property to set or return the theme for the label for this element.

### **Related Links**

[Theme](#page-1764-0)

# **DialogCloseOption**

### **Description**

**Note:** This property applies to URL elements only.

Use this property to set or return an Integer representing the position of the close button for a URL element designated to open as a dialog.

The values can be one of the following constants:

- %MAP\_Dialog\_Close\_Left
- %MAP\_Dialog\_Close\_Right
- %MAP\_Dialog\_Close\_None

This property is read-write.

# **DialogOverlayTheme**

#### **Description**

**Note:** This property applies to URL elements only.

Use this property to set or return a String representing the jQuery Mobile swatch assigned to the overlay layer for a URL element designated to open as a dialog.

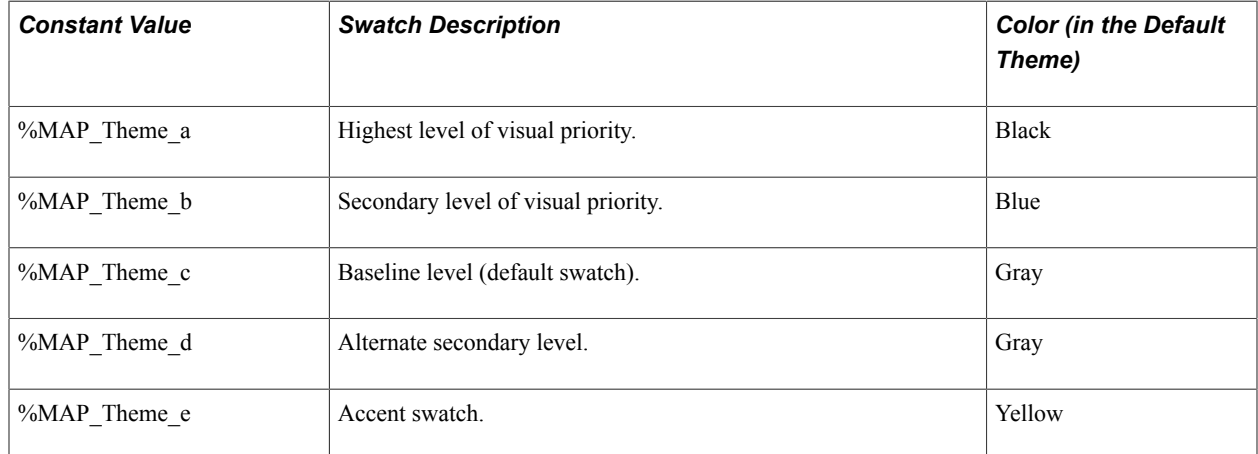

Specify the value as one of the following constants:

For more information on the default JQuery Mobile theme and its color swatches, see "Themes" in "Understanding Layout Template Container Terms and Concepts" (PeopleTools 8.55: Mobile Application Platform).

This property is read-write.

# **ElementType**

### **Description**

**Note:** This property applies to all element types.

Use this property to return an Integer representing the type of the current element.

Specify this value as one of the following constants:

- %MAP\_Element\_ActionSheet
- %MAP Element Button
- %MAP Element CheckBox
- %MAP\_Element\_Container
- %MAP Element FlipToggle
- %MAP Element HTMLArea
- %MAP\_Element\_ImageStaticText
- %MAP Element Input
- %MAP Element Listview
- %MAP\_Element\_MobileGrid
- %MAP Element Radio
- %MAP\_Element\_SelectBox
- %MAP\_Element\_SelectMenu
- %MAP Element SideBar
- %MAP Element Slider
- %MAP\_Element\_StaticText
- %MAP Element Table
- %MAP Element URL

This property is read-only.

#### **Example**

You can use the ElementType property to determine the type of the current element:

```
If &Element.ElementType = %MAP_Element_Button Then
   /* Manipulate the push button's properties */
 ...
End-If;
```
## **FieldContClass**

### **Description**

Use this property to set or return a String representing the class name for the for the field container for this grid element.

# **FieldContSyle**

## **Description**

Use this property to set or return a String representing the style for the for the field container for this grid element.

This property is read-write.

# <span id="page-1740-0"></span>**FixedDisplayFormat**

### **Description**

**Note:** This property applies to header and footer elements only.

Use this property to set or return a Boolean value indicating whether the header or footer element remains fixed in position in the display window. While the user scrolls through content, the header or footer element remains affixed on top and the page content scrolls underneath.

This property is read-write.

**Related Links**

[FullScreen](#page-1741-0)

# **FlipToggleHighlight**

### **Description**

**Note:** This property applies to flip toggle elements only.

Use this property to set or return a Boolean value indicating whether highlight the fill of the toggle track.

This property is read-write.

## **FlipToggleMini**

#### **Description**

**Note:** This property applies to flip toggle elements only.

Use this property to set or return a Boolean value indicating whether to display a compact version of the flip toggle.

# **FlipToggleTrackTheme**

## **Description**

**Note:** This property applies to flip toggle elements only.

Use this property to set or return a String representing the jQuery Mobile swatch assigned to the toggle switch's track.

Specify the value as one of the following constants:

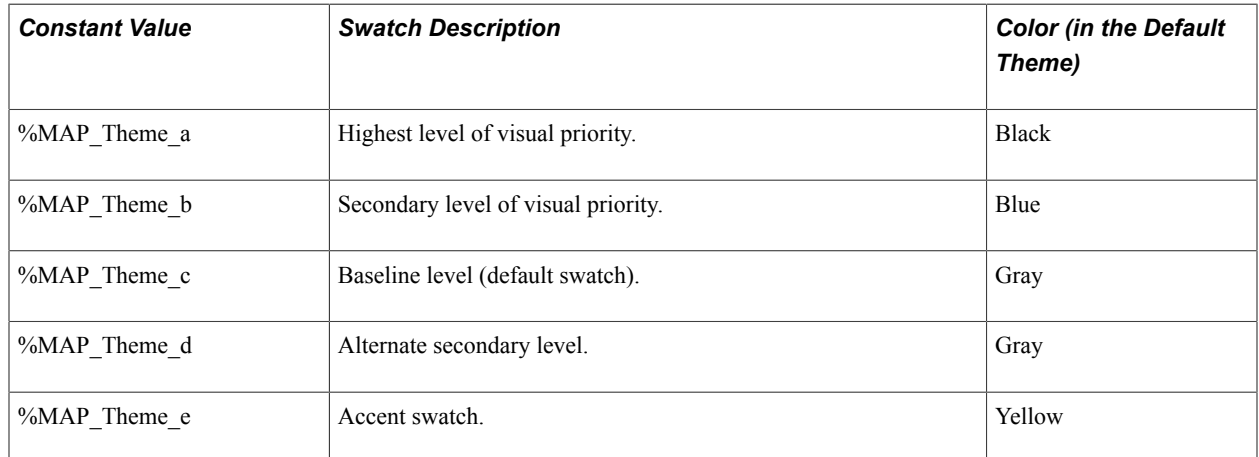

For more information on the default JQuery Mobile theme and its color swatches, see "Themes" in "Understanding Layout Template Container Terms and Concepts" (PeopleTools 8.55: Mobile Application Platform).

This property is read-write.

## <span id="page-1741-0"></span>**FullScreen**

### **Description**

**Note:** This property applies to header and footer elements only.

Use this property to set or return a Boolean value indicating whether the header or footer element is to disappear (and then reappear) when the page is clicked, allowing the page content to be displayed using the full screen. Common scenarios for viewing page content on the full screen include photo and video viewers. To allow the page content to be displayed on the full screen, set FixedDisplayFormat to True and set this property to True.

This property is read-write.

#### **Related Links**

[FixedDisplayFormat](#page-1740-0)

# **GridOption**

### **Description**

**Important!** Grid elements have not been implemented in this release. This property is not currently used.

**Note:** This property applies to grid elements only.

Use this property to set or return an Integer.

This property is read-write.

## **GridRowClass**

### **Description**

Use this property to set or return a String representing the class name for the for this grid row.

This property is read-write.

### **Related Links**

[SetTableGridRowControl](#page-1725-0)

# **GridRowStyle**

#### **Description**

Use this property to set or return a String representing the style for the for this grid row.

This property is read-write.

#### **Related Links**

[SetTableGridRowControl](#page-1725-0)

## **GridScroll**

#### **Description**

**Important!** Grid elements have not been implemented in this release. This property is not currently used.

**Note:** This property applies to grid elements only.

Use this property to set or return a Integer representing ...

## **GroupLabelText**

#### **Description**

**Note:** This property applies to groups only.

Use this property to set or return a String representing the label for a group of elements. You can group together certain element types (for example, push buttons, check boxes, select menus, and others) to achieve specific behaviors.

This property is read-write.

## **HideListviewSplitButton**

#### **Description**

**Note:** This property applies to list view elements only.

Use this property to set or return a Boolean value indicating whether to hide the split button if it has been enabled for this list view element.

This property is read-write.

## **ImageOvrd**

#### **Description**

**Note:** This property applies to push button and URL elements only.

Use this property to set or return a String representing the name of the override image for the element.

This property is read-write.

## **InputMini**

#### **Description**

**Note:** This property applies to input field elements only.

Use this property to set or return a Boolean value indicating whether to display a compact version of the input field.

# **InputRequired**

### **Description**

**Note:** This property applies to input field elements only.

Use this property to set or return a Boolean value indicating whether this input field is required.

This property is read-write.

## **LabelID**

### **Description**

**Note:** This property applies to all element types.

Use this property to return a String representing the element's ID.

This property is read-only.

## <span id="page-1744-0"></span>**LabelText**

### **Description**

**Note:** This property applies to all element types.

Use this property to set or return a String representing the user-visible label that is displayed on the element.

This property is read-write.

# **ListviewAlternativeURL**

#### **Description**

**Note:** This property applies to list view elements only.

Use this property to set or return a Boolean value indicating whether to use the defined alternate URL instead of the list view's standard URL. Use this property when you want to dynamically change the element's mapped URL due to a form factor change.

This property is read-write.

## **ListviewCollapsed**

### **Description**

**Note:** This property applies to list view elements only.

Use this property to set or return a Boolean value indicating whether a collapsible list view is initially collapsed.

This property is read-write.

## **ListViewCollapsible**

#### **Description**

**Note:** This property applies to list view elements only.

Use this property to set or return a Boolean value indicating whether a list view is collapsible.

This property is read-write.

## **ListviewCountTheme**

#### **Description**

**Note:** This property applies to list view elements only.

Use this property to set or return a String representing the jQuery Mobile swatch assigned to the count bubble for the list view element.

Specify the value as one of the following constants:

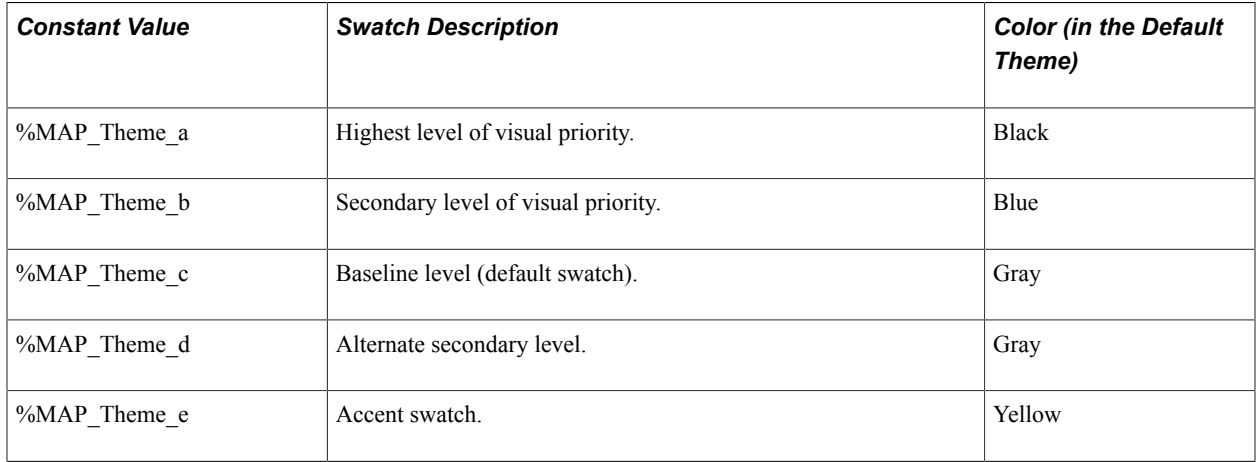

For more information on the default JQuery Mobile theme and its color swatches, see "Themes" in "Understanding Layout Template Container Terms and Concepts" (PeopleTools 8.55: Mobile Application Platform).

# **ListviewDividerDisplay**

### **Description**

**Note:** This property applies to list view elements only.

Use this property to set or return an Integer representing the location of the divider between rows in the list view.

The values can be one of the following constants:

- %MAP LV Divider Above
- %MAP\_LV\_Divider\_Below

This property is read-write.

# **ListViewDividerMsgCat**

### **Description**

**Note:** This property applies to list view elements only.

Use this property to set or return a String that is the concatenation of the message set number and message number. Use the  $\vert$  character to separate the message set number from the message number.

This property is read-write.

### **Example**

To set a message catalog entry as the list view divider:

```
&Element.ListViewDividerMsgCat = "158|300";
```
# **ListviewFilterTheme**

#### **Description**

**Note:** This property applies to list view elements only.

Use this property to set or return a String representing the jQuery Mobile swatch assigned to the filter for the list view element.

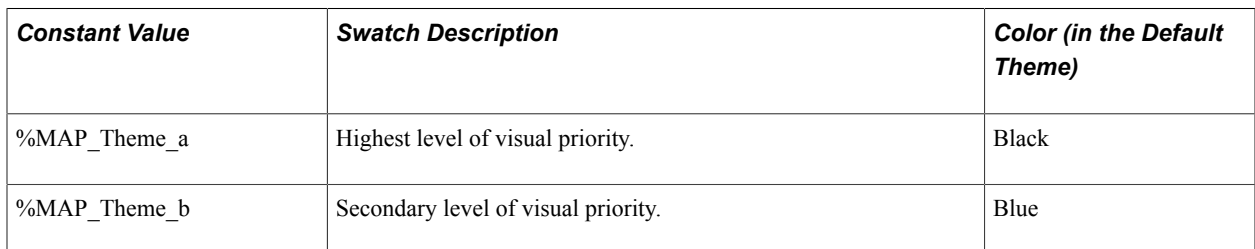

Specify the value as one of the following constants:

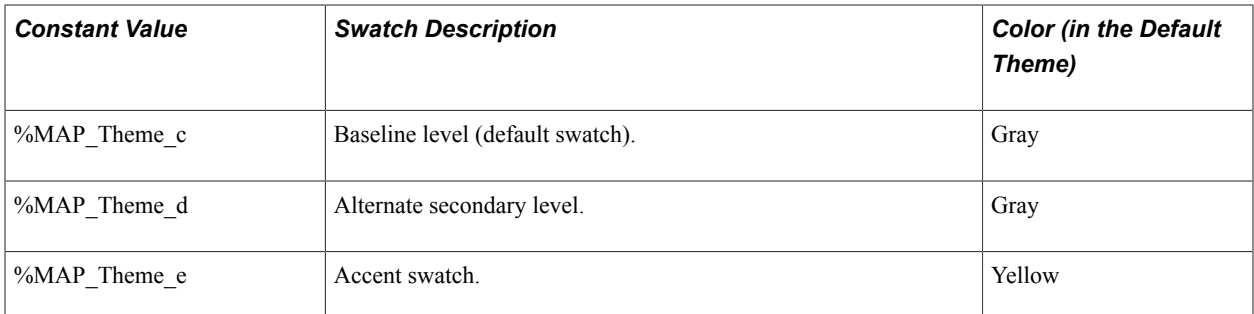

For more information on the default JQuery Mobile theme and its color swatches, see "Themes" in "Understanding Layout Template Container Terms and Concepts" (PeopleTools 8.55: Mobile Application Platform).

This property is read-write.

## **ListviewHeaderTheme**

#### **Description**

**Note:** This property applies to list view elements only.

Use this property to set or return a String representing the jQuery Mobile swatch assigned to the header for the list view element.

Specify the value as one of the following constants:

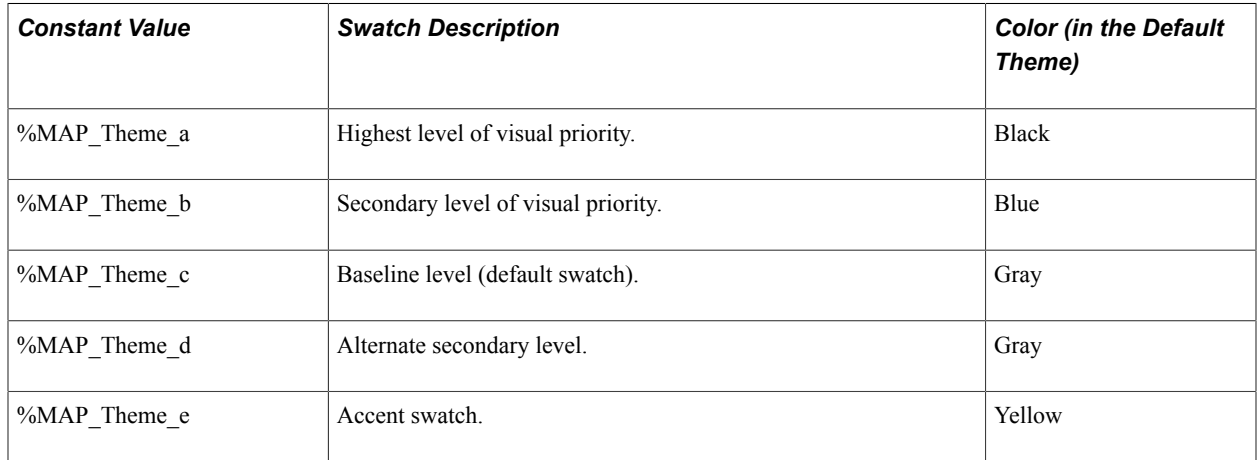

For more information on the default JQuery Mobile theme and its color swatches, see "Themes" in "Understanding Layout Template Container Terms and Concepts" (PeopleTools 8.55: Mobile Application Platform).

# **ListviewInset**

#### **Description**

**Note:** This property applies to list view elements only.

Use this property to set or return a Boolean value indicating whether to display the list as inset from the full page width. When the value of this property is False, the list displays the full width of the page.

This property is read-write.

# **ListviewSplitIcon**

### **Description**

**Note:** This property applies to list view elements only.

Use this property to set or return an Integer representing the jQuery Mobile icon to appear on the split button for this list view element.

The values can be one of the following constants:

- %MAP\_Icon\_Alert
- %MAP Icon D
- %MAP\_Icon\_L
- %MAP Icon R
- %MAP Icon U
- %MAP Icon Back
- %MAP Icon Check
- %MAP Icon Delete
- %MAP\_Icon\_Forward
- %MAP Icon Gear
- %MAP Icon Grid
- %MAP Icon Home
- %MAP Icon Info
- %MAP Icon Minus
- %MAP Icon Plus
- %MAP Icon Refresh
- %MAP\_Icon\_Search
- %MAP\_Icon\_Star
- %MAP Icon Bars
- %MAP Icon Edit

This property is read-write.

# **ListviewSplitTheme**

### **Description**

**Note:** This property applies to list view elements only.

Use this property to set or return a String representing the jQuery Mobile swatch assigned to the split button for this list view element.

Specify the value as one of the following constants:

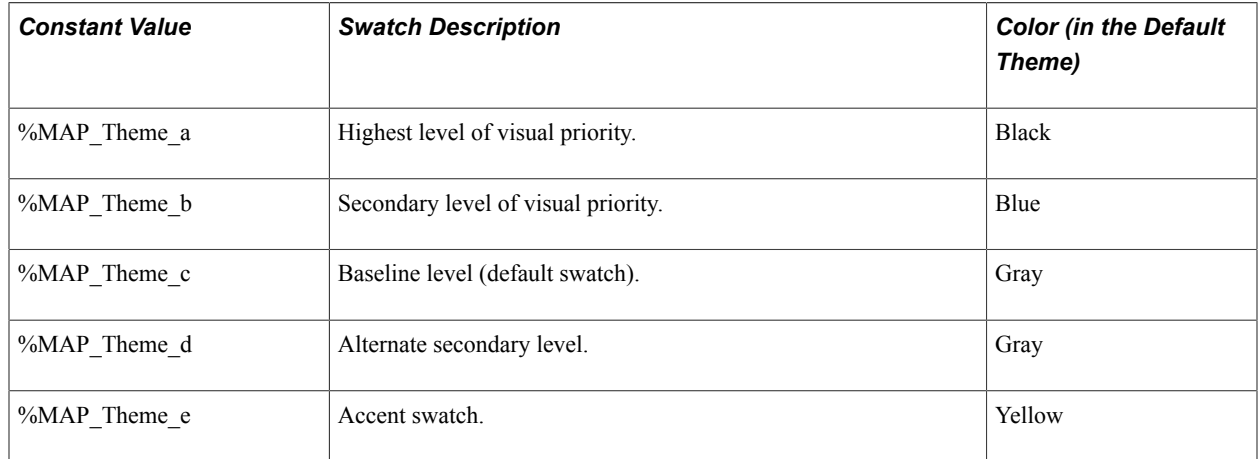

For more information on the default JQuery Mobile theme and its color swatches, see "Themes" in "Understanding Layout Template Container Terms and Concepts" (PeopleTools 8.55: Mobile Application Platform).

This property is read-write.

# **ListviewType**

#### **Description**

**Note:** This property applies to list view elements only.

Use this property to set or return an Integer representing indicating the type of list view: ordered or unordered.

The values can be one of the following constants:

%MAP\_LV\_Ordered

• %MAP\_LV\_UnOrdered

This property is read-write.

# **ListviewURLJavaScript**

### **Description**

**Note:** This property applies to list view elements only.

Use this property to set or return a String representing the JavaScript function to be called by the list view instead of invoking a URL.

This property is read-write.

## **MenuIcon**

### **Description**

**Note:** This property applies to select menu elements only.

Use this property to set or return an Integer representing the jQuery Mobile icon to appear on the button for a select menu.

The values can be one of the following constants:

- %MAP\_Icon\_Alert
- %MAP Icon D
- %MAP Icon L
- %MAP\_Icon\_R
- %MAP Icon U
- %MAP Icon Back
- %MAP\_Icon\_Check
- %MAP Icon Delete
- %MAP Icon Forward
- %MAP Icon Gear
- %MAP Icon Grid
- %MAP Icon Home
- %MAP Icon Info
- %MAP Icon Minus
- %MAP Icon Plus
- %MAP\_Icon\_Refresh
- %MAP Icon Search
- %MAP Icon Star
- %MAP Icon Bars
- %MAP Icon Edit

This property is read-write.

# **MenuIconLocation**

### **Description**

**Note:** This property applies to select menu elements only.

Use this property to set or return an Integer indicating the position of the button's icon. The default value is %MAP\_Icon\_Loc\_Left.

The values can be one of the following constants:

- %MAP\_Icon\_Loc\_Left
- %MAP\_Icon\_Loc\_Bottom
- %MAP Icon Loc None No text.
- %MAP Icon Loc Right
- %MAP\_Icon\_Loc\_Top

This property is read-write.

## **MenuInline**

### **Description**

**Note:** This property applies to select menu elements only.

Use this property to set or return a Boolean value indicating whether to display the select menu's button as if it were an in-line element; the button's width is determined by the text displayed on the button.

# **MenuMini**

## **Description**

**Note:** This property applies to select menu elements only.

Use this property to set or return a Boolean value indicating whether to display the select menu's button as a compact version.

This property is read-write.

# **MenuMultiple**

### **Description**

**Note:** This property applies to select menu elements only.

Use this property to set or return a Boolean value indicating whether to allow multiple selections from the select menu.

This property is read-write.

# **MenuNonNative**

### **Description**

**Note:** This property applies to select menu elements only.

Use this property to set or return a Boolean value indicating whether to display the select menu in an alternative user interface rather than relying on the native select element of the mobile browser.

**Note:** In the Layout Designer, this check box provides additional options: Multiple check box, Placeholder Text fields, and Optional Label fields.

This property is read-write.

# **MenuOverlayTheme**

### **Description**

**Note:** This property applies to select menu elements only.

Use this property to set or return a String representing the jQuery Mobile swatch assigned to the overlay layer for the select menu.

Specify the value as one of the following constants:

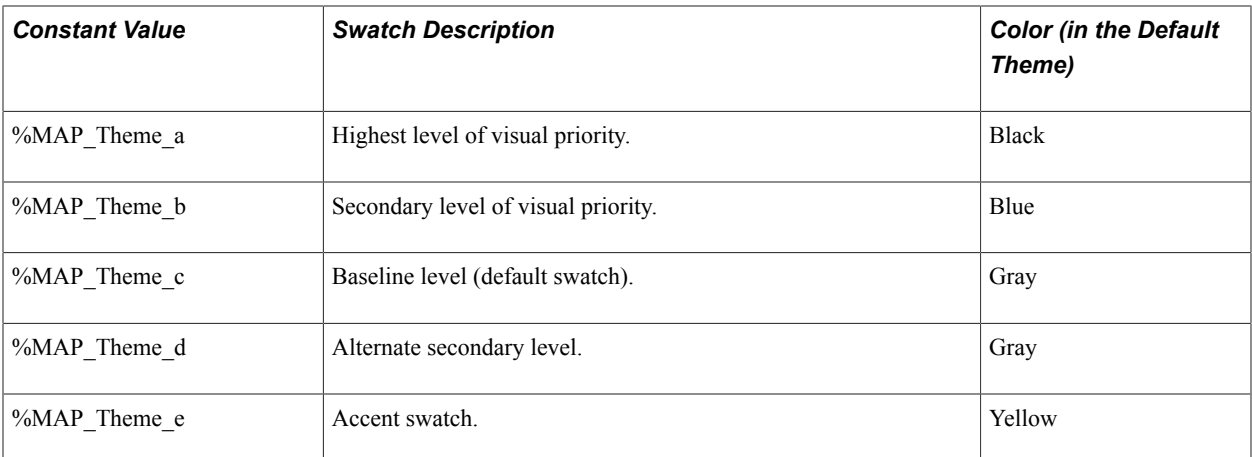

For more information on the default JQuery Mobile theme and its color swatches, see "Themes" in "Understanding Layout Template Container Terms and Concepts" (PeopleTools 8.55: Mobile Application Platform).

This property is read-write.

# **MenuRemoveCorner**

#### **Description**

**Note:** This property applies to select menu elements only.

Use this property to set or return a Boolean value indicating whether to remove the rounded corners from the button for the select menu. Buttons are displayed with rounded corners by default. When this property is set to True, the button is displayed with rectangular corners.

This property is read-write.

## **MenuRemoveShadow**

#### **Description**

Use this property to set or return a Boolean value indicating whether to remove the shadow from the select menu's button. Buttons are displayed with shadows by default.

This property is read-write.

# **NoGridAutoWidth**

#### **Description**

**Important!** Grid elements have not been implemented in this release. This property is not currently used.

**Note:** This property applies to grid elements only.

Use this property to set or return a Boolean value.

This property is read-write.

# **NoGridFilter**

### **Description**

**Important!** Grid elements have not been implemented in this release. This property is not currently used.

**Note:** This property applies to grid elements only.

Use this property to set or return a Boolean value.

This property is read-write.

# **NoGridInfo**

### **Description**

**Important!** Grid elements have not been implemented in this release. This property is not currently used.

**Note:** This property applies to grid elements only.

Use this property to set or return a Boolean value.

This property is read-write.

## **NoGridPageinate**

### **Description**

**Important!** Grid elements have not been implemented in this release. This property is not currently used.

**Note:** This property applies to grid elements only.

Use this property to set or return a Boolean value.

This property is read-write.

## **NoGridPageLengthChange**

#### **Description**

**Important!** Grid elements have not been implemented in this release. This property is not currently used.

**Note:** This property applies to grid elements only.

Use this property to set or return a Boolean value.

This property is read-write.

## **NoGridSort**

#### **Description**

**Important!** Grid elements have not been implemented in this release. This property is not currently used.

**Note:** This property applies to grid elements only.

Use this property to set or return a Boolean value.

This property is read-write.

## **PlugIn**

#### **Description**

**Note:** This property applies to all element types.

Use this property to specify additional plug-in attributes for the element.

This property is read-write.

#### **Example**

For the case in which a JavaScript program adds new behavior to current jQuery Mobile widgets or to core functionality, you can add appropriate attributes through this property. For example:

&Element.PlugIn = 'data-rel="back"'

## **RefLayoutCont**

#### **Description**

Use this property to dynamically update the layout container for this element as a String value.

This property is read-write.

## **RefLayoutContHidden**

### **Description**

Use the RefLayoutContHidden property to set or return a Boolean value indicating whether the layout container for this element is hidden or displayed.

# **RowCountLabel**

### **Description**

Use this property to set or return a String representing the label displayed after the row count when the row count has been enabled for a table or list view element. If this property is not set, the default value of "Rows" is used.

This property is read-write.

# **SaveNoPopup**

### **Description**

**Note:** This property applies to push button elements only.

For a push button defined with a button type of Save, use this property to set or return a Boolean value indicating whether to suppress the pop-up message indicating save results.

This property is read-write.

# **SaveRedirect**

### **Description**

**Note:** This property applies to push button elements only.

For a push button defined with a button type of Save, use this property to set or return a Boolean value indicating whether to redirect to another page (or update the same page) instead of displaying the pop-up message indicating save results.

This property is read-write.

## **SecureURL**

### **Description**

**Note:** This property applies to URL elements only.

Use this property to set or return a Boolean value indicating whether the URL is constructed from a REST provider service operation or layout if applicable (secure REST target location defined).

This property is read-write.

# **SideBarAnimationOff**

#### **Description**

**Note:** This property applies to sidebar elements only.

Use this property to set or return a Boolean value indicating whether animation for the sidebar is off.

This property is read-write.

# **SideBarDisplay**

#### **Description**

**Note:** This property applies to sidebar elements only.

Use this property to set or return an Integer representing how to animate the sidebar with respect to the page.

The values can be one of the following constants:

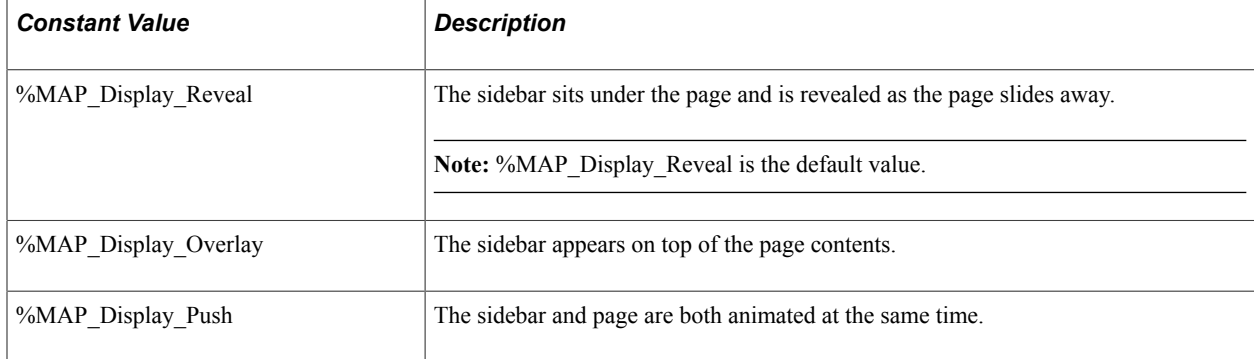

This property is read-write.

# **SideBarNoSwipeClose**

#### **Description**

**Note:** This property applies to sidebar elements only.

Use this property to set or return a Boolean value indicating whether to turn off the swipe-to-close behavior. By default, swiping left or right or pressing the Esc key will close the sidebar.

This property is read-write.

## **SideBarNotDismissible**

#### **Description**

**Note:** This property applies to sidebar elements only.

Use this property to set or return a Boolean value indicating whether to prevent closing the sidebar by clicking outside the sidebar. By default, sidebars can also be closed by clicking outside the sidebar in the page contents.

# **SideBarPosFixed**

#### **Description**

**Note:** This property applies to sidebar elements only.

Use this property to set or return a Boolean value indicating whether to display the sidebar no matter how far down the page the user has scrolled.

This property is read-write.

## **SideBarPosRight**

#### **Description**

**Note:** This property applies to sidebar elements only.

Use this property to set or return a Boolean value indicating whether to display the sidebar on the right side of the screen. The default position of the sidebar is on the left side of the screen.

This property is read-write.

## **SliderDefaultTrack**

#### **Description**

**Note:** This property applies to slider elements only.

Use this property to set or return an Integer representing the default value for the slider.

This property is read-write.

## **SliderDisable**

#### **Description**

**Note:** This property applies to slider elements only.

Use this property to set or return a Boolean value indicating whether to disable the slider so that users cannot interact with it.

This property is read-write.

## **SliderHighlight**

#### **Description**

**Note:** This property applies to slider elements only.

Use this property to set or return a Boolean value indicating whether to highlight the slider track to the left of the handle.

This property is read-write.

## **SliderMaximum**

#### **Description**

**Note:** This property applies to slider elements only.

Use this property to set or return an Integer representing maximum value for the slider.

This property is read-write.

## **SliderMini**

#### **Description**

**Note:** This property applies to slider elements only.

Use this property to set or return a Boolean value indicating whether to display a compact version of the slider.

This property is read-write.

## **SliderMinimum**

#### **Description**

**Note:** This property applies to slider elements only.

Use this property to set or return an Integer representing the minimum value for the slider.

This property is read-write.

## **SliderStep**

#### **Description**

**Note:** This property applies to slider elements only.

Use this property to set or return an Integer representing the step increment for the slider.

# **SliderTrackTheme**

### **Description**

**Note:** This property applies to slider elements only.

Use this property to set or return a String representing the jQuery Mobile swatch assigned to the track for the slider.

Specify the value as one of the following constants:

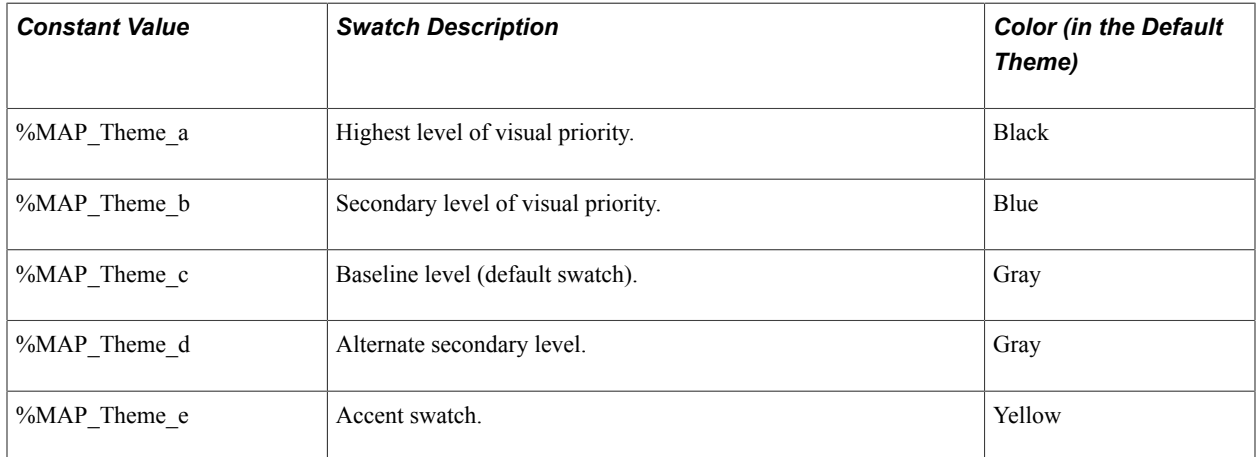

For more information on the default JQuery Mobile theme and its color swatches, see "Themes" in "Understanding Layout Template Container Terms and Concepts" (PeopleTools 8.55: Mobile Application Platform).

This property is read-write.

## <span id="page-1760-0"></span>**Style**

### **Description**

**Note:** This property applies to all element types.

Use this property to set or return a String representing the style for the *label* for this element. This property corresponds to the Style field in the Layout grid. See "Using the Layout Grid" (PeopleTools 8.55: Mobile Application Platform) for more information.

**Note:** Use the ContStyle property to set or return the style for the data for this element.

This property is read-write.

#### **Example**

For example, use the Style property to hide *both* the label and the data for an element so that the element is not displayed on the MAP page:

```
&Element.Style = "display:none";
```
**Related Links** [LabelText](#page-1744-0) [ContStyle](#page-1736-0)

# **TableColumnHide**

### **Description**

**Note:** This property applies to table element (column) elements only.

Use this property to set or return a Boolean value indicating whether this table column is hidden from display regardless of table size or column priority.

This property is read-write.

# **TableColumnPopupTheme**

### **Description**

**Note:** This property applies to table elements only.

Use this property to set or return a String representing the jQuery Mobile swatch assigned to the Columns... popup for this table.

Specify the value as one of the following constants:

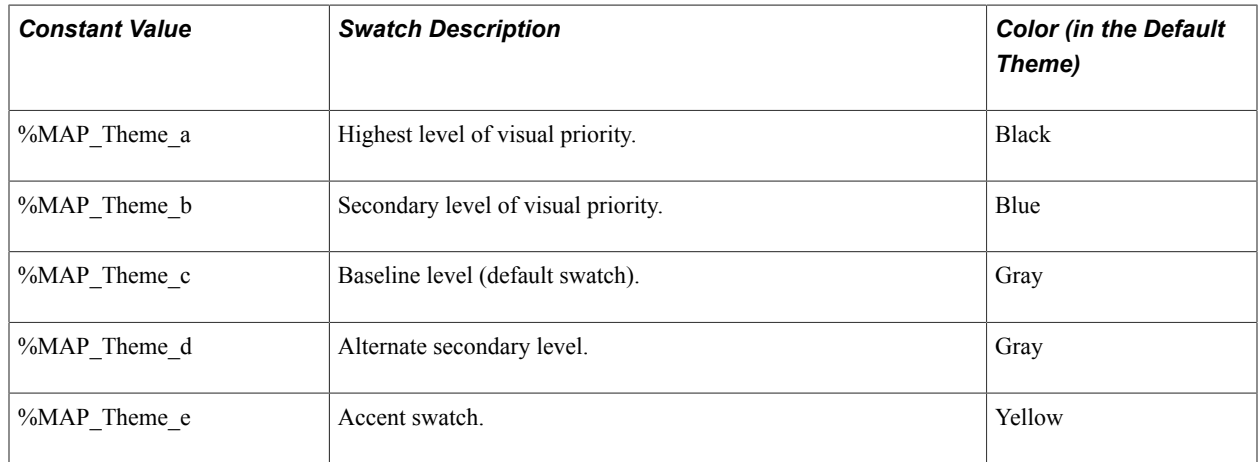

For more information on the default JQuery Mobile theme and its color swatches, see "Themes" in "Understanding Layout Template Container Terms and Concepts" (PeopleTools 8.55: Mobile Application Platform).

This property is read-write.

### **Related Links**

[TableColumnToggle](#page-1762-0)

# **TableColumnTheme**

### **Description**

**Note:** This property applies to table elements only.

Use this property to set or return a String representing the jQuery Mobile swatch assigned to the Columns... button for the table.

Specify the value as one of the following constants:

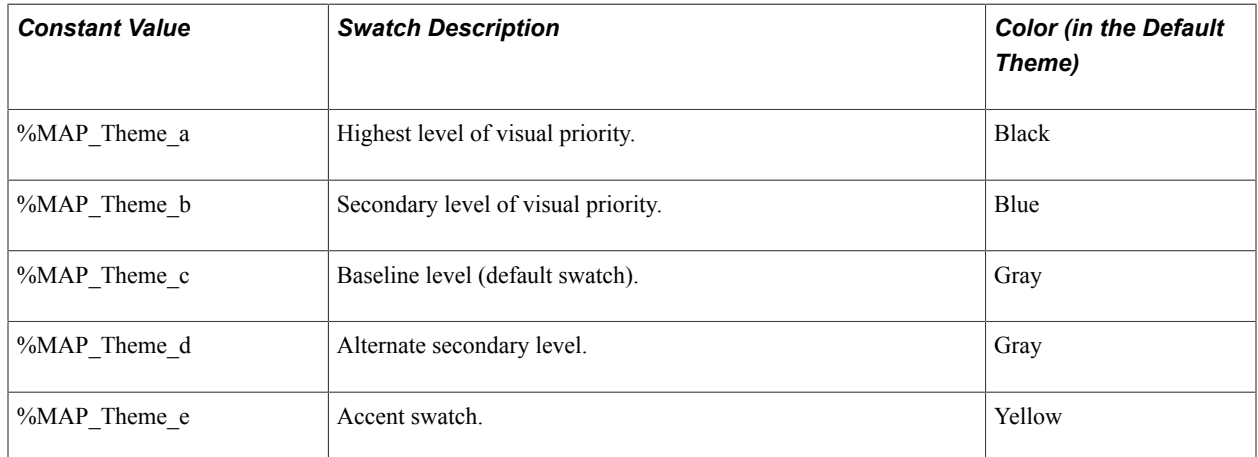

For more information on the default JQuery Mobile theme and its color swatches, see "Themes" in "Understanding Layout Template Container Terms and Concepts" (PeopleTools 8.55: Mobile Application Platform).

This property is read-write.

### **Related Links**

[TableColumnToggle](#page-1762-0)

# <span id="page-1762-0"></span>**TableColumnToggle**

### **Description**

**Note:** This property applies to table elements only.

Use this property to set or return a Boolean value indicating whether to hide less important (lower priority) table columns at narrow screen widths. When this property is set to True, the Columns... button is displayed to allow the user to select which columns to be displayed.

# **TableResponsive**

### **Description**

**Note:** This property applies to table elements only.

Use this property to set or return a Boolean value indicating whether to allow the MAP application developer to add customizations through CSS or media queries.

This property is read-write.

# **TableRowClass**

### **Description**

Use this property to set or return a String representing the class name for the for this table row.

This property is read-write.

### **Related Links**

[SetTableGridRowControl](#page-1725-0)

# **TableRowStyle**

## **Description**

Use this property to set or return a String representing the style for the for this table row.

This property is read-write.

### **Related Links**

[SetTableGridRowControl](#page-1725-0)

# **TableStripe**

### **Description**

**Note:** This property applies to table elements only.

Use this property to set or return a Boolean value indicating whether to shade alternate rows in the table.

This property is read-write.

## **TextSize**

### **Description**

**Note:** This property applies to image/static text and static text elements only.
Use this property to set or return an Integer from 1–6 representing the text size. The integer values correspond to HTML heading tags (h1, h2, h3, ... h6).

This property is read-write.

## **Theme**

#### **Description**

**Note:** This property applies to all elements.

Use this property to set or return a String representing the jQuery Mobile swatch assigned to the *label* for this element. This property corresponds to the Theme field in the Layout grid. See "Using the Layout Grid" (PeopleTools 8.55: Mobile Application Platform) for more information.

Specify the value as one of the following constants:

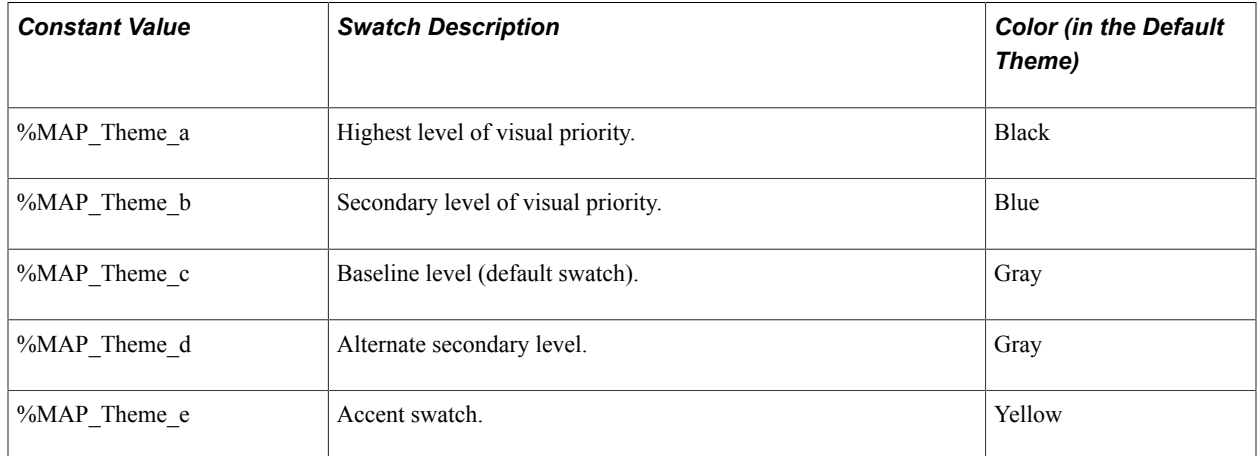

For more information on the default JQuery Mobile theme and its color swatches, see "Themes" in "Understanding Layout Template Container Terms and Concepts" (PeopleTools 8.55: Mobile Application Platform).

This property is read-write.

**Note:** Use the ContTheme property to set or return the theme for the data for this element.

#### **Related Links**

[LabelText](#page-1744-0)

[ContTheme](#page-1737-0)

## **ThemeDivider**

#### **Description**

**Note:** This property applies to list view elements only.

Use this property to set or return a String representing the jQuery Mobile swatch assigned to the divider for this list view.

Specify the value as one of the following constants:

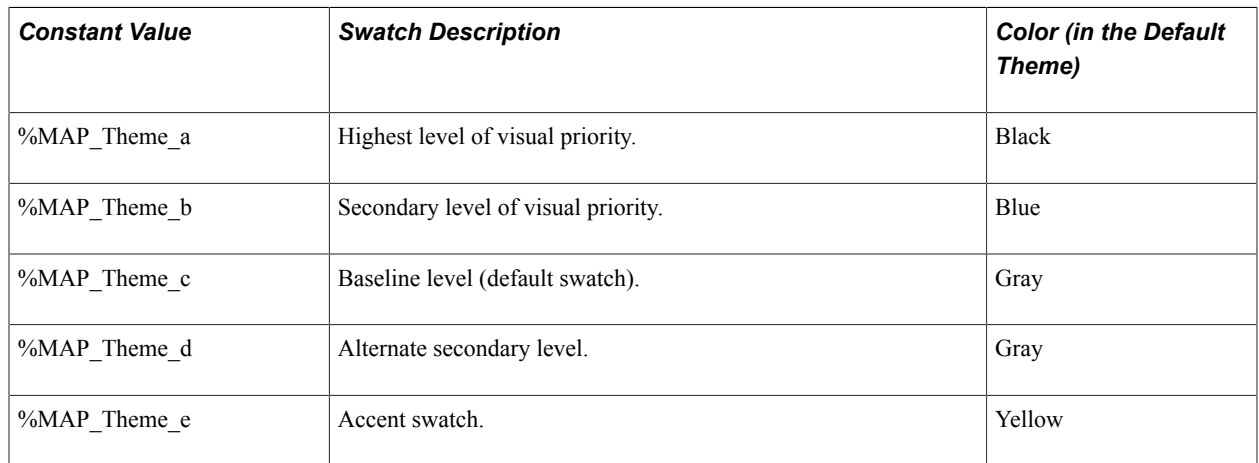

For more information on the default JQuery Mobile theme and its color swatches, see "Themes" in "Understanding Layout Template Container Terms and Concepts" (PeopleTools 8.55: Mobile Application Platform).

This property is read-write.

## **URLAlternativeURL**

#### **Description**

**Note:** This property applies to URL elements only.

Use this property to set or return a Boolean value indicating whether to use the defined alternative URL instead of the URL element's standard URL. Use this property when you want to dynamically change the element's mapped URL due to a form factor change.

This property is read-write.

## **URLPost**

#### **Description**

**Note:** This property applies to URL elements only.

Use this property to set or return a Boolean value indicating whether to access the new page through an HTTP POST operation. By default an external page is called though an HTTP GET operation. If the data to be passed as arguments needs to be secure, set the URLPost property to True to make the request through an HTTP POST.

## **URLSameWindow**

#### **Description**

**Note:** This property applies to URL elements only.

Use this property to set or return a Boolean value indicating whether to open the new page in the same window.

**Note:** Ensure that the new page has an appropriate back action so that the user can return to your MAP application.

This property is read-write.

## **URLType**

#### **Description**

**Note:** This property applies to URL elements only.

Use this property to return an Integer representing the type defined for this URL element.

The values can be one of the following:

- %MAP\_URL
- %MAP\_LAYOUT
- %MAP\_REST
- %MAP Internal
- %MAP\_External

This property is read-only.

## **MapFluid Class Methods**

In this section, the MapFluid class methods are presented in alphabetical order.

## <span id="page-1766-0"></span>**AddMenuItemToActionMenu**

#### **Syntax**

**AddMenuItemToActionMenu**(*&Map*, *index*, *key*, *label*, *URL*, *classes*, *JS\_function*)

#### **Description**

Use this method to add a list item to the actions list that is displayed in the header for the PeopleSoft Fluid **Interface** 

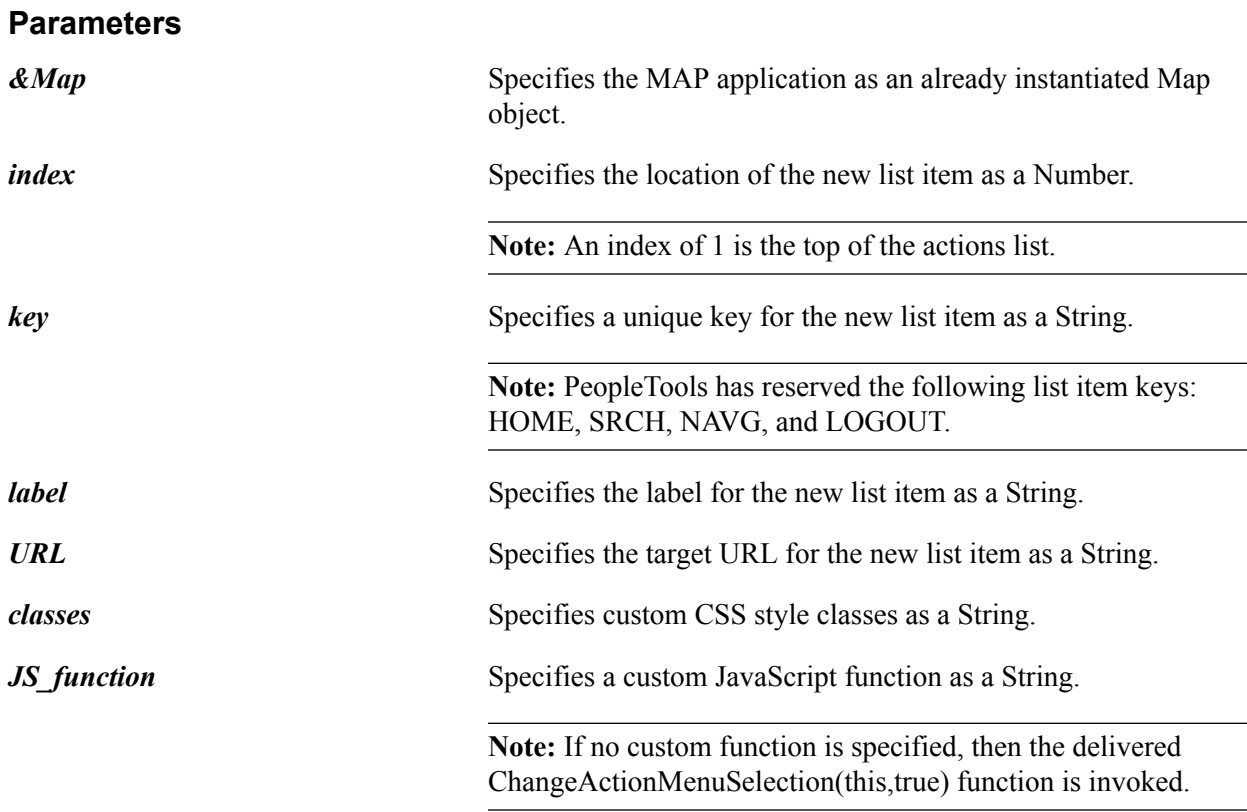

#### **Returns**

None

#### **Example**

Local PT\_MAP\_ADMIN:MapFluid &oToolbar = create PT\_MAP\_ADMIN:MapFluid();

```
&oToolbar.AddMenuItemToActionMenu(&Map, 1, "PENDING", MsgGetText(18081, 25014, "No ⇒
message found: Pending Approvals."), &URL, "color:red;", "my_function(true)");
&oToolbar.RenderActionMenuHTML(&Map);
```
#### **Related Links**

**[RemoveAction](#page-1767-0)** [RenderActionMenuHTML](#page-1768-0)

### <span id="page-1767-0"></span>**RemoveAction**

#### **Syntax**

**RemoveAction**(*&Map*, *key*, *button*, *menu*)

#### **Description**

Use this method to remove an item from the actions list (which is displayed in the header for the PeopleSoft Fluid Interface), from the button tool bar, or both.

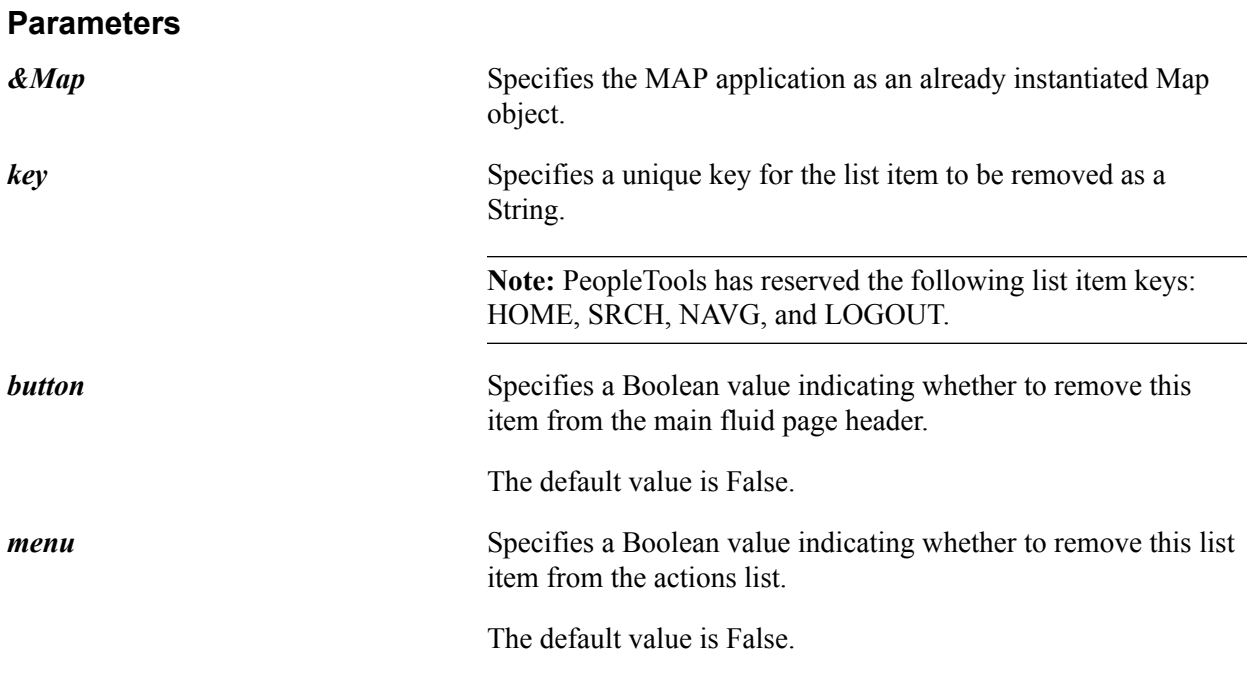

#### **Returns**

None

#### **Example**

In the following example, the Search button will be removed from the main fluid header and the Search list item will also be removed from the actions list:

```
Local PT_MAP_ADMIN:MapFluid &oToolbar = create PT_MAP_ADMIN:MapFluid();
&oToolbar.RemoveAction(&Map, "SRCH", False, True);
&oToolbar.RenderActionMenuHTML(&Map);
```
#### **Related Links**

[AddMenuItemToActionMenu](#page-1766-0) [RenderActionMenuHTML](#page-1768-0)

## <span id="page-1768-0"></span>**RenderActionMenuHTML**

#### **Syntax**

**RenderActionMenuHTML**(*&Map*)

#### **Description**

Use this method to render the HTML representing the complete actions list that is displayed in the header for the PeopleSoft Fluid Interface.

You must invoke this method after invoking AddMenuItemToActionMenu, RemoveAction, or UpdateSignOutURL to make changes to the structure of the actions list.

#### **Parameters**

*&Map* Specifies the MAP application as an already instantiated Map object.

#### **Returns**

None

#### **Example**

&oToolbar.RenderActionMenuHTML(&Map);

## **UpdateSignOutURL**

#### **Syntax**

**UpdateSignOutURL**(*&Map*, *URL*)

### **Description**

Use this method to change the URL that is invoked when a user clicks Sign out in the actions list.

#### **Parameters**

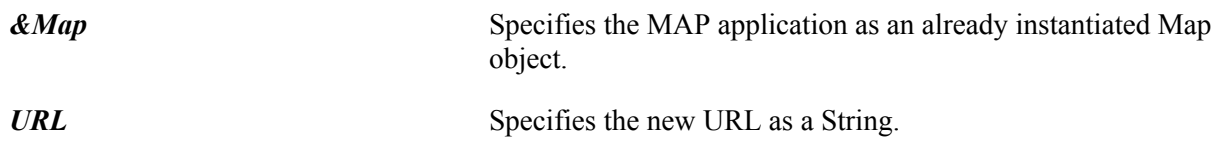

### **Returns**

None

### **Example**

Local PT\_MAP\_ADMIN:MapFluid &oToolbar = create PT\_MAP\_ADMIN:MapFluid();

```
&oToolbar.UpdateSignOutURL(&Map, &URL | "/?cmd=logout&fmode=1");
&oToolbar.RenderActionMenuHTML(&Map);
```
#### **Related Links**

[RenderActionMenuHTML](#page-1768-0)

# **Notification Classes**

## **Understanding Notification Classes**

The Notification classes are used for ad-hoc notification. These classes enable you to create and send a notification to someone. The notifications can either be a Peoplesoft Worklist item or an SMTP email message. The Notification class also stores notifications in a table.

You can also use web services to create Worklist entries, then send notifications of completion using application messages.

The Notification classes can be called from a component, an internet script, or an Application Engine program. The WSWorklistEntry class can be used incase you are developing your own PT\_WORKLIST notification handler. .

Most of the classes, as well as most of the properties and methods that make up the Notification classes have a GUI representation in Peoplesoft Workflow. This document assumes that the reader is familiar with PeopleSoft Workflow.

### **Related Links**

"Understanding PeopleSoft Workflow" (PeopleTools 8.55: Workflow Technology)

## **Scope of the Notification Classes**

The Notification classes can be called from a component, an internet script, Integration Broker, or an Application Engine program.

Notification classes can be of Local, Global, or Component scope.

## **Data Types of the Notification Classes**

Every Notification class is its own data type, that is, Notifications are declared as data type Notification, Notification addresses are declared as type NotificationAddress, and so on.

The following are the data types of the Notification classes:

- Notification
- NotificationAddress
- NotificationTemplate
- WorklistEntry
- Worklist
- WSWorkListEntry

## **How to Import the Notification Classes**

The Notification classes are *not* built-in classes, like Rowset, Field, Record, and so on. They are application classes. Before you can use these classes in your PeopleCode program, you must import them to your program.

An import statement names either all the classes in a package or one particular application class. For importing the Notification classes, PeopleSoft recommends that you import all the classes in the application package.

The application package PT\_WF\_NOTIFICATION contains the following classes:

- Notification
- NotificationAddress
- NotificationTemplate

The application package PT\_WF\_WORKLIST contains the following classes:

- Worklist
- WorklistEntry
- WSWorkListEntry

The import statements you should use are as follows:

```
import PT WF NOTIFICATION:*;
import PT_WF_WORKLIST:*;
```
Using the asterisks after the package name makes all the application classes directly contained in the named package available. Application classes contained in subpackages of the named package are *not* made available.

#### **Related Links**

[Understanding Application Classes](#page-318-0)

## **How to Create a Notification Object**

After you've imported the Notification classes, you instantiate an object of one of those classes using the constructor for the class and the Create function.

The following example creates a new instance of the WorklistEntry class, as the variable &MyWE, with local scope:

Local WorklistEntry  $\text{MWE} = \text{Create Working}$ 

[Notification Classes Constructors](#page-1772-0)

## <span id="page-1772-0"></span>**Notification Classes Constructors**

You must use the constructor for each class to instantiate an instance of that class. The following are the constructors for the Notification classes.

## **Notification**

#### **Syntax**

**Notification**(*NotifyFrom*, *dttmCreated*, *language\_cd*)

#### **Description**

Use Notification to instantiate a notification object.

#### **Parameters**

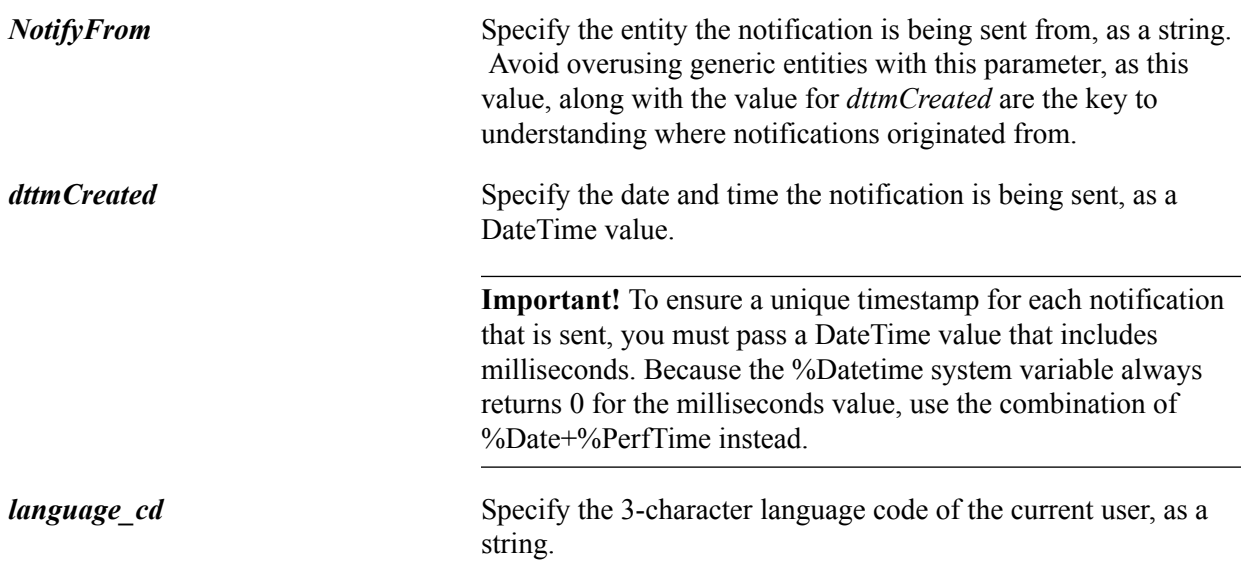

#### **Returns**

A Notification object.

#### **Example**

To ensure a unique timestamp for each notification that is sent, you must pass a DateTime value that includes milliseconds to the *dttmCreated* parameter. Because the %Datetime system variable always returns 0 for the milliseconds value, use the combination of %Date+%PerfTime instead.

```
import PT WF NOTIFICATION:*;
import PT_WF_WORKLIST:*;
Local PT WF NOTIFICATION:Notification &MyNotify;
```

```
&MyNotify = create PT_WF_NOTIFICATION:Notification("Workflow_Admin", %Date + %PerfT⇒
ime, %Language);
```
[Notification Class](#page-1776-0)

## **NotificationAddress**

#### **Syntax**

**NotificationAddress**(*Oprid*, *Description*, *Language*, *EmailId*, *Channel*)

#### **Description**

Use NotificationAddress to instantiate a notification address.

This address is used to build a notification using the Notification class. This class is required if you want to use the Notification data type.

#### **Parameters**

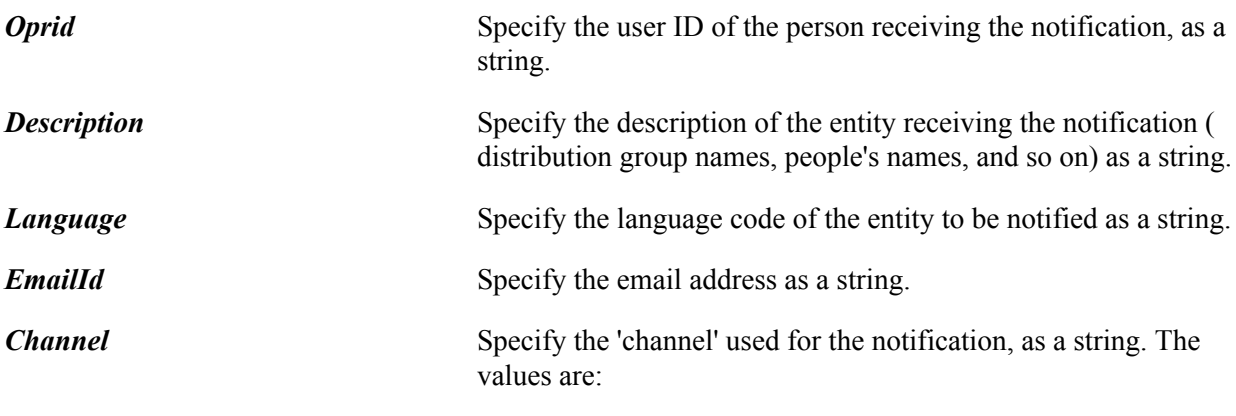

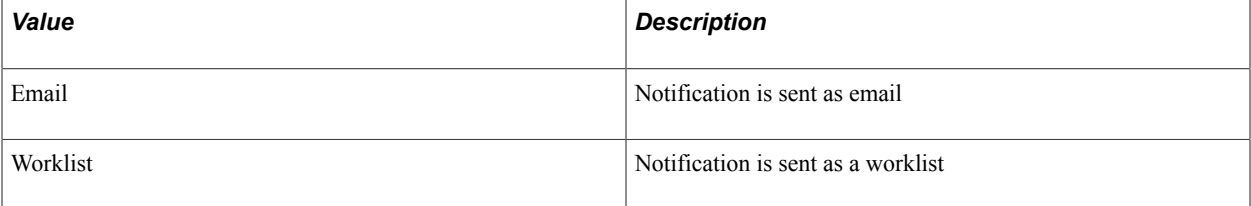

#### **Returns**

None.

#### **Example**

import PT WF NOTIFICATION:\*;

import PT\_WF\_WORKLIST:\*;

Local NotificationAddress &MyNotify Addy;

```
&MyNotify_Addy = Create NotificationAddress(%UserID, &Description, %Language, &Emai⇒
lID, &Channel);
```
[NotificationAddress Class](#page-1781-0)

## **NotificationTemplate**

#### **Syntax**

```
NotificationTemplate(ComponentId, Market, TemplateId, TemplateType)
```
#### **Description**

Use NotificationTemplate to instantiate a notification template.

If you're specifying a generic template, the first two parameters do not have to have values, that is, you must specify a Null string ("") instead.

#### **Parameters**

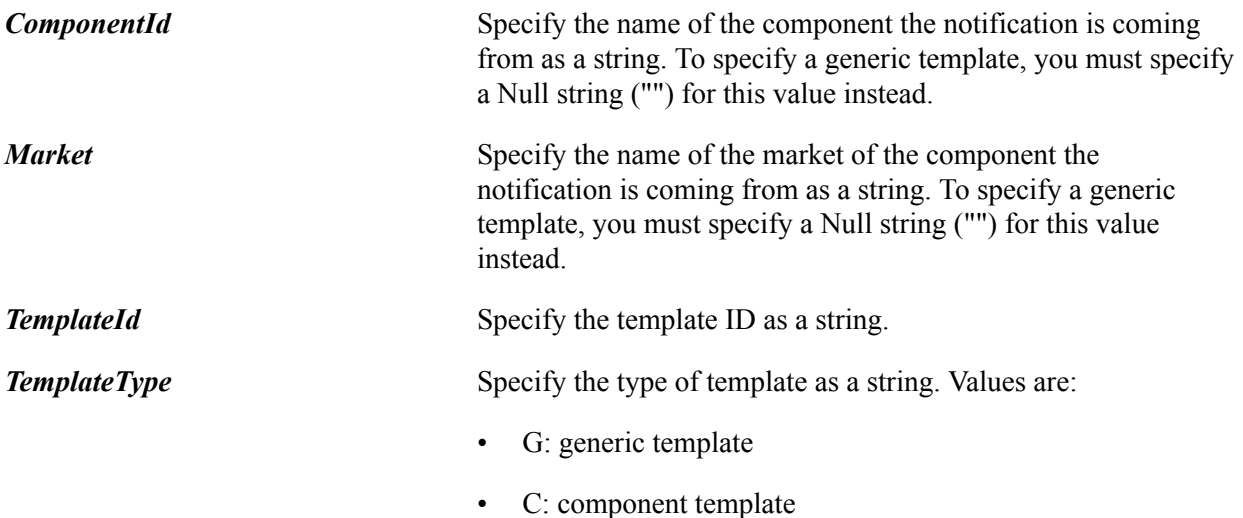

#### **Returns**

An instance of the NotificationTemplate class.

#### **Example**

```
import PT_WF_NOTIFICATION:*;
import PT_WF_WORKLIST:*;
Local NotificationTemplate &Notify_Temp;
/* create a generic template */
&Notify_Temp = Create NotificationTemplate("", "", "MyTemplate", "G");
```
### **Related Links**

[Worklist Class](#page-1787-0)

## <span id="page-1775-0"></span>**Worklist**

#### **Syntax**

**Worklist**()

#### **Description**

Use the Worklist method to instantiate a Worklist object.

#### **Parameters**

None.

#### **Returns**

An instance of the Worklist class.

#### **Example**

The following example code creates a worklist.

```
import PT WF WORKLIST:*;
```
Local Worklist &theWorklist = Create Worklist();

### **Related Links**

[Worklist Class](#page-1787-0)

### **WorklistEntry**

#### **Syntax**

**WorklistEntry**()

#### **Description**

Use WorklistEntry to instantiate a WorklistEntry object.

#### **Parameters**

None.

#### **Returns**

An instance of the WorklistEntry class.

#### **Example**

```
import PT_WF_NOTIFICATION:*;
import PT_WF_WORKLIST:*;
Local WorklistEntry \&MyWorkhistory = Create WorklistEntry();
```
[WorklistEntry Class](#page-1788-0)

#### **WSWorklistEntry**

#### **Syntax**

**WSWorklistEntry**()

#### **Description**

Use the WSWorklistEntry constructor to instantiate a WSWorklistEntry object.

The WSWorklistEntry class is primarily used with web services.

#### **Parameters**

None.

#### **Returns**

A reference to a WSWorklistEntry object.

#### **Related Links**

[WSWorklistEntry Class](#page-1801-0)

## <span id="page-1776-0"></span>**Notification Class**

This class is used to send a notification to people or people entities, as channel independent as possible. This enables functionality such as letting a user determine how to receive workflow notifications as a preference. It does not necessarily limit a person or entity to one channel.

See [Notification Classes Examples](#page-1803-0).

See "Understanding Notification Templates" (PeopleTools 8.55: Workflow Technology).

## **Notification Class Import Statements**

The Notification class imports the following classes:

- NotificationAddress
- WorklistEntry

#### Here are the import statements:

import PT WF NOTIFICATION:NotificationAddress;

import PT\_WF\_WORKLIST:WorklistEntry;

## **Notification Class Method**

In this section, we discuss the Notification class method Send.

## <span id="page-1777-0"></span>**Send**

#### **Syntax**

**Send**()

#### **Description**

Use the Send method to send a notification to the entities defined in the NotifyTo, NotifyCC, and NotifyBCC, using the Subject and Message properties.

#### **Parameters**

None.

#### **Returns**

None.

#### **Related Links**

"Understanding PeopleSoft Workflow" (PeopleTools 8.55: Workflow Technology)

## **Notification Class Properties**

In this section, we discuss the Notification class properties. The properties are discussed in alphabetical order.

## **ContentType**

#### **Description**

This property returns the content type of the value specified by the Message property, as a string. This property is used only with email Notifications, that is, with SMTP email.

This property is read-write.

#### *Related Links*

**[Message](#page-1779-0)** 

## **dttmCreated**

#### **Description**

This property returns the date and time the notification was created as a DateTime value. Together with NotifyFrom this makes a notification unique.

#### *Related Links*

**[NotifyFrom](#page-1780-0)** 

## **EmailReplyTo**

#### **Description**

If an email is sent as a result of the Send method, this property returns the email reply that should be used, as a string. This property can have a different value from NotifyFrom. This property is valid only with notifications that have "email" specified as the channel.

This property is read-write.

#### *Related Links*

[Send,](#page-1777-0) [NotifyFrom](#page-1780-0)

### <span id="page-1778-0"></span>**FileNames**

#### **Description**

This property returns an array of string, populated with the names of any file attachments sent with the notification. This property is valid only with notifications that have "email" specified as the channel.

This property is read-write.

## **FileTitles**

#### **Description**

This property returns an array of string, populated with descriptions of any file attachments. The array order *must* be respective to the array order for FileNames, that is, file description matches file name one by using the same array index value. This property is valid only with notifications that have "email" specified as the channel.

This property is read-write.

#### *Related Links*

[FileNames](#page-1778-0)

## **language\_cd**

#### **Description**

This property returns the 3-character language code used for the notification, as a string. This is used for tracking purposes.

This property is read-write.

### <span id="page-1779-0"></span>**Message**

#### **Description**

This property returns the text of the message sent with the notification as a string.

This property is read-write.

## <span id="page-1779-2"></span>**NotifyBCC**

#### **Description**

This property returns an array of NotificationAddress objects, populated with the email addresses or worklist users of the people the notification is sent to. This list is used for notification information only, that is, the people on this list are generally not responsible for taking action specified by the notification. In addition, when you use the Notification Send method, other recipients cannot see the email addresses and or users that make up this array.

If you want to send a regular CC list, that is, one where the members of the list can see each other, use the NotifyCC property instead.

#### *Related Links*

[NotifyCC](#page-1779-1)

## <span id="page-1779-1"></span>**NotifyCC**

#### **Description**

This property returns an array of NotificationAddress objects, populated with the email addresses of the people the notification is sent to. This list is used for notification information only, that is, the people on this list are generally not responsible for taking action specified by the notification. When using the Notification Send method, the email address or worklist users of this array are exposed to the recipients of the notification.

If you want to send a blind-CC list, that is, where the members of the list cannot see each other, use the NotifyBCC property instead.

#### *Related Links*

#### **[NotifyBCC](#page-1779-2)**

## <span id="page-1780-0"></span>**NotifyFrom**

#### **Description**

This property returns the ID of the entity sending the notification as a string. For example, ad-hoc workflow uses the current user ID.

This property is read-write.

## **NotifyGuid**

#### **Description**

This property returns the GUID of the notification. This is a unique identifier used for tracking purposes only.

This property is read-write.

### **NotifyTo**

#### **Description**

This property returns an array of NotificationAddress objects, populated with the email addresses of the people the notification is sent to, and who are responsible for taking action if necessary.

To send the list to additional people, use the NotifyCC or NotifyBCC properties.

#### *Related Links*

[NotifyCC](#page-1779-1), [NotifyBCC](#page-1779-2)

### **Rte**

#### **Description**

Use this property to set or return a Boolean value indicating whether to use Rich Text formatting in the notification.

This property is read-write.

### **SourceComponent**

#### **Description**

This property returns the name of the source component, that is, that initiated the notification process. This property is used for transaction tracking purposes only. This property is not required.

## **SourceMarket**

#### **Description**

This property returns the name of the market of the source component, that is, that initiated the notification process. This property is used for transaction tracking purposes only. This property is not required.

This property is read-write.

## **SourceMenu**

#### **Description**

This property returns the name of the menu of the source component, that is, that initiated the notification process. This property is used for transaction tracking purposes only. This property is not required.

This property is read-write.

## **Subject**

#### **Description**

This property returns the subject used in the email notification as a string.

This property is read-write.

## **Template**

#### **Description**

If the notification message originated from a template, this property returns the name of that template, as a string. This property is used for transaction tracking purposes only. This property is not required.

This property is read-write.

## <span id="page-1781-0"></span>**NotificationAddress Class**

The main purpose of the NotificationAddress is to define an entity to a 'channel', it is concerned at a high level only that a notification was sent.

See [Notification Classes Examples](#page-1803-0).

See "Understanding Notification Templates" (PeopleTools 8.55: Workflow Technology).

## **NotificationAddress Class Properties**

In this section, we discuss the NotificationAddress class properties. The properties are discussed in alphabetical order.

### **Channel**

#### **Description**

This property returns the 'channel' used for the notification, as a string. The values are:

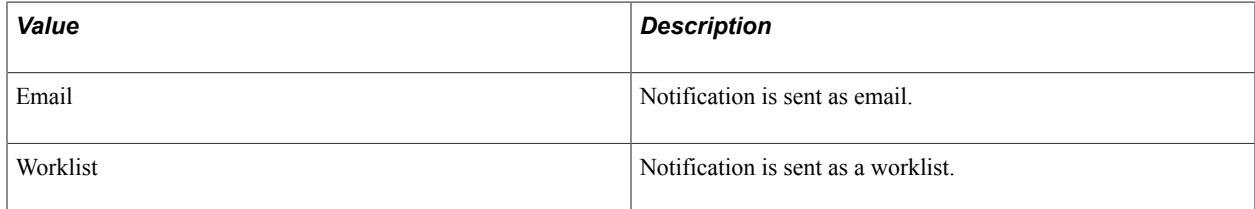

This property is read-write.

## **Description**

#### **Description**

This property returns the description of the entity as a string. Entity descriptions include distribution group names or people's names.

This property is read-write.

## **EmailId**

#### **Description**

This property returns the Email Address of the entity to be notified.

This property is read-write.

### **Language**

#### **Description**

This property returns the language code of the entity to be notified.

## **Oprid**

### **Description**

This property returns the user ID of the person receiving the notification as a string.

This property is read-write.

## **NotificationTemplate Class**

This class is useful for populating the message property of the Notification class.

See "Understanding Notification Templates" (PeopleTools 8.55: Workflow Technology).

## **NotificationTemplate Class Methods**

In this section, we discuss the NotificationTemplate class methods. The methods are discussed in alphabetical order.

## <span id="page-1783-0"></span>**GetAndExpandTemplate**

#### **Syntax**

**GetAndExpandTemplate**(*Language*, *Vars*)

### **Description**

Use the GetAndExpandTemplate method to expand and map the variables into the Text property of the template.

If this is a component template, you must use the SetupCompVarsAndRcpts method first, before you use this method.

If this is a generic template, you must use the SetupGenericVars method first, before you use this method.

The value returned by the Setup methods must be used as the second parameter for this method.

#### **Parameters**

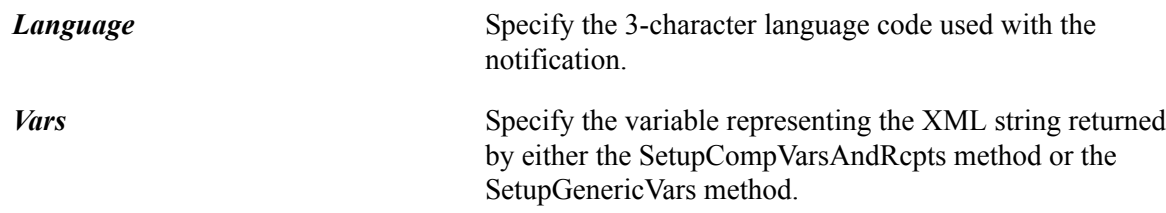

#### **Returns**

Returns a Boolean value: True if the template expanded properly, False otherwise.

#### **Example**

import PT WF NOTIFICATION:NotificationTemplate; Local NotificationTemplate & mynotifytemplate; &mynotifytemplate = create NotificationTemplate(%Component, %Market, &templateName,⇒  $"C"$ ); &xmlVars = &mynotifytemplate.SetupCompVarsAndRcpts(GetLevel0()); &mynotifytemplate.GetAndExpandTemplate(%Language, &xmlVars);

#### **Related Links**

[SetupCompVarsAndRcpts](#page-1784-0) [SetupGenericVars](#page-1785-0)

## <span id="page-1784-0"></span>**SetupCompVarsAndRcpts**

#### **Syntax**

**SetupCompVarsAndRcpts**(*&Rowset\_Context*)

#### **Description**

Use the SetupCompVarsAndRcpts method to set up variables for the component from the provided rowset. This method also sets up any additional recipients defined in the component.

The rowset corresponds to the component that the notification template was instantiated with. For example, if you created a notification template for JOB, the rowset used with this method should be based on the JOB component.

If you want to expand a component template, you must use this method first, before expanding the template.

#### **Parameters**

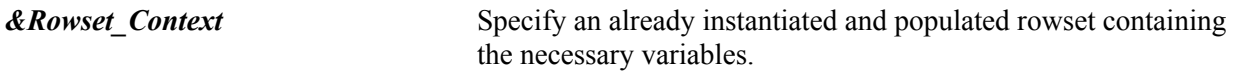

#### **Returns**

A string containing XML that is used by the GetAndExpandTemplate method.

#### **Example**

```
import PT WF NOTIFICATION:NotificationTemplate;
Local NotificationTemplate & mynotifytemplate;
&mynotifytemplate = create NotificationTemplate(%Component, %Market, &templateName,⇒
\overline{\mathbb{C}}");
&xmlVars = &mynotifytemplate.SetupCompVarsAndRcpts(GetLevel0());
&mynotifytemplate.GetAndExpandTemplate(%Language, &xmlVars);
```
[GetAndExpandTemplate](#page-1783-0)

### <span id="page-1785-0"></span>**SetupGenericVars**

#### **Syntax**

```
SetupGenericVars(&AryValues)
```
#### **Description**

Use the SetupGenericVars method to pass values to a generic template.

To expand a generic template, you must use this method first, before expanding the template.

#### **Parameters**

*&AryValues* Specify an array of string containing values used with the expanded template.

#### **Returns**

A string containing XML that is used by the GetAndExpandTemplate method.

#### **Example**

```
import PT WF NOTIFICATION:NotificationTemplate;
. . . . .
&mynotifytemplate = create NotificationTemplate("","", "MYTEMPLATE", "G");
/* Populate an array to contain the values needed by *//* the template */&aryValues = CreateArrayRept("", 0);&aryValues.Push("FIRST VALUE");
&aryValues.Push("SECOND VALUE");
&xmlVars = &mynotifytemplate.SetupGenericVars(&aryValues);
&mynotifytemplate.GetAndExpandTemplate(%Language, &xmlVars);
```
#### **Related Links**

[GetAndExpandTemplate](#page-1783-0)

## **NotificationTemplate Class Properties**

In this section, we discuss the NotificationTemplate class properties. The properties are discussed in alphabetical order.

## **ComponentId**

#### **Description**

This property returns a component for the component type notification template as a string. This is not required for generic templates.

This property is read-write.

### **Instruction**

#### **Description**

This property returns the notification instructions as a string.

This property is read-write.

## **Language**

#### **Description**

This property returns the language used to retrieve template descriptions, as a string.

This property is read-write.

### **Market**

#### **Description**

This property returns the market for component type notification templates as a string. This is not required for generic templates.

This property is read-write.

## **Priority**

#### **Description**

This property returns the priority of the notification template as a string.

This property is read-write.

### **Responses**

#### **Description**

This property is populated only if there are any RIMM responses.

## **Subject**

#### **Description**

This property returns the subject of the notification template as a string.

This property is read-write.

## **TemplateId**

#### **Description**

This property returns the template ID as a string. If you are creating a notification template, this property is always required.

This property is read-write.

## **TemplateType**

#### **Description**

This property returns the template type as a string. Values are:

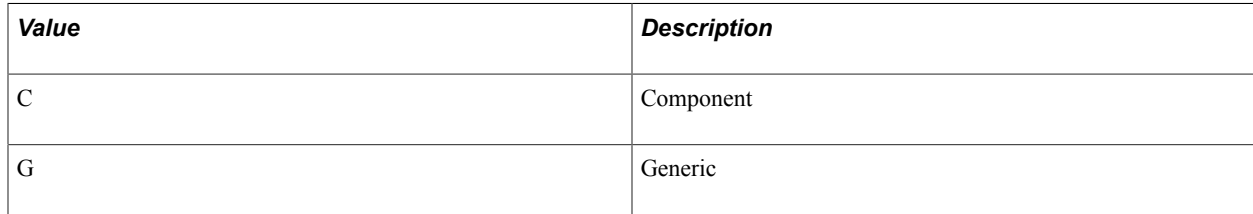

If you are creating a notification template, this property is always required.

This property is read-write.

## **Text**

#### **Description**

This property returns the Template Text as a string.

This property is read-write.

## <span id="page-1787-0"></span>**Worklist Class**

The Worklist class is used to make mass modifications to worklist instances. Modifications to one worklist instance should be performed through the WorklistEntry class.

See [Worklist](#page-1775-0).

## **Worklist Class Method**

In this section, we discuss the Worklist class method Reassign.

## <span id="page-1788-1"></span>**Reassign**

#### **Syntax**

```
Reassign(FromOperid, ToOperid)
```
#### **Description**

Use the Reassign method to reassign all worklist items with a state less than "Worked" from one user to another.

If you only want to reassign a single worklist entry, use the Reassign WorklistEntry class method.

#### **Parameters**

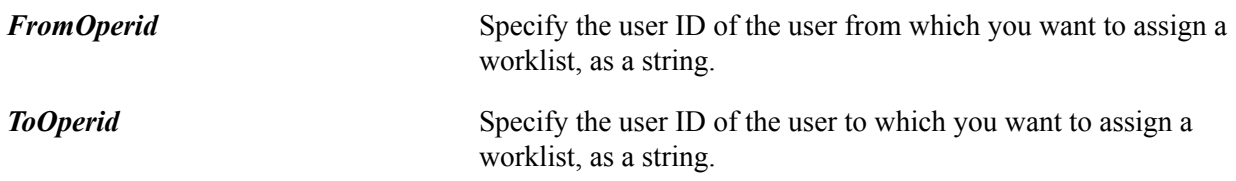

#### **Returns**

A Boolean value: true if worklist was assigned successfully, false otherwise.

#### **Related Links**

**[Reassign](#page-1791-0)** 

## <span id="page-1788-0"></span>**WorklistEntry Class**

This class is used to create and or update a worklist entry.

See [Creating a WorklistEntry.](#page-1803-1)

See [Updating a WorklistEntry.](#page-1804-0)

See "Understanding PeopleSoft Workflow" (PeopleTools 8.55: Workflow Technology).

## **WorklistEntry Class Methods**

In this section, we discuss the WorklistEntry class methods. The methods are discussed in alphabetical order.

## **Create**

#### **Syntax**

**Create**()

#### **Description**

Use the Create method to create a new WorklistEntry object.

This method is *not* the same as the Create *constructor*. The Create constructor only creates an instance of the WorklistEntry class. To add the entry to the database, you must use this method.

The following properties must be set before calling this method:

- busactivity
- buseventname
- busprocname
- worklist

If this method completes successfully, the following properties are populated:

- instanceid
- transactionid

#### **Parameters**

None.

#### **Returns**

This method returns a numeric value: 0 if there is an error, nonzero if entry created successfully.

#### **Example**

```
import PT_WF_WORKLIST:*;
Local WorklistEntry &worklist;
Local Number &Rslt;
&worklist = create Working();
&worklist.busprocname = "Administer Workflow";
&worklist.busactivity = "Send Note";
&worklist.buseventname = "Worklist Note";
&worklist.worklistname = "Worklist Note";
&Rslt = &worklist.Create();
```
#### **Related Links**

[busactivity](#page-1796-0) [buseventname](#page-1796-1) [busprocname](#page-1796-2)

[instanceid](#page-1797-0) [transactionid](#page-1800-0)

## **GetResponseStatus**

#### **Syntax**

**GetResponseStatus**()

#### **Description**

Use the GetResponseStatus method to return the response status of the callback method. This is useful only for entries that are created by web services.

The following properties must be set before calling this method:

- busactivity
- buseventname
- busprocname
- requestmessageid
- worklistname

#### **Parameters**

None.

#### **Returns**

A number. Valid values are:

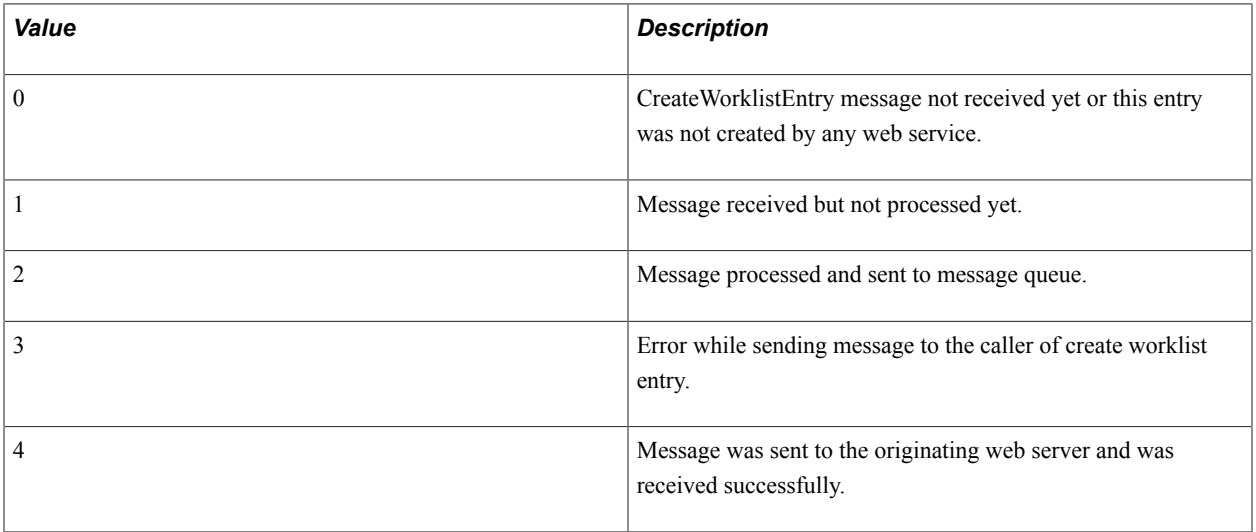

## <span id="page-1791-0"></span>**Reassign**

### **Syntax**

**Reassign**(*Operid*)

#### **Description**

The Reassign method assigns the worklist in the data buffers to the user specified by *Operid*. This method commits the version of the worklist entry in the data buffer to the database using the Save method.

If you want to reassign an entire worklist, use the Reassign Worklist class method.

**Note:** You must use the SelectByKey method to populate data buffers with the worklist entry.

#### **Parameters**

*Operid* Specify the user ID to which you want to assign the worklist entry, as a string.

#### **Returns**

A Boolean value: true if the reassignment was successful, false otherwise.

#### **Example**

```
import PT_WF_WORKLIST:WorklistEntry;
        Local WorklistEntry \&w1 = \text{create Working}(\);\&\text{wl.busprocname} = \text{WF} WORKLIST VW2.BUSPROCNAME;
       &w1.busactivity = WF^{T}WORKLIST^{T}VW2.ACTIVITYNAME;\text{w1.buseventname} = \text{W} WORKLIST VW2. EVENTNAME;
       &w1.worklistname = WF_WORKLIST_VM2.WORKLISTNAME;\text{w1.instanceid} = \text{WF} WORKLIST VW2.INSTANCEID;
        If (&wl.SelectByKey()) Then
            If Not (&wl.Reassign("TOPSUSER2")) Then
               /* Reassign error */
            End-If;
        Else
           /* SelectByKey error */
        End-If;
```
#### **Related Links**

**[Reassign](#page-1788-1)** 

#### <span id="page-1791-1"></span>**Save**

#### **Syntax**

**Save**()

#### **Description**

Use the Save method to save a WorklistEntry to the database.

#### *PeopleCode Event Considerations*

You must include this method within events that allow database updates. This includes the following PeopleCode events:

- SavePreChange (Page)
- SavePostChange (Page)
- Workflow
- FieldChange

If this method results in a failure, all database updates are rolled back. All information the user entered into the component is lost, as if the user pressed ESC.

#### *Considerations Using Web Services*

This method saves the instance of the worklist to the database. If the worklist entry is marked as worked, (that is, if inststatus property is set to 2) and the worklist entry was originally created by a web service, the originating requestor is sent a response when this method is executed. If the requestor is expecting additional data, use the SaveWithCustomData method instead.

#### **Parameters**

None.

#### **Returns**

A numeric value: 0 if save didn't complete successfully, nonzero if save completed successfully.

#### **Example**

```
If (&worklist.Save() <> 0) Then
   /* success */Else
   /* handle error */
End-If;
```
#### **Related Links**

[Update](#page-1795-0) [SaveWithCustomData](#page-1792-0) [inststatus](#page-1797-1)

### <span id="page-1792-0"></span>**SaveWithCustomData**

#### **Syntax**

**SaveWithCustomData**(*&Message*, *&FieldNameArray*, *&FieldValueArray*)

#### **Description**

Use the SaveWithCustomData method to save the worklist entry to the database, as well as to pass additional data back to the requestor that created this worklist entry. You should only use this method with worklist entries that are created by web service. If you want to save a worklist entry without additional data, or a worklist entry that was not created using a web service, use the Save method instead.

If the worklist entry was not created by a web service, or if the worklist entry is not marked as worked (that is, if the inststatus property is not set to 2,) the additional data is ignored.

#### *PeopleCode Event Considerations*

You must include this method within events that allow database updates. This includes the following PeopleCode events:

- SavePreChange (Page)
- SavePostChange (Page)
- Workflow
- Message Subscription (the Integration Broker INotificationHandler interface)
- FieldChange

If this method results in a failure, all database updates are rolled back. All information the user entered into the component is lost, as if the user pressed ESC.

#### **Parameters**

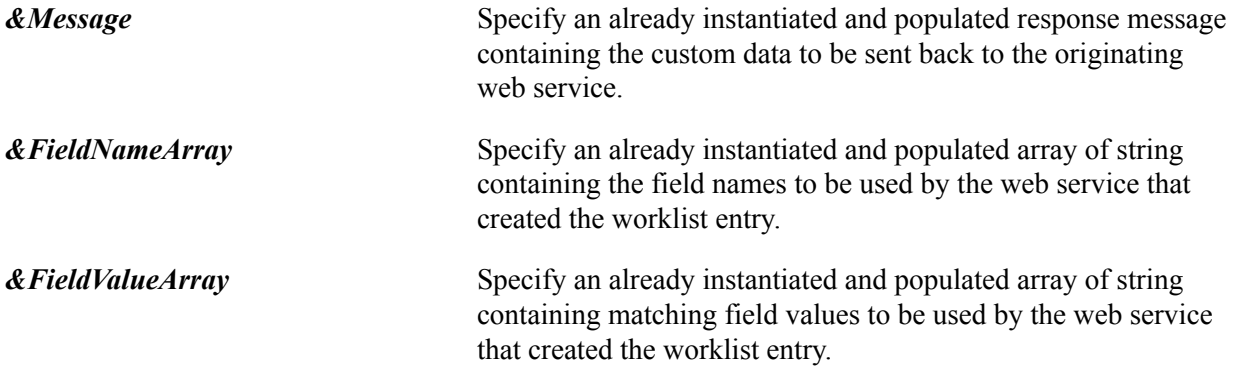

#### **Returns**

A message object containing the final message that was sent to the web service if successful, a null object otherwise.

#### **Related Links**

[Save](#page-1791-1) [inststatus](#page-1797-1)

## <span id="page-1793-0"></span>**SelectByKey**

#### **Syntax**

**SelectByKey**()

### **Description**

The SelectByKey method uses the key field values that have been assigned to build and execute a Select SQL statement. The field values are then fetched from the database SQL table into the worklist entry and the Select statement is closed.

If you don't specify all the key fields, those you exclude are added to the Where clause with the condition equal to a blank value. If not all keys are set and more than one row is retrieved, you won't receive an error and SelectByKey won't fetch any data.

For worklist entries that were created by web services, use the SelectByMessageId method instead.

#### **Parameters**

None.

#### **Returns**

A Boolean value: true if the properties are set based on the database values, false otherwise.

#### **Related Links**

[SelectByMessageId](#page-1794-0)

## <span id="page-1794-0"></span>**SelectByMessageId**

#### **Syntax**

**SelectByMessageId**()

#### **Description**

Use the SelectByMessageId method to select a worklist entry by the message id. This is useful only for entries that are created by web services.

The following properties must be set before calling this method:

- busactivity
- buseventname
- busprocname
- requestmessageid
- worklistname

#### **Parameters**

None.

#### **Returns**

A Boolean value: true if this method completes successfully, false otherwise.

[SelectByKey](#page-1793-0)

## <span id="page-1795-0"></span>**Update**

#### **Syntax**

**Update**()

#### **Description**

Use the Update method to update the worklist entry with any property values that have changed, and assign values to the associated record in the database. However, this method does not commit the changes to the record in the database. You must use the Save method to update the database.

#### **Parameters**

None.

#### **Returns**

A numeric value: 0 if update didn't complete successfully, nonzero if update completed successfully.

#### **Example**

```
If (&worklist.Update() <> 0) Then
   & worklist.inststatus = "2" /* mark entry worked */
    /* additional processing */
End-if;
```
#### **Related Links**

[Save](#page-1791-1)

## **WorklistEntry Class Properties**

In this section, we discuss the WorklistEntry class properties. The properties are discussed in alphabetical order.

### **actiondttm**

#### **Description**

This property returns the Worklist action date and time as a DateTime value.

## <span id="page-1796-0"></span>**busactivity**

#### **Description**

This property returns the source activity name of the source business process as a string.

This property is read-write.

#### <span id="page-1796-1"></span>**buseventname**

#### **Description**

This property returns the source event name of the source activity as a string.

This property is read-write.

#### <span id="page-1796-2"></span>**busprocname**

#### **Description**

This property returns the source business process name as a string.

This property is read-write.

#### **commentshort**

#### **Description**

This property returns the short comment the previous user ID gave when reassigning a worklist as a string.

This property is read-write.

## **do\_replicate\_flag**

#### **Description**

This property returns a flag that indicates if the worklist entry must be replicated. Values are:

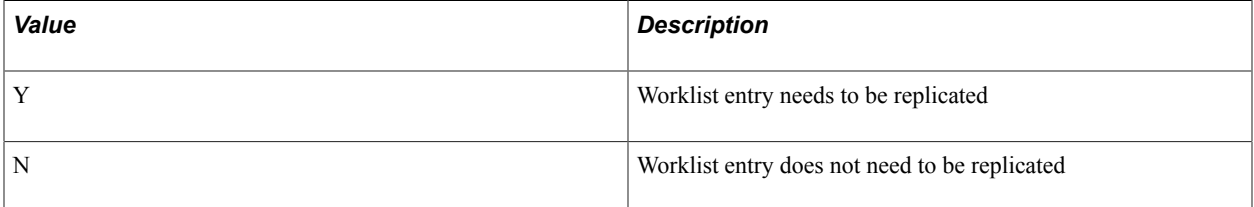

## <span id="page-1797-0"></span>**instanceid**

#### **Description**

This property returns the Instance Id. This property is used with the following properties to make the worklist entry a unique number:

- busprocname
- busactivity
- buseventname
- worklistname

This property is read-write.

### **instselecteddttm**

#### **Description**

This property returns the date and time that the worklist was selected to be worked as a DateTime value.

This property is read-write.

### <span id="page-1797-1"></span>**inststatus**

#### **Description**

This property returns the Worklist Entry status as a string. The values are:

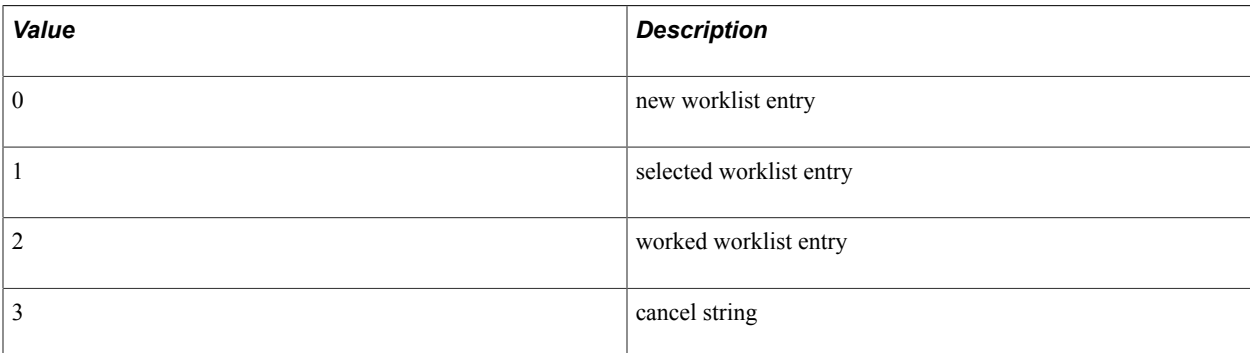

This property is read-write.

## **insttimeoutddttm**

#### **Description**

This property returns the date and time the worklist entry timed out as a DateTime value. Only some worklist types use this property.

## **instworkeddttm**

#### **Description**

This property returns the date and time the worklist was worked as a DateTime value.

This property is read-write.

## **IsCreatedViaWebService**

#### **Description**

This property returns a Boolean value: true if the WorklistEntry object was created from a web service, false otherwise.

This property is read-only.

### **oprid**

#### **Description**

This property returns the user ID that is assigned the worklist as a string.

This property is read-write.

## **originatorid**

#### **Description**

This property returns the user ID that caused the worklist to be created as a string.

This property is read-only.

## **prevoprid**

#### **Description**

This property returns the previous user ID who used this worklist entry as a string.

This property is read-write.

### **requestmessageid**

#### **Description**

This property is used with worklist entries that are created by web services. It contains the original message ID from the requesting party.

## **ResponseStatus**

#### **Description**

This property returns the status of the response sent to the originating web service.

#### Valid values are:

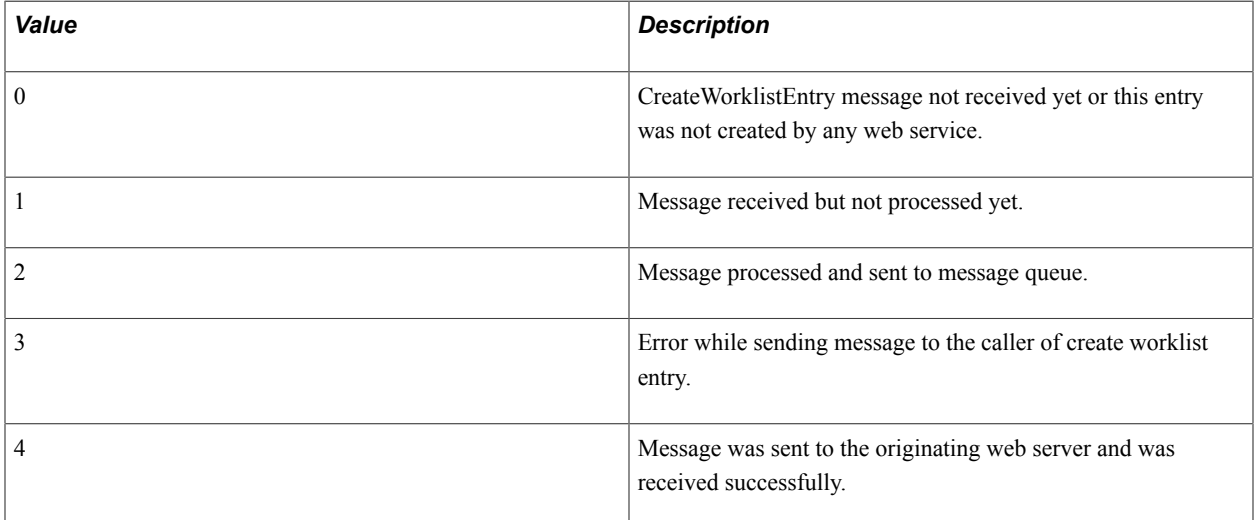

This property is read-write.

## **syncid**

#### **Description**

This property is reserved for future use.

This property is read-write.

## **timedout**

#### **Description**

This property returns the status flag if the worklist has timed out. Values are:

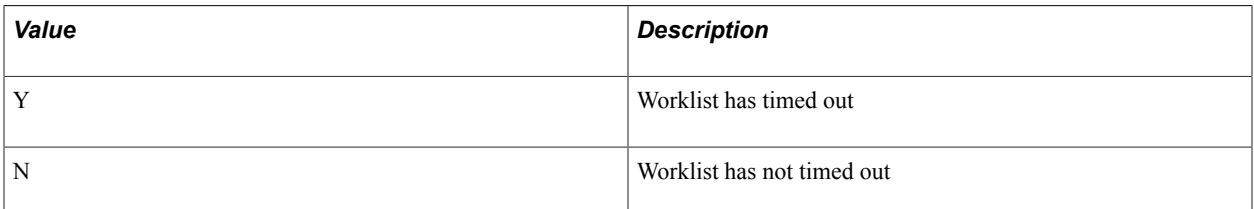
# **transactionid**

#### **Description**

This property returns the transaction Id as a number, which represents the unit of work. This can be useful for pooled worklists.

This property is read-write.

### **url**

### **Description**

This property returns the URL to work for the worklist as a string. This is used only for replicating worklist entries across PeopleSoft databases.

This property is read-write.

# **wl\_priority**

### **Description**

This property returns the priority of the worklist as a string. The values are:

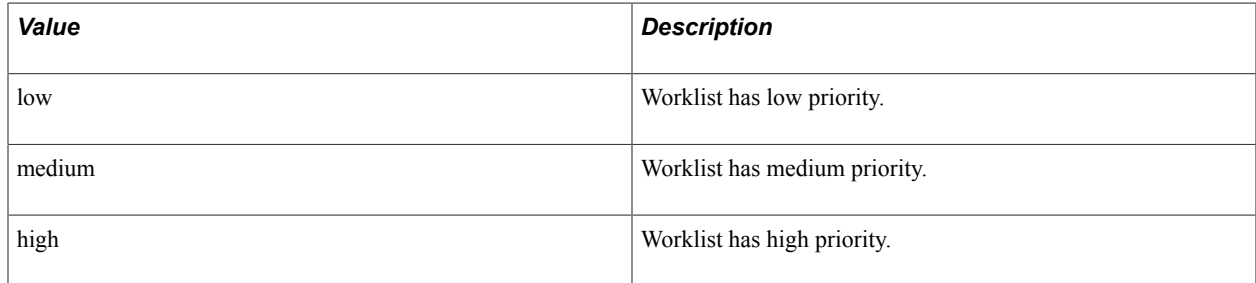

This property is read-write.

# **wldaystoselect**

#### **Description**

This property returns the number of days to select worklist as a number.

This property is read-write.

# **wldaystowork**

#### **Description**

This property returns the number of days to work the worklist as a number.

This property is read-write.

# **worklistname**

### **Description**

This property returns the source worklist name for the source event string as a string.

This property is read-write.

# **WSWorklistEntry Class**

This class is used by web services to create Worklist entries.

This class implements the Integration Broker class IRequestHandler.

### **Related Links**

"Understanding Sending and Receiving Messages" (PeopleTools 8.55: Integration Broker)

# **WSWorklistEntry Class Methods**

The following are the WSWorklistEntry class methods, in alphabetical order.

# **OnError**

#### **Syntax**

**OnError**(*&Message*)

#### **Description**

Use the OnError method to do error handling. This method implements the Integration Broker IRequestHandler interface OnError method.

#### **Parameters**

*&Message* Specify an already instantiated and populated message object. This would normally be the message that was used to generate the worklist entry from the web service.

#### **Returns**

Depends on implementation.

#### **Related Links**

[Understanding Message Classes](#page-1542-0) [Understanding theSOAPDoc Class](#page-2632-0) "Understanding Sending and Receiving Messages" (PeopleTools 8.55: Integration Broker)

# **OnNotify**

# **Syntax**

**OnNotify**(*&Message*)

### **Description**

Use the OnNotify method to creates the worklist entry and the application worklist record.

This method implements the Integration Broker INotificationHandler interface OnNotify method.

### **Parameters**

*&Message* Specify an already instantiated and populated message object. Generally this would be the originating message that created the worklist entry.

### **Returns**

None.

### **Related Links**

"Understanding Sending and Receiving Messages" (PeopleTools 8.55: Integration Broker)

# **WSWorklistEntry Class Properties**

The following describes the WSWorklistEntry class properties, in alphabetical order.

# **InstanceID**

### **Description**

This property returns the instance ID for the worklist entry, as a string.

This property is read-only.

# **TransactionID**

### **Description**

This property returns the transaction ID for the worklist entry, as a string.

This property is read-only.

# **Notification Classes Examples**

The following are example of typical actions you perform using the notification classes.

See "Understanding Notification Templates" (PeopleTools 8.55: Workflow Technology).

# **Creating a WorklistEntry**

The following example creates a WorklistEntry.

The following is the complete code sample: the steps explain each line.

```
import PT WF WORKLIST:*;
Local WorklistEntry &worklist;
\&worthist = create Working (&worklist.busprocname = "Administer Workflow";
&worklist.busactivity = "Send Note";
&worklist.buseventname = "Worklist Note";
&worklist.worklistname = "Worklist Note";
If (&worklist.Create() <> 0) Then
    &worklist.oprid = %UserId;
Else
   /* handle error */
End-If;
If (&worklist.Save() <> 0) Then
    /* success, create a corresponding row in */
    /* application worklist record... */
Else
    /* handle error */
End-If;
```
To create a WorklistEntry:

1. Import the WorklistEntry class.

You must import the WorklistEntry class before you can use it in your PeopleCode program. In addition, the second line declares the variable &worklist as type WorklistEntry.

```
import PT WF WORKLIST:*;
Local WorklistEntry &worklist;
```
2. Instantiate a WorklistEntry object.

Using the constructor, create an instance of the WorklistEntry class. This does *not* create a WorklistEntry. This creates a WorklistEntry object only. You must use the Create method to actually create the WorklistEntry in the system.

```
\text{Eworklist} = \text{create Working}(\text{if } \text{Worklist} \text{f}(\text{if } \text{if } \text{Fick})
```
3. Set the required parameters.

Some of the WorklistEntry class properties are required for every WorklistEntry. You must set a value for these properties before you can update or save the WorklistEntry.

&worklist.busprocname = "Administer Workflow";

```
&worklist.busactivity = "Send Note";
&worklist.buseventname = "Worklist Note";
&worklist.worklistname = "Worklist Note";
```
4. Create the WorklistEntry.

After you've set the required values, you need to create the WorklistEntry in the system. This does *not* update the database. This does, however, add values to the notification tables.

If this method completes successfully, the following properties are populated: instanceid and transactionid.

- instanceid
- transactionid

```
If (&worklist.Create() <> 0) Then
    &worklist.oprid = %Userid;
Else
   /* handle error */
End-If;
```
5. Save the WorklistEntry.

After you've created the WorklistEntry, save it. The Save method actually updates the database, and so can be used only in events that allow database updates.

```
If (&worklist.Save() <> 0) Then
    /* success, create a corresponding row in */
    /* application worklist record... */
E \log p /* handle error */
End-If;
```
# **Updating a WorklistEntry**

The following example updates a WorklistEntry so that it is considered worked.

The following is the complete code sample: the steps explain each line.

```
import PT_WF_WORKLIST:*;
Local WorklistEntry &worklist;
&worklist = create Working();
&worklist.busprocname = "Administer Workflow";
&worklist.busactivity = "Send Note";
&worklist.buseventname = "Worklist Note";
&worklist.worklistname = "Worklist Note";
&worklist.instanceid = 2;
&ret = &worklist.SelectByKey();
&worklist.inststatus = "2"; /* mark entry worked */
If (&worklist.Update() <> 0) Then
   If (&worklist.Save() <> 0) Then
       /* success */
   Else
      /* handle error */
   End-If;
Else
    /* handle error */
End-If;
```
To update a WorklistEntry:

1. Import the WorklistEntry class.

You must import the WorklistEntry class before you can use it in your PeopleCode program. In addition, the second line declares the variable &worklist as type WorklistEntry.

```
import PT WF WORKLIST:*;
Local WorklistEntry &worklist;
```
2. Instantiate a WorklistEntry object.

Using the constructor, create an instance of the WorklistEntry class. This does *not* create a WorklistEntry. This creates a WorklistEntry object only. You must use the Create method to actually create the WorklistEntry in the database tables, and the Save method to update the tables.

```
&worklist = create Working();
```
3. Set the required parameters.

Some of the WorklistEntry class properties are required for every WorklistEntry. You must set a value for these properties before you can update or save the WorklistEntry. The instanceid property, combined with the other properties, indicates a unique WorklistEntry. This value is populated after a WorklistEntry has already been created.

```
&worklist.busprocname = "Administer Workflow";
& worklist.busactivity = "Send Note";& worklist.buseventname = "Worklist Note";&worklist.worklistname = "Worklist Note";
&worklist.instanceid = 2;
```
4. Populate the worklist entry with data.

After you've set the keys, populate the worklist entry based on those keys using the SelectByKey method.

```
&ret = &worklist.SelectByKey();
```
5. Update and save the WorklistEntry.

After you've set the required parameters, try to update the WorklistEntry. If that is successful, mark the WorklistEntry as 'worked', and try to save the WorklistEntry. The Save method actually updates the database, and so can be used only in events that allow database updates.

```
If (&worklist.Update() <> 0) Then
   & worklist.inststatus = "2" /* mark entry worked */
    If (&worklist.Save() <> 0) Then
      /* success */ Else
      /* handle error */
   End-If;
Else
       /* handle error */
End-if;
```
# **Optimization PeopleCode**

# **Using Optimization PeopleCode on the Application Server**

While running optimization PeopleCode on the application server, ensure that changed data is committed to the database before calling the CreateOptEngine optimization function and the following OptEngine class methods:

- RunSynch
- RunAsynch
- CheckOptEngineStatus
- ShutDown
- SetTraceLevel
- GetTraceLevel
- InsertOptProbInst
- DeleteOptProbInst

**Note:** The PeopleCode functions CommitWork and DoSaveNow can be called within a step to save uncommitted data to the database before calling the listed functions and methods. Keep in mind that forcing a commit on pending database updates is a serious step; it prevents roll-back on error. CreateOptEngine, ShutDown, InsertOptProbInst, and DeleteOptProbInst calls modify the database, so take care when terminating the Application Engine program without committing the changes made by those calls.

# **Using Optimization PeopleCode in an Application Engine Program**

When you write an optimization PeopleCode program in an Application Engine program and you schedule it in PeopleSoft Process Scheduler, you must set the process definition with a process type of *Optimization Engine.* Other process types do not allow optimization PeopleCode in Application Engine programs.

While using optimization PeopleCode in Application Engine programs, make sure data is committed before calling the CreateOptEngine optimization function and the following OptEngine class methods:

- RunSynch
- RunAsynch
- CheckOptEngineStatus
- ShutDown
- SetTraceLevel
- GetTraceLevel
- InsertOptProbInst
- DeleteOptProbInst

**Note:** You can call the PeopleCode functions CommitWork and DoSaveNow within a step to save uncommitted data to the database before calling the listed functions and class methods. Keep in mind that forcing a commit on pending database updates is a serious step; it prevents roll-back on error. CreateOptEngine, ShutDown, InsertOptProbInst, and DeleteOptProbInst calls modify the database, so take care when terminating the Application Engine program without committing the changes made by those calls.

# **Performing Optimization in PeopleCode**

This section discusses how to perform optimization in PeopleCode using analytic instances.

**Important!** The optimization PeopleCode classes are not supported on IBM z/OS and Linux for IBM System z platforms.

# **Creating New Analytic Instances**

To create a new analytic instance for an analytic type:

- 1. Call the function InsertOptProbInst with the analytic type and analytic instance as parameters to create an analytic instance ID.
- 2. Use Application Engine or a similar mechanism to load the optimization application tables with data.

Use the analytic instance ID as the key value in scenario-managed optimization application tables.

The analytic instance is now ready to be loaded into an analytic server.

**Note:** You can load multiple copies of the same analytic instance into multiple instances of an analytic server, provided that each instance of the analytic server resides in a different application server domain. Each analytic instance loaded into a given domain must be unique. Within a given domain, you cannot have the same analytic instance in more than one analytic server. The analytic server maintains data integrity by checking to see if the data has been altered by another user (refer to the steps in the optimization system architecture description). Try to maintain data consistency when the same analytic instance uses the same database in different domains.

# **Related Links**

"PeopleSoft Optimization Framework System Architecture" (PeopleTools 8.55: Optimization Framework) [InsertOptProbInst](#page-1829-0)

# **Loading Analytic Instances Into an Analytic Server**

Use the CreateOptEngine function to load an analytic server with an analytic instance. It takes analytic instance ID and a mode parameter with *%Synch* and *%Asynch* as possible values and returns a PeopleCode object of type *OptEngine.*

You can run the PeopleCode on the application server or from Application Engine.

### **Loading Analytic Instances by Running PeopleCode on the Application Server**

To block PeopleCode from running on the application server until the load is done (synchronous mode), use the *%Synch* value for the mode parameter. An error is generated if the load isn't successful. The application server imposes a timeout beyond which the PeopleCode and optimization engine load are terminated. Here is a code example:

```
Local OptEngine &myopt;
&myopt = CreateOptEngine("PATSMITH", %Synch);
```
To load the analytic server without blocking the PeopleCode from running (asynchronous mode) on the application server, use the *%Asynch* value for the mode parameter. The analytic server performs a preliminary check of the load request and returns the OptEngine object if it is successful or an error if it is unsuccessful. A successful return does not mean that the load was successful. You must then use repeated CheckOptEngineStatus methods on the returned OptEngine object to determine whether the analytic engine is done with the load and whether it was successful. Here is a code example:

```
Local OptEngine &myopt;
&myopt = CreateOptEngine("PATSMITH", %Asynch);
```
### **Loading Analytic Instances by Running PeopleCode in Application Engine**

Both synchronous *(%Synch)* and asynchronous *(%Asynch)* modes block the PeopleCode from running on Application Engine until the load is done. Use only *%Asynch* while loading an optimization engine.

The absolute number of optimization engine instances that may be loaded in a given domain is governed by a configuration file loaded by Tuxedo during its domain startup.

#### **Related Links**

[CheckOptEngineStatus](#page-1832-0)

# **Running Optimization Transactions**

You send an optimization transaction to the optimization engine using the RunSynch and RunAsynch methods. Both are methods on an OptEngine object. The OptEngine object can be created either by calling CreateOptEngine (if the optimization engine is not loaded already) or by calling GetOptEngine (if the optimization engine is already loaded). Both RunSynch and RunAsynch have the same signature, except that RunSynch runs the optimization transaction in synchronous mode and RunAsynch runs it in asynchronous mode. Both return an integer status code. You can run transactions either on the application server or with Application Engine.

To invoke an optimization transaction:

1. Use the GetOptEngine function to get the OptEngine object as a handle for the optimization engine that has loaded an analytic instance ID.

Use the CreateOptEngine function to create the OptEngine object for a new optimization engine if the analytic instance has not been loaded.

- 2. Call RunSynch or RunAsynch to send an optimization transaction to the optimization engine to be run in synchronous or asynchronous mode.
- 3. If the transaction is run in synchronous mode (RunSynch), use the OptEngine methods GetString, GetNumber, and so on, to retrieve the output result from the optimization transaction.

The transaction names, parameter names, and data types are viewable in the analytic type in Application Designer.

4. If the transaction is run in asynchronous mode, use the OptEngine method CheckOptEngineStatus to check the status of the optimization transaction in the optimization engine.

After the transaction is done, result data is available in the database for retrieval using standard PeopleCode mechanisms.

### **Running Optimization Transactions from the Application Server**

To block the PeopleCode from running on the application server until the optimization transaction is done (synchronous mode) and receives the results, use RunSynch to send an optimization transaction. An error status code is returned if the transaction isn't successful. If successful, you can use other methods to retrieve the results from the transaction call. The application server imposes a timeout beyond which the PeopleCode and optimization engine transaction are terminated.

To run a transaction without blocking PeopleCode from running (asynchronous mode) on the application server, use RunAsynch to send an optimization transaction. In this mode, the optimization engine performs a preliminary check of the transaction request and returns a success or failure status code. A successful return does not mean that the transaction is successful; it means only that the syntax is correct. You must then use repeated calls to the CheckOptEngineStatus method on the OptEngine object to determine whether the optimization engine is done with the transaction and whether it is successful.

RunAsynch does not allow transaction output results to be returned. Use this method for long-running transactions that return results entirely through the database.

# **Running Optimization Transactions from Application Engine**

Both synchronous (RunSynch) and asynchronous (RunAsynch) methods block the PeopleCode from running on Application Engine until the optimization transaction is done. RunSynch allows output results to be returned, but it should be used for transactions that are fast (less than 10 seconds). RunAsynch does not have a time limit, but it does not return output results.

### **Related Links**

[RunAsynch](#page-1845-0)

# **Invoking the Optimization PeopleCode Plug-In**

If you're developing an optimization application that uses the Optimization PeopleCode plug-in, you must do the following to invoke the plug-in:

• Develop a PeopleCode application class that extends the PT\_OPT\_BASE:OptBase class.

- Define methods in your application class that use the PeopleCode OptInterface class to perform your optimization functions.
- Define an analytic type that specifies the Optimization PeopleCode plug-in, by selecting the PeopleCode Plugin check box in the analytic type properties.
- In the analytic type properties, specify the application package and application class that you developed.
- Define transactions in your analytic type definition that correspond to the methods you developed in your application class, with corresponding parameters.

### **Related Links**

"Creating Analytic Type Definitions" (PeopleTools 8.55: Optimization Framework) [CreateOptInterface](#page-1825-0) [OptBase Application Class](#page-1852-0) [OptInterface Class Methods](#page-1869-0)

# **Shutting Down Optimization Engines**

Use the GetOptEngine function to get the OptEngine object as a handle for the optimization engine that loaded an analytic instance ID.

Use the OptEngine method named ShutDown to shut down the optimization engine. This ends the optimization engine process with the current analytic instance ID. Based on application server settings, the system restarts a new, unloaded optimization engine process that can be loaded with any other analytic instance.

# **Related Links**

[ShutDown](#page-1849-0)

# **Deleting Existing Analytic Instances**

To delete an existing analytic instance for an analytic type:

- 1. Shut down any optimization engines that have this analytic instance currently loaded.
- 2. Using Application Engine or a similar mechanism, delete the data in the optimization application tables pertaining to that analytic instance.

Use the analytic instance ID as the key value to find and delete analytic instance rows from scenariomanaged optimization application tables.

3. Use the function DeleteOptProbInst with the analytic type and analytic instance as arguments to delete the analytic instance ID from PeopleTools metadata.

**Note:** If you try to delete an existing analytic instance that is loaded in a running optimization engine, DeleteOptProbInst returns *%OptEng\_Fail,* and the optional status reference parameter is set to *%OptEng\_Exists.*

### **Related Links**

[DeleteOptProbInst](#page-1826-0)

# **Programming for Database Updates**

You must plan for uncommitted database changes in your optimization PeopleCode. The PeopleSoft Optimization Framework detects pending database updates, and generates a failure status if data is not committed to the database before certain optimization methods are called.

This checking for database updates happens in runtime for the CreateOptEngine function and the following methods: RunSync, RunAsync, Shutdown, GetTraceLevel, and SetTraceLevel. Ensure that your PeopleCode performs proper database updates and commits before you execute these methods. If you use the optional parameter for detailed status that is available for these functions, or the DetailedStatus property that is available for the methods, you can check for the status of %OptEng\_DB\_Updates\_Pending to see if there is a pending database update.

**Note:** The pending database update may have happened considerably earlier in the code. Forcing a commit within your PeopleCode to avoid this problem prevents roll-back on database error. Forcing a commit should be used with care.

The InsertOptProbInst and DeleteOptProbInst functions can be called only inside FieldChange, PreSaveChange and PostSaveChange PeopleCode events, and in Workflow.

This database update checking happens in compile time for the following functions: InsertOptProbInst and DeleteOptProbInst. Make sure that there are no pending database updates before you execute these methods.

# <span id="page-1811-0"></span>**Using Lights-Out Mode with Optimization**

This section provides an overview of lights-out mode, and discusses how to create and edit messages.

# **Understanding Lights-out Mode**

Some optimization applications can take several hours to run. These are typically run as overnight batch jobs every night when the work load is small to regenerate the optimization solution and have it ready for end users to use in the morning hence the term *lights-out mode.*

In the current release, application messages communicate between the Application Engine batch job and the online optimization engine. After the Application Engine job completes and the optimization solution has been written to the database, an application message initiates the download of the data from the database batch job to the online optimization engine.

Lights-out mode uses an Application Engine PeopleCode program within PeopleSoft Process Scheduler to send requests to an application server and receive responses from it. Within the application server, the OnRequest PeopleCode runs an optimization engine process.

#### **Image: Lights-out process**

This diagram illustrates the lights-out process:

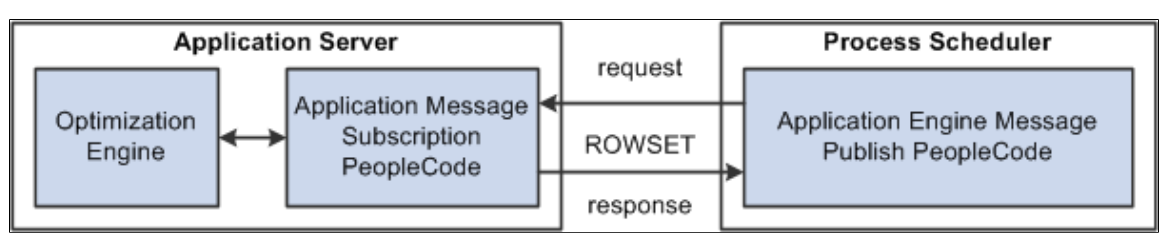

This request and response is in the form of a rowset as shown by the example supplied with optimization, the OPT\_CALL message. Also supplied as an example is an Application Engine message publish PeopleCode program called PT\_OPTCALL.

**Important!** Application Engine includes an action of type *Log Message.* which PeopleSoft Process Scheduler uses to record its activity in the PS\_MESSAGE\_LOG table. The PeopleCode MessageBox and WinMessage built-in functions also record their activity in the PS\_MESSAGE\_LOG table. During lights-out optimization, these processes can conflict with each other or with the optimization engine when one process locks a row of the table, and another process tries to access the same row. To prevent this conflict, pay close attention to where the MessageBox or WinMessage built-in functions are used in your Application Engine PeopleCode. In general, there can't be any outstanding database updates pending when communicating with the optimization engine using application messages.

### **The OPT\_CALL Message**

The OPT CALL message is an example of what the lights-out process uses as the message for optimization. The OPT\_CALL message has a structure using a record, PT\_OPTPARMS, having the fields PARMKEY and VALUE which represent a name/value pair. These send requests and responses from the Application Engine PeopleCode in PeopleSoft Process Scheduler to and from the message OnRequest PeopleCode in the application server.

The OPT\_CALL message also uses a record, PT\_OPTDETMSGS, which contains the information needed for processing a detailed message.

This is an example of the Message Definition page (select PeopleTools, Integration Broker, Integration Setup, Messages) showing the OPT CALL message definition:

#### **Image: Message Definition page – OPT\_CALL message definition**

This example illustrates the fields and controls on the Message Definition page – OPT\_CALL message definition. You can find definitions for the fields and controls later on this page.

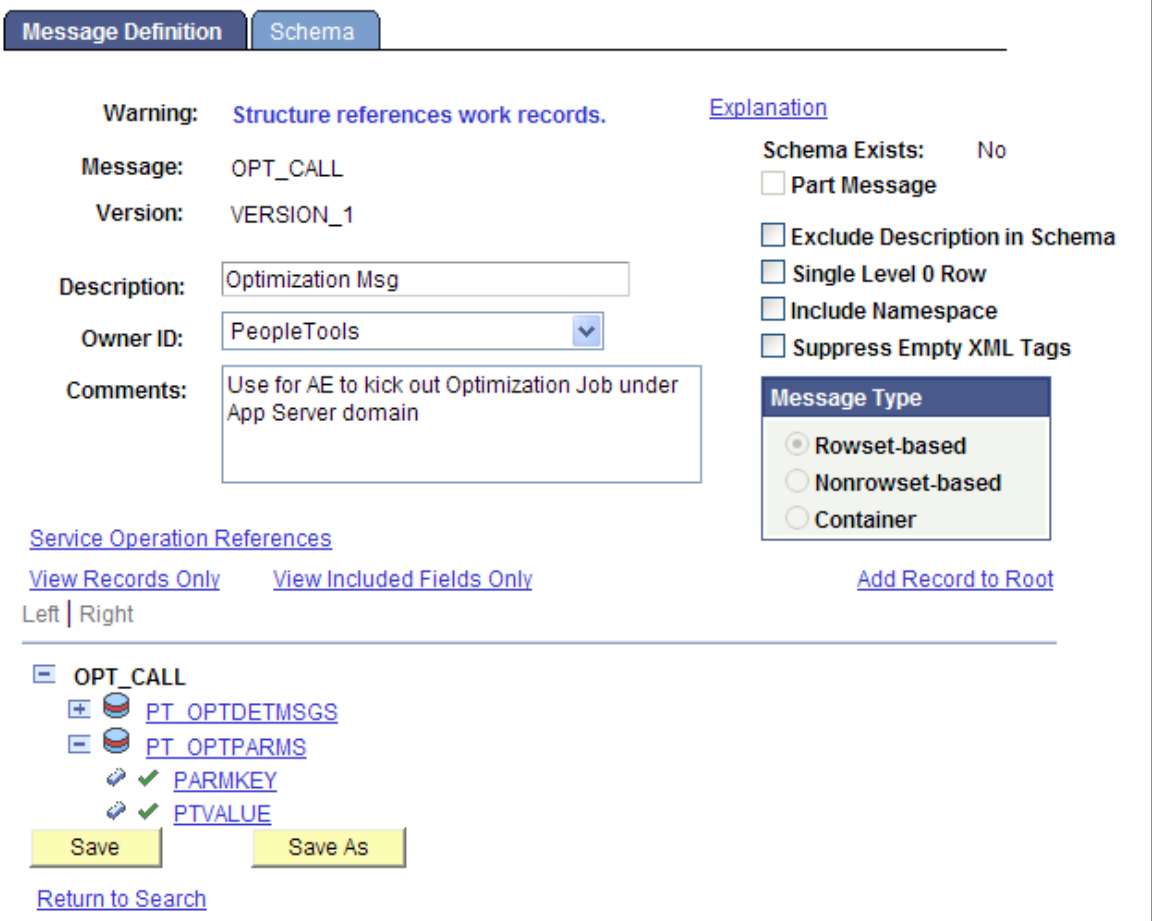

The OPT\_CALL message is associated with the OPT\_CALL service operation. The OPT\_CALL service operation defines the OPT\_CALL application package as a handler. This application package implements the Integration Broker methods needed to handle any messaging PeopleCode.

# **Creating a Request Message**

This section provides an overview of the request message and describes how to create messages that:

- Create an optimization engine.
- Check optimization engine status.
- Run an optimization engine transaction.
- Set the trace level.
- Get the trace level.
- Shutdown an optimization engine.

### **Understanding the Request Message**

For optimization, the Application Engine PeopleCode in PeopleSoft Process Scheduler sends a request OPT\_CALL message. The message uses rowsets built from PT\_OPTPARMS records as the request. You can use the following rowset structures as an example of how to perform certain optimization actions, by sending them as requests from the application engine program in the process scheduler to the message notification PeopleCode in the application server.

# **Creating an Optimization Engine**

To create an optimization engine, structure the rowset as follows, using the PT\_OPTPARMS record. You set key values using the PARMKEY field, and then set a value for that key field in the VALUE field.

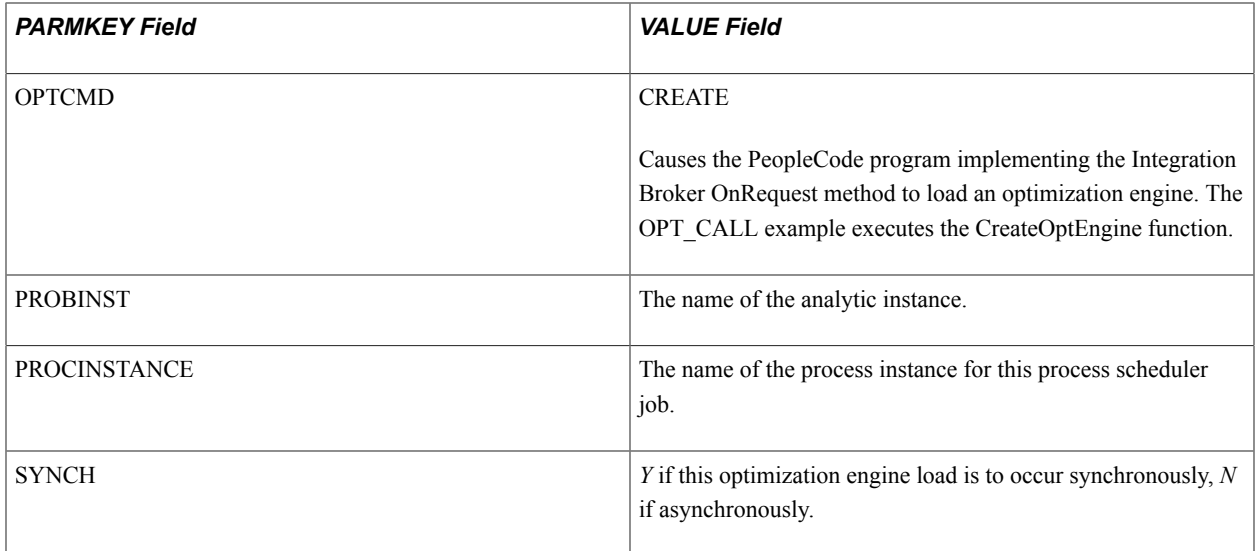

# **Checking Optimization Engine Status**

To check optimization engine status (for example, to see when it finishes loading), structure the rowset as follows, using the PT\_OPTPARMS record.

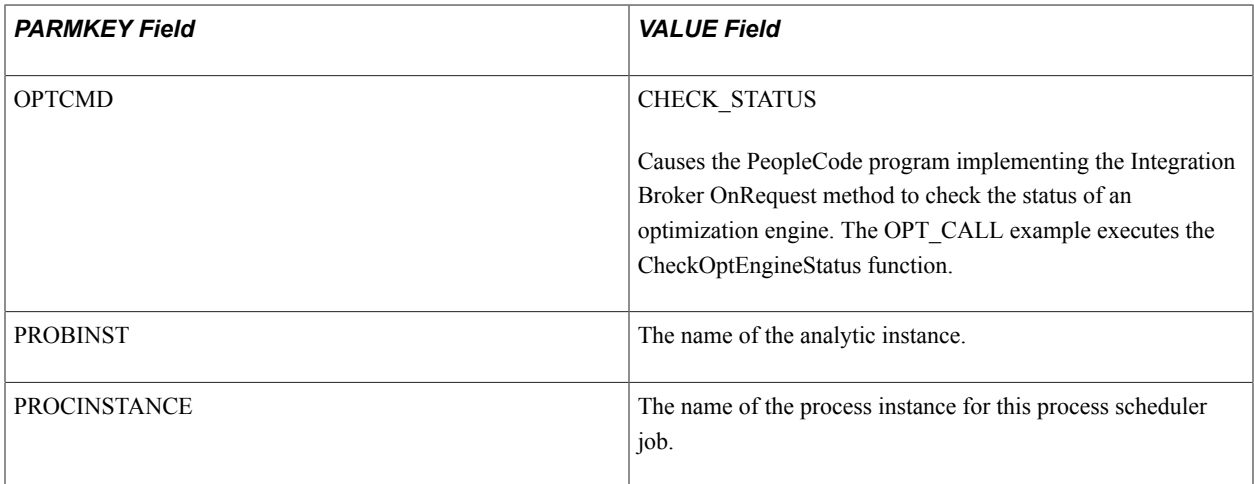

# **Running a Transaction**

To run a transaction, structure the rowset as follows, using the PT\_OPTPARMS record.

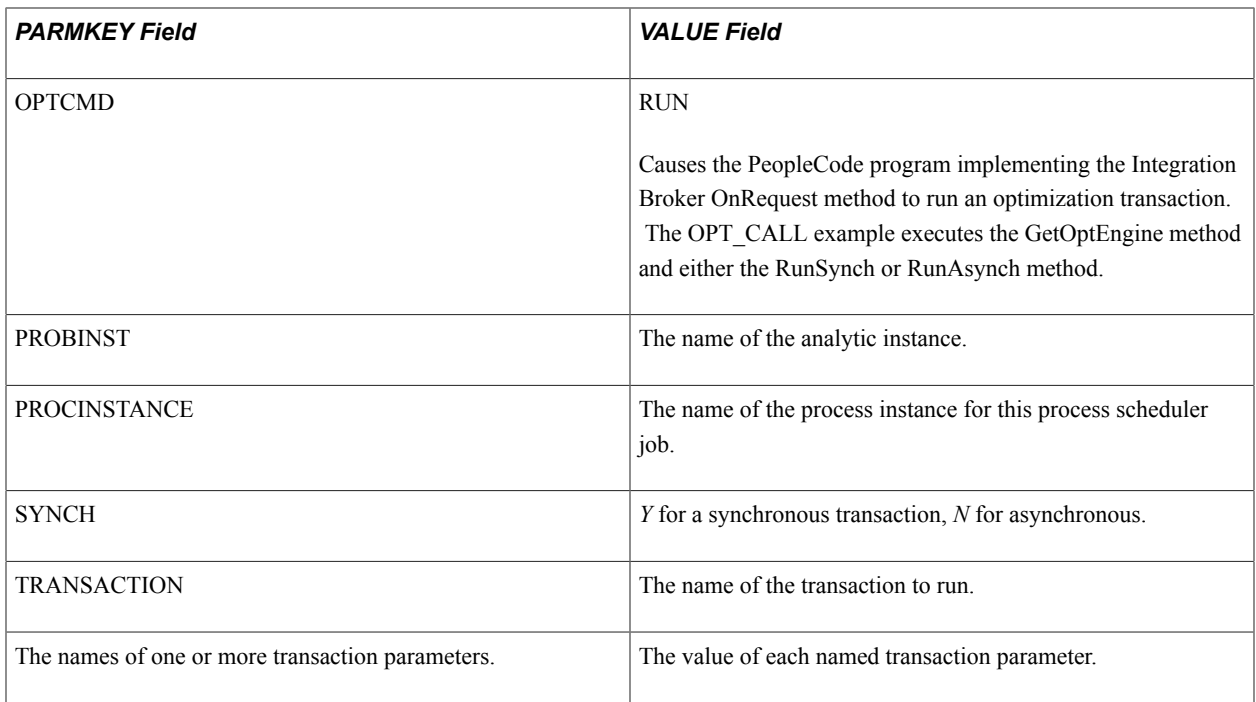

# **Setting the Trace Level**

To set a trace level, structure the rowset as follows, using the PT\_OPTPARMS record.

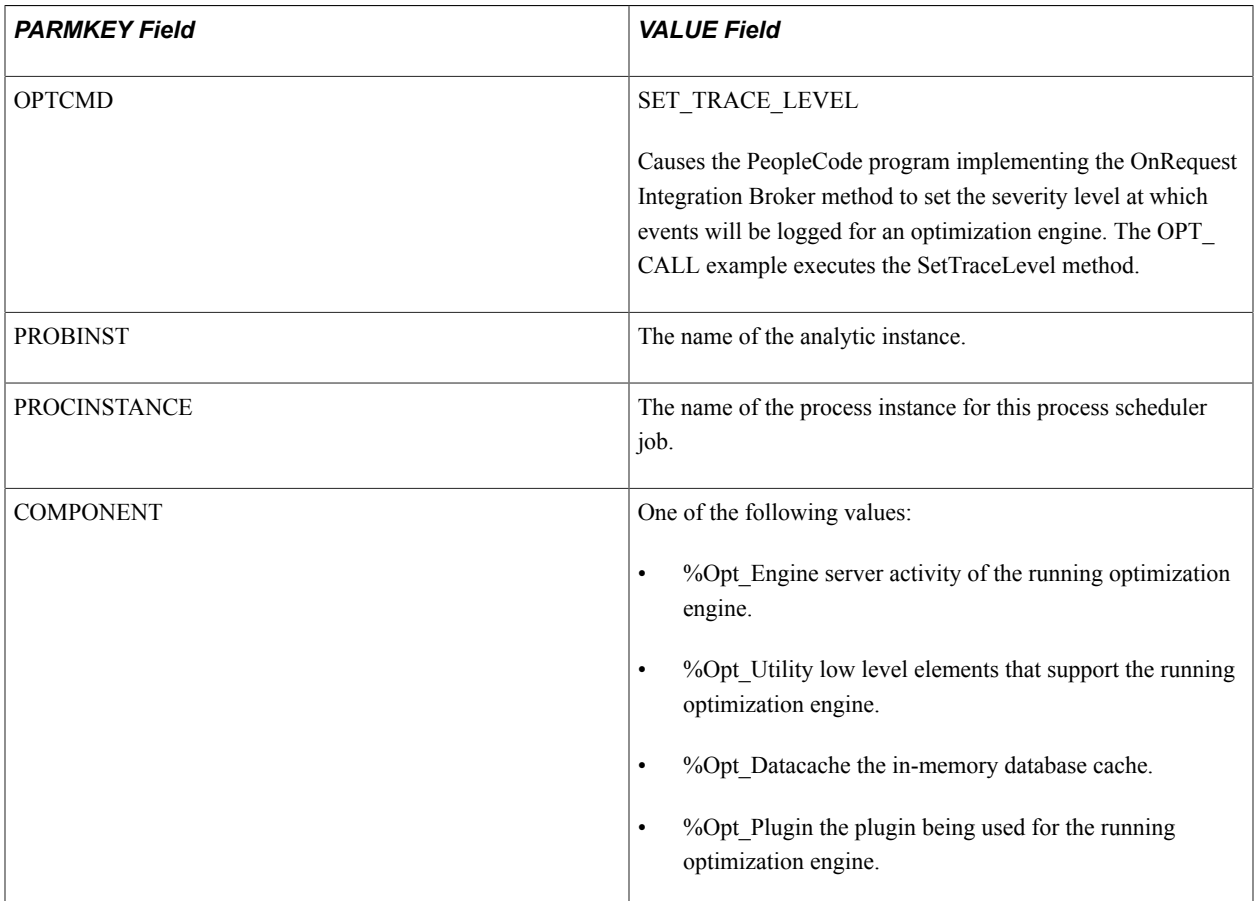

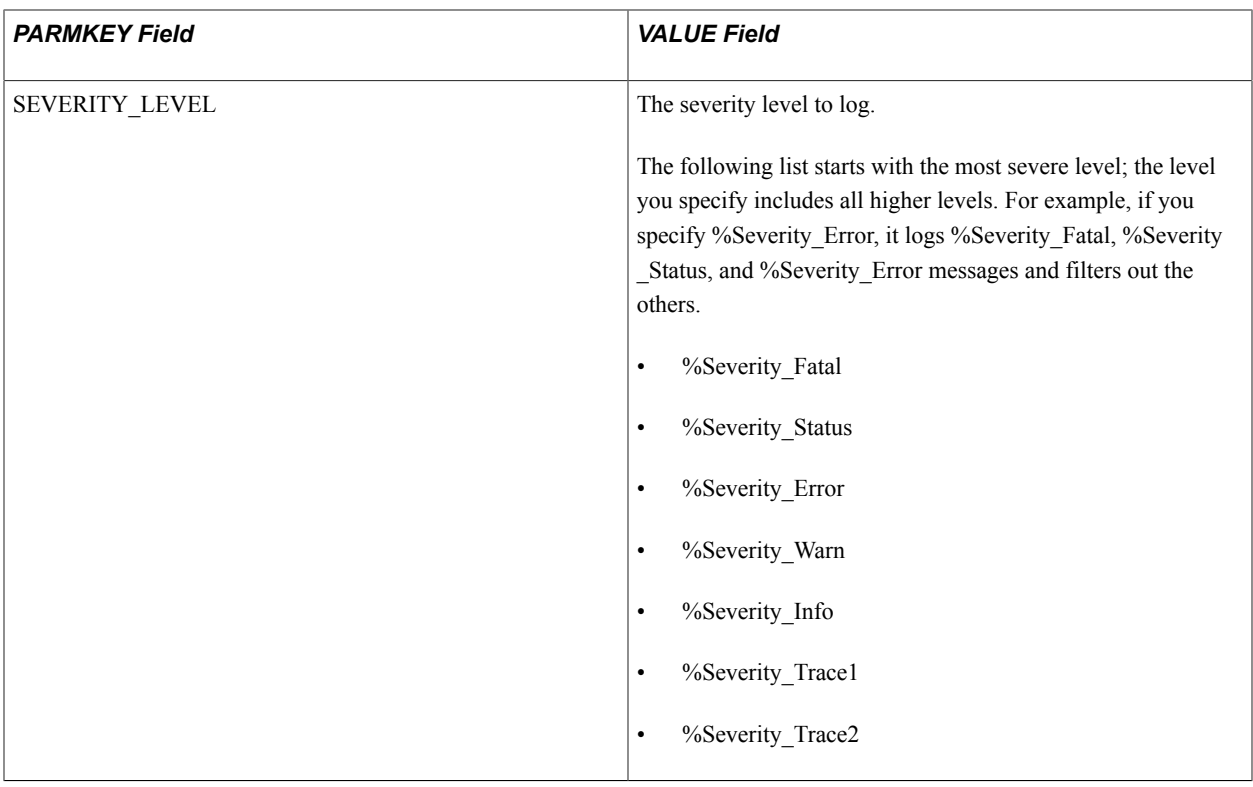

# **Getting the Trace Level**

To get a trace level, structure the rowset as follows, using the PT\_OPTPARMS record.

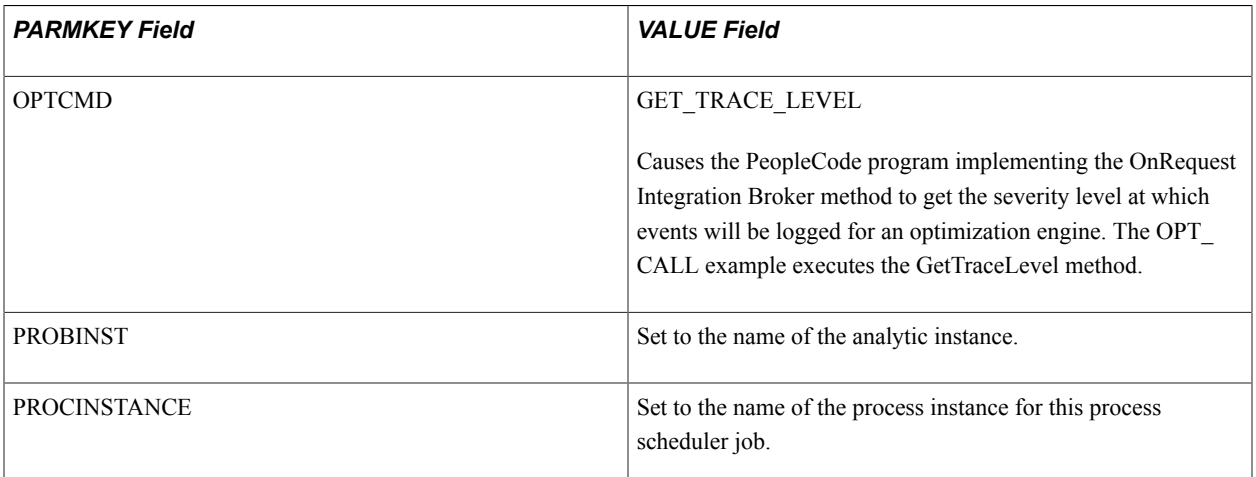

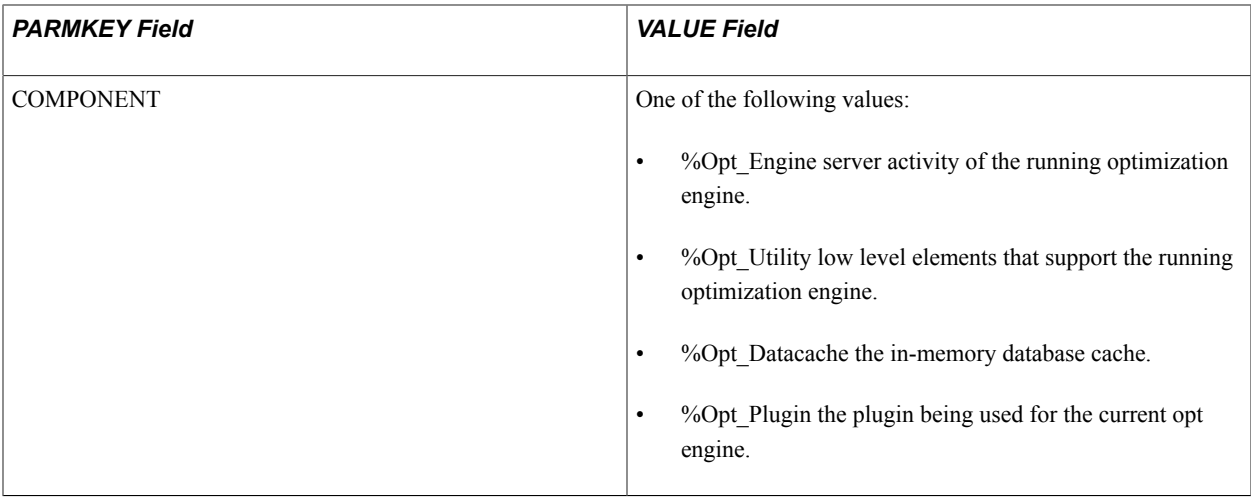

### **Shutting Down an Optimization Engine**

To shut down an optimization engine, structure the rowset as follows, using the PT\_OPTPARMS record.

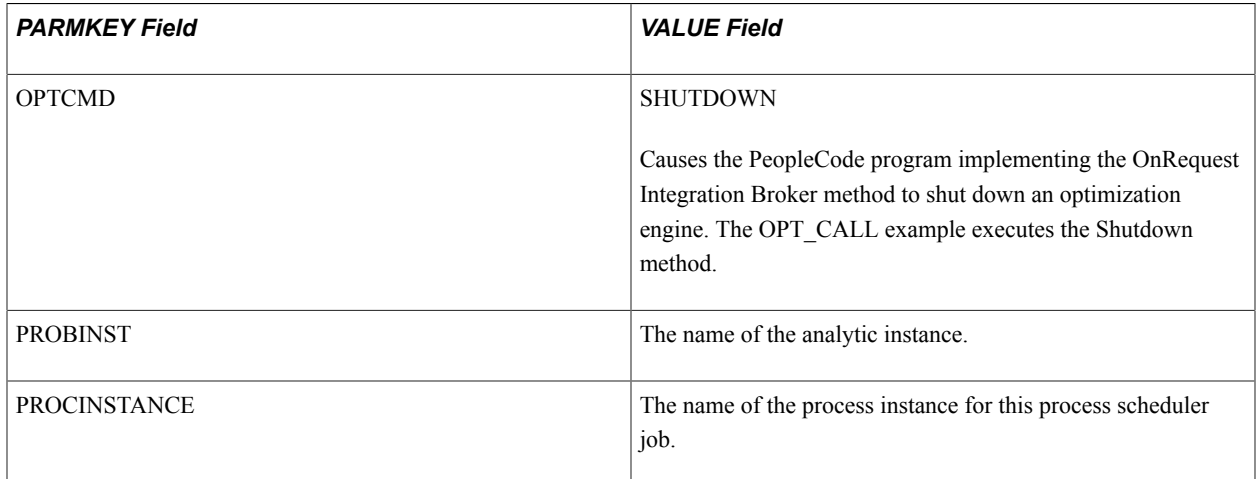

# **Creating a Response Message**

This section provides an overview of the response message and describes how to create messages that:

- Send optimization status.
- Send a detailed message.

### **Understanding the Response Message**

For optimization, the message PeopleCode in application server receives the request messages, performs an optimization actions, and sends response OPT\_CALL messages. One message uses rowsets built from PT\_OPTPARMS records, the other uses rowsets from PT\_DETMSGS records. You can use the rowset structures in the next section (Sending Optimization Status) as an example of how to send responses from the message notification PeopleCode in the application server to the application engine program in the process scheduler.

# **Sending Optimization Status**

To send the status of the optimization functions and methods called within the PeopleCode program implementing the OnRequest Integration Broker method, structure the rowset as follows using the PT\_OPTPARMS record. The optimization functions and messages are called in response to the request input message. You set key values using the PARMKEY field, and then set a value for that key field in the VALUE field.

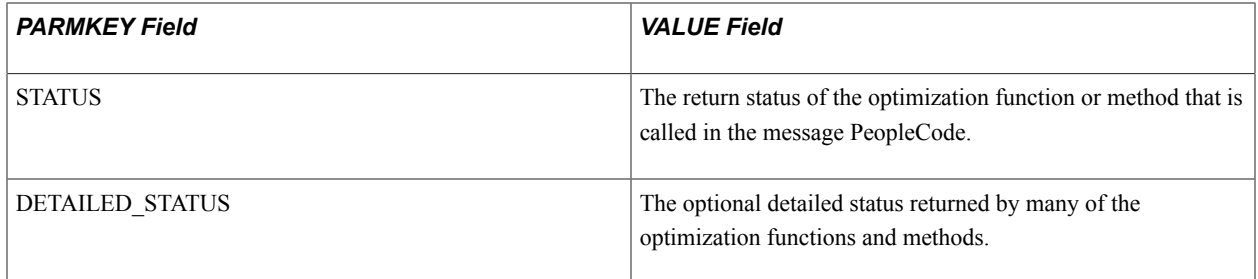

### **Sending a Detailed Message**

To send a detailed message, structure the rowset as follows, using the PT\_DETMSGS record. You set key values using the PARMKEY field, and then set a value for that key field in the VALUE field.

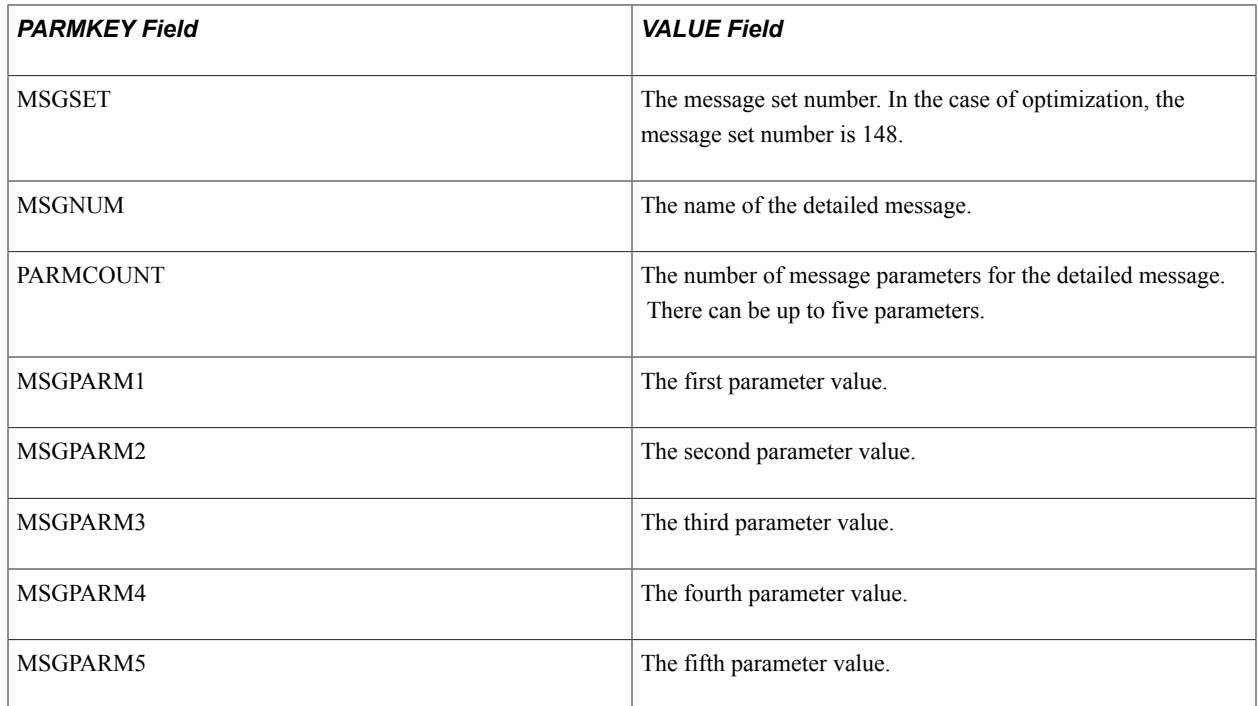

# **Editing the Request PeopleCode**

The PT\_OPTCALL Application Engine program serves as a template. It is delivered with all the sections marked as inactive. You can edit the program to suit your needs, then mark the appropriate sections active before running it. You can also use the program as a guide to creating your own Application Engine program.

The program uses these steps to send request messages to perform the following tasks:

1. Load the optimization engine.

- 2. Wait for the optimization engine load to finish.
- 3. Run an optimization transaction against the loaded optimization engine.
- 4. Wait for the optimization transaction to finish running.
- 5. Set the trace level.
- 6. Get the trace level.
- 7. Shut down the optimization engine.

You can edit steps 1 and 3 to run an optimization transaction. You can also use the entire program as a template to create your own Application Engine program.

#### **Loading an Optimization Engine**

In step 1, enter the name of your analytic instance. In this example, the name of the analytic instance is *FEMALE1.*

If you have multiple domains, enter the local node name and the machine name and port number for your application server. In this case, the local node name is *%LocalNode* and the machine name and port number are *foo111111:9000.*

```
Local Message &MSG;
Local Message &response;
Component string &probid;
Component string &isSync;
Component string &procinst;
Local integer &nInst;
Local string &url;
Local Rowset &rs;
Local Row &row;
Local Record &rec;
Local string &stName;
Local integer &stVal;
&MSG = CreateMessage(OPERATION.OPT_CALL);
&rs = &MSG.GetRowset();
\text{for } y = \text{Trs}. \text{GetRow}(1);&rec = &row.GetRecord(Record.PT_OPTPARMS);
&rec.PARMKEY.Value = "OPTCMD";
&rec.VALUE.Value = "CREATE";
&rs.InsertRow(1);
\text{trace} = \text{dx}. \text{GetRow}(2) . \text{PT } \text{OPTPARMS};&rec.PARMKEY.Value = "PROBINST";
&rec.VALUE.Value = "FEMALE1";
&probid = "FEMALE1";
&rs.InsertRow(2);
&rec = &rs.GetRow(3).PT_OPTPARMS;
\text{Spec.PARMKEY.Value} = \text{''PROCINSTANCE''};&nInst = Record.PT_OPT_AET.PROCESS_INSTANCE.Value;
\text{%rec.VALUE.Value} = \text{String(SnInst)};&procinst = String(&nInst); 
&rs.InsertRow(3);
&rec = &rs.GetRow(4).PT_OPTPARMS;
\text{%rec.PARMKEY.Vallow} = "S\bar{Y}NCH";&rec.VALUE.Value = "N";
```

```
&isSync = "N";
/* Specify the Application Server domain URL (foo111111:9000 in this example)
*/
&response = %IntBroker.SyncRequest(%LocalNode, "//foo111111:9000 e");
If &response.ResponseStatus = 0 Then
    &stName = &response.GetRowset().GetRow(1).GetRecord(Record.PT_OPTPARMS).Get
Field(Field.PARMKEY).Value;
    &stVal = Value(&response.GetRowset().GetRow(1).GetRecord(Record.PT_
OPTPARMS).GetField(Field.VALUE).Value);
    If &stName = "STATUS" And
         &stVal = %OptEng_Fail Then
       /* Check detailed message here */
       throw CreateException(148, 2, "Can not send to OptEngine");
   End-If;
End-If;
```
### **Running An Optimization Transaction**

In step 3, enter the name of your optimization transaction and its parameter name/value pairs. In this example, the transaction name is *TEST\_LONG\_TRANS,* the first parameter name/value pair is *Delay\_in\_Secs* and *30,* and the second parameter name/value pair is *Sleep0\_Work1* and *0.*

The parameter values are stored as strings. You may need to convert them in the OnRequest PeopleCode.

```
Local Message &MSG;
Local Message &response;
Local Rowset &rs, &respRS;
Local Row &row;
Local Record &rec, &msgRec;
Component string &probid;
Component string &procinst;
Component string &isSync;
Local string \text{curl} = \textbf{m};
Local integer &parmCount, &msgSet, &msgNum;
&MSG = CreateMessage(OPERATION.OPT_CALL);
&rs = &MSG.GetRowset();
\text{for } y = \text{first}. \text{GetRow}(1) ;
&rec = &row.GetRecord(Record.PT_OPTPARMS);
&rec.PARMKEY.Value = "OPTCMD";
&rec.VALUE.Value = "RUN";
&rs.InsertRow(1);
\text{%rec} = \text{%rs}. \text{GetRow}(2) . \text{PT} \text{ OPTPARMS};\text{%rec.PARMKEY.Value} = "P\bar{R}OBINST";&rec.VALUE.Value = &probid;
&rs.InsertRow(2);
\text{%rec} = \text{&rs.GetRow}(3) . \text{PT OPTPARMS};&rec.PARMKEY.Value = "PROCINSTANCE";
&rec.VALUE.Value = &procinst;
&rs.InsertRow(3);
\text{%rec} = \text{%rs}. \text{GetRow}(4). \text{PT} \text{OPTPARNING};\text{%rec.PARMKEY.Vallow} = "S\overline{Y}NCH";&rec.VALUE.Value = &isSync;
&rs.InsertRow(4);
\text{%rec} = \text{%rs.GetRow}(5). PT_OPTPARMS;
&rec.PARMKEY.Value = "TRANSACTION";
&rec.VALUE.Value = "TEST_LONG_TRANS";
&rs.InsertRow(5);
```

```
\text{%rec} = \text{%rs.GetRow}(6). PT_OPTPARMS;
&rec.PARMKEY.Value = "Delay_in_Secs";
&rec.VALUE.Value = "30";
&rs.InsertRow(6);
\text{%rec} = \text{%rs.GetRow}(7). PT_OPTPARMS;
&rec.PARMKEY.Value = "Sleep0_Work1";
&rec.VALUE.Value = "0";
/* SyncRequest will carry a url */
SQLExec("select URL from PSOPTSTATUS where PROBINST=:1 AND URL NOT LIKE '%:0';",
 &probid, &url);
If &url = "" Then
    throw CreateException(148, 2, "Can not send to OptEngine");
End-If;
/* Specify the Application Server domain URL. 
    (This was specified in Step 1 in this example.)
*/
&response = %IntBroker.SyncRequest(%LocalNode, &url);
If &response.ResponseStatus = 0 Then
    &stName = &response.GetRowset().GetRow(1).GetRecord(Record.PT_OPTPARMS).Get
Field(Field.PARMKEY).Value;
    &stVal = Value(&response.GetRowset().GetRow(1).GetRecord(Record.PT_
OPTPARMS).GetField(Field.VALUE).Value);
    If &stName = "STATUS" And
          &stVal = %OptEng_Fail Then
       throw CreateException(148, 2, "Can not send to OptEngine");
    End-If;
    /* Check Detailed msg here */
    If &isSync = "Y" And
         &stVal = %OptEng_Success Then
       &respRS = &response.GetRowset();
       &rowNum = &respRS.ActiveRowCount;
       For &iloop = 1 To &rowNum
          &msgRec = &respRS.GetRow(&iloop).GetRecord(Record.PT_OPTDETMSGS);
          If (&msgRec.GetField(Field.MSGSET).Value <> 0) Then
             &msgSet = Value(&msgRec.GetField(Field.MSGSET).Value);
             &msgNum = Value(&msgRec.GetField(Field.MSGNUM).Value);
             &parm1 = &msgRec.GetField(Field.MSGPARM1).Value;
             &parm2 = &msgRec.GetField(Field.MSGPARM2).Value;
             &parm3 = &msgRec.GetField(Field.MSGPARM3).Value;
             &parm4 = &msgRec.GetField(Field.MSGPARM4).Value;
             &parm5 = &msgRec.GetField(Field.MSGPARM5).Value;
             &string = MsgGetText(&msgSet, &msgNum, "Message Not Found", &parm1,
  &parm2, &parm3, &parm4, &parm5);
          End-If;
       End-For;
    End-If;
End-If;
```
### **Editing the Response PeopleCode**

The OPT CALL message definition serves as a template. It is delivered to work with the PT OPTCALL Application Engine program. You can edit the program to suit your needs, or use it as a guide when creating your own response message program.

### **OPT\_CALL Message Program**

The OPT\_CALL application package implements the Integration Broker method OnRequest. The PeopleCode in this method shows application messages for lights-out mode.

Depending upon the request message, the OnRequest method PeopleCode calls appropriate optimization functions and methods to perform these tasks, and sends a response message containing the returned status and detailed messages from the optimization functions and methods.

You can use the OnRequest method PeopleCode as a template to create your own response message PeopleCode program. For example, you can edit it to run an optimization transaction, which is shown below as an example. This example is edited to match the examples for step 1 and step 3 in the PT\_OPTCALL program.

#### **Processing the Transaction Parameters**

Edit the OPT CALL application program OnRequest method to enter the name of your optimization transaction and the name/value pairs for its parameters. In this example, the transaction name is *TEST\_LONG\_TRANS,* the first parameter name/value pair is *&delayParm* and *&delay* (maps to *Delay\_in\_Secs* from the request message), and the second parameter name/value pair is *&sleepParm* and *&isSleep* (maps to *Sleep0\_Work1* from the request message).

The parameter values are stored as strings in step 3 of the Application Engine program. You may need to convert them here to your desired format. Here is a section of the application program showing the places to edit.

```
If &trans = "TEST_LONG_TRANS" Then
    &REC = &rs.GetRow(6).PT_OPTPARMS;&delayParm = &REC.PARMKEY.Value;&delay = Value(⇒
&REC.VALUE.Value);
    &REC = &rs.GetRow(7).PT_OPTPARMS;&sleepParm = &REC.PARMKEY.Value;&isSleep = Valu⇒
e(&REC.VALUE.Value);
    &myopt = GetOptEngine(&inst, &detStatus);
    If (&myopt = Null) Then
      &optstatus = %OptEng_Fail;
    End-If;
   If \text{imyopt} \langle Null And \text{disSync} = "Y" Then
       &optstatus = &myopt.RunSynch(&trans, &delayParm, &delay, &sleepParm, &isSleep
);
       &detStatus = &myopt.DetailedStatus;
       End-If;
   If \text{imyopt} \langle \rangle Null And \text{disSync} = "N" Then
       &myopt.ProcessInstance = &procInst;
       &optstatus = &myopt.RunASynch(&trans, &delayParm, &delay, &sleepParm, &is
Sleep);
       &detStatus = &myopt.DetailedStatus;
   End-If; /* iif myopt=null */End-If;
```
#### **Building a Status Response Message**

This section shows the a response message to send a status message for the OPT\_CALL message in the application server.

```
/* Insert detailed status and detailed msgs into Response msg rowset */
&respRS = &response.GetRowset();
&respRS.GetRow(1).GetRecord(Record.PT_OPTPARMS).GetField(Field.PARMKEY).Value =
 "STATUS";
&respRS.GetRow(1).GetRecord(Record.PT_OPTPARMS).GetField(Field.VALUE).Value =
```

```
 String(&optstatus);
```

```
&respRS.InsertRow(1);
&respRS.GetRow(2).GetRecord(Record.PT_OPTPARMS).GetField(Field.PARMKEY).Value =
 "DETAILED_STATUS";
&respRS.GetRow(2).GetRecord(Record.PT_OPTPARMS).GetField(Field.VALUE).Value =
 String(&detStatus);
```
#### **Building a Detailed Response Message**

This section shows a response message to send a detailed message for the OPT\_CALL message on the application server.

```
/*Either optcmd or inst is not passed in correctly, or optengine is not loaded
/created correctly */
If &myopt = Null Then
    &msgRec = &respRS.GetRow(1).GetRecord(Record.PT_OPTDETMSGS);
    If &isParmBad = True Then
       &msgRec.GetField(Field.MSGSET).Value = 148;
       &msgRec.GetField(Field.MSGNUM).Value = 505;
   End-If;
End-If;
/* If it is sync transaction, insert DetailMsg to response msg */
If &myopt <> Null And
       &isSync = "Y" And
       &optcmd = "RUN" And
       &optstatus = %OptEng_Success Then
   \texttt{SarrArray} = \texttt{imyopt.} \texttt{Details} For &iloop = 1 To &arrArray.Len
       /* First two rows have been inserted because of PT_OPTPARMS for two status
  codes */
       If &iloop > 2 Then
          &respRS.InsertRow(&iloop - 1);
       End-If;
       &msgRec = &respRS.GetRow(&iloop).GetRecord(Record.PT_OPTDETMSGS);
       &msgRec.GetField(Field.MSGSET).Value = String(&arrArray [&iloop][1]);
       &msgRec.GetField(Field.MSGNUM).Value = String(&arrArray [&iloop][2]);
       &msgRec.GetField(Field.PARMCOUNT).Value = String(&arrArray [&iloop][3]);
       &msgRec.GetField(Field.MSGPARM1).Value = String(&arrArray [&iloop][4]);
       &msgRec.GetField(Field.MSGPARM2).Value = String(&arrArray [&iloop][5]);
       &msgRec.GetField(Field.MSGPARM3).Value = String(&arrArray [&iloop][6]);
       &msgRec.GetField(Field.MSGPARM4).Value = String(&arrArray [&iloop][7]);
       &msgRec.GetField(Field.MSGPARM5).Value = String(&arrArray [&iloop][8]);
    End-For;
```

```
End-If;
```
# **Optimization Built-in Functions**

This section discusses the optimization functions. The functions are discussed in alphabetical order.

# **CreateOptEngine**

#### **Syntax**

```
CreateOptEngine(analytic_inst, {%Synch | %ASynch}[, &detailedstatus]
  [, processinstance])
```
# **Description**

**Parameters**

The CreateOptEngine function instantiates an OptEngine object, loads an optimization engine with an analytic instance and returns a reference to it.

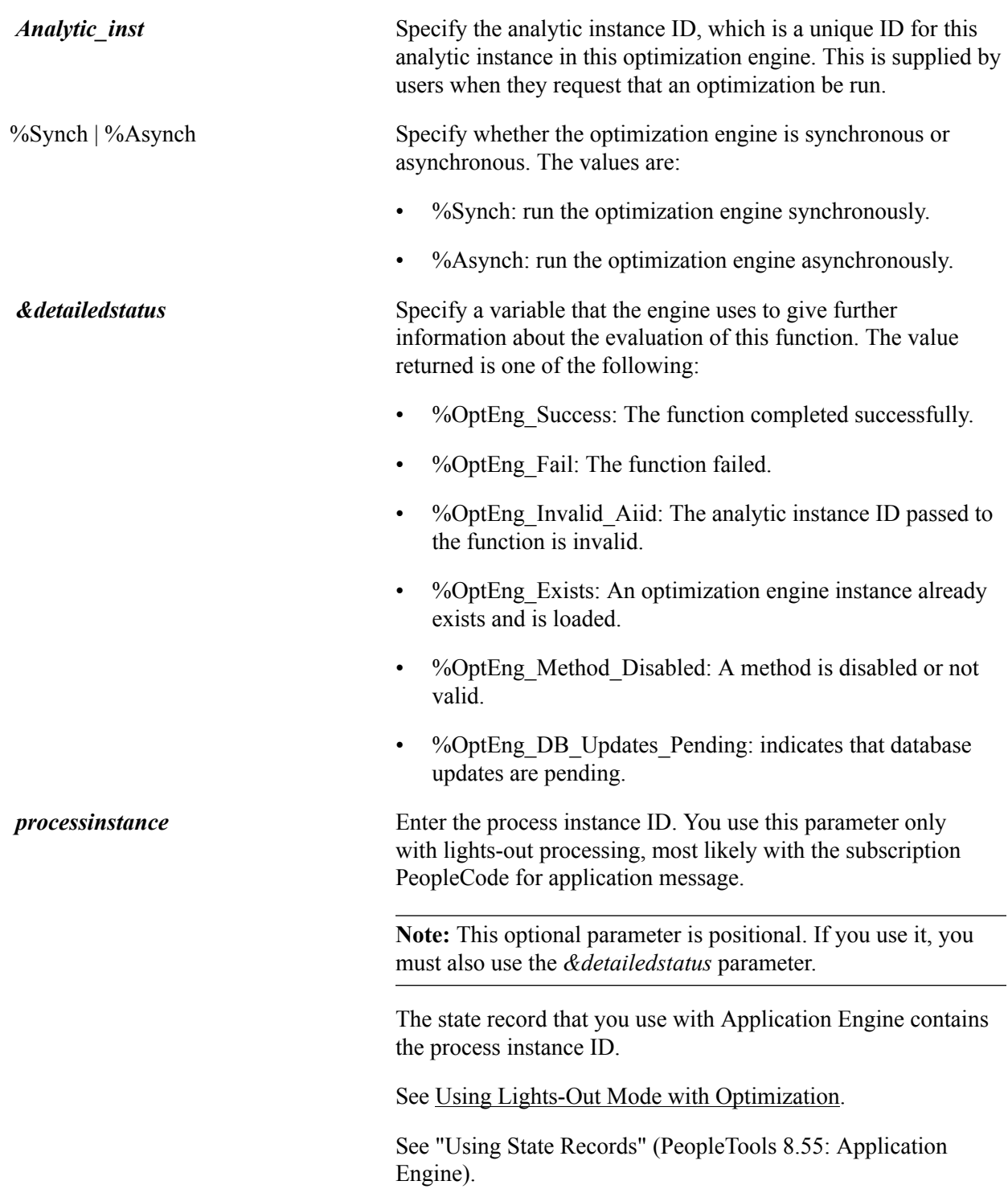

### **Returns**

If successful, CreateOptEngine returns an OptEngine PeopleCode object. If the function fails, it returns a null value. Examine the optional status reference parameter in case of a Null return for additional information regarding the failure.

# **Example**

An OptEngine object variable can be scoped as Local, Component, or Global.

You declare OptEngine objects as type OptEngine. For example:

```
Local OptEngine &MyOptEngine;
Component OptEngine &MyOpt;
Global OptEngine &MyOptEng;
```
The following example loads an optimization engine with the analytic instance:

```
Local OptEngine &myopt;
Local string &probinst;
Local string &transaction;
Local integer &detailedstatus;
&probinst = GetRecord(Record.PSOPTPRBINST).GetField(Field.PROBINST).Value; 
&myopt = CreateOptEngine(&probinst, %Synch);
```
The following example shows the use of the optional status parameter:

```
&myopt = CreateOptEngine(&probinst, %Synch, &detailedstatus);
if &myopt = Null then
    if &detailedstatus = %OptEng_Invalid_Piid then
        /*perform some action */
   end if;
end if;
```
# <span id="page-1825-0"></span>**CreateOptInterface**

### **Syntax**

**CreateOptInterface**()

### **Description**

The CreateOptInterface function instantiates an OptInterface object.

**Note:** You can use this function and the OptInterface methods only within an application class that you extend from the OptBase application class, or within PeopleCode that you call from that application class. This ensures that the OptInterface PeopleCode runs only on the optimization engine.

#### **Parameters**

None.

### **Returns**

If successful, CreateOptInterface returns an OptInterface PeopleCode object. If the function fails, it returns a null value.

# **Example**

You declare OptInterface objects as type OptInterface. For example:

```
Local OptInterface &MyOptInterface;
Component OptInterface &MyOptInt;
Global OptInterface &MyOptInt;
```
The following example instantiates an OptInterface object:

```
Local OptInterface &myInterface;
Int &status;
&myInterface = CreateOptInterface(&addtionalStatus);
if (&myInterface != NULL) then
     &status = &myInterface.ActivateModel("RMO_TEST");
        if (&status = %OptInter_Fail) then
            /* examine &myInterface.DetailedStatus for reason */
 ...
 end-if;
else
     /* CreateOptInterface has returned NULL */
     /* take some corrective action here */
         ...
end_if;
```
# <span id="page-1826-0"></span>**DeleteOptProbInst**

### **Syntax**

**DeleteOptProbInst**(*probinst*[, *&detailedstatus*])

#### **Description**

**Parameters**

The DeleteOptProbInst function deletes the analytic instance ID from PeopleTools metadata. This function can be called only inside FieldChange, PreSaveChange and PostSaveChange PeopleCode events, and in Workflow.

**Note:** Use this function to delete the analytic instance ID after deleting data in optimization application tables for this analytic instance.

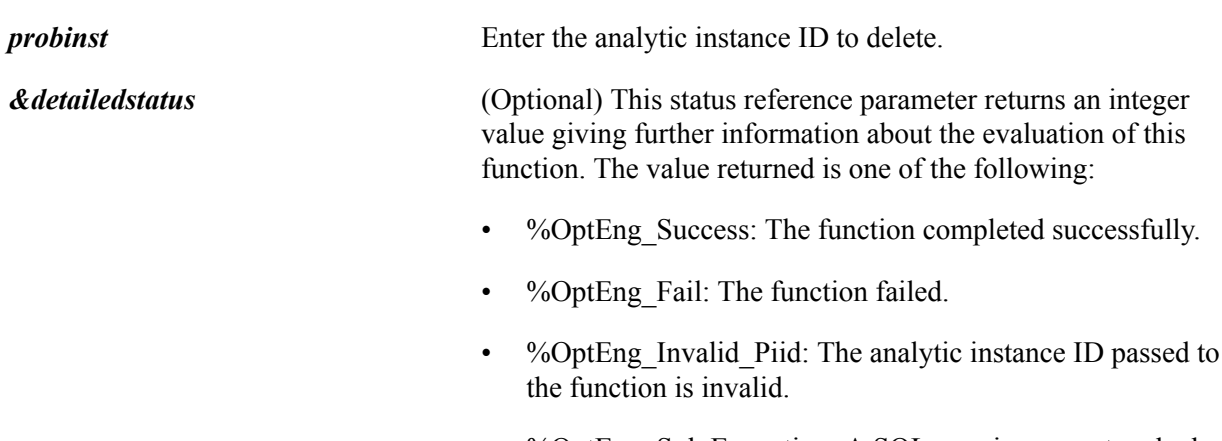

• %OptEng\_Sql\_Exception: A SQLerror is encountered when access database.

• %OptEng\_Exists: An analytic server loaded with this analytic instance still exists.

#### **Returns**

Returns %OptEng\_Success if successful; otherwise returns %OptEng\_Fail.

#### **Example**

The following example deletes the instance for an analytic type:

Note: Whenever you add records to an analytic type, you must call DeleteOptProbInst to delete the old analytic type instances and then call InsertOptProbInst to recreate them.

```
Local string &probinst;
Local string &probtype;
Local integer &ret;
\&probinst = "PATSMITH";
\&probtype = "QEOPT";
&ret = DeleteOptProbInst(&probinst, &probtype);
If &ret <> %OptEng Success Then
  QEOPT WRK.MESSAGE TEXT = "Delete of analytic instance " | &probinst | "
failed.\overline{r};
Else
   QEOPT WRK.MESSAGE TEXT = "Analytic Instance " | &probinst | " deleted.";
End-If;
```
The following example shows the use of the optional status parameter:

```
Local integer &detailedstatus;
&ret = DeleteOptProbInst(&probinst, &probtype, &detailedstatus);
If &ret <> %OptEng_Success AND &detailedstatus=%OptEng_Invalid_Piid then
   QEOPT_WRK.MESSAGE_TEXT = "Delete of analytic instance " | &probinst | " failed 
for bad piid.";
Else
  QEOPT WRK.MESSAGE TEXT = "Analytic Instance " | &probinst | deleted.";
End-If;
```
# **GetOptEngine**

#### **Syntax**

**GetOptEngine**(*probinst*[,*&detailedstatus*])

#### **Description**

The GetOptEngine function returns a handle to an optimization engine that is already loaded with the analytic instance.

**Note:** You cannot call GetOptEngine from a domain other than the application server.

#### **Parameters**

*probinst* Enter the analytic instance ID, which is unique ID for this analytic instance in this optimization engine.

*&detailedstatus* (Optional) This status reference parameter returns an integer value giving further information about the evaluation of this function. The value returned is one of the following:

- % OptEng Success: The function completed successfully.
- %OptEng\_Fail: The function failed.
- %OptEng Invalid Piid: The analytic instance ID passed to the function is invalid.

#### **Returns**

Returns an OptEngine PeopleCode object if successful, a null value otherwise.

#### **Example**

The following example causes an optimization engine to shut down its analytic instance:

```
Global string &probinst;
Local OptEngine &myopt;
Local integer &status;
&myopt = GetOptEngine(&probinst);
If &myopt <> NULL then
\&status = \&myopt.ShutDown();
QEOPT WRK.MESSAGE TEXT = "Analytic Instance ID " | &probinst
| " has been shutdown successfully.";
End-if;
```
Or, you can use the optional status parameter:

```
&myopt = GetOptEngine(&probinst, &detailedstatus);
if &myopt=NULL and &detailedstatus=%OptEng_Invalid_Piid then
     /* perform some action */
End-if;
```
# **GetOptProbInstList**

#### **Syntax**

```
GetOptProbInstList(ProblemType , OutputErrorCode [, Prefix] [, &detailedstatus])
```
#### **Description**

The GetOptProbInstList function gets the list of all analytic instance IDs in an analytic type.

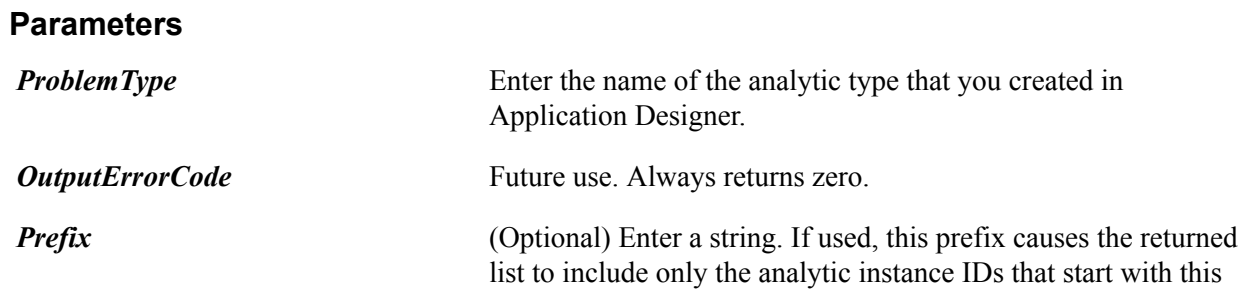

prefix. If not used, all the analytic instance IDs in the analytic type are returned.

*&detailedstatus* (Optional) This status reference parameter returns an integer value giving further information about the evaluation of this function. The value returned is one of the following:

- %OptEng\_Success: The function completed successfully.
- %OptEng Fail: The function failed.
- %OptEng\_Invalid\_Piid: The analytic type name passed to the function is invalid.

#### **Returns**

Returns an array of strings containing the optimization analytic instance list.

#### **Example**

The following example shows the usage of GetOptProbInstList to fill the display field on a page:

```
Global string &probinst;
Local integer &detailedstatus;
Local integer &iloop;
Local array of string &instarray;
QEOPT.OPERATOR = %UserId;
&instarray = GetOptProbInstList(QEOPT.PROBTYPE, &ret, &detailedstatus);
If &ret <> %OptEng_Success Then
  QEOPT WRK.MESSAGE TEXT = "Could not get analytic instances
for analytic type " | QEOPT. PROBTYPE ;
Else
    For &iloop = 1 To &instarray.Len
     QEOPT_WRK.MESSAGE_TEXT = QEOPT_WRK.MESSAGE_TEXT | &instarray[&iloop] | " ";
   End-For;
End-If;
```
The following example shows the use of the optional status parameter:

```
&instarray = GetOptProbInstList(QEOPT.PROBTYPE, &ret, &detailedstatus);
If &ret <> %OptEng Success and &detailedstatus=%OptEng_Invalid_Piid Then
  QEOPT WRK.MESSAGE TEXT = "Could not get analytic instances for analytic type "
| QEOPT. PROBTYPE | "because bad piid" ;
End-If;
```
# <span id="page-1829-0"></span>**InsertOptProbInst**

#### **Syntax**

**InsertOptProbInst**(*probinst, ProblemType*[, *&detailedstatus*] [,*Description*])

#### **Description**

The InsertOptProbInst function inserts a new analytic instance ID into the PeopleTools metadata.

The InsertOptProbInst function can be called only inside FieldChange, PreSave and PostSave PeopleCode events, and in Workflow.

**Note:** You must use this function to create the analytic instance ID before inserting data into optimization application tables for this analytic instance.

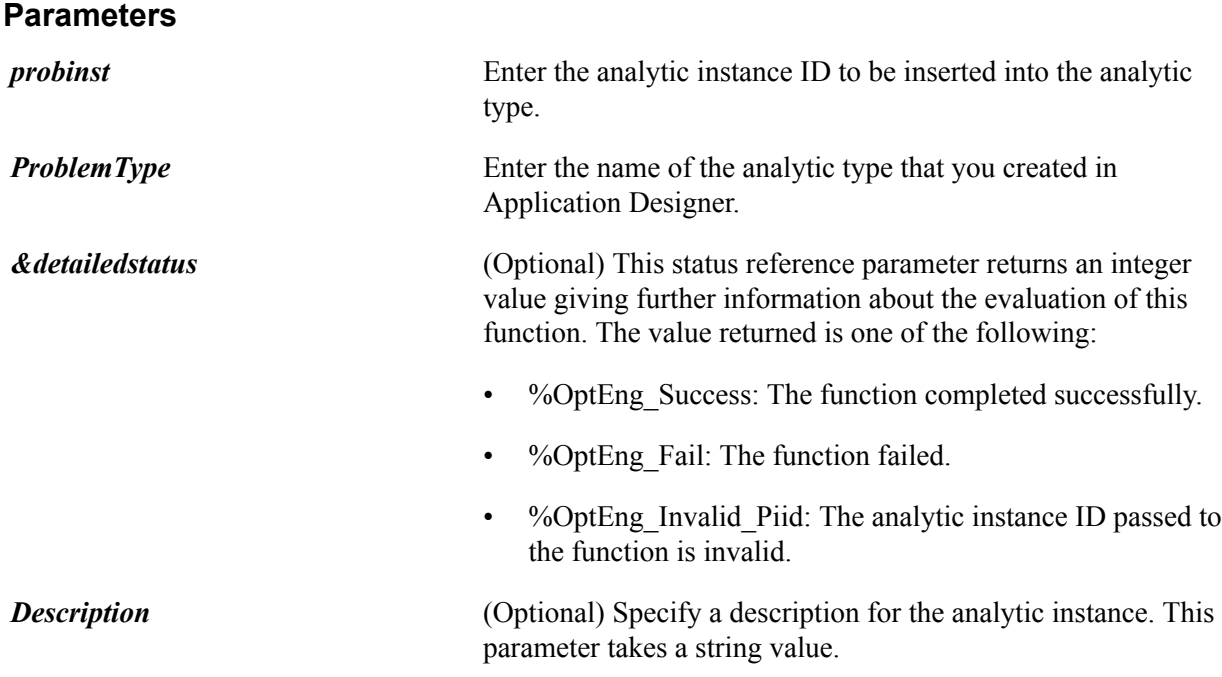

#### **Returns**

This method returns a constant. Valid values are:

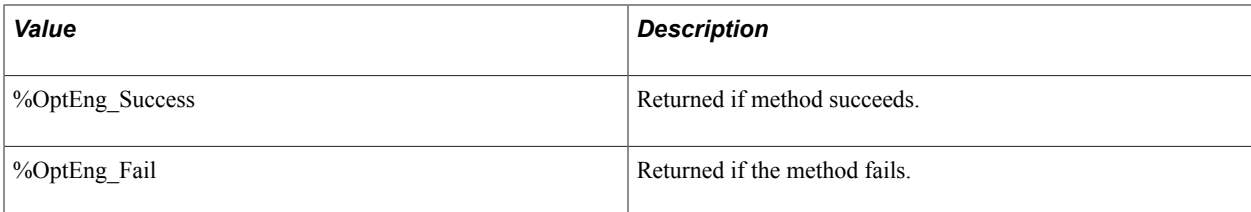

### **Example**

```
Local string &probinst;
Local string &probtype;
Local integer &ret;
Local integer &detailedstatus;
&probinst = "PATSMITH";
&probtype = "QEOPT";
\epsilon_P-\epsilon_P = \epsilon_P = \epsilon_P = \epsilon_P = \epsilon_P ;
&ret = InsertOptProbInst(&probinst, &probtype, &probDescr);
If &ret <> %OptEng Success Then
   QEOPT WRK.MESSAGE TEXT = "Insert of analytic instance "
  | &probinst | " failed.";
Else
    QEOPT_WRK.MESSAGE_TEXT = "Analytic Instance " | &probinst | " created.";
End-If;
```
The following example shows the use of the optional status parameter:

```
&ret = InsertOptProbInst(&probinst, &probtype, &detailedstatus);
If &ret <> %OptEng_Success and &detailedstatus=%OptEng_Invalid_Piid Then
  QEOPT WRK.MESSAGE TEXT = "Insert of analytic instance "
  | &probinst | " failed for bad piid.";
End-if;
```
# **IsValidOptProbInst**

#### **Syntax**

**IsValidOptProbInst**(*probinst* [, &*detailedstatus*])

#### **Description**

IsValidOptProbInst determines if a given analytic instance exists in the optimization metadata.

#### **Parameters**

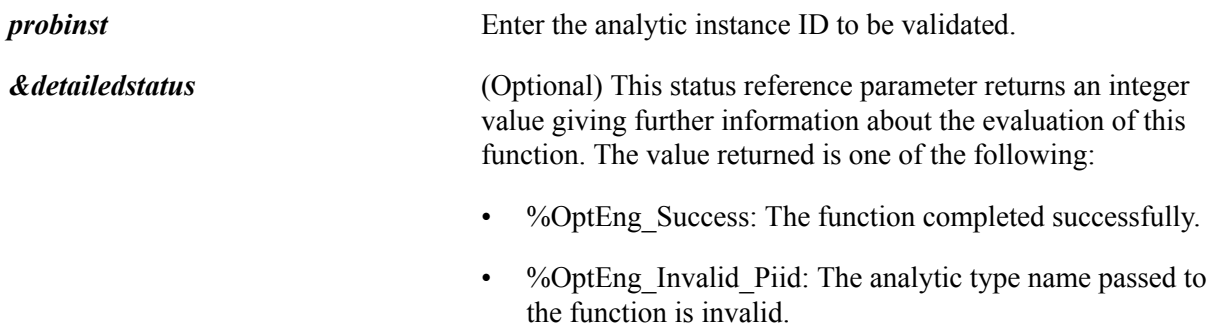

#### **Returns**

This method returns a constant. Valid values are:

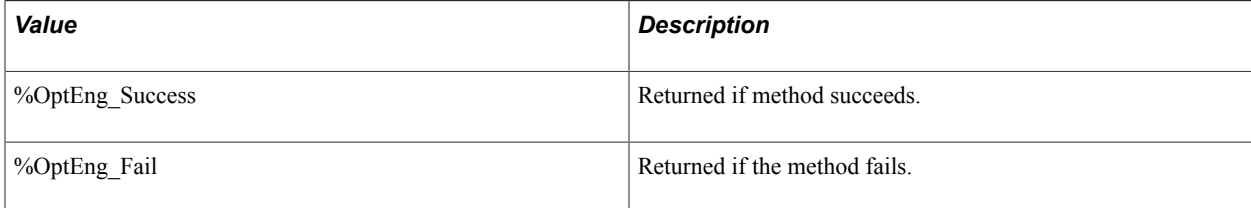

#### **Example**

```
Local string &probinst;
Local integer &detailedstatus;
Local integer &ret;
&probinst = "PATSMITH";
&ret = IsValidOptProbInst(&probinst, &detailedstatus);
If &ret <> %OptEng_Success and &detailedstatus=%OptEng_Invalid_Piid Then
   <perform some action>
End-if;
```
# **OptEngine Class Methods**

This section discusses the optimization methods for the OptEngine PeopleCode class. The methods are listed in alphabetical order.

# <span id="page-1832-0"></span>**CheckOptEngineStatus**

# **Syntax**

**CheckOptEngineStatus**()

### **Description**

The CheckOptEngineStatus method returns the status of the optimization engine, using a combination of its return value and the DetailedStatus OptEngine class property. Keep the following in mind:

- The value returned by CheckOptEngineStatus is the operational status of the optimization engine.
- The DetailedStatus property indicates the completion status of the OptEngine method call CheckOptEngineStatus.

For example, CheckOptEngineStatus can return %OptEng\_Idle and DetailedStatus is %OptEng\_Success. For CheckOptEngineStatus, DetailedStatus can have the value:

- %OptEng\_Success
- %OptEng\_Fail
- %OptEng\_Not\_Available

**Note:** Before this method is called, the CreateOptEngine or GetOptEngine must be called.

### **Returns**

Returns an integer for the status of the optimization engine. These numbers are message IDs belonging to message set 148 in the message catalog.

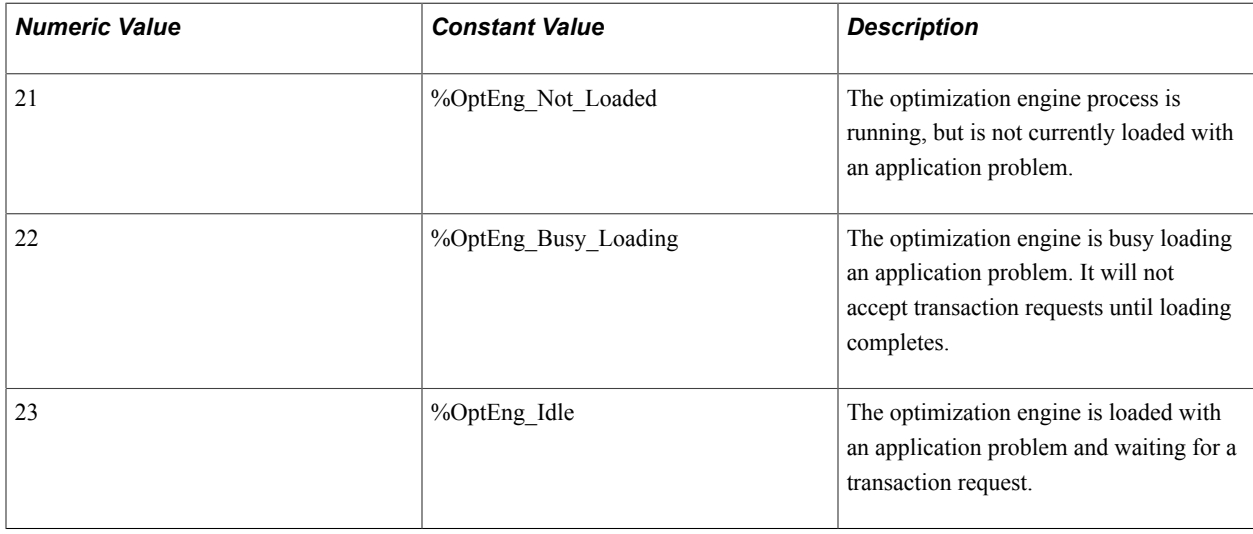

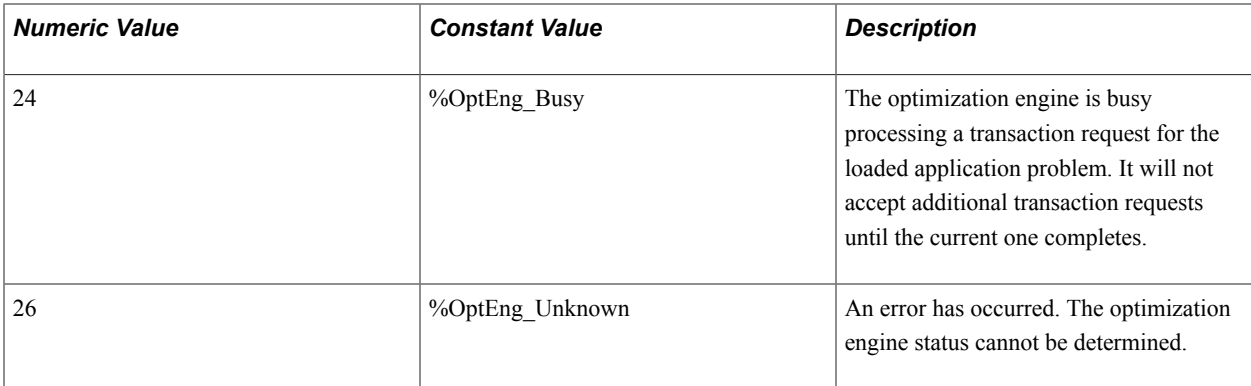

### **Example**

This PeopleCode example shows optimization engine status being checked:

```
Local OptEngine &myopt;
Local string &probinst;
Local integer &status;
&myopt = GetOptEngine("PATSMITH");
/* Initialize the DESCRLONG field in the QE_FUNCLIB_OPT record to null. */
GetLevel0().GetRow(1).GetRecord(Record.QE_FUNCLIB_OPT).DESCRLONG.Value = "";
&status = &myopt.CheckOptEngineStatus();
GetLevel0().GetRow(1).GetRecord(Record.QE_FUNCLIB_OPT).DESCRLONG.Value = "Opt
Engine status = " | MsgGet(148, &status, \overline{C}could not send to the OptEngine.");
```
You can also retrieve the detailed status:

```
Local integer &detailedstatus
&status = &myopt.CheckOptEngineStatus();
&detailedstatus = &myopt.DetailedStatus;
```
# **FillRowset**

#### **Syntax**

**FillRowset**(*PARAM\_NAME, &Rowset*[, *&functionstatus*])

### **Description**

This method gets the value of a transaction output parameter that is a rowset. This cannot be used with the RunAsynch method; RunSynch is needed to make the transaction output parameter values immediately available.

When using the OptEngine DetailedStatus property, keep the following in mind:

- The value returned by FillRowset is the operational status of the optimization engine.
- The OptEngine DetailedStatus property indicates the completion status of the OptEngine method call FillRowset.

For example, FillRowset returns %OptEng\_Fail, and DetailedStatus is %OptEng\_Method\_Disabled.

For FillRowset, the DetailedStatus property can have the value:

• %OptEng\_Success.

- %OptEng\_Fail.
- %OptEng\_Method\_Disabled.

This indicates that the method is disabled or not valid.

• %OptEng\_Wrong\_Parm\_Type

#### **Parameters**

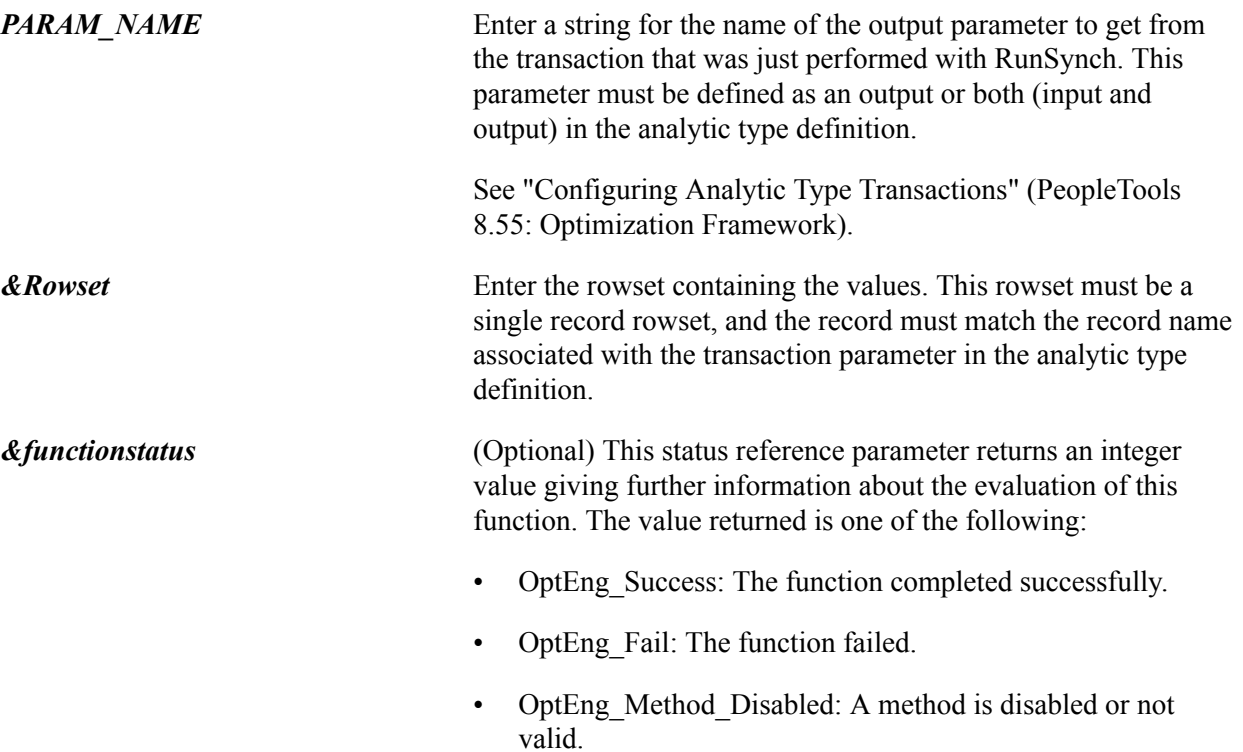

### **Returns**

This method returns a constant. Valid values are:

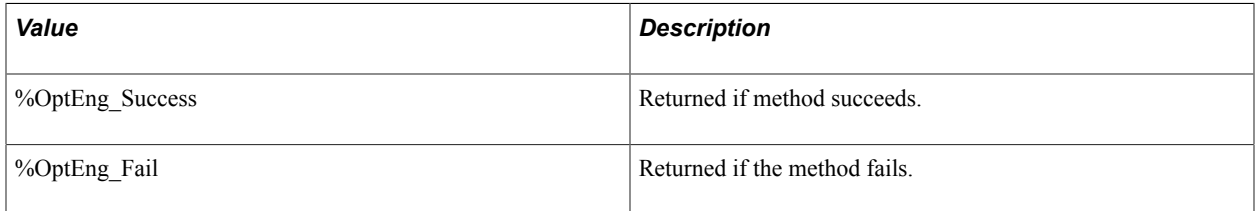

### **Example**

The following PeopleCode example runs a synchronous optimization transaction named RETURN\_MACHINE\_UNAVAILABLE. It has these parameters:

- Input: MACHINE\_NAME to specify the machine for which we need unavailable times.
- Output: RETURN\_TIMES to specify a rowset and MACHINE\_WRK record containing the BEGIN\_DATE and END\_DATE fields.

This PeopleCode example sets input parameter values and gets an output parameter value:

```
Local OptEngine &myopt;
Local integer &status;
Local string &machname;
Local Rowset &rs;
&myopt = GetOptEngine("PATSMITH");
&machname = QEOPT_WRK.MACHINE_NAME.Value;
/* Run the RETURN_MACHINE_UNAVAILABLE transaction synchronously with input values.<br>*/
 */
&status = &myopt.RunSynch("RETURN_MACHINE_UNAVAILABLE", "MACHINE_NAME", &machname);
If Not &status Then
  QEOPT WRK.MESSAGE TEXT = " RETURN MACHINE UNAVAILABLE transaction failed.";
   Return;
End-If;
/* Get output value from the RETURN MACHINE UNAVAILABLE transaction. */&rs = CreateRowset(Record.MACHINE WRK);
&status = &myopt.FillRowset("RETURN_TIMES", &rs);
```
You can also use the [new->] Detailed Status property as follows:

```
\&status = \&myopt.FillRowset("RETURN TIMES", &rs);
if &status=%OptEng_Fail and &myopt.DetailedStatus=%OptEng_Method_Disabled then
    /* perform some action */
End-if;
```
# **GetDate**

#### **Syntax**

**GetDate**(*PARAM\_NAME*[, *&status*])

#### **Description**

This method gets the value of a transaction output parameter with a data type of Date. This cannot be used with the RunAsynch method; RunSynch is needed to make the transaction output parameter values immediately available.

The OptEngine DetailedStatus property indicates the completion status of the OptEngine method call GetDate. For GetDate, DetailedStatus can have the value:

- %OptEng\_Success.
- %OptEng\_Fail.
- %OptEng\_Method\_Disabled: indicates that the method is disabled or not valid.

#### **Parameters**

**PARAM\_NAME** Enter a string for the name of the output parameter to get from the transaction that was just performed with RunSynch. This parameter must be defined as an output or both (input and output) in the analytic type definition.

> See "Configuring Analytic Type Transactions" (PeopleTools 8.55: Optimization Framework).
#### **Returns**

Returns a Date object; use this method when that is the data type of the transaction output parameter value.

#### **Example**

See [GetNumber](#page-1838-0).

## **GetDateArray**

#### **Syntax**

**GetDateArray**(*PARAM\_NAME*)

#### **Description**

This method gets the value of a transaction output parameter with a data type Array of Date. This cannot be used with the RunAsynch method; RunSynch is needed to make the transaction output parameter values immediately available.

The OptEngine DetailedStatus property indicates the completion status of the OptEngine method call GetDateArray. For GetDateArray, DetailedStatus can have the value:

- %OptEng\_Success.
- %OptEng\_Fail.
- %OptEng\_Method\_Disabled: indicates that the method is disabled or not valid.

#### **Parameters**

**PARAM\_NAME** Enter a string for the name of the output parameter to get from the transaction that was just performed with RunSynch. This parameter must be defined as an output or both (input and output) in the analytic type definition.

> See "Configuring Analytic Type Transactions" (PeopleTools 8.55: Optimization Framework).

#### **Returns**

Returns an Array of Date object; use this method when that is the data type of the transaction output parameter value.

#### **Example**

See [GetStringArray.](#page-1841-0)

## **GetDateTime**

#### **Syntax**

**GetDateTime**(*PARAM\_NAME*)

#### **Description**

This method gets the value of a transaction output parameter with a data type of DateTime. This cannot be used with the RunAsynch method; RunSynch is needed to make the transaction output parameter values immediately available.

The DetailedStatus OptEngine property indicates the completion status of the OptEngine method call GetDateTime. For GetDateTime, DetailedStatus can have the value:

- %OptEng\_Success.
- %OptEng\_Fail.
- %OptEng\_Method\_Disabled: indicates that the method is disabled or not valid.

#### **Parameters**

**PARAM\_NAME** Enter a string for the name of the output parameter to get from the transaction that was just performed with RunSynch. This parameter must be defined as an output or both (input and output) in the analytic type definition.

> See "Configuring Analytic Type Transactions" (PeopleTools 8.55: Optimization Framework).

#### **Returns**

Returns a DateTime object; use this method when that is the data type of the transaction output parameter value.

#### **Example**

See [GetNumber](#page-1838-0).

## **GetDateTimeArray**

#### **Syntax**

**GetDateTimeArray**(*PARAM\_NAME*)

#### **Description**

This method gets the value of a transaction output parameter with a data type Array of DateTime. This cannot be used with the RunAsynch method; RunSynch is needed to make the transaction output parameter values immediately available.

The DetailedStatus OptEngine property indicates the completion status of the OptEngine method call GetDateTimeArray. For GetDateTimeArray, DetailedStatus can have the value:

- %OptEng\_Success.
- %OptEng\_Fail.
- %OptEng\_Method\_Disabled: indicates that the method is disabled or not valid.

#### **Parameters**

**PARAM\_NAME** Enter a string for the name of the output parameter to get from the transaction that was just performed with RunSynch. This parameter must be defined as an output or both (input and output) in the analytic type definition.

> See "Configuring Analytic Type Transactions" (PeopleTools 8.55: Optimization Framework).

#### **Returns**

Returns an Array of DateTime object; use this method when that is the data type of the transaction output parameter value.

#### **Example**

See [GetStringArray.](#page-1841-0)

## <span id="page-1838-0"></span>**GetNumber**

#### **Syntax**

**GetNumber**(*PARAM\_NAME*)

#### **Description**

This method gets the value of a transaction output parameter with a data type of Number. This cannot be used with the RunAsynch method; RunSynch is needed to make the transaction output parameter values immediately available.

The DetailedStatus OptEngine property indicates the completion status of the OptEngine method call GetNumber. For GetNumber, DetailedStatus can have the value:

- %OptEng\_Success.
- %OptEng\_Fail.
- %OptEng Method Disabled: indicates that the method is disabled or not valid.

#### **Parameters**

**PARAM\_NAME** Enter a string for the name of the output parameter to get from the transaction that was just performed with RunSynch. This

parameter must be defined as an output or both (input and output) in the analytic type definition.

See "Configuring Analytic Type Transactions" (PeopleTools 8.55: Optimization Framework).

#### **Returns**

Returns a Number object; use this method when that is the data type of the transaction output parameter value.

#### **Example**

The following PeopleCode example runs a synchronous optimization transaction named IS\_MACHINE\_AVAILABLE. It has these parameters:

- Input MACHINE NAME to specify the machine.
- Inputs BEGIN DATE and END DATE to specify the time slot.
- Output AVAILABLE FLAG to specify whether the machine is available in that time slot.

This PeopleCode example sets input parameter values and gets an output parameter value:

```
Local OptEngine &myopt;
Local integer &status;
Local string &machname;
Local datetime &begindate;
Local datetime &enddate;
&myopt = GetOptEngine("PATSMITH");
&machname = QEOPT_WRK.MACHINE_NAME.Value;
\&\text{begin}\&\text{begin} = QEOPT WRK.BEGIN DATE.Value;
\& enddate = QEOPT WRK.END DATE.Value;
/* Run the IS MACHINE AVAILABLE transaction synchronously with input values. */\text{Sstatus} = \text{Smyopt.RunSynch("IS_MACHINE_NVALUABLE", "MACHINE NAME",\n &machname, "BEGIN_DATE", &begindate, "END_DATE", &enddate);
If Not &status Then
   QEOPT WRK.MESSAGE TEXT = "IS MACHINE AVAILABLE transaction failed.";
    Return;
End-If;
/* Get output value from the IS MACHINE AVAILABLE transaction. */
QEOPT_WRK.AVAILABLE_FLAG = &myopt.GetNumber("AVAILABLE_FLAG");
```
You can use the DetailedStatus property as follows:

```
OEOPT WRK.AVAILABLE FLAG = &myopt.GetNumber("AVAILABLE FLAG");
if &myopt.DetailedStatus=%OptEng Fail then
   /* perform some action */
End-if;
```
## **GetNumberArray**

#### **Syntax**

**GetNumberArray**(*PARAM\_NAME*)

This method gets the value of a transaction output parameter with a data type Array of Number. This cannot be used with the RunAsynch method; RunSynch is needed to make the transaction output parameter values immediately available.

The DetailedStatus OptEngine property indicates the completion status of the OptEngine method call GetNumberArray. For GetNumberArray, DetailedStatus can have the value:

- %OptEng\_Success.
- %OptEng Fail.
- %OptEng Method Disabled: this indicates that the method is disabled or not valid.

**Note:** Do not pass an array of type Integer as a transaction parameter. Use an array of type Number instead.

#### **Parameters**

**PARAM\_NAME** Enter a string for the name of the output parameter to get from the transaction that was just performed with RunSynch. This parameter must be defined as an output or both (input and output) in the analytic type definition.

> See "Configuring Analytic Type Transactions" (PeopleTools 8.55: Optimization Framework).

#### **Returns**

Returns an Array of Number object; use this method when that is the data type of the transaction output parameter value.

#### **Example**

See [GetStringArray.](#page-1841-0)

## **GetString**

#### **Syntax**

**GetString**(*PARAM\_NAME*)

#### **Description**

This method gets the value of a transaction output parameter with a data type of String. This cannot be used with the RunAsynch method; RunSynch is needed to make the transaction output parameter values immediately available.

The DetailedStatus OptEngine property indicates the completion status of the OptEngine method call GetString. For GetString, DetailedStatus can have the value:

• %OptEng\_Success.

- %OptEng Fail.
- %OptEng\_Method\_Disabled: indicates that the method is disabled or not valid.

**PARAM\_NAME** Enter a string for the name of the output parameter to get from the transaction that was just performed with RunSynch. This parameter must be defined as an output or both (input and output) in the analytic type definition.

> See "Configuring Analytic Type Transactions" (PeopleTools 8.55: Optimization Framework).

#### **Returns**

Returns a String object; use this method when that is the data type of the transaction output parameter value.

## **Example**

See [GetNumber](#page-1838-0).

# <span id="page-1841-0"></span>**GetStringArray**

#### **Syntax**

**GetStringArray**(*PARAM\_NAME*)

## **Description**

This method gets the value of a transaction output parameter with a data type Array of String. This cannot be used with the RunAsynch method; RunSynch is needed to make the transaction output parameter values immediately available.

The DetailedStatus OptEngine property indicates the completion status of the OptEngine method call GetStringArray. For GetStringArray, DetailedStatus can have the value:

- %OptEng\_Success.
- %OptEng\_Fail.
- %OptEng\_Method\_Disabled: indicates that the method is disabled or not valid.

#### **Parameters**

**PARAM\_NAME** Enter a string for the name of the output parameter to get from the transaction that was just performed with RunSynch. This parameter must be defined as an output or both (input and output) in the analytic type definition.

> See "Configuring Analytic Type Transactions" (PeopleTools 8.55: Optimization Framework).

#### **Returns**

Returns an Array of String object; use this method when that is the data type of the transaction output parameter value.

#### **Example**

The following PeopleCode example runs a synchronous optimization transaction named ARE\_MACHINES\_AVAILABLE. It has these parameters:

- Inputs BEGIN DATE and END DATE to specify the time slot.
- Output MACHINE NAMES to specify the machines available in that time slot.

This PeopleCode example sets input parameter values and gets an output parameter value:

```
Local OptEngine &myopt;
Local integer &status;
Local array of string &machnames;
Local datetime &begindate;
Local datetime &enddate;
&myopt = GetOptEngine("PATSMITH");
\&\text{begin} \&\text{begin} \&\text{Deopr} WRK.BEGIN DATE.Value;
\&enddate = QEOPT WRK.END DATE.Value;
/* Run the ARE MACHINES AVAILABLE transaction synchronously with input values. */
\text{Sstatus} = \text{Smyopt.RunSynch} ("ARE MACHINES AVAILABLE",
"BEGIN DATE", &begindate, "END DATE", \overline{\text{senddate}};
If &status=%OptEng_Fail Then
   QEOPT WRK.MESSAGE TEXT = "ARE MACHINES AVAILABLE transaction failed.";
    Return;
End-If;
/* Get output value from the ARE MACHINES AVAILABLE transaction. */
&machnames = &myopt.GetStringArray("MACHINE_NAMES");
```
The following example shows the use of the DetailedStatus property:

```
Local array of string &machnames;
&machnames = &myopt.GetStringArray("MACHINE_NAMES");
if &myopt.DetailedStatus=%OptEng_Fail then
   /* perform some action */
End-if;
```
## **GetTime**

#### **Syntax**

**GetTime**(*PARAM\_NAME*)

#### **Description**

This method gets the value of a transaction output parameter with a data type of Time. This cannot be used with the RunAsynch method; RunSynch is needed to make the transaction output parameter values immediately available.

The DetailedStatus OptEngine property indicates the completion status of the OptEngine method call GetTime. For GetTime, DetailedStatus can have the value:

- %OptEng\_Success.
- %OptEng Fail.

• %OptEng Method Disabled: indicates that the method is disabled or not valid.

#### **Parameters**

**PARAM\_NAME** Enter a string for the name of the output parameter to get from the transaction that was just performed with RunSynch. This parameter must be defined as an output or both (input and output) in the analytic type definition.

> See "Configuring Analytic Type Transactions" (PeopleTools 8.55: Optimization Framework).

#### **Returns**

Returns a Time object; use this method when that is the data type of the transaction output parameter value.

## **Example**

See [GetNumber](#page-1838-0).

# **GetTimeArray**

#### **Syntax**

**GetTimeArray**(*PARAM\_NAME*)

## **Description**

This method gets the value of a transaction output parameter with a data type Array of Time. This cannot be used with the RunAsynch method; RunSynch is needed to make the transaction output parameter values immediately available.

The DetailedStatus OptEngine property indicates the completion status of the OptEngine method call GetTimeArray. For GetTimeArray, DetailedStatus can have the value:

- %OptEng\_Success.
- %OptEng Fail.
- %OptEng Method Disabled: indicates that the method is disabled or not valid.

#### **Parameters**

**PARAM\_NAME** Enter a string for the name of the output parameter to get from the transaction that was just performed with RunSynch. This parameter must be defined as an output or both (input and output) in the analytic type definition.

> See "Configuring Analytic Type Transactions" (PeopleTools 8.55: Optimization Framework).

#### **Returns**

Returns an Array of Time object; use this method when that is the data type of the transaction output parameter value.

#### **Example**

See [GetStringArray.](#page-1841-0)

## **GetTraceLevel**

#### **Syntax**

**GetTraceLevel**(*component*)

#### **Description**

GetTraceLevel gets the severity level at which events are logged for a given component.

The DetailedStatus OptEngine property indicates the completion status of the OptEngine method call GetTraceLevel. For GetTraceLevel, DetailedStatus can have the value:

• %OptEng\_Success.

This indicates that the function completed successfully.

• %OptEng Fail.

This indicates that the function failed.

• %OptEng\_Method\_Disabled.

This indicates that the method is disabled or not valid.

• %OptEng\_DB\_Updates\_Pending.

This indicates that database updates are pending.

#### **Parameters**

*component* Enter one of the following PeopleCode constants: Opt Engine, Opt\_Utility, Opt\_Datacache, or Opt\_Plugin.

#### **Returns**

Returns one of the following.

- %Severity Fatal
- %Severity Status
- %Severity Error
- %Severity\_Warn
- %Severity Info
- %Severity Trace1
- %Severity Trace2

#### **Example**

```
Local OptEngine &myopt; 
Local integer &tracelevel;
&myopt = GetOptEngine("PATSMITH"); 
&tracelevel = &myopt.GetTraceLevel(%Opt_Engine);
if &myopt.DetailedStatus = %OptEng Success then
 if (&tracelevel = %Severity_Info_ then
 winmessage("Severity level for the OptEngine is 'Info'");
   End-if;
End-if;
```
## **RunAsynch**

#### **Syntax**

**RunAsynch**(*TRANSACTION, PARM\_PAIRS*)

#### **Description**

The RunAsynch method requests the optimization engine to run the transaction in asynchronous mode.

When using the DetailedStatus OptEngine property, keep the following in mind:

- The value returned by RunASynch is the operational status of the optimization engine.
- The Detailed Status OptEngine property indicates the completion status of the OptEngine method call RunASynch.

For example, RunASynch can return %OptEng Fail and DetailedStatus is %OptEng\_DB\_Updates\_Pending. For RunASynch, DetailedStatus can have the value:

- %OptEng\_Success: indicates that the function completed successfully.
- %OptEng\_Fail: indicates that the function failed.
- %OptEng Method Disabled: indicates that the method is disabled or not valid.
- %OptEng\_DB\_Updates\_Pending: indicates that database updates are pending.

#### **Parameters**

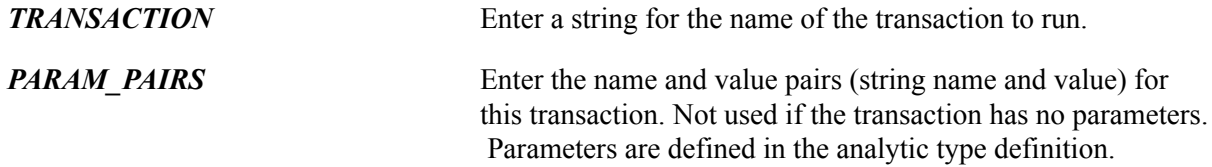

See "Configuring Analytic Type Transactions" (PeopleTools 8.55: Optimization Framework).

#### **Returns**

This method returns a constant. Valid values are:

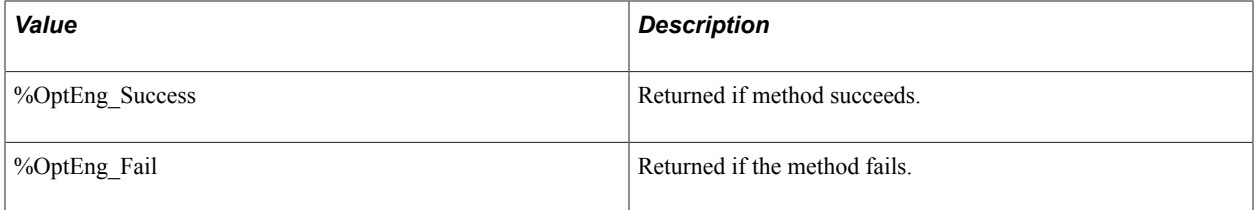

#### **Example**

This PeopleCode example runs an asynchronous optimization transaction named SOLVE. It has no input or output parameters. The SOLVE transaction solves the exercise scheduling problem and puts the results into the QE\_RWSM\_EXERSCH table.

```
Local OptEngine &myopt;
Local integer &status;
&myopt = GetOptEngine("PATSMITH");
/* Run the SOLVE transaction asynchronously with input values. */
&status = &myopt.RunAsynch("SOLVE");
If &status=%OptEng_Fail Then
  QEOPT WRK.MESSAGE TEXT = "SOLVE transaction failed.";
   Return;
End-If;
```
The following example shows the use of the DetailedStatus property.

```
Local integer &status;
&status = myopt.RunAsynch("SOLVE");
if &status=%OptEng_Fail and &myopt.DetailedStatus=%OptEng_Method_Disabled then
   <perform some action>
End-if;
```
# **RunSynch**

#### **Syntax**

**RunSynch**(*TRANSACTION, PARM\_PAIRS*)

#### **Description**

The RunSynch method requests the optimization engine to run the transaction in synchronous mode.

When using the DetailedStatus OptEngine property, keep the following in mind:

- The value returned by RunSynch is the operational status of the optimization engine.
- The Detailed Status OptEngine property indicates the completion status of the OptEngine method call RunSynch.

For example, RunSynch can return %OptEng\_Fail and DetailedStatus is %OptEng\_DB\_Updates\_Pending. For RunSynch, DetailedStatus can have the value:

- % OptEng Success: indicates that the function completed successfully.
- % OptEng Fail: indicates that the function failed.
- %OptEng\_Method\_Disabled: indicates that the method is disabled or not valid.
- %OptEng DB Updates Pending: indicates that database updates are pending.

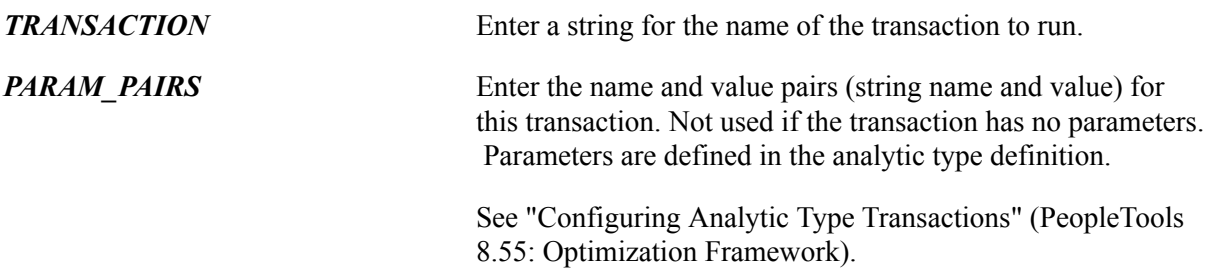

#### **Returns**

This method returns a constant. Valid values are:

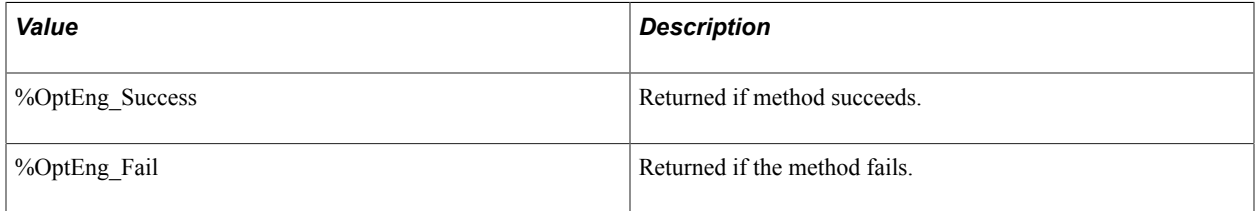

#### **Example**

The following PeopleCode example runs a synchronous optimization transaction named IS MACHINE AVAILABLE. It has these parameters:

- Input MACHINE NAME to specify the machine.
- Inputs BEGIN\_DATE and END\_DATE to specify the time slot.
- Output AVAILABLE\_FLAG to specify whether the machine is available in that time slot.

This PeopleCode example sets input parameter values and gets an output parameter value:

```
Local OptEngine &myopt;
Local integer &status;
Local string &machname;
Local datetime &begindate;
Local datetime &enddate;
&myopt = GetOptEngine("PATSMITH");
&machname = QEOPT_WRK.MACHINE_NAME.Value;
\&\text{begin} = QEOPT WRK.BEGIN DATE.Value;
\&enddate = QEOPT WRK.END DATE.Value;
/* Run the IS MACHINE AVAILABLE transaction synchronously with input values. */&status = &myopt.RunSynch("IS_MACHINE_AVAILABLE",
 "MACHINE NAME", &machname, "BEGIN DATE", &begindate, "END DATE", &enddate);
If &status=%OptEng_Fail Then
   QEOPT WRK.MESSAGE TEXT = "IS MACHINE AVAILABLE transaction failed.";
    Return;
```

```
End-If;
/* Get output value from the IS MACHINE AVAILABLE transaction. */
QEOPT WRK.AVAILABLE FLAG = \overline{\text{amyopt}}. GetNumber ("AVAILABLE FLAG");
```
Or, the following example shows the use of the DetailedStatus property.

```
Local integer &status;
&status = myopt.RunSynch("SOLVE");
if &status=%OptEng_Fail and &myopt.DetailedStatus=%OptEng_Method_Disabled then
    <perform some action>
End-if;
```
## **SetTraceLevel**

#### **Syntax**

**SetTraceLevel**(*component*, *severity* )

#### **Description**

SetTraceLevel sets the severity level at which events are logged for a given component.

When using the DetailedStatus OptEngine property, keep the following in mind:

- The value returned by SetTraceLevel is the operational status of the optimization engine.
- The Detailed Status OptEngine property indicates the completion status of the OptEngine method call SetTraceLevel.

For example, SetTraceLevel can return %OptEng\_Fail and DetailedStatus is %OptEng\_DB\_Updates\_Pending. For SetTraceLevel, DetailedStatus can have the value:

- % OptEng Success: indicates that the function completed successfully.
- %OptEng Fail: indicates that the function failed.
- %OptEng Method Disabled: indicates that the method is disabled or not valid.
- %OptEng\_DB\_Updates\_Pending: indicates that database updates are pending.

#### **Parameters**

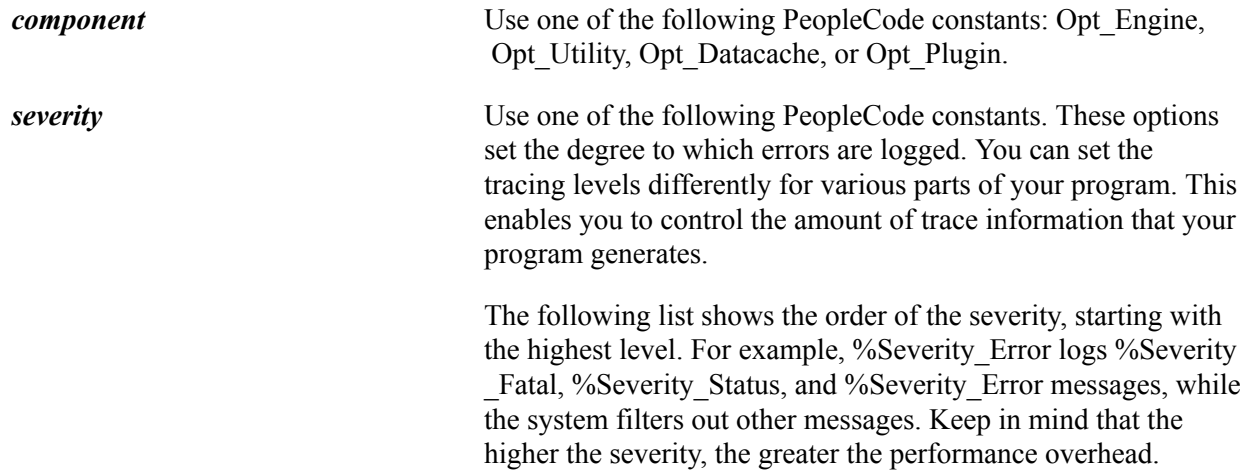

- %Severity Fatal
- %Severity Status
- %Severity Error
- %Severity\_Warn
- %Severity Info
- %Severity Trace1
- %Severity\_Trace2

#### **Returns**

This method returns a constant. Valid values are:

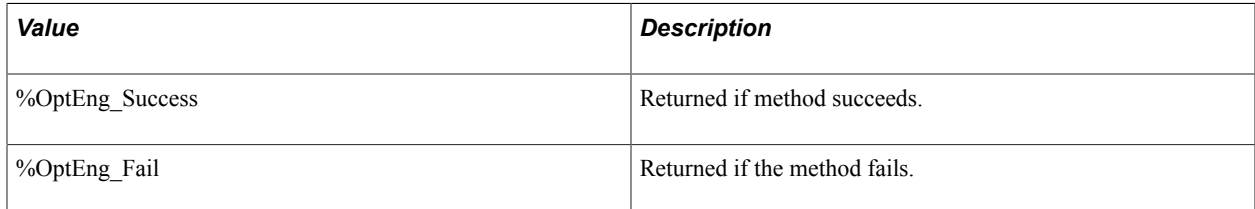

#### **Example**

```
Local OptEngine &myopt; 
Local integer &status; 
Local string &machname; 
Local datetime &begindate; 
Local datetime &enddate;
&myopt = GetOptEngine("PATSMITH"); 
&status = &myopt.SetTraceLevel(%Opt_Engine, %Severity_Warn); 
if &status = %OptEng_Fail then
    \leq \leq \leq \leq \leq \leq \leq \leq \leq \leq \leq \leq \leq \leq \leq \leq \leq \leq \leq \leq \leq \leq \leq \leq \leq \leq \leq \leq \leq \leq \leq \leq \leq \leq \leq \leq \leqEnd-if;
```
## **ShutDown**

#### **Syntax**

**ShutDown**()

#### **Description**

The ShutDown method requests the optimization engine to shut down.

If the optimization engine cannot be contacted for shutdown, the return status is %OptEng\_Fail and the DetailedStatus property is OptEng\_Not\_Available.

When using the DetailedStatus OptEngine property, keep the following in mind:

• The value returned by Shutdown is the operational status of the optimization engine.

• The Detailed Status OptEngine property indicates the completion status of the OptEngine method call Shutdown.

For example, Shutdown can return %OptEng Fail and DetailedStatus is %OptEng\_DB\_Updates\_Pending. For Shutdown, DetailedStatus can have the value:

- % OptEng Success: indicates that the function completed successfully.
- %OptEng Fail: indicates that the function failed.
- %OptEng Method Disabled: indicates that the method is disabled or not valid.
- %OptEng\_DB\_Updates\_Pending: indicates that database updates are pending.

**Note:** Before this method is called, CreateOptEngine or GetOptEngine must be called. Call ShutDown to shut down optimization engines even when running in Application Engine.

#### **Parameters**

None.

#### **Returns**

This method returns a constant. Valid values are:

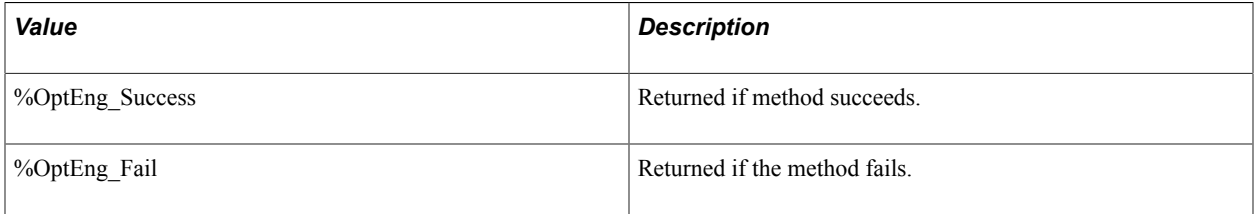

#### **Example**

This PeopleCode example shows an optimization engine being shut down:

```
Local OptEngine &myopt;
Local integer &status;
&myopt = GetOptEngine("PATSMITH");
/* Shut down the optimization engine */
&status = &myopt.ShutDown();
If &status=%OptEng_Fail Then
   QEOPT WRK.MESSAGE TEXT = "PATSMITH optimization engine shutdown failed.";
    Return;
Else
   QEOPT WRK.MESSAGE TEXT = "PATSMITH optimization engine shutdown successful.";
    Return;
End-If;
```
The following example shows the use of the DetailedStatus property:

```
Local integer &status;
&status = myopt.ShutDown();
if &status=%OptEng_Fail and &myopt.DetailedStatus=%OptEng_Method_Disabled then
    <perform some action>
End-if;
```
# **OptEngine Class Properties**

This section lists the optimization properties for the OptEngine PeopleCode class. The properties are listed in alphabetical order.

## **DetailMsgs**

#### **Description**

The DetailMsgs property returns a list of messages generated by an optimization engine. Use DetailMsgs after you use the RunAsynch and RunSynch methods to check the status messages for an optimization transaction.

If the transaction fails, detailed messages are automatically shown to the user. If the transaction succeeds, warnings and informational messages may be generated by the transaction. Use this property to retrieve those messages and make them available to the user.

DetailMsgs provides a two-dimensional array containing the message set ID, the message number in the message catalog, and any arguments. Each row in the two-dimensional array has the following structure:

- 1. Message set ID.
- 2. Message number.
- 3. Number of message arguments.
- 4. Argument1.
- 5. Argument2.
- 6. Argument3.
- 7. Argument4.
- 8. Argument5.

A maximum of five arguments is supported for each message.

**Note:** To hold the property value returned, you need to declare an array of array of type *Any.*

**Note:** Before this method is called, you must call CreateOptEngine or GetOptEngine.

#### **Example**

```
Local OptEngine &myopt;
Local integer &status;
Local string &piid;
Local string &string; 
Local array of array of any &arrArray;
\& NEWLINE = Char(10);
&string = "";
&piid = GetRecord(Record.PSOPTPRBINST).GetField(Field.PROBINST).Value;
```

```
\text{w}{\text{w}}&status = &myopt.RunSynch("TEST_TRANSACTION");
If (&status = %OptEng_Success) then
&arrArray = &myopt.DetailMsgs;
For &iloop = 1 To &arrArray.Len
    &string = &string | &NEWLINE | MsgGetText(&arrArray [&iloop][1] /*message set*
/, 
    &arrArray [&iloop][2] /*message id*/, "Message Not Found",&arrArray[&iloop][4], 
    &arrArray [&iloop][5],&arrArray [&iloop][6],
&arrArray [&iloop][7],&arrArray[&iloop][8]);
End-For;
GetLevel0().GetRow(1).GetRecord(Record.QE_FUNCLIB_OPT).DESCRLONG.Value = &string;
End-If;
```
## **DetailedStatus**

#### **Description**

The DetailedStatus property contains the detailed execution status of an OptEngine method after the method is executed.

#### **Example**

```
Local integer &status;
&status = myopt.ShutDown();
if &status=%OptEng_Fail and &myopt.DetailedStatus=%OptEng_Method_Disabled then
   <perform some action>
End-if;
```
# **OptBase Application Class**

This PeopleCode application class is part of the PT\_OPT\_BASE application package. It establishes the basic framework for developing PeopleCode that invokes the Optimization PeopleCode plug-in. To use the plug-in, you develop a application class that extends the OptBase application class. OptBase contains the following types of methods:

• A set of base methods that you can extend for the purpose of handling input and output parameters.

You can use them within any method you develop that corresponds by name to a transaction in an analytic type definition. These methods apply to the parameters that are defined for the transaction in the analytic type.

• A set of abstract placeholder methods that you can use to implement callback capability.

You must extend these if you designate one or more records as callback records in your analytic type definition, even if you don't add any functionality to the methods.

• An abstract placeholder method, Init, that you can extend if you want to do any preprocessing before your first Optimization PeopleCode plug-in transaction runs.

**Note:** The analytic type definition to which these methods apply is the one that specifies this derived application class.

The CreateOptInterface function is the only optimization built-in function that you can use within an application class that you extend from the OptBase application class, or within PeopleCode that you call from that application class.

### **Optbase Callback Methods**

PeopleSoft Optimization Framework has a built-in callback functionality when the OptInterface PeopleCode calls an Optimization PeopleCode plug-in transaction, it first determines whether you designated one or more records in your analytic type definition as callback records. For each callback record, the framework determines if any the record's database rows have been inserted, deleted, or updated since the optimization datacache was populated. If any changes have occurred, the framework propagates those changes to the datacache before invoking the transaction.

PeopleSoft provides methods that the framework uses to apply its callback functionality. In combination with the framework's callback changes, you might want to perform additional processing for your own purposes, including updating any derived data structures that are used by your optimization application. You can accomplish this by extending the callback methods and adding your own PeopleCode. Each callback method launches under different circumstances.

**Note:** Don't call any of these methods in your own PeopleCode. They're called automatically at the appropriate moment by PeopleSoft Optimization Framework, which enables your added functionality to run within each method.

Following is a list of the abstract callback placeholder methods documented as part of the PT\_OPT\_BASE:OptBase application class:

• OptInsertCallback

This method launches when the framework propagates to the datacache any database insertions encountered for a callback record.

• OptDeleteCallback

This method launches when the framework propagates to the datacache any database deletions encountered for a callback record.

• OptPreUpdateCallback

This method launches before the framework propagates each database update encountered for a callback record.

• OptPostUpdateCallback

This method launches after the framework propagates each database update encountered for a callback record.

• OptRefreshCallback

This method launches after the framework propagates all database deletions, insertions, and updates encountered for all callback records.

**Important!** If any record in your analytic type definition is designated a callback record, you must ensure that you extend all of the callback methods in your extended class, even if each extended method contains only a Return statement. Otherwise your Optimization PeopleCode plug-in will fail.

See "Configuring Analytic Type Records" (PeopleTools 8.55: Optimization Framework).

# **OptBase Class Methods**

This section discusses the abstract base class placeholder methods for the PT\_OPT\_BASE:OptBase application class. The methods are listed in alphabetical order.

## **GetParmDate**

#### **Syntax**

**GetParmDate**(*parmName*, *&parmVal*)

#### **Description**

The GetParmDate method retrieves a Date parameter value that passed as input by any method you develop that corresponds to an Optimization PeopleCode plug-in transaction. You develop the transaction method in an application class that you derive from the OptBase application class.

#### **Parameters**

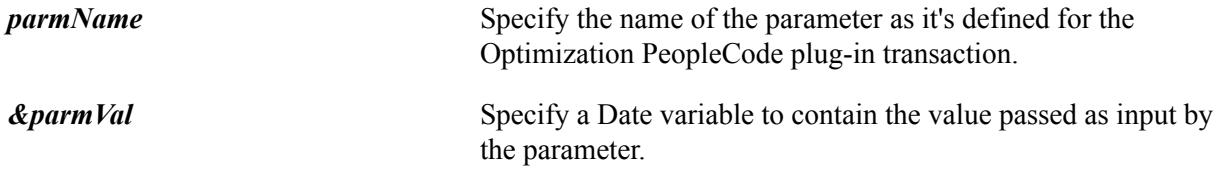

#### **Returns**

A Boolean value: True if the method is successful, False otherwise.

## **GetParmDateArray**

#### **Syntax**

**GetParmDateArray**(*parmName*, *&parmVal*)

#### **Description**

The GetParmDateArray method retrieves a Date array parameter value that passed as input by any method you develop that corresponds to an Optimization PeopleCode plug-in transaction. You develop the transaction method in an application class that you derive from the OptBase application class.

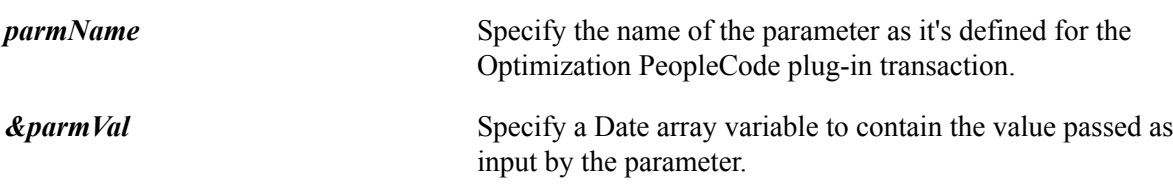

#### **Returns**

A Boolean value: True if the method is successful, False otherwise.

## **GetParmDateTime**

#### **Syntax**

**GetParmDateTime**(*parmName*, *&parmVal*)

#### **Description**

The GetParmDateTime method retrieves a DateTime parameter value that passed as input by any method you develop that corresponds to an Optimization PeopleCode plug-in transaction. You develop the transaction method in an application class that you derive from the OptBase application class.

#### **Parameters**

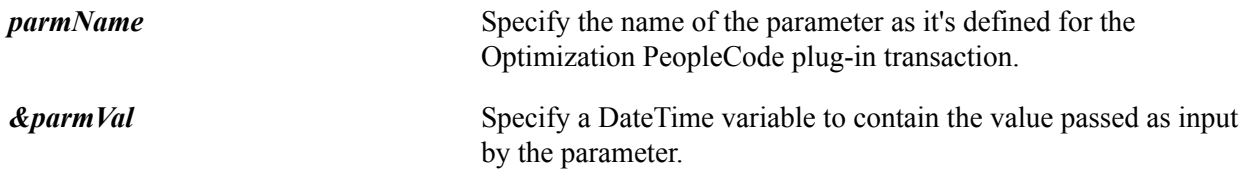

#### **Returns**

A Boolean value: True if the method is successful, False otherwise.

# **GetParmDateTimeArray**

#### **Syntax**

```
GetParmDateTimeArray(parmName, &parmVal)
```
#### **Description**

The GetParmDateTimeArray method retrieves a DateTime array parameter value that passed as input by any method you develop that corresponds to an Optimization PeopleCode plug-in transaction. You develop the transaction method in an application class that you derive from the OptBase application class.

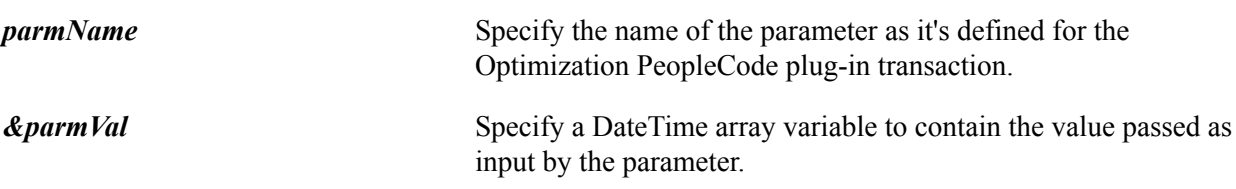

#### **Returns**

A Boolean value: True if the method is successful, False otherwise.

## **GetParmNumber**

#### **Syntax**

**GetParmNumber**(*parmName*, *&parmVal*)

#### **Description**

The GetParmNumber method retrieves a Number parameter value that passed as input by any method you develop that corresponds to an Optimization PeopleCode plug-in transaction. You develop the transaction method in an application class that you derive from the OptBase application class.

#### **Parameters**

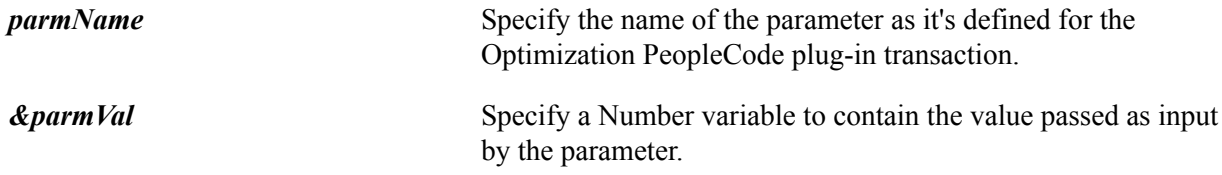

#### **Returns**

A Boolean value: True if the method is successful, False otherwise.

## **GetParmNumberArray**

#### **Syntax**

```
GetParmNumberArray(parmName, &parmVal)
```
#### **Description**

The GetParmNumberArray method retrieves a Number array parameter value that passed as input by any method you develop that corresponds to an Optimization PeopleCode plug-in transaction. You develop the transaction method in an application class that you derive from the OptBase application class.

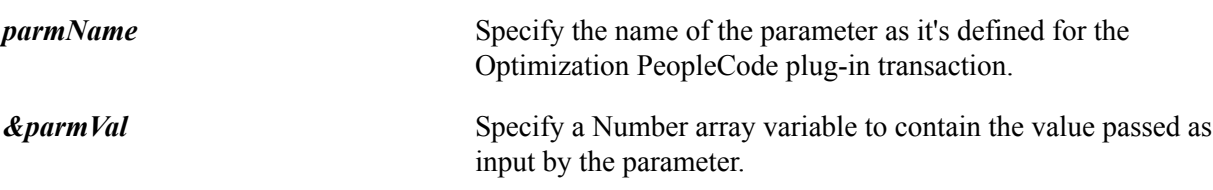

#### **Returns**

A Boolean value: True if the method is successful, False otherwise.

## **GetParmInt**

#### **Syntax**

**GetParmInt**(*parmName*, *&parmVal*)

#### **Description**

The GetParmInt method retrieves an Integer parameter value that passed as input by any method you develop that corresponds to an Optimization PeopleCode plug-in transaction. You develop the transaction method in an application class that you derive from the OptBase application class.

#### **Parameters**

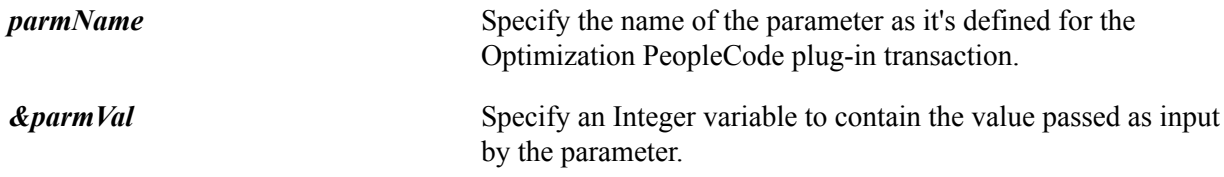

#### **Returns**

A Boolean value: True if the method is successful, False otherwise.

## **GetParmIntArray**

#### **Syntax**

**GetParmIntArray**(*parmName*, *&parmVal*)

#### **Description**

The GetParmIntArray method retrieves a Number array parameter value that passed as input by any method you develop that corresponds to an Optimization PeopleCode plug-in transaction. You develop the transaction method in an application class that you derive from the OptBase application class.

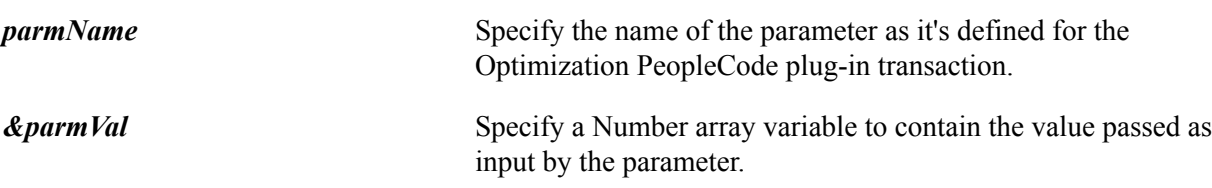

#### **Returns**

A Boolean value: True if the method is successful, False otherwise.

## **GetParmString**

#### **Syntax**

**GetParmString**(*parmName*, *&parmVal*)

#### **Description**

The GetParmString method retrieves a String parameter value that passed as input by any method you develop that corresponds to an Optimization PeopleCode plug-in transaction. You develop the transaction method in an application class that you derive from the OptBase application class.

#### **Parameters**

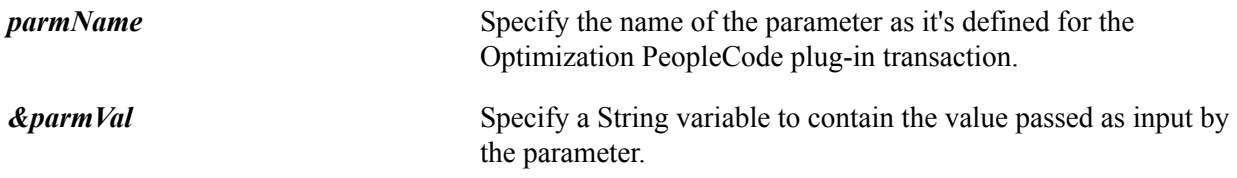

#### **Returns**

A Boolean value: True if the method is successful, False otherwise.

## **GetParmStringArray**

#### **Syntax**

```
GetParmStringArray(parmName, &parmVal)
```
#### **Description**

The GetParmStringArray method retrieves a String array parameter value that passed as input by any method you develop that corresponds to an Optimization PeopleCode plug-in transaction. You develop the transaction method in an application class that you derive from the OptBase application class.

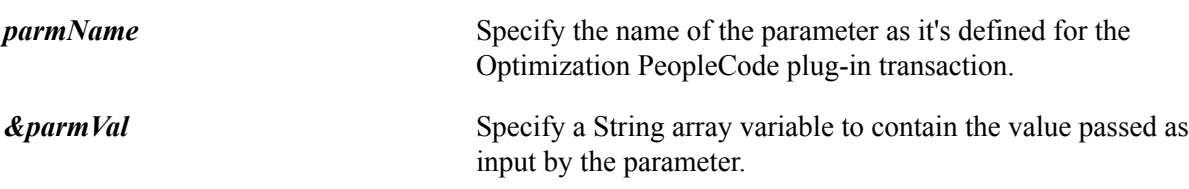

#### **Returns**

A Boolean value: True if the method is successful, False otherwise.

## **GetParmTime**

#### **Syntax**

**GetParmTime**(*parmName*, *&parmVal*)

#### **Description**

The GetParmTime method retrieves a Time parameter value that passed as input by any method you develop that corresponds to an Optimization PeopleCode plug-in transaction. You develop the transaction method in an application class that you derive from the OptBase application class.

#### **Parameters**

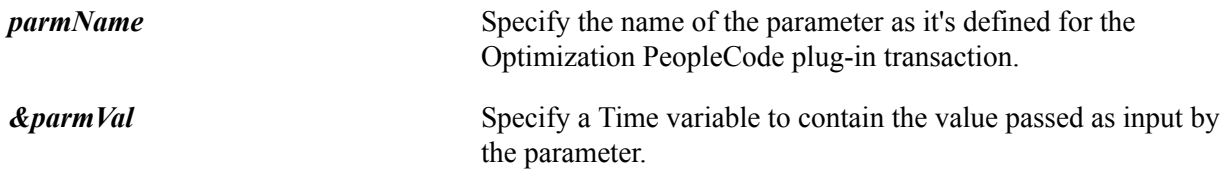

#### **Returns**

A Boolean value: True if the method is successful, False otherwise.

# **GetParmTimeArray**

#### **Syntax**

```
GetParmTimeArray(parmName, &parmVal)
```
#### **Description**

The GetParmTimeArray method retrieves a Time array parameter value that passed as input by any method you develop that corresponds to an Optimization PeopleCode plug-in transaction. You develop the transaction method in an application class that you derive from the OptBase application class.

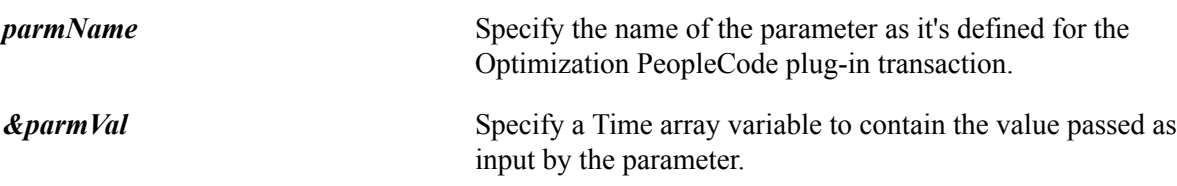

#### **Returns**

A Boolean value: True if the method is successful, False otherwise.

## **Init**

#### **Syntax**

**Init**()

#### **Description**

The Init method launches when the CreateOptEngine built-in function loads an analytic instance that uses the Optimization PeopleCode plug-in.

Use this method to perform additional processing for your own purposes, including checking table data, or any functionality you want to apply before any plug-in transactions run. You accomplish this by adding your own PeopleCode to the extended method.

Don't call this method in your own PeopleCode. It's called automatically at the appropriate moment by PeopleSoft Optimization Framework, which enables your added functionality to run before any other code in your extended class.

**Note:** If you don't extend this method, PeopleSoft Optimization Framework calls its base version from the OptBase application class.

#### **Parameters**

None.

#### **Returns**

A Boolean value: True if the method is successful, False otherwise.

## **OptDeleteCallback**

#### **Syntax**

**OptDeleteCallback**(*&Record*)

#### **Description**

The OptDeleteCallback method launches when PeopleSoft Optimization Framework propagates to the datacache any database deletions that it encounters for a callback record.

Use this method to perform additional processing for your own purposes, including modifying any derived data structures that might be affected by the deletion. You accomplish this by adding your own PeopleCode to the extended method.

Don't call this method in your own PeopleCode. It's called automatically at the appropriate moment by PeopleSoft Optimization Framework, which enables your added functionality to run.

**Important!** If you designate any record in the analytic type definition as a callback record, you must ensure that you extend this callback method in your derived class, even if the extended method contains only a Return statement. Otherwise the Optimization PeopleCode plug-in will fail.

#### **Parameters**

*&Record* Specifies a record variable that contains the keys of the data row to be deleted.

#### **Returns**

A Boolean value: True if the method is successful, False otherwise.

## **OptInsertCallback**

#### **Syntax**

**OptInsertCallback**(*&Record*)

#### **Description**

The OptInsertCallback method launches when PeopleSoft Optimization Framework propagates to the datacache any database insertion that it encounters for a callback record.

Use this method to perform additional processing for your own purposes, including modifying any derived data structures that might be affected by the insertion. You accomplish this by adding your own PeopleCode to the extended method.

Don't call this method in your own PeopleCode. It's called automatically at the appropriate moment by PeopleSoft Optimization Framework, which enables your added functionality to run.

**Important!** If you designate any record in the analytic type definition as a callback record, you must ensure that you extend this callback method in your derived class, even if the extended method contains only a Return statement. Otherwise the Optimization PeopleCode plug-in will fail.

#### **Parameters**

*&Record* Specifies a record variable that contains the new data row to be inserted.

#### **Returns**

A Boolean value: True if the method is successful, False otherwise.

# **OptPostUpdateCallback**

## **Syntax**

**OptPostUpdateCallback**(*&OldRecord*, *&NewRecord*)

## **Description**

The OptPostUpdateCallback method launches after PeopleSoft Optimization Framework propagates to the datacache any database update that it encounters for a callback record.

Use this method to perform additional processing for your own purposes, including modifying any derived data structures that might have been affected by the update. You accomplish this by adding your own PeopleCode to the extended method. The parameters provide the previous and current content of the row.

Don't call this method in your own PeopleCode. It's called automatically at the appropriate moment by PeopleSoft Optimization Framework, which enables your added functionality to run.

**Important!** If you designate any record in the analytic type definition as a callback record, you must ensure that you extend this callback method in your derived class, even if the extended method contains only a Return statement. Otherwise the Optimization PeopleCode plug-in will fail.

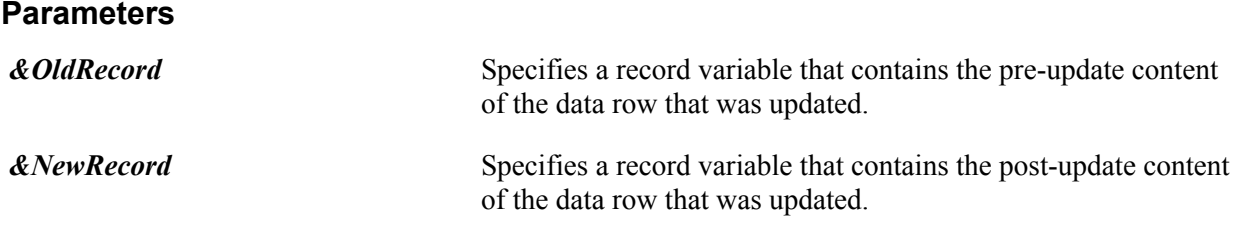

## **Returns**

A Boolean value: True if the method is successful, False otherwise.

# **OptPreUpdateCallback**

#### **Syntax**

**OptPreUpdateCallback**(*&OldRecord*, *&NewRecord*)

#### **Description**

The OptPreUpdateCallback method launches before PeopleSoft Optimization Framework propagates to the datacache any database update that it encounters for a callback record.

Use this method to perform additional processing for your own purposes, including modifying any derived data structures that might be affected by the update. You accomplish this by adding your own PeopleCode to the extended method. The parameters provide the current and future content of the row.

Don't call this method in your own PeopleCode. It's called automatically at the appropriate moment by PeopleSoft Optimization Framework, which enables your added functionality to run.

**Important!** If you designate any record in the analytic type definition as a callback record, you must ensure that you extend this callback method in your derived class, even if the extended method contains only a Return statement. Otherwise the Optimization PeopleCode plug-in will fail.

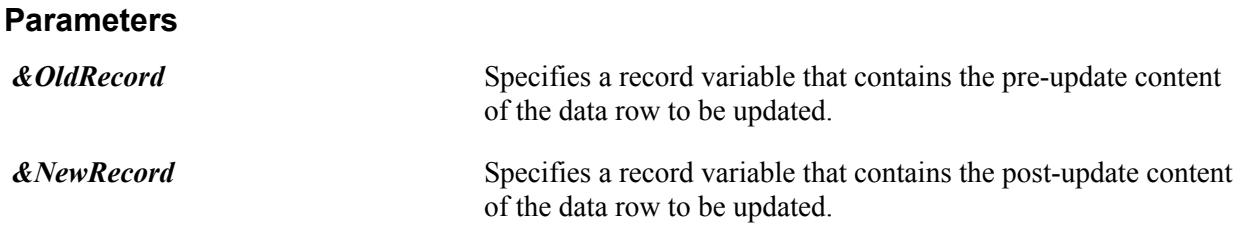

#### **Returns**

A Boolean value: True if the method is successful, False otherwise.

## **OptRefreshCallback**

#### **Syntax**

**OptRefreshCallback**()

#### **Description**

The OptRefreshCallback method launches after PeopleSoft Optimization Framework propagates to the datacache all database insertions, deletions, and updates that it encounters for all callback records.

Use this method to perform additional processing for your own purposes, including modifying any derived data structures that might be affected by the modifications. You accomplish this by adding your own PeopleCode to the extended method.

Don't call this method in your own PeopleCode. It's called automatically at the appropriate moment by PeopleSoft Optimization Framework, which enables your added functionality to run.

**Important!** If you designate any record in the analytic type definition as a callback record, you must ensure that you extend this callback method in your derived class, even if the extended method contains only a Return statement. Otherwise the Optimization PeopleCode plug-in will fail.

#### **Parameters**

None.

#### **Returns**

A Boolean value: True if the method is successful, False otherwise.

## **SetOutputParmDate**

#### **Syntax**

**SetOutputParmDate**(*parmName*, *&parmVal*)

Use the SetOutputParmDate method to pass a Date parameter value as output from any method you develop that corresponds to an Optimization PeopleCode plug-in transaction. You develop the transaction method in an application class that you derive from the OptBase application class.

#### **Parameters**

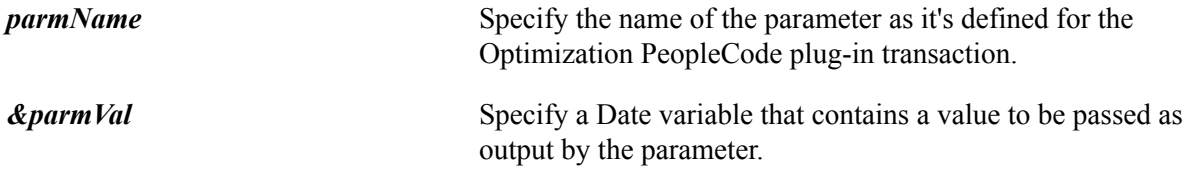

#### **Returns**

A Boolean value: True if the method is successful, False otherwise.

## **SetOutputParmDateArray**

#### **Syntax**

**SetOutputParmDateArray**(*parmName*, *&parmVal*)

#### **Description**

Use the SetOutputParmDateArray method to pass a Date array parameter value as output from any method you develop that corresponds to an Optimization PeopleCode plug-in transaction. You develop the transaction method in an application class that you derive from the OptBase application class.

#### **Parameters**

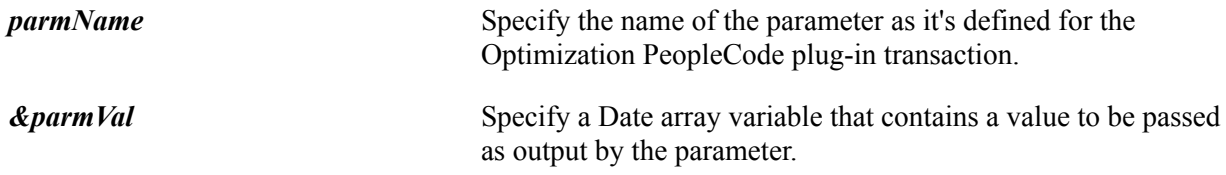

#### **Returns**

A Boolean value: True if the method is successful, False otherwise.

# **SetOutputParmDateTime**

#### **Syntax**

**SetOutputParmDateTime**(*parmName*, *&parmVal*)

Use the SetOutputParmDateTime method to pass a DateTime parameter value as output from any method you develop that corresponds to an Optimization PeopleCode plug-in transaction. You develop the transaction method in an application class that you derive from the OptBase application class.

#### **Parameters**

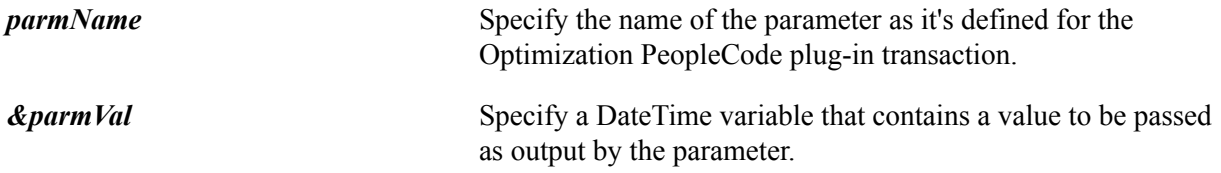

#### **Returns**

A Boolean value: True if the method is successful, False otherwise.

# **SetOutputParmDateTimeArray**

#### **Syntax**

**SetOutputParmDateTimeArray**(*parmName*, *&parmVal*)

#### **Description**

Use the SetOutputParmDateTimeArray method to pass a DateTime array parameter value as output from any method you develop that corresponds to an Optimization PeopleCode plug-in transaction. You develop the transaction method in an application class that you derive from the OptBase application class.

#### **Parameters**

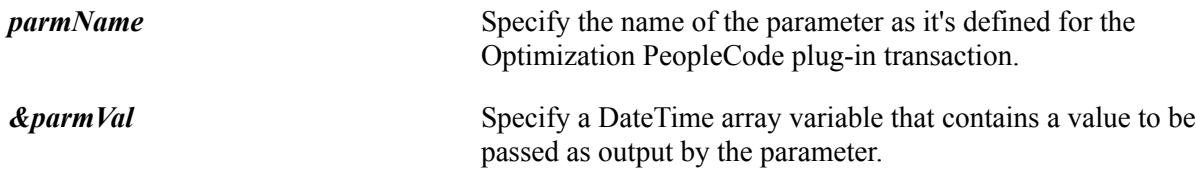

#### **Returns**

A Boolean value: True if the method is successful, False otherwise.

# **SetOutputParmNumber**

#### **Syntax**

**SetOutputParmNumber**(*parmName*, *&parmVal*)

Use the SetOutputParmNumber method to pass a Number parameter value as output from any method you develop that corresponds to an Optimization PeopleCode plug-in transaction. You develop the transaction method in an application class that you derive from the OptBase application class.

#### **Parameters**

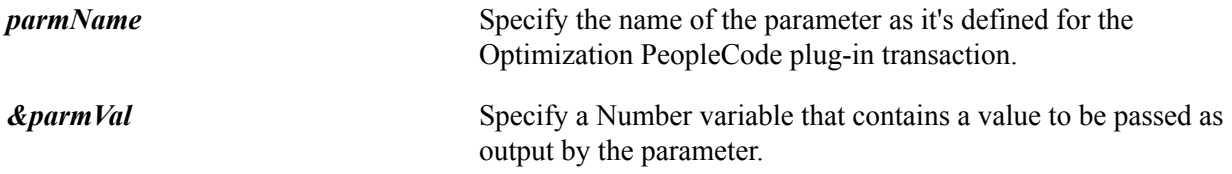

#### **Returns**

A Boolean value: True if the method is successful, False otherwise.

## **SetOutputParmNumberArray**

#### **Syntax**

**SetOutputParmNumberArray**(*parmName*, *&parmVal*)

#### **Description**

Use the SetOutputParmNumberArray method to pass a Number array parameter value as output from any method you develop that corresponds to an Optimization PeopleCode plug-in transaction. You develop the transaction method in an application class that you derive from the OptBase application class.

#### **Parameters**

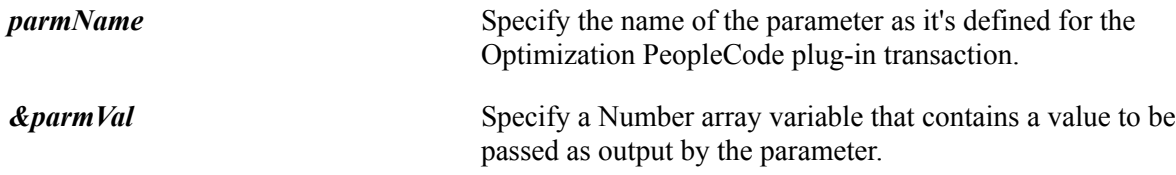

#### **Returns**

A Boolean value: True if the method is successful, False otherwise.

# **SetOutputParmInt**

#### **Syntax**

**SetOutputParmInt**(*parmName*, *&parmVal*)

Use the SetOutputParmInt method to pass an Integer parameter value as output from any method you develop that corresponds to an Optimization PeopleCode plug-in transaction. You develop the transaction method in an application class that you derive from the OptBase application class.

#### **Parameters**

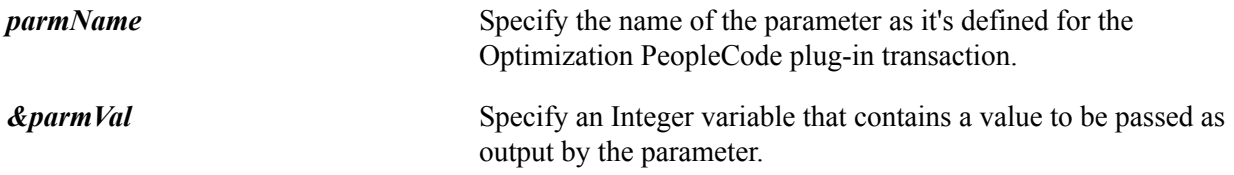

#### **Returns**

A Boolean value: True if the method is successful, False otherwise.

## **SetOutputParmIntArray**

#### **Syntax**

**SetOutputParmIntArray**(*parmName*, *&parmVal*)

#### **Description**

Use the SetOutputParmIntArray method to pass a Number array parameter value as output from any method you develop that corresponds to an Optimization PeopleCode plug-in transaction. You develop the transaction method in an application class that you derive from the OptBase application class.

#### **Parameters**

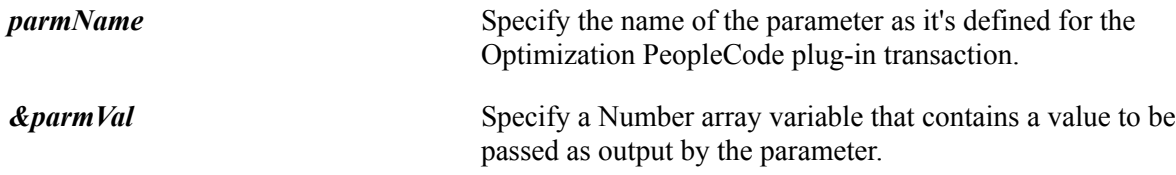

#### **Returns**

A Boolean value: True if the method is successful, False otherwise.

# **SetOutputParmString**

#### **Syntax**

**SetOutputParmString**(*parmName*, *&parmVal*)

Use the SetOutputParmString method to pass a String parameter value as output from any method you develop that corresponds to an Optimization PeopleCode plug-in transaction. You develop the transaction method in an application class that you derive from the OptBase application class.

#### **Parameters**

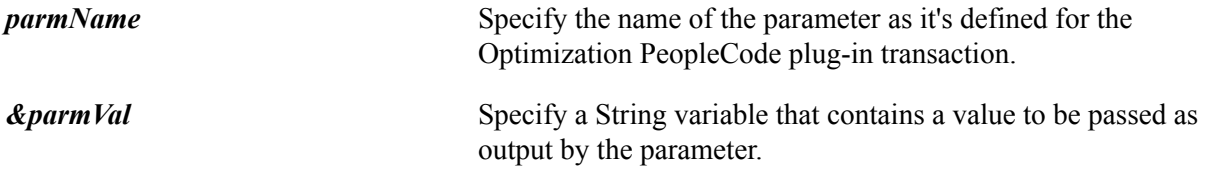

#### **Returns**

A Boolean value: True if the method is successful, False otherwise.

## **SetOutputParmStringArray**

#### **Syntax**

**SetOutputParmStringArray**(*parmName*, *&parmVal*)

#### **Description**

Use the SetOutputParmStringArray method to pass a String array parameter value as output from any method you develop that corresponds to an Optimization PeopleCode plug-in transaction. You develop the transaction method in an application class that you derive from the OptBase application class.

#### **Parameters**

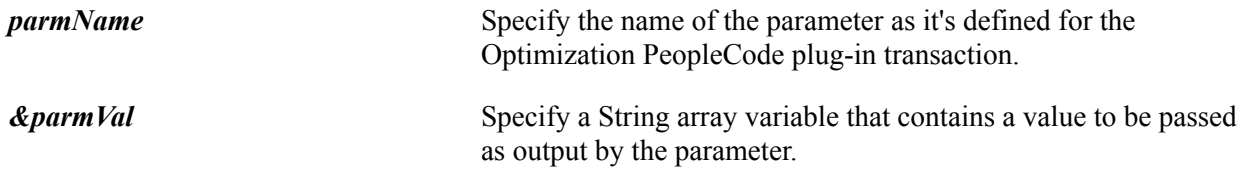

#### **Returns**

A Boolean value: True if the method is successful, False otherwise.

# **SetOutputParmTime**

#### **Syntax**

**SetOutputParmTime**(*parmName*, *&parmVal*)

Use the SetOutputParmTime method to pass a Time parameter value as output from any method you develop that corresponds to an Optimization PeopleCode plug-in transaction. You develop the transaction method in an application class that you derive from the OptBase application class.

#### **Parameters**

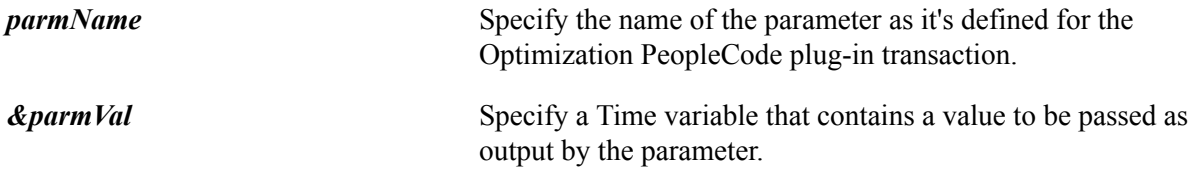

#### **Returns**

A Boolean value: True if the method is successful, False otherwise.

# **SetOutputParmTimeArray**

#### **Syntax**

**SetOutputParmTimeArray**(*parmName*, *&parmVal*)

#### **Description**

Use the SetOutputParmTimeArray method to pass a Time array parameter value as output from any method you develop that corresponds to an Optimization PeopleCode plug-in transaction. You develop the transaction method in an application class that you derive from the OptBase application class.

#### **Parameters**

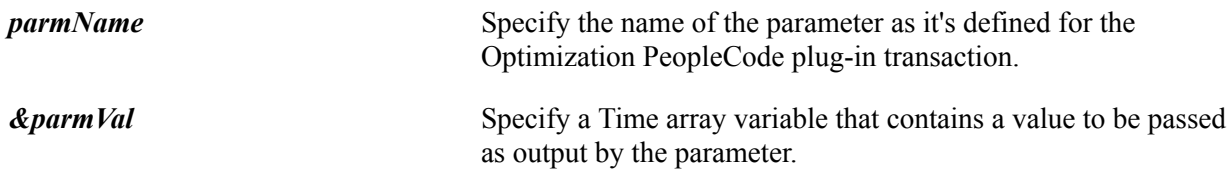

#### **Returns**

A Boolean value: True if the method is successful, False otherwise.

# **OptInterface Class Methods**

This section discusses the optimization methods for the OptInterface PeopleCode class. The methods are listed in alphabetical order.

**Note:** You can use the OptInterface class methods only within an application class that you extend from the OptBase application class, or within PeopleCode that you call from that application class. This ensures that the OptInterface PeopleCode runs only on the optimization engine.

## **ActivateModel**

#### **Syntax**

**ActivateModel**(*ModelID*, *SolverSettingID*)

#### **Description**

The ActivateModel method designates the specified model and solver setting as active. The model and the solver are initialized and populated with data from the current analytic instance.

**Note:** This method fails if the specified model (and by extension, one of its solver settings) is already active. If you want to activate a different solver setting for the same model, you must first deactivate the model.

See [DeactivateModel](#page-1871-0).

#### **Parameters**

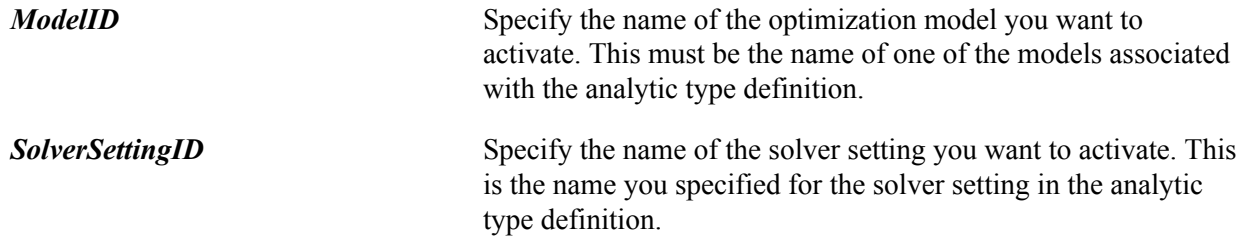

#### **Returns**

This method returns a constant value. Valid values are:

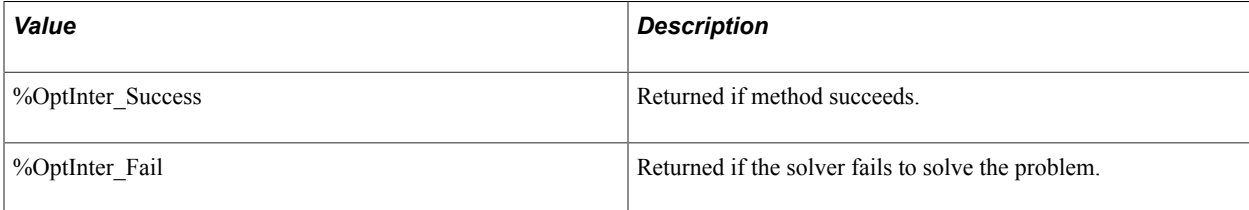

#### **Example**

Local integer &result; Local OptInterface &oi = CreateOptInterface();

&result = &oi.ActivateModel("QE\_PSA\_MODEL", "abc");

# **ActivateObjective**

#### **Syntax**

**ActivateObjective**(*Model\_Name*, *Objective\_Name*)

Use the ActivateObjective method to activate the specified objective for an optimization model.

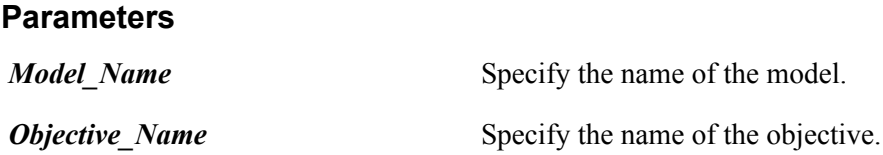

#### **Returns**

This method returns a constant value. Valid values are:

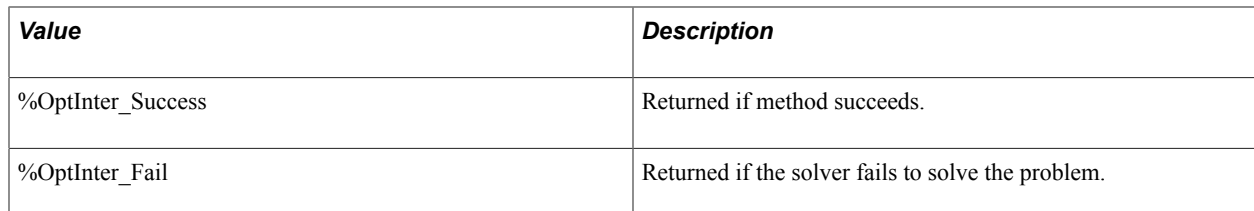

## <span id="page-1871-0"></span>**DeactivateModel**

#### **Syntax**

**DeactivateModel**(*ModelID*)

#### **Description**

The DeactivateModel method detaches the solver from the specified model.

#### **Parameters**

*ModelID* Specify the name of the optimization model you want to deactivate. This must be the name of one of the models associated with the analytic type definition.

#### **Returns**

This method returns a constant value. Valid values are:

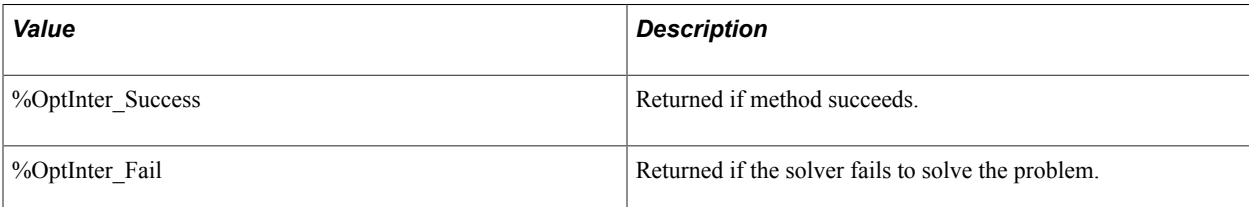

## **Example**

```
Local integer &result;
Local OptInterface &oi = CreateOptInterface();
```
&result = &oi.DeactivateModel("QE\_PSA\_MODEL");

# **DumpMsgToLog**

#### **Syntax**

**DumpMsgToLog**(*LogSeverity*, *Message*)

#### **Description**

The DumpMsgToLog method writes the specified status message to the optimization engine log file, with the specified severity.

#### **Parameters**

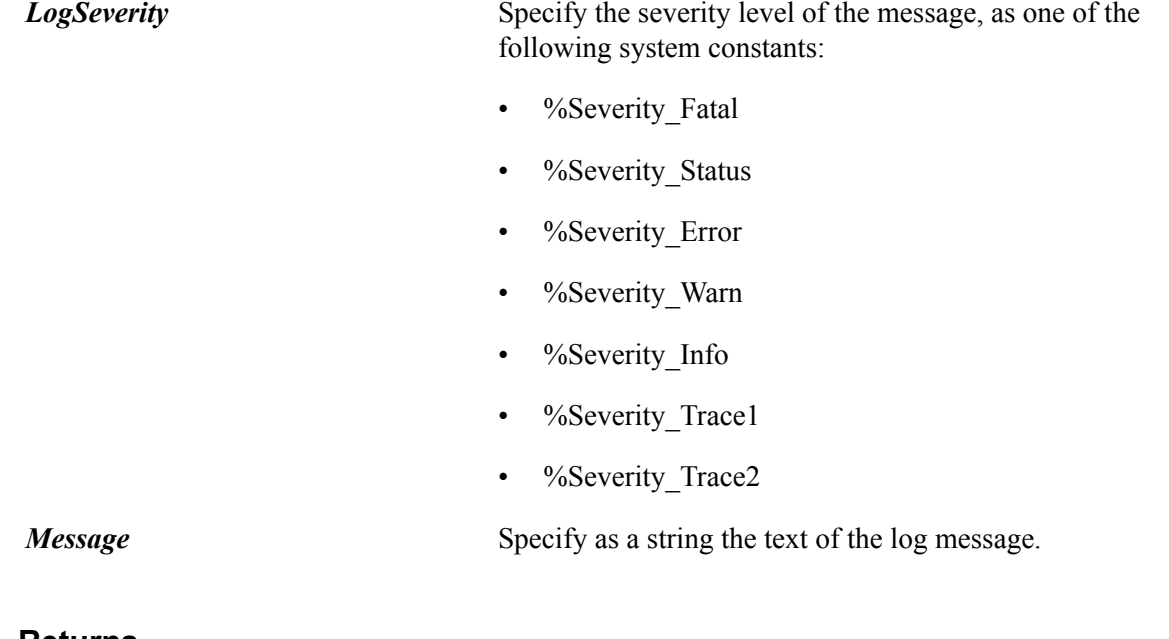

#### **Returns**

None.

# **FindRowNum**

#### **Syntax**

**FindRowNum**(*&Record* [, *startrow* [, *endrow* [, *field\_list*]]])

Where *field list* is a list of field names in the form:

[*fieldname1* [, *fieldname2*]]...

#### **Description**

The FindRowNum method determines the row number of a row in the datacache rowset. You provide a record with key values, and this method finds the row with the same key values and returns its row number.

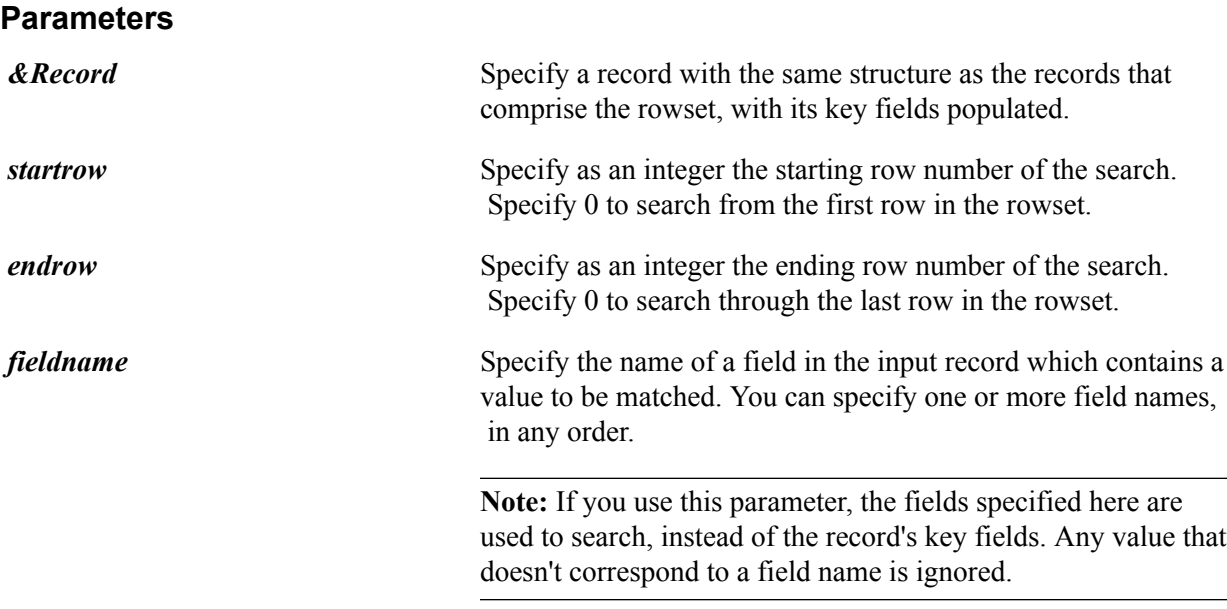

#### **Returns**

The row number of the row containing the specified key values, or 0 if no row is found.

#### **Example**

The following example searches the whole scroll to find the partial key OPT\_SITE:

```
Local Record &rec = CreateRecord(Scroll.OPT TRANSCOST);
Local Optineterface &oi;
&rec.OPT_SITE.value = "New York";
```
int nRow $\bar{N}$ um = &oi.FindRowNum(&rec, 0, 0, "OPT SITE");

The following example searches from row 5 to row 15 with the full key values New York and San Jose:

```
Local Record &rec = CreateRecord(Scroll.OPT TRANSCOST);
Local Optineterface &oi;
&rec.OPT_SITE.value = "New York";
\text{%rec.OPT}STORE.value = "San Jose";
int nRow\bar{N}um = &oi.FindRowNum(&rec, 5, 15);
```
### **GetSolution**

#### **Syntax**

```
GetSolution(ModelID, varArrayID, skipZero [, KeyFieldNames, KeyFieldValues
 [, &Solution]])
```
#### **Description**

The GetSolution method retrieves the model solution values generated by the Solve method.

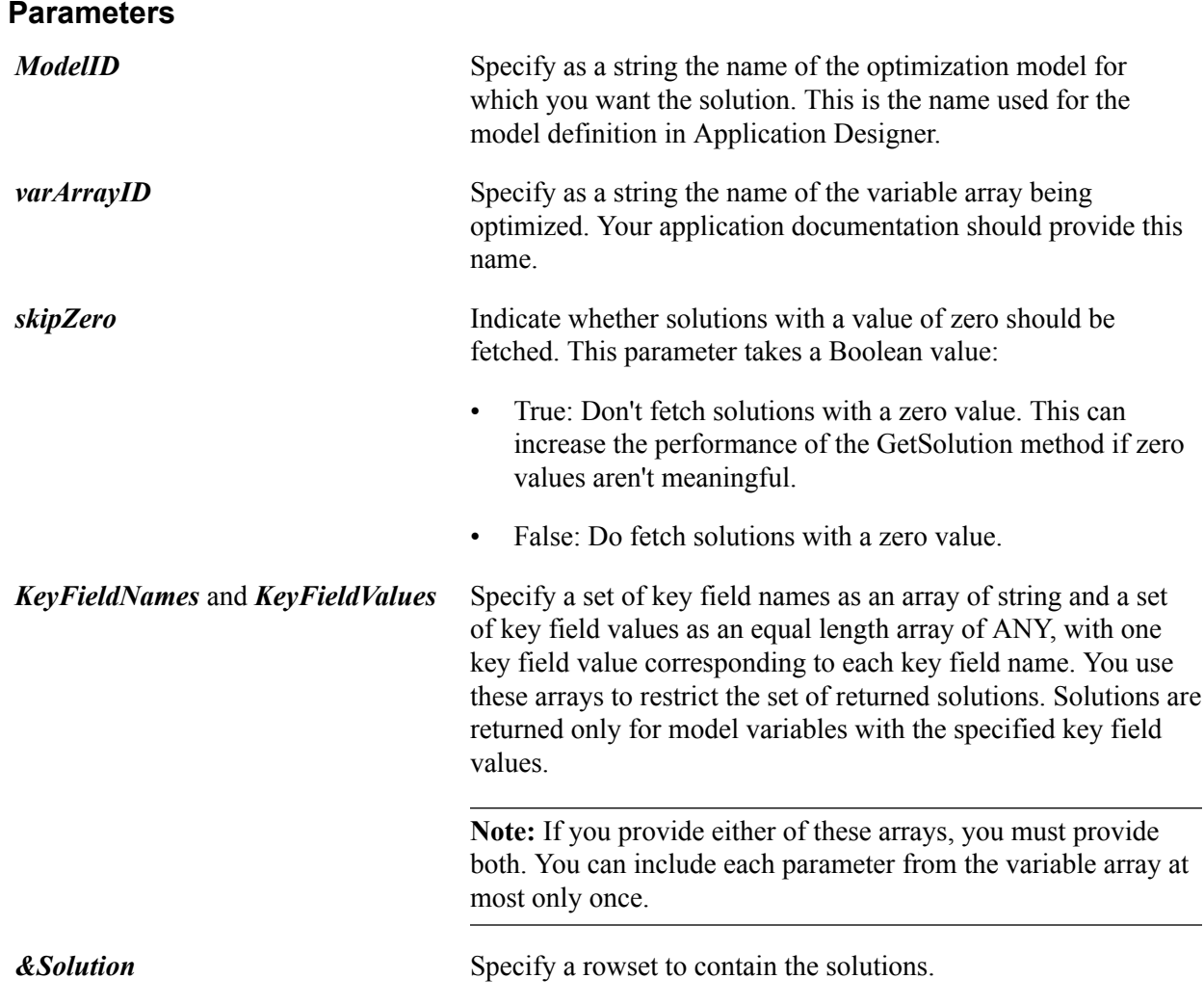

#### **Returns**

This method returns a constant value. Valid values are:

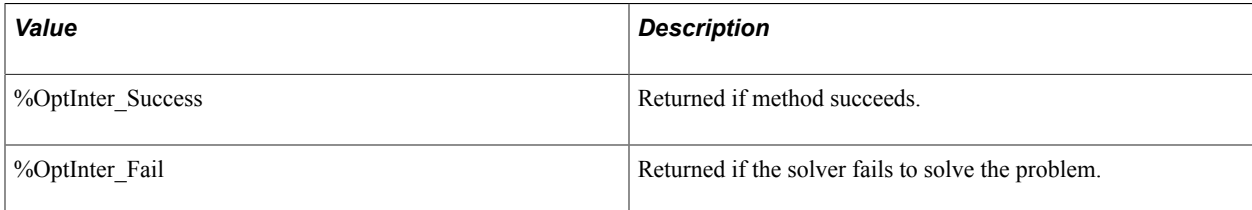

#### **Example**

```
Local array of string &strArray;
Local array of any &valArray;
Local integer &index;
Local Rowset &rowSet;
Local integer &result;
Local string &modelId = "QE_PSA_MODEL";
Local string &varArrayName = "X";
Local boolean &bSkipZero = True;
Local OptInterface &oi = CreateOptInterface();
```

```
&strArray = CreateArrayRept("", 0);
&valArray = CreateArrayAny();
&rowSet = CreateRowset(Record.QEOPT_VAL_X_WRK);
&strArray [1] = "EMPLID";
\text{evalArray} [1] = 1;
&strArray [2] = "ORDER_ID";
&valArray [2] = 23;/* fetch only the part of the solution where EMPLID = 1 and ORDER ID = 23 */\texttt{\&result = \&oi.Getsolution} (\texttt{\&modelId, \&varArrayName,} &bSkipZero, &strArray, &valArray, &rowSet);
```
### **GetSolutionDetail**

#### **Syntax**

**GetSolutionDetail**(*ModelID*, *SolutionType*, *Name*, *&Solution*)

#### **Description**

The GetSolutionDetail method retrieves the model solution detail of the specified type generated by the Solve method. You can retrieve dual value, slack value, or reduced cost information.

#### **Parameters**

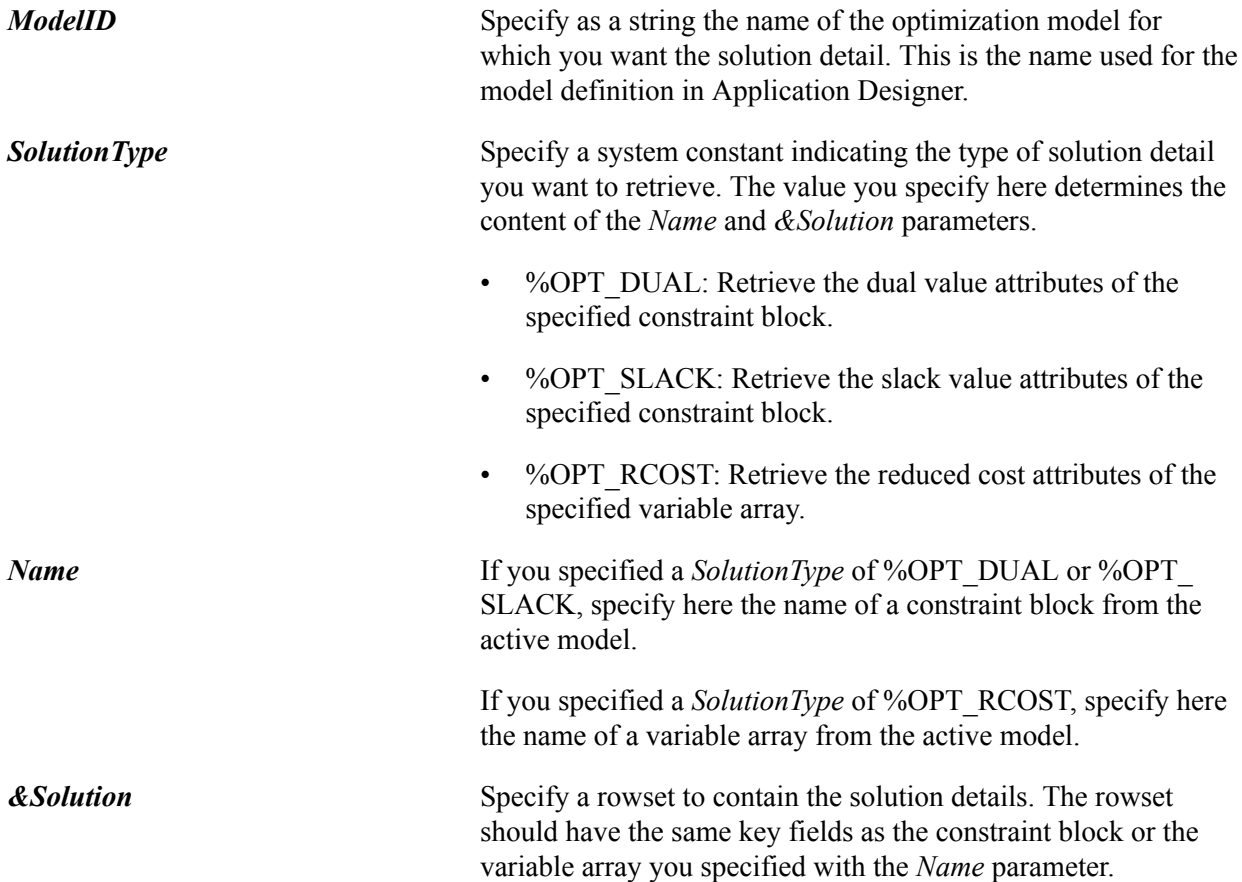

#### **Returns**

This method returns a constant value. Valid values are:

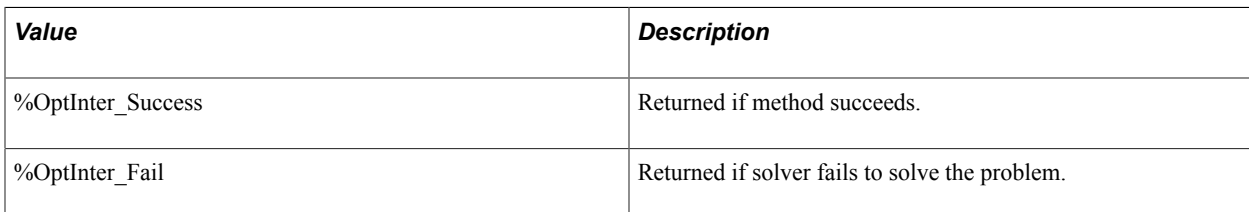

### **Example**

```
Local Rowset &dual rowset;
Local integer &result;
Local OptInterface &oi = CreateOptInterface();
Local string \kappamodelId = "QE_PSA_MODEL";
Local string &varArrayName \equiv "x^{\overline{n}};
Local string &\text{constraint} = "Constraint 1";
/* fetch dual values for Contraint "Constraint_1"
in a rowset based on the QEOPT C1 WRK record \overline{x}/&dual_rowset = CreateRowset(Record.QEOPT_C1_WRK);
\text{kresuIt} = \text{koi.GetSolutionDetail}(\text{AmodelId}, \text{Kopt}_\text{Data}, \text{AconstrName}, \text{Adual rowset});
```
# **IsModelActive**

#### **Syntax**

**IsModelActive**(*ModelID*)

#### **Description**

Use the IsModelActive method to determine if the model specified by *ModelId* is active before it is used.

#### **Parameters**

*ModelID* Specify the model ID as a string. This is the name used for the model definition in Application Designer.

#### **Returns**

A Boolean value: true if the model is active, false otherwise.

### **RestoreBounds**

#### **Syntax**

**RestoreBounds**(*modelID* [,*varArrayID*])

#### **Description**

The RestoreBounds method returns the bounding values of the specified variable array or arrays to the current settings in the specified model.

If you previously called the SetVariableBounds method with the *changeModelBounds* parameter set to true for any variable or variable array, those bounding values still apply.

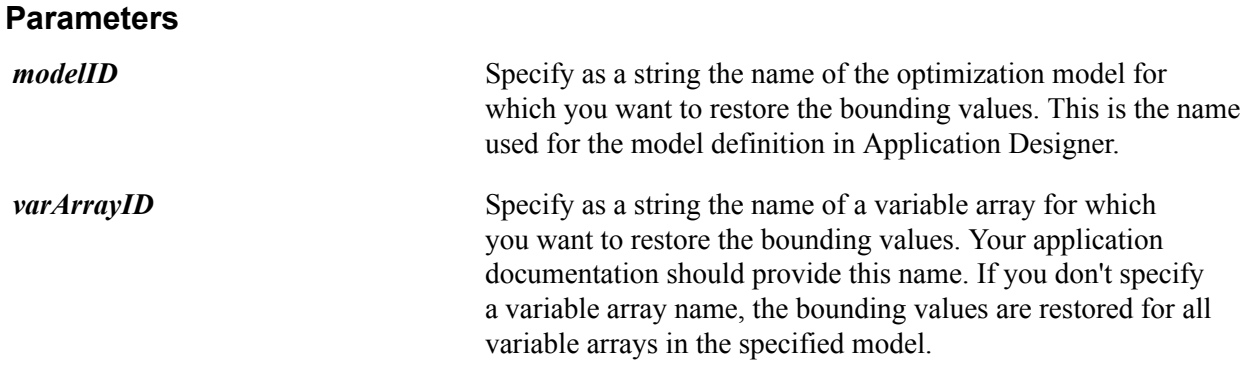

#### **Returns**

%OptInter\_Success if the method succeeds, %OptInter\_Fail otherwise.

### **SetVariableBounds**

#### **Syntax**

```
SetVariableBounds(modelID, varArrayID, boundType, lowerBound, upperBound, &keyRecord
  [, changeModelBounds])
```
#### **Description**

The SetVariableBounds method overrides the bounding values specified for a model variable array, or for a variable within the array.

#### **Parameters**

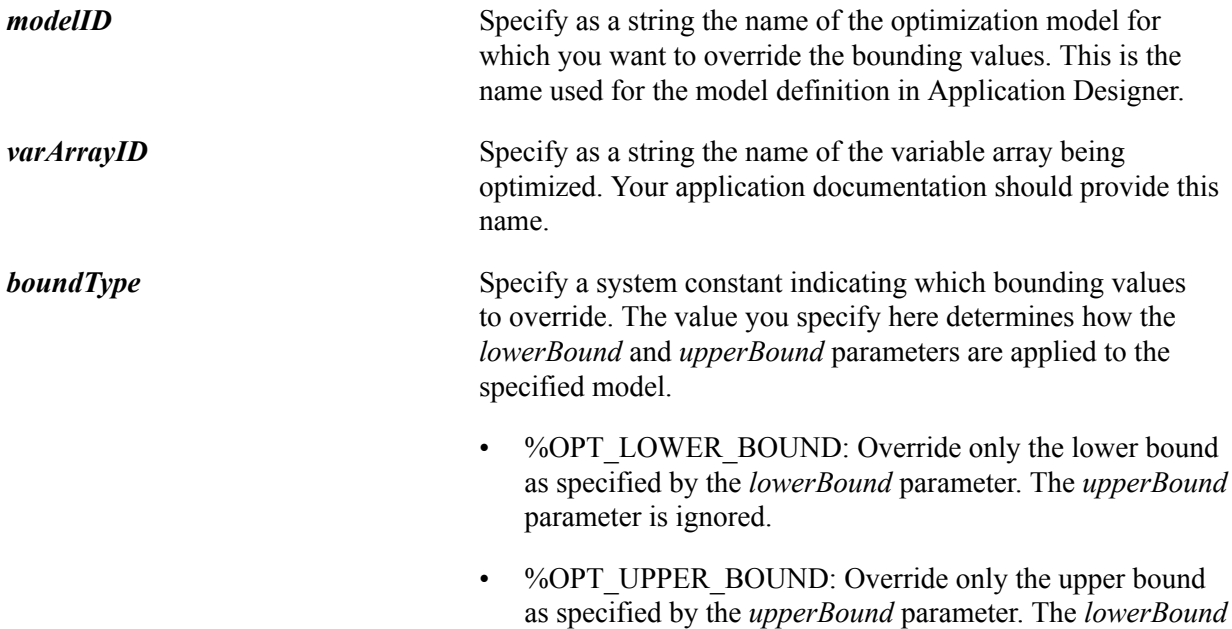

parameter is ignored.

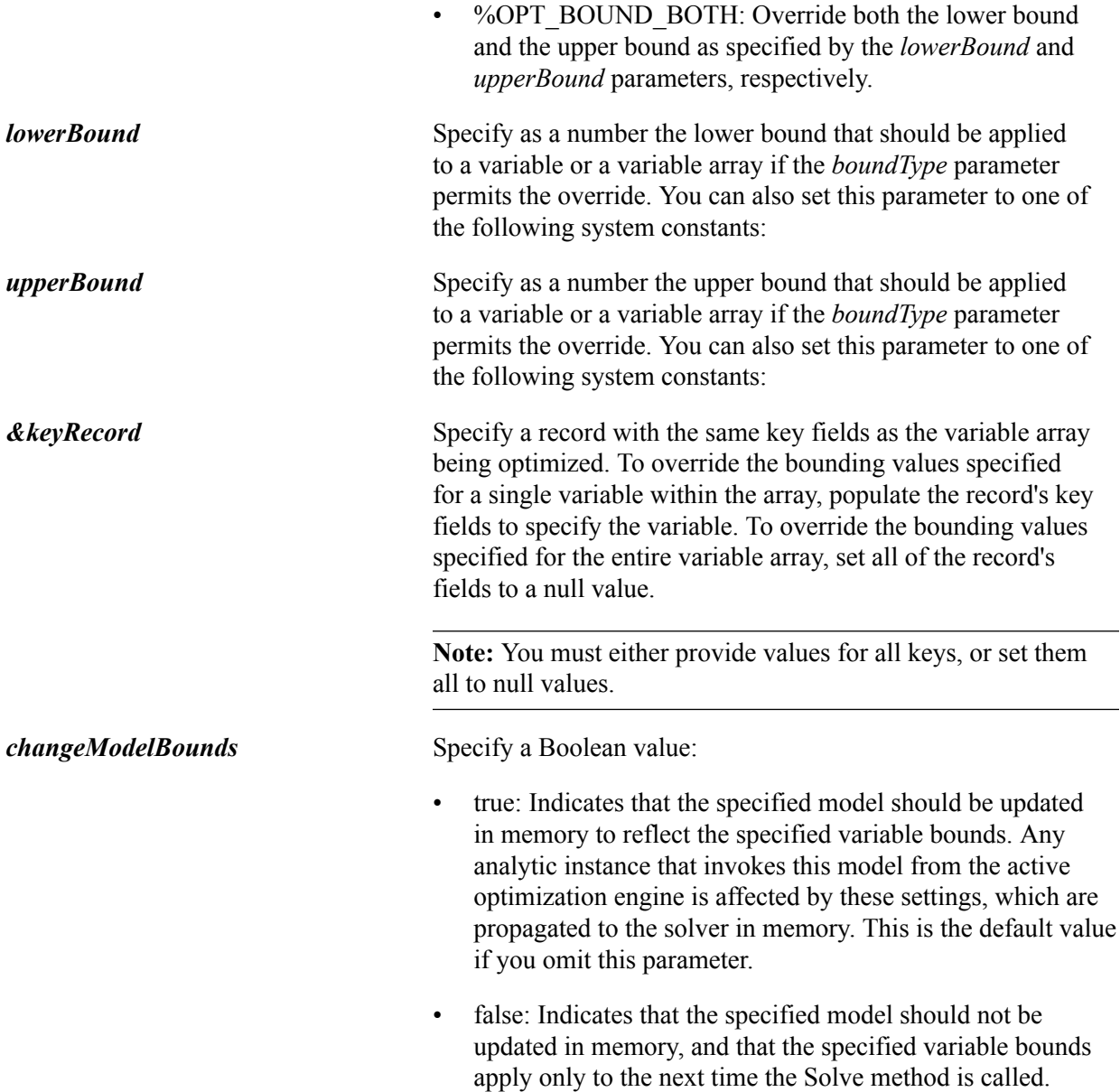

#### **Returns**

%OptInter\_Success if the method succeeds, %OptInter\_Fail otherwise.

#### **Example**

```
Local Record &rec;
Local integer &result;
Local OptInterface &oi = CreateOptInterface();
Local float &objval = 0.0;
Local string &modelId = "QE_PSA_MODEL";
Local string \&vararrow{arrayName} \equiv "x\overline{''};Local float \&\text{lb} = 0.0;Local float \&ub = 0.0;&rec = CreateRecord(Record.QEOPT_VAL_X_WRK);
&rec.QEOPT_RESINDEX.Value = 1;
&rec.QEOPT_SOLINDEX.Value = 2;
&rec.QEOPT_TIMEINDEX.Value = 3;
```

```
&result = &oi.SetVariableBounds(&modelId, &varArrayName,
 %Opt_Upper_Bound, &lb, &ub, &rec, False);
```
### **SetVariableType**

#### **Syntax**

```
SetVariableType(modelID, varArrayID, varType)
```
#### **Description**

Use the SetVariableType method to change the data type of a model variable array.

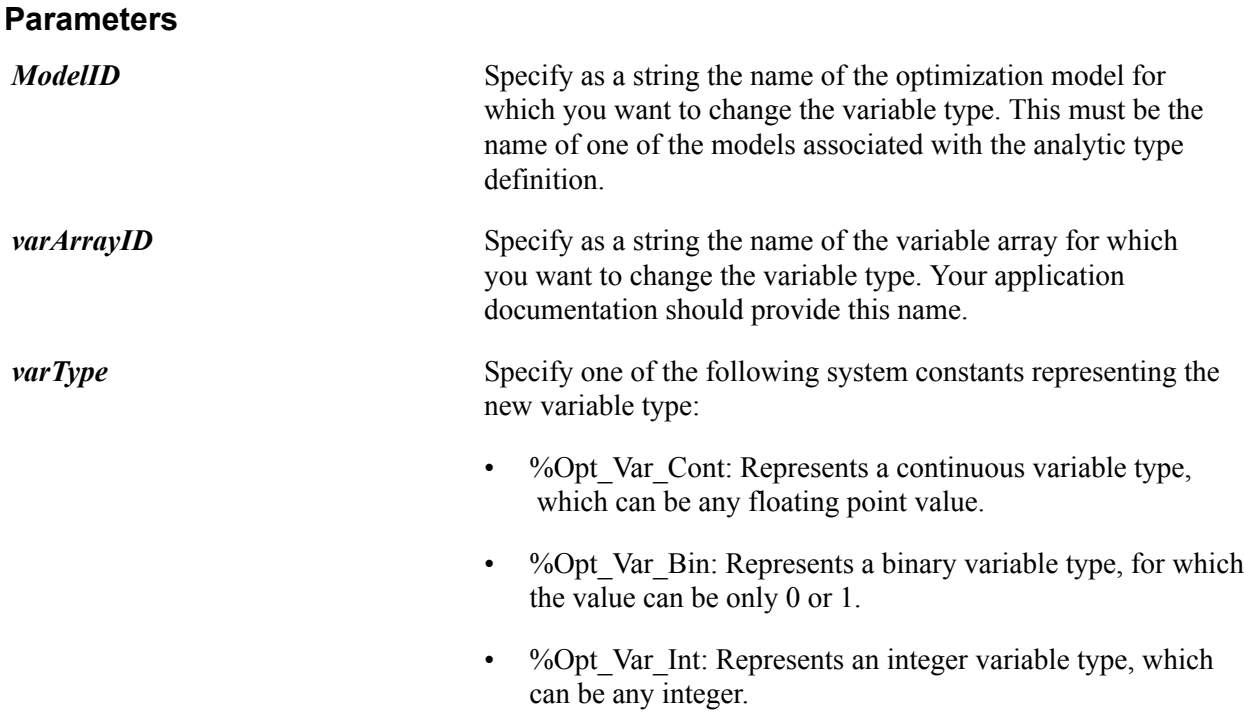

#### **Returns**

%OptInter\_Success if the method succeeds, %OptInter\_Fail otherwise.

#### **Example**

```
Local OptInterface &oi = CreateOptInterface();
Local string &varArrayName = "X";
Local integer &result;
&result = &oi.SetVariableType("QE_PSA_MODEL", &varArrayName, %Opt_Var_Bin);
If (&result <> %OptInter_Success) Then
    &oi.DumpMsgToLog(%Severity_Status, "Failed to change variable type ");
End-If;
```
# **Solve**

### **Syntax**

**Solve**(*modelID*, *SolutionType* [, *&objValue* [, *name-value\_pairs*]])

Where *name-value* pairs is a list of solver setting parameter values in the form:

[*parmname1*, *parmvalue1* [, *parmname2*, *parmvalue2*]]...

### **Description**

The Solve method solves the specified model using the currently active solver settings, and provides an objective value as the solution output. You can override the solver setting parameters. The returned solution status is a predefined system constant.

#### **Parameters**

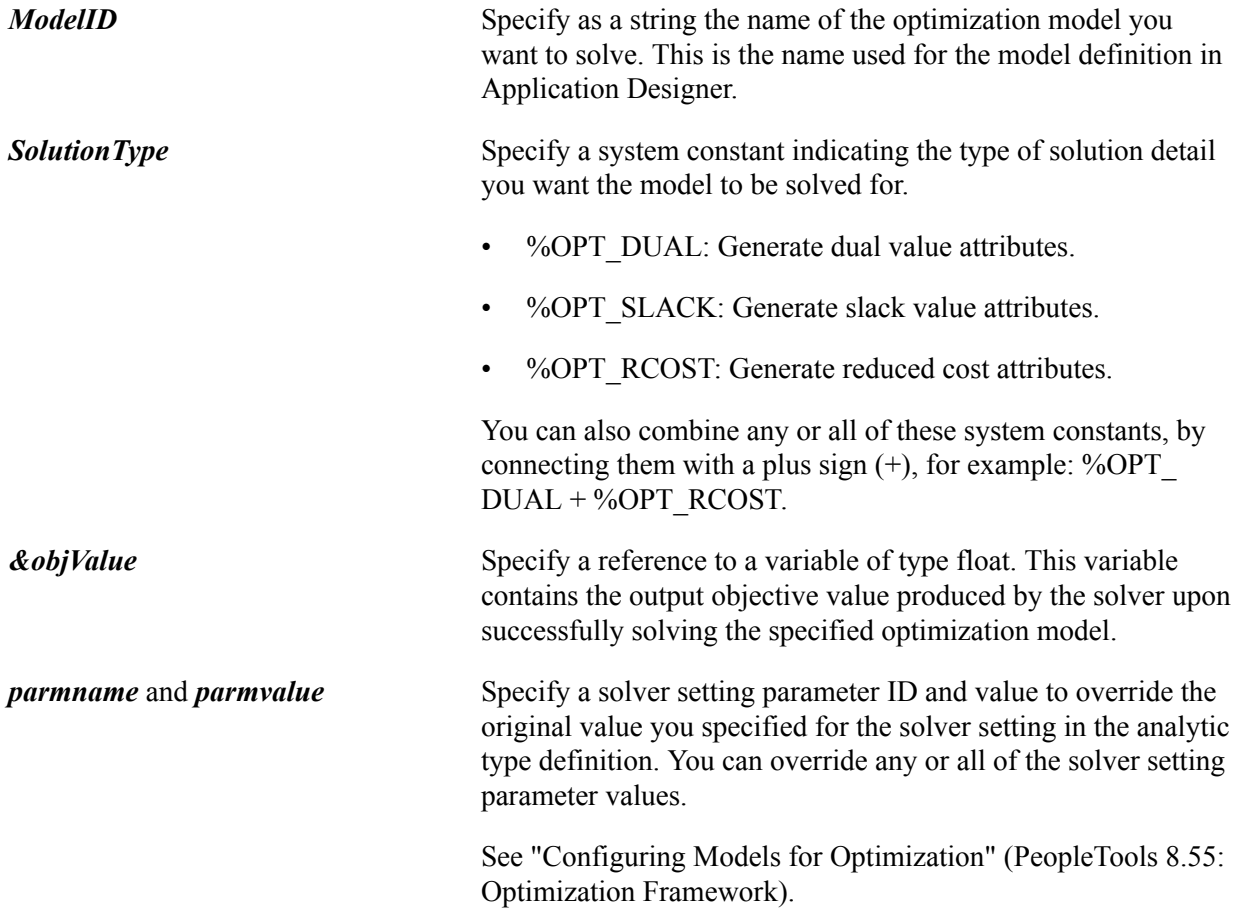

#### **Returns**

One of the following system constants:

%OptInter\_Fail: The solver fails to solve the problem.

%Opt\_Optimal: The solution is optimal.

%Opt\_Infeasible: The solution is infeasible.

%Opt\_Unbounded: The solution is unbounded.

%Opt\_Timeup: The solver reached the time limit specified in the solver setting.

%Opt Iterlimit: The solver reached the limit on the number of iterations specified in the solver setting.

%Opt\_LP\_Max\_Sols: The solver generated maximum number of solutions without improvement.

%Opt\_Idle: The solution shows no improvement in a specified time limit.

%Opt\_Unknown: The solver status is unknown.

%Opt MIP NumSolutions: The specified number of solutions corresponding to an MIP solver reached.

%Opt MIP NumNodes: The specified number of nodes corresponding to an MIP solver reached.

%Opt\_Aborted: The solver aborted.

%Opt\_User\_Exit: A user exit was encountered.

%Opt First LP NoOpt: While solving an MIP, the first LP solution obtained was not optimal.

#### **Example**

Following is an example of the basic use of the Solve method:

```
Local OptInterface &oi = CreateOptInterface();
Local float \&objval = 0.0;
Local integer &result;
Local string &modelId = "QE_PSA_MODEL";
Local string &varArrayName \equiv "X";
Local integer &solType;
\&solType = \&Opt RCost + \&Opt Dual + \&Opt Slack;
/* Solve the problem */
\text{first} = \text{wait}. Solve ("QE_PSA_MODEL", \text{first}, \text{short}, \text{both}If & result = 80pt Optimal Then
    &oi.DumpMsgToLog(%Severity_Warn, " Solution Status = " Optimal !!!");
Else
    &oi.DumpMsgToLog(%Severity_Warn, " Solution Status = " | &result );
End-If;
```
Following is an example of a solver setting parameter override:

```
Local OptInterface &oi = CreateOptInterface();
Local float \&objval = 0.0;
Local integer &result;
/* This overrides the solver setting for MPS Filename and generates
 an MPS file called myfile.mps instead of the name specified
 in the current solver setting parameter. */
&result = &oi.Solve("QE_PSA_MODEL", %Opt_Primal, &objval, "MPS_FileName",
 "myfile");
```
# **Oracle Policy Automation (OPA) Classes**

# **Understanding Oracle Policy Automation PeopleCode**

Oracle Policy Automation (OPA) is a suite of software products for modeling and deploying business rules within enterprise applications. It is a specialist application that is focused on modeling, automating, and optimizing the implementation of policy, legislation, and complex business rules. Integrating OPA with your PeopleSoft system allows your business analysts to build and process complex rules on an OPA Determinations server.

To complete the integration between your PeopleSoft system and OPA, you must write an Application Engine program that instantiates an OPA\_ADMIN:ProcessRequest object, which initiates an Assess request to the configured OPA Determinations server.

#### **Related Links**

"Understanding Integration of OPA with PeopleSoft" (PeopleTools 8.55: System and Server Administration) [ProcessRequest](#page-1882-0)

# **ProcessRequest Class Methods**

In this section, the ProcessRequest class methods are presented in alphabetical order.

# <span id="page-1882-0"></span>**ProcessRequest**

#### **Syntax**

**ProcessRequest**(*data\_model\_ID*, *rulebase\_ID*, *&filters\_RS*)

#### **Description**

When you instantiate a OPA\_ADMIN:ProcessRequest object, you automatically invoke the ProcessRequest constructor method. This method initiates an Assess request to the configured OPA Determinations server using the specified data model, rules base, and filters and filter values.

Use PeopleTools-delivered pages to define the data model, entities, filters, and filter operators. Then, at runtime, dynamically provide the filter values in your Application Engine program as shown in the following examples.

#### **Parameters**

*data model ID* Specifies the ID for the data model as a String value.

*rulebase ID* Specifies the ID for the OPA rule base as a String value.

*&filters* RS Specifies the filters and corresponding filter values as an already instantiated Rowset object based on the OPA\_ENT\_FILTERS record definition. Each row of this rowset contains four fields:

- OPA  $SEQ$  NBR A Number value corresponding to this field as defined on the Entity - Attributes page.
- OPA\_ENTITY\_NAME A String value corresponding the entity containing this field as defined on the Data Model page.
- FIELDNAME A String value representing the name of this field as defined on the Entity - Attributes page.
- OPA FILTER VALUE The dynamic value for this filter as type Any.

**Note:** Specify the filter values in the base language.

#### **Returns**

None.

#### **Example 1**

In the following example, the TST\_RD\_ITM\_BRAND filter is defined with an Equal To filter operator. Therefore one, and only one, filter value is specified in the rowset:

```
import OPA_ADMIN:ProcessRequest;
```

```
Local Rowset &rsFilters = CreateRowset(Record.OPA ENT FILTERS);
\overline{\text{S}rsFilters.GetRow(1)}. OPA ENT FILTERS. OPA SEQ NBR. Value = "1";
\&rsFilters.GetRow(1).OPA_ENT_FILTERS.OPA_ENTITY_NAME.Value = "ORDER_ITEM";
&rsFilters.GetRow(1) .OPA ENT-FILTERS.FIELDNAME.\nValue = "TST_RD_ITM_BRAND";
\&rsFilters.GetRow(1) .OPA ENT FILTERS.OPA FILTER VALUE.Value = "Soft Stuff";
&rsFilters.InsertRow(1);
try
   Local OPA_ADMIN:ProcessRequest &processReq = create OPA_ADMIN:ProcessRequest("RD⇒
DATAMODEL", "RetailDiscounts", &rsFilters);
catch Exception &e
   MessageBox(0, "", 0, 0, "Got Exception from OPA Process Request: " | &e.ToString⇒
( False));
end-try;
```
#### **Example 2**

In the following example, the TST\_RD\_OLI\_QTY filter is defined with Between filter operator. Therefore two filter values must be specified for this filter in the filter rowset:

```
import OPA_ADMIN:ProcessRequest;
```

```
Local Rowset &rsFilters = CreateRowset(Record.OPA ENT FILTERS);
&rsFilters.GetRow(1).OPA_ENT_FILTERS.OPA_SEQ_NBR.Value = "1";
&rsFilters.GetRow(1).OPA_ENT_FILTERS.OPA_ENTITY_NAME.Value = "ORDER_ITEM";
\&rsFilters.GetRow(1).OPA<sup>_</sup>ENT<sup>_</sup>FILTERS.FIELDNAME.\overline{V}alue = "TST_RD_OLI_QTY";
\&rsFilters.GetRow(1) .OPA ENT FILTERS.OPA FILTER VALUE.Value = \overline{''}50";
```

```
&rsFilters.InsertRow(1);
&rsFilters.GetRow(2).OPA_ENT_FILTERS.OPA_SEQ_NBR.Value = "1";
&rsFilters.GetRow(2).OPA_ENT_FILTERS.OPA_ENTITY_NAME.Value = "ORDER_ITEM";
&$rsFilters.GetRow(2) .OPA-ENT-FILTERS. FIELDNAME.Value = "TST_RD OLI_QTY";\text{ksFilters.GetRow}(2) .OPAENT_FILTERS.OPA_FILTER_VALUE.Value = \bar{m}250\bar{m};
&rsFilters.InsertRow(2);
try
   Local OPA_ADMIN:ProcessRequest &processReq = create OPA_ADMIN:ProcessRequest("RD⇒
_DATAMODEL", "RetailDiscounts", &rsFilters);
catch Exception &e
   MessageBox(0, "", 0, 0, "Got Exception from OPA Process Request: " | &e.ToString⇒
( False));
end-try;
```
#### **Related Links**

"Using PeopleCode in Application Engine Programs" (PeopleTools 8.55: Application Engine) "Working With Data Model" (PeopleTools 8.55: System and Server Administration) "Configuring an Entity" (PeopleTools 8.55: System and Server Administration)

# **Page Class**

# **Understanding Page Class**

Use the page class to manipulate a page in a component. The most common use of this class is to hide or display a page in a component, either based on field values or the level of security of the user.

Generally, the PeopleCode used to manipulate a page object is associated with PeopleCode in the Activate event.

**Note:** The page object should not be used until after the page processor has loaded the page: do not instantiate this object in RowInit PeopleCode, use it in PreBuild, PostBuild or Activate instead. In addition, if you need to hide the current page, PeopleSoft recommends using the PreBuild event for your program.

#### **Related Links**

"Component Build Processing in Update Modes" (PeopleTools 8.55: PeopleCode Developer's Guide)

# **Shortcut Considerations**

An expression of the form

**PAGE**.*pagename*.*property*

is equivalent to GetPage(**PAGE**.*name*).*property*. For example, the following two lines of code are equivalent:

```
PAGE.MANAGER APPROV.DisplayOnly = False;
```

```
GetPage(PAGE.MANAGER APPROV).DisplayOnly = False;
```
# **Data Type of a Page Object**

Use the Page data type to declare Page objects. For example,

Local Page &MYPAGE;

# **Scope of a Page Object**

A page object can be instantiated from PeopleCode only.

Use this object only in PeopleCode programs that are associated with an online process, not in an Application Engine program, a message subscription, a Component Interface, and so on.

In addition, the page object should not be used until after the page processor has loaded the page: do not instantiate this object in RowInit PeopleCode. Use it in PostBuild or Activate instead.

# **Page Class Built-in Function**

"GetPage" (PeopleTools 8.55: PeopleCode Language Reference)

# **Page Class Properties**

In this section, we discuss each Page class properties.

# **CopyURLLink**

#### **Description**

Use this property to enable the http link for a component. Clicking this link copies the address (URL) of the page to the clipboard. This is a Pagebar property.

**Note:** If you select the Disable Pagebar checkbox for the component in Application Designer, you cannot set any of the Pagebar properties using PeopleCode. If you deselect the Copy URL Link checkbox for the component in Application Designer, you can still set this option using this property.

This property is read-write.

#### **Related Links**

"Setting Use Properties" (PeopleTools 8.55: Application Designer Developer's Guide)

### **CustomizePageLink**

#### **Description**

Use this property to enable Customize Page link for a component. Clicking this link enables the user to control the initial display of the component. This property takes a Boolean value, true, the user can control the display, false otherwise. This is a Pagebar property.

**Note:** If you select the Disable Pagebar checkbox for the component in the Application Designer, you cannot set any of the Pagebar properties using PeopleCode. If you deselect the Customize Page Link checkbox for the component in Application Designer, you can still set this option using this property.

This property is read-write.

#### **Related Links**

"Setting Use Properties" (PeopleTools 8.55: Application Designer Developer's Guide)

# **DisplayOnly**

#### **Description**

Use this property to make a page display-only, or to enable a page so the fields can be edited. This property takes a Boolean value: True if the page is display-only, False otherwise.

**Note:** You cannot enable or disable the current page.

The value of DisplayOnly for a page is restored to the value set in Application Designer when the user goes to another component. This means you must set DisplayOnly for the page each time a component is accessed.

This property is read-write.

#### **Example**

```
If &MYPAGE.DisplayOnly Then
   \texttt{\&MYPAGE.Visible} = \texttt{True};Else
    &MYPAGE.Visible = False;
End-If;
```
### **HelpLink**

#### **Description**

Use this property to enable the Help link for a component. Clicking this link accesses the online help PeopleBook entry for the current page. This is a Pagebar property.

**Note:** If you select the Disable Pagebar checkbox for the component in the Application Designer, you cannot set and of the Pagebar properties using PeopleCode. If you deselect the Help Link checkbox for the component in Application Designer, you can still set this option using this property.

This property is read-write.

#### **Related Links**

"Setting Use Properties" (PeopleTools 8.55: Application Designer Developer's Guide)

#### **Name**

#### **Description**

This property returns a reference to the page name definition (a string value.)

This property is read-only.

#### **Example**

&MYPAGENAME = &MYPAGE.Name;

### **NewWindowLink**

#### **Description**

Use this property to enable New Window link for a component. Clicking this link opens a new browser window with the search page for the current component. Users can view or enter data in the new window. This is a Pagebar property.

**Note:** If you select the Disable Pagebar checkbox for the component in the Application Designer, you cannot set any of the Pagebar properties using PeopleCode. If you deselect the New Window Link checkbox for the component in Application Designer, you can still set this option using this property.

This property is read-write.

#### **Related Links**

"Setting Use Properties" (PeopleTools 8.55: Application Designer Developer's Guide)

### **Visible**

#### **Description**

Use this property to set the visibility of a page. If this property is set to True, the page is visible. If this property is set to False, the page is not visible. When the visibility is changed, the component tabs and menus are also automatically changed to reflect the new settings. Menus and tabs return to their original values when the user navigates to another component. In addition, if a page is set to be hidden in the component definition, you can change the value of the page to be visible at runtime.

Oracle recommends using the PreBuild event if you need to hide the current page.

**Important!** If the visibility of the current page is set to False in a PeopleCode program, then you must invoke the TransferPage function to transfer control to a visible page.

**Note:** Page visibility alone (as set by the Visible property) does not determine whether a user can see a page. Visibility plus the permissions to access the page together determine whether a specific page is displayed to a particular user.

#### **Example**

In the following example, a page is hidden based on the value of the current field.

```
If PAYROLE TYPE = "Global" Then
   PAGE.JOB EARNINGS.Visible = False;
End-If;
```
#### **Related Links**

"TransferPage" (PeopleTools 8.55: PeopleCode Language Reference)

"Setting Page Permissions" (PeopleTools 8.55: Security Administration)

"Setting Page Attributes" (PeopleTools 8.55: Application Designer Developer's Guide)

# **PeopleSoft Search Framework Classes**

# **Understanding the PeopleSoft Search Framework Classes**

In previous PeopleTools releases, search functionality was provided in a non-declarative fashion in which search engine indexes were built using custom PeopleCode and Application Engine programs. Each PeopleSoft application used a unique method for creating and maintaining search artifacts like collections and indexes—all of which required search engine-specific calls, commands, syntax, and so on.

The PeopleSoft Search Framework enables application developers and implementation teams to create search artifacts in a declarative manner and to deploy and maintain search indexes using one standard interface, regardless of PeopleSoft application.

The PeopleSoft Search Framework consists of PeopleSoft components (pages and records provided by PeopleTools), which provide a centralized interface for configuring PeopleSoft integration with the search engine, creating search artifacts such as search definitions and search categories, and building and maintaining search indexes.

In addition to the user interface, the PeopleSoft Search Framework is supported by several PeopleCode application classes including PT\_SEARCH and several PTSF application packages. The PT\_SEARCH application package provides the administration and query service interfaces for integration with web service based free-text search engines. The root package comprises a factory class, interfaces, superclasses, and implementations for classes that are not dependent on a specific search engine.

#### **Related Links**

Search Technology

# **Differences Between the PeopleSoft Search Framework Classes and Verity Search Classes**

The Verity search classes were implemented specifically to support PeopleTools integration with the Verity search engine. Conversely, the PeopleSoft Search Framework was developed to provide an interaction layer that is independent of any specific search engine. In particular, the PeopleSoft Search Framework classes documented in this chapter are general purpose classes not associated with any particular search engine.

The PeopleSoft Search Framework was designed to integrate with any number of free-text search solutions, each of which could be implemented as a subpackage under the PT\_SEARCH application package. At this time, the only search solution supported by PeopleTools "as delivered" is Oracle Secure Enterprise Search (SES), which is implemented in the PT\_SEARCH:SESIMPL subpackage.

The Verity search objects are implemented as PeopleCode built-in objects. PeopleSoft Search Framework objects are implemented through an open source PeopleCode application package. In both cases, the

primary interaction class is the SearchQuery class. With Verity, a SearchQuery object is instantiated using the PortalRegistry or Session built-in classes. With the PeopleSoft Search Framework, a SearchQuery object is instantiated from a SearchQueryService object. The SearchQueryService object itself is created using the SearchFactory class.

#### **Related Links**

[Understanding the Verity Search Classes](#page-2856-0) [Instantiating a SearchQuery Object](#page-1891-0)

# <span id="page-1891-0"></span>**Instantiating a SearchQuery Object**

With the PeopleSoft Search Framework, a SearchQuery object is instantiated by instantiating a SearchFactory object, which is used to create a SearchQueryService object. The SearchQuery object is then instantiated from the SearchQueryService.

The high-level program flow is as follows:

```
import PT_SEARCH:SearchFactory;
import PT_SEARCH:SearchQueryService;
import PT_SEARCH:SearchQuery;
Local PT_SEARCH:SearchFactory &factory = create PT_SEARCH:SearchFactory();
Local PT_SEARCH:SearchQueryService &svc = &factory.CreateQueryService("default");
Local PT_SEARCH:SearchQuery &srchQuery = &svc.CreateQuery();
```
### **Importing PeopleSoft Search Framework Classes**

The PeopleSoft Search Framework classes are application classes, not built-in classes, like Rowset, Field, Record, and so on. Before you can use these classes in your PeopleCode program, you must import them into your program.

An import statement either names a particular application class or imports all the classes in a package.

Using the asterisks after the package name makes all the application classes directly contained in the named package available. Application classes contained in subpackages of the named package are not made available.

# **Performing a Simple Search**

The following example code demonstrates how to retrieve properties of the SearchResultCollection and how to iterate over the results in the collection:

1. Import the application package.

import PT\_SEARCH:\*;

2. Create an instance of SearchQueryService and SearchFactory.

```
Local PT SEARCH:SearchFactory &factory = create PT SEARCH:SearchFactory();
Local PT SEARCH:SearchQueryService &svc = &factory.CreateQueryService("default⇒
");
```
3. Instantiate the SearchQuery object.

Local PT SEARCH:SearchQuery &srchQuery = &svc.CreateQuery();

4. Initialize the search query by setting properties.

&srchQuery.QueryText = "some text"; &srchQuery.Language = &lang\_cd; &srchQuery.MarkDuplicates = False; &srchQuery.RemoveDuplicates = False;

5. Execute the search query.

Use the Execute method and specify two integer parameters: *start* determines the index of the first document, *size* determines the number of search documents to return "page" of results.

```
Local number \&start = 1;
Local number \&size = 10;
Local PT SEARCH: SearchResultCollection &results;
&results = &srchQuery.Execute(&start, &size);
```
6. Process the search query results

The search query returns a SearchResultCollection. To process this collection: The SearchResultCollection contains SearchResult objects. Each SearchResult has its own methods to access its attributes such as Title, Summary, URL Link, and so on. Each SearchResult also optionally has custom attributes that can be accessed through the SearchFieldCollection object.

```
Local number &i, &j;
Local number &score;
Local string &title;
Local string &summary;
Local datetime &lastMod;
Local string &url;
Local string &name;
Local string &value;
Rem - Get a couple return properties;
Local number &docCount = &results.GetDocumentCount();
Local number &hitCount = &results.GetEstimatedHitCount();
Rem - Iterate through the search results;
Local PT SEARCH: SearchResult &curResult;
Local PT_SEARCH:SearchFieldCollection &customs;
For \&i = 1 To \&results.GetDocumentCount()&curResult = & results.Item(\&i); &score = &curResult.GetScore();
    &title = &curResult.GetTitle();
   \&summary = &curResult.GetSummary();
   &lastMod = &curResult.GetLastModified();
    &url = &curResult.GetUrlLink();
   /* Do something with these result attributes */ Rem - Get the custom fields of the result if any;
    &customs = &curResult.GetCustomAttributes();
    If (&customs <> Null) Then
       Rem - Iterate through custom fields of the result;
      For \delta j = 1 To \deltacustoms. Count()
         \text{&name} = \text{&customs}. Item(\text{&j}). Name;
         \&value = \&customs.Item(\&j).Value;
```

```
/* do something with the custom field */ End-For;
    End-If;
End-For;
Rem - Calculate the number of additional pages in the results;
Local integer &pages;
&pages = Idiv(&hitCount, &size);
If Mod(&hitCount, &size) > 0 Then
   \text{kg}ages = \text{kg}ages + 1;
End-If;
Rem - Render the additional pages as links;
```
7. Get the page number for the next request.

Re-execute the search query to retrieve the next page. Increment *start* to the next page; then invoke the Execute method.

```
Rem - Get the requested page from the link clicked by the user;
Rem - Store the value in the &req_page variable;
Local integer &req page;
Rem - Calculate the new start value and re-execute the query;
\text{&start = (%req\_page - 1) * % size + 1;}&results = &srchQuery.Execute(&start, &size);
```
The preceding example returns the results in chunks, or pages, which provides better query performance than returning all results at once. However, you could elect to return all results in a single search query. In that case, you will need to consider the maximum number of results returned by the search engine. For example, when SES is the search provider, 200 is the default value for the maximum number of results. In this case, the Execute method would be invoked as follows to return all results at once:

```
Local number \&start = 1;
Local number \&size = 200;
Local PT SEARCH: SearchResultCollection &results;
&results = &srchQuery.Execute(&start, &size);
```
#### **Related Links**

[Exception Handling](#page-1893-0) [Additional Search Examples](#page-1991-0) [Search Filter Generator Examples](#page-1954-0)

# <span id="page-1893-0"></span>**Exception Handling**

The PeopleSoft Search Framework uses the try/catch exception construct to handle special conditions that interrupt normal program execution. When special runtime conditions are encountered, the PeopleSoft Search Framework will construct and throw objects of the Exception class or some class derived from the Exception class. There are two main categories of PeopleSoft Search Framework exceptions:

- Those thrown when the PeopleSoft Search Framework detects a special condition.
- Those thrown when the search provider responds with anything other than what was expected for the given request.

The second category of exceptions is necessarily search engine specific since these are coming from the search provider. For example, there are two exception classes defined in the SESIMPL application subpackage: SESQueryServiceException and SESAdminServiceException. As the names imply, the first can be thrown by calls to the SearchQueryService methods and the second can be thrown by calls to the SearchAdminService methods. Both of these exception classes expose SOAPFaultCode and SOAPFaultString properties that are returned by SES. The SESAdminServiceException exposes additional properties which are defined in [Appendix B: Error Messages](http://docs.oracle.com/cd/E14507_01/apirefs.1112/e14133/errors.htm#sthref1501) of the *Oracle® Secure Enterprise Search Administration API Guide 11g Release 1 (11.1.2.0.0).*

Virtually all methods of all classes in the PeopleSoft Search Framework can throw an exception; therefore, Oracle recommends that you put all calls to the PeopleSoft Search Framework classes within try-catch blocks.

The following example builds on the previous example that processed search results. In this example, the results processing is augmented by try-catch exception handling:

```
import PT_SEARCH:*;
import PT_SEARCH:SESIMPL:EXCEPTION:*;
/* instantiate and initialize the query object */
\frac{1}{\sqrt{2}} ... \frac{1}{\sqrt{2}}/* execute the query */
Local PT SEARCH: SearchResultCollection &results;
try
    &results = &qry.Execute(&start, &size);
catch PT_SEARCH:SESIMPL:EXCEPTION:SESQueryServiceException &sesEx
MessageBox(0, "", 0, 0, "The search could not be perfomed.");
 MessageBox(0, "", 0, 0, "The Search Provider returned an error.");
  MessageBox(0, "", 0, 0, "SOAP fault: ", &sesEx.SoapFaultString);
   WriteToLog(0, &sesEx.SoapFaultCode);
   WriteToLog(0, &sesEx.SoapFaultString);
   Exit;
catch Exception &psEx
MessageBox(0, "", 0, 0, "The search could not be perfomed.");
 MessageBox(0, "", 0, 0, "Exception: ", &psEx.DefaultText);
   WriteToLog(0, &psEx.DefaultText);
   Exit;
end-try;
/* process the results */
try
   Local number &docCount = &results.GetDocumentCount();
   Local number &hitCount = &results.GetEstimatedHitCount();
  Local PT SEARCH: SearchResult &curResult;
  Local PT SEARCH:SearchFieldCollection &customs;
   For &i = 1 To &results.GetDocumentCount()&curResult = & results.Item(\&i); &score = &curResult.GetScore();
       &title = &curResult.GetTitle();
       &summary = &curResult.GetSummary();
       &lastMod = &curResult.GetLastModified();
       &url = &curResult.GetUrlLink();
       /* do something with the values */
       &customs = &curResult.GetCustomAttributes();
       If (&customs <> Null) Then
          /* iterate over custom fields of the result */
         For \delta j = 1 To \deltacustoms. Count()
           \&name = \&customs.Item(\&j).Name;
           \&value = \&cuts.ms.Item(\&j).Value; /* do something with the name/value pair */
          End-For;
      End-If;
    End-For;
```

```
catch Exception &ex
    /* encountered an exception while processing results */
    /* inspect the exception to determine appropriate action */
end-try;
```
#### **Related Links**

[Understanding Exception Class](#page-1062-0)

# **PeopleSoft Search Framework Classes Reference**

This reference section documents the following classes from the PT\_SEARCH application package:

- AssociatedFacet class
- FacetFilter class
- FacetNode class
- SearchAttribute class
- SearchCategory class
- SearchFactory class
- SearchField class
- SearchFieldCollection class
- SearchFilter class
- SearchFilterGenerator class
- SearchQuery class
- SearchQueryCollection class
- SearchQueryService class
- SearchResult class
- SearchResultCollection class

This reference section also documents the following classes from the PTSF\_SECURITY application package: SearchAuthnQueryFilter class.

# **PeopleSoft Search Framework Classes Built-in Functions**

"EncodeSearchCode" (PeopleTools 8.55: PeopleCode Language Reference)

# **AssociatedFacet Class**

This section provides an overview of the AssociatedFacet class and discusses AssociatedFacet class methods.

The AssociatedFacet class is used to extend the PeopleTools-delivered PeopleSoft Search Framework by allowing the use of application-specific association keys. This class must be implemented to return the value of the AssociationValue property of the FacetFilter class.

**Related Links**

[AssociationValue](#page-1902-0)

# **AssociatedFacet Class Methods**

In this section, the AssociatedFacet class methods are presented in alphabetical order.

### **getAssociatedFacetValue**

#### **Syntax**

```
getAssociatedFacetValue(category, facet, user)
```
#### **Description**

Use this method to return an application-specific association key for the specified user.

An application that requires an associated facet value must implement and extend the getAssociatedFacetValue abstract method.

**Note:** This is an abstract method.

#### **Parameters**

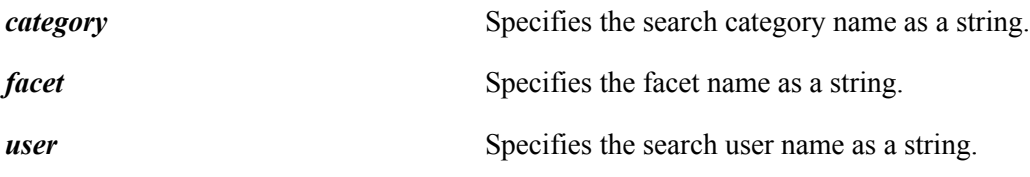

#### **Returns**

A String value.

# <span id="page-1896-0"></span>**FacetFilter Class**

This section provides an overview of the FacetFilter class and discusses:

- FacetFilter class methods.
- FacetFilter class properties.

The FacetFilter class is used to filter the search results on one or more facet values. Facets are aspects, properties, or characteristics of a piece of data. In a PeopleSoft application, this could be PeopleSoft metadata (for example, SETID or business unit), or it could be any other attribute of the data. For example, job openings could be classified (faceted) by location, department or job family, working hours, pay scale, posting date, business unit, SETID, and so on. Facets allow for "filtered search" or "filtered navigation" of search results.

#### **Related Links**

"Working with the Search Results" (PeopleTools 8.55: Search Technology) "Working with Search Results in Fluid User Interface" (PeopleTools 8.55: Search Technology) "Working with Search Results" (PeopleTools 8.55: Applications User's Guide)

# **FacetFilter Class Methods**

In this section, the FacetFilter class methods are presented in alphabetical order.

### **clearFacetSorting**

#### **Syntax**

**clearFacetSorting**()

#### **Description**

Use this method to reset facet sorting on all levels to default sorting values.

#### **Parameters**

None.

#### **Returns**

None.

### **FacetFilter**

#### **Syntax**

**FacetFilter**(*FacetName*, *Path*)

#### **Description**

Use this constructor to instantiate a FacetFilter object for a specific facet to indicate the facet and path.

#### **Parameters**

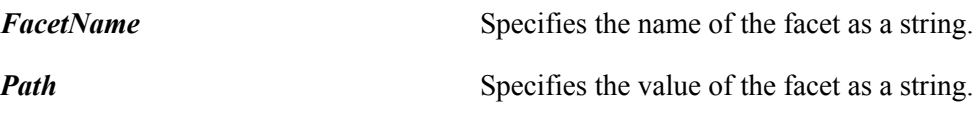

#### **Returns**

A FacetFilter object.

#### **Example**

The following examples demonstrate four ways to create a facet filter:

• Use the SearchCategory class to return the initial list of facet filters with empty paths as an array of FacetFilter objects:

```
Local PT_SEARCH:SearchCategory &srchCat = create PT_SEARCH:SearchCategory("MY ⇒
SRCH CAT^{\overline{n}});
&qry.Categories = CreateArray(&srchCat);
&qry.FacetFilters = &srchCat.GetFacetFilters();
```
• When requesting a specific facet for the first time, specify an empty string for the path:

```
Local PT_SEARCH:FacetFilter &facetFilter = create PT_SEARCH:FacetFilter("LOCAT⇒
\texttt{ION} , \texttt{""} )
```
• When the facet is hierarchical, specify the hierarchy in the path. For example, the LOCATION facet could have a hierarchy of country/state/city. To filter by country, use the following filter:

```
Local PT_SEARCH:FacetFilter &facetFilter = create PT_SEARCH:FacetFilter("LOCAT⇒
ION", "US\overline{A}")
```
• To filter by state, use the following filter:

```
Local PT_SEARCH:FacetFilter &facetFilter = create PT_SEARCH:FacetFilter("LOCAT⇒
ION", "USSA/CA")
```
#### **Related Links**

**[GetFacetFilters](#page-1908-0)** 

### **getFacetSortings**

#### **Syntax**

**getFacetSortings**()

#### **Description**

Use this method to return a map of facet sortings as a StringMap object. If no facet sorting is defined, the map will be of size 0.

#### **Parameters**

None.

#### **Returns**

A StringMap Object.

### **getFacetValuesSortType**

#### **Syntax**

**getFacetValuesSortType**(*level*)

#### **Description**

Use this method to return the sort type for the specified level.

#### **Parameters**

*level* Specifies the level in the facet path hierarchy as an integer. For facets without a path hierarchy, specify *1*.

#### **Returns**

A string value.

### **hasCustomFacetSorting**

#### **Syntax**

**hasCustomFacetSorting**(*level*)

#### **Description**

Use this method to verify whether the default facet sorting has been overridden for the specified level.

#### **Parameters**

*level* Specifies the level in the facet path hierarchy as an integer. For facets without a path hierarchy, specify *1*.

#### **Returns**

A Boolean value. True if facet sorting has been overridden for the specified level, False otherwise.

# **sortFacetValuesAlphabetically**

#### **Syntax**

**sortFacetValuesAlphabetically**(*level, sort\_ascending*)

#### **Description**

Use this method to sort facet values for the specified level alphabetically.

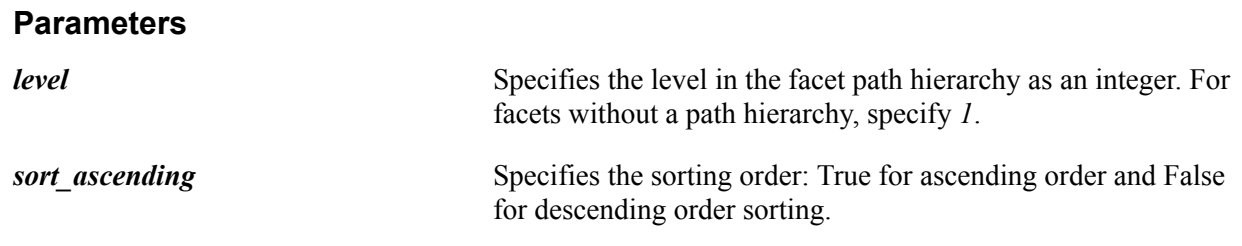

#### **Returns**

None.

# **sortFacetValuesByDocumentCount**

#### **Syntax**

**sortFacetValuesByDocumentCount**(*level, sort\_ascending*)

#### **Description**

Use this method to sort facet values for the specified level by the document count.

#### **Parameters**

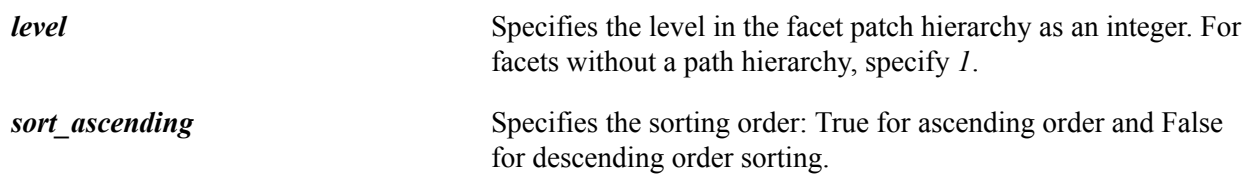

#### **Returns**

None.

# **sortFacetValuesByType**

#### **Syntax**

**sortFacetValuesByType**(*level, sort\_type*)

#### **Description**

Use this method to define the sort type by specifying a string value. This method can be used instead of sortFacetValuesByDocumentCount, sortFacetValuesAlphabetically, and sortFacetValuesNumericallyof methods.

#### **Parameters**

*level* Specify the level in the facet path hierarchy. For facets without a path hierarchy, specify *1*. **sort** type Specifies the sort type as one of the following string values: • *ALPHA\_DES* – Sort alphabetically descending.

- *ALPHA\_ASC* Sort alphabetically ascending.
- *COUNT\_DES* Sort by document count descending.
- *COUNT\_ASC* Sort by document count ascending.
- *NUMBER\_ASC* Sort numerically ascending.
- *NUMBER DES* Sort numerically descending.

#### **Returns**

None.

### **sortFacetValuesNumerically**

#### **Syntax**

**sortFacetValuesNumerically**(*level, sort\_ascending*)

#### **Description**

**Parameters**

Use this method to sort facet values numerically for the specified level. If the facet values are not numbers, this method will cause an error when it is executed at run time.

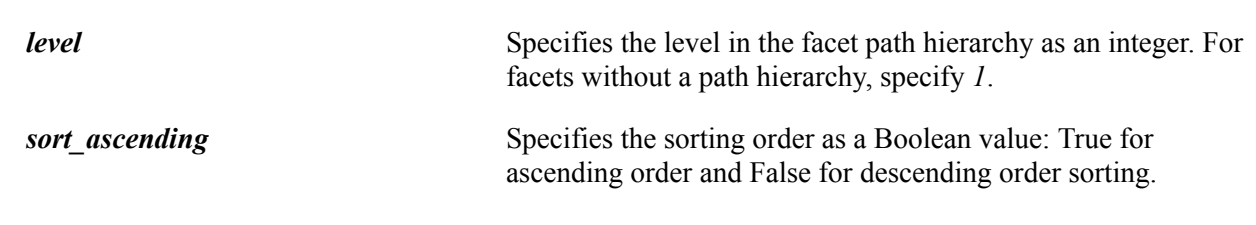

#### **Returns**

None.

# **FacetFilter Class Properties**

In this section, the FacetFilter class properties are presented in alphabetical order.

### <span id="page-1902-0"></span>**AssociationValue**

#### **Description**

Use this property to set or return the association value for this facet as a string. The association value is used to select the first level of associated facets.

This property is read-write.

### **FacetLabel**

#### **Description**

Use this property to set or return the long description for the facet as a string. This description appears as the label for the facet in the user interface.

This property is read-write.

### <span id="page-1902-1"></span>**FacetName**

#### **Description**

Use this property to set or return the name of the facet as a string.

This property is read-write.

### **Path**

#### **Description**

Use this property to set or return the value for facet as a path string.

This property is read-write.

#### **Example**

The Path property is implicitly set to the value of the *Path* parameter supplied in the constructor for the FacetFilter class. In this example, the Path property is set to USA/CA:

&facetFilter = create PT\_SEARCH:FacetFilter("LOCATION","USA/CA")

However, the Path property can also be explicitly set as in the following example:

&facetFilter.Path = "USA/CO/Denver";

# **FacetNode Class**

This section provides an overview of the FacetNode class and discusses:

• FacetNode class methods.

• FacetNode class properties.

The FacetNode class extends the FacetFilter class and is used to return the list of facet node values along with other information about the facet nodes.

Facet nodes are used to render the list of facet values of a particular facet for a given search. This list of facet nodes is retrieved using GetFacetNodes method of the SearchResultCollection. Since a facet node is constructed with a facet path, this information can be used to create a facet filter indicating that the user has chosen to filter the results further based on the facet node.

**Related Links** [FacetFilter Class](#page-1896-0)

**[GetFacetNodes](#page-1987-0)** 

# **FacetNode Class Methods**

In this section, the FacetNode class methods are presented in alphabetical order.

### <span id="page-1903-0"></span>**addChild**

#### **Syntax**

**addChild**(*&node*)

#### **Description**

Use this method to add a child facet node to the current facet node.

#### **Parameters**

*&node* Specifies the child facet node as a FacetNode object.

#### **Returns**

None.

# **FacetNode**

#### **Syntax**

**FacetNode**(*FacetName*, *NodeName*, *Path*, *DisplayValue*, *DocCount*)

#### **Description**

Use this constructor to instantiate a FacetNode object for a specific facet.

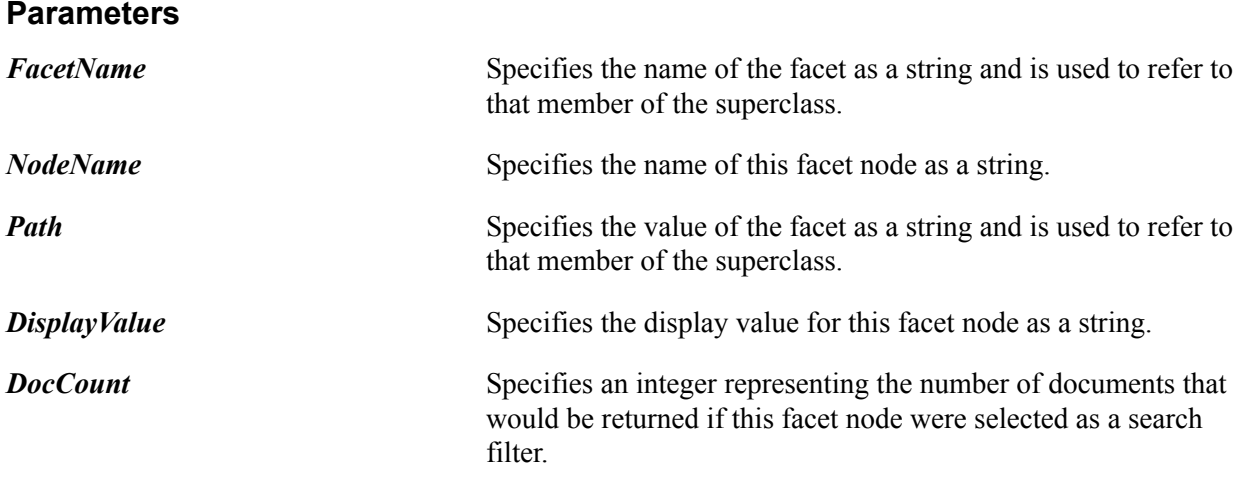

#### **Returns**

A FacetNode object.

# **getChildNodes**

#### **Syntax**

**getChildNodes**()

#### **Description**

Use this method to return an array of child nodes.

#### **Parameters**

None.

#### **Returns**

An array of FacetNode objects.

#### **Related Links**

[addChild](#page-1903-0)

# **FacetNode Class Properties**

In this section, the FacetNode class properties are presented in alphabetical order.

# <span id="page-1904-0"></span>**DisplayValue**

### **Description**

Use this property to set or return the display value for this facet node as a string.

This property is read-write.

### **DocumentCount**

#### **Description**

Use this property to set or return an integer representing the number of documents that would be returned if this facet node were selected as a search filter.

This property is read-write.

### **FacetValue**

#### **Description**

Use this property to set or return the value of this facet node as a string.

This property is read-write.

The FacetName, FacetValue, and DisplayValue are all closely related. For example, consider the following facet filter: FacetFilter("LOCATION","USA"). These properties would have the following values:

- FacetName: LOCATION
- FacetValue: USA
- DisplayValue: United States

#### **Related Links**

[DisplayValue](#page-1904-0) [FacetName](#page-1902-1)

### **HasChildren**

#### **Description**

Use this property to set or return a Boolean value indicating whether this facet node has children.

This property is read-write.

# **SearchAttribute Class**

This section provides an overview of the SearchAttribute class and discusses:

- SearchAttribute class methods.
- SearchAttribute class properties.

The SearchAttribute class represents a search attribute, which is an alias to a search query field. Search attributes enable you to hide the attribute name and query field name from the end user, who will see the search attribute display name.

An array of search attributes are returned using the GetAllAttributes, GetConfiguredFilterAttributes, GetNonConfiguredFilterAttributes, and GetRequestedAttributes methods of the SearchCategory class.

#### **Related Links**

**[GetAllAttributes](#page-1908-1)** [GetConfiguredFilterAttributes](#page-1908-2) [GetNonConfiguredFilterAttributes](#page-1909-0) [GetRequestedAttributes](#page-1910-0)

# **SearchAttribute Class Methods**

In this section, the SearchAttribute class methods are presented in alphabetical order.

### **SearchAttribute**

#### **Syntax**

**SearchAttribute**(*Name*, *Type*)

#### **Description**

Use this constructor to instantiate a SearchAttribute object for a specific attribute.

#### **Parameters**

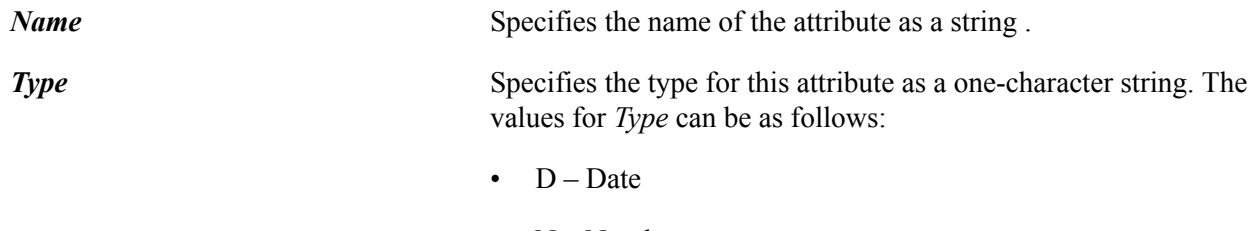

- $N Number$
- $S String$

#### **Returns**

A SearchAttribute object.

# **SearchAttribute Class Properties**

In this section, the SearchAttribute class properties are presented in alphabetical order.

# **Display**

### **Description**

Use this property to set or return a string to be used as the display name for this attribute within the user interface.

This property is read-write.

### **Name**

### **Description**

Use this property to set or return a string representing the name of this search attribute.

This property is read-write.

# **Type**

### **Description**

Use this property to set or return a one-character sting indicating the type for this attribute. The values for this property can be as follows:

- $D Date$
- N Number
- $S String$

This property is read-write.

# **SearchCategory Class**

This section provides an overview of the SearchCategory class and discusses:

- SearchCategory class methods.
- SearchCategory class properties.

SearchCategory is the PeopleCode representation of a search category definition, which groups search data source definitions. A search category is a searchable collection of indexes. SearchCategory objects can only be constructed by giving the name of a search category definition that has already been saved to the database. In general SearchCategory objects are instantiated either to be assigned to the Categories property of a SearchQuery object or to be passed to methods of the SearchAdminService.

# **SearchCategory Class Methods**

In this section, the SearchCategory class methods are presented in alphabetical order.
# **GetAllAttributes**

### **Syntax**

**GetAllAttributes**()

### **Description**

Use this method to return the union of all the attributes available across all the search definitions assigned to this search category.

### **Parameters**

None.

### **Returns**

An array of SearchAttribute objects.

## **Related Links**

[SearchAttribute Class](#page-1905-0)

# **GetConfiguredFilterAttributes**

### **Syntax**

**GetConfiguredFilterAttributes**()

## **Description**

Use this method to return a list of advanced search filter attributes defined *and* configured for the advanced search for this search category. These are the attributes that have been configured on the Advanced Search Fields page.

### **Parameters**

None.

### **Returns**

An array of SearchAttribute objects.

### **Related Links**

[SearchAttribute Class](#page-1905-0)

## **GetFacetFilters**

### **Syntax**

**GetFacetFilters**()

## **Description**

Use this method to return an array of facet filters for a specific search category. Dynamically building this array based on system metadata avoids the hard-coding of facet names in your PeopleCode programs. However, this means that this method can only be used for search categories defined on the local system (therefore, it cannot be used for universal search).

## **Parameters**

None.

## **Returns**

An array of FacetFilter objects.

## **Related Links**

[FacetFilter Class](#page-1896-0)

# **GetLastIndexedDateTime**

## **Syntax**

**GetLastIndexedDateTime**()

## **Description**

Use this method to return a DateTime value representing the oldest index that is current from all the indexed search definitions in this category. If no search definition in this category has ever been indexed, this method returns Null.

## **Parameters**

None.

## **Returns**

A DateTime value.

# **GetNonConfiguredFilterAttributes**

## **Syntax**

**GetNonConfiguredFilterAttributes**()

## **Description**

Use this method to return a list of advanced search filter attributes defined *but not* configured for the advanced search for this search category. These are the attributes that have been defined for the search category but not configured on the Advanced Search Fields page.

None.

### **Returns**

An array of SearchAttribute objects.

### **Related Links**

[SearchAttribute Class](#page-1905-0)

## <span id="page-1910-1"></span>**GetRequestedAttributes**

### **Syntax**

**GetRequestedAttributes**()

### **Description**

Use this method to return the list of search attributes that have been configured as display-only attributes on the Display Fields page. Since this method returns the display label for these search attributes, you must also use the GetRequestedFields method to return the list of search fields to pass to the query API.

### **Parameters**

None.

### **Returns**

An array of SearchAttribute objects.

#### **Related Links**

[SearchAttribute Class](#page-1905-0) [GetRequestedFields](#page-1910-0)

## <span id="page-1910-0"></span>**GetRequestedFields**

#### **Syntax**

```
GetRequestedFields()
```
### **Description**

Use this method to return the list of search fields that have been configured as display-only attributes on the Display Fields page. This array can then be passed to the RequestedFields method of the SearchQuery class. Since this method returns the query field names for the search attributes, you must also use the GetRequestedAttributes method to return the display labels to display in the user interface.

#### **Parameters**

None.

### **Returns**

An array of SearchField objects.

### **Example**

```
PT SEARCH:SearchCategory &cat = create PT SEARCH:SearchCategory("MY SRCH CAT");
\overline{\text{kgry}}. Categories = CreateArray (&cat);
```

```
&qry.RequestedFields = &cat.GetRequestedFields();
```
### **Related Links**

[GetRequestedAttributes](#page-1910-1) [SearchField Class](#page-1915-0) [RequestedFields](#page-1970-0)

## **SearchCategory**

### **Syntax**

**SearchCategory**(*Name*)

### **Description**

Use this constructor to instantiate a SearchCategory object populated with the data from the specified saved definition.

#### **Parameters**

*Name* The name of the search category to instantiate as a string.

### **Returns**

A SearchCategory object.

### **Example**

```
import PT_SEARCH:SearchCategory;
```

```
Local PT_SEARCH:SearchCategory &SrchCat = create PT_SEARCH:SearchCategory("MySrchCa⇒
t");
```
# **Related Links**

**[Categories](#page-1964-0)** [Constructors](#page-329-0) **[Import Declarations](#page-334-0)** 

# **SearchCategory Class Properties**

In this section, the SearchCategory class properties are presented in alphabetical order.

# **DataSourceNames**

### **Description**

Use this property to return an array of string containing the names of the search definitions that have been assigned to this search category.

This property is effectively read-only.

**Note:** While this property is actually read-write, from PeopleCode, it is meant to be used in a read-only manner.

# **Displayname**

### **Description**

Use this property to return the long description (display) for the search category as a string.

This property is effectively read-only.

**Note:** While this property is actually read-write, from PeopleCode, it is meant to be used in a read-only manner.

# **Duplicates**

### **Description**

Use this property to return a string indicating whether duplicates have been set for this search category.

This property is effectively read-only.

### **Related Links**

"Specifying General Search Category Settings" (PeopleTools 8.55: Search Technology)

# **IsDeployed**

### **Description**

Use this property to return a Boolean value indicating whether this search category has been deployed to a search provider.

This property is effectively read-only.

**Note:** While this property is actually read-write, from PeopleCode, it is meant to be used in a read-only manner.

## **Name**

## **Description**

Use this property to return the name of this SearchCategory object as a string.

This property is effectively read-only.

**Note:** While this property is actually read-write, from PeopleCode, it is meant to be used in a read-only manner.

# **ServiceName**

## **Description**

Use this property to return a string representing the name of the search engine instance to which this search category has been deployed.

This property is effectively read-only.

**Note:** While this property is actually read-write, from PeopleCode, it is meant to be used in a read-only manner.

# **SearchFactory Class**

This section provides an overview of the SearchFactory class and discusses:

- SearchFactory class methods.
- SearchFactory class properties.

The SearchFactory class is a concrete factory class used to instantiate search engine-specific implementations of the SearchQueryService and other services.

# **SearchFactory Class Methods**

In this section, the SearchFactory class methods are presented in alphabetical order.

# **CreateQueryService**

### **Syntax**

**CreateQueryService**(*name*)

## **Description**

Use this method to instantiate a search engine-specific SearchQueryService object. This search enginespecific search query service enables accessing search engine-specific attributes of a SearchQuery object

*name* Specifies the name of the search query service as a string.

### **Returns**

A SearchQueryService object.

## **Example**

import PT\_SEARCH:SearchFactory; import PT\_SEARCH:SearchQueryService;

Local PT\_SEARCH:SearchFactory &MySearchFactory = create PT\_SEARCH:SearchFactory();

```
Local PT_SEARCH:SearchQueryService &MySrchQrySvc = &MySearchFactory.CreateQueryServ⇒
ice("default");
```
### **Related Links**

[SearchQueryService Class](#page-1975-0)

# **SearchFactory**

### **Syntax**

**SearchFactory**()

### **Description**

Use this constructor to instantiate a SearchFactory object, which allows you to instantiate a searchprovider specific search query service.

#### **Parameters**

None.

#### **Returns**

A SearchFactory object.

### **Example**

import PT\_SEARCH:SearchFactory;

Local PT\_SEARCH:SearchFactory &MySearchFactory = create PT\_SEARCH:SearchFactory();

# **SearchFactory Class Properties**

In this section, the SearchFactory class properties are presented in alphabetical order.

# **DEFAULTSERVICE**

### **Description**

This property returns the name of the default search engine service as a string.

This property is read-only.

# <span id="page-1915-0"></span>**SearchField Class**

This section provides an overview of the SearchField class and discusses: .

- SearchField class methods.
- Search Field class properties.

The SearchField class is a superclass that requires implementation of a search engine-specific subclass. A SearchField is returned by the First, Item, ItemByName, and Next methods of the SearchFieldCollection class.

# **Related Links**

[SearchFieldCollection Class](#page-1918-0)

# **SearchField Class Methods**

In this section, the SearchField class methods are presented in alphabetical order.

# <span id="page-1915-1"></span>**getAsDate**

### **Syntax**

**getAsDate**()

### **Description**

Use this method to return the Value property as a Date value.

**Note:** This is an abstract method.

### **Parameters**

None.

### **Returns**

A Date value.

## **Related Links**

[Value](#page-1918-1)

# <span id="page-1916-0"></span>**getAsDateTime**

### **Syntax**

**getAsDateTime**()

### **Description**

Use this method to return the Value property as a DateTime value.

**Note:** This is an abstract method.

### **Parameters**

None.

### **Returns**

A DateTime value.

### **Related Links**

[Value](#page-1918-1)

# <span id="page-1916-1"></span>**getAsInteger**

#### **Syntax**

**getAsInteger**()

#### **Description**

Use this method to return the Value property as a Integer value.

**Note:** This is an abstract method.

#### **Parameters**

None.

#### **Returns**

An Integer value.

### **Related Links**

[Value](#page-1918-1)

# <span id="page-1917-0"></span>**getAsNumber**

### **Syntax**

**getAsNumber**()

### **Description**

Use this method to return the Value property as a Number value.

**Note:** This is an abstract method.

### **Parameters**

None.

### **Returns**

A Number value.

### **Related Links**

[Value](#page-1918-1)

# **SearchField Class Properties**

In this section, the SearchField class properties are presented in alphabetical order.

## **Name**

### **Description**

This property returns the name of the search field as a string.

This property is read-only.

### **Related Links**

**[ItemByName](#page-1920-0)** 

# **Type**

### **Description**

This property returns the data type of the search field as a one-character string as follows:

- $D Date$
- $N Number$

•  $S - String$ 

This property is read-only.

## <span id="page-1918-1"></span>**Value**

### **Description**

This property returns the value of the search field as a string. The Value property can be transformed from a String value to a Date, DateTime, Integer, or Number value using the methods of the SearchField class.

This property is read-only.

#### **Related Links**

[getAsDate](#page-1915-1) [getAsDateTime](#page-1916-0) [getAsInteger](#page-1916-1) [getAsNumber](#page-1917-0)

# <span id="page-1918-0"></span>**SearchFieldCollection Class**

This section provides an overview of the SearchFieldCollection class and discusses: SearchFieldCollection class methods.

The SearchFieldCollection class provides a collection of SearchField objects. Because the SearchFieldCollection class is a generic interface class, a search engine-specific subclass is required. A SearchFieldCollection is returned by the GetCustomAttributes method of the SearchResult class.

### **Related Links**

[SearchField Class](#page-1915-0) [GetCustomAttributes](#page-1979-0)

# **SearchFieldCollection Class Methods**

In this section, the SearchFieldCollection class methods are presented in alphabetical order.

# **Count**

### **Syntax**

**Count**()

## **Description**

Use this method to return the number of SearchField objects in the SearchField collection as an integer.

None.

## **Returns**

An integer.

# <span id="page-1919-0"></span>**First**

## **Syntax**

**First**()

## **Description**

Use this method to return the first SearchField object in the SearchField collection. If the SearchField collection is empty, this method returns Null.

## **Parameters**

None.

## **Returns**

A SearchField object if successful, Null otherwise.

## **Related Links**

[SearchField Class](#page-1915-0)

## <span id="page-1919-1"></span>**Item**

## **Syntax**

**Item**(*index*)

## **Description**

Use this method to return the SearchField object at the position in the SearchField collection specified by the *index* parameter.

### **Parameters**

*index* Specifies the position of the SearchField object in the SearchField collection as an integer.

## **Returns**

A SearchField object if successful, Null otherwise.

### **Related Links**

[SearchField Class](#page-1915-0)

# <span id="page-1920-0"></span>**ItemByName**

### **Syntax**

**ItemByName**(*name*)

### **Description**

Use this method to return the SearchField object specified by the *name* parameter.

**Note:** The ItemByName method does not set the index for the SearchField object returned. Therefore, the Next method cannot be used after a call to ItemByName.

### **Parameters**

*name* Specifies the name of the SearchField object as a string.

### **Returns**

A SearchField object if successful, Null otherwise.

## **Related Links**

[SearchField Class](#page-1915-0)

## **Next**

### **Syntax**

**Next**()

## **Description**

Use this method to return the next SearchField object in the SearchField collection. This method can only be invoked after a successful invocation of the First, Item, or Next methods.

**Note:** The ItemByName method does not set the index for the SearchField object returned. Therefore, the Next method cannot be used after a call to ItemByName.

### **Parameters**

None.

### **Returns**

A SearchField object if successful, Null otherwise.

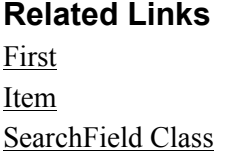

# <span id="page-1921-2"></span>**SearchFilter Class**

This section provides an overview of the SearchFilter class and discusses:

- SearchFilter class properties.
- Search Filter class methods.

The SearchFilter class creates a filter for search results (similar to building a WHERE clause in a SQL statement) that is passed to the SearchQuery class.

# <span id="page-1921-1"></span>**SearchFilter Class Methods**

In this section, the SearchFilter class methods are presented in alphabetical order.

## <span id="page-1921-0"></span>**setDateFilter**

#### **Syntax**

**setDateFilter**(*date*)

#### **Description**

Use this method to set a Date value as the search filter.

#### **Parameters**

*date* Specifies the search filter value as a Date value.

#### **Returns**

None.

### **Example**

import PT SEARCH:SearchFilter;

Local PT SEARCH:SearchFilter &Srchflter; Local date  $\&$ Date = DateValue("10/09/11");

```
&Srchflter.setDateFilter(&Date);
```
### **Related Links**

[Value](#page-1924-0)

#### [FormatDateFilter](#page-1963-0)

## **setDateTimeFilter**

### **Syntax**

**setDateTimeFilter**(*datetime*)

### **Description**

Use this method to set a DateTime value as the search filter.

### **Parameters**

*datetime* Specifies the search filter value as a DateTime value.

### **Returns**

None.

### **Example**

import PT\_SEARCH:SearchFilter;

Local PT SEARCH:SearchFilter &Srchflter; Local datetime &Date TIME = DateTimeValue("10/13/97 10:34:25 PM");

&Srchflter.setDateTimeFilter(&Date\_TIME);

### **Related Links**

[Value](#page-1924-0) [FormatDateTimeFilter](#page-1964-1)

# **SearchFilter Class Properties**

In this section, the SearchFilter class properties are presented in alphabetical order.

## **Field**

### **Description**

Use this property to set or return a SearchField object.

This property is read-write.

### **Related Links** [SearchField Class](#page-1915-0)

# <span id="page-1923-1"></span>**FilterConnector**

## **Description**

Use this property to return the filter connector  $(\& \text{ or } \vert)$  that is in effect when this search filter is a composite search filter. This property is set by the SearchFilterGenerator class.

This property is effectively read-only.

### **Related Links**

[Filters](#page-1923-0) [SearchFilterGenerator Class](#page-1924-1)

## <span id="page-1923-0"></span>**Filters**

### **Description**

Use this property to return an array of SearchFilter objects that define this search filter as a composite search filter. This property is set by the SearchFilterGenerator class

This property is effectively read-only.

### **Related Links**

**[FilterConnector](#page-1923-1)** [SearchFilterGenerator Class](#page-1924-1)

# **Operator**

## **Description**

Use this property to set or return the operator for the filter as a string. Depending on the type of the search attribute, the following operators can be used:

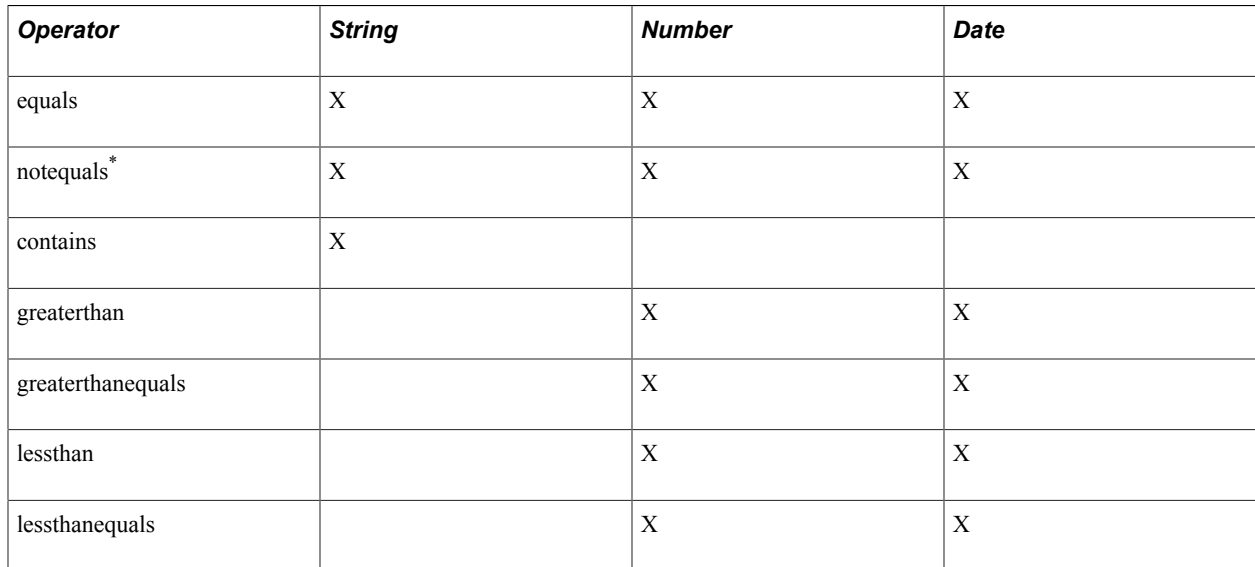

\* The notequals operator can be used when EnableExtendedFilterOperators property is set to true.

This property is read-write.

## **Related Links [Type](#page-1907-0)** [EnableExtendedFilterOperators](#page-1966-0)

# <span id="page-1924-0"></span>**Value**

## **Description**

Use this property to set or return the value for the filter as a string.

This property is read-write.

Use this property only when setting a string or a number (represented as a string) as a filter. If you wish to set a Date or a DateTime value as a filter, use the setDateFilter and setDateTimeFilter methods, respectively

## **Related Links**

[setDateFilter](#page-1921-0) [SearchFilter Class Methods](#page-1921-1)

# <span id="page-1924-1"></span>**SearchFilterGenerator Class**

This section provides an overview of the SearchFilterGenerator class and discusses SearchFilterGenerator class methods.

The SearchFilterGenerator class is used to create composite search filters from different data types and operators. The SearchFilterGenerator class provides the flexibility to create a composite search filter by associating different filters using connectors such as **&** and **|**.

**Note:** The **&** is the default connector; therefore, for composite filters, MatchAll is implied and does not have to be explicitly specified.

## **Related Links**

[Search Filter Generator Examples](#page-1954-0) [SearchFilter Class](#page-1921-2)

# <span id="page-1924-2"></span>**Related SearchFilterGenerator Methods**

Search filter methods can be categorized as follows:

• Text and string filters:

**[ContainsKeyWords](#page-1932-0)** 

- [ContainsPartialWord](#page-1933-0)
- [ContainsPhrase](#page-1933-1)
- [ContainsWord](#page-1934-0)
- **[EqualsString](#page-1938-0)**
- [NotContainsWord](#page-1943-0)
- **[NotEqualsString](#page-1946-0)**
- Numeric filters:
	- [EqualsNumber](#page-1937-0)
	- [GreaterThanEqualsNumber](#page-1939-0)
	- [GreaterThanNumber](#page-1939-1)
	- [LessThanEqualsNumber](#page-1940-0)
	- [LessThanNumber](#page-1940-1)
	- [NotEqualsNumber](#page-1946-1)
- Date and datetime filters:

[AfterDate](#page-1927-0)

[AfterDateTime](#page-1927-1)

[AfterDateValue](#page-1928-0)

**[BeforeDate](#page-1929-0)** 

[BeforeDateTime](#page-1929-1)

[BeforeDateValue](#page-1930-0)

[EqualsDate](#page-1936-0)

[EqualsDateTime](#page-1936-1)

[EqualsDateValue](#page-1937-1)

[NotEqualsDate](#page-1944-0)

[NotEqualsDateTime](#page-1945-0)

[NotEqualsDateValue](#page-1945-1)

[OnOrAfterDate](#page-1947-0)

[OnOrAfterDateTime](#page-1947-1)

[OnOrAfterDateValue](#page-1948-0)

[OnOrBeforeDate](#page-1948-1)

[OnOrBeforeDateTime](#page-1949-0)

[OnOrBeforeDateValue](#page-1949-1)

• Score boosting methods:

[BoostCompositeFilterScore](#page-1930-1)

**[BoostFilterScore](#page-1931-0)** 

[setBoostMode](#page-1950-0)

[setBoostModeAverage](#page-1951-0)

[setBoostModeMaximum](#page-1952-0)

[setBoostModeMinimum](#page-1952-1)

[setBoostModeSum](#page-1953-0)

# **SearchFilterGenerator Class Methods**

In this section, the SearchFilterGenerator class methods are presented in alphabetical order.

#### **Related Links**

[Search Filter Generator Examples](#page-1954-0)

# **AddQueryFilter**

**Syntax AddQueryFilter**(*&srch\_qry*)

#### **Description**

Use this method to push the composite query filter onto the array of filters in the SearchQuery object.

#### **Parameters**

*&srch\_qry* Specifies the query as a SearchQuery object.

#### **Returns**

None.

### **Related Links [SetQueryFilter](#page-1953-1)**

[SearchQuery Class](#page-1961-0) [Filters](#page-1967-0)

# <span id="page-1927-0"></span>**AfterDate**

## **Syntax**

**AfterDate**(*srch\_field*, *datetime*)

## **Description**

Use this method to generate a datetime filter on the specified search field for dates after the specified value.

**Note:** The AfterDate method is equivalent to the AfterDateTime method.

### **Parameters**

**srch\_field** Specifies the search field name as a string.

*datetime* Specifies the date as a datetime value.

## **Returns**

None.

## **Related Links**

[Related SearchFilterGenerator Methods](#page-1924-2)

# <span id="page-1927-1"></span>**AfterDateTime**

## **Syntax**

**AfterDateTime**(*srch\_field*, *datetime*)

## **Description**

Use the AfterDateTime method to generate a datetime filter on the specified search field for dates after the specified value.

**Note:** The AfterDateTime method is equivalent to the AfterDate method.

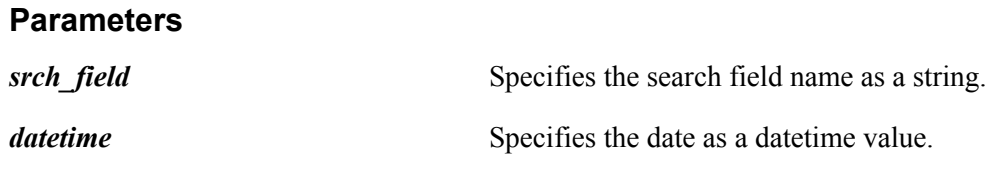

### **Returns**

None.

# **Related Links**

[Related SearchFilterGenerator Methods](#page-1924-2)

# <span id="page-1928-0"></span>**AfterDateValue**

### **Syntax**

**AfterDateValue**(*srch\_field*, *date*)

## **Description**

Use the AfterDateValue method to generate a date filter on the specified search field for dates after the specified value.

### **Parameters**

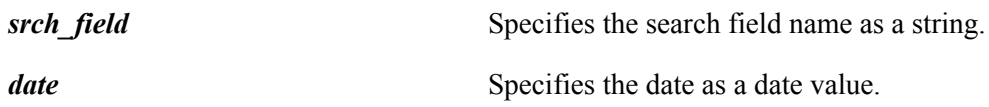

### **Returns**

None.

## **Related Links**

[Related SearchFilterGenerator Methods](#page-1924-2)

# **AppendFilter**

#### **Syntax**

**AppendFilter**(*&SearchFilter*)

### **Description**

Use the AppendFilter method to append the filter from one SearchFilterGenerator object to another SearchFilterGenerator object.

### **Parameters**

*&SearchFilter* Specifies the filter as a SearchFilter object.

## **Returns**

None.

## **Example**

```
import PT_SEARCH:SearchFilter;
import PT_SEARCH:SearchFilterGenerator;
Local PT_SEARCH:SearchFilterGenerator &SFG1 = create PT_SEARCH:SearchFilterGenerato⇒
r();
Local PT_SEARCH:SearchFilterGenerator &SFG2 = create PT_SEARCH:SearchFilterGenerato⇒
r();
Local PT_SEARCH:SearchFilter &Flt = create PT_SEARCH:SearchFilter();
& Flt = & SFG2. GetFilter();
&SFG1.AppendFilter(&Flt);
```
### **Related Links**

**[GetFilter](#page-1938-1)** 

# <span id="page-1929-0"></span>**BeforeDate**

### **Syntax**

**BeforeDate**(*srch\_field*, *datetime*)

### **Description**

Use this method to generate a datetime filter on the specified search field for dates before the specified value.

**Note:** The BeforeDate method is equivalent to the BeforeDateTime method.

#### **Parameters**

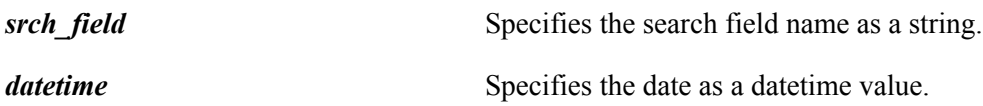

#### **Returns**

None.

#### **Related Links**

[Related SearchFilterGenerator Methods](#page-1924-2)

## <span id="page-1929-1"></span>**BeforeDateTime**

### **Syntax**

**BeforeDateTime**(*srch\_field*, *datetime*)

## **Description**

Use the BeforeDateTime method to generate a datetime filter on the specified search field for dates before the specified value.

**Note:** The BeforeDateTime method is equivalent to the BeforeDate method.

### **Parameters**

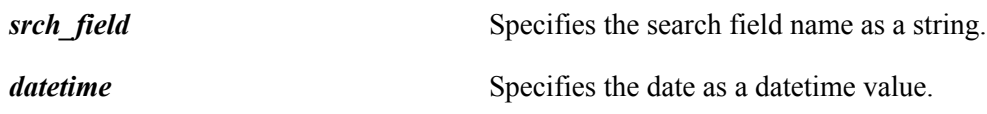

### **Returns**

None.

### **Related Links**

[Related SearchFilterGenerator Methods](#page-1924-2)

# <span id="page-1930-0"></span>**BeforeDateValue**

## **Syntax**

**BeforeDateValue**(*srch\_field*, *date*)

## **Description**

Use the BeforeDateValue method to generate a date filter on the specified search field for dates before the specified value.

## **Parameters**

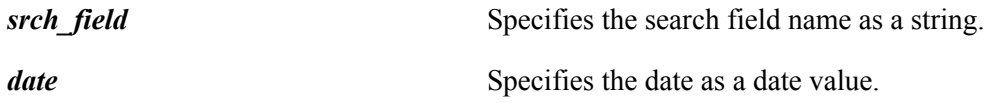

## **Returns**

None.

## **Related Links**

[Related SearchFilterGenerator Methods](#page-1924-2)

# <span id="page-1930-1"></span>**BoostCompositeFilterScore**

## **Syntax**

**BoostCompositeFilterScore**(*boost*)

## **Description**

Use the BoostCompositeFilterScore method to boost the score of a combination of filters together. Using this method in the formation of a search filter indicates that the score of the search results is boosted from the default scoring used by the search engine. When two or more score boosts have been applied to

individual search filters, then specify the boost mode. Otherwise, the default boost mode is MIN, which is equivalent to executing the setBoostModeMinimum method.

**Note:** The PeopleSoft Search Framework scores results from 0-100, meaning the maximum score for a search result row is 100.

### **Parameters**

**boost** Specifies the score boost as number value from 0.00 to 1.00 ( that is, as a percentage). For example, if a boost of 2 points is desired, set *boost* to 0.02.

## **Returns**

None.

## **Example**

In the following example, the score returned by the search engine is boosted by 2 points if either (or both) of the filters returns a result:

```
If &fg.MatchAnyReturnTrue() Then
 &fg.ContainsWord("QE_YEAR_H", "07");
 &fg.ContainsWord("QE_STATUS", "Draft");
    &fg.BoostCompositeFilterScore(0.02);
    &fg.EndMatchAny();
End-If;
```
## **Related Links**

[Related SearchFilterGenerator Methods](#page-1924-2) [Score Boosting Examples](#page-1957-0)

# <span id="page-1931-0"></span>**BoostFilterScore**

### **Syntax**

**BoostFilterScore**(*boost*)

## **Description**

Use the BoostFilterScore method to boost the score of specific filter match. Using this method in the formation of a search filter indicates that the score of the search results is boosted from the default scoring used by the search engine. When two or more score boosts have been applied to individual search filters, then specify the boost mode. Otherwise, the default boost mode is MIN, which is equivalent to executing the setBoostModeMinimum method.

**Note:** The PeopleSoft Search Framework scores results from 0-100, meaning the maximum score for a search result row is 100.

**boost** Specifies the score boost as number value from 0.00 to 1.00 ( that is, as a percentage). For example, if a boost of 2 points is desired, set *boost* to 0.02.

#### **Returns**

None.

### **Example**

In the following example, the score returned by the search engine is boosted by 2 points:

```
If &fg.MatchAllReturnTrue() Then
    &fg.ContainsWord("DEPTNAME", "support");
    &fg.BoostFilterScore(0.02);
    &fg.EndMatchAll();
End-If;
```
### **Related Links**

[Related SearchFilterGenerator Methods](#page-1924-2) [Score Boosting Examples](#page-1957-0)

## <span id="page-1932-0"></span>**ContainsKeyWords**

#### **Syntax**

**ContainsKeyWords**(*srch\_field*, *words*)

#### **Description**

Use the ContainsKeyWords method to generate a string filter that matches strings. Unlike the ContainsWord method, this method allows to supply logical operator ( $\&$  or  $\vert$ ) to separate words within the *words* parameter. If no operator is specified, then the default & operator is used.

**Important!** This method cannot be used in conjunction with any of the score boosting methods.

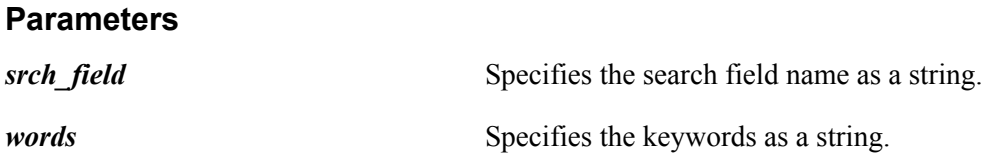

#### **Returns**

None.

### **Example**

In the following example, the search filter returns results that match either apples or oranges:

&SFG.ContainsKeyWords(&sAttrName," apples | oranges");

In the following example, the search filter returns results that match both apples and oranges:

&SFG.ContainsKeyWords(&sAttrName," apples & oranges");

### **Related Links**

[Related SearchFilterGenerator Methods](#page-1924-2)

## <span id="page-1933-0"></span>**ContainsPartialWord**

#### **Syntax**

**ContainsPartialWord**(*srch\_field*, *fragment*)

### **Description**

Use this method to generate a string filter that matches strings containing a word that begins with the specified partial word.

#### **Parameters**

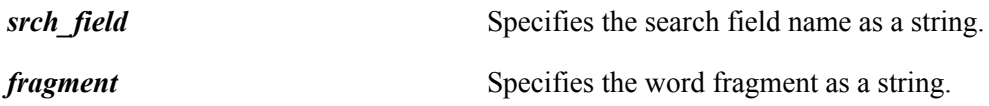

### **Returns**

None.

### **Related Links**

[Related SearchFilterGenerator Methods](#page-1924-2)

## <span id="page-1933-1"></span>**ContainsPhrase**

#### **Syntax**

**ContainsPhrase**(*srch\_field*, *phrase*)

### **Description**

Use this method to generate a string filter that matches strings containing the exact phrase.

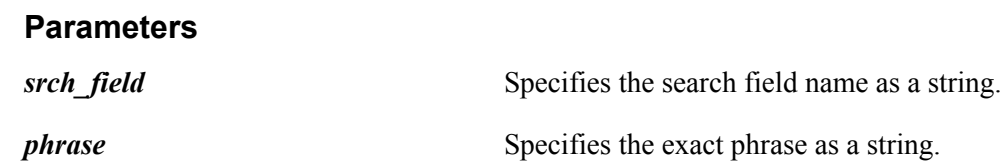

### **Returns**

None.

### **Related Links**

[Related SearchFilterGenerator Methods](#page-1924-2)

# <span id="page-1934-0"></span>**ContainsWord**

### **Syntax**

**ContainsWord**(*srch\_field*, *word*)

## **Description**

Use the ContainsWord method to generate a string filter that matches strings containing the exact word or words. Words are separated by spaces and the logical *and* operator is implied; explicit logical operators are not supported between the words. This method forms the filter to find a match on all the words in the *word* parameter.

**Note:** While the *word* parameter can include one or more words, this method differs from the ContainsPhrase method.

### **Parameters**

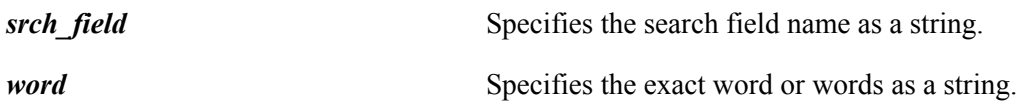

### **Returns**

None.

## **Example**

Consider a document that includes the following sentence:

Apples are tastier than oranges.

The following use of ContainsWord will return a match.

&fg.ContainsWord("LONG\_TEXT", "apples oranges");

However, the following use of ContainsPhrase will not return a match.

&fg.ContainsPhrase("LONG\_TEXT", "apples oranges");

### **Related Links**

[Related SearchFilterGenerator Methods](#page-1924-2)

## **DateToDatetime**

### **Syntax**

**DateToDatetime**(*date*)

## **Description**

Use this method to convert a date value to datetime value. The time portion of the value is set to 12:00:00.

### **Parameters**

*date* Specifies the date value to be converted.

### **Returns**

A datetime value.

### **Related Links**

[StringDateToDatetime](#page-1954-1)

# <span id="page-1935-0"></span>**EndMatchAll**

### **Syntax**

**EndMatchAll**()

## **Description**

Use this method to mark the end of a temporary composite search filter initiated by MatchAll or MatchAllReturnTrue. This temporary composite search filter is then pushed onto the array of filters for the preceding search filter.

## **Parameters**

None.

## **Returns**

None.

## **Related Links**

[MatchAll](#page-1941-0) [MatchAllReturnTrue](#page-1941-1)

# <span id="page-1935-1"></span>**EndMatchAny**

### **Syntax**

**EndMatchAny**()

## **Description**

Use this method to mark the end of a temporary composite search filter initiated by MatchAny or MatchAnyReturnTrue. This temporary composite search filter is then pushed onto the array of filters for the preceding search filter.

None.

### **Returns**

None.

### **Related Links**

**[MatchAny](#page-1942-0)** [MatchAnyReturnTrue](#page-1943-1)

# <span id="page-1936-0"></span>**EqualsDate**

### **Syntax**

**EqualsDate**(*srch\_field*, *datetime*)

## **Description**

Use this method to generate a datetime filter on the specified search field for dates equal to the specified value.

**Note:** The EqualsDate method is equivalent to the EqualsDateTime method.

#### **Parameters**

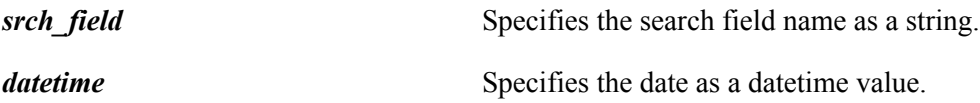

## **Returns**

None.

### **Related Links**

[Related SearchFilterGenerator Methods](#page-1924-2)

# <span id="page-1936-1"></span>**EqualsDateTime**

### **Syntax**

**EqualsDateTime**(*srch\_field*, *datetime*)

## **Description**

Use the EqualsDateTime method to generate a datetime filter on the specified search field for dates equal to the specified value.

**Note:** The EqualsDateTime method is equivalent to the EqualsDate method.

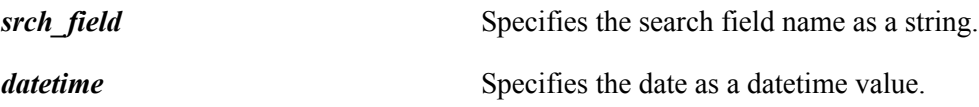

### **Returns**

None.

### **Related Links**

[Related SearchFilterGenerator Methods](#page-1924-2)

# <span id="page-1937-1"></span>**EqualsDateValue**

### **Syntax**

**EqualsDateValue**(*srch\_field*, *date*)

### **Description**

Use the EqualsDateValue method to generate a date filter on the specified search field for dates equal to the specified value.

### **Parameters**

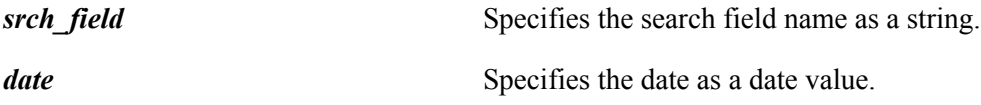

### **Returns**

None.

### **Related Links**

[Related SearchFilterGenerator Methods](#page-1924-2)

# <span id="page-1937-0"></span>**EqualsNumber**

### **Syntax**

**EqualsNumber**(*srch\_field*, *number*)

### **Description**

Use this method to generate a numeric filter on the specified search field for numbers equal to the specified value.

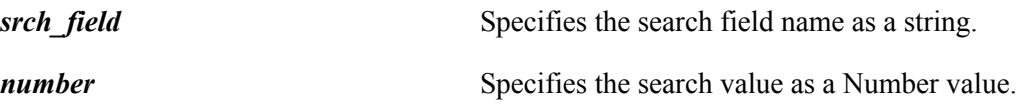

### **Returns**

None.

### **Related Links**

[Related SearchFilterGenerator Methods](#page-1924-2)

# <span id="page-1938-0"></span>**EqualsString**

### **Syntax**

**EqualsString**(*srch\_field*, *string*)

## **Description**

Use this method to generate a string filter on the specified search field for strings equal to the specified value.

**Important!** This method cannot be used in conjunction with any of the score boosting methods.

#### **Parameters**

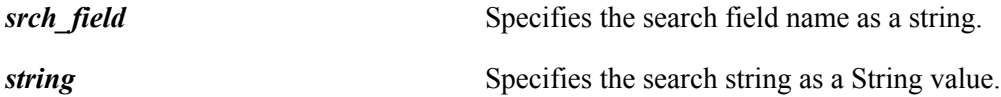

### **Returns**

None.

## **Related Links**

[Related SearchFilterGenerator Methods](#page-1924-2)

## <span id="page-1938-1"></span>**GetFilter**

### **Syntax**

**GetFilter**()

## **Description**

Use the GetFilter method to return the root filter (the first element of the filter array) for the specified SearchFilterGenerator object.

None.

### **Returns**

A SearchFilter object.

### **Example**

 $&$  Flt =  $&$  SFG2. GetFilter();

# **Related Links**

[SearchFilter Class](#page-1921-2)

# <span id="page-1939-0"></span>**GreaterThanEqualsNumber**

### **Syntax**

**GreaterThanEqualsNumber**(*srch\_field*, *number*)

## **Description**

Use this method to generate a numeric filter on the specified search field for numbers greater than or equal to the specified value.

### **Parameters**

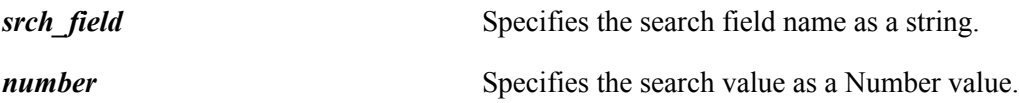

## **Returns**

None.

### **Related Links**

[Related SearchFilterGenerator Methods](#page-1924-2)

# <span id="page-1939-1"></span>**GreaterThanNumber**

### **Syntax**

**GreaterThanNumber**(*srch\_field*, *number*)

## **Description**

Use this method to generate a numeric filter on the specified search field for numbers greater than the specified value.

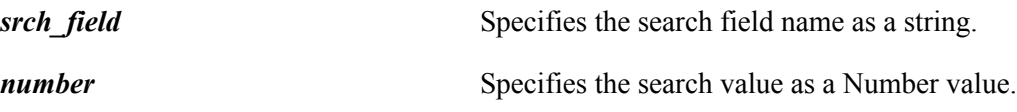

### **Returns**

None.

### **Related Links**

[Related SearchFilterGenerator Methods](#page-1924-2)

# <span id="page-1940-0"></span>**LessThanEqualsNumber**

### **Syntax**

**LessThanEqualsNumber**(*srch\_field*, *number*)

## **Description**

Use this method to generate a numeric filter on the specified search field for numbers less than or equal to the specified value.

### **Parameters**

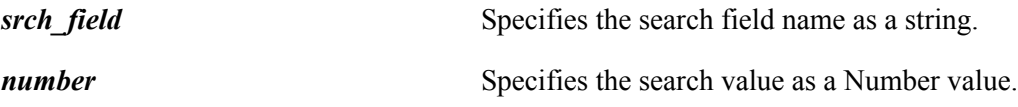

### **Returns**

None.

### **Related Links**

[Related SearchFilterGenerator Methods](#page-1924-2)

# <span id="page-1940-1"></span>**LessThanNumber**

## **Syntax**

**LessThanNumber**(*srch\_field*, *number*)

## **Description**

Use this method to generate a numeric filter on the specified search field for numbers less than the specified value.

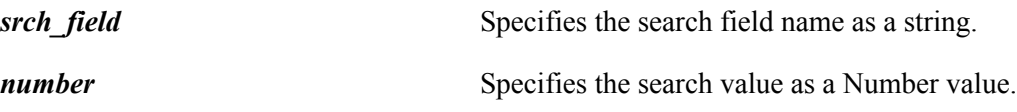

### **Returns**

None.

### **Related Links**

[Related SearchFilterGenerator Methods](#page-1924-2)

# <span id="page-1941-0"></span>**MatchAll**

### **Syntax**

**MatchAll**()

### **Description**

Use this method to initiate a temporary composite search filter using the **&** filter connector between filters.

### **Parameters**

None.

### **Returns**

None.

### **Example**

In the following example, the composite filter consists of two filters joined by the **&** filter connector:

```
&fg.MatchAll();
&fg.NotEqualsString("a", "x");
&fg.NotEqualsString("b", "y");
&fg.EndMatchAll();
```
### **Related Links**

**[EndMatchAll](#page-1935-0)** [MatchAllReturnTrue](#page-1941-1)

# <span id="page-1941-1"></span>**MatchAllReturnTrue**

### **Syntax**

**MatchAllReturnTrue**()

## **Description**

Use this method to initiate a temporary composite search filter using the **&** filter connector between filters. Since successful execution of this method returns True, you can use this method in logical expressions.

### **Parameters**

None.

## **Returns**

A Boolean value.

## **Example**

In the following example, the composite filter consists of two filters joined by the **&** filter connector:

```
If &fg.MatchAllReturnTrue() Then
 &fg.NotEqualsString("a", "x");
 &fg.NotEqualsString("b", "y");
   &fg.EndMatchAll();
End-If;
```
## **Related Links**

[EndMatchAll](#page-1935-0) [MatchAll](#page-1941-0)

# <span id="page-1942-0"></span>**MatchAny**

### **Syntax**

**MatchAny**( )

## **Description**

Use this method to initiate a temporary composite search filter using the **|** filter connector between filters.

### **Parameters**

None.

## **Returns**

None.

## **Related Links**

**[EndMatchAny](#page-1935-1)** [MatchAnyReturnTrue](#page-1943-1)

# <span id="page-1943-1"></span>**MatchAnyReturnTrue**

### **Syntax**

**MatchAnyReturnTrue**( )

### **Description**

Use this method to initiate a temporary composite search filter using the **|** filter connector between filters. Since successful execution of this method returns True, you can use this method in logical expressions.

### **Parameters**

None.

### **Returns**

A Boolean value.

### **Example**

In the following example, the final composite filter consists of two composite filters each consisting of two filters. The individual filters and the composite filters are all joined by the **|** filter connector:

```
If &fg.MatchAnyReturnTrue() Then
    If &fg.MatchAnyReturnTrue() Then
       &fg.LessThanNumber("c", 4);
       &fg.GreaterThanNumber("c", 5);
       &fg.EndMatchAny();
   End-\bar{If};
    If &fg.MatchAnyReturnTrue() Then
 &fg.ContainsWord("d", "x");
 &fg.EqualsString("e", "z");
       &fg.EndMatchAny();
    End-If;
    &fg.EndMatchAny();
```
## **Related Links**

**[EndMatchAny](#page-1935-1)** [MatchAny](#page-1942-0)

# <span id="page-1943-0"></span>**NotContainsWord**

### **Syntax**

**NotContainsWord**(*srch\_field*, *word*)

## **Description**

Use the NotContainsWord method to generate a string filter that does not match strings containing the exact word or words. Words are separated by spaces and the logical *and* operator is implied; explicit
logical operators are not supported between the words. This method forms the filter to find a match on all the words in the *word* parameter.

**Note:** While the *word* parameter can include one or more words, this parameter is not equivalent to a phrase.

#### **Parameters**

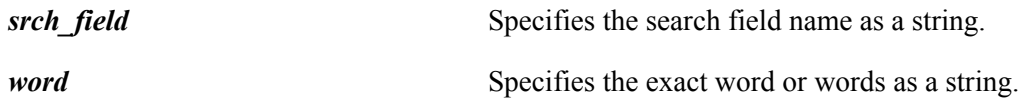

#### **Returns**

None.

#### **Example**

Consider a document that includes the following sentence:

Apples are tastier than oranges.

The following use of NotContainsWord will exclude this document.

&fg.NotContainsWord("LONG\_TEXT", "apples oranges");

#### **Related Links**

[Related SearchFilterGenerator Methods](#page-1924-0)

# **NotEqualsDate**

#### **Syntax**

**NotEqualsDate**(*srch\_field*, *datetime*)

# **Description**

Use this method to generate a datetime filter on the specified search field for dates not equal to the specified value.

**Note:** The NotEqualsDate method is equivalent to the NotEqualsDateTime method.

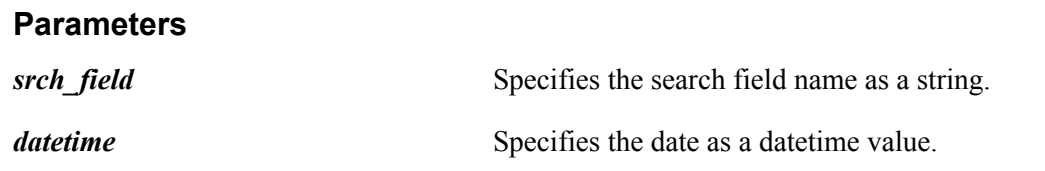

#### **Returns**

[Related SearchFilterGenerator Methods](#page-1924-0)

# **NotEqualsDateTime**

### **Syntax**

**NotEqualsDateTime**(*srch\_field*, *datetime*)

# **Description**

Use the NotEqualsDateTime method to generate a datetime filter on the specified search field for dates not equal to the specified value.

**Note:** The NotEqualsDateTime method is equivalent to the NotEqualsDate method.

#### **Parameters**

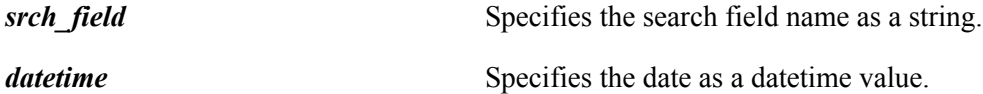

### **Returns**

None.

# **Related Links**

[Related SearchFilterGenerator Methods](#page-1924-0)

# **NotEqualsDateValue**

#### **Syntax**

**NotEqualsDateValue**(*srch\_field*, *date*)

# **Description**

Use the NotEqualsDateValue method to generate a date filter on the specified search field for dates not equal to the specified value.

#### **Parameters**

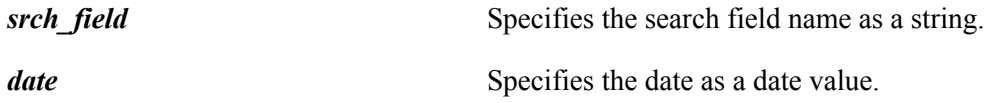

# **Returns**

[Related SearchFilterGenerator Methods](#page-1924-0)

# **NotEqualsNumber**

# **Syntax**

**NotEqualsNumber**(*srch\_field*, *number*)

# **Description**

Use this method to generate a numeric filter on the specified search field for numbers not equal to the specified value.

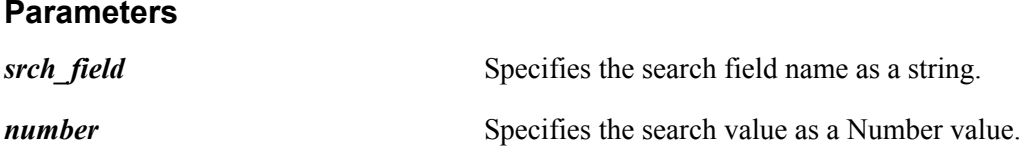

# **Returns**

None.

# **Related Links** [Related SearchFilterGenerator Methods](#page-1924-0)

# <span id="page-1946-0"></span>**NotEqualsString**

# **Syntax**

**NotEqualsString**(*srch\_field*, *string*)

# **Description**

Use this method to generate a string filter on the specified search field for strings not equal to the specified value.

**Important!** This method cannot be used in conjunction with any of the score boosting methods.

# **Parameters**

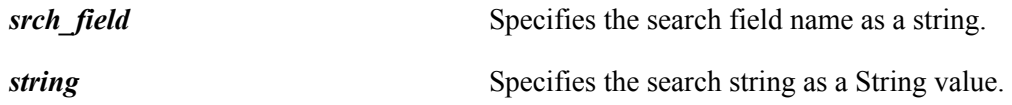

# **Returns**

[Related SearchFilterGenerator Methods](#page-1924-0)

# **OnOrAfterDate**

### **Syntax**

```
OnOrAfterDate(srch_field, datetime)
```
# **Description**

Use this method to generate a datetime filter on the specified search field for dates on or after the specified value.

**Note:** The OnOrAfterDate method is equivalent to the OnOrAfterDateTime method.

#### **Parameters**

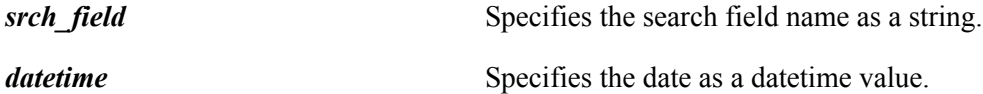

# **Returns**

None.

# **Related Links**

[Related SearchFilterGenerator Methods](#page-1924-0)

# **OnOrAfterDateTime**

#### **Syntax**

**OnOrAfterDateTime**(*srch\_field*, *datetime*)

# **Description**

Use the OnOrAfterDateTime method to generate a datetime filter on the specified search field for dates on or after the specified value.

**Note:** The OnOrAfterDateTime method is equivalent to the OnOrAfterDate method.

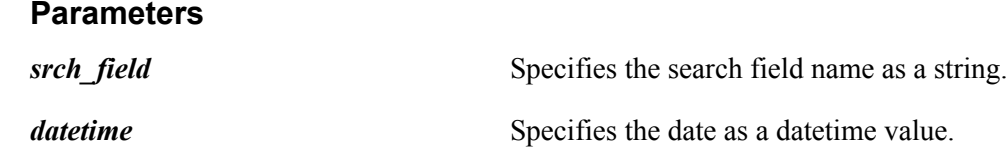

None.

### **Related Links**

[Related SearchFilterGenerator Methods](#page-1924-0)

# **OnOrAfterDateValue**

### **Syntax**

**OnOrAfterDateValue**(*srch\_field*, *date*)

# **Description**

Use the OnOrAfterDateValue method to generate a date filter on the specified search field for dates on or after the specified value.

#### **Parameters**

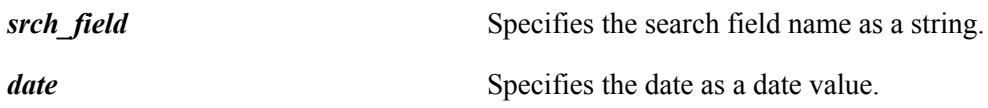

#### **Returns**

None.

#### **Related Links**

[Related SearchFilterGenerator Methods](#page-1924-0)

# **OnOrBeforeDate**

#### **Syntax**

**OnOrBeforeDate**(*srch\_field*, *datetime*)

#### **Description**

Use this method to generate a datetime filter on the specified search field for dates on or before the specified value.

**Note:** The OnOrBeforeDate method is equivalent to the OnOrBeforeDateTime method.

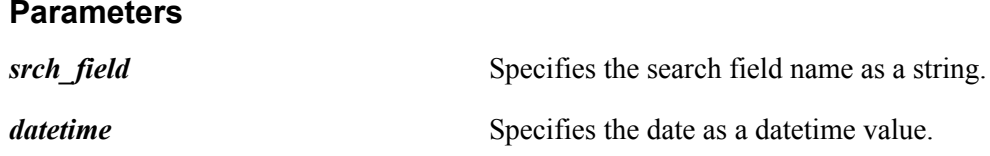

None.

# **Related Links**

[Related SearchFilterGenerator Methods](#page-1924-0)

# **OnOrBeforeDateTime**

# **Syntax**

**OnOrBeforeDateTime**(*srch\_field*, *datetime*)

# **Description**

Use the OnOrBeforeDateTime method to generate a datetime filter on the specified search field for dates on or before the specified value.

**Note:** The OnOrBeforeDateTime method is equivalent to the OnOrBeforeDate method.

# **Parameters**

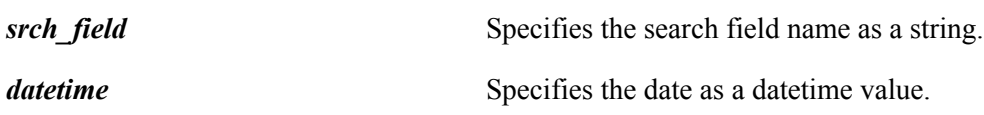

# **Returns**

None.

# **Related Links**

[Related SearchFilterGenerator Methods](#page-1924-0)

# **OnOrBeforeDateValue**

# **Syntax**

**OnOrBeforeDateValue**(*srch\_field*, *date*)

# **Description**

Use the OnOrBeforeDateValue method to generate a date filter on the specified search field for dates on or before the specified value.

#### **Parameters**

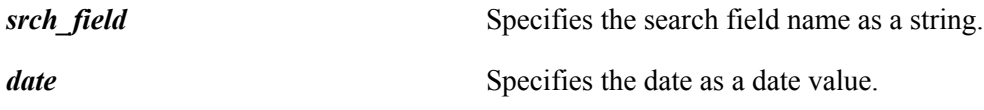

None.

### **Related Links**

[Related SearchFilterGenerator Methods](#page-1924-0)

# **SearchFilterGenerator**

### **Syntax**

**SearchFilterGenerator**()

# **Description**

Use this constructor to instantiate a SearchFilterGenerator object. Similar to the MatchAll method, the composite filter is initialized with the *&* filter connector.

#### **Parameters**

None.

### **Returns**

None.

# **Example**

Instantiate the SearchFilterGenerator class as follows:

```
Local PT_SEARCH:SearchFilterGenerator &fg = create PT_SEARCH:SearchFilterGenerator(⇒
);
```
# <span id="page-1950-0"></span>**setBoostMode**

#### **Syntax**

**setBoostMode**(*mode*)

# **Description**

Use the setBoostMode method to specify the computation to be performed to determine the final boost score when two or more score boosts have been applied to individual search filters.

#### **Parameters**

**mode** Specifies the boost mode as a string value:

- "ADD" To set the computed boost to the sum of all the matches. Equivalent to [setBoostModeSum.](#page-1953-0)
- "AVG" To set the computed boost to the average of all of the matches. Equivalent to [setBoostModeAverage](#page-1951-0).
- "MAX" To set the computed boost to the maximum score from all of the matches. Equivalent to [setBoostModeMaximum](#page-1952-0).
- "MIN" To set the computed boost to the minimum score from all of the matches. Equivalent to [setBoostModeMinimum](#page-1952-1).

**Note:** MIN is the default boost mode.

#### **Returns**

None.

#### **Example**

In the following example, if there is a match for both filters, then the score would be boosted by 5 points, which is the sum of the score boosts; otherwise, if just one filter is matched, then the score is boosted by that match alone:

```
If &fg.MatchAnyReturnTrue() Then
    &fg.ContainsWord("DEPTNAME", "support");
    &fg.BoostFilterScore(0.02);
    &fg.ContainsWord("QE_STATUS", "open");
    &fg.BoostFilterScore(0.03);
 &fg.EndMatchAny();
 &fg.setBoostMode("ADD");
   Rem &fg.setBoostModeSum(); /* Equivalent mode */
End-If;
```
#### **Related Links**

[Related SearchFilterGenerator Methods](#page-1924-0) [Score Boosting Examples](#page-1957-0)

# <span id="page-1951-0"></span>**setBoostModeAverage**

#### **Syntax**

**setBoostModeAverage**()

#### **Description**

Use the setBoostModeAverage method to set the computed boost to the average of all of the matches.

#### **Parameters**

None.

#### **Returns**

[Related SearchFilterGenerator Methods](#page-1924-0) [Score Boosting Examples](#page-1957-0)

# <span id="page-1952-0"></span>**setBoostModeMaximum**

### **Syntax**

**setBoostModeMaximum**()

### **Description**

Use the setBoostModeMaximum method to set the computed boost to the maximum score from all of the matches.

#### **Parameters**

None.

#### **Returns**

None.

### **Related Links**

[Related SearchFilterGenerator Methods](#page-1924-0) [Score Boosting Examples](#page-1957-0)

# <span id="page-1952-1"></span>**setBoostModeMinimum**

#### **Syntax**

**setBoostModeMinimum**()

# **Description**

Use the setBoostModeMinimum method to set the computed boost to the minimum score from all of the matches.

**Note:** Minimum is the default boost mode.

# **Parameters**

None.

#### **Returns**

None.

# **Related Links**

[Related SearchFilterGenerator Methods](#page-1924-0)

#### [Score Boosting Examples](#page-1957-0)

# <span id="page-1953-0"></span>**setBoostModeSum**

#### **Syntax**

**setBoostModeSum**()

#### **Description**

Use the setBoostModeSum method to set the computed boost to the sum of all of the matches.

#### **Parameters**

None.

#### **Returns**

None.

#### **Example**

In the following example, if there is a match for both filters, then the score would be boosted by 5 points, which is the sum of the score boosts; otherwise, if just one filter is matched, then the score is boosted by that match alone:

```
If &fg.MatchAnyReturnTrue() Then
    &fg.ContainsWord("DEPTNAME", "support");
    &fg.BoostFilterScore(0.02);
    &fg.ContainsWord("QE_STATUS", "open");
    &fg.BoostFilterScore(0.03);
    &fg.EndMatchAny();
    &fg.setBoostModeSum();
   Rem &fg.setBoostMode("ADD"); /* Equivalent mode */
End-If;
```
#### **Related Links**

[Related SearchFilterGenerator Methods](#page-1924-0) [Score Boosting Examples](#page-1957-0)

# **SetQueryFilter**

#### **Syntax**

**SetQueryFilter**(*&srch\_qry*)

#### **Description**

Use this method to set the composite query filter as the array of filters for the SearchQuery object.

#### **Parameters**

*&srch\_qry* Specifies the query as a SearchQuery object.

None.

# **Related Links**

[AddQueryFilter](#page-1926-0) [SearchQuery Class](#page-1961-0) [Filters](#page-1967-0)

# **StringDateToDatetime**

# **Syntax**

**StringDateToDatetime**(*str\_date*)

#### **Description**

Use this method to convert a string value representing a date to datetime value. The time portion of the value is set to 12:00:00.

#### **Parameters**

**str** date Specifies the string value representing a date to be converted.

### **Returns**

A datetime value.

#### **Related Links**

**[DateToDatetime](#page-1934-0)** 

# **Search Filter Generator Examples**

This section provides additional code examples for generating search filters using the SearchFilterGenerator class:

- Creating complex search filters.
- Boosting the score of filter matches.

**Note:** The **&** is the default connector; therefore, for composite filters, MatchAll is implied and does not have to be explicitly specified.

# **Creating Complex Filters**

#### **Example 1 — Using an Explicit Or**

The following example generates a composite search filter with Field1 equal to string X or Field2 containing string Y:

```
import PT SEARCH: SearchFilterGenerator;
Local PT_SEARCH:SearchFilterGenerator &fg = create PT_SEARCH:SearchFilterGenerator(⇒
);
&fg.MatchAny();
&fg.EqualsString("Field1", &str_X);
&fg.ContainsWord("Field2", &str_Y);
&fg.EndMatchAny();
&fg.SetQueryFilter(&qry);
```
See [MatchAny](#page-1942-0) for more information.

#### **Example 2 — Using an Implicit And**

The following example generates a composite search filter with Field1 equal to string X and Field2 containing string Y:

import PT SEARCH: SearchFilterGenerator;

```
Local PT_SEARCH:SearchFilterGenerator &fg = create PT_SEARCH:SearchFilterGenerator(⇒
);
/* The \& is the default connector; therefore, MatchAll is implied and does not */
/* have to be explicitly specified. */
&fg.EqualsString("Field1", &str_X);
&fg.ContainsWord("Field2", &str_Y);
&fg.SetQueryFilter(&qry);
```
See [MatchAll](#page-1941-0) for more information.

#### **Example 3 — Specifying a Complex, Composite Filter**

To generate the following composite search filter ((Field1 = string X & Field2 > number N1) & ((Field3)  $\ge$  number N2 & Field3  $\le$  number N3) | (Field4 = string A | Field4 = string B | Field4 = string C)))

```
import PT_SEARCH:SearchFilterGenerator;
Local PT SEARCH:SearchFilterGenerator &fg = create PT SEARCH:SearchFilterGenerator(⇒
);
If &fg.MatchAllReturnTrue() Then
   &fg.EqualsString("Field1", &str_X);
    &fg.GreaterThanNumber("Field2", &N1);
    &fg.EndMatchAll();
End-If;
If &fg.MatchAnyReturnTrue() Then
    If &fg.MatchAllReturnTrue() Then
       &fg.GreaterThanEqualsNumber("Field3", &N2);
       &fg.LessThanEqualsNumber("Field3", &N3);
       &fg.EndMatchAll();
   End-If;
    If &fg.MatchAnyReturnTrue() Then
 &fg.EqualsString("Field4", &str_A);
 &fg.EqualsString("Field4", &str_B);
       &fg.EqualsString("Field4", &str_C);
       &fg.EndMatchAny();
```

```
 End-If;
    &fg.EndMatchAny();
End-If;
&fg.SetQueryFilter(&qry);
```
# **Example 4 — Specifying a Numeric Filter Between Two Values**

The following example generates a composite search filter with BU equal to 001 and price between 10 and 200:

```
import PT_SEARCH:SearchFilterGenerator;
Local PT_SEARCH:SearchFilterGenerator &fg = create PT_SEARCH:SearchFilterGenerator(⇒
);
&fg.EqualsString("BU", "001");
If &fg.MatchAllReturnTrue() Then
    &fg.GreaterThanEqualsNumber("PRICE", 10);
    &fg.LessThanEqualsNumber("PRICE", 200);
    &fg.EndMatchAll();
End-If;
&fg.SetQueryFilter(&qry);
```
See [GreaterThanEqualsNumber](#page-1939-0) and [LessThanEqualsNumber](#page-1940-0) for more information.

# **Example 5 — Specifying a String Filter Within a Set of Values**

The following example generates a composite search filter with BU equal to 001 and status in (Open, Pending, Approved):

```
import PT SEARCH: SearchFilterGenerator;
Local PT_SEARCH:SearchFilterGenerator &fg = create PT_SEARCH:SearchFilterGenerator(⇒
);
&fg.EqualsString("BU", "001");
If &fg.MatchAnyReturnTrue() Then
 &fg.EqualsString("STATUS", "Open");
 &fg.EqualsString("STATUS", "Pending");
 &fg.EqualsString("STATUS", "Approved");
    &fg.EndMatchAny();
End-If;
&fg.SetQueryFilter(&qry);
```
See [EqualsString](#page-1938-0) for more information.

# **Example 6 — Specifying a String Filter Not in a Set of Values**

The following example generates a composite search filter with BU equal to 001 and status not in (Open, Pending, Approved):

```
import PT_SEARCH:SearchFilterGenerator;
Local PT_SEARCH:SearchFilterGenerator &fg = create PT_SEARCH:SearchFilterGenerator(⇒
);
&fg.EqualsString("BU", "001");
If &fg.MatchAllReturnTrue() Then
 &fg.NotEqualsString("STATUS", "Open");
 &fg.NotEqualsString("STATUS", "Pending");
 &fg.NotEqualsString("STATUS", "Approved");
    &fg.EndMatchAll();
```
End-If; &fg.SetQueryFilter(&qry);

See [NotEqualsString](#page-1946-0) for more information.

# <span id="page-1957-0"></span>**Score Boosting Examples**

**Note:** When two or more score boosts have been applied to individual search filters, then specify the boost mode. Otherwise, the default boost mode is MIN, which is equivalent to executing the setBoostModeMinimum method.

# **Example 1 — Specifying a Single Score Boost**

In the following example, the score returned by the search engine is boosted by 2 points if there is a match:

```
import PT SEARCH: SearchFilterGenerator;
Local PT_SEARCH:SearchFilterGenerator &fg = create PT_SEARCH:SearchFilterGenerator(⇒
);
If &fg.MatchAllReturnTrue() Then
    &fg.ContainsWord("DEPTNAME", "support");
    &fg.BoostFilterScore(0.02);
    &fg.EndMatchAll();
End-If;
```
# **Example 2 — Using the Default Score Boost Mode (with MatchAll)**

In the following example, the score returned by the search engine is boosted by 2 points when all filters match because the default boost mode of minimum is applied when no boost mode is explicitly defined:

```
import PT SEARCH: SearchFilterGenerator;
Local PT_SEARCH:SearchFilterGenerator &fg = create PT_SEARCH:SearchFilterGenerator(⇒
);
If &fg.MatchAllReturnTrue() Then
    &fg.ContainsWord("DEPTNAME", "support");
    &fg.BoostFilterScore(0.02);
    &fg.ContainsWord("QE_STATUS", "open");
    &fg.BoostFilterScore(0.03);
    &fg.EndMatchAll();
End-If;
```
# **Example 2 — Using the Default Score Boost Mode (with MatchAny)**

Similarly, in the following example, the score returned by the search engine is also boosted by 2 points when both filter matches because the default boost mode of minimum is applied when no boost mode is explicitly defined; however if only one filter matches, then the score is boosted by that match alone:

```
import PT_SEARCH:SearchFilterGenerator;
Local PT_SEARCH:SearchFilterGenerator &fg = create PT_SEARCH:SearchFilterGenerator(⇒
);
If &fg.MatchAnyReturnTrue() Then
    &fg.ContainsWord("DEPTNAME", "support");
    &fg.BoostFilterScore(0.02);
    &fg.ContainsWord("QE_STATUS", "open");
    &fg.BoostFilterScore(0.03);
```

```
 &fg.EndMatchAny();
End-If;
```
# **Example 3 — Specifying Sum as the Score Boost Mode**

In the following example, if there is a match for both filters, then the score would be boosted by 5 points, which is the sum of the score boosts; otherwise, if just one filter is matched, then the score is boosted by that match alone:

```
import PT SEARCH: SearchFilterGenerator;
Local PT_SEARCH:SearchFilterGenerator &fg = create PT_SEARCH:SearchFilterGenerator(⇒
);
If &fg.MatchAnyReturnTrue() Then
    &fg.ContainsWord("DEPTNAME", "support");
    &fg.BoostFilterScore(0.02);
   &fq.ContainsWord('OE STATUS", "open"); &fg.BoostFilterScore(0.03);
    &fg.EndMatchAny();
    &fg.setBoostModeSum();
   Rem &fg.setBoostMode("ADD"); /* Equivalent mode */
End-If;
```
See [setBoostMode](#page-1950-0) and [setBoostModeSum](#page-1953-0) for more information.

# **Example 4 — Adding a Filter That Does Not Include a Score Boost**

The score returned by the search engine is boosted by 5 points, which is the sum of the score boosts; otherwise, if just one filter is matched, then the score is boosted by that match alone. While this example includes a third filter (city = Sydney), it does not contribute to the score boosting.

```
import PT_SEARCH:SearchFilterGenerator;
Local PT_SEARCH:SearchFilterGenerator &fg = create PT_SEARCH:SearchFilterGenerator(⇒
);
If &fg.MatchAnyReturnTrue() Then
    &fg.ContainsWord("DEPTNAME", "systems");
    &fg.BoostFilterScore(0.02);
    &fg.ContainsWord("QE_STATUS", "draft");
  &fg.Boostrilterscore(0.03); &fg.ContainsWord("CITY", "Sydney");
    &fg.EndMatchAny();
    &fg.setBoostModeSum();
End-If;
```
#### **Example 5 — Using the BoostCompositeFilterScore Method**

While the BoostCompositeFilterScore method provides a boost of 2 points for the inner block of filters (match any), the entire score boost would be 6 points if all filters match:

```
import PT SEARCH: SearchFilterGenerator;
Local PT_SEARCH:SearchFilterGenerator &fg = create PT_SEARCH:SearchFilterGenerator(⇒
);
If &fg.MatchAllReturnTrue() Then
    &fg.ContainsWord("DEPTNAME", "Support");
    &fg.BoostFilterScore(0.02);
   Local date \& date = Date("2009/05/07");
    &fg.AfterDateValue("OPEN_DT", &date);
   &fg.BoostFilterScore(0.02); &fg.ContainsWord("QE_YEAR_H", "2009");
    If &fg.MatchAnyReturnTrue() Then
```

```
 &fg.ContainsWord("QE_YEAR_H", "07");
       &fg.ContainsWord("QE_STATUS", "Draft");
       &fg.BoostCompositeFilterScore(0.02);
       &fg.EndMatchAny();
   End-If;
    &fg.EndMatchAll();
    &fg.setBoostModeSum();
End-If;
```
See [BoostCompositeFilterScore](#page-1930-0) for more information.

#### **Example 7 — Using the ContainsPhrase Method**

In the following example, the score returned by the search engine is boosted by 2 points when the phrase is matched exactly:

```
import PT_SEARCH:SearchFilterGenerator;
Local PT_SEARCH:SearchFilterGenerator &fg = create PT_SEARCH:SearchFilterGenerator(⇒
);
If &fg.MatchAnyReturnTrue() Then
    &fg.ContainsPhrase("MESSAGE_TEXT", "some long days");
    &fg.BoostFilterScore(0.02);
    &fg.EndMatchAny();
End-If;
```
See [ContainsPhrase](#page-1933-0) for more information.

### **Example 8 — Performing a Search Using Wildcard Characters**

Use the \* wildcard to search and match on one or more characters; use the ? wildcard to search and match on a single character.

In the following example, the score returned by the search engine is boosted by 1 point when all filters match because the default boost mode of minimum is applied when no boost mode is explicitly defined:

```
import PT SEARCH: SearchFilterGenerator;
Local PT_SEARCH:SearchFilterGenerator &fg = create PT_SEARCH:SearchFilterGenerator(⇒
);
If &fg.MatchAllReturnTrue() Then
    &fg.ContainsWord("MESSAGE_TEXT", "l*g");
   \&fg.BoostFilterScore(0.01);
    &fg.ContainsWord("MESSAGE_TEXT", "b??ght");
  \&fg.BoostFilterScore(0.02);
    &fg.EndMatchAll();
End-If;
```
#### **Example 9 — Performing Stemming in a Search**

Use the \$ character to indicate that stemming is to be performed.

In the following example, the score returned by the search engine is boosted by 3 points if there is a match:

```
import PT_SEARCH:SearchFilterGenerator;
Local PT_SEARCH:SearchFilterGenerator &fg = create PT_SEARCH:SearchFilterGenerator(⇒
);
If &fg.MatchAllReturnTrue() Then
    &fg.ContainsWord("MESSAGE_TEXT", "$wanted");
```

```
 &fg.BoostFilterScore(0.03);
    &fg.EndMatchAll();
End-If;
```
# **Example 10 — Performing a Phonetic Search**

Use the ! character to indicate that a phonetic search is to be performed.

In the following example, the score returned by the search engine is boosted by 3 points if there is a match:

```
import PT SEARCH: SearchFilterGenerator;
Local PT_SEARCH:SearchFilterGenerator &fg = create PT_SEARCH:SearchFilterGenerator(⇒
);
If &fg.MatchAllReturnTrue() Then
   &fg.ContainsWord("MESSAGE_TEXT", "!smithee");
   \&fg.BoostFilterScore(0.03);
    &fg.EndMatchAll();
End-If;
```
# **Example 11 — Performing a Fuzzy Search**

Use the  $\sim$  character to indicate that a fuzzy search is to be performed.

In the following example, the score returned by the search engine is boosted by 2 points if there is a match:

```
import PT SEARCH: SearchFilterGenerator;
Local PT_SEARCH:SearchFilterGenerator &fg = create PT_SEARCH:SearchFilterGenerator(⇒
);
If &fg.MatchAnyReturnTrue() Then
    &fg.ContainsWord("MESSAGE_TEXT", "speeks~");
   \&fg.BoostFilterScore(0.02);
    &fg.EndMatchAny();
End-If;
```
# **Example 12 — Specifying Custom Scoring with a Keyword-Like Search**

Typically, a keyword-like search (similar to a keyword search performed on the Global Search field in the browser) would be constructed programmatically by using the QueryText property of the SearchQuery class. To specify custom scoring for a keyword-like search, you would use either the ContainsWord or ContainsPhrase methods without specifying the search field name value (that is, it is an empty string indicating that the search is against all search fields) as show in the following example.

```
import PT_SEARCH:SearchFilterGenerator;
Local PT_SEARCH:SearchFilterGenerator &fg = create PT_SEARCH:SearchFilterGenerator(⇒
);
If &fg.MatchAnyReturnTrue() Then
   &fg.ContainsWord("", "long");
    &fg.BoostFilterScore(0.02);
    &fg.EndMatchAny();
End-If;
```
See [QueryText](#page-1970-0) for more information for the typical approach to performing a keyword-like search.

**Related Links** [BoostFilterScore](#page-1931-0) [BoostCompositeFilterScore](#page-1930-0) [setBoostMode](#page-1950-0)

# <span id="page-1961-0"></span>**SearchQuery Class**

This section provides an overview of the SearchQuery class and discusses:

- SearchQuery class methods.
- SearchQuery class properties.

The SearchQuery object is used to define the attributes of a search query—such as its category or categories (index or indexes), facet filters, query text, and so on—and then execute that query on a search engine instance. The required properties of a SearchQuery must be initialized before invoking the Execute method. However, which properties are required depend on the specific search engine. Moreover, all properties are not necessarily used for every execution of a search query. For example, if no filters are to be applied to the search then it is not necessary to initialize the Filter property.

A SearchQuery object is returned by the CreateQuery method of the SearchQueryService class.

**Related Links** [CreateQuery](#page-1976-0)

# **SearchQuery Class Methods**

In this section, the SearchQuery class methods are presented in alphabetical order.

# **BrowseFacetNodes**

#### **Syntax**

**BrowseFacetNodes**()

#### **Description**

Use this method to return an array of facet nodes with out actually executing a search. Because this method does not execute the search query, it is lot faster than the Execute method. This method relies on the Language property only and ignores other SearchQuery class properties and settings, such as facet filters.

**Note:** This is an abstract method.

#### **Parameters**

An array of FacetNode objects.

# **Related Links**

[FacetNode Class](#page-1902-0)

# <span id="page-1962-0"></span>**Execute**

### **Syntax**

**Execute**(*start*, *size*)

# **Description**

Use this method to execute the search query on the search engine. The Execute method returns search results beginning at the document number specified by *start,* and returns a maximum number of results specified by *size.*

The Execute method uses the following SearchQuery class properties:

• Categories

**Note:** If this property is undefined, the query will be executed against *all* search categories.

• Language

**Note:** If no value is specified, the query will be executed against *all* languages.

• QueryText

**Note:** If no value is specified, then *all* documents in the index are returned.

**Note:** This is an abstract method.

#### **Parameters**

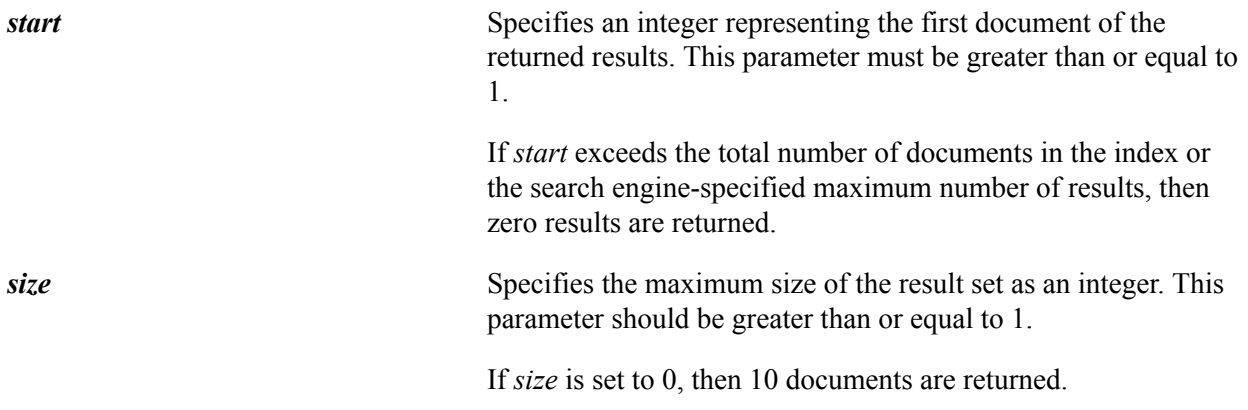

A SearchResultCollection object.

### **Example**

```
import PT_SEARCH:SearchFactory;
import PT_SEARCH:SearchQueryService;
import PT_SEARCH:SearchQuery;
import PT_SEARCH:SearchResultCollection;
/* Instantiate the SearchQuery object */
Local PT_SEARCH:SearchFactory &factory = create PT_SEARCH:SearchFactory();
Local PT_SEARCH:SearchQueryService &svc = &factory.CreateQueryService("default");
Local PT_SEARCH:SearchQuery &srchQuery = &svc.CreateQuery();
\frac{1}{2} is the search query \frac{1}{2} and \frac{1}{2} and \frac{1}{2} and \frac{1}{2} and \frac{1}{2} and \frac{1}{2} and \frac{1}{2} and \frac{1}{2} and \frac{1}{2} and \frac{1}{2} and \frac{1}{2} and \frac{1}{2} and \frac{1}{2} and \frac{1}{2}&srchQuery.QueryText = "some text";
\&srchQuery.Language = \&lang cd;
&srchQuery.MarkDuplicates = False;
&srchQuery.RemoveDuplicates = False;
\frac{1}{2} Execute the search query \frac{1}{2} and \frac{1}{2} and \frac{1}{2} and \frac{1}{2} and \frac{1}{2} and \frac{1}{2} and \frac{1}{2} and \frac{1}{2} and \frac{1}{2} and \frac{1}{2} and \frac{1}{2} and \frac{1}{2} and \frac{1}{2} and \frac{Local number \&start = 1;
Local number &size = 10;
Local PT SEARCH:SearchResultCollection &results = &srchQuery.Execute(&start, &size)⇒
;
/* Re-execute the search query to return the next 10 results */
&start = <math>x + x</math>&results = &srchQuery.Execute(&start, &size);
```
# **Related Links**

**[Categories](#page-1964-0)** [Language](#page-1968-0) [QueryText](#page-1970-0) [SearchResultCollection Class](#page-1984-0)

# **FormatDateFilter**

#### **Syntax**

**FormatDateFilter**(*datefilter*)

#### **Description**

Use this method to convert dates from the internal PeopleSoft date format into a search engine-specific format. You must use this method when the query string is programmatically created.

**Note:** This is an abstract method.

#### **Parameters**

*datefilter* Specifies the search filter as a Date value.

A String value.

# **Related Links**

[setDateFilter](#page-1921-0)

# **FormatDateTimeFilter**

# **Syntax**

**FormatDateTimeFilter**(*datetmfilter*)

# **Description**

Use this method to convert dates from the internal PeopleSoft date/time format into a search enginespecific format. You must use this method when the query string is programmatically created.

**Note:** This is an abstract method.

#### **Parameters**

*datetmfilter* Specifies the search filter as a DateTime value.

# **Returns**

A String value.

#### **Related Links**

[setDateTimeFilter](#page-1922-0)

# **SearchQuery Class Properties**

In this section, the SearchQuery class properties are presented in alphabetical order.

# <span id="page-1964-0"></span>**Categories**

# **Description**

Use this property to set or return the list of search categories (search indexes) you want to search as an array of SearchCategory objects. If this property is defined, the Execute method will run the query on all the search categories specified in this property.

**Important!** If this property is undefined, the query will be executed against *all* search categories in the search engine instance.

This property is read-write.

# **Example**

The following example uses two search categories called cat1 and cat2.

```
import PT_SEARCH:SearchCategory;
Local array of PT SEARCH: SearchCategory &cats;
&cats = CreateArray(create PT_SEARCH:SearchCategory("cat1"));
&cats.Push(create PT_SEARCH:SearchCategory("cat2"));
&searchQuery.Categories = &cats;
```
#### **Related Links**

**[SearchCategory Class](#page-1907-0)** 

# **ContainsAnyWords**

#### **Description**

Use this property to set a search string that contains one or more words. The search results include those documents that contain *any* of these words and whatever is defined by other search text properties (for example, ContainsExactPhrase, QueryText, or WithoutWords).

This property is not required.

This property is read-write.

# **ContainsExactPhrase**

#### **Description**

Use this property to set a search string that contains one or more words. The search results include those documents that this *exact phrase* and whatever is defined by other search text properties (for example, ContainsAnyWords, QueryText, or WithoutWords).

This property is not required.

This property is read-write.

# **ClusteringSpecs**

#### **Description**

This property is reserved for future use.

# <span id="page-1965-0"></span>**DocsRequested**

# **Description**

Use this property to set or return the size of the result set as an integer. After invoking the Execute method, use this property to return the value of the *size* parameter passed to Execute. Alternatively, if the search query is to be executed by the ExecuteQuery method of the QueryService class, then use this property to specify the size of the result set.

# **Example**

For example, one could compare DocsRequested to the GetDocumentCount method of the ResultCollection class to determine if there are possibly more documents to be retrieved.

The StartIndex and DocsRequested properties (that is, the *start* and *size* parameters to the Execute method) allow for "chunking" of search results. The idea is to repeatedly call Execute while increasing the *start* parameter by the increment specified by *size.* For example, the following psuedo-code will return the first 100 results the first time through the loop. The second time through the loop, it will return documents 101 through 200, and so on.

```
int start=1, size=100
,.// return results in chunks of 100 documents
while not done
   results = query.execute(start, size)
    if (results.GetDocumentCount() < query.DocsRequested)
      done = true
      // we got fewer documents than we asked for so we're done executing this ⇒
   // query
    if (results.GetDocumentCount() = 0)
      done = true
       // no more documents being returned so we're done executing this query
    // do something with the results
    start = start + size
end-while
```
# **Related Links**

[Execute](#page-1962-0) [StartIndex](#page-1972-0) [GetDocumentCount](#page-1985-0)

# **EnableExtendedFilterOperators**

#### **Description**

Use this property to set or return a Boolean value indicating whether to enable the set of extended filter operators (specifically, the notequals operator). In addition, when this property is set to True, all search filters are added to the QuerytText property and sent to the search engine in this manner. Otherwise, when this property is set to False, the search filters are handled by the Filters property as an array of SearchFilter objects. The default value is False.

This property is not required.

This property is read-write.

# **Related Links**

[Operator](#page-1923-0)

# **FacetFilters**

# **Description**

Use this property to set or return an array of FacetFilter objects on which the search results are currently filtered.

**Note:** The SearchCategory class GetFacetFilters method can be used to get the initial list of facet filters.

This property is not required.

This property is read-write.

#### **Related Links**

[FacetFilter Class](#page-1896-0) **[GetFacetFilters](#page-1908-0)** 

# <span id="page-1967-1"></span>**FilterConnector**

### **Description**

Use this property to set or return a search filter connector as a string. A search filter connector is used to join search filters. The acceptable values are: AND and OR. The default value is AND.

This property is not required.

This property is read-write.

#### **Related Links**

[Filters](#page-1967-0) [SearchFilter Class](#page-1921-1)

# <span id="page-1967-0"></span>**Filters**

#### **Description**

Use this property to set or return the list of search filters as an array of SearchFilter objects.

This property is not required.

This property is read-write.

#### **Related Links**

[FilterConnector](#page-1967-1) [SearchFilter Class](#page-1921-1)

# **GroupingSpec**

### **Description**

This property is reserved for future use.

# **IncludeImages**

### **Description**

Use this property to set or return a Boolean value indicating whether to return images in the search results.

This property is read-write.

### **Example**

```
Local PT_SEARCH:SearchQuery &qry;
...
If PTSF_QRY_CLIENT.PTSF_SHOW_IMAGE = "Y" Then
   \sqrt{qry.}IncludeImages = True;
End-If;
```
### **Related Links**

[GetImageUrl](#page-1980-0)

# <span id="page-1968-0"></span>**Language**

#### **Description**

Use this property to set or return a three-character string representing the language code to which the search query results should be restricted. This property must be a PeopleSoft language code—for example, ENG for English, FRA for French, and so on.

**Note:** If no value is specified, the query will be executed against *all* languages.

This property is read-write.

#### **Example**

&SearchQuery.Language = "ENG";

#### **Related Links**

"Selecting Database Character Sets" (PeopleTools 8.55: Global Technology)

# <span id="page-1968-1"></span>**MarkDuplicates**

#### **Description**

Use this property to set or return a Boolean value indicating whether duplicates in the result set should be marked as such. A search result can be identified by running the isDuplicate method.

This property is not required. However, it defaults to False if no value is specified.

This property is read-write.

#### **Related Links**

[RemoveDuplicates](#page-1970-1) [IsDuplicate](#page-1983-0)

# **MaximumNumberOfFacetValues**

### **Description**

Use this property to set or return an Integer value representing the maximum number of child facet nodes. For example, if there are 100 facet values, setting this property to 10 will return the first ten facet values as determined by the sorting order. If this property is not set, the default value is -1, which indicates to return all child nodes.

This property is not required.

This property is read-write.

#### **Related Links**

[FacetNode Class](#page-1902-0)

# **MinimumDocumentsPerFacetValue**

#### **Description**

Use this property to set or return an Integer value representing the minimum number of documents required for the child facet node to be returned. Child facet nodes with less than this document count are not returned. If this property is not set, the default value is 1, which indicates that a facet node must have at least one document to be returned.

This property is not required.

This property is read-write.

#### **Related Links**

[DocumentCount](#page-1905-0)

# **ProgrammaticSearchString**

#### **Description**

Use this property to set or return the programmatically generated search string as a string. This search string is not displayed to the end user.

This property is not required.

This property is read-write.

# <span id="page-1970-0"></span>**QueryText**

# **Description**

Use this property to set or return a string representing the text to use in the search query. The search results include those documents that contain this text and whatever is defined by other search text properties (for example, ContainsAnyWords, ContainsExactPhrase, or WithoutWords).

**Note:** If no value is specified and none of the other search text properties are defined, then *all* documents in the index are returned.

This property is read-write.

# <span id="page-1970-1"></span>**RemoveDuplicates**

# **Description**

Use this property to set or return a Boolean value indicating whether duplicates should be removed from the result set.

This property is not required. However, it defaults to False if no value is specified.

This property is read-write.

### **Related Links**

**[MarkDuplicates](#page-1968-1)** 

# **RequestedFields**

# **Description**

Use this property to set or return the list of custom attributes to be included for each search result. The list is an array of SearchField objects.

This property is not required.

This property is read-write.

# **Related Links**

**[GetRequestedFields](#page-1910-0)** [SearchField Class](#page-1915-0)

# **ReturnFacetValueCounts**

# **Description**

Use this property to set or return a Boolean value indicating whether to compute and return document counts per facet node.

This property is not required. However, it defaults to True if no value is specified.

This property is read-write.

### **Related Links**

[DocumentCount](#page-1905-0)

# **SearchWithIn**

### **Description**

Use this property to set or return a string of search terms as a string. This is used to search within the current results.

This property is not required.

This property is read-write.

# **SortFacetValuesBy**

# **Description**

Use this property to set or return a String value indicating the sort order by which facet nodes are sorted:

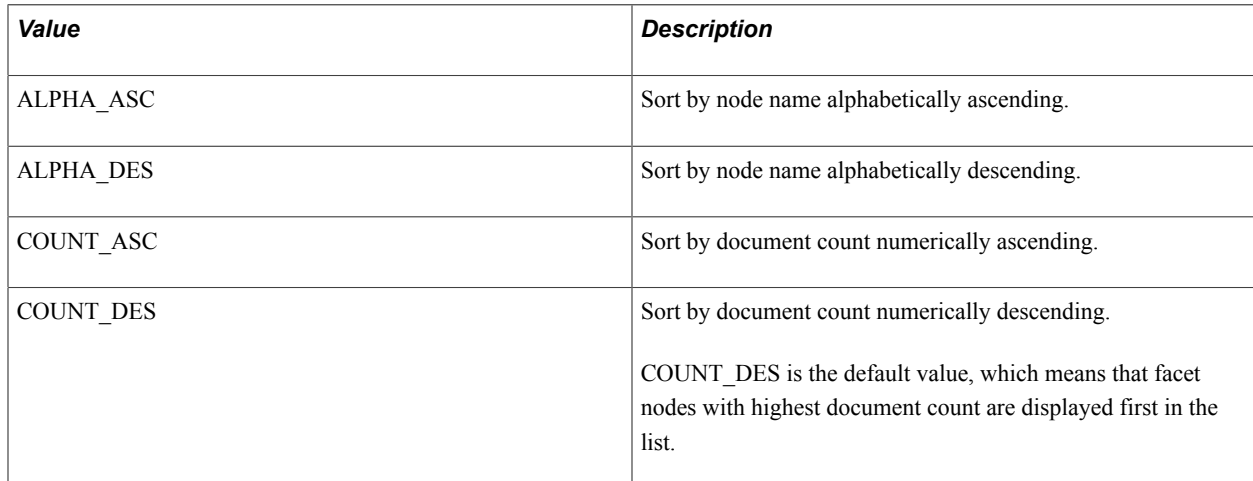

This property is not required.

This property is read-write.

# **Related Links**

[DocumentCount](#page-1905-0)

# **SortSpecs**

# **Description**

This property is reserved for future use.

# <span id="page-1972-0"></span>**StartIndex**

# **Description**

Use this property to set or return an integer representing the first document of the result set. After invoking the Execute method, use this property to return the value of the *start* parameter passed to Execute. Alternatively, if the search query is to be executed by the ExecuteQuery method of the QueryService class, then use this property to specify the first document of the result set.

### **Related Links**

[Execute](#page-1962-0) [DocsRequested](#page-1965-0)

# **TopN**

# **Description**

This is reserved for future use.

# **WithoutWords**

# **Description**

Use this property to set a search string that contains one or more words. The search results include those documents that *do not include* any of these words and whatever is defined by other search text properties (for example, ContainsAnyWords, ContainsExactPhrase, or QueryText).

This property is not required.

This property is read-write.

# <span id="page-1972-1"></span>**SearchQueryCollection Class**

This section provides an overview of the SearchQueryCollection class and discusses SearchQueryCollection class methods.

The SearchQueryCollection class provides a collection of SearchQuery objects. Because the SearchQueryCollection class is a generic interface class, a search engine-specific subclass is required.

# **Related Links**

[SearchQuery Class](#page-1961-0)

# **SearchQueryCollection Class Methods**

In this section, the SearchQueryCollection class methods are presented in alphabetical order.

# **addQuery**

# **Syntax**

**addQuery**(*&srch\_qry*)

### **Description**

Use this method to add a search query to the search query collection. The addQuery method can be called repeatedly to add multiple search queries to the collection.

#### **Parameters**

*&srch\_qry* Specifies the query as a SearchQuery object.

### **Returns**

None.

# **Related Links**

[SearchQuery Class](#page-1961-0)

# **Count**

#### **Syntax**

**Count**()

# **Description**

Use this method to return the number of SearchQuery objects in the search query collection as an integer.

#### **Parameters**

None.

#### **Returns**

An Integer value.

# **ExecuteQuerys**

#### **Syntax**

**ExecuteQuerys**()

#### **Description**

Use this method to run multiple search queries in parallel. The ExecuteQuerys method returns an array of SearchResultCollection objects, one for each search query executed. If any of the search queries fails, ExecuteQuerys throws an exception.

**Note:** The number of parallel requests is determined by the thread pool size that is defined in the application server configuration file (psappsrv.cfg).

### **Parameters**

None.

### **Returns**

An array of SearchResultsCollection objects.

# **Related Links**

[SearchResultCollection Class](#page-1984-0)

# <span id="page-1974-0"></span>**First**

### **Syntax**

**First**()

# **Description**

Use this method to return the first SearchQuery object in the search query collection. If the search query collection is empty, this method returns Null.

#### **Parameters**

None.

# **Returns**

A SearchQuery object if successful, Null otherwise.

#### **Related Links**

[SearchQuery Class](#page-1961-0)

# <span id="page-1974-1"></span>**Item**

#### **Syntax**

**Item**(*index*)

#### **Description**

Use this method to return the SearchQuery object at the position in the search query collection specified by the *index* parameter.

#### **Parameters**

*&index* Specifies the position of the SearchQuery object in the search query collection as an integer.

#### **Returns**

A SearchQuery object if successful, Null otherwise.

#### **Related Links**

[SearchQuery Class](#page-1961-0)

# **Next**

#### **Syntax**

**Next**()

### **Description**

Use this method to return the next SearchQuery object in the search query collection. This method can only be invoked after a successful invocation of the First, Item, or Next methods.

#### **Parameters**

None.

# **Returns**

A SearchQuery object if successful, Null otherwise.

#### **Related Links**

[First](#page-1974-0) [Item](#page-1974-1) [SearchQuery Class](#page-1961-0)

# **SearchQueryService Class**

This section provides an overview of the SearchQueryService class and discusses: SearchQueryService class methods.

The SearchQueryService provides the ability to instantiate a SearchQuery object along with other interfaces. Because the SearchQueryService class is an interface class, it requires a search engine-specific search query service and search query class to instantiate a search engine-specific SearchQuery object.

A SearchQueryService object is created by the CreateQueryService method of the SearchFactory class.

[CreateQueryService](#page-1913-0)

# **SearchQueryService Class Methods**

In this section, the SearchQueryService class methods are presented in alphabetical order.

# <span id="page-1976-0"></span>**CreateQuery**

#### **Syntax**

**CreateQuery**()

#### **Description**

Use this method to instantiate a SearchQuery object.

**Note:** This is an abstract method.

#### **Parameters**

None.

#### **Returns**

A SearchQuery object.

#### **Related Links**

[SearchQuery Class](#page-1961-0)

# **CreateQueryCollection**

#### **Syntax**

**CreateQueryCollection**()

#### **Description**

Use this method to instantiate a search query collection.

**Note:** This is an abstract method.

#### **Parameters**

None.

#### **Returns**

A SearchQueryCollection object.

[SearchQueryCollection Class](#page-1972-1)

# **ExecuteQuery**

### **Syntax**

**ExecuteQuery**(*&query*)

# **Description**

Use this method to execute the specified search query on the search provider and return the collection of search results. This method is equivalent to invoking the Execute method of the SearchQuery class.

**Note:** This is an abstract method.

#### **Parameters**

*&query* Specifies the search query as a SearchQuery object.

### **Returns**

A SearchResultCollection object.

# **Related Links**

[SearchQuery Class](#page-1961-0) **[Execute](#page-1962-0)** [SearchResultCollection Class](#page-1984-0)

# **ExecuteQuerys**

# **Syntax**

**ExecuteQuerys**(*&srch\_qry\_coll*)

# **Description**

Use this method to run multiple search requests in parallel. The number of parallel request is determined by the Thread Pool Size that is defined in the application server configuration file (psappsrv.cfg).

Use this method to run multiple search queries in parallel. The ExecuteQuerys method returns an array of SearchResultCollection objects, one for each search query executed. If any of the search queries fails, ExecuteQuerys throws an exception.

**Note:** The number of parallel requests is determined by the thread pool size that is defined in the application server configuration file (psappsrv.cfg).

**Note:** This is an abstract method.

#### **Parameters**

*&srch qry coll* Specifies the search queries as a SearchQueryCollection object.

#### **Returns**

An array of SearchResultCollection objects.

#### **Related Links**

[SearchQueryCollection Class](#page-1972-1) [SearchResultCollection Class](#page-1984-0)

# **SearchResult Class**

This section provides an overview of the SearchResult class and discusses: SearchResult class methods

The SearchResult object represents a specific search result (that is, a document) in a SearchResultCollection object. Because the SearchResult class is a generic interface class, a search engine-specific subclass is required. The SearchResult object is defined to comprise 10 standard attributes (or "properties")—for example, title, URL, summary, and so on. These private, read-only "properties" can be accessed only through the methods of the SearchResult class.

A SearchResult object is instantiated by the First, Item or Next methods of the SearchResultCollection.

#### **Related Links**

[SearchResultCollection Class](#page-1984-0)

# **SearchResult Class Methods**

In this section, the SearchResult class methods are presented in alphabetical order.

# **GetCategoryNames**

#### **Syntax**

```
GetCategoryNames()
```
#### **Description**

Use this method to return the list of search categories to which this search result belongs as an array of string.

#### **Parameters**

An array of string.

# **Related Links**

[SearchCategory Class](#page-1907-0)

# **GetContentLength**

# **Syntax**

**GetContentLength**()

# **Description**

Use this method to return the content length for this search result as an integer. If the content length cannot be determined, this method returns -1.

The content length, signature, title, and other attributes are used to determine whether a search result is a duplicate.

# **Parameters**

None.

### **Returns**

An integer.

# **Related Links**

**[IsDuplicate](#page-1983-0)** 

# **GetCustomAttributes**

#### **Syntax**

**GetCustomAttributes**()

#### **Description**

Use this method to return a SearchFieldCollection representing the custom attributes for this search result. A SearchFieldCollection is a collection of SearchField objects.

#### **Parameters**

None.

#### **Returns**

A SearchFieldCollection object.
#### **Related Links**

[SearchFieldCollection Class](#page-1918-0) [SearchField Class](#page-1915-0)

### **GetImageUrl**

#### **Syntax**

**GetImageUrl**()

#### **Description**

Use the GetImageUrlmethod to return the image URL for this search result.

#### **Parameters**

None.

#### **Returns**

A String value.

#### **Example**

```
Local PT SEARCH: SearchResult &cur;
...
If PTSF QRY CLIENT.PTSF SHOW IMAGE = "Y" Then
   \deltars(\overline{\delta}i). PTSF SRCHRESULT. PTSF DISPIMAGEURL. Visible = True;
    &rs(&i).PTSF_SRCHRESULT.HTMLAREA.Visible = True;
   \text{\&imageurl} = \text{\&cur.GetImageurl}();
    &imageUrlHtml = GetHTMLText(HTML.HTML_IMAGE, &imageUrl);
   \deltars(\deltai).PTSF SRCHRESULT.PTSF DISPIMAGEURL.Value = \deltaimageUrl;
   &rs(\&i).PTSF SRCHRESULT.HTMLAREA.Value = \&imaqeUrlHtml;
Else
 &rs(&i).PTSF_SRCHRESULT.PTSF_DISPIMAGEURL.Visible = False;
 &rs(&i).PTSF_SRCHRESULT.HTMLAREA.Visible = False;
End-If;
```
#### **Related Links**

[IncludeImages](#page-1968-0)

### **GetLanguage**

#### **Syntax**

**GetLanguage**()

#### **Description**

Use this method to return a string representing the three-character PeopleSoft language code for this search result.

#### **Parameters**

None.

#### **Returns**

A string.

#### **Related Links**

[Language](#page-1968-1)

# **GetLastModified**

#### **Syntax**

**GetLastModified**()

#### **Description**

Use this method to return the last modified date and time for this search result.

#### **Parameters**

None.

#### **Returns**

A DateTime value.

### **GetScore**

#### **Syntax**

**GetScore**()

#### **Description**

Use this method to return the search engine-specific score for this search result as an integer.

#### **Parameters**

None.

#### **Returns**

An integer.

# <span id="page-1981-0"></span>**GetSignature**

#### **Syntax**

**GetSignature**()

#### **Description**

Use this method to return the search engine-computed signature for this search result as an integer. If the signature cannot be determined, this method returns -1.

The signature, content length, title, and other attributes are used to determine whether a search result is a duplicate.

#### **Parameters**

None.

#### **Returns**

An integer.

#### **Related Links**

**[IsDuplicate](#page-1983-0)** 

# **GetSummary**

#### **Syntax**

**GetSummary**()

#### **Description**

Use this method to return the summary for this search result as a string.

#### **Parameters**

None.

#### **Returns**

A string.

# <span id="page-1982-0"></span>**GetTitle**

#### **Syntax**

**GetTitle**()

#### **Description**

Use this method to return the title for this search result as a string.

#### **Parameters**

None.

#### **Returns**

A string.

# <span id="page-1983-1"></span>**GetUrlLink**

#### **Syntax**

**GetUrlLink**()

#### **Description**

Use this method to return the URL for this search result as a string.

#### **Parameters**

None.

#### **Returns**

A string.

# <span id="page-1983-2"></span>**HasDuplicate**

#### **Syntax**

**HasDuplicate**()

#### **Description**

Use this method to return a Boolean value indicating whether this search result has duplicates.

#### **Parameters**

None.

#### **Returns**

A Boolean value: True if the search result has duplicates, False otherwise.

#### **Related Links**

**[IsDuplicate](#page-1983-0) [MarkDuplicates](#page-1968-2)** 

# <span id="page-1983-0"></span>**IsDuplicate**

#### **Syntax**

**IsDuplicate**()

#### **Description**

Use this method to return a Boolean value indicating whether this search result is a duplicate. *Exact duplicates* and *near duplicates* are both marked as duplicates by the PeopleSoft Search Framework.

An exact duplicate is a document that satisfies *all* of the following conditions exactly:

- Same signature
- Same content length
- Same title

A near duplicate (a similar document) is a document that satisfies *any* of the following conditions:

- Same signature and documents are not empty.
- Same (non-null) title and same 4K checksum.
- Same (non-null) title and URLs differ by not more than one element (an element is a folder name and doesn't include the HTML/JSP page name of the HTTP GET parameters).

#### **Parameters**

None.

#### **Returns**

A Boolean value: True if this search result is a duplicate, False otherwise.

#### **Related Links**

[GetContentLength](#page-1979-0) **[GetSignature](#page-1981-0)** [GetTitle](#page-1982-0) **[GetUrlLink](#page-1983-1) [HasDuplicate](#page-1983-2) [MarkDuplicates](#page-1968-2)** 

# **SearchResultCollection Class**

This section provides an overview of the SearchResultCollection class and discusses: SearchResultCollection class methods.

The SearchResultCollection class provides a collection of SearchResult objects. Because the SearchResultCollection class is a generic interface class, a search engine-specific subclass is required. A SearchResultCollection object is returned by the Execute method of the SearchQuery class.

#### **Related Links**

[Execute](#page-1962-0)

# **SearchResultCollection Class Methods**

In this section, the SearchResultCollection class methods are presented in alphabetical order.

# <span id="page-1985-0"></span>**First**

#### **Syntax**

**First**()

#### **Description**

Use this method to return the first SearchResult object in the SearchResult collection. If the SearchResult collection is empty, it returns Null.

#### **Parameters**

None.

#### **Returns**

A SearchResult object if successful, Null otherwise.

#### **Related Links**

[SearchResult Class](#page-1978-0)

### **GetDocumentCount**

#### **Syntax**

**GetDocumentCount**()

#### **Description**

Use this method to return the actual number of SearchResult objects (documents) in the SearchResult collection.

**Note:** This is an abstract method.

#### **Parameters**

None.

#### **Returns**

An integer.

#### **Related Links**

**[DocsRequested](#page-1965-0)** 

# **GetDuplicatesMarked**

#### **Syntax**

**GetDuplicatesMarked**()

#### **Description**

Use this method to return a Boolean value indicating whether duplicate items in the collection are marked as duplicates—that is, whether the search query was executed with MarkDuplicates set to true.

**Note:** This is an abstract method.

#### **Parameters**

None.

#### **Returns**

A Boolean value: True if duplicates were marked, False otherwise.

#### **Related Links**

[MarkDuplicates](#page-1968-2) **[IsDuplicate](#page-1983-0)** 

### **GetDuplicatesRemoved**

#### **Syntax**

**GetDuplicatesRemoved**()

#### **Description**

Use this method to return a Boolean value indicating whether duplicate items in the collection were removed—that is, whether the search query was executed with RemoveDuplicates set to true.

**Note:** This is an abstract method.

#### **Parameters**

None.

#### **Returns**

A Boolean value: True if duplicates were removed, False otherwise.

#### **Related Links**

[RemoveDuplicates](#page-1970-0) **[IsDuplicate](#page-1983-0)** 

# **GetEstimatedHitCount**

#### **Syntax**

**GetEstimatedHitCount**()

#### **Description**

Use this method to return the estimated hit count for the search query as an integer. The estimated hit count can be used as a device for fetching search results on demand rather than retrieving all of the search results initially.

**Note:** This is an abstract method.

#### **Parameters**

None.

#### **Returns**

An integer.

### **GetFacetNodes**

#### **Syntax**

**GetFacetNodes**()

#### **Description**

Use this method to return an array of facet nodes available for this search result collection.

#### **Parameters**

None.

#### **Returns**

An array of FacetNode objects if successful, Null otherwise.

#### **Related Links**

[FacetNode Class](#page-1902-0)

# **GetQueryObject**

#### **Syntax**

**GetQueryObject**()

#### **Description**

Use this method to return the SearchQuery object that was used for the search.

#### **Parameters**

None.

#### **Returns**

A SearchQuery object.

#### **Related Links**

[SearchQuery Class](#page-1961-0)

# **GetQueryText**

#### **Syntax**

**GetQueryText**()

#### **Description**

Use this method to return the search text that was used for the search query as a string.

**Note:** This is an abstract method.

#### **Parameters**

None.

#### **Returns**

A string.

#### **Related Links**

[QueryText](#page-1970-1)

# **GetStartIndex**

#### **Syntax**

**GetStartIndex**()

#### **Description**

Use this method to return the value of the *&start* parameter that was used to execute this search query.

**Note:** This is an abstract method.

#### **Parameters**

None.

#### **Returns**

An integer.

#### **Related Links**

[Execute](#page-1962-0) [StartIndex](#page-1972-0)

### <span id="page-1989-0"></span>**Item**

#### **Syntax**

**Item**(*index*)

#### **Description**

Use this method to return the SearchResult object at the position in the SearchResult collection specified by the *index* parameter.

#### **Parameters**

*index* Specifies the position of the SearchResult object in the SearchResult collection as an integer.

#### **Returns**

A SearchResult object if successful, Null otherwise.

#### **Related Links**

[SearchResult Class](#page-1978-0)

#### **Next**

#### **Syntax**

**Next**()

#### **Description**

Use this method to return the next SearchResult object in the SearchResult collection. This method can only be invoked after a successful invocation of the First, Item, or Next methods.

#### **Parameters**

None.

#### **Returns**

A SearchResult object if successful, Null otherwise.

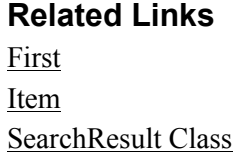

# **SearchAuthnQueryFilter Class**

This section provides an overview of the SearchAuthnQueryFilter class and discusses: SearchAuthnQueryFilter class methods.

The SearchAuthnQueryFilter class provides an abstract method to evaluate a list of values for a security attribute for a given search user. An application that requires document-level security in a searchable object must implement and extend the evaluateAttrValues abstract method.

# **SearchAuthnQueryFilter Class Methods**

In this section, the SearchAuthnQueryFilter class methods are presented in alphabetical order.

#### **evaluateAttrValues**

#### **Syntax**

**evaluateAttrValues**(*SBO\_name*, *attr*, *user\_ID*)

#### **Description**

Use this method to return a list of values for a security attribute for a search user.

**Note:** This is an abstract method.

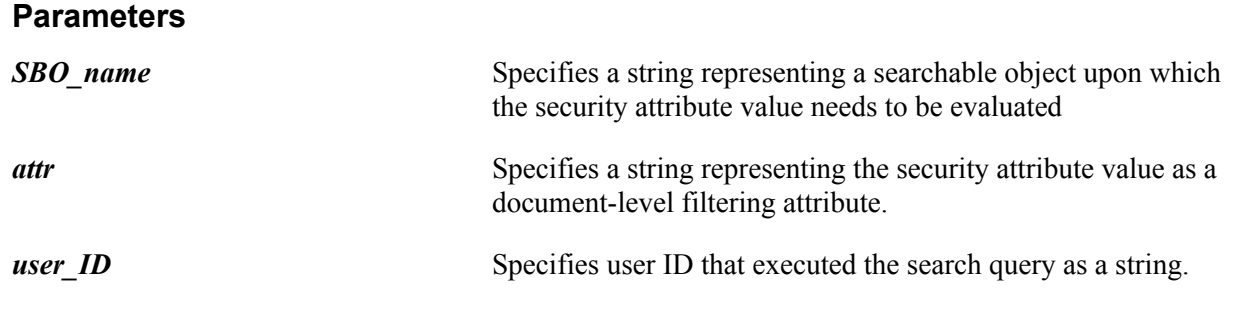

#### **Returns**

An array of string.

#### **Example**

```
import PTSF_SECURITY:*;
```

```
class UserPermission implements PTSF_SECURITY:SearchAuthnQueryFilter
    method UserPermissionList();
    method evaluateAttrValues(&sboName As string, &secAttr As string, &searchUser As⇒
  string) Returns array of string;
end-class;
method UserPermissionList
end-method;
method evaluateAttrValues
    /+ &sboName as String, +/
    /+ &secAttr as String, +/
    /+ &searchUser as String +/
    /+ Returns Array of String +/
   /+ Extends/implements PTSF_SECURITY:SearchAuthnQueryFilter.evaluateAttrValues +/
   Local SQL &userPermissions SQL;
   Local array of string &retvalues;
    Local string &isAdmin;
   \text{Eretvalues} = \text{CreateArrayRept}("", 0); SQLExec("SELECT 'X' FROM PSROLEUSER WHERE ROLEUSER=:1 AND (ROLENAME=:2 OR ROLENA⇒
ME=:3)", &searchUser, "Portal Administrator", "PeopleSoft Administrator", &isAdmin)⇒
;
    If All(&isAdmin) Then
       &retvalues = CreateArray("R:Admin");
    Else
       &retvalues.Push("0"); /* Public */
       &retvalues.Push("1:" | &searchUser); /* Author */
       &userPermissions_SQL = CreateSQL("SELECT DISTINCT A.CLASSID FROM PSROLECLASS ⇒
A, PSROLEUSER B, PSOPRDEFN C WHERE A.ROLENAME = B.ROLENAME AND C.OPRID = B.ROLEUSER⇒
  AND C.OPRID = :1", &searchUser);
       Local string &classids;
      While &userPermissions SQL.Fetch(&classids)
          &retvalues.Push(&classids);
       End-While;
    End-If;
    Return &retvalues;
end-method;
```
# **Additional Search Examples**

This section provides additional code examples for the PeopleSoft Search Framework: Searching using facets.

#### **Related Links**

[Search Filter Generator Examples](#page-1954-0)

### **Searching Using Facets**

The following provides an example of searching using facets.

```
import PT_SEARCH:*;
/* The following 3 lines are same for any implementation */
Local PT_SEARCH:SearchFactory &factory = create PT_SEARCH:SearchFactory();
Local PT_SEARCH:SearchQueryService &svc = &factory.CreateQueryService("default");
Local PT_SEARCH:SearchQuery &qry = &svc.CreateQuery();
/* This is the keywords user is searching for; */
```

```
&qry.QueryText = "a";
/*
&qry.StartIndex , For the first request this is always 1
When using pagination to get the next set of results this can be changed to DocsReq⇒
uested + StartIndex ex: here 51 on next request is 101..
The maximum number of results that can come back is 200 which is configurable at SE⇒
S the max results for this query can be fetched from SearchResultCollection hit cou⇒
nt
*/
&qry.StartIndex = 1;
/*
&qry.DocsRequested , Number of results to be returned by the search , It is recomme⇒
nded to keep this default to 50 for performance reasons and show 10 results per pag⇒
e and if the end user is requesting for 6th page request with start index to 51;
*/
&qry.DocsRequested = 50;
/*
&qry.RemoveDuplicates ,&qry.MarkDuplicates Currently these two should always be set⇒
 to false as our we generate unique id for every search document.
&qry.RemoveDuplicates = False;
*/
&qry.MarkDuplicates = False;
/*
This should be set to empty value to search in documents from all languages.
&qry.Language This can be provided a value to search in language specific documents
Currently the frame work does not allow searching in selected languages , its eithe⇒
r all or one language
*/
\text{Gry.Language} = \text{Language Use:}/*
&qry.Categories , Array of categories on which the search can be performed on
If not specified we will search in all categories
*/
Local PT_SEARCH:SearchCategory &srchCat = create PT_SEARCH:SearchCategory("MY_SRCH ⇒
CAT") ;
&qry.Categories = CreateArray(&srchCat);
/*
&qry.RequestedFields , Array of custom attribute values in the search result
Optional , if not specified all the standard information like URL , body , title ar⇒
e still returned
*/
&qry.RequestedFields = &srchCat.GetRequestedFields();
/*
&qry.FacetFilters , Array of facets filter the search result by
Optional , If not specified No facets will be returned
Limitation : Only documents having this facet and path (If included) will be return⇒
ed in the search result.
FacetFilter constructor will take two arguments 1. Facet name , 2. Facet Path
FacetFilter is required when dealing with hierarchy facets Ex: Attribute LOCATION h⇒
as COUNTRY/STATE/CITY
To filter results for country USA the request will be FacetName: LOCATION , Facet F⇒
ilter: USA
To filter results for country USA and State CA the request will be FacetName: LOCAT⇒
ION , FacetFilter: USA/CA
&qry.FacetFilters = CreateArray(create PT_SEARCH:FacetFilter("SETID", ""));
&qry.FacetFilters.Push(create PT_SEARCH:FacetFilter("STATE", ""));
*/
&qry.FacetFilters = &srchCat.GetFacetFilters();
```

```
/*
The other optional facet request related query parameters that can be set when sea⇒
rching for facets
 ReturnFacetValueCounts -- returns the counts only if this is set to true , defaul⇒
t is true , set this to false if we do not want to display counts.
 MinmumDocumentsPerFacetValue -- only return facet value whose document hit count ⇒
is more that this , ex: only facets values which have hit count more than 5 or 1;
MaximumNumberOfFacetValues -- the children facets can be huge list, this can lim⇒
it the return list
 SortFacetValuesBy -- ALPHA_DES , ALPHA_ASC , COUNT_DES , COUNT_ASC
 the max fetch returns the only top few children this can be used to provide which⇒
  top children to return
*/
/*
Execute the query and get back the results
*/
Local PT SEARCH:SearchResultCollection &res = &qry.Execute(&qry.StartIndex, &qry.Do⇒
csRequested);
/*
Find the number of results returned by the search, this will always be less than \circ \Rightarrowr equal to "&qry.DocsRequested"
*/
Local integer &resultSize = &res.GetDocumentCount();
/*
Find the number of potential results that can be returned;
This can be used to determine if we get the next set of results and how many pages ⇒
that can be shown to the user
*/
Local integer &estmatedResultCount = &res.GetEstimatedHitCount();
Local string &outHtml;
/*
FacetNode will have the facet values and the hit count for the results
GetFacetNodes will return array of the facet nodes in the result
*/
Local array of PT SEARCH:FacetNode &facetNodes = &res.GetFacethodes();
/*
Facet Node has various information which can be retrieved.
&facetNodes [&i].DocumentCount will return hit count
&facetNodes [&j].FacetValue , is the facet value before translation
&facetNodes [&i].DisplayValue , translated facet value (currently this is not yet s⇒
upported by SES)
&facetNodes [&i].Path , to which the facet value belongs to
&facetNodes [&i].getChildNodes() will return child facet nodes and will have all ab⇒
ove properties
*/
/*
loop through facet nodes and there children and render it in the UI
*/
If &facetNodes <> Null And
       &facetNodes.Len <> 0 Then
    &outHtml = &outHtml | "<table border='1'><tr><th>Name</th><th>Value</th><th>Disp⇒
layValue</th><th>DocCount</th><th>Path</th><th></th></tr>";
  For &i = 1 To &facetNodes.Len &outHtml = &outHtml | "<tr><td>" | &facetNodes [&i].FacetName | "</td><td>" |⇒
 &facetNodes [&i].FacetValue | "</td><td>";
     \deltaoutHtml = \deltaoutHtml | \deltafacetNodes [\delta i]. DisplayValue | "</td><td>";
       &outHtml = &outHtml | &facetNodes [&i].DocumentCount | "</td><td>" | &facetNo⇒
des [&i].Path | "</td></tr>";
       If &facetNodes [&i].HasChildren Then
          &outHtml = &outHtml | "<tr><th>Child</th><th>Name</th><th>Value</th><th>Di⇒
splayValue</th><th>DocCount</th><th>Path</th></tr>";
```

```
Local array of PT SEARCH:FacetNode &childFacetNodes = &facetNodes [&i].get⇒
ChildNodes();
         For \delta j = 1 To \deltachildFacetNodes. Len
             &outHtml = &outHtml | "<tr><td></td><td>" | &childFacetNodes [&j].Facet⇒
Name | "</td><td>" | &childFacetNodes [&j].FacetValue;
             &outHtml = &outHtml | "</td><td>" | &childFacetNodes [&j].DisplayValue;
             &outHtml = &outHtml | "</td><td>" | &childFacetNodes [&j].DocumentCount⇒
  | "</td><td>" | &childFacetNodes [&j].Path | "</td></tr>";
          End-For;
       End-If;
    End-For;
   \text{Southtml} = \text{Southtml} | "</table>";
Else
    &outHtml = &outHtml | "<br><bold>No Facet Nodes</bold>";
End-If;
/*
&res.Item(&i) returns a PT_SEARCH:SearchResult for each search result document whic⇒
h has various information which can be retrieved for display purposes
&srchResult.GetUrlLink , returns the URL which can take the user to the transaction⇒
 page
&srchResult.GetTitle , returns the Title for the search result document
&srchResult.GetSummary , returns the body for the search result document
&srchResult.GetScore , returns the score for the search result document
&srchResult.GetCategoryNames , returns the search categories this search result doc⇒
ument belongs too
&srchResult.GetCustomAttributes , will return a SearchFieldCollection which has cus⇒
tom search attribute values
*/
/*
loop through each result and render it in the UI
*/
Local PT SEARCH:SearchResult &srchResult;
For \&i = 1 To &resultSize\&srchResult = \&res.Item(\&i);
    &outHtml = &outHtml | "<font size=""2""><hr/>Title: <a href="" " | &srchResult.G⇒
etUrlLink() | """>" | &srchResult.GetTitle() | "</a>";
    rem &outHtml= &outHtml| "";
    &outHtml = &outHtml | "<br>Summary: " | &srchResult.GetSummary();
    &outHtml = &outHtml | "<br>Score: " | &srchResult.GetScore();
    &outHtml = &outHtml | " Source Group: ";
    If Not &srchResult.GetCategoryNames() = Null Then
      For \delta j = 1 To \delta srchResult.GetCategoryNames().Len
          &outHtml = &outHtml | " " | &srchResult.GetCategoryNames()[&j];
       End-For;
    End-If;
    &outHtml = &outHtml | "<font size=""2"" color=#009933><br>Url: " | &srchResult.G⇒
etUrlLink() | "</font>";
    &outHtml = &outHtml | "<font size=""2"" color=#097054><br>Signature: " | &srchRe⇒
sult.GetSignature() | "</font>";
    &outHtml = &outHtml | "<font size=""2"" color=#097054> / Content Length: " | &sr⇒
chResult.GetContentLength() | "</font>";
    &outHtml = &outHtml | "<font size=""2"" color=#097054> / Language: " | &srchResu⇒
lt.GetLanguage() | "</font>";
    &outHtml = &outHtml | "<font size=""2"" color=#000000><br>Last Modified: " | &sr⇒
chResult.GetLastModified() | "</font>";
   Local PT_SEARCH:SearchFieldCollection &customs = &srchResult.GetCustomAttributes⇒
() ;
    If (&customs <> Null) Then
      For \delta j = 1 To \deltacustoms. Count()
          &outHtml = &outHtml | "<br>" | &customs.Item(&j).Name | "=" | &customs.Ite⇒
m(&j).Value;
       End-For;
    End-If;
    &outHtml = &outHtml | "</font>";
End-For;
&outHtml = &outHtml | "</BODY></HTML>";
```
# **Portal Registry Classes**

# **Understanding the Portal Registry**

The portal registry is a tree structure in which content for a portal is organized, classified, and registered. The portal registry classes (API) are used to update the portal registry. The Portal Administration pages provide a GUI access to the portal registry API. You can also access them using a PeopleCode program you write yourself. How you access the portal registry depends on the type of updates required. Your organization will likely use both methods of updating the portal registry. This topic focuses on accessing the portal registry classes using PeopleCode.

A portal is a website that helps you navigate to other web-based applications and content. The PeopleSoft Portal is a *business portal*. It is similar to general purpose portals, except that its main purpose is to help end-users be more effective in accessing information to perform their jobs.

Each PeopleSoft Portal is defined by one PeopleSoft portal registry. The PeopleSoft portal registry consists of a number of system tables and associated data in a PeopleSoft database. The portal registry must reside within one PeopleSoft database. There can be more than one portal registry in a PeopleSoft database, but only one portal registry is associated with a PeopleSoft Portal.

The portal registry consists of the following primary parts:

- Folders
- Content references
- Nodes

Folders and content references make up the majority of the portal registry, and provide a hierarchical tree structure to describe various content that is *registered* as part of a PeopleSoft portal.

Nodes provide a logical name to a specific webserver and database, so content can be registered independent of specific webservers. It is used when the portal servlet attempts to retrieve content—both internal PeopleSoft content as well as external content—and to assemble pages.

The primary function of the portal is to take a target URL (generally a URL for a PeopleSoft component) that comes in from a user's browser, and assemble a page with that content and any other content. The layout and what content to assemble on the page is defined by the *node template*, which is composed of HTML. The portal attempts to find the content reference associated (that is, registered) with the target URL to get the template, or uses a series of default templates if it cannot get the template from a content reference.

### **Folders**

Folders are how a hierarchical structure is created within a portal registry. Each folder has a parent, except the root folder, which is the top-level folder in a portal registry. Each folder can also contain child folders and content references. Folders are roughly analogous to directories within a file system. A folder can be

further defined by a number of attributes (description, security, when it expires, and so on) that are useful within the portal environment.

**Related Links**

[Adding a Folder](#page-2187-0)

# **Content References**

A content reference is simply a reference to a URL. After you create an entry for a content reference in the portal registry, it's considered registered. A content reference can be further defined by a number of attributes (description, security, when it expires, and so on) that are useful within the portal environment.

There are a number of distinct types of content references that can be broken down into the following broad categories:

- Target
- Template
- **Component**

A *target* type of content reference describes a registered URL that a user might reference. Typically, these would be a PeopleSoft Pure Internet Architecture component, such as a page in a transaction. When a user references a URL, the URL is looked up in the registry to find the target content reference.

A *template* type of content reference describes what, if any, other content to put on the page, and where to place that content. The portal attempts to find a template for every URL that is requested.

A *component* type of content reference describes a component that is typically placed on a target page or homepage.

#### **Related Links**

[ContentReference Links](#page-2112-0)

### **Nodes**

When a content reference is created to register some content (that is, a URL) the specific URI (that is, the scheme, webserver, and so on) can be specified in the content reference. However, this has the drawback that every time the URI for a content reference changes (the webserver name changes, and so on), the content reference must be changed. Nodes are a way to create a logical name for a specific webserver, scheme, and so on. When the content reference is created you can specify a node name.

For example, suppose the name of a webserver changed. If you don't use nodes, you must check all your content references and change them accordingly. If you use nodes, you have to change only the webserver name in one place, and all the content references that use that node now automatically reference the correct webserver.

Nodes can be optional for content where the specified URL is already a complete URL, such as for external content. Nodes can be categorized as:

default local

- local
- non-local (remote)

#### **Related Links**

[Using Attributes](#page-2194-0)

# **Security**

The same security mechanism is used for folders, content references, content reference links, tab definitions, pagelets, and user homepages. All of these items can be marked as public, owner accessible, or can have explicit PeopleSoft permission values set, including cascading the permissions to its child objects (that is, the child objects have the same permissions as the parent objects, when applicable.)

When marked as public, the item is accessible by any user. Public access cannot be cascaded, that is, passed down, to child objects.

When marked as owner accessible, an item is accessible only by the same user that created that item. Owner accessible cannot be cascaded, that is, passed down, to child objects.

Items can be marked as accessible by PeopleSoft permissions. This means that if a user is a member of a role, and the role contains the permission list that the item is also associated with, the user has access to that item. Additionally, when applied to folder permissions the permission can be cascaded. This means that any child of that folder, including a content reference, automatically has that permission added to its permission list.

Role-based security can applied to the portal objects (folders, content references and content reference links) using the RolePermissions collection.

**Note:** You can only use role-based security for content references, folders, and content reference links that are not components or iScripts.

You can specify which roles are allowed to access the objects. This works similarly to permission lists. If a user has a specified role, authorization is granted.

A role collection is the same as the PermissionValue collection, though there are additional properties on PermissionValue.

### **Attributes**

Folders, content references, content reference links, PageletCategory objects, and Pagelets can have any number of attributes added to them. Attributes are simply name/value pairs. These name/value pairs are defined and used by many portal-aware applications, such as the search engine, navigational display, and so on.

See [Using Attributes.](#page-2194-0)

# **Additional Portal Objects**

Using the PortalRegistry, you can also add and customize other items in your portal, such as tabs, homepages, and favorites.

The TabDefinition is a homepage tab that has been defined to the portal. It is what an administrator creates when they want to define a new homepage tab. The TabDefinition is based on content references.

The User Homepage is a personalized homepage for a user. It contains all the tabs and pagelets the user has selected for their homepage. The User Homepage is based on folders.

A Favorite represents a content reference that the user wants to keep a shortcut to. It contains the name of the content reference, and the label the user wants displayed for this favorite.

A Pagelets is an area on a page that contains content, and the template used to specify the style for that content. Pagelets are a type of content reference.

# **Using the Portal Registry API**

The portal registry API provides the entry point to a specific portal registry. Common administrative tasks include adding, deleting, and renaming the registry objects (that is, folders, content references, tabs, and so on.) Additionally, there are many properties associated with every registry object, and all of these properties can be accessed and modified.

You can use the portal registry API in batch mode to make many changes to a portal at once. For example, suppose something changed in your security system. You could write your own PeopleCode program, using the portal registry classes, in an Application Engine program and change the access for all your users at once.

You can also use the portal registry API to exchange data with an external system. For example, suppose an external merchant had an area on your company's portal, and the information there must be updated. One way to do this is for the merchant to use an Application Message to send the data to your system, then a subscription program would update the portal using the portal registry API.

Each PortalRegistry object represents one specific PortalRegistry in a system. An empty PortalRegistry object is initially gotten from the PeopleSoft Session object. You can then open an existing PortalRegistry to view or change existing content, create a new PortalRegistry, or delete an existing PortalRegistry.

# **Using Security**

The PermissionValue collection associated with a folder, content reference, and so on, as well as specific properties on the object, work together to form the security for an object. This section discusses how these attributes work together to determine access to a portal registry object.

# **Portal Registry Object Properties**

Together with the PermissionValue collection, the following two properties determine access to a portal registry object:

- **AuthorAccess**
- PublicAccess

The AuthorAccess property determines whether the author of the object has access to the object.

The PublicAccess property determines whether the object is generally accessible or not. If this property is set to True, all users have access to the object.

These properties apply only to an object. They *cannot* be cascaded, that is, passed down to child objects.

The other object property used with security, the Authorized property, indicates whether a user is authorized to access an object. The value of this property depends on whether the user has access.

# **Accessing Portal Registry Objects**

When you get a folder, content reference, content reference link, PageletCategory or Pagelet collection, only the items that the end-user is authorized to access are in the collection. Whether an object is contained in a collection is based on the following algorithm:

- If the object is marked as PublicAccess it is automatically accessible.
- If the object is marked as AuthorAccess and the current UserId is the Author it is accessible.
- If the current user is in a permission list (class) that is in the Permissions collection for that object.
- If the current user is in a permission list (class) that is in the CascadedPermissions collection for that object.
- If the current user has the Portal Administrator role.

When you access a content reference or folder using a valid name and one of the Find methods (FindCRefByURL, FindCRefByName, FindCRefForURL, or FindFolderByName) a content reference or folder is returned whether the user is authorized to it. When you use these methods, always check the Authorized property. This is the only property you can view from an object that an end-user isn't authorized to.

In addition, if you know the specific URL for a tab, you could specify that in the FindCRefByURL. The tab is returned whether the user is authorized to it, so you should always check the Authorized property.

# **Using PermissionValue, RolePermissionValue, Cascading Permissions and CascadingRolePermissions**

To set non role-based permissions for a folder, content reference, content reference link, PageletCategory object, or Pagelet, you must access the PermissionValue collection for that object using the Permissions property. The PermissionValue objects refer to permission list values that already exist on the system, such as ALLPANLS, CUSTOMER, EMPLOYEE, and so on.

To set role-based permissions for a folder, content reference, or a content reference link that are not component or iScript, you must access the RolePermissionValue collection for that object using the RolePermissions property. The PermissionValue objects refer to role-based permission values that already exist on the system.

**Note:** The PORTAL\_PAGELETS folder is the parent folder for all PageletCategories. Its security is set to public. PeopleSoft does not recommend cascading any permissions from this folder object. Cascade permissions only from the pagelet category (folder).

Both the PermissionValue collection and the RolePermissionValue collection return PermissionValue objects. Use the PermType property to determin if a particular PermissionValue is role-based or not.

For every PermissionValue object, you can chose whether all the child folders and content references of this folder have the same permissions. This is called *cascading*. You cascade permissions by setting the Cascade property to True.

There are two types of PermissionList collections you can access. One is returned by the Permissions and RolePermissions properties, the other by the CascadedPermissions and CascadedRolePermissions properties.

#### **Permissions and RolePermissions**

The Permissions and RolePermissions properties return a collection containing the permissions set at the current level, that is, set with that folder or content reference. You can add PermissionValues to this list. Use the Cascade property to cascade the permission you add to child folders and content references.

**Note:** Folders can contain other folders, but the other objects that use the Permissions property can't contain themselves, that is, content references can't contain other content references, and so on. Therefore, the Cascade property is applicable only to folders, not to any other object.

#### **CascadedPermissions and CascadedRolePermissions**

The CascadedPermissions and CascadedRolePermissions properties return the a collection for *all* the permissions for an object. It contains any permission list values set in any parent folder.

**Note:** You *cannot* add any PermissionValues to a collection returned by the CascadedPermissions or CascadedRolePermissions property. You can add values only to the collection returned by the Permissions or RolePermissions property.

You can add PermissionValues for a child folder, but you *cannot* delete any of the existing ones that are cascaded. Permissions are augmented, not overwritten, that is, the permissions are the sum of both the parent permissions and whatever is set at the current level.

Therefore, keep the following in mind when working with PermissionValues:

- Set permissions only at the level where they're needed.
- Cascade permissions only when necessary.
- Generally, don't set cascaded PermissionValues for the root folder.
- Only the values in a PermissionValue object cascade. Properties on the folder itself (such as PublicAccess or AuthorAccess) do *not* cascade.

For example, suppose your PortalRegistry had the following hierarchy:

#### **Image: PortalRegistry hierarchy example**

The following diagram illustrates PortalRegistry hierarchy example:

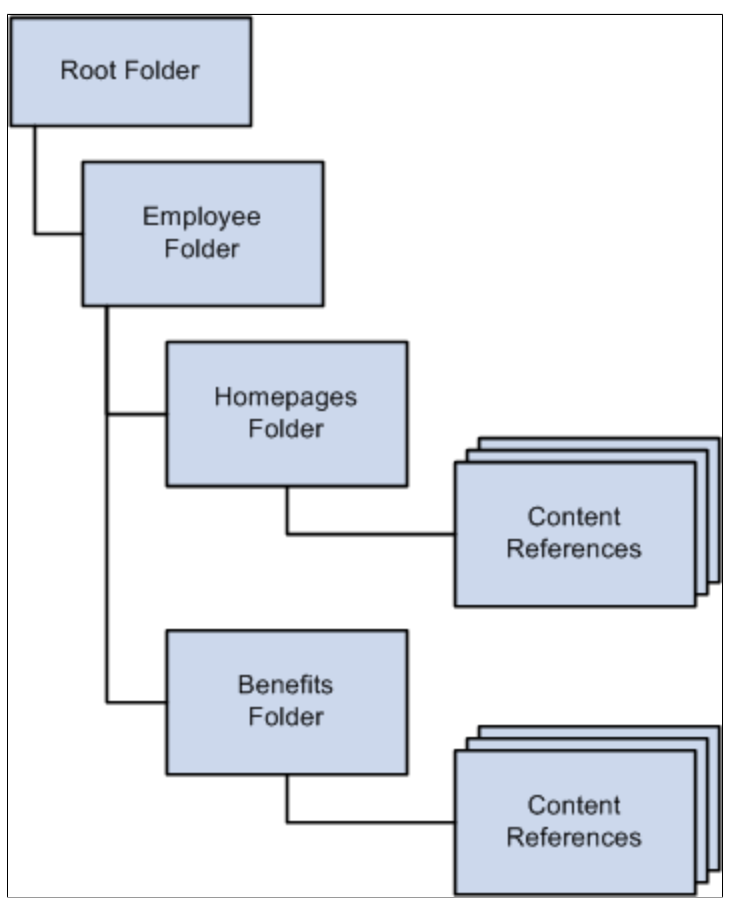

The following permission list values are assigned to the PermissionValue objects for the Employees folder, and both of them are cascaded:

- EMPLOYEE
- **MANAGER**

The Homepages and Benefits folders have the exact same permissions as the Employees folder, that is, all users associated with these two permission lists have access to these folders.

Suppose you decide that you don't want the permission list EMPLOYEE to access the Benefits folder. If you delete the EMPLOYEE PermissionValue from the Benefits PermissionValue collection, you have *not* altered the permissions. The permissions set at the parent folder, that is, at the Employees folder, can't be deleted, they can only be added to.

To make this change, you must:

- Change the Cascaded property for the EMPLOYEES PermissionValue in the Employees folder to False
- Add EMPLOYEES as a PermissionValue object to the Homepages folder.

#### **Related Links**

[Cascade](#page-2104-0)

[Setting Permissions Using the PermissionValue Object](#page-2192-0) "Understanding Permission Lists" (PeopleTools 8.55: Security Administration)

# **Working With ValidFrom and ValidTo**

Folders, content references, content reference links, and tab definitions have both ValidFrom and ValidTo dates. What's the difference and how are they used in the portal registry API?

- A ValidFrom date is when something begins.
- A ValidTo date is when something ends.

For example, suppose your HR department has a page describing the benefits for your employees, and that page changed every calendar year. This means the page for the year 2000 has a ValidFrom date of 01/01/2000 and a ValidTo date of 12/31/2000. The benefits page for the year 2001 has a ValidFrom date of 01/01/2001 and a ValidTo date of 12/31/2001.

Folders, content references, content reference links and tab definitions are returned in their collections regardless of the ValidTo and ValidFrom dates. You must take these dates into account and only display to the end-user those values that should be seen.

In addition, a ValidFrom should always come *before* a ValidTo date. If they are set incorrectly, you receive a runtime error.

For all newly created folders, content references, content reference links and tab definitions, the default value for both these properties is Null (""), that is, they begin immediately and do not expire.

In addition, you can also check the IsVisible property to see if a portal object is viewable. IsVisible verifies if an object is Hidden, as well as if the ValidTo and ValidFrom dates are within the specified dates.

# **Doing Error Handling**

All errors for the portal registry classes, like the other APIs, are logged in the PSMessages collection, instantiated from a session object.

The portal registry classes log errors that occur with methods immediately, and errors that occur with properties only after a method is executed.

For example, suppose you specified an invalid name when you were trying to delete a folder. The method (DeleteItem) returns False, and the error is logged in the PSMessages collection immediately.

Now suppose you created a new folder, and specified an invalid ValidTo date. The error won't be logged in the PSMessages collection until you tried to save your changes.

When you want to check for errors depends on your application. When users are entering data dynamically, and your program is registering their data in the portal, you may want to check for errors often. If you're using a batch program, you may want to check for errors only after the Open, Save, Insert, and Delete methods.

Most methods return a Boolean value indicating success or failure. After the failure of a method, you may want to check the PSMessages collection to determine the exact error.

```
Local ApiObject &MySession;
Local ApiObject &ErrorCol;
Local ApiObject &FolderCol, &Folder, &Registry;
Local Boolean &Open;/* Access the current session */
&MySession = %Session;
If &MySession Then
    /* connection is good */
&Registry = &MySession.GetRegistry();
&Open = &Registry.Open("CUSTOMER");
If &Open Then
    /* Registry opened successfully */
    /* do processing */
Else
   /* Do error checking */
&ErrorCol = &MySession.PSMessages;
For &I = 1 to &ErrorCol.Count
    /* do processing */
End-For;
   End-If;
Else
    /* do processing for no connection */
End-If;
```
**Related Links** [Error Handling](#page-2605-0)

# **Understanding the Life Cycle of a PortalRegistry Object**

At runtime, there are certain things you want to do with a PortalRegistry object, like getting an instance of it, adding tabs, editing content references, and so on. The following is an overview of this process. These steps are expanded in other sections.

- 1. Perform one of these steps.
	- a. Execute the GetPortalRegistry method on the PeopleSoft session object to get a PortalRegistry object, or
	- b. Use the FindPortalRegistries method on a session object to get a collection of all PortalRegistries. Select a PortalRegistry from the collection.
- 2. Open the PortalRegistry, using the portal name.
- 3. After you have an open PortalRegistry object, you can do various actions such as:
	- Add content references to the existing folders.
	- Add folders and the content references for them.
	- Add or change Nodes.
- Modify the PortalRegistry properties.
- Modify the existing content references, folders, tabs, homepages, and so on.
- 4. After you make your changes, you must save your work. The Save method must be executed at the appropriate level, such as at the folder level for changes to a folder, at the PortalRegistry level for changes to the default template, and so on.

A property value change isn't committed to the database until the parent object is saved.

Some methods commit data to the database only when the parent object is saved. However, other methods cause data to be committed to the database as soon as they are executed, like DeleteItem on a folder. Methods that automatically make database changes are noted as such in their description.

See [Saving Content Considerations](#page-2011-0).

5. When you finish all operations for a PortalRegistry, close the object.

**Note:** PeopleSoft recommends that you open and close every PortalRegistry in a single PeopleCode event. You shouldn't open a PortalRegistry object and keep it open across multiple events. You should also keep only one PortalRegistry object open at a time.

#### **Image: Life cycle of a PortalRegistry object**

The following diagram provides an understanding of the Life Cycle of a PortalRegistry Object.

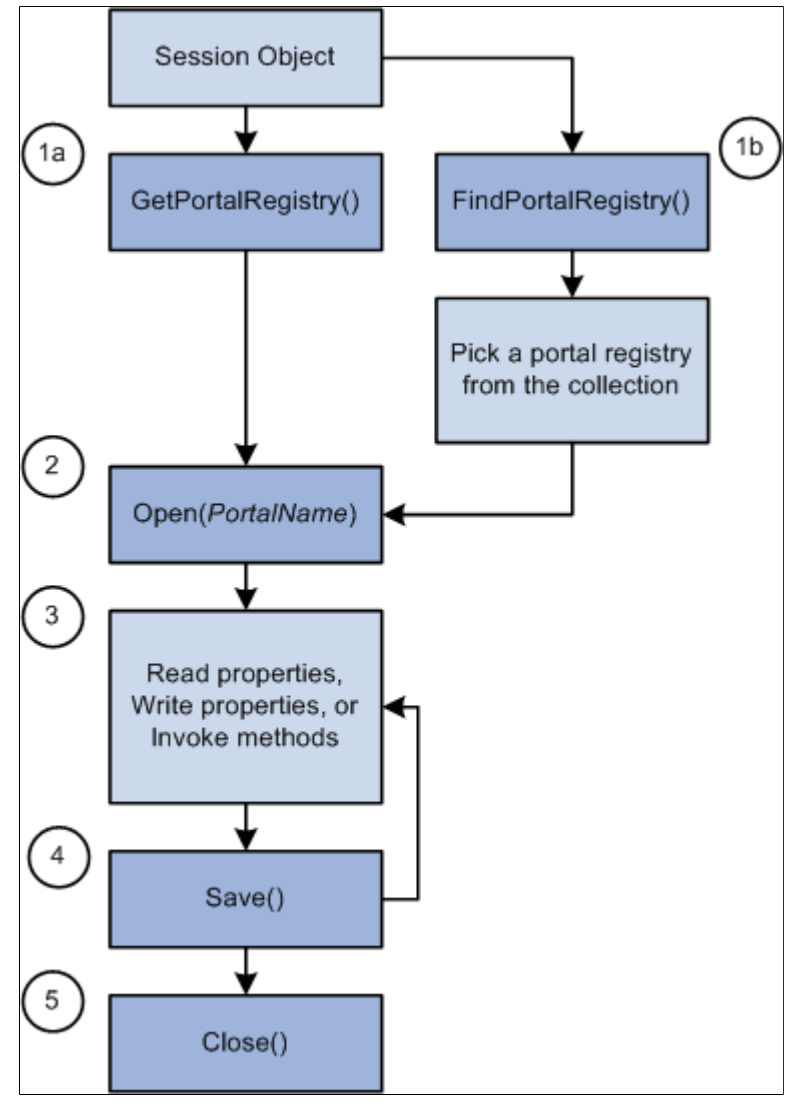

Examples of using the PortalRegistry objects are provided at the end of this topic.

#### **Related Links**

[Portal Registry Classes Example](#page-2184-0)

# **Using Content References**

Content references have a number of properties, but several properties work together to define the type of Content reference. The values of these properties are interdependent, that is, the value of one indicates the values of others.

# **UsageType**

This is the primary specifier for the type of content reference. There are a number of different types of content references, but all content references can be categorized into the following major types:

- Target
- **Template**
- Portal Component

#### **Target**

The *target* is the page referenced by a URL in the user's browser. This is the main transaction or page that the user wants, and the portal may place other content around this target page based on the template. The template describes any other content, and where to place it, on the page. The template is either gotten from the content reference or a set of default templates.

Content reference links can only be created for content references that have a type of target.

### **Template**

A portal *template* defines how the portal creates a user's page. It's an HTML document that describes the content and where the content is placed. The template specifies one target and zero or more portal components.

#### **Image: A portal template**

The portal template in the following example is comprised of four separate template components: one for the navigation and search header, one for related links, one for the target content region, and one for the overall template which specifies where the other components should be placed. At runtime, the target content region would be filled by the HTML returned by the target page, as would the other template component regions.

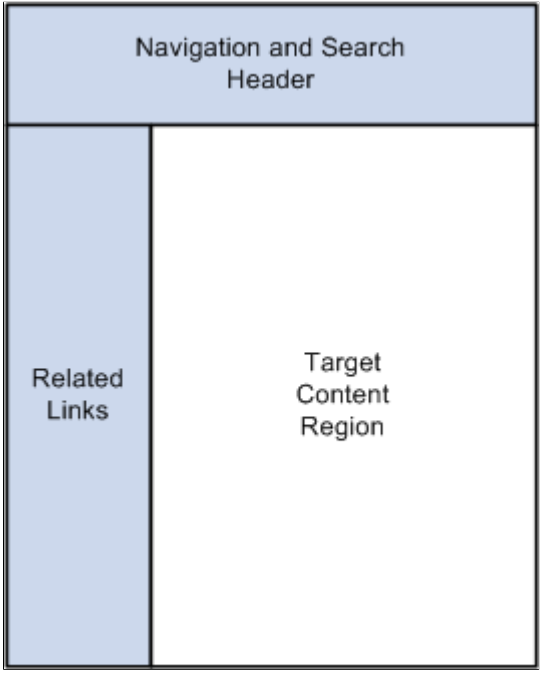

See "Portal Templates and Template Pagelets" (PeopleTools 8.55: Portal Technology).

#### **Portal Component**

A *portal component* is an HTML document, or something that produces an HTML document. The portal component must be defined within a template.

A portal component could be one of a Homepage tab, component reference, or Homepage Pagelet.

#### **UsageType Values**

The following table matches the general types of target, template, and portal component to the actual values of the UsageType property.

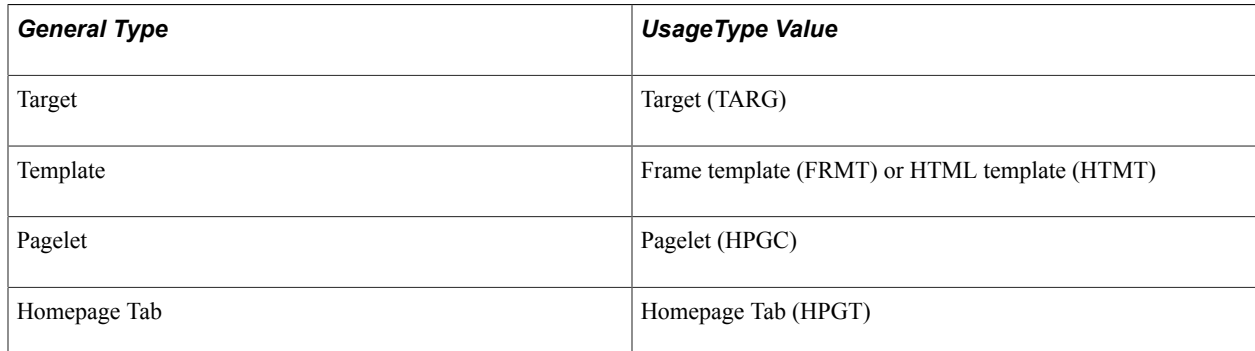

More specifically:

- A UsageType value of TARG specifies a content reference that is a target.
- A UsageType value of FRMT specifies a content reference that is an HTML frame template.
- A UsageType value of HTMP specifies a content reference that is an HTML template.
- A UsageType value of HPGC specifies a content reference that is a PeopleSoft homepage component (pagelet).
- A UsageType value of HPGT specifies a Homepage tab.
- A UsageType value of LINK specifies a content reference link.

# **TemplateType**

This property is valid only when the UsageType property is a target. For target type content references (TARG) this controls whether the portal looks for and uses a template to wrap the target.

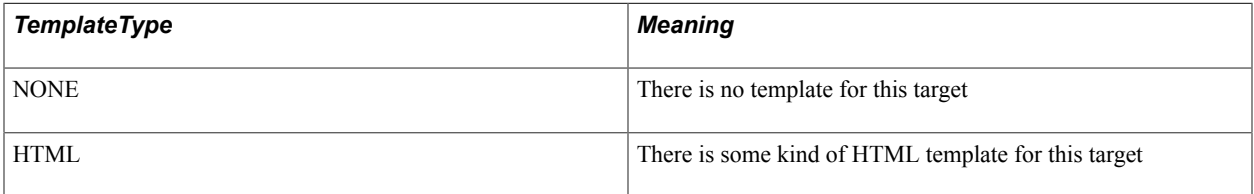

# **URLType**

This property gives information about what format the URL is in.

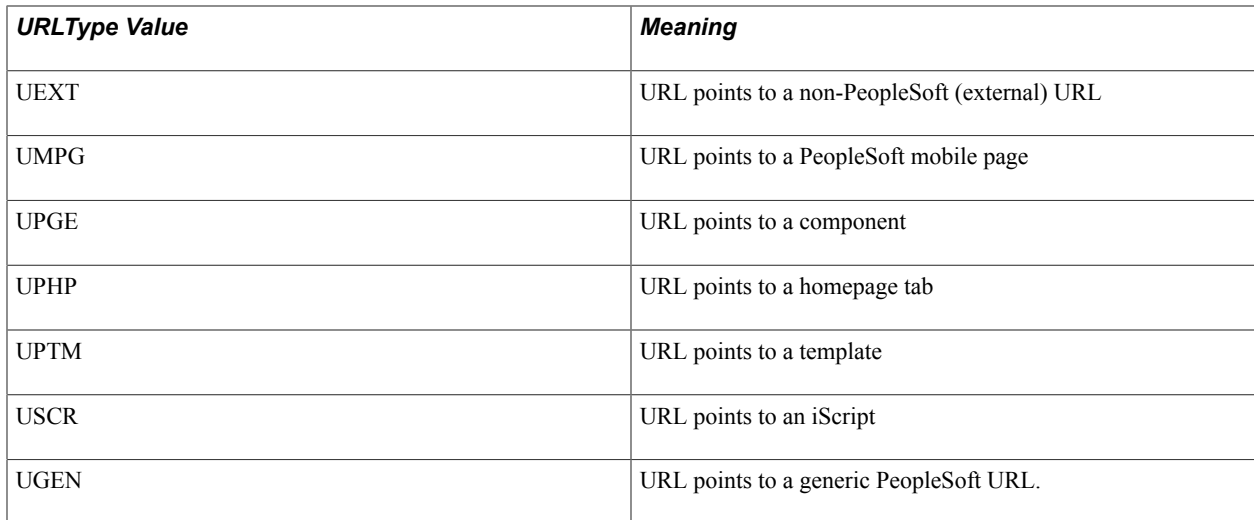

The URL property is always required (it's one of the parameters for the InsertItem method.) The format of this parameter (or property) depends on the other properties.

### **Related Links**

"Portal Technology Overview" (PeopleTools 8.55: Portal Technology)

# **Nodes and URL**

Nodes and the URL property work together and are interrelated. The node is how to 'register' a logical name for a webserver (the webserver name, on the servlet, and so on) not the actual details. This way, content references don't change when a webserver changes.

For example, suppose you had content that you referenced on the HRMS webserver. However, the machine name for that server changed. You can change the URI of the Node, instead of changing every content reference that referred to that content.

At least one node must be specified as the default local node. Nodes are also required for PeopleSoft components and iScripts.

### **Considerations When Using Nodes and the URL Property**

When a content reference is created it is 'registered' with its URL (the portal, and others, typically find a content reference by its URL). The node is used to create a logical name for the webserver, servlet, and so on, so these details are not included in a content reference's URL. When details of a webserver change, such as at installation time, only the URI for the content provider must change. You don't have to change the URL for any content references.

When the node is specified, the content provider's URI is concatenated with the URL property.

The format of the URL property depends on the content it's pointing to.

#### **Summary**

The following table summarizes the interrelations between the different content reference properties.

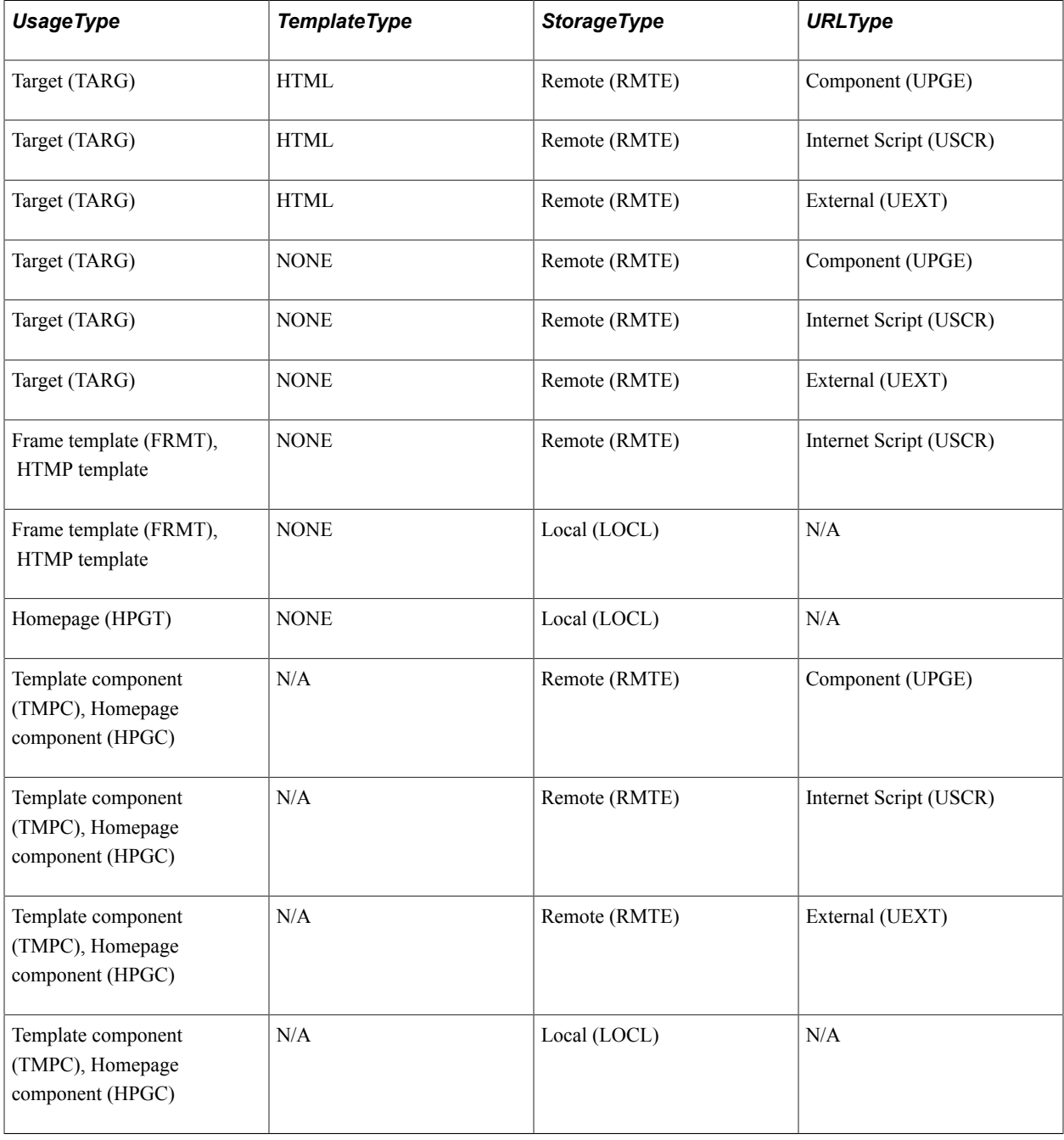

# **Naming Conventions**

If you create two content references or with the exact same URL, the second one fails.

For example, suppose you create an external content reference with a URL of www.peoplesoft.com. Then you create a second content reference that has a node of PeopleSoft, whose URI is www.peoplesoft.com. The creation of the second content reference fails because the URL already exists.

If you have multiple nodes with the same URI, FindCRefByURL looks for the specified content reference with all those nodes.

If you have multiple nodes with the same URI, but no registered content references, the system uses the template from the alphabetically first node it finds.

Pagelet, node, and portal registry names can consist of any combination of letters, digits and underscores, but they must not contain any spaces or begin with a digit.

Content reference link names cannot have start with numbers, and can not have special characters and spaces.

# **Deleting Content Considerations**

Be extremely careful when you delete any content. There may be more than one object relying on the content you delete.

- If you try to delete a template currently used by a content reference, the node template is set as the default template for the portal, you receive an error when you try to save the item.
- If you delete a homepage template for a user, the system tries to use the default user's template first, before resorting to the portal default template.
- If you try to delete a content provider that is currently used by a content reference, you receive an error and cannot save the PortalRegistry object.

*Warning!* If you delete a folder, you delete *all* content in the folder. If you delete a folder that contains other folders, that is, a parent folder, all the child folders, and all the content references are deleted.If you delete a PortalRegistry, you delete *everything*. Your entire PortalRegistry is gone, all the folders, content references, templates, and so on. Do not delete a PortalRegistry object unless you are absolutely certain you want to.

# <span id="page-2011-0"></span>**Saving Content Considerations**

The following portal registry classes have Save methods:

- PortalRegistry
- Folder
- Content reference
- Content reference links
- TabDefinition
- PageletCategory
- Pagelet
- Homepage

• Favorites collection

This means if you change a folder, you must save the folder. If you change a folder and only save at the PortalRegistry level, your changes are *not* saved.

Some classes do *not* have a Save method. For these classes, you must save the parent object.

- If you change a node, node template, or remote portal, you must use the PortalRegistry Save method.
- If you change an AttributeValue you must use the Save method with the item that contains the AttributeValue (folder, content reference, PageletCategory, or Pagelet).
- If you change a PermissionValue, you must use the Save method with the item that contains the PermissionValue (folder, content reference, PageletCategory or Pagelet).
- If you change a UserTab or a SelectedPagelet, you must use the Homepage Save method.

# **Data Type of a PortalRegistry Object**

PortalRegistry objects, and all objects instantiated from a PortalRegistry object, are declared as data type ApiObject. For example,

Local ApiObject &MyRegistry; Local ApiObject &MyFolder, &MyAttributeValue;

**Note:** PortalRegistry objects can only be declared as Local.

#### **Considerations Using Local Variables**

When a local variable has a reference to an object and the end-user clicks the Back button on a browser, the local variable is set to NULL. This is always logged in the trace file.

#### **Considerations Using Global Variables**

Global variables are not available to a portal or applications on separate databases. They are available only on applications and Portals in the *same* database.

# **Scope of a PortalRegistry Object**

A PortalRegistry object can be instantiated from the following language environments:

- PeopleCode
- $C/C++$
- Java

**Related Links** [Portal Registry Classes Example](#page-2184-0)

# **PortalRegistry Reference**

The following sections provide more detail of the properties, methods, and other objects that you can use with a PortalRegistry object. If you don't want to programmatically change a portal registry, you can use the Portal Administration Tool pages instead.

# **Session Class Methods**

PortalRegistry objects don't have any built-in functions. They are instantiated from a session object. In this section, we discuss the Session Object methods. The methods are listed in alphabetical order.

#### **Related Links**

"GetSession" (PeopleTools 8.55: PeopleCode Language Reference) "%Session" (PeopleTools 8.55: PeopleCode Language Reference)

#### **FindPortalRegistries**

#### **Syntax**

**FindPortalRegistries**(*Name*)

#### **Description**

The FindPortalRegistries method returns a reference to a PortalRegistry Collection filled with zero or more PortalRegistry objects matching the *Name* parameter. The *Name* parameter takes a string value.

You can use a partial key to get a smaller subset of the PortalRegistry collection. For example, to get a collection of all the PortalRegistry objects whose names start with the letter "B", specify just the letter B for *Name*:

&MyColl = &MySession.FindPortalRegistries("B");

#### **Parameters**

*Name* Specify the name of the PortalRegistry object to find. This parameter takes a string value.

#### **Returns**

A PortalRegistry Collection object.

#### **Example**

The following example returns a collection with references to all PortalRegistry objects.

```
Local ApiObject &MySession;
Local ApiObject &MyColl;
&MySession = %Session;
&MyColl = &MySession.FindPortalRegistries("");
```
# **GetActualRemoteNodes**

#### **Syntax**

**GetActualRemoteNodes**()

#### **Description**

Use the GetActualRemoteNodes method to return a collection of remote nodes for the session.

**Note:** This method will only return remote nodes.

#### **Parameters**

None.

#### **Returns**

A reference to a collection of remote nodes if successful, null otherwise.

#### **Example**

&remoteNodeColl = %Session.GetActualRemoteNodes();

# **Related Links**

[RemoteNode Collection](#page-2047-0)

### **GetLocalNode**

#### **Syntax**

**GetLocalNode**()

#### **Description**

Use the GetLocalNode method to return a reference to the node defined as the local node for this session.

#### **Parameters**

None.

#### **Returns**

A reference to a node object if successful, Null otherwise.

#### **Example**

&Node = %Session.GetLocalNode();

#### **Related Links** [Node Class](#page-2042-0)

# **GetNodes**

#### **Syntax**

**GetNodes**()

#### **Description**

Use the GetNodes method to return a collection of both local and remote nodes for the session.

#### **Parameters**

None.

#### **Returns**

A reference to a collection of nodes if successful, Null otherwise.

#### **Example**

&NodeColl = %Session.GetNodes();

#### **Related Links**

[Node Collection](#page-2045-0)

# **GetPortalRegistry**

#### **Syntax**

```
GetPortalRegistry()
```
#### **Description**

The GetPortalRegistry method returns an empty PortalRegistry object. You can then open or delete an existing PortalRegistry, or create a new one.

#### **Parameters**

None.

#### **Returns**

An empty PortalRegistry object.

#### **Example**

```
Local ApiObject &MyPortal;
&MyPortal = %Session.GetPortalRegistry();
&PORTAL_NAME = %Request.GetParameter("PORTAL_NAME");
&Portal.Open(PORTAL_NAME);
```
# **GetRemoteNodes**

## **Syntax**

**GetRemoteNodes**()

## **Description**

Use the GetRemoteNodes method to return a collection of nodes for the session.

**Note:** This method returns both local and remote nodes.

#### **Parameters**

None.

## **Returns**

A reference to a collection of nodes if successful, Null otherwise.

## **Example**

&NodeColl = %Session.GetNodes();

# **Related Links**

[RemoteNode Collection](#page-2047-0)

# **PortalRegistry Class**

A PortalRegistry object is returned from:

- The GetPortalRegistry session method.
- The PortalRegistry Collection Methods First, ItemByName, or Next.

**Note:** In addition to the following methods, the PortalRegistry class has methods used with the Search API.

## **Related Links**

**[GetPortalRegistry](#page-2015-0)** [PortalRegistry Collection Methods](#page-2040-0) [Changing PortalRegistry Properties](#page-2185-0) [Understanding the Verity Search Classes](#page-2856-0)

# **PortalRegistry Class Methods**

In this section, we discuss the PortalRegistry class methods. The methods are discussed in alphabetical order.

# <span id="page-2017-0"></span>**Close**

## **Syntax**

**Close**()

## **Description**

The Close method closes the PortalRegistry object, that is, this method sets the object to the state it was in immediately after the GetPortalRegistry was done on the PeopleSoft Session object. Any unsaved changes are discarded. The Close method can be used only on an open PortalRegistry, not a closed one. This means you must have opened the PortalRegistry with the Open method before you can close it.

## **Parameters**

None.

## **Returns**

A Boolean value: True if the PortalRegistry object is successfully closed, False otherwise.

# **Example**

```
&Rslt = &MyRegistry.Close();
If Not &Rslt Then
   /* registry not closed - do error processing */
End-if;
```
## **Related Links**

**[Open](#page-2032-0)** [Save](#page-2035-0)

# **CopyObject**

## **Syntax**

```
CopyObject(sourcePortalName, sourceRefType, sourceObjName, targetPortalName, targetPrntFldrName, copyChildren)
```
# **Description**

Use the CopyObject method to copy folders and content references between portal registries.

If the object being copied has related HTML, the HTML is also copied and named according to the current portal naming convention for HTML objects, which is:

```
PR_<portalname>_<objectname>
```
where <*portalname*> is up to the first 8 characters of the portal name and <*objectname*> is up to the first 17 characters of the object name.

#### *Considerations Using CopyObject*

The source portal name and the target portal name cannot be the same name.

The *targetPrntFldrName* must be a folder that exists in the portal identified by the target portal name. It cannot be null (or empty). If you need to copy an entire portal, the portal must first be "created" using the Create method, before copying over all the folders and content references.

The *copyChildren* parameter is ignored for content references. However, it still must be set to "Yes" or "No".

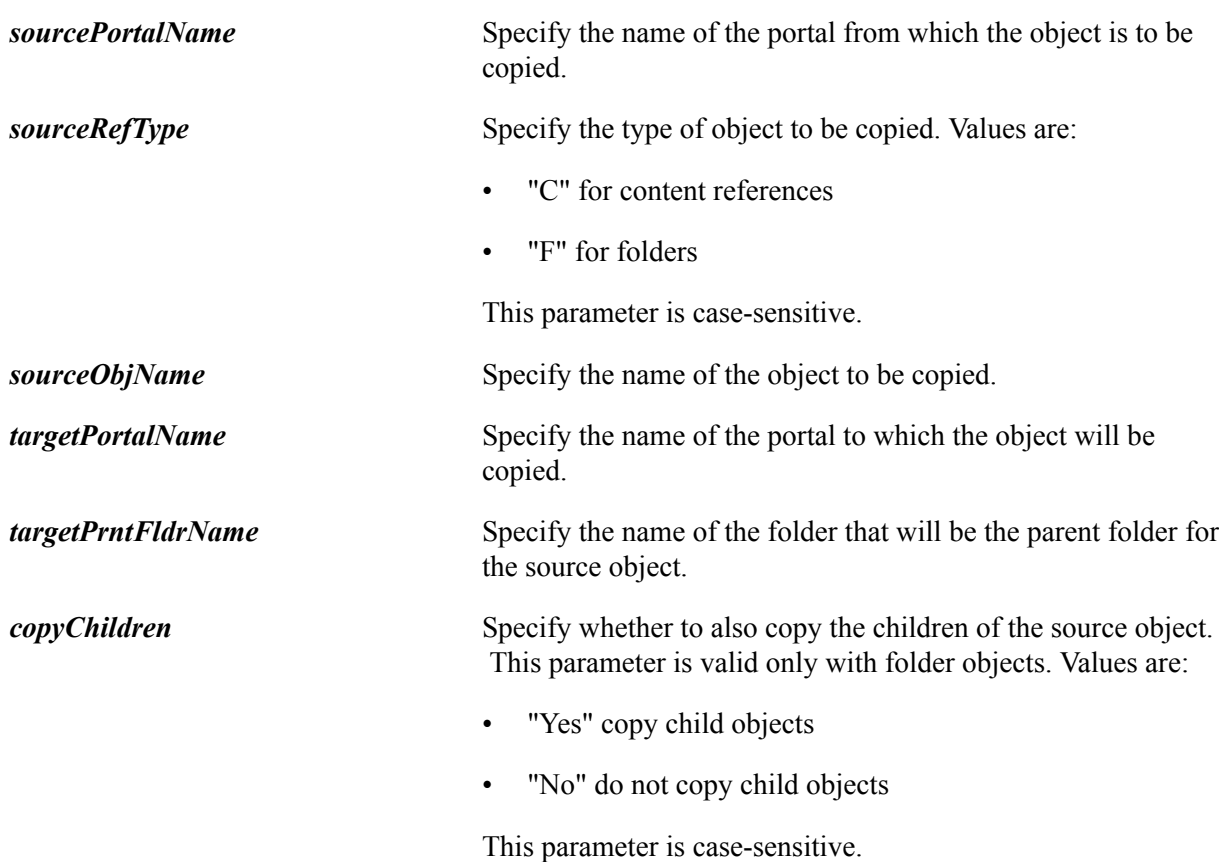

## **Returns**

**Parameters**

A Boolean value: True if object copied successfully, False otherwise.

## **Example**

```
&Success = &Portal.CopyObject("PORTAL", "F", "PEOPLETOOLS_QUALITY", "BOGUS", "PORTA⇒
L_ROOT_OBJECT", "Yes");
If (&Success = False) Then
   WinMessage("portal copy failed");
   Exit;
End-If;
```
# <span id="page-2019-0"></span>**Create**

# **Syntax**

**Create**(*RegistryName*)

# **Description**

The Create method creates a new PortalRegistry in the PortalRegistry object called *RegistryName*. The specified registry must be a new registry. The Create method returns False if the registry already exists.

The new PortalRegistry is immediately committed to the database. If you change any property of a PortalRegistry after you create the object, use the Save method to commit your changes to the database.

When a registry is created, a folder called *Root* is automatically created. This is the root folder for the registry.

**Note:** If you're using Visual Basic, you must check that the PortalRegistry is actually created. If you use a duplicate name, a zero is returned, but no error results.

# **Parameters**

*RegistryName* The name of the registry to create. This parameter takes a string value. If you specify a registry that already exists, this method returns a False value.

# **Returns**

A Boolean value: True if the PortalRegistry object is successfully created, False otherwise.

# **Example**

```
\& PORTAL_NAME = MY_PORTAL_RECORD.PORTALNAME;
\text{MyPortal} = \text{SSession.GetPortalRegistry();}
```

```
If NOT &MyPortal.Create(&PORTAL NAME) Then;
    /* portal not created - do error processing */
End-Tf:
```
# **Related Links**

[Open](#page-2032-0) [Save](#page-2035-0) [Close](#page-2017-0) [Delete](#page-2021-0)

# **CreateContentRefLink**

# **Syntax**

**CreateContentRefLink**(*LinkName*, *LinkLabel*, *LinkParent*, *CRefPortalName*, *CRefObjectName*)

# **Description**

Use the CreateContentRefLink method to create a link to any content reference in any portal in a local database.

For example, using this method, you can create a link to a content reference in the EMPLOYEE portal, to a content reference in the CUSTOMER portal, or to a content reference in the current portal.

## **Parameters**

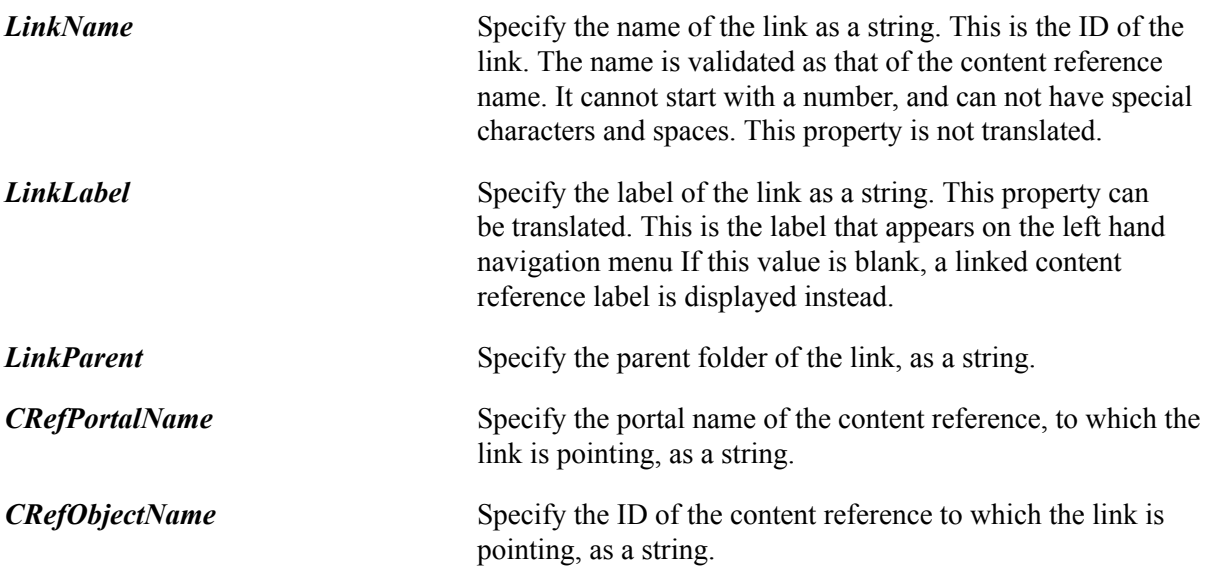

## **Returns**

A reference to a newly created ContentReference link object.

# **Example**

```
Local ApiObject &Portal, &CRef, &CReflink;
\text{A Portal} = \text{PotentialOpen}();
&CReflink = &Portal.CreateContentRefLink(<Unique Link Name> , <LinkLable>, "<Link's⇒
Parent folder >", "<Cref Portal Name>", <Cref Object Name>);
/*... Use the link object */
&Portal.Close();
```
# **CreateRemote**

## **Syntax**

**CreateRemote**(*PortalName*, *RemoteNodeName*)

# **Description**

Use the CreateRemote method to create a remote portal. Although you can have more than one portal on a node, they must all be uniquely named.

#### **Parameters**

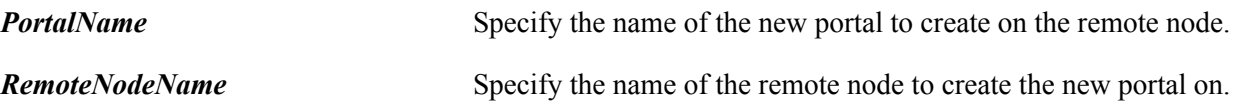

#### **Returns**

A Boolean value: True if the PortalRegistry object is successfully created, False otherwise.

#### **Related Links**

[Create](#page-2019-0) [Portals](#page-2039-0)

# <span id="page-2021-0"></span>**Delete**

## **Syntax**

**Delete**(*RegistryName*)

## **Description**

The Delete method deletes the PortalRegistry *from the database,* including any data and tables.

*Warning!* If you delete a PortalRegistry, you delete *everything*. Your entire PortalRegistry is gone, all the folders, content references, templates, and so on. Do not delete a PortalRegistry object unless you are absolutely certain that you want to.

**Note:** The portal registry classes execute some methods "interactively", that is, as they happen. The item won't be marked for deletion, then actually deleted later. The item is deleted from the database *as soon as* the method is executed.

The Delete method can only be used with a *closed* registry, it cannot be used on an open registry. Before you use the Delete method, you must explicitly close the PortalRegistry object (with the Close method.) The Delete method returns False if you try to delete an open PortalRegistry object.

## **Parameters**

*RegistryName* The name of the registry to delete. This parameter takes a string value. If you specify a registry that doesn't exist, this method returns a False value.

## **Returns**

A Boolean value: True if the PortalRegistry object is successfully deleted, False otherwise.

## **Example**

The following example deletes all PortalRegistry objects that start with HRMS\_99.

```
Local ApiObject &MySession;
```

```
Local ApiObject &MyPortal;
&MySession = %Session;
&MyPortal = &MySession.GetPortalRegistry();
&MyPortal.Delete("HRMS_99");
```
# **Related Links**

[Close](#page-2017-0) [Open](#page-2032-0)

# **DeleteHomepage**

## **Syntax**

**DeleteHomepage**()

## **Description**

The DeleteHomepage method deletes the current user's homepage. This method is valid only after a user has opened a PortalRegistry object.

## **Parameters**

None.

# **Returns**

A Boolean value: True if the homepage is successfully deleted, False otherwise.

# **Related Links**

[UserHomepage Class](#page-2168-0)

# **FindCRefByName**

## **Syntax**

**FindCRefByName**(*Name*)

# **Description**

The FindCRefByName method returns the content reference object corresponding to *Name*. The name is a unique identifier for each content reference.

## *Considerations on Returned Content References*

This method returns content reference objects that aren't yet valid as well as ones that are no longer valid. When you create your program, you must check for these invalid values if you don't want to use them. You can check using ValidTo, ValidFrom, or IsVisible.

This method returns content reference objects that you aren't authorized to. When you create your program, you should always check the Authorized property. This is the only property you can view from an object that you're not authorized to view.

#### **Parameters**

*Name* A unique name within the registry that identifies the content reference. This parameter takes a string value. This parameter uses the name, not the label, of a content reference.

## **Returns**

What this method returns depends on the condition of the content reference:

- If the content reference name is valid and the end-user has access to the content reference, a content reference object is returned.
- If the content reference is valid but the end-user doesn't have access to it a content reference object is returned, however, the only property you can access is the Authorized property.
- If you specified an invalid name this method returns NULL.

## **Example**

The following example returns a GLOBAL\_PAYROLL content reference object:

&CRef = &Portal.FindCRefByName("GLOBAL\_PAYROLL");

## **Related Links**

[Content Reference Class](#page-2071-0)

# <span id="page-2023-0"></span>**FindCRefByURL**

#### **Syntax**

**FindCRefByURL**(*URL*)

## **Description**

The FindCRefByURL method returns the content reference object corresponding to *URL*. The URL specified by *URL* must be an absolute URL.

**Note:** The portal registry API needs the current URI of the local node to work. During runtime, it gets this information from the current webserver. For Application Engine programs, there isn't a current webserver, so it has to get this information from the database.

If you have multiple content providers with the same URI, FindCRefByURL looks for the specified content reference with all those content providers.

To access pagelet categories and their associated pagelets, use the PageletCategories collection from the PortalRegistry object, not FindCRefByURL.

#### *Considerations on Returned Content References*

This method returns content reference objects that aren't yet valid as well as ones that are no longer valid. When you create your program, check for these properties (ValidTo and ValidFrom) if you don't want to use them.

This method returns content reference objects that the end-user isn't authorized to. When you create your program, always check the Authorized property. This is the only property you can view from an object that the end-user isn't authorized to view.

#### **Parameters**

**URL A** URL that represents the content. This parameter takes a string value. This URL must be an absolute URL. This parameter is case-insensitive.

## **Returns**

What this method returns depends on the condition of the content reference:

- If the end-user has access to the URL, a content reference object is returned.
- If the content reference is registered, but the end-user doesn't have access to it, a content reference is returned, but the only property you can access is the Authorized property.
- If a URL isn't registered or is invalid, this method returns NULL.

# **Example**

The following example finds a content reference from a URL:

&UserCRef = &Portal.FindCRefByURL("http://www.PeopleSoft.Com");

## **Related Links**

[GetQualifiedURL](#page-2029-0) [QualifiedURL](#page-2089-0) [Content Reference Class](#page-2071-0)

# **FindCRefForURL**

#### **Syntax**

**FindCRefForURL**(*URL*)

## **Description**

The FindCRefForURL method returns the content reference object corresponding to *URL*. The URL specified by *URL* must be an absolute URL.

If the exact content reference is not found, this method tries to look for the content reference again, after stripping off the query portion of the URL.

If you don't want the system searched without the query string, use the FindCRefByURL method.

**Note:** The portal registry API needs the current URI of the local node to work. During runtime, it gets this information from the current webserver. For Application Engine programs, there isn't a current webserver, so it has to get this information from the database.

If you have multiple content providers with the same URI, FindCRefForURL looks for the specified content reference with all those content providers.

To access pagelet categories and their associated pagelets, use the PageletCategories collection from the PortalRegistry object, not FindCRefForURL.

#### *Considerations on Returned Content References*

This method returns content reference objects that aren't yet valid as well as ones that are no longer valid. When you create your program, check for these properties (ValidTo and ValidFrom) if you don't want to use them.

This method returns content reference objects that the end-user isn't authorized to. When you create your program, always check the Authorized property. This is the only property you can view from an object that the end-user isn't authorized to view.

## **Parameters**

**URL A** URL that represents the content. This parameter takes a string value. This URL must be an absolute URL. This parameter is case-insensitive.

## **Returns**

What this method returns depends on the condition of the content reference:

- If the end-user has access to the URL, a content reference object is returned.
- If the content reference is registered, but the end-user doesn't have access to it, a content reference is returned, but the only property you can access is the Authorized property.
- If a URL isn't registered or is invalid, this method returns NULL.

# **Example**

The following example finds a content reference from a URL. If the content reference isn't found from the full URL, the query string is stripped and the system searches again:

```
&UserCRef = &Portal.FindCRefForURL("http://www.peoplesoft.com/crefs/psportal/techno⇒
logies/?url=http%3a%2f%2faugust2004%2fipass.html");
```
#### **Related Links**

[GetQualifiedURL](#page-2029-0) [QualifiedURL](#page-2089-0) [FindCRefByURL](#page-2023-0) [Content Reference Class](#page-2071-0)

# **FindCRefLinkByName**

# **Syntax**

**FindCRefLinkByName**(*LinkName*)

# **Description**

Use the FindCRefLinkByName method to find the existing link in the current portal. If the link is found a reference to ContentReference link object is returned. A Null value is returned if the link is not found in the database, and the error message is added to message collection

## *Considerations on Returned Links*

This method returns links that aren't yet valid as well as ones that are no longer valid. When you create your program, you must check for these properties (ValidTo and ValidFrom) if you don't want to use them. This method may also return objects that you aren't authorized to. When you create your program, you should always check the Authorized property. This is the only property you can view from an object that you're not authorized to view.

# **Parameters**

*LinkName* Specify the name of the link as a string. This is the ID of the link.

# **Returns**

A reference to an existing ContentReference link object. or a Null value if the link is not found.

# **FindFolderByName**

## **Syntax**

**FindFolderByName**(*Name*)

# **Description**

The FindFolderByName method returns the Folder object corresponding to *Name*. The name is a unique identifier for each folder.

## *Considerations on Returned Folders*

This method returns Folder objects that aren't yet valid as well as ones that are no longer valid. When you create your program, check for these properties (ValidTo and ValidFrom) if you don't want to use them.

This method returns folder objects that you aren't authorized to. When you create your program, always check the Authorized property. This is the only property you can view from an object that you're not authorized to view.

## **Parameters**

*Name* A unique name within the registry that identifies the folder. This parameter takes a string value. This parameter takes the name of a folder, not the label.

#### **Returns**

What this method returns depends on the condition of the folder:

- If the folder name is valid and the end-user has access to the folder, a folder object is returned.
- If the folder is valid but the end-user doesn't have access to it a folder object is returned, however, the only property you can access is the Authorized property.
- If you specified an invalid name this method returns NULL.

## **Example**

The following example returns a folder named ROOT:

&MyFolder = &MyPortal.FindFolderByName("ROOT");

The following example returns the folder object for an already instantiated content reference:

&Folder = &Portal.FindFolderByName(&CRef.ParentName);

## **Related Links**

[Folder Class](#page-2056-0)

# **FindPgltByName**

## **Syntax**

**FindPgltByName**(*PageletName*)

# **Description**

The FindPgltByName method returns the pagelet object corresponding to *PageletName*. The name is a unique identifier for each pagelet.

#### *Considerations on Returned Pagelets*

This method returns pagelet objects that aren't yet valid as well as ones that are no longer valid. When you create your program, check for these properties (ValidTo and ValidFrom) if you don't want to use them.

This method returns pagelet objects that you aren't authorized to. When you use create your program, always check the Authorized property. This is the only property you can view from an object that you're not authorized to view.

## **Parameters**

*PageletName* A unique name within the registry that identifies the Pagelet. This parameter takes a string value. This parameter takes the name of a Pagelet, not the label.

#### **Returns**

What this method returns depends on the condition of the Pagelet:

- If the Pagelet name is valid and the end-user has access to the Pagelet, a Pagelet object is returned.
- If the Pagelet is valid but the end-user doesn't have access to it a Pagelet object is returned, however, the only property you can access is the Authorized property.
- If you specified an invalid name this method returns NULL.

## **Example**

The following example returns a pagelet named HomePg\_Dictionary:

&MyPglt = &MyPortal.FindPgltByName("HomePg\_Dictionary");

#### **Related Links**

[Pagelet Class](#page-2158-0)

# <span id="page-2028-0"></span>**GetAbsoluteContentURL**

#### **Syntax**

**GetAbsoluteContentURL**(*NodeName*, *URL*)

## **Description**

The GetAbsoluteContentURL method returns the absolute unwrapped simple URL of the content, in the context of the current portal. For example, if the PortalRegistry object accessed a portal called Employees, and the method were called like this:

&Registry.getAbsoluteContentURL(Node.CRM, "/c/SERVICES.ORDERS.GBL");

It would return the following string:

http://crmserver/servlets/psc/crmHome/Employees/CRM/c/SERVICES.ORDERS.GBL

In the returned string, the portion of the string from server name through *portal\_home* (crmHome in the example) are the ones associated with the content node (CRM in the example). The portal is the current portal, and the rest of the URL is the URL string passed in.

#### **Parameters**

*NodeName* Specify the name of the node that contains the content. You can also use a string, such as %Node, for this value.

**URL** Specify the relative URL pointing to the content that you want the absolute URL generated for.

# **Returns**

A string containing the absolute URL.

# **GetDefaultHPTabOID**

# **Syntax**

**GetDefaultHPTabOID**()

# **Description**

Use the GetDefaultHPTabOID method to return the name of the first homepage tab that is found and authorized for the current user ID.

The search order of the tabs depends on Sequence number of the tab name and is sorted alphabetically.

# **Parameters**

None.

# **Returns**

A string

# <span id="page-2029-0"></span>**GetQualifiedURL**

# **Syntax**

**GetQualifiedURL**(*ContentProvider, RelativeURL*)

# **Description**

**Note:** This method is maintained only for backward compatibility. If your existing code uses this method, it actually returns the value from GetAbsoluteContentURL method. New applications should use the GetAbsoluteContentURL method.

# *Related Links*

[GetAbsoluteContentURL](#page-2028-0)

# <span id="page-2029-1"></span>**GrantPermissionForComponent**

# **Syntax**

**GrantPermissionForComponent**(*MenuName*, *ComponentName*, *Market*, *PermListName*, *NodeName*)

# **Description**

Use the GrantPermissionForComponent method to grant the specified permission and cascaded upwards on parent folders to the specified component. In addition, the specified permission is granted to any component references that point to the specified component, and any parent folders.

Components that have query strings are also searched and permissions are applied on them.

If you use the string "LOCAL\_NODE" as *NodeName*, the system uses the node name currently defined as local.

All component entries in the portal registry are affected for all the portals. Not just the current portal.

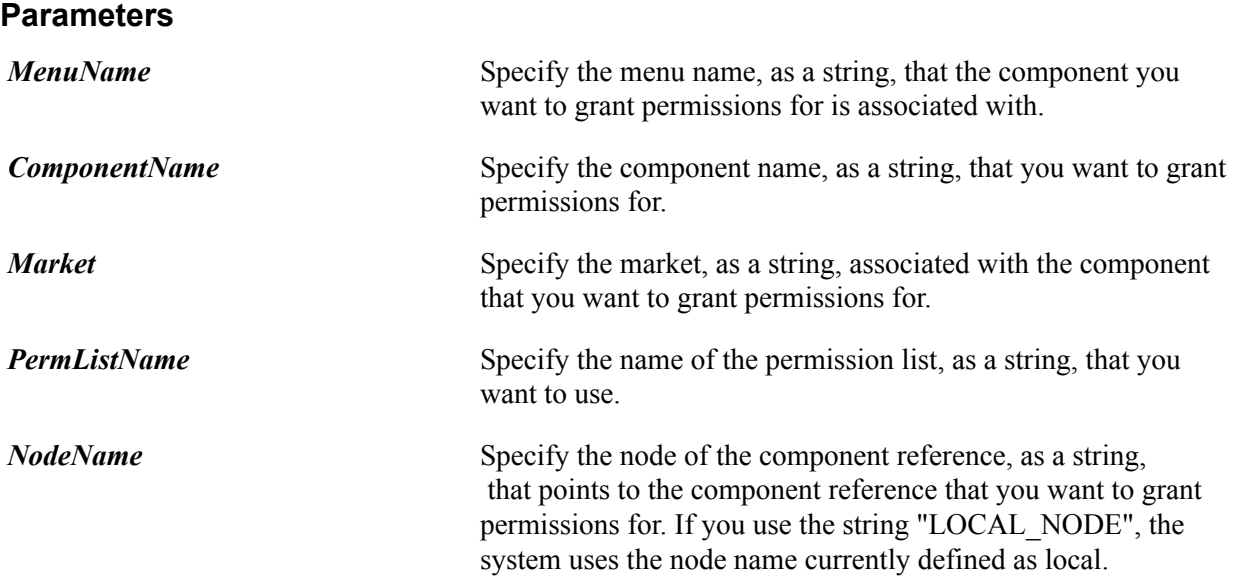

## **Returns**

A Boolean value: True if method completed successfully, False otherwise.

## **Example**

The My Profile Component Reference points to the USERMAINT\_SELF component. Using the following example, "ALLPANLS" permission is granted to the MY\_PROFILE component reference, as well as "MY INFO", the parent folder.

```
&Portal.GrantPermissionForComponent("MAINTAIN_SECURITY", "USERMAINT_SELF", "GBL", "⇒
ALLPANLS", "LOCAL_NODE");
```
## **Related Links**

[GetAbsoluteContentURL](#page-2028-0) "Understanding Permission Lists" (PeopleTools 8.55: Security Administration)

# <span id="page-2031-0"></span>**GrantPermissionForScript**

# **Syntax**

**GrantPermissionForScript**(*RecordName*, *FieldName*, *EventName*, *FuncName*, *PermListName*, *NodeName*)

# **Description**

Use the GrantPermissionForScript method to grant the specified permission to the specified iScript. In addition, the specified permission is granted to any component references that point to the specified iScript, and any parent folders.

If you use the string "LOCAL\_NODE" as *NodeName*, the system uses the node name currently defined as local.

All iScript entries in the portal registry are affected for all the portals. Not just the current portal.

## **Parameters**

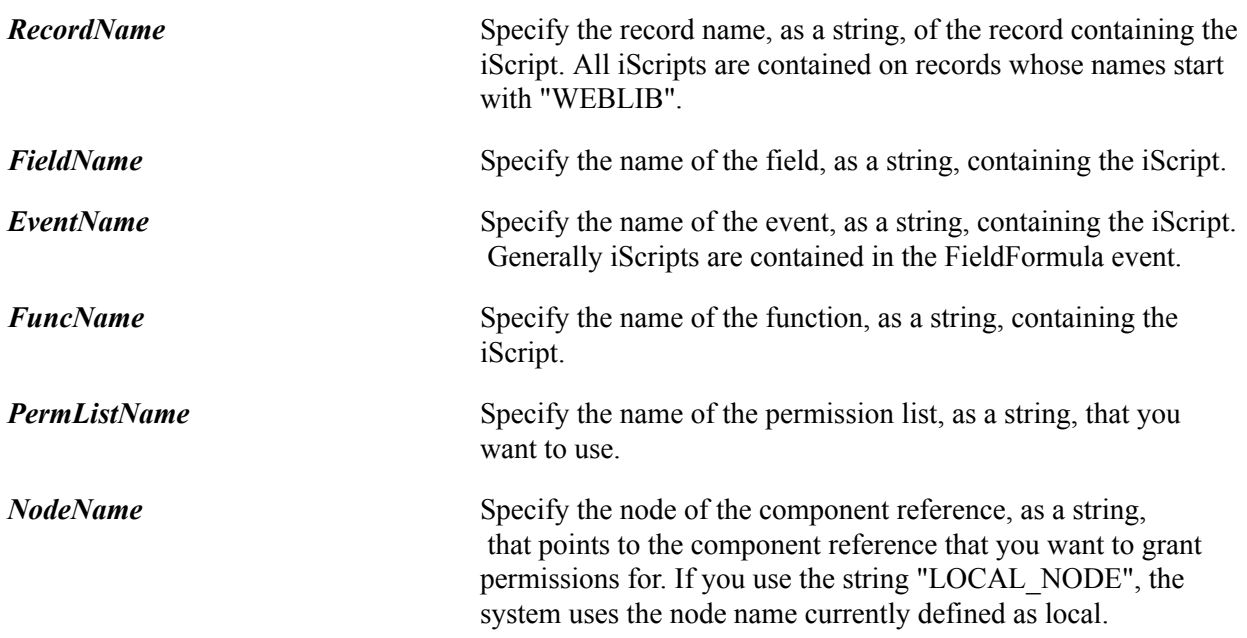

# **Returns**

A Boolean value: True if method completed successfully, False otherwise.

# **Example**

```
&Portal.GrantPermissionForScript("WEBLIB_ALERT", "ALERTCOUNT", "FieldFormula", "Con⇒
nect Alert", "ALLPGS", "Local Node");
```
# **Related Links**

[RevokePermissionForComponent](#page-2033-0) "Understanding Permission Lists" (PeopleTools 8.55: Security Administration)

# <span id="page-2032-0"></span>**Open**

# **Syntax**

**Open**(*RegistryName*)

# **Description**

The Open method opens the PortalRegistry specified by the parameters. The registry must already exist. The Open method can be used only with a *closed* PortalRegistry, it cannot be used on an open registry.

# **Parameters**

*RegistryName* The name of the registry to open. This parameter takes a string value. If you specify a registry that doesn't exist, this method returns a False value.

# **Returns**

A Boolean value: True if the PortalRegistry object is successfully opened, False otherwise.

# **Example**

In the following example, the name of the portal is stored as the value of a field in a record.

```
\& PORTAL_NAME = EO_PE_REG_AET.PORTAL_NAME;
\& Portal = \& Session. Get Portal Registry ();
```
&Portal.**Open**(&PORTAL\_NAME);

# **Related Links**

**[Open](#page-2032-0)** [Save](#page-2035-0) [Close](#page-2017-0) [Delete](#page-2021-0)

# **PermissionListDelete**

# **Syntax**

```
PermissionListDelete(PermListName)
```
# **Description**

Use the PermissionListDelete method to delete the specified permission list from the PortalRegistry.

If you try to delete a permission list that is still in use, you receive an error when you try to save the object.

The permission list is deleted from all the portal objects for all the portal.

# **Parameters**

*PermListName* Specify the permission list to delete from the PortalRegistry.

## **Returns**

A Boolean value: True if the permission list is successfully deleted, False otherwise.

# **PermissionListSaveAs**

# **Syntax**

**PermissionListSaveAs**(*PermListSourceName*, *PermListTargetName*)

## **Description**

Use the PermissionListSaveAs method to copy the specified permission list in the PortalRegistry.

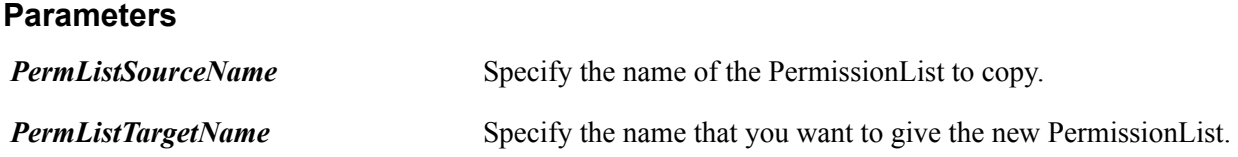

## **Returns**

A Boolean value: True if the permission list is successfully copied, False otherwise.

# <span id="page-2033-0"></span>**RevokePermissionForComponent**

# **Syntax**

**RevokePermissionForComponent**(*MenuName*, *ComponentName*, *Market*, *PermListName*, *NodeName*)

# **Description**

Use the RevokePermissionForComponent method to revoke the specified permission to the specified component. In addition, the specified permission is revoked for any component references that point to the specified component.

If you use the string "LOCAL\_NODE" as *NodeName*, the system uses the node name currently defined as local.

All component entries in the portal registry are affected for all the portals. Not just the current portal.

## **Parameters**

*MenuName* Specify the menu name, as a string, that the component that you want to revoke permissions for is associated with.

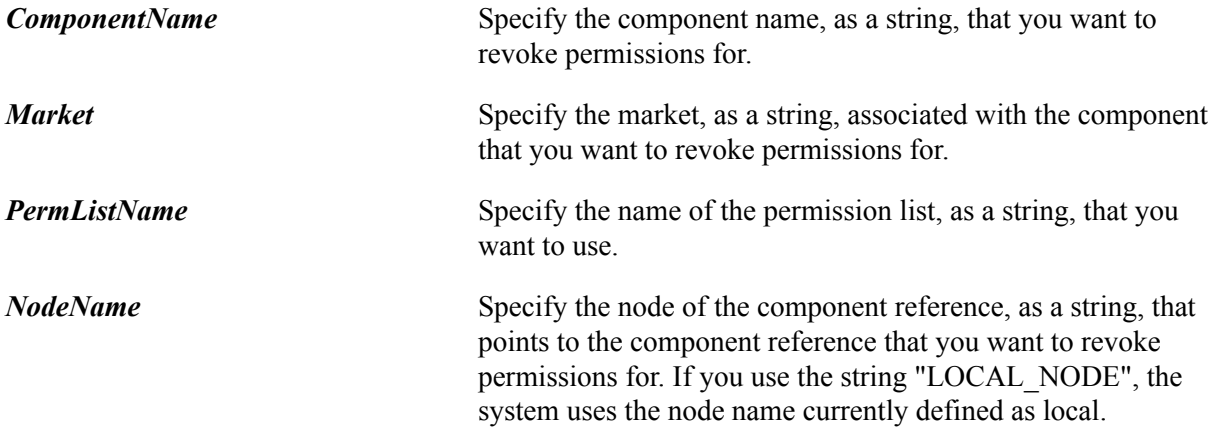

## **Returns**

A Boolean value: True if method completed successfully, False otherwise.

## **Example**

The My Profile Component Reference points to the USERMAINT\_SELF component. Using the following example, "ALLPANLS" permission is revoked to the MY\_PROFILE component reference.

```
&Portal.RevokePermissionForComponent("MAINTAIN_SECURITY", "USERMAINT_SELF", "GBL", ⇒
"ALLPANLS", "LOCAL NODE");
```
# **Related Links**

[GrantPermissionForComponent](#page-2029-1) "Understanding Permission Lists" (PeopleTools 8.55: Security Administration)

# **RevokePermissionForScript**

# **Syntax**

**RevokePermissionForScript**(*RecordName*, *FieldName*, *EventName*, *FuncName*, *PermListName*, *NodeName*)

# **Description**

Use the RevokePermissionForScript method to revoke the specified permission to the specified iScript. In addition, the specified permission is revoked for any component references that point to the specified iScript.

If you use the string "LOCAL\_NODE" as *NodeName*, the system uses the node name currently defined as local.

All component entries in the portal registry are affected for all the portals. Not just the current portal.

**Parameters**

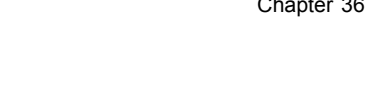

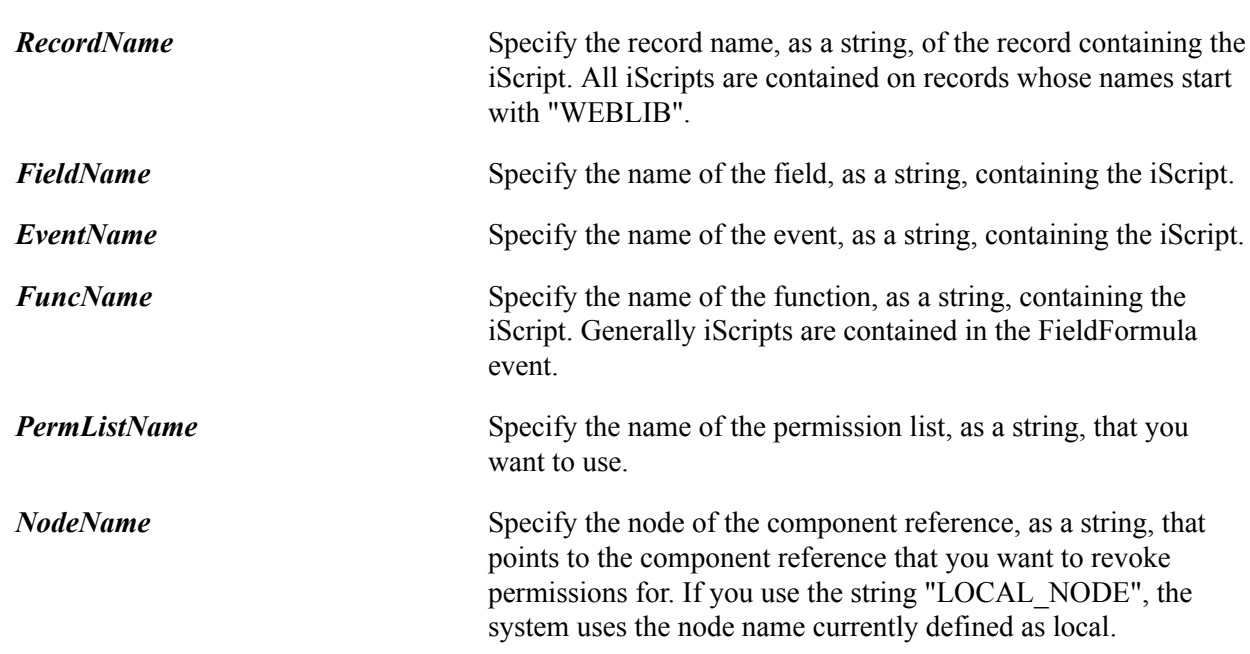

#### **Returns**

A Boolean value: True if method completed successfully, False otherwise.

#### **Example**

```
&Portal.RevokePermissionForScript("WEBLIB_ALERT", "ALERTCOUNT", "FieldFormula", "Co⇒
nnect Alert", "ALLPGS", "Local Node");
```
## **Related Links**

[GrantPermissionForScript](#page-2031-0) "Understanding Permission Lists" (PeopleTools 8.55: Security Administration)

# <span id="page-2035-0"></span>**Save**

#### **Syntax**

**Save**()

#### **Description**

The Save method saves changes that you made to the PortalRegistry or to a node template. It does *not* save any changes that you made to a folder, content reference, and so on.

**Note:** To save changes for a folder or content reference use the save method associated with that object.

# **Parameters**

None.

## **Returns**

A Boolean value: True if the PortalRegistry object is successfully saved, False otherwise.

# **Example**

```
If Not(&MyPortal.Save()) Then
    /* do error checking */
End-if:
```
# **PortalRegistry Class Properties**

In this section, we discuss the PortalRegistry class properties. The properties are discussed in alphabetical order.

# <span id="page-2036-0"></span>**DefaultTemplate**

#### **Description**

This property returns or sets the name of the default template for this PortalRegistry object as a string.

If you delete a template for a content reference, and none of the other content references on a page have a template, the default template specified with the Node is used. If there's no template for the Node, the template specified with this property is used.

To return a reference to the content reference that contains the template specified by this property, use the TemplateObject property.

**Note:** If you change the Default Template for a portal, the template won't take effect until you close all the existing browser windows with the session and open a new browser window.

This property takes only the first 30 characters of a value. If you specify a value longer than 30 characters, the remaining characters are ignored.

This property is read-write.

#### *Related Links*

[TemplateObject](#page-2040-1)

# **Description**

#### **Description**

This property returns or sets the description of this PortalRegistry object as a string

The length of this property is 256 characters.

This property is read-write.

# **Favorites**

# **Description**

This property returns a reference to the Favorites Collection for the current end-user.

This property is read-only.

## *Related Links*

[Favorite Collection](#page-2180-0)

# <span id="page-2037-1"></span>**FolderNavObject**

# **Description**

This property specifies the content reference name to be used for the folder navigation object. When the folder navigation is tunred on, this content reference is displayed as the folder navigation homepage. This property takes a string value.

This property is read-write.

**Related Links** [IsFolderNavigation](#page-2037-0)

# **Homepage**

# **Description**

This property returns a reference to the Homepage for the current end-user.

This property is read-only.

# <span id="page-2037-0"></span>**IsFolderNavigation**

# **Description**

This property specifies if there is folder navigation. When the folder navigation is turned on, the user can see a folder homepage when clicked on the folder in the lefthand navigation menu. This property takes a Boolean value: true if folder navigation is on, false otherwise.

This property is read-write.

# **Related Links**

[FolderNavObject](#page-2037-1)

# **LandingPage**

# **Description**

Use the LandingPage property to return a reference to a UserHomepage object representing the current fluid homepage for the current user.

This property is read-only.

**Important!** Use this property within fluid applications only.

## **Related Links**

[UserHomepage Class](#page-2168-0)

# **LandingTabDefinitions**

## **Description**

Use the LandingTabDefinitions property to return a reference to a TabDefinitions collection that contains all the fluid homepage definitions for the current user for the current portal.

This property is read-only.

**Important!** Use this property within fluid applications only.

## **Related Links**

[TabDefinition Collection](#page-2132-0)

# **Name**

## **Description**

This property returns the name of the PortalRegistry object as a string.

The length of this property is 30 characters.

This property is read-only.

# **NodeTemplates**

## **Description**

This property returns a reference to a NodeTemplate Collection. This property can be used with a *closed* portal registry, that is, before you open it with the Open method.

This property is read-only.

## *Related Links*

[NodeTemplate Collection](#page-2053-0)

# **OwnerId**

# **Description**

This property returns or sets the owner ID of the PortalRegistry object as a string.

This property is read-write.

# **PageletCategories**

# **Description**

This property returns a reference to a PageletCategories Collection that contains all the PageletCategories for a portal.

This property is read-only.

## *Related Links*

[PageletCategory Collection](#page-2155-0)

# <span id="page-2039-0"></span>**Portals**

# **Description**

This property returns a reference to a Portal collection that contains references to all the portals in the database.

This property is read-only.

# *Related Links*

[Portal Collection](#page-2050-0)

# **RootFolder**

# **Description**

This property returns the root folder object for this PortalRegistry object.

This property is read-only.

# **TabDefinitions**

# **Description**

This property returns reference to a TabDefinitions Collection that contains all the TabDefinitions for a portal.

This property is read-only.

#### *Related Links*

[TabDefinition Collection](#page-2132-0)

# <span id="page-2040-1"></span>**TemplateObject**

## **Description**

This property returns a reference to a content reference object that contains the template specified by the DefaultTemplate property. If no template is specified with DefaultTemplate, this property returns Null.

This property is read-only.

#### *Related Links*

[DefaultTemplate](#page-2036-0)

# **PortalRegistry Collection**

A PortalRegistry Collection is returned by the FindPortalRegistries session class method.

See [FindPortalRegistries.](#page-2013-0)

# <span id="page-2040-0"></span>**PortalRegistry Collection Methods**

In this section, we discuss the PortalRegistry collection methods. The methods are discussed in alphabetical order.

# **First**

#### **Syntax**

**First**()

# **Description**

The First method returns the first PortalRegistry object in the PortalRegistry collection.

## **Example**

```
&MyRegistry = &MyCollection.First();
```
# **Item**

## **Syntax**

**Item**(*number*)

# **Description**

The Item method returns the PortalRegistry object with the position in the PortalRegistry collection specified by *number*.

#### **Parameters**

*number* Specify the position number in the collection of the PortalRegistry object that you want returned.

## **Returns**

A PortalRegistry object if successful, NULL otherwise.

## **Example**

```
For &I = 1 to &MyCollection.Count
   \&MyRegistry = \&MyCollection{Item(&I); /* Do processing */
End-For;
```
# **Next**

## **Syntax**

**Next**()

# **Description**

The Next method returns the next PortalRegistry object in the PortalRegistry collection. You can use this method only after you have used the First method: otherwise the system doesn't know where to start.

# **Example**

```
&MyRegistry = &MyCollection.Next();
```
# **PortalRegistry Collection Property**

This section discusses the Count property.

# **Count**

# **Description**

This property returns the number of PortalRegistry objects in the PortalRegistry collection, as a number.

This property is read-only.

# **Example**

```
&COUNT = &MY_COLLECTION.Count;
```
# **Node Class**

The node indicates the URI of the content server. If the node is a PeopleSoft content server, it has a PeopleSoft server URI. If the node has external content, the URI indicates the external content.

Use the IsLocal or IsDefault to determine if a node from a RemoteNode collection is remote or local.

Node objects are instantiated from the following:

- From a Session object with the GetLocalNode method.
- From a Node Collection with the First, InsertItem, ItemByName, and Next methods.
- From a RemoteNode Collection with the First, InsertItem, ItemByName, and Next methods.

See [GetLocalNode](#page-2014-0), [Node Collection](#page-2045-0), [RemoteNode Collection](#page-2047-0).

# **Node Class Properties**

In this section, we discuss the Node class properties. The properties are discussed in alphabetical order.

# **ActiveNode**

#### **Description**

This property indicates whether the node has been specified as an active node. This property returns a Boolean value: True, the node is active, False otherwise.

This property is read-only.

# **AppsRelease**

## **Description**

This property returns the release of the PeopleSoft Applications hosted on this node as a string. This property is valid only when the NodeType property is set to PeopleSoft (PIA).

This property is read-only.

#### *Related Links*

[NodeType](#page-2044-0)

# **ContentURI**

## **Description**

This property returns the URI for the content webserver of this node as a string.

This property is read-only.

# **DefaultPortalName**

# **Description**

This property returns the name of the portal associated with the node as the default portal for the node.

This property is read-only.

# **Description**

# **Description**

This property returns the description for this node as a string.

The length of this property depends on your system database limit for LONG fields.

This property is read-only.

# **IsDefault**

# **Description**

This property indicates whether the node has been specified as the default local node. This property takes a Boolean value: True, this node has been specified as the default local node, False otherwise.

This property is valid only when the NodeType property is set to PeopleSoft (PIA).

This property is read-only.

# *Related Links*

[NodeType](#page-2044-0)

# **IsLocal**

# **Description**

This property indicates whether this node has been specified as the local PeopleSoft node. This property takes a Boolean value: True, this node has been specified as a local node, False otherwise.

This property is valid only when the NodeType property is set to PeopleSoft (PIA).

This property is read-only.

## *Related Links*

[NodeType](#page-2044-0)

# **Name**

# **Description**

This property returns the name for this node object as a string. The name is a unique identifier for each node object.

Every node name must be unique in the database.

This property is read-only.

# **NodePassword**

## **Description**

This property returns the password for this node object as a string.

This property is read-only.

# <span id="page-2044-0"></span>**NodeType**

# **Description**

This property indicates what the node is used for. Nodes can either define PeopleSoft or external systems. PeopleSoft nodes have more capabilities than external nodes, therefore several other properties depend on this property.

Values are:

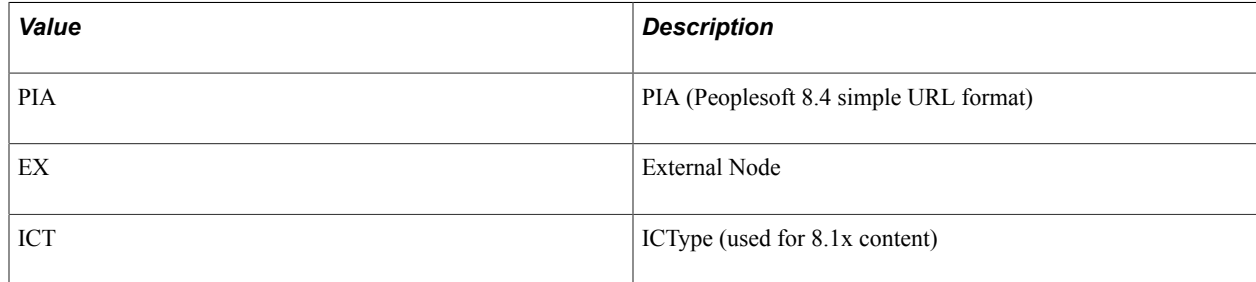

PIA is the default value on a new Node.

This property is read-only.

# **PortalURI**

# **Description**

This property returns the URI for the portal webserver of this node as a string. This property is valid only when the NodeType property is set to PeopleSoft (PIA).

This property is read-only.

#### *Related Links*

**[NodeType](#page-2044-0)** 

# **ToolsRelease**

## **Description**

This property returns the release of PeopleTools running on this node as a string. This property is valid only when the NodeType property is set to PeopleSoft (PIA).

This property is read-only.

#### *Related Links*

[NodeType](#page-2044-0)

# <span id="page-2045-0"></span>**Node Collection**

A node collection contains a set of references to all nodes defined in the database.

# **Node Collection Methods**

In this section, we discuss the Node collection methods. The methods are discussed in alphabetical order.

# **First**

#### **Syntax**

**First**()

## **Description**

The First method returns the first Node object in the Node collection.

#### **Parameters**

None.

#### **Returns**

A Node object.

#### **Example**

&MyNode = &MyCollection.First();

# **ItemByName**

## **Syntax**

**ItemByName**(*NodeName*)

# **Description**

The ItemByName method returns the Node object with the name specified by *NodeName*.

## **Parameters**

*NodeName* Specify the name of an existing node in the Node collection. If you specify an invalid name, the object returned is NULL.

## **Returns**

A Node object if successful, NULL otherwise.

# **Example**

&MyOldNode = &MyPortal.Nodes.ItemByName("HRMS");

# **Next**

#### **Syntax**

**Next**()

# **Description**

The Next method returns the next Node object in the Node collection. You can use this method only after you have used the First method: otherwise the system doesn't know where to start.

## **Parameters**

None.

## **Returns**

A Node object.

## **Example**

```
&MyNode = &MyCollection.Next();
```
# **Node Collection Property**

In this section, we discuss the Count property.

# **Count**

# **Description**

This property returns the number of Node objects in the Node Collection, as a number.

This property is read-only.

## **Example**

```
&COUNT = &MY_COLLECTION.Count;
```
# <span id="page-2047-0"></span>**RemoteNode Collection**

A remote node collection contains a set of references to all the nodes defined in the database, both local and remote.

Use the IsLocal property of the returned node object to determine if the node is remote or local.

# **RemoteNode Collection Methods**

In this section, we discuss the RemoteNode collection methods. The methods are discussed in alphabetical order.

# **First**

## **Syntax**

**First**()

## **Description**

The First method returns the first Node object in the RemoteNode collection.

#### **Parameters**

None.

## **Returns**

A Node object.

## **Example**

```
&MyNode = &MyCollection.First();
```
# **ItemByName**

## **Syntax**

**ItemByName**(*NodeName*)

# **Description**

The ItemByName method returns the Node object with the name specified by *NodeName*.

## **Parameters**

*NodeName* Specify the name of an existing node in the RemoteNode collection. If you specify an invalid name, the object returned is NULL.

## **Returns**

A Node object if successful, NULL otherwise.

# **Example**

&MyOldNode = &MyPortal.RemoteNodes.ItemByName("HRMS");

# **Next**

## **Syntax**

**Next**()

# **Description**

The Next method returns the next Node object in the RemoteNode collection. You can use this method only after you have used the First method: otherwise the system doesn't know where to start.

## **Parameters**

None.

## **Returns**

A Node object.

## **Example**

&My*Node* = &MyCollection.Next();

# **RemoteNode Collection Property**

In this section, we discuss the Count property.

# **Count**

## **Description**

This property returns the number of Node objects in the RemoteNode Collection, as a number.

This property is read-only.

#### **Example**

&COUNT = &MY\_COLLECTION.Count;

# **Portal Class**

The portal class provides access to portals declared in the session.

A portal object is instantiated by the First, InsertItem, ItemByName, and Next Portal Collection methods

See [Portal Collection](#page-2050-0).

# **Portal Class Method**

In this section, we discuss the Portal class methods. The methods are discussed in alphabetical order.

# **Save**

## **Syntax**

**Save**()

## **Description**

Use the Save method to save changes you made to the portal object.

#### **Parameters**

None.

#### **Returns**

A Boolean value: True if the portal object is successfully saved, False otherwise.

# **Portal Class Properties**

In this section, we discuss the Portal class properties. The properties are discussed in alphabetical order.

# **HostNodeName**

## **Description**

This property sets or returns the name of the node hosting the portal as a string.

This property is read-write.

# **IsLocal**

## **Description**

This property indicates whether the portal is defined as local or remote. This property returns a Boolean value: True, the portal is defined as local, False otherwise.

This property is read-only.

# **Name**

## **Description**

This property returns the name of this portal as a string. This name exactly matches the portal name of the portal registry defined in the database.

This property is read-only.

# <span id="page-2050-0"></span>**Portal Collection**

The portal collection contains a set of references to each portal defined in the database.

A portal collection is instantiated by the Portals PortalRegistry property.

See [Portals](#page-2039-0).

# **Portal Collection Methods**

In this section, we discuss the Portal collection methods. The methods are discussed in alphabetical order.

# **First**

#### **Syntax**

**First**()

## **Description**

The First method returns the first Portal object in the Portal collection.

#### **Parameters**

None.

## **Returns**

A Portal object.

# **Example**

&MyPortal = &MyCollection.First();

# **ItemByName**

#### **Syntax**

**ItemByName**(*PortalName*)

## **Description**

The ItemByName method returns the Portal object with the name *PortalName*.

## **Parameters**

*PortalName* Specify the name of an existing portal within the collection. If you specify an invalid name, the object returns NULL.

## **Returns**

A Portal object if successful, NULL otherwise.

## **Example**

&MyPortal = &MyPortal.Portals.ItemByName("HRMS");

# **Next**

#### **Syntax**

**Next**()

## **Description**

The Next method returns the next Portal object in the Portal collection. You can use this method only after you have used the First method: otherwise the system doesn't know where to start.

## **Parameters**

None.

## **Returns**

A Portal object.
### **Example**

```
&MyPortal = &MyCollection.Next();
```
# **Portal Collection Properties**

In this section, we discuss the Count property.

### **Count**

### **Description**

This property returns the number of Portal objects in the Portal Collection, as a number.

This property is read-only.

### **Example**

&COUNT = &MY\_COLLECTION.Count;

# **NodeTemplate Class**

The NodeTemplate class provides access to the default template assigned to a node in this portal.

A NodeTemplate object is instantiated by the First, InsertItem, ItemByName, and Next NodeTemplate Collection methods.

See [NodeTemplate Collection.](#page-2053-0)

# **NodeTemplate Class Properties**

In this section, we discuss the NodeTemplate class properties. The properties are discussed in alphabetical order.

## **DefaultTemplate**

### **Description**

This property specifies the name of the template to be applied to the node.

This property is read-write.

### **Name**

### **Description**

This property specifies the name of node that the template is to be applied to.

This property is read-write.

## **TemplateObject**

### **Description**

This property returns a reference to the template object associated with this node as a content reference.

This property is read-only.

#### *Related Links*

[Content Reference Class](#page-2071-0)

# <span id="page-2053-0"></span>**NodeTemplate Collection**

The NodeTemplate collection contains a set of references to each node template object in a portal.

A NodeTemplate collection is instantiated by the NodeTemplates PortalRegistry property.

See [NodeTemplates](#page-2038-0).

# **NodeTemplate Collection Methods**

In this section, we discuss the NodeTemplate collection methods. The methods are discussed in alphabetical order.

### **DeleteItem**

#### **Syntax**

**DeleteItem**(*NodeName*)

### **Description**

The DeleteItem method deletes the NodeTemplate object identified by *NodeName* from the NodeTemplate Collection.

This method is not executed automatically. It is executed only when the PortalRegistry is saved.

#### **Parameters**

*NodeName* Specify the name of a NodeTemplate to delete.

### **Returns**

A Boolean value: True if the NodeTemplate was deleted, False otherwise.

### **Example**

```
If Not &MyNodeTemplates.DeleteItem("HRMS") Then
    /* Do error processing */
End-if
```
## **First**

### **Syntax**

**First**()

### **Description**

The First method returns the first NodeTemplate object in the NodeTemplate collection.

### **Parameters**

None.

### **Returns**

A NodeTemplate object.

### **Example**

&MyNodeTemplate = &MyCollection.First();

### **InsertItem**

### **Syntax**

**InsertItem**(*NodeName*)

### **Description**

The InsertItem method inserts the NodeTemplate object identified by *NodeName* into the NodeTemplate Collection.

This method is not executed automatically. It is executed only when the PortalRegistry is saved.

### **Parameters**

*NodeName* Specify the name of the node template to insert.

### **Returns**

A reference to the new NodeTemplate object if the method executed successfully, NULL otherwise.

### **Example**

&NewNodeTemplate = &MyPortal.NodeTemplates.InsertItem("CRM");

## **ItemByName**

### **Syntax**

**ItemByName**(*NodeName*)

### **Description**

The ItemByName method returns the NodeTemplate object with the name *NodeName*.

### **Parameters**

*NodeName* Specify the name of an existing NodeTemplate object in the collection. If you specify an invalid name, the object is NULL.

### **Returns**

A NodeTemplate object if successful, NULL otherwise.

### **Example**

&MyNodeTemplate = &MyPortal.NodeTemplates.ItemByName("HRMS");

### **Next**

### **Syntax**

**Next**()

### **Description**

The Next method returns the next NodeTemplate object in the NodeTemplate collection. You can use this method only after you have used the First method: otherwise the system doesn't know where to start.

### **Parameters**

None.

### **Returns**

A NodeTemplate object.

### **Example**

```
&MyNodeTemplate = &MyCollection.Next();
```
# **NodeTemplate Collection Properties**

In this section, we discuss the Count property.

## **Count**

### **Description**

This property returns the number of NodeTemplate objects in the NodeTemplate Collection, as a number.

This property is read-only.

### **Example**

&COUNT = &MY\_COLLECTION.Count;

# **Folder Class**

Folder objects are instantiated from other classes as follows:

- From a PortalRegistry object with the RootFolder property or the FindFolderByName method.
- From a Folder Collection with the First, ItemByName, or Next methods

See [RootFolder,](#page-2039-0) [FindFolderByName](#page-2026-0), [Folder Collection.](#page-2067-0)

See [Adding a Folder.](#page-2187-0)

# **Folder Class Method**

In this section, we discuss the Folder class methods. The methods are discussed in alphabetical order.

### **Save**

### **Syntax**

**Save**()

### **Description**

The Save method saves any changes you made to the folder, for example, a changed description or ValidFrom date.

Using this method also saves any changes you made to PermissionValue (both role-based and non rolebased) and AttributeValue objects associated with this folder. Security permissions added are cascade upward until the root folder or first public folder. Removed security permissions are removed from all the parent folders until root or public folder in folder hierarchy.

### **Parameters**

None.

#### **Returns**

A Boolean value: True if the Folder object is successfully saved, False otherwise.

#### **Example**

```
If Not(&MyFolder.Save()) Then
   /* do error checking */
End-If;
```
## **Folder Class Properties**

In this section, we discuss the Folder class properties. The properties are discussed in alphabetical order.

### **AbnContentProvider**

#### **Description**

**Note:** SmartNavigation has been deprecated. This property remains for backward compatibility only.

Use this property to set or return a string representing the node on which the SmartNavigation content resides.

This property is read-write.

### **AbnDataSource**

#### **Description**

**Note:** SmartNavigation has been deprecated. This property remains for backward compatibility only.

Use this property to set or return a string indicating whether the SmartNavigation data source is a tree  $(TT")$  or a rowset  $(TR")$ .

This property is read-write.

### **AbnPeopleCode**

#### **Description**

**Note:** SmartNavigation has been deprecated. This property remains for backward compatibility only.

Use this property to set or return a string representing the path and PeopleCode object to execute when processing this SmartNavigation folder.

For example, if the PeopleCode program to execute is a method, then AbnPeopleCode property would be constructed from these elements:

APP\_PACKAGE\_NAME**.**Class\_Path**.**Method

For example, if the PeopleCode program to execute is an iScript, then AbnPeopleCode property would be constructed from these elements:

RECORD\_NAME**.**FIELD\_NAME**.**PC\_Event**.**Function

This property is read-write.

### **Attributes**

#### **Description**

This property returns an Attribute Collection containing the AttributeValue objects for this folder.

This property is read-only.

#### *Related Links*

**[Attribute Collection](#page-2100-0)** 

### **Author**

#### **Description**

This property returns the author (PeopleSoft user ID) for this folder as a string.

This property is read-only.

### **AuthorAccess**

#### **Description**

This property specifies whether the author of the folder has access to the folder. This property takes a Boolean value. The default value for this property for a newly created object is True. This property is not cascaded.

This property is read-write.

### **Authorized**

#### **Description**

This property specifies whether the user is authorized to view this Folder.

This property is used when you access a particular Folder using FindFolderByName. If you've specified a valid Folder with this method, a Folder is always returned, whether you are authorized to view it or not. This is the only property you can view from an object that you are not authorized to.

The initial value of this property depends on the other permission properties (PublicAccess and AuthorAccess) and the permission list values in the PermissionValue object associated with this folder.

This property is read-only.

#### *Related Links*

[FindFolderByName](#page-2026-0)

### <span id="page-2059-1"></span>**CascadedPermissions**

### **Description**

This property returns a PermissionValue Collection. This collection contains the value of the non rolebased permissions for all the child and parent objects (up to the root folder). To determine only the permissions of the object use the Permission property instead. To determine the role-based permissions of the object use the CascadedRolePermissions property instead.

**Note:** You *cannot* add any PermissionValue objects to a collection returned by the CascadedPermissions property. You can add values only to the collection returned by the Permissions or RolePermissions property.

This property is read-only.

#### *Related Links*

[CascadedRolePermissions,](#page-2059-0) [PermissionValue Collection,](#page-2105-0) [Permissions](#page-2062-0)

### <span id="page-2059-0"></span>**CascadedRolePermissions**

#### **Description**

This property returns a RolePermissionValue Collection. This collection contains the value of the rolebased permissions for all the child and parent objects (up to the root folder). To determine only the rolebased permissions of the object use the RolePermission property instead. To determine the non role-based permissions of the object use the CascadedPermissions property.

**Note:** You *cannot* add any PermissionValue objects to a collection returned by the CascadedRolePermissions property. You can add values only to the collection returned by the Permissions or RolePermissions property.

This property is read-only.

#### *Related Links*

[CascadedPermissions](#page-2059-1) [RolePermissions](#page-2063-0) [RolePermissionValue Collection](#page-2109-0)

### **ContentRefs**

### **Description**

This property returns the ContentReference Collection for this folder.

This property is read-only.

#### *Related Links*

[Content Reference Collection](#page-2095-0)

## **CreationDate**

### **Description**

This property returns the creation date for this folder as a string.

This property is read-only.

### **DefaultChartNavigation**

### **Description**

**Note:** SmartNavigation has been deprecated. This property remains for backward compatibility only.

Use this property to set or return a Boolean value indicating whether the default PeopleTools chart navigation page (PT\_ABN\_ORGCHART) is to be used for this folder: True, use the default PeopleTools chart navigation page; False, use the folder specified by the value Folder Navigation Object Name field (from the Folder Administration page) as the navigation object.

This property is read-write.

### <span id="page-2060-0"></span>**Description**

### **Description**

This property returns or sets the description for this folder as a string.

The length of this property is 256 characters. This property is translatable.

This property is read-write.

### <span id="page-2060-1"></span>**Folders**

### **Description**

This property returns a reference to the Folder Collection for this folder.

This property is read-only.

#### *Related Links*

#### [Folder Collection](#page-2067-0)

## **IsMobile**

### **Description**

**Note:** PeopleSoft Mobile Agent is a deprecated product. This mobile property currently exists for backward compatibility only.

This property returns True if the folder is used with mobile applications, False otherwise.

This property is read-write.

### **IsVisible**

### **Description**

This property returns True if the Hide from Portal Navigation check box is *not* selected when the folder is created. If the folder is hidden from portal navigation, this property returns False.

### *Considerations Using IsVisible*

If you do not specifically set this property on a new or copied folder, the IsVisible property is set as follows:

- If the ValidFrom date is less then or equal to that day's date, the IsVisible property is set to True.
- If there is no ValidTo date the IsVisible property is set to True.
- If the ValidTo date is greater then or equal to that day's date, the IsVisible property is set to True.

This property is read-only.

### *Related Links*

[ValidFrom](#page-2067-1), [ValidTo](#page-2067-2)

### <span id="page-2061-0"></span>**Label**

### **Description**

This property returns or sets the label for this folder as a string.

The length of this property is 30 characters.

This property is translatable.

This property is read-write.

### **Name**

### **Description**

This property returns the name for this folder as a sting. The name is a unique identifier for each folder.

Every folder name must be unique across the portal, not just in the parent folder.

This property is *not* translatable. However, the values for the Label and Description properties are translatable.

This property is read-only.

#### *Related Links*

[Description](#page-2060-0), [Label](#page-2061-0)

### **OwnerId**

#### **Description**

This property returns the name of the owner for this folder as a string.

This property is read-write.

### **ParentName**

### **Description**

This property returns the parent folder name for this folder as a string. This property is valid only if the folder is contained within another folder. If the folder using this property is the root folder, this property returns an empty string.

This property is read-only.

### **Path**

### **Description**

The Path property returns a path to this folder, with each element of the path separated by a period. The path has the following syntax:

FolderLabel{Name}.[ChildFolderLabel{Name}.]. . .

This property is read-only.

### **Example**

Departments{PORTA\_ROOT\_OBJECT}.HR{EastCoast}.AdministerWorkforce{Global}

### <span id="page-2062-0"></span>**Permissions**

### **Description**

This property returns a PermissionValue Collection. This collection contains the value of the non role-based permissions for this folder. To determine the permissions for all the parent objects (up to the root folder) use the CascadedPermissions property. To access the role-based permissions, use the RolePermissions property.

This property is read-only.

#### *Related Links*

[PermissionValue Collection](#page-2105-0), [CascadedPermissions](#page-2059-1), [RolePermissionValue Collection](#page-2109-0)

### **Product**

### **Description**

This property returns or sets the PeopleSoft product for this folder as a string.

The length of this property is 4 characters.

This property is read-write.

### **PublicAccess**

#### **Description**

This property indicates whether a folder is generally accessible, that is, if this property is set to True, any user can access the folder. This property is not cascaded.

This property takes a Boolean value.

The default value for this property for a newly created object is False.

This property is read-write.

### <span id="page-2063-0"></span>**RolePermissions**

### **Description**

This property returns a RolePermissionValue Collection. This collection contains the value of the rolebased permissions for this folder. To determine the role-based permissions for all the parent objects (up to the root folder) use the CascadedRolePermissions property. To access the non role-based permissions, use the Permissions property.

This property is read-only.

#### *Related Links*

[CascadedRolePermissions](#page-2059-0) [Permissions](#page-2062-0) [RolePermissionValue Collection](#page-2109-0)

### **SequenceNumber**

### **Description**

The sequence number is used when returning a collection. The default order of the returned folders is based on the sequence number. Use this property to reorder folders.

If there are duplicates in the sequence number, the folders are returned alphabetically.

The length of this property is 4 characters.

This property is read-write.

## **TreeEffectiveDate**

### **Description**

**Note:** SmartNavigation has been deprecated. This property remains for backward compatibility only.

Use this property to set or return the effective date for the tree to be used as the SmartNavigation data source as a string.

**Note:** If the SmartNavigation data source is a rowset, this property is set to the Null string.

This property is read-write.

### **TreeName**

### **Description**

**Note:** SmartNavigation has been deprecated. This property remains for backward compatibility only.

Use this property to set or return the name for the tree to be used as the SmartNavigation data source as a string.

**Note:** If the SmartNavigation data source is a rowset, this property is set to the Null string.

SmartNavigation passes the values of several tree-specific fields to the application via URL. Certain characters are inappropriate for use in a URL and must be avoided. When using a tree as a SmartNavigation data source, do not use any of the following characters in the tree name, setID, user key value, and tree branch values:

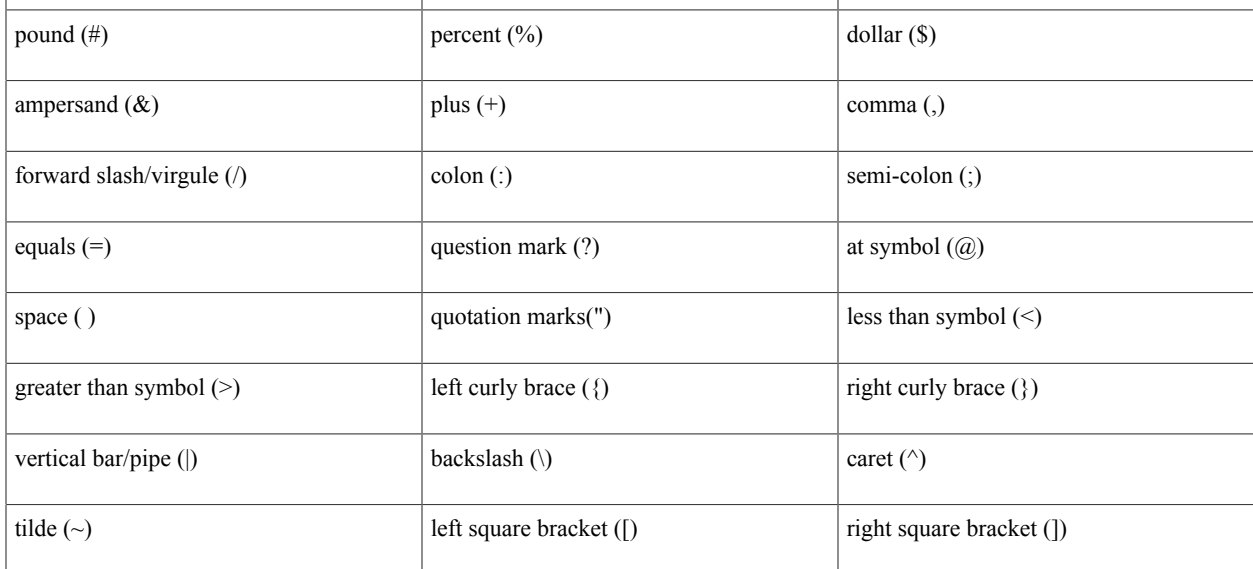

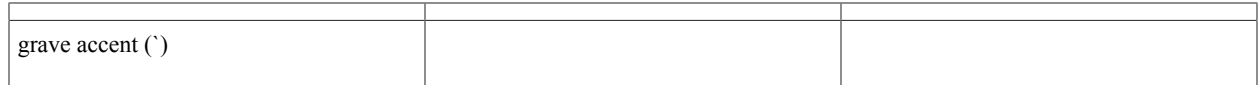

This property is read-write.

## **TreeSetId**

### **Description**

**Note:** SmartNavigation has been deprecated. This property remains for backward compatibility only.

Use this property to set or return the setID for the tree to be used as the SmartNavigation data source as a string.

**Note:** If the SmartNavigation data source is a rowset, this property is set to the Null string.

SmartNavigation passes the values of several tree-specific fields to the application via URL. Certain characters are inappropriate for use in a URL and must be avoided. When using a tree as a SmartNavigation data source, do not use any of the following characters in the tree name, setID, user key value, and tree branch values:

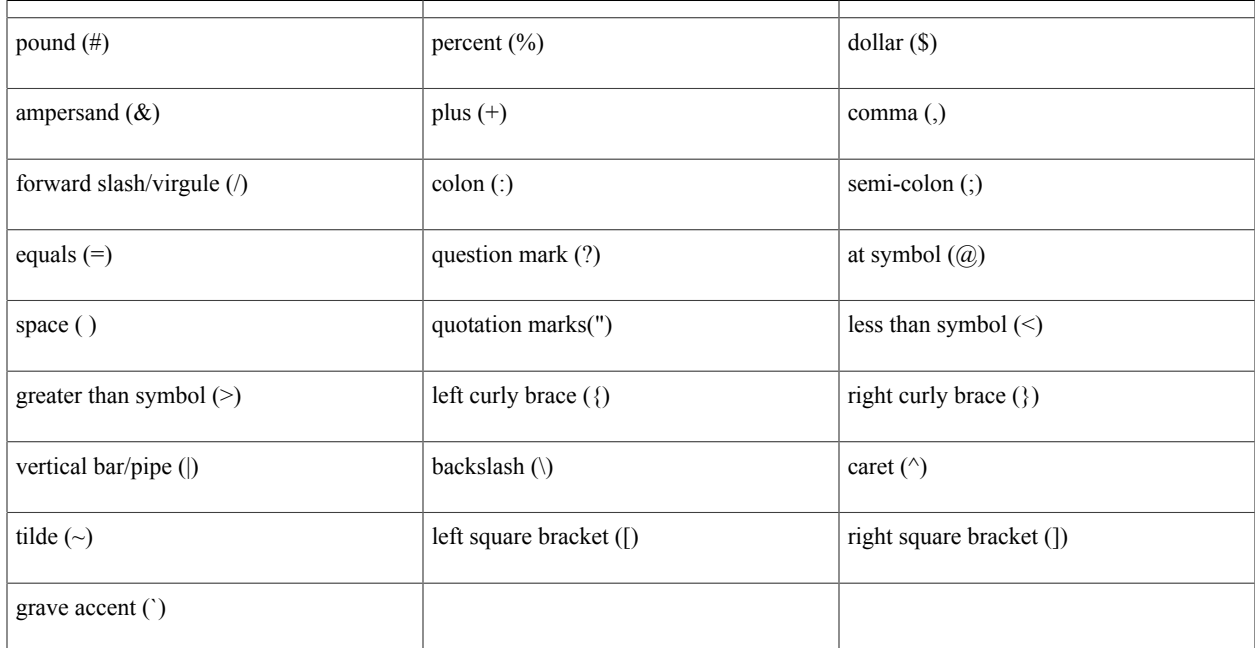

This property is read-write.

## **TreeStructureName**

### **Description**

**Note:** SmartNavigation has been deprecated. This property remains for backward compatibility only.

Use this property to set or return the branch for the tree to be used as the SmartNavigation data source as a string.

**Note:** If the SmartNavigation data source is a rowset, this property is set to the Null string.

SmartNavigation passes the values of several tree-specific fields to the application via URL. Certain characters are inappropriate for use in a URL and must be avoided. When using a tree as a SmartNavigation data source, do not use any of the following characters in the tree name, setID, user key value, and tree branch values:

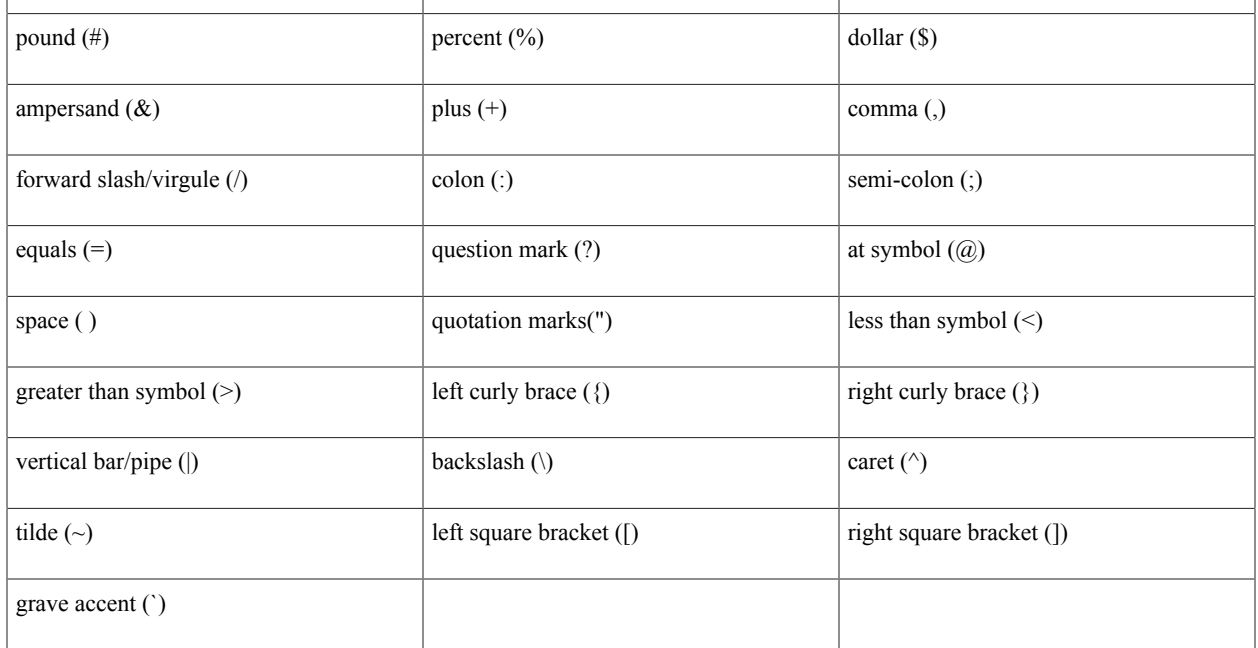

This property is read-write.

## **TreeUserKeyValue**

### **Description**

**Note:** SmartNavigation has been deprecated. This property remains for backward compatibility only.

Use this property to set or return the user key value (also known as the set control value) for the tree to be used as the SmartNavigation data source as a string.

**Note:** If the SmartNavigation data source is a rowset, this property is set to the Null string.

SmartNavigation passes the values of several tree-specific fields to the application via URL. Certain characters are inappropriate for use in a URL and must be avoided. When using a tree as a SmartNavigation data source, do not use any of the following characters in the tree name, setID, user key value, and tree branch values:

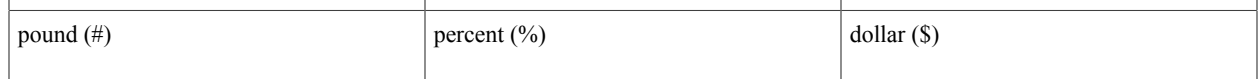

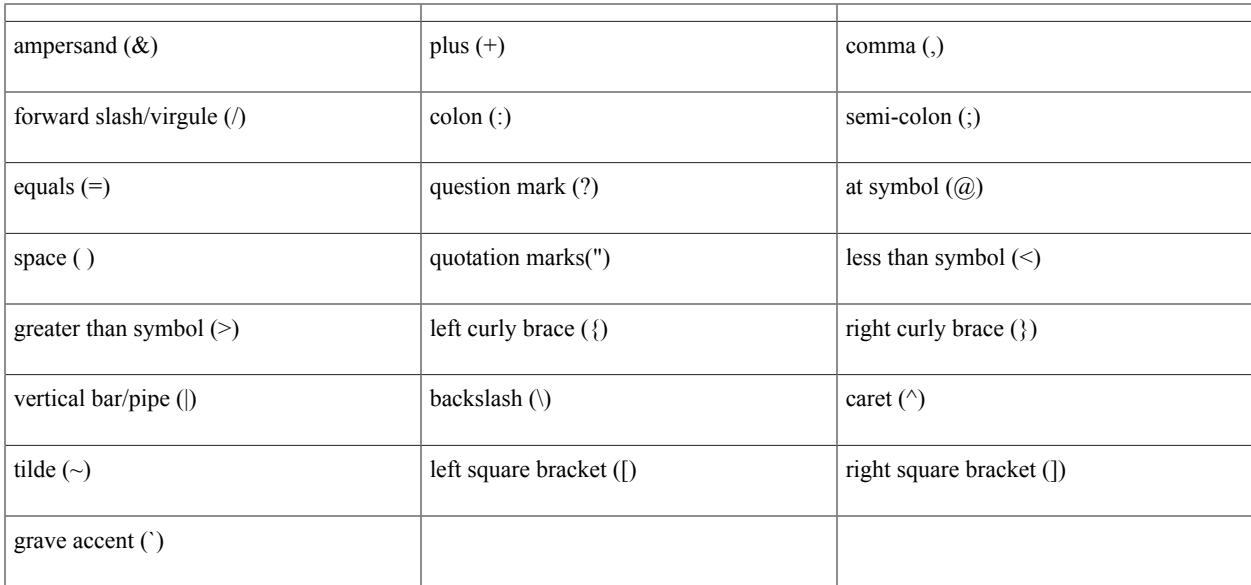

This property is read-write.

### <span id="page-2067-1"></span>**ValidFrom**

### **Description**

This property returns or sets the date this folder is valid from as a string.

This property is read-write.

## <span id="page-2067-2"></span>**ValidTo**

### **Description**

This property returns or sets the date this folder is valid until as a string.

This property is read-write.

**Note:** The portal registry API never uses the ValidTo and ValidFrom fields to determine what to return in a collection. You must check for these values in your application.

# <span id="page-2067-0"></span>**Folder Collection**

The Folder Collection provides access to a collection of folders in a Folder object.

The Folder Collection is instantiated from the Folders Folder Class property.

See [Folders.](#page-2060-1)

# **Folder Collection Methods**

In this section, we discuss the Folder collection methods. The methods are discussed in alphabetical order.

## **DeleteItem**

### **Syntax**

```
DeleteItem(FolderName)
```
### **Description**

The DeleteItem method deletes the folder object identified by *FolderName* from the database. If the folder contains other folders, all child folders and their contents are also deleted.

*Warning!* If you delete a folder, you delete *all* content in the folder. If you delete a folder that contains other folders, that is, a parent folder, all the child folders, and all the content references are deleted.

**Note:** The portal registry classes execute some methods "interactively", that is, as they happen. The item won't be marked for deletion, then actually deleted later. The item is deleted from the database *as soon as* the method is executed.

### **Parameters**

**FolderName** Specify the name of a folder existing in the folder collection.

### **Returns**

A Boolean value: True if the folder was deleted, False otherwise.

### **Example**

```
If Not &MyFolderColl.DeleteItem("MYFOLDER") Then
   /* Folder not deleted. Do error checking */
End-If;
```
### **First**

#### **Syntax**

**First**()

### **Description**

The First method returns the first Folder object in the folder collection.

### **Parameters**

None.

#### **Returns**

Folder object.

### **Example**

&MyFolder = &MyCollection.First();

### **InsertItem**

### **Syntax**

**InsertItem**(*FolderName*, *Label*)

### **Description**

The InsertItem method inserts the folder object identified by *FolderName* from the Folder Collection. You must specify both a name and a label for all folders. This method returns a reference to the new folder object. You must specify a unique *FolderName*, or you receive an error.

**Note:** The portal registry classes execute some methods "interactively", that is, as they happen. The item won't be marked for insertion, then actually inserted later. The item is inserted into the database *as soon as* the method is executed.

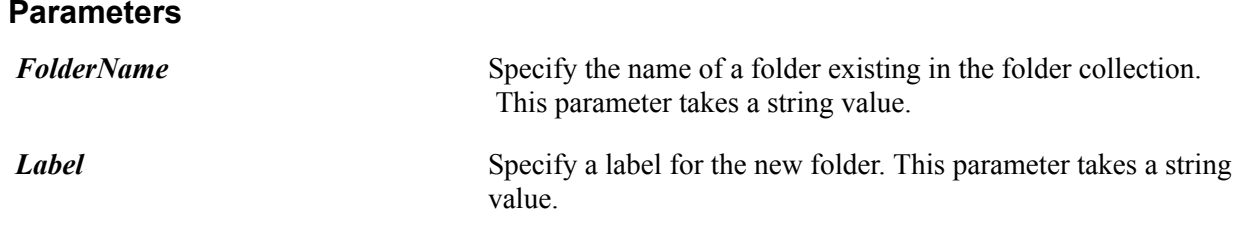

### **Returns**

A reference to the new Folder object if the method executed successfully, null otherwise.

### **Example**

```
&DeptHPFldr = &MyPortal.Folders.InsertItem("PORT0145", "HR Folder for Department 01⇒
45");
```
## **ItemByName**

### **Syntax**

**ItemByName**(*Name*)

### **Description**

The ItemByName method returns the Folder object with the name *Name*.

### **Parameters**

*Name* Specify the name of an existing folder within the folder collection. If you specify an invalid name, the object is NULL. You must specify a name, not a label.

#### **Returns**

A folder object if successful, NULL otherwise.

#### **Example**

```
&DeptFldr = &MyPortal.RootFolder.Folders.ItemByName(&Dept_Name);
```
### **Next**

#### **Syntax**

**Next**()

### **Description**

The Next method returns the next Folder object in the Folder collection. You can use this method only after you have used the First method: otherwise the system doesn't know where to start.

### **Parameters**

None.

### **Returns**

A folder object.

### **Example**

```
Local ApiObject &MySession, &Root, &Folders, &MyFolder;
&MySession = %Session;
&MyPortal = &MySession.GetPortalRegistry("ADMIN");
&Root = &MyPortal.GetRoot();
&Folders = &Root.Folders;
&MyFolder = &Folders.First();
For &I = 1 to &Folders.Count
   /* Do processing on folders */ 
   If &I <> &Folders.Count
      &MyFolder = &Folders.Next();
   End-If;
End-For;
```
# **Folder Collection Property**

In this section, we discuss the Count property.

## **Count**

### **Description**

This property returns the number of Folder objects in the Folder Collection, as a number.

This property is read-only.

### **Example**

```
&COUNT = &MY_COLLECTION.Count;
```
# <span id="page-2071-0"></span>**Content Reference Class**

The content reference class provides access to some kind of content. The type of content depends on the content reference.

The content reference objects are instantiated from other classes:

- From a PortalRegistry object with the FindCRefByURL, FindCRefForURL, or FindCRefByName properties.
- From a Content Reference Collection (instantiated from a folder) with the First, ItemByName or Next methods

See [FindCRefByURL,](#page-2023-0) [FindCRefByName,](#page-2022-0) [FindCRefForURL,](#page-2024-0) [Content Reference Collection.](#page-2095-0)

See [Adding a Content Reference](#page-2190-0).

# **Content Reference Class Methods**

In this section, we discuss the Content Reference class methods. The methods are discussed in alphabetical order.

## **CreateLink**

### **Syntax**

```
CreateLink(LinkName, Label)
```
### **Description**

Use the CreateLink method to create a link quickly to the same content reference executing the method. The link by defaults assumes the parent folder is the same as the content reference's parent.

A CReflink object is returned if there is no error.

After you create a link you must use the Save method to save it to the database.

#### **Parameters**

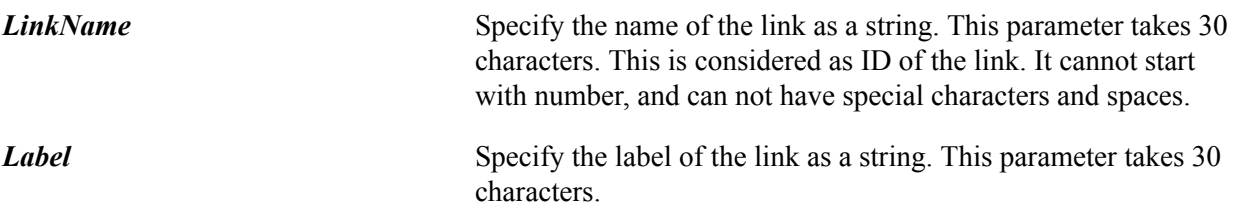

### **Returns**

A reference to a ContentReference link object.

#### **Example**

```
&CRef = &Portal.FindCRefByName("MyCRef");
&\text{Link} = &\text{CRef.CreateLink}(\text{"Link Object");}&Link.Save();
```
### **Related Links**

[Link Class](#page-2124-0) [Save](#page-2113-0)

### **Save**

#### **Syntax**

**Save**()

### **Description**

The Save method saves any changes you made to the content reference, for example, a changed description. It also performs some validation.

Using this method also saves any changes you made to PermissionValue or AttributeValue objects associated with this content reference.

### **Parameters**

None.

#### **Returns**

A Boolean value: True if the content reference and its associated objects saved successfully, False otherwise.

### **Example**

```
If NOT(&MyCRef.Save()) Then
    /* save failed, do error processing */
End-If;
```
## **Content Reference Class Properties**

In this section, we discuss the Content Reference class properties. The properties are discussed in alphabetical order.

### **Related Links**

"Administering Content References" (PeopleTools 8.55: Portal Technology) "Setting Content Reference Permissions" (PeopleTools 8.55: Portal Technology) "Setting Fluid Attributes for Content References" (PeopleTools 8.55: Portal Technology)

## **AbsoluteContentURL**

### **Description**

This property returns the complete URL to the content from the content servlet (psc).

Use the URL property to return a partial URL beginning with the content type—that is, minus the portal URI text, portal name, and node name.

This property is read-only.

### **Example**

The following is an example absolute content URL:

```
http://myserver.example.com:8000/psc/t56dp812x/EMPLOYEE/CRM/c/PTGP_MENU.PTGP_USERPR⇒
EF_FL.GBL
```
### **Related Links**

[URL](#page-2093-0)

## **AbsolutePortalURL**

### **Description**

This property returns the complete URL to the content from the portal servlet (psp).

This property is read-only.

### **Example**

```
http://myserver.example.com:8000/psp/t56dp812x/EMPLOYEE/CRM/c/PTGP_MENU.PTGP_USERPR⇒
EF_FL.GBL
```
## **AssignedPagelets**

### **Description**

This property returns an AssignedPagelet collection.

This property is read-only.

### *Related Links*

[AssignedPagelet Collection](#page-2137-0)

### **Attributes**

### **Description**

This property returns an Attribute Collection containing the AttributeValues for this content reference object.

This property is read-only.

### *Related Links*

[Attribute Collection](#page-2100-0)

### **Author**

### **Description**

This property returns the author (PeopleSoft user ID) for this content reference object as a string.

This property is read-only.

### **AuthorAccess**

### **Description**

This property specifies whether the author of the content reference has access to the content reference. This property takes a Boolean value. The default value for this property is True.

This property is read-write.

### **Authorized**

### **Description**

This property specifies whether the user is authorized to view this content reference.

This property is used when you access a particular content reference using FindCRefByURL, FindCRefForURL, or FindCRefByName. If you specified a valid content reference with either of these methods, a content reference is always returned, whether you are authorized to view it or not. This is the only property you can view from an object for which you are not authorized.

The initial value of this property depends on the other permission properties (PublicAccess and AuthorAccess) and the permission list values in the PermissionValue object associated with this content reference.

This property is read-only.

#### *Related Links*

[FindCRefByURL](#page-2023-0), [FindCRefForURL](#page-2024-0), [FindCRefByName](#page-2022-0)

### **CascadedPermissions**

### **Description**

This property returns a PermissionValue Collection. This collection contains the value of the non rolebased permissions for all the parent objects (up to the root folder). To determine only the permissions of the object use the Permissions property instead. To access the role-based permissions, use the CascadedRolePermissions property.

**Note:** You *cannot* add any PermissionValue objects to a collection returned by the CascadedPermissions property. You can add values only to the collection returned by the Permissions property.

This property is read-only.

#### *Related Links*

[CascadedRolePermissions,](#page-2075-0) [PermissionValue Collection,](#page-2105-0) [Permissions](#page-2088-0)

### <span id="page-2075-0"></span>**CascadedRolePermissions**

#### **Description**

This property returns a RolePermissionValue Collection. This collection contains the value of the rolebased permissions for all the parent objects (up to the root folder). To determine only the permissions of the object use the RolePermissions property instead. To determine non role-based permissions, use the CascadedPermissions property.

**Note:** You *cannot* add any RolePermissionValue objects to a collection returned by the CascadedRolePermissions property. You can add values only to the collection returned by the RolePermissions property.

This property is read-only.

#### *Related Links*

[CascadedRolePermissions](#page-2075-0) [RolePermissions](#page-2090-0) [RolePermissionValue Collection](#page-2109-0)

### **ContentProvider**

#### **Description**

This property returns or sets the name of the node for the content reference as a string.

This property takes the following values:

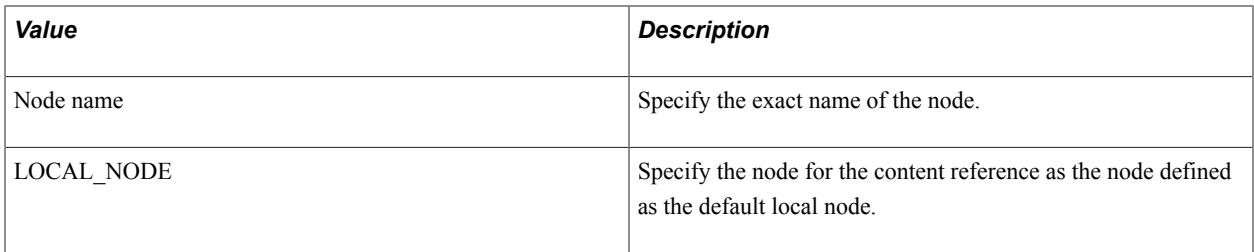

This property is read-write.

## **CreationDate**

### **Description**

This property returns the creation date for this content reference object as a string.

This property is read-only.

### **Data**

### **Description**

This property returns the data for this content reference. This property is valid only when the StorageType property is LOCL.

The length of this property depends on your system database limit for LONG fields.

This property is read-write.

### **Example**

&MyData = &MyCRef.Data;

### **Related Links**

**[StorageType](#page-2090-1)** 

## **Description**

### **Description**

This property returns or sets the description for this content reference object as a string.

The length of this property is 256 characters.

This property is translatable.

This property is read-write.

# **DisplayIn**

### **Description**

Use the DisplayInproperty to set or return a number value representing how the target transaction or content appears once a user taps the tile.

Use the following integer constants (integer values are provided for reference only):

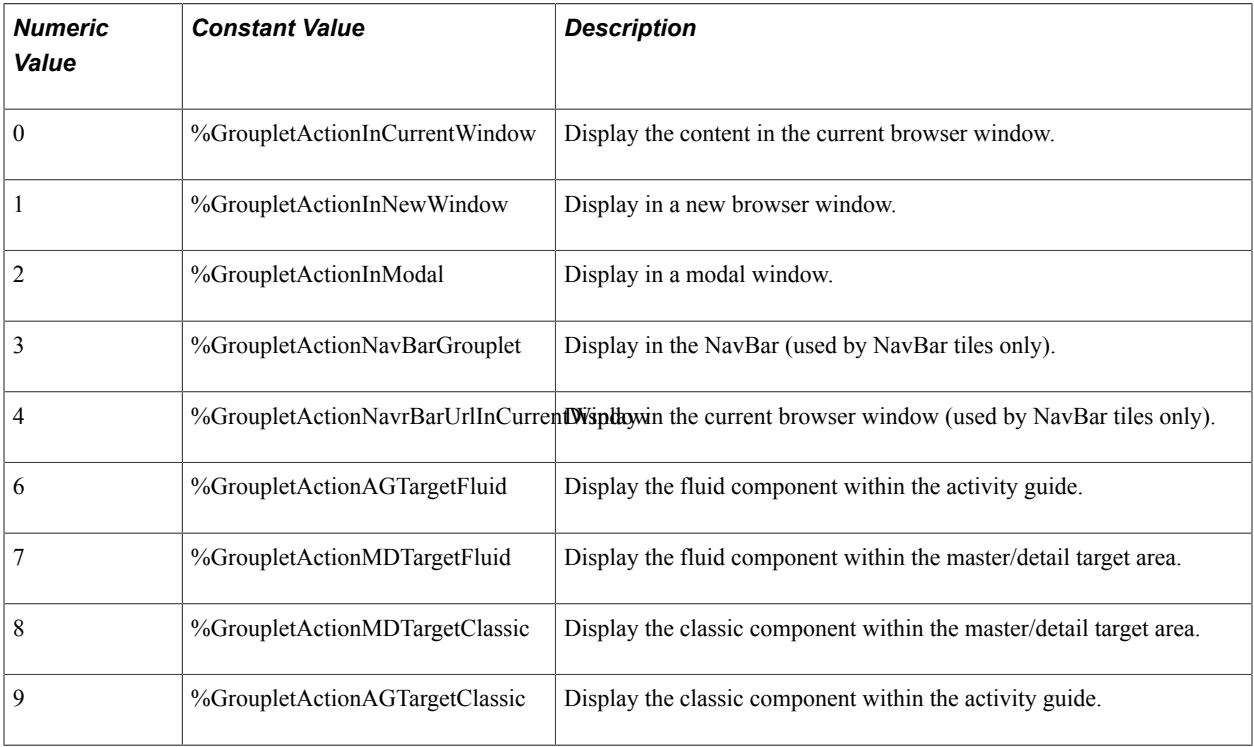

This property is read-write.

**Important!** Use this property within fluid applications only.

### **Related Links**

[SetGroupletDisplayIn](#page-1217-0)

### **DisplayModalParams**

### **Description**

Use the DisplayModalParams property to set or return a string value representing the custom modal options.

This property is read-write.

### **Related Links**

"Modal Options" (PeopleTools 8.55: Fluid User Interface Developer's Guide) [SetGroupletMOptions](#page-1221-0)

### **EventName**

### **Description**

Use the EventName property to set or return a string value representing the name of a push notification event used to dynamically update the tile's content.

This property is read-write.

**Important!** Use this property within fluid applications only.

### **Related Links**

"Understanding the Push Notification Framework" (PeopleTools 8.55: Fluid User Interface Developer's Guide) "Defining Events" (PeopleTools 8.55: Fluid User Interface Developer's Guide)

[SetGroupletEventMsg](#page-1218-0)

## **GroupletAltHeight**

### **Description**

Use the GroupletAltHeight property to set or return a number value representing the alternate height for a resizable tile.

**Note:** If either GroupletAltHeight or GroupletAltWidth is a non-zero value, then the tile is assumed to be resizable. There is no specific property to set the tile as resizable.

This property is read-write.

**Important!** Use this property within fluid applications only.

### **GroupletAltWidth**

### **Description**

Use the GroupletAltWidth property to set or return a number value representing the alternate width for a resizable tile.

**Note:** If either GroupletAltHeight or GroupletAltWidth is a non-zero value, then the tile is assumed to be resizable. There is no specific property to set the tile as resizable.

This property is read-write.

## **GroupletAutoSize**

### **Description**

Use the GroupletAutoSize property to set or return a Y/N string value indicating whether to allow the fluid content to dynamically resize itself based on the size of the content. Note the following conditions and limitations with respect to the autosize option:

- The autosize option pertains to tiles and related information, but not to embedded related content.
- The autosize option is best used on dashboards with few tiles. Be aware that layout changes can occur from the autosized content.
- Autosize automatically accounts for resizing of the browser and rotation of the device.
- The autosize and resizable options are mutually exclusive; both cannot be selected simultaneously.
- The tile will not resize itself to larger than the dimensions of the device.
- If the content is larger than the size of the tile, the tile will display scroll bars.
- Due to the same-origin policy implemented by web browsers, for the autosize option to work with external content, the external content and the PeopleSoft application must either reside within the same domain or they must both set the document.domain property to the same value. Otherwise, the autosize option is ignored. For more information on how the domain and same-origin is determined, see [Same-origin policy](https://en.wikipedia.org/wiki/Same-origin_policy).

This property is read-write.

**Important!** Use this property within fluid applications only.

### **Example**

```
If &CRef.GroupletAutoSize = "Y" Then
    &CRef.GroupletAltHeight = 0;
    &CRef.GroupletAltWidth = 0;
End-If;
```
## **GroupletContentProvider**

### **Description**

Use the GroupletContentProvider property to set or return a string value representing the local or remote node name for the dynamic tile content.

This property is read-write.

## <span id="page-2080-0"></span>**GroupletContentURL**

### **Description**

Use the GroupletContentURL property to set or return a string value representing the full URL to the dynamic tile content. Use the GroupletURL property to return a partial URL beginning with the content type—that is, minus the portal URI text, portal name, and node name.

**Note:** When the dynamic tile content type is none (that is, GroupletURLType is NONE), this property returns an empty string.

This property is read-write.

**Important!** Use this property within fluid applications only.

### **Example**

For example:

```
http://myserver.example.com:8000/psc/t56dp812x/EMPLOYEE/QEDMO/s/WEBLIB_PTNUI.FUNCLI⇒
B.FieldFormula.IScript_GroupletDiag
```
### **Related Links**

**[GroupletURL](#page-2084-0) [GroupletURLType](#page-2084-1)** [SetGroupletUrl](#page-1224-0)

### **GroupletDisableHotspot**

### **Description**

Use the GroupletDisableHotspot property to set or return a Y/N string value indicating whether to disable displaying the target content defined for the tile when the tile is tapped. However, any links displayed dynamically within the tile are not disabled.

This property is read-write.

**Important!** Use this property within fluid applications only.

### <span id="page-2080-1"></span>**GroupletHeight**

### **Description**

Use the GroupletHeight property to set or return a number value representing the height of the tile.

The default dimensions of a tile are 1 tile unit by 1 tile unit. Tiles up to 8x8 are supported. Note the following conditions and limitations with respect to the height and width of a tile:

• A tile can never be larger than the width of the device. For example, if the width of a device is 2 in portrait mode, and 3 in landscape; the tile can only be maximum of width 2 on this device.

- The valid size is checked only when the tile is initially loaded. If the device is rotated, or if the browser is resized, the tile is not resized.
- Any tile sized larger than 2x2 is not guaranteed to display at the specified size depending on the device used to access the PeopleSoft system. For example, a 4x4 tile on a small form factor device in portrait mode would only show as a 2x3 tile.
- Therefore, tiles larger than  $2x^2$  need to implement variable sizing to accommodate different device sizes. Use large size tiles sparingly.

This property is read-write.

**Important!** Use this property within fluid applications only.

## **GroupletId**

### **Description**

If applicable, use the GroupletId property to set or return an optional string value representing the ID of the specific group box from which the content is rendered. Use the page field name as defined on the General tab of the group box definition.

This property is read-write.

**Important!** Use this property within fluid applications only.

### **Related Links**

[SetGroupletID](#page-1219-0)

### **GroupletImageName**

### **Description**

Use the GroupletImageName property to set or return a string value specifying an image (in SVG format only) from the database to display a custom static image as the fluid content. Otherwise the default image is displayed.

**Note:** When dynamic content is also configured for a tile, this static image is displayed only until the dynamic content is loaded.

This property is read-write.

**Important!** Use this property within fluid applications only.

### **Related Links**

[SetGroupletImage](#page-1219-1)

## **GroupletPageName**

### **Description**

Use the GroupletPageName property to set or return a string value representing the fluid page name. This property is valid only when the dynamic tile content is specified as PeopleSoft Component.

**Note:** Because multi-page components are not recommended as dynamic content, the page name is not required.

This property is read-write.

**Important!** Use this property within fluid applications only.

### **GroupletTimer**

### **Description**

Use the GroupletTimer property to set or return a number value representing the refresh timer for this tile.

Enter the time in seconds to set an automatic refresh period for dynamic content on a tile. When the timer limit has been reached, the system re-draws the tile so that it displays the current data, such as in the case with chart.

The default value of 0 disables any automatic refresh.

**Note:** The system enforces a 10 second minimum limit. Any value entered less than 10 seconds is ignored and is treated as 10 seconds. When setting this value, be sure to monitor performance of the page refreshes and adjust accordingly.

This property is read-write.

**Important!** Use this property within fluid applications only.

**Related Links** [SetGroupletTimer](#page-1222-0)

### **GroupletType**

### **Description**

Use the GroupletType property to set or return a number value representing the type of grouplet.

A grouplet is the encapsulation of content from one source (for example, a component, an iScript, or external content) that is presented within the context of another fluid application page. Tiles, embedded related content, and related information are all examples of grouplets. In each of these scenarios, the grouplets are created by the system at runtime based solely on configuration details. However, you can use this and other methods and properties of the Field class to generate grouplets from group box fields programmatically.

Use the following integer constants (integer values are provided for reference only):

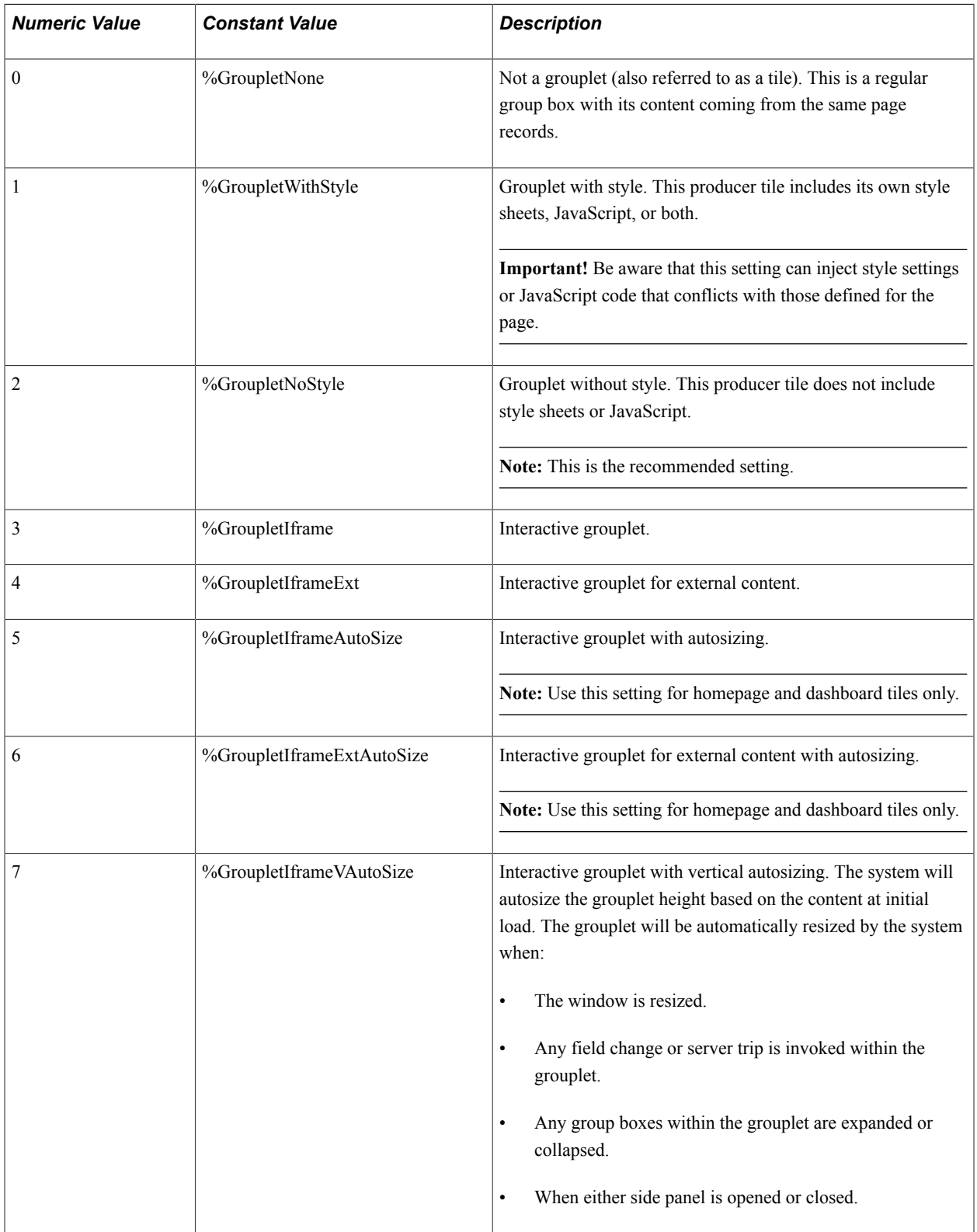

This property is read-write.

### **Related Links**

[SetGroupletType](#page-1222-1)

## <span id="page-2084-0"></span>**GroupletURL**

### **Description**

Use the GroupletURL property to set or return a string value representing a partial URL to the dynamic tile content. This partial URL begins with the content type—that is, it does not include the portal URI text, portal name, and node name. Use the GroupletContentURL property to return the full URL.

**Note:** When the dynamic tile content type is none (that is, GroupletURLType is NONE), this property returns an empty string.

This property is read-write.

**Important!** Use this property within fluid applications only.

### **Example**

For example:

s/WEBLIB\_PTNUI.FUNCLIB.FieldFormula.IScript\_GroupletDiag

#### **Related Links**

[GroupletContentURL](#page-2080-0) **[GroupletURLType](#page-2084-1)** 

## <span id="page-2084-1"></span>**GroupletURLType**

### **Description**

Use the GroupletURLType property to set or return a string value representing the URL type for the dynamic tile content.

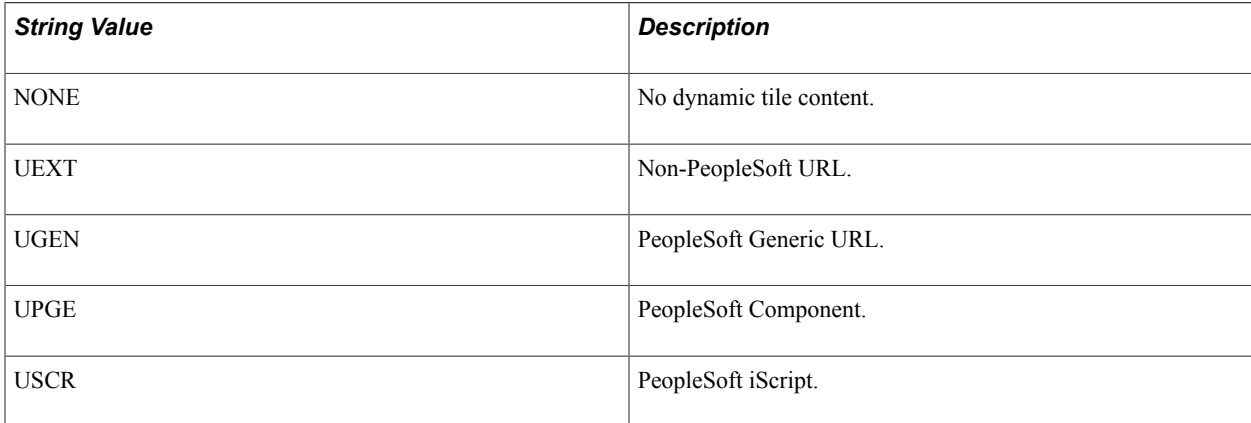

This property is read-write.

#### **Important!** Use this property within fluid applications only.

### **GroupletWidth**

#### **Description**

Use the GroupletWidth property to set or return a number value representing the width of the tile

This property is read-write.

**Important!** Use this property within fluid applications only.

#### **Related Links**

**[GroupletHeight](#page-2080-1)** 

### **HasGrouplet**

#### **Description**

Use the HasGrouplet property to set or return a boolean value indicating whether any of the properties have been set on the Fluid Attributes page of the content reference definition.

This property is read-write.

**Important!** Use this property within fluid applications only.

### **HtmlText**

#### **Description**

This property returns the HTML text associated with this content reference as a string.

This property is read-only.

### **IsFluid**

#### **Description**

Use the IsFluid property to set or return a boolean value indicating whether fluid mode is enabled for this content reference. For *local* component-based fluid content, this setting is maintained on the component definition in Application Designer; do not reset the property in PeopleCode.

Otherwise, programmatically specify fluid mode only for:

- iScript based URLs.
- Generic PeopleSoft URLs.
- *Remote* component-based fluid content.

This property is read-write.

**Important!** Use this property within fluid applications only.

### **Related Links**

"IsFluidMode" (PeopleTools 8.55: PeopleCode Language Reference)

### **IsMobile**

### **Description**

**Note:** PeopleSoft Mobile Agent is a deprecated product. This mobile property currently exists for backward compatibility only.

This property returns True if this content reference is used with mobile applications, False otherwise.

This property is read-write.

### **IsSmallFFOptimized**

### **Description**

Use the IsSmallFFOptimized function return a boolean value indicating whether the tile for this content reference definition has been designated to display on small form factor devices such as smart phones. If this function returns False, this tile will not be available when the user is signed in on small form factor devices.

For *local* component-based fluid content, this setting is maintained on the component definition in Application Designer; do not reset the property in PeopleCode.

This property is read-write.

**Important!** Use this property within fluid applications only.

### **Related Links**

"IsSmallFFOptimized" (PeopleTools 8.55: PeopleCode Language Reference)

### **IsVisible**

### **Description**

This property returns True if the Hide from Portal Navigation check box is not selected when the content reference is created. If the content reference is hidden from portal navigation, this property returns False.

#### *Considerations Using IsVisible*

If you do not specifically set this property on a new or copied content reference object, the IsVisible property is set as follows:

- If the ValidFrom date is less then or equal to that day's date, the IsVisible property is set to True.
- If there is no ValidTo date the IsVisible property is set to True.
- If the ValidTo date is greater then or equal to that day's date, the IsVisible property is set to True.

This property is read-only.

### *Related Links*

[ValidFrom](#page-2095-1), [ValidTo](#page-2095-2)

### **Label**

### **Description**

This property returns or sets the label for this content reference object as a string.

The length of this property is 30 characters.

This property is translatable.

This property is read-write.

### **Links**

### **Description**

This property returns a reference to a Link collection. This collection contains all the links that are associated with this content reference.

This property is read-only. However, a link collection is updated in realtime when a new link is created on the object.

### **Related Links**

[Link Collection](#page-2123-0)

### **Name**

### **Description**

This property returns the name for this content reference object as a string. The name is a unique identifier for each content reference object.

Every content reference name must be unique in the portal, not just in the parent folder.

This property is read-only.
# **OwnerId**

#### **Description**

This property returns or sets the owner ID of the content reference object as a string.

This property is read-write.

### **ParentName**

#### **Description**

This property returns the parent folder name for this content reference object as a string.

This property is read-only.

#### **Example**

The following example uses the ParentName to return a folder object for the content reference.

&Folder = &Portal.FindFolderByName(&CRef.ParentName);

# **Path**

#### **Description**

The Path property returns a path to this content reference, with each element of the path separated by a period. The path has the following syntax:

ContentReferenceLabel{Name}.[ChildContentReferenceLabel{Name}.]. . .

This property is read-only.

## <span id="page-2088-0"></span>**Permissions**

#### **Description**

This property returns a PermissionValue Collection. This collection contains the value of the non rolebased permissions for this content reference. To determine the permissions for all the parent objects (up to the root folder) use the CascadedPermissions property.

If you want to find role-based permissions for the content reference, use the RolePermission property.

This property is read-only.

#### *Related Links*

[PermissionValue Collection](#page-2105-0), [CascadedPermissions](#page-2075-0), [CascadedPermissions](#page-2075-0)

# **Product**

### **Description**

This property returns or sets the PeopleSoft product for this content reference object as a string.

The length of this property is 4 characters.

This property is read-write.

# **PublicAccess**

### **Description**

This property indicates whether a content reference is generally accessible, that is, if it will always be included in the general content reference collection. This property takes a Boolean value.

The default value for this property is False.

This property is read-write.

# **QualifiedURL**

### **Description**

**Note:** This property is being kept for backward compatibility only. If your code uses this property, the value returned is actually from the AbsoluteContentURL property. New applications should use the AbsoluteContentURL property instead.

### **Related Links**

[AbsoluteContentURL](#page-2073-0)

# **RelativeURL**

### **Description**

This property returns the relative URL in the following format:

../../../*PORTAL*/*NODE*/*content\_type*/*CONTENT*

The following is an example of a full URL:

```
http://myserver.example.com:8000/psc/t56dp812x/EMPLOYEE/CRM/c/PTGP_MENU.PTGP_USERPR⇒
EF_FL.GBL
```
#### The RelativeURL property returns the following:

../../../EMPLOYEE/CRM/c/PTGP\_MENU.PTGP\_USERPREF\_FL.GBL

This property is read-only.

#### **Related Links**

[AbsoluteContentURL](#page-2073-0)

# <span id="page-2090-1"></span>**RolePermissions**

#### **Description**

This property returns a RolePermissionValue Collection. This collection contains the value of the rolebased permissions for this content reference. To determine the permissions for all the parent objects (up to the root folder) use the CascadedRolePermissions property.

If you want to find non role-based permissions for the content reference, use the Permission property.

This property is read-only.

#### *Related Links*

[CascadedRolePermissions](#page-2075-1) [Permissions](#page-2088-0) [RolePermissionValue Collection](#page-2109-0)

## **SequenceNumber**

#### **Description**

The sequence number is used when returning a collection. The default order of the returned content references is based on the sequence number. Use this property to reorder content references. This property takes a number value.

If there are duplicates in the sequence number, the content references are returned alphabetically.

The length of this property is 4 characters.

This property is read-write.

## <span id="page-2090-0"></span>**StorageType**

#### **Description**

In general, content references contain information about where to get the content, and do not store the content. However, content references that are template or portal component types can have their content accessible directly from the content reference. In these cases, the Data property is valid and can be read or written, and the data is stored locally in the portal database.

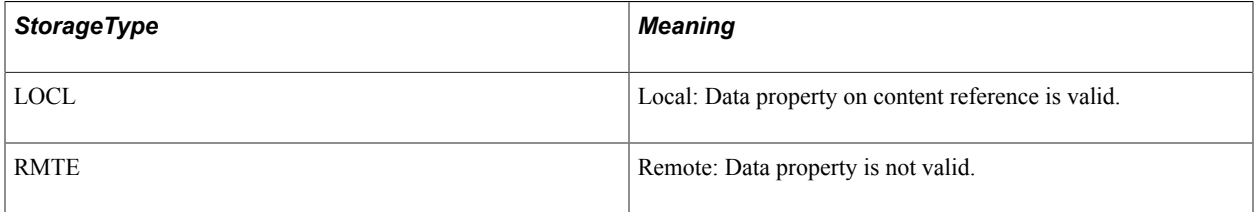

When UsageType is a target this property must be set to RMTE and the URLType property should specify what format the Node and URL are in.

When UsageType is either a template or a portal component this property can be set to either LOCL or RMTE.

Note that when StorageType is LOCL, it specifies a static template or portal component. But, when StorageType is RMTE it can specify either:

- a dynamically generated template or portal component
- a static template or portal component

In both cases, the Node and URL properties specifies how to get the template or portal component.

Only templates and homepage tab content references can have StorageType LOCL. The StorageType is always LOCL for homepage tabs. For templates LOCL means that corresponding URL is stored in database, not retrieved by URL.

The following table indicates the usage type, and what type of storage is available.

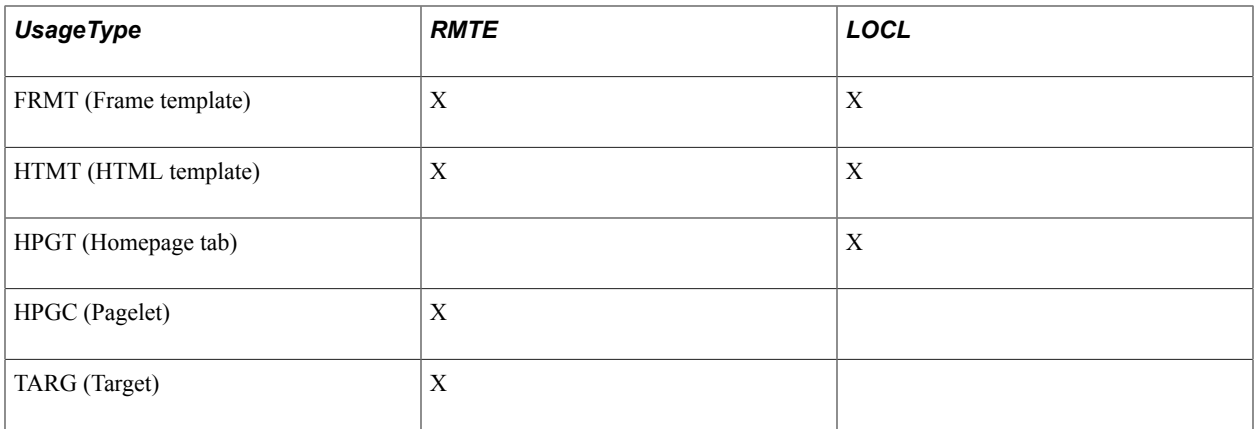

RMTE is the default value for a new content reference.

The length of this property is 4 characters.

This property is read-write.

#### *Related Links*

[Data](#page-2076-0)

## <span id="page-2091-0"></span>**Template**

#### **Description**

This property returns or sets the name of the template used with this content reference as a string. You must specify the name of an existing template.

This property uses the name *not* the label of a content reference.

This property is used only when the UsageType property is specified as Target (TARG) and the TemplateType property is specified as HTML.

To return a reference to the content reference that contains the template specified by this property, use the TemplateObject property.

The length of this property is 30 characters.

This property is read-write.

#### *Related Links*

[UsageType](#page-2094-0), [TemplateType](#page-2092-0), [TemplateObject](#page-2092-1)

# <span id="page-2092-1"></span>**TemplateObject**

#### **Description**

This property returns a reference to a content reference object that contains the template specified by the Template property as a content reference. If no template is specified with Template, this property returns NULL.

This property is read-only.

#### *Related Links*

**[Template](#page-2091-0)** 

# <span id="page-2092-0"></span>**TemplateType**

#### **Description**

This property indicates whether a template should be used to wrap the content. This property takes a string value.

Values are:

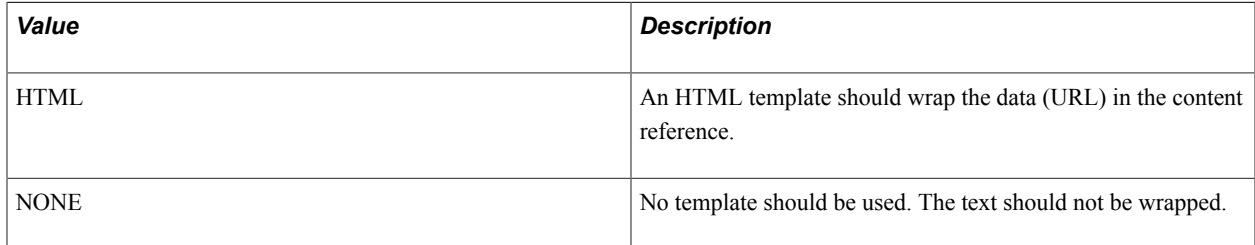

HTML is the default value on a new content reference.

Use the NONE value if the URL should not appear in the portal. An example is when the content reference is a template itself.

If the homepage template for the user is un-retrievable, the system tries to use the default user's template first, before resorting to the portal default template.

When the content reference describes content, this property should be set to HTML.

This property is read-write.

#### *Related Links*

[Using Content References](#page-2006-0)

# **URL**

### **Description**

Use this property to set or return the partial URL to the content. This partial URL begins with the content type—that is, it does not include the portal URI text, portal name, and node name.

Use the AbsoluteContentURL property to return the full URL.

This property is read-write.

### **Example**

The following is an example the URL property:

c/PTGP\_MENU.PTGP\_USERPREF\_FL.GBL

### **Related Links**

[AbsoluteContentURL](#page-2073-0)

# **URLType**

### **Description**

This property indicates what kind of URL is used to retrieve the content. This property takes a string value.

**Note:** This property is used only for content that has the StorageType property set as Remote.

Values are:

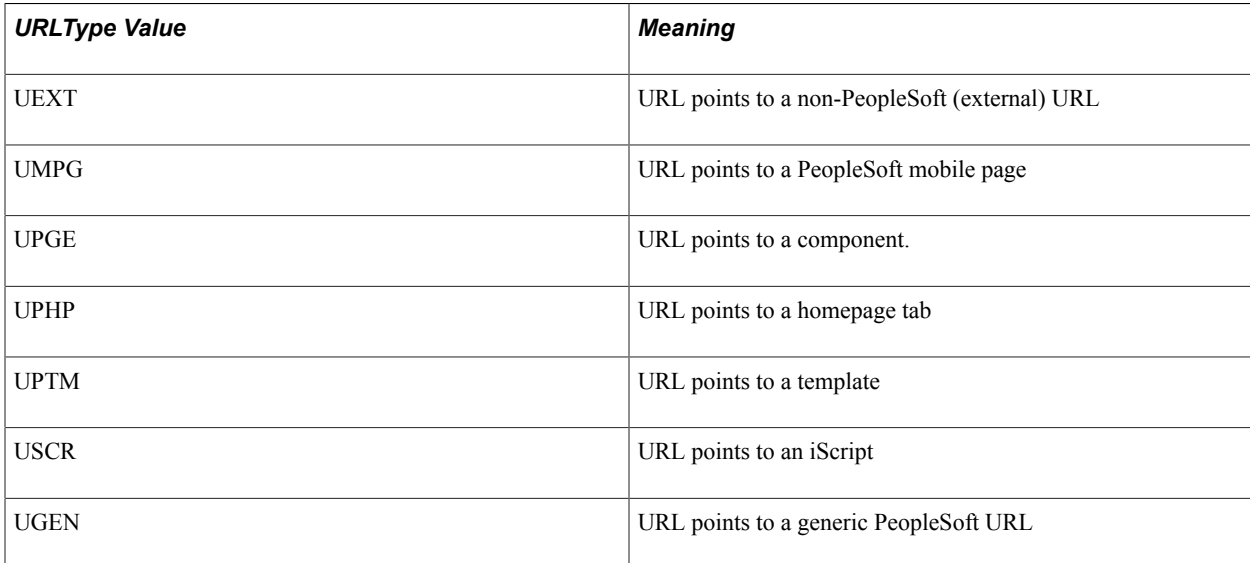

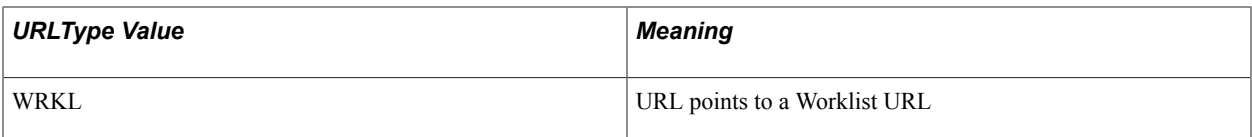

UPGE is the default value on a new content reference.

This property is read-write.

#### *Related Links*

**[StorageType](#page-2090-0)** 

# <span id="page-2094-0"></span>**UsageType**

### **Description**

This property indicates what the content reference is used for. Several other properties depend on this property.

This property takes a string value.

The length of this property is 4 characters.

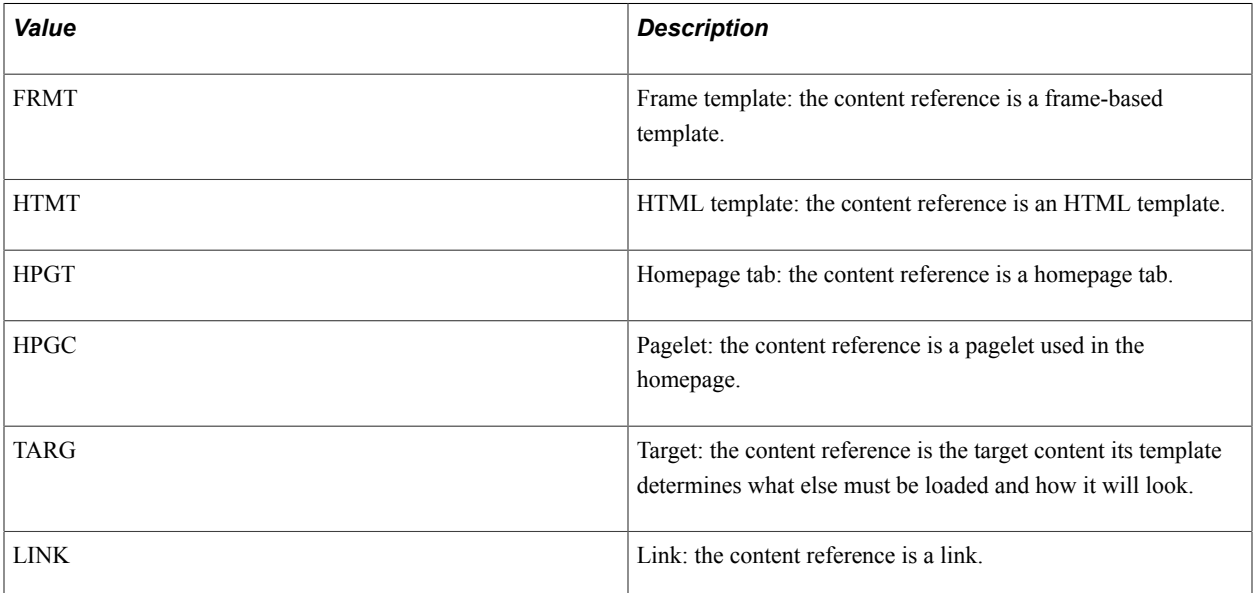

TARG is the default value on a new content reference.

This property is read-write.

#### *Related Links*

[Using Content References](#page-2006-0)

# <span id="page-2095-0"></span>**ValidFrom**

#### **Description**

This property returns or sets the date this content reference is valid from as a string.

This property is read-write.

## <span id="page-2095-1"></span>**ValidTo**

### **Description**

This property returns or sets the date this content reference is valid until as a string.

This property is read-write.

**Note:** The portal registry API never uses the ValidTo and ValidFrom fields to determine what to return in a collection. You must check for these values in your application.

# **Content Reference Collection**

The Content Reference Collection provides access to the collection of content references in a Folder object.

The Content Reference Collection is instantiated from the ContentRefs Folder property.

See [ContentRefs.](#page-2059-0)

# **Content Reference Collection Methods**

In this section, we discuss the Content Reference collection methods. The methods are discussed in alphabetical order.

## **DeleteItem**

#### **Syntax**

**DeleteItem**(*ContentReferenceName*)

### **Description**

The DeleteItem method deletes the content reference object identified by *ContentReferenceName* from the content reference Collection.

If you delete a template for a content reference, and none of the other content references on a page have a template, the default template specified with the ContentProvider is used. If there's no template for the ContentProvider, the template for the PortalRegistry is used. However, if you delete the template for the content reference, the ContentProvider, and the PortalRegistry, you receive a runtime error.

**Note:** The portal registry classes execute some methods "interactively", that is, as they happen. The item won't be marked for deletion, then actually deleted later. The item is deleted from the database *as soon as* the method is executed.

#### **Parameters**

**ContentReferenceName** Specify the name of a content reference existing in the content reference collection.

#### **Returns**

A Boolean value: True if the content reference was deleted, False otherwise.

#### **Example**

```
If Not &MyCRef.DeleteItem("Test_CRef") Then
    /* can't delete test data. Do error processing */
End-if;
```
## **First**

### **Syntax**

**First**()

### **Description**

The First method returns the first content reference object in the content reference collection.

#### **Parameters**

None.

#### **Returns**

A content reference object.

#### **Example**

```
&MyCRef = &MyCollection.First();
```
### **InsertItem**

#### **Syntax**

**InsertItem**(*ContentReferenceName*, *ContentReferenceLabel, Node*, *URL*)

### **Description**

The InsertItem method inserts the content reference object identified by *ContentReferenceName* into the content reference Collection.

**Note:** The portal registry classes execute some methods "interactively", that is, as they happen. The item won't be marked for insertion, then actually inserted later. The item is inserted into the database as soon as the method is executed.

#### **Parameters**

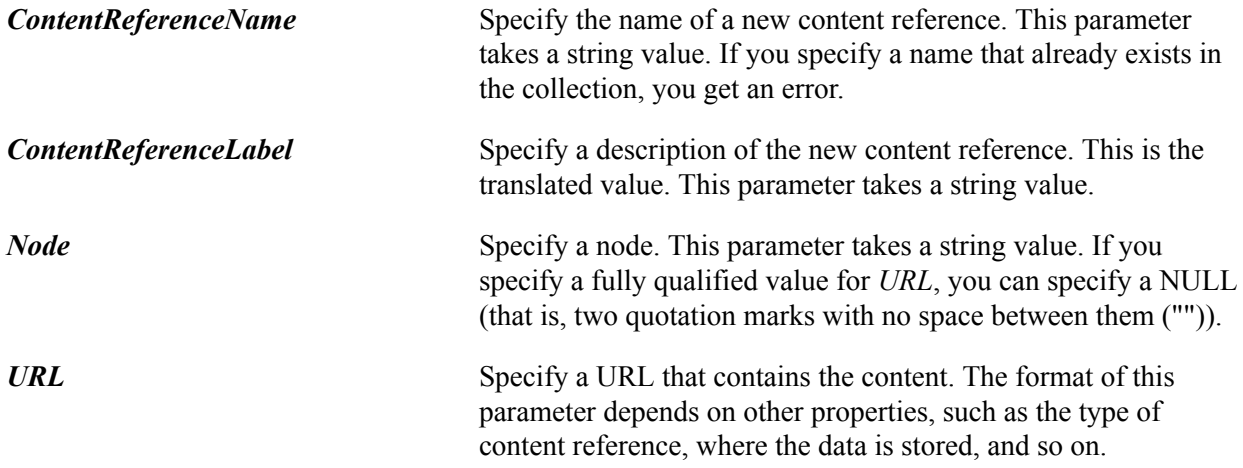

#### **Returns**

A reference to the new content reference object if the method executed successfully, NULL otherwise.

#### **Example**

The following example inserts an external content reference that is a template:

```
&\text{URL} = "t," " | & \text{&} \text{ITERMANSE};&MyCRef = &CRefColl.InsertItem(&ITEMNAME, &ITEMLABEL, "", &URL);
```
The following example inserts a content reference where URLType is iScript (USCR):

```
&URL = "s/WEBLIB_PORTAL.FieldFormula.Portal_Trans_Dyn"
```
&MyCRef = &CRefColl.InsertItem(&ITEMNAME, &ITEMLABEL, "HRMS", &URL);

#### **Related Links**

[Using Content References](#page-2006-0)

### **ItemByName**

#### **Syntax**

**ItemByName**(*Name*)

#### **Description**

The ItemByName method returns the content reference object with the name *Name*.

#### **Parameters**

*Name* Specify the name of an existing content reference within the content reference collection. If you specify an invalid name, the object is NULL.

#### **Returns**

A content reference object if successful, NULL otherwise.

#### **Example**

&MyCRef = &CRefColl.ItemByName("PORTAL\_ADMIN);

## **Next**

#### **Syntax**

**Next**()

#### **Description**

The Next method returns the next content reference object in the content reference collection. You can use this method only after you have used the First method: otherwise the system doesn't know where to start.

#### **Parameters**

None.

#### **Returns**

content reference object.

#### **Example**

&MyCRef = &MyCollection.Next();

# **Content Reference Collection Property**

In this section, we discuss the Count property.

### **Count**

#### **Description**

This property returns the number of content reference objects in the content reference Collection, as a number.

This property is read-only.

#### **Example**

&COUNT = &MY\_COLLECTION.Count;

# **AttributeValue Class**

The AttributeValue class provides access to attributes associated with either folders or content references.

AttributeValue objects are instantiated from an Attribute Collection Methods with the First, InsertItem, ItemByName, or Next methods.

See [Attribute Collection Methods](#page-2101-0).

See [Using Attributes.](#page-2194-0)

# **AttributeValue Class Properties**

In this section, we discuss the AttributeValue class properties. The properties are discussed in alphabetical order.

### <span id="page-2099-0"></span>**Label**

#### **Description**

This property returns the label of the AttributeValue as a string. This property works with the Translatable property. If Translatable is set to True, the value of Label can be translated.

The length of this property is 30 characters.

This property is read-write.

#### *Related Links*

[Translatable](#page-2100-0)

### **Name**

#### **Description**

This property returns the name of the AttributeValue as a string.

The length of this property is 30 characters.

This property is read-only.

#### **Example**

```
&AttrColl = &Folder.Attributes;
&Attr = &AttrColl.First();
    &Scroll = GetLevel0().GetRow(1).GetRowset(Scroll.PORTAL_FLDR_ATR);
```

```
&I = 1; While All(&Attr)
       &Record = &Scroll.GetRow(&I).GetRecord(Record.PORTAL_FLDR_ATR);
       &Record.PORTAL_ATTR_NAM.Value = &Attr.Name;
       &Record.PORTAL_ATTR_VAL.Value = &Attr.Value;
      &Attr = &AttrColl.Next();
      /* need this check so we don't insert extra blank row */ If All(&Attr) Then
          &Scroll.InsertRow(&I);
         &I = &I + 1; End-If;
End-While;
```
# <span id="page-2100-0"></span>**Translatable**

#### **Description**

This property specifies if the AttributeValue is translatable. This property takes a Boolean value: True if the AttributeValue can be translated, False otherwise.

If this property is set to True, the value of the Label property can be translated.

**Note:** Regardless of the order in which attributes were entered, they are ordered according to their translatable property, that is, attributes that have this property set as True come first, followed by attributes that have this property set as False.

This property is read-write.

#### *Related Links*

[Label](#page-2099-0)

### **Value**

#### **Description**

This property returns the value of the AttributeValue as a string.

The length of this property depends on your system database limit for LONG fields.

This property is read-write.

#### **Example**

To specify more than a single value for an AttributeValue, you can specify several values separated by a semicolon. For example:

&MyAtt.value = "401k;benefits;dependants;HR";

# <span id="page-2100-1"></span>**Attribute Collection**

The Attribute Collection provides access to the collection of Attribute in a Folder or a content reference object.

An Attribute Collection is instantiated from other classes as follows:

• From a content reference object with the Attributes property.

See [Attributes.](#page-2074-0)

• From a Folder object with the Attributes property.

See [Attributes.](#page-2058-0)

• From a PageletCategory object with the Attributes property.

See [Attributes.](#page-2151-0)

• From a Pagelet object with the Attributes property.

See [Attributes.](#page-2159-0)

# <span id="page-2101-0"></span>**Attribute Collection Methods**

In this section, we discuss the Attribute collection methods. The methods are discussed in alphabetical order.

## **DeleteItem**

#### **Syntax**

**DeleteItem**(*AttributeValueName*)

#### **Description**

The DeleteItem method deletes the AttributeValue object identified by AttributeValueName from the Attribute Collection.

This method is not executed automatically. It is executed only when the parent object is saved.

#### **Parameters**

*AttributeValueName* Specify the name of an AttributeValue existing in the Attribute Collection.

#### **Returns**

A Boolean value: True if the AttributeValue was deleted, False otherwise.

### **First**

#### **Syntax**

**First**()

#### **Description**

The First method returns the first AttributeValue object in the Attribute Collection.

#### **Parameters**

None.

#### **Returns**

An AttributeValue object.

#### **Example**

```
&MyAttributeValue = &MyCollection.First();
```
## **InsertItem**

#### **Syntax**

```
InsertItem(AttributeValueName)
```
### **Description**

The InsertItem method inserts the AttributeValue object identified by *AttributeValueName* from the Attribute Collection.

This method is not executed automatically. It is executed only when the parent object is saved.

#### **Parameters**

*AttributeValueName* Specify the name of an AttributeValue existing in the Attribute Collection.

#### **Returns**

A reference to the new AttributeValue object if the method executed successfully, NULL otherwise.

### **Example**

```
For &I = 1 To &Rowset.ActiveRowCount
    If &CompName = "PORTAL CREF ADM" Then
        \&\text{Record} = \&\text{Rowset}.\&\text{GetRow}(\&\text{I}). GetRecord (Record. PORTAL CATR DV);
     Else
        \&\text{Record} = \&\text{Rowset.GetRow}(\&\text{I}). GetRecord (Record. PORTAL_FATR_DV);
     End-If;
    If &Record.PORTAL ATTR NAM.Value <> "" Then
        &Attr = &Attr&Coll.InsertItem(&Record.PORTAL ATTR NAM.Value);
        &Attr.Value = &Record.PORTAL ATTR VAL.Value;
     End-If;
End-For;
```
# **ItemByName**

#### **Syntax**

**ItemByName**(*Name*)

### **Description**

The ItemByName method returns the AttributeValue object with the name *Name*.

#### **Parameters**

*Name* Specify the name of an existing AttributeValue within the Attribute Collection. If you specify an invalid name, the object is NULL.

#### **Returns**

An AttributeValue object if successful, NULL otherwise.

#### **Example**

&Attr = &AttrColl.ItembyName("RELLINK");

## **Next**

#### **Syntax**

**Next**()

### **Description**

The Next method returns the next AttributeValue object in the Attribute Collection. You can use this method only after you have used the First method: otherwise the system doesn't know where to start.

#### **Parameters**

None.

#### **Returns**

AttributeValue object.

#### **Example**

```
&MyAttributeValue = &MyCollection.Next();
```
# **Attribute Collection Property**

In this section, we discuss the Count property.

# **Count**

### **Description**

This property returns the number of AttributeValue objects in the Attribute Collection, as a number.

This property is read-only.

### **Example**

&COUNT = &MY\_COLLECTION.Count;

# **PermissionValue Class**

The PermissionValue provides access to permission lists associated with folders, content references, PageletCategory objects, or Pagelets.

**Note:** You *cannot* add any PermissionValue objects to a collection returned by the CascadedPermissions or CascadedRolePermissions property. You can add values only to the collection returned by the Permissions or RolePermissions property.

PermissionValue objects are instantiated from the following:

- A PermissionValue Collection with the First, InsertItem, ItemByName, or Next methods.
- A RolePermissionValue Collection with the First, InsertItem, ItemByName, or Next methods.

See [PermissionValue Collection.](#page-2105-0)

See [Using Security](#page-1999-0).

See [Setting Permissions Using the PermissionValue Object](#page-2192-0).

# **PermissionValue Class Properties**

In this section we discuss the Cascade and Name properties.

## **Cascade**

### **Description**

This property indicates whether the current permission should be granted to all child folders.

This property is valid only with folders, not with content references.

This property takes a Boolean value. The default value for a new PermissionValue object is False.

This property is read-write.

## **Name**

### **Description**

Specify the name of a permission list as the name of this object. You must specify a permission list that has already been created. This property takes a string value.

The length of this property is 30 characters.

This property is read-write.

# **PermType**

### **Description**

Specify the type of the permission. Values are:

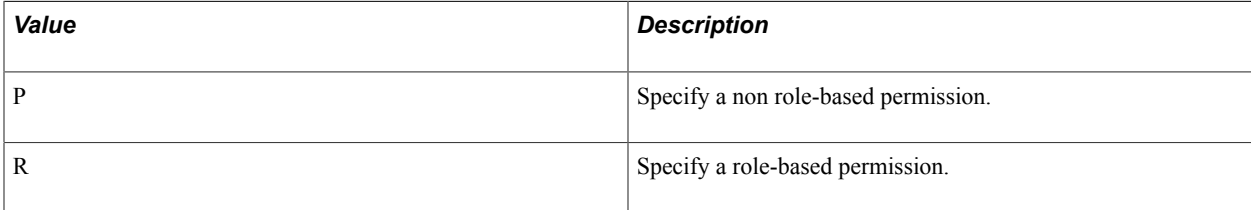

This property is read-write.

### **Related Links**

[RolePermissionValue Collection](#page-2109-0) [PermissionValue Collection](#page-2105-0)

# <span id="page-2105-0"></span>**PermissionValue Collection**

A PermissionValue collection is returned by the following:

- CascadedPermissions and Permissions folder property
- CascadedPermissions and Permissions content reference property
- CascadedPermissions and Permissions PageletCategory object property
- CascadedPermissions and Permissions Pagelet property

What is contained in the PermissionValue collection depends on the property that created it.

See [CascadedPermissions,](#page-2059-1) [Permissions](#page-2062-0).

See [CascadedPermissions,](#page-2075-0) [Permissions](#page-2088-0).

- See [CascadedPermissions,](#page-2152-0) [Permissions](#page-2154-0).
- See [CascadedPermissions,](#page-2160-0) [Permissions](#page-2163-0).

See [Using Security](#page-1999-0).

# **PermissionValue Collection Methods**

In this section, we discuss the PermissionValue collection methods. The methods are discussed in alphabetical order.

## **DeleteItem**

#### **Syntax**

**DeleteItem**(*PermissionValueName*)

#### **Description**

The DeleteItem method deletes the PermissionValue object identified by *PermissionValueName* from the PermissionValue Collection.

This method is not executed automatically. It is executed only when the parent object is saved.

#### **Parameters**

*PermissionValueName* Specify the name of a PermissionValue existing in the PermissionValue collection.

#### **Returns**

A Boolean value: True if the PermissionValue was deleted, False otherwise.

#### **Example**

```
If Not &MyPValColl.DeleteItem("ALLPNLS") Then 
    /* do error processing */
End-If;
```
## **First**

#### **Syntax**

**First**()

#### **Description**

The First method returns the first PermissionValue object in the PermissionValue collection.

#### **Parameters**

None.

A PermissionValue object.

### **Example**

&MyPermissionValue = &MyCollection.First();

# **InsertItem**

#### **Syntax**

**InsertItem**(*PermissionValueName*)

### **Description**

The InsertItem method inserts the PermissionValue object identified by *PermissionValueName* into the PermissionValue Collection.

This method is not executed automatically. It is executed only when the parent object is saved.

**Note:** You *cannot* add any PermissionValue objects to a collection returned by the CascadedPermissions property. You can only add values to the collection returned by the Permissions property.

#### **Parameters**

*PermissionValueName* Specify the name of an existing permission list.

### **Returns**

A reference to the new PermissionValue object if the method executed successfully, NULL otherwise.

### **Example**

```
&MyPermV = &MyPermVColl.InsertItem("ALLPNLS");
If Not &MyPermV Then 
    /* do error processing */
End-If;
```
# **ItemByName**

### **Syntax**

**ItemByName**(*Name*)

### **Description**

The ItemByName method returns the PermissionValue object with the name *Name*.

#### **Parameters**

*Name* Specify the name of an existing PermissionValue within the PermissionValue collection. If you specify an invalid name, the object is NULL.

#### **Returns**

A PermissionValue object if successful, NULL otherwise.

#### **Example**

&MyPVal = &MyPValColl.ItemByName("CUSTOMER");

## **Next**

#### **Syntax**

**Next**()

#### **Description**

The Next method returns the next PermissionValue object in the PermissionValue collection. You can use this method only after you have used the First method: otherwise the system doesn't know where to start.

#### **Parameters**

None.

#### **Returns**

PermissionValue object.

#### **Example**

&MyPermissionValue = &MyCollection.Next();

# **PermissionValue Collection Property**

In this section, we discuss the Count property.

## **Count**

#### **Description**

This property returns the number of PermissionValue objects in the PermissionValue Collection, as a number.

This property is read-only.

#### **Example**

&COUNT = &MY\_COLLECTION.Count;

# <span id="page-2109-0"></span>**RolePermissionValue Collection**

A RolePermissionValue collection is returned by the following:

• CascadedRolePermissions and RolePermissions folder property

See [CascadedRolePermissions.](#page-2059-2)

See [RolePermissions](#page-2063-0).

• CascadedRolePermissions and RolePermissions content reference property

See [CascadedRolePermissions.](#page-2075-1)

See [RolePermissions](#page-2090-1).

• CascadedRolePermissions and RolePermissions content reference link property

See [CascadedRolePermissions.](#page-2116-0)

See [RolePermissions](#page-2120-0).

What is contained in the RolePermissionValue collection depends on the property that created it.

# **RolePermissionValue Collection Methods**

In this section, we discuss the RolePermissionValue collection methods. The methods are discussed in alphabetical order.

## **DeleteItem**

#### **Syntax**

**DeleteItem**(*RolePermissionValueName*)

#### **Description**

The DeleteItem method deletes the RolePermissionValue object identified by *RolePermissionValueName* from the RolePermissionValue Collection.

This method is not executed automatically. It is executed only when the parent object is saved.

#### **Parameters**

*RolePermissionValueName* Specify the name of a RolePermissionValue existing in the RolePermissionValue collection.

A Boolean value: True if the RolePermissionValue was deleted, False otherwise.

### **Example**

```
If Not &MyPValColl.DeleteItem("ALLPNLS") Then 
   /* do error processing */
End-If;
```
## **First**

### **Syntax**

**First**()

### **Description**

The First method returns the first RolePermissionValue object in the RolePermissionValue collection.

#### **Parameters**

None.

### **Returns**

A RolePermissionValue object.

### **Example**

&MyRolePermissionValue = &MyCollection.First();

## **InsertItem**

#### **Syntax**

**InsertItem**(*RolePermissionValueName*)

### **Description**

The InsertItem method inserts the RolePermissionValue object identified by *RolePermissionValueName* into the RolePermissionValue Collection.

This method is not executed automatically. It is executed only when the parent object is saved.

**Note:** You *cannot* add any RolePermissionValue objects to a collection returned by the CascadedRolePermissions property. You can only add values to the collection returned by the RolePermissions property.

#### **Parameters**

**RolePermissionValueName** Specify the name of an existing role permission list.

A reference to the new RolePermissionValue object if the method executed successfully, NULL otherwise.

### **Example**

```
&MyPermV = &MyPermVColl.InsertItem("ALLPNLS");
If Not &MyPermV Then 
   /* do error processing */
End-If;
```
# **ItemByName**

### **Syntax**

**ItemByName**(*Name*)

### **Description**

The ItemByName method returns the RolePermissionValue object with the name *Name*.

### **Parameters**

*Name* Specify the name of an existing RolePermissionValue within the RolePermissionValue collection. If you specify an invalid name, the object is NULL.

### **Returns**

A RolePermissionValue object if successful, NULL otherwise.

### **Example**

&MyPVal = &MyPValColl.ItemByName("CUSTOMER");

### **Next**

#### **Syntax**

**Next**()

### **Description**

The Next method returns the next RolePermissionValue object in the RolePermissionValue collection. You can use this method only after you have used the First method: otherwise the system doesn't know where to start.

### **Parameters**

None.

RolePermissionValue object.

### **Example**

```
&MyRolePermissionValue = &MyCollection.Next();
```
# **RolePermissionValue Collection Property**

In this section, we discuss the Count property.

# **Count**

### **Description**

This property returns the number of RolePermissionValue objects in the RolePermissionValue Collection, as a number.

This property is read-only.

### **Example**

&COUNT = &MY\_COLLECTION.Count;

# **ContentReference Links**

A content reference link is a ContentReference object that delegates most of its properties to another content reference. It has its own separate properties, as well as a reference to the linked cref.

A content reference link is instantiated from the following:

- CreateLink content reference method
- CreateContentRefLink PortalRegistry method

**Note:** The CreateLink method creates a new link. To instantiate an existing link use the FindLinkByName method.

### **Related Links**

[CreateContentRefLink](#page-2019-0) [FindCRefLinkByName](#page-2026-0) [CreateLink](#page-2071-0)

# **ContentReference Links Methods**

In this section, we discuss the ContentReference link methods. The methods are discussed in alphabetical order.

# **Delete**

#### **Syntax**

**Delete**()

#### **Description**

Use the delete method to delete the link from the database.

**Note:** The portal registry classes execute some methods "interactively", that is, as they happen. The link is not marked for deletion, then actually deleted later. The link is deleted from the database as soon as the method is executed.

#### **Parameters**

None.

#### **Returns**

A Boolean value: True if the content reference link and its associated objects are deleted successfully, False otherwise.

### **Save**

#### **Syntax**

**Save**()

#### **Description**

The Save method saves any changes you made to the content reference link, for example, a changed description or ValidFrom date.

After you create a link using either the CreateLink or CreateContentRefLink methods you must use the Save method to save the link to the database.

Using this method also saves any changes you made to PermissionValue or AttributeValue objects associated with this content reference link.

#### **Parameters**

None.

A Boolean value: True if the content reference link and its associated objects saved successfully, False otherwise. If False is returned, a message is also written to the PSMessage collection.

#### **Example**

```
If NOT(&MyCRefLink.Save()) Then
    /* save failed, do error processing */
End-If;
```
# **ContentReference Links Properties**

In this section, we discuss the ContentReference link properties. The properties are discussed in alphabetical order.

## **AbsoluteContentURL**

#### **Description**

This property returns the absolute content URL, that is, the content from the content servlet (psc). The content is displayed without any portal template.

This property is read-only.

#### **Example**

The following is an example absolute content URL:

```
http://serverx/psc/PS84/EMPLOYEEPORTAL/CRM/c/SFA.CUSTOMERINFO.GBL?page=CUST_DATA1&&⇒
Action=U&emplid=00001
```
# **AbsolutePortalURL**

#### **Description**

This property returns the absolute content reference link portal URL. This URL also contains the content in the portal template.

This property is read-only.

#### **Example**

```
http://serverx/psp/PS84/EMPLOYEEPORTAL/CRM/c/SFA.CUSTOMERINFO.GBL?page=CUST_DATA1&&⇒
Action=U&emplid=00001
```
## **Attributes**

#### **Description**

This property returns an Attribute Collection containing the AttributeValues for this content reference link object.

This property is read-write.

#### *Related Links*

**[Attribute Collection](#page-2100-1)** 

### **Author**

#### **Description**

This property returns the author (PeopleSoft user ID) for this content reference link as a string.

This property is read-only.

### **AuthorAccess**

#### **Description**

This property specifies whether the author of the content reference link has access to the content reference link. This property takes a Boolean value. The default value for this property is true.

This property is read-write.

## **Authorized**

### **Description**

This property specifies whether the user is authorized to view this content reference link.

This property is used when you access a particular content reference link using FindCRefLinkByURL. If you specified a valid content reference link, a content reference link is always returned, whether you are authorized to view it or not. This is the only property you can view from an object that you are not authorized tom and the content reference is empty.

The initial value of this property depends on the other permission properties (PublicAccess and AuthorAccess) and the permission list values in the PermissionValue object associated with this content reference link.

This property is read-only.

#### *Related Links*

[FindCRefLinkByName](#page-2026-0)

# **CascadedPermissions**

#### **Description**

This property returns a PermissionValue Collection. This collection contains the value of the permissions for all the parent objects (up to the root folder). To determine only the permissions of the object use the Permissions property instead.

**Note:** You cannot add any PermissionValue objects to a collection returned by the CascadedPermissions property. You can add values only to the collection returned by the Permissions property.

This property is read-only.

#### *Related Links*

[PermissionValue Collection](#page-2105-0), [Permissions](#page-2088-0)

## <span id="page-2116-0"></span>**CascadedRolePermissions**

#### **Description**

This property returns a RolePermissionValue Collection. This collection contains the value of the rolebased permissions for all the parent objects (up to the root folder). To determine only the permissions of the object use the RolePermissions property instead. To determine the non role-based permissions of the object use the Permissions property instead.

**Note:** You cannot add any PermissionValue objects to a collection returned by the CascadedRolePermissions property. You can add values only to the collection returned by the RolePermissions property.

This property is read-only.

#### *Related Links*

[CascadedRolePermissions](#page-2116-0) [RolePermissions](#page-2120-0) [RolePermissionValue Collection](#page-2109-0)

### **ContentProvider**

#### **Description**

This property returns the name of the node for the content reference link as a string.

This property is read-only.

### **CreationDate**

#### **Description**

This property returns the creation date for this content reference link object as a string.

This property is read-only.

### **Data**

#### **Description**

This property returns the data for this content reference link. This property is valid only when the StorageType property is LOCL.

The length of this property depends on your system database limit for LONG fields.

This property is read-write.

#### **Example**

&MyData = &MyCReflink.Data;

### **Related Links**

**[StorageType](#page-2090-0)** 

# **Description**

#### **Description**

This property returns or sets the description for this content reference link object as a string.

The length of this property is 256 characters.

This property is translatable.

This property is read-write.

### **IsMobile**

#### **Description**

**Note:** PeopleSoft Mobile Agent is a deprecated product. This mobile property currently exists for backward compatibility only.

This property returns True if this content reference link is used with mobile applications, False otherwise.

This property is read-write.

## **IsVisible**

### **Description**

This property returns True if the Hide from Portal Navigation check box is not selected when the content reference link is created. If the content reference link is hidden from portal navigation, this property returns False. Also, if the date associated with the link is not valid (is not within the valid to and valid from dates,) this property returns False.

#### *Considerations Using IsVisible*

If you do not specifically set this property on a new or copied content reference link, the IsVisible property is set as follows:

- If the ValidFrom date is less then or equal to that day's date, the IsVisible property is set to True.
- If there is no ValidTo date the IsVisible property is set to True.

• If the ValidTo date is greater then or equal to that day's date, the IsVisible property is set to True.

This property is read-only.

#### *Related Links*

[ValidFrom](#page-2095-0), [ValidTo](#page-2095-1)

### **Label**

#### **Description**

This property returns or sets the label for this content reference link object as a string.

The length of this property is 30 characters.

This property is translatable.

This property is read-write.

### **Name**

#### **Description**

This property returns the name for this content reference link object as a string. The name is a unique identifier for each content reference link object. The name cannot start with a number, and it cannot have spaces and special characters.

Every content reference link name must be unique in the portal, not just in the parent folder.

This property is read-write.

### **OwnerId**

#### **Description**

This property returns or sets the owner ID of the content reference link object as a string.

This property is read-write.

### **ParentName**

#### **Description**

This property returns the parent folder name for this content reference link object as a string.

You can use this property to move the content reference link to another folder.

This property is read-write.

### **Example**

The following example uses the ParentName to return a folder object for the content reference link.

```
&Folder = &Portal.FindFolderByName(&CReflink.ParentName);
```
# **Path**

### **Description**

The Path property returns a path to this content reference link, with each element of the path separated by a period. The path has the following syntax:

```
Root{PORTAL_ROOT_OBJECT}.LinkFolder {<Id of links folder>}.CrefLink {<Id of the cre⇒
f link> }
```
This property is read-only.

# <span id="page-2119-0"></span>**Permissions**

### **Description**

This property returns a PermissionValue Collection. This collection contains the value of the non role-based permissions for this content reference link. To access the role-based permissions, use the RolePermissions property.

This property is read-only.

#### *Related Links*

[PermissionValue Collection](#page-2105-0), [CascadedPermissions](#page-2075-0), [RolePermissions](#page-2120-0)

## **Product**

### **Description**

This property returns or sets the PeopleSoft product for this content reference link object as a string.

The length of this property is 4 characters.

This property is read-write.

## **PublicAccess**

#### **Description**

This property specifies whether the link is public or private. This property takes a Boolean value: true if the content reference link is public and there are no permission lists associated with it. If it is false, the link uses permission list control.

For links, this values is same as that of the linked content reference. If the content reference is public, the link is public and can be viewed by anyone logged on to the system.

This property is read-only.

# **RelativeURL**

### **Description**

This property returns the relative URL in the following format:

../../../*Portal*/*Node*/*Content\_Type*/*ContentID*

For example, from the following URL:

```
http://mlee2038/servlets/psp/PS84/e_procurement/fdm/c/E_PRO.CheckOut.GBL?page=view&⇒
Setid=110&Custid=99
```
The RelativeURL returns the following:

e\_procurement/fdm/c/E\_PRO.CheckOut.GBL?page=view&Setid=110&Custid=99

This property is read-only.

# <span id="page-2120-0"></span>**RolePermissions**

### **Description**

This property returns a RolePermissionValue Collection. This collection contains the value of the rolebased permissions for this content reference link. To access the non role-based permissions, use the Permissions property.

This property is read-only.

#### *Related Links*

[CascadedRolePermissions](#page-2116-0) [Permissions](#page-2119-0) [RolePermissionValue Collection](#page-2109-0)

## **SequenceNumber**

#### **Description**

The sequence number is used when returning a collection. The default order of the returned content reference links is based on the sequence number. Use this property to reorder content reference links. This property takes a number value.

If there are duplicates in the sequence number, the content reference links are returned alphabetically.

The length of this property is 4 characters.

This property is read-write.

# **Template**

### **Description**

This property returns or sets the name of the template used with this content reference link as a string. You must specify the name of an existing template.

This property uses the name, not the label, of a content reference link.

This property is used only when the UsageType property is specified as Target (TARG) and the TemplateType property is specified as HTML.

To return a reference to the content reference link that contains the template specified by this property, use the TemplateObject property.

The length of this property is 30 characters.

This property is read-write.

#### *Related Links*

[UsageType](#page-2094-0), [TemplateType](#page-2092-0), [TemplateObject](#page-2092-1)

# **TemplateObject**

### **Description**

This property returns a reference to a content reference link object that contains the template specified by the Template property as a content reference link. If no template is specified with Template, this property returns a null value.

This property is read-only.

#### *Related Links*

[Template](#page-2091-0)

## **TemplateType**

### **Description**

This property indicates whether a template should be used to wrap the content. This property takes a string value.

Values are:

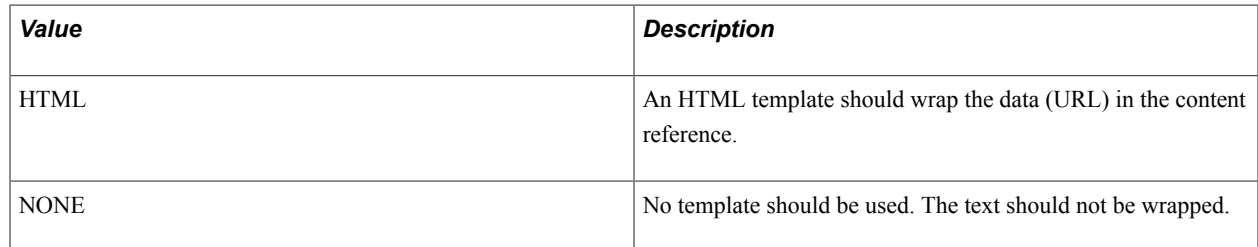

HTML is the default value on a new content reference.

Use the NONE value if the URL should not appear in the portal. An example is when the content reference link is a template itself.

If the homepage template for the user is un-retrievable, the system tries to use the default user's template first, before resorting to the portal default template.

When the content reference link describes content, this property should be set to HTML.

This property is read-write.

#### *Related Links*

[Using Content References](#page-2006-0)

## **URL**

#### **Description**

This property returns the URL for this content reference link object as a string. The content reference link derives the URL from the content reference it is linked to. The URL of the link is same as that of the linked content reference.

A query string value is added on the content reference URL to make the link unique. If the URL of the linked content reference changes, this URL is changed.

This property is read-only.

#### *Related Links*

[AbsoluteContentURL](#page-2073-0), [Using Content References](#page-2006-0)

# **URLType**

#### **Description**

This property returns what kind of URL is used to retreive the content.

This property is read-only.

#### *Related Links*

**[StorageType](#page-2090-0)** 

# **UsageType**

#### **Description**

This property returns what the content reference link is used for.

The value for this property is same as that of the content reference when the link is vieved as a content reference.

The usage type of the link is LINK in the database.

A content reference link can be created only for content references that have a type of TARG.

This property is read-only.

#### *Related Links*

[Using Content References](#page-2006-0)

## **ValidFrom**

#### **Description**

This property returns or sets the date this content reference link is valid from as a string.

This property is read-write.

## **ValidTo**

#### **Description**

This property returns or sets the date this content reference link is valid until as a string.

This property is read-write.

**Note:** The portal registry API never uses the ValidTo and ValidFrom fields to determine what to return in a collection. You must check for these values in your application.

# **Link Collection**

A Links collection is returned by the Links content reference property.

#### **Related Links**

[Links](#page-2087-0)

# **Link Collection Methods**

In this section, we discuss the link collection methods. The methods are discussed in alphabetical order.

**First**

#### **Syntax**

**First**()
The First method returns the first link object in the link collection.

### **Parameters**

None.

### **Returns**

A link object.

# **Next**

#### **Syntax**

**Next**()

### **Description**

The Next method returns the next link object in the collection. You can use this method only after you have used the First method: otherwise the system doesn't know where to start.

### **Parameters**

None.

#### **Returns**

A link object.

# **Link Collection Property**

In this section, we discuss the link collection property Count.

# **Count**

### **Description**

This property returns the number of link objects in the link collection, as a number.

This property is read-only.

# **Link Class**

A Link object is returned by the First and Next Link collection methods.

### **Related Links**

[Link Collection Methods](#page-2123-0)

# **Link Properties**

In this section, we discuss the link properties. The properties are discussed in alphabetical order.

# **LinksObjectName**

### **Description**

This property returns the object name of the link as a string.

This property is read-only.

# **LinksObjectType**

### **Description**

This property returns the object type as a string. Valid value is CONTENTREF.

This property is read-only.

# **LinksPortalName**

### **Description**

This property returns the name of the portal from which the link originated.

This property is read-only.

# **TabDefinition Class**

The TabDefinition class provides access to the homepage tab defined for the portal.

TabDefinition objects are instantiated from a TabDefinition Collection with the First, InsertItem, ItemByName, or Next methods.

See [TabDefinition Collection.](#page-2132-0)

# **TabDefinition Class Methods**

In this section, we discuss the Save method.

# **Save**

### **Syntax**

**Save**()

# **Description**

The Save method saves any changes you made to the TabDefinition, for example, a changed description. It also performs some validation.

Using this method also saves any changes you made to DynamicCategories and AssignedPagelets objects associated with this TabDefinition.

### **Parameters**

None.

### **Returns**

A Boolean value: True if the TabDefinition and its associated object saved successfully, False otherwise.

# **Example**

```
If NOT(&MyTabDefn.Save()) Then
   /* save failed, do error processing */
End-If;
```
# **TabDefinition Class Properties**

In this section, we discuss the TabDefinition class properties. The properties are discussed in alphabetical order.

# <span id="page-2126-0"></span>**AssignedPagelets**

### **Description**

This property returns a reference to an AssignedPagelet Collection for this TabDefinition object.

This property is read-only.

#### *Related Links*

[AssignedPagelet Collection](#page-2137-0)

# **AvailableCategories**

### **Description**

This property returns a reference to an AvailableCategory Collection for this TabDefinition object.

This property is read-only.

### *Related Links*

[AvailableCategory Collection](#page-2141-0)

# <span id="page-2127-0"></span>**AvailablePagelets**

# **Description**

This property returns a reference to an AvailablePagelet Collection for this TabDefinition object.

This property is read-only.

### *Related Links*

[AvailablePagelet Collection](#page-2145-0)

# **Attributes**

### **Description**

This property returns an Attribute Collection containing the AttributeValues for this TabDefinition object.

This property is read-only.

# *Related Links*

[Attribute Collection](#page-2100-0)

# **Author**

# **Description**

This property returns the author (PeopleSoft user ID) for this TabDefinition object as a string.

This property is read-only.

# **AuthorAccess**

# **Description**

This property specifies whether the author of the TabDefinition has access to the TabDefinition. This property takes a Boolean value. The default value for this property is True.

This property is read-write.

# **ColumnLayout**

# **Description**

This property indicates whether the tab layout is for two or three columns. This property takes a string value.

The values for this property are:

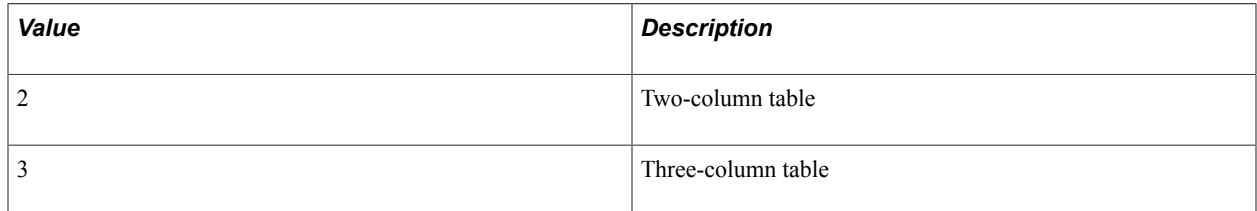

This property is read-write.

# **CreationDate**

### **Description**

This property returns the creation date for this TabDefinition object as a string.

This property is read-only.

# **Description**

# **Description**

This property returns or sets the description for this TabDefinition object as a string.

The length of this property is 256 characters.

This property is translatable.

This property is read-write.

# <span id="page-2128-0"></span>**DynamicCategories**

### **Description**

This property returns a reference to a DynamicCategory Collection for this TabDefinition object.

This property is read-only.

#### *Related Links*

#### [DynamicCategory Collection](#page-2147-0)

# **HelpID**

# **Description**

This property returns the help system identifier for this tab. It enables the help system to provide tabspecific help. This property takes a string value.

This property is read-write.

# **HtmlText**

# **Description**

This property returns the HTML text associated with this tab definition as a string.

This property is read-only.

# **IsHideActionBar**

# **Description**

This property hides all pagelet action bar images for all pagelets used on this tab. This property overrides any properties for the pagelets used on this tab. This property takes a Boolean value: True, hide images, False, display images

This property is read-write.

# **IsLayoutLocked**

# **Description**

This property indicates whether the user can change the tab's default number of columns. This property takes a Boolean value: True, the user can change the tab columns, False, the columns can't be changed by the user.

This property is read-write.

# **IsRenameable**

# **Description**

This property indicates whether the tab's label can be changed by the user. This property takes a Boolean value: True, the user can change the label, False, the user can't.

This property is read-write.

# **Label**

# **Description**

This property returns or sets the label for this TabDefinition object as a string.

The length of this property is 30 characters.

This property is translatable.

This property is read-write.

# **LayoutBehavior**

# **Description**

This property indicates whether the user can change when and how the tab displays. This property takes a string value.

The values are:

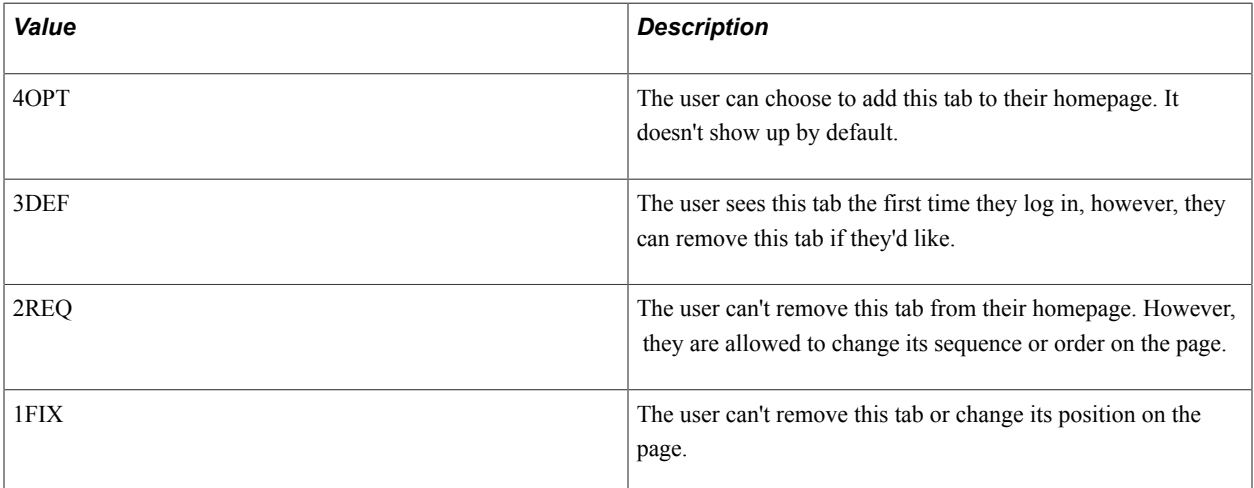

This property is read-write.

# **Name**

### **Description**

This property returns the name for this TabDefinition object as a string. The name is a unique identifier for each TabDefinition object.

Every TabDefinition name must be unique in the portal, not just in the parent folder.

This property is read-only.

# **OwnerId**

# **Description**

This property returns or sets the owner ID of the TabDefinition object as a string.

This property is read-write.

# **Product**

# **Description**

This property returns or sets the PeopleSoft product for this TabDefinition object as a string.

The length of this property is 4 characters.

This property is read-write.

# **PublicAccess**

### **Description**

This property indicates whether a TabDefinition is generally accessible, that is, if it is always included in the general TabDefinition collection. This property takes a Boolean value.

The default value for this property is False.

This property is read-write.

# **QualifiedURL**

### **Description**

This property returns an absolute URL. If the TabDefinition has a ContentProvider associated with it, the URI from the ContentProvider is concatenated with the URL from the TabDefinition. If there is no ContentProvider, this property returns the text in the URL property.

This property is read-only.

#### *Related Links*

[URL](#page-2093-0)

# **SequenceNumber**

### **Description**

The sequence number is used when returning a collection. The default order of the returned TabDefinitions is based on the sequence number. Use this property to reorder TabDefinitions. This property takes a number value.

If there are duplicates in the sequence number, the TabDefinitions are returned alphabetically.

The length of this property is 4 characters.

This property is read-write.

# **StyleSheet**

# **Description**

This property defines the style sheet to use for this tab. This property takes a string value. This property is 30 characters long.

If no style sheet is specified, the default style sheet PSSTYLEDEF is used.

This property is read-write.

# **ValidFrom**

### **Description**

This property returns or sets the date this TabDefinition is valid from as a string.

This property is read-write.

# **ValidTo**

### **Description**

This property returns or sets the date this TabDefinition is valid until as a string.

This property is read-write.

**Note:** The portal registry API never uses the ValidTo and ValidFrom fields to determine what to return in a collection. You must check for these values in your application.

# <span id="page-2132-0"></span>**TabDefinition Collection**

A TabDefinition collection is the collection of all TabDefinitions for a portal.

A TabDefinition collection is returned by the TabDefinitions PortalRegistry property.

See [TabDefinitions](#page-2039-0).

# **TabDefinition Collection Methods**

This section describes the TabDefinition collection methods in alphabetical order.

# **DeleteItem**

# **Syntax**

**DeleteItem**(*TabDefinitionName*)

The DeleteItem method deletes the TabDefinition object identified by *TabDefinitionName* from the TabDefinition Collection.

**Note:** The portal registry classes execute some methods "interactively", that is, as they happen. The item won't be marked for deletion, then actually deleted later. The item is deleted from the database *as soon as* the method is executed.

### **Parameters**

**TabDefinitionName** Specify the name of a TabDefinition existing in the TabDefinition collection.

### **Returns**

A Boolean value: True if the TabDefinition was deleted, False otherwise.

### **Example**

```
If Not &MyColl.DeleteItem("TabDefnTest") Then 
   /* do error processing */
End-If;
```
# **First**

#### **Syntax**

**First**()

### **Description**

The First method returns the first TabDefinition object in the TabDefinition collection.

#### **Parameters**

None.

### **Returns**

A TabDefinition object.

#### **Example**

&MyTabDefinition = &MyCollection.First();

# **InsertItem**

#### **Syntax**

**InsertItem**(*TabDefinitionName*)

The InsertItem method inserts the TabDefinition object identified by *TabDefinitionName* into the TabDefinition Collection.

**Note:** The portal registry classes execute some methods "interactively", that is, as they happen. The item won't be marked for insertion, then actually inserted later. The item is inserted into the database *as soon as* the method is executed.

### **Parameters**

**TabDefinitionName** Specify the name of an existing permission list.

### **Returns**

A reference to the new TabDefinition object if the method executed successfully, NULL otherwise.

# **Example**

```
&MyTabDef = &MyColl.InsertItem("Empl_Homepage");
If Not &MyTabDef Then 
   /* do error processing */
End-If;
```
# **ItemByName**

#### **Syntax**

**ItemByName**(*Name*)

### **Description**

The ItemByName method returns the TabDefinition object with the name *Name*.

#### **Parameters**

*Name* Specify the name of an existing TabDefinition within the TabDefinition collection. If you specify an invalid name, the object is NULL.

#### **Returns**

A TabDefinition object if successful, NULL otherwise.

#### **Example**

```
&MyTebDefn = &MyColl.ItemByName("Empl_Homepage");
```
# **Next**

### **Syntax**

**Next**()

# **Description**

The Next method returns the next TabDefinition object in the TabDefinition collection. You can use this method only after you have used the First method: otherwise the system doesn't know where to start.

### **Parameters**

None.

### **Returns**

TabDefinition object.

### **Example**

```
\text{MyTabDefinition} = \text{MyCollection}.Next()
```
# **TabDefinition Collection Property**

In this section, we discuss the Count property.

# **Count**

# **Description**

This property returns the number of TabDefinition objects in the TabDefinition Collection, as a number.

This property is read-only.

# **Example**

```
&COUNT = &MY_COLLECTION.Count;
```
# <span id="page-2135-0"></span>**AssignedPagelet Class**

An AssignedPagelet is a pagelet object that has been assigned to a particular tab. This pagelet also contains the layout data that is specific to the pagelet and tab.

AssignedPagelet objects are instantiated from an AssignedPagelet Collection with the First, InsertItem, ItemByName, or Next methods.

See [AssignedPagelet Collection](#page-2137-0).

# **AssignedPagelet Class Properties**

In this section, we discuss the AssignedPagelet class properties. The properties are discussed in alphabetical order.

# **Column**

# **Description**

This property returns the column in which this pagelet is displayed, as a number.

This property is read-write.

# **LayoutBehavior**

### **Description**

This property indicates whether the user can change when and how the pagelet displays. This property takes a string value.

The values are:

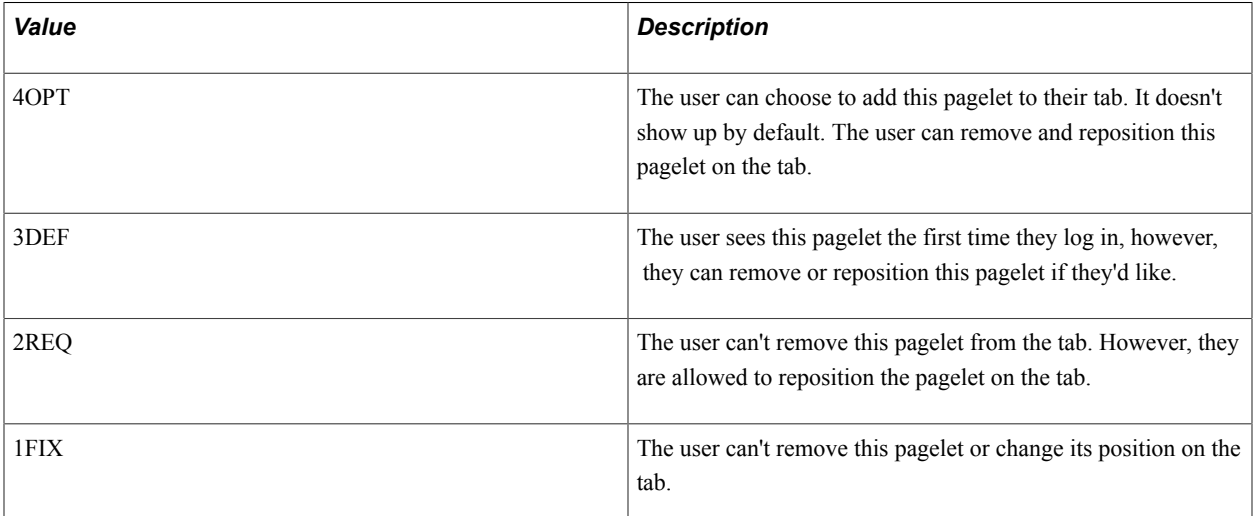

This property is read-write.

# **PageletName**

### **Description**

This property returns the name for this Pagelet object as a string. The name is a unique identifier for each Pagelet object.

This property is read-only.

# **Row**

### **Description**

This property returns the row in which this pagelet is displayed, as a number.

This property is read-write.

# <span id="page-2137-0"></span>**AssignedPagelet Collection**

An AssignedPagelet collection is returned by the AssignedPagelet TabDefinition method.

It contains a collection of all the pagelets explicitly assigned to the tab.

See [AssignedPagelets](#page-2126-0).

See [AssignedPagelet Class](#page-2135-0).

# **AssignedPagelet Collection Methods**

In this section, we discuss the AssignedPagelet collection methods. The methods are discussed in alphabetical order.

# **DeleteItem**

#### **Syntax**

```
DeleteItem(PageletName)
```
#### **Description**

The DeleteItem method deletes the AssignedPagelet object identified by *PageletName* from the AssignedPagelet Collection.

This method is not executed automatically. It is executed only when the parent object is saved.

#### **Parameters**

*PageletName* Specify the name of an AssignedPagelet existing in the AssignedPagelet collection.

#### **Returns**

A Boolean value: True if the AssignedPagelet was deleted, False otherwise.

#### **Example**

```
If Not &MyColl.DeleteItem("Weather_411") Then 
   /* do error processing */
End-If;
```
# **First**

# **Syntax**

**First**()

# **Description**

The First method returns the first AssignedPagelet object in the AssignedPagelet collection.

# **Parameters**

None.

# **Returns**

An AssignedPagelet object.

# **Example**

```
&MyAssignedPagelet = &MyCollection.First();
```
# **InsertItem**

# **Syntax**

**InsertItem**(*PageletName*, *Column*, *Row*, *LayoutBehavior*)

# **Description**

The InsertItem method inserts the AssignedPagelet object identified by the parameters into the AssignedPagelet Collection.

This method is not executed automatically. It is executed only when the parent object is saved.

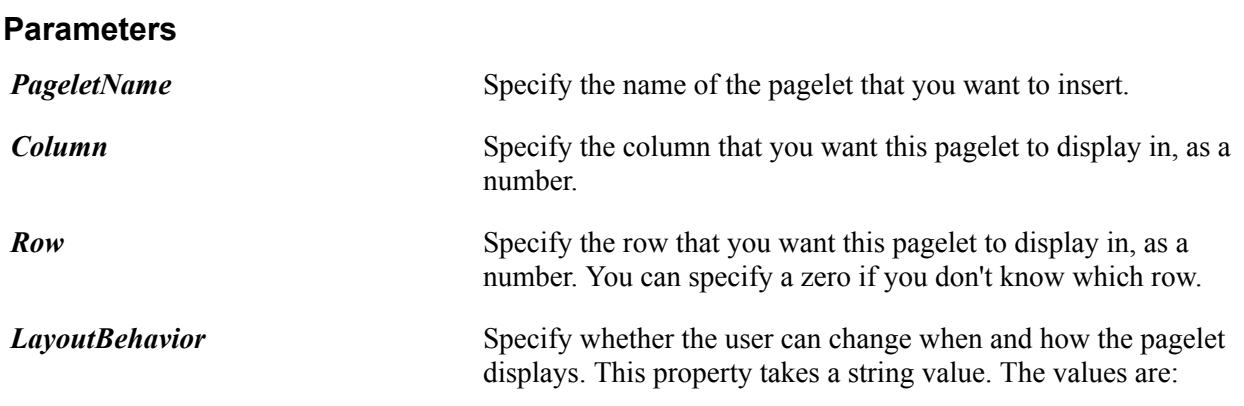

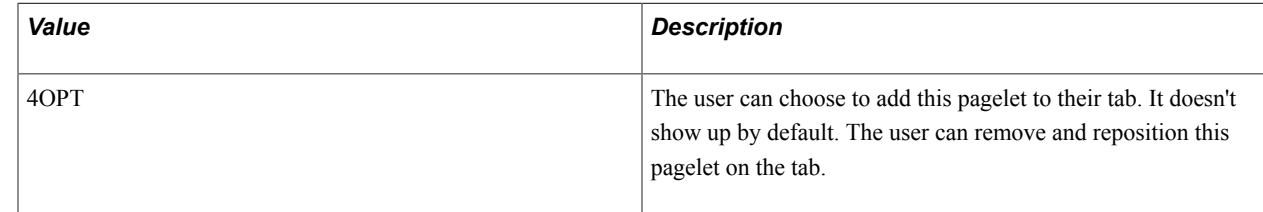

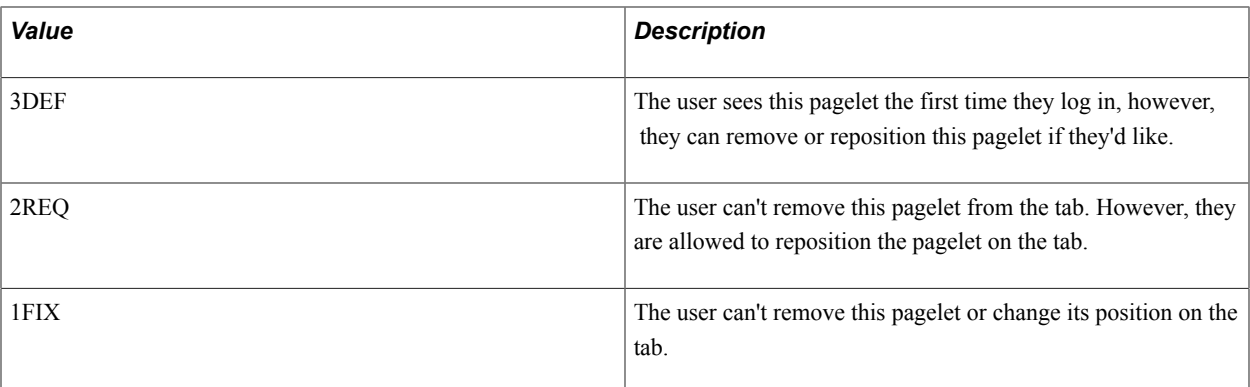

#### **Returns**

A reference to the new AssignedPagelet object if the method executed successfully, NULL otherwise.

### **Example**

```
&MyPagelet = &MyColl.InsertItem("Weather_411");
If Not &MyPagelet Then 
    /* do error processing */
End-If;
```
# **ItemByName**

### **Syntax**

**ItemByName**(*Name*)

# **Description**

The ItemByName method returns the AssignedPagelet object with the name *Name*.

#### **Parameters**

*Name* Specify the name of an existing AssignedPagelet within the AssignedPagelet collection. If you specify an invalid name, the object is NULL.

### **Returns**

An AssignedPagelet object if successful, NULL otherwise.

#### **Example**

&MyPagelet = &MyColl.ItemByName("Dictionary");

# **Next**

#### **Syntax**

**Next**()

The Next method returns the next AssignedPagelet object in the AssignedPagelet collection. You can use this method only after you have used the First method: otherwise the system doesn't know where to start.

### **Parameters**

None.

# **Returns**

An AssignedPagelet object.

### **Example**

```
&MyAssignedPagelet = &MyCollection.Next();
```
# **AssignedPagelet Collection Property**

In this section, we discuss the Count property.

# **Count**

# **Description**

This property returns the number of AssignedPagelet objects in the AssignedPagelet Collection, as a number.

This property is read-only.

# **Example**

&COUNT = &MY\_COLLECTION.Count;

# **AvailableCategory Class**

An AvailableCategory class is composed of a category name and an AvailablePagelet Collection, that is, a collection of all the available pagelets associated with that category.

AvailableCategory objects are instantiated from an AvailableCategory Collection with the First, ItemByName, or Next methods.

See [AvailableCategory Collection](#page-2141-0).

# **AvailableCategory Class Properties**

In this section, we discuss the AvailableCategory class properties. The properties are discussed in alphabetical order.

# **AvailablePagelets**

# **Description**

This property returns a reference to an AvailablePagelet Collection associated with the specified CategoryName.

This property is read-only.

### *Related Links*

[AvailablePagelet Collection](#page-2145-0)

# **CategoryName**

# **Description**

Use this property to return the name of a category to be associated with the TabDefinition, as a string.

This property is read-only.

# <span id="page-2141-0"></span>**AvailableCategory Collection**

An AvailableCategory is composed of a category name and an AvailablePagelet Collection, that is, a collection of all the available pagelets associated with that category.

An AvailableCategory collection is returned by the AvailableCategories TabDefinition property.

See [AvailableCategory Collection](#page-2141-0).

# **AvailableCategory Collection Methods**

In this section, we discuss the AvailableCategory collection methods. The methods are discussed in alphabetical order.

# **First**

# **Syntax**

**First**()

# **Description**

The First method returns the first AvailableCategory object in the AvailableCategory collection.

# **Parameters**

None.

# **Returns**

An AvailableCategory object.

# **Example**

&MyAvailableCategory = &MyCollection.First();

# **ItemByName**

# **Syntax**

**ItemByName**(*Name*)

# **Description**

The ItemByName method returns the AvailableCategory object with the name *Name*.

### **Parameters**

*Name* Specify the name of an existing AvailableCategory within the AvailableCategory collection. If you specify an invalid name, the object is NULL.

# **Returns**

An AvailableCategory object if successful, NULL otherwise.

# **Example**

```
&MyCat = &MyColl.ItemByName("Dictionary");
```
# **Next**

# **Syntax**

**Next**()

# **Description**

The Next method returns the next AvailableCategory object in the AvailableCategory collection. You can use this method only after you have used the First method: otherwise the system doesn't know where to start.

### **Parameters**

None.

### **Returns**

AvailableCategory object.

#### **Example**

&MyAvailableCategory = &MyCollection.Next();

# **AvailableCategory Collection Property**

In this section, we discuss the Count property.

# **Count**

### **Description**

This property returns the number of AvailableCategory objects in the AvailableCategory Collection, as a number.

This property is read-only.

### **Example**

```
&COUNT = &MY_COLLECTION.Count;
```
# <span id="page-2143-0"></span>**AvailablePagelet Class**

An AvailablePagelet is a pagelet object can be assigned to a particular tab. This includes all pagelets from the dynamic categories, and assigned pagelets. Each pagelet also contains the layout data that is specific to that pagelet.

AvailablePagelet objects are instantiated from an AvailablePagelet Collection with the First, ItemByName, or Next methods.

See [AvailablePagelet Collection](#page-2145-0).

# **AvailablePagelet Class Properties**

In this section, we discuss the AvailablePagelet class properties. The properties are discussed in alphabetical order.

# **CategoryLabel**

### **Description**

This property turns the label of the category to which the pagelet is assigned, as a string.

This property is read-only.

# **CategoryName**

# **Description**

This property returns the name of the category to which the pagelet is assigned, as a string.

This property is read-only.

# **Column**

### **Description**

This property returns the column in which this pagelet is displayed, as a number.

This property is read-only.

# **LayoutBehavior**

### **Description**

This property indicates whether the user can change when and how the pagelet displays. This property takes a string value.

The values are:

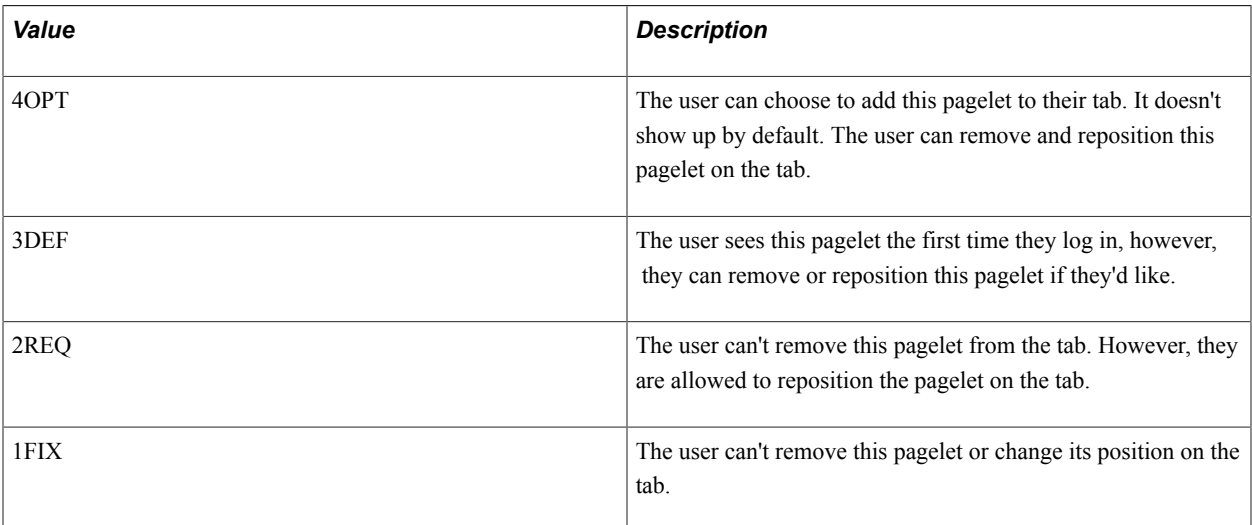

This property is read only.

# **PageletLabel**

### **Description**

This property returns the label for this property as a string.

This property is read-only.

# **PageletName**

# **Description**

This property returns the name for this Pagelet object as a string. The name is a unique identifier for each Pagelet object.

This property is read-only.

# **Row**

# **Description**

This property returns the row in which this pagelet is displayed, as a number.

This property is read-only.

# <span id="page-2145-0"></span>**AvailablePagelet Collection**

An AvailablePagelet collection is returned by the AvailablePagelet TabDefinition method.

It contains a collection of all the pagelets that could be assigned to the tab. It's an aggregation of the pagelets in the AssignedPagelets collection and all the pagelets in each of the categories in the DynamicCategories collection. Pagelet category sequence numbers, followed by pagelet sequence numbers, then name, sort this collection.

If you have two pagelets assigned with the same name (that is, an assigned pagelet and a dynamic category pagelet), the assigned pagelet takes precedence over the dynamic category one, and is the only one listed.

See [AvailablePagelets](#page-2127-0).

See [AvailablePagelet Class](#page-2143-0).

# **AvailablePagelet Collection Methods**

In this section, we discuss the AvailablePagelet collection methods. The methods are discussed in alphabetical order.

# **First**

# **Syntax**

**First**()

# **Description**

The First method returns the first AvailablePagelet object in the AvailablePagelet collection.

#### **Parameters**

None.

### **Returns**

An AvailablePagelet object.

# **Example**

&MyAvailablePagelet = &MyCollection.First();

# **ItemByName**

### **Syntax**

**ItemByName**(*Name*)

### **Description**

The ItemByName method returns the AvailablePagelet object with the name *Name*.

### **Parameters**

*Name* Specify the name of an existing AvailablePagelet within the AvailablePagelet collection. If you specify an invalid name, the object is NULL.

# **Returns**

An AvailablePagelet object if successful, NULL otherwise.

### **Example**

&MyPagelet = &MyColl.ItemByName("DICTIONARY");

# **Next**

### **Syntax**

**Next**()

### **Description**

The Next method returns the next AvailablePagelet object in the AvailablePagelet collection. You can use this method only after you have used the First method: otherwise the system doesn't know where to start.

### **Parameters**

None.

### **Returns**

AvailablePagelet object.

# **Example**

```
&MyAvailablePagelet = &MyCollection.Next();
```
# **AvailablePagelet Collection Property**

In this section, we discuss the Count property.

# **Count**

# **Description**

This property returns the number of AvailablePagelet objects in the AvailablePagelet Collection, as a number.

This property is read-only.

# **Example**

&COUNT = &MY\_COLLECTION.Count;

# <span id="page-2147-0"></span>**DynamicCategory Collection**

A DynamicCategory collection contains a collection of PageletCategory names associated with a TabDefinition. The collection is initially ordered by category name.

When a PageletCategory is dynamic, it is immediately available to an end-user.

A DynamicCategory Collection is instantiated by the DynamicCategories property of a TabDefinition.

See [DynamicCategories.](#page-2128-0)

# **DynamicCategory Collection Methods**

In this section, we discuss the DynamicCategory collection methods. The methods are discussed in alphabetical order.

# **DeleteItem**

### **Syntax**

**DeleteItem**(*Name*)

The DeleteItem method deletes the PageletCategory object identified by *Name* from the DynamicCategory Collection. This does *not* delete the PageletCategory from the database, just from the DynamicCategory collection.

This method is not executed automatically. It is executed only when the parent object is saved.

**Note:** If you delete a DynamicCategory, tabs with the attribute PORTAL\_HPTAB\_DYN lists must be searched for and updated (if necessary) to reflect the deleted category.

#### **Parameters**

*Name* Specify the name of an existing category in the DynamicCategory collection.

### **Returns**

A Boolean value: True if the PageletCategory was deleted from the DynamicCategory collection, False otherwise.

# **Example**

```
If Not &MyColl.DeleteItem("Dictionaries") Then 
    /* do error processing */
End-If;
```
# **First**

### **Syntax**

**First**()

# **Description**

The First method returns the name of the first PageletCategory in the DynamicCategory collection.

### **Parameters**

None.

### **Returns**

A string.

# **Example**

&MyDynamicCategory = &MyCollection.First();

# **InsertItem**

# **Syntax**

**InsertItem**(*Name*)

# **Description**

The InsertItem method inserts the PageletCategory object identified by *Name* into the DynamicCategory Collection. This does *not* insert the PageletCategory into the database, just into the DynamicCategory collection. After a PageletCategory is marked as dynamic, it is immediately available to the end-user.

This method is not executed automatically. It is executed only when the parent object is saved.

### **Parameters**

*Name* Specify the name of the DynamicCategory to insert.

### **Returns**

A string containing the name of the new DynamicCategory object if the method executed successfully, Null otherwise.

# **Example**

&MyCat = &MyColl.InsertItem("User\_Info");

# **ItemByName**

### **Syntax**

**ItemByName**(*Name*)

# **Description**

The ItemByName method returns the name of the PageletCategory object with the name *Name*.

### **Parameters**

*Name* Specify the name of an existing DynamicCategory within the DynamicCategory collection. If you specify an invalid name, this method returns a Null string.

# **Returns**

A string.

# **Example**

&MyPagelet = &MyColl.ItemByName("Dictionary");

# **Next**

# **Syntax**

**Next**()

# **Description**

The Next method returns the name of the next PageletCategory object in the DynamicCategory collection. You can use this method only after you have used the First method: otherwise the system doesn't know where to start.

### **Parameters**

None.

### **Returns**

A string.

# **Example**

```
&MyDynamicCategory = &MyCollection.Next();
```
# **DynamicCategory Collection Property**

In this section, we discuss the Count property.

# **Count**

# **Description**

This property returns the number of PageletCategory names in the DynamicCategory Collection, as a number.

This property is read-only.

### **Example**

```
&COUNT = &MY_COLLECTION.Count;
```
# **PageletCategory Class**

A PageletCategory is a group of related pagelets, such as Weather, News, Reference, and so on. Each PageletCategory has a collection of pagelets associated with it.

A PageletCategory is instantiated from a PageletCategory Collection with the First, InsertItem, ItemByName, or Next methods.

All PageletCategory objects that are dynamic are contained in the DynamicCategory collection. The methods from this collection return the names of the PageletCategory objects only, not references to the objects themselves.

See [PageletCategory Collection.](#page-2155-0)

# **PageletCategory Class Method**

In this section, we discuss the Save method.

# **Save**

### **Syntax**

**Save**()

# **Description**

The Save method saves any changes you made to the PageletCategory, for example, a changed description or sequence number.

### **Parameters**

None.

### **Returns**

A Boolean value: True if the PageletCategory object is successfully saved, False otherwise.

# **Example**

```
If Not(&MyPageletCategory.Save()) Then
   /* do error checking */
End-If;
```
# **PageletCategory Class Properties**

In this section, we discuss the PageletCategory class properties. The properties are discussed in alphabetical order.

# **Attributes**

# **Description**

This property returns an Attribute Collection containing the AttributeValues for this PageletCategory object.

This property is read-only.

### *Related Links*

[Attribute Collection](#page-2100-0)

# **Author**

# **Description**

This property returns the author (PeopleSoft user ID) for this PageletCategory as a string.

This property is read-only.

# **AuthorAccess**

# **Description**

This property specifies whether the author of the PageletCategory has access to the PageletCategory. This property takes a Boolean value. The default value for this property for a newly created object is True. This property is not cascaded.

This property is read-write.

# **Authorized**

# **Description**

This property specifies whether the user is authorized to view this PageletCategory.

The initial value of this property depends on the other permission properties (PublicAccess and AuthorAccess) and the permission list values in the PermissionValue object associated with this PageletCategory.

This property is read-only.

# **CascadedPermissions**

# **Description**

This property returns a PermissionValue Collection. This collection contains the value of the permissions for all the child and parent objects (up to the root PageletCategory). To determine only the permissions of the object use the Permission property instead.

**Note:** The PORTAL\_PAGELETS folder is the parent folder for all PageletCategories. Its security is set to public. PeopleSoft does not recommend cascading any permissions from this folder object. Cascade permissions only from the pagelet category (folder). You *cannot* add any PermissionValue objects to a collection returned by the CascadedPermissions property. You can add values only to the collection returned by the Permissions property.

This property is read-only.

#### *Related Links*

[PermissionValue Collection](#page-2105-0), [Permissions](#page-2062-0)

# **CreationDate**

### **Description**

This property returns the creation date for this PageletCategory as a string.

This property is read-only.

# **Description**

### **Description**

This property returns or sets the description for this PageletCategory as a string.

The length of this property is 256 characters.

This property is translatable.

This property is read-write.

# <span id="page-2153-0"></span>**Label**

### **Description**

This property returns or sets the label for this PageletCategory as a string.

The length of this property is 30 characters.

This property is translatable.

This property is read-write.

# **Name**

### **Description**

This property returns the name for this PageletCategory as a sting. The name is a unique identifier for each PageletCategory.

Every PageletCategory name must be unique in across the portal, not just in the parent PageletCategory.

This property is *not* translatable. However, the values for the Label and Desrciption properties are translatable.

This property is read-only.

#### *Related Links*

[Label](#page-2153-0)

# **OwnerId**

### **Description**

This property returns or sets the owner ID of the PageletCategory object as a string.

This property is read-write.

# **Pagelets**

### **Description**

This property returns a reference to a Pagelet Collection for this PageletCategory.

This property is read-only.

#### *Related Links*

[Pagelet Collection](#page-2165-0)

# **Permissions**

### **Description**

This property returns a PermissionValue Collection. This collection contains the value of the permissions for this PageletCategory.

**Note:** The PORTAL\_PAGELETS folder is the parent folder for all PageletCategories. Its security is set to public. PeopleSoft does not recommend cascading any permissions from this folder object. Cascade permissions only from the pagelet category (folder).

This property is read-only.

#### *Related Links*

[PermissionValue Collection](#page-2105-0)

# **Product**

### **Description**

This property returns or sets the PeopleSoft product for this PageletCategory as a string.

The length of this property is 4 characters.

This property is read-write.

# **PublicAccess**

# **Description**

This property indicates whether a PageletCategory is generally accessible, that is, if this property is set to True, any user can access the PageletCategory. This property is not cascaded.

This property takes a Boolean value.

The default value for this property for a newly created object is False.

This property is read-write.

# **SequenceNumber**

### **Description**

The sequence number is used when returning a collection. The default order of the returned PageletCategory objects is based on the sequence number. Use this property to reorder PageletCategory objects.

If there are duplicates in the sequence number, the PageletCategory objects are returned in alphabetical order.

The length of this property is 4 characters.

This property is read-write.

# <span id="page-2155-0"></span>**PageletCategory Collection**

The PageletCategory Collection provides access to a collection of PageletCategory objects in a PageletCategory object.

The PageletCategory Collection is instantiated from the PageletCategories PortalRegistry property.

See [PageletCategories.](#page-2039-1)

# **PageletCategory Collection Methods**

In this section, we discuss the PageletCategory collection methods. The methods are discussed in alphabetical order.

# **DeleteItem**

# **Syntax**

**DeleteItem**(*PageletCategoryName*)

The DeleteItem method deletes the PageletCategory object identified by *PageletCategoryName* from the database.

**Note:** The portal registry classes execute some methods "interactively", that is, as they happen. The item won't be marked for deletion, then actually deleted later. The item is deleted from the database *as soon as* the method is executed.

### **Parameters**

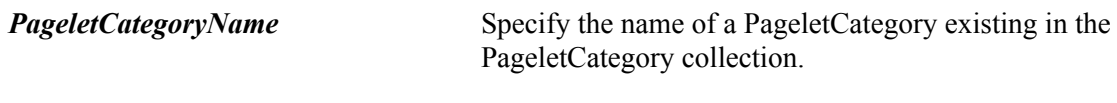

### **Returns**

A Boolean value: True if the PageletCategory was deleted, False otherwise.

# **Example**

```
If Not &MyPageletCategoryColl.DeleteItem("MYPAGELETCATEGORY") Then
   /* PageletCategory not deleted. Do error checking */
End-If;
```
# **First**

### **Syntax**

**First**()

# **Description**

The First method returns the first PageletCategory object in the PageletCategory collection.

### **Parameters**

None.

### **Returns**

PageletCategory object.

### **Example**

```
&MyPageletCategory = &MyCollection.First();
```
# **InsertItem**

### **Syntax**

```
InsertItem(PageletCategoryName, Label)
```
The InsertItem method inserts the PageletCategory object identified by *PageletCategoryName* from the PageletCategory Collection. You must specify both a name and a label for each PageletCategory. This method returns a reference to the new PageletCategory object. You must specify a unique *PageletCategoryName*, or you receive an error.

**Note:** The portal registry classes execute some methods "interactively", that is, as they happen. The item won't be marked for insertion, then actually inserted later. The item is inserted into the database *as soon as* the method is executed.

### **Parameters**

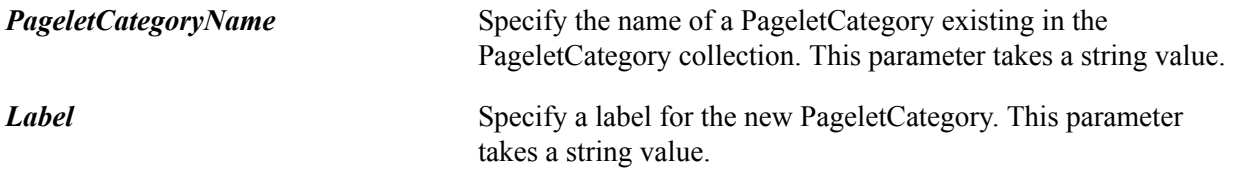

### **Returns**

A reference to the new PageletCategory object if the method executed successfully, False otherwise.

# **ItemByName**

### **Syntax**

**ItemByName**(*Name*)

# **Description**

The ItemByName method returns the PageletCategory object with the name *Name*.

#### **Parameters**

*Name* Specify the name of an existing PageletCategory within the PageletCategory collection. If you specify an invalid name, the object is NULL. You must specify a name, not a label.

### **Returns**

A PageletCategory object if successful, NULL otherwise.

# **Next**

### **Syntax**

**Next**()

The Next method returns the next PageletCategory object in the PageletCategory collection. You can use this method only after you have used the First method: otherwise the system doesn't know where to start.

### **Parameters**

None.

### **Returns**

A PageletCategory object.

# **PageletCategory Collection Property**

In this section, we discuss the PageletCategory collection properties. The properties are discussed in alphabetical order.

# **Count**

### **Description**

This property returns the number of PageletCategory objects in the PageletCategory Collection, as a number.

This property is read-only.

### **Example**

&COUNT = &MY\_COLLECTION.Count;

# **Pagelet Class**

A pagelet represents a URL that renders a section of content for a homepage. Pagelets are assigned to specific categories.

A pagelet is instantiated from the First, InsertItem, ItemByName, and Next Pagelet Collection methods.

See [Pagelet Collection](#page-2165-0).

# **Pagelet Class Method**

In this section, we discuss the Save method.

# **Save**

### **Syntax**

**Save**()

### **Description**

The Save method saves any changes you made to the Pagelet, for example, a changed description or sequence number.

### **Parameters**

None.

### **Returns**

A Boolean value: True if the Pagelet object is successfully saved, False otherwise.

### **Example**

```
If Not(&MyPagelet.Save()) Then
    /* do error checking */
End-If;
```
# **Pagelet Class Properties**

In this section, we discuss the Pagelet class properties. The properties are discussed in alphabetical order.

# **Attributes**

### **Description**

This property returns an Attribute Collection containing the AttributeValues for this pagelet object.

This property is read-only.

### *Related Links*

**[Attribute Collection](#page-2100-0)** 

# **Author**

### **Description**

This property returns the author (PeopleSoft user ID) for this pagelet object as a string.

This property is read-only.
# **AuthorAccess**

### **Description**

This property specifies whether the author of the pagelet has access to the pagelet. This property takes a Boolean value. The default value for this property is True.

This property is read-write.

# **Authorized**

#### **Description**

This property specifies whether the user is authorized to view this pagelet.

The initial value of this property depends on the other permission properties (PublicAccess and AuthorAccess) and the permission list values in the PermissionValue object associated with this pagelet.

This property is read-only.

# **CascadedPermissions**

#### **Description**

This property returns a PermissionValue collection. This collection contains the value of the permissions for all the parent objects (up to the root folder). To determine only the permissions of the object use the Permission property instead.

**Note:** You *cannot* add any PermissionValue objects to a collection returned by the CascadedPermissions property. You can add values only to the collection returned by the Permissions property.

This property is read-only.

#### *Related Links*

[PermissionValue Collection](#page-2105-0), [Permissions](#page-2088-0)

# **ContentProvider**

#### **Description**

This property returns or sets the name of the node for the pagelet as a string.

If no node was specified when the pagelet was created, this property returns Null.

# **CreationDate**

#### **Description**

This property returns the creation date for this pagelet object as a string.

This property is read-only.

# **DefaultColumn**

### **Description**

This property returns or sets the default column this pagelet displays in. This property takes a number value.

The default value for this property is 1.

This property is read-write.

# **Description**

### **Description**

This property returns or sets the description for this pagelet object as a string.

The length of this property is 256 characters.

This property is translatable.

This property is read-write.

# **EditPageContentProvider**

### **Description**

This is the node part of the URL to the page that enables a user to personalize a page. The default value is an empty string.

This property is read-write.

# **EditPageQueryString**

### **Description**

This is the query string part of the URL to the page that enables a user to personalize a page. The default value for this property is an empty string.

# **HelpID**

### **Description**

This property returns the help system identifier for this pagelet. It enables the help system to provide pagelet specific help. This property takes a string value.

This property is read-write.

# **IsHideMinimize**

#### **Description**

This property specifies if the minimize image icon displays. This property takes a Boolean value: True, display the icon, False, hide the icon. The default value is True.

This property is read-write.

### **Label**

### **Description**

This property returns or sets the label for this pagelet object as a string.

The length of this property is 30 characters.

This property is translatable.

This property is read-write.

## **Name**

#### **Description**

This property returns the name for this pagelet object as a string. The name is a unique identifier for each pagelet object.

Every pagelet name must be unique in the portal, not just in the parent folder.

This property is not translatable. However, the values for the Label and Description properties are.

This property is read-only.

# **OwnerId**

#### **Description**

This property returns or sets the owner ID of the pagelet object as a string.

# **ParentName**

### **Description**

This property returns the parent folder name for this pagelet object as a string.

This property is read-write.

# **Permissions**

### **Description**

This property returns a PermissionValue Collection. This collection contains the value of the permissions for this pagelet. To determine the permissions for all the parent objects (up to the root folder) use the CascadedPermissions property.

This property is read-only.

#### *Related Links*

[PermissionValue Collection](#page-2105-0), [CascadedPermissions](#page-2075-0)

# **Product**

## **Description**

This property returns or sets the PeopleSoft product for this pagelet object as a string.

The length of this property is 4 characters.

This property is read-write.

# **PublicAccess**

### **Description**

This property indicates whether a pagelet is generally accessible, that is, if it will always be included in the general pagelet collection. This property takes a Boolean value.

The default value for this property is False.

This property is read-write.

# **QualifiedURL**

### **Description**

This property returns an absolute URL. If the pagelet has a node associated with it, the URI from the node is concatenated with the URL from the pagelet. If there is no ContentProvider, this property returns the text in the URL property.

This property is read-only.

#### *Related Links*

[URL](#page-2093-0)

# **SequenceNumber**

#### **Description**

The sequence number is used when returning a collection. The default order of the returned pagelets is based on the sequence number. Use this property to reorder pagelets. This property takes a number value.

If there are duplicates in the sequence number, the pagelets are returned alphabetically.

The length of this property is 4 characters.

This property is read-write.

## **URL**

#### **Description**

This property returns or sets the URL for this pagelet object as a string. The URL returns *exactly* as it appears in the database.

If you're setting a URL, you must use a unique URL.

The absolute URL, that is, the URL from the ContentProvider concatenated with this URL must be unique.

You receive an error if the URL you use is already registered.

To retrieve a qualified URL, that is, one that contains the node URI, use the AbsoluteContentURL property.

The length of this property depends on your system database limit for LONG fields.

The format of the value for this property depends on the setting of other properties.

This property is read-write.

# **URLType**

#### **Description**

This property indicates what kind of PeopleCode definition is used to retrieve the content of the pagelet. This property takes a string value.

Values are:

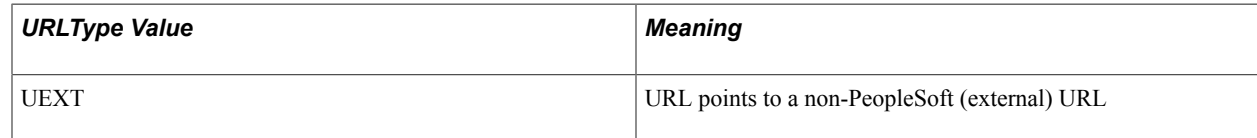

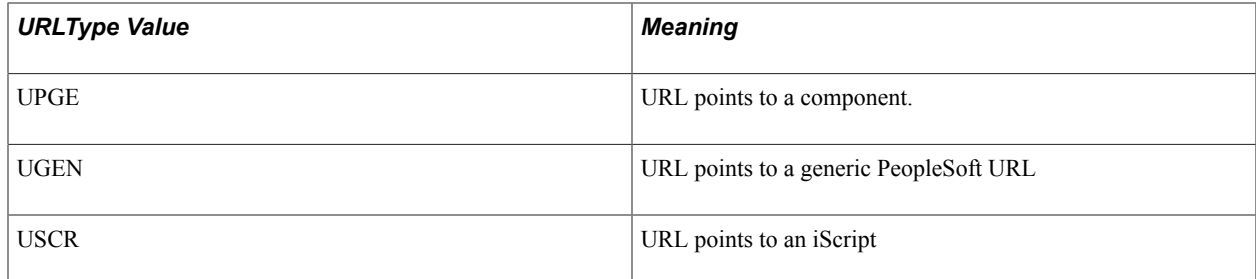

UPGE is the default value on a new pagelet.

This property is read-write.

# **Pagelet Collection**

The Pagelet Collection provides access to the collection of pagelets in a category.

The Pagelet Collection is instantiated from the Pagelets PageletCategory property.

See [Pagelets](#page-2154-0).

# **Pagelet Collection Methods**

In this section, we discuss the Pagelet collection methods. The methods are discussed in alphabetical order.

# **DeleteItem**

#### **Syntax**

**DeleteItem**(*PageletName*)

### **Description**

The DeleteItem method deletes the pagelet object identified by *PageletName* from the pagelet Collection.

**Note:** The portal registry classes execute some methods "interactively", that is, as they happen. The item won't be marked for deletion, then actually deleted later. The item is deleted from the database as soon as the method is executed.

#### **Parameters**

*PageletName* Specify the name of a pagelet existing in the pagelet collection.

#### **Returns**

A Boolean value: True if the pagelet was deleted, False otherwise.

## **Example**

```
If Not &MyColl.DeleteItem("Test_Pagelet") Then
    /* can't delete test data. Do error processing */
End-if;
```
# **First**

#### **Syntax**

**First**()

#### **Description**

The First method returns the first pagelet object in the pagelet collection.

#### **Parameters**

None.

#### **Returns**

A reference to a pagelet object if successful, NULL otherwise.

### **Example**

```
&MyCRef = &MyCollection.First();
```
# **InsertItem**

### **Syntax**

**InsertItem**(*PageletName*, *Label*, *NodeName*, *URL*)

### **Description**

The InsertItem method inserts the pagelet object identified by *PageletName* into the pagelet Collection.

**Note:** The portal registry classes execute some methods "interactively", that is, as they happen. The item won't be marked for insertion, then actually inserted later. The item is inserted into the database *as soon as* the method is executed.

#### **Parameters**

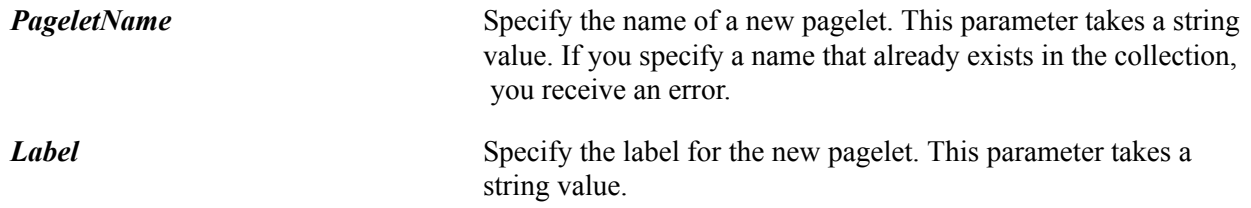

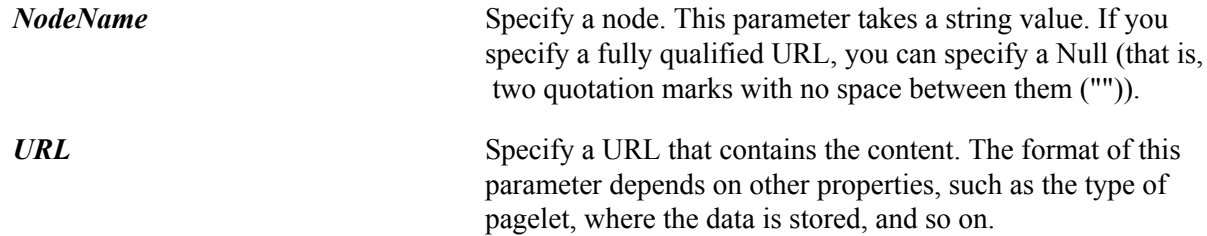

A reference to the new pagelet object if the method executed successfully, NULL otherwise.

#### **Related Links**

[Using Content References](#page-2006-0)

# **ItemByName**

#### **Syntax**

**ItemByName**(*Name*)

#### **Description**

The ItemByName method returns the pagelet object with the name *Name*.

#### **Parameters**

*Name* Specify the name of an existing pagelet within the pagelet collection. If you specify an invalid name, the object will be NULL.

#### **Returns**

A reference to a pagelet object if successful, NULL otherwise.

### **Example**

&MyPagelet = &CRefColl.ItemByName("PORTAL\_ADMIN);

# **Next**

#### **Syntax**

**Next**()

### **Description**

The Next method returns the next pagelet object in the pagelet collection. You can only use this method after you have used the First method: otherwise the system doesn't know where to start.

#### **Parameters**

None.

#### **Returns**

A reference to a pagelet object if successful, NULL otherwise.

### **Example**

```
&MyPagelet = &MyCollection.Next();
```
# **Pagelet Collection Property**

In this section, we discuss the Count property.

# **Count**

#### **Description**

This property returns the number of pagelet objects in the pagelet Collection, as a number.

This property is read-only.

#### **Example**

&COUNT = &MY\_COLLECTION.Count;

# **UserHomepage Class**

The UserHomepage represents a homepage for a user. It contains all the tabs and pagelets the user has selected for their homepage.

A UserHomepage is instantiated from the Homepage PortalRegistry property.

See [Homepage](#page-2037-0).

# **UserHomepage Class Method**

In this section, we discuss the Save method.

# **Save**

## **Syntax**

**Save**()

#### **Description**

The Save method saves any changes you made to the UserHomepage, for example, a changed greeting.

Using this method also saves any changes you've made to any UserTab or SelectedPagelet objects associated with this UserHomepage.

#### **Parameters**

None.

#### **Returns**

A Boolean value: True if the UserHomepage object is successfully saved, False otherwise.

#### **Example**

```
If Not(&MyHP.Save()) Then
    /* do error checking */
End-If;
```
# **UserHomepage Class Properties**

In this section, we discuss the UserHomepage properties. The properties are discussed in alphabetical order.

# **Greeting**

#### **Description**

This property is a user-definable message that appears on their homepage when they login, such as "My Homepage" or "Welcome." This property takes a text string. The length of this character is 254.

This property is read-write.

## **UserId**

#### **Description**

This property returns the UserId for this UserHomepage as a string.

This property is read-only.

# <span id="page-2169-0"></span>**UserTab**

#### **Description**

This property returns a reference to a UserTab collection.

This property is read-only.

#### *Related Links*

[UserTab Collection](#page-2171-0)

# **UserTab Class**

A UserTab is a personalized tab for a specific user. This user can potentially change the pagelets that appear on the tab, the name of the tab, and the order of the tab. All these changes can be allowed or denied on the TabDefinitions Class. The UserTab is used in place of the TabDefinition whenever a user has personalized a tab.

A UserTab object is instantiated from the First, ItemByName, InsertItem, or Next UserTab Collection methods.

See [UserTab Collection](#page-2171-0).

# **UserTab Class Properties**

In this section, we discuss the UserTab class properties. The properties are discussed in alphabetical order.

# **ColumnLayout**

#### **Description**

This property specifies how many columns the UserTab contains. This property takes a numeric value. The values are:

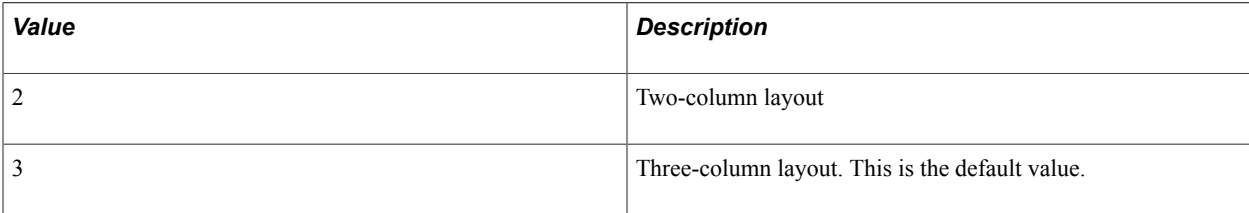

This property is read-write.

## **Label**

### **Description**

This property returns or sets the label for this UserTab object as a string. This value is initially set to the Label of the TabDefinition.

The length of this property is 30 characters.

This property is translatable.

# **QualifiedURL**

### **Description**

This property returns an absolute URL as a string. This URL includes the URI from the TabDefinition's node and the URL that points to the actual content of the tab.

This property is read-only.

# <span id="page-2171-1"></span>**SelectedPagelets**

#### **Description**

This property returns a SelectedPagelets Collection, containing the pagelets that have been selected by the user to appear on this tab.

This property is read-only.

#### *Related Links*

[SelectedPagelet Collection](#page-2176-0)

# **SequenceNumber**

#### **Description**

This property specifies the order that this tab should appear as on the homepage. This property takes a number value. This value is initially set by the referenced TabDefinition.

This property is read-write.

# **TabName**

#### **Description**

This property returns the tab name as a sting.

This property is read-only.

# <span id="page-2171-0"></span>**UserTab Collection**

The UserTab collection is the collection of personalized tabs for a user.

The UserTab Collection is instantiated from the UserTabs UserHomepage property.

See [UserTab.](#page-2169-0)

# **UserTab Collection Methods**

In this section, we discuss the UserTab collection methods. The methods are discussed in alphabetical order.

# **DeleteItem**

### **Syntax**

**DeleteItem**(*UserTabName*)

#### **Description**

The DeleteItem method deletes the UserTab object identified by *UserTabName* from the UserTab Collection.

This method is not executed automatically. It is executed only when the parent object is saved.

#### **Parameters**

*UserTabName* Specify the name of a UserTab existing in the UserTab collection.

#### **Returns**

A Boolean value: True if the UserTab was deleted, False otherwise.

### **Example**

```
If Not &MyColl.DeleteItem("Test_UserTab") Then
    /* can't delete test data. Do error processing */
End-if;
```
# **First**

#### **Syntax**

**First**()

#### **Description**

The First method returns the first UserTab object in the UserTab collection.

#### **Parameters**

None.

#### **Returns**

A UserTab object.

### **Example**

 $\text{MVUserTab} = \text{MVCollection}. \text{First}()$ ;

# **InsertItem**

#### **Syntax**

**InsertItem**(*UserTabName*)

### **Description**

The InsertItem method inserts the UserTab object identified by *UserTabName* into the UserTab Collection.

This method is not executed automatically. It is executed only when the parent object is saved.

The new user tab must be unique within the portal.

#### **Parameters**

*UserTabName* Specify the name of a new UserTab. This parameter takes a string value. If you specify a name that already exists in the collection, you get an error.

#### **Returns**

A reference to the new UserTab object if the method executed successfully, NULL otherwise.

# **ItemByName**

#### **Syntax**

**ItemByName**(*Name*)

### **Description**

The ItemByName method returns the UserTab object with the name *Name*.

#### **Parameters**

Name Specify the name of an existing UserTab within the UserTab collection. If you specify an invalid name, the object is NULL.

#### **Returns**

A UserTab object if successful, NULL otherwise.

### **Example**

&MyUserTab = &MyColl.ItemByName("PORTAL\_ADMIN");

# **Next**

### **Syntax**

**Next**()

### **Description**

The Next method returns the next UserTab object in the UserTab collection. You can use this method only after you have used the First method: otherwise the system doesn't know where to start.

#### **Parameters**

None.

#### **Returns**

A UserTab object.

#### **Example**

&MyUserTab = &MyCollection.Next();

# **UserTab Collection Property**

In this section, we discuss the Count property.

# **Count**

### **Description**

This property returns the number of UserTab objects in the UserTab Collection, as a number.

This property is read-only.

#### **Example**

```
&COUNT = &MY_COLLECTION.Count;
```
# **SelectedPagelet Class**

The SelectedPagelet class contains data on pagelets selected by the user that display on this tab.

A SelectedPagelet object is instantiated by the First, InsertItem, ItemByName, and Next SelectedPagelet Collection methods.

See [SelectedPagelet Collection.](#page-2176-0)

# **SelectedPagelet Class Properties**

In this section, we discuss the SelectedPagelet class properties. The properties are discussed in alphabetical order.

# **CategoryName**

### **Description**

This property returns the category of the pagelet as a string.

This property is read-only.

# **Column**

#### **Description**

This property returns the number of the column the pagelet displays in, as a number.

The values are:

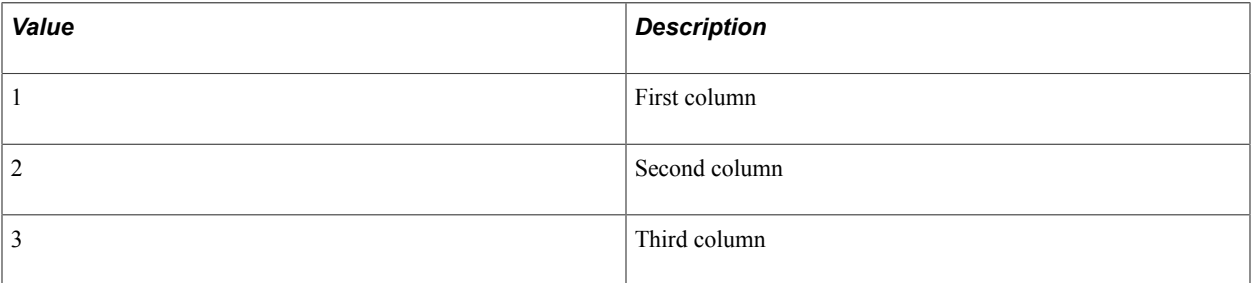

This property is read-write.

## **IsMinimized**

#### **Description**

This property specifies whether the pagelet is displayed minimized. This property takes a Boolean value: True, the pagelet is minimized, False otherwise.

This property is read-write.

# **PageletName**

#### **Description**

This property returns the name of the pagelet as a string.

This property is read-only.

# **Row**

### **Description**

This property specifies which row the pagelet is displayed in, as a number.

This property is read-write.

# <span id="page-2176-0"></span>**SelectedPagelet Collection**

The SelectedPagelet collection contains a collection of all the selected pagelets for a tab.

A SelectedPagelet collection is instantiated by the SelectedPagelets UserTab property.

See [SelectedPagelets](#page-2171-1).

# **SelectedPagelet Collection Methods**

In this section, we discuss the SelectedPagelet collection methods. The methods are discussed in alphabetical order.

# **DeleteItem**

#### **Syntax**

**DeleteItem**(*SelectedPageletName*)

### **Description**

The DeleteItem method deletes the SelectedPagelet object identified by *SelectedPageletName* from the SelectedPagelet Collection.

This method is not executed automatically. It is executed only when the parent object is saved.

#### **Parameters**

**SelectedPageletName** Specify the name of a SelectedPagelet existing in the SelectedPagelet collection.

#### **Returns**

A Boolean value: True if the SelectedPagelet was deleted, False otherwise.

### **Example**

```
If Not &MyColl.DeleteItem("Test_SelectedPagelet") Then
    /* can't delete test data. Do error processing */
End-if;
```
# **First**

### **Syntax**

**First**()

### **Description**

The First method returns the first SelectedPagelet object in the SelectedPagelet collection.

#### **Parameters**

None.

## **Returns**

A SelectedPagelet object.

## **Example**

&MySelectedPagelet = &MyCollection.First();

# **InsertItem**

### **Syntax**

**InsertItem**(*SelectedPageletName*, *Column*, *Row*)

### **Description**

The InsertItem method inserts the SelectedPagelet object identified by *SelectedPageletName* into the SelectedPagelet Collection.

This method is not executed automatically. It is executed only when the parent object is saved.

### **Parameters**

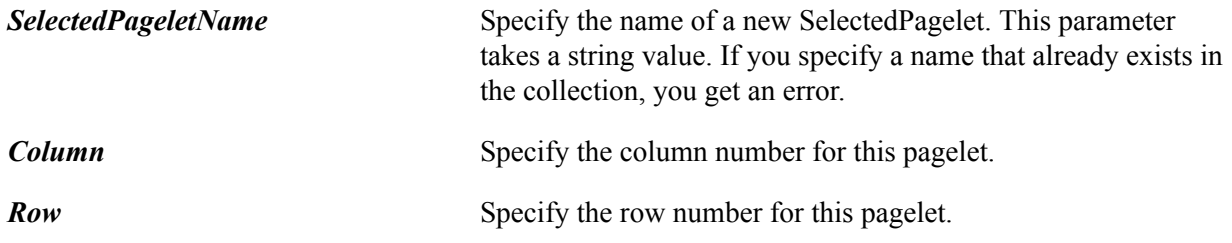

### **Returns**

A reference to the new SelectedPagelet object if the method executed successfully, NULL otherwise.

# **ItemByName**

### **Syntax**

**ItemByName**(*Name*)

### **Description**

The ItemByName method returns the SelectedPagelet object with the name *Name*.

#### **Parameters**

Name Specify the name of an existing SelectedPagelet within the SelectedPagelet collection. If you specify an invalid name, the object is NULL.

#### **Returns**

A SelectedPagelet object if successful, NULL otherwise.

### **Example**

&MySelectedPagelet = &MyColl.ItemByName("PORTAL\_ADMIN");

# **Next**

#### **Syntax**

**Next**()

### **Description**

The Next method returns the next SelectedPagelet object in the SelectedPagelet collection. You can use this method only after you have used the First method: otherwise the system doesn't know where to start.

#### **Parameters**

None.

#### **Returns**

A SelectedPagelet object.

#### **Example**

```
&MySelectedPagelet = &MyCollection.Next();
```
# **SelectedPagelet Collection Property**

In this section, we discuss the Count property.

# **Count**

## **Description**

This property returns the number of SelectedPagelet objects in the SelectedPagelet Collection, as a number.

This property is read-only.

### **Example**

&COUNT = &MY\_COLLECTION.Count;

# **Favorite Class**

A favorite represents a content reference the user wants to keep a shortcut to. It contains the name of the content reference and the label the user wants to see displayed for this favorite. Labels must be unique in each favorite collection.

Use the Save method of the Favorite class to save any changes you made to any favorite objects.

A favorite object is instantiated by the First, InsertItem, ItemByName, and Next Favorite Collection methods.

See [Favorite Collection.](#page-2180-0)

# **Favorite Class Properties**

In this section, we discuss the Favorite class properties. The properties are discussed in alphabetical order.

# **CRefName**

## **Description**

This property returns the name of the content reference as a string.

This property is read-only.

## **IsFolder**

### **Description**

This property specifies a Boolean value indicating whether the favorite is a folder object. True, the favorite is a folder, False otherwise.

This property is read-only.

# **Label**

## **Description**

This property specifies the description of the favorite that's displayed to the user. This label must be unique for the favorite collection.

This property is read-write.

# **QualifiedURL**

#### **Description**

This property returns the qualified URL for the content reference based on the Node and the URL for the name of the content reference, as a string.

This property is read-only.

## **SequenceNumber**

#### **Description**

This property returns the sequence number used to order favorites.

This property is read-write.

# **URL**

#### **Description**

This property returns the relative URL for this favorite as a string.

For example, the following code:

&URL = &MyFavorite.URL;

could return the following string:

```
c/PORTAL_PERS_HOMEPAGE.PORTAL_HOMEPAGE.GBL?PORTALPARAM_PAGE=CONTENT&tab=DEFAULT&Por⇒
talFavorite=QEDMO
```
This property is read-write.

# <span id="page-2180-0"></span>**Favorite Collection**

The favorite collection provides access to the favorites for a particular user.

A favorite collection is instantiated by the Favorites PortalRegistry property.

See [Favorites.](#page-2037-1)

# **Favorite Collection Methods**

In this section, we discuss the Favorite collection methods. The methods are discussed in alphabetical order.

# **DeleteItem**

#### **Syntax**

**DeleteItem**(*FavoriteLabel*)

#### **Description**

The DeleteItem method deletes the Favorite object identified by *FavoriteLabel* from the Favorite Collection.

**Note:** The portal registry classes execute some methods "interactively", that is, as they happen. The item won't be marked for deletion, then actually deleted later. The item is deleted from the database *as soon as* the method is executed.

#### **Parameters**

**FavoriteLabel** Specify the label of a Favorite existing in the Favorite collection, that is, the text used to identify the favorite to the end-user.

### **Returns**

A Boolean value: True if the Favorite was deleted, False otherwise.

## **Example**

```
If Not &MyColl.DeleteItem("My Local Test") Then
    /* can't delete test data. Do error processing */
End-if;
```
# **First**

#### **Syntax**

**First**()

#### **Description**

The First method returns the first Favorite object in the Favorite collection.

#### **Parameters**

None.

A Favorite object.

### **Example**

&MyFav = &MyCollection.First();

# **InsertFolderItem**

### **Syntax**

**InsertFolderItem**(*FavoriteLabel*, *FavoriteName*)

### **Description**

Use the InsertFolderItem method to insert the Favorite folder object identified by FavoriteName into the Favorite collection.

**Note:** The portal registry classes execute some methods "interactively", that is, as they happen. The item won't be marked for insertion, then actually inserted later. The item is inserted to the database as soon as the method is executed.

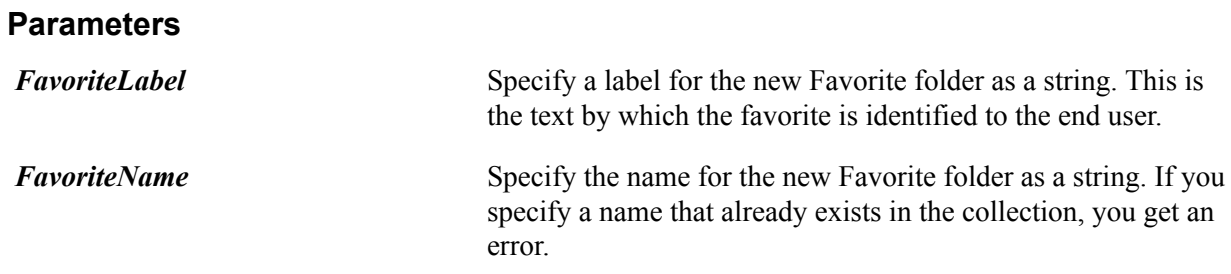

### **Returns**

A reference to the new Favorite object if the method executes successfully, Null otherwise.

# **InsertItem**

### **Syntax**

**InsertItem**(*FavoriteLabel*, *FavoriteName*)

### **Description**

The InsertItem method inserts the Favorite object identified by *FavoriteName* into the Favorite Collection.

**Note:** The portal registry classes execute some methods "interactively", that is, as they happen. The item won't be marked for insertion, then actually inserted later. The item is inserted to the database *as soon as* the method is executed.

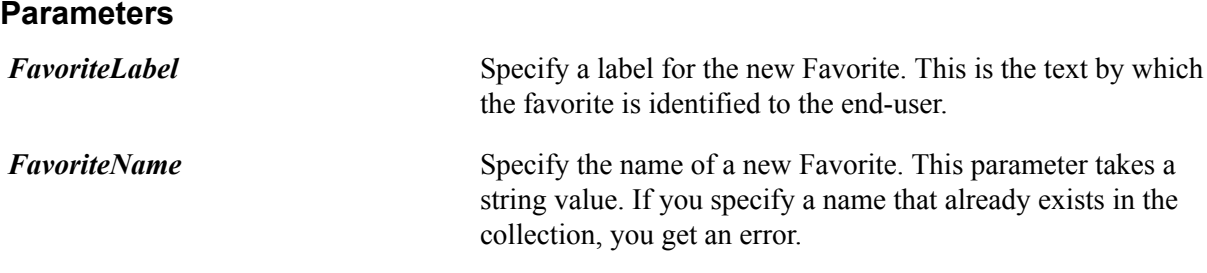

A reference to the new Favorite object if the method executed successfully, NULL otherwise.

# **ItemByLabel**

#### **Syntax**

**ItemByLabel**(*FavoriteLabel*)

### **Description**

The ItemByLabel method returns the Favorite object with the label *FavoriteLabel*. The label is the text used to identify the favorite to the end-user.

#### **Parameters**

**FavoriteLabel** Specify the label of an existing Favorite within the Favorite collection. If you specify an invalid favorite, the object returned is Null.

### **Returns**

A Favorite object if successful, Null otherwise.

### **Example**

&MyFavorite = &MyColl.ItemByLabel("My Local Login");

## **Next**

#### **Syntax**

**Next**()

### **Description**

The Next method returns the next Favorite object in the Favorite collection. You can use this method only after you have used the First method: otherwise the system doesn't know where to start.

### **Parameters**

None.

A Favorite object.

### **Example**

```
&MyFavorite = &MyCollection.Next();
```
# **Save**

### **Syntax**

**Save**()

## **Description**

Use the Save method to save any changes you made to the Favorite collection.

#### **Parameters**

None.

### **Returns**

A Boolean value: True, the collection saved successfully, False otherwise.

# **Favorite Collection Property**

In this section, we discuss the Count property.

# **Count**

### **Description**

This property returns the number of Favorite objects in the Favorite Collection, as a number.

This property is read-only.

#### **Example**

&COUNT = &MY\_COLLECTION.Count

# **Portal Registry Classes Example**

There are several actions you may want to perform using a PortalRegistry, such as adding a folder, changing permissions, and so on. The following examples discuss the most common tasks. In addition, there are example programs of accessing the PortalRegistry classes using language environments other than PeopleCode.

# **Changing PortalRegistry Properties**

This example shows how to change the default template used by a PortalRegistry. The following is the complete code sample: the steps explain each line.

```
Local ApiObject &MySession;
Local ApiObject &MyPortal, &MyPortalColl;
/* Access the current session */
&MySession = %Session;
If NOT &MySession Then
    /* do error processing */
End-if;
&MyPortalColl = &MySession.FindPortalRegistries();
For &I = 1 to &MyPortalColl.Count
    &MyPortal = &MyPortalColl.Item(&I);
    If &MyPortal.DefaultTemplate = "HR99" Then
       &MyPortal.DefaultTemplate = "HR00"
       &MyPortal.Save();
   End-If
```

```
End-For;
```
To change PortalRegistry properties:

1. Get a Session object.

Before you can access a PortalRegistry object, you must get a session object. The session controls access to the registry, provides error tracing, enables you to set the runtime environment, and so on. Because you want to use the existing session, use the %Session system variable (instead of the GetSession function.)

&MySession = %Session;

2. Get a PortalRegistry collection.

Use the FindPortalRegistries method with no parameters to return a collection of all the PortalRegistries because you want to check all the registries for the invalid template.

&MyPortalColl = &MySession.FindPortalRegistries();

Use the Count property on the collection to loop through all the registries.

For &I = 1 to &MyPortalColl.Count

3. Get a PortalRegistry object.

You can access a PortalRegistry object from the PortalRegistry collection using the Item method.

&MyPortal = &MyPortalColl.Item(&I);

4. Check for the invalid template and correct if necessary.

Use the DefaultTemplate property both to check for the invalid template name, and to set the correct template. Save the PortalRegistry when you make a correction.

```
If &MyPortal.DefaultTemplate = "HR99" Then
    &MyPortal.DefaultTemplate = "HR00"
```

```
 &MyPortal.Save();
End-If;
```
You may want to do error checking after you save the PortalRegistry.

# **Adding a ContentProvider**

The following example adds a ContentProvider to an existing PortalRegistry. The following is the complete code sample: the steps explain each line.

```
Local ApiObject &MyPortal;
Local ApiObject &MyCPColl, &MyCProvider;
&MyPortal = %Session.GetPortalRegistry();
If NOT &MyPortal.Open(MYRECORD.PORTAL_NAME) Then
    /* Do error handling */
End-if;
/* Add a ContentProvider */
&MyCPColl = &MyPortal.ContentProviders; 
&MyCProvider = &MyCPColl.InsertItem("HRMS_00");
MyCProvider.U = "http://MYMACHINE103100/servlets/iclientservlet/HRMS";&MyCProvider.DefaultTemplate = "MYPORTAL_HRMS";
&MyCProvider.Description = "Updated Content Provider for HRMS";
If NOT(&MyPortal.Save()) Then 
    &ErrorCol = &MySession.PSMessages;
    For &I = 1 to &ErrorCol.Count
      &Error = &ErrorCol.Item(&I);
    /* do error processing */
   End-For;
&ErrorCol.DeleteAll();
End-If;
```
To add a ContentProvider:

1. Get a Session object and a PortalRegistry.

Before you can access a PortalRegistry object, you must get a session object. The session controls access to the registry, provides error tracing, enables you to set the runtime environment, and so on. Because you want to use the existing session, use the %Session system variable (instead of the GetSession function.) In addition, you want to get a PortalRegistry. Using the GetPortalRegistry method returns a reference to an unpopulated PortalRegistry object.

&MyPortal = %Session.GetPortalRegistry();

2. Open the PortalRegistry.

After you get a PortalRegistry object, you want to open it, that is, populate it with data. Use the Open method to do this. The Open method returns a Boolean value, and this example uses that value to do error checking to make sure that the PortalRegistry is actually opened. In addition, the name of the PortalRegistry is kept in the record MYRECORD, in the field PORTAL\_NAME.

```
If NOT &MyPortal.Open(MYRECORD.PORTAL_NAME) Then
    /* Do error handling */
End-if;
```
3. Access the ContentProvider collection.

You can only add a ContentProvider to a ContentProvider collection. So you must access a ContentProvider collection first, using the ContentProviders property on a PortalRegistry.

&MyCPColl = &MyPortal.ContentProviders;

4. Add the ContentProvider.

You must use the name of the ContentProvider with the InsertItem method. This example uses HRMS\_00. This method does *not* execute automatically, that is, the ContentProvider isn't actually inserted into the database until the PortalRegistry is saved.

&MyCProvider = &MyCPColl.InsertItem("HRMS\_00");

5. Further define the ContentProvider.

The URI of a ContentProvider is used in conjunction with content references to define the location of content. So you should define the URI. If a template isn't found for any of the content references on a page at runtime, the system next tries to use the DefaultTemplate defined for a ContentProvider, so you should define a default template.

```
&MyCProvider.URI = "http://MYMACHINE103100/servlets/iclientservlet/HRMS/";
&MyCProvider.DefaultTemplate = "MYPORTAL_HRMS";
&MyCProvider.Description = "Updated Content Provider for HRMS";
```
6. Save the PortalRegistry and check for errors.

Because there is no Save method with a ContentProvider, you must save the PortalRegistry to complete your changes.

You can check if there were any errors using the PSMessages property on the session object.

```
If NOT(&MyPortal.Save()) Then
   /* save didn' t complete */
    &ErrorCol = &MySession.PSMessages;
   For \&I = 1 to &ErrorCol. Count
     &Error = &ErrorCol.Item(I);
       /* do error processing */
    End-For;
    &ErrorCol.DeleteAll();
End-if;
```
If there are multiple errors, all errors are logged to the PSMessages collection, not just the first occurrence of an error. As you correct each error, delete it from the PSMessages collection.

**Note:** If you've called the portal registry API from an Application Engine program, all errors are also logged in the Application Engine error log tables.

See [Error Handling](#page-2605-0).

# <span id="page-2187-0"></span>**Adding a Folder**

The following example checks to see if a folder for a user exists. If it doesn't, it creates one.

The folder hierarchy for this example is as follows. The Users folder is where the portal stores things such as user homepages:

Root folder Users folder UserId1 folder UserId2 folder UserId3 folder . . .

The following is the complete code sample: the steps explain each line.

```
Local ApiObject &MyPortal;
Local ApiObject &UserFldrColl, &UserFldr;
&MyPortal = %Session.GetPortalRegistry();
If NOT &MyPortal.Open(MYRECORD.PORTAL_NAME) Then
    /* Do error handling */
End-if;
&UserFldrColl = &MyPortal.RootFolder.Folders.ItemByName("Users").Folders;
&UserFldr = &UserFldrColl.ItemByName(%UserId);
If &UserFldr = Null Then
/* add Folder */
    &UserFldr = &UserFldrColl.InsertItem(%UserId, %UserId);
    &UserFldr.Description = %UserId;
/* Set dates */
    &UserFldr.ValidFrom = %Date;
   \text{wToDate} = \text{AddToDate}(\text{8Date}, 1, 1, 0); &UserFldr.ValidTo = &ToDate;
/* Set properties */
    &UserFldr.PublicAccess = True;
/* save the folder */
    &UserFldr.Save();
End-If;
```
To add a folder:

1. Get a Session object and a PortalRegistry.

Before you can access a PortalRegistry object, you must get a session object. The session controls access to the registry, provides error tracing, enables you to set the runtime environment, and so on. Because you want to use the existing session, use the %Session system variable (instead of the GetSession function.) In addition, you want to get a PortalRegistry. Using the GetPortalRegistry method returns a reference to an unpopulated PortalRegistry object.

&MyPortal = %Session.GetPortalRegistry();

2. Open the PortalRegistry.

After you get a PortalRegistry object, you want to open it, that is, populate it with data. Use the Open method to do this. The Open method returns a Boolean value, and this example uses that value to do error checking to make sure that the PortalRegistry is actually opened. In addition, the name of the PortalRegistry is kept in the record MYRECORD, in the field PORTAL\_NAME.

```
If NOT &MyPortal.Open(MYRECORD.PORTAL_NAME) Then
    /* Do error handling */
End-if;
```
3. Access the User folder collection.

One of the strengths of dot notation is being able to string together many methods and properties into a single line of code. The result of this single line of code is to return a reference to the folder collection within the Users folder.

&UserFldrColl = &MyPortal.RootFolder.Folders.ItemByName("Users").Folders;

Note that in this kind of code, you must access the RootFolder for the PortalRegistry before you can access the folders collection.

If there were additional folders in your hierarchy, you could continue in the same way, using ItemByName and Folders.

4. Check if the user already has a folder.

The system variable %UserId returns the user ID of the current user. Then this example uses the ItemByName method on the folder collection to see if the user already has a folder. This assumes that the user folders are names according to the UserId. The ItemByName method returns a reference to the folder if it exists. If the folder does not exist, ItemByName returns NULL.

```
&UserFldr = &UserFldrColl.ItemByName(%UserId);
If &UserFldr = Null Then
```
5. Add a folder if one doesn't exist.

Use the UserId as the name of the folder, as well as for the label and the description.

```
&UserFldr = &UserFldrColl.InsertItem(%UserId, %UserId);
&UserFldr.Description = %UserId;
```
6. Set the ValidFrom and ValidTo dates.

For this example, the folder should be accessible from the date it's created, so the example sets the ValidFrom property to be today's date.

When you first create a folder, the ValidTo date, that is, the date that this folder "expires", is set to null, that is an empty string. This means it never expires. In this example, we set the ValidTo date to one year and one day after the current date.

```
 &UserFldr.ValidFrom = %Date;
\text{wToDate} = \text{AddToDate}(\text{%Date}, 1, 1, 0); &UserFldr.ValidTo = &ToDate;
```
7. Set permissions for the folder.

There are several properties that work together to determine the access of a folder or content reference. This example sets the PublicAccess property to True, which means that everyone has access to it, and it's included in all collections of folders.

&UserFldr.PublicAccess = True;

This example sets only the permission properties on the folder. It doesn't set all the possible permissions, such as the PermissionValue objects for the folder.

8. Save the folder.

After you have finished your changes to the folder, save it.

```
&UserFldr.Save();
```
You may want to check for errors after you save each folder.

See [Using Security](#page-1999-0).

## **Adding a Content Reference**

The following code example adds a content reference that's a target component to the Approve Expenses folder.

The folder hierarchy for this example is:

```
Root folder
   Expenses folder
       Create Expenses folder
       Review Expenses folder
       Approve Expenses folder
```
The following is the complete code sample: the steps explain each line.

```
Local ApiObject &MyPortal;
Local ApiObject &CRef, &CRefColl;
Local ApiObject &Fldr;
&MyPortal = %Session.GetPortalRegistry();
If NOT &MyPortal.Open(MYRECORD.PORTAL_NAME) Then
    /* Do error handling */
End-if;
&Fldr = &MyPortal.RootFolder.Folders.ItemByName("Expenses").Folders.ItemByName("App⇒
rove Expenses");
/* add content reference */
&CRef = &Fldr.ContentRefs.InsertItem(&CRefname, MYCP, MYRECORD.MYURL);
    &CRef.Description = &CRefname;
/* Set dates */
&CRef.ValidFrom = %Date;
\text{\&Tolate} = \text{AddToDate}(\text{\&Date}, 1, 1, 0);&CRef.ValidTo = &ToDate;
/* Set content reference types */
&cRef.UsageType = "TARG"; \frac{1}{x} Target content reference */
```

```
&cRef.URLType = "UPGE"; /* Component type of content reference */
&CRef.StorageType = "RMTE"; /* Template is remote. */
\&RCF. Template = "EXPENSES TEMPLATE"; /* name of template */
&\text{CRef.Templaterype} = "HTML"; /* type of Template */
/* Set URL */&CRef.URL = "ICType=Panel&Menu=MANAGE_EXPENSES&Market=GBL&Component=APPROVE_FINAL"
/* Save the content reference */
&CRef.Save();
```
To add a content reference:

1. Get a Session object and a PortalRegistry.

Before you can access a PortalRegistry object, you must get a session object. The session controls access to the registry, provides error tracing, enables you to set the runtime environment, and so on. Because you want to use the existing session, use the %Session system variable (instead of the GetSession function.) In addition, you want to get a PortalRegistry. Using the GetPortalRegistry method returns a reference to an unpopulated PortalRegistry object.

&MyPortal = %Session.GetPortalRegistry();

2. Open the PortalRegistry.

After you get a PortalRegistry object, you want to open it, that is, populate it with data. Use the Open method to do this. The Open method returns a Boolean value, and this example uses that value to do error checking to make sure that the PortalRegistry is actually opened. In addition, the name of the PortalRegistry is kept in the record MYRECORD, in the field PORTAL\_NAME.

```
If NOT &MyPortal.Open(MYRECORD.PORTAL_NAME) Then
    /* Do error handling */
End-if;
```
3. Access the folder collection.

One of the strengths of dot notation is being able to string together many methods and properties into a single line of code. The result of this single line of code is to return a reference to the folder collection within the folder.

```
&Fldr = &MyPortal.RootFolder.Folders.ItemByName("Expenses").Folders.ItemByName⇒
("Approve Expenses");
```
The Adding a Folder example has more explanation on the break down of this line of code.

4. Add the content reference.

You can only add content references from the collection of content references for the folder. After you have the content reference collection, use the InsertItem method to add the content reference. The ContentProvider for this content reference is named MYCP. The URL is stored in the record MYRECORD in the field MYURL.

```
&CRef = &Fldr.ContentRefs.InsertItem(&CRefname, MYCP, MYRECORD.MYURL);
&CRef.Description = &CRefname;
```
Note that the InsertItem method adds the content reference to the database as soon as it's executed. You could check for errors at this point to see if the content reference was added correctly.

5. Set the ValidFrom and ValidTo dates.

For this example, the content reference should be accessible from the date it's created, so the example sets the ValidFrom property to be today's date.

When you first create a content reference, the ValidTo date, that is, the date that this content reference "expires", is set to null, that is an empty string. This means it never expires. In this example, we set the ValidTo date to one year and one day after the current date.

```
&CRef.ValidFrom = %Date;
\texttt{$\&T$oDate = AddToDate} (\texttt{$\&Date, 1, 1, 0}$};
&CRef.ValidTo = &ToDate;
```
6. Set the type parameters.

Many content reference properties work together to set the type of content reference.

In this example, the content reference is a target. It's a component type of content reference, which means it's a PeopleSoft definition. The template to be used for displaying this content reference is stored remotely, its name is EXPENSES\_TEMPLATE, and it's an HTML template.

```
&CRef.UsageType = "TARG"; /* Target content reference */
&CRef.URLType = "UPGE"; /* Component type of content reference */
&cRef.StorageType = "RMTE"; /* Template is remote. */
&CRef.Template = "EXPENSES_TEMPLATE"; /* name of template */
& CRef. TemplateType = "HTML"; /* type of Template */
```
7. Set the URL.

The URL property of the content reference indicates where the content actually is. As this content reference is referencing a page, the URL has a specific format to indicate which page.

```
&CRef.URL = "ICType=Panel&Menu=MANAGE_EXPENSES&Market=GBL&Component=APPROVE_FI⇒
NAL"
```
8. Save the content reference.

After you have finished adding the content reference, you should save it.

```
 &CRef.Save();
```
You may want to check for errors after you save each content reference.

See [Adding a Folder.](#page-2187-0)

## **Setting Permissions Using the PermissionValue Object**

The following code example adds permissions for a folder through the PermissionValue object.

The following is the complete code sample: the steps explain each line.

```
Local ApiObject &MyPortal;
Local ApiObject &UserFldr;
Local ApiObject &PermV, &PermVColl;
&MyPortal = %Session.GetPortalRegistry();
If NOT &MyPortal.Open(MYRECORD.PORTAL_NAME) Then
   /* Do error handling */
End-if;
&UserFldr = &MyPortal.RootFolder.Folders.ItemByName("Users");
```

```
&CascadedColl = &UserFldr.CascadedPermissions;
&PermV = &CascadedColl.ItemByName("VENDOR1");
If NOT &PermV Then
    &PermVColl = &UserFldr.Permissions;
    &PermVColl.InsertItem("VENDOR1");
    &UserFldr.Save();
End-If;
```
To set permissions for a folder, using the PermissionValue object:

1. Get a Session object and a PortalRegistry.

Before you can access a PortalRegistry object, you must get a session object. The session controls access to the registry, provides error tracing, enables you to set the runtime environment, and so on. Because you want to use the existing session, use the %Session system variable (instead of the GetSession function.) In addition, you want to get a PortalRegistry. Using the GetPortalRegistry method returns a reference to an unpopulated PortalRegistry object.

&MyPortal = %Session.GetPortalRegistry();

2. Open the PortalRegistry.

After you get a PortalRegistry object, you want to open it, that is, populate it with data. Use the Open method to do this. The Open method returns a Boolean value, and this example uses that value to do error checking to make sure that the PortalRegistry is actually opened. In addition, the name of the PortalRegistry is kept in the record MYRECORD, in the field PORTAL\_NAME.

```
If NOT &MyPortal.Open(MYRECORD.PORTAL_NAME) Then
    /* Do error handling */
End-if;
```
3. Access the User folder.

One of the strengths of dot notation is being able to string together many methods and properties into a single line of code. The result of this single line of code is to return a reference to the folder named Users.

&UserFldr = &MyPortal.RootFolder.Folders.ItemByName("Users");

4. Access the entire, cascaded PermissionValue collection.

There are two types of PermissionValue collections you can access for a folder.

- One contains only the permission list values that are set at that folder. This collection is returned with the Permissions property.
- The other contains all the permission list values for folder, that is, it contains any permission list values set in any parent folder and cascaded. This collection is returned with the CascadedPermissions property.

**Note:** You *cannot* add any PermissionValue objects to a collection returned by the CascadedPermissions property. You can add values only to the collection returned by the Permissions property.

This example uses the CascadedPermissions collection to check if the permission exists, because we don't want to add a permission if it already exists. Then it uses the Permissions collection to add the value.

&CascadedColl = &UserFldr.CascadedPermissions;

1. Check to see if the permission list value exits.

Before adding the new PermissionValue object, you want to make sure one by that name doesn't already exist.

&PermV = &CascadedColl.ItemByName("VENDOR1");

2. If the PermissionValue doesn't exist, add it.

The ItemByName returns a reference to a PermissionValue object if it exists, or NULL if it doesn't. So this example checks for NULL, and adds the PermissionValue if it doesn't exist.

Notice that this example is *not* changing the Cascaded property with the PermissionValue object. The default value for a new PermissionValue object is False. As this example does not want to cascade the permissions for this permission list, it retains the default value.

In addition, if the PermissionValue object is added, the folder is saved. The InsertItem method executes only after the parent object, the folder, is saved.

```
If NOT &PermV Then
    &PermVColl = &UserFldr.Permissions;
    &PermVColl.InsertItem("VENDOR1");
    &UserFldr.Save();
End-If;
```
You may want to check for errors after you save the folder.

See [Permissions,](#page-2062-0) [CascadedPermissions](#page-2059-0).

See [Using PermissionValue, RolePermissionValue, Cascading Permissions and](#page-2000-0) [CascadingRolePermissions.](#page-2000-0)

## **Using Attributes**

The following example uses attributes for a folder to determine what is displayed to an end-user. The enduser still has access to the content, however, it isn't displayed. This program doesn't discuss how to hide or display content: it just shows the function used to determine if a folder should be displayed.

The following is the complete code sample: the steps explain each line.

```
Function checkVisible(&FolderId As ApiObject) Returns Boolean 
   \&col{Attribute} = \&FolderId.Attributes; If &colAttrib.ItemByName("PORTAL_HIDE_FROM_NAV") <> Null Then
       If &colAttrib.ItemByName("PORTAL_HIDE_FROM_NAV").value = "TRUE" Then
              &display = False;
       End-If;
    End-If;
     Return &display;
End-Function;
```
To use attributes for a folder:

1. Access the folder attribute collection.

A reference to a folder is passed into the function. Then the example uses the Attributes property on the folder to access the attribute collection for the folder.

&colAttrib = &FolderId.Attributes;

2. Check to see if the folder should be hidden.

This step is actually two checks. The first check is to see if there is an attribute with the folder called PORTAL\_HIDE\_FROM\_NAV. If the folder has such an attribute, the second check determines the value of this attribute. If both are true, the folder should be hidden, so the variable &display is set to True, and returned.

```
If &colAttrib.ItemByName("PORTAL_HIDE_FROM_NAV") <> Null Then
      If \&colAttrib.ItemByName("PORTAL HIDE FROM NAV").value = "TRUE" Then
              &display = False;
      End-If;
    End-If;
     Return &display;
```
## **Visual Basic Example**

The following is an example referencing a PortalRegistry object using Visual Basic.

```
Dim oCref As ContentRef
Dim oCrefColl As ContentRefCollection
Set oSession = CreateObject("PeopleSoft.Session")
iResult = oSession.Connect(1, AppServStr, OperID, OperPasswd, 0)
Set oPortal = oSession.GetPortalRegistry
iResult = oPortal.Open("PORTAL")
Set oCrefColl = oPortal.RootFolder.ContentRefs
Set oCref = oCrefColl. InsertItem ("papi012")
iResult = oPortal.Close

iResult = oPortal.Open("PORTAL")
Set oCref = oPortal.FindCRefByName("papi012") 
oPortal.Close
oSession.Disconnect
Exit Sub
```
# **C/C++ Example**

The following is a  $C/C++$  example.

```
/***********************************************************************
* *
* psportal_test.cpp *
* *
************************************************************************
* *
          Confidentiality Information:
* *
* This module is the confidential and proprietary information of 
* PeopleSoft, Inc.; it is not to be copied, reproduced, or 
* transmitted in any form, by any means, in whole or in part, 
* nor is it to be used for any purpose other than that for which it 
* is expressly provided without the written
```
```
* permission of PeopleSoft. 
* *
* Copyright (c) 1988-1999 PeopleSoft, Inc. All Rights Reserved. *
* *
************************************************************************
* *
* SourceSafe Information: *
* *
* $Logfile:: $*
* $Revision:: $*<br>* $Pate:: $*
* $Date:: $*
\star***********************************************************************/
/***********************************************************************
* includes *
***********************************************************************/
#ifdef PS_WIN32
#include "stdafx.h"
#endif
#include "bcdef.h"
#include "apiadapterdef.h"
#include "peoplesoft_peoplesoft_i.h"
#include <stdio.h>
#include <iostream.h>
#include <wchar.h>
/***********************************************************************
* general defines and macros *
***********************************************************************/
/***********************************************************************
* globals *
***********************************************************************/
HPSAPI_SESSION http://www.book.com/discom/discom/discom/discom/discom/discom/discom/discom/discom/discom/discom/
/***********************************************************************
* function prototypes *
***********************************************************************/
void DisconnectSession();
void GetFolder(HPSAPI_SESSION hSession, LPTSTR pszPortalName);
void OutError(HPSAPI SESSION hSession);
/***********************************************************************
* Function: main *
* *
* Description: *
* *
* Returns: *
***********************************************************************/
void main(int argc, char* argv[])
{
   // Declare variables 
   PSAPIVARBLOB blobExtra;
 TCHAR szServer[80] = _T("//LCHE0110:900");
 TCHAR szUserid[30] = _T("PTMO");
 TCHAR szUserPswd[80] = _T("PT");
 TCHAR szPortalName[80] = _T("PORTAL"); 
   memset(&blobExtra, 0, sizeof(PSAPIVARBLOB));
   // Establish a PeopleSoft Session.
  HPSAPI SESSION hSession = PeopleSoft Session Create();
   if (PeopleSoft_Session_Connect(hSession, 1, szServer, szUserid, szUserPswd, blo⇒
bExtra))
   {
      GetFolder(hSession, szPortalName);
```
}

```
 else
    {
      // Connect to AppServer Failed. Error out.
      if (PeopleSoft Session GetErrorPending(hSession))
      {
       wprintf(L"\nConnect to AppServer Failed.\n");
        OutError(hSession);
      }
      else
       wprintf(L"No error pending from session.\n \n \binom{n}{r};
 }
    DisconnectSession();
}
/***********************************************************************
* function implementations *
***********************************************************************/
           /***********************************************************************
* Function: DisconnectSession *
* *
* Description: Disconnects the Session object.
* *
* Returns: None \star***********************************************************************/
void DisconnectSession()
{
    // Disconnect current session to free memory and session variables.
    if (hSession)
    {
        if (PeopleSoft_Session_Disconnect(hSession))
\left\{ \begin{array}{c} 0 & 0 \\ 0 & 0 \end{array} \right\}PeopleSoft_Session_Release(hSession);
 }
       else
       {
       wprintf(L"Disconnect to AppServer Failed.\n\cdot n");
 }
    }
}
/***********************************************************************
* Function: GetFolder *
* *
* Description: Get root folder and display folder name *
* *
* Returns: None *
***********************************************************************/
void GetFolder(HPSAPI SESSION hSession, LPTSTR pszPortalName)
{
LPTSTR szStr;
 HPSAPI_PORTALREGISTRY hPortal;
   HPSAPI<sup>T</sup>FOLDER hRootFolder;
    hPortal=(HPSAPI_PORTALREGISTRY) PeopleSoft_Session_GetPortalRegistry(hSession);
   PortalRegistry_PortalRegistry_Open(hPortal, pszPortalName);
    if (PortalRegistry_PortalRegistry_Open(hPortal, pszPortalName) == false)
      {\small \underline{\quad}} \texttt{tprintf}({\small \underline{\quad}}\texttt{T}("Open portal failed\backslash\texttt{n"))}; else
    { 
 hRootFolder = PortalRegistry_PortalRegistry_GetRootFolder(hPortal);
 szStr = PortalRegistry_Folder_GetName(hRootFolder);
      _ttprintf(_T("root folder name = %s\n', ssstr); }
}
/***********************************************************************
* Function: OutError *
```

```
* *
* Description: Output error message from session psMessage object *
* *
* Returns: None \star***********************************************************************/
void OutError(HPSAPI_SESSION hSession)
{
  LPTSTR szStr;
  HPSAPI PSMESSAGECOLLECTION hMsgColl;
   HPSAPI_PSMESSAGE hMsg;
  hMsgColl=(HPSAPI_PSMESSAGECOLLECTION) PeopleSoft Session GetPSMessages(hSession⇒
);
   wprintf(L"Get psMessage collection ok.\n");
   int i;
   PSI32 count;
   count=(PSI32) PeopleSoft_PSMessageCollection_GetCount;
   wprintf(L"Count= %d\n", count);
  for (i=0; i<count; i++) {
     hMsg=(HPSAPI_PSMESSAGE) PeopleSoft_PSMessageCollection_Item(hMsgColl, i);
    szStr=PeopleSoft PSMessage GetText(hMsg);
    wprintf(L"\nMessage from session: %s\n", szStr);
   }
}
```
Portal Registry Classes Chapter 36

# **PostReport Class**

# **PostReport Class Overview**

The PostReport class provides properties and method for posting reports to the Report Repository. This class enables you to create reports outside of Process Scheduler and have them posted in the Report Repository.

The request to post reports creates an entry to the Report Manager table. The Distribution Agent polls the Report Manager table for any new requests and proceeds with any request it finds by transferring the files to the repository server. The report can then be accessed from the Report Manager after the Distribution Agent successfully processes the post request.

#### **Related Links**

"Understanding Report Manager" (PeopleTools 8.55: Process Scheduler)

# <span id="page-2200-0"></span>**Determining the Distribution List**

Use the AddDistributionOption method to authorize users to view the report from the Report Manager. This function enables you to grant access to the report either specifying a User ID or Role. However, if no distribution list is specified in the request, the class queries the system for the distribution list as follows:

- 1. If the Process Instance is specified, the system checks for the distribution list in the Process Request table. The system assumes in this case that the request was scheduled through the Process Request Dialog, but was processed by a third-party scheduler.
- 2. If a Process Name and Process Type properties were specified, the system checks if a distribution list was predefined in the Process Definition table.
- 3. If no list was found using the above queries, the user who submitted the request has sole access to the report.

# **Data Type of a PostReport Object**

A PostReport object is declared using the PostReport data type. For example:

Local PostReport &POSTRQST;

# **Scope of a PostReport Object**

A PostReport object can only be instantiated from PeopleCode. However, if you need to access the Process Schedule Manger from outside of PeopleCode, like in a Visual Basic program, you can use the Process Schedule Manager API.

This object can be used anywhere you have PeopleCode, that is, in an application class, Component Interface PeopleCode, record field PeopleCode, and so on.

#### **Related Links**

"PeopleSoft Process Scheduler" (PeopleTools 8.55: Process Scheduler)

# **PostReport Class Built-in Function**

"SetPostReport" (PeopleTools 8.55: PeopleCode Language Reference)

# **PostReport Class Methods**

In this section, we discuss the PostReport class methods. The methods are discussed in alphabetical order.

### **AddDistributionOption**

#### **Syntax**

```
AddDistributionOption(DistIdType, DistId)
```
#### **Description**

Use the AddDistributionOption method to specify the users authorized to view the report once it is available in the Report Manager.

#### **Parameters**

**DistIdType** Specify the distribution ID type as a string. This identifies if the value passed in the DistID is either a user or role. Values for this parameter are:

- User
- Role

**DistID** Specify the distribution ID as a string.

#### **Returns**

Returns a number: 0 if successful, 1 if the system detected an error in the parameter passed.

### **Example**

The following example grants access to the VP1 user and all users associated with the MANAGERS role.

```
&POSTRQST.AddDistributionOption("User", "QEDMO" );
&POSTRQST.AddDistributionOption("Role", "MANAGERS");
```
### **Put**

#### **Syntax**

**Put**()

#### **Description**

The Put method inserts a request in the Report Manager table which runs according to the values in the properties of the PostReport object. In order to successfully schedule a process or job, certain properties are required.

#### **Parameters**

None.

#### **Returns**

None. If you want to verify that the method executed successfully, check the value of the Status property.

#### **Example**

```
&POSTRQST.Put();
&RPTINSTANCE = &POSTRQST.ReportId;
If (&RPTINSTANCE > 0) Then
      MessageBox(0, "", 63, 119, "Successfully processed request with Rpt. ID %1 fo⇒
r Process %2 to post from directory %3", &RPTINSTANCE, &POSTRQST.ProcessName, &POST⇒
RQST.SourceReportPath);
   Else
      MessageBox(0, "", 63, 122, "Not successful for process request for Process %1⇒
 to post from directory %2", &POSTRQST.ProcessName, &POSTRQST.SourceReportPath);
End-If;
```
#### **Related Links**

"SetPostReport" (PeopleTools 8.55: PeopleCode Language Reference)

# **PostReport Class Properties**

In this section, we discuss the PostReport class properties. The properties are discussed in alphabetical order.

# **ExpirationDate**

#### **Description**

This property specifies the date the report will be deleted from the Report Manager table. If the expiration date is not specified, the system calculates the expiration date based on the Retention Days specified in the Process Scheduler's System Settings.

This property is read-write.

#### **Example**

```
&MYRQST.ExpirationDate = "2003/01/01";
```
#### **Related Links**

"Defining System Settings" (PeopleTools 8.55: Process Scheduler)

### **OutDestFormat**

#### **Description**

This property specifies the output format of the file that is posted to the Report Repository. If format is not specified, the system determines the format based on the extension of the file being posted to the Report Repository.

This property is read-write.

#### **Example**

&MYRQST.OutDestFormat = "PDF";

#### **Related Links**

[Values for Output Type and Format](#page-2212-0)

### **ProcessInstance**

#### **Description**

This property specifies the instance number assigned to request. This property is only required if the report was initially submitted through the Process Request Dialog, but was processed by a third-party scheduler.

This property is read-write.

#### **Related Links**

[Determining the Distribution List](#page-2200-0)

## <span id="page-2204-1"></span>**ProcessName**

#### **Description**

This property specifies the name of a predefined process as a string.

This property is read-write.

#### **Example**

&MYRQST.ProcessName = "XRFWIN";

#### **Related Links**

[ProcessType](#page-2204-0) [RunControlID](#page-2240-0)

### <span id="page-2204-0"></span>**ProcessType**

#### **Description**

This property specifies the name of a predefined process type as a string.

This property is read-write.

#### **Example**

Note that spaces are included in the string for ProcessType.

```
&MYRQST.ProcessType = "Application Engine";
```
#### **Related Links**

[ProcessName](#page-2204-1) [RunControlID](#page-2240-0)

### **ReportDescr**

#### **Description**

This property specifies the description as a string.

If the ReportDescr property is not specified, and both Process Name and Process Type are not null, the description is extracted from the Process Definition table.

This property is read-write.

#### **Example**

```
&MYRQST.ReportDescr = "Panel Cross Reference Report";
```
# **ReportFolder**

#### **Description**

This property specifies the name of the report folder as a string. If you specify a folder, the folder that you specify must have already been defined using Process Scheduler's Report Folders Administration.

This property is read-write.

#### **Related Links**

"Understanding Report Folders" (PeopleTools 8.55: Process Scheduler)

# **ReportId**

#### **Description**

This property is a system-generated identification number. The system assigns a ReportId after the Put method processed the request.

This property is read-write.

### **Example**

```
&MYRQST.Put();
if &MYRQST.ReportId > 0 then
     MessageBox(o, "", 63, 119, "Sucessfully processed request with Rpt. ID %1", &M⇒
YRQST.ReportId);
Else
    /* do error processing */
End-If;
```
## **ServerName**

#### **Description**

This property specifies the Process Scheduler Server name that posts the report. This property takes a string value.

This property is read-write.

#### **Example**

```
&MYRQST.ServerName = "PSNT";
```
### **Related Links**

"Defining System Settings" (PeopleTools 8.55: Process Scheduler)

### **SourceReportPath**

#### **Description**

This property specifies the path that contains the source report. You need to specify an absolute path.

This property is read-write.

# **PostReport Class Examples**

The following example posts files found in the directory 'c:\temp\SQRDIR' and can be accessed by VP1 and users in the MANAGERS role.

```
Local PostReport &RPTINFO;
    Local number &RPTINSTANCE
    /***********************************************************************
    * Construct a PostReport Object. *
                                    ***********************************************************************/
    &RPTINFO = SetPostReport();
    &RPTINFO.ProcessName = "GLS7009";
    &RPTINFO.ProcessType = "SQR Report";
    &RPTINFO.ReportFolder = "Financial";
    &RPTINFO.SourceReportPath = "c:\temp\SQRDIR";
   \&RPTINFO.ExpirationDate = "2005/01/01";
    &RPTINFO.ReportDescr = "Journal Posting Summary Report";
    &RPTINFO.ServerName = "PSNT";
    &RPTINFO.AddDistributionOption("USER", "VP1");
    &RPTINFO.AddDistributionOption("ROLE", "MANAGERS");
    &RPTINFO.Put();
    &RPTINSTANCE = &RPTINFO.ReportId;
    If (&RPTINSTANCE > 0) Then
       MessageBox(0, "", 63, 119, "Successfully processed request with Rpt. ID %1 fo⇒
r Process %2 to post from directory %3", &RPTINSTANCE, &RPTINFO.ProcessName, &RPTIN⇒
FO.SourceReportPath);
    Else
       MessageBox(0, "", 63, 122, "Not successful for process request for Process %1⇒
  to post from directory %2", &RPTINFO.ProcessName, &RPTINFO.SourceReportPath);
   End-If;
```
PostReport Class Chapter 37

# **Process Request Classes**

# **Understanding Process Request Classes**

The ProcessRequest class provides properties and a method for scheduling a pre-defined process or job. You must define the process or the job (using Process Scheduler Manager) *before* you can schedule it using the ProcessRequest class.

The properties of this class contain the same values as those required by Process Scheduler Manager for scheduling a process or job. Values you provide for these properties may override the equivalent values set in Process Scheduler Manager, depending on the override settings you make in PeopleSoft Process Scheduler pages.

Starting with PeopleSoft 8.4, PeopleSoft supports only the ProcessRequest class to schedule a process or a job in PeopleCode. The ScheduleProcess PeopleCode function is no longer supported. Any existing PeopleCode functions containing this deprecated function must be modified to use the ProcessRequest class to schedule a request.

This topic assumes that the reader has working knowledge of PeopleSoft Process Scheduler.

#### **Related Links**

[ProcessRequest Class Examples](#page-2244-0)

# **Data Type of a ProcessRequest Object**

A ProcessRequest object is declared using the ProcessRequest data type. For example:

Local ProcessRequest &RQST;

# **Scope of a ProcessRequest Object**

A ProcessRequest object can be instantiated only from PeopleCode. However, if you need to access the Process Schedule Manager from outside of PeopleCode, for example, in a Visual Basic program, you can use the Process Schedule Manager API.

This object can be used anywhere you have PeopleCode, that is, in an application class, Component Interface PeopleCode, record field PeopleCode, and so on.

# **Options for Items In Jobs and Jobsets**

A key feature of PeopleSoft Process Scheduler is the option to create a Job Definition consisting of other jobs. A job containing a job is called a *jobset*. Process Scheduler Server schedules the items within these jobs according to how the jobset is defined through the Process Scheduler Manager.

The ProcessRequest class requires the following properties to handle jobsets:

- JobName: indicates the name of the job that an item belongs to.
- PrcsItemLevel: indicates a job item's process item level within a jobset.
- JobSeqNo: indicates a job item's job sequence number within the Process Item Level.

The following is a simple example of a job containing only a single process:

#### **Image: Sample job with single process**

This example illustrates the fields and controls on the Sample job with single process. You can find definitions for the fields and controls later on this page.

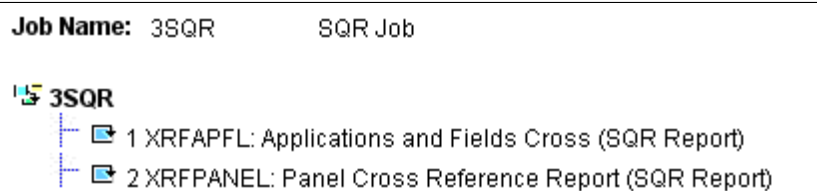

3 XRFPCFL: PeopleCode and Field Cross Ref (SQR Report)

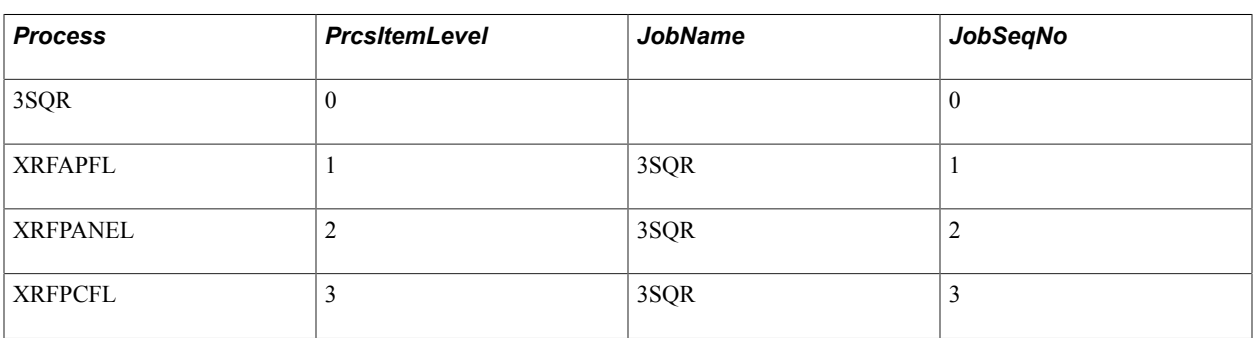

The following is an example of a jobset containing multiple jobs:

#### **Image: Sample jobset containing multiple jobs**

This example illustrates the fields and controls on the Sample jobset containing multiple jobs. You can find definitions for the fields and controls later on this page.

Job Name: MULTIJOB Jobset Example

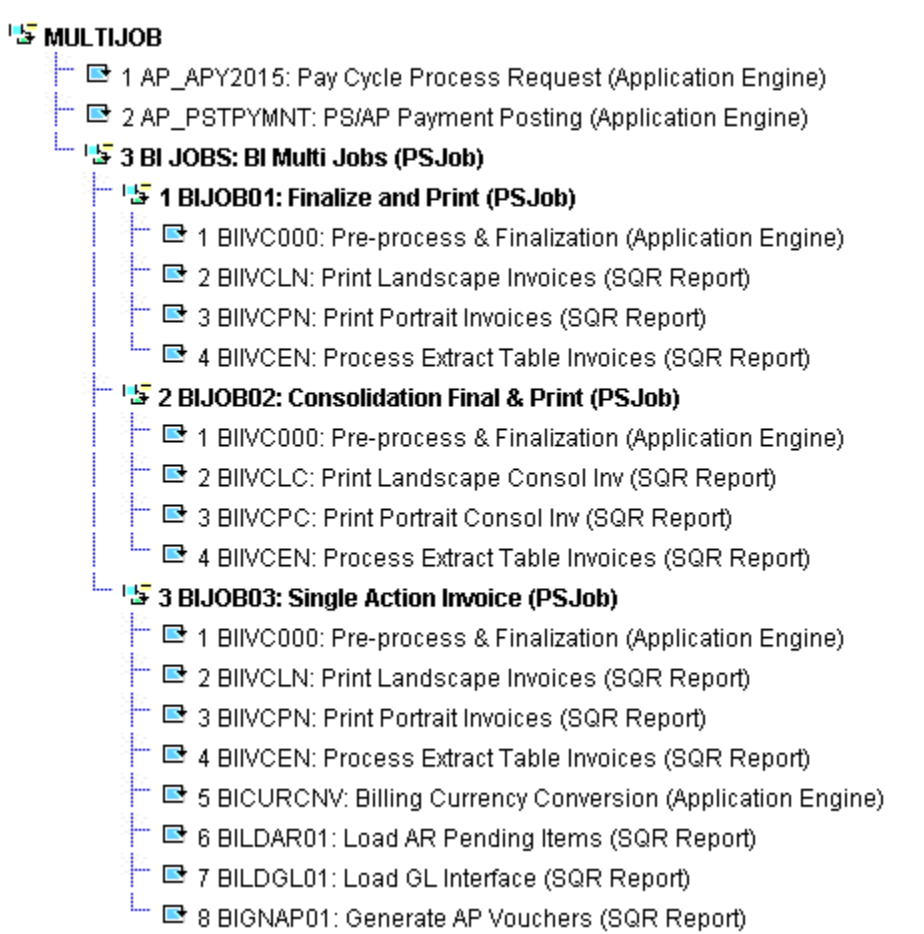

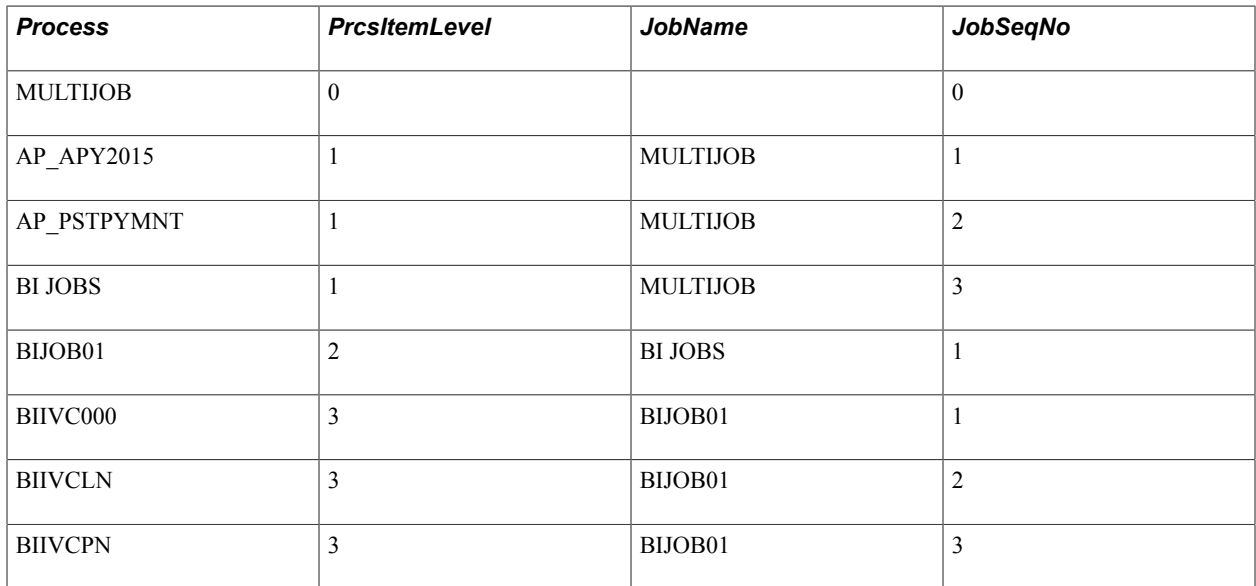

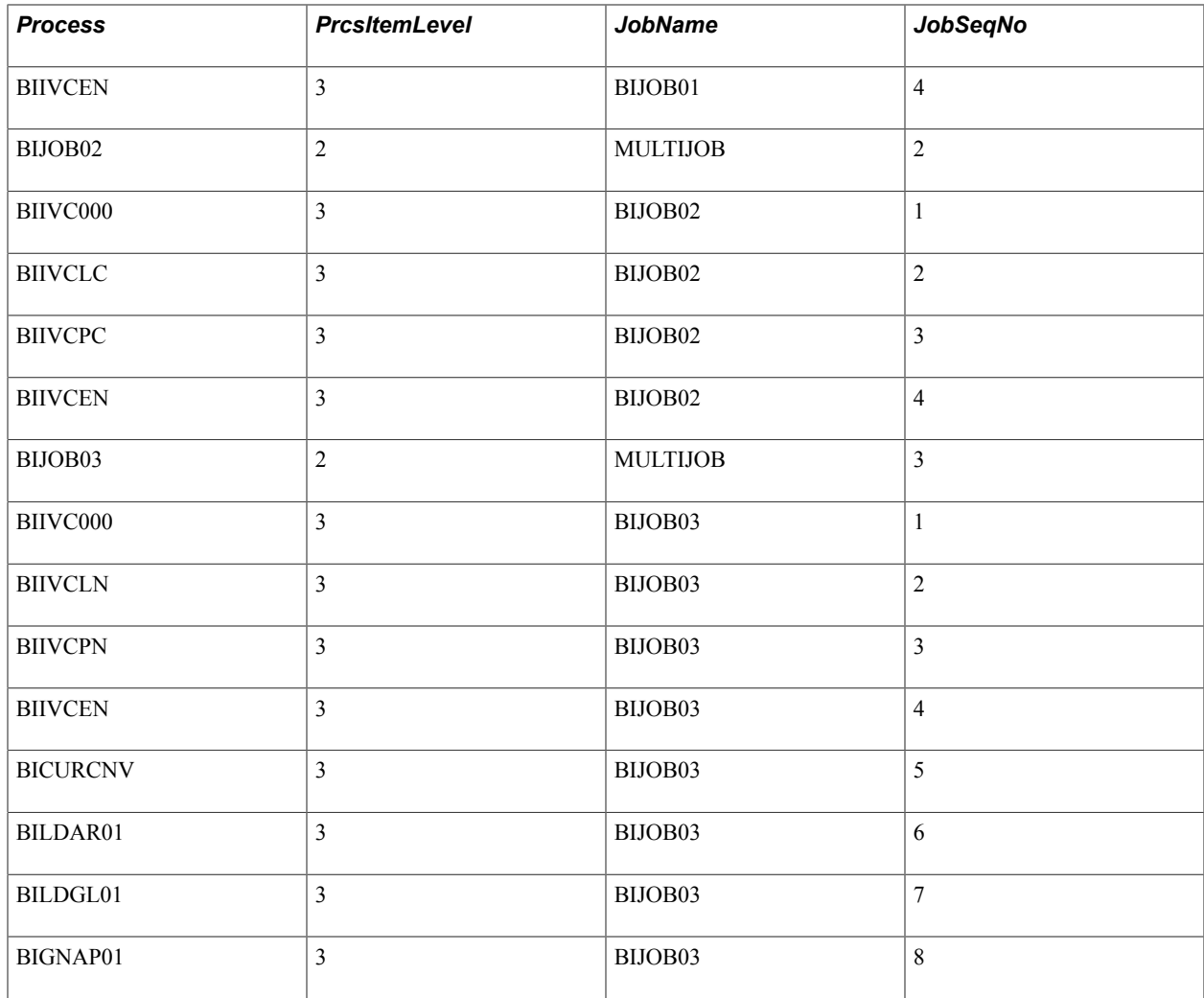

All the class methods that are used to change options for items within a job or jobset, use these attributes as optional parameters.

If a method is used without specifying any of these parameters, the system assumes the changes apply to *all* items within a jobset.

If one or more of these attributes are specified, the method applies the changes to items matching the value of these attributes.

In the case where a JobName is specified, the changes apply to all items within the specified job.

Specific methods used to manipulate options within a job or jobset include:

- AddDistributionOption
- SetEmailOption
- SetItemFolder
- SetOutputOption

When manipulating the options within a job or jobset, you must specify the process type and process name in the CreateProcessRequest function when instantiating a ProcessRequest object. This is required as the class needs to retrieve the job item information from the job definition for a specific job or jobset. The class uses this information to alter items within the job or jobset based on subsequent method calls made prior to scheduling the request. If the process type and process name are not specified when instantiating the ProcessRequest object, all PeopleCode programs trying to use any of the methods return an error message:

The method can not be used because the ProcessRequest is not properly initialized

In the previous jobset example, the ProcessRequest must be instantiated as follows:

```
Local ProcessRequest &RQST;
&RQST = CreateProcessRequest("PSJob", "MULTIJOB");
```
The following code examples use the previous example MULTIJOB, and show how items can be altered within a job or jobset:

• Change all items in the Jobset to "Web" with reports generated in PDF format:

&RQST.SetOutputOption("Web", "PDF", "", "MULTIJOB");

Alternatively, this can also be coded as follows:

```
&RQST.SetOutputOption("Web", "PDF", "");
```
- Change the output option for job BIJOB02 to "Email" with reports generated in HTM format: &RQST.SetOutputOption("Email", "HTM", ", "BIJOB02");
- Change the output option for BIIVCPN in job BIJOB01 to "File" in LP (LinePrinter) format:

&RQST.SetOutputOption("File", "LP", "BIJOB01", 3, 3);

• Change all items in level three to "Web" in PS (PostScript) format:

&RQST.SetOutputOption("Web", "PS", "", "", 3);

# <span id="page-2212-0"></span>**Values for Output Type and Format**

The values for output type and format are based on the generic process type assigned to a process type definition. The following table provides a cross-reference listing for all delivered process type definitions.

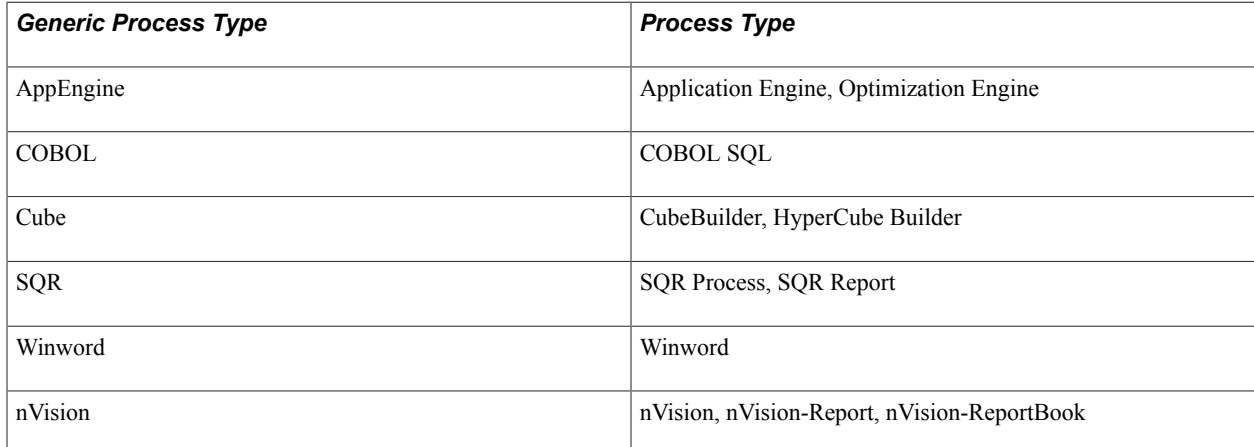

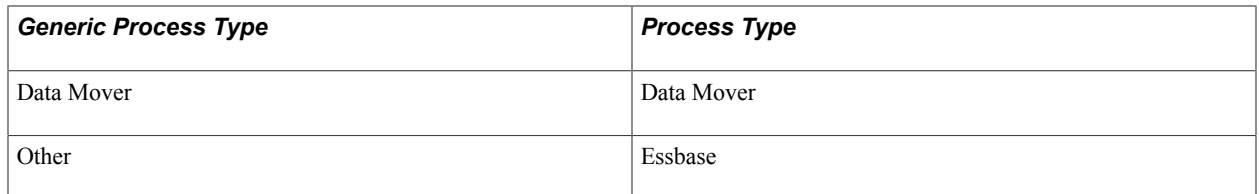

The following table lists all the values for OutDestType delivered with PeopleTools.

However, the values and defaults can be customized through Process Scheduler Manager. Please refer to the PeopleSoft Process Scheduler documentation for additional information on how to accurately determine the values for your system.

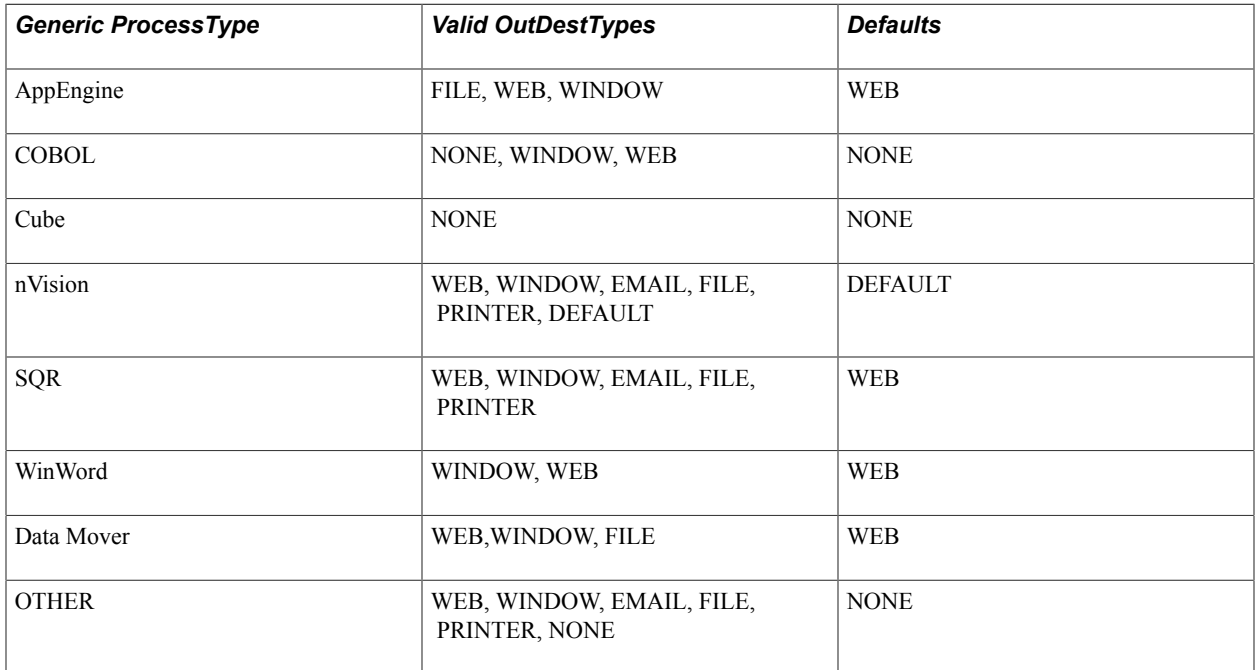

Similar to the OutDestType, the formats and defaults for a generic process type can be customized through Process Scheduler Manager. The following table lists the values and defaults as delivered.

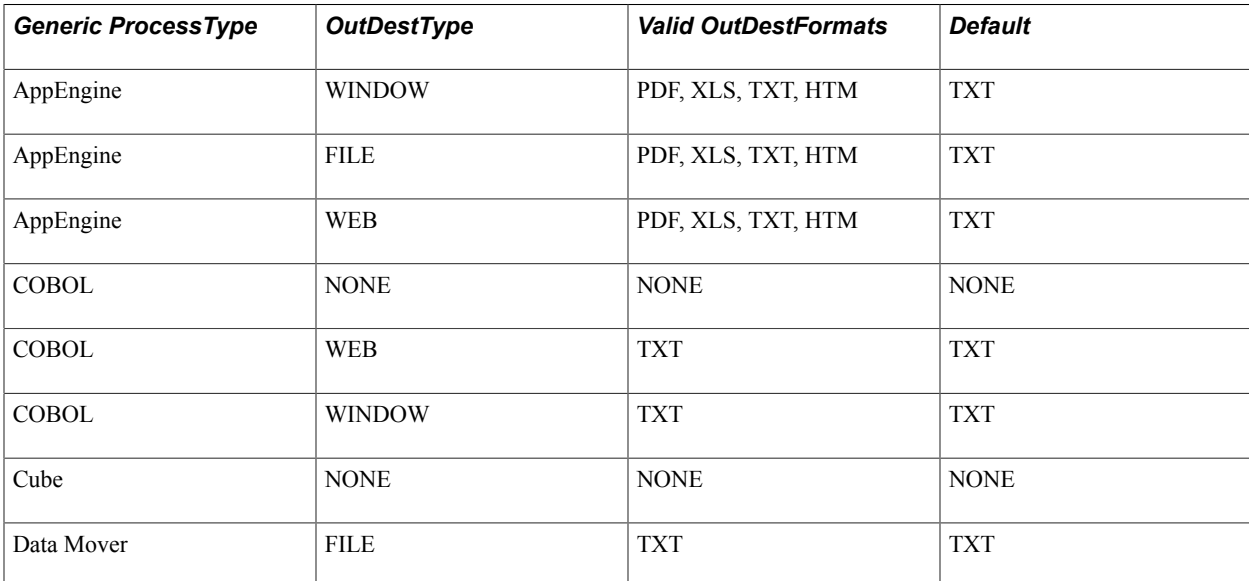

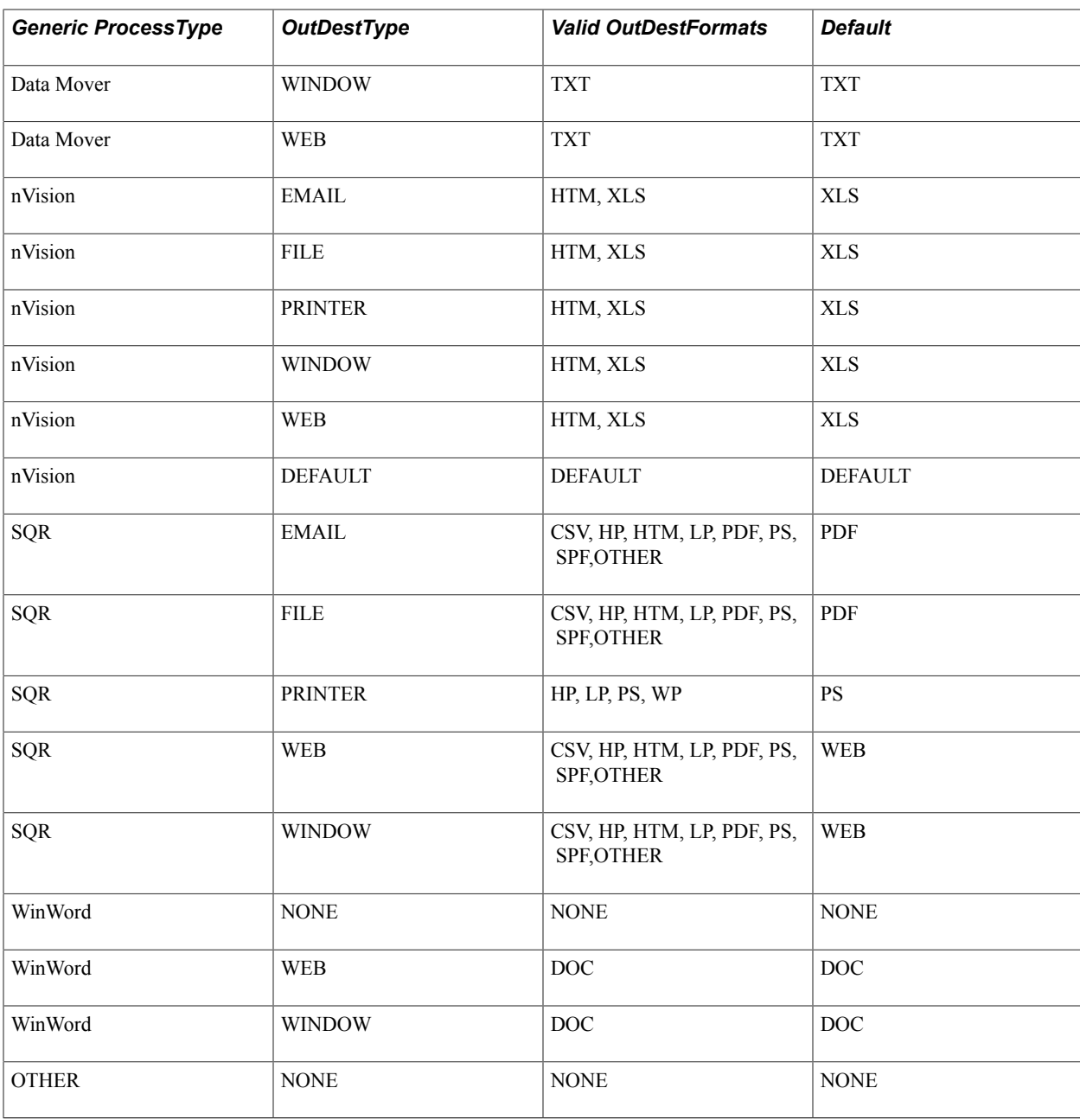

# **Alternative Options to Specify Email or Web Attributes**

To set the email or web attributes in PeopleTools versions prior to release 8.4, your PeopleCode program was similar to the following:

#### **To Set Attributes for Web (Prior to 8.4)**

The following example shows how to set web attributes in PeopleTools versions prior to release 8.4:

```
&RQST.OutDestType = "Web";
&RQST.OutDestFormat = "PDF";
&RQST.OutDest = "User : VP1,Role :Managers";
```
#### **Set Attributes for Email (Prior to 8.4)**

The following example shows how to set email attributes in PeopleTools versions prior to release 8.4:

```
Local string &Subject ;
Local string &Text;
&Subject = "SQR Report: Cross Reference Listing";
&Text = "This text will be displayed as the text of this email ";
&RQST.OutDestType = "Email";
&RQST.OutDestFormat = "PDF";
&RQST.OutDest = "User : VP1,Role : MANAGERS";
\& RQST. EmailSubject = \&Subject;
&RQST.EmailText = &Text;
&RQST.EmailAttachLog = False;
```
#### **Set Attribute for Web (8.4 and Later)**

The following example shows how to set web attributes in PeopleTools versions release 8.4 and later:

```
&RQST.SetOutputOption("Web", "PDF", "");
&RQST.AddDistributionOption("User", "QEDMO");
&RQST.AddDistributionOption("Role", "MANAGERS");
```
#### **Set Attribute for Email (8.4 and Later)**

The following example shows how to set web attributes in PeopleTools versions release 8.4 and later:

```
Local string &Subject ;
Local string &Text;
&Subject = "SQR Report: Cross Reference Listing";
\overline{\text{exper}} = "This text will be displayed as the text of this email ";
&RQST.SetOutputOption("Email", "PDF", "");
&RQST.SetEmailOption(&Subject, &Text, "abc@xyz.com", "False", "False");
&RQST.AddDistributionOption("User", "QEDMO");
&RQST.AddDistributionOption("Role", "MANAGERS");
```
# **File Dependant Processing**

You can define a process to be file dependent, which means associating a file with a process that gets scheduled once the system detects the presence of the file.

You can use the PrcsApi class methods for detecting files associated with a process, as well as for displaying additional messages about the process as it's running.

The PrcsApi class is an Application Package class that you must import into your PeopleCode in order to use its methods.

For example, you could use the PrcsApi class with a Application Engine program. In the Application Engine process PROCESS\_EDI, you could create a file dependency (using the FileName ProcessRequest property) and make the process dependent on the file /vendor/edi\*.data.

On 10/23, the system detects the file /vendor/edi\_1023.data and schedules the process PROCESS\_EDI. In the Application Engine program, you can refer to the file that started the process using the getAllFileNames PrcsApi class method.

On 10/24, the system detects the file /vendor/edi\_1024.data and schedules the process PROCESS\_EDI. The process is started from a different file, and can access that file, so duplicate processing doesn't occur.

# **Related Links**

[PrcsApi Class](#page-2245-0)

# **ProcessRequest Class Built-in Functions**

"CreateProcessRequest" (PeopleTools 8.55: PeopleCode Language Reference)

"GetNextProcessInstance" (PeopleTools 8.55: PeopleCode Language Reference)

"SetupScheduleDefnItem" (PeopleTools 8.55: PeopleCode Language Reference)

# **ProcessRequest Class Methods**

In this section, we discuss the ProcessRequest class methods. The methods are discussed in alphabetical order.

# <span id="page-2216-0"></span>**AddDistributionOption**

#### **Syntax**

```
AddDistributionOption(DistIdType, DistId [, JobName] [, PrcsItemLevel] [, JobSeqNo]
  [, ItemJobSeq])
```
#### **Description**

Use the AddDistributionOption method to set the distribution options for any job item in the main job. Distribution options enable you to distribute output in different formats (HTML, PDF, Excel, and so on) to other users based on their user ID or role ID.

This function is valid only if the output destination for the request is routed either to Web or Email.

#### **Parameters**

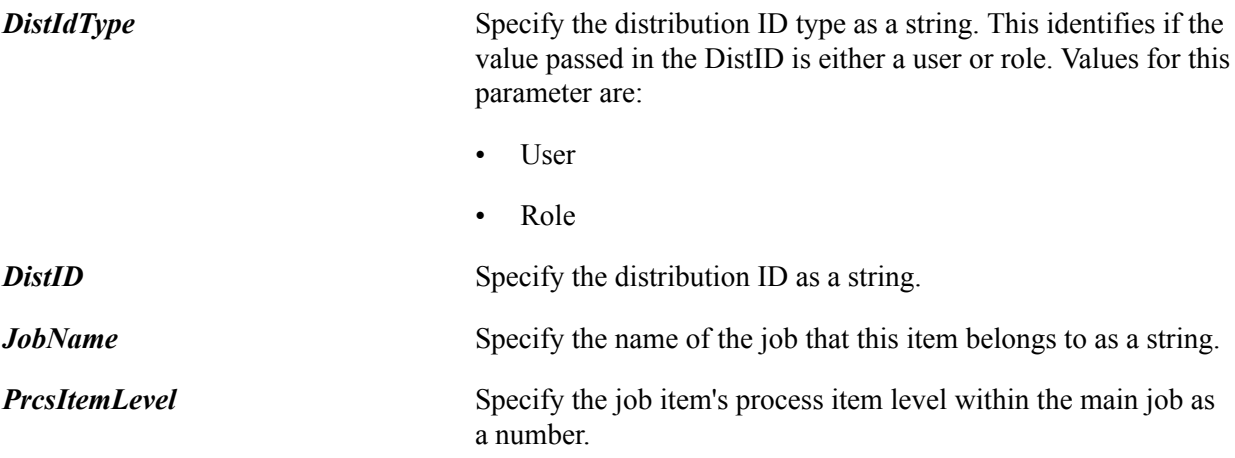

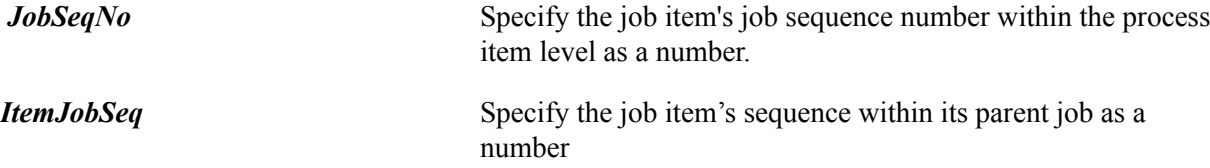

#### **Returns**

Returns a number: 0 if successful, 1 if system detected an error in the parameter passed.

#### **Example**

The following example grants access to the QEDMO user all reports in MULTIJOB from the Web, while users with role of MANAGERS have access to reports created in the BIJOB03 job.

```
&RQST.SetOutputOption("Web", "PDF", "");
&RQST.AddDistributionOption("User", "QEDMO", "MULTIJOB" );
&RQST.AddDistributionOption("Role", "MANAGERS", "BIJOB03");
```
#### **Related Links**

**[SetEmailOption](#page-2226-0)** [SetOutputOption](#page-2232-0)

### <span id="page-2217-0"></span>**AddNotifyInfo**

#### **Syntax**

```
AddNotifyInfo(field_name, field_value [, JobName] [, PrcsItemLevel] [, JobSeqNo])
```
#### **Description**

Use the AddNotifyInfo method to specify name-value pair data to be included in the process status notification message.

#### **Parameters**

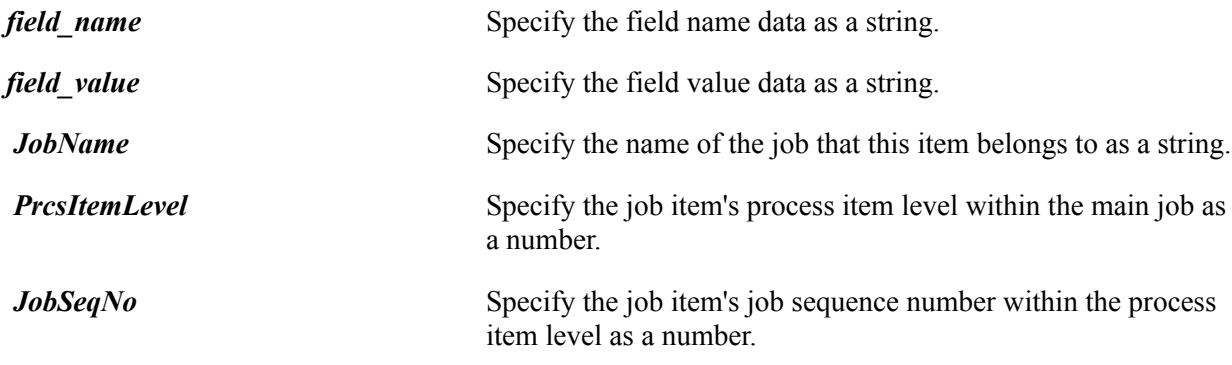

#### **Returns**

None.

#### **Example**

```
&RQST.AddNotifyInfo("AEMINITEST Name", "Status");
&RQST.AddNotifyInfo("AEMINITEST Descr", "Status Notify");
&RQST.AddNotifyInfo("AEMINITEST OutType", "EMAIL");
```
### **Related Links**

[SetNotifyAppMethod](#page-2228-0) **[SetNotifyService](#page-2230-0)** 

### <span id="page-2218-0"></span>**PrintJobHTMLRpt**

#### **Syntax**

**PrintJobHTMLRpt**()

#### **Description**

Use the PrintJobHTMLRpt method to generate an HTML report file displaying all items in a job or jobset in a tree as defined in the Job Definition component.

#### **Parameters**

None.

#### **Returns**

An HTML report as a string

#### **Example**

The following code:

```
Local ProcessRequest &JobRQST;
Local string &sHTML;
&JobRQST = CreateProcessRequest("PSJob", "SQRXRF");
&sHTML = &JobRQST.PrintJobHTMLRpt();
```
generates the following HTML file:

#### **Image: Example HTML file**

The following image is an example of an HTML file generated after executing the above mentioned PeopleCode program:

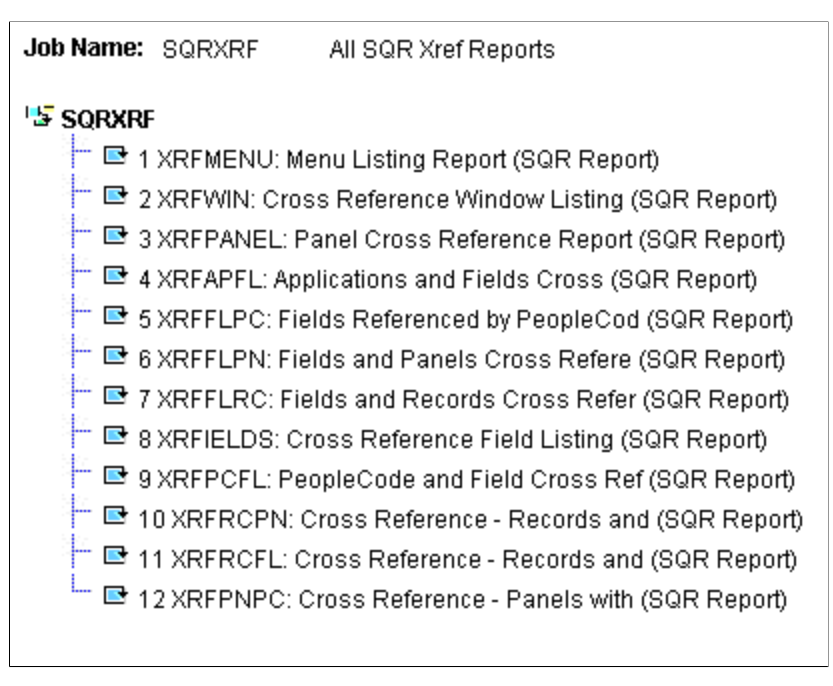

**Related Links** [PrintJobRqstRpt](#page-2219-0) [PrintSchdlHTMLRpt](#page-2222-0)

# <span id="page-2219-0"></span>**PrintJobRqstRpt**

#### **Syntax**

```
PrintJobRqstRpt(ProcessInstance, ItemInstance [, PrintJobTree] [, PrintDistList]
 [, PrintNotifyList] [, PrintSystemMessage] [, PrintApplicationMessage]
  [, PrintParamList])
```
#### **Description**

Use the PrintJobRqstRpt method to generate an HTML report file displaying the current status of a specific process, job, or jobset.

#### **Parameters**

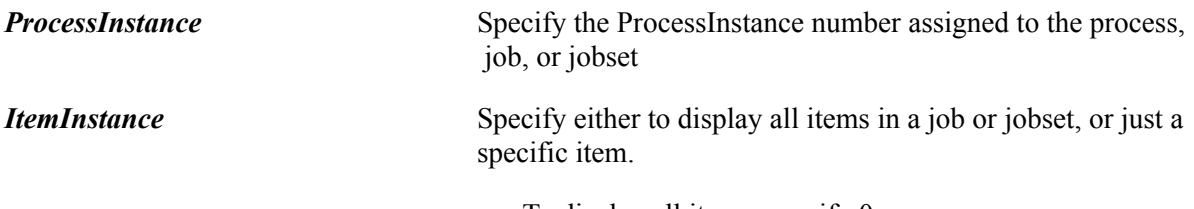

• To display all items, specify 0.

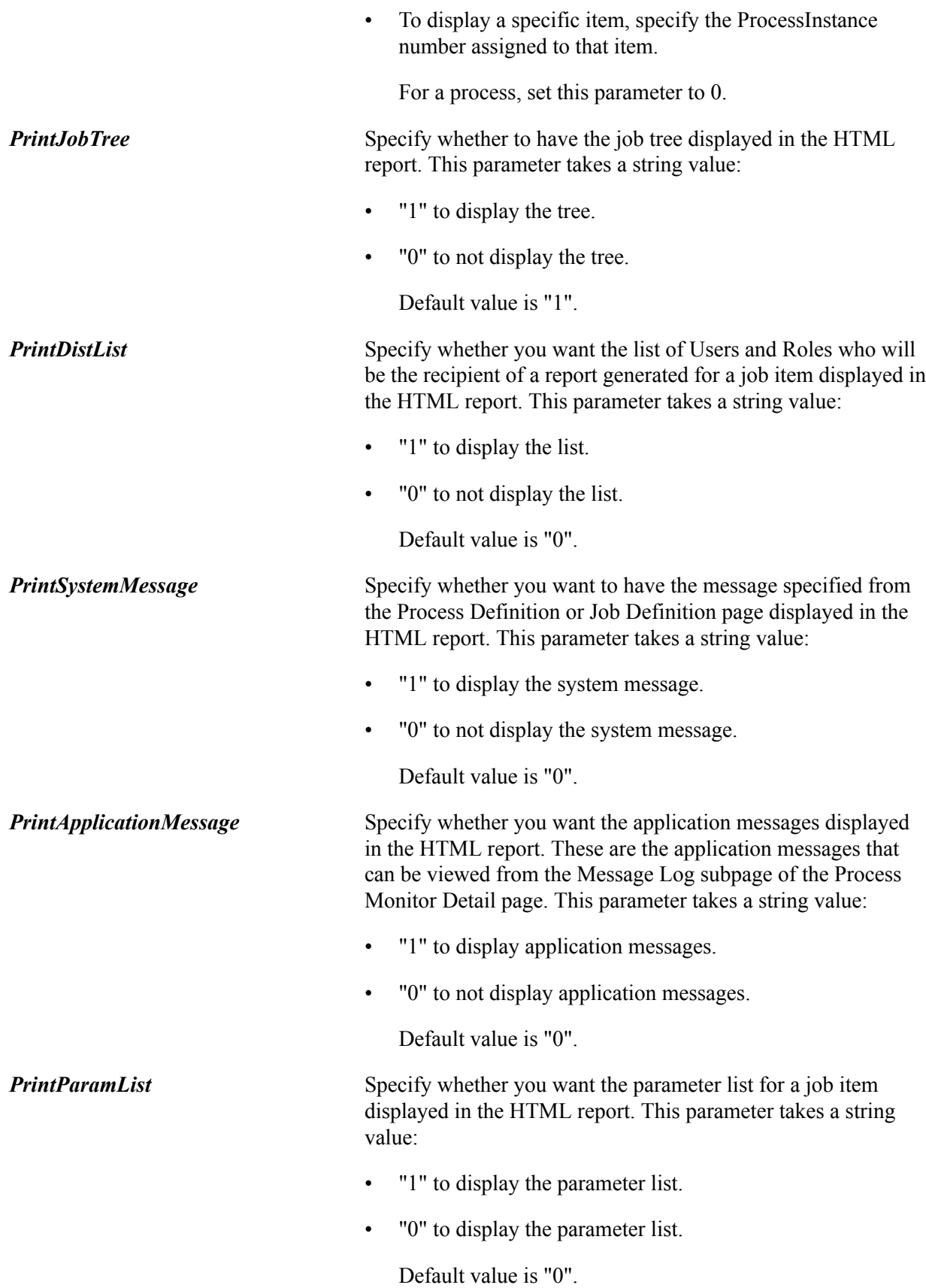

#### **Returns**

An HTML report as a string.

#### **Example**

The following PeopleCode program:

```
Local ProcessRequest &JobRQST;
Local string &sHTML;
Local string &sPRINT JOBTREE;
Local string &sPRINT_DISTLIST;
Local string &sPRINT_SYSMESSAGE;
Local string &sPRINT_APPLMESSAGE;
Local string &sPRINT_PARAMLIST;
& sprint jobtree = "0";
\& sprint_DISTLIST = "1";
&sPRINT_SYSMESSAGE = "1";
\& SPRINT APPLMESSAGE = "1";
&sPRINT PARAMLIST = "1";
\&\text{JobRQST} = \text{CreateProcessRequest} ();
&sHTML = &JobRQST.PrintJobRqstRpt(PMN_PRCSLIST.PRCSINSTANCE, 0, &sPRINT_JOBTREE, &s⇒
PRINT_DISTLIST, &sPRINT_SYSMESSAGE, &sPRINT_APPLMESSAGE, &sPRINT_PARAMLIST);
```
#### **Image: Example HTML report**

The following screen image is an example of a HTML report created after executing the above mentioned PeopleCode program:

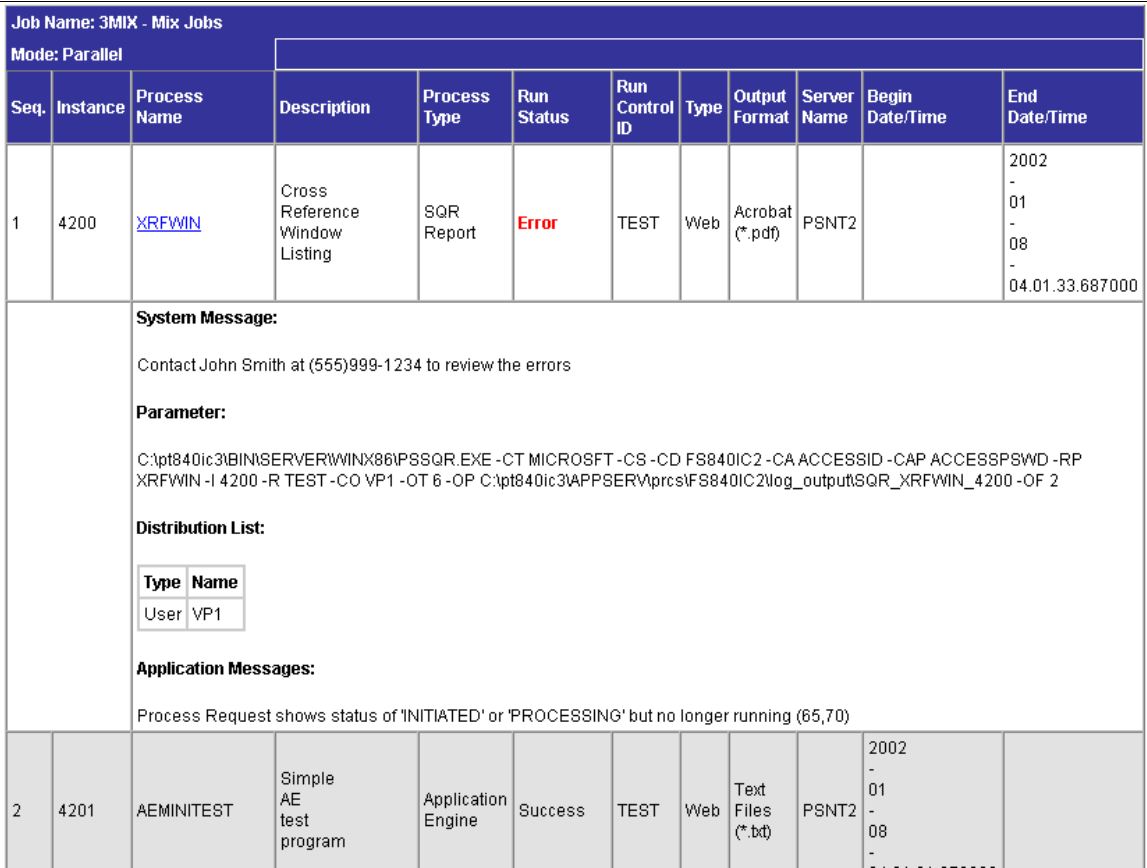

## **Related Links**

[PrintJobHTMLRpt](#page-2218-0) [PrintSchdlHTMLRpt](#page-2222-0)

# <span id="page-2222-0"></span>**PrintSchdlHTMLRpt**

#### **Syntax**

```
PrintSchdlHTMLRpt([PrintJobTree] [, PrintDistList] [, PrintNotifyList]
  [, PrintMessageList] [, PrintParamList])
```
#### **Description**

Use the PrintSchdlHTMLRpt method to generate an HTML report file displaying all items in a job or jobset as defined in the Scheduled Jobset Definition component.

#### **Parameters**

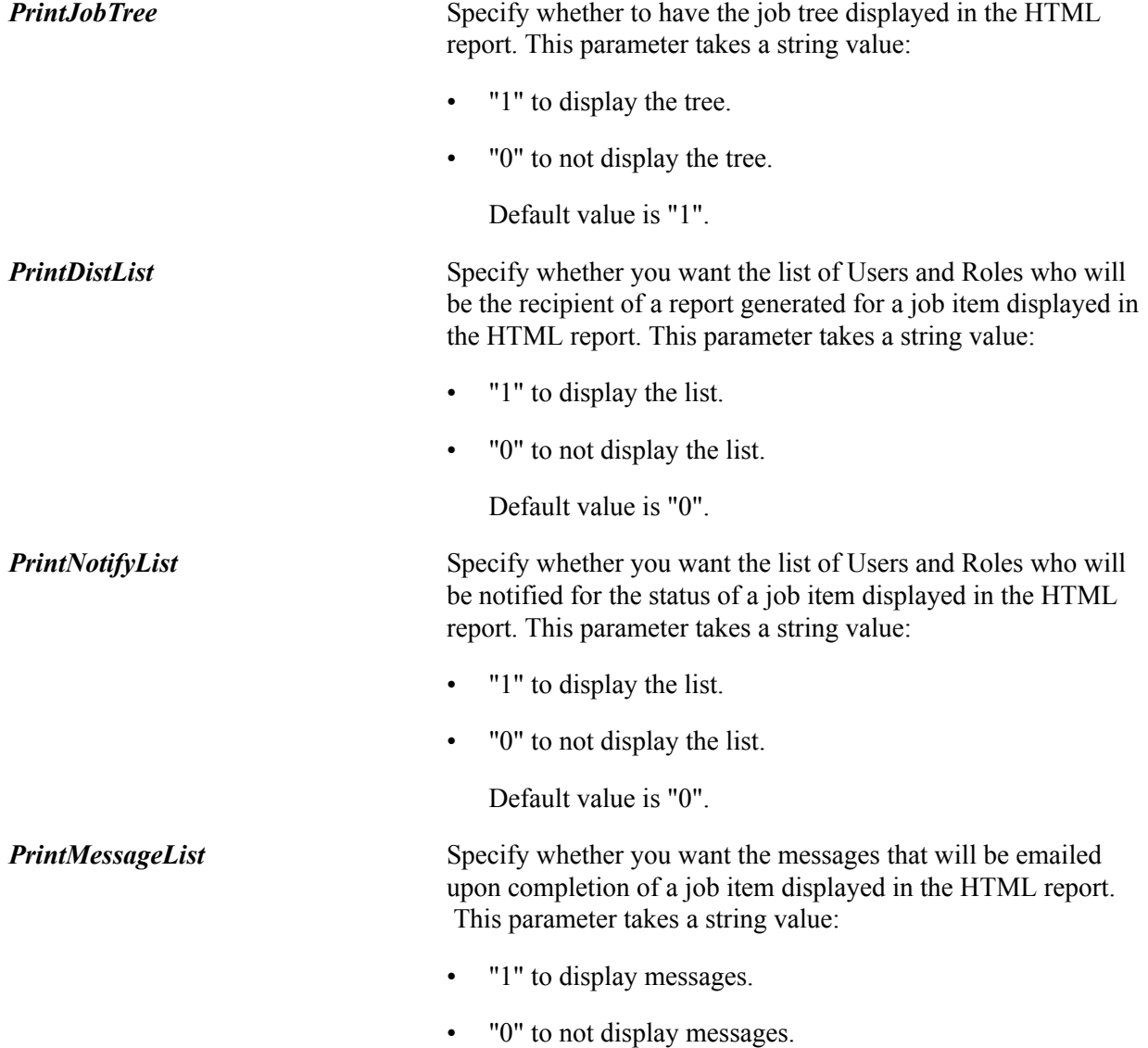

Default value is "0".

*PrintParamList* Specify whether you want the parameter list for a job item displayed in the HTML report. This parameter takes a string value:

- "1" to display the parameter list.
- "0" to display the parameter list.

Default value is "0".

#### **Returns**

An HTML report as a string

#### **Example**

The following code:

```
Local string &sHTML;
Local string &sPRINT_JOBTREE;
Local string &sPRINT_DISTLIST;
Local string &sPRINT_NOTIFYLIST;
Local string &sPRINT<sup>-MESSAGELIST;</sup>
Local string &sPRINT PARAMLIST;
\& sprint_JOBTREE = "1";
&sPRINT_DISTLIST = "0";
&sPRINT_NOTIFYLIST = "0";
&sPRINT_MESSAGELIST = "0";
&sPRINT\boxed{\ }PARAMLIST = "0";
\&\text{JobRQST} = \text{SetupScheduleDefinition("Sample", "MULTIJOB");}&sHTML = &JobRQST.PrintSchdlHTMLRpt(&sPRINT_JOBTREE, &sPRINT_DISTLIST, &sPRINT_NOTI⇒
FYLIST, &sPRINT_MESSAGELIST, &sPRINT_PARAMLIST);
```
Creates the following HTML report:

#### **Image: Example HTML report**

The following screen image is an example of a HTML report created after executing the above mentioned PeopleCode program:

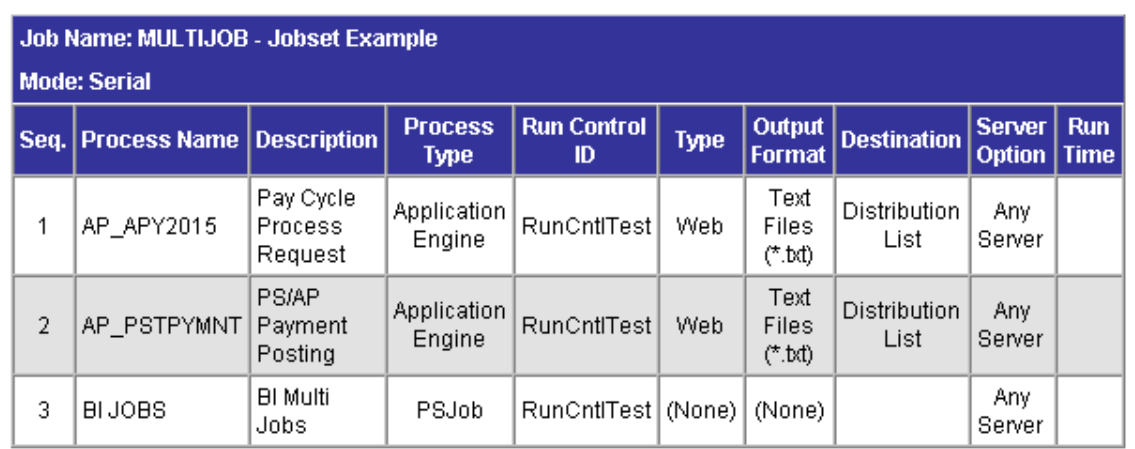

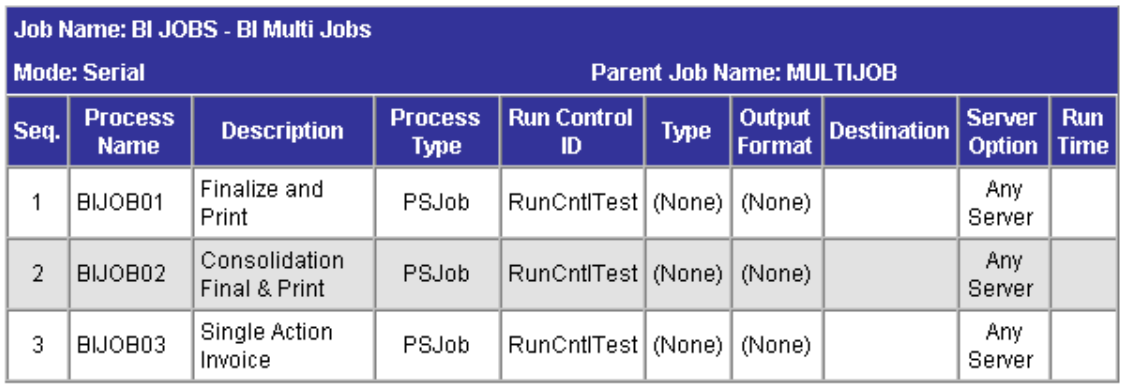

**Related Links** [PrintJobHTMLRpt](#page-2218-0) [PrintJobRqstRpt](#page-2219-0)

## **RunJobSetNow**

#### **Syntax**

**RunJobSetNow**()

#### **Description**

Use the RunJobSetNow method to schedule a jobset based on settings defined in the Scheduled Jobset Definition component.

#### **Parameters**

None.

#### **Returns**

None. To verify that the method executed successfully, check the value of the Status property.

### **Example**

```
/* Create the ProcessRequest Object & Run the Scheduled JobSet Now */
Local ProcessRequest &JobRQST;
Local integer &instanceList;
&JobRQST = SetupScheduleDefnItem("Sample","MULTIJOB");
&JobRQST.RunJobSetNow();
&instanceList = &JobRQST.ProcessInstance;
```
#### **Related Links**

[Status](#page-2243-0)

### **Schedule**

#### **Syntax**

**Schedule**()

#### **Description**

Use the Schedule method to insert a request in the Process Request table which runs according to the values in the properties of the ProcessRequest object. To successfully schedule a process or job, certain properties are required.

- If you're scheduling a single process, you must assign values to the following properties:
	- RunControlID
	- ProcessName
	- ProcessType
- If you're scheduling a job where job item changes are not made, you must assign values to the following properties:
	- RunControlID
	- JobName
- If you're scheduling a job where job item changes are made, you must assign values to the RunControlID.

**Note:** You don't have to assign the JobName in this instance because it's set with the CreateProcessRequest function.

#### **Parameters**

None.

#### **Returns**

None. To verify that the method executed successfully, check the value of the Status property.

### **Example**

```
&MYRQST.Schedule();
If &MYRQST.Status = 0 then
   /* Schedule succeeded. */
Else
    /* Process (job) not scheduled, do error processing */
End-If;
```
### **Related Links**

[RunControlID](#page-2240-0) [JobName](#page-2235-0) [ProcessName](#page-2239-0) [ProcessType](#page-2239-1) **[Status](#page-2243-0)** "CreateProcessRequest" (PeopleTools 8.55: PeopleCode Language Reference)

# <span id="page-2226-0"></span>**SetEmailOption**

#### **Syntax**

```
SetEmailOption(EmailSubject, EmailText, EmailAddress, EmailWebReport, EmailAttachLog
  [, JobName] [, PrcsItemLevel] [, JobSeqNo] [, ItemJobSeq])
```
### **Description**

Use the SetEmailOption method to set the email options for all job items in the main job.

#### **Parameters**

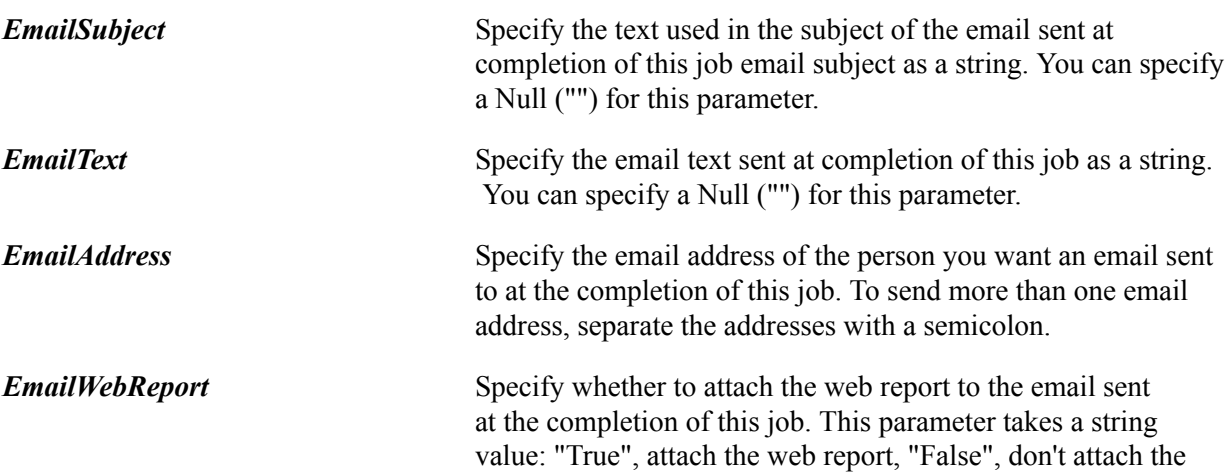

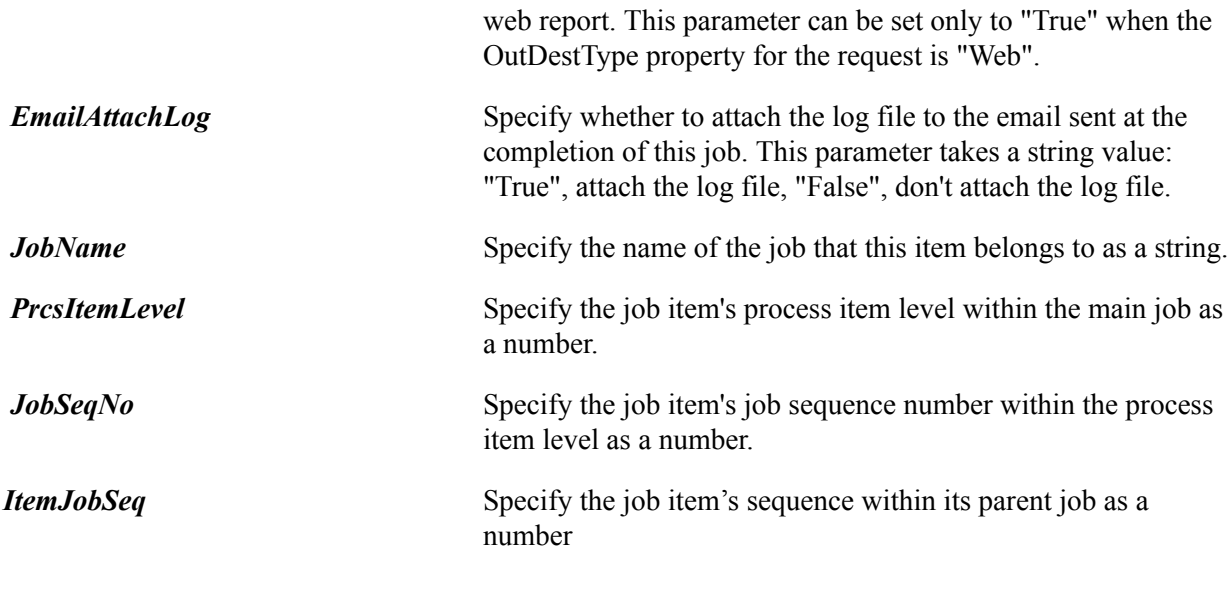

#### **Returns**

None.

#### **Related Links**

**[SetItemFolder](#page-2227-0)** [SetOutputOption](#page-2232-0) [AddDistributionOption](#page-2216-0)

### <span id="page-2227-0"></span>**SetItemFolder**

#### **Syntax**

**SetItemFolder**(*PortalFolder* [, *JobName*] [, *PrcsItemLevel*] [, *JobSeqNo*] [, *ItemJobSeq*])

#### **Description**

Use the SetItemFolder method to associate a report folder with any job items jobset.

The folder that you specify must have already been created using the System Settings component in Process Scheduler Manager.

#### **Parameters**

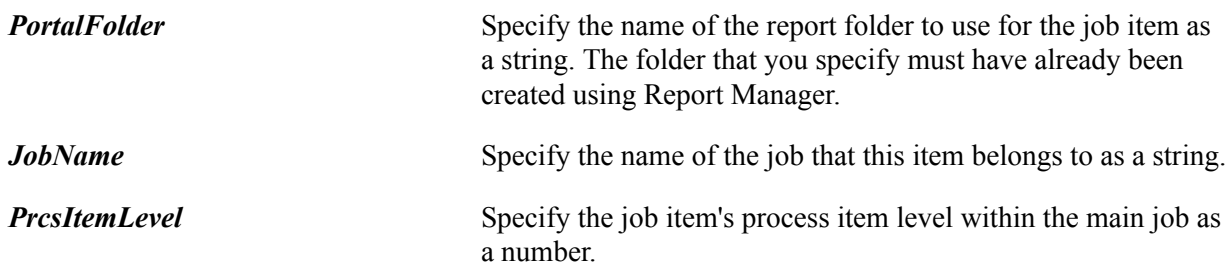

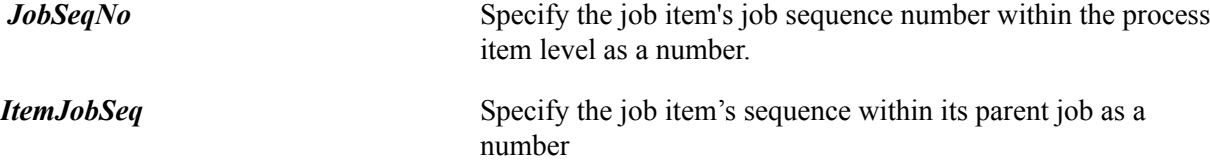

#### **Returns**

None.

#### **Example**

&RQST.SetItemFolder("GENERAL", "MULTIJOB", 1, 2);

#### **Related Links**

[AddDistributionOption](#page-2216-0)

### <span id="page-2228-0"></span>**SetNotifyAppMethod**

#### **Syntax**

```
SetNotifyAppMethod(app_class_name, app_class_method [, JobName] [, PrcsItemLevel]
  [, JobSeqNo])
```
#### **Description**

Use the SetNotifyAppMethod method to invoke your own custom application class and method to handle process status notification and the information you want to send. This method triggers the delivered PRCS STATUS OPER service operation, which invokes the custom method.

**Important!** The constructor for the application class cannot require parameters.

**Note:** Alternatively, you can create a custom service operation and trigger that service operation using the SetNotifyService method. Your PeopleCode program should call only one of these methods: either SetNotifyAppMethod or SetNotifyService. If both methods are used, the last method called takes precedence over the former.

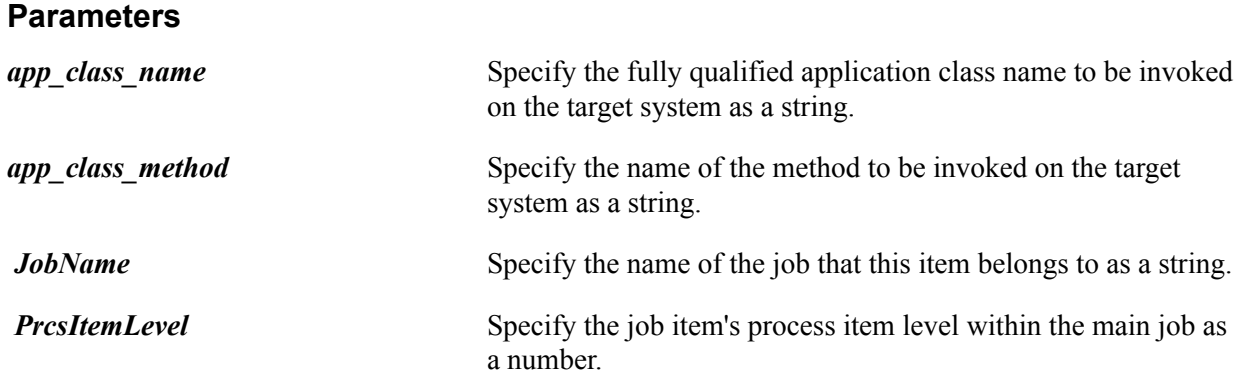

*JobSeqNo* Specify the job item's job sequence number within the process item level as a number.

#### **Returns**

None.

#### **Example**

The following example contains two programs. The first program generates the process request setting process status notification through the SetNotifyAppMethod method. The second program defines the application class and method that does additional processing after the status notification has been received by the subscribing system.

Setting process status notification:

```
/***********************************************************************
* Construct a ProcessRequest Object. *
***********************************************************************/
&RQST = CreateProcessRequest();
&RQST.ProcessType = "Application Engine";
&RQST.Processname = "AEMINITEST";
&RQST.RunControlID = "AEMINI";
&RQST.OutDestType = "WEB";
&RQST.OutDestFormat = "PDF";
&RQST.NotifyTextMsgSet = 65;
&RQST.NotifyTextMsgNum = 237;
&RQST.RunDateTime = %Datetime;
&RQST.TimeZone = %ServerTimeZone;
&RQST.SetNotifyAppMethod("RECEIVE_NOTIFICATION:ProcessNotification", "ReceiveNotifi⇒
cation");
&RQST.AddNotifyInfo("AEMINITEST Name", "Status");
&RQST.AddNotifyInfo("AEMINITEST Descr", "Status Notify");
&RQST.AddNotifyInfo("AEMINITEST OutType", "EMAIL");
&RQST.Schedule();
&PRCSSTATUS = &RQST.Status;
&PRCSINSTANCE = &RQST.ProcessInstance;
If &PRCSSTATUS = 0 Then
  MessageBox(%MsgStyle OK, "", 65, 366, "Process Instance", "AEMINITEST", &PRCSINS⇒
TANCE);
Else
  MessageBox(%MsgStyle OK, "", 65, 0, "Process Instance", "Process Not submitted")⇒
;
End-If;
```
Application class and method definition:

```
class ProcessNotification
   method ProcessNotification();
   method ReceiveNotification(& MSG As Message);
end-class;
/* Class constructor can have no parameters */
method ProcessNotification
end-method;
method ReceiveNotification
    /+ &_MSG as Message +/
  Local Rowset &rs msq, &NotifyInfo;
   Local Message &message;
    Local string &sName, &sValue, &sName2, &sValue2;
   &rs msq = & MSG.GetRowset();
    /*************************************************************/
    /* Add logic you want to execute upon receiving notification */
```

```
/* For example :<br>/* &ROST.SetNotifyAppMethod("RECEIVE NOTIFICATION: */* */
      /* &RQST.SetNotifyAppMethod("RECEIVE_NOTIFICATION: */
   /* ProcessNotification", "ReceiveNotification"); */
   /* &RQST.AddNotifyInfo("SQR Report", "XRFMENU"); */
  If &rs msg(1).PRCS STATUS.RUNSTATUS.Value = "9" Then
     /* process ran to success */ &NotifyInfo = &rs_msg.GetRow(1).GetRowset(Scroll.PRCSNOTIFYATTR);
      /* if you have more name-value pairs
       /* add code to traverse the rows from the PRCSNOTIFYATTR rowset*/
      /* e.q. Get the first name-value pair */ &sName = &NotifyInfo(1).PRCSNOTIFYATTR.PRCS_ATTRIBUT_NAME.Value;
      &sValue = &NotifyInfo(1).PRCSNOTIFYATTR.PRCS_ATTRIBUT_VALU.Value;
      /* e.g. submit a process request */ Local number &PrcsInstance;
      Local ProcessRequest &RQST;
       &RQST = CreateProcessRequest();
      &RQST.ProcessType = &sName;
      &RQST.ProcessName = &sValue;
      &RQST.RunControlID = "test";
      &RQST.RunLocation = "PSNT";
      &RQST.OutDestType = "WEB";
      &RQST.OutDestFormat = "PDF";
       &RQST.RunDateTime = %Datetime;
      &RQST.TimeZone = %ServerTimeZone;
      &RQST.Schedule();
   Else
      /* other processing */
   End-If;
    /*************************************************************/
end-method
```
#### **Related Links**

[AddNotifyInfo](#page-2217-0) **[SetNotifyService](#page-2230-0)** [Understanding Application Classes](#page-318-0) "Using Process Status Notifications" (PeopleTools 8.55: Process Scheduler)

### <span id="page-2230-0"></span>**SetNotifyService**

#### **Syntax**

**SetNotifyService**(*srvc\_op\_name*[, *JobName*] [, *PrcsItemLevel*] [, *JobSeqNo*])

#### **Description**

Use the SetNotifyService method to invoke your own custom service operation to handle process status notification and the information you want to send. Your custom service operation must use the PRCS STATUS MSG message definition.

**Note:** Alternatively, you can create a custom application class and method and invoke that method using the SetNotifyAppMethod method. Your PeopleCode program should call only one of these methods: either SetNotifyAppMethod or SetNotifyService. If both methods are used, the last method called takes precedence over the former.

**Parameters**

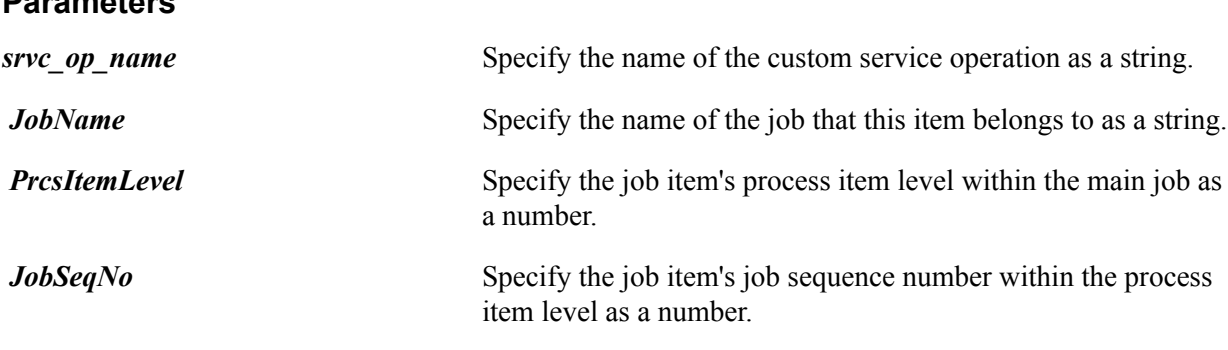

#### **Returns**

None.

#### **Example**

```
/***********************************************************************
* Construct a ProcessRequest Object. *
***********************************************************************/
& RQST = CreateProcessRequest();
&RQST.ProcessType = "Application Engine";
RQST.Processname = "AEMINITERT";&RQST.RunControlID = "AEMINI";
&RQST.OutDestType = "WEB";
&RQST.OutDestFormat = "PDF";
&RQST.NotifyTextMsgSet = 65;
&RQST.NotifyTextMsgNum = 237;
&RQST.RunDateTime = %Datetime;
&RQST.TimeZone = %ServerTimeZone;
&RQST.SetNotifyService("PRCS_STATUS_OPER_TEST");
&RQST.AddNotifyInfo("AEMINITEST Name", "Status");
&RQST.AddNotifyInfo("AEMINITEST Descr", "Status Notify");
&RQST.AddNotifyInfo("AEMINITEST OutType", "EMAIL");
&RQST.Schedule();
&PRCSSTATUS = &RQST.Status;
&PRCSINSTANCE = &RQST.ProcessInstance;
If &PRCSSTATUS = 0 Then
  MessageBox(%MsgStyle OK, "", 65, 366, "Process Instance", "AEMINITEST", &PRCSINS⇒
TANCE);
Else
  MessageBox(%MsgStyle OK, "", 65, 0, "Process Instance", "Process Not submitted")⇒
;
End-If;
```
#### **Related Links**

[AddNotifyInfo](#page-2217-0) [SetNotifyAppMethod](#page-2228-0) "Implementing Handlers Using Application Classes" (PeopleTools 8.55: Integration Broker) "Adding Service Operation Definitions" (PeopleTools 8.55: Integration Broker) "Using Process Status Notifications" (PeopleTools 8.55: Process Scheduler)
# **SetOutputOption**

#### **Syntax**

```
SetOutputOption(OutputType, OutputFormat, OutputDest [, JobName] [, PrcsItemLevel]
  [, JobSeqNo] [, ItemJobSeq])
```
### **Description**

Use the SetOutputOption method to modify the output option of one or more job items in the main job.

**Note:** This method can also be used for a single process.

The job sequence number and job level are optional. They are required only when the same process name is referenced more than once in a job and the user intends to modify the output option of only one item.

If the ProcessRequest object contains an invalid output type for a process, you won't be able to successfully schedule a process or job.

The values for *OutputType*, *OutDestFormat,* and *OutputDestination* are dependent upon each other as well as on other values.

See [Values for Output Type and Format](#page-2212-0).

#### **Parameters**

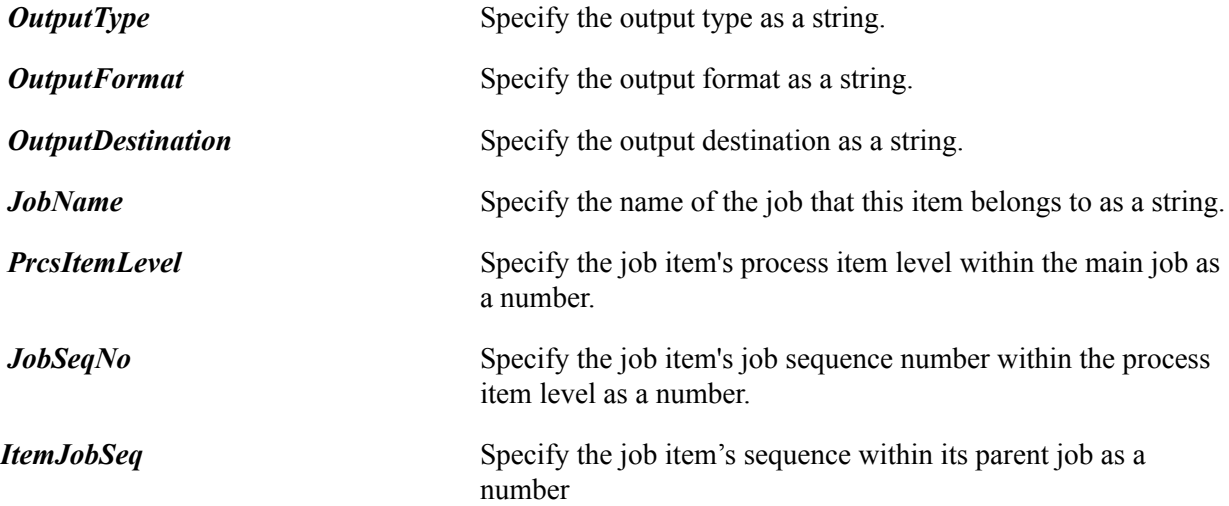

#### **Returns**

None.

#### **Example**

&RQST.SetOutputOption("Email", "HTM", "", "MULTIJOB", 1, 2);

# **Related Links [OutDest](#page-2236-0)**

[OutDestFormat](#page-2238-0)

[OutDestType](#page-2238-1)

### <span id="page-2233-0"></span>**UpdateRunStatus**

#### **Syntax**

**UpdateRunStatus**()

#### **Description**

Use the UpdateRunStatus method to change the RunStatus for a specific process, job, or jobset.

#### **Parameters**

None.

#### **Returns**

None.

#### **Example**

```
Local ProcessRequest &RQST;
```

```
&RQST = CreateProcessRequest();
&RQST.ProcessInstance = 5;
\& RQST. RunStatus = 1; /* Cancel the request */
&RQST.UpdateRunSttus();
```
#### **Related Links**

[RunStatus](#page-2242-0)

# **ProcessRequest Class Properties**

In this section, we discuss the ProcessRequest class properties. The properties are discussed in alphabetical order.

# **EmailAttachLog**

#### **Description**

This property specifies whether or not a log file is attached to the email sent at completion of this job (or process). This property takes a Boolean value.

This property is read-write.

#### **Example**

 $\&$  RQST. EmailAttachLog = False; /\* Do not attach Log File \*/

# **EmailSubject**

#### **Description**

This property specifies the text used in the subject of the email sent at completion of this job (or process). This property takes a string value.

This property is read-write.

#### **Example**

&RQST.EmailSubject = "SQR Report: Cross Reference Listing";

# **EmailText**

### **Description**

This property specifies the text of the email sent at the completion of this job (or process). This property takes a string value.

This property is read-write.

### **Example**

 $\&$ ROST.EmailText = "This text will be displayed as the text of this email ";

You can also use the text from a message in the message catalog for this property.

```
&RQST.EmailText = MsgGetText(65, 117, "Sample text for email with two parameters", ⇒
&MessageParm1, &MessageParm2);
```
# **EmailWebReport**

#### **Description**

This property specifies whether an email is sent to recipients of the report after it is posted to the report repository. The URL for the report is included in the email. This option is applicable only when the OutDesType for the request is Web. This property takes a Boolean value: True, the web report should be attached, False otherwise.

This property is read-write.

### **FileName**

#### **Description**

This property contains the name of a file to be used with file dependant processing, that is, processes which are initiated only after a file becomes available.

For a file dependent process, the FileName property is set to override the file name specified in the process definition. You must specify the complete file path and extension for the file, as a string.

This property works with the RunLocation property. If you don't specify a run location, any value assigned to this property is ignored.

This property is read-write.

#### **Example**

The following code example initiates QE\_AETESTPRG once the c:\import\ediData.dat file becomes available on PSNT server.

```
Local ProcessRequest &rqst1;
&rqst1 = CreateProcessRequest();
&\texttt{rqst1.RunControlId} = "2";&rqst1.ProcessType = "Application Engine";
\overline{\text{kgst1.ProcessName}} = \overline{\text{VQE}} \text{AETESTPRG''};&rqst1.RunLocation = "PSNT";
&rqst1.FileName="c:\import\ediData.dat";
&rqst1.Schedule();
```
#### **Related Links**

#### **[RunLocation](#page-2241-0)**

"Setting Process Definition Options" (PeopleTools 8.55: Process Scheduler)

### <span id="page-2235-0"></span>**JobName**

#### **Description**

This property contains the name of a job that you've defined in PeopleSoft Process Scheduler.

To schedule a job, you must assign values to JobName and RunControlID for the Schedule method to succeed.

If you're scheduling a job, you don't need to set the ProcessType property.

This property is read-write.

#### **Example**

&MYRQST.JobName = "3SQR";

# **Related Links**

[RunControlID](#page-2240-0)

### **LanguageCd**

#### **Description**

This property enables you to specify a language code for the process or job. If you don't specify a language code, PeopleSoft Process Scheduler first looks in the process run control table to retrieve a language code. If there isn't a value there, PeopleSoft Process Scheduler uses the user's language code specified in the User Definition table.

This property takes a string value.

This property is read-write.

#### **Example**

```
&MYRQST.LanguageCd = "ESP" /* Spanish */
```
# <span id="page-2236-2"></span>**NotifyTextMsgNum**

### **Description**

Use the NotifyTextMsgNum property to specify the message that should be displayed to the end user in the Event Notification popup display. This property takes a numeric value.

**Note:** You must specify both the message set and message number for the message to be displayed to the end user.

This property is read-write.

#### **Example**

```
&RQST.NotifyTextMsgSet = 65;
&RQST.NotifyTextMsgNum = 237;
```
### **Related Links**

[NotifyTextMsgSet](#page-2236-1)

# <span id="page-2236-1"></span>**NotifyTextMsgSet**

#### **Description**

Use this property to specify the message set of the text message to be displayed to the end user in the Event Notification popup display. This property takes a numeric value.

**Note:** You must specify both the message set and message number for the message to be displayed to the end user.

This property is read-write.

#### **Example**

```
&RQST.NotifyTextMsgSet = 65;
&RQST.NotifyTextMsgNum = 237;
```
#### **Related Links**

[NotifyTextMsgNum](#page-2236-2)

# <span id="page-2236-0"></span>**OutDest**

#### **Description**

This property specifies the output destination for the process or job to be scheduled as a string.

Values depend on the setting for the OutDestType property:

- If OutDestType is FILE, OutDest must be the name of a directory. If the OutDest property isn't set, it defaults to the setting in the Process profile. If the Process Profile was not updated with a default destination, the Process Scheduler server that picked up the request sets the directory based on the Log/Output Directory setting found in the Process Scheduler Configuration file.
- If OutDestType is PRINTER, OutDest must be the name of a printer. If the OutDest property isn't set, it defaults to the setting in the Process profile. If the Process Profile was not updated with a default printer, the Process Scheduler server that picked up the request sets the printer based on the Default Printer setting found in the Process Scheduler Configuration file.
- If OutDestType is WEB or EMAIL, OutDest should contain the list of User IDs, Role IDs, or email addresses (for email only). If you don't set this property, it's automatically assigned to the person who submitted the request.
- If OutDestType is WEB, PeopleSoft Process Scheduler uses the OutDest property to determine who has access to the output.
- If OutDestType is EMAIL, PeopleSoft Process Scheduler uses the OutDest property to determine who to send the report output to.

In both these cases, to identify whether it's a User ID or a Role ID, the value has to be preceded by one of the following:

**U:** *Username* or **User:** *Username* for a user ID

**R:** *Rolename* or **Role:** *Rolename* for a role ID

If the ID is not preceded by either of these identifiers, Process Scheduler assumes it's an email address.

**Note:** Each ID must be separated by a semicolon (;).

The following are two examples:

```
&RQST.OutDest = "U:PTDMO;R:Employee;robert_smith@peoplesoft.com"
&RQST.OutDest = "User:PS;Role:Employee;sue_line@XYZ.com;simon_gree@peoplesoft.⇒
com"
```
• For any other value of OutDestType, this property has no effect.

You can specify directory and printer names using the UNC (Uniform Naming Convention) protocol.

This property is read-write.

#### **Example**

&MYRQST.OutDest = "C:\TEMP";

#### **Related Links**

#### [OutDestType](#page-2238-1)

"Understanding the Management of PeopleSoft Process Scheduler" (PeopleTools 8.55: Process Scheduler)

# <span id="page-2238-0"></span>**OutDestFormat**

### **Description**

This property specifies the output format for the process or job to be scheduled as a string. Values depend on your settings for the ProcessType and OutDestType properties:

The values for OutDestType, OutDestFormat, and OutDest are dependent upon each other as well as on other values.

See [Values for Output Type and Format](#page-2212-0).

This property is read-write.

#### **Example**

```
&MYRQST.OutDestFormat = "RTF";
```
### **Related Links**

[ProcessType](#page-2239-0) [OutDestType](#page-2238-1)

# <span id="page-2238-1"></span>**OutDestType**

### **Description**

This property specifies the type of output for the process or job to be scheduled as a string.

If the ProcessRequest object contains an invalid output type for a process, you won't be able to able to successfully schedule a process or job.

The value specified for this property is used only if the Output Destination Type for the defined process or job defined in PeopleSoft Process Scheduler is specified as Any. Otherwise any value specified for this property is ignored.

The values for OutDestType, OutDestFormat, and OutDest are dependent upon each other as well as on other values.

See [Values for Output Type and Format](#page-2212-0).

This property is read-write.

### **Example**

```
&MYRQST.OutDestType = "FILE";
```
### **Related Links** [ProcessType](#page-2239-0) [RunControlID](#page-2240-0)

# **PortalFolder**

### **Description**

This property specifies the name of the report folder associated with a job item as a string. If you're specifying a folder, the folder that you specify must have already been created using Report Manager.

This property is read-write.

### **ProcessInstance**

### **Description**

This property is a system-generated identification number. PeopleSoft Process Scheduler assigns a ProcessInstance at runtime to each process or job it successfully schedules.

This property is read-write.

### **Example**

```
&MYRQST.Schedule();
If &MYRQST.Status = 0 then
    /* process successfully scheduled */
    &ProcInst = &MYRQST.ProcessInstance;
Else
    /* do error processing */
End-If;
```
### <span id="page-2239-1"></span>**ProcessName**

#### **Description**

This property specifies the name of a predefined process as a string.

To successfully schedule a process, you must assign values to ProcessName, ProcessType, and RunControlID (that is, for the Schedule method to succeed.)

This property is read-write.

#### **Example**

&MYRQST.ProcessName = "XRFWIN";

#### **Related Links**

[ProcessType](#page-2239-0) [RunControlID](#page-2240-0)

# <span id="page-2239-0"></span>**ProcessType**

#### **Description**

This property specifies the name of a predefined process type as a string.

To successfully schedule a process, you must assign values to ProcessName, ProcessType, and RunControlID (that is, for the Schedule method to succeed.)

The values for ProcessType depend on the types of processes you have defined in your system. There are generic process types that are delivered with your installation of PeopleSoft. These process types may include the following:

- Application Engine
- COBOL
- Cube
- nVision
- SQR
- WinWord
- Other

If you define your own processes, you can use the name of that process with the ProcessType property. For example, suppose you create a custom process named "Custom CBL Programs." You could use this as follows:

&MyRqst.ProcessType = "Custom CBL Programs";

Note that spaces are included in the string for ProcessType.

This property is read-write.

#### **Example**

Note that spaces are included in the string for ProcessType.

&MYRQST.ProcessType = "Application Engine";

#### **Related Links**

[ProcessName](#page-2239-1) [RunControlID](#page-2240-0)

### <span id="page-2240-0"></span>**RunControlID**

#### **Description**

This property returns a string that serves, along with the user ID, as a key that identifies a predefined group of parameters to be used by a process or a job at runtime.

To successfully schedule a process, you must provide values for RunControlID, ProcessName, and ProcessType.

To successfully schedule a job, you must provide values for RunControlID and JobName.

This property is read-write.

#### **Example**

```
&MYRQST.RunControlID = "MYRUNCONTROLID";
or
&MYRQST.RunControlID = PRCSSAMPLEREC.RUN_CNTL_ID;
```
### **Related Links**

[JobName](#page-2235-0) [ProcessName](#page-2239-1) [ProcessType](#page-2239-0)

# **RunDateTime**

### **Description**

This property contains a DateTime value that specifies when the scheduled process or job will run.

If you don't specify a value for this property, and there is no date time set for the pre-defined process or job, the process or job runs as soon as the Schedule method is executed.

This property is read-write.

### **Example**

The following example schedules the process or job to run as soon as the Schedule method is executed:

&MYRQST.RunDateTime = %Datetime;

# <span id="page-2241-0"></span>**RunLocation**

#### **Description**

This property specifies the Process Scheduler Server name the request should be scheduled on. This property takes a string value. Values for RunLocation is a specific server name, such as PSNT.

If no RunLocation is specified, the request is scheduled based on both the default operating system and load balancing options set in the System Settings page.

This property is read-write.

### **Example**

```
&MYRQST.RunLocation = "SERVER";
or
&MYRQST.RunLocation = "PSNT";
```
### **Related Links**

"Viewing the Status of Processes" (PeopleTools 8.55: Process Scheduler)

# **RunRecurrence**

### **Description**

This property specifies the frequency with which a process or job is to be run as a string. The RunRecurrence value you use must be the name of a Recurrence Definition defined in Process Scheduler Manager to successfully schedule a job or process (that is, for the Schedule method to succeed.)

This property is read-write.

### **Example**

```
&MYRQST.RunRecurrence = "M-F at 5pm";
```
# <span id="page-2242-0"></span>**RunStatus**

### **Description**

This property specifies the run status of a process request as a number. This property is used with the UpdateRunStatus method to change the status of a request. Values are:

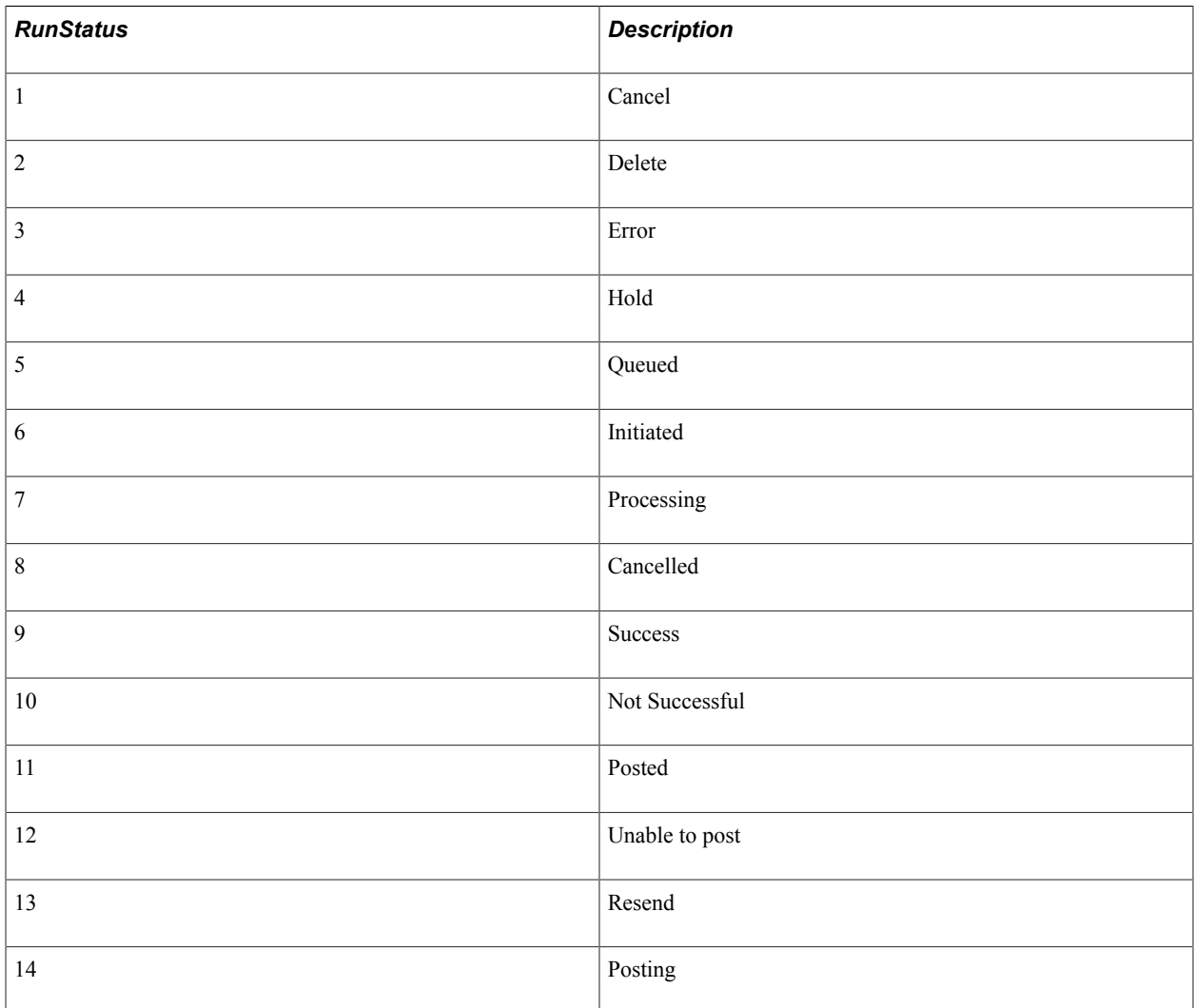

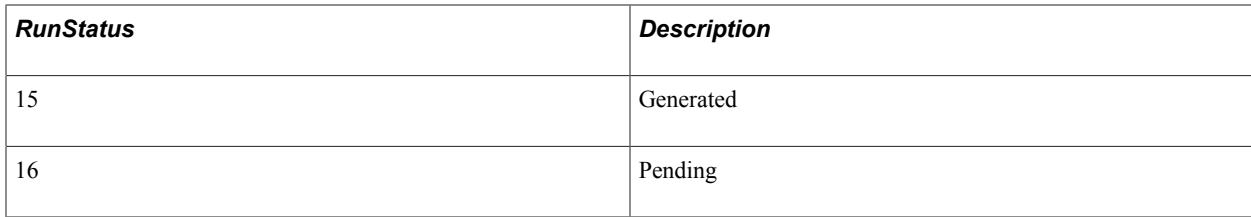

This property is read-write.

### **Example**

&MYRQST.RunStatus = 1;

### **Related Links**

[UpdateRunStatus](#page-2233-0)

### **Status**

### **Description**

This property returns a number based on the result of the last execution of the Schedule method.

Valid returns are:

- Zero if the method succeeded
- Non-zero otherwise

This property is read-only.

### **Example**

```
&MYRQST.Schedule();
If &MYRQST.Status = 0 then
    /* Schedule succeeded. */
Else
    /* Process (job) not scheduled, do error processing */
End-If;
```
# **TimeZone**

### **Description**

This property contains a timezone value that specifies when the scheduled process or job will run. If no value is used for this property, the server timezone is used. This property takes a string value.

This property is read-write.

### **Example**

&MyRqst.TimeZone = "EST";

# **ProcessRequest Class Examples**

The following section contains examples for scheduling processes and jobs using the ProcessRequest class.

# **Scheduling a Single Process**

The following example is when you're scheduling a single process:

```
Local ProcessRequest &RQST;
/* Create the ProcessRequest Object */
&RQST = CreateProcessRequest(); 
/* Set all the Required Properties */
\& RQST. RunControlID = \& sRunCntlId;
&RQST.ProcessType = &sProcessType;
&RQST.ProcessName = &sProcessName;
/* Set any Optional Properties for this Process */
&RQST.RunLocation = &sRunLocation;
&RQST.RunDateTime = &dttmRunDateTime;
&RQST.TimeZone = &sTimeZone;
&RQST.PortalFolder = &sPortalFolder;
&RQST.RunRecurrence = &sRecurrence;
&RQST.OutDestType = &sOutDestType;
&RQST.OutDestFormat = &sOutDestFormat;
&RQST.OutDest = &sOutputDirectory;
&RQST.EmailAttachLog = &bEmailAttachLog;
& RQST. EmailWebReport = &bEmailWebReport;
\& RQST. EmailSubject = \&sEmailSubject;
&RQST.EmailText = &sEmailText;
/* Schedule the Process */
&RQST.Schedule();
```
### **Scheduling a Job Where Job Item Changes Are Not Made**

The following example is when job item changes aren't made.

```
Local ProcessRequest &RQST;
/* Create the ProcessRequest Object */
&RQST = CreateProcessRequest(); 
/* Set all the Required Properties */
\& RQST. RunControlID = \& sRunCntlId;
&RQST.JobName = &sJobName;
/* Set any Optional Main Job Properties */
&RQST.RunLocation = &sRunLocation;
&RQST.RunDateTime = &dttmRunDateTime;
&RQST.TimeZone = &sTimeZone;
&RQST.PortalFolder = &sPortalFolder;
&RQST.RunRecurrence = &sRecurrence;
&RQST.OutDestType = &sOutDestType;
&RQST.OutDestFormat = &sOutDestFormat;
&RQST.OutDest = &sOutputDirectory;
&RQST.EmailAttachLog = &bEmailAttachLog;
\& ROST. EmailWebReport = \&bEmailWebReport;
&RQST.EmailSubject = &sEmailSubject;
&RQST.EmailText = &sEmailText;
/* Schedule the Job */
```
&RQST.Schedule();

### **Scheduling a Job Where Job Item Changes Are Made**

The following example is when job item changes are made.

```
Local ProcessRequest &RQST;
/* Create the ProcessRequest Object */
&RQST = CreateProcessRequest("PSJob", &sJobName); 
/* Set all the Required Properties */
/* Note: the JobName Property has already */
/* been set in the call above, so you don't */
/* have to set it here */
&RQST.RunControlID = &sRunCntlId;
/* Set any Optional Job Item Properties */
&RQST.SetOutputOption(&sOutputType, &sOutputFormat, &sOutputDest, &sJobName, &nPrcs⇒
ItemLevel, &nJobSeqNo);
&RQST.SetEmailOption(&sEmailSubject, &sEmailText, &sEmailAddress, &sEmailWebReport,⇒
 &sEmailAttachLog, &sJobName, &nPrcsItemLevel, &nJobSeqNo);
&RQST.SetItemFolder(&sPortalFolder, &sJobName, &nPrcsItemLevel, &nJobSeqNo);
&RQST.AddDistributionOption(&sDistIdType, &sDistId, &sJobName, &nPrcsItemLevel, &nJ⇒
obSeqNo);
/* Set any additional Optional Main Job Properties */
&RQST.RunLocation = &sRunLocation;
&RQST.RunDateTime = &dttmRunDateTime;
&RQST.TimeZone = &sTimeZone;
&RQST.PortalFolder = &sPortalFolder;
&RQST.RunRecurrence = &sRecurrence;
&RQST.OutDestType = &sOutDestType;
&RQST.OutDestFormat = &sOutDestFormat;
&RQST.OutDest = &sOutputDirectory;
&RQST.EmailAttachLog = &bEmailAttachLog;
\& RQST. EmailWebReport = \&bEmailWebReport;
\& RQST. EmailSubject = \&sEmailSubject;
&RQST.EmailText = &sEmailText;
/* Schedule the Job */
&RQST.Schedule();
```
# **PrcsApi Class**

Use the PrcsApi class with file dependant processing. This section includes:

- Scope of a PrcsApi object.
- Data type of PrcsApi object.
- How to import a PrcsApi object
- How to create a PrcsApi object
- PrcsApi reference

See [File Dependant Processing](#page-2215-0).

# **Scope of a PrcsApi Object**

A PrcsApi object can be instantiated only from PeopleCode.

A PrcsApi object can be called from a component, an internet script, or an Application Engine program.

PrcsApi class objects can be of Local, Global, or Component scope.

# **Data Type of a PrcsApi Object**

PrcsApi objects are of type PrcsApi.

```
Local PrcsApi &api = create PrcsApi();
```
# **How to Import the PrcsApi Class**

The PrcsApi class is *not* a built-in class, like Rowset, Field, Record, and so on. It is an Application Class. Before you can use this class in your PeopleCode program, you must import it to your program.

An import statement names either all the classes in a package or one particular application class. For importing the PrcsApi class, PeopleSoft recommends that you import the API class.

The import statement you should use is as follows:

import PT\_PRCS:API:\*;

Using the asterisks after the package name makes all the application classes directly contained in the named package available.

#### **Related Links**

[Understanding Application Classes](#page-318-0)

# **How to Create a PrcsApi Object**

After you've imported the PrcsApi class, you instantiate an object of that class using the constructor for the class and the *Create* function.

The following example creates a new instance of the PrcsApi class, as the variable &api, with local scope:

```
import PT_PRCS:API:*;
Local PrcsApi &api = create PrcsApi();
```
# **PrcsApi Class Constructor**

You must use the constructor for the PrcsApi class to instantiate an instance of that class. The following is the constructor for the PrcsApi class.

# **PrcsApi**

#### **Syntax**

**PrcsApi**()

#### **Description**

Use the PrcsApi constructor to create an instance of the PrcsApi class.

#### **Parameters**

None.

#### **Returns**

A reference to a PrcsApi object.

# **PrcsApi Class Methods**

In this section, we discuss the PrcsApi class methods. The methods are discussed in alphabetical order.

### **getAllFileNames**

#### **Syntax**

**getAllFileNames**(*PrcsInstance*)

#### **Description**

Use the getAllFileNames method to return a list of all the files names detected by the scheduler to intiate this process. The names are returned in an array of string, as full path names.

#### **Parameters**

*PrcsInstance* Specify the process instance for which you want to get all the associated file names, as a number.

#### **Returns**

An array of string containing all the files names associated with the specified process.

#### **Example**

The following example returns a list of file names.

```
/* QE_OPT_AET is the state record for the application engine program in this exampl⇒
e */
import PT_PRCS:API:*;
Local PrcsApi &api = create PrcsApi();
Local File &FileIO, &FileLog;
Local array of string &strList = &api.getAllFileNames(QE_OPT_AET.PROCESS_INSTANCE);⇒
/* api call needs process instance as parameter */
/* the api returns list of file names matched by the scheduler for this instance */
For &i = 1 To &strList.Len
   \&IOFilename = \&strut strList \; [\&i];&FileIO = GetFile(&IOFilename, "r", "a", &FilePath Absolute);
   &FileIO.Delete();
   &FileIO.Close();
End-For;
```
### **notifyToWindow**

#### **Syntax**

**notifyToWindow**(*PrcsInstance*, *Message*)

#### **Description**

Use the notifyToWindow method to display additional messages to the window.

If a process is not defined as going to Window, using this method has no effect. The purpose of this method is to display additional messages to the window when an Application Engine process (no other process type) is run to Window.

#### **Parameters**

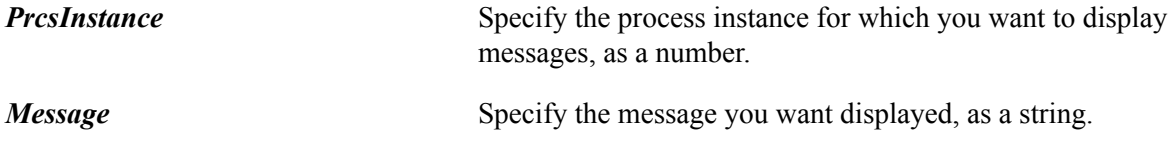

#### **Returns**

A number: 0 if method failed.

#### **Example**

The following PeopleCode would be in a step in an application engine program.

```
import PT_PRCS:API:*;
Local PrcsApi &api = create PrcsApi();
```
/\* QE\_AESTATUS\_AET is the sate record for this Application Engine program \*/

&nret = &api.notifyToWindow(QE\_AESTATUS\_AET.PROCESS\_INSTANCE, "Hi There! this is Fi⇒ rst step.");

/\* this displays the message on the window \*/

# **PSEvent Class**

# **Understanding the PSEvent Class**

The PSEvent class provides all of the methods for publishing and subscribing to notifications from the Push Notification Framework. This framework updates the user with real-time changes, known as events, that have occurred on the application server tier. The framework enables PeopleSoft applications to push data directly to the user's display.

Methods of the PSEvent class are used for publishing, subscribing to, and unsubscribing from notifications:

- Publishing a notification Set*xxx* methods, Publish method.
- Subscribing to a notification:
	- Subscription Subscribe method.
	- Callback method Get*xxx* methods.
- Unsubscribing to a notification Unsubscribe method.

#### **Related Links**

"Understanding the Push Notification Framework" (PeopleTools 8.55: Fluid User Interface Developer's Guide)

### **Instantiating the PSEvent Class**

You must use the CreateObject built-in function to instantiate an object of the PSEvent class:

```
Local object &EventObject;
&EventObject = CreateObject("PSEvent");
```
#### **Related Links**

"CreateObject" (PeopleTools 8.55: PeopleCode Language Reference)

# **PSEvent Class Methods**

In this section, the PSEvent class methods are presented in alphabetical order.

# <span id="page-2251-1"></span>**AddRecipient**

### **Syntax**

**AddRecipient**(*name*, *type*)

### **Description**

Use the AddRecipient method to set a specific recipient to receive the notification. Either a user ID or a role name can be specified, but not both.

**Note:** If no recipients are set for a notification, all the users who have subscribed for that notification will receive the notification.

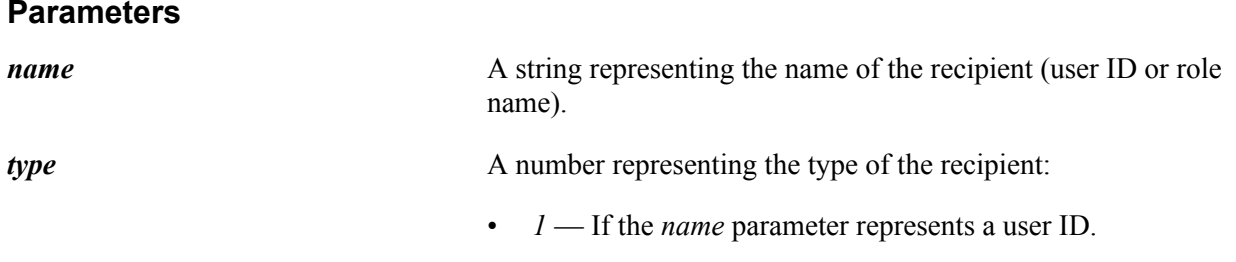

• *2* — If the *name* parameter represents a role name.

### **Returns**

A Boolean value: True if the method completes successfully, False otherwise.

### **Example**

The following example sets the user PTUSER as the recipient.

```
&name = "PTUSER";
&EventObject.AddRecipient(&name, 1);
```
### **Related Links**

[AddRecipients](#page-2251-0) **[GetRecipients](#page-2252-0)** [RemoveRecipients](#page-2255-0)

# <span id="page-2251-0"></span>**AddRecipients**

**Syntax**

**AddRecipients**(*names*, *type*)

### **Description**

Use the AddRecipients method to set multiple recipients to receive the notification. Either user IDs or a role names can be specified, but not both.

#### **Parameters**

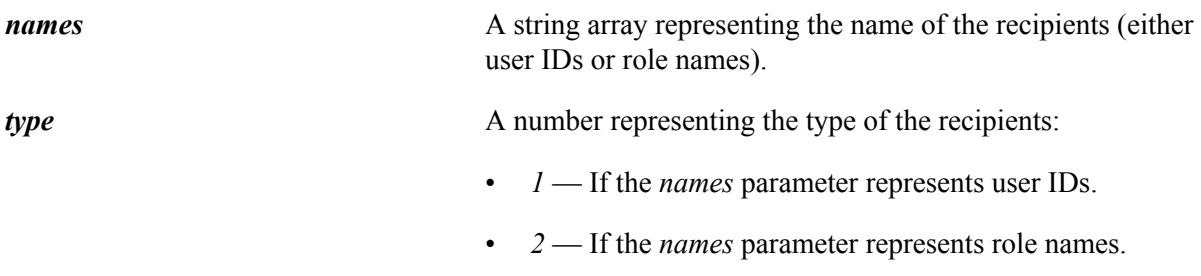

#### **Returns**

A Boolean value: True if the method completes successfully, False otherwise.

### **Example**

The following example sets an array of user IDs as the recipients.

```
Local array of string &USERIDS;
Local string &ROLENAME;
&ROLENAME = "Portal Administrator";
Local Rowset &rs = CreateRowset(Record.PSROLEUSER);
&rs.Fill("WHERE ROLENAME=:1", &ROLENAME);
&USERIDS = CreateArrayRept("", 0);
For \&i = 1 To &rs.RowCount &USERIDS.Push(&rs(&i).PSROLEUSER.ROLEUSER.Value);
End-For;
```

```
&EventObject.AddRecipients(&USERIDS, 1);
```
### **Related Links**

**[AddRecipient](#page-2251-1) [GetRecipients](#page-2252-0) [RemoveRecipients](#page-2255-0)** 

# <span id="page-2252-0"></span>**GetRecipients**

#### **Syntax**

**GetRecipients**(*type*)

#### **Description**

Use the GetRecipients method to get all the recipients of a particular type from the notification.

#### **Parameters**

*type* A number representing the type of recipients:

- $\cdot$  *1* For user IDs.
- 2 For role names.

#### **Returns**

An array of string representing the recipients for the specified type.

### **Example**

The following example retrieves all role-type recipients:

```
Local array of string &RoleNames;
\text{style} = 2;
RoleNames= &EventObject.GetRecipients(&type);
```
# <span id="page-2253-1"></span>**GetRowSetData**

#### **Syntax**

**GetRowSetData**()

#### **Description**

Use the GetRowSetData method to get the rowset data from the notification.

#### **Parameters**

None.

#### **Returns**

A Rowset object.

#### **Example**

The following example retrieves the rowset data.

```
Local Rowset &oRowset;
&oRowset = &EventObject.GetRowSetData();
```
### **Related Links**

**[SetRowSetData](#page-2256-0)** "Defining Events" (PeopleTools 8.55: Fluid User Interface Developer's Guide)

# <span id="page-2253-0"></span>**GetValueOfKey**

#### **Syntax**

**GetValueOfKey**(*key*)

#### **Description**

Use the GetValueOfKey method to get the value for a key from the notification data.

#### **Parameters**

*key* Specify the string representing the name of the key. Key names are defined in the Data Structure field on the Define Server Side Events page.

#### **Returns**

A valid string representing the corresponding value for the key, if the key exists. An empty string if the key does not exist.

### **Example**

The following example gets the value for the key named ID.

```
&Key = "ID";&Value = &EventObject.GetValueOfKey(&Key);
```
#### **Related Links**

[SetKeyValuePair](#page-2255-1) "Defining Events" (PeopleTools 8.55: Fluid User Interface Developer's Guide)

### <span id="page-2254-0"></span>**Publish**

#### **Syntax**

**Publish**(*event\_name*)

#### **Description**

Use the Publish method to publish a notification for an event.

#### **Parameters**

*event\_name* A string representing the name of the event as defined on the Define Server Side Events page.

#### **Returns**

A Boolean value: True if the method completes successfully, False otherwise.

#### **Example**

The following example uses a method definition to set event data and then publish a notification named WORKFLOWAPPROVAL.

```
method SendApprovalNotification
  /+ &category as String, +/
 /+ &message as String, +/
  /+ &actionsLink as String, +/
 Local object &EventObject;
  &EventObject = CreateObject("PSEvent");
  &EventObject.SetKeyValuePair("CATEGORYNAME", &category);
```

```
 &EventObject.SetKeyValuePair("MESSAGE", &message);
  &EventObject.SetKeyValuePair("ACTIONSLINK", &actionsLink);
  &EventObject.Publish("WORKFLOWAPPROVAL");
end-method;
```
#### **Related Links**

[Subscribe](#page-2257-0)

[Unsubscribe](#page-2258-0)

"Defining Events" (PeopleTools 8.55: Fluid User Interface Developer's Guide)

### <span id="page-2255-0"></span>**RemoveRecipients**

#### **Syntax**

**RemoveRecipients**(*type*)

#### **Description**

Use the RemoveRecipients method to remove all the recipients of a particular type from the notification.

#### **Parameters**

*type* A number representing the type of recipients:

- $\cdot$  *I* For user IDs.
- *2* For role names.

#### **Returns**

None.

#### **Example**

The following example removes recipients of type "role names" from the notification.

 $\text{style}$  = 2; &EventObject.RemoveRecipients(&type);

#### **Related Links**

**[AddRecipient](#page-2251-1) [AddRecipients](#page-2251-0) [GetRecipients](#page-2252-0)** 

# <span id="page-2255-1"></span>**SetKeyValuePair**

#### **Syntax**

**SetKeyValuePair**(*key*, *value*)

#### **Description**

Use the SetKeyValuePair method to add data in the form key-value pair to the notification.

**Note:** Notification data can be represented as either key-value pairs or as a rowset, not both. The event definition on the Define Server Side Events page determines the type of data for the notification and therefore the Set*xxx* method to be used.

#### **Parameters**

*key* Specify the string representing the name of the key. Key names are defined in the Data Structure field on the Define Server Side Events page.

*value* Specify the string representing the value.

#### **Returns**

A Boolean value: True if the method completes successfully, False otherwise.

### **Example**

The following example sets the value for the key named "ID".

```
&Key = "ID";&Value = "100";&EventObject.SetKeyValuePair(&Key, &Value);
```
#### **Related Links**

[GetValueOfKey](#page-2253-0) "Defining Events" (PeopleTools 8.55: Fluid User Interface Developer's Guide)

### <span id="page-2256-0"></span>**SetRowSetData**

#### **Syntax**

**SetRowSetData**(*&rowset*)

#### **Description**

Use the SetRowSetData method to set a Rowset object as the data for the notification.

**Note:** Notification data can be represented as either key-value pairs or as a rowset, not both. The event definition on the Define Server Side Events page determines the type of data for the notification and therefore the Set*xxx* method to be used.

#### **Parameters**

*&rowset* An already instantiated Rowset object, which acts as the notification data.

### **Returns**

A Boolean value: True if the method completes successfully, False otherwise.

### **Example**

The following example sets rowset data from the QE\_CHART\_RECORD record.

```
Local Rowset &oRowset;
&\circRowset = CreateRowset(Record.QE_CHART_RECORD);
\& oRowset.Fill("where QE CHART REGION= : \overline{1}", "MIDWEST");
&EventObject.SetRowSetData(&oRowset);
```
### **Related Links**

[GetRowSetData](#page-2253-1) "Defining Events" (PeopleTools 8.55: Fluid User Interface Developer's Guide)

# <span id="page-2257-0"></span>**Subscribe**

### **Syntax**

**Subscribe**(*event\_name*, *callback\_method*)

### **Description**

Use the Subscribe method to have the PeopleCode program running on the application server subscribe to a notification for an event. Alternatively, JavaScript provides different mechanisms for subscribing to a notification for an event from a PeopleSoft page.

#### **Parameters**

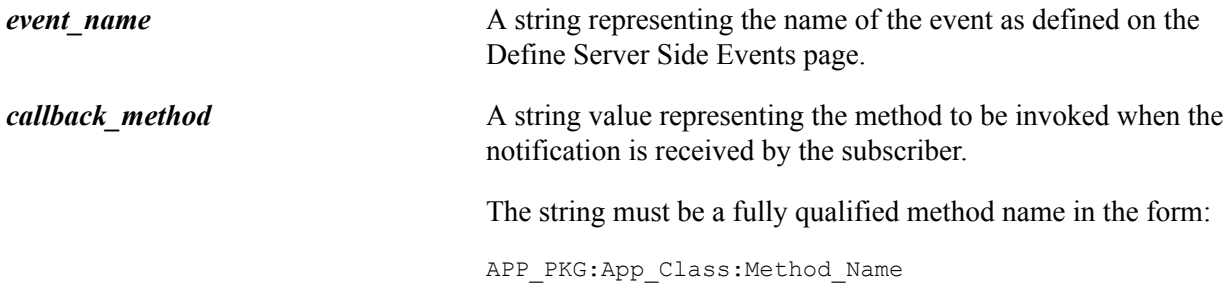

#### **Returns**

A Boolean value: True if the method completes successfully, False otherwise.

### **Example**

The following example subscribes to a notification named PROCESSSTATUSCHANGE:

```
&EventObject.Subscribe("PROCESSSTATUSCHANGE", "PT_PRCS:ProcessMonitor:OnProcessStat⇒
usChange");
```
This example requires the implementation of a callback method named OnProcessStatusChange in the PT\_PRCS:ProcessMonitor application class:

```
class ProcessMonitor
 method OnProcessStatusChange(&EventObject As object);
end-class;
method OnProcessStatusChange
   /+ &EventObject as Object +/
   Local string &ID;
  Local string &PROCESSNAME;
  Local string &KEY;
 & KEY = "ID";
  &ID = &EventObject.GetValueOfKey(&KEY);
  &KEY = "PROCESSNAME";
  &PROCESSNAME = &EventObject.GetValueOfKey(&KEY);
end-method;
```
### **Related Links**

[Publish](#page-2254-0) [Unsubscribe](#page-2258-0) "Defining Events" (PeopleTools 8.55: Fluid User Interface Developer's Guide) "Subscribing to an Event Using JavaScript" (PeopleTools 8.55: Fluid User Interface Developer's Guide) "Subscribing to an Event Collection" (PeopleTools 8.55: Fluid User Interface Developer's Guide)

# <span id="page-2258-0"></span>**Unsubscribe**

```
Syntax
```

```
Unsubscribe(event_name)
```
### **Description**

Use the Unsubscribe method to unsubscribes from a notification for an event..

#### **Parameters**

*event name* A string representing the name of the event as defined on the Define Server Side Events page.

#### **Returns**

None.

#### **Example**

The following example unsubscribes from a notification named PROCESSSTATUSCHANGE.

```
&eventName = "PROCESSSTATUSCHANGE";
&EventObject.Unsubscribe(&eventName);
```
### **Related Links**

#### [Publish](#page-2254-0)

# [Subscribe](#page-2257-0) "Defining Events" (PeopleTools 8.55: Fluid User Interface Developer's Guide)

# **PSSpreadsheet Class**

# **Understanding the PSSpreadsheet Class**

The PSSpreadsheet class provides methods to facilitate interaction with Excel workbook files and spreadsheets. The PSSpreadsheet class enables PeopleSoft applications to read, update, and write Excel files.

The following methods of the PSSpreadsheet class are used for interacting with Excel workbook files and spreadsheets:

- Workbook operations: Open, Save, SaveAs, GetFileContent methods to operate on the Excel workbook file.
- Sheet operations CreateSheet, SetActiveSheetName, and SetSheetActivate methods.
- Cell operations: Six SetCell*xxx* methods to set the value and format of a cell.
- Row and column operations InsertColumns, InsertRows, RangeColOutline, RangeRowOutline, and SetColumnWidth methods.
- Rowset operations —SetRowSetData method read data from a rowset object.

### **Related Links**

"Understanding PeopleCode APIs for Excel" (PeopleTools 8.55: PS/nVision) "Testing PeopleCode APIs" (PeopleTools 8.55: PS/nVision)

# **Instantiating the PSSpreadsheet Class**

You must use the CreateObject built-in function to instantiate an object of the PSSpreadsheet class:

```
Local object &ssObject;
&ssObject = CreateObject("PSSpreadsheet");
```
#### **Related Links**

"CreateObject" (PeopleTools 8.55: PeopleCode Language Reference)

# **PSSpreadsheet Class Methods**

In this section, the PSSpreadsheet class methods are presented in alphabetical order.

### **CreateSheet**

### **Syntax**

**CreateSheet**(*sheetname*)

### **Description**

Use the CreateSheet method to create and name a new spreadsheet within the open Excel workbook.

#### **Parameters**

*sheetname* Specfies a String value representing the name of the new spreadsheet.

### **Returns**

(Optional) A Boolean value: True if the method completes successfully, False otherwise.

### **Example**

The following example sets the Addresses as the name of the new spreadsheet.

```
&sheetname = "Addresses";
&ssObject.CreateSheet(&sheetname);
```
# **GetFileContent**

#### **Syntax**

**GetFileContent**(*filename*)

#### **Description**

Use the GetFileContent method to read the Excel workbook file content.

#### **Parameters**

*filename* Specifies a string representing the name of the Excel workbook file from which you want to read the data.

#### **Returns**

(Optional) A Boolean value: True if the method completes successfully, False otherwise.

#### **Example**

The following example gets the content of the specified Excel workbook file.

```
&filename = "filedata.xlsx";
&ssObject.GetFileContent(&filename);
```
# **InsertColumns**

#### **Syntax**

**InsertColumns**(*startcol*, *colcount*)

### **Description**

Use the InsertColumns method to insert one or more columns into the active spreadsheet.

### **Parameters**

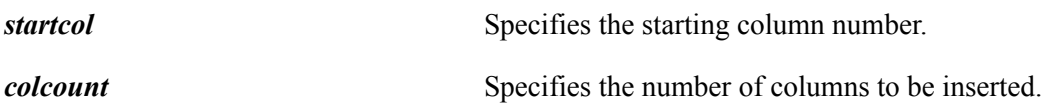

### **Returns**

(Optional) A Boolean value: True if the method completes successfully, False otherwise.

### **Example**

The following example inserts three columns into the spreadsheet.

```
\text{%start}col = 2;
&color = 3;&ssObject. InsertColumns(&startcol, &colcount);
```
# **InsertRows**

#### **Syntax**

**InsertRows**(*startrow*, *rowcount*)

### **Description**

Use the InsertRows method to insert one or more rows into the active spreadsheet.

#### **Parameters**

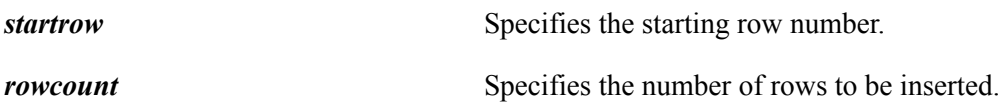

#### **Returns**

(Optional) A Boolean value: True if the method completes successfully, False otherwise.

### **Example**

The following example inserts three rows into the spreadsheet.

 $&$ startrow = 2;  $&rowcount = 3;$  &ssObject.InsertRows(&startrow, &rowcount);

# **Open**

#### **Syntax**

**Open**(*filename*)

### **Description**

Use the Open method to open or create an Excel workbook file.

#### **Parameters**

*filename* Specifies the name of the Excel workbook file to be opened or created.

#### **Returns**

(Optional) A Boolean value: True if the method completes successfully, False otherwise.

### **Example**

The following example opens an existing or creates a new Excel workbook file.

```
&filename = "myfile.xlsx";
&ssObject.Open(&filename);
```
# **RangeColOutline**

#### **Syntax**

**RangeColOutline**(*startcol*, *colcount*, *collapse*)

#### **Description**

Use the RangeColOutline method to expand or collapse a range of columns in the active spreadsheet.

#### **Parameters**

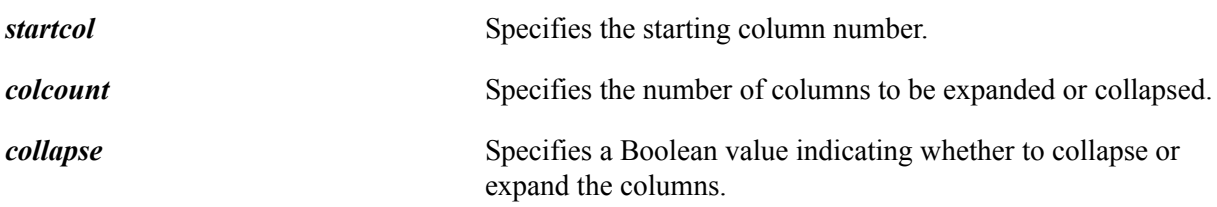

#### **Returns**

(Optional) A Boolean value: True if the method completes successfully, False otherwise.

### **Example**

The following example collapses three columns.

```
&statcol = 2;\&\text{colcount} = 3;&b_collapse = True;
&ssObject.RangeColOutline(&startcol, &colcount, &b_collapse);
```
# **RangeRowOutline**

#### **Syntax**

**RangeRowOutline**(*startrow*, *rowcount*, *collapse*)

### **Description**

Use the RangeRowOutline method to expand or collapse a range of rows in the active spreadsheet.

#### **Parameters**

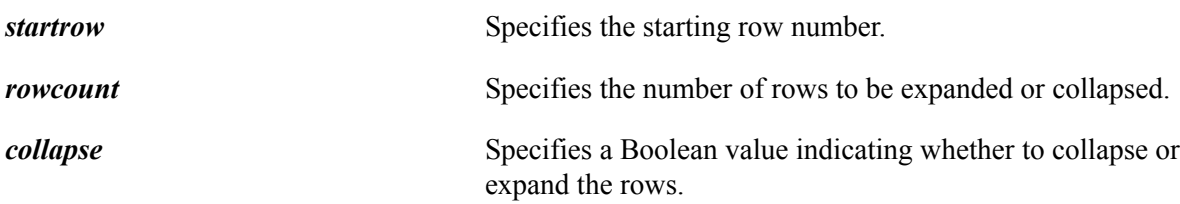

### **Returns**

(Optional) A Boolean value: True if the method completes successfully, False otherwise.

### **Example**

The following example collapses three rows.

```
&startrow = 2;
\text{Xrowcount} = 3;&b_collapse = True;
&ssObject.RangeRowOutline(&startrow, &rowcount, &b_collapse);
```
### **Save**

#### **Syntax**

**Save**()

### **Description**

Use the Save method to save the Excel workbook file.

#### **Parameters**

None.

#### **Returns**

(Optional) A Boolean value: True if the method completes successfully, False otherwise.

#### **Example**

The following example saves the Excel workbook file.

&ssObject.Save();

# **SaveAs**

#### **Syntax**

**SaveAs**(*filename*)

#### **Description**

Use the SaveAs method to save the Excel workbook file with a new file name.

#### **Parameters**

*filename* Specifies the new name for the Excel workbook file.

#### **Returns**

(Optional) A Boolean value: True if the method completes successfully, False otherwise.

#### **Example**

The following example saves the Excel workbook file with a new name.

```
&filename = "newfile.xlsx";
&ssObject.SaveAs(&filename);
```
# **SetActiveSheetName**

#### **Syntax**

**SetActiveSheetName**(*sheetname*)

#### **Description**

Use the SetActiveSheetName method to rename the active sheet within the Excel workbook file.

#### **Parameters**

**sheetname** Specifies the new name for the active sheet within the Excel workbook file.

#### **Returns**

(Optional) A Boolean value: True if the method completes successfully, False otherwise.

### **Example**

The following example sets the name of the active sheet to Accounts.

```
&sheetname = "Accounts";
&ssObject.SetActiveSheetName(&sheetname);
```
# **SetCellDate**

#### **Syntax**

**SetCellDate**(*rownum*, *colnum*, *date*, *locale*, *timezone*, *format*)

#### **Description**

Use the SetCellDate method to set a date value and format for the specified cell in the active spreadsheet.

#### **Parameters**

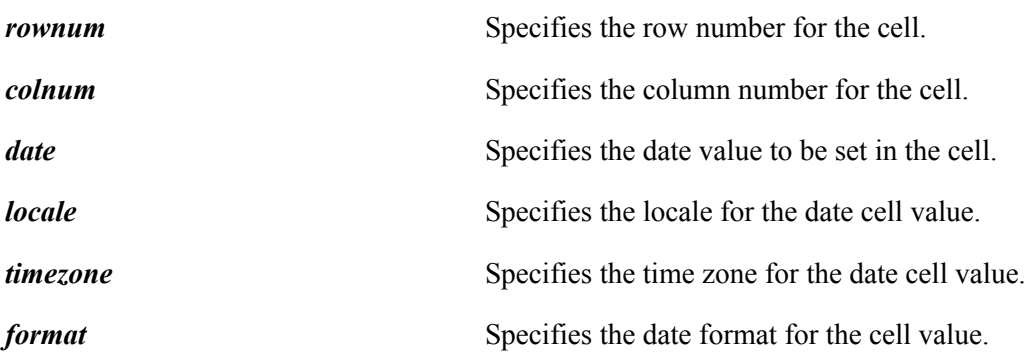

#### **Returns**

(Optional) A Boolean value: True if the method completes successfully, False otherwise.

#### **Example**

The following example sets a date value and format for the cell within the spreadsheet.

```
\text{arownum} = 2;\&colnum = 2;
&data = 120223323;
\&locale = "EN";
&timezone = "Americas/Los_Angeles";
\delta format = "m/d/yy h:mm";
&ssObject. SetCellDate(&rownum, &colnum, &data, &locale, &timezone, &format);
```
# **SetCellFormula**

#### **Syntax**

**SetCellFormula**(*rownum*, *colnum*, *data*)

#### **Description**

Use the SetCellFormula method to set a formula value for the specified cell in the active spreadsheet.

#### **Parameters**

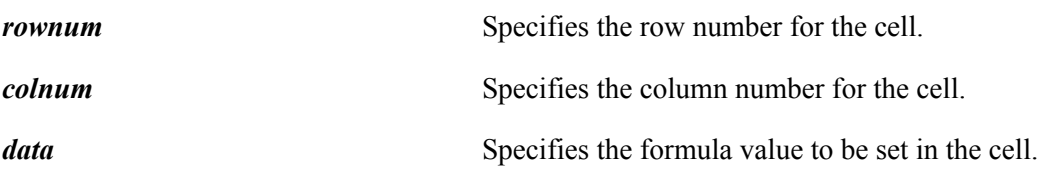

### **Returns**

(Optional) A Boolean value: True if the method completes successfully, False otherwise.

### **Example**

The following example sets a formula as the value for the specified cell within the spreadsheet.

```
\text{known} = 2;\&colnum = 2;
\deltadata = "=2+4";
&ssObject.SetCellFormula(&rownum, &colnum, &data);
```
# **SetCellHeaderStyle**

### **Syntax**

**SetCellHeaderStyle**(*rownum*, *colnum*, *redvalue*, *greenvalue*, *bluevalue*, *boldweight*, *color*, *fontheight*, *fontname*)

### **Description**

Use the SetCellHeaderStyle method to set the format for the specified cell in the active spreadsheet.

#### **Parameters**

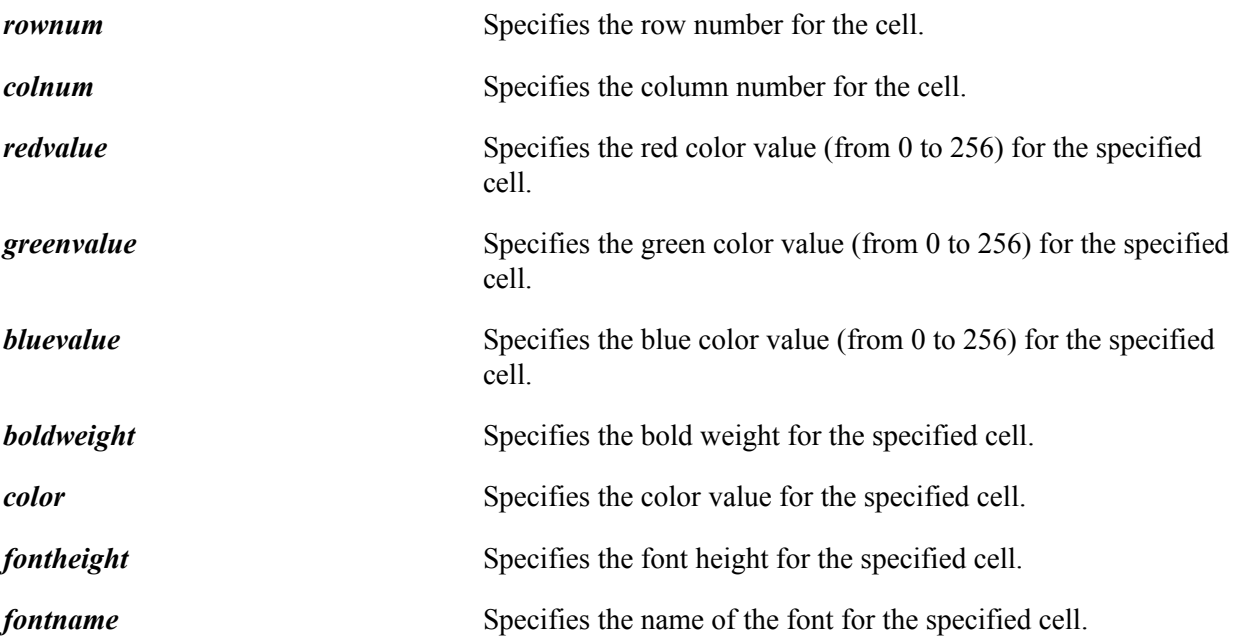
#### **Returns**

(Optional) A Boolean value: True if the method completes successfully, False otherwise.

#### **Example**

The following example sets the format for the specified cell within the spreadsheet.

```
\text{known} = 2;\&colnum = 2;
\text{kred} = 100;\text{Agreen} = 100;\deltablue = 100;
\&\text{boldweight} = 10;\&color = 100;&fontheight = 10;
\& fontname = "Helvetica";
&ssObject.SetCellHeaderStyle(&rownum, &colnum, &red, &green, &blue, &boldweight, &c⇒
olor, &fontheight, &fontname);
```
## **SetCellHyperlink**

#### **Syntax**

**SetCellHyperlink**(*rownum*, *colnum*, *link*)

#### **Description**

Use the SetCellHyperlink method to set a hyperlink for the specified cell in the active spreadsheet.

#### **Parameters**

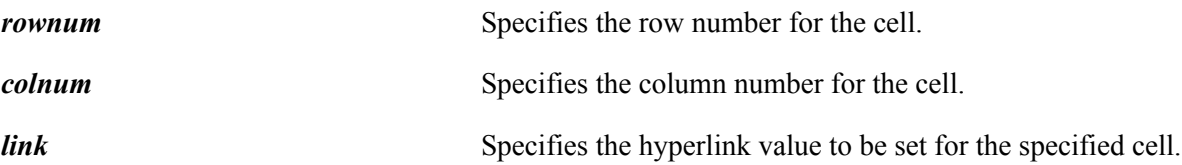

#### **Returns**

(Optional) A Boolean value: True if the method completes successfully, False otherwise.

#### **Example**

The following example sets the hyperlink value of the specified cell within the spreadsheet.

```
\text{known} = 2;\&colnum = 2;
&link = "http://www.oracle.com";
&ssObject.SetCellHyperlink(&rownum, &colnum, &link);
```
## **SetCellNumber**

#### **Syntax**

```
SetCellNumber(rownum, colnum, data, format)
```
#### **Description**

Use the SetCellNumber method to set a double precision floating point value for the specified cell in the active spreadsheet.

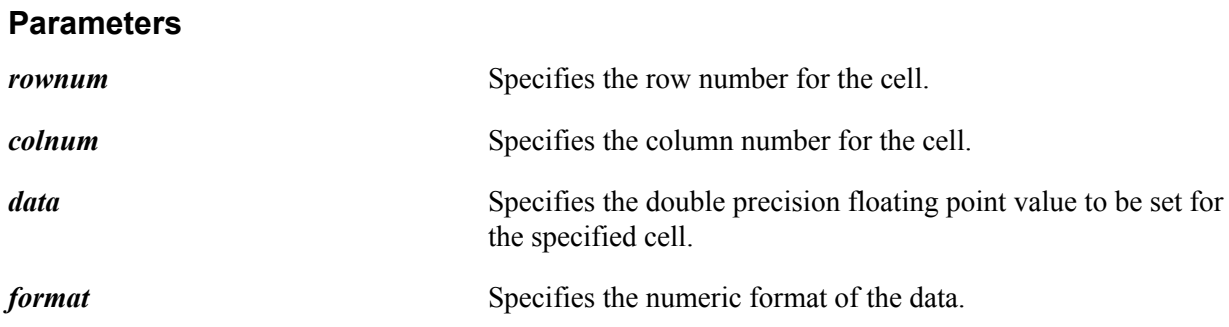

#### **Returns**

(Optional) A Boolean value: True if the method completes successfully, False otherwise.

#### **Example**

The following example sets a numeric value and format for the specified cell within the spreadsheet.

```
\text{known} = 2;\&colnum = 2;\deltadata = 120;
\& format = "0.00";
&ssObject.SetCellNumber(&rownum, &colnum, &data, &format);
```
## **SetCellString**

#### **Syntax**

**SetCellString**(*rownum*, *colnum*, *string*)

#### **Description**

Use the SetCellString method to set a string value for the specified cell in the active spreadsheet.

#### **Parameters**

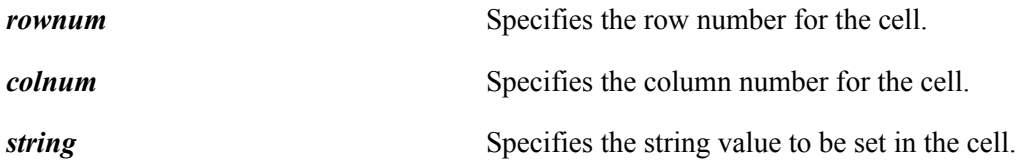

#### **Returns**

(Optional) A Boolean value: True if the method completes successfully, False otherwise.

#### **Example**

The following example sets a string value for the cell.

```
\text{known} = 2;\&colnum = 2;
\deltadata = "Accounting Department";
&ssObject.SetCellString(&rownum, &colnum, &data);
```
## **SetColumnWidth**

#### **Syntax**

**SetColumnWidth**(*colnum*, *width*)

#### **Description**

Use the SetColumnWidth method to set the width of the specified column in the active spreadsheet.

#### **Parameters**

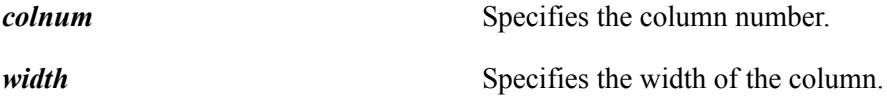

#### **Returns**

(Optional) A Boolean value: True if the method completes successfully, False otherwise.

#### **Example**

The following example sets the column width within the spreadsheet.

```
\&colnum = 2;
\text{width} = 10;&ssObject.SetColumnWidth(&colnum, &width);
```
## **SetRowSetData**

#### **Syntax**

```
SetRowSetData(&rowset)
```
#### **Description**

Use the SetRowSetData method to read the data from a standalone rowset into the spreadsheet.

#### **Parameters**

*&rowset* Specifies an already instantiated standalone Rowset object.

#### **Returns**

(Optional) A Boolean value: True if the method completes successfully, False otherwise.

#### **Example**

The following example sets the PeopleSoft rowset data into the spreadsheet.

```
Local number \&idx = 1;
Local Rowset &rs;
&rs = CreateRowset(Record.MY_DATA_TBL);
Local integer &rowNum, &colNum, &cellType;
Local string &cellData;
While (&qSQL.Fetch(&rowNum, &colNum, &cellType, &cellData))
    If &idx <> 1 Then
       &rs.InsertRow(&rs.ActiveRowCount);
    End-If;
    &rs(&idx).MY_DATA_TBL.ROWNUM.Value = &rowNum;
   &rs(\&idx).MY DATA TBL.COLNUM.Value = &colNum; &rs(&idx).MY_DATA_TBL.CELLDATA.Value = &cellData;
    &rs(&idx).MY_DATA_TBL.CELLTYPE.Value = &cellType;
   \text{dist} = \text{dist} + 1;End-While;
&ssObject.SetRowSetData(&rs);
```
#### **Related Links**

"CreateRowset" (PeopleTools 8.55: PeopleCode Language Reference)

#### **SetSheetActivate**

#### **Syntax**

**SetSheetActivate**(*sheetnum*)

#### **Description**

Use the SetSheetActivate method to activate the specified sheet in the Excel workbook.

#### **Parameters**

**sheetnum** Specifies the number of sheet to be activated in the Excel workbook.

#### **Returns**

(Optional) A Boolean value: True if the method completes successfully, False otherwise.

#### **Example**

The following example activates sheet 2 within the Excel workbook.

```
\&sheetnum = 2;
&ssObject.SetSheetActivate(&sheetnum);
```
# **Query Classes**

## **Understanding Query Classes**

You create queries using PeopleSoft Query Manager to extract the data you need from the PeopleSoft database. You can use the query classes in PeopleCode to create a new query, or to modify or delete an existing query. You can also use methods in the Query class to execute the query and have the result set returned as either a rowset or have it format and write the result set to a file. You can also use the query classes to create a SQL statement to be used with the SQL object. In fact, the query classes expose all of the attributes and methods needed by the PeopleSoft Query Manager and Query Viewer applications.

Creating or deleting a query object does not create or delete query information. You must call the appropriate method for that query object directly to create or delete database information, that is, the Create or Delete method.

All of the classes, and most of the properties and methods that make up the query classes, have a GUI representation in PeopleSoft Query Manager. This document assumes that the reader has working knowledge of PeopleSoft Query Manager.

There aren't any external built-in functions for the query classes: objects are instantiated from other objects or from a session object.

#### **Related Links**

[Understanding Session Class](#page-2604-0) "PeopleSoft Query Overview" (PeopleTools 8.55: Query)

## **Collections in the Query Classes**

A *collection* is a set of similar things, like a group of already existing queries or QueryRecords. As with everything else in the query classes, collections have a GUI representation in PeopleSoft Query.

For example, when you want to open a query, the search page returns a list of all the available queries. This is equivalent to using the FindQueries session class method to get a Query collection.

The following collections are part of the query classes:

- QuerySelect collection
- QueryDBRecord collection
- QueryDBRecordField collection
- Query collection
- QueryRecord collection
- QueryOutputField collection
- QuerySelectedField collection
- QueryCriteria collection
- QueryExpression collection
- QueryPrompt collection

## **Life Cycle of a Query**

At runtime, there are certain things you want to do with a query, like creating one from scratch, updating the criteria for an existing query, running a query, and so on. The following is an overview of this process, and assumes the most common method to use the query API. These steps are expanded in other sections.

- 1. Invoke the GetQuery method on the PeopleSoft session object to get a query.
- 2. Either open the specific query you want using Open, or create a new query using Create.
- 3. Read the query statistics, or make changes as appropriate, adding records, field, criteria, and so on.
- 4. Save the changes.
- 5. (Optional) Use the RunToRowset method to run the query.

**Note:** Be careful whenever you write a PeopleCode program that uses the RunToRowset method because this method could return a large amount of data that could potentially exceed the memory available. For this reason, RunToRowset should be used only when you know that the query being executed returns a reasonable amount of data, or be sure to use the MaxRows parameter to control the maximum amount of data that can be returned.

Alternatively, you can:

- Use the RunToFile method to execute a scheduled query.
- Use the RunToString method to run a query and return the result as a formatted string.
- 6. Close the query.
- 7. If you want, you can navigate to PeopleSoft Query Manager, Query Viewer or the Query Designer to run the query.

#### **Image: Life cycle of a Query object**

The following diagram is an overview of life cycle of a Query object , illustrates the most common method to use the query API.

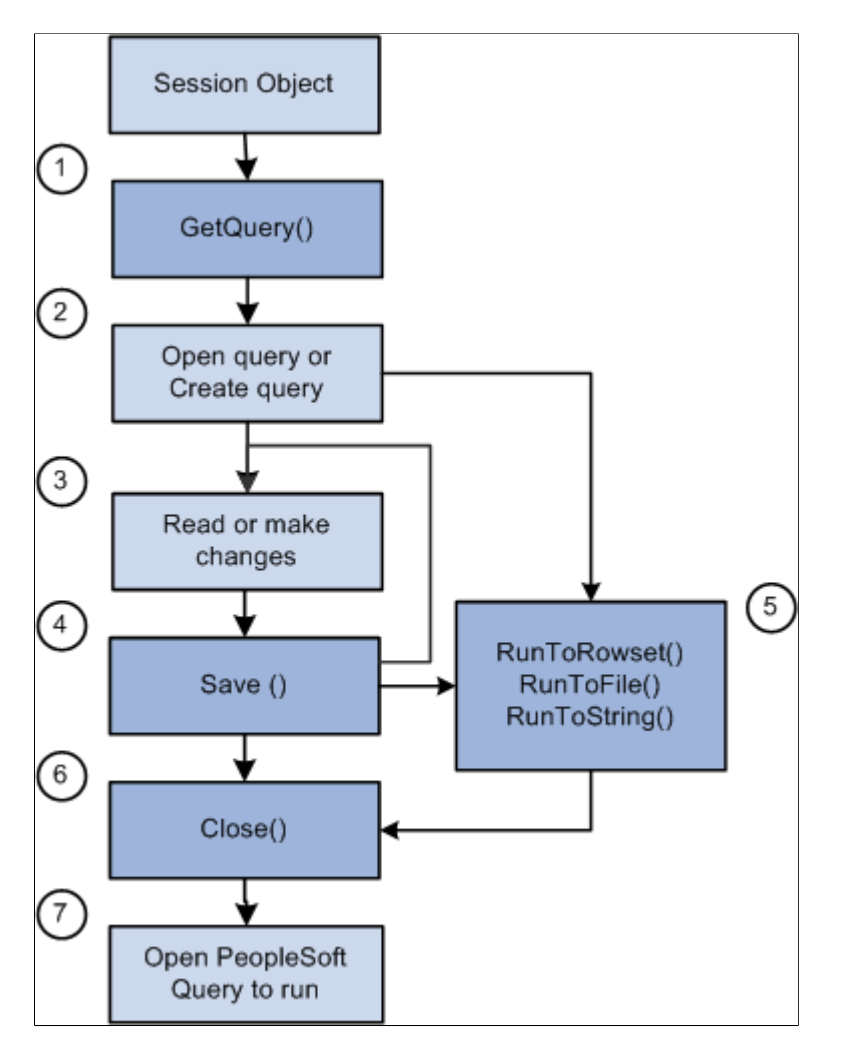

## **Query API Overview**

The query API is made up of many classes. The following are the primary parts, generally used when updating a query:

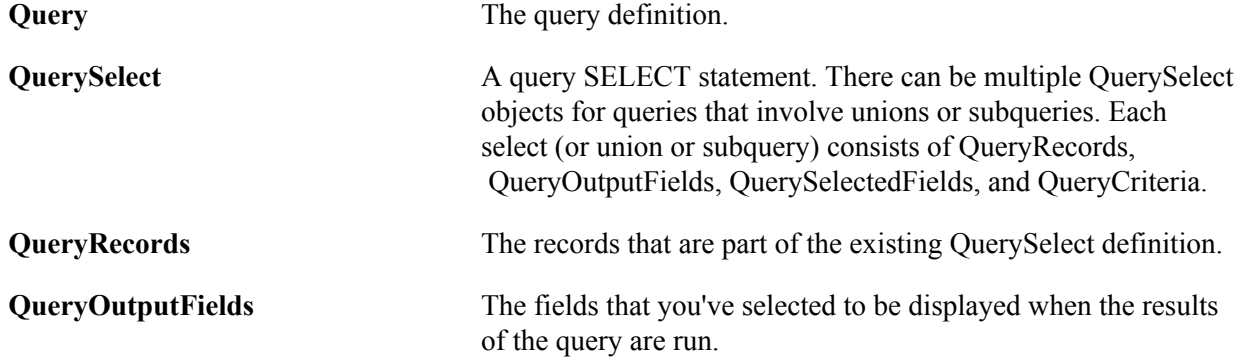

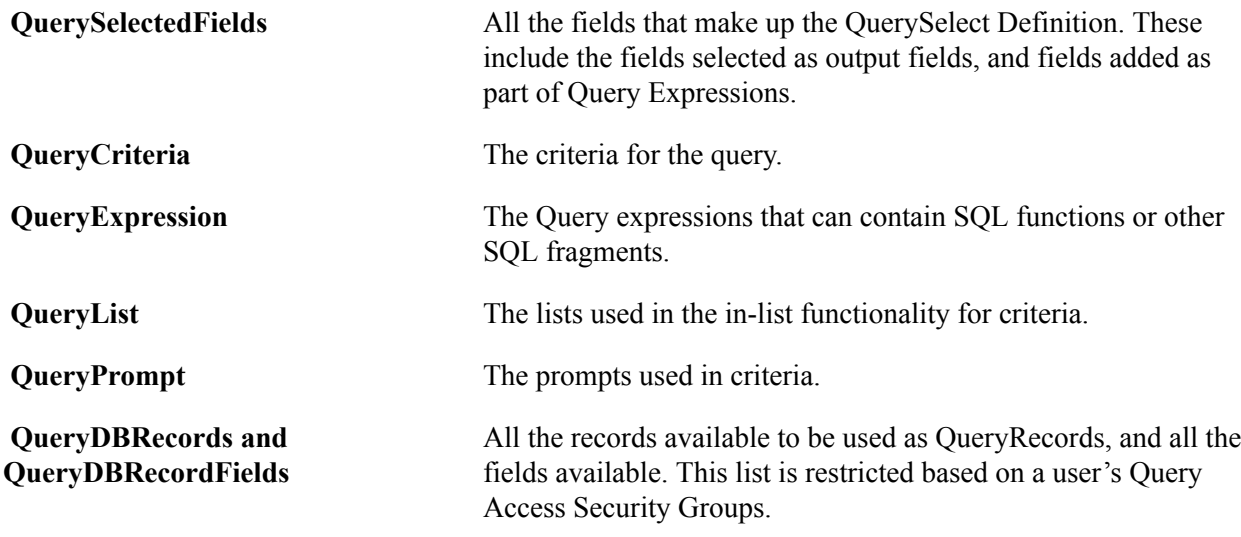

## **Query**

A database query. You must get a query before you can access any of the other query classes. You can then create a new query and save it to the database, or open an existing query and modify it.

## **QuerySelect**

Each query is composed of one or more select statements:

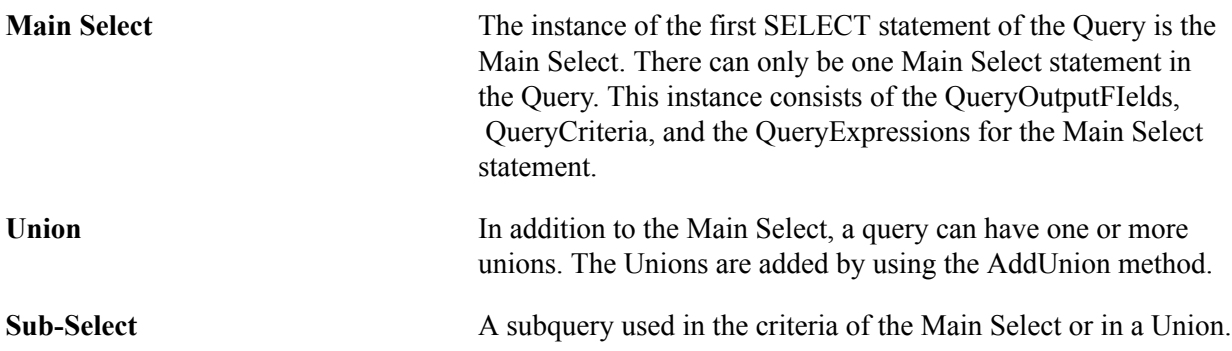

## **QueryRecords**

The records that are part of an existing query definition. In PeopleSoft Query, these are the records listed on the query tab. Each QuerySelect has its own set of QueryRecords.

## **QueryOutputFields**

The fields that you've selected to be part of the query definition. They're called output fields because when you run the query, these are the fields that make up the output columns.

In PeopleSoft Query, these are the fields listed on the Fields tab.

The collection of QueryOutputFields does *not* necessarily include all columns returned in query resultset. This collection only includes columns that have been added to query output collection using the query classes or by an end-user designing a query.

PeopleSoft Query can also add additional columns for related language processing and also for translate labels on fields, and so you cannot use the Query Output Collections as a way to discover all of the columns that are returned in the resultset or by executing the SQL generated from a query.

## **QuerySelectedFields**

All the fields that make up the query definition. These include the fields selected as output fields, and fields added as QueryExpressions.

## **QueryCriteria**

The selection criteria for the query. Each QueryCriteria object is made up of the following:

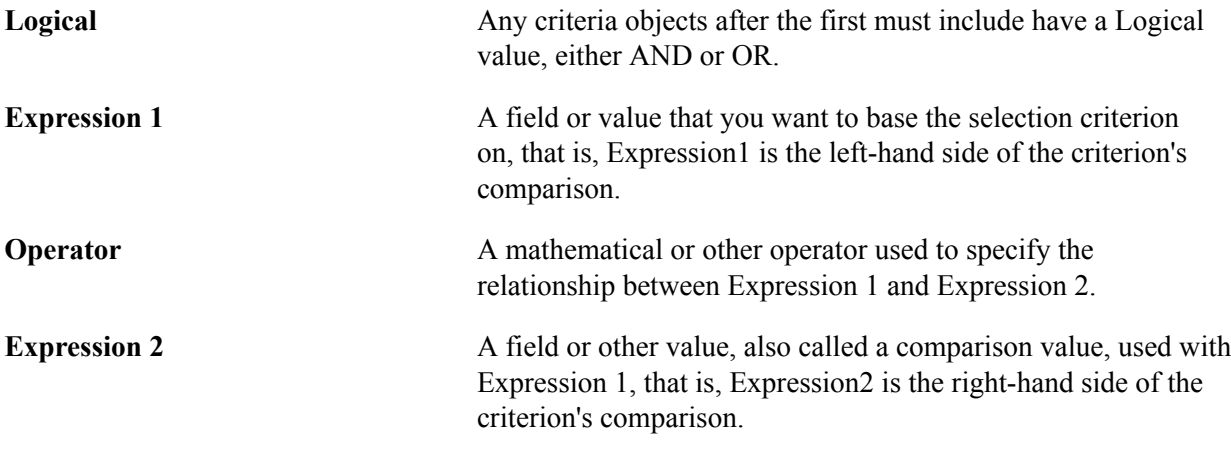

In PeopleSoft Query, a QueryCriteria is under the Criteria tab.

Expression can be made up of constant values, fields, subqueries, and so on.

#### **Related Links**

[Working With Query Criteria and Expressions](#page-2277-0)

## **QueryDBRecords and QueryDBRecordFields**

A QueryDBRecord is a record in the database that can be used as a QueryRecord. The list of records is controlled by security: the only records displayed as QueryDBRecords are records accessible by the user.

The QueryDBRecordFields are the fields that make up the QueryDBRecords.

In PeopleSoft Query, the QueryDBRecords are under the Record tab. After you click on the plus sign next to a record, the QueryDBRecordFields are displayed.

## <span id="page-2277-0"></span>**Working With Query Criteria and Expressions**

If you run a query after selecting the QueryFields (which executes a SQL statement, such as SELECT EMPLID, DEPTID from PS\_QE\_EMPLOYEE), the system retrieves *all* the data in those columns; that is, it retrieves the data from every row in the QueryRecord or records because there is no filter limiting the number of rows.

You can select which *rows* of data you want by adding selection criteria to the query.

This document assumes that you know how to use selection criteria. This section discusses working with the QueryCriteria and QueryExpression objects in the query API only.

#### **Related Links**

"Choosing Selection Criteria" (PeopleTools 8.55: Query)

## **Setting the Expression Type**

Before you can add a new expression (either Expression 1 or Expression 2) to your QueryCriteria, you must set the type for the expression.

The following code example adds a new criteria, sets the type for the first expression, adds the first expression to the main select of the query definition, then does the same thing for the second expression.

```
&MyQuerySelect = &MyQuery.QuerySelect; 
&MyCriteria = &MyQuerySelect.AddCriteria(); 
/* make expression 1 a field */ 
&MyCriteria.Expr1Type = %Query_ExprField; 
/* add the ABSENCE TYPE field */
&MyCriteria.AddExpr1Field("A", "ABSENCE_TYPE"); 
/* make it not equal to */&MyCriteria.Operator = %Query_CondNotEqual; 
/* Make expression 2 a constant */ 
&MyCriteria.Expr2Type = %Query_ExprConstant; 
MyCriteriaExpr = MyCriteria.\overline{A}ddExpr2Expression1();
&MyCriteriaExpr.Text = "VAC";
```
## **Adding New Expressions**

When you use any of the QueryCriteria methods to add either a new Expression 1 or Expression 2, you destroy the existing value.

In general, you should use the QueryCriteria methods to add a new Expression 1 or Expression 2 only when you're adding a new criteria to a query.

### **Adding an Operator and Expression 2 Dependencies**

Which values are valid for the Expression 2 type (Expr2Type property) depend on the value of the Operator property.

The following table describes which Expr2Type values are valid with which values of Operator.

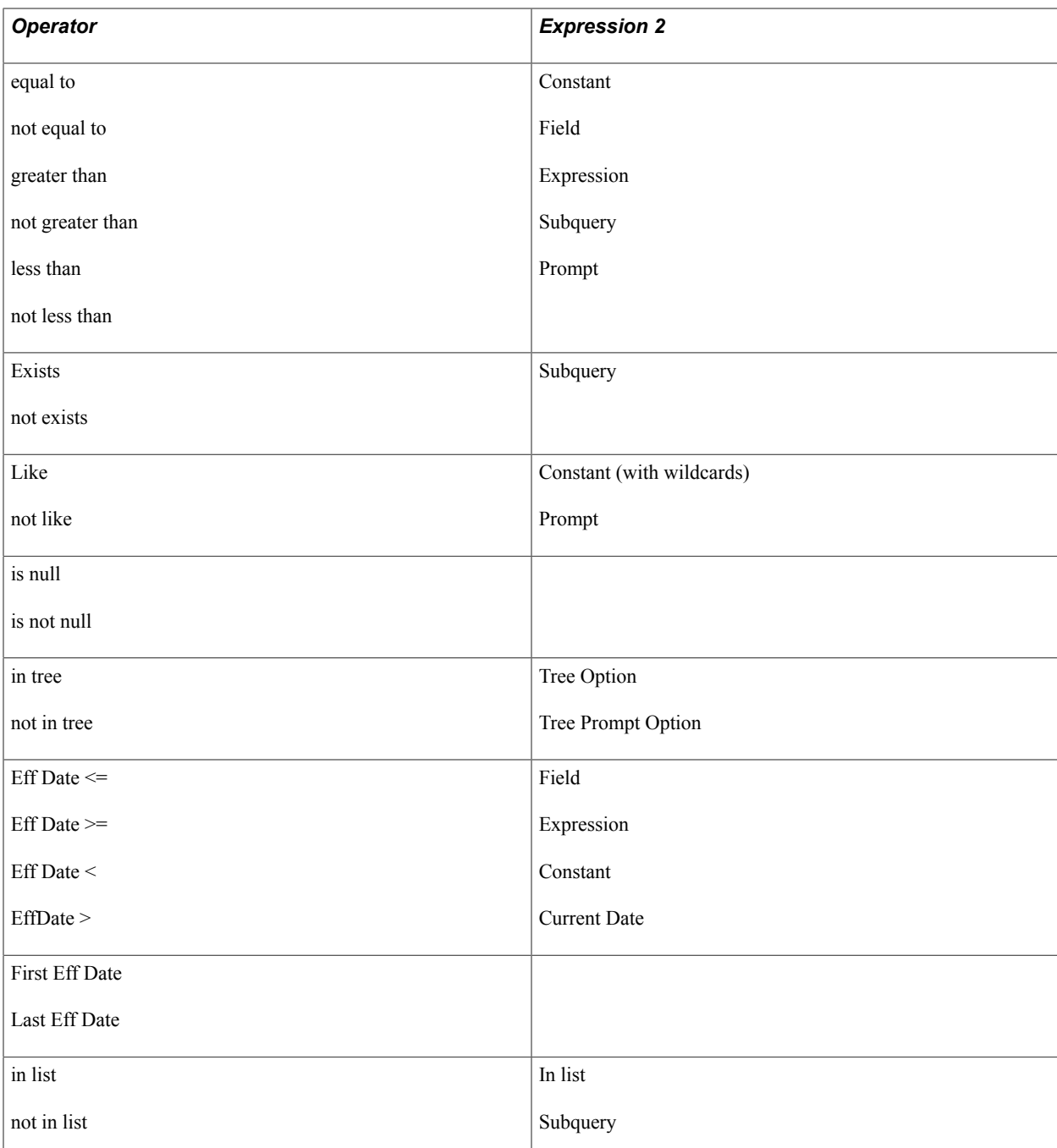

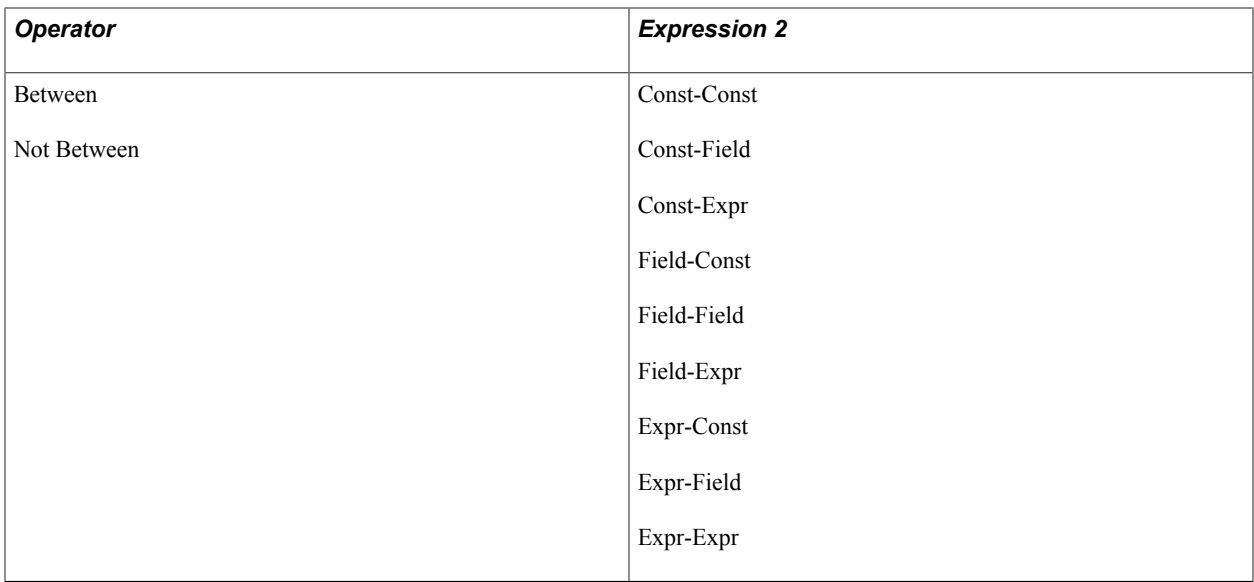

#### **Related Links**

**[Operator](#page-2377-0)** 

## **Setting a Drilling URL**

A *drilling* URL provides a clickable link in query results allowing a user to drill from the query results to another query, to another component, or to an external site. A drilling URL is defined as a special type of query expression. Like other query expressions, the user can set the drilling URL on the Edit Expression Properties page, or the drilling URL can be set in a PeopleCode program as follows:

```
/* Setting a drilling URL */
&aQueryExpr = &aQuerySelect.AddExpression(&sExprName);
/* Set the expression type to drilling URL */
\&aQueryExpr.Type = %FieldType URL;/* Set the expression text and number from record fields */<br>/* The Text property must conform to expected formats *//* The Text property must conform to expected formats
&aQueryExpr.Text = &rRecordExpr.QRYCRIT1EXPRTEXT.Value;
&aQueryExpr.ExpNum = &rRecordExpr.QRYCRIT1EXPRNUM.Value;
```
**Note:** Run-time processing of drilling URLs is backward compatible. Therefore, drilling URLs that were defined in previous releases are expanded correctly in the current release without the need to redefine them.

For a drilling URL, the Text property of the QueryExpression object must conform to one of three expected formats. The value of the Text property is not validated; therefore, it is the calling program's responsibility to ensure that value is complete and correctly formatted. Each of the drilling URL types has a different format as follows:

The drilling URL for a component requires the following format:

```
'/c/menu.component.market?Action=Usearch_key=unique_field:unique_field_URL_is_⇒
mapped_to'
```
For example:

```
'/c/QE_SAMPLE_APPS.QE_DEPT_TBL.GBL?Action=U&DEPTID=A.DEPTID&SETID=A.SETID:A.SE⇒
TID'
```
The drilling URL for a query requires the following format:

```
'/q/?ICAction=ICQryNameURL={PUBLIC|PRIVATE}.query_name&unique_prompt_key=uniqu⇒
e_field:unique_field_URL_is_mapped_to'
```
For example:

'/q/?ICAction=ICQryNameURL=PUBLIC.DESTINATION&BIND1=A.DEPTID:B.DEPTID'

The drilling URL for an external site requires the following format:

**'/e/?url=[***full\_external\_URL***]:***unique\_field\_URL\_is\_mapped\_to***'**

For example:

'/e/?url=[http://www.yahoo.com]:A.SETID'

#### **Related Links**

[AddTrackingURL](#page-2303-0) **[SetTrackingURL](#page-2321-0)** [Text](#page-2386-0) [Type](#page-2386-1) "Understanding Drilling URLs" (PeopleTools 8.55: Query)

## **Query Monitor**

The query classes provide many methods and properties for examining the QueryStatistics, which you can use to report on the average execution time, the last date and time the query was run, and so on.

You can view the statistics for a query before you save it to the database.

#### **Related Links**

"PeopleSoft Query Overview" (PeopleTools 8.55: Query)

## **Using Query Metadata**

There are two ways of accessing information about a query:

- The query classes (QueryOutputField, QueryRecord, and so on).
- The Metadata property.

If you use the Metadata property, the information is presented in a different format. It is also read-only. Using this property can be a quick and easy way to access information about a query.

Each Query Metadata object is a name-value pair. *Name* is an indicator of which Query Metadata property you're accessing, and *Value* is the value of that property.

While the value of each Query Metadata property is unique, the name may or may not be. For example, there is only one description (Descr) for each query, so there is only one Query Metadata property with *name* equal to Descr and *value* equal to the description for the query.

However, there may be more than one record for a query. A Query Metadata property exists for each record, with *name* equal to Record and *value* equal to one of the records in the query. The same is true for Input Param, Expression, Field, and Heading.

The following is a simple PeopleCode program to get the Query Metadata for a private query, ADDRESS\_TEMP:

```
Local ApiObject &MyQuery, &MyMetacol, &MyMetadata; 
Local File &MyFile; 
&MyFile = GetFile("Metadata.Txt", "A"); 
&MyQuery = %Session.GetQuery(); 
&Rlst = <math>WyQuery.Open("ADDRESS TEMP", False, 1);If &Rlst = 0 Then 
  \&MyMetacol = &MyQuery.metadata;
   &MyFile.WriteLine("Name Value"); 
   &MyFile.WriteLine("-----------------------"); 
   For &i = 1 To &MyMetacol.count 
     \&MyMetadda = \&MyMetacol.item(\&i); &Name = &MyMetadata.name; 
      &Value = &MyMetadata.Value; 
      &MyFile.WriteLine(&Name | " " | &Value); 
   End-For; 
Else
```

```
 WinMessage("Open query not successful"); 
End-If;
```
#### Here is the sample output:

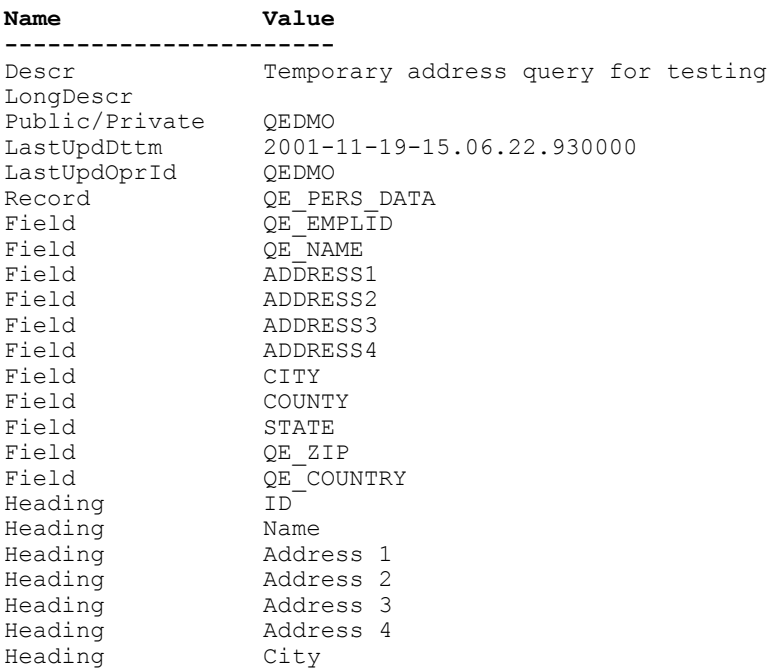

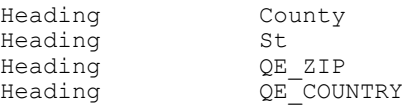

## **Running a Query**

With query API, you have the following options for running a query:

• Using the RunToRowset method.

This method takes a QueryPrompt record as input and returns a PeopleCode rowset containing the query result. You should always use a standalone rowset (that is, one that was created using CreateRowset).

• Using the RunToFile method.

This method takes a QueryPrompt record and a file name as input and writes the query result to the file.

• Using the RunToString method.

This method takes a QueryPrompt record and writes the query result to a formatted string.

**Note:** For the query classes, all Date, Time, and DateTime fields that are part of a query are now required fields when running a query.

#### **Considerations Using the RunTo Methods**

RunToRowset may require a lot of memory for the Rowset object; therefore, it also takes more processing time. PeopleSoft recommends that RunToRowset not be used for retrieving large result sets, on the order of 50,000 or more items.

All of the RunTo methods can be called to run a query before saving it—that is, it isn't necessary to first save the query.

The last parameter of all of the RunTo methods is the maximum number of rows to fetch.

- -1 returns all rows regardless of the setting on the security profile.
- 0 returns the maximum number of rows allowed by the security profile.
- $\cdot$   $>0$  is the limit on the number of rows.

**Related Links** [RunToFile](#page-2313-0) [RunToRowset](#page-2315-0) [RunToString](#page-2317-0)

## **Specifying the User's Language**

For scheduled queries, the system uses the language specified in the user's profile. It does not use the language selected during signon. The system also uses the International and Regional settings the user specified using My Personalizations. If no personal setting have been specified, the system uses the default installation international settings.

**Note:** Most PeopleSoft components can default to international settings from the browser if the user has not set any user specific settings. However, this is not available for scheduled queries or any Process Scheduler processes.

## **Query Security**

Security is critical for your business data. Typically, you don't want everyone in your company to have access to all the data. All the standard security features used with PeopleSoft applications are integrated in the PeopleSoft Query, as well as the query classes.

In addition, you can use the QuerySecurityProfile Class to view the current user's security profile for PeopleSoft Query. This class doesn't contain any methods, and all the properties are read-only.

#### **Related Links**

[QuerySecurityProfile Class](#page-2398-0) "Security Basics" (PeopleTools 8.55: Security Administration)

## **Error Handling With Query Classes**

All errors for the query classes, like the other APIs, are logged in the PSMessages collection, instantiated from a session object. In addition, some methods return error codes. See the individual method description to see if it returns anything.

The query classes log errors "interactively", that is, as they happen. For example, suppose you specified an invalid query name. The error would be logged in the PSMessages collection as soon as you executed the GetQuery method.

When to check for errors is application-specific. However, if you check for errors after every assignment, you may see a performance degradation.

PeopleSoft recommends that you check for invalid prompts after using any of the following methods or properties:

- Save, RunToRowset, or RunToFile Query class methods.
- SQL, RuntimePrompts, or Prompts Query class properties.
- Any of the methods or properties in the QueryPrompts collection.

The easiest way to check for errors is to check the number of messages in the PSMessages collection, using the Count property. If the Count is 0, there are no errors.

```
Local ApiObject &MySession; 
Local ApiObject &ERRORCOL; 
Local ApiObject &Query, &QueryList; 
&MySession = %Session; 
If &MySession Then 
    /* connection is good */ 
    &QueryList = &MySession.SearchPublicQueries(%Query_ListQuery, %Query_FindName, "⇒
%", True); 
   For &I = 1 to &QueryList.Count &Query = &QueryList.Item(&I); 
       /* Do processing */ 
       /* Do error checking */ 
       &ERRORCOL = &MySession.PSMessages; 
       If (&ERRORCOL.Count <> 0) Then 
          /* errors occurred - do processing */ 
       Else 
          /* no errors */ 
       End-If; 
    End-For; 
Else 
    /* do processing for no connection */ 
End-If;
```
#### **Related Links**

[Error Handling](#page-2605-0)

## **Understanding QueryOutputFields and QuerySelectedFields**

If you select a field from a Query Record, it becomes a QueryOutputField, that is, it becomes one of the columns in the SQL output. QuerySelectedFields consist of displayed fields and Query Expression Fields.

QuerySelectedFields and QueryOutputFields have all the same methods and properties, so in this documentation, they're described together under the heading QueryField.

The collection of QueryOutputFields does *not* necessarily include all columns returned in query resultset. This collection only includes columns that have been added to query output collection using the query classes or by an end-user designing a query.

PeopleSoft Query can also add additional columns for related language processing and also for translate labels on fields, and so you cannot use the Query Output Collections as a way to discover all of the columns that are returned in the resultset or by executing the SQL generated from a query.

## **Understanding Having Criteria**

You can have where (simple) criteria or having criteria in a query. In most cases, you have a WHERE clause only—that is, simple criteria. Having criteria is only used in some special cases of aggregation queries. They represent the HAVING clause of the SQL statement, similar to the following:

```
select A.DEPTID, COUNT(A.EMPLID)
from PS_QE_EMPLOYEE A
group by A.DEPTID
having COUNT(A.EMPLID)>5
```
Having criteria are separated from simple criteria. They're accessed as follows:

- Having criteria are accessed using either the AddHavingCriteria QuerySelect method or HavingCriteria QuerySelect property
- Simple criteria are accessed using either the AddCriteria QuerySelect method or the Criteria QuerySelect property.
- However, the having criteria and the simple criteria have all the same methods and properties, so in this documentation, they're described together under the heading QueryCriteria.

#### **Related Links**

"Defining HAVING Criteria" (PeopleTools 8.55: Query)

## **Data Type of Query Objects**

All query objects, like a query collection, a QueryDBRecord, a QueryExpression, and so on, are declared as type ApiObject. For example,

Global ApiObject &MyQuery; Local ApiObject &MyExpression;

## **Scope of Query Objects**

All query objects can be instantiated from PeopleCode only.

You can use this object anywhere you have PeopleCode—that is, in an application class, Application Engine PeopleCode, record field PeopleCode, and so on.

You can only instantiate a query object from a Session object. You *must* instantiate the Session object before you can instantiate a query object or query collection. Use the %Session system variable to connect to the existing session.

```
Local ApiObject &QueryList; 
Local ApiObject &MySession; 
&MySession = %Session;
```

```
If &MySession <> Null Then 
    /* connection is good */ 
   \sqrt{*} Search for public queries of type QUERY, search both the name and*/
   /* description for the pattern MyQ%, and do a case insensitive search */\&QueryList = &MySession.SearchPublicQueries(1, 3, "MyQ%", False);
Else 
    /* do error processing */ 
End-if;
```
## **Query Classes Reference**

This section provides a reference to the following topics:

- Session class methods in the query API.
- Query collection.
- Query class.
- QuerySelect collection.
- QuerySelect class.
- QueryRecord collection.
- QueryRecord class.
- QueryField collection.
- QueryField class.
- QueryCriteria collection.
- QueryCriteria class.
- QueryExpression collection.
- QueryExpression class.
- QueryList class.
- QueryListValue class.
- QueryRecordHierarchy collection.
- QueryRecordHierarchy class.
- Query Metadata collection.
- Query Metadata class.
- QueryStatistics class.
- QuerySecurityProfile class.
- QueryDBRecord collection.
- QueryDBRecord class.
- QueryDBRecordField collection.
- QueryDBRecordField class.
- QueryPrompt collection.
- QueryPrompt class.

## **Session Class Methods in the Query API**

The following methods are part of the query API. However, they're used with a Session object.

#### **Related Links**

[Understanding Session Class](#page-2604-0)

## <span id="page-2287-0"></span>**AdvancedSearchQueries**

#### **Syntax**

AdvancedSearchQueries (GetFavorites, QueryName, QueryNameOp, Descr, DescrOp, FolderName, FolderNam

#### **Description**

Use the AdvancedSearchQueries method to do more complex searches for queries.

#### *Using Search Operators*

All of the parameters for this method work in pairs, with the value in the first of the paired parameters further distinguished by the search operator used in the second parameter. For example, the value specified in *FieldName* is paired with the value specified in *FieldNameOp.*

All of the search operator parameters use the following values. Note that the format of the value of the first parameter is sometimes affected by the value of the search operator parameter.

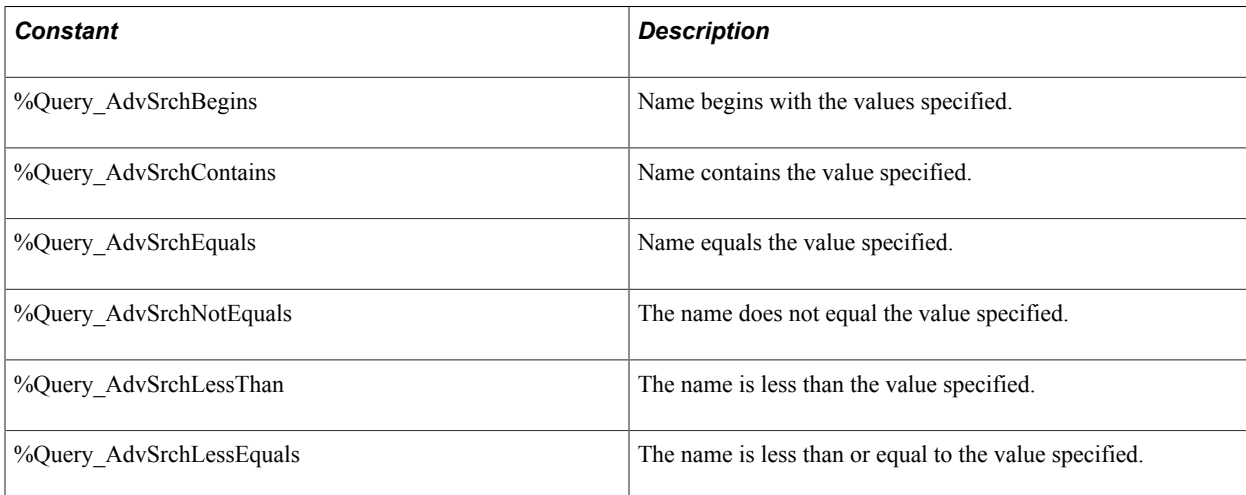

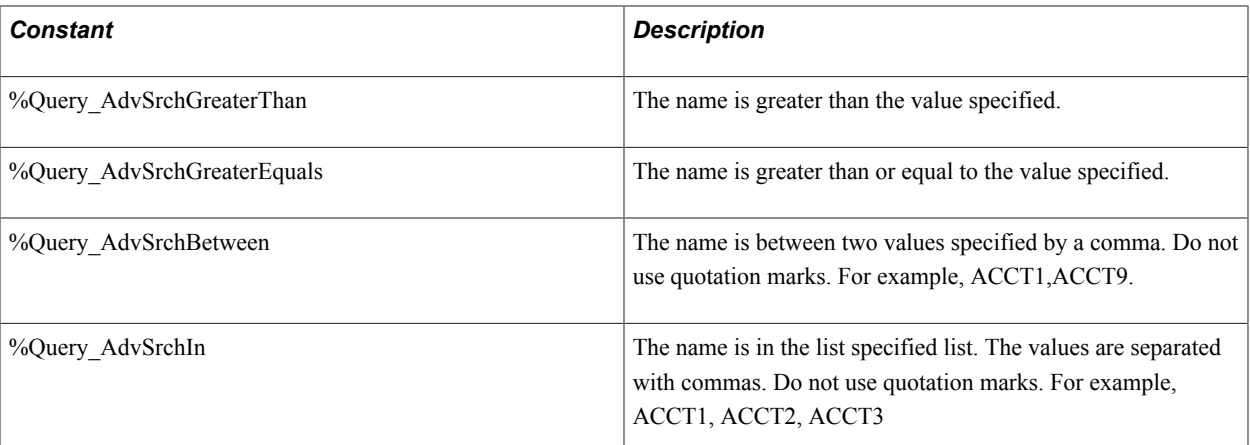

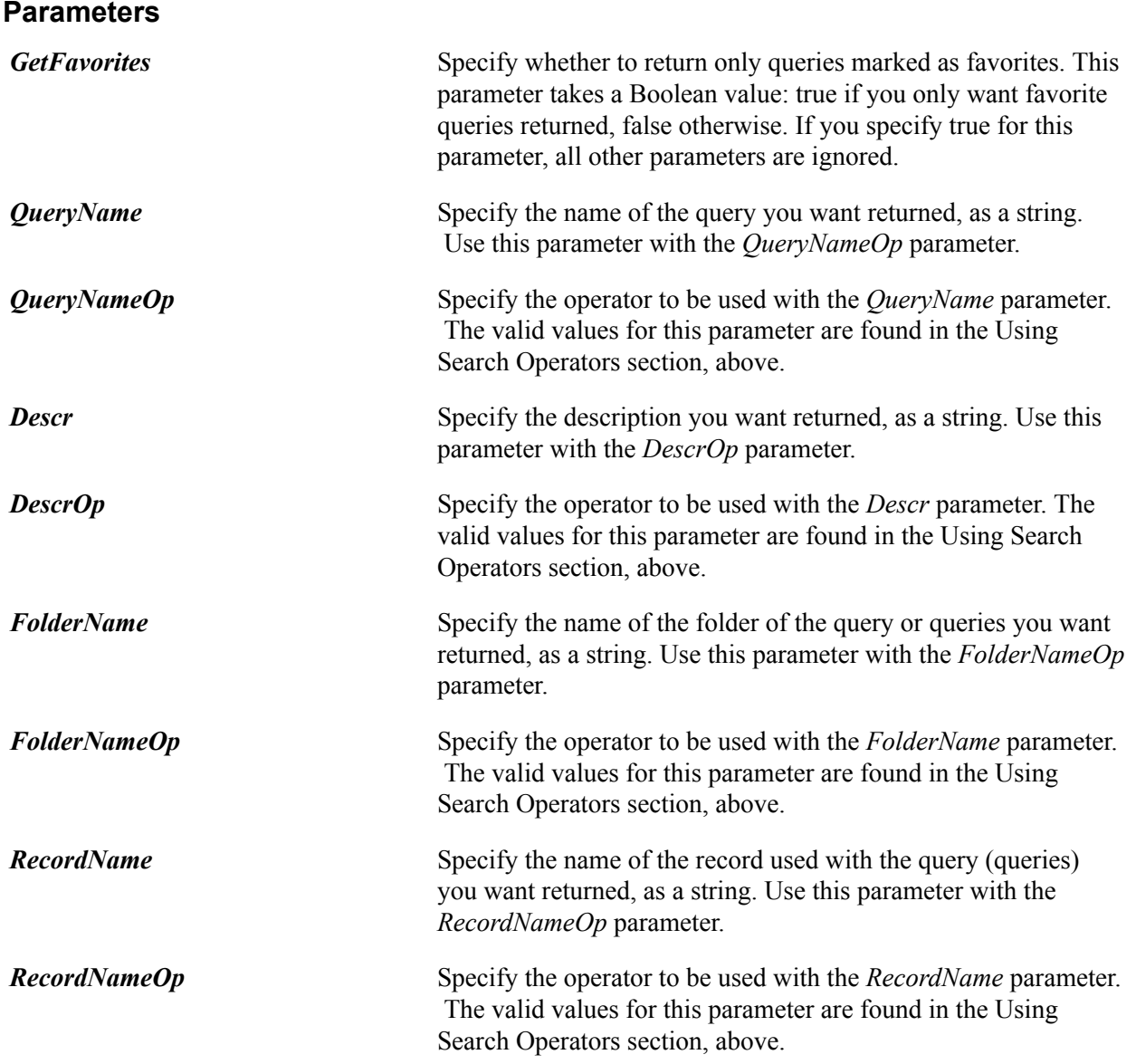

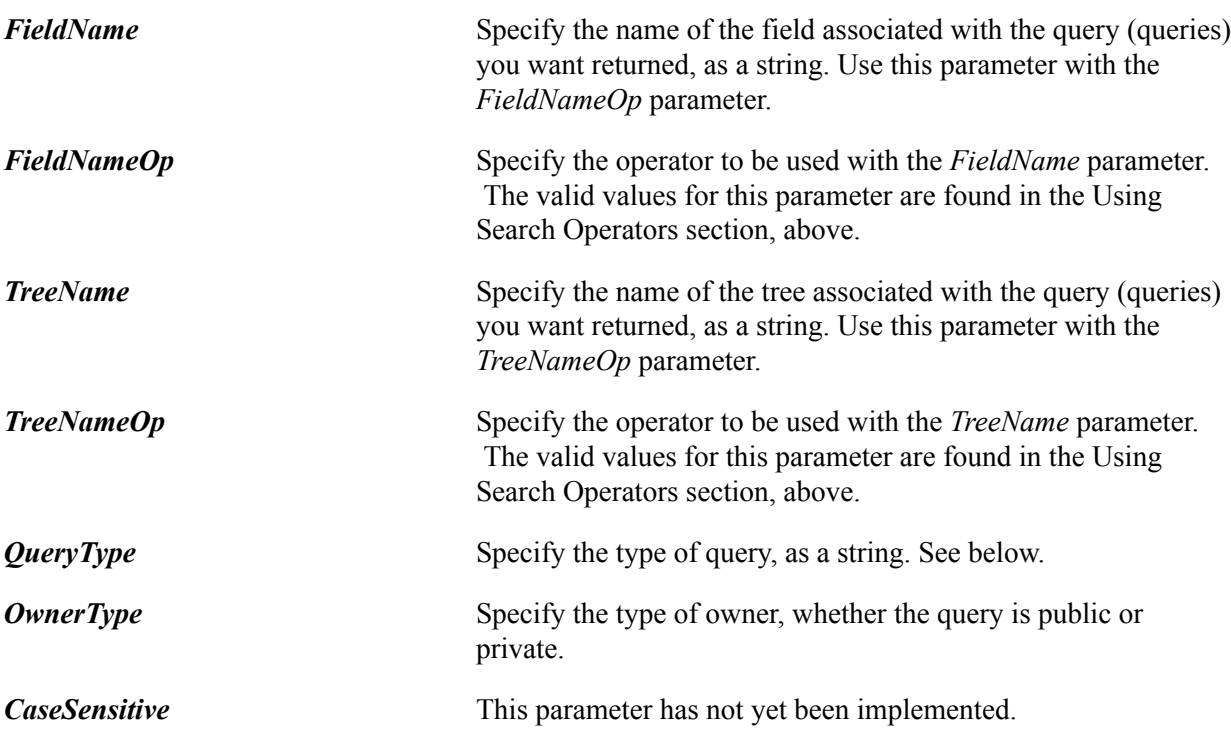

The values for *QueryType* can be as follows:

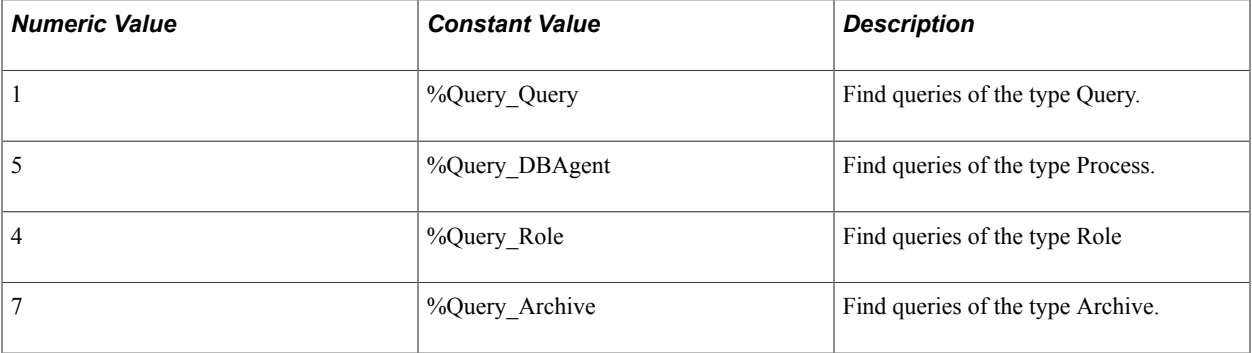

#### **Returns**

A reference to a Query collection containing zero or more queries.

**Note:** If the result set contains more than 300 rows, only the first 300 rows are returned.

## **AdvancedSearchRecords**

#### **Syntax**

 $A$ dvancedSearchRecords (*RecordName*, *RecordNameOp*, *Descr, DescrOp*, *FieldName*, *FieldNameOp*, *TreeName*,

#### **Description**

Use the AdvancedSearchRecords method to do more complex searches for records.

Security applies to the results of this list, that is, you have access to all the records your user ID (permission list) allows you to access.

#### *Using Search Operators*

All of the parameters for this method work in pairs, with the value in the first of the paired parameters further distinguished by the search operator used in the second parameter. For example, the value specified in *FieldName* is paired with the value specified in *FieldNameOp.*

All of the search operator paramerters use the following values. Note that the format of the value of the first parameter is sometimes affected by the value of the search operator parameter.

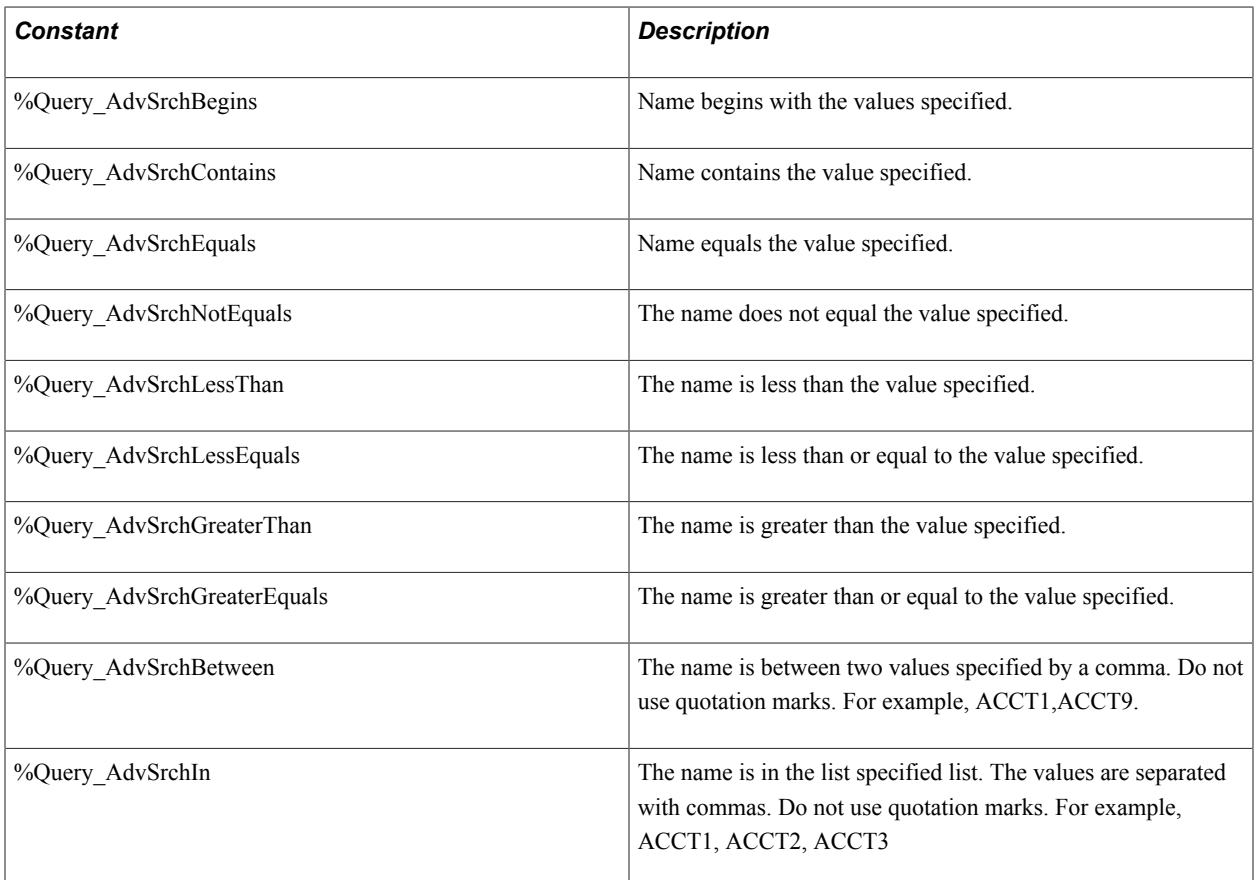

#### **Parameters**

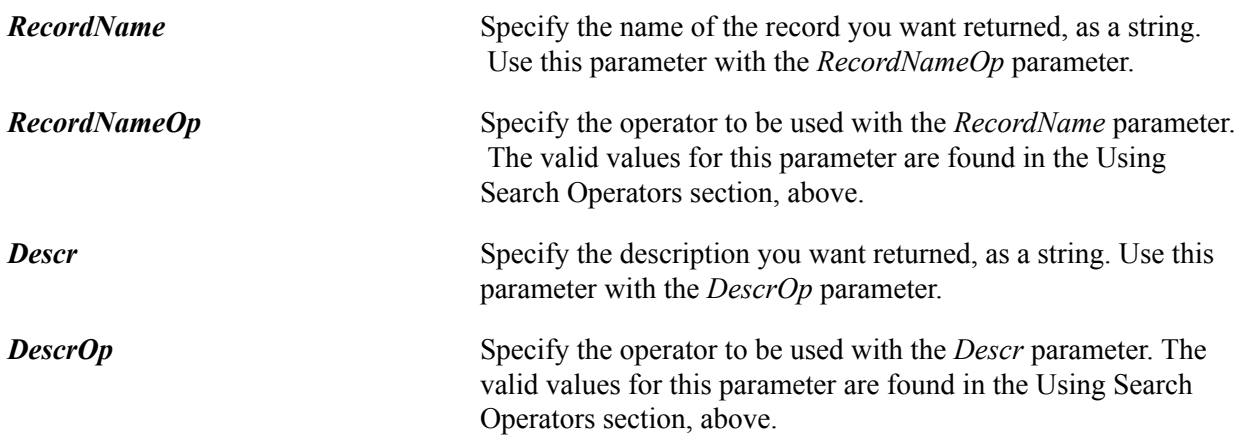

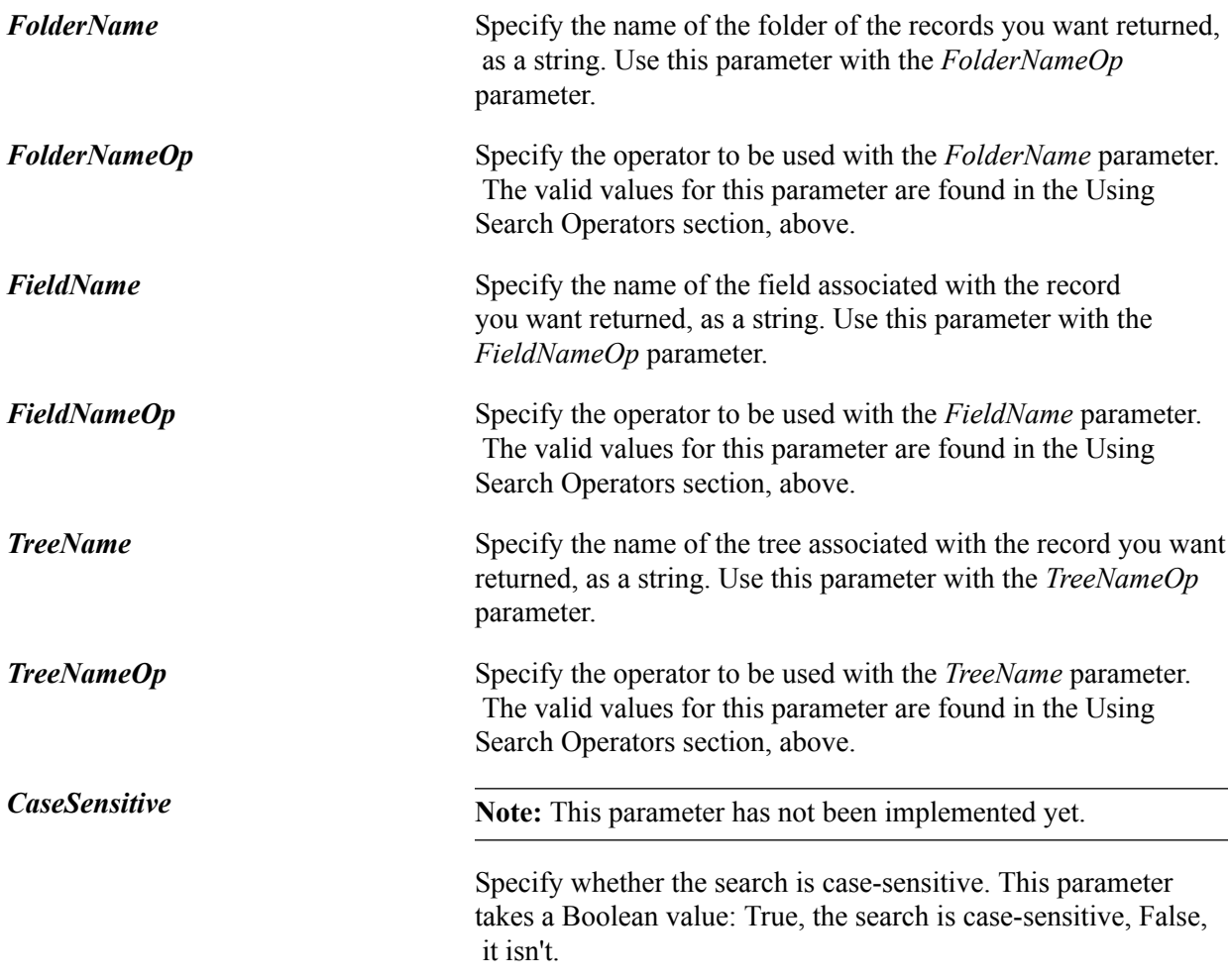

#### **Returns**

A reference to a QueryDBRecord collection containing zero or more records.

**Note:** If the result set contains more than 300 rows, only the first 300 rows are returned.

## <span id="page-2291-0"></span>**FindQueryDBRecords**

#### **Syntax**

```
FindQueryDBRecords()
```
#### **Description**

The FindQueryDBRecords method returns a reference to a QueryDBRecord collection, filled with zero or more records.

Security applies to the results of this list, that is, you have access to all the records your user ID (permission list) allows you to access.

#### **Parameters**

None.

#### **Returns**

A reference to a QueryDBRecord collection containing zero or more records.

#### **Related Links**

[QueryDBRecord Collection](#page-2402-0) [Query Collection](#page-2299-0) [QueryDBRecord Class](#page-2405-0)

## <span id="page-2292-0"></span>**FindQueries**

#### **Syntax**

**FindQueries**()

#### **Description**

The FindQueries method returns a reference to a Query collection, filled with zero or more queries.

#### *FindQueries Considerations*

FindQueries returns both public and private queries. It depends on your database whether the private query is returned first or the public query. If you have two queries with the same name, it depends on your database whether the first use of Item returns the private or the public query.

#### **Parameters**

None.

#### **Returns**

A reference to a Query collection containing zero or more queries.

#### **Example**

In the following example, all available queries are returned:

```
Local ApiObject &MySession; 
Local ApiObject &MyList; 
&MySession = %Session
&MyList = &MySession.FindQueries();
```
#### **Related Links**

**[Open](#page-2311-0)** [FindQueriesDateRange](#page-2293-0) [Query Collection](#page-2299-0)

## <span id="page-2293-0"></span>**FindQueriesDateRange**

#### **Syntax**

**FindQueriesDateRange**(*StartDateString*, *EndDateString*)

#### **Description**

The FindQueriesDateRange method returns a reference to a Query collection, filled with zero or more queries that match the specified date range.

#### *FindQueriesDateRange Considerations*

FindQueriesDateRange returns both public and private queries. It depends on your database whether the private query is returned first or the public query. If you have two queries with the same name, it depends on your database whether the first use of Item returns the private or the public query.

#### **Parameters**

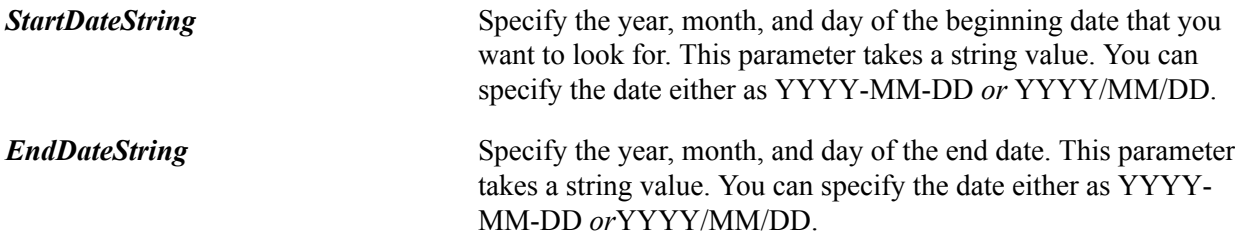

#### **Returns**

A reference to a Query collection containing zero or more queries.

#### Example

Local ApiObject &MySession, &QueryList;

&MySession = %Session;

&Start = GetField(VOLUN\_ACT\_WRK.START\_DT\_STR).Value;  $\&$  End = GetField(VOLUN ACT WRK.END DT STR).Value;

&QueryList = &MySession.**FindQueriesDateRange**(&Start, &End);

#### **Related Links**

[FindQueries](#page-2292-0) **[Open](#page-2311-0)** [Query Collection](#page-2299-0)

### <span id="page-2293-1"></span>**GetQuery**

#### **Syntax**

**GetQuery**()

#### **Description**

The GetQuery method returns an empty query object. After you have an empty query object, you can use it to open an existing query (using the Open method) or to create a new query definition (using the Create method).

#### **Parameters**

None.

#### **Returns**

A reference to an empty query object if successful, NULL otherwise.

#### **Example**

```
&MyQuery = &MySession.GetQuery();
If &MyQuery.Open("PHONELIST") Then
```
## **Related Links**

```
FindQueries
FindQueriesDateRange
Open
Create
```
## **GetQuerySecurityProfile**

#### **Syntax**

```
GetQuerySecurityProfile()
```
#### **Description**

Use GetQuerySecurityProfile to return the current user's security profile for PeopleSoft Query. You can then use the QuerySecurityProfile properties to determine if the user can modify queries, the maximum number of rows to fetch for this user, and so on.

#### **Parameters**

None.

#### **Returns**

A reference to a QuerySecurityProfile if successful, NULL otherwise.

#### **Example**

```
&MySecProfile = %Session.GetQuerySecurityProfile(); 
If &MySecProfile.CanModifyQuery Then 
 /* do some processing */ 
End-If;
```
#### **Related Links**

[QuerySecurityProfile Class](#page-2398-0)

## **SearchQueryDBRecords**

#### **Syntax**

**SearchQueryDBRecords**(*SearchType*, *Pattern*, *CaseSensitive*)

#### **Description**

The SearchQueryDBRecords method returns a reference to a QueryDBRecord collection, filled with zero or more records.

Security applies to the results of this list, that is, you have access to all the records your user ID (permission list) allows you to access.

You can use wildcard characters % and \_ when searching. % means find all characters, while \_ means find a single character. For example, if you wanted to find all queries that started with the letter M, use "M%" for *Pattern*. To find either DATE or DATA, use "DAT\_" for *Pattern*.

These characters can be escaped (that is, ignored) using  $a \setminus F$  For example, to search for a query that contains the character %, use \% in *Pattern*.

If *Pattern* is an empty string, this method retrieves all queries of the specified type (that is, specifying "" for *Pattern* is the same as specifying "%").

#### **Parameters**

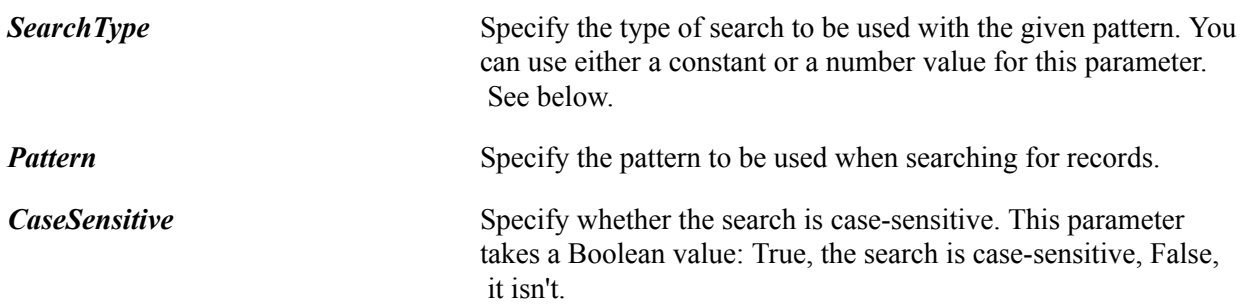

The values for *SearchType* can be as follows:

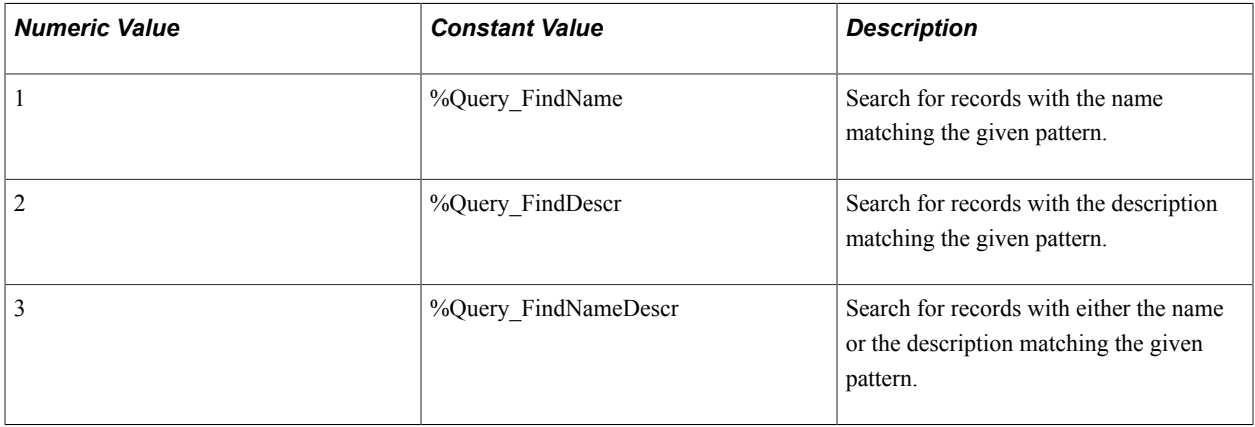

#### **Returns**

A reference to a QueryDBRecord collection containing zero or more records.

#### **Example**

```
Local ApiObject &MySession, &DBRecList; 
&MySession = %Session; 
DBRecList = &MySession.SearchQueryDBRecords(%Query_FindName, "A%", False);
```
#### **Related Links**

[FindQueryDBRecords](#page-2291-0)

## <span id="page-2296-0"></span>**SearchPrivateQueries**

#### **Syntax**

**SearchPrivateQueries**(*QueryType*, *UserId*, *SearchType*, *Pattern*, *CaseSensitive*)

#### **Description**

The SearchPrivateQueries method returns a reference to a Query collection, filled with zero or more Private queries that match the specified *SearchType*, *UserId*, *Pattern*, and *CaseSensitive* choice

#### **Parameters**

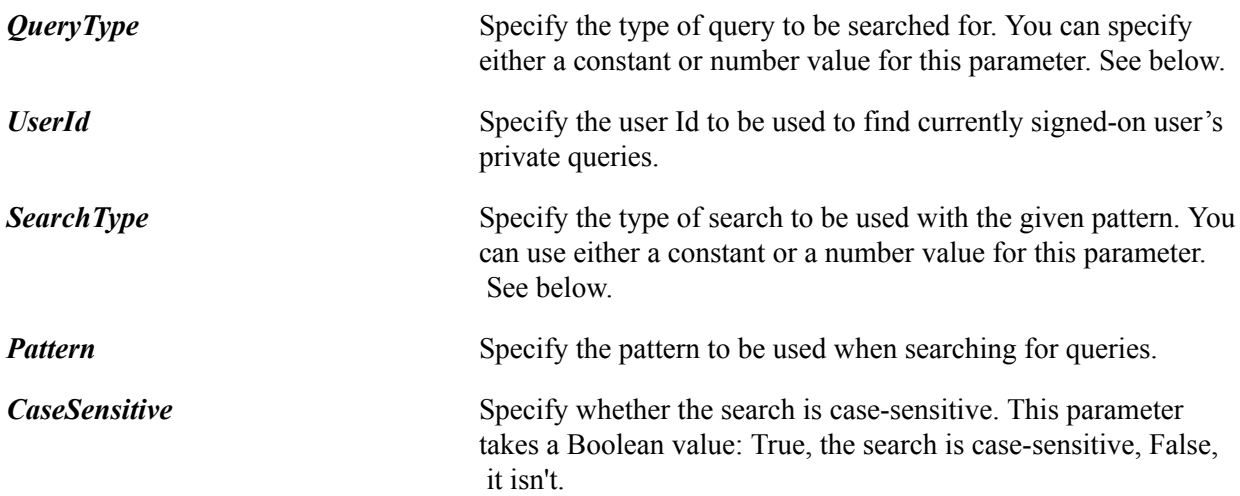

The values for *QueryType* can be as follows:

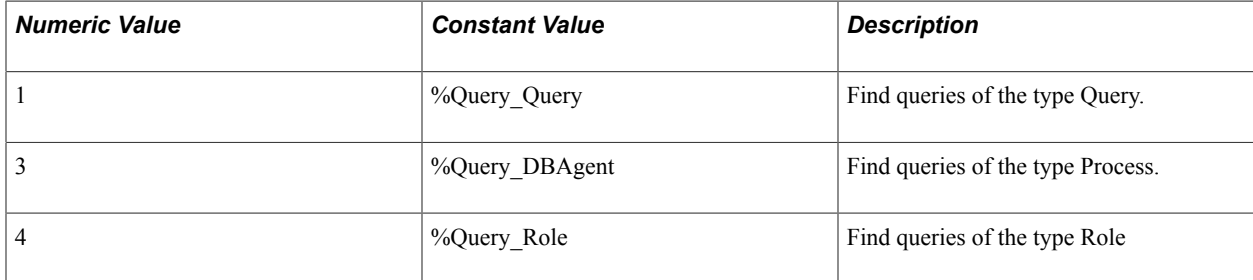

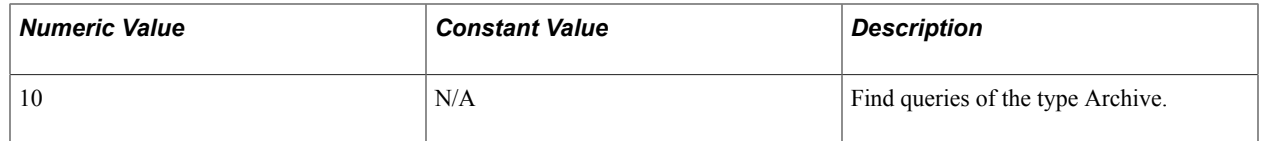

The values for *SearchType* can be as follows:

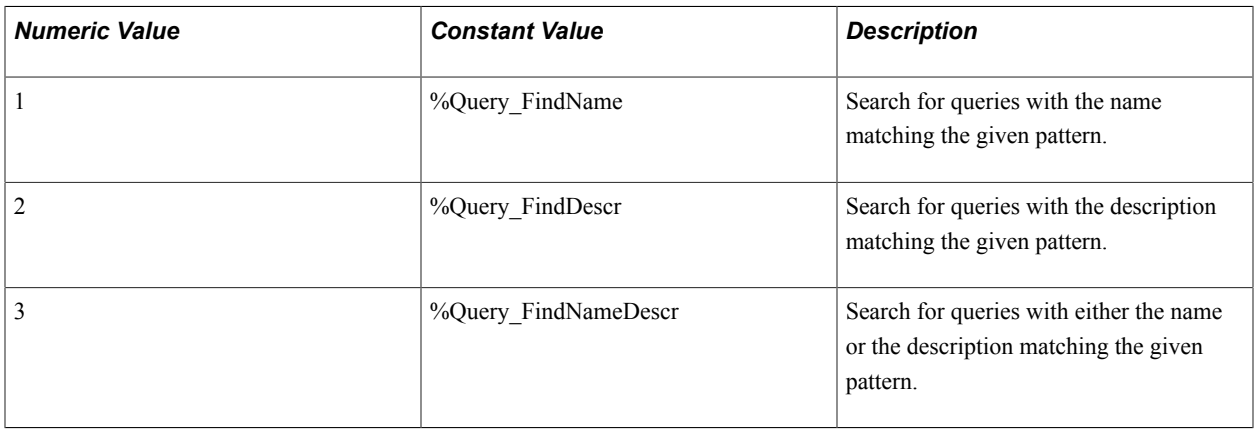

#### **Returns**

A reference to a Query collection containing zero or more queries.

#### **Example**

The following example retrieves all private queries of type Query which start with A and do a case-insensitive search, that is, get all queries starting with A or a.

Local ApiObject &MySession, &DBRecList; &MySession = %Session;

```
DBRecList = &MySession.SearchPrivateQueries(%Query_ListQuery, %UserId, %Query_FindN⇒
ame, "A%", False);
```
#### **Related Links**

[FindQueries](#page-2292-0) [FindQueriesDateRange](#page-2293-0) [SearchPublicQueries](#page-2297-0)

## <span id="page-2297-0"></span>**SearchPublicQueries**

#### **Syntax**

**SearchPublicQueries**(*QueryType, SearchType*, *Pattern*, *CaseSensitive*)

#### **Description**

The SearchPublicQueries method returns a reference to a Query collection, filled with zero or more Public queries that match the specified *SearchType*, *Pattern,* and *CaseSensitive* choice.

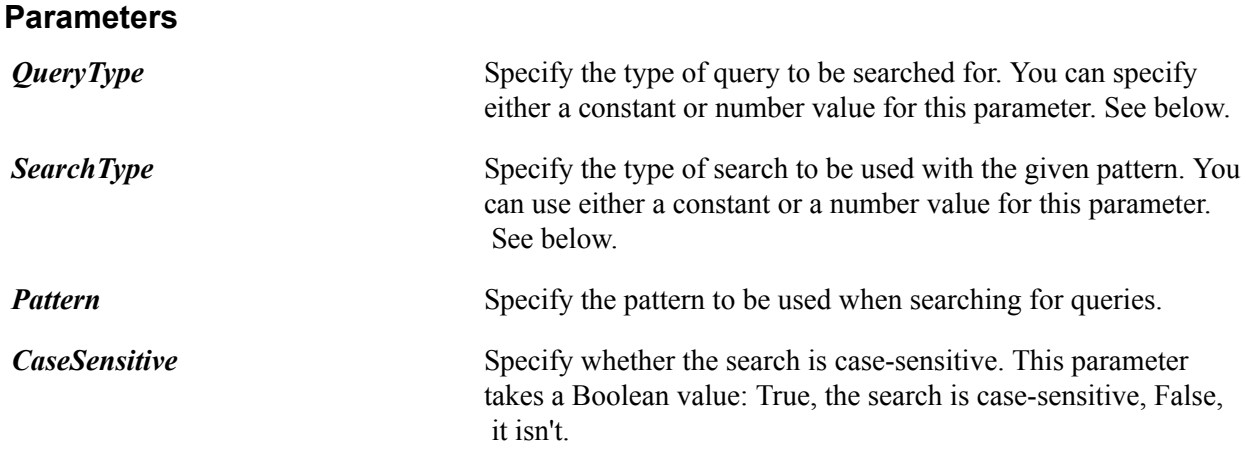

The values for *QueryType* can be as follows:

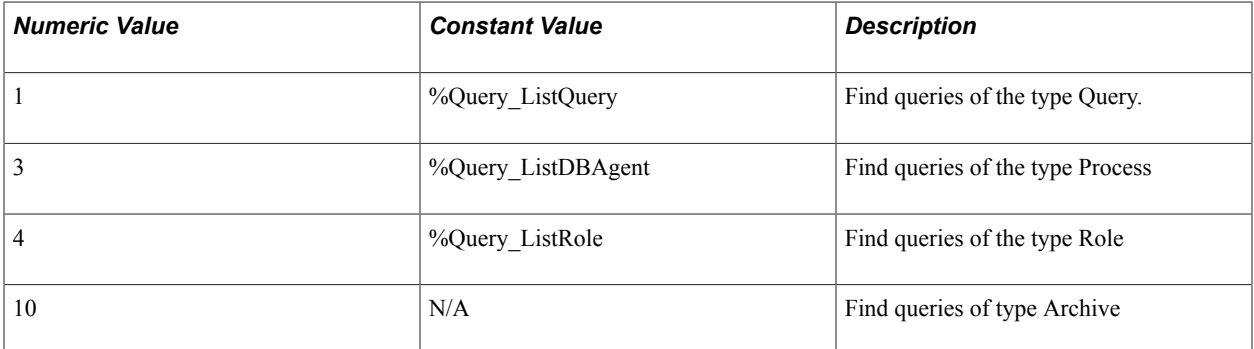

The values for *SearchType* can be as follows:

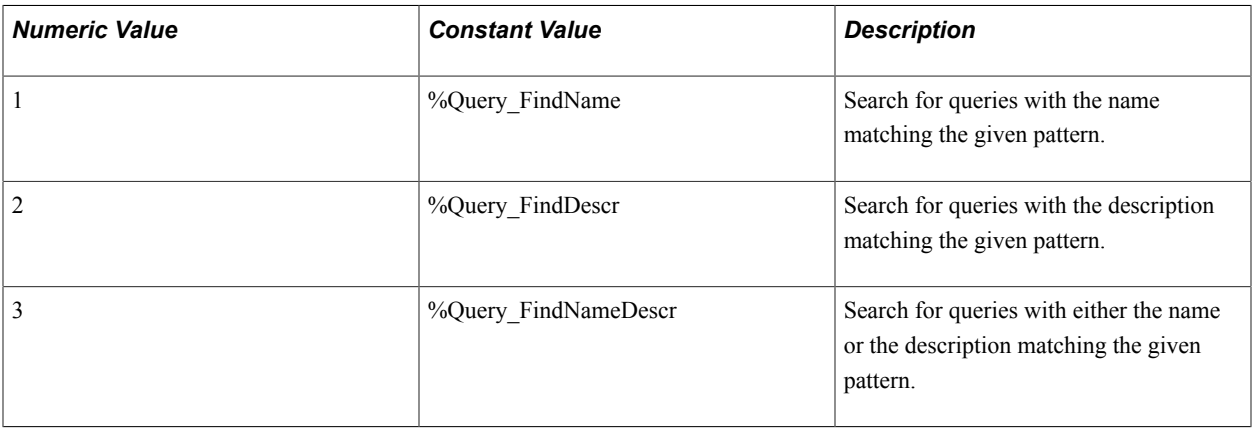

#### **Returns**

A reference to a Query collection containing zero or more queries.

#### **Example**

The following example retrieves all public queries of type Query that start with A and does a case-insensitive search, that is, get all queries starting with A or a.

Local ApiObject &MySession, &DBRecList; &MySession = %Session;

```
DBRecList = &MySession.SearchPublicQueries(%Query_ListQuery, %Query_FindName, "A%",⇒
 False);
```
**Related Links** [FindQueries](#page-2292-0) [FindQueriesDateRange](#page-2293-0) [SearchPrivateQueries](#page-2296-0)

## <span id="page-2299-0"></span>**Query Collection**

A query collection is returned from the following session methods:

- AdvancedSearchQueries
- FindQueries
- FindQueriesDateRange
- SearchPrivateQueries
- SearchPublicQueries

#### **Related Links**

[AdvancedSearchQueries](#page-2287-0) **[FindQueries](#page-2292-0)** [FindQueriesDateRange](#page-2293-0) [SearchPublicQueries](#page-2297-0) [SearchPrivateQueries](#page-2296-0)

## **Query Collection Methods**

In this section, we discuss each query collection method.

### **First**

#### **Syntax**

**First**()

#### **Description**

The First method returns the first Query object in the Query collection.

#### **Parameters**

None.

#### **Returns**

A reference to a Query object if successful, NULL otherwise.

#### **Example**

```
&MyQuery = &MyCollection.First();
```
### **Item**

#### **Syntax**

**Item**(*number*)

#### **Description**

The Item method returns the Query object that exists at the *number* position in the Query collection.

#### *Item Considerations*

FindQueries and FindQueriesDateRange return both public and private queries. It depends on your database whether the private query is returned first or the public query. If you have two queries with the same name, it depends on your database whether the first use of Item returns the private or the public query.

#### **Parameters**

*Number* Specify the position number in the collection of the Query object that you want returned.

### **Returns**

A reference to a Query object if successful, NULL otherwise.

#### **Example**

```
For &I = 1 to &Querycoll.Count; &MyQuery = &QueryColl.Item(&I); 
    /* do processing */ 
End-For;
```
## **ItemByName**

#### **Syntax**

**ItemByName**(*Name*)

#### **Description**

The ItemByName method returns the Query object with the name *Name*.

#### **Parameters**

*Name* Specify the name of an existing Query within the Query collection. If you specify an invalid name, the object is NULL. The length of this parameter is 30 characters.

#### **Returns**

A reference to a Query object if successful, NULL otherwise.

#### **Example**

&MyQuery = &MyCollection.ItemByName("PHONELIST");

### **Next**

#### **Syntax**

**Next**()

#### **Description**

The Next method returns the next Query object in the Query collection. You can use this method only after you have used the First method: otherwise the system doesn't know where to start.

#### **Parameters**

None.

#### **Returns**

A reference to a Query object if successful, NULL otherwise.

#### **Example**

```
&MyQuery = &MyCollection.Next();
```
## **Query Collection Property**

In this section, we discuss the Count query collection property.

### **Count**

#### **Description**

This property returns the number of Query objects in the Query collection, as a number.

This property is read-only.

#### **Example**

&COUNT = &MY\_COLLECTION.Count;

## **Query Class**

A query object is returned from the following:

- The GetQuery session method.
- The Query collection methods First, Item, ItemByName, or Next.

See [GetQuery.](#page-2293-1)

See [Query Collection.](#page-2299-0)

## **Query Class Methods**

In this section, we discuss each Query class method in alphabetical order.

## **AddPrompt**

#### **Syntax**

**AddPrompt**(*PromptName*)

#### **Description**

The AddPrompt method adds a prompt with the given name to the query definition. This method returns a new QueryPrompt object that you can then use to specify details about the prompt.

**Note:** Prompt names are *not* checked for uniqueness. Each new prompt is just added to the list of prompts.

#### **Parameters**

*PromptName* Specify the name of the new prompt with a string. The length of this parameter is 30 characters.

#### **Returns**

A reference to a QueryPrompt object.

#### **Related Links**

[DeletePrompt](#page-2308-0) **[Prompts](#page-2328-0)** [QueryPrompt Class](#page-2418-0)

## **AddQuerySelect**

#### **Syntax**

**AddQuerySelect**()

#### **Description**

Use the AddQuerySelect method to add the first Query Select statement into the query definition. This method returns the instance of the newly created QuerySelect.

#### **Parameters**

None.

#### **Returns**

A reference to a QuerySelect object. If the query already contains the Main Select, it returns NULL.

#### **Related Links**

[QuerySelect Collection](#page-2330-0)

## <span id="page-2303-0"></span>**AddTrackingURL**

#### **Syntax**

**AddTrackingURL**(*URLString*)

#### **Description**

Use this method to define the base URL used to construct a fully qualified drilling URL. A base URL consists of the following elements:

http://*server\_name*/*servlet\_name*/*site\_name*/*portal\_name*/*node\_name*

#### For example:

http://server.mycompany.com:8080/psp/ps\_2/EMPLOYEE/EMP\_LOCAL

Because a base URL can be set or derived in several ways, the use of AddTrackingURL is required only when the calling program does not have current context to identify the site, portal, and node and the elements of the base URL (portal name, node name, and content type) were not defined when the drilling URL was defined. Specifically, the base URL can be set or derived as follows:

- The portal name, node name, and content type can be defined as optional elements of the query drilling URL definition.
- The portal name, node name, and content type can be derived from the current context (that is, from the URL of the logged in user who is executing the query).
- Finally, these elements can be defined programmatically through AddTrackingURL. If either of the first two bullets is true, then the value specified by AddTrackingURL is ignored.
**Note:** The string passed in as the base URL is not validated; therefore, it is the application developer's responsibility to ensure that the value is complete and correctly formatted.

Use this method for batch programs such as Application Engine programs do not operate in the context of a site, portal, and node. Consequently, prior to invoking an Application Engine program, the calling program needs to define and store the base URL so that the Application Engine program can use this stored value with the AddTrackingURL method.

#### **Parameters**

*URLString* Specify the base URL as a string. The base URL is used to construct a fully qualified drilling URL.

#### **Returns**

None.

### **Example**

The ExecQry step of the PSQUERY Application Engine program invokes the AddTrackingURL method using a value stored in the run control table prior to executing the query.

```
\&aOrv = %Session.GetQuery();
If &aQry.Open(PSQUERY_AET.QRYNAME, &bPublic, False) = 0 Then
   &aQry.AddTrackingURL(PSQUERY_AET.URL);
 ...
 &Result = &aQry.RunToFile(&rcdQryPrompts, &sOutFile, %OutDestFormat, 0);
End-if;
```
# **Related Links**

[SetTrackingURL](#page-2321-0) [Setting a Drilling URL](#page-2279-0) "Understanding Drilling URLs" (PeopleTools 8.55: Query)

# <span id="page-2304-0"></span>**Close**

#### **Syntax**

**Close**()

#### **Description**

The Close method closes the query, freeing the memory associated with that object, and discarding any changes made to the query since the last save. The Close method can be used only on an open query, not a closed query. This means you must have opened the query with the Open or Create methods before you can close it. To save any changes, you must use the Save method before using Close.

It's very important to close your query when you're finished processing. Canceling out of a page does *not* close a query. You may receive error messages every other time you run your program if you haven't closed your queries.

#### **Parameters**

None.

### **Returns**

None.

### **Related Links**

**[Open](#page-2311-0)** [Save](#page-2320-0) **[Create](#page-2306-0)** 

# **CopyPrivateQuery**

### **Syntax**

**CopyPrivateQuery**(*QueryName*, *QryType*, *TargetUserID*)

### **Description**

The CopyPrivateQuery method copies the query from the current user to a user specified by the target user ID.

#### **Parameters**

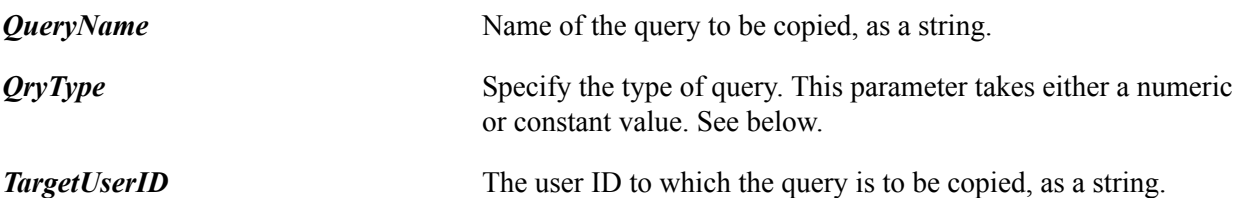

The values for *QryType* can be as follows:

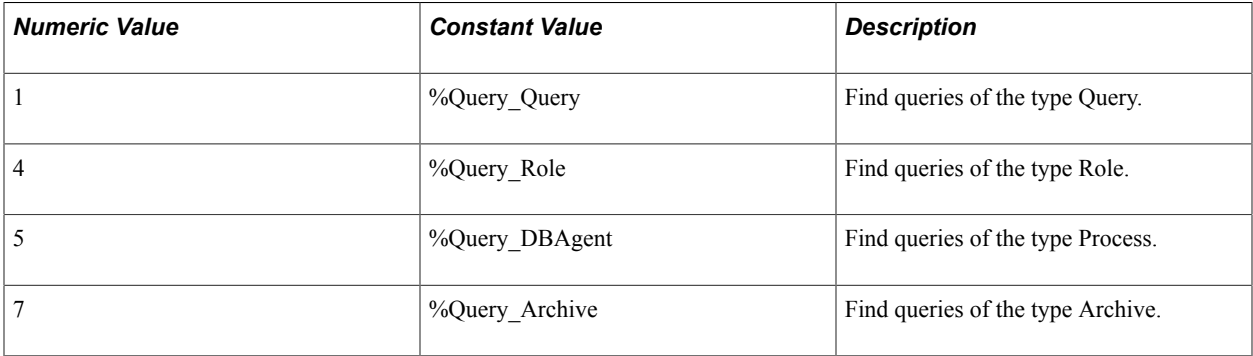

### **Returns**

0 if successful.

# <span id="page-2306-0"></span>**Create**

### **Syntax**

**Create**(*QueryName*, *Public*, *Type*, *Description*, *LongDescription*)

# **Description**

The Create method creates a new query, based on the parameters passed with the method. The specified query must be a *new* query.

*Warning!* If you specify the name of a query that already exists, the existing query is overwritten by the new query.

The Create method can be used only with a closed query, it cannot be used on an open query.

After you create a new query, you don't have to open it with the Open method. The existing query object points to the new query.

Creating a new query doesn't create the query in the database. You must save the query (with the Save method) to commit it to the database.

### **Parameters**

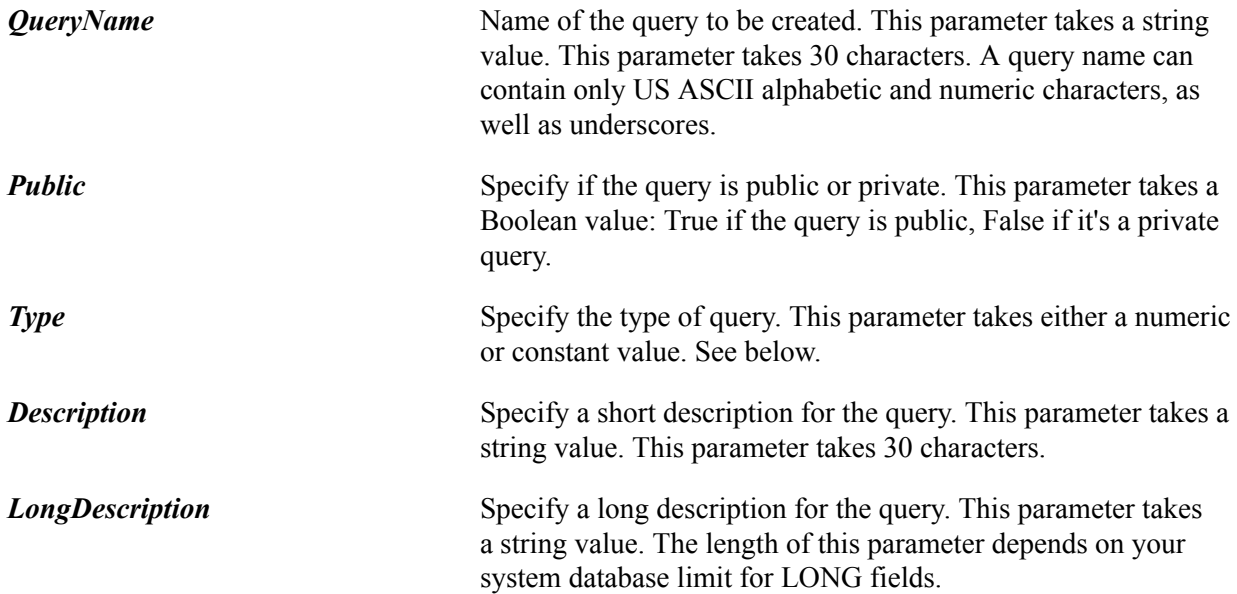

The values for *Type* can be as follows:

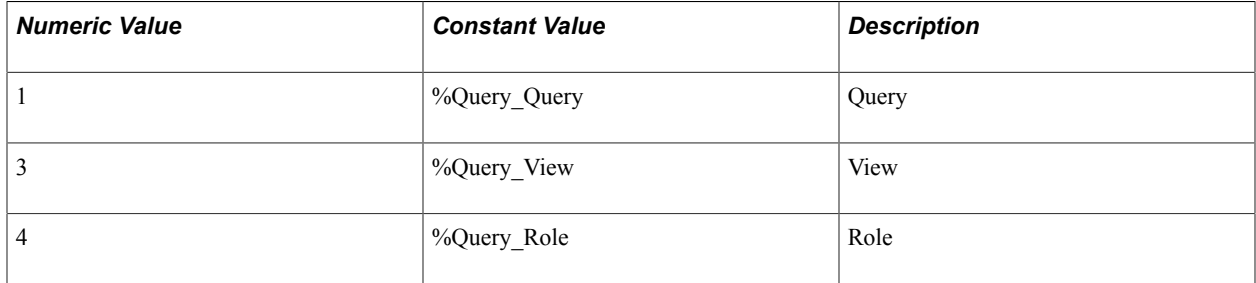

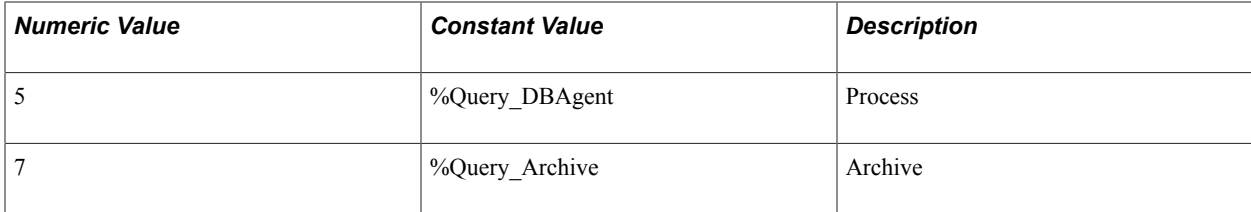

#### **Returns**

An integer value: 0 means the query was created successfully.

### **Example**

```
/* Use the existing session */ 
&MySession = %Session; 
&MyQry = &MySession.GetQuery(); 
/* create a new query : public type-User */ 
&Rslt = &MyQry.Create("MYQUERY", True, %Query_Query, "My Query", "My first Query");⇒
```

```
If &Rslt = 0 Then 
   /* Query created successfully */ 
Else 
    /* do error processing */ 
End-If;
```
### **Related Links**

**[GetQuery](#page-2293-0)** [Close](#page-2304-0) [Save](#page-2320-0)

# **Delete**

#### **Syntax**

**Delete**()

#### **Description**

The Delete method deletes the specified query from the database. The Delete method can be used only with an open query, it cannot be used on a closed query. Before you use the Delete method, you must explicitly open the query object to be deleted (with either the Open or Create method.)

#### **Parameters**

None.

#### **Returns**

An integer value: 0 means the query was deleted successfully.

### **Related Links**

[Save](#page-2320-0)

# **DeletePrompt**

### **Syntax**

**DeletePrompt**(*PromptNumber*)

### **Description**

The DeletePrompt method deletes a prompt from a query definition.

#### **Parameters**

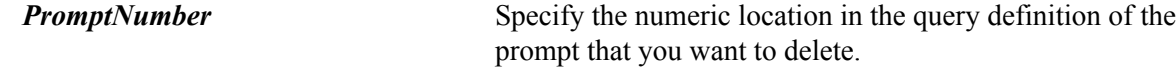

#### **Returns**

An integer value: 0 means the query was deleted successfully.

# **Related Links** [AddPrompt](#page-2302-0) **[Prompts](#page-2328-0)** [QueryPrompt Class](#page-2418-0)

# <span id="page-2308-0"></span>**FindExpression**

### **Syntax**

**FindExpression**(*ExpressionNumber*)

### **Description**

Use the FindExpression method to search the query definition for an expression with the given expression number. Although expressions are associated with the QuerySelect in which they are defined, PeopleSoft Query doesn't qualify expressions by Select number. Therefore, each expression has a unique number across all QuerySelect objects.

#### **Parameters**

**ExpressionNumber** Specify the numeric value of the expression number to be searched for in the query definition.

#### **Returns**

A QueryExpression object if successful, NULL otherwise.

### **Related Links**

[AddPrompt](#page-2302-0) [Prompts](#page-2328-0) [QueryPrompt Class](#page-2418-0)

# **FormatBinaryResultString**

### **Syntax**

```
FormatBinaryResultString(&Rowset, Output_Format, Start_Row, End_Row)
```
### **Description**

Use the FormatBinaryResultString method to generate a string containing the content of the input (the rowset) in XLS format. You can specify the range of rows to be in the rowset to be used as input. The rowset object is created using the RunToRowset method.

### **Parameters**

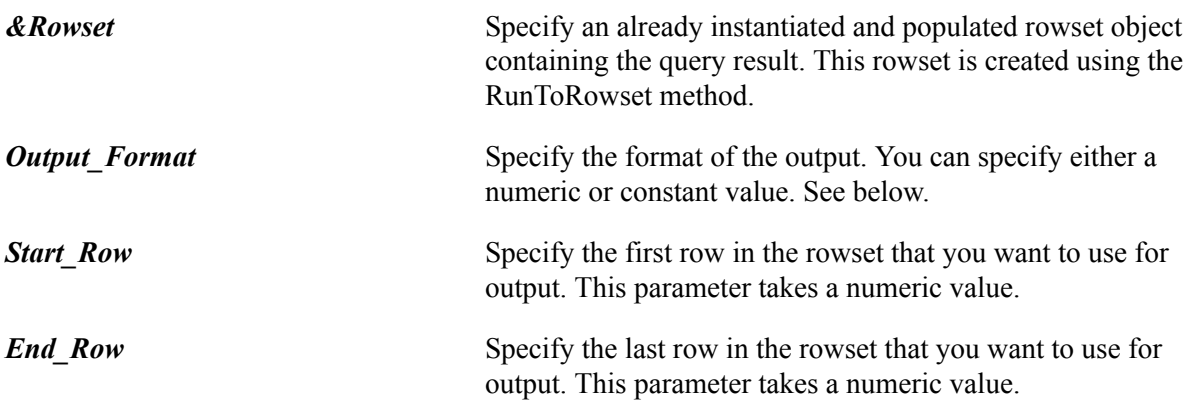

The values for *Output\_Format* can be as follows:

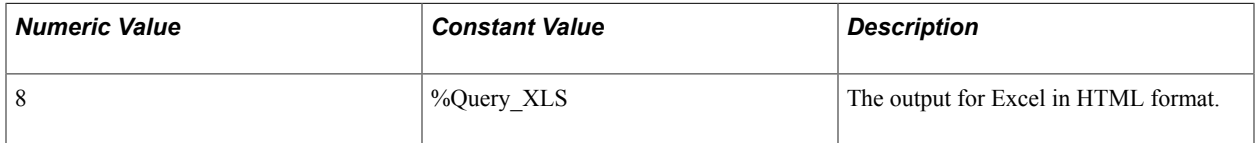

### **Returns**

A binary object containing the formatted output.

# **Example**

```
/* Use RowCount, not ActiveRowCount, to get the total number of rows. */
&End = &MyRowset.RowCount;
&FormString = &MyQuery.FormatBinaryResultString (&MyRowset, %Query_XLS, 1, &End);
```
# **Related Links**

[RunToFile](#page-2313-0)

#### [RunToRowset](#page-2315-0)

# **FormatResultString**

### **Syntax**

**FormatResultString**(*&Rowset*, *Output\_Format*, *StartRow*, *EndRow*)

### **Description**

Use the FormatResultString method to generate a string containing the content of the input (the rowset) in HTML, PDF, XLS, or CSV format. You can specify the range of rows to be in the rowset to be used as input. The rowset object is created using the RunToRowset method.

#### **Parameters**

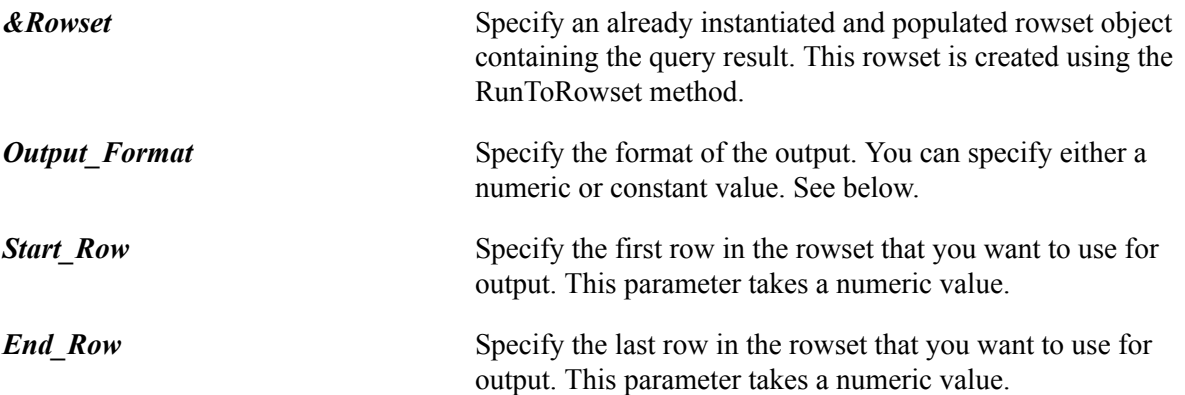

The values for *Output\_Format* can be as follows:

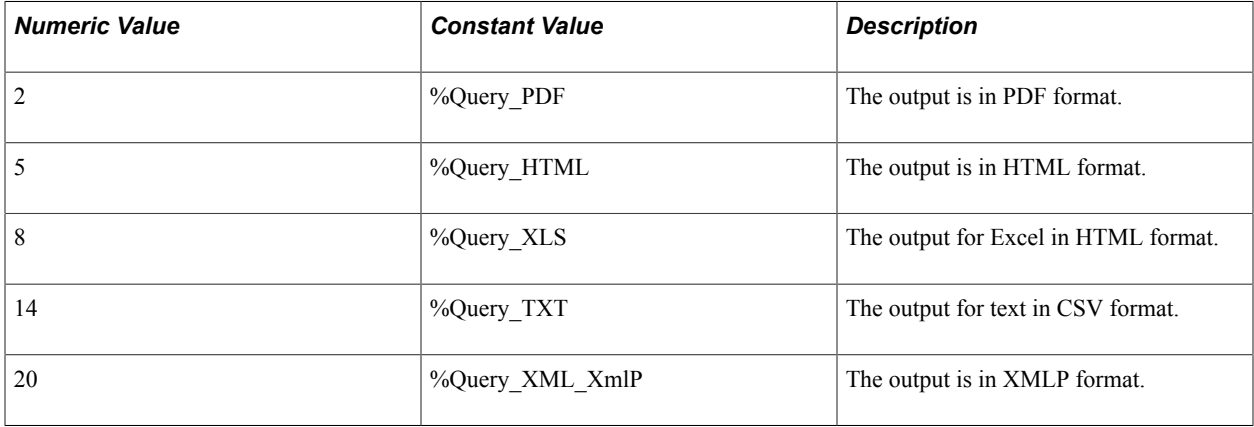

#### **Returns**

A string containing the formatted output.

### **Example**

```
/* Use RowCount, not ActiveRowCount, to get the total number of rows. */
&End = &MyRowset.RowCount;
&FormString = &MyQuery.FormatResultString(&MyRowset, %Query_TXT, 1, &End);
```
#### **Related Links**

[RunToFile](#page-2313-0) [RunToRowset](#page-2315-0)

# **GetTreePromptCount**

#### **Syntax**

**GetTreePromptCount**()

### **Description**

Use the GetTreePromptCount method to get the number of tree prompts if available in the query.

#### **Parameters**

None.

#### **Returns**

A number that indicates the count of tree prompts used in the query. -1 in case of an error.

### **Example**

In this example, the ExecQry step of the PSQUERY Application Engine program invokes the GetTreePromptCount() method using a value stored in the run control table prior to executing the query.

```
\&aQry = \&Session.GetQuery();
If \sqrt{aqry}. Open(PSQUERY AET.QRYNAME, \sqrt{a}Dublic, False) = 0 Then
   \text{anTreeFromptCount} = \text{aqry.GetTreeFromptCount}End-if;
```
# <span id="page-2311-0"></span>**Open**

### **Syntax**

**Open**(*QueryName*, *Public*, *Update*)

### **Description**

The Open method opens the query object specified by the parameters. The Open method can be used only with a closed query, it cannot be used on an open query. You cannot read or set any properties of a query until after you open it.

#### *Considerations for Opening Different Types of Queries*

When you use the Open method, the system tries to open queries according to the type of query. The following is the order used for searching for the query to open:

- 1. Query (User)
- 2. View
- 3. Role
- 4. Process
- 5. Archive

All query names are unique. You can't have two queries with the same name, just of different types.

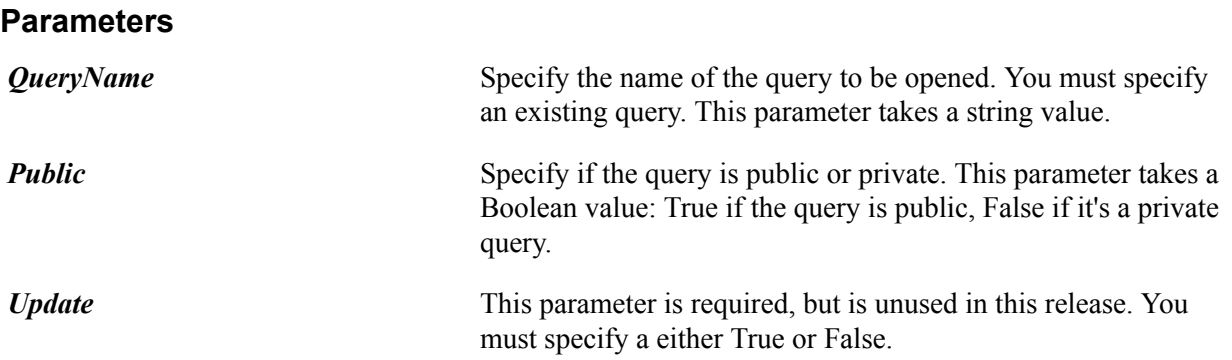

### **Returns**

An integer value: 0 means the query was opened successfully.

### **Related Links**

**[GetQuery](#page-2293-0)** [Close](#page-2304-0) [Save](#page-2320-0)

# **Rename**

#### **Syntax**

**Rename**(*NewQueryName*)

### **Description**

The Rename method renames the existing query definition with *NewQueryName*. The Rename method can be used only with an open query, it cannot be used on a closed query. Before you use the Rename method, you must explicitly open the query object to be renamed (with either the Open or Create method.)

**Note:** The Rename method takes place immediately. You don't have to save the query for the rename to occur.

#### **Parameters**

*NewQueryName* Specify the new name for the existing query. The maximum length of this parameter is 30 characters.

### **Returns**

An integer value: 0 means the query was renamed successfully.

### **Related Links**

[Open](#page-2311-0) **[Close](#page-2304-0)** [Save](#page-2320-0)

# <span id="page-2313-0"></span>**RunToFile**

# **Syntax**

**RunToFile**(*&PromptRecord*, *Destination*, *OutputFormat*, *MaxRows*)

### **Description**

Use the RunToFile method to execute the Query and return the result to the file specified with *Destination*. The query should be an existing query in the database, or it should have been saved using the Save method.

Because a Query may have runtime prompts (that is, criteria defined using Prompt), this method requires those values to be passed in when you execute this method. *PromptRecord* is a PeopleCode record object containing the prompt values as fields in the record. You can use the PromptRecord property to obtain this object.

*Destination* must include the absolute path name of where the file is to be created.

If the specified subdirectory does not exist, this method does *not* automatically create them for you, and you receive an error.

If you specify HTML as the output format, the PeopleSoft Query style sheet PSQUERYSTYLEDEF is used for formatting the output.

### *Related Links*

"Understanding Style Sheets and Style Classes" (PeopleTools 8.55: Application Designer Developer's Guide)

### **Parameters**

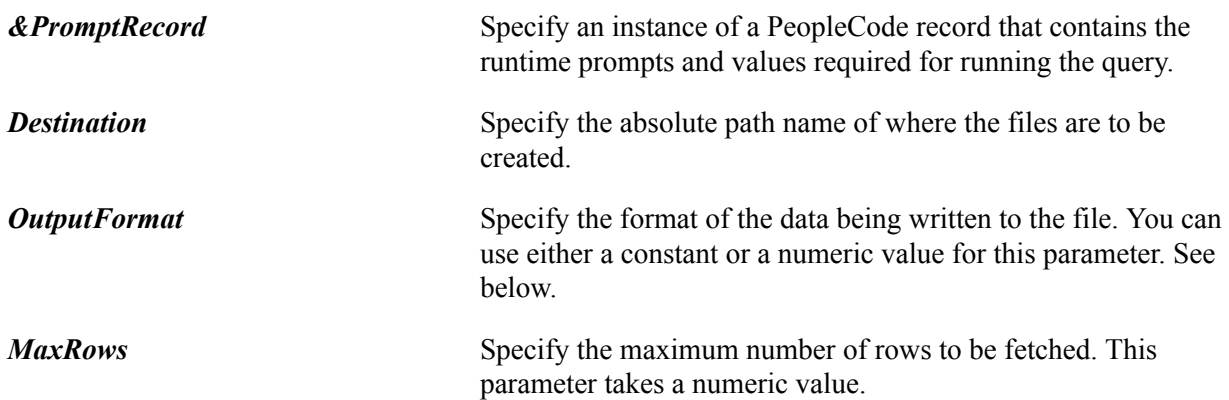

The values are:

- -1 returns all rows *regardless* of the setting on the Query security profile (MaxRowsFetched).
- 0 returns the maximum number of rows allowed by the Query security profile.
- $\cdot$  > 0 is the limit on the number of rows.

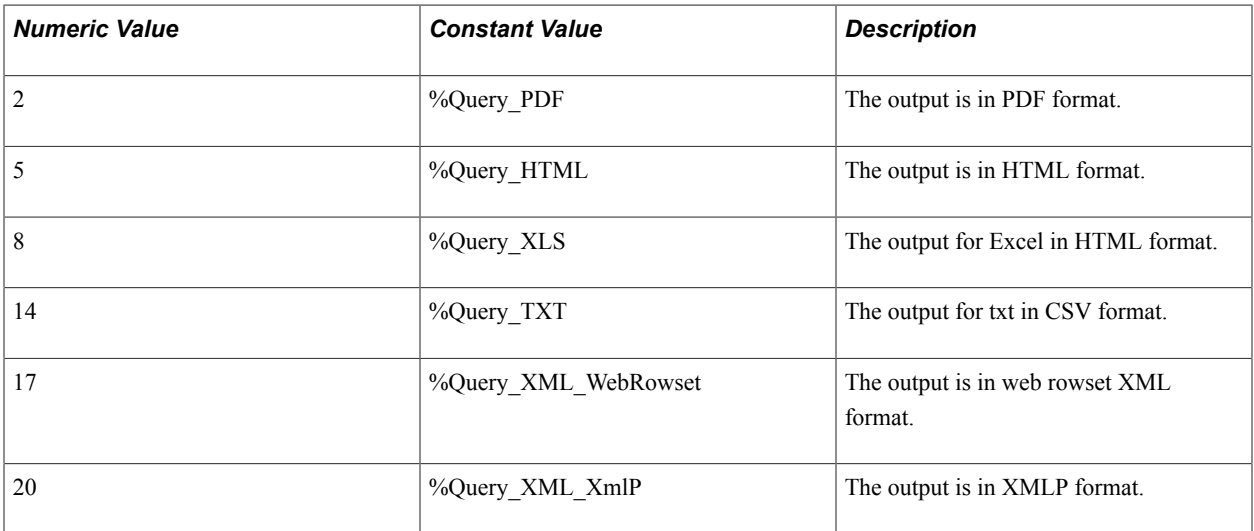

The values for *OutputFormat* can be as follows:

#### **Returns**

Returns 0 if successful.

### **Example**

To run a query using the query API RunToFile method:

1. Open the query.

&aRunQry = %Session.GetQuery(); &aRunQry.Open(&sQryName, False, False);

2. Obtain the PromptRecord for the query.

&aQryPromptRec = &aRunQry.PromptRecord;

This instance of the PromptRecord can be passed to the PeopleCode Prompt function to prompt the user for the runtime values, as follows:

&nResult = Prompt(&strQryName | " Prompts", "", &aQryPromptRec);

3. Run the query.

Now that you have the runtime values, the query can be run, as follows:

```
&aRowSet = &aRunQry.RunToFile(&aQryPromptRec, "c:\temp\QueryOutput.html", %Que⇒
ry_PDF, 0);
```
4. Access the data of the rowset.

You can now manipulate the rowset using the data buffer access methods and properties:

```
&aRowSet(&i).GetRecord(1).GetField(&j).Value
```
The following is a complete sample code example:

```
Local Rowset &aRowSet; 
   Local Row &aRow; 
    Local Record &aQryPromptRec; 
    Local Record &aRec; 
    Local ApiObject &aRunQry; 
   \&strHTML = \cdots;
    &aRunQry = %Session.GetQuery(); 
    If (&aRunQry.Open(&sQryName, False, False) <> 0) Then 
      &strHTML = "Error in opening query";
    Else 
       &aQryPromptRec = &aRunQry.PromptRecord; 
       &strQryName = &aRunQry.Name; 
    If &aQryPromptRec <> Null Then 
       &nResult = Prompt(&strQryName | " Prompts", "", &aQryPromptRec); 
    End-If; 
    If (&aRunQry.RunToFile(&aQryPromptRec, "c:\temp\" | &aRunQry.Name, 3, 0) = 0) Th⇒
en 
       &strHTML = "Resultset saved into file successfully."; 
    Else 
      \&strHTML = "Failed to save Resultset into file.";
    End-If; 
End-If;
```
### **Related Links**

[RunToRowset](#page-2315-0) [PromptRecord](#page-2328-1) "Prompt" (PeopleTools 8.55: PeopleCode Language Reference) "Understanding Data Buffer Access" (PeopleTools 8.55: PeopleCode Developer's Guide)

# <span id="page-2315-0"></span>**RunToRowset**

#### **Syntax**

**RunToRowset**(*&PromptRecord*, *MaxRows*)

#### **Description**

Use the RunToRowset method to execute the Query and return the result to a rowset. The query should be an existing query in the database, or it should have been saved using the Save method.

Because a Query may have runtime prompts (that is, criteria defined using Prompt), this method requires those values to be passed in when you execute this method. *PromptRecord* is a PeopleCode record object containing the prompt values as fields in the record. The PromptRecord property can be used to obtain this object.

#### **Parameters**

*&PromptRecord* Specify an instance of a PeopleCode record that contains the runtime prompts and values required for running the query.

*MaxRows* Specify the maximum number of rows to be fetched. This parameter takes a numeric value. The total number of rows fetched is the minimum value of this parameter's value, and the application server configuration parameter Max Fetch Size ( which is specified in KB.)

The values are:

- -1 returns all rows *regardless* of the setting on the Query security profile (MaxRowsFetched).
- 0 returns the maximum number of rows allowed by the Query security profile.
- $\cdot$   $>0$  is the limit on the number of rows.

#### **Returns**

If successful, the query result is returned as a populated PeopleCode rowset. If the query wasn't successful, the method returns NULL. If unsuccessful, check the PSMessages collection for errors.

#### **Example**

To run a query using the query API RunToRowset method:

1. Open the Query.

&aRunQry = %Session.GetQuery(); &aRunQry.Open(&sQryName, False, False);

2. Get the PromptRecord for the Query.

&aQryPromptRec = &aRunQry.PromptRecord;

This instance of the PromptRecord can be passed to the PeopleCode Prompt function to prompt the user for the runtime values, as follows:

&nResult = Prompt(&strQryName | " Prompts", "", &aQryPromptRec);

3. Run the query.

Now that you have the prompt values, you can run the query:

&aRowSet = &aRunQry.RunToRowset(&aQryPromptRec, 0);

4. Access the data of the rowset.

You can now manipulate the rowset using the data buffer access methods and properties:

&aRowSet(&i).GetRecord(1).GetField(&j).Value

The following is a complete sample code example:

```
 Local Rowset &aRowSet; 
 Local Row &aRow; 
 Local Record &aQryPromptRec; 
 Local Record &aRec; 
 Local ApiObject &aRunQry;
```

```
&strHTML = "";
   &aRunQry = %Session.GetQuery();
    If (&aRunQry.Open(&sQryName, False, False) <> 0) Then 
       &strHTML = "Error in opening query"; 
   Else 
       &aQryPromptRec = &aRunQry.PromptRecord; 
       &strQryName = &aRunQry.Name; 
    If &aQryPromptRec <> Null Then 
       &nResult = Prompt(&strQryName | " Prompts", "", &aQryPromptRec); 
       &aRowSet = &aRunQry.RunToRowset(&aQryPromptRec, 0); 
          If &aRowSet <> Null Then 
                 &strHTML = &strHTML | "<table cellpadding='2' cellspacing='0' width=⇒
'90%'>"; 
                \&\text{aRec} = \&\text{aRowSet}(1) \cdot \text{GetRecord}(1); &QrySelOutputFldCol = &aRunQry.QuerySelect.QueryOutputFields; 
                 If &QrySelOutputFldCol <> Null Then 
                    &strHTML = &strHTML | "<TR><TD>"; 
                    &strHTML = &strHTML | "<table border='1' cellpadding='2' cellspac⇒
ing='0' width='100%'>"; 
                    &strHTML = &strHTML | "<TR><TH>&nbsp;</TH>"; 
                   For \delta j = 1 To \delta QrySelOutputFldCol.count &strHTML = &strHTML | "<TH><B>" | &QrySelOutputFldCol.Item(&j)⇒
.LongName | "</B></TH>"; 
                    End-For; 
                   \&strHTML = \&strHTML | "</TR>";
                   \&strHTML = \&strHTML | "</TD></TR>";
                 End-If; 
                 &strHTML = &strHTML | "<TR><TD>"; 
                 If &aRowSet.RowCount > 0 Then 
                    For &i = 1 To &aRowSet.RowCount 
                       &aRow = &aRowSet(&i);
                       \& strHTML = \&strHTML | "<TR>" | "<TD>" | \&i | "</TD>";
                       For \delta j = 1 To \deltaaRow.GetRecord(1).FieldCount
                           &strHTML = &strHTML | "<TD>" | &aRow.GetRecord(1).GetField(⇒
(x<sub>1</sub>).Value | "</TD>";
                        End-For; 
                       \&strHTML = \&strHTML | "</TR>";
                    End-For; 
                 Else 
                    &strHTML = &strHTML | "No records retrieved."; 
                 End-If; 
                 &strHTML = &strHTML | "</TD></TR>"; 
                &strHTML = &strHTML |
                 &strHTML = &strHTML | "</TABLE>"; 
              Else 
                 &strHTML = "Failed to retrieve result set."; 
              End-If; 
       End-If; 
    End-If;
```
#### **Related Links**

[RunToFile](#page-2313-0) **[PromptRecord](#page-2328-1)** "Prompt" (PeopleTools 8.55: PeopleCode Language Reference) "Understanding Data Buffer Access" (PeopleTools 8.55: PeopleCode Developer's Guide)

# <span id="page-2317-0"></span>**RunToString**

#### **Syntax**

**RunToString**(*&PromptRecord*, *ChunkSize*, *OutputFormat*, *MaxRows*)

# **Description**

Use the RunToString method to execute the query and return the result as a formatted string.

When "chunking" is active, RunToString is intended to be called in a recursive fashion until the result set has been completely traversed. A Boolean property, MoreRowsAvailable, is included in the Query class to control recursive execution of this method.

See [MoreRowsAvailable](#page-2326-0).

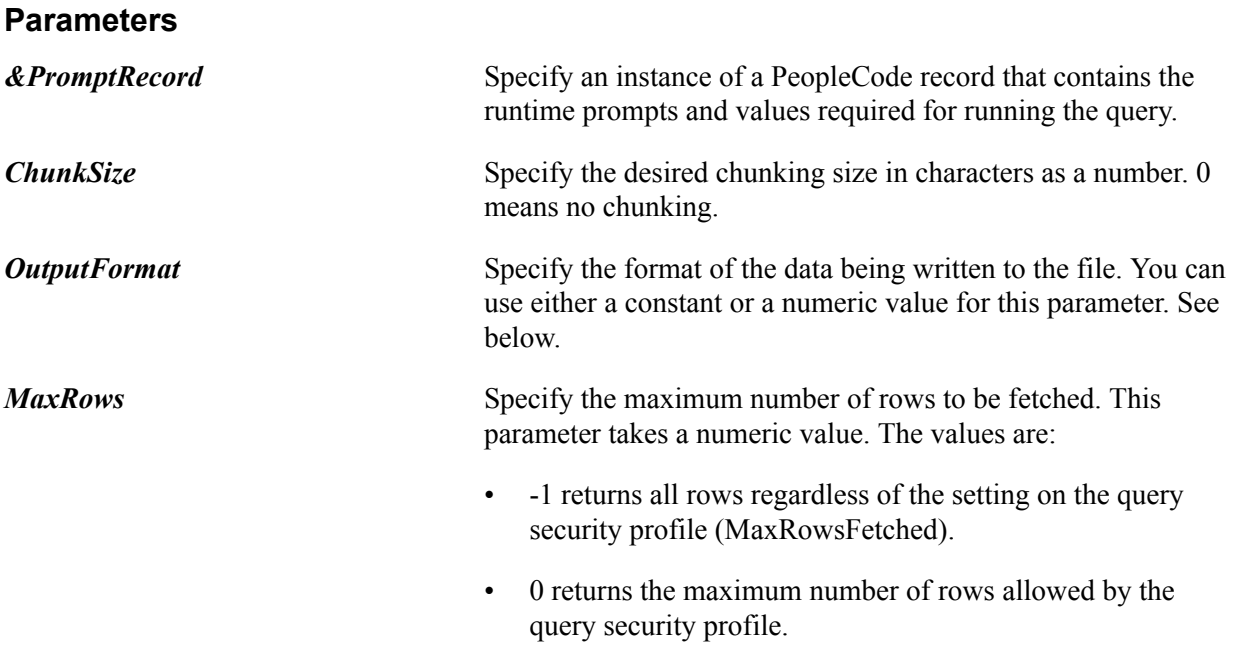

 $\cdot$  >0 is the absolute limit on the number of rows.

The values for *Output\_Format* can be as follows:

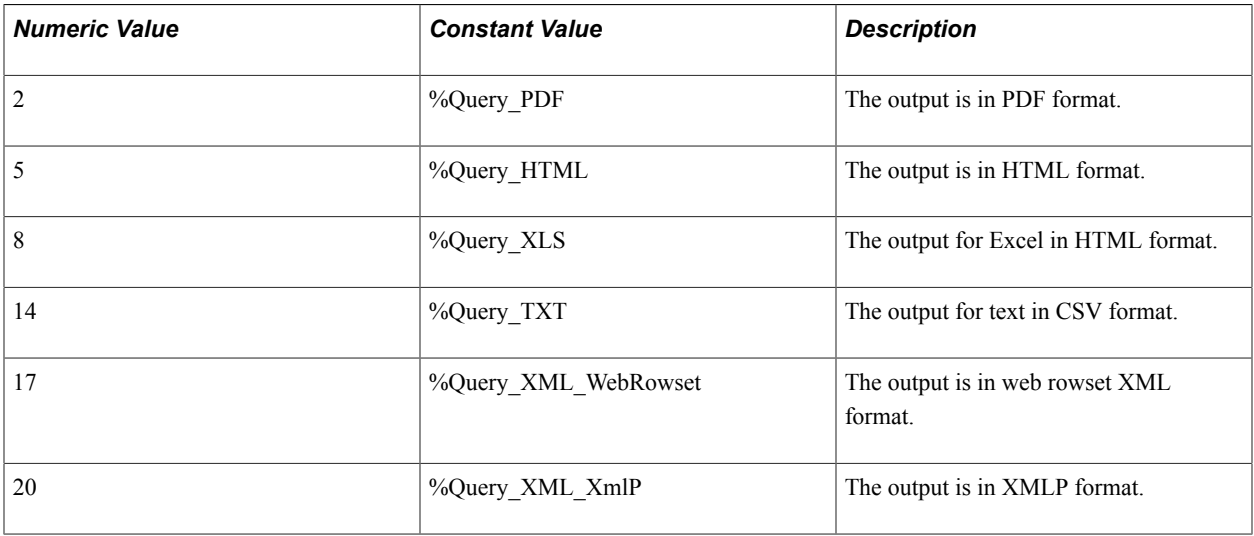

### **Returns**

A string containing the formatted output. If an error occurs, an empty string will be returned.

If there are no errors, but no data is in the query result set, the string will have system-defined header and footer information, but no rows will be present.

#### **Example**

End-If;

The following example runs a query without chunking.

```
&queryname = "XRFWIN";
rem &querytype = %Query_XLS;
rem \text{wquerytype} = \text{queryType}rem \text{Gyytype} = \text{Gyyy}HTML;
rem &querytype = %Query_TXT;
&querytype = %Query_XML_XmlP;
rem \texttt{querytype} = \texttt{\%Query} XML WebRowset;
&aRunQry = %Session.GetQuery();
If (&aRunQry.Open(&queryname, False, False) <> 0) Then
   MessageBox(0, "", 0, 0, "Error opening query");
Else
    &aQryPromptRec = &aRunQry.PromptRecord;
   \&chunksize = 0;
    &filename = "C:\QueryWork850\output\" | &querytype | "_runtostring.xml";
    &resultString = &aRunQry.RunToString(&aQryPromptRec, &chunksize, &querytype, 0);
    &myfile = GetFile(&filename, "w", %FilePath_Absolute);
    &myfile.writestring(&resultString);
    &myfile.close();
   MessageBox(0, "", 0, 0, "Success!");
```
The following example runs a query with chunking.

```
\&queryname = "XRFWIN";
rem &querytype = %Query_XLS;
rem \sqrt{q}uerytype = \sqrt{q}uery PDF;
rem &querytype = %Query_HTML;
rem \sqrt{q}uerytype = \sqrt{q}uery\sqrt{r}XTXT;
\text{wquerytype} = \text{wquery XML}XmlP;
rem &querytype = %Query_XML_WebRowset;
&aRunQry = %Session.GetQuery();
If (&aRunQry.Open(&queryname, False, False) <> 0) Then
   MessageBox(0, "", 0, 0, "Error opening query");Else
    &aQryPromptRec = &aRunQry.PromptRecord;
   \&counter = 0;
   \&chunksize = 1000;
    Repeat
      \& counter = \& counter + 1;
       &filename = "C:\QueryWork850\output\" | &querytype | &counter | "_runtostring⇒
.xml";
       &resultString = &aRunQry.RunToString(&aQryPromptRec, &chunksize, &querytype, ⇒
0); 
       If (Len(&resultString) > 0) Then
           &myfile = GetFile(&filename, "w", %FilePath_Absolute);
```

```
 &myfile.writestring(&resultString);
           &myfile.close();
       Else
          /* edge condition; if there are no more rows AND the */<br>/* returned string is empty this is not an error */\frac{1}{x} returned string is empty this is not an error.
           If (&aRunQry.MoreRowsAvailable) Then
               /* we have an error... Yikes! */
             MessageBox(0, "", 0, 0, "Something bad has happened!");
           Else
              /* no worries, just ignore it */
           End-If;
       End-If
    Until (Not &aRunQry.MoreRowsAvailable);
  MessageBox(0, "", 0, 0, "Success!");
End-If;
```
### **Related Links**

[MoreRowsAvailable](#page-2326-0)

### <span id="page-2320-0"></span>**Save**

#### **Syntax**

**Save**()

#### **Description**

The Save method writes any changes to the existing query to the database.

The Save method can be used only on an open query, not on a closed query. This means you must have opened the query with the Open method before you can save it.

The query object remains open after executing Save. You must execute the Close method on the object before it is closed and the memory freed.

**Note:** If you're calling the query API from an Application Engine program, the data won't actually be committed to the database until the Application Engine program performs a COMMIT.

#### **Parameters**

None.

#### **Returns**

An integer value: 0 means the query was saved successfully.

#### **Related Links**

[Open](#page-2311-0) [Close](#page-2304-0)

# <span id="page-2321-0"></span>**SetTrackingURL**

### **Syntax**

**SetTrackingURL**(*ExpressionText*, *ExpressionNumber*)

# **Description**

Use the SetTrackingURL method to re-establish the drilling URL if the current execution context is different from the context in which the drilling URL was initially set.

For example, a drilling URL is set as a query expression by the program that executes the query. After query execution, a different program—an iScript program—allows the user to download the query results to an Excel spreadsheet. This iScript program needs to include the drilling URL in the spreadsheet data. In order for the iScript program to have access to the drilling URL query expression values, these values must be defined as global objects by the program that executes the query. Then, the iScript program can re-establish the drilling URL by calling the SetTrackingURL method.

### **Parameters**

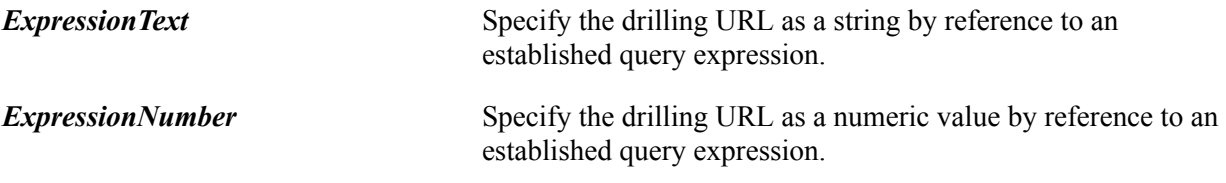

### **Returns**

None.

# **Example**

```
If &rsURLList <> Null And
       &rsURLList.ActiveRowCount >= 1 And
      All(&rsURLList(1).QRY_URL_WRK.QRYCRIT1EXPRTEXT.Value) Then
   For \text{snCount} = 1 To \text{arsURList}. ActiveRowCount;
      \text{krRecordExpr} = \text{krSURLList}(\text{snCount}). QRY URL WRK;
       &QryObj.SetTrackingURL(&rRecordExpr.QRYCRIT1EXPRTEXT.Value, &rRecordExpr.QRYC⇒
RIT1EXPRNUM.Value);
   End-For;
End-If;
```
# **Related Links**

[AddTrackingURL](#page-2303-0) [Setting a Drilling URL](#page-2279-0) "Understanding Drilling URLs" (PeopleTools 8.55: Query)

# **Query Class Properties**

In the following section, we discuss each Query class property.

# **Approved**

### **Description**

This property returns a string indicating whether a query is approved, unapproved, or modified. This is useful for query administration. The values are:

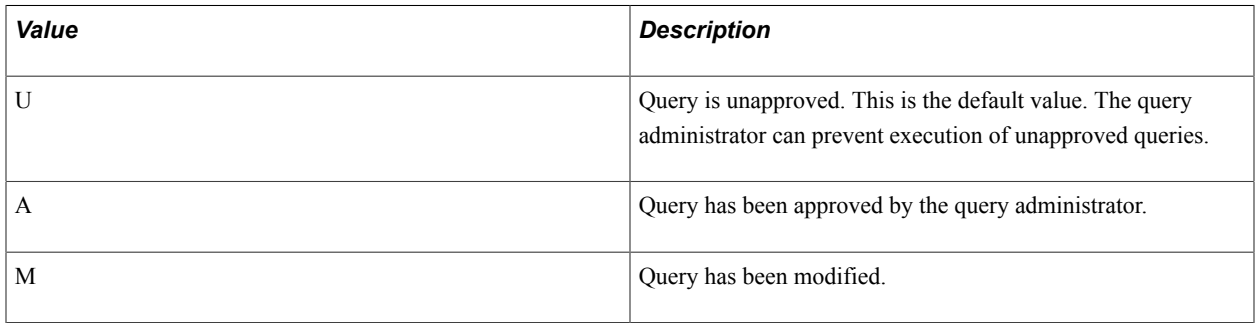

This property is read-write.

# **ApproveOprId**

#### **Description**

**Note:** This property has been deprecated, and remains for backward compatibility only. Use the ApproveUserId property instead.

This property returns a string containing the user ID of the user who approved the query. This can be useful for query administration.

This property is read-write.

#### *Related Links*

[ApproveUserId](#page-2322-0)

# <span id="page-2322-0"></span>**ApproveUserId**

#### **Description**

This property returns a string containing the user ID of the user who approved the query. This can be useful for query administration.

This property is read-write.

# **ApproveDtTm**

#### **Description**

This property returns the date-time stamp when the query was most recently approved. This can be useful for query administration.

This property is read-only.

# **CreateOprId**

### **Description**

**Note:** This property has been deprecated, and remains for backward compatibility only. Use the CreateUserId property instead.

This property returns a string containing the User Id of the user who created the query. This can be useful for query administration.

This property is read-only.

#### *Related Links*

**[CreateUserId](#page-2323-0)** 

# **CreateDtTm**

#### **Description**

This property returns a string containing the date-time stamp indicating when the query was created. This property is set by the query runtime when a new query is saved. This can be useful for query administration.

This property is read-only.

# <span id="page-2323-0"></span>**CreateUserId**

#### **Description**

This property returns a string containing the User Id of the user who created the query. This can be useful for query administration.

This property is read-only.

# **Description**

#### **Description**

This property returns or sets the short description for the query.

The length of this property is 30 characters.

This property is read-write.

# **Disabled**

# **Description**

This property indicates if the query is active or not. This property returns a string value:

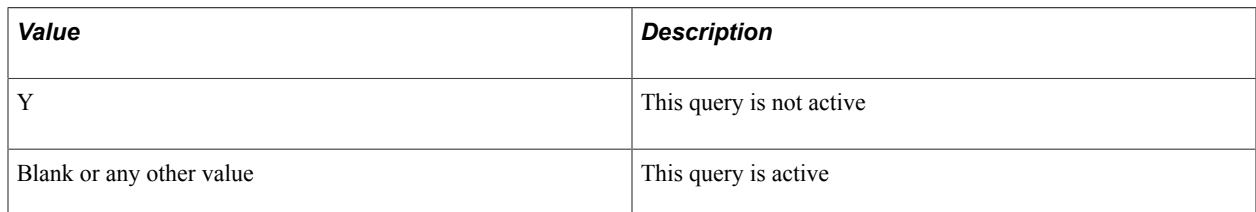

This property is read-write.

# **ExecAppName**

# **Description**

This property specifies the name of the application executing the query. This property isn't required. This means this property is used only if the query will be executed. This name is stored in the query execution log. This property returns a blank value when the query is opened.

When executing a query using the query API, this property should be set to the Application name that's executing it, so that the Query Monitor can track query execution. Doing this makes this property useful for query administration. If you try to read this property before setting it, you receive a NULL string.

This property should be set before using RunToRowset or RunToFile.

This property is read-write. However, this property is generally used only to set the name, rather than to read it.

# **ExecLogging**

### **Description**

This property indicates whether an execution log should be created when the query is executed. This can be useful for query administration. This property takes a Boolean value: True, create a log, False, don't create one.

The execution log, which is created by setting this property, can be viewed from the Query Monitor. The logging is done in a PeopleSoft Table. It stores, along with other relevant information, the Execution DateTime, Total Execution Time for the query, and Total Fetch Time for the query.

If you try to read this property before setting it, you receive a NULL string.

This property is read-write. However, this property is generally used only to set logging, rather than read.

# **Folder**

### **Description**

This property is used to group queries together. This parameter takes a string value, up to 18 characters.

This property is read-write.

# **LastSQLErrorCode**

### **Description**

This property returns the last SQL error code returned by the database as a number. The session object contains the error text and any other errors encountered while executing the query.

PeopleSoft recommends checking this value after using RunToRowset or RunToFile.

This property is read-only.

# **LastUpdDttm**

#### **Description**

This property returns the most recent date-time when the query was updated as a string.

This property is read-only.

# **LastUpdOprId**

#### **Description**

This property returns the User Id of the user who updated the query most recently as a string.

This property is read-only.

# **LongDescription**

#### **Description**

This property returns or sets the long description for the query.

The length of this property is 256 characters.

This property is read-write.

# **Metadata**

#### **Description**

This property returns a metadata collection.

This property is read-only.

#### **Example**

&MetadataList = &MyQuery.Metadata;

### **Related Links**

[Query Metadata Collection](#page-2393-0)

# **MetaSQL**

### **Description**

This property returns the SQL that represents the query, unresolved for any platform.

For example, the MetaSQL property returns the following:

```
SELECT %DATEOUT(A.ASOF DT)
FROM PS AEREQUESTTBL A
WHERE A.ASOF DT = \deltaDATEIN('1900-01-01')
```
This property is read-only.

# <span id="page-2326-0"></span>**MoreRowsAvailable**

### **Description**

This property returns a Boolean value indicating whether "chunking" is turned on for the query.

This property is read-only.

#### *Chunking Considerations*

Every time a row is retrieved from the query result set, it is added to the internal output string managed by RunToString. At this point, the method can check to see if chunking is active. If so, and if the current size of the output string is larger than the ChunkSize parameter, then the query context is stored and the output string is returned. If not, then the next row is retrieved from the result set and the process continues.

When chunking is active, RunToString is intended to be called in a recursive fashion until the result set has been completely traversed. A Boolean property, MoreRowsAvailable, is included in the Query class to control recursive execution of these methods.

#### **Related Links**

[RunToString](#page-2317-0)

### **Name**

#### **Description**

This property returns the name of the query as a string.

The length of this property is 30 characters.

This property is read-only.

# **OutputUnicode**

# **Description**

Use this property to set or return a Boolean value indicating whether the RunToFile method will create a Unicode-encoded CSV file as output. This property is applicable only if the output format is set to %Query\_TXT. Because the default value is false, OutputUnicode must be set before calling RunToFile.

**Note:** Because Microsoft Excel does not support UTF-8 encoding, the CSV file is written in binary mode with UCS-2 encoded data. Moreover, Excel does not automatically recognize Unicode-encoded, commadelimited files even if they have a .csv extension. Therefore, the user receiving the file will not be able to open it by double-clicking. Instead, he or she must open it with Excel's File, Open menu and choose the comma delimiter.

This property is read-write.

### **Example**

```
&aQry.OutputUnicode = True;
&Result = &aQry.RunToFile(&rcdQryPrompts, &sOutFile, %Query_TXT, 0);
```
### **Related Links**

[RunToFile](#page-2313-0)

# **PDFFont**

### **Description**

This property is used to set the PDF Font number required for generating PDF using RunToFile. This property takes either a numeric or constant value. The values are:

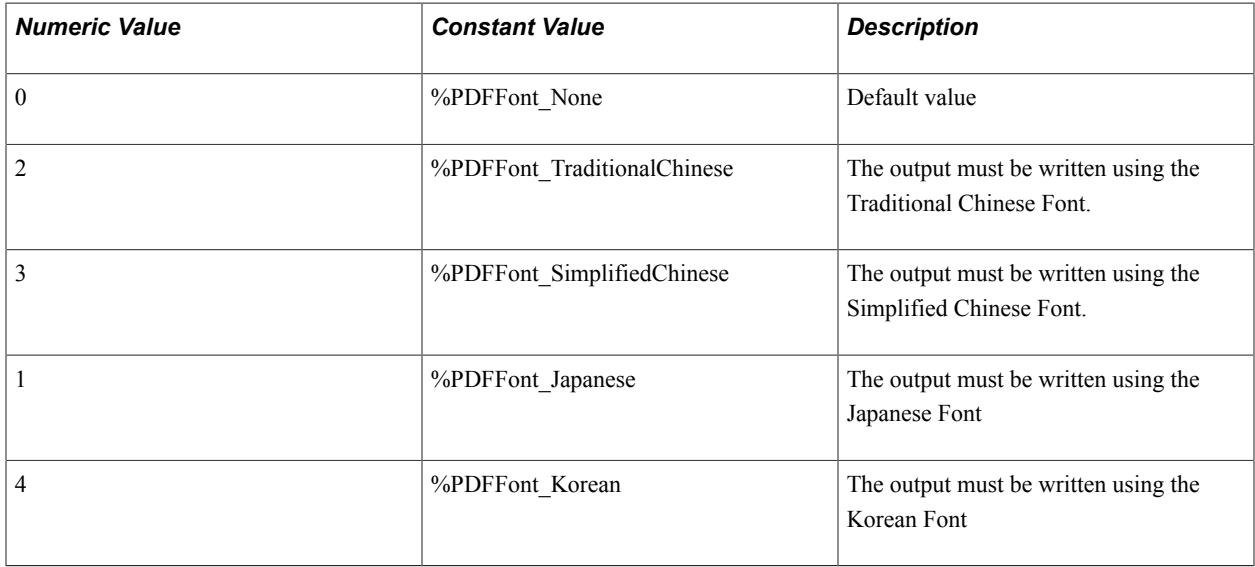

If you try to read this property before setting it, you receive a NULL string.

This property is read-write.

#### *Related Links*

[RunToFile,](#page-2313-0) [RunToRowset](#page-2315-0)

# <span id="page-2328-0"></span>**Prompts**

### **Description**

This property returns all the prompts defined for the Query in a QueryPrompt Collection. If you just want the prompts used in the criteria, use the RunTimePrompts property.

This property is read-only.

#### *Related Links*

[RunTimePrompts,](#page-2329-0) [QueryPrompt Collection](#page-2415-0)

# <span id="page-2328-1"></span>**PromptRecord**

#### **Description**

This property returns the runtime prompts of a query as an instance of a PeopleCode record object. This can be used with the Prompt built-in function to prompt for bind values. This record instance can also be used as the first input parameter for the RunToRowset and RunToFile methods.

This property is read-only.

#### *Related Links*

[RunToFile,](#page-2313-0) [RunToRowset](#page-2315-0)

# **PublicPrivate**

#### **Description**

This property specifies whether the query is public or private.

You can use either a constant or numeric value for this property. The values are:

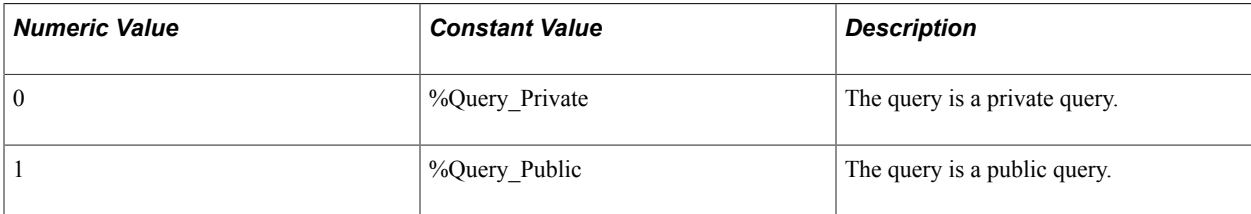

This property is read-write.

# **Example**

```
If &QryObj.PublicPrivate = %Query_Public Then 
   /* code when working with Public Query */Else 
    /* code when working with Private Query */ 
End-if;
```
# **QuerySelect**

# **Description**

This property returns the Main Select (that is, the first select) of the query definition as a QuerySelect object. For a new query which does not have any selects, it returns NULL.

The Query Records, Query Criteria, QueryOutput fields, and QuerySelected Fields can be obtained using the QuerySelect object only. Hence, after opening a query, this property serves as the starting point for getting the different components of the Select statement.

This property is read-only.

### *Related Links*

[QuerySelect Class](#page-2334-0)

# **QueryStatistics**

### **Description**

This property returns statistical information pertaining to the query's execution as a QueryStatistics object.

This property is read-only.

#### *Related Links*

[QueryStatistics Class](#page-2397-0)

# <span id="page-2329-0"></span>**RunTimePrompts**

### **Description**

This property returns the prompts used in the Query Definition's criteria in a QueryPrompt Collection. To return all the prompts defined for the query, use the Prompts property.

This is property is read-only.

#### *Related Links*

[Prompts,](#page-2328-0) [QueryPrompt Collection](#page-2415-0)

# **SQL**

# **Description**

This property returns the SQL statement as generated from the query definition as a character string.

**Note:** The value of the SQL property is never stored as part of the query definition. Instead, it's generated by the system whenever it's needed for one of the RunTo methods or for the SQL property.

In the PeopleSoft Query, this is located under the SQL tab.

This property is read-only.

### *Considerations Using the SQL Property*

This property returns a basic SQL statement. This statement does not include logic for doing related language record transactions or translate descriptions. PeopleSoft does not recommend using this SQL for selecting data. Instead, PeopleSoft recommends using the RunToRowset method for selecting data.

# **Type**

# **Description**

This property specifies the type of query. This parameter takes either a constant or number value. Values are:

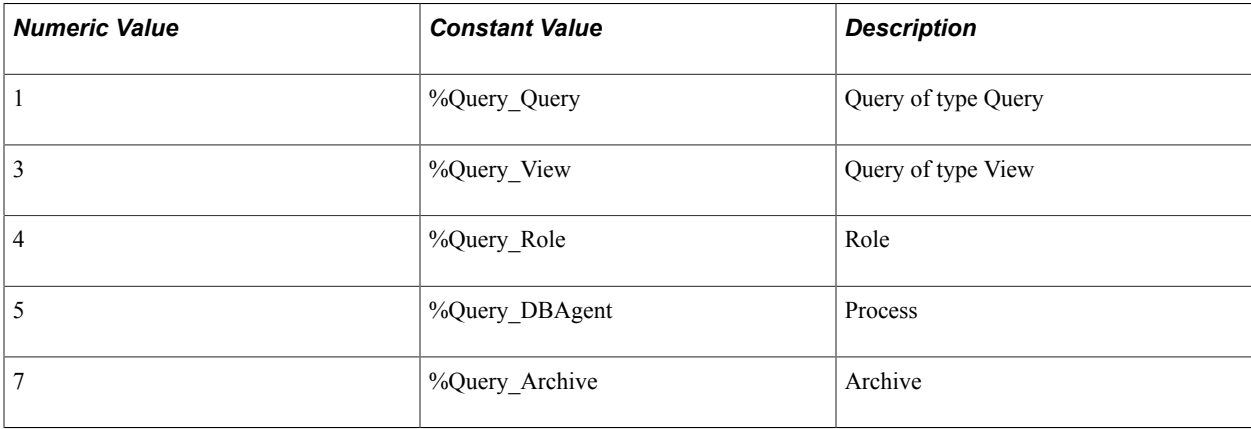

This property is read-write.

# <span id="page-2330-0"></span>**QuerySelect Collection**

A QuerySelect collection is returned from the QuerySelects property of each QuerySelect instance. It contains the unions and subqueries, which are children of the current select statement. PeopleSoft Query allows unions only for the main select. The QuerySelect instance for any subqueries cannot have any unions.

See [QuerySelects](#page-2344-0).

# **QuerySelect Collection Methods**

In this section, we discuss the QuerySelect collection methods. The methods are discussed in alphabetical order.

# **AddUnion**

### **Syntax**

**AddUnion**()

### **Description**

The AddUnion method adds a new QuerySelect object of type Union in the current QuerySelect collection. You can use AddUnion only with the first QuerySelect Collection because PeopleSoft Query doesn't' support Unions for subqueries. All unions are considered children of the Main Select.

### **Parameters**

None.

### **Returns**

A reference to a QuerySelect object if successful. If the current QuerySelect Collection does not belong to the first Select statement, it returns NULL. If it fails, it returns NULL.

# **Example**

```
&QryMainSel = &Query.QuerySelect; 
&QryMainSelCol = &QryMainSel.QuerySelect;&QryUnion = &QryMainSelCol.AddUnion();
```
# **DeleteQuerySelect**

#### **Syntax**

**DeleteQuerySelect**(*SelNumber*)

### **Description**

The DeleteQuerySelect method deletes the QuerySelect instance represented *SelNumber*.

#### **Parameters**

**SelNumber** Specify the numeric value containing the Select Number of the QuerySelect that you want to delete.

#### **Returns**

Returns 0 if successful.

### **Example**

```
&QryMainSel = &Query.QuerySelect; 
&QryMainSelCol = &QryMainSel.QuerySelects; 
&QryMainSelCol.DeleteQuerySelect(3);
```
# **First**

#### **Syntax**

**First**()

#### **Description**

The First method returns the first child QuerySelect object in the current QuerySelect's collection.

#### **Parameters**

None.

### **Returns**

A reference to a QuerySelect object if successful, NULL otherwise.

### **Example**

&MyChildQrySel = &MySelCollection.First();

# **Item**

#### **Syntax**

**Item**(*number*)

#### **Description**

The Item method returns the QuerySelect object that exists at the *number* position in the current QuerySelect collection.

#### **Parameters**

*Number* Specify the position number in the collection of the QuerySelect object that you want returned.

#### **Returns**

A reference to a QuerySelect object if successful, NULL otherwise.

### **Example**

```
For &I = 1 to &QrySelCol.Count;\&MyChildQrySel = \&QrySelCol.Htem(\&I); /* do processing */ 
End-For;
```
# **ItemBySelNum**

#### **Syntax**

**ItemBySelNum**(*SelNumber*)

### **Description**

The ItemBySelNum method returns the QuerySelect object specified by *the Select Number*. Each Select Statement in a Query Definition is identified by a unique select number.

#### **Parameters**

**SelNumber** Specify the numeric value of the Select Number.

### **Returns**

A reference to a QuerySelect object if successful, NULL otherwise.

### **Example**

&MyChildQuerySelect = &MySelCol.ItemBySelNum(3);

# **Next**

#### **Syntax**

**Next**()

### **Description**

The Next method returns the next QuerySelect object in the current QuerySelect collection. You can use this method only after you have used the First method: otherwise the system returns a NULL.

#### **Parameters**

None.

#### **Returns**

A reference to a QuerySelect object if successful, NULL otherwise.

#### **Example**

```
&MyChildQuerySelect = &MySelCol.Next();
```
# **QuerySelect Collection Property**

In this section, we discuss the Count property.

# **Count**

### **Description**

This property returns the total number of QuerySelect objects in the current QuerySelect Collection, as a number.

This property is read-only.

### **Example**

```
&COUNTCHILDSELS = &MYSELCOL.Count;
```
# <span id="page-2334-0"></span>**QuerySelect Class**

The QuerySelect class represents the select statement of the SQL used in the query definition. This can be any of the following:

- The main select statement.
- The select statement in each union.
- The select statement in each subquery.

Consider the following SQL statement:

```
select ACCOUNT NUM from GL ACCOUNT TBL 00
where PRODUCT ID in (select DISTINCT PRODUCT ID FROM ORDER TBL)
union
select ACCOUNT NUM from GL ACCOUNT TBL 01
```
In this example, there are three select statements. The first select statement is the main statement. The second select statement is a subquery, which is then used in the criterion for the first select statement. The union contains the third select statement. There are records and fields associated with each select statement. In the query API, the first select is accessible using Query.QuerySelect, which can be obtained as shown:

&MainSelect = &Qry.QuerySelect;

The union can be obtained from the main select, as shown:

```
/* There can be more than one union, hence there is collection of selects */
/* in the main select */
```
&Union1 = &MainSelect.QuerySelects.Item(1);

The subquery is obtained from the main select as shown:

```
/* belongs to first criteria of the select */
&SubQry1 = &MainSelect.Criteria.Item(1).Expr2SubQuery;
```
Therefore, there is one QuerySelect instance for the main select of the query, one instance per union defined in the query, and one instance per subquery.

In PeopleSoft Query, the first select (that is, the main select) is the parent of all the unions and subqueries. The main select is obtained with the QuerySelect property. The unions and subqueries are obtained from the QuerySelects property of each QuerySelect instance.

A QuerySelect object is returned from the following:

- The QuerySelect collection methods AddUnion, First, Item, ItemBySelNum, or Next
- The QuerySelect Query property

See [QuerySelect Collection](#page-2330-0), [QuerySelects.](#page-2344-0)

# **QuerySelect Methods**

In this section, we discuss each QuerySelect method. The methods are arranged in alphabetical order.

# <span id="page-2335-0"></span>**AddAllFields**

#### **Syntax**

**AddAllFields**(*QueryRecord*)

### **Description**

The AddAllFields method adds all the fields in the specified query record to the query definition, that is, makes them all QueryOutputFields. The query record must already be a part of the query definition.

#### **Parameters**

*QueryRecord* Specify the instance of an existing record in the query from which you want to add all the fields from to the query definition. This instance can be obtained from the QueryRecords collection of the QuerySelect.

#### **Returns**

An integer: 0 if successfully added.

#### **Related Links**

[AddQueryOutputField](#page-2337-0) [AddQueryRecord](#page-2338-0) [AddQuerySelectedField](#page-2338-1)

# <span id="page-2335-1"></span>**AddCriteria**

#### **Syntax**

**AddCriteria**(*Name*)

# **Description**

The AddCriteria method adds new criterion to the query definition. This method returns a reference to a new QueryCriteria object that you can then use to specify details about the criteria.

**Note:** If you do not specify a unique name for *Name* when adding a criteria, a criteria object referencing the new criteria is returned, not the existing criteria object.

#### **Parameters**

*Name* Specify a string containing the name of the criteria that you want to add. The maximum length of this parameter is 30 characters.

### **Returns**

A reference to a QueryCriteria object.

### **Related Links**

[DeleteCriteria](#page-2339-0) **[Criteria](#page-2342-0)** [QueryCriteria Class](#page-2365-0)

# **AddExpression**

#### **Syntax**

**AddExpression**(*Name*)

#### **Description**

The AddExpression method adds an expression to the query definition. It returns a reference to a new QueryExpression object you can use to specify details about the expression.

#### **Parameters**

*Name* Specify a string containing the name of the expression that you want to add. This maximum length of this parameter is 30 characters.

### **Returns**

A reference to a QueryExpression object.

#### **Related Links**

[FindExpression](#page-2308-0) [DeleteExpression](#page-2339-1) **[Expressions](#page-2342-1)** [QueryExpression Class](#page-2383-0)

# **AddHavingCriteria**

# **Syntax**

**AddHavingCriteria**(*Name*)

### **Description**

The AddHavingCriteria method adds new criterion to the query definition, which is intended for use in the HAVING clause of the SELECT statement. This method returns a reference to a new QueryCriteria object that you can then use to specify details about the having criteria.

**Note:** If you do not specify a unique name for *Name* when adding a criterion, a criteria object referencing the new criteria is returned, not the existing criteria object.

### **Parameters**

*Name* Specify a string containing the name of the criteria that you want to add. The maximum length of this parameter is 30 characters.

### **Returns**

A reference to a QueryCriteria object.

#### **Related Links**

[DeleteHavingCriteria](#page-2340-0) **[HavingCriteria](#page-2342-2)** [QueryCriteria Class](#page-2365-0)

# <span id="page-2337-0"></span>**AddQueryOutputField**

#### **Syntax**

**AddQueryOutputField**(*QueryRecord*, *index*)

#### **Description**

**Parameters**

The AddQueryOutputField method adds a query output field to the query definition. This method returns a reference to a new QueryOutputField object that you can then use to specify attributes for the query definition.

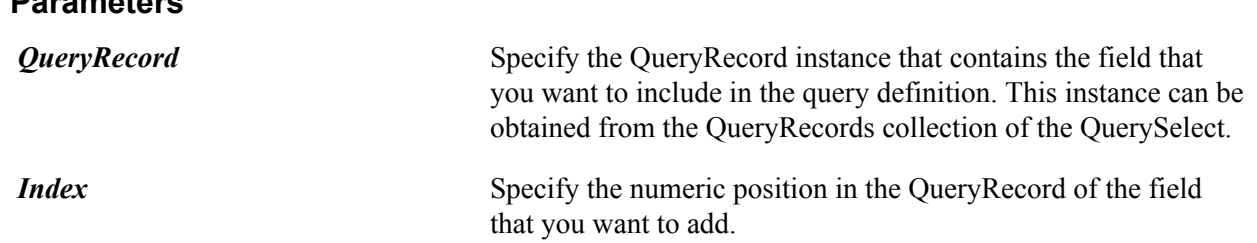

#### **Returns**

A reference to a QueryOutputField object.

### **Related Links**

[AddAllFields](#page-2335-0) [QueryField Class](#page-2353-0)

# <span id="page-2338-0"></span>**AddQueryRecord**

### **Syntax**

**AddQueryRecord**(*QueryRecordName*)

### **Description**

The AddQueryRecord method adds a query record to the query definition. You must specify a valid record name in the string parameter *QueryRecordName*. This method returns a reference to the record as a QueryRecord.

#### **Parameters**

*QueryRecordName* Specify a string containing the name of a record to be added to the query definition. You must specify a valid record name. The maximum allowed length for this parameter is 15 characters.

#### **Returns**

A reference to the record as a QueryRecord object.

#### **Related Links**

[QueryRecord Class](#page-2347-0)

# <span id="page-2338-1"></span>**AddQuerySelectedField**

#### **Syntax**

**AddQuerySelectedField**(*QueryRecordName*, *RecordAlias, FieldName, Heading*)

#### **Description**

The AddQuerySelectedField method adds a query field to the query definition, as a QuerySelectedField. This method returns a reference to a new QuerySelectedField object that you can then use to specify attributes for the query definition. At the time it's added, it isn't an output field. This can be changed by setting the column number of the field to a value greater than zero.

#### **Parameters**

*QueryRecordName* Specify the name of the query record to which the field that you want to add belongs.

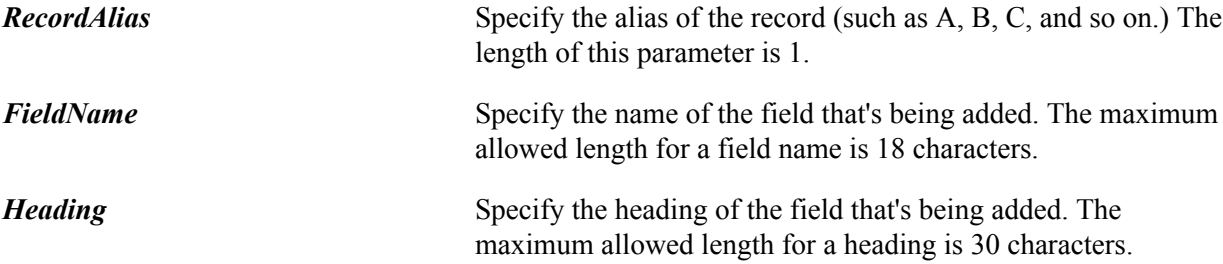

### **Returns**

A reference to a QuerySelectedField object.

#### **Related Links**

[AddAllFields](#page-2335-0) **[DeleteField](#page-2340-1)** [QueryField Class](#page-2353-0)

# <span id="page-2339-0"></span>**DeleteCriteria**

#### **Syntax**

**DeleteCriteria**(*index*)

#### **Description**

The DeleteCriteria method deletes the criteria specified by *index* from the query definition.

#### **Parameters**

*Index* Specify the numeric position in the query definition of the criteria that you want to delete.

#### **Returns**

An integer: 0 if successfully deleted.

#### **Related Links**

[AddCriteria](#page-2335-1) [Criteria](#page-2342-0)

# <span id="page-2339-1"></span>**DeleteExpression**

#### **Syntax**

**DeleteExpression**(*index*)
## **Description**

The DeleteExpression method deletes the specified expression from the query definition.

#### **Parameters**

*Index* Specify the numeric position of the expression in the query definition that you want to delete.

## **Returns**

An integer: 0 if successfully deleted.

## **Related Links**

**[AddExpression](#page-2336-0) [Expressions](#page-2342-0)** [QueryExpression Class](#page-2383-0)

# **DeleteField**

## **Syntax**

**DeleteField**(*index*)

## **Description**

The DeleteField method deletes the selected field from the query definition. This does *not* delete the field from the QueryRecord, just from the query definition, so it's no longer selected.

## **Parameters**

*Index* Specify the position number of the field that you want deleted from the query definition.

## **Returns**

An integer: 0 if successfully deleted.

## **Related Links**

[AddAllFields](#page-2335-0) [QueryField Class](#page-2353-0)

# **DeleteHavingCriteria**

## **Syntax**

**DeleteHavingCriteria**(*index*)

## **Description**

The DeleteHavingCriteria method deletes the having criteria specified by *index* from the query definition.

#### **Parameters**

*Index* Specify the numeric position in the query definition of the having criteria that you want to delete.

## **Returns**

An integer value: 0 means the having criteria was deleted successfully.

## **Related Links**

**[AddHavingCriteria](#page-2337-0) [HavingCriteria](#page-2342-1)** 

## **DeleteRecord**

## **Syntax**

**DeleteRecord**(*index*)

## **Description**

The DeleteRecord method deletes the selected record from the query definition. This does *not* delete the record from the database or the QueryDBRecord collection, just from the query definition, so it's no longer selected.

## **Parameters**

*Index* Specify the position number of the record you want deleted from the query definition.

## **Returns**

An integer: 0 if successfully deleted.

#### **Related Links**

[AddQueryRecord](#page-2338-0) [QueryField Class](#page-2353-0)

# **QuerySelect Properties**

In this section, we discuss the QuerySelect properties. The properties are discussed in alphabetical order.

# <span id="page-2342-2"></span>**Criteria**

## **Description**

This property returns a reference to a QueryCriteria Collection for the simple criteria of the SELECT (that is, the criteria that are used in the where clause of the select statement.)

This property is read-only.

## *Related Links*

[QueryCriteria Collection](#page-2362-0)

# **Distinct**

## **Description**

This property specifies if the Select is distinct or not.

This property takes a Boolean value: True if the query is distinct, False if the query isn't distinct.

This property is read-write.

# <span id="page-2342-0"></span>**Expressions**

## **Description**

This property returns a reference to a QueryExpression Collection.

This property is read-only.

## *Related Links*

[QueryExpression Collection](#page-2380-0)

# <span id="page-2342-1"></span>**HavingCriteria**

## **Description**

This property returns a reference to a QueryCriteria collection populated with Having criteria.

This property is read-only.

## *Related Links*

[QueryCriteria Collection](#page-2362-0)

# **ParentSelectNum**

## **Description**

This property returns the select number of the parent select of the current select object. Every QuerySelect is assigned a unique number indicating its place in the hierarchy of select statements. For the Main Select, this number is zero. For unions, this number is 1 (unions aren't allowed in subqueries.)

This property is read-only.

# <span id="page-2343-1"></span>**QueryOutputFields**

## **Description**

This property returns a reference to a QueryField Collection made up of QueryOutputFields.

The collection of QueryOutputFields does *not* necessarily include all columns returned in query resultset. This collection only includes columns that have been added to query output collection using the query classes or by an end-user designing a query.

PeopleSoft Query can also add additional columns for related language processing and also for translate labels on fields, and so you cannot use the Query Output Collections as a way to discover all of the columns that are returned in the resultset or by executing the SQL generated from a query.

This is property is read-only.

#### *Related Links*

[QueryField Collection](#page-2350-0)

# <span id="page-2343-0"></span>**QueryRecords**

## **Description**

This property returns a reference to a QueryRecord Collection for the query.

This is property is read-only.

#### *Related Links*

[QueryRecord Collection](#page-2345-0)

# **QuerySelectedFields**

## **Description**

This property returns a reference to a QueryField Collection made up of QuerySelectedFields.

This is property is read-only.

#### *Related Links*

[QueryField Collection](#page-2350-0)

# **QuerySelects**

## **Description**

This property returns all the QuerySelect objects that are children of the current select statement as a QuerySelect collection. If the query contains unions, this property contains unions and subqueries (if any criteria contain subqueries). For all other selects, this property contains only the subqueries (because PeopleSoft Query doesn't allow unions for sub-queries).

This is property is read-only.

## *Related Links*

[QuerySelect Collection](#page-2330-0)

# **SelectNum**

## **Description**

This property returns the select number of the current select. Every QuerySelect is assigned a unique number indicating its place in the hierarchy of select statements. For the Main Select, this number would be 1.

This property is read-only.

# **SelectType**

## **Description**

This property specifies what type of select statement. You can check for either a numeric or a constant value. The values are:

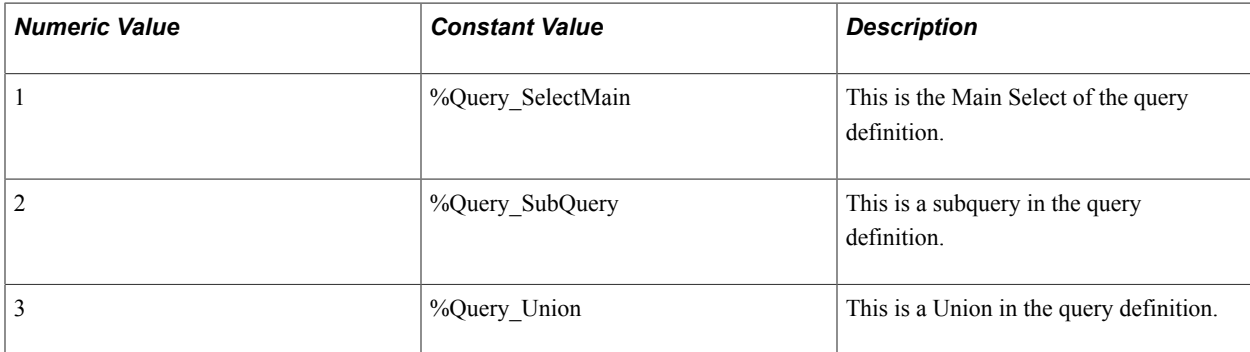

This property is read-only.

# <span id="page-2345-0"></span>**QueryRecord Collection**

A QueryRecord collection is returned from the QueryRecords QuerySelect class method.

See [QueryRecords](#page-2343-0).

# **QueryRecord Collection Methods**

In this section, we discuss each QueryRecord collection method. The methods are discussed in alphabetical order.

## **First**

#### **Syntax**

**First**()

## **Description**

The First method returns the first QueryRecord object in the QueryRecord collection.

#### **Parameters**

None.

## **Returns**

A reference to a QueryRecord object if successful, NULL otherwise.

## **Example**

```
&MyQueryRecord = &MyCollection.First();
```
## **Item**

#### **Syntax**

**Item**(*number*)

## **Description**

The Item method returns the QueryRecord object that exists at the *number* position in the QueryRecord collection.

## **Parameters**

*Number* Specify the position number in the collection of the QueryRecord object that you want returned.

## **Returns**

A reference to a QueryRecord object if successful, NULL otherwise.

## **Example**

```
For &I = 1 to &QueryRecordColl.Count;MyQueryRecord = QueryRecordColl.Item(1); /* do processing */ 
End-For;
```
# **ItemByAlias**

## **Syntax**

**ItemByAlias**(*Alias*)

## **Description**

The ItemByAlias method returns the QueryRecord object specified by *Alias*.

## **Parameters**

*Alias* Specify the record alias (for example, A, B, C, and so on), used in the SQL statement as a TableName alias.

## **Returns**

A reference to a QueryRecord object if successful, NULL otherwise.

## **Example**

&MyQueryRecord = &MyCollection.ItemByAlias("A");

## **Next**

## **Syntax**

**Next**()

## **Description**

The Next method returns the next QueryRecord object in the QueryRecord collection. You can use this method only after you have used the First method: otherwise the system doesn't know where to start.

## **Parameters**

None.

## **Returns**

A reference to a QueryRecord object if successful, NULL otherwise.

#### **Example**

&MyQueryRecord = &MyCollection.Next();

# **QueryRecord Collection Property**

In this section, we discuss the Count property.

## **Count**

## **Description**

This property returns the number of QueryRecord objects in the QueryRecord Collection, as a number.

This property is read-only.

## **Example**

&COUNT = &MY\_COLLECTION.Count;

# <span id="page-2347-0"></span>**QueryRecord Class**

A QueryRecord object is returned from the following:

- The QueryRecord Collection methods First, Item, ItemByName, or Next.
- The AddQueryRecord QuerySelect class method.
- The QueryRecord QueryField class method.

See [QueryRecord Collection](#page-2345-0), [AddQueryRecord,](#page-2338-0) [QueryRecord.](#page-2360-0)

# **QueryRecord Class Method**

In this section, we discuss the GetField method.

## **GetField**

#### **Syntax**

**GetField**(*Index*)

## **Description**

The GetField method returns the QueryField object specified by *index* from the QueryRecord collection.

*Index* Specify the number of the field to be accessed.

#### **Returns**

A reference to a QueryField object if successful, NULL otherwise.

## **Example**

&QryFieldColl = &QryRec.QueryFields;

```
For &I = 1 to &QryFieldColl.Count 
    &QryField = &QryRec.GetField(&I); 
    /* do processing */ 
End-For;
```
# **QueryRecord Class Properties**

In this section, we discuss each QueryRecord class property. The properties are discussed in alphabetical order.

# **Description**

## **Description**

This property returns the short description of the record as a string.

The length of this property is 30 characters.

This property is read-only.

## **JoinAlias**

## **Description**

This property returns or sets the join record's alias, that is, A, B, C, and so on.

This is applicable in any type of join. The value is a string. The length of this property is 1 character.

This property is read-write.

## **JoinFieldName**

## **Description**

This property returns or sets the join record's field used in the join criteria. This is applicable in lookuptable joins. The value is a string.

The length of this property is 18 characters.

This property is read-write.

# **JoinType**

## **Description**

This property returns or sets the join type. This is applicable in any type of join. You can use either a constant or numeric value.

The values for the join type are:

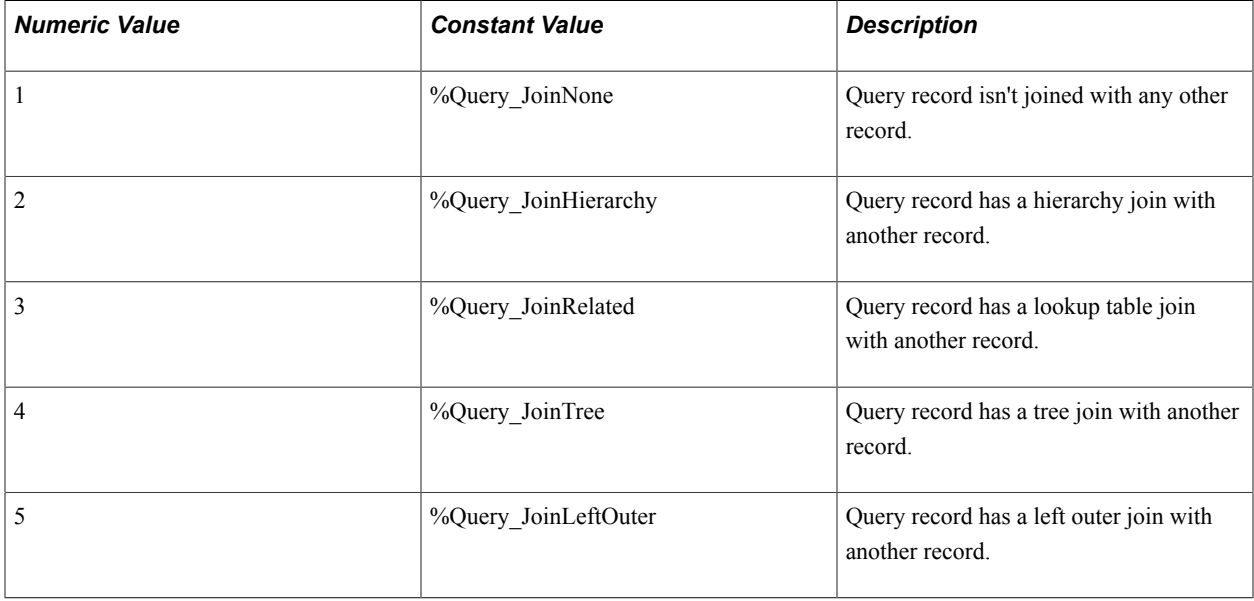

This property is read-write.

# **Name**

## **Description**

This property returns the name of the record as a string.

The length of this property is 15 characters.

This property is read-only.

# <span id="page-2349-0"></span>**QueryFields**

## **Description**

This property returns a reference to a QueryField Collection that contains instances of all the fields belonging to the record definition.

This property is read-only.

#### *Related Links*

[QueryField Collection](#page-2350-0)

## **RecordAlias**

## **Description**

This property returns the alias used for the record in the query (that is, A, B, C, and so on.)

The length of this property is 1 character.

This property is read-write.

# <span id="page-2350-0"></span>**QueryField Collection**

A QueryField collection is returned from the following:

- The QueryOutputFields of QuerySelect class method.
- The QuerySelectedFields of QuerySelect class method.
- The QueryFields QueryRecord class method.

The collection of QueryOutputFields does *not* necessarily include all columns returned in query resultset. This collection only includes columns that have been added to query output collection using the query classes or by an end-user designing a query.

PeopleSoft Query can also add additional columns for related language processing and also for translate labels on fields, and so you cannot use the Query Output Collections as a way to discover all of the columns that are returned in the resultset or by executing the SQL generated from a query.

See [QueryOutputFields](#page-2343-1), [QuerySelectedFields,](#page-2276-0) [QueryFields](#page-2349-0).

# **QueryField Collection Methods**

In this section, we discuss each QueryField method. The methods are discussed in alphabetical order.

## **First**

## **Syntax**

**First**()

#### **Description**

The First method returns the first QueryField object in the QueryField collection.

None.

#### **Returns**

A reference to a QueryField object if successful, NULL otherwise.

## **Example**

```
&MyQueryField = &MyCollection.First();
```
## **Item**

## **Syntax**

**Item**(*number*)

## **Description**

The Item method returns the QueryField object that exists at the *number* position in the QueryField collection.

## **Parameters**

*Number* Specify the position number in the collection of the QueryField object that you want returned.

## **Returns**

A reference to a QueryField object if successful, NULL otherwise.

## **Example**

```
For \&I = 1 to &QueryFieldColl.Count; &MyQueryField = &QueryFieldColl.Item(&I); 
    /* do processing */ 
End-For;
```
# **ItemByNameAndAlias**

#### **Syntax**

**ItemByNameAndAlias**(*Name, RecordAlias*)

## **Description**

The ItemByNameAndAlias method returns the QueryField object with the given *Name* and *Record Alias*.

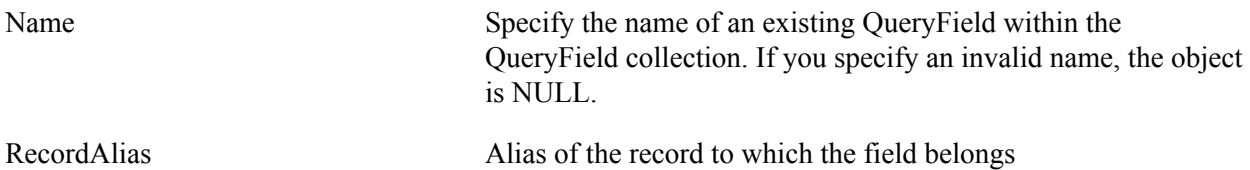

## **Returns**

A reference to a QueryField object if successful, NULL otherwise.

## **Example**

```
&MyQueryField = &MyCollection.ItemByNameAndAlias("PHONELIST", "A");
```
# **ItemByExpNum**

## **Syntax**

**ItemByExpNum**(*ExpNum*)

## **Description**

The ItemByExpNum method returns the QueryField object with the given Expression Number, *ExpNum*.

#### **Parameters**

ExpNum Expression Number for the given expression field. Nonexpression fields have 0 value for the Expression Number.

## **Returns**

A reference to a QueryField object if successful, NULL otherwise.

## **Example**

```
&QryFld = &QryFldCol.ItemByExpNum(1);
```
## **Next**

## **Syntax**

**Next**()

## **Description**

The Next method returns the next QueryField object in the QueryField collection. You can use this method only after you have used the First method: otherwise the system doesn't know where to start.

None.

#### **Returns**

A reference to a QueryField object if successful, NULL otherwise.

## **Example**

```
&MyQueryField = &MyCollection.Next();
```
# **QueryField Collection Property**

In this section, we discuss the Count property.

## **Count**

#### **Description**

This property returns the number of QueryField objects in the QueryField Collection, as a number.

This property is read-only.

#### **Example**

&COUNT = &MY\_COLLECTION.Count;

# <span id="page-2353-0"></span>**QueryField Class**

A QueryField object is returned by the following:

- The AddQuerySelectedField of QuerySelect class method.
- The AddQueryOutputField of QuerySelect class method.
- The QueryField collection methods First, Item, ItemByName or Next.

See [AddQuerySelectedField,](#page-2338-1) [AddQueryOutputField.](#page-2337-1)

See [QueryField Collection](#page-2350-0).

# **QueryField Class Methods**

In this section, we discuss each QueryField method. The methods are discussed in alphabetical order.

# <span id="page-2354-1"></span>**AddTranslateExpression**

## **Syntax**

**AddTranslateExpression**(*ExpressionName*)

## **Description**

Use the AddTranslateExpression method to add Translate Effective Date Logic expressions for translatable fields.

## **Parameters**

**ExpressionName** Specify the name of the expression name that you want to add.

## **Returns**

A reference to a QueryExpression object.

## **Related Links**

**[Expressions](#page-2342-0)** [DeleteExpression](#page-2339-0) **[AddExpression](#page-2336-0)** [AddTranslateField](#page-2354-0) [QueryExpression Class](#page-2383-0)

# <span id="page-2354-0"></span>**AddTranslateField**

## **Syntax**

**AddTranslateField**(*FieldName*)

## **Description**

Use the AddTranslateField method to add a Translate Effective Date Logic field for a translatable field.

## **Parameters**

*FieldName* Specify the name of the translate field that you want to add. The maximum allowed length of this parameter is 18 characters.

## **Returns**

A reference to a QueryField object.

## **Related Links**

**[Expressions](#page-2342-0) [DeleteExpression](#page-2339-0)** [AddExpression](#page-2336-0)

[AddTranslateExpression](#page-2354-1) [QueryExpression Class](#page-2383-0)

# <span id="page-2355-0"></span>**GetImageFormat**

## **Syntax**

**GetImageFormat**()

## **Description**

Use the GetImageFormat method to differentiate between images and files, both stored as binary large objects (BLOBs) in the database.

**Note:** Because images and files share the field type value 8, this method is required to differentiate between the two types.

## **Parameters**

None.

## **Returns**

A number. A value 16 indicates that the field is of type file (or attachment).

## **Related Links**

**[Type](#page-2362-1)** 

# **QueryField Class Properties**

In this section, we discuss the QueryField class properties. The properties are discussed in alphabetical order.

# **Aggregate**

## **Description**

This property returns or sets the aggregate type for the query field.

This property takes either a constant or numeric value. The values are:

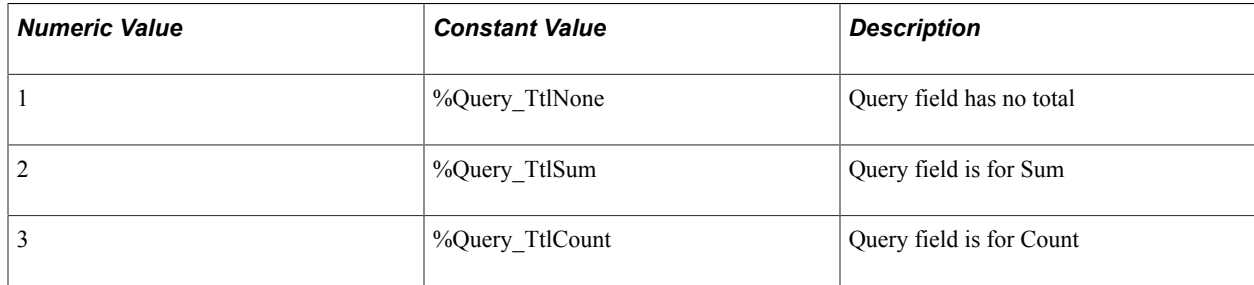

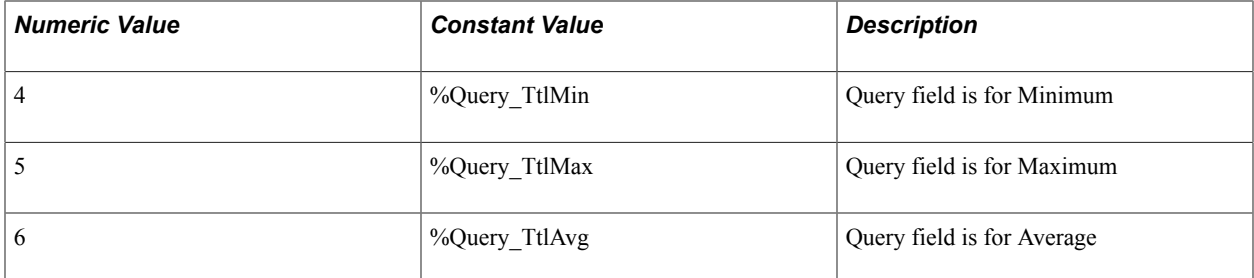

This property is read-write.

# **ColumnNumber**

## **Description**

This property returns or sets the column number for the query field as a number. If the column number is greater than zero, the field is an output field.

This property is read-write.

# **Description**

## **Description**

This property returns the long description of the field as a string. This same value is returned by the Description property of the QueryDBRecordField class.

The length of this property is 30 characters.

This property is read-only.

# **Decimal**

## **Description**

This property returns the decimal positions QueryField as a number. This same value is returned by the Decimal property of the QueryDBRecordField class.

This property is read-only.

# **ExpNum**

## **Description**

This property returns or sets the Expression Number for the field. This value is 0 for non-expression fields. If the field is created for an expression, this value is the same as the expression number of the corresponding expression. This property takes a number value.

This property is read-write.

# **Flag**

## **Description**

This property returns the Use Edit flag for the Query Field. It has the same values as returned by the Flag property of the QueryDBRecordField. This property takes a number value.

This property is read-only.

# **Format**

## **Description**

This property returns the field format for the query field. This property returns a string value. This property is useful for displaying the data type in a string format.

Values are:

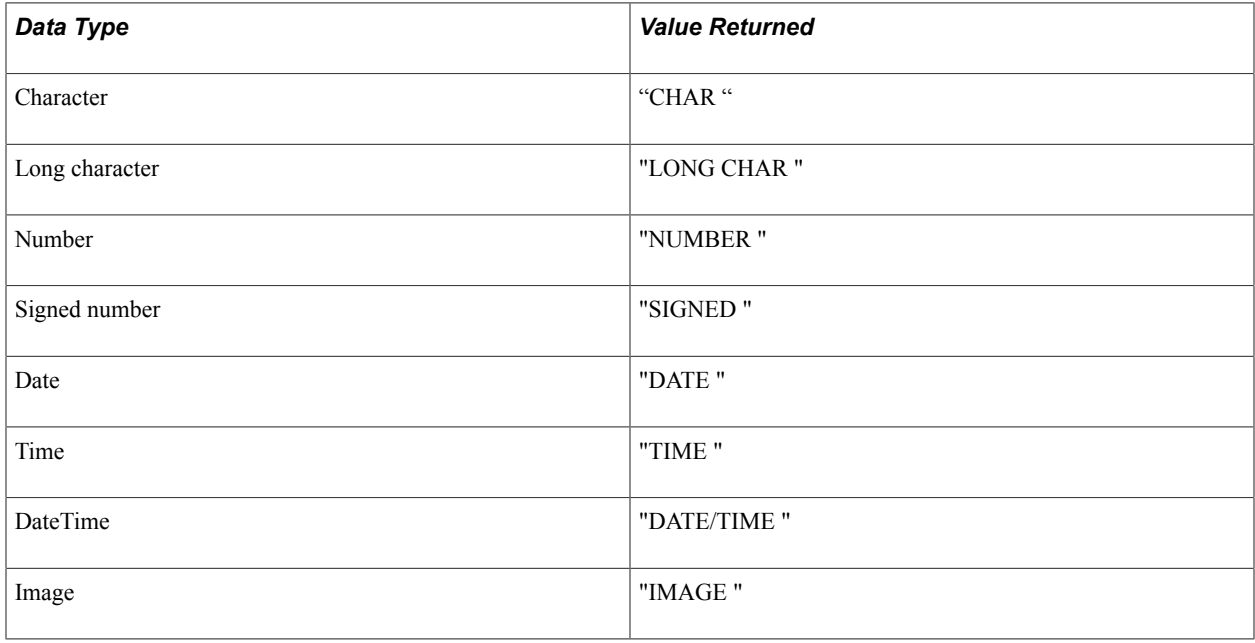

This property is read-only.

# **HeadingText**

## **Description**

This property returns or sets the heading text for the query field as a string.

The length of this property is 30 characters.

This property is read-write.

# **HeadingType**

## **Description**

This property returns or sets the heading type for the query field. This property takes either a numeric or constant value. The values are:

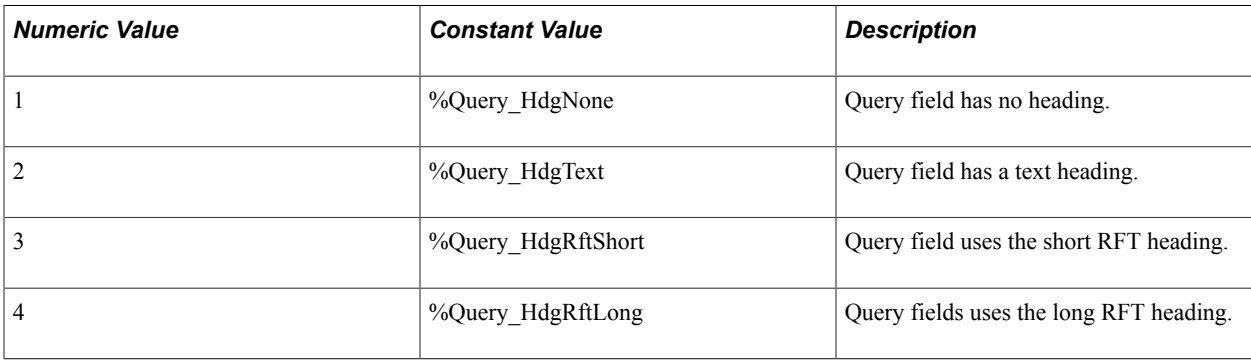

This property is read-write.

# **HeadingUniqueFieldName**

## **Description**

This property returns or sets the unique field name for the heading. The default value for this property is the record alias combined with the field name.

The length of this property is 30 characters.

This property is read-write.

# **Length**

## **Description**

This property returns the length of the Query Field. The same value is returned by the Length property of the QueryDBRecordField. This property takes a numeric value.

This property is read-only.

# **LongName**

## **Description**

This property returns the long name of the Query Field. The same value is returned by the Long Name property of the QueryDBRecordField. This property takes a string value.

The length of this property is 30 characters.

This property is read-only.

## **Name**

## **Description**

This property returns the name of the query field as a string.

The length of this property is 18 characters.

This property is read-only.

# **OrderByDirection**

## **Description**

This property returns or sets the order by direction. This property takes a numeric value. The constants are the ASCII codes for space (" ") and "D".

Values are:

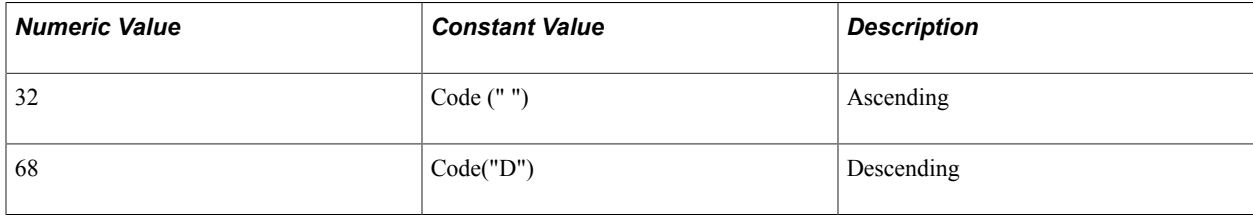

This property is read-write.

## **Example**

The following sets the order by direction to be ascending.

```
&QueryField.OrderByDirection = Code(" ");
```
The following sets the order by direction to be descending.

&QueryField.OrderByDirection = Code("D");

# **OrderByNumber**

## **Description**

Use this property to specify whether a field is used as part of an 'Order By' statement in the SQL. The number value of this property indicates which is the first field in the order by statement, which is the second, and so on.

This property is read-write.

## **Example**

To order a query by one field, you must set the OrderByNumber property for the other QueryFields as well, specifying the primary field as 1, the next field as 2, and so on.

&QryFld = &MainQrySel.AddQuerySelectedField("PSRECDEFN", "A", "RECNAME", "Record Na⇒

```
me"); 
\OmegaryFld.ColumnNumber = 1;
&QryFld.OrderByNumber = 1; 
&QryFld = &MainQrySel.AddQuerySelectedField("PSRECDEFN", "A", "RECDESCR", "Record D⇒
escr"); 
&QryFld.ColumnNumber = 2; 
&QryFld.OrderByNumber = 2; 
&QryFld = &MainQrySel.AddQuerySelectedField("PSRECDEFN", "A", "RELLANGRECNAME", "Re⇒
cord Lang Rec"); 
&QryFld.ColumnNumber = 3; 
&QryFld.OrderByNumber = 3;
```
## <span id="page-2360-0"></span>**QueryRecord**

#### **Description**

This property returns a reference to the QueryRecord containing this QueryField. If the field has no QueryRecord (that is, that this field is an expression field), this property returns NULL.

This property is read-only.

#### **Example**

&QryRcd = &QryFld.QueryRecord;

## **RecordAlias**

#### **Description**

This property returns the record alias for the Query Field as a string. This value is usually a value like "A", "B", and so on. The same value is returned by the RecordAlias property for QueryRecord.

The length of this property is 1 character.

This property is read-only.

## **ShortName**

#### **Description**

This property returns the short name of the Query Field. The same value is returned by the ShortName property for QueryDBRecordField. This property takes a string value.

The length of this property is 15 characters.

This property is read-only.

## **TranslateEffDtLogic**

#### **Description**

This property returns or sets the effective date logic for the QueryField.

The values are:

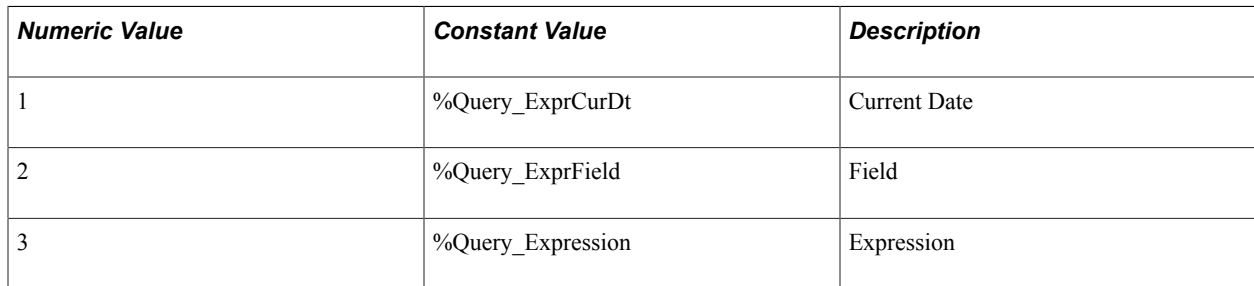

This property is read-write.

# **TranslateExpression**

## **Description**

This property returns a reference to an expression object based on a translate field if the Translate Effective Date option refers to an Expression

This property is read-only.

#### *Related Links*

[QueryExpression Class](#page-2383-0)

## **TranslateField**

## **Description**

This property returns a reference to a QueryField object for a translate field if the Translate Effective Date Option refers to a field.

This property is read-only.

## *Related Links*

[QueryField Class](#page-2353-0)

# **TranslateOption**

## **Description**

This property returns or sets the translate value for the QueryField. This property takes a numeric or constant value. The values are:

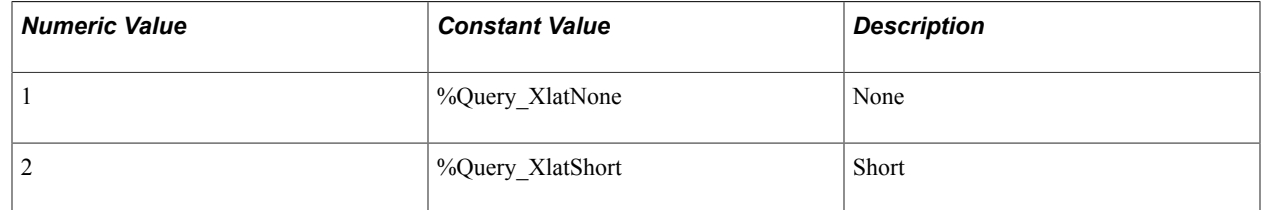

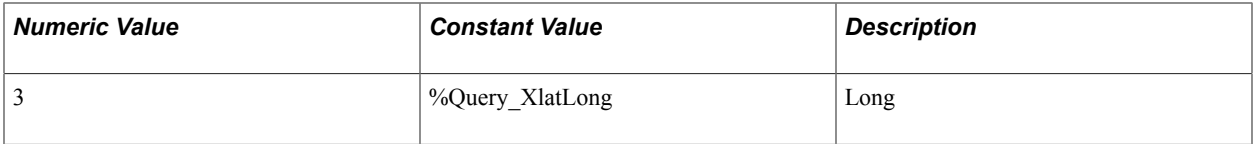

This property is read-write.

# <span id="page-2362-1"></span>**Type**

## **Description**

This property returns the type of the field. You can use either a numeric or constant value. The values are:

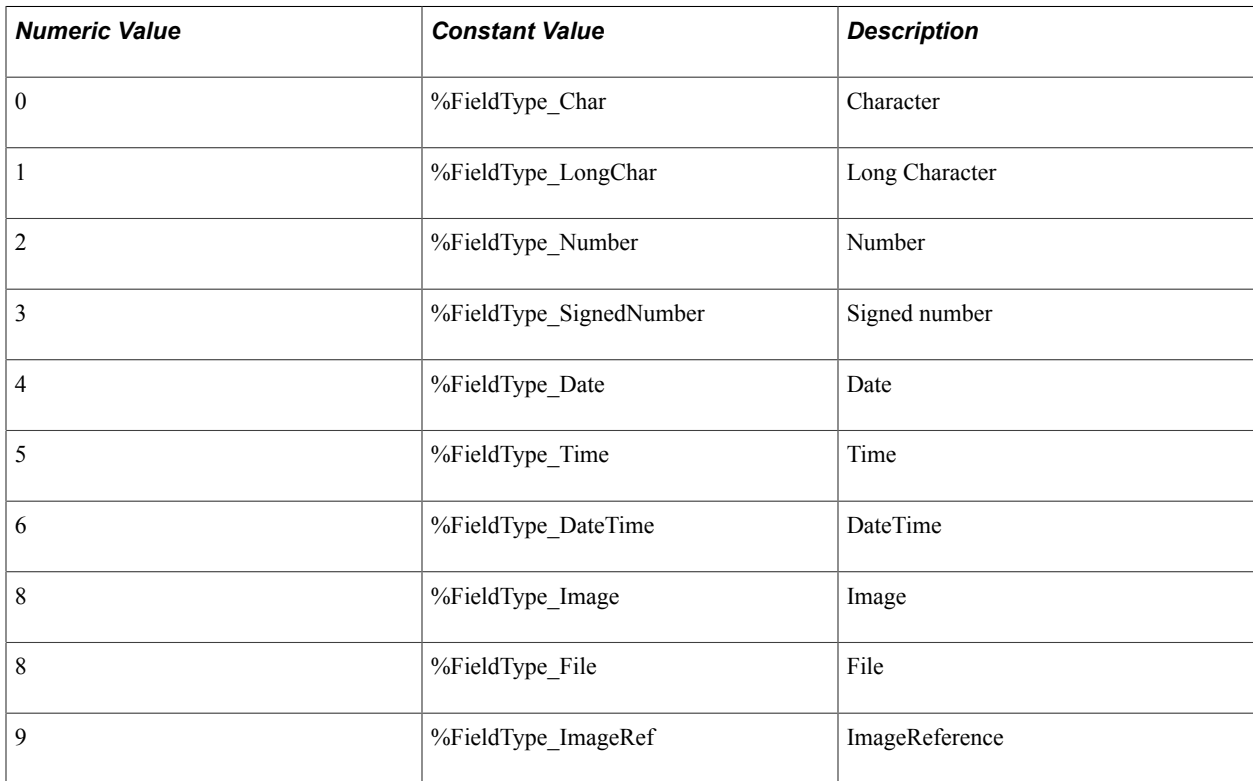

**Note:** The Image and File types can be differentiated using the GetImageFormat method of the QueryField class.

This property is read-only.

## **Related Links**

**[GetImageFormat](#page-2355-0)** 

# <span id="page-2362-0"></span>**QueryCriteria Collection**

A QueryCriteria collection is returned from the Criteria QuerySelect class property.

See [Criteria](#page-2342-2).

# **QueryCriteria Collection Methods**

In this section, we discuss the QueryCriteria collection methods. The methods are discussed in alphabetical order.

# **First**

## **Syntax**

**First**()

## **Description**

The First method returns the first QueryCriteria object in the QueryCriteria collection.

#### **Parameters**

None.

#### **Returns**

A reference to a QueryCriteria object if successful, NULL otherwise.

#### **Example**

&MyQueryCriteria = &MyCollection.First();

## **Item**

#### **Syntax**

**Item**(*number*)

## **Description**

The Item method returns the QueryCriteria object that exists at the *number* position in the QueryCriteria collection.

## **Parameters**

*Number* Specify the position number in the collection of the QueryCriteria object that you want returned.

## **Returns**

A reference to a QueryCriteria object if successful, NULL otherwise.

## **Example**

```
For &I = 1 to &MyCollection. Count;
   \text{MVQueryCriteria} = \text{MVCollection}. Item(&I);
    /* do processing */
```
End-For;

## **ItemByName**

#### **Syntax**

**ItemByName**(*CriteriaName*)

#### **Description**

The ItemByName method returns the QueryCriteria object that exists with the passed CriteriaName in the QueryCriteria collection.

#### **Parameters**

*CriteriaName* Specify the name of the Criteria to be searched. This name is the same as the one used while creating the criteria using QuerySelect.AddCriteria(CriteriaName).

#### **Returns**

A reference to a QueryCriteria object if successful, NULL otherwise.

#### **Example**

&MyQueryCriteria = &MyCollection.ItemByName("PHONELIST");

## **Next**

#### **Syntax**

**Next**()

## **Description**

The Next method returns the next QueryCriteria object in the QueryCriteria collection. You can use this method only after you have used the First method: otherwise the system doesn't know where to start.

#### **Parameters**

None.

#### **Returns**

A reference to a QueryCriteria object if successful, NULL otherwise.

#### **Example**

&MyQueryCriteria = &MyCollection.Next();

# **QueryCriteria Collection Property**

In this section, we discuss the Count property.

# **Count**

## **Description**

This property returns the number of QueryCriteria objects in the QueryCriteria Collection, as a number.

This property is read-only.

## **Example**

&COUNT = &MY\_COLLECTION.Count;

# **QueryCriteria Class**

A QueryCriteria object is returned from the following:

- The AddCriteria and AddHavingCriteria QuerySelect class method.
- The First, Item, and Next method of the QueryCriteria Collection.

See [AddCriteria](#page-2335-1), [AddHavingCriteria](#page-2337-0).

See [QueryCriteria Collection](#page-2362-0).

See [Working With Query Criteria and Expressions](#page-2277-0).

See "Choosing Selection Criteria" (PeopleTools 8.55: Query)"Defining Criteria" (PeopleTools 8.55: Query).

# **QueryCriteria Class Methods**

In this section, we discuss the QueryCriteria class methods. The methods are discussed in alphabetical order.

# <span id="page-2365-0"></span>**AddExpr1Expression**

## **Syntax**

**AddExpr1Expression**()

## **Description**

The AddExpr1Expression method returns a reference to a new a QueryExpression object to be used as an expression for Expression 1. You can then use this object to specify details about the expression using the methods and properties of the QueryExpression Class.

**Note:** You must set the type for Expression 1 using the Expr1Type property before you can use this method.

## **Parameters**

None.

## **Returns**

A reference to a blank QueryExpression object.

#### **Related Links**

[Expr1Expression](#page-2369-0) [AddExpr1Field](#page-2366-0) [Expr1Type](#page-2370-0) [QueryExpression Class](#page-2383-0)

# <span id="page-2366-0"></span>**AddExpr1Field**

## **Syntax**

**AddExpr1Field**(*QueryRecordAlias*, *FieldName*)

## **Description**

The AddExpr1Field method returns a reference to a new a QueryField object to be used as a field for Expression 1. You can then use this object to specify details about the expression using the methods and properties of the QueryField Class.

**Note:** You must set the type for Expression 1 using the Expr1Type property before you can use this method.

## **Parameters**

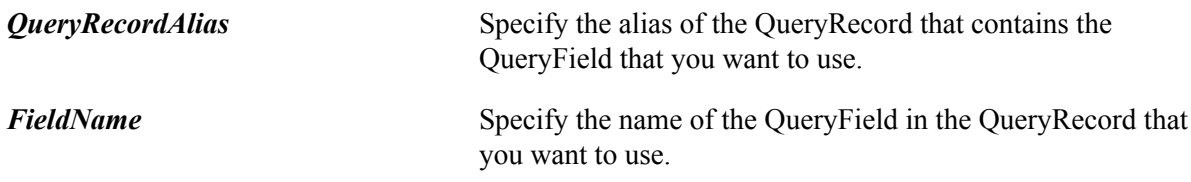

#### **Returns**

A reference to a blank QueryField object.

**Related Links**

[Expr1Field](#page-2370-1) [AddExpr1Expression](#page-2365-0) [Expr1Type](#page-2370-0) [QueryField Class](#page-2353-0)

## <span id="page-2367-0"></span>**AddExpr2Expression**

#### **Syntax**

**AddExpr2Expression**()

#### **Description**

The AddExpr2Expression method returns a reference to a new a QueryExpression object to be used as an expression for Expression 2. You can then use this object to specify details about the expression using the methods and properties of the QueryExpression Class.

#### **Parameters**

None.

## **Returns**

A reference to a blank QueryExpression object.

## **Related Links**

[QueryExpression Class](#page-2383-0)

# <span id="page-2367-1"></span>**AddExpr2Field1**

## **Syntax**

**AddExpr2Field1**(*QueryRecordAlias*, *FieldName*)

#### **Description**

Expression 2 has two field expressions because when the Between relational operator is used in a criteria, there can be two expression fields. The AddExpr2Field1 method returns a reference to a new QueryField object to be used as a *field 1* for Expression 2. You can then use this object to specify details about the expression using the methods and properties of the QueryField Class.

## **Parameters**

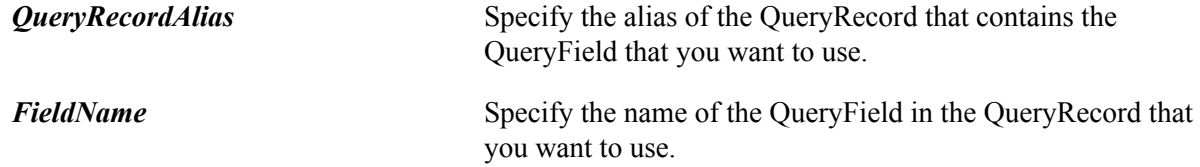

## **Returns**

A reference to a blank QueryField object.

## **Related Links**

[QueryRecord Class](#page-2347-0) [QueryField Class](#page-2353-0)

# <span id="page-2368-0"></span>**AddExpr2Field2**

## **Syntax**

**AddExpr2Field2**(*QueryRecordAlias*, *FieldName*)

## **Description**

Expression 2 has two field expressions because when the Between relational operator is used in a criteria, there can be two expression fields. The AddExpr2Field2 method returns a reference to a new a QueryField object to be used as a *field 2* for Expression 2. You can then use this object to specify details about the expression using the methods and properties of the QueryField Class.

## **Parameters**

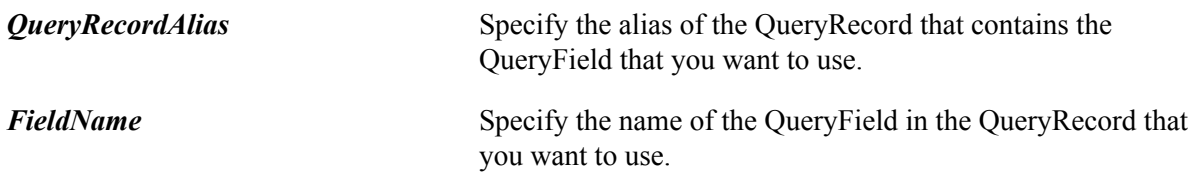

## **Returns**

A reference to a blank QueryField object.

## **Related Links**

[QueryRecord Class](#page-2347-0) [QueryField Class](#page-2353-0)

# **AddExpr2List**

## **Syntax**

**AddExpr2List**()

## **Description**

Expression 2 can have a list of values when the Operator is of type In List (or Not In List). The AddExpr2List method returns a reference to a new QueryList, which can be used to add a list of values to the criteria.

None.

## **Returns**

A reference to a blank QueryList object.

#### **Related Links**

[QueryList Class](#page-2387-0)

## <span id="page-2369-1"></span>**AddExpr2Subquery**

#### **Syntax**

**AddExpr2Subquery**()

#### **Description**

The AddExpr2Subquery method is used to create a subquery for Expression2. This method returns a new QuerySelect object you can use to specify details about the new subquery.

*Warning!* The new subquery created with this method replaces any existing subquery (for this criteria), destroying any existing properties or values.

#### **Parameters**

None.

## **Returns**

A reference to a new QuerySelect object.

#### **Related Links**

[QuerySelect Class](#page-2334-0)

# **QueryCriteria Class Properties**

In this section, we discuss the QueryCriteria class properties. The properties are discussed in alphabetical order.

# <span id="page-2369-0"></span>**Expr1Expression**

## **Description**

This property returns a reference to the QueryExpression object that's used as Expression 1.

This property is valid only when Expression 1 exists as an expression. If you want to add an expression for Expression 1, use the AddExpr1Expression method.

This property is read-write.

#### *Related Links*

[AddExpr1Expression](#page-2365-0)

# <span id="page-2370-1"></span>**Expr1Field**

## **Description**

This property returns a reference to the QueryField object that's used as Expression 1.

This property is valid only when Expression 1 exists as a field. You can then use the QueryField Class methods and property to manipulate this object.

If you want to add a field for Expression 1, use the AddExpr1Field method.

This property is read-only.

#### *Related Links*

[QueryField Class,](#page-2353-0) [AddExpr1Field](#page-2366-0)

# <span id="page-2370-0"></span>**Expr1Type**

## **Description**

This property returns or sets the type for Expression 1.

**Note:** You *must* set the type of expression for every new criteria.

The values are:

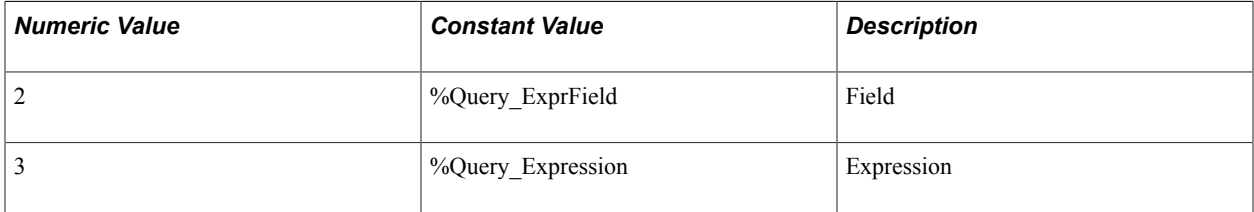

This property is read-write.

## **Example**

The following is used to test the expression to determine the property to use to retrieve it:

```
&MyExpr1 = &MyCrtColl.Next(); 
If MyExpr1.Expr1Type = Query ExprField Then /* Expression is a Field */
    &OldExpr1Value = &MyExpr1.Expr1Field; 
    /* do processing */ 
Else /* Expression 1 is an expression */ 
    &OldExpr1Value = &MyExpr1.Expr1Expression;
```

```
 /* Do processing */ 
End-if;
```
The following is an example showing how to add a field for Expression 1.

```
/* add a new criteria */ 
&MyCriteria = &MyQuery.AddCriteria(); 
/* set the type of the first expression to be a field */&MyCriteria.Expr1Type = %Query_ExprField; 
/* add the field EMPLID from the ABSENCE HIST record */&MyField = &MyCriteria.AddExpr1Field("A", "EMPLID");
```
# **Expr2Constant1**

## **Description**

If the Between relational operator is used in the criteria, there can be two constants for Expression 2. This property returns or sets the constant value for the first constant for Expression 2. This property takes a string value.

This property is valid only when Expression 2 is defined as a constant.

This property is read-write.

## **Expr2Constant2**

#### **Description**

If the Between relational operator is used in the criteria, there can be two constants for Expression 2. This property returns or sets the constant value for the second constant for Expression 2. This property takes a string value.

This property is valid only when Expression 2 is defined as a constant.

This property is read-write.

## **Expr2Expression1**

#### **Description**

If the Between relational operator is used in the criteria, there can be two expressions for Expression 2. This property returns a reference to the first QueryExpression object that's used as Expression 2.

This property is valid only when Expression 2 exists as an expression. To add an expression for Expression 2, use the AddExpr2Expression method.

This property is read-write.

#### *Related Links*

#### [AddExpr2Expression](#page-2367-0)

# **Expr2Expression2**

## **Description**

If the Between relational operator is used in the criteria, there can be two expressions for Expression 2. This property returns a reference to the second QueryExpression object that's used as Expression 2.

This property is valid only when Expression 2 exists as an expression. To add an expression for Expression 2, use the AddExpr2Expression method.

This property is read-write.

#### *Related Links*

[AddExpr2Expression](#page-2367-0)

## **Expr2Field1**

## **Description**

If the Between relational operator is used in the criteria, there can be two fields for Expression 2. This property returns a reference to the first QueryField object that's used as Expression 2.

This property is only valid when Expression 2 exists as a field. You can then use the QueryField Class methods and property to manipulate this object.

To add a field for Expression 2, use the AddExpr2Field1 method.

This property is read-only.

#### *Related Links*

[AddExpr2Field1,](#page-2367-1) [QueryField Class](#page-2353-0)

## **Expr2Field2**

#### **Description**

If the Between relational operator is used in the criteria, there can be two fields for Expression 2. This property returns a reference to the second QueryField object that's used as Expression 2.

This property is valid only when Expression 2 exists as a field. You can then use the QueryField Class methods and property to manipulate this object.

To add a field for Expression 2, use the AddExpr2Field2 method.

This property is read-only.

#### *Related Links*

[AddExpr2Field2,](#page-2368-0) [QueryField Class](#page-2353-0)

# **Expr2List**

## **Description**

This property returns a reference to the QueryList object of Expression 2 that's used when the Operator is of type In List (or Not In List).

This property is read-only.

# **Expr2Subquery**

## **Description**

This property returns a reference to the QuerySelect object that's used as a subquery for Expression 2.

This property is valid only when Expression 2 exists as a subquery. To add a subquery for Expression 2, use the AddExpr2Subquery method.

This property is read-only.

## *Related Links*

[AddExpr2Subquery](#page-2369-1)

# **Expr2Type**

## **Description**

This property returns or sets the type for Expression 2. The following table lists all of possible values for this property. However, the values for this property are dependent upon the Operator property.

This property is read-write.

See [Operator,](#page-2377-0) [Working With Query Criteria and Expressions.](#page-2277-0)

You can use either a constant or numeric value for this property. The values are:

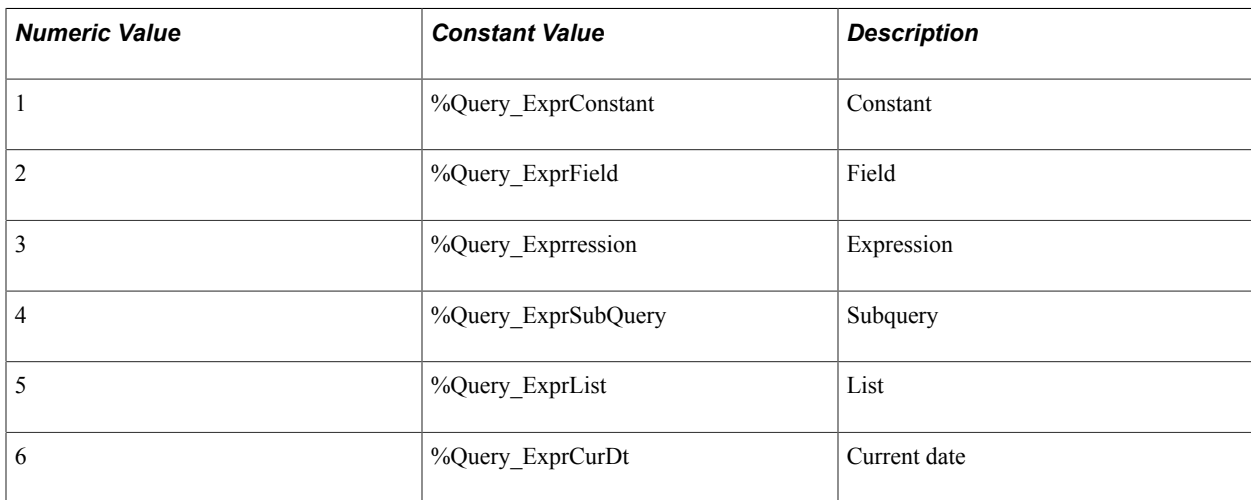

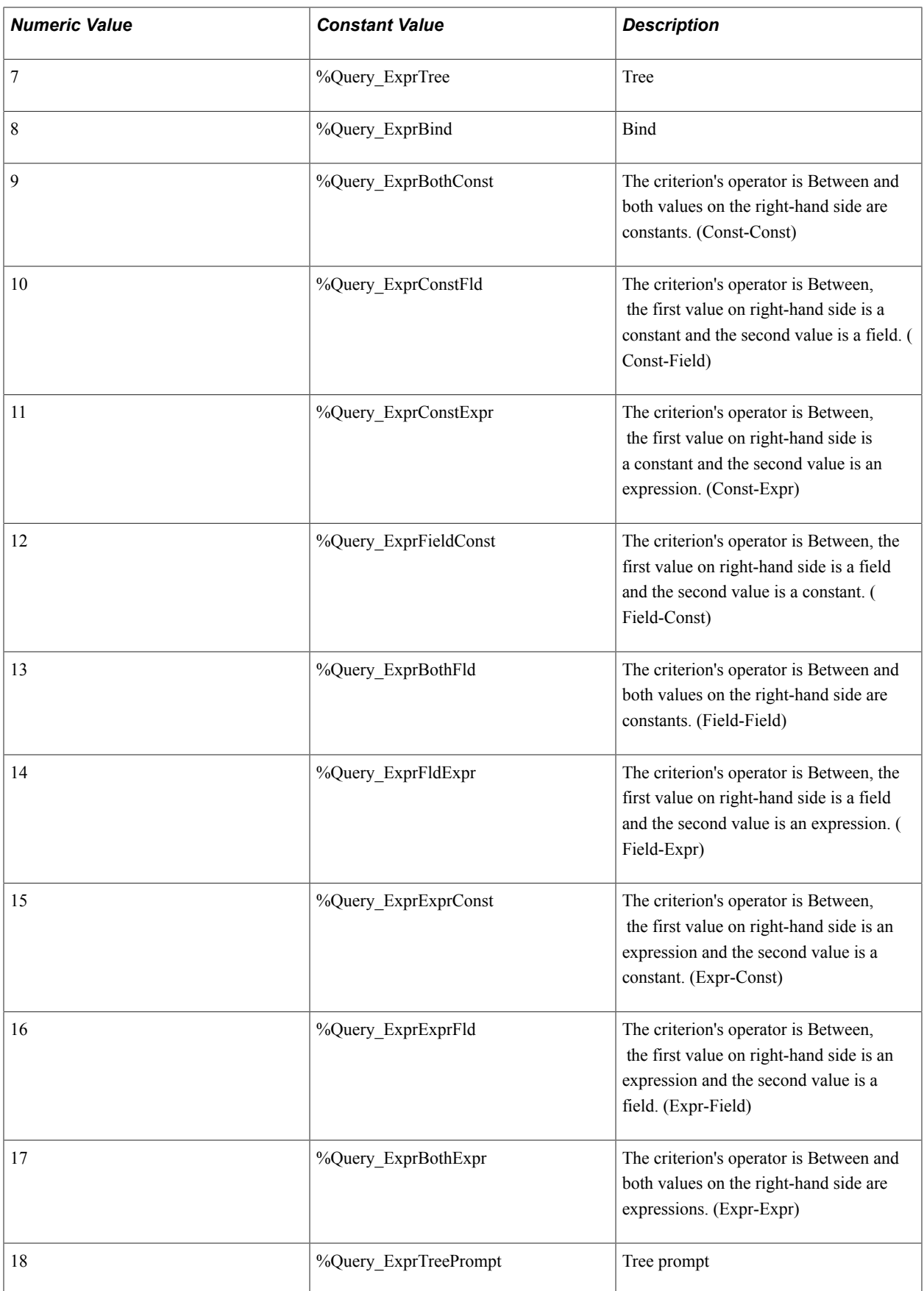

The following table describes how to access or change Expression 2 depending on the Expression2 Type.

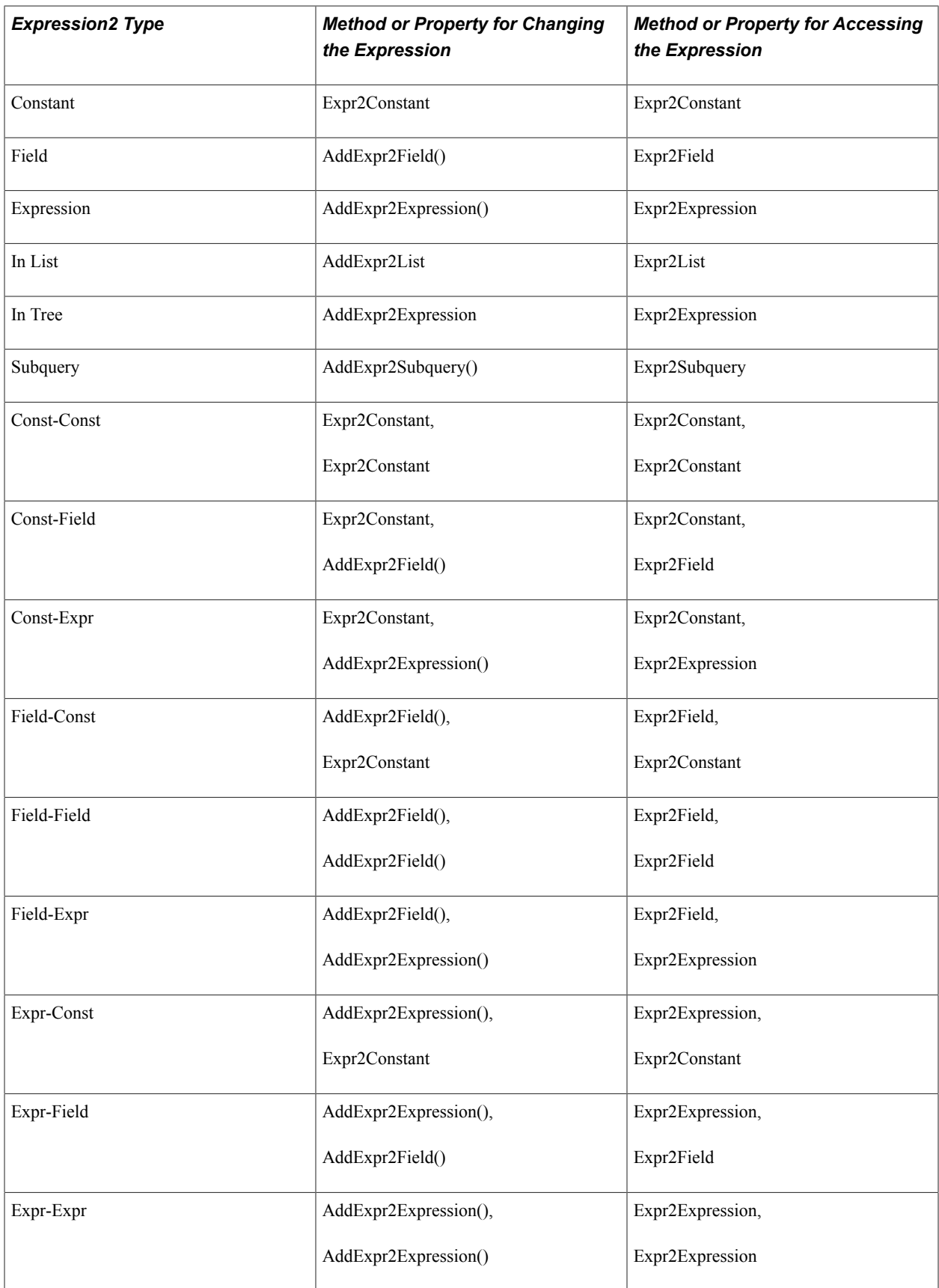
## **Example**

The following is used to test the expression to determine the property to use to retrieve it:

```
&MyExpr2 = &MyCriteria.Expr2Expression; 
If MyExpr2.Expr2Type = \frac{2Query}{ExprConstant} Then /* Expression is a constant */
    &OldValue = &MyExpr2.Expr2Constant; 
    /* do processing */ 
End-if;
```
The following is an example showing how to add a field for Expression 2:

```
()
/* After setting the first expression, set the operator for the criteria*/
&MyCriteria.Operator = %Query_CondEqual;
```

```
/* Set the type of the second expression to be a field */&MyCriteria.Expr2Type = %Query_ExprField;
```

```
/* Add the EMPLID field from the ABSENCE HIST record whose record alias is A */&MyField = &MyCriteria.AddExpr2Field("A", "EMPLID" );
```
# **Logical**

## **Description**

This property returns or sets the logical portion of a criteria.

**Note:** This property is valid only when there are more than one criteria for a query. Also, this property is required when there is more than one criteria for a query.

The values are:

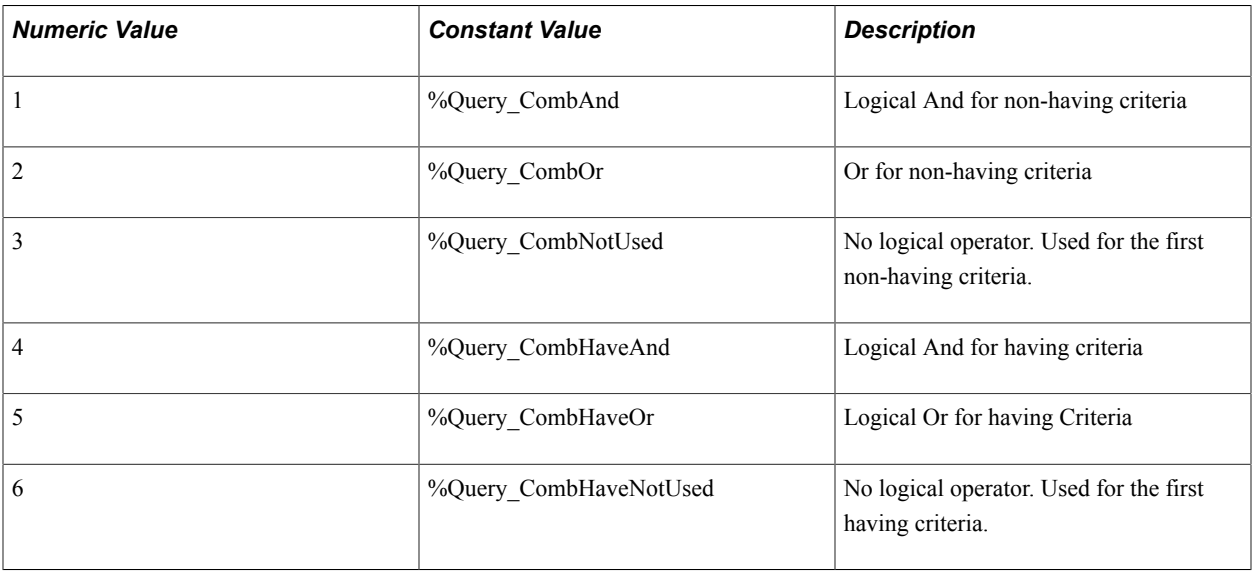

This property is read-write.

# **LParenLvl**

# **Description**

This property returns or sets the left parenthesis level used for grouping criteria. This property takes a numeric value.

This property is read-write.

# **Name**

## **Description**

This property returns the name of the Query Criteria, as a string.

This property is read-only.

# **Negation**

## **Description**

This property returns a Boolean value, indicating whether a criterion is negated: True if the criterion is negated, False if it isn't.

This property is read-write.

# **Operator**

# **Description**

This property returns or sets the operator for the criteria.

The value of this property determines the valid types of the Expression 2, set with the Expr2Type property.

This property is read-write.

See [Expr2Type](#page-2373-0), [Working With Query Criteria and Expressions](#page-2277-0).

You can use either a constant or numeric value for this property. The values are:

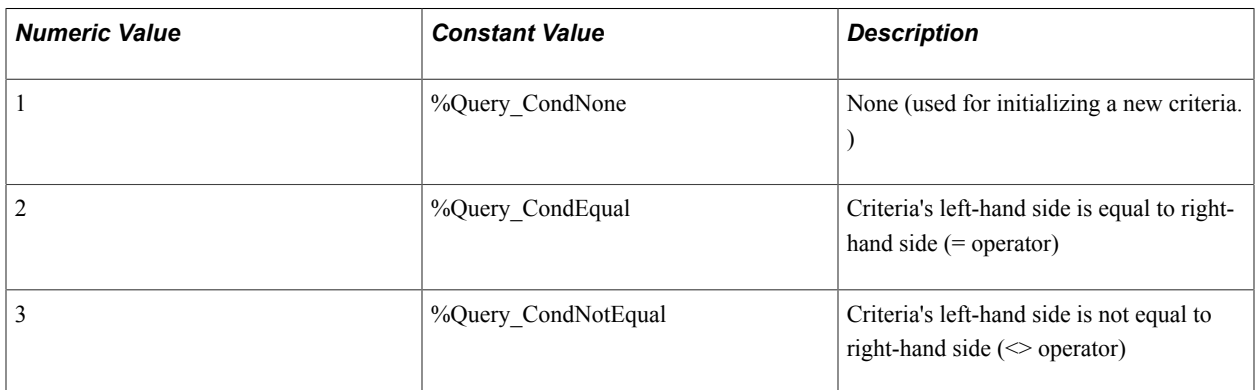

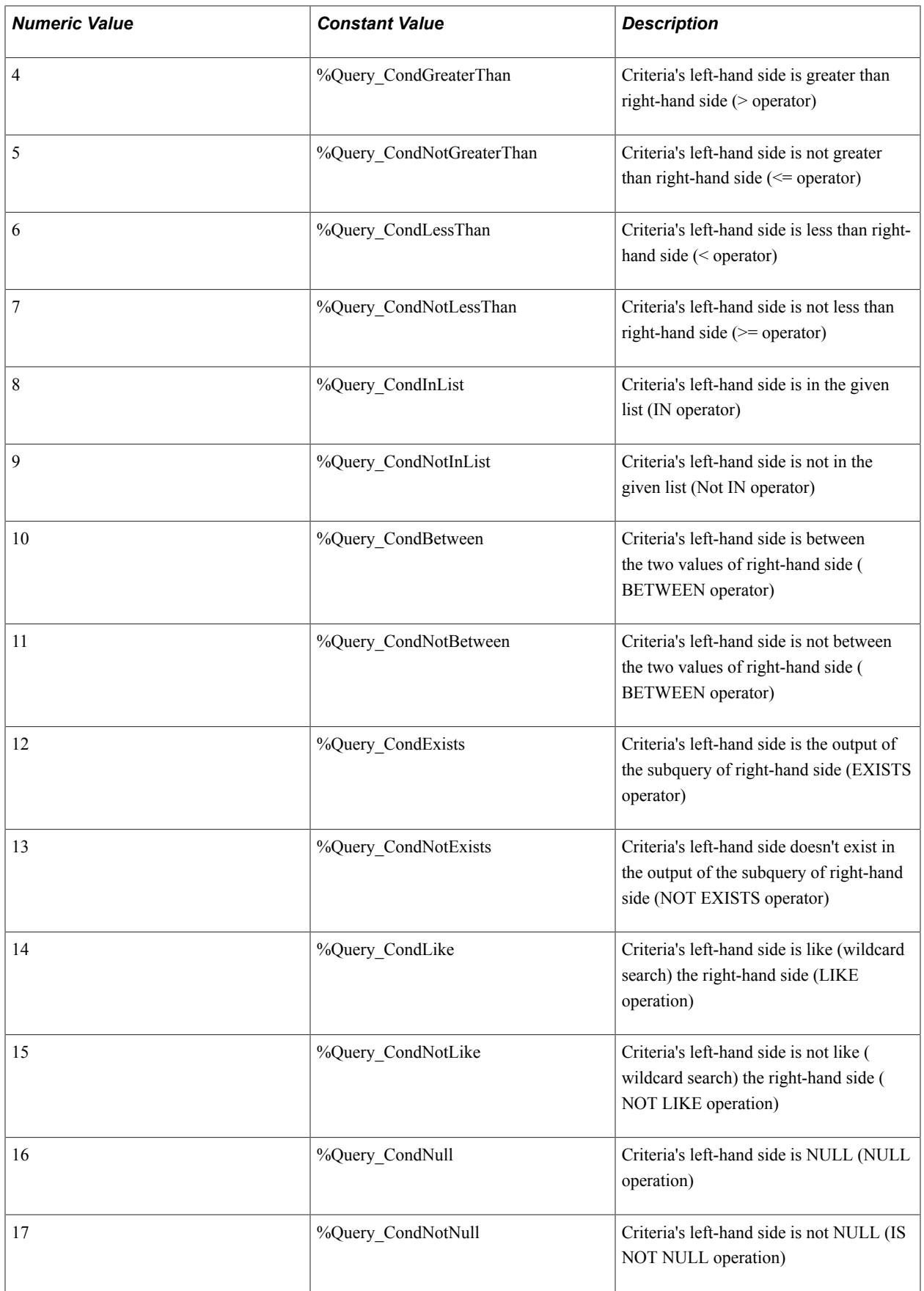

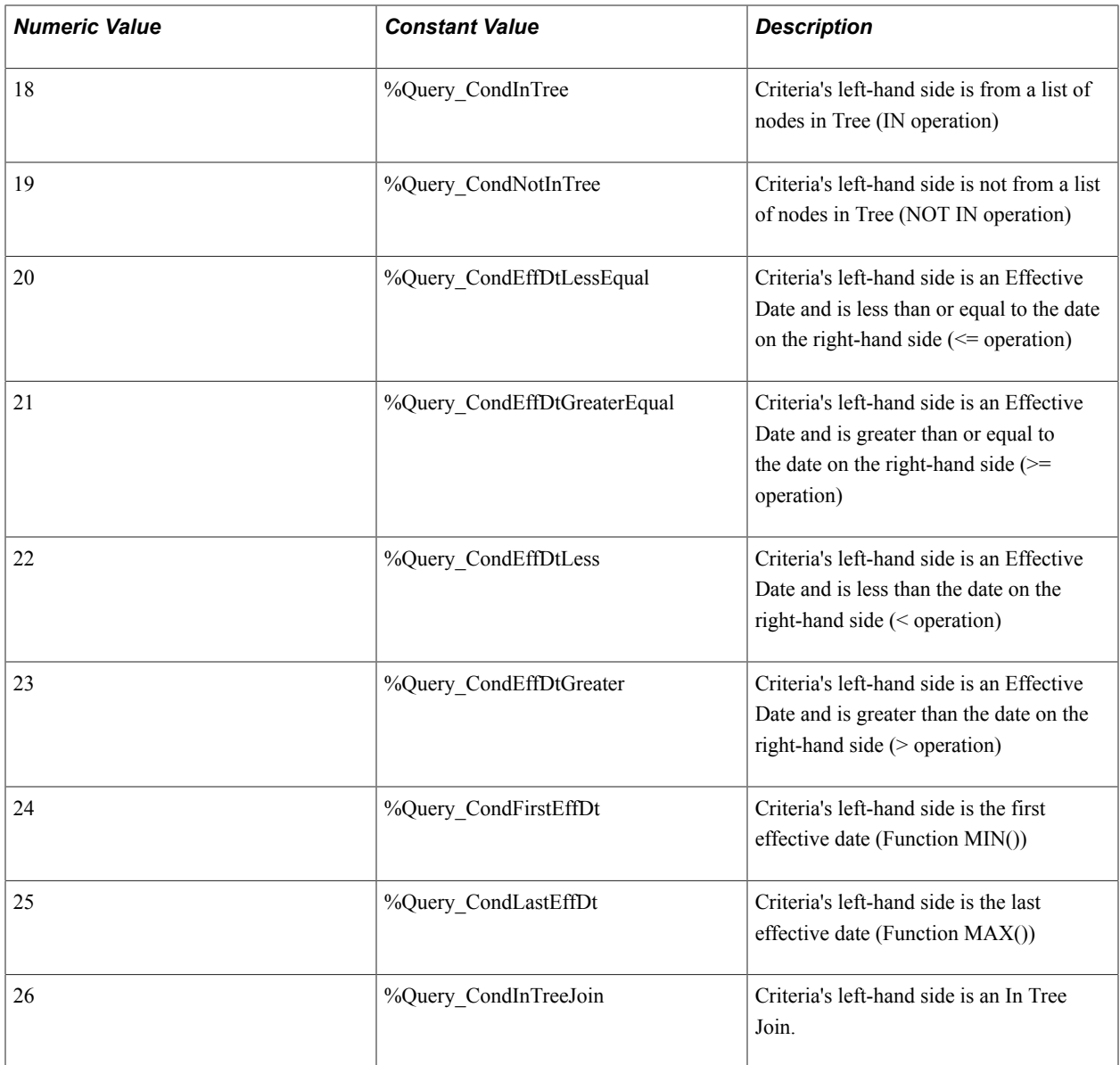

# **R1ExprNum**

### **Description**

This property returns or sets the expression number for the first expression of Expression 2. This property takes a numeric value.

This property is read-write.

# **R2ExprNum**

# **Description**

This property returns or sets the expression number for the second expression of Expression 2. This property takes a numeric value.

This property is read-write.

# **R1ExprType**

## **Description**

This property returns the expression type for the first expression of Expression 2. This property takes a numeric value and is the same range of values as the Expr2Type. It helps distinguish the type of an expression based on the value of Expr2Type. For instance, if the Expr2Type is Field-Expr, R1Expr2Type is of type Field and R2Expr2Type is of type Expression.

This property is read-only.

# **R2ExprType**

## **Description**

This property returns the expression type for the second expression of Expression 2. This property takes a numeric value and is the same range of values as the Expr2Type. It helps distinguish the type of an expression based on the value of Expr2Type. For instance, if the Expr2Type is Field-Expr, R1Expr2Type is of type Field and R2Expr2Type is of type Expression.

This property is read-only.

# **RParenLvl**

## **Description**

This property returns or sets the right parenthesis level used for grouping criteria. This property takes a numeric value.

This property is read-write.

# <span id="page-2380-0"></span>**QueryExpression Collection**

A QueryExpression Collection is returned from the Expressions Query class property.

See [Expressions.](#page-2342-0)

# **QueryExpression Collection Methods**

In this section, we discuss the QueryExpression collection methods. The methods are described in alphabetical order.

# **First**

#### **Syntax**

**First**()

### **Description**

The First method returns the first QueryExpression object in the QueryExpression collection.

#### **Parameters**

None.

## **Returns**

A reference to a QueryExpression object if successful, NULL otherwise.

## **Example**

&MyQueryExpression = &MyCollection.First();

# **Item**

## **Syntax**

**Item**(*number*)

## **Description**

The Item method returns the QueryExpression object that exists at the *number* position in the QueryExpression collection.

#### **Parameters**

*Number* Specify the position number in the collection of the QueryExpression object that you want returned.

## **Returns**

A reference to a QueryExpression object if successful, NULL otherwise.

#### **Example**

```
For &I = 1 to &QueryExpressionColl.Count; &MyQueryExpression = &QueryExpressionColl.Item(&I); 
    /* do processing */ 
End-For;
```
# **ItemByName**

### **Syntax**

**ItemByName**(*ExpressionName*)

## **Description**

The ItemByName method returns the QueryExpression object in the QueryExpressionCollection with the given expression name.

### **Parameters**

**ExpressionName** The name of the required expression.

### **Returns**

A reference to a QueryExpression object if successful, NULL otherwise.

## **Example**

&QryExpr = &QryExprCol.Item("Exp-6");

# **Next**

#### **Syntax**

**Next**()

## **Description**

The Next method returns the next QueryExpression object in the QueryExpression collection. You can use this method only after you have used the First method: otherwise the system doesn't know where to start.

#### **Parameters**

None.

## **Returns**

A reference to a QueryExpression object if successful, NULL otherwise.

#### **Example**

```
&MyQueryExpression = &MyCollection.Next();
```
# **QueryExpression Collection Property**

In this section, we discuss the Count property.

# **Count**

## **Description**

This property returns the number of QueryExpression objects in the QueryExpression Collection, as a number.

This property is read-only.

### **Example**

&COUNT = &MY\_COLLECTION.Count;

# **QueryExpression Class**

A QueryExpression object is returned by the following:

- The AddExpression method of the Query class.
- The First, Item and Next methods of the QueryExpression collection.
- Some of the QueryCriteria class methods.
- The Expr1Expression and Expr2Expression1 properties of the QueryCriteria class.

See [AddExpression](#page-2336-0), [QueryExpression Collection,](#page-2380-0) [QueryCriteria Class Methods](#page-2365-0), [Expr1Expression](#page-2369-0), [Expr2Expression1](#page-2371-0).

See [Working With Query Criteria and Expressions](#page-2277-0).

# **QueryExpression Class Properties**

In this section, we discuss the QueryExpression class properties. The properties are discussed in alphabetical order.

# **Aggregate**

## **Description**

This property specifies whether the expression is an aggregate function.

This property takes a Boolean value: True if the expression is an aggregate function, False, otherwise.

This property is read-write.

# **BindFlag**

### **Description**

This property specifies whether the expression contains a bind value, as Boolean value.

This property is mainly used while reading a query, to determine whether a Query Expression contains a bind value. It isn't necessary to set this value while saving a query to the database.

Values are:

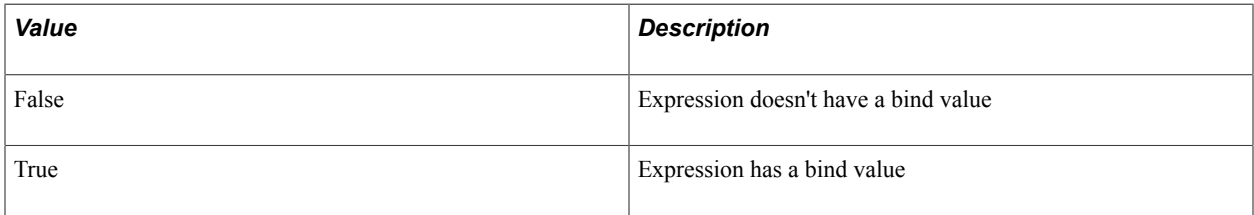

This property is read-write.

# **Decimal**

### **Description**

This property returns or sets the decimal value of the expression.

This property is only valid with numeric fields.

This property is read-write.

# **ExpNum**

#### **Description**

This property returns or sets the unique expression number, as a numeric value.

This property is read-write.

# **IsXlatExpression**

#### **Description**

This property indicates whether the expression is for a translate field. This property takes a Boolean value: True, the expression is based on a translated field.

This property is read-only.

# **Length**

#### **Description**

This property returns or sets the length of the expression, as a number.

This property is read-write.

# **Name**

## **Description**

This property returns the name of the expression, as a string.

This property is read-only.

# **OutputField**

# **Description**

This property returns the instance of the displayed expression field, as a QueryField. This property returns a NULL when the expression isn't used in a displayed (output) field.

This property is read-write.

# **RightExprFlag**

# **Description**

This property specifies whether an expression is used in the right-hand side of a criteria (that is, is it an Expr2 expression), as a Boolean value.

This property is typically used while reading a query to determine whether a Query Expression is used in the right-hand side of criteria. It's not necessary to set this value while saving a query to the database.

Values are:

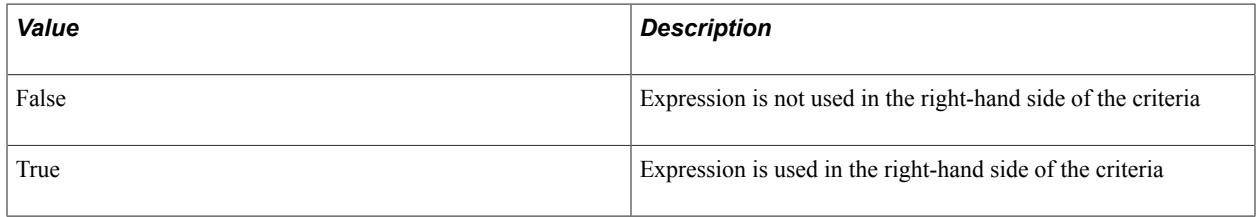

This property is read-write.

# **SelectedField**

# **Description**

This property returns the instance of the expression field, as a QueryField. This property returns a NULL when the expression is used only in the right-hand side of a criteria.

This property is read-write.

# **Text**

## **Description**

This property returns or sets the text of the expression, as a character string.

This property is read-write.

### *Using ORACLE Hints in Expressions*

Oracle hints can be included in expressions using the following considerations:

- Expression containing a hint must begin with  $/*+$ .
- Expression can only contain one hint. For example, only one set of /\* \*/ is allowed in each expression.
- Each /\* must precede an \*/.
- Each expression must contain a complete hint. For example, an expression can't have only /\* or \*/. Both must be in same expression.

# **Type**

## **Description**

This property returns or sets the field type of the expression.

You can specify either a constant or a numeric value. The values are:

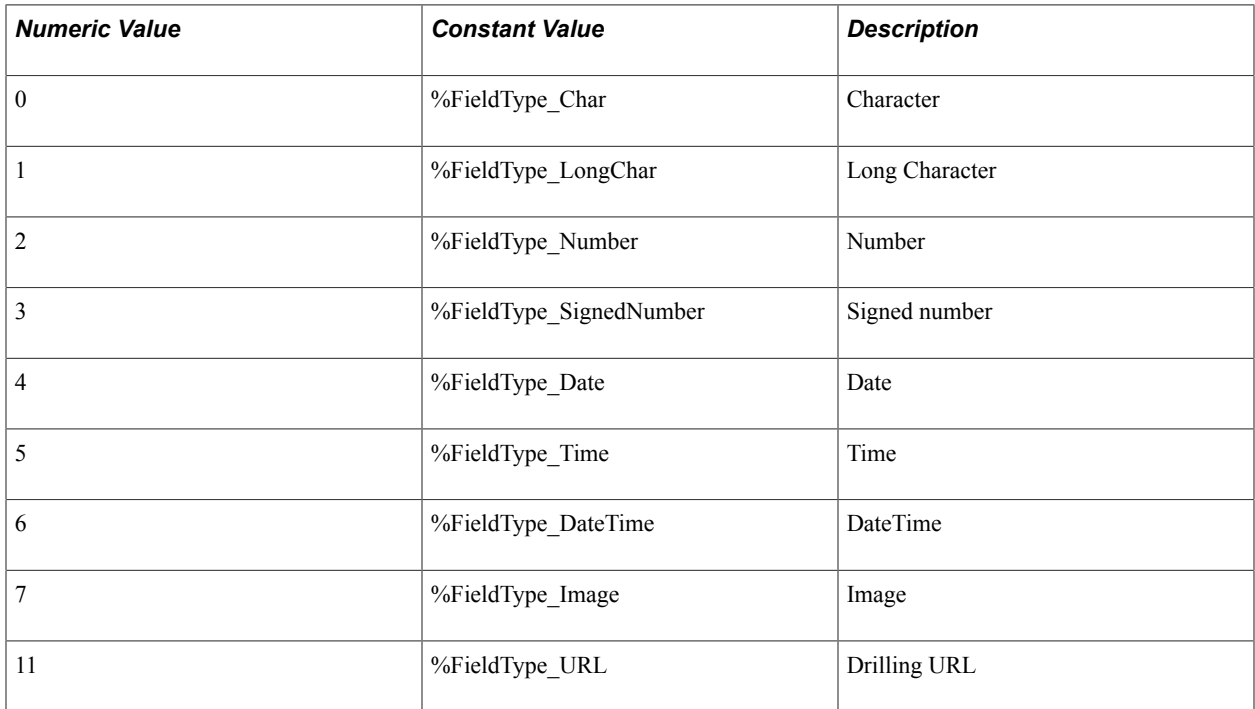

This property is read-write.

# **QueryList Class**

A QueryList Class is returned from the Expr2List property and AddExpr2List method of the QueryCriteria Class.

See [Expr2List,](#page-2373-1) [AddExpr2List.](#page-2368-0)

# <span id="page-2387-0"></span>**QueryList Class Methods**

In this section, we discuss the QueryList class methods. The methods are discussed in alphabetical order.

# **AddListValue**

### **Syntax**

**AddListValue**(*Value*, *IsPrompt*)

### **Description**

The AddListValue method adds a new List Value into the QueryList instance.

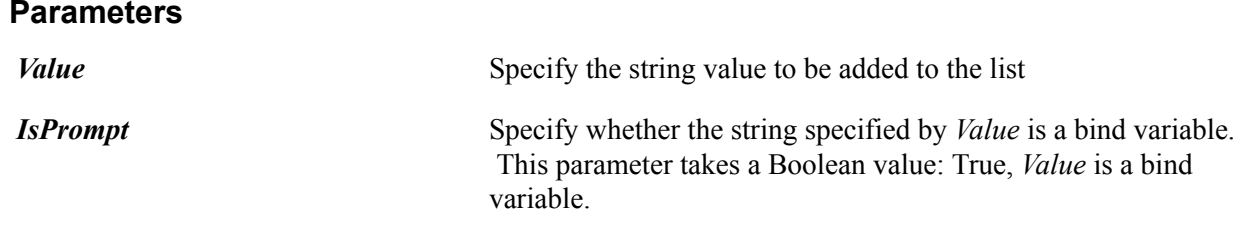

#### **Returns**

A reference to a QueryListValue object if successful, NULL otherwise.

#### **Example**

&MyListValue = &MyList.AddListValue("1", False);

# **First**

#### **Syntax**

**First**()

### **Description**

The First method returns the first QueryListValue object in the QueryList instance.

#### **Parameters**

None.

#### **Returns**

A reference to a QueryListValue object if successful, NULL otherwise.

## **Example**

&MyListValue = &MyList.First();

# **Item**

### **Syntax**

**Item**(*number*)

### **Description**

The Item method returns the QueryListValue object that exists at the *number* position in the QueryList instance.

#### **Parameters**

*Number* Specify the position number in the QueryList object that you want returned.

## **Returns**

A reference to a QueryListValue object if successful, NULL otherwise.

## **Example**

```
For &I = 1 to &QueryList.Count;\&QryListVal = \&QueryList.Htem(\&I); /* do processing */ 
End-For;
```
# **Next**

#### **Syntax**

**Next**()

#### **Description**

The Next method returns the next QueryListValue object in the QueryList instance. This method should be called after calling First, else it returns NULL.

#### **Parameters**

None.

#### **Returns**

A reference to a QueryListValue object if successful, NULL otherwise.

#### **Example**

```
&MyNextListValue = &MyList.Next();
```
# **QueryList Class Property**

In this section, we discuss the Count property.

# **Count**

## **Description**

This property returns the number of QueryListValue objects in the QueryList Collection, as a number.

This property is read-only.

### **Example**

&ListValueCount = &MYList.Count;

# **QueryListValue Class**

A QueryListValue instance is returned from the AddListValue, First, Item, or Next QueryList Class methods.

See [QueryList Class Methods.](#page-2387-0)

# **QueryListValue Class Properties**

In this section, we discuss the QueryListValue class properties. These properties are discussed in alphabetical order.

# **IsPrompt**

## **Description**

This property indicates whether the value is a bind variable (such as :1). This property returns a Boolean value: True, this property is a bind variable.

# **Value**

## **Description**

This property returns a string for the value stored in the list.

This property is read-only.

# <span id="page-2390-0"></span>**QueryRecordHierarchy Collection**

A QueryRecordHierarchy collection is returned from the RecordHierarchy QueryDBRecord property.

The order of each QueryRecordHierarchy object in the collection maps to the order of each tree node as it appears in the tree hierarchy from top to bottom.

See [RecordHierachy.](#page-2407-0)

# **QueryRecordHierarchy Collection Methods**

In this section, we discuss the QueryRecordHierarchy collection methods. The methods are discussed in alphabetical order.

# **First**

#### **Syntax**

**First**()

## **Description**

The First method returns the first QueryRecordHierarchy object in the QueryRecordHierarchy collection.

## **Parameters**

None.

## **Returns**

A reference to a QueryRecordHierarchy object if successful, NULL otherwise.

## **Example**

&MyQueryRecordHierarchy = &MyCollection.First();

# **Item**

#### **Syntax**

**Item**(*number*)

## **Description**

The Item method returns the QueryRecordHierarchy object that exists at the *number* position in the QueryRecordHierarchy collection.

#### **Parameters**

*Number* Specify the position number in the collection of the QueryRecordHierarchy object that you want returned.

### **Returns**

A reference to a QueryRecordHierarchy object if successful, NULL otherwise.

### **Example**

```
For &I = 1 to &QueryRecordHierarchyCol1.Count; &MyQueryRecordHierarchy = &QueryRecordHierarchyColl.Item(&I); 
    /* do processing */ 
End-For;
```
# **ItemByName**

## **Syntax**

**ItemByName**(*Name*)

## **Description**

The ItemByName method returns the QueryRecordHierarchy object with the name *Name*.

## **Parameters**

*Name* Specify the name of an existing QueryRecordHierarchy within the QueryRecordHierarchy collection. If you specify an invalid name, the object is NULL.

#### **Returns**

A reference to a QueryRecordHierarchy object if successful, NULL otherwise.

## **Example**

&MyQueryRecordHierarchy = &MyCollection.ItemByName("PHONELIST");

# **Next**

#### **Syntax**

**Next**()

## **Description**

The Next method returns the next QueryRecordHierarchy object in the QueryRecordHierarchy collection. You can use this method only after you have used the First method: otherwise the system doesn't know where to start.

#### **Parameters**

None.

### **Returns**

A reference to a QueryRecordHierarchy object if successful, NULL otherwise.

### **Example**

```
&MyQueryRecordHierarchy = &MyCollection.Next();
```
# **QueryRecordHierarchy Collection Property**

In this section, we discuss the QueryRecordHierarchy properties. These properties are discussed in alphabetical order.

# **Count**

## **Description**

This property returns the number of QueryRecordHierarchy objects in the QueryRecordHierarchy Collection, as a number.

This property is read-only.

## **Example**

&COUNT = &MY\_COLLECTION.Count;

# **QueryRecordHierarchy Class**

A reference to a QueryRecordHierarchy object is returned by the First, Item, ItemByName, and Next QueryRecordHierarchy Collection methods.

Every QueryRecordHierarchy object returned from a collection represents a record node in the Record Hierarchy tree in Query tab of PeopleSoft Query.

The QueryRecordHierarchy object returned from the QueryField represents the prompt table for the record field.

See [QueryRecordHierarchy Collection](#page-2390-0).

# **QueryRecordHierarchy Class Properties**

In this section, we discuss the QueryRecordHierarchy class properties. The properties are discussed in alphabetical order.

# **Description**

## **Description**

This property returns a description of the record node as a string.

This property is read-only.

# **Level**

## **Description**

This property returns the level of the record node in the record hierarchy. 1 is the root node, 2 is a node beneath the root node, 3 is a child of that, and so on.

This property is read-only.

# **Name**

## **Description**

This property returns the name of the record node as a string.

This property is read-only.

# **ParentFlag**

## **Description**

This property returns the parent flag. The values are:

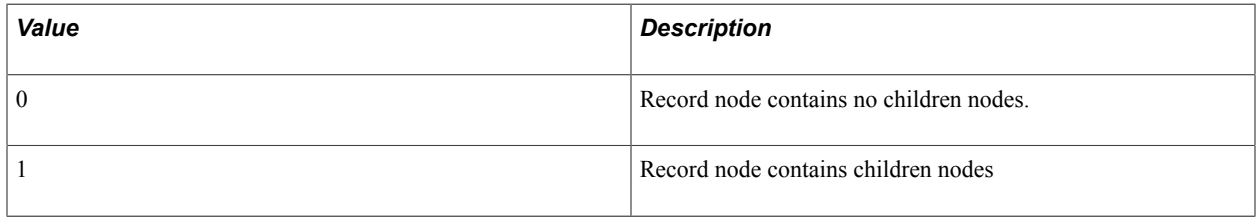

This property is read-only.

# <span id="page-2393-0"></span>**Query Metadata Collection**

A Query Metadata collection is returned by the Metadata Query class property.

See [Metadata](#page-2325-0).

See [Using Query Metadata.](#page-2280-0)

# **Query Metadata Collection Methods**

In this section, we discuss the Query Metadata collection methods. These methods are discussed in alphabetical order.

# **First**

#### **Syntax**

**First**()

### **Description**

The First method returns the first Query Metadata object in the Query Metadata collection.

#### **Parameters**

None.

#### **Returns**

A reference to a Query Metadata object if successful, NULL otherwise.

#### **Example**

```
&MyMetadata = &MyCollection.First();
```
## **Item**

#### **Syntax**

**Item**(*number*)

#### **Description**

The Item method returns the Query Metadata object that exists at the *number* position in the Query Metadata collection.

#### **Parameters**

*number* Specify the position number in the collection of the Query Metadata object that you want returned.

#### **Returns**

A reference to a Query Metadata object if successful, NULL otherwise.

## **Example**

```
For &I = 1 to &Methodatacoll.Count; &MyMetadata = &MetadataColl.Item(&I); 
    /* do processing */ 
End-For;
```
# **ItemByName**

### **Syntax**

**ItemByName**(*Name*)

### **Description**

The ItemByName method returns the Query Metadata object with the name *Name*.

#### **Parameters**

*Name* Specify the name of an existing Query Metadata within the Query Metadata collection. If you specify an invalid name, the object is NULL.

### **Returns**

A reference to a Query Metadata object if successful, NULL otherwise.

### **Example**

&MyMetadata = &MyQuery.Metadata.ItemByName("Descr");

# **Next**

#### **Syntax**

**Next**()

#### **Description**

The Next method returns the next Query Metadata object in the Query Metadata collection. You can use this method only after you have used the First method: otherwise the system doesn't know where to start.

#### **Parameters**

None.

#### **Returns**

A reference to a Query Metadata object if successful, NULL otherwise.

#### **Example**

&MyMetadata = &MyCollection.Next();

# **Query Metadata Collection Property**

In this section, we discuss the Count property.

# **Count**

## **Description**

This property returns the number of Query Metadata objects in the Query Metadata Collection, as a number.

This property is read-only.

### **Example**

&COUNT = &MY\_COLLECTION.Count;

# **Query Metadata Class**

A Query Metadata object is returned from the Query Metadata Collection methods First, Item, ItemByName, or Next.

See [Query Metadata Collection](#page-2393-0).

See [Using Query Metadata.](#page-2280-0)

# **Query Metadata Class Properties**

In this section, we discuss the Query Metadata class properties. The properties are discussed in alphabetical order.

# **Name**

## **Description**

This property returns the name of each Query Metadata property as a string.

Values for this property are:

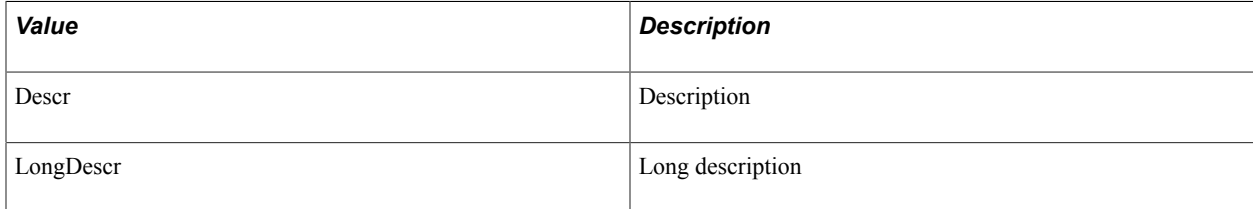

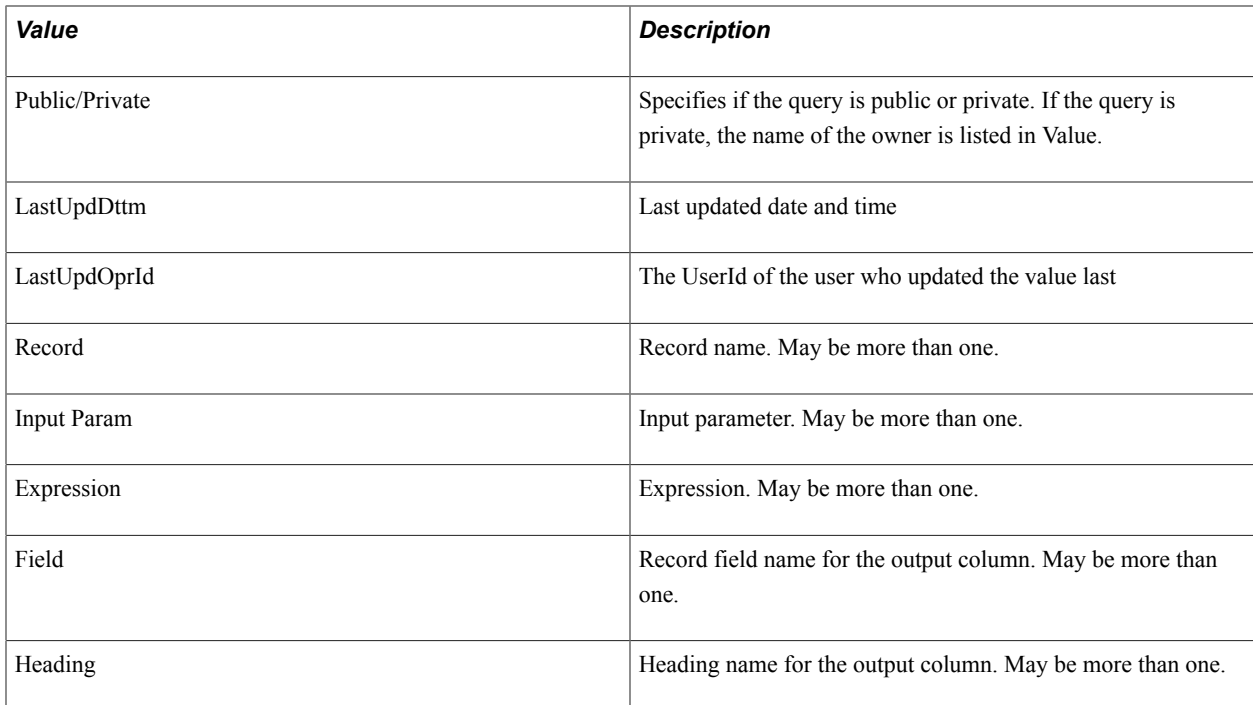

This property is read-only.

# **Value**

#### **Description**

This property returns the value for the Query Metadata property as a string.

This property is read-only.

# **QueryStatistics Class**

The QueryStatistics class is used to view statistical information about a query's execution. It can be useful for query administration. You can view query statistics for a query before you save it to the database.

A QueryStatistics Class is returned from the QueryStatistics Query property.

See [QueryStatistics.](#page-2329-0)

# **QueryStatistics Class Properties**

In this section, we discuss the QueryStatistics properties. The properties are discussed in alphabetical order.

# **AvgExecTime**

#### **Description**

This property returns the average execution time for the query as a number.

This property is read-only.

# **AvgFetchTime**

#### **Description**

This property returns the average fetch time for the query as a number.

This property is read-only.

# **AvgNumRows**

#### **Description**

This property returns the average number of rows fetched for the query.

This property is read-only.

# **ExecCount**

#### **Description**

This property returns the total number of times the query has been executed.

This property is read-only.

# **LastExecDtTm**

#### **Description**

This property returns the last date and time the query was executed, as a string.

This property is read-only.

# **QuerySecurityProfile Class**

The QuerySecurityProfile class is used to view the current user's security profile for PeopleSoft Query. This class doesn't contain any methods, and all the properties are read-only. An instance of this class is returned by the GetQuerySecurityProfile Session method.

See [GetQuerySecurityProfile](#page-2294-0).

# **QuerySecurityProfile Class Properties**

In this section, we discuss the QuerySecurityProfile properties. The properties are discussed in alphabetical order.

# **AllowAnyJoin**

## **Description**

This property indicates whether the user is allowed to define queries with any join. This property takes a Boolean value: True, the user can define such queries.

This property is read-only.

# **AllowDistinct**

#### **Description**

This property indicates whether the user can define queries with a Distinct clause in a SELECT statement. This property takes a Boolean value: True, the user can define such queries.

This property is read-only.

# **AllowExpressions**

## **Description**

This property indicates whether the user is allowed to define expressions in queries. This property takes a Boolean value: True, the user can define such queries.

This property is read-only.

# **AllowSubqueries**

## **Description**

This property indicates whether the user is allowed to define criteria containing subqueries. This property takes a Boolean value: True, the user can define such queries.

This property is read-only.

# **AllowUnions**

## **Description**

This property indicates whether the user is allowed to define queries containing unions. This property takes a Boolean value: True, the user can define such queries.

# **ApprovePrivateQuery**

### **Description**

This property indicates whether the user is allowed to approve private queries. This property takes a Boolean value: True, the user can approve such queries. This property is meant for query administration.

This property is read-only.

# **ApprovePublicQuery**

### **Description**

This property indicates whether the user is allowed to approve public queries. This property takes a Boolean value: True, the user can approve such queries. This property is meant for query administration.

This property is read-only.

# **CanCreatePublic**

#### **Description**

This property indicates whether the user can create public queries. This property takes a Boolean value: True, the user can create such queries.

This property is read-only.

# **CanCreateWorkFlow**

#### **Description**

This property indicates whether the user can create or run any workflow queries. Workflow queries are of the following types:

- Archive
- Process
- Role

This property takes a Boolean value: True, the user can create such queries.

This property is read-only.

# **CanModifyQuery**

#### **Description**

This property indicates whether the user can modify queries. This property takes a Boolean value: True, the user can modify queries.

# **CanRunQuery**

### **Description**

This property indicates whether the user can run queries. This property takes a Boolean value: True, the user can run queries.

This property is read-only.

# **CanRunToExcel**

### **Description**

This property indicates whether the user can run queries to an Excel spreadsheet. This property takes a Boolean value: True, the user can run queries.

This property is read-only.

# <span id="page-2401-0"></span>**LimitUnapproved**

### **Description**

This property indicates whether there is a limit on the number of rows returned for unapproved queries. This property is meant for query administration. This property takes a Boolean value: True, limit the number of rows. The MaxUnapprovedRows property is active only if this property is specified as True.

This property is read-only.

#### *Related Links*

[MaxUnapprovedRows](#page-2402-0)

# **MaxInTreeCriteria**

#### **Description**

This property indicates the maximum number of In Tree Criteria that can be used in the queries defined by the current user. This property takes a numeric value.

This property is read-only.

# **MaxJoins**

#### **Description**

This property indicates the maximum number of joins allowed in the queries defined by the current user. This property takes a numeric value.

# **MaxRowsToFetch**

## **Description**

This property indicates the maximum number of rows to fetch for the current user when a query is executed. This property takes a numeric value.

This property is read-only.

# <span id="page-2402-0"></span>**MaxUnapprovedRows**

#### **Description**

This property indicates the maximum number of rows that can be returned for unapproved queries. This property takes a numeric value. This property is meant for query administration. This property is active only if the property LimitUnapproved is True.

This property is read-only.

#### *Related Links*

[LimitUnapproved](#page-2401-0)

# <span id="page-2402-1"></span>**QueryDBRecord Collection**

A QueryDBRecord collection is returned from the FindQueryDBRecords session method.

See [FindQueryDBRecords.](#page-2291-0)

# **QueryDBRecord Collection Methods**

In this section, we discuss the QueryDBRecord collection methods. The methods are discussed in alphabetical order.

# **First**

#### **Syntax**

**First**()

#### **Description**

The First method returns the first QueryDBRecord object in the QueryDBRecord collection.

#### **Parameters**

None.

#### **Returns**

A reference to a QueryDBRecord object if successful, NULL otherwise.

### **Example**

&MyQueryDBRecord = &MyCollection.First();

## **Item**

#### **Syntax**

**Item**(*number*)

### **Description**

The Item method returns the QueryDBRecord object that exists at the *number* position in the QueryDBRecord collection.

#### **Parameters**

*Number* Specify the position number in the collection of the QueryDBRecord object that you want returned.

### **Returns**

A reference to a QueryDBRecord object if successful, NULL otherwise.

## **Example**

```
For &I = 1 to &Q \text{ueryDBRecordColl.Count};\text{MyQueryDBRecord} = \text{QueryDBRecordCollItem}(\&\text{I}); /* do processing */ 
End-For;
```
# **ItemByName**

#### **Syntax**

**ItemByName**(*Name*)

#### **Description**

The ItemByName method returns the QueryDBRecord object with the name *Name*.

#### **Parameters**

*Name* Specify the name of an existing QueryDBRecord within the QueryDBRecord collection. If you specify an invalid name, the object is NULL.

#### **Returns**

A reference to a QueryDBRecord object if successful, NULL otherwise.

## **Example**

&MyQueryDBRecord = &MyCollection.ItemByName("PHONELIST");

# **Next**

### **Syntax**

**Next**()

## **Description**

The Next method returns the next QueryDBRecord object in the QueryDBRecord collection. You can use this method only after you have used the First method: otherwise the system doesn't know where to start.

#### **Parameters**

None.

## **Returns**

A reference to a QueryDBRecord object if successful, NULL otherwise.

## **Example**

&MyQueryDBRecord = &MyCollection.Next();

# **QueryDBRecord Collection Property**

In this section, we discuss the Count property.

# **Count**

# **Description**

This property returns the number of QueryDBRecord objects in the QueryDBRecord Collection, as a number.

This property is read-only.

## **Example**

&COUNT = &MY\_COLLECTION.Count;

# **QueryDBRecord Class**

A QueryDBRecord object is returned from the QueryDBRecord Collection methods First, Item, ItemByName, or Next.

See [QueryDBRecord Collection.](#page-2402-1)

# **QueryDBRecord Class Methods**

In this section, we discuss the QueryDBRecord class methods. The methods are discussed in alphabetical order.

# <span id="page-2405-1"></span>**QueryDBRecordFieldByIndex**

### **Syntax**

**QueryDBRecordFieldByIndex**(*Index*)

#### **Description**

The QueryDBRecordFieldByIndex method returns the QueryDBRecordField object that exists at the *index* position in the QueryDBRecordField collection.

#### **Parameters**

*Index* Specify the position number in the collection of the QueryDBRecordField object that you want returned.

#### **Returns**

A reference to a QueryDBRecordField object if successful, NULL otherwise.

#### **Related Links**

[QueryDBRecordFieldByName](#page-2405-0) [QueryDBRecordField Class](#page-2410-0)

# <span id="page-2405-0"></span>**QueryDBRecordFieldByName**

#### **Syntax**

**QueryDBRecordFieldByName**(*Name*)

## **Description**

The QueryDBRecordFieldByName method returns the QueryDBRecordField object with the name *Name*.

#### **Parameters**

*Name* Specify the name of the QueryDBRecordField object that you want returned.

#### **Returns**

A reference to a QueryDBRecordField object if successful, NULL otherwise.

### **Related Links**

[QueryDBRecordFieldByIndex](#page-2405-1) [QueryDBRecordField Class](#page-2410-0)

# **QueryDBRecord Class Properties**

In this section, we discuss the QueryDBRecord class properties. The properties are discussed in alphabetical order.

# **Description**

#### **Description**

This property returns the description of the QueryDBRecord as a string.

This property is read-only.

## **Name**

#### **Description**

This property returns the name of the QueryDBRecord as a string.

This property is read-only.

# <span id="page-2406-0"></span>**QueryDBRecordFields**

#### **Description**

This property returns a reference to a QueryDBRecordField Collection.

This property is read-only.

#### *Related Links*

#### [QueryDBRecordField Collection](#page-2407-1)

# <span id="page-2407-0"></span>**RecordHierachy**

### **Description**

This property returns a reference to a QueryRecordHierarchy Collection.

The record hierarchy is not related to the query tree hierarchy shown when viewing access groups. Instead, it reflects an actual relationship between the record components, as defined in Application Designer using the Parent Record Name feature.

This property is read-only.

#### *Related Links*

[QueryRecordHierarchy Collection](#page-2390-0) "Understanding PeopleSoft Query" (PeopleTools 8.55: Query)

# <span id="page-2407-1"></span>**QueryDBRecordField Collection**

A QueryDBRecordField collection is returned from the QueryDBRecordFields QueryDBRecord property.

See [QueryDBRecordFields.](#page-2406-0)

# **QueryDBRecordField Collection Methods**

In this section, we discuss the QueryDBRecordField collection methods. The methods are discussed in alphabetical order.

## **First**

#### **Syntax**

**First**()

#### **Description**

The First method returns the first QueryDBRecordField object in the QueryDBRecordField collection.

#### **Parameters**

None.

#### **Returns**

A reference to a QueryDBRecordField object if successful, NULL otherwise.

#### **Example**

&MyQueryDBRecordField = &MyCollection.First();

# **Item**

### **Syntax**

**Item**(*number*)

### **Description**

The Item method returns the QueryDBRecordField object that exists at the *number* position in the QueryDBRecordField collection.

#### **Parameters**

*Number* Specify the position number in the collection of the QueryDBRecordField object that you want returned.

### **Returns**

A reference to a QueryDBRecordField object if successful, NULL otherwise.

## **Example**

```
For \&I = 1 to &Coll.Count; &MyQueryDBRecordField = &Coll.Item(&I); 
    /* do processing */ 
End-For;
```
# **ItemByName**

#### **Syntax**

**ItemByName**(*Name*)

#### **Description**

The ItemByName method returns the QueryDBRecordField object with the name *Name*.

#### **Parameters**

*Name* Specify the name of an existing QueryDBRecordField within the QueryDBRecordField collection. If you specify an invalid name, the object is NULL.

#### **Returns**

A reference to a QueryDBRecordField object if successful, NULL otherwise.

#### **Example**

```
&MyQueryDBRecordField = &MyCollection.ItemByName("PHONELIST");
```
# **Next**

## **Syntax**

**Next**()

## **Description**

The Next method returns the next QueryDBRecordField object in the QueryDBRecordField collection. You can use this method only after you have used the First method: otherwise the system doesn't know where to start.

## **Parameters**

None.

### **Returns**

A reference to a QueryDBRecordField object if successful, NULL otherwise.

## **Example**

```
&MyQueryDBRecordField = &MyCollection.Next();
```
# **Sort**

## **Syntax**

**Sort**(*SortCriteria*)

# **Description**

Use the Sort method to sort the fields within the QueryDBRecordField collection, based on the sort criteria specified with the method.

#### **Parameters**

**SortCriteria** Specify the sort order for the list. This parameter can take either a constant or numeric value. See below.

The values for *OutputFormat* can be as follows:

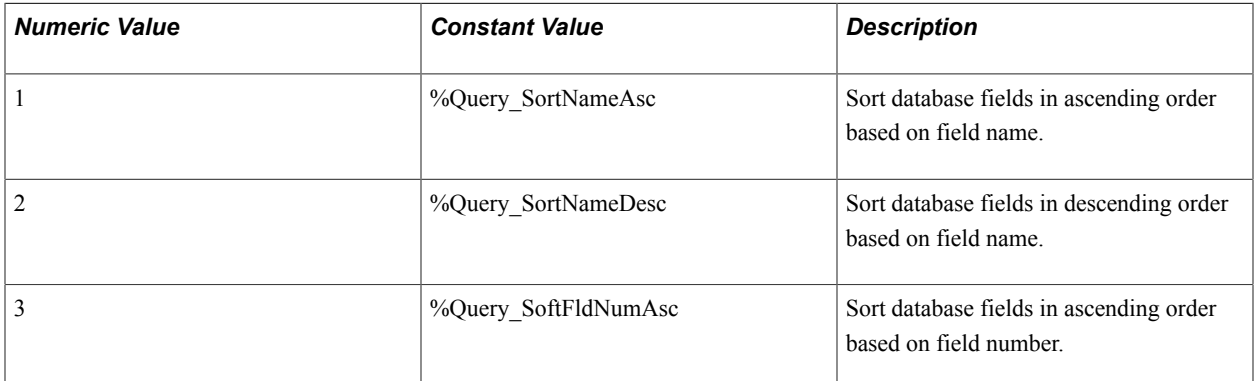

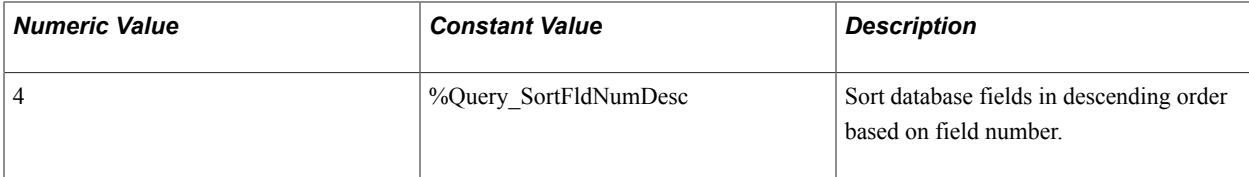

#### **Returns**

0

# **QueryDBRecordField Collection Property**

In this section, we discuss the Count property.

# **Count**

#### **Description**

This property returns the number of QueryDBRecordField objects in the QueryDBRecordField Collection, as a number.

This property is read-only.

#### **Example**

&COUNT = &MY\_COLLECTION.Count;

# <span id="page-2410-0"></span>**QueryDBRecordField Class**

A QueryDBRecordField object is from the QueryDBRecord Collection methods First, Item, ItemByName or Next.

See [QueryDBRecord Collection.](#page-2402-1)

# **QueryDBRecordField Class Method**

In this section, we discuss the QueryDBRecordField class methods in alphabetical order.

# **GetImageFormat**

#### **Syntax**

**GetImageFormat**()

## **Description**

Use the GetImageFormat method to differentiate between images and files, both stored as BLOBs in the database.

**Note:** Because images and files share the field type value 8, this method is required to differentiate between the two types.

#### **Parameters**

None.

#### **Returns**

A number. A value 16 indicates that the field is of type file (or attachment).

#### **Related Links**

[Type](#page-2415-0)

# **QueryDBRecordField Class Properties**

In this section, we discuss the QueryDBRecordField class properties. The properties are discussed in alphabetical order.

# **Decimal**

#### **Description**

This property returns the decimal positions for a field. This indicates how many numbers are allowed on the right side of the decimal.

This property is read-only.

#### **Example**

&FldDecs = &QryDBRcdFlds.Decimal;

# **Description**

#### **Description**

This property returns the long description of the field as a string.
## **Flag**

## **Description**

This property returns the Use and Edit Flags of the field, which are set when the Field is defined in Application Designer, as a numeric value.

Values for Use Flags are:

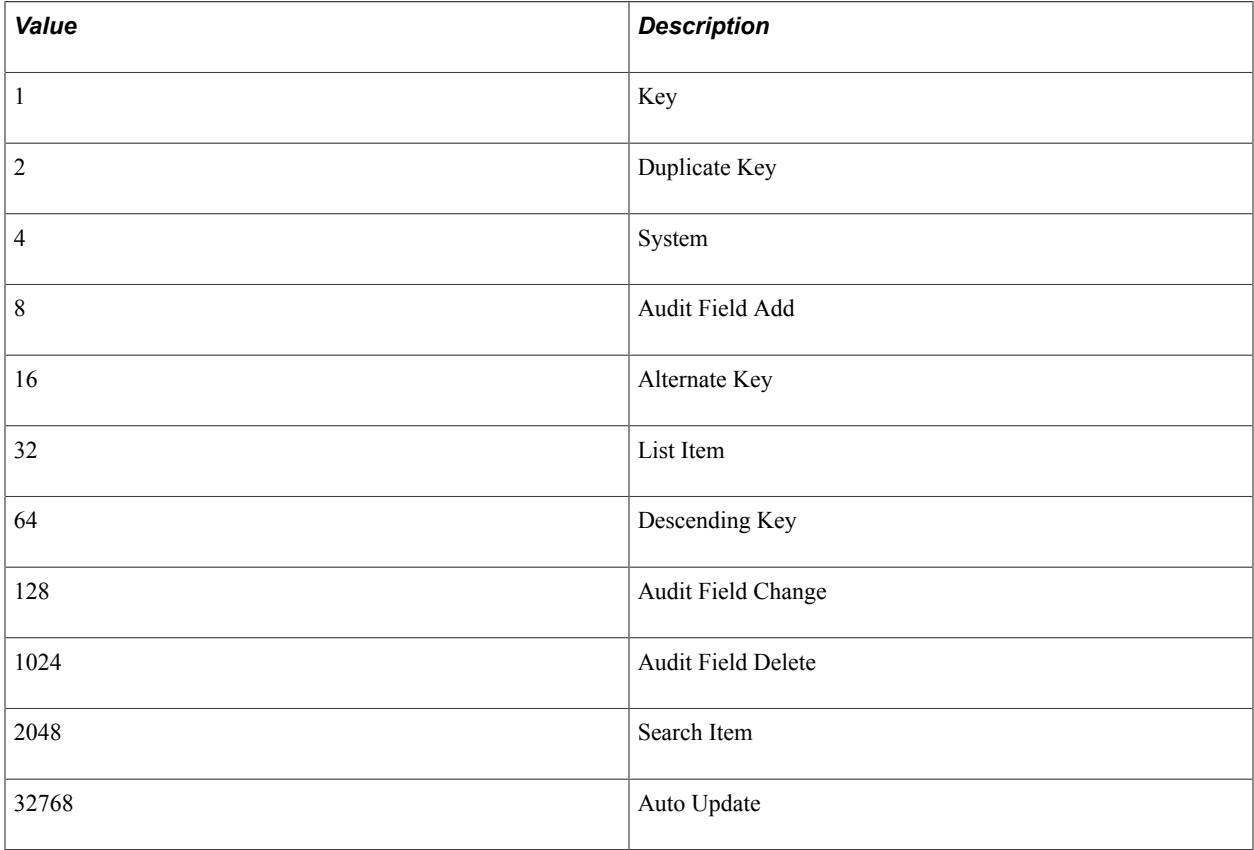

Values for Edit Flags are:

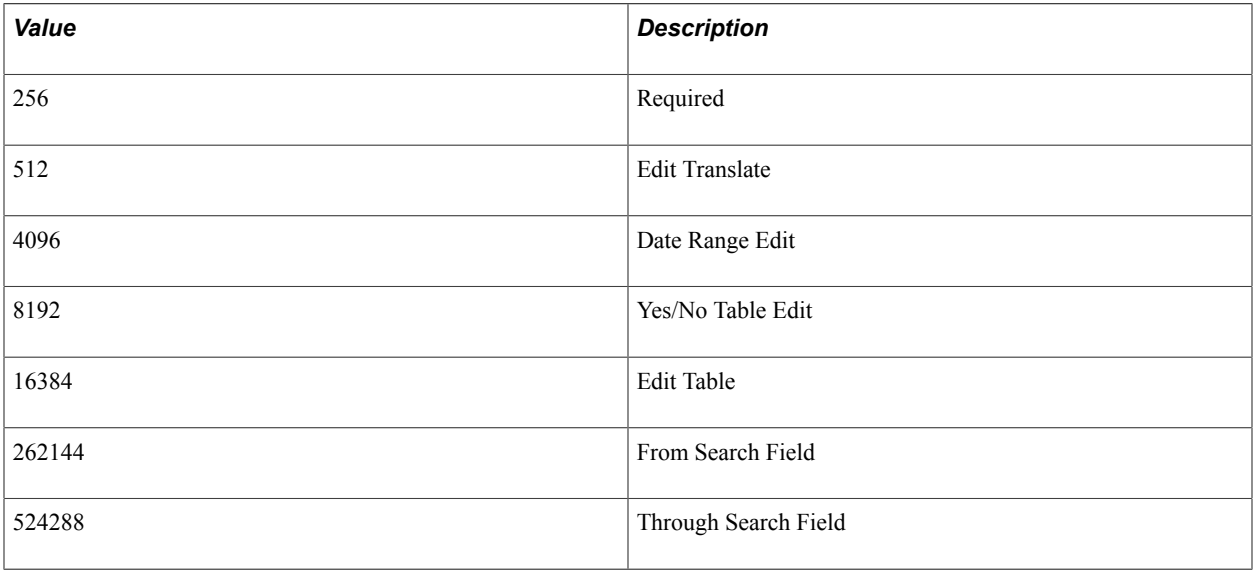

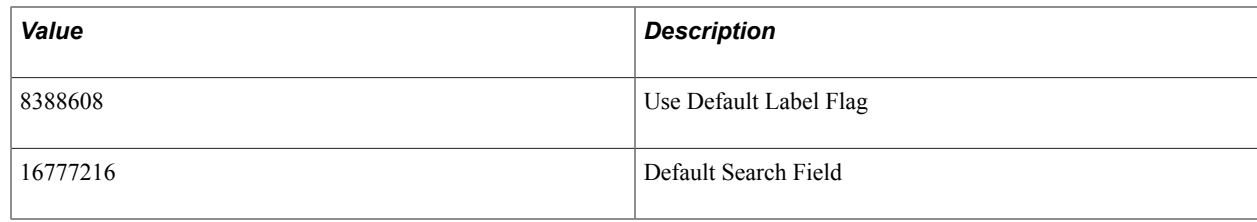

This is a read-only property.

## **Format**

## **Description**

This property returns the field format for a field. Values are:

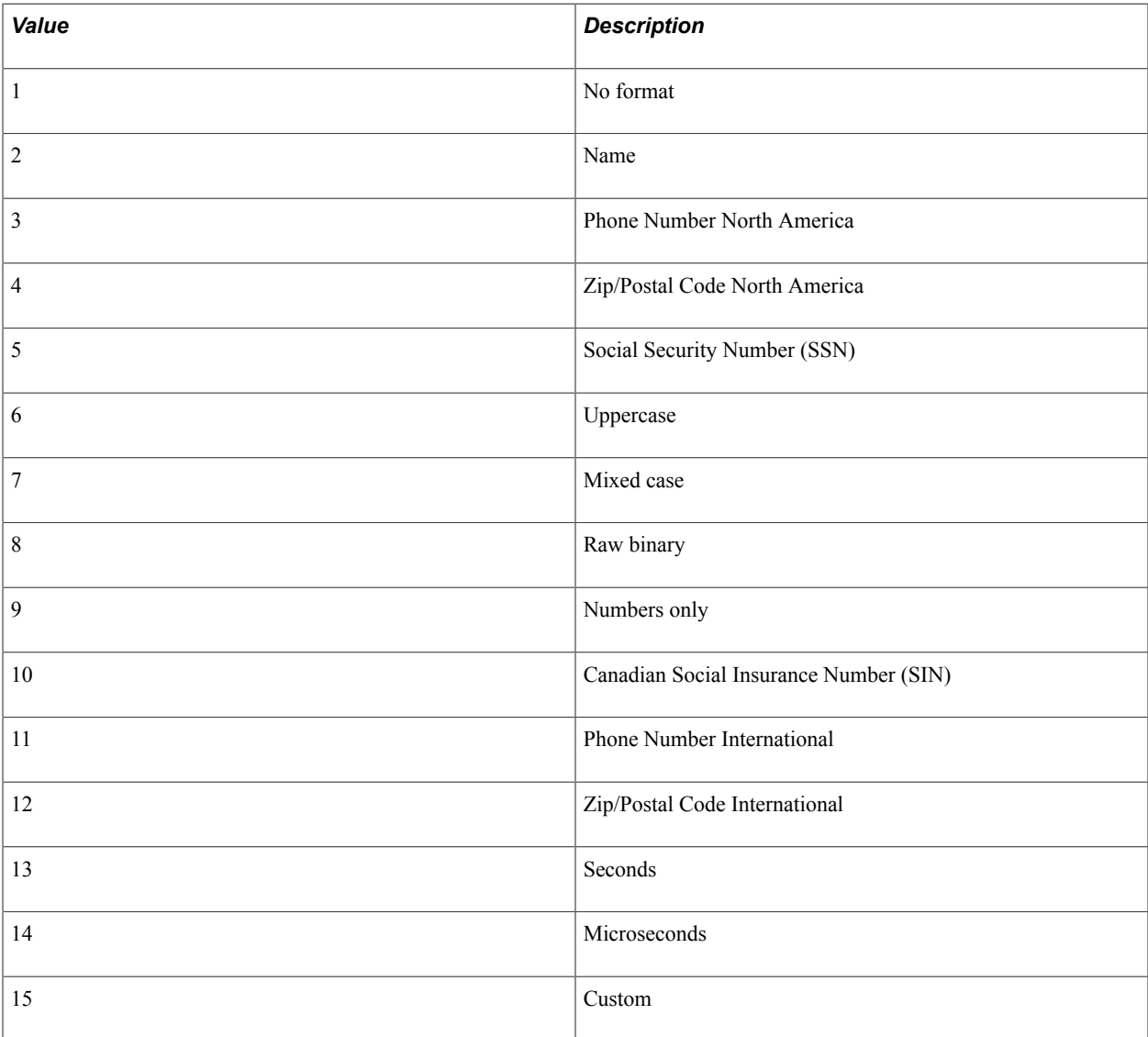

This property is read-only.

## **Length**

#### **Description**

This property returns the length of the field as a number.

This property is read-only.

### **LongName**

#### **Description**

This property returns the long name of the field as a string.

This property is read-only.

## **LookupTableName**

#### **Description**

If the field has a lookup table associated with it, this property returns the name of that Lookup Table, else it returns an empty string.

This is a read-only property.

## **LookupTableRecord**

#### **Description**

If the field has a lookup table associated with it, this property returns the instance of the QueryDBRecord for that Lookup Table, else it returns NULL.

This is a read-only property.

### **Name**

#### **Description**

This property returns the name of the field as a string.

This property is read-only.

## **Shortname**

#### **Description**

This property returns the short name of the field as a string.

This property is read-only.

## **Type**

### **Description**

This property returns the type of the field. You can specify either a constant or a numeric value for this property. The values are:

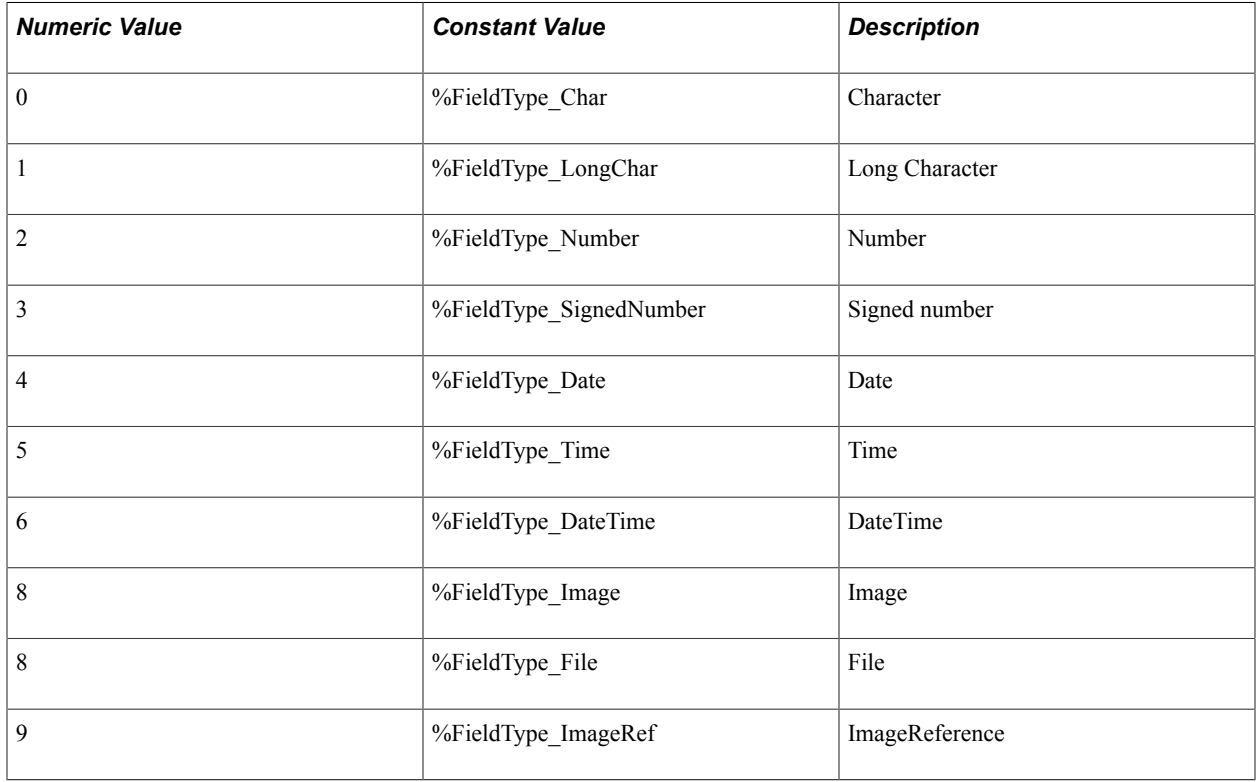

**Note:** The Image and File types can be differentiated using the GetImageFormat method of the QueryField class.

This property is read-only.

#### **Related Links**

**[GetImageFormat](#page-2410-0)** 

## <span id="page-2415-0"></span>**QueryPrompt Collection**

A QueryPrompt collection is returned from the Prompts and RuntimePrompts Query class properties.

See [Prompts](#page-2328-0), [RunTimePrompts.](#page-2329-0)

## **QueryPrompt Collection Methods**

In this section, we discuss the QueryPrompt collection methods. The methods are discussed in alphabetical order.

## **First**

#### **Syntax**

**First**()

#### **Description**

The First method returns the first QueryPrompt object in the QueryPrompt collection.

#### **Parameters**

None.

#### **Returns**

A reference to a QueryPrompt object if successful, NULL otherwise.

#### **Example**

&MyQueryPrompt = &MyCollection.First();

#### **Item**

#### **Syntax**

**Item**(*number*)

#### **Description**

The Item method returns the QueryPrompt object that exists at the *number* position in the QueryPrompt collection.

#### **Parameters**

*Number* Specify the position number in the collection of the QueryPrompt object that you want returned.

#### **Returns**

A reference to a QueryPrompt object if successful, NULL otherwise.

#### **Example**

```
For &I = 1 to &QueryPromptColl.Count; &MyQueryPrompt = &QueryPromptColl.Item(&I); 
    /* do processing */
```
End-For;

## **ItemByName**

#### **Syntax**

**ItemByName**(*Name*)

#### **Description**

The ItemByName method returns the QueryPrompt object with the name *Name*.

#### **Parameters**

*Name* Specify the name of an existing QueryPrompt within the QueryPrompt collection. If you specify an invalid name, the object is NULL.

#### **Returns**

A reference to a QueryPrompt object if successful, NULL otherwise.

#### **Example**

&MyQueryPrompt = &MyCollection.ItemByName("PHONELIST");

### **Next**

#### **Syntax**

**Next**()

#### **Description**

The Next method returns the next QueryPrompt object in the QueryPrompt collection. You can use this method only after you have used the First method: otherwise the system doesn't know where to start.

#### **Parameters**

None.

#### **Returns**

A reference to a QueryPrompt object if successful, NULL otherwise.

#### **Example**

&MyQueryPrompt = &MyCollection.Next();

## **QueryPrompt Collection Property**

In this section, we discuss the QueryPrompt collection properties. The properties are discussed in alphabetical order.

## **Count**

#### **Description**

This property returns the number of QueryPrompt objects in the QueryPrompt Collection, as a number.

This property is read-only.

#### **Example**

&COUNT = &MY\_COLLECTION.Count;

## **QueryPrompt Class**

A reference to a QueryPrompt is returned by the following:

- The First, Item, ItemByName, and Next methods of a QueryPrompt Collection.
- The AddPrompt Query class method.

See [QueryPrompt Collection,](#page-2415-0) [AddPrompt.](#page-2302-0)

See "Defining Prompts" (PeopleTools 8.55: Query).

## **QueryPrompt Properties**

In this section, we discuss the QueryPrompt properties. The properties are discussed in alphabetical order.

## **EditType**

#### **Description**

This property returns or sets the edit type for the field. This property takes a number value. The values are:

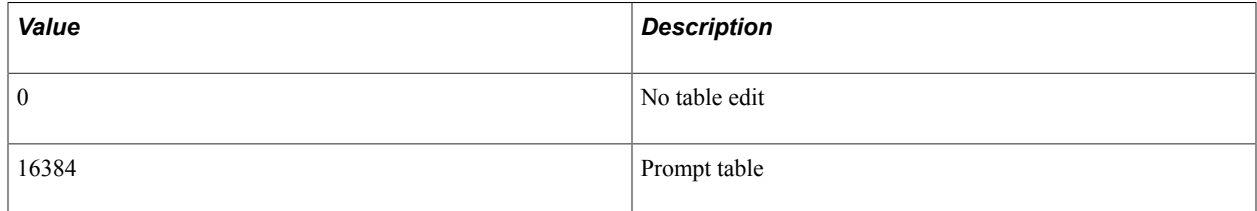

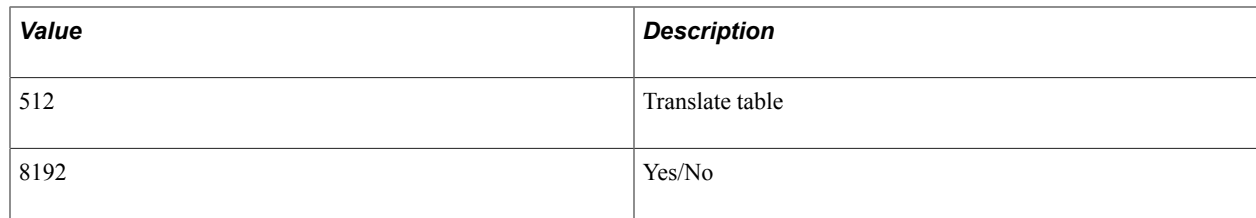

This property is read-write.

## **FieldDecimal**

### **Description**

This property returns or sets the decimal value for the field.

This property is only valid with number fields.

This property is read-write.

## **FieldFormat**

### **Description**

This property returns the field format for a field. This property takes a number value. Values are:

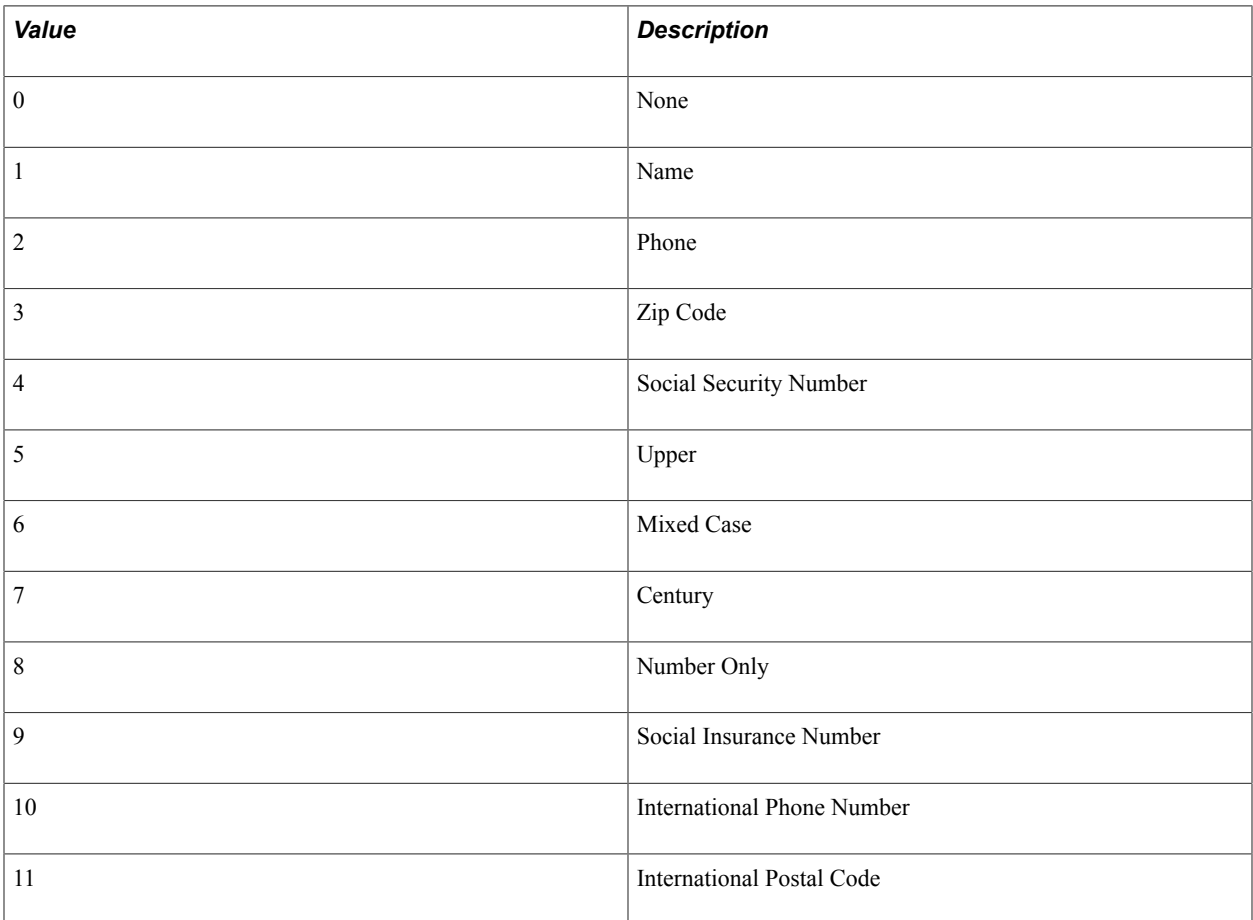

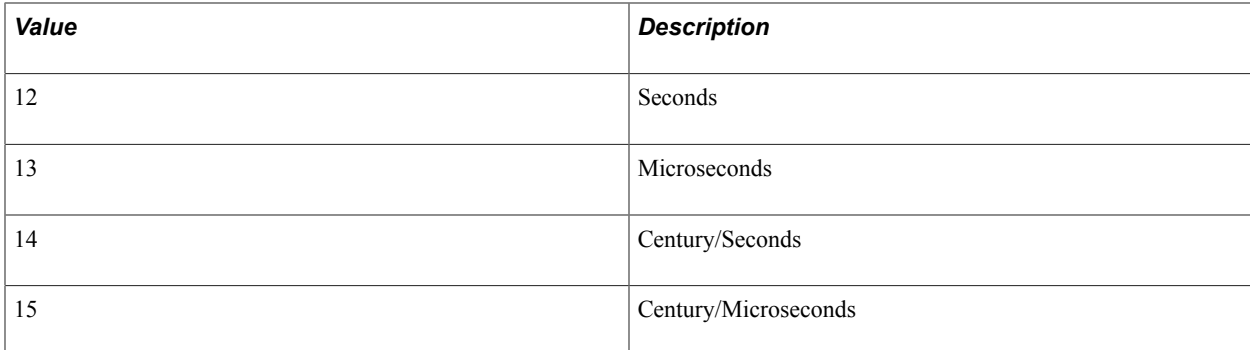

This property is read-only.

## **FieldLength**

### **Description**

This property returns or sets the field length.

This property is read-write.

## **FieldName**

#### **Description**

This property returns or sets the field name used with the prompt.

This property is read-write.

## **FieldType**

#### **Description**

This property returns or sets the field type of the field used with the prompt.

This property returns the type of the field. You can specify either a constant or a numeric value. The values are:

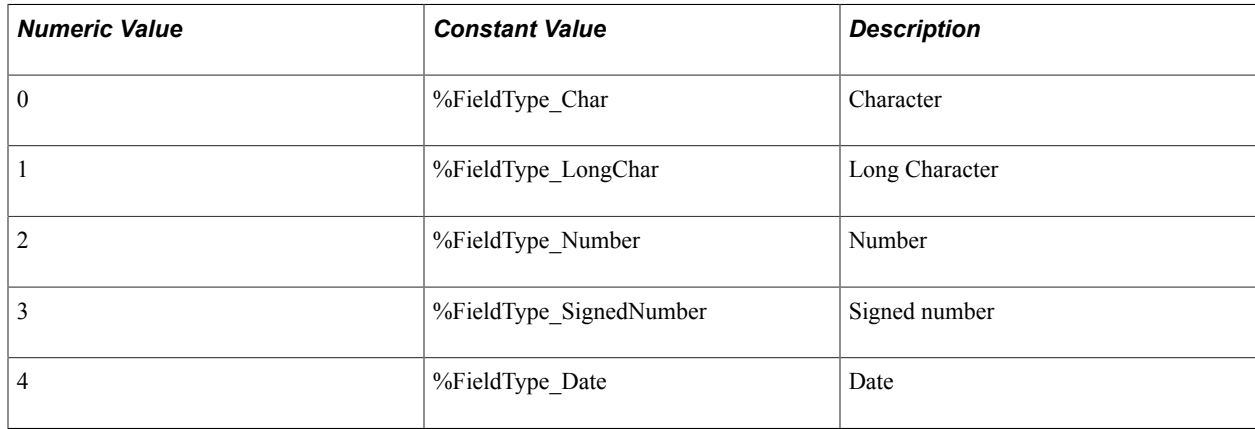

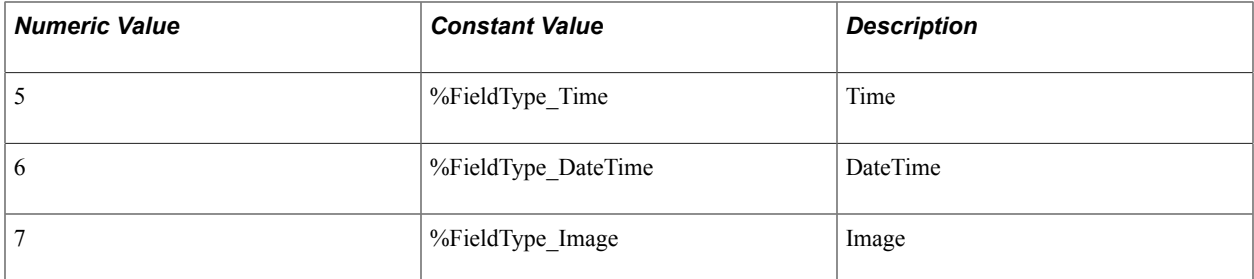

This property is read-write.

## **HeadingText**

#### **Description**

This property returns or sets the heading text for the prompt field.

This property is read-write.

## **HeadingType**

#### **Description**

This property returns or sets the heading type for the query field. This property takes either a constant or numeric value. The values are:

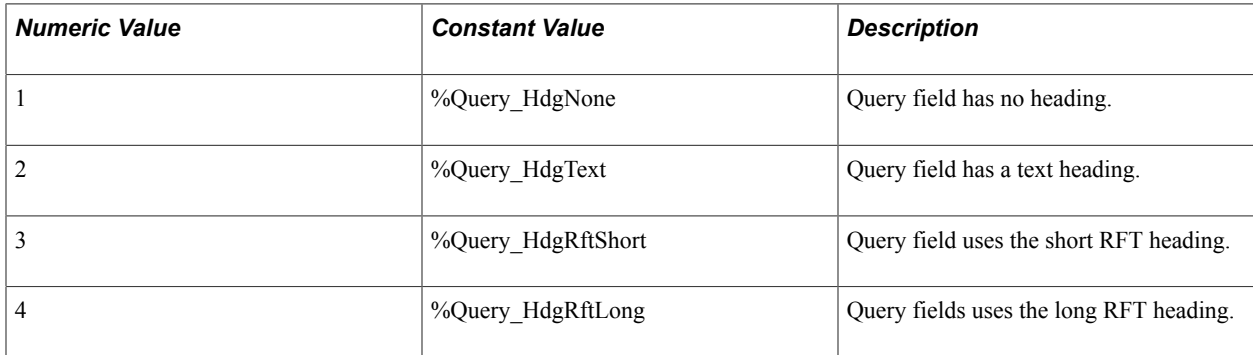

This property is read-write.

## **LangCount**

#### **Description**

This property returns the total count of the language records for the current prompt.

This property is read-only.

## **Name**

### **Description**

This property returns a string containing the Prompt name. When an existing query is read, this name is the same as the Field Name. When a new prompt is added using AddPrompt, this is the *Name* parameter used with that method.

This property is read-only.

## **PromptRecordFieldName**

#### **Description**

When you have more than one field with the same name in the prompt collection, the system generates a unique prompt field name for each repeated field. The generated names are of the form Bind1, Bind2, and so on. This property returns the unique name for the prompt record field.

This property is read-only.

## **PromptTable**

#### **Description**

This property returns or sets the prompt table name for the prompt field.

This property is read-write.

## **UniquePromptName**

#### **Description**

This property returns or sets the unique prompt name for the prompt field.

This property is read-write.

## **UseCount**

#### **Description**

This property returns the total count of the usage of the current prompt.

This property is read-only.

The following are examples of the usual actions that you perform using the query classes.

## **Query Classes Examples**

The following are examples of the usual actions that you perform using the query classes.

## **Creating a New Query**

In this example, you are creating a new query, adding a record and two fields. The following is the complete code sample: the steps explain each line.

```
Local ApiObject &aQuery, &aQrySelCol; 
Local ApiObject &COLL, &ERROR; 
Local String &TEXT; 
Local Session &MySession; 
Local Record &aQryRcd; 
Local Field &aQryFld; 
&MySession = %Session; 
If &MySession <> Null Then 
    &aQuery = &MySession.GetQuery(); 
    &aQuery.Create("TEST1", False, %Query_Query, "PIA Test 1", "Creating Test Query ⇒
1 from PIA Page"); 
    &aQrySel = &aQuery.AddQuerySelect(); 
    &aQryRcd = &aQrySel.AddQueryRecord("ABSENCE_HIST"); 
    &aQryFld = &aQrySel.AddQuerySelectedField("ABSENCE_HIST", "A", "EMPLID", "ID"); 
    If &aQryFld <> Null Then 
          \overline{\text{aQryFld.ColumNumber}} = 1; &aQryFld.HeadingType = %Query_HdgRftShort; 
       End-If; 
   &Rs1t = %aQuery.Save();
    If &Rslt <> 0 Then 
       /* save didn't complete */ 
       &COLL = &MySession.PSMessages; 
       For &I = 1 to &COLL.Count 
          \& ERROR = \& COLL. Item (\& I);
           &TEXT = &ERROR.Text; 
           /* do error processing */ 
       End-For; 
       &COLL.DeleteAll(); 
    End-if; 
     /* error processing for not getting a session */ 
End-if;
```
To create a new query:

1. Get a session object.

Before you can create a query, you have to get a session object. The session controls access to the query, provides error tracing, enables you to set the runtime environment, and so on. Then this program checks to verify that the session object is valid.

```
&MySession = %Session;
&aQuery = &MySession.GetQuery();
If &MySession <> Null Then
```
2. Create the query.

Use the Create method to create the query. This query is a private query, of type query.

&aQuery.Create("TEST1", False, %Query\_Query, "Test 1", "Creating Test Query");

3. Add a QuerySelect.

The QuerySelect contains the main query statement for the query. There can be multiple QuerySelect objects for queries that involve unions or subqueries. Each select (or union or subquery) consists of QueryRecords, QueryOutputFields, QuerySelectedFields, and QueryCriteria and is treated as a child of the MAIN select statement.

```
&aQrySel = &aQuery.AddQuerySelect();
```
4. Add a record and a field.

The AddQueryRecord method adds a query record to the query. The AddQuerySelectedField adds a field, using the record alias "A". The ID is what gets displayed in the heading for the query.

```
&aQryRcd = &aQrySel.AddQueryRecord("ABSENCE_HIST"); 
&aQryFld = &aQrySel.AddQuerySelectedField("ABSENCE_HIST", "A", "EMPLID", "ID")⇒
;
```
5. Make the field an output field.

The field was added as a selected field. By setting the ColumnNumber to a number greater than one, the field is now an output field. The text that's displayed in the heading comes from the RFT short description of the field.

```
 If &aQryFld <> Null Then 
    &aQryFld.ColumnNumber = 1; 
    &aQryFld.HeadingType = %Query_HdgRftShort; 
 End-If;
```
6. Save the data.

When you execute the Save method, the new query is saved to the database.

```
&Rs1t = %aQuery.Save();
If &Rslt <> 0 Then
```
The Save method returns a numeric value: 0 if successful. You can use this value to do error checking.

7. Check Errors.

You can check if there were any errors using the PSMessages property on the session object.

```
 /* save didn't complete */ 
     &COLL = &MySession.PSMessages; 
   For \&I = 1 to &COLL. Count
       \&\text{ERROR} = \&\text{COLL}. Item (\&\text{I});
       & TEXT = & ERROR. Text;
        /* do error processing */ 
    End-For; 
    &COLL.DeleteAll(); 
End-if;
```
If there are multiple errors, all errors are logged to the PSMessages collection, not just the first occurrence of an error. As you correct each error, you may want to delete it from the PSMessages collection.

## **Adding Criteria**

In this example, you are accessing an existing query, then adding criteria both as part of the query as well as part of a subquery. The SQL statement created by this subquery is as follows:

```
SELECT RECNAME, RECDESCR, RELLANGRECNAME, PARENTRECNAME, DESCRLONG from PSRECDEFN w⇒
here RECNAME IN (select OBJECTVALUE1 from PSPROJECTITEM where PROJECTNAME = 'PPLTOO⇒
LS') AND RECTYPE = 0 order by RECNAME
```
The following is the complete code sample: the steps explain each line.

```
Local ApiObject &MyQuery, &MainQrySel, &Criteria1, &MyCrit2Expr2, &MyCriteria2; 
Local ApiObject &SubQrySel, &SubQryCrit1, &SubQryExpr1, &MyCrit2Expr2;
Local Record &SubQryRec; 
Local Session = &MySession; 
Local ApiObject &COLL, &ERROR; 
Local String &TEXT; 
&MySession = %Session; 
If &MySession <> Null Then 
&MyQuery = &MySession.GetQuery(); 
&MyQuery.Open("Table", False, True); 
&MainQrySel = &MyQuery.QuerySelect; 
/* Add query record, add fields, then make selected fields output fields */ 
&MainRec = &MainQrySel.AddQueryRecord("PSRECDEFN"); 
&QryFld = &MainQrySel.AddQuerySelectedField(&MainRec.Name, &MainRec.RecordAlias, "R⇒
ECNAME", "Record Name"); 
&QryFld.ColumnNumber = 1; 
&QryFld.OrderByNumber = 1; 
&QryFld = &MainQrySel.AddQuerySelectedField(&MainRec.Name, &MainRec.RecordAlias, "R⇒
ECDESCR", "Record Descr"); 
&QryFld.ColumNumber = 2;&QryFld.OrderByNumber = 2; 
&QryFld = &MainQrySel.AddQuerySelectedField(&MainRec.Name, &MainRec.RecordAlias, "R⇒
ELLANGRECNAME", "Record Lang Rec"); 
&QryFld.ColumnNumber = 3; 
&QryFld.OrderByNumber = 3; 
&QryFld = &MainQrySel.AddQuerySelectedField(&MainRec.Name, &MainRec.RecordAlias, "P⇒
ARENTRECNAME", "Parent Record Name"); 
&QryFld.ColumnNumber = 4; 
&QryFld = &MainQrySel.AddQuerySelectedField(&MainRec.Name, &MainRec.RecordAlias, "D⇒
ESCRLONG", "Long Descr"); 
&QryFld.ColumnNumber = 5; 
&QryFld = &MainQrySel.AddQuerySelectedField(&MainRec.Name, &MainRec.RecordAlias, "E⇒
MPLID", "ID"); 
&QryFld.ColumnNumber = 6; 
/* adding first criteria */ 
&Criteria1 = &MainQrySel.AddCriteria("FirstCriteria"); 
/* First criteria will not have any logical AND/OR */ 
&Criteria1.Logical = %Query_CombNotUsed; 
&Criteria1.Expr1Type = %Query_ExprField; 
&Criteria1.AddExpr1Field(&MainRec.RecordAlias, "RECNAME");
```

```
/* So that the criteria is constructed as - RECNAME IN (...)^*/&Criteria1.Operator = %Query_CondInList; 
&\text{Critical}.\nExpr2Type = &\text{Query} ExprSubQuery;
&SubQrySel = &Criteria1.AddExpr2SubQuery(); 
&SubQryRec = AddQueryRecord("PSPROJECTITEM"); 
&SubQryFld1 = &SubQrySel.AddQuerySelectedField(&SubQryRec.Name, &SubQryRec.RecordAl⇒
ias, "OBJECTVALUE1", "Join Object") 
&SubQryFld1.ColumnNumber = 1; 
/* Need criteria - PROJECTNAME = 'PPLTOOLS' - in the subquery */
&SubQryCrit1 = &SubQrySel.AddCriteria("FirstSubCrit"); 
/* First criteria will not have any logical AND/OR */ 
&SubQryCrit1.Logical = %Query_CombNotUsed; 
&SubQryCrit1.Expr1Type = %Query_ExprField; 
&SubQryCrit1.AddExpr1Field(&SubQryRec.RecordAlias, "PROJECTNAME"); 
&SubQryCrit1.Operator = %Query_CondEqual; 
/* So that the criteria is constructed as - PROJECTNAME = 'PPLTOOLS'*/
&SubQryCrit1.Expr2Type = %Query_ExprConstant; 
&SubQryExpr1 = &SubQryCrit1.AddExpr2Expression(); 
&SubQryExpr1.Text = "PPLTOOLS"; 
&SubQryCrit1.Expr2Expression1 = &SubQryExpr1; 
/* Second Criteria, which is for RECTYPE = 0 */
&MyCriteria2 = &MainQrySel.AddCriteria("SecondCriteria"); 
&MyCriteria2.Expr1Type = %Query_ExprField; 
&MyCriteria2.AddExpr1Field(&MainRec.RecordAlias, "RECTYPE"); 
/* Since this is second criteria, we need a logical AND to state that */
/* - AND RECTYPE = 0 */
&MyCriteria2.Logical = %Query_CombAnd; 
&MyCriteria2.Operator = %Query_CondEqual; 
\text{WyCriteria2.}Expr2Type = \text{WyCriteria2.}&MyCrit2Expr2 = &MyCriteria2.AddExpr2Expression(); 
&MyCriteria2.Expr2Expression1 = &MyCrit2Expr2; 
\&MyCrit2Expr2.Text = "0";
&Rs1t = %MyQuery.Save();
If &Rslt <> 0 Then 
    /* save didn't complete */ 
   \&\text{COLL} = \&\text{MySession}}. PSMessages;
      For \&I = 1 to &COLL. Count
         \&ERROR = \&COLL.Item(\&I);
          &TEXT = &ERROR.Text; 
          /* do error processing */ 
       End-For; 
       &COLL.DeleteAll(); 
   End-if; 
Else 
/* do error processing for not getting session */ 
End-if;
To add criteria to a query:
1. Get a session object.
```
Before you can create a query, you have to get a session object. The session controls access to the query, provides error tracing, enables you to set the runtime environment, and so on. Then this program checks to verify that the session object is valid.

```
&MySession = %Session;
&MyQuery = &MySession.GetQuery();
If &MySession <> Null Then
```
2. Access an existing query and get the main query select statement.

Use the Open method to get the existing query. Then access the main select statement with the QuerySelect property.

```
&MyQuery.Open("Table", False, True); 
&MainQrySel = &MyQuery.QuerySelect;
```
3. Add Query Record in the Main Select.

Add the query record that you want to use.

&MainRec = &MainQrySel.AddQueryRecord("PSRECDEFN");

4. Add the displayed fields.

You want to add the selected fields. Note instead of hardcoding the name of the record, this code example uses the Name property. Also, the code uses the RecordAlias property instead of hardcoding the alias. This makes the code easier to read, as well as easier to maintain. Specifying a column number also makes this an output field.

```
&QryFld = &MainQrySel.AddQuerySelectedField(&MainRec.Name, &MainRec.RecordAlia⇒
s, "RECNAME", "Record Name"); 
&QryFld.ColumnNumber = 1;
```
5. Specify the OrderBy value.

Because we need to order by this field, the OrderByNumber of that field must be set also.

&QryFld.OrderByNumber = 1;

6. Add the first criteria.

Add the first criteria. You don't want it added with any kind of operator, like an AND or an OR, so the Logical property of the first criteria is set with %Query\_CombNotUsed. This is also used because it's the first non-having criteria of a query.

```
/* adding first criteria */ 
&Criteria1 = &MainQrySel.AddCriteria("FirstCriteria"); 
/* First criteria will not have any logical AND/OR */ 
    &Criteria1.Logical = %Query_CombNotUsed;
```
7. Add the first criteria field.

The first field for the criteria is a QueryExpression type field. The type of the field *must* be set before the field is added.

```
 &Criteria1.Expr1Type = %Query_ExprField; 
 &Criteria1.AddExpr1Field(&MainRec.RecordAlias, "RECNAME");
```
8. Add the condition for the first criteria and the subquery.

The first criteria is the WHERE RECNAME IN portion of the SQL statement. The condition is considered 'in list', where the list is the result of the subquery. The expression is a subquery. Again, you have to set the type again before adding the subquery.

```
&Criteria1.Operator = %Query_CondInList; 
&\text{Critical}.\text{Expr2Type} = \&\text{Query} \text{ExprSubQuery};\&SubQrySel = \&Criteria1.AddExpr2SubQuery();
```
9. Add the records for the subquery.

Add the query record and the field from the query field, and make it an output field.

```
&SubQryRec = AddQueryRecord("PSPROJECTITEM"); 
&SubQryFld1 = &SubQrySel.AddQuerySelectedField(&SubQryRecName.Name, &SubQryRec⇒
.RecordAlias, "OBJECTVALUE1", "Join Object"); 
&SubQryFld1.ColumnNumber = 1;
```
10. Add the criteria in the subquery.

The following code adds the criteria for the subquery. Because this is the first non-having criteria in a select statement, the Logical property is set as %Query\_CombNotUsed. Then the first expression is added as a field, and set to be equal to the second expression, PPLTOOLS. This is the where PROJECTNAME = 'PPLTOOLS' portion of the SQL statement.

```
/* Need criteria - PROJECTNAME = 'PPLTOOLS' - in the subquery */&SubQryCrit1 = &SubQrySel.AddCriteria("FirstSubQryCrit"); 
/* First criteria will not have any logical AND/OR */ 
   &SubQryCrit1.Logical = %Query_CombNotUsed; 
    &SubQryCrit1.Expr1Type = %Query_ExprField; 
    &SubQryCrit1.AddExpr1Field(&SubQryRec.RecordAlias, "PROJECTNAME"); 
&SubQryCrit1.Operator = %Query_CondEqual; 
/* So that the criteria is constructed as - PROJECTNAME = 'PPLTOOLS'*/&SubQryCrit1.Expr2Type = %Query_ExprConstant; 
&SubQryExpr1 = &SubQryCrit1.AddExpr2Expression(); 
&SubQryExpr1.Text = "PPLTOOLS"; 
    &SubQryCrit1.Expr2Expression1 = &SubQryExpr1;
```
11. Add the second criteria to the main select.

Add the second criteria. Remember to set the type for the expression field first. Because this is the second criteria, we need a logical AND to state that this criteria is used with the first criteria.

```
/* Second Criteria, which is for RECTYPE = 0 */
&MyCriteria2 = &MainQrySel.AddCriteria("SecondCriteria"); 
&MyCriteria2.Expr1Type = %Query_ExprField; 
&MyCriteria2.AddExpr1Field(&MainRec.RecordAlias, "RECTYPE"); 
/* Since this is second criteria, we need a logical AND to state that*/ 
/* - AND RECTYPE = 0 */
&MyCriteria2.Logical = %Query_CombAnd; 
&MyCriteria2.Operator = %Query_CondEqual; 
\text{MVCritical}. Expr2Type = \text{Query}_{\text{EXPC}}(S)&MyCrit2Expr2 = &MyCriteria2.AddExpr2Expression(); 
&MyCriteria2.Expr2Expression1 = &MyCrit2Expr2; 
\overline{\text{w}}Crit2Expr2.Text = "0";
```
12. Save the data.

When you execute the Save method, the new query is saved to the database.

```
&Rslt = &MyQuery.Save();
If &Rslt <> 0 Then
```
The Save method returns a numeric value: 0 if successful. You can use this value to do error checking.

#### 13. Check Errors

You can check if there were any errors using the PSMessages property on the session object.

```
 /* save didn't complete */ 
    &COLL = &MySession.PSMessages; 
    For &I = 1 to &COLL.Count 
      &\text{ERROR} = &\text{COLL}.Item(EI);& TEXT = & ERROR. Text;
        /* do error processing */ 
    End-For; 
    &COLL.DeleteAll(); 
End-if;
```
If there are multiple errors, all errors are logged to the PSMessages collection, not just the first occurrence of an error. As you correct each error, you may want to delete it from the PSMessages collection.

#### **Using Outer Joins**

The following PeopleCode query uses outer joins:

```
 Local ApiObject &aQuery, &aQrySelCol;
    Local ApiObject &aQryRcd, &aQryRcd2;
 Local ApiObject &aQryFld, &aQryFld2;
 Local ApiObject &aQrySel, &Criteria1;
   Local number &Rslt;
   &aQuery = %Session.GetQuery();
   &aQuery.Create("TEST1", False, %Query_Query, "PIA Test 1", "Creating Test Query1⇒
  from PIA Page");
    &aQrySel = &aQuery.AddQuerySelect();
    &aQryRcd = &aQrySel.AddQueryRecord("JOB");
    &aQryRcd.RecordAlias = "A";
    &aQryRcd2 = &aQrySel.AddQueryRecord("PERSONAL_DATA");
    &aQryRcd2.RecordAlias = "B";
    &aQryRcd2.JoinType = %Query_JoinLeftOuter;
    &aQryRcd2.JoinAlias = "A";
    &aQryFld = &aQrySel.AddQuerySelectedField("JOB", "A", "EMPLID", "EMPLID");
   \sqrt{\alpha}aQryFld.ColumnNumber = 1;
    &aQryFld.HeadingType = %Query_HdgRftShort;
    &aQryFld2 = &aQrySel.AddQuerySelectedField("PERSONAL_DATA", "B", "NAME", "NAME")⇒
;
    &aQryFld2.ColumnNumber = 2;
    &aQryFld.HeadingType = %Query_HdgRftShort;
    &Criteria1 = &aQrySel.AddCriteria("JoinCriteria");
   &Criterial.Logical = &Query_CombNotUsed;
 &Criteria1.Expr1Type = %Query_ExprField;
 &Criteria1.AddExpr1Field("A", "EMPLID");
   &Criterial.Operator = &Query CondEqual;
```

```
 &Criteria1.Expr2Type = %Query_ExprField;
 &Criteria1.AddExpr2Field1("B", "EMPLID");
 &Criteria1.OJAlias = "B";
```
&Rslt = &aQuery.Save();

The above PeopleCode program produces the following SQL:

SELECT A.EMPLID, B.NAME FROM (PS\_JOB A LEFT OUTER JOIN PS\_PERSONAL\_DATA B ON A.EMPLID=B.EMPLID) Query Classes Chapter 41

# **Record Class**

## **Understanding Record Class**

A record object, instantiated from the Record class, is a single instance of a data within a row and is based on a record definition. A record object consists of one to *n* fields.

If a record object is instantiated using GetRecord (either the function or the method), the record object that is instantiated references the record from the current row in the data buffers, and its associated data.

If a record object is instantiated using the CreateRecord function, the record object that's instantiated is a freestanding record definition with its component set of field objects in the data buffer. The fields created by this function are initialized to null values, that is, they do *not* contain any data. Default processing is not performed. You can select into this record object using the SelectByKey method. You can also select into this record object using SQLExec.

CopyFieldsTo is a commonly used method for the record class. Name, IsChanged, and FieldCount are commonly used properties.

The record class is one of the data buffer access classes.

#### **Related Links**

"Understanding Data Buffer Access" (PeopleTools 8.55: PeopleCode Developer's Guide)

## **Shortcut Considerations**

An expression of the form

RECORD.*recname*.*property*

or

RECORD.*recname*.*method*(. . .)

is converted to an object expression by using **GetRecord**(**RECORD**.*recname*). For example, the following two lines of code are equivalent:

```
&MyRow = RECORD.EMPL_CHKLST_ITEM.ParentRow;
&MyRow = GetRecord(RECORD.EMPL_CHKLST_ITEM).ParentRow;
```
In addition, the default method for the Record class is the GetField method. This means you can access a field by just specifying the field name, instead of using GetField. For example, the following two lines of code, which both disable the EMPLID field, are equivalent:

```
&MyRec.EMPLID.Enabled = False;
&MyRec.GetField(FIELD.EMPLID).Enabled = False;
```
**Note:** If the field you're accessing has the same name as a record property (such as, Name) you can't use this method for accessing the field. You must use the GetField method.

## **Record Methods Used to Create SQL Statements**

You can use the following record object methods to build and execute SQL statements:

- Delete
- SelectByKey
- Insert
- Save
- Update

The methods that result in a database update (specifically, UPDATE, INSERT, and DELETE) can only be issued in the following events:

- SavePreChange
- WorkFlow
- SavePostChange
- FieldChange

Remember that record UPDATEs, INSERTs, and DELETEs go directly to the database server, not to the Component Processor (although you can *view* data in the buffer using the PeopleCode debugger and other data buffer access classes). If a record method assumes that the database has been updated based on changes made in the component, that record method can be issued only in the SavePostChange event, because before SavePostChange none of the changes made to page data has actually been written back to the database.

If your application is repeating the same instruction many times, such as doing a million INSERTs, you should use the SQL object with the BulkMode property set to True, rather than the record SQL methods.

#### **Related Links**

[Delete](#page-2438-0) [SelectByKey](#page-2448-0) [Insert](#page-2443-0) [Update](#page-2454-0) [Understanding SQL Class](#page-2656-0)

## **Data Type of a Record Object**

Record objects are declared as type Record. For example,

Local Record &MYRECORD;

## **Scope of a Record Object**

A record can only be instantiated from PeopleCode.

This object can be used anywhere you have PeopleCode, that is, in an application class, Application Engine PeopleCode, Component Interface PeopleCode, and so on.

## **Record Class Built-in Functions**

"CreateRecord" (PeopleTools 8.55: PeopleCode Language Reference)

"GetRecord" (PeopleTools 8.55: PeopleCode Language Reference)

## **Record Class Methods**

In this section, we discuss each Record class method. The methods are discussed in alphabetical order.

## <span id="page-2434-0"></span>**CompareFields**

#### **Syntax**

**CompareFields**(*recordobject*)

#### **Description**

The CompareFields method compares all like-named fields of the record object executing the method with the specified record object *recordobject*.

#### **Parameters**

*recordobject* Specify a record object for use in the comparison. The specified record object does not have to refer to the same record as the record object executing the method.

#### **Returns**

A Boolean value; True if all like-named fields have the same value.

### **Example**

```
&REC = GetRecord(RECORD.OP_METH_VW);
\& REC2 = GetRecord (RECORD. OPC METH);
If &REC2.CompareFields(&REC) Then
     WinMessage("All liked named fields have the same value");
End-If;
```
#### **Related Links**

[CopyChangedFieldsTo](#page-2435-0)

[CopyFieldsTo](#page-2436-0)

## <span id="page-2435-0"></span>**CopyChangedFieldsTo**

#### **Syntax**

**CopyChangedFieldsTo**(*recordobject*)

#### **Description**

The CopyChangedFieldsTo method copies all like-named field values that have changed from the record object executing the method to the specified record object *recordobject.* This copies only changed field values. To copy all field values, use the CopyFieldsTo method.

**Note:** This method works only with database records. The Component Processor doesn't track the contents of work records, so there is no changed value to use for copying changed fields.

#### **Parameters**

*recordobject* Specify a record object to be copied to. The specified record object does not have to refer to the same record as the record object executing the method.

#### **Returns**

None.

#### **Example**

Local Record &REC, &REC2; &REC = GetRecord(RECORD.OPC\_METH);  $/*$  make changes to the values of fields in the record  $*/$ &REC2 = CreateRecord(RECORD.OPC\_METH\_WORK); &REC.CopyChangedFieldsTo(&REC2);

#### **Related Links**

[CompareFields](#page-2434-0) [CopyFieldsTo](#page-2436-0)

## <span id="page-2436-0"></span>**CopyFieldsTo**

### **Syntax**

```
CopyFieldsTo(recordobject[, DontCopyUnusedInSource [, DontCopyUnusedInDestination]]
 [, IsBatch])
```
### **Description**

The CopyFieldsTo method copies all like-named field values from the record object executing the method to the specified record object *recordobject.* This copies all field values.

To copy only changed field values, use the CopyChangedFieldsTo method.

To restrict the copy to fields that have been marked as unused (set using the SetDBFieldNotUsed function) you can specify either *DontCopyUnusedInSource* or *DontCopyUnusedInDestination.*

**Note:** If you are copying to a derived work record, the IsChanged flag for the record is not set. Copying fields to a database record does set the IsChanged flag to True.

#### **Parameters**

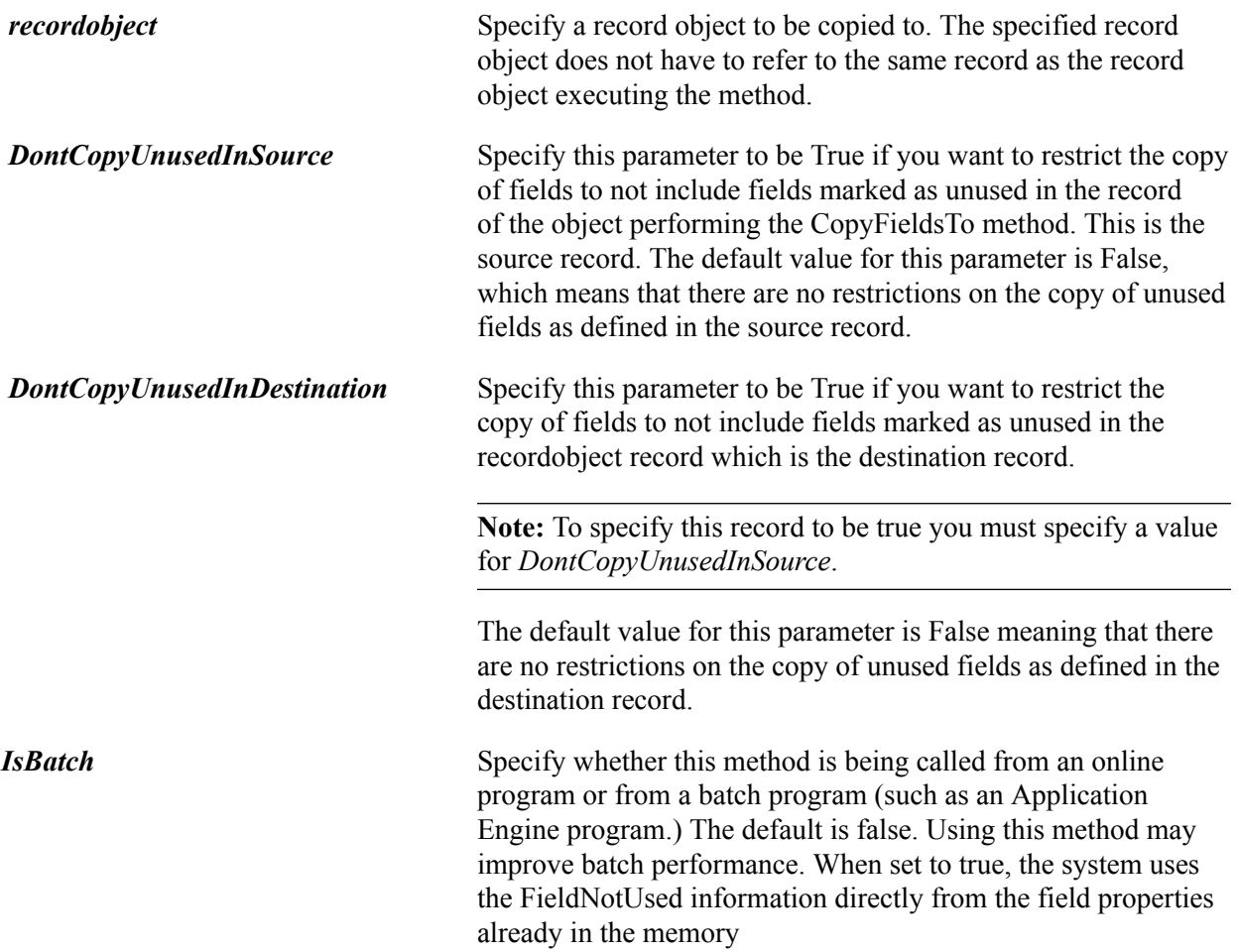

#### **Returns**

None.

#### **Example**

Local Record &REC, &REC2;

```
&REC = GetRecord(RECORD.OPC_METH);
&REC2 = CreateRecord(RECORD.OPC_METH_WORK);
&REC.CopyFieldsTo(&REC2);
```
In the following example, records are copied into a record after being fetched.

```
Component number &displayNum;
Local SQL &sql;
Local Rowset &rs, &rs2;
\text{alevel0} = \text{GetLevel0} ();
&displayNum = WS_NUM_ORDERS;
&rs = GetRowset(Record.WS_ORD_HDR_VW);
&rs.Flush();
WinMessage("1");
&sql = CreateSQL("%selectall(:1) where BUSINESS UNIT=:2", Record.WS ORD HDR VW, "MO⇒
4");
WinMessage("2");
&rec = CreateRecord(Record.WS_ORD_HDR_VW);
For &i = 1 To &displayNum
    If &sql.Fetch(&rec) Then
       &rs.InsertRow(&i);
       &rec.copyfieldsto(&rs.GetRow(&i).WS_ORD_HDR_VW);
      \text{Grs2} = \text{Grs.GetRow}(\text{6i}).\text{GetRow}(\text{1}) &rs2.Select(Record.WS_ORD_LINE_VW, "where BUSINESS_UNIT=:1 and ORDER_NO=:2", ⇒
&rec.BUSINESS_UNIT.value, &rec.ORDER_NO.value);
        /* Hide rows that do not contain Products */
       If &rs2 = Null Or None(&rs2.GetRow(1).WS_ORD_LINE_VW.ORDER_INT_LINE_NO.Value)⇒
  Then
         For \delta j = 1 To \delta rs2. ActiveRowCount
             &rs2.GetRow(&j).Visible = False;
          End-For;
       End-If;
    End-If;
End-For;
```
&rs.GetRow(&i).Visible = False;

The following example is for unused record fields:

```
Local Record &From = CreateRecord(Record.QE UPS TIME);
/* setup the initial values */
&From.QE_FROM_ZIP.Value = "12345";
&\text{From.QE}TO_ZIP.Value = "67890";
& From. QE UPS TIME BUTTON. Value = "A";
& From. DESCRLONG. Value = "This is the from record.";
/* Now make one of the fields unused */
Local string &ToZip_Value = "77777";
/* start out clean with &To */
```
Local Record &To = CreateRecord(Record.QE UPS TIME); &To.QE\_TO\_ZIP.Value = &ToZip\_Value; If SetDBFieldNotUsed(Field.QE\_TO\_ZIP, True) <> %MetaDataChange\_Success Then MessageBox(0, "", 0, 0, "SSetDBFieldNotUsed(Field.QE\_TO\_ZIP, TRUE) fails??"); End-If; /\* Copy no unused fields from the source record \*/ &From.CopyFieldsTo(&To, True /\* no unused fields from source \*/); /\* Copy to no unused fields in the destination \*/ &From.CopyFieldsTo(&To, False /\* all fields from source \*/, True /\* no unused field⇒ s in dest \*/); /\* Copy no unused fields either in source or destination \*/ &From.CopyFieldsTo(&To, True /\* no unused fields from source \*/, True /\* no unused ⇒ fields in dest \*/); /\* Now finally make that field good again \*/ If SetDBFieldNotUsed(Field.QE\_TO\_ZIP, False) <> %MetaDataChange\_Success Then MessageBox(0, "", 0, 0, "SSetDBFieldNotUsed(Field.QE TO ZIP, False) fails??"); End-If;

#### **Related Links**

[CompareFields](#page-2434-0) [CopyChangedFieldsTo](#page-2435-0) [IsChanged](#page-2456-0) "SetDBFieldNotUsed" (PeopleTools 8.55: PeopleCode Language Reference)

### <span id="page-2438-0"></span>**Delete**

#### **Syntax**

**Delete**()

#### **Description**

The Delete method uses the key fields of the record and their values to build and execute a DELETE SQL statement which deletes the record (row of data) from the SQL data table.

This method, like the DeleteRow Rowset class method, initially marks the record or row as needing to be deleted. At save time the row is actually deleted from the database and cleared from the buffer.

Because this method results in a database change, it can be issued only in the following events:

- SavePreChange
- WorkFlow
- SavePostChange

If your application is repeating the same instruction multiple times, such as doing a million DELETEs, use the SQL object with the BulkMode property set to True, rather than the record SQL methods.

For every record deleted by the Delete method, if the set language is not the base language and the record has related language records, the Delete method tries to do related language processing.

#### **Parameters**

None.

#### **Returns**

The result is True on successful completion, False if the record was not found. Any other conditions cause termination.

#### **Example**

Suppose that KEYF1 and KEYF2 are the two key fields of record definition MYRECORD. The following code deletes the database record that has KEYF1 equal to "A" and KEYF2 equal to "X":

```
Local record &REC;
&REC = CreateRecord(RECORD.MYRECORD);
&REC.KEYF1.Value = "A";
&REC.KEYF2.Value = "B";
\& REC. MYRF3. Value = "X";
&REC.MYRF4.Value = "Y";
&REC.Insert();
```
#### **Related Links**

**[SelectByKey](#page-2448-0)** [Insert](#page-2443-0) [Update](#page-2454-0) [DeleteRow](#page-2557-0) [Understanding SQL Class](#page-2656-0) "Understanding Related Language Tables" (PeopleTools 8.55: Global Technology)

## **ExecuteEdits**

#### **Syntax**

**ExecuteEdits**([*editlevel*]);

where *editlevels* is a list of values in the form:

*editlevel1* [*+ editlevel2*] . . .]);

and where *editleveln* is one of the following constants:

%Edit\_DateRange

%Edit\_OneZero

%Edit\_PromptTable

%Edit\_Required

%Edit\_TranslateTable

%Edit\_YesNo

### **Description**

The ExecuteEdits method executes the standard system edits on every field in the record. The types of edits performed depends on the *editlevel*. If no *editlevel* is specified, all system edits are executed. All *editlevels* are already defined for the record definition or for the field definition, that is:

- Reasonable Date Range (Is the date contained within the specified reasonable date range?)
- $1/0$  (Do all  $1/0$  fields contain only a 1 or 0?)
- Prompt Table (Is field data contained in the specified prompt table?)
- Required Field (Do all required fields contain data? For numeric or signed fields, it checks that they do not contain NULL or 0 values.)
- Translate Table (Is field data contained in the specified translate table?)
- Yes/No (Do all yes/no fields only contain only yes or no data?)

**Note:** ExecuteEdits does not perform any validation on DateTime fields.

If any of the edits fail, the status of the property IsEditError is set to False for the record. The field property EditError is set to True for any fields that are in error. In addition, the Field class properties MessageNumber and MessageSetNumber are set to the number of the returned message and message set number of the returned message, for each field in error.

You must use the SetEditTable method to set the prompt tables for fields that are defined with %EditTable in the record definition.

If you're running an Application Engine program, and you want to do set based ExecuteEdits (as opposed to row-by-row) consider using the meta-SQL construct %ExecuteEdits.

See [SetEditTable](#page-2452-0), [EditError](#page-1231-0), [MessageNumber](#page-1243-0), [MessageSetNumber](#page-1243-1), "Using Application Engine Meta-SQL" (PeopleTools 8.55: Application Engine).

#### *Considerations for ExecuteEdits and SetEditTable*

If an effective date is a key on the prompt table, and the record being edited doesn't contain an EFFDT field, the current date and time is used as the key value.

If a SETID is a key on the prompt table, and the record being edited doesn't contain a SETID field, the system looks for SETID on the other records in the current row first, then searches parent rows.

For all other keys, the value used to "select" the correct row in the prompt table record comes only from the record executing the method. No other records (or key field values) are used. You may get unexpected results if not all the keys for the prompt table are filled in (or filled in correctly.)

#### *Considerations for ExecuteEdits and Numeric Fields*

A zero (0) might or might not be a valid value for a numeric field. ExecuteEdits processes numeric fields in different ways, depending on whether the field is required:

- If the numeric field is required: 0 is considered invalid.
- If the numeric field is not required: 0 is considered valid.

*editlevel* Specifies the standard system edits to be performed against every field on every record. If *editlevel* isn't specified, all system edits are performed. *editlevel* can be any of the following system variables.

- %Edit\_DateRange
- %Edit\_OneZero
- %Edit\_PromptTable
- %Edit\_Required
- %Edit\_TranslateTable
- %Edit\_YesNo

### **Returns**

None.

### **Example**

The following is an example of a call to execute Required Field and Prompt Table edits:

&REC.ExecuteEdits(%Edit\_Required + %Edit\_PromptTable);

The following is an example showing how ExecuteEdits() could be used:

```
&REC.ExecuteEdits();
If &REC.IsEditError Then
   LogError(); /*application specific call */
End-If;
```
### **Related Links**

**[SetEditTable](#page-2452-0)** [IsEditError](#page-2457-0) [EditError](#page-1231-0) [MessageNumber](#page-1243-0) [MessageSetNumber](#page-1243-1)

## **GetField**

#### **Syntax**

**GetField**({*n* | FIELD.*fieldname*})

#### **Description**

The GetField method instantiates a field object for the specified field associated with the record. This is the default method for the record object. This means that any record object, followed by a parameter list, acts as if GetField is specified.

**Note:** If the field you're accessing has the same name as a record property (that is, Name or FieldCount) you can't use the default method for accessing the field. You must specify GetField.

For example, the following is invalid for accessing the value of a field called NAME:

&NUMBER = &REC.NAME.Value;

You must use the following code to get the value of a field called NAME:

&NUMBER= &REC.GetField(FIELD.NAME).Value;

#### **Parameters**

*n* | **FIELD**. *fieldname* Specify a field to be used for instantiating the field object. You can specify either *n* or **FIELD.** *fieldname*. Specifying *n* creates a field object for the *nth* field in the record. This might be used if writing code that needs to examine all fields in a record without being aware of the name. Specifying **FIELD.** *fieldname* creates a field object for the field *fieldname*.

**Note:** There is no way to predict the order the fields will be accessed. Use the *n* option only if the order in which the fields are processed doesn't matter.

#### **Returns**

A field object.

#### **Example**

&REC.GetField(FIELD.CHARACTER).Value = "Hello";

As GetField is the default method for a record object, the following code is identical to the previous code:

&REC.CHARACTER.VALUE = "Hello";

The following code creates an array containing all the names of all the fields in a related language record.

```
Local array of string &FIELD_LIST_ARRAY;
\overline{\text{aFIELD}} LIST ARRAY = CreateArray();
For \overline{s1} = 1 to \overline{s}REC RELATED LANG. FieldCount
    &FIELD_LIST_ARRAY.Push(&REC_RELATED_LANG.GetField(&I).Name);
End-For;
```
The GetField method requires either FIELD.fieldname or a number. It won't take a string field name. However, you can use the  $@$  operator to convert the string field name into a **FIELD**.*fieldname* reference, as follows:

```
&REC = GetRecord();
&REC2 = GetLevel0(1).EMPL_CHECKLIST;
& FIELD2 = &REC.GetField(&<sup>"</sup>FIELD." | &REC2.qetfield(&I).Name);
```
The following code converts field name strings (using the  $\omega$  symbol) to component names to get the value of all the fields in a subrecord. Note the code in **Keyword style**.

Function get draft dst codes

```
 /* Load dst id codes into record structures */
    &DSTCODES = CreateRecord(RECORD.DR_DST_CODE_SBR);
   \&DRAFTITEM = GetRecord(RECORD.DRAFT ITEM);
    &DRAFTITEM.CopyFieldsTo(&DSTCODES);
    /* If any missing get from AR dist code, then Draft Type-BU, then BU */
   For &I = 1 To &DSTCODES.FieldCount
       If None(&DSTCODES.GetField(&I).Value) Then
          get_ar_dst_code();
         \&NAME = \&DSTCODES.GetField(\&I).Name;
          If All(&DST.GetField(@ ("FIELD." | &NAME)).Value) Then
             &DSTCODES.GetField(&I).Value = &DST.GetField(@("FIELD." | &NAME)).Value⇒
;
          Else
             If All(&R_DRAFTBU.GetField(@("FIELD." | &NAME)).Value) Then
                &DSTCODES.GetField(&I).Value = &R_DRAFTBU.GetField(@("FIELD." | &NAM⇒
E)).Value;
             Else
                &DSTCODES.GetField(&I).Value = &R_ARBU.GetField(@("FIELD." | &NAME))⇒
.Value;
             End-If;
          End-If;
       End-If;
   End-For;
    /* Copy the defaulted values back to draft item */
    &DSTCODES.CopyFieldsTo(&DRAFTITEM); 
End-Function;
```
#### **Related Links**

"GetField" (PeopleTools 8.55: PeopleCode Language Reference)

#### <span id="page-2443-0"></span>**Insert**

#### **Syntax**

**Insert**()

#### **Description**

The Insert method uses the field names of the record and their values to build and execute an Insert SQL statement which adds the given record (row of data) to the SQL table.

Because this method results in a database change, it can only be issued in the following events:

- SavePreChange
- WorkFlow
- SavePostChange

If your application is repeating the same instruction many times, such as doing a million INSERTs, use the SQL object with the BulkMode property set to True, rather than the record SQL methods.

If you're using a record created using CreateRecord, all fields are initially set to "", 0, or NULL, depending on the type of field. If you don't specify values for these fields, these initial values are written to the database when the insert is executed. If you want the default values for the fields inserted instead, use the SetDefault method prior to using the Insert method.

For every record inserted with the Insert method, if the set language is not the base language and the record has related language records, the Insert method tries to do related language processing.

#### *Related Links*

[Understanding SQL Class,](#page-2656-0) "Understanding Related Language Tables" (PeopleTools 8.55: Global Technology), [SetDefault](#page-2451-0)

#### **Parameters**

None.

#### **Returns**

The result is True on successful completion, False if there was a record with those keys already in the database, that is, if a duplicate record was found. Any other conditions cause termination.

### **Example**

Suppose that KEYF1 and KEYF2 are the key fields of record definition MYRECORD, and that this record definition also contains the field definitions MYRF3, MYRF4. The following code adds a MYRECORD record (row of data) to the database, with KEYF1 set to "A", KEYF2 set to "B", MYRF3 set to "X", and MYRF4 set to "Y":

```
Local record &REC;
&REC = CreateRecord(RECORD.MYRECORD);
&REC.KEYF1.Value = "A";
&REC.KEYF2.Value = "B";
&REC.MYRF3.Value = "X";
&REC.MYRF4.Value = "Y";
&REC.Insert();
```
### **Related Links**

[Delete](#page-2438-0) [SelectByKey](#page-2448-0) [Update](#page-2454-0)

## **Save**

#### **Syntax**

**Save**([*CopyToOriginal*])

### **Description**

The Save method saves the record to the database in two steps.

- 1. Check to see that it is safe to save this record to the database.
- 2. Either insert this record or update an existing record.

To accomplish the first step and determine that it is safe to save the record, this method uses similar logic to that used in the component processor when it saves a record. To do that a "select for update" SQL statement is executed. If, as a result of this statement, the record does not exist in the database, this method simply inserts the record into the database. All the processing that occurs for the insert method then occurs.

If the result of the "select for update" statement returns a record, the values of all the fields in the database record are compared to the original values of the record executing this method. If they are equal, indicating that no other user has updated the record, the record in the database is updated. All the processing that occurs for the update method then occurs. If the result of the above comparison fails, indicating that there has been an update of the database record in the meantime, perhaps by some other user, the save method fails and returns a false result.

For the update process to succeed, the record object must contain both original and changed values of the data. It is crucial to get data loaded into the record object correctly. To do this, do one of the following:

- Derive the record object from the component buffers.
- Derive the record object from a rowset filled using the Fill method.
- Load the data using the record class SelectByKey and SelectByKeyEffdt methods specifying the optional Boolean parameter to be False.

See the note and example below.

Of course when you use Save to simply insert data you do not need load data into the record object this way.

Use this method when you are writing applications that do not use the facilities that come predelivered with the component processor and you must deal with issues of data contention.

For example, suppose you are writing an application that deals with course registration. You have to handle changing the number of students who are registered carefully if it is possible for more than one user to be registering for the same course at the same time. The normal way is to use the component processor to handle data contention by placing the record that deals with the number of students registering on some page. Then if two users try to update the same record one of them receives a message indicating that the page has been updated by another user.

If you write an application, outside the component processor, that relies on the record class to manage the number of students enrolled, it is not sufficient to use the record class Insert or Update methods to maintain data integrity. Suppose one user registers for the course and sees there are 10 other registrants. At the same time another user registers for the course and sees that there are also 10 registrants. Suppose the maximum is 11 students. Both users at this point believe they can register since at the point they accessed the data from the database there were only 10 students. So far, so good. The trouble comes when they save their registrations. If the application uses the update method, after simply adding one to the number of registrants, both updates will succeed indicating there are now 11 students in the course when in fact there are now 12. It is for cases such as these that the Save method applies since it guarantees that one of the save calls will fail. It is up to the application then to let the user know that while they were thinking about it someone else registered for the course and took the last spot.

The Save method is important to maintain data integrity. However, it can execute more slowly than saving within the component processor.

Since this method results in a database change, and does either insert or update processing, all the considerations and implications of using the Insert or Update methods apply. See the description of those methods for more detail.

The parameter *CopyToOriginal* indicates what action should occur on a successful save. If this parameter is true, the system copies the current changed buffers for the record into the original buffers for the record. This means that subsequent Saves, without reloading data from the database will run correctly. However

if there are database specific updates to this record occurring outside of this application's control (such as, using database specific triggers,) it is always advisable to reload the data from the database.

The default value for this optional parameter is false, indicating that no update of the original buffers for this record occurs. If you are certain that there are no database updates occuring outside of your application's on save processing, you can specify this optional parameter to be true and save the overhead of having to reload the data for this record from the database. If you are unsure you should always reload the record data after calling the Save method.

**Note:** This method does *not* update fields marked as System maintained in the record definition in Application Designer.

Since this save is done outside the component processor save processing, no save processing PeopleCode that is associated with this record is executed.

Use of this method that results in an update, and requires that the data in the record object is such that both a before and after image of the data is kept. When the system loads data into the component buffers there is a concept of the "original data" (data loaded from the database) and "changed data" (data changed by the user or the application). This allows the system to determine when saving, whether the data has been changed by another user. If you use this method with record objects not derived from the component buffers you need to make sure that the data in the record object has both a before and after image otherwise the save method fails. Record objects derived from rowsets that have been populated using the Fill method will not produce an error. However if you load data into a record object using either the SelectByKey or SelectByKeyEffdt record class methods, you need to specify the *CopyToOriginal* parameter so the system will load the data into the original data buffers, not the changed data buffers. To do that specify the optional parameter to be False. See the example below.

#### *Related Links*

[Insert](#page-2443-0), [Update](#page-2454-0) "Understanding Data Editing in Related Language Tables and Base Tables" (PeopleTools 8.55: Global Technology)

#### **Parameters**

**CopyToOriginal** Specify what action should occur on a successful save. This parameter takes a Boolean value: true, then the system copies the current changed buffers for the record into the original buffers for the record, false, the buffers are not copied. The default value is false.

#### **Returns**

The result is True on successful completion, False if there were no changed fields in the record or it was not safe to save this record (see above for details). Any other conditions cause termination.

**Note:** It is not possible to ignore the return code from the Save method in your PeopleCode.

#### **Example**

Suppose that KEYF1 and KEYF2 are the key fields of record definition MYRECORD, and that this record definition also contains the record field definitions MYRF3, MYRF4. The following code tries to save MYRECORD record in the database with KEYF1 set to "A", KEYF2 set to

"B", setting MYRF3 to "X" and MYRF4 to "Y". This example works with a brand new record object and results in an insert if successful.

```
/* First -- create a brand new record */
Local record &REC;
&REC = CreateRecord(RECORD.MYRECORD);
&REC.KEYF1.Value = "A";
&REC.KEYF2.Value = "B";
/* Second -- update values as needed */&REC.MYRF3.Value = "X";
&REC.MYRF4.Value = "Y";
/* Finally save it */
if &REC.Save() then
    /* handle the successful return */
else
     /* handle the unsuccessful return message to user? Try again? */
end-if;
```
This example works with an existing record and results in an update if successful.

```
/* First - create the record and get the data from the db */Local record &REC;
&REC = CreateRecord(RECORD.MYRECORD);
&REC.KEYF1.Value = "A";
&REC.KEYF2.Value = "B";
&REC.SelectByKey(False); 
/* False retrieves data into the original, not changed buffers. *//* Second - update values as needed */&REC.MYRF3.Value = "X";
&REC.MYRF4.Value = "Y";
/* Finally save it */
if &REC.Save() then
    /* handle the successful return */
else
    /* handle the unsuccessful return - message to user? Try again? */
end-if;
```
#### **Related Links**

[Insert](#page-2443-0) [Delete](#page-2438-0) [SelectByKey](#page-2448-0) [Update](#page-2454-0) [SelectByKeyEffDt](#page-2450-0)

### **SearchClear**

#### **Syntax**

**SearchClear**()

#### **Description**

The SearchClear method clears the field values for all search keys for a record.

#### *Considerations Using SearchClear and SearchDefault*

The field property SearchDefault sets a field to its default value (if there is one) immediately after SearchInit PeopleCode finishes. SearchDefault overrides SearchClear. If you call SearchClear for a
record, then use SearchDefault for a field, the field is set to its default value and the search key values for the rest of the record are cleared.

#### **Parameters**

None.

#### **Returns**

None.

#### **Example**

Local Record &REC;

 $\&$  REC = GetRecord(); &REC.SearchClear();

#### **Related Links**

[SearchDefault](#page-1246-0) [SearchClear](#page-1214-0)

### <span id="page-2448-0"></span>**SelectByKey**

#### **Syntax**

**SelectByKey**([*UseChangedBuffers*])

#### **Description**

The SelectByKey method uses the key field names of the record and their values to build and execute a Select SQL statement. The field values are then fetched from the database SQL table into the record object executing the method, and the Select statement is closed.

**Note:** You can't use this method in dynamic views.

If you don't specify all the key fields for a record, those you exclude are added to the Where clause with the condition equal to a blank value. If not all keys are set and more than one row is retrieved, you won't receive an error and SelectByKey won't fetch any data.

SelectByKey returns a single row of data. To fetch more than one row, use the SQL object.

For every record read by the SelectByKey method, if the set language is not the base language and the record has related language records, the SelectByKey method tries to do related language processing.

You can also select into a record using SQLExec and meta-SQL. For example, if you need to use SelectByKey with an effective date, you can use the meta-SQL %SelectByKeyEffDt in a SQLExec statement. In the following example, &RECOBJ is the name of a record created using the CreateRecord function.

SQLExec("%SelectByKeyEffDt(:1, :2)", &RECOBJ, %Date, &RECOBJ);

#### *Related Links*

[Understanding SQL Class,](#page-2656-0) "Understanding Data Editing in Related Language Tables and Base Tables" (PeopleTools 8.55: Global Technology), "SQLExec" (PeopleTools 8.55: PeopleCode Language Reference)

#### **Parameters**

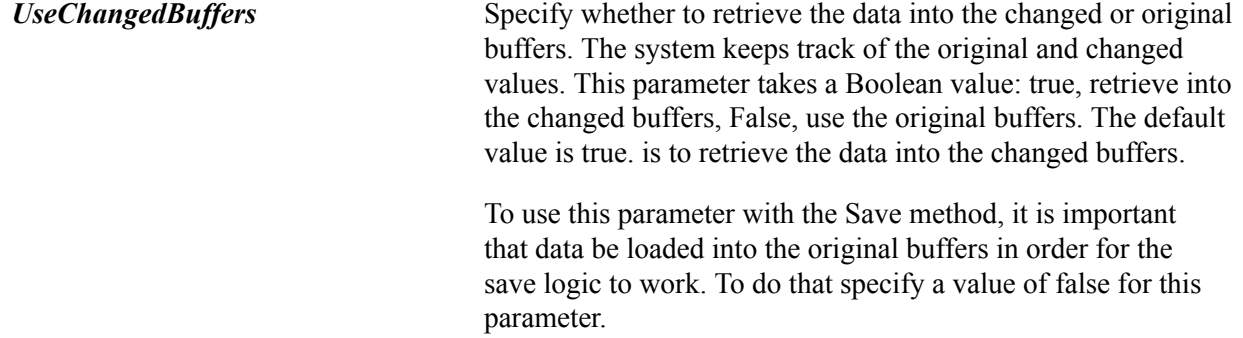

See [Save.](#page-2444-0)

#### **Returns**

The result is true on successful completion, false if the record was not found. Any other conditions cause termination.

If false is returned, the system resets the record values to their default values for scrolls that are not derived. If you do a manual insert afterwards (using the Insert method) you may insert a record with null keys.

#### **Example**

Suppose that KEYF1 and KEYF2 are the two key fields of record definition MYRECORD. The following code reads the database record that has KEYF1 equal to "A" and KEYF2 equal to "X" into the &REC record object:

```
Local record &REC;
&REC = CreateRecord(RECORD.MYRECORD);
&REC.KEYF1.Value = "A";
\& REC. KEYF2. Value = "X";
&REC.SelectByKey();
```
The following example verifies if the method completes successfully before using the Insert method.

```
if not &Rec.SelectByKey() then
      /* Must duplicate this key field population before the Insert - else can get '⇒
blank' row */
       &Rec.KEY1.Value = ...;
       &Rec.KEY2.Value = ....;
       ....
      &Rec.Insert();
end-if;
```
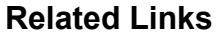

[Delete](#page-2438-0) [Insert](#page-2443-0) [Update](#page-2454-0) [Save](#page-2444-0)

# **SelectByKeyEffDt**

#### **Syntax**

**SelectByKeyEffDt**(*Date*[, *UseChangedBuffers*])

#### **Description**

Use the SelectKeyByEffDt to build and execute a SQL Select statement to get the current effective row based on an "as of date". The field values are then fetched from the database SQL table into the record object executing the method, and the Select statement is closed.

**Note:** You can't use this method in dynamic views.

SelectByKeyEffDt returns a single row of data. To fetch more than one row, use the SQL object.

For every record read by the SelectByKeyEffDt method, if the set language is not the base language and the record has related language records, the SelectByKeyEffDt method tries to do related language processing. The system assumes that both the base table and the related language table are effective-dated and that the effective-date keys are the same in each.

To use other keys, more than just the effective date, use the SelectByKey Record class method.

#### **Parameters**

*Date* Specify the "as of" date you want to use as the effective date for the Select statement. *UseChangedBuffer* Specify whether to retrieve the data into the changed or original buffers. The system keeps track of the original and changed values. This parameter takes a Boolean value: true, retrieve into the changed buffers, False, use the original buffers. The default value is true. is to retrieve the data into the changed buffers. To use this parameter with the Save method, it is important that data be loaded into the original buffers in order for the save logic to work. To do that specify a value of false for this parameter. See [Save.](#page-2444-0)

#### **Returns**

The result is True on successful completion, False if the record was not found. Any other conditions cause termination.

If false is returned, the system resets the record values to their default values for scrolls that are not derived. If you do a manul insert afterwards (using the Insert method) you may insert a record with null keys.

#### **Example**

```
Local Record &Rec;
Local any &Date;
\& Date = \& Date;
&Rec = CreateRecord(Record.COMPANY_TBL);
&Rec.COMPANY.Value = "CCB";
If &Rec.SelectByKeyEffDt(&Date) Then
    &Out = &Rec.DESCR.Value | " as of " | &Rec.EFFDT.Value | "->" | &Rec.STREET1.Val⇒
ue;
  WinMessage("Found this company: " | &Out);
Else
   WinMessage("Not there!");
End-If;
```
#### **Related Links**

[Delete](#page-2438-0) [Insert](#page-2443-0) [Update](#page-2454-0) [Save](#page-2444-0) [SelectByKey](#page-2448-0) [Understanding SQL Class](#page-2656-0) "Understanding Data Editing in Related Language Tables and Base Tables" (PeopleTools 8.55: Global Technology)

### **SetDefault**

#### **Syntax**

**SetDefault**()

#### **Description**

SetDefault sets the value of every field in the record to a null value, or to a default, depending on the type of field.

- If this method is used against data from the Component buffers, the next time default processing occurs, it is set to its default value: either a default specified in its record field definition or one set programmatically by PeopleCode located in a FieldDefault event. If neither of these defaults exist, the Component Processor leaves the field blank.
- If this method is used with a field that isn't part of the data buffer (for example, a field in a record object instantiated with CreateRecord) the field is automatically set to its default value if one is set for the field, not for the record field. Any FieldDefault PeopleCode does not run on these types of fields. To set the default values for just one field, use the SetDefault field class method.

Blank numbers correspond to zero on the database. Blank characters correspond to a space on the database. Blank dates and long characters correspond to NULL on the database. SetDefault gives each field data type its proper value.

#### **Parameters**

None.

#### **Returns**

None.

#### **Example**

&CHARACTER.SetDefault();

#### **Related Links**

[SetDefault](#page-1216-0) "Default Processing" (PeopleTools 8.55: PeopleCode Developer's Guide)

### **SetEditTable**

#### **Syntax**

**SetEditTable**(*%PromptField*, RECORD.*recordname*)

#### **Description**

The SetEditTable method works with the ExecuteEdits method. It sets the value of a field on a record that has its prompt table defined as *%PromptField* value. %PromptField values are used to dynamically change the prompt record for a field.

There are several steps to setting up a field so that you can dynamically change its prompt table.

To set up a field with a dynamic prompt table:

- 1. Define a field in the DERIVED record called *fieldname*.
- 2. In the record definition for the field you want to have a dynamic prompt table, define the prompt table for the field as %*PromptField*, where *PromptField* is the name of the field you created in the DERIVED record.

**Note:** When you use SetEditTable, you don't have to add a hidden field to the page.

3. Use SetEditTable to dynamically set the prompt table.

*%PromptField* is the name of the field on the DERIVED work record. RECORD.*recordname* is the name of the record to be used as the prompt table.

```
&REC.SetEditTable("%EDITTABLE1", Record.DEPARTMENT);
&REC.SetEditTable("%EDITTABLE2", Record.JOB_ID);
&REC.SetEditTable("%EDITTABLE3", Record.EMPL_DATA);
&REC.ExecuteEdits();
```
Every field on a record that has the prompt table field %EDITTABLE1 will have the same prompt table, that is, DEPARTMENT.

See [ExecuteEdits,](#page-2439-0) "Understanding Record Definitions" (PeopleTools 8.55: Application Designer Developer's Guide).

#### *Considerations for SetEditTable and ExecuteEdits*

The keys used to "select" the correct row in the prompt table record come only from the record object executing the method. All the keys from the component are not used. You may get unexpected results if not all the keys for the prompt table are filled in (or filled in correctly.)

#### **Parameters**

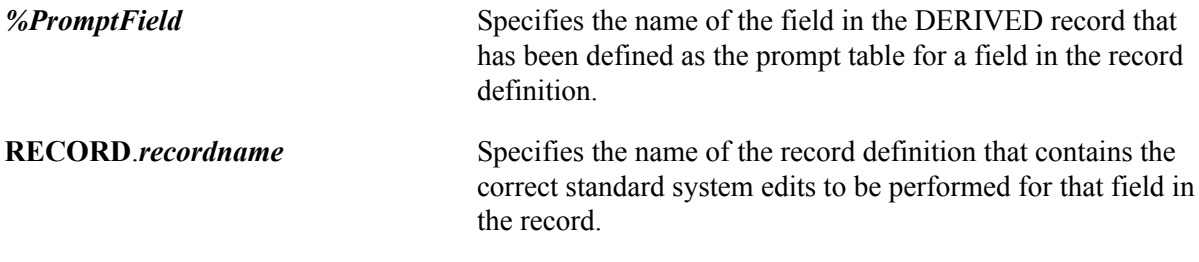

#### **Returns**

None.

#### **Example**

```
/* To Set the Prompt Table */
&Der_EditRec = &TSKPRF_Det_Row.GetRecord(Record.DERIVED);
&Prompt Editname = &Der EditRec.EDITTABLE.Value;
&Prompt_Edittable = "Record." | &Prompt_Editname;
&TSKPRF_Det_Rec.SetEditTable("%EDITTABLE", @&Prompt_Edittable);
&Prompt_Editname2 = &Der_EditRec.EDITTABLE2.Value;
&Prompt Edittable2 = "Record." | &Prompt Editname2;
&TSKPRF_Det_Rec.SetEditTable("%EDITTABLE2", @&Prompt_Edittable2);
&Prompt_Editname3 = &Der_EditRec.EDITTABLE3.Value;
\&\text{Prompt} Edittable3 = "Record." | &Prompt Editname3;
&TSKPRF<sup>Det</sup> Rec.SetEditTable("%EDITTABLE3", @&Prompt Edittable3);
&Prompt_Editname4 = &Der_EditRec.EDITTABLE4.Value;
&Prompt_Edittable4 = "Record." | &Prompt_Editname4;
&TSKPRF_Det_Rec.SetEditTable("%EDITTABLE4", @&Prompt_Edittable4);
&Prompt_Editname5 = &Der_EditRec.EDITTABLE5.Value;
&Prompt_Edittable5 = "Record." | &Prompt_Editname5;
&TSKPRF_Det_Rec.SetEditTable("%EDITTABLE5", @&Prompt_Edittable5);
&Prompt_Editname6 = &Der_EditRec.EDITTABLE6.Value;
&Prompt_Edittable6 = "Record." | &Prompt_Editname6;
&TSKPRF_Det_Rec.SetEditTable("%EDITTABLE6", @&Prompt_Edittable6);
```
&TSKPRF\_Det\_Rec.ExecuteEdits(%Edit\_Required + %Edit\_PromptTable);

#### **Related Links**

[ExecuteEdits](#page-2439-0) [IsEditError](#page-2457-0) [EditError](#page-1231-0) [MessageNumber](#page-1243-0) [MessageSetNumber](#page-1243-1)

# <span id="page-2454-0"></span>**Update**

### **Syntax**

```
Update([KeyRecord])
```
#### **Description**

The Update method uses the changed fields of the record and their values to build and execute an Update SQL statement, updating the SQL table. If you are updating the key fields of the record, you must supply a record object *KeyRecord* that contains the old values of the key record fields.

Because this method results in a database change, it can only be issued in the following events:

- SavePreChange
- WorkFlow
- SavePostChange

If your application is repeating the same instruction many times, such as doing a million UPDATEs, use the SQL object with the BulkMode property set to True, rather than the record SQL methods.

For every record updated by the Update method, if the set language is not the base language and the record has related language records, the Update method tries to do related language processing.

**Note:** This method does not update fields marked as system maintained in Application Designer.

#### *Related Links*

[Understanding SQL Class,](#page-2656-0) "Understanding Data Editing in Related Language Tables and Base Tables" (PeopleTools 8.55: Global Technology)

#### **Parameters**

*KeyRecord* If you're updating the key fields of the record, you must supply the old key field values in the record object *KeyRecord*.

#### **Returns**

The result is True on successful completion, False if the record was not found or (when updating the key fields) a duplicate record was found. Any other conditions cause termination.

#### **Example**

Suppose that KEYF1 and KEYF2 are the key fields of record definition MYRECORD, and that this record definition also contains the record field definitions MYRF3, MYRF4. The following code updates the MYRECORD record in the database with KEYF1 set to "A", KEYF2 set to "B", setting MYRF3 to "X" and MYRF4 to "Y":

```
Local record &REC;
&REC = CreateRecord(RECORD.MYRECORD);
&REC.KEYF1.Value = "A";
&REC.KEYF2.Value = "B";
&REC.MYRF3.Value = "X";
```

```
&REC.MYRF4.Value = "Y";
&REC.Update();
```
This code updates the MYRECORD record in the database with KEYF1 of "A" and KEYF2 of "B", setting KEYF2 to "C", MYRF3 to "M" and MYRF4 to "N":

```
Local record &REC1, &REC2;
&REC1 = CreateRecord(RECORD.MYRECORD);
&REC2 = CreateRecord(RECORD.MYRECORD);
&REC1.KEYF1.Value = "A";
&REC1.KEYF2.Value = "B";
&REC2.KEYF1.Value = "A";
&REC2.KEYF2.Value = "C";
&REC2.MYRF3.Value = "M";
& REC2. MYRF4. Value = "N";
&REC2.Update(&REC1);
```
#### **Related Links**

[Delete](#page-2438-0) **[SelectByKey](#page-2448-0)** [Insert](#page-2443-0)

# **Record Class Properties**

In this section, we discuss the Record class properties. The properties are listed in alphabetical order.

### **FieldCount**

#### **Description**

This property returns the total number of fields contained in the record. This value is a number.

This property is read-only.

#### **Example**

```
WinMessage("This record has this many fields : " | &REC.FieldCount);
```
### **fieldname**

#### **Description**

If a field name is used as a property, it accesses the field object with that name. This means the following code:

&REC.*fieldname*

acts the same as

&REC.GetField(FIELD.*fieldname*);

**Note:** If the field you're accessing has the same name as a record property (such as, Name) you can't use this method for accessing the field. You must use the GetField method.

If you combine the *fieldname* property with the *recname* property, you obtain the specified field object associated with that record from the row.

&ROW.*recname*.*fieldname*

This property is read-only.

#### **Example**

&REC.CHARACTER.Enabled = True;

### **IsChanged**

#### **Description**

This property returns True if any field value on the primary database record of the row has been changed.

**Note:** This property is for use only with the primary database record. It does not return valid results if used with a work record.

This property is read-only.

#### *Considerations Using IsChanged*

This property and the IsChanged row property do not always return identical values.

If a row in a scroll contains multiple records (such as a primary database record and one or more work records), the IsChanged row property returns True if any of the records in the row are changed. The IsChanged record property returns True only if a specific record, namely, the primary database record, is changed.

If a row is deleted from a scroll, only the primary database record has its IsChanged property marked to False (since the row has been deleted.) Any work records in the row still have their IsChanged properties set to True.

#### **Example**

```
If &REC.IsChanged Then
   Warning("This Record has been changed");
End-if;
```
### **IsDeleted**

#### **Description**

This property is True if the record has been deleted. For a level zero record, it is possible for a record to be deleted without the whole row being deleted. For other levels, this property is the same as the row property IsDeleted.

This property is read-only.

#### **Example**

&tmp = &REC.IsDeleted;

#### **Related Links**

[IsDeleted](#page-2546-0)

### <span id="page-2457-0"></span>**IsEditError**

#### **Description**

This property is True if an error has been found for any field associated with the record after executing the ExecuteEdits method. This property can be used with the Field class properties EditError (to find out which field is in error), and MessageSetNumber and MessageNumber to find the error message set number and error message number.

The IsEditError property returns True when a field with a Null value is encountered.

This property is read-only.

#### **Example**

The following is an example showing how IsEditError, along with the ExecuteEdits method could be used:

```
&REC.ExecuteEdits();
If &REC.IsEditError Then
 For &I = 1 to &REC.FieldCount
    If &REC.GetField(&I).EditError Then
     LOG ERROR(); /* application specific call */
  End-If;
 End-For;
End-If;
```
### **Related Links**

[ExecuteEdits](#page-2439-0) [IsEditError](#page-2457-0) **[EditError](#page-1231-0)** [MessageNumber](#page-1243-0) [MessageSetNumber](#page-1243-1)

### **Name**

#### **Description**

This property returns the name of the record definition of the record as a string.

To access an SQL table name for a record, use the %Table meta-SQL construct.

This property is read-only.

#### **Example**

WinMessage("The name of this record is : " | &REC.Name);

#### **Related Links**

"%Table" (PeopleTools 8.55: PeopleCode Language Reference)

# **ParentRow**

#### **Description**

This property returns the row object for the row containing the record. If the record object was created with the CreateRecord built-in function, the value for ParentRow is null because the record object isn't part of a row.

This property is read-only.

#### **Example**

```
&ROWOBJECT = &REC.ParentRow;
    &TMP = "The row number of the parent row is " | &ROWOBJECT.RowNumber;
/* note that RowNumber is a property of the row class */
```
#### **Related Links**

"CreateRecord" (PeopleTools 8.55: PeopleCode Language Reference)

### **RelLangRecName**

#### **Description**

This property returns the name of the related language record as a string. The value will be a null string ("") if there is no related language record.

#### **Example**

```
Local Record &REC;
& REC = GetRecord();
&RECNAME_BASE = &REC.Name;
\& RELLANGRECNAME = \& REC. Rellang RecName;
SQLExec("select RELLANGRECNAME from PSRECDEFN where RECNAME = :1", &RECNAME BASE, \& \RightarrowRELLANGRECNAME);
```
### <span id="page-2458-0"></span>**SystemIDFieldName**

#### **Description**

**Note:** PeopleSoft Mobile Agent is a deprecated product. This mobile property currently exists for backward compatibility only.

This property returns the name of the System ID field as a string. If there is no defined value (the default) the value is a null string ("").

This property accesses the System ID field name value specified on the Use tab of the Record Properties dialog box.

The System ID field is used to create a unique way to identify the record for mobile synchronization purposes. This property is used exclusively for mobile applications. This property is not available for subrecords.

This property is read-only.

#### **Example**

```
Local Record &REC;
```

```
\& REC = GetRecord();
&sSystemID = &REC.SystemIDFieldName;
```
### **Related Links**

[TimeStampFieldName](#page-2459-0)

"Setting Record Properties" (PeopleTools 8.55: Application Designer Developer's Guide)

### <span id="page-2459-0"></span>**TimeStampFieldName**

#### **Description**

**Note:** PeopleSoft Mobile Agent is a deprecated product. This mobile property currently exists for backward compatibility only.

This property returns the name of the Timestamp field as a string. If there is no defined value (the default) the value is a null string ("").

This property accesses the Timestamp field name value specified on the Use tab of the Record Properties dialog box.

The Timestamp field is used to specify a field that is automatically updated with the date and time when there's a change to the record. This property is used exclusively for mobile applications.

This property is not available for subrecords. This property is read-only.

#### **Example**

```
Local Record &REC;
\& REC = GetRecord();
&sTimeStamp = &REC.TimeStampFieldName;
```
#### **Related Links**

```
SystemIDFieldName
```
"Setting Record Properties" (PeopleTools 8.55: Application Designer Developer's Guide)

# **Related Content Framework Classes**

# **Understanding the Related Content Framework Classes**

The PeopleCode API for the related content framework consists of the following application packages and classes:

- PTCS\_SRVDEFN:
	- RCServiceDefinition class

Use the PTCS\_SRVDEFN:RCServiceDefinition class to manage related content service definitions.

• RCParameter class

Use the PTCS\_SRVDEFN:RCParameter class to manage URL parameters associated with related content service definitions.

• PTCS SERVICE:

Use the PTCS\_SERVICE:RCService application class to manage all related content service configurations (PTCS\_SRVCONFIG:RCServiceConfig) for a given component or pivot grid.

- PTCS SRVCONFIG:
	- RCServiceConfig class

Use the PTCS\_SRVCONFIG:RCServiceConfig class to manage service configurations for related content for classic components and fluid components; for related actions for classic components, fluid components, and pivot grids; and for mapping custom PeopleCode application classes to component events.

**Note:** The RCServiceConfig class does not support managing related action configurations for MAP layouts.

• RCMapFields class

Use the PTCS\_SRVCONFIG:RCMapFields class to map page contextual fields to the URL parameters of the service definition.

- PTCS\_MENULAYOUT:
	- RCMenuLayout class

Use the PTCS\_MENULAYOUT:RCMenuLayout class to manage menu layouts for related content and related actions.

• RCMenuFolder class

Use the PTCS\_MENULAYOUT:RCMenuFolder class to manage menu folders for related content and related actions.

• RCMenuLink class

Use the PTCS\_MENULAYOUT:RCMenuLink class to manage the menu links for related content and related actions.

# **RCServiceDefinition Class**

Use the PTCS\_SRVDEFN:RCServiceDefinition class to maintain related content service definitions. Use the methods and properties of this class to create, update, and delete service definitions.

#### **Related Links**

"Creating and Managing Related Content Service Definitions" (PeopleTools 8.55: Portal Technology) [RCParameter Class](#page-2481-0)

# **RCServiceDefinition Class Methods**

In this section, the RCServiceDefinition class methods are presented in alphabetical order.

### <span id="page-2461-0"></span>**AppendRCParam**

#### **Syntax**

**AppendRCParam**(*name*)

#### **Description**

Use the AppendRCParam method to add a service URL parameter by name to the related content service definition.

#### **Parameters**

*name* Specifies the name of the service URL parameter as a string value.

#### **Returns**

A PTCS\_SRVDEFN:RCParameter object.

#### **Example**

import PTCS\_SRVDEFN:\*;

Component PTCS\_SRVDEFN:RCServiceDefinition &rcServDefn;

```
&rcServDefn = create PTCS_SRVDEFN:RCServiceDefinition("SERVICE_DEFN", "ENG");
Local string \&rcParam1 = "APPTEST PARAM1";
Local PTCS SRVDEFN:RCParameter &cParam1Ret = &cCServDefn.AppendRCParam(&cParam1);
Local boolean &Ret = &rcServDefn.Save();
```
#### **Related Links**

[DeleteRCParam](#page-2463-0) [Save](#page-2467-0) [RCParameter Class](#page-2481-0)

### <span id="page-2462-0"></span>**CloneForNew**

#### **Syntax**

**CloneForNew**(*&RCSrvcDefn*)

#### **Description**

Use the CloneForNew method to create an identical copy of the related content service definition executing this method.

#### **Parameters**

*&RCSrvcDefn* Specifies an already instantiated PTCS SRVDEFN:RCServiceDefinition object that is to be copied to.

#### **Returns**

A boolean value: True if the copy is successful, False otherwise.

#### **Example**

```
import PTCS_SRVDEFN:*;
Component PTCS_SRVDEFN:RCServiceDefinition &rcServDefn;
Component PTCS_SRVDEFN:RCServiceDefinition &rcCloneServDefn;
&rcServDefn = create PTCS_SRVDEFN:RCServiceDefinition("SERVICE_DEFN", "ENG");
&rcCloneServDefn = create PTCS_SRVDEFN:RCServiceDefinition("NEW_SERVICE_DEFN", "ENG⇒
");
Local boolean &bRet = False;
If ( True = &rcServDefn.CloneForNew(&rcCloneServDefn)) Then
   &bRet = &rcCloneServDefn.Save();
End-If;
```
#### **Related Links**

[Save](#page-2467-0)

### **Delete**

#### **Syntax**

**Delete**()

#### **Description**

Use the Delete method to delete this related content service definition.

#### **Parameters**

None.

#### **Returns**

A boolean value: True if the delete is successful, False otherwise.

### **Example**

import PTCS\_SRVDEFN:\*;

Component PTCS\_SRVDEFN:RCServiceDefinition &rcServDefn;

```
&rcServDefn = create PTCS_SRVDEFN:RCServiceDefinition("SERVICE_DEFN", "ENG");
Local boolean \&\text{BRet} = \overline{\text{False}};
If (&rcServDefn <> Null) Then
    &bRet = &rcServDefn.Delete();
End-If;
```
### <span id="page-2463-0"></span>**DeleteRCParam**

#### **Syntax**

```
DeleteRCParam(nItem)
```
#### **Description**

Use the DeleteRCParam method to delete the *n*th service URL parameter from the related content service definition.

#### **Parameters**

*nItem* Specifies which service URL parameter as a number value.

#### **Returns**

A boolean value: True if the delete is successful, False otherwise.

#### **Example**

```
import PTCS_SRVDEFN:*;
Component PTCS_SRVDEFN:RCServiceDefinition &rcServDefn;
&rcServDefn = create PTCS_SRVDEFN:RCServiceDefinition("SERVICE_DEFN", "ENG");
```

```
Local boolean &delRcParamRet = False;
Local number &rcParamCount = &rcServDefn.GetRCParamCount();
\&delRcParamRet = \&rcServDefn.DeleterCParam(\&rcParamCount - 1);If ( True = &delRcParamRet) Then
   /* do some processing */
  Local boolean \&Ret = \&rcServDefn.Save();
End-If;
```
#### **Related Links**

[AppendRCParam](#page-2461-0) [GetRCParamCount](#page-2464-0) **[GetRCParameter](#page-2465-0)** [Save](#page-2467-0)

### <span id="page-2464-0"></span>**GetRCParamCount**

#### **Syntax**

**GetRCParamCount**()

#### **Description**

Use the GetRCParamCount method to return the number of service URL parameters defined for this related content service definition.

#### **Parameters**

None.

#### **Returns**

A number value.

#### **Example**

```
import PTCS_SRVDEFN:*;
Component PTCS_SRVDEFN:RCServiceDefinition &rcServDefn;
&rcServDefn = create PTCS_SRVDEFN:RCServiceDefinition("SERVICE_DEFN", "ENG");
Local number \&rcornerrcParamCount = \&rcornerrcServDefn.GetRCParamCount();
If (&rcParamCount > 0) Then
    /* do some processing */
End-If;
```
#### **Related Links**

[AppendRCParam](#page-2461-0) [DeleteRCParam](#page-2463-0) [GetRCParameter](#page-2465-0)

### <span id="page-2465-0"></span>**GetRCParameter**

#### **Syntax**

**GetRCParameter**(*nItem*)

#### **Description**

Use the GetRCParameter method to return a PTCS\_SRVDEFN:RCParameter object representing the *n*th parameter of this related content service definition.

#### **Parameters**

*nItem* Specifies which service URL parameter as a number value.

#### **Returns**

A PTCS\_SRVDEFN:RCParameter object.

### **Example**

import PTCS\_SRVDEFN:\*;

Component PTCS\_SRVDEFN:RCServiceDefinition &rcServDefn;

```
&rcServDefn = create PTCS_SRVDEFN:RCServiceDefinition("SERVICE_DEFN", "ENG");
Local number \&rcParamCount = \&rcServDefn.GetRCParamCount();
Local PTCS_SRVDEFN:RCParameter &rcSrvcParam = &rcServDefn.GetRCParameter(&rcParamCo⇒
unt);
If ( Null <> &rcSrvcParam) Then
    /* do some processing */
End-If;
```
### **Related Links**

```
AppendRCParam
DeleteRCParam
GetRCParamCount
RCParameter Class
```
# <span id="page-2465-1"></span>**RCServiceDefinition**

#### **Syntax**

**RCServiceDefinition**(*service\_ID*, *lang\_CD*)

#### **Description**

Use the RCServiceDefinition constructor method to instantiate a PTCS\_SRVDEFN:RCServiceDefinition object. Use the IsNew property to determine whether the object was instantiated from an existing service definition (that is, the *service ID* parameter corresponds to an existing definition) or as a new service definition.

#### **Parameters**

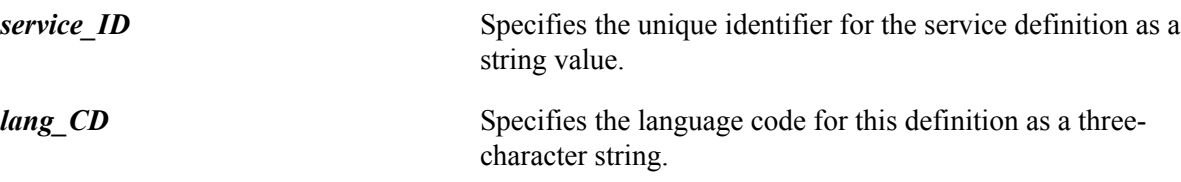

#### **Returns**

A PTCS\_SRVDEFN:RCServiceDefinition object.

#### **Example**

import PTCS\_SRVDEFN:\*; Component PTCS\_SRVDEFN:RCServiceDefinition &rcServDefn; &rcServDefn = create PTCS\_SRVDEFN:RCServiceDefinition("SERVICE\_DEFN", "ENG");

#### **Related Links**

[Save](#page-2467-0) [IsNew](#page-2470-0) [LanguageCD](#page-2470-1)

### <span id="page-2466-0"></span>**Rename**

#### **Syntax**

**Rename**(*new\_srvc\_ID*)

#### **Description**

Use the Rename method to rename the related content service definition.

#### **Parameters**

*new\_srvc\_ID* Specifies the new service ID as a string value.

#### **Returns**

A boolean value: True if the rename is successful, False otherwise.

#### **Example**

```
import PTCS_SRVDEFN:*;
Component PTCS_SRVDEFN:RCServiceDefinition &rcServDefn;
&rcServDefn = create PTCS_SRVDEFN:RCServiceDefinition("SERVICE_DEFN", "ENG");
Local boolean &bRet = False;If ( True = &rcServDefn.Rename("NEW_SERVICE_DEFN")) Then
   &bRet = &rcServDefn.Save();
End-If;
```
#### **Related Links**

[Save](#page-2467-0)

### <span id="page-2467-0"></span>**Save**

#### **Syntax**

**Save**()

#### **Description**

Use the Save method to save the related content service definition to the database. Invoke the Save method after instantiating a new service definition, after updating service definition properties, or after invoking any of these methods: AppendRCParam, CloneForNew, DeleteRCParam, or Rename.

#### **Parameters**

None.

#### **Returns**

A boolean value: True if the save is successful, False otherwise.

#### **Example**

```
import PTCS_SRVDEFN:*;
Component PTCS_SRVDEFN:RCServiceDefinition &rcServDefn;
Component PTCS_SRVDEFN:RCServiceDefinition &rcCloneServDefn;
&rcServDefn = create PTCS_SRVDEFN:RCServiceDefinition("SERVICE_DEFN", "ENG");
&rcCloneServDefn = create PTCS_SRVDEFN:RCServiceDefinition("NEW_SERVICE_DEFN", "ENG⇒
" ) \; ;
Local boolean &bRet = False;
If ( True = &rcServDefn.CloneForNew(&rcCloneServDefn)) Then
    &bRet = &rcCloneServDefn.Save();
End-If;
```
#### **Related Links**

[AppendRCParam](#page-2461-0) [CloneForNew](#page-2462-0) [DeleteRCParam](#page-2463-0) [Rename](#page-2466-0)

# **RCServiceDefinition Class Properties**

In this section, the RCServiceDefinition class properties are presented in alphabetical order.

# <span id="page-2468-0"></span>**AppclassId**

#### **Description**

When the related content service definition type is application class (ServiceUrlType = UAPC), use the AppclassId property to set or return a string value representing the name of the application class.

**Note:** The full path to the application class is constructed from three properties: PackageRoot, QualifyPath, and AppclassId.

This property is read-write.

#### **Example**

```
&rcServDefn.PackageRoot = "MY_PACKAGE";
\&rcasesrcServDefn.QualifyPath = ":";
&rcServDefn.AppclassId = "My_Class";
```
#### **Related Links**

[PackageRoot](#page-2471-0) **[QualifyPath](#page-2476-0)** 

### **Descr**

#### **Description**

Use the Descr property to set or return a string value representing the description of the related content service definition.

This property is read-write.

#### **Example**

```
import PTCS_SRVDEFN:*;
Component PTCS SRVDEFN:RCServiceDefinition &rcServDefn;
&rcServDefn = create PTCS_SRVDEFN:RCServiceDefinition("SERVICE_DEFN", "ENG");
Local string &old_descr = &rcServDefn.Descr; /* Get */
```
#### &rcServDefn.Descr = "New Service Definition"; /\* Set \*/

### **EscapeParam**

#### **Description**

Use the EscapeParam property to set or return a Y/N string value indicating whether to escape, or encode, the service URL parameters and values when the system forms the complete service URL.

**Note:** The default value is Y.

This property is read-write.

#### **Example**

 $\&r$ cServDefn.EscapeParam = "N"; /\* Set Y/N value \*/

### <span id="page-2469-0"></span>**FieldName**

#### **Description**

When the related content service definition type is PeopleSoft script (ServiceUrlType = USCR), use the FieldName property to set or return a string value representing the name of the record field storing the iScript.

**Note:** The full path to the iScript function is constructed from four properties: PortalRecName, FieldName, PcEventType, and PcFunctionName.

This property is read-write.

#### **Example**

```
&rcServDefn.PortalRecName = "WEBLIB_MYREC";
&rcServDefn.FieldName = "ISCRIPT1";
&rcServDefn.PcEventType = "FieldFormula";
&rcServDefn.PcFunctionName = "IScript_MyFunction";
```
#### **Related Links**

[PcEventType](#page-2472-0) [PcFunctionName](#page-2472-1) [PortalRecName](#page-2474-0)

### **IsBulkAction**

#### **Description**

Use the IsBulkAction property to set or return a Y/N string value indicating whether the related content service definition is defined as a bulk action. Bulk actions are supported for three service types:

- Application class (UAPC).
- PeopleSoft component (UPGE).
- PeopleSoft script (USCR).

**Note:** The default value is N.

This property is read-write.

#### **Example**

```
&rcServDefn.IsBulkAction = "Y"; /* Set Y/N values */
```
### <span id="page-2470-0"></span>**IsNew**

#### **Description**

Use the IsNew property to return whether the instantiation of this related content service definition is for a new definition. This property returns True only after the RCServiceDefinition constructor is invoked with the *service ID* parameter set to a new and unique ID or when CloneForNew is invoked. All other times and after a Save is invoked, IsNew returns False.

This property is read-only.

#### **Example**

```
import PTCS_SRVDEFN:*;
Component PTCS_SRVDEFN:RCServiceDefinition &rcServDefn;
&rcServDefn = create PTCS_SRVDEFN:RCServiceDefinition("NEW_SERVICE_DEFN", "ENG");
If &rcServDefn.IsNew Then
    /* Set properties of the new definition. */
Else
   /* Examine properties of the existing definition. */
End-If;
```
#### **Related Links**

[CloneForNew](#page-2462-0) [RCServiceDefinition](#page-2465-1) [Save](#page-2467-0)

### <span id="page-2470-1"></span>**LanguageCD**

#### **Description**

Use the LanguageCD property to return the language code in use for this related content service definition as a three-character string.

This property is effectively read-only.

#### **Example**

Local string &langCD = &rcServDefn.LanguageCD;

#### **Related Links**

[RCServiceDefinition](#page-2465-1)

### <span id="page-2470-2"></span>**Market**

#### **Description**

When the related content service definition type is PeopleSoft component (ServiceUrlType = UPGE), use the Market property to set or return a string value representing the market for this component definition.

**Note:** The full component name is constructed from four properties: PortalMenuName, PnlGrpName, Market and PnlName (optional).

This property is read-write.

#### **Example**

```
&rcServDefn.PortalMenuName = "PORTAL_MENU_1";
&rcServDefn.Market = "GBL";
&rcServDefn.PnlGrpName = "COMPONENT_TEST";
&rcServDefn.PnlName = "MAIN_PAGE";
```
#### **Related Links**

[PnlGrpName](#page-2473-0) [PnlName](#page-2473-1) [PortalMenuName](#page-2474-1)

### **MsgNodeName**

#### **Description**

Use the MsgNodeName property to set or return the name of the portal node as a string value.

**Note:** This property is used with all service types except for application class (ServiceUrlType = UAPC).

This property is read-write.

#### **Example**

&rcServDefn.MsgNodeName = "HRMS";

### <span id="page-2471-0"></span>**PackageRoot**

#### **Description**

When the related content service definition type is application class (ServiceUrlType = UAPC), use the PackageRoot property to set or return a string value representing the name of the application package that contains the application class.

**Note:** The full path to the application class is constructed from three properties: PackageRoot, QualifyPath, and AppclassId.

This property is read-write.

#### **Example**

```
&rcServDefn.PackageRoot = "MY_PACKAGE";
\&rcasesrcServDefn.QualifyPath = ":";
&rcServDefn.AppclassId = "My_Class";
```
#### **Related Links**

[AppclassId](#page-2468-0)

#### [QualifyPath](#page-2476-0)

### <span id="page-2472-0"></span>**PcEventType**

#### **Description**

When the related content service definition type is PeopleSoft script (ServiceUrlType = USCR), use the PcEventType property to set or return a string value representing the name of the PeopleCode event storing the iScript. Typically, iScripts are stored in the FieldFormula event.

**Note:** The full path to the iScript function is constructed from four properties: PortalRecName, FieldName, PcEventType, and PcFunctionName.

This property is read-write.

#### **Example**

```
&rcServDefn.PortalRecName = "WEBLIB_MYREC";
&rcServDefn.FieldName = "ISCRIPT1";
&rcServDefn.PcEventType = "FieldFormula";
&rcServDefn.PcFunctionName = "IScript_MyFunction";
```
#### **Related Links**

[FieldName](#page-2469-0) [PcFunctionName](#page-2472-1) [PortalRecName](#page-2474-0)

### <span id="page-2472-1"></span>**PcFunctionName**

#### **Description**

When the related content service definition type is PeopleSoft script (ServiceUrlType = USCR), use the PcFunctionName property to set or return a string value representing the name of the function that is the iScript.

**Note:** The full path to the iScript function is constructed from four properties: PortalRecName, FieldName, PcEventType, and PcFunctionName.

This property is read-write.

#### **Example**

```
&rcServDefn.PortalRecName = "WEBLIB_MYREC";
&rcServDefn.FieldName = "ISCRIPT1";
&rcServDefn.PcEventType = "FieldFormula";
&rcServDefn.PcFunctionName = "IScript_MyFunction";
```
#### **Related Links**

[FieldName](#page-2469-0) [PcEventType](#page-2472-0) [PortalRecName](#page-2474-0)

# <span id="page-2473-0"></span>**PnlGrpName**

#### **Description**

When the related content service definition type is PeopleSoft component (ServiceUrlType = UPGE), use the PnlGrpName property to set or return a string value representing the component for this component definition.

**Note:** The full component name is constructed from four properties: PortalMenuName, PnlGrpName, Market and PnlName (optional).

This property is read-write.

#### **Example**

```
&rcServDefn.PortalMenuName = "PORTAL_MENU_1";
&rcServDefn.Market = "GBL";
&rcServDefn.PnlGrpName = "COMPONENT_TEST";
&rcServDefn.PnlName = "MAIN_PAGE";
```
#### **Related Links**

```
Market
PnlName
PortalMenuName
```
### <span id="page-2473-1"></span>**PnlName**

#### **Description**

When the related content service definition type is PeopleSoft component (ServiceUrlType = UPGE), use the PnlName property to set or return a string value representing the page name for this component definition. Use this optional property to open a specific page in the component.

**Note:** The full component name is constructed from four properties: PortalMenuName, PnlGrpName, Market and PnlName (optional).

This property is read-write.

#### **Example**

```
&rcServDefn.PortalMenuName = "PORTAL_MENU_1";
&rcServDefn.Market = "GBL";
&rcServDefn.PnlGrpName = "COMPONENT_TEST";
&rcServDefn.PnlName = "MAIN_PAGE";
```
**Related Links** [Market](#page-2470-2)

[PnlGrpName](#page-2473-0) [PortalMenuName](#page-2474-1)

### <span id="page-2474-1"></span>**PortalMenuName**

#### **Description**

When the related content service definition type is PeopleSoft component (ServiceUrlType = UPGE), use the PortalMenuName property to set or return a string value representing the page name for this component definition. Use this optional property to open a specific page in the component.

**Note:** The full component name is constructed from four properties: PortalMenuName, PnlGrpName, Market and PnlName (optional).

This property is read-write.

#### **Example**

```
\&rcasesrcServDefn.PortalMenuName = "PORTAL MENU 1";
&rcServDefn.Market = "GBL";
&rcServDefn.PnlGrpName = "COMPONENT_TEST";
&rcServDefn.PnlName = "MAIN_PAGE";
```
#### **Related Links**

[Market](#page-2470-2) [PnlGrpName](#page-2473-0) [PnlName](#page-2473-1)

### <span id="page-2474-0"></span>**PortalRecName**

#### **Description**

When the related content service definition type is PeopleSoft script (ServiceUrlType = USCR), use the PortalRecName property to set or return a string value representing the name of the record storing the iScript.

**Note:** The full path to the iScript function is constructed from four properties: PortalRecName, FieldName, PcEventType, and PcFunctionName.

This property is read-write.

#### **Example**

```
&rcServDefn.PortalRecName = "WEBLIB_MYREC";
&rcServDefn.FieldName = "ISCRIPT1";
&rcServDefn.PcEventType = "FieldFormula";
&rcServDefn.PcFunctionName = "IScript_MyFunction";
```
#### **Related Links**

[FieldName](#page-2469-0) **[PcEventType](#page-2472-0)** [PcFunctionName](#page-2472-1)

# **PortalUrlAdm**

#### **Description**

When the related content service definition type is non-PeopleSoft URL (ServiceUrlType = UEXT), use the PortalUrlAdm property to set or return a string value representing the full or partial URL external to the PeopleSoft application.

This property is read-write.

#### **Example**

The following example sets a full, external URL value:

&rcServDefn.PortalUrlAdm = "http://www.bing.com";

### **PortalUriText**

#### **Description**

When the related content service definition type is generic PeopleSoft URL (ServiceUrlType = UGEN), use the PortalUriText property to set or return a string value representing the full or partial URL to the PeopleSoft definition.

This property is read-write.

#### **Example**

The following example sets a partial URL value. The complete URL is constructed by the system by appending this URL value to the URI text defined for the portal node specified by the MsgNodeName property.

&rcServDefn.PortalUriText = "c/PTCSSERVICES.PTCSSERVICES.GBL";

### **PostMapdata**

#### **Description**

Use the PostMapdata property to set or return a Y/N string value indicating whether to have the mapping definition data, such as the parameter name and its mapping page field or key field name, and the parameter's actual mapped value posted with the service request.

**Note:** The default value is N.

This property is read-write.

#### **Example**

```
&rcServDefn.PostMapdata = "Y"; /* Set Y/N values */
```
# **PtppbPageletId**

#### **Description**

When the related content service definition type is either embeddable pagelet (ServiceUrlType = PEP) or OBIEE pagelet (ServiceUrlType = POP), use the PtppbPageletId property to set or return a string value representing the pagelet ID.

This property is read-write.

#### **Example**

```
&rcServDefn.PtppbPageletId = "MY_PAGELET";
```
# <span id="page-2476-0"></span>**QualifyPath**

#### **Description**

When the related content service definition type is application class (ServiceUrlType = UAPC), use the QualifyPath property to set or return a string value representing the names of each subpackage in the application class hierarchy that define the location of the application class. Separate subpackage names by a colon. If the class is defined in the top-level application package, use a colon only.

**Note:** The full path to the application class is constructed from three properties: PackageRoot, QualifyPath, and AppclassId.

This property is read-write.

#### **Example**

```
&rcServDefn.PackageRoot = "MY_PACKAGE";
\&rcServDefinition. QualifyPath = ":";
&rcServDefn.AppclassId = "My_Class";
```
#### **Related Links**

[AppclassId](#page-2468-0) [PackageRoot](#page-2471-0)

### **Queryname**

#### **Description**

When the related content service definition type is PeopleSoft query (ServiceUrlType = UQRY), use the Queryname property to set or return a string value representing the query ID.

This property is read-write.

#### **Example**

&rcServDefn.Queryname = "USER\_QRY";

# **SecUseEdit**

#### **Description**

Use the SecUseEdit property to set or return an integer value indicating which security options are available when the service is assigned and configured for an application page.

Use the following integer values, which can be summed to indicate that more than one security option is available:

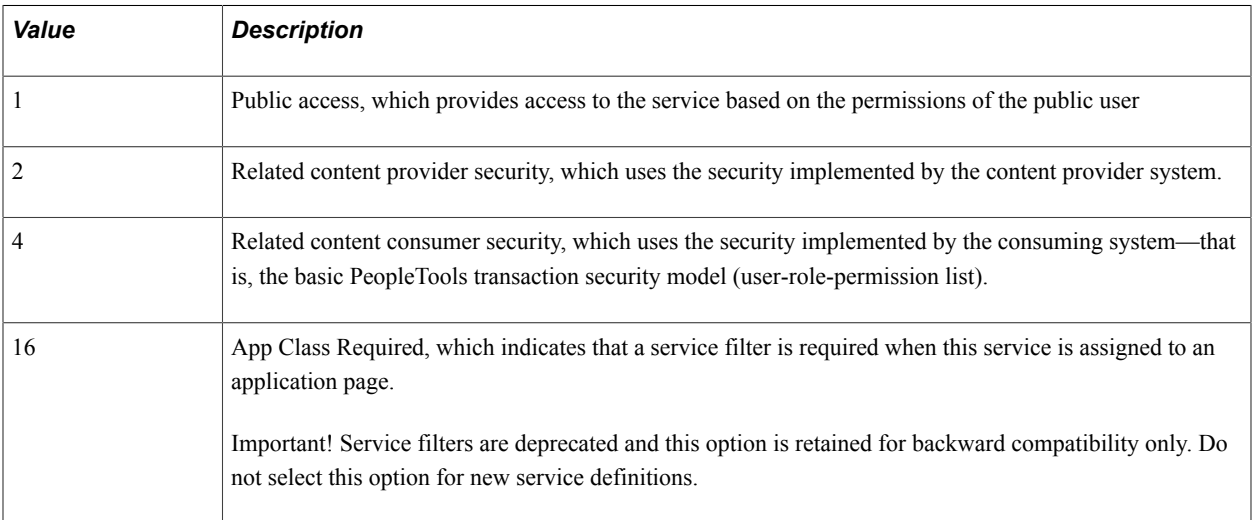

This property is read-write.

#### **Example**

In the following example, a value of 7 is the sum of the public  $(1)$ , provider  $(2)$ , and consumer  $(4)$ options:

 $\text{arcServDefn.SecUseEdit} = 7;$  /\* Allow multiple security options \*/

### **ServiceId**

#### **Description**

Use the ServiceId property to return the unique identifier for the related content service definition.

This property is effectively read-only.

#### **Example**

In the following example, ServiceId returns SERVICE\_DEFN, the value used to instantiate the service definition object:

```
Component PTCS_SRVDEFN:RCServiceDefinition &rcServDefn;
\&r\bar{c}ServDefn = \bar{c}reate PTCS SRVDEFN:RCServiceDefinition("SERVICE DEFN", "ENG");
Local string \&serviceId = \&rcServDefn.ServiceId;
```
#### **Related Links**

[RCServiceDefinition](#page-2465-1)

# **ServiceName**

#### **Description**

Use the ServiceName property to set or return the service name for the related content service definition as a string value.

*Warning!* This string must be limited to 18 characters or less. Assigning a string longer than 18 characters will cause your program to terminate execution at that point.

This property is read-write.

#### **Example**

```
Component PTCS_SRVDEFN:RCServiceDefinition &rcServDefn;
&rcServDefn = create PTCS_SRVDEFN:RCServiceDefinition("SERVICE_DEFN", "ENG");
\&rcasesrcServDefn.ServiceName = "My RC Service";
```
#### **Related Links**

[InstanceLbl](#page-2505-0)

### **ServiceType**

#### **Description**

Use the ServiceType property to set or return or return a string value representing the service type of this related content service definition.

For explicit service definitions, use the value of S. For anonymous service definitions (that is, an ad hoc service definition based on an existing content reference definition), use the values of C, P, or G. See "Explicit Definition Versus Anonymous Services" (PeopleTools 8.55: Portal Technology) for more information.

**Note:** The default value is S.

This property can have the following values:

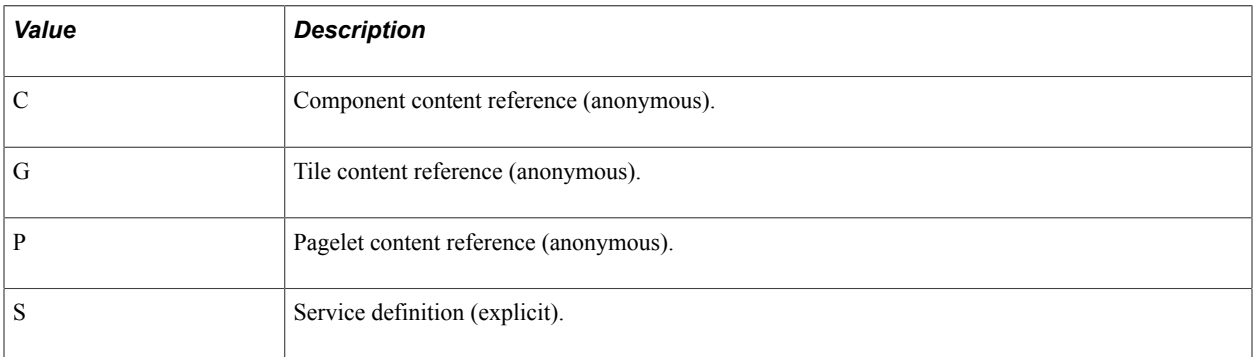

This property is read-write.

# **ServiceUrlType**

### **Description**

Use the ServiceUrlType property to set or return a string value specifying the URL type for this related content service definition:

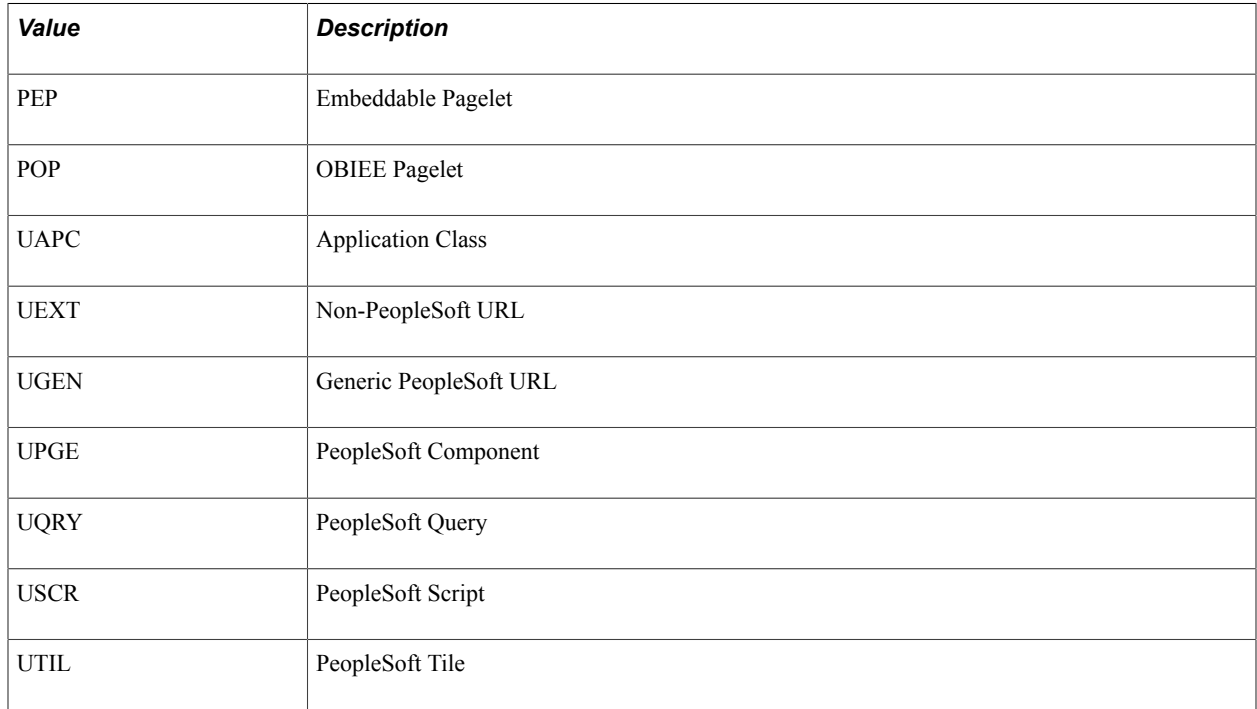

This property is read-write.

### **Example**

&rcServDefn.ServiceUrlType = "UPGE";

# **SrvcAttribute**

### **Description**

When the related content service definition type is application class (ServiceUrlType = UAPC), use the SrvcAttribute property to set or return a string value indicating the type of application class service:

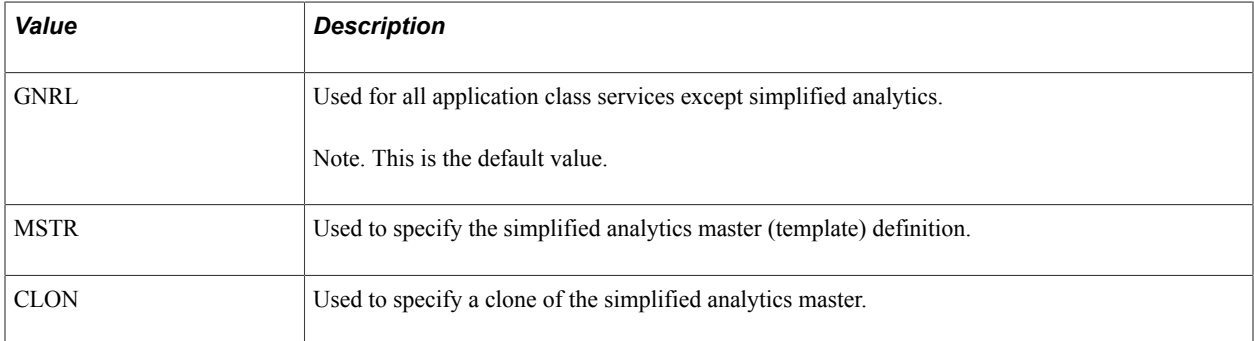

This property is read-write.

#### **Example**

```
&rcServDefn.SrvcAttribute = "CLON";
```
#### **Related Links**

[SrvcAttribute](#page-2511-0)

# **SrvHelpText**

#### **Description**

Use the SrvHelpText property to set or return a string value representing the HTML-formatted help text (as entered in the rich text editor) for this related content service definition.

This property is read-write.

#### **Example**

```
&rcServDefn.SrvHelpText = "<p>Some <em>help</em> text.<p>";
```
# **TileCategory**

#### **Description**

When the related content service definition type is PeopleSoft tile (ServiceUrlType = UTIL), use the TileCategory property to set or return a string value indicating the content reference ID for the tile definition.

This property is read-write.

#### **Example**

&rcServDefn.TileCategory = "EP\_BI\_BILLINGNC\_FL\_GBL";

### **Useedit**

#### **Description**

Use the Useedit property to set or return an integer value representing which display options are available when configuring classic related content for the bottom frame.

Use the following integer values, which can be summed to indicate that both display options available:

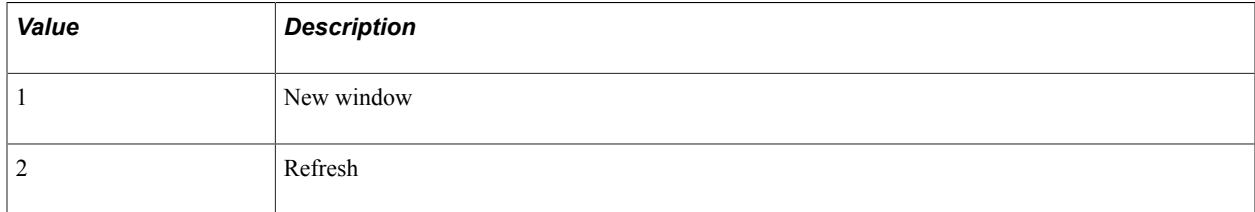

This property is read-write.

#### **Example**

 $\&c$ rcServDefn.Useedit = 3; /\* Make both options available for configuration \*/

# <span id="page-2481-0"></span>**RCParameter Class**

Use the RCParameter class to maintain the properties of service URL parameters for related content service definitions. Do not instantiate a PTCS\_SRVDEFN:RCParameter object directly. Instead, use the AppendRCParam or GetRCParameter methods of the PTCS\_SRVDEFN:RCServiceDefinition class to instantiate and return a RCParameter object.

#### **Related Links**

[AppendRCParam](#page-2461-0) **[GetRCParameter](#page-2465-0)** "Understanding Service URL Parameters" (PeopleTools 8.55: Portal Technology)

# **RCParameter Class Properties**

In this section, the RCParameter class properties are presented in alphabetical order.

### **Descr**

#### **Description**

Use the Descr property to set or return a string value representing the description for this URL parameter.

This property is read-write.

#### **Example**

import PTCS\_SRVDEFN:\*;

```
Component PTCS_SRVDEFN:RCServiceDefinition &rcServDefn;
Component PTCS_SRVDEFN:RCParameter &oRCDefnParam;
&rcServDefn = create PTCS_SRVDEFN:RCServiceDefinition("GOOGLE", "ENG");
\&\circ\text{RCDefnParam} = \&\text{rcService} \cdot \text{AppendRCParam("q");}&oRCDefnParam.Descr = "Search terms";
```
### **ParameterName**

#### **Description**

Use the ParameterName property to set or return a string value representing the parameter name for this URL parameter.

This property is read-write.

### **Example**

```
import PTCS_SRVDEFN:*;
Component PTCS_SRVDEFN:RCServiceDefinition &rcServDefn;
Component PTCS_SRVDEFN:RCParameter &oRCDefnParam;
&rcServDefn = create PTCS_SRVDEFN:RCServiceDefinition("GOOGLE", "ENG");
\&\circ\text{RCDefnParam} = \&\text{rcService} \cdot \text{AppendRCParam("q");/* Change the parameter name */
&oRCDefnParam.ParameterName = "as_q";
&oRCDefnParam.Descr = "Advanced search terms";
```
### **RequiredFlg**

#### **Description**

Use the RequiredFlg property to set or return a Y/N string value indicating whether this URL parameter is required. When a URL parameter is designated as required, a value must be mapped to the parameter when the service is configured.

**Note:** The default value is N.

This property is read-write.

#### **Example**

```
import PTCS_SRVDEFN:*;
```

```
Component PTCS_SRVDEFN:RCServiceDefinition &rcServDefn;
Component PTCS_SRVDEFN:RCParameter &oRCDefnParam;
&rcServDefn = create PTCS_SRVDEFN:RCServiceDefinition("GOOGLE", "ENG");
&oRCDefnParam = &rcServDefn.AppendRCParam("q");
&oRCDefnParam.Descr = "Search terms";
&oRCDefnParam.RequiredFlg = "Y"; /* Set Y/N value */
&oRCDefnParam.SeqNum = 1;
```
### **SeqNum**

#### **Description**

Use the SeqNum property to set or return a number value specifying the sequence number for this URL parameter.

This property is read-write.

#### **Example**

```
import PTCS_SRVDEFN:*;
Component PTCS_SRVDEFN:RCServiceDefinition &rcServDefn;
Component PTCS_SRVDEFN:RCParameter &oRCDefnParam;
&rcServDefn = create PTCS_SRVDEFN:RCServiceDefinition("GOOGLE", "ENG");
&oRCDefnParam = &rcServDefn.AppendRCParam("q");
&oRCDefnParam.Descr = "Search terms";
&oRCDefnParam.RequiredFlg = "Y"; /* Set Y/N value */
&oRCDefnParam.SeqNum = 1;
```
# **RCService Class**

Use the PTCS\_SERVICE:RCService application class to manage all related content service configurations (PTCS\_SRVCONFIG:RCServiceConfig) for a given component or pivot grid. Use the methods and properties of this class to create and delete service configurations and service instances.

#### **Related Links**

"Managing Related Content Configurations and Data" (PeopleTools 8.55: Portal Technology) [RCServiceConfig Class](#page-2491-0)

# **RCService Class Methods**

In this section, the RCService class methods are presented in alphabetical order.

### **AddNewService**

#### **Syntax**

**AddNewService**(*service\_ID*, *instance\_ID*)

#### **Description**

Use the AddNewService method to instantiate and return a PTCS\_SRVCONFIG:RCServiceConfig object. The object returned depends on the value of the *instance\_ID* parameter:

- When the *instance ID* parameter is 0, the PTCS SRVCONFIG:RCServiceConfig object represents a new related content service configuration and a new instance ID is automatically generated.
- When the *instance ID* parameter corresponds to an existing value, the PTCS\_SRVCONFIG:RCServiceConfig object is instantiated from this existing configuration.
- When either the *service ID* parameter or the *instance ID* parameter is invalid and does not corresponds to an existing value, Null is returned.

#### **Parameters**

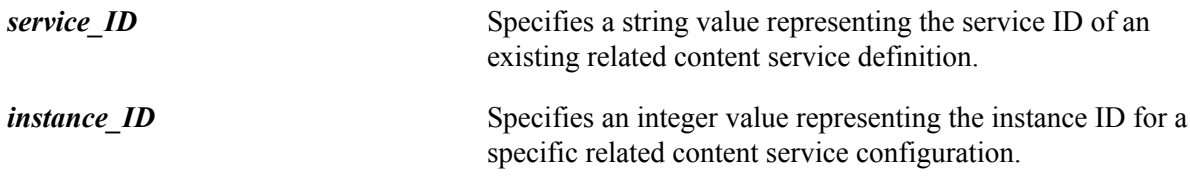

#### **Returns**

A PTCS\_SRVCONFIG:RCServiceConfig object.
The following example demonstrates how to instantiate an RCServiceConfig object for a new service configuration:

```
import PTCS_SERVICE:RCService;
import PTCS_SRVCONFIG:RCServiceConfig;
Component PTCS_SERVICE:RCService &pgRFFlRcService;
&pgRFFlRcService = create PTCS_SERVICE:RCService("EMPLOYEE", "QE_NUI_RI_GBL");
Local PTCS SRVCONFIG:RCServiceConfig &rcRFFlServConfig = &pgRFFlRcService.AddNewSer⇒
vice("APPTEST_UTIL_SERVID", 0);
Local boolean \overline{\text{6}}bRetSav = \text{6}pgRFFlRcService.Save();
```
### **Example 2**

The following example demonstrates how to instantiate an RCServiceConfig object for an existing service configuration:

```
import PTCS_SERVICE:RCService;
import PTCS_SRVCONFIG:RCServiceConfig;
import PTCS SRVCONFIG: RCMapFields;
Component PTCS_SERVICE:RCService &pgRFFlRcService;
Component PTCS_SRVCONFIG:RCMapFields &rcMapFields;
&pgRFFlRcService = create PTCS_SERVICE:RCService("EMPLOYEE", "QE_NUI_RI_GBL");
\overline{\text{kg}}RFFlRcService.LanguageCd = \overline{\text{w}}ENG";
Local PTCS SRVCONFIG:RCServiceConfig &rcRFFlServConfig = &pgRFFlRcService.AddNewSer⇒
vice("APPTEST_UTIL_SERVID", 569863);
\text{arcMapFields} = \text{arcRFFlService} \text{Coroll}(\text{1});
If (&rcMapFields <> Null) Then
    /* do some processing */
End-If;
```
#### **Related Links**

```
Save
RCServiceConfig Class
IsNew
ServiceId
RCServiceDefinition Class
ServiceId
```
# **Delete**

#### **Syntax**

**Delete**()

#### **Description**

Use the Delete method to delete all related content service configurations for this component.

#### **Parameters**

None.

#### **Returns**

A boolean value: True if the delete is successful, False otherwise.

#### **Example**

import PTCS\_SERVICE:RCService; Component PTCS\_SERVICE:RCService &pgRFFlRcService; &pgRFFlRcService = create PTCS\_SERVICE:RCService("EMPLOYEE", "QE\_NUI\_RI\_GBL"); Local boolean  $\&\text{DREF}$ lRcService.Delete();

# <span id="page-2485-1"></span>**DeleteService**

#### **Syntax**

**DeleteService**(*service\_ID*)

#### **Description**

Use the DeleteService method to delete all related content service instances from this component for the given *service\_ID* parameter.

#### **Parameters**

**service ID** Specifies a string value representing the service ID of an existing related content service definition.

#### **Returns**

A boolean value: True if the delete is successful, False otherwise.

#### **Example**

import PTCS\_SERVICE:RCService;

Component PTCS\_SERVICE:RCService &pgRFFlRcService;

```
&pgRFFlRcService = create PTCS_SERVICE:RCService("EMPLOYEE", "QE_NUI_RI_GBL");
Local boolean &bRetDel = \&pgrRFFIRCService.Deleteservice("APPTEST-TUTI<sub>L</sub> SERVID");Local boolean &bRetSav = &pgRFFlRcService.Save()
```
#### **Related Links**

```
DeleteServiceInstance
ServiceId
RCServiceDefinition Class
ServiceId
```
# <span id="page-2485-0"></span>**DeleteServiceInstance**

#### **Syntax**

```
DeleteServiceInstance(instance_ID)
```
### **Description**

Use the DeleteServiceInstance method to delete a specific service configuration instance from this component.

#### **Parameters**

*instance ID* Specifies an integer value representing the instance ID for a specific related content service configuration.

#### **Returns**

A boolean value: True if the delete is successful, False otherwise.

#### **Example**

```
import PTCS_SERVICE:RCService;
import PTCS_SRVCONFIG:RCServiceConfig;
```
Component PTCS\_SERVICE:RCService &pgRFFlRcService;

```
&pgRFFlRcService = create PTCS_SERVICE:RCService("EMPLOYEE", "QE_NUI_RI_GBL");
Local PTCS SRVCONFIG:RCServiceConfig &rcRFFlServConfig = &pgRFFlRcService.AddNewSer⇒
vice("APPTEST_UTIL_SERVID", 0);
Local boolean &bRetDel = &pgRFFlRcService.DeleteServiceInstance(&rcRFFlServConfig.I⇒
nstanceId);
Local boolean &bRetSav = &pgRFFlRcService.Save();
```
### **Related Links**

[DeleteService](#page-2485-1) **[GetInstanceId](#page-2486-0)** 

# <span id="page-2486-0"></span>**GetInstanceId**

#### **Syntax**

**GetInstanceId**(*service\_ID*)

#### **Description**

Use the GetInstanceId method to return an array of integer representing the instance IDs associated with the specified *service\_ID* parameter.

#### **Parameters**

**service ID** Specifies a string value representing the service ID of an existing related content service definition.

#### **Returns**

An array of integer.

```
Local array of integer &instArr = &pgRFFlRcService.GetInstanceId("APPTEST UTIL SERV⇒
ID");
If All(&instArr) Then
   For &i = 1 To &instArr.Len
     /* do something */
   End-For;
End-If;
```
#### **Related Links**

[ServiceId](#page-2511-0) [RCServiceDefinition Class](#page-2461-0) [ServiceId](#page-2477-0)

# <span id="page-2487-0"></span>**GetServiceInfo**

#### **Syntax**

**GetServiceInfo**(*service\_ID*)

#### **Description**

Use the GetServiceInfo method to return all service configurations for the given *service ID* parameter as an array of PTCS\_SRVCONFIG:RCServiceConfig objects.

#### **Parameters**

**service ID** Specifies a string value representing the service ID of an existing related content service definition.

### **Returns**

An array of PTCS\_SRVCONFIG:RCServiceConfig objects.

### **Example**

```
Local array of PTCS SRVCONFIG:RCServiceConfig &rcServCfg = &pgRFFlRcService.GetServ⇒
iceInfo("APPTEST_UTIL_SERVID");
If All(&rcServCfg) Then
   For &i = 1 To &rcServCfg.Len
      /* do something */
   End-For;
End-If;
```
#### **Related Links**

[RCServiceConfig Class](#page-2491-0) [ServiceId](#page-2511-0) [RCServiceDefinition Class](#page-2461-0) [ServiceId](#page-2477-0)

# <span id="page-2488-1"></span>**RCService**

## **Syntax**

**RCService**(*portal\_name*, *CREF\_name*)

## **Description**

Use the RCService constructor method to instantiate a PTCS\_SERVICE:RCService object to manage all related content service configurations for the specified component.

#### **Parameters**

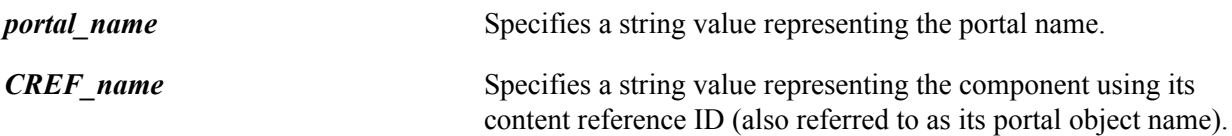

#### **Returns**

None.

# **Example**

import PTCS\_SERVICE:RCService;

Component PTCS\_SERVICE:RCService &pgRFFlRcService; &pgRFFlRcService = create PTCS\_SERVICE:RCService("EMPLOYEE", "QE\_NUI\_RI\_GBL");

# **Related Links**

[IsNew](#page-2489-0)

# <span id="page-2488-0"></span>**Save**

### **Syntax**

**Save**()

### **Description**

The Save method saves the related content service configurations for this component to the database. Invoke the Save method after instantiating a new component configuration, after updating configuration properties for the component, or after invoking any of these methods: AddNewService, DeleteService, or DeleteServiceInstance.

### **Parameters**

None.

### **Returns**

A boolean value: True if the save is successful, False otherwise.

Local boolean &bRet = &pgRFFlRcService.Save();

#### **Related Links** [AddNewService](#page-2483-0)

**[DeleteService](#page-2485-1)** [DeleteServiceInstance](#page-2485-0)

# **RCService Class Properties**

In this section, the RCService class properties are presented in alphabetical order.

# <span id="page-2489-1"></span>**ExpandFrame**

#### **Description**

Use the ExpandFrame to set or return a Y/N string value indicating whether the classic related content frame at the bottom of the page is expanded by default. In addition, one of the service configurations for this component must be selected as the default service.

**Note:** The default value is N.

This property is read-write.

#### **Example**

&pgRFFlRcService.ExpandFrame = "Y";

#### **Related Links**

[IsDefault](#page-2506-0)

## <span id="page-2489-0"></span>**IsNew**

#### **Description**

Use the IsNew property to return whether the instantiation of this service configuration is for a new definition. This property returns True only after the RCService constructor is invoked with the combination of *portal\_name* and *CREF\_name* parameters set to a new combination. All other times and after a Save is invoked, IsNew returns False.

This property is read-only.

#### **Related Links**

[RCService](#page-2488-1)

# **MenuName**

#### **Description**

Use the MenuName property to set or return the menu name for this component as a string value.

**Note:** The value of MenuName must relate to the content reference ID (or portal object name) used to instantiate the object.

This property is read-write.

## **Example**

import PTCS\_SERVICE:RCService;

Component PTCS\_SERVICE:RCService &pgRFFlRcService;

```
&pgRFFlRcService = create PTCS_SERVICE:RCService("EMPLOYEE", "USERMAINT_GBL");
\&pgRFFlRcService.MenuName = "MAINTAIN SECURITY";
```
## **Related Links**

**[RCService](#page-2488-1)** 

# **MinPagelets**

### **Description**

Use the MinPagelets property to set or return an integer value representing the maximum number pagelets that can appear minimized when the classic related content frame appears at the right of the page. If a user minimizes more than this number, the pagelets move to the More drop-down list at the bottom of the frame.

This property is read-write.

### **Example**

&pgRFFlRcService.MinPagelets = 2;

# **PnlGrpName**

#### **Description**

Use the PnlGrpName to set or return the component name for this component as a string value.

**Note:** The value of PnlGrpName is derived from the content reference ID (or portal object name) used to instantiate the object.

This property is read-write.

In the following example, the value of PnlGrpName is USERMAINT:

import PTCS\_SERVICE:RCService;

```
Component PTCS_SERVICE:RCService &pgRFFlRcService;
&pgRFFlRcService = create PTCS_SERVICE:RCService("EMPLOYEE", "USERMAINT_GBL");
Local string &comp_name = &pgRFFlRcService.PnlGrpName;
```
#### **Related Links**

**[RCService](#page-2488-1)** 

# <span id="page-2491-1"></span>**RCFrameLoc**

#### **Description**

Use the RCFrameLoc property to set or return the location of the classic related content frame as one of the following string values:

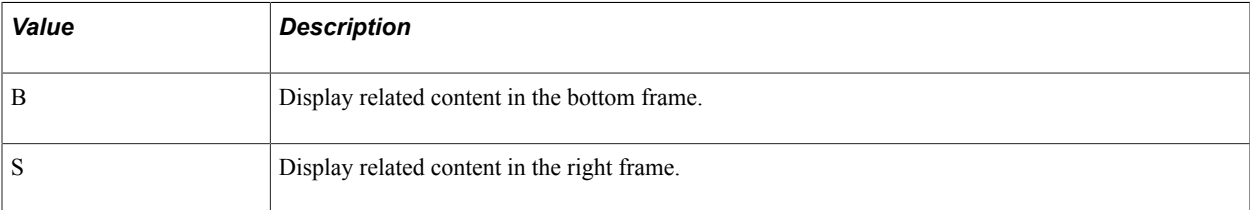

This property is read-write.

#### **Example**

&pgRFFlRcService.RcFrameLoc = "B";

# <span id="page-2491-0"></span>**RCServiceConfig Class**

Use the PTCS\_SRVCONFIG:RCServiceConfig application class to maintain the related content service configurations associated with a specific component. Use the methods and properties of this class to create, update, and delete service configurations.

You can instantiate an object of this class three different ways:

- Invoking the AddNewService method of the PTCS SERVICE:RCService class to return a PTCS SRVCONFIG:RCServiceConfig object representing either a new or an existing configuration for that component.
- Invoking the GetServiceInfo method of the PTCS\_SERVICE:RCService class to return an array of PTCS\_SRVCONFIG:RCServiceConfig objects representing all service configurations for that component.

• Invoking the CloneForNewFull method to instantiate a new PTCS\_SRVCONFIG:RCServiceConfig object by copying the current related content service configuration (the system generates a new instance ID).

**Note:** The RCServiceConfig class does not support managing related action configurations for MAP layouts.

# **Related Links**

"Assigning Related Content to Classic Pages" (PeopleTools 8.55: Portal Technology) "Assigning Related Content to Fluid Pages" (PeopleTools 8.55: Portal Technology) "Assigning Related Actions to Classic Pages, Fluid Pages, Pivot Grids, and MAP Layouts" (PeopleTools 8.55: Portal Technology) "Mapping Application Class PeopleCode to Component Events " (PeopleTools 8.55: Portal Technology) [AddNewService](#page-2483-0) **[GetServiceInfo](#page-2487-0)** [CloneForNewFull](#page-2495-0)

# **RCServiceConfig Class Methods**

In this section, the RCServiceConfig class methods are presented in alphabetical order.

# <span id="page-2492-0"></span>**AddPageFieldMenu**

# **Syntax**

**AddPageFieldMenu**(*page\_fld\_ID*, *pg\_rec\_fld\_ID*)

# **Description**

Use the AddPageFieldMenu method to instantiate and return a PTCS\_MENULAYOUT:RCMenuLayout object. The object can represent an existing menu layout configuration or a new configuration depending on the parameters passed.

### **Parameters**

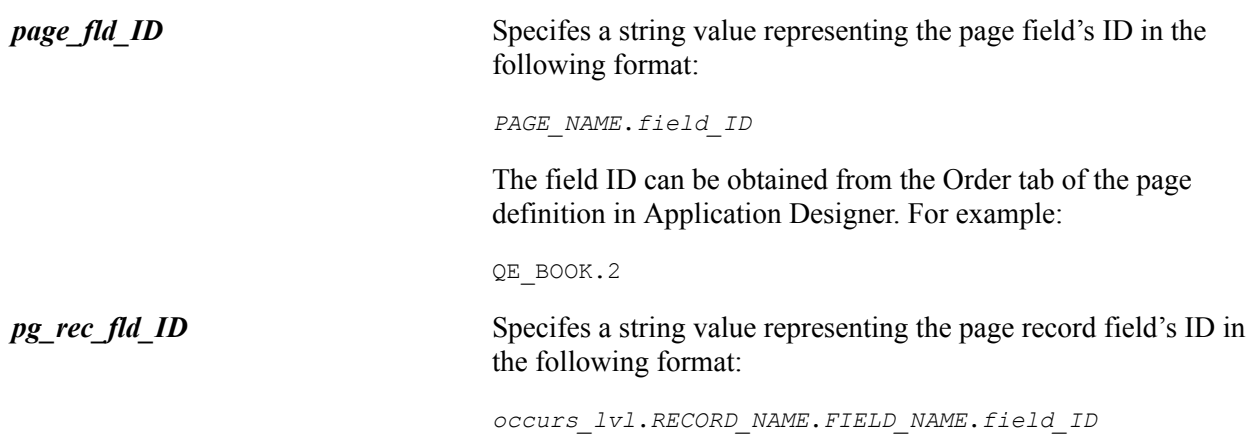

The occurs level, record name, field name, and field ID can be obtained from the Order tab of the page definition in Application Designer. For example:

0.QE\_BOOK.QE\_BOOK\_NAME.2

#### **Returns**

A PTCS\_MENULAYOUT:RCMenuLayout object.

#### **Example**

```
import PTCS_SERVICE:RCService;
import PTCS_SRVCONFIG:RCServiceConfig;
import PTCS_SRVCONFIG:RCMapFields;
import PTCS_MENULAYOUT:RCMenuLayout;
Component PTCS_SERVICE:RCService &rcService;
Component PTCS_SRVCONFIG:RCServiceConfig &rcServConfig;
Component PTCS_SRVCONFIG:RCMapFields &rcMapFields;
Component PTCS_MENULAYOUT:RCMenuLayout &rcMenuLayout;
\&rcService = create PTCS SERVICE:RCService("EMPLOYEE", "QE_NUI_RI_GBL");
&rcServConfig = &rcService.AddNewService("MY_SERVICE", 0);
\&rch{cMapFields} = \&rcservConfig.appendMapField(\overline{00}.\overline{QE}BOOK.\overline{QE}BOOKNAME.2");
/* Required value for the ParameterName property \overline{x}/&rcMapFields.ParameterName = "PTCS_MENUFIELD";
&rcMapFields.PnlName = "QE_BOOK";
\&rcMapFields.MapFieldType = "PF";
&rcMapFields.RefreshService = "N";
&rcMapFields.MapNullValue = "N";
&rcMapFields.FieldMenuOpt = "Y";
&bRet = &rcMapFields.Save();
&bRet = &rcServConfig.Save();
&rcMenuLayout = &rcServConfig.AddPageFieldMenu("QE_BOOK.2", "0.QE_BOOK.QE_BOOK_NAME⇒
.2") ;
If (&rcMenuLayout <> Null) Then
    /* do some processing */
   &bRet = &rcServConfig.Save();
End-If;
```
#### **Related Links**

[Save](#page-2501-0) [RCMenuLayout Class](#page-2517-0)

# <span id="page-2493-0"></span>**AppendMapField**

### **Syntax**

**AppendMapField**(*pg\_rec\_fld\_ID*)

### **Description**

Use the AppendMapField method to instantiate a PTCS SRVCONFIG:RCMapFields object. This method associates the page record field passed in as the *pg\_rec\_fld\_ID* parameter to a map parameter.

#### **Parameters**

*pg\_rec\_fld\_ID* Specifes a string value representing the page record field's ID in the following format:

*occurs\_lvl***.***RECORD\_NAME***.***FIELD\_NAME***.***field\_ID*

The occurs level, record name, field name, and field ID can be obtained from the Order tab of the page definition in Application Designer. For example:

0.QE\_BOOK.QE\_BOOK\_NAME.2

#### **Returns**

A PTCS\_SRVCONFIG:RCMapFields object.

#### **Example**

```
import PTCS_SERVICE:RCService;
import PTCS_SRVCONFIG:RCServiceConfig;
import PTCS SRVCONFIG: RCMapFields;
Component PTCS_SERVICE:RCService &rcService;
Component PTCS_SRVCONFIG:RCServiceConfig &rcServConfig;
Component PTCS_SRVCONFIG:RCMapFields &rcMapFields;
&rcServConfig = &rcService.AddNewService("MY_SERVICE", 0);
\&rcMapFields = \&rcServConfig.AppendMapField("0.QE_BOOK.QE_BOOK_NAME.2");
Local boolean \&\text{bRet} = \&\text{rcService}If (&rcMapFields <> Null) Then
   /* do some processing */
End-If;
```
#### **Related Links**

[Save](#page-2501-0) [RCMapFields Class](#page-2512-0)

# <span id="page-2494-0"></span>**CloneForNew**

#### **Syntax**

**CloneForNew**(*&RCsrvc\_cnfg*)

#### **Description**

Use the CloneForNew method to create an identical copy of the related content service configuration executing this method to an already instantiated PTCS\_SRVCONFIG:RCServiceConfig object but without copying the menu layout. Use this method when the menu layout need not be copied—for example, with the service configuration for pivot grids.

#### **Parameters**

*&RCsrvc\_cnfg* Specifies an already instantiated PTCS SRVCONFIG:RCServiceConfig object that the configuration is copied to.

#### **Returns**

A boolean value: True if the copy is successful, False otherwise.

#### **Example**

```
import PTCS_SERVICE:RCService;
import PTCS_SRVCONFIG:RCServiceConfig;
Component PTCS_SERVICE:RCService &rcService;
Component PTCS<sup>-</sup>SRVCONFIG:RCServiceConfig &rcServConfig, &rcServConfigClone;
&rcServConfig = &rcService.AddNewService("MY_SERVICE", 0);
&bRet = &rcServConfig.CloneForNew(&rcServConfigClone);
If (&rcServConfigClone <> Null) Then
    /* do some processing */
   &\&\text{BRet} = \&\text{rcServConfigclone.Save}();
End-If;
```
#### **Related Links**

[Save](#page-2501-0)

# <span id="page-2495-0"></span>**CloneForNewFull**

#### **Syntax**

```
CloneForNewFull(service_lbl, service_ID, &dest_cmp, page_fld_ID, pg_rec_fld_ID, folder_lbl)
```
#### **Description**

Use the CloneForNewFull method to instantiate a new PTCS\_SRVCONFIG:RCServiceConfig object by copying the current related content service configuration object executing the method. (The system generates a new instance ID.)

#### **Parameters**

.

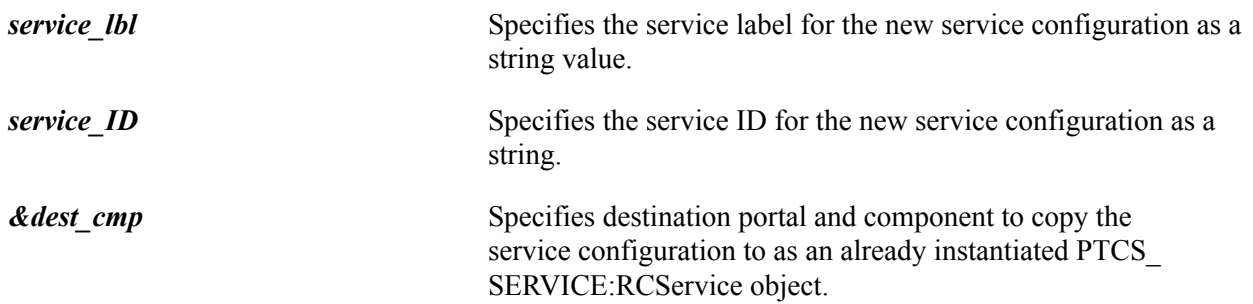

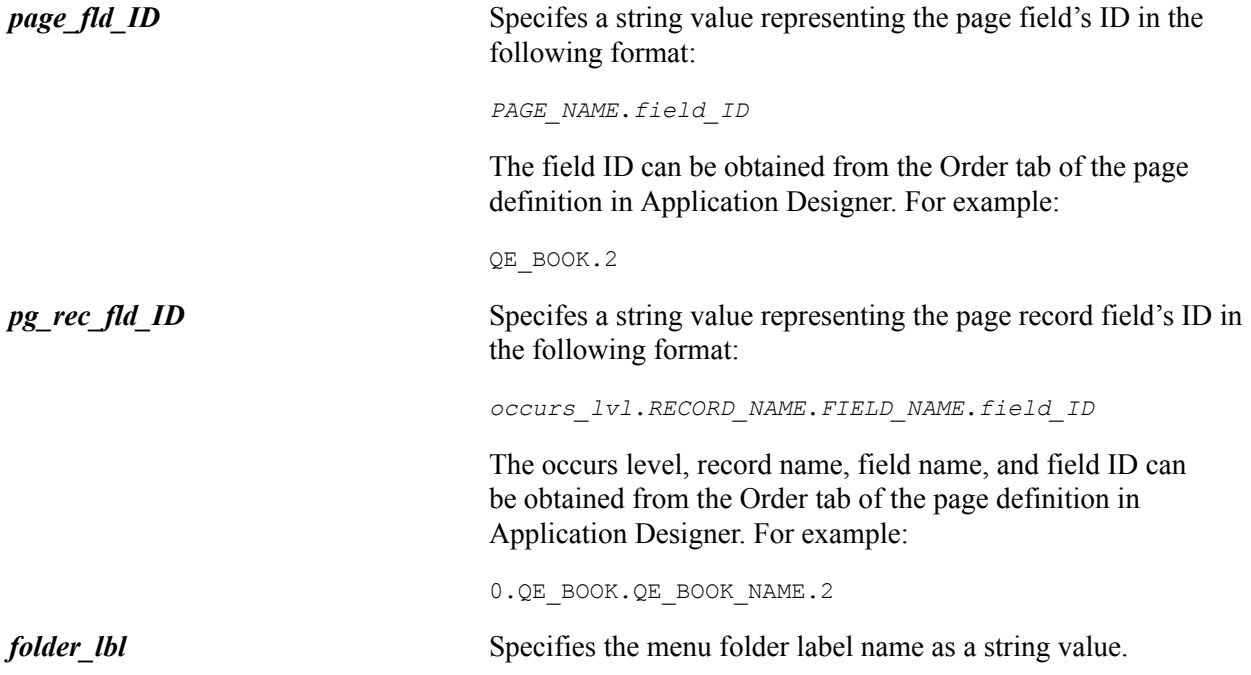

#### **Returns**

A PTCS\_SRVCONFIG:RCServiceConfig object.

#### **Example**

```
import PTCS_SERVICE:RCService;
import PTCS_SRVCONFIG:RCServiceConfig;
import PTCS_MENULAYOUT:RCMenuLayout;
import PTCS_MENULAYOUT:RCMenuFolder;
import PTCS_MENULAYOUT:RCMenuLink;
Component PTCS_SERVICE:RCService &rcService;
Component PTCS_SRVCONFIG:RCServiceConfig &rcServConfig, &rcServConfigClone;
Component PTCS_MENULAYOUT:RCMenuLayout &rcMenuLayout;
Component PTCS_MENULAYOUT:RCMenuFolder &rcMenuFolder;
Component PTCS_MENULAYOUT:RCMenuLink &rcMenuLink;
&rcService = create PTCS_SERVICE:RCService("EMPLOYEE", "PT_USERMAINT_GBL");
\&cService.MenuName = "MAINTAIN SECURITY";
&rcService.PnlGrpName = "USERMAINT";
&rcService.ExpandFrame = "N";
&rcService.MinPagelets = 0;
&rcService.RcFrameLoc = "S";
&rcService.LanguageCd = "ENG";
&\text{bRet} = \&\text{rcs)}\text{e}. Save();
&rcServConfig = &rcService.AddNewService("CLONE_RCPGLT", 0);
&rcServConfig.IsCompService = "C";
&rcServConfig.PnlName = "";
&rcServConfig.SeqNum = 0;
&rcServConfig.HideFromSearch = "N";
&rcServConfig.IsDefault = "N";
&rcServConfig.MapSecOptions = "P";
&rcServConfig.HandlerName = "";
&rcServConfig.InstanceLbl = "APPTEST_PGLT_SIGNIN";
&rcServConfig.UrlTarget = "RCF";
&rcServConfig.MenuOpt = "Y";
&rcServConfig.MainMenuOpt = "N";
&rcServConfig.nSeqNumMmnu = 0;
&rcServConfig.nSeqNumRmnu = 0;
```

```
&rcServConfig.PackageRoot = "";
&rcServConfig.QualifyPath = "";
&rcServConfig.AppClassId = "";
&rcServConfig.cInitMin = "N";
&rcServConfig.cEnable = "Y";
&rcServConfig.SrvcOpenOpt = "";
&rcServConfig.IsEmbeddable = "";
&rcServConfig.IsSingleUOW = "";
&rcServConfig.MasterTemplate = "";
&rcServConfig.AllowPersonalization = "Y";
&rcServConfig.CompEvent = "";
&rcServConfig.ProcessSeq = "";
&bRet = &rcServConfig.Save();
&rcMenuLayout = &rcServConfig.AddPageFieldMenu("", "");
&rcMenuFolder = &rcMenuLayout.AddFolder("Root", Value(&rcServConfig.SeqNum));
&rcMenuLink = &rcMenuFolder.AppendMenuLink(&rcServConfig.ServiceId, &rcServConfig.I⇒
nstanceId);
&bRet = &rcMenuLayout.Save();
&rcServConfigClone = &rcServConfig.CloneForNewFull("APPTEST_PGLT_SIGNCLN", "APPTEST⇒
PGLT SIGN", \alpharcService, "", "", "Root");
\bar{7}* Modify only those properties that are different from the source config. */
&rcServConfigClone.InstanceLbl = "APPTEST_PGLT_CLONE";
&rcServConfigClone.AllowPersonalization = "N";
&\text{bRet} = \&\text{rcServConfiqC}lone.Save();
```
#### **Related Links**

[Save](#page-2501-0) [IsNew](#page-2507-0)

#### **Delete**

#### **Syntax**

**Delete**()

#### **Description**

Use the Delete method to delete this related content service configuration.

#### **Parameters**

None.

#### **Returns**

A boolean value: True if the delete is successful, False otherwise.

#### **Example**

```
import PTCS_SERVICE:RCService;
import PTCS_SRVCONFIG:RCServiceConfig;
Component PTCS_SERVICE:RCService &rcService;
Component PTCS SRVCONFIG:RCServiceConfig &rcServConfig;
&rcService = create PTCS_SERVICE:RCService("EMPLOYEE", "QE_BOOK");
\&rcService.MenuName = "QE NUI";
\&rcasesrcService.PnlGrpName = "QE_BOOK";
\&rcService.ExpandFrame = "N";
```

```
&rcService.MinPagelets = 0;
&rcService.RcFrameLoc = "S";
&rcService.LanguageCd = "ENG";
&bRet = &rcService.Save();
&rcServConfig = &rcService.AddNewService("MY_SERVICE", 0);
If (&rcServConfig <> Null) Then
    &rcServConfig.IsCompService = "C";
    &rcServConfig.PnlName = "";
    &rcServConfig.SeqNum = 0;
    &rcServConfig.HideFromSearch = "N";
    &rcServConfig.IsDefault = "N";
    &rcServConfig.MapSecOptions = "P";
    &rcServConfig.HandlerName = "";
    &rcServConfig.InstanceLbl = "APPTEST_TIL_SERVID";
    &rcServConfig.UrlTarget = "RCF";
    &rcServConfig.MenuOpt = "Y";
    &rcServConfig.MainMenuOpt = "N";
    &rcServConfig.nSeqNumMmnu = 0;
    &rcServConfig.nSeqNumRmnu = 0;
    &rcServConfig.PackageRoot = "";
    &rcServConfig.QualifyPath = "";
    &rcServConfig.AppClassId = "";
    &rcServConfig.cInitMin = "N";
    &rcServConfig.cEnable = "Y";
    &rcServConfig.SrvcOpenOpt = "";
    &rcServConfig.IsEmbeddable = "";
    &rcServConfig.IsSingleUOW = "";
    &rcServConfig.MasterTemplate = "";
    &rcServConfig.AllowPersonalization = "Y";
 &rcServConfig.CompEvent = "";
 &rcServConfig.CompRecEvent = "";
    &rcServConfig.ProcessSeq = "";
   \&rcsecvConfig.cEnable = "Y";
End-If;
&bRet = &rcServConfig.Save();
If (&rcServConfig <> Null) Then
   &\text{bRet} = %c\text{ServConfig}.\text{Delete}();
End-If;
```
# <span id="page-2498-0"></span>**DeleteMapField**

#### **Syntax**

**DeleteMapField**(*n\_index*)

#### **Description**

Use the DeleteMapField method to delete the mapped page field from the related content service configuration.

#### **Parameters**

*n index* Specifies the mapped page field by index as a number value.

#### **Returns**

A boolean value: True if the delete is successful, False otherwise.

In the following example, after execution of DeleteMapField, &rcMapFields is an invalid object:

```
import PTCS_SERVICE:RCService;
import PTCS_SRVCONFIG:RCServiceConfig;
import PTCS_SRVCONFIG:RCMapFields;
import PTCS MENULAYOUT: RCMenuLayout;
Component PTCS_SERVICE:RCService &rcService;
Component PTCS_SRVCONFIG:RCServiceConfig &rcServConfig;
Component PTCS_SRVCONFIG:RCMapFields &rcMapFields;
Component PTCS_MENULAYOUT:RCMenuLayout &rcMenuLayout;
&rcService = create PTCS_SERVICE:RCService("EMPLOYEE", "QE_NUI_RI_GBL");
\&r\ncServConfig = \&r\ncServi\ce{c}.AddNewService("MY SERVICE", 0);\&rch{cMapFields} = \&rcservConfig.appendMapField(\overline{0}.QEBOOK.QEBOOKNAME.2");
/* Required value for the ParameterName property \overline{x}/&rcMapFields.ParameterName = "PTCS_MENUFIELD";
&rcMapFields.PnlName = "QE_BOOK";
\&rcMapFields.MapFieldType = "PF";
&rcMapFields.RefreshService = "N";
&rcMapFields.MapNullValue = "N";
&rcMapFields.FieldMenuOpt = "Y";
Local boolean &bRet = &rcMapFields.Save();
&bRet = &rcServConfig.Save();
&rcMenuLayout = &rcServConfig.AddPageFieldMenu("QE_BOOK.2", "0.QE_BOOK.QE_BOOK_NAME⇒
.2") ;
&bRet = &rcServConfig.DeleteMapField(1);
/* After execution of DeleteMapField, &rcMapFields is an invalid object. */
If (&bRet) Then
    /* do some processing */
    &bRet = &rcServConfig.Save();
End-If;
```
### **Related Links**

[GetMapFieldCount](#page-2500-0) [Save](#page-2501-0)

# <span id="page-2499-0"></span>**GetMapField**

#### **Syntax**

**GetMapField**(*n\_index*)

### **Description**

Use the GetMapField method to return the mapped page field of the related content service configuration as a newly instantiated PTCS\_SRVCONFIG:RCMapFields object.

### **Parameters**

*n index* Specifies the mapped page field by index as a number value.

### **Returns**

A PTCS\_SRVCONFIG:RCMapFields object.

```
import PTCS_SERVICE:RCService;
import PTCS_SRVCONFIG:RCServiceConfig;
import PTCS SRVCONFIG: RCMapFields;
Component PTCS_SERVICE:RCService &pgRFFlRcService;
Component PTCS_SRVCONFIG:RCMapFields &rcMapFields;
&pgRFFlRcService = create PTCS_SERVICE:RCService("EMPLOYEE", "QE_NUI_RI_GBL");
Local PTCS SRVCONFIG:RCServiceConfig &rcRFFlServConfig = &pgRFFlRcService.AddNewSer⇒
vice("APPTEST UTIL SERVID", 569863);
\text{arcMapFields} = \text{arcRFFlService} \text{Config.GetMapField}(1);If (&rcMapFields <> Null) Then
    /* do some processing */
End-If;
```
#### **Related Links**

[GetMapFieldCount](#page-2500-0)

# <span id="page-2500-0"></span>**GetMapFieldCount**

#### **Syntax**

**GetMapFieldCount**()

#### **Description**

Use the GetMapFieldCount method to return the number of mapped page fields for this related content service configuration as a number value.

#### **Parameters**

None.

#### **Returns**

A number value.

### **Example**

```
import PTCS_SERVICE:RCService;
import PTCS_SRVCONFIG:RCServiceConfig;
import PTCS_SRVCONFIG:RCMapFields;
import PTCS_MENULAYOUT:RCMenuLayout;
Component PTCS_SERVICE:RCService &rcService;
Component PTCS_SRVCONFIG:RCServiceConfig &rcServConfig;
Component PTCS SRVCONFIG: RCMapFields &rcMapFields;
Component PTCS_MENULAYOUT:RCMenuLayout &rcMenuLayout;
\&rcService = create PTCS SERVICE:RCService("EMPLOYEE", "QE_NUI_RI_GBL");
\&rcservConfig = \&rcservice.\nAddNewService("MYSERVICE", 0);&rcMapFields = &rcServConfig.AppendMapField("0.QE_BOOK.QE_BOOK_NAME.2");
/* Required value for the ParameterName property \overline{x}/&rcMapFields.ParameterName = "PTCS_MENUFIELD";
&rcMapFields.PnlName = "QE_BOOK";
\&rcMapFields.MapFieldType \equiv "PF";
&rcMapFields.RefreshService = "N";
&rcMapFields.MapNullValue = "N";
&rcMapFields.FieldMenuOpt = "Y";
```

```
Local boolean &bRet = &rcMapFields.Save();
&bRet = &rcServConfig.Save();
&rcMenuLayout = &rcServConfig.AddPageFieldMenu("QE_BOOK.2", "0.QE_BOOK.QE_BOOK_NAME⇒
.2") ;
Local number &rcMapFldCnt = &rcServConfig.GetMapFieldCount();
If (&rcMapFldCnt > 0) Then
    /* do some processing */
End-If;
```
### <span id="page-2501-0"></span>**Save**

#### **Syntax**

**Save**()

#### **Description**

Use the Save method to save changes to this related content service configuration into the database. Invoke the Save method after updating properties for the service configuration or after invoking any of these methods: AddPageFieldMenu, AppendMapField, CloneForNew, CloneForNewFull, or DeleteMapField.

#### **Parameters**

None.

#### **Returns**

A boolean value: True if the save is successful, False otherwise.

#### **Example**

```
import PTCS_SERVICE:RCService;
import PTCS_SRVCONFIG:RCServiceConfig;
Component PTCS_SERVICE:RCService &rcService;
Component PTCS<sup>-</sup>SRVCONFIG:RCServiceConfig &rcServConfig;
&rcServConfig = &rcService.AddNewService("MY_SERVICE", 0);
&rcServConfig.IsCompService = "P";
&rcServConfig.PnlName = "USER_ROLES";
&rcServConfig.SeqNum = 0;
&rcServConfig.IsDefault = "N";
&rcServConfig.MapSecOptions = "P";
&rcServConfig.InstanceLbl = "My Service";
&rcServConfig.MenuOpt = "N";
&rcServConfig.MainMenuOpt = "N";
&rcServConfig.cInitMin = "N";
&rcServConfig.cEnable = "Y";
&rcServConfig.IsEmbeddable = "";
&rcServConfig.IsSingleUOW = "";
&rcServConfig.MasterTemplate = "";
&rcServConfig.AllowPersonalization = "Y";
Local boolean \&bRet = \&rcServConfig.Save();
```
#### **Related Links**

[AddPageFieldMenu](#page-2492-0) [AppendMapField](#page-2493-0) [CloneForNew](#page-2494-0)

[CloneForNewFull](#page-2495-0) [DeleteMapField](#page-2498-0)

# **RCServiceConfig Class Properties**

In this section, the RCServiceConfig class properties are presented in alphabetical order.

# **AllowPersonalization**

#### **Description**

Use the AllowPersonalization property to set or return a Y/N string value to indicate whether user personalization is allowed for this item of fluid related content. "Personalization" allows the user to show or hide an item of fluid related content.

**Note:** The default value is Y.

This property is read-write.

#### **Example**

 $&r$ cServConfig.AllowPersonalization = "N"; /\* Set Y/N string value \*/

# **cEnable**

#### **Description**

Use the cEnable property to set or return a Y/N string value to indicate whether this related content service configuration is enabled.

**Note:** The default value is Y.

This property is read-write.

#### **Example**

 $\text{arcservConfig.cEnable} = "N";$  /\* Set Y/N string value \*/

# **cInitMin**

#### **Description**

Use the cInitMin property to set or return a Y/N string value to indicate whether this service appears in the closed state when the user initially accesses the Related Content frame at the right of the page.

**Note:** The default value is N.

This property is read-write.

 $\text{arcservConfig.cInitMin} = "Y";$  /\* Set Y/N string value \*/

# <span id="page-2503-1"></span>**CompEvent**

### **Description**

Use the CompEvent property to set or return a string value representing the component level event for which application class PeopleCode is mapped.

**Note:** The PeopleSoft Related Content Framework can also be used to map application class PeopleCode programs to component level, page level, and component record level events. This allows custom PeopleCode programs to be defined for a component without customizing the component definition in Application Designer. These custom PeopleCode programs can be configured to run before or after any PeopleCode program defined for the same event from the component definition. See "Mapping Application Class PeopleCode to Component Events " (PeopleTools 8.55: Portal Technology) for more information.

Following values can be assigned to this property:

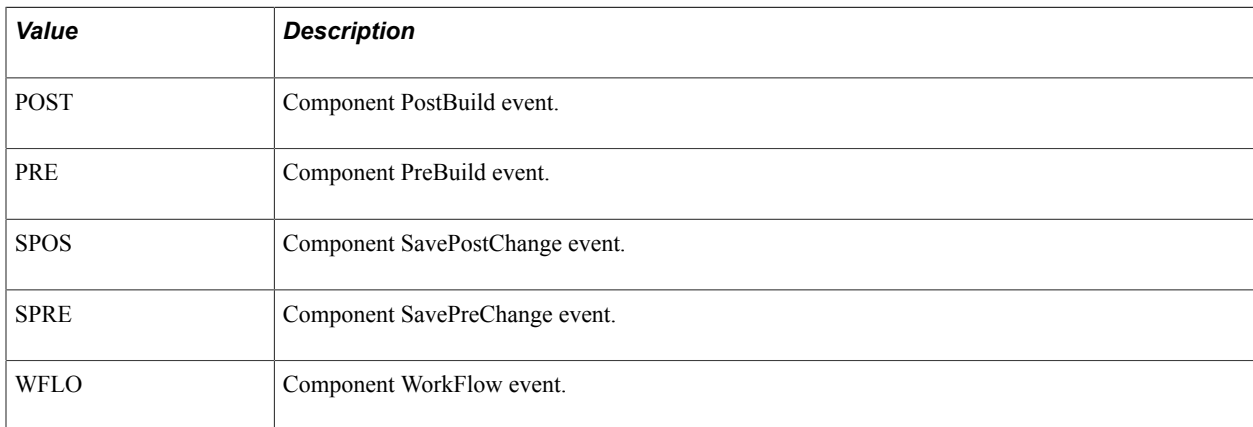

# **Example**

&rcServConfig.CompEvent = "SPRE";

### **Related Links**

**[CompRecEvent](#page-2503-0)** 

# <span id="page-2503-0"></span>**CompRecEvent**

### **Description**

Use the CompRecEvent property to set or return a string value representing the component record level event for which application class PeopleCode is mapped.

**Note:** The Activate event is actually at the page level, and not the component record level.

**Note:** The PeopleSoft Related Content Framework can also be used to map application class PeopleCode programs to component level, page level, and component record level events. This allows custom PeopleCode programs to be defined for a component without customizing the component definition in Application Designer. These custom PeopleCode programs can be configured to run before or after any PeopleCode program defined for the same event from the component definition. See "Mapping Application Class PeopleCode to Component Events " (PeopleTools 8.55: Portal Technology) for more information.

Following values can be assigned to this property:

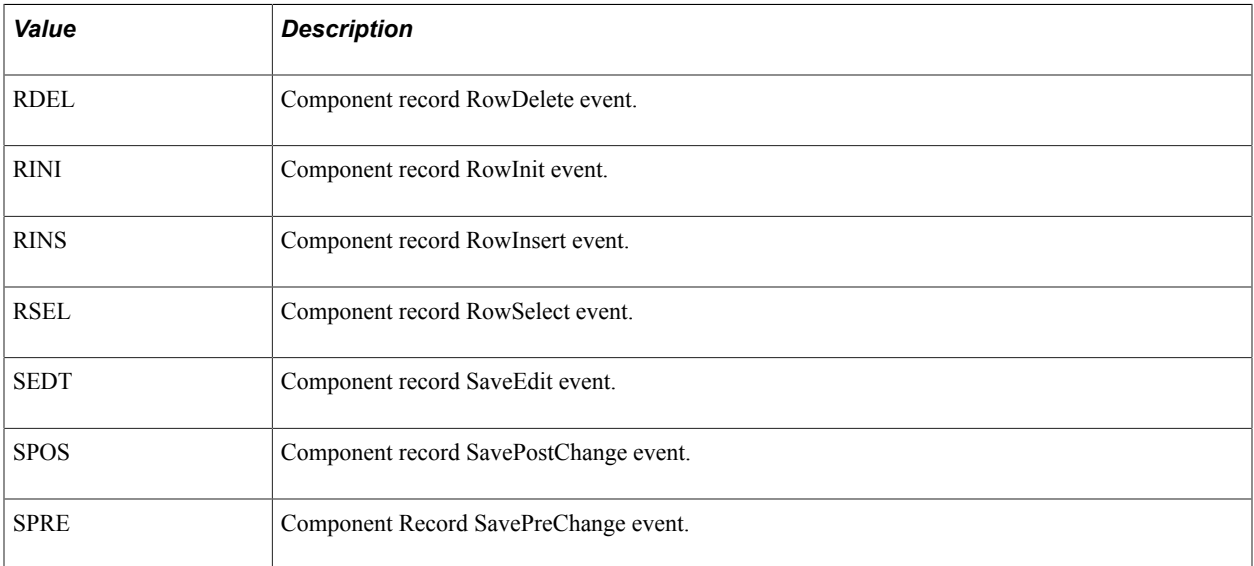

This property is read-write.

# **Example**

&rcServConfig.CompRecEvent = "RINI";

### **Related Links**

**[CompEvent](#page-2503-1)** [EventRecName](#page-2504-0)

# <span id="page-2504-0"></span>**EventRecName**

### **Description**

Use the EventRecName property to set or return a string value representing the component record for which application class PeopleCode is mapped.

**Note:** The PeopleSoft Related Content Framework can also be used to map application class PeopleCode programs to component level, page level, and component record level events. This allows custom PeopleCode programs to be defined for a component without customizing the component definition in Application Designer. These custom PeopleCode programs can be configured to run before or after any PeopleCode program defined for the same event from the component definition. See "Mapping Application Class PeopleCode to Component Events " (PeopleTools 8.55: Portal Technology) for more information.

This property is read-write.

#### **Example**

```
&rcServConfig.EventRecName = "QE_RCF_EM_REC";
\&\text{rcServConfig.CompRecEvent} = \overline{\text{Wari}}
```
#### **Related Links**

[CompRecEvent](#page-2503-0)

# **InstanceId**

#### **Description**

Use the InstanceId property to return the instance ID for the related content service configuration as a number value.

This property is effectively read-only.

#### **Related Links**

[AddNewService](#page-2483-0)

# **InstanceLbl**

#### **Description**

Use the InstanceLbl property to set or return the label of the related content service configuration as a string value.

This property is read-write.

### **Example**

&rcServConfig.InstanceLbl= "My Service Instance";

#### **Related Links**

[ServiceName](#page-2478-0)

# <span id="page-2505-0"></span>**IsCompService**

#### **Description**

Use the IsCompService property to set or return a one-character string value indicating whether the service is configured at the component level or at the page level.

Following values can be assigned to this property:

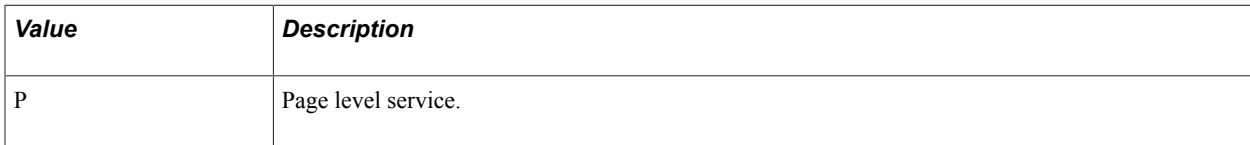

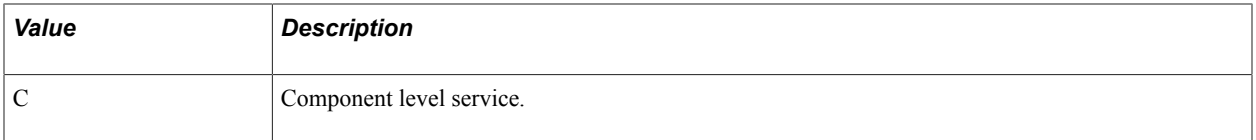

This property is read-write.

# **Example**

&rcServConfig.IsCompService = "C";

# <span id="page-2506-0"></span>**IsDefault**

### **Description**

Use the IsDefault property to set or return a Y/N string value to indicate whether this related content service configuration is the default service when classic related content is configured for the bottom frame. A default service must be selected only when the classic related content frame at the bottom of the page is configured to initially display expanded.

**Note:** The default value is N.

This property is read-write.

### **Example**

```
&rcSrvc.ExpandFrame = "Y";
&rcServConfig.IsDefault= "Y";
```
### **Related Links**

**[ExpandFrame](#page-2489-1)** 

# <span id="page-2506-1"></span>**IsEmbeddable**

### **Description**

Use the IsEmbeddable property to set or return a Y/N string value to indicate whether this fluid related content service configuration is embeddable related content.

**Note:** The default value is N.

This property is read-write.

### **Example**

&rcServConfig.IsEmbeddable = "Y";

**Related Links** [IsSingleUOW](#page-2507-1)

# <span id="page-2507-0"></span>**IsNew**

### **Description**

Use the IsNew property to return whether the instantiation of this service configuration is for a new related content service configuration. This property returns True only in the following circumstances:

- After invoking the AddNewService method of the PTCS SERVICE:RCService class with the *instance ID* parameter set to 0 to return a PTCS SRVCONFIG:RCServiceConfig object representing a new configuration for that component.
- After invoking the CloneForNewFull method to return a PTCS SRVCONFIG:RCServiceConfig object (with a system-generated new instance ID).

For all other instantiated objects and after a Save is invoked, IsNew returns False.

This property is read-only.

#### **Example**

Local boolean &isNew = &rcServConfig.IsNew;

## **Related Links**

[CloneForNewFull](#page-2495-0) [AddNewService](#page-2483-0)

# <span id="page-2507-1"></span>**IsSingleUOW**

### **Description**

Use the IsSingleUOW property to set or return a  $Y/N$  string value to indicate whether this fluid embeddable related content is also defined as a single unit of work.

**Note:** The default value is N.

This property is read-write.

### **Example**

```
&rcServConfig.IsEmbeddable = "Y";
&rcServConfig.IsSingleUOW = "Y";
```
### **Related Links**

[IsEmbeddable](#page-2506-1)

# **LanguageCD**

### **Description**

Use the LanguageCD property to set or return the language code for this related content service configuration as a three-character string.

This property is read-write.

#### **Example**

```
&rcServConfig.LanguageCD = "FRA";
```
# **MainMenuOpt**

## **Description**

Use the MainMenuOpt property to set or return a Y/N string value. Set this property to Y for two scenarios only:

- For a related action configured at the component level that is to be displayed in search results.
- For component level event mapping'

In all other cases, set this property to N.

**Note:** The default value is N.

This property is read-write.

### **Example**

&rcServConfig.MainMenuOpt = "Y";

# **MenuOpt**

### **Description**

Use the MenuOpt property to set or return a Y/N string value. Set this property to Y only when configuring classic component-level related content in the right frame.

**Note:** The default value is N.

This property is read-write.

# **Example**

```
&rcService.RcFrameLoc = "S";
&rcServConfig.IsCompService = "C";
&rcServConfig.MenuOpt = "Y";
```
### **Related Links**

**[IsCompService](#page-2505-0)** [RCFrameLoc](#page-2491-1)

# **PnlName**

### **Description**

Use the PnlName property to set or return the page name for which the service is configured only when IsCompService is set to P.

This property is read-write.

#### **Example**

```
&rcServConfig.IsCompService = "P"; 
&rcServConfig.PnlName= "USER_GENERAL";
```
#### **Related Links**

**[IsCompService](#page-2505-0)** 

# **PortalName**

#### **Description**

Use the PortalName property to return the name of the portal for this related content configuration as a string value.

This property is effectively read-only.

#### **Example**

Local string &sPortalName = &rcServConfig.PortalName;

### **Related Links**

[RCService](#page-2488-1)

# **PortalObjName**

#### **Description**

Use the PortalObjName property to return the name of the component for this related content configuration as a string value.

This property is effectively read-only.

#### **Example**

Local string &sPortalObjName = &rcServConfig.PortalObjName;

#### **Related Links**

**[RCService](#page-2488-1)** 

# **ProcessSeq**

# **Description**

Use the ProcessSeq property to set or return a string value representing whether this application class PeopleCode is executed before or after any PeopleCode program defined for the same event from the component definition.

**Note:** The PeopleSoft Related Content Framework can also be used to map application class PeopleCode programs to component level, page level, and component record level events. This allows custom PeopleCode programs to be defined for a component without customizing the component definition in Application Designer. These custom PeopleCode programs can be configured to run before or after any PeopleCode program defined for the same event from the component definition. See "Mapping Application Class PeopleCode to Component Events " (PeopleTools 8.55: Portal Technology) for more information.

Following values can be assigned to this property:

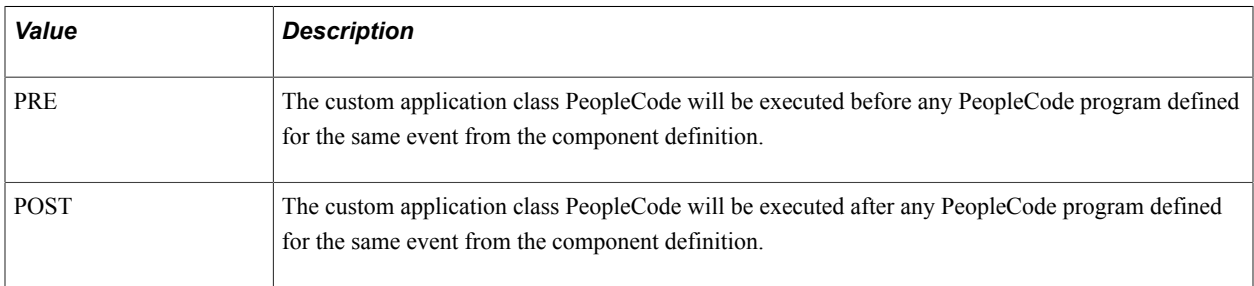

This property is read-write.

# **Example**

&rcServConfig.ProcessSeq = "PRE";

# **SeqNum**

# **Description**

Use the SeqNum property to set or return an integer value representing the sequence number for this application class PeopleCode only when more than one custom application class program is mapped to the same event.

**Note:** The PeopleSoft Related Content Framework can also be used to map application class PeopleCode programs to component level, page level, and component record level events. This allows custom PeopleCode programs to be defined for a component without customizing the component definition in Application Designer. These custom PeopleCode programs can be configured to run before or after any PeopleCode program defined for the same event from the component definition. See "Mapping Application Class PeopleCode to Component Events " (PeopleTools 8.55: Portal Technology) for more information.

This property is read-write.

&rcServConfig.SeqNum= 3;

# <span id="page-2511-0"></span>**ServiceId**

### **Description**

Use the ServiceId property to return the ID for the related content service definition as a string value.

This property is effectively read-only.

### **Example**

```
&rcServConfig = &rcService.AddNewService("MY_SERVICE", 0);
Local string \&serviceId = \&rcServConfig.ServiceId;
```
### **Related Links**

[AddNewService](#page-2483-0)

# **SrvcAttribute**

### **Description**

Use the SrvcAttribute property to set or return the service type as a string value:

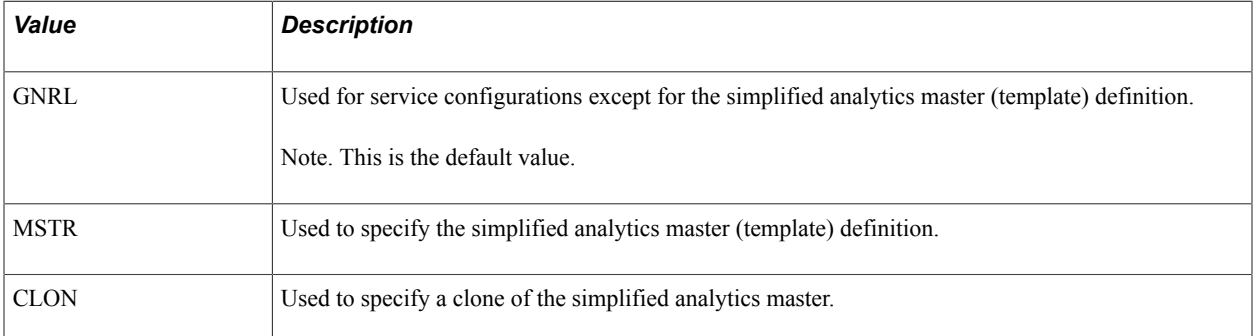

This property is read-write.

#### **Example**

```
&rcServConfig.SrvcAttribute= "GNRL";
```
#### **Related Links**

[SrvcAttribute](#page-2479-0)

# **UrlTarget**

### **Description**

Use the UrlTarget property to set or return service target as a string value:

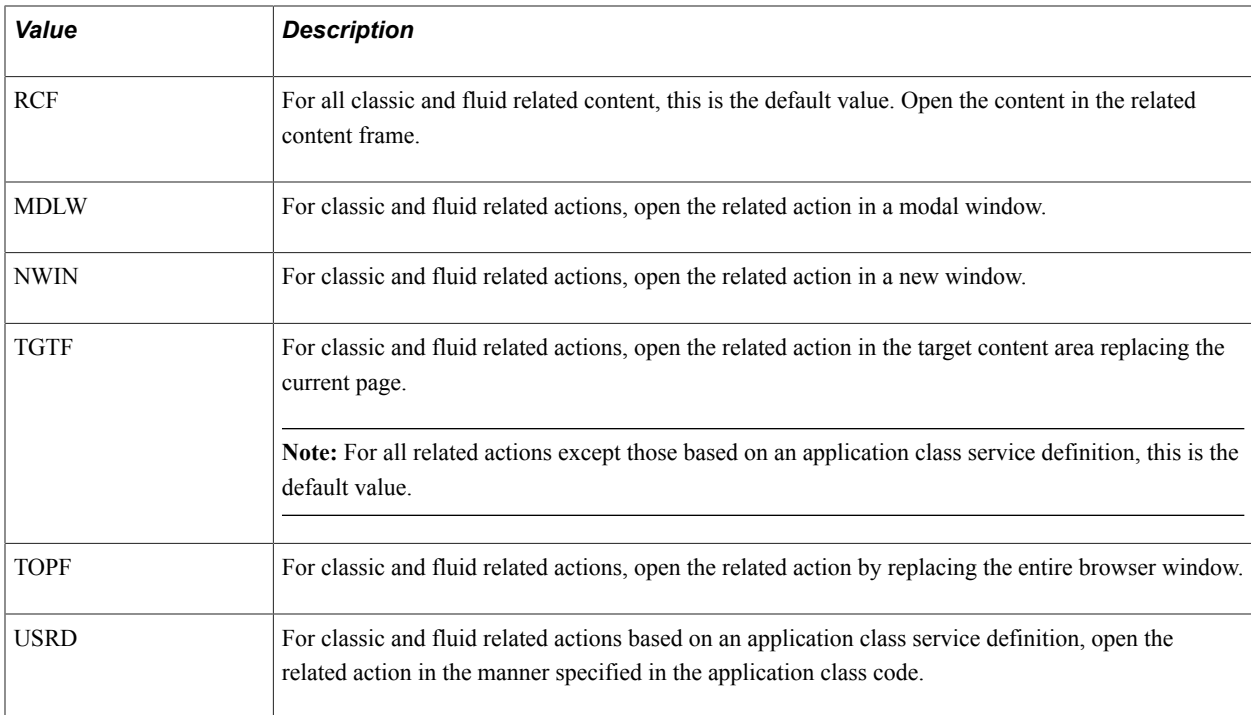

This property is read-write.

#### **Example**

&rcServConfig.UrlTarget= "MDLW";

# <span id="page-2512-0"></span>**RCMapFields Class**

Use the PTCS\_SRVCONFIG:RCMapFields application class to map related content service parameters to page fields, key fields, fixed values, or system variables.

Do not instantiate an object of this class directly. Instead, use either the AppendMapField or GetMapField methods of the PTCS\_SRVCONFIG:RCServiceConfig class.

#### **Related Links**

"Configuring Service Parameters, Filters, and Security" (PeopleTools 8.55: Portal Technology) [AppendMapField](#page-2493-0) **[GetMapField](#page-2499-0)** [RCParameter Class](#page-2481-0)

# **RCMapFields Class Methods**

In this section, the RCMapFields class methods are presented in alphabetical order.

# <span id="page-2513-1"></span>**CopyFrom**

### **Syntax**

**CopyFrom**(*&SrcMapField*)

#### **Description**

Use the CopyFrom method to copy the attributes of the specified PTCS\_SRVCONFIG:RCMapFields object into the object invoking this method.

#### **Parameters**

*&SrcMapField* Specifies the source to copy from as an already instantiated PTCS\_SRVCONFIG:RCMapFields object.

### **Returns**

A boolean value: True if the copy is successful, False otherwise.

## **Example**

```
import PTCS_SERVICE:RCService;
import PTCS_SRVCONFIG:RCServiceConfig;
import PTCS_SRVCONFIG:RCMapFields;
```
Component PTCS\_SERVICE:RCService &rcService;

```
Local PTCS SRVCONFIG:RCServiceConfig &rcServConfigSrc = &rcService.AddNewService("A⇒
PPTEST_UTIL_SERVID", 0);
Local PTCS SRVCONFIG:RCMapFields &rclMapFldsSrc = &rcServConfigSrc.AppendMapField("⇒
0.OPRID VW2.OPRID.2");
```

```
Local PTCS SRVCONFIG:RCServiceConfig &rcServConfigDst = &rcService.AddNewService("A⇒
PPTEST UTIL SERVID", 0);
Local PTCS SRVCONFIG:RCMapFields &rclMapFldsDst = &rcServConfigDst.AppendMapField("⇒
0. OPRID VW\overline{4}. CUSTID. 4");
Local boolean &bRetx = &rclMapFldsDst.CopyFrom(&rclMapFldsSrc);
Local boolean &bRets = \&rclMapFldsDst.Save();
```
### **Related Links**

[Save](#page-2513-0)

# <span id="page-2513-0"></span>**Save**

#### **Syntax**

**Save**()

### **Description**

Use the Save method to save the PTCS\_SRVCONFIG:RCMapFields object to the database. Invoke the Save method after updating properties for the mapping configuration or after invoking the CopyFrom method.

#### **Parameters**

None.

#### **Returns**

A boolean value: True if the save is successful, False otherwise.

# **Example**

```
import PTCS_SERVICE:RCService;
import PTCS_SRVCONFIG:RCServiceConfig;
import PTCS_SRVCONFIG:RCMapFields;
Component PTCS_SERVICE:RCService &rcService;
Component PTCS SRVCONFIG:RCServiceConfig &rcServConfig;
Component PTCS_SRVCONFIG:RCMapFields &rcMapFields;
\&rcServConfig = \&rcService.AddNewService("APPTEST UTIL SERVID", 0);
Local PTCS_SRVCONFIG:RCMapFields &rcMapFlds = &rcServConfig.AppendMapField("0.OPRID⇒
VW2.OPRID.2");
\bar{L}ocal boolean &bRet = &rcServConfig.Save();
&rcMapFlds.ParameterName = "PTCS_MENUFIELD";
\overline{\text{arcMapF}}lds.PnlName = "QE_RI_GROUPLET";
Local boolean \&\text{D}{\text{Re}}z = \overline{\text{ScM}}apFlds.Save();
```
#### **Related Links**

**[CopyFrom](#page-2513-1)** 

# **RCMapFields Class Properties**

In this section, the RCMapFields class properties are presented in alphabetical order.

# <span id="page-2514-0"></span>**FieldMenuOpt**

### **Description**

Use the FieldMenuOpt property to set or return a Y/N string value indicating whether the menu is associated with a page field.

Set this property to Y for related content with a mapping type of page field when you want to display the related content in the page field menu. Also set this property to Y when mapping related actions to a page field menu. When this parameter is set to Y, you must set the MapFieldType to PF. In addition, you must also set the ParameterName property to PTCS\_MENUFIELD, a required value.

**Note:** The PnlFieldName property is also required, and is set by the invocation of the AppendMapField method.

**Note:** The default value is N.

This property is read-write.

```
&rcMapFields = &rcServConfig.AppendMapField("0.QE_BOOK.QE_BOOK_NAME.2");
/* Required value for the ParameterName property \overline{x}/&rcMapFields.ParameterName = "PTCS_MENUFIELD";
&rcMapFields.PnlName = "QE_BOOK";
\&rcMapFields.MapFieldType = "PF";
&rcMapFields.FieldMenuOpt = "Y";
```
#### **Related Links**

[MapFieldType](#page-2515-0) [ParameterName](#page-2516-0) [PnlFieldName](#page-2516-1) [AppendMapField](#page-2493-0)

# <span id="page-2515-0"></span>**MapFieldType**

### **Description**

Use the MapFieldType property to set or return a string value representing the mapping type:

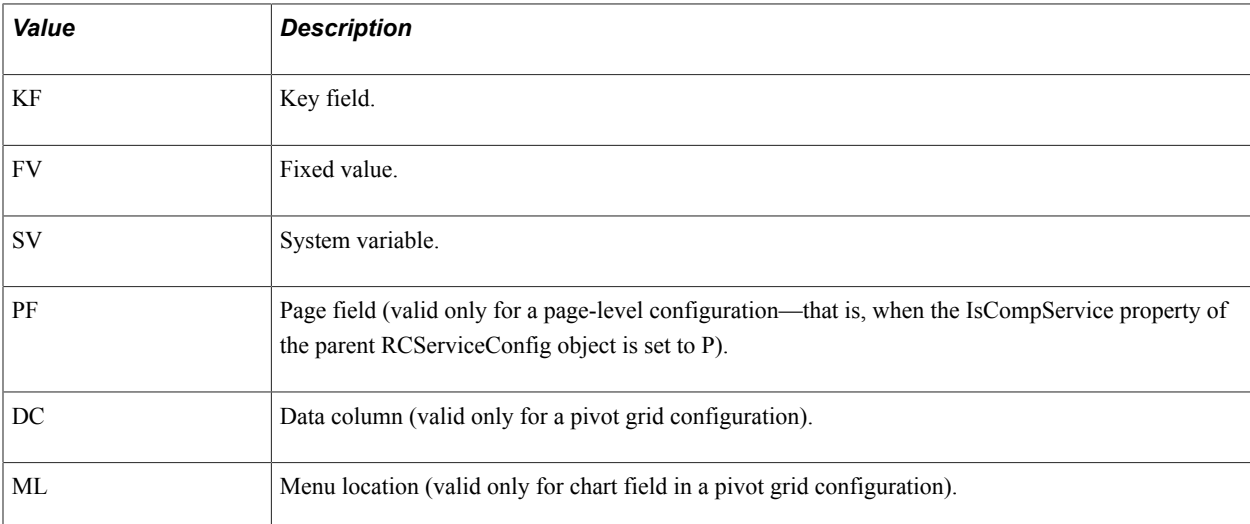

This property is read-write.

### **Example**

&rcMapFlds.MapFieldType = "PF";

# **MapNullValue**

#### **Description**

Use the MapNullValue property to set or return a Y/N string value indicating whether a parameter value is required.

**Note:** The default value is N.

This property is read-write.

#### **Example**

```
&rcMapFlds.MapNullValue = "Y";
```
# <span id="page-2516-0"></span>**ParameterName**

### **Description**

Use the ParameterName property to return a string value representing the name of the service parameter from the related content service definition.

**Important!** Only when the FieldMenuOpt property is set to Y, set the ParameterName property to PTCS MENUFIELD, a required value.

This property is typically read-only.

#### **Related Links**

[FieldMenuOpt](#page-2514-0)

# <span id="page-2516-1"></span>**PnlFieldName**

#### **Description**

Use the PnlFieldName property to set or return the mapped data value as a string value. The value specified—for example, the mapped page field name, key field name, fixed value, system variable, and so on—depends on the value of the MapFieldType property.

This property is read-write.

### **Example 1**

```
Local PTCS_SRVCONFIG:RCMapFields &rcMapFlds = &rcServConfig.AppendMapField("0.OPRID⇒
VW2.OPRID.2");
\bar{\text{w}}rcMapFields.MapFieldType = "PF";
Local string &sPnlFieldName = &rcMapFlds.PnlFieldName;
```
# **Example 2**

```
Local PTCS_SRVCONFIG:RCMapFields &rcMapFlds = &rcServConfig.AppendMapField("0.OPRID⇒
\overline{\phantom{0}}VW2.OPRID.2");
\bar{\alpha}rcMapFields.MapFieldType = "SV";
&rcMapFlds.PnlFieldName = "%UserId";
```
# **Related Links**

[MapFieldType](#page-2515-0) [PnlName](#page-2517-1)

# <span id="page-2517-1"></span>**PnlName**

### **Description**

Use the PnlName property to set or return the page name as a string value. This property is required only when the value of the MapFieldType property is set to PF (page field); otherwise, it is an empty string.

This property is read-write.

#### **Example**

```
Local PTCS_SRVCONFIG:RCMapFields &rcMapFlds = &rcServConfig.AppendMapField("0.OPRID⇒
VW2.OPRID.2");
\overline{\text{&r}}cMapFlds.PnlName = "QE_RI_GROUPLET";
\&rcMapFlds.MapFieldType = "\overline{P}F";
Local boolean &bRet = &rcMapFlds.Save();
```
### **Related Links**

[MapFieldType](#page-2515-0) [PnlFieldName](#page-2516-1)

# **RefreshService**

### **Description**

Use the RefreshService property to set or return a Y/N string value that indicates whether to have the service data refreshed automatically when the key values on the transaction page changes.

**Note:** The default value is N.

This property is read-write.

### **Example**

```
&rcMapFlds.RefreshService = "Y";
```
# <span id="page-2517-0"></span>**RCMenuLayout Class**

Use the PTCS MENULAYOUT:RCMenuLayout application class to manage the menu layout for related content, related action, and page field contextual menus.

Do not instantiate an object of this class directly. Instead, use the AddPageFieldMenu method of the PTCS\_SRVCONFIG:RCServiceConfig class to instantiate a menu layout object representing an existing menu layout configuration or a new configuration depending on the parameters passed. Use the CloneForNewFull method of this class to instantiate a menu layout object by copying the menu layout from an existing related content service configuration.

#### **Related Links**

"Configuring Menus" (PeopleTools 8.55: Portal Technology) [AddPageFieldMenu](#page-2492-0)

[CloneForNewFull](#page-2520-0) [RCMenuFolder Class](#page-2529-0) [RCMenuLink Class](#page-2534-0)

# **RCMenuLayout Class Methods**

In this section, the RCMenuLayout class methods are presented in alphabetical order.

# **AddFolder**

#### **Syntax**

**AddFolder**(*folder\_lbl*, *folder\_seqnum*)

#### **Description**

Use the AddFolder method to instantiate a PTCS\_MENULAYOUT:RCMenuFolder object to add a new menu folder to the menu layout.

**Note:** Folders cannot be created for the related content menu.

#### **Parameters**

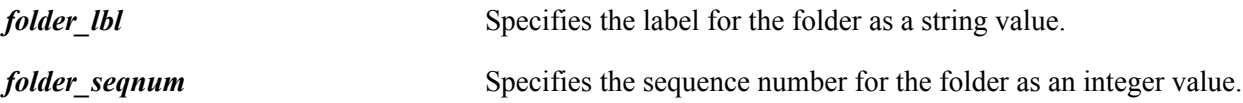

### **Returns**

A PTCS\_MENULAYOUT:RCMenuFolder object.

#### **Example**

```
import PTCS_SERVICE:RCService;
import PTCS_SRVCONFIG:RCServiceConfig;
import PTCS_MENULAYOUT:RCMenuLayout;
import PTCS_MENULAYOUT:RCMenuFolder;
Component PTCS_SERVICE:RCService &rcService;
Component PTCS_SRVCONFIG:RCServiceConfig &rcServConfig;
Component PTCS_MENULAYOUT:RCMenuLayout &rcMenuLayout;
&rcServConfig = &rcService.AddNewService("MY_SERVICE", 0);
&rcMenuLayout = &rcServConfig.AddPageFieldMenu("QE_BOOK.2", "0.QE_BOOK.QE_BOOK_NAME⇒
.2") ;
Local PTCS MENULAYOUT:RCMenuFolder &lclMenuFolder = &rcMenuLayout.AddFolder("CRM", ⇒
2);
Local boolean &bRet = &rcMenuLayout.Save();
```
### **Related Links**

[Save](#page-2526-0) [RCMenuFolder Class](#page-2529-0)

# **CloneForNew**

#### **Syntax**

**CloneForNew**(*&RCmenu\_layout*)

#### **Description**

Use the CloneForNew method to create an identical copy of the menu layout executing this method to an already instantiated PTCS\_MENULAYOUT:RCMenuLayout object—for example, a standalone RCMenuLayout object, one associated with this RCServiceConfig object, or one associated with a different RCServiceConfig object.

#### **Parameters**

*&RCmenu\_layout* Specifies an already instantiated PTCS\_ MENULAYOUT:RCMenuLayout object that the configuration is copied to.

#### **Returns**

A boolean value: True if the copy is successful, False otherwise.

#### **Example**

```
import PTCS_SERVICE:RCService;
import PTCS_SRVCONFIG:RCServiceConfig;
import PTCS_MENULAYOUT:RCMenuLayout;
import PTCS_MENULAYOUT:RCMenuFolder;
import PTCS_MENULAYOUT:RCMenuLink;
Component PTCS_SERVICE:RCService &rcService;
Component PTCS SRVCONFIG:RCServiceConfig &rcServConfig;
Component PTCS_MENULAYOUT:RCMenuLayout &rcMenuLayout, &rcMenuLayoutNew;
Component PTCS_MENULAYOUT:RCMenuFolder &rcMenuFolder;
Component PTCS MENULAYOUT: RCMenuLink &rcMenuLink;
&rcServConfig = &rcService.AddNewService("MY_SERVICE", 0);
&rcServConfig.IsCompService = "C";
&rcServConfig.PnlName = "";
&rcServConfig.SeqNum = 0;
&rcServConfig.HideFromSearch = "N";
&rcServConfig.IsDefault = "N";
&rcServConfig.MapSecOptions = "P";
&rcServConfig.HandlerName = "";
&rcServConfig.InstanceLbl = "CLONERCPGLT";
&rcServConfig.UrlTarget = "RCF";
&rcServConfig.MenuOpt = "Y";
&rcServConfig.MainMenuOpt = "N";
&rcServConfig.nSeqNumMmnu = 0;
&rcServConfig.nSeqNumRmnu = 0;
&rcServConfig.PackageRoot = "";
&rcServConfig.QualifyPath = "";
&rcServConfig.AppClassId = "";
&rcServConfig.cInitMin = "N";
&rcServConfig.cEnable = "Y";
&rcServConfig.SrvcOpenOpt = "";
&rcServConfig.IsEmbeddable = "";
&rcServConfig.IsSingleUOW = "";
&rcServConfig.MasterTemplate = "";
&rcServConfig.AllowPersonalization = "Y";
&rcServConfig.CompEvent = "";
```
```
&rcServConfig.ProcessSeq = "";
Local boolean &bRet1 = &rcServConfig.Save();
&rcMenuLayout = &rcServConfig.AddPageFieldMenu("", "");
&rcMenuFolder = &rcMenuLayout.AddFolder("Root", Value(&rcServConfig.SeqNum));
&rcMenuLink = &rcMenuFolder.AppendMenuLink(&rcServConfig.ServiceId, &rcServConfig.I⇒
nstanceId);
Local boolean &bRet2 = &rcMenuLayout.Save();
Local boolean &bRet3 = &rcMenuLayout.CloneForNew(&rcMenuLayoutNew);
If (&bRet3) Then
    /* do some processing */
   Local boolean &bRet4 = &rcMenuLayoutNew.Save();
End-If;
```
[Save](#page-2526-0)

### <span id="page-2520-0"></span>**CloneForNewFull**

#### **Syntax**

**CloneForNewFull**(*&rcServiceConfig*, *page\_fld\_ID*, *pg\_rec\_fld\_ID*)

#### **Description**

Use the CloneForNewFull method to instantiate a new PTCS\_MENULAYOUT:RCMenuLayout object associated with the specified service configuration object. The menu layout of the object executing this method is copied to the new object.

### **Parameters**

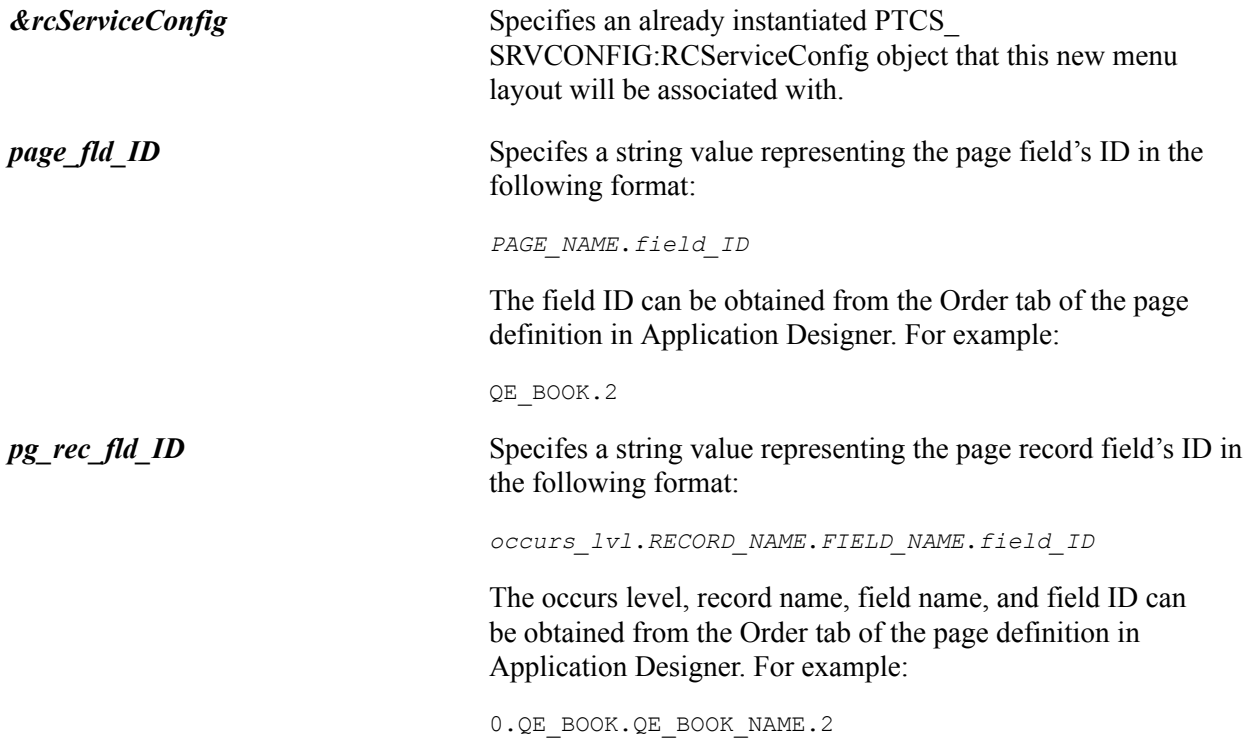

#### **Returns**

A PTCS\_MENULAYOUT:RCMenuLayout object.

#### **Example**

```
import PTCS_SERVICE:RCService;
import PTCS_SRVCONFIG:RCServiceConfig;
import PTCS_MENULAYOUT:RCMenuLayout;
import PTCS_MENULAYOUT:RCMenuFolder;
import PTCS_MENULAYOUT:RCMenuLink;
Component PTCS_SERVICE:RCService &rcService;
Component PTCS_SRVCONFIG:RCServiceConfig &rcServConfig;
Component PTCS_MENULAYOUT:RCMenuLayout &rcMenuLayout, &rcMenuLayoutNew;
Component PTCS_MENULAYOUT:RCMenuFolder &rcMenuFolder;
Component PTCS_MENULAYOUT:RCMenuLink &rcMenuLink;
&rcServConfig = &rcService.AddNewService("MY_SERVICE", 0);
&rcServConfig.IsCompService = "C";
&rcServConfig.PnlName = "";
&rcServConfig.SeqNum = 0;
&rcServConfig.HideFromSearch = "N";
&rcServConfig.IsDefault = "N";
&rcServConfig.MapSecOptions = "P";
&rcServConfig.HandlerName = "";
&rcServConfig.InstanceLbl = "CLONERCPGLT";
&rcServConfig.UrlTarget = "RCF";
&rcServConfig.MenuOpt = "Y";
&rcServConfig.MainMenuOpt = "N";
&rcServConfig.nSeqNumMmnu = 0;
&rcServConfig.nSeqNumRmnu = 0;
&rcServConfig.PackageRoot = "";
&rcServConfig.QualifyPath = "";
&rcServConfig.AppClassId = "";
&rcServConfig.cInitMin = "N";
&rcServConfig.cEnable = "Y";
&rcServConfig.SrvcOpenOpt = "";
&rcServConfig.IsEmbeddable = "";
&rcServConfig.IsSingleUOW = "";
&rcServConfig.MasterTemplate = "";
&rcServConfig.AllowPersonalization = "Y";
&rcServConfig.CompEvent = "";
&rcServConfig.ProcessSeq = "";
Local boolean \&\text{DRel} = \&\text{rcservConfig}.\text{Save}();
&rcMenuLayout = &rcServConfig.AddPageFieldMenu("", "");
&rcMenuFolder = &rcMenuLayout.AddFolder("Root", Value(&rcServConfig.SeqNum));
&rcMenuLink = &rcMenuFolder.AppendMenuLink(&rcServConfig.ServiceId, &rcServConfig.I⇒
nstanceId);
Local boolean &bRet2 = &rcMenuLayout.Save();
&rcMenuLayoutNew = &rcMenuLayout.CloneForNewFull(&rcServConfig, "QE_BOOK.2", "0.QE_⇒
BOOK.QE_BOOK_NAME.2");
If (&rcMenuLayoutNew <> Null) Then
    /* do some processing */
End-If;
```
### **Delete**

#### **Syntax**

**Delete**()

### **Description**

Use the Delete method to delete the menu layout.

#### **Parameters**

None.

### **Returns**

A boolean value: True if the delete is successful, False otherwise.

### **Example**

```
import PTCS_SERVICE:RCService;
import PTCS_SRVCONFIG:RCServiceConfig;
import PTCS MENULAYOUT: RCMenuLayout;
Component PTCS_SERVICE:RCService &rcService;
Component PTCS SRVCONFIG:RCServiceConfig &rcServConfig;
Component PTCS MENULAYOUT: RCMenuLayout &rcMenuLayout;
&rcServConfig = &rcService.AddNewService("MY_SERVICE", 0);
&rcMenuLayout = &rcServConfig.AddPageFieldMenu("QE_BOOK.2", "0.QE_BOOK.QE_BOOK_NAME⇒
.2") ;
Local boolean \&bRet = \&rcMenuLayout.Delete();
If (&bRet) Then
    /* do some processing */
End-If;
```
### <span id="page-2522-0"></span>**DeleteFolder**

#### **Syntax**

**DeleteFolder**(*nItem*)

### **Description**

Use the DeleteFolder method to delete the specified menu folder from this menu layout.

### **Parameters**

*nItem* Specifies the menu folder as a number value.

#### **Returns**

A boolean value: True if the delete is successful, False otherwise.

### **Example**

```
import PTCS_SERVICE:RCService;
import PTCS_SRVCONFIG:RCServiceConfig;
import PTCS_MENULAYOUT:RCMenuLayout;
Component PTCS_SERVICE:RCService &rcService;
Component PTCS<sup>-SRVCONFIG:RCServiceConfig &rcServConfig;</sup>
Component PTCS_MENULAYOUT:RCMenuLayout &rcMenuLayout;
&rcServConfig = &rcService.AddNewService("MY_SERVICE", 0);
```

```
&rcMenuLayout = &rcServConfig.AddPageFieldMenu("QE_BOOK.2", "0.QE_BOOK.QE_BOOK_NAME⇒
.2");
Local boolean &bRet = &rcMenuLayout.DeleteFolder(2);
Local boolean \&\text{bRet} = \&\text{rcMenuLayout.Save}();
```
[Save](#page-2526-0) [RCMenuFolder Class](#page-2529-0)

### <span id="page-2523-0"></span>**DeleteMenuLink**

### **Syntax**

**DeleteMenuLink**(*service\_ID*, *instance\_ID*)

### **Description**

Use the DeleteMenuLink method to delete the specified menu link from the layout.

### **Parameters**

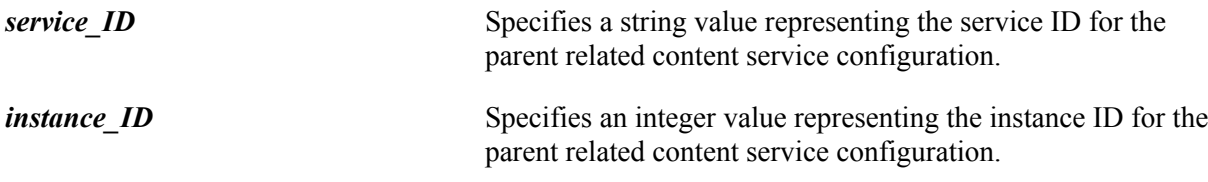

#### **Returns**

A boolean value: True if the delete is successful, False otherwise.

### **Example**

```
import PTCS_SERVICE:RCService;
import PTCS_SRVCONFIG:RCServiceConfig;
import PTCS_MENULAYOUT:RCMenuLayout;
import PTCS_MENULAYOUT:RCMenuLink;
Component PTCS_SERVICE:RCService &rcService;
Component PTCS_SRVCONFIG:RCServiceConfig &rcServConfig;
Component PTCS_MENULAYOUT:RCMenuLayout &rcMenuLayout;
Component PTCS_MENULAYOUT:RCMenuLink &rcMenuLink;
&rcServConfig = &rcService.AddNewService("MY_SERVICE", 0);
&rcMenuLayout = &rcServConfig.AddPageFieldMenu("QE_BOOK.2", "0.QE_BOOK.QE_BOOK_NAME⇒
.2");
If (&rcMenuLayout <> Null) Then
    &bRet = &rcMenuLayout.DeleteMenuLink("MY_SERVICE", &rcServConfig.InstanceId);
    If (&bRet) Then
       /* do some processing */
     Local boolean \&\text{DRel2} = \&\text{rcMenuLayout.Save}();
    End-If;
End-If;
```
### <span id="page-2524-0"></span>**GetFolder**

### **Syntax**

**GetFolder**(*nItem*)

### **Description**

Use the GetFolder method to instantiate a PTCS\_MENULAYOUT:RCMenuFolder object for the specified menu folder.

**Note:** Folders cannot be created for the related content menu.

#### **Parameters**

*nItem* Specifies the menu folder as a number value.

### **Returns**

A PTCS\_MENULAYOUT:RCMenuFolder object.

### **Example**

```
import PTCS_SERVICE:RCService;
import PTCS_SRVCONFIG:RCServiceConfig;
import PTCS_MENULAYOUT:RCMenuLayout;
import PTCS_MENULAYOUT:RCMenuFolder;
Component PTCS_SERVICE:RCService &rcService;
Component PTCS_SRVCONFIG:RCServiceConfig &rcServConfig;
Component PTCS_MENULAYOUT:RCMenuLayout &rcMenuLayout;
&rcServConfig = &rcService.AddNewService("MY_SERVICE", 0);
&rcMenuLayout = &rcServConfig.AddPageFieldMenu("QE_BOOK.2", "0.QE_BOOK.QE_BOOK_NAME⇒
.2");
Local PTCS MENULAYOUT:RCMenuFolder &lclMenuFolder = &rcMenuLayout.GetFolder(1);
```
### **Related Links**

[RCMenuFolder Class](#page-2529-0)

### **GetFolderCount**

### **Syntax**

**GetFolderCount**()

### **Description**

Use the GetFolderCount method to return the count of menu folders for this menu layout as a number value.

### **Parameters**

None.

### **Returns**

A number value.

### **Example**

```
import PTCS_SERVICE:RCService;
import PTCS_SRVCONFIG:RCServiceConfig;
import PTCS_MENULAYOUT:RCMenuLayout;
Component PTCS_SERVICE:RCService &rcService;
Component PTCS_SRVCONFIG:RCServiceConfig &rcServConfig;
Component PTCS_MENULAYOUT:RCMenuLayout &rcMenuLayout;
&rcServConfig = &rcService.AddNewService("MY_SERVICE", 0);
&rcMenuLayout = &rcServConfig.AddPageFieldMenu("QE_BOOK.2", "0.QE_BOOK.QE_BOOK_NAME⇒
.2");
Local number &n, &fld cnt;
&fld_cnt = &rcMenuLayout.GetFolderCount();
For \overline{\alpha}n = 1 To \alphafld cnt
   /* Do some processing */
End-For;
```
### <span id="page-2525-0"></span>**GetFolderFromFolderId**

### **Syntax**

**GetFolderFromFolderId**(*folder\_lbl*)

### **Description**

Use the GetFolderFromFolderId method to return a PTCS\_MENULAYOUT:RCMenuFolder object representing the menu folder for the specified *folder label.*

### **Parameters**

*folder lbl* Specifies the *label* for the folder as a string value.

### **Returns**

A PTCS\_MENULAYOUT:RCMenuFolder object.

### **Example**

```
import PTCS_SERVICE:RCService;
import PTCS SRVCONFIG: RCServiceConfig;
import PTCS_MENULAYOUT:RCMenuLayout;
import PTCS_MENULAYOUT:RCMenuFolder;
Component PTCS_SERVICE:RCService &rcService;
Component PTCS_SRVCONFIG:RCServiceConfig &rcServConfig;
Component PTCS_MENULAYOUT:RCMenuLayout &rcMenuLayout;
&rcServConfig = &rcService.AddNewService("MY_SERVICE", 0);
&rcMenuLayout = &rcServConfig.AddPageFieldMenu("QE_BOOK.2", "0.QE_BOOK.QE_BOOK_NAME⇒
.2");
Local PTCS MENULAYOUT:RCMenuFolder &lclMenuFolder = &rcMenuLayout.GetFolderFromFold⇒
erId("CRM"):
```
[FolderLbl](#page-2534-0) [RCMenuFolder Class](#page-2529-0)

### <span id="page-2526-0"></span>**Save**

### **Syntax**

**Save**()

### **Description**

Use the Save method to save the menu layout to the database. Invoke the Save method after updating any configuration properties for the menu layout or after invoking any of the following methods: AddFolder, CloneForNew, DeleteFolder, or DeleteMenuLink

### **Parameters**

None.

### **Returns**

A boolean value: True if the save is successful, False otherwise.

### **Example**

```
&rcMenuLayout = &rcServConfig.AddPageFieldMenu("", "");
&rcMenuFolder = &rcMenuLayout.AddFolder("Root", Value(&rcServConfig.SeqNum));
&rcMenuLink = &rcMenuFolder.AppendMenuLink(&rcServConfig.ServiceId, &rcServConfig.I⇒
nstanceId);
Local boolean &bRet = &rcMenuLayout.Save();
```
**Related Links** [AddFolder](#page-2518-0) [CloneForNew](#page-2519-0) [DeleteFolder](#page-2522-0) [DeleteMenuLink](#page-2523-0)

# **RCMenuLayout Class Properties**

In this section, the RCMenuLayout class properties are presented in alphabetical order.

### **IsNew**

### **Description**

Use the IsNew property to return a boolean value indicating whether the menu layout is a new configuration. This property returns True after calling CloneForNew to update the target menu layout object.

**Note:** This property returns False after instantiating a new menu layout object with either AddPageFieldMenu or CloneForNewFull.

This property is read-only.

### **Related Links**

[CloneForNew](#page-2519-0)

### **LanguageCD**

#### **Description**

Use the LanguageCD property to set or return the language code for this menu layout as a three-character string.

This property is read-write.

#### **Example**

```
&rcMenuLayout.LanguageCD = "GER";
```
### **MenuId**

#### **Description**

Use the MenuId property to return the ID for this menu layout as a string value in the following format:

*PAGE\_NAME***.***field\_ID*

This property is set by the CloneForNewFull method and the AddPageFieldMenu method of the RCServiceConfig class.

This property is effectively read-only.

#### **Example**

Local string &menu ID = &rcMenuLayout.MenuId;

#### **Related Links**

[CloneForNewFull](#page-2520-0) [AddPageFieldMenu](#page-2492-0)

# **MenuType**

### **Description**

Use the MenuType property to return the type of menu as a string value:

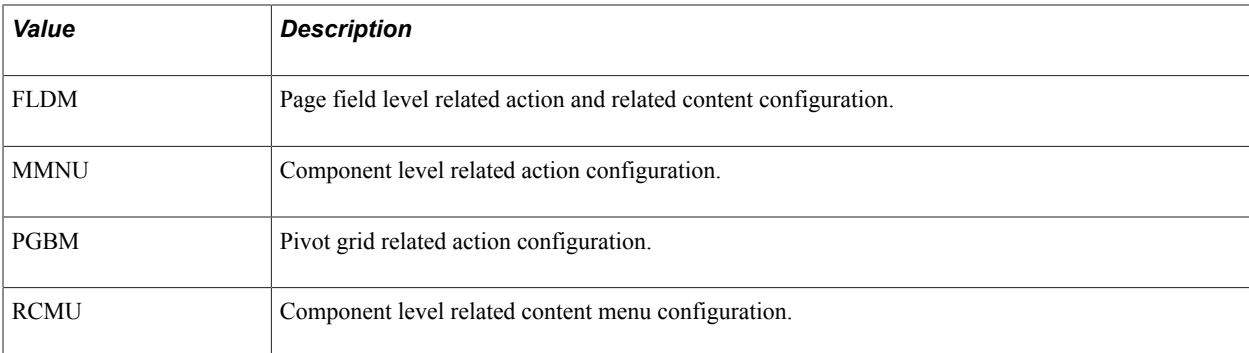

This property is set by the AddPageFieldMenu method of the RCServiceConfig class.

This property is effectively read-only.

#### **Example**

Local String &sMenu\_Type = &rcMenuLayout.MenuType;

#### **Related Links**

[AddPageFieldMenu](#page-2492-0)

### **PnlFldName**

#### **Description**

Use the PnlFldName property to return the mapped data value as a string value. The value specified—for example, the page field name, key field name, fixed value, system variable, and so on—depends on the value of the MapFieldType property of the RCMapFields class.

This property is read-write.

#### **Related Links**

[MapFieldType](#page-2515-0) [PnlFieldName](#page-2516-0)

### **PnlName**

#### **Description**

Use the PnlName property to return the page name as a string value. This property is set in the RCMapFields object and is only required when the value of the MapFieldType property is set to PF (page field); otherwise, it is an empty string.

This property is effectively read-only.

### **Example**

Local String &pg name = &rcMenuLayout. PnlName;

[AddPageFieldMenu](#page-2492-0) [PnlName](#page-2517-0)

### **PortalName**

### **Description**

Use the PortalName property to return the portal specified for this menu layout as a string value.

This property is set by the AddPageFieldMenu method of the RCServiceConfig class.

This property is effectively read-only.

### **Example**

Local string &portal name = &rcMenuLayout.PortalName;

### **Related Links**

[AddPageFieldMenu](#page-2492-0)

### **PortalObjName**

### **Description**

Use the PortalObjName property to return the content reference ID (portal object name) specified for this menu layout as a string value.

This property is set by the AddPageFieldMenu method of the RCServiceConfig class.

This property is effectively read-only.

### **Example**

Local string &CREF\_ID = &rcMenuLayout.PortalObjName;

### **Related Links**

[AddPageFieldMenu](#page-2492-0)

# <span id="page-2529-0"></span>**RCMenuFolder Class**

Use the PTCS\_MENULAYOUT:RCMenuFolder application class to manage folders for related action and page field contextual menus.

**Note:** Folders cannot be created for the related content menu.

Do not instantiate an object of this class directly. Instead, use the AddFolder or GetFolder methods of the PTCS\_MENULAYOUT:RCMenuLayout class to instantiate a menu folder object.

"Configuring Menus" (PeopleTools 8.55: Portal Technology) [AddFolder](#page-2518-0) [GetFolder](#page-2524-0) [RCMenuLink Class](#page-2534-1)

# **RCMenuFolder Class Methods**

In this section, the RCMenuFolder class methods are presented in alphabetical order.

# <span id="page-2530-0"></span>**AppendMenuLink**

### **Syntax**

**AppendMenuLink**(*service\_ID*, *instance\_ID*)

### **Description**

Use the AppendMenuLink method to instantiate a PTCS\_MENULAYOUT:RCMenuLink object and append that link as the last link in the menu folder.

### **Parameters**

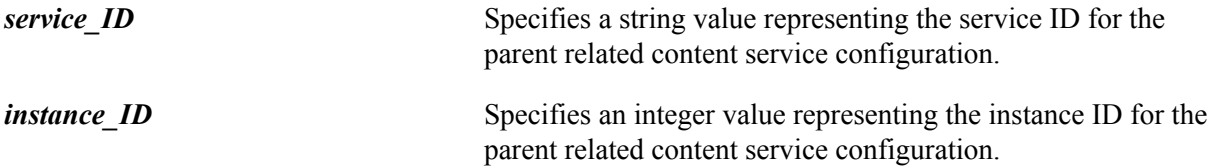

### **Returns**

A PTCS\_MENULAYOUT:RCMenuLink object.

### **Example**

```
import PTCS_SRVDEFN:RCServiceDefinition;
import PTCS_SERVICE:RCService;
import PTCS_SRVCONFIG:RCServiceConfig;
import PTCS_MENULAYOUT:RCMenuLayout;
import PTCS MENULAYOUT: RCMenuFolder;
import PTCS_MENULAYOUT:RCMenuLink;
Component PTCS_SERVICE:RCService &rcService;
Component PTCS_SRVCONFIG:RCServiceConfig &rcServConfig;
Component PTCS_MENULAYOUT:RCMenuLayout &rcMenuLayout;
Component PTCS_MENULAYOUT:RCMenuFolder &rcMenuFolder;
Component PTCS MENULAYOUT:RCMenuLink &rcMenuLink;
&rcServConfig = &rcService.AddNewService("MY_SERVICE", 0);
&rcMenuLayout = &rcServConfig.AddPageFieldMenu("QE_BOOK.2", "0.QE_BOOK.QE_BOOK_NAME⇒
.2");
&rcMenuFolder = &rcMenuLayout.GetFolder(1);
If (&rcMenuFolder <> Null) Then
    For &n = 1 To &rcMenuFolder.GetMenuLinkCount()
```

```
 &rcMenuLink = &rcMenuFolder.AppendMenuLink("MY_SERVICE", &rcServConfig.Instan⇒
ceId);
       If (&rcMenuLink <> Null) Then
          /* Do some processing */
       End-If;
   End-For;
End-If;
```
[RCMenuLink Class](#page-2534-1)

### **DeleteMenuLink**

#### **Syntax**

**DeleteMenuLink**(*nItem*)

### **Description**

Use the DeleteMenuLink method to delete the specified link from the menu folder.

### **Parameters**

*nItem* Specifies the index of the link as a number value.

### **Returns**

A boolean value: True if the delete is successful, False otherwise.

### **Example**

```
import PTCS_SERVICE:RCService;
import PTCS_SRVCONFIG:RCServiceConfig;
import PTCS MENULAYOUT: RCMenuLayout;
import PTCS_MENULAYOUT:RCMenuFolder;
import PTCS_MENULAYOUT:RCMenuLink;
Component PTCS_SERVICE:RCService &rcService;
Component PTCS SRVCONFIG:RCServiceConfig &rcServConfig;
Component PTCS_MENULAYOUT:RCMenuLayout &rcMenuLayout;
Component PTCS_MENULAYOUT:RCMenuFolder &rcMenuFolder;
Component PTCS MENULAYOUT:RCMenuLink &rcMenuLink;
Local number \overline{\alpha n};
&rcServConfig = &rcService.AddNewService("MY_SERVICE", 0);
&rcMenuLayout = &rcServConfig.AddPageFieldMenu("QE_BOOK.2", "0.QE_BOOK.QE_BOOK_NAME⇒
.2") ;
&rcMenuFolder = &rcMenuLayout.GetFolder(1);
If (&rcMenuFolder <> Null) Then
    For &n = 1 To &rcMenuFolder.GetMenuLinkCount()
     Local boolean &bRet = &rcMenuFolder.DeleteMenuLink(&n);
      If (&bRet) Then
          /* Do some processing */
      End-If;
   End-For;
End-If;
```
### **Related Links**

[RCMenuLink Class](#page-2534-1)

### <span id="page-2532-0"></span>**GetMenuLink**

### **Syntax**

**GetMenuLink**(*nItem*)

### **Description**

Use the GetMenuLink method to instantiate a PTCS\_MENULAYOUT:RCMenuLink object representing the specified link.

### **Parameters**

*nItem* Specifies the index of the link as a number value.

### **Returns**

A PTCS\_MENULAYOUT:RCMenuLink object.

### **Example**

```
import PTCS_SERVICE:RCService;
import PTCS<sup>-SRVCONFIG:RCServiceConfig;</sup>
import PTCS MENULAYOUT: RCMenuLayout;
import PTCS_MENULAYOUT:RCMenuFolder;
import PTCS_MENULAYOUT:RCMenuLink;
Component PTCS_SERVICE:RCService &rcService;
Component PTCS SRVCONFIG:RCServiceConfig &rcServConfig;
Component PTCS_MENULAYOUT:RCMenuLayout &rcMenuLayout;
Component PTCS_MENULAYOUT:RCMenuFolder &rcMenuFolder;
Component PTCS_MENULAYOUT:RCMenuLink &rcMenuLink;
Local number &n;
&rcServConfig = &rcService.AddNewService("MY_SERVICE", 0);
&rcMenuLayout = &rcServConfig.AddPageFieldMenu("QE_BOOK.2", "0.QE_BOOK.QE_BOOK_NAME⇒
.2");
&rcMenuFolder = &rcMenuLayout.GetFolder(1);
If (&rcMenuFolder <> Null) Then
    For &n = 1 To &rcMenuFolder.GetMenuLinkCount()
       &rcMenuLink = &rcMenuFolder.GetMenuLink(&n);
       If (&rcMenuLink <> Null) Then
          /* Do some processing */
       End-If;
    End-For;
End-If;
```
### **Related Links**

[RCMenuLink Class](#page-2534-1)

# **GetMenuLinkCount**

### **Syntax**

**GetMenuLinkCount**()

### **Description**

Use GetMenuLinkCount method to return the count of menu links in this folder as a number value.

#### **Parameters**

None.

### **Returns**

A number value.

### **Example**

```
import PTCS_SERVICE:RCService;
import PTCS_SRVCONFIG:RCServiceConfig;
import PTCS_MENULAYOUT:RCMenuLayout;
import PTCS_MENULAYOUT:RCMenuFolder;
import PTCS_MENULAYOUT:RCMenuLink;
Component PTCS_SERVICE:RCService &rcService;
Component PTCS_SRVCONFIG:RCServiceConfig &rcServConfig;
Component PTCS_MENULAYOUT:RCMenuLayout &rcMenuLayout;
Component PTCS_MENULAYOUT:RCMenuFolder &rcMenuFolder;
Component PTCS_MENULAYOUT:RCMenuLink &rcMenuLink;
Local number \overline{\alpha n};
&rcServConfig = &rcService.AddNewService("MY_SERVICE", 0);
&rcMenuLayout = &rcServConfig.AddPageFieldMenu("QE_BOOK.2", "0.QE_BOOK.QE_BOOK_NAME⇒
2"):
&rcMenuFolder = &rcMenuLayout.GetFolder(1);
If (&rcMenuFolder <> Null) Then
   For &n = 1 To &rcMenuFolder.GetMenuLinkCount()
       /* Do some processing */
   End-For;
End-If;
```
# **RCMenuFolder Class Properties**

In this section, the RCMenuFolder class properties are presented in alphabetical order.

### **FolderId**

### **Description**

Use the FolderId property to return the ID for this menu folder as a string value. This property is generated by the AddFolder method of the RCMenuLayout class.

This property is effectively read-only.

### **Related Links**

[AddFolder](#page-2518-0)

# <span id="page-2534-0"></span>**FolderLbl**

### **Description**

Use the FolderLbl property to set or return the label for this menu folder as a string value. This property is set by the *folder lbl* parameter passed to the AddFolder method of the RCMenuLayout class, and is passed as the identifier to the GetFolderFromFolderId method.

This property is read-write.

### **Related Links**

[AddFolder](#page-2518-0) [GetFolderFromFolderId](#page-2525-0)

### **FolderSeqNum**

### **Description**

Use the FolderSeqNum property to set or return the sequence number for this menu folder as a number value. This property is set by the *folder\_seqnum* parameter passed to the AddFolder method of the RCMenuLayout class.

This property is read-write.

### **Related Links**

[AddFolder](#page-2518-0)

### **PrntFolderId**

### **Description**

Use the PrntFolderId property to set or return the ID of the parent menu folders as a string value. This property is set by the AddFolder method of the RCMenuLayout class.

This property is read-write.

### **Related Links**

[AddFolder](#page-2518-0)

# <span id="page-2534-1"></span>**RCMenuLink Class**

Use the PTCS MENULAYOUT: RCMenuLink application class to manage menu links for related content, related action, and page field contextual menus.

Do not instantiate an object of this class directly. Instead, use the AppendMenuLink or GetMenuLink methods of the PTCS MENULAYOUT:RCMenuFolder class to instantiate a menu link object.

"Configuring Menus" (PeopleTools 8.55: Portal Technology) [AppendMenuLink](#page-2530-0) [GetMenuLink](#page-2532-0)

# **RCMenuLink Class Properties**

In this section, the RCMenuLink class properties are presented in alphabetical order.

### **InstanceId**

### **Description**

Use the InstanceId property to return the instance ID for the parent related content service configuration as a number value.

This property is effectively read-only.

### **SeqNum**

### **Description**

Use the SeqNum property to set or return the sequence number for this link within its menu folder as a number value.

This property is read-write.

### **Example**

 $\texttt{&rcMenuLink}.\texttt{SeqNum} = 0; / \texttt{Make this the first link.} / \texttt{}$ 

### **ServiceId**

### **Description**

Use the ServiceId property to return the service ID for the parent related content service configuration as a string value.

This property is effectively read-only.

### **Related Links**

[ServiceId](#page-2511-0)

# **Additional PeopleCode Examples**

This section provides additional code examples for the Related Content Framework: Creating Service Definitions and Service Configurations.

### **Creating Service Definitions and Service Configurations**

The following PeopleCode program:

- Creates a service definition (APPTEST\_UGEN\_SERVID).
- Creates a configuration for a component (PCODEAPI\_MAINCOMP\_GBL).
- Adds a related action to the component (REL\_CONTENT Comp).
- Maps the related action to a page field (0.RELCONT\_PCODE.RELATED\_ACT.4).
- Configures the menu layout for the same page field.

```
import PTCS_SRVDEFN:*;
import PTCS SERVICE:*;
import PTCS_SRVCONFIG:*;
import PTCS_MENULAYOUT:*;
Component PTCS_SRVDEFN:RCServiceDefinition &rcUgenServDefn;
Component PTCS_SERVICE:RCService &pgRFFlRcService;
Component PTCS SRVCONFIG:RCServiceConfig &rcRFFlServConfig, &rcRAFlServConfigUGEN;
/* RCServiceDefinition creation */
&rcUgenServDefn = create PTCS_SRVDEFN:RCServiceDefinition("APPTEST_UGEN_SERVID", "E⇒
NG'');
&rcUgenServDefn.ServiceName = "REL_CONTENT Comp";
&rcUgenServDefn.Descr = "RELATED_CONTENT comp as a generic Peoplesoft URL" | &sFiel⇒
dName;
&rcUgenServDefn.ServiceUrlType = "UGEN";
&rcUgenServDefn.MsgNodeName = "QEDMO";
&rcUgenServDefn.PortalUrlAdm = "c/QE_RELATED_CONTENT_FRAMEWORK.RELATED_CONTENT.GBL"⇒
;
&rcUgenServDefn.SecUseEdit = 1;
Local boolean \& Ret = \& rcUgenServDefn. Save();
/* RCService creation */
&pgRFFlRcService = create PTCS_SERVICE:RCService("EMPLOYEE", "PCODEAPI_MAINCOMP_GBL⇒
" ) \, ;
&pgRFFlRcService.MenuName = "QE_RELATED_CONTENT_FRAMEWORK";
&pgRFFlRcService.PnlGrpName = "PCODEAPI_MAINCOMP";
&pgRFFlRcService.SetLanguage("ENG");
&bRet = &pgRFFlRcService.Save();
/* Related actions */
/* RCServiceConfig create */
&rcRAFlServConfigUGEN = &pgRFFlRcService.AddNewService("APPTEST_UGEN_SERVID", 0);
&rcRAFlServConfigUGEN.IsCompService = "P";
&rcRAFlServConfigUGEN.PnlName = "PCODEAPI_MAINCOMP";
&rcRAFlServConfigUGEN.SeqNum = 0;
&rcRAFlServConfigUGEN.HideFromSearch = "N";
&rcRAFlServConfigUGEN.IsDefault = "N";
&rcRAFlServConfigUGEN.MapSecOptions = "P";
&rcRAFlServConfigUGEN.HandlerName = "";
&rcRAFlServConfigUGEN.InstanceLbl = "REL_CONTENT Comp";
&rcRAFlServConfigUGEN.UrlTarget = "NWIN";
```

```
&rcRAFlServConfigUGEN.MenuOpt = "N";
&rcRAFlServConfigUGEN.MainMenuOpt = "N";
&rcRAFlServConfigUGEN.nSeqNumMmnu = 0;
&rcRAFlServConfigUGEN.nSeqNumRmnu = 0;
&rcRAFlServConfigUGEN.PackageRoot = "";
&rcRAFlServConfigUGEN.QualifyPath = "";
&rcRAFlServConfigUGEN.AppClassId = "";
&rcRAFlServConfigUGEN.cInitMin = "N";
&rcRAFlServConfigUGEN.cEnable = "Y";
&rcRAFlServConfigUGEN.SrvcOpenOpt = "";
&rcRAFlServConfigUGEN.IsEmbeddable = "";
&rcRAFlServConfigUGEN.IsSingleUOW = "";
&rcRAFlServConfigUGEN.MasterTemplate = "";
&rcRAFlServConfigUGEN.AllowPersonalization = "Y";
&rcRAFlServConfigUGEN.CompEvent = "";
&rcRAFlServConfigUGEN.ProcessSeq = "";
&rcRAFlServConfigUGEN.cEnable = "Y";
&rcRAFlServConfigUGEN.AllowPersonalization = "Y";
&bRet = &rcRAFlServConfigUGEN.Save();
/* RCMapFields create */
Local PTCS SRVCONFIG:RCMapFields &rcRAFlMapFldsUGEN = &rcRAFlServConfigUGEN.AppendM⇒
apField("0.RELCONT_PCODE.RELATED_ACT.4");
\overline{\text{arcRAF1MapF1dsUGEN.Parame}} = "PTCS MENUFIELD";
&rcRAFlMapFldsUGEN.PnlName = "PCODEAPI_MAINCOMP";
&rcRAFlMapFldsUGEN.MapFieldType = "PF";
&rcRAFlMapFldsUGEN.RefreshService = "N";
&rcRAFlMapFldsUGEN.MapNullValue = "N";
&rcRAFlMapFldsUGEN.FieldMenuOpt = "Y";
&rcRAFlMapFldsUGEN.SeqNumFmnu = 0;
&bRet = &rcRAFlServConfigUGEN.Save();
/* RCMenuLayout, RCMenuFolder, and RCMenuLink create */
Local PTCS MENULAYOUT:RCMenuLayout &rcRAFlMenuLayout = &rcRAFlServConfigUGEN.AddPag⇒
eFieldMenu("PCODEAPI_MAINCOMP.4", "0.RELCONT_PCODE.RELATED_ACT.4");
Local PTCS_MENULAYOUT:RCMenuFolder &rcRAFlMenuFolder = &rcRAFlMenuLayout.AddFolder(⇒
"Root", Value(&rcRAFlServConfigUGEN.SeqNum));
&rcRAFlMenuFolder.PrntFolderId = &rcRAFlMenuFolder.FolderId;
Local PTCS MENULAYOUT:RCMenuLink &rcRAFlMenuLinkUGEN = &rcRAFlMenuFolder.AppendMenu⇒
```
Link(&rcRAFlServConfigUGEN.ServiceId, &rcRAFlServConfigUGEN.InstanceId);  $&\&\text{BRet} = \&\text{rcRAFlMenuLayout.Save}()$ ;

%Response.RedirectURL(%Request.GetHeader("Referer"));

### **Chapter 44**

# **Row Class**

# **Understanding Row Class**

A *row* object, instantiated from the Row class, is a single row of data that consists of one to *n* records of data. A single row in a component scroll is a row.

A row object is always associated with a rowset object, that is, you cannot instantiate a row object without first either explicitly or implicitly instantiating a rowset object.

A row may have one to *n* child rowsets. For example, a row in a level two scroll may have *n* level three child rowsets.

CopyTo and GetRecord are two commonly use methods for this class. Visible and IsChanged are two commonly used properties for this class.

The row class is one of the data buffer access classes.

If a rowset object is instantiated using the CreateRowset function, the rowset object that's instantiated is a standalone rowset. Delete and insert activity on these types of rowsets aren't automatically applied at save time. Use standalone rowsets for work records.

### **Related Links**

"Understanding Data Buffer Access" (PeopleTools 8.55: PeopleCode Developer's Guide) "Using Standalone Rowsets" (PeopleTools 8.55: PeopleCode Developer's Guide)

### **Shortcut Considerations**

The default method for the row class is GetRecord. This means you can specify just a record name to access a record on the row. For example, the following two lines of code are equivalent:

&Count = &MyRow.EMPL\_CHECKLIST.FieldCount;

&Count = &MyRow.GetRecord(RECORD.EMPL\_CHECKLIST).FieldCount;

In addition, the row class has a method *scrollname*. This enables you to access a specific child rowset *and* row within that rowset. This isn't a default method: you're not accessing a child object, but rather, something within that object. For example, the following two lines of code are equivalent:

```
&ChildRow = &MyRow.EMPL_CHKLST_ITM(&I);
&ChildRow = &MyRow.GetRowset(SCROLL.EMPL_CHKLST_ITM).GetRow(&I);
```
# **Data Type of a Row Object**

Row objects are declared as type Row. For example,

Local Row &MYROW;

# **Scope of a Row Object**

A Row can only be instantiated from PeopleCode.

This object can be used anywhere you have PeopleCode, that is, in an application class, Application Engine PeopleCode, Component Interface PeopleCode, and so on.

# **Row Class Built-in Function**

"GetRow" (PeopleTools 8.55: PeopleCode Language Reference)

# **Row Class Methods**

In this section, we discuss each Row class method. The methods are discussed in alphabetical order.

# **CopyTo**

### **Syntax**

**CopyTo**(*&row*)

### **Description**

The CopyTo method copies *from* the row executing the method *to* the specified target row, copying *like-named* record fields and subscrolls at corresponding levels. The target Row object must be from a "related" rowset—that is, built from the same records—but it can be under a different parent at higher levels.

This method copies *all* the records from the Row object executing the method to the target Row object, not just the primary data record associated with the rowset.

In order to copy all of the properties of the fields from the source row, the source and target scrolls must have exactly the same shape:

- The names of the records in the source and target scrolls must be the same.
- If there are subscrolls in the source scroll, then the same number of subscrolls must exist in the target scroll.
- The names of the records in any source subscrolls and target subscrolls must be the same.

#### **Parameters**

*row* Specify a target row. This must be a Row object, not a row number.

#### **Returns**

None

#### **Example**

The following example copies rows from a child rowset (DERIVED\_HR) to the current rows.

```
Local Row &ROW;
Local Rowset &RS1;
&RS1 = GetRowset();For &I = 1 to &RS1.ActiveRowCount
   &ROW = GetRowset(SCROLL.DERIVED_HR).GetRow(&I);
    &ROW.CopyTo(GetRow(&I));
End-For;
```
### **Related Links**

[ParentRowset](#page-2547-0) [CopyFieldsTo](#page-2436-0) [CopyChangedFieldsTo](#page-2435-0)

### <span id="page-2540-0"></span>**GetNextEffRow**

#### **Syntax**

**GetNextEffRow**()

#### **Description**

The GetNextEffRow method finds the row, in the same rowset as the row executing the method, that has the next effective date (when compared to the row executing the method.)

#### **Parameters**

None

#### **Returns**

A row object. If there is no row with a later effective date, this method returns a null object.

#### **Example**

```
&ROW2 = &ROW.GetNextEff();
If &ROW2 <> NULL Then
    &TMP = &ROW2.RowNumber;
    /* other processing */
Else
   /* no effective dated row - do error processing */
End-if;
```
**[GetPriorEffRow](#page-2541-0) [GetCurrEffRow](#page-2565-0)** [DeleteEnabled](#page-2583-0)

### <span id="page-2541-0"></span>**GetPriorEffRow**

### **Syntax**

**GetPriorEffRow**()

### **Description**

The GetPriorEffRow method finds the row, from the same rowset as the row executing the method, that has the prior effective date to the row executing the method.

### **Parameters**

None

### **Returns**

A row object. If there is no row with a prior effective date, this method returns a null object.

### **Example**

&TMP = &ROW.GetPriorEffrow().RowNumber;

### **Related Links**

[GetNextEffRow](#page-2540-0) **[GetCurrEffRow](#page-2565-0)** [DeleteEnabled](#page-2583-0)

### **GetRecord**

### **Syntax**

**GetRecord**({*n* | RECORD.*recname*})

### **Description**

The GetRecord method creates a record object that references the specified record within the current row object. This is the *default method* for a row object. This means that any row object, followed by a parameter list, acts as if GetRecord is specified.

### **Parameters**

*n* | RECORD.*recname* Specify a record to be used for instantiating the record object. You can specify either *n* or RECORD.*recname*, Specifying *n* creates a record object for the *nth* record in the row. This might be used if writing code that needs to examine all records in a row without being aware of the record name. Specifying RECORD.*recname* creates a record object for the record *recname*.

**Note:** There is no way to predict the order the records will be accessed. Use the *n* option only if the order in which the records are processed doesn't matter.

#### **Returns**

A record object.

#### **Example**

The following example gets a record, then assigns the name of the record to the variable &TMP:

```
&REC = &ROW.GetRecord(RECORD.QEPC_LEVEL1_REC);
```
 $\text{GIMP} = \text{GREC.NAME};$  /\* note that NAME is a property of the record class \*/

Because GetRecord is the default method for a row, the following code is identical to the previous:

```
&REC = &ROW.QEPC_LEVEL1_REC;
\& TMP = & REC. NAME;
```
The following example loops through all the records for a row:

```
Local rowset &LEVEL1;
Local row &ROW;
Local record &REC;
&LEVEL1 = GetRowset(SCROLL.EMPL_CHECKLIST);
For \&I = 1 to &I = VEL1. ActiveRowCount
   \&ROW = \&LEVEL1 \cdot GetRow(\&I); For &J = 1 to &ROW.RecordCount
     \&REC = \&ROW.GetRecord(\&J); /* do processing */
    End-For;
End-For;
```
The following function takes a rowset and a record, passed in from another program. GetRecord won't take a variable for the record, however, using the  $\omega$  symbol you can convert the string to a component record name.

```
Function Get My Row(&PASSED ROWSET, &PASSED RECORD)
   For &ROWSET ROW = 1 To &PASSED ROWSET. RowCount
      \texttt{\& UNDERLYINGREC = "RECORD."} \bar{\texttt{I}} \& PASSED_ROWSET. DBRecordName;
       &ROW_RECORD = &PASSED_ROWSET.GetRow(&ROWSET_ROW).GetRecord(@&UNDERLYINGREC);
       /* Do other processing */
    End-For;
```
End-Function;

#### **Related Links**

"GetRecord" (PeopleTools 8.55: PeopleCode Language Reference) "CreateRecord" (PeopleTools 8.55: PeopleCode Language Reference)

### **GetRowset**

### **Syntax**

**GetRowset**({*n* | SCROLL.*scrollname*})

### **Description**

The GetRowset method creates a rowset object that references a child rowset of the current row. *scrollname* must specify the primary record for the child rowset.

### **Parameters**

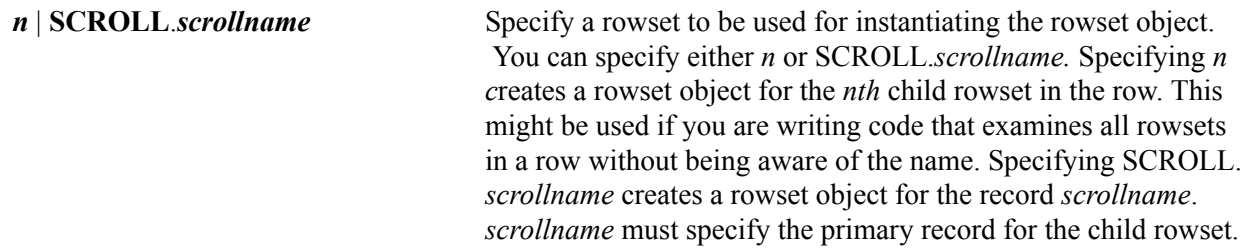

**Note:** There is no way to predict the order the rowsets will be accessed. Use the *n* option only if the order in which the rowsets are processed doesn't matter.

### **Returns**

A rowset object.

### **Example**

&CHILDROWSET = &ROW.GetRowset(SCROLL.QEPC\_LEVEL1\_REC);

### **Related Links**

[scrollname](#page-2543-0) "GetRowset" (PeopleTools 8.55: PeopleCode Language Reference)

### <span id="page-2543-0"></span>**scrollname**

### **Syntax**

*scrollname*(*n*)

### **Description**

If *scrollname* is used as a method name for a row, it is used to select a child rowset and a row within that rowset.

&ROW.*scrollname*(*n*)

#### acts the same as

&ROW.GetRowset(SCROLL.*scrollname*).GetRow(*n*)

#### **Parameters**

*n* Must be a valid row number for the selected child rowset.

#### **Returns**

A row object.

#### **Example**

 $\&$ SUBROW1 =  $\&$ ROW.QEPC\_LEVEL1\_REC(1);

#### **Related Links**

"GetRowset" (PeopleTools 8.55: PeopleCode Language Reference)

# **Row Class Properties**

In this section, we discuss the Row class properties. The properties are discussed in alphabetical order.

### **ChildCount**

#### **Description**

This property returns the number of child rowsets of the row. It is defined by the "structure" of the scroll, so it is the same for all rows of the rowset.

It might be used, in conjunction with the GetRowset method, to write code that examines all child rowsets.

This property is read-only.

### **Example**

```
For &I = 1 to &ROW.ChildCount
    &ROWSET = &ROW.GetRowset(&I);
      /* do processing */
End-For;
```
### **DeleteEnabled**

#### **Description**

This property determines whether a row can be deleted (the equivalent of the user pressing ALT+8 and ENTER). This property takes a Boolean value.

**Note:** This property controls only whether an end-user can delete a row. Rows can still be deleted using PeopleCode.

This property is typically used to prevent deletion of an individual row that the other properties controlling deletion would allow to be deleted. The following table goes through the Boolean logic.

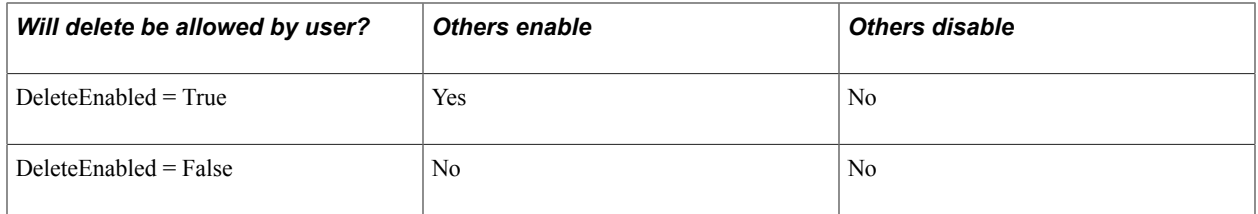

The initial value of this property is True.

**Note:** If No Row Delete is selected in Application Designer, setting the DeleteEnabled row property to True will *not* override this value. If you want to control whether a row can be deleted at runtime, you should *not* select No Row Delete at design time. Likewise, if the DeleteEnabled Rowset property is False, setting the DeleteEnabled Row property to True will *not* override the rowset property. If you want to control whether an individual row can be deleted at runtime, you should not set the DeleteEnabled rowset property to False.

For consistency, PeopleSoft recommends that either all rows at a level should disable deletions, or they should all allow deletions.

For rows created with non-Component Processor data (such as message rowsets, Application Engine rowsets, and so on) this property has no effect.

**Note:** Don't use this property with rows from rowsets created using CreateRowset. Rowsets created using the CreateRowset function are standalone rowsets, not tied to the database, so there are no database updates when they are manipulated. Delete and insert activity on these types of rowsets aren't automatically applied at save time.

This property is read-write.

### *Related Links*

[DeleteEnabled](#page-2583-0) "Using Scroll Areas and Scroll Bars" (PeopleTools 8.55: Application Designer Developer's Guide) "Using Standalone Rowsets" (PeopleTools 8.55: PeopleCode Developer's Guide)

### <span id="page-2545-0"></span>**IsChanged**

### **Description**

This property returns True if any field value on the primary database record of the row has been changed.

**Note:** Use this property only with the primary database record. It doesn't return valid results if used with a work record. This property returns True only if the existing row object has a field that has changed. If a field in a lower level rowset has changed, this property returns False.

This property is read-only.

#### *Considerations Using IsChanged*

This property and the IsChanged record property do *not*always return identical values.

If a row in a scroll contains multiple records (such as a primary database record and one or more work records), the IsChanged row property returns True if *any* of the records in the row are changed. The

IsChanged record property returns True *only* if a specific record, namely, the primary database record, is changed.

If a row is deleted from a scroll, *only*the primary database record has its IsChanged property marked to False (since the row has been deleted.) Any work records in the row *still*have their IsChanged properties set to True.

### **Example**

```
&tmp = &ROW.IsChanged;
if &tmp = True then
  Warning("A Field on this row has been changed");
End-If;
```
### **IsDeleted**

### **Description**

This property returns True if the row has been deleted.

This property is read-only.

**Note:** This property also returns True if the row is new and hasn't been changed.

### **Example**

&tmp = &ROW.IsDeleted;

### **IsEditError**

### **Description**

This property is True if an error has been found for any field associated with any record in the current row or on any row in any child rowset of the current row after executing the ExecuteEdits method. This property can be used with the Field class properties EditError (to find out which field is in error), and MessageSetNumber and MessageNumber to find the error message set number and error message number.

This property is read-only.

### **Example**

The following is an example showing how IsEditError, along with the ExecuteEdits method could be used:

```
&MSG.ExecuteEdits();
If &MSG.IsEditError Then
&RS = %MSG.GetRowset();
  For &J = 1 to &RS.RowCount&ROW = &RS.GetRow(GJ); If &ROW.IsEditError Then 
             &REC = &ROW.GetRecord();
             For &I = 1 to &REC.FieldCount
                If &REC.GetField(&I).EditError Then
                  LOG ERROR(); /* application specific call */
               End-If;
             End-For;
```

```
 End-If;
   End-For;
End-If;
```
[ExecuteEdits](#page-2439-0) [IsEditError](#page-2457-0) [EditError](#page-1231-0) [MessageNumber](#page-1243-0) [MessageSetNumber](#page-1243-1)

### <span id="page-2547-1"></span>**IsNew**

### **Description**

This property is True if the row is a new (inserted) row.

This property is read-only.

### **Example**

&tmp = &ROW.IsNew;

### <span id="page-2547-0"></span>**ParentRowset**

### **Description**

This property returns a rowset object referencing the rowset containing the row.

This property is read-only.

### **Example**

```
&tmp = &ROW.ParentRowset.RowCount;
/* note that rowcount is a property of the Rowset class */
```
### **recname**

### **Description**

If a record name is used as a property, it accesses the record object with that name. This means the following code:

&ROW.*somerecname*

acts the same as

&ROW.GetRecord(RECORD.*somerecname*);

This property is read-only.

### **Example**

&REC = &ROW.QEPC\_LEVEL1\_REC;

### **RecordCount**

### **Description**

This property returns the number of records in the row. It is defined by the "structure" of the scroll, so it is the same for all rows of the rowset.

This property might be used in conjunction with the GetRecord method to write code that examines all records in some way.

This property is read-only.

### **Example**

```
For &I = 1 to &ROW.RecordCount
    &REC = &ROW.GetRecord(&I);
    /* do processing */
End-For;
```
### **RowNumber**

### **Description**

This property returns the row number (starting from 1) of the row within its rowset.

This property is read-only.

### **Example**

The following returns the row number of the current effective-date row.

&NUMBER = GetRowset(SCROLL.MYRECORD).GetCurrEffRow().RowNumber;

### **Selected**

### **Description**

This property returns True if the row is part of a grid and has been selected either by the user or programmatically.

This property is meaningful in PIA only if the grid or scroll area attribute has been set to provide the selection control. In this case, the property reflects the state of the checkbox or radio button used for selection.

This property is read-write.

### **Example**

The following example determines how many rows in a grid are selected.

```
Function Count Child Assets (&GRIDLEVEL1 As Rowset, &NUM CHILDREN)
```

```
REM *** How many child assets are selected? *;
    &GRIDLEVEL1 = GetRowset(SCROLL.PARENT_CHILD_VW);
   For &CHILDROW COUNT = 1 To &GRIDLEVEL1.ActiveRowCount
       If &GRIDLEVEL1.GetRow(&CHILDROW_COUNT).Selected = True Then
        \text{\&NUM\_CHILDREN} = \text{\&NUM CHILDREN} + 1; End-If;
   End-For;
End-Function;
```
### **Style**

### **Description**

This property returns the name of the style class if one has been set for the row. You can also use this property to change the style of a row. This property takes a string value.

**Note:** This property *overrides* only the existing style. It doesn't *change* it. The next time the page is accessed the original style is used.

The PSSTYLE style sheet does *not* contain a default style class for a row. The Style property for all rows is initially NULL (that is, two quotation marks with no space between them ("")). The row assumes the style of the grid alternate row style. Fields in the row assume field styles if set.

Setting the property for a row overrides the grid alternate row style and any page field styles (field styles that were set in Application Designer). It does *not* override any field styles set (using the Field class Style property) for fields in the row.

Setting the Style property back to NULL (that is, two quotation marks with no space between them ("")) turns off the override.

**Note:** This property is *not* valid for Windows Client applications.

### **Example**

```
&Scroll = GetLevel0().GetRow(1).GetRowset(Scroll.IC_PC_STYLE_2);
&row_class = &Scroll.GetRow(&row);
&row_class.Style = &style;
```
### **Related Links**

[Style](#page-1250-0)

"Understanding Field Definitions" (PeopleTools 8.55: Application Designer Developer's Guide)

### **Visible**

### **Description**

If this property is True, the row is visible if displayed on the current page. This property can be set False to hide the row.

When Visible is set to False to hide a row, the row moves to the end of the rowset. This means that the row number of the row being hidden, and any subsequent rows, *changes* as a result of hiding a row. If the row is later made visible again, it is *not* moved back to its original position, but remains at the end of the rowset. It is just moved to the start of all the other hidden rows.

For example, if there are 4 rows in a rowset and row 2 is hidden (that is, Visible = False), that row now becomes row 4. In order to make that row visible again, row 4 must be set to Visible = True. Alternatively, you can use a row object reference: this remains valid even though the row number of the row may have been changed.

**Note:** If you use the Sort method on a rowset with hidden rows, the hidden rows aren't sorted. Only visible rows are sorted.

You cannot hide rows in the current context of the executing program. This means Visible cannot hide the row containing the executing program, or in a child rowset and be executed against its parent rowset. Place your PeopleCode in a parent rowset and execute it against a child rowset.

#### **Example**

&ROW.Visible = False;

The following code uses the Visible property to determine if a row is visible or not before updating the value of the row.

```
&ROWSET = GetRowset(SCROLL.LD_SHP_INV_VW)
For &I = 1 To &ROWSET.ActiveRowCount
    If &ROWSET(&I).Visible Then
      ITEM_SELECTED.value = "N";
   End-If;
End-For;
```
The following code starts with the last row and works forward to the first. If any changes are made they don't impact the position of rows that still have to be processed.

```
For &I = &ACTIVE STREAMS to 1 Step -1
   \&Row = \&STREAM ROWSET(\&I);
   If &Row.QS STREAM8.STREAM ROOT ID.Value <> &STREAM ROOT ID Then
     &Row.Visible = False;
   End-if;
End-For;
```
# **Rowset Class**

# **Understanding Rowset Class**

A *rowset* object, instantiated from a Rowset class, is a collection of rows associated with buffer data. A component scroll is a rowset. You can also have a level zero rowset.

If a rowset object is instantiated using GetRowset (either the function or one of the methods) the rowset object that is instantiated is populated with data according to the context in which it was instantiated.

If a rowset object is instantiated using the CreateRowset function, the rowset object that's instantiated is a standalone rowset. Any records and field references created by this function are initialized to null values, that is, they do *not* contain any data. You can populate this rowset object using the CopyTo, Fill, or FillAppend methods.

Default processing isn't performed on a standalone rowset. In addition, a standalone rowset isn't tied to the Component Processor. When you fill it with data, no PeopleCode runs (for example, RowInsert, FieldDefault, and so on.) Delete and insert activity on these types of rowsets aren't automatically applied at save time. Use standalone rowsets for work records.

You might use a rowset object and the ActiveRowCount property to iterate over all the rows of the rowset, or to access a specific row (using the GetRow method) or to find the name of the primary record associated with the scroll (the DBName property).

The Rowset class is one of the data buffer access classes.

### **Related Links**

"Using Standalone Rowsets" (PeopleTools 8.55: PeopleCode Developer's Guide) "Understanding Data Buffer Access" (PeopleTools 8.55: PeopleCode Developer's Guide)

# **Shortcut Considerations**

The default method for the Rowset class is GetRow. This means you can specify just a row number, and not use the GetRow method. For example, the following two lines of code are equivalent:

```
\&MyRow = GetRowset() (5);&MyRow = GetRowset().GetRow(5);
```
# **Data Type of a Rowset Object**

Rowset objects are declared as type Rowset. For example,

Local Rowset &MYROWSET;

# **Scope of a Rowset Object**

A Rowset can be instantiated from PeopleCode or using Java.

This object can be used anywhere you have PeopleCode, that is, in an Application Class, record field PeopleCode, and so on.

You can't pass a rowset object in as part of a Component Interface user-defined method. (Rowsets aren't common data structures outside of a PeopleSoft system.) However, within a user-defined method for a Component Interface you can use rowset objects.

In an Application Engine program, a rowset object is the equivalent of a record object that contains one row and a single record, that is, the State Record. PeopleSoft suggests using the Record object instead of a rowset object to obtain access to the State Record.

Messages have the same structure as rowsets, that is, hierarchical data structures composed of rows, records, and fields.

File objects can have the same structure as rowsets, that is, hierarchical data structures composed of rows, records, and fields.

### **Related Links**

"Using Standalone Rowsets" (PeopleTools 8.55: PeopleCode Developer's Guide)

# **Rowset Class Built-In Functions**

"CreateRowset" (PeopleTools 8.55: PeopleCode Language Reference)

"CreateRowset" (PeopleTools 8.55: PeopleCode Language Reference)

"GetRowset" (PeopleTools 8.55: PeopleCode Language Reference)

# **Rowset Class Methods**

In this section, we discuss the Rowset class methods. The methods are discussed in alphabetical order.

# **ClearDeletesChanges**

### **Syntax**

**ClearDeletesChanges**()

### **Description**

Use the ClearDeletesChanges method to clear deleted rows and changed from a standalone rowset.

**Note:** This method works only with standalone rowsets, that is, rowsets created using the CreateRowset function.

This method differs from Flush in a number of ways:

- it does not remove *all* rows from the rowset, only deleted rows
- it only applies to standalone rowsets

This method first clears the deleted rows, that is, all rows that have been deleted using DeleteRow are removed from the rowset and their associated buffers are freed.

This method then clears changed rows. That means any changes done on a row (such as field values changed) or newly inserted rows are now propagated into their original state and the changed buffers, if any, are freed.

After executing this method on a standalone rowset, any row that was previously new or changed no longer has that state. The IsNew and IsChanged properties of a row return false.

This method does *not* do any database updates.

How would you use this method? Suppose you use a standalone rowset to track changes you need to make to some business process or object. After doing the appropriate database updates to reflect changes recorded in the rowset (that is, inserts or deletes or changes), you call this method to clean up the rowset in preparation for further processing. Without this method, newly inserted rows and changed rows preserve their IsNew and IsChanged status indefinitely, complicating program logic and potentially leading to duplicate inserts or deletes.

### **Parameters**

None.

### **Returns**

None.

### **Example**

```
REM +--------------------------------------------------+;
REM | Function to Update the DB for a Standalone Rowset|;
REM +--------------------------------------------------+;
Function ProcessDatabaseUpdateforRowset(&rsIn As Rowset)
    For &i = 1 To &rsIn.RowCount
       &rwTMP = &rsIn.GetRow(&i);
       If &rwIn.IsDeleted And
```

```
 Not &rwIn.IsNew Then
       &rTMP = &rwIn.GetRecord(1);
      &rTMP.Delete();
    End-If;
    If &rwTMP.IsNew And
         &rwTMP.IsChanged And
         Not &rwTMP.IsDeleted Then
       &rTMP = &rwTMP.GetRecord(1);
       &rTMP.Insert()
    End-If;
    If Not &rwTMP.IsNew And
         &rwTMP.IsChanged And
         Not &rwTMP.IsDeleted Then
      &rrMP = &rwTMP.GetRecord(1); &rTMP.Update();
   End-If;
 End-For;
 REM +-----------------------------------------------+;
REM | Now we need to reset the Rowset flags and |;REM | remove deleted rows |;
 REM +-----------------------------------------------+;
 &rsIn.ClearDeletesChanges();
```
End-Function;

#### **Related Links**

[Flush](#page-2563-0) [FlushRow](#page-2564-0) [IsChanged](#page-2545-0) [IsNew](#page-2547-1)

# **CopyTo**

#### **Syntax**

**CopyTo**(*&DestRowset* [, *record\_list*]) Where *record list* is a list of record names in the form:

[**RECORD**.*source\_recname1*, **RECORD**.*target\_recname1* 

[*,* **RECORD**.*source\_recname2,* **RECORD**.*target\_recname2*]]. . .

### **Description**

The CopyTo method copies *from* the rowset executing the method *to* the specified destination rowset, copying *like-named* record fields and subscrolls at corresponding levels.

The CopyTo method uses the current data in the rowset. This might be different from the original data values if the rowset was retrieved from the database and values in it have been changed either by an enduser or a PeopleCode program
If pairs of source and destination record names are given, these are used to pair up the records and subscrolls *before* checking for like-named record fields. Then, after copying the named records pairs, this method copies *all* identically named records.

**Note:** This method does not work for Application Engine state records. If you don't specify *record\_list*, *both* the record name *and* the field name have to match exactly for data to be copied from one record field to another. If you specify *record\_list*, after the records have been paired up, the field names have to match before any data is copied.

If the rowset you are copying *from* has the field level EditError, as well as the MessageNumber and MessageSetNumber properties set, these values are copied to the rowset you are copying to. For example, suppose you had an application message that had errors. Using the GetSubContractInstance function, these errors would be copied into the message object. From there, you could instantiate a message rowset, copy the message rowset into a work rowset, and use the work rowset to populate Component buffers. (After the field properties are set, the Record, Row, and Rowset properties IsEditError also get set.)

In order to copy all of the properties of the fields from the source rowset, the source and target scrolls must have exactly the same shape:

- The names of the records in the source and target scrolls must be the same.
- If there are subscrolls in the source scroll, then the same number of subscrolls must exist in the target scroll.
- The names of the records in any source subscrolls and target subscrolls must be the same.

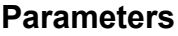

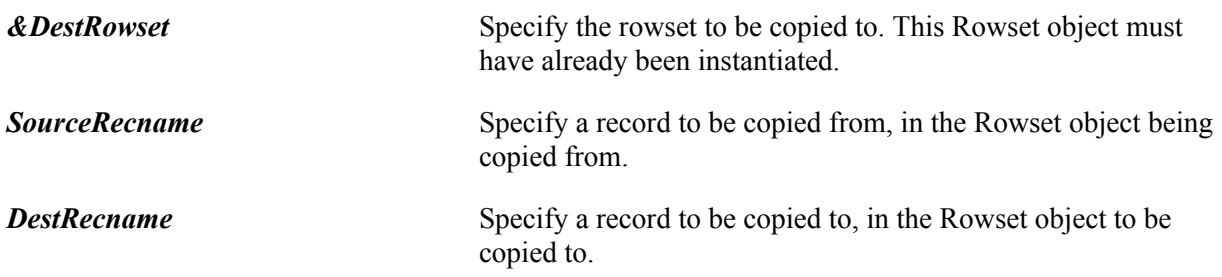

#### **Returns**

None.

#### **Example**

If you set one rowset equal to another, you haven't made a copy of the rowset. Instead, you have two variables pointing to the *same* data.

To make a clone of an existing rowset, that is, to make two distinct copies, you can do the following:

```
&RS2 = CreateRowset(\&RS);&RS.CopyTo(&RS2);
```
The following example copies data from one rowset object to another. Because no like-named records exist between the two rowsets, the record names are specified. Only the like-named fields are copied from one rowset to the other:

```
Local Rowset &RS1, &RS2;
Local String &EMPLID;
&RS1 = CreateRowset(RECORD.PERSONAL_DATA);
&RS2 = CreateRowset(RECORD.PER VENDOR DATA);
\& EMPLID = "8001";
&RS1.Fill("WHERE EMPLID =: 1", &EMPLID);
&RS1.CopyTo(&RS2, RECORD.PERSONAL_DATA, RECORD.PER_VENDOR_DATA);
```
The following example copies data from a message into the Component buffers, then calls the page (using TransferPage) to redraw the page. You could do this to fill a page with message data that is in error, so that an end-user can make corrections to the message data. &WRK\_ROWSET0 is the level zero rowset and  $&$ WRK\_ROWSET1 is where the data is copied to.

```
/* Get the Message */
&MSG = GetSubContractInstance(&PUBID, &PUBNODE, &CHNLNAME, &MSGNAME, &SUBNAME);
/* Get the Message Rowset */
&MSG_ROWSET = &MSG.GetRowset();
/* Get Level 0 * /\& WRK ROWSET0 = GetLevel0();
/* Create Work rowset */
&WRK_ROWSET1 = GetLevel0()(1).GetRowset(SCROLL.EN_REVISION_TMP);
/* Populate Work Rowset */
&MSG_ROWSET.CopyTo(&WRK_ROWSET1, RECORD.EN_REVISION, RECORD.EN_REVISION_TMP);
SetNextPage("EN_REVISION_MSG");
TransferPage();
```
# **Related Links**

[CopyTo](#page-2539-0) "CreateRowset" (PeopleTools 8.55: PeopleCode Language Reference) "Assigning Objects" (PeopleTools 8.55: PeopleCode Developer's Guide)

# <span id="page-2557-0"></span>**DeleteRow**

#### **Syntax**

**DeleteRow**(*n*)

#### **Description**

The DeleteRow method deletes the row in the rowset identified by the parameter.

If the program is being run from a component against Component buffer data, a RowDelete PeopleCode event also fires, followed by the events that normally follow a RowDelete, as if the user had manually pressed ALT+8 and ENTER.

This method initially marks the row as needing to be deleted. At save time the row is actually deleted from the database and cleared from the buffer. When the row is marked as deleted, it is ignored by other methods, such as GetCurrEffRow, Sort, and so on.

DeleteRow cannot be executed from the same rowset where the deletion takes place, or from a child rowset against a parent. Place your PeopleCode in a parent rowset and execute it against a child rowset.

When DeleteRow is used in a loop, you have to process rows from high to low to achieve the correct results, that is, you must delete from the bottom up rather than from the top down. This is necessary because the rows are renumbered after they are deleted (if you delete row one, row two becomes row one).

**Note:** If you use DeleteRow on a rowset created using the CreateRowset function, the row isn't automatically deleted in the database when the page is saved. Rowsets created using the CreateRowset function are standalone rowsets, not tied to the database, so there are no database updates when they are manipulated. Delete and insert activity on these types of rowsets aren't automatically applied at save time.

#### **Parameters**

*n* An integer identifying a row within the rowset object. This must  $be \geq 1$  and  $\leq$  the number of active rows in the rowset (see ActiveRowCount).

#### **Returns**

An optional Boolean value: True if row is deleted, False otherwise.

#### **Example**

In the following example DeleteRow is used in a For loop. The example checks a value in each row, then conditionally deletes the row. Note the syntax of the For loop, including the use of the -1 in the Step clause to loop from the highest to lowest values. This ensures that the renumbering of the rows do not affect the loop.

```
For &I = &RS2.ActiveRowCount To 1 Step -1
    If None(&CHECK_SEQ) Then
       &RS2.DeleteRow(&I);
   End-If;
End-For;
```
#### **Related Links**

[Flush](#page-2563-0) [FlushRow](#page-2564-0) [InsertRow](#page-2569-0) [Insert](#page-2443-0) "Using Standalone Rowsets" (PeopleTools 8.55: PeopleCode Developer's Guide)

# <span id="page-2558-0"></span>**Fill**

#### **Syntax**

```
Fill([wherestring [, bindvalue] . . .])
```
# **Description**

The Fill method flushes the rowset then reads records from the database into successive rows. The records are read from the database tables corresponding to the primary database record of the scroll into that record. The records are selected by the optional *wherestring* SQL clause, in which the optional *bindvalues* are substituted, using the usual bind placeholders *(:n*).

In general, use this method only with rowsets that were created using the CreateRowset function.

**Note:** Because Flush always leaves one row in the scroll, there will be one row in the scroll even if you don't read any records.

The actual number of records read into the rowset is an optional return of this method.

**Note:** This method does not work with Application Engine state records. Also, you cannot use this method in dynamic views.

When this method executes, unlike the Select method, it does *not* cause any associated PeopleCode to run as part of reading data into the rowset.

**Note:** Fill reads only the primary database record. It does not read any related records, nor any subordinate rowset records.

For every record read with the Fill method, if the set language is not the base language and the record has related language records, the Fill method tries to read the related language record and does related language processing.

The Fill method uses a correlation ID of FILL for the table it reads. You must use the correlation ID if you want to refer to the rowset table name as part of the *wherestring.* You receive a runtime error if you use the table name as a column prefix instead of the correlation ID.

#### *Sorting Considerations*

Rows come unsorted from the database when using Fill. This is not a problem for SQL server, however, it can be a problem for DB2 UDB for OS/390 and z/OS and Oracle.

See [Sort.](#page-2579-0)

#### **Parameters**

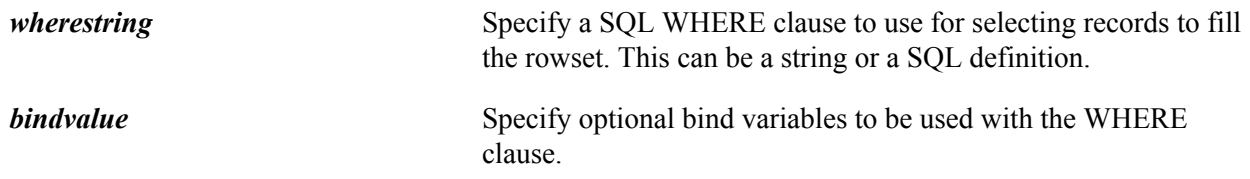

#### **Returns**

The number of records read into the rowset.

### **Example**

The following example reads all of the QA\_MYRECORD records into a rowset, and returns the number of rows read:

```
&RS = CreateRowset(RECORD.QA_MYRECORD);
\&NUM READ = \&RS.Fill();
```
The following example reads all of the QA\_MYRECORD records that have a MYRECORD field equal to the value of &UVAL into a rowset, and returns the number of rows read:

```
&NUM_READ = &RS.Fill("where MYRECORD = :1", &UVAL);
```
To re-use a WHERE clause for the *wherestring* you can use the SQL repository, and a SQL object.

```
&NUM_READ = &RS.Fill(SQL.MYWHERE, &UVAL);
```
The following example gets all the SET\_CNTRL\_REC rows related to the row on the page, then updates SETID with the value from the page. Fill is used with a rowset that was created from a message that was just created, that is, a rowset that was unpopulated.

```
If FieldChanged(SETID) Then
    &MSG = CreateMessage(OPERATION.SET_CNTRL_REC);
    &MSG_ROWSET = &MSG.GetRowset();
   &MSG ROWSET.Fill("where SETCNTRLVALUE =:1 and REC GROUP ID =:2", SETCNTRLVALUE, ⇒
REC GROUP ID);
For &I = 1 To &MSG_ROWSET.ActiveRowCount
    &MSG_ROWSET.GetRow(&I).SET_CNTRL_REC.SETID.Value = SETID;
    &MSG_ROWSET.GetRow(&I).PSCAMA.AUDIT_ACTN.Value = "C";
End-For;
&MSG.Publish();
End-If;
```
When using the Fill method, the IsChanged property of each field in a part rowset is not set to true. Because the fields appear to be unchanged, this can create a problem for publication of data from Message rowsets. A technique to avoid this problem is to create a second rowset and use the CopyTo method to copy the changes to the Message rowset as shown in the following example:

```
&a = CreateMessage(Operation.MY_ASYNC);
\text{Trs} = \text{A}.\text{GetPartRowset}(1);&trs = CreateRowset(Record.PSPMAGENT);
&trs.Fill("where PM AGENTID >= 12345");
&trs.CopyTo(&rs);
%IntBroker.Publish(&a);
```
The following example uses a correlation ID for the table in the Fill SELECT, to enable the use of correlated subqueries in the WHERE clause, such as the usual effective-date subquery:

```
&RSOWNER_NAME = CreateRowset(RECORD.PERSONAL_D00);
&RSOWNER_NAME.Fill("where SETID=:1 AND EMPLID=:2 AND %EffDtCheck(PERSONAL_D00,FILL,⇒
:3)", &SETID, &EMPLID, &EFFDT);
```
The Fill method implicitly uses Fill as an alias for the Rowset record. This is helpful for complex Fill *where* clauses with subqueries.

```
&oprclasscountries = CreateRowset(Record.SCRTY_TBL_GBL);
&oprclasscountries.Fill("WHERE FILL.OPRCLASS = :1 AND NOT EXISTS (SELECT 'X' FROM P⇒
```
Function FillRS2();

```
S_SCRTY_SEC_GBL GBL2 WHERE GBL2.OPRCLASS = FILL.OPRCLASS AND GBL2.COUNTRY = FILL.CO⇒
UNTRY AND GBL2. PNLNAME = : 2) ", \omegaOPRCLASS, \%Component);
```
In the following example, the necessary key field values are loaded into a rowset, then the following function is called, and the values are used as part of the Fill method.

```
 Local SQL &MySql;
    Local string &MySqlString;
   Local Record &ElemDefnRec;
   Local string &ElemDefnRecName, &fldname;
   Local Rowset &CompRec2RS; 
    /* Build the record object that is used for building the SQL and executing the s⇒
elect */
    &ElemDefnRec = CreateRecord(@("Record." | &pkgRecName));
    /* Initialize the SQL string */
    &MySqlString = "%SelectByKey(:1 A)";
    /* Create a SQL to select a rows based on the key fields. */
   For &i = 1 To &ElemDefnRec.FieldCount
       If &ElemDefnRec.GetField(&i).IsKey Then
          &fldname = &ElemDefnRec.GetField(&i).Name;
          &ElemDefnRec.GetField(&i).Value = &CompRec2RS.GetRow(1).GetRecord(@("Recor⇒
d." | &pkgRecName)).GetField(@("Field." | &fldname)).Value;
       End-If;
   End-For;
    /* Create the SQL and execute the select */
    &MySql = CreateSQL(&MySqlString);
    &MySql.Execute(&ElemDefnRec);
   /* Copy each selected row into the rowset */ While &MySql.Fetch(&ElemDefnRec)
       &ElemDefnRec.CopyFieldsTo(&CompRec2RS(&CompRec2RS.ActiveRowCount).GetRecord(1⇒
));
    End-While;
```

```
End-Function;
```
#### **Related Links**

[CopyTo](#page-2555-0) [Select](#page-2574-0) [FillAppend](#page-2561-0) [Understanding SQL Class](#page-2656-0) "CreateRowset" (PeopleTools 8.55: PeopleCode Language Reference) "Understanding Related Language Tables" (PeopleTools 8.55: Global Technology)

# <span id="page-2561-0"></span>**FillAppend**

#### **Syntax**

**FillAppend**([*wherestring* [, *bindvalue*] . . .])

#### **Description**

The FillAppend method reads records from the database into successive rows of the rowset starting *after* the last row that exists in the rowset. Unlike Fill, it doesn't first flush the rowset.

**Note:** FillAppend appends rows after the last *active* row in the rowset. If you have deleted rows in the rowset, they will still be the last rows.

When a rowset is selected into, any autoselected child rowsets are also read. The child rowsets are read using a where clause that filters the rows according to the where clause used for the parent rowset, using a subselect.

When a rowset is created using CreateRowset, it contains one empty row. If the rowset hasn't been filled with data, FillAppend fills that row also (so you don't have an empty row at the start of your rowset.)

The records are read from the database tables corresponding to the primary database record of the scroll into that record. The records are selected by the optional *wherestring* SQL clause, in which the optional *bindvalues* are substituted, using the usual bind placeholders (*:n*).

In general, use this method only with rowsets that were created using the CreateRowset function.

The actual number of records read into the rowset is an optional return of this method.

**Note:** This method does not work with Application Engine state records. Also, you cannot use this method in dynamic views.

When this method executes, unlike the Select method, it does *not* cause any associated PeopleCode to run as part of reading data into the rowset.

**Note:** FillAppend reads only the primary database record. It does not read any related records, nor any subordinate rowset records.

For every record read with the FillAppend method, if the set language is not the base language and the record has related language records, the FillAppend method tries to read the related language record and does related language processing.

The FillAppend method uses a correlation ID of FILLAPPEND for the table it reads. You must use the correlation ID if you want to refer to the rowset table name as part of the *wherestring.* You receive a runtime error if you use the table name as a column prefix instead of the correlation ID.

#### **Parameters**

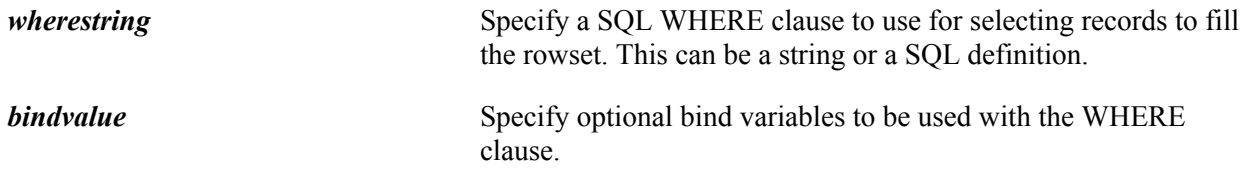

#### **Returns**

The number of records read into the rowset.

#### **Example**

The following example reads all of the QA\_MYRECORD records that have a MYRECORD field equal to the value of &UVAL into a rowset, and returns the number of rows read:

 $\text{\&NUM READ = \&RS.FillAppend('where MYRECORD = :1", \&UVAL)};$ 

To re-use a WHERE clause for the *wherestring* you can use the SQL repository, and a SQL object.

&NUM\_READ = &RS.FillAppend(SQL.MYWHERE, &UVAL);

#### **Related Links**

[CopyTo](#page-2555-0) [Select](#page-2574-0) [Fill](#page-2558-0) [Understanding SQL Class](#page-2656-0) "CreateRowset" (PeopleTools 8.55: PeopleCode Language Reference) "Understanding Related Language Tables" (PeopleTools 8.55: Global Technology)

# <span id="page-2563-0"></span>**Flush**

#### **Syntax**

**Flush**()

#### **Description**

Use the Flush method to remove all rows from the rowset and free its associated buffer. Rows that are flushed are not deleted from the database. This function is often used to clear a work scroll before using the Select method.

**Note:** Flush always leaves one row in the scroll.

You cannot flush the current context of the executing program. This means Flush cannot be used for the rowset containing the executing program, or in any child rowset and executed against the parent rowset. Place your PeopleCode in a parent rowset and execute it against a child rowset.

For rowsets corresponding to component buffer data, the Flush method executes in turbo mode only that is, default processing is performed, but only on the row being flushed. Additional information on turbo mode and non-turbo mode is available in the documentation with the InsertRow PeopleCode builtin function.

See "InsertRow" (PeopleTools 8.55: PeopleCode Language Reference).

#### *Considerations When Initializing New Rows*

Flush removes all rows and inserts a row.

If you want to initialize the row, that is, have the defaults and any RowInit PeopleCode run, you must do something to invoke the default value processing. This can be as simple as setting the value of another field on the same page that has a PeopleCode program associated with it.

If the rowset is created from message data, an Application Engine program, and so on, the rows are flushed but the row that is inserted is not initialized.

#### *Considerations for User-Sorted Grids*

If a grid has a user personalized sort defined for it and your PeopleCode program flushes that grid and then repopulates it (for instance, through a Fill, a Select, or a series of InsertRow calls), this could invalidate the user's personalized sort and the current row in the user's view unless your PeopleCode program makes arrangements to reapply these user personalizations.

After flushing and repopulating the rowset, your PeopleCode program should re-sort the rowset (that is, re-sort the grid). If the user has a personalized sort, then the user's personalized sort will be reapplied via the PeopleCode sort.

Also, after flushing and repopulating a grid, it will be important to manage which row is deemed the current row. This can be managed using methods such as IsUserSorted, GetFirstUserSortedRow, MapBufRowToUserSortRow, and then by setting the TopRowNumber property accordingly.

See [IsUserSorted](#page-2571-0).

#### **Parameters**

None.

#### **Returns**

None.

#### **Example**

The following example checks for the value of the field CHECKLIST\_CD. If something exists in this field, the second level rowset is flushed and new values are selected into it.

```
If All(CHECKLIST_CD) Then
  &RS1H.Flush();
   &RS1H.Select(RECORD.CHECKLIST_ITEM, "where Checklist_CD = :1 and EffDt = (Select⇒
Max(EffDt) from PS CHECKLIST ITEM Where CheckList CD = :2)", CHECKLIST CD, CHECKLI⇒
ST_CD);
End-If;
```
#### **Related Links**

[FlushRow](#page-2564-0) [DeleteRow](#page-2557-0) [InsertRow](#page-2569-0)

# <span id="page-2564-0"></span>**FlushRow**

#### **Syntax**

**FlushRow**(*n*)

#### **Description**

Use the FlushRow method to remove a specific row from a rowset and from the Component buffer. Rows that are flushed are not deleted from the database.

FlushRow is a specialized and infrequently used method. In most situations, you want to use DeleteRow to remove a row from the Component buffer and remove it from the database as well when the component is saved.

You cannot flush the current context of the executing program. This means FlushRow cannot be used for the rowset containing the executing program, or in any child rowset and executed against the parent rowset. Place your PeopleCode in a parent rowset and execute it against a child rowset.

#### **Parameters**

*n* An integer identifying a row within the rowset object. This must  $be \geq 1$  and  $\leq$  the number of rows in the rowset (see property RowCount).

#### **Returns**

None.

### **Example**

&ROWSET.FlushRow(&ROWNUMBER);

#### **Related Links**

[DeleteRow](#page-2557-0) [Flush](#page-2563-0) [InsertRow](#page-2569-0)

# <span id="page-2565-0"></span>**GetCurrEffRow**

#### **Syntax**

**GetCurrEffRow**()

#### **Description**

GetCurrEffRow returns a row object for the row with the current effective date. This includes dates equal to the current date, but not dates in the future. If the primary record associated with the rowset is not effective-dated this method returns a null object.

Newly inserted rows are intentionally skipped when looking for the current effective-dated row. This is to find the current effective row from the data that already exists in the database. In other words, a row cannot be considered as a current effective row until it is saved. To find the current effective-dated row in data that has been newly inserted and not yet saved, use the GetNewEffRow method instead.

#### **Parameters**

None.

#### **Returns**

A row object for the row with the current effective date.

# **Example**

```
&tmp = &ROWSET.GetCurrEffRow().RowNumber;
/* note RowNumber is a property of the row class */
```
# **Related Links**

[DeleteEnabled](#page-2583-0) **[GetRow](#page-2568-0) [GetNextEffRow](#page-2540-0)** [GetNewEffRow](#page-2567-0) "GetRow" (PeopleTools 8.55: PeopleCode Language Reference)

# <span id="page-2566-0"></span>**GetFirstUserSortedRow**

#### **Syntax**

**GetFirstUserSortedRow**(*GridName*)

# **Description**

Use this method to get the first row from a sort view.

### **Parameters**

**GridName** Specify the grid name as a string in PAGE.RECORD format in which PAGE is the page name and RECORD is the name of the grid as defined in Application Designer. (In Application Designer, select Page Field Properties, General tab to view the value for the Page Field Name field. The Page Field Name field's value defaults to the primary record name for the level at which the grid occurs; however, the value can be changed by the application developer.)

# **Returns**

A row object for the first row from the sort view.

If the grid has not been sorted, the output row object is equivalent to the first row from the rowset.

# **Related Links**

[IsUserSorted](#page-2571-0)

# <span id="page-2566-1"></span>**GetLastUserSortedRow**

#### **Syntax**

**GetLastUserSortedRow**(*GridName* [, *visible*])

# **Description**

Use this method to get the last row from a sort view.

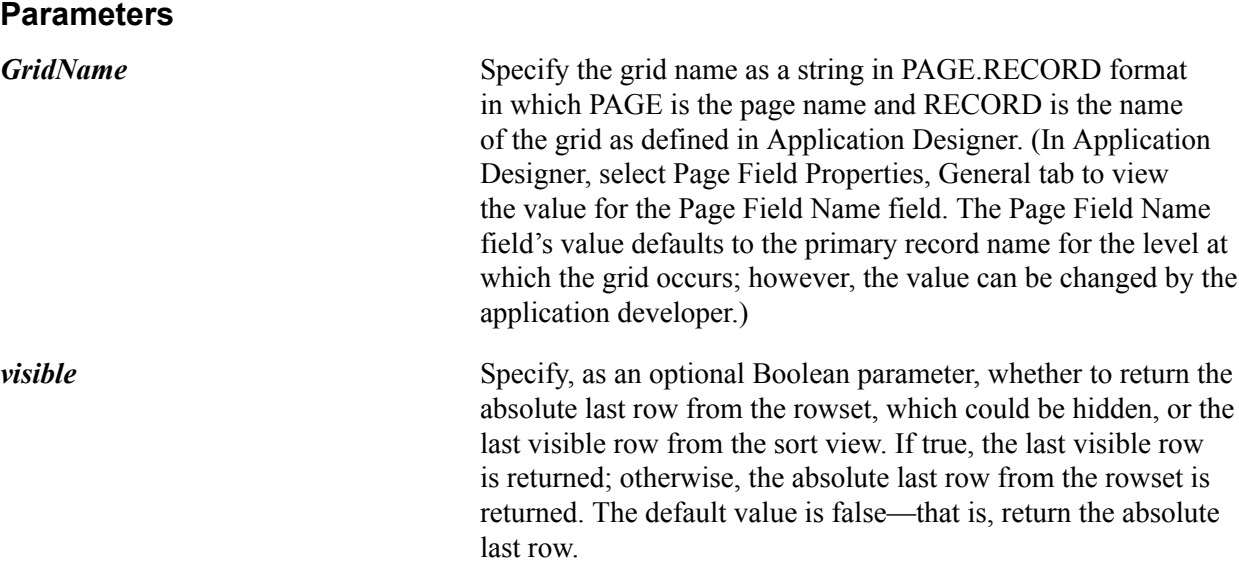

#### **Returns**

A row object for the last row from the sort view (*visible* is true) or the absolute last row from the rowset (*visible* is false).

#### **Related Links**

[IsUserSorted](#page-2571-0)

# <span id="page-2567-0"></span>**GetNewEffRow**

#### **Syntax**

**GetNewEffRow**()

#### **Description**

GetNewEffRow returns a row object for the row with the effective date closest to the current date, including newly inserted rows. This means dates equal to the current date, but not future dates. If the primary record associated with the rowset is not effective-dated this method returns a null object.

To find the current effective-dated row from the data that already exists in the database, that is, only from saved rows and *not* a newly created row, use the GetCurEffRow method instead.

#### **Parameters**

None.

#### **Returns**

A row object for the row with the current effective date.

#### **Example**

Local Row &MyRow = &ROWSET.GetNewEffRow();

**Related Links [GetRow](#page-2568-0)** [GetNextEffRow](#page-2540-0) **[GetCurrEffRow](#page-2565-0)** [DeleteEnabled](#page-2583-0) "GetRow" (PeopleTools 8.55: PeopleCode Language Reference)

# <span id="page-2568-0"></span>**GetRow**

#### **Syntax**

**GetRow**(*n*)

#### **Description**

GetRow returns a row object from a rowset. This is a default method for rowsets. This means that any rowset object, followed by a parameter list, acts as if GetRow is specified.

#### **Parameters**

*n* An integer identifying a row within the rowset object. This must  $be \geq 1$  and  $\leq$  the number of rows in the rowset (see property RowCount).

#### **Returns**

Returns a row object for the specified row of the rowset.

#### **Example**

In the following example, all of the lines of code do the same thing: they return the  $5<sup>th</sup>$  row from the rowset (&ROWSET is a rowset object.)

```
&ROW = GetRowset().GetRow(5);
& ROW = GetRowset()(5);
ROW = RROWSET \cdot GetRow(5):
\& ROW = \& ROWSET(5);
```
The following example loops through all the rows in a rowset:

```
Local rowset &LEVEL1;
Local row &ROW;
&LEVEL1 = GetRowset(SCROLL.EMPL_CHECKLIST);
For \&I = 1 to &I = 1. ActiveRowCount
   &ROW = &LEVEL.GetRow(&I);
    /* do some processing */
End-For;
```
#### **Related Links**

"GetRow" (PeopleTools 8.55: PeopleCode Language Reference)

# <span id="page-2569-1"></span>**HideAllRows**

#### **Syntax**

**HideAllRows**()

#### **Description**

HideAllRows hides all rows of the rowset. Using this method is equivalent to a loop setting the visible property of each row of the rowset to False.

You cannot hide rows in the current context of the executing program. This means HideAllRows cannot hide the rowset containing the executing program, or in any child rowsets and be executed against the parent rowset. Place your PeopleCode in a parent rowset and execute it against a child rowset.

#### **Parameters**

None.

### **Returns**

None.

### **Example**

The following example hides the second level scroll if a value exists in the NO\_COMMENTS field in the first level of the scroll. The code is running from the first level of the scroll.

```
Local Rowset &RS1, &RS2;
&RS1 = GetRowset();
&RS2 = GetRowset(SCROLL.EMPL_CHKLST_ITM);
For \delta I = 1 to \delta RS1. ActiveRowCount
  If ALL(&RS1.GetRow(&I).EMPLOYEE CHECKLIST.NO COMMENTS) Then
      &RS2.HideAllRows();
   End-If;
/*other processing */
End-For;
```
# **Related Links**

[ShowAllRows](#page-2579-1) [Visible](#page-2549-0)

# <span id="page-2569-0"></span>**InsertRow**

#### **Syntax**

**InsertRow**(*n*)

# **Description**

InsertRow programmatically performs the ALT+7 and ENTER (RowInsert) function. InsertRow inserts a new row in the current rowset *after* the row specified by the parameter if the primary record for the rowset is not effective-dated or a standalone rowset. If the primary record for the rowset is effective-dated or a

standalone rowset, the new row is inserted *before* the current row, and all values from the current row are copied into the new row, except for EFFDT, which is set to the current date.

In addition, InsertRow propagates the keys from the higher level (if any) into the inserted row.

If the program is being run from a component against Component buffer data, a RowInit PeopleCode event also fires, followed by the events that normally follow a RowInsert, as if the user had manually pressed ALT+7 and ENTER.

The InsertRow method can be executed against the same rowset where the insertion will take place.

For rowsets corresponding to component buffer data, the InsertRow method executes in turbo mode only —that is, default processing is performed, but only on the row being inserted. Additional information on turbo mode and non-turbo mode is available in the documentation with the InsertRow PeopleCode builtin function.

See "InsertRow" (PeopleTools 8.55: PeopleCode Language Reference).

InsertRow cannot be executed from the same rowset where the insertion will take place, or from a child rowset against a parent. Place your PeopleCode in a parent rowset and execute it against a child rowset.

**Note:** If you use InsertRow on a rowset created using the CreateRowset function, the row isn't automatically inserted in the database when the page is saved. Rowsets created using the CreateRowset function are standalone rowsets, not tied to the database, so there are no database updates when they are manipulated. Delete and insert activity on these types of rowsets aren't automatically applied at save time.

#### *Effective-Dated Row Considerations*

When a row is inserted, if that row contains child scrolls, this method also inserts an empty row for any child scrolls. The effective-date field for this empty row is also empty. The current date is *not* used.

#### **Parameters**

*n* An integer identifying a row within the rowset object. This must  $be \ge 0$  and  $\le$  the number of active rows in the rowset (see property ActiveRowCount). A value of 0 inserts in front of the first row.

#### **Returns**

An optional Boolean value: True if the row is inserted, False if the row is not inserted.

#### **Example**

In the following example, as the primary database record isn't effective-dated, the new row is inserted *after* the second row in the rowset.

```
&ROWSET.InsertRow(2);
```
# **Related Links**

[DeleteRow](#page-2557-0) [Delete](#page-2438-0) "Using Standalone Rowsets" (PeopleTools 8.55: PeopleCode Developer's Guide)

# <span id="page-2571-0"></span>**IsUserSorted**

# **Syntax**

**IsUserSorted**(*GridName*)

# **Description**

Use this method to determine whether a user sort has been performed on the specified grid.

A *user sort* is defined as a user either having clicked on a column heading on the grid or having applied a sort order on the grid's customization page. In the case of a user sort, a *sort view* is created based on the sort order defined by the user. Since this sort view is for display purposes only, the underlying buffer is not sorted and remains in the non-sorted order. Four additional methods (GetFirstUserSortedRow, GetLastUserSortedRow, MapBufRowToUserSortRow, and MapUserSortRowToBufRow) enable you to interrogate this sort view. These methods can be used to map the sort view to the buffer, to map the buffer to the sort view, to retrieve the first user-sorted row, and to retrieve the last user-sorted row.

**Note:** When a grid includes a hyperlink field that is user-sortable, the hyperlink label must be set in PeopleCode prior to allowing the user to perform the sort. Alternatively, the buffer can be sorted on the hyperlink field in PeopleCode upon entry into the page.

# **Parameters**

**GridName** Specify the grid name as a string in PAGE.RECORD format in which PAGE is the page name and RECORD is the name of the grid as defined in Application Designer. (In Application Designer, select Page Field Properties, General tab to view the value for the Page Field Name field. The Page Field Name field's value defaults to the primary record name for the level at which the grid occurs; however, the value can be changed by the application developer.)

# **Returns**

A Boolean value: true if a user sort has been performed on the grid, false otherwise.

# **Related Links**

[GetFirstUserSortedRow](#page-2566-0) [GetLastUserSortedRow](#page-2566-1) [MapBufRowToUserSortRow](#page-2571-1) [MapUserSortRowToBufRow](#page-2572-0) [Sort](#page-2579-0)

# <span id="page-2571-1"></span>**MapBufRowToUserSortRow**

# **Syntax**

**MapBufRowToUserSortRow**(*GridName*, *number*)

# **Description**

Use this method to return the sort view row number that corresponds to the specified buffer row number.

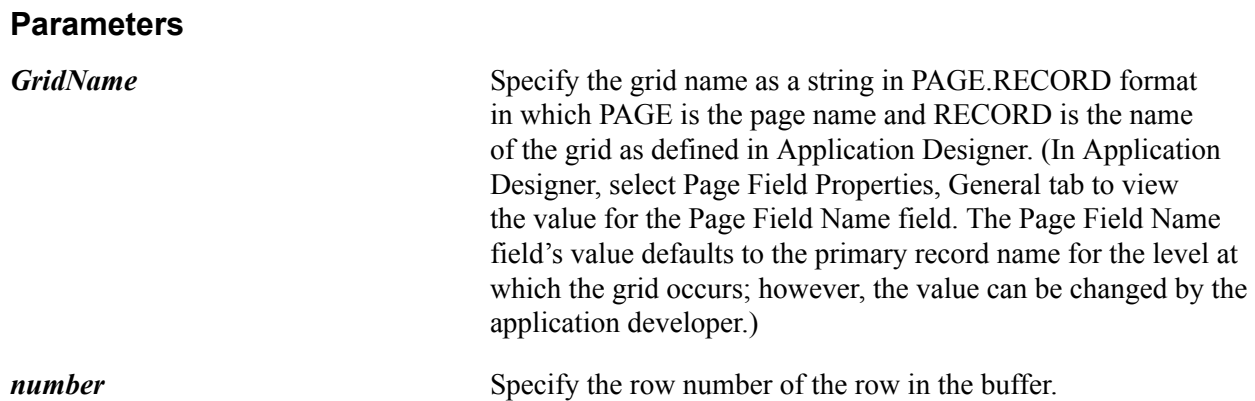

### **Returns**

The row number, as a number, of the row in the sort view.

If the grid has not been sorted, the output row number is the same as the buffer row number.

# **Example**

```
&szSortViewName = "QE_PIA_SORT_GRID1.L2RSSORTTEST";
Local Rowset &rsCurrent = GetLevel0()(1).GetRowset(Scroll.QE_PIA_SORTEST2)(1).GetRo⇒
wset(Scroll.QE_PIA_SORTEST3);
If &rsCurrent.IsUserSorted(&szSortViewName) Then
  WinMessage("QE_PIA_SORT_GRID1-Rowset1 User Sorted");
Else
  WinMessage("QE_PIA_SORT_GRID1-Rowset1 Not User Sorted");
End-If;
For &I = 1 To &rsCurrent.ActiveRowCount
    &index = &rsCurrent.MapBufRowToUserSortRow(&szSortViewName, &I);
  WinMessage("QE_PIA_SORT_GRID1-Rowset1, Buffer Row Index: " | &I | ", Sort Row ⇒
Index: " | &index | ", Description: " | &rsCurrent(&I).QE_PIA_SORTEST3.DESCR30.V⇒
alue);
End-For;
```
# **Related Links**

[IsUserSorted](#page-2571-0)

# <span id="page-2572-0"></span>**MapUserSortRowToBufRow**

#### **Syntax**

**MapUserSortRowToBufRow**(*GridName*, *number*)

# **Description**

Use this method to return the buffer row number that corresponds to the specified sort view row number.

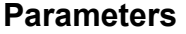

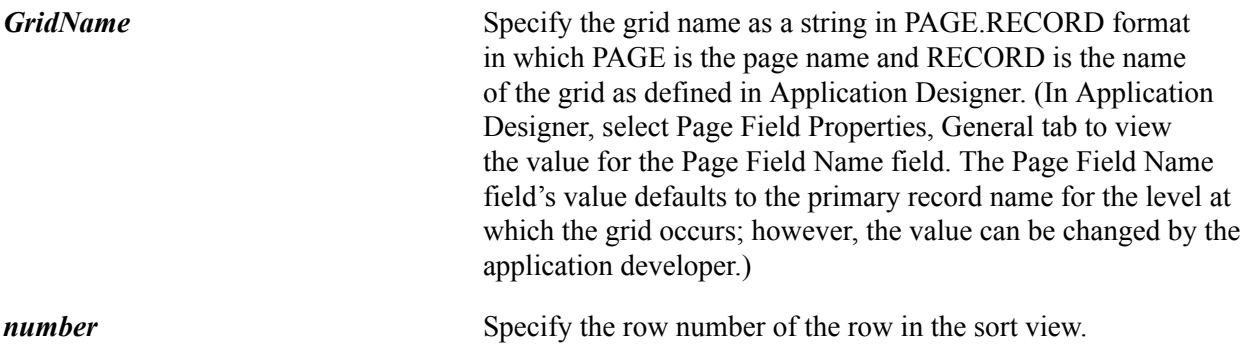

#### **Returns**

The row number, as a number, of the row in the buffer.

If the grid has not been sorted, the output row number is the same as the buffer row number.

### **Example**

```
&szSortViewName = "QE_PIA_SORT_GRID1.L2RSSORTTEST";
Local Rowset &rsCurrent = GetLevel0()(1).GetRowset(Scroll.QE_PIA_SORTEST2)(2).GetRo⇒
wset(Scroll.QE_PIA_SORTEST3);
If &rsCurrent.IsUserSorted(&szSortViewName) Then
   WinMessage("QE_PIA_SORT_GRID1-Rowset2 User Sorted");
Else
  WinMessage("QE_PIA_SORT_GRID1-Rowset2 Not User Sorted");
End-If;
For &I = 1 To &rsCurrent.ActiveRowCount
    &index = &rsCurrent.MapUserSortRowToBufRow(&szSortViewName, &I);
  WinMessage("QE_PIA_SORT_GRID1-Rowset2, Description: " | &rsCurrent(&index).QE_P⇒
IA SORTEST3.DESCR30.Value);
End-For;
```
#### **Related Links**

[IsUserSorted](#page-2571-0)

# **Refresh**

#### **Syntax**

**Refresh**()

#### **Description**

Refresh reloads the rowset object from the database using the current page keys. This causes the page to be redrawn. The following code example refreshes the entire page:

```
GetLevel0().Refresh()
```
**Important!** Do not call GetLevel0().Refresh() from any context that is not at level 0. You are likely to leave invalid pointers to objects that have been cleared from the buffer, which can result in an application server crash.

If you only want a specific scroll to be redrawn, you can use the refresh method with that rowset. You don't have to use a level zero rowset with this method. This is particularly useful after using RemoteCall.

**Note:** If a scroll is marked as No Auto Select in Application Designer, Refresh will not work on it. The Refresh method clears the existing buffers and does a refresh from the database. You do *not* want to use this method if your rowset is based on message data. Instead, you can use the CopyTo Rowset method combined with TransferPage.

#### **Parameters**

None.

#### **Returns**

None.

#### **Example**

The following example refreshes the entire page.

&Mylevel0 = GetLevel0().Refresh();

The following example refreshes only the second level scroll of the page:

&RowSetLevel2.Refresh();

#### **Related Links**

```
CopyTo
"RemoteCall" (PeopleTools 8.55: PeopleCode Language Reference)
"TransferPage" (PeopleTools 8.55: PeopleCode Language Reference)
```
# <span id="page-2574-0"></span>**Select**

#### **Syntax**

**Select**([*parmlist*], **RECORD**.*selrecord* [*, wherestr, bindvars*])

Where *paramlist* is a list of child rowsets, given in the following form:

SCROLL.*scrollname1* [*, SCROLL.scrollname2*] . . .

The first *scrollname* must be a child rowset of the rowset object executing the method, the second *scrollname* must be a child of the first child, and so on.

#### **Description**

Select, like the related method SelectNew, reads data from the database tables or views into either a row or rowset object.

**Note:** This method is valid only when used with rowsets that reference data from the component buffers. You cannot use this method with a message rowset, a rowset from an Application Engine state record, and so on. You can't use this method with rowsets created using the CreateRowset function (use the Fill method instead.)

Select automatically places child rowsets in the rowset object executing the method under the correct parent row. If it cannot match a child rowset to a parent row, an error occurs.

When a rowset is selected into, any autoselected child rowsets is also read. The child rowsets are read using a where clause that filters the rows according to the where clause used for the parent rowset, using a subselect.

If you don't specify any child rowsets in *paramlist*, Select selects from a SQL table or view specified by *selrecord* into the rowset object executing the method.

If you specify a child rowset in *paramlist*, Select selects from a SQL table or view specified by *selrecord* into the child rowset specified in *paramlist*, under the appropriate row of the rowset executing the method.

If the rowset executing the method is a level zero rowset, and you specify Select without specifying any child rowsets with *paramlist*, the method reads only a single row, because only one row is allowed at level zero.

The rowset executing the method *does not* have to be a level zero rowset, so the Select method can produce the functionality of both the ScrollSelect and RowScrollSelect functions.

**Note:** For developers familiar with previous releases of PeopleCode: If the rowset executing the method is a level zero rowset, and you specify a child rowset with *paramlist*, this method functions exactly like ScrollSelect. If the rowset executing the method is not a level zero rowset, and no child rowsets are specified with *paramlist*, the method acts like RowScrollSelect.

The record definition of the table or view being selected from is called the *select record*, and identified with **RECORD.** *selrecord*. The select record can be the same as the primary database record associated with the rowset, or it can be a different record definition that has compatible fields. If you define a select record that differs from the primary database record for the rowset, you can restrict the number of fields that are loaded into the buffers on the client workstation by including only the fields that you actually need.

Select accepts a SQL string that can contain a WHERE clause restricting the number of rows selected into the object. The SQL string can also contain an ORDER BY clause to sort the rows.

Select and its related methods generate a SQL SELECT statement at runtime, based on the fields in the select record and the WHERE clause passed to them in the method parameters.

For rowsets corresponding to component buffer data, the Select method executes in turbo mode only that is, default processing is performed, but only on the row being selected. Additional information on turbo mode and non-turbo mode is available in the documentation with the InsertRow PeopleCode builtin function.

See "InsertRow" (PeopleTools 8.55: PeopleCode Language Reference).

#### **Parameters**

*paramlist* An optional parameter list, for specifying children rowsets of the rowset executing the method, as the rowset to be selected into. The first *scrollname* in *paramlist* must be a child rowset of the rowset executing the method, the second *scrollname* must be a child of the first child, and so on.

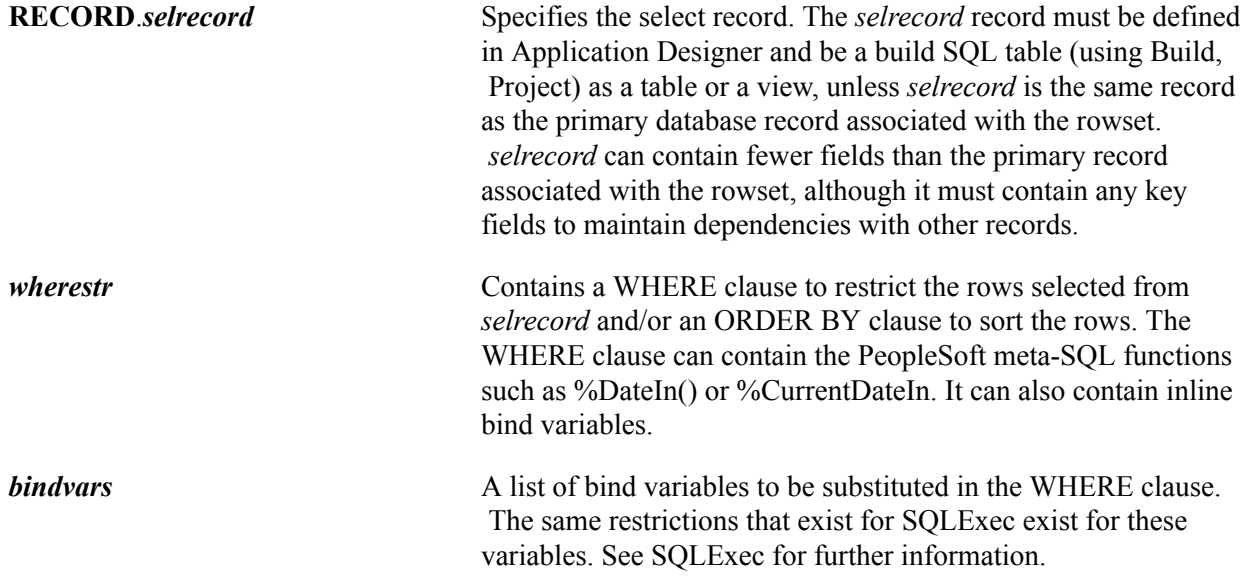

#### **Returns**

The number of rows read (optional.) This counts only the lines read into the specified rowset. It does not include any additional rows read into any child rowsets of the rowset.

#### **Example**

The following example selects into the level zero rowset, only one row. Depending on the autoselect settings on any child scrolls, they may be reselected too.

```
&LEVEL0 =GetLevel0();
&LEVEL0.Select(RECORD.PERSONAL DATA, "WHERE. . . ");
```
The following example selects into the level one scroll specified. Depending on the autoselect settings on any child (level two) scrolls, they may also be selected.

```
&LEVEL0.Select(SCROLL.EMPL_CHECKLIST, RECORD.EMPL_CHECKLIST, "WHERE. . .");
```
The following example selects into the child scroll of the level one rowset. Each row fetched is placed under the appropriate row in &LEVEL1. Note that instead of hard-coding the WHERE clause, the SQL repository is used to access a SQL definition named SELECT\_WHERE.

```
&LEVEL1 = &LEVEL0()(1).GetRowset(SCROLL.EMPL_CHECKLIST);
&LEVEL1.Select(SCROLL.EMPL_CHKLST_ITM, RECORD.EMPL_CHKLST_ITM, SQL.SELECT_WHERE);
```
The following example first flushes the hidden work scroll, then selects into it based on a field on the page.

```
&RS1H.Flush();
&RS1H.Select(RECORD.CHECKLIST_ITEM, "where Checklist_CD = :1 and EffDt = (Select Ma⇒
x(EffDt) from PS CHECKLIST ITEM Where CheckList CD = :2)", CHECKLIST CD, CHECKLIST ⇒
CD);
```
#### **Related Links**

[SelectNew](#page-2577-0) **[SelectByKey](#page-2448-0)** 

# <span id="page-2577-0"></span>**SelectNew**

# **Syntax**

**SelectNew**([*parmlist*], **RECORD**.*selrecord* [*, wherestr, bindvars*])

Where *paramlist* is a list of child rowsets, given in the following form:

**SCROLL**.*scrollname1* [, **SCROLL**.*scrollname2*] . . .

The first *scrollname* must be a child rowset of the rowset executing the method, the second *scrollname* must be a child of the first child, and so on.

# **Description**

The SelectNew method is similar to the Select method, except that all rows read into the rowset are marked *new* so they are automatically inserted into the database at Save time. This capability can be used, for example, to insert new rows into the database by selecting data using a view of columns from other database tables.

**Note:** This method is valid only when used with rowsets that reference data from the Component buffers. You cannot use this method with a message rowset, a rowset from an Application Engine state record, and so on. You can't use this method with rowsets created using the CreateRowset function (use the Fill method instead.)

# **Parameters**

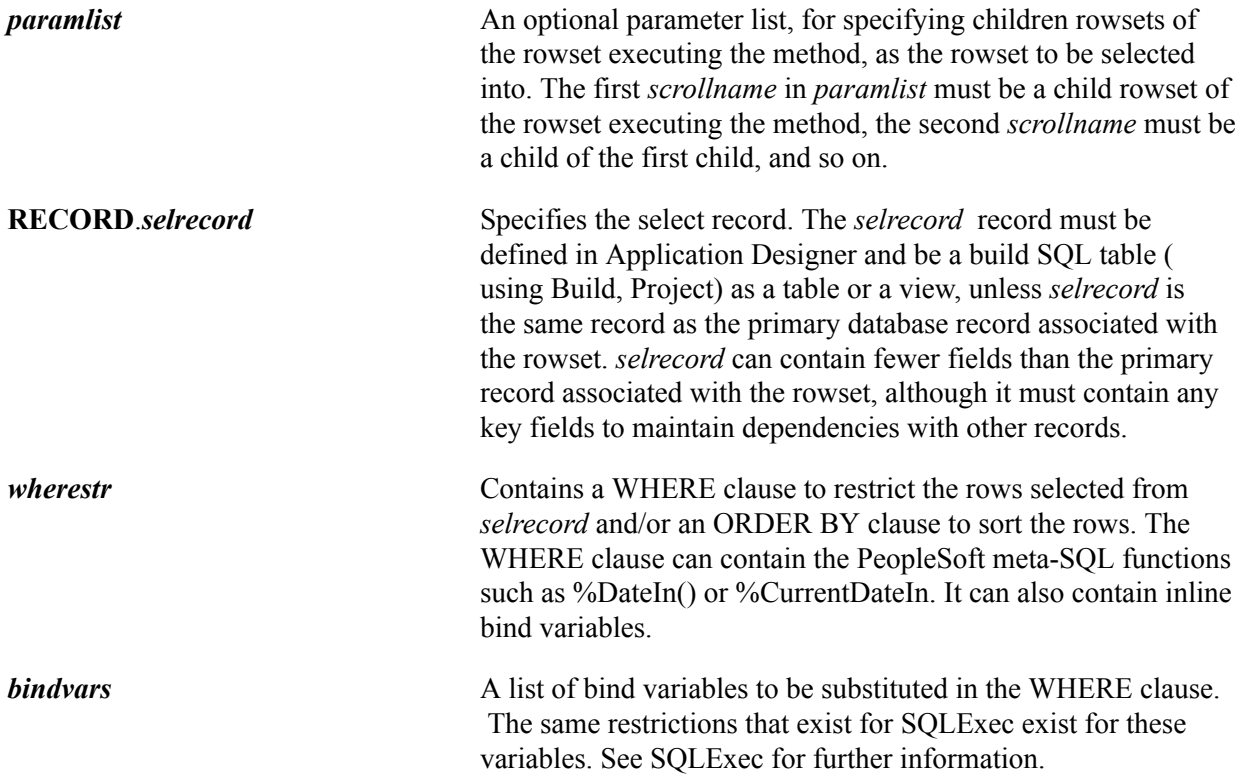

# **Returns**

The number of rows read (optional.) This counts only the lines read into the specified rowset. It does not include any additional rows read into any child rowsets of the rowset.

# **Example**

The following example selects rows from DATA2 and reads them into a level one scroll. If the user saves the page, these rows are inserted into DATA1.

```
&LEVELO.SelectNew(SCROLL.DATA1, RECORD.DATA2, "Where SETID = :1 and CUST ID =:2", C\RightarrowUSTOMER.SETID, CUSTOMER.CUST_ID);
```
If you use the same WHERE clause in more than one Select, you may want to use the SQL repository to store the SQL fragment. That way, if you ever want to change it, you will have to change it in only one place.

&LEVEL0.SelectNew(SCROLL.DATA1, RECORD.DATA2, SQL.Select\_New);

### **Related Links**

[Select](#page-2574-0) **[SelectByKey](#page-2448-0)** 

# **SetDefault**

### **Syntax**

**SetDefault**(*recname*.*fieldname*)

# **Description**

The SetDefault method sets the value of the specified *recname.fieldname* to a null value in every row of the rowset. If this method is being run from a component against Component buffer data, the next time default processing is performed, this value is reinitialized to its default value: either a default specified in its record field definition or one set programmatically by PeopleCode located in a FieldDefault event. If neither of these defaults exist, the Component Processor leaves the field blank.

No default processing is performed against data that is not in the Component buffers.

Blank numbers correspond to zero on the database. Blank characters correspond to a space on the database. Blank dates and long characters correspond to NULL on the database. SetDefault gives each field data type its proper value.

#### **Parameters**

*recname.fieldname* Specifies a field. The field must be in the specified record, on the rows of the rowset.

#### **Returns**

None.

# **Example**

This example resets the PROVIDER to its null value. This field is reset to its default value when default processing is next performed:

```
If COVERAGE ELECT = "W" Then
    &ROWSET.SetDefault(INS_NAME_TBL.PROVIDER);
End-if;
```
### **Related Links**

[SetDefault](#page-1216-0) "Default Processing" (PeopleTools 8.55: PeopleCode Developer's Guide)

# <span id="page-2579-1"></span>**ShowAllRows**

#### **Syntax**

**ShowAllRows**()

### **Description**

ShowAllRows "unhides" all rows of the rowset object executing the method. Using this method is equivalent to a loop setting the visible property of each row of the rowset to True.

ShowAllRows cannot be executed from the same rowset you want to display, or from a child rowset against a parent. Place your PeopleCode in a parent rowset and execute it against a child rowset.

#### **Parameters**

None

#### **Returns**

None.

#### **Example**

&ROWSET.ShowAllRows();

#### **Related Links**

[HideAllRows](#page-2569-1) [Visible](#page-2549-0)

# <span id="page-2579-0"></span>**Sort**

#### **Syntax**

**Sort**([*paramlist,*] *sort\_fields*)

Where *paramlist* is a list of child rowsets, given in the following form:

**SCROLL**.*scrollname1* [, **SCROLL**.*scrollname2*] . . .

The first *scrollname* must be a child rowset of the rowset executing the method, the second *scrollname* must be a child of the first child, and so on.

And where *sort* fields is a list of field specifiers in the form:

[*recordname*.]*field\_1*, *order\_1* [, [*recordname*.]*field\_2*, *order\_2*]\_

#### **Description**

Sort programmatically sorts the rows in a rowset. The rows can be sorted on one or more fields.

If you specify a child rowset in *paramlist*, Sort selects a set of child rowsets to be sorted. If you don't specify a child rowset in *paramlist*, the rowset executing the method is sorted.

The type of sort done by this function, that is, whether it is a linguistic or binary sort, is determined by the Sort Order Option on the PeopleTools Options page.

**Note:** The Sort method sorts only *visible* rows in a rowset. If the rowset you're sorting has hidden rows, the hidden rows are not sorted. Rows marked for deletion are also not sorted.

#### **Parameters**

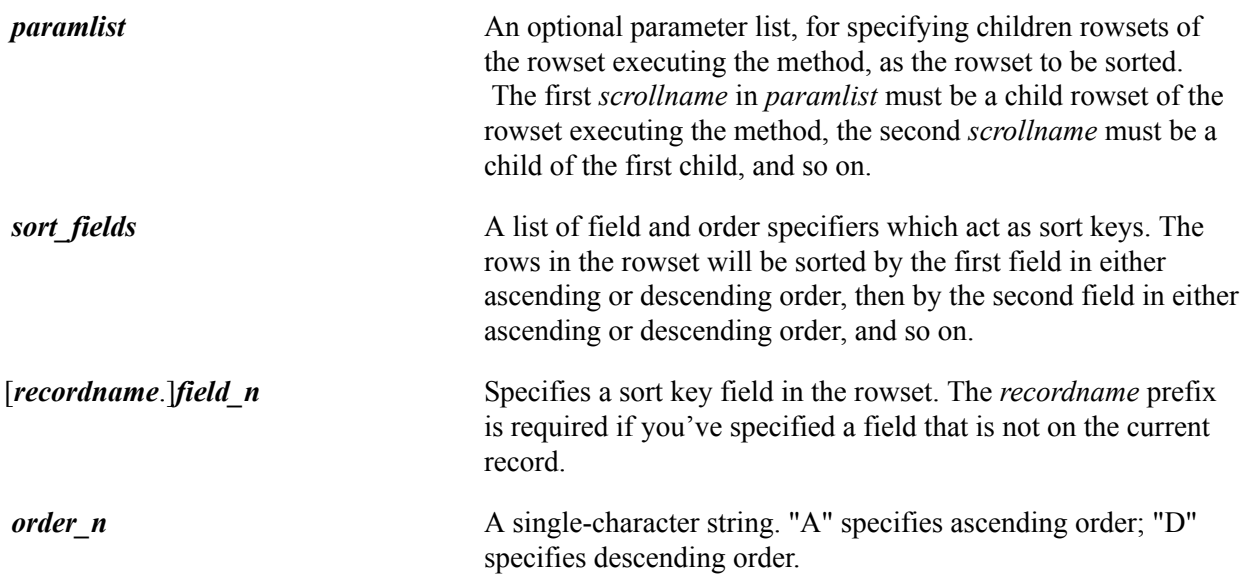

#### **Returns**

None.

#### **Example**

The first example repopulates a rowset in a page programmatically by first flushing its contents, selecting new contents using Select, then sorting the rows in ascending order by EXPORT\_OBJECT\_NAME:

```
Function populate rowset;
    &RS1 = GetLevel0()(1).GetRowset(SCROLL.EXPORT_OBJECT);
    &RS1.Flush();
    &RS1.Select(RECORD.EXPORT_OBJECT, "where export_type =:EXPORT_TYPE_VW.EXPORT_TYP⇒
```

```
E'');
   &RS1.Sort(EXPORT OBJECT NAME, "A");
End-Function;
```
#### **Related Links** [IsUserSorted](#page-2571-0) [Select](#page-2574-0)

**[GetRowset](#page-2543-0)** 

# **Rowset Class Properties**

In this section, we discuss the Rowset class properties. The properties are discussed in alphabetical order.

# **ActiveRowCount**

#### **Description**

This property returns the number of active (non-deleted) rows in the rowset.

This property returns a value of 1 for an empty scroll (Flush always leaves an empty row.) You can use the IsChanged or IsNew properties to verify if the row is new.

This property is read-only.

#### **Example**

&tmp = &ROWSET.ActiveRowCount;

# **ChangeOnInit**

#### **Description**

Normally, if a field value is changed, whether through PeopleCode or by an end user, the IsChanged property for the row is set to True. The exception to this is when a change is done in the FieldDefault or FieldFormula event, that is, if a value is set in one of these events, the row is not marked as changed.

At save time, all newly inserted *and* changed rows are written to the database. All newly inserted but *not* changed rows are *not* written to the database.

Use this property to specify whether a change made to a new row from RowInit or RowInsert PeopleCode is marked as changed. This property takes a Boolean value. The default value is True.

Setting this property to False causes changes to fields for the rowset done in RowInit and RowInsert PeopleCode to *not* mark a new row as IsChanged.

This property is read-write.

#### *Runtime Considerations*

You must set this property *before* anything is changed for a row, otherwise the row is marked as changed.

This property propagates to child rowsets. That is, if it's set for a parent rowset before doing an insert row, it's automatically set on any and all child rowsets.

In addition, parent rows are marked as changed if this property is set only for the child rowset. That is, if you've changed a level three child of a level two row, the level two and level one rows are marked as changed to maintain data integrity.

# **DataAreaCollapsed**

#### **Description**

This property specifies whether the view of a data area is collapsed or expanded.

**Note:** You must set the Collapsible Data Area field on the properties for the level-based control for this property to have any effect.

This property changes to reflect the current state of the data area, according to whether the user has collapsed or expanded it. Changing the value collapses or expands the data area, but it does *not* prevent the user from collapsing (or expanding) it themselves.

**Note:** Because the user can change the value of this property, whatever value is set in PeopleCode isn't guaranteed to be still set the next time it is checked, because the user may have collapsed or expanded the data area in the meantime.

This property overwrites the value of the Default Initial View to Expanded field set in Application Designer. For example, if Default Initial View to Expanded is selected in Application Designer, then the value for the DataAreaCollapsed property is set to True, the control initially displays collapsed.

This property takes a Boolean value: True, initially display the data area collapsed, False, initially display the data area expanded.

This property is read-write.

**Note:** To collapse just a group box, use the DataAreaCollapsed field method.

#### *Related Links*

[DataAreaCollapsed](#page-1226-0)

#### **Example**

The following example checks the number of rows in the level one rowset. If the number of rows returned is larger than 100, the data area is initially displayed collapsed.

```
If &Level1.RowCount > 100 Then
   &Level1.DataAreaCollapsed = True;
Else
   &Level1.DataAreaCollapsed = False;
End-If;
```
# **DBRecordName**

# **Description**

This property returns the name of the primary database record as a string for the rowset.

This property is read-only.

# **Example**

&DBNAME = &ROWSET.DBRecordName;

# <span id="page-2583-0"></span>**DeleteEnabled**

# **Description**

This property determines whether a rowset allows rows to be deleted (the equivalent of the user pressing ALT+8 and ENTER). This property takes a Boolean value.

**Note:** This property controls only whether an end-user can delete a row. Rows can still be deleted using PeopleCode.

The initial value of this property depends on how the scroll was created at design time. If the No Row Delete setting is selected on the Use tab of the scroll properties dialog box, DeleteEnabled will be False: otherwise it will be True.

**Note:** If No Row Delete is selected in Application Designer, setting DeleteEnabled to True will *not* override this value. To control whether a rowset allows deletions at runtime, you should *not* select No Row Delete at design time.

For consistency, PeopleSoft recommends that either all rowsets at a level should disable deletions, or they should all allow deletions.

For rowsets created with non-Component Processor data (such as message rowsets, Application Engine rowsets, and so on) this property has no effect.

**Note:** Don't use this property with rowsets that are created using CreateRowset. Rowsets created using the CreateRowset function are standalone rowsets, not tied to the database, so there are no database updates when they are manipulated. Delete and insert activity on these types of rowsets aren't automatically applied at save time.

This property is read-write.

#### *Related Links*

[DeleteEnabled,](#page-2583-0) [InsertEnabled](#page-2584-0) "Using Scroll Areas and Scroll Bars" (PeopleTools 8.55: Application Designer Developer's Guide) "Using Standalone Rowsets" (PeopleTools 8.55: PeopleCode Developer's Guide)

# **EffDt**

# **Description**

This property references the effective date of the primary record associated with the rowset. If the primary record associated with the rowset is not effective-dated, this property has a null value. To find the primary record associated with a rowset object, you can use the DBRecordName property.

**Note:** This property isn't valid with rowsets created using the CreateRowset function.

This property is read-only.

#### **Example**

```
&tmp = &ROWSET.EffDt;
```
### **Related Links**

"CreateRowset" (PeopleTools 8.55: PeopleCode Language Reference)

# **EffSeq**

### **Description**

This property references the effective-sequence number of the primary record associated with the rowset. If the primary record associated with the rowset does not have an effective-sequence number, this property has the value 0. To find the primary record associated with a rowset object, you can use the DBRecordName property.

**Note:** This property isn't valid with rowsets created using the CreateRowset function.

This property is read-only.

#### **Example**

&tmp = &ROWSET.EffSeq;

#### **Related Links**

"CreateRowset" (PeopleTools 8.55: PeopleCode Language Reference)

# <span id="page-2584-0"></span>**InsertEnabled**

#### **Description**

This property determines whether a rowset allows rows to be inserted (the equivalent of the user pressing ALT+7 and ENTER). This property takes a Boolean value.

**Note:** This property controls only whether an end-user can insert a row. Rows can still be inserted using PeopleCode.

The initial value of this property depends on a value set at design time. If the No Row Insert setting is selected on the Use tab of the scroll properties dialog box, InsertEnabled is False: otherwise it is True.

**Note:** If No Row Insert is selected in Application Designer, setting InsertEnabled to True does *not* override this value. To control whether a rowset allows inserts at runtime, you should *not* select No Row Insert at design time.

For consistency, PeopleSoft recommends that either all rowsets at a level should disable inserts, or they should all allow inserts.

For rowsets created with non-Component Processor data (such as message rowsets, Application Engine rowsets, and so on) this property has no effect.

**Note:** Don't use this property with rowsets created using CreateRowset. Rowsets created using the CreateRowset function are standalone rowsets, not tied to the database, so there are no database updates when they are manipulated. Delete and insert activity on these types of rowsets aren't automatically applied at save time.

This property is read-write.

#### *Related Links*

[DeleteEnabled](#page-2583-0) "Using Scroll Areas and Scroll Bars" (PeopleTools 8.55: Application Designer Developer's Guide) "Using Standalone Rowsets" (PeopleTools 8.55: PeopleCode Developer's Guide)

# **IsEditError**

#### **Description**

This property is True if an error has been found on any field in any record in any row or child rowset of the current rowset after executing the ExecuteEdits method on either a message object or a record object. This property can be used with the Field Class properties EditError (to find the field that's in error), MessageSetNumber and MessageNumber to find the error message set number and error message number.

This property is read-only.

#### **Example**

The following is an example showing how IsEditError, along with ExecuteEdits could be used:

```
&REC.ExecuteEdits();
If &ROWSET.IsEditError Then
    For &I = 1 to &ROWSET.ActiveRowCount
      \& ROW = \& ROWSET (\& I);
           For &J to &ROW.RecordCount
             \&REC = \&ROW.\&GetRecord(\&J); For &K = 1 to &REC.FieldCount
                     If &REC.GetField(&K).EditError Then
                       LOG_ERROR();
                           \overline{7}* application specific call */
                     End-If;
              End-For;
           End-For;
    End-For;
End-If;
```
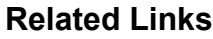

**[ExecuteEdits](#page-2439-0)** [IsEditError](#page-2457-0) **[EditError](#page-1231-0) [MessageNumber](#page-1243-0)** [MessageSetNumber](#page-1243-1)

# **Level**

# **Description**

This property returns the level, that is, the nesting depth, of the rowset object. The top-level rowset has a level number of 0.

This property is read-only.

### **Example**

&tmp = &ROWSET.Level;

# **Name**

### **Description**

This property refers to the name of the rowset. This property returns different values, based on the type of rowset.

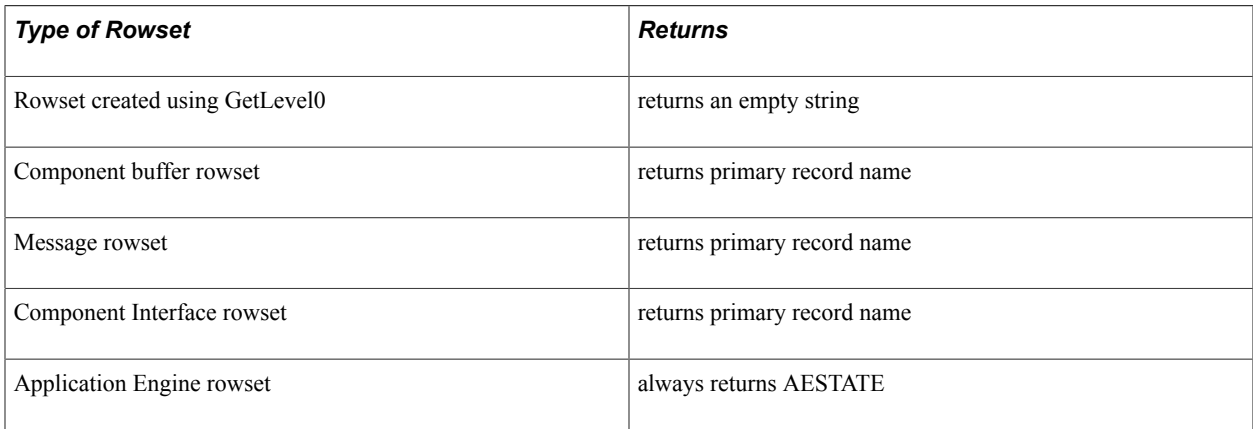

#### This property is read-only.

# **Example**

 $\&$  tmp =  $\&$  ROWSET. Name;

# **ParentRow**

### **Description**

This property returns a row object containing a reference to the parent row, that is, the row containing the rowset. If this is a top-level rowset (level zero), the ParentRow property has a null value.

This property is read-only.

#### **Example**

```
&tmp = &ROWSET.ParentRow.RowNumber;
/* note that RowNumber is a property of the row class */
```
# **ParentRowset**

### **Description**

This property returns a rowset object containing a reference to the parent rowset, that is, the rowset containing the rowset. If this is a top-level rowset (level zero), the ParentRowset property has a null value.

This property is read-only.

### **Example**

```
&tmp = &ROWSET.ParentRowset.Level;
/* note Level is another property of the rowset class */
```
# **RowCount**

# **Description**

This property returns the total number of rows in the rowset. It includes deleted rows. (The ActiveRowCount property doesn't include deleted rows.)

This property is read-only.

#### **Example**

&tmp = &ROWSET.RowCount;

# **SetComponentChanged**

#### **Description**

This property determines whether any changes to the rowset using PeopleCode marks the component as changed and the data written to the database if the rowset is not a based on a derived/work record.

This property takes a Boolean value: true, changes to the rowset mark the component as changed, false, the component is treated as if unchanged. The default is true.

If you set this property to false, this means that no row insert, row delete, field change on the rowset using PeopleCode would cause the system to treat the component data as changed.

The SetComponentChanged rowset class property overrides the SetComponentChanged field class property. If a field has SetComponentChanged set to true, but its associated rowset has SetComponentChanged set to false, any change to the field does not mark the component as changed.

This property is read-write.

### **Related Links**

[SetComponentChanged](#page-1247-0)

# **TopRowNumber**

### **Description**

This property returns the row that is being displayed at the top of the scroll (if any) for the rowset.

Generally, this property is used to return the top row number of a scroll. However, sometimes you want to reposition the scroll. For example, if you use SetCursorPos to move the focus to a given field, there is no guarantee that the row containing the field is at the top of the scroll.

This property is read-write.

Rowset Class Chapter 45

# **RowsetCache Class**

# **Understanding a Rowset Cache**

Many PeopleSoft applications use a metadata based design, where application PeopleCode reads metadata from a database record or some other source, then presents the user with an interface that is modified based on the metadata.

PeopleTools stores application data in a database cache to increase system performance. The RowsetCache class enables you to access this memory structure, created at runtime, and shared by all users.

Data that would qualify as metadata and would be appropriate for the RowsetCache class would be data that was commonly used yet fairly static, for example, country or currency tables.

The RowsetCache class does not provide a mechanism for synchronizing the data between database tables and the cache. If the underlying data changes, you must repopulate the rowset cache.

**Note:** Non-base language users may see different performance due to language table considerations.

#### **Related Links**

"Setting MaxCacheMemory" (PeopleTools 8.55: PeopleCode Developer's Guide) "Cache Settings" (PeopleTools 8.55: System and Server Administration)

# **Using the RowsetCache Class**

The first time a user accesses a database, the rowset cache for that database is automatically created and populated. After that first user, all users and applications can take advantage of the rowset cache.

If the underlying data for a rowset cache changes, at the very least your application must delete the existing rowset cache. Your application can also delete, then recreate and repopulate the rowset cache if it changes the underlying data. For example:

```
Local Rowset &RS;
Local RowsetCache &CRS;
Local Boolean &RSLT = False;
Repeat
   &I = &I + 1; If &RS(&I).IsChanged Then
      &RSLT = True;
    End-If;
Until &RSLT or
   &RS.RowCount = <math>\&I;</math>If &RSLT Then
    &CRS = GetRowsetCache(&RS);
```

```
 &CRS.Delete();
    &CRS = CreateRowsetCache(&RS);
    &CRS.Save();
End-if;
```
PeopleSoft recommends that any standard operations used by your application, such as deleting and repopulating the rowset cache, be encapsulated in an application class.

See [Understanding Application Classes.](#page-318-0)

The RowsetCache contains a rowset, and serializes the contained rowset to binary form for speed. As with most PeopleTools objects, RowsetCache objects are cached to memory and file, but they are also cached to the data base.

RowsetCache objects are intended to be local to a data base : they should not be transferred to another data base.

# **Error Handling**

Every time you use the GetRowsetCache function, you should verify that the function executed successfully by testing for a null object. For example:

```
Local RowsetCache &RSC;
&RSC = GetRowsetCache(Rowset.MyRowset);
If (&RSC <> NULL) Then
    /* do processing */
Else
   /* call to populate rowset cache */End-if;
```
# **Data Type of a RowsetCache Object**

Cached rowset objects are declared as type RowsetCache. For example,

Local RowsetCache &Cache;

# **Scope of a RowsetCache Object**

A RowsetCache object can only be instantiated from PeopleCode.

This object can be used anywhere you have PeopleCode, that is, in an application class, Application Engine PeopleCode, Component Interface PeopleCode, and so on.

**Note:** PeopleSoft recommends that you do not specify RowsetCache objects as Global, due to their potential size.
## **RowsetCache Class Built-in Functions**

"CreateRowsetCache" (PeopleTools 8.55: PeopleCode Language Reference)

"GetRowsetCache" (PeopleTools 8.55: PeopleCode Language Reference)

## **RowsetCache Class Methods**

In this section, we discuss the RowsetCache class methods. These methods are discussed in alphabetical order.

## **Delete**

#### **Syntax**

**Delete**()

#### **Description**

Use the Delete method to delete the RowsetCache from memory. The RowsetCache must have already been created, either using the CreateRowsetCache and saving the RowsetCache, or by a user using the application.

If this method is called as part of a larger transaction, such as in the SavePreChange or SavePostChange event, the commit is tied to the commit of the outer transaction. If an error occurs in this method, the outer transaction will be rolled back.

If this method is invoked in a non-transactional PeopleCode event (such as RowInit) the commit is controlled by the regular Component Processor flow.

#### **Parameters**

None.

#### **Returns**

A Boolean value: True if the delete was successful, False if the specified RowsetCache wasn't found.

This method terminates with an error message if there was another problem.

#### **Example**

```
Local RowsetCache &CRS;
Local Boolean &RSLT;
&CRS = GetRowsetCache(Rowset.MyRowset);
/* do processing*/
If (&CRS <> NULL) Then
   &RSLT = &CRS.Delete();
End-If;
```
#### **Related Links**

"CreateRowsetCache" (PeopleTools 8.55: PeopleCode Language Reference) "GetRowsetCache" (PeopleTools 8.55: PeopleCode Language Reference)

## **Get**

#### **Syntax**

**Get**()

### **Description**

Use the Get method to convert a RowsetCache object into a rowset object. After using this method, you can manipulate the data in the rowset like you would any other rowset, using the regular rowset methods and properties.

#### **Parameters**

None.

#### **Returns**

A rowset object populated with the cached rowset data.

### **Example**

```
Local Rowset &RS;
Local RowsetCache &CRS;
&CRS = GetRowsetCache(Rowset.MyRowset);
If (&CRS <> NULL) Then 
  &RS = \&CRS.Get();Else
   /* do error processing */
End-if;
```
### **Related Links**

"GetRowsetCache" (PeopleTools 8.55: PeopleCode Language Reference) [Understanding Rowset Class](#page-2552-0)

## **Save**

#### **Syntax**

**Save**([[**Rowset.**]*name*] [, *Description*] [, *Lang*])

### **Description**

Use the Save method to save a new or existing rowset to the cache. If a rowset of the specified name already exists, it will be replaced. Otherwise, the rowset will be added.

If this method is called as part of a larger transaction, such as in the SavePreChange or SavePostChange event, The commit is tied to the commit of the outer transaction. If an error occurs in this method, the outer transaction will be rolled back.

If this method is invoked in a non-transactional PeopleCode event (such as RowInit) the commit is controlled by the regular Component Processor flow.

#### **Parameters**

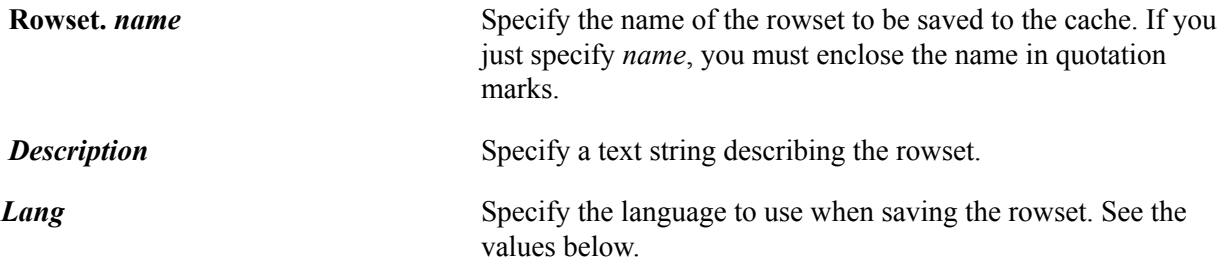

The values for the *Lang* parameter are:

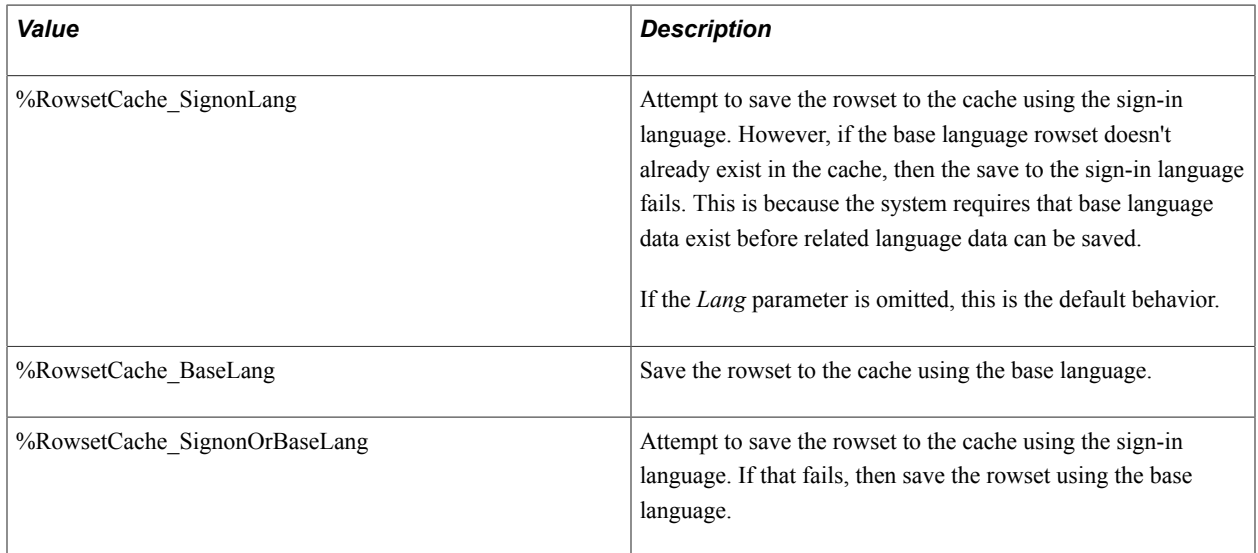

#### **Returns**

A Boolean value: True if the save was successful, False otherwise.

### **Example**

The following code cashes &RS as a rowset definition.

```
Local RowsetCache &CRS;
Local Rowset &RS;
&CRS = GetRowsetCache(Rowset.MyRowset);
If (&CRS <> Null) Then 
  &RS = \&CRS.Get();. . . /* do processing */
Else
    /* do error processing */
End-if;
```
&CRS.Save();

#### **Related Links**

"GetRowsetCache" (PeopleTools 8.55: PeopleCode Language Reference)

## **RowsetCache Class Properties**

In this section, we discuss the RowsetCache class properties These properties are discussed in alphabetical order.

## **Content**

### **Description**

Use this property to specify the contents of a RowsetCache object.

This property is read-write.

#### **Example**

The following code example verifies if the rowset cache is populated. If it isn't, the Else statement populates the rowset cache.

```
&Cache2 = GetRowsetCache("CACHE1");
If &Cache2.Get() <> Null Then
   WinMessage("Cache found");
Else
    &RS = CreateRowset(Record.PSLANGUAGES);
   \& NUM READ = \& RS. Fill();
 &Cache2.Content = &RS;
 &Cache2.Description = "test " | %Language_Data;
   &RSLT = &Cache2.Save();
End-If;
```
## **Description**

#### **Description**

This property can be used to set the description of the rowset cache as a string.

# **Security Authorization Classes**

## **Understanding the Security Authorization Classes**

The security authorization classes are used in conjunction with the PeopleTools security authorization service to authorize access to PeopleSoft objects (components or content references) or to authorize access to row-level data on local and remote PeopleSoft nodes.

**Note:** While the security authorization service can be used to provide basic authorization for PeopleSoft queries, pagelets, iScripts, components, or content references, the security authorization classes, and in a broader sense row-level security, are only applicable to components or content references, and not to PeopleSoft queries, pagelets, or iScripts.

## **Related Links**

"Understanding Using Web Services for Object and Row-Level Data Authorization" (PeopleTools 8.55: Security Administration)

## **Importing the Security Authorization Classes**

The security authorization classes are application classes (not a built-in class, like Rowset, Field, Record, and so on). Therefore, before you can use these classes in your implementation, you must import the security authorization classes into your program.

An import statement either names a particular application class or imports all the classes in a package.

Using the asterisks after the package name makes all the application classes directly contained in the named package available. Application classes contained in subpackages of the named package are not made available.

For the security authorization classes, use an import statement similar to the following to import all classes in the Security subpackage:

import PTCS\_SECURITY:Security:\*;

## <span id="page-2596-0"></span>**AuthRequest Class**

This section provides an overview of the AuthRequest class and discusses:

- AuthRequest class methods.
- AuthRequest class properties.

An AuthRequest object represents the instantiation of an authorization request. An array of AuthRequest objects is instantiated when an authorization request message is processed by the PeopleTools security authorization service.

In this section, one method and two properties of the AuthRequest class are documented:

- GetParameterValue method
- Access property
- UserId property

In addition to these items, the AuthRequest class includes numerous read-only properties that are populated from the authorization request message if the corresponding parameter is specified in the message. You can also access the string value of these undocumented, read-only AuthRequest properties as needed:

- CompItemName.
- Component.
- CrefId.
- KeyVal (access the value of a KeyVal array element with the GetParameterValue method).
- Market.
- Menu.
- Mode.
- Node.
- Portal.
- ServiceId.
- ServiceInstId.
- ServiceType.

This topic includes an example of an authorization request message and how that message could be evaluated by a custom security authorization handler.

See [Implementing a Security Authorization Handler](#page-2600-0).

#### **Related Links**

"Developing the Security Authorization Service Application Class" (PeopleTools 8.55: Security Administration)

## **AuthRequest Class Methods**

In this section, the AuthRequest class methods are presented in alphabetical order.

## **GetParameterValue**

### **Syntax**

**GetParameterValue**(*name*)

### **Description**

Use this method to return the value of a key as a string.

**Note:** If the specified key name is undefined in the request message, this method returns a null string.

#### **Parameters**

*name* Specifies the name of the key as a string.

### **Returns**

A string representing the key value.

### **Example**

&emplid = &arrAuthReq [&i].GetParameterValue("EMPLID");

## **AuthRequest Class Properties**

In this section, the AuthRequest class properties are presented in alphabetical order.

## **Access**

### **Description**

Use this property to set or return a string representing the authorization status for this request. "T" indicates that the request is authorized; "F" indicates that the request is not authorized. "F" is the default value.

This property is read-write.

### **Example**

```
&arrAuthReq [&i].Access = "T";
```
## **UserId**

### **Description**

Use this property to return the user ID of the user who invoked the authorization request as a string. This property is equivalent to the Username found in the SOAP message header.

This property is read-only.

#### **Example**

&userid = &arrAuthReq [&i].UserId;

## **SecurityHandler Class**

This section provides an overview of the SecurityHandler class and discusses SecurityHandler class methods.

The SecurityHandler class is a generic interface class without a native implementation. Therefore, you must implement this interface by developing your own class to handle your specific authorization requirements.

## **SecurityHandler Class Methods**

In this section, the SecurityHandler class methods are presented in alphabetical order.

## **GetAuthorization**

#### **Syntax**

**GetAuthorization**(*&AuthReq\_array*)

#### **Description**

Implement this method to access the information in the AuthRequest object and return whether the authorization request is authorized.

An AuthRequest object represents the instantiation of an authorization request. An array of AuthRequest objects is instantiated when an authorization request message is processed by the PeopleTools security authorization service.

This topic includes an example of an authorization request message and how that message could be evaluated by a custom security authorization handler.

See [Implementing a Security Authorization Handler](#page-2600-0).

#### **Parameters**

*&AuthReq\_array* Specifies an array of AuthRequest objects.

#### **Returns**

None.

### **Related Links** [AuthRequest Class](#page-2596-0)

## <span id="page-2600-0"></span>**Implementing a Security Authorization Handler**

An AuthRequest object represents the instantiation of an authorization request. An array of AuthRequest objects is instantiated when an authorization request message is processed by the PeopleTools security authorization service.

An authorization request message has many standard elements such as, SERVICEID, SERVICE\_TYPE, PORTAL, NODE, CREFID, and so on. In addition, an authorization request message will have one or more KEYVAL elements. Typically, you as the implementer of the GetAuthorization method should determine the structure of the corresponding authorization request message, and specifically, the number and type of KEYVAL elements. You will use the value of these KEYVAL elements along with other data in the authorization request to determine whether a specific request is authorized.

## **Example Scenario**

In this example, employee details are available in Application A while employee performance and appraisal data resides in Application B. The user Rodrigo is the manager of a team. Rodrigo makes a request to view employee performance information for two employees: Callahan and Daniel. Rodrigo is Callahan's manager while Daniel is a higher level manager in a different part of the organization.

The PeopleTools security authorization service can be used to determine whether these requests are authorized.

## **Authorization Request Message**

Application A will send the following authorization request as a SOAP message to Application B requesting that user Rodrigo be given access to the performance data for employees Callahan and Daniel. The authorization request message is contained between the <PARAMARRAY> </PARAMARRAY> delimiters.

```
<?xml version="1.0"?>
<soapenv:Envelope xmlns:soapenc="http://schemas.xmlsoap.org/soap/encoding/" xmlns:s⇒
oapenv="http://schemas.xmlsoap.org/soap/envelope/" xmlns:wsa="http://schemas.xmlsoa⇒
p.org/ws/2003/03/addressing/" xmlns:xsd="http://www.w3.org/2001/XMLSchema/" xmlns:x⇒
si="http://www.w3.org/2001/XMLSchema-instance/">
   <soapenv:Header xmlns:soapenv="http://schemas.xmlsoap.org/soap/envelope/">
     <wsse:Security soap:mustUnderstand="1" xmlns:soap="http://schemas.xmlsoap.org/w⇒
sdl/soap/" xmlns:wsse="http://docs.oasis-open.org/wss/2004/01/oasis-200401-wss-wsse⇒
curity-secext-1.0.xsd">
       <wsse:UsernameToken>
         <wsse:Username>RODRIGO</wsse:Username>
       </wsse:UsernameToken>
     </wsse:Security>
   </soapenv:Header>
   <soapenv:Body xmlns:soapenv="http://schemas.xmlsoap.org/soap/envelope/">
     <FindAccess xmlns="http://xmlns.oracle.com/Enterprise/Tools/schemas/PTCSSecurit⇒
yReq.v1">
     <PARAMARRAY>
       <PARAMS>
         <SERVICEID>1</ SERVICEID >
         <SERVICE_TYPE>UPGE</SERVICE_TYPE>
        <NODE>APP_B_NODE</NODE>
         <MENU>PERFORMANCE_MENU</MENU>
         <COMPONENT>PERFORMANCE_DTL_COMP</COMPONENT>
         <MARKET>GBL</MARKET>
         <COMP_ITEM_NAME>PERFORMANCE_DTL</COMP_ITEM_NAME>
         <KEYVAL>EMPLID=CALLAHAN</KEYVAL>
```

```
 </PARAMS>
```

```
 <PARAMS>
         <SERVICEID>2</SERVICEID >
         <SERVICE_TYPE>UPGE</SERVICE_TYPE>
        <NODE>APP_B_NODE</NODE>
         <MENU>PERFORMANCE_MENU</MENU>
         <COMPONENT>PERFORMANCE_DTL_COMP</COMPONENT>
         <MARKET>GBL</MARKET>
         <COMP_ITEM_NAME>PERFORMANCE_DTL</COMP_ITEM_NAME>
         <KEYVAL>EMPLID=DANIEL</KEYVAL>
       </PARAMS>
     </PARAMARRAY>
     </FindAccess>
   </soapenv:Body>
</soapenv:Envelope>
```
#### **Example Security Handler**

The PeopleTools security authorization service receives the message and first performs basic PeopleTools security authorization (user-role-permission list). If basic PeopleTools security authorization is valid for the requested object (a component, for example), the PeopleTools security authorization service will pass the request on to the security handler defined for this object. The PeopleTools security authorization service will encapsulate all the message elements such as user ID, node, component, and, key values into an AuthRequest object.

The following code provides an example security handler class that evaluates whether a user is authorized to see the performance details for a given employee ID. If the employee is a subordinate of the invoking user, then access granted; access is denied in all other instances such as a peer requesting performance data for a peer, an employee requesting access to his or her supervisor's performance data, or an employee requesting performance data from another department in the organization.

```
import PTCS_SECURITY:Security:*;
class SampleSecurityHandler extends PTCS_SECURITY:Security:SecurityHandler
   /*method AuthRequestHandler(&arrAuthReq As array of PTCS_SECURITY:Security:AuthR⇒
equest);*/
   method GetAuthorization(&arrAuthReq As array of PTCS_SECURITY:Security:AuthReque⇒
st);
   method isEmpSubordinate(&userid As string, &emplid As string) Returns boolean;
end-class;
/*method AuthRequestHandler*/
method GetAuthorization
    /+ &arrAuthReq as Array of PTCS_SECURITY:Security:AuthRequest +/
    /+ Extends/implements PTCS_SECURITY:Security:SecurityHandler.GetAuthorization +/
   Local string &emplid;
   Local string &userid;
   Local integer &i;
  For \&i = 1 To &\text{arr}AuthReq.Len
       &emplid = &arrAuthReq [&i].GetParameterValue("EMPLID");
       &userid = &arrAuthReq [&i].UserId;
      /* If the employee ID to which access is requested is a subordinate of the ⇒
  */ 
       /* invoking uer, grant access; otherwise, deny access for all other requests.⇒
  */ 
       If %This.isEmpSubordinate(&userid, &emplid) Then
          &arrAuthReq [&i].Access = "T";
       Else
         &arrAuthReq [&i].Access = "F";
       End-If;
```

```
 End-For;
end-method;
method isEmpSubordinate
   /+ &userid as String, +/
   /+ &emplid as String +/
   /+ Returns Boolean +/
   /* Use the organizational hierarchy to determine whether employee ID is a *⇒
/ 
   /* subordinate of the invoking user. *⇒
/
   /* The following example uses a simplified expression to make this *⇒
/
   /* determination. In most organizations, this would not be a valid test. *⇒
/
   If &userid > &emplid Then
      Return True
   Else
      Return False
   End-If;
end-method
```
### **Response Message**

The preceding security handler class sets the Access property of the AuthRequest object to T when access is granted. It sets the Access property to F for requests that are not authorized. Then, the security handler class returns the AuthRequest object array to the PeopleTools security authorization service. The PeopleTools security authorization service returns a SOAP message similar to the following to the invoking application (Application A). The authorization request response is contained between the <PARAMARRAY> </PARAMARRAY> delimiters.

```
<?xml version="1.0"?>
<soapenv:Envelope xmlns:soapenc="http://schemas.xmlsoap.org/soap/encoding/" xmlns:s⇒
oapenv="http://schemas.xmlsoap.org/soap/envelope/" xmlns:wsa="http://schemas.xmlsoa⇒
p.org/ws/2003/03/addressing/" xmlns:xsd="http://www.w3.org/2001/XMLSchema/" xmlns:x⇒
si="http://www.w3.org/2001/XMLSchema-instance/">
   <soapenv:Header xmlns:soapenv="http://schemas.xmlsoap.org/soap/envelope/">
     <wsse:Security soap:mustUnderstand="1" xmlns:soap="http://schemas.xmlsoap.org/w⇒
sdl/soap/" xmlns:wsse="http://docs.oasis-open.org/wss/2004/01/oasis-200401-wss-wsse⇒
curity-secext-1.0.xsd">
      <wsse:UsernameToken>
         <wsse:Username>RODRIGO</wsse:Username>
       </wsse:UsernameToken>
     </wsse:Security>
   </soapenv:Header>
   <soapenv:Body xmlns:soapenv="http://schemas.xmlsoap.org/soap/envelope/">
     <FindAccess xmlns="http://xmlns.oracle.com/Enterprise/Tools/schemas/PTCSSecurit⇒
yReq.v1">
     <PARAMARRAY>
       <PARAMS>
          <SERVICEID>1</SERVICEID>
          <ACCESS>T</ACCESS>
       </PARAMS>
       <PARAMS>
          <SERVICEID>2</SERVICEID>
          <ACCESS>F</ACCESS>
       </PARAMS>
     </PARAMARRAY>
```

```
 </FindAccess>
  </soapenv:Body>
</soapenv:Envelope>
```
### **Related Links**

"Developing the Security Authorization Service Application Class" (PeopleTools 8.55: Security Administration)

"Developing Request Messages for the Security Authorization Service" (PeopleTools 8.55: Security Administration)

"Working with Response Messages for the Security Authorization Service" (PeopleTools 8.55: Security Administration)

# **Session Class**

## <span id="page-2604-0"></span>**Understanding Session Class**

PeopleTools provides a family of APIs for external access into the PeopleSoft system. The Session class is the root of the APIs. It controls access to the PeopleSoft system, controls the environment, and enables you to do error handling for all APIs from a central location.

The PeopleSoft APIs are intended to be used, and are supported, in the following environments.

- PeopleSoft Windows client with either an existing two-tier connection or an existing connection to an application server.
- Application Engine batch program.
- Non-PeopleSoft program connecting to an application server.

The PeopleSoft APIs are exposed to the following language environments:

- PeopleCode
- OLE/COM
- $C/C++$
- Java

The APIs that are accessible using a session object are:

- Component Interface Classes
- PortalRegistry Classes
- Query Classes
- Search Class
- Tree Classes

**Note:** Tree Classes are accessible only through PeopleCode.

A session object controls the following:

- Security and access to the PeopleSoft system.
- Errors and error handling .
- Regional settings (that is, internationalization) for language, dates, times, and numbers.

• Tracing.

### **Related Links**

[Understanding Component Interface Class](#page-926-0) [Understanding the Portal Registry](#page-1996-0) [Understanding Query Classes](#page-2272-0) [Understanding Session Class](#page-2604-0) [Understanding Tree Classes](#page-2708-0)

## **Security and Access to the PeopleSoft System**

A session object controls security and access to the PeopleSoft system. You must "sign-on" to the PeopleSoft session with a valid user ID and password when you use the Connect method. In addition, there's an external authentication parameter that you can use with the connect.

**Note:** Additional authentication will be available after this release.

## **Error Handling**

The session object handles error processing for all the APIs, such as Component Interfaces, the Query API, and so on. From the session object, you can check if there have been any errors.

**Note:** The exception to this is Subscription PeopleCode. All errors for Subscription PeopleCode get logged to the application message error table.

Error messages include system error messages or messages from the message catalog (a common set of error messages used by all PeopleSoft applications.) For a Component Interface, the session object level errors also contain any text errors that may have occurred from running ExecuteEdits.

On the session object, you can use the following properties to initially check for errors:

- ErrorPending indicates whether there are API errors
- WarningPending indicates whether there are API warnings

All errors are contained in the PSMessages collection. (The PSMessages property on a Session object returns this collection.)

Each item in this collection is a PSMessage object. A PSMessage object contains information about the specific error that has occurred, such as the explain text for the error, the message set number, and so on. (The type of information depends on the type of error.)

If the error was caused by a Component Interface, a contextual string is attached to the end of the Text property of the PSMessage object. This contextual string contains the exact location of the error, that is, which field in which data collection, on which row, caused the error. This string is also accessible (by itself) using the Source property.

When errors are loaded into the PSMessages collection depends on the type of error. System errors (that is, errors in the connection to the PeopleSoft Session) are logged as they occur. When an API error is logged depends on the API, as some APIs can be run in either interactive mode (meaning errors are logged as they happen) or in non-interactive mode (so errors are logged only when a particular method is run.)

If you are using Visual Basic or another COM environment, the PeopleSoft API system raises a COM exception the first time ErrorPending changes from False to True. It will *not* raise another exception until the PSMessages collection is cleared, which sets ErrorPending back to False.

**Note:** If you've called an API from an Application Engine program, all errors are also logged in the Application Engine error log tables.

#### **Related Links**

[Accessing a PSMessages Collection](#page-2615-0)

## **Displaying Error Messages**

Use the following PeopleCode to display messages from the PSMessage collection:

```
Local ApiObject &Session, &PSMessages;
    &Session = %Session;
    &PSMessages = &Session.PSmessages;
    If (&Session <> Null ) Then
        If &PSMessages.Count > 0 Then
               For \&i = 1 To &PSMessages. Count
                  \&MsgSetNbr = \&PSMessages.Item(\&i).MessageSetNumber; &MsgNbr = &PSMessages.Item(&i).MessageNumber;
                  MessageBox( 0, " ", &MsgSetNbr, &MsgNbr, "Message not found");
                End-For;
          &PSMessages.DeleteAll();
             End-If;
End-If;
```
## **Regional Settings**

Regional settings enable the user to set the display of numbers, dates, times, and currencies to comply with usage in a specific locale. The session object exposes some of these values to the API through the RegionalSettings property. This property returns a regional settings object that has properties you can use to change these settings.

#### **Related Links**

[Regional Settings Class Properties](#page-2621-0)

## **Trace Settings**

The PeopleSoft debug pages enables you to control the environment in which your PeopleTools session is running. These pages include:

• Trace PeopleCode

- Trace SQL
- Trace Page

These pages enable you to select the SQL trace options and the PeopleCode trace options that you want. The TraceSettings object (assessable from a session object) lets you control many of the same options during your session.

#### **Image: Trace PeopleCode page**

This example illustrates the fields and controls on the Trace PeopleCode page. You can find definitions for the fields and controls later on this page.

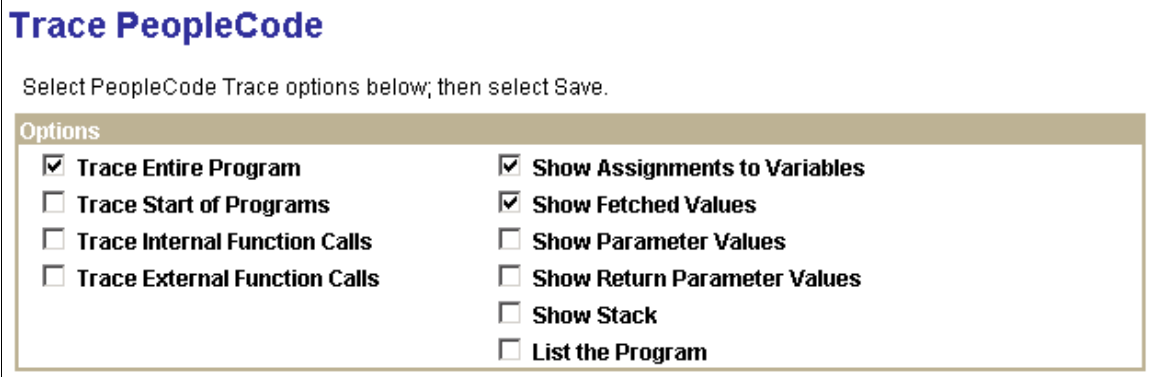

Not every option on the debug pages is represented with a trace settings property.

#### **Related Links**

"Using Debug Utilities" (PeopleTools 8.55: System and Server Administration)

## **Session Object Declaration**

All session objects are declared as type ApiObject. For example,

Local ApiObject &MYSESSION; Global ApiObject &PSMessage;

The following session objects can be declared as Global or Component:

- **Session**
- PSMessages Collection
- PSMessage

All other session objects *must* be declared as Local.

In this section, we discuss the following topics:

- State considerations.
- Considerations for declaring conditions.

## **State Considerations**

In the PeopleSoft Pure Internet Architecture, all processing occurs on the server. If you do something in your PeopleCode program that causes a trip back to the user before the end of your PeopleCode program, the PeopleCode program *cannot*regain its state, that is, it can't reset local variables, and so on. This applies to all APIs that use the Session object.

If you must go back to the user before the end of your PeopleCode program, you must set all your objects to NULL before you go, or else you receive a runtime error.

For example, the following code causes an error:

```
&Session = %Session;
Rem &Session = Null;
WinMessage("Hello");
```
The following example does *not* cause an error:

```
&Session = %Session;
&Session = Null;
WinMessage("Hello");
```
## **Considerations for Declaring Collections**

You *must* declare all collections for  $C/C++$  and COM as objects, or else you receive errors at runtime.

For example if you're using Regional Settings, include the following your declarations for a VB program:

Dim oRegionalSettings As Object

Then, use the following code to populate this variable:

```
Set oRegionalSettings = oCISession.RegionalSettings
oRegionalSettings.LanguageCd = "GER"
```
## **Scope of a Session Object**

A Session can be instantiated from PeopleCode, from a Visual Basic program, from C++, COM, and so on.

See the example section in Connect for more details.

This object can be used anywhere you have PeopleCode, that is, in Application Engine PeopleCode, record field PeopleCode, and so on.

## **Session Class Built-in Function**

"%Session" (PeopleTools 8.55: PeopleCode Language Reference)

"GetSession" (PeopleTools 8.55: PeopleCode Language Reference)

## **Session Class Methods**

In this section, we discuss the Session class methods. The methods are discussed in alphabetical order.

## **Connect**

### **Syntax**

(*version*, {"EXISTING" | *//PSoftApplicationServer:JoltPort*}, *UserID*, *Password, ExtAuth*)

### **Description**

The Connect method connects a session object to a PeopleSoft application server.

**Note:** This function remains for backward compatibility only. Use the %Session system variable to return a reference of a session object instead.

If you already have a PeopleSoft session running (you are already connected to a PeopleSoft application server and are running a component, and so on) you must specify EXISTING, and not the *// PSoftApplicationServer:JoltPort*. Typically, use the parameter value of EXISTING from PeopleCode, not from other language environments.

If you are using an existing connection to the application server, you *cannot*specify a different user ID or password. If you don't specify these values as NULL string, you must specify the exact same user ID (and password) as the one that originally started the session.

#### **Parameters**

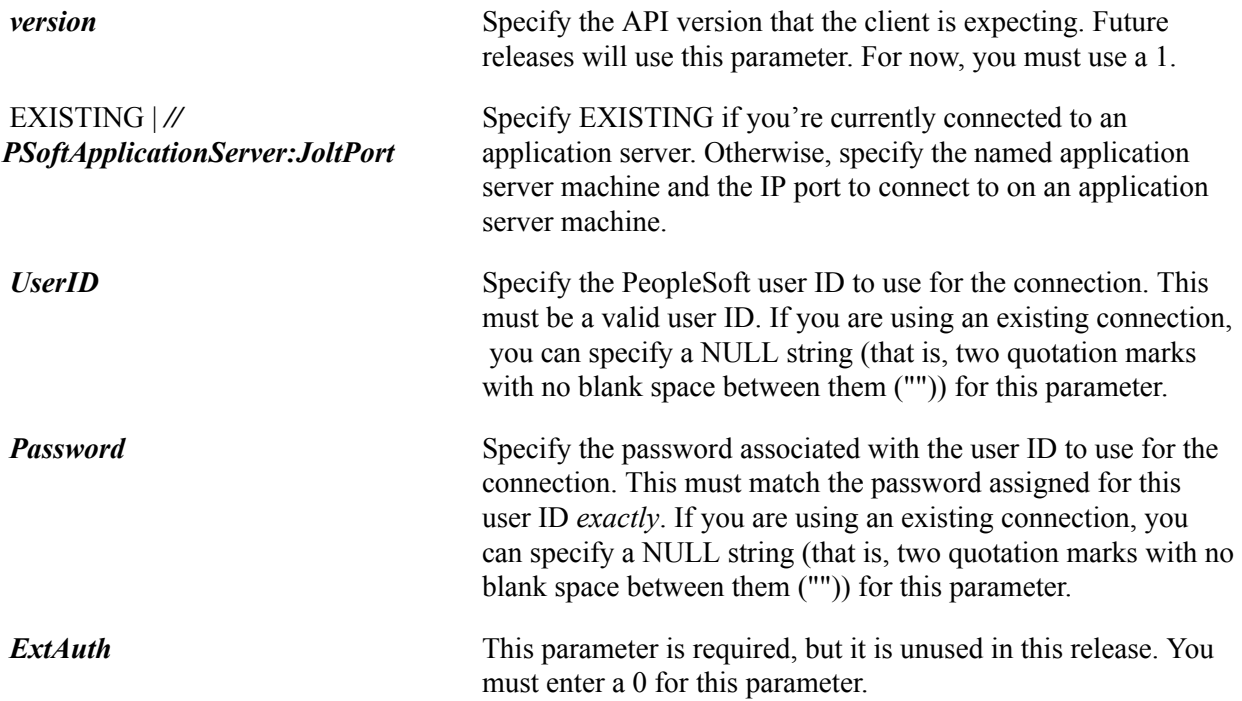

### **Returns**

A Boolean value: True if the connection completed successfully, False otherwise.

### **Example**

The following is an example of the code you would use if there is an existing connection to the application server:

```
Local ApiObject &MYSESSION;
&MYSESSION = GetSession();
&MYSESSION.Connect(1, "EXISTING", "", "", 0);
```
The following is an example connecting to a PeopleSoft system using a Visual Basic program. It first checks for error messages. If there are any errors, the text of the error is displayed to the user.

```
On Error GoTo eMessage
    Dim oSession As Object
    Dim oPSMessage As Object
    Dim oBC As Object
    Set oSession = CreateObject("PeopleSoft.Session")
    oSession.Connect 1, "//PSSOFTO061998:7000", "PTDMO", "PTDMO", 0
    'Application Specific Processing
eMessage:
    If (oSession.PSMessages.Count > 0) Then
        For i = 1 To oSession. PSMessages. Count
          Set oPSMessage = oSession.PSMessages.Item(i) MsgBox (oPSMessage.Text)
        Next i
    End If
```
#### **Related Links**

"%Session" (PeopleTools 8.55: PeopleCode Language Reference)

## **Disconnect**

#### **Syntax**

**Disconnect**()

#### **Description**

The Disconnect method disconnects the session associated with the session object executing the method from that PeopleSoft session.

This method returns a Boolean value: True if successfully disconnected, False otherwise.

## **API Instantiation Methods**

The following is a list of the other methods used with the session object to instantiate an API object such as a Component Interface, a tree structure, and so on.

Component Interface:

- FindCompIntfcs(*ComponentName*): returns a collection of component interfaces based on the partial Component Interface name.
- GetCompIntfc(**COMPINTFC.***ComponentName*): returns a Component Interface object.
- ValidateCompIntfc(*ComponentInterfaceName*): indicates the success or failure of component interface validations.

Portal Registry:

- FindPortalRegistries(*partial\_name*): returns a collection of PortalRegistry objects.
- GetLocalNode(): returns a node object.
- GetNodes(): returns a collection of node objects.
- GetPortalRegistry(): returns a PortalRegistry object.
- GetRemoteNodes(): returns a collection of node objects.
- GetActualRemoteNodes(): returns a collection of remote node objects only.

Query:

- FindQueryDBRecords():returns a reference to a QueryDBRecord collection, filled with zero or more records.
- FindQueries():returns a reference to a Query collection, filled with zero or more queries.
- FindQueriesDateRange(*StartDateString*, *EndDateString*): returns a reference to a Query collection, filled with zero or more queries that match the specified date range.
- GetQuery(): returns a query object.
- GetQuerySecurityProfile(): a QuerySecurityProfile object.
- SearchQueryDBRecord(*SearchType*, *Pattern*, *CaseSensitive*): returns a QueryDBRecord collection.
- SearchPrivateQueries(*QueryType, SearchType*, *Pattern*, *CaseSensitive*): a query collection.
- SearchPublicQueries(*QueryType, SearchType*, *Pattern*, *CaseSensitive*): a query collection.

Search:

- GetSearchIndexes(): returns a SearchIndexes collection.
- GetSearchQuery(): returns a search query object.

Tree:

- GetTree(): returns a tree object.
- GetTreeStructure(): returns a tree structure object.

## **Session Class Properties**

This section describes the Session class properties. The properties are discussed in alphabetical order.

## <span id="page-2612-0"></span>**ErrorPending**

### **Description**

This property indicates whether there are any error messages pending for the API that is currently running. After this property has been set, it returns True until the PSMessages collection is cleared (or deleted.)

This property is read-only.

## **Example**

```
If &MYSESSION.ErrorPending Then
    &COUNT = &MYSESSION.PSMessages.Count;
   For \&I = 1 To &COUNT &ERROR = &MYSESSION.PSMessages.Item(&I);
      & TEXT = & ERROR. Text;
       WinMessage("Error text " | &TEXT);
   End-For;
&MYSESSION.PSMessages.DeleteAll();
```
## **PSMessages**

### **Description**

This property returns a reference to a PSMessages collection object. If there are no messages, this property returns an object reference to PSMessages with a count of zero.

This property is read-only.

### **Example**

```
If &SESSION.PSMessages.Count > NULL Then
    /* there are messages do processing */
End-if;
```
### **Related Links**

[PSMessages Collection Methods](#page-2615-1)

## **PSMessagesMode**

#### **Description**

This property is used to determine how messages are output. This property takes either a numeric value or a constant. The default value is 1 (%PSMessages\_CollectionOnly).

You must set this property before you check the type of message, that is, you can't check the type of message, then decide how it's displayed.

This property sets the value for the session. You can change modes during a session, such as, if you're starting a Component Interface. However, after you run the Component Interface, you should set the value back. For example:

```
&OldMode = &Session.PSMessageMode;
&Session.PSMessagesMode = 1;
...
&Session.PSMessagesMode = &OldMode;
```
You can specify either a numeric value or a constant. The values are:

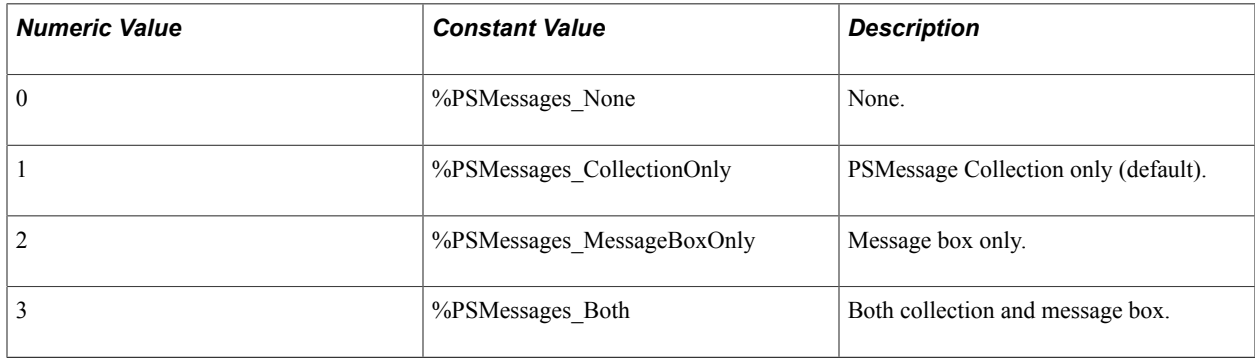

**Note:** If you set this property to 0 (%PSMessages None), *all* messages are ignored. Use this option with caution.

This property is read-write.

#### **Example**

```
Local ApiObject &SESSION;
&SESSION = %Session;
&MMODE = &SESSION.PSMessagesMode;
&SESSION.PSMessagesMode = %PSMessages_MessageBoxOnly;
```
## **RegionalSettings**

### **Description**

This property returns a reference to a RegionalSettings collection object.

This property is read-only.

#### *Related Links*

[Regional Settings Class Properties](#page-2621-0)

## **Repository**

### **Description**

This property returns a reference to a Repository object.

#### *Related Links*

[Understanding the PeopleSoft API Repository](#page-370-0)

## **SuspendFormatting**

### **Description**

This property turns off the PeopleSoft automatic formatting when coercing a string into a field. Formatting is typically necessary for external Component Interface users (such as for a Visual Basic program,) yet should be suspended for a PeopleCode program. You should not typically need to set this value yourself, as it's set appropriately based on where the session object is created.

This property takes a Boolean value: True means formatting is suspended, False means it isn't suspended. If you start your session from a PeopleCode program, the default for this property is True. If you don't start the session from a PeopleCode program, the default is False.

This property is read-write.

## **TraceSettings**

### **Description**

This property returns a reference to a TraceSettings collection object.

This property is read-only.

#### *Related Links*

[Trace Setting Class Properties](#page-2625-0)

## **WarningPending**

### **Description**

This property indicates whether there are any warning messages pending for the API that is currently running.

This property is read-only.

## <span id="page-2615-0"></span>**Accessing a PSMessages Collection**

Use the PSMessages collection to return all of the messages that occur during the session. The following example finds all the messages listed in the PSMessages collections when the Component Interface Save methods fails. The example assumes that &CI is the Component Interface object reference.

```
If Not &CI.Save() Then
   /* save didn' t complete */ &COLL = &MYSESSION.PSMessages;
    For &I = 1 to &COLL.Count
      & ERROR = & COLL. Item (&I);
       &TEXT = &ERROR.Text;
       /* do message processing */
    End-For;
&COLL.DeleteAll(); /* Delete all messages in queue */
End-if;
```
As you evaluate each message, delete it from the PSMessages collection. Or, delete all the messages in the queue at once using DeleteAll.

If there are multiple errors when saving a Component Interface, all errors are logged to the PSMessages collection, not just the first occurrence of an error.

#### **Considerations for Declaring Collections**

You *must* declare all collections for C/C++ and COM as objects, or else you receive errors at runtime.

## <span id="page-2615-1"></span>**PSMessages Collection Methods**

This section describes the PSMessages collection methods. The methods are discussed in alphabetical order.

## **DeleteAll**

#### **Syntax**

**DeleteAll**()

#### **Description**

The DeleteAll method deletes all the PSMessage objects in the PSMessages collection executing the method. You should use this property after you have processed all the errors in the collection. This method also resets the status of ErrorPending to False.

#### **Returns**

This method returns a Boolean value: True if all PSMessages in the collection were successfully deleted, False otherwise.

### **Related Links**

[ErrorPending](#page-2612-0)

## **DeleteItem**

#### **Syntax**

**DeleteItem**(*number*)

### **Description**

The DeleteItem method deletes the PSMessage object that exists at the *number* position in the PSMessages collection executing the method.

#### **Parameters**

*number* Specify the position number in the collection of the PSMessage object that you want to delete. All other items within the collection are renumbered.

### **Returns**

This method returns a Boolean value: True if the PSMessage object was successfully deleted, False otherwise.

### **Example**

```
&ERROR.DeleteItem(&I);
```
## **First**

#### **Syntax**

**First**()

#### **Description**

The First method returns the first PSMessage object in the PSMessages collection object executing the method.

#### **Example**

 $&$  ERROR =  $&$  PSMESSAGE. First();

## **Item**

### **Syntax**

**Item**(*number*)

#### **Description**

The Item method returns a PSMessage object that exists at the *number* position in the PSMessages collection executing the method

#### **Parameters**

*number* Specify the position number in the collection of the PSMessage object that you want returned.

#### **Returns**

A reference to a PSMessage object, NULL otherwise.

#### **Example**

```
&PSMSGCOL = &SESSION.PSMessages;
For &I = 1 to &PSMSGCOL. Count;
   &PSMESSAGE = &PSMSGCOL.Item(&I);
   /* do error processing */
End-For;
```
## **Next**

#### **Syntax**

**Next**()

#### **Description**

The Next method returns the next PSMessage object in the PSMessages collection object executing the method. You can use this method only after you have used either the First or Item methods: otherwise the system doesn't know where to start.

## **PSMessages Collection Property**

This section describes the PSMessages collection property.

## **Count**

#### **Description**

This property returns the number of PSMessage objects in the PSMessages collection object.

This property is read-only.

#### **Example**

&COUNT = &PSMESSAGE.Count;

## **PSMessage Class Properties**

This section describes the PSMessages class properties. The properties are discussed in alphabetical order.

## **ExplainText**

### **Description**

This property returns the explanation text (as a string) for the error message associated with the PSMessage object. You can use this property in conjunction with the MessageNumber property (which contains the error message number) and the MessageSetNumber property (which contains the error message set number.)

**Note:** ExplainText should be accessed only when necessary because it requires a second database read or application server roundtrip.

This property is read-only.

## **MessageNumber**

### **Description**

This property returns the error message number (as a number) for the error message associated with the PSMessage object. You can use this property in conjunction with the MessageSetNumber property (which contains the error message set number) and the ExplainText property (which contains text explaining the error.)

This property is read-only.

## **MessageSetNumber**

#### **Description**

This property returns the error message set number (as a number) for the error message associated with the PSMessage object. You can use this property in conjunction with the MessageNumber property (which contains the error message number) and the ExplainText property (which contains text explaining the error.)

This property is read-only.

## **MessageType**

### **Description**

This property indicates the type of the message, whether it's from the message catalog, if it's a warning, error, or information error.

This property returns a numeric value. The values are:

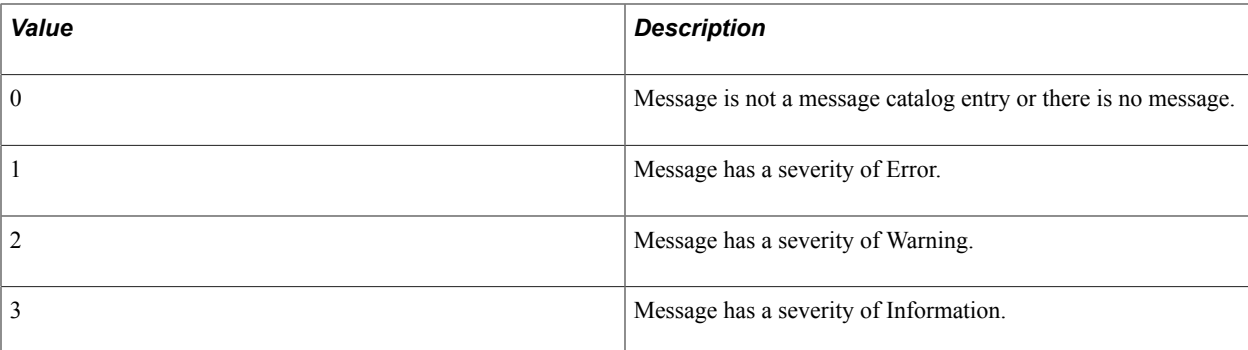

This property is read-only.

## <span id="page-2619-0"></span>**Source**

### **Description**

This property returns a string indicating the actual field that's in error. The syntax of the string that's returned is as follows:

ComponentInterfaceName.[CollectionName(Row).[CollectionName(Row).[CollectionName(Ro⇒ w)]]].PropertyName

#### **Image: Sample Component Interface**

The following image is an example of Sample Component Interface. The string here is also returned as part of the Text property.

For example, suppose you had a Component Interface named EMPL\_CHKLST\_CI.

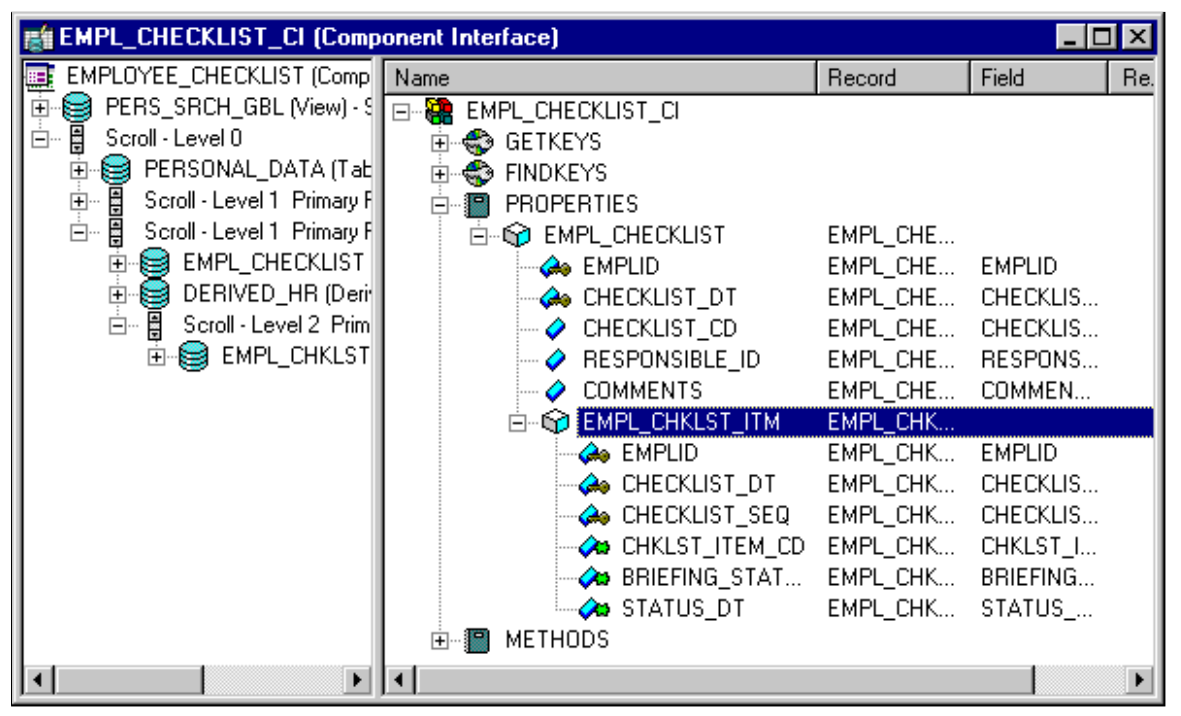

The following indicates that the first level field, EMPLID, has the error:

EMPL\_CHKLST\_CI.EMPLID

The Component Interface EMPL\_CHKLST\_BC has a data collection (scroll) called EMPL\_CHKLST\_ITM. Suppose that it has 3 rows, and the STATUS\_DT field was in error. The **Source** property would return the following string:

EMPL\_CHKLST\_CI.EMPL\_CHKLST\_ITM(3).STATUS\_DT

You can use the Source property in conjunction with the MessageNumber property (which contains the error message number), the MessageSetNumber property (which contains the error message set number), the ExplainText property (which contains text explaining the error), and the Text property (which contains the text of the message.)

This property is read-only.

#### **Example**

The following example code finds the error messages and displays them to the user. It finds the field that caused the error and displays that also.

```
Local ApiObject &PSMESSAGE;
Local Boolean &FIND;
Local string &SOURCE, &FIELD, &TEXT;
Local number &START, &LEN, &NSTART, &FLEN;
.
.
.
For &I = 1 to &SESSION.PSMessages.Count;
    &PSMESSAGE = &SESSION.PSMessages.Item(&I);
    /* only display errors, not warnings, to user */
    If &PSMESSAGE.Type = 1 Then
       &TEXT = &PSMESSAGE.Text;
       /* find name of field in error */
       &SOURCE = &PSMESSAGE.Source;
      & LEN = Len(&SOURCE);
       /* find last dot before field */
      & FIND = False;
      \& START = Find(".", \& SOURCE);
       While Not (&FIND)
         \texttt{\&NSTART} = \texttt{Find}('', ", \texttt{\&SOURCE, \&STAT + 1)}; If &NSTART = 0 Then
                 &FIND = True;
              Else
                &START = <b>WSTART</b> End-If;
          End-While;
         \&FLEN = &LEN - &START;
         & FIELD = Substring (&SOURCE, &START + 1, &FLEN);
          /* display text and field to user */
          Winmessage("You received the following error: " | &TEXT | "For field " | &⇒
FIELD);
   End-If;
End-For;
```
## **Text**

#### **Description**

This property returns the text of the message (as a string) for the error message associated with the PSMessage object. It also includes a contextual string that contains the name of the field that generated the error. The contextual string has the following syntax:

```
{ComponentInterfaceName.[CollectionName(Row).[CollectionName(Row).[CollectionName(R⇒
ow)]]].PropertyName}
```
The contextual string (by itself) is available using the Source property of the PSMessage.

You can use the Text property in conjunction with the MessageNumber property (which contains the error message number), the MessageSetNumber property (which contains the error message set number), and the ExplainText property (which contains text explaining the error.)

This property is read-only.

#### **Example**

```
Local ApiObject &MYSESSION, &COL, &ERROR;
Local string &TEXT;
.
.
.
If &MYSESSION.ErrorPending Then 
    /* received error */
   \&\text{COLL} = \&\text{MYSESSION}.\nPSMessages;For \&I = 1 to &COLL. Count
       \&\text{ERROR} = \&\text{COLL}.Item(\&I);& TEXT = & ERROR. Text;
          /* do error processing */
       End-For;
End-if;
```
#### **Related Links**

[Source](#page-2619-0)

## <span id="page-2621-0"></span>**Regional Settings Class Properties**

This section describes the regional settings class properties. The properties are discussed in alphabetical order.

## **ClientTimeZone**

#### **Description**

This property specifies the client time zone. This property takes a string value.

This property is read-write.

## **CurrencyFormat**

#### **Description**

This property specifies how currency values are displayed. This property takes a number value. The default value is 1.

In the following values, @ represents the character specified with the CurrencySymbol property.

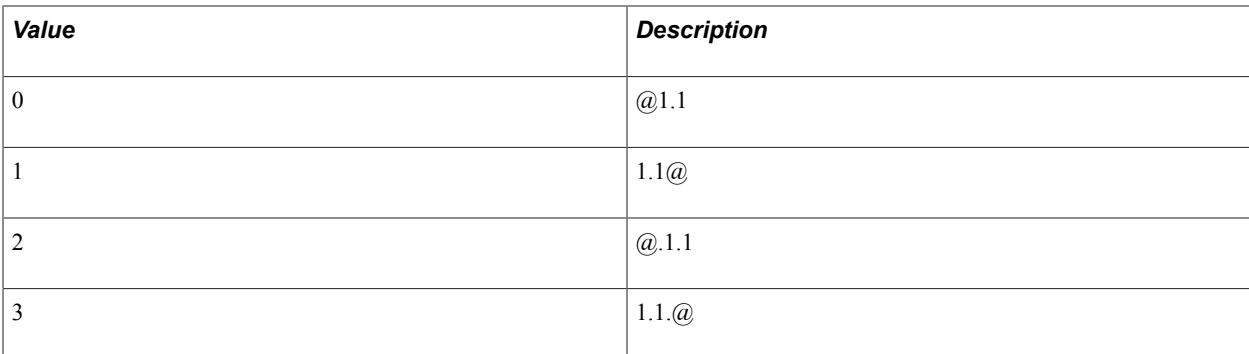

This property is read-write.

## **CurrencySymbol**

## **Description**

This property specifies the currency symbol. This property takes a string value. The default value is "\$".

This property is read-write.

## **DateFormat**

## **Description**

This property specifies the date format defaults. PeopleTools supports the Short Date Format specification (MDY, DMY, or YMD), and the Date separator setting. When you add a Date field in a record definition, you indicate whether you want to display the century. PeopleTools Date and DateTime fields always show leading zeros for month, day, and year.

This property takes a number value. The values for this property are:

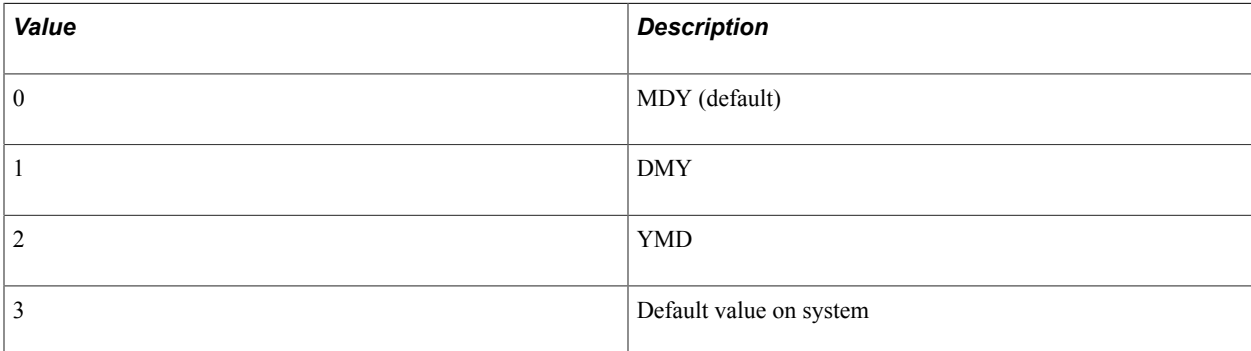

This property is read-write.

## **DateSeparator**

## **Description**

This property specifies the character used to separate the month, day, year in the date. This property takes a string value. The default value is "/".

This property is read-write.

## **DecimalSymbol**

#### **Description**

This property specifies the character used to separate the fractional of the number from the whole. This property takes a string value. The default value for this property is ".".

**Note:** If you change the value of this property to a comma (,), you should adjust the DigitGroupingSymbol to a different character or some applications may not operate correctly.

This property is read-write.

## **DigitGroupingSymbol**

#### **Description**

This property specifies the character used as a thousand or other grouping separator. This property takes a string value. The default value for this property is ",".

This property is read-write.

## **LanguageCD**

#### **Description**

This property specifies the language to be used for the transaction. This property takes a string value. The default value for this property is the user's base language.

This property is read-write.

**Note:** If you change this value dynamically using PeopleCode, this value will *not* change back to the original value when you disconnect. You must manually set it back to the original value.

#### **Example**

The following example sets the language code, then at the end of the program, sets it back to the original value.

```
Local ApiObject &SESSION;
Local ApiObject &CI;
/** Get Session ApiObject **/
&SESSION = %Session;
/** Get Message ApiObject **/
&MSG = %IntBroker.GetMessage();
&RS = &MSG.GetRowset();
/** Get Component Interface **/
&CI = &SESSION.GetCompIntfc(compIntfc.NAMES_CI);
&REG LNG = &SESSION.RegionalSettings.LanguageCd;
```

```
For &TRANS NUM = 1 To &RS. RowCount
/** Store Language Code in Temp Var **/
&LNG = &RS(&TRANS_NUM).PSCAMA.LANGUAGE_CD.Value;
/** Set the Language for this Transaction **/
If & LNG <> & REG LNG Then
&SESSION.RegionalSettings.LanguageCd = &LNG;
End-If;
/* application specific processing */
&SESSION.RegionalSettings.LanguageCd = &REG LNG;
&SESSION.Disconnect();
End-For
```
## **UseLocalTime**

#### **Description**

This property specifies whether the local time zone of the client should be used to format time fields. This property takes a Boolean value. The default value is True.

This property is read-write.

### <span id="page-2624-0"></span>**1159Separator**

#### **Description**

This property specifies the morning designator. This property takes a string value up to five characters. The default value is AM.

Use the 2359Separator property to specify the afternoon designator.

This property is read-write.

#### *Considerations Using the 1159Separator Property*

You cannot use this property as you would other properties. You must use the ObjectGetProperty function for accessing the property. For example:

```
Local ApiObject &SESSION;
Local ApiObject & reg;
/** Get Session ApiObject **/
&SESSION = %Session;
&reg = &SESSION.RegionalSettings;
&REG LNG = &SESSION.RegionalSettings.LanguageCd;
```
## &MornDesigination = ObjectGetProperty(&reg, "1159Separator");

#### **Related Links**

"ObjectGetProperty" (PeopleTools 8.55: PeopleCode Language Reference) [2359Separator](#page-2625-1)

## <span id="page-2625-1"></span>**2359Separator**

#### **Description**

This property specifies the afternoon designator. This property takes a string value up to five characters. The default value is PM.

Use the 1159Separator property to specify the morning designator.

This property is read-write.

#### *Considerations Using the 2359Separator Property*

You cannot use this property as you would other properties. You must use the ObjectGetProperty function for accessing the property. For example:

```
Local ApiObject &SESSION;
Local ApiObject & reg;
/** Get Session ApiObject **/
&SESSION = %Session;
&reg = &SESSION.RegionalSettings;
&REG_LNG = &SESSION.RegionalSettings.LanguageCd;
\&AfternoonDesigination = ObjectGetProperty(\&reg, "2359Separator");
```
### **Related Links**

"ObjectGetProperty" (PeopleTools 8.55: PeopleCode Language Reference) [1159Separator](#page-2624-0)

## <span id="page-2625-0"></span>**Trace Setting Class Properties**

Each of the following properties relates to the debug pages in PeopleTools.

This section describes the trace setting class properties. The properties are discussed in alphabetical order.

#### **Related Links**

"Using Debug Utilities" (PeopleTools 8.55: System and Server Administration)

### **API**

#### **Description**

This property is part of the PeopleSoft API trace and sets the API Information value.

This property takes a Boolean value: True means the trace will be run, False means it won't.

## **COBOLStmtTimings**

### **Description**

This property is part of the SQL trace and sets the COBOL Statement Timings value.

This property takes a Boolean value: True means the trace will be run, False means it won't.

This property is read-write.

## **ConnDisRollbackCommit**

### **Description**

This property is part of the SQL trace and sets the Connect, disconnect, rollback, and commit value. This property takes a Boolean value: True means the trace will be run, False means it won't. This property is read-write.

## **DBSpecificCalls**

## **Description**

This property is part of the SQL trace and sets the Database API-specific Calls value.

This property takes a Boolean value: True means the trace will be run, False means it won't.

This property is read-write.

## **ManagerInfo**

### **Description**

This property is part of the SQL trace and sets the Manager Information value.

This property takes a Boolean value: True means the trace will be run, False means it won't.

This property is read-write.

## **NetworkServices**

### **Description**

This property is part of the SQL trace and sets the Network Services value.

This property takes a Boolean value: True means the trace will be run, False means it won't.

## **NonSSBs**

### **Description**

This property is part of the SQL trace and sets the All Other API Calls besides SSBs value.

This property takes a Boolean value: True means the trace will be run, False means it won't.

This property is read-write.

## **OutputUNICODE**

### **Description**

This property specifies if the trace file is written in ANSI or UNICODE (for example, Output Unicode Trace File).

This property takes a Boolean value: True means the file will be written in UNICODE, False means it will be ANSI.

This property is read-write.

## **PCExtFcnCalls**

### **Description**

This property is part of the PeopleCode trace and sets the Trace External Function Calls value.

This property takes a Boolean value: True means the trace will be run, False means it won't.

This property is read-write.

## **PCFcnReturnValues**

### **Description**

This property is part of the PeopleCode trace and sets the Show Function Return Value value. This property takes a Boolean value: True means the trace will be run, False means it won't. This property is read-write.

## **PCFetchedValues**

### **Description**

This property is part of the PeopleCode trace and sets the Show Fetched Values value.

This property takes a Boolean value: True means the trace will be run, False means it won't.
## **PCIntFcnCalls**

#### **Description**

This property is part of the PeopleCode trace and sets the Trace Internal Function Calls value.

This property takes a Boolean value: True means the trace will be run, False means it won't.

This property is read-write.

### **PCListProgram**

### **Description**

This property is part of the PeopleCode trace and sets the List the Program value.

This property takes a Boolean value: True means the trace will be run, False means it won't.

This property is read-write.

### **PCParameterValues**

### **Description**

This property is part of the PeopleCode trace and sets the Show Parameter Values value. This property takes a Boolean value: True means the trace will be run, False means it won't. This property is read-write.

### **PCProgramStatements**

### **Description**

This property is part of the PeopleCode trace and sets the Trace Each Statement in Program value. This property takes a Boolean value: True means the trace will be run, False means it won't. This property is read-write.

### **PCStack**

### **Description**

This property is part of the PeopleCode trace and sets the Show Stack value. This property takes a Boolean value: True means the trace will be run, False means it won't. This property is read-write.

### **PCStartOfPrograms**

#### **Description**

This property is part of the PeopleCode trace and sets the Trace Start of Programs value.

This property takes a Boolean value: True means the trace will be run, False means it won't.

This property is read-write.

### **PCTraceProgram**

### **Description**

This property is part of the PeopleCode trace and sets the Trace Evaluator Instructions value. This property takes a Boolean value: True means the trace will be run, False means it won't. This property is read-write.

### **PCVariableAssignments**

### **Description**

This property is part of the PeopleCode trace and sets the Show Assignments to Variables value. This property takes a Boolean value: True means the trace will be run, False means it won't. This property is read-write.

### **RowFetch**

### **Description**

This property is part of the SQL trace and sets the Row Fetch value.

This property takes a Boolean value: True means the trace will be run, False means it won't.

This property is read-write.

### **SQLStatement**

#### **Description**

This property is part of the SQL trace and sets the SQL Statement value.

This property takes a Boolean value: True means the trace will be run, False means it won't.

This property is read-write.

### **SQLStatementVariables**

#### **Description**

This property is part of the SQL trace and sets the SQL Statement Variables value.

This property takes a Boolean value: True means the trace will be run, False means it won't.

This property is read-write.

### **SSBs**

#### **Description**

This property is part of the SQL trace and sets the Set Select Buffers value.

This property takes a Boolean value: True means the trace will be run, False means it won't.

This property is read-write.

### **SybBindInfo**

#### **Description**

**Note:** This property has been deprecated, and remains for backward compatibility only.

This property is part of the SQL trace and sets the Sybase Bind Information value. This property takes a Boolean value: True means the trace will be run, False means it won't.

This property is read-write.

### **SybFetchInfo**

#### **Description**

**Note:** This property has been deprecated, and remains for backward compatibility only.

This property is part of the SQL trace and sets the Sybase Fetch Information value. This property takes a Boolean value: True means the trace will be run, False means it won't.

This property is read-write.

### **TraceFile**

#### **Description**

This property specifies the location of the trace file (that is, PeopleTools Trace File value.)

This property takes a string value.

This property is read-write.

Session Class Chapter 48

# **SOAPDoc Class**

## **Understanding theSOAPDoc Class**

The Simple Object Access Protocol (SOAP) is a lightweight protocol for defining synchronous messages in a distributed Web environment. It's an XML based protocol that can be used in combination with other protocols such as HTTP using URLs as endpoints for a message. SOAP is an application of XML and XML namespaces and optionally uses XML Schemas.

#### **Image: SOAP is an application built with XML and HTTP technologies**

SOAP is an industry standard, defined by the World Wide Web Consortium (W3C), that defines an XML grammar for identifying a method name and the method parameters and for returning the results.

More specific information about SOAP can be found in the W3C specification on SOAP. The SOAP serialization rules can also be found in the complete specifications and aren't outlined in this topic. Also included in the W3C specification are sections on using SOAP with HTTP, which is also outside the domain of this topic. You can also send and receive HTTP messages through the Integration Gateway.

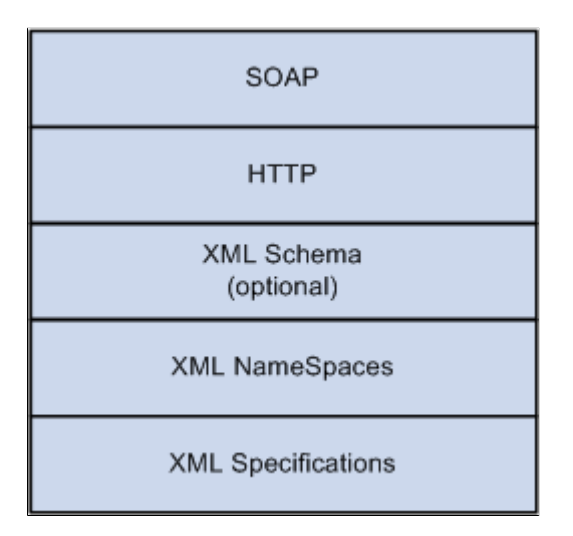

### **Related Links**

"Understanding Sending and Receiving Messages" (PeopleTools 8.55: Integration Broker)

## **SOAP Message Exchange Model**

SOAP messages are always synchronous. They can implement Request/Response synchronous messages with the response having the output parameters returned in another SOAP document to the sender.

SOAP supports HTTP-POST and HTTP-GET formats. PeopleSoft supports only HTTP, using the Integration Gateway.

Processing the message requires validation of the mandatory sections of the SOAP XML document and understanding SOAP namespaces.

## **SOAP Message Document**

A SOAP Message is an ordinary XML document that consists of the following parts:

- A mandatory SOAP envelope.
- An optional SOAP header.
- A mandatory SOAP body.

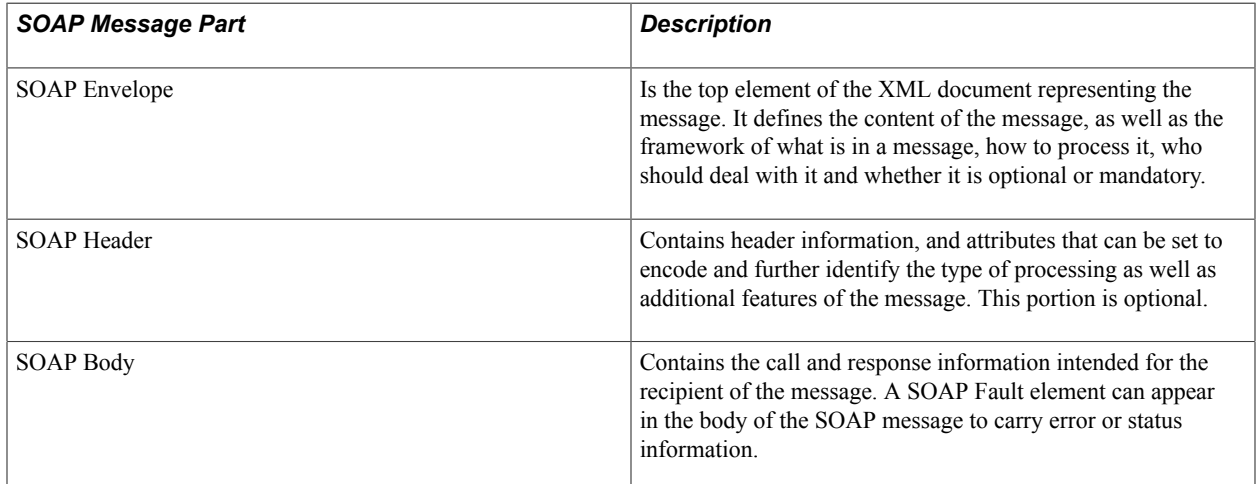

#### **Image: SOAP parts in an XML document**

The following image illustrates SOAP parts in an XML document.

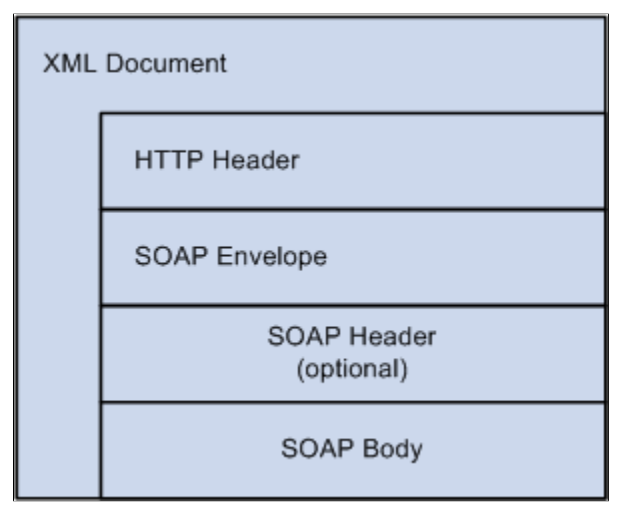

The following are *required* for a SOAP message:

- Encoded using XML.
- Have a SOAP envelope.
- Have a SOAP body.
- Use the SOAP encoding and envelope namespaces.

The following are optional for a SOAP message:

- SOAP Header.
- XML Schema use.

The following are *invalid* for a SOAP message:

- DTD references.
- XML Processing Instructions.
- XML CData Sections.

## **The SOAPDoc Class**

The SOAPDoc class is a separate class in PeopleCode that works similarly to the XmlDoc and XmlNode classes. Many of the same methods and properties that work with an XmlDoc or XmlNode object also work with a SOAPDoc object. However, there are also methods and properties that don't apply to a SOAPDoc object.

The following XmlDoc and XmlNode methods do *not* apply to a SOAPDoc object:

- AddCDataSection
- AddProcessInstruction
- CopyToPSFTMessage
- CreateDocumentType
- InsertCDataSection
- InsertProcessInstruction
- **LoadIBContent**

If a Merchant Profile has been created it can be used with the SOAPDoc class and the Message class. You can use the XmlDoc property to convert the message object to an SOAPDoc object, then use the SOAPDoc methods and properties, as well as the XmlDoc methods and properties that are applicable.

You can only use the message object when the XmlDoc object is structured.

It should be noted that a SOAPDoc object is really an extension of the XmlDoc class. You have the option of getting portions of the SOAPDoc–like the body node–and accessing it or manipulating it as if it were a standard element in an XML document, because in actuality it is.

## **SOAPDoc Object Creation**

There are a few steps to creating a SOAPDoc. The following is an overview of these steps. More detail about the methods and properties mentioned in this section can be found in the reference section of this topic.

### **SOAP Header Section**

Because the SOAP header is optional, the header is not validated when you use the ValidateSOAPDoc method.

A SOAP header must be added *before* any other parts of the SOAPdoc.

Use the AddHeader method to add a header to a SOAPDoc.

Use the HeaderNode property to access an existing SOAPDoc header.

After you have a reference to the header, you can use XmlDoc methods to read the contents of the header (like any node.)

#### **Related Links**

[AddHeader](#page-2643-0) [HeaderNode](#page-2651-0)

### **SOAP Envelope Section**

A SOAP envelope is a required portion of the XML Message and is generated automatically using the SOAP schema as specified by SOAP W3C.

A SOAP envelope must be added *before* you add a SOAP body or a SOAP method. This is an optional method. You need to use this method only if you need to set any additional attributes for the Envelope section. The default SOAP schemas are added automatically.

To set additional custom attributes or schemas on the Envelope element, use the AddEnvelope method. This method adds the envelope element tags and the default schemas for either SOAP or UDDI depending on the value of the parameter passed in. The default encoding styles are also set here. Only one envelope section can be set within one PeopleSoft SOAP XmlDoc.

The SOAPDoc adds only a default URL to the envelope. For some UDDI sites, you may need to add a specific schema yourself. To do this, generate the envelope with no schema, then access the envelope section and add the specific schema URL using the AddAttribute method.

#### **Related Links**

[AddEnvelope](#page-2640-0)

### **SOAP Body Section**

The body is the XmlDoc where the method is defined. The method AddBody starts the body section of the XML SOAPDoc and must be in the XmlDoc before adding in method sections of the message. Only one body section can be set within one SOAPDoc. This is an optional method and must called only if

you need to set any additional attributes for the body section. Otherwise the body section is automatically generated in the XmlDoc.

The SOAP body must be added *after* you add the SOAP envelope, and *before* you add any methods.

**Related Links**

[AddBody](#page-2639-0)

### **SOAP Method Section**

The AddMethod method adds the name of the method element being processed. Additional attributes for this method can be set using the AddAttribute and InsertAttribute XmlNode methods.

You don't have to specifically add a SOAP body section. The body is automatically added when you call the AddMethod method.

The AddParm method sets the parameters for the parameter element of the method as a name, value pair. Multiple parameters can be set and are used in the order that this method is called. If an XML Schema is defined, types can be used using the AddAttribute XmlNode method. Any number of parameter namevalue pairs can be added for a method and are added to the XmlDoc in the order that the AddParm methods are called.

You can add parameters to a method only *after* you add the method. The parameters are added in the order you add them in the PeopleCode program.

#### **Related Links**

[AddMethod](#page-2645-0) [AddParm](#page-2646-0) [AddAttribute](#page-2927-0)

### **SOAPDoc Section Access**

Use the following properties to access the different parts of a SOAPDoc object. All of these properties return an XmlNode object.

- BodyNode
- EnvelopeNode
- MethodNode

After you have access to the portion of the SOAPDoc that you want, use the XmlNode properties and methods to manipulate the SOAPDoc.

Use the XmlDoc property to convert a SOAPDoc object to an XmlDoc object, and vice-versa.

The MethodName property returns the name of the method in the SOAPDoc object.

**Note:** If you use the MethodName property, you receive only the method name, as a string, not a reference to an XmlNode object that represents the method.

Use the GetParmName and GetParmValue methods to get the name and the values in a SOAPDoc object for each output parameter. You must use the index number of the parameter you want with these methods. You can determine the total number of parameters with the ParmCount property.

#### **Related Links**

[BodyNode](#page-2649-0) [EnvelopeNode](#page-2649-1) [MethodName](#page-2651-1) [MethodNode](#page-2652-0) [GetParmValue](#page-2647-0)

### **PeopleCode to Create a SOAPDoc**

The following is the order in which the Soap methods *must* be called in order to create a valid SOAPDoc.

```
\&SOAPDoc = CreateSOAPDoc(); /* required */
&SOAPDoc.AddEnvelope(0); /* optional */
&SOAPDoc.AddBody(); /* optional */
&SOAPDoc.AddMethod("GetQuote", 1); /* required */
&SOAPDoc.AddParm("symbols", "PSFT");
&SOAPDoc.AddParm("format", "l1c1d1t1");
&OK = &SOAPDoc.ValidateSOAPDoc(); /* optional */
```
### **SOAPDoc Fault Section**

In the body of a SOAP XML response document, you can define a fault section. Generally this is used if in an inbound message has been processed and some sort of error occurred. The text of the message gives further information about the error.

Use the AddFault method to add a fault code and a fault string to the body of a SOAPDoc. Only one fault section can be set within one SOAP XML document.

If you receive a response message that contains a fault, use the FaultCode and FaultString methods to return these values.

#### **Related Links**

[AddFault](#page-2642-0) [FaultCode](#page-2649-2) **[FaultString](#page-2650-0)** 

## **The ValidateSOAPDoc Method**

Use the ValidateSOAPDoc method to validate the SOAP document for correctness as follows:

- Encoded using XML.
- Has SOAP envelope.
- Has SOAP Body.
- Has a SOAP Method.
- Used SOAP encoding and envelope namespaces.

**Related Links**

[ValidateSOAPDoc](#page-2648-0)

## **SOAPDoc Objects and Messages**

To publish the data of a SOAPDoc, you must first transform the SOAPDoc into an XmlDoc object by using the XmlDoc property. After you do this, you can use the XmlDoc object with the SyncRequestXmlDoc, PublishXmlDoc, or GetXmlDoc functions, to publish the data either synchronously or asynchronously.

All XmlDoc messages must be associated with a message definition. An XmlDoc message must be associated with an *unstructured* message, that is, a message definition that's created without any record definitions.

Use the SOAPDoc class if all of the following are true:

- Your third-party source or target node requires SOAP-compliant messages.
- Your third-party source or target node requires synchronous transactions.
- Your message conforms to the SOAP specification.

#### **Related Links**

[Understanding XmlDoc Classes](#page-2908-0) "Understanding Sending and Receiving Messages" (PeopleTools 8.55: Integration Broker)

## **Data Type of a SOAPDoc Object**

SOAPDoc objects are declared as type SOAPDoc. For example,

Local SOAPDoc &MyDoc; Global SOAPDoc &SOAPDoc;

## **Scope of a SOAPDoc Object**

A SOAPDoc object can only be instantiated from PeopleCode.

This object can be used anywhere you have PeopleCode, that is, in an application class, Application Engine PeopleCode, record field PeopleCode, and so on.

**Note:** Do not extend a SOAPDoc with an application class. This is currently not supported.

## **SOAPDoc Built-In Functions**

"CreateSOAPDoc" (PeopleTools 8.55: PeopleCode Language Reference)

## **SOAPDoc Class Methods**

In addition to the methods listed here, most of the XmlDoc and XmlNode class methods can be used with a SOAPDoc object. The methods are discussed in alphabetical order.

#### **Related Links**

[Understanding XmlDoc Classes](#page-2908-0)

### <span id="page-2639-0"></span>**AddBody**

#### **Syntax**

**AddBody**()

#### **Description**

Use the AddBody method to add the body section of the SOAP XML document.

This method is optional when you're creating a SOAP document. Use it only if you must set any additional attributes for the body. Otherwise, the body section is automatically generated in the XML document.

If you're going to add a body section, you must do it *after* you've added the envelope section. If you are going to modify the body section, you must do this *before* you add the method sections of the SOAP XML document by calling the BodyNode property and using XmlNode methods and properties.

**Note:** Only one body section can be set within one Peoplesoft SOAP XML document.

#### **Parameters**

None.

#### **Returns**

None.

#### **Example**

From the following code:

&MyDoc.AddBody();

#### the following XML is created:

<SOAP-ENV:Body >

</SOAP-ENV:Body>

**Related Links** [AddMethod](#page-2645-0) [AddEnvelope](#page-2640-0) [AddAttribute](#page-2927-0)

### <span id="page-2640-0"></span>**AddEnvelope**

#### **Syntax**

**AddEnvelope**(*SOAP\_Schema*)

#### **Description**

Use the AddEnvelope method to add the envelope element tags and the default schema. The default encoding styles are also set with this method.

**Note:** Only one envelope section can be set within one Peoplesoft SOAP XML document.

If you're going to be adding an envelope section, you must do this *before* you add the body section or any methods by calling the EnvelopeNode property and using XmlNode methods and properties.

#### **Parameters**

**SOAP** Schema Specify whether to use the default SOAP schema or the UDDI schema. You can specify either a numeric value or a constant for this property. The values are:

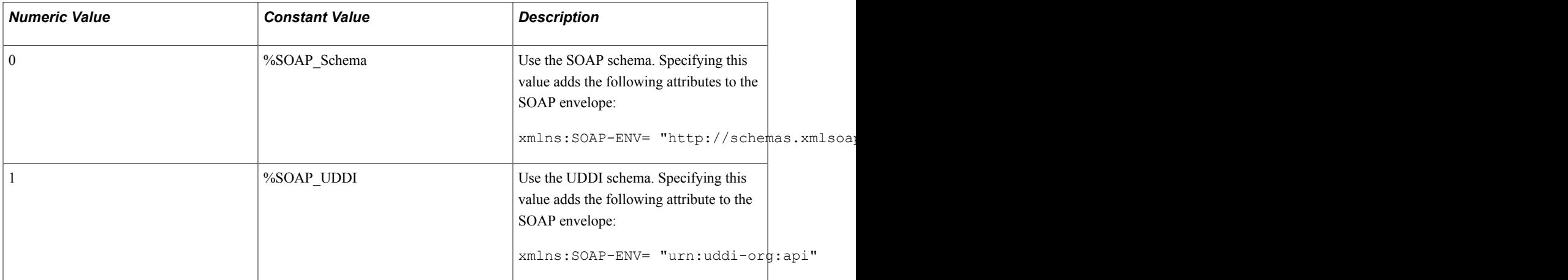

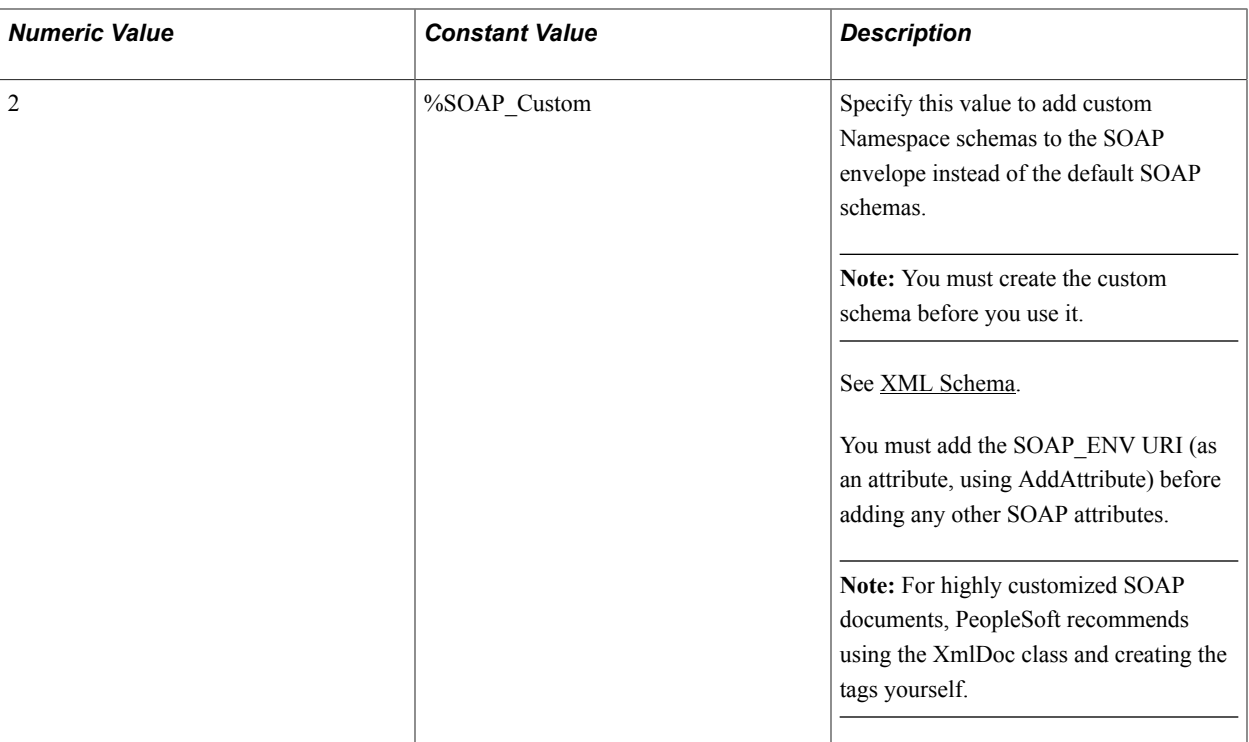

#### **Returns**

None.

### **Example**

The following example uses the default SOAP schema. The following PeopleCode program:

&MyDoc.AddEnvelope(%SOAP\_Schema);

Creates the following XML:

<?xml version="1.0"?>

```
<SOAP-ENV:Envelope xmlns:SOAP-ENV= "http://schemas.xmlsoap.org/soap/envelope/"
xmlns:SOAP-ENV= "http://schemas.xmlsoap.org/soap/encoding/">
```
</SOAP-ENV:Envelope>

The following example creates an envelope and validates it.

The following PeopleCode program:

```
\&soapReq = CreateSOAPDoc(); /* required */
/* manually add SOAP XML envelope, header, body, method and parameters */
/* &soapReq.AddHeader(); MUST come before any other section, but is optional */
&soapReq.AddEnvelope(%SOAP_Custom);
&EnvNode = &soapReq.EnvelopeNode;
&AddEnvelopeAttribute = &EnvNode.AddAttribute("xmlns:SOAP-ENV", "urn:MyCustomSchema⇒
.orq");
&AddEnvelopeAttribute = &EnvNode.AddAttribute("xmlns:xsi", http://www.w3.org/2001/X⇒
MLSchema-instance);
&AddEnvelopeAttribute = &EnvNode.AddAttribute("xmlns:xsd", http://www.w3.org/2001/X⇒
MLSchema);
&AddEnvelopeAttribute = &EnvNode.AddAttribute("xmlns:soap", http://schemas.xmlsoap.⇒
org/soap/envelope/);
&soapReq.AddMethod("requestAccessCode", 1);
```

```
/* Validate the message */
MessageBox(%MsgStyle_OK, "", 0, 0, "Validate the message");
&OK = %soapReg.ValidatesOAPDoc();
MessageBox(%MsgStyle OK, "", 0, 0, "Message Validated and \&\text{OK} = " | \&\text{OK};/* Convert SOAP XML to XML */
MessageBox(%MsgStyle_OK, "", 0, 0, "Sending the message next");
&string = &soapReq.GenXmlString();
MessageBox(%MsgStyle OK, "", 0, 0, "SOAP XML = " | &string);
```
#### Creates the following XML:

```
<?xml version="1.0"?>
<SOAP-ENV:Envelope xmlns:xsd= "http://www.w3.org/2001/XMLSchema"
xmlns:xsi= "http://www.w3.org/2001/XMLSchema-instance"
xmlns:soap= "http://schemas.xmlsoap.org/soap/envelope/"
xmlns:SOAP-ENV= "urn:MyCustomSchema.org">
<SOAP-ENV:Body>
   <requestAccessCode/>
</SOAP-ENV:Body>
</SOAP-ENV:Envelope>
```
#### **Related Links**

#### **[AddBody](#page-2639-0)**

### <span id="page-2642-0"></span>**AddFault**

#### **Syntax**

**AddFault**(*Fault\_Code*, *Fault\_String*)

#### **Description**

Use the AddFault method to add a fault code, with its corresponding fault string, to a SOAPDoc. Use this method only in a Response SOAP XML Document. The Envelope and Body sections of the XML Document are automatically added if they don't exist.

#### **Parameters**

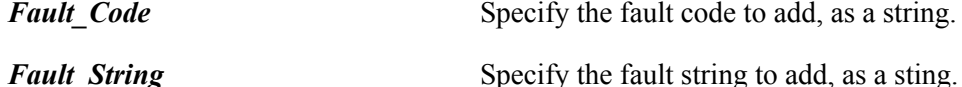

The following fault codes are supported:

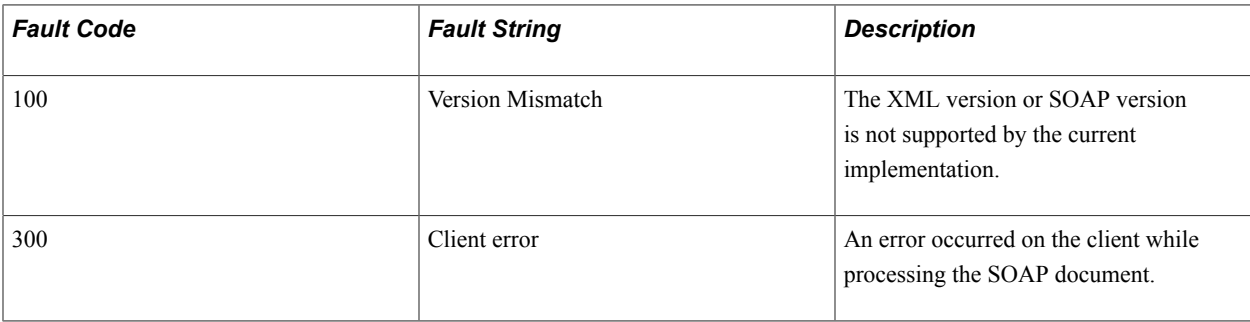

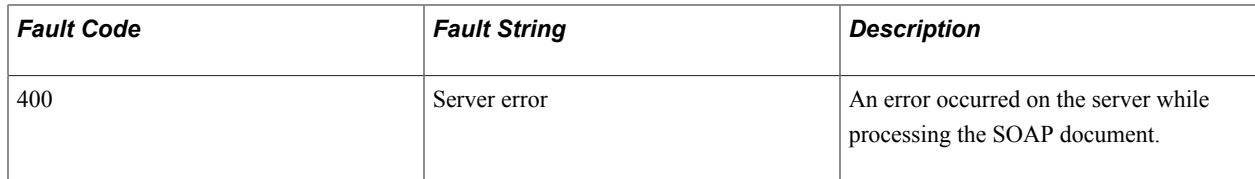

#### **Returns**

None.

#### **Example**

The following example program:

```
&SOAPDoc = CreateSOAPDoc(); 
&SOAPDoc.AddFault("400", "Server Error");
/* == The following statement executes this instance: */
&FaultCode = &SOAPDoc.FaultCode;
&FaultString = &SOAPDoc.FaultString;
&OK = &SOAPDoc.ValidateSOAPDoc();
```
#### Creates the following XML:

<SOAP-ENV:Envelope xmlns:SOAP-ENV="http://schemas.xmlsoap.org/soap/envelope/" SOAP-⇒ ENV:encodingStyle="http://schemas.xmlsoap.org/soap/encoding/">

- <SOAP-ENV:Body> - <SOAP-ENV:Fault> <faultcode>400</faultcode> <faultstring>SOAP Server Error</faultstring> </SOAP-ENV:Fault> </SOAP-ENV:Body> </SOAP-ENV:Envelope>

#### **Related Links**

[FaultCode](#page-2649-2) **[FaultString](#page-2650-0)** [FaultCodeS](#page-2650-1)

### <span id="page-2643-0"></span>**AddHeader**

#### **Syntax**

**AddHeader**()

#### **Description**

Use the AddHeader method to add the header section of the SOAP XML document.

This method is optional when you're creating a SOAP document. Use it only if you want to include a header in your SOAP XML document.

If you're going to add a header, you must do it *before* you've added any other sections, such as the envelope or the body.

After you've created the header, you can access it using the HeaderNode property. Once you have a reference to the node, you must use the XmlDoc methods to add specifics to the header section such as encription, as well as any required child nodes.

**Note:** Only one header section can be set within one Peoplesoft SOAP XML document.

#### **Parameters**

None.

#### **Returns**

None.

#### **Example**

The following test adds a header section into a SOAP XML document where all sections are created explicitly:

```
Local SOAPDoc &Sdoc;
Local XMLNode &Node;
/* ==-> Add inputs: */\&Sdoc = CreateSOAPDoc(); /* required */
&Sdoc.AddEnvelope(0); /* optional */
&Sdoc.AddHeader(); /* optional */
&Sdoc.AddBody(); /* optional */
&Sdoc.AddMethod("SOAPXml", 1); /* required */
&Sdoc.AddParm("symbols", "PSFT");
&OK = &Sdoc.ValidateSOAPDoc();
/*Append to TEMP file*/
&Xstring = &Sdoc.GenXmlString();
\text{w}file = GetFile("cmsDoc.xml", "A");
&myfile.WriteLine(&Xstring);
&myfile.Close();
&METHOD = &Sdoc.MethodName;
&ParmCnt = &Sdoc.ParmCount;
&HdrNode= &Sdoc.HeaderNode;
&HdrName = &HdrNode.NodeName; //returns SOAP-ENV:Header
/* Echo out the Returned Outputs */
out BI results("SOAP Header test 1");
outB{\Gamma}results(" ");
out<sup>-BI-</sup>results("Validated: " | &OK);
out_BI_results("Method: " | &METHOD);
out_BI_results("Parm Count: " | &ParmCount);
out BI<sup>-</sup>results("Header : " | &HdrName);
out BI results("End-of-Test");
```
#### **Related Links**

[HeaderNode](#page-2651-0)

### <span id="page-2645-0"></span>**AddMethod**

### **Syntax**

**AddMethod**(*MethodName*, *IsRequest*)

#### **Description**

Use the AddMethod method to set the name of the method element being processed. Additional attributes for the added method can be set using the AddAttribute and InsertAttribute method. Executing AddMethod automatically adds any missing Envelope and Body sections.

**Note:** Only one method can be set within one Peoplesoft SOAP XML document.

The SOAPDoc method can be used only *after* the envelope and body sections have been added.

Set the parameters for the method using the AddParm method.

#### **Parameters**

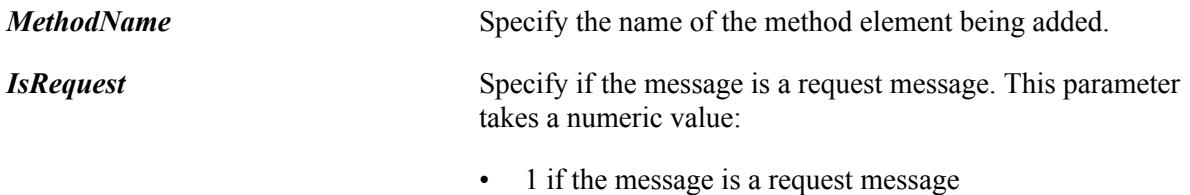

• 0 if the message is a response message

### **Returns**

None.

#### **Example**

The following sample program:

&MyDoc.AddMethod("GetPrice", 0);

#### Creates the following XML:

<GetPrice>

</GetPriceResponse>

#### The following sample program:

&MyDoc.AddMethod("GetPrice", 1);

#### Creates the following XML:

<GetPrice>

</GetPrice>

#### **Related Links**

[AddParm](#page-2646-0) [MethodName](#page-2651-1) [MethodNode](#page-2652-0) [AddAttribute](#page-2927-0)

### <span id="page-2646-0"></span>**AddParm**

#### **Syntax**

**AddParm**(*ParmName*, *ParmValue*)

#### **Description**

Use the AddParm method to set the parameters for the parameter element of the current method. To set more than one parameter, use the method more than once. The parameters are set and used in the order that this method is called. Any number of parameter name-value pairs can be set for a method and are added to the XML document in the order that this method is called from the PeopleCode program.

#### **Parameters**

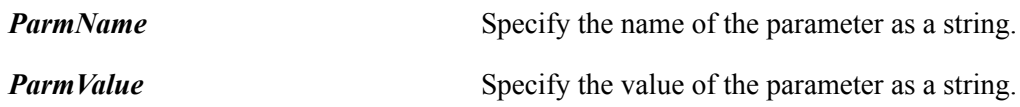

#### **Returns**

None.

#### **Example**

The following PeopleCode:

&MyDoc.AddParm("Item", "Apples");

Creates the following XML:

<Item >Apples</Item>

#### **Related Links**

[AddMethod](#page-2645-0)

### <span id="page-2646-1"></span>**GetParmName**

#### **Syntax**

**GetParmName**(*Index*)

#### **Description**

Use the GetParmName method access the parameter names for a method.

#### **Parameters**

**Index** Specify the number of the parameter that you want to access. Values start at 1.

#### **Returns**

A string.

#### **Example**

For &I = 1 to &SOAPDoc.ParmCount

```
\&ParmName = \& SOAPDoc.GetParamName(\&I);\& ParmValue = \&SOAPDoc.GetParmValue(\&I);
```
/\* Do processing \*/

End-For;

#### **Related Links**

[GetParmValue](#page-2647-0) **[ParmCount](#page-2652-1)** 

### <span id="page-2647-0"></span>**GetParmValue**

#### **Syntax**

**GetParmValue**(*Index*)

#### **Description**

Use the GetParmValue method to access the parameter values for a method.

#### **Parameters**

*Index* Specify the number of the parameter you want to access. Values start at 1.

#### **Returns**

A string.

#### **Example**

```
For &I = 1 to &SOAPDoc.ParmCount
\&ParmName = \& SOAPDoc.GetParamName(\&I);&ParmValue = &SOAPDoc.GetParmValue(&I);
    /* Do processing */
```
End-For;

#### **Related Links**

[GetParmName](#page-2646-1) **[ParmCount](#page-2652-1)** 

### <span id="page-2648-0"></span>**ValidateSOAPDoc**

### **Syntax**

**ValidateSOAPDoc**()

#### **Description**

Use the ValidateSOAPDoc method to validate the SOAP document for correctness as follows:

SOAP message is:

- Encoded using XML.
- Has SOAP envelope.
- Has SOAP body.
- Used SOAP encoding and envelope namespaces.

#### **Returns**

This method returns either a number or a constant. The values are:

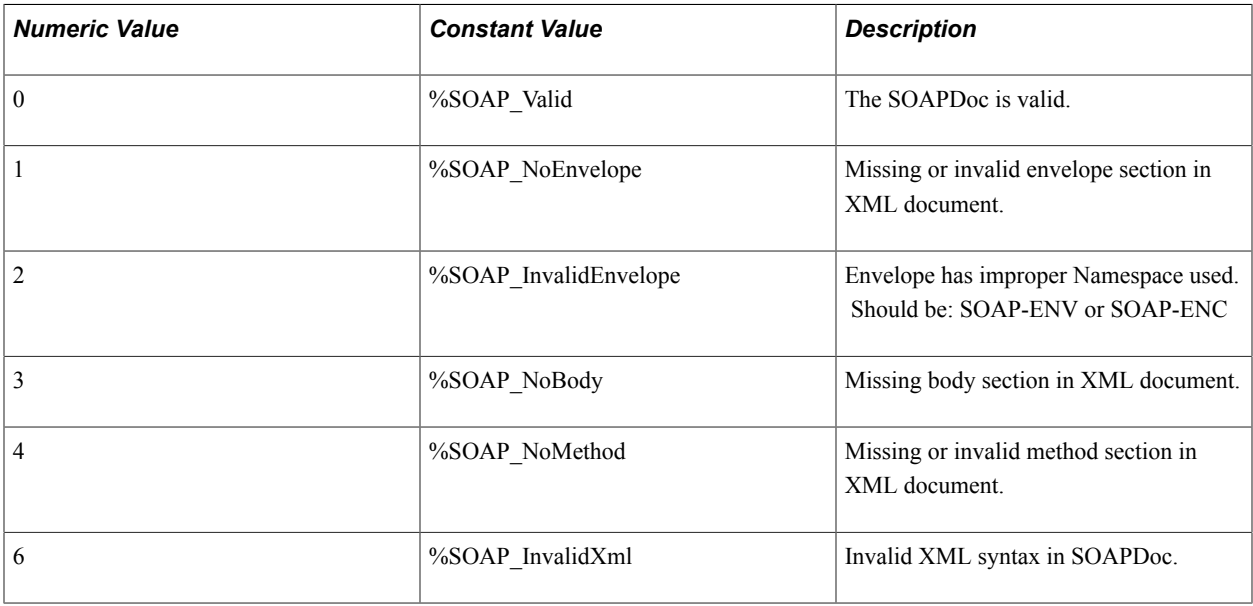

#### **Example**

```
&Return = &MyDoc.ValidateSOAPDoc();
If &Return <> 0 Then
   /* do error processing */
End-if;
```
**Related Links** [FaultCode](#page-2649-2)

[FaultString](#page-2650-0)

## **SOAPDoc Class Properties**

In addition to the properties listed here, most of the XmlDoc and XmlNode class properties can be used with a SOAPDoc object. The properties are discussed in alphabetical order.

#### **Related Links**

[Understanding XmlDoc Classes](#page-2908-0)

### <span id="page-2649-0"></span>**BodyNode**

#### **Description**

This property returns a reference to the body section of a SOAPDoc, as an XmlNode.

This property is read-only.

#### *Related Links*

[Understanding XmlDoc Classes](#page-2908-0)

### <span id="page-2649-1"></span>**EnvelopeNode**

#### **Description**

This property returns a reference to the envelope section of a SOAPDoc, as an XmlNode.

This property is read-only.

#### *Related Links*

[Understanding XmlDoc Classes](#page-2908-0)

### <span id="page-2649-2"></span>**FaultCode**

#### **Description**

Use the FaultCode property to return the fault code if the SOAP message has one. Not every message has a fault code. It is returned only when the SOAP method has had an error in processing *and* the SOAP method supports fault codes. This property returns a number.

If the fault code in the message cannot be converted to a number, the value 0 is returned. Use FaultCodeS to get the fault code value as a string.

This property is read-only.

### **Example**

```
Local SOAPDoc &MyDoc;
Local integer &Fault;
&MyDoc = CreateSOAPDoc();
&MyDoc.AddFault("400", "Server Error");
&Fault = &MyDoc.FaultCode;
```
#### **Related Links**

[FaultString](#page-2650-0) [FaultCodeS](#page-2650-1) [AddFault](#page-2642-0)

### <span id="page-2650-1"></span>**FaultCodeS**

### **Description**

Use the FaultCodeS property to return the fault code if the SOAP message has one. Not every message has a fault code. It is returned only when the SOAP method has had an error in processing *and* the SOAP method supports fault codes. This property returns a string.

This property is read-only.

#### **Example**

```
Local SOAPDoc &MyDoc;
Local string &Fault;
&MyDoc = CreateSOAPDoc();
&MyDoc.AddFault("400", "Server Error");
&Fault = &MyDoc.FaultCodeS;
```
#### **Related Links**

[AddFault](#page-2642-0) [FaultCode](#page-2649-2) [FaultString](#page-2650-0)

### <span id="page-2650-0"></span>**FaultString**

### **Description**

Use the FaultString property to return the fault string if the reply has one. Not every SOAP message has a fault string. It is only returned when the SOAP method has had an error in processing *and* the SOAP method supports fault strings.

### **Example**

```
&Fault = &MyDoc.FaultString;
```
#### **Related Links**

[FaultCode](#page-2649-2) [FaultCodeS](#page-2650-1) [AddFault](#page-2642-0)

### <span id="page-2651-0"></span>**HeaderNode**

#### **Description**

Use the HeaderNode property to return a reference to the header node. After you have a reference, you can use the XmlDoc methods to read and make changes to the node.

This property is read-write.

#### **Example**

The following test adds a header section, validates the SOAPDoc, then access the header.

```
Local SOAPDoc &Sdoc;
Local XMLNode &Node;
/* == > Add inputs: */\&Sdoc = CreateSOAPDoc(); /* required */
&Sdoc.AddHeader(); /* optional */
&Sdoc.AddMethod("SOAPXml", 1); /* required */
&OK = &Sdoc.ValidateSOAPDoc();
/*Append to TEMP file*/
&Xstring = &Sdoc.GenXmlString();
&myfile = GetFile("cmsDoc.xml", "A");
&myfile.WriteLine(&Xstring);
&myfile.Close();
&METHOD = &Sdoc.MethodName;
\& ParmCnt = \& Sdoc. ParmCount;
&HdrNode= &Sdoc.HeaderNode; //returns SOAP-ENV:Header
&HdrName = &HdrNode.NodeName;
/* Echo out the Returned Outputs */
out BI results("SOAP Header test 1");
out<sup>-BI-</sup>results("");
out<sup>BI_</sup>results("Validated: " | &OK);
out BI<sup>T</sup>results("Method: " | &METHOD);
out_BI_results("Parm Count: " | &ParmCount);
out BI results ("Header : " | &HdrName);
out BI results("End-of-Test");
```
#### **Related Links**

[AddHeader](#page-2643-0)

### <span id="page-2651-1"></span>**MethodName**

#### **Description**

This property returns the name of the method of the SOAPDoc, as a string.

If you want a reference to the method that you can work with, as an XmlNode, use the MethodNode property.

This property is read-only.

### <span id="page-2652-0"></span>**MethodNode**

#### **Description**

This property returns a reference to the method section of a SOAPDoc, as an XmlNode.

If you want only the name of the method returned, use the MethodName property.

This property is read-only.

#### *Related Links*

[Understanding XmlDoc Classes](#page-2908-0)

### <span id="page-2652-1"></span>**ParmCount**

#### **Description**

This property returns the total number of parameters for the method section in a SOAP XML document as a number.

This property is read-only.

#### **Example**

```
For &I = 1 to &SOPDoc.ParmCount\&ParmName = \& SOAPDoc.GetParamName(\&I); &ParmValue = &SOAPDoc.GetParmValue(&I);
    /* do processing */
End-For;
```
### **XmlDoc**

#### **Description**

This property transforms a SOAPDoc object to an XmlDoc object. This is necessary only when sending or receiving a response message. You do *not* need to do this conversion to use the XmlDoc or XmlNode methods and properties.

This property is read-write.

#### **Example**

The following is an example of sending a SOAP message and receiving the response:

```
Local XmlDoc &request, &response;
Local string &strXml;
Local SOAPDoc &soapReq, &soapRes;
/* create the SOAP XML Document */
```

```
&soapReq = CreateSOAPDoc();
&soapReq.AddMethod("GetPrice");
&soapReq.AddParm("Item", "Apples");
/* convert SOAP to XmlDoc */
&request = &soapReq.XmlDoc;
/* Send the Request */
&response = SyncRequestXmlDoc(&request, Message.QE_SOAP_REQ, Node.UNDERDOG);
/* Get the SOAP response from the XmlDoc response */
&soapRes = CreateSOAPDoc();
&soapRes.XmlDoc = &response;
&OK = &soapRes.ValidateSOAPDoc();
&strXml = &soapRes.GenXmlString();
```
## **SOAPDoc Class Examples**

The following are typical example of how you would use a SOAPDoc object.

### **Creating a SOAP Document**

The following is the minimal PeopleCode you need to create a SOAP XML document:

```
Local SOAPDoc &SOAPDoc;
&SOAPDoc = CreateSOAPDoc();
&SOAPDoc.AddMethod("GetPrice");
&SOAPDoc.AddParm("Item", "Apples");
```
The following is an example of creating a SOAP XML document with a simple method.

```
Local SOAPDoc &SOAPDoc;
&SOAPDoc = CreateSOAPDoc();
&SOAPDoc.AddEnvelope(0);
&SOAPDoc.AddBody();
&SOAPDoc.AddParm("symbols", "PSFT");
&SOAPDoc.AddParm("format", "l1c1d1t1");
```
&OK = &SOAPDoc.ValidateSOAPDoc();

### **Reading an Existing SOAP Document**

The following code loads an SOAP XML document from a URL, then finds the method name and parameters to call that method.

```
Local SOAPDoc &SOAPDoc;
Local Number &ParmCount;
Local Boolean &Result;
&SOAPDoc = CreateSOAPDoc();
&SOAPDoc.ParseXmlFromURL("C:\ptdvl\840S2\files\inputSOAP.xml");
&ParmCount = &SOAPDoc.ParmCount;
For \&I = 1 to &ParmCount\& ParmName = \&SOAPDoc.GetParmName(\&I);
    &ParmValue = &SOAPDoc.GetParmValue(&I);
/* Do processing */
```
End-for;

### **Using SOAP XML Text**

The following shows a SOAP XML Document text for the following pseudo-code:

```
Item = "Apples"
Price = GetPrice(Item);
```
#### **Example of SOAP Request Header**

Here's the HTTP Header for a SOAP message. This Host URL is the server where the method defined in the SOAP envelope is processed:

```
POST /GetPrice HTTP/1.1
Host: www.farmersmarket.com
Content-Type: text/xml; charset="utf-8"
Content-Length: nnnn
SOAPAction:"GetPrice"
```
This is a simple example of a SOAP XML Document, requesting the price of Apples. It uses the default SOAP schemas. The name of the method is GetPrice with the parameter Item which has a value of "Apples".

```
<SOAP-ENV:Envelope 
  xmlns:SOAP-ENV="http://schemas.SOAP.org/soap/envelope/"
  xmlns:SOAP-ENC="http://schemas.SOAP.org/soap/encoding/"
>
    <SOAP-ENV:Body>
        <m:GetPrice xmnls:m="SomeURI">
         <Item>Apples</Item>
         </m:GetPrice>
    </SOAP-ENV:Body>
</SOAP-ENV:Envelope>
```
#### **Example of SOAP HTML Reply Header**

Here's the HTTP Header for a SOAP message Reply with a 200 return code that the message was processed OK.

```
HTTP/1.1 200 OK
Content-Type: text/xml; charset="utf-8"
Content-Length: nnnn
```
This simple example of a SOAP XML Document reply returns the price of Apples as 34. The SOAP reply always codes the name of the requested method with the Response tag attached to it, GetPriceResponse in this case.

```
<SOAP-ENV:Envelope
   xmlns:SOAP-ENV="http://schemas.SOAP.org/soap/envelope/"
  xmlns:SOAP-ENC="http://schemas.SOAP.org/soap/encoding/"
\rightarrow <SOAP-ENV:Body>
        <m:GetPriceResponse xmlns:m="Some-URI">
           <Price>34</Price>
        </m:GetPriceResponse>
     </SOAP-ENV:Body>
</SOAP-ENV:Envelope>
```
SOAPDoc Class Chapter 49

# **SQL Class**

## **Understanding SQL Class**

You can create SQL definitions in Application Designer. These can be entire SQL programs, or just fragments of SQL statements that you want to re-use. PeopleCode provides the SQL class for accessing these SQL definitions in your PeopleCode program at runtime.

The SQL class provides capability beyond that offered by SQLExec. Unlike SQLExec, which fetches just the first SELECTed row, operations for the SQL class allow iteration over all rows fetched. This can dramatically improve performance if you're doing a million operations and you've set the BulkMode property to True.

A list of input (bind) values, and a list of output variables are supported, as they are in SQLExec. The input and output variables are limited to the same PeopleCode types that can be used with SQLExec, with the addition of a new class called Record.

At runtime, you instantiate a record object from the Record class. A record object is a "one row" instantiation of a record definition.

- When used as an output from an SQL object, each next field in the record is populated with the next column returned.
- When used as an input, several fields in the record are used to replace a single bind marker in the SQL statement. The bind marker for a record describes the type of substitution to be done.

Both records and other PeopleCode types can be mixed in both the output and input.

At runtime, you instantiate a SQL object from the SQL class. The SQL object is loaded by either a constructor for the object, or an explicit Open method call. Optionally, a SQL constructor and the Open method support setting the SQL statement through a string parameter. This capability enables the creation and execution of ad-hoc SQL statements.

The SQL class has a Fetch method for iterating through the rows fetched by a select. A *cursor* is used to control this connection between the runtime SQL object and the database. The cursor is closed automatically when the object goes out of scope. The cursor can be closed before that by using the Close method. The status of the connection is available from the Boolean IsOpen property.

The general status of operations is available from function or method return values or properties. Detailed status is not available, as the operations are designed to terminate on unexpected errors or errors that cannot be reasonably recovered from by application level logic.

### **Considerations for Extra Spaces**

On the DB2 UDB for OS/390 and z/OS platform, when the **zparm** option is set to decimal equals comma (so comma is used as the database decimal separator), extra blanks are added after commas to ensure that they are not mistaken for decimal separators.

#### **Considerations for Case Sensitivity**

When processing a SQL statement, the system automatically casts all fieldnames and possibly record names to uppercase when processing a SQL statement. When processing records from a third party, fields that are lowercase get cast into uppercase, which can create a runtime issue on case sensitive platforms.

To prevent this, use the %NoUppercase meta-SQL statement at the beginning of the SQL statement.

#### **Related Links**

[Understanding SQL Objects and Application Engine Programs](#page-2662-0) [Understanding Record Class](#page-2432-0) "Understanding Data Buffer Access" (PeopleTools 8.55: PeopleCode Developer's Guide) "%NoUppercase" (PeopleTools 8.55: PeopleCode Language Reference)

## **Using Record Class SQL**

There are some SQL type operations that you can do with the Record class, such as INSERT, DELETE and UPDATE. The advantage of using the Record class methods is ease of use, re-use of code, and so on. However, if you're doing many iterations of the same operation (like a million UPDATEs) you should use the SQL object with the BulkMode property set to True.

The SQL object maintains a state (that is, a cursor). Hence, if your database can take advantage of BulkMode, instead of a million operations, the commands are "bulked up" and committed only once. This can improve performance dramatically.

### **Creating a SQL Definition**

You can create SQL definitions in Application Designer, using the SQL editor. These SQL statements can be entire SQL programs, or just fragments that you want to re-use. After you have created a SQL definition, you can use it to populate a SQL object (using FetchSQL, Open, or GetSQL)

You can also create a SQL statement in PeopleCode (using CreateSQL), save it as a SQL definition (StoreSQL), then access it in Application Designer.

#### **Related Links**

**[Open](#page-2666-0)** 

"Understanding the SQL Editor Window" (PeopleTools 8.55: PeopleCode Developer's Guide) "FetchSQL" (PeopleTools 8.55: PeopleCode Language Reference) "CreateSQL" (PeopleTools 8.55: PeopleCode Language Reference) "GetSQL" (PeopleTools 8.55: PeopleCode Language Reference) "StoreSQL" (PeopleTools 8.55: PeopleCode Language Reference)

### **Binding and Executing of SQL Statements**

The processing of an SQL statement involves a series of steps.

1. The binding process is the replacement of (variable) input values in the statement, in places indicated by bind placeholders.

The input values are substituted into the SQL statement in place of the bind placeholders. These placeholders have the form "*:number*", or "*%bindop*(*:number* [, *parm*]. . .)" where the *number* indicates which input value is to be substituted, and the *bindop* and *parm* strings indicate what meta-SQL binding function is to be performed.

**Note:** There must be no spaces between the *bindop* and the left parenthesis.

The following binding meta-SQL functions are used with record objects to substitute various forms of fieldnames and values into the SQL statement. The goal of these binding functions is to enable the writing of SQL and PeopleCode that can manipulate records without dependencies on the exact fields in the records.

- %DTTM
- %InsertValues
- %KeyEqual
- %KeyEqualNoEffDt
- %List
- %OldKeyEqual
- %Table
- %UpdatePairs
- 2. The execution of an SQL statement is the carrying out of the operation of the statement by the database engine.

This view of SQL statement processing is actually simpler than what actually occurs. In actual practice, the binding occurs in two distinct phases. The database engine (or its supporting routines) is aware of only the latter phase. For some operations, some database engines are able to delay the second stage of binding and the execution of an SQL statement, so the statement can be rebound and re-executed (with different input values). The advantage of this is that these bindings and executions can be accumulated and transmitted across the network to the database server, with several database operations being done in one network operation. This is sometimes referred to as *bulk mode*. Because the network time consumes most database time operations, the performance advantages of bulk mode can be significant.

However, in bulk mode, individual operations might not be executed immediately by the database engine. The result is that the application might not see errors that arise until later operations are performed.

SQL SELECT statements are not bound multiple times, rather the retrieved rows are accumulated and sent across the network many rows at a time, also decreasing the effect of network delays.

### **Related Links**

"Understanding Meta-SQL" (PeopleTools 8.55: PeopleCode Language Reference)

## **Fetching From a SELECT**

Some operations fetch a row of data into a list of output variables. The values of the fields from the select row are assigned in order to the given output variables. If one of these is a reference to a PeopleCode record object, the fields in the record are assigned the successive values from the row of the select, until all the fields are assigned. Assignment then continues with the next output variable, if any. The number of output fields and variables must equal the number of fields in the row of the select.

#### **Related Links**

"Understanding Data Buffer Access" (PeopleTools 8.55: PeopleCode Developer's Guide)

## **Using Array of Any for Bind Values or Fetch Results**

You can use a parameter of type "Array of Any" in place of a list of bind values or in place of a list of fetch result variables for the Execute, Fetch, and Open methods. This is generally used when you don't know how many values are needed until the code runs.

For example, suppose that you had a SQL definition INSERT TEST, that dynamically (that is, at runtime) generated the following SQL statement:

"INSERT INTO PS\_TESTREC (TESTF1, TESTF2, TESTF3, TESTF4, . . . *N*) VALUES (:1, :2, %⇒ DateTimeIn(:3), %TextIn(:4)), . . . *N*";

Suppose you have placed the values to be inserted into an Array of Any, say &AAny:

&AAny = CreateArrayAny("a", 1, %DateTime, "abcdefg", . . . *N*);

You can execute the insert with the following:

```
&AAny = CreateArrayAny("a", 1, %DateTime, "abcdefg", . . . N);
\& SQL = GetSQL(SQL.INSERT TEST);
While /* Still something to do */ &SQL.Execute(&AAny);
End-While;
&SQL.Close();
```
Because the Array of Any promotes to absorb any remaining select columns, it must be the last parameter for the SQL object Fetch method or (for results) SQLExec. For binding, it must be the only bind parameter, as it is expected to supply all the bind values needed.

## **Reusing a Cursor**

Reusing a cursor means *compiling* a SQL statement just once, but *executing* it more than once. When a SQL statement is compiled, the database checks the syntax and chooses a query path. By doing this only once, but executing this statement several times, you can obtain an improvement in performance.

In PeopleCode, you can reuse a cursor either by using the ReuseCursor property or by following certain restrictions in your code.

## **Using the ReuseCursor Property**

If you specify the ReuseCursor property as True, the cursor isn't closed until either the SQL object is explicitly closed or re-opened. This provides greater control over the cursor associated with your SQL object. However, when you set ReuseCursor to True, you're essentially pledging to do the right thing in your program. There are some considerations for how you use this property:

In a Application Engine program, if your program can be restarted, you *must*check for a restart after a checkpoint by testing to see if the SQL object is open after the checkpoint. If it isn't open, that means a restart has happened, and you must reopen the SQL object. In most cases, on checkpoints, your open SQL objects aren't closed, saving the overhead of re-establishing the SQL object after the checkpoint. If the SQL object is open on a select statement at a checkpoint it isn't restored to the open state because you cannot reliably establish the state of the execute-fetch sequence.

In the following example the SQL object is established on a select statement which is executed twice with different bind parameters but is compiled only once. Without the ReuseCursor property the SQL object would be closed after the first fetch cycle completes.

```
Local SQL &Sql;
Local String &Company1 = "CCB";
Local String &Company2 = "CCF";
&Sql = CreateSQL("SELECT A.COMPANY, %Timeout(A.EFFDT) FROM %Table(COMPANY_TBL) A WH⇒
ERE A.COMPANY=:1", &Company1);
/* commenting this out should make the subsequent Execute fail */
&Sql.ReuseCursor = True;
While &Sql.Fetch(&Company1, &Effdt)
   /* processing for the first Company */
End-While;
&Sql.Execute(&Company2);
While &Sql.Fetch(&Company1, &Effdt)
/* processing for the second company */
End-While;
&Sql.Close();
```
### **Reusing a Cursor Without the ReuseCursor Property**

If you want to reuse a cursor in your program, there are several conditions:

- You have to use the SQL object. Only SQL objects retain SQL cursor information.
- For INSERT, DELETE, and UPDATE statements, you automatically reuse the cursor as long as you don't change the SQL statement as part of the binding process. If the SQL statement is textually the same, so only the binds have changed, you get reuse. For example, you won't get reuse if you first bind one kind of record object to %Insert(), then bind another, different kind of record object.
- For SELECTs, you *must*use the meta-SQL shortcuts (%SelectAll, %SelectByKey, or %SelectByKeyEffDt), *and* the CreateSQL or GetSQL functions without supplying any bind or buffer parameters. The bind parameters are supplied in the Execute function. The Fetch parameter must be the fetch buffer, and be the same as the first Execute parameter. You can supply WHERE clauses, ORDER-BY, and so on, on the end of the SQL string containing the meta-SQL.

**Note:** BulkMode doesn't reuse the cursor in the same way as the SQL object. BulkMode requests that, when the system can reuse the cursor, it also holds all the changes so they can be communicated to the database in batches.

By using one of the forms of the Select meta-SQL, you're guaranteeing the resulting fetched values are all put into one record object (buffer). This means the implementation doesn't have to ask the database for the length and type of each column: the record buffer is already defined. So this sample code uses the SQL object to maintain the state of the connection with the database, and the record object, to maintain a series of fields suitable for database operations.

```
Local SQL &SQL;
Local Record &REC;
&REC = CreateRecord(Record.KP_KPI_DFN);
/* start with select statement, no bind refs, no *//* bind parameters */
\& SQL = CreateSQL("\&Selectall(:1) Where SETID = :2 and KPI ID = :3 and EFFDT = (SELE\RightarrowCT MAX(EFFDT) FROM PS KP KPI DFN WHERE SETID = :4 AND KPI_ID = :5 AND EFFDT <= %Dat⇒
eIn(:6)) ");
```
#### *Start Loop*

/\* bind and execute the statement \*/ &SQL.Execute(&REC, &SETID\_KPI, &COMPID, &SETID\_KPI, &COMPID, &EFFDT); /\* Note record parameter for Fetch statement must be the same as the first Execute parameter the results are in this record \*/ If &SQL.Fetch(&REC) Then

/\*process this record \*/

End-If;

#### *End Loop*

&SQL.Close(); /\* there is no implicit close on a Fetch returning False \*/

The following example comes from a Application Engine program. Because the loop goes in and out of PeopleCode, you must declare the SQL object as Global. This example is in three parts.

1. Program called by Application Engine before the loop:

```
Global SQL &SQL;
&SQL = CreateSQL("INSERT INTO %Table(MY_WORK) (TRANS , REGISTERWRITE) VALUES (⇒
:1, :2)'&SQL.BulkMode = True; /* not required for reuse, but will get better performan⇒
ce on platforms that support bulk insert */
```
2. Program called in the Application Engine loop on SELECT 'X' FROM PSRECDEFN WHERE RECNAME LIKE '%A':

```
Global SQL &SQL;
\text{for } 1 = "X";
\text{avar2} = \text{''Y}";
&SQL.Execute(&var1, &var2);
```
3. Program called by Application Engine after the loop:

Global SQL &SQL; &SQL.Close();

## <span id="page-2662-0"></span>**Understanding SQL Objects and Application Engine Programs**

A global variable won't go out of scope until a Application Engine program finishes. However, all SQL objects are forced closed (that is, the cursor closed) sooner than that. *Any open SQL object is forced closed just before any checkpoint in an Application Engine program.*This is to ensure that the application can be restarted successfully from the checkpoint. After the SQL object is closed, you can reopen the SQL object, or query its properties, (such as Status, IsOpen). The simplest way to avoid unnecessary closing of the SQL object is to set the ReuseCursor property to True. A restartable program should always check that SQL objects are open before using them in steps where it's expected they're open. In the absence of an intervening checkpoint, an open SQL object remains open until the Application Engine program finishes.

## **Declaring a SQL Object**

SQL objects are declared as type SQL. For example:

Local SQL &MYSQL; Global SQL &MySql = CreateSQL(SQL.MySql);

## **Scope of an SQL Object**

An SQL object can be instantiated only from PeopleCode.

This object can be used anywhere you have PeopleCode, that is, in an application class, Application Engine PeopleCode, record field PeopleCode, and so on.

Your SQL statements sometimes change the database. When your SQL changes the database, your code should be only in one of the following events:

- SavePreChange
- WorkFlow
- SavePostChange
- Message Subscription
- FieldChange
- Application Engine PeopleCode action

## **SQL Class Built-in Functions**

"CreateSQL" (PeopleTools 8.55: PeopleCode Language Reference)

"DeleteSQL" (PeopleTools 8.55: PeopleCode Language Reference)

"FetchSQL" (PeopleTools 8.55: PeopleCode Language Reference)

"GetSQL" (PeopleTools 8.55: PeopleCode Language Reference)

"StoreSQL" (PeopleTools 8.55: PeopleCode Language Reference)

### **SQL Class Methods**

In this section, we discuss the SQL class methods. The methods are discussed in alphabetical order.

### **Close**

#### **Syntax**

**Close**()

#### **Description**

The Close method closes the SQL object. This terminates any incomplete fetching of select result rows, completes any buffered operations (that is, using BulkMode), and disassociates the SQL object from any SQL statement that was open on it.

After BulkMode operations, the RowsAffected property is not valid.

#### **Parameters**

None

#### **Returns**

True on successful completion, False if there was a duplicate record error. Any errors associated with buffered operations (that is, using BulkMode), other than duplicate record errors, cause termination.

#### **Example**

```
\texttt{\&SQL} = \texttt{CreateSQL}("\$Delete(:1)");
While /* Still something to do */
    /* Set key field values of &ABS_HIST */
    &SQL.Execute(&ABS_HIST);
End-While;
&SQL.Close();
```
#### **Related Links**

**[Open](#page-2666-0)** "CreateSQL" (PeopleTools 8.55: PeopleCode Language Reference)
# **Execute**

# **Syntax**

**Execute**(*paramlist*)

Where *paramlist* is an arbitrary-length list of values in the form:

```
inval1 [, inval2] ...
```
# **Description**

The Execute method executes the SQL statement of the SQL object. The SQL object must be open and unbound on a delete, insert, or update statement. That is, the CreateSQL, GetSQL, or Open preceding the Execute must have specified a delete, insert, or update statement with bind placeholders and must not have supplied any input values.

The values in *paramlist* are used to bind the SQL statement before it gets executed.

When using the optional BulkMode, the Execute operations may be buffered and are not guaranteed to have been presented to the database until a Close is done. Thus, in BulkMode, errors that arise may not be reported until later operations are done.

### **Parameters**

*paramlist* Specify input values for the SQL string.

# **Returns**

True on successful completion, False for "record not found" and "duplicate record" errors. Any other errors cause termination.

# **Example**

The following example creates a SQL object for inserting. The statement isn't automatically executed when it's created because there aren't any bind variables. The Execute occurs after other processing is finished. The name of the record is passed in as the bind variable in the Execute method.

```
\&SOL = CreateSOL("%Insert(:1)");
While /* Still something to do */
   /* Set all the field values of &ABS HIST. */ &SQL.Execute(&ABS_HIST);
End-While;
&SQL.Close();
```
The following example creates two SQL objects, one to be used for fetching, the other for updating the record. The first SQL object selects all the records in the &ABS\_HIST record that match &EMPLID. The data is actually retrieved using the Fetch method. After values are set on the record, the update is performed by the Execute.

```
\&SQL1 = CreateSQL("\&Select(:1) where EMPLID = :2", \&ABS HIST, \&EMPLID);
\& SQL UP = CreateSQL("%Update(:1)");
While &SQL1.Fetch(&ABS HIST);
    /* Set some field values of &ABS_HIST. */
    &SQL_UP.Execute(&ABS_HIST);
End-Whi\overline{1}e;
```

```
&SQL_UP.Close();
```
The following is an example of inserting an array of records:

```
Local SQL &SQL;
Local array of Record &RECS;
/* Set up the array of records. */. . . . .
/* Create the SQL object open on an insert */
/* statement, and unbound */
\&SQL = CreateSQL("\$Insert(:1)");
    /* While the array has something in it */
   While &RECS.Len
   /* Insert the first record of the array, */\frac{1}{x} and remove it from the array. */
    &SQL.Execute(&RECS.Shift());
   End-While;
```
#### **Related Links**

[Close](#page-2663-0) [BulkMode](#page-2668-0) "CreateSQL" (PeopleTools 8.55: PeopleCode Language Reference)

# **Fetch**

#### **Syntax**

**Fetch**(*paramlist*)

Where *paramlist* is an arbitrary-length list of values in the form:

```
outvar1 [, outvar2] ...
```
#### **Description**

The Fetch method retrieves the next row of data from the SELECT that is open on the SQL object. Any errors result in termination of the PeopleCode program with an error message.

If there are no more rows to fetch, Fetch returns as False, the *outvars* are set to their default PeopleCode values, and the SQL object is automatically closed.

Using Fetch with a closed SQL object is processed the same as when there are no more rows to fetch.

**Note:** If you want to fetch only a single row, the SQLExec function can perform better, as it fetches only a single row from the server.

The return of Fetch is not optional, that is, you *must* check for the value of the fetch.

#### *Setting Data Fields to Null*

This method will *not* set Component Processor data buffer fields to NULL after a row not found fetching error. However, it does set fields that aren't part of the Component Processor data buffers to NULL. It does set work record fields to NULL.

#### **Parameters**

*paramlist* Specify output variables from the SQL Select statement.

#### **Returns**

The result of Fetch is True if a row was fetched. If there are no more rows to fetch, the result is False.

### **Example**

In the following example, the Fetch method is used first to process a single row, then to process the ABS\_HIST record.

```
Local SQL &SQL;
Local Record &ABS HIST;
&ABS_HIST = CreateRecord(RECORD.ABSENCE_HIST);
\& SQL = GetSQL(SQL.SEL27, 15, "Smith");
While &SQL.Fetch(&NAME1, &BIRTH_DT)
   /* Process NAME1, BIRTHDT from the selected row. */
End-While;
&SQL.Open(SQL.SEL_ABS_HIST, &NAME1, "Smith");
While &SQL.Fetch(\overline{\&}ABS<sup>-</sup>HIST)
   /* Process ABS HIST record. */
```
The following is an example of reading in an array of record objects:

```
Local SQL &SQL;
Local Record &REC;
Local Array of Record &RECS;
/* Get the SQL object open and ready for fetches. */
\&SQL = CreateSQL("%SelectAll(:1) where EMPLID = :2", RECORD.ABSENCE HIST, \&EMPLID);
/* Create the first record. */
&REC = CreateRecord(RECORD.ABSENCE_HIST);
/* Create an empty array of records.
&RECS = CreateArrayRept(&REC, 0);
While &SQL.Fetch(&REC)
   /* We got a record, add it to the array */ /* and create another.*/ 
    &RECS.Push(&REC);
    &REC = CreateRecord(RECORD.ABSENCE_HIST);
End-While;
```
#### **Related Links**

**[Open](#page-2666-0)** "GetSQL" (PeopleTools 8.55: PeopleCode Language Reference) "SQLExec" (PeopleTools 8.55: PeopleCode Language Reference)

# <span id="page-2666-0"></span>**Open**

#### **Syntax**

**Open**(*sql* [, *paramlist*])

Where *paramlist* is an arbitrary-length list of values in the form:

```
inval1 [, inval2] ...
```
# **Description**

The Open method associates the *sql* statement with the SQL object. The *sql* parameter can be either:

- A string value giving the SQL statement.
- A reference to a SQL definition in the form **SQL**.*sqlname*.

If the SQL object was already open, it is first closed. This terminates any incomplete fetching of select result rows, completes any buffered operations (that is, using BulkMode), and disassociates the SQL object from any SQL statement that was open on it.

### *Opening and Processing sql*

If *sql* is a SELECT statement, it is immediately bound with the *inval* input values and executed. The SQL object should subsequently be the subject of a series of Fetch method calls to retrieve the selected rows. If you want to fetch only a single row, use the SQLExec function instead. If you want to fetch a single row into a PeopleCode record object, use the record Select method.

If *sql* is not a SELECT statement, and either: there are some inval parameters, or there are no bind placeholders in the SQL statement, the statement is immediately bound and executed. This means that there is nothing further to be done with the SQL statement and the IsOpen property of the returned SQL object will be False. In this case, using the SQLExec function would generally be more effective. If you want to delete, insert, or update a record object, use the record Delete, Insert, or Update methods with the record object.

If *sql* is not a SELECT statement, there are no *inval* parameters, *and* there are bind placeholders in the SQL statement, the statement is neither bound nor executed. The resulting SQL object should subsequently be the subject of a series of Execute method calls to affect the desired rows.

#### *Setting Data Fields to Null*

This method will *not* set Component Processor data buffer fields to NULL after a row not found fetching error. However, it does set fields that aren't part of the Component Processor data buffers to NULL.

# **Parameters**

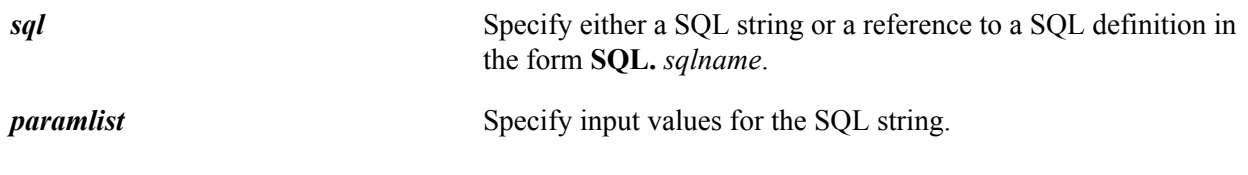

# **Returns**

None.

# **Example**

Generally, you use the Open method only after you've already gotten a reference to another SQL object. SELECT and SEL\_ABS\_HIST are the names of the SQL definitions created in Application Designer.

```
Local SQL &SQL;
&SQL = GetSQL(SQL.SELECT);
```

```
/* do other processing */
/* get next SQL statement for additional processing */
/* The open automatically closes the previous */
/* SQL statement */
&SQL.Open(SQL.SEL_ABS_HIST, &NAME1, "Smith");
While &SQL.Fetch(&ABS_HIST)
  /* Process ABS HIST record. */
End-While;
```
#### **Related Links**

"CreateSQL" (PeopleTools 8.55: PeopleCode Language Reference) "GetSQL" (PeopleTools 8.55: PeopleCode Language Reference)

# **SQL Class Properties**

In this section, we discuss the SQL class properties. The properties are discussed in alphabetical order.

# <span id="page-2668-0"></span>**BulkMode**

#### **Description**

This property controls the use of bulk mode. Setting this property to True enables the use of bulk mode, and hence removes any guarantee of the synchronous presentation of error status.

Bulk mode is used only with those database connections and operations that support it. Bulk mode can be used with any SQL operation, that is, with INSERTs, DELETEs, or UPDATEs.

If you're using a Application Engine program, and have set this property to True, the rows inserted in BulkMode are committed at the next database commit in your program.

After BulkMode operations, the RowsAffected property is not valid.

The default value for BulkMode is False.

This property is read-write.

#### **Example**

The following code is an example of inserting an array of records using bulk mode:

```
Local SQL &SQL;
Local array of Record &RECS;
/* Set up the array of records. */
 . . .
 /* Create the SQL object open on an insert */
   /* statement, and unbound.*/
  \& SQL = CreateSQL("%Insert(:1)");
  /* Try for bulk mode.
   &SQL.BulkMode = True;
  /* While the array has something in it… */
   While &RECS.Len
     /* Insert the first record of the array, */
      /* and remove it from the array. */
```

```
 If not &SQL.Execute(&RECS.Shift) then
          /* A duplicate record found, possibly */
        /* in bulk mode. There is no way to */ /* tell which record had the problem. */
         /* One approach to recovery is to fail*/
         /* the transaction and retry it with a*/
         /* process that does only one record */
        /* at a time, that is, doesn't use */ /* bulk mode.*/
             . . .;
      End-If;
End-While;
```
#### **Related Links**

[RowsAffected](#page-2670-0) [Binding and Executing of SQL Statements](#page-2657-0)

### **IsOpen**

#### **Description**

This property returns as True if the SQL object is open on some SQL statement.

This property is read-only.

#### **Example**

You might use the following in a Application Engine program, after a checkpoint. MYSELECT is the name of a SQL definition created in Application Designer:

```
If Not &MYSQL.IsOpen Then
   &MYSQL.Open(SQL.MYSELECT);
End-if;
```
# **LTrim**

#### **Description**

This property specifies whether values read by the Fetch method are trimmed of blanks on the left, except in the following cases:

- For long columns.
- The record is directly used to buffer the incoming data. In the following example, the values aren't LTrimmed - regardless of the setting of the LTrim property.

```
Local Record &Rec = CreateRecord(Record.QA_TEST);
Local SQL \&Sql = CreateSQL("\&SelectAll(:1)<sup>T</sup>);
\&Sql.LTrim = True; /* the default */
&Sql.Execute(&Rec);
While &Sql.Fetch(&Rec)
    /* do processing */
End-While;
```
This property takes a Boolean value. The default value is True. If this property is set to False, the selected values are not trimmed of blanks on the left.

This property is read-write.

**Note:** The removal of blanks from the right end of fetched values (RTrimming) still occurs for non-long columns.

### **Example**

```
Local Record &Rec = CreateRecord(Record.QA_TEST);
Local SQL \&Sql = CreateSQL(\&SelectAll(:1)", \&Rec);
&Sql.LTrim = False;
While &Sql.Fetch(&Rec)
   /* do processing */
End-While;
```
# **ReuseCursor**

#### **Description**

This property specifies whether the SQL object tries to reuse the open cursor. This property takes a Boolean value, True, to reuse the SQL cursor.

If specified as True, the SQL object won't be closed at checkpoints, and any non-SELECT SQL is restored. In addition the SQL object is not closed after a fetch cycle completes. It remains open ready to be executed, perhaps with different bind parameters.

If you use this property in your application program, you *must* close the SQL object explicitly or it is closed when the object goes out of scope (that is, when the program finishes.)

You must instantiate a SQL object first before you can reuse it.

This property is read-write.

#### *Related Links*

[Reusing a Cursor](#page-2659-0)

# <span id="page-2670-0"></span>**RowsAffected**

#### **Description**

This property returns the number of rows affected by the last INSERT, UPDATE, or DELETE statement of the SQL object. After BulkMode operations, the RowsAffected property is not valid.

This property is read-only.

#### **Example**

The following code is an example that determines if a delete statement actually deleted anything:

```
Local SQL &SQL;
/* Create the SQL object and do the deletion. */
  \&SQL = CreateSQL("Delete from \Table(:1) where EMPLID = :1", RECORD.ABSENCE HIST\Rightarrow, &EMPLID);
   If &SQL.RowsAffected = 0 Then
    /* We did not delete any rows. */
 . . .
End-If;
```
#### **Related Links**

[BulkMode](#page-2668-0)

# **Status**

#### **Description**

This property returns the status of the last statement executed. You can use either the constant or the numeric value for this property. The values for this property are:

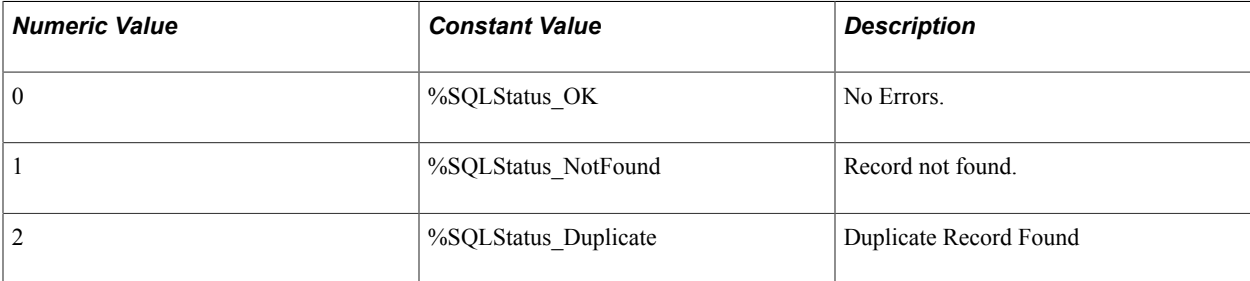

This property is read-only.

### **Example**

The following example determines what went wrong after an update:

```
Local SQL &SQL;
Local Record &NEWREC, &OLDREC;
/* Create and initialize &OLDREC with the keys of the 
record to be updated. Create and initialize &NEWREC 
with the new field values for the record. */
...;
/* Create and execute the update. */
\& SQL = CreateSQL("%Update(:1, :2)", \&NEWREC, \&OLDREC);
Evaluate &SQL.Status
When = %SQLStatus OK
  /* It worked. *When = %SQLStatus NotFound
  /* The OLDREC keys were not found. */When = %SQLStatus Duplicate
  /* The NEWREC \overline{k}eys were already there. */
End-Evaluate;
```
# **TraceName**

#### **Description**

This property enables you to assign a name to a SQL statement that has been created in PeopleCode using CreateSQL. This name is used in the Application Engine timings trace. This property takes a string value.

Note: You *cannot* associate the TraceName property with the execution of a simple SELECT statement created with CreateSQL. This is because the SELECT is executed when the SQL is created, before it has the TraceName assigned. To do this, create a SQL object instead.

If this property isn't set, it defaults to a substring of the SQL statement, indicating the operation and table, (for example, SELECT PS\_VOUCHER\_LINE.) It may be useful to set TraceName to indicate the origin of the SQL statement.

This property is read-write.

#### **Example**

```
&REC = CreateRecord(Record.VOUCHER_LINE);
\&SQL = CreateSQL("\&selectall(:1) WHERE BUSINESS UNIT =:2 AND VOUCHER ID =:3 AND VOU\RightarrowCHER LINE NUM = :4");
&SQL.TraceName = "AEPROG.SECT1.STEP1.SQL2";
&SQL.Execute(&REC, MATCHING_AET.BUSINESS_UNIT, MATCHING_AET.VOUCHER_ID, &count);
If &SQL.Fetch(&REC) Then
      \&count2 = \&count2 + 1;End-If;
```
#### **Image: Trace Timings Example**

The previous example would produce the following in the timings trace.

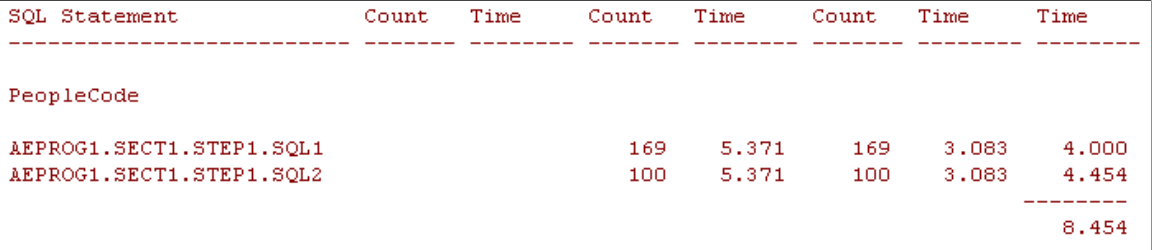

You can use this parameter with the Open statement also. The following is an example of how this works:

```
&Sql1 = CreateObject("SQL");
&Sql1.TraceName = "sql1";
&Sql1.Open("Select %FirstRows(1) 'x' FROM psstatus");
&Sql1.Fetch(&Temp);
&Sql2 = CreateObject("SQL");
\&Sql2.TraceName = "sql2";
&Sql2.Open("Select 'x' FROM psstatus");
&Sql2.Fetch(&Temp);
```
# **Value**

#### **Description**

This property returns the SQL statement associated with the SQL object as a string.

This property is read-only.

#### **Example**

To report an error in a SQL definition, including the actual SQL executed, use the Value property to get the text of the SQL statement:

```
Local SQL &SQL;
/* Execute some SQL. */
&SQL = CreateSQL(SQL.SOMESQL, &EMPLID);
```

```
If &SQL.Status = %SQLStatus.NotFound Then
 /* Get the SQL string used. */
 &SQLSTR = &SQL.Value;
 /* Report the error. */
. . . . . . . . . \mathcal{I}End-If;
```
# **Tile Wizard Classes**

# **Understanding Application Class Tile Content**

When you specify an application class as the data type in Tile Wizard, in addition to specifying the application class ID, you also specify these options in Tile Wizard:

- Tile content type
- Live data (on/off)
- Badge data (on/off)

These options determine what dynamic content and data will appear in the tile. Your implementation of the application class in PeopleCode will determine the specifics of the dynamic content and data. However, your PeopleCode implementation can also override the options chosen in Tile Wizard.

#### **Image: Content, live data, and badge areas on a tile**

The following diagram illustrates where these items appear within a tile and where these items are defined (Tile Wizard, PeopleCode, or both). These items are described in more detail in the sections that follow this diagram.

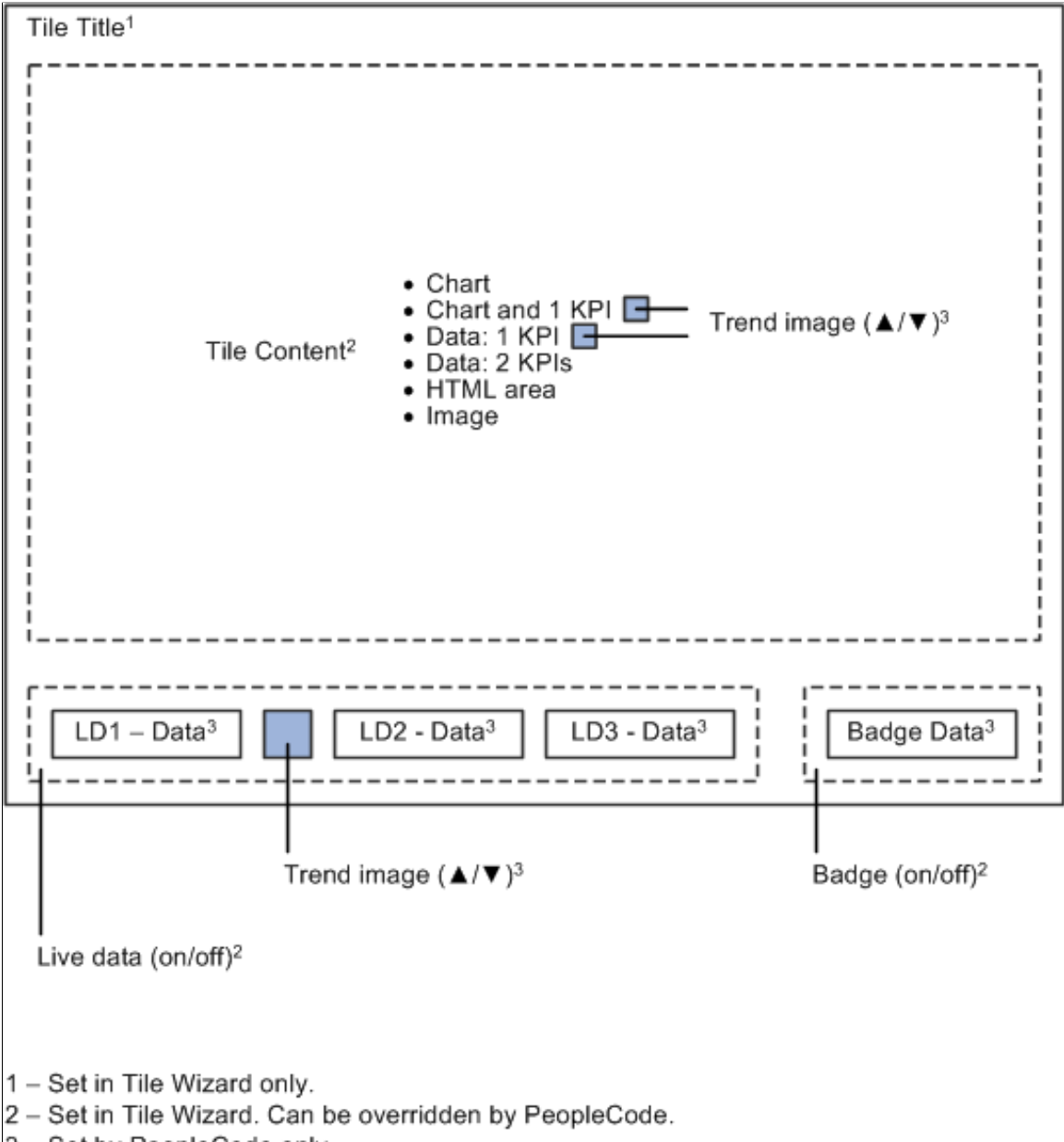

#### 3 - Set by PeopleCode only.

# **Tile Title**

The tile's title appears in the title bar at the top of the tile. The title is defined at Step 1 in Tile Wizard, and cannot be overridden in PeopleCode.

# **Tile Content**

The tile content consumes the majority of the face of the tile, beneath the title bar and above the live data and badge areas on the tile. While the tile content type is specified at Step 2 in Tile Wizard, it can be overridden in PeopleCode. The specific tile data for any tile content type must be defined in PeopleCode.

### **Related Links**

[getTileLiveData](#page-2682-0)

# <span id="page-2676-0"></span>**Live Data**

The live data region appears at the bottom of the tile. Whether live data is displayed on a tile is specified at Step 2 in Tile Wizard; this setting can be overridden in PeopleCode.

Live data consists of four elements, each of which is optional:

Live data value  $1 +$  Trend image  $+$  Live data value  $2 +$  Live data value 3

### **Related Links**

[hasLiveDataDescr](#page-2691-0) [TileLiveData\\_1](#page-2700-0) TileLiveData<sub>2</sub> [TileLiveData\\_3](#page-2701-1) [TrendImage](#page-2703-0)

# **Trend Image**

A trend image, typically an up or down arrow, is an optional element of the live data region. The trend image depicts at a glance the direction of change of the second live data value, which is typically a metric or numerical value.

When a trend image is enabled with the has LivedataTrendImage property, it can be displayed with a key performance indicator (KPI) instead when only a single KPI is displayed as tile content (either the 1 KPI or the chart and 1 KPI content types).

**Note:** Only one trend image can be displayed on a tile. The default location is in the live data area. Therefore, if you want to associate a trend image with KPI data, you should not enable the live data area for the tile. If you enable the live data area, the trend image will be displayed there and not with the KPI data.

#### **Related Links**

[hasLivedataTrendImage](#page-2692-0) [TrendImage](#page-2703-0)

# <span id="page-2676-1"></span>**Badge Data**

The badge data region appears at the bottom right of the tile, to the right of the live data region. A badge is a simple integer, typically a count of items (for example, new requisitions, open purchase orders, and so on).

**Related Links**

[setTileHasCount](#page-2686-0) [hasLiveDataCount](#page-2691-1) [TileTransCount](#page-2702-0)

# **Example of Tile Content**

The following example illustrates how tile content, live data, and badge data will appear together on a tile, and which properties were used to set which data values and formatting options. In Tile Wizard, the following options were set for this tile definition:

- Title: Open Requisitions
- Tile content: Data-1-KPI
- Live data: Enabled
- Badge data: Enabled

#### **Image: Example of tile content**

The following diagram illustrates example tile content:

- TileKPI\_1 value: *\$1.23*
- TileKPI\_1\_Label value: *Revenue (in Millions)*
- TileLiveData\_1 value: *As of 11:50 AM*
- TrendImage value:  $\triangle$
- TileLiveData\_2 value: *0.18%*
- TileTransCount value: *5*

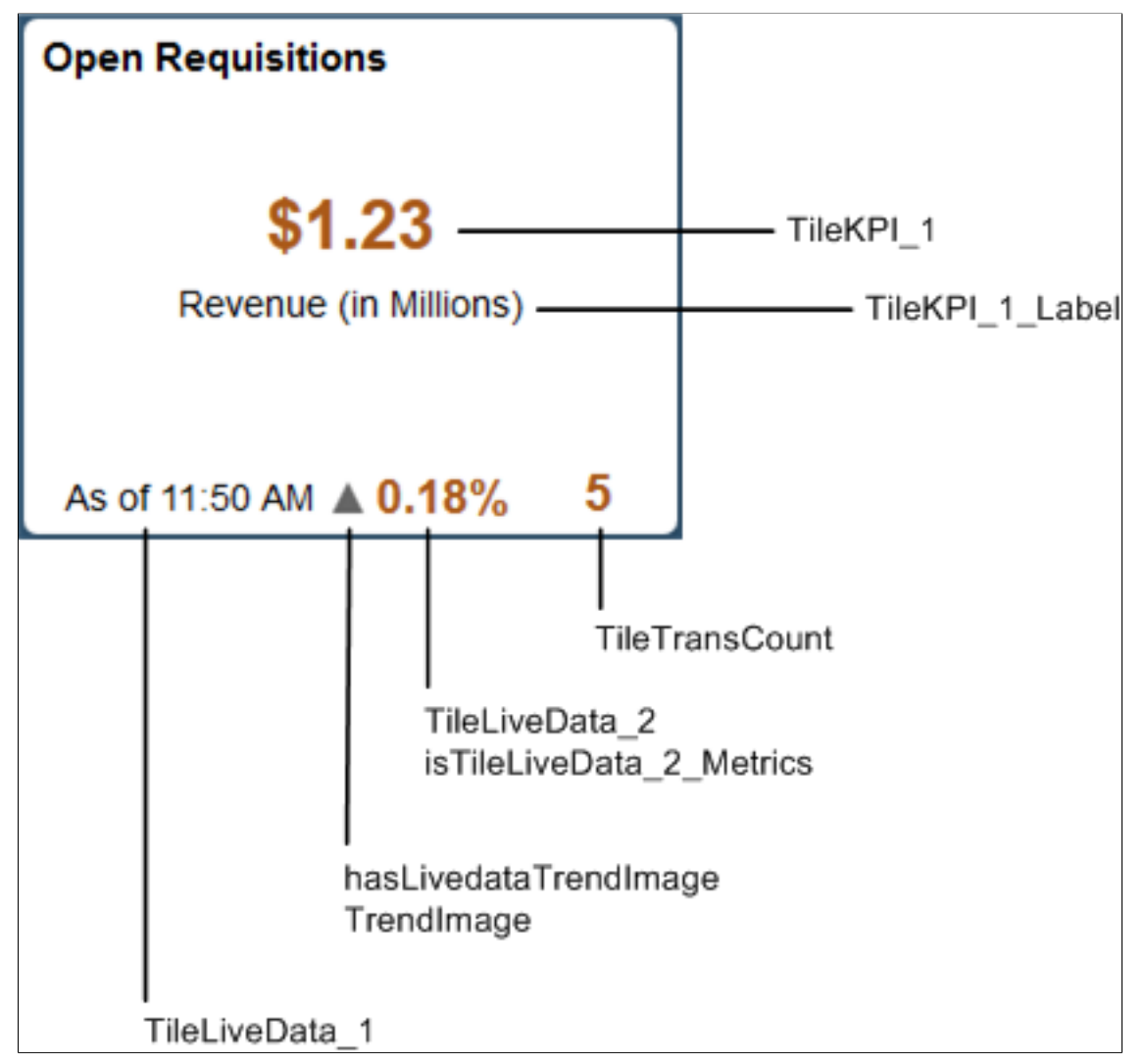

The following PeopleCode excerpt provides an example of how specific data values and formatting options were set for this tile:

```
/* 1 KPI tile content */
\texttt{\%This.TileKPI\_1 = \$This.getAmount我 to 1.23456789, "USD");}%This.TileKPI_1_Label = "Revenue (in Millions)";
/* Live data */
%This.TileLiveData_1 = "As of " | DateTimeToLocalizedString(%Datetime, "h:mm a");
```

```
%This.hasLivedataTrendImage = True;
%This.TrendImage = %This.k strTrendUpImage;
%This.TileLiveData_2 = "0.18%";
$This.isTileLiveData 2 Metrics = True;/* Tile badge */
%This.TileTransCount = &req cnt;
```
# <span id="page-2679-0"></span>**Implementing an Application Class for Tile Content**

To implement an application class for tile content, do the following in your application class definition:

1. Import the base class (also referred to as the superclass):

import PTGP\_APPCLASS\_TILE:Tiles:Tile;

- 2. In the class declaration, do the following:
	- a. Indicate that your class (the subclass) extends the base class.
	- b. Declare the constructor method for your class.
	- c. Declare the required getTileLiveData method.
	- d. (Optional) Declare any additional private methods and properties required by your implementation.

```
class My_Tile extends PTGP_APPCLASS_TILE:Tiles:Tile
    method My_Tile();
   method \sqrt{\text{eff}}leLiveData();
end-class;
```
3. In the constructor method for your class, instantiate an object of the superclass:

```
method My_Tile
 %Super = create PTGP_APPCLASS_TILE:Tiles:Tile();
end-method;
```
- 4. In your implementation of the required getTileLiveData method, do the following:
	- a. (Optional) Override the content type by invoking one of the optional SetTileContentAs\* methods.
	- b. (Optional) Override whether live data is displayed on the tile by invoking the setTileLiveData method or setting the hasLiveDataDescr property.
	- c. (Optional) Override whether badge data is displayed on the tile by invoking the setTileHasCount method or setting the hasLiveDataCount property.
	- d. For the tile content type selected, invoke any require methods and set all required properties for that content type. See [Properties and Methods Required by Tile Content Type](#page-2680-0) for more information.
	- e. If live data is enabled for the tile, set all required properties for live data. See [Live Data](#page-2676-0) for more information.
- f. If badge data is enabled for the tile, set all required properties for badge data. See [Badge Data](#page-2676-1) for more information.
- g. (Optional) Implement error handling by setting the hasContent property.
- 5. Create a tile definition in Tile Wizard. At Step 2, specify your custom application class.

# <span id="page-2680-0"></span>**Properties and Methods Required by Tile Content Type**

Each tile content type requires that you set required properties or invoke certain methods.

### **Chart**

When you select the chart content type, use these properties and methods:

- [Tilechart](#page-2696-0)
- (Optional) [SetTileContentAsChart](#page-2683-0)

# **Chart and 1 KPI**

When you select the chart and 1 KPI content type, use these properties and methods:

- [Tilechart](#page-2696-0)
- TileKPI 1
- TileKPI 1 Label
- (Optional) [SetTileContentAsChartAndKPI](#page-2683-1)
- (Optional) [hasLivedataTrendImage](#page-2692-0)
- (Optional) [TrendImage](#page-2703-0)

# **1 KPI**

When you select the 1 KPI content type, use these properties and methods:

- TileKPI<sub>1</sub>
- TileKPI 1 Label
- (Optional) [SetTileContentAsOneKPI](#page-2685-0)
- (Optional) has Livedata Trend Image
- (Optional) [TrendImage](#page-2703-0)

# **2 KPIs**

When you select the 2 KPIs content type, use these properties and methods:

• TileKPI<sub>1</sub>

- TileKPI 1 Label
- TileKPI 2
- TileKPI 2 Label
- (Optional) TileKPI 2 Layout
- (Optional) [SetTileContentAsOneKPI](#page-2685-0)
- (Optional) [SetTileContentAsTwoKPIsTopBottom](#page-2686-1)

#### **HTML Area**

When you select the 1 KPI content type, use these properties and methods:

- [TileHtmlArea](#page-2696-1)
- [TileHtmlAreaStyle](#page-2697-0)
- (Optional) [SetTileContentAsHTML](#page-2684-0)

#### **Image**

When you select the image content type, use these properties and methods:

- [ImageReferenceField](#page-2692-1) or [setTileImageRef](#page-2688-0)
- [TileImageReferenceLabel](#page-2697-1)
- (Optional) [SetTileContentAsImage](#page-2684-1)

# <span id="page-2681-0"></span>**Tile Class Methods**

In this section, the Tile class methods are presented in alphabetical order.

# <span id="page-2681-1"></span>**getAmountFormattedValue**

#### **Syntax**

```
getAmountFormattedValue(num_val, currency_cd)
```
#### **Description**

Invoke the getAmountFormattedValue method to return a String value that represents a numeric value that has been formatted with the currency symbol corresponding to the specified currency code.

#### **Parameters**

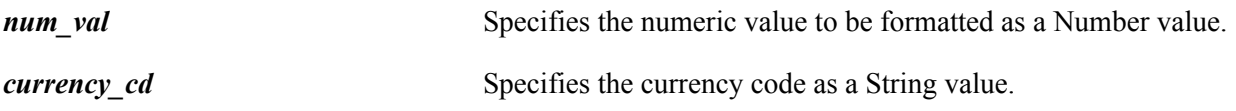

### **Returns**

A String value.

# **Example**

```
\text{total} = \text{sub} tot1 + \text{sub} tot2:
\text{FThis}\cdot\text{rileKPI}^{-1} = \text{Fthis}\cdot\text{qeth} = \text{HANO} and \text{HOMO} and \text{HOMO} (\text{HOMO});
```
### **Related Links**

[ISO Country and Currency Codes](#page-124-0)

# <span id="page-2682-0"></span>**getTileLiveData**

#### **Syntax**

**getTileLiveData**()

### **Description**

This abstract method in the base class must be implemented in the subclass. In your implementation, you must set all properties required for the specified content type.

In addition, your implementation can include optional method invocations to dynamically override whether live data is displayed, whether a badge is displayed, or even the tile content type (by invoking one of the SetTileContentAs\* methods).

#### **Parameters**

None.

#### **Returns**

None.

# **Example**

```
method getTileLiveData
    /+ Extends/implements PTGP_APPCLASS_TILE:Tiles:Tile.getTileLiveData +/
    Local string &title, &img;
   SQLExec("Select DESCR, PTGPLT_IMAGE FROM PS_PTPPB_GROUPLET Where PTPPB_GROUPLET_⇒
ID = :1", *This. TileID, *title, \overline{\hat{\epsilon}}img);
    %This.ImageReferenceField.Value = @("Image." | &img);
    %This.TileImageReferenceLabel = &title;
```
end-method;

# **Related Links**

[Implementing an Application Class for Tile Content](#page-2679-0)

# <span id="page-2683-0"></span>**SetTileContentAsChart**

# **Syntax**

**SetTileContentAsChart**()

# **Description**

Invoke the SetTileContentAsChart method within your implementation of the getTileLiveData method only if you wish to dynamically override the tile content type to display a chart at runtime.

If you invoke this method, then the Tilechart property is required.

# **Parameters**

None.

# **Returns**

None.

# **Related Links**

[Tilechart](#page-2696-0)

# <span id="page-2683-1"></span>**SetTileContentAsChartAndKPI**

# **Syntax**

**SetTileContentAsChartAndKPI**()

# **Description**

Invoke the SetTileContentAsChartAndKPI method within your implementation of the getTileLiveData method only if you wish to dynamically override the tile content type to display a chart and key performance indicator (KPI) at runtime.

If you invoke this method, then the Tilechart, TileKPI 1, and TileKPI 1 Label properties are required.

# **Parameters**

None.

#### **Returns**

None.

# **Related Links**

[Tilechart](#page-2696-0) [TileKPI\\_1](#page-2698-0) TileKPI 1 Label

# <span id="page-2684-0"></span>**SetTileContentAsHTML**

# **Syntax**

**SetTileContentAsHTML**()

# **Description**

Invoke the SetTileContentAsHTML method within your implementation of the getTileLiveData method only if you wish to dynamically override the tile content type to display an HTML area at runtime.

If you invoke this method, then the TileHtmlArea property is required; the TileHtmlAreaStyle property is optional.

### **Parameters**

None

# **Returns**

None.

# **Related Links**

[TileHtmlArea](#page-2696-1) [TileHtmlAreaStyle](#page-2697-0)

# <span id="page-2684-1"></span>**SetTileContentAsImage**

# **Syntax**

**SetTileContentAsImage**()

# **Description**

Invoke the SetTileContentAsImage method within your implementation of the getTileLiveData method only if you wish to dynamically override the tile content type to display an image at runtime. When the tile content is specified to be an image, either setTileImageRef method or the ImageReferenceField property is required.

# **Parameters**

None.

# **Returns**

None.

# **Related Links**

[setTileImageRef](#page-2688-0) [ImageReferenceField](#page-2692-1) [TileImageReferenceLabel](#page-2697-1)

# <span id="page-2685-0"></span>**SetTileContentAsOneKPI**

# **Syntax**

**SetTileContentAsOneKPI**()

# **Description**

Invoke the SetTileContentAsOneKPI method within your implementation of the getTileLiveData method only if you wish to dynamically override the tile content type to display one KPI at runtime.

If you invoke this method, then the TileKPI\_1 and TileKPI\_1\_Label properties are required.

# **Parameters**

None.

# **Returns**

None.

# **Related Links**

[TileKPI\\_1](#page-2698-0) [TileKPI\\_1\\_Label](#page-2699-0)

# <span id="page-2685-1"></span>**SetTileContentAsTwoKPIs**

# **Syntax**

**SetTileContentAsTwoKPIs**()

# **Description**

Invoke the SetTileContentAsTwoKPIs method within your implementation of the getTileLiveData method only if you wish to dynamically override the tile content type to display two KPIs at runtime. With this method, the KPI data will be displayed side-by-side on the tile, rather than stacked. As an alternative, you can set the TileKPI\_2\_Layout property to change the orientation of the KPI data after invoking the SetTileContentAsTwoKPIs method.

If you invoke this method, then the TileKPI\_1, TileKPI\_1\_Label, TileKPI\_2, and TileKPI\_2\_Label properties are required.

# **Parameters**

None.

# **Returns**

None.

# **Related Links**

[SetTileContentAsTwoKPIsTopBottom](#page-2686-1)

[TileKPI\\_1](#page-2698-0) TileKPI 1 Label [TileKPI\\_2](#page-2699-1) TileKPI 2 Label TileKPI 2 Layout

# <span id="page-2686-1"></span>**SetTileContentAsTwoKPIsTopBottom**

### **Syntax**

**SetTileContentAsTwoKPIsTopBottom**()

# **Description**

Invoke the SetTileContentAsTwoKPIsTopBottom method within your implementation of the getTileLiveData method only if you wish to dynamically override the tile content type to display two KPIs at runtime. With this method, the KPI data will be stacked on the tile, rather than side-by-side.

If you invoke this method, then the TileKPI\_1, TileKPI\_1\_Label, TileKPI\_2, and TileKPI\_2\_Label properties are required.

# **Parameters**

None.

#### **Returns**

None.

# **Related Links**

[SetTileContentAsTwoKPIs](#page-2685-1) [TileKPI\\_1](#page-2698-0) TileKPI 1 Label [TileKPI\\_2](#page-2699-1) [TileKPI\\_2\\_Label](#page-2700-1) TileKPI 2 Layout

# **setTileContentOption**

# **Description**

Instead of setTileContentOption, use one of the SetTileContentAs\* methods to set the tile content type.

# <span id="page-2686-0"></span>**setTileHasCount**

# **Syntax**

**setTileHasCount**(*badge\_display*)

# **Description**

Invoke the setTileHasCount method within your implementation only if you wish to dynamically override whether the badge area is enabled (that is, whether badge data is displayed). Invoking this method is equivalent to setting the hasLiveDataCount property. If the badge is enabled, you must also set the badge data with the TileTransCount property.

#### **Parameters**

**badge\_display** Specify a String value:

- Y Indicates that the badge area is enabled for this tile.
- N Indicates that the badge area is disabled for this tile.

#### **Returns**

None.

# **Example**

```
%This.setTileHasCount("Y"); /* Enables the badge area. */
%This.TileTransCount = MY_REC.COUNT;
```
### **Related Links**

[hasLiveDataCount](#page-2691-1) [TileTransCount](#page-2702-0)

# <span id="page-2687-0"></span>**setTileID**

#### **Syntax**

**setTileID**(*Tile\_ID*)

#### **Description**

Invoke the setTileID method within your implementation only if you wish to dynamically override the ID specified for this tile at runtime.

#### **Parameters**

*Tile ID* Specifies the new tile ID as a String value.

#### **Returns**

None.

# **Related Links** [TileID](#page-2697-2)

# <span id="page-2688-0"></span>**setTileImageRef**

### **Syntax**

**setTileImageRef**(*image\_name*)

### **Description**

Invoke the setTileImageRef method to specify the image to be displayed when the tile's content type is specified as an image. Invoking this method is equivalent to specifying a value for the ImageReferenceField property. When the tile content is specified to be an image, either this method or the ImageReferenceField property is required.

#### **Parameters**

*image\_name* Specifies the image ID as a String value.

### **Returns**

None.

# **Example**

```
REM %This.ImageReferenceField.Value = Image.PTFP_DEFAULT_CLOUD; /* Property equiva⇒
lent */
```

```
%This.setTileImageRef("PTFP_DEFAULT_CLOUD");
%This.TileImageReferenceLabel("My tooltip");
```
# **Related Links**

[SetTileContentAsImage](#page-2684-1) [ImageReferenceField](#page-2692-1) [TileImageReferenceLabel](#page-2697-1)

# <span id="page-2688-1"></span>**setTileLiveData**

#### **Syntax**

```
setTileLiveData(livedata_display)
```
# **Description**

Invoke the setTileLiveData method within your implementation only if you wish to dynamically override whether the live data area is enabled (that is, whether live data is displayed). Invoking this method is equivalent to setting the hasLiveDataDescr property. If live data is enabled, you must also specify one or more live data values with the TileLiveData\_1, TrendImage, TileLiveData\_2, and TileLiveData\_3 properties.

#### **Parameters**

*livedata display* Specify a String value:

• Y - Indicates that the live data area is enabled for this tile.

• N - Indicates that the live data area is disabled for this tile.

#### **Returns**

None.

#### **Example**

%This.setTileLiveData("Y"); /\* Enables the live data area. \*/

```
%This.TileLiveData 1 = "Value 1";
%This.hasLivedataTrendImage = True; /* Optional trend image */
%This.TrendImage = %This.k strTrendUpImage;
%This.TileLiveData 2 = "Value 2";
%This.TileLiveData<sup>-3</sup> = "Value 3";
```
#### **Related Links**

[hasLiveDataDescr](#page-2691-0) TileLiveData<sub>1</sub> [TileLiveData\\_2](#page-2701-0) TileLiveData 3 [TrendImage](#page-2703-0)

# **Tile**

#### **Syntax**

**Tile**()

#### **Description**

The Tile method is the constructor for the superclass. In your implementation, the constructor for your subclass must instantiate an object of the superclass using %Super.

#### **Parameters**

None

#### **Returns**

None.

#### **Example**

```
method My_Tile
  %Super = create PTGP APPCLASS TILE:Tiles:Tile();
end-method;
```
#### **Related Links**

"%Super" (PeopleTools 8.55: PeopleCode Language Reference)

# **Tile Class Properties**

In this section, the Tile class properties are presented in alphabetical order.

# **GroupletIDStyleClass**

### **Description**

Use the GroupletIDStyleClass property to specify a custom style class as a String value. The custom style class must be defined in a custom free-form style sheet that you have attached using the TileSpecificStyleSheet property.

This property is read-write.

#### **Example**

```
/* Custom free-form style sheet */
%This.TileSpecificStyleSheet = StyleSheet.MY_TILES_CSS;
/*Apply your custom style class to the tile content */
```

```
%This.GroupletIDStyleClass = "my_custom_style";
```
### **Related Links**

[TileSpecificStyleSheet](#page-2702-1)

# <span id="page-2690-0"></span>**hasContent**

#### **Description**

Use the hasContent property to set or return a Boolean value indicating whether the tile has content defined. This property provides you with an opportunity to perform alternate processing when an error condition has occurred.

When you set hasContent to False, you should define the following tile properties:

- An image in lieu of content (optional).
- PreferencesUrl (optional).
- PreferencesUrlLabel (required).

This property is read-write.

#### **Example**

```
If no_error_condition Then
 /* Normal processing of tile content */
Else
    %This.hasContent = False;
    %This.setTileImageRef("IMG_MISSING_DATA");
   \sqrt[8]{ }This.PreferencesUrlLabel = "No Data Available";
    %This.PreferencesUrl = "http://myserver.example.com/psc/my_site/EMPLOYEE/MY_NODE⇒
/c/MY_MENU.MY_COMPONENT.GBL";
End-I\overline{f};
```
#### **Related Links**

[PreferencesUrl](#page-2695-0) [PreferencesUrlLabel](#page-2695-1)

# <span id="page-2691-1"></span>**hasLiveDataCount**

#### **Description**

Use the hasLiveDataCount property to set or return a Boolean value indicating whether the badge area is enabled. Set this property within your implementation only if you wish to dynamically override whether the badge area is enabled (that is, whether badge data is displayed). Setting this property is equivalent to invoking the setTileHasCount method. If the badge is enabled, you must also set the badge data with the TileTransCount property.

This property is read-write.

#### **Example**

%This.hasLiveDataCount = True;  $/*$  Enables the badge area.  $*/$ %This.TileTransCount = MY\_REC.COUNT;

#### **Related Links**

[setTileHasCount](#page-2686-0) [TileTransCount](#page-2702-0)

# <span id="page-2691-0"></span>**hasLiveDataDescr**

#### **Description**

Use the hasLiveDataDescr property to set or return a Boolean value indicating whether the live data area is enabled. Set this property within your implementation only if you wish to dynamically override whether the live data area is enabled (that is, whether live data is displayed). Setting this property is equivalent to invoking the setTileLiveData method. If live data is enabled, you must also specify one or more live data values with the TileLiveData\_1, TrendImage, TileLiveData\_2, and TileLiveData\_3 properties.

This property is read-write.

#### **Example**

%This.hasLiveDataDescr = True; /\* Enables the live data area. \*/

```
%This.TileLiveData_1 = "Value 1";
%This.hasLivedataTrendImage = True; /* Optional trend image */
%This.TrendImage = %This.k strTrendUpImage;
%This.TileLiveData_2 = "Value 2";
%This.TileLiveData_3 = "Value 3";
```
#### **Related Links**

[setTileLiveData](#page-2688-1) [TileLiveData\\_1](#page-2700-0) [TileLiveData\\_2](#page-2701-0)

```
TileLiveData_3
TrendImage
```
# <span id="page-2692-0"></span>**hasLivedataTrendImage**

#### **Description**

Use the hasLivedataTrendImage property to set a Boolean value indicating whether to display an optional trend image (up or down). When a trend image is enabled, it is displayed preceding the TileLiveData\_2 element in the live data area or with the first KPI data value only when a single KPI is displayed (either the 1 KPI or the chart and 1 KPI content types).

**Note:** Only one trend image can be displayed on a tile. The default location is in the live data area. Therefore, if you want to associate a trend image with KPI data, you should not enable the live data area for the tile. If you enable the live data area, the trend image will be displayed there and not with the KPI data.

This property is read-write.

#### **Example**

```
%This.hasLiveDataDescr = True;
%This.TileLiveData 2 = NumberToString("%10.2v", &nMetric) | "%";
%This.isTileLiveData 2 Metrics = True;
/* A trend arrow is an optional element of live data. */
%This.hasLivedataTrendImage = True;
```

```
%This.TrendImage = %This.k strTrendUpImage;
```
#### **Related Links**

[TileKPI\\_1](#page-2698-0) [TileLiveData\\_2](#page-2701-0) [TrendImage](#page-2703-0)

# <span id="page-2692-1"></span>**ImageReferenceField**

#### **Description**

Use the ImageReferenceField property to specify the image to be displayed when the tile's content type is specified as an image. Setting a value for this property is equivalent to invoking the setTileImageRef method. When the tile content is specified to be an image, either this property or the setTileImageRef method is required.

Because ImageReferenceField is actually a Field object, you must set its Value property as follows:

%This.ImageReferenceField.Value = Image.*IMAGE\_ID*;

This property is read-write.

#### **Example**

```
REM %This.setTileImageRef("MY_IMAGE"); /* Method equivalent */
%This.ImageReferenceField.Value = Image.MY_IMAGE;
```
%This.TileImageReferenceLabel("My tooltip");

# **Related Links** [SetTileContentAsImage](#page-2684-1) [setTileImageRef](#page-2688-0) [TileImageReferenceLabel](#page-2697-1)

# **isTileLiveData\_1\_Metrics**

# **Description**

Use the isTileLiveData\_1\_Metrics property to set a Boolean value indicating whether to format the TileLiveData\_1 element as a metric similar to the badge metric (in tangerine orange and in bold).

**Note:** While this formatting style can also be used with the first live data element (TileLiveData\_1), it is typically used with the second live data element only.

This property is read-write.

#### **Related Links**

[TileLiveData\\_1](#page-2700-0)

# **isTileLiveData\_1\_MetricsLabel**

#### **Description**

Use the isTileLiveData\_1\_MetricsLabel property to set a Boolean value indicating whether to format the TileLiveData\_1 element with a metrics label style.

Note: The isTileLiveData 1 MetricsLabel property and the metrics label style do not produce any visual formatting change for this live data element.

This property is read-write.

#### **Related Links**

[TileLiveData\\_1](#page-2700-0)

# **isTileLiveData\_2\_Metrics**

#### **Description**

Use the isTileLiveData\_2\_Metrics property to set a Boolean value indicating whether to format the TileLiveData\_2 element as a metric similar to the badge metric (in tangerine orange and in bold). This is the recommended formatting for the second live data element.

This property is read-write.

# **Example**

```
%This.hasLiveDataDescr = True;
%This.TileLiveData 2 = NumberToString("%10.2v", &nMetric) | "%";
%This.isTileLiveData 2 Metrics = True;
```
# **Related Links**

[TileLiveData\\_2](#page-2701-0)

# **isTileLiveData\_2\_MetricsLabel**

### **Description**

Use the isTileLiveData\_2\_MetricsLabel property to set a Boolean value indicating whether to format the TileLiveData\_2 element with the metrics label style.

**Note:** The isTileLiveData 2 MetricsLabel property and the metrics label style do not produce any visual formatting change for this element.

This property is read-write.

### **Related Links**

TileLiveData<sub>2</sub>

# **isTileLiveData\_3\_Metrics**

#### **Description**

Use the isTileLiveData\_3\_Metrics property to set a Boolean value indicating whether to format the TileLiveData\_3 element as a metric similar to the badge metric (in tangerine orange and in bold).

**Note:** While this formatting style can also be used with the third live data element (TileLiveData 3), it is typically used with the second live data element only.

This property is read-write.

#### **Related Links**

TileLiveData<sub>3</sub>

# **isTileLiveData\_3\_MetricsLabel**

#### **Description**

Use the isTileLiveData\_3\_MetricsLabel property to set a Boolean value indicating whether to format the TileLiveData\_3 element with the metrics label style.

**Note:** The isTileLiveData 3 MetricsLabel property and the metrics label style do not produce any visual formatting change for this element.

This property is read-write.

#### **Related Links**

[TileLiveData\\_3](#page-2701-1)

# <span id="page-2695-0"></span>**PreferencesUrl**

#### **Description**

Use the PreferencesUrl property to set an alternate target content URL when an error condition exists —for example, when the tile content is invalid. Prior to setting the PreferencesUrl property, set the hasContent property to False.

Specify a String value that is a fully qualified URL that allows the *user* to correct the error condition.

This property is read-write.

#### **Example**

```
%This.hasContent = False;
%This.PreferencesUrl = "http://myserver.example.com/psc/my_site/EMPLOYEE/MY_NODE/c/⇒
MY_MENU.MY_COMPONENT.GBL";
```
#### **Related Links**

[hasContent](#page-2690-0) [PreferencesUrlLabel](#page-2695-1)

# <span id="page-2695-1"></span>**PreferencesUrlLabel**

#### **Description**

Use the PreferencesUrlLabel property to set an alternate URL label when an error condition exists for example, when the tile content is invalid. Prior to setting the PreferencesUrlLabel property, set the hasContent property to False.

If a custom URL label is not specified, the system default label is displayed instead.

This property is read-write.

#### **Example**

```
%This.hasContent = False;
%This.PreferencesUrlLabel = "No Data Available";
```
#### **Related Links**

[hasContent](#page-2690-0) [PreferencesUrl](#page-2695-0)

# <span id="page-2696-0"></span>**Tilechart**

# **Description**

Use the Tilechart property to instantiate a Chart object for this tile. Using this property is required when the tile content is set to either chart or chart plus one KPI. After associating a Chart object to this property, you can define additional properties and invoke methods on the Chart object to specify its characteristics.

This property is read-write.

# **Example**

```
Local Chart &my Chart;
Local Rowset &rowset;
&rowset = CreateRowset(Record.MY_CHART_DATA);
&rowset.Flush();
&rowset.Fill();
/* IMPORTANT: Instantiate your Chart object with this property.
&my_Chart = %This.Tilechart;
&my_Chart.SetData(&rowset);
/* Invoke other Chart class methods and set Chart class properties. */
```
### **Related Links**

[SetTileContentAsChart](#page-2683-0) [SetTileContentAsChartAndKPI](#page-2683-1) [Using the Chart Class](#page-577-0)

# **TileContentOption**

#### **Description**

Instead of TileContentOption, use one of the SetTileContentAs\* methods to set the tile content type.

This property is read-write.

#### **Related Links**

[Tile Class Methods](#page-2681-0)

# <span id="page-2696-1"></span>**TileHtmlArea**

#### **Description**

Use the TileHtmlArea property to set the HTML text for this tile as a string value. Using this property is requried when the tile content is set to an HTML area.

This property is read-write.

# **Example**

```
/* Use an HTML definition as the HTML text. */
%This.TileHtmlArea = GetHTMLText(HTML.MY_HTML);
```

```
/* Alternatively, specify the HTML text inline. */
%This.TileHtmlArea = "<B>%UserId: </B>has exceeded quota.<BR><I>%Message(146,51): <⇒
/I><BR>";
```
**Related Links** [SetTileContentAsHTML](#page-2684-0) [TileHtmlAreaStyle](#page-2697-0)

# <span id="page-2697-0"></span>**TileHtmlAreaStyle**

#### **Description**

Use the TileHtmlAreaStyle property to specify a custom style class for the HTML area as a String value. The custom style class must be defined in a custom free-form style sheet that you have attached using the TileSpecificStyleSheet property.

This property is read-write.

#### **Example**

```
/* Custom free-form style sheet */
%This.TileSpecificStyleSheet = StyleSheet.MY_TILES_CSS;
```

```
/*Apply your custom style class to the HTML area */
%This.TileHtmlAreaStyle = "my custom style";
```
# **Related Links**

[TileHtmlArea](#page-2696-1) [TileSpecificStyleSheet](#page-2702-1)

# <span id="page-2697-2"></span>**TileID**

# **Description**

Use this property to set or return the ID for this tile. Setting the ID for the tile is equivalent to invoking the setTileID method.

This property is read-write.

#### **Related Links**

[setTileID](#page-2687-0)

# <span id="page-2697-1"></span>**TileImageReferenceLabel**

#### **Description**

Use the TileImageReferenceLabel property to set a tooltip (sometimes referred to as hover text) for image content as a String value. This tooltip can be read by screen readers and is also displayed as hover text.

This property is read-write.

# **Example**

```
%This.setTileImageRef("MY_IMAGE");
%This.TileImageReferenceLabel("My tooltip");
```
# **Related Links**

[SetTileContentAsImage](#page-2684-1) [setTileImageRef](#page-2688-0) [ImageReferenceField](#page-2692-1)

# <span id="page-2698-0"></span>**TileKPI\_1**

# **Description**

Use the TileKPI 1 property to set the first key performance indicator (KPI) data value as a String value. Setting this property is required when you have specified one of the KPI content types in Tile Wizard or you have invoked the one of the following methods: SetTileContentAsChartAndKPI, SetTileContentAsOneKPI, SetTileContentAsTwoKPIs, or SetTileContentAsTwoKPIsTopBottom.

Since KPIs are typically numeric values, you can use the getAmountFormattedValue method or several built-in functions (for example, NumberToString or NumberToDisplayString) to convert the numeric value to a String value.

Set a label for this data value using the TileKPI 1 Label property.

Optionally, you can use the hasLivedataTrendImage property to enable a trend image for display with the first KPI data value only when a single KPI is displayed (either the 1 KPI or the chart and 1 KPI content types).

This property is read-write.

# **Example**

```
&rev = &total_rev / 1000000;
\$This.TileKPI_1 = \$This.getAmountFormattedValue(&rev, "USD");
%This.TileKPI<sup>-</sup>1 Label = "Revenue (in Millions)";
```
# **Related Links**

[getAmountFormattedValue](#page-2681-1) [SetTileContentAsChartAndKPI](#page-2683-1) [SetTileContentAsOneKPI](#page-2685-0) [SetTileContentAsTwoKPIs](#page-2685-1) [SetTileContentAsTwoKPIsTopBottom](#page-2686-1) [hasLivedataTrendImage](#page-2692-0) TileKPI 1 Label [TrendImage](#page-2703-0)

# <span id="page-2699-0"></span>**TileKPI\_1\_Label**

# **Description**

Use the TileKPI 1 Label property to set the first KPI label as a String value. Setting this property is required when you have specified one of the KPI content types in Tile Wizard or you have invoked the one of the following methods: SetTileContentAsChartAndKPI, SetTileContentAsOneKPI, SetTileContentAsTwoKPIs, or SetTileContentAsTwoKPIsTopBottom.

Set the data value to accompany this label using the TileKPI\_1 property.

This property is read-write.

# **Related Links**

[SetTileContentAsChartAndKPI](#page-2683-1) [SetTileContentAsOneKPI](#page-2685-0) [SetTileContentAsTwoKPIs](#page-2685-1) [SetTileContentAsTwoKPIsTopBottom](#page-2686-1) [TileKPI\\_1](#page-2698-0)

# <span id="page-2699-1"></span>**TileKPI\_2**

# **Description**

Use the TileKPI 2 property to set the second KPI data value as a String value. Setting this property is required when you have specified the two KPIs content type in Tile Wizard or you have invoked the one of the following methods: SetTileContentAsTwoKPIs or SetTileContentAsTwoKPIsTopBottom.

Since KPIs are typically numeric values, you can use the getAmountFormattedValue method or several built-in functions (for example, NumberToString or NumberToDisplayString) to convert the numeric value to a String value.

Set a label for this data value using the TileKPI 2 Label property.

This property is read-write.

# **Related Links**

[getAmountFormattedValue](#page-2681-1) [SetTileContentAsTwoKPIs](#page-2685-1) [SetTileContentAsTwoKPIsTopBottom](#page-2686-1) [TileKPI\\_2\\_Label](#page-2700-1) TileKPI 2 Layout
# **TileKPI\_2\_Label**

# **Description**

Use the TileKPI 2 Label property to set the second KPI label as a String value. Setting this property is required when you have specified the two KPIs content type in Tile Wizard or you have invoked the one of the following methods: SetTileContentAsTwoKPIs or SetTileContentAsTwoKPIsTopBottom.

Set the data value to accompany this label using the TileKPI\_2 property.

This property is read-write.

# **Related Links** [SetTileContentAsTwoKPIs](#page-2685-0) [SetTileContentAsTwoKPIsTopBottom](#page-2686-0) [TileKPI\\_2](#page-2699-0) TileKPI 2 Layout

# <span id="page-2700-0"></span>**TileKPI\_2\_Layout**

# **Description**

When the tile content contains two KPIs, set the TileKPI 2 Layout property as an alternative to invoking either the SetTileContentAsTwoKPIs or the SetTileContentAsTwoKPIsTopBottom. Use the following constants with this property:

- %This.k\_strDataKPI\_2\_DefaultLayout The KPIs are displayed side-by-side (equivalent to SetTileContentAsTwoKPIs).
- %This.k\_strDataKPI\_2\_TopBottom The KPIs are displayed stacked (equivalent to SetTileContentAsTwoKPIsTopBottom).

This property is read-write.

### **Related Links**

[SetTileContentAsTwoKPIs](#page-2685-0) [SetTileContentAsTwoKPIsTopBottom](#page-2686-0)

# **TileLiveData\_1**

### **Description**

Use the TileLiveData 1 property to set the value for the first segment of live data as a String value. To display live data, the live data area must be enabled in the Tile Wizard definition, by invoking the setTileLiveData method, or by setting the hasLiveDataDescr property.

Typically, TileLiveData\_1 represents a label for the live data.

This property is read-write.

# **Example**

```
%This.hasLiveDataDescr = True;
%This.TileLiveData 1 = "Overall Profit Margin";
```
### **Related Links**

[setTileLiveData](#page-2688-0) [hasLiveDataDescr](#page-2691-0)

# <span id="page-2701-0"></span>**TileLiveData\_2**

# **Description**

Use the TileLiveData 2 property to set the value for the second segment of live data as a String value. To display live data, the live data area must be enabled in the Tile Wizard definition, by invoking the setTileLiveData method, or by setting the hasLiveDataDescr property.

Typically, TileLiveData\_2 is used to display a metric or other numeric value. Optionally, you can set the isTileLiveData\_2\_Metrics property to format this element as a metric similar to the badge metric (in tangerine orange and in bold). In addition, you can set the TrendImage property to display an up or down trend arrow preceding this metric.

This property is read-write.

# **Example**

```
%This.hasLiveDataDescr = True;
%This.TileLiveData_2 = NumberToString("%10.2v", &nMetric) | "%";
%This.isTileLiveData_2_Metrics = True;
/* A trend arrow is an optional element of live data. */
%This.hasLivedataTrendImage = True; 
%This.TrendImage = %This.k strTrendUpImage;
```
# **Related Links**

[setTileLiveData](#page-2688-0) [hasLiveDataDescr](#page-2691-0) [isTileLiveData\\_2\\_Metrics](#page-2693-0) [TrendImage](#page-2703-0)

# **TileLiveData\_3**

### **Description**

Use the TileLiveData 3 property to set the value for the third segment of live data as a String value. To display live data, the live data area must be enabled in the Tile Wizard definition, by invoking the setTileLiveData method, or by setting the hasLiveDataDescr property.

Typically, TileLiveData\_3 is used to display an additional description of the live data.

This property is read-write.

### **Example**

```
%This.hasLiveDataDescr = True;
%This.TileLiveData 3 = "from Q3";
```
### **Related Links**

[setTileLiveData](#page-2688-0) [hasLiveDataDescr](#page-2691-0)

# **TileSpecificStyleSheet**

### **Description**

Use the TileSpecificStyleSheet to attach a custom free-form style sheet. Then, use either the GroupletIDStyleClass property or the TileHtmlAreaStyle property to specify a custom style class that is defined in the style sheet.

This property is read-write.

# **Example**

```
/* Custom free-form style sheet */
%This.TileSpecificStyleSheet = StyleSheet.MY_TILES_CSS;
/*Apply your custom style class to the tile content */
```

```
%This.GroupletIDStyleClass = "my_custom_style";
```
### **Related Links**

[GroupletIDStyleClass](#page-2690-0) [TileHtmlAreaStyle](#page-2697-0)

# **TileTransCount**

### **Description**

Use the TileTransCount property to set the badge data as a Number value. To display badge data, the badge area must be enabled in the Tile Wizard definition, by invoking the setTileHasCount method, or by setting the hasLiveDataCount property.

This property is read-write.

### **Example**

```
%This.hasLiveDataCount = True; /* Enables the badge area. */%This.TileTransCount = MY_REC.COUNT;
```
### **Related Links**

[setTileHasCount](#page-2686-1) [hasLiveDataCount](#page-2691-1)

# <span id="page-2703-0"></span>**TrendImage**

### **Description**

Use the TrendImage property to set a String value indicating which optional trend arrow (up or down) to display.

Use either of these built-in constant values to set the trend image: %This.k\_strTrendUpImage or %This.k\_strTrendDownImage.

Alternatively, you can specify a custom trend image by specifying the image ID using the following syntax:

```
%This.TrendImage = "MY_TREND_UP";
```
This property is read-write.

### **Example**

```
%This.hasLiveDataDescr = True;
%This.TileLiveData_2 = NumberToString("%10.2v", &nMetric) | "%";
%This.isTileLiveData 2 Metrics = True;
/* A trend arrow is an optional element of live data. */
```

```
%This.hasLivedataTrendImage = True; 
%This.TrendImage = %This.k_strTrendUpImage;
```
# **Related Links**

[hasLivedataTrendImage](#page-2692-0) TileLiveData<sub>2</sub>

# **TransformData Class**

# **Understanding the TransformData Class**

When Integration Broker invokes a Application Engine transform program, it inserts the message content into a PeopleCode system variable, %TransformData, which remains in scope throughout the Application Engine program. Each program step can access the variable in turn and modify its content, which then becomes available to the next step.

In the Application Engine program, XSLT steps and PeopleCode steps access %TransformData differently:

- In XSLT, the data is automatically made available to your program. The XSLT program is literally a presentation of the output structure and data, which includes XSL tags that reference, process, and incorporate the input data into the output structure. There's no need to explicitly refer to %TransformData, which automatically receives the interpreted result of the XSLT step.
- In PeopleCode, use the PeopleCode %TransformData system variable to access the TransformData object. You access the XML data as the XmlDoc property of the TransformData object, which you then assign to an XmlDoc object and process normally. Because the XmlDoc object is a reference to the data portion of %TransformData, your modifications are automatically passed back to the system variable.

# **Related Links**

"Understanding Filtering, Transformation, and Translation" (PeopleTools 8.55: Integration Broker) "%TransformData" (PeopleTools 8.55: PeopleCode Language Reference)

# **Creating a TransformData Object**

A TransformData object is returned from the system variable %TransformData. You cannot create a TransformData object directly.

When Integration Broker invokes a Application Engine transform program, it inserts the message content into the %TransformData system variable.

# **TransformData Class Properties**

In this section, the TransformData class properties are presented in alphabetical order.

# **DestMsgName**

#### **Description**

This property returns the name of the message at the receiving node as a string.

This property is read-only.

# **DestMsgVersion**

### **Description**

This property returns the name of the message version at the receiving node as a string.

This property is read-only.

# **DestNode**

### **Description**

This property returns the name of the node receiving the message as a string.

This property is read-only.

# **RejectTransform**

### **Description**

Use this property to terminate asynchronous transactions (asynchronous physical transformations only).

Use the following system constant to set this property: %IB\_Transform\_Rejected.

If this property is set within a transform program for an inbound asynchronous transaction, the result will be that no subscription contract is created. On the Service Operation Monitor Details page for the transaction, an informational message will be part of the error message link indicating that the transaction was terminated.

If this property is set within a transform program for an outbound asynchronous transaction, the publication contract status will be updated to done. The outbound message will not be sent. In addition, on the Service Operation Monitor Details page for the transaction, an informational message will be part of the error message link indicating that the transaction was terminated.

This property is read-write.

# **RoutingDefnName**

### **Description**

This property returns the routing definition name as a string. You can use this property to retrieve the connector's routing properties.

#### **Related Links**

[LoadConnectorPropFromRouting](#page-1652-0)

# **SourceMsgName**

### **Description**

This property returns the name of the message at the sending node as a string.

This property is read-only.

# **SourceMsgVersion**

#### **Description**

This property returns the name of the message version at the sending node as a string.

This property is read-only.

# **SourceNode**

### **Description**

This property returns the name of the node sending the message as a string.

This property is read-only.

# **Status**

### **Description**

Use this property to communicate the success or failure of the transform program step to Integration Broker. Use the following values to set this property:

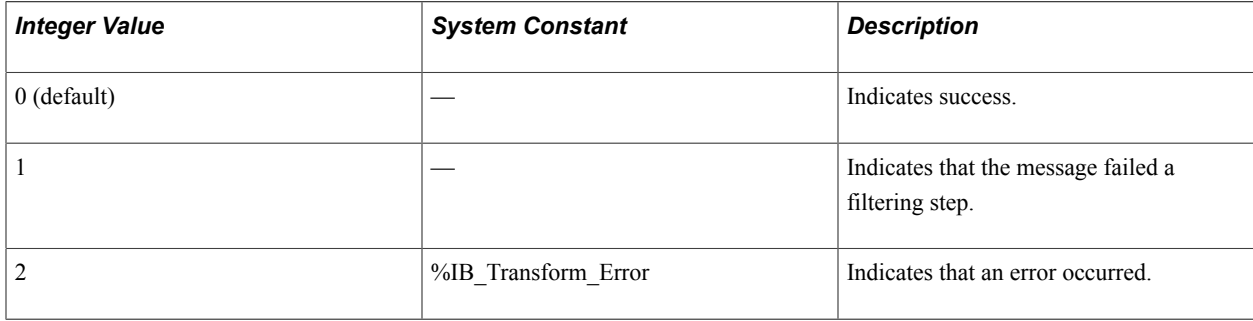

This property is read-write.

### **Related Links**

"Understanding Filtering, Transformation, and Translation" (PeopleTools 8.55: Integration Broker)

# **XmlDoc**

# **Description**

This property contains the XML message data.

You can assign this to an XmlDoc object and process the data using the XmlDoc class methods and properties.

This property is read-write.

### **Related Links**

[Understanding XmlDoc Classes](#page-2908-0)

# **Tree Classes**

# **Understanding Tree Classes**

Using the tree classes in your PeopleCode, you have access to all the functionality of PeopleSoft Tree Manager. Your application should instantiate the appropriate tree objects when it must work with the tree system database data, call the appropriate methods and properties, then close the objects when it is finished.

Creating or deleting a tree *object* does not create or delete tree system database information. You must call the method for that tree object directly to create or delete database information, that is, the Create or Delete method.

One instance of a tree or tree structure object can be created to work on multiple database entities. However, only one tree or tree structure can be open at a time. If you open a Tree before closing the one that's currently open, you receive an error. You must explicitly close a tree or tree structure (using the Close method) before you try to open a second one.

All of the classes, and most of the properties and methods that make up the Tree Classes have a GUI representation in PeopleSoft Tree Manager. This document assumes that the reader is familiar with PeopleSoft Tree Manager.

The following classes make up the tree classes:

- **Branch Collection**
- Leaf
- Level
- Level Collection
- Node
- Tree
- Tree Structure

With most of the classes of objects in PeopleTools, when you use a *Getxxx* method, you are fully instantiating an object. However, for the tree class, when you use GetTree (from the Session object), you get a closed tree. A closed tree is a tree object with just the key fields filled in. The rest of the data is not present. To open the tree, you must use the Open method. Working with closed trees can improve your performance. The same applies to a tree structure: it's closed when you get it from the Session object, and you must open it before you can access its properties or change it.

There aren't any built-in functions for the tree classes: objects are instantiated from identifiers, from other objects, or from a Session object.

Using the GenerateTree function, you can produce a GUI representation of a tree in the PeopleSoft Pure Internet Architecture.

### **Related Links**

"TreeDetailInNode" (PeopleTools 8.55: PeopleCode Language Reference) [Understanding Session Class](#page-2604-0)

"Using the GenerateTree Function" (PeopleTools 8.55: PeopleCode Developer's Guide)

"Understanding Types of Trees" (PeopleTools 8.55: Tree Manager)

# **Relationships Between Different Tree Classes**

#### **Image: Tree classes and their relationships**

The following diagram shows the tree classes and their relationships. Objects at the tip of the arrowhead are accessed or created from the object at the left of the arrowhead. Squares indicate objects. Ovals indicate collections.

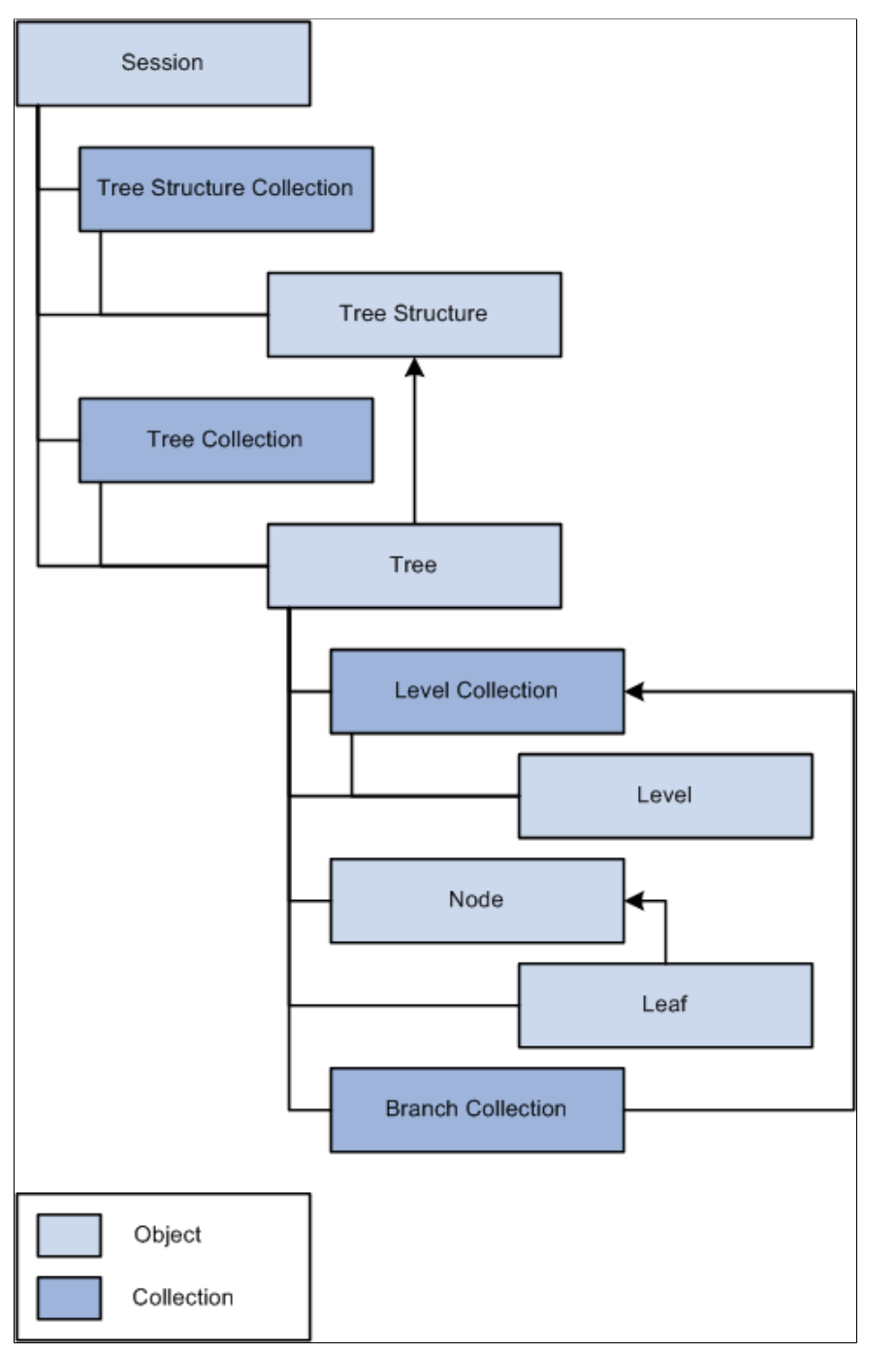

- From the session object, you can get identifiers for a tree or a tree structure.
- From the level collection object, you can instantiate a level object.
- From the branch collection object, you can get an identifier for a branch.
- From the tree object, you can instantiate a tree, a tree structure, a branch collection, a leaf, a node, and a level collection.
- From the node object, you can instantiate a leaf object or a node object.
- From the leaf object, you can instantiate a leaf object or a node object.

# **Collections in the Tree Classes**

A *collection* is a set of similar things, like a group of already existing branches or levels. Like everything else in the tree classes, collections have a GUI representation. For example, when you find an existing branch from PeopleSoft Tree Manager, you get a dialog that lets you select the branches you want.

#### **Image: Example of level collection**

The following screen image is an example of different levels of collections in the Tree classes. And the dialog box data is represented in PeopleCode as the *tree level collection.*

#### **Tree Levels**

**Tree Name:** QE\_ACCOUNTS

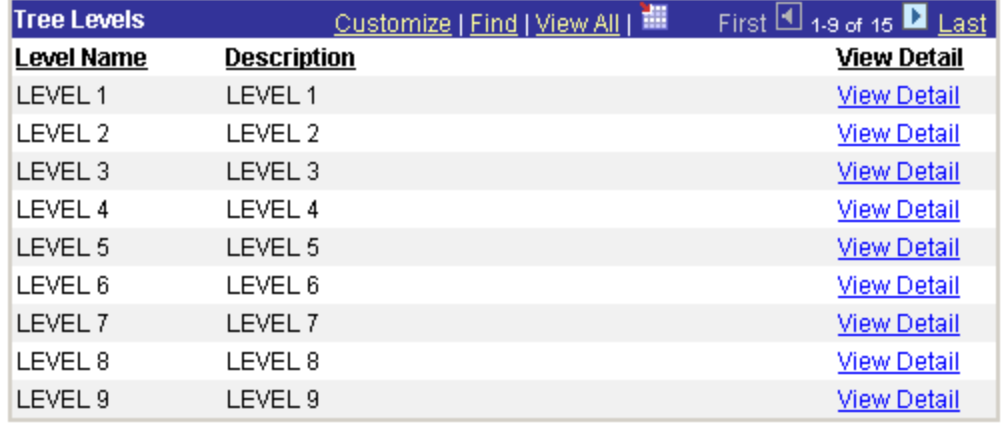

The following collections are part of the tree classes:

- **Branch collection**
- Level collection

# **Error Handling With Trees**

The tree classes log descriptive information regarding errors and warnings to the PSMessages collection, instantiated from a session object.

In your program, use the PSMessages collection to identify and report to the user any errors that are encountered during processing.

The tree classes log errors "interactively", that is, as they happen. For example, suppose you had created a new tree, and were setting the effective date using the effective date property (EffDt). If you used an invalid value for the effective date, the error would be logged in the PSMessages collection as soon as you set the value, not when you saved the tree.

When you want to check for errors depends on your application. However, if you check for errors after every assignment, you may see a performance degradation.

One way to check for errors is to check the number of messages in the PSMessages collection, using the Count property. If the Count is 0, no error or warning messages have been logged to the PSMessages collection.

```
Local ApiObject &MYSESSION; 
Local ApiObject &ERRORCOL; 
Local ApiObject &TREE, TREELIST; 
&MYSESSION = %Session; 
If &MYSESSION Then 
    /* connection is good */ 
&MyTree = &Session.GetTree(); 
   \frac{1}{2} open a tree \frac{1}{2}\texttt{\&TreeReturn} = \texttt{\&MyTree.open("", "", "PERSONAL DATA", "1999-06-01", "", true)}; /* Do error checking */ 
    &ERRORCOL = &MYSESSION.PSMessages; 
    If (&ERRORCOL.Count <> 0) Then 
       /* errors occurred - do processing */ 
    Else 
       /* no errors */ 
    End-If;
    Else 
    /* do processing for no connection */ 
End-If;
```
You can also do an error check based on the return value of your API calls

```
If ALL(&TreeReturn) then
   /* processing errors */
End-if:
```
#### **Related Links**

[Error Handling](#page-2605-0)

# **Leaves and Nodes Insert Verification**

InsertChildLeaf, InsertSibNode, InsertChildNode, and so on, can return False or a Null object reference, depending upon the type of error encountered. You may want to declare references to new leaves or nodes as type ANY until after you verify they were actually created. You can do this by using the None or All PeopleCode functions to determine whether a valid Leaf or Node Object was created. If a Leaf or Node object was created ALL()returns True and None() returns False.

```
&NewLeaf = &RootNode.InsertChildLeaf("8000", "8999"); 
If NONE(&NewLeaf) Then
```

```
 /* Leaf not inserted, do error processing */ 
    &Messages = &Session.PSMessages; 
    If &Messages.WarningPending Then 
       /* do error processing */ 
    End-if; 
End-if;
```
#### **Related Links**

"None" (PeopleTools 8.55: PeopleCode Language Reference) "All" (PeopleTools 8.55: PeopleCode Language Reference)

# **Restrictions on Trees When Used as a SmartNavigation Data Source**

**Note:** SmartNavigation has been deprecated. This information has been retained for backward compatibility only.

When a tree is used as a SmartNavigation data source, the values of several tree-specific properties are passed to the SmartNavigation application via URL. Certain characters are inappropriate for use in a URL and must be avoided. When using a tree as a SmartNavigation data source, do not use any of the following characters in the tree name, setID, user key value, and tree branch values:

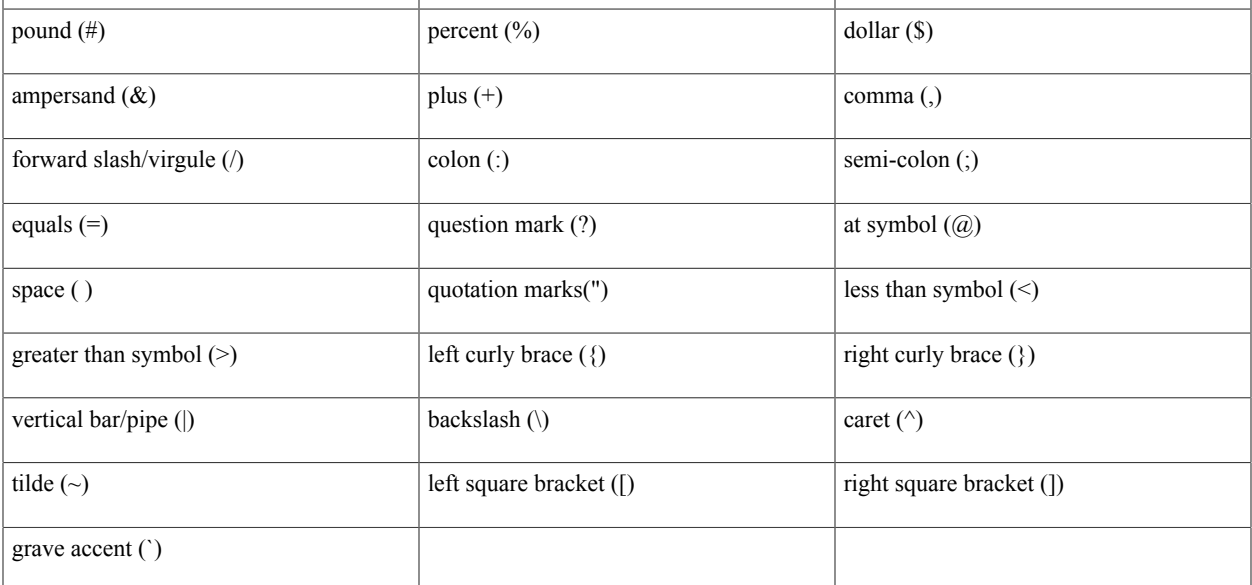

When using Tree class methods such as Copy, Create, Rename, SaveAs, SaveAsDraft, and others, take care to avoid using these invalid characters in the values for the tree name, setID, user key value, and tree branch.

# **Data Types for Tree Objects**

All tree objects, that is, trees, tree structures, nodes, levels, and so on, are declared as type ApiObject. For example:

```
Local ApiObject &MYTREE;
Global ApiObject &MYNODE;
```
All tree objects can be declared as Local, Component or Global.

# **Scope of the Tree Objects**

All tree objects, that is, trees, tree structures, nodes, leaves, and so on, can *only* be instantiated from PeopleCode.

This object can be used anywhere you have PeopleCode, that is, in an application class, Application Engine PeopleCode, record field PeopleCode, and so on.

You can instantiate a tree or tree structure object only from a session object. You have to instantiate the session object, and connect to the database, before you can instantiate a tree or tree structure.

```
Local ApiObject &TREELIST; 
Local ApiObject &MYSESSION; 
&MYSESSION = %Session; 
If &MYSESSION Then 
    /* connection is good */ 
Else 
    /* do error processing */ 
End-if;
```
**Note:** Tree Classes are accessible only through PeopleCode.

# **Tree Classes Implementation**

You will often want to create a new tree. The following procedure discusses this action in more detail.

The TreeMover Application Engine program uses the Tree API (and File Layouts) for importing a tree from a flat file or exporting a tree to a flat file.

To create a new tree:

In this example, you are creating a new tree based on an existing tree structure. The following is the complete code sample: the steps explain each line.

```
Local ApiObject &Session; 
Local ApiObject &TreeList, &MyTree; 
Local ApiObject &LvlColl; 
&Session = %Session; 
&MyTree = &Session.GetTree();
```

```
 /* create new tree */ 
If All(&MyTree) Then 
  &TreeReturn = &MyTree.Create("", "", "PERSONAL_DATA2", "1999-06-01", "PERSONAL_DA⇒
TA"); 
   If &TreeReturn <> 0 then
       /* check PSMessages collection */
   End-if;
    &MyTree.description = "test tree"; 
    /* add level */ 
   &LvlColl = &MyTree.levels; 
   \& Level = &LvlColl.add("FIRST LVL");
    &Level.description = "First Level"; 
    /* add root node */ 
   &RootNode= &MyTree.insertroot("00001");
If ALL(&RootNode) Then 
  /* insert a leaf */
        &NewLeaf = &RootNode.InsertChildLeaf("8000", "8999"); 
    /* save new tree */ 
    &RSLT = &MyTree.Save(); 
    /* Do error checking */ 
    If &RSLT <> 0 Then 
      /* errors occurred = do error checking */ &ERRORCOL = &Session.PSMessages; 
       For &I = 1 To &ERRORCOL.count 
         /* do error processing */ 
       End-For; 
    Else 
     /* no errors - saved correctly - do other processing */ End-If;
End-if;
```

```
End-if;
```
1. Get a session object.

Before you can get a tree, you have to get a session object. The session controls access to the tree, provides error tracing, enables you to set the runtime environment, and so on. Use the %Session system variable to return a reference to the current PeopleSoft session.

&Session = %Session;

2. Get a tree object.

Use the GetTree method specifying a null value (" ") to return a closed tree object.

```
&MyTree = &Session.GetTree();
```
3. Create the Tree.

The Create method creates a new tree with the name PERSONAL\_DATA2. To ensure that you have a valid tree, use the All built-in function. Description is a required property (if you don't specify something for Description you cannot save the tree.)

```
&TreeReturn = &MyTree.Create("", "", "PERSONAL_DATA2", "1999-06-01", "PERSONAL⇒
\_DATA");
&MyTree.description = "test tree";
```
4. Add a level.

To add a level, you have to instantiate a level collection. Although there aren't any levels in the tree, you can still access this collection. Use the Add method with the level collection to add a new level. Remember, the level name must be 8 characters or less. Description is a required property (if you don't specify something for Description you cannot save the tree.)

```
&LvlColl = &MyTree.levels; 
\& Level = \& Lv1Coll.add("FIRST LVL");
\&Level.description = "First Level";
```
5. Add the root node.

Because this is a new tree, you must first add the root node.

&RootNode = &MyTree.insertroot("00001");

6. Add a leaf.

To add a new leaf, you must have a reference to the parent node object. Using the All built-in function ensures that there is a root node before you try to insert the leaf with the InsertChildLeaf method.

```
If ALL(&RootNode) Then 
    &NewLeaf = &RootNode.InsertChildLeaf("8000", "8999");
```
7. Save the tree.

When you execute the Save method, the new tree is saved to the database.

 $&$ RSLT =  $&$ MyTree.Save();

**Note:** If you're running the tree API from an Application Engine program, the data won't actually be committed to the database until the Application Engine program performs a COMMIT.

8. Check for errors.

You can check if there were any errors using the PSMessages property on the session object.

```
If All (&RSLT) Then 
   /* errors occurred = do error checking */ &ERRORCOL = &Session.PSMessages; 
    For &I = 1 To &ERRORCOL.count 
      /* do error processing */ 
    End-For; 
Else 
   /* no errors - saved correctly - do other processing */End-If;
```
If there are multiple errors, all errors are logged to the PSMessages collection, not just the first occurrence of an error.

**Note:** If you've called the Tree API from an Application Engine program, all errors are also logged in the application engine error log tables.

#### **Related Links**

"Understanding TreeMover" (PeopleTools 8.55: Tree Manager)

# **Tree Classes Reference**

This section provides a reference to the following topics:

- Session class methods in the tree API.
- Branch collection.
- Leaf class.
- Level collection.
- Level class.
- Node class.
- Tree class.
- Tree structure class.

# **Session Class Methods**

Tree Classes don't have any built-in functions. Instead, they're instantiated from the Session Class.

In this section, we discuss the Session class methods. The methods are discussed in alphabetical order.

# **GetTree**

#### **Syntax**

**GetTree**()

#### **Description**

The GetTree method returns a closed tree object. Before you can use some of the methods or any of the properties, you must use the Open method to open a tree object.

#### **Parameters**

None.

#### **Returns**

A reference to a closed tree object.

#### **Example**

To create a new tree, use the following:

```
&MYTREE = %Session.GetTree(); 
&MYTREE.Create("","","PERSONAL_NEW", "05-05-1997", "PERSONAL_DATA");
```
To determine if a tree already exists in the database, use the following code:

```
&MYTREE = %Session.GetTree(); 
If &MYTREE.Exists("","","PERSONAL_OLD", "05-05-1997", "PERSONAL_DATA") = 0 then 
     /* Do processing */ 
End-If;
```
To open an existing tree, use the following code:

&MYTREE = %Session.GetTree(); &MYTREE.Open("","","PERSONAL\_OLD", "05-05-1997", "PERSONAL\_DATA", True);

# **GetTreeStructure**

#### **Syntax**

**GetTreeStructure**()

#### **Description**

The GetTreeStructure method returns a closed tree structure object. Before you can use some of the methods or any of the properties, you must use the Open method to open the tree structure object.

# **Branch Collection**

A branch collection is returned from the Branches property, used with an open tree object.

&MYBRANCHCOLL = &MYTREE.Branches;

&MYTREE must be a branched tree. To verify whether a tree is branched, you can check the value of the IsBranched property of a tree object (Boolean value: True or False.)

See [Branches](#page-2789-0).

# **Branch Collection Property**

In this section, we discuss the Branch collection properties. The properties are discussed in alphabetical order.

# **Count**

#### **Description**

Returns the number of branches for the branch collection object.

# **Leaf Class**

Leaf objects are instantiated from other tree classes as follows:

- From a tree object with the FindLeaf method.
- From a node object with the FirstChildLeaf property.
- From another leaf object with the NextSib and PrevSib properties.

See [FindLeaf,](#page-2769-0) [FirstChildLeaf](#page-2755-0), [NextSib,](#page-2731-0) [PrevSib.](#page-2731-1)

# **Leaf Class Methods**

In this section, we discuss the Leaf class methods. The methods are discussed in alphabetical order.

# **Cut**

#### **Syntax**

**Cut**()

# **Description**

The Cut method cuts the leaf and puts it into a buffer (the clipboard.) You can then use the PasteSib method to add the leaf back as a sibling of a different leaf. You can also use the PasteChild node method to add the leaf back as a child of a different node.

You can only have one object at a time on the clipboard. If you cut another leaf or node, the leaf in the clipboard is overwritten.

### **Parameters**

None.

### **Returns**

A number; 0 if the cut is successful.

### **Related Links**

[Cut](#page-2739-0) [PasteSib](#page-2727-0) [PasteChild](#page-2751-0)

# **Delete**

### **Syntax**

**Delete**()

### **Description**

The Delete method deletes the leaf object executing the method *from the database*.

#### **Returns**

A number; 0 if the delete is successful.

### **Example**

```
\text{gMYLEAF} = \text{gMYTREE.FindLeaf}("8200", "8300");&MYLEAF.Delete();
```
# **DeleteByRange**

### **Syntax**

**DeleteByRange**(*RangeFrom*, *RangeTo*)

# **Description**

The DeleteByRange method deletes the specified leaf object from the database. The leaf specified by the parameters does *not* have to match the leaf executing the method. That is, if &MYLEAF is associated with a range 8200-8300, you can specify a different range with the DeleteByRange method. For example:

 $\texttt{\&MYLEAF} = \texttt{\&MYIREE.FindLeaf("8200", "8300");}$ /\* some processing \*/  $&$  RET VALUE =  $&$ MYLEAF.DeleteByRange("8400", "8500");

#### **Parameters**

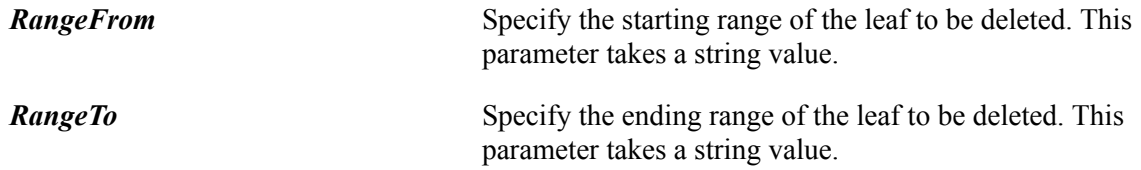

### **Returns**

A number; 0 if the delete is successful.

#### **Example**

```
&RET_VALUE= &MYLEAF.DeleteByRange("8400", "8500");
```
# **GenABNMenuElement**

# **Syntax**

```
GenABNMenuElement()
```
# **Description**

**Note:** SmartNavigation has been deprecated. This method remains for backward compatibility only.

Use this method to generate a single  $\langle i \rangle$  element for this tree leaf.

The  $\langle$ li $\rangle$  element from this leaf and the  $\langle$ li $\rangle$  elements from its sibling leaves and nodes are concatenated to form an HTML code fragment to be consumed by the portal.

#### **Parameters**

None.

#### **Returns**

A string representing the <li> element for this tree leaf.

# **GenABNMenuElementWithImage**

#### **Syntax**

**GenABNMenuElementWithImage**(*CREF\_img\_class\_ID*)

#### **Description**

**Note:** SmartNavigation has been deprecated. This method remains for backward compatibility only.

Use this method to generate a single <li> element for this tree leaf using the specified custom CREF icon.

The  $\langle$ li $\rangle$  element from this leaf and the  $\langle$ li $\rangle$  elements from its sibling leaves and nodes are concatenated to form an HTML code fragment to be consumed by the portal.

#### **Parameters**

*CREF\_img\_class\_ID* Specifies the class ID for a custom CREF icon as a string. This class must be defined in a style sheet, and the style sheet must be assigned to the SmartNavigation folder.

> This is an optional parameter. To use the default CREF icon, you can omit this parameter or specify the null string "". However, to ensure forward compatibility, you must specify the null string.

#### **Returns**

A string representing the  $\langle$ li> element for this tree leaf.

# <span id="page-2721-0"></span>**InsertDynSib**

#### **Syntax**

**InsertDynSib**()

#### **Description**

The InsertDynSib method inserts a dynamic leaf as a sibling leaf to the leaf object executing the method. The leaf is a *new*node.

A leaf object associated with the new leaf is returned. The new leaf is inserted as the next sibling leaf. If the new leaf isn't inserted successfully, the method returns Null.

**Note:** To insert a sibling leaf with a specific range, use the InsertSib method.

#### **Parameters**

None.

#### **Returns**

A reference to the new leaf. If this method fails, it returns either False or a Null object reference, depending upon the type of error encountered. The best way to test whether the object was inserted is to test the result using either the All or None functions.

### **Example**

&NEWLEAF = &MYLEAF.InsertDynSib();

### **Related Links**

[InsertSib](#page-2722-0) "All" (PeopleTools 8.55: PeopleCode Language Reference) "None" (PeopleTools 8.55: PeopleCode Language Reference)

# <span id="page-2722-0"></span>**InsertSib**

### **Syntax**

**InsertSib**(*RangeFrom*, *RangeTo*)

### **Description**

The InsertSib method inserts a new leaf as a sibling leaf under the leaf currently executing the method. The leaf specified by the range parameters must be a *new* leaf. You receive an error if the leaf already exists.

A leaf object associated with the new leaf is returned. The new leaf is inserted as the next sibling leaf, although there is no explicit ordering of leaves: leaves take the order of the alphanumeric database sort on their range fields.

**Note:** To insert a dynamic sibling leaf (that is, without specifying a range) use the InsertDynSib method.

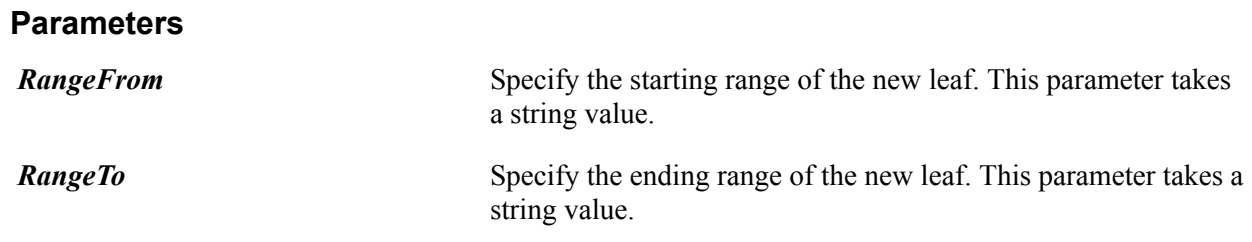

# **Returns**

A leaf object associated with the new leaf. If this method fails, it returns either False or a Null object reference, depending upon the type of error encountered. The best way to test whether the object was inserted is to test the result using either the All or None functions.

# **Example**

```
\texttt{\&NEWLEAF} = \texttt{\&MYLEAF}.\texttt{InsertSib("10090", "10100");}
```
# **Related Links**

[InsertDynSib](#page-2721-0) "All" (PeopleTools 8.55: PeopleCode Language Reference) "None" (PeopleTools 8.55: PeopleCode Language Reference)

# **LoadABNChart**

### **Syntax**

**LoadABNChart**(*&chart\_rowset*, *&relactions\_rowset*)

# **Description**

**Note:** SmartNavigation has been deprecated. This method remains for backward compatibility only.

Use this method to load a child leaf of the current tree node into the SmartNavigation chart rowset and the component buffer.

### **Parameters**

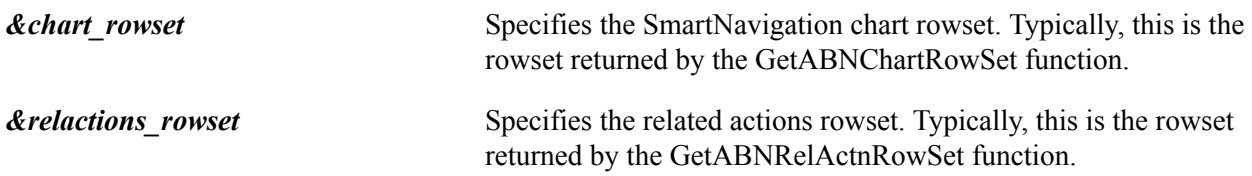

### **Returns**

None.

# **LoadABNChartOrdered**

# **Syntax**

**LoadABNChartOrdered**(*&chart\_rowset*, *&relactions\_rowset*, *order*)

# **Description**

**Note:** SmartNavigation has been deprecated. This method remains for backward compatibility only.

Use this method to load a child leaf of the current tree node into the SmartNavigation chart rowset and the component buffer. The order for the leaf within its chart level is specified by this method.

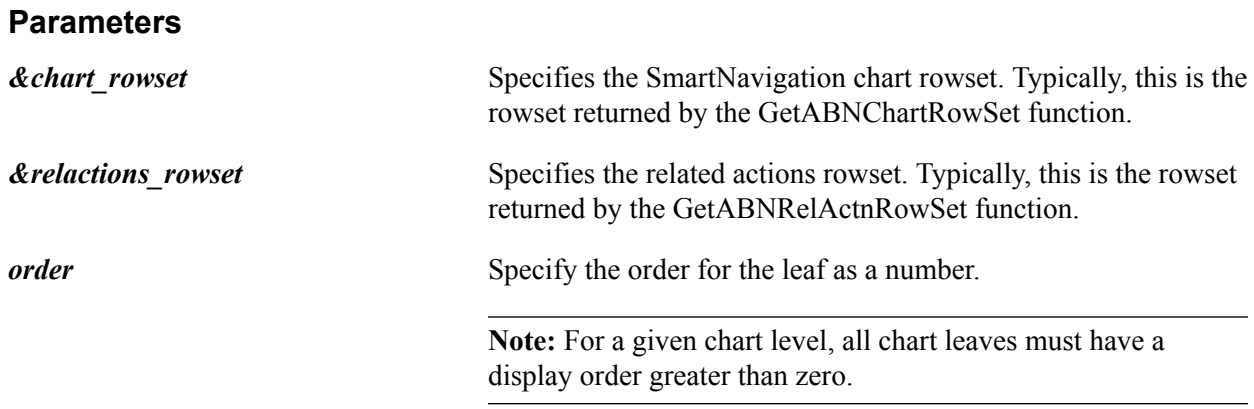

#### **Returns**

None.

# <span id="page-2724-0"></span>**MoveAsChild**

#### **Syntax**

**MoveAsChild**(*Node*)

#### **Description**

The MoveAsChild method moves the leaf executing the method to a different node in the tree. The leaf becomes the first child leaf under the node, even though there is no explicit ordering of leaves: leaves take the order of the alphanumeric database sort on their range fields. The specified node becomes the new parent to the leaf.

#### **Parameters**

*Node* Specify a node object. This parameter value must be an object, not a string or a name.

**Note:** To specify a node name, not a node object, use the MoveAsChildByName method.

#### **Returns**

A number; 0 if the move is successful.

#### **Example**

The following example moves leaf 8001 from node 10100 (old parent) to node 00001 (new parent)

```
MY LEAF = MY TREE. FindLeaf("8001", "8001");
\& NEW PARENT = \overline{\&}MY TREE. FindNode("00001", "");
If \& \overline{\text{NEW} \text{ PARENT}} \< > \text{Null} Then
```

```
&RET_VALUE = &MY_LEAF.MoveAsChild(&NEW_PARENT);
End-If;
```
#### **Related Links**

[MoveAsChildByName](#page-2725-0)

# <span id="page-2725-0"></span>**MoveAsChildByName**

#### **Syntax**

**MoveAsChildByName**(*NodeName*)

#### **Description**

The MoveAsChildByName method moves the leaf executing the method to a different node in the tree. The leaf becomes the first child leaf under the node, although there is no explicit ordering of leaves: leaves take the order of the alphanumeric database sort on their range fields. The specified node becomes the new parent to the leaf. The node specified by *NodeName* must be a valid node name.

#### **Parameters**

*NodeName* Specify the name of a node. *NodeName* must be a valid node for the existing tree. This parameter takes a string value.

**Note:** To specify a node object, not a node name, use the MoveAsChild method.

#### **Returns**

A number; 0 if the move is successful.

#### **Example**

The following example moves leaf 8001 from node 10100 (old parent) to node 00001 (new parent)

```
MY LEAF = MY TREE. FindLeaf("8001", "8001");
If \overline{s}MY LEAF \langle> Null Then
    &RET_VALUE = &MY_LEAF.MoveAsChildByName("00001"); 
End-If;
```
#### **Related Links**

[MoveAsChild](#page-2724-0)

# <span id="page-2725-1"></span>**MoveAsSib**

#### **Syntax**

**MoveAsSib**(*Leaf*)

# **Description**

The MoveAsSib method moves the leaf executing the method to a new place in the tree. The current leaf becomes the next sibling leaf under the specified leaf object, although there is no explicit ordering of leaves: leaves take the order of the alphanumeric database sort on their range fields.

#### **Parameters**

*Leaf* Specify a leaf object. This parameter value must be an object, not a string or a name.

**Note:** To specify a range, not a leaf object, use the MoveAsSibByRange method.

#### **Returns**

A number; 0 if the move is successful.

#### **Example**

```
&MYLEAF = &MYTREE.FindLeaf("8000", "8000"); 
&MYLEAF2 = &MYTREE.FindLeaf("9000", "9000"); 
&RET_VALUE = &MYLEAF.MoveAsSib(&MYLEAF2);
```
### **Related Links**

[MoveAsSibByRange](#page-2726-0)

# <span id="page-2726-0"></span>**MoveAsSibByRange**

#### **Syntax**

**MoveAsSibByRange**(*RangeFrom*, *RangeTo*)

#### **Description**

The MoveAsSibByRange method moves the leaf executing the method to a new place in the tree. The current leaf becomes the next sibling leaf under the specified leaf object.

#### **Parameters**

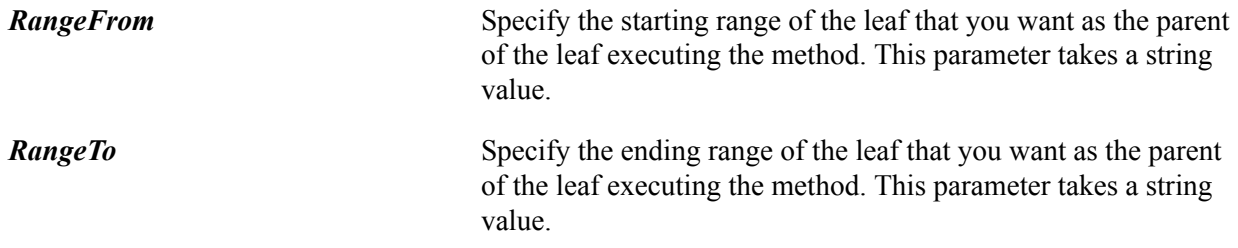

**Note:** To specify a leaf object, not a range, use the MoveAsSib method.

#### **Returns**

A number; 0 if the move is successful.

### **Example**

```
\texttt{aMYLEAF} = \texttt{aMYIREE.FindLeaf}("8000", "8000");\& RET VALUE = \&MYLEAF.MoveAsSibByRange("9000", "9000");
```
#### **Related Links**

[MoveAsSib](#page-2725-1)

# <span id="page-2727-0"></span>**PasteSib**

#### **Syntax**

**PasteSib**()

#### **Description**

The PasteSib method makes the leaf from the buffer (clipboard) a sibling to the leaf executing the method. You must use the Cut leaf method before you can paste a leaf.

You can have only one object at a time on the clipboard. If you cut another leaf or node, the leaf in the clipboard is overwritten.

#### **Parameters**

None.

#### **Returns**

A number; 0 if the paste is successful.

# <span id="page-2727-1"></span>**RefreshDescription**

#### **Syntax**

**RefreshDescription**(*expand\_range*)

#### **Description**

Use this method to reload the tree leaf's description from the database.

**Note:** This method is currently supported for what is known as a single detail leaf. Do not use this method with ranged or dynamic leaves.

#### **Parameters**

*expand\_range* Specify a Boolean value; however, this parameter is currently ignored.

#### **Returns**

A number: 0 if the refresh was successful.

#### **Related Links**

**[Description](#page-2728-0)** 

# **UpdateRanges**

#### **Syntax**

**UpdateRanges**(*RangeFrom*, *RangeTo*)

#### **Description**

The UpdateRanges method performs validation of edited ranges, updating as necessary.

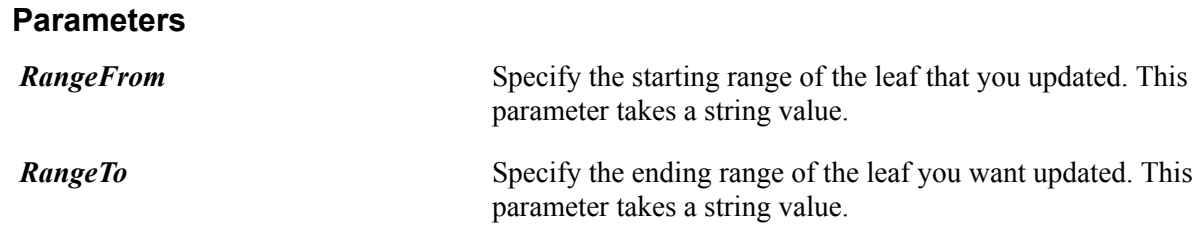

#### **Returns**

A number; 0 if the update is successful.

# **Leaf Class Properties**

In this section, we discuss the Leaf class properties. The properties are discussed in alphabetical order.

# <span id="page-2728-0"></span>**Description**

#### **Description**

Use this property to return the tree leaf's description as a string.

**Note:** This property is currently supported for what is known as a single detail leaf. Do not use this property with ranged or dynamic leaves.

#### **Related Links**

[RefreshDescription](#page-2727-1)

# **DisplayLevelNumber**

#### **Description**

When using the Tree API to create a graphic representation of the tree (such as for HTML Tree Manager or other application pages) use this property to indicate the *display* level, that is, tell the user how many levels deep the leaf is. This is generally used for trees where levels aren't used and the LevelNumber property always returns 0. This property always returns a number.

This property is read-only.

#### *Related Links*

[LevelNumber](#page-2758-0)

# **Dynamic**

#### **Description**

This property specifies whether the leaf has a dynamic range or a specified range. If you set this property to True, the leaf has a dynamic range. If this is a new leaf, and you do not set this property, the value is automatically set is False.

This property is read-write.

#### *Related Links*

"Understanding Steps to Create Trees" (PeopleTools 8.55: Tree Manager)

# **HasNextSib**

#### **Description**

This property returns True if the leaf has a next sibling, that is, it isn't the last leaf listed under the parent node.

This property is read-only.

# **HasPrevSib**

#### **Description**

This property returns True if the leaf has a previous sibling, that is, it isn't the first leaf listed under the parent node.

# **ImageName**

### **Description**

This property sets the which image is used to display the leaf. This property takes a string value for the image name of the leaf.

This property is read-write.

# **IsChanged**

### **Description**

This property returns True if the leaf has been edited or changed.

This property is read-only.

### **Example**

```
If &MYLEAF.IsChanged Then 
    &MYTREE.Save(); 
End-If;
```
# **IsCut**

# **Description**

This property returns True if the leaf has been cut from the displayed tree. This property is generally used with the HTML Tree Manager.

This property is read-only.

# **IsDeleted**

### **Description**

This property returns True if the leaf has been deleted from the tree but the tree hasn't been saved.

This property is read-only.

# **IsInserted**

### **Description**

This property returns True if the leaf has been inserted as a new leaf in the tree but the tree hasn't been saved.

# <span id="page-2731-0"></span>**NextSib**

### **Description**

This property returns a leaf object associated with the next sibling leaf. The next sibling of a leaf is the leaf appearing under the current leaf. If there is no next sibling and you try to assign it to a variable, you receive a runtime error.

This property is read-only.

# **Example**

The following code traversed the leaves from top to bottom.

```
While &MYLEAF.HasNextSib 
    &MYLEAF = &MYLEAF.NextSib; 
    /* do some processing */ 
End-While;
```
# **Parent**

### **Description**

This property returns a node object associated with the parent node for the leaf.

This property is read-only.

### **Example**

```
&PARENTNODE = &MYLEAF.Parent; 
/* do node processing with node object */
```
# <span id="page-2731-1"></span>**PrevSib**

### **Description**

This property returns a leaf object associated with the previous sibling leaf. The previous sibling of a leaf is the leaf appearing above the current leaf. If there is no previous sibling and you try to assign it to a variable, you receive a runtime error.

This property is read-only.

### **Example**

The following code traverses the leaves from bottom to top.

```
While &MYLEAF.HasPrevSib 
    &MYLEAF = &MYLEAF.PrevSib; 
    /* do some processing */ 
End-While;
```
# **RangeFrom**

#### **Description**

This property returns the starting range, as a string, of the leaf.

This property is read-write.

# **RangeTo**

#### **Description**

This property returns the ending range, as a string, of the leaf.

This property is read-write.

# **TreeBranchName**

#### **Description**

This property returns the branch name of the tree as a string if the tree is branched. If not branched, this property returns a blank string.

This property is read-only.

# **TreeEffDt**

#### **Description**

This property returns the effective date of the tree as a string if the tree is effective-dated. If not effectivedated, this property returns a blank string.

This property is read-only.

# **TreeName**

#### **Description**

This property returns the name of the tree as a string.

This property is read-only.

# **TreeSetId**

#### **Description**

This property returns the SetID of the tree as a string if the tree has a SetID. If the tree doesn't have a SetID, this property returns a blank string.

# **TreeUserKeyValue**

### **Description**

This property returns the UserKeyValue of the tree as a string if the tree has a UserKeyValue. If the tree doesn't have a UserKeyValue, this property returns a blank string.

This property is read-only.

# **Level Collection**

Level collection is instantiated from a tree object with the Levels property.

See [Levels.](#page-2796-0)

# **Level Collection Methods**

In this section, we discuss the Level Collection methods. The methods are discussed in alphabetical order.

# **Add**

#### **Syntax**

**Add**(*LevelName*)

# **Description**

The Add method adds a new level called *LevelName* to the database. The specified level must be a new level, that is, it cannot exist in the database. *LevelName* takes a string value.

**Note:** *LevelName* must be 8 characters or less.

If no levels currently exist in the tree, the level is added at the top level. If levels already exist in the tree, the new level is added as the last level. You can change the level number of a level using the Number property.

If the new level is the first level, the AllValuesAudit property is automatically set to True.

The new level is notadded to the database until the tree is explicitly saved.

This method returns a reference to the new level object.

#### *Related Links*

[Number](#page-2737-0), [AllValuesAudit](#page-2736-0)

# <span id="page-2734-0"></span>**Item**

### **Syntax**

**Item**(*LevelName*, *LevelNumber*)

# **Description**

The Item method returns a reference to the specified level in the level collection executing the method as an object. The *LevelName* parameter specifies the name of the level to access. This parameter takes a string value. The *LevelNumber* parameter specifies the number at which the level exists. This parameter takes a number value. For example, suppose your level collection contains the following levels, in this order:

- 1. CORPORATE
- 2. COMPANY
- 3. DIVISION
- 4. DEPARTMENT
- 5. BRANCH

You want to access the fourth level, DEPARTMENT. You would use the following code:

&MYLEVEL = &LVLCOLLECTION.Item("DEPARTMENT", 4);

# **Remove**

#### **Syntax**

**Remove**()

### **Description**

The Remove method deletes the current level from the database. You can use this method only after you have used the First, Next, or Item properties: otherwise the system doesn't know which level to delete from the tree. If no level has been indicated yet system tries to remove the last level. If the level to remove has nodes associated with it, the system doesn't remove the level. The rest of the levels in the collection after the deleted level are moved up in the list and renumbered so that the levels remain consecutively numbered.

#### **Returns**

A number; 0 if the level is successfully removed.

# **Level Collection Properties**

In this section, we discuss the Level collection properties. The properties are discussed in alphabetical order.

# **Count**

### **Description**

Returns the number of levels for the level collection object.

# <span id="page-2735-0"></span>**First**

# **Description**

The First property returns a reference to the first level in the level collection executing the method as an open object.

# <span id="page-2735-1"></span>**Last**

# **Description**

The Last property returns a reference to the last level in the level collection executing the method as an open object.

# <span id="page-2735-2"></span>**Next**

# **Description**

The Next property returns a reference to the next level in the level collection executing the method as an open object. You can use this method only after you have used either the First or Item properties: otherwise the system doesn't know where to start in the tree.

# **Level Class**

Level objects are instantiated from the level class collection object with the Item method or one of the following properties:

- First
- Last
- Next

See [Item,](#page-2734-0) [First](#page-2735-0), [Last,](#page-2735-1) [Next.](#page-2735-2)

# **Level Class Methods**

In this section, we discuss the Leaf class properties. The properties are discussed in alphabetical order.
# **Create**

### **Syntax**

**Create**(*LevelName*, *LevelNumber*)

## **Description**

**Note:** This method has been deprecated. If you create a level using this method, there is no way of saving the level to the database. Use the Add level collection method instead.

# **Level Class Properties**

In this section, we discuss the Level class properties. The properties are discussed in alphabetical order.

# **AllValuesAudit**

## **Description**

This property specifies whether PeopleSoft Tree Manager permits nodes to skip over this level. To allow nodes to skip this level, specify this parameter as True. If you are creating a new level, and this level is the first level in a tree, this property is automatically set to True. If the level isn't the first level, this property is set to False by default..

This property is read-write.

#### *Related Links*

"Modifying Tree Definitions" (PeopleTools 8.55: Tree Manager)

# **Description**

## **Description**

This property returns the description of the level.

This property is read-write.

## **Name**

#### **Description**

This property returns the name of the level.

This property is read-write.

# **Number**

## **Description**

This property returns the number of the level.

**Note:** Though you can use this property to set the level of the number, you should not do so, as level numbers are automatically assigned when the level is inserted to the level collection using the Add method.

This property is read-write.

# **TreeBranchName**

## **Description**

This property returns the branch name of the tree as a string if the tree is branched. If not branched, this property returns a blank string.

This property is read-only.

# **TreeEffDt**

## **Description**

This property returns the effective date of the tree as a string if the tree is effective-dated. If not-effective dated, this property returns a blank string.

This property is read-only.

## **TreeName**

## **Description**

This property returns the name of the tree as a string.

This property is read-only.

# **TreeSetId**

## **Description**

This property returns the SetID of the tree as a string if the tree has a SetID. If the tree doesn't have a SetID, this property returns a blank string.

This property is read-only.

## **TreeUserKeyValue**

#### **Description**

This property returns the UserKeyValue of the tree as a string if the tree has a UserKeyValue. If the tree doesn't have a UserKeyValue, this property returns a blank string.

# **Node Class**

Node objects are instantiated from other tree classes, as follows:

- From a tree object with the FindNode method.
- From a leaf object with the Parent property.
- From another node object with the FirstChildNode, NextSib, PrevSib, and Parent properties.

See [FindNode,](#page-2770-0) [FirstChildNode](#page-2756-0), [NextSib](#page-2759-0), [PrevSib](#page-2760-0).

See [Parent.](#page-2731-0)

See [Parent.](#page-2759-1)

# **Node Class Methods**

In this section, we discuss the Node class methods. The methods are discussed in alphabetical order.

## **Branch**

#### **Syntax**

**Branch**()

#### **Description**

The Branch method branches the node executing this method, identifying all of its child nodes and leaves as part of that branch. *Branching* means taking a limb of a tree and creating another subtree to hold that limb. (Technically is it not creating a real tree.) The subtree is accessed through the Branches collection.

After you use the Branch method, you can no longer access the child nodes and leaves of the node that executed the method until you close the current tree, open the new branched tree, and find the node again. To unbranch the tree, use the Unbranch method.

#### **Returns**

A number; 0 if method is successful.

#### **Example**

```
\texttt{aMYNODE} = \texttt{aMYTREE.FindNode}('10900", "");
```

```
&MYNODE.Branch();
```
## **Related Links**

"Working with Tree Branches" (PeopleTools 8.55: Tree Manager)

# **Cut**

## **Syntax**

**Cut**()

## **Description**

The Cut method cuts the node executing the method and puts it into a buffer (the clipboard). You can then use the PasteSib method to add the node back as a sibling of a different node. You can also use the PasteChild node method to add the node back as a child of a different node.

You can have only one object at a time on the clipboard. If you cut another leaf or node, the node on the clipboard is overwritten.

## **Parameters**

None.

## **Returns**

A number; 0 if method is successful.

# **Delete**

## **Syntax**

**Delete**()

## **Description**

The Delete method deletes the node object executing the method *from the database.*

## **Returns**

A number; 0 if method is successful.

# **DeleteByName**

## **Syntax**

**DeleteByName**(*NodeName*)

## **Description**

The DeleteByName method deletes the specified node from the database. The *NodeName* parameter takes a string value. The node specified by *NodeName* does not have to match the node executing the method. That is, if &MYNODE is associated with node 100200, you can specify a different node with the DeleteByName method. For example:

```
\texttt{\&MYNODE} = \texttt{\&MYTREE.FindNode("100200", "");}/* some processing */ 
&MYNODE.DeleteByName("100300");
```
The node name specified by *NodeName* must be a valid node in the existing open tree object. If *NodeName* doesn't exist, you receive a runtime error.

### **Returns**

A number; 0 if method is successful.

## <span id="page-2740-0"></span>**Expand**

#### **Syntax**

**Expand**(*ExpandType*)

### **Description**

The Expand method gets the next level of nodes or leaves into memory from the selected node. What leaves or nodes get expanded depends on the *ExpandType*.

### **Parameters**

```
ExpandType Specifies which leaves or nodes get expanded. Values are:
```
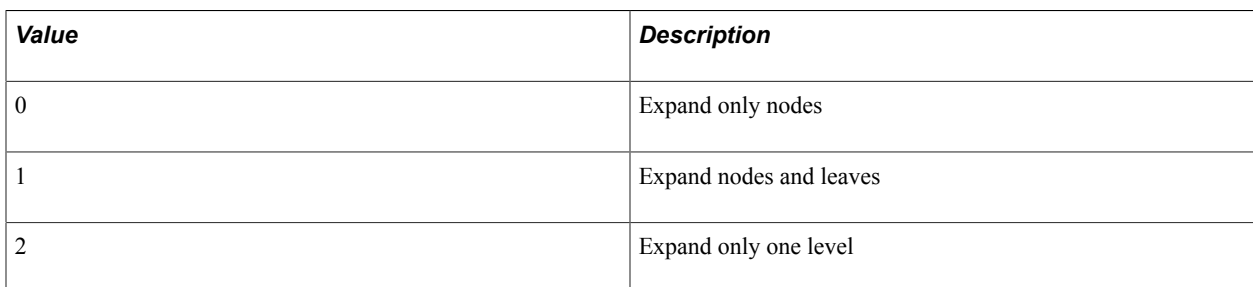

## **Returns**

A number; 0 if method is successful.

## **Example**

```
If (&MYNODE.State = 2 AND &MYNODE.HasChildren); 
    /* if node is collapsed */ 
    &MYNODE.Expand(2); 
End-if;
```
# **GenABNMenuElement**

## **Syntax**

**GenABNMenuElement**(*initial\_node*)

## **Description**

**Note:** SmartNavigation has been deprecated. This method remains for backward compatibility only.

Use this method to generate a single  $\langle i \rangle$  element for this tree node.

The  $\langle$ li> element from this node and any sibling nodes and leaves are concatenated to form an HTML code fragment to be consumed by the portal.

### **Parameters**

*initial\_node* Specifies the initial chart node. Typically, this is returned directly by calling the GetABNInitialNode function.

## **Returns**

A string representing the  $\langle i \rangle$  element for this tree node.

# **GenABNMenuElementWithImage**

### **Syntax**

**GenABNMenuElementWithImage**(*initial\_node*, *fldr\_img\_class\_ID*, *CREF\_img\_class\_ID*)

## **Description**

**Note:** SmartNavigation has been deprecated. This method remains for backward compatibility only.

Use this method to generate a single <li> element for this tree node using the specified custom folder and CREF icons.

The  $\langle$ li $>$  element from this node and any sibling nodes and leaves are concatenated to form an HTML code fragment to be consumed by the portal.

#### **Parameters**

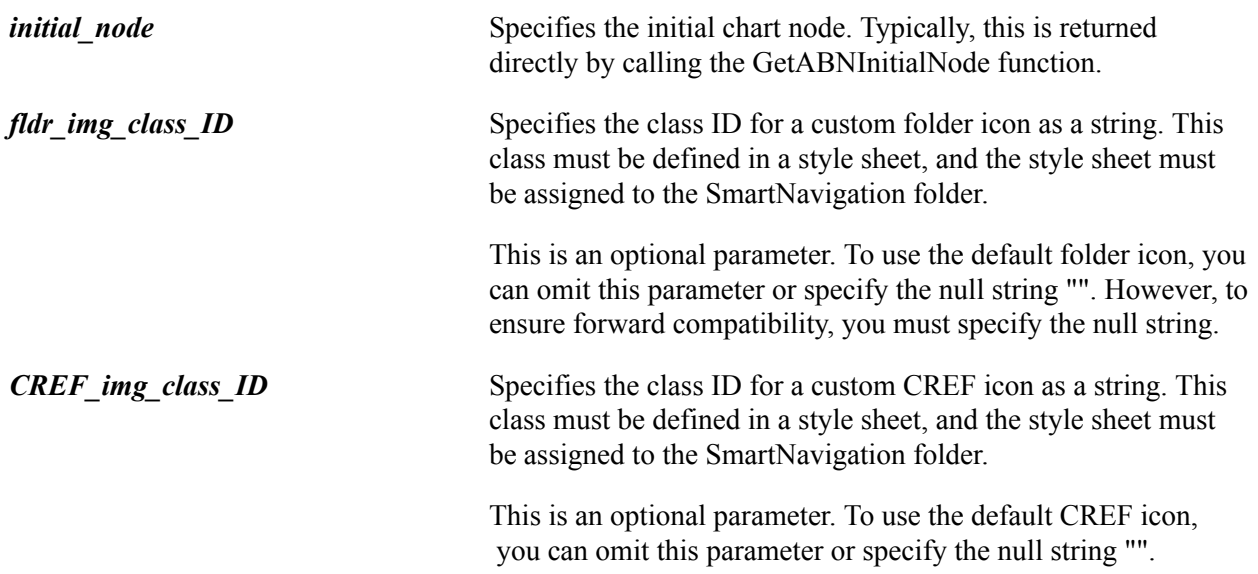

 However, to ensure forward compatibility, you must specify the null string.

#### **Returns**

A string representing the  $\langle i \rangle$  element for this tree node.

## **GenBreadCrumbs**

#### **Syntax**

**GenBreadCrumbs**(*list*)

#### **Description**

**Note:** SmartNavigation has been deprecated. This method remains for backward compatibility only.

Call the GenBreadCrumbs method from the requested node to generate an HTML code fragment that will be rendered in the browser as breadcrumbs.

The <li> elements in the input string are created by the GenRelatedActions and GenABNMenuElement methods of the Node class, and the GenABNMenuElement method of the Leaf class.

#### **Parameters**

*list* Specifies the list of  $\langle$ li> elements as a string.

#### **Returns**

A string with the  $\langle i \rangle$  elements for the bread crumbs for this tree node appended.

## **GenRelatedActions**

#### **Syntax**

**GenRelatedActions**()

#### **Description**

**Note:** SmartNavigation has been deprecated. This method remains for backward compatibility only.

Use this method to generate the list of  $\leq$  li $>$  elements for the related actions menu for the current tree node. Call this function before calling GenABNMenuElement for the same node. The <li> elements from this function, from this node, from any child nodes and leaves traversed, and from the parent tree nodes are concatenated to form an HTML code fragment to be consumed by the portal.

#### **Parameters**

None.

A string representing the  $\langle$ li> elements for the related actions for this tree node.

# <span id="page-2743-0"></span>**InsertChildLeaf**

### **Syntax**

**InsertChildLeaf**(*RangeFrom*, *RangeTo*)

### **Description**

The InsertChildLeaf method inserts a new leaf (as specified by the range parameters) under the node object executing the method.

A leaf object associated with the new leaf is returned.

The new leaf is inserted as the child of the current node, although there is no explicit ordering of leaves: leaves take the order of the alphanumeric database sort on their range fields.

**Note:** You must specify a range with this method. To insert a dynamic range leaf (that is, one with no range) use the InsertDynChildLeaf method.

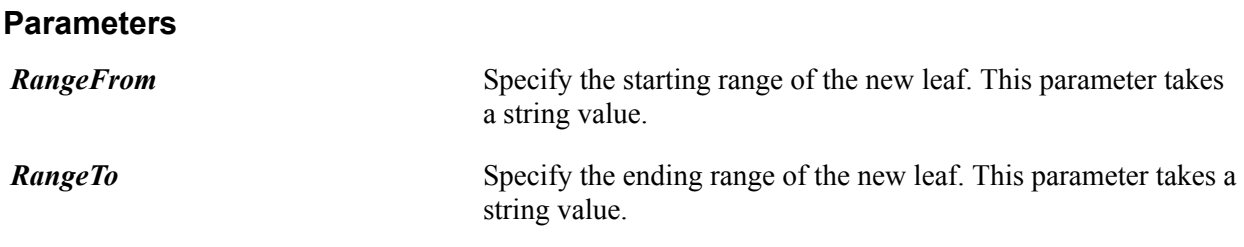

#### **Returns**

A leaf object associated with the new leaf. If this method fails, it returns either False or a Null object reference, depending upon the type of error encountered. The best way to test whether the object was inserted is to test the result using either the All or None functions.

## **Example**

```
&NEWLEAF = &MYLNODE.InsertChildLeaf("10090", "10100");
If None(&NEWLEAF) Then 
   /* Error Processing */ 
End-If;
```
## **Related Links**

[InsertDynChildLeaf](#page-2745-0) "All" (PeopleTools 8.55: PeopleCode Language Reference) "None" (PeopleTools 8.55: PeopleCode Language Reference)

## **InsertChildNode**

### **Syntax**

**InsertChildNode**(*NodeName*)

## **Description**

The InsertChildNode method inserts a new node (as specified by *NodeName*) as a child node under the node object executing the method. The node specified by *NodeName* must be a new node. You receive an error if the node already exists.

A node object associated with the new node is returned. If the new node isn't inserted successfully, the method returns False or Null.

#### **Parameters**

*NodeName* Specify a name for the new node. This parameter takes a string value. *NodeName* must not already exist.

## **Returns**

A reference to the new node. If this method fails, it returns either False or a Null object reference, depending upon the type of error encountered. The best way to test whether the object was inserted is to test the result using either the All or None functions.

## **Example**

```
&NEWNODE = &MYNODE.InsertChildNode("100500");
If None(&NEWNODE) Then 
    /* Do error processing */ 
End-If;
```
## **Related Links**

"All" (PeopleTools 8.55: PeopleCode Language Reference) "None" (PeopleTools 8.55: PeopleCode Language Reference)

# **InsertChildRecord**

#### **Syntax**

**InsertChildRecord**(*NodeName*)

## **Description**

The InsertChildRecord method inserts a new record (as specified by *NodeName*) as a node under the parent node executing this method. This method works only on trees that are Query Access Trees.

A node object associated with the new node is returned, otherwise this method returns False or Null.

#### **Parameters**

*NodeName* Specify an existing record name. This parameter takes a string value. This record must not already be a node under the parent node (that is, a parent node can't have the same record as a child node more than once.)

#### **Returns**

A reference to the new node. If this method fails, it returns either False or a Null object reference, depending upon the type of error encountered. The best way to test whether the object was inserted is to test the result using either the All or None functions.

#### **Example**

```
&NEWNODE = &MYNODE.InsertChildRecord("PERSONAL_DATA");
If None(&NEWNODE) Then 
   /* Do error processing */ 
End-if;
```
#### **Related Links**

"All" (PeopleTools 8.55: PeopleCode Language Reference) "None" (PeopleTools 8.55: PeopleCode Language Reference)

## <span id="page-2745-0"></span>**InsertDynChildLeaf**

#### **Syntax**

```
InsertDynChildLeaf()
```
#### **Description**

The InsertDynChildLeaf method inserts a dynamic leaf under the node object executing the method.

A leaf object associated with the new leaf is returned.

The new leaf is inserted as the child of the current node, although there is no explicit ordering of leaves.

**Note:** To insert a leaf with a specific range, use the InsertChildLeaf method.

#### **Parameters**

None.

#### **Returns**

A leaf object associated with the new leaf. If this method fails, it returns either False or a Null object reference, depending upon the type of error encountered. The best way to test whether the object was inserted is to test the result using either the All or None functions.

## **Example**

```
\texttt{\&NEWLEAF} = \texttt{\&MYLNODE}. InsertDynChildrenf();If None(&NEWLEAF) Then
```

```
 /* Do error processing */ 
End-If;
```
## **Related Links**

[InsertChildLeaf](#page-2743-0)

"All" (PeopleTools 8.55: PeopleCode Language Reference) "None" (PeopleTools 8.55: PeopleCode Language Reference)

# **InsertSib**

## **Syntax**

**InsertSib**(*NodeName*)

## **Description**

The InsertSib method inserts a new node (as specified by *NodeName*) as a sibling node to the node object executing the method. The node specified by *NodeName* must be a *new* node. You receive an error if the node already exists.

A node object associated with the new node is returned. If the new node isn't inserted successfully, the method returns Null.

## **Parameters**

*NodeName* Specify a name for the new node. This parameter takes a string value. *NodeName* must not already exist.

## **Returns**

A reference to the new node. If this method fails, it returns False.

## **Example**

&NEWNODE = &MYNODE.InsertSib("100500");

# **InsertSibRecord**

## **Syntax**

**InsertSibRecord**(*NodeName*)

## **Description**

The InsertSibRecord method inserts a new record (as specified by *NodeName*) as a sibling node of the parent node executing this method. This method works only on trees that are Query Access Trees.

A node object associated with the new node is returned, otherwise this method returns Null.

### **Parameters**

*NodeName* Specify an existing record name. This parameter takes a string value. This record must not already be a sibling node for the node executing the object (that is, a node can't have the same record as a node more than once.)

#### **Returns**

A reference to the new node. If this method fails, it returns False.

### **Example**

```
&NEWNODE = &MYNODE.InsertSibRecord("PERSONAL_DATA");
```
# **LoadABNChart**

#### **Syntax**

**LoadABNChart**(*&chart\_rowset*, *&relactions\_rowset*, *requested\_node*, *initial\_node*)

#### **Description**

**Parameters**

**Note:** SmartNavigation has been deprecated. This method remains for backward compatibility only.

Use this method to load the requested tree node into the SmartNavigation chart rowset and the component buffer.

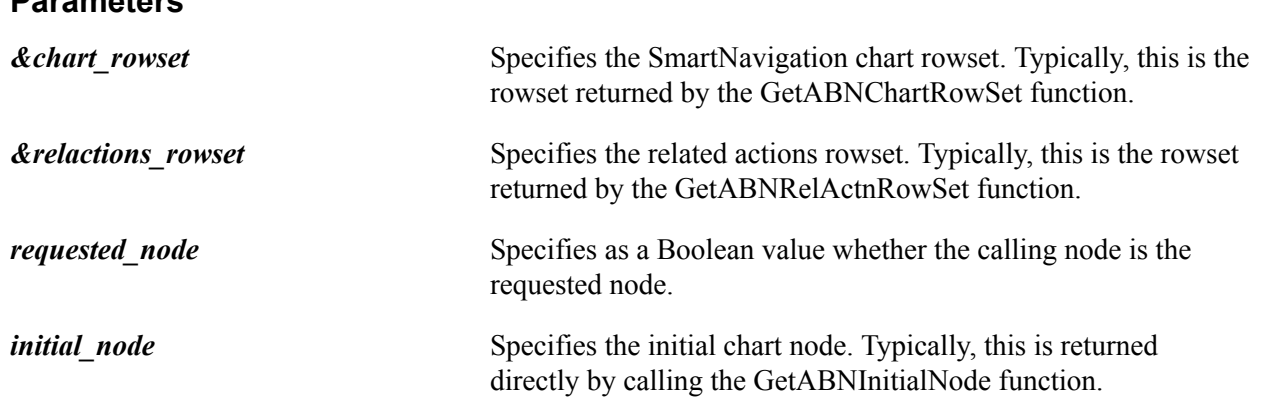

#### **Returns**

None.

## **LoadABNChartOrdered**

#### **Syntax**

**LoadABNChartOrdered**(*&chart\_rowset*, *&relactions\_rowset*, *requested\_node*, *initial\_node*, *order*)

### **Description**

**Note:** SmartNavigation has been deprecated. This method remains for backward compatibility only.

Use this method to load the requested tree node into the SmartNavigation chart rowset and the component buffer. The order for this node within its chart level is specified by this method.

## **Parameters**

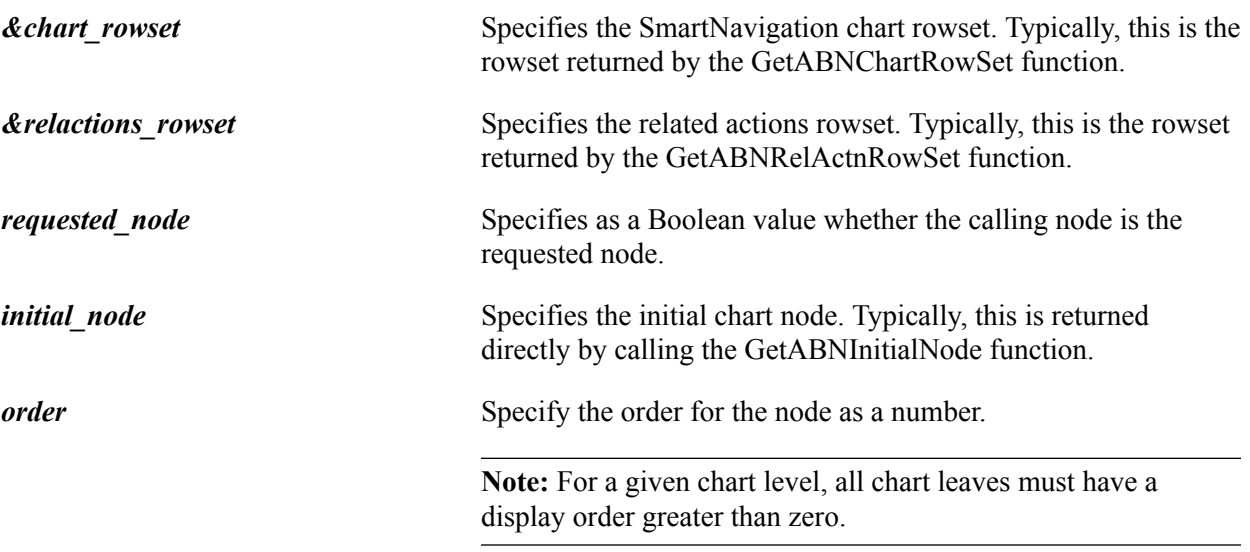

#### **Returns**

None.

# <span id="page-2748-0"></span>**MoveAsChild**

#### **Syntax**

**MoveAsChild**(*Node*)

#### **Description**

The MoveAsChild method moves the node executing the method to a different node in the tree. The node becomes the first child node under the named node. The specified node becomes the new parent to the child node. The node specified by *Node* must be an existing node in the current tree. All child nodes and details are also moved with the node.

#### **Parameters**

*Node* Specify a node object. This parameter value must be an object, not a string or a name.

**Note:** To specify a node name, not a node object, use the MoveAsChildByName method.

A number; 0 if method is successful.

#### **Example**

The following example moves node 10200 from node 10100 (old parent) to node 00001 (new parent).

```
MYNODE = MY_TREE.FindNode('10200", ""); &NEW_PARENT = &MY_TREE.FindNode("00001", ""); 
 If &NEW_PARENT <> Null Then 
     &MY NODE.MoveAsChild(&NEW PARENT);
  End-If;
```
#### **Related Links**

[MoveAsChildByName](#page-2749-0)

## <span id="page-2749-0"></span>**MoveAsChildByName**

#### **Syntax**

**MoveAsChildByName**(*NodeName*)

#### **Description**

The MoveAsChildByName method moves the node executing the method to a different node in the tree. The node becomes the first child node under the parent node. The specified node becomes the new parent to the node. The node specified by *NodeName* must be a valid node name. All child nodes and details are also moved with the node.

#### **Parameters**

*NodeName* Specify the name of a node. This parameter takes a string value. *NodeName* must be a valid node for the existing tree.

**Note:** To specify a node object, not a node name, use the MoveAsChild method.

#### **Returns**

A number; 0 if method is successful.

#### **Example**

The following moves node 10200 from node 10100 (old parent) to node 00001 (new parent)

```
MYNODE = MY_TREE.FindNode('10200", "");If \overline{\&}MY NODE \langle> Null Then
    &MY_NODE.MoveAsChildByName("00001"); 
End-If;
```
#### **Related Links**

[MoveAsChild](#page-2748-0)

# <span id="page-2750-1"></span>**MoveAsSib**

## **Syntax**

**MoveAsSib**(*Node*)

## **Description**

The MoveAsSib method moves the node executing the method to a new place in the tree. The current node becomes the next sibling node under the specified node. All child nodes and details are also moved with the node.

### **Parameters**

*Node* Specify a node object. This parameter value must be an object, not a string or a name.

**Note:** To specify a node name, not a node object, use the MoveAsSibByName method.

#### **Returns**

A number; 0 if method is successful.

### **Example**

```
\text{MYNODE} = \text{MYTREE.FindNode}('20000", "");\texttt{MYNODE2} = \texttt{MYTREE.FindNode}('20100", "");&MYNODE.MoveAsSib(&MYNODE2);
```
## **Related Links**

[MoveAsSibByName](#page-2750-0)

# <span id="page-2750-0"></span>**MoveAsSibByName**

#### **Syntax**

**MoveAsSibByName**(*NodeName*)

## **Description**

The MoveAsSibByName method moves the node executing the method to a new place in the tree. The current node becomes the next sibling node under the specified node. All child nodes and details are also moved with the node.

#### **Parameters**

*NodeName* Specify the name of a node. This parameter takes a string value. *NodeName* must be a valid node for the existing tree.

**Note:** To specify a node object, not a node name, use the MoveAsSib method.

A number; 0 if method is successful.

## **Example**

```
\text{\&MYNODE} = \text{\&MYTREE.FindNode("20000", "");}&MYNODE.MoveAsSibByName("10100");
```
## **Related Links**

[MoveAsSib](#page-2750-1)

# **PasteChild**

### **Syntax**

**PasteChild**()

## **Description**

The PasteChild method makes the node or leaf from the buffer (clipboard) a child to the node executing the method. You must use the Cut node or leaf method before you can paste a node or leaf.

You can have only one object at a time on the clipboard. If you cut another node or leaf, the node or leaf on the clipboard is overwritten.

### **Parameters**

None.

## **Returns**

A number; 0 if method is successful.

# **PasteSib**

#### **Syntax**

**PasteSib**()

## **Description**

The PasteSib method makes the node from the buffer (clipboard) a sibling to the node executing the method. You must use the Cut node method before you can paste a node.

You can have only one object at a time on the clipboard. If you cut another leaf or node, the node on the clipboard is overwritten.

## **Parameters**

None.

A number; 0 if method is successful.

## **RefreshDescription**

### **Syntax**

**RefreshDescription**()

#### **Description**

The RefreshDescription method enables you to change the description of a node on a page and have the update be displayed immediately. If you don't use RefreshDescription, you must save the tree and reopen it for the change to be displayed.

#### **Parameters**

None.

#### **Returns**

A zero (0) if description is refreshed successfully, a different error number otherwise.

### **Example**

```
&result= &NodeObj.refreshdescription();
```
## <span id="page-2752-0"></span>**Rename**

#### **Syntax**

**Rename**(*NodeName*)

## **Description**

The Rename method renames the node object executing the method without changing any other properties. The parameter *NodeName* takes a string value. The node specified by *NodeName* must be a new node. You receive an error if the node already exists.

**Note:** The Rename method does not rename the node in a user node component. Your application needs to do that.

#### **Returns**

A number; 0 if method is successful.

## **Example**

```
\text{MYNODE} = \text{MYTREE.FindNode('10900", "");}&MYNODE.Rename("10200");
```
# <span id="page-2753-0"></span>**SwitchLevel**

## **Syntax**

**SwitchLevel**(*NewLevelNumber*)

## **Description**

The SwitchLevel methods enables you to move a node down from one level to another.

*NewLevelNumber* must specify a valid level number. For trees in which the Level Use parameter is set to Strictly Enforce Levels, the new level must be at least one level lower than the node's parent level.

If the level specified by *NewLevelNumber* doesn't exist, it's automatically generated and added to the tree.

#### **Parameters**

*NewLevelNumber* Specify the level number to where you want the node moved.

### **Returns**

A zero (0) if node is moved successfully, a different error number otherwise.

# **Unbranch**

#### **Syntax**

**Unbranch**()

## **Description**

The Unbranch method is the opposite of the Branch method: that is, it unbranches the node executing the method if it is branched. All of the child node and leaves of the node become part of the current open tree and accessible in that tree. You can't unbranch the Root Node in a branched tree.

If the node executing the method isn't branched, you receive a runtime error. Use the IsBranched property to make sure a node is branched.

## **Returns**

A number; 0 if method is successful.

## **Example**

```
\texttt{MYNODE} = \texttt{MYTREE.FindNode}(\texttt{"10900", "");}&MYNODE.Unbranch();
```
## **Related Links**

"Working with Tree Branches" (PeopleTools 8.55: Tree Manager)

# **Node Class Properties**

In this section, we discuss the Node class properties. The properties are discussed in alphabetical order.

## **AllChildCount**

### **Description**

This property returns the number of all the child nodes and leaves of the node, that is, all the nodes and leaves below this node.

This property is read-only.

## **AllChildNodeCount**

#### **Description**

This property returns the number of child nodes of the node, that is, all the nodes below this node.

To determine all the leaves below a node, subtract the AllChildNodeCount from the AllChildCount

This property is read-only.

#### **Example**

To determine all the leaves below a node, use the AllChildNodeCount with the AllChildCount property.

&AllCount = (&MyNode.AllChildCount - &MyNode.AllChildNodeCount);

## **ChildLeafCount**

## **Description**

This property returns the number of immediate child leaves below this node.

This property is read-only.

## **ChildNodeCount**

#### **Description**

This property returns the number of immediate child nodes below this node.

This property is read-only.

# **ColImageName**

#### **Description**

This property enables you to specify the image name for a collapsed node.

This property is read-write.

## **Description**

#### **Description**

This property returns the description of the node.

This property is read-only.

## **DisplayLevelNumber**

#### **Description**

When using the Tree API to create a graphic representation of the tree (such as for HTML Tree Manager or other application pages) use this property to indicate the display level, that is, tell the user how many levels deep the node is. This is generally used for trees where levels aren't used and the LevelNumber property always returns 0.

This property is read-only.

#### *Related Links*

[LevelNumber](#page-2758-0)

## **ExpImageName**

#### **Description**

This property enables you to specify the expanded image name for a node.

This property is read-write.

## **FirstChildLeaf**

#### **Description**

This property returns a reference to the first child leaf of the node. This is the leaf that appears highest in the list of children of the node in PeopleSoft Tree Manager.

This property is read-only.

#### **Example**

```
&NEWLEAF = &MYNODE.FirstChildLeaf;
```
# <span id="page-2756-0"></span>**FirstChildNode**

#### **Description**

This property returns a reference to the first child node of the node. This is the node that appears highest in the list of children of the node in PeopleSoft Tree Manager.

This property is read-only.

#### **Example**

&CHILDNODE = &MYNODE.FirstChildNode;

## **HasChildLeaves**

### **Description**

This property returns True if the node has immediate child leaves, False otherwise.

This property is read-only.

## **HasChildNodes**

### **Description**

This property returns True if the node has immediate child nodes, False otherwise.

This property is read-only.

## **HasChildren**

#### **Description**

This property returns True if the node has either child leaves or child nodes anywhere in the subtree, not just immediately under the node.

This property is read-only.

## **HasNextSib**

#### **Description**

This property returns True if the node has a next sibling, that is, if it isn't the last node.

This property is read-only.

#### **Example**

```
While &MYNODE.HasNextSib 
    &MYNODE = &MYNODE.NextSib; 
    /* do some processing */ 
End-While;
```
# **HasPrevSib**

## **Description**

This property returns True if the node has a previous sibling, that is, if it isn't the first node.

This property is read-only.

# **IsBranched**

## **Description**

This property returns True if the node is branched, False otherwise.

This property is read-only.

# **IsChanged**

## **Description**

This property returns True if the node has been edited or changed but the current tree hasn't been saved.

This property is read-only.

# **IsCut**

## **Description**

This property returns True if the node has been cut from the displayed tree. This property is generally used with the HTML Tree Manager.

This property is read-only.

# **IsDeleted**

## **Description**

This property returns True if the node has been deleted but the current tree hasn't been saved.

This property is read-only.

## **IsInserted**

## **Description**

This property returns True if the node was inserted as a new node into the tree but the tree hasn't been saved.

This property is read-only.

### **Example**

```
If &MYNODE.IsInserted Then 
    &MYTREE.Save(); 
End-if;
```
## **IsRoot**

#### **Description**

This property returns True for both of the following:

- the node is the root node of an unbranched tree.
- the node is the top node of an opened tree branch.

Otherwise, the property returns False.

This property is read-only.

## **LastChildLeaf**

### **Description**

This property returns a reference to the last child leaf of the node. This is the leaf that appears lowest in the list of children of the node in PeopleSoft Tree Manager.

This property is read-only.

## **Example**

```
&NEWLEAF = &MYNODE.LastChildLeaf;
```
## **LastChildNode**

#### **Description**

This property returns a reference to the last child node of the node. This is the node that appears lowest in the list of children of the node in PeopleSoft Tree Manager.

This property is read-only.

#### **Example**

&CHILDNODE = &MYNODE.LastChildNode;

## <span id="page-2758-0"></span>**LevelNumber**

## **Description**

This property returns the level number of the node. Values are 1-99 for Strict or Loose level trees. This property returns 0 for trees that don't have levels.

**Note:** PeopleSoft does not recommend using this property to set the level of the node. Instead, use the SwitchLevel method.

This property is read-write.

#### **Related Links**

[SwitchLevel](#page-2753-0)

## **Name**

#### **Description**

This property returns the name of the node (as a string.) You must set this property to a valid value if you are creating a new node.

**Note:** Do not use this property to change the name of an existing node. The change will not be reflected in the database. You must use the Rename method to change the name of an existing node.

This property is read-write.

#### *Related Links*

[Rename](#page-2752-0)

## <span id="page-2759-0"></span>**NextSib**

#### **Description**

This property returns a reference to the next sibling node. If there isn't a next sibling node, Null is returned.

This property is read-only.

#### **Example**

```
While &MYNODE.HasNextSib 
    &MYNODE = &MYNODE.NextSib; 
    /* do some processing */ 
End-While;
```
## <span id="page-2759-1"></span>**Parent**

#### **Description**

This property returns a reference to the node that is the parent of the node executing the property. If the current node has no parent (is a root node) False is returned.

This property is read-only.

#### **Example**

```
&PARENT = &MYNODE.Parent;
```
# <span id="page-2760-0"></span>**PrevSib**

## **Description**

This property returns a reference to the node that is the previous sibling node to the node executing the property. If there isn't a previous sibling, Null is returned.

This property is read-only.

## **Example**

```
If &MYNODE.PrevSib Then 
    /* do processing */ 
End-if;
```
## **State**

## **Description**

This property returns the *state* of the node, that is, does it have children, and are they expanded or collapsed.

#### See [Expand](#page-2740-0).

The values for this property are:

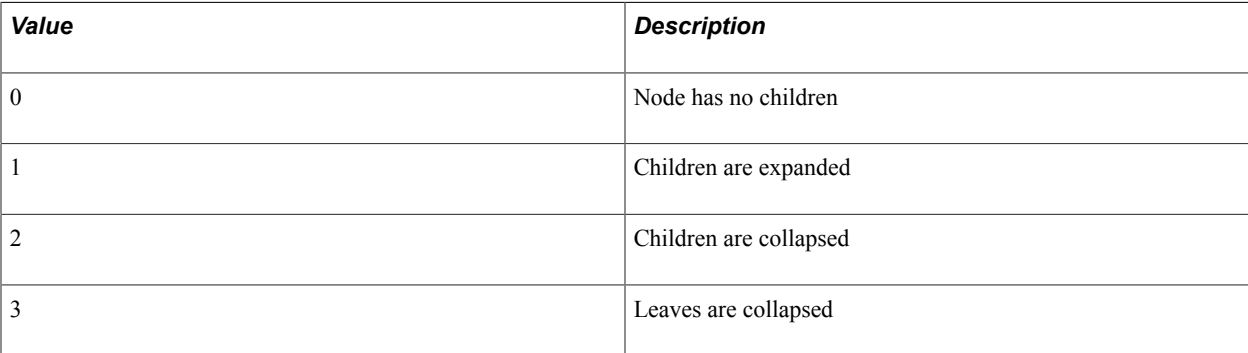

This property is read-only.

## **Example**

```
&VALUE = &MYNODE.State; 
If &VALUE = 2 Then 
   &MYNODE.Expand(0); 
End-if;
```
# **TreeBranchName**

## **Description**

This property returns the branch name of the tree as a string if the tree is branched. If not branched, this property returns a blank string.

This property is read-only.

# **TreeEffDt**

## **Description**

This property returns the effective date of the tree as a string if the tree is effective-dated. If not effectivedated, this property returns a blank string.

This property is read-only.

# **TreeName**

## **Description**

This property returns the name of the tree as a string.

This property is read-only.

## **TreeSetId**

## **Description**

This property returns the SetID of the tree as a string if the tree has a SetID. If the tree doesn't have a SetID, this property returns a blank string.

This property is read-only.

# **TreeUserKeyValue**

## **Description**

This property returns the UserKeyValue of the tree as a string if the tree has a UserKeyValue. If the tree doesn't have a UserKeyValue, this property returns a blank string.

# **Type**

## **Description**

This property returns the type of the node. This property takes a string value. Values are:

- "G" (Group): normal unbranched node or record group
- "B" (Branched nodes)
- "R" (Query Record): used for Query Access Trees only

This property is read-only.

# **Tree Class**

Tree objects are instantiated from a session object with the GetTree method.

The following code sample gets a tree, then opens the tree structure associated with that tree:

```
Local string &TREE NAME;
Local string &TREE_DT; 
Local ApiObject &MYSESSION, &VC TREE, &STRUCT;
/* Get and Open the Tree using the Tree API */ 
&MYSESSION = %Session; 
/* Get the Tree Name and Effective Date from the level 0 record */ 
\texttt{$\&TREE$} NAME = "CUSTOMER";
&TREE<sup>-</sup>DT = "1900-01-01";
/* Get and Open the Tree */ 
&VC_TREE = &MYSESSION.GetTree(); 
/* open the tree with read access only */&VC_TREE.OPEN("BKINV", "", &TREE_NAME, &TREE_DT, "", False); 
/* Get and Open Tree Structure */ 
&STRUCT = VC_TREE.Structure;
See GetTree.
```
# **Tree Class Methods**

In this section, we discuss the Tree class methods. The methods are discussed in alphabetical order.

## **Audit**

#### **Syntax**

**Audit**()

#### **Description**

The Audit method audits the tree object executing the method to determine its validity.

The Audit method can be used only on an open tree, not on a closed tree. This means you must have opened the tree with the Open method before you can audit it.

#### **Returns**

A number: 0 if the tree passes all audits. If Audit returns a value not equal to 0, an error is logged.

#### **Related Links**

#### **[Open](#page-2774-0)**

"Understanding the Auditing and Repairing of Trees" (PeopleTools 8.55: Tree Manager)

# **AuditByName**

## **Syntax**

**AuditByName**(*SetID*, *UserKeyValue*, *TreeName*, *EffDt*, *BranchName*)

## **Description**

The AuditByName method audits the tree specified by the parameters passed to it. The AuditByName method can be used only with a tree identifier, it cannot be used on a fully instantiated, open tree. Before you use the AuditByName method, you must explicitly close any open tree objects (with the Close method.) You receive an error if there are any open trees.

### **Parameters**

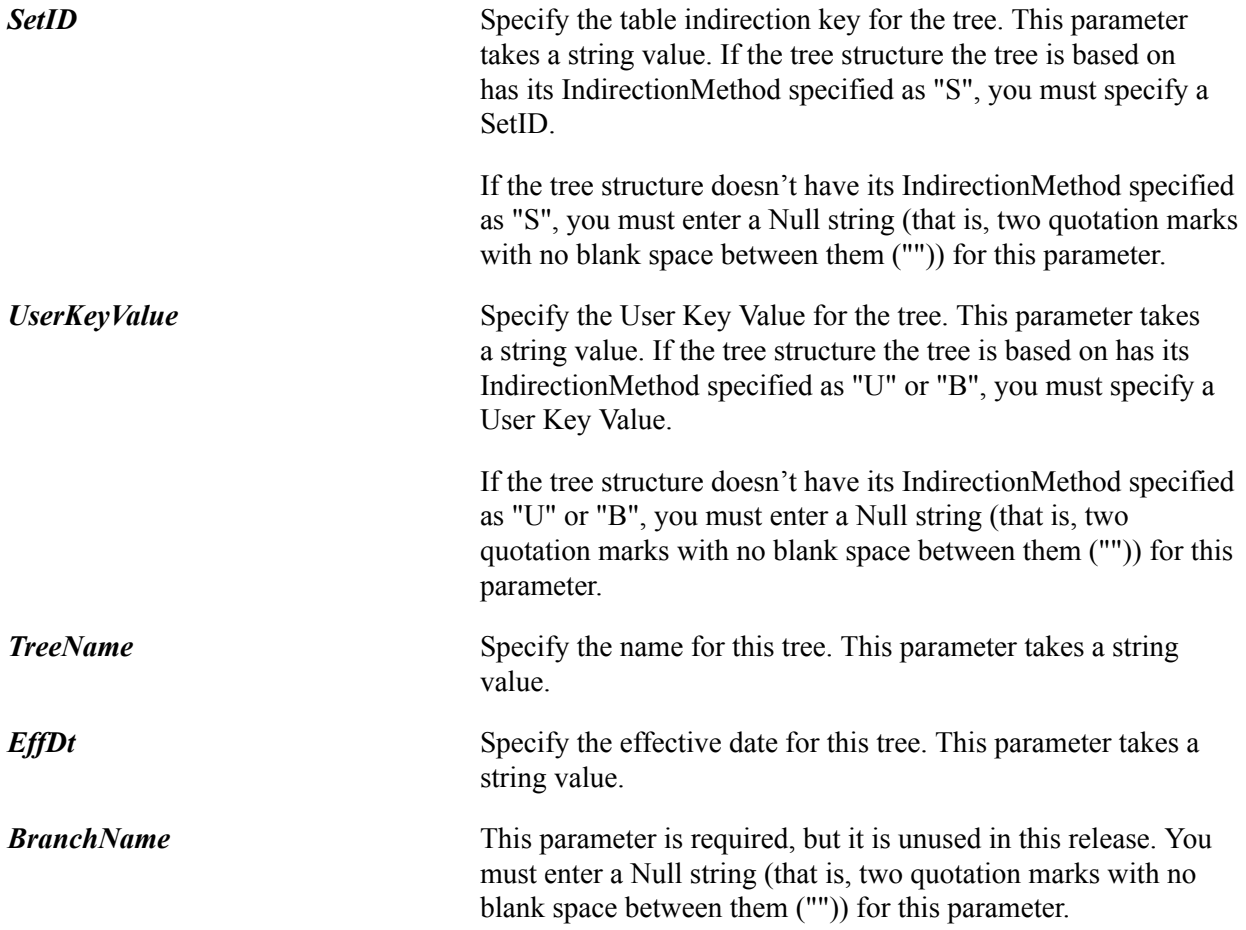

## **Returns**

A number: 0 if the tree passes all audits. If this method returns a value not equal to 0, an error is logged.

## **Example**

 $\&$ ISVALID =  $\&$ MYTREE.AuditByName("", "", "PERSONAL DATA", "05-05-1997", "");

### **Related Links**

[Close](#page-2764-0) [IndirectionMethod](#page-2810-0) "Understanding the Auditing and Repairing of Trees" (PeopleTools 8.55: Tree Manager)

## <span id="page-2764-0"></span>**Close**

## **Syntax**

**Close**()

## **Description**

The Close method closes the tree, freeing the memory associated with that object, and discarding any changes made to the tree since the last save. The Close method can be used only on an open tree, not a closed tree. This means you must have opened the tree with the Open method before you can close it. To save any changes, you must use the Save method before using Close.

## **Returns**

A number: 0 if the method completed successfully.

## **Related Links**

[Open](#page-2774-0)

# **Copy**

## **Syntax**

**Copy**(*FromSetId, FromUserKeyValue, FromTreeName*, *FromEffDt*, *FromBranchName*, *ToSetId*, *ToUserKeyValue*, *ToTreeName*, *ToEffDt*, *ToBranchName*)

## **Description**

The Copy method copies from the tree identified by the *From* parameters and copies it to the tree identified with the *To* parameters. The tree specified by the *To* parameters must be a *new* tree. You receive an error if the tree already exists. The tree specified by the *From* parameters does *not* have to match the tree identifier executing the method.

The Copy method can be used only with a *closed* tree, it cannot be used on an open tree. Before you use the Copy method, you must explicitly close any open tree objects (with the Close method.) You receive an error if there are any open trees.

To access the new tree, you must use the Open method.

#### **Parameters**

*FromSetId* Specify the table indirection key for the tree to be copied from. This parameter takes a string value. If the tree structure the tree is based on has its IndirectionMethod specified as "S", you must specify a SetID.

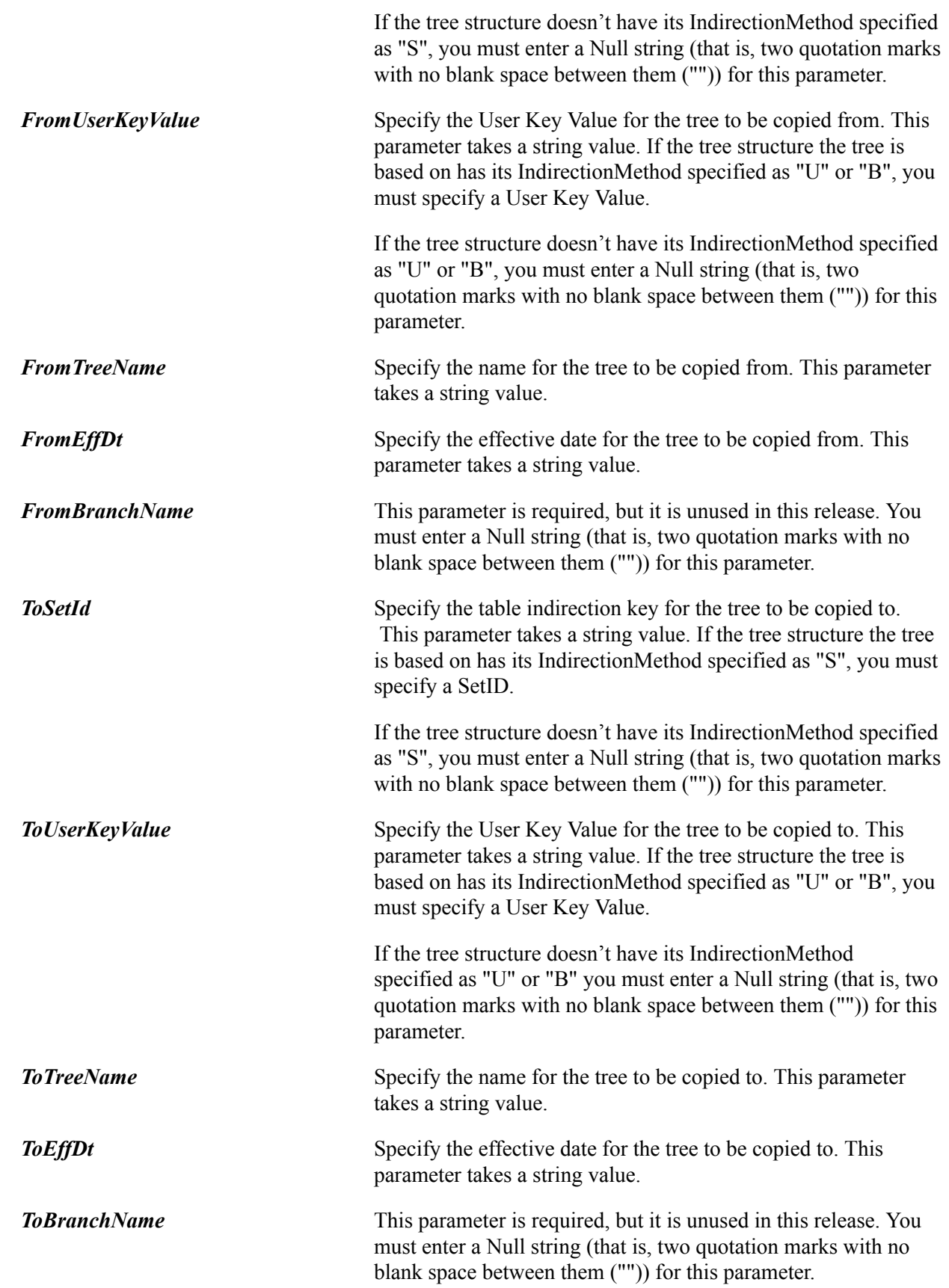

An integer: 0 if copied successfully.

## **Example**

```
&MYTREE.Copy("","","PERSONAL_DATA", "05-05-1997", "", "","","PERSONAL_EDIT1", "05-0⇒
5-1997", "");
```
## **Related Links**

[Close](#page-2764-0) [Open](#page-2774-0) [IndirectionMethod](#page-2810-0)

## **Create**

## **Syntax**

**Create**(*SetID*, *UserKeyValue*, *TreeName*, *EffDt*, *StructureName*)

## **Description**

The Create method creates a new tree, based on the parameters passed with the method. The specified tree must be a new tree. You receive an error if the tree already exists.

The Create method can be used only with a closed tree, it cannot be used on an open tree. Before you use the Create method, you must explicitly close any open tree objects (with the Close method.) You receive an error if there are any open trees.

After you create a new tree, you don't have to open it with the Open method. The existing tree object points to the new tree.

The tree structure specified with *StructureName* determines what database fields the new tree is based on, what pages you can use to create tree nodes and detail values, and what record definitions PeopleSoft Tree Manager saves tree-related data in. The tree structure must already exist.

The new tree must be saved (Save, SaveAs, and so on) for this tree to be saved to the database.

#### **Parameters**

**SetID** Specify the table indirection key for the tree. This parameter takes a string value. If the tree structure the tree is based on has its IndirectionMethod specified as "S", you must specify a SetID. If the tree structure doesn't have its IndirectionMethod specified as "S", you must enter a Null string (that is, two quotation marks with no blank space between them  $("")$  for this parameter. *UserKeyValue* Specify the User Key Value for the tree. This parameter takes a string value. If the tree structure the tree is based on has its IndirectionMethod specified as "U" or "B", you must specify a User Key Value.

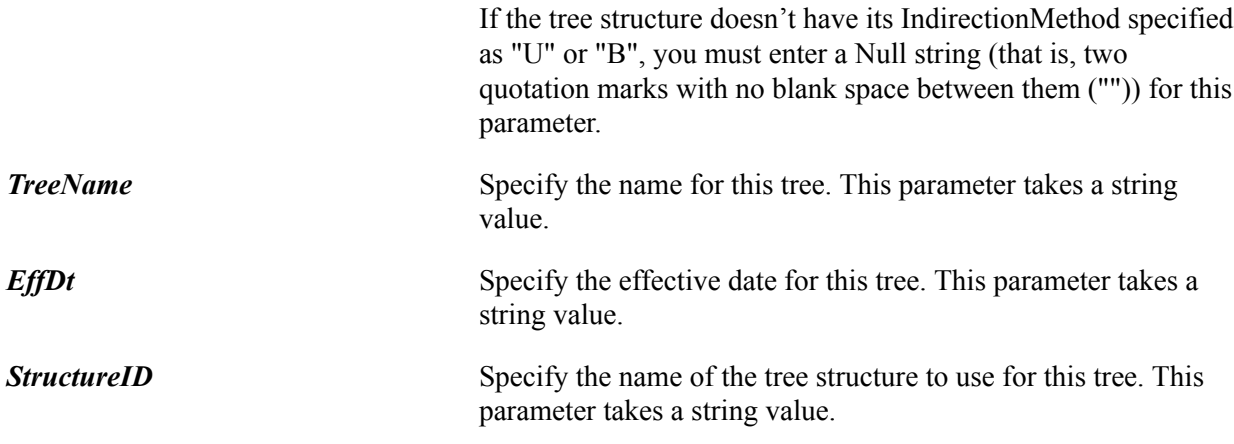

An integer: 0 if created successfully.

#### **Example**

```
&MYTREE.Create("","","PERSONAL_NEW", "05-05-1997", "PERSONAL_DATA");
```
#### **Related Links**

[Close](#page-2764-0) [IndirectionMethod](#page-2810-0) "Understanding Steps to Create Trees" (PeopleTools 8.55: Tree Manager)

### **Delete**

#### **Syntax**

**Delete**(*SetID*, *UserKeyValue*, *TreeName*, *EffDt*, *BranchName*)

#### **Description**

The Delete method deletes the specified tree from the database. The Delete method can be used only with a closed tree, it cannot be used on an open tree. Before you use the Delete method, you must explicitly close any open tree objects (with the Close method.) You receive an error if there are any open trees.

The specified tree does not have to match the tree identifier executing the method.

#### **Parameters**

**SetID** Specify the table indirection key for the tree. This parameter takes a string value. If the tree structure the tree is based on has its IndirectionMethod specified as "S", you must specify a SetID.

> If the tree structure doesn't have its IndirectionMethod specified as "S", you must enter a Null string (that is, two quotation marks with no blank space between them ("")) for this parameter.

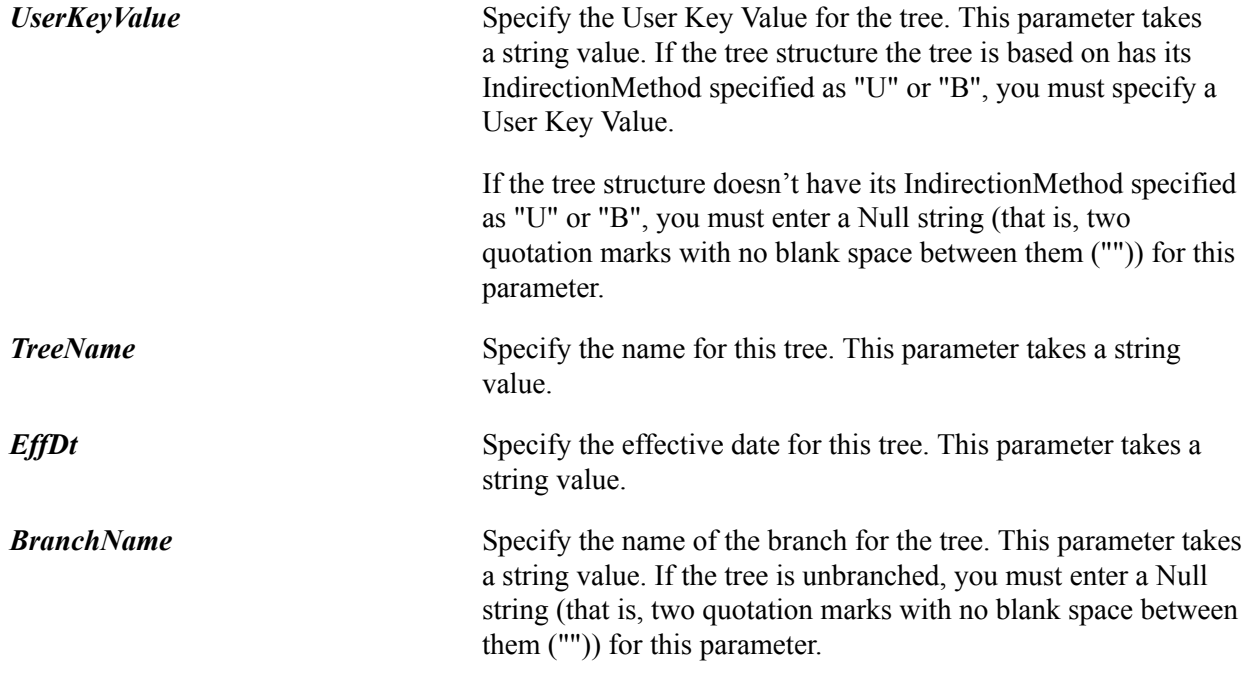

An integer: 0 if deleted successfully.

#### **Example**

```
&MYTREE=&Session.GetTree();
If ALL(&MYTREE) Then
   &RETVALUE = &MYTREE.Delete("","","PERSONAL_REN2", "05-05-1997", "");
End-If;
```
#### **Related Links**

[Close](#page-2764-0) [IndirectionMethod](#page-2810-0)

## **Exists**

#### **Syntax**

**Exists**(*SetID*, *UserKeyValue*, *TreeName*, *EffDt*, *BranchName*)

#### **Description**

The Exists method finds an existing tree, as specified by the parameters. The parameters must specify a unique tree. If a tree matching the parameters is found, the method returns 0. This method works with either open or closed trees.

#### **Parameters**

**SetID** Specify the table indirection key for the tree. This parameter takes a string value. If the tree structure the tree is based on

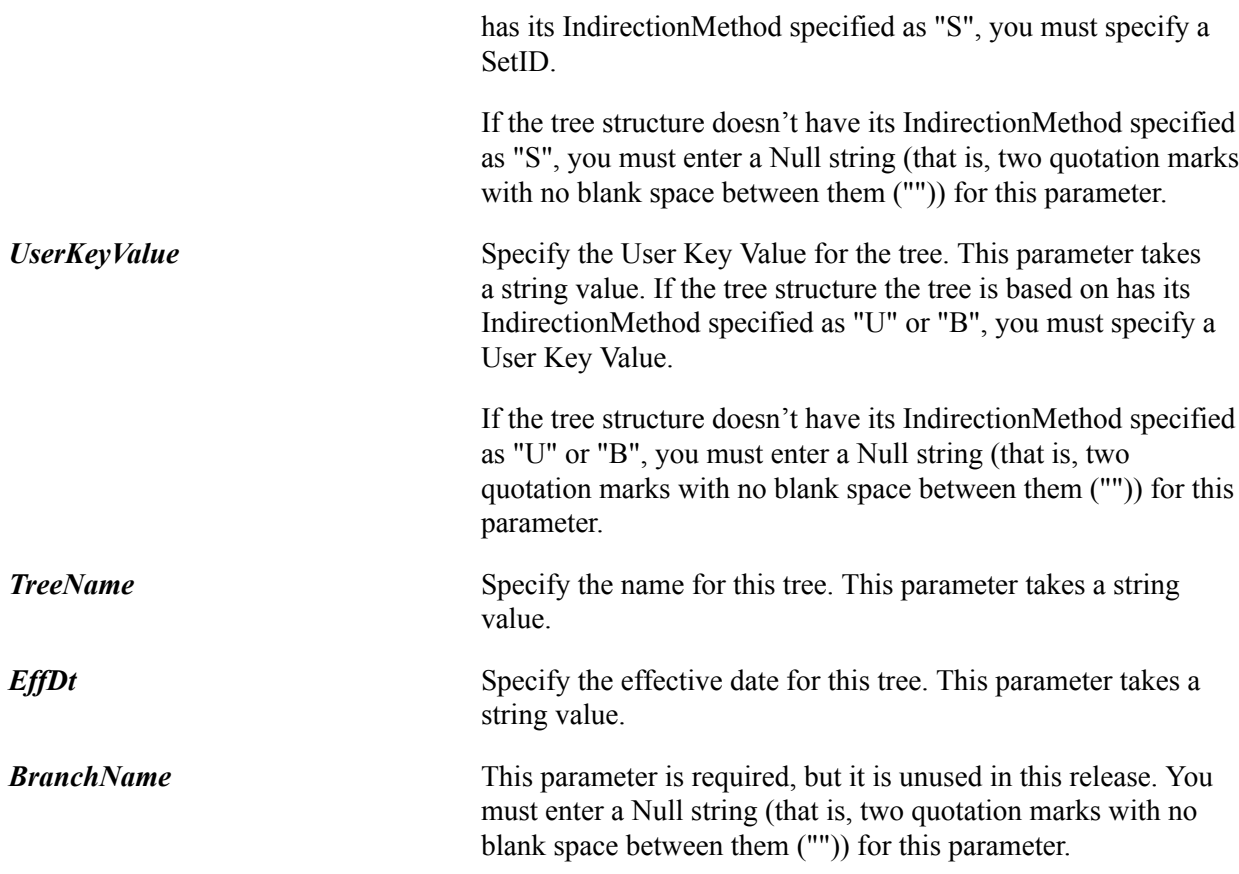

An integer: 0 if tree exists.

#### **Example**

```
&RSLT = &MYTREE.Exists("", "", "VENDOR_PER_DATA", "05-03-1998", ""); 
If &RSLT = 0 Then 
   /* tree exists, do processing */ 
Else 
   /* tree doesn't exist, do error processing */ 
End-if;
```
## **Related Links**

[IndirectionMethod](#page-2810-0)

# **FindLeaf**

#### **Syntax**

**FindLeaf**(*RangeFrom*, *RangeTo*)

## **Description**

The FindLeaf method finds an existing leaf (specified by the *range* parameters) in the tree executing this method. If the leaf is found, a leaf object is returned. If the leaf isn't found, a Null is returned.

You can use wildcards with the *range* parameters. Use an asterisk (\*) in place of a number of characters. Use a question mark (?) in place of one character. You can also provide one of the ranges, and specify a Null string for the other.

Suppose you wanted to find the leaf with the range 81005 to 82000. The following would be valid:

```
\text{MyLeaf} = \text{MyTree.FindLeaf}("81*", "82000");
```
This would also be valid:

 $\text{MyLeaf} = \text{MyTree.FindLeaf("8100?", "82000");}$ 

You could also specify this:

 $\text{gMYLEAF} = \text{gMYTREE.FindLeaf}("81000", "");$ 

If you specify the exact same value for both *RangeFrom* and *RangeTo*, the *RangeTo* parameter is ignored.

#### **Parameters**

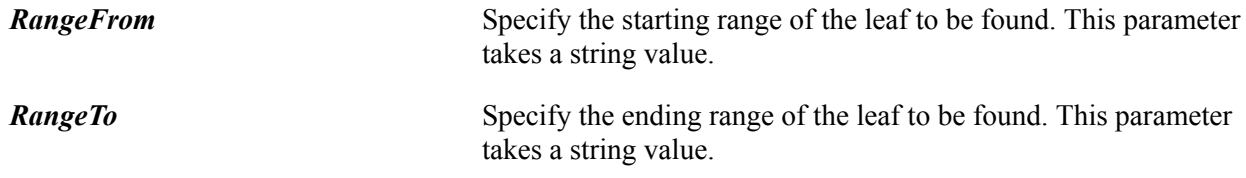

### **Returns**

A reference to a leaf object.

#### **Example**

```
\text{MYLEAF} = \text{MYTREE.FindLeaf}("81000", "");
```
## <span id="page-2770-0"></span>**FindNode**

#### **Syntax**

**FindNode**(*NodeName*, *Description*)

#### **Description**

The FindNode method returns a reference to the node object specified by the parameters passed to the method. If the node is found, a node object is returned. If the node isn't found, a Null is returned.

**Note:** If you've only specified a node name, and the node you're searching for is in an unexpanded portion of the tree, this method expands the tree down to that node. If you've only specified a node description the search, occurs only in the memory. If the node isn't found, the tree is not expanded.

You should specify either the node name other description, not both. You should specify a Null string for the other. If both are provided, only the node name is used and the description is ignored.

You can use wildcards with the parameters. Use an asterisk (\*) in place of a number of characters. Use a question mark (?) in place of one character.

Suppose you wanted to find the node called 10200, with a description of "Human Resources". The following would be valid:

```
&MyNode = &MyTree.FindNode("", "Human*");
```
This would also be valid:

&MyNode = &MyTree.FindNode("1020?", "");

You could also use the following:

```
\texttt{MYNODE} = \texttt{MYTREE.FindNode}("10200", "");
```
**Note:** If you're searching using wildcared characters and more than one node matches the search conditions, only the first occurence of the node is returned

#### **Parameters**

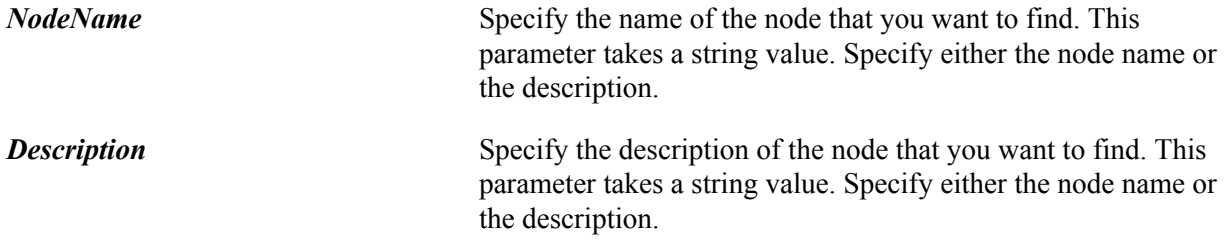

#### **Returns**

A reference to a node object.

#### **Example**

```
\texttt{MYNODE} = \texttt{MYTREE.FindNode}('10200", "");
```
## **FindRoot**

#### **Syntax**

**FindRoot**()

#### **Description**

The FindRoot method returns a reference to the root node object of the tree object executing the method. This method can be used only on an open tree, not on a closed tree. This means you must have opened the tree with the Open method before you can find the root node.

This method returns an error if the tree has no nodes associated with it.

#### **Returns**

A reference to a node object.

#### **Example**

&MYNODE = &MYTREE.FindRoot();
### **Related Links**

[Open](#page-2774-0)

# **InsertRoot**

### **Syntax**

**InsertRoot**(*NodeName*)

## **Description**

The InsertRoot method inserts a node at the top of the tree object executing the method. *NodeName* is the name of the node you are creating. This parameter takes a string value. The InsertRoot method can be used only on an open tree, not on a closed tree. This means you must have opened the tree with the Open method before you can insert any nodes.

You can insert the root node only in a new tree, that is, a tree that was just created with the Create method. Also, after you create a new tree, you must insert the root node before you can insert any other nodes.

In a strict level tree, the first level must be defined before you can insert the root node.

This method returns an error if the tree already has nodes in it.

### **Returns**

A reference to a node object.

### **Example**

&MyRootNode = &MYTREE.InsertRoot("000001");

### **Related Links**

[Open](#page-2774-0)

# <span id="page-2772-0"></span>**LeafExists**

### **Syntax**

**LeafExists**(*RangeFrom*, *RangeTo*)

### **Description**

The LeafExists method enables you to verify if the leaf specified by the parameters exists in the current tree.

Suppose you wanted to check the leaf with the range 81005 to 82000 exists. The following would be valid:

&MyResult = &MyTree.LeafExists("81005", "82000");

This would also be valid, and would check on leaves up to 82000:

&MyResult = &MyTree.LeafExists("", "82000");

If you specify the exact same value for both *RangeFrom* and *RangeTo*, the *RangeTo* parameter is ignored.

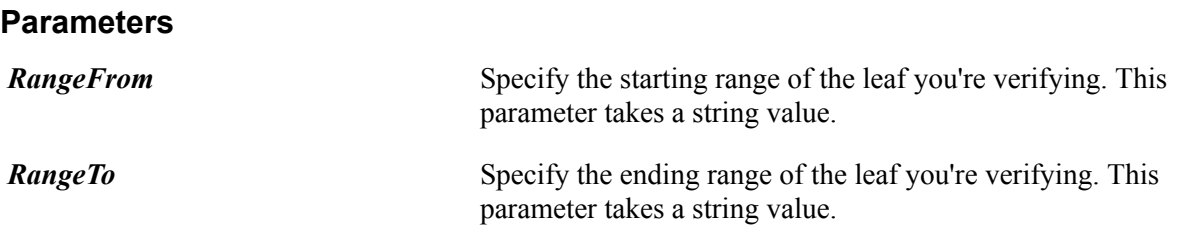

### **Returns**

An integer: 0 if the leaf exists.

### **Related Links**

[NodeExists](#page-2779-0) [FindLeaf](#page-2769-0)

## <span id="page-2773-0"></span>**LockTree**

### **Syntax**

**LockTree**()

## **Description**

Use the LockTree method to check out a tree for editing. Use this method to prevent saving conflicts when you have multiple users accessing the same tree, using both the Tree API and PeopleSoft Tree Manager. To release a tree, use the UnlockTree method.

**Note:** In order to use this method, you must have Tree multi-user environment enabled. You can check if it is enabled by using UseUpdateReservation Tree property.

To verify if a tree is already locked, use the LockStatus property.

This method can be used only on an open tree, not on a closed tree. This means you must have opened the tree with the Open method.

### **Parameters**

None.

#### **Returns**

An integer: 0 if locked successfully.

### **Related Links**

[TreeLocksNumber](#page-2785-0) [UnlockTree](#page-2787-0) [HasLockedBranches](#page-2791-0) **[LockStatus](#page-2797-0)** [UseUpdateReservation](#page-2803-0)

# <span id="page-2774-0"></span>**Open**

### **Syntax**

**Open**(*SetID*, *UserKeyValue*, *TreeName*, *EffDt*, *BranchName*, *Update*)

## **Description**

The Open method opens the tree object specified by the parameters. The Open method can be used only with a closed tree, it cannot be used on an open tree. You cannot read or set any properties of a tree until after you open it. When you open a tree, you can specify whether you want to open it for update, or in read-only mode, with the *Update* parameter. If you try updating or writing to a tree opened in read-only mode, you receive an error.

**Note:** Because EFFDT is a key field for a tree definition, an exact match is required to open a tree with the Open method. A less restrictive method, OpenAsOfDate, provides an alternative to Open by specifying an *AsOfDate* parameter instead of the *EffDt* parameter.

### **Parameters**

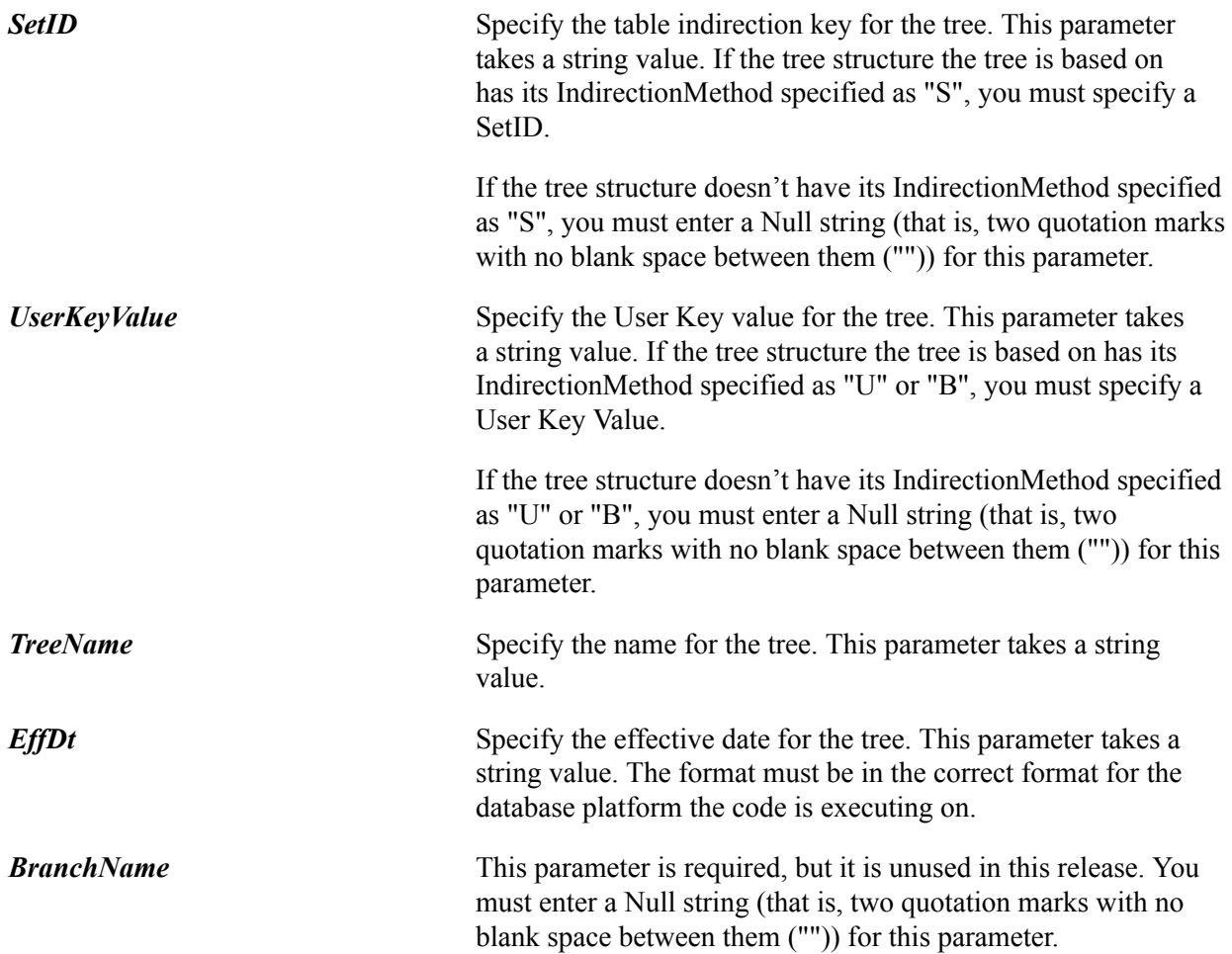

*Update* Specify if you want to open the tree for update or in read-only mode. This parameter takes a Boolean value. Values for *Update* are: • True: open tree structure in update mode (read-write). False: open tree structure in read-only mode. If you try updating or writing to a tree structure opened in read-

only mode, you receive an error.

### **Returns**

An integer: 0 if opened successfully.

### **Example**

The following example opens a tree object, then tests to see if the tree was actually opened:

```
\&RSLT = \&MYTREE.Open('''',''', TPERSONAL DATA'', '05-05-1997'', ''', True);If &RSLT = 0 Then 
    /* normal processing */ 
Else 
    /* error processing tree isn't open */ 
End-if;
```
### **Related Links**

[Close](#page-2764-0) [OpenAsOfDate](#page-2775-0) [IndirectionMethod](#page-2810-0)

## <span id="page-2775-0"></span>**OpenAsOfDate**

#### **Syntax**

**OpenAsOfDate**(*SetID*, *UserKeyValue*, *TreeName*, *AsOfDate*, *BranchName*, *Update*)

### **Description**

The OpenAsOfDate method operates similarly to the Open method and uses the same parameters except that instead of requiring the *EffDt* parameter, OpenAsOfDate uses a less restrictive *AsOfDate* parameter. The OpenAsOfDate method opens the most recent tree based on *AsOfDate.* If *AsOfDate* is not supplied, the current date is used.

**Note:** Because EFFDT is a key field for a tree definition, an exact match is required to open a tree with the Open method.

The OpenAsOfDate method can be used only with a closed tree; it cannot be used on an open tree. You cannot read or set any properties of a tree until after you open it. When you open a tree, you can specify whether you want to open it for update, or in read-only mode, with the Update parameter. If you try updating or writing to a tree opened in read-only mode, you receive an error.

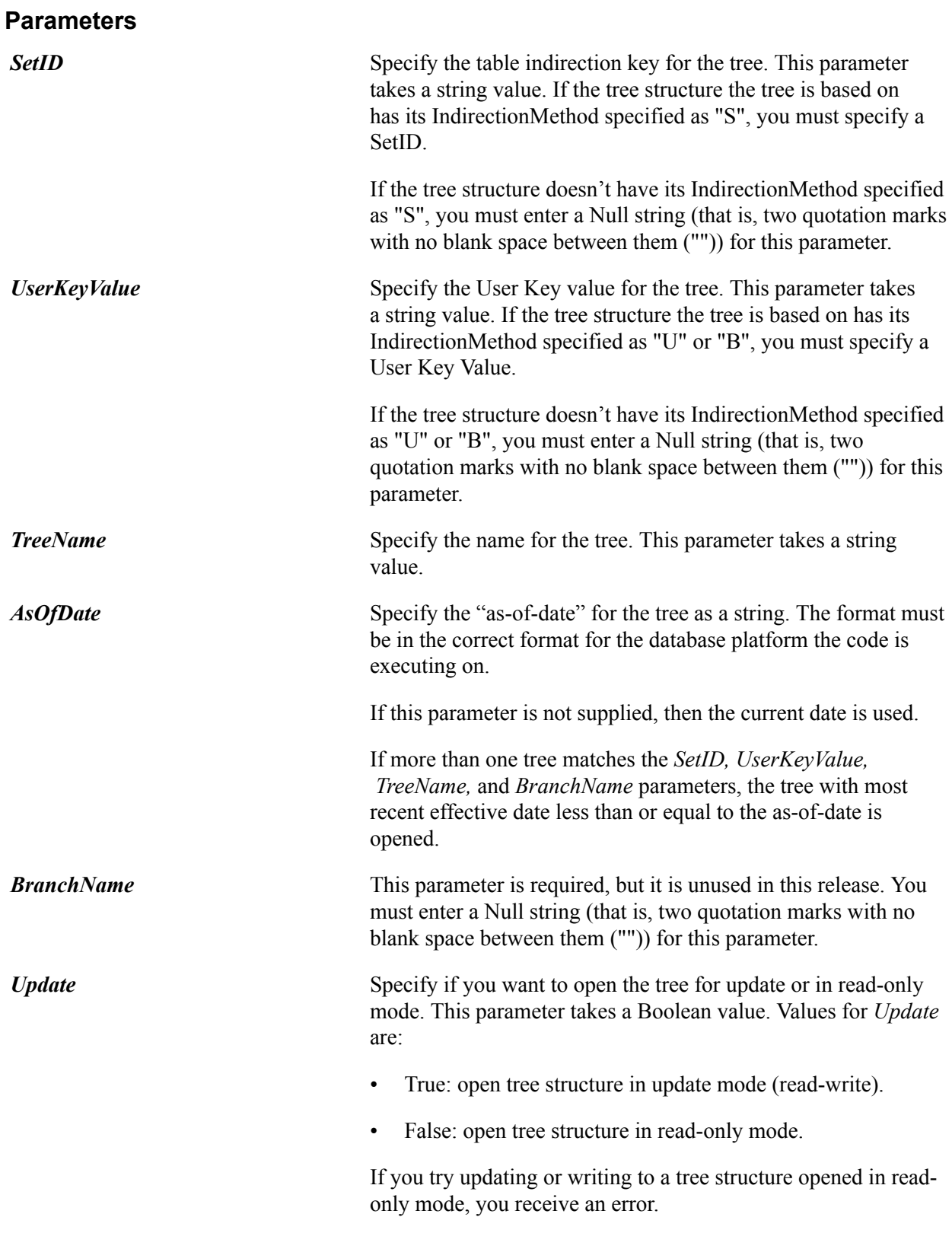

An integer: 0 if opened successfully.

## **Example**

The following example opens a tree object with most recent effective date matching the other tree criteria. Then, the program tests to see if the tree was actually opened:

```
&ret = &MyTree.OpenAsOfDate("QEDM1","","PERSONAL_DATA", "", "", True);
If &ret = 0 Then 
    /* normal processing */ 
Else 
   /* error processing tree isn't open */ 
End-if;
```
## **Related Links**

**[Open](#page-2774-0)** 

# **OpenForExport**

### **Syntax**

**OpenForExport**(*SetID*, *UserKeyValue*, *TreeNameEffDt*)

## **Description**

Use the OpenForExport method to open a tree for export processes (using TreeMover.)

### **Parameters**

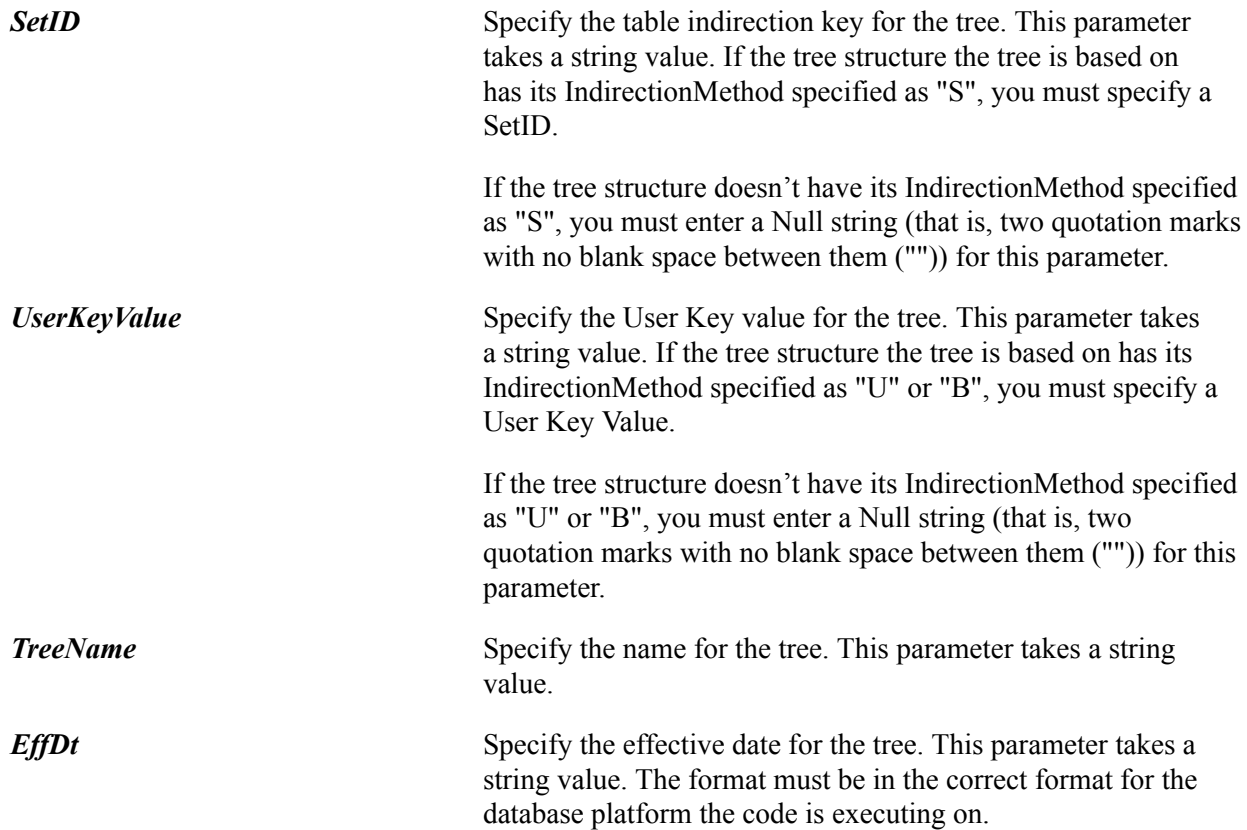

An integer: 0 if opened successfully.

## **Example**

```
If &TREE.OpenForExport(&SETID, &USERKEYVALUE, &TREE_NAME, &TREE_EFFDT) <> 0 Then 
/* processing */
End-if;
```
### **Related Links**

"File Layout Details" (PeopleTools 8.55: Tree Manager)

# **OpenWholeTree**

## **Syntax**

**OpenWholeTree**(*SetID*, *UserKeyValue*, *TreeName*, *EffDt*)

## **Description**

The OpenWholeTree method enables you to open a tree as if it were an unbranched tree. With this kind of tree, branched nodes cannot be distinguished from unbranched nodes. This means you can traverse the entire tree. It also means that branches have a node icon, not a branch icon. This method can be used only with a closed tree, it cannot be used on an open tree. You cannot read any properties of a tree until after you open it. This tree is always opened as read-only.

**Note:** You can't open a tree using this method and update it. The tree is opened in read-only mode.

### **Parameters**

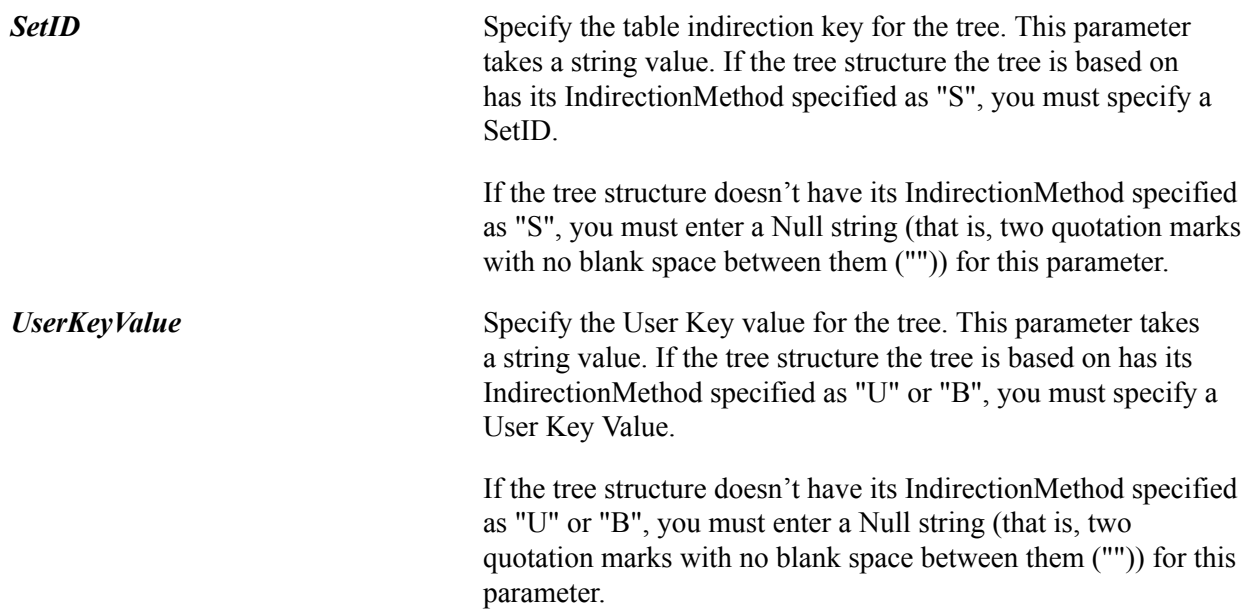

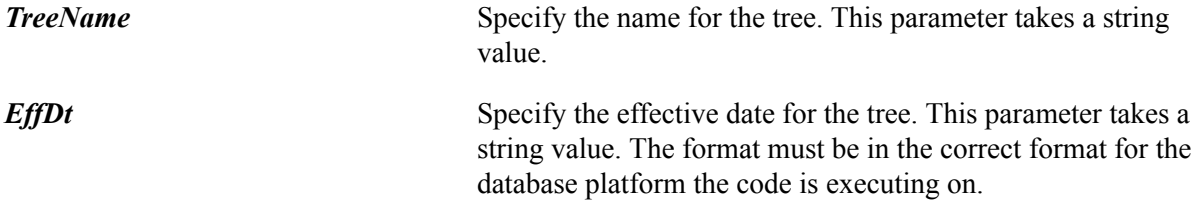

An integer: 0 if opened successfully.

#### **Example**

```
&pSession = %Session; 
&pTreeObj = &pSession.GetTree(); 
&status = &pTreeObj.OpenWholeTree(&Setid, &SetCntrlValue, &TreeName, String(&EffDt)⇒
);
```
### **Related Links**

[Close](#page-2764-0) [IndirectionMethod](#page-2810-0)

## <span id="page-2779-0"></span>**NodeExists**

#### **Syntax**

**NodeExists**(*NodeName*)

#### **Description**

The NodeExists method enables you to verify if the node specified by *NodeName* exists in the current tree.

**Note:** If the node you're searching for is in an unexpanded portion of the tree, this method expands the tree down to that node.

#### **Parameters**

*NodeName* Specify the name of the node that you want to find. This parameter takes a string value.

#### **Returns**

An integer: 0 if the node exists.

### **Related Links**

[FindLeaf](#page-2769-0) [FindNode](#page-2770-0) **[LeafExists](#page-2772-0)** 

# <span id="page-2780-0"></span>**Rename**

## **Syntax**

**Rename**(*FromSetId, FromUserKeyValue, FromTreeName*, *FromEffDt*, *FromBranchName*, *ToTreeName*)

## **Description**

The Rename method renames a tree specified with the *From* parameters to the tree specified with *ToTreeName*. The tree specified by *ToTreeName* must be a new tree. You receive an error if the tree already exists. The tree specified by the *From* parameters does not have to match the tree executing the method.

The Rename method can be used only with a closed tree, it cannot be used on an open tree. Before you use the Rename method, you must explicitly close any open tree objects (with the Close method.) You receive an error if there are any open trees.

To access the new tree, you must use the Open method.

# **Parameters** *FromSetId* Specify the table indirection key for the tree to be copied from. This parameter takes a string value. If the tree structure the tree is based on has its IndirectionMethod specified as "S", you must specify a SetID. If the tree structure doesn't have its IndirectionMethod specified as "S", you must enter a Null string (that is, two quotation marks with no blank space between them ("")) for this parameter. *FromUserKeyValue* Specify the User Key Value for the tree to be copied from. This parameter takes a string value. If the tree structure the tree is based on has its IndirectionMethod specified as "U" or "B", you must specify a User Key Value. If the tree structure doesn't have its IndirectionMethod specified as "U" or "B" you must enter a Null string (that is, two quotation marks with no blank space between them ("")) for this parameter. *FromTreeName* Specify the name for the tree to be copied from. This parameter takes a string value. **From EffDt** Specify the effective date for the tree to be copied from. This parameter takes a string value. *FromBranchName* This parameter is required, but it is unused in this release. You must enter a Null string (that is, two quotation marks with no blank space between them ("")) for this parameter. **ToTreeName** Specify the new name of the tree. This parameter takes a string value.

An integer: 0 if renamed successfully.

## **Example**

&MYTREE.Rename("","","PERSONAL\_DATA3", "05-05-1997","", "PERSONAL\_REN2");

## **Related Links**

[Close](#page-2764-0) **[Open](#page-2774-0)** [Close](#page-2764-0) [IndirectionMethod](#page-2810-0)

## **Save**

### **Syntax**

**Save**()

### **Description**

The Save method writes any changes to the tree executing the method to the database. It also performs audits.

The Save method can be used only on an open tree, not on a closed tree. This means you must have opened the tree with the Open method before you can save it.

The tree object remains open after executing Save. You must execute the Close method on the object before it is closed and the memory freed.

This method returns an optional Boolean value: True if the tree was saved with no errors, False if there are one or more errors.

**Note:** If you're calling the Tree API from an Application Engine program, the data won't actually be committed to the database until the Application Engine program performs a COMMIT.

### *Related Links*

"Understanding the Auditing and Repairing of Trees" (PeopleTools 8.55: Tree Manager)

### **Parameters**

None.

### **Returns**

An integer: 0 if save successfully.

# **SaveAs**

## **Syntax**

**SaveAs**(*SetID*, *UserKeyValue*, *TreeName*, *EffDt*, *BranchName*)

## **Description**

The SaveAs method writes any changes to the tree executing the method to the new tree specified with the parameters. It also performs audits.

The tree specified with the parameters must be a new tree. You receive an error if the tree already exists. The new tree must have at least one different key field from the original tree.

The SaveAs method automatically closes the tree that is associated with the tree object executing the method, and associates that tree object with the new tree. Any changes made to the original tree since the last time the tree was saved are discarded. For example, suppose you opened a tree named DEPENDENT BENEF and associated it with the variable &MYTREE. If you executed the SaveAs method with &MYTREE, changing the name to DEPENDENT BENEF2, &MYTREE would now be associated with DEPENDENT\_BENEF2, and the original tree, DEPENDENT\_BENEF, would be closed.

&MYTREE.Open("", "", "DEPENDENT\_BENEF", "02-02-1999", "", False); /\* do some processing \*/ &MYTREE.SaveAs("", "", "DEPENDENT\_BENEF2", "02-05-1999", "");

&MYTREE is now associated with DEPENDENT\_BENEF2, not with the original open tree.

**Note:** If you're calling the Tree API from an Application Engine program, the data won't actually be committed to the database until the Application Engine program performs a COMMIT.

### **Parameters**

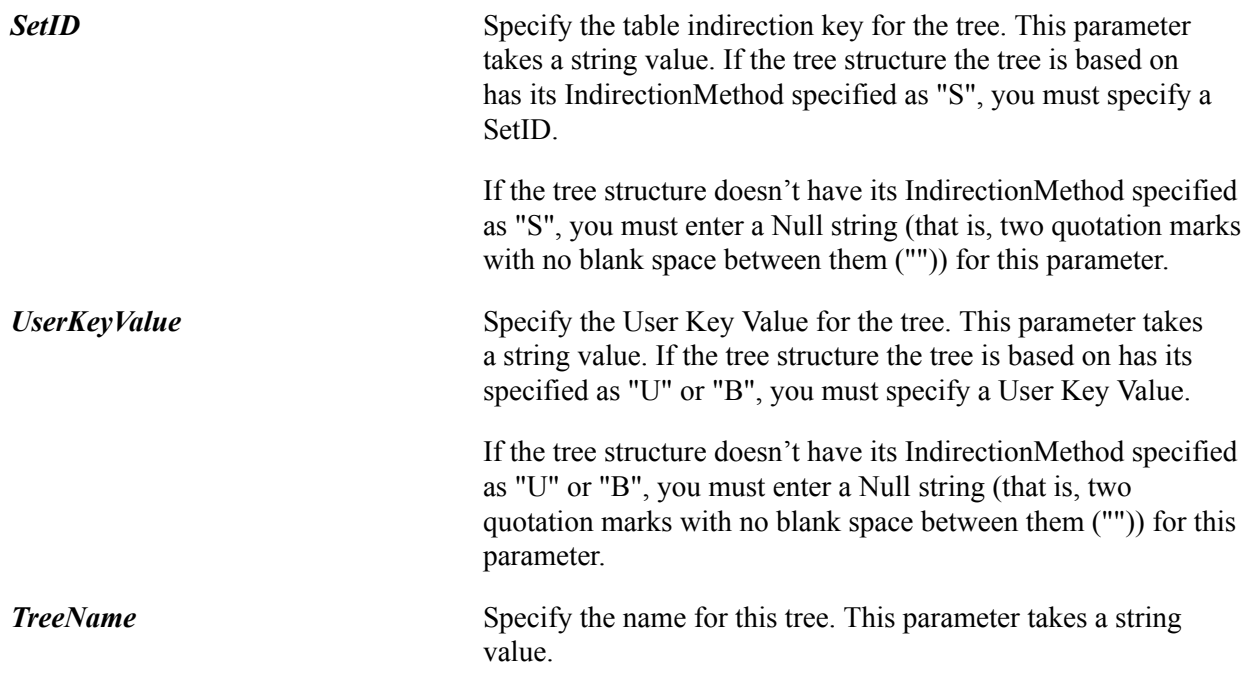

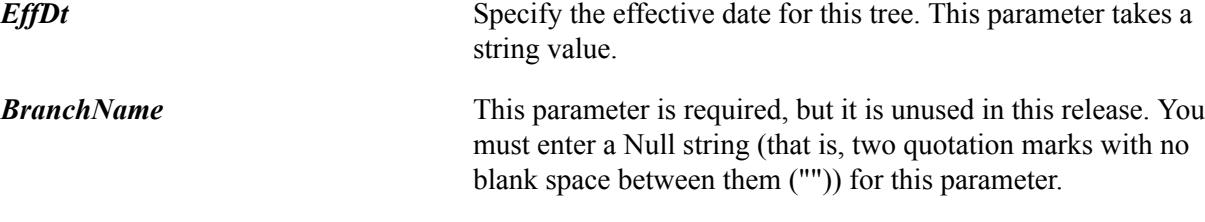

This method returns an integer: 0 if saved successfully, a number greater than 0 otherwise.

#### **Example**

```
&MYTREE.SaveAs("", "", "DEPENDENT_BENEF2", "02-05-1999", "");
```
### **Related Links**

"Understanding the Auditing and Repairing of Trees" (PeopleTools 8.55: Tree Manager)

## **SaveAsDraft**

### **Syntax**

**SaveAsDraft**(*SetID*, *UserKeyValue*, *TreeName*, *EffDt*, *Branch`Name*)

### **Description**

The SaveAsDraft method writes any changes to the tree executing the method to the new tree specified with the parameters. However, it does not perform audits. Trees that are saved in this way are marked as "draft" and will not be valid (that is, cannot be used with other PeopleTools) until the tree audit is passed during Save, SaveAs, or the Tree Audits Application Engine Tree Utility program..

The tree specified with the parameters must be a new tree. You receive an error if the tree already exists. The new tree must have at least one different key field from the original tree.

The SaveAsDraft method automatically closes the tree that is associated with the tree object executing the method, and associates that tree object with the new tree. Any changes made to the original tree since the last time the tree was saved are discarded

See SaveAs for more details.

**Note:** If you're calling the Tree API from an Application Engine program, the data won't actually be committed to the database until the Application Engine program performs a Commit.

#### **Parameters**

**SetID** Specify the table indirection key for the tree. This parameter takes a string value. If the tree structure the tree is based on has its IndirectionMethod specified as "S", you must specify a SetID.

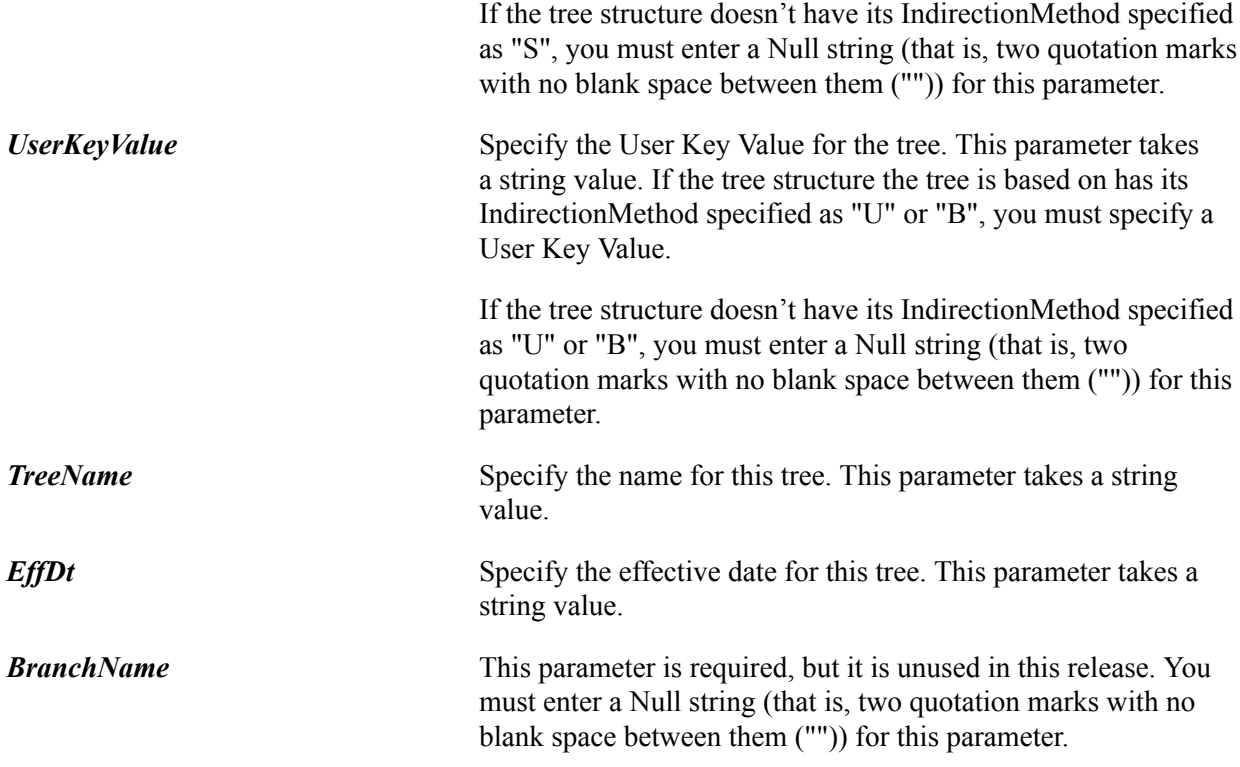

This method returns an integer: 0 if saved successfully, a number greater than 0 otherwise.

#### **Example**

&MYTREE. SaveAsDraft("","","PERSONAL\_EDIT2", "05-05-1997", "");

### **Related Links**

"Understanding the Auditing and Repairing of Trees" (PeopleTools 8.55: Tree Manager)

# **SaveDraft**

#### **Syntax**

**SaveDraft**()

### **Description**

The SaveDraft method writes any changes to the tree executing the method to the database. However, it does not perform audits. Trees that are saved in this way are marked as "draft" and will not be valid (that is, cannot be used with other PeopleTools) until the tree audit is passed.

The SaveDraft method can be used only on an open tree, not on a closed tree. This means you must have opened the tree with the Open method before you can save it.

The tree object remains open after executing SaveDraft. You must execute the Close method on the object before it is closed and the memory freed.

**Note:** If you're calling the Tree API from an Application Engine program, the data won't actually be committed to the database until the Application Engine program performs a Commit.

#### **Parameters**

None.

#### **Returns**

This method returns an integer: 0 if saved successfully, a number greater than 0 otherwise.

#### **Related Links**

[Close](#page-2764-0)

**[Open](#page-2774-0)** 

"Understanding the Auditing and Repairing of Trees" (PeopleTools 8.55: Tree Manager)

## **SetImportMode**

#### **Syntax**

**SetImportMode**(*Nodes\_NumberLeaves\_Number*)

#### **Description**

Use the SetImportMode method to set up special memory allocation and simplified processing rules when running Tree Import.

This special mode also cuts back on the number of SQL calls by not getting node descriptions. This mode also blocks internal validation while inserting new node or leaf from an input file. All validation occurs during saving.

### **Parameters**

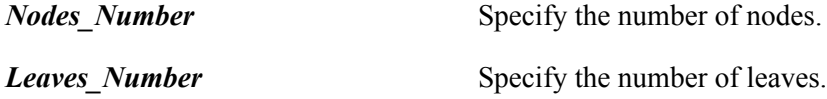

### **Returns**

An integer: 0 if set successfully.

#### **Related Links**

"File Layout Details" (PeopleTools 8.55: Tree Manager)

## <span id="page-2785-0"></span>**TreeLocksNumber**

### **Syntax**

**TreeLocksNumber**(*setID*, *UserKeyValue*, *TreeName*, *EffDt*)

## **Description**

Use the TreeLocksNumber method to determine how many users have checked out any branches of a current tree. This method should be used to check if a tree definition could be changed without affecting other users working in different branches of a tree.

**Note:** In order to use this method, you must have Tree multi-user environment enabled. You can check if it is enabled by using UseUpdateReservation Tree property.

You can use the TreeLocksNumber method with a both an open as well as a closed tree.

### **Parameters**

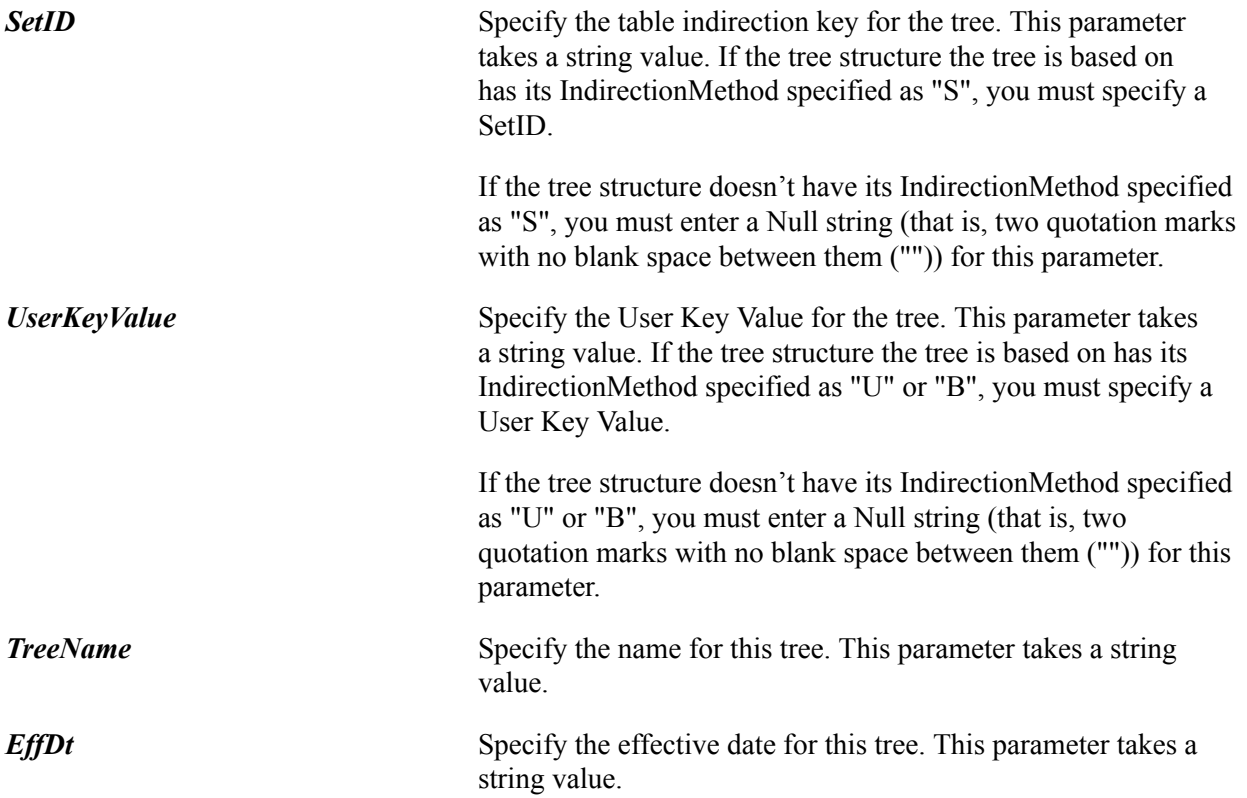

### **Returns**

The number of locked branches. If the tree is not branched, but is checked out, the return value is 1.

### **Related Links**

[LockTree](#page-2773-0) [UnlockTree](#page-2787-0) [UnlockTree](#page-2787-0) [UseUpdateReservation](#page-2803-0)

# <span id="page-2787-0"></span>**UnlockTree**

## **Syntax**

**UnlockTree**()

## **Description**

Use the UnlockTree method to release a tree after editing. Use this method to prevent saving conflicts when you have multiple users accessing the same tree, using both the Tree API and PeopleSoft Tree Manager. To checkout a tree, use the LockTree method.

**Note:** In order to use this method, you must have Tree multi-user environment enabled. You can check if it is enabled by using UseUpdateReservation Tree property.

To verify if a tree is checked out, use the LockStatus property.

This method can be used only on an open tree, not on a closed tree. This means you must have opened the tree with the Open method.

### **Parameters**

None.

### **Returns**

An integer: 0 if the tree is released successfully.

### **Related Links**

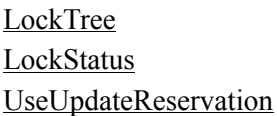

# **UpdateLock**

### **Syntax**

**UpdateLock**()

### **Description**

Use the UpdateLock method to update the timestamp representing time when the user who has the tree checked out performed the last action on a tree.

**Note:** In order to use this method, you must have Tree multi-user environment enabled. You can check if it is enabled by using UseUpdateReservation Tree property.

Use this method to indicate that user who has the tree checked out is still working with it. The tree won't be released unless the Tree Inactivity Period specified on the People Tools Options page is expired.

This method should be called from PeopleCode in a response to any user action happened on a Tree Manager page.

This method can be used only on an open tree, not on a closed tree. This means you must have opened the tree with the Open method.

#### **Parameters**

None.

### **Returns**

An integer: 0 if activity time was updated successfully.

## **Related Links** [LockTree](#page-2773-0) [UnlockTree](#page-2787-0)

[UseUpdateReservation](#page-2803-0)

# **Tree Class Properties**

In this section, we discuss the Tree class properties. The properties are discussed in alphabetical order.

## **AllValues**

### **Description**

When the tree is audited, the AllValues property specifies whether the audit should verify that the tree includes all user data detail values. This property returns a Boolean value: True, check all values, False, do not check all values.

If this is a new tree, and you do not set this property, a default value of False is automatically set.

This property can be used only with an open tree, that is, you must use the Open method on the tree before you can use this property.

This property is read-write.

### **Example**

&MyTree.AllValues = False;

# **AuditDetails**

### **Description**

Set this property to False in cases when you do not want to perform Detail Audit. It could happend if you are reusing existing structure that contains Detail information for tree that does not use details('Winter' tree).

The default value for this property is True.

This property is read-write.

# **Branches**

## **Description**

This property returns a reference to a branch collection object. This property is used only with branched trees: it returns Null for trees that aren't branched.

This property can be used only with an open tree, that is, you must use the open the tree using the Open method before you can use this property.

This property is read-only.

# **BranchImageName**

### **Description**

Use this property to specify the image used to display branches on a page. This property takes a string value.

This property is read-write.

# **BranchLevel**

## **Description**

This property returns the level number (as a number) where this branch occurs in the tree. This property is used only with trees with levels: it returns zero for trees that don't have levels.

This property can be used only with an open tree, that is, you must open the tree using the Open method before you can use this property.

This property is read-only.

### **Example**

&LevelNumber = &MyTree.BranchLevel;

# **BranchName**

### **Description**

This property returns the name of the specific branch for the tree, as a string. This property is used only with branched trees: it returns an empty string for trees that aren't branched.

This property can be used only with an open tree, that is, you must open the tree using the Open method before you can use this property.

This property is read-only.

### **Example**

```
&BranchName = &MyTree.BranchName;
```
# **Category**

### **Description**

This property returns the category name for the tree, as a string. The category is a high-level grouping under which you can organize your tree structures and tree definitions. If you are creating a new tree, this property is required.

This property can be used only with an open tree, that is, you must open the tree using the Open method before you can use this property.

This property is read-write.

### **Example**

&MyTree.Category = "PurchaseOrders";

# **Description**

### **Description**

This property returns the description of the tree, as a string. If you are creating a new tree, this property is required.

This property can be used only with an open tree, that is, you must open the tree using the Open method before you can use this property.

This property is read-write.

### **Example**

&MyTree.Description = "Departmental Security";

# **DuplicateLeaves**

### **Description**

In most trees, you want each detail value to appear only once in the tree. To permit duplicate values, set this property to True.

If this is a new tree, and you do not set this property, a default value of False is automatically set.

This property can be used only with an open tree, that is, you must open the tree using the Open method before you can use this property.

This property is read-write.

# **EffDt**

### **Description**

This property returns the effective date of the tree, as a date.

**Note:** PeopleSoft does not recommnd using this property to change data, as changes are not stored in the database.

If this is a new tree, and you do not set this property, a default value of the current date is automatically set.

This property can be used only with an open tree, that is, you must open the tree using the Open method before you can use this property.

This property is read-write.

#### **Example**

```
\texttt{ATreeEffDt} = \texttt{aMYTREE.EffDt};
```
## **HasDetailRanges**

#### **Description**

This property returns True if the tree has any detail ranges.

This property can be used only with an open tree, that is, you must open the tree using the Open method before you can use this property.

This property is read-only.

## <span id="page-2791-0"></span>**HasLockedBranches**

### **Description**

This property indicates whether any user other then current one has checked out any branch in a tree. This property returns a Boolean value: true if the tree has checked out branches, false otherwise.

**Note:** In order to use this method, you must have Tree multi-user environment enabled. You can check if it is enabled by using UseUpdateReservation Tree property.

This property can be used only with an open tree, that is, you must open the tree using the Open method before you can use this property.

This property is read-only.

## **IsBranched**

#### **Description**

This property indicates whether the tree is branched. Possible values for this property are True and False: True if the tree is branched, False if it isn't.

This property can be used only with an open tree, that is, you must open the tree using the Open method before you can use this property.

This property is read-only.

## **Example**

```
If &MyTree.IsBranched Then 
    /* Do branched processing */ 
Else 
    /*Do unbranched processing */ 
End-If;
```
# **IsChanged**

## **Description**

This property returns True if the tree has been changed but not saved, False if the tree is unchanged.

This property can be used only with an open tree, that is, you must open the tree using the Open method before you can use this property.

This property is read-only.

## **Example**

```
If &MyTree.IsChanged Then 
    &MyTree.Save(); 
End-if;
&MyTree.Close();
```
# **IsOpen**

## **Description**

This property returns True if the tree is open, False if the tree is closed.

This property is read-only.

## **Example**

```
If Not &MyTree.IsOpen Then 
    &MyTree.Open("","","PERSONAL_DATA", &Date, "", True); 
End-If;
```
# **IsQueryTree**

### **Description**

This property returns True if the tree is a Query access tree. It returns False if the tree is not a Query Access Tree.

This property can be used only with an open tree, that is, you must open the tree using the Open method before you can use this property.

This property is read-only.

# **IsValid**

### **Description**

This property returns True if the tree is a valid tree that has passed all audits. It returns False otherwise.

This property can be used only with an open tree, that is, you must open the tree using the Open method before you can use this property.

This property is read-only.

### *Related Links*

"Understanding the Auditing and Repairing of Trees" (PeopleTools 8.55: Tree Manager)

# **IsVersionChanged**

### **Description**

This property indicates if a tree version has been changed in the database. This property returns a Boolean value, true if the version was changed, false otherwise.

Use this function in a multi-user environment to check if a tree loaded in a read-only mode by User1 should be reloaded. A possible reason why it needs to be reloaded could be triggered by tree version change after User2, who had this tree checked out, released it.

This property can be used only with an open tree, that is, you must open the tree using the Open method before you can use this property.

This property is read-only.

## **IsWholeTree**

### **Description**

This property indicates whether the entire tree is accessible. This property is set to True if a tree was opened using OpenWholeTree method. The OpenWholeTree method opens a tree in read-only mode without paying attention to the existing tree branches.

This property can be used only with an open tree, that is, you must open the tree using the Open method before you can use this property.

This property is read-only.

### **Example**

```
If &MyTree.IsWholeTree Then 
    /* Do processing */ 
Else 
   /* close tree and reopen using OpenWholeTree method */ 
End-If;
```
# **KeyBranchName**

### **Description**

This property returns the branch name of the tree as a string if the tree is branched. If not branched, this property returns a blank string.

This property can be used with a closed tree, that is, before you use the Open method.

If the tree has already been opened, you can use the KeyBranchName property to get the tree branch name

This property is read-only.

# **KeyEffDt**

### **Description**

This property returns the effective date of the tree as a string if the tree is effective-dated. If not effectivedated, this property returns a blank string.

This property can be used with a closed tree, that is, before you use the Open method.

If the tree has already been opened, you can use the KeyEffDt property to get the tree effective date

This property is read-only.

## **KeyName**

#### **Description**

This property returns the name of the tree as a string.

This property can be used with a closed tree, that is, before you use the Open method.

If the tree has already been opened, you can use the Name property to get the tree name.

This property is read-only.

# **KeySetId**

### **Description**

This property returns the SetID of the tree as a string if the tree has a SetID. If the tree doesn't have a SetID, this property returns a blank string.

This property can be used with a closed tree, that is, before you use the Open method.

If the tree has already been opened, you can use the KeySetId to get the tree Set Id.

This property is read-only.

# **KeyUserKeyValue**

## **Description**

This property returns the UserKeyValue of the tree as a string if the tree has a UserKeyValue. If the tree doesn't have a UserKeyValue, this property returns a blank string.

This property can be used with a closed tree, that is, before you use the Open method.

If the tree has already been opened, you can use the KeyUserKeyValue to get the tree UserKeyValue.

This property is read-only.

# **LeafCount**

### **Description**

This property returns the number of leaves in the tree.

This property can be used only with an open tree, that is, you must use the Open method on the tree before you can use this property.

This property is read-only.

# **LeafImageName**

### **Description**

Use this property to specify the image used to display leaves on a page. This property takes a string name.

This property is read-write.

# **LeafOnClipboard**

### **Description**

Use this property to determine if a leaf has been cut and is available to be 'pasted' into tree. This property returns a Boolean value: True if a leaf object exists on the clipboard, False otherwise.

This property is read-only.

# **LevelCount**

### **Description**

This property returns the number of levels defined for the tree. If the tree doesn't have any levels, this property returns zero (0).

See the LevelUse property.

Valid value range is a number between 0 and 99.

This property can only be used with an open tree, that is, you must use the Open method on the tree before you can use this property.

This property is read-only.

#### *Related Links*

[LevelUse](#page-2796-0)

## **Levels**

### **Description**

This property returns a reference to a level collection object. This property is used only with trees that have levels: it returns Null for trees that don't have levels.

This property can be used only with an open tree, that is, you must open the tree using the Open method before you can use this property.

This property is read-only.

#### *Related Links*

[Level Collection Methods](#page-2733-0)

## <span id="page-2796-0"></span>**LevelUse**

### **Description**

This property returns the level use of the tree. The values are:

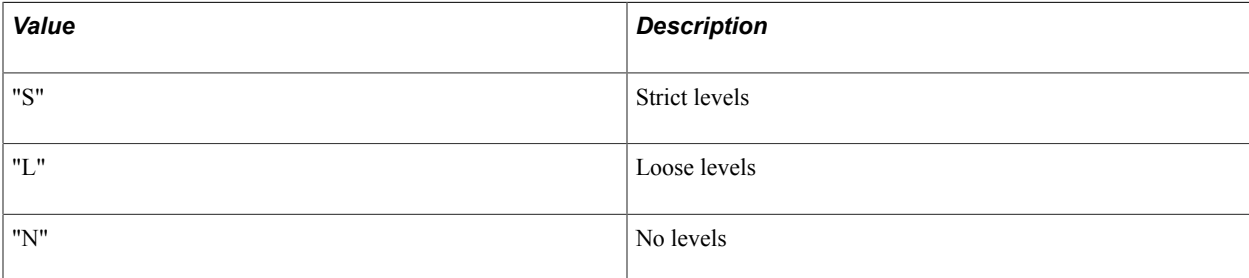

If this is a new tree, and you do not set this property, the default value is Strict Levels.

This property can be used only with an open tree, that is, you must open the tree using the Open method before you can use this property.

This property is read-write.

### **Example**

```
If &MyTree.LevelUse = "S" Then 
/* add levels */End-If;
```
# <span id="page-2797-1"></span>**LockOwner**

## **Description**

This property returns the user ID of the user who has checked out a specific tree or a tree branch, as a string.

**Note:** In order to use this method, you must have Tree multi-user environment enabled. You can check if it is enabled by using UseUpdateReservation Tree property.

This property can be used only with an open tree, that is, you must open the tree using the Open method before you can use this property.

This property is read-only.

# <span id="page-2797-0"></span>**LockStatus**

### **Description**

This property indicates if an opened tree is checked out.

**Note:** In order to use this method, you must have Tree multi-user environment enabled. You can check if it is enabled by using UseUpdateReservation Tree property.

Possible values are:

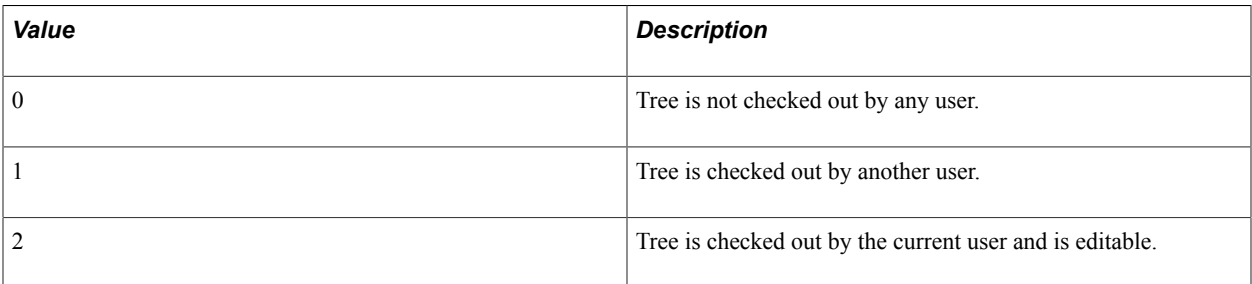

This property is read-only.

### **Related Links**

[LockTree](#page-2773-0) [TreeLocksNumber](#page-2785-0) [UnlockTree](#page-2787-0) [LockOwner](#page-2797-1)

## **Name**

### **Description**

This property returns the name of the tree, as a string.

**Note:** Do not use this property to change the name of an existing tree. The change will not be reflected in the database. You must use the Rename method to change the name of an existing tree.

This property can be used only with an open tree, that is, you must open the tree using the Open method before you can use this property.

This property is read-write.

### **Example**

&TreeName = &MyTree.Name;

### **Related Links**

[Rename](#page-2780-0)

## **NodeColImageName**

### **Description**

Use this property to specify the image displayed for a collapsed node. This property takes a string value.

This property is read-write.

## **NodeCount**

### **Description**

This property returns the number of nodes for the tree. A valid tree must have at least one node.

This property can be used only with an open tree, that is, you must open the tree using the Open method before you can use this property.

This property is read-only.

# **NodeExpImageName**

### **Description**

Use this property to specify the displayed image of an expanded node. This property takes a string value.

This property is read-write.

## **NodeOnClipboard**

### **Description**

Use this property to determine if a node has been cut and is available to be 'pasted' into a tree. This property returns a Boolean value: True if a node object exists on the clipboard, False otherwise.

This property is read-only.

# **ParentLevel**

## **Description**

This property returns the number of the parent branch level in a branched tree. If the tree does not have levels or is an unbranched tree, zero (0) is returned. Valid value range is a number between 0 and 100.

This property can be used only with an open tree, that is, you must open the tree using the Open method before you can use this property.

This property is read-only.

## **ParentName**

### **Description**

This property returns the name of the parent branch in a branched tree, as a string. If the tree does not have levels, is an unbranched tree, or if the tree is the root level, Null is returned.

This property can be used only with an open tree, that is, you must open the tree using the Open method before you can use this property.

This property is read-only.

# **PerformanceMethod**

### **Description**

This property sets the method to use for select and join statements used to generate SQL with the tree. This property is used with nVision layouts and Query.

The values for this property are:

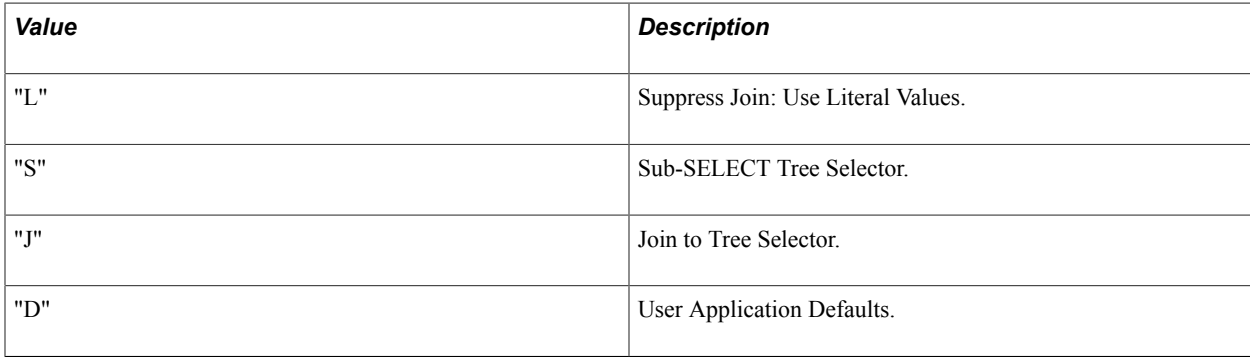

If this is a new tree, and you do not set this property, the default value "D" is automatically set.

This property can be used only with an open tree, that is, you must open the tree using the Open method before you can use this property.

This property is read-write.

### *Related Links*

"Understanding Types of Trees" (PeopleTools 8.55: Tree Manager), "PS/nVision Overview" (PeopleTools 8.55: PS/nVision)

## **PerformanceSelector**

### **Description**

This property selects the tree selectors for nVision for the tree. This property is used with nVision layouts and Query.

The values for this property are:

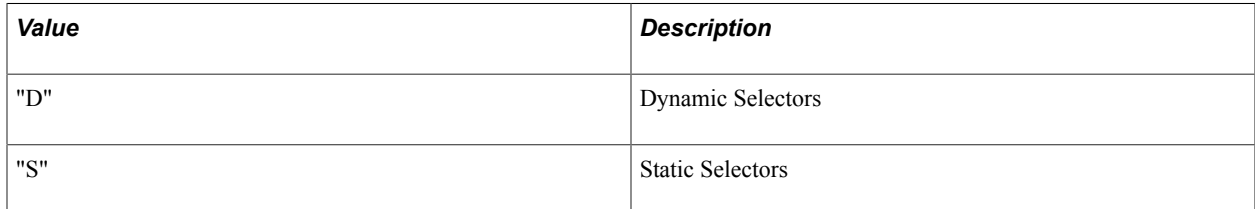

If this is a new tree, and you do not set this property, the default value "S" is automatically set.

This property can be used only with an open tree, that is, you must open the tree using the Open method before you can use this property.

This property is read-write.

#### *Related Links*

"PS/nVision Overview" (PeopleTools 8.55: PS/nVision)

## **PerformanceSelectorOption**

### **Description**

This property selects the tree selector options for nVision for the tree. This property is used with nVision layouts and Query.

The values for this property are:

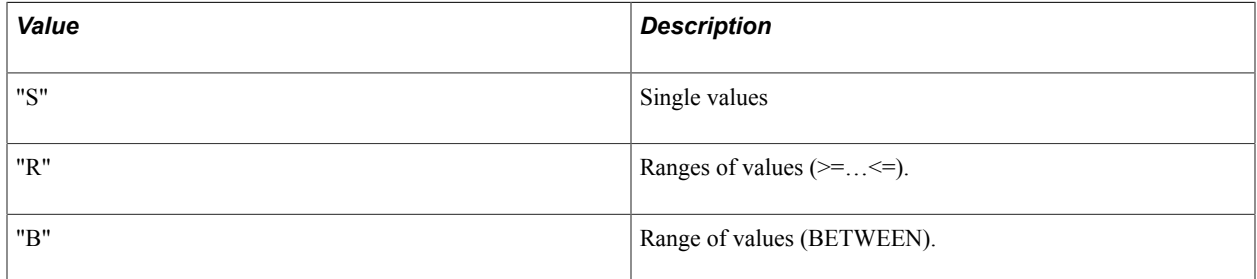

If this is a new tree, and you do not set this property, the default value "R" is automatically set.

This property can be used only with an open tree, that is, you must open the tree using the Open method before you can use this property.

This property is read-write.

#### *Related Links*

"PS/nVision Overview" (PeopleTools 8.55: PS/nVision)

## <span id="page-2801-0"></span>**SetID**

### **Description**

This property returns the SetID for the tree, as a string. This property is used only when the IndirectionMethod property for the tree structure the tree is based on has been set to "S". Otherwise, this property returns Null.

This property can be used only with an open tree, that is, you must open the tree using the Open method before you can use this property.

This property is read-write.

**Note:** PeopleSoft does not recommend setting the SetID for a tree, as there is no way to save this value to the database.

### *Related Links*

[IndirectionMethod](#page-2810-0)

## **Status**

### **Description**

This property returns the effective status of the tree. The values are:

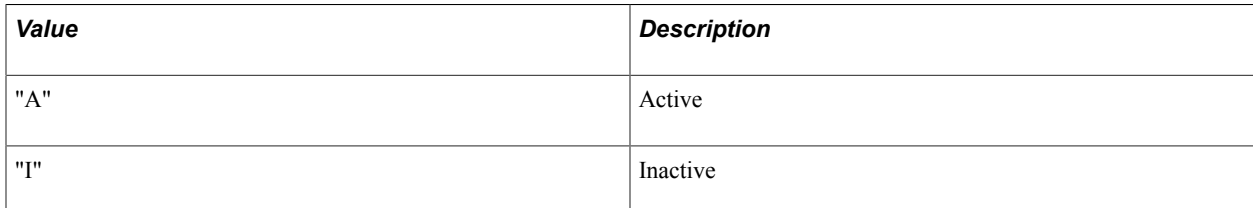

This property can be used only with an open tree, that is, you must open the tree using the Open method before you can use this property.

This property is read-write.

# <span id="page-2802-0"></span>**Structure**

### **Description**

This property returns a reference to the tree structure of the tree. Before you can use some of the methods or any of the properties of a tree structure, you must use the Open method to open the tree structure.

This property can be used only with an open tree, that is, you must open the tree using the Open method before you can use this property.

This property is read-only.

## **StructureName**

### **Description**

This property returns the name (*structure ID*) of the tree structure the tree is based on, as a string. This property can be set only with a new tree.

**Note:** Even though this is a writable property, you will receive an error if you try to change the tree structure for an existing tree.

This property can be used only with an open tree, that is, you must open the tree using the Open method before you can use this property.

This property is read-write.

### *Related Links*

[SetID](#page-2801-0)

## **TreeImageName**

### **Description**

Use this property to specify the displayed image for a tree. This property takes a string value.

This property is read-write.

# **UserKeyValue**

### **Description**

Use this property to read the key field value for the Node User Key Field specified from the NodeRecord on the associated tree structure.

This property is used only when the IndirectionMethod property for the tree structure has been set to "U" or "B". Otherwise, this property returns Null.

This property is read-write.

**Note:** PeopleSoft does not recommend setting the UserKeyValue for a tree, as there is no way to save this value to the database.

### *Related Links*

[NodeRecord,](#page-2815-0) [IndirectionMethod](#page-2810-0)

## <span id="page-2803-0"></span>**UseUpdateReservation**

### **Description**

This property indicates if multi-user environment features are used. This property returns a Boolean value, true if multi-user environments features are used, false otherwise.

This property can be used with either an open or a closed tree.

This property is read-only.

# **Tree Structure Class**

Tree structure objects are instantiated from the following:

- From a session object with the GetTreeStructure method.
- From a tree object with the Structure property.

See [GetTreeStructure](#page-2718-0), [Structure](#page-2802-0).

# **Tree Structure Class Methods**

In this section, we discuss the Tree Structure class methods. The methods are discussed in alphabetical order.

## **Close**

#### **Syntax**

**Close**()

### **Description**

The Close method closes the tree structure object executing the method, freeing the memory associated with that object, and discarding any changes made to the tree structure. The Close method can be used only on an open tree structure, not on a closed tree structure. This means you must have opened the tree structure with the Open method before you can save it. To save any changes, you must use the Save method before using Close.

A number; 0 if the method completed successfully.

# **Copy**

## **Syntax**

```
Copy(FromStructId, ToStructId)
```
## **Description**

The Copy method copies the tree structure specified with *FromStructId* to the tree structure specified with *ToStructId*. Both parameters take string values. The tree structure specified by *ToStructId* must be a *new* tree structure. You receive an error if the tree structure already exists.

The Copy method can only be used with a closed tree structure, it cannot be used on an open tree structure. Before you use the Copy method, you must explicitly close any open tree structure objects (with the Close method.) You receive an error if there are any open tree structures.

To access the new tree structure, you must use the Open method.

### **Returns**

A number; 0 if the method completed successfully.

### **Example**

```
&MyTreeStruct = &MySession.GetTreeStructure(); 
&RetValue = &MyTreeStruct.Copy(PERSONAL_DATA, PERSONAL_DATA2);
```
# **Create**

### **Syntax**

**Create**(*StructId*, *Type*)

### **Description**

The Create method creates a tree structure with the name *StructId*, and of the type *Type*. Both parameters take a string value.

**Note:** If the tree structure already exists, it is overwritten with the newly created tree structure.

The Create method can be used only with a closed tree structure, it cannot be used on an open tree structure. Before you use the Create method, you must explicitly close any open tree structure objects (with the Close method.) You receive an error if there are any open tree structures.

The new tree structure must be saved (using the Save method) for this structure to be saved to the database.

After you create a new tree structure, you can open it with the Open method.

The values for *Type* are:

- "D": create a detail tree structure.
- "S": create a summary tree structure.

Currently, only the value of "D" is supported for the *Type* parameter. You can specify an empty string for *Type*. If you need to create a summary structure follow the example below:

```
&MYSTRUCT=&SESSION.GETSTRUCTURE();
IF ALL( &MYSTRUCT) THEN
   &RETVALUE=&MYSTRUCT.CREATE('DEPARTMENT_SUM',' ');
     IF NONE(&RETVALUE) THEN
        &MYSTRUCT.TYPE = 'S';
     END-IF;
    &RETVALUE=&MYSTRUCT.SAVE();
    &RETVALUE=&MYSTRUCT.CLOSE();
END-IF;
```
## **Delete**

### **Syntax**

**Delete**(*StructId*)

### **Description**

The Delete method deletes the tree structure specified by *StructId* from the database. The Delete method can be used only with a tree structure identifier, it cannot be used on a fully instantiated, open tree structure. Before you use the Delete method, you must explicitly close any open tree structure objects (with the Close method.) You receive an error if there are any open tree structures.

The tree structure specified by *StructId* does not have to match the tree structure identifier executing the method.

#### **Returns**

A number: 0 if the method completed successfully.

# **Open**

#### **Syntax**

**Open**(*StructId*, *Update*)

### **Description**

The Open method opens the tree structure specified by *StructId*. *StructId* takes a string value. You cannot read or set any properties of a tree structure until after you open it.

When you open a tree structure, you can specify whether you want to open it for update, or in read-only mode, with the *Update* parameter. *Update* takes a Boolean value. Values for *Update* are:

- "True": open tree structure in update mode (read-write).
- "False": open tree structure in read-only mode.

If you try updating or writing to a tree structure opened in read-only mode, your changes are ignored.

A number: 0 if the method completes successfully.

### **Example**

```
&MyTreeStruct = &MySession.GetTreeStructure(); 
&REtValue = &MyTreeStruct.Open("ACCESS_GROUP", True);
```
## **Rename**

### **Syntax**

**Rename**(*FromStructId*, *ToStructId*)

### **Description**

The Rename method renames the tree structure specified with *FromStructId* to the new name specified by *ToStructId*. Both parameters take a string value. The tree structure specified by *ToStructId* must be a *new* tree structure. You receive an error if the tree structure already exists. The change is automatically reflected in the database.

The Rename method can only be used with a closed tree structure, it cannot be used on an open tree structure. Before you use the Rename method, you must explicitly close any open tree structure objects (with the Close method.) You receive an error if there are any open tree structures.

### **Returns**

A number: 0 if the method completes successfully.

## **Save**

### **Syntax**

**Save**()

### **Description**

The Save method writes any changes to the tree structure executing the method to the database.

The Save method can be used only on an open tree structure, not on a closed tree structure. This means you must have opened the tree structure with the Open method before you can save it.

The tree structure object remains open after executing Save. You must execute the Close method on the object before it is closed and the memory freed.

**Note:** If you're calling the Tree API from an Application Engine program, the data won't actually be committed to the database until the Application Engine program performs a Commit.

### **Returns**

A number: 0 if the method completes successfully.

# **Tree Structure Class Properties**

In this section, we discuss the Tree Structure class properties. The properties are discussed in alphabetical order.

# **Description**

### **Description**

This property returns the description for the tree structure, as a string. The description is the text that displays in list boxes or reports.

This property can be used only with an open tree structure, that is, you must use the Open method on the tree structure before you can use this property.

This property is read-write.

### **Example**

&MYTREESTRUCT.Description = "Department Security Chart";

# **DetailComponent**

### **Description**

This property returns the name of the detail component for the tree structure as a string.

This property can be used only with an open tree structure, that is, you must use the Open method on the tree structure before you can use this property.

This property is read-write.

## **DetailField**

### **Description**

This property returns the name of the detail field for the tree structure, as a string. This property is valid only if you define a detail tree structure. If you create a node-oriented tree structure, this property is not required. This field must exist on the specified DetailRecord.

This property can be used only with an open tree structure, that is, you must use the Open method on the tree structure before you can use this property.

This property is read-write.

### **Example**

The following example sets the DetailPage, DetailRecord, and DetailField properties for a tree structure. Note that the names of the page, record, and field are all capitalized: this is required for all PeopleSoft page, record, and field names.

&MYTREESTRUCT.DetailPage = "BUS\_UNIT\_TREE\_INV";
```
&MYTREESTRUCT.DetailRecord = "BUS_UNIT_TBL_IN"; 
\text{MYTREESTRUCT.Deta1Field} = \text{ "BUSI}\overline{\text{NESS}}\overline{\text{UNIT}};
```
#### **Related Links**

[DetailRecord](#page-2809-0)

# **DetailMenu**

#### **Description**

This property returns the name of the detail menu for the tree structure, as a string. If the page you use for detail values (DetailPage property) is part of a component, and you want to have access to the other pages in that group when you edit a node value, enter the name of the menu and menu bar for the component in the DetailMenu and DetailMenuBar properties.

This property is valid only if you define a detail tree structure. If you create a node-oriented tree structure, this property isn't required.

This property can be used only with an open tree structure, that is, you must use the Open method on the tree structure before you can use this property.

This property is read-write.

# **DetailMenuBar**

### **Description**

This property returns the name of the detail menu bar for the tree structure, as a string. If the page you use for detail values (DetailPage property) is part of a component, and you want to have access to the other pages in that group when you edit a node value, enter the name of the menu and menu bar for the component in the DetailMenu and DetailMenuBar properties.

This property is valid only if you're define a detail tree structure. If you create a node-oriented tree structure, this property isn't required.

This property can be used only with an open tree structure, that is, you must use the Open method on the tree structure before you can use this property.

This property is read-write.

### **DetailMenuItem**

#### **Description**

This property returns the name of the detail menu item for the tree structure as a string.

This property can be used only with an open tree, that is, you must open the tree using the Open method before you can use this property.

This property is read-write.

# <span id="page-2809-1"></span>**DetailMultiNavigate**

### **Description**

This property sets or returns a Boolean value indicating whether the detail multi-navigation tree structure navigation option has been selected or not: True, the Detail Multi-Navigation check box has been selected, False otherwise.

This property is read-write.

#### *Related Links*

[NodeMultiNavigate,](#page-2814-0) "Using Multinavigation Paths" (PeopleTools 8.55: Tree Manager)

# **DetailPage**

### **Description**

This property returns the name of the detail page for the tree structure as a string. If the page you use for detail values (DetailPage property) is part of a component, and you want to have access to the other pages in that group when you edit a node value, enter the name of the menu and menu bar for the component in the DetailMenu and DetailMenuBar properties.

This property is valid only if you're defining a detail tree structure. If you're creating a node-oriented tree structure, this property isn't required.

This property can be used only with an open tree structure, that is, you must open the tree structure with the Open method before you can use this property.

This property is read-write.

### **Example**

The following example sets the DetailPage, DetailRecord, and DetailField properties for a tree structure. Note that the names of the page, record, and field are all capitalized: this is required for all PeopleSoft page, record, and field names.

```
&MYTREESTRUCT.DetailPage = "BUS_UNIT_TREE_INV"; 
\texttt{MYTREESTRUCT.Deta1Record = "B\overline{U}S UN\overline{I}T T B\overline{L} IN"};\texttt{MYTREESTRUCT.Deta1Field} = \texttt{"BUSINESS UNIT";}
```
# <span id="page-2809-0"></span>**DetailRecord**

### **Description**

This property returns the name of the detail record for the tree structure as a string. This property is valid only if you define a detail tree structure. If you create a node-oriented tree structure, this property isn't required.

This property can be used only with an open tree structure, that is, you must open the tree structure with the Open method before you can use this property.

This property is read-write.

### **Example**

The following example sets the DetailPage, DetailRecord, and DetailField properties for a tree structure. Note that the names of the page, record, and field are all capitalized: this is required for all PeopleSoft page, record, and field names.

```
&MYTREESTRUCT.DetailPage = "BUS_UNIT_TREE_INV"; 
\texttt{MYTREESTRUCT.DetalRecord} = \texttt{"BUS UNIT TBL IN";}\text{MYTREESTRUCT.Deta1Field} = \text{ "BUSI}\overline{\text{W}}\text{LST}
```
# <span id="page-2810-0"></span>**IndirectionMethod**

### **Description**

#### **Image: Structure tab for Tree Structure setup**

The following screen image is an example of Structure tab for Tree Structure setup. When you set up a tree structure, you can set the indirection at the bottom of the Structure tab, with the radio buttons in the Additional Key Field.

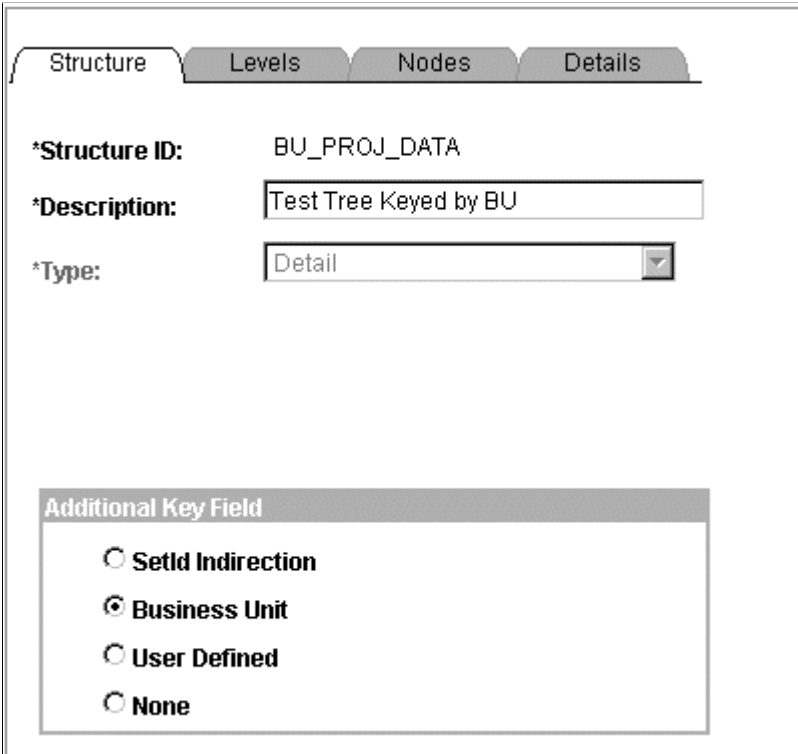

In the Tree Classes API, you set these same values with the IndirectionMethod property. The values are:

- "S": SetID Indirection.
- "B": Business Unit.
- "U": User Defined Node Key.
- "N": None.

Both the *User Defined Node Key* and the *Business Unit* are the key field set with the NodeRecord property for this tree structure. If *Business Unit* is set, the key field set with the NodeRecord property is a business unit.

If you are creating a new tree structure, and you do not explicitly set this property, None ("N") is the default value, and is automatically set.

This property can be used only with an open tree structure, that is, you must open the tree structure with the Open method before you can use this property.

This property is read-write.

#### *Related Links*

[IndirectionMethod](#page-2810-0), [NodeRecord](#page-2815-0)

# **KeyName**

#### **Description**

This property returns the name of the tree structure as a string.

This property can be used with a closed tree structure.

This property is read-only.

# **LevelComponent**

#### **Description**

This property returns the name of the level component for the tree structure as a string.

This property can be used only with an open tree structure, that is, you must open the tree structure with the Open method before you can use this property.

This property is read-write.

# **LevelMenu**

#### **Description**

This property returns the name of the level menu for the tree structure as a string. If the page you use for level values (LevelPage property) is part of a component, and you want to have access to the other pages in that group when you edit a node value, enter the name of the menu and menu bar for the component in the LevelMenu and LevelMenuBar properties.

This property can be used only with an open tree structure, that is, you must open the tree structure with the Open method before you can use this property.

This property is read-write.

# **LevelMenuBar**

### **Description**

This property returns the name of the level menu bar for the tree structure as a string. If the page you use for level values (LevelPage property) is part of a component, and you want to have access to the other pages in that group when you edit a node value, enter the name of the menu and menu bar for the component in the LevelMenu and LevelMenuBar properties.

This property can be used only with an open tree structure, that is, you must open the tree structure with the Open method before you can use this property.

This property is read-write.

### **LevelMenuItem**

#### **Description**

This property returns the name of the level menu item for the tree structure as a string.

This property can be used only with an open tree structure, that is, you must open the tree structure with the Open method before you can use this property.

This property is read-write.

### **LevelPage**

#### **Description**

This property returns the name of the level page for the tree structure object as a string. If you create a new tree structure, and you do not explicitly set this property, TREE\_LEVEL is the default value, and is automatically set.

This property can be used only with an open tree structure, that is, you must open the tree structure with the Open method before you can use this property.

This property is read-write.

# **LevelRecord**

#### **Description**

This property returns the name of the level record for the tree structure object as a string. If you create a new tree structure, and you do not explicitly set this property, TREE\_LEVEL\_TBL is the default value, and is automatically set.

This property can be used only with an open tree structure, that is, you must open the tree structure with the Open method before you can use this property.

This property is read-write.

# **Name**

### **Description**

This property returns the name of the tree structure as a string. This is also called the *structure ID*. Use this property to set the name (structure ID) of a tree structure. This property is required if you are creating a new tree structure.

**Note:** Do not use this property to change the name of an existing tree structure. The change will not be reflected in the database. You must use the Rename method to change the name of an existing tree structure.

This property can be used only with an open tree structure, that is, you must open the tree structure with the Open method before you can use this property.

This property is read-write.

### **Example**

```
&Name = &MYTREESTRUCT.Name;
```
### **Related Links**

[Rename](#page-2806-0)

# **NodeComponent**

### **Description**

This property returns the name of the node component for the tree structure as a string.

This property can be used only with an open tree structure, that is, you must open the tree structure with the Open method before you can use this property.

This property is read-write.

# **NodeField**

### **Description**

This returns the name of the field used for storing information about nodes for the tree structure as a string. If you create a new tree structure, and you do not explicitly set this property, TREE\_NODE is the default value, and is automatically set. This field must exist on the specified NodeRecord.

This property can be used only with an open tree structure, that is, you must open the tree structure with the Open method before you can use this property.

This property is read-write.

### **Example**

&MYTREESTRUCT.NodeField = "DEPT\_ID";

# **NodeMenu**

### **Description**

This property returns the name of the node menu for the tree structure as a string. If the page you use for node values (NodePage property) is part of a component, and you want to have access to the other pages in that group when you edit a node value, enter the name of the menu and menu bar for the component in the NodeMenu and NodeMenuBar properties.

If you create a new tree structure, and you do not explicitly set this property, TREE\_MANAGER is the default value, and is automatically set.

This property can be used only with an open tree structure, that is, you must open the tree structure with the Open method before you can use this property.

This property is read-write.

# **NodeMenuBar**

### **Description**

This property returns the name of the node menu bar for the tree structure as a string. If the page you use for node values (NodePage property) is part of a component, and you want to have access to the other pages in that group when you edit a node value, enter the name of the menu and menu bar for the component in the NodeMenu and NodeMenuBar properties.

This property can be used only with an open tree structure, that is, you must open the tree structure with the Open method before you can use this property.

This property is read-write.

### **NodeMenuItem**

#### **Description**

This property returns the name of the node menu item for the tree structure as a string.

This property can be used only with an open tree structure, that is, you must open the tree structure with the Open method before you can use this property.

This property is read-write.

# <span id="page-2814-0"></span>**NodeMultiNavigate**

#### **Description**

This property sets or returns a Boolean value indicating whether the node multi-navigation tree structure navigation option has been selected: True, the Node Multi-Navigation check box has been selected, False otherwise.

This property is read-write.

#### *Related Links*

[DetailMultiNavigate,](#page-2809-1) "Using Multinavigation Paths" (PeopleTools 8.55: Tree Manager)

# **NodePage**

### **Description**

This returns the name of the page used for storing information about nodes for the tree structure as a string. If you create a new tree structure, and you do not explicitly set this property, TREE\_NODE is the default value, and is automatically set.

This property can be used only with an open tree structure, that is, you must open the tree structure with the Open method before you can use this property.

This property is read-write.

# <span id="page-2815-0"></span>**NodeRecord**

### **Description**

This returns the name of the record used for storing information about nodes for the tree structure as a string. If you create a new tree structure, and you do not explicitly set this property, TREE\_NODE\_TBL is the default value, and is automatically set.

If the IndirectionMethod property of this tree structure has been set to "U" or "B"*,* use this property to specify the record that the NodeUserKeyField property will use.

This property can be used only with an open tree structure, that is, you must open the tree structure with the Open method before you can use this property.

This property is read-write.

#### *Related Links*

[IndirectionMethod](#page-2810-0)

# **NodeUserKeyField**

#### **Description**

Use this property to set the key field from the record specified with NodeRecord for use with the IndirectionMethod. This property is identical to the UserKeyValue property for a tree.

This property is used only when the IndirectionMethod property for the tree structure has been set to "U" or "B". Otherwise, this property returns Null.

This property can be used only with an open tree structure, that is, you must open the tree structure with the Open method before you can use this property.

This property is read-write.

#### *Related Links*

[IndirectionMethod](#page-2810-0), [UserKeyValue](#page-2802-0)

# **SummarySetId**

### **Description**

This property returns the SetID for the detail tree whose detail values the summary tree structure as a string summarizes. This property is valid only for Summary tree structures. Otherwise, this property returns Null.

This property can be used only with an open tree structure, that is, you must open the tree structure with the Open method before you can use this property.

This property is read-write.

# **SummaryLevelNumber**

### **Description**

This property returns the level number for the detail tree whose detail values the summary tree structure summarizes. The level number indicates the level in the detail tree whose nodes the summary tree will use as detail values. The top level in the detail tree is 1, the next is level two, and so on. Valid values are numbers between 1 and 99.

This property is only valid for Summary tree structures. Otherwise, this property returns Null.

This property can be used only with an open tree structure, that is, you must open the tree structure with the Open method before you can use this property.

This property is read-write.

# **SummaryTreeName**

### **Description**

This property returns the name of the detail tree whose detail values the summary tree structure summarizes, as a string. This property is valid only for Summary tree structures. Otherwise, this property returns Null.

This property can be used only with an open tree structure, that is, you must open the tree structure with the Open method before you can use this property.

This property is read-write.

# **SummaryUserKeyValue**

### **Description**

This property returns the name of the tree that the node records the tree structure is summarized to, as a string. This property is valid only for Summary tree structures. This property is used only when the

IndirectionMethod property for the tree structure has been set to "U" for *User Defined Keys* or "B" for *Business Unit.* Otherwise, this property returns Null.

This property can be used only with an open tree structure, that is, you must open the tree structure with the Open method before you can use this property.

This property is read-write.

#### *Related Links*

[IndirectionMethod](#page-2810-0)

### **Type**

#### **Description**

This property returns the type of the tree structure as a string, whether it is a detail or summary tree structure. The values are:

- "D": detail tree structure.
- "S": summary tree structure.

This property can be used only with an open tree structure, that is, you must open the tree structure with the Open method before you can use this property.

This property is read-write.

# **Traverse Tree Hierarchy Example**

The following is an example to transverse a tree hierarchy and write the information to a file.

```
Local ApiObject &TreeObj, &RootNodeObj; 
Local number &Res; 
Local string &sSetId, &sSetCntrlValue, &sTreeName, &sBranchName; 
Local File &MyFile; 
Function ProcessNodeChildren(&ParentNodeObj As ApiObject) 
    Local ApiObject &ChildNodeObj, &ChildLeafObj; 
    Local boolean &First; 
    If &ParentNodeObj.HasChildren Then 
       &ChildLeafObj = &ParentNodeObj.FirstChildLeaf; 
       While All(&ChildLeafObj) 
          &MyFile.WriteLine("Process Leaf Range From : " | &ChildLeafObj.RangeFrom);⇒
          &ChildLeafObj = &ChildLeafObj.NextSib; 
       End-While; 
       If &ParentNodeObj.HasChildNodes Then 
         & First = True;
          &ChildNodeObj = &ParentNodeObj.FirstChildNode; 
          While &First Or 
                &ChildNodeObj.HasNextSib 
             If &First Then
```

```
&First = False; Else 
                &ChildNodeObj = &ChildNodeObj.NextSib; 
             End-If; 
              &MyFile.WriteLine("Process Node : " | &ChildNodeObj.Name); 
             ProcessNodeChildren(&ChildNodeObj); 
          End-While; 
       End-If; 
    End-If; 
End-Function; 
&TreeObj = %Session.GetTree(); 
If None(&TreeObj) then
   Error("Cannot get a tree");
End-if;
\&sSetId = "";
&sSetCntrlValue = ""; 
&sTreeName = "QE_JOBCODES"; 
\text{XTreeEffDt} = \text{Date}(T1999-01-01T);&sBranchName = "";&Res = &TreeObj.OPEN(&sSetId, &sSetCntrlValue, &sTreeName, &TreeEffDt, &sBranchName⇒
, False); 
If All(&Res) Then 
   Error("Cannot open a tree");
End-If; 
&MyFile = GetFile("TreeDump.txt", "A"); 
&RootNodeObj = &TreeObj.FindRoot(); 
&MyFile.WriteLine("Process Root Node : " | &RootNodeObj.Name);
ProcessNodeChildren(&RootNodeObj); 
&MyFile.Close();
```
Tree Classes Chapter 53 (Chapter 53 (Chapter 53 (Chapter 53 ) ) ) ) ) ) ) ) ) ) ) ) ) ) ) ) ) ( ) ) ( ) ) ) ( ) ) ( ) ) ) ( ) ) ( ) ) ( ) ) ( ) ) ( ) ) ( ) ) ( ) ( ) ( ) ( ) ( ) ( ) ( ) ( ) ( ) ( ) ( ) ( ) ( ) ( ) ( ) ( )

# **Universal Queue Classes**

# **Understanding Universal Queue Classes**

The universal queue classes provide the means by which applications can inspect objects that are processed by the queue server, such as tasks, agents, and queues. The classes also enable tasks to reenter the queue with their original task ID, as well as keep task times based on its original entry into the system.

All of the classes, and most of the properties and methods that make up the universal queue classes have a GUI representation in the PeopleSoft Multi-Channel Framework. This document assumes that the reader is familiar with PeopleSoft Multi-Channel Framework.

### **Related Links**

"PeopleSoft MultiChannel Framework" (PeopleTools 8.55: MultiChannel Framework)

# **Scope of the Universal Queue Classes**

The universal queue classes can be instantiated only from PeopleCode.

The universal queue classes can be called from a component, an internet script, or an Application Engine program.

Universal queue classes can be of Local, Global, or Component scope.

# **Data Types of the Universal Queue Classes**

Every universal queue class is its own data type, that is, Agent objects are declared as data type Agent, LogicalQueue objects are declared as type LogicalQueue, and so on.

The following are the data types of the universal queue classes:

- Agent
- AgentPhysQueueProps
- AgentPhysQueueTasks
- **Broadcast**
- LogicalQueue
- **MCFFactory**
- PhysicalQueue
- Task
- TaskList
- Util

# **How to Import Universal Queue Classes**

The universal queue classes are *not* built-in classes, like rowset, field, record, and so on. They are application classes. You must import the universal queue application package before you can use the classes in your PeopleCode program.

An import statement names either all the classes in a package or one particular application class. For importing the universal queue classes, PeopleSoft recommends that you import all the classes in the application package.

The application package PT\_MCF\_UQAPI contains the following sub-packages:

- Agent
- AgentPhysQueueProps
- AgentPhysQueueTasks
- Broadcast
- LogicalQueue
- MCFFactory
- PhysicalQueue
- Task
- TaskList
- Util

The import statements you should use are as follows:

```
import PT_MCF_UQAPI:Agent:*;
import PT_MCF_UQAPI:AgentPhysQueueProps:*;
import PT_MCF_UQAPI:AgentPhysQueueTasks:*;
import PT_MCF_UQAPI:Broadcast:*;
import PT_MCF_UQAPI:LogicalQueue:*;
import PT_MCF_UQAPI:MCFFactory:*;
import PT_MCF_UQAPI:PhysicalQueue:*;
import PT_MCF_UQAPI:Task:*;
import PT_MCF_UQAPI:TaskList:*;
import PT_MCF_UQAPI:Util:*;
```
Using the asterisks after the package name makes all the application classes directly contained in the named package available. Application classes contained in subpackages of the named package are *not* made available.

#### **Related Links**

[Understanding Application Classes](#page-318-0)

# **How to Create a Universal Queue Object**

After you've imported the universal queue classes, you instantiate an object of one of those classes using the constructor for the class and the *Create* function.

The following example creates a new instance of the MCFFactory class, as the variable &MyMCFFactory, with local scope:

Local MCFFactory  $\text{amyMCFFactor} = \text{Create MCFFactor}$  ();

#### **Related Links**

[Universal Queue Classes Constructors](#page-2822-0)

# **Universal Queue Classes Built-in Functions**

"DeQueue" (PeopleTools 8.55: PeopleCode Language Reference)

"EnQueue" (PeopleTools 8.55: PeopleCode Language Reference)

"Forward" (PeopleTools 8.55: PeopleCode Language Reference)

"InitChat" (PeopleTools 8.55: PeopleCode Language Reference)

"MCFBroadcast" (PeopleTools 8.55: PeopleCode Language Reference)

"NotifyQ" (PeopleTools 8.55: PeopleCode Language Reference)

# <span id="page-2822-0"></span>**Universal Queue Classes Constructors**

You must use the constructor for each class to instantiate an instance of that class. The following are the constructors for the universal queue Classes.

# **Agent**

#### **Syntax**

**Agent**(*AgentID*)

#### **Description**

Use the Agent constructor to instantiate an Agent object.

All objects encapsulated by this object are created when the constructor is called.

**Note:** When an MCFFactory object is created, Agent objects are automatically created. In this case, the number of tasks in the list is limited by the *MAX\_TASKLIST\_ITEMS* parameter used when creating the MCFFactory object.

#### **Parameters**

*AgentID* Specify a valid AgentID as a string.

#### **Returns**

An Agent object.

#### **Example**

Create Agent(&AgentID);

#### **Related Links**

**[Agent Class](#page-2829-0)** 

# **AgentPhysQueueProps**

#### **Syntax**

**AgentPhysQueueProps**(*AgentID*, *PhysicalQueueID*)

#### **Description**

Use the AgentPhysQueueProps constructor to instantiate an agent physical queue properties object.

#### **Parameters**

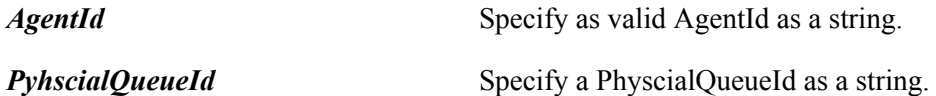

#### **Returns**

An agent physical queue properties object.

### **Related Links**

[AgentPhysQueueProps Class](#page-2834-0)

# **AgentPhysQueueTasks**

#### **Syntax**

**AgentPhysQueueTasks**(*AgentID*, *PhysicalQueueID*)

### **Description**

Use the AgentPhysQueueTasks constructor to instantiate an agent physical queue task object.

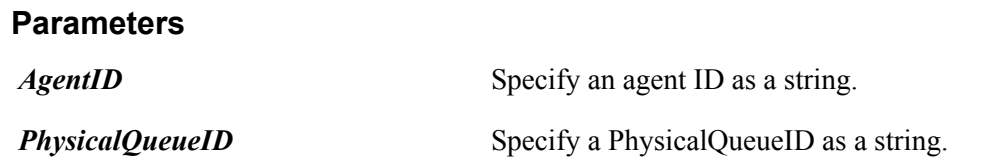

#### **Returns**

An agent physical queue task object.

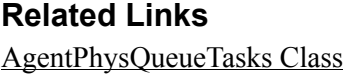

# **Broadcast**

### **Syntax**

**Broadcast**()

#### **Description**

Use the Broadcast constructor to instantiate a Broadcast object.

#### **Parameters**

None.

#### **Returns**

A Broadcast object.

### **Related Links**

[Broadcast Class](#page-2837-0)

# **LogicalQueue**

#### **Syntax**

**LogicalQueue**(*LogicalQueueID*)

### **Description**

Use the LogicalQueue constructor to instantiate a LogicalQueue object.

#### **Parameters**

*LogicalQueueID* Specify the ID of a logical queue as a string.

#### **Returns**

A LogicalQueue object.

### **Example**

Local LogicalQueue &MyLogQueue = Create LogicalQueue(&LogicalQueueID);

### **Related Links** [LogicalQueue Class](#page-2839-0)

# **MCFFactory**

### **Syntax**

**MCFFactory**([*MAX\_TASKLIST\_ITEMS*])

### **Description**

Use the MCFFactory constructor to instantiate an MCFFactory object.

#### **Parameters**

*MAX\_TASKLIST\_ITEMS* Specify the maximum number of tasks loaded on a TaskList.

#### **Returns**

An MCFFactory object.

### **Example**

Local MCFFactory &myMCFFactory = Create MCFFactory (MAX TASKLIST ITEMS);

### **Related Links [MCFFactory Class](#page-2840-0)**

# **PhysicalQueue**

### **Syntax**

**PhysicalQueue**(*PhysicalQueueID*)

### **Description**

Use the PhysicalQueue constructor to instantiate a PhysicalQueue object. All objects encapsulated by this object are created when the constructor is called.

**Note:** When an MCFFactory object is created, the PhysicalQueue objects are automatically created. In this case, the number of tasks in the list is limited by the *MAX\_TASKLIST\_ITEMS* parameter used when creating the MCFFactory object.

#### **Parameters**

**PhysicalQueueID** Specify a physical queue ID as a string.

### **Returns**

A PhysicalQueue object.

### **Example**

Local PhysicalQueue &myPhysicalQueue = Create PhysicalQueue(&PhysicalQueueID);

### **Related Links**

[PhysicalQueue Class](#page-2840-1)

# **Task**

### **Syntax**

**Task**(*TaskNumber*)

### **Description**

Use the Task constructor to instantiate a task object.

Only persistent tasks (email and generic tasks) are available for introspection. Each persistent task goes through a lifecycle that is recorded by the following statuses:

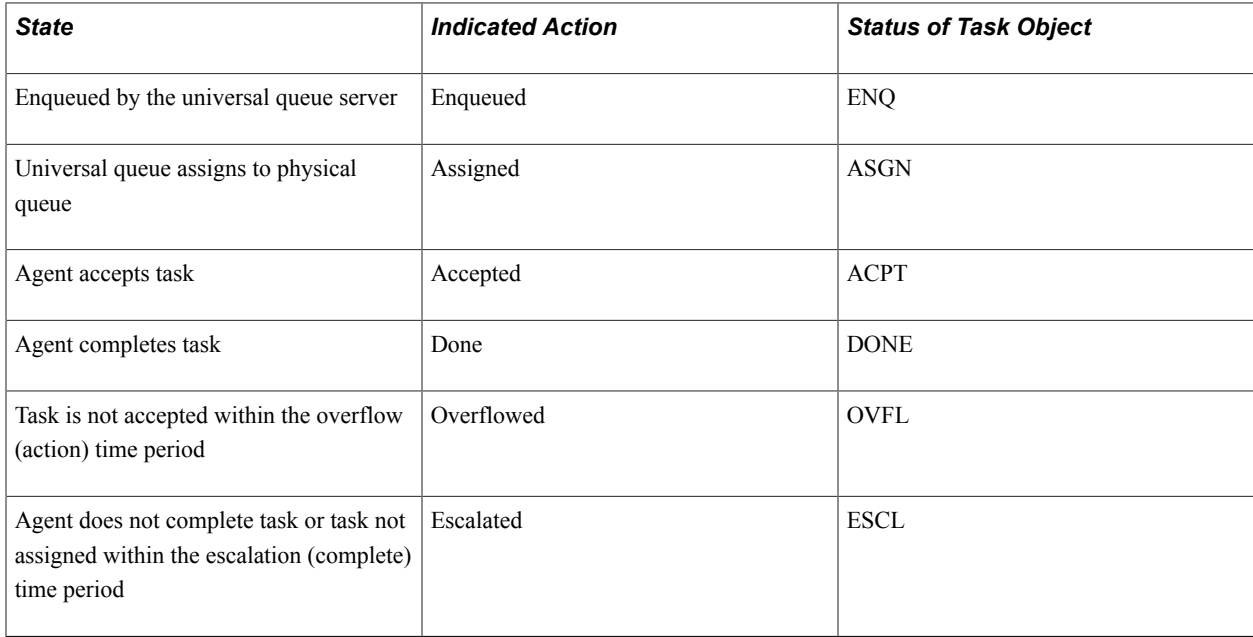

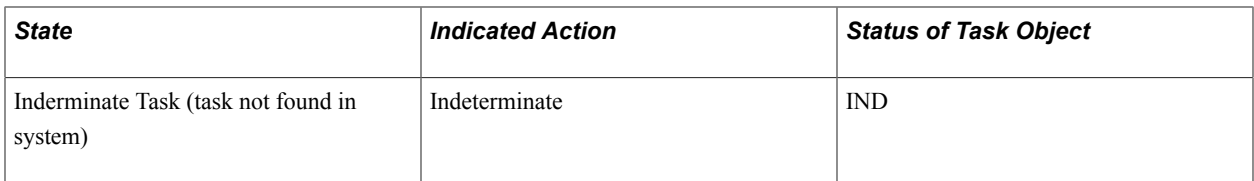

#### **Parameters**

**TaskNumber** Specify a task number.

### **Returns**

A task object if the task exists, or an error message if the task number is not in the expected format. If the task number is properly formatted, but the task is not found, the task object is returned with a task status of IND.

### **Example**

Local string &tasknumber, &status; Local Task &myTask = Create Task(&tasknumber); &status = &myTask.Status;

### **Related Links**

[Task Class](#page-2845-0)

# **TaskList**

### **Syntax**

**TaskList**(*Status*, *TaskType*, *PhysicalQueueID*, *AgentID*)

### **Description**

Use the TaskList constructor to instantiate a task list.

If the queue is not provided, a list of tasks for all physical queues for that *TaskType* and *Status* is returned. To get all tasks on all queues do not specify any of the optional parameters.

#### **Parameters**

**Status** Specify a task status, as an uppercase string. If you do not specify a valid status, an empty tasklist is returned. Valid values are:

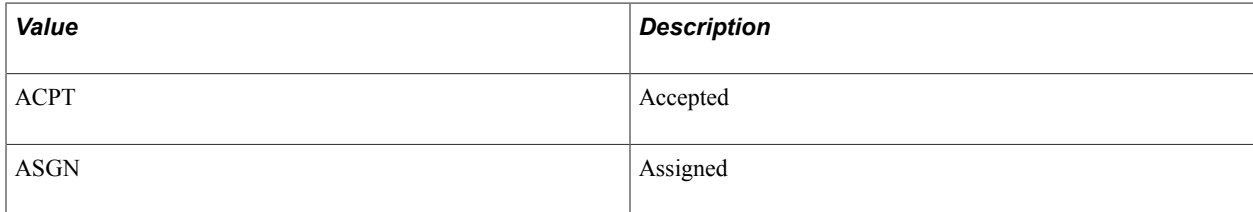

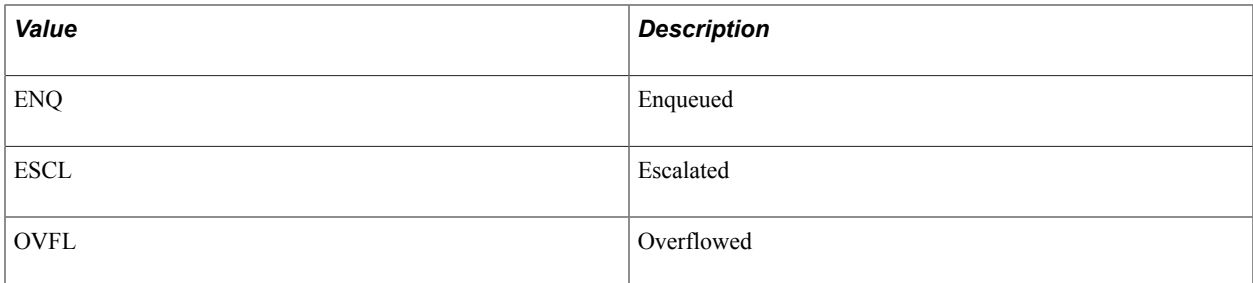

**TaskType** Specify a task type as a lowercase string. Valid values are:

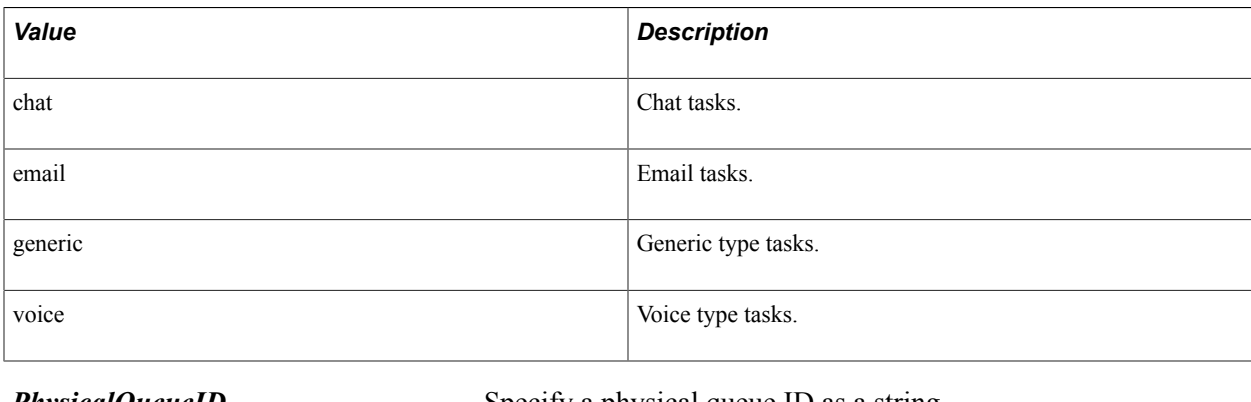

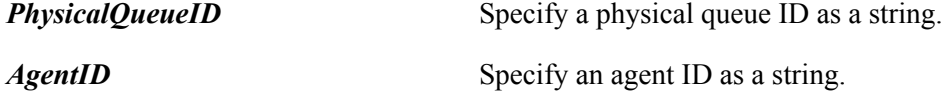

### **Returns**

A task list object.

### **Example**

Local string &sStatus; /\* get all enqueued task on the UQ server\*/ &sStatus = "ENQ"; Local TaskList  $\overline{\text{em}}$ yTaskList = Create TaskList (&sStatus, "", "", "");

### **Related Links**

[TaskList Class](#page-2850-0)

# **Util**

### **Syntax**

**Util**()

### **Description**

Use the Util constructor to instantiate a util object.

#### **Parameters**

None.

#### **Returns**

A Util object.

#### **Example**

Create Util(); Local &myUtil = create Util();

#### **Related Links**

[Util Class](#page-2852-0)

# <span id="page-2829-0"></span>**Agent Class**

Use the agent class to refresh or view the properties, such as the agent ID or buddy list associated with a particular agent.

#### **Related Links**

"Defining Agents" (PeopleTools 8.55: MultiChannel Framework)

# **Agent Methods**

In this section, we discuss the agent class methods. The methods are discussed in alphabetical order.

# **Delete**

#### **Syntax**

**Delete**()

#### **Description**

Use the Delete method to delete an agent from the database. You cannot delete an agent that has still has open tasks.

#### **Parameters**

None.

#### **Returns**

A number. The values are:

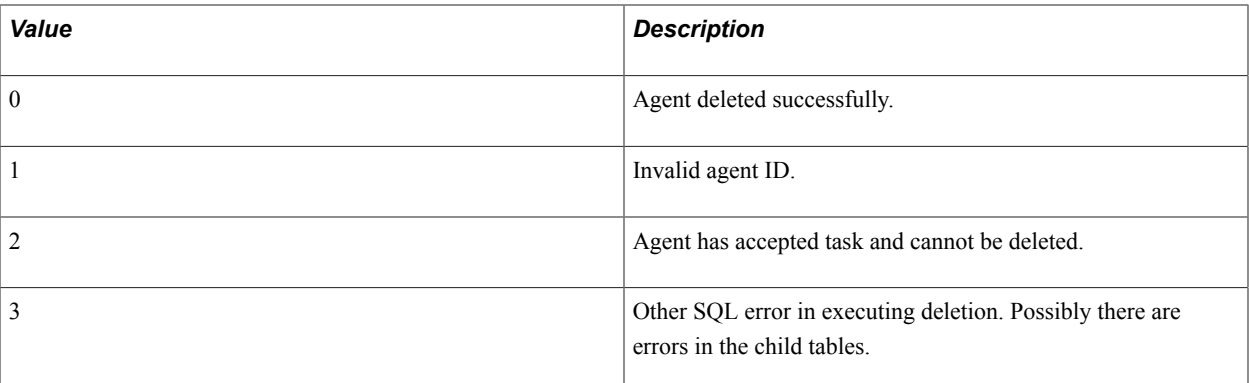

### **Example**

```
import PT_MCF_UQAPI:*;
    &testAgent = create PT_MCF_UQAPI:Agent("QEMGR");
    /* Delete an UQ Agent definition */
    &retCode = &testAgent.Delete();
```
# <span id="page-2830-0"></span>**Refresh**

#### **Syntax**

**Refresh**()

#### **Description**

Use the Refresh method to refresh the properties of the agent.

An agent on a queue is processing tasks as they are assigned to them. Use this method to see realtime statistics on how much load an agent has, or possibly before running any metrics.

If you're interested in how tasklists have changed, use the RefreshQTaskList method instead.

#### **Parameters**

None.

#### **Returns**

None.

#### **Example**

The following refreshes all the properties of the agent:

&MyAgent.Refresh();

# **Related Links**

[RefreshQTaskList](#page-2831-0)

# <span id="page-2831-0"></span>**RefreshQTaskList**

### **Syntax**

**RefreshQTaskList**(*PhysQ*)

### **Description**

Use the RefreshQTaskList method to refresh the task list properties for the specified physical queue.

You might use this method if you're interested in seeing the realtime statistics for a particular tasklist. If you are only interested in an agent's work, use the Refresh method.

#### **Parameters**

**PhysQ** Specify a physical queue ID as a string.

### **Returns**

None.

### **Example**

The following refreshes all task lists on the first physical queue of the agent:

&MyAgent.RefreshQTaskList(&myAgent.PhysicalQueueID [1]);

### **Related Links**

[Refresh](#page-2830-0)

# **Agent Properties**

In this section, we discuss the agent class properties. The properties are discussed in alphabetical order.

# **AgentID**

### **Description**

This property returns the agent ID as a string.

This property is read-only.

# **AgentProps**

### **Description**

This property returns the agent properties associated with this agent as an array of AgentPhysQueueProps objects.

This property is read-only.

### **Example**

The following example returns the workload for physical queue SALES of agent properties object:

```
Local number &i = 1;While &i < &myAgent.TotalPhysicalQueues
    If &myAgent.AgentProps[&i].PhysicalQueueID = "SALES" Then
       &AgentWorkLoad = &myAgent.AgentProps[&i].WorkLoad
      break;
   End-If;
End-While;
```
#### **Related Links**

[AgentPhysQueueProps Class](#page-2834-0)

# **AgentTasks**

#### **Description**

This property returns the agent tasks associated with this agent as an array of AgentPhysQueueTasks objects.

This property is read-only.

#### **Example**

The following example returns the task number for the second task on physical queue SALES in the accepted task list:

```
Local Number &i = 1;While &i < &myAgent.TotalPhysicalQueues
    If &myAgent.AgentProps[&i].PhysicalQueueID = "SALES" then
       &Tasknumber = &myAgent.AgentsTasks [&i].AcceptedTaskList.Task[2].TaskNumber
      break;
   End-If;
End-While;
```
#### **Related Links**

[AgentPhysQueueTasks Class](#page-2835-0)

# **Buddy**

#### **Description**

This property returns a list of buddies for this agent, as an array of string.

This property is read-only.

#### **Example**

The following example returns the total number of buddies on the list:

```
&BuddyTotal = &myAgent.Buddy.Len;
```
# **Language**

### **Description**

This property returns the list of languages associated with the agent as an array of string.

This property is read-only.

# **Example**

The following code example returns the first language code in the list of languages associated with the agent:

```
\&Language = \&myAgent.Language[1];
```
# **Name**

### **Description**

This property returns the name of the agent as a string.

This property is read-only.

# **NickName**

### **Description**

This property returns the nick name of the agent as a string.

This property

# **PhysicalQueueID**

### **Description**

This property returns the physical queues to which this agent is assigned as an array of string.

This property is read-only.

### **Example**

The following example returns the first physical queue of agent.

&PhysicalQueueID = &myAgent.PhysicalQueueID[1];

# **Related Links**

[PhysicalQueue Class](#page-2840-1)

# **TotalPhysicalQueues**

#### **Description**

This property returns the total number of physical queues to which this agent is assigned as a number.

This property is read-only.

#### **Example**

&TotalPhysicalQueues = &myAgent.TotalPhysicalQueues;

#### **Related Links**

[PhysicalQueue Class](#page-2840-1)

# <span id="page-2834-0"></span>**AgentPhysQueueProps Class**

Use the AgentPhysQueueProps class to view the properties of the physical queue assigned to an agent.

# **AgentPhysQueueProps Properties**

In this section, we discuss the agent physical queue properties class properties. The properties are discussed in alphabetical order.

# **AgentID**

#### **Description**

This property returns the agent ID as a string.

This property is read-only.

# **PhysicalQueueID**

#### **Description**

This property returns the physical queue ID as a string.

This property is read-only.

#### **Example**

The following code example returns the physical queue ID for the physical queue of agent.

&PhyscalQueueID = &myAgentPhysQueueProps.PhysicalQueueID;

#### **Related Links**

[PhysicalQueue Class](#page-2840-1)

# **SkillLevel**

#### **Description**

This property returns the skill level as a number.

This property is read-only.

#### **Example**

The following code example returns the skill level on physical queue.

```
&SkillLevel = &myAgentPhysQueueProps.SkillLevel;
```
### **WorkLoad**

#### **Description**

This property returns the maximum work load that can be assigned to the agent, as an integer.

This property is read-only.

# <span id="page-2835-0"></span>**AgentPhysQueueTasks Class**

Use the AgentPhysQueueTasks class to refresh or view the tasks associated with the physical queue assigned to the agent.

# **AgentPhysQueueTasks Method**

In this section, we discuss the agent physical queue tasks class method Refresh.

# **Refresh**

#### **Syntax**

**Refresh**(*TaskList*)

#### **Description**

Use the Refresh method to refresh the specified task list.

#### **Parameters**

*TaskList* Specify the task list you want refereshed. You must specify a task list for this parameter.

#### **Returns**

None.

#### **Example**

The following code example refresehs the accepted task list of the physical queue (&MyAgentPhysQueueTasks) for the agent.

&myAgentPhysQueueTasks.Refresh(&myAgentPhysQueueTasks.AcceptedTaskList);

#### **Related Links**

[TaskList Class](#page-2850-0)

# **AgentPhysQueueTasks Properties**

In this section, we discuss the agent physical queue tasks class properties. The properties are discussed in alphabetical order.

# **AcceptedTaskList**

#### **Description**

This property returns the accepted task list as a task list object.

This property is read-only.

#### **Example**

The following code example returns the task number of the first accepted task:

&TaskNumber = &myAgentPhysQueueTasks.AcceptedTaskList.Task[1].TaskNumber;

# **AssignedTaskList**

#### **Description**

This property returns the assigned task list as a task list object.

This property is read-only.

# **AgentID**

### **Description**

This property returns the agent ID as a string.

This property is read-only.

# **PhysicalQueueID**

### **Description**

This property returns the physical queue ID as a string.

This property is read-only.

### **Example**

The following code example returns the physical queue ID for the physical queue of agent.

&PhyscalQueueID = &myAgentPhysQueueTasks.PhysicalQueueID;

### **Related Links**

[PhysicalQueue Class](#page-2840-1)

# <span id="page-2837-0"></span>**Broadcast Class**

The Broadcast class has a single method, Broadcast. Use the Broadcast method to broadcast a notification message. You can specify whether to send the message to agents, to a queue, or even system wide.

# **Broadcast Class Method**

The following is the description of the Broadcast class method Broadcast.

# **Broadcast**

### **Syntax**

Broadcast (ClusterID, QueueID, ChannelID, AgentState, AgentPresence, Message, MessageSetNumber, Mes

### **Description**

Use the Broadcast function to broadcast a notification message. You can specify whether to send the message to agents, to a queue, or even system wide.

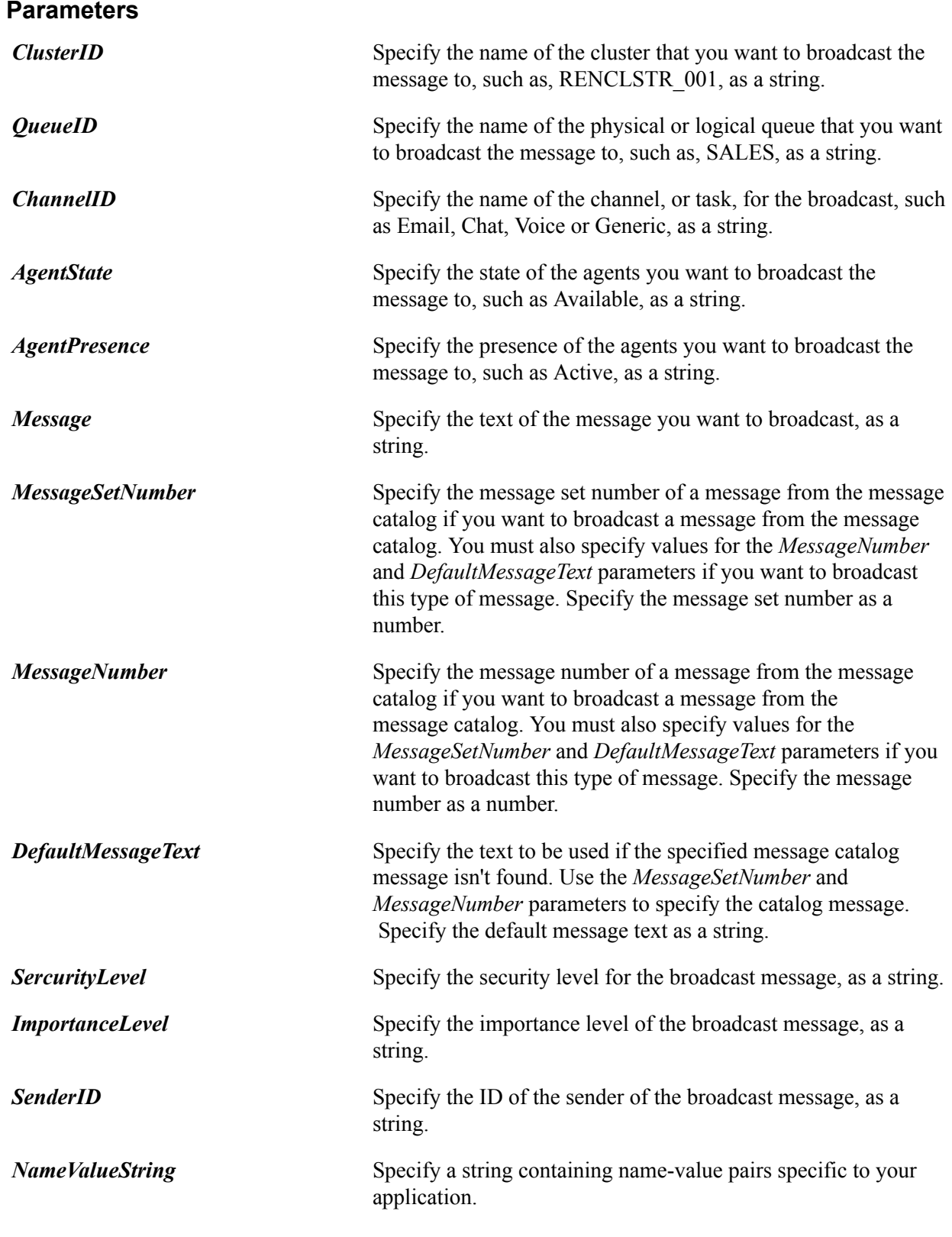

### **Returns**

None.

### **Example**

The following example would broadcast a message to a specific logical queue:

```
import PT MCF UQAPI:Broadcast:*;
Local PT MCF UQAPI: Broadcast &BC;
&BC.Broadcast("", "SALES", "", "", "Best of Luck!", "", "", "Default Message", "PRI⇒
V1", "URGENT", "Admin", "EffDate, 2005-10-25:12:00:45");
```
### **Related Links**

"MCFBroadcast" (PeopleTools 8.55: PeopleCode Language Reference)

# <span id="page-2839-0"></span>**LogicalQueue Class**

A logical queue is an application level queue that receives work requests (tasks) relating to an application area, such as chat requests regarding sales information, and routes them to agents capable of handling the work. Use the LogicalQueue class to view the properties for a logical queue.

# **LogicalQueue Properties**

In this section, we discuss the logical queue class properties. The properties are discussed in alphabetical order.

# **LogicalQueueID**

### **Description**

This property returns the logical queue ID as a string.

This property is read-only.

# **PhysicalQueueID**

#### **Description**

This property returns all the physical queues associated with this logical queue as an array of PhysicalQueue objects.

This property is read-only.

#### **Example**

The following code example returns the physical queue ID for the fourth physical queue.

```
&PhyscalQueueID = &myLogicalQueue.PhysicalQueue[4].PhyscalQueueID;
```
# <span id="page-2840-0"></span>**MCFFactory Class**

The MCFFactory class is the base class of the universal queue classes. Instantiating an object in this class automatically instantiates all the associated universal queue classes. The MCFFactory contains all the logical queues operating on the MCF universal queue. The logical queues are comprised of physical queues. Agents log onto these physical queues. Tasks are queued to physical queues, and later, assigned and accepted by agents. If agents aren't available on a physical queue to accept the tasks on that queue, the tasks are either escalated or put into overflow.

# **MCFFactory Property**

In this section, we discuss the MCFFactory class property LogicalQueue.

### **LogicalQueue**

#### **Description**

This property returns all the logical queues with which this MCFFactory object is associated, as an array of LogicalQueue objects.

This property is read-only.

#### **Example**

The following code example returns the physical queue ID for the first physical queue on the logical queue, as well as the total of overflowed taskes on the first physical queue on the logical queue.

```
Local number &TotalTasks;
Local MCFFactory &myMCFFactory = Create MCFFactory ();
&PhyscalQueueID = &myMCFFactory.LogicalQueue [1].PhysicalQueue [1].PhysicalQueueID;
&TotalTasks = &myMCFFactory.LogicalQueue [1].PhysicalQueue [1].OverflowedTaskList.⇒
Total;
```
# <span id="page-2840-1"></span>**PhysicalQueue Class**

Logical queues can be partitioned into physical queues for scalability. Use the PhysicalQueue class to refresh and view the properties of a physical queue.

# **PhysicalQueue Methods**

In this section, we discuss the physical queue class methods. The methods are discussed in alphabetical order.

# **Refresh**

### **Syntax**

**Refresh**()

### **Description**

Use the Refresh method to refresh all the objects in the physical queue.

### **Parameters**

None.

### **Returns**

None.

### **Example**

&myPhysicalQueue.Refresh();

# **RefreshTaskList**

### **Syntax**

**RefreshTaskList**(*TaskList*)

### **Description**

Use the RefreshTaskList method to refresh the specified task list.

#### **Parameters**

**TaskList** Specify the task list you want refereshed. You must specify a task list for this parameter.

#### **Returns**

None.

### **Example**

The following code example refreshes the accepted task list for the physical queue.

&myPhysicalQueue.RefreshTaskList(&myPhysicalQueue.AcceptedTaskList);

# **PhysicalQueue Properties**

In this section, we discuss the physical queue class properties. The properties are discussed in alphabetical order.

# **AcceptedTaskList**

#### **Description**

This property returns the accepted task list as a task list object.

This property is read-only.

#### **Example**

The following code example returns the task number of the first accepted task:

&TaskNumber = &myPhysicalQueue.AcceptedTaskList.Task[1].TaskNumber;

#### **Related Links**

[TaskList Class](#page-2850-0)

# **AssignedTaskList**

#### **Description**

This property returns the assigned task list as a task list object.

This property is read-only.

#### **Related Links**

[TaskList Class](#page-2850-0)

# **Agent**

#### **Description**

This property returns all the agents assigned to the physical queue as an array of agent objects.

This property is read-only.

#### **Example**

The following example returns the name of the third agent.

```
&AgentName = &MyPhysicalQueue.Agent[3].Name;
```
### <span id="page-2842-0"></span>**BrowserURL**

#### **Description**

This property returns the URL of the browser as a string. The format is that of an absolute URL.

The URL for the REN server that serves this MCF cluster for external clients and for agent chat. The Browser URL may be different from the InternalURL, which should not have to go through any firewall, reverse proxy server or other outward-facing security barrier.

This property is read-only.

#### **Related Links**

[InternalURL](#page-2843-0)

# **EnqueuedTaskList**

### **Description**

This property returns the enqueued task list as a task list object.

This property is read-only.

#### **Related Links**

[TaskList Class](#page-2850-0)

# **EscalatedTaskList**

### **Description**

This property returns the escalated task list as a task list object.

This property is read-only.

#### **Related Links**

[TaskList Class](#page-2850-0)

### <span id="page-2843-0"></span>**InternalURL**

#### **Description**

This property returns the internal URL as a string. The format is that of an absolute URL.

This property is read-only.

#### **Related Links**

[BrowserURL](#page-2842-0)

### **IsActive**

#### **Description**

This property returns true if the physical queue is active, false otherwise.

This property is read-only.

#### **Example**

Local LogicalQueue &myLogicalQueue = Create LogicalQueue (&LogicalQueueID);
```
For &I = 1 to &myLogicalQueue.PhysicalQueue.Len
&PhyscalQueueID = &myLogicalQueue.PhysicalQueue[&I].PhyscalQueueID;
&myPhysicalQueue = Create PhysicalQueue (&PhysicalQueueID);
    If &myPhysicalQueue.IsActive Then
      /* do work */
    Else
       /* return error */
   End-If;
End-For;
```
# **LogicalQueueID**

#### **Description**

This property returns the logical queue ID associated with the physical queue as a string.

This property is read-only.

#### **Example**

&LogicalQueueID = &myPhysicalQueue.LogicalQueueID;

# **OverflowedTaskList**

#### **Description**

This property returns the overflowed task list as a task list object.

This property is read-only.

#### **Related Links**

[TaskList Class](#page-2850-0)

# **PhysicalQueueID**

#### **Description**

This property returns the physical queue ID of this physical queue.

This property is read-only.

### **RENURLID**

#### **Description**

This property returns the ID of the REN server for the MCFFactory as a string.

This property is read-only.

# **TotalAgents**

### **Description**

This property returns the total number of agents belonging to this physical queue as a number. They may or may not be logged to the queue at that time.

This property is read-only.

# **Task Class**

Use the task class to manipulate tasks or to view the properties of a specific task.

# **Task Methods**

In this section, we discuss the task class methods. The methods are discussed in alphabetical order.

# **Close**

### **Syntax**

**Close**(*Comment*)

# **Description**

Use the Close method to close the task. Only use this method with overflowed or escalated tasks.

**Note:** This method does *not* resubmit the task. Use the Enqueue method to resubmit the task, then use this method to close it.

### **Parameters**

**Comments** Specify any comments you want associated with this closed task.

You can specify a null value ("") for this parameter.

### **Returns**

None.

# **Related Links**

[Enqueue](#page-2846-0)

# <span id="page-2846-0"></span>**Enqueue**

### **Syntax**

**Enqueue**(*LogicalQueueID*,*AgentID*, *Timeout*, *ResponseTime*, *Cost*, *Priority*, *MinSkill*)

### **Description**

Use the Enqueue method to add a task to the logical queue that the task was first assigned to. Every task enters the universal queue by being assigned to a logical queue.

### *Considerations Specifying Time*

If no value (zero) is provided for the time parameters (such as *Timeout* or *ResponseTime*) the Timeout or ResponseTime properties from the task are used, respectively. This may cause the time to never occur as it creates a moving deadline. To avoid such a problem the time can be calculated for each task prior to enqueue as shown below.

**Note:** This logic is not included in the task's enqueue function, so as to allow you the choice for how you want your application to handle this situation.

```
&Util{b} = create Util{b};
&CurrentTask = create Task(\&Task Number);\texttt{XTimeDelta} = \texttt{Wtilobj.GetTimeDiff}(\texttt{Acurrenttime}, \texttt{ACurrentTask.EscalationTime}) / 60;&AgentAcceptTime = &Utilobj.GetTimeDiff(&CurrentTask.EnqueueTime, &CurrentTask.Over⇒
FlowTime) / 60; 
    If AddToDateTime(&currenttime, 0, 0, 0, 0, &AgentAcceptTime, 0) >= &CurrentTask⇒
.EscalationTime Then
        If &TimeDelta > 0 Then
            &AgentAcceptTime = &TimeDelta;
        Else 
/* The current time already exceeds the Escalationn time*/
        End-If;
     End-If;
```
# **Parameters**

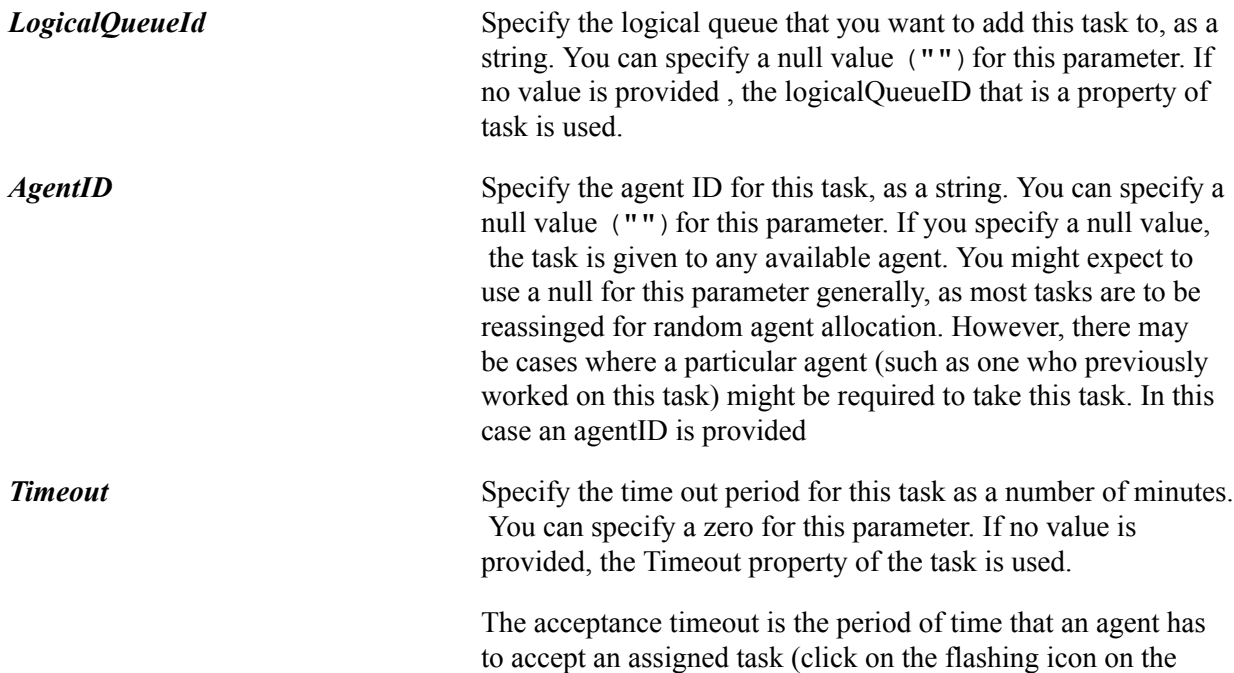

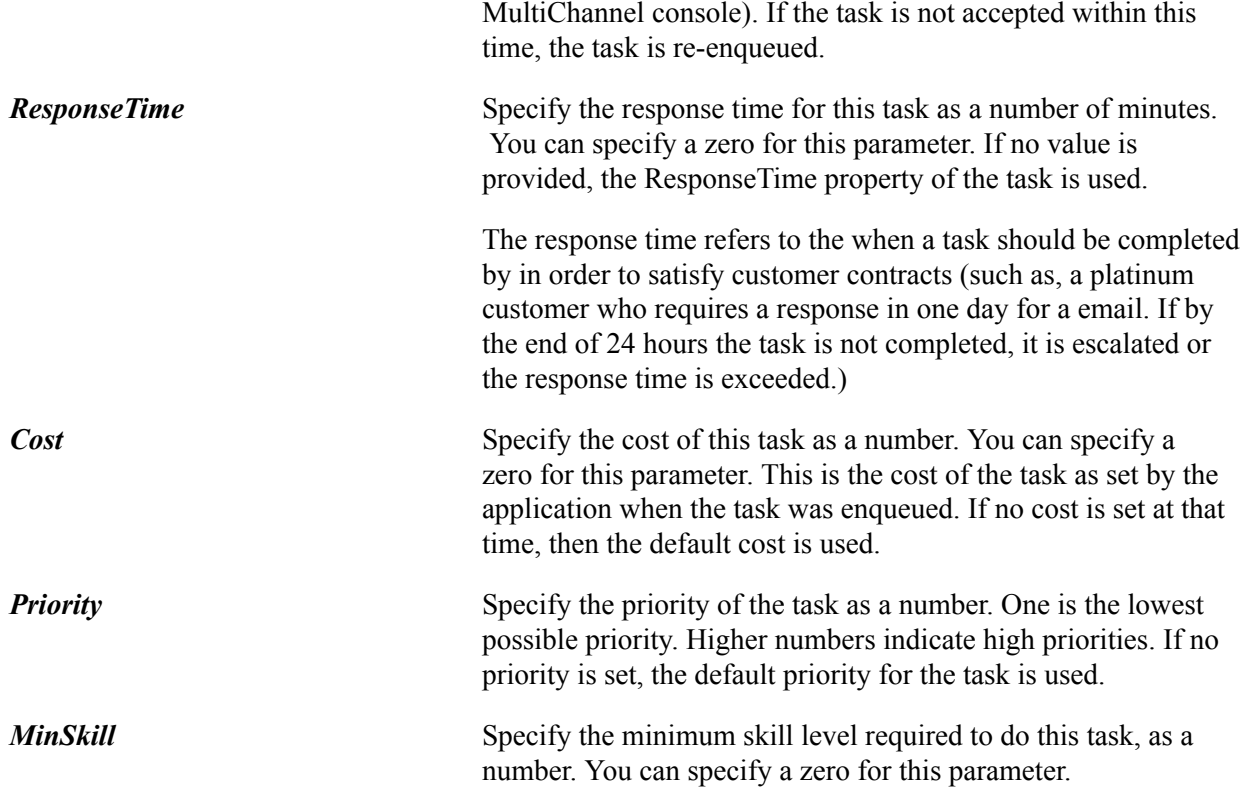

#### **Returns**

None.

#### **Example**

```
&CurrentTask = create Task(\&Task Number);&CurrentTask.Enqueue(&CurrentTask.PhysicalQueueID, "", &AgentAcceptTime, &TaskCompl⇒
eteTime, &CurrentTask.Cost, &CurrentTask.Priority, &CurrentTask.SkillLevel);
```
# <span id="page-2847-0"></span>**Refresh**

#### **Syntax**

**Refresh**()

#### **Description**

Use the Refresh method to refresh the task properties. If you only want to refresh the status, use the RefreshStatus method.

#### **Parameters**

None.

#### **Returns**

None.

### **Example**

The following refreshes all the properties of the task:

&MyTask.Refresh();

#### **Related Links**

[RefreshStatus](#page-2848-0)

# <span id="page-2848-0"></span>**RefreshStatus**

#### **Syntax**

**RefreshStatus**()

#### **Description**

Use the RefreshStatus method to refresh only the status of the task. If you want to refresh all the task properties, use the Refresh method.

#### **Parameters**

None.

#### **Returns**

None.

### **Example**

The following refreshes the status of the task:

```
&MyTask.RefreshStatus();
```
#### **Related Links**

[Refresh](#page-2847-0)

# **Task Properties**

In this section, we discuss the task class properties. The properties are discussed in alphabetical order.

# **AgentID**

### **Description**

This property returns the agent ID as a string.

This property is read-only.

# **ApplicationData**

### **Description**

This property returns a string in which data relevent to the task is passed. Typically, for a task, it contains the URL to show when an agent access this task, the subject, and so on. This data is not really useful to the end-user, but only for administrators and for test purposes.

This property is read-only.

# **Comments**

### **Description**

Use this property to either set or return the comments associated with this task, as a string.

This property is read-write.

# **EnqueueTime**

### **Description**

This property returns the date and time when the task was submitted to the universal queue as a DateTime value.

This property is read-only.

# **EscalationTime**

### **Description**

This property returns the date and time when the task will be removed from the queue and placed in the escalated pool as a DateTime value.

This property is read-only.

# **Language**

### **Description**

This property returns the language associated with the task as a string.

This property is read-only.

# **OriginalTime**

### **Description**

This property returns the date and time when the task was first submitted to the universal queue as a DateTime value. This value is maintained for a task through its various stages and cannot change.

This property is read-only.

# **OverFlowTime**

#### **Description**

This property returns a DateTime value representing the date and time when the task has reached the stipulated time during which the universal queue server could not find an agent to accept the task.

This property is read-only.

# **PhysicalQueueID**

#### **Description**

This property returns the physical queue associated with the task as a string.

This property is read-only.

# **TiedAgentID**

#### **Description**

This property returns the agent ID of the agent this task is enqueued for as a string.

This property is read-only.

# <span id="page-2850-0"></span>**TaskList Class**

Use the task list class to refresh or view a task list.

# **TaskList Method**

This section discusses the task list method Refresh.

# **Refresh**

#### **Syntax**

**Refresh**()

#### **Description**

Use the Refresh method to refresh the task list properties.

#### **Parameters**

None.

#### **Returns**

None.

# **Example**

The following refreshes all the properties of the task list:

```
&MyTaskList.Refresh();
```
# **TaskList Properties**

This sections discusses all the properties for the task list class. The properties are discussed in alphabetical order.

# **AgentID**

### **Description**

This property returns the agent ID as a string.

This property is read-only.

# **PhysicalQueueID**

#### **Description**

This property returns the physical queue associated with the task list as a string.

This property is read-only.

# **Task**

#### **Description**

This property returns all of the tasks in the task list as an array of task objects.

This property is read-only.

#### **Example**

```
For &I = 1 to &MyTaskList.Total
   \&MyTask = \&MyTaskList[\&I]; /* do work on every task in list */
End-For;
```
# **TaskType**

### **Description**

This property returns the task type as a string. A tasklist only contains tasks of a single type. The following are the valid task types for a tasklisk:

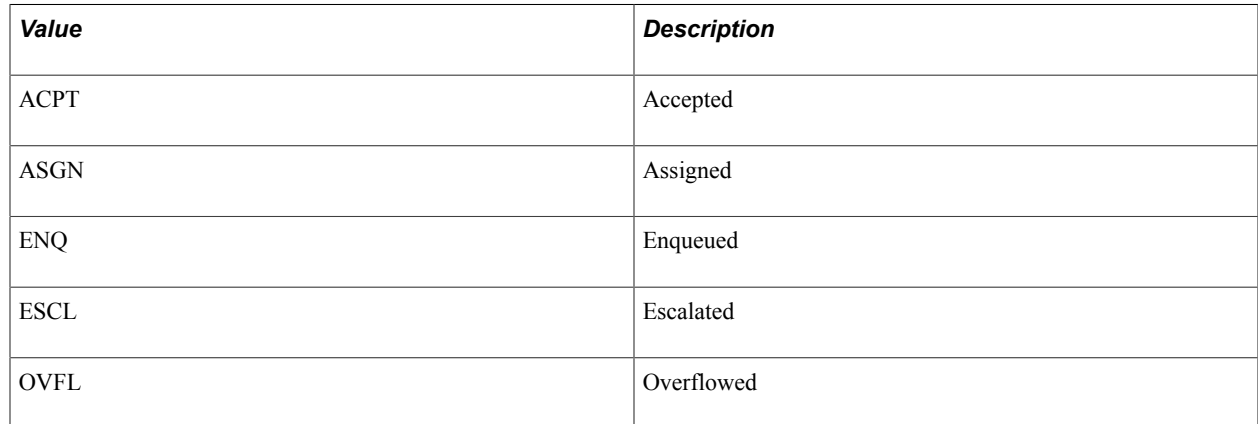

This property is read-only.

# **Total**

#### **Description**

This property returns the total number of tasks in the list as a number.

This property is read-only.

# **Util Class**

The Util class is used to perform certain useful tasks, such as calculating times (so a task will timeout).

# **Util Methods**

This section discusses the Util class methods. The methods are discussed in alphabetical order.

# **GetLogicalQueue**

#### **Syntax**

**GetLogicalQueue**(*PhysicalQueueID*)

### **Description**

Use the GetLogicalQueue to get the logical queue ID for the specified physical queue.

#### **Parameters**

*physicalQueueID* Specify the physical queue ID that you want to find the logical queue for, as a string.

#### **Returns**

A string containing the logical queue ID.

#### **Example**

The following code example returns the logical queue ID for a given physical queue ID .

&LogicalQueueID = &testUtil.GetLogicalQueue(&PhysicalQueueID);

# **GetTimeDiff**

#### **Syntax**

**GetTimeDiff**(*DateTime1*, *DateTime2*)

#### **Description**

Use the GetTimeDiff method to determine the difference between two DateTime values.

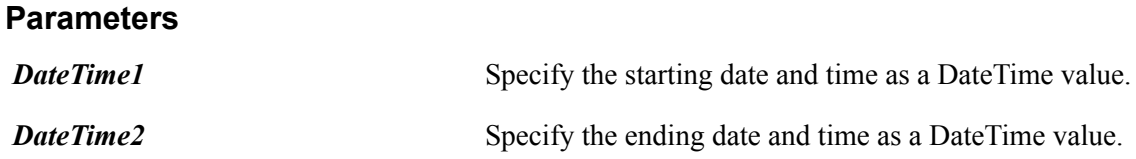

#### **Returns**

A number specifying the difference between the two DateTime values (in seconds.)

#### **Example**

In the following example, &nPeriod is 15 minutes.

```
&DTM1 = DateTimeValue("10/09/97 10:35:36");
&DTM2 = DateTimeValue("10/09/97 10:50:36");
Local number &nPeriod = &myUtil.GetTimeDiff(&DTM1, &DTM2) / 60;
```
# **MCFFactory Example**

The following is an example of creating an MCFFactory, then traversing the branches to reach elements from different points. It is the loops that are important—any code within the loops is just an example of retrieval.

```
&testMCFFactory = create MCFFactory(100); /* set a maximum number of tasks in a tas⇒
k list to 100 \times /
```

```
Local integer &i, &j, &k;
&i = 1;\delta j = 1;& k = 1;&1 = 1;\delta m = 1;\& n = 1;While &j < &testMCFFactory.LogicalQueue.Len + 1
    /*looping through the logical queues*/
    While &i < &testMCFFactory.LogicalQueue [&j].PhysicalQueue.Len + 1
       /*looping through the physical queues*/
       /* e.g. Tasklists by physical queues*/
       &PhysQID = &testMCFFactory.LogicalQueue [&j].PhysicalQueue [&i].PhysicalQueue⇒
ID;
       &nOvflTaskTotal = &testMCFFactory.LogicalQueue [&j].PhysicalQueue [&i].OverFl⇒
owedTaskList.Total;
       While &k < &testMCFFactory.LogicalQueue [&j].PhysicalQueue [&i].OverFlowedTas⇒
kList.Total + 1
          /*looping through the Tasklist on physical queues*/
          /* e.g. Tasks by physical queues*/
          &tasknum = &testMCFFactory.LogicalQueue [&j].PhysicalQueue [&i].OverFlowed⇒
TaskList.Task [&k].TaskNumber;
         & k = k + 1;End-While; /* &k loop */ /*Task List by Agents on a Physical Queue */
       While &l < &testMCFFactory.LogicalQueue [&j].PhysicalQueue [&i].TotalAgents +⇒
  1
          While &m < &testMCFFactory.LogicalQueue [&j].PhysicalQueue [&i].Agent [&l]⇒
.TotalPhysicalQueues + 1
             /* e.g. Workload of agents on physical queues. NOTE: &m and &i are n⇒
ot the same value for the same physical queue.*/
             &AgentMaxWorkload = &testMCFFactory.LogicalQueue [&j].PhysicalQueue [&i⇒
].Agent [&l].AgentProps [&m].Workload;
             While &n < &testMCFFactory.LogicalQueue [&j].PhysicalQueue [&i].Agent [⇒
&l].AgentsTasks [&m].AcceptedTaskList.Total + 1
                /* e.g. tasks on Agent's accepted list NOTE: &m and &i are not the⇒
  same value for the same physical queue.*/
                &tasknum = &testMCFFactory.LogicalQueue [&j].PhysicalQueue [&i].Agen⇒
t [&l].AgentsTasks [&m].AcceptedTaskList.Task [&n];
               \&n = \&n + 1;End-While; /* &n Loop - tasks on Phys Q of Agents */
            \delta n = 1:
            \delta m = \delta m + 1;End-While; /* &m loop - Phys Q of Agents - convoluted*/
         \&m = 1;&1 = 21 + 1;End-While; /* &l loop - Agents on Phys Q */&\text{i} = \&\text{i} + 1;& k = 1; End-While; /* &i loop- Physical Queues*/
   \&\ j = \&\ j + 1;x_i = 1:
End-While; /* &j loop - Logical Queues*/
```
Universal Queue Classes Chapter 54

# **Verity Search Classes**

# **Understanding the Verity Search Classes**

The Verity search classes enable you to create a logical search index as well as access a search index and query its contents. Every Verity search index in the PeopleSoft system must have a logical search index created to describe it.

The SearchIndex objects can be created for the following types of content:

- Indexing content references in a PeopleSoft portal.
- Indexing data in PeopleSoft records.
- Web crawling a file system.
- Web crawling URLs.
- User defined indexes (such as a PeopleSoft application).

Portal users can index and search on content references through the Verity search classes using PeopleCode. The Portal Administration pages provide a GUI access to indexing a portal. This search index is what is used when doing searches on the portal. Users can create search indexes and index data in PeopleSoft records. The Search Index Designer provides a GUI tool to create these indexes.

Users can create search indexes and spider files systems or URL's. The Search Index Designer provides a GUI tool to create these indexes.

Users can create their own custom search indexes.

PeopleSoft has integrated the Verity search engine into PeopleTools.

All searches done using the Verity search classes are executed against a Verity search index. A search index is similar to a record in many ways:

- It has fields that hold information about a document.
- It stores one row of information for each document indexed.
- It can store information in different languages.

You must build a search index before you can use the Verity search classes.

For the portal, you can build a search index either using the Verity search classes (BuildSearchIndex) PortalRegistry method) or using the Portal Administration.

To index and search something that isn't registered in the portal, you must build your own search index.

After you've built a search index, you can execute a search against the index, and execute a search query. A search query (SearchQuery object) represents the items in an index that match a query. These matched items are retrieved in the SearchResult collection.

In addition, you can also check for any errors that were generated by the search.

If you specify multiple indexes to search over, and none of the collections' indexes are built, an error is returned. Otherwise, if there is at least one built index collection, and there is a matching search result, it is displayed.

#### **Related Links**

"Understanding Verity Search Indexes" (PeopleTools 8.55: System and Server Administration) [BuildSearchIndex](#page-2862-0)

# **Using the SearchResult Collection**

You specify the size of the SearchResult collection when you execute the search. If more search results were returned than can be contained in the single SearchResult collection, you can access the next set of search results by executing the search again, specifying only a different starting point.

For example, suppose your search returns 28 documents that match the query, but the size you specified when you executed the search was 10. You have to execute the search three times to access all the documents that matched the query.

The following pseudo-code could be behind a "Next Matches" button.

- &Start indicates at what document you want to start your search query.
- &Size is the number of search results returned in every search.
- & SearchQuery is the query object you created at the start of your program.

```
&Start = &Start + &Size;
&SearchQuery.Execute(&Start, &Size);
```
# **Understanding Search Results**

Each search result in the SearchResult collection contains:

- Key
- Score
- SearchFields

The key uniquely identifies each document in the SearchResult collection. Keys provide a link back to the item that was indexed. The value returned by the Key property depends on the search index. If you're using a search index with the portal, the key contains the content provider and the URL. If you're not using the portal search index, the key is determined by the developer who created the search index.

Each query returns matched documents in relevance-ranked order, with those documents considered most relevant appearing at the top of the list. During search processing, a score is calculated for each retrieved

document. This is the value stored in the Score property. A Score is assigned a value from 0.00 to 1.00, where 1.00 represents a perfect match to the search criteria provided.

Each search result contains fields. If this is a non-portal search, these fields were specified by the developer when they created the search index. If this is a portal search, the fields are the following:

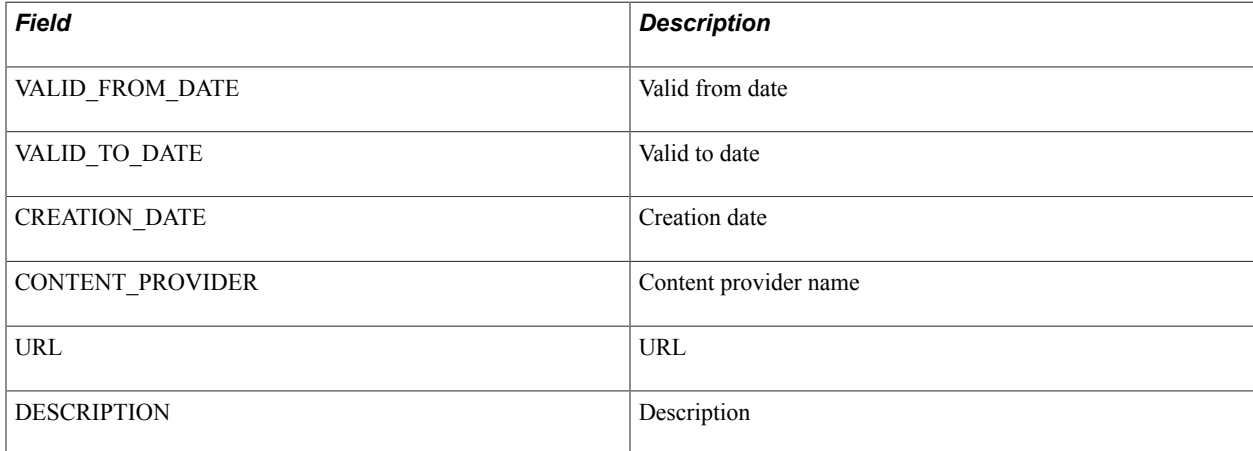

An external URL has the full URI attached so it might look like this:

URL: http://sports.mysports.com/nba/teams/chi/

Whereas a URL with a content provider specified is comprised of two portions.

Content Provider: HRMS

URL:ICType=Panel&Menu=ADMINISTER\_WORKFORCE\_(U.S.)&Market=GBL&PanelGroupName=ABSENCE⇒ \_HISTORY1

You can interrogate each field in the SearchField collection to find its name and value.

#### **Related Links**

[Key](#page-2874-0) [Score](#page-2874-1) **[SearchFields](#page-2874-2)** 

# **Understanding the Differences Between Verity Search Classes and the PeopleTools Search Framework Classes**

The Verity search classes were implemented specifically to support PeopleTools integration with the Verity search engine. Conversely, the PeopleTools Search Framework was developed to provide an interaction layer that is independent of any specific search engine.

The Verity search objects are implemented as PeopleCode built-in objects. PeopleTools Search Framework objects are implemented through an open source PeopleCode application package. In both cases, the primary interaction class is the SearchQuery class. With Verity, a SearchQuery object is instantiated using the PortalRegistry or Session built-in classes. With the PeopleTools Search Framework, a SearchQuery object is instantiated from a SearchQueryService object.

#### **Related Links**

[Understanding the PeopleSoft Search Framework Classes](#page-1890-0)

[Data Type and Scope of Verity Search Objects](#page-2860-0)

# **Error Handling with the Verity Search Classes**

All errors for the Verity search classes, like the other APIs, are logged in the PSMessages collection, instantiated from a session object.

The search classes log errors "interactively", that is, as they happen. For example, suppose you specified an invalid SearchField name. The error would be logged in the PSMessages collection as soon as you executed the ItemByName method.

If you want to search for errors in the query string before you execute the search, you can use the SearchQuery Parse method.

When to check for errors depends on your application. However, if you check for errors after every assignment, you may see a performance degradation.

The easiest way to check for errors is to check the number of messages in the PSMessages collection, using the Count property. If the Count is 0, there are no errors.

```
Local ApiObject &MySession;
Local ApiObject &ERRORCOL;
Component ApiObject &SearchQuery, &SearchResultCol, &SearchResult;
Component Number &Start, &Size;
&MySession = %Session;
If &MySession Then
    /* connection is good */
    &SearchQuery = &MySession.GetSearchQuery();
    &SearchQuery.Indexes = "PSC";
    &SearchQuery.Language = %Language;
    &SearchQuery.QueryText = SEARCH_RECORD.USER_QUESTION.Value;
   &Start = 1:
   &\text{Size} = 20; &SearchResultsCol = &SearchQuery.Execute(&Start, &Size);
    If &SearchResult.HitCount > 0 Then 
       For &I = 1 to &SearchResultCol.Count
          &SearchResult = &SearchResultCol.Item(&I);
          /* Do processing */
       /* Do error checking */
          &ERRORCOL = &MySession.PSMessages;
          If (&ERRORCOL.Count <> 0) Then
             /* errors occurred . . . do processing */
          Else
             /* no errors */
          End-If;
       End-For;
   Else
       /* do processing for no returned matches to query */
   End-if;
Else
    /* do processing for no connection */
End-If;
```
#### **Related Links** [Error Handling](#page-2605-0)

[Parse](#page-2865-0)

# <span id="page-2860-0"></span>**Data Type and Scope of Verity Search Objects**

All search objects, like a SearchResult collection, a SearchField, and so on, are declared as type ApiObject. For example,

Local ApiObject &SearchResultCol;

Local ApiObject &SearchField;

**Note:** All Search objects can be declared only as Local.

A search object can be instantiated only from PeopleCode using a PortalRegistry or Session object.

This object can be used anywhere you have PeopleCode, that is, in an application class, Application Engine PeopleCode, record field PeopleCode, and so on. The limits placed on where you can use this object depend on how the object is used. For example, if you're doing search index administration, you are updating the database, and that can be done only in certain events.

**Note:** The Verity search classes are not supported for Application Engine programs run via the PSAESRV process. In addition, the Verity search classes do not work in Application Engine programs run on the System 390.

# **Verity Search Classes Reference**

A SearchQuery object must be instantiated from either a Session object or a PortalRegistry object. The Verity search classes do not have any built-in functions. Therefore, this reference section includes documentation on specific, search-related methods from the Session class and the PortalRegistry class.

This reference section documents the following Verity search classes:

- SearchQuery class.
- ParseResult collection.
- ParseResult class.
- SearchResult collection.
- SearchResult class.
- SearchField collection.
- SearchField class.
- SearchIndex collection.
- SearchIndex class.
- SearchRecord Options class.
- SearchRecordField collection.
- SearchRecordField class.
- Search Language collection.
- Search Language class.
- Search Schedule collection.
- Search Schedule class.
- Search HTTP Options class.
- Search FS Options class.
- Search Start Options collection.
- Search Start Options class.

# **Session Class Methods**

A SearchQuery object must be instantiated from either a Session object or a PortalRegistry object. The Verity search classes do not have any built-in functions.

In this section, the search-related Session class methods are presented in alphabetical order.

### **Related Links**

[Understanding Session Class](#page-2604-0) [Understanding the Portal Registry](#page-1996-0)

# <span id="page-2861-0"></span>**GetSearchIndexes**

#### **Syntax**

**GetSearchIndexes**()

#### **Description**

The GetSearchIndexes method returns a collection of SearchIndex objects.

A SearchIndex object and its children are used only for index administration, that is, creating and building search indexes. This method is *not* used with queries.

#### **Parameters**

None.

#### **Returns**

A SearchIndex collection object, populated with zero or more SearchIndex objects.

### **Related Links**

[SearchIndex Collection](#page-2877-0)

# <span id="page-2862-1"></span>**GetSearchQuery**

#### **Syntax**

**GetSearchQuery**()

#### **Description**

The GetSearchQuery method returns an empty search query object used to start a search.

#### **Parameters**

None.

#### **Returns**

An empty search query object.

#### **Example**

&SearchQuery = %Session.GetSearchQuery();

#### **Related Links**

[GetSearchQuery](#page-2863-0)

# **PortalRegistry Class Methods**

A SearchQuery object must be instantiated from either a Session object or a PortalRegistry object. The Verity search classes do not have any built-in functions.

In this section, the search-related PortalRegistry class methods are presented in alphabetical order.

**Related Links** [Understanding Process Request Classes](#page-2208-0)

# <span id="page-2862-0"></span>**BuildSearchIndex**

#### **Syntax**

**BuildSearchIndex**(*Language*)

#### **Description**

The BuildSearchIndex method builds a portal search index for the specified language.

#### *Search Collection Path Considerations*

The Search Collection Path field in the configuration file points to a directory where collections can be built and queried through the Verity search classes. However, the BuildSearchIndex method *always* builds the collection in the default path, that is, in the following:

*PS\_HOME*\data\search\*portal\_name*\*db\_name*\*lang\_cd*

#### **Parameters**

*Language* Specify the language code that you want the search index built in.

#### **Returns**

An optional Boolean value: True if the search index is built successfully, False otherwise.

### <span id="page-2863-0"></span>**GetSearchQuery**

#### **Syntax**

**GetSearchQuery**()

#### **Description**

The GetSearchQuery method returns an empty search query object.

**Note:** When you use this method to get a search query, the index property is already set to the portal registry search index, and the language property is defaulted to the end-user's language.

#### **Parameters**

None.

#### **Returns**

An empty SearchQuery object with the index and language property already set.

#### **Example**

```
&Portal = %Session.GetPortalRegistry();
&Portal.Open("PORTAL");
&SearchQuery = &Portal.GetSearchQuery();
```
#### **Related Links**

[GetSearchQuery](#page-2862-1)

# **SearchQuery Class**

The SearchQuery object is used to specify the search index and execute a query against it.

A SearchQuery object is returned by the following:

- The GetSearchQuery method from a PortalRegistry object.
- The GetSearchQuery method from a Session object.

See [GetSearchQuery.](#page-2863-0)

See [GetSearchQuery.](#page-2862-1)

# **SearchQuery Class Methods**

In this section, we discuss the SearchQuery class methods.

# <span id="page-2864-0"></span>**Execute**

#### **Syntax**

**Execute**(*Start*, *Size*)

#### **Description**

**Parameters**

The Execute method runs a search query beginning at the document number specified by *Start*, and returns the number of results (or less) specified by *Size* in a SearchResult Collection.

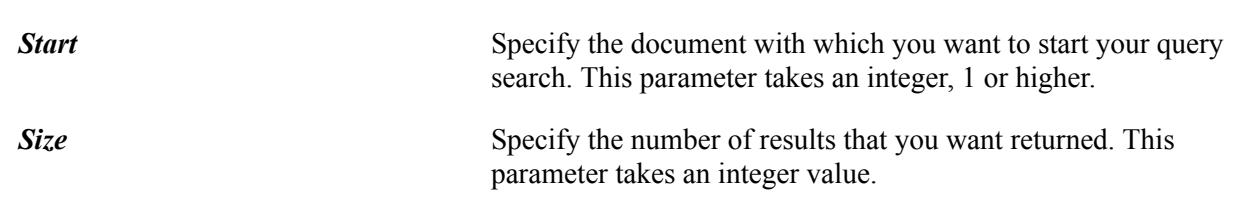

#### **Returns**

A SearchResult collection.

#### **Example**

&SearchResultCol = &SearchQuery.Execute(1, 20);

#### **Related Links**

[SearchResult Collection](#page-2871-0)

# <span id="page-2865-0"></span>**Parse**

#### **Syntax**

**Parse**()

#### **Description**

Use the Parse method to verify the syntax of the query string specified through the QueryText property for syntax errors, such as whether there is a missing quotation mark or closing bracket.

The Parse method does not produce a collection of search results. If there are any errors, it returns a reference to a ParseResult collection that you can search through for errors. If there are not any errors, it returns a Null object.

#### **Parameters**

None.

#### **Returns**

A reference to a ParseResult collection if there are errors, Null otherwise.

#### **Example**

```
Local ApiObject &MySession;
Local ApiObject &ParseResults;
Component ApiObject &SearchQuery, &SearchResultCol, &SearchResult;
Component Number &Start, &Size;
&MySession = %Session;
If &MySession Then
   /* connection is good */
    &SearchQuery = &MySession.GetSearchQuery();
    &SearchQuery.Indexes = "PSC";
   \&SearchQuery.Language = \&Language;
    &SearchQuery.QueryText = SEARCH_RECORD.USER_QUESTION.Value;
    &ParseResults = &SearchQuery.Parse();
    If All(&ParseResults) AND &ParseResults.ErrorCount > 0 OR &ParseResults.WarningC⇒
ount > 0 Then
       /* Process results */
   End-if;
End-if;
```
#### **Related Links**

[ParseResult Collection](#page-2869-0)

# **SearchQuery Class Properties**

In this section, we discuss the SearchQuery class properties. The properties are discussed in alphabetical order.

# **HitCount**

#### **Description**

The HitCount property returns the total number of documents that actually match the query.

This property is read-only.

### <span id="page-2866-0"></span>**Indexes**

#### **Description**

Use the Indexes property to specify the list of indexes you want the search to query. This list is in the form of a list of comma separated index names. Use the Execute method to execute the query on all the indexes specified in this property.

If you want to search against a single index, specify the index name without any comma.

This property is read-write.

### **Example**

The following example uses two search indexes called CATALOG1 and CATALOG2 for the word "bicycle", with the requested fields called "DESCRIPTION" and "PRICE" in the results.

```
&sqQuery = %Session.GetSearchQuery();
&sqQuery.Indexes = "CATALOG1, CATALOG2";
\overline{\text{kg}}qQuery.Language = %Language;
&sqQuery.Querytext = "bicycle";
&sqQuery.SortSpecifications = "PRICE desc DESCRIPTION asc";
&sqQuery.RequestedFields = "PRICE, DESCRIPTION";
/* Execute the search, getting the first 20 results. */
\text{Exercise 1: } s = \text{GgQuery}. Execute (1, 20);
If &srcResults <> Null And &srcResults.Count > 0 Then
&srCurrent = &srcResults.First();
Repeat
        Local ApiObject &srFieldColl;
&srFieldsColl = &srCurrent.SearchFields;
        Local ApiObject &srField = &srFieldColl.First();
  Repeat
       /* Do something with this field. */
         \&srField = \&srFieldColl.Next();
        Until None(&srField);
    Until None(&srCurrent);
Else
    ReportSearchAPIErrors();
    Local string &msg;
    &msg = MsgGetText(145, 40, "No results for your search");
End-If;
Function ReportSearchAPIErrors()
    Local ApiObject &msgColl = %Session.PSMessages;
    Local number &i;
    For &i = 1 To &msgColl.count
      Local ApiObject \&msq = \&msqColl.item(\&i); Error (&msg.Text);
   End-For;
    &msgColl.DeleteAll();
End-Function;
```
# **IndexName**

#### **Description**

**Note:** This property remains for backward compatibility only. Use the Indexes property instead.

#### See [Indexes.](#page-2866-0)

The IndexName property specifies the SearchIndex this query is to retrieve the result from.

You *must* set this property before a query can be performed on the SearchQuery object returned from the GetSearchQuery method.

This property is read-write.

#### **Example**

```
&SearchQuery.IndexName = "PSA";
```
# **KnowledgeBase**

#### **Description**

Use the KnowledgeBase property to specify a topicset (that is, a file generated by using the mktopics Verity command for a search query. This property takes the name of a file, as a string.

This property is read-write.

### **Language**

#### **Description**

The Language property specifies the language of the search index.

The default value for this property is the current user's language.

This property is read-write.

# **ProcessedCount**

#### **Description**

The ProcessedCount property returns the total number of documents that were subjected to the search query.

This property is read-only.

# **QueryText**

### **Description**

The QueryText property returns the query text to be submitted to the SearchQuery object.

This property is read-write.

# <span id="page-2868-1"></span>**RequestedFields**

### **Description**

The RequestedFields property specifies the set of fields to be returned with the results.

The value of this property is a list of fields, separated by commas.

If this property is not specified, all the fields (except a few internal fields) are returned with the result. You may get better performance by specifying only the fields you want returned.

This property is read-write.

#### *Related Links*

[SortSpecifications](#page-2868-0) [SearchField Collection](#page-2875-0)

# **ScorePrecision**

### **Description**

The ScorePrecision property specifies how precise the score should be displayed with the results.

The value of this property is a string, and can be one of the following (case is insensitive)

- 8bit
- 16bit
- 32bit

The system displays two digits after decimal point if "8bit" is selected, and 4 digits if "16bit" is selected. The default value of this property is "8bit".

If this property is set to any other value, the Execute method generates an error and terminates the search.

This property is read-write.

# <span id="page-2868-0"></span>**SortSpecifications**

### **Description**

The SortSpecifications property specifies how the results of a search should be sorted.

This property should be in the following format:

*fieldname1* {**asc** | **desc**} [*fieldname2* {**asc** | **desc**} ...]

where *fieldname1* and *fieldname2* are field names to be used to sort the results and **asc** and **desc** are keywords for sorting in ascending or descending order.

Specifying multiple fields allows you to perform a secondary sort within the primary sorted results. For example, specifying price asc descr desc sorts the returned results by price in ascending order. Within the price, the results are sorted by descr field in descending order.

The default value of this property is to sort the results by score field in descending order.

**Note:** If you specify this property, you must also specify the RequestedFields property.

#### *Related Links*

[RequestedFields](#page-2868-1)

# <span id="page-2869-0"></span>**ParseResult Collection**

A ParseResult Collection is returned from the Parse SearchQuery method.

See [Parse](#page-2865-0).

# **ParseResult Collection Methods**

In this section, we discuss the ParseResult collection methods. The methods are discussed in alphabetical order.

### **First**

#### **Syntax**

**First**()

#### **Description**

The First method returns the first ParseResult object in the ParseResult collection. If the ParseResult collection is empty, it returns Null.

#### **Example**

&MyResult = &MyParseResultCollection.First();

# **Next**

#### **Syntax**

**Next**()

### **Description**

The Next method returns the next ParseResult object in the ParseResult collection. You can use this method only after you have used the First method: otherwise the system doesn't know where to start.

This method returns a Null when there are no more ParseResult objects in the collection.

#### **Parameters**

None.

### **Returns**

Either a reference to a ParseResult object, or, if there are no more results in the ParseResult collection, a Null.

# **Example**

```
Repeat
    /* &parseInfo.Message() contains the message, process it */
    &parseInfo.Next()
Until None(&parseInfo);
```
# **ParseResult Collection Properties**

In this section, we discuss the ParseResult collection properties The properties are discussed in alphabetical order.

# **ErrorCount**

### **Description**

The ErrorCount property returns the number of ParseResult objects in this collection with a severity of ERROR.

This property is read-only.

### **Example**

```
For &I = 1 to &ParseResults. ErrorCount
   /* process message */
End-For;
```
# **WarningCount**

#### **Description**

The WarningCount property returns the number of ParseResult objects in this collection with a severity of WARNING.

This property is read-only.

# **ParseResult Class**

A ParseResult object is returned from either the First or Next ParseResult Collection methods.

See [ParseResult Collection.](#page-2869-0)

# **ParseResult Class Properties**

In this section, we discuss the ParseResult class properties The properties are discussed in alphabetical order.

# **Message**

### **Description**

The Message property returns the text of the error or warning message as a string.

This property is read-only.

# **Severity**

#### **Description**

The Severity property returns the severity of the message as a string. Values are:

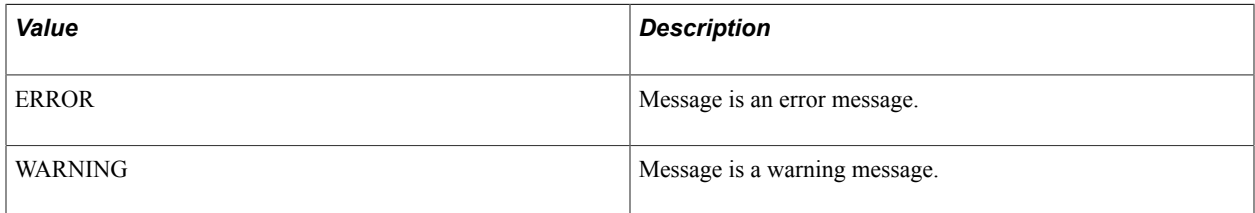

This property is read-only.

# <span id="page-2871-0"></span>**SearchResult Collection**

A SearchResult collection is returned from the Execute SearchQuery method.

See [Execute.](#page-2864-0)

# **SearchResult Collection Methods**

In this section, we discuss the SearchResult collection methods. The methods are discussed in alphabetical order.

# **First**

#### **Syntax**

**First**()

#### **Description**

The First method returns the first SearchResult object in the SearchResult collection. If the SearchResult collection is empty, it returns Null.

#### **Example**

&MyResult = &MyCollection.First();

# **Item**

#### **Syntax**

**Item**(*number*)

#### **Description**

The Item method returns the SearchResult object with the position in the SearchResult collection specified by *number*.

#### **Parameters**

*Number* Specify the position number in the collection of the SearchResult object that you want returned. Values start at 1.

#### **Returns**

A SearchResult object if successful, Null otherwise.

#### **Example**

```
For &I = 1 to &MyCollection.Count
    &MyResult = &MyCollection.Item(&I);
    /* Do processing */
End-For;
```
# **Next**

#### **Syntax**

**Next**()

#### **Description**

The Next method returns the next SearchResult object in the SearchResult collection. You can use this method only after you have used the First method: otherwise the system doesn't know where to start.

#### **Example**

```
&MyResult = &MyCollection.Next();
```
# **SearchResult Collection Property**

In this section, we discuss the SearchResult collection property Count.

# **Count**

#### **Description**

This property returns the number of SearchResult objects in the SearchResult collection, as a number.

This property is read-only.

#### **Example**

&COUNT = &MY\_COLLECTION.Count;

# **SearchResult Class**

The SearchResult object represents a specific SearchResult in a SearchResult Collection object.

SearchResult objects are instantiated from a SearchResult Collection with the First, ItemByName or Next methods.

See [SearchResult Collection](#page-2871-0).

# **SearchResult Class Properties**

In this section, we discuss the SearchResult class properties. The properties are discussed in alphabetical order.

# <span id="page-2874-0"></span>**Key**

### **Description**

The Key property returns the key for this SearchResult object.

This property is read-only.

# <span id="page-2874-1"></span>**Score**

### **Description**

The Score property returns the score for this SearchResult object as a string. The decimal separator in this string depends on the Peoplesoft language that was used for search. For example, if you searched in Spanish, the decimal separator would be a ','.

Use this property to display the score.

If you convert this string to a number using the Value function, you might not receive the correct result. This is because the Value function always expects the decimal separator character to be a period. You need to explicitly replace the decimal separator with a period before using the Value function. To avoid such conversion problems, if you want to perform score arithmetic, such as evaluating a score to see if it's below a threshold, use the ScoreAsNumber property.

This property is read-only.

### **Related Links**

[ScoreAsNumber](#page-2874-3)

# <span id="page-2874-3"></span>**ScoreAsNumber**

### **Description**

This property returns the relevancy score as a floating point number between 0 and 1. This property is the same as the Score property, except that this property returns the score as a floating point number instead of a string. Use this value to perform score arithmetic such as comparing it to a threshold value. If you want to display the score, use the Score property.

This property is read-only.

#### **Related Links**

[Score](#page-2874-1)

# <span id="page-2874-2"></span>**SearchFields**

### **Description**

The SearchFields property returns a SearchField Collection.

This property is read-only.

#### *Related Links*

[SearchField Collection](#page-2875-0)

# <span id="page-2875-0"></span>**SearchField Collection**

A SearchField collection is returned by the SearchFields SearchResult property.

See [SearchFields](#page-2874-2).

# **SearchField Collection Methods**

In this section, we discuss the SearchField collection methods. The methods are discussed in alphabetical order.

# **First**

#### **Syntax**

**First**()

#### **Description**

The First method returns the first SearchField object in the SearchField collection. If the SearchField collection is empty, it returns Null.

### **Example**

&MyField = &MyCollection.First();

# **ItemByName**

#### **Syntax**

**ItemByName**(*Name*)

#### **Description**

The ItemByName method returns the SearchField object specified by *Name*.

#### **Parameters**

*Name* Specify the name of the SearchField you want returned.

#### **Returns**

A SearchField object if successful, Null otherwise.

#### **Example**

&MyField = &MyCollection.ItemByName(VALID\_TO\_DATE);

# **Next**

#### **Syntax**

**Next**()

### **Description**

The Next method returns the next SearchField object in the SearchField collection. You can use this method only after you have used the First method: otherwise the system doesn't know where to start.

### **Example**

```
&MyField = &MyCollection.Next();
```
# **SearchField Collection Property**

In this section, we discuss the SearchField collection property Count.

# **Count**

### **Description**

This property returns the number of SearchField objects in the SearchField collection, as a number.

This property is read-only.

### **Example**

&COUNT = &MY\_COLLECTION.Count;

# **SearchField Class**

A SearchField is returned by First, ItemByName, and Next SearchField Collection methods.

See [SearchField Collection.](#page-2875-0)

# **SearchField Class Properties**

In this section, we discuss the SearchField class properties. The properties are discussed in alphabetical order.

# **Name**

#### **Description**

The Name property returns the name of this SearchField object as a string.

This property is read-only.

# **Value**

#### **Description**

The Value property returns the value for this SearchField object as a string.

This property is read-only.

# <span id="page-2877-0"></span>**SearchIndex Collection**

A SearchIndex collection is returned by the GetSearchIndexes Session class property.

The search indexes in this collection represent all of the *logical* search indexes that have been created in the PeopleSoft system.

Every search index built and used in a PeopleSoft system must have a logical search index associated with it.

See [GetSearchIndexes.](#page-2861-0)

# **SearchIndex Collection Methods**

In this section, we discuss the SearchIndex collection methods. The methods are discussed in alphabetical order.

# **First**

#### **Syntax**

**First**()

#### **Description**

The First method returns the first SearchIndex object in the SearchIndex collection. If the SearchIndex collection is empty, it returns Null.

#### **Example**

&MySearchI = &MyCollection.First();

# **ItemByName**

### **Syntax**

**ItemByName**(*Name*)

### **Description**

The ItemByName method returns the SearchIndex object specified by *Name*.

#### **Parameters**

*Name* Specify the name of the SearchIndex that you want returned.

#### **Returns**

A SearchIndex object if successful, Null otherwise.

#### **Example**

&MySearchI = &MyCollection.ItemByName("MySearchIndex");

# **Next**

#### **Syntax**

**Next**()

### **Description**

The Next method returns the next SearchIndex object in the SearchIndex collection. You can use this method only after you have used the First method: otherwise the system doesn't know where to start.

### **Example**

```
&MySearchI = &MyCollection.Next();
```
# **SearchIndex Collection Property**

In this section, we discuss the SearchIndex collection property Count.

# **Count**

### **Description**

This property returns the number of SearchIndex objects in the SearchIndex collection, as a number.

This property is read-only.

#### **Example**

&COUNT = &MY\_COLLECTION.Count;

# **SearchIndex Class**

A SearchIndex is returned by First, ItemByName, and Next SearchIndex collection methods.

A SearchIndex represents a logical search index, and all the information describing it, in the PeopleSoft system. Every search index built and used in a PeopleSoft system must have a logical search index associated with it.

See [SearchIndex Collection](#page-2877-0).

# **SearchIndex Class Method**

In this section, we discuss the SearchIndex class method Save.

### **Save**

#### **Syntax**

**Save**()

#### **Description**

Use the Save method to save any changes to the search index.

**Note:** If you change a value of one of the properties of the subobjects (such as some of the search options, and so on) the change won't be written to the database until the SearchIndex object has been saved.

#### **Parameters**

None.

#### **Returns**

A Boolean value: True if the SearchIndex object is saved successfully, False otherwise.

# **SearchIndex Class Properties**

In this section, we discuss the SearchIndex class properties. The properties are discussed in alphabetical order.

**Note:** If you change a value of one of the properties, the change won't take effect until the SearchIndex object has been saved.
## **ExtraOptions**

### **Description**

This property is used for the spidering search indexes. Parameters that are not covered in the SearchIndex object and its children can be passed to the Verity spidering utility using this property.

This property is read-write.

### <span id="page-2880-2"></span>**FSOpts**

### **Description**

This property returns a reference to a Search FS Options object, for FSYS type search indexes.

This property is read-only.

#### *Related Links*

[Search FS Options Class](#page-2899-0)

### <span id="page-2880-1"></span>**HTTPOpts**

### **Description**

This property returns a reference to a Search HTTP Options object, for HTTP type search indexes.

This property is read-only.

#### *Related Links*

[Search HTTP Options Class](#page-2896-0)

### <span id="page-2880-0"></span>**Languages**

### **Description**

This property returns a reference to the Search Language collection.

This property is read-only.

#### *Related Links*

[Search Language Collection](#page-2889-0)

### **Location**

### **Description**

This property specifies the file system location where the search index (collection) is located. You must use a full path name.

### **Name**

### **Description**

This property returns the name of the SearchIndex, as a string.

This property is read-only.

### <span id="page-2881-0"></span>**RecOpts**

### **Description**

This property returns a reference to a SearchRecord Options collection, for RECD type search indexes.

This property is read-only.

### *Related Links*

[SearchRecord Options Class](#page-2882-0)

## <span id="page-2881-1"></span>**Schedules**

### **Description**

This property returns a reference to the Search Schedule collection.

This property is read-only.

### *Related Links*

[Search Schedule Collection](#page-2892-0)

## **Type**

### **Description**

The Type property specifies the type of index. This property takes a string value. The values are:

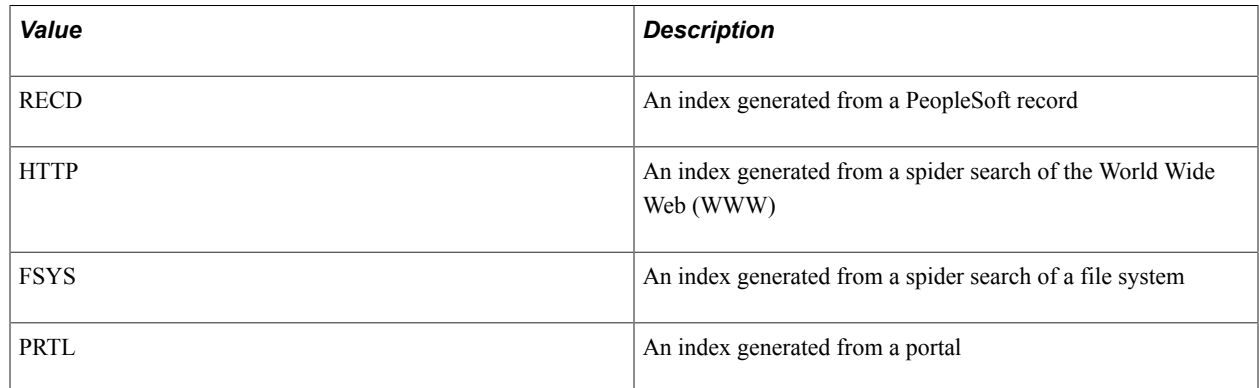

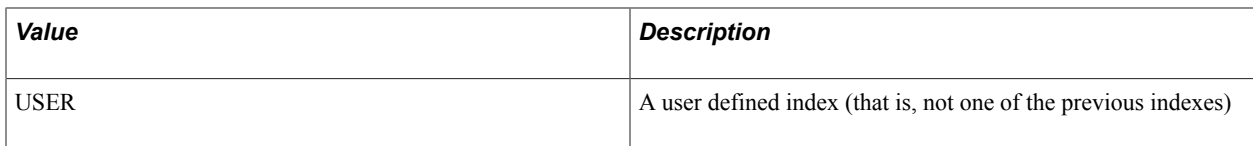

## <span id="page-2882-0"></span>**SearchRecord Options Class**

A reference to a search record options object is returned by the RecOpts SearchIndex property.

This object is valid only for Search Index types of RECD. These types of indexes are used to index data in a PeopleSoft database. The properties used with this object represent the values that must be set for this type of search index.

See [RecOpts](#page-2881-0).

## **SearchRecord Options Class Properties**

In this section, we discuss the SearchRecord option class properties. The properties are discussed in alphabetical order.

**Note:** If you change a value of one of the properties, the change won't take effect until the SearchIndex object has been saved.

### <span id="page-2882-1"></span>**Fields**

### **Description**

This property returns a reference to a SearchRecordField collection.

The SearchRecordField collection describes the records and fields that are indexed.

The maximum number of fields returned as part of this collection is 50.

This property is read-only.

### *Related Links*

[SearchRecordField Collection](#page-2885-0)

### **Filter**

### **Description**

This property specifies a filter (that is, a SQL WHERE clause) used to filter out unwanted records from being indexed, as a string.

### **IncrementalView**

### **Description**

This property specifies a view used for accessing the records that are to be used for incremental indexing, as a string.

This property is read-write.

### **RecName**

### **Description**

This property returns the record name for the primary record that the search index is based on. Multiple records can be used, but they must all share a common key structure. The record name returned with this property specifies this common base key structure.

This property is read-only.

### **VeggieKey**

### **Description**

This property specifies a replacement pattern for the VdkVgwKey (VeggieKey) used by Verity to uniquely identify a document. The setting of this property determines what is filled in for the unique identifier for each document that gets indexed. Text in this string is replaced with either literal text in the unique identifier or a value determined by one of the following tags:

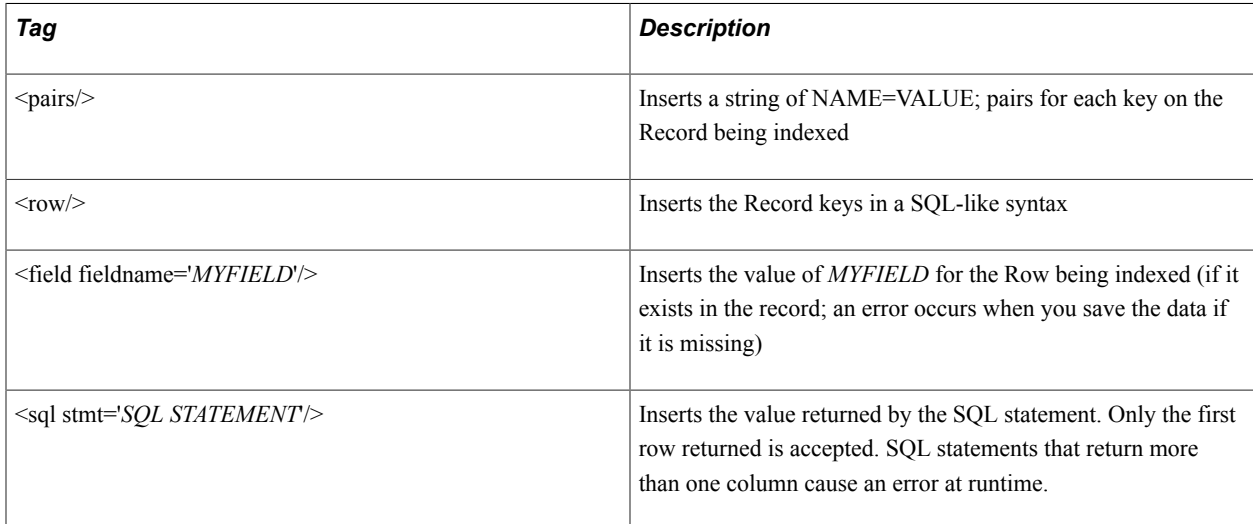

To use these tags, you include them as part of the VeggieKey string. The indexing process replaces them with values. For example, given the following Row of data:

Record: PROD\_SRCH Field: PRODUCTID=A11111 (a key on the record) Field: DESCR="Baby goldfish" Field: PRICE=5.00

You could produce any of the following unique identifiers with various settings of VeggieKey:

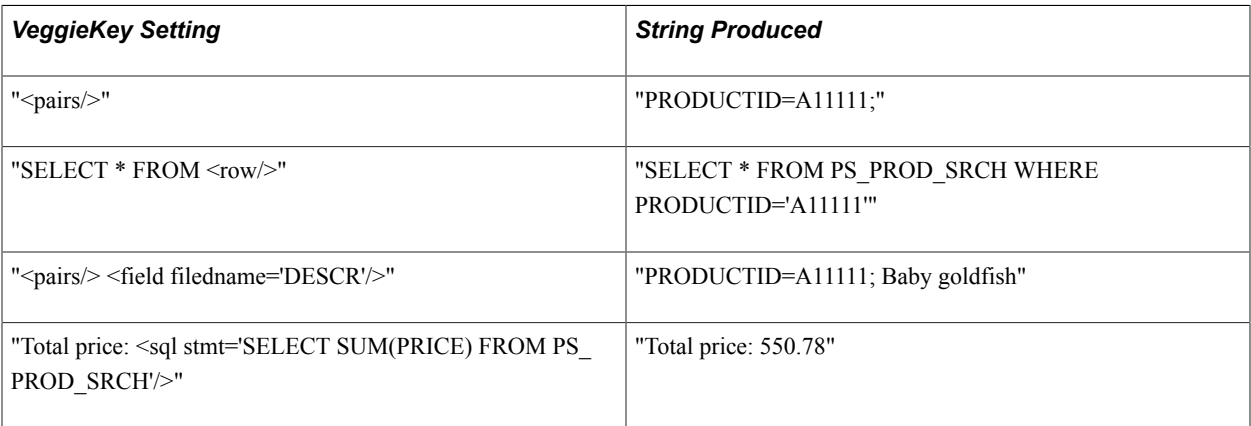

Note that the last example is not truly unique, although it is legal. It is up to the application to make sure that the setting of VeggieKey produces a unique string for each indexed document, as the indexing process does not perform this check. Applications that use VdkVgwKey to identify the results of search queries cannot find the correct document if the documents do not have a unique key.

This property is read-only.

## **ZoneOptions**

### **Description**

This property specifies the zone option for the index as a string. Values are:

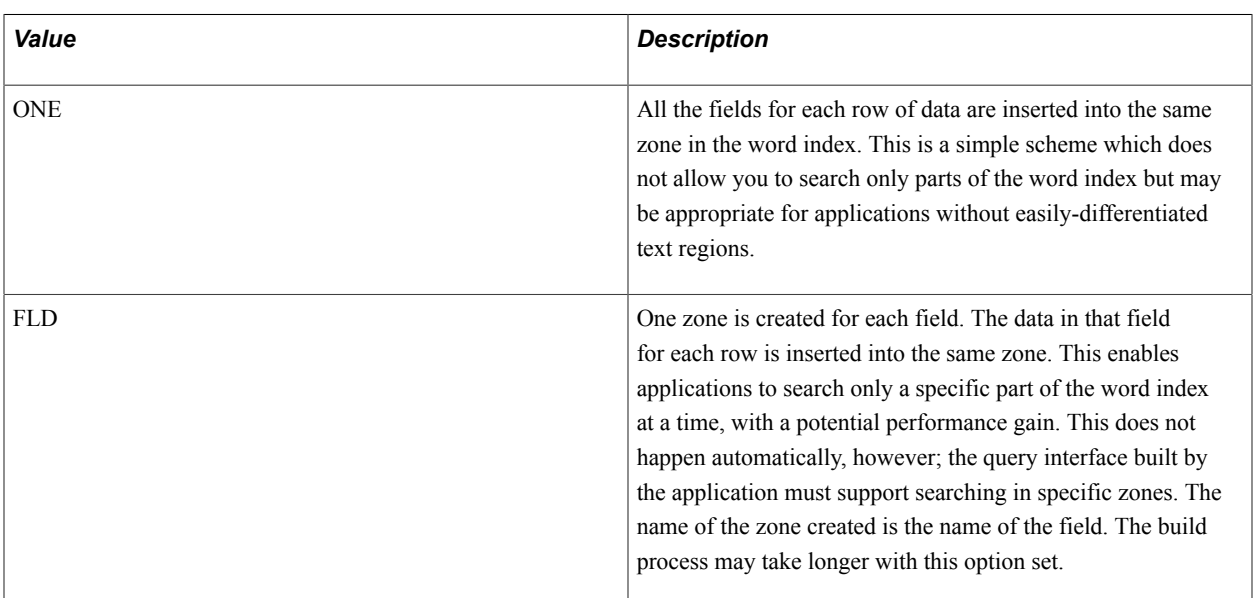

This property is read-only.

## <span id="page-2885-0"></span>**SearchRecordField Collection**

A SearchRecordField collection is returned from the Fields SearchRecord Options property.

The SearchRecordField collection describes the records and fields that are indexed.

The maximum number of fields returned as part of this collection is 50.

See [Fields](#page-2882-1).

## **SearchRecordField Collection Methods**

In this section, we discuss the SearchRecordField collection methods. The methods are discussed in alphabetical order.

### **DeleteItem**

#### **Syntax**

**DeleteItem**(*Record, Field*)

#### **Description**

Use the DeleteItem method to delete the SearchRecordField specified by the record and field name.

This method is executed immediately, however, the values are updated in the database only when the SearchIndex is saved.

#### **Parameters**

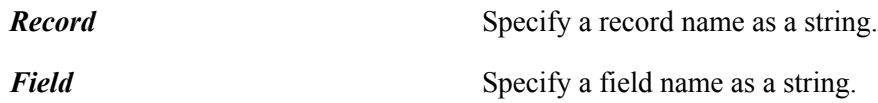

#### **Returns**

A Boolean value: True, item was deleted successfully, False otherwise.

### **First**

#### **Syntax**

**First**()

#### **Description**

The First method returns the first SearchRecordField object in the SearchRecordField collection. If the SearchRecordField collection is empty, it returns Null.

### **Example**

```
&MySearchField = &MyCollection.First();
```
### **InsertItem**

### **Syntax**

```
InsertItem(Record, Field)
```
### **Description**

Use the InsertItem method to insert a SearchRecordField object into the SearchRecordField collection.

This method is executed immediately, however, the values are updated in the database only when the SearchIndex is saved.

If the item you are trying to insert already exists, this method returns Null.

### **Parameters**

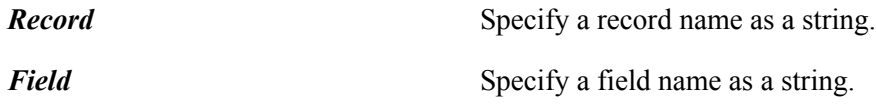

### **Returns**

A reference to a new SearchRecordField object if successful, Null otherwise.

### **ItemByName**

### **Syntax**

**ItemByName**(*Record, Field*)

### **Description**

The ItemByName method returns the SearchRecordField object specified by the record and field name.

### **Parameters**

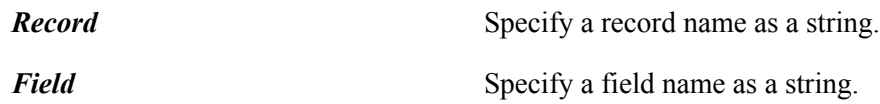

### **Returns**

A SearchRecordField object if successful, Null otherwise.

### **Example**

&MySearchField = &MyCollection.ItemByName("SEARCH", "DATE");

### **Next**

### **Syntax**

**Next**()

### **Description**

The Next method returns the next SearchRecordField object in the SearchRecordField collection. You can use this method only after you have used the First method: otherwise the system doesn't know where to start.

### **Example**

```
&MySearchOpts = &MyCollection.Next();
```
## **SearchRecordField Collection Property**

In this section, we discuss the SearchRecordField collection property Count.

### **Count**

### **Description**

This property returns the number of SearchRecordField objects in the SearchRecordField collection, as a number.

This property is read-only.

### **Example**

&COUNT = &MY\_COLLECTION.Count;

## **SearchRecordField Class**

A SearchRecordField is returned by the First, ItemByName, InsertItem, and Next SearchRecordField collection methods.

A SearchRecordField object describes the records and fields that are indexed.

See [SearchRecordField Collection](#page-2885-0).

## **SearchRecordField Class Properties**

In this section, we discuss the SearchRecordField class properties. The properties are discussed in alphabetical order.

**Note:** If you change a value of one of the properties, the change won't take effect until the SearchIndex object has been saved.

### **FieldName**

### **Description**

This property returns the field name for this SearchRecordField as a string.

This property is read-only.

### **IsAttachment**

### **Description**

This property specifies whether the search record field is an attachment. This property takes a Boolean value: True, the field is an attachment, False otherwise.

This property is read-write.

### **IsVerityField**

### **Description**

This property specifies whether the search record field is a Verity field. This property takes a Boolean value: True, the field is a Verity field, False otherwise.

This property is read-write.

### **IsWordIndex**

### **Description**

This property specifies whether the search record field is a word index. This property takes a Boolean value: True, the field is a word index, False otherwise.

This property is read-write.

### **RecordName**

### **Description**

This property returns the name of the record as a string.

This property is read-only.

## <span id="page-2889-0"></span>**Search Language Collection**

A reference to a Search Language collection is returned by the Languages property.

See [Languages](#page-2880-0).

## **Search Language Collection Methods**

In this section, we discuss the Search Language collection methods. The methods are discussed in alphabetical order.

### **DeleteItem**

**Syntax**

**DeleteItem**(*Name*)

#### **Description**

Use the DeleteItem method to delete the Search Language specified by *Name*.

This method is executed immediately, however, the values are updated in the database only when the SearchIndex is saved.

#### **Parameters**

*Name* Specify the name of the Search Language that you want to delete.

#### **Returns**

A Boolean value: True, item was deleted successfully, False otherwise.

### **First**

#### **Syntax**

**First**()

#### **Description**

The First method returns the first Search Language object in the Search Language collection. If the Search Language collection is empty, returns Null.

#### **Example**

&MyLang = &MyCollection.First();

### **InsertItem**

### **Syntax**

**InsertItem**(*LanguageCode, MapLanguageCode*)

### **Description**

Use the InsertItem method to insert a Search Language object into the Search Language collection.

This method is executed immediately, however, the values are updated in the database only when the SearchIndex is saved.

If the item you are trying to insert already exists, this method returns Null.

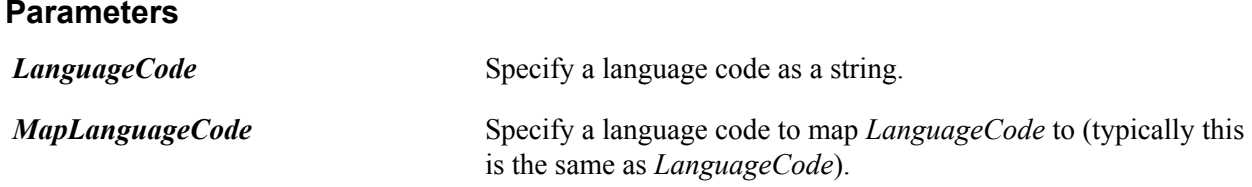

### **Returns**

A reference to a new Search Language object if successful, Null if not successful.

### **ItemByName**

### **Syntax**

**ItemByName**(*LanguageCode*)

### **Description**

The ItemByName method returns the Search Language object specified by *LanguageCode*.

### **Parameters**

*LanguageCode* Specify the language code of the object that you want to retrieve.

### **Returns**

A reference to a Search Language object if successful, Null otherwise.

### **Example**

&MyLang = &MyCollection.ItemByName("ENG");

### **Next**

#### **Syntax**

**Next**()

#### **Description**

The Next method returns the next Search Language object in the Search Language collection. You can use this method only after you have used the First method: otherwise the system doesn't know where to start.

#### **Example**

```
&MyLang = &MyCollection.Next();
```
## **Search Language Collection Property**

In this section, we discuss the Search Language collection property Count.

### **Count**

#### **Description**

This property returns the number of Search Language objects in the Search Language collection, as a number.

This property is read-only.

### **Example**

&COUNT = &MY\_COLLECTION.Count;

## **Search Language Class**

A reference to a Search Language object is returned by the First, ItemByName, InsertItem, and Next Search Language Collection methods.

See [Search Language Collection](#page-2889-0).

## **Search Language Class Properties**

In this section, we discuss the Search Language class properties. The properties are discussed in alphabetical order.

## **LanguageCd**

### **Description**

This property specifies the language code for the Search Language object as a string.

This property is read-only.

### **MapLanguageCd**

### **Description**

Specify a language code to map the given language to (typically this is the same as LanguageCode).

This property is read-only.

## <span id="page-2892-0"></span>**Search Schedule Collection**

A reference to a Search Schedule collection is returned by the Schedules SearchIndex property.

See [Schedules](#page-2881-1).

## **Search Schedule Collection Methods**

In this section, we discuss the Search Schedule collection methods. The methods are discussed in alphabetical order.

### **DeleteItem**

### **Syntax**

**DeleteItem**(*Name*)

### **Description**

Use the DeleteItem method to delete the Search Schedule specified by *Name*.

This method is not executed automatically. It is executed only when the SearchIndex is saved.

#### **Parameters**

*Name* Specify the name of the Search Schedule that you want to delete.

### **Returns**

A Boolean value: True, item was deleted successfully, False otherwise.

### **First**

### **Syntax**

**First**()

### **Description**

The First method returns the first Search Schedule object in the Search Schedule collection. If the Search Schedule collection is empty, this method returns Null.

### **Example**

```
\&MySch = \&MyCollection.First();
```
## **InsertItem**

**Syntax**

**InsertItem**(*RunCntrlID*)

### **Description**

Use the InsertItem method to insert a Search Schedule object into the Search Schedule collection.

This method is not executed automatically. It is executed only when the SearchIndex is saved.

If the item you are trying to insert already exists, this method returns Null.

### **Parameters**

*RunCntrlId* Specify the run control ID of the search schedule object as a string.

### **Returns**

A reference to a new Search Schedule object if successful, Null if not successful.

### **ItemByName**

### **Syntax**

**ItemByName**(*RunCntrlId*)

### **Description**

The ItemByName method returns the Search Schedule object specified by *RunCntrlId*.

### **Parameters**

*RunCntrlId* Specify the run control ID of the search schedule object as a string.

### **Returns**

A Search Schedule object if successful, Null otherwise.

### **Example**

&MySchedule = &MyCollection.ItemByName("MySched");

### **Next**

### **Syntax**

**Next**()

### **Description**

The Next method returns the next Search Schedule object in the Search Schedule collection. You can use this method only after you have used the First method: otherwise the system doesn't know where to start.

### **Example**

&MySched = &MyCollection.Next();

## **Search Schedule Collection Property**

In this section, we discuss the Search Schedule collection property Count.

### **Count**

### **Description**

This property returns the number of Search Schedule objects in the Search Schedule collection, as a number.

This property is read-only.

### **Example**

&COUNT = &MY\_COLLECTION.Count;

## **Search Schedule Class**

A reference to a Search Schedule object is returned by the First, ItemByName, InsertItem, and Next Search Schedule Collection methods.

See [Search Schedule Collection](#page-2892-0).

## **Search Schedule Class Properties**

In this section, we discuss the Search Schedule class properties. The properties are discussed in alphabetical order.

**Note:** If you change a value of one of the properties, the change won't take effect until the SearchIndex object has been saved.

### **BuildType**

### **Description**

This property specifies how you want the index rebuilt with this schedule item. Values are:

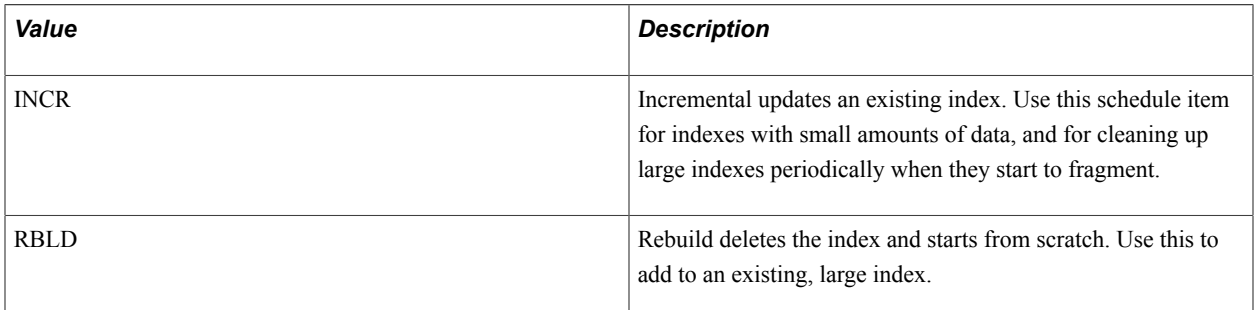

This property is read-write.

### **RunCntlId**

### **Description**

This property returns the Run Control ID associated with the schedule item.

This property is read-only.

### **RunRecurrence**

### **Description**

This property specifies the name of the Recurrence Definition as a string. For example: "Daily Search Rebuild".

This property is read-write.

#### *Related Links*

"Creating Job Definitions" (PeopleTools 8.55: Process Scheduler)

### **ServerName**

### **Description**

This is the name of the Process Scheduler Server that processes the requests for this schedule item, for example, "PSNT".

This property is read-write.

#### *Related Links*

"Understanding Server Definitions" (PeopleTools 8.55: Process Scheduler)

## <span id="page-2896-0"></span>**Search HTTP Options Class**

A reference to a Search HTTP Options object is returned by the HTTPOpts SearchIndex property.

This object is valid only for Search Index types of HTTP. These types of indexes spider URLs. The properties available using this object represent values that must be set for spidering URL's.

See [HTTPOpts.](#page-2880-1)

## **Search HTTP Options Class Properties**

In this section, we discuss the Search HTTP Option class properties. The properties are discussed in alphabetical order.

**Note:** If you change a value of one of the properties, the change won't take effect until the SearchIndex object has been saved.

### **AllowHTTPS**

### **Description**

This property is used to cause the HTTP Spider Gateway to descend HTTPS (SSL) links and HTTP links when it builds the index. This property takes a Boolean value: True, use the HTTPS (SSL) links, False otherwise.

This property is read-write.

### <span id="page-2896-1"></span>**DomainLimit**

### **Description**

This property limits spidering (indexing) to the specified domain. This property takes a string value.

This property is read-write.

## <span id="page-2897-1"></span>**GlobList**

### **Description**

This property specifies a list of filename "globs" which the indexing process uses to filter its list. The GlobListType determines how the filtering is done. The value of this property is a space-separated list of filenames with or without wildcards. The following is an example of the value for this property:

"\*.doc \*.txt \*.html robots.txt"

This property is read-write.

### *Related Links*

[GlobListType](#page-2897-0)

### <span id="page-2897-0"></span>**GlobListType**

### **Description**

This property determines how the values specified with GlobList are used. Values are:

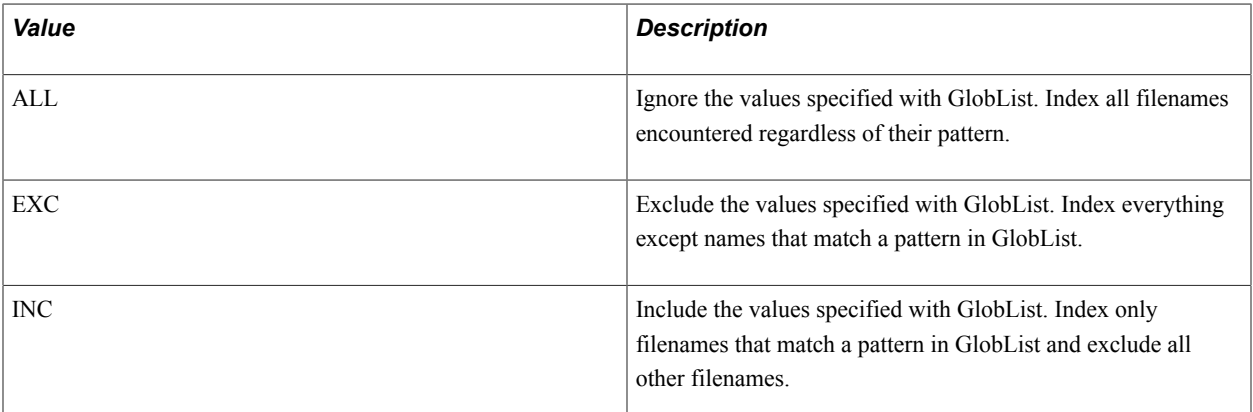

This property is read-write.

### *Related Links*

[GlobList](#page-2897-1)

### **LinkDepth**

### **Description**

This property determines how many links the HTTP Spider descends from its starting point as a number.

A value of 1, for example, indexes the original page as well as the documents linked to by that page, and then stop.

A value of 2 indexes the original page, and documents linked to it, as well as documents linked to by the second page.

PeopleSoft recommends not setting this value over 10 without combining it with the DomainLimit property as the amount of data retrieved into the index increases geometrically with the LinkDepth.

This property is read-write.

#### *Related Links*

[DomainLimit](#page-2896-1)

### <span id="page-2898-1"></span>**MIMEList**

#### **Description**

This property is used in a similar fashion to GlobList. It is a space-separated list of MIME Types. The MIMEListType determines how they affect indexing. The following is an example of a value for this property:

```
"text/html text/plain application/*"
```
This property is read-write.

#### *Related Links*

[MIMEListType,](#page-2898-0) [GlobList](#page-2897-1)

### <span id="page-2898-0"></span>**MIMEListType**

#### **Description**

This property is used like GlobListType, but applies to MIMEList instead of GlobList. Instead of testing the pattern of the filename, this property tests the MIME-type detected for the document when determining whether to index it.

This property is read-write.

#### *Related Links*

[MIMEList](#page-2898-1), [GlobListType](#page-2897-0)

### **ProxyHost**

#### **Description**

This property specifies the hostname or IP address of the HTTP proxy, if the HTTP Spider Gateway needs an HTTP proxy to connect to remote websites during the indexing process.

This property is read-write.

### **ProxyPort**

#### **Description**

This property specifies the port number of the HTTP proxy set in ProxyHost as a number.

This property is read-write.

### <span id="page-2899-2"></span>**StartOpts**

#### **Description**

This property returns a reference to a Search Start Options collection.

This property is read-only.

#### *Related Links*

[Search Start Options Collection](#page-2901-0)

## <span id="page-2899-0"></span>**Search FS Options Class**

A reference to a Search FS Options object is returned by the FSOpts SearchIndex property.

This object is valid only for Search Index types of FSYS. These types of indexes spider a file system. The properties available using this object represent the values that must be set for spidering a file system.

See [FSOpts.](#page-2880-2)

## **Search FS Options Class Properties**

In this section, we discuss the Search FS Option class properties. The properties are discussed in alphabetical order.

**Note:** If you change a value of one of the properties, the change won't take effect until the SearchIndex object has been saved.

### <span id="page-2899-1"></span>**GlobList**

#### **Description**

This property specifies a list of filename "globs" which the indexing process uses to filter its list. The GlobListType determines how they affect indexing. The value of this property is a space-separated list of filenames with or without wildcards. The following is an example of the value for this property:

"\*.doc \*.txt \*.html robots.txt"

This property is read-write.

#### *Related Links*

**[GlobListType](#page-2900-0)** 

### <span id="page-2900-0"></span>**GlobListType**

### **Description**

This property determines how the values specified with GlobList are used. Values are:

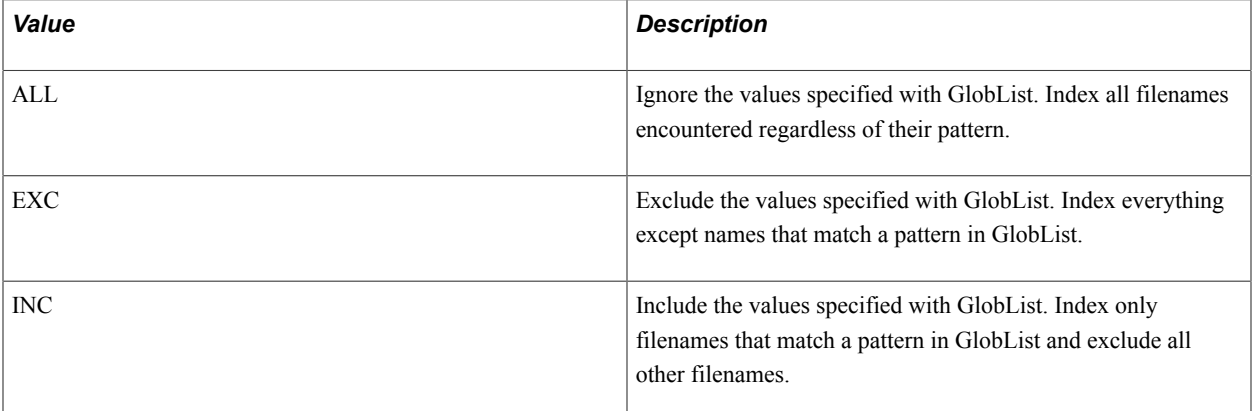

This property is read-write.

#### *Related Links*

[GlobList](#page-2899-1)

### <span id="page-2900-2"></span>**MIMEList**

### **Description**

This property is used like GlobList. It is a space-separated list of MIME Types. The MIMEListType determines how they affect indexing. The following is an example of the value for this property:

"text/html text/plain application/\*"

This property is read-write.

### *Related Links*

[MIMEListType,](#page-2900-1) [GlobList](#page-2899-1)

### <span id="page-2900-1"></span>**MIMEListType**

### **Description**

This property is used like GlobListType, but applies to MIMEList instead of GlobList. Instead of testing the pattern of the filename, this property tests the MIME-type detected for the document when determining whether to index it.

#### *Related Links*

[MIMEList](#page-2900-2), [GlobListType](#page-2900-0)

### **StartOpts**

### **Description**

This property returns a reference to a Search Start Options collection.

This property is read-only.

#### *Related Links*

[Search Start Options Collection](#page-2901-0)

## <span id="page-2901-0"></span>**Search Start Options Collection**

The values in the Search Start Options Collection get passed to the −start parameter of the Verity spider utility. These values represent the starting points for spidering.

A Search Start Option collection is returned from:

- StartOpts Search HTTP Options class property
- StartOpts Search FS Options class property

See Search HTTP Options Class property

See [StartOpts](#page-2899-2).

See Search FS Options Class property

See [StartOpts](#page-2899-2).

## **Search Start Options Collection Methods**

In this section, we discuss the Search Start Options collection methods. The methods are discussed in alphabetical order.

### **DeleteItem**

### **Syntax**

**DeleteItem**(*Value*)

### **Description**

Use the DeleteItem method to delete the Search Start Options specified by *Value*.

This method is executed immediately, however, the values are updated in the database only when the SearchIndex is saved.

#### **Parameters**

*Value* Specify the value of the Search Start Option that you want to delete.

### **Returns**

A Boolean value: True, item was deleted successfully, False otherwise.

### **First**

### **Syntax**

**First**()

### **Description**

The First method returns the first Search Start Options object in the Search Start Options collection. If the Search Start Options collection is empty, this method returns Null.

### **Example**

&MySearchOpts = &MyCollection.First();

### **InsertItem**

#### **Syntax**

**InsertItem**(*Value*)

### **Description**

Use the InsertItem method to insert a Search Start Options object into the Search Start Options collection.

This method is executed immediately, however, the values are updated in the database only when the SearchIndex is saved.

If the item you are trying to insert already exists, this method returns Null.

#### **Parameters**

*Value* Specify the value of the Search Start Option that you want to insert.

#### **Returns**

A reference to a new Search Start Option object if successful, Null if not successful.

### **ItemByName**

#### **Syntax**

**ItemByName**(*Value*)

#### **Description**

The ItemByName method returns the Search Start Options object specified by *Value*.

#### **Parameters**

*Value* Specify the value of the Search Start Options that you want returned.

#### **Returns**

A Search Start Options object if successful, Null otherwise.

#### **Example**

&MySearchOpts = &MyCollection.ItemByName("MyStartOptions");

### **Next**

#### **Syntax**

**Next**()

#### **Description**

The Next method returns the next Search Start Options object in the Search Start Options collection. You can use this method only after you have used the First method: otherwise the system doesn't know where to start.

#### **Example**

&MySearchOpts = &MyCollection.Next();

## **Search Start Options Collection Property**

In this section, we discuss the Search Start Options collection property Count.

## **Count**

### **Description**

This property returns the number of Search Start Options objects in the Search Start Options collection, as a number.

This property is read-only.

### **Example**

```
&COUNT = &MY_COLLECTION.Count;
```
## **Search Start Options Class**

A reference to a Search Start object is returned by the First, ItemByName, InsertItem, and Next Search Start Options Collection methods.

See [Search Start Options Collection](#page-2901-0).

## **Search Start Options Class Properties**

In this section, we discuss the Search Start Options class properties. The properties are discussed in alphabetical order.

**Note:** If you change a value of one of the properties, the change won't take effect until the SearchIndex object has been saved.

### **IsDomainRestricted**

### **Description**

The value of this property is passed to the **−domain** option of the Verity spider utility. This property specifies whether the domain is restricted. This property takes a Boolean value: True, the domain is restricted, False otherwise.

This property is read-write.

### **IsHostRestricted**

### **Description**

This property specifies whether the host is restricted. This property takes a Boolean value: True, the host is restricted, False otherwise.

This property is read-write.

### **Value**

### **Description**

This property returns the value of the Search Start Options, as a string.

This property is read-only.

## **Verity Search Classes Examples**

The following PeopleCode programs are examples of how to use the Verity search classes.

### **General Purpose Example**

The following is a general example uses two search indexes called CATALOG1 and CATALOG2 for the word "bicycle", with the requested fields called "DESCRIPTION" and "PRICE" in the results.

```
&sqQuery = %Session.GetSearchQuery();
&sqQuery.Indexes = "CATALOG1, CATALOG2";
\&sqQuery.Language = \&Language;
&sqQuery.Querytext = "bicycle";
&sqQuery.SortSpecification = "PRICE desc DESCRIPTION asc";
&sqQuery.RequestedFields = "PRICE, DESCRIPTION";
/* Execute the search, getting the first 20 results. */\text{Exercise 1: } s = \text{?} q = \text{?} s = \text{?} s =If &srcResults <> Null And &srcResults.Count > 0 Then
&srCurrent = &srcResults.First();
Repeat
          Local ApiObject &srFieldColl;
&srFieldsColl = &srCurrent.SearchFields;
          Local ApiObject &srField = &srFieldColl.First();
  Repeat
         /* Do something with this field. */
            &srField = &srFieldColl.Next();
          Until None(&srField);
   Until None(&srCurrent);
Else
    ReportSearchAPIErrors();
    Local string &msg;
    &msg = MsgGetText(145, 40, "No results for your search");
End-If;
Function ReportSearchAPIErrors()
    Local ApiObject &msgColl = %Session.PSMessages;
     Local number &i;
   For \&i = 1 To \&msqColl.count Local ApiObject &msg = &msgColl.item(&i);
         Error (&msg.Text);
    End-For;
     &msgColl.DeleteAll();
End-Function;
```
### **Portal Search Example**

The following is a portal search example.

```
&SearchKey = %Request.GetParameter("SEARCH_TEXT");
&StartPosition = %Request.GetParameter("START_POSITION")
```

```
SearchResultChunkSize = 1000;
/*-----------------------------------------------------------------------------
   Get a portal registry object.
                                    ------------------------------------------------------------------------------*/
&Portal = %Session.GetPortalRegistry();
/*-----------------------------------------------------------------------------
 Open the desired portal.<br>------------------------
                                 ------------------------------------------------------------------------------*/
&Portal.Open("PORTAL")
/*----------------------------------------------------------------------------
   Get a search query object.
                               ------------------------------------------------------------------------------*/
&SearchQuery = &PORTAL.GetSearchQuery();
/*----------------------------------------------------------------------------
   Set the text of the query the user entered
------------------------------------------------------------------------------*/
&SearchQuery.QueryText = &SearchKey
/*----------------------------------------------------------------------------
   Execute the search passing in the starting position and "chunk size" (get me the ⇒
first 20 result or the third 20)
                                       ------------------------------------------------------------------------------*/
&SearchResultsColl = &SearchQuery.Execute(&StartPosition, &SearchResultChunkSize);
/*----------------------------------------------------------------------------
 Get the first result.
                         ------------------------------------------------------------------------------*/
&SearchResult = &SearchResultsColl.First();
While (&SearchResult <> Null)
    /*---------------------------------------------------------------------------
      Example of getting the key. In the portal case, the key is the URL, but in th⇒
e general case it could be a product id or some kind of other database key.
        ---------------------------------------------------------------------------*/
    &SearchKey = &SearchResult.Key;
    /*---------------------------------------------------------------------------
      Example of getting the Field. In the portal case, the field is the URL. Yes,⇒
  it is redundant with the key but the key includes some {} around the URL and this ⇒
just makes it easier to get the URL.
      ---------------------------------------------------------------------------*/
    &URLSearchField = &SearchResult.SearchFields.ItemByName("URL")
    &URL = &URLSearchField.Value
    /*---------------------------------------------------------------------------
     Another example of a field using dot notation to simplify the code.
 ---------------------------------------------------------------------------*/
    &ContentProvider = &SearchResult.SearchFields.ItemByName("ContentProvider").Valu⇒
e
    /*---------------------------------------------------------------------------
     Call a function to insert the result into the page. 
      ---------------------------------------------------------------------------*/
    AddStuffToPage(&URL, &ContentProvider);
    /*---------------------------------------------------------------------------
     Get the next result of the search.
                                           ---------------------------------------------------------------------------*/
    &SearchResult = &SearchResultsColl.Next();
End-While;
&Portal.Close();
```
Verity Search Classes Chapter 55

# **XmlDoc Classes**

## **Understanding XmlDoc Classes**

The Extended Markup Language (XML) describes a class of data objects called XML documents. It also partially describes the behavior of computer programs which process them. The XmlDoc class is used to create and manipulate XML data.

The Extended Markup Language (XML) is a method for putting structured data in a text file. Like HTML, XML uses tags, that is, text delimited by brackets (< and >). However, HTML specifies what each tag is, and how it's supposed to be displayed in a browser. XML uses tags only to delimit data. The interpretation of that data is entirely up to the application.

For example, <UL> in HTML specifies an unordered (bulleted) list. However, with XML, it could specify an underlined link.

Each XML document has both a physical and a logical structure:

- Physically, the XML document is composed of units called *entities*. A document begins in a "root" or document entity.
- Logically, the XML document is composed of declarations, elements, comments, character references, and processing instructions

The CreateXmlDoc function creates an XmlDoc object. An XmlDoc is composed of XmlNode objects. Each XmlNode represents an XML document *entity*. You can use PeopleCode to create the following types of entities:

- Attribute (specified both by a name and a NamespaceURI)
- CDATA Section
- Comment
- Element
- Entity References
- Process Instruction
- Text

## **When to Use an XmlDoc Object**

You can use the XmlDoc class to access inbound messages. You can also use the XmlDoc class to create XML messages to be sent out, either synchronously or asynchronously.

All messages must be associated with a message definition. An XmlDoc message must be associated with an *unstructured* or nonrowset-based message, that is, a message definition that's created without any record definitions.

Use the XmlDoc object if any of the following is true:

- Your message structure doesn't fit the rowset model.
- Your message data doesn't come from database records.
- Your third-party source or target node requires non-XML messages.
- Your message uses the SOAP protocol.

Do *not* use the XmlDoc object if your message contains cookies.

## **XmlDoc Object Creation**

Use the CreateXmlDoc function to create an XmlDoc object. You can create either an empty object, and populate it with data, or you can specify an XML string that is then transformed into an XmlDoc object that you can then manipulate with PeopleCode.

If you're creating an empty XmlDoc object, and you also want to specify a particular document type declaration (DTD) to be used to validate your XML, immediately after you use the CreateXmlDoc function, you should use the CreateDocumentType method to specify the DTD, followed by the CreateDocumentElement method to associate the DTD with the root entity.

For example:

```
Local XmlDoc &inXMLDoc;
Local XmlNode &docTypeNode;
Local XmlNode &rootNode;
&inXMLDoc = CreateXmlDoc("");
&docTypeNode = &inXMLDoc.CreateDocumentType("Personal", "", "Personal.dtd");
&rootNode = &inXMLDoc.CreateDocumentElement("root", "", &docTypeNode);
```
The preceding PeopleCode program produces the following XML:

```
<?xml version="1.0"?>
<!DOCTYPE Personal SYSTEM "Personal.dtd">
\langle root \rangle
```
After you've created your XmlDoc object, use the GenXmlString method to create an XML string. You can then use an Internet Script (iScript) Response object method to send the string as an XML response.

#### **Related Links**

[Understanding Internet Script Classes](#page-1372-0)

### **Considerations Using a Unique Namespace**

In the root tag, the attribute **xmlns** stands for the XML namespace. This allows you to define namespaces for tag names so that collisions can be avoided and validation logic can be run.

If you do not give a prefix for an XML namespace, but instead define it with the tag (xmlns) followed by a colon (:) and then a unique namespace, for example,

xmlns:psft

For example, this sort of functionality allows you to have two nodes named "Transaction", but one can be referenced by a "psft" namespace and another not, allowing for two nodes with the same name to exist, but each containing different data.

```
<?xml version="1.0"?>
<root xmlns:psft="http://www.peoplesoft.com">
     <psft:Transaction>Value</psft:Transaction>
     <Transaction>Another</Transaction>
\langle / \rangle root >
```
Incorrect results can be returned when you have a namespace as in the above example, which belongs to the namespace defined in http://www.people.com. When the system tries to find the path of "root/ Transaction", it may return multiple nodes when in fact the end user might only want to return one.

To avoid this, do one of the following:

- Do not use FindNode. Use GetElementByTagName instead. This does not use XPath to resolve entries in the DOM. Instead, it works at a node by node basis, for example, by getting the root node, then getting the transactions node. This code may be a bit more complex to write, but you loose the richness of XPath.
- Give every **xmlns** attribute a prefix. The system will use XPath correctly and find the node.

### **Considerations Using Rowsets**

Unstructured XML should be transformed to structured if you want to use the full rowset abilities. PeopleSoft recommends transforming the data into a rowset-based message.

If you do not want to transform the data, you need to break it up using the Transaction tag around the equivalent of each level zero rowset, as shown in the example.

```
 <?xml version="1.0" ?> 
    - <SAMPLE_MSG>
       - <Transaction>
         - <QE SALES ORDER class="R">
                 <QE_ACCT_ID>26</QE_ACCT_ID> 
 <QE_ACCOUNT_NAME>APG-65</QE_ACCOUNT_NAME> 
 <QE_ADDRESS>F18 HORNET WAY</QE_ADDRESS> 
                \angleQE PHONE>(206)544-1264</QE_PHONE>
                 <QE_FROMROWSET /> 
 <QE_TOROWSET /> 
 <QE_SEND_SOA_BTN /> 
 <QE_SEND_SOS_BTN /> 
                \leqQE\overline{\text{TRAN}}SOA\overline{\text{BTN}} />
                \leqQE\overline{\text{SEND}}SQ\overline{\text{BTN}} />
                \leqQE_TRAN_SOS_BTN />
                \leqQE\overline{\_}TRAN\overline{\_}APCODE_BTN />
 <QE_TRAN_SPCODE_BTN /> 
 <QE_PUBXMLDOC_BTN /> 
                QE<sup>CLEAR</sup>BTN<sup>7</sup>>\overline{\text{CDESCRLONG}} />
          </QE_SALES_ORDER>
      \langleTransaction>
       - <Transaction>
          - <QE_SALES_ORDER class="R">
                QE ACCT ID>27</QE ACCT ID>
                 <QE_ACCOUNT_NAME>JASON ACCOUNT</QE_ACCOUNT_NAME>
```

```
 <QE_ADDRESS>THE ADDRESS</QE_ADDRESS> 
                     <QE_PHONE>(PHONE NUMBER</QE_PHONE> 
                     <QE_FROMROWSET /> 
                    \leqQE\overline{\text{TOROWSET}} />
                     <QE_SEND_SOA_BTN /> 
 <QE_SEND_SOS_BTN /> 
\texttt{<QE_TRAN_SOA_BTN} />
                    \leqQE\overline{SEND} SQ \overline{BTN} />
                    \angleQE TRAN SOS BTN \angle>
                    \leqQE\overline{\_}TRAN\overline{\_}APCODE_BTN />
                    \leqQE\overline{\_}TRAN\overline{\_}SPCODE\overline{\_}BTN />
                     <QE_PUBXMLDOC_BTN /> 
                     <QE_CLEAR_BTN /> 
                \overline{\text{S}} </QE_SALES_ORDER>
       \langleTransaction>
    </SAMPLE_MSG>
```
## **XmlNode Class Considerations**

In general, the XmlNode Class methods and properties can be broken up into the following categories:

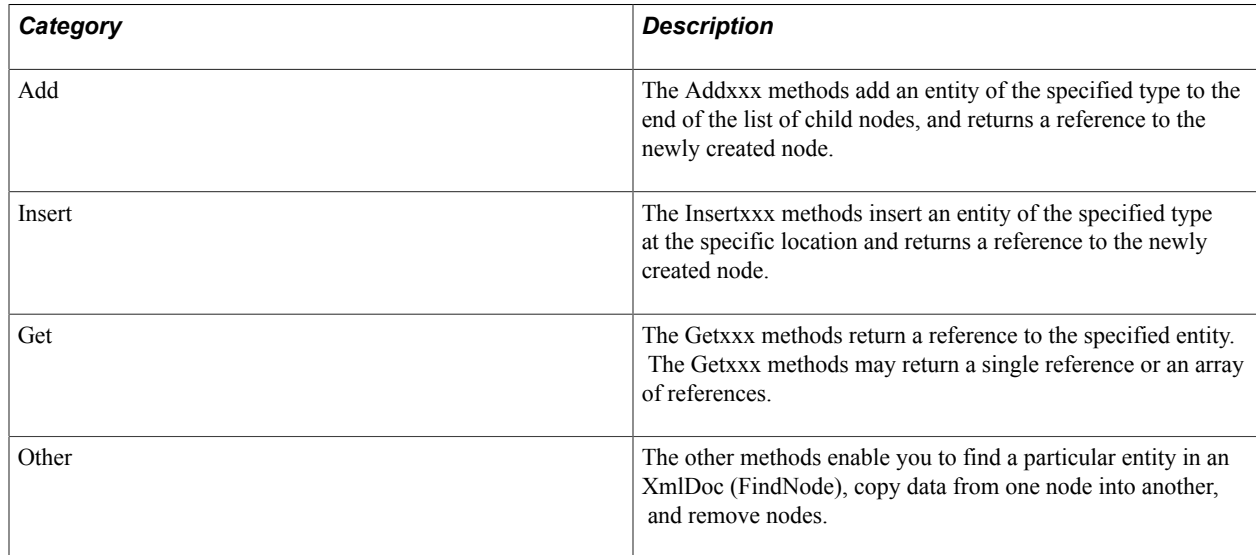

### **Accessing and Traversing an XmlNode Object**

If you're creating an XmlDoc object, use the CreateDocumentElement, as well as the different Add and Insert methods to create XmlNode objects. These methods return a reference to the newly created node if successful.

Use the XmlNode properties for traversing the data structure (ParentNode, PreviousSibling, NextSibling, and so on.)

You can also use the ChildNodeCount property for looping through all the child nodes of a node.

Use the NodeType property to get the type of the node (element, processing instruction, comment, and so on).

## **Error Handling**

Use the IsNull property to verify if the XmlNode returned by a method is a valid node. In the following example, a particular node is checked to see if it has another node after it. If it doesn't, a node is added.

```
Local XmlNode &usernode;
Local string &userName;
&usernode = &inXMLDoc.DocumentElement.FindNode("/Request/Company/Location/User");
If Not (&MyNode.IsNull) Then
    &userName = &usernode.NodeValue;
Else
   /* Do error processing */
End-If;
```
## **SOAPDoc Object Considerations**

A SOAP Message is an ordinary XML document that consists of the following parts:

- A mandatory SOAP envelope
- An optional SOAP header
- A mandatory SOAP body

The SOAPDoc class is a separate class in PeopleCode that works similarly to the XmlDoc and XmlNode classes. Many of the same methods and properties that work with an XmlDoc or XmlNode object also work with a SOAPDoc object. However, there are also methods and properties that don't apply to a SOAPDoc object.

The following XmlDoc and XmlNode methods do *not* apply to a SOAPDoc object:

- AddCDataSection
- AddProcessInstruction
- CopyToPSFTMessage
- CreateDocumentType
- InsertCDataSection
- InsertProcessInstruction
- LoadIBContent

## **Related Links**

[Understanding theSOAPDoc Class](#page-2632-0)

## **Scope of XmlDoc and XmlNode Objects**

XmlDoc and XmlNode objects can be instantiated only from PeopleCode.

This object can be used anywhere you have PeopleCode, that is, in Application Engine PeopleCode, record field PeopleCode, and so on.

## **Data Type of an XmlDoc or XmlNode Object**

XmlDoc objects are declared type XmlDoc.

XmlNode objects are declared type XmlNode.

For example:

Component XmlDoc &MyDoc;

Local XmlNode &MyNode;

**Note:** XmlNode objects can be declared only as type Local.

## **XmlDoc Classes Built-in Functions**

"CreateSOAPDoc" (PeopleTools 8.55: PeopleCode Language Reference)

"CreateXmlDoc" (PeopleTools 8.55: PeopleCode Language Reference)

"GetNRXmlDoc" (PeopleTools 8.55: PeopleCode Language Reference)

"ReValidateNRXmlDoc" (PeopleTools 8.55: PeopleCode Language Reference)

"Transform" (PeopleTools 8.55: PeopleCode Language Reference)

"TransformEx" (PeopleTools 8.55: PeopleCode Language Reference)

"TransformExCache" (PeopleTools 8.55: PeopleCode Language Reference)

"UpdateXmlDoc" (PeopleTools 8.55: PeopleCode Language Reference)

### **XmlDoc Class Methods**

In this section, we discuss the XmlDoc methods. The methods are discussed in alphabetical order.

### **CopyRowset**

### **Syntax**

**CopyRowset**(*&InRowset*[, *MessageName* ][, *MessageVersion*])

### **Description**

Use the CopyRowset method to copy rowset data to an XmlDoc object.

*Warning!* If the XmlDoc is *not* empty, the existing structure and data are replaced with the data and structure from *InRowset* . If *MessageName* is not specified, this function makes the best possible XML structure given the passed rowset. Not passing the message name should only occur when using a nonrowset-based message or when using a standalone rowset. For best performance, PeopleSoft recommends to always specify the message name.

### **Parameters**

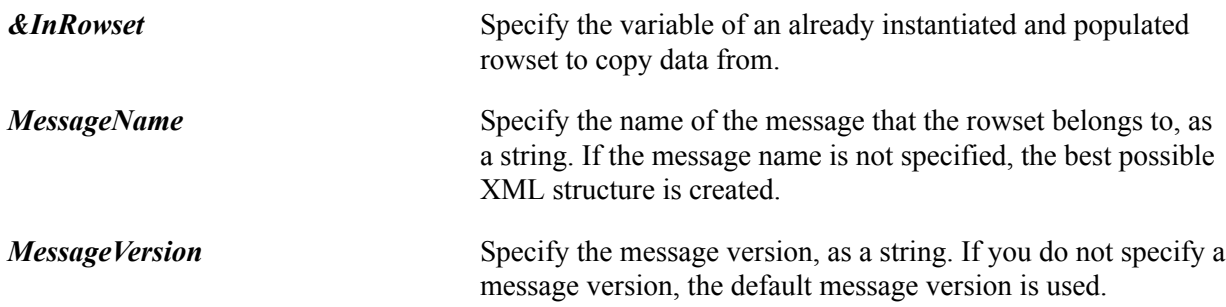

### **Returns**

A Boolean value: True, the rowset data copied successfully, False otherwise.

### **Example**

```
Local XmlDoc &inXMLDoc;
Local boolean &ret;
&inXMLDoc = CreateXmlDoc("");
&ret = &inXMLDoc.CopyRowset(&rs, "<insert message name>", "<insert message version"⇒
);
```
### **Related Links**

**[CopyToRowset](#page-2916-0)** [Understanding Rowset Class](#page-2552-0)

### **CopyToPSFTMessage**

### **Syntax**

**CopyToPSFTMessage**(*targetDoc*, *srcPath*, *targetPath*)

### **Description**

Use the CopyToPSFTMessage method to copy an XmlDoc to a PeopleSoft message. The *srcPath* and *targetPath* parameters enable you to map the data of the XmlDoc (using the XmlDoc structure) to the message (following the message structure.)

The XmlDoc object generally has the following structure:

```
<?xml version="1.0"?>
<MESSAGE_NAME>
   <FieldTypes>
     ...
   </FieldTypes>
   <MsgData>
     <Transaction>
       ...
     </Transaction>
   </MsgData>
</MESSAGE_NAME>
```
#### **Parameters**

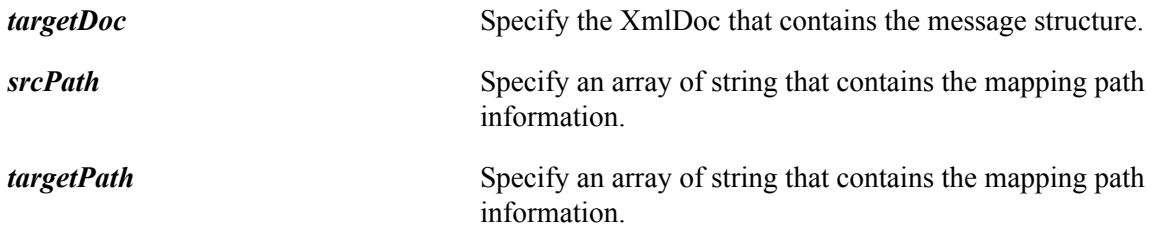

#### **Returns**

A number. The values are:

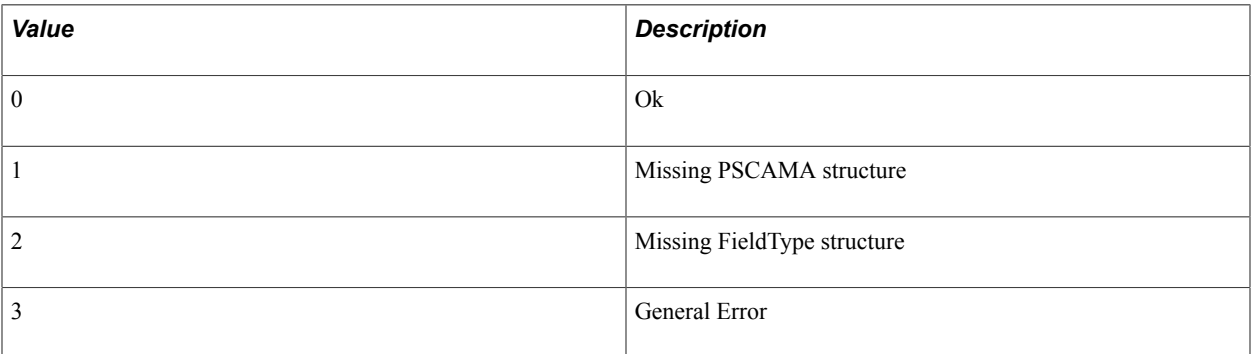

### **Example**

```
Local XmlDoc &srcDoc, &targetDoc; 
Local array of string &srcPath, &targetPath; 
&srcPath = CreateArrayRept("", 0); 
&targetPath = CreateArrayRept("", 0); 
&srcDoc = CreateXmlDoc(""); 
&targetDoc = CreateXmlDoc(""); 
&ret = &srcDoc.ParseXmlFromURL("c:/temp/source.xml"); 
&ret = &targetDoc.ParseXmlFromURL("c:/temp/target.xml");
```

```
&srcPath.Push("QE_EMPLOYEE");
```
```
&srcPath.Push("QE_EMPLOYEE/QE_ACCOUNT_TBL"); 
\& srcPath.Push("QE_EMPLOYEE/QE_JOBCODE");
&srcPath.Push("QE_EMPLOYEE/DEPTID"); 
&srcPath.Push("EMAIL_MSG_RCD"); 
&srcPath.Push("EMAIL_MSG_RCD/EMAIL_FILE_RCD"); 
&targetPath.Push("QE_EMPLOYEE_TG"); 
&targetPath.Push("QE_EMPLOYEE_TG/QE_ACCOUNT_TBL_TG"); 
\texttt{targetPath.Push} ("QE_EMPLOYEE_TG/QE_JOBCODE_TG");
&\texttt{targetPath.Push} ("QE_EMPLOYEE_TG/DEPTID_TG");
&targetPath.Push("EMAIL MSG RCD TG");
&targetPath.Push("EMAIL_MSG_RCD/EMAIL_FILE_RCD_TG"); 
&ret = &srcDoc.CopyToPSFTMessage(&targetDoc, &srcPath, &targetPath);
```
#### **Related Links**

[CopyRowset](#page-2914-0) [CopyToRowset](#page-2916-0) [Understanding Arrays](#page-388-0) [Understanding Message Classes](#page-1542-0)

## <span id="page-2916-0"></span>**CopyToRowset**

#### **Syntax**

**CopyToRowset**(*&Rowset*, *Message\_Name*, [*Message\_Version*])

#### **Description**

Use the CopyToRowset method to copy data from the XmlDoc to an already instantiated rowset.

The rowset must be based on a message object that has the same *structure* as the XmlDoc. That is, if you have a record at level two in your message and you want that data, you must have the same level zero and level one records in your message as in your XmlDoc.

For example, suppose your XmlDoc had the following structure:

```
<?xml version="1.0"?>
<QE_SALES_ORDER>
      \overline{QE} A\overline{C}CT ID/>\overline{QE} <QE_ACCOUNT_NAME/>
      \langleQE<sup>-</sup>ADDRESS\overline{7}\leqOE^-PHONE/>
       <QE_FROMROWSET/>
      QE<sup>T</sup>OROWSET/>
       <QE_SEND_SOA_BTN/>
      \leqQE\overline{\leq}SEND\overline{\leq}SOS\overline{\leq}BTN/>
      \leqQE\overline{\text{TRAN}}SOA\overline{\text{BTN}}/>
      QE SEND SQ \overline{B}TN >
      \leqQE\overline{\_}TRAN\overline{\_}SOS\overline{\_}BTN\geq <QE_TRAN_APCODE_BTN/>
 <QE_TRAN_SPCODE_BTN/>
      \leqQE^-PUBXMLDOC_BTN/>
      QE CLEAR BTN/>
      \leqDESCRLONG/>
</QE_SALES_ORDER>
```
If you wanted to include the information in the QE\_SALES\_ORDER record, you would have to have *at least* the following record structure in your message:

QE\_SALES\_ORDER

Any records or fields that are in the XmlDoc that aren't in the message (and vice-versa) are ignored.

Rowsets should be created using the following pseudo code:

```
Local Message &msg;
Local Rowset &rs;
Local XmlDoc &inXMLDoc;
Local boolean &ret;
&msg = CreateMessage(OPERATION.<insert message name>);
&rs = &msg.GetRowset();
&inXMLDoc = CreateXmlDoc("<insert XML structure here>");
&ret = &inXMLDoc.CopyToRowset(&rs, "<insert message name>", "<insert message versio⇒
n>");
```
XmlDoc objects have to follow the Peoplesoft message format:

```
<?xml version="1.0"?>
<PSmessage>
    <MsgData>
        <Transaction>
            <Record1 class="R">
                <Field1>xxx</Field1>
                <Field2>yyy</Field2>
 ...
                <Fieldn>nnn</Fieldn>
                <Record2>
 ...
                </Record2>
            </Record1>
        </Transaction>
    </MsgData>
</PSmessage>
```
*Warning!* If *MessageName* is not specified, this function makes the best possible flat structure. Not passing the message name should only occur when using a nonrowset-based message or when using a standalone rowset. For best performance, PeopleSoft recommends to always specify the message name.

#### **Parameters**

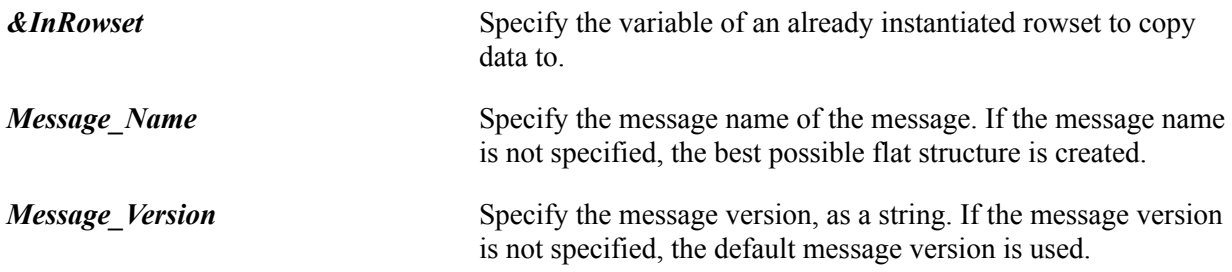

#### **Returns**

This function always returns a True value, regardless of the success of the operation.

#### **Related Links**

[CopyRowset](#page-2914-0) [Understanding Rowset Class](#page-2552-0) [Understanding Message Classes](#page-1542-0)

## <span id="page-2918-0"></span>**CreateDocumentElement**

### **Syntax**

**CreateDocumentElement**(*TagName* [, *NamespaceURI* ] [, *&DocType*])

where *NamespaceURI* can have *one* of the following forms:

URL.*URLname* 

OR a string URL, such as

http://www.peoplesoft.com/

## **Description**

Use the CreateDocumentElement method to create the root element of the document.

For *&DocType* you must specify an already instantiated document type node using CreateDocumentType.

## **Parameters** *TagName* Specify the name of the tag to be used for the document element. *NamespaceURI* Specify the URI that contains the Namespaces for the XmlDoc, as a string. *&DocType* Specify the document type node. This must already be instantiated using CreateDocumentType.

### **Returns**

A reference to an XmlNode object representing the root element.

### **Example**

For example:

```
Local XmlDoc &inXMLDoc;
Local XmlNode &docTypeNode;
Local XmlNode &rootNode;
&inXMLDoc = CreateXmlDoc("");
&docTypeNode = &inXMLDoc.CreateDocumentType("Personal", "", "Personal.dtd");
&rootNode = &inXMLDoc.CreateDocumentElement("root", "", &docTypeNode);
```
The preceding PeopleCode program produces the following XML:

```
<?xml version="1.0"?>
<!DOCTYPE Personal SYSTEM "Personal.dtd">
<root/>
```
### **Related Links**

[CreateDocumentType](#page-2919-0)

## <span id="page-2919-0"></span>**CreateDocumentType**

### **Syntax**

**CreateDocumentType**(*Name*, *PublicID*, *SystemID*)

### **Description**

Use the CreateDocumentType method to create the document type declaration (a document type node) in the XmlDoc.

You can specify only *one* document type node for an XmlDoc.

You need to create a document type node only if you have a document type definition (DTD). You don't need to specify a document type declaration in your XML. Generally, the DTD file is used for validating the XML.

If you do specify this type of node when creating an XmlDoc in PeopleCode, you *must* specify it immediately following the creation statement. Then, you must specify the document type when you create the root node. This means your code should start with the CreateXmlDoc function, creating the XmlDoc object, then use the CreateDocumentType method, followed by the CreateDocumentElement method, creating the root node.

### *Considerations Using Public and System IDs*

You can specify both a public and a system ID. However, if you want to use a system ID *only,* you must specify a Null string ("") for the public ID. To use a public ID *only,* you must specify a Null string ("") for the system ID. If the system ID and public ID are both Null (""), then the document type is considered as system.

To use the Personal.dtd as a system ID, you must use the following code:

```
&DocType = &MyDoc.CreateDocumentType("Personal", "", "Personal.dtd");
```
This produces the XML:

<!DOCTYPE Personal SYSTEM "Personal.dtd">

To use the Personal.dtd as a public ID, you must use the following code:

```
&DocType = &MyDoc.CreateDocumentType("Personal", "Personal.dtd", "");
```
This produces the XML:

<!DOCTYPE Personal PUBLIC "Personal.dtd">

#### **Parameters**

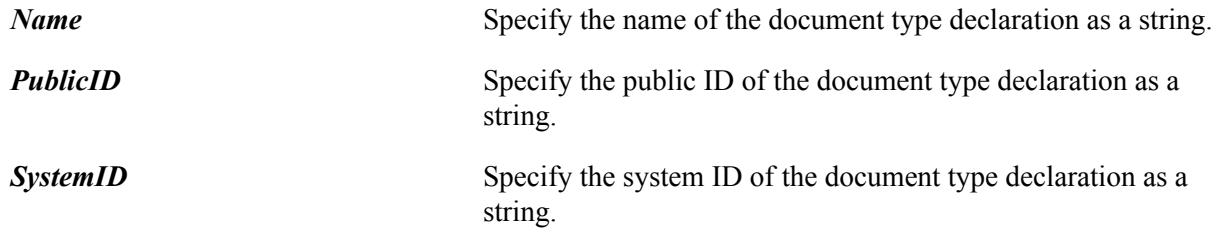

### **Returns**

A reference to an XmlNode object representing the document type element.

### **Example**

The following example creates a document type declaration using the DTD named "Personal".

```
Local XmlDoc &inXMLDoc;
Local XmlNode &docTypeNode;
Local XmlNode &rootNode;
&inXMLDoc = CreateXmlDoc("");
&docTypeNode = &inXMLDoc.CreateDocumentType("Personal", "", "Personal.dtd");
&rootNode = &inXMLDoc.CreateDocumentElement("root", "", &docTypeNode);
```
This produces the following XML:

```
<?xml version="1.0"?>
<!DOCTYPE Personal SYSTEM "Personal.dtd">
<root/>
```
### **Related Links**

[CreateDocumentElement](#page-2918-0) "CreateXmlDoc" (PeopleTools 8.55: PeopleCode Language Reference)

## <span id="page-2920-0"></span>**GenFormattedXmlString**

### **Syntax**

```
GenFormattedXmlString()
```
### **Description**

Use the GenFormattedXmlString method to return an XML string representing the XmlDoc object.

The GenFormattedXmlString method produces an XML string with new line characters and indents. If you want an unformatted XML string, that is, with all the data on a single line, use the GenXmlString method instead.

### **Parameters**

None.

#### **Returns**

A formatted XML string.

#### **Example**

```
Local XmlDoc &inXMLDoc;
Local string &outStr;
\sinXMLDoc = CreateXmlDoc("<?xml version='1.0'?><PSMessage/>");
&outStr = &inXMLDoc.GenFormattedXmlString();
```
### **Related Links**

[GenXmlString](#page-2921-0)

## **GenXmlFile**

### **Syntax**

**GenXmlFile**(*path*)

### **Description**

Use the GenXmlFile method to write the content of the XmlDoc object to a file. The XML output file will be in UTF-8 format, and its elements will be formatted and named exactly the same as the XML output from the GenFormattedXmlString method.

### **Parameters**

*path* Specifies the absolute system path of the destination file.

### **Returns**

A Boolean value: True, if the XML file was saved successfully, False otherwise.

## **Example**

```
Local XmlDoc &xmldocRoot = CreateXmlDoc(" ");
Local XmlNode \&noodeRoot = \&xm1docRoot.CreakDocumentElement("root");.
.
.
&result = &xmldocRoot.GenXmlFile("c:\data.xml");
```
## **Related Links**

[GenFormattedXmlString](#page-2920-0)

## <span id="page-2921-0"></span>**GenXmlString**

### **Syntax**

**GenXmlString**()

### **Description**

Use the GenXmlString method to return an XML string representing the XmlDoc object.

The GenXmlString method produces an XML string with all the data on a single line. If you want a formatted XML string, that is, with new line characters and indents, use the GenFormattedXmlString method instead.

### **Parameters**

None.

### **Returns**

An XML string.

### **Example**

```
Local XmlDoc &inXMLDoc;
Local string &outStr;
&inXMLDoc = CreateXmlDoc("<?xml version='1.0'?><PSMessage/>");
```
# **Related Links**

[GenFormattedXmlString](#page-2920-0)

## **GetElementsByTagName**

### **Syntax**

**GetElementsByTagName**(*TagName*)

&outStr = &inXMLDoc.**GenXmlString**();

### **Description**

Use the GetElementsByTagName method to return an array of XmlNode objects that match the specified tag name.

If you specify an invalid tag name, an array is still returned, however, it has 0 elements in it.

#### **Parameters**

*TagName* Specify the tag name that you want to look for.

### **Returns**

An array of XmlNode objects.

### **Example**

Using the following Xml structure:

```
<?xml version="1.0"?>
<PSmessage>
    <MsgData>
         <Transaction>
             <Record1 class="R">
                  <Field1>one</Field1>
                  <Field1>two</Field1>
                  <Field1>three</Field1>
              </Record1>
         </Transaction>
     </MsgData>
</PSmessage>
```
The following code finds all of the *Field1* elements:

```
Local array of XmlNode &field1List;
&field1List = &inXMLDoc.GetElementsByTagName("Field1");
```

```
If &field1List.Len = 0 Then
  /* do error processing */
Else
   /* do processing */
End-If;
```
#### **Related Links**

[Understanding Arrays](#page-388-0)

## **LoadIBContent**

#### **Syntax**

**LoadIBContent**(*Content*[, *RootTagName*])

#### **Description**

**Parameters**

Use LoadIBContent to load data into an XmlDoc object. This function is primarily used for display purposes, the main use is found in the Integration Broker Monitor for viewing message structures.

When *Content* is an XML string, the XmlDoc contains the DOM representation of the XML.

When *Content* is not an XML string, LoadIBContents generates a DOM wrapper.

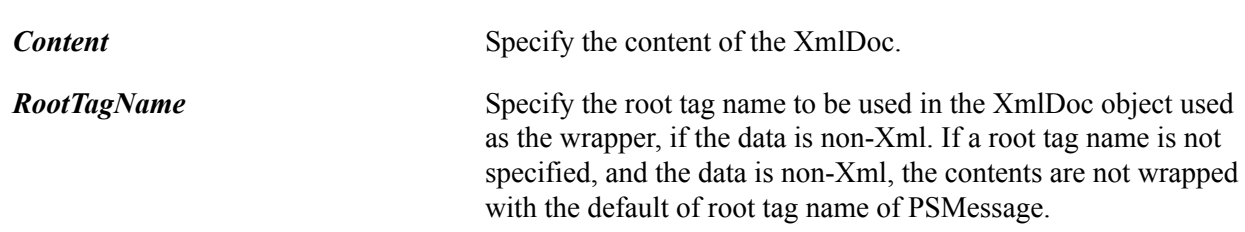

### **Returns**

This method returns a Boolean value that is always True.

#### **Example**

Using the following data:

John Q. Public,1234 West Eastland,925-987-0909 Jane Doe,423 Someplace,234-992-9383

The following PeopleCode program specifies a root name:

```
Local XmlDoc &inXMLDoc;
Local boolean &ret;
Local string &inStr;
&inStr = "John Q. Public,1234 West Eastland,925-987-0909" | Char(13) | "Jane Doe,42⇒
3 Someplace,234-992-9383";
\text{sinXMLDoc} = \text{CreateXMLDoc} ("");
&ret = &inXMLDoc.LoadIBContent(&inStr, "Root");
```
#### This produces the following:

```
<?xml version="1.0"?>
<Root>
   <data PsNonXml="Yes">
    <![CDATA[John Q. Public,1234 West Eastland,925-987-0909
Jane Doe,423 Someplace,234-992-9383]]>
  </data>
</Root>
```
The following PeopleCode program does not specify a root name:

```
Local XmlDoc &inXMLDoc;
Local boolean &ret;
Local string &inStr;
&inStr = "John Q. Public,1234 West Eastland,925-987-0909" | Char(13) | "Jane Doe,42⇒
3 Someplace,234-992-9383";
&inXMLDoc = CreateXmlDoc("");
&ret = &inXMLDoc.LoadIBContent(&inStr);
```
#### This produces the following:

```
<?xml version="1.0"?>
<PSMessage>
   <data PsNonXml="Yes">
    <![CDATA[John Q. Public,1234 West Eastland,925-987-0909
Jane Doe,423 Someplace,234-992-9383]]>
  </data>
</PSMessage>
```
The following is an example of a valid XML document:

```
Local XmlDoc &inXMLDoc;
Local boolean &ret;
Local string &inStr;
\text{sinStr} = \text{``<?xml version='1.0''?}\times \text{root}/\text{''};&inXMLDoc = CreateXmlDoc("");
&ret = &inXMLDoc.LoadIBContent(&inStr);
```
#### This produces the following:

<?xml version="1.0"?>  $<$ root/>

## <span id="page-2924-0"></span>**ParseXmlFromURL**

#### **Syntax**

**ParseXmlFromURL**(*path* [, *DTDValidation*])

Where *path* can have *one* of the following forms—a string URL, containing the filename and extension:

http://www.peoplesoft.com/filename.ext

Or an absolute file path, including the filename and extension:

c:\directory\filename.ext

**Note:** HTTPS is not a supported protocol for *path*.

## **Description**

Use the ParseXmlFromURL method to convert the XML file located at *path* into an XmlDoc object that you can then manipulate using PeopleCode. The XmlDoc object executing the method is populated with the XML string after it's been converted. Any data already existing in the XmlDoc object is overwritten.

Using this method also does basic validation of the XML string, comparing it to the document type declaration (DTD) if the DOCTYPE for the DTD is provided in the XML string.

**Note:** PeopleSoft only supports UTF-8 encoding. Therefore, if the input file is encoded, it must be encoded in UTF-8.

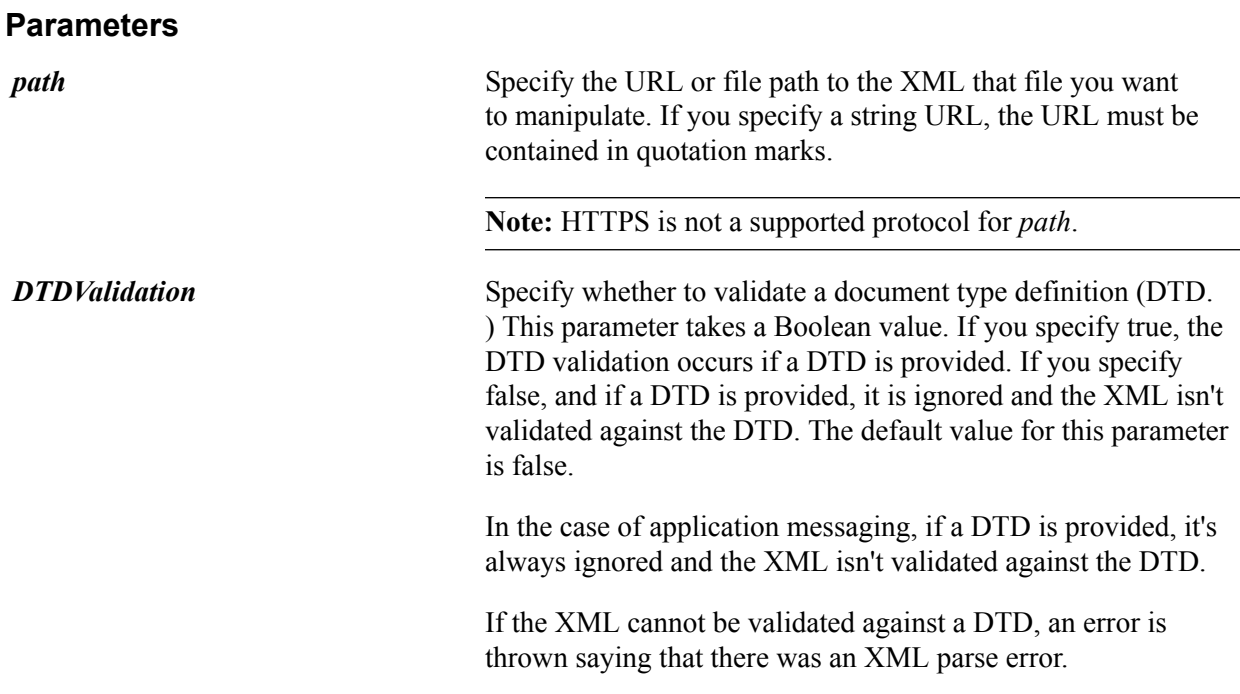

### **Returns**

A Boolean value: True, the XML file converted successfully and was validated, False otherwise. (If the XML file is not valid, the PeopleCode program terminates.)

## **Example**

The following PeopleCode program loads a file from a file path:

```
Local XmlDoc &inXMLDoc;
Local boolean &ret;
&inXMLDoc = CreateXmlDoc("");
&ret = &inXMLDoc.ParseXmlFromURL("c:\temp\in.xml");
```
The following PeopleCode program loads a file from a URL:

```
Local XmlDoc &inXMLDoc;
Local boolean &ret;
&inXMLDoc = CreateXmlDoc("");
&ret = &inXMLDoc.ParseXmlFromURL("http://www.peoplesoft.com/xmlfile.xml");
```
### **Related Links**

[ParseXmlString](#page-2926-0)

## <span id="page-2926-0"></span>**ParseXmlString**

### **Syntax**

**ParseXmlString**(*XmlString*)

### **Description**

Use the ParseXmlString method to convert the XML string into an XmlDoc object that you can then manipulate using PeopleCode. The XmlDoc object executing the method is populated with the XML string after it's been converted. Any data already existing in the XmlDoc object is overwritten.

Using this method also does basic validation of the XML string, comparing it to the document type declaration (DTD) if the DOCTYPE for the DTD is provided in the XML string.

#### **Parameters**

*XmlString* Specify an XML string that you want to be able to manipulate using PeopleCode.

### **Returns**

A Boolean value: True, the XML string converted successfully and was validated, False otherwise. (If the XML is not valid, the PeopleCode program terminates.)

### **Example**

```
Local XmlDoc &inXMLDoc;
Local boolean &ret;
Local string &str;
\text{str} = "<? xml version='1.0'?><root/>";
&inXMLDoc = CreateXmlDoc("");
&ret = &inXMLDoc.ParseXmlString(&str);
If &ret Then
   /* do processing */
Else
   /* do error processing */
End-If;
```
### **Related Links**

[ParseXmlFromURL](#page-2924-0)

## **XmlDoc Properties**

In this section, we discuss the XmlDoc properties. The properties are discussed in alphabetical order.

## **DocumentElement**

### **Description**

This property returns a reference to the root element of the document as an XmlNode.

This property is read-only.

#### *Related Links*

[XmlNode Class](#page-2927-0)

## **IsNull**

### **Description**

This property returns a Boolean value, indicating whether the doc is a valid object. This property returns True if the XmlDoc object is valid, False otherwise.

This property is read-only.

## <span id="page-2927-0"></span>**XmlNode Class**

Unlike C++ and Java programming model, PeopleCode interface uses the root object XmlNode to represent all 11 different derived objects. An XmlNode object can be defined only as local.

## **XmlNode Class Methods**

Add methods create a new node of the specific type, append this new node to the child list, and return this newly created node, while Insert methods add the node to the specified position.

In this section, we discuss the XmlNode methods. The methods are discussed in alphabetical order.

## **AddAttribute**

#### **Syntax**

**AddAttribute**(*Name*, *Value*);

#### **Description**

Use the AddAttribute method to add an attribute to an XmlNode. A reference to the newly created attribute is returned.

If you specify an attribute name that already exists, the new value you use *replaces* the existing value, and a reference to the attribute is returned.

Attributes added by the AddAttribute method appear in an arbitrary order in the generated XML.

### **Parameters**

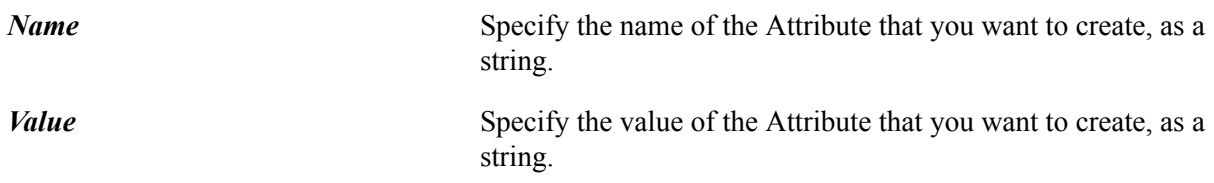

#### **Returns**

None.

### **Example**

Here is a set of XML response code.

```
<?xml version="1.0"?> 
<myroot> 
    <postreqresponse> 
       <candidate> 
          <user> 
              <location scenery="great" density="low" blank="eh?"/>
```

```
 </user> 
       </candidate> 
    </postreqresponse> 
</myroot>
```
#### Here's the PeopleCode that builds it.

```
Local XmlDoc &inXMLDoc;
Local XmlNode &postReqNode;
Local XmlNode &candidatesNode;
Local XmlNode &userNode;
Local XmlNode &locationNode;
Local XmlNode &sceneryAtt;
Local XmlNode &densityAtt;
Local XmlNode &blankAtt;
Local boolean &ret;
&inXMLDoc = CreateXmlDoc("<?xml version='1.0'?><myroot/>");
&postReqNode = &inXMLDoc.DocumentElement.AddElement("postreqresponse");
&candidatesNode = &postReqNode.AddElement("candidates");
&userNode = &candidatesNode.AddElement("user");
&locationNode = &userNode.AddElement("location");
&locationNode.AddAttribute("scenery", "great");
&locationNode.AddAttribute("density", "low");
&locationNode.AddAttribute("blank", "eh?");
```
#### **Related Links**

[IsNull](#page-2958-0)

## **AddAttributeNS**

#### **Syntax**

**AddAttributeNS**(*NamespaceURI*, *AttributeName*, *Value*)

where *NamespaceURI* can have *one* of the following forms:

**URL**.*URLname* 

OR a string URL, such as

http://www.peoplesoft.com/

### **Description**

Use the AddAttributeNS method to add a namespace attribute to an XmlNode. The new attribute is appended to the list of child nodes.

A reference to the newly created attribute is returned.

If you specify an attribute name that already exists, the new value you use *replaces* the existing value, and a reference to the attribute is returned.

#### **Parameters**

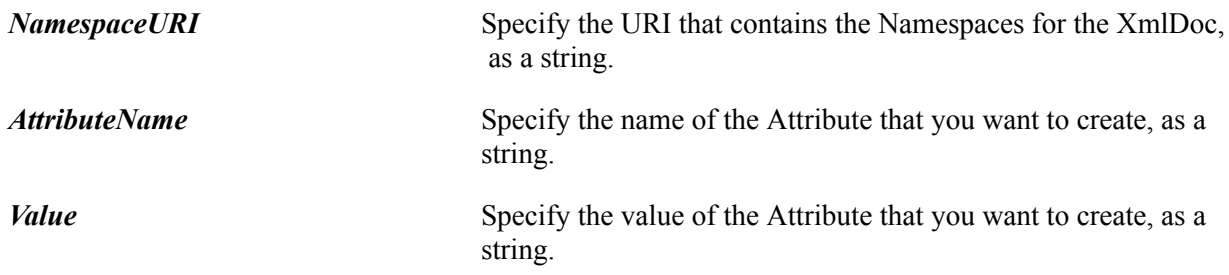

### **Returns**

None.

### **Example**

```
Local XmlDoc &inXMLDoc;
Local XmlNode &childNode;
&inXMLDoc = CreateXmlDoc("<?xml version='1.0'?><myroot/>");
&childNode = &inXMLDoc.DocumentElement.AddElement("child");
&childNode.AddAttributeNS("http://www.peoplesoft.com", "scenery", "great");
```
## **Related Links**

[IsNull](#page-2958-0)

## <span id="page-2929-0"></span>**AddCDataSection**

### **Syntax**

**AddCDataSection**(*Data*)

## **Description**

Use the AddCDataSection to add a CDATA section to an XmlNode.

CDATA sections may occur anywhere character data may occur; they are used to escape blocks of text containing characters which would otherwise be recognized as markup.

To insert a CDATA section at a particular place in the list of nodes, use the InsertCDataSection method instead.

A reference to the newly created CDATA section is returned.

**Note:** You cannot use this method with a SoapDoc object.

#### **Parameters**

*Data* Specify the data to be included in the CDATA section as a string.

#### **Returns**

A reference to the newly created CDATA section.

### **Example**

#### For example:

```
Local XmlDoc &inXMLDoc;
Local XmlNode &childNode;
Local XmlNode &cdataNode;
&inXMLDoc = CreateXmlDoc("<?xml version='1.0'?><myroot/>");
&childNode = &inXMLDoc.DocumentElement.AddElement("child");
&cdataNode = &childNode.AddCDataSection("testing...");
```
The preceding PeopleCode program produces the following:

```
<?xml version="1.0"?>
<myroot>
  <child>
    <![CDATA[testing...]]>
  </child>
</myroot>
```
#### **Related Links**

**[InsertCDataSection](#page-2946-0)** 

## <span id="page-2930-0"></span>**AddComment**

#### **Syntax**

**AddComment**(*Text*)

#### **Description**

Use the AddComment method to add a comment to an XmlNode. The new attribute is appended to the list of child nodes.

To insert a comment at a particular place in the list of nodes, use the InsertComment method instead.

A reference to the newly created comment is returned.

#### **Parameters**

**Text** Specify the text to be used as the comment, as a string.

#### **Returns**

A reference to the newly created comment.

### **Example**

For example:

```
Local XmlDoc &inXMLDoc;
Local XmlNode &childNode;
Local XmlNode &commentNode;
&inXMLDoc = CreateXmlDoc("<?xml version='1.0'?><myroot/>");
&childNode = &inXMLDoc.DocumentElement.AddElement("child");
&commentNode = &childNode.AddComment("This is an example of a comment.");
```
The preceding PeopleCode program produces the following XML:

```
<?xml version="1.0"?>
<myroot>
  <child>
    <!--This is an example of a comment.-->
  </child>
</myroot>
```
### **Related Links**

[InsertComment](#page-2947-0)

## <span id="page-2931-0"></span>**AddElement**

#### **Syntax**

**AddElement**(*TagName*)

### **Description**

Use the AddElement method to add an element to the XmlNode. The new element is appended to the list of child nodes.

To insert an element at a particular place in the list of nodes, use the InsertElement method instead.

A reference to the newly created element is returned.

#### **Parameters**

*TagName* Specify the tag for the new element that you are adding, as a string.

### **Returns**

A reference to the newly created element.

### **Example**

For example:

```
Local XmlDoc &inXMLDoc;
Local XmlNode &childNode;
&inXMLDoc = CreateXmlDoc("<?xml version='1.0'?><myroot/>");
&childNode = &inXMLDoc.DocumentElement.AddElement("child");
```
The preceding PeopleCode program produces the following XML:

```
<?xml version="1.0"?>
<myroot>
 \langlechild/>
</myroot>
```
### **Related Links**

[InsertElement](#page-2948-0) **[GetElement](#page-2943-0)** [GetElementsByTagName](#page-2944-0)

## **AddElementNS**

### **Syntax**

**AddElementNS**(*NamespaceURI*, *TagName*)

Where *NamespaceURI* can have *one* of the following forms:

**URL**.*URLName*

Or a string URL, such as:

http://www.peoplesoft.com/

### **Description**

Use AddElementNS to add a namespace element to an XmlNode. The new element is appendced to the list of child nodes.

To insert a Namespace element at a particular place in the list of nodes, use the InsertElementNS method instead. A reference to the newly created element is returned. If you specify an element name that already exists, the new value you use replaces the existing value, and a reference to the element is returned.

## **Parameters**

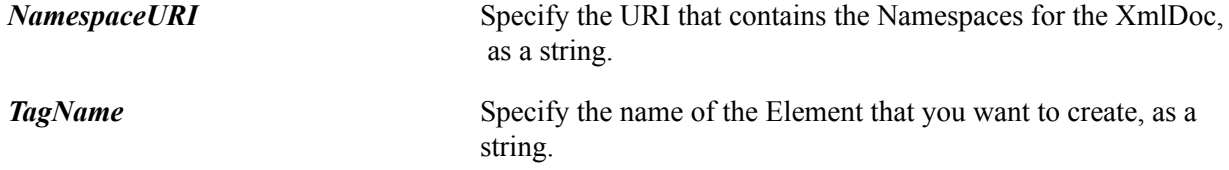

### **Returns**

A reference to the newly created element if successful. If not successful, the IsNull property is set to True.

### **Example**

```
Local XmlDoc &inXMLDoc;
Local XmlNode &childNode;
&inXMLDoc = CreateXmlDoc("<?xml version='1.0'?><myroot/>");
&childNode = &inXMLDoc.DocumentElement.AddElementNS("http://www.peoplesoft.com", "c⇒
hild");
```
## <span id="page-2933-0"></span>**AddEntityReference**

### **Syntax**

**AddEntityReference**(*Name*)

### **Description**

Use the AddEntityReference method to add an entity reference. An entity reference refers to the content of the named entity. The new entity reference is appended to the list of child nodes. In the generated XML, the entity reference is automatically prefaced with the '&' character and suffixed with a semi-colon.

The named entity must exist in the document type declaration (DTD).

To insert an entity reference at a particular place in the list of nodes, use the InsertEntityReference method instead.

### **Parameters**

*Name* Specify the name of the entity to which this reference refers to.

### **Returns**

A reference to the newly created entity reference.

### **Example**

For example:

```
Local XmlDoc &inXMLDoc;
Local XmlNode &childNode;
Local XmlNode &entityRef;
&inXMLDoc = CreateXmlDoc("<?xml version='1.0'?><myroot/>");
&childNode = &inXMLDoc.DocumentElement.AddElement("child");
&entityRef = &childNode.AddEntityReference("MyURL");
```
The preceding PeopleCode program produces the following XML:

```
<?xml version="1.0"?>
<myroot>
  <child>
&MyURL; </child>
</myroot>
```
### **Related Links**

[InsertEntityReference](#page-2950-0)

## <span id="page-2934-0"></span>**AddNode**

### **Syntax**

**AddNode**(*&XmlNode*)

### **Description**

Use the AddNode method to add an XmlNode to the XmlDoc. The new node is appended to the list of child nodes.

To insert a node at a particular place in the list of nodes, use the InsertNode method instead.

A reference to the newly created node is returned.

### **Parameters**

*&XmlNode* Specify an already instantiated XmlNode that you want to add.

### **Returns**

None.

### **Example**

```
Local XmlDoc &inXMLDoc, &firstDoc;
Local XmlNode &childNode;
&firstDoc = CreateXmlDoc("<?xml version='1.0'?><myroot><child><subchild/></child></⇒
myroot>");
&inXMLDoc = CreateXmlDoc("<?xml version='1.0'?><root/>");
&childNode = &firstDoc.DocumentElement.FindNode("/child");
&inXMLDoc.DocumentElement.AddNode(&childNode);
```
### **Related Links**

[InsertNode](#page-2951-0)

## **AddProcessInstruction**

### **Syntax**

**AddProcessInstruction**(*Target*, *Data*)

### **Description**

Use the AddProcessInstruction method to add a processing instruction to an XmlNode. The new process instruction is appended to the end of the child list.

To insert a processing instruction at a particular place, use the InsertProcessInstruction method instead.

A reference to the newly created processing instruction is returned.

**Note:** You cannot use this method with a SoapDoc object.

#### **Parameters**

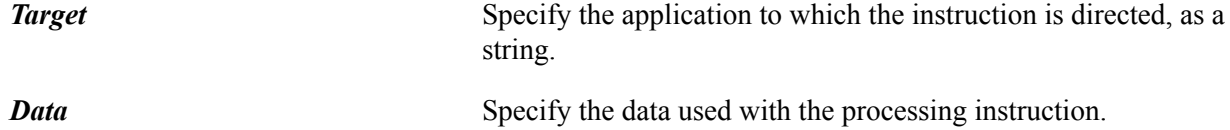

#### **Returns**

A reference to the newly created processing instruction.

#### **Example**

For example:

```
Local XmlDoc &inXMLDoc;
Local XmlNode &procInst;
&inXMLDoc = CreateXmlDoc("<?xml version='1.0'?><myroot/>");
&procInst = &inXMLDoc.DocumentElement.AddProcessInstruction("xml-stylesheet", "href⇒
=""book.css"" type=""text/css""");
```
The preceding PeopleCode program produces the followingXML :

```
<?xml version="1.0"?>
<myroot>
  <?xml-stylesheet href="book.css" type="text/css"?>
</myroot>
```
#### **Related Links**

[InsertProcessInstruction](#page-2953-0)

## **AddText**

#### **Syntax**

**AddText**(*Data*)

#### **Description**

Use the AddText method to add a text node to an XmlNode.

**Note:** A text node is *not* the same as a text declaration. The text declaration is added automatically with the CreateXmlDoc function. A text node just contains text within an XmlDoc.

To insert a text node at a particular place, use the InsertText method instead.

A reference to the newly created text node is returned.

#### **Parameters**

**Data** Specify the data to be used as the text node, as a string.

#### **Returns**

A reference to the newly created text node.

### **Example**

For example:

```
Local XmlDoc &inXMLDoc;
Local XmlNode &childNode;
Local XmlNode &textNode;
&inXMLDoc = CreateXmlDoc("<?xml version='1.0'?><myroot/>");
&childNode = &inXMLDoc.DocumentElement.AddElement("child");
&textNode = &childNode.AddText("This is text");
```
The preceding PeopleCode program produces the following XML:

```
<?xml version="1.0"?>
<myroot>
   <child>This is text</child>
</myroot>
```
### **Related Links**

**[InsertText](#page-2954-0)** 

## **CopyNode**

#### **Syntax**

**CopyNode**(*&Node*)

#### **Description**

Use the CopyNode method to copy a node specified by *&Node* and *all* of its child nodes into the current node, as a child node. The new node is appended to the end of the list of child nodes. The specified node can belong to a different XmlDoc.

If you just want to copy a top-level node, without copying its children, you can just create a new node with the name of the node you want.

### **Parameters**

*&Node* Specify an already instantiated node that you want to copy.

#### **Returns**

None.

#### **Example**

Suppose that your XmlDoc has the following structure:

```
<?xml version="1.0"?>
<myroot>
   <child>
     <sub>subchild</sub></sub>
```

```
 </child>
</myroot>
```
The following PeopleCode copies the node *child* and copies it into another doc.

```
Local XmlDoc &inXMLDoc, &firstDoc;
Local XmlNode &childNode;
&firstDoc = CreateXmlDoc("<?xml version='1.0'?><myroot><child><subchild/></child></⇒
myroot>");
&inXMLDoc = CreateXmlDoc("<?xml version='1.0'?><root/>");
&childNode = &firstDoc.DocumentElement.FindNode("/child");
&inXMLDoc.DocumentElement.CopyNode(&childNode);
```
#### The following is the new structure:

```
<?xml version="1.0"?>
<root>
   <child>
     <subchild/>
   </child>
\langle/root>
```
#### **Related Links**

[AddNode](#page-2934-0) [InsertNode](#page-2951-0) [GetChildNode](#page-2942-0) [FindNode](#page-2937-0) [FindNodes](#page-2938-0)

## <span id="page-2937-0"></span>**FindNode**

#### **Syntax**

**FindNode**(*Path*)

### **Description**

Use the FindNode method to return a reference to an XmlNode.

The path is specified as the list of tag names, to the node that you want to find, each separated by a slash  $($  $).$ 

### **Parameters**

*Path* Specify the tag names up to and including the name of the node that you want returned, starting with a slash and each separated by a slash (/). This is known as the XPath query language.

See [XML Path Language \(XPath\) Version 1.0.](http://www.w3.org/TR/xpath/)

#### **Returns**

An XmlNode matching the path if successful. If not successful, the IsNull property on the XmlNode is set to True.

### **Example**

Suppose your XmlDoc has the following structure:

```
<?xml version="1.0"?> 
<myroot> 
    <postreqresponse> 
       <candidate> 
           <user> 
              <location scenery="great" density="low" blank="eh?"/>
          \langle/user>
       </candidate> 
    </postreqresponse> 
</myroot>
```
You want to return a reference to the location attribute. Use the following *Path* to do it:

&XmlNode = &MyDoc.FindNode("/myroot/postreqresponse/candidate/user/location");

## **Related Links**

[GetChildNode](#page-2942-0) [FindNodes](#page-2938-0)

## <span id="page-2938-0"></span>**FindNodes**

### **Syntax**

**FindNodes**(*Path*)

### **Description**

Use the FindNodes method to return a reference to an array containing all the XmlNodes that match the path.

The path is specified as the list of tag names, to the node that you want to find, each separated by a slash  $($  $).$ 

### **Parameters**

*Path* Specify the tag names up to and including the name of the node that you want returned, each separated by a slash  $($ ). This is known as the XPath query language.

See <u>XML Path Language (XPath) Version 1.0</u>.

### **Returns**

An array of XmlNode objects. If there is no match for the specified path, an array with 0 elements is returned.

### **Example**

Using the following input:

```
<?xml version="1.0"?>
<PSmessage>
```

```
 <MsgData>
         <Transaction>
             <Record1 class="R">
                  <Field1>one</Field1>
                  <Field1>two</Field1>
                  <Field1>three</Field1>
             </Record1>
         </Transaction>
     </MsgData>
</PSmessage>
```
The following PeopleCode program finds all of the *Field1* nodes:

```
Local array of XmlNode &field1List;
&field1List = &inXMLDoc.DocumentElement.FindNodes("MsgData/Transaction/Record1/Fiel⇒
d1");
If &field1List.Len = 0 Then
   /* do error processing, no nodes returned */
Else
   /* do regular processing */
End-If;
```
### **Related Links**

[GetChildNode](#page-2942-0) [FindNode](#page-2937-0) [Understanding Arrays](#page-388-0)

## **GenXmlString**

#### **Syntax**

**GenXmlString**()

### **Description**

Use the GenXmlString method to generate an XML string of the XmlNode.

#### **Parameters**

None.

### **Returns**

An XML String.

### **Example**

&MyXML = &MyNode.GenXmlString();

## **GetAttributeName**

#### **Syntax**

**GetAttributeName**(*Index*)

### **Description**

Use the GetAttributeName method to return the specified attribute.

#### **Parameters**

*Index* Specify an integer representing the attribute you want to access.

#### **Returns**

A string.

#### **Example**

```
Local XmlDoc &inXMLDoc;
Local string &attName;
&inXMLDoc = CreateXmlDoc("<?xml version='1.0'?><root/>");
&inXMLDoc.DocumentElement.AddAttribute("name", "Joe");
&inXMLDoc.DocumentElement.AddAttribute("address", "1234 West Eastland");
&attName = &inXMLDoc.DocumentElement.GetAttributeName(2);
```
## **GetAttributeValue**

#### **Syntax**

**GetAttributeValue**({*Name* | *Index*})

### **Description**

Use the GetAttributeValue method to return the specific attribute value, given an attribute name. The attribute name is case-sensitive, so you must specify the exact name.

#### **Parameters**

*Name* | *Index* Specify the name or index of the attribute whose value you want to access.

#### **Returns**

A string containing the value of the specified attribute.

### **Example**

```
Local XmlDoc &inXMLDoc;
Local string &attName;
Local string &attValue;
&inXMLDoc = CreateXmlDoc("<?xml version='1.0'?><root/>");
&inXMLDoc.DocumentElement.AddAttribute("name", "Joe");
&inXMLDoc.DocumentElement.AddAttribute("address", "1234 West Eastland");
&attName = &inXMLDoc.DocumentElement.GetAttributeName(2);
&attValue = &inXMLDoc.DocumentElement.GetAttributeValue(&attName);
```
## <span id="page-2941-1"></span>**GetCDataValue**

### **Syntax**

**GetCDataValue**()

### **Description**

Use the GetCDataValue method to return the *value* of the first CDATA section in an XmlNode.

### **Parameters**

None.

### **Returns**

A reference to the value of the first CDATA section as a string.

## **Example**

```
Local XmlDoc &inXMLDoc;
Local XmlNode &dataNode;
Local XmlNode &cdataNode;
Local string &theData;
&inXMLDoc = CreateXmlDoc("<?xml version='1.0'?><root/>");
&dataNode = &inXMLDoc.DocumentElement.AddElement("data");
\&c\text{dataNode} = \&\text{dataNode}. \text{AddCDataSection} ("this is a bunch of text");
```

```
&theData = &dataNode.GetCDataValue();
```
## **Related Links**

[AddCDataSection](#page-2929-0) [InsertCDataSection](#page-2946-0) [GetCDataValues](#page-2941-0)

## <span id="page-2941-0"></span>**GetCDataValues**

### **Syntax**

**GetCDataValues**()

### **Description**

Use the GetCDataValues method to return an array of string containing the *values* of the CDATA section in an XmlNode.

### **Parameters**

None.

### **Returns**

An array of string.

### **Example**

```
Local XmlDoc &inXMLDoc;
Local XmlNode &dataNode;
Local XmlNode &cdataNode;
Local array of string &theData;
&inXMLDoc = CreateXmlDoc("<?xml version='1.0'?><root/>");
&dataNode = &inXMLDoc.DocumentElement.AddElement("data");
&cdataNode = &dataNode.AddCDataSection("this is a bunch of text");
&cdataNode = &dataNode.AddCDataSection("more text");
&cdataNode = &dataNode.AddCDataSection("still more text");
```

```
&theData = &dataNode.GetCDataValues();
```
#### **Related Links**

[AddCDataSection](#page-2929-0) [InsertCDataSection](#page-2946-0) [GetCDataValue](#page-2941-1) [Understanding Arrays](#page-388-0)

## <span id="page-2942-0"></span>**GetChildNode**

#### **Syntax**

**GetChildNode**(*index*)

### **Description**

Use the GetChildNode method to return the specified child node of an XmlNode.

#### **Parameters**

*Index* Specify an integer representing the child node that you want to access.

#### **Returns**

A reference to an XmlNode. If the specified XmlNode isn't found, the IsNull property for the XmlNode is set to True.

### **Example**

```
Local XmlDoc &inXMLDoc;
Local XmlNode &dataNode;
&inXMLDoc = CreateXmlDoc("<?xml version='1.0'?><root/>");
&dataNode = &inXMLDoc.DocumentElement.AddElement("data");
&dataNode = &inXMLDoc.DocumentElement.AddElement("data2");
&dataNode = &inXMLDoc.DocumentElement.GetChildNode(2);
```
### **Related Links**

[FindNode](#page-2937-0) [FindNodes](#page-2938-0)

## <span id="page-2943-0"></span>**GetElement**

### **Syntax**

**GetElement**()

### **Description**

Use the GetElement method to return the first child element node in the list of child nodes.

#### **Parameters**

None.

### **Returns**

A reference to an element.

### **Example**

```
Local XmlDoc &inXMLDoc;
Local XmlNode &dataNode;
&inXMLDoc = CreateXmlDoc("<?xml version='1.0'?><root/>");
&dataNode = &inXMLDoc.DocumentElement.AddElement("data");
&dataNode = &inXMLDoc.DocumentElement.AddElement("data2");
&dataNode = &inXMLDoc.DocumentElement.GetElement();
```
### **Related Links**

[AddElement](#page-2931-0) **[InsertElement](#page-2948-0) [GetElements](#page-2943-1)** [GetElementsByTagName](#page-2944-0)

## <span id="page-2943-1"></span>**GetElements**

#### **Syntax**

**GetElements**()

#### **Description**

Use the GetElements method to return an array of all the XmlNode objects that are elements.

#### **Parameters**

None.

#### **Returns**

An array of XmlNode of all the element nodes. If there are no element nodes, an array with 0 elements is returned.

## **Example**

```
Local XmlDoc &inXMLDoc;
Local XmlNode &dataNode;
Local array of XmlNode &dataList;
&inXMLDoc = CreateXmlDoc("<?xml version='1.0'?><root/>");
&dataNode = &inXMLDoc.DocumentElement.AddElement("data");
&dataNode = &inXMLDoc.DocumentElement.AddElement("data2");
&dataList = &inXMLDoc.DocumentElement.GetElements();
If &dataList.Len = 0 Then
    /* do error processing, no nodes returned */
Else
   /* do regular processing */
End-If;
```
### **Related Links**

```
AddElement
InsertElement
GetElement
GetElementsByTagName
Understanding Arrays
```
## <span id="page-2944-0"></span>**GetElementsByTagName**

#### **Syntax**

**GetElementsByTagName**(*TagName*)

### **Description**

Use the GetElementsByTagName method to return an array of XmlNode objects that match the specified tag name.

#### **Parameters**

*TagName* Specify the tag name that you want to look for.

### **Returns**

An array of XmlNode. If you specify an invalid tag name, the returned array has 0 elements.

### **Example**

Using the following input:

```
<?xml version="1.0"?>
<PSmessage>
     <MsgData>
         <Transaction>
             <Record1 class="R">
                  <Field1>one</Field1>
                  <Field1>two</Field1>
                  <Field1>three</Field1>
             </Record1>
         </Transaction>
```

```
 </MsgData>
</PSmessage>
```
The following PeopleCode program finds all *Field1* nodes:

```
Local array of XmlNode &field1List;
&field1List = &inXMLDoc.DocumentElement.GetElementsByTagName("Field1");
If &field1List.Len = 0 Then
   /* do error processing, no nodes returned */
Else
   /* do regular processing */
End-If;
```
### **Related Links**

[AddElement](#page-2931-0) [InsertElement](#page-2948-0) **[GetElements](#page-2943-1) [GetElement](#page-2943-0)** [Understanding Arrays](#page-388-0)

## **GetElementsByTagNameNS**

### **Syntax**

**GetElementsByTagNameNS**(*NamespaceURI*, *TagName*)

Where *NamespaceURI* can have *one* of the following forms:

**URL**.*URLName*

Or a string URL, such as:

http://www.peoplesoft.com/

### **Description**

Use the GetElementsByTagNameNS method to return an array of XmlNode objects that match the specified namespace and qualified name.

#### **Parameters**

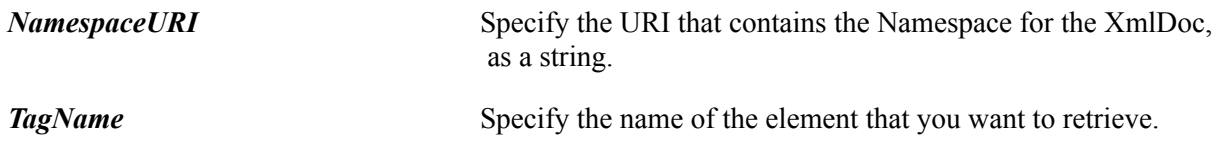

#### **Returns**

An array of XmlNode. If you specify an invalid NamespaceURI, the returned array has 0 elements.

### **Example**

Using the following input:

```
<?xml version="1.0"?>
<Psmessage xmlns="http://www.peoplesoft.com">
     <MsgData>
         <Transaction>
             <Record1 class="R">
                 <Field1>one</Field1>
                 <Field1>two</Field1>
                 <Field1>three</Field1>
             </Record1>
         </Transaction>
     </MsgData>
</PSmessage>
```
The following PeopleCode program finds all *Field1* nodes:

```
Local array of XmlNode &field1List;
&field1List = &inXMLDoc.DocumentElement.GetElementsByTagNameNS("http://www.peopleso⇒
ft.com", "Field1");
If &field1List.Len = 0 Then
    /* do error processing, no nodes returned */
Else
    /* do regular processing */
End-If;
```
## <span id="page-2946-0"></span>**InsertCDataSection**

#### **Syntax**

**InsertCDataSection**(*Data*, *Position*)

### **Description**

Use the InsertCDataSection method to insert a CDATA section in an XmlNode, at the location specified by *Position*.

**Note:** You cannot use this method with a SoapDoc object.

#### **Parameters**

*Data* Specify the data for the CDATA section as a string.

**Position** Specify where you want to insert the CDATA Section, as a number.

#### **Returns**

A reference to the newly created CDATA section.

#### **Example**

For example:

Local XmlDoc &inXMLDoc;

```
Local XmlNode &dataNode;
Local XmlNode &cdataNode;
&inXMLDoc = CreateXmlDoc("<?xml version='1.0'?><root/>");
&dataNode = &inXMLDoc.DocumentElement.AddElement("data");
\&c\ddot{}dataNode = \&\ddot{}dataNode.AddCDataSection("this is a bunch of text");
&cdataNode = &dataNode.AddCDataSection("still more text");
&cdataNode = &dataNode.InsertCDataSection("more text", 2);
```
This is the XML document before the insert:

```
<?xml version="1.0"?>
<root>
  <data> <![CDATA[this is a bunch of text]]>
     <![CDATA[still more text]]>
  \langle data>
\langleroot\rangle
```
This is the XML document after the insert:

```
<?xml version="1.0"?>
<root>
  <data>
    <![CDATA[this is a bunch of text]]>
    <![CDATA[more text]]>
     <![CDATA[still more text]]>
   </data>
\langle/root>
```
### **Related Links**

**[AddCDataSection](#page-2929-0)** [GetCDataValue](#page-2941-1) [GetCDataValues](#page-2941-0)

## <span id="page-2947-0"></span>**InsertComment**

#### **Syntax**

**InsertComment**(*Data*, *Position*)

#### **Description**

Use the InsertComment method to insert a comment in an XmlNode at the location specified by *Position*.

#### **Parameters**

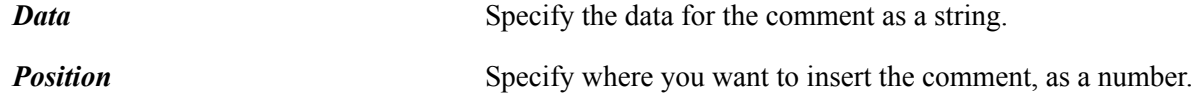

#### **Returns**

A reference to the newly created comment.

## **Example**

For example:

```
Local XmlDoc &inXMLDoc;
Local XmlNode &dataNode;
Local XmlNode &commentNode;
&inXMLDoc = CreateXmlDoc("<?xml version='1.0'?><root/>");
&dataNode = &inXMLDoc.DocumentElement.AddElement("data");
&commentNode = &dataNode.AddComment("this is a comment");
&commentNode = &dataNode.AddComment("still another comment");
```
&commentNode = &dataNode.**InsertComment**("more comments", 2);

This is the XML document before the insert:

```
<?xml version="1.0"?>
<root>
   <data>
     <!--this is a comment-->
     <!--still another comment-->
   </data>
\langleroot>
```
This is the XML document after the insert:

```
<?xml version="1.0"?>
<root>
  <data>
     <!--this is a comment-->
     <!--more comments-->
    <!--still another comment-->
  </data>
</root>
```
### **Related Links**

[AddComment](#page-2930-0)

## <span id="page-2948-0"></span>**InsertElement**

#### **Syntax**

**InsertElement**(*TagName*, *Position*)

#### **Description**

Use the InsertElement method to insert an element in an XmlNode at the location specified by *Position*.

#### **Parameters**

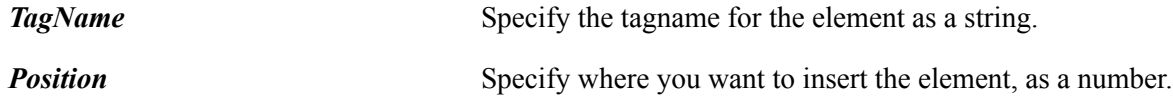

#### **Returns**

A reference to the newly created element.

## **Example**

For example:

```
Local XmlDoc &inXMLDoc;
Local XmlNode &dataNode;
Local XmlNode &elementNode;
&inXMLDoc = CreateXmlDoc("<?xml version='1.0'?><root/>");
&dataNode = &inXMLDoc.DocumentElement.AddElement("data");
&elementNode = &dataNode.AddElement("first");
&elementNode = &dataNode.AddElement("second");
```
&commentNode = &dataNode.**InsertElement**("third", 2);

This is the XML document before the insert:

```
<?xml version="1.0"?>
<root>
   <data>
     <first/>
     <second/>
   </data>
\langleroot\rangle
```
This is the XML document after the insert:

```
<?xml version="1.0"?>
<root>
  <data>
     <first/>
     <third/>
     <second/>
   </data>
\langleroot>
```
### **Related Links**

[AddElement](#page-2931-0)

### **InsertElementNS**

#### **Syntax**

**InsertElementNS**(*NamespaceURI*, *TagName*, *Position*)

where *NamespaceURI* can have *one* of the following forms:

**URL**.*URLname* 

OR a string URL, such as

http://www.peoplesoft.com/

#### **Description**

Use InsertElementNS to insert a new element in an XmlNode, at the location specified by *Position*.

#### **Parameters**

*NamespaceURI* Specify the URI that contains the Namespaces for the XmlDoc.

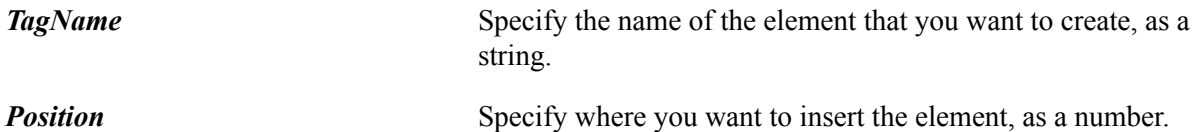

#### **Returns**

A reference to the newly created element.

### **Example**

#### For example:

```
Local XmlDoc &inXMLDoc;
Local XmlNode &dataNode;
Local XmlNode &elementNode;
&inXMLDoc = CreateXmlDoc("<?xml version='1.0'?><root xmlns='http://www.peoplesoft.c⇒
om'/>");
&dataNode = &inXMLDoc.DocumentElement.AddElement("data");
&elementNode = &dataNode.AddElement("first");
&elementNode = &dataNode.AddElement("second");
```
&elementNode = &dataNode.**InsertElementNS**("http://www.peoplesoft.com", "third", 2);

This is the XML document before the insert:

```
<?xml version="1.0"?>
<root xmlns="http://www.peoplesoft.com">
   <data>
     <first/>
     <second/>
   </data>
\langleroot>
```
This is the XML document after the insert:

```
<?xml version="1.0"?>
<root xmlns="http://www.peoplesoft.com">
   <data>
     <first/>
    <third/>
     <second/>
  \langle data>
\langleroot>
```
## <span id="page-2950-0"></span>**InsertEntityReference**

#### **Syntax**

**InsertEntityReference**(*Name*, *Position*)

### **Description**

Use the InsertEntityReference method to add an entity reference. An entity reference refers to the content of the named entity.

#### **Parameters**

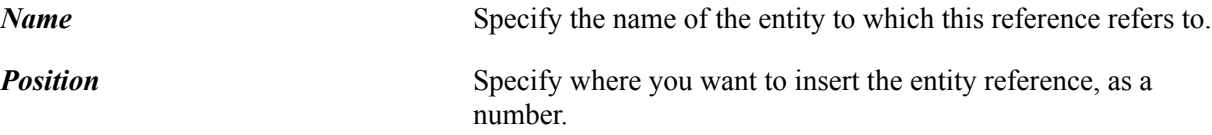

### **Returns**

A reference to the newly created entity reference.

### **Example**

For example:

```
Local XmlDoc &inXMLDoc;
Local XmlNode &dataNode;
Local XmlNode &entityRef;
&inXMLDoc = CreateXmlDoc("<?xml version='1.0'?><root/>");
&dataNode = &inXMLDoc.DocumentElement.AddElement("data");
&entityRef = &dataNode.AddEntityReference("first");
&entityRef = &dataNode.AddEntityReference("second");
```

```
&entityRef = &dataNode.InsertEntityReference("third", 2);
```
This is the XML document before the insert:

```
<?xml version="1.0"?>
<root>
   <data>
&first;&second; </data>
\langle/root>
```
This is the XML document after the insert:

```
<?xml version="1.0"?>
<root>
   <data>
&first;&third;&second; </data>
\langle root>
```
### **Related Links**

[AddEntityReference](#page-2933-0)

## <span id="page-2951-0"></span>**InsertNode**

### **Syntax**

**InsertNode**(*&NewNode*, {*&RefNode* | *Position*})

### **Description**

Use the InsertNode method to insert a new node. The node is inserted either before the node specified by *&RefNode*, or at the location specified by *Position*.

*&NewNode* refers to an already instantiated XmlNode object. You must create the node before you can insert it.
*&RefNode* refers to an already instantiated XmlNode object.

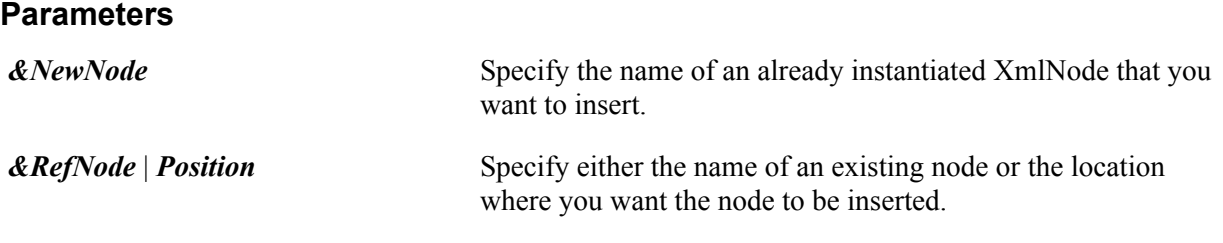

#### **Returns**

A reference to the newly inserted node.

#### **Example**

The following PeopleCode program inserts a node using a position:

```
Local XmlDoc &inXMLDoc, &firstDoc;
Local XmlNode &childNode;
&firstDoc = CreateXmlDoc("<?xml version='1.0'?><myroot><third><child/></third></myr⇒
oot>");
&inXMLDoc = CreateXmlDoc("<?xml version='1.0'?><root><first/><second/></root>");
&childNode = &firstDoc.DocumentElement.FindNode("third");
```
&inXMLDoc.DocumentElement.**InsertNode**(&childNode, 2);

The following PeopleCode program inserts a node using a reference node:

```
Local XmlDoc &inXMLDoc, &firstDoc;
Local XmlNode &childNode, &secondNode;
&firstDoc = CreateXmlDoc("<?xml version='1.0'?><myroot><third><child/></third></myr⇒
oot>");
&inXMLDoc = CreateXmlDoc("<?xml version='1.0'?><root><first/><second/></root>");
&childNode = &firstDoc.DocumentElement.FindNode("third");
&secondNode = &inXMLDoc.DocumentElement.FindNode("second");
```
&inXMLDoc.DocumentElement.**InsertNode**(&childNode, &secondNode);

The following is the XML document before the insert:

```
<?xml version="1.0"?>
<root> <first/>
   <second/>
\langleroot\rangle
```
The following is the XML document after the insert:

```
<?xml version="1.0"?>
<root>
   <first/>
   <third>
      <child/>
  \langle/third>
   <second/>
\langleroot\rangle
```
[AddNode](#page-2934-0)

### **InsertProcessInstruction**

#### **Syntax**

**InsertProcessInstruction**(*Target*, *Data*, *Position*)

#### **Description**

Use the InsertProcessInstruction method to insert a processing instruction to an XmlNode at the location specified by *Position*.

**Note:** Youcannot use this method with a SoapDoc object.

#### **Parameters**

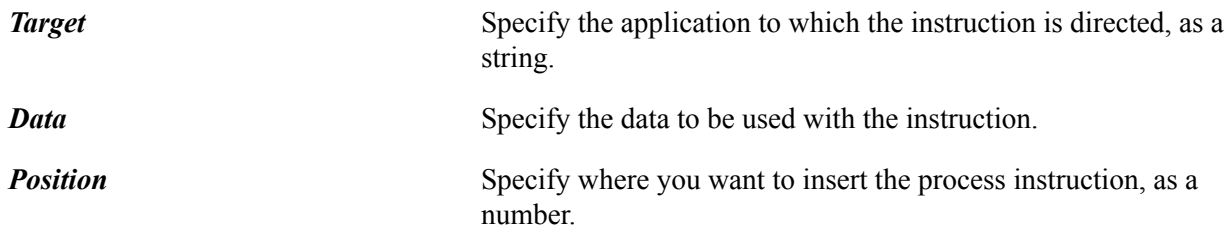

#### **Returns**

A reference to the newly created processing instruction.

#### **Example**

For example:

```
Local XmlDoc &inXMLDoc;
Local XmlNode &procInst;
&inXMLDoc = CreateXmlDoc("<?xml version='1.0'?><root/>");
&procInst = &inXMLDoc.DocumentElement.AddProcessInstruction("first", "firstvalue");
&procInst = &inXMLDoc.DocumentElement.AddProcessInstruction("second", "secondvalue"⇒
);
&procInst = &inXMLDoc.DocumentElement.InsertProcessInstruction("third", "thirdvalue⇒
", 2);
```
This is the XML document before the insert:

```
<?xml version="1.0"?>
<root>
   <?first firstvalue?>
   <?second secondvalue?>
\langleroot>
```
This is the XML document after the inser:

<?xml version="1.0"?> <root>

```
 <?first firstvalue?>
   <?third thirdvalue?>
   <?second secondvalue?>
\langleroot\rangle
```
[AddProcessInstruction](#page-2934-1)

### **InsertText**

#### **Syntax**

**InsertText**(*Data*, *Position*)

#### **Description**

Use the InsertText method to insert a text node. The node is inserted at the location indicated by *Position*.

**Note:** A text node is *not* the same as a text declaration. The text declaration is added automatically with the CreateXmlDoc function. A text node just contains text within an XmlDoc.

#### **Parameters**

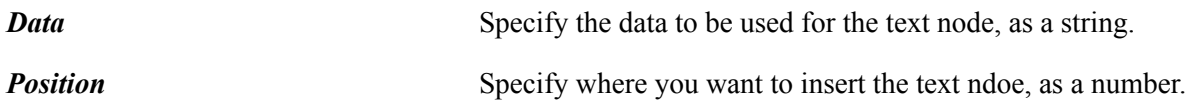

#### **Returns**

A reference to the newly created text node.

#### **Example**

For example:

```
Local XmlDoc &inXMLDoc;
Local XmlNode &textNode;
&inXMLDoc = CreateXmlDoc("<?xml version='1.0'?><root/>");
&textNode = &inXMLDoc.DocumentElement.AddText("first text");
&textNode = &inXMLDoc.DocumentElement.AddText("second text");
```
&textNode = &inXMLDoc.DocumentElement.**InsertText**("third text", 2);

This is the XML document before the insert:

<?xml version="1.0"?> <root> first textsecond text</root>

This is the XML document after the insert:

```
<?xml version="1.0"?>
<root>
first textthird textsecond text</root>
```
[AddText](#page-2935-0)

### <span id="page-2955-0"></span>**RemoveAllChildNode**

#### **Syntax**

**RemoveAllChildNode**()

#### **Description**

Use the RemoveAllChildNode method to remove all child nodes for an XmlNode.

#### **Parameters**

None.

#### **Returns**

None.

### **Example**

For example:

```
Local XmlDoc &inXMLDoc;
Local XmlNode &elementNode;
&inXMLDoc = CreateXmlDoc("<?xml version='1.0'?><root/>");
\&\text{elementNode} = \&\text{inXMLDoc.DocumentElement}.AddElement("first");&elementNode = &inXMLDoc.DocumentElement.AddElement("second");
&elementNode = &inXMLDoc.DocumentElement.AddElement("third");
```

```
&inXMLDoc.DocumentElement.RemoveAllChildNode();
```
This is the XML document before the removal:

```
<?xml version="1.0"?>
<root>
  <first/>
  <second/>
  <third/>
\langleroot>
```
This is the XML document after the removal:

```
<?xml version="1.0"?>
<root/>
```
#### **Related Links**

[AddNode](#page-2934-0) [InsertNode](#page-2951-0) **[GetChildNode](#page-2942-0)** [FindNode](#page-2937-0) [FindNodes](#page-2938-0) [RemoveChildNode](#page-2956-0)

### <span id="page-2956-0"></span>**RemoveChildNode**

#### **Syntax**

**RemoveChildNode**({*Position* | *Node*})

### **Description**

Use the RemoveChildNode method to remove the child node in an XmlNode specified by *Node*, or located at *Position*.

#### **Parameters**

*Position* | *Node* Specify the child node that you want to delete, either using its position number or its name.

### **Returns**

A reference to the removed XmlNode.

#### **Example**

The following PeopleCode program uses a position:

```
Local XmlDoc &inXMLDoc;
Local XmlNode &elementNode, &removedNode;
&inXMLDoc = CreateXmlDoc("<?xml version='1.0'?><root/>");
&elementNode = &inXMLDoc.DocumentElement.AddElement("first");
\&\text{elementNode} = \&\text{inXMLDoc.DocumentElement.AddElement} ("second");
&elementNode = &inXMLDoc.DocumentElement.AddElement("third");
```
&removedNode = &inXMLDoc.DocumentElement.**RemoveChildNode**(2);

The following PeopleCode program uses a reference node:

```
Local XmlDoc &inXMLDoc;
Local XmlNode &elementNode, &removedNode;
&inXMLDoc = CreateXmlDoc("<?xml version='1.0'?><root/>");
&elementNode = &inXMLDoc.DocumentElement.AddElement("first");
&elementNode = &inXMLDoc.DocumentElement.AddElement("second");
\&\text{elementNode} = \&\text{inXMLDoc.DocumentElement.AddElement("third");}&elementNode = &inXMLDoc.DocumentElement.FindNode("/second");
&removedNode = &inXMLDoc.DocumentElement.RemoveChildNode(&elementNode);
```
This is the XML document before the removal:

```
<?xml version="1.0"?>
<root>
  <first/>
   <second/>
  <third/>\langle/root>
```
This is XML document after the removal:

```
<?xml version="1.0"?>
<root>
  <first/>
```

```
<third/>
\langleroot\rangle
```
[AddNode](#page-2934-0) [InsertNode](#page-2951-0) **[GetChildNode](#page-2942-0)** [FindNode](#page-2937-0) [FindNodes](#page-2938-0) [RemoveAllChildNode](#page-2955-0)

# **XmlNode Class Properties**

The following are the XmlNode properties.

### **AttributesCount**

#### **Description**

This property returns the number of attributes for an XmlNode, as a number.

This property is read-only.

#### **Example**

```
Local XmlDoc &inXMLDoc;
```

```
&inXMLDoc = CreateXmlDoc("<?xml version='1.0'?><root/>");
&inXMLDoc.DocumentElement.AddAttribute("first", "John");
&inXMLDoc.DocumentElement.AddAttribute("last", "Public");
&inXMLDoc.DocumentElement.AddAttribute("address", "1234 West Eastland");
For &i = 1 To &inXMLDoc.DocumentElement.AttributesCount
   /* do some processing of the attributes here */
```
### **ChildNodeCount**

End-For;

#### **Description**

This property returns the number of child nodes for an XmlNode, as a number.

This property is read-only.

### **Index**

#### **Description**

This property returns the location (or position) of a node in the parent's child list, as a number. The root node always returns a 1.

This property is read-only.

### <span id="page-2958-0"></span>**IsNull**

#### **Description**

This property returns a Boolean value, indicating whether the node is a valid node. Use this property to verify the value of the add or insert XmlNode methods.

This property is read-only.

#### **Example**

```
Local XmlDoc &inXMLDoc;
Local XmlNode &elementNode;
&inXMLDoc = CreateXmlDoc("<?xml version='1.0'?><root/>");
&elementNode = &inXMLDoc.DocumentElement.AddElement("first");
&elementNode = &inXMLDoc.DocumentElement.FindNode("/second");
If &elementNode.IsNull Then
    /* do some error processing here, will not find "second" */
End-If;
```
### <span id="page-2958-1"></span>**LocalName**

#### **Description**

This property returns the local part of a namespace as a string. The local part is the second part of the namespace entry. If you want access to the first part of a namespace, use the Prefix property.

This property is read-only.

#### *Related Links*

[Prefix](#page-2960-0)

### **NamespaceURI**

#### **Description**

This property returns a reference to the namespace URI as a string.

This property is read-only.

### **NextSibling**

#### **Description**

This property returns the next child node in an XmlNode, as an XmlNode.

Use the IsNull property to verify that the XmlNode that is returned is valid.

This property is read-only.

#### *Related Links*

[IsNull](#page-2958-0)

### **NodeName**

### **Description**

This property returns the name of the XmlNode as a string. You can use this property to rename an XmlNode.

This property is read-write.

# **NodePath**

#### **Description**

This property returns the path of the XmlNode, from the root.

This property is read-only.

# **NodeType**

### **Description**

This property returns the type of the XmlNode. You can use either a numeric value or a constant. The values are:

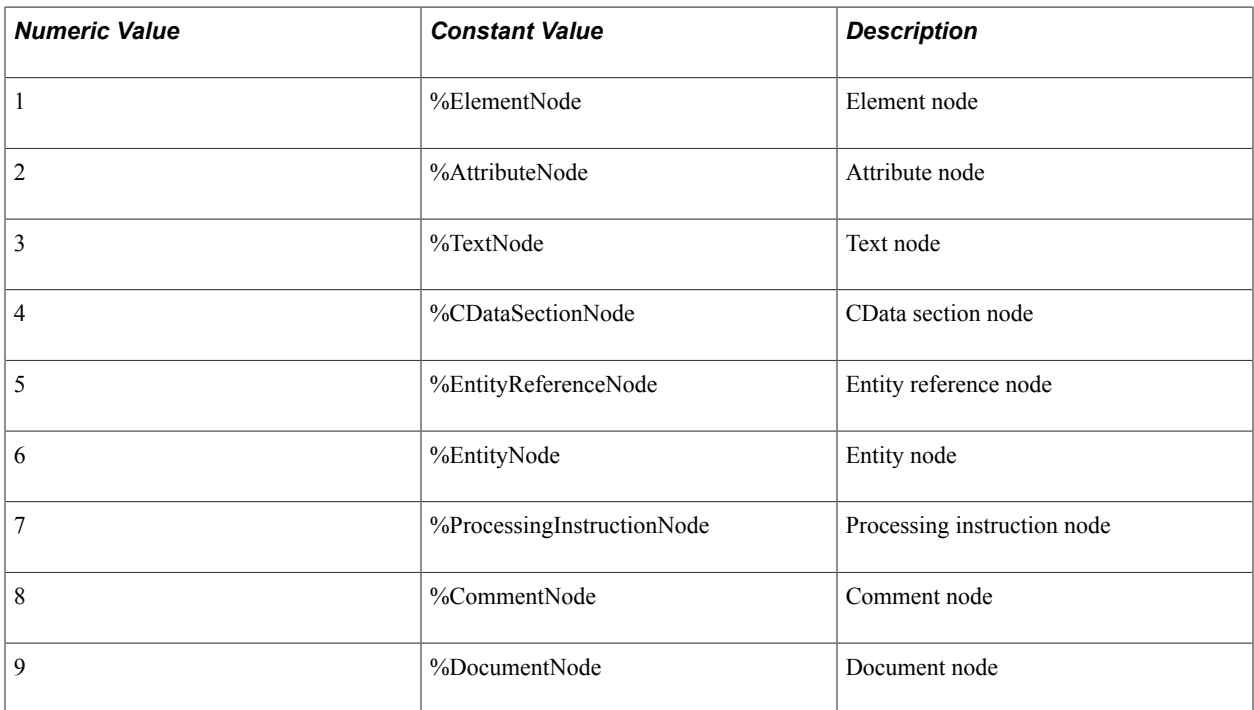

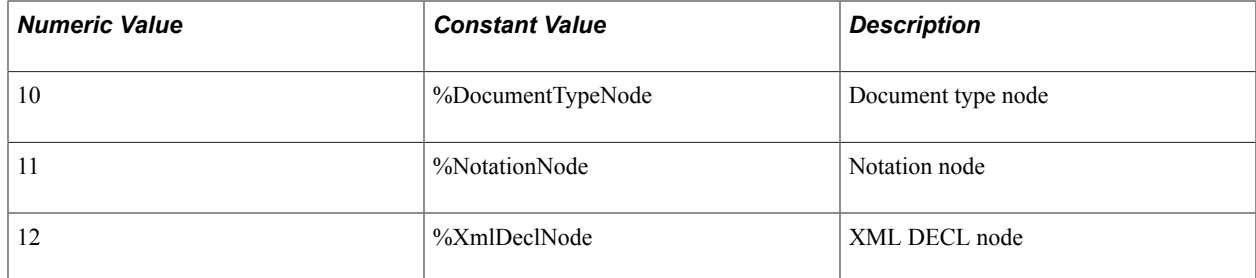

### **NodeValue**

### **Description**

This property returns the value of the XmlNode, as a string.

This property is read-write.

### **ParentNode**

### **Description**

This property returns a reference to the parent node for the XmlNode, as an XmlNode object.

Use the IsNull property to verify that the XmlNode that is returned is valid.

This property is read-only.

#### *Related Links*

[IsNull](#page-2958-0)

### <span id="page-2960-0"></span>**Prefix**

### **Description**

This property returns the prefix part of a namespace as a string. The prefix is the first part of the namespace entry. If you want access to the second part of a namespace, use the LocalName property.

This property is read-only.

#### *Related Links*

[LocalName](#page-2958-1)

# **PreviousSibling**

### **Description**

This property returns a reference to the previous node in the XmlNode, as an XmlNode object.

Use the IsNull property to verify that the XmlNode that is returned is valid.

This property is read-only.

*Related Links*

[IsNull](#page-2958-0)

# **Using the XmlDocFactory Class**

The XmlDocFactory class allows the processing of basic XML text strings that are otherwise too large to be loaded into a single XmlDoc instance.

The programmer sets specific node names to be searched for. The XmlDocFactory parses the input string looking for nodes that match said pattern. Once found, an XmlDoc object is created from that string using the found node as the root node of the new document.

Typical usage would be to traverse the entire input string looking for all such occurrences of the target string, creating new XmlDoc objects until no more can be created. In PeopleCode, that would look similar to this:

```
Local XmlDocFactory &theXmlDocFactory;
Local XmlDoc &theXmlDoc;
Local string &findString = "Transaction";
&theXmlDocFactory = CreateXmlDocFactory();
&returnbool = &theXmlDocFactory.SetStringToParse(&inputXmlString);
&theXmlDoc = &theXmlDocFactory.GetNextXmlDoc(&findString);
While ( Not &theXmlDoc.IsNull)
    rem do something with the XmlDoc;
    &theXmlDoc = &theXmlDocFactory.GetNextXmlDoc(&findString);
```
End-While;

In the preceding example, the GetNextXmlDoc method is called repeatedly until a null XmlDoc object is returned; this signifies that the XmlDocFactory object has reached the end of the input string.

There are two caveats when using the XmlDocfactory class:

- The input string must remain in scope for the duration of processing. Because such strings are typically large, the factory does not make a local copy of the string. It uses the original string passed to it. If the original string goes out of scope or becomes null, the factory processing will fail.
- The XmlDocFactory object must be declared as a local variable only. Component and global scope are not supported.

#### **Related Links**

"CreateXmlDocFactory" (PeopleTools 8.55: PeopleCode Language Reference)

# **XmlDocFactory Class Methods**

In this section, the XmlDocFactory class methods are presented in alphabetical order.

### **GetNextXmlDoc**

#### **Syntax**

**GetNextXmlDoc**(*nodeName*)

#### **Description**

Use the GetNextXmlDoc method to retrieve the next XML subtree matching the given *nodeName* parameter.

The node name can be a single name, or a list of names separated by a forward slash. For example:

- "Transaction" returns an XML subtree with Transaction as the root.
- "Transaction/Date" returns an XML subtree in which Date has a parent node Transaction.

Matching occurs when a node name in the input string matches all of the characters in the *nodeName* parameter. For example:

- "Trans" matches nodes in the XML string with those leading characters. For example: Transaction, Transparent, and Transport.
- "Trans/Date" matches all Date nodes in the input string that have a parent like Transaction, Transparent, or Transport.

Finally, the wildcard \* matches any node. Therefore, "Trans/Date/\*" matches any node that has a parent matching Date, which in turn has a parent matching Trans.

#### **Parameters**

*nodeName* A case-sensitive string containing the identifier for the nodes to find

#### **Returns**

An XmlDoc object containing a matching XML subtree, in which case, the IsNull property of the XmlDoc object is set to False.

Otherwise, when nothing is found, the IsNull property of the XmlDoc object is set to True.

#### **Example**

```
Local XmlDocFactory &theXmlDocFactory;
Local XmlDoc &theXmlDoc;
Local string &findString = "Transaction";
&theXmlDocFactory = CreateXmlDocFactory();
&returnbool = &theXmlDocFactory.SetStringToParse(&inputXmlString);
```

```
&theXmlDoc = &theXmlDocFactory.GetNextXmlDoc(&findString);
While ( Not &theXmlDoc.IsNull)
    rem do something with the XmlDoc;
    &theXmlDoc = &theXmlDocFactory.GetNextXmlDoc(&findString);
End-While;
```
[IsNull](#page-2927-0)

### **SetNamespaceString**

#### **Syntax**

**SetNamespaceString**(*namespaceString*)

#### **Description**

For certain XML structures, namespace declarations are separate from nodes using those namespaces. The SetNamespaceString method allows a namespace string to be inserted back into the output document. If this operation is not performed, there can be parsing errors when the output XmlDoc is created.

For example, the following is the input XML to the XmlDocFactory object:

```
<?xml version="1.0"?>
<ns1:transaction xmlns:qed="http://www.blue.com" xmlns:ns1="http://www.transaction.⇒
com">
   <purchaseOrder>
      <qed:elecronics>
          <item>TV</item>
      </qed:elecronics>
    </purchaseOrder>
</ns1:transaction>
```
The GetNextXmlDoc method is used to extract the electronics subtree:

```
<?xml version="1.0"?>
<qed:elecronics>
   <item>TV</item>
</qed:elecronics>
```
The resulting XML is actually invalid, as the namespace information for the prefix qed has been lost.

The following invocation of the SetNamespaceString method results in the namespace info being readded:

&theXmlDocFactory.SetNamespaceString(" xmlns:qed='http://www.blue.com' ")

**Important!** There should be leading and trailing spaces in the namespace parameter being set.

The resulting XML document can be parsed:

```
<?xml version="1.0"?>
<qed:elecronics xmlns:qed="http://www.blue.com">
   <item>TV</item>
</qed:elecronics>
```
#### **Parameters**

*namespaceString* The namespace string to be added back into the XML document.

**Important!** There should be leading and trailing spaces in the namespace parameter being set.

#### **Returns**

A Boolean value: True if the namespace string is set, False otherwise.

#### **Example**

```
Local XmlDocFactory &theXmlDocFactory;
\&theXmlDocFactory = CreateXmlDocFactory();
&returnbool = &theXmlDocFactory.SetStringToParse(&inputXmlString);
&returnbool = &theXmlDocFactory.SetNamespaceString(" xmlns:qed='http://www.blue.com⇒
' ");
Local XmlDoc &theXmlDoc;
&theXmlDoc = &theXmlDocFactory.GetNextXmlDoc("qed:elec");
While ( Not &theXmlDoc.IsNull)
    rem do something with the XmlDoc;
    &theXmlDoc = &theXmlDocFactory.GetNextXmlDoc(&findString);
End-While;
```
### **SetStringToParse**

#### **Syntax**

**SetStringToParse**(*xmlstring*)

#### **Description**

Use the SetStringToParse method to set the XML string to be parsed by the XmlDocFactory object.

The XmlDocFactory class is not a full-featured XML parser. Strings to be parsed must be well-formed XML; otherwise the parsing will not work. In addition, the XmlDocFactory does not make a copy of the string to be parsed; as a result the string must remain in scope for the duration of processing.

#### **Parameters**

*xmlstring* A string containing well-formed XML.

#### **Returns**

A Boolean value: True if the XML string is set, False otherwise.

### **Example**

Local XmlDocFactory &theXmlDocFactory; &theXmlDocFactory = CreateXmlDocFactory(); &returnbool = &theXmlDocFactory.SetStringToParse(&inputXmlString); Local XmlDoc &theXmlDoc; &theXmlDoc = &theXmlDocFactory.GetNextXmlDoc("Transaction");

# **Quick Reference for PeopleCode Classes**

# **PeopleCode Syntax Quick Reference**

### **Typographical Conventions**

The following topic describes typographical conventions that apply to PeopleCode and are used throughout PeopleSoft documentation[:Typographical Conventions](#page-123-0)

### **PeopleCode Syntax**

The following table describes the complete syntax for the PeopleCode language:

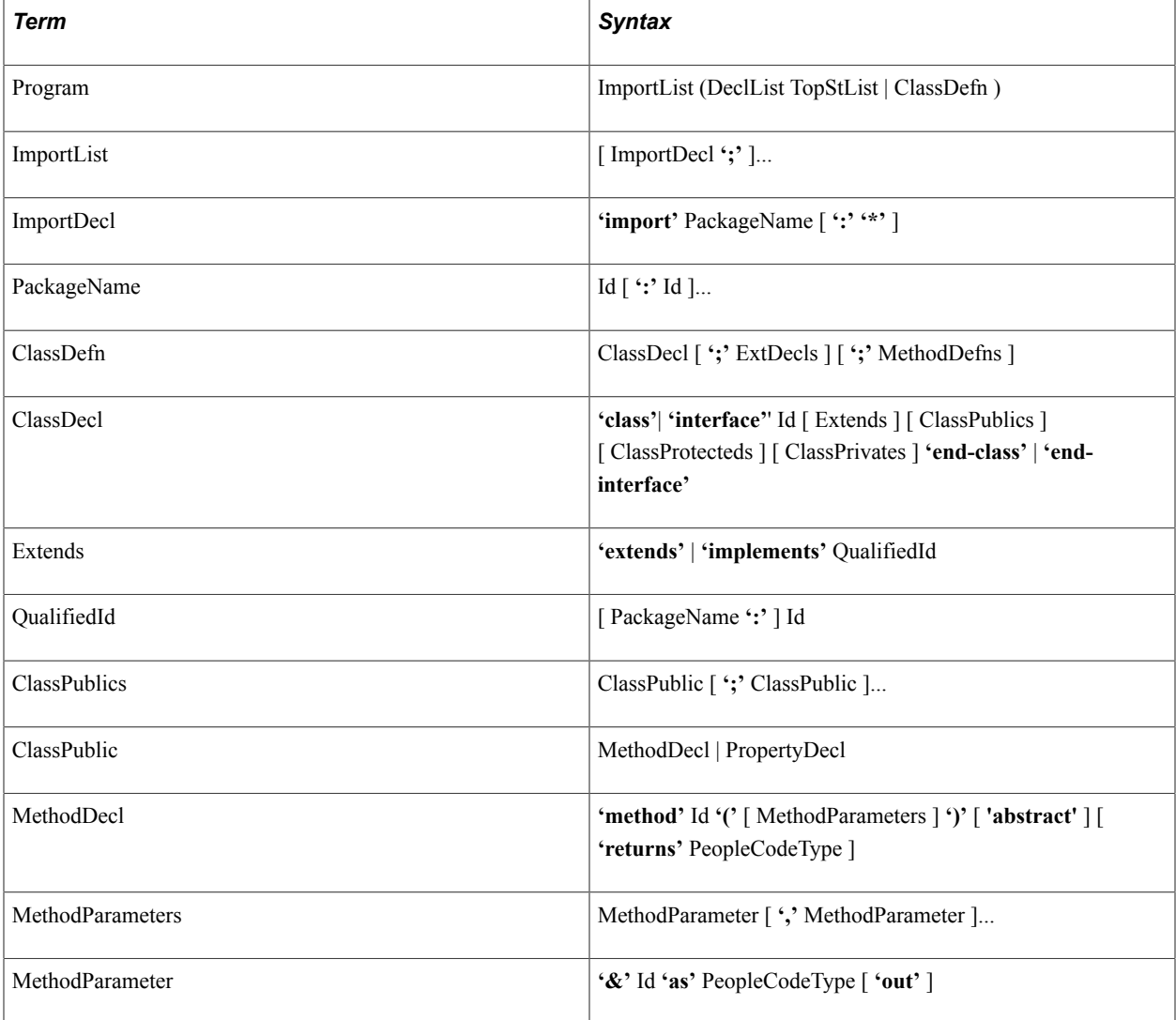

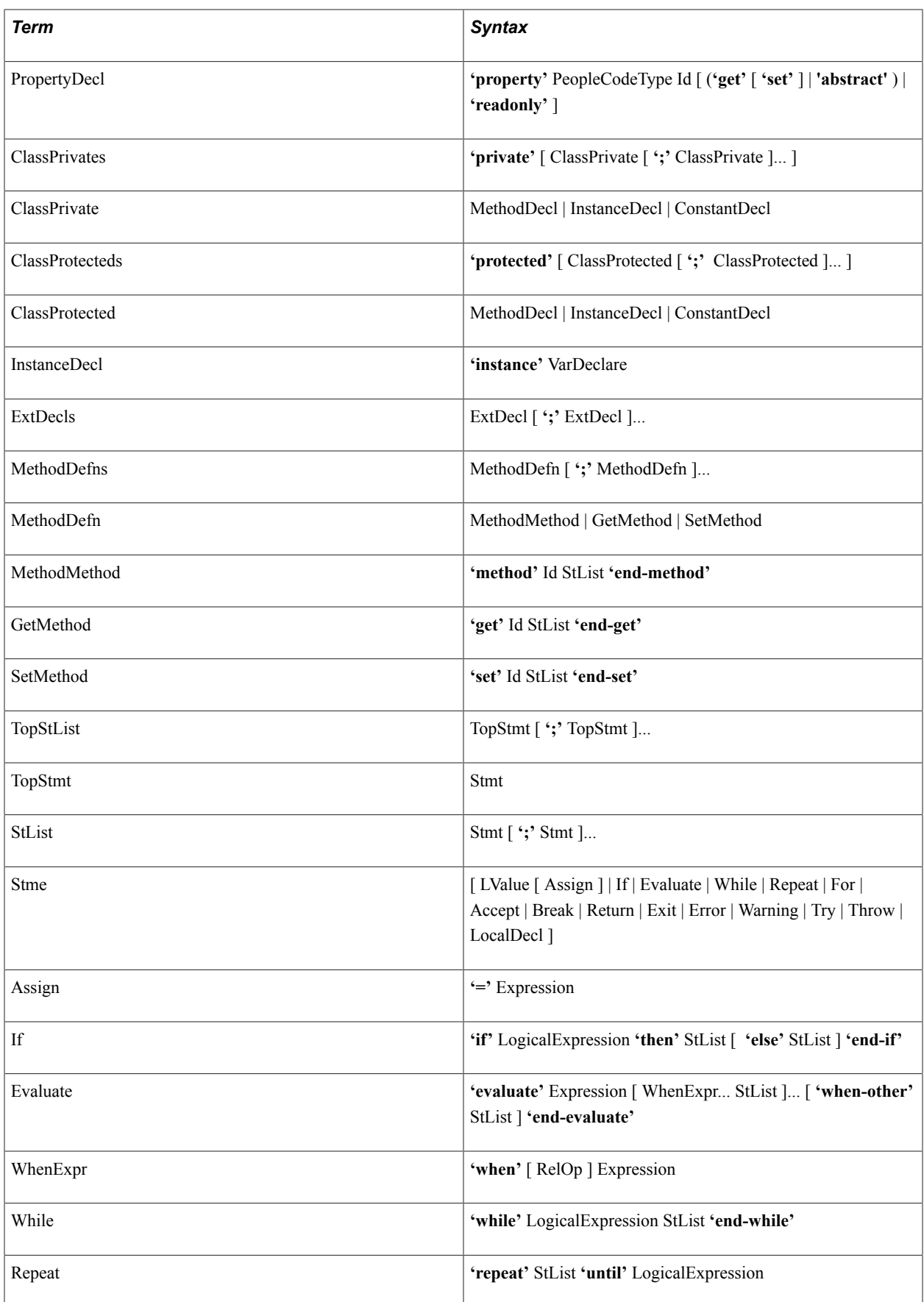

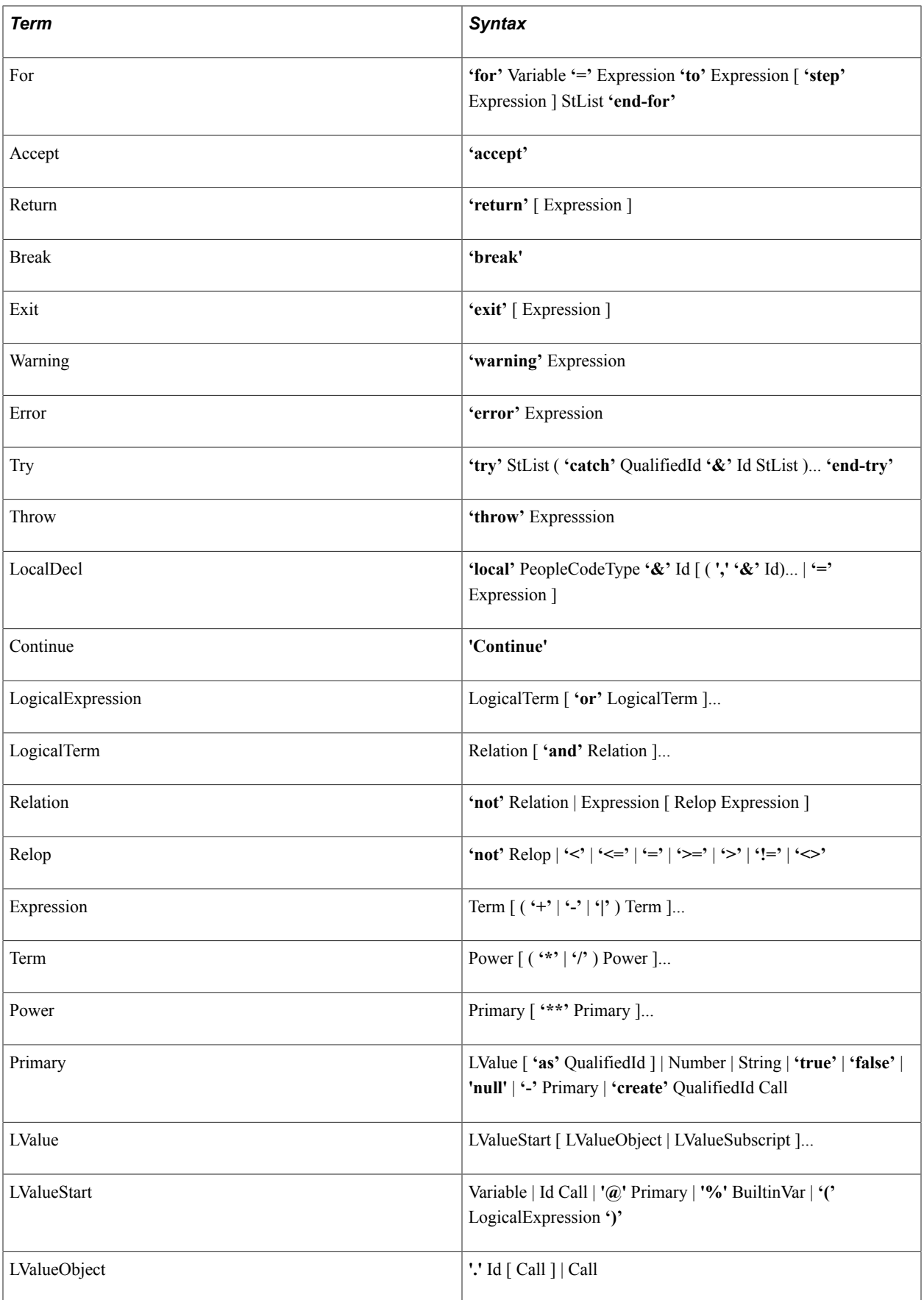

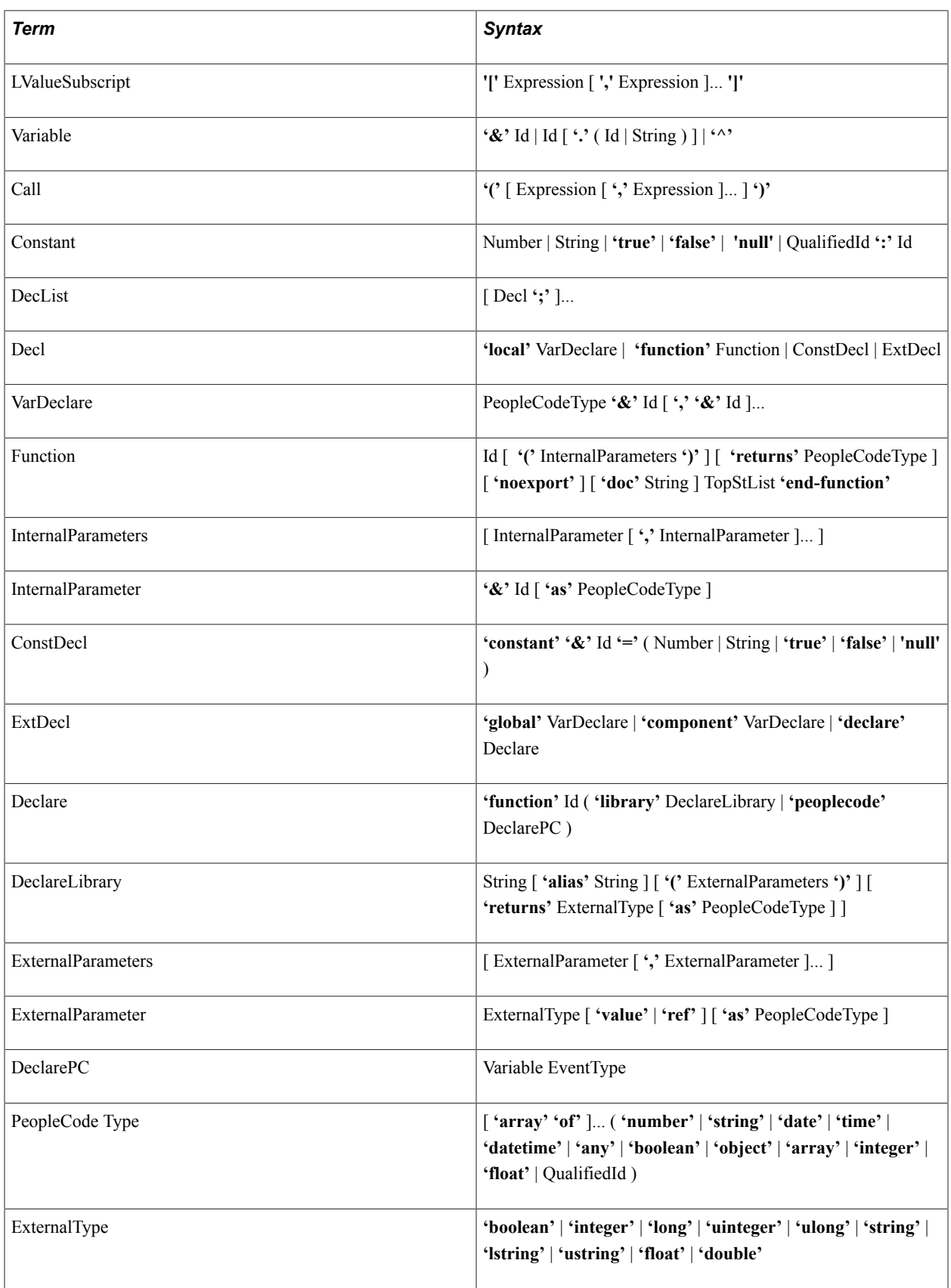

# **Deprecated Items and PeopleCode No Longer Supported**

This section discusses deprecated items and PeopleCode that is no longer supported.

# **Deprecated Products and Classes**

The following products and their supporting classes have been deprecated:

- PeopleSoft Business Interlinks
	- Business Interlinks class
	- BIDocs class
- PeopleSoft Mobile Agent
	- Mobile class
	- PropertyInfo collection
	- CI collection
	- Data collection
	- ListViewAttrs class
	- PropertyAttrs class
	- PeerDefaultAttributes class
	- SyncServer class

### **Deprecated Business Interlinks Class**

PeopleSoft Business Interlinks is a deprecated product. The Business Interlinks class currently exists for backward compatibility only. For new integrations, use Integration Broker instead.

This section lists the deprecated functions, methods, and properties, as well as returns (if applicable) for the Business Interlinks and BIDocs classes.

### **Deprecated Business Interlink Functions**

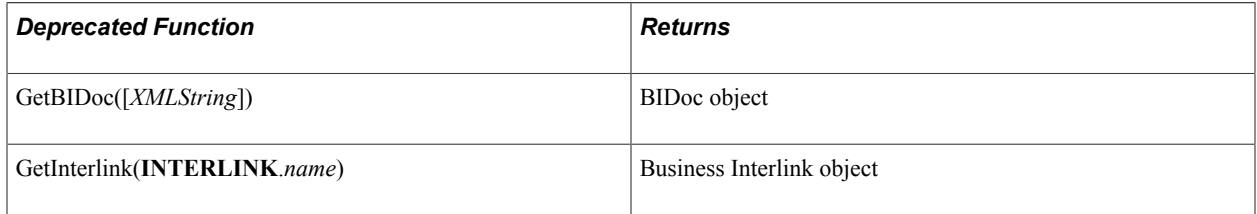

### **Deprecated Business Interlink Methods**

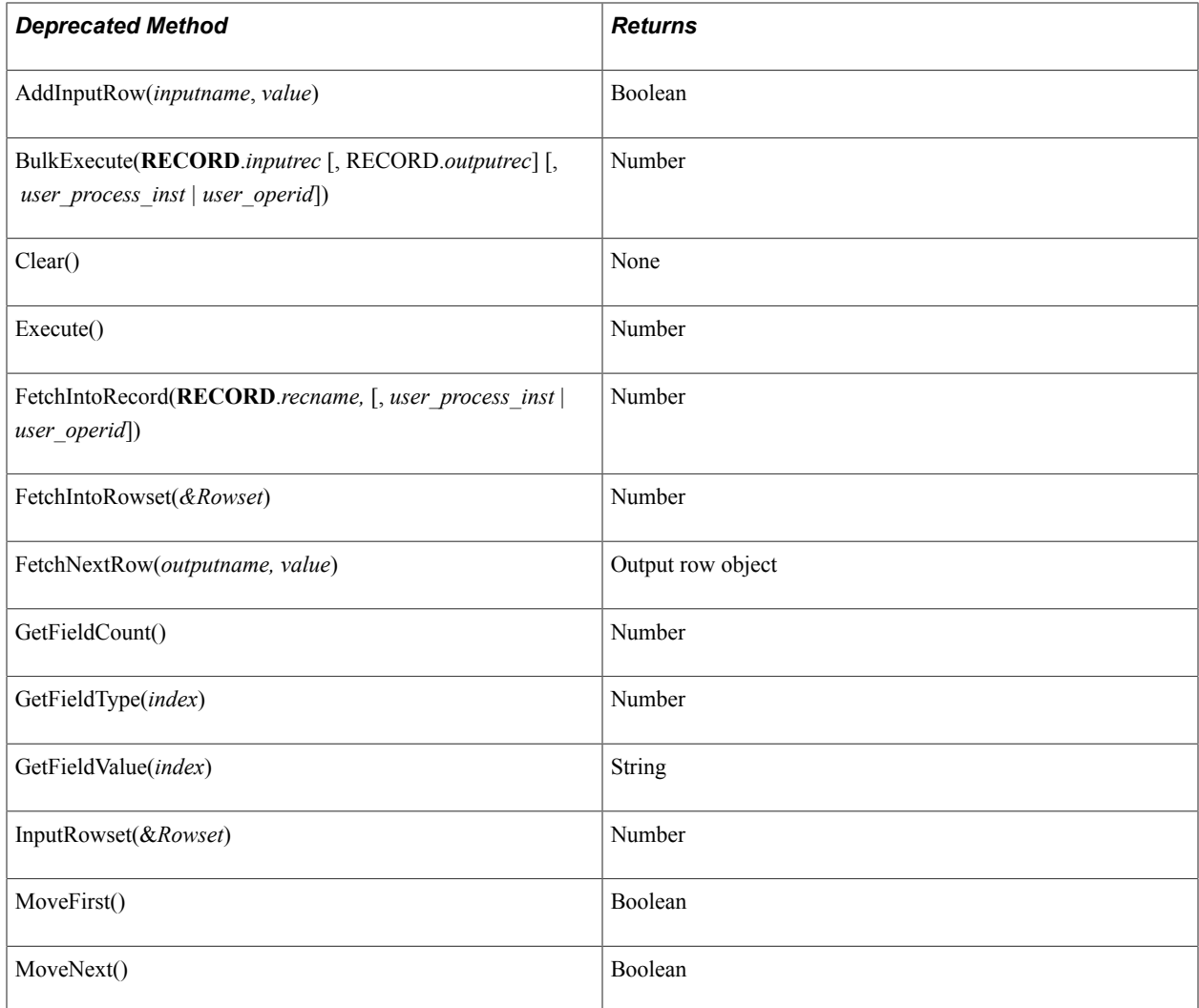

### **Deprecated Business Interlink Property**

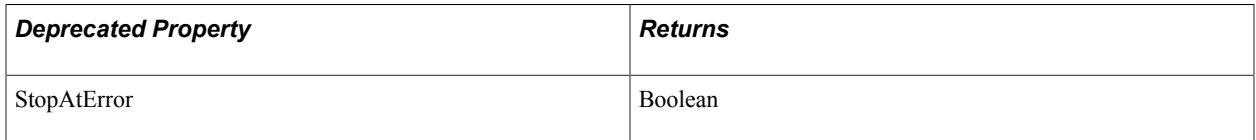

# **Deprecated BIDoc Configuration Parameters**

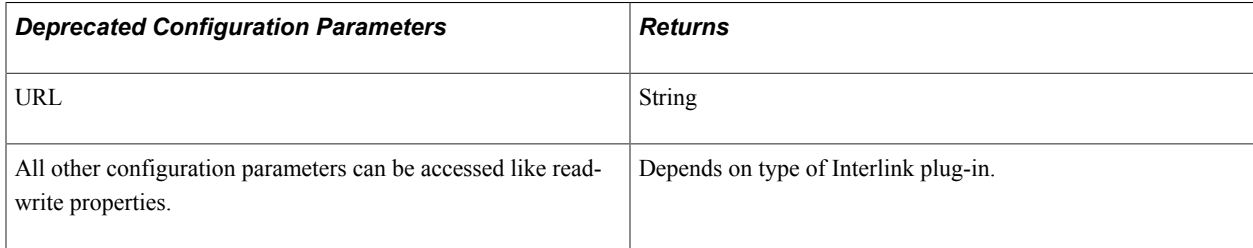

### **Deprecated BIDoc Methods**

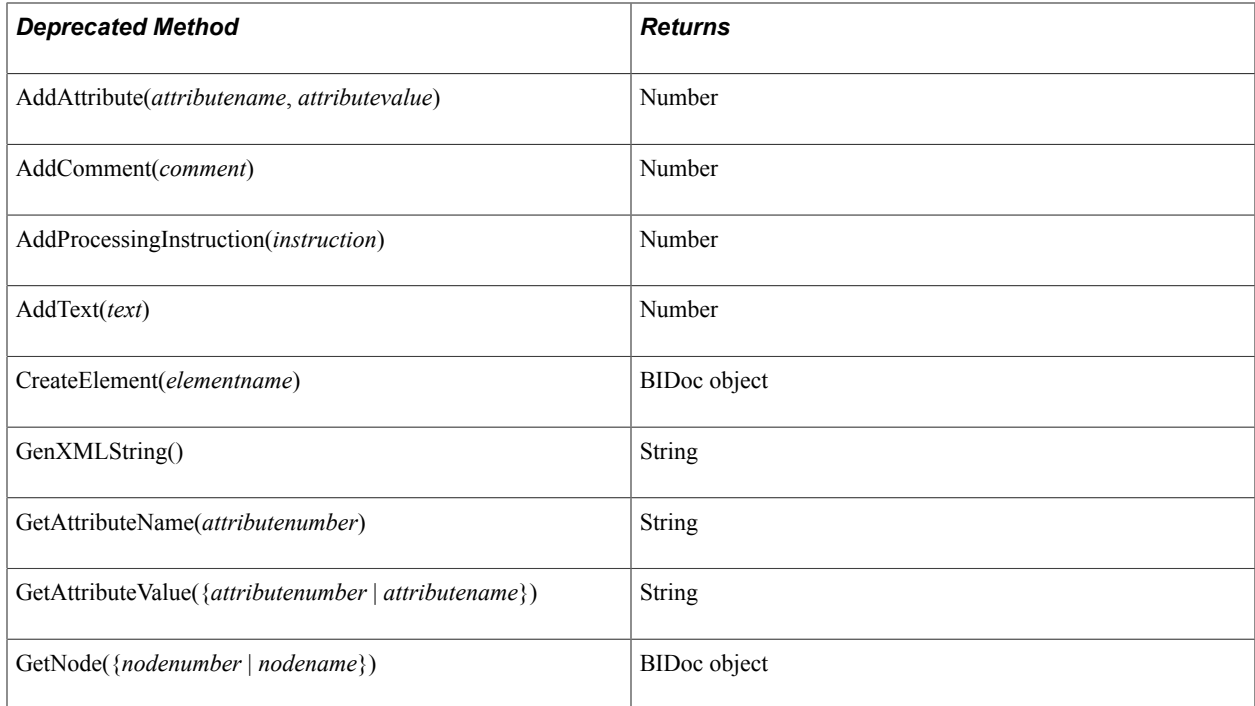

### **Other Business Interlinks Features That Have Been Deprecated**

Other classes include functionality specifically added for the PeopleSoft Business Interlinks product. With the deprecation of PeopleSoft Business Interlinks, these features are deprecated as well.

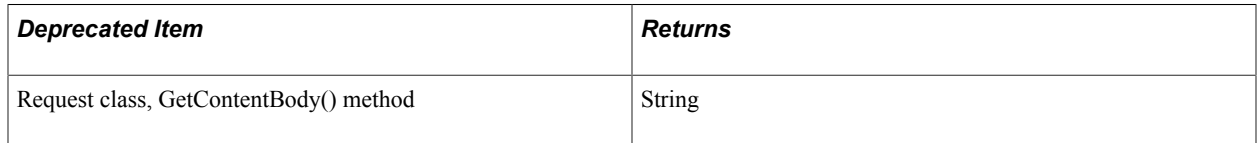

### **Deprecated Mobile Classes**

PeopleSoft Mobile Agent is a deprecated product. These mobile classes currently exist for backward compatibility only.

This section lists the deprecated system variables, functions, methods, and properties, as well as returns (if applicable) for the mobile classes.

### **Deprecated Mobile Class System Variables**

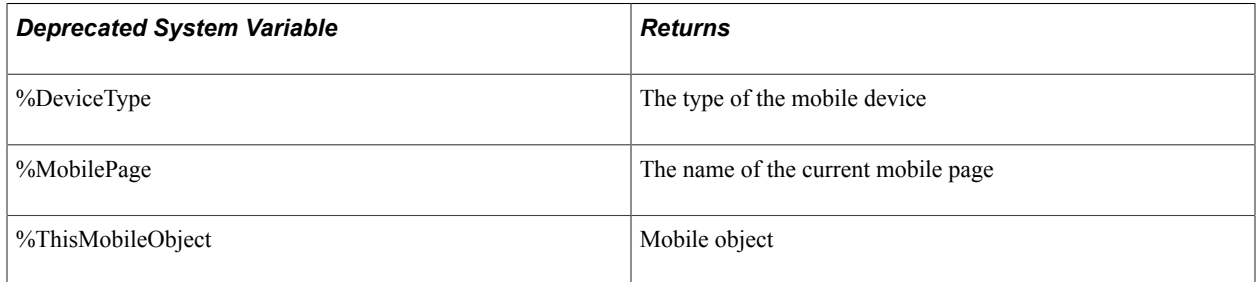

# **Deprecated Mobile Class Functions**

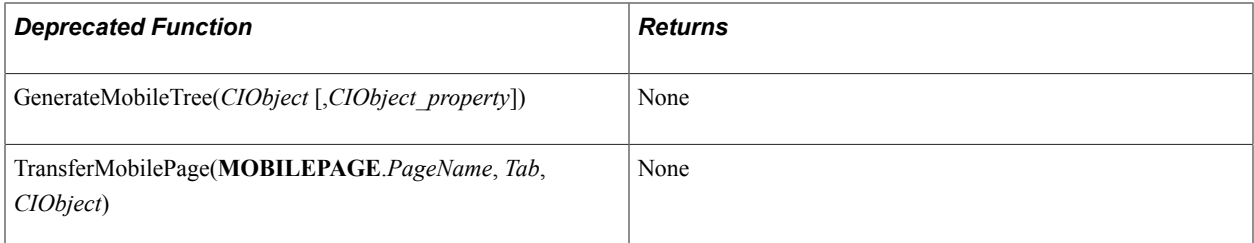

# **Deprecated Mobile Class Methods**

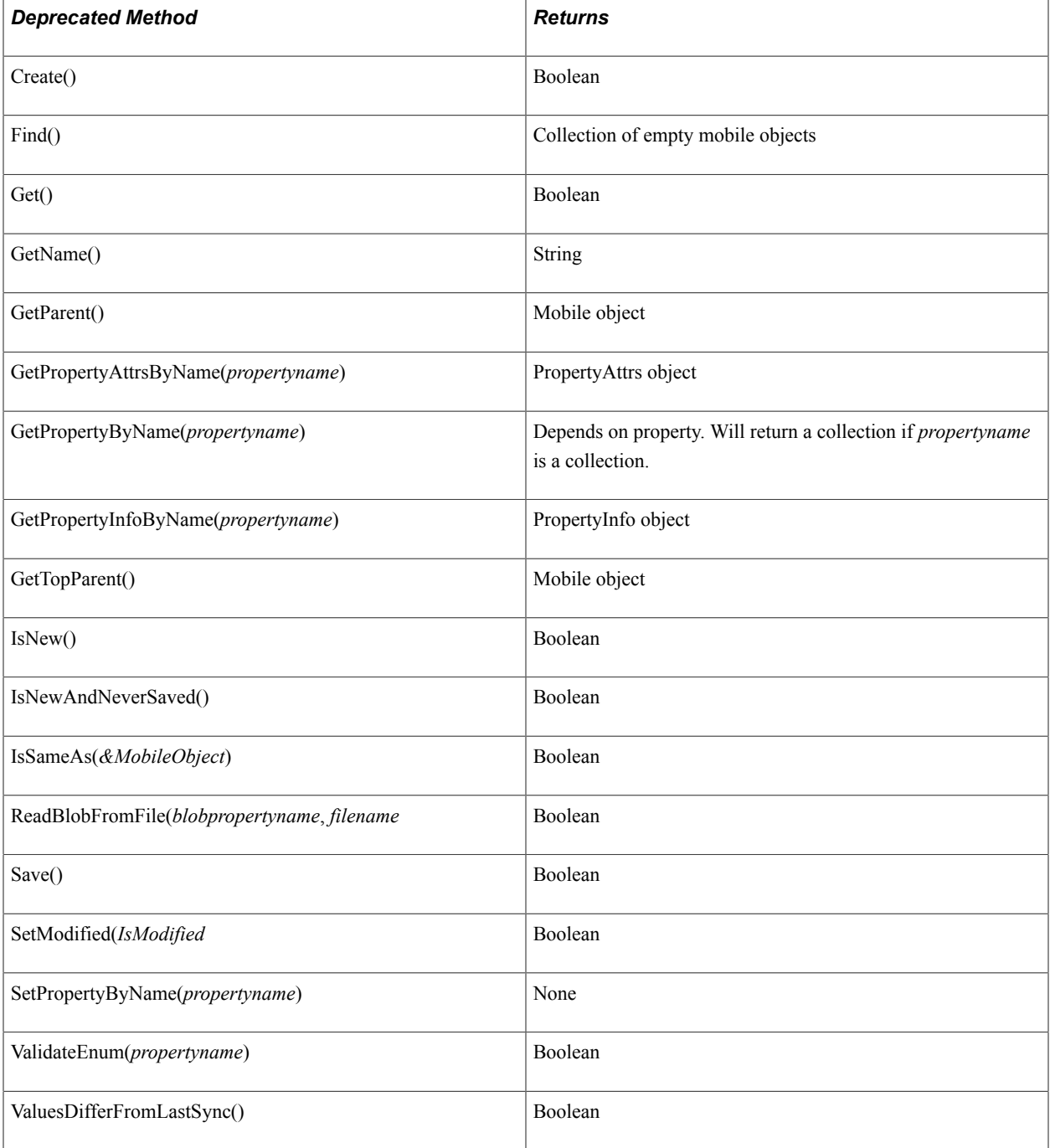

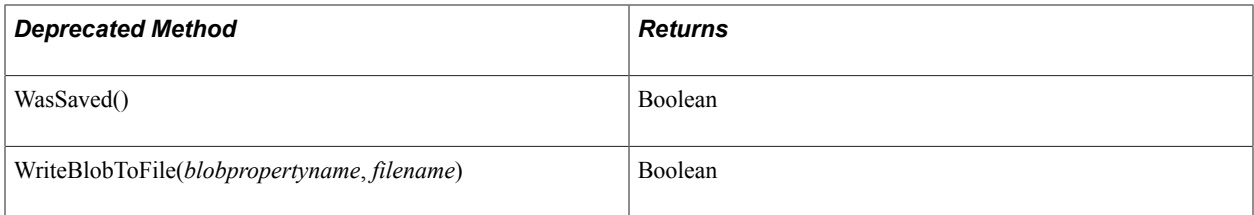

### **Deprecated Mobile Property**

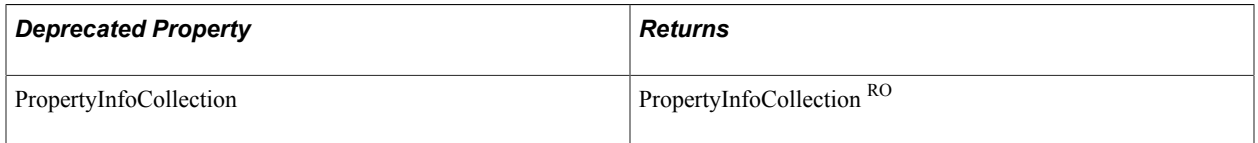

### **Deprecated PropertyInfo Collection Method**

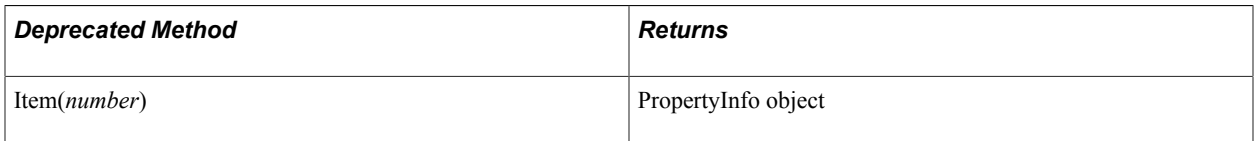

### **Deprecated PropertyInfo Collection Property**

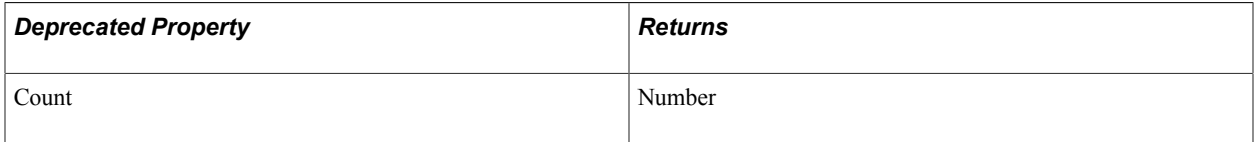

### **Deprecated PropertyInfo Properties**

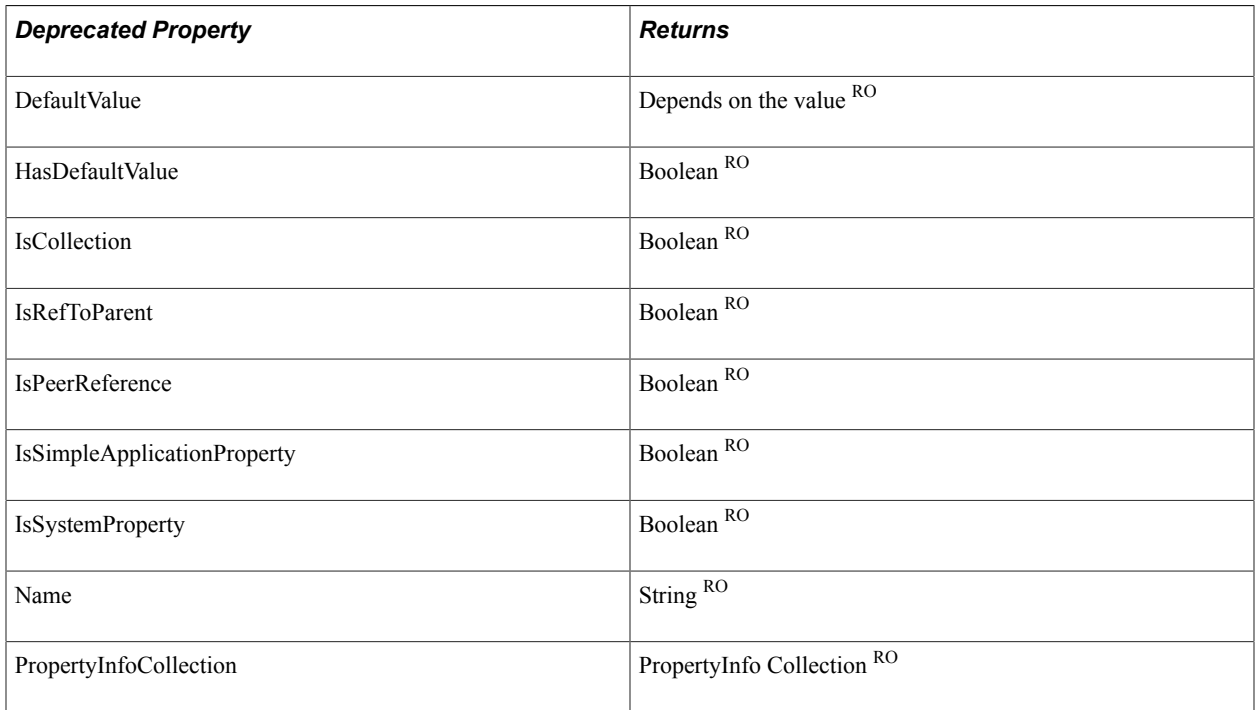

### **Deprecated CI Collection Method**

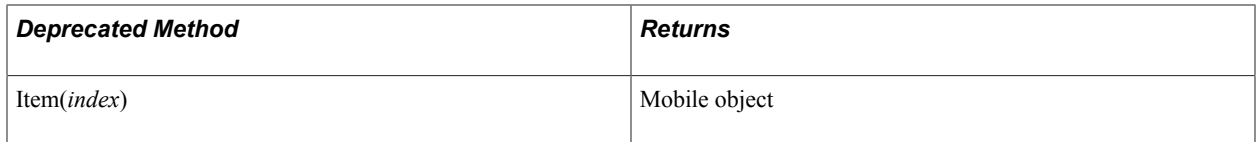

### **Deprecated CI Collection Property**

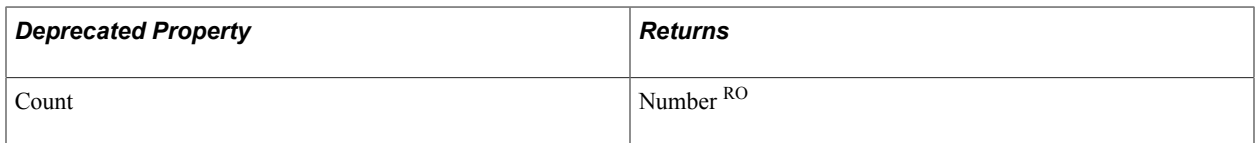

### **Deprecated Data Collection Methods**

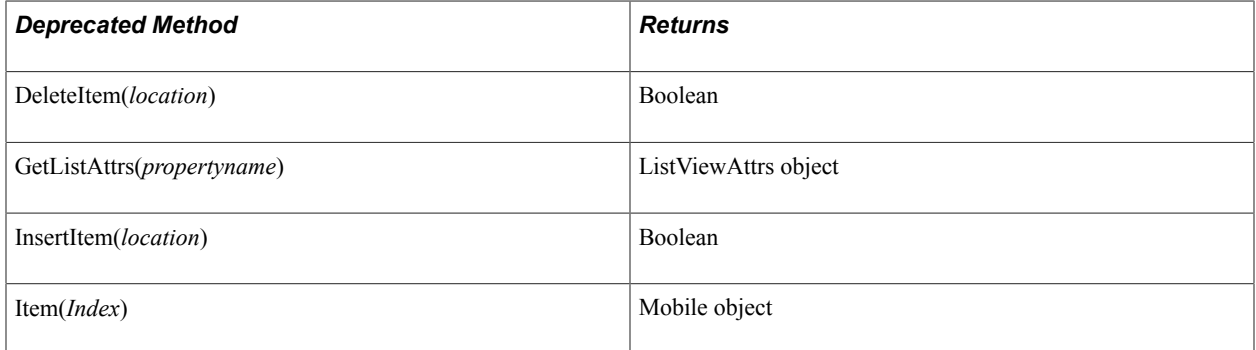

### **Deprecated Data Collection Property**

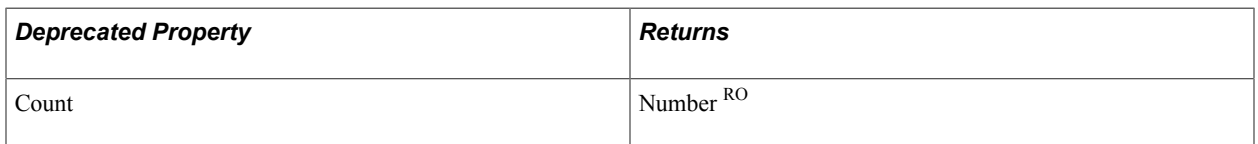

### **Deprecated ListViewAttrs Method**

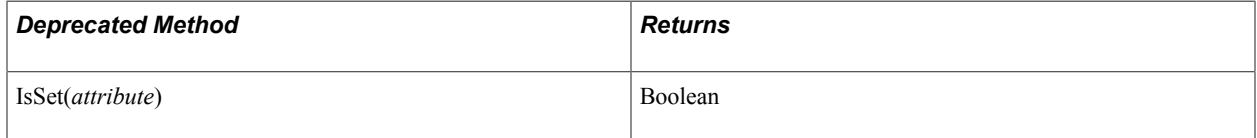

### **Deprecated ListViewAttrs Properties**

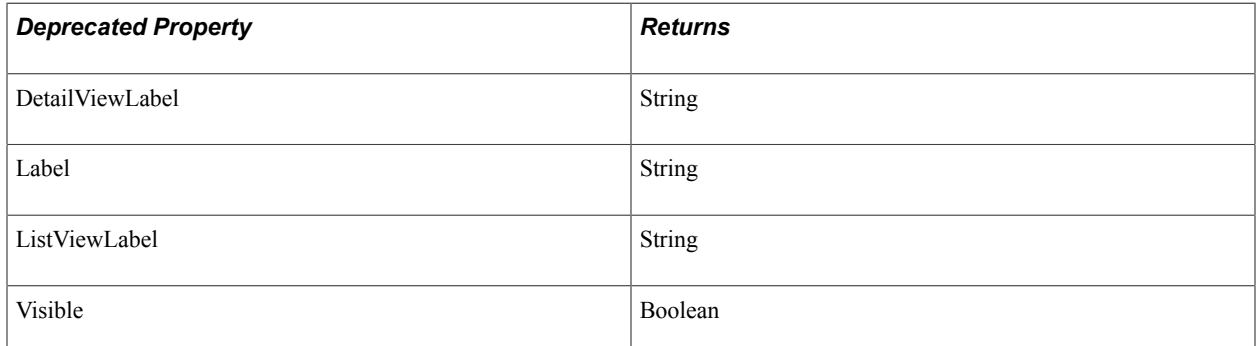

### **Deprecated PropertyAttrs Method**

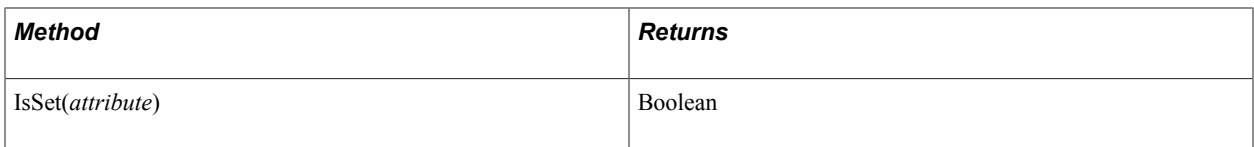

### **Deprecated PropertyAttrs Properties**

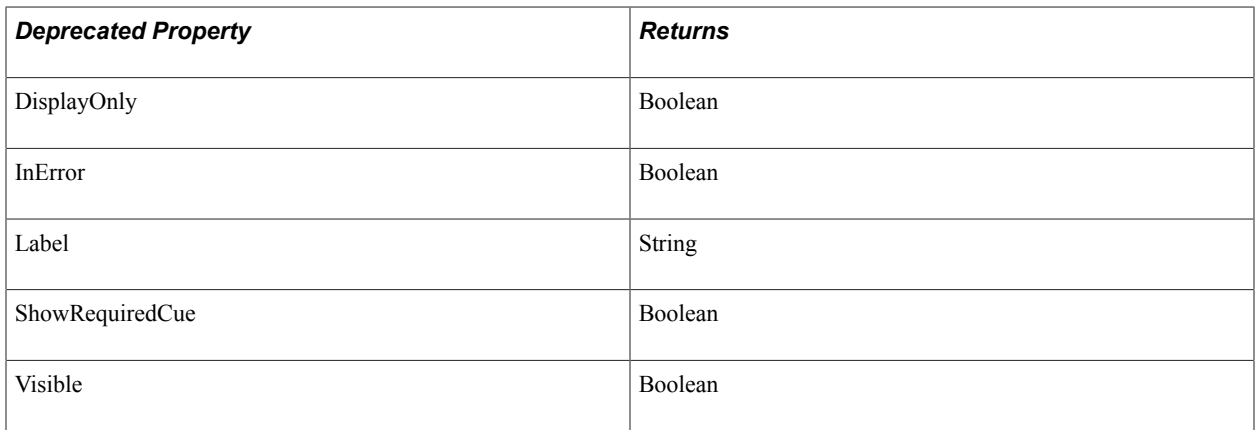

### **Deprecated PeerDefaultAttributes Method**

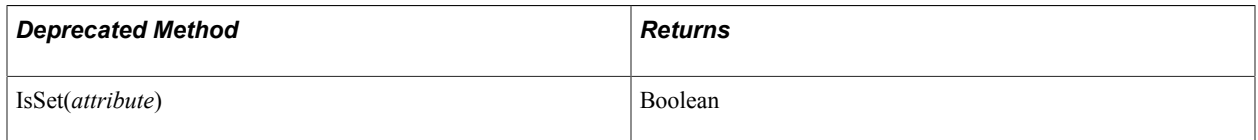

### **Deprecated PeerDefaultAttributes Properties**

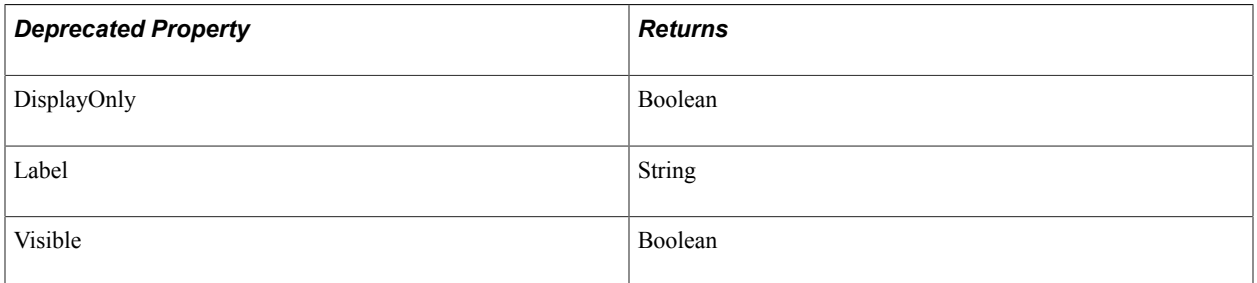

### **Other Mobile Features That Have Been Deprecated**

Other classes include functionality specifically added for the PeopleSoft Mobile Agent. With the deprecation of the PeopleSoft Mobile Agent, these features are deprecated as well.

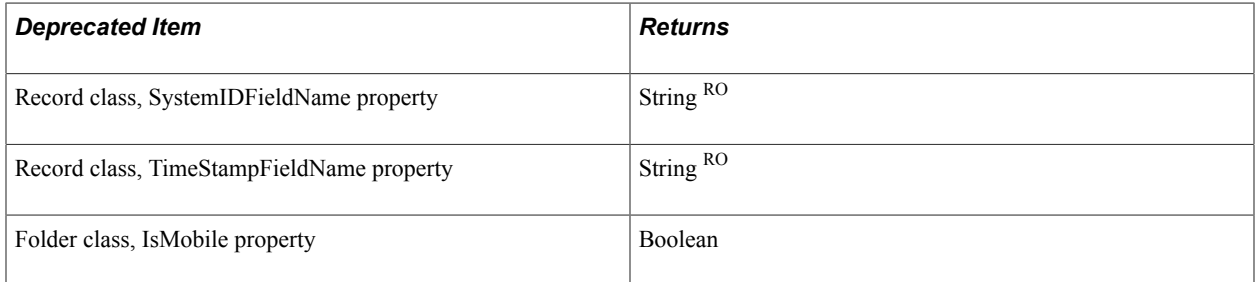

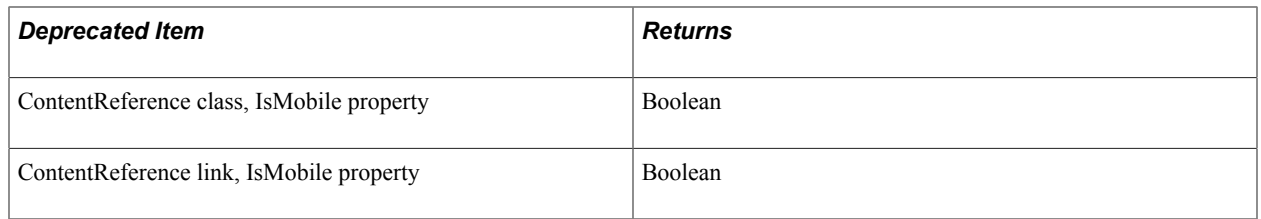

### **Deprecated SyncServer Class**

PeopleSoft Mobile Agent is a deprecated product. This mobile class currently exists for backward compatibility only.

This section lists the deprecated functions, methods, and properties, as well as returns (if applicable) for the SyncServer class.

### **Deprecated System Variable**

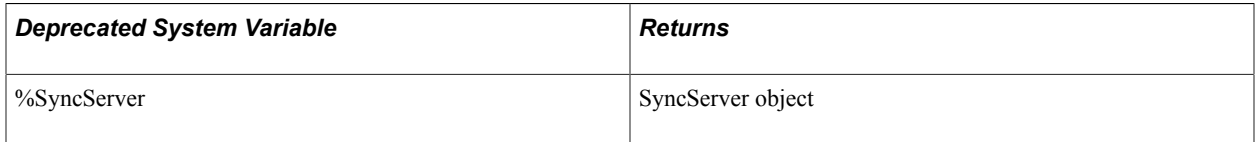

### **Deprecated Methods**

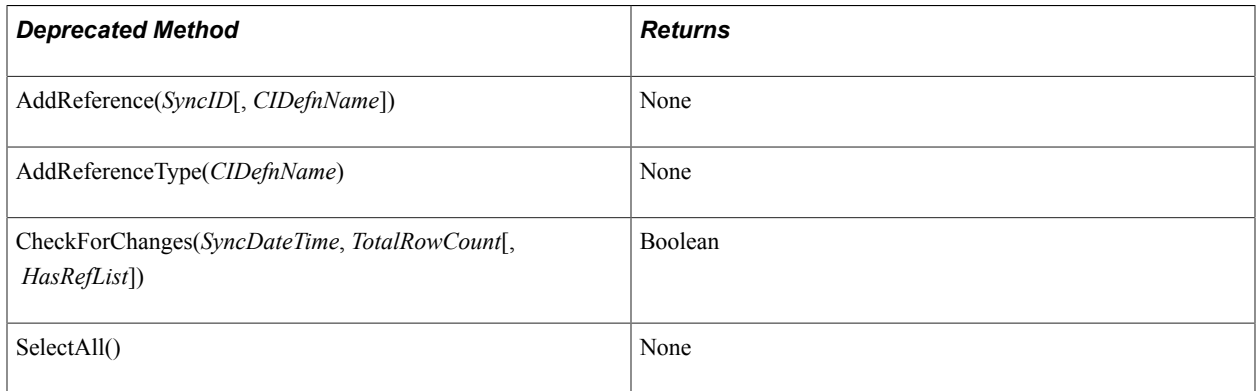

### **Deprecated Properties**

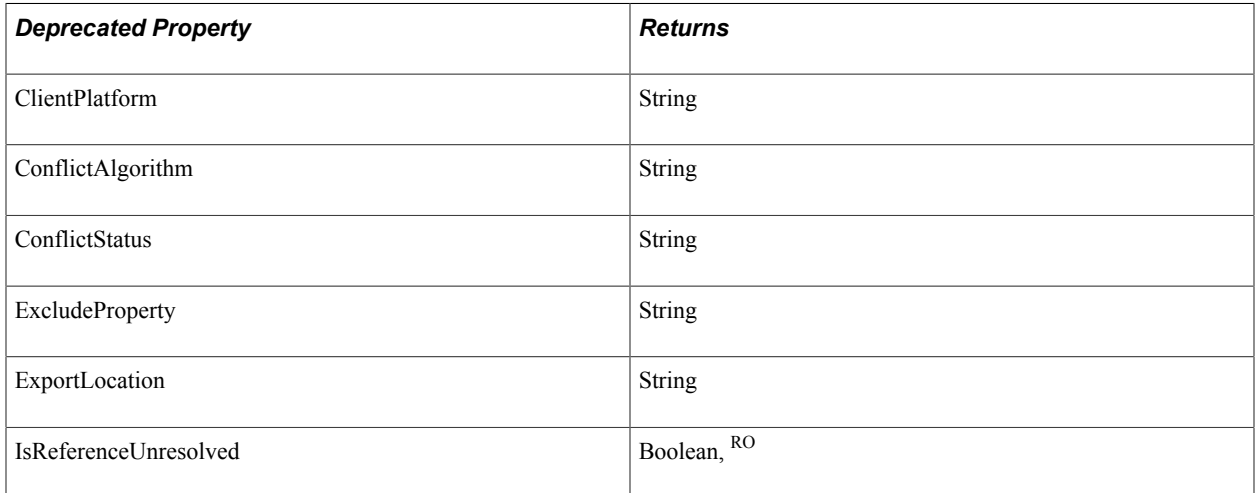

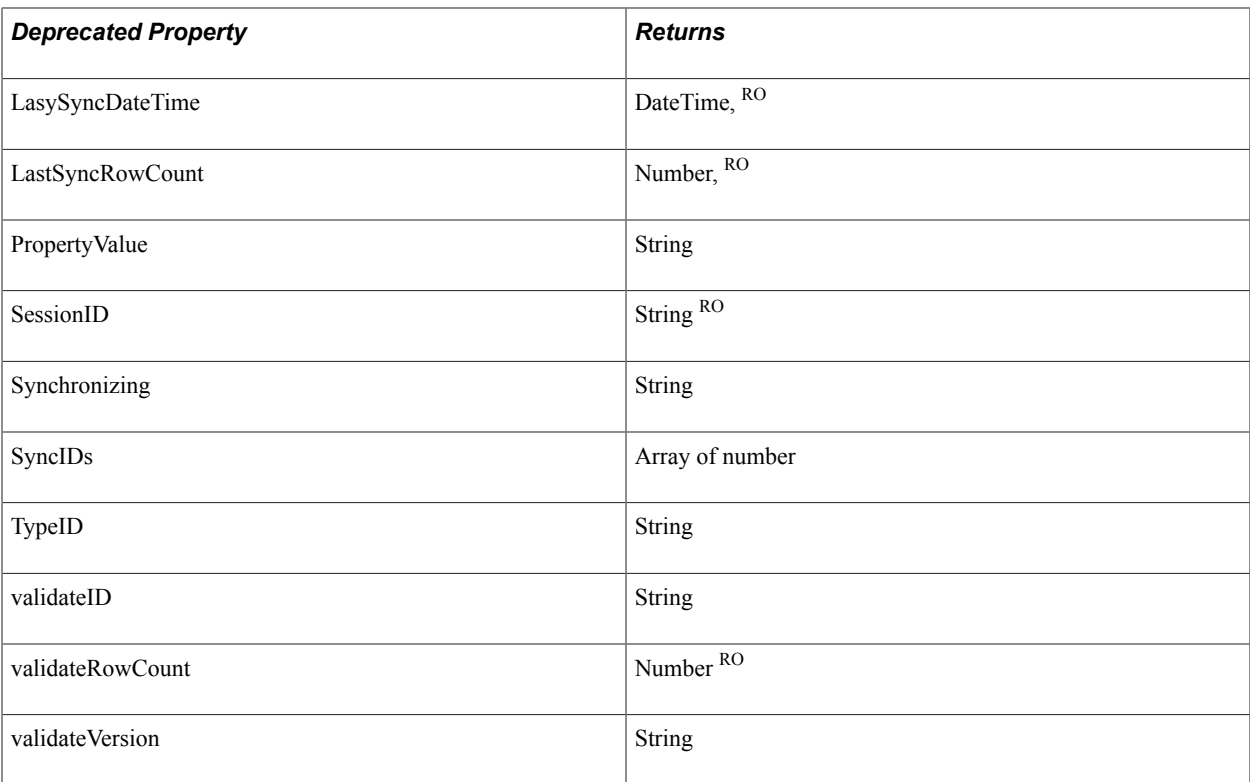

# **Deprecated Functions, Methods, and Properties**

The following are the built-in functions, methods, and properties that have been deprecated.

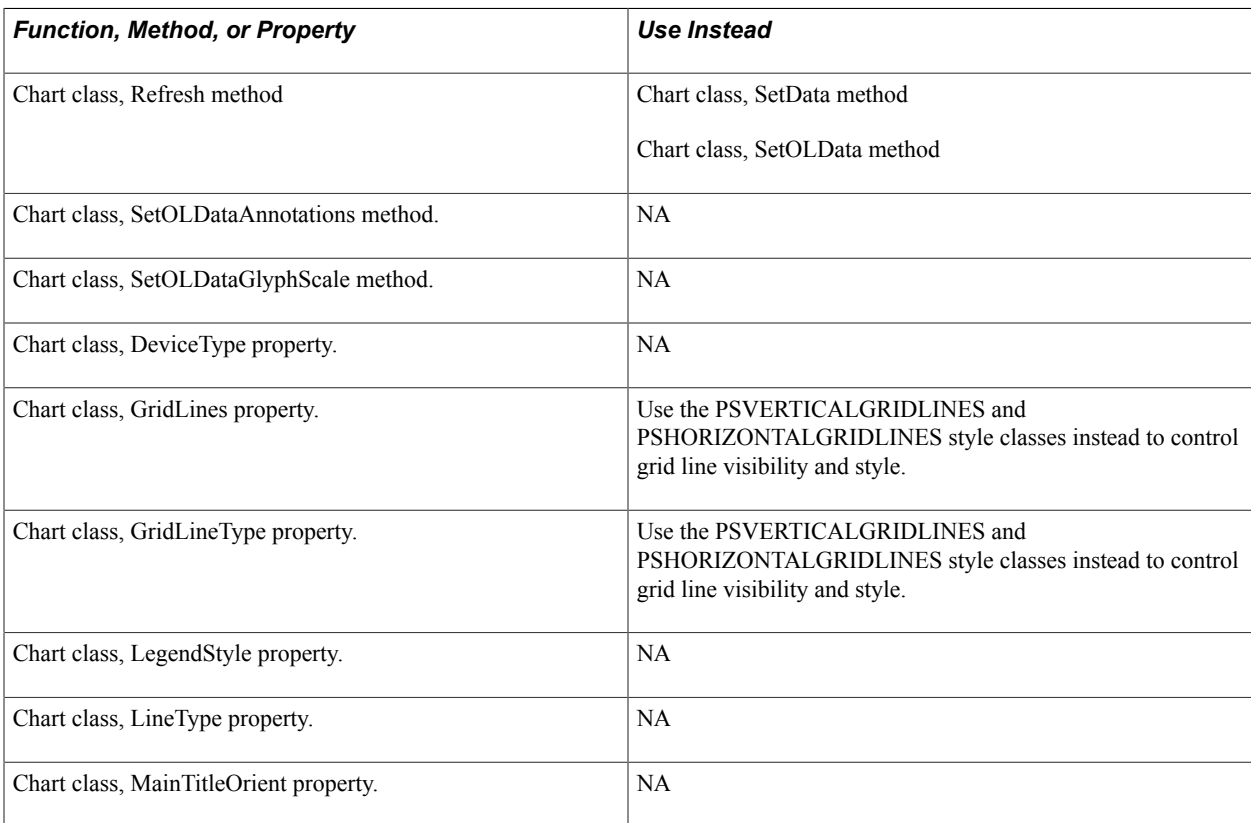

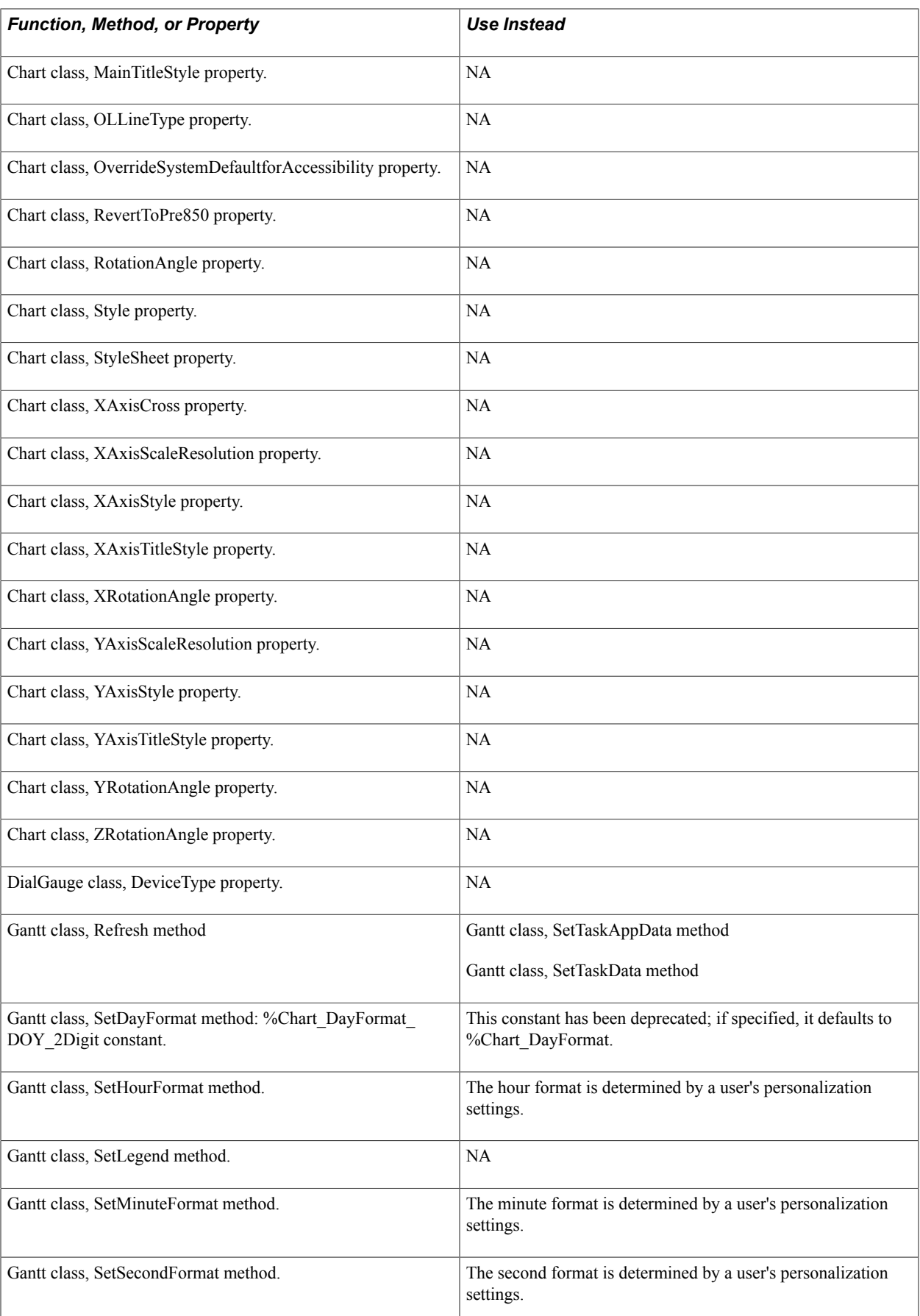

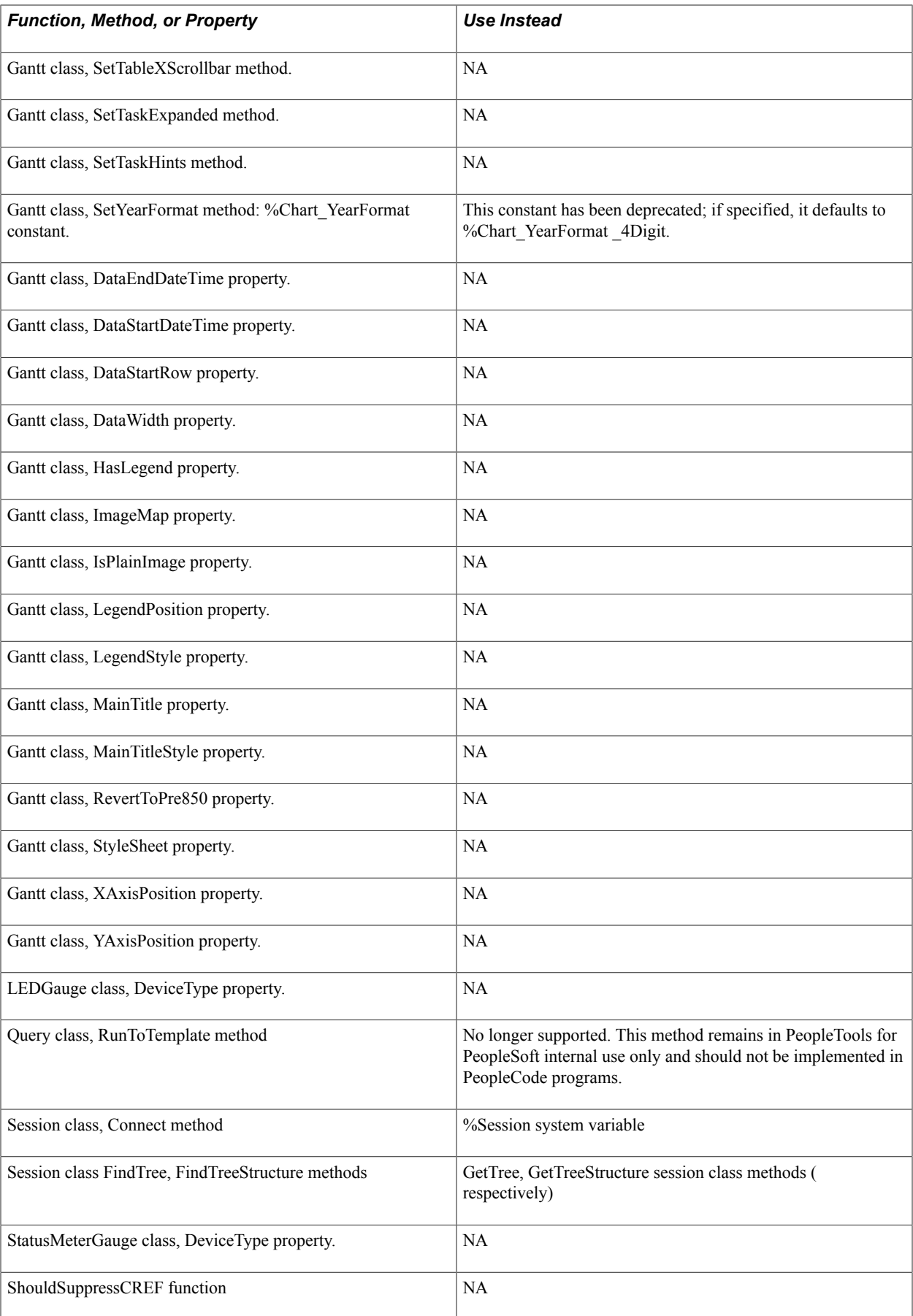

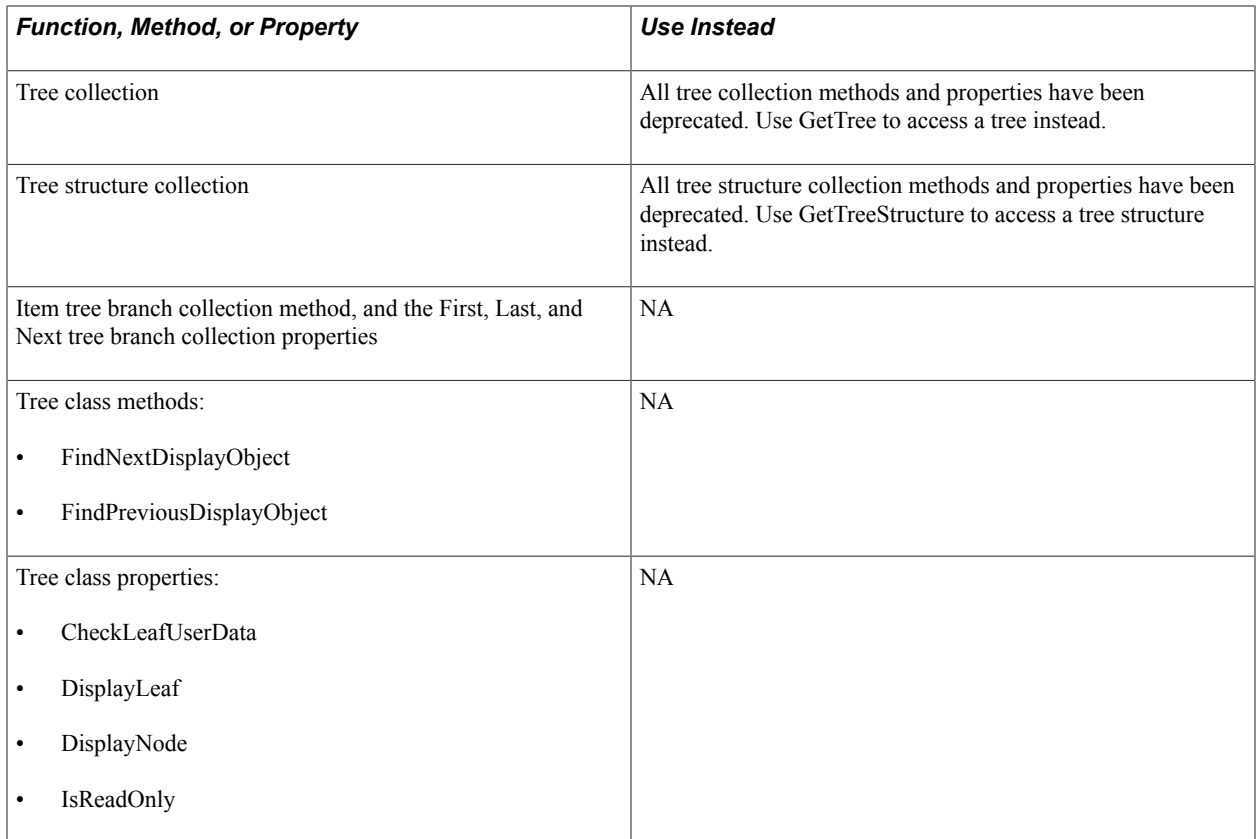

# **Deprecated BI Publisher Items**

As of PeopleTools 8.50, a number of BI Publisher (formerly XML Publisher) classes, methods and properties have been deprecated. These items remain in PeopleTools for backward compatibility only.

### **Deprecated BI Publisher Methods**

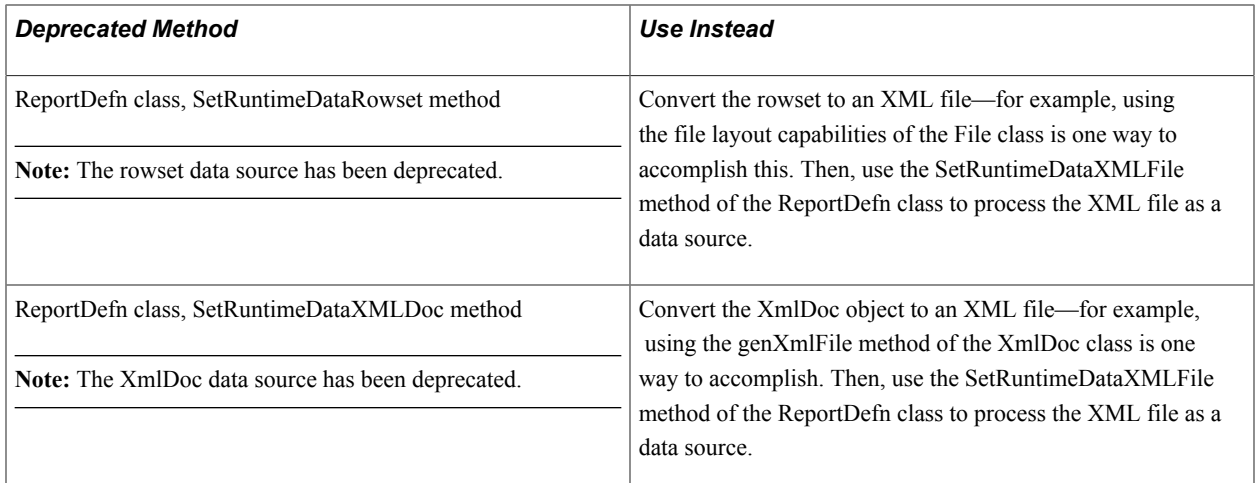

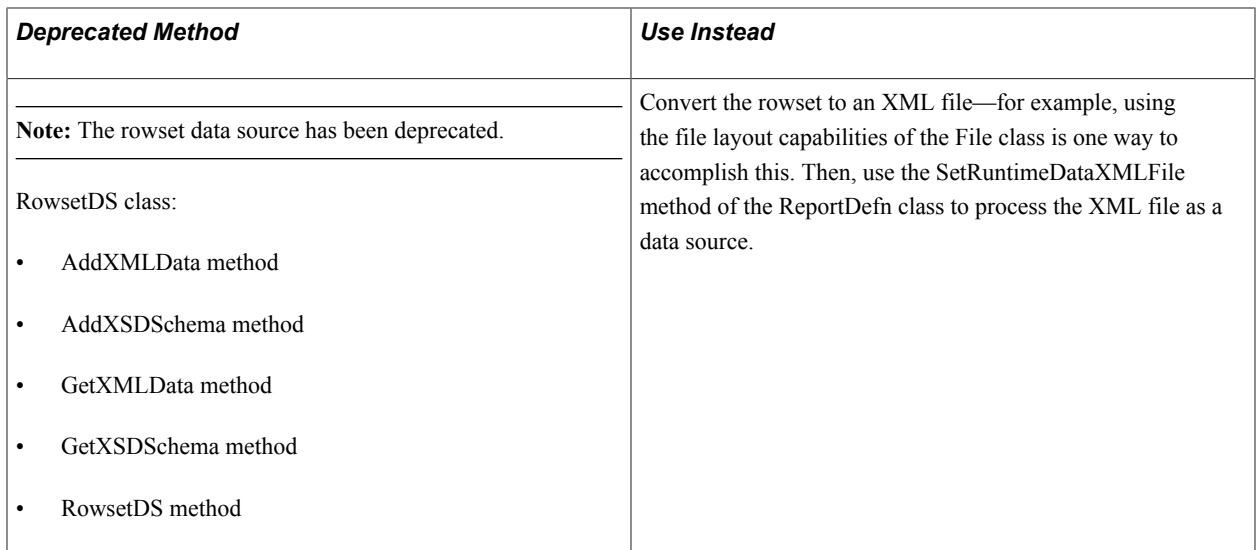

#### **Deprecated BI Publisher Properties**

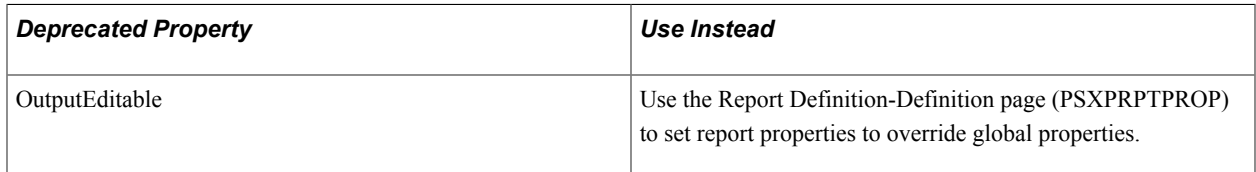

# **BI Publisher Items No Longer Supported**

As of PeopleTools 8.50, a number of BI Publisher (formerly XML Publisher) classes, methods and properties are no longer supported. These items remain in PeopleTools for PeopleSoft internal use only and should not be implemented in PeopleCode programs.

- All methods and properties of the DataSourceDefn class.
- Certain methods and properties of the ReportDefn class.
- All methods and properties of the TemplateDefn class.
- All methods and properties of the TemplateFile class.
- All methods and properties of the TranslationFile class.
- All methods of the XMLPManager class.
- All methods of the QueryDS class.
- All methods and properties of the EFTPRocessor class.
- All methods and properties of the FOProcessor class.
- All methods and properties of the FormProcessor class.
- All methods and properties of the FOUtility class.
- All methods and properties of the PDFMapTool class.

• All methods and properties of the RTFProcessor class.

### **DataSourceDefn Class Methods**

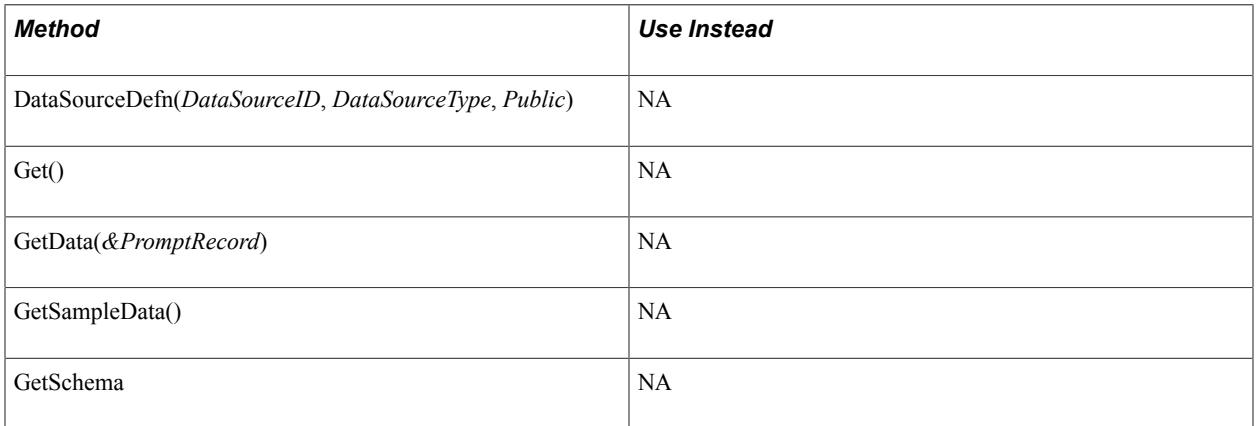

### **DataSourceDefn Class Properties**

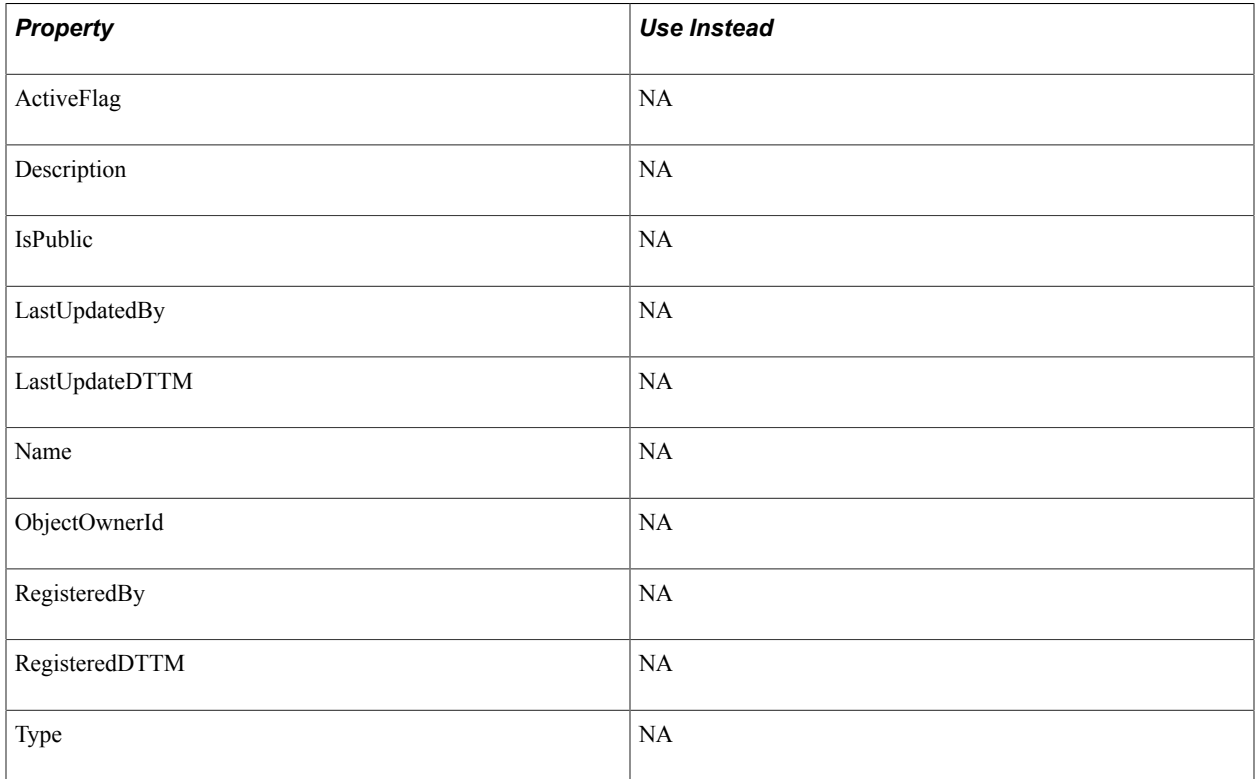

### **ReportDefn Class Methods**

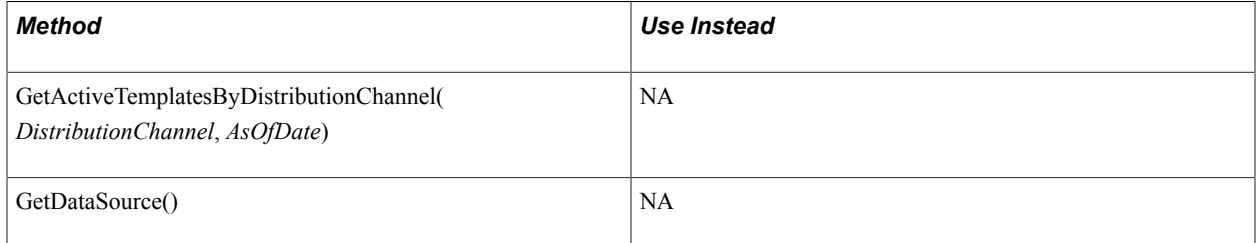

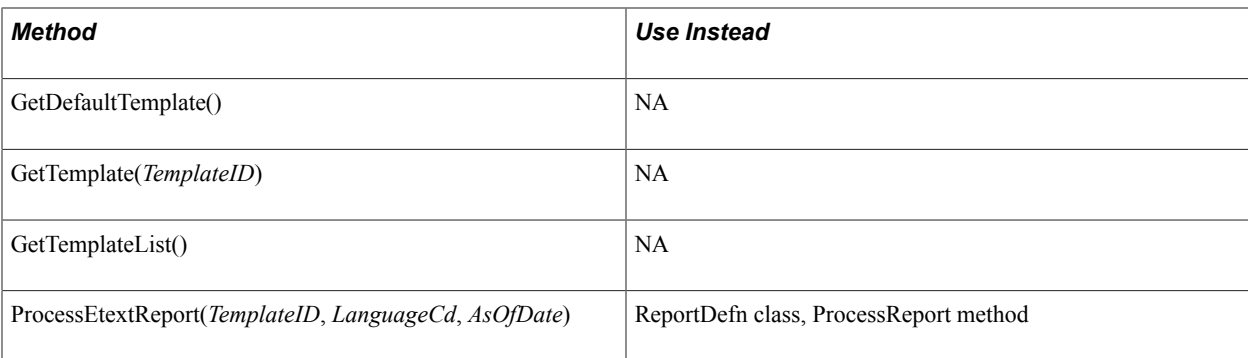

# **ReportDefn Class Properties**

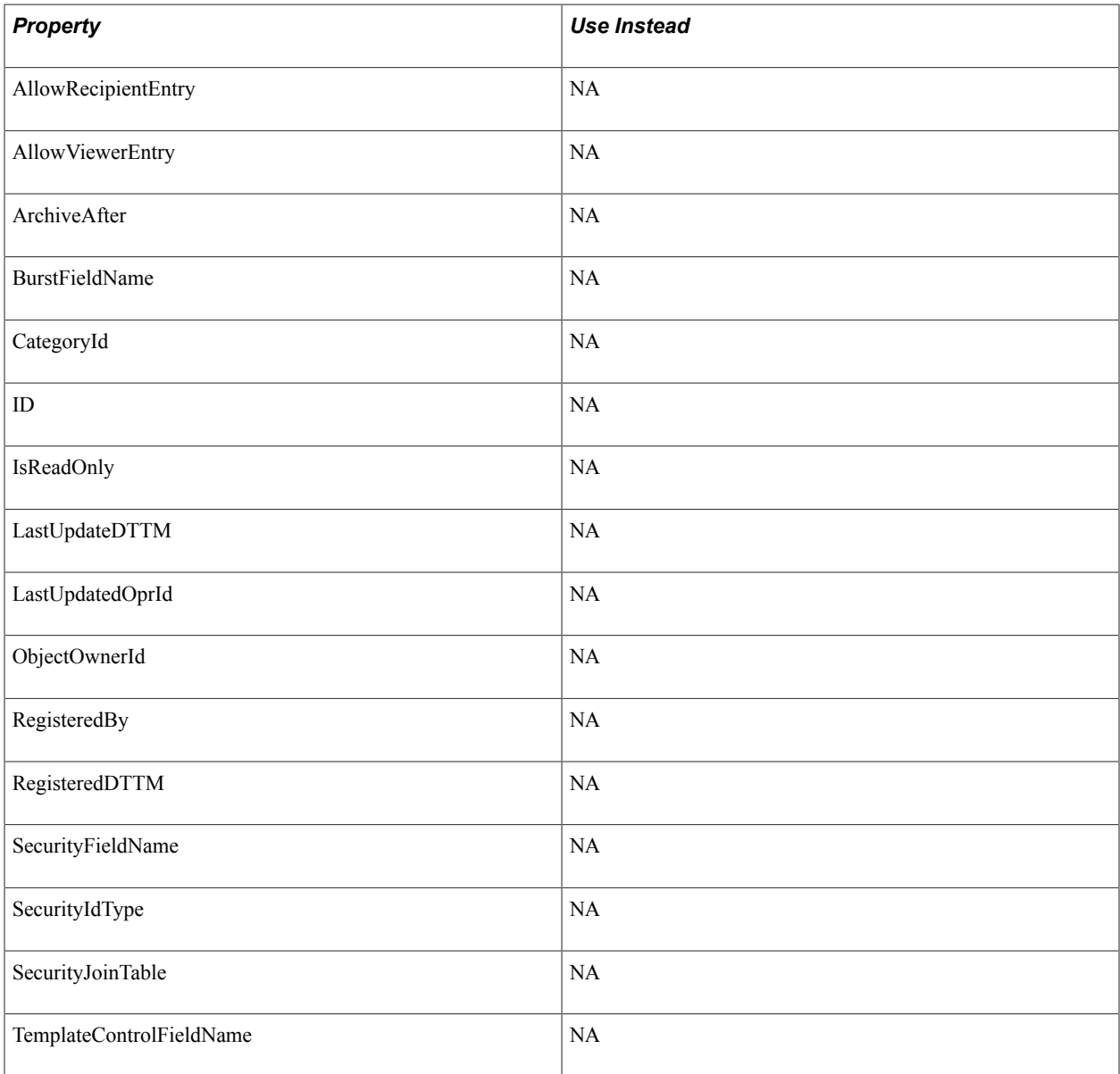

### **TemplateDefn Class Methods**

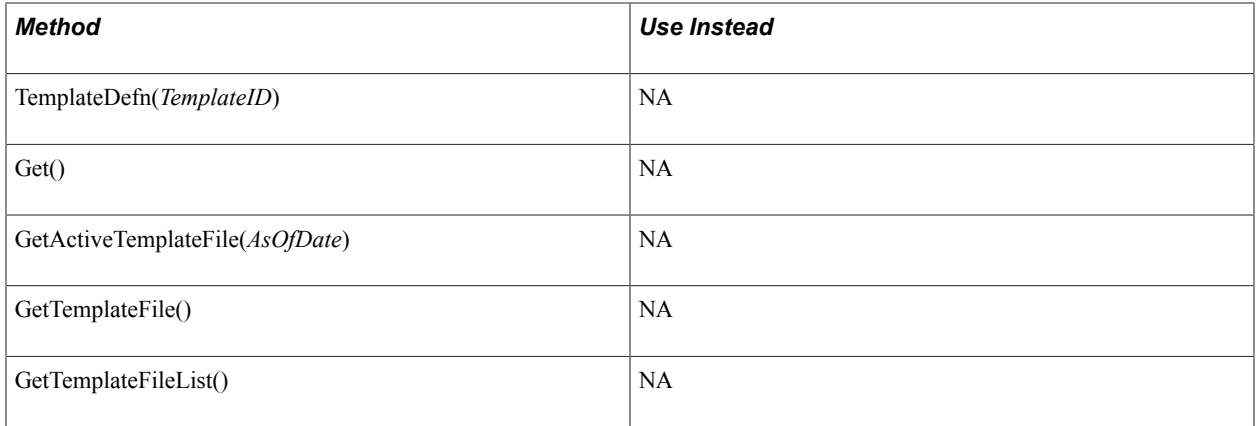

### **TemplateDefn Class Properties**

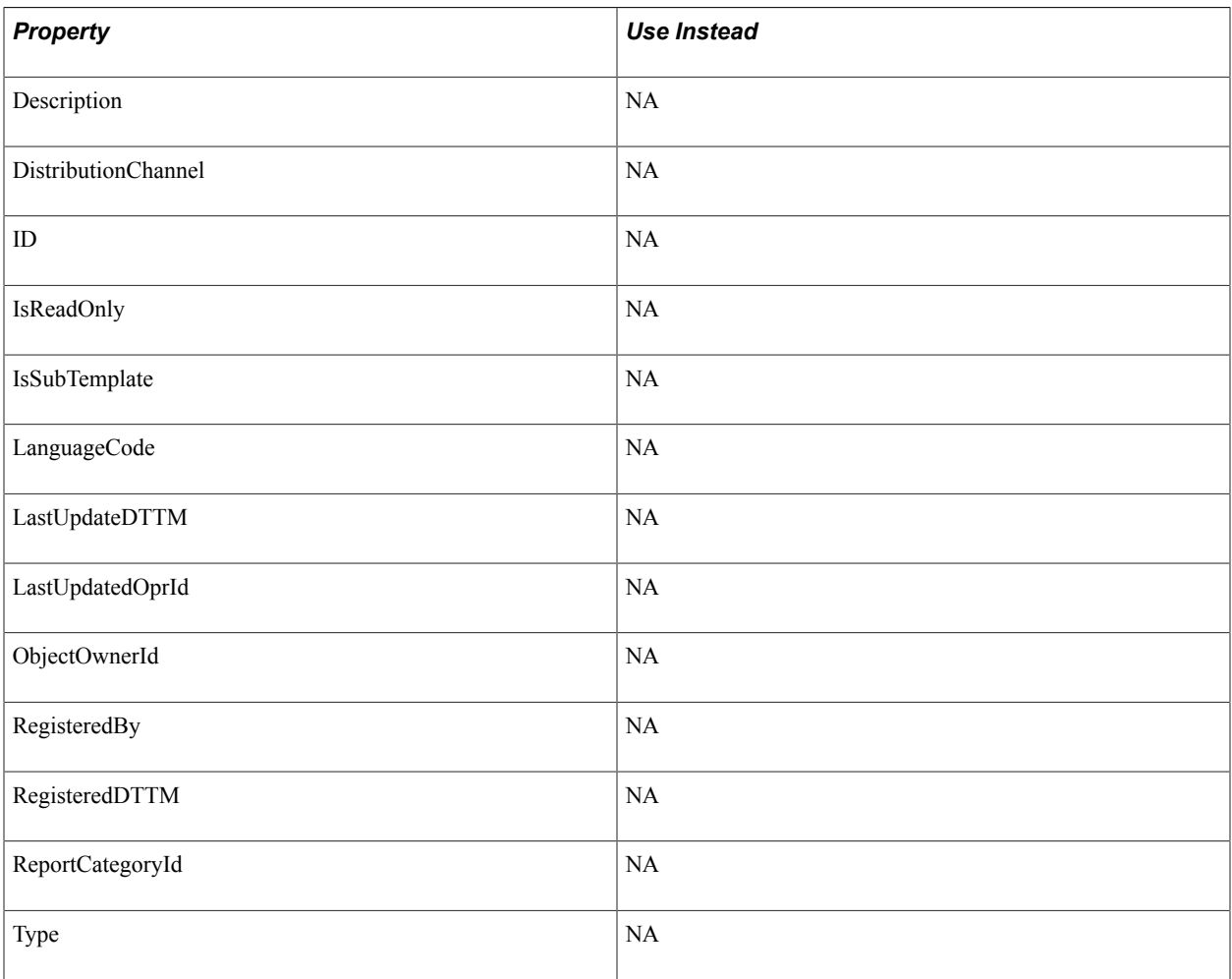

# **TemplateFile Class Methods**

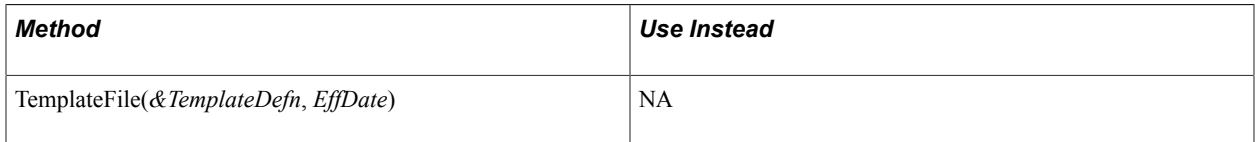

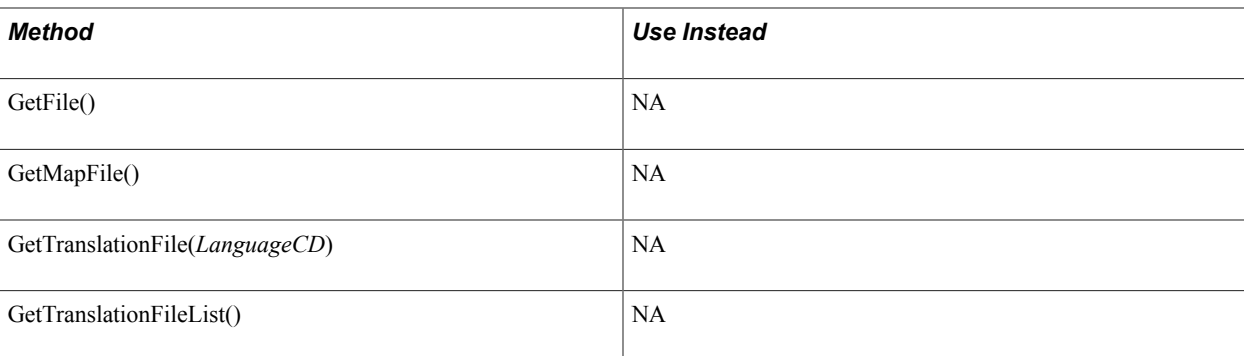

# **TemplateFile Class Properties**

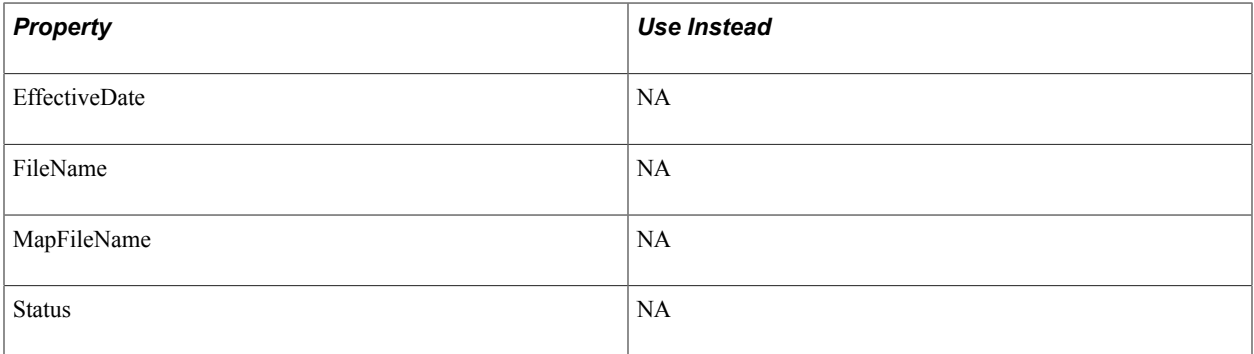

### **TranslationFile Class Method**

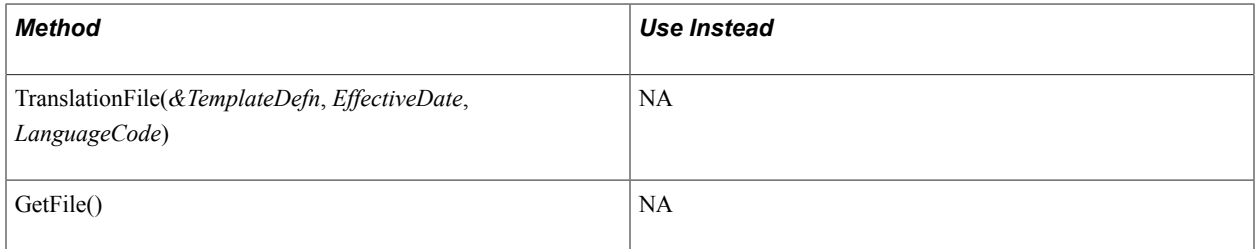

# **TranslationFile Class Properties**

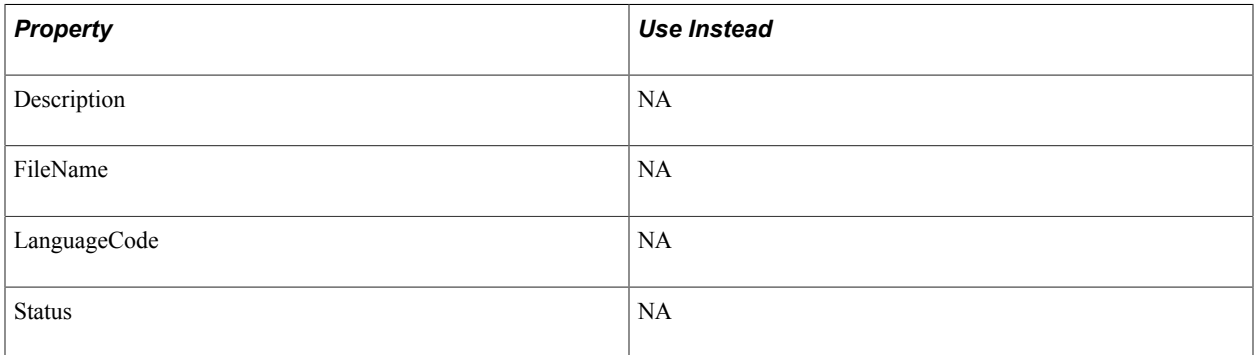

### **XMLPManager Class Methods**

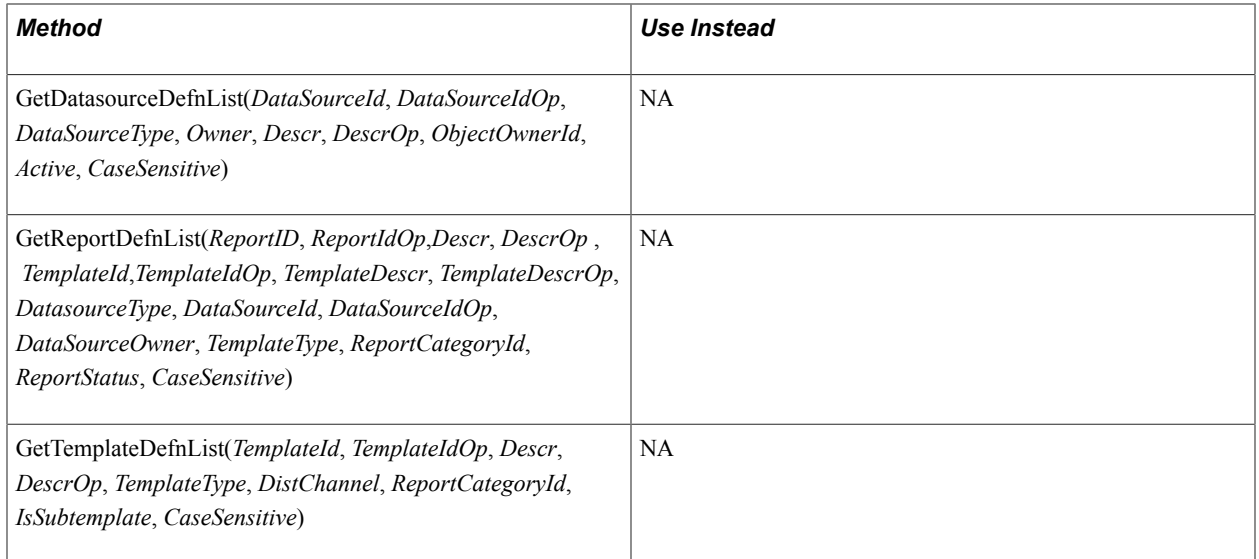

# **QueryDS Class Methods**

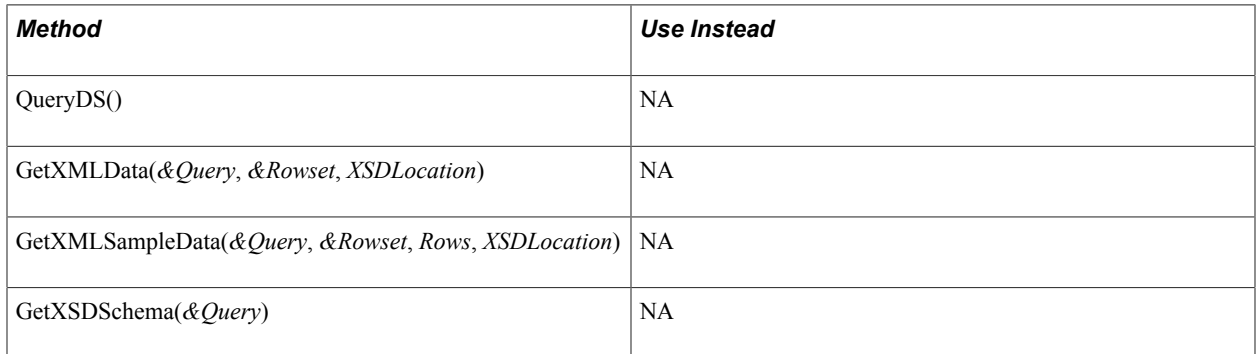

# **ETFProcessor Class Methods**

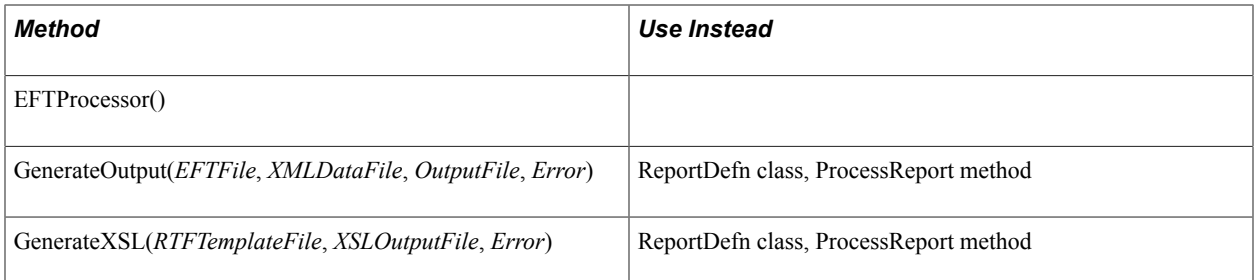

# **EFTProcessor Class Properties**

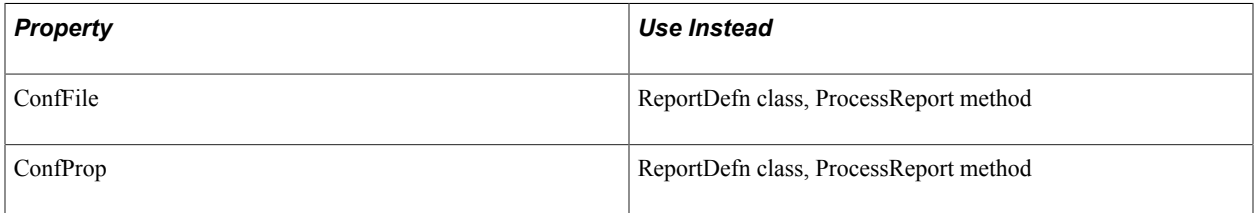
## **FOProcessor Class Methods**

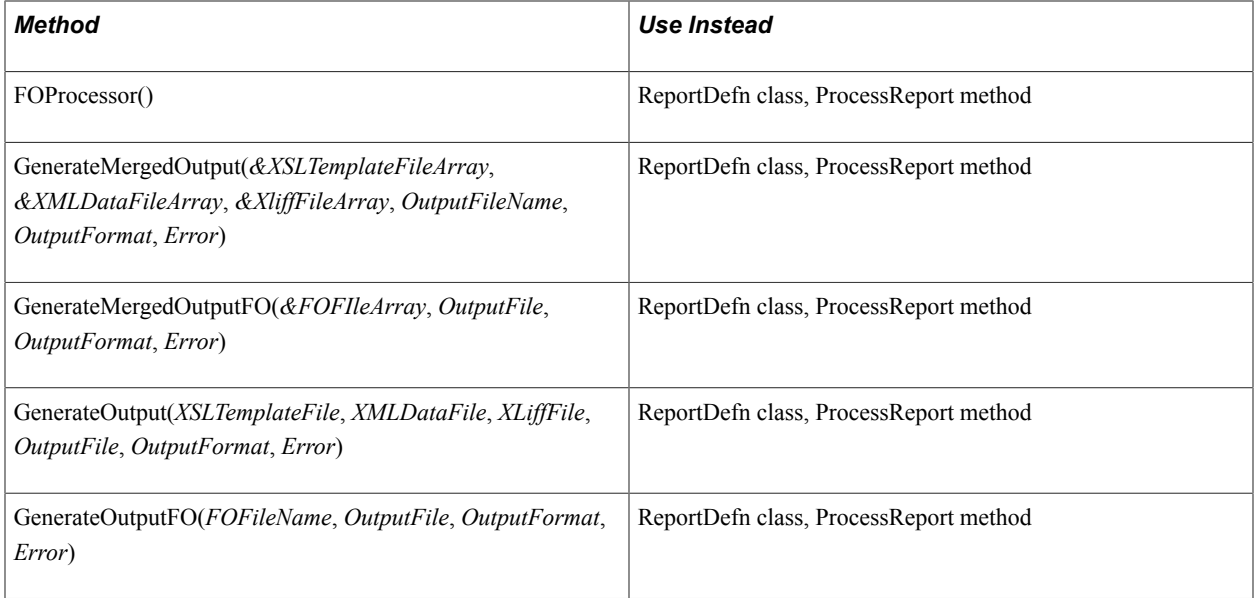

## **FOProcessor Class Properties**

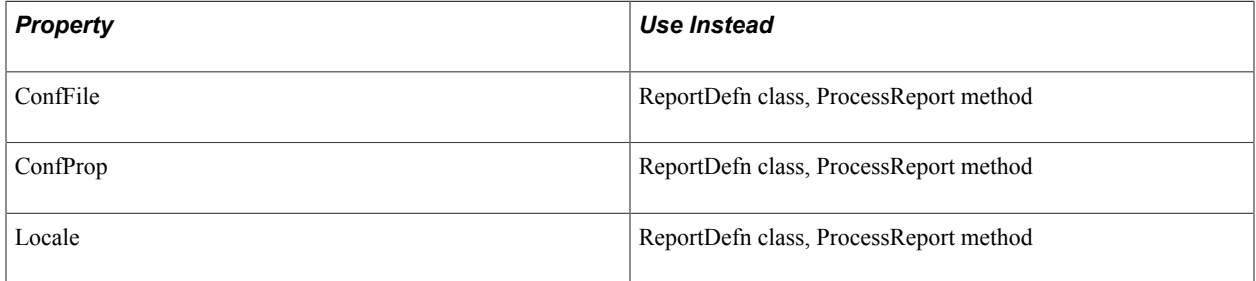

## **FormProcessor Class Methods**

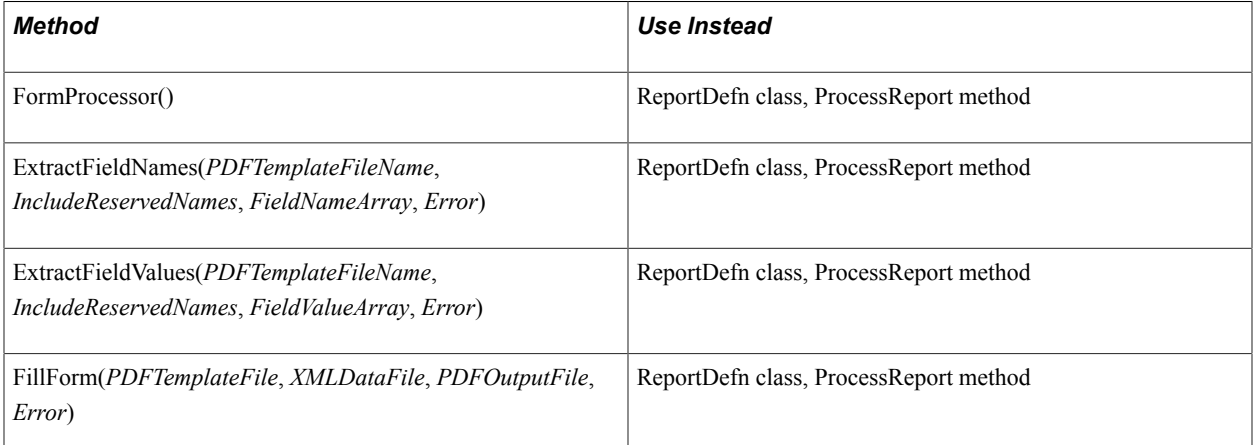

## **FormProcessor Class Properties**

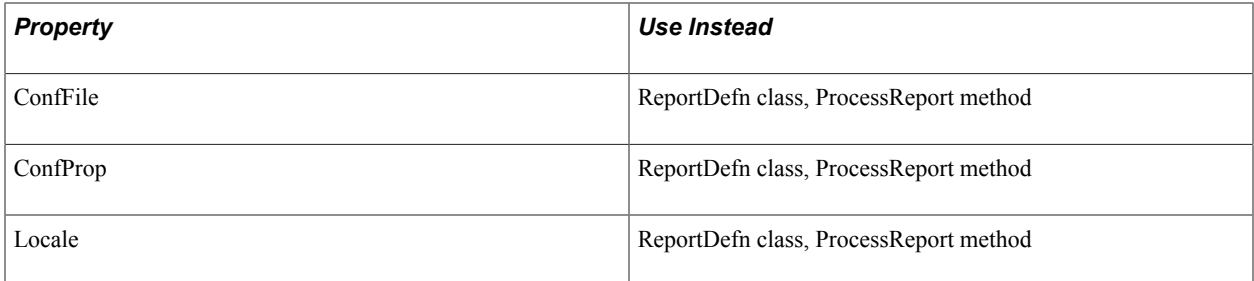

## **FOUtility Class Methods**

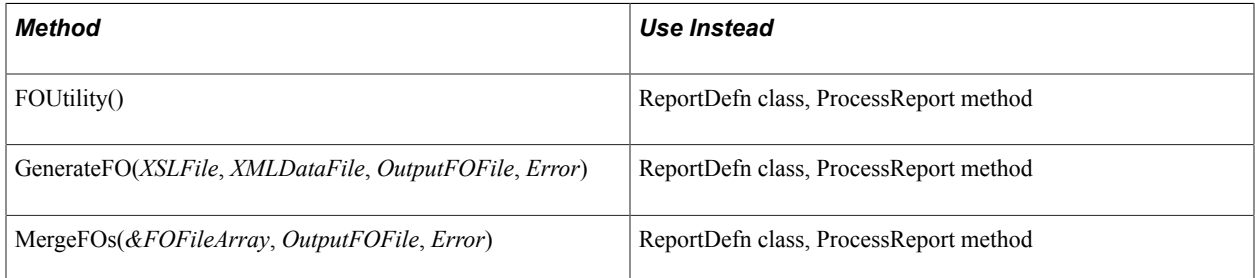

## **FOUtility Class Property**

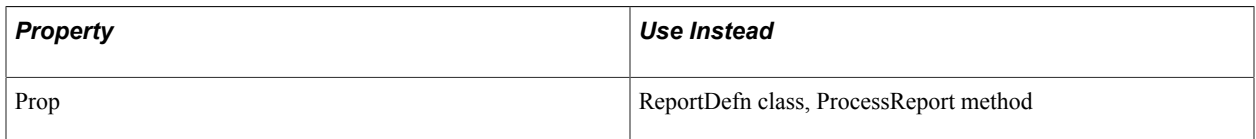

## **PDFMapTool Class Methods**

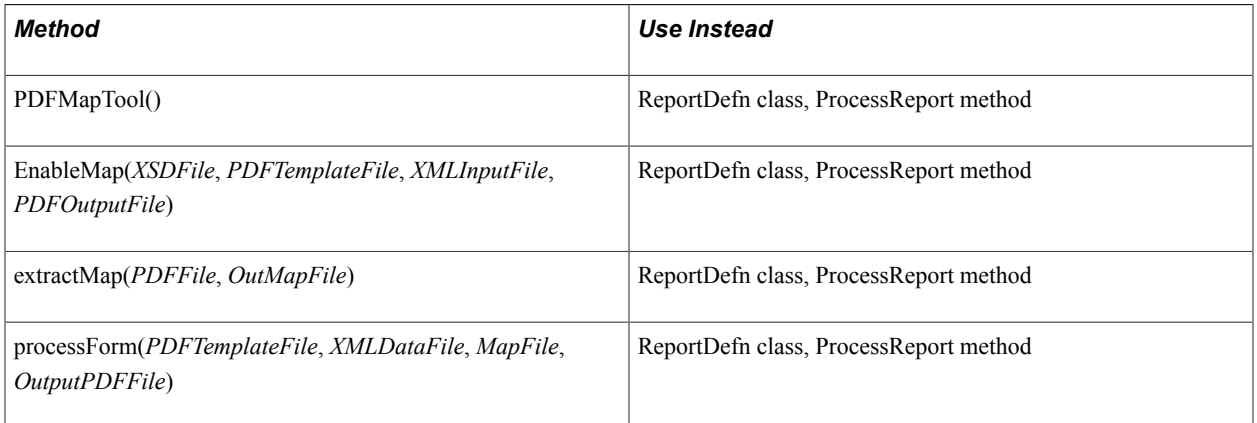

## **PDFMapTool Class Property**

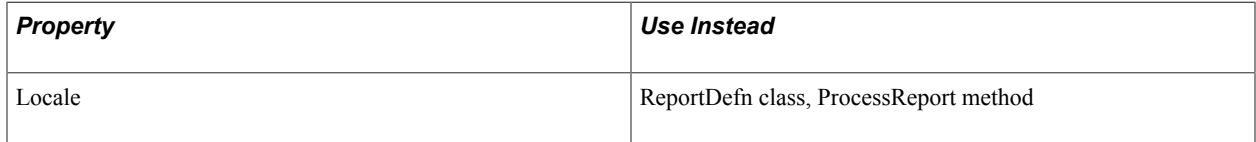

### **RTFProcessor Class Methods**

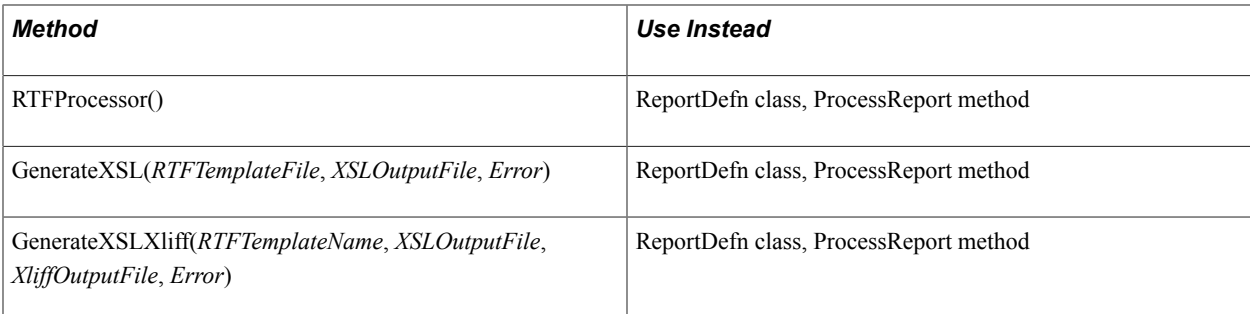

## **RTFProcessor Class Properties**

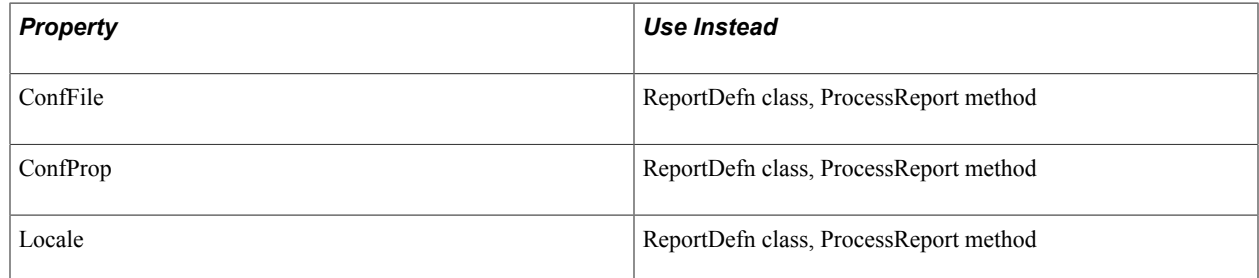

# **Deprecated Messaging PeopleCode Functions, Methods and Properties**

In PeopleTools 8.48, messaging changed significantly. Many of the messaging PeopleCode functions, methods and properties are either deprecated or no longer supported, or their syntax changed.

See [Understanding Message Classes](#page-1542-0).

See "PeopleSoft Integration Broker Metadata" (PeopleTools 8.55: Integration Broker).

## **Changed Messaging PeopleCode**

The following are still valid, however, their syntax changed significantly.

- CreateMessage built-in function
- IntBroker class, GetMessageErrors method
- IntBroker class, SetMessageError method

### **Deprecated Messaging PeopleCode Built-in Functions**

The following table lists the deprecated messaging PeopleCode built-in functions, as well as the method that should be used instead.

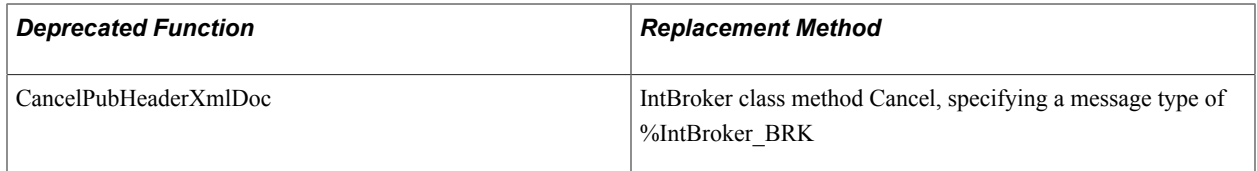

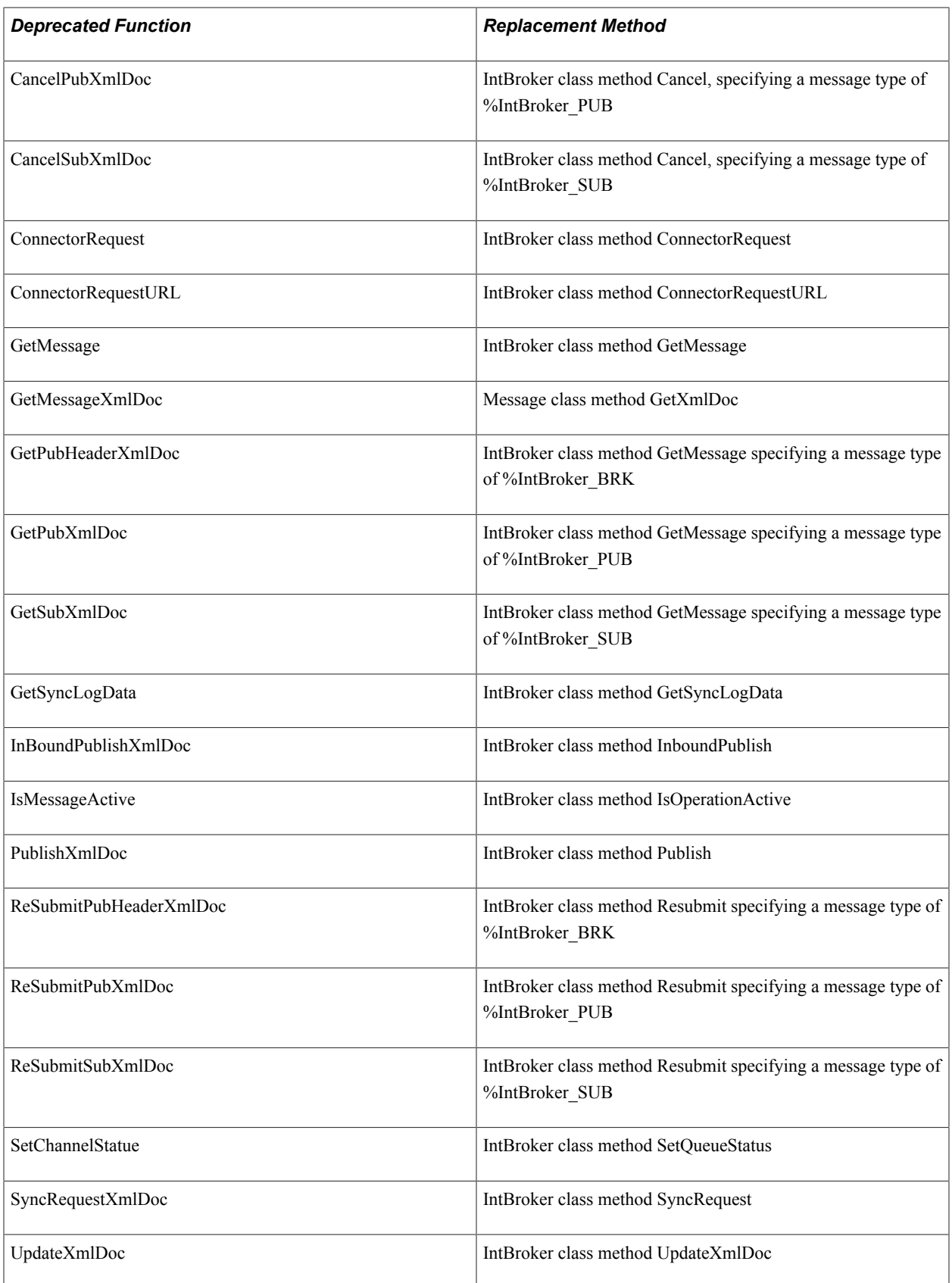

The following built-in functions are no longer supported. You will receive an error if you try to use them in a PeopleCode program.

- CreateWSDLMessage
- GetArchPubHeaderXmlDoc
- GetArchPubXmlDoc
- GetArchSubXmlDoc
- GetArchSubXmlDoc
- GetArchSyncLogData
- GetSyncLogData

**Note:** ReturnToServer is a special case of a built-in function that's no longer supported. The deprecated handler for OnRequest subscriptions cannot be upgraded. ReturnToServer can only be used in an OnRequest event fired using the deprecated handler. This means that ReturnToServer no longer works and is not valid in any case other than when the code has already been written and used in a deprecated handler.

### **Deprecated Message Class Methods and Properties**

The following are the Message class methods and properties that have been deprecated.

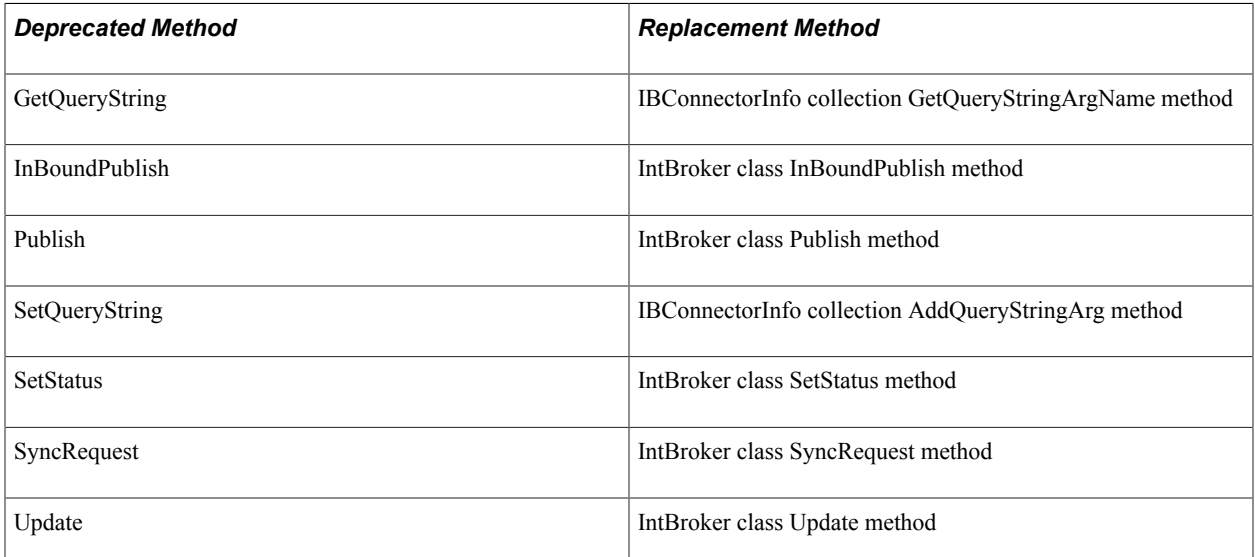

The following are the Message class properties that have been deprecated.

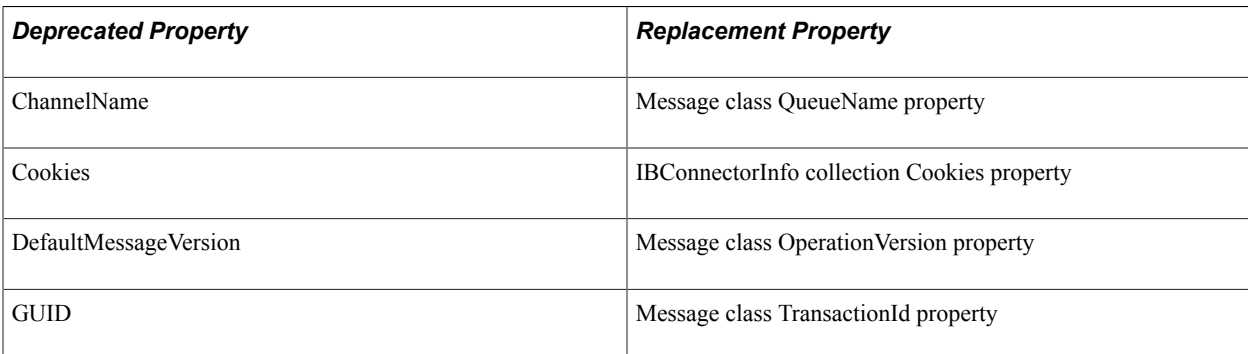

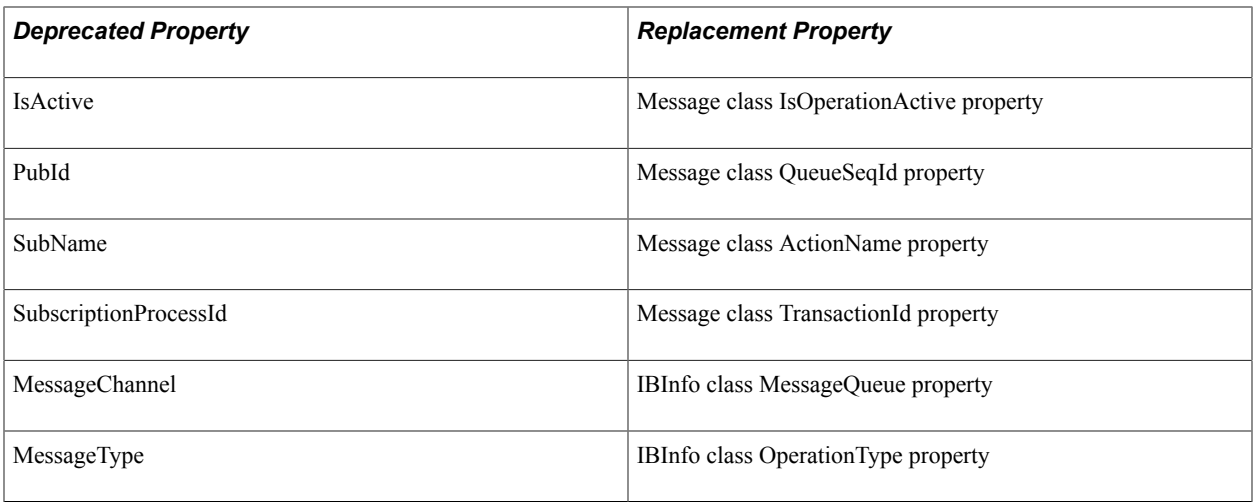

The following Message class properties are no longer supported. You will receive an error if you try to use them in your PeopleCode program.

- MessageDetail
- PublicationId

### **Additional Messaging Deprecated Methods and Properties**

The following additional methods and properties are either deprecated or no longer supported:

- The IBInfo class method LoadConnectorPropFromTrx is no longer supported.
- The IBInfo class MessageChannel property has been deprecated. Use the IBInfo class MessageQueue property instead.
- The IBInfo class PublicationID property is no longer supported.

### **Integration Broker Web Service Discovery Class No Longer Supported**

The Integration Broker Web Service Discovery class is no longer supported. The following methods are empty and should not be used.

- FindCIWebServices
- FindMsgWebServices
- FindWebServices
- GetCIWebServiceWSDL
- GetMsgWebServiceWSDL
- GetWSDL

## **Functions No Longer Supported**

The following functions no longer work. You will receive an error if you try to use them in your PeopleCode program.

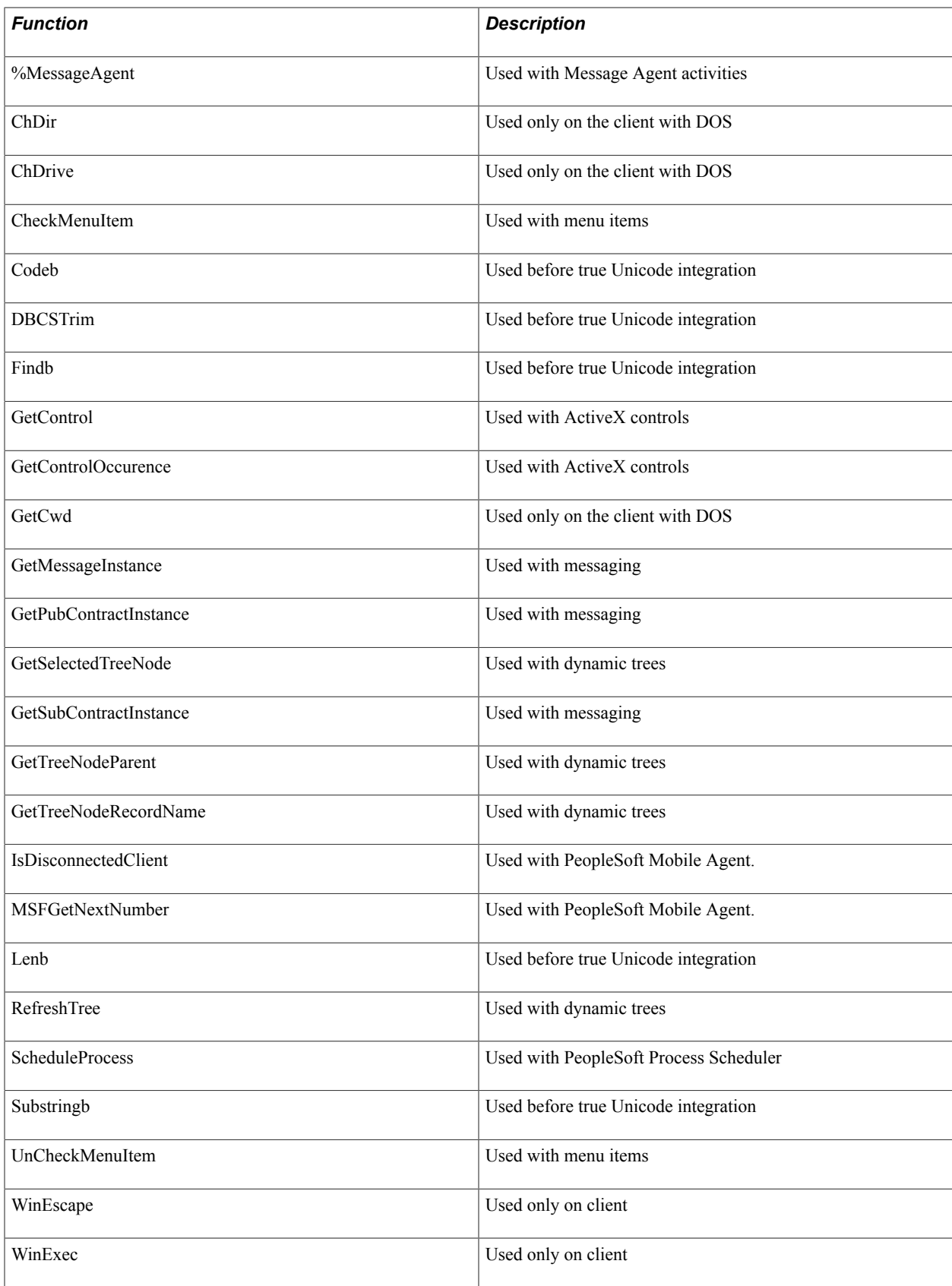

# **Deprecated Built-in Functions from Prior to PeopleTools 8.0**

The first column in the following table lists built-in PeopleCode functions that existed prior to PeopleTools 8.0. The second column lists the new method or property that should be used instead of the deprecated function. The existing functions still work in PeopleTools 8.0, however, they are being retained for backward compatibility only. New applications should be created using the new classes, methods, and properties.

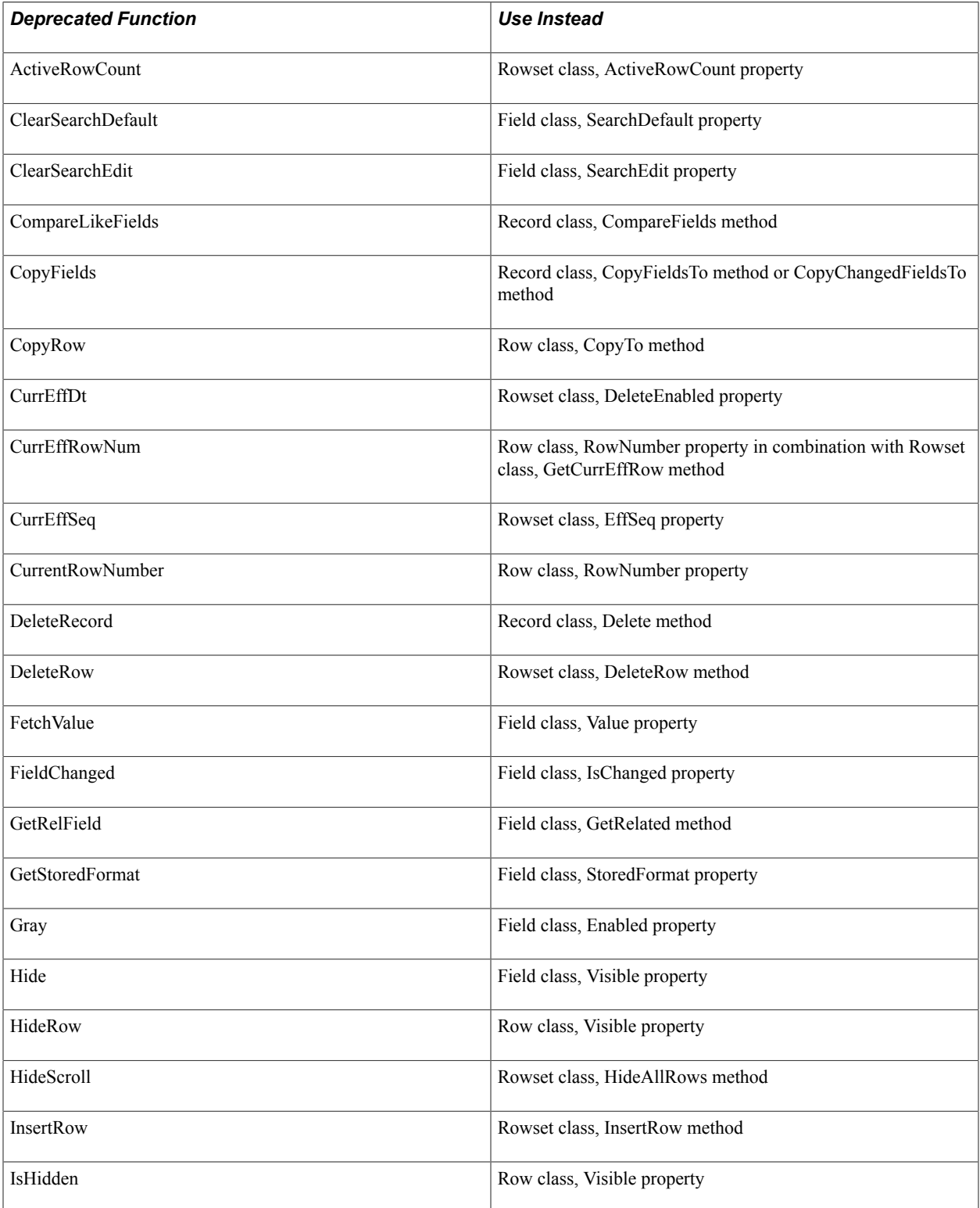

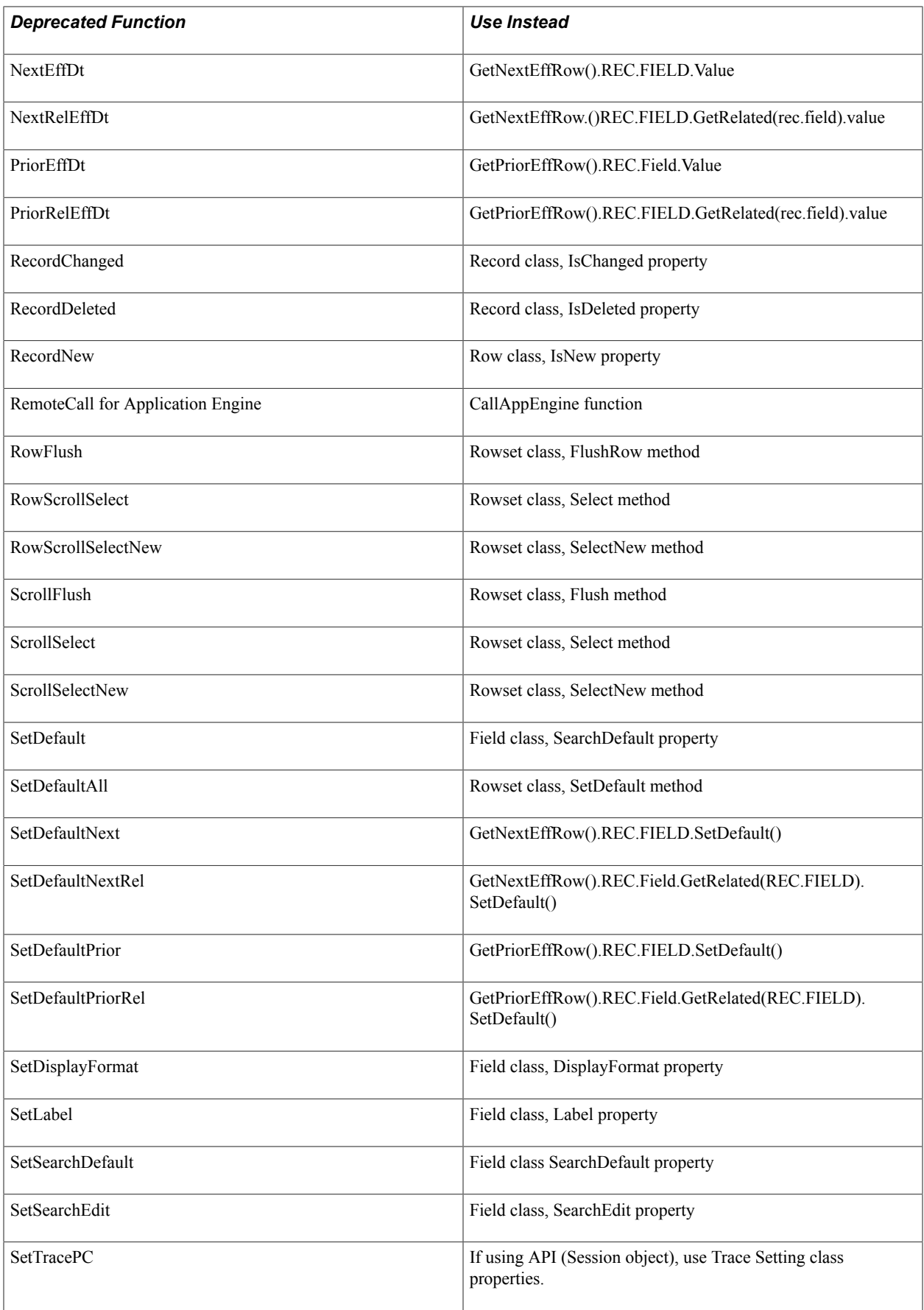

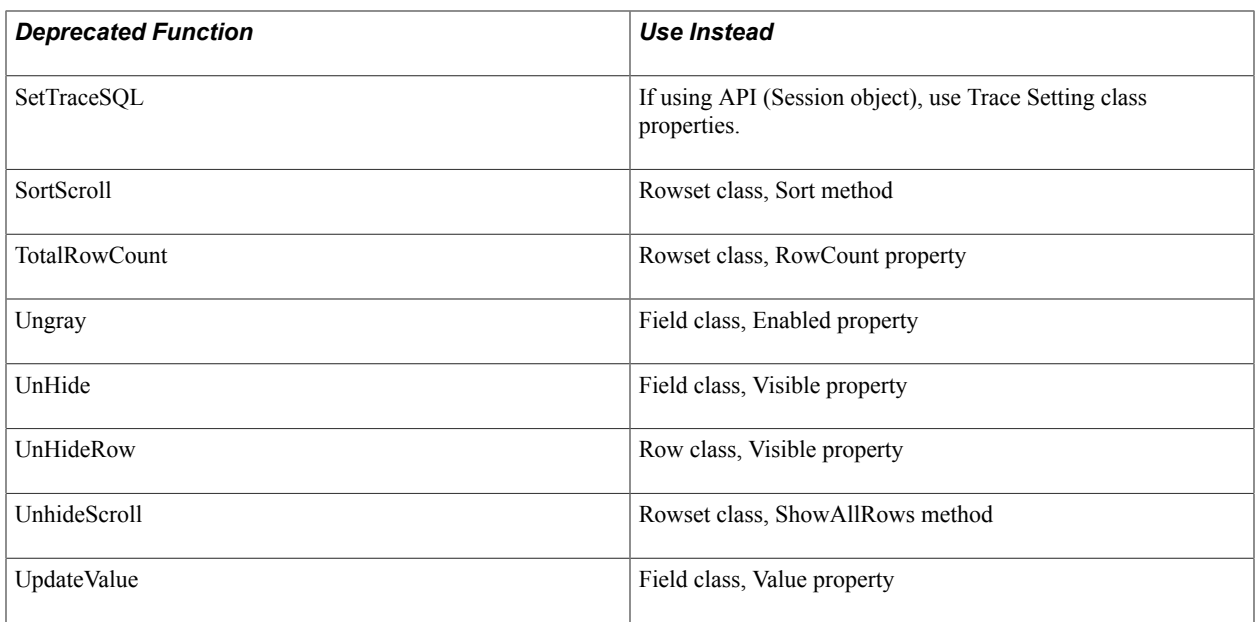

## **Mapping PeopleTools 8.1 Objects to New Objects**

In PeopleTools 8.1, the names of some of the object definitions in Application Designer changed. The names of related built-in functions have changed accordingly.

The first table lists the old terms and new terms.

In the second table, the left column lists the old names of the functions, system variables, or reserved words. The right column lists the new names. The old functions, system variables, and reserved words in this table still work in PeopleTools; however, they have been deprecated and are being retained for backward compatibility only. New applications should be created using the new functions, system variables, and reserved words.

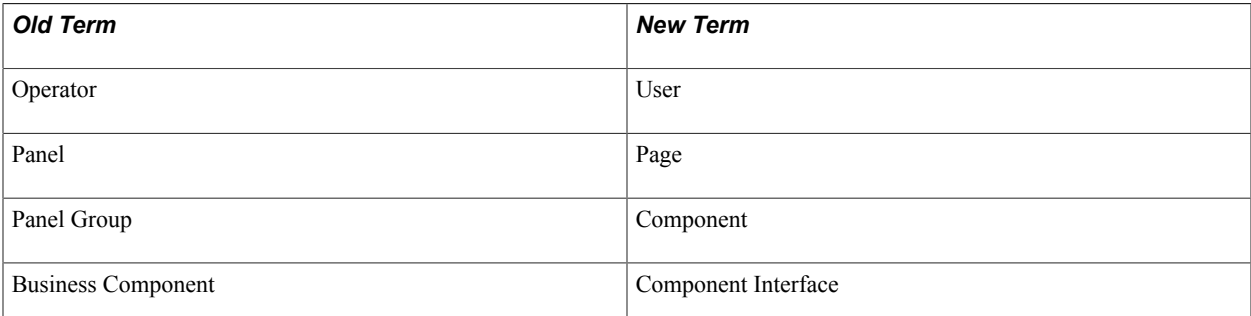

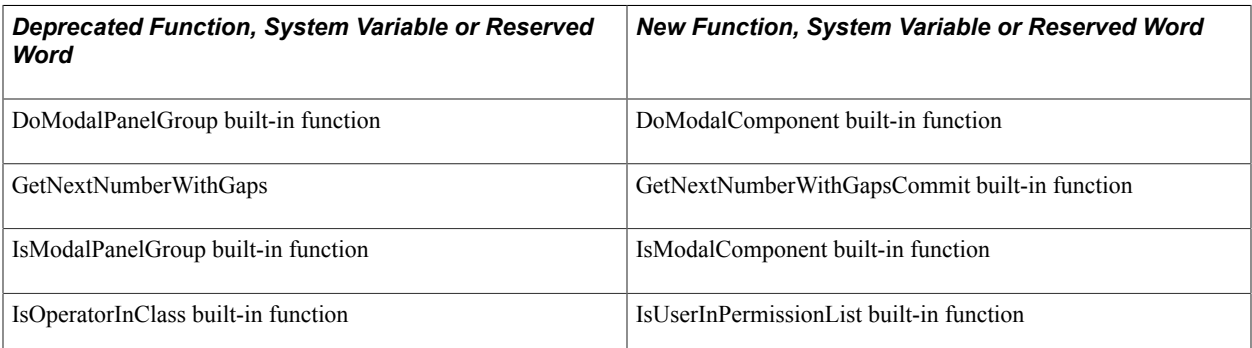

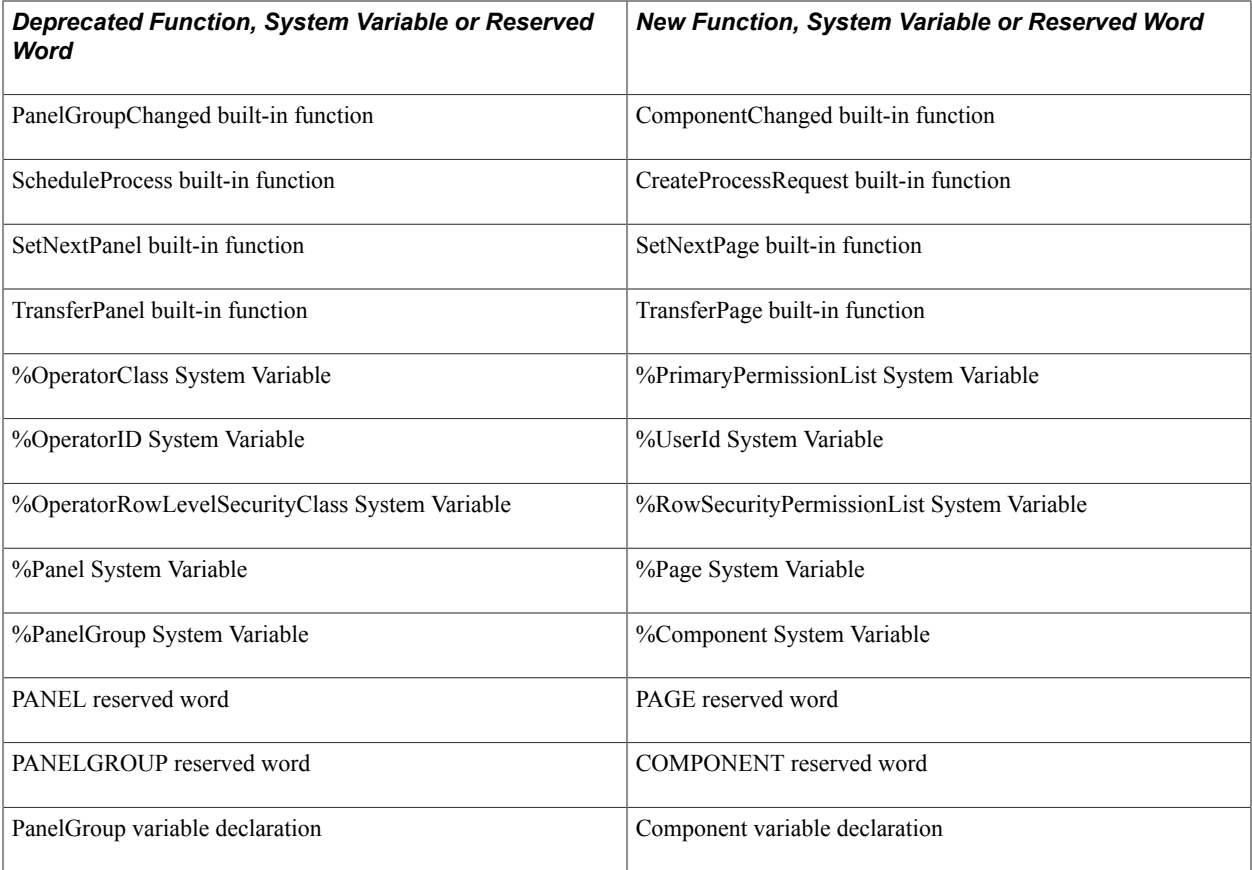

Business Components are now named Component Interfaces. Therefore, for Component Interfaces, the old reserved word, methods, and system variables *are no longer valid.* You *must* use the new reserved word, methods, or system variables.

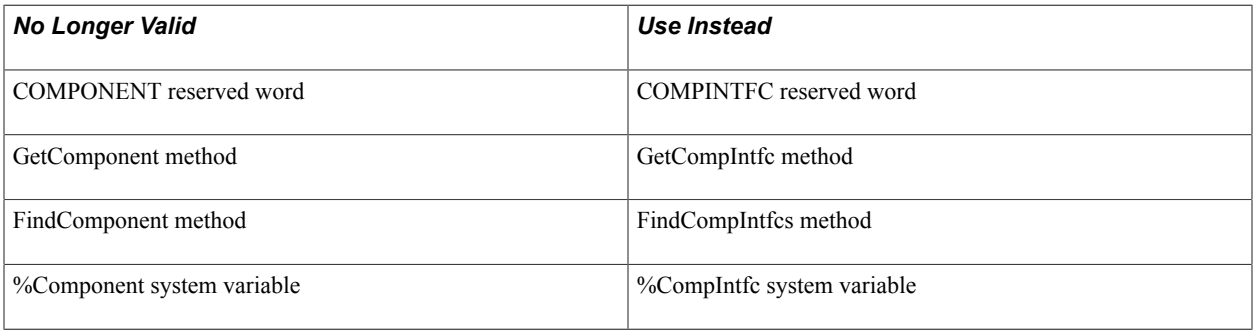